## Microsoft BizTalk Adapter Pack 2010

**Copyright© 2017 Microsoft Corporation**

The content in this document is retired and is no longer updated or supported.Some links might not work. Retired content represents the latest updated version of this content.

# **Microsoft BizTalk Adapter for Oracle Database Help**

Welcome to Microsoft BizTalk Adapter for Oracle Database Help, which includes a variety of resources that can help you learn to develop, deploy, administer, and use the Oracle Database adapter.

To download a copy of this Help, go to <http://go.microsoft.com/fwlink/?LinkID=188849>.

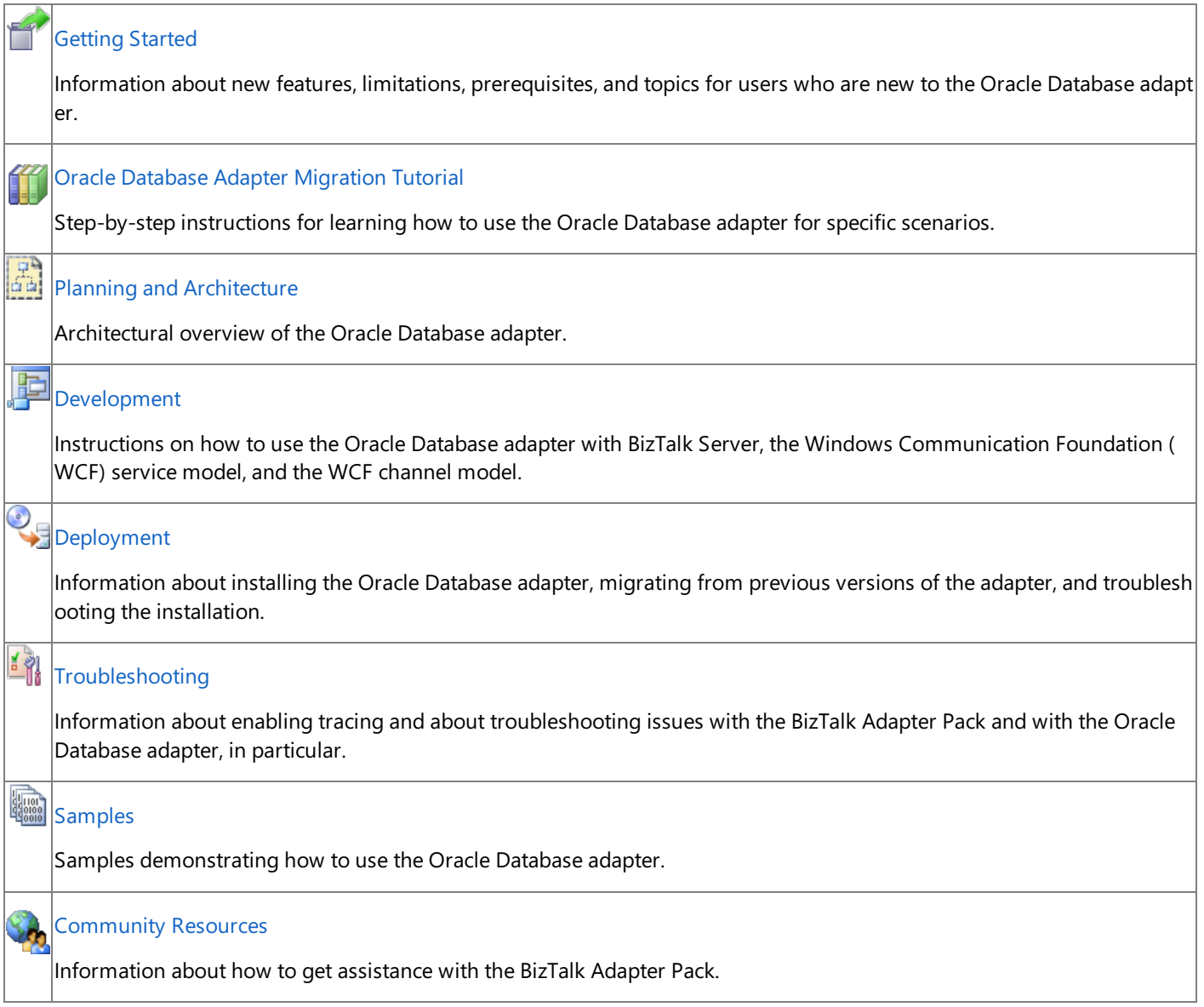

# <span id="page-2-0"></span>**Getting Started**

This section provides an overview of the adapter, prerequisites, and topics for users who are new to Microsoft BizTalk Adapter Pack. It discusses the features of Microsoft BizTalk Adapter for Oracle Database and the different operations that can be performed on the Oracle database using the adapter.

What is an adapter? An adapter is a software component that enables you to send and receive messages to and from a line-ofbusiness (LOB) system. The primary design goal of adapters is to facilitate the exchange of business documents between trading partners. Because each business system can adhere to specific document formats and protocols, the adapter uses a delivery mechanism that conforms to commonly recognized standards and protocols.

The adapters can be divided into two broad categories:

- **LOB** adapters. Such adapters provide a service-oriented programming model to access LOB systems-for example, adapters for SAP or Siebel.
- **Data adapters**. Such adapters provide a service-oriented programming model to access databases—for example, an adapter for the Oracle database or SQL Server.

There are five adapters in the BizTalk Adapter Pack:

- Microsoft BizTalk Adapter for SQL Server (the SQL adapter)
- $\bullet$  Microsoft BizTalk Adapter for Oracle E-Business Suite (the Oracle E-Business adapter)
- Microsoft BizTalk Adapter for Oracle Database (the Oracle Database adapter)
- Microsoft BizTalk Adapter for mySAP Business Suite (the SAP adapter), including .NET Framework Data Provider for mySAP Business Suite(Data Provider for SAP)
- Microsoft BizTalk Adapter for Siebel eBusiness Applications (the Siebel adapter), including .NET Framework Data Provider for Siebel eBusiness Applications (Data Provider for Siebel)

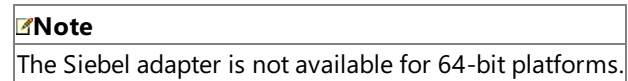

If you do not already know how you want to use the Oracle Database adapter at your company, it is recommended that you start by exploring the features and functionality of the adapter described in [Understanding](#page-7-0) BizTalk Adapter for Oracle Database.

In This Section

- **Prerequisite Skills and Knowledge**
- **Common Administrative Tasks**
- **Common [Developer](#page-6-0) Tasks**
- [Understanding](#page-7-0) BizTalk Adapter for Oracle Database
- Oracle Database Adapter [Migration](#page-44-0) Tutorial
- **[Community](#page-53-0) Resources**
- **•** [Frequently](#page-54-0) Asked Questions

# <span id="page-4-0"></span>**Prerequisite Skills and Knowledge**

The potential users for the BizTalk Adapter Pack are:

- $\bullet$  Developers who directly program to the adapters
- IT professionals who consumetheadapters using other integration platforms like Microsoft BizTalk Server and other tools.
- $\bullet$  Independent software vendors (ISVs) who build solutions on top of the adapters

The prerequisite skills and knowledge required for each role are detailed below.

## Prerequisites for Developers

A developer using Microsoft BizTalk Adapter for Oracle Database must be at least moderately experienced with the use of:

- Microsoft Visual Studio 2010, with the development of .NET solutions
- Programming with the .NET Framework 4 or .NET Framework 3.5 SP1
- Programming with the Microsoft Windows Communication Foundation (WCF) Line of Business (LOB) Adapter SDK
- Extensible Markup Language (XML)
- XML Schema definition (XSD) language
- Web Services Description Language(WSDL)

## Prerequisites for IT Professionals

An IT professional using the Oracle Database adapter must be at least moderately experienced with the use of:

- SQL Server Integration Services (SSIS)
- BizTalk Server 2010
- Windows SharePoint Services

## Prerequisites for ISVs

ISVs using the Oracle Database adapter must be at least moderately experienced with:

- The internal workings and concepts of the Oracle database to be able to build applications on top of the adapters
- The .NET Framework 4 or .NET Framework 3.5 SP1
- The WCF LOB Adapter SDK

# <span id="page-5-0"></span>**Common Administrative Tasks**

The following table provides links to topics helpful for deploying, using, and maintaining Microsoft BizTalk Adapter for Oracle Database.

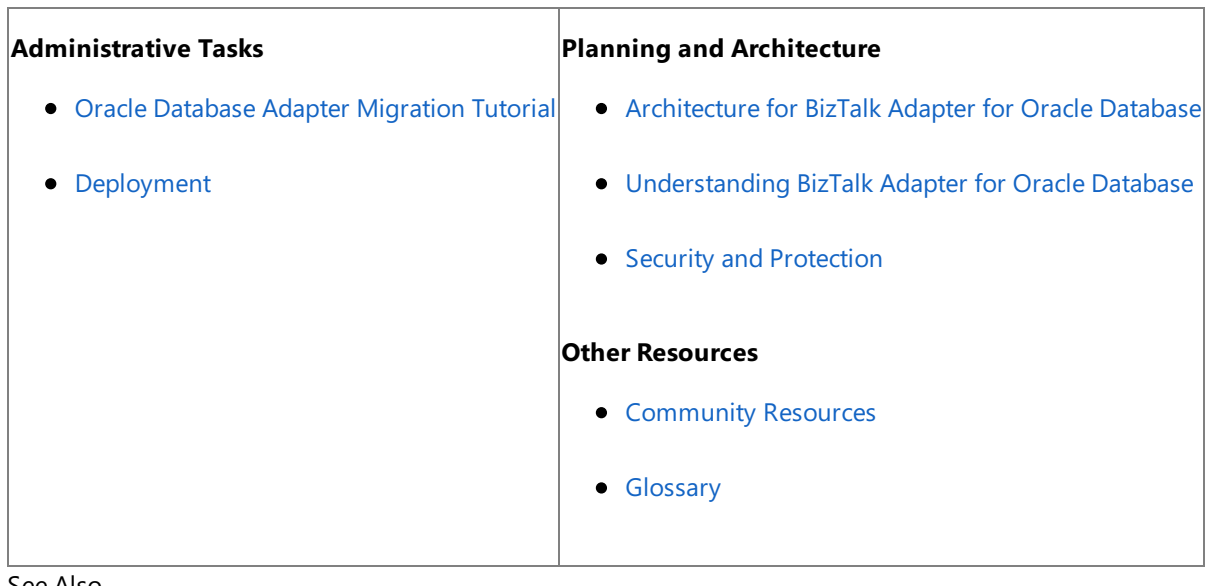

See Also **Concepts** Common [Developer](#page-6-0) Tasks **Other Resources** [Getting](#page-2-0) Started

# <span id="page-6-0"></span>**Common Developer Tasks**

The following table provides links to topics useful for developing applications on top of Microsoft BizTalk Adapter for Oracle Database.

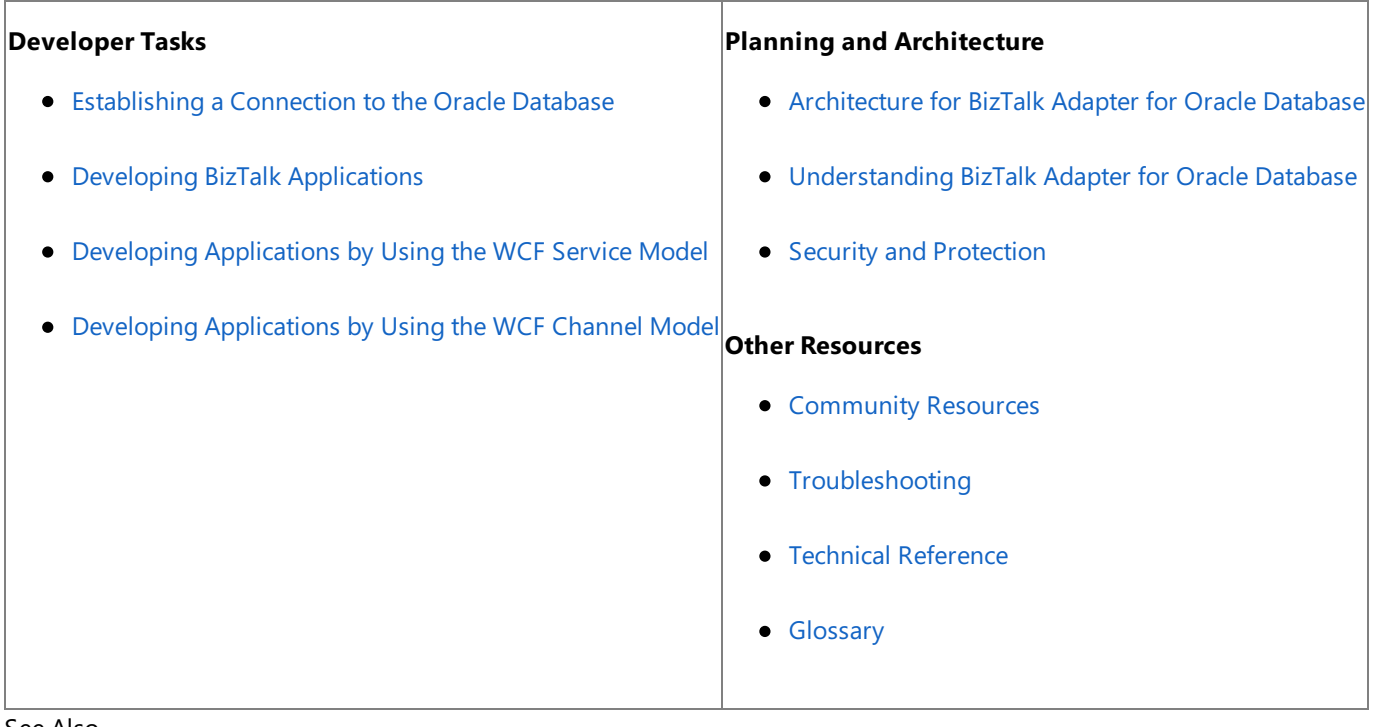

See Also **Concepts** Common Administrative Tasks **Other Resources** [Getting](#page-2-0) Started

# <span id="page-7-0"></span>**Understanding BizTalk Adapter for Oracle Database**

The BizTalk Adapter Pack enables service-oriented programmatic access in order to interact with an external system. The adapters provide the following advantages to clients:

- **Consistent design-time experience**. The adapters provide a common and user-friendly design-time experience for browsing, searching, and retrieving metadata of LOB artifacts.
- **Varied programming options**. The adapters provide a choice of programming model including the Windows Communication Foundation (WCF) channel model, WCF service model, ADO.NET, Web services, or BizTalk supported models.
- **Uniform experience across LOBs**.Theadapters standardize on using WCF and Microsoft Windows Communication Foundation (WCF) Line of Business (LOB) Adapter SDK, and hence provide a uniform experience of gaining access to any LOB system.

As mentioned, the adapters are built on top of the WCF LOB Adapter SDK. The WCF LOB Adapter SDK provides a common basis for building integration adapters that a variety of client applications such as BizTalk Server and Microsoft Office can consume. The WCF LOB Adapter SDK aligns the adapter strategy with the Microsoft Services strategy by exposing integration adapters as Windows Communication Foundation (WCF) channels. For more information about the WCF LOB Adapter SDK, see the WCF LOB Adapter SDK documentation. The WCF LOB Adapter SDK documentation is installed along with the WCF LOB Adapter SDK, typically under <installation drive>:\Program Files\WCF LOB Adapter SDK\Documents.

To perform operations on an Oracle database, adapter clients must have access to relevant tables, functions, and procedures. Database tables are the basic unit of storage in the Oracle database. External applications can add or remove data from a table by using SQL statements. Applications can also access data in the tables by using views, functions, and procedures. With Microsoft BizTalk Adapter for Oracle Database, adapter clients can browse the artifacts such as tables, procedures, packages, views,and other such items in an Oracle database. Adapter clients can select theartifacts they requirefor their solution and retrieve metadata for those artifacts. This enables users to access and execute the operations on the artifacts in the Oracle database.

This section lists the features of the Oracle Database adapter.

In This Section

- [Overview](#page-8-0) of BizTalk Adapter for Oracle Database
- New and [Deprecated](#page-37-0) Features in BizTalk Adapter for Oracle Database
- [Limitations](#page-41-0) of BizTalk Adapter for Oracle Database

See Also **Other Resources** [Getting](#page-2-0) Started

# <span id="page-8-0"></span>**Overview of BizTalk Adapter for Oracle Database**

The Microsoft BizTalk Adapter for Oracle Database exposes the Oracle database as a WCF service. Adapter clients can perform operations on the Oracle database by exchanging SOAP messages with the adapter. The adapter consumes the WCF message and makes appropriate ODP.NET calls to perform the operation. The adapter returns the response from the Oracle database back to the client in the form of SOAP messages.

The Oracle Database adapter surfaces metadata of Oracle database artifacts (tables, functions, procedures, etc.) that describes the structure of a SOAP message in the form of WSDL. The Oracle Database adapter uses Add Adapter Service Reference Visual Studio Plug-in, Consume Adapter Service BizTalk Project Add-in,and Add Adapter Metadata Wizard to enableadapter clients to retrieve metadata for operations and generates programming artifacts that can be used in your programming solution.

The Oracle Database adapter uses the Oracle Data Provider for .NET (ODP.NET) 11.1.0.7 to communicate with the Oracle database. You can use the Oracle Database adapter to communicate with the Oracle database in the following ways:

- **By developing BizTalk applications. See Developing BizTalk [Applications](#page-122-0) for more information.**
- By using the Windows Communication Foundation (WCF) service model.See Developing [Applications](#page-265-0) by Using the WCF Service Model for more information.
- By using the WCF channel model. See Developing [Applications](#page-321-0) by Using the WCF Channel Model for more information.

### In This Section

- How Does the Adapter Connect to an Oracle [Database?](#page-9-0)
- How Does the Adapter Surface Oracle [Metadata?](#page-10-0)
- What [Operations](#page-12-0) Can be Performed Using the Adapter?
- How does the Adapter Handle Transactions?
- Streaming Support for LOB Data Types
- Other Features [Supported](#page-36-0) by the Adapter

## See Also

**Other Resources** [Understanding](#page-7-0) BizTalk Adapter for Oracle Database

# <span id="page-9-0"></span>**How Does the Adapter Connect to an Oracle Database?**

The Microsoft BizTalk Adapter for Oracle Database uses ODP.NET 11.1.0.7 to connect to the Oracle database.The Oracle Database adapter requires adapter clients to provide a connection string, called the connection Uniform Resource Identifier (URI), to connect to the Oracle database. Internally, the Oracle Database adapter maps the URI to a database connection string to connect to the Oracle database. With a connection URI, adapter clients can specify connection parameters to connect to an external system.

The Oracle Database adapter enables adapter clients to connect to the Oracle database in the following two ways:

**Using tnsnames.ora**: The connection URI provided by the adapter client contains only the net service name specified in the tnsnames.ora file. The adapter extracts the connection parameters such as server name, service name, and port number from the net service name entry in the tnsnames.ora file. To use this approach, the computer running the Oracle client must be configured to include the net service name for the Oracle database in the tnsnames.ora file.

### **Important**

Dueto an Oracle Client limitation, the **DataSourceName** parameter (net service name) in the[connection](#page-77-0) URI cannot c ontain more than 39 characters if you are performing operations in a transaction. Therefore, make sure that the value s pecified for the **DataSourceName** parameter is less than or equal to 39 characters if you will be performing operation s in a transaction.

**Without using tnsnames.ora**: The connection URI provided by the adapter clients contains the connection parameters such as server name, service name, and port number. In this case, the net service name in the tnsnames.ora file, or the actual tnsnames.ora file itself, does not need to be present on the client computer. This is helpful when you have a large number of users connecting to the Oracle database in your organization, and adding/updating servers does not lead to manually adding/updating the connection details in the tnsnames.ora file on every client computer.

#### **Important**

This mode of connectivity is not supported if you are performing operations in a transaction.This is dueto a limitation of Oracle Client.

For more information about connecting to the Oracle database, see [Establishing](#page-74-0) a Connection to the Oracle Database.

Make sure you comply with the security guidelines when establishing a connection with the Oracle database. For more information about security quidelines, see Security and [Protection](#page-60-0).

Windows Authentication

The Oracle Database adapter supports Windows Authentication while connecting to the Oracle database. With Windows Authentication, the adapter clients can determine a user's identity based on Windows logon credentials, and can leverage the built-in security of the Windows environment. For information about connecting to the Oracle database by using Windows Authentication, see Connecting to the Oracle Database Using Windows [Authentication](#page-82-0).

See Also **Concepts** [Overview](#page-8-0) of BizTalk Adapter for Oracle Database

# <span id="page-10-0"></span>**How Does the Adapter Surface Oracle Metadata?**

The Oracle Database adapter surfaces metadata from the Oracle database that describes the message structure for communicating with the Oracle database using the adapter. The Oracle Database adapter supports two interfaces for retrieving metadata.

- MetadataExchange provided by Windows Communication Foundation (WCF).WCF provides a metadata-exchange endpoint for all WCF bindings, which enables clients to get metadata from the Oracle database.
- IMetadataRetrievalContract provided by the Microsoft Windows Communication Foundation (WCF) Line of Business (LOB) Adapter SDK, which supports the metadata browsing and searching capabilities of theadapter.

The Oracle Database adapter surfaces the Oracle database artifacts and respective operations that the adapter clients can invoke. The adapter also surfaces the SQLEXECUTE, POLLINGSTMT, and Notification operations that can be used to perform specific operations on the Oracle database. These operations are discussed later in this topic.

Adapter clients can browse, search, and retrieve metadata by using the WCF channel model, by using the WCF service model, or by creating a BizTalk project in Visual Studio. When using the WCF service model, you must use the Add Adapter Service Reference Visual Studio Plug-in to generate the proxy classes for performing operations on the Oracle database. When using a BizTalk project, you must use the Consume Adapter Service BizTalk Project Add-in or the Add Adapter Metadata Wizard to generate metadata for the operations thatyou want to perform on the Oracle database.For moreinformation about browsing, searching, and retrieving metadata using Add Adapter Service Reference Plug-in, Consume Adapter Service Add-in or Add Adapter Metadata Wizard, see Retrieving Metadata for Oracle [Operations](#page-83-0) in Visual Studio.

## Browsing Metadata

The Oracle Database adapter enables adapter clients to browse database tables, table views, stored procedures, functions, and packages that are available in the Oracle database. As part of the metadata browse operation, the adapter also surfaces the operations that can be performed on the Oracle database, including some custom operations supported by the adapters. These operations are available from the Add Adapter Service Reference Plug-in or the Consume Adapter Service Add-in. The Oracle Database adapter surfaces the following operations:

## **Outbound Operations**

Contains a list of schemas in the underlying Oracle database. Expand a schema node to see the following artifacts:

- **Table**: A list of all the tables in the schema. Select a table to view the Insert, Select, Update, and Delete operations.
- **Procedure**: A list of stored procedures in the schema that are exposed as operations.
- **Function**: A list of functions in the schema that are exposed as operations.
- **Package**: A list of all the packages in the schema. Select a package to view the procedures and functions inside the package that are exposed as operations.
- **View**: A list of all the views in the schema. Select a view to view the Insert, Select, Update, and Delete operations.

Apart from this, the Oracle Database adapter also exposes the **SQLEXECUTE** outbound operation, which enables the adapter clients to execute any generic data manipulation language (DML) or stored procedure in an Oracle database. The SQLEXECUTE operation is available when you select the root node (/). Note that the output of SQLEXECUTE is an array of data readers (output as array of generic records). As a result, any simple out parameters are not surfaced using the SQLEXECUTE operation. For more information about the operation, see [SQLEXECUTE](#page-24-0) Operation.

## **Inbound Operations**

Contains a list of schemas in the underlying Oracle database. Expand a schema node to see the following artifacts:

- **Procedure**: A list of stored procedures in the schema that are exposed as operations for polling.
- **Function**: A list of functions in the schema that are exposed as operations for polling.

**Package**: A list of packages in the schema. Select a package to view the packaged procedures and functions that are exposed as operations for polling.

Apart from this, the Oracle Databaseadapter also exposes the **POLLINGSTMT** and **Notification** inbound operations.The POLLINGSTMT operation enables adapter clients to obtain inbound data from the Oracle database based on a query polling mechanism supported by the adapter. The Notification operation enables adapter clients to register a SELECT statement as the notification query on the database, and the database sends a notification to the adapter client as and when the result set of the SELECT statement changes. The POLLINGSTMT and Notification operations are available when you select the root node (/). For more information about the operations, see Support for Receiving Polling-based [Data-changed](#page-26-0) Messages and Receiving Database Change [Notifications.](#page-29-0)

For more information about how the metadata is categorized, see [Metadata](#page-431-0) Node IDs.

### Searching Metadata

With the Oracle Database adapter, it is possible to perform a search query on the Oracle database by using the Oracle search expressions that are compatible with the LIKE operator. For example, adapter clients can use a search expression such as "EMP%" to obtain tables starting with EMP.Theadapter converts this to thefollowing SQL query:

SELECT TABLE\_NAME FROM ALL\_TABLES WHERE TABLE\_NAME LIKE 'EMP%' AND OWNER = 'SCOTT'

Where, SCOTT is the schema with a collection of Oracle database artifacts.

The following table lists the special characters that can be used for search and their interpretation by the Oracle Database adapter.

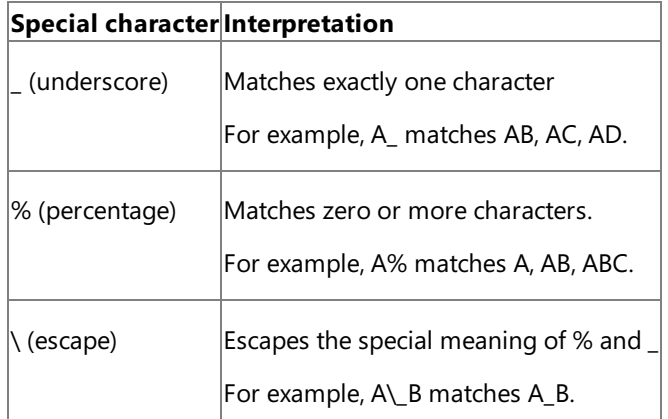

### **Important**

The metadata search scope is restricted to the level immediately under the node at which the search operation is performed. For example, to search for a function, you must be searching under \[Schema]\Functions. Recursive search is not supported.

### Retrieving Metadata

When retrieving metadata, the Oracle Database adapter can extract metadata under a schema, including all or a subset of database objects with the respective object and operation parameters. The adapter presents the entities from the Oracle database as element names in XML. Because underscores are the only permissible special characters that can be included, all other special characters in the element names are encoded using underscores. For example, emp\$name is encoded as emp\_x0024\_name.

See Also **Concepts** [Overview](#page-8-0) of BizTalk Adapter for Oracle Database **Other Resources** [Understanding](#page-7-0) BizTalk Adapter for Oracle Database Retrieving Metadata for Oracle [Operations](#page-83-0) in Visual Studio

# <span id="page-12-0"></span>**What Operations Can be Performed Using the Adapter?**

Adapter clients can perform operations on the Oracle database by creating BizTalk projects, by using the WCF channel model, or by using the WCF service model. The Oracle Database adapter exposes operations that applications can invoke on it and that it can, in turn, invoke on applications. These operations are invoked by sending SOAP messages over a channel. If a response is required, it is returned in a SOAP message over the same channel. For information about the message structure and the SOAP action associated with each operation, see Messages and Message Schemas for BizTalk Adapter for Oracle Database.

This section provides information about the operations supported on the Oracle database using the Oracle Database adapter.

In This Section

- **Performing Basic Insert, Update, Delete, and Select Operations on Oracle Tables and Views**
- [Operations](#page-16-0) on Tables and Views That Contain LOB Data
- Operations on Functions and Stored [Procedures](#page-18-0)
- Operations on Functions and Procedures with REF CURSOR [Parameters](#page-19-0)
- Operations on Functions and [Procedures](#page-20-0) with RECORD Types
- [Operations](#page-21-0) on Tables With BFILE Data Types
- [Operations](#page-22-0) on Synonyms
- **[SQLEXECUTE](#page-24-0) Operation**
- **[Performing](#page-25-0) Composite Operations**
- Support for Receiving Polling-based [Data-changed](#page-26-0) Messages
- **Receiving Database Change [Notifications](#page-29-0)**
- **Support for Oracle [User-Defined](#page-31-0) Types**

See Also **Concepts** [Overview](#page-8-0) of BizTalk Adapter for Oracle Database

# <span id="page-13-0"></span>**Performing BasicInsert, Update, Delete, and Select Operations on Oracle Tables and Views**

The Microsoft BizTalk Adapter for Oracle Database surfaces a set of standard operations on each Oracle database table and view. By using these operations, you can perform simple SQL INSERT, UPDATE, SELECT, and DELETE statements qualified by a WHERE clause on the target table (or view). These operations are also called data manipulation language (DML) operations. To perform more complex operations, for example a SQL SELECT query that uses the JOIN operator, you can use the SQLEXECUTE operation. For more information about the [SQLEXECUTE](#page-24-0) operation, see SQLEXECUTE Operation.

The following table shows the DML operations that the Oracle Database adapter supports:

**O Descriptionp er at io n**

In se he target table or view: Performs an Insert operation on the target table or view. The Insert operation supports multiple record or bulk inserts into t

- A multiple record Insert operation inserts rows into a table or view based on a supplied record set.
- A bulk Insert operation inserts rows into a table or view based on a supplied SQL SELECT query and column list.Ther ecords that the query returns are inserted into the target table based on the column list.

The return value for an Insert operation is the number of rows inserted.

**ZNote** 

rt

Both multiple-record insert and bulk insert cannot be combined in the same message.

## **InlineValue**

For all simple data records in a multiple record Insert operation, you can choose to override the value of a record by specify ing a value for an optional attribute called **InlineValue**. The InlineValue attribute can be used to insert computed values int  $\vert$ o tables or views such as populating the primary key column using a sequence or inserting system date (using SYSDATE) in to a date column. For example, in the following INSERT statement:

```
<Insert xmlns="http://Microsoft.LobServices.OracleDB/2007/03/SCOTT/Table/ACCOUNTACTIVITY
">
 <RECORDSET>
    <ACCOUNTACTIVITYRECORDINSERT>
      <ACCOUNT>10001</ACCOUNT>
      <EMPNAME>John</EMPNAME>
      <AMOUNT>1500</AMOUNT>
      <TRANSDATE InlineValue="SYSDATE">2008-06-21T15:52:19</TRANSDATE>
      </ACCOUNTACTIVITYRECORDINSERT >
  </RECORDSET>
</Insert>
```
Even though "2008-06-21T15:52:19" is specified as a value for the TRANSDATE column, the value of the InlineValue attribu te, "SYSDATE," (system date) will be inserted into the target table.

While using the InlineValue attribute:

- Avoid using constant values for the InlineValue attribute. For example, in the INSERT statement, if you specify <EMPNAM  $E$  InlineValue="John"/> then it will result in an error. This is because the value of the InlineValue attribute is passed on as-is to Oracle, and in this case John is passed to the Oracle database, which is not the expected value (expected va lue is 'John'). You would have to use single quotes around the employee name. For example: <EMPNAME InlineValue= "'John'"/>.
- If you want to use a select query for the InlineValue attribute, you must enclose the SELECT statement in parentheses and also ensurethat theselect query fetches only a singlerecord.For example: <EMPNAME InlineValue**="(SELECT NAM E FROM MS\_SAMPLE\_EMPLOYEES WHERE ID=123)**"/>.

**Mote** 

 $|{\rm ct}$ 

If an element is marked as NOT NULL in the Oracle database, you must specify a value for that element even if you have s pecified an inline value. Failing to do this will cause the schema validation to fail.

SeBPerforms a SQL SELECT query on the target table or view based on a supplied list of column names and a filter string that s le pecifies a SQL WHERE clause.

The return value for a Select operation is a strongly-typed result set that contains the specified columns and rows.

U p da te Performs an Update operation on the target table or view. The records to be updated are specified by a filter string that spe  $c$  cifies a SQL WHERE clause. The values for the update are specified in a template record. The return value for an Update operation is the number of rows updated. D el et e Performs a Delete operation on the target table or view based on a SQL WHERE clause that is specified in a filter string. The return value for a Delete operation is the number of rows deleted.

For more information about:

- Performing these operations using BizTalk Server, see [Performing](#page-157-0) Basic Insert, Update, Delete, and Select Operations by Using BizTalk Server.
- Performing these operations using the WCF service model, see [Performing](#page-274-0) Basic Insert, Update, Delete, and Select Operations by Using the WCF Service Model.
- Performing these operations using the WCF channel model, see [Performing](#page-335-0) an Insert Operation by Using the WCF Channel Model.
- $\bullet$  Message structures and SOAP action for performing DML operations, see Message Schemas for the Basic Insert, Update, Delete, and Select Operations on Tables and Views.

# <span id="page-16-0"></span>**Operations on Tables and Views That Contain LOB Data**

The Microsoft BizTalk Adapter for Oracle Database provides support for the Oraclelarge object (LOB) data types:

- Binary large object (BLOB)
- Character large object (CLOB)
- National character large object (NCLOB)
- **Binary file (BFILE). For more information, see [Operations](#page-21-0) on Tables With BFILE Data Types.**

On the Oracle database, LOB data types are used to store large amounts of data (up to 4 GB). LOB types support both input and output streaming.

The Microsoft BizTalk Adapter for Oracle Database surfaces the following operations for tables and views that contain LOB columns:

**ReadLOB**. The ReadLOB operation is surfaced for tables and views that contain BLOB, CLOB, NCLOB, and BFILE columns. By using the ReadLOB operation, adapter clients can read values in a LOB column as a data stream. This operation takes the LOB data type column name and a filter string as parameters. Adapter clients must ensure that the filter string fetches exactly one matching row. If there is more than one matching row, the Oracle Database adapter only returns the LOB column for the first (matching) row.

### **Note**

The ReadLOB operation is designed to support input streaming of LOB data in the WCF service model. You should use a table Select operation to read LOB data from a WCF Channel Model or BizTalk Server solution. For more information about streaming, see Streaming Support for LOB Data Types.

**UpdateLOB**. The UpdateLOB operation is surfaced for tables and views that contain BLOB, CLOB, and NCLOB columns. By using the UpdateLOB operation, adapter clients can update values in a LOB column. This operation takes the LOB data type column name, a filter string, and base64binary encoded data as parameters. Adapter clients must ensure that the filter string fetches exactly one matching row; otherwise the Oracle Database adapter throws an XmlReaderParsingException.

### **Note**

The UpdateLOB operation:

- Is not supported for the BFILE data type. Adapter clients can alternatively use the Update operation. For more in formation, see [Operations](#page-21-0) on Tables With BFILE Data Types.
- Must be performed as part of a transaction. To ensure this, the **UseAmbientTransaction** binding property mu st beset to **True**.For information about the **UseAmbientTransaction** binding property, see Working with BizTalk Adapter for Oracle Database Binding [Properties](#page-102-0).

## **Note**

ReadLOB and UpdateLOB operate on a single LOB column in a single table row. To operate on LOB columns in multiple rows or on multiple LOB columns within a single row, you must invoke ReadLOB or UpdateLOB for each target column within eac h target row.

For more information about:

Invoking the UpdateLOB operation on an Oracle databasetable using BizTalk Server, see

Performing Operations on Tables with Large Object Types Data by Using BizTalk Server. (You should use a table Select operation to read LOB data types in BizTalk Server.)

- Invoking ReadLOB and UpdateLOB operations on an Oracle databasetable using WCF service model, see Performing Operations on Tables with Large Object Types by Using the WCF Service Model.
- Message structure and SOAP actions for performing ReadLOB and UpdateLOB operations, see Message Schemas for Special LOB Operations.

## <span id="page-18-0"></span>**Operations on Functions and Stored Procedures**

The Microsoft BizTalk Adapter for Oracle Database supports Oracle functions, procedures, and packages in the following manner:

- **Functions** are surfaced as operations. The name of the operation is the name of the Oracle function. IN, OUT, and IN OUT parameters are supported, as well as, RETURN values.
- **Procedures** are surfaced as operations. The name of the operation is the name of the Oracle procedure. IN, OUT, and IN OUT parameters are supported.
- **Packaged functions and procedures** are surfaced as operations. The name and namespace of the operation (function or procedure) is qualified by the name of the Oracle package. Overloads aresupported in packages (see next bullet).
- **Overloaded functions and procedures** in packages are surfaced as operations. Each overloaded function or procedure is surfaced with a string appended to its name that identifies the overload. This string is part of the sequence "overload1", "overload2", "overload3",and so on.
- **REF CURSOR types** are supported for IN, OUT, and IN OUT parameters for procedures and functions, as well as for function RETURN values. For more information, see Operations on Functions and Procedures with REF CURSOR [Parameters](#page-19-0).
- **RECORD types** are supported for IN, OUT, and IN OUT parameters for procedures and functions, as well as for function RETURN values. Both simple and complex (nested) RECORD types are supported. Operations on Functions and [Procedures](#page-20-0) with RECORD Types

For more information about:

- Invoking an Oracle procedure or function by using BizTalk Server, see Invoking Functions and [Procedures](#page-171-0) by Using BizTalk Server and Invoking [Overloaded](#page-177-0) Functions and Procedures by Using BizTalk Server.
- Invoking an Oracle procedure or function by using the WCF service model, see Invoking Functions and [Procedures](#page-284-0) by Using the WCF Service Model.
- Invoking an Oracle procedure or function by using the WCF channel model, see [Invoking](#page-338-0) a Function by Using the WCF Channel Model.
- $\bullet$  Message structure and SOAP actions used to invoke Oracle procedures and functions, see Message Schemas for Functions and Procedures.

# <span id="page-19-0"></span>**Operations on Functions and Procedures with REF CURSOR Parameters**

A REF CURSOR is a PL/SQL data type that represents a pointer to a server-side result set generated by executing a query. A REF CURSOR type enables input and output streaming of data and is ideal for transferring large amounts of data to and from a PL/SQL code. The Oracle Database adapter provides support for strongly-typed and weakly-typed (SYS\_REFCURSOR) REF CURSORs that can be passed to PL/SQL procedures and functions as IN, OUT, or IN OUT parameters.

- **IN REF CURSOR**. Adapter clients must usean IN REF CURSOR by supplying a PL/SQL code(as string) that opens REF CURSOR on the Oracle database. The adapter creates variable and sets it the opened REF CURSOR and calls a function or procedure with that variable. Therefore, IN REF CURSOR parameters in PL/SQL stored procedure and functions should be represented as strings that take a PL/SQL code block as input value marking the OUT REF CURSOR variable with a "?".
- **OUT REF CURSOR**. OUT REF CURSOR parameters are returned as either strongly-typed or weakly-typed result sets. The type of the result set returned depends on whether the REF CURSOR parameter is declared as a strongly-typed or weakly-typed REF CURSOR in the stored procedure or function definition on the Oracle server.
- **IN** OUT REF CURSOR parameters. Because the Oracle Database adapter models IN REF CURSOR parameters as strings and OUT REF CURSOR parameters as complex types, it cannot support a single type for an IN OUT REF CURSOR parameter. For this reason, it treats IN OUT REF CURSOR parameters as two different parameters: an IN parameter in the request message and an OUT parameter in the response message.

For more information about:

- Invoking a function or procedure involving REF CURSOR parameters using the BizTalk Server, see Invoking Functions and [Procedures](#page-185-0) with REF CURSORS by Using BizTalk Server.
- Invoking a function or procedure involving REF CURSOR parameters using the WCF service model, see [Performing](#page-291-0) Operations Using REF CURSORS in the WCF Service Model.
- XML structure for REF CURSORS as supported by the Oracle Database adapter, see Message Schemas for REF CURSORS.

## <span id="page-20-0"></span>**Operations on Functions and Procedures with RECORD Types**

Oracle RECORD types are used to represent hierarchical information in parameters passed to PL/SQL functions and procedures. The Microsoft BizTalk Adapter for Oracle Database surfaces RECORD types as complex XML types. The Oracle Database adapter supports the following kinds of RECORD types:

- RECORD types that are declared as TABLE%ROWTYPE parameters in stored procedures and functions.
- RECORD types that are declared as TYPE of RECORD parameters in PL/SQL packages for example, TYPE rec\_type1 IS RECORD(name varchar2(100), age number(3));
- RECORD types that contain nested records.
- RECORD types that appear as IN, OUT, or IN OUT parameters to procedures or functions.
- RECORD types that are RETURN values of functions.

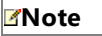

The Oracle Database adapter does not support BFILE types as RECORD members.

For information about:

- Invoking a function or procedure involving RECORD types using the WCF service model, see [Performing](#page-297-0) Operations Using RECORD Types in the WCF Service Model.
- Invoking a function or procedure involving RECORD types using BizTalk Server, see Invoking Functions and [Procedures](#page-191-0) with RECORD Types by Using BizTalk Server.
- XML structure for RECORD types as supported by the Oracle Database adapter, see Message Schemas for RECORD Types.

# <span id="page-21-0"></span>**Operations on Tables With BFILE Data Types**

The Oracle Database adapter supports the BFILE data type in tables and stored procedures. The following table summarizes the BFILE data type exposed by the adapter based on the operation performed and the LOB artifact (table/procedure) accessed:

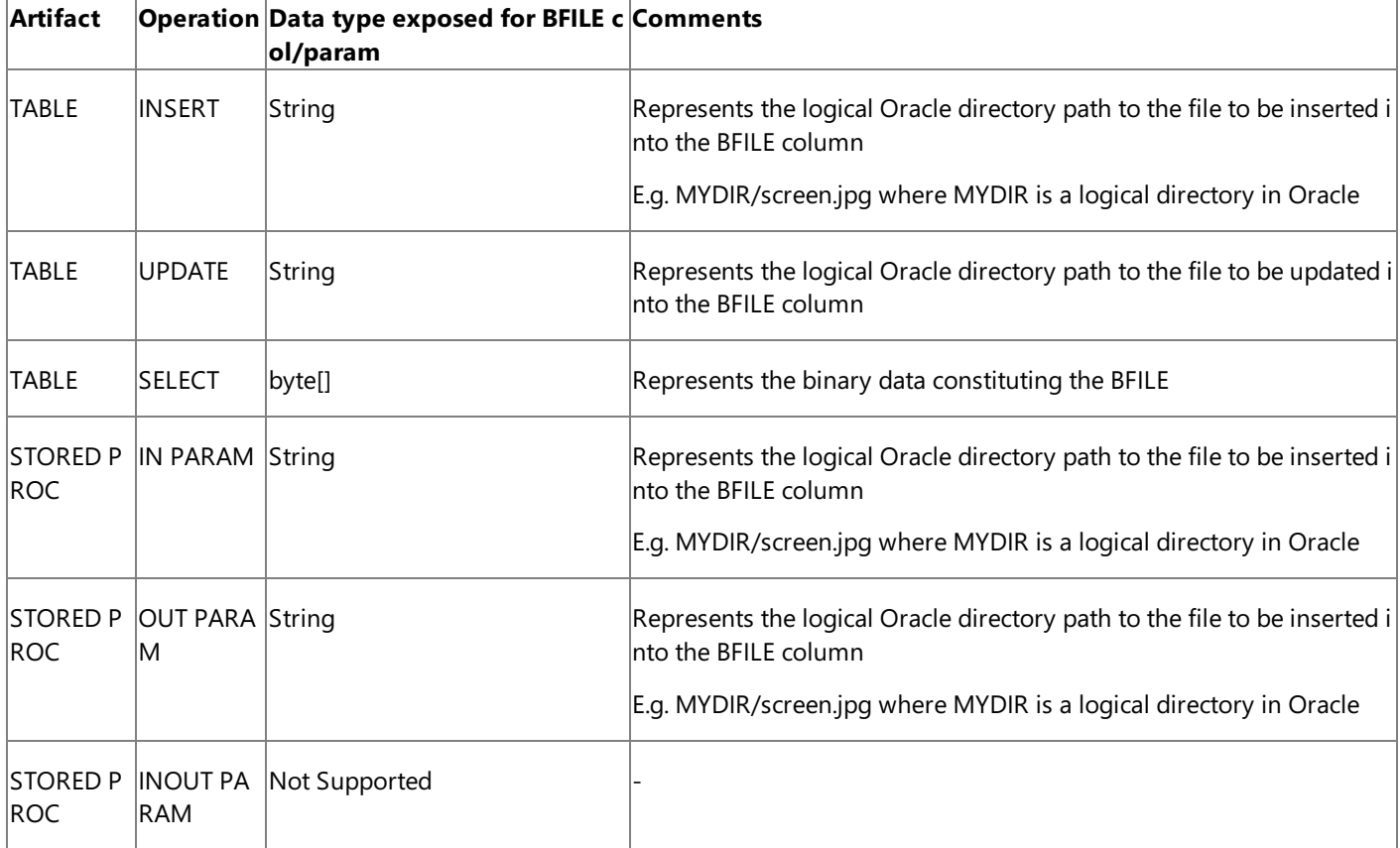

The special operation ReadLOB is also supported on tables with BFILE data type. The UpdateLOB operation is not supported. Adapter clients can alternately use the UPDATE operation.

For more information about:

Performing operations on tables containing BFILE data types by using BizTalk Server, see [Performing](#page-199-0) Operations on Tables with BFILE Data Types by Using BizTalk Server.

# <span id="page-22-0"></span>**Operations on Synonyms**

The Oracle Database adapter allows you to perform operations on synonyms. A synonym is an alias or friendly name for the database objects (such as tables, views, stored procedures, functions, and packages). For more information about synonyms in Oracle, see <http://go.microsoft.com/fwlink/?LinkId=138058>.

Advantages of Using Synonyms

Synonyms are helpful in the following scenarios:

**Working with different schemas**: If you are working with different schemas, and need to access the objects across schemas, you have to use different SQL statements to access those objects. You can create a synonym for an object in a schema, and use the synonym in your SQL statement to access the object. If you need to access the underlying object in a different schema, modify the definition of the synonym to point to the object in a different schema. Thus, the applications based on the synonym continue to function without modification in the SQL statement.

For example, suppose you have two identical schemas for your test and production environments: "Test" and "Prod." To access a table called "Employee" in the "Test" schema, you must use Test.Employee or Employee (if "Test" is the default schema) in your SQL statement. If you want to use the "Employee" table in the production schema, you must now use Prod.Employee or Employee (change the default schema to "Prod") in your SQL statement. To get around this issue, you can create a synonym for the "Test.Employee" table (say "EMP"), and then use it in your SQL statements. Whenever you need to perform operation on the"Prod.Employee" table, modify the definition of the"EMP" synonym to point it to the "Prod.Employee" table. This ensures that you do not have to modify your SQL statements to perform operation on the object in different schemas.

**Changes in the underlying objects**: The synonyms insulate you from any changes in the name or location of the underlying objects on which you are performing an operation. You can modify thesynonym definition to accommodate any changes in the name or location of the underlying objects.

For example, suppose that you are using a table in one of your stored procedures. Now, if the table name changes or the table is moved to some other location then your stored procedure will stop working. To work around this, you can use a synonym for the table in the stored procedure, and update the synonym definition if there is a change in the name or location of the table.

**Simplified and secure access**: In a distributed environment, you must use the schema name along with the object names to ensure that you are accessing the correct object. Moreover, you must also ensure that the user has required privileges on the target object. To simplify this, you can assign a simple name for an object by creating a synonym that has the full qualified path to the object, and then grant appropriate privileges on the synonym.

## Working with Synonyms in the Adapter

The Oracle Database adapter exposes the synonyms in Oracle for:

- Tables
- Views
- Stored Procedures
- Functions
- Packages

The synonyms for each of these artifacts are exposed alongside the respective underlying artifact in the Consume Adapter Service Add-in, Add Adapter Metadata Wizard, and Add Adapter Service Reference Plug-in. For example, the Table node under a schema will display all thesynonyms for tables along with the databasetables in a schema, the **View** node under a schema will display all the synonyms for views along with the database views in a schema, and so on.

- For synonyms created on tables and views, the same operations are exposed as for the underlying tables and views respectively. For example, if the underlying tables and views contain LOB columns, the synonyms for those tables and views will also expose the ReadLOB and UpdateLOB operations.
- For synonyms created on stored procedures, functions, and packages, the synonyms are exposed as operations alongside the respective underlying stored procedures, functions, and packages in a schema.

#### **Note**

The Oracle Database adapter supports only local synonyms. This implies that only those synonyms are supported by the ada pter that target the artifacts on the local server.

Moreover, the message actions for the synonyms are the same as the underlying object except for the artifact name on which the action is performed. For example, the message action for the **Select** operation on a table in the SCOTT schema is: http://Microsoft.LobServices.OracleDB/2007/03/SCOTT/Table/**[TABLE\_NAME]**/Select. If you are performing aSelect operation on a synonym for the same table in the SCOTT schema then the message action will be: http://Microsoft.LobServices.OracleDB/2007/03/SCOTT/Table/**[SYNONYM\_NAME]**/Select.

When you invoke an operation on a synonym in the adapter, the adapter calls the synonym in the Oracle database to execute the operation. However, the adapter uses the underlying object name in the synonym definition to fetch the metadata.

Synonyms can be used in normal outbound operations, composite operations, and polling.

#### **Note**

You can search for synonyms in Consume Adapter Service Add-in or Add Adapter Service Reference Plug-in just like other o bjects. However, you cannot search for procedures inside synonym packages from a skip-level node as you can do for the pr ocedures inside packages. For information about searching for operations in the adapter, see Browsing, Searching, and Retrieving Metadata for Oracle Operations.

# <span id="page-24-0"></span>**SQLEXECUTE Operation**

The Microsoft BizTalk Adapter for Oracle Database surfaces a standard set of operations on Oracle database artifacts. By using these operations, you can do things like call an Oracle function or procedure, or perform basic SQL data manipulation language (DML) operations on tables. However, there may be scenarios driven by your business logic that require you to perform operations that the Oracle Database adapter does not surface. For example, you may want to:

- Perform an operation on database artifacts that are not surfaced by the Oracle Database adapter; for example, get the CURVAL or NEXTVAL of an Oracle SEQUENCE.
- Perform data definition language operations; for example, create a table.
- Perform operations on a database artifact that was not present at design time; for example, update records in a temporary table that is created by your business logic.
- Perform morecomplex DML operations on tables than the operations that the Oracle Databaseadapter surfaces; for example, to perform a query that includes a JOIN clause.

For these kinds of scenarios, the Oracle Database adapter surfaces the SQLEXECUTE operation. The SQLEXECUTE operation is surfaced under the root node (/) in the **Select a category** pane in the Add Adapter Service Reference Visual Studio Plug-in and Consume Adapter Service BizTalk Project Add-in.

By using the SQLEXECUTE operation, you can perform a parameterized SQL statement on the Oracle database. The SQLEXECUTE operation supports an input parameter block consisting of parameter sets that enable you to execute the same SQL statement once for each set. The SQLEXECUTE operation returns the results of the SQL statement in a generic record set.

#### **Note**

You can pass IN and IN OUT parameters to procedures, functions, and packages in the SQLEXECUTE operation. The invoked a rtifact will execute with thesupplied parameters on the Oracle database; however, theSQLEXECUTE operation does not retur n the value of OUT and IN OUT parameters to the client. If you want to invoke procedures, functions, or packages, we recom mend that you do so by invoking the dedicated operations that the Oracle Database adapter exposes for these Oracle artifact s.

For more information about:

- Performing a SQLEXECUTE operation by using BizTalk Server, see Performing a SQLEXECUTE Operation by Using BizTalk Server.
- Performing a SQLEXECUTE operation by using the WCF service model, see Performing a SQLEXECUTE Operation by Using the WCF Service Model.
- Performing the SQLEXECUTE operation by using the WCF channel model, see Performing a SQLEXECUTE Operation by Using the WCF Channel Model.
- Message structure and SOAP actions for performing a SQLEXECUTE operation, see Message Schemas for the SQLEXECUTE Operation.

# <span id="page-25-0"></span>**Performing Composite Operations**

The Oracle Database adapter enables adapter clients to perform composite operations that can include any number of the following operations, and in any order:

- Select, Insert, Update, and Delete operations on tables and views.
- Stored procedures, functions, and procedures or functions within packages that are surfaced as operations in the adapter.

The operations in a composite operation can target tables and views in the same database or different databases. However, data cannot be shared or reused across different operations in a composite operation. For example, in a composite operation, the result set of a Select operation cannot be used as the input parameter for a stored procedure.

Each operation in a composite operation is performed using a separate connection. The Oracle Database adapter consumes as many connections from the ODP.NET connection pool as the number of operations in a composite operation, and then releases the connections as the operations get executed. However, if an operation in the composite operation returns a result set, the connection is released only after the message is consumed.

#### **Important**

If you experience time-out issues while executing a composite operation then it could be because the number of connections is less than the number of operations in a composite operation involving:

- Stored procedures containing BFILE, BLOB, CLOB, NCLOB, and REF CURSOR as OUT or IN OUT parameters.
- Select operation.

To resolve this issue, you must ensure that if there are "n" number of such operations in a composite operation, the value spe cified for the **MinPoolSize** binding property is "n+1" or greater.For moreinformation about the **MinPoolSize** binding prop erty, see Working with BizTalk Adapter for Oracle Database Binding [Properties](#page-102-0).

For information about:

- How to perform composite operations in Oracle Database adapter using BizTalk Server, see [Performing](#page-228-0) Composite Operations on Oracle Database by Using BizTalk Server.
- $\bullet$  Message schemas for the composite operation, see Message Schemas for the Composite Operation.

# <span id="page-26-0"></span>**Support for Receiving Polling-based Data-changed Messages**

The Oracle Database adapter enables client programs to receive messages from the Oracle database informing them of changes to data stored in an Oracle database. The Oracle Database adapter supports receiving "polling-based" messages wherein the adapter executes a specified SELECT query, stored procedure, function, or procedure or function within a package, retrieves the data, and provides the result to the client at regular intervals of time. To enable this, the Oracle Database adapter exposes a POLLINGSTMT operation. Moreover, all the stored procedures, functions, and procedures and function within packages are exposed as inbound operations for polling.

The adapter provides two ways of polling the Oracle database:

- **Using SELECT statements**. You can specify a simple SELECT statement to poll the tables and views in the Oracle database. The adapter executes the SELECT statement at specified intervals and returns the result to the adapter clients.
- **Using stored procedures, functions, or procedures or functions within a package**. You can specify a stored procedure, function, or procedure or function within a package to poll the Oracle database. The adapter executes the request message at specified intervals and returns the result to the adapter clients.

## Polling Operation Workflow

A typical polling operation using the Oracle Databaseadapter involves thefollowing:

- 1. Theadapter clients must specify **Polling** as theinbound operation in the**InboundOperationType** binding property. The default value for this binding property is **Polling**.
- 2. The adapter clients must specify a SELECT statement for the **PolledDataAvailableStatement** binding property to determine whether there is data available for polling. On execution of this statement, if the first column of the first row of the result set returned contains a positive integer value, there is date available for polling. By default, the value of this binding property is set to Select 1 FROM DUAL, which implies that the adapter must continue polling irrespective of whether the table being polled has data or not.
- 3. The adapter clients must specify a polling interval for the **PollingInterval** binding property to define the interval in seconds at which the statement specified in the **PolledDataAvailableStatement** binding property is executed. At the end of every polling interval, the polled data available statement is executed, and the result set is returned.
- 4. The adapter clients must specify a SELECT statement or a stored procedure for the **PollingStatement** binding property.
	- If you want to poll a table or view, you must specify a SELECT query in this binding property.
	- If you want to poll using a stored procedure, function, or procedure or function within a package, you must specify the entire request message for the respective operation in this binding property.

The statement in the **PollingStatement** binding property is executed only if there is data available for polling, which is determined by the **PolledDataAvailableStatement** binding property in step 1.

5. Theadapter clients must specify an action for the polling operation in the **PollingAction** binding property.The polling action for a specific operation is determined from the metadata generated for the operation using the Consume Adapter Service Add-in.

## **Note**

If you are polling a table or view using a SELECT statement in the **PollingStatement** binding property, you do not nee d to specify any valuefor the **PollingAction** binding property.The defaultvalue, Null, is passed in this case.

6. The adapter clients can use the **PollWhileDataFound** binding property to ignore the polling interval, and continuously poll data, as and when available.

### **Important**

If you set thevalue of the **PollWhileDataFound** binding property to True, theadapter clients continuously poll data fr om Oracle and in the process open and close connections to the Oracle database in a loop. As the rate at which connect ions are opened by ODP.NET is greater than the connections being closed, the connections get exhausted after some ti me, and an exception is thrown. As a work around, make sure that the value of the **UseOracleConnectionPool** is set t o True,and an appropriatevalueis mentioned in the**IncrPoolSize** binding property to control the number of connecti  $\vert$ ons that can be opened by the adapter clients.

7. The adapter clients can specify a post-poll statement, an Oracle PL/SQL block, for the **PostPollStatement** binding property. The statement specified in this binding property is executed after the statement specified in the **PollingStatement** binding property is executed.

The adapter wraps the polling statement and the post-poll statement in a transaction and the transaction timeout value is set as the value specified for the **PollingInterval** binding property. Therefore, it is critical to specify a timeout value that is greater than or equal to the time required to process the incoming message and send a reply. If the time taken by the client program to consume the message or execute the post-poll query is more than the timeout value, the transaction is rolled back. If the time taken is less than the timeout value, the adapter commits the transaction and "sleeps" for the remaining time in the poll before performing the next poll.

The adapter suppresses any empty polling responses coming from the Oracle database.

Differences between Polling and Notification

Though polling and notification are both inbound operations, and inform the adapter clients about the data changes in the Oracle database, the following table illustrates some differences between the two. The following differences will help you decide on an operation depending on your requirements:

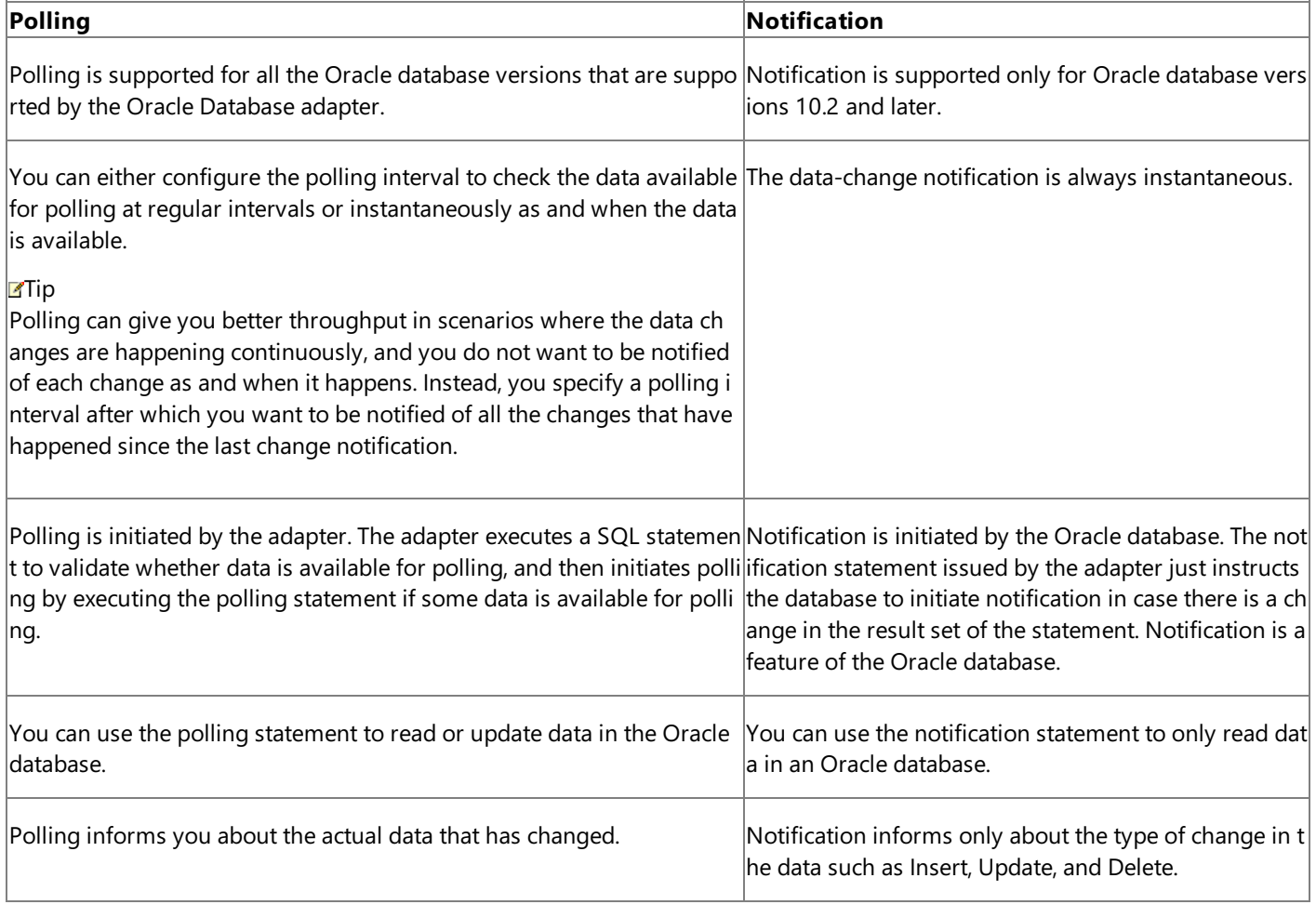

## For more information about:

• How the adapter supports receiving polling-based messages from Oracle database, see Receiving Polling-based [Data-changed](#page-118-0) Messages.

- Receiving polling-based messages from Oracle database using BizTalk Server, see Polling Oracle [Database](#page-211-0) by Using BizTalk Server.
- Receiving polling-based messages from Oracle database using WCF service model, see Receiving Polling-based [Data-changed](#page-306-0) Messages by Using the WCF Service Model.
- Receiving polling-based messages from Oracle database using WCF channel model, see Receiving Polling-based [Data-changed](#page-340-0) Messages by Using the WCF Channel Model.
- Message structure and SOAP actions for performing a polling query, see Message Schemas for the Polling Operations.

# <span id="page-29-0"></span>**Receiving Database Change Notifications**

The Microsoft BizTalk Adapter for Oracle Database supports the ODP.NET Database Change Notification feature. Using this feature, the adapter clients can register a SELECT statement as the notification query on the database, and the database sends a notification to the adapter client as and when the result set of the SELECT statement changes. The database change notification is implemented in the adapter using the OracleDependency class. For more information about the Database Change Support feature in ODP.NET and the OracleDependency class, see <http://go.microsoft.com/fwlink/?LinkId=124801>.

The Oracle Database adapter exposes an inbound operation, Notification, to support database change notification. However, for the database change notification to work with Oracle Database adapter, you must ensure the following:

- Connect to the Oracle database with the underlying Oracle database version 10.2 or later. Oracle database versions prior to 10.2 do not support notifications.
- Connect to Oracle database as a user that has the CHANGE NOTIFICATION privilege to create a notification registration. To grant the CHANGE NOTIFICATION privilege to a user, connect to the Oracle database as a user with administrative privileges, and run the following command at the SQL prompt:

grant change notification to <user name>

• Decide on a TCP port that can be used by ODP.NET to receive database change notifications from Oracle database. Add the TCP port to Windows Firewall exceptions list. For instructions on how to add ports to Windows Firewall exceptions list, see <http://go.microsoft.com/fwlink/?LinkID=196959>. You must provide the same TCP port number for the **NotificationPort** binding property. For more information about the binding property, see Working with BizTalk Adapter for Oracle Database Binding [Properties](#page-102-0).

A typical database change notification using the Oracle Database adapter involves the following:

- 1. Theadapter clients must specify **Notification** as theinbound operation in the**InboundOperationType** binding property. The default value for this binding property is Polling.
- 2. The adapter clients must specify a SQL SELECT statement to register for database change notifications in the **NotificationStatement** binding property. The adapter client gets a notification from Oracle database as and when the result set for the specified SQL statement changes.
- 3. The adapter clients must specify whether the adapter sends a notification to the adapter clients as soon as the listener is started in the **NotifyOnListenerStart** binding property.
- 4. The notification is sent to the adapter clients as and when the result set of the SELECT statement specified in the **NotificationStatement** binding property is changed.

### **Caution**

If there is a network outage between the Oracle database and the adapter client, the notifications will not be sent to the adapt er clients for the changes done on the Oracle database during the period of network outage, and thereafter. Therefore, you m ust use the Polling operation instead of the Notification operation for critical scenarios.

Differences between Notification and Polling

Though notification and polling are both inbound operations, and inform the adapter clients about the data changes in the Oracle database, the following table illustrates some differences between the two. The following differences will help you decide on an operation depending on your requirements:

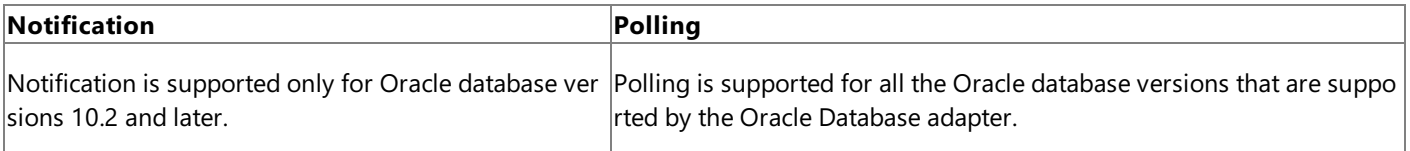

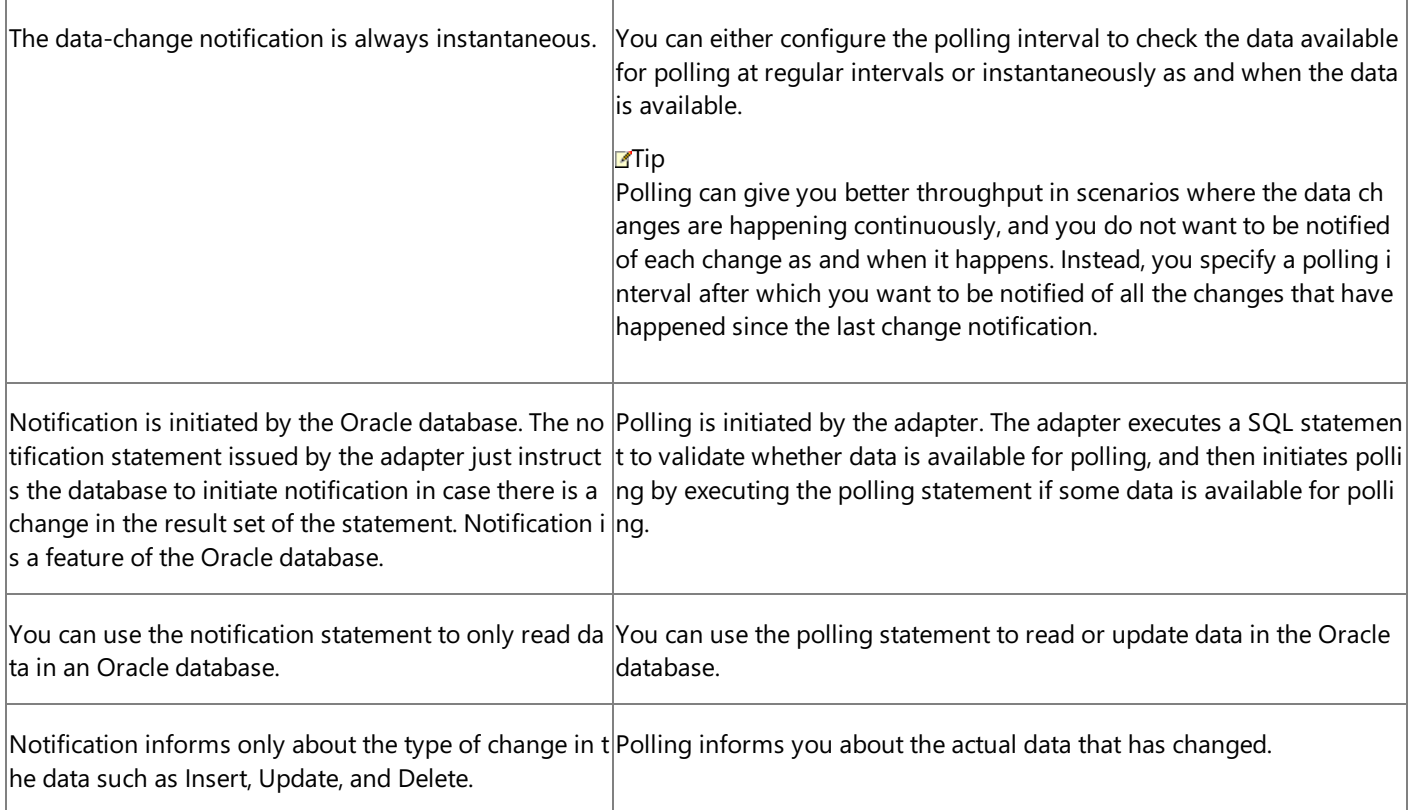

For more information about:

- The binding properties related to the Notification operation, see Working with BizTalk Adapter for Oracle Database Binding [Properties](#page-102-0).
- $\bullet$  How to use the Notification operation in Oracle Database adapter, see Receiving Database Change [Notifications](#page-237-0) Using BizTalk Server.

# <span id="page-31-0"></span>**Support for Oracle User-Defined Types**

The Microsoft BizTalk Adapter for Oracle Database supports performing operations on artifacts in the Oracle database that contain Oracle User-Defined Types (UDTs). The UDTs can be present in the following artifacts:

- Tables and views containing UDT columns.
- Packages, stored procedures, and functions containing UDT parameters.

## What is an Oracle UDT?

Oracle UDTs help in representing complex entities as a "single" object that can be shared among the applications. For example, it is possible to model real-world entities such as "Customers" or "Sales Orders" as objects in the Oracle database. Oracle UDTs are defined in the Oracle database, and they are of the following two types:

- Object types. For example, Oracle Object.
- Collection types. For example, nested table types or VARRAY.

The name of the Oracle UDT is case sensitive, and must be specified in the following way: [SCHEMA\_NAME].[UDT\_NAME].

## How Does the Adapter Support Oracle UDT?

ODP.NET supports UDTs by representing Oracle UDTs defined in the Oracle database as .NET types (custom types). Custom types define the mapping between the Oracle UDT attributes or elements to the .NET members. Custom types can be .NET classes or structures, and can represent either Oracle Objects or Oracle Collections. Owing to the fact that the Oracle Database adapter uses ODP.NET to connect to the Oracle database, it inherits support for Oracle UDTs.

The Oracle Database adapter uses the ODP.NET to specify a custom type mapping to map a .NET custom type to an Oracle UDT in the database. To specify a custom type mapping, the Oracle Database adapter uses a custom type factory. Therefore, in order to use an Oracle UDT, an assembly (.dll file) is required that defines the custom type factory. The Oracle Database adapter enables you to generate an assembly for the custom type factory while generating the metadata for an artifact/operation that contains an Oracle UDT.

### **Note**

The adapter generates the assembly for the Oracle UDTs based on the classes used by the ODP.NET to support Oracle UDTs. For detailed information about how Oracle UDTs aresupported in ODP.NET, see <http://go.microsoft.com/fwlink/?LinkId=140697>.

To generate the assembly file for using the Oracle UDTs at design time and then use it later at the run time, the Oracle Database adapter exposes the following binding properties:

- **GeneratedUserTypesAssemblyFilePath** (design time)
- **GeneratedUserTypesAssemblyKeyFilePath** (design time)
- **UserAssembliesLoadPath** (run time)

For information about these binding properties, see Working with BizTalk Adapter for Oracle Database Binding [Properties](#page-102-0).

Performing Operations On Artifacts Containing Oracle UDTs

To perform operations on artifacts containing UDTs using the Oracle Database adapter, you must do the following during design time and run time.

## **Design Time**

You must perform these steps while generation schema for the operation in Visual Studio.

1. Connect to the Oracle database using the Consume Adapter Service Add-in, the Add Adapter Metadata Wizard, or the

Add Adapter Service Reference Plug-in. For information about doing so, see Connecting to the Oracle Database in Visual Studio Using Consume Adapter Service Add-in.

- 2. While connecting, in the **Binding Properties** tab of the **Configure Adapter** dialog box, specify appropriate values for the **GeneratedUserTypesAssemblyFilePath** and **GeneratedUserTypesAssemblyKeyFilePath** binding properties.For information about these binding properties, see Working with BizTalk Adapter for Oracle Database Binding [Properties](#page-102-0).
- 3. When you are connected to the Oracle database in Visual Studio, browse to the required artifact that contains an Oracle UDT. For information about browsing artifacts, see Browsing, Searching, and Retrieving Metadata for Oracle Operations.
- 4. Select the required artifact, and then click OK. The Oracle Database adapter generates the metadata for the selected operation along with the assembly (.dll file) for the Oracle UDT in the selected artifact. The assembly is created at the location thatyou specified in the **GeneratedUserTypesAssemblyFilePath** binding property.
- 5. Proceed with the rest of the steps for building and deploying your project.

### **Run Time**

You must perform these steps in the adapter clients to perform operations on the Oracle UDTs.

## **In BizTalk Server**

- Manually add the Oracle UDT assembly created in step 4 in "Design Time" to the Global Assembly Cache (GAC) on your computer. Alternatively, you can manually copy the Oracle UDT assembly under the BizTalk Server installation location. For BizTalk Server 2010, typically this is <installation drive>:\Program Files\Microsoft BizTalk Server 2010.
- While configuring the BizTalk Server WCF-Custom or WCF-OracleDB port, in the **Binding** tab, specify the location of the Oracle UDT assembly for the **UserAssembliesLoadPath** binding property. For information about this binding property, see Working with BizTalk Adapter for Oracle Database Binding [Properties](#page-102-0).

## **In Visual Studio**

- Manually add the Oracle UDT assembly created in step 4 in "Design Time" to the Global Assembly Cache (GAC) on your computer. Alternatively, you can manually copy the Oracle UDT assembly to the same location as the project executable file, which typically is under the project's \bin\Debug folder.
- Specify the location of the Oracle UDT assembly for the **UserAssembliesLoadPath** binding property. For information about this binding property, see Working with BizTalk Adapter for Oracle Database Binding [Properties](#page-102-0).

## <span id="page-33-0"></span>**How does the Adapter Handle Transactions?**

Microsoft BizTalk Adapter for Oracle Database does not initiatea transaction while performing an operation on the Oracle database. Instead, the adapter performs the operations using the transaction context provided by the adapter clients. In order to perform operations in a transaction using the Oracle Database adapter, you must:

- Enable transactions in the adapter clients. For example, to enable transactions in BizTalk Server 2010, you must select the **Use Transaction** check box in the **Transactions** area of the **Messages** tab for a WCF-Custom or WCF-OracleDB port.
- **Set the value of the UseAmbientTransaction** binding property to True in the adapter. For more information about the binding property, see Working with BizTalk Adapter for Oracle Database Binding [Properties](#page-102-0).

#### **Important**

To usetheadapter to perform transactions on the Oracle database,you must haveinstalled the **Oracle Services For Micros oft Transaction Server** component, while installing the Oracle client, on the computer running the adapter client.

#### Transactions in the Outbound Operations

The Oracle Database adapter performs an outbound operation in a single transaction. For composite operations, all the operations are performed in a single transaction but using different ODP.NET connections. For more information about the outbound operations surfaced by the Oracle Database adapter, see How Does the Adapter Surface Oracle [Metadata?](#page-10-0).

Transactions in the Inbound Operations

The Oracle Database adapter exposes the following two inbound operations:

- **Polling**: The polling statement and the post-poll statement (if specified) are executed in a transaction, whereas, the polled data available statement is executed in a different transaction. Similarly, the polling statement and the post-poll statement are executed using the same ODP.NET connection, whereas, the polled data available statement is executed using a different ODP.NET connection.
- **Notification**: The notification operation is performed in a transaction using a single ODP.NET connection.

For more information about the inbound operations surfaced by the Oracle Database adapter, see How Does the Adapter Surface Oracle [Metadata?](#page-10-0).

See Also **Concepts** [Overview](#page-8-0) of BizTalk Adapter for Oracle Database

# <span id="page-34-0"></span>**Streaming Support for LOB Data Types**

The Oracle database supports streaming on large object (LOB) data types. The Oracle Database adapter supports message streaming, which makes it possible to stream LOB data end-to-end between the Oracle database and an adapter client. However, streaming is not supported in the same manner across all programming models when you use the adapter.

The following shows how end-to-end streaming of LOB data types is supported by the adapter across different programming models.

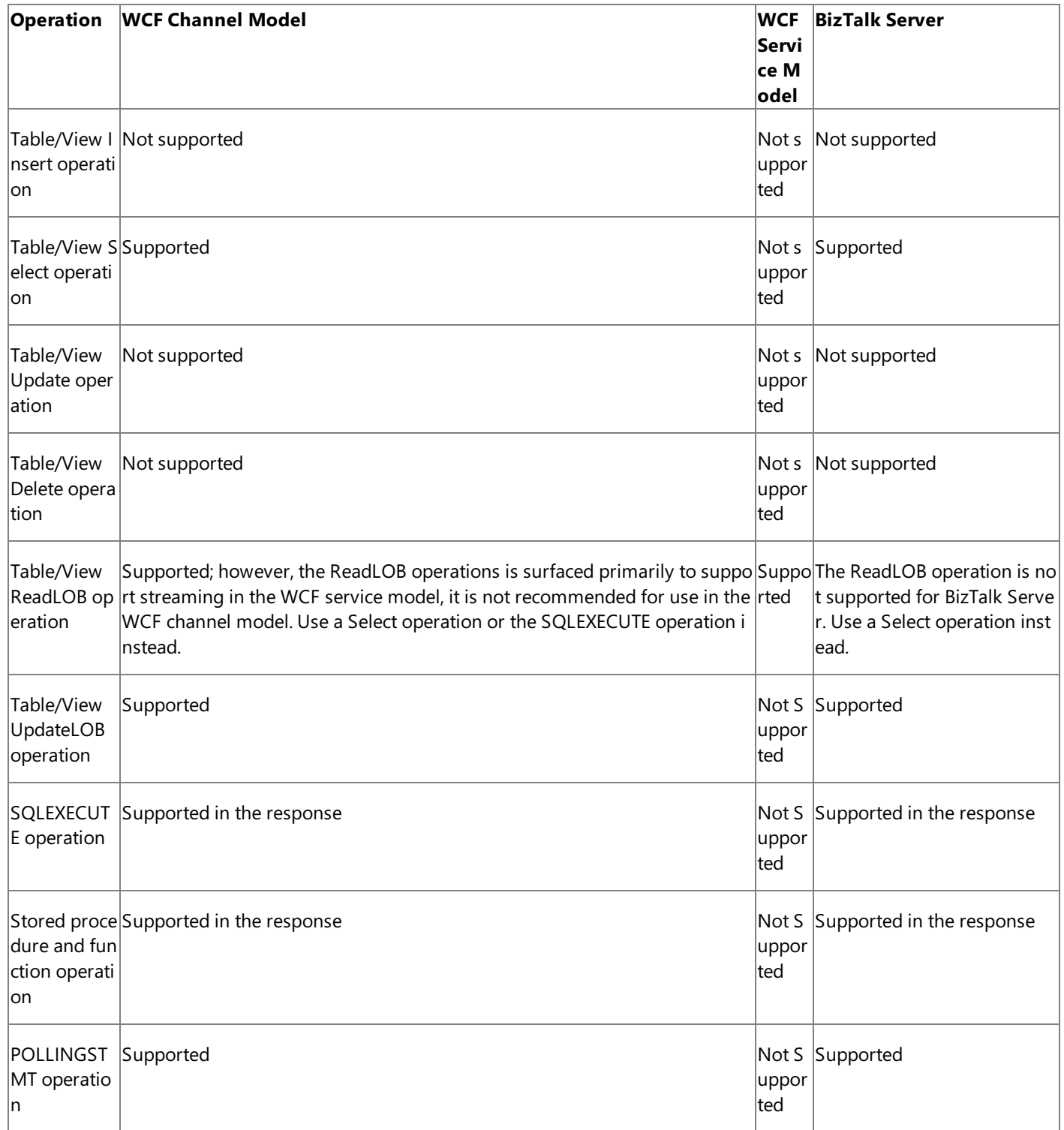

For more comprehensive information about how streaming of LOB data types is supported by the adapter and how it is supported when you use various programming models with the adapter, see [Streaming](#page-113-0) and the Oracle Database Adapter.
# **Other Features Supported by the Adapter**

In addition to the features discussed throughout the topics of [Overview](#page-8-0) of BizTalk Adapter for Oracle Database, the Oracle Database adapter also provides the following features that are useful for adapter clients:

- **Support for configuring adapters using binding properties**. Adapter clients can configurethe Oracle Database adapter by specifying certain binding properties. For example, clients can configure the adapter to use the ODP.NET connection pool by setting the **UseOracleConnectionPool** binding property. For more information, see Working with BizTalk Adapter for Oracle Database Binding [Properties](#page-102-0).
- **Support for null values for operation parameters**. Adapter clients can provide null values for operation parameters using the "nil" attribute in the input XML.
- **Support for dynamic ports in BizTalk**. Through the BizTalk WCF-Custom adapter, the Oracle Database adapter supports a dynamic port that enables dynamic routing of messages from BizTalk Server based on the message context properties. For more information, see [Configuring](#page-153-0) Dynamic Ports.
- **Support for performance counters**. The Oracle Database adapter supports WCF-based performance counters for use by adapter clients. For more information about performance counters, see Using [Performance](#page-403-0) Counters.

See Also **Concepts** [Overview](#page-8-0) of BizTalk Adapter for Oracle Database

# <span id="page-37-0"></span>**New and Deprecated Features in BizTalk Adapter for Oracle Database**

This section lists the new and deprecated features in Microsoft BizTalk Adapter for Oracle Database.

New Features in the Oracle Adapter

The following are the new features introduced in this release of Oracle Database adapter.

## **Technology-Related Features**

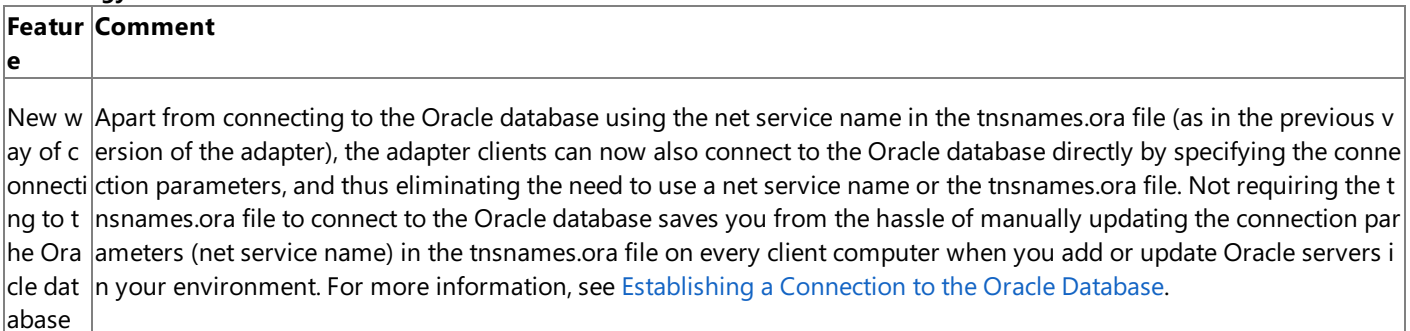

Suppor The adapter clients can use Windows Authentication to connect to the Oracle database. Windows Authentication enabl t for Wi $|$ es you to determine the user's identity based on the Windows logon credentials, and thus helps you to leverage the bu $|$ ndows **ilt-in security of the Windows environmen**t. For more information about Windows Authentication in the Oracle Databa Authen se adapter, see Connecting to the Oracle Database Using Windows [Authentication](#page-82-0). tication

# **Operations-Related Features**

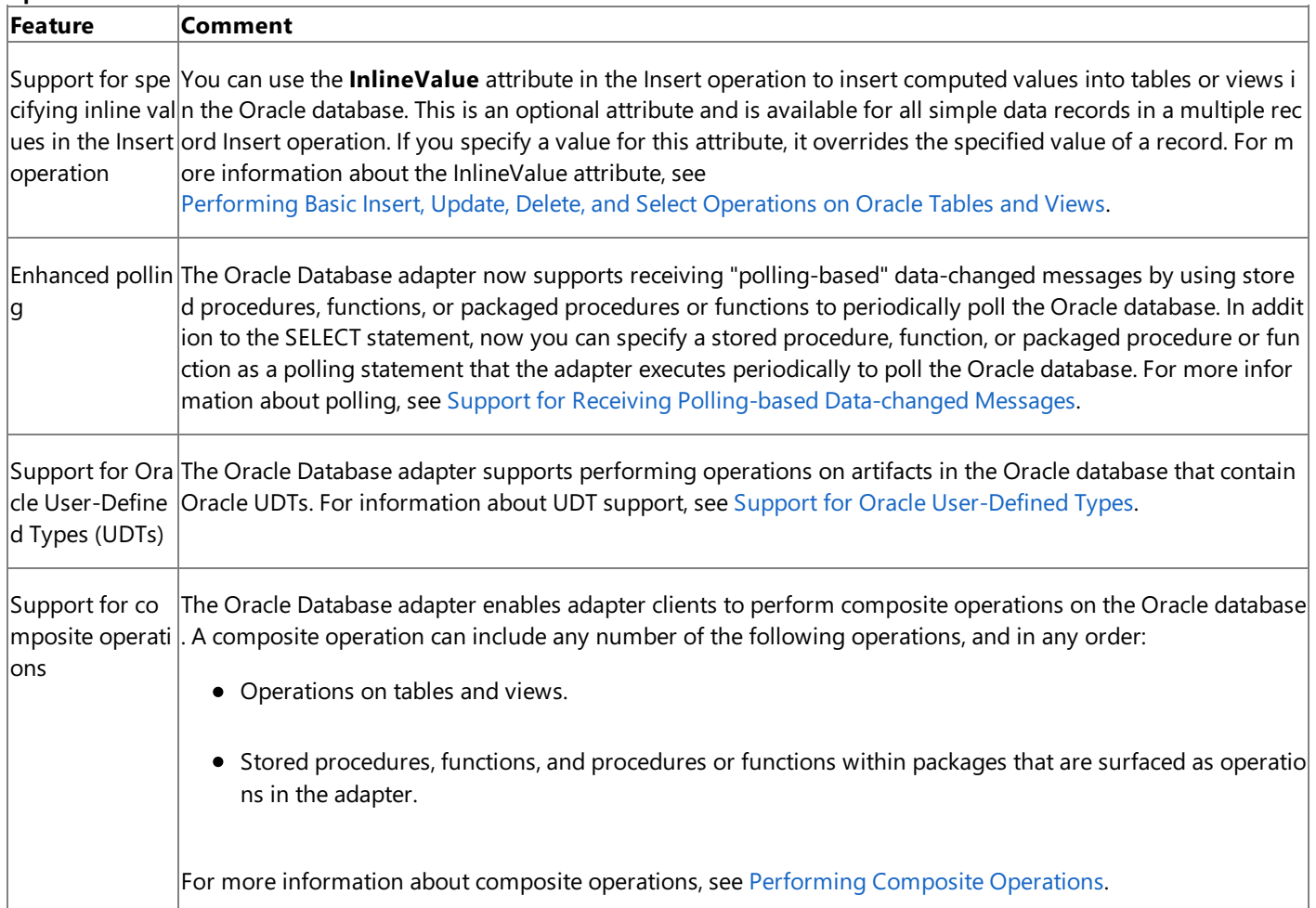

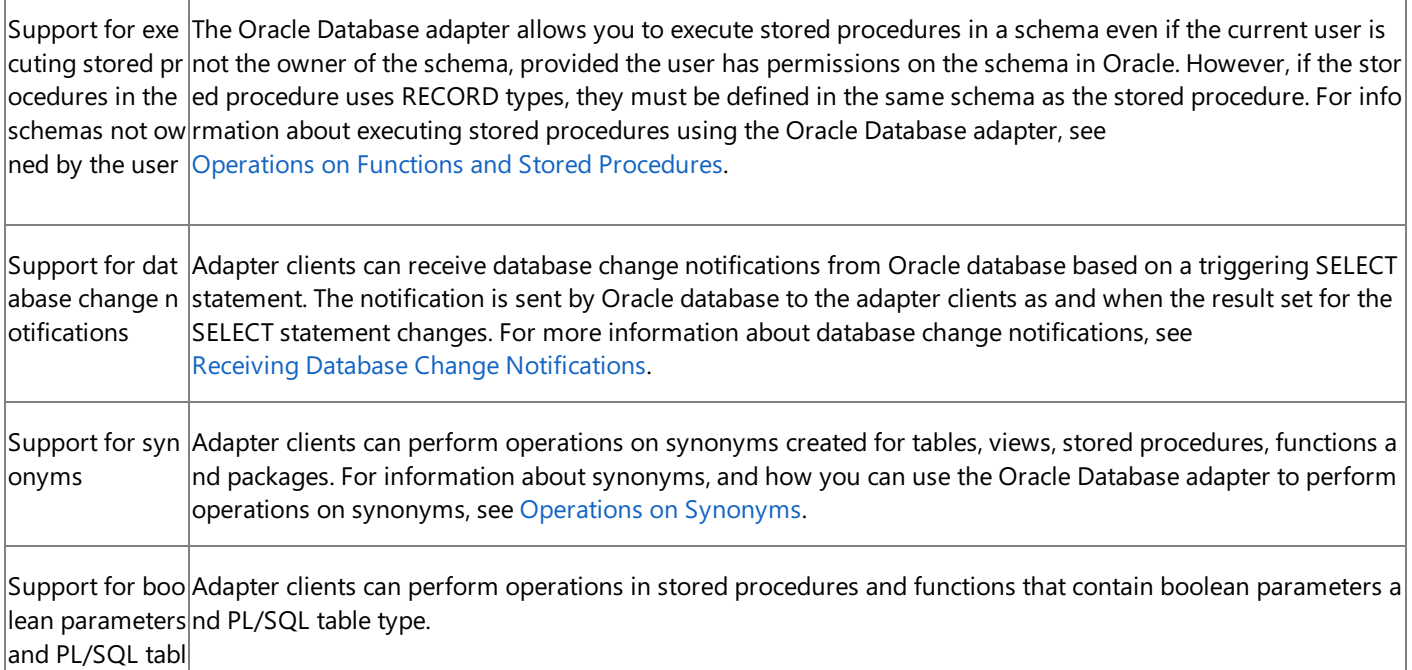

e types

### **Other Features**

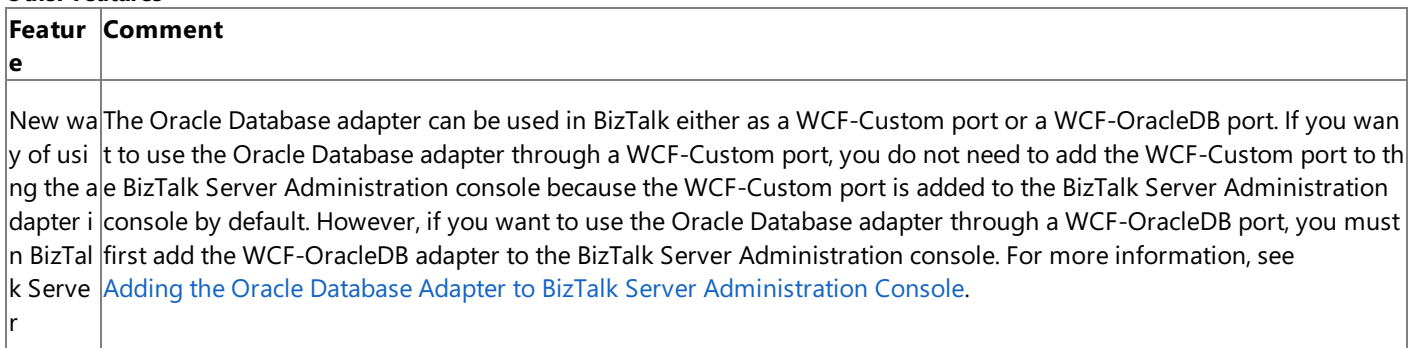

Deprecated Features in the Oracle Adapter

The following table lists the feature that are deprecated in the current version of the Oracle Database adapter.

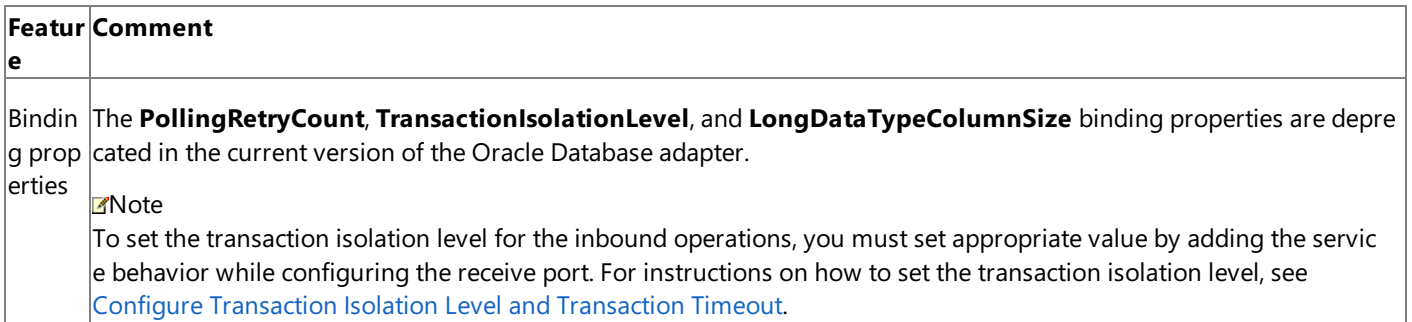

Changes Since the Last Release

This section lists the changes that have happened in the Oracle Database adapter since the last release as a result of bug fixes or code changes.

### **General**

- $\bullet$  In the previous version of the Oracle Database adapter, for parameters of type IN OUT REF CURSOR:
	- If there was no change to the REF CURSOR value inside the stored procedure, the value of the output REF CURSOR use to be NULL instead of the data passed in.
	- $\bullet$  It allowed input and output data to be in different formats.

This has changed in the current release of the Oracle Database adapter, and now:

- If there was no change to the REF CURSOR value inside the stored procedure, the value of the output is the same as the value in the input REF CURSOR.
- The input and output data in the REF CURSOR is of the same type.
- Incorrect behavior of the "nil" attribute: For all simple data types, if you set the value of the nil attribute to "true", and a value for the field or parameter is present then the Oracle database adapter incorrectly passes the specified value instead of NULL. As a workaround, if you want to pass NULL value for a field or parameter, you must ensure that no value for the field or parameter is specified. For example, to pass NULL value for a field called "name":

<name xsi:nil="true"/>

- In the current version of the Oracle Database adapter, the exceptions thrown for various actions are not same as the previous version of the adapter.
- Unlike in the previous version of the adapter, for the Real, Float, and Long data types, extra zeroes (0) at the end of the value in the result set of the Select operation are not truncated in the current version of the Oracle Database adapter. Moreover, in the current version of the adapter, the result set of the Select operation always returns a value with precision 8 for the Real, Float, and Long data types.
- Handling of data for the RECORD types: In the earlier version of the adapter, for parameters of RECORD types in a stored procedure, the adapter always passed NULL values for nodes that were either not present or marked as 'nil' in the request XML. In the current version of the adapter, the value passed for these nodes depend on the value of the **SkipNilNodes** binding property. For more information about this binding property, see Working with BizTalk Adapter for Oracle Database Binding [Properties](#page-102-0).
- Outbound operations: In the previous version of the Oracle Database adapter, if you executed stored procedures in which some parameters are not specified in the input XML file, a NULL value was sent for those parameters. Even if default values were specified for these parameters in the stored procedure, still a NULL value was sent for those parameters. In the current version of the adapter, no value is sent for the parameters that do not have a value specified in the input XML file. If a default value is specified in the stored procedure, the Oracle database uses that value because no value was sent by the adapter. If a NULL value needs to be sent, the user needs to specify a NULL node in the input XML file by setting the value of "nil" attribute to "true."
- The Oracle Database adapter now supports command timeout.
- The UpdateLOB operation must be performed as part of a transaction. To ensure this, the value of the **UseAmbientTransaction** binding property must beset to **True**.

### **BizTalk Scenario**

- $\bullet$  Outbound operations: In the previous version of the Oracle Database adapter, the outbound operations were executed within a non-distributed transaction, and this transaction was disjoint from the BizTalk MessageBox transaction. In the current version of the adapter, if the **UseAmbientTransaction** binding property is "True," the operations on the Oracle database and on the BizTalk MessageBox database are performed within the same distributed transaction. For more information about transactions in the Oracle Database adapter, see How does the Adapter Handle Transactions?.
- Inbound operations: You cannot use a Request-Response receive port in BizTalk Server for the inbound operations using the Oracle Database adapter. Only One-Way receive ports can be used.

#### **Other Scenarios**

Outbound operations: In the previous version of the Oracle Databaseadapter, the operations were performed transactionally.For example, if there were 25 rows to beinserted in an INSERT operation, the operation would be performed in the same local transaction. In the current version of the adapter, the adapter no longer initiates a

transaction. If the user wants these rows to be inserted within the same transaction, it is the user's responsibility to execute the operation within a System.Transactions Transaction Scope. The user also needs to set the value of the **UseAmbientTransaction** property to True. For more information about transactions in the Oracle Database adapter, see How does the Adapter Handle Transactions?.

- Outbound operations: In the current version of the Oracle Database adapter, all operations performed on the same IRequestChannel/proxy object might not be performed on the same physical connection to the Oracle Database.
- WCF Channel Model: The Oracle Database adapter no longer supports IReplyChannel while using the WCF Channel model. However, you can still use IInputChannel for performing inbound operations. Further, with regards to transactions, the adapter relies on the WCF Dispatcher initiated transaction to execute the polling statement and post poll statement against the Oracle database. The transaction isolation level and the time out of the WCF Dispatcher initiated transaction can be controlled by setting appropriate values in the ServiceBehavior.

See Also **Other Resources** [Understanding](#page-7-0) BizTalk Adapter for Oracle Database

# **Limitations of BizTalk Adapter for Oracle Database**

# General

The following are known limitations for the Microsoft BizTalk Adapter for Oracle Database:

 $\bullet$  Barring some exceptions, the Oracle Database adapter is compatible with the previous release of the adapters. For a list of changes that has happened since the last release, see New and [Deprecated](#page-37-0) Features in BizTalk Adapter for Oracle Database.

# **Note**

You can modify the BizTalk projects for previous version of the Oracle database adapter to use the new WCF-based Or acle Database adapter. For more information, see [Migrating](#page-373-0) BizTalk Projects Created Using the BizTalk ODBC Adapter for Oracle Database.

- The Oracle Database adapter does not support XML Types.
- The SQLEXECUTE operation does not return values for OUT or IN OUT parameters to procedures, functions, or packages. For this reason, you must invoke procedures, functions, and packages by using the dedicated operations that the Oracle Database adapter exposes for these Oracle artifacts.
- When retrieving data from the Oracle database using proxy programming, the Oracle Database adapter does not deserialize XML messages that have more than 65536 nodes. Make sure the response message has nodes less than or equal to 65536. You can work around this limitation by modifying the app.config file for your application. For instructions, see [Troubleshooting](#page-397-0) Operational Issues.
- The Oracle Database adapter takes input strings and constructs SQL commands that are then executed by the adapter. However, the input string might contain other SQL commands that also get executed and might break the operation contract.

Consider a scenario where the adapter provides an input REF CURSOR to a stored procedure. In such a scenario, the adapter client must provide a command that, when executed, obtains the REF CURSOR. The adapter then passes on the REF CURSOR to the stored procedure. However, if the command for obtaining the REF CURSOR performs some additional modifications to the database, the operation contract for executing the stored procedure is broken.

- The Oracle Database adapter supports UDT nesting only up to two levels.
- When using the adapters with BizTalk Server, if the credentials on the WCF-custom send port are incorrect, the request messages are not processed. After you specify the correct credentials, the message is sent to the Oracle database and a response is received. However, the response message is not available to the out port. In such scenarios, you may need to restart the host instance.
- The Oracle Database adapter does not support the BFILE data type inside complex types (such as RECORD type, TABLE type, UDT, and VARRAY).
- The Oracle Database adapter does not support User-Defined Types (UDTs) that have circular references.
- The Oracle Database adapter does not support records that contain fields of type PL/SQL tables of RECORD type.
- The Oracle Database adapter does not enable clients to set the value of the first element in a VARRAY to NULL.
- Except for PL/SQL tables, the Oracle Database adapter does not support UDTs that are defined inside a package.

The following are known limitations for the Oracle Database adapter due to the limitation of ODP.NET:

- For Oracle data types that take decimal values, ODP.NET does not throw an exception if the input value contains alphabetic characters. Because the Oracle Database adapter uses ODP.NET to interface with the Oracle database, the adapter too does not throw an exception when passing alphabetic characters. For example:
	- Passing a value "54r" for an insert operation does not throw an exception; the value "54" is inserted instead.
	- Passing a value"r54" for an insert operation does not throw an exception; thevalue"0" is inserted instead.
- Because of an ODP.NET limitation, the Oracle Database adapter does not support the use of overloaded procedures using strongly-typed and weakly-typed REF CURSORS. Internally, the adapter treats both the strongly-typed and weakly-typed REF CURSORS as just REF CURSORS.
- The Oracle Database adapter does not support PL/SQL tables that are not indexed by a numeric field.
- The Oracle Database adapter does not support associative arrays that do not contain any element.
- The Oracle Database adapter does not support UDTs that contain the TimeStamp data type with local time zone attributes (TimeStampLTZ).
- The Oracle Database adapter does not support UDTs that contain a "." (period) in their names.
- The Oracle Database adapter does not support UDTs that contain BLOB, CLOB, and NCLOB data types as an IN OUT parameter.
- The Oracle Database adapter does not support Varray of Varray of the following simple types: BFILE, IntervalDS, IntervalYM, TimeStampLTZ, and TimeStampTZ.
- Due to the limitation of associative arrays, PL/SQL tables or PL/SQL tables of records that contain any of the following data types are not supported in the Oracle Database adapter:
	- BFILE
	- BLOB
	- CLOB
	- IntervalDS
	- IntervalYM
	- Long
	- NCLOB
	- RowID
	- TimeStamp
	- TimeStampLTZ
	- TimeStampTZ

[Understanding](#page-7-0) BizTalk Adapter for Oracle Database

# <span id="page-44-0"></span>**Oracle Database Adapter Migration Tutorial**

The Oracle Database adapter migration tutorial contains detailed instructions on how to migrate BizTalk projects created using the BizTalk ODBC Adapter for Oracle Database(shipped with BizTalk Server) to usethe WCF-based Microsoft BizTalk Adapter for Oracle Database (shipped with BizTalk Adapter Pack 2010).

Also, the topics in the Developing BizTalk [Applications](#page-122-0) section provide detailed instructions on how to use the Oracle Database adapter with BizTalk Server.

In This Section

Tutorial: [Migrating](#page-45-0) BizTalk Projects

See Also **Other Resources** [Getting](#page-2-0) Started

# <span id="page-45-0"></span>**Tutorial: Migrating BizTalk Projects**

The BizTalk ODBC Adapter for Oracle Databasethat shipped with Microsoft BizTalk Server differs from the WCF-based Oracle Database adapter in many aspects, including:

- The design-time experience of creating a BizTalk project.
- The metadata retrieval experience.
- Schema file name and namespace.
- Data type mappings.
- $\bullet$  The operations that can be performed using the adapter.
- Physical port configuration in the BizTalk Server Administration console

These differences are explained in the topics within [Migrating](#page-373-0) BizTalk Projects Created Using the BizTalk ODBC Adapter for Oracle Database.

However, you can make changes to the BizTalk project that was created using the BizTalk ODBC Adapter for Oracle Database and make it work with the WCF-based Oracle Database adapter.

This tutorial provides instructions on the changes you should make to the existing BizTalk project created using the BizTalk ODBC Adapter for Oracle Database.

## **Note**

In this tutorial, for thesake of brevity, the BizTalk ODBC Adapter for Oracle Database will bereferred to as "vPrev Oracle Data base adapter." Similarly, a BizTalk project that uses the vPrev Oracle Database adapter will be referred to as "vPrev BizTalk pr oject."

# Sample Used for the Tutorial

This tutorial is based upon a sample (Oracle\_Migration) that demonstrates how to migrate a vPrev BizTalk project. The sample is provided with Microsoft BizTalk Adapter Pack. For more information, see [Samples](#page-365-0).

Prerequisites

- You must have a vPrev BizTalk project. This tutorial involves a BizTalk project that performs an Insert operation on a CUSTOMER table. The CUSTOMER table is created under the SCOTT schema by running the SQL scripts provided with the BizTalk Adapter Pack samples.
- You must have a request message to perform an Insert operation on the Oracle database using the vPrev Oracle Database adapter. The request message must conform to the schema of the Insert operation generated using the vPrev Oracle Database adapter.
- You must have completed the steps in Before You Develop BizTalk [Applications](#page-124-0).

Understanding a BizTalk Project Created Using the Previous Version of the Adapter

The key constituents of a vPrev BizTalk project created are:

- **BizTalk orchestration**. This is a simple orchestration that picks request messages from a file location, sends the request message to the Oracle database using an Oracle send-receive port, receives the response, and saves it to another file location.
- **Schema for the operation you wish to perform on the Oracle database**.This tutorial involves a BizTalk project that performs an Insert operation on the CUSTOMER table in the SCOTT schema. The CUSTOMER table is created under the

SCOTT schema by running the SQL scripts provided with the BizTalk Adapter Pack samples. The schema generated for the CUSTOMER table is CUSTOMERService\_CUSTOMER\_x5d.xsd. This schema is generated using the vPrev Oracle Database adapter.

## **Note**

Unlike the WCF-based Oracle Database adapter, the vPrev Oracle Database adapter does not support generating meta data for specific operations on an Oracle database table. By default, the adapter generates schema for all the operations supported on the table. For more such differences between the vPrev Oracle Database adapter and the WCF-based Ora cle Database adapter, see [Migrating](#page-373-0) BizTalk Projects Created Using the BizTalk ODBC Adapter for Oracle Database.

**Request message**. The request message to perform an Insert operation on the CUSTOMER table. The schema of the request message conforms to the schema of the Insert operation as surfaced by the previous version of the Oracle Database adapter.

How to Migrate a BizTalk Project Created Using the Previous Version of the Adapter

The goal of this migration tutorial is to enable you to send a request message, which conforms to schema generated by vPrev Oracle Databaseadapter, using a WCF-Custom port that can only process messages conforming to the WCF-based Oracle Database adapter. So, in short, the migration exercise involves configuring the WCF-Custom port to process messages that do not conform to the WCF-based Oracle Database adapter's schema.

However, to be able to configure the WCF-Custom port appropriately, you must perform the following tasks:

- Generate metadata for the Insert operation on the SCOTT.CUSTOMER table using the WCF-based Oracle Database adapter.
- Map the request message for performing an Insert operation using the vPrev Oracle Database adapter to a request message for performing an Insert operation using the WCF-based Oracle Database adapter.
- Map the response message received using the WCF-based Oracle Database adapter to the response message for the vPrev Oracle Database adapter.
- Create a WCF-Custom Oracle send-receive port in the BizTalk Server Administration console.
- Configure the WCF-Custom port to use the request and response mappings.

In This Section

- Step 1: Modify the vPrev BizTalk Project
- Step 2: Configure the Orchestration in BizTalk Server [Administration](#page-50-0) Console
- Step 3: Test the Migrated [Application](#page-52-0)

See Also **Other Resources** Oracle Database Adapter [Migration](#page-44-0) Tutorial

# <span id="page-47-0"></span>**Step 1: Modify the vPrev BizTalk Project**

Step 1

### **Time to complete:** 10 minutes

**Objective:** In this step, you make the following changes to the existing vPrev BizTalk project:

- Generate metadata for the Insert operation on the SCOTT.CUSTOMER table using the WCF-based Oracle Database adapter.
- Map the request message for performing an Insert operation using the vPrev Oracle database adapter to a request message for performing an Insert operation using the WCF-based Oracle Database adapter.
- Map the response message received using the WCF-based Oracle Database adapter to the response message for the vPrev Oracle database adapter.

## Prerequisites

• You must have a vPrev BizTalk project to perform an Insert operation on the SCOTT.CUSTOMER table in the Oracle database.

## To modify the vPrev BizTalk project

1. Generate metadata for the Insert operation on the SCOTT.CUSTOMER table using the WCF-based Oracle Database adapter. You can usethe Consume Adapter Service BizTalk Project Add-in to generate metadata.

For instructions on how to generate metadata, see Retrieving Metadata for Oracle [Operations](#page-83-0) in Visual Studio. After the schema is generated, a file with the name similar to *OracleDBBindingSchema.xsd* is added to the BizTalk project. This file contains the schema for sending a message to perform an Insert operation on the SCOTT.CUSTOMER table in the Oracle database using the WCF-based Oracle Database adapter.

2. Generating the metadata for the Insert operation also creates a port binding file. In the next step, this binding file will be used to create a WCF-Custom send port to send messages to the Oracle database. The SOAP action for the operation is also set to the operation for which you generated metadata. For example, if you generate metadata for the Insert operation, the operation name in the SOAP action on the send port will be "Insert". However, the operation name on the logical send port that you create as part of the orchestration could be different, for example, "Operation\_1". As a result, when you send messages to the Oracle database using the send port, you get an error. To prevent this, make sure the operation name on the logical send port in your orchestration is the same as the operation name for which you generated metadata.

So, in case of this tutorial, because you generate metadata for the Insert operation, change the name of the logical send port operation to "Insert".

- 3. For the request message, map the schema generated using vPrev Oracle database adapter to the schema generated using the WCF-based Oracle Database adapter.
	- a. Add a BizTalk mapper to the BizTalk project. Right-click the BizTalk project, point to **Add**,and click **New Item**.

In the **Add New Item** dialog box, from theleft pane, select **Map Files**.From theright pane, select **Map**.Specify a namefor the map, such as **RequestMap.btm**. Click **Add**.

- b. From the Source Schema pane, click **Open Source Schema**.
- c. In the **BizTalk Type Picker** dialog box,expand the project name,expand **Schemas**,and select theschema for the request message for the vPrev Oracle database adapter. For this tutorial, select *Oracle\_Migration.CUSTOMERService\_CUSTOMER\_x5d*. Click **OK**.
- d. In the **Root Node for Source Schema** dialog box, select *Insert*and click **OK**.
- e. From the Destination Schema pane,click **Open Destination Schema**.
- f. In the **BizTalk Type Picker** dialog box,expand the project name,expand **Schemas**,and select theschema for the request message for the WCF-based Oracle Database adapter. For this tutorial, select *Oracle\_Migration.OracleDBBindingSchema*. Click **OK**.
- g. In the **Root Node for Target Schema** dialog box, select *Insert*and click **OK**.
- h. Map the respective elements in both the schemas as illustrated in the following figure.

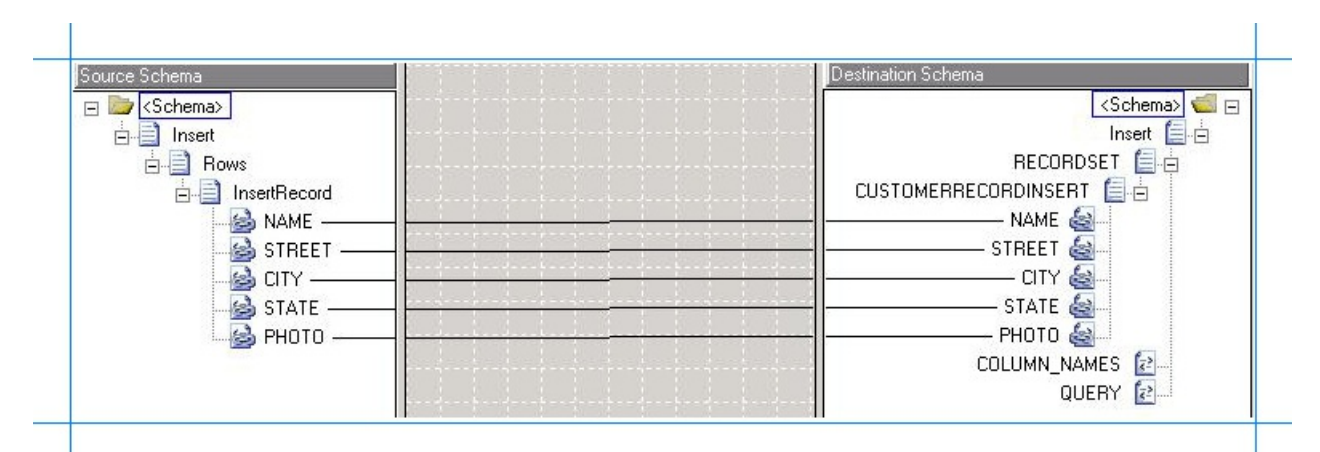

i. Save the map.

- 4. For the response message, map the schema generated using vPrev Oracle database adapter to the schema generated using the WCF-based Oracle Database adapter.
	- a. Add a BizTalk mapper to the BizTalk project. Right-click the BizTalk project, point to **Add**,and click **New Item**.

In the **Add New Item** dialog box, from theleft pane, select **Map Files**.From theright pane, select **Map**.Specify a namefor the map, such as **ResponseMap.btm**. Click **Add**.

- b. From theSourceSchema pane,click **Open Source Schema**.
- c. In the **BizTalk Type Picker** dialog box, expand the project name, expand **Schemas**, and select the schema for the response message for the WCF-based Oracle Database adapter. For this tutorial, select *Oracle\_Migration.OracleDBBindingSchema*. Click **OK**.
- d. In the **Root Node for Source Schema** dialog box, select *InsertResponse* and click **OK**.
- e. From the Destination Schema pane,click **Open Destination Schema**.
- f. In the **BizTalk Type Picker** dialog box,expand the project name,expand **Schemas**,and select theschema for the response message for the vPrev Oracle database adapter. For this tutorial, select *Oracle\_Migration.CUSTOMERService\_CUSTOMER\_x5d*. Click **OK**.
- g. In the **Root Node for Target Schema** dialog box, select *InsertResponse*,and then click **OK**.
- h. You will notice that the schema for the response message conforming to the WCF-based Oracle Database adapter contains an additional *InsertResult* element. You must remove this from the schema and map the *InsertResponse* element in both the schemas.

To do so, from the **Toolbox**, drag the **String Left Trim** functoid and drop it on the mapper grid. Connect the **InsertResponse** element in the source schema to the functoid. Similarly, connect the InsertResponse element in the destination schema to the functoid. The following figure illustrates how the two elements are mapped via the functoid.

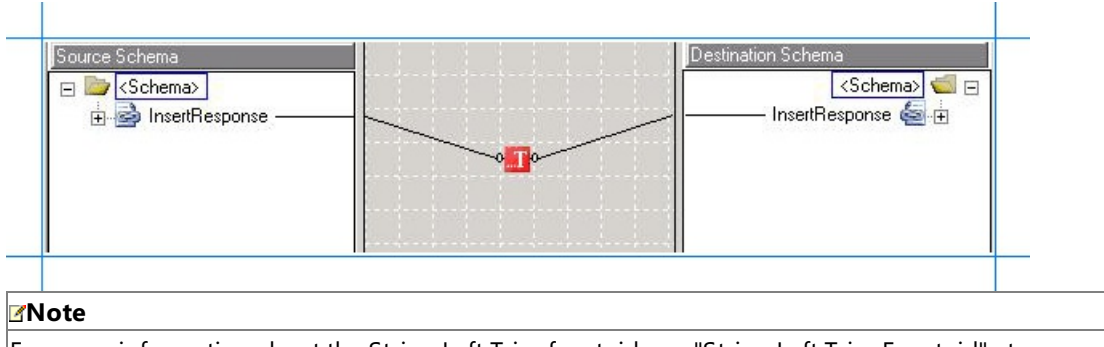

For more information about the String Left Trim functoid, see "String Left Trim Functoid" at <http://go.microsoft.com/fwlink/?LinkId=105774>.

- i. Save the map.
- 5. Saveand build the BizTalk solution. Right-click thesolution,and then click **Build Solution**.
- 6. Deploy thesolution. Right-click thesolution,and then click **Deploy Solution**.

Next Steps

Create a WCF-custom send port and configure it to use the maps you created in this step, as described in Step 2: Configure the Orchestration in BizTalk Server [Administration](#page-50-0) Console.

### See Also **Concepts** Tutorial: [Migrating](#page-45-0) BizTalk Projects

# <span id="page-50-0"></span>**Step 2: Configure the Orchestration in BizTalk Server Administration Console**

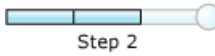

### **Time to complete:** 10 minutes

**Objective:** In this step, you perform the following tasks:

- Create a WCF-Custom send-receive port to send and receive messages from the Oracle database using the Oracle Database adapter. Configure this port to use the maps you created in the previous step.
- Configure the orchestration you deployed in the last step to use the WCF-Custom port.

## Prerequisite

• You must have deployed the BizTalk orchestration for which you want to configure the WCF-Custom port.

# To create a WCF-Custom port

- 1. When you generate schema for an operation on the Oracle database using Consume Adapter Service BizTalk Project Add-in, a binding file is also added to the BizTalk project. You can import this binding file into your BizTalk application to create a WCF-Custom send-receive port. For instructions on importing a binding file, see [Importing](#page-156-0) Bindings.
- 2. After you import the binding file, a send port is created under the **Send Ports** folder in the BizTalk Server Administration console.
- 3. Right-click the WCF-Custom portand click **Properties**.
- 4. From the left pane of the send port properties dialog box, click the **General** tab. From the right pane, click **Configure**.
- 5. In the **WCF-Custom Transport Properties** dialog box,click the **Credentials** tab,and specify thecredentials to connect to an Oracle database.
- 6. Click **OK**.
- 7. From the left pane of the send port properties dialog box, click **Inbound Maps**. From the right pane, click the field under the Map column, and from the drop-down select ResponseMap.

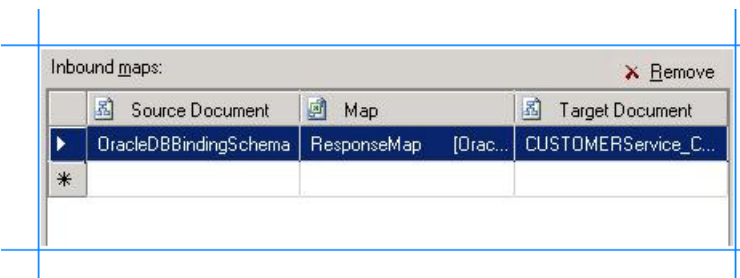

8. From the left pane of the send port properties dialog box, click **Outbound Maps**. From the right pane, click the field under the Map column, and from the drop-down select RequestMap.

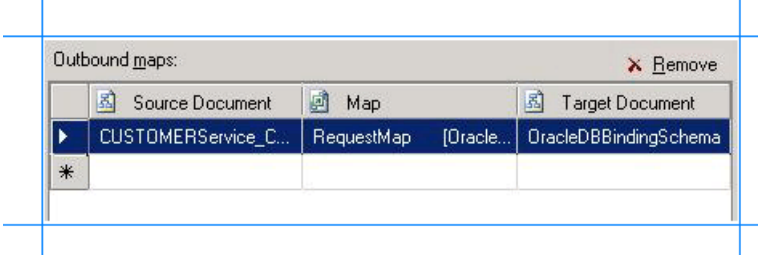

To configure the BizTalk application

- 1. In the BizTalk Server Administration console,expand **BizTalk Group**,expand **Applications**,and expand the BizTalk Application where the orchestration is deployed.
- 2. Right-click the BizTalk application,and then select **Configure**.
- 3. From the left pane, click the orchestration to configure. From the right pane, from the Host drop-down list, select a BizTalk host instance.
- 4. Under the **Bindings** box, map thelogical ports of the BizTalk orchestration to the physical ports in the BizTalk Server Administration console.
	- a. Select the file port where you will drop a request message. The BizTalk orchestration will consume the request message and send it to the Oracle database.
	- b. Select the file port where the BizTalk orchestration will drop the response message containing the response from the Oracle database.
	- c. Select the WCF-Custom send portyou created earlier in this topic.
	- d. Click **OK**.

For more information about configuring an application, see "How to Configure an Application" at <http://go.microsoft.com/fwlink/?LinkID=196961>.

### **Next Steps**

You have now completed migration of your vPrev BizTalk project to a BizTalk project that sends messages to the Oracle database using the WCF-based Oracle Database adapter. You must now test the migrated BizTalk application by sending a request message to perform an Insert operation on the Oracle database, as described in Step 3: Test the Migrated [Application](#page-52-0).

## See Also

**Concepts** Tutorial: [Migrating](#page-45-0) BizTalk Projects

# <span id="page-52-0"></span>**Step 3: Test the Migrated Application**

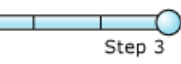

### **Time to complete:** 5 minutes

**Objective:** In this step, you will test the migrated application by performing an Insert operation on the SCOTT.CUSTOMER table. To do this, you drop a request message that conforms to the schema generated using the vPrev Oracle Database adapter.

**Prerequisites** 

- Configure the BizTalk application by mapping the logical ports in the BizTalk orchestration to physical ports in the BizTalk Server Administration console.
- Configure the BizTalk application to use the WCF-Custom send port for the WCF-based Oracle Database adapter.

To test the migrated application

1. From the Oracle\_Migration folder, copy the OracleInsert.xml request message. This request message conforms to the schema generated by the vPrev Oracle Database adapter. Using the outbound map, the WCF-Custom send port converts this to conform to the schema for the WCF-based Oracle Database adapter and sends it to the Oracle database.

```
<ns0:Insert xmlns:ns0="http://schemas.microsoft.com/[OracleDb://ADAPTER/SCOTT/Tables/C
USTOMER]">
  <ns0:Rows>
    <ns0:InsertRecord>
      <ns0:NAME>Customer_1</ns0:NAME>
      <ns0:STREET>Street_1</ns0:STREET>
      <ns0:CITY>City_1</ns0:CITY>
    </ns0:InsertRecord>
    <ns0:InsertRecord>
      <ns0:NAME>Customer_2</ns0:NAME>
      <ns0:STREET>Street_2</ns0:STREET>
      <ns0:CITY>City_2</ns0:CITY>
    </ns0:InsertRecord>
  </ns0:Rows>
</ns0:Insert>
```
- 2. Paste the request message to the folder mapped to the file receive location.
- 3. The orchestration consumes the request message and sends it to the Oracle database. The response from the Oracle database is received in the schema that conforms with the schema of the WCF-based Oracle Database adapter. Using the inbound map, the WCF-Custom send port converts this to the schema for the vPrev Oracle Database adapter. The response from the Oracle database is saved to the other file location defined as part of the orchestration. The response for the preceding request message is:

```
<?xml version="1.0" encoding="utf-8"?>
<ns0:InsertResponse xmlns:ns0="http://schemas.microsoft.com/[OracleDb://ADAPTER/SCOTT/
Tables/CUSTOMER]"></ns0:InsertResponse>
```
# **Community Resources**

There are two principal sources of information from Microsoft about the BizTalk Adapter Pack:

- The documentation and samples installed with the BizTalk Adapter Pack.
- The Microsoft BizTalk Adapter Pack forums.

# BizTalk Adapter Pack Documentation

You can install the BizTalk Adapter Pack documentation when you install the BizTalk Adapter Pack. (For information about how to install the BizTalk Adapter Pack, see the installation guide. The installation guide is typically available under <installation drive>:\Program Files\Microsoft BizTalk Adapter Pack\Documents.) The core documentation covers the concepts and procedures required to use the BizTalk Adapter Pack.

After you install the BizTalk Adapter Pack Setup program,you can access the documentation through the **Microsoft BizTalk Adapter Pack** program group on the Start menu.

BizTalk Adapter Pack Samples

This BizTalk Adapter Pack release provides samples demonstrating how to use the adapters with:

- **•** BizTalk Server.
- The Windows Communication Foundation (WCF) channel model.
- The WCF service model.

In addition, migration samples are provided.

The samples are available at <http://go.microsoft.com/fwlink/?LinkID=196854>.

BizTalk Adapter Pack Forums

You can post your queries about the BizTalk Adapter Pack on the forums.

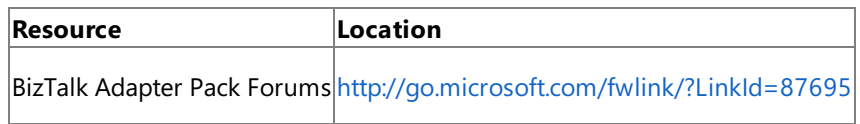

Getting Assistance with the BizTalk Adapter Pack

Should you encounter any issues with the BizTalk Adapter Pack,you must mention the product ID (PID) for the BizTalk Adapter Pack in all communications with Microsoft Support. The PID is available in a file, pid.txt, installed by the setup wizard, typically under <installation drive>:\Program Files\Microsoft BizTalk Adapter Pack\Documents.

The end-user license agreement (EULA) for the BizTalk Adapter Pack is available in a file, EULA.rtf, installed by the setup wizard, typically under <installation drive>:\Program Files\Microsoft BizTalk Adapter Pack.

See Also **Other Resources** [Getting](#page-2-0) Started

# **Frequently Asked Questions**

The following are some frequently asked questions (FAQs) related to Microsoft BizTalk Adapter for Oracle Database.

What are the supported Oracle server versions?

The Oracle Database adapter can be used to connect to the following versions of the Oracle database:

- Oracle database version 9.2
- Oracle databaseversion 10.1
- Oracle database version 10.2
- Oracle database version 11.1
- Oracle database version 11.2

What are the supported Oracle client versions?

The Oracle Database adapter supports Oracle Data Access Components for Oracle Client 11.1.0.6 with Patch Set 11.1.0.7, Oracle Data Access Components for Oracle Client 11.1.0.7.

#### **Note**

To make sure your application works with the most recent version of ODP.NET, you must have the "policy DLLs" installed on the computer and registered in the GAC. For more information, see "Oracle Data Provider for .NET " at <http://go.microsoft.com/fwlink/?LinkId=197108>.

What are the supported BizTalk versions for the BizTalk Adapter Pack?

The BizTalk Adapter Pack is supported with Microsoft BizTalk Server 2010.

In which user context should the setup wizard be run?

You must always run the BizTalk Adapter Pack setup wizard under a user context with administrative privileges on the computer.

Does the Microsoft BizTalk Adapter Pack support tracing?

Microsoft BizTalk Adapter Pack enables adapter clients to activate Windows Communication Foundation (WCF) tracing and adapter-specific tracing. For more information about tracing, see Diagnostic Tracing and Message Logging.

Where are the trace files stored?

The trace files are stored at a location that the adapter clients specify. The adapter clients can specify this location while enabling tracing. For more information about tracing, see Diagnostic Tracing and Message Logging.

How do I view the traces?

You can use the WCF Service Trace Viewer tool to view the traces. For more information about the tool, see <http://go.microsoft.com/fwlink/?LinkId=91243>.

See Also **Other Resources** [Getting](#page-2-0) Started

# <span id="page-55-0"></span>**Planning and Architecture**

This section describes the architecture for the Microsoft BizTalk Adapter for Oracle Database. An understanding of the Oracle Database adapter architecture can help you:

- Understand the relationship between the Oracle Database adapter and the Microsoft Windows Communication Foundation (WCF) Line of Business (LOB) Adapter SDK.
- Understand security boundaries, so thatyou can better secure data in your solution.
- $\bullet$  Understand the Oracle Database adapter binding properties.
- Troubleshoot installation issues.

The following topics describe the architecture of end-to-end solutions that use the Oracle Database adapter to operate on an Oracle database and the internal architecture of the Oracle Database adapter.

In This Section

- Architecture for BizTalk Adapter for Oracle Database
- BizTalk Adapter for Oracle [Databaseand](#page-59-0) the WCF LOB Adapter SDK

# <span id="page-56-0"></span>**Architecture for BizTalk Adapter for Oracle Database**

The Microsoft BizTalk Adapter for Oracle Databaseis a Windows Communication Foundation (WCF) custom binding.This binding contains a single custom transport binding element that enables communication with an Oracle database. The Oracle Database adapter is wrapped by the Microsoft Windows Communication Foundation (WCF) Line of Business (LOB) Adapter SDK runtime and is exposed to applications through the WCF channel architecture. The Oracle Database adapter communicates with the Oracle database through the Oracle Data Provider for .NET (ODP.NET) and the Oracle client, which are part of the Oracle Data Access Components (ODAC) for Windows.

The following figure shows the end-to-end architecture for solutions that are developed by using the Oracle Database adapter.

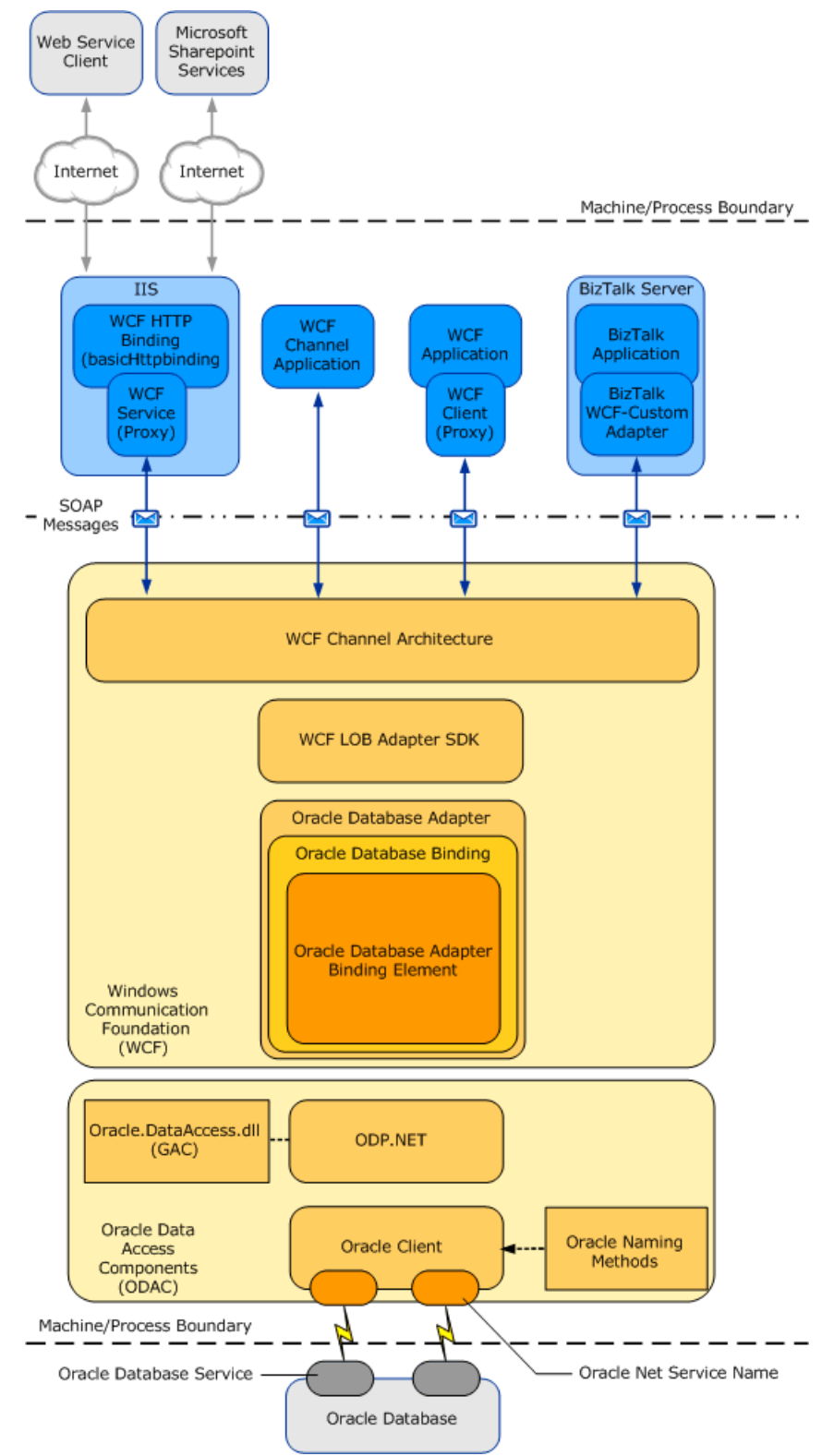

Consuming the Adapter

The Oracle Database adapter exposes the Oracle database as a WCF service to client applications. To perform operations and access data on the Oracle database, client applications exchange SOAP messages with the Oracle Database adapter through

WCF channels. The preceding figure shows four ways in which the Oracle Database adapter can be consumed.

- Through a WCF channel model application. A WCF channel model application performs operations on the Oracle database by using the WCF channel model to exchange SOAP messages directly with the Oracle Database adapter. For more information about developing solutions for the Oracle Database adapter by using the WCF channel model, see Developing [Applications](#page-321-0) by Using the WCF Channel Model.
- Through a WCF service model application. A WCF service model application calls methods on a WCF client to perform operations on the Oracle database. A WCF client models the operations exposed by the Oracle Database adapter as .NET methods. You can usethe Microsoft Windows Communication Foundation (WCF) Line of Business (LOB) Adapter SDK or the WCF ServiceModel Metadata Utility Tool (svcutil.exe) to create a WCF client class from metadata exposed by the Oracle Database adapter. For more information about the WCF service model and the Oracle Database adapter, see Developing [Applications](#page-265-0) by Using the WCF Service Model.
- Through a BizTalk receivelocation or send port that is configured to usethe Microsoft BizTalk WCF-Custom adapter.The WCF-Custom adapter enables the use of WCF extensibility features. By using the WCF-Custom adapter you can select and configure the Oracle DB Binding and the behavior for the receive location or send port. For more information about how to use the Oracle Database adapter in BizTalk Server solutions, see Developing BizTalk [Applications](#page-122-0).
- Through an IIS-hosted Web service. In this scenario, a WCF service proxy generated by using the adapter is hosted in IIS using the standard WCF Http Binding. This exposes the service contract as a Web service to external users. IIS automatically hosts the adapter at runtime, which, in turn, communicates with the Oracle database.

The Oracle Database adapter and ODAC are always hosted in-process with the application or service that consumes the adapter.

## The Oracle Database Adapter and WCF

WCF presents a programming model based on the exchange of SOAP messages over channels between clients and services. These messages are sent between endpoints exposed by a communicating client and service. An endpoint consists of:

- An *endpoint address*, which specifies the location at which messages are received
- A *binding*, which specifies the communication protocols used to exchange messages
- A *contract*, which specifies the operations and data types exposed by theendpoint.

A binding consists of one or more binding elements that stack on top of each other to define how messages are exchanged with the endpoint. At a minimum, a binding must specify the transport and encoding that are used to exchange messages with the endpoint. Message exchange between endpoints occurs over a channel stack that is composed of one or more channels. Each channel is a concrete implementation of one of the binding elements in the binding configured for the endpoint. For more information about WCF and the WCF programming model, seethe WCF Help documentation at <http://go.microsoft.com/fwlink/?LinkId=196850>.

The Microsoft BizTalk Adapter for Oracle Database exposes a WCF custom binding, the Oracle DB Binding (**Microsoft.Adapters.OracleDB.OracleDBBinding**). By default, this binding contains a singlecustom transport binding element, the Oracle DB Adapter Binding Element (**Microsoft.Adapters.OracleDB.OracleDBAdapter**), which enables operations on an Oracle database.

# **Microsoft.Adapters.OracleDB.OracleDBBinding** (the Oracle DB Binding) and

Microsoft.Adapters.OracleDB.OracleDBAdapter (the Oracle DB Adapter Binding Element) are public classes and are also exposed to the configuration system. Because the Oracle DB Adapter Binding Element is exposed publicly, you can build your own custom WCF bindings capable of extending the functionality of the Oracle Database adapter. For example, you could implement a custom binding to support Enterprise Single Sign-on (SSO) in a WCF channel or service model solution. The reasons for doing this would beto aggregate database operations into a single multifunction operation or to perform schema transformation between operations implemented by a custom application and operations on the Oracle database.

The Oracle Database adapter is built on top of the Microsoft Windows Communication Foundation (WCF) Line of Business (LOB) Adapter SDK and runs on top of the WCF LOB Adapter SDK runtime.The WCF LOB Adapter SDK provides a software framework and tooling infrastructure that the Oracle Database adapter uses to provide a rich set of features to users and adapter clients.

## ODP.NET

The Oracle Database adapter connects with the Oracle database through the ODP.NET and the Oracle client. Both of these components are part of Oracle Data Access Components (ODAC).

ODP.NETimplements a data provider for the Oracle databasethat is consistent with the ADO.NETinterface.The Oracle Database adapter uses the classes exposed by ODP.NET to operate on the Oracle database.

The Oracle client provides connectivity to the Oracle database. You establish a connection to an Oracle database by providing a connection URI to the Oracle Database adapter. You can specify the connection URI in two ways:

- **Using tnsnames.ora**. In this approach, the connection URI provided by the adapter client contains only the net service name specified in the tnsnames.ora file. The adapter extracts the connection parameters such as server name, service name, port number, etc. from the net service name entry in the file. To use this approach, the computer running the Oracle client must be configured to include the net service name for the Oracle database in the tnsnames.ora file.
- **Without using tnsnames.ora**. In this approach, the adapter clients specify the connection parameters directly in the connection URI. This does not require the net service name to be present in the thsnames.ora file on the client computer. This approach does not even require the tnsnames.ora file to be present on the client computer.

For more information about the connection URI, see [Establishing](#page-74-0) a Connection to the Oracle Database. For more information about installing ODAC, see [Installing](#page-371-0) the BizTalk Adapter Pack.

See Also **Other Resources** Planning and [Architecture](#page-55-0) [Understanding](#page-7-0) BizTalk Adapter for Oracle Database

Planning and [Architecture](#page-55-0)

# <span id="page-59-0"></span>**BizTalk Adapter for Oracle Database and the WCF LOB Adapter SDK**

The Microsoft BizTalk Adapter for Oracle Database implements a set of core components that leverage functionality provided by the Microsoft Windows Communication Foundation (WCF) Line of Business (LOB) Adapter SDK and provide connectivity to the Oracle database through Oracle Data Provider for .NET (ODP.NET).

The WCF LOB Adapter SDK serves as the software layer through which the Oracle Database adapter interfaces with the Windows Communication Foundation (WCF). ODP.NET serves as the layer through which the Oracle Database adapter interfaces with the Oracle database. The following figure shows the relationships between the internal components of the Oracle Database adapter, WCF LOB Adapter SDK, and ODP.NET.

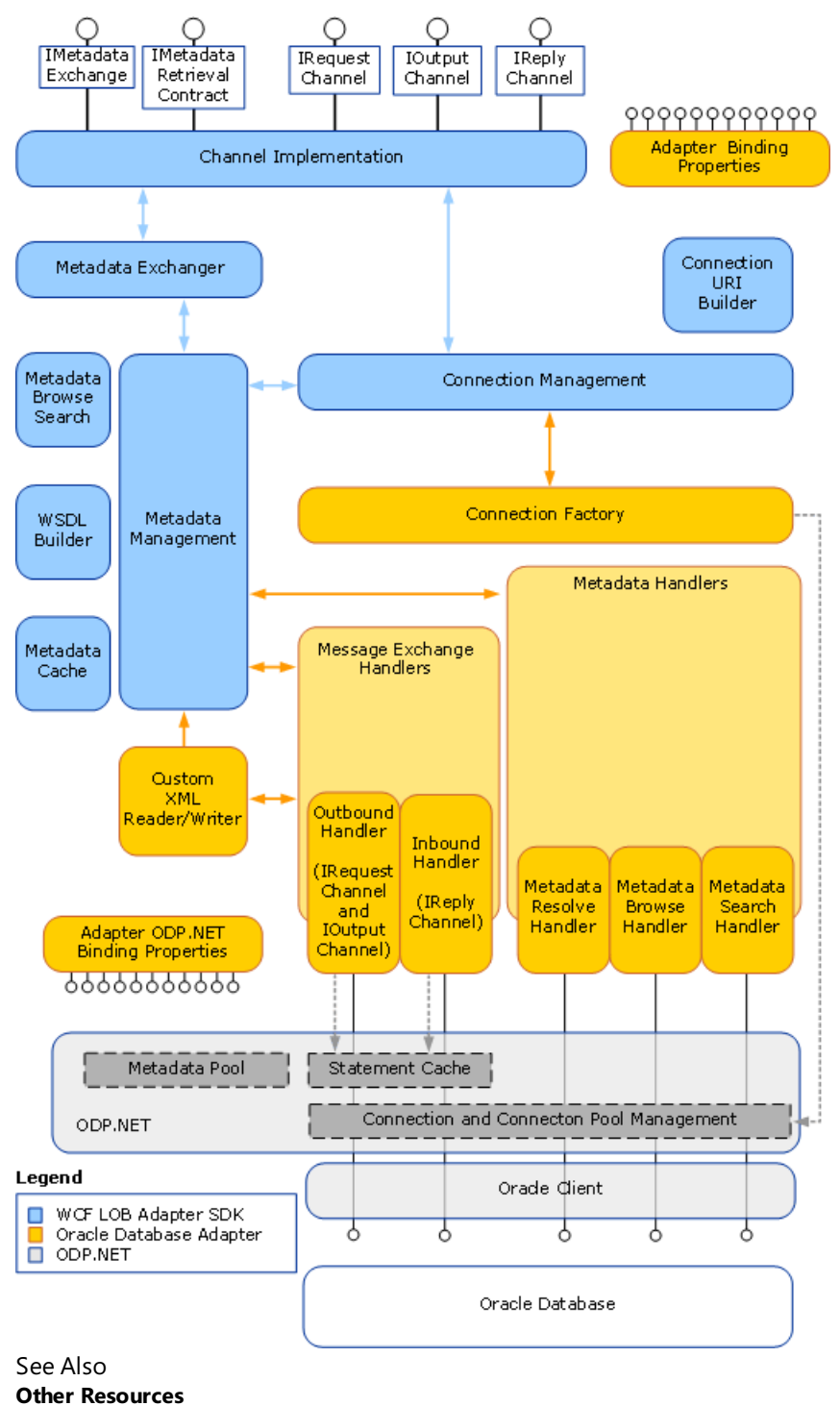

# <span id="page-60-0"></span>**Security and Protection**

A database often contains sensitive business information such as customer account details. Applications that use the Microsoft BizTalk Adapter for Oracle Databaseto access and modify this information either locally or across a distributed network might inadvertently expose it to access by unauthorized actors, unless efforts are made to protect and secure the data during transmission. Data protection and security are usually thought of in the following terms:

- Authorization controls access to a resource based on the identity of the requester.
- Authentication provides mechanisms for verifying the identity of a requester.
- *Data confidentiality* provides mechanisms for protecting the privacy of data through encryption.
- Data *integrity* provides mechanisms to digitally sign data, so that the receiver can ensure that the data has not been altered in-transit.

Another important area of concern is the user-name password credentials that you supply to the Oracle Database adapter. The adapter uses these credentials to open connections to the Oracle database. These credentials can be supplied in the connection URI; however, because the user name and password are clear text, the Oracle Database adapter provides alternative methods that you can use to supply these credentials in a more secure manner.

The topics in this section provide guidelines to help you better secure the solutions that you develop with the Oracle Database adapter.

In This Section

- **Security [Considerations](#page-61-0) Between the Oracle Database and the Adapter**
- Security [Considerations](#page-62-0) When Using the Adapter with BizTalk Server
- **Security [Considerations](#page-64-0) When Programming on the Adapter**
- **Best [Practices](#page-66-0)**

# <span id="page-61-0"></span>**Security Considerations Between the Oracle Database and the Adapter**

The Oracle Database adapter provides no support for helping to secure communication between it and the Oracle database. You must provide a security mechanism to help ensure appropriate levels of authorization, authentication, data privacy, and data integrity for data exchanges between the adapter and the Oracle database.

One possible mechanism for helping to provide moresecurity across the network is Internet Protocol Security (IPsec). IPsec is a framework of open standards for protecting communications over Internet Protocol (IP) networks. For more information about IPsec and about using IPsec with Microsoft products, see the Microsoft TechNet article "IPsec" at <http://go.microsoft.com/fwlink/?LinkId=196851>.

However, in the absence of security mechanisms like IPsec, the administrator must configure native Oracle data encryption and integrity to ensure secure data exchanges between the adapter client and the Oracle database. For detailed information about configuring native Oracle data encryption and integrity, see <http://go.microsoft.com/fwlink/?LinkId=140032>.

You must supply user name password credentials to the Oracle Database adapter. The Oracle Database adapter uses these credentials to authenticate the user on the Oracle database when it opens a connection. These credentials provide a level of authorization on the Oracle database for the connection.

#### **Note**

The credentials used by the Oracle Database adapter to establish a connection on the Oracle database do not provide messa ge-level or transport-level authentication or authorization for data traveling across the network.They are only used to open a  $|$  connection and authenticate the user on the Oracle database.

The Oracle Database adapter provides a number of methods through which you can supply these credentials. For information about how to more securely provide Oracle credentials in BizTalk solutions, see Security [Considerations](#page-62-0) When Using the Adapter with BizTalk Server. For information about how to more securely provide Oracle database credentials in programming solutions, see Security [Considerations](#page-64-0) When Programming on the Adapter.

### Managing Audit Logs

Audit logs enable you to store information about the actions performed by various clients on your enterprise software, and helps usage monitoring and problem tracking. However, the Oracle Database adapter does not provide any way to manage audit logs for the actions performed by the adapter clients on the Oracle database. This might pose a security threat as the adapter clients can repudiate the actions performed by them on the Oracle database. To mitigate this issue, you must enable audit trail in Oracle to log the actions performed by the adapter clients on the Oracle database.

See Also **Concepts** Best [Practices](#page-66-0) **Other Resources** Security and [Protection](#page-60-0)

# <span id="page-62-0"></span>**Security Considerations When Using the Adapter with BizTalk Server**

When you configure a send port or a receive port (location) by using the BizTalk Server Administration console or use the Consume Adapter Service BizTalk Project Add-in to retrieve message schemas for a BizTalk solution, you must provide credentials for the Oracle database. It is important to supply these credentials in a secure way to help prevent them from being revealed to potentially malicious actors.This topic discusses how to most securely supply credentials for the Microsoft BizTalk Adapter for Oracle Database for BizTalk Server solutions.

A more general discussion of security in the context of BizTalk solutions is an expansive topic and is beyond the scope of this documentation. For information about how you can make your BizTalk solutions more secure, see the "Security and Protection" topic in the BizTalk Server Help documentation at <http://go.microsoft.com/fwlink/?LinkID=101135>.

How Do I Protect Credentials When I Use the Consume Adapter Service BizTalk Project Add-in or Add Adapter Metadata Wizard?

When you use the Consume Adapter Service Add-in to retrieve message schemas for a BizTalk solution, you must supply a user nameand password for the Oracle database. You should only do this from the **Security** tab on the **Configure Adapter** dialog box.This ensures thatyour credentials will not be displayed in the **Configure a URI** field of the Consume Adapter Service Add-in dialog box, where anyone with access to your computer screen can read them. For more information about how to retrieve message schemas by using the Consume Adapter Service Add-in, including how to enter a user name and password for the Oracle database, see Retrieving Metadata for Oracle [Operations](#page-83-0) in Visual Studio.

How Do I Protect Credentials When I Configure a Send Port or a Receive Location?

BizTalk solutions use the Microsoft BizTalk WCF-Custom adapter to consume WCF services. The Oracle Database adapter is a WCF custom binding that enables clients to consume the Oracle database as if it were a WCF service. BizTalk solutions consume the Oracle Database adapter through send ports and receive locations that are configured to use the WCF-Custom adapter, which is, in turn, configured to use the Oracle Database adapter as its transport. For more information about how to configure send ports and receive ports (receive locations), including how to configure the WCF-Custom adapter, see Manually [Configuring](#page-143-0) a Physical Port Binding to the Oracle Database Adapter.

You configurethe Oracle databasecredentials from the **Credentials** tab of the **WCF-Custom Transport Properties** dialog box for send ports or from the **Other** tab of the **WCF-Custom Transport Properties** dialog box for receivelocations. Because the WCF-Custom adapter supports Enterprise Single Sign-On (SSO), you can choose to provide either a user name and password or an SSO affiliate application on either of these tabs. The following topics discuss both options.

# **User Name Password Credentials**

You should only supply a user nameand password from the **Credentials** tab (for send ports) or the **Other** tab (for receive locations) in the **WCF-Custom Transport Properties** dialog box.This ensures thefollowing:

- Your credentials will not be displayed in the **Address (URI)** field of the dialog box.This prevents those who haveaccess to your screen (or who have permissions that enable them to view the send port or receive location properties) from seeing your credentials.
- Your password will not be written to the binding file if you export the send port or receive port binding. This prevents anyone from with access to the file from viewing your password.

# **Enterprise Single Sign-On and SSO Affiliate Applications**

You can configure the WCF-Custom adapter to use Enterprise Single Sign-on (SSO) to get the credentials for the Oracle database. SSO uses a database and a master secret to encrypt and store user credentials. It also provides services to map Microsoft Windows accounts to secondary credentials that are used to access a back-end system. By using SSO, you can map a Windows account to a user name and password on the Oracle database.

SSO uses *affiliate applications*and *SSO mappings* to map credentials to the back-end system. An affiliateapplication is a logical entity in SSO that refers to a system or an application that requires secondary credentials. An SSO mapping is associated with an affiliate application. It maps a Windows account to the secondary credentials used by that account to access the affiliate system or application. An SSO mapping can be associated with a Windows user account or with a group.

To use SSO with the Oracle Database adapter, you must do the following.

- 1. Create an affiliate application in SSO to hold the user name password credentials for the Oracle database. This step is often performed by someone with special types of SSO administrative privileges.
- 2. Create a user or group mapping for the affiliate application that maps your Windows account to the user name and password that are used to establish a connection with the Oracle database. Depending on your installation, a user might be able to perform this step or it might require someone with special types of SSO administrative privileges.

### **Note**

When configured for SSO, the WCF-Custom adapter uses services provided by SSO to get the Oracle user name and passwo rd from the SSO database. It provides these (unencrypted) to the Oracle Database adapter, so that the adapter can open a co nnection to the Oracle database. SSO provides no encryption or protection across the connection between the Oracle Databa se adapter and the Oracle database.

For information about how to use SSO, including information about how to create affiliate applications and SSO mappings, see the "Using SSO" topic in the BizTalk Server documentation at <http://go.microsoft.com/fwlink/?LinkId=103052>. For more general information about SSO, see the "Implementing Enterprise Single Sign-On" topic in the BizTalk Server documentation at <http://go.microsoft.com/fwlink/?LinkId=103054>.

## The AcceptCredentialsInUri Binding Property

The Oracle Database adapter surfaces the **AcceptCredentialsInUri** binding property. This property determines whether Oracle databasecredentials are permitted in theconnection URI. By default, **AcceptCredentialsInUri** is **false** and the Oracle Database adapter throws an exception if credentials are included in the URI.

This property is surfaced because there are certain programming scenarios that require the credentials to be present in the connection URI. This should never be the case when you are configuring a send port or a receive location, or when you are using the Consume Adapter Service Add-in to retrieve message schemas from the Oracle Database adapter. It is recommended that you do not set **AcceptCredentialsInUri** to **true**. For more information about the Oracle Database adapter binding properties, see Working with BizTalk Adapter for Oracle Database Binding [Properties](#page-102-0).

The **AcceptCredentialsInUri** binding property is not available in BizTalk Server in the **Binding** tab while configuring a WCF-Custom or WCF-OracleDB receive or send port. To set the value of the **AcceptCredentialsInUri** binding property, you must open the adapter bindings file (XML file) that is created after you have generated metadata using the Consume Adapter Service Add-in, and then locate this binding property in the file. Specify an appropriate value for this binding property, save the binding file, and then import the binding file in BizTalk Server. See [Importing](#page-156-0) Bindings for instructions.

See Also **Concepts** Best [Practices](#page-66-0) **Other Resources** Security and [Protection](#page-60-0)

# <span id="page-64-0"></span>**Security Considerations When Programming on the Adapter**

How Do I Protect Credentials When I Use the Add Adapter Service Reference Visual Studio Plug-in?

When you use the Add Adapter Service Reference Plug-in to create a WCF client, you must supply a user name and password for the Oracle database. You should only do this from the **Security** tab on the **Configure Adapter** dialog box. By entering the Oraclecredentials from the **Security** tab instead of directly into the **Configure a URI** field,you ensurethefollowing:

- The credentials will not be displayed in the Uri field of the Add Adapter Service Reference Plug-in dialog box where anyone with access to your computer screen can read them.
- The credentials will not appear in the configuration file that the Add Adapter Service Reference Plug-in generates.

For more information about how to generate a WCF client by using the Add Adapter Service Reference Plug-in, including how to enter a user name and password for the Oracle database, see Retrieving Metadata for Oracle [Operations](#page-83-0) in Visual Studio.

What Are Best Practices for Setting Credentials in Code?

WCF provides the **ClientCredentials** class to help you configure the credentials that a client communication object, such as a **ChannelFactory**, uses to authenticate itself with a service. By using the **ClientCredentials** class, you ensure that WCF takes whatever authentication mechanisms are specified in that object's channel stack and applies them to the exchange between your client and the service.

Because the Oracle Database adapter is hosted in-process with its consuming application, it is not imperative to use the **ClientCredentials** class to set credentials on the client communication objects that the consuming application uses. It is, however, considered good practice to do so.

The Oracle Database adapter encourages the use of the **ClientCredentials** class. This property specifies whether the adapter will accept the user name and password for the Oracle database in the connection URI. **AcceptCredentialsInUri** defaults to false, which means that the adapter will throw an exception if the connection URI contains credentials. You can set **AcceptCredentialsInUri** to **true** to supply credentials in the connection URI.

The following example shows how to use the **Credentials** property to set credentials for the Oracle database on a **ChannelFactory**.

```
// Create binding and endpoint
OracleDBBinding binding = new OracleDBBinding();
EndpointAddress endpointAddress = new EndpointAddress("oracleDB://Adapter");
// Create the channel factory
ChannelFactory<IRequestChannel> factory = new ChannelFactory<IRequestChannel>(binding, endp
ointAddress))
// Set user name and password
factory.Credentials.UserName.UserName = "SCOTT";
factory.Credentials.UserName.Password = "TIGER";
// Open the channel factory
factory.Open();
```
The following example shows how to use the **ClientCredentials** class to set credentials for the Oracle database on a WCF client.

```
// Initialize a new client for the SQLEXECUTE operation from configuration
SQLEXECUTEClient sqlExecuteClient = new SQLEXECUTEClient("OracleDBBinding_SQLEXECUTE");
// Set user name and password
sqlExecuteClient.ClientCredentials.UserName.UserName = "SCOTT";
sqlExecuteClient.ClientCredentials.UserName.Password = "TIGER";
// Open the client
sqlExecuteClient.Open();
```
How Can I Provide for More Secure Data Exchange Across Process Boundaries?

The Oracle Database adapter is hosted in-process with the application or service that consumes it. Because the adapter is hosted in-process with the consumer, there is no need to provide security on messages exchanged between the consumer and the Oracle Database adapter. However, if the consuming application or service sends messages that contain sensitive database information across a process boundary to another service or client, you should take measures to provide adequate protection for this data in your environment.Windows Communication Foundation (WCF) provides many options for helping to secure messages sent between clients and services.For moreinformation about helping to secure messages sent between clients and services in WCF, see "Securing Services and Clients" at <http://go.microsoft.com/fwlink/?LinkId=89725>. For more general information about security features that WCF provides, see "Windows Communication Foundation Security" at <http://go.microsoft.com/fwlink/?LinkId=89726>.

See Also **Concepts** Best [Practices](#page-66-0) **Other Resources** Security and [Protection](#page-60-0)

# <span id="page-66-0"></span>**Best Practices**

This section provides best practices that you should follow to more completely protect sensitive data when you use or develop applications that consume the Microsoft BizTalk Adapter for Oracle Database.

Security Best Practices for the Connection between the Oracle Database Adapter and the Oracle Database

- The Oracle Database adapter provides no support for helping to secure communication between it and the Oracle database. You must provide a mechanism to help ensure an adequate level of security for data exchanged between the adapter and the Oracle database.
- Do not provide user name password credentials for the Oracle database in the connection URI. See the following sections for alternative methods of providing credentials to the Oracle Database adapter.
- The Oracle Database adapter also enables you to use Windows Authentication while connecting to the Oracle database to generate metadata and perform operations, either through Visual Studio or BizTalk Server. Before using Windows [Authentication](#page-82-0), you must perform the steps listed in Connecting to the Oracle Database Using Windows Authentication.

## For more information, see Security [Considerations](#page-61-0) Between the Oracle Database and the Adapter.

Security Best Practices for Consuming the Oracle Database Adapter with BizTalk Server

- Do not provide user name password credentials for the Oracle databasein theconnection URI.
- When you use the Consume Adapter Service Add-in, enter the user name password credential for the Oracle database from the **Security** tab of the **Configure Adapter** dialog box.
- When you configure the BizTalk WCF-Custom adapter for the Oracle Database adapter on a send port, enter the user name password credential for the Oracle databasefrom the **Credentials** tab of the **Configure WCF Custom Transport** dialog box.
- When you configure the BizTalk WCF-Custom adapter for the Oracle Database adapter on a receive location, enter the user name password credential for the Oracle databasefrom the **Other** tab of the **Configure WCF Custom Transport** dialog box.
- The Oracle Database adapter also enables you to use Windows Authentication while connecting to the Oracle database to generate metadata and perform operations through BizTalk Server. Before using Windows Authentication,you must perform the steps listed in Connecting to the Oracle Database Using Windows [Authentication](#page-82-0).

### For more information, see Security [Considerations](#page-62-0) When Using the Adapter with BizTalk Server.

Security Best Practices for Consuming the Oracle Database Adapter with Programming Solutions

- It is sometimes necessary to provide the user name password credentials for the Oracle database in the connection URI; however, if possible, you should avoid doing this.
- When you usethe Add Adapter Service Reference Visual Studio Plug-in,enter the user name password credential for the Oracle databasefrom the **Security** tab of the **Configure Adapter** dialog box.
- In WCF Channel Model programming, usethe **Credentials** property on thechannel factory to set the user name password credential for the Oracle database.
- In WCF Service Model programming, usethe **ClientCredentials** property on the WCF client to set the user name password credential for the Oracle database.
- If an application that consumes the Oracle Database adapter sends messages that contain sensitive database information across a process boundary to another service or client, ensure that these messages have sufficient security measures

applied to provide adequate data protection in your environment.

• The Oracle Database adapter also enables you to use Windows Authentication while connecting to the Oracle database to generate metadata and perform operations through Visual Studio. Before using Windows Authentication, you must perform the steps listed in Connecting to the Oracle Database Using Windows [Authentication](#page-82-0).

For more information see, Security [Considerations](#page-64-0) When Programming on the Adapter.

Security Best Practices for Hosting the Oracle Database Adapter in IIS

Hosting the Oracle Database adapter in Microsoft Internet Information Services (IIS) as a Web service exposes operations surfaced by the Oracle Database adapter to Web clients. These operations might involve exchanging sensitive data over the Internet, so you should take measures to help ensure that this data is as secure as possible.

WCF provides two standard bindings for HTTP transport: the **BasicHttpBinding** provides basic HTTP transport with no security mechanisms; the **WSHttpBinding** supports both transport-level and message-level security mechanisms.

You can either use the **BasicHttpBinding** over an HTTPS connection, or use the **WSHttpBinding** to help protect your data. The WCF LOB Adapter SDK includes the WCF LOB Adapter Service Development Wizard to generate WCF servicefor LOB artifacts.This wizard only supports use of **BasicHttpBinding**.

You can also develop a custom HTTP binding to leverage additional security mechanisms that your environment provides. For more information about the security features that WCF provides, see "Securing Services and Clients" at <http://go.microsoft.com/fwlink/?LinkId=89725>.

## Security Best Practices for WCF Diagnostic Tracing and Message Logging

WCF supports diagnostic tracing and message logging. You configure diagnostic tracing and message logging either through configuration files or by using Windows Management Instrumentation (WMI). Depending on theconfiguration options you set, WCF diagnostic tracing or message logging can emit sensitive information to log files, where it could potentially be exposed to observation by unauthorized users.

Follow the recommendations provided in the WCF documentation to mitigate potential security threats exposed by enabling these features. At a minimum, you should observe the following best practices for diagnostic tracing and message logging:

- Do not enable "verbose" or "information" tracing in a production environment. This may lead to performance degradation. However, you must enable "warning" and "error" tracing in a production environment. If you enable tracing, you must take proper security measures to protect your data. See the WCF documentation for more information.
- Ensure that log files and configuration files are protected by access control lists (ACLs).

The following warnings apply specifically to the messages that are exchanged between a client application and the Oracle Database adapter:

- WCF diagnostic tracing can log the header (but not the body) of messages exchanged with the Oracle Databaseadapter. Because the message action is in the message header, this reveals the operations invoked on the Oracle Database adapter by the client.
- If WCF messagelogging is enabled and **logMessagesAtServiceLevel** is **true**, the message header (but not the message body) of messages exchanged between the adapter client and the Oracle Database adapter are logged. Because the message action is in the message header, this reveals the operations that the client invoked on the Oracle Database adapter. If **logEntireMessage** is also **true**, the message body will belogged.This can reveal sensitive database information.

For more information about improving security when you enable diagnostic tracing, see "Security Concerns and Useful Tips for Tracing"at <http://go.microsoft.com/fwlink/?LinkId=89796>.For moreinformation about improving security when you enable message logging, see "Security Concerns for Message Logging" at <http://go.microsoft.com/fwlink/?LinkId=89797>.

See Also **Other Resources** Security and [Protection](#page-60-0)

# **Development**

Development

The Microsoft BizTalk Adapter for Oracle Database is a Windows Communication Foundation (WCF) custom binding. Client applications can consume the Oracle Database adapter to invoke operations on<br>Oracle database artifacts. T

- Through a physical port binding in a BizTalk Server solution.
- By invoking methods on an instance of a .NET client proxy.
- As a hosted WCF service.
- $\bullet$  By sending SOAP messages over a channel instance in code that uses the WCF channel model.

#### The following table:

- Lists the different operations that can be performed on an Oracle database using the Oracle Database adapter.
- Provides links to thetopics containing information about performing thetask using thechosen approach (BizTalk Server,WCF service model, or WCF channel model).

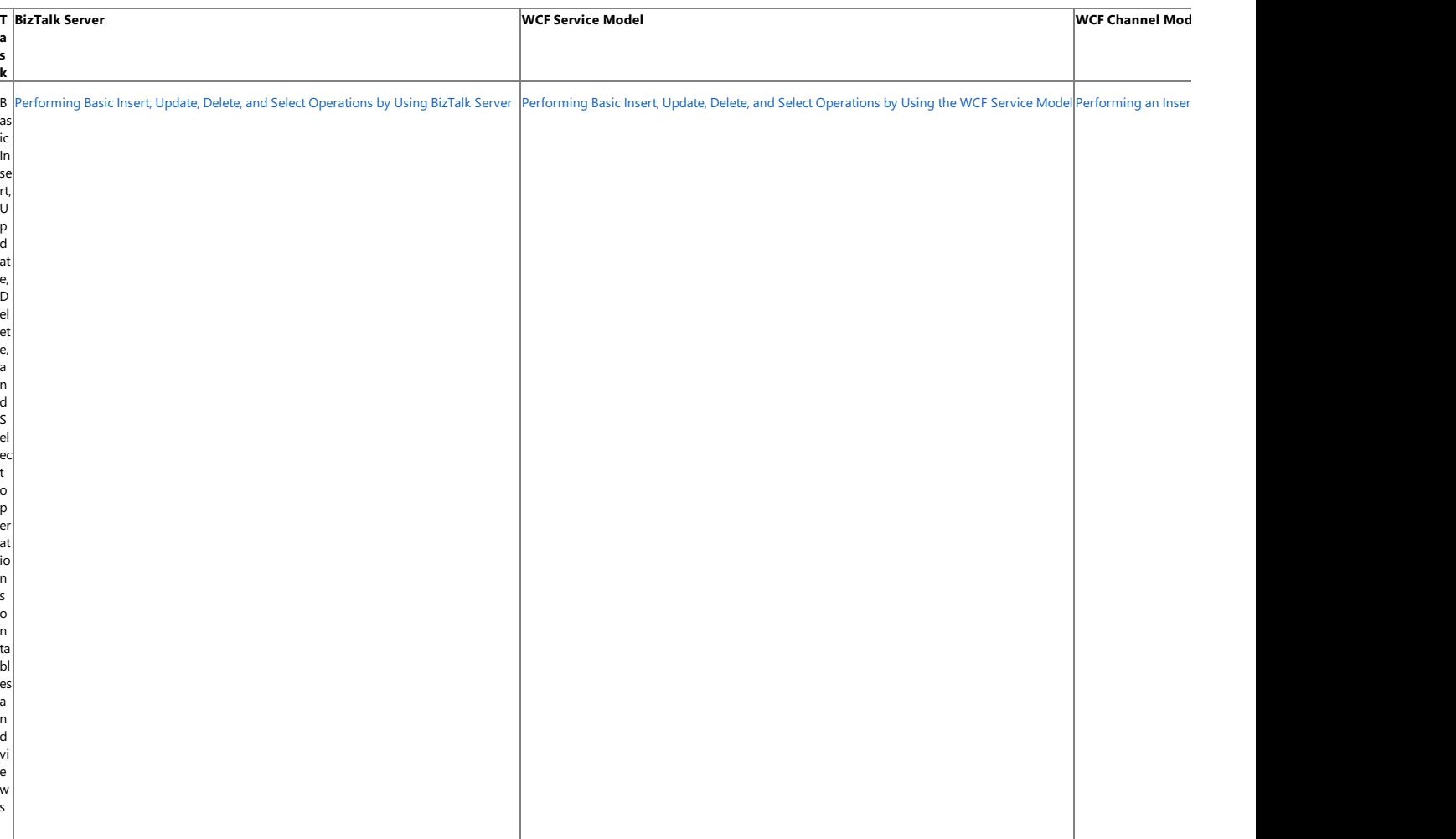

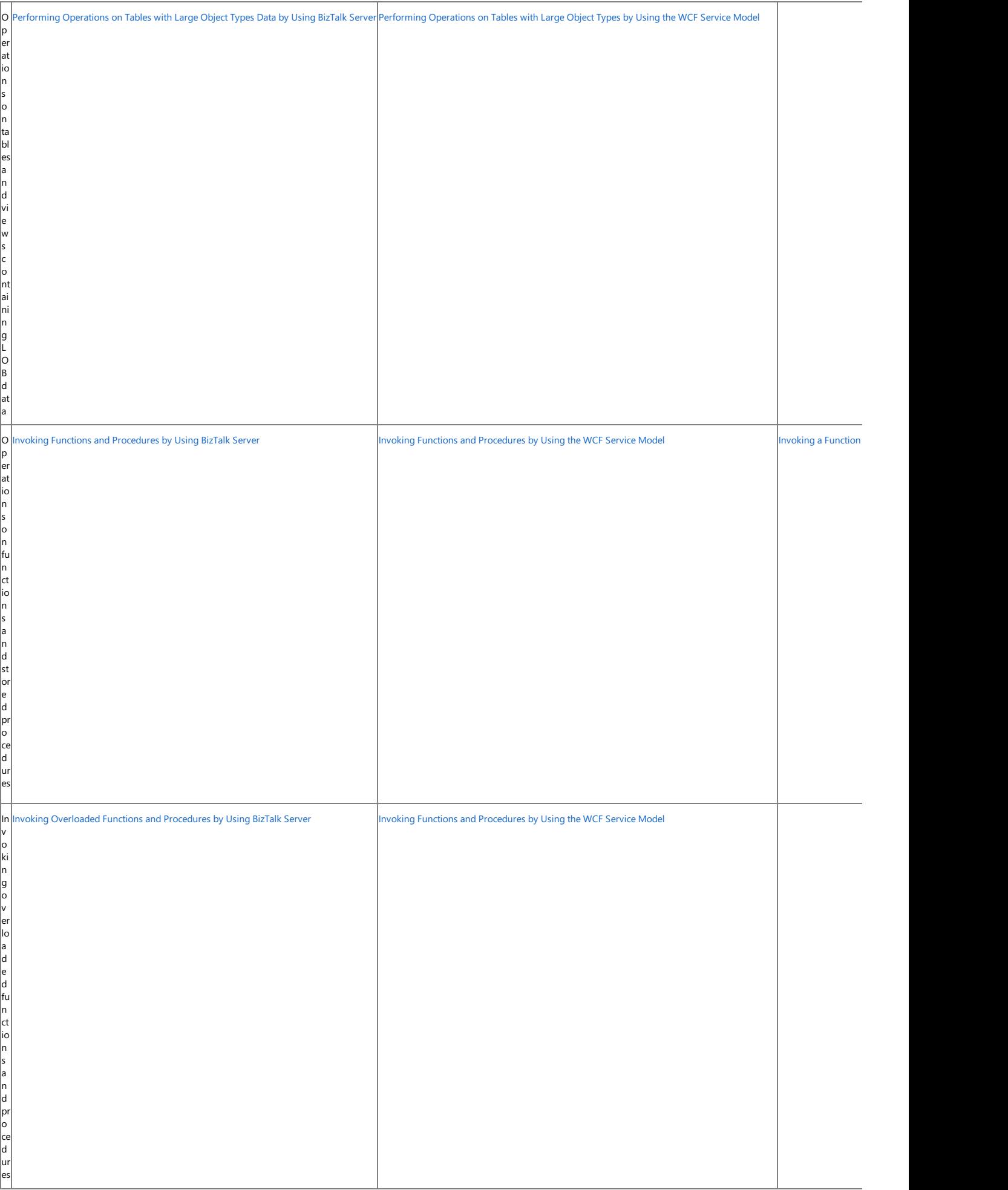

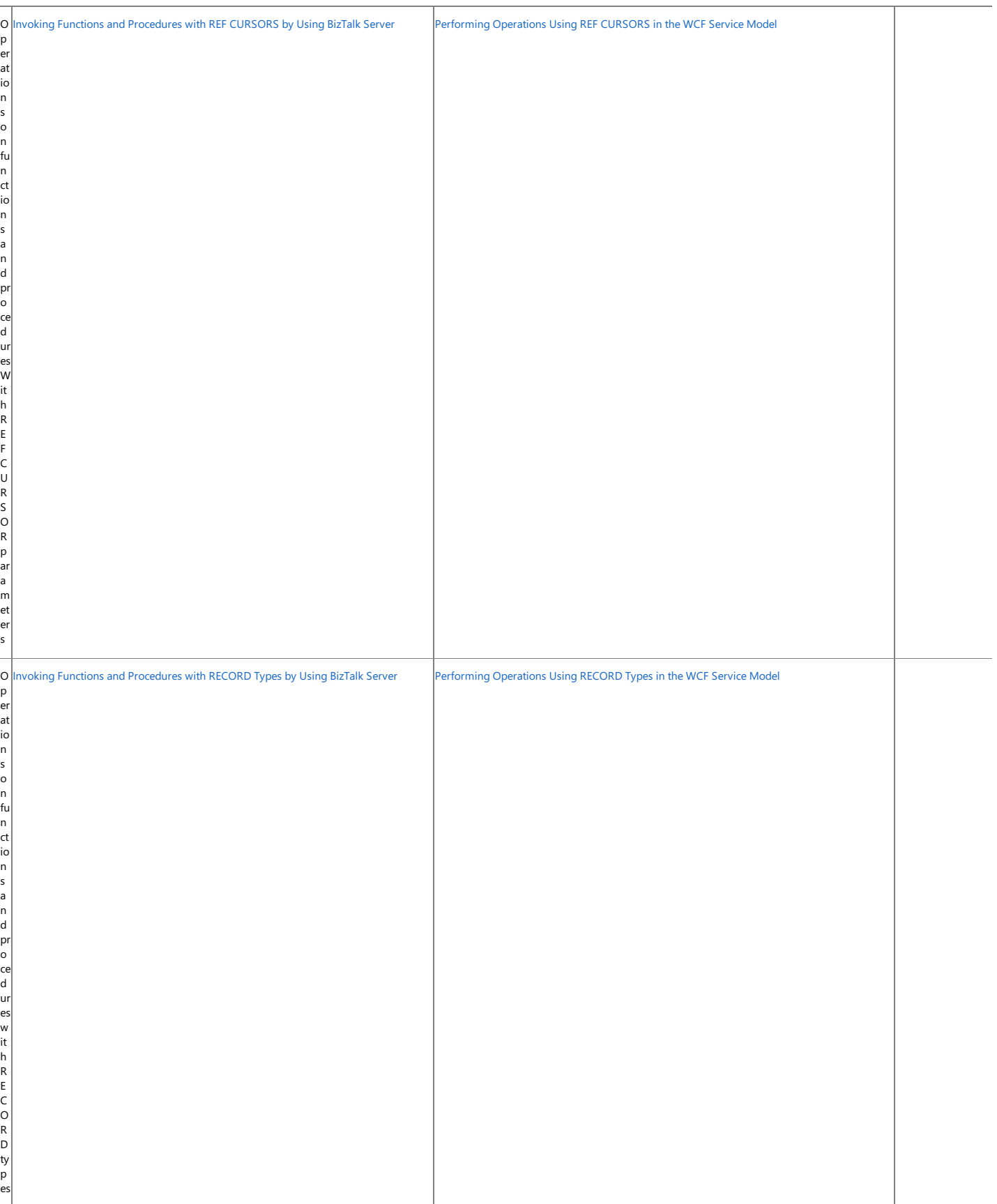

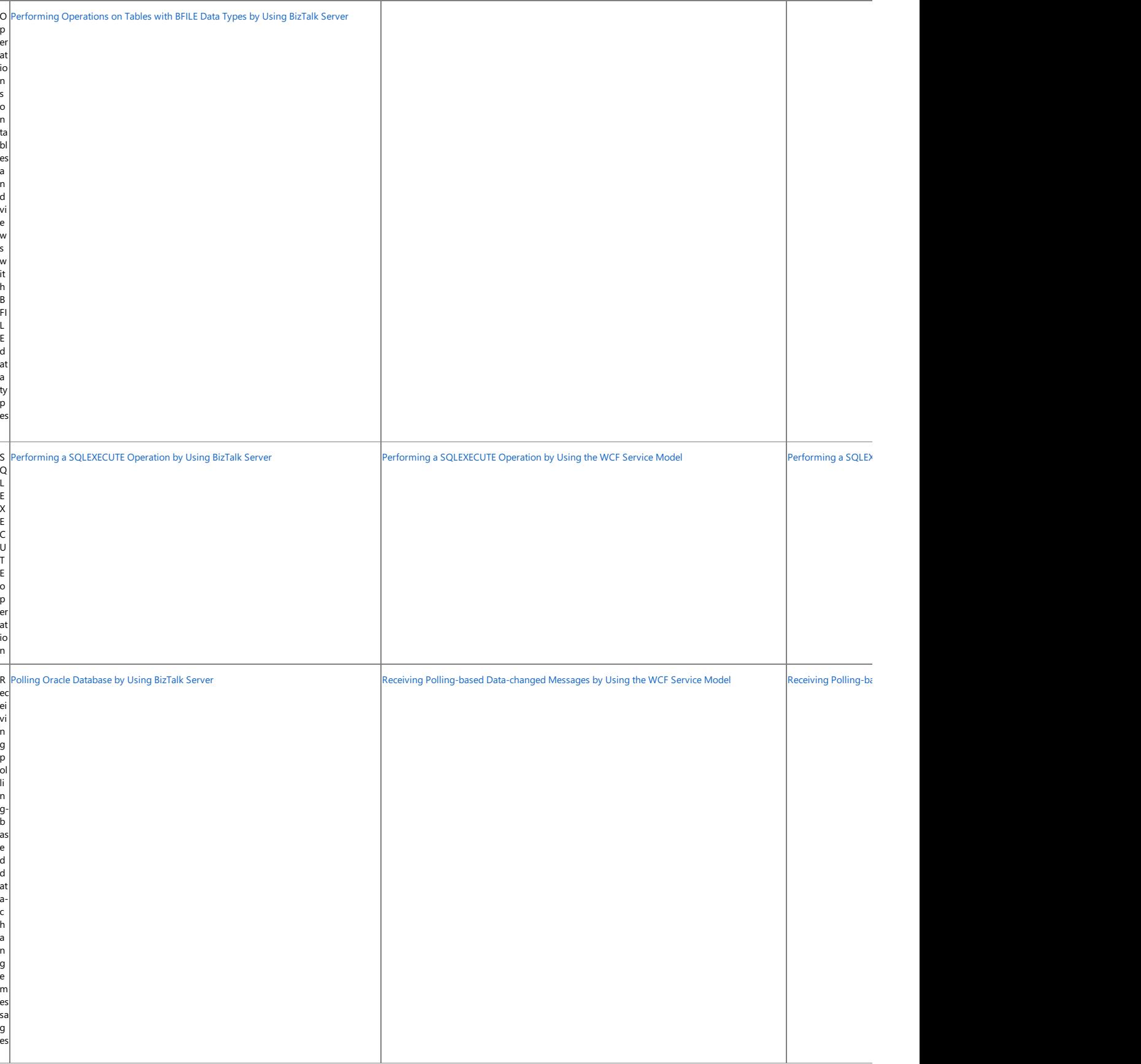
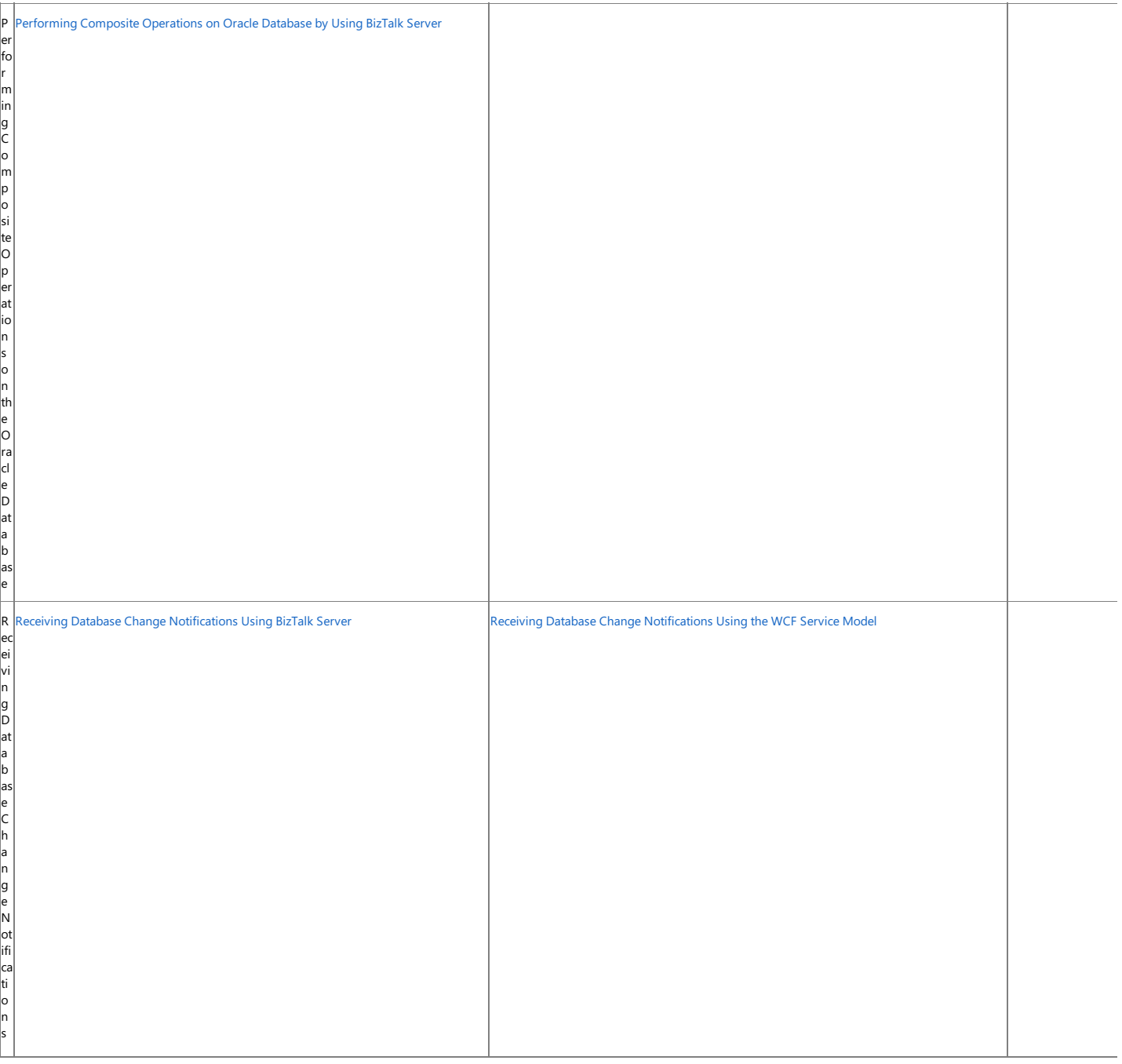

The topics in this section provide information, procedures, and examples to help you develop applications that consume the Oracle Database adapter in both BizTalk Server and .NET programming solutions. The topics also provide information on other key aspects of using the adapters, such as:

- Connecting to the Oracle database.
- Retrieving metadata from the Oracle database.
- $\bullet$  Using binding properties to configure the adapter.

#### In This Section

- [Establishing](#page-74-0) a Connection to the Oracle Database
- Retrieving Metadata for Oracle [Operations](#page-83-0) in Visual Studio
- Working with BizTalk Adapter for Oracle Database Binding [Properties](#page-102-0)
- **[Streaming](#page-113-0) and the Oracle Database Adapter**
- Receiving Polling-based [Data-changed](#page-118-0) Messages
- Developing BizTalk [Applications](#page-122-0)
- Developing [Applications](#page-265-0) by Using the WCF Service Model
- Developing [Applications](#page-321-0) by Using the WCF Channel Model
- Retrieving Metadata [Programmatically](#page-352-0) from the Oracle Database
- Using the Oracle Database Adapter with Microsoft Office SharePoint Server
- [Samples](#page-365-0)
- [How](#page-367-0) Do I?

## <span id="page-74-0"></span>**Establishing a Connection to the Oracle Database**

The Microsoft BizTalk Adapter for Oracle Databaseis a Windows Communication Foundation (WCF) custom binding. As such, it enables communication to an Oracle database through a WCF endpoint address. In WCF, the endpoint address is typically expressed as a Uniform Resource Identifier (URI), which identifies the network location of the service. The Oracle Database adapter expresses this location as a connection URI, which contains properties that the Oracle Database adapter uses to establish a connection to the Oracle database.

You must specify a connection URI when you:

- Createa channel factory or a channel listener using the WCF channel model or when you createa WCF client or service host using the WCF service model.
- Create a physical port binding in a BizTalk Server solution.
- Use the Add Adapter Service Reference Visual Studio Plug-in to generate a WCF client class or WCF service interface for a WCF service model solution.
- Use the Consume Adapter Service BizTalk Project Add-in to retrieve message schemas from the Oracle Database adapter for a BizTalk Server solution.
- Use the ServiceModel Metadata Utility tool (svcutil.exe) to generate a WCF client class or WCF service interface for a WCF service model solution.

The Oracle Database adapter supports two ways of establishing a connection to the Oracle database:

**Using tnsnames.ora**. In this approach, the connection URI provided by the adapter client contains only the net service name specified in the tnsnames.ora file. The adapter extracts the connection parameters such as server name, service name, port no, etc. from the net service name entry in the file. To use this approach, the computer running the Oracle client must be configured to include the net service name for the Oracle database in the tnsnames.ora file.

#### **Important**

Due to an Oracle Client limitation, the **DataSourceName** parameter (net service name) in the [connection](#page-77-0) URI cannot c ontain more than 39 characters if you are performing operations in a transaction. Therefore, make sure that the value s pecified for the **DataSourceName** parameter is less than or equal to 39 characters if you will be performing operation s in a transaction.

**Without using tnsnames.ora**. In this approach, the adapter clients specify the connection parameters directly in the connection URI. This does not require the net service name to be present in the tnsnames.ora file on the client computer. This approach does not even require the thsname.ora file to be present on the client computer.

#### **Important**

This mode of connectivity is not supported if you are performing operations in a transaction.This is dueto a limitation of Oracle Client.

The topics in this section describe how to establish a connection between the Microsoft BizTalk Adapter for Oracle Database and the Oracle database by providing you with:

- Information about configuring the Oracle client.
- Information about the connection properties and the structure of the Oracle connection URI.
- Links to topics that show how to establish a connection by using the Oracle Database adapter.
- Information about connecting to the Oracle database using Windows Authentication.

In This Section

- [Configuring](#page-76-0) the Oracle Client
- The Oracle Database [Connection](#page-77-0) URI
- Connecting to the Oracle Database Using Windows [Authentication](#page-82-0)

See Also **Concepts** [Development](#page-68-0)

# <span id="page-76-0"></span>**Configuring the Oracle Client**

### **Important**

This topic is relevant only if you are using tnsnames.ora to connect to the Oracle database.

The Microsoft BizTalk Adapter for Oracle Database connects to the Oracle database through the Oracle client installed on your computer. The Oracle Database adapter passes the net service name that you specify in the connection URI to the Oracle client to establish a connection to the Oracle database. The net service name is an alias that the Oracle client uses to acquire connection information for the target Oracle database service.

The Oracle client resolves the net service name according to the naming method that it is configured to use. You use the Oracle Net Configuration Assistant to configure the naming methods to be used by the Oracle client. The Oracle Database adapter supports the Local Naming method for connecting to the Oracle database. This method uses a local file, tnsnames.ora, to resolve the net service name.

The tnsnames.ora file associates net service names with connect descriptors that contain the information the Oracle client needs to establish a connection to a specific Oracle database service (instance). The following is a sample entry from tnsnames.ora.

```
ADAPTER =
(DESCRIPTION =
  (ADDRESS_LIST =
    (ADDRESS = (PROTOCOL = TCP)(HOST = yourOracleServer)(PORT = 1521))
  )
  (CONNECT_DATA =
    (SERVICE_NAME = yourOracleDatabaseServiceName)
  )
)
```
In this sample entry, ADAPTER is the net service name. The connect descriptor specifies address information and the service name of the Oracle database service associated with ADAPTER. You can use the Oracle Net Configuration Assistant to create and configure net service names in tnsnames.ora. After you have configured the net service name, you can specify it in a connection URI as in the following example.

```
oracledb://ADAPTER
```
For more information about using the Oracle Net Configuration Assistant and about tnsnames.ora, see the Oracle Database Net Services Administrator's Guide. Consult your database administrator about configuration details for your specific installation.

See Also **Other Resources** [Establishing](#page-74-0) a Connection to the Oracle Database

# <span id="page-77-0"></span>**The Oracle Database Connection URI**

The Microsoft BizTalk Adapter for Oracle Database connection URI contains properties that the adapter uses to establish a connection to the Oracle database.This topic provides information about how to specify theconnection URI to connect to the Oracle database using tnsnames.ora and without using tnsnames.ora. Italso provides information about using theconnection URI to connect to the Oracle database.

Connection URI to Connect to the Oracle Database Using tnsnames.ora

### **Important**

- For this approach, you must add the net service name entry in the tnsnames.ora file on the computer with the adapter c lient installed. For more information about the net service name entry, see [Configuring](#page-76-0) the Oracle Client.
- Dueto an Oracle Client limitation, the **DataSourceName** parameter (net service name) in theconnection URI cannot c ontain more than 39 characters if you are performing operations in a transaction. Therefore, make sure that the value s pecified for the **DataSourceName** parameter is less than or equal to 39 characters if you will be performing operation s in a transaction.

A typical endpoint address URI in WCF is represented as: scheme://userauthparams@hostinfoparams?query\_string, where:

- scheme is the scheme name.
- userauthparams is a name-value collection of parameters required for user authentication by the endpoint.
- hostinfoparams is information required to establish the connection to the host; for example, a path.
- query\_string is an optional name-value collection of parameters delimited by a question mark (?).

The Oracle Database adapter connection URI adheres to this basic format and is implemented as follows:

oracledb://User=[USER\_NAME];Password=[PASSWORD]@[NET\_SERVICE\_NAME]?PollingId=[POLLING\_ID]

The following table explains the properties contained in the connection URI.

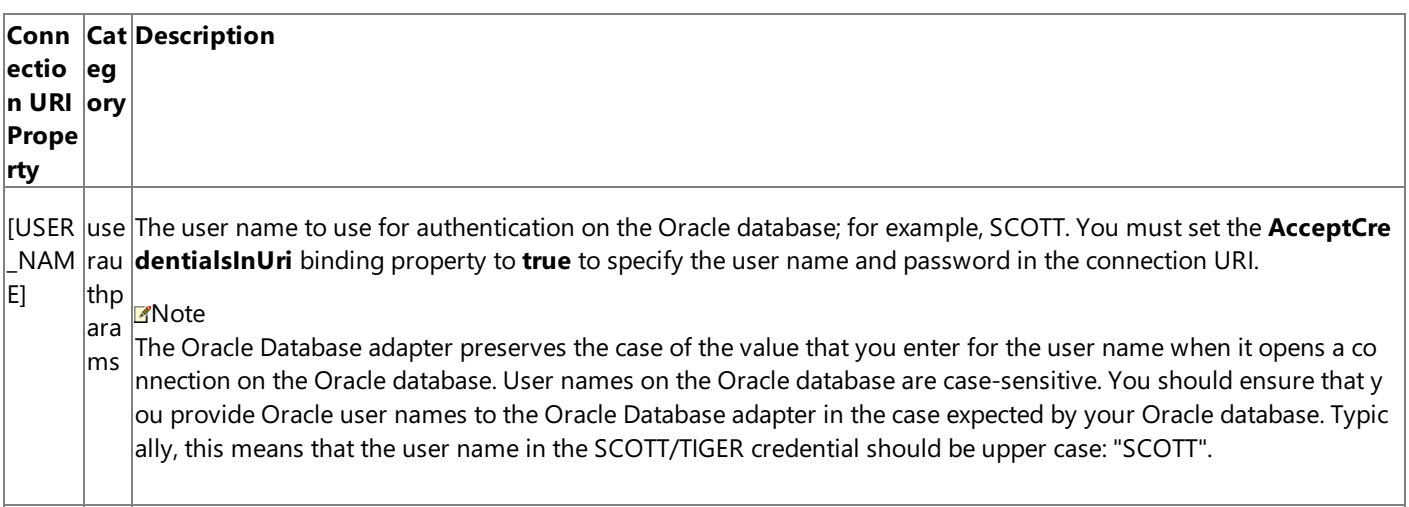

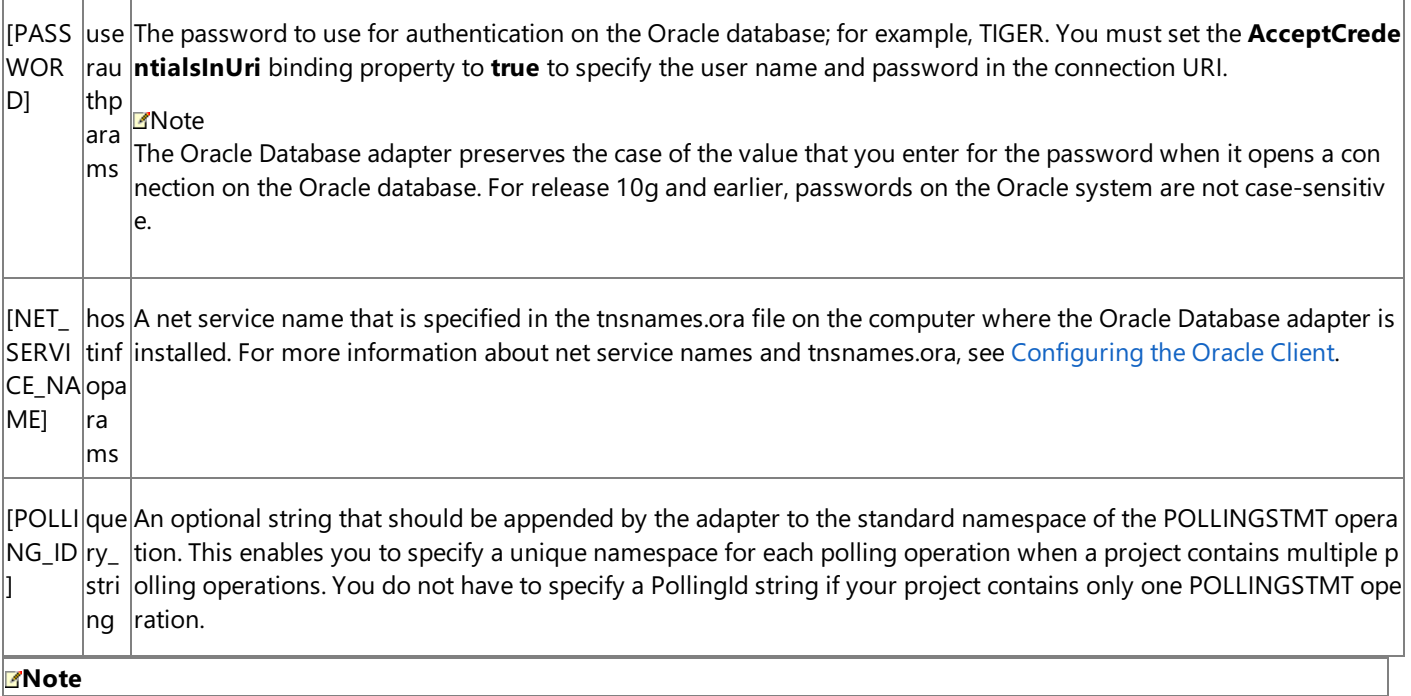

Query parameters are also used in the connection URI when an endpoint address is specified for a WCF Metadata Exchange c lient.

Connection URI to Connect to the Oracle Database Without Using tnsnames.ora

### **Important**

- For this approach, the net service name in the tnsnames.ora file, or the actual tnsnames.ora file itself does not need to b e present on the client computer.
- This mode of connectivity is not supported if you are performing operations in a transaction. This is due to a limitation of Oracle Client.

A typical endpoint address URI in WCF is represented as: scheme://userauthparams@hostinfoparams?query\_string, where:

- scheme is the scheme name.
- userauthparams is a name-value collection of parameters required for user authentication by the endpoint.
- hostinfoparams is information required to establish the connection to the host; for example, server name, port number, etc.
- query\_string is an optional name-valuecollection of parameters delimited by a question mark (?).

The Oracle Database adapter connection URI adheres to this basic format and is implemented as follows:

oracledb://User=[USER\_NAME];Password=[PASSWORD]@[SERVER\_NAME]:[PORT\_NUMBER]/[SERVICE\_NAME]/ SERVICE TYPE]?PollingId=[POLLING ID]

The following table explains the properties contained in the connection URI.

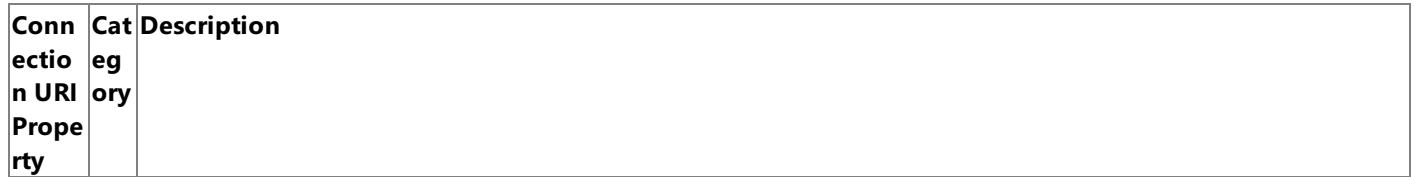

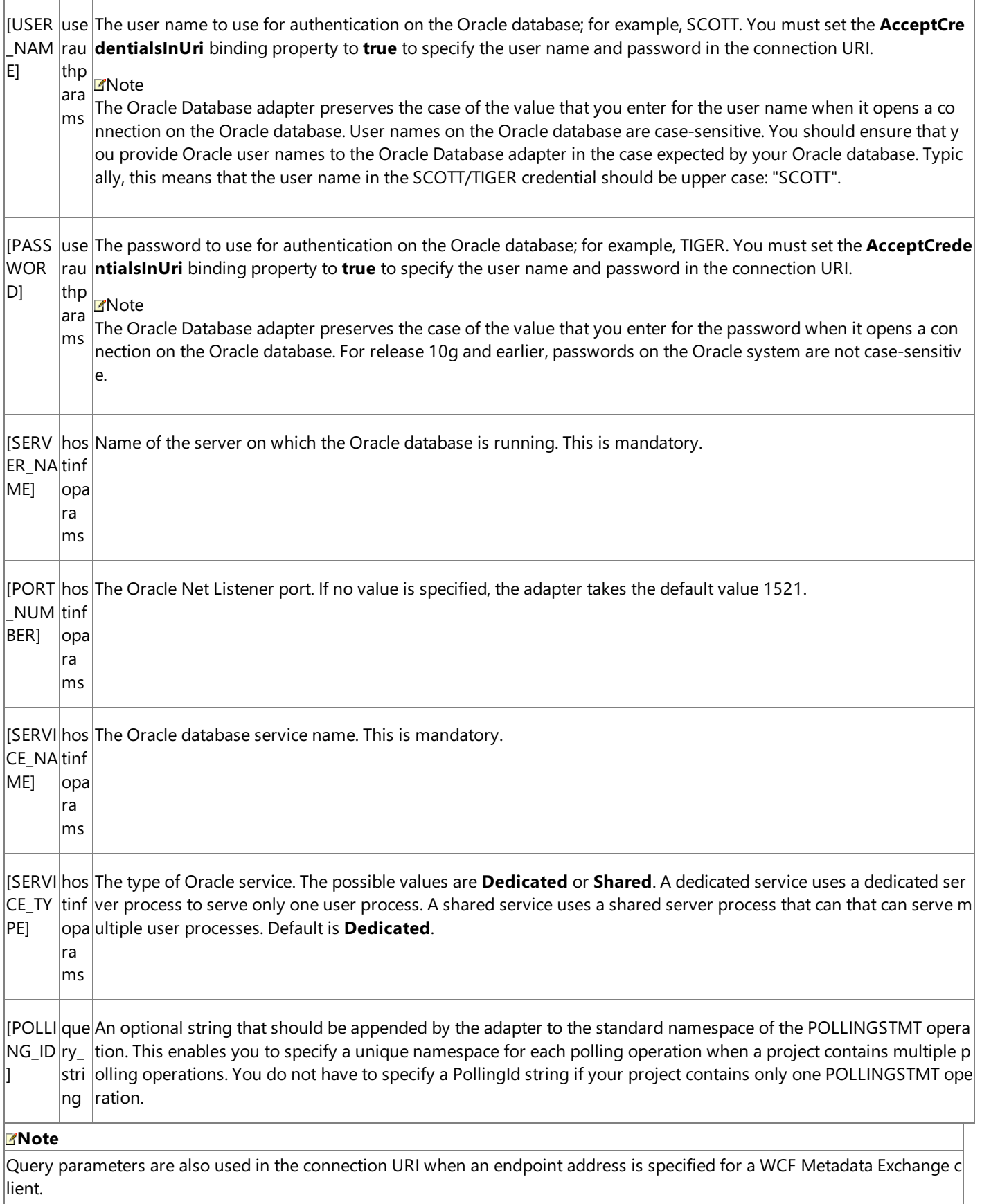

### Oracle Database Credentials and the Connection URI

By default, the Oracle Database adapter throws an exception when the Oracle database credentials are specified in the connection URI. This is because these credentials are represented as plain text in the connection URI, and this poses a security risk. You can set the **AcceptCredentialsInUri** binding property to control whether theconnection URI can contain credentials for the Oracle database. If the **AcceptCredentialsInUri** property is **false**, the Oracle Databaseadapter throws an exception if the connection URI contains Oracle database credentials; if the property is true, no exception is thrown. There are a few limited scenarios in which it is necessary to specify credentials in the connection URI; for example, to receive the inbound POLLINGSTMT operation when you use the WCF service model or the WCF channel model. For most situations, however, you

should avoid providing credentials in the connection URI. For more information about how to more securely provide credentials for the Oracle database, see Security and [Protection](#page-60-0).

#### **Important**

Due to the security risks posed by passing credentials in strings as plain text, you should avoid specifying Oracle database co  $\ln$ nnection credentials in the connection URI.

#### Using Reserved Characters in the Connection URI

The Oracle Database adapter does not support specifying a connection URI that has special characters for any of the parameter values. If the connection parameter values contain special characters, make sure you do one of the following:

- If you arespecifying the URI in Visual Studio using Add Adapter Service Reference Plug-in or Consume Adapter Service Add-in, you must specify them as-is in the URI Properties tab, that is, without using any escape characters. If you specify the URI directly in the **Configure a URI** field and theconnection parameters contain reserved characters,you must specify the connection parameters using proper escape characters.
- If you are specifying the URI while creating a send or receive port in BizTalk Server Administration console, and the connection parameters contain reserved characters, you must specify the connection parameters using proper escape characters.

Using the Connection URI to Connect to the Oracle Database

The following is an example of a connection URI for Oracle Database adapter.

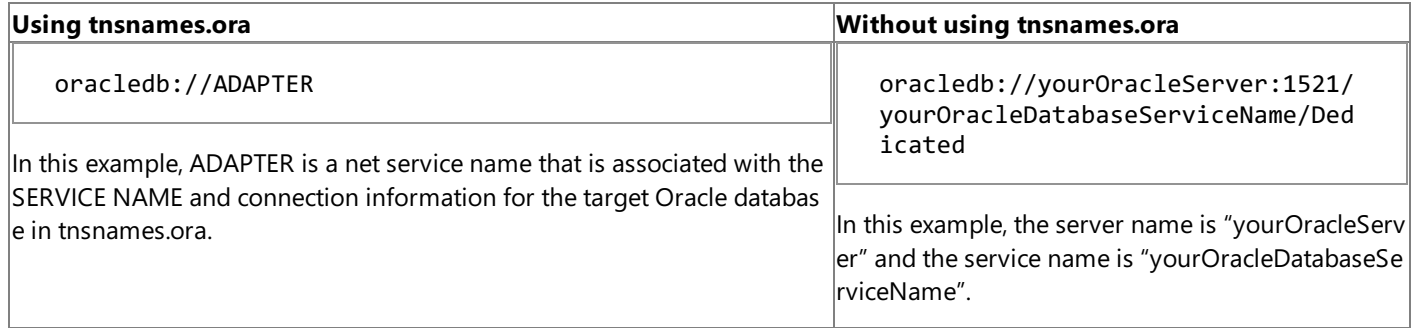

The following is an example of a connection URI for a POLLINGSTMT operation. This URI includes a PollingId parameter to modify the namespace of the POLLINGSTMT operation.

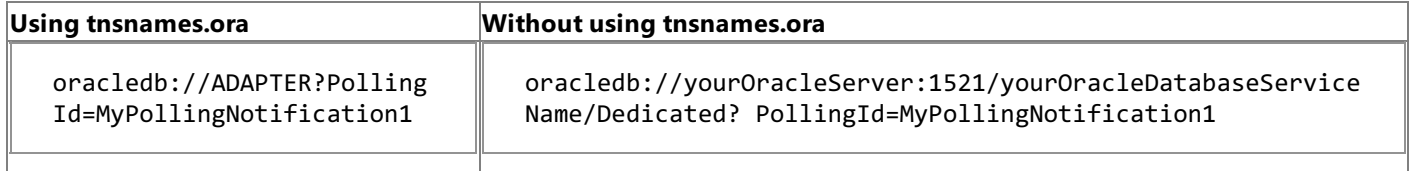

For the above connection URIs, the Oracle Database adapter creates the following namespace for the POLLINGSTMT operation.

http://Microsoft.LobServices.OracleDB/2007/03/POLLINGSTMTMyPollingNotification1

For information about how to establish a connection to the Oracle database when you:

- Usethe Consume Adapter Service BizTalk Project Add-in or the Add Adapter Service Reference Visual Studio Plug-in, see Connecting to the Oracle Database in Visual Studio Using Consume Adapter Service Add-in.
- Configure a send port or receive port (location) in a BizTalk Server solution, see Manually [Configuring](#page-143-0) a Physical Port Binding to the Oracle Database Adapter.
- Usethe WCF channel model in a programming solution, see [Creating](#page-325-0) a Channel.
- Use the WCF service model in a programming solution, see [Specifying](#page-272-0) a Client Binding for the Oracle Database.

• Use the WCF ServiceModel Metadata Utility Tool (svcutil.exe), see Using the ServiceModel Metadata Utility Tool with the BizTalk Adapter for Oracle Database.

See Also **Concepts** [Configuring](#page-76-0) the Oracle Client **Other Resources** [Establishing](#page-74-0) a Connection to the Oracle Database

# <span id="page-82-0"></span>**Connecting to the Oracle Database Using Windows Authentication**

The Microsoft BizTalk Adapter for Oracle Database enables adapter clients to use Windows Authentication to establish a connection with the Oracle database. To use Windows Authentication, the adapter clients must specify "/" for user name and leave the password blank. For more information about connecting to the Oracle database using Windows Authentication, see Connecting to the Oracle Database in Visual Studio Using Consume Adapter Service Add-in.

To enable adapter clients to use Windows Authentication to connect to an Oracle database, you must perform the following tasks on the computer running the Oracle database.

1. Make sure that the  $\frac{1}{2}$  subset.ora file on both the client and the server, available under ORACLE\_BASE\ORACLE\_HOME\network\admin\sqlnet.ora, has the following entry:

### SQLNET.AUTHENTICATION\_SERVICES= (NTS)

- 2. Connect to the Oracle database as SYSDBA.
- 3. Create the Windows user as an external user in the Oracle database. Note that the user name must be in upper case.

CREATE USER "OPS\$<DOMAIN\_NAME>\<USER\_NAME>" IDENTIFIED EXTERNALLY;

4. Grant privileges to the user.

GRANT CONNECT, RESOURCE TO "OPS\$<DOMAIN NAME>\<USER\_NAME>";

5. To enable the newly created user, logging in using Windows Authentication, to access the Oracle database artifacts, you can change the user's schema to the SCOTT schema. You can add the following SQL command to the logon script that changes the user's default schema to SCOTT when the user logs on.

alter session set current\_schema=SCOTT;

6. Even though you changed the schema of the user to the SCOTT schema, you will still not be able to see the Oracle database artifacts while browsing and generating metadata using the Oracle Database adapter. This is because the newly created user does not have permissions for the SCOTT schema. Make sure you provided permission for the SCOTT schema to the newly created user.

See Also **Concepts** [Configuring](#page-76-0) the Oracle Client **Other Resources** [Establishing](#page-74-0) a Connection to the Oracle Database

## <span id="page-83-0"></span>**Retrieving Metadata for Oracle Operations in Visual Studio**

The Microsoft BizTalk Adapter for Oracle Database provides three Visual Studio components thatyou can useto help you develop solutions using the adapter.

- The Consume Adapter Service BizTalk Project Add-in and the Add Adapter Metadata Wizard are available in BizTalk Server projects. You use the Consume Adapter Service Add-in and the Add Adapter Metadata Wizard to generate message schemas (XSDs) for operations that you want to target in your BizTalk solution. For more information about developing solutions with BizTalk Server, see Developing BizTalk [Applications](#page-122-0).
- The Add Adapter Service Reference Visual Studio Plug-in is available in non-BizTalk programming projects. You use the Add Adapter Service Reference Plug-in to generate a WCF client class or a WCF service callback interface when you develop solutions using the WCF service model. For more information about developing solutions with the WCF service model, see Developing [Applications](#page-265-0) by Using the WCF Service Model.

All these three Visual Studio components simplify development by:

- Providing a Microsoft Windows interface through which you can browse and search for operations that you want to use in your solution.
- Retrieving metadata exposed by the adapter for these target operations.
- Converting that metadata, which is expressed as a Web Services Description Language(WSDL) document by theadapter, into a form that you can use in your solution (XSD message schemas for BizTalk projects or a .NET object representation of a service contract for the WCF service model) and adding it to your project.

This section provides instructions about how to use Consume Adapter Service Add-in, Add Adapter Metadata Wizard, and Add Adapter Service Reference Plug-in.

In This Section

- Connecting to the Oracle Database in Visual Studio
- **Browsing, Searching, and Retrieving Metadata for Oracle Operations**

See Also **Concepts** [Development](#page-68-0)

## <span id="page-84-0"></span>**Connecting to the Oracle Database in Visual Studio**

This section provides information about how to use the Consume Adapter Service Add-in, the Add Adapter Metadata Wizard, and the Add Adapter Service Reference Plug-in.

- The **Consume Adapter Service BizTalk Project Add-in** is availablein BizTalk Server projects. You usethe Consume Adapter Service Add-in to generate message schemas (XSDs) for operations that you want to target in your BizTalk solution. For more information about developing solutions with BizTalk Server, see Developing BizTalk [Applications.](#page-122-0)
- The **Add Adapter Metadata Wizard** is availablein BizTalk Server projects. You usethe Add Adapter Metadata Wizard to generate message schemas (XSDs) for operations that you want to target in your BizTalk solution. For more information about developing solutions with BizTalk Server, see Developing BizTalk [Applications](#page-122-0).

#### **Note**

Because the Oracle Database adapter is exposed both as a WCF-Custom binding and as BizTalk adapter, you can use eit her the Consume Adapter Service Add-in or the Add Adapter Metadata Wizard from a BizTalk project to connect to SQL Server.

The **Add Adapter Service Reference Visual Studio Plug-in** is availablein non-BizTalk programming projects. You use the Add Adapter Service Reference Plug-in to generate a WCF client class or a WCF service callback interface when you develop solutions using the WCF service model. For more information about developing solutions with the WCF service model, see Developing [Applications](#page-265-0) by Using the WCF Service Model.

To usethe Consume Adapter Service Add-in, the Add Adapter Metadata Wizard, or the Add Adapter Service Reference Plug-in, you must first connect to the Oracle database. All three methods present a dialog box through which you configure a connection by setting the following:

- **Connection parameters**. These are the parameters that are used to build the connection URI. You must specify a data source(Oracle net service name).
- **User name password credentials for the Oracle database**.Theseare used to authenticateyou on the Oracle database when the connection is established. You must specify a user name and password.
- **Binding properties**. Binding properties are optional at design-time, that is, while generating metadata for operations. For more information about binding properties, see Working with BizTalk Adapter for Oracle Database Binding [Properties](#page-102-0).

At a minimum, when you configure the connection to the Oracle database, you only have to specify binding properties and connection parameters that are needed to establish the connection and that affect the metadata returned by the Oracle Database adapter for the operations you want to target. However, you might also want to specify values for any additional binding properties and connection parameters that will be used at run time. This is because:

- The Consume Adapter Service Add-in creates a BizTalk port binding file from the binding properties and connection parameters that you specify when you configure the connection, and adds this file to your project. Later, you can use this binding file to create a port in the BizTalk Server Administration console. For more information about the binding file, see [Configuring](#page-150-0) a Physical Port Binding by Using a Port Binding File.
- The Add Adapter Service Reference Plug-in creates an app.config file from the binding properties and connection properties that you specify when you configure the connection, and adds this file in your project directory.

#### In This Section

- Connecting to the Oracle [Databasein](#page-86-0) Visual Studio Using Consume Adapter Service Add-in
- **Connecting to the Oracle Database in Visual Studio Using Add Adapter Metadata Wizard**

Connecting to the Oracle [Databasein](#page-90-0) Visual Studio Using Add Adapter Service Reference Plug-in

See Also **Other Resources** Retrieving Metadata for Oracle [Operations](#page-83-0) in Visual Studio

## <span id="page-86-0"></span>**Connecting to the Oracle Database in Visual Studio Using Consume Adapter Service Add-in**

The Consume Adapter Service Add-in is installed when you install WCF LOB Adapter SDK.The Consume Adapter Service Addin loads all the WCF-Custom bindings installed on the computer. To connect to the Oracle database using the WCF-based Oracle Database adapter in a BizTalk project, you must use the **oracleDBBinding**.

This topic provides instructions on how to use the Consume Adapter Service Add-in.

Connecting to an Oracle Database Using the Consume Adapter Service Add-in

Perform the following steps to connect to an Oracle database using the Consume Adapter Service Add-in.

To connect to an Oracle database

- 1. To connect using the Consume Adapter Service Add-in in a BizTalk solution:
	- a. Right-click the project in Solution Explorer, point to **Add**,and then click **Add Generated Items**.
	- b. In the **Add Generated Items** dialog box, do thefollowing:

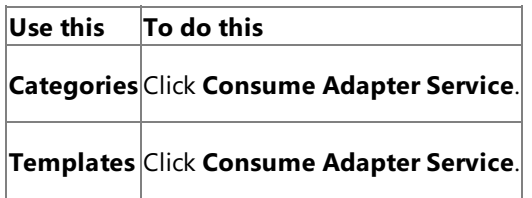

- c. Click **Add**.The Consume Adapter Service Add-in opens.
- 2. From the **Select a binding** drop-down list, select **oracleDBBinding** and click **Configure**.
- 3. In the **Configure Adapter** dialog box,click the **Security** tab,and from the **Client credential type** drop-down list box, select **Username** and specify the user nameand password to connect to the Oracle database.
	- a. To connect using the Oracle database credentials, type the database credentials in the User name and Password text boxes. Make sure you adhere to the following considerations when specifying the user name and password to connect to an Oracle database:
		- **User name**. The Oracle Database adapter preserves the case of the value that you enter for the user name when it opens a connection on the Oracle database. User names on the Oracle database are case-sensitive. You should ensure that you provide Oracle user names to the Oracle Database adapter in the case expected by your Oracle database. Typically, this means that the user name in the SCOTT/TIGER credential should be upper case: "SCOTT".
		- **Password**. The Oracle Database adapter preserves the case of the value that you enter for the password when it opens a connection on the Oracle database. For release 10g and earlier, passwords on the Oracle system are not case-sensitive.
	- b. To connect using Windows Authentication, type**/** in the **User name** text boxand leavethe **Password** text box blank.
- 4. Click the URI Properties tab, and specify values for the connection parameters. For more information about the connection URI for the Oracle Database adapter, see The Oracle Database [Connection](#page-77-0) URI.
- 5. Click the **Binding Properties** tab,and then specify values for the binding properties, if any, required by the operations you want to target.For example, if you want to target the POLLINGSTMT operation,you must set the **PollingStatement** binding property. For more information about binding properties, see Working with BizTalk Adapter for Oracle Database Binding [Properties](#page-102-0).
- 6. Click **OK**.
- 7. Click **Connect**. After the connection is established, the connection status is shown as **Connected**.

The following figure shows the Consume Adapter Service Add-in immediately after the connection is established.

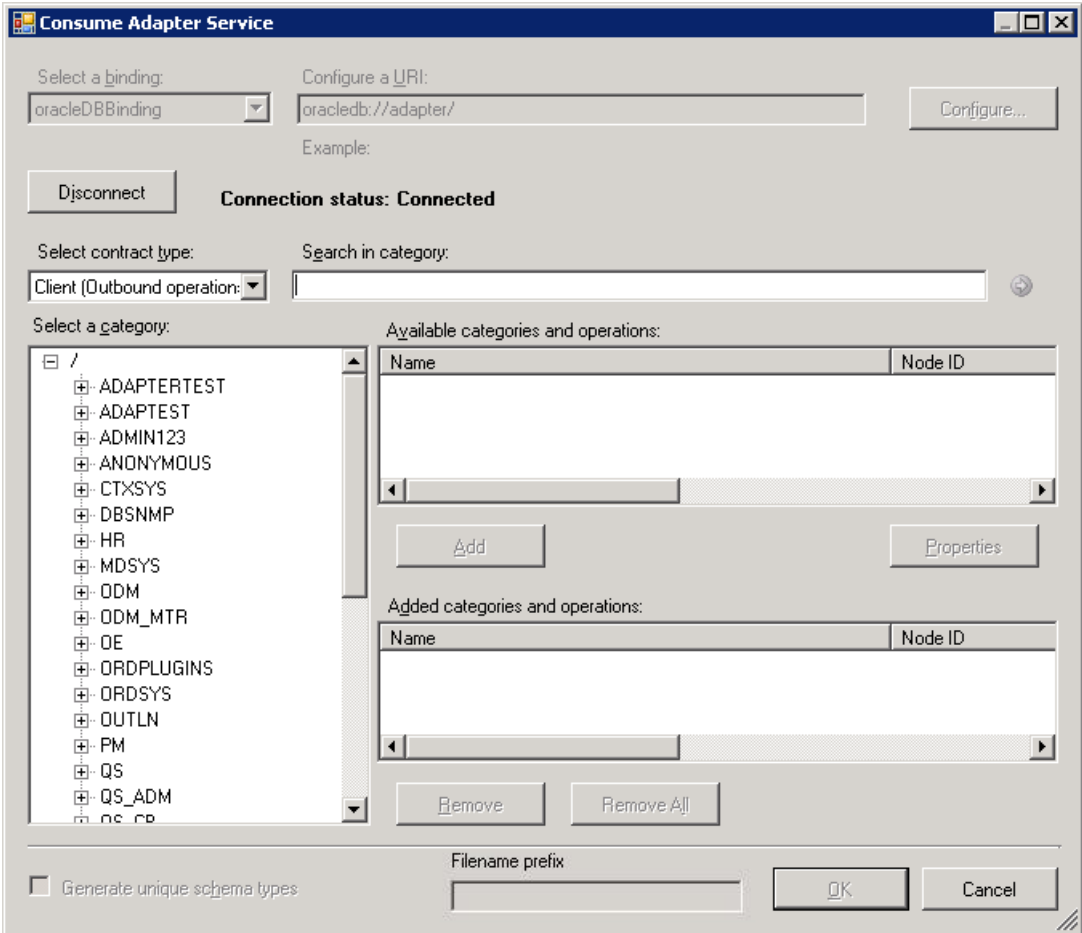

### See Also

### **Concepts**

Connecting to the Oracle Database in Visual Studio

Connecting to the Oracle Database Using Windows [Authentication](#page-82-0)

## <span id="page-88-0"></span>**Connecting to the Oracle Database in Visual Studio Using Add Adapter Metadata Wizard**

The Oracle Database adapter is also exposed as a BizTalk adapter and, therefore, you can use the Add Adapter Metadata Wizard to generate schema for the operations you want to perform on the Oracle database using the adapter.

This topic provides instructions on how to use the Add Adapter Metadata Wizard.

Connecting to an Oracle Database Using the Add Adapter Metadata Wizard

Perform the following steps to connect to an Oracle database using the Add Adapter Metadata Wizard.

To connect to an Oracle database

- 1. To connect using the Add Adapter Metadata Wizard in a BizTalk solution:
	- a. Right-click the project in Solution Explorer, point to **Add**,and then click **Add Generated Items**.
	- b. In the **Add Generated Items** dialog box, do thefollowing:

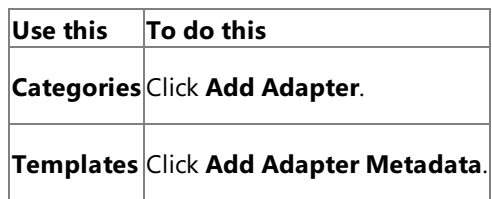

- c. Click **Add**.The Add Adapter Metadata Wizard opens.
- d. In the Add Adapter Metadata Wizard, select **WCF-OracleDB**.Select thecomputer on which BizTalk Server is installed and the name of the BizTalk database.

### **Important**

If you already havea WCF-OracleDB port configured in BizTalk, select the port from the **Port** list.

- e. Click **Next**.
- 2. From the **Select a binding** drop-down list, select **oracleDBBinding** and click **Configure**.
- 3. In the **Configure Adapter** dialog box,click the **Security** tab,and from the **Client credential type** drop-down list box, select **Username** and specify the user nameand password to connect to the Oracle database.
	- a. To connect using the Oracle database credentials, type the database credentials in the **User name** and **Password** text boxes. Make sure you adhere to the following considerations when specifying the user name and password to connect to an Oracle database:
		- **User name**. The Oracle Database adapter preserves the case of the value that you enter for the user name when it opens a connection on the Oracle database. User names on the Oracle database are case-sensitive. You should ensure that you provide Oracle user names to the Oracle Database adapter in the case expected by your Oracle database. Typically, this means that the user name in the SCOTT/TIGER credential should be upper case: "SCOTT".
		- **Password**. The Oracle Database adapter preserves the case of the value that you enter for the password when it opens a connection on the Oracle database. For release 10g and earlier, passwords on the Oracle system are not case-sensitive.
	- b. To connect using Windows Authentication, type**/** in the **User name** text boxand leavethe **Password** text box blank.
- 4. Click the **URI Properties** tab,and specify values for theconnection parameters.For moreinformation about the connection URI for the Oracle Database adapter, see The Oracle Database [Connection](#page-77-0) URI.
- 5. Click the **Binding Properties** tab,and then specify values for the binding properties, if any, required by the operations you want to target.For example, if you want to target the POLLINGSTMT operation,you must set the **PollingStatement** binding property. For more information about binding properties, see Working with BizTalk Adapter for Oracle Database Binding [Properties](#page-102-0).

#### **Note**

If you are generating metadata using Add Adapter Metadata Wizard and you selected an existing WCF-OracleDB send port, you need not specify the binding properties. The binding properties are picked from the send port configuration. However, you may choose to specify the binding properties that are required at design-time, if any. In such case, the ne w values for binding properties will be used at design-time while generating the metadata. However, at run-time the va lues specified for binding properties in the send port configuration will be applicable.

- 6. Click **OK**.
- 7. Click **Connect**. After the connection is established, the connection status is shown as **Connected**.

The following figure shows the Consume Adapter Service Add-in immediately after the connection is established.

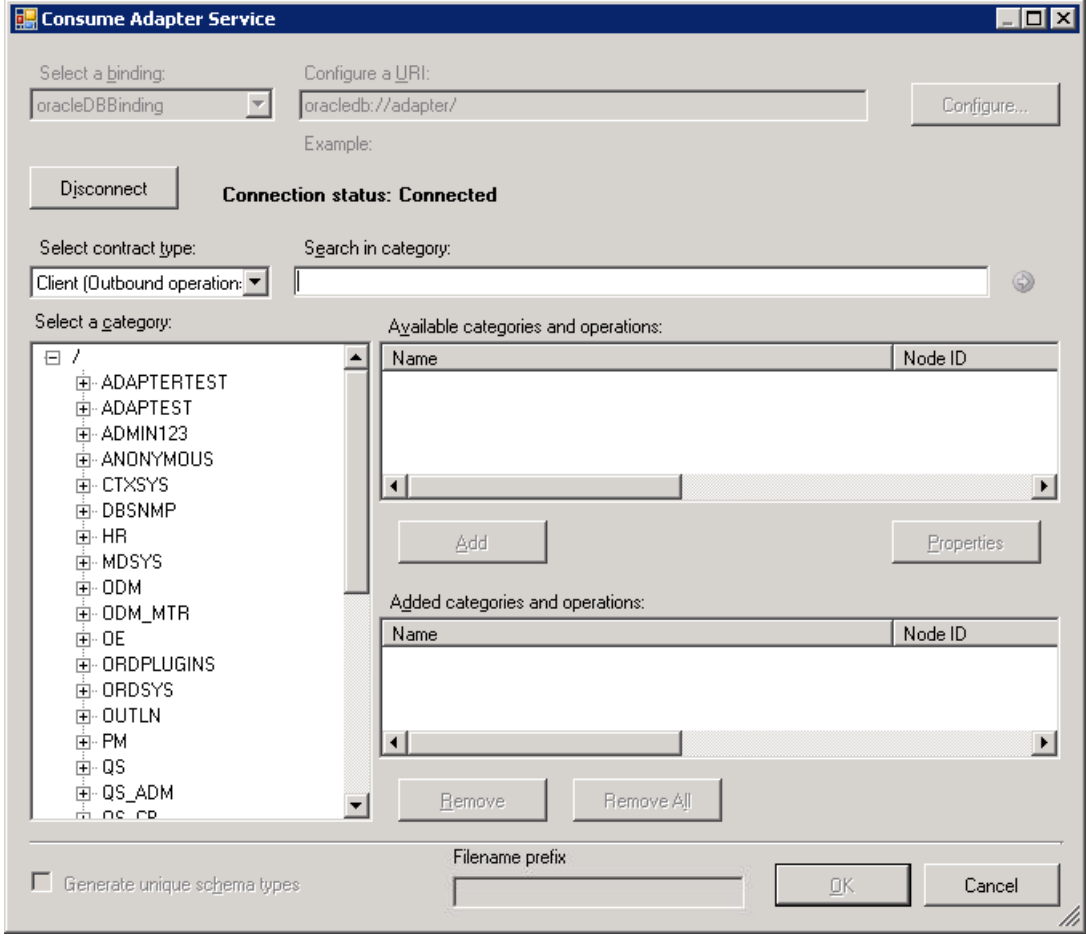

#### See Also **Concepts**

Connecting to the Oracle Database in Visual Studio

Connecting to the Oracle Database Using Windows [Authentication](#page-82-0)

## <span id="page-90-0"></span>**Connecting to the Oracle Database in Visual Studio Using Add Adapter Service Reference Plug-in**

To connect to the Oracle database using the **adapteroracle\_short** in a .NET programming solution,you must usethe Add Adapter Service Reference Visual Studio Plug-in. This topic provides instructions on how to use the Add Adapter Service Reference Plug-in.

Connecting to an Oracle Database Using the Add Adapter Service Reference Plug-in

Perform the following steps to connect to an Oracle database using the Add Adapter Service Reference Plug-in.

### To connect to an Oracle database

- 1. To connect using the Add Adapter Service Reference Plug-in in a programming solution:
	- a. Create a project using Visual Studio.
	- b. Right-click the project in Solution Explorer,and then click **Add Adapter Service Reference**.The Add Adapter Service Reference Plug-in opens.
- 2. From the **Select a binding** drop-down list, select **oracleDBBinding** and click **Configure**.
- 3. In the **Configure Adapter** dialog box,click the **Security** tab,and from the **Client credential type** drop-down list box, select **Username** and specify the user nameand password to connect to the Oracle database.
	- a. To connect using the Oracle databasecredentials, typethe databasecredentials in the **User name** and **Password** text boxes. Make sure you adhere to the following considerations when specifying the user name and password to connect to an Oracle database:
		- **User name**. The Oracle Database adapter preserves the case of the value that you enter for the user name when it opens a connection on the Oracle database. User names on the Oracle database are case-sensitive. You should ensure that you provide Oracle user names to the Oracle Database adapter in the case expected by your Oracle database. Typically, this means that the user name in the SCOTT/TIGER credential should be upper case: "SCOTT".
		- **Password**. The Oracle Database adapter preserves the case of the value that you enter for the password when it opens a connection on the Oracle database.For release 10g and earlier, passwords on the Oracle system are not case-sensitive.
	- b. To connect using Windows Authentication, type**/** in the **User name** text boxand leavethe **Password** text box blank.
- 4. Click the URI Properties tab, and specify values for the connection parameters. For more information about the connection URI for the Oracle Database adapter, see The Oracle Database [Connection](#page-77-0) URI.
- 5. Click the **Binding Properties** tab, and then specify values for the binding properties, if any, required by the operations you want to target.For example, if you want to target the POLLINGSTMT operation,you must set the **PollingStatement** binding property. For more information about binding properties, see Working with BizTalk Adapter for Oracle Database Binding [Properties](#page-102-0).
- 6. Click **OK**.
- 7. Click **Connect**. After theconnection is established, theconnection status is shown as **Connected**.

The following figure shows the Consume Adapter Service Add-in immediately after the connection is established.

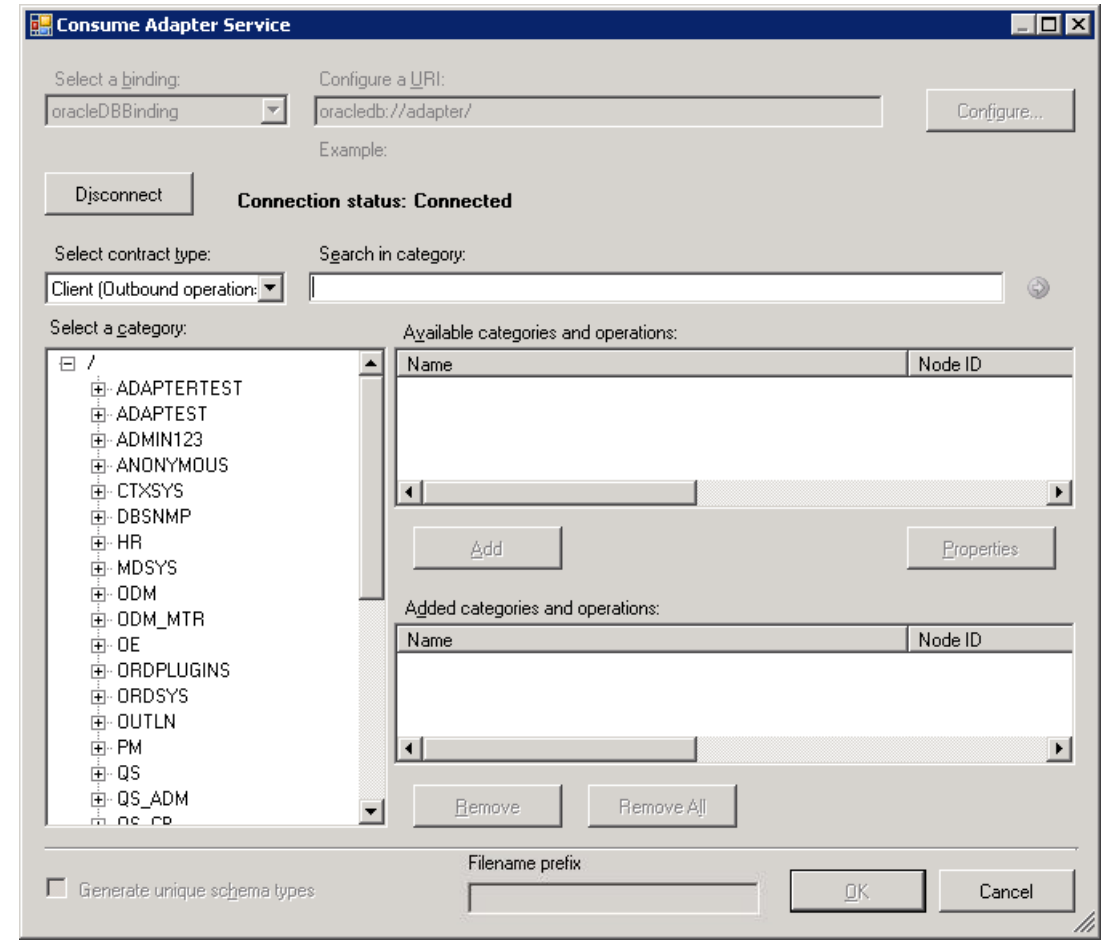

### See Also **Concepts**

Connecting to the Oracle [Databasein](#page-84-0) Visual Studio

Connecting to the Oracle Database Using Windows [Authentication](#page-82-0)

### <span id="page-92-0"></span>**Browsing, Searching, and Retrieving Metadata for Oracle Operations**

This section provides information about how to use Consume Adapter Service BizTalk Project Add-in, Add Adapter Metadata Wizard, and Add Adapter Service Reference Visual Studio Plug-in. By using these Visual Studio components, you can:

- **•** Browse for operations for which to retrieve metadata.
- Search for operations for which to retrieve metadata.
- Add message schemas for selected operations and port binding configuration files to a BizTalk server project when using the Consume Adapter Service Add-in or the Add Adapter Metadata Wizard.
- Add a WCF client class or a WCF service contract (interface) for selected operations and a configuration file (app.config) to a non-BizTalk programming project when using the Add Adapter Service Reference Plug-in.

You must connect to the Oracle database before you can browse, search, or retrieve metadata for target operations. For information about how to connect to the Oracle database when you use Consume Adapter Service Add-in, Add Adapter Metadata Wizard or Add Adapter Service Reference Plug-in, see Connecting to the Oracle Database in Visual Studio.

#### **Note**

- The Consume Adapter Service BizTalk Project Add-in, Add Adapter Metadata Wizard,and Add Adapter Service Reference Visual St udio Plug-in present essentially the same interface when you browse and search for operations, so all the three components are c overed in the same topics.
- You can select category nodes to return all the operations in that category's subtree—for example, an entire table or schema (or e ven all the tables in a schema).

#### Browsing for Operations

While browsing metadata using Consume Adapter Service Add-in, Add Adapter Metadata Wizard or Add Adapter Service Reference Plugin, the Oracle Database adapter surfaces:

- Operations that can be performed on tables, views, stored procedures, functions, and packages.
- The SQLEXECUTE operation, which enables adapter clients to execute any generic data manipulation language (DML) or stored procedure in an Oracle database.
- The POLLINGSTMT and Notification operations, which enable adapter clients to obtain inbound data from the Oracle database. It also exposes a list of stored procedures, functions and packages under the respective schemas that are exposed as operations for polling.

#### **Note**

- By using the Consume Adapter Service Add-in, Add Adapter Metadata Wizard or Add Adapter Service Reference Plug-in,you can browse category and operation nodes using a Windows interface.
- The SQLEXECUTE, POLLINGSTMT, and Notification operations are presented directly under the root node in the category tree. You must select the root node to view these outbound and inbound operations.

Fore more information about browsing metadata, see How Does the Adapter Surface Oracle [Metadata?](#page-10-0)

Perform the following steps to browse for operations exposed for different artifacts in an Oracle database using the Add Adapter Service Reference Plug-in or Consume Adapter Service Add-in.

To browse metadata in an Oracle database

1. Connect to an Oracle database using the Consume Adapter Service Add-in, Add Adapter Metadata Wizard or Add Adapter Service Reference Plug-in. See Connecting to the Oracle Database in Visual Studio for instructions.

- 2. From the **Select contract type** drop-down list, select thetype of contract based on whether you will be performing inbound or outbound operations using the adapter.
- 3. The **Select a category** box lists the schemas in the Oracle database. Click a schema to see the tables, procedures, functions, packages, and views accessible to the schema in the **Available categories and operations** box. Alternatively, you can see the categorization by expanding the schema node.

#### **Tip**

You can directly go to the "immediate" category node or subcategory nodes in the tree, by typing the name of the artifact in while the focus is on the tree view in the **Select a category** box. For example, to jump to the **SCOTT** node, keep the focus on the root n ode,and then type **SCOTT**.

The following figure shows the Consume Adapter Service Add-in. The SCOTT schema node is selected, and the general category nodes available under theSCOTT nodearelisted in the **Available categories and operations** box.

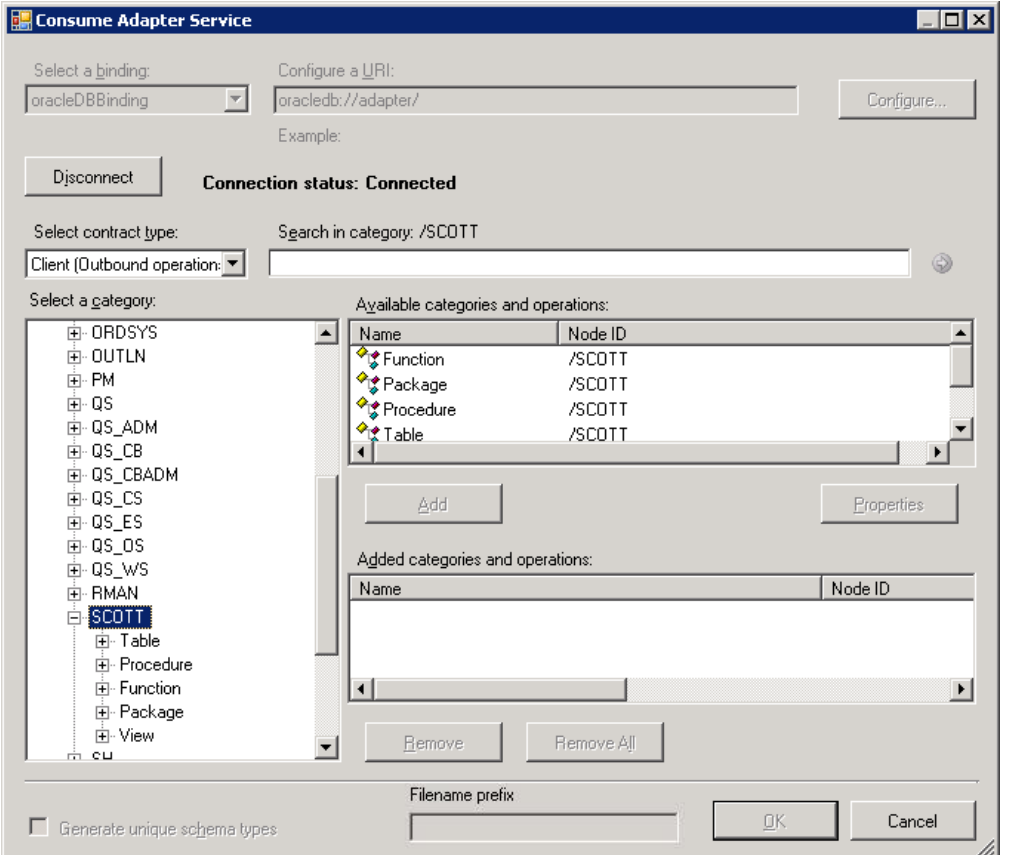

- 4. Click the Table node to see the tables for SCOTT in the Available categories and operations box. Alternatively, you can see the list of tables by expanding the **Table** node.
- 5. Click a table name to see the operations supported on the table.

The following figure shows the Consume Adapter Service Add-in. The tables available in the SCOTT schema are listed in the **Select a category** box.The operations availablefor theEMP tablearelisted in the **Available categories and operations** box.

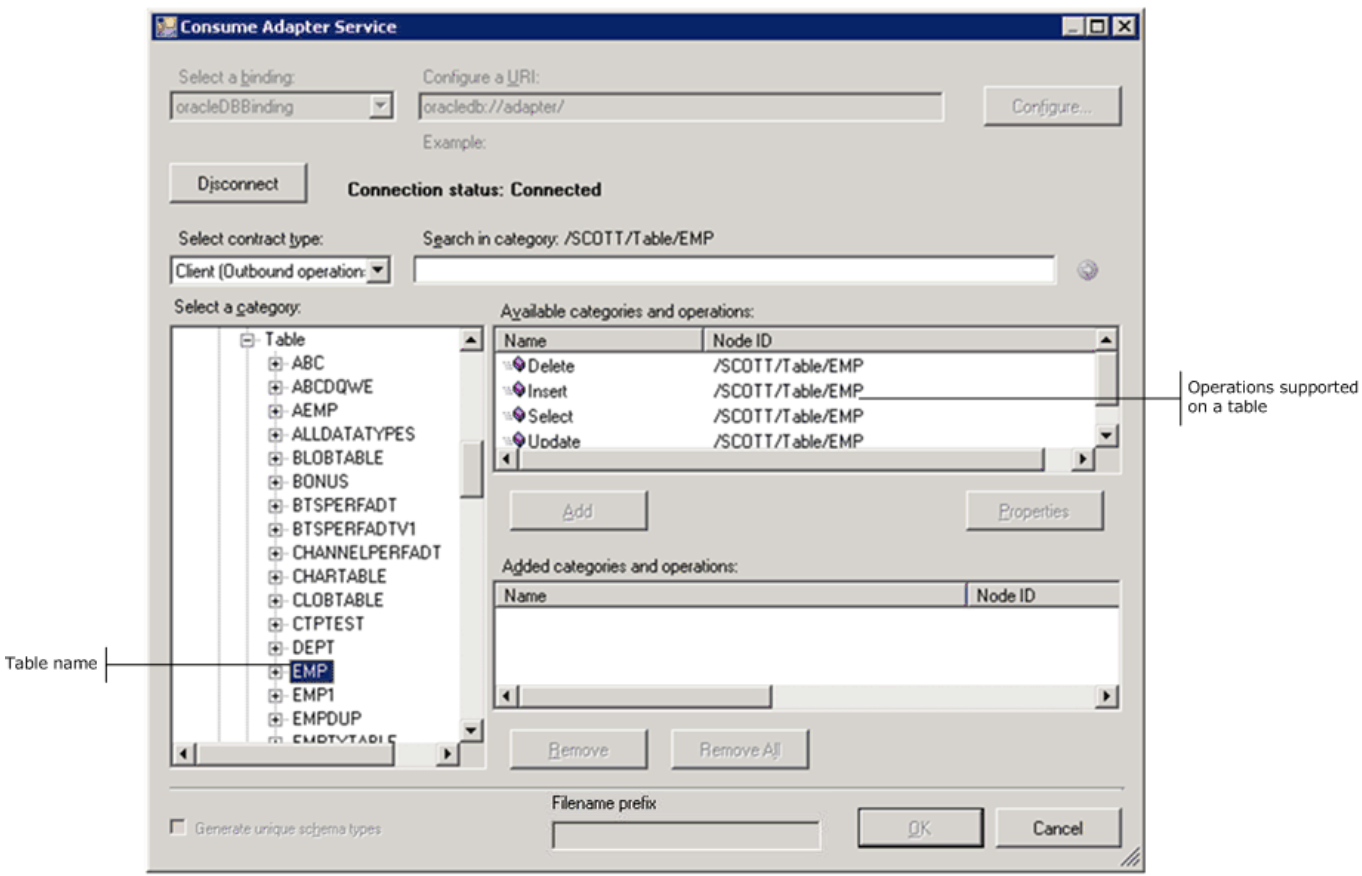

6. Click the Procedure node to list the procedures accessible to schema SCOTT in the Available categories and operations box.

The following figure shows the Consume Adapter Service Add-in. The general category nodes available in the SCOTT schema are listed in the **Select a category** box. The procedures available in the SCOTT schema are listed in the **Available categories and operations** box.

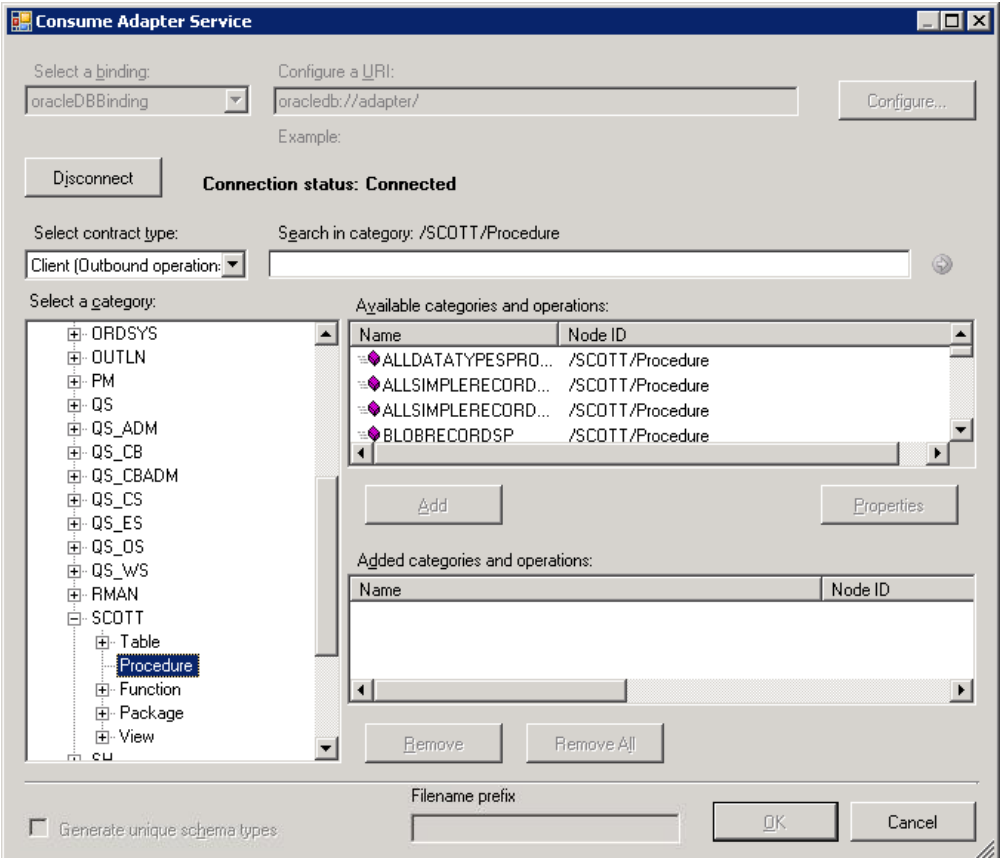

7. Click the**Function** nodeto seethefunctions for theschemaSCOTTin the **Available categories and operations** box.

The following figure shows the Consume Adapter Service Add-in. The general category nodes available in the SCOTT schema are listed in the **Select a category** box. The functions available in the SCOTT schema are listed in the Available categories and

#### **operations** box .

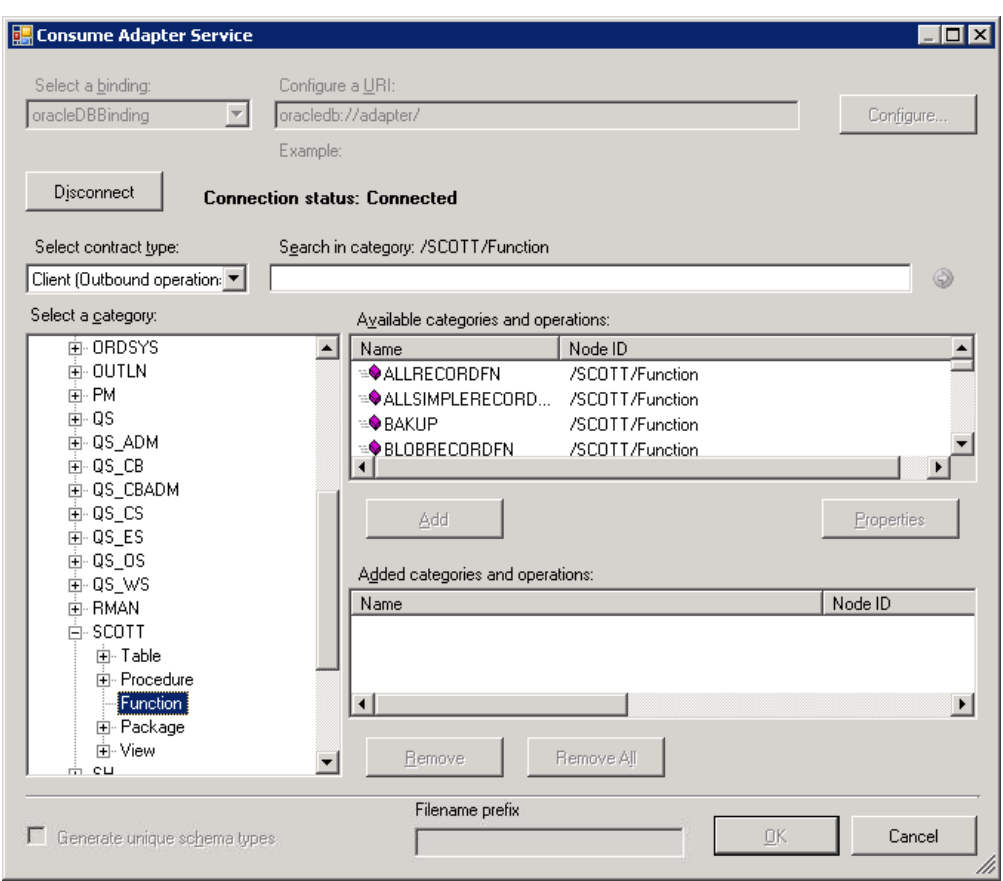

- 8. Click the Package node to see the packages for the schema SCOTT in the Available categories and operations box. Alternatively, you can seethelist of packages by expanding the **Package** node.
- 9. Click a package name to see the operations supported on the package.

The following figure shows Consume Adapter Service Add-in, which lists the packages, and the supported operations for a particular package, for the SCOTT schema.

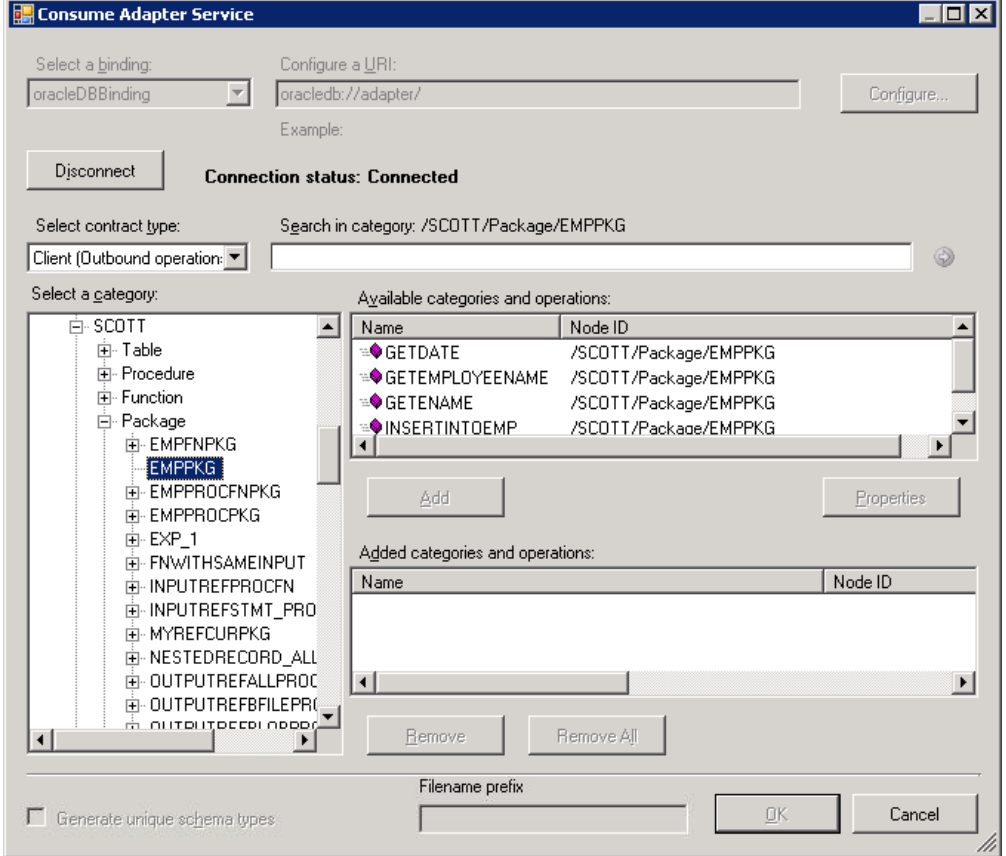

10. Click the View node to see the views for the schema SCOTT in the Available categories and operations box. Alternatively, you can seethelist of views by expanding the **View** node.

11. Click a view name to see the operations supported on the view.

The following figure shows the Consume Adapter Service Add-in, which lists the views, and the supported operations for a particular view, for the SCOTT schema.

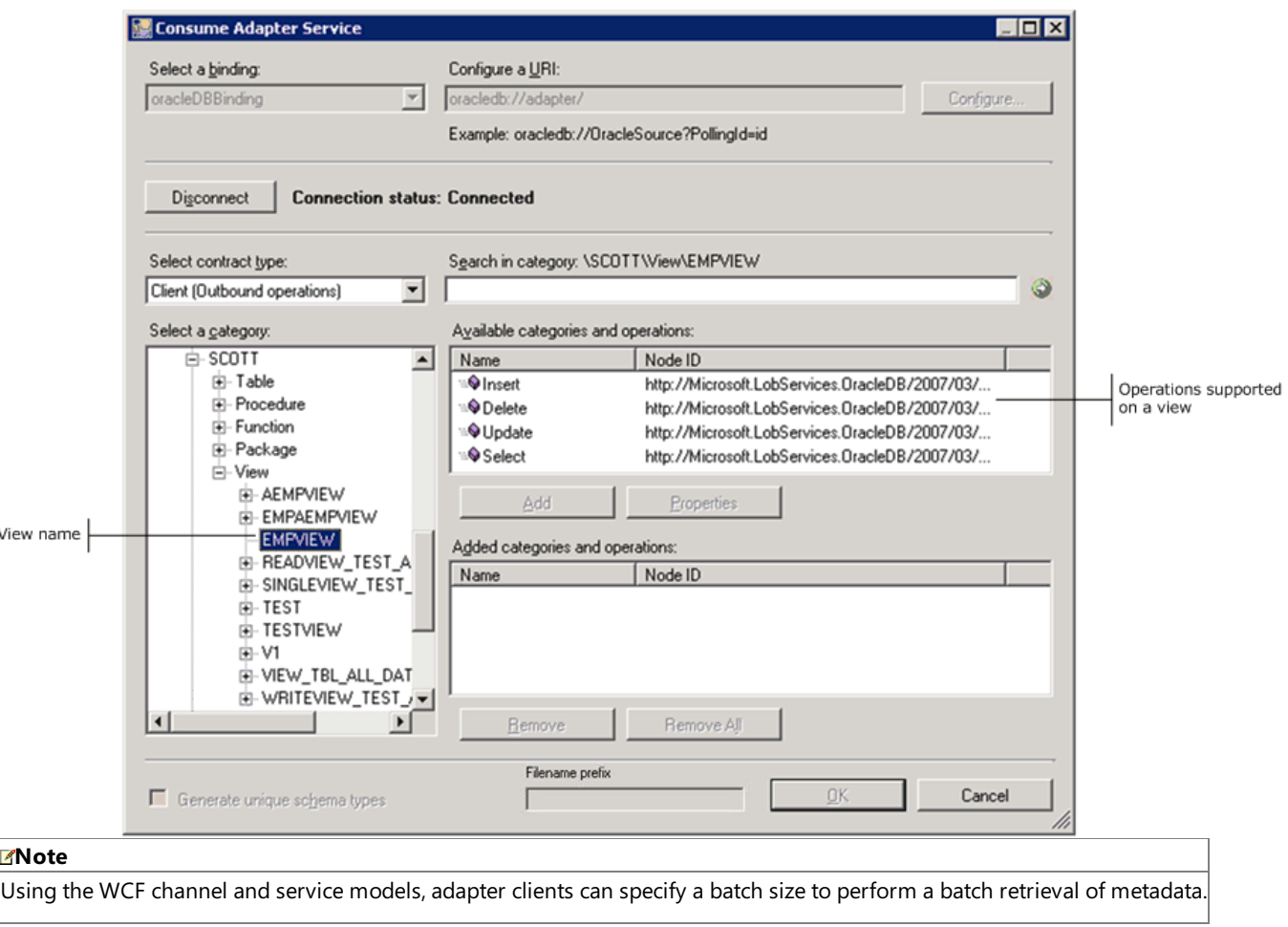

#### Searching for Operations

While searching Oracle metadata using Consume Adapter Service Add-in, Add Adapter Metadata Wizard, or Add Adapter Service Reference Plug-in, the Oracle Database adapter:

- Supports wildcard and escape characters in the search expression.
- Enables search immediately under the node at which the search operation is performed. For example, to search for a function, you must be searching under \[Schema]\Functions. Multi-level search is not supported.

The following table lists the special characters that can be used for search and their interpretation by the Oracle Database adapter.

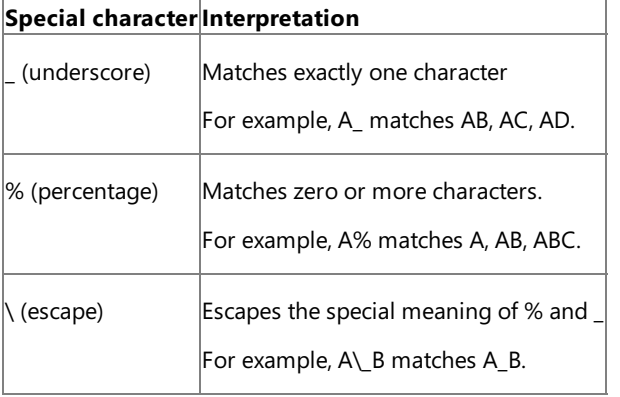

#### **Note**

Escape character is a character that is put before a wildcard character to indicate that the wildcard should be interpreted as a regular ch aracter and not as a wildcard.

For more information see How Does the Adapter Surface Oracle [Metadata?](#page-10-0)

To search metadata in an Oracle database

- 1. Connect to an Oracle database using the Consume Adapter Service Add-in, Add Adapter Metadata Wizard or Add Adapter Service Reference Plug-in. See Connecting to the Oracle Database in Visual Studio for instructions.
- 2. In the Consume Adapter Service Add-in, from the **Select contract type** drop-down list, select thetype of contract based on whether you will be searching for inbound or outbound operations using the adapter.
- 3. In the **Select a category** box, click the schema containing the tables, procedures, functions, packages, and views that you want to search. If you are not sure which schema to click, click the root node.
- 4. In the **Search in category** text box, enter a search expression to search for a specific schema. For example, to search for schemas that have "SC" in their name, type %SC% in the text box.
- 5. Click the button with theright-arrow icon to start thesearch. After thesearch is complete, the **Available categories and operations** box lists the schemas that satisfy the search criteria.
- 6. In the **Select a category** box, expand the node that corresponds to the schema, and then and click the database item that you want to search within. In the **Search in category** text box, enter a search expression to search for a specific database item.

For example, to search for tables that have"EMP" in their names, select **Table**, type **%EMP%** in the **Search in category** text box, and then click the button with the right-arrow icon.

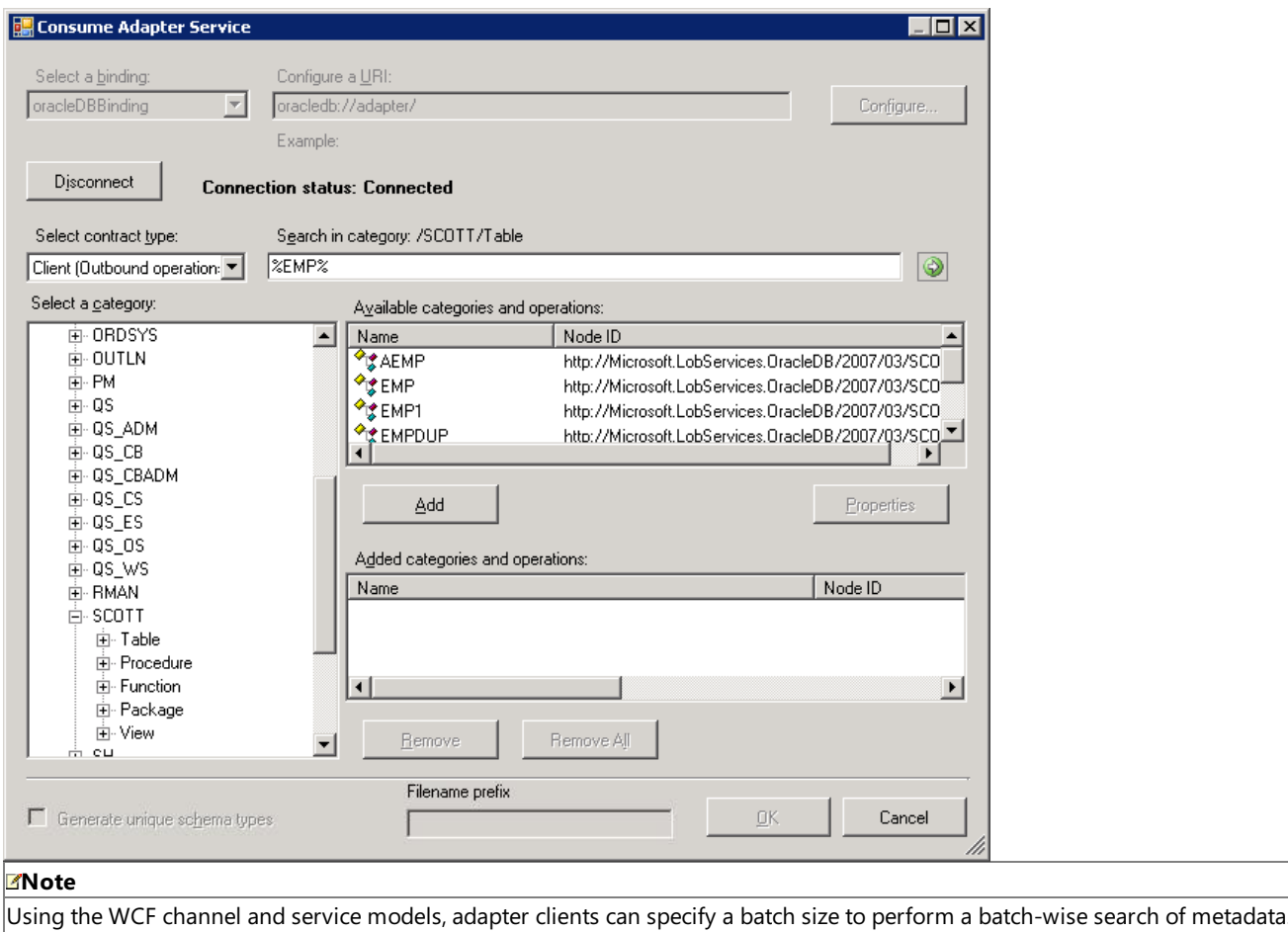

The following figure shows the Consume Adapter Service Add-in, which lists the search result.

#### Generating Schema Using the Consume Adapter Service Add-in or Add Adapter Metadata Wizard

You can use the Consume Adapter Service Add-in or the Add Adapter Metadata Wizard to generate schema for selected Oracle database artifacts. Once you have browsed and searched for the artifacts you want to invoke, you can generate schema for those artifacts and send messages, conforming to the schema, to Oracle database. Perform the following steps to retrieve metadata from an Oracle database using the Consume Adapter Service Add-in.

#### **Note**

You can select category nodes to return all the operations in that category's sub-tree—for example, you can select an entire table (to ge nerate schema for all the operations in the table) or a select specific operations on a table (for example, Insert and Delete) to generate sc hema for only those operations on a table. For more information about the nodes, see [Metadata](#page-431-0) Node IDs.

#### To retrieve metadata from an Oracle database

- 1. Connect to an Oracle database using the Consume Adapter Service Add-in or Add Adapter Metadata Wizard.See Connecting to the Oracle Database in Visual Studio for instructions.
- 2. From the **Select contract type** drop-down list, select the type of contract based on whether you will be performing inbound or outbound operations using the adapter.
- 3. In the **Select a category** box,expand a schema node.
- 4. Select the category for which you want to generate metadata. For example, if you want to generate metadata for a table, select **Table**.
- 5. Expand that particular category node, and select the specific item within that node for which you want to generate metadata.

For example, to generate metadata for a specific table, expand the **Table** node, and select the specific table name.

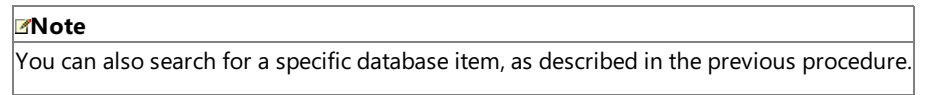

6. In the **Available categories and operations** box, select the operations that pertain to the databaseitem thatyou selected in the previous step,and then click **Add**.Theselected operations arelisted in the **Added categories and operations** box.

The following figure shows the Consume Adapter Service Add-in, which lists the selected operations.

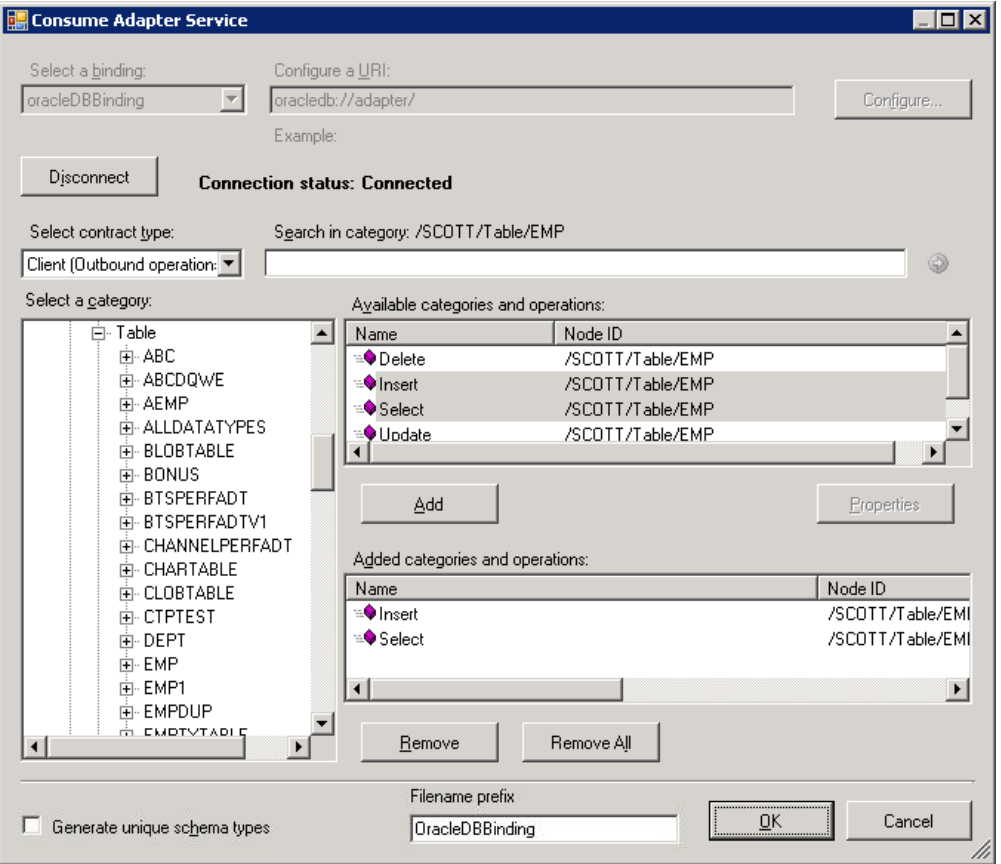

If you want to generate schema for multiple operations, there may be some duplicate element definitions among these schema that may cause failure in compiling the BizTalk project. For example, consider a scenario where you generate schema for an operation "Op1". The schema for "Op1" contains a parameter of complex data type "CT1". After generating the schema for "Op1" you close the Consume Adapter Service Add-in and re-open it to generate schema for another operation "Op2". Assume that "Op2" also contains a parameter of complex data type "CT1". After you exit the Consume Adapter Service Add-in and compile the project, you will get compilation errors because the complex data type "CT1" is defined twice in different XSD files. In such situations, we recommend the following:

- Generate schema for all the operations in a single run of Consume Adapter Service Add-in. This ensures that the Consume Adapter Service Add-in generates only one definition for the complex data type "CT1".
- If you want to generateschema for multiple operations across different runs of Consume Adapter Service Add-in, makesure you select the **Generate unique schema types** check box so that the generated XSD files contain unique namespaces for the complex data type "CT1".

7. Click OK. The schema file is saved with an .xsd extension at the same location as the BizTalk project.

By default, the files are created with the naming convention "OracleDBBindingSchema<n>.xsd", where 'n' can be 1, 2, and so on, depending on the number of schema files created. Alternatively, you can provide a custom name to the schema files by entering a namein the**Filename prefix** text box.The Consume Adapter Service Add-in now creates schema files with the naming convention <file name prefix>Schema<n>.xsd.

#### **Note**

The Consume Adapter Service Add-in also creates a binding file (an XML file) containing the binding properties that you specified when generating the schema for an operation and the SOAP action to invoke the operation. You can import this binding file in the BizTalk Server Administration console to create a WCF-Custom port with the connection URI, binding properties, and the SOAP ac tion set. For more information, see [Configuring](#page-150-0) a Physical Port Binding by Using a Port Binding File.

#### **Important**

Using the Add Adapter Metadata Wizard does not generate a binding file.

8. On the**File** menu,click **Save All**.

Generating a WCF Client or WCF Service Contract Using the Add Adapter Service Reference Plug-in

You can use the Add Adapter Service Reference Plug-in to generate either WCF client code for outbound operations or WCF service code for the inbound operations.

To retrieve metadata from an Oracle database

- 1. In the Add Adapter Service Reference Plug-in, from the **Select contract type** drop-down list, select thetype of contract based on whether you will be performing inbound (POLLINGSTMT) or outbound operations.
- 2. Browse or search for categories (such as an Oracle Database table) or for the specific operations for which you want to generate a WCF client (or WCF service contract).

For example, to browsefor the operations in theSCOTT.EMP table, In the **Select a category** box:

- a. Expand the root node (**/**) to see the schemas surfaced for the Oracle database.
- b. Under the root node, expand the **SCOTT** node to see the categories exposed for the SCOTT schema.
- c. Under the **SCOTT** node, expand the Table node to see the tables surfaced for the SCOTT schema.
- d. Under the **Table** nodeselect the**EMP** node.The operations surfaced for theEMP tablearelisted in the **Available categories and operations** box.
- 3. In the **Available categories and operations** box, select the operations or categories for which you want to generatea WCF client (or WCF servicecontract),and then click **Add**.Theselected operations arelisted in the **Added categories and operations** box.

The following figure shows the Add Adapter Service Reference Plug-in with the Insert and Update operations for the SCOTT.EMP table selected.

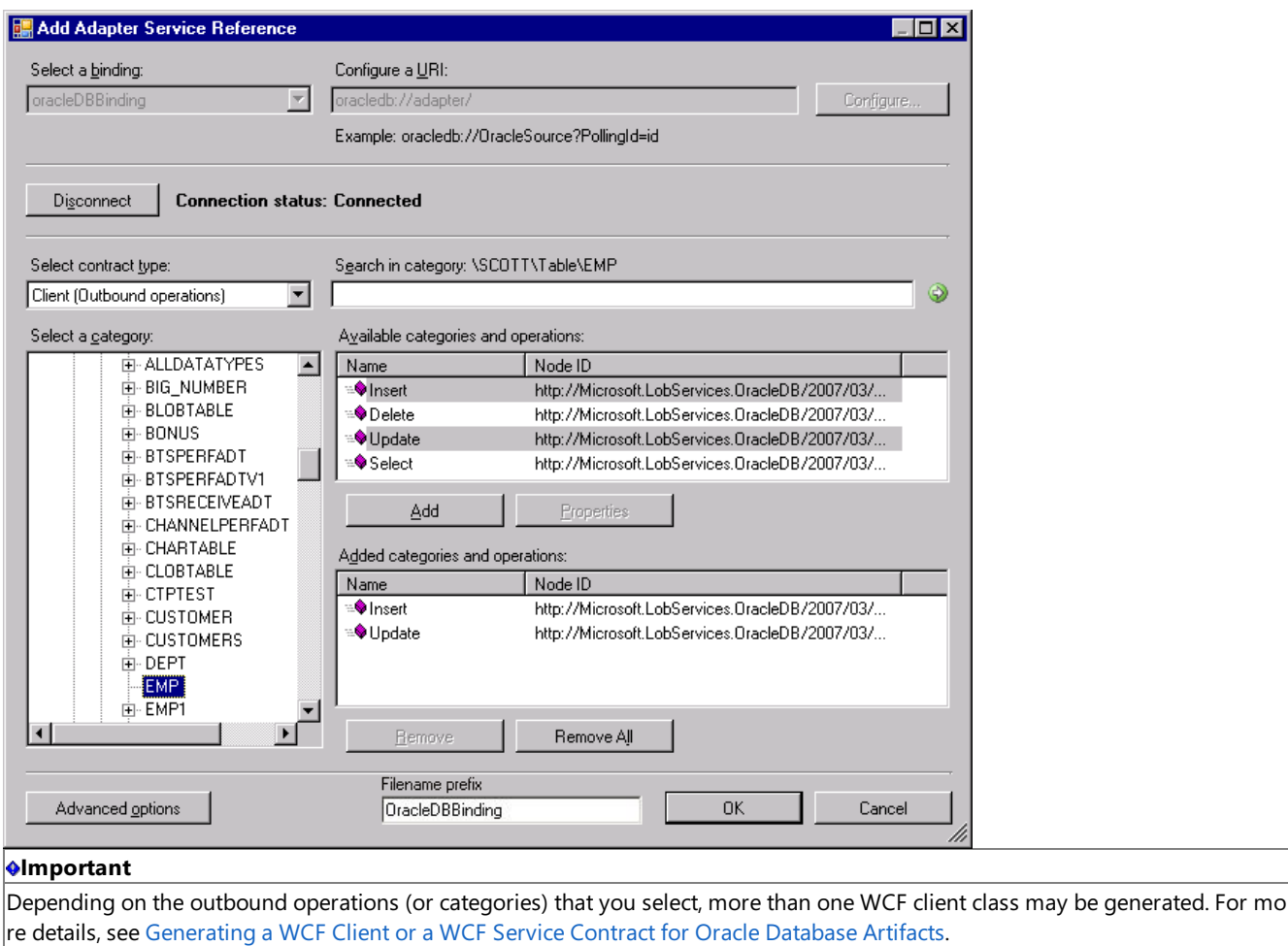

- 4. For most scenarios the default serialization options are sufficient; however, if needed, you can control several aspects about the code that is generated and the type of serializer that is used. To set these options:
	- a. Click **Advanced Options** to open the **Advanced Options** box.
	- b. In the **Advanced Options** box under **Choose options for generated proxy**, select the options thatyou want.For example, you can select whether asynchronous methods are generated for the WCF client or disablethe generation of a configuration file.
	- c. Under **Serializer** select the serializer that should be used.

The following figure shows the **Advanced Options** box with the default selections (Auto is selected for the serializer and no other options are selected).

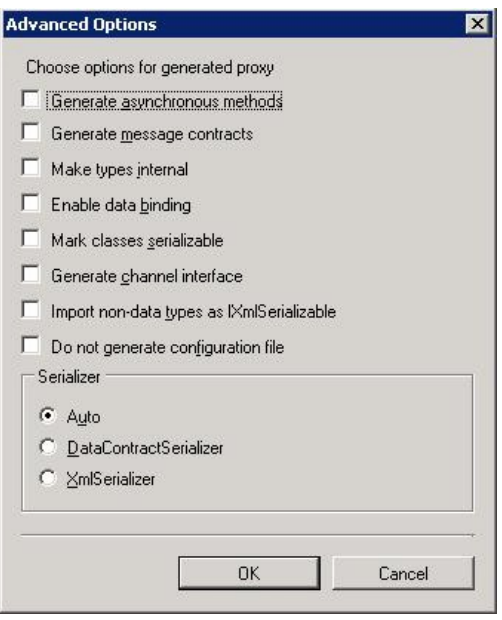

The options that you can configure in the **Advanced Options** box are equivalent to some of the options available when you use the ServiceModel Metadata Utility Tool (svcutil.exe). For more information about these options, see "ServiceModel Metadata Utility Tool (Svcutil.exe)"at [http://go.microsoft.com/fwlink/?LinkId=99821.](http://go.microsoft.com/fwlink/?LinkId=99821)

5. Click **OK**.The Add Adapter Service Reference Plug-in saves the WCF client class (or WCF serviceinterface) and helper codefor the operations and categories that you have selected in your project directory. By default, a configuration file is also saved. Slightly different files are generated for inbound and outbound operations; for more information, see [Generating](#page-270-0) a WCF Client or a WCF Service Contract for Oracle Database Artifacts.

You can select any node that is listed in the **Available categories and operations** box. If you select a category node then all of the operations available under that node and its sub-nodes will be selected. For example, to generate a WCF client for all of the operations surfaced for the EMP table, you can select the EMP node; to generate WCF clients for all of the tables in the SCOTT schema, you can select the Table node; and so on.

#### See Also **Other Resources** Retrieving Metadata for Oracle [Operations](#page-83-0) in Visual Studio

# <span id="page-102-0"></span>**Working with BizTalk Adapter for Oracle Database Binding Properties**

The Microsoft BizTalk Adapter for Oracle Database surfaces several binding properties. By setting these properties, you can control some of the adapter's behavior. This section describes the Oracle Database adapter binding properties. It also shows how you can access them by using .NET programming or by setting properties on a BizTalk Server physical port binding.

The Adapter Binding Properties

The following table shows the Oracle Database adapter binding properties grouped by category. The category refers to the node under which each binding property appears in the dialog boxes that are presented by different applications to configure the adapter (or binding).

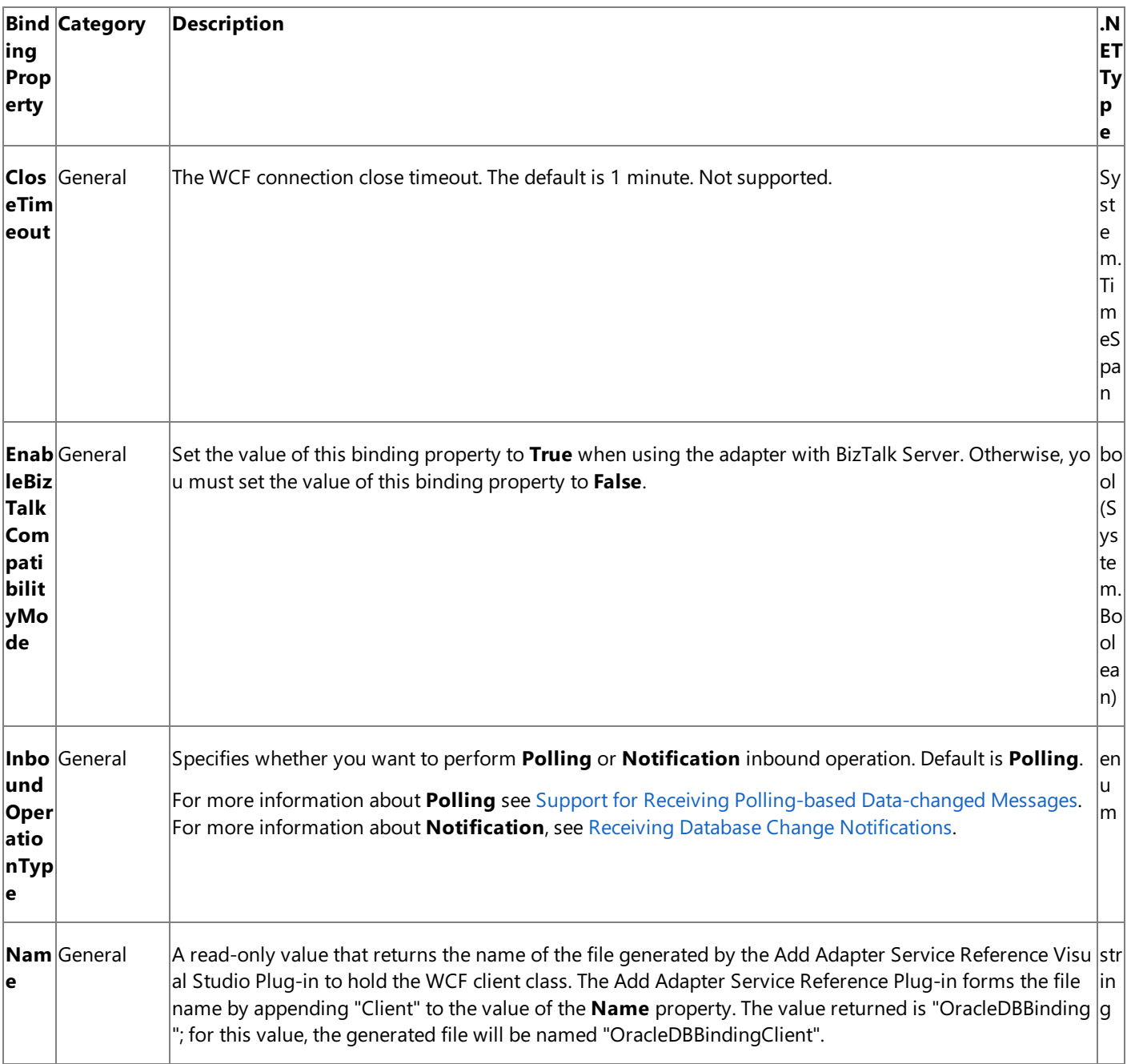

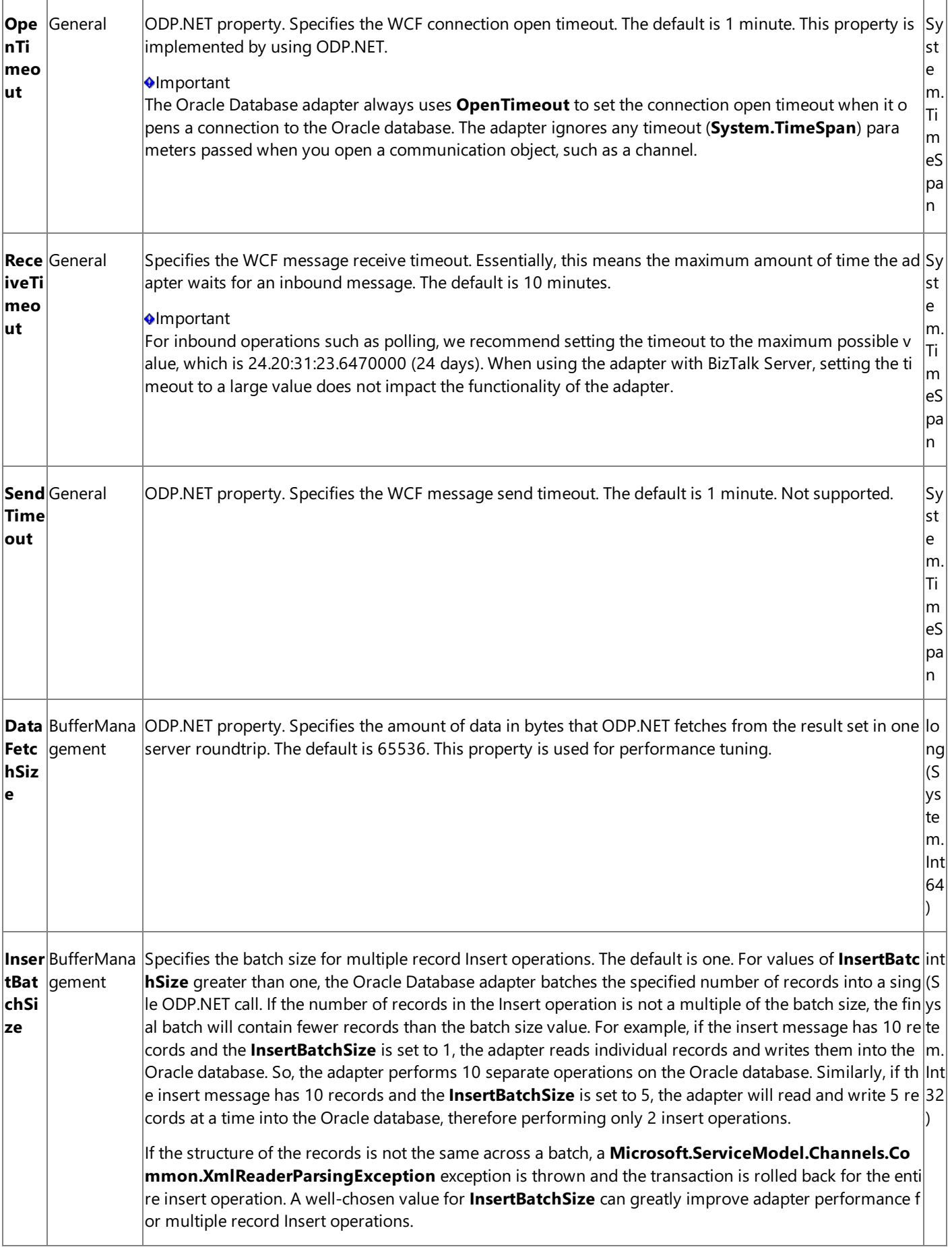

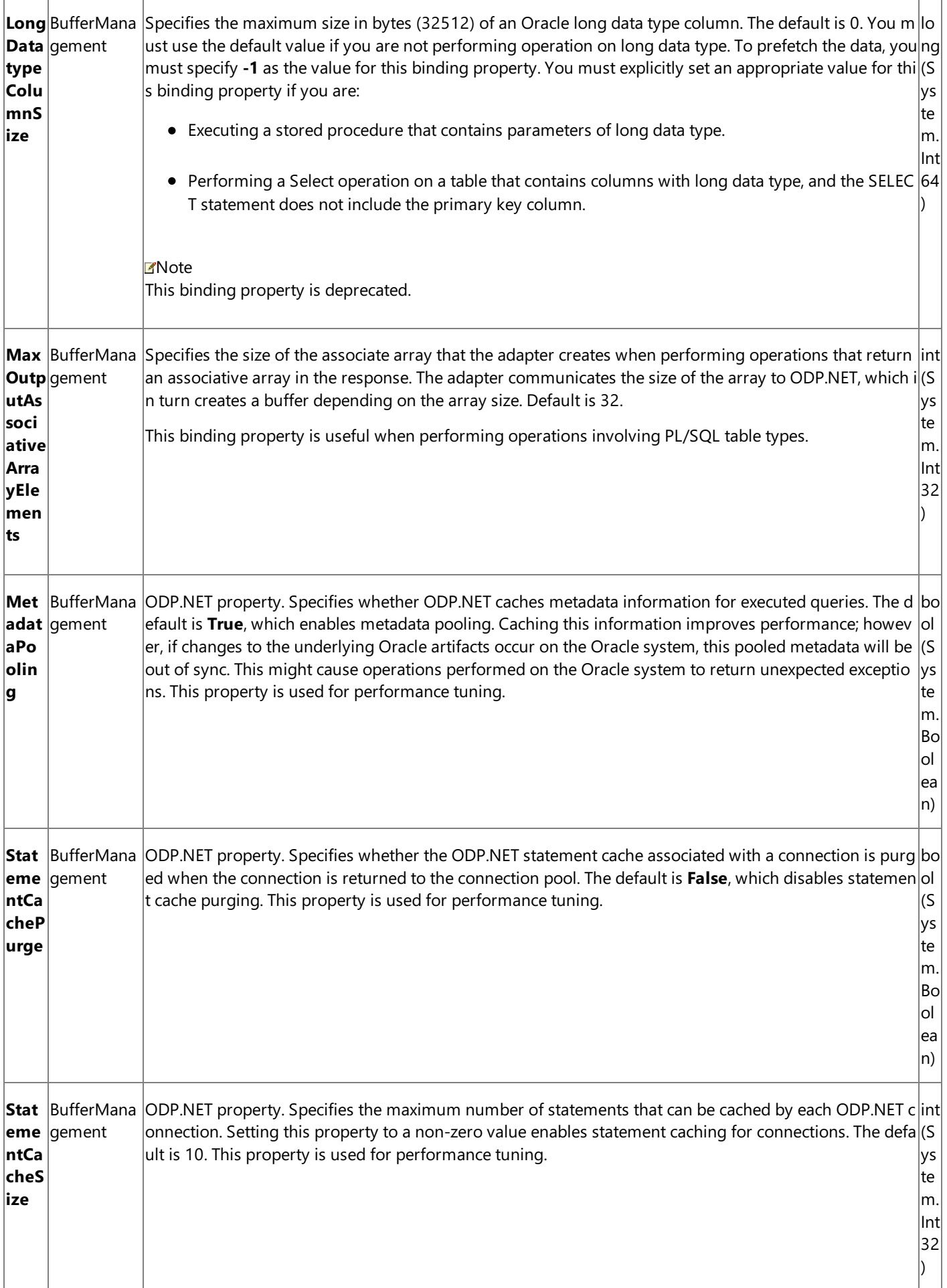

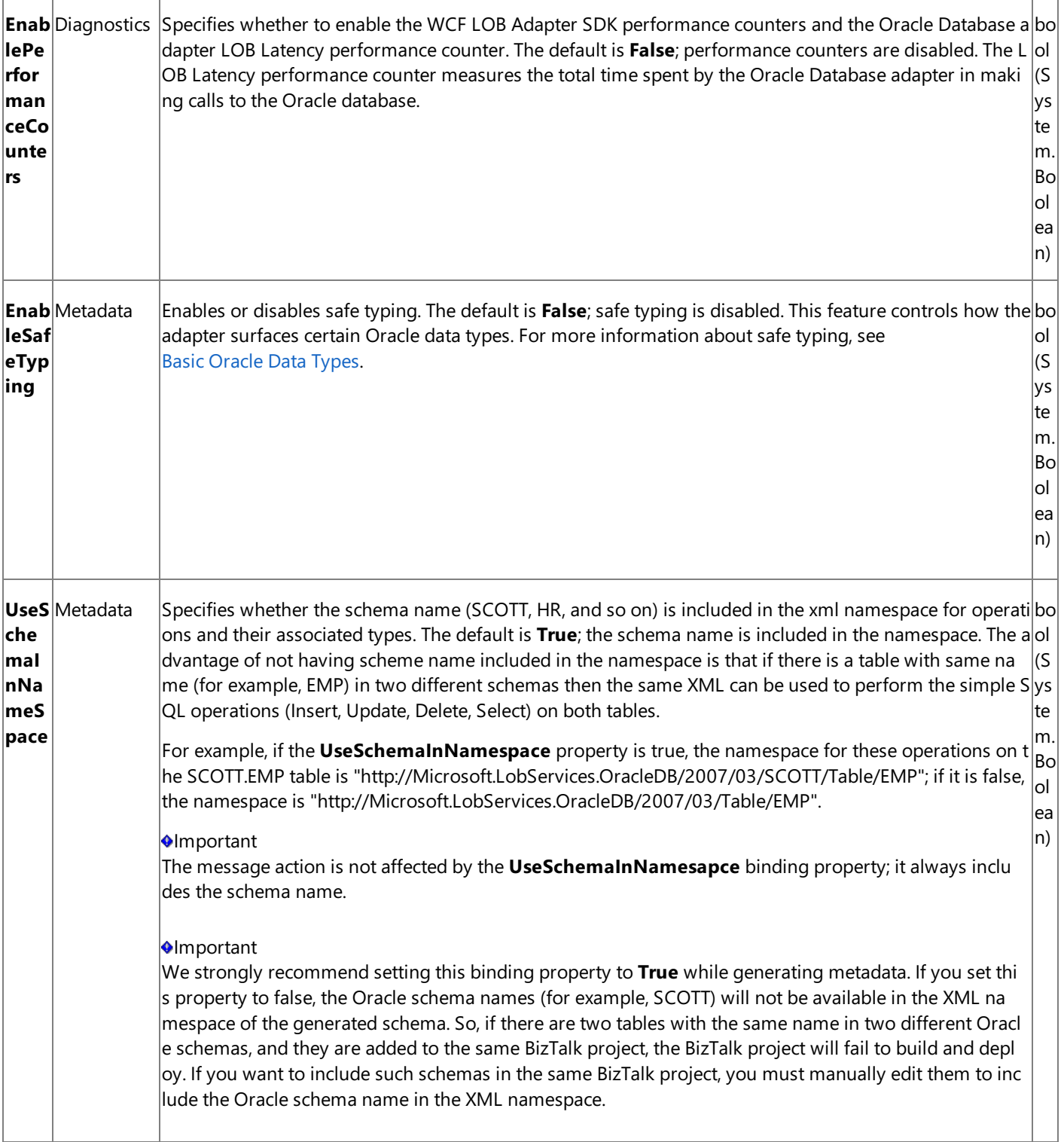

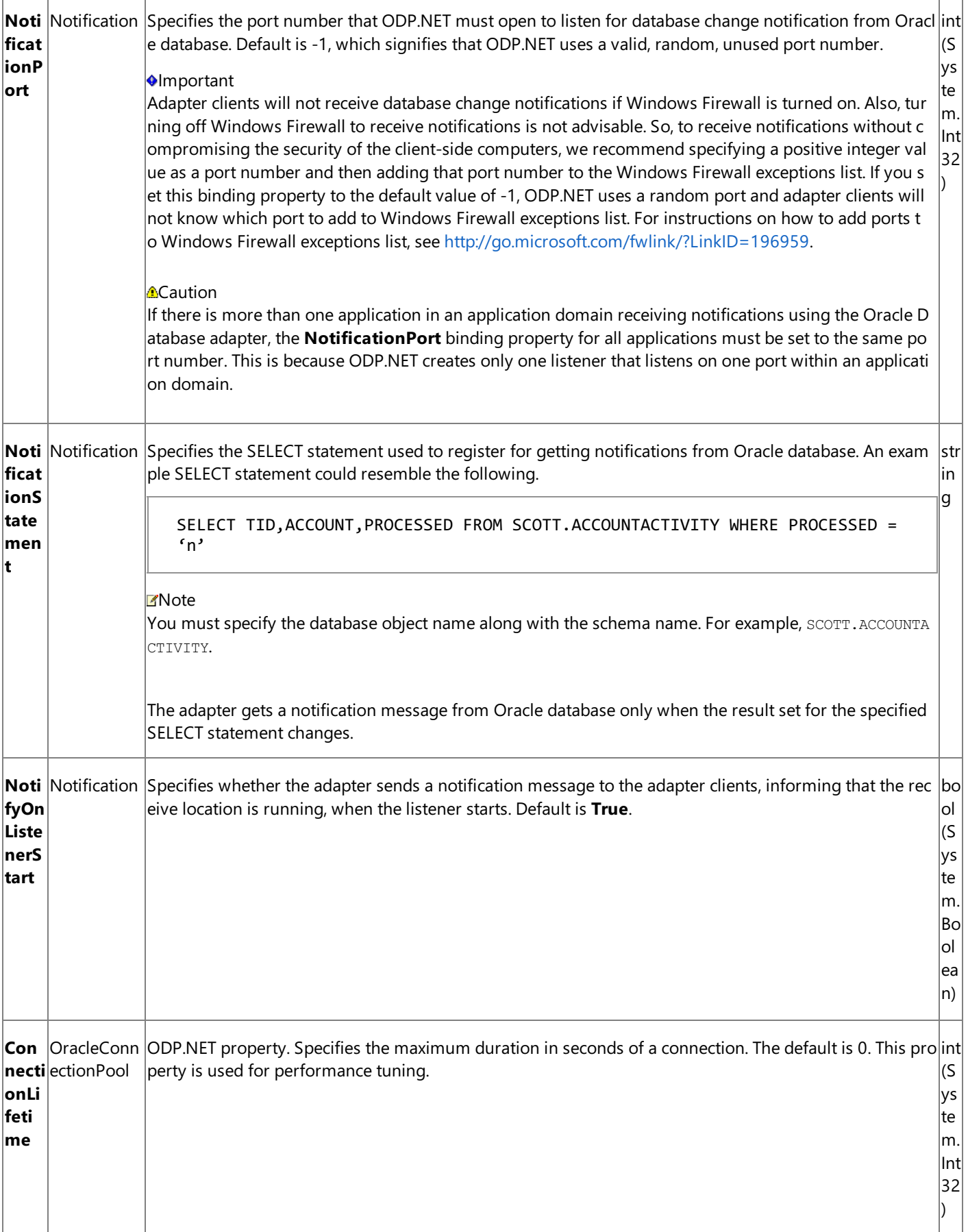

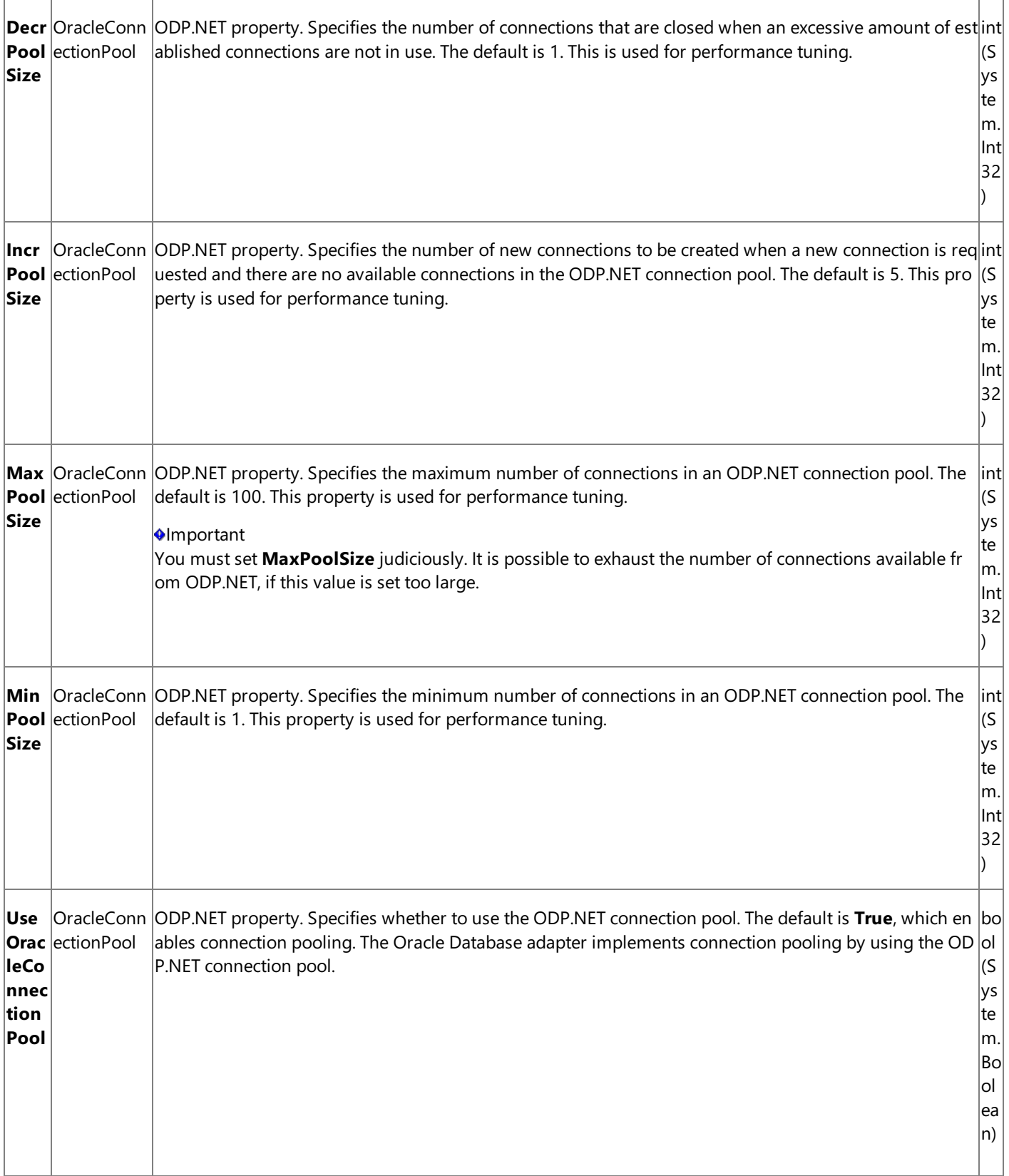
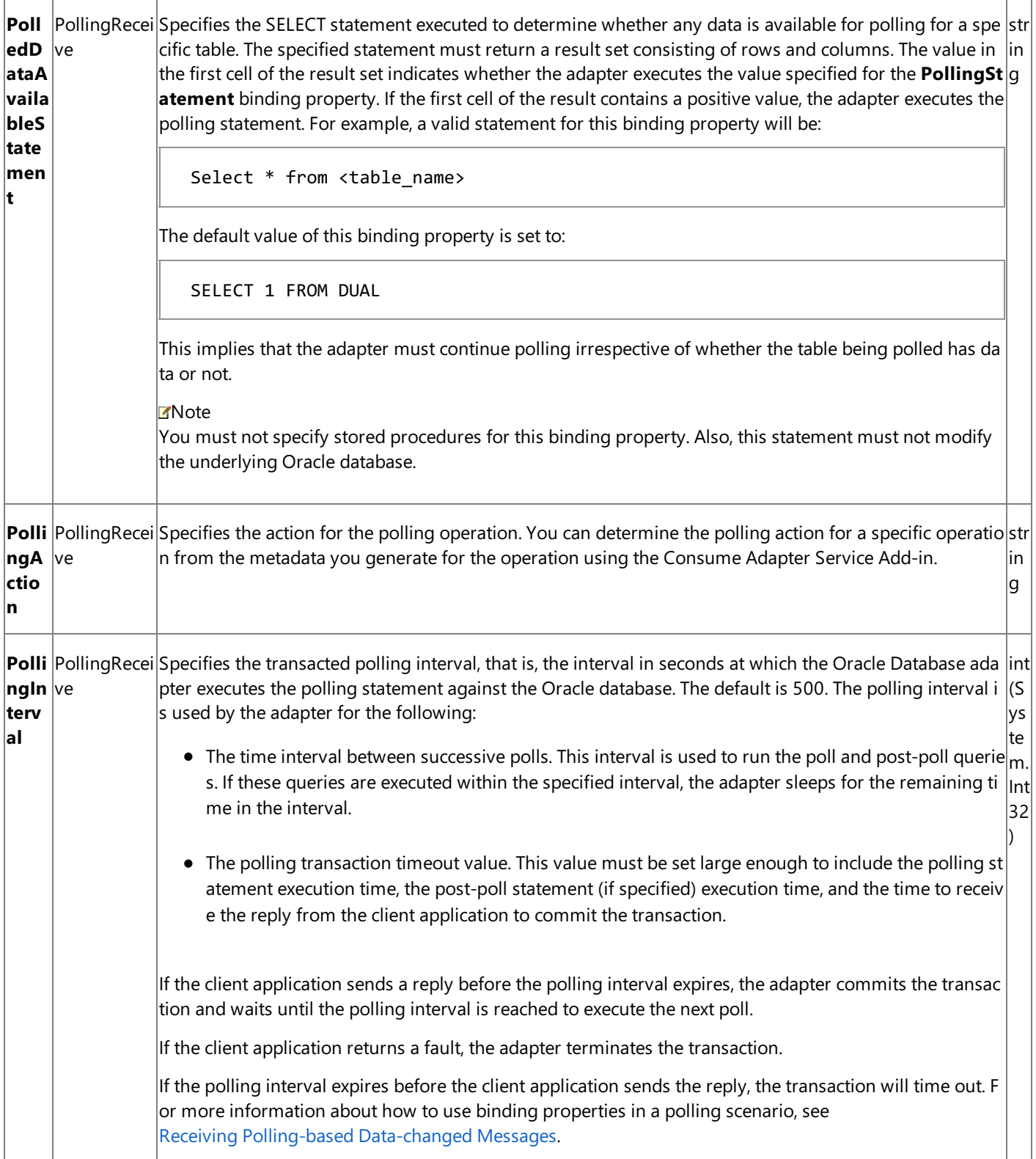

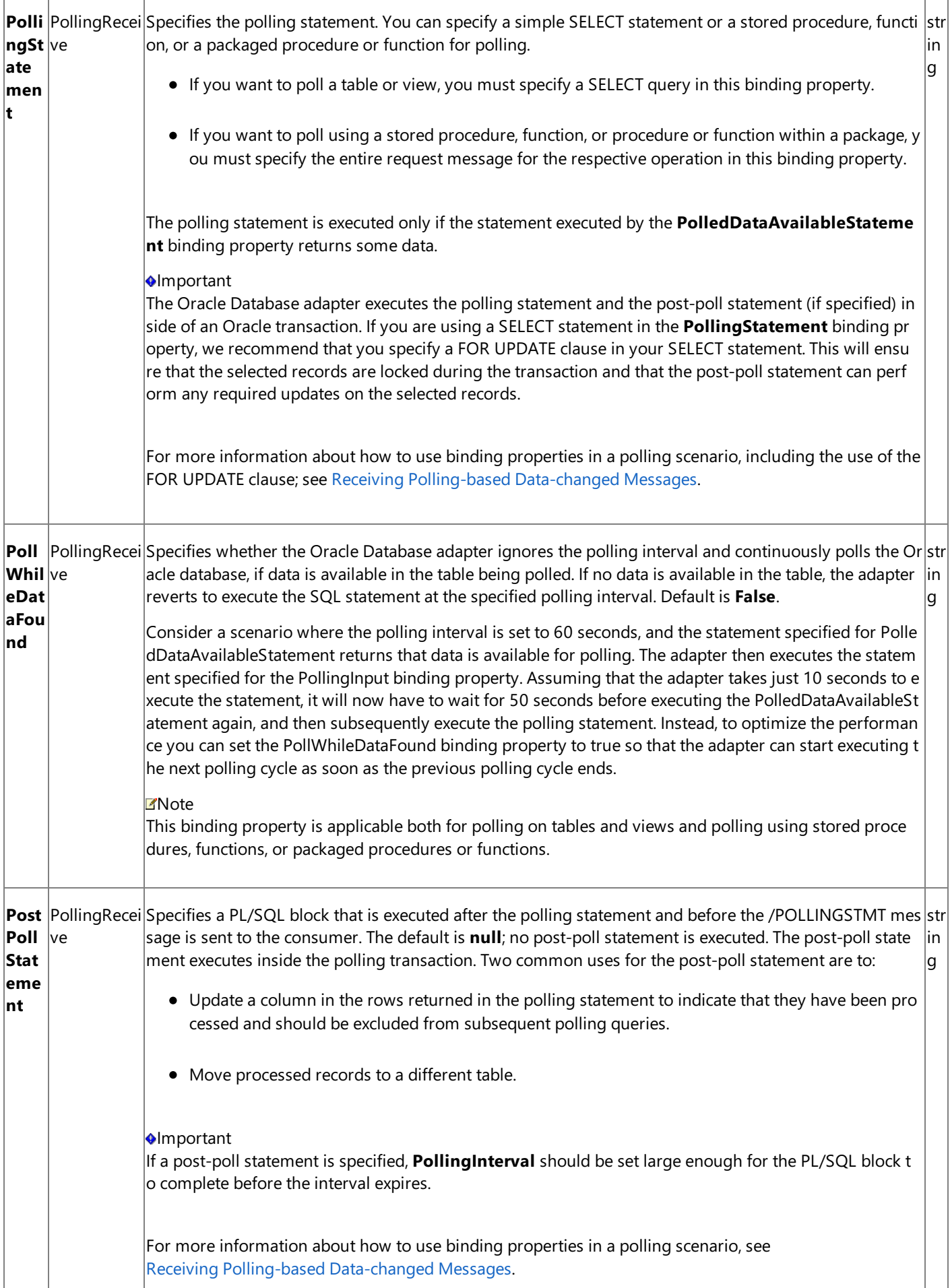

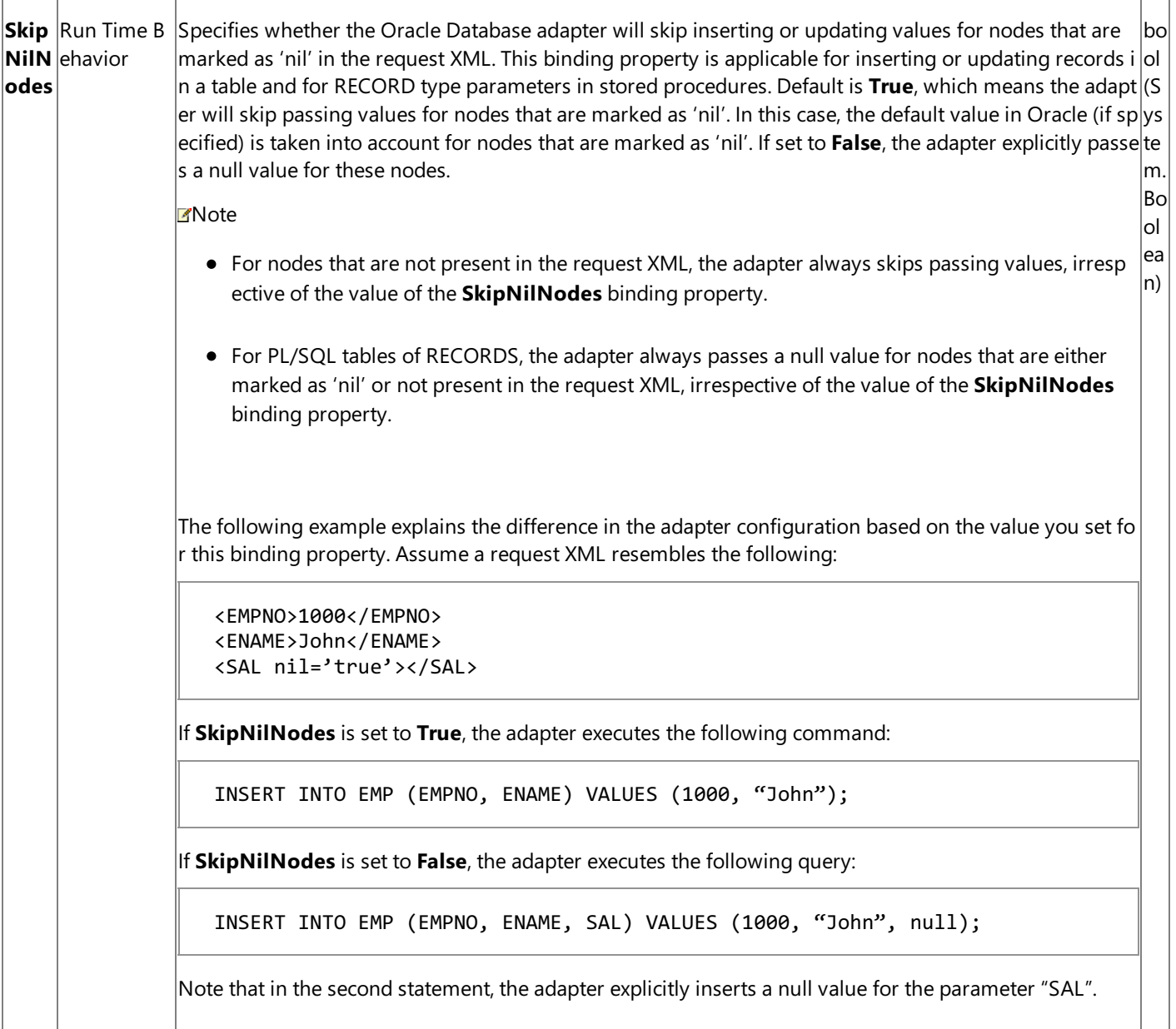

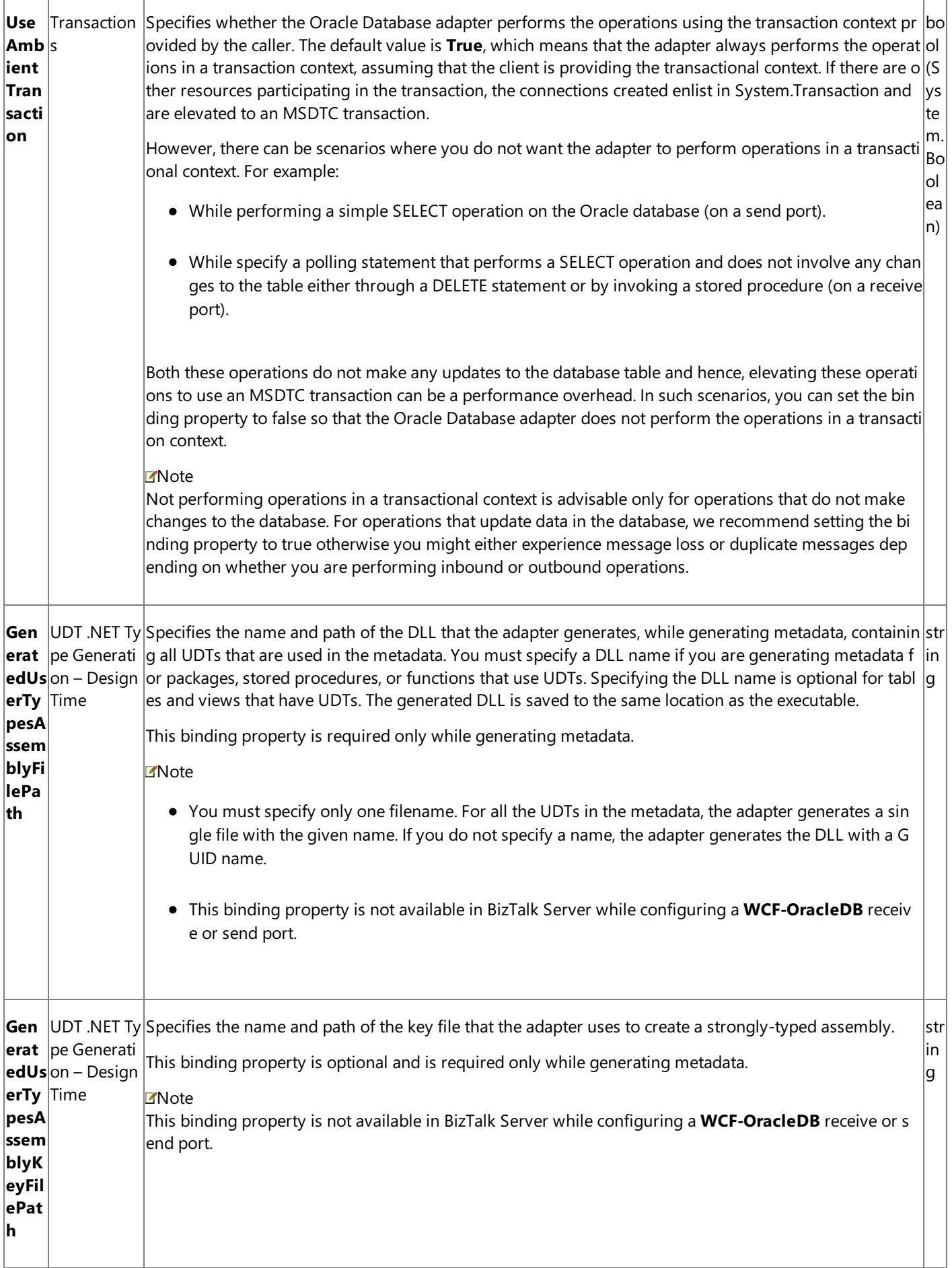

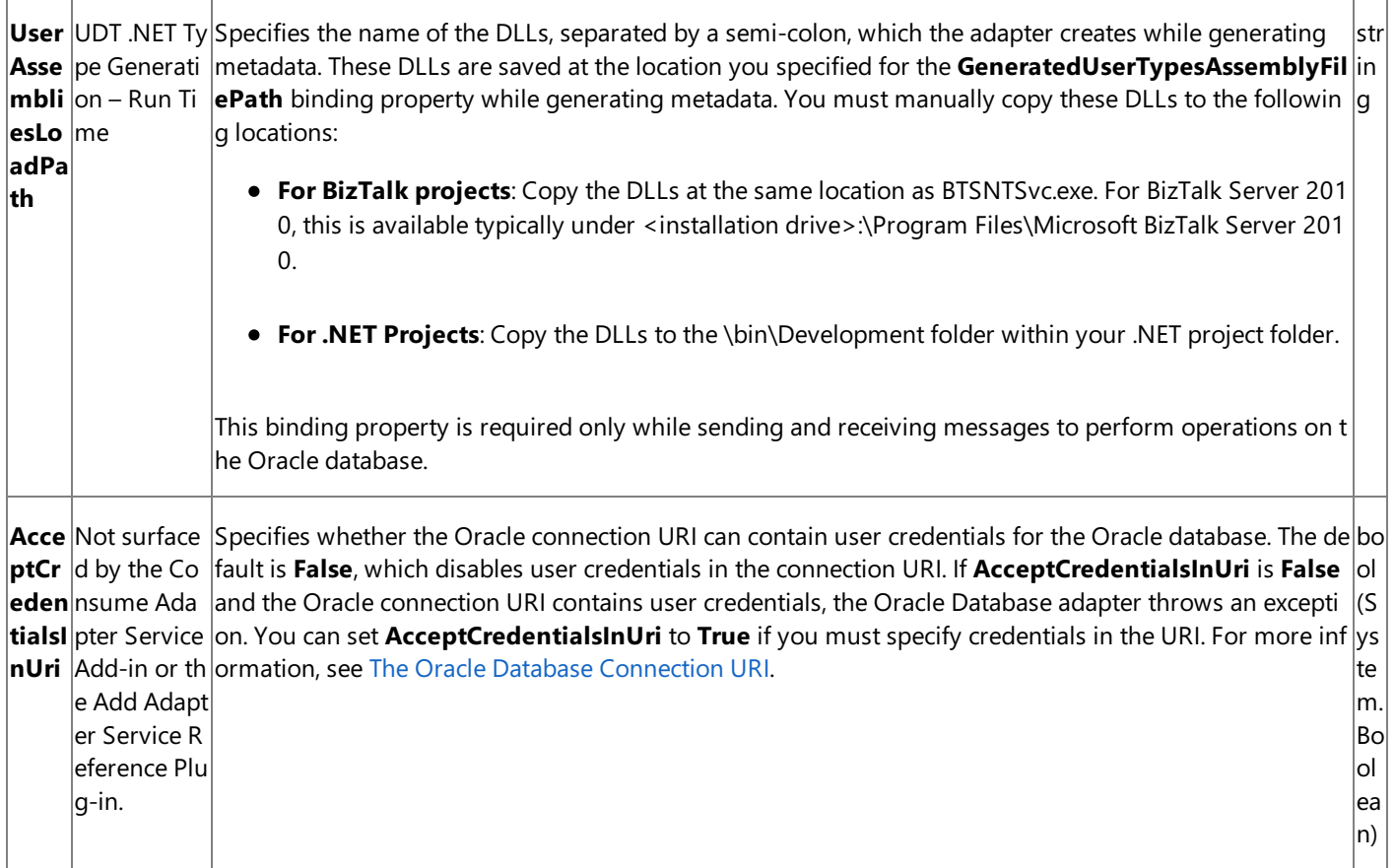

How Do I Set Oracle Binding Properties?

You can set the Oracle binding properties when you specify a connection to an Oracle database.For information about how to set binding properties when you:

Usethe Consume Adapter Service BizTalk Project Add-in or the Add Adapter Service Reference Visual Studio Plug-in, see Connecting to the Oracle Database in Visual Studio Using Consume Adapter Service Add-in.

## **Important**

While using the Consume Adapter Service BizTalk Project Add-in or the Add Adapter Service Reference Visual Studio Pl  $|$ ug-in, if you do not specify a value for a binding property of type string and whose default value is null then that bindin  $\vert$ g property will not be available in the binding file (an XML file) or the app.config file respectively. You must manually a dd the binding property and its value in the binding file or the app.config file, if required.

- Configure a send port or receive port (location) in a BizTalk Server solution, see Manually [Configuring](#page-143-0) a Physical Port Binding to the Oracle Database Adapter.
- Usethe WCF channel model in a programming solution, see [Creating](#page-325-0) a Channel.
- Use the WCF service model in a programming solution, see [Specifying](#page-272-0) a Client Binding for the Oracle Database.
- Use the WCF ServiceModel Metadata Utility Tool (svcutil.exe), see Using the ServiceModel Metadata Utility Tool with the BizTalk Adapter for Oracle Database.

See Also **Concepts** [Development](#page-68-0)

## **Streaming and the Oracle Database Adapter**

The Microsoft BizTalk Adapter for Oracle Database supports streaming for Oracle large object (LOB) data types. With the Oracle Databaseadapter operations areinvoked and responses arereturned by exchanging SOAP messages. A SOAP message body is composed of XML nodes.

There are two kinds of message streaming that are supported by the adapter:

- **Node streaming**. In node streaming each node is buffered by the adapter before it is sent to the Oracle database (or returned to the client). This means that, for an LOB data type, the entire value is read into a buffer.
- **Node-value streaming**. In node-value streaming the actual value of the node can be streamed in chunks between the Oracle database and the client. Node-value streaming supports end-to-end streaming of LOB data types between the adapter client and the Oracle database.

Both of these streaming modes rely on support for node streaming and node-value streaming on messages in WCF. For this reason, streaming for LOB types is tied closely to how messages are created and consumed both by the adapter and by a client application. One result of this is that support for streaming LOB types is not the same across all programming models.

The sections in this topic provide:

- Fundamental background information about how message streaming is supported in WCF and how it is implemented by the adapter.
- Information about how streaming for LOB data types is supported when you use the adapter in each programming model.

### Streaming Fundamentals

The support for streaming implemented by the Oracle Database adapter is a combination of:

- Message streaming support in WCF.
- Streaming support in the Oracle client library (ODP.NET).
- The way messages are created and consumed internally by the adapter.

### **Message Streaming Support in WCF**

How WCF supports streaming on a message depends both on how the message is created and how the message is consumed.

- A WCF messageis created by using thestatic **Create** method of **System.ServiceModel.Channels.Message**.This method has several overloads that support different ways of passing the message body. A WCF message can be created by passing the message body using:
	- A **System.Xml.XmlReader**, or
	- A **System.ServiceModel.Channels.BodyWriter**.
- A WCF message can be consumed using
	- An **XmlReader** by calling **Message.GetReaderAtBodyContents()**, or
	- An **XmlDictionaryWriter** by calling **Message.WriteBodyContents(XmlDictionaryWriter)**.

The following table shows how WCF behaves for different combinations of creating and consuming messages.

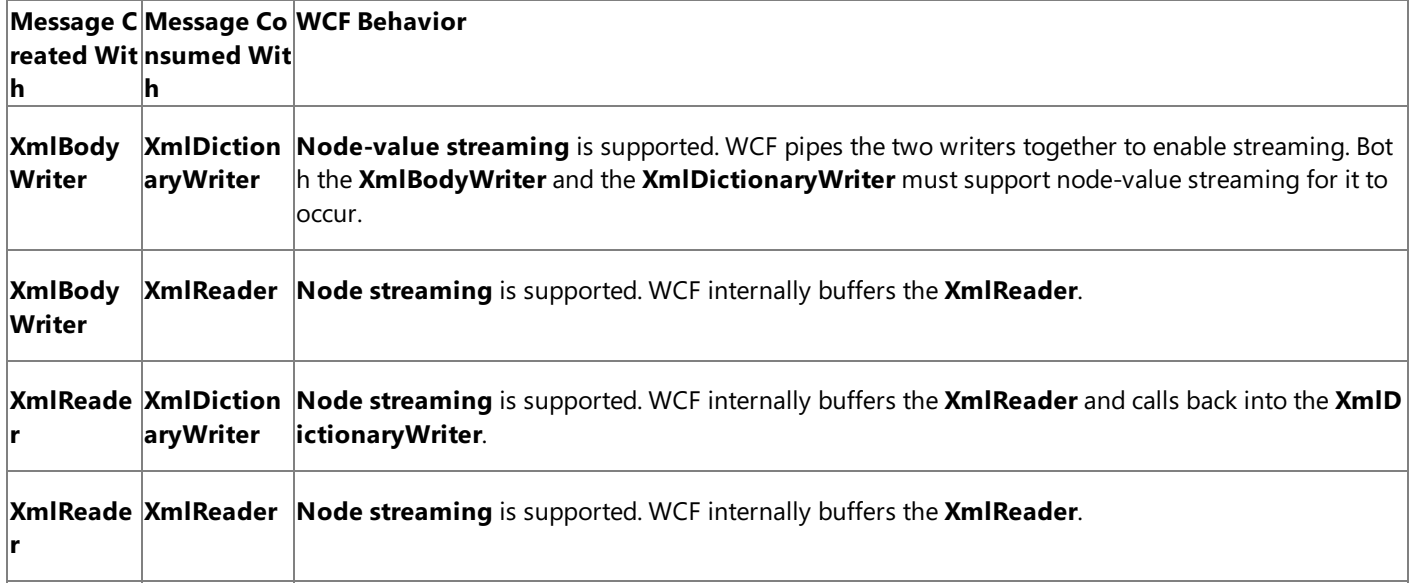

## **Streaming Support in the Oracle ClientLibrary (ODP.NET)**

ODP.NET supports streaming in the following manner:

- Streaming is supported only on Oracle LOB data types.
- For some table (and view) operations, LOB data types are buffered. Therefore, no streaming is supported.

### **Internal Message Handling by the Adapter**

The adapter supports streaming in the following manner:

- The adapter extends **Message** to implement a custom message class, **Microsoft.Adapters.AdapterUtilities.AdapterMessage**. It creates an **AdapterMessage** for all WCF messages that it provides to the adapter client; this includes the response messages for all outbound operations and the request message for the POLLINGSTMT operation. This enables the adapter to support node-value streaming for the ReadLOB operation by providing an **XmlReader** that supports **ReadValueChunk** to adapter clients.
- The adapter consumes all messages received from the client by using a custom implementation of **XmlDictionaryWriter**.
- The adapter creates all messages that it sends to the client by using a custom implementation of **XmlBodyWriter**, except for the ReadLOB response message. (This includes response messages for all outbound operations and therequest message for the POLLINGSTMT operation.)

## Streaming Support in the WCF Channel Model

The following table provides detailed information about how streaming is supported in the WCF channel model.

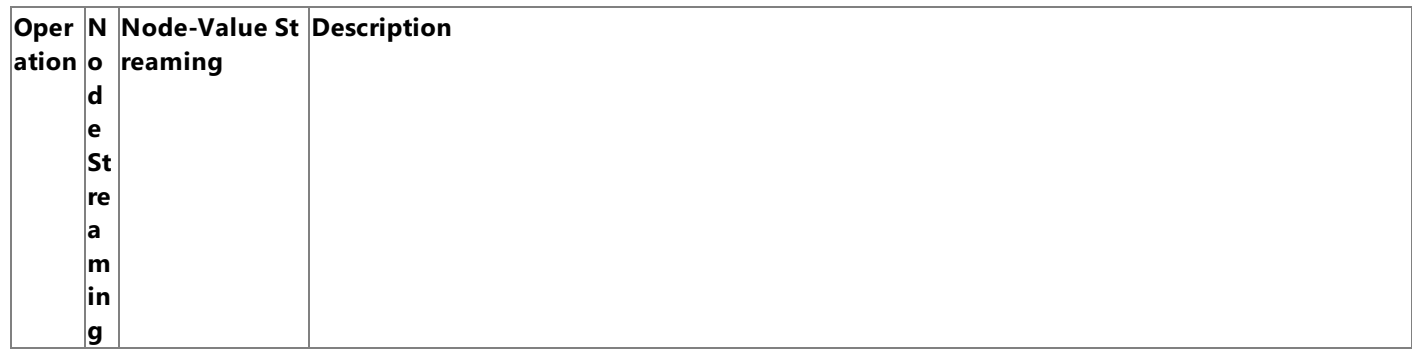

Table Su Not supported b End-to-end node-value streaming is not supported because the values of LOB columns are buffere Insert  $|$ pp $|$ etween the adap $|$ d by ODP.NET, and then the insert is performed. However, node-value streaming between the client $|$ opera or ter and the Oracl and the adapter is possible for LOB columns, if the client creates the message with a **BodyWriter**. tion te *e* database. Sup d\* ported between the client and ad apter.\* Table Su Select pp opera or tion te d The adapter uses a **BodyWriter** to create the response message. If the client consumes the messag e using an **XmlDictionaryWriter**, node-valuestreaming for LOB columns occurs. Table Su Not supported b End-to-end node-value streaming is not supported because the values of LOB columns are buffere Updat $|p|$ etween the adap $|d$  by ODP.NET, and then the update is performed. However, node-value streaming between the clie e ope or ter and the Oracl<sup>i</sup>nt and the adapter is possible for LOB columns if the client creates the message with a **BodyWriter** ration te e database. Sup d ported between the client and ad apter. . Table Su Not supported b End-to-end node-value streaming is not supported because the values of LOB columns are buffere Delet  $|p\rho|$ etween the adap $|d$  by ODP.NET and then the delete is performed. However, node-value streaming between the client $|$ e ope or ter and the Oracland the adapter is possible for LOB columns if the client creates the message with a **BodyWriter**. ration te e database. Sup ld ported between the client and ad apter. Table Su ReadL pp OB opor eratio te n d The ReadLOB operation is primarily designed to stream LOB data columns in the WCF service mod el. In the WCF channel model, if theclient consumes the message using an **XmlReader** (by invokin g the **GetReaderAtBodyContents** method on theresponse message),end-to-end node-valuestre aming occurs. This is because the adapter returns an **XmlReader** that supports **ReadValueChunk** calls for the ReadLOB response message. However, it is recommended thatyou do not usethe Rea dLOB operation from the WCF channel model. You can use a Select operation or a SQLEXECUTE op eration instead. Table Su  $Updat$  $pp$ eLOB  $|$ or opera te tion d The adapter uses an **XmlDictionaryWriter** to consume the request message. If the client uses a **Bo dyWriter** to create the request message, end-to-end node-value streaming for LOB data occurs. SQLE Su XECU pp TE op eratio te n or d The adapter uses a **BodyWriter** to create the response message. If the client uses an **XmlDictionaryWriter** to consume the response message, end-to-end node-va lue streaming for the LOB data occurs. End-to-end node-value streaming is not supported for the request message because the adapter m ust buffer all operands before it can invoke the operation on the Oracle database.

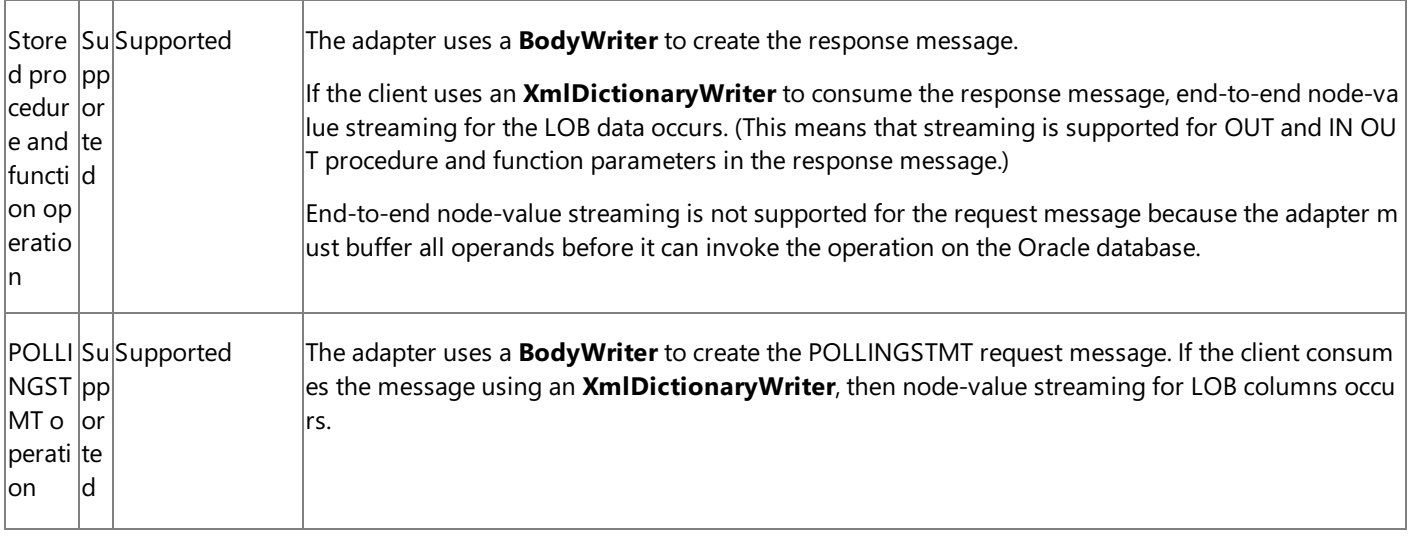

For information about how to implement LOB data streaming in your code when you usethe WCF channel model, see Streaming Oracle LOB Data Types by Using the WCF Channel Model.

## Streaming Support in the WCF Service Model

Serializing and deserializing between the XML representation of a messageand the managed code object representation of that message requires writing and reading the entire message into memory. For this reason, neither node streaming nor nodevalue streaming is supported for most operations.

The only exception to this is the ReadLOB operation. This operation is implemented specifically to support end-to-end streaming for reading table and view LOB columns in the WCF service model.

## Streaming Support in BizTalk Server

The following table provides detailed information about how streaming is supported in BizTalk Server. (All references to the "adapter" refer to the Oracle Database adapter; the WCF-Custom adapter is always referred to by its full name in this table.)

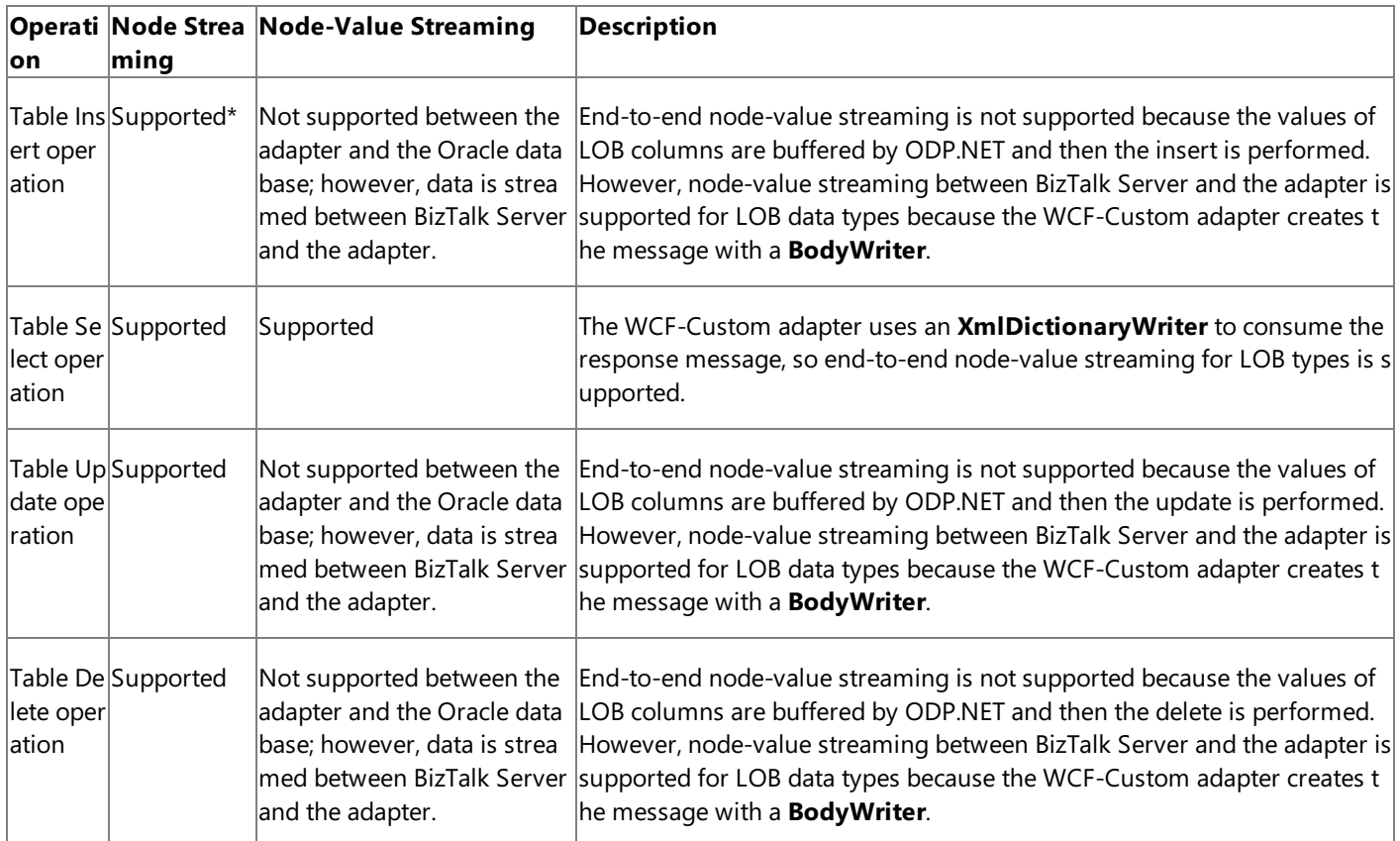

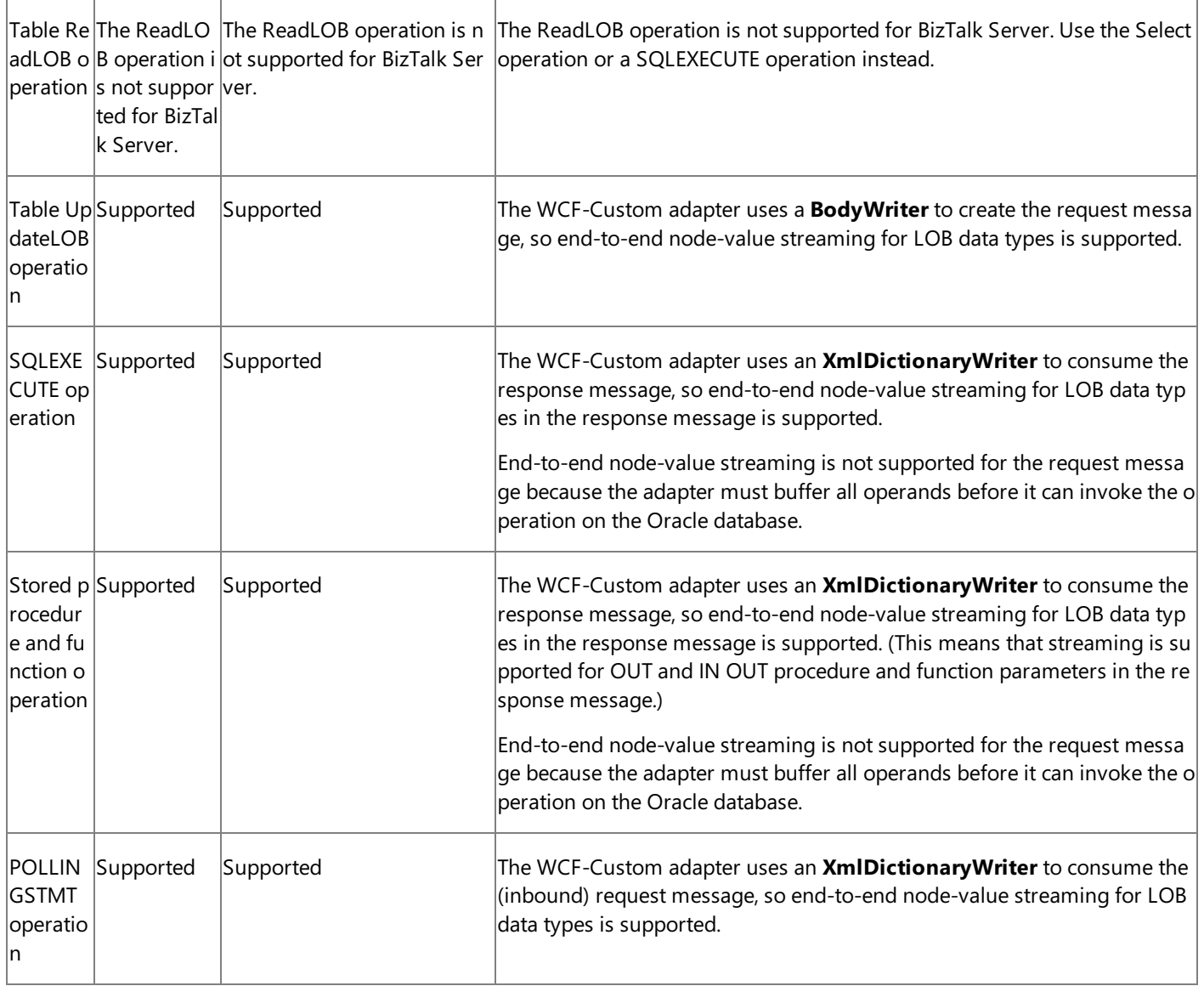

See Also **Concepts**

[Development](#page-68-0)

## <span id="page-118-0"></span>**Receiving Polling-based Data-changed Messages**

### This topic was last updated on: June 05, 2009

The Microsoft BizTalk Adapter for Oracle Database supports receiving polling-based data-changed messages by polling the Oracle database. The adapter delivers the messages to your application by:

- Executing a SQL SELECT query to determine whether data is available for polling. You can configure the adapter to execute the SQL SELECT query periodically or continuously.
- Executing aSQL SELECT query againstan Oracletable or view or executing stored procedures, functions, or packaged procedures and functions.
- Executing an optional post-poll PL/SQL code block on the Oracle database. This code block is often used to update a field on the queried records in the target or to move the queried records to another table or view.
- Returning the query results in a result set by invoking the POLLINGSTMT operation or the stored procedures, functions, or packaged procedures and functions that are exposed as polling operations.

The adapter executes all of these operations inside of an Oracle transaction.

The adapter also enables you to receive data-changes messages for multiple Oracle artifacts in the same application by exposing a *PollingId* parameter in the connection URI. This parameter modifies the target namespace of the POLLINGSTMT operation.

How Do I Modify the Target Namespace of the POLLINGSTMT Operation?

You can modify the target namespace of the POLLINGSTMT operation by setting the *PollingId* query string parameter in the connection URI. If a *PollingId* is specified in the connection URI, the Oracle Database adapter appends the string specified in the PollingId parameter to the default target namespace for the POLLINGSTMT operation:

http://microsoft.lobservices.oracledb/2007/03/POLLINGSTMT.The messageaction of the POLLINGSTMT operation is not modified.

For example, if the following connection URI is specified: OracleDb://User=SCOTT; Password=TIGER@Adapter? PollingId=AcctActivity, the target namespace will be http:/microsoft.lobservices.oracledb/2007/03/POLLINGSTMTAcctActivity.

By providing a unique namespace for each POLLINGSTMT operation, you can receive data-changed messages for multiple Oracle tables and views in your application.

For more information about the Oracle Database adapter connection URI, see The Oracle Database [Connection](#page-77-0) URI.

How Do I Configure the Oracle Database Adapter for Receiving Data-changed Messages Using Binding Properties?

You configure the Oracle Database adapter to receive data-changed messages by setting some or all of the following binding properties.

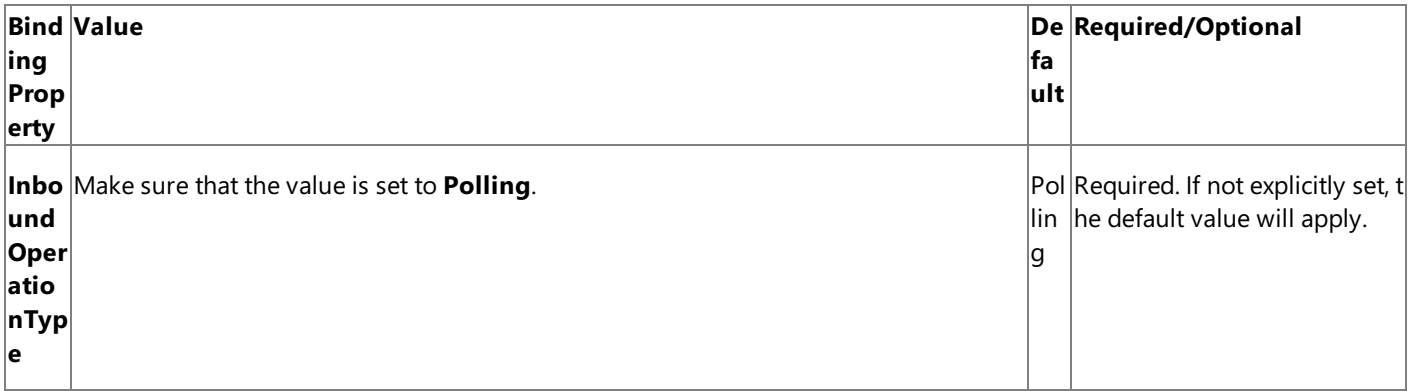

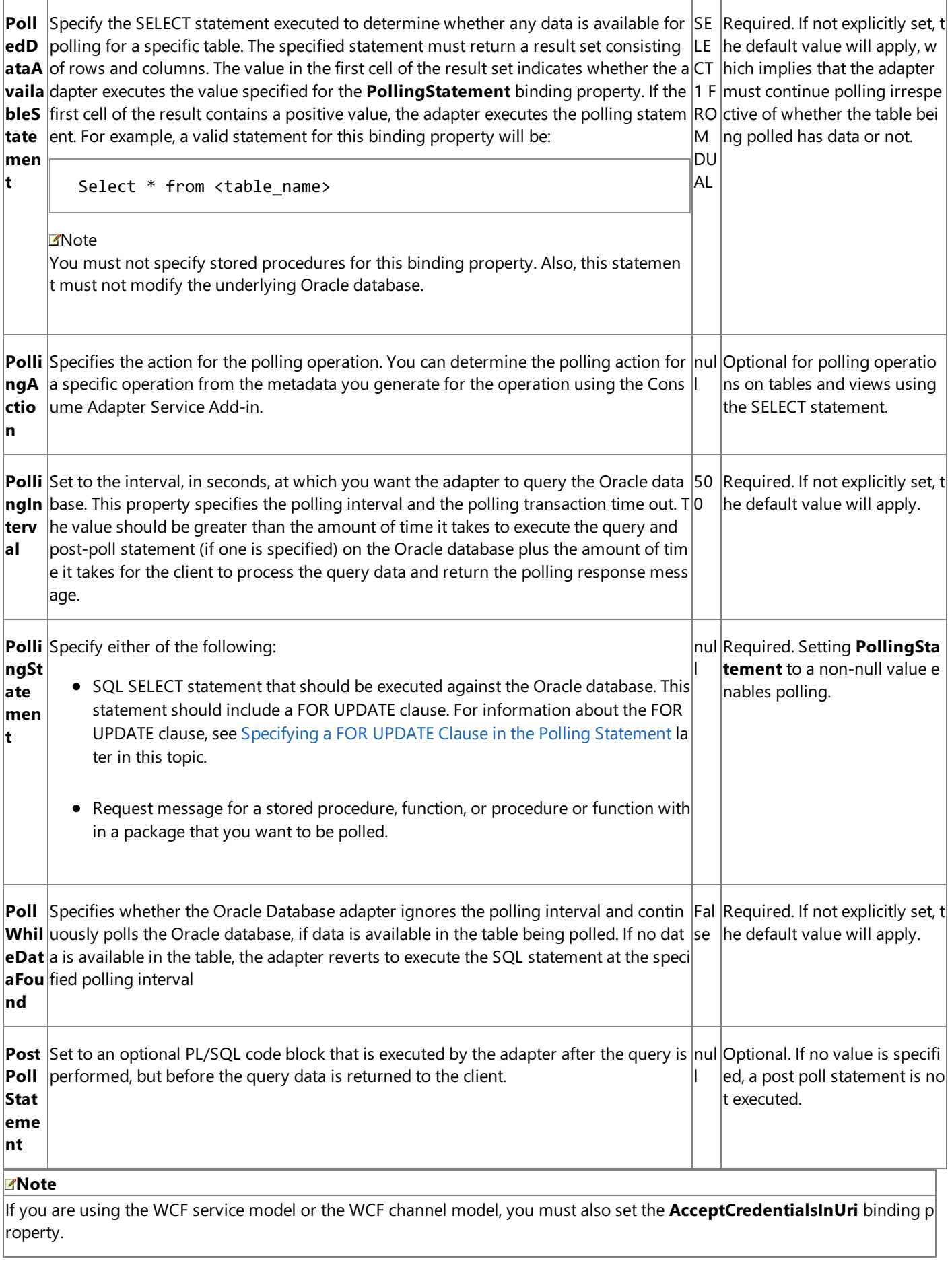

## <span id="page-119-0"></span>Specifying a FOR UPDATE Clause in the Polling Statement

If you are using a SELECT statement as the polling statement and executing a post-poll statement that affects the rows specified in the SELECT statement, you must use the FOR UPDATE clause in the polling statement. Specifying a FOR UPDATE clause ensures that the records selected by the polling statement are locked during the transaction and that the post-poll

statement can perform any required updates on them.

#### **Caution**

You can have scenarios where in the time window between the polling and post-poll statements, more records are added to t he table that meet the condition of the post-poll statement. In such situations, the post-poll statement would update all the re cords that satisfy the condition and not just the records selected as part of the polling statement.

If a post-poll statement is specified and the polling statement does not contain a FOR UPDATE clause, you will experience one of the following two conditions:

- **If TransactionIsolationLevel** is set to **ReadCommitted**, the post-poll query will not update the selected rows.
- **If TransactionIsolationLevel** is set to **Serializable**, the following target system exception (**Microsoft.ServiceModel.Channels.Common.TargetSystemException**) will occur when the post-poll statement is executed: "ORA-08177 can't serialize access for this transaction". In such a case, you must set the **PollingRetryCount** binding property to define the number of times you want the adapter to retry the same transaction.

For instructions on how to set the transaction isolation level, see Configure Transaction Isolation Level and Transaction Timeout.

The polling and post-poll statements are executed in a transaction if the adapter clients have configured to use transactions and thevalue of the **UseAmbientTransaction** binding property is set to **True** in theadapter.

An example of a polling query with the FOR UPDATE option is:

SELECT \* from EMP WHERE FLAG = 'Y' FOR UPDATE

### **Specifying a NOWAIT Clause in the Polling Statement**

You may have scenarios where concurrent threads are accessing the table being polled, leading to too many contentions in the table. This may cause the polling query to be blocked to get a lock on table rows. If you are using a SELECT statement as the polling statement, you may want to specify a NOWAIT keyword along with the FOR UPDATE keyword in the SELECT statement. This will cause the polling query execution within the adapter to return immediately if there are locks on rows which the polling query is trying to select. An exception is usually thrown by Oracle under such conditions. Again, adapter clients may use the **PollingInterval** binding property to specify the time interval after which the adapter clients must retry for polling the data.

An example of a polling query with the NOWAIT option is:

SELECT \* from EMP WHERE FLAG = 'Y' FOR UPDATE NOWAIT

### **Specifying a SKIP LOCKED Clause in the Polling Statement**

You may have scenarios where due to concurrent threads accessing the table being polled, some rows in the result set of the WHERE clause specified in the polling query are locked. For example, your polling query returns 6 rows from a table; 4 out of these 6 rows are already locked because of some other transaction. In this case, you might want to specify a SKIP LOCKED keyword along with the FOR UPDATE keyword that instructs the database to attempt to lock the rows specified by the WHERE clause, and to skip any rows that are found to be already locked. The unlocked rows in the WHERE clause are locked during the transaction and the post-poll statement can perform any required updates on them so that theserows are not polled again. This ensures that you do not have to wait to receive the polling messages until all the rows specified by the WHERE clause are unlocked.

The SKIP LOCKED keyword is useful in a scenario where you have adapter clients on multiple computers that are polling the same table in a database. You can load balance among the adapter clients by configuring the polling operation in such a way that you receive polling-based data-change messages for the rows specified by the WHERE clause that are unlocked at that point of time, and then update the row to ensure that if a polling-based data-change message is received by an adapter client, the other clients do not get the same message.

An example of a polling query with theSKIP LOCKED option is:

SELECT \* from EMP WHERE FLAG = 'Y' FOR UPDATE SKIP LOCKED

Support for Ordered Delivery (FIFO)

In a production environment, polling can be used to monitor the data changes in the Oracle database.These data-changed messages are received by the adapter client using the Oracle Database adapter. Based on business scenarios, it can be critical that the data-changed messages are received by the adapter client in the right order.

The Oracle Database adapter supports ordered delivery or first-in-first-out (FIFO) to maintain the order in which messages are received from the Oracle database. Here are a few considerations related to support for FIFO in inbound scenarios for the Oracle Database adapter.

- If the message is being consumed by an orchestration, the orchestration must have the ordered delivery set for the messages coming from the Oracle Databaseadapter receive port.
- If the message is being consumed by a send port (in a content-based routing) scenario, the send port must have ordered delivery set for the messages coming from the Oracle Database adapter receive port.

The WCF-Custom or WCF-OracleDB adapter has a property **Suspend request message on failure** that specifies whether to suspend therequest messagethat fails inbound processing.This property can beset on the **Messages** tab of the WCF-Custom or WCF-OracleDB receive port under the**Error handling** section.Thefollowing tablelists thescenarios describing how the incoming messages are processed based on whether this property is set and the state of the message subscriber (orchestration or port).

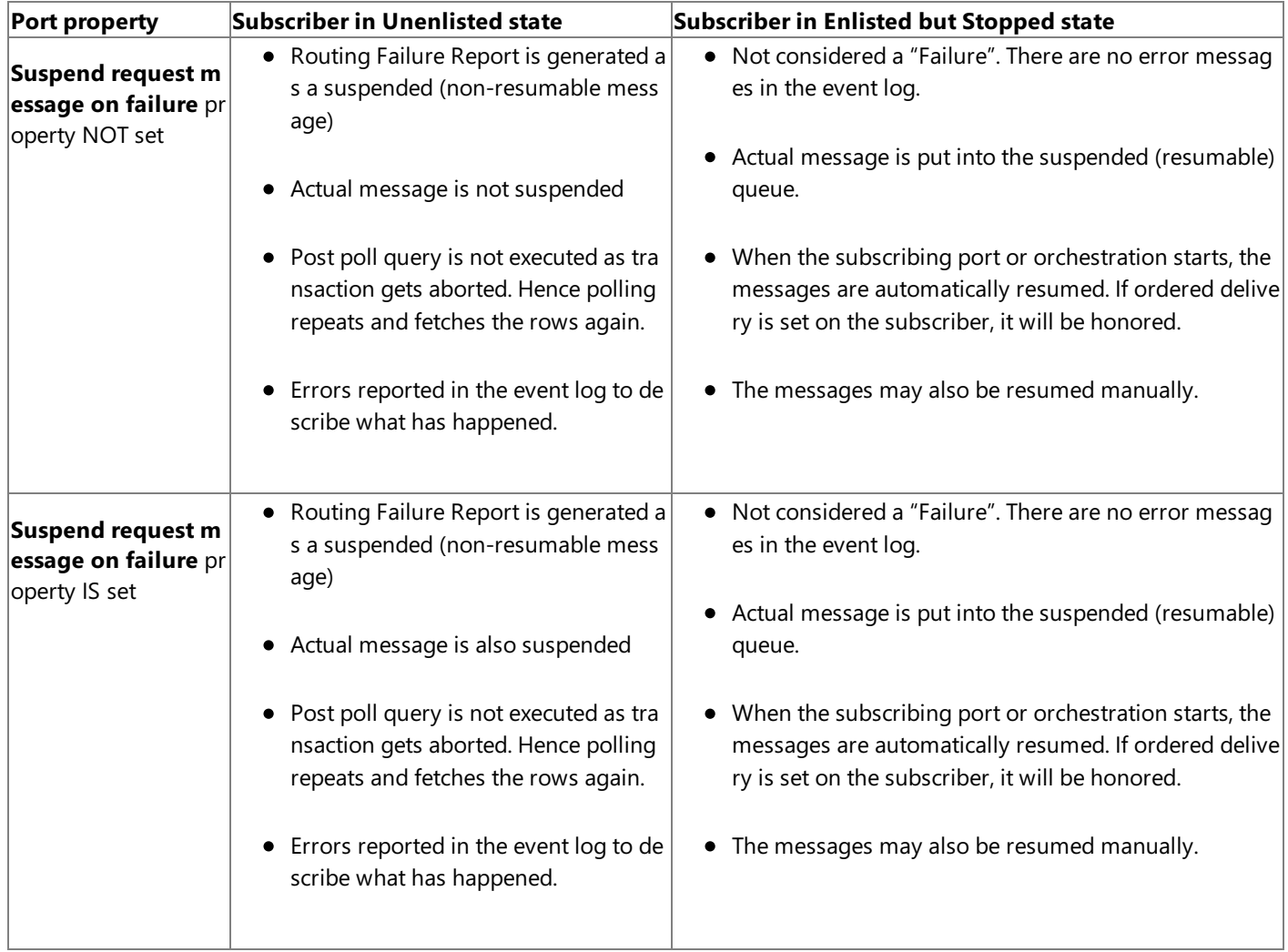

See Also

**Concepts**

[Development](#page-68-0)

Receiving Polling-based [Data-changed](#page-306-0) Messages by Using the WCF Service Model Receiving Polling-based [Data-changed](#page-340-0) Messages by Using the WCF Channel Model **Other Resources**

Polling Oracle [Database](#page-211-0) by Using BizTalk Server

## <span id="page-122-0"></span>**Developing BizTalk Applications**

Developing BizTalk applications involves creating a BizTalk project in Visual Studio and using the Consume Adapter Service BizTalk Project Add-in to generate XML schema. Once you have generated the schema, you can either use Content-Based Routing (CBR) or create BizTalk orchestrations to send and receive messages that conform to the generated schema.

CBR can be used in scenarios where the messages being sent to the Oracle database do not require any intensive processing. For example, if you know that the receive port will be receiving messages only of a certain type, you can add a filter to the send port to route the messages matching the filter expression to the send port.

In BizTalk orchestrations, you create send and receive ports to send and receive messages to and from the WCF-Custom adapter, which in turn sends the messages to BizTalk Server.This section provides information about using BizTalk orchestrations to perform operations on the Oracle database using the Oracle Database adapter. The Oracle Database adapter in turn uses the WCF-Custom adapter, which can interact with a WCF binding.

### **Important**

To use the Oracle Database adapter with Microsoft BizTalk Server, you must always set the **EnableBizTalkCompatibilityM ode** binding property to True. For instructions about how to set the binding properties, see [Specifying](#page-138-0) Binding Properties.

## **Important**

Unlike the earlier version of the adapters shipped with BizTalk Server, the Oracle Database adapter shipped with BizTalk Ada pter Pack does not show up in the list of adapters in the BizTalk Server Administration console. This is because the latest Orac le Database adapter is a WCF custom binding. So, while the BizTalk Server Administration console displays the WCF-Custom adapter, it does not display the WCF custom bindings and hence, does not display the WCF based Oracle Database adapter. Also, to generate metadata you must use the Consume Adapter Service BizTalk Project Add-in and not the Add Adapter Meta data Wizard, as used for the previous version of the adapter. For instructions on using the Consume Adapter Service Add-in, see Retrieving Metadata for Oracle [Operations](#page-83-0) in Visual Studio. For more such differences between the adapter versions, see [Migrating](#page-373-0) BizTalk Projects Created Using the BizTalk ODBC Adapter for Oracle Database.

## In This Section

- **Before You Develop BizTalk [Applications](#page-124-0)**
- **Building Blocks for Developing BizTalk [Applications](#page-128-0)**
- **[Performing](#page-157-0) Basic Insert, Update, Delete, and Select Operations by Using BizTalk Server**
- Performing Operations on Tables with Large Object Types Data by Using BizTalk Server
- Invoking Functions and [Procedures](#page-171-0) by Using BizTalk Server
- **Invoking [Overloaded](#page-177-0) Functions and Procedures by Using BizTalk Server**
- **Invoking Functions and [Procedures](#page-185-0) with REF CURSORS by Using BizTalk Server**
- **Invoking Functions and [Procedures](#page-191-0) with RECORD Types by Using BizTalk Server**
- **[Performing](#page-199-0) Operations on Tables with BFILE Data Types by Using BizTalk Server**
- **Performing a SQLEXECUTE Operation by Using BizTalk Server**
- Polling Oracle [Database](#page-211-0) by Using BizTalk Server
- [Performing](#page-228-0) Composite Operations on Oracle Database by Using BizTalk Server
- Receiving Database Change [Notifications](#page-237-0) Using BizTalk Server

See Also **Concepts** [Development](#page-68-0)

# <span id="page-124-0"></span>**Before You Develop BizTalk Applications**

This section provides information about what you must do before developing BizTalk applications using the Oracle Database adapter. The section also lists some BizTalk Server tools that are used to develop BizTalk applications.

In This Section

- **•** Create a Strong-Name Key File
- Learn About [BizTalk](#page-126-0) Server Tools

## <span id="page-125-0"></span>**Create a Strong-Name Key File**

You must create a strong-name key file to build projects in Microsoft Visual Studio. A strong name consists of the project's identity—its simple text name, version number, and culture information (if provided)—plus a public key and a digital signature. The strong-name key file contains the public key and the private key.

## **Important**

Creating a strong-name key file is a one-time task. You can use the same key for all the BizTalk applications you develop.

To create a strong-name key file

- 1. Click **Start**, point to **All Programs**, point to **Microsoft Visual Studio 2010**, point to **Visual Studio Tools**,and then click **Visual Studio Command Prompt (2010)**.
- 2. At the command prompt navigate to the location where you want to create the key file. For example, type cd C:\Sample, and then press ENTER.
- 3. At thecommand prompt, type**sn -k <key file name>.snk**,and then press ENTER.

#### **Note**

You should receive a message at the command prompt stating that the key pair was written to the strong-name key fil e.

4. At the command prompt, type **exit**, and then press ENTER.

## See Also **Concepts** Learn About [BizTalk](#page-126-0) Server Tools **Other Resources** Before You Develop BizTalk [Applications](#page-124-0)

## <span id="page-126-0"></span>**Learn About BizTalk Server Tools**

The topics on how to use the Oracle Database adapter in Developing BizTalk [Applications](#page-122-0) assume that you have working knowledge of a number of BizTalk Server tools. You will use the following tools to develop BizTalk applications using Oracle Database adapter:

- Microsoft Visual Studio 2010.
- BizTalk Explorer
- Orchestration Designer
- Pipeline Designer
- BizTalk Mapper
- BizTalk Server Administration console

## Prerequisites

You must install Microsoft BizTalk Server 2010 before you can access the BizTalk Server tools.

## BizTalk Server Tools

The following table includes topics in the BizTalk Server documentation that explain how to use each of the listed tools.

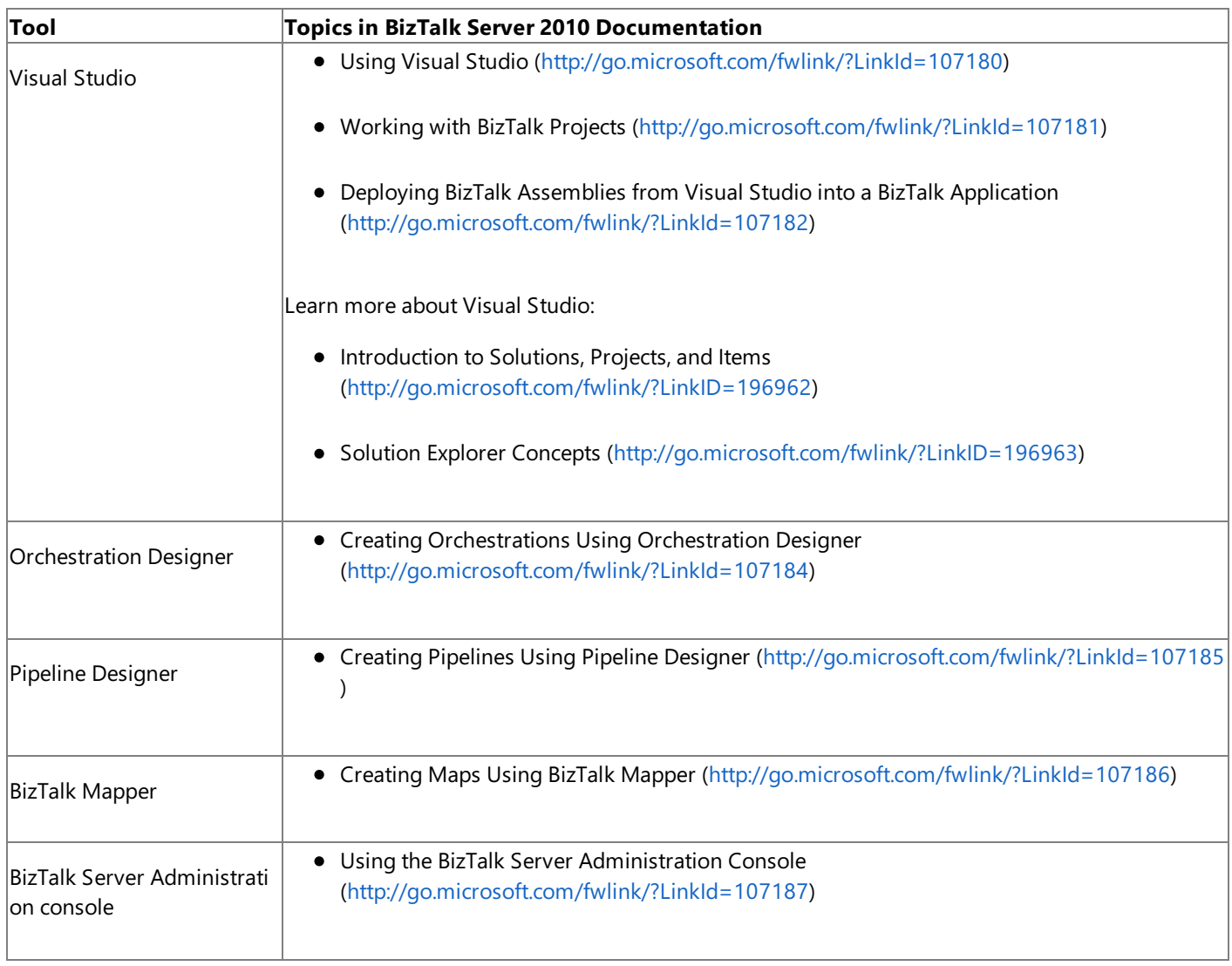

**Tasks**

Create a Strong-Name Key File **Other Resources** Before You Develop BizTalk [Applications](#page-124-0)

## <span id="page-128-0"></span>**Building Blocks for Developing BizTalk Applications**

Performing operations on an Oracle database by using the Oracle Database adapter involves two sets of tasks: design-time and run-time.

Design-time Tasks

The WCF LOB Adapter SDK provides capability to browse, search, and retrieve the Oracle metadata for tables, stored procedures, and other such items in the form of XML Schema definition languages (XSDs) by using the Consume Adapter Service BizTalk Project Add-in. The XSDs are specific to the operation you want to perform on the Oracle database. The Consume Adapter Service Add-in is available only when you create a BizTalk project. At design time you need to perform the following tasks:

- **Create BizTalk project and generate schema**. You must createa BizTalk project in Microsoft Visual Studio and generate the schema for the operation that will be performed on the Oracle database. For example, if you want to insert a record into the EMPLOYEE table, you must generate the metadata for the Insert operation for the EMPLOYEE table. In this step, you use the Consume Adapter Service Add-in to generate the schema. For more information, see Retrieving Metadata for Oracle [Operations](#page-83-0) in Visual Studio.
- **Set up an orchestration**. Once you have generated the schema, you must set up an orchestration by using the Orchestration Designer. For a basic orchestration, you add the Send and Receive shapes along with the Send and Receive logical ports. In later steps, you map these logical ports to physical ports by using the BizTalk Server Administration console. The orchestration uses these ports to pick messages that an adapter client sends. The orchestration then passes the messages to the Oracle database. Once a response is received from the Oracle database, the orchestration passes the response to the adapter client.
- **Create messages and link to schema**. In your orchestration,you must create messages that will be mapped to the schema you generated in the first step. Typically, you create a request message and a response message. These messages are mapped to corresponding request and response schemas.
- **Map message shapes to messages and ports**. In your orchestration,you must now map each shapethatyou added in the second step to messages that you created in the third step. You must also map a message shape to the port on which that message will be sent.

For example, if the first shape in your orchestration is a Receive shape that will receive a message, you map this shape to a request message and the port that sends the request message.

**Build and deploy the BizTalk project**. After you haveset up the orchestration and mapped messages, ports,and schemas, you must build the BizTalk solution. For building a project in Visual Studio, you need an assembly key file. After you successfully build the solution, you must deploy the solution.

### **Note**

More detailed description of these high-level tasks, including procedural information, is provided in various topics of th is section.

Once the solution is deployed, your design-time tasks are accomplished. You must now perform the run-time tasks.

## **Run-time Tasks**

At run time, you can use the BizTalk Server Administration console to deploy and monitor the orchestration you created at design time. In addition, you must:

**Configure the application**. The BizTalk project you deployed at design time shows up in the BizTalk Server Administration console as an orchestration. You must configure this orchestration by mapping the logical ports you created at design timeto physical ports thatyou must now create using the BizTalk Server Administration console.

On the physical ports,you must specify an "action" or "action mapping".This action corresponds to the operation you want to perform on the Oracle database. You need to set the action if you are not using dynamic actions. For more

information about dynamic actions, see the BizTalk Server Help documentation at <http://go.microsoft.com/fwlink/?LinkID=101130>.

**Start the application**. After the application is configured, you must start the application, and drop input messages at a defined file location. The orchestration consumes the input messages and passes them to the Oracle database and receives a response. This response will be available to you at another defined file location.

To accomplish these high-level design-time and run-time tasks, you must also perform other tasks. For example, when you use the Consume Adapter Service BizTalk Project Add-in to generate the schema, you must specify a connection URI to connect to the Oracle database. This section provides information on such repetitive tasks that you must perform as you develop BizTalk applications using the Oracle Database adapter.

In This Section

- Adding the Oracle Database Adapter to BizTalk Server [Administration](#page-130-0) Console
- Specifying the [Connection](#page-131-0) URI
- **Specifying [Credentials](#page-135-0) for the Oracle Database**
- **•** [Specifying](#page-138-0) Binding Properties
- **[Specifying](#page-141-0) SOAP Action**
- Manually [Configuring](#page-143-0) a Physical Port Binding to the Oracle Database Adapter
- [Configuring](#page-150-0) a Physical Port Binding by Using a Port Binding File
- **[Configuring](#page-153-0) Dynamic Ports**
- **Reusing Adapter [Bindings](#page-154-0)**

See Also **Other Resources** Developing BizTalk [Applications](#page-122-0)

# <span id="page-130-0"></span>**Adding the Oracle Database Adapter to BizTalk Server Administration Console**

This topic provides instructions on how to add the WCF-OracleDB adapter to the BizTalk Server Administration console.

## **Important**

You need not perform these tasks if you want to configure a WCF-Custom port for the Oracle Database adapter.

To add the Oracle Database Adapter

- 1. Start the BizTalk Server Administration console.
- 2. In theconsoletree,expand the **BizTalk Group**,expand **Platform Settings**,and then click **Adapters**.
- 3. Right-click **Adapters**, point to **New**,and click **Adapter**.

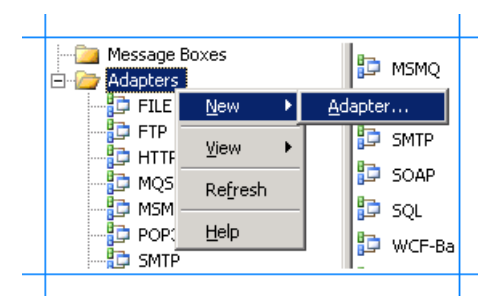

4. In the **Adapter Properties** dialog box, specify a namefor theadapter and from the **Adapter** list, select **WCF-OracleDB**.

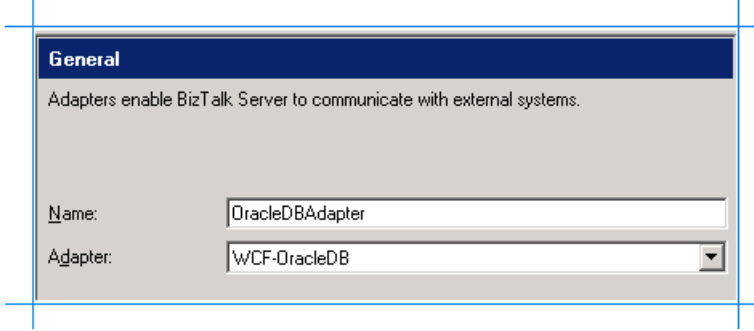

5. Click **OK**.

## See Also

## **Tasks**

Building Blocks for Developing BizTalk [Applications](#page-128-0)

# <span id="page-131-0"></span>**Specifying the Connection URI**

A connection URI is a connection string that contains parameters required to connect to the Oracle database.While using the Consume Adapter Service Add-in or Add Adapter Metadata Wizard in Visual Studio,you must specify the URI to connect to the Oracle database to generate the metadata. While configuring an orchestration using the BizTalk Server Administration console, you must specify the URI to connect to the Oracle database to perform operations.

Specifying the Connection URI from Visual Studio

From Visual Studio, you must specify the credentials using the Consume Adapter Service Add-in or the Add Adapter Metadata Wizard.

To specify the Connection URI using Consume Adapter Service Add-in

- 1. Right-click your BizTalk project,and then select **Add Generated Items**.
- 2. In the **Add Generated Items** dialog box, do thefollowing:

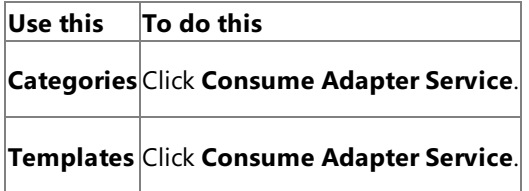

- 3. To start the **Consume Adapter Service** dialog box,click **Add**.
- 4. In the **Consume Adapter Service** dialog box, from the **Select a binding** list, select **oracleDBBinding**,and click **Configure**.
- 5. In the **Configure Adapter** dialog box,click the **Security** tab and from the **Client credential type** drop-down list box, select **Username** and specify the user nameand password to connect to the Oracle database:
	- $\bullet$  To connect using the Oracle database credentials, type the database credentials in the User name and Password text boxes.
	- To connect using Windows Authentication, type**/** in the **User name** text boxand leavethe **Password** text box blank.
- 6. Click the URI Properties tab, and specify values for different parameters. For more information about the connection URI for the Oracle Database adapter, see The Oracle Database [Connection](#page-77-0) URI.
- 7. Click the **Binding Properties** tab,and specify the binding values, if any, which arerequired before generating the schema. For more information about binding properties, see Working with BizTalk Adapter for Oracle Database Binding [Properties](#page-102-0).
- 8. Click **OK**.

To specify the Connection URI using Add Adapter Metadata Wizard

- 1. Right-click your BizTalk project, point to **Add**,and then click **Add Generated Items**.
- 2. In the **Add Generated Items** dialog box, do thefollowing:

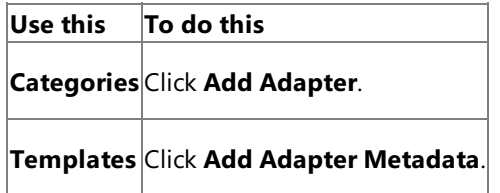

- 3. Click **Add**.The Add Adapter Metadata Wizard opens.
- 4. In the Add Adapter Metadata Wizard, select WCF-OracleDB. Select the computer on which BizTalk Server is installed and the name of the BizTalk database.

## **Important**

If you already have a WCF-OracleDB port configured in BizTalk, select the port from the **Port** list.

- 5. Click **Next**.
- 6. In the **Consume Adapter Service** dialog box, from the **Select a binding** list, select **oracleDBBinding**,and then click **Configure**.
- 7. In the **Configure Adapter** dialog box, click the **Security** tab, and from the **Client credential type** list, select Username and specify the user name and password to connect to the Oracle database:
	- $\bullet$  To connect using the Oracle database credentials, type the database credentials in the User name and Password text boxes.
	- To connect using Windows Authentication, type**/** in the **User name** text boxand leavethe **Password** text box blank.
- 8. Click the URI Properties tab, and specify values for different parameters. For more information about the connection URI for the Oracle Database adapter, see The Oracle Database [Connection](#page-77-0) URI.
- 9. Click the **Binding Properties** tab, and specify the binding values, if any, which are required before generating the schema. For more information about binding properties, see Working with BizTalk Adapter for Oracle Database Binding [Properties](#page-102-0).
- 10. Click **OK**.

Specifying the Connection URI from the BizTalk Server Administration Console

From the BizTalk Server Administration console, you must specify the credentials as part of the WCF-Custom or WCF-OracleDB port configuration.

To specify the Connection URI for the WCF-Custom Port

- 1. Start the BizTalk Server Administration console.
- 2. In the console tree, expand **BizTalk Group**, then expand **Applications**, and then expand the application under which you want to createa port,and click **Send Ports** or **Receive Ports**. In theright pane,you can chooseto createa port or select an existing port.
- 3. In the port properties dialog box, from the **Type** drop-down list, select **WCF-Custom**,and then click **Configure**.
- 4. For a send port, in the **WCF-Custom Transport Properties** dialog box,click the **Credentials** tab and do one of the following:
	- **•** Select the **Do not use Single Sign-On** option, and specify the user name and password to connect to an Oracle database.
		- To connect using the Oracle database credentials, type the database credentials in the User name and **Password** text boxes.
		- To connect using Windows Authentication, type**/** in the **User name** text boxand leavethe **Password** text box blank.
	- **Select the Use Single Sign-On** option, and specify an affiliate Enterprise Single Sign-on (SSO) application.
- 5. For a receive port, in the **WCF-Custom Transport Properties** dialog box,click the **Other** tab and do one of the following:
	- **Select User account** option, and specify the user name and password to connect to an Oracle database.
		- To connect using the Oracle database credentials, type the database credentials in the User name and

**Password** text boxes.

- To connect using Windows Authentication, type**/** in the **User name** text boxand leavethe **Password** text box blank.
- **Select Get credentials from affiliate application** option, and specify an affiliate application.
- 6. Click **OK**.

To specify the Connection URI for the WCF-OracleDB port

- 1. Start the BizTalk Server Administration console.
- 2. Add the WCF-OracleDB adapter to the BizTalk Server Administration console.For instructions, see Adding the Oracle Database Adapter to BizTalk Server [Administration](#page-130-0) Console.
- 3. In the console tree, expand **BizTalk Group**, then expand **Applications**, and then expand the application under which you want to createa port,and click **Send Ports** or **Receive Ports**. In theright pane,you can chooseto createa port or select an existing port.
- 4. In the port properties dialog box, from the **Type** drop-down list, select **WCF-OracleDB**,and then click **Configure**.

### **Note**

To see the location properties dialog box for a receive port, click the **Receive Location** tab on the left pane of the port properties dialog box,and then click **New**.

- 5. In the port properties dialog box,click the **Binding** tab.From the **Binding Type** drop-down list, select **oracleDBBinding**.
- 6. If you arecreating a send port, in thetransport properties dialog box,click the **Credentials** tab,and do one of the following:
	- Select the **Do not use Single Sign-On** option,and specify the user nameand password to connect to the Oracle database.
		- To connect using the Oracle database credentials, type the database credentials in the User name and **Password** text boxes.
		- To connect using Windows Authentication, type**/** in the **User name** text boxand leavethe **Password** text box blank.
	- **Select the Use Single Sign-On** option, and specify an affiliate Enterprise Single Sign-on (SSO) application.
- 7. If you are creating a receive port, in the transport properties dialog box, click the **Other** tab, and do one of the following:
	- Select **User account** option,and specify the user nameand password to connect to the Oracle database.
		- To connect using the Oracle database credentials, type the database credentials in the User name and **Password** text boxes.
		- To connect using Windows Authentication, type**/** in the **User name** text boxand leavethe **Password** text box blank.
	- **Select Get credentials from affiliate application** option, and specify an affiliate SSO application.

8. Click **OK**.

**Tasks** Building Blocks for Developing BizTalk [Applications](#page-128-0) **Concepts** Connecting to the Oracle Database Using Windows [Authentication](#page-82-0)

## <span id="page-135-0"></span>**Specifying Credentials for the Oracle Database**

The Oracle Database adapter requires the adapter clients to provide client credentials. The adapter uses these credentials to authenticate the user with the Oracle database and to establish a connection.

Adapter clients can provide the client credentials both when using Visual Studio and when using the BizTalk Server Administration console. When using Visual Studio, credentials are required to generate the metadata. When using the BizTalk Server Administration console, credentials are required to perform operations on the Oracle database. This topic provides information about specifying client credentials in Visual Studio and the BizTalk Server Administration console.

Specifying Client Credentials from Visual Studio

From Visual Studio, you must specify the credentials using the Consume Adapter Service Add-in or the Add Adapter Metadata Wizard.

To specify credentials using Consume Adapter Service Add-in

- 1. Right-click your BizTalk project,and then select **Add Generated Items**.
- 2. In the **Add Generated Items** dialog box, do thefollowing:

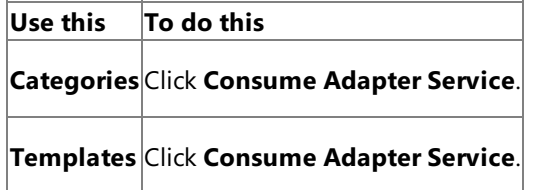

- 3. To start the **Consume Adapter Service** dialog box,click **Add**.
- 4. In the **Consume Adapter Service** dialog box, from the **Select a binding** list, select **oracleDBBinding**,and click **Configure**.
- 5. In the **Configure Adapter** dialog box, click the **Security** tab and from the **Client credential type** drop-down list box, select **Username** and specify the user nameand password to connect to the Oracle database:
	- $\bullet$  To connect using the Oracle database credentials, type the database credentials in the User name and Password text boxes.
	- To connect using Windows Authentication, type**/** in the **User name** text boxand leavethe **Password** text box blank.
- 6. Click **OK**.

To specify credentials using Add Adapter Metadata Wizard

- 1. Right-click your BizTalk project, point to **Add**,and then click **Add Generated Items**.
- 2. In the **Add Generated Items** dialog box, do thefollowing:

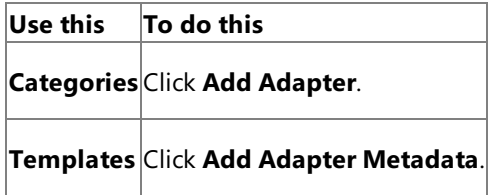

- 3. Click **Add**.The Add Adapter Metadata Wizard opens.
- 4. In the Add Adapter Metadata Wizard, select WCF-OracleDB. Select the computer on which BizTalk Server is installed and the name of the BizTalk database.

## **Important**

If you already have a WCF-OracleDB port configured in BizTalk, select the port from the Port list.

- 5. Click **Next**.
- 6. In the **Consume Adapter Service** dialog box, from the **Select a binding** list, select **oracleDBBinding**,and then click **Configure**.
- 7. In the **Configure Adapter** dialog box,click the **Security** tab,and from the **Client credential type** list, select **Username** and specify the user name and password to connect to the Oracle database:
	- $\bullet$  To connect using the Oracle database credentials, type the database credentials in the User name and Password text boxes.
	- To connect using Windows Authentication, type**/** in the **User name** text boxand leavethe **Password** text box blank.

## 8. Click **OK**.

Specifying Client Credentials from the BizTalk Server Administration Console

From the BizTalk Server Administration console, you must specify the credentials as part of the WCF-Custom or WCF-OracleDB port configuration.

To specify client credentials for the WCF-Custom Port

- 1. Start the BizTalk Server Administration console.
- 2. In the console tree, expand **BizTalk Group**, then expand **Applications**, and then expand the application under which you want to createa port,and click **Send Ports** or **Receive Ports**. In theright pane,you can chooseto createa port or select an existing port.
- 3. In the port properties dialog box, from the **Type** drop-down list, select **WCF-Custom**,and then click **Configure**.
- 4. For a send port, in the **WCF-Custom Transport Properties** dialog box,click the **Credentials** tab and do one of the following:
	- **Select the Do not use Single Sign-On** option, and specify the user name and password to connect to an Oracle database.
		- $\bullet$  To connect using the Oracle database credentials, type the database credentials in the User name and **Password** text boxes.
		- To connect using Windows Authentication, type**/** in the **User name** text boxand leavethe **Password** text box blank.
	- Select the **Use Single Sign-On** option, and specify an affiliate Enterprise Single Sign-on (SSO) application.
- 5. For a receive port, in the **WCF-Custom Transport Properties** dialog box,click the **Other** tab and do one of the following:
	- **Select User account** option, and specify the user name and password to connect to an Oracle database.
		- To connect using the Oracle database credentials, type the database credentials in the User name and **Password** text boxes.
		- To connect using Windows Authentication, type**/** in the **User name** text boxand leavethe **Password** text box blank.
	- **Select Get credentials from affiliate application** option, and specify an affiliate application.

To specify credentials for the WCF-OracleDB port

- 1. Start the BizTalk Server Administration console.
- 2. Add the WCF-OracleDB adapter to the BizTalk Server Administration console.For instructions, see Adding the Oracle Database Adapter to BizTalk Server [Administration](#page-130-0) Console.
- 3. In the console tree, expand **BizTalk Group**, then expand **Applications**, and then expand the application under which you want to create a port, and click **Send Ports** or Receive Ports. In the right pane, you can choose to create a port or select an existing port.
- 4. In the port properties dialog box, from the **Type** drop-down list, select **WCF-OracleDB**,and then click **Configure**.

## **Note**

To see the location properties dialog box for a receive port, click the **Receive Location** tab on the left pane of the port properties dialog box,and then click **New**.

- 5. In the port properties dialog box, click the **Binding** tab. From the **Binding Type** drop-down list, select **oracleDBBinding**.
- 6. If you are creating a send port, in the transport properties dialog box, click the **Credentials** tab, and do one of the following:
	- Select the **Do not use Single Sign-On** option,and specify the user nameand password to connect to the Oracle database.
		- To connect using the Oracle database credentials, type the database credentials in the User name and **Password** text boxes.
		- To connect using Windows Authentication, type**/** in the **User name** text boxand leavethe **Password** text box blank.
	- Select the **Use Single Sign-On** option, and specify an affiliate Enterprise Single Sign-on (SSO) application.
- 7. If you are creating a receive port, in the transport properties dialog box, click the **Other** tab, and do one of the following:
	- **Select User account** option, and specify the user name and password to connect to the Oracle database.
		- $\bullet$  To connect using the Oracle database credentials, type the database credentials in the User name and **Password** text boxes.
		- To connect using Windows Authentication, type**/** in the **User name** text boxand leavethe **Password** text box blank.
	- **Select Get credentials from affiliate application** option, and specify an affiliate SSO application.
- 8. Click **OK**.

See Also **Tasks** Building Blocks for Developing BizTalk [Applications](#page-128-0) **Concepts** Connecting to the Oracle Database Using Windows [Authentication](#page-82-0)

## <span id="page-138-0"></span>**Specifying Binding Properties**

The Microsoft BizTalk Adapter for Oracle Database surfaces several binding properties that enable you to control some of its behavioral characteristics.This section provides information about setting the binding properties from Visual Studio and from the BizTalk Server Administration console. From Visual Studio, you must specify the binding properties while generating schema for specific operations. From BizTalk Server, you must specify the binding properties as part of the send or receive port for sending or receiving messages from the Oracle database.

For information about the binding properties, including a list of binding properties for Oracle Database adapter, see Working with BizTalk Adapter for Oracle Database Binding [Properties](#page-102-0).

Specifying Binding Properties from Visual Studio

From Visual Studio, you must specify the credentials using the Consume Adapter Service BizTalk Project Add-in or the Add Adapter Metadata Wizard.

To specify binding properties using Consume Adapter Service Add-in

- 1. Right-click your BizTalk projectand then select **Add Generated Items**.
- 2. In the **Add Generated Items** dialog box, do thefollowing:

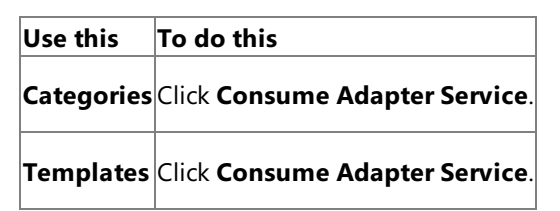

- 3. To start the **Consume Adapter Service** dialog box,click **Add**.
- 4. In the **Consume Adapter Service** dialog box, from the **Select a binding** drop-down list select **oracleDBBinding**,and click **Configure**.
- 5. In the **Configure Adapter** dialog box,click the **Binding Properties** tab and specify the different binding properties.
- 6. Click **OK**.

To specify binding properties using Add Adapter Metadata Wizard

- 1. Right-click your BizTalk projectand then select **Add Generated Items**.
- 2. In the **Add Generated Items** dialog box, do thefollowing:

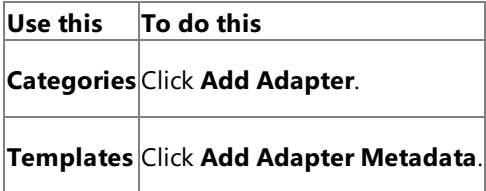

- 3. Click **Add**.The Add Adapter Metadata Wizard opens.
- 4. In the Add Adapter Metadata Wizard, select WCF-OracleDB. Select the computer on which BizTalk Server is installed and the name of the BizTalk database.

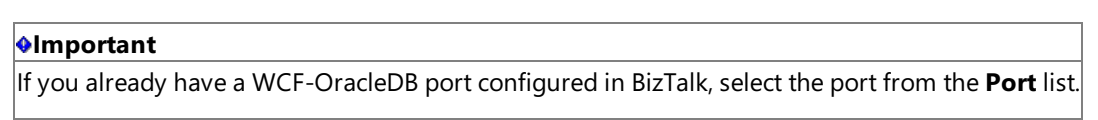

- 5. Click **Next**.
- 6. In the **Consume Adapter Service** dialog box, from the **Select a binding** drop-down list select **oracleDBBinding**,and click **Configure**.
- 7. In the **Configure Adapter** dialog box, click the **Binding Properties** tab, and specify the binding values, if any, which are required before generating the schema. For more information about binding properties, see

Working with BizTalk Adapter for Oracle Database Binding [Properties](#page-102-0).

## **Note**

If you selected an existing WCF-OracleDB send port, you need not specify the binding properties. The binding propertie s are picked from the send port configuration. However, you may choose to specify the binding properties that are reg uired at design-time, if any. In such a case, the new values for binding properties will be used at design-time while gene rating the metadata. However, at run-time the values specified for binding properties in the send port configuration wil I be applicable.

## 8. Click **OK**.

Specifying Binding Properties from the BizTalk Server Administration Console

From the BizTalk Server Administration console, you must specify the binding properties as part of the WCF-Custom or WCF-OracleDB port configuration.

To specify binding properties for the WCF-Custom port

- 1. Start the BizTalk Server Administration console.
- 2. In the console tree, expand **BizTalk Group**, then expand **Applications**, and then expand the application under which you want to createa port,and click **Send Ports** or **Receive Ports**. In theright pane,you can chooseto createa port or select an existing port.
- 3. In the port properties dialog box, from the **Type** drop-down list, select **WCF-Custom**,and then click **Configure**.

### **Note**

To see the location properties dialog box for a receive port, click the **Receive Location** tab on the left pane of the port properties dialog box,and then click **New**.

- 4. In the **WCF-Custom Transport Properties** dialog box,click the **Binding** tab.
- 5. From the **Binding Type** drop-down list, select **oracleDBBinding**.
- 6. In the **Configuration** box, specify thevalues for the different binding properties and click **OK**.

To specify binding properties for the WCF-OracleDB port

- 1. Start the BizTalk Server Administration console.
- 2. Add the WCF-OracleDB adapter to the BizTalk Server Administration console.For instructions, see Adding the Oracle Database Adapter to BizTalk Server [Administration](#page-130-0) Console.
- 3. In the console tree, expand **BizTalk Group**, then expand **Applications**, and then expand the application under which you want to createa port,and click **Send Ports** or **Receive Ports**. In theright pane,you can chooseto createa port or select an existing port.
- 4. In the port properties dialog box, from the **Type** drop-down list, select the WCF-OracleDB adapter you added earlier, and then click **Configure**.

## **Note**

To see the location properties dialog box for a receive port, click the **Receive Location** tab on the left pane of the port properties dialog box,and then click **New**.

5. In the transport properties dialog box, click the **Binding** tab, and specify values for binding properties.

### **Note**

The binding properties are displayed based on whether you are configuring a send port or a receive port. For example, binding properties related to notifications are not available while configuring a send port because notifications are inbo und operations and require a receive port configuration.

See Also **Tasks** Building Blocks for Developing BizTalk [Applications](#page-128-0)

# <span id="page-141-0"></span>**Specifying SOAP Action**

To perform any operation on the Oracle database using the WCF-based Oracle Database adapter, adapter users must specify a SOAP action. The SOAP action communicates to the adapter what action should be performed. You can specify the SOAP action either at design time or at run time. However, if you specify the SOAP action both at design time and run time, the action you specified at design time will be overridden.

For more information about specifying SOAP action, see <http://go.microsoft.com/fwlink/?LinkId=102063>.

Specifying SOAP Action from Visual Studio

From Visual Studio, you must specify the SOAP action as part of the orchestration by using an **Expression** shape.

## **To specify SOAP action from Visual Studio**

- 1. In the BizTalk orchestration, includean **Expression** shape by dragging it from the **BizTalk Orchestration** toolbox.
- 2. Double-click the**Expression** shapeto open the BizTalk Expression Editor.
- 3. Specify the action in the BizTalk Expression Editor. For example:

OutboundMessage(WCF.Action)="http://Microsoft.LobServices.OracleDB/2007/03/SCOTT/Table /EMP/Insert"

For more information about **Expression** shape and the BizTalk Expression Editor, see <http://go.microsoft.com/fwlink/?LinkId=102064>.

Specifying SOAP Action from the BizTalk Server Administration Console

From the BizTalk Server Administration console, you must specify the SOAP action as part of the WCF-Custom or WCF-OracleDB port configuration.

### **To specify a SOAP action for the WCF-Custom port**

- 1. Start the BizTalk Server Administration console.
- 2. In the console tree, expand **BizTalk Group**, then expand **Applications**, then expand the application under which you want to create a port, and then click **Send Ports**. In the right pane, you can choose to create a port or select an existing port.
- 3. In the port properties dialog box, from the **Type** drop-down list, select **WCF-Custom**,and then click **Configure**.
- 4. In the WCF-Custom Transport Properties dialog box, click the General tab.
- 5. In the **Action** text box, specify the SOAP action for the operation. You can specify the action in the following ways:
	- **By using the single action format**. Usethis format if the WCF-Custom port sends and receive messages for a single operation. For example:

http://Microsoft.LobServices.OracleDB/2007/03/SCOTT/Table/EMP/Insert

**By using the action mapping format**. Usethis format if a single WCF-Custom port sends and receives messages for more than one operation. For example, if a single WCF-Custom port sends and receives messages for Op1 (to insert records in the EMP table) and Op2 (to update records in the EMP table), the SOAP action can be specified in the following manner:

```
<BtsActionMapping>
  <Operation Name="Op1" Action="http://Microsoft.LobServices.OracleDB/2007/03/SCOT
T/Table/EMP/Insert" />
  <Operation Name="Op2" Action="http://Microsoft.LobServices.OracleDB/2007/03/SCOT
T/Table/EMP/Update " />
</BtsActionMapping>
```
This approach provides greater flexibility in terms of specifying a set of actions and hence enabling messages belonging to different action types to flow through the same port.

The format for the SOAP action is different for each operation. For more information about action format for each operation, seeindividual topics under Technical [Reference](#page-406-0).

### **To specify a SOAP action for the WCF-OracleDB port**

- 1. Start the BizTalk Server Administration console.
- 2. Add the WCF-OracleDB adapter to the BizTalk Server Administration console.For instructions, see Adding the Oracle Database Adapter to BizTalk Server [Administration](#page-130-0) Console.
- 3. In theconsoletree,expand **BizTalk Group**, then expand **Applications**, then expand theapplication under which you want to create a port, and then click **Send Ports**. In the right pane, you can choose to create a port or select an existing port.
- 4. In the port properties dialog box, from the **Type** drop-down list, select the WCF-OracleDB port you added earlier, and then click **Configure**.
- 5. In the **WCF-Custom Transport Properties** dialog box,click the **General** tab.
- 6. In the **Action** text box, specify the SOAP action for the operation. You can specify the action in the following ways:
	- **By using the single action format**. Usethis format if the WCF-OracleDB port sends and receive messages for a single operation. For example:

http://Microsoft.LobServices.OracleDB/2007/03/SCOTT/Table/EMP/Insert

**By using the action mapping format**. Usethis format if a single WCF-OracleDB port sends and receives messages for morethan one operation.For example, if a single WCF-OracleDB port sends and receives messages for Op1 (to insert records in the EMP table) and Op2 (to update records in the EMP table), the SOAP action can be specified in the following manner:

```
<BtsActionMapping>
  <Operation Name="Op1" Action="http://Microsoft.LobServices.OracleDB/2007/03/SCOT
T/Table/EMP/Insert" />
  <Operation Name="Op2" Action="http://Microsoft.LobServices.OracleDB/2007/03/SCOT
T/Table/EMP/Update " />
</BtsActionMapping>
```
This approach provides greater flexibility in terms of specifying a set of actions and hence enabling messages belonging to different action types to flow through the same port.

The format for the SOAP action is different for each operation. For more information about action format for each operation, see individual topics under Technical [Reference](#page-406-0).

See Also **Tasks** Building Blocks for Developing BizTalk [Applications](#page-128-0)

# <span id="page-143-0"></span>**Manually Configuring a Physical Port Binding to the Oracle Database Adapter**

This section provides information about configuring the Microsoft BizTalk Adapter for Oracle Database as a WCF-Custom binding or WCF-OracleDB binding by using the BizTalk Server Administration console. After deploying the adapter, you will be able to send and receive messages from the Oracle database by using the BizTalk Server Administration console. The steps for deploying the adapter vary depending on:

• The direction of communication between BizTalk Server and Oracle Database adapter. You may choose to configure a send, receive, send-receive, or a receive-send port. Your choices aresummarized in thefollowing table.

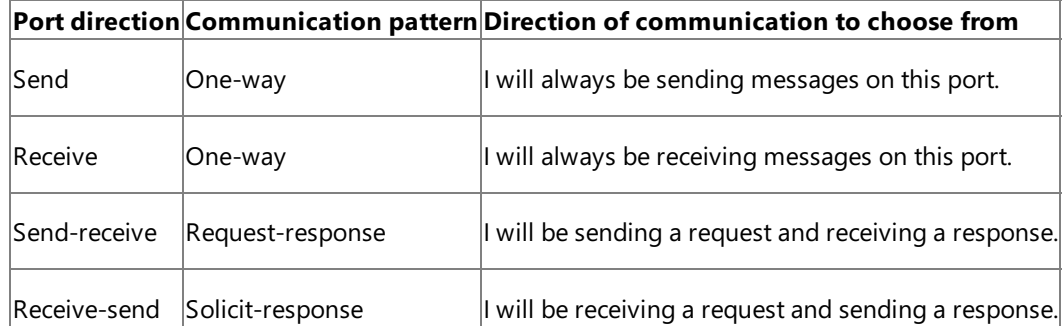

For more information, see the BizTalk Server Help documentation at <http://go.microsoft.com/fwlink/?LinkID=101130>.

• Whether the adapter sends messages to the Oracle database or receives messages from the Oracle database. Depending on whether you want to send or receive messages, you will create a send or receive port, respectively.

## **Note**

You can also configure the send or receive ports by importing a binding configuration file that is created by the Consu me Adapter Service Add-in as part of metadata generation.For instructions on configuring ports using this binding file, see [Configuring](#page-150-0) a Physical Port Binding by Using a Port Binding File.

In This Section

- Configuring a Port Using the [WCF-Custom](#page-144-0) Adapter
- Configuring a Port Using the [WCF-OracleDB](#page-147-0) Adapter

See Also **Other Resources** Developing BizTalk [Applications](#page-122-0)
## **Configuring a Port Using the WCF-CustomAdapter**

This topic provides instructions on how to configure WCF-Custom send and receive ports to perform outbound and inbound operations on the Oracle database using the Microsoft BizTalk Adapter for Oracle Database.

### Prerequisites

To perform the procedures in this topic, you must be logged on with an account that is a member of the BizTalk Server Administrators or BizTalk Operators group. For more detailed information about permissions, see the BizTalk Server Help documentation at <http://go.microsoft.com/fwlink/?LinkID=101130>.

To deploy adapters for sending messages to an Oracle database

- 1. Start the BizTalk Server Administration console.
- 2. In the console tree, expand **BizTalk Group**, and then expand **Applications**.
- 3. Expand the application under which you want to deploy the Oracle Database adapter.
- 4. Right-click **Send Ports**, point to New, and point to a type of port you want to configure depending on the mode of communication between BizTalk Server and the Oracle database.
- 5. In the **Send Port Properties** dialog box, on the **General** tab, typea namefor thesend port.
- 6. From the **Type** drop-down list, select **WCF-Custom**,and then click **Configure**.
- 7. In the **WCF-Custom Transport Properties** dialog box, do thefollowing:
	- a. Click the General tab, and in the Address (URI) field, specify the connection URI for the Oracle database. For more information about the connection URI, see The Oracle Database [Connection](#page-77-0) URI.
	- b. On the **General** tab, in the **Action** text box, type the action for the operation. See individual topics in Technical [Reference](#page-406-0) for a list of actions for each operation. For example, the action to invoke the Insert operation an EMPLOYEE table under the HR schema in an Oracle database is:

http://Microsoft.LobServices.OracleDB/2007/03/HR/Table/EMPLOYEE/Select

- c. Click the **Binding** tab,and from the **Binding Type** drop-down list, select **oracleDBBinding**. You can specify the different binding properties exposed by the Oracle Database adapter. For more information about binding properties, see Working with BizTalk Adapter for Oracle Database Binding [Properties](#page-102-0).
- d. Click the **Credentials** tab and do one of thefollowing:
	- Select the **Do not use Single Sign-On** option,and specify the user nameand password to connect to an Oracle database.
		- $\bullet$  To connect using the Oracle database credentials, type the database credentials in the **User name** and **Password** text boxes.
		- To connect using Windows Authentication, type**/** in the **User name** text boxand leavethe **Password** text box blank.
	- **Select the Use Single Sign-On** option, and specify an affiliate SSO application.

For more information about security with respect to BizTalk Server, see Security [Considerations](#page-62-0) When Using the Adapter with BizTalk Server.

To return to the **Send Port Properties** dialog box, click OK.

- 8. From the **Send handler** drop-down list, select **BizTalkServerApplication**.
- 9. If you chose **Static One-Way Send Port** in step 4, specify a send pipeline.From the **Send pipeline** drop-down list, select the pipeline that corresponds to XMLTransmit.
- 10. If you chose **Static Solicit-Response Port** in step 4, specify send and receive pipelines.
	- a. From the **Send pipeline** drop-down list, select the pipeline that corresponds to XMLTransmit.
	- b. From the **Receive pipeline** drop-down list, select the pipelinethat corresponds to XMLReceive.
- 11. Click **OK**.

To deploy adapters for receiving messages from an Oracle database

- 1. Start the BizTalk Server Administration console.
- 2. In theconsoletree,expand **BizTalk Group**,and then expand **Applications**.
- 3. Expand the application under which you want to deploy the Oracle Database adapter.
- 4. Right-click **Receive Ports**, point to **New**,and click **One-way Receive Port** or **Request Response Receive Port**, depending on the mode of communication between BizTalk Server and the Oracle database.
- 5. In the **Receive Port Properties** dialog box, on the **General** tab, typea namefor thereceive port.
- 6. On the **Receive Locations** tab, click **New**. The **Receive Location Properties** dialog box appears.
- 7. In the **Receive Location Properties** dialog box, do thefollowing:
	- a. Specify a name for the receive location.
	- b. From the **Type** drop-down list, select **WCF-Custom**,and then click **Configure**.
- 8. In the **WCF-Custom Transport Properties** dialog box, do thefollowing:
	- a. Click the General tab, and in the Address (URI) field, specify the connection URI for the Oracle database. For more information about the connection URI, see The Oracle Database [Connection](#page-77-0) URI.
	- b. Click the **Binding** tab,and from the **Binding Type** drop-down list, select **oracleDBBinding**. You can specify the different binding properties exposed by the Oracle Database adapter. For more information about binding properties, see Working with BizTalk Adapter for Oracle Database Binding [Properties](#page-102-0).
	- c. Click the **Others** tab, and do one of the following:
		- **Select User account**, and specify the user name and password to connect to an Oracle database.
			- $\bullet$  To connect using the Oracle database credentials, type the database credentials in the User name and **Password** text boxes.
			- To connect using Windows Authentication, type**/** in the **User name** text boxand leavethe **Password** text box blank.
		- **Select Get credentials from affiliate application** option, and specify an affiliate application.

For more information about security with respect to BizTalk Server, see Security [Considerations](#page-62-0) When Using the Adapter with BizTalk Server.

To return to the **Receive Location Properties** dialog box, click OK.

- 10. If you chose **One-way Receive Port** in step 4, specify a receive pipeline.From the **Receive pipeline** drop-down list, select the pipeline corresponding to XMLReceive.
- 11. If you chose **Request Response Receive Port** in step 4, specify send and receive pipelines.
	- a. From the **Receive pipeline** drop-down list, select the pipeline that corresponds to XMLReceive.
	- b. From the **Send pipeline** drop-down list, select the pipelinethat corresponds to XMLTransmit.

### 12. In the **Receive Location Properties** dialog box, click OK.

### 13. In the **Receive Port Properties** dialog box,click **OK**.

See Also

**Tasks** Manually [Configuring](#page-143-0) a Physical Port Binding to the Oracle Database Adapter **Concepts** Connecting to the Oracle Database Using Windows [Authentication](#page-82-0)

# **Configuring a Port Using the WCF-OracleDB Adapter**

This topic provides instructions on how to configure WCF-OracleDB send and receive ports to perform outbound and inbound operations on the Oracle database using the Microsoft BizTalk Adapter for Oracle Database.

### Prerequisites

To perform the procedures in this topic, you must be logged on with an account that is a member of the BizTalk Server Administrators or BizTalk Operators group. For more detailed information about permissions, see the BizTalk Server Help documentation at <http://go.microsoft.com/fwlink/?LinkID=101130>.

To deploy adapters for sending messages to Oracle Database

- 1. Start the BizTalk Server Administration console.
- 2. Add the WCF-OracleDB adapter to the BizTalk Server Administration console.For instructions, see Adding the Oracle Database Adapter to BizTalk Server [Administration](#page-130-0) Console.
- 3. In theconsoletree,expand **BizTalk Group**,and then expand **Applications**.
- 4. Expand the application under which you want to deploy the Oracle Database adapter.
- 5. Right-click **Send Ports**, point to **New**,and then point to thetype of portyou want to configure depending on the mode of communication between BizTalk Server and the Oracle database.
- 6. In the **Send Port Properties** dialog box, on the **General** tab, typea namefor thesend port.
- 7. From the **Type** drop-down list, select WCF-OracleDB,and then click **Configure**.
- 8. In the transport properties dialog box, do the following:
	- a. Click the General tab, click the Configure button and provide values for the connection parameters. For more information about the connection URI, see The Oracle Database [Connection](#page-77-0) URI.
	- b. On the **General** tab, in the **Action** text box, type the action for the operation. See individual topics in Technical [Reference](#page-406-0) for a list of actions for each operation. For example, the action to invoke the Insert operation an EMPLOYEE table under the HR schema in an Oracle database is:

http://Microsoft.LobServices.OracleDB/2007/03/HR/Table/EMPLOYEE/Select

c. Click the **Binding** tab and specify values for the binding properties exposed by the Oracle Database adapter. For more information about binding properties, see Working with BizTalk Adapter for Oracle Database Binding [Properties](#page-102-0).

### **Note**

The binding properties are displayed based on whether you are configuring a send port or a receive port. For exa mple, binding properties related to notifications are not available while configuring a send port because notificati ons are inbound operations and require a receive port configuration.

- d. Click the **Credentials** tab, and then do one of the following:
	- Select the **Do not use Single Sign-On** option,and specify the user nameand password to connect to the Oracle database.
		- $\bullet$  To connect using the Oracle database credentials, type the database credentials in the User name and **Password** text boxes.
		- To connect using Windows Authentication, type**/** in the **User name** text boxand leavethe **Password** text box blank.
- Select the **Use Single Sign-On** option, and specify an affiliate Enterprise Single Sign-on (SSO) application.
- e. To return to the **Send Port Properties** dialog box,click **OK**.
- 9. From the **Send handler** list, select **BizTalkServerApplication**.
- 10. If you chose **Static One-Way Send Port** in step 5, specify a send pipeline.From the **Send pipeline** list, select the pipeline that corresponds to XMLTransmit.
- 11. If you chose **Static Solicit-Response Port** in step 4, specify send and receive pipelines.
	- a. From the **Send pipeline** drop-down list, select the pipeline that corresponds to XMLTransmit.
	- b. From the **Receive pipeline** drop-down list, select the pipelinethat corresponds to XMLReceive.

### 12. Click **OK**.

To deploy adapters for receiving messages from Oracle Database

- 1. Start the BizTalk Server Administration console.
- 2. Add the WCF-OracleDB adapter to the BizTalk Server Administration console.For instructions, see Adding the Oracle Database Adapter to BizTalk Server [Administration](#page-130-0) Console.
- 3. In theconsoletree,expand **BizTalk Group**,and then expand **Applications**.
- 4. Expand the application under which you want to deploy the Oracle Database adapter.
- 5. Right-click **Receive Ports**, point to **New**,and click **One-way Receive Port** or **Request Response Receive Port**, depending on the mode of communication between BizTalk Server and the Oracle database.
- 6. In the **Receive Port Properties** dialog box, on the **General** tab, typea namefor thereceive port.
- 7. On the **Receive Locations** tab,click **New**.The **Receive Location Properties** dialog boxappears.
- 8. In the **Receive Location Properties** dialog box, do thefollowing:
	- a. Specify a name for the receive location.
	- b. From the **Type** drop-down list, select WCF-OracleDB,and then click **Configure**.
- 9. In the transport properties dialog box, do the following:
	- a. Click the **General** tab, click the **Configure** button, and provide values for the connection parameters. For more information about the connection URI, see The Oracle Database [Connection](#page-77-0) URI.
	- b. Click the **Binding** tab and specify values for binding properties exposed by the Oracle Database adapter. For more information about binding properties, see Working with BizTalk Adapter for Oracle Database Binding [Properties](#page-102-0).

## **Note**

The binding properties are displayed based on whether you are configuring a send port or a receive port. For exa mple, binding properties related to notifications are not available while configuring a send port because notificati ons are inbound operations and require a receive port configuration.

- c. Click the **Behavior** tab to set thetransaction isolation level.For moreinformation about setting transaction isolation level, see Configure Transaction Isolation Level and Transaction Timeout.
- d. Click the **Others** tab, and do one of the following:
	- **Select User account** option, and specify the user name and password to connect to the Oracle database.
- $\bullet$  To connect using the Oracle database credentials, type the database credentials in the User name and **Password** text boxes.
- To connect using Windows Authentication, type**/** in the **User name** text boxand leavethe **Password** text box blank.
- **Select Get credentials from affiliate application** option, and specify an affiliate SSO application.
- e. To return to the **Receive Location Properties** dialog box,click **OK**.
- 10. From the **Receive handler** drop-down list, select **BizTalkServerApplication**.
- 11. If you chose **One-way Receive Port** in step 5, specify a receive pipeline.From the **Receive pipeline** list, select the pipeline corresponding to XMLReceive.
- 12. If you chose **Request Response Receive Port** in step 5, specify send and receive pipelines.
	- a. From the **Receive pipeline** drop-down list, select the pipeline that corresponds to XMLReceive.
	- b. From the **Send pipeline** drop-down list, select the pipeline that corresponds to XMLTransmit.
- 13. In the **Receive Location Properties** dialog box, click OK.
- 14. In the **Receive Port Properties** dialog box,click **OK**.

See Also **Tasks** Manually [Configuring](#page-143-0) a Physical Port Binding to the Oracle Database Adapter **Concepts** Connecting to the Oracle Database Using Windows [Authentication](#page-82-0)

# <span id="page-150-0"></span>**Configuring a Physical Port Binding by Using a Port Binding File**

When you use the Consume Adapter Service BizTalk Project Add-in to generate metadata for an Oracle database artifact, other than theschema files, the Consume Adapter Service Add-in also generates a port binding file. You can import this binding file into your BizTalk application to create a physical send or receive port. For instructions on importing binding files, see [Importing](#page-156-0) Bindings. If you import this binding file, you do not have to manually create a physical send or receive port.

### **Important**

While using the Consume Adapter Service BizTalk Project Add-in, if you do not specify a valuefor a binding property of type string and whose default value is null then that binding property will not be available in the binding file. You must manually add the binding property and its value in the binding file, if required.

Creating a port using a port binding file always creates a two-way send or receive ports. If you want to create one-way send or receive ports, you can create it manually by following the procedure mentioned in Manually [Configuring](#page-143-0) a Physical Port Binding to the Oracle Database Adapter. Or,you can follow the workarounds documented in this topic to modify the port binding file to create one-way send or receive ports.

Following are some key points that you must understand with respect to the binding file generated by the Consume Adapter Service Add-in:

• The files are created with a specific naming convention. If you generated metadata for outbound operations, that is to send messages to the Oracle database, the name of the file is WcfSendPort OracleDBBinding Custom.bindinginfo.xml.

If you generated metadata for inbound operations, that is to receive messages from the Oracle database, the name of the file is WcfReceivePort\_OracleDBBinding\_Custom.bindinginfo.xml.

• The file contains information about the binding configuration, the binding type, the endpoint URI, and the port action based on the operations for which metadata was generated. When you import this binding file to create a port, all the relevant information required to configure a physical port is automatically set on the port.

## **Important**

By default, the action on the send port is mapped to the operation name for which you generate metadata. For example if you generate metadata for a Select operation on the ACCOUNTACTIVITY table, the action on the port is set to  $\langle$ Oper ation Name="Select" Action="http://Microsoft.LobServices.OracleDB/2007/03/SCOTT/Table/ACCOUNTACTIVITY/ Select" />. However, the operation name on the logical send port you create in the BizTalk orchestration might not be the same. You must ensure that the operation name in the logical port (in the BizTalk orchestration) and the physical se nd port (in BizTalk Server Administration console) are the same. If not, you will receive an error while sending message  $|$ s to the Oracle database through the send port.

• You only need to provide the credentials for the port to connect to the Oracle database. While the binding file does retain the username with which to connect, for security reasons the binding file does not contain the password.

Key Considerations for Using the Port Binding File

- When you import the binding file, you might get a dialog message informing that the BizTalk application name in the binding file does not match the application name to which you are importing the binding file. You can safely ignore this message and continue.
- The binding file also contains names of ports and receive locations. If the BizTalk application to which you are importing the binding file creates a port or a receive location that has the same name as an already existing port in the same BizTalk application, you will get an error. You must manually edit the bindings file to specify a unique name for the ports or receive locations.
- The binding file also contains information about the connection URI. If the binding file creates a receive location that has

the same receive URI as an already existing receive location in the same BizTalk application, you will get an error. You must manually edit the binding file to specify a unique URI. You can specify a unique URI by including a polling ID.

By default, the port binding filealways contains definitions for two-way ports (send or receive).When you import this file in a BizTalk application, it creates a two-way send or receive port. However, you may have an orchestration that has a one-way send or receive port. So, when you configure such an orchestration and use the port created by importing the binding file, the port is not available in the list. This happens because the logical port you created as part of the orchestration is a one-way port while the physical port created in the orchestration is a two-way port. In such cases, you can edit the bindings file to make the following changes:

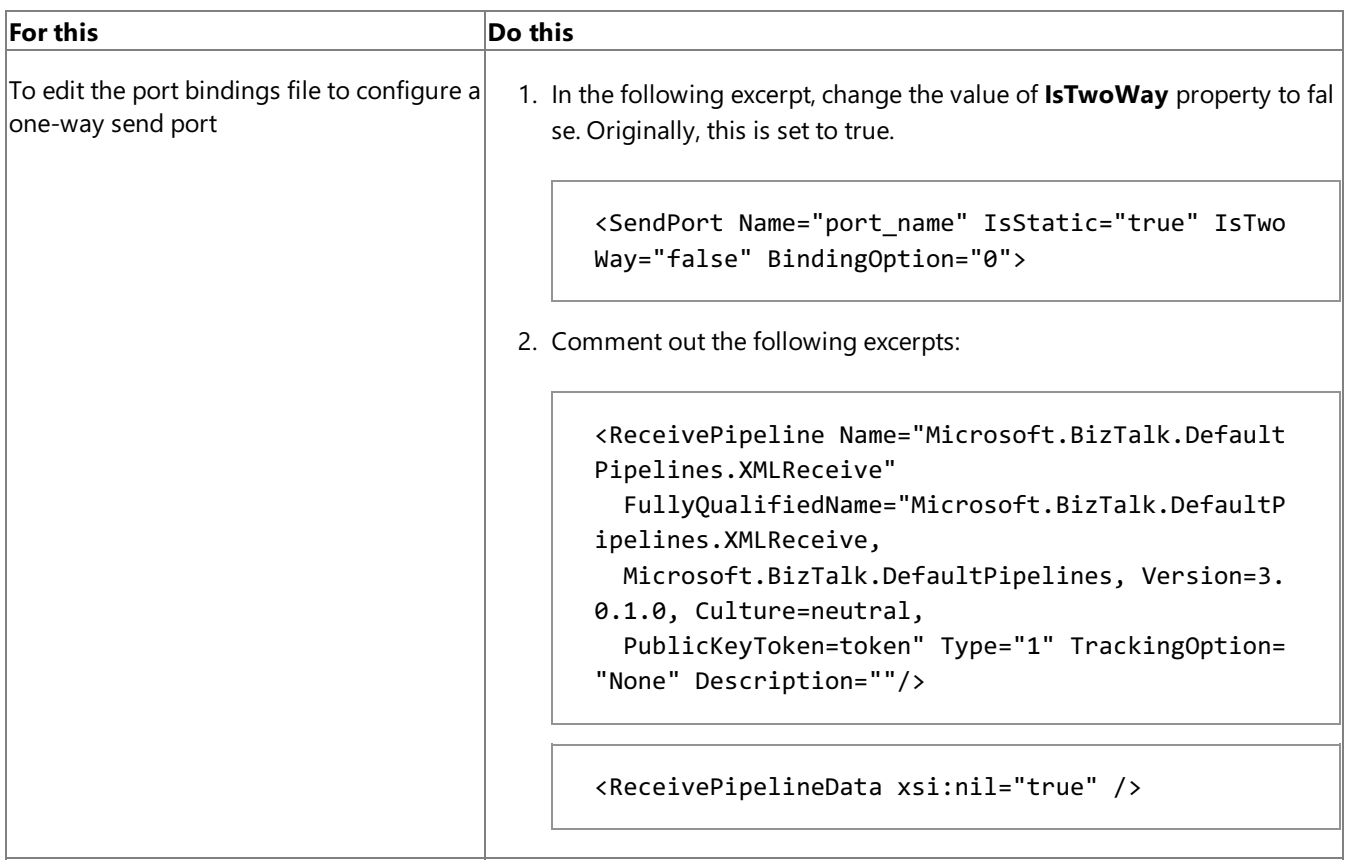

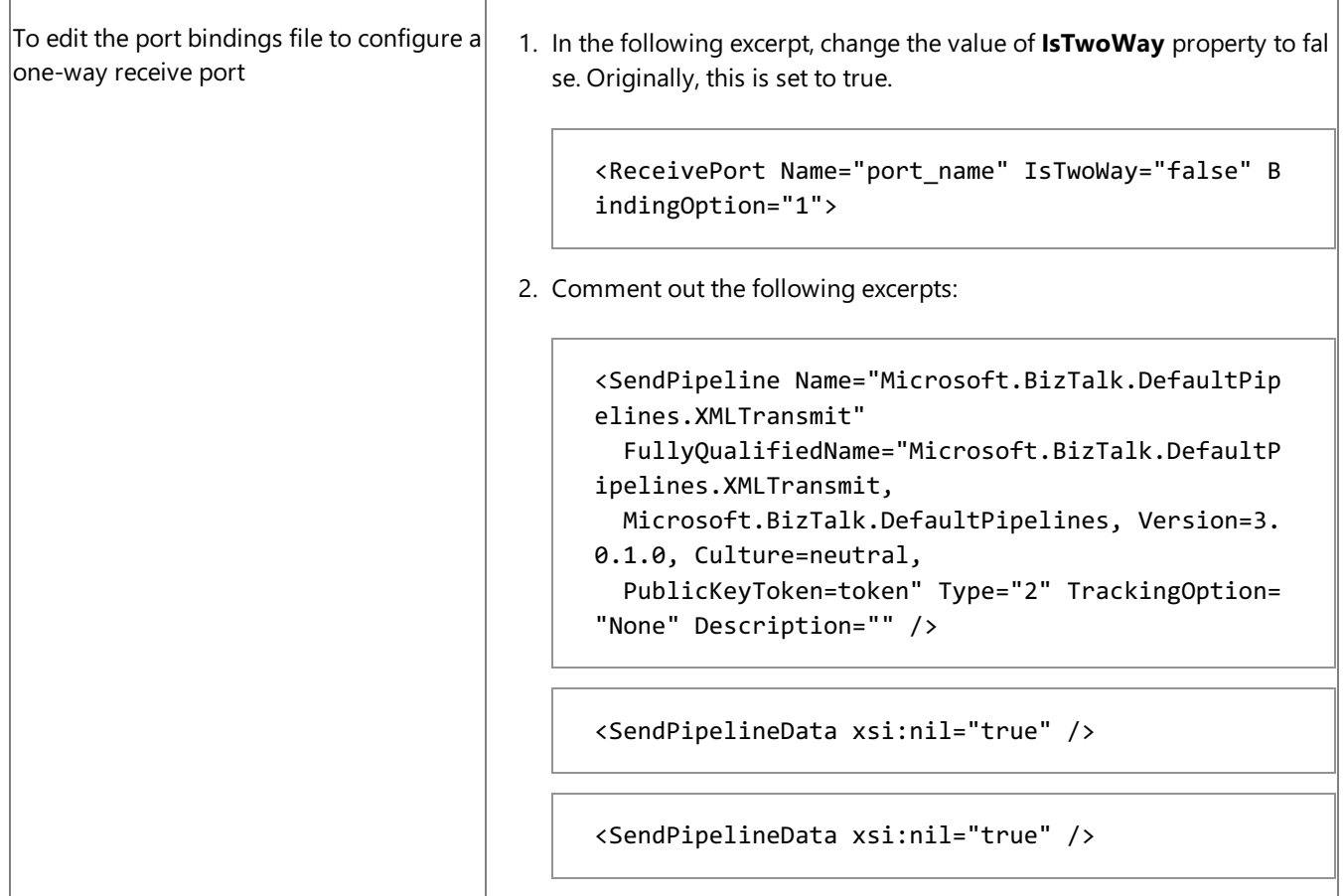

Configuring a WCF-OracleDB Port Using the Port Binding File Generated Using Consume Adapter Service Add-in

The Consume Adapter Service Add-in creates a port binding file that you can import in BizTalk Server Administration console. You can use the same port binding file to also create the BizTalk WCF-OracleDB port in BizTalk Server Administration console. However, before creating WCF-OracleDB port you must perform the following tasks to modify the port binding file.

- 1. Open the port binding file in a text editor.
- 2. Search and replace"WCF-Custom" with the name with which you added the WCF-OracleDB adapter in BizTalk Server Administration console. For example, if you added the WCF-OracleDB adapter as "OracleDBAdapter", replace "WCF-Custom" with "OracleDBAdapter".
- 3. Search for the "ConfigurationClsid" attribute, and replace the existing value of the attribute with "D7127586-E851-412e-8A8A-2428AEDDC219".
- 4. Save and close the binding file.
- 5. Import the binding file in BizTalk Server Administration console. For instructions on how to import the binding file, see [Importing](#page-156-0) Bindings.

See Also **Tasks** Building Blocks for Developing BizTalk [Applications](#page-128-0)

#### Configuring Dynamic Ports

## **Configuring Dynamic Ports**

In BizTalk Server, you can configure dynamic ports for a WCF-Custom adapter. Because the Oracle Database adapter is a WCFbased adapter, you can dynamically configure a port for the Oracle Database adapter by using message context properties.

For the Oracle Database adapter, the URI, action, and binding may be determined from a property on an incoming message, and then specified in the **Expression** shape, as shown in the following example:

```
Request2=Request1;
Request2(WCF.Action)="http://Microsoft.LobServices.OracleDB/2007/03/SCOTT/Table/ACCOUNTACTI
VITY/Select";
Request2(WCF.BindingType)="oracleDBBinding";
Request2(WCF.UserName)="SCOTT";
Request2(WCF.Password)="TIGER";
SendPort(Microsoft.XLANGs.BaseTypes.Address)="oracledb://adapdoc/";
SendPort(Microsoft.XLANGs.BaseTypes.TransportType)="WCF-Custom";
```
#### **Note**

If you are using a WCF-OracleDB adapter in BizTalk Server Administration console, you can also specify the transport type as SendPort(Microsoft.XLANGs.BaseTypes.TransportType)="OracleDatabaseAdapter", where **OracleDatabaseAdapter** is th e name with which you added the WCF-OracleDB adapter in BizTalk Server Administration console.

In the above example,

- Request2 messageis being created from Request1 message. Both the messages map to an operation schema, which is generated using the Consume Adapter Service BizTalk Project Add-in.
- SendPort is the name of the logical send port in the BizTalk orchestration.

The **Expression** shape is part of the BizTalk orchestration. When you deploy the orchestration, the WCF-custom send port is also created.

For more information on configuring dynamic ports, see <http://go.microsoft.com/fwlink/?LinkId=106735>.

See Also **Tasks** Building Blocks for Developing BizTalk [Applications](#page-128-0)

# <span id="page-154-0"></span>**Reusing Adapter Bindings**

A binding creates a mapping between a logical endpoint (such as an orchestration port or a rolelink) and a physical endpoint (such as a send and receive port).This enables communication between different components of a BizTalk business solution. You can create bindings by using the BizTalk Server Administration console.

What Is a Binding File?

A binding file is an XML file that contains binding information for each BizTalk orchestration in the scope of a BizTalk assembly, application, or group. The binding file describes:

- The host to which each orchestration is bound.
- $\bullet$  The trust level of the host.
- The settings for each send port, receive port, receive location, and party that has been configured.

You can generate binding files and then apply the bindings that they contain to an assembly, application, or group. This prevents having to manually configure bindings in different deployment environments and speeds up application deployment.

A binding file is not automatically generated for a BizTalk assembly, application, or group. However, you can generate a binding file by exporting bindings, as described in [Exporting](#page-155-0) Bindings. You can then import the binding file into an application or group, as described in [Importing](#page-156-0) Bindings.

For more information about bindings and about binding files, see the BizTalk Server Help documentation at <http://go.microsoft.com/fwlink/?LinkID=101130>.

In This Section

- **[Exporting](#page-155-0) Bindings**
- **[Importing](#page-156-0) Bindings**

## <span id="page-155-0"></span>**Exporting Bindings**

This section describes how to export bindings for a BizTalk application into an XML file. You can then import the bindings from the XML file into another BizTalk application. Importing bindings overwrites any existing bindings of the same name in the application. You can also add bindings to an application, which does not overwrite existing bindings. The bindings that you add do not take effect until you import the application.

**Prerequisites** 

To perform the procedures in this topic, you must be logged on with an account that is a member of the BizTalk Server Administrators or BizTalk Operators group. For more detailed information about permissions, see the BizTalk Server Help documentation at <http://go.microsoft.com/fwlink/?LinkID=101130>.

To export bindings using the BizTalk Server Administration console

- 1. Start the BizTalk Server Administration console.
- 2. In the console tree, expand **BizTalk Group**, and then expand **Applications**.
- 3. Right-click theapplication whose bindings you want to export, point to **Export**,and then click **Bindings**.
- 4. On the**Export Bindings** page, in **Export to file**, typetheabsolute path of the XML fileto which to export the bindings.

Example: **C:\Bindings\Application1Bindings.Binding1.xml**

- 5. Ensurethat**Export all bindings from the current application** is selected.
- 6. To exportall party information for the group, select the**Export Global Party information** check box.
- 7. Click **OK**.

The bindings are exported into an XML file in the location that you specified.

### **Note**

For security reasons, when you export a binding file, BizTalk Server removes the passwords for the bindings from the file. Aft er importing the bindings, you must reconfigure passwords for send ports and receive locations before they will function. Yo  $|u|$  configure passwords in the Transport Properties dialog box of the BizTalk Server Administration console for the send port or receive location. For information about specifying user name and passwords, see Specifying [Credentials](#page-135-0) for the Oracle Database.

See Also **Tasks** [Importing](#page-156-0) Bindings **Concepts** Reusing Adapter [Bindings](#page-154-0)

## <span id="page-156-0"></span>**Importing Bindings**

This topic describes how to use the BizTalk Server Administration console to import bindings into a BizTalk application from an XML file.

### Prerequisites

To perform the procedures in this topic, you must be logged on with an account that is a member of the BizTalk Server Administrators or BizTalk Operators group. For more detailed information about permissions, see the BizTalk Server Help documentation at <http://go.microsoft.com/fwlink/?LinkID=101130>.

To import bindings using the BizTalk Server Administration console

- 1. Start the BizTalk Server Administration console.
- 2. In the console tree, expand **BizTalk Group**, and then expand **Applications**.
- 3. Right-click theapplication into which you want to import bindings, point to **Import**,and then click **Bindings**.
- 4. Click the binding file,and then click **Open**.

The artifacts in the binding file are written to the application. They display in appropriate folders of the application. For example, the send ports imported as part of the bindings display under the **Send Ports** folder.

## **Note**

For security reasons, when you exporta binding file, BizTalk Server removes the passwords for the bindings from thefile. Aft er importing the bindings, you must reconfigure passwords for send ports and receive locations before they will function. Yo u configure passwords in theTransport Properties dialog box of the BizTalk Server Administration consolefor thesend port or receive location. For information about specifying user name and passwords, see Specifying [Credentials](#page-135-0) for the Oracle Database.

See Also **Tasks** [Exporting](#page-155-0) Bindings **Concepts** Reusing Adapter [Bindings](#page-154-0)

## **Performing BasicInsert, Update, Delete, and Select Operations by Using BizTalk Server**

The Microsoft BizTalk Adapter for Oracle Database surfaces a set of standard operations on Oracle database tables and views. These are called data manipulation language operations (DML) operations using which you can perform simple INSERT, UPDATE, SELECT, and DELETE statements qualified by a WHERE clause on tables and views. For more information about how the adapter supports these operations, see

Performing Basic Insert, Update, Delete, and Select Operations on Oracle Tables and Views. For information about the structure of the SOAP message for DML operations, see

Message Schemas for the Basic Insert, Update, Delete, and Select Operations on Tables and Views.

### **Note**

To perform more complex operations, for example running a parameterized SQL SELECT query, you can use the SQLEXECUT E operation.For moreinformation about using theSQLEXECUTE operation with BizTalk Server, see Performing a SQLEXECUTE Operation by Using BizTalk Server.

### How to Perform Basic Operations on an Oracle Database?

Performing an operation on an Oracle database using Oracle Database adapter with BizTalk Server involves procedural tasks described in Building Blocks for Developing BizTalk [Applications](#page-128-0).To perform Insert, Update, Delete, or Select operations on tables and views in an Oracle database, these tasks are:

- 1. Create a BizTalk project and generate schema for the operation you want to invoke on an Oracle database table or view.
- 2. Create messages in the BizTalk project for sending and receiving messages from the Oracle database.
- 3. Create an orchestration to invoke the operation on the Oracle database table or view.
- 4. Build and deploy the BizTalk project.
- 5. Configure the BizTalk application by creating physical send and receive ports.
- 6. Start the BizTalk application.

This topic provides instructions to perform these tasks.

Sample Based On This Topic

A sample, SelectAccTable, based on this topic is also provided with the BizTalk Adapter Pack. For more information, see [Samples.](#page-365-0)

### Generating Schema

In this topic, to demonstrate how to perform basic DML operations, we will select records from the ACCOUNTACTIVITY table under the SCOTT schema in the Oracle database. This table is created under the SCOTT schema by running the SQL scripts provided with the samples. To know more about the samples, see [Samples.](#page-365-0)

To demonstrate how to select records, we generate schema for Select operation for the ACCOUNTACTIVITY table under the SCOTT schema. See Retrieving Metadata for Oracle [Operations](#page-83-0) in Visual Studio for more information about how to generate schema.

Defining Messages and Message Types

The schema that you generated earlier describes the "types" required for the messages in the orchestration. A message is typically a variable, the type for which is defined by the corresponding schema. You must link the schema you generated in the first step to the messages from the Orchestration View window of the BizTalk project.

For this topic, you must create two messages—one to send a request to the Oracle database and the other to receive a response.

Perform the following steps to create messages and link them to the schema.

To create messages and link to schema

- 1. Open the Orchestration View window of the BizTalk project, if it is not already open. To do so, click View, point to Other **Windows**,and then click **Orchestration View**.
- 2. In Orchestration View, right-click **Messages**,and then click **New Message**.
- 3. Right-click the newly created messageand then select **Properties Window**.
- 4. In the **Properties** pane for **Message 1**, do the following:

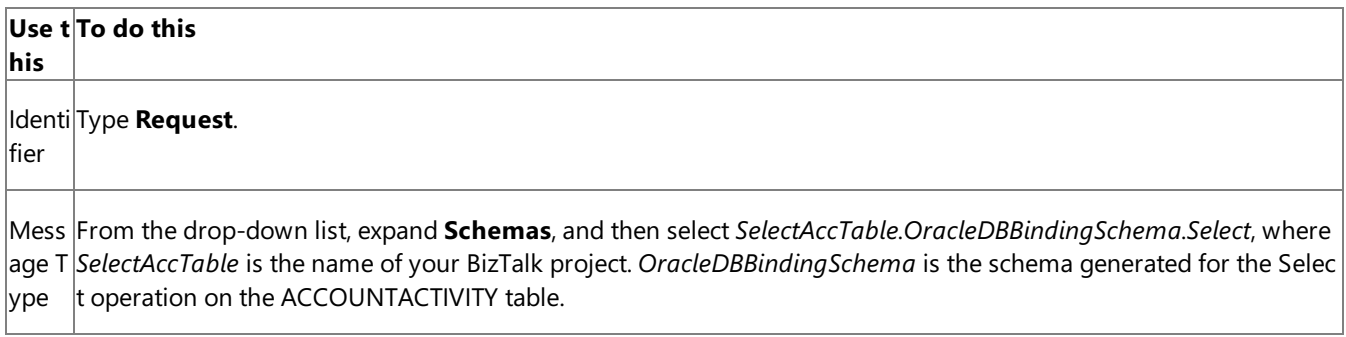

5. Repeat step 2 to createa new message. In the **Properties** panefor the new message, do thefollowing:

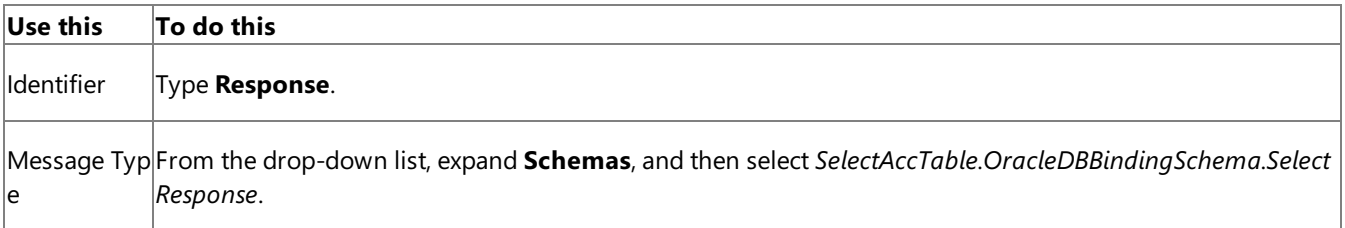

### Setting up the Orchestration

You must createa BizTalk orchestration to use BizTalk Server for performing an operation on the Oracle database. In this orchestration, you drop a request message at a defined receive location. The Oracle Database adapter consumes this message and passes it on to the Oracle database via ODP. The response from the Oracle database is saved to another location. A typical orchestration for performing basic table operations on Oracle database would contain:

- Send and Receive shapes to send messages to Oracle database and receive responses.
- A one-way receive port to receive request messages to send to the Oracle database.
- A two-way send port to send request messages to Oracle database and receive responses.
- A one-way send port to send the responses from Oracle database to a folder.

A sample orchestration for the Select operation resembles the following:

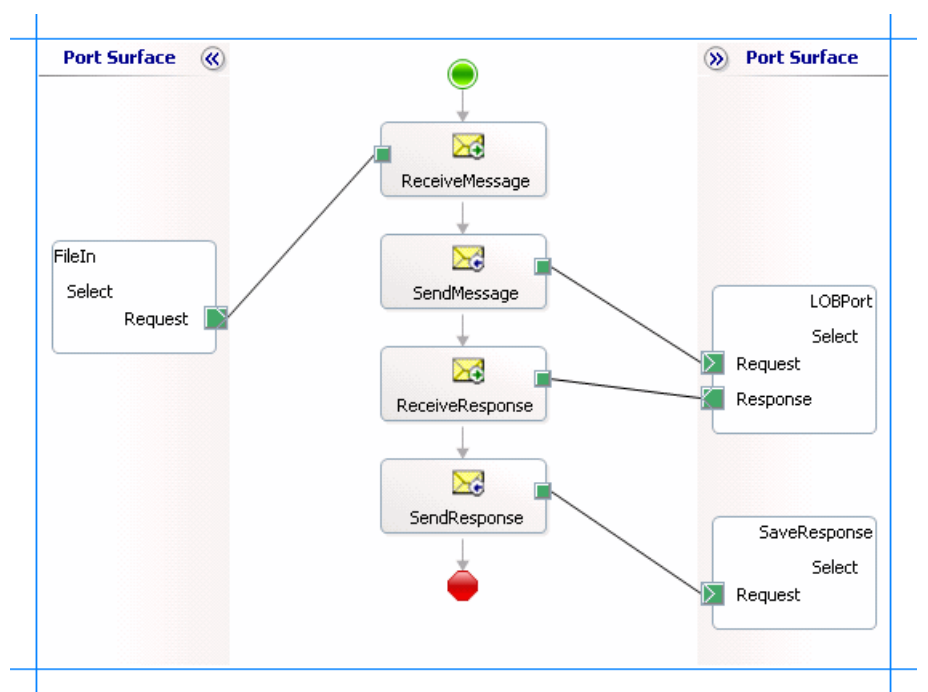

### **Adding Message Shapes**

Make sure you specify the following properties for each of the message shapes. The names listed in the Shape column are the names of the message shapes as displayed in the just-mentioned orchestration.

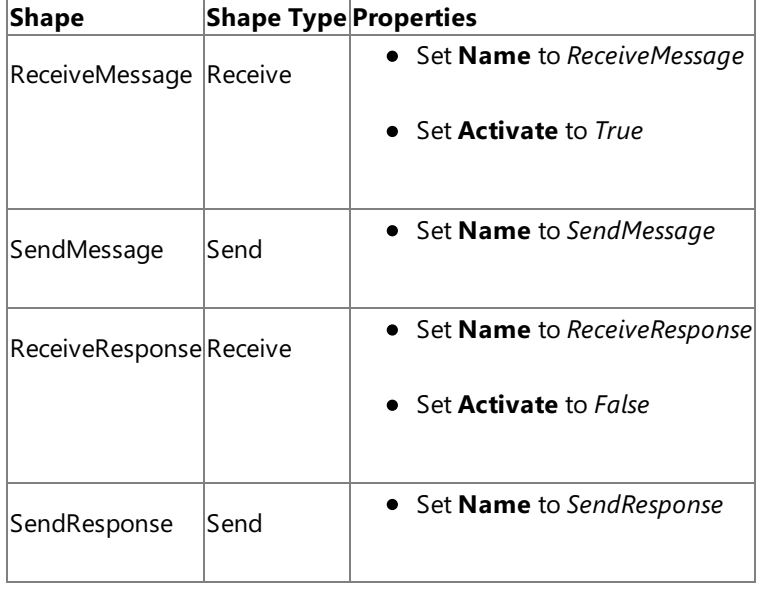

### **Adding Ports**

Make sure you specify the following properties for each of the logical ports. The names listed in the Port column are the names of the ports as displayed in the orchestration.

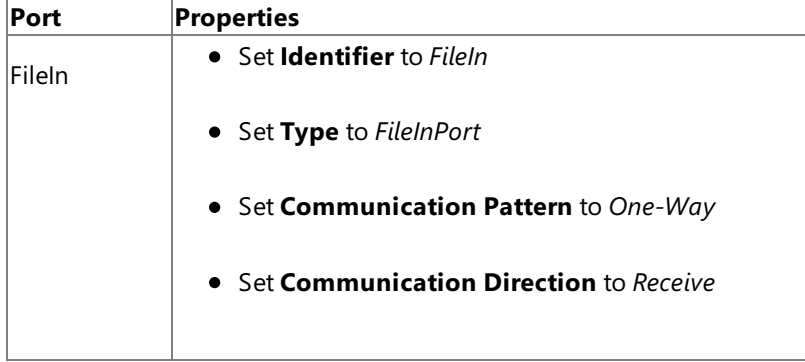

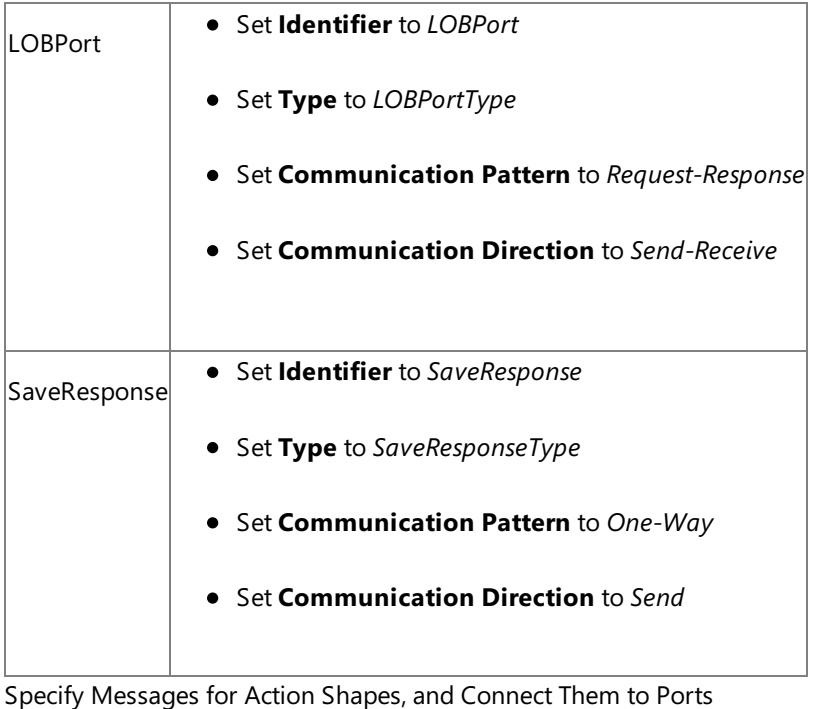

The following table specifies the properties and their values that you should set to specify messages for action shapes and to link the messages to the ports. The names listed in the Shape column are the names of the message shapes as displayed in the orchestration mentioned earlier.

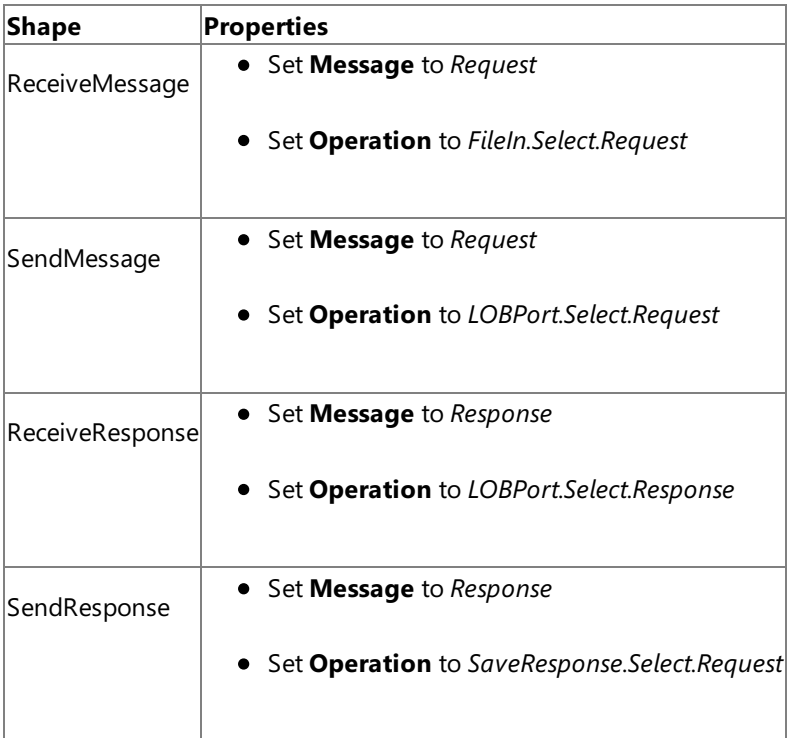

After you have specified these properties, the message shapes and ports are connected and your orchestration is complete.

You must now build the BizTalk solution and deploy it to a BizTalk Server. For more information, see <http://go.microsoft.com/fwlink/?LinkId=102359>.

Configuring the BizTalk Application

I

After you have deployed the BizTalk project, the orchestration you created earlier is listed under the **Orchestrations** panein the BizTalk Server Administration console. You must use the BizTalk Server Administration console to configure the application. For more information about configuring an application, see <http://go.microsoft.com/fwlink/?LinkID=196961>.

Configuring an application involves:

- $\bullet$  Selecting a host for the application.
- Mapping the ports that you created in your orchestration to physical ports in the BizTalk Server Administration console.

For this orchestration you must:

- Define a location on the hard disk and a corresponding file port where you will drop a request message. The BizTalk orchestration will consume the request message and send it to the Oracle database.
- Define a location on the hard disk and a corresponding file port where the BizTalk orchestration will drop the response message containing the response from the Oracle database.
- Define a physical WCF-Custom or WCF-OracleDB send port to send messages to the Oracle database. You must also specify the action in the send port. For information about how to create WCF-Custom or WCF-OracleDB ports, see Manually [Configuring](#page-143-0) a Physical Port Binding to the Oracle Database Adapter.

### **Note**

Generating the schema using the Consume Adapter Service BizTalk Project Add-in also creates a binding file th at contains information about the ports and the actions to be set for those ports. You can import this binding fil e from the BizTalk Server Administration console to create send ports (for outbound calls) or receive ports (for i nbound calls). For more information, see [Configuring](#page-150-0) a Physical Port Binding by Using a Port Binding File.

#### Starting the Application

You must start the BizTalk application for selecting records from an Oracle databasetable.For instructions on starting a BizTalk application, see <http://go.microsoft.com/fwlink/?LinkId=102387>.

At this stage, make sure:

- The FILE receive port to receive request messages for the orchestration is running.
- $\bullet$  The FILE send port to receive the response messages from the orchestration is running.
- The WCF-Custom or WCF-OracleDB send port to send messages to the Oracle database is running.
- The BizTalk orchestration for the operation is running.

### Executing the Operation

After you run the application, you must drop a request message to the FILE receive location. The schema for the request message must conform to the schema for the Select operation you generated earlier. For example, the request message to select records from ACCOUNTACTIVITY table having the ACCOUNT field equal to 100001 is:

```
<Select xmlns="http://Microsoft.LobServices.OracleDB/2007/03/SCOTT/Table/ACCOUNTACTIVITY">
  <COLUMN_NAMES>*</COLUMN_NAMES>
  <FILTER>ACCOUNT=100001</FILTER>
</Select>
```
See Message Schemas for the Basic Insert, Update, Delete, and Select Operations on Tables and Views for more information about the request message schema for performing basic DML operations on Oracle database tables and views using the Oracle Database adapter.

The orchestration consumes the message and sends it to the Oracle database. The response from the Oracle database is saved at the other FILE location defined as part of the orchestration. For example, the response from Oracle database for the above request message is:

```
<?xml version="1.0" encoding="utf-8" ?>
  <SelectResponse xmlns="http://Microsoft.LobServices.OracleDB/2007/03/SCOTT/Table/ACCOUNTA
CTIVITY">
    <SelectResult>
      <ACCOUNTACTIVITYRECORDSELECT>
        <TID>1</TID>
        <ACCOUNT>100001</ACCOUNT>
        <AMOUNT>500</AMOUNT>
```

```
<DESCRIPTION />
      <TRANSDATE>2007-10-16T16:58:44</TRANSDATE>
      <PROCESSED>n</PROCESSED>
      </ACCOUNTACTIVITYRECORDSELECT>
    <ACCOUNTACTIVITYRECORDSELECT>
      ….
      ….
    <ACCOUNTACTIVITYRECORDSELECT>
    ….
    ….
  </SelectResult>
</SelectResponse>
```
Possible Exceptions

For information about the exceptions you might encounter while performing a DML operation using BizTalk Server, see [Exceptions](#page-404-0) and Error Handling.

### Best Practices

After you have deployed and configured the BizTalk project, you can export configuration settings to an XML file called the bindings file. Once you generate a bindings file, you can import the configuration settings from the file so that you do not need to create the send ports, receive ports, etc. for the same orchestration. For more information about binding files, see Reusing Adapter [Bindings.](#page-154-0)

See Also **Other Resources** Developing BizTalk [Applications](#page-122-0)

## **Performing Operations on Tables with Large Object Types Data by Using BizTalk Server**

The Microsoft BizTalk Adapter for Oracle Database provides support for the Oraclelarge object (LOB) data types:

- Binary large object (BLOB)
- Character large object (CLOB)
- National character large object (NCLOB)
- Binary file (BFILE). For more information, see [Performing](#page-199-0) Operations on Tables with BFILE Data Types by Using BizTalk Server.

The Microsoft BizTalk Adapter for Oracle Database does this by surfacing the ReadLOB and UpdateLOB operations for tables that contain LOB columns. For more information about these operations see [Operations](#page-16-0) on Tables and Views That Contain LOB Data. For more information about the structure of the SOAP message for invoking these operations, see Message Schemas for Special LOB Operations.

### **Note**

When using the Oracle Database adapter with BizTalk Server, the ReadLOB operation does not support streaming LOB type d ata from an Oracle database. To stream LOB data from an Oracle database using BizTalk Server you should instead use the S elect operation. For more information about streaming, see Streaming Support for LOB Data Types. Also, the response from t he Oracle database for the ReadLOB operation will fail validation against the WSDL. For instructions on how to workaround t he failure, see [Troubleshooting](#page-397-0) Operational Issues.

How to Perform Operations on LOB Data?

Performing an operation on an Oracle database using Oracle Database adapter with BizTalk Server involves procedural tasks described in Building Blocks for Developing BizTalk [Applications](#page-128-0).To invoke both ReadLOB and UpdateLOB operations on a table in an Oracle database, these tasks are:

- 1. Create a BizTalk project and generate schema for both ReadLOB and UpdateLOB operations.
- 2. Create messages in the BizTalk project for sending and receiving messages from the Oracle database. You must create messages for both the sending request and receiving responses for both the operations.
- 3. Create an orchestration to invoke both ReadLOB and UpdateLOB operations.
- 4. Build and deploy the BizTalk project.
- 5. Configure the BizTalk application by creating physical send and receive ports.
- 6. Start the BizTalk application.

This topic provides instructions to perform these tasks.

Sample Based On This Topic

A sample, Operate\_LOB, based on this topic is also provided with the BizTalk Adapter Pack. For more information, see [Samples](#page-365-0).

Generating Schema

In this topic, to demonstrate how to perform ReadLOB and UpdateLOB operations, we will generate metadata for these operations surfaced for the CUSTOMER table under the SCOTT schema in the Oracle database. This table is created under the SCOTT schema by running the SQL scripts provided with the samples. To know more about the samples, see [Samples](#page-365-0).

Defining Messages and Message Types

The schema that you generated earlier describes the "types" required for the messages in the orchestration. A message is typically a variable, the type for which is defined by the corresponding schema. You must link the schema you generated in the first step to the messages from the Orchestration View window of the BizTalk project.

For this topic, you must create two request-response message sets—one request-response set for the ReadLOB operation and the second request-response set for the UpdateLOB operation.

Perform the following steps to create messages and link them to the schema.

To create messages and link to schema

- 1. Open the Orchestration View window of the BizTalk project, if it is notalready open.To do this,click **View**, point to **Other Windows**,and then click **Orchestration View**.
- 2. In Orchestration View, right-click **Messages**,and then click **New Message**.
- 3. Right-click the newly created message,and then select **Properties Window**.
- 4. In the **Properties** panefor **Message\_1**, do thefollowing:

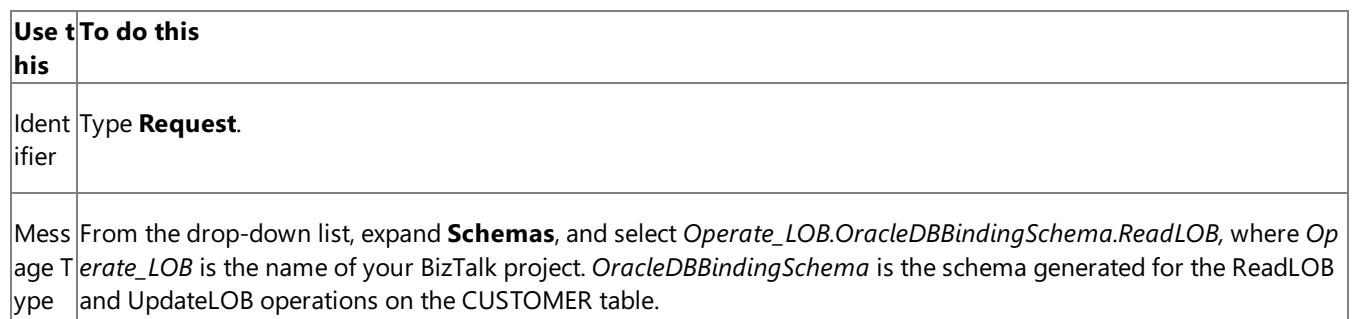

5. Repeat the previous step to create three more messages. In the **Properties** pane for the new messages, do the following:

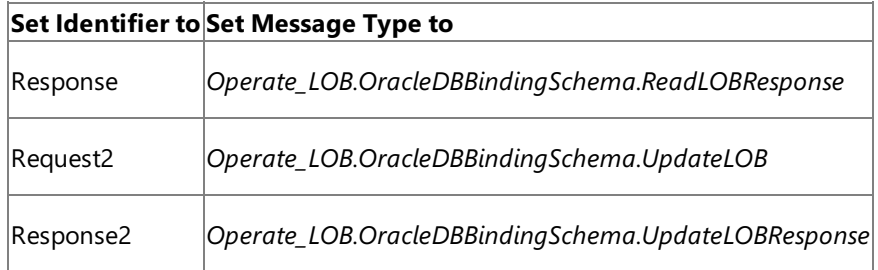

### Setting up the Orchestration

You must createa BizTalk orchestration to use BizTalk Server for invoking ReadLOB and UpdateLOB operations on a table. In this orchestration, you drop two request messages, one for the ReadLOB operation and the other for the UpdateLOB operation. These messages are dropped at a receive location. The Oracle Database adapter consumes the messages and passes them on to the Oracle database via ODP. The response from the Oracle database is saved to another location.

Because the orchestration picks two requests simultaneously, you need to include a Parallel Actions shape in the orchestration. For each parallel action, you must include Send and Receive shapes to send messages to Oracle database and receive responses. However, you could use the same ports for sending and receiving messages for both operations. A typical orchestration for performing the ReadLOB and UpdateLOB operations simultaneously would contain:

- Send and Receive shapes to send messages to Oracle database and receive responses.
- A one-way receive port to receive request messages to send to the Oracle database.
- A two-way send port to send request messages to Oracle database and receive responses.
- A one-way send port to send the responses from Oracle database to a folder.

A sample orchestration resembles the following:

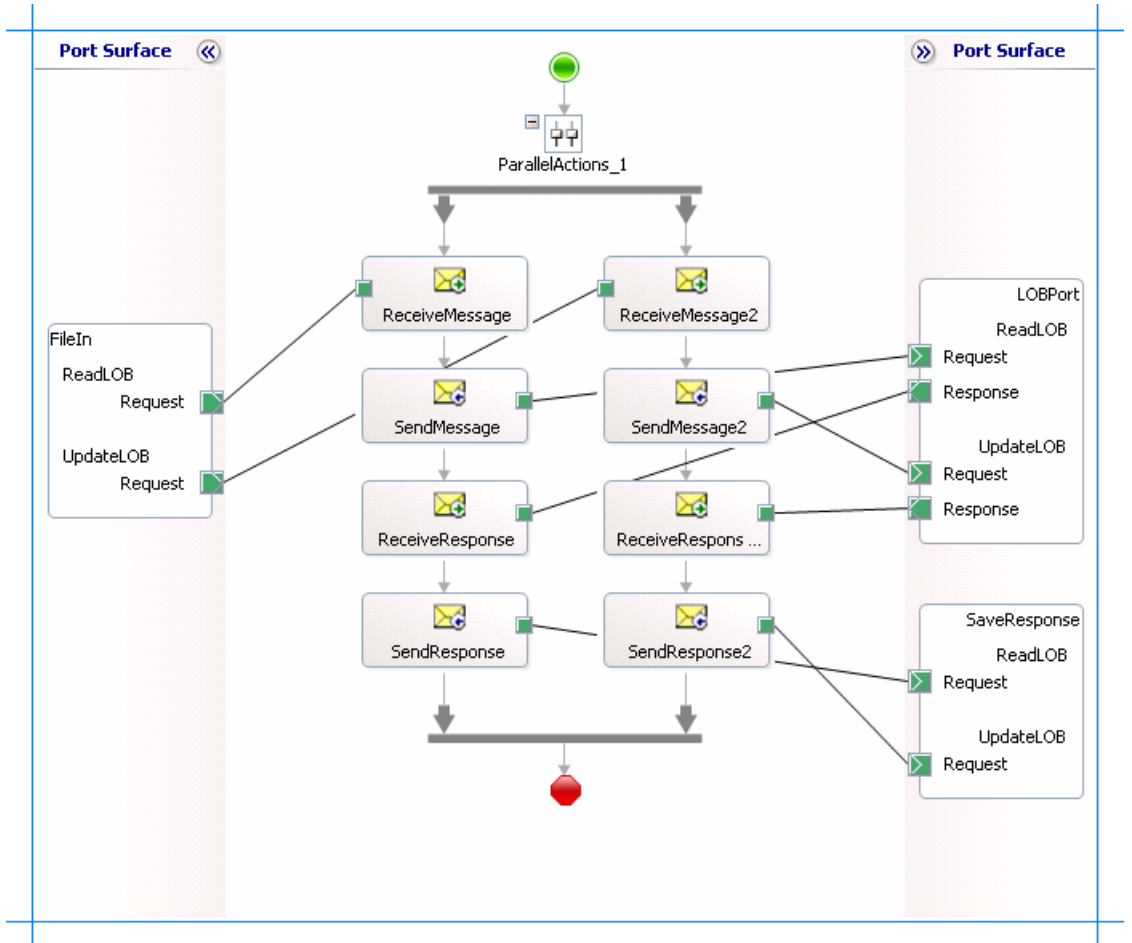

## **Adding Message Shapes**

Make sure you specify the following properties for each of the message shapes. The names listed in the Shape column are the names of the message shapes as displayed in the just-mentioned orchestration. The following table lists the shapes you must include for one of the parallel actions.

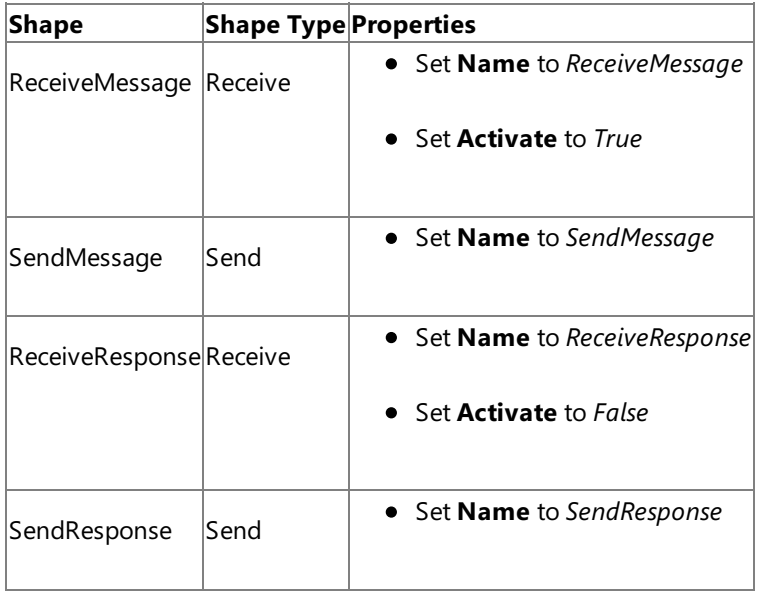

The following table lists the shapes that you must include for the other parallel action.

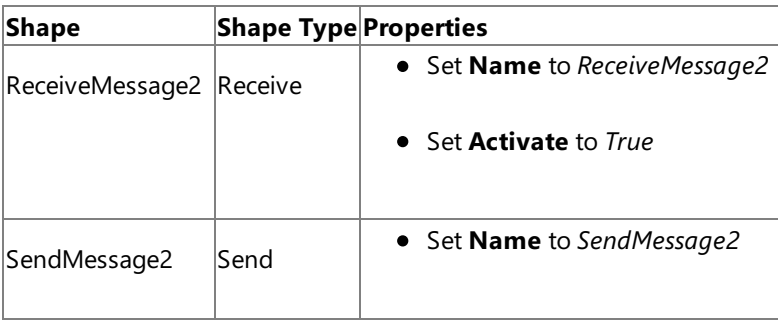

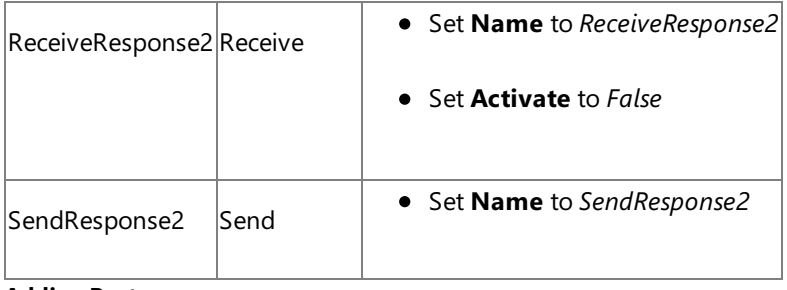

### **Adding Ports**

Make sure you specify the following properties for each of the logical ports. The names listed in the Port column are the names of the ports as displayed in the orchestration.

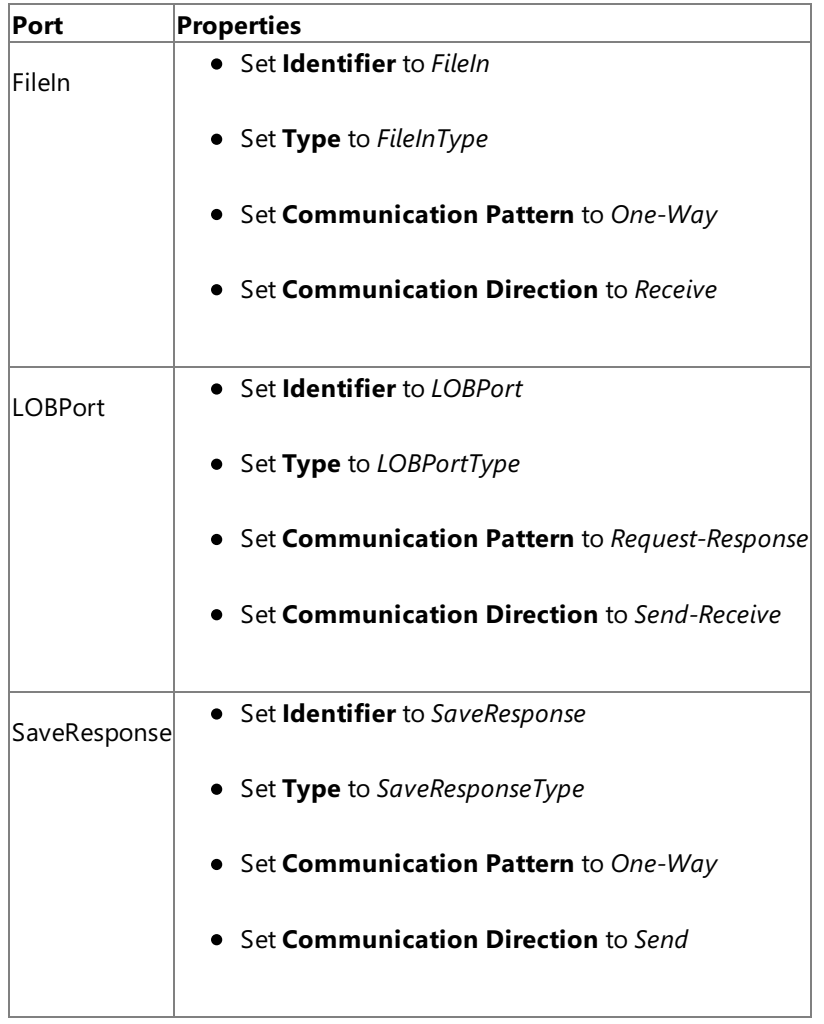

Because you will be processing two request and response messages using these ports, you must create two operations for each port, where each operation corresponds to one message type. To create an operation, right-click the port shape, and then select **New Operation**. Name the first operation for each port as **ReadLOB** and the second operation for each port as **UpdateLOB**.

### **Using Correlation**

Correlation is the process of matching an incoming message with the appropriate instance of an orchestration. In the orchestration you will be dropping two request messages, one for each overload. Using correlation, you associate a request message with the right orchestration. For more information about correlation, see <http://go.microsoft.com/fwlink/?LinkId=103055>.

To use correlations

1. Promote a property from the schema generated for each operation. For example, promote the LOB\_COLUMN property from the ReadLOB operation schema; promote the FILTER property from the UpdateLOB operation schema. To promote a property, right-click the property in theschema view, point to **Promote**,and then select **Quick Promotion**.This adds a PropertySchema.xsd file to your BizTalk project.

For information about promoting a property, see <http://go.microsoft.com/fwlink/?LinkId=102358>.

- 2. From the Orchestration View, right-click **Correlation Types**,and then select **New Correlation Type**.
- 3. The **Correlation Properties** dialog box lists the properties you promoted in step 1.Selecta property,and then click **Add**.
- 4. Click **OK**.
- 5. To create correlation types for the other promoted property, repeat these steps.
- 6. Rename the correlation types based on the operation they are associated with. You could rename the correlation types to *CorrelationType\_ReadLOB* (for the ReadLOB operation) and *CorrelationType\_UpdateLOB* (for the UpdateLOB operation).
- 7. From Orchestration View, right-click **Correlation Sets**,and then select **New Correlation Set**.
- 8. Right-click the newly added correlation set,and then click **Properties**. In the **Properties** pane, do thefollowing:

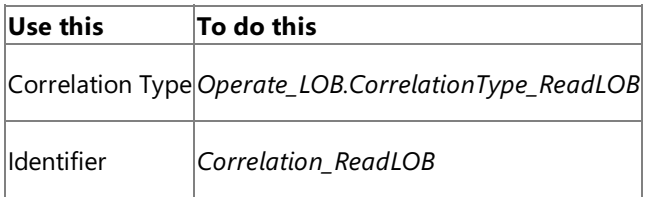

9. Add another correlation set and specify the following properties from the Properties pane.

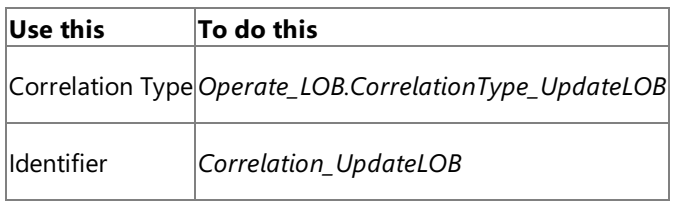

Specify Messages for Action Shapes, and Connect Them to Ports

The following table specifies the properties and their values that you should set to specify messages for action shapes and to link them to the ports. The names listed in the Shape column are the names of the message shapes as displayed in the orchestration mentioned earlier.

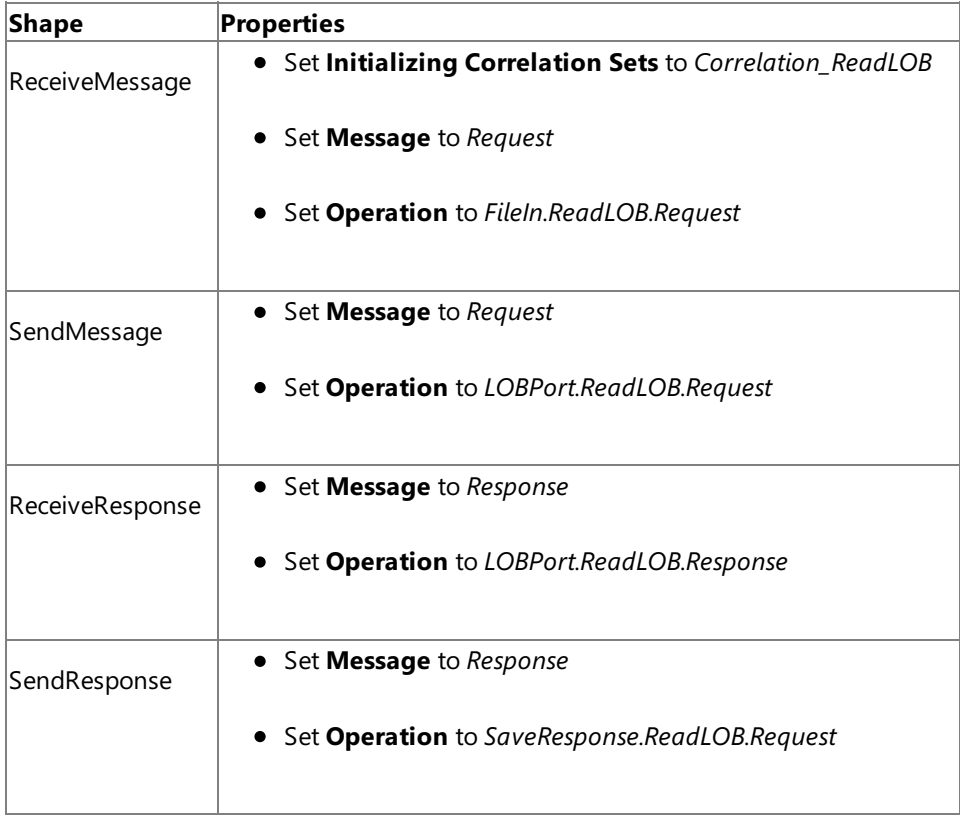

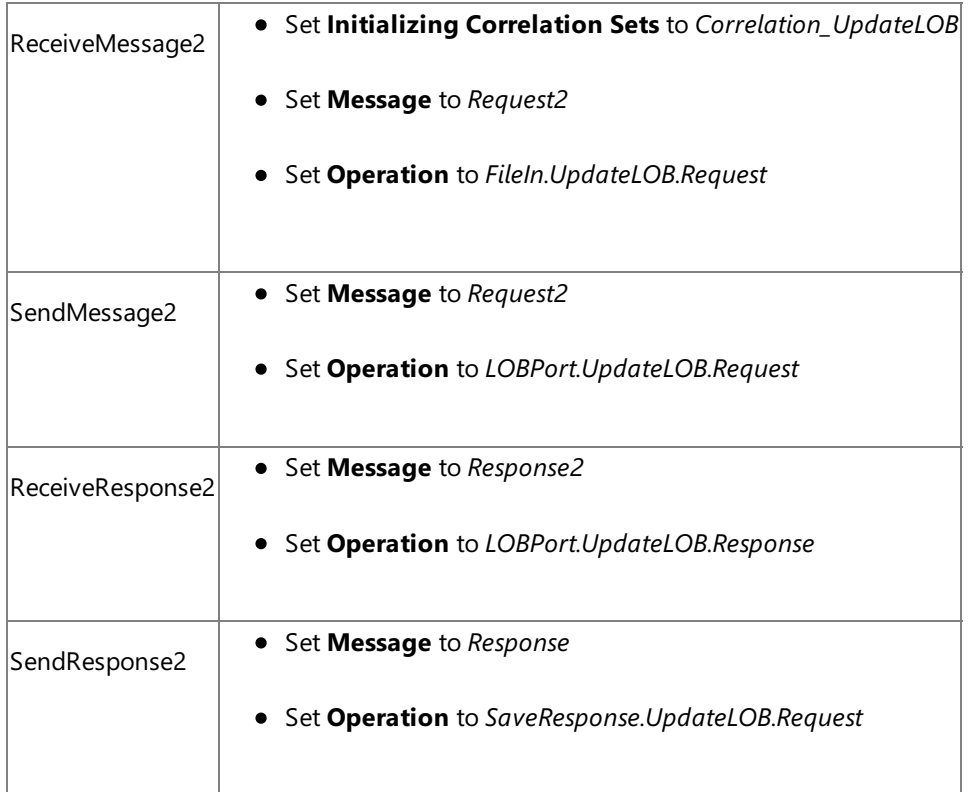

After you have specified these properties, the message shapes and ports are connected and your orchestration is complete.

You must now build the BizTalk solution and deploy it to a BizTalk Server. For more information, see <http://go.microsoft.com/fwlink/?LinkId=102359>.

## Configuring the BizTalk Application

After you have deployed the BizTalk project, the orchestration you created earlier is listed under the **Orchestrations** panein the BizTalk Server Administration console. You must use the BizTalk Server Administration console to configure the application. For more information about configuring an application, see <http://go.microsoft.com/fwlink/?LinkID=196961>.

Configuring an application involves:

- $\bullet$  Selecting a host for the application.
- Mapping the ports that you created in your orchestration to physical ports in the BizTalk Server Administration console. For this orchestration you must:
	- Define a location on the hard disk and a corresponding file port where you will drop the request messages, one each for ReadLOB and UpdateLOB operations. The BizTalk orchestration will consume the request messages and send it to the Oracle database.
	- Define a location on the hard disk and a corresponding file port where the BizTalk orchestration will drop the response messages, one for each operation, containing the response from the Oracle database.
	- Define a physical WCF-Custom or WCF-OracleDB send port to send messages to the Oracle database. You must also specify the action in the send port. For information about how to create WCF-Custom or WCF-OracleDB ports, see Manually [Configuring](#page-143-0) a Physical Port Binding to the Oracle Database Adapter. Because the WCF-Custom or WCF-OracleDB send port sends and receive messages conforming to morethan oneschema and performs two operations, you must set dynamic action for both the operations. For more information about actions, see [Specifying](#page-141-0) SOAP Action. For this orchestration, the action should be set as follows:

<BtsActionMapping xmlns:xsi="http://www.w3.org/2001/XMLSchema-instance" xmlns:xsd ="http://www.w3.org/2001/XMLSchema">

<Operation Name="ReadLOB" Action="http://Microsoft.LobServices.OracleDB/2007/03 /SCOTT/Table/CUSTOMER/ReadLOB" />

<Operation Name="UpdateLOB" Action="http://Microsoft.LobServices.OracleDB/2007/

03/SCOTT/Table/CUSTOMER/UpdateLOB" /> </BtsActionMapping>

### **Note**

Generating the schema using the Consume Adapter Service BizTalk Project Add-in also creates a binding file co ntaining information about the ports and the actions to be set for those ports. You can import this binding file fr om the BizTalk Server Administration console to create send ports (for outbound calls) or receive ports (for inb ound calls).For moreinformation, see [Configuring](#page-150-0) a Physical Port Binding by Using a Port Binding File.

#### Starting the Application

You must start the BizTalk application for performing an operation on the Oracle database. For instructions on starting a BizTalk application, see <http://go.microsoft.com/fwlink/?LinkId=102387>.

At this stage, make sure:

- The FILE receive port to receive request messages for the orchestration is running.
- The FILE send port to receive the response messages from the orchestration is running.
- The WCF-Custom send port or WCF-OracleDB to send messages to the Oracle database is running.
- The BizTalk orchestration for the operation is running.

#### Executing the Operation

After you run the application, you must drop request messages to the FILE receive location. The schema for the request messages must conform to the schema for the operations you generated earlier. See Message Schemas for Special LOB Operations for more information about the request message schema for invoking operations on LOB data types using the Oracle Database adapter.

The orchestration consumes the request messages and sends them to the Oracle database. The response from the Oracle database is saved at other FILE location defined as part of the orchestration.

For this orchestration, we first drop a request message for the UpdateLOB operation to update the PHOTO column (of BLOB data type) of the CUSTOMER table. The request message to invoke the update the PHOTO column for a specific customer is:

```
<UpdateLOB xmlns="http://Microsoft.LobServices.OracleDB/2007/03/SCOTT/Table/CUSTOMER">
  <LOB_COLUMN>PHOTO</LOB_COLUMN>
  <FILTER>Name='Mindy Martin'</FILTER>
  <Stream>YWJjZA==</Stream>
</UpdateLOB>
```
## **Note**

The filter string must always fetch one matching row otherwise the Oracle Database adapter throws an XmlReaderParsingExc eption. Also the value for the <Stream> element must be of base64Binary type.

The response for the UpdateLOB operation is:

```
<?xml version="1.0" encoding="utf-8"?>
<UpdateLOBResponse xmlns="http://Microsoft.LobServices.OracleDB/2007/03/SCOTT/Table/CUSTOME
R"></UpdateLOBResponse>
```
We now drop a request message for the ReadLOB operation to read the data that was updated by the UpdateLOB operation. The request message to invoke the ReadLOB operation on the PHOTO column for a specific customer is:

#### **Note**

The filter string must always fetch one matching row. If there is more than one matching row, the Oracle Database adapter o nly returns the LOB column for the first (matching) row.

The response for the ReadLOB operation is:

```
<?xml version="1.0" encoding="utf-8"?>
<ReadLOBResponse mlns="http://Microsoft.LobServices.OracleDB/2007/03/SCOTT/Table/CUSTOMER">
  <ReadLOBResult>YWJjZA==</ReadLOBResult>
</ReadLOBResponse>
```
**Note**

The response for the ReadLOB operation may fail to validate against the WSDL. You must perform certain tasks to validate th e ReadLOB against the WSDL. For more information see [Troubleshooting](#page-397-0) Operational Issues.

Possible Exceptions

For information about the exceptions you might encounter while performing operations on table containing LOB data using BizTalk Server, see [Exceptions](#page-404-0) and Error Handling.

Best Practices

After you have deployed and configured the BizTalk project, you can export configuration settings to an XML file called the bindings file. Once you generate a bindings file, you can import the configuration settings from the file so that you do not need to create the send ports, receive ports, etc. for the same orchestration. For more information about binding files, see Reusing Adapter [Bindings.](#page-154-0)

See Also **Other Resources** Developing BizTalk [Applications](#page-122-0)

## <span id="page-171-0"></span>**Invoking Functions and Procedures by Using BizTalk Server**

Adapter clients can invoke functions and procedures in an Oracle database by using the Oracle Database adapter with BizTalk Server. The Oracle Database adapter surfaces procedures, functions, and packages as operations. The Oracle Database adapter also enables adapter clients to invoke:

- Overloaded functions and stored procedures.See Invoking [Overloaded](#page-177-0) Functions and Procedures by Using BizTalk Server.
- Functions and procedures having IN, OUT, and IN OUT REF CURSOR parameters. See Invoking Functions and [Procedures](#page-185-0) with REF CURSORS by Using BizTalk Server.
- Functions and procedures having IN, OUT, and IN OUT RECORD type parameters. See Invoking Functions and [Procedures](#page-191-0) with RECORD Types by Using BizTalk Server.

For more information about working with functions and stored procedures by using the Oracle Database adapter, see Operations on Functions and Stored [Procedures](#page-18-0). For information about the structure of the SOAP message for invoking functions and procedures, see Message Schemas for Functions and Procedures.

## How to Invoke Functions in an Oracle Database?

Performing an operation on an Oracle database using Oracle Database adapter with BizTalk Server involves procedural tasks described in Building Blocks for Developing BizTalk [Applications](#page-128-0). To invoke a function in an Oracle database, these tasks are:

- 1. Create a BizTalk project and generate schema for the function you want to invoke in an Oracle database.
- 2. Create messages in the BizTalk project for sending and receiving messages from the Oracle database.
- 3. Create an orchestration to invoke the function in the Oracle database.
- 4. Build and deploy the BizTalk project.
- 5. Configure the BizTalk application by creating physical send and receive ports.
- 6. Start the BizTalk application.

This topic provides instructions to perform these tasks.

Sample Based On This Topic

A sample, InvokeFunction, based on this topic is also provided with the BizTalk Adapter Pack. For more information, see [Samples.](#page-365-0)

## Generating Schema

In this topic, to demonstrate how to invoke a function, we will invoke the CREATE\_ACCOUNT function under the SCOTT\Package\ACCOUNT\_PKG schema. This package is created under the SCOTT schema by running the SQL scripts provided with the samples. The CREATE\_ACCOUNT function takes account and addresses information as inputs and creates records in the ACCOUNT and CUSTOMER tables. IF the record already exists, the function returns zero; otherwise, the function returns the account ID. To know more about the samples and the SQL scripts, see [Samples](#page-365-0).

To invoke the CREATE\_ACCOUNT function, we must generate schema for the same function under the SCOTT\Package\ACCOUNT\_PKG schema. See Retrieving Metadata for Oracle [Operations](#page-83-0) in Visual Studio for more information about how to generate schema.

## Defining Messages and Message Types

The schema that you generated earlier describes the "types" required for the messages in the orchestration. A message is typically a variable, the type for which is defined by the corresponding schema. You must link the schema you generated in the first step to the messages from the Orchestration View window of the BizTalk project.

For this topic, you must create two messages—one to send a request to the Oracle database and the other to receive a response.

Perform the following steps to create messages and link them to the schema:

To create messages and link to schema

- 1. Open the Orchestration View window of the BizTalk project, if it is not already open. To do so, click View, point to Other **Windows**,and then click **Orchestration View**.
- 2. In Orchestration View, right-click **Messages**,and then click **New Message**.
- 3. Right-click the newly created message,and then select **Properties Window**.
- 4. In the **Properties** panefor **Message\_1**, do thefollowing:

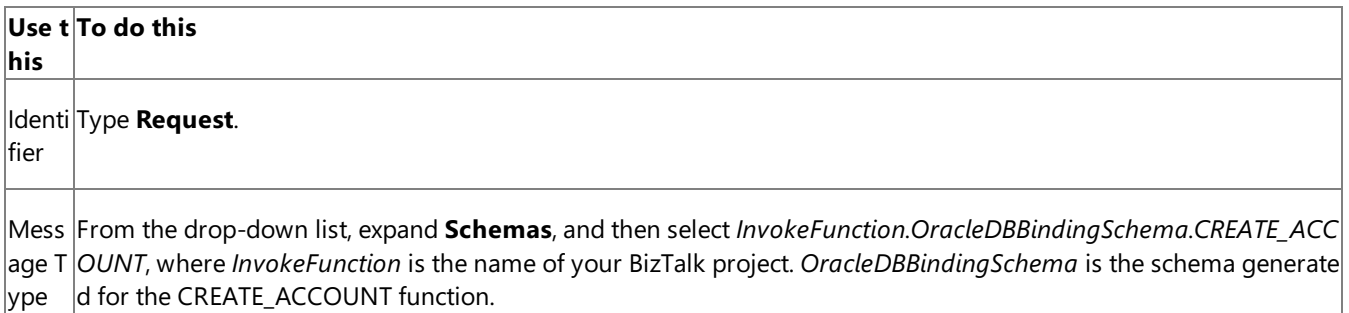

5. Repeat the previous step to create a new message. In the **Properties** pane for the new message, do the following:

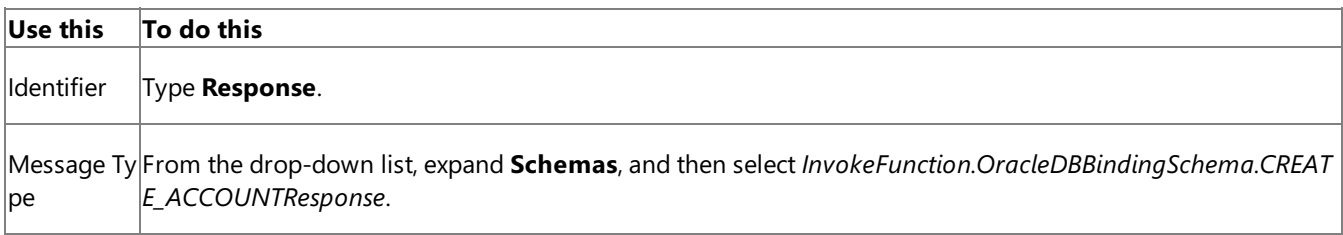

#### Setting up the Orchestration

You must createa BizTalk orchestration to use BizTalk Server for invoking functions on an Oracle database. In this orchestration, you drop a request message at a defined receive location. The Oracle Database adapter consumes this message and passes it on to the Oracle database via ODP. The response from the Oracle database is saved to another location. A typical orchestration for invoking functions and procedures in an Oracle database would contain:

- Send and Receive shapes to send messages to Oracle database and receive responses.
- A one-way receive port to receive request messages to send to the Oracle database.
- A two-way send port to send request messages to Oracle database and receive responses.
- A one-way send port to send the responses from Oracle database to a folder.

A sample orchestration resembles the following:

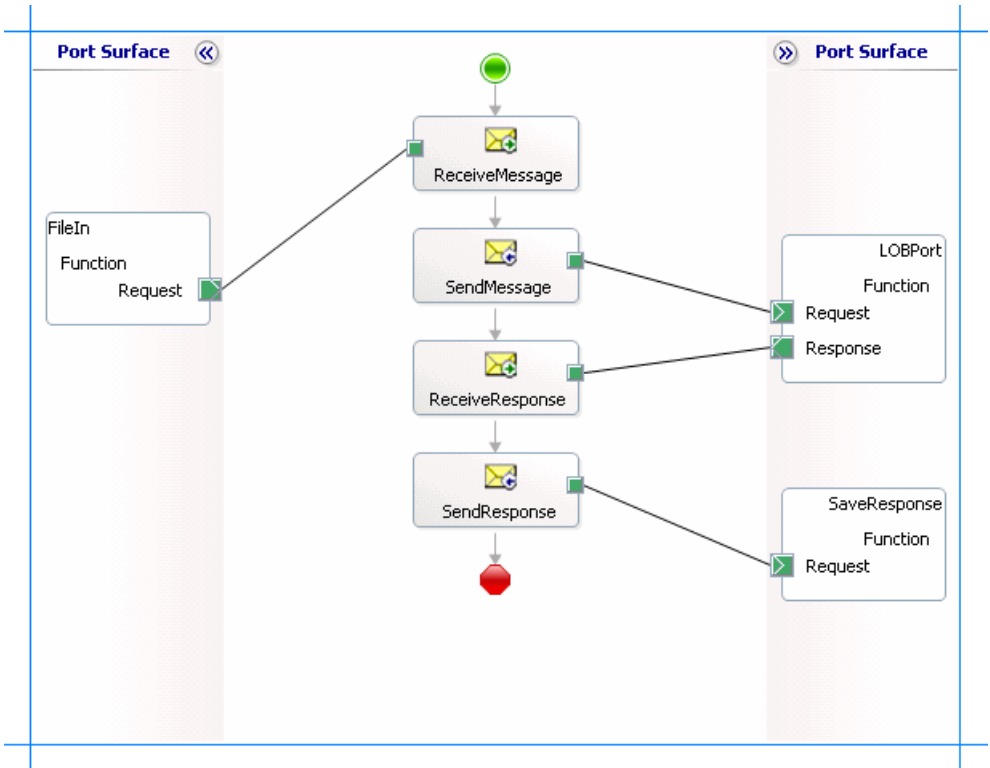

### **Adding Message Shapes**

Make sure you specify the following properties for each of the message shapes. The names listed in the Shape column are the names of the message shapes as displayed in the just-mentioned orchestration.

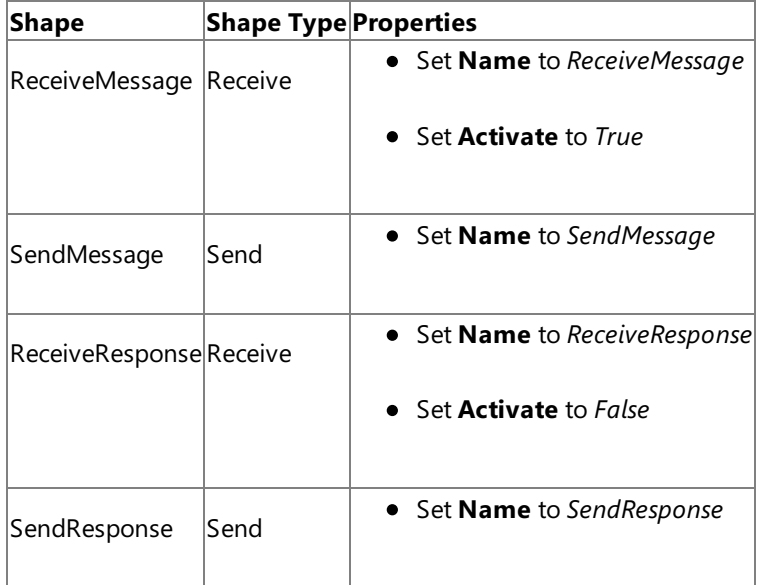

### **Adding Ports**

Make sure you specify the following properties for each of the logical ports. The names listed in the Port column are the names of the ports as displayed in the orchestration.

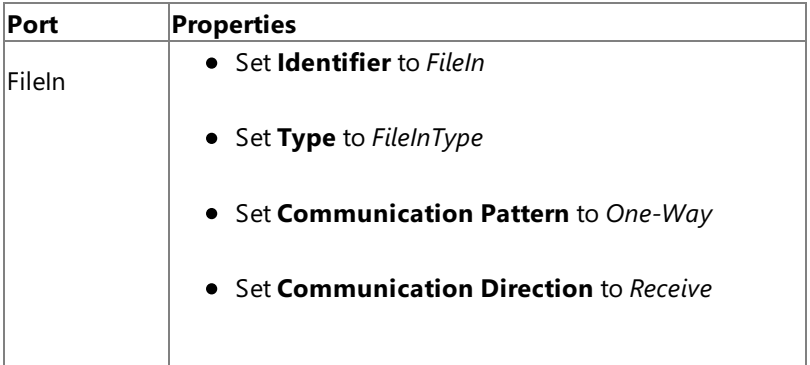

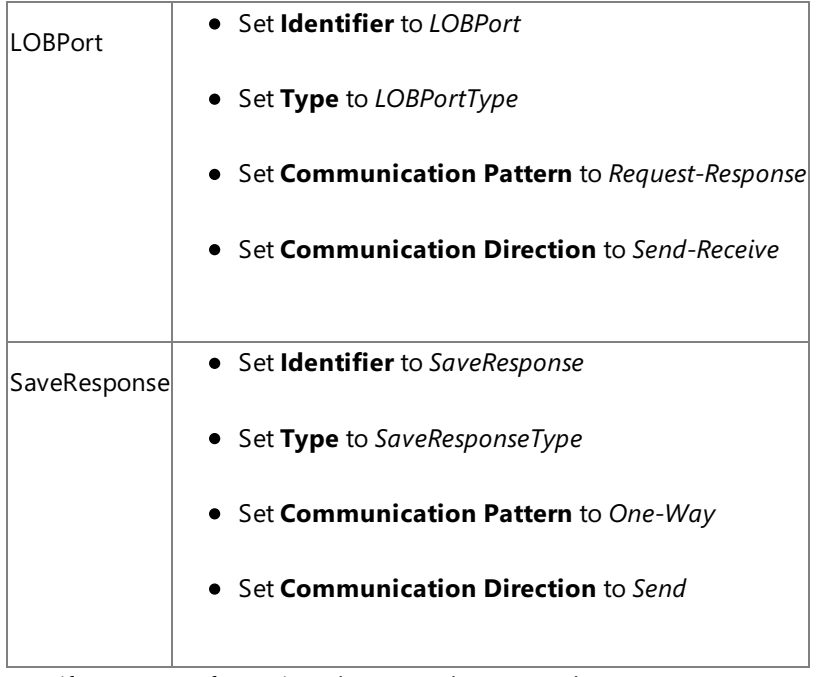

Specify Messages for Action Shapes, and Connect Them to Ports

The following table specifies the properties and their values that you should set to specify messages for action shapes and to link the messages to the ports. The names listed in the Shape column are the names of the message shapes as displayed in the orchestration mentioned earlier.

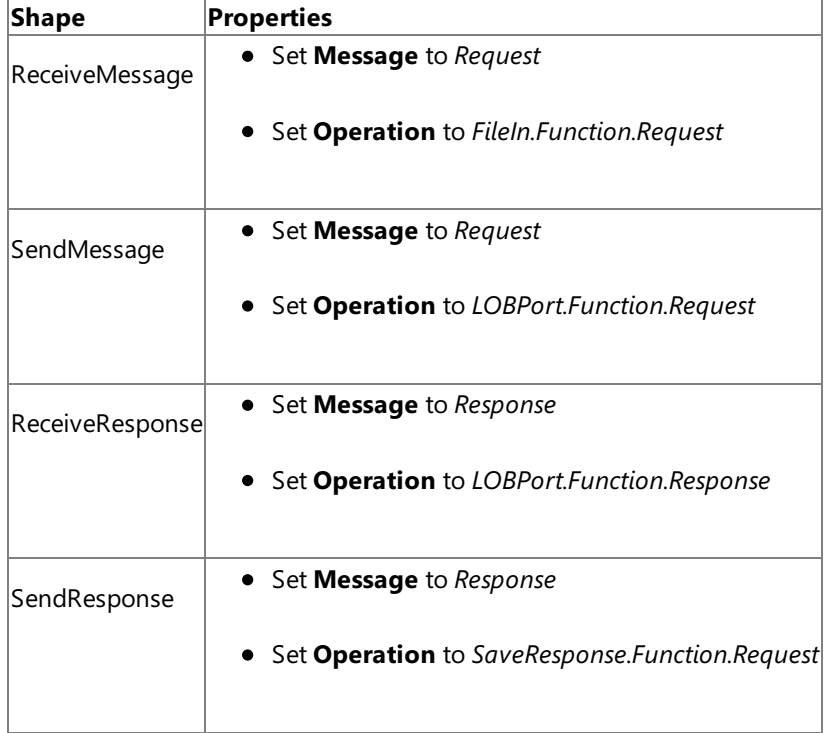

After you have specified these properties, the message shapes and ports are connected and your orchestration is complete.

You must now build the BizTalk solution and deploy it to a BizTalk Server. For more information, see <http://go.microsoft.com/fwlink/?LinkId=102359>.

Configuring the BizTalk Application

After you have deployed the BizTalk project, the orchestration you created earlier is listed under the **Orchestrations** panein the BizTalk Server Administration console. You must use the BizTalk Server Administration console to configure the application. For more information about configuring an application, see <http://go.microsoft.com/fwlink/?LinkID=196961>.

Configuring an application involves:

- $\bullet$  Selecting a host for the application.
- Mapping the ports that you created in your orchestration to physical ports in the BizTalk Server Administration console.

For this orchestration you must:

- Define a location on the hard disk and a corresponding file port where you will drop a request message. The BizTalk orchestration will consume the request message and send it to the Oracle database.
- Define a location on the hard disk and a corresponding file port where the BizTalk orchestration will drop the response message containing the response from the Oracle database.
- Define a physical WCF-Custom or WCF-OracleDB send port to send messages to the Oracle database. You must also specify the action in the send port. For information about how to create WCF-Custom or WCF-OracleDB ports, see Manually [Configuring](#page-143-0) a Physical Port Binding to the Oracle Database Adapter.

### **Note**

Generating the schema using the Consume Adapter Service BizTalk Project Add-in also creates a binding file th at contains information about the ports and the actions to be set for those ports. You can import this binding fil e from the BizTalk Server Administration console to create send ports (for outbound calls) or receive ports (for i nbound calls). For more information, see [Configuring](#page-150-0) a Physical Port Binding by Using a Port Binding File.

#### Starting the Application

You must start the BizTalk application for invoking a function in an Oracle database table. For instructions on starting a BizTalk application, see <http://go.microsoft.com/fwlink/?LinkId=102387>.

At this stage, make sure:

- The FILE receive port to receive request messages for the orchestration is running.
- $\bullet$  The FILE send port to receive the response messages from the orchestration is running.
- The WCF-Custom or WCF-OracleDB send port to send messages to the Oracle database is running.
- The BizTalk orchestration for the operation is running.

### Executing the Operation

After you run the application, you must drop a request message to the FILE receive location. The schema for the request message must conform to the schema for the function you generated earlier. See

Message Schemas for Functions and Procedures for more information about the request message schema for invoking functions using the Oracle Database adapter.

For example, the request message to invoke the CREATE\_ACCOUNT function is:

```
<CREATE_ACCOUNT xmlns="http://Microsoft.LobServices.OracleDB/2007/03/SCOTT/Package/ACCOUNT_
PKG">
  <ACCT>
    <ACCTID xmlns="http://Microsoft.LobServices.OracleDB/2007/03/SCOTT/Package/ACCOUNT_PKG/
CREATE_ACCOUNT"></ACCTID>
    <NAME xmlns="http://Microsoft.LobServices.OracleDB/2007/03/SCOTT/Package/ACCOUNT_PKG/CR
EATE_ACCOUNT">John Smith</NAME>
    <BALANCE xmlns="http://Microsoft.LobServices.OracleDB/2007/03/SCOTT/Package/ACCOUNT_PKG
/CREATE_ACCOUNT">10000</BALANCE>
  </ACCT>
  <ADDR>
    <STREET xmlns="http://Microsoft.LobServices.OracleDB/2007/03/SCOTT/Package/ACCOUNT_PKG/
CREATE_ACCOUNT">BelRed Road</STREET>
    <CITY xmlns="http://Microsoft.LobServices.OracleDB/2007/03/SCOTT/Package/ACCOUNT_PKG/CR
EATE_ACCOUNT">Redmond</CITY>
    <STATE xmlns="http://Microsoft.LobServices.OracleDB/2007/03/SCOTT/Package/ACCOUNT_PKG/C
REATE_ACCOUNT">WA</STATE>
  </ADDR>
</CREATE_ACCOUNT>
```
The orchestration consumes the message and sends it to the Oracle database. The response from the Oracle database is saved at the other FILE location defined as part of the orchestration. For example, the response from Oracle database for the above request message is:

```
<?xml version="1.0" encoding="utf-8"?>
<CREATE_ACCOUNTResponse xmlns="http://Microsoft.LobServices.OracleDB/2007/03/SCOTT/Package/
ACCOUNT_PKG">
<CREATE_ACCOUNTResult>[ID]</CREATE_ACCOUNTResult>
</CREATE_ACCOUNTResponse>
```
Where, [ID] is the ID of the account created by the function.

Possible Exceptions

For information about the exceptions you might encounter while invoking functions and procedures using BizTalk Server, see [Exceptions](#page-404-0) and Error Handling.

### Best Practices

After you have deployed and configured the BizTalk project, you can export configuration settings to an XML file called the bindings file. Once you generate a bindings file, you can import the configuration settings from the file so that you do not need to create the send ports, receive ports, etc. for the same orchestration. For more information about binding files, see Reusing Adapter [Bindings.](#page-154-0)

See Also **Other Resources** Developing BizTalk [Applications](#page-122-0)

# <span id="page-177-0"></span>**Invoking Overloaded Functions and Procedures by Using BizTalk Server**

Stored procedures and functions can be overloaded in an Oracle database. The Oracle Database adapter supports overloaded functions and procedures by changing the target namespace of the operation. For example, the message structure for two overloaded procedures looks like:

```
Stored Procedure Overload 1:
<[SP_NAME] xmlns="http://Microsoft.LobServices.OracleDB/2007/03/[SCHEMA]/Package/[PACKAGE_N
AME]/[SP_NAME]/overload1">
  <[PRM1_NAME]>value1</[PRM1_NAME]>
  <[PRM2_NAME]>value1</[PRM2_NAME]>
  …
</[SP_NAME]>
Stored Procedure Overload 2:
<[SP_NAME] xmlns="http://Microsoft.LobServices.OracleDB/2007/03/[SCHEMA]/Package/[PACKAGE_N
AME]/[SP_NAME]/overload2">
  <[PRM1_NAME]>value1</I_[PRM1_NAME]>
  <[PRM2_NAME]>value1</I_[PRM2_NAME]>
  …
</[SP_NAME]>
```
The SOAP message structure and the SOAP action required to invoke an overloaded function or procedure is similar to invoking a function and procedure, as described under Message Schemas for Functions and Procedures.

Invoking an overloaded procedure is similar to invoking any other function as described in Invoking Functions and [Procedures](#page-171-0) by Using BizTalk Server. However to differentiate overloaded functions, the Oracle Database adapter appends a unique string to the node ID and the namespace that it surfaces for overloaded artifact. This string is "overload1" for the first overload, "overload2" for the next overload, and so on.

How to Invoke Overloaded Functions and Procedures?

Performing an operation on an Oracle database using Oracle Database adapter with BizTalk Server involves procedural tasks described in Building Blocks for Developing BizTalk [Applications](#page-128-0). To invoke a function in an Oracle database, these tasks are:

- 1. Create a BizTalk project and generate schema for the overloaded function you want to invoke in an Oracle database.
- 2. Create messages in the BizTalk project for sending and receiving messages from the Oracle database. You must create messages for each overload.
- 3. Createan orchestration to invokethe overloaded function in the Oracle database.
- 4. Build and deploy the BizTalk project.
- 5. Configure the BizTalk application by creating physical send and receive ports.
- 6. Start the BizTalk application.

This topic provides instructions to perform these tasks.

Sample Based On This Topic

A sample, InvokeOverloadedProc, based on this topic is also provided with the BizTalk Adapter Pack. For more information, see [Samples.](#page-365-0)

## Generating Schema

In this topic, to demonstrate how to invoke an overloaded function or procedure, we will invoke the GET\_ACCOUNT procedure under the SCOTT\Package\ACCOUNT\_PKG schema. This package is created under the SCOTT schema by running the SQL scripts provided with the samples. This is an overloaded procedure where:

- $\bullet$  One overload takes the account ID as the IN parameter and returns an ACCOUNT%ROWTYPE as OUT parameter.
- Second overload takes the account name as the IN parameter and returns an ACCOUNT%ROWTYPE as OUT parameter.

To know more about the samples and the SQL scripts, see [Samples](#page-365-0).

To invoke an overloaded function, we generate schema for both the overloaded procedures, GET\_ACCOUNT.1 and GET\_ACCOUNT.2. See Retrieving Metadata for Oracle [Operations](#page-83-0) in Visual Studio for more information about how to generate schema.

Defining Messages and Message Types

The schema that you generated earlier describes the "types" required for the messages in the orchestration. A message is typically a variable, the type for which is defined by the corresponding schema. You must link the schema you generated in the first step to the messages from the Orchestration View window of the BizTalk project.

For this topic, you must create two request-response message sets—one request-response set for the first overloaded procedure and the second request-response set for the second overloaded procedure.

Perform the following steps to create messages and link them to the schema.

To create messages and link to schema

- 1. Open the Orchestration View window of the BizTalk project, if it is notalready open.To do so,click **View**, point to **Other Windows**,and then click **Orchestration View**.
- 2. In Orchestration View, right-click **Messages**,and then click **New Message**.
- 3. Right-click the newly created message,and then select **Properties Window**.
- 4. In the **Properties** panefor **Message\_1**, do thefollowing:

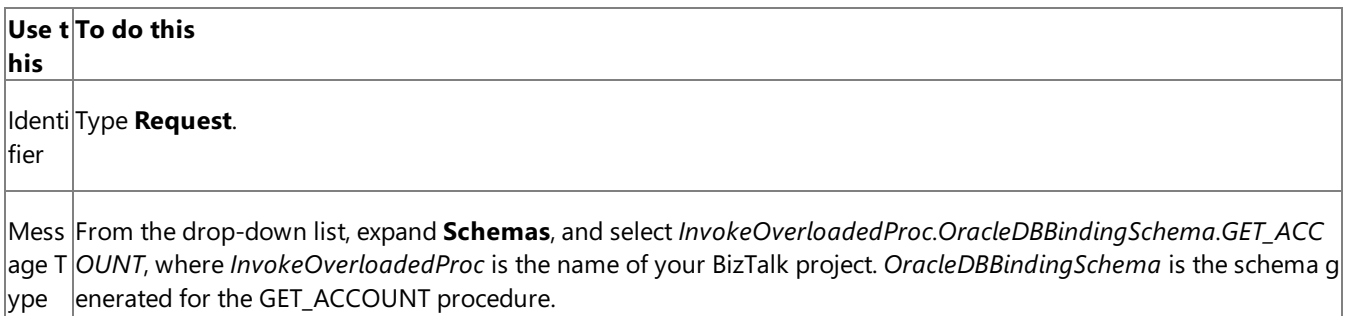

5. Repeat the previous step to create three more messages. In the **Properties** pane for the new messages, do the following:

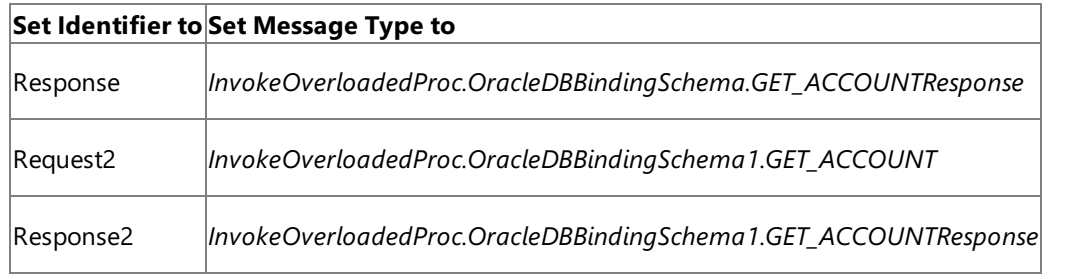

#### Setting up the Orchestration

You must create a BizTalk orchestration to use BizTalk Server for invoking an overloaded procedure in an Oracle database. In this orchestration, you drop two request messages, one corresponding to each overloaded procedure, at the defined receive location. The Oracle Database adapter consumes the messages and passes them on to the Oracle database via ODP. The response from the Oracle database is saved to another location.

Because the orchestration picks two requests simultaneously, you need to include a Parallel Actions shape in the orchestration. For each parallel action, you must include Send and Receive shapes to send messages to the Oracle database and receive responses. However, you could use the same ports for sending and receiving messages for both operations. A typical orchestration for invoking the overloaded procedures simultaneously would contain:

• Send and Receive shapes to send messages to Oracle database and receive responses.

- A one-way receive port to receive request messages to send to the Oracle database.  $\bullet$
- A two-way send port to send request messages to Oracle database and receive responses.
- A one-way send port to send the responses from Oracle database to a folder.

A sample orchestration to invoke the first and second overloads for GET\_ACCOUNT procedure resembles the following:

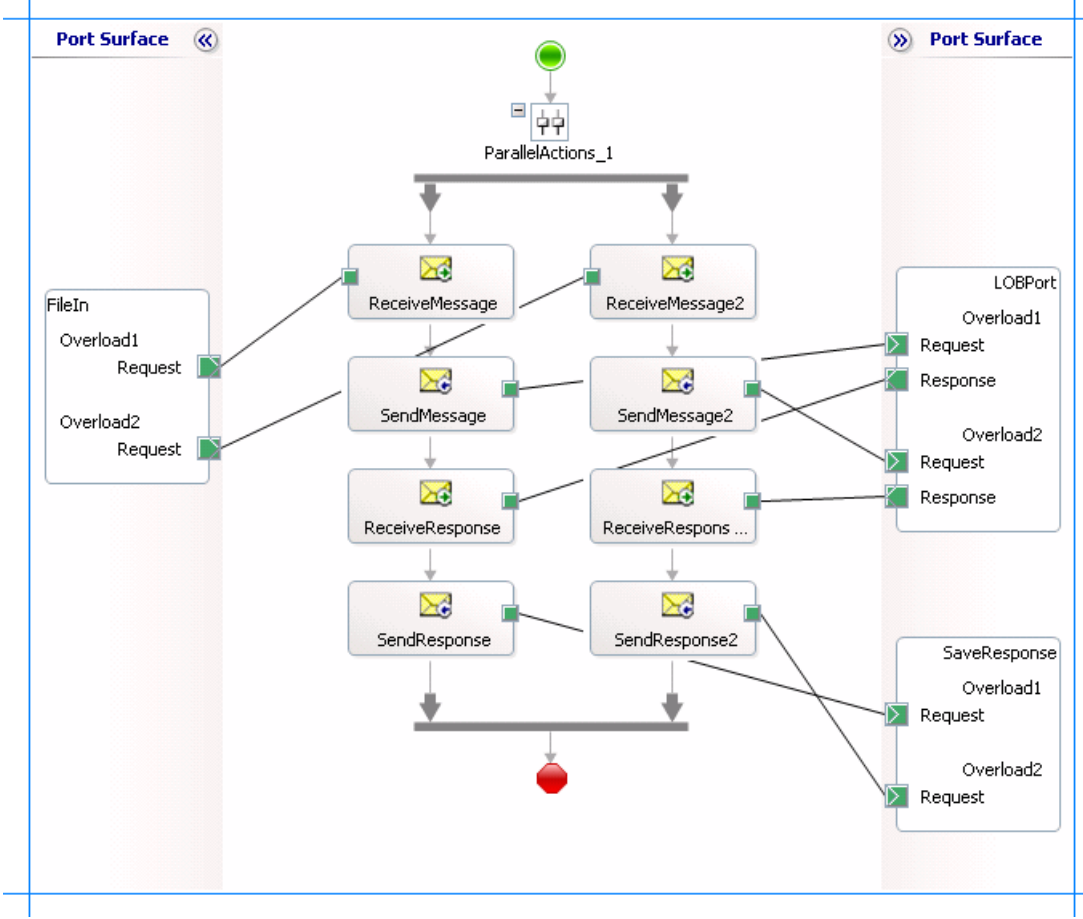

### **Adding Message Shapes**

Make sure you specify the following properties for each of the message shapes. The names listed in the Shape column are the names of the message shapes as displayed in the just-mentioned orchestration. The following table lists the shapes you must include for one of the parallel actions.

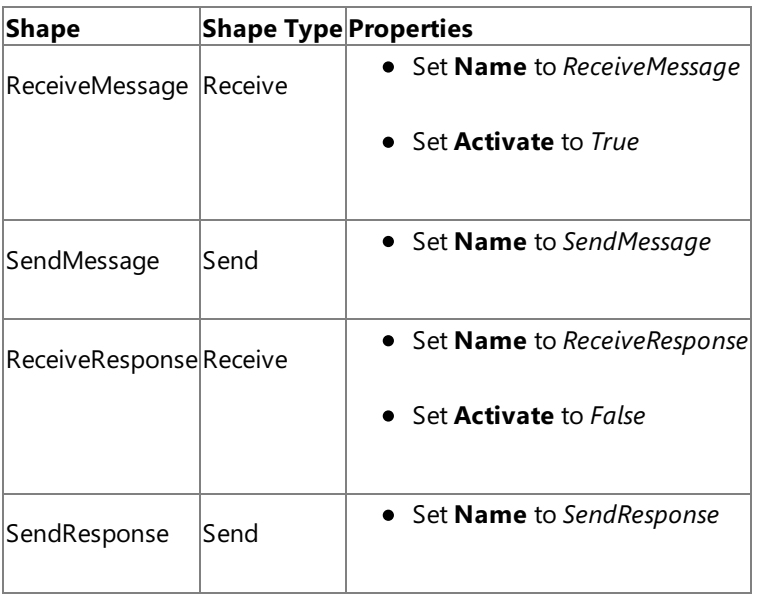

The following table lists the shapes that you must include for the other parallel action.
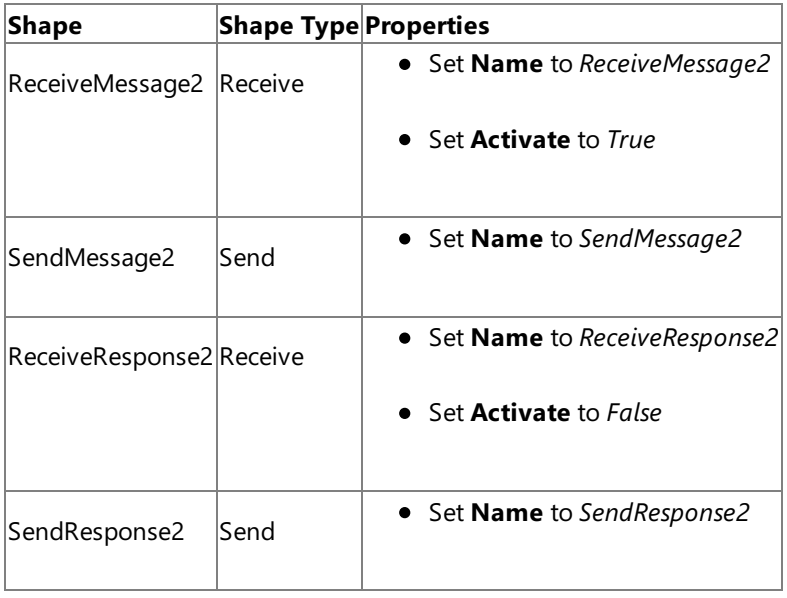

#### **Adding Ports**

Make sure that you specify the following properties for each of the logical ports. The names listed in the Port column are the names of the ports as displayed in the orchestration.

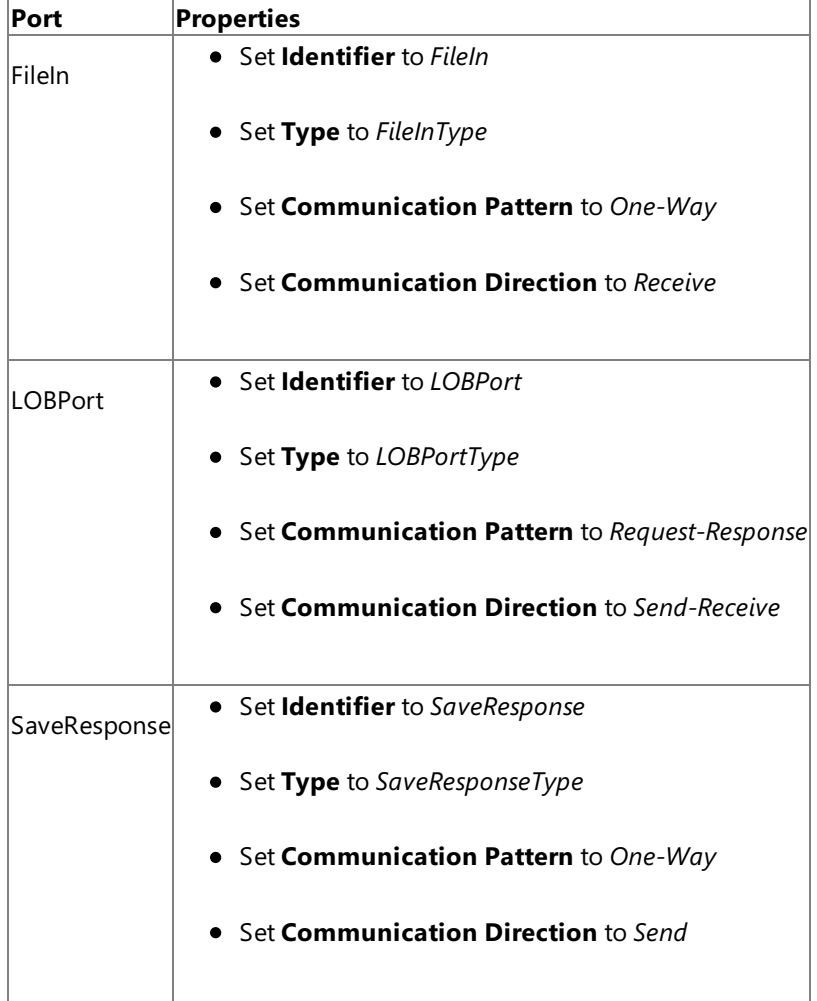

Because you will be processing two request and response messages using these ports, you must create two operations for each port, where each operation corresponds to one message type. To create an operation, right-click the port shape, and then select New Operation. Name the first operation for each port as Overload1 and the second operation for each portas **Overload2**.

#### **Using Correlation**

Correlation is the process of matching an incoming message with the appropriate instance of an orchestration. In the orchestration you will be dropping two request messages, one for each overload. Using correlation, you associate a request message with the right orchestration. For more information about correlation, see

To use correlations

1. Promote a property from the schema generated for each overloaded function. For example, promote the AID property from the schema for the first overload; promote the ANAME property from the schema of the second overload. To promotea property, right-click the property in theschema view, point to **Promote**,and then select **Quick Promotion**. This adds a PropertySchema.xsd file to your BizTalk project.

For information about promoting a property, see <http://go.microsoft.com/fwlink/?LinkId=102358>.

- 2. From Orchestration View, right-click **Correlation Types**,and then select **New Correlation Type**.
- 3. The **Correlation Properties** dialog box lists the properties that you promoted in step 1. Select a property, and then click **Add**.
- 4. Click **OK**.
- 5. To create correlation types for the other promoted property, repeat these steps.
- 6. Rename the correlation types based on the property to which they are associated. You could rename the correlation types to *CorrelationType\_AID* (for the AID property) and *CorrelationType\_ANAME* (for the ANAME property).
- 7. From Orchestration View, right-click **Correlation Sets**,and then select **New Correlation Set**.
- 8. Right-click the newly added correlation set, and then click **Properties**. In the Properties pane, do the following:

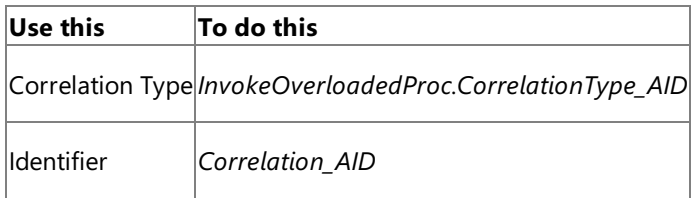

9. Add another correlation set, and specify the following properties from the Properties pane.

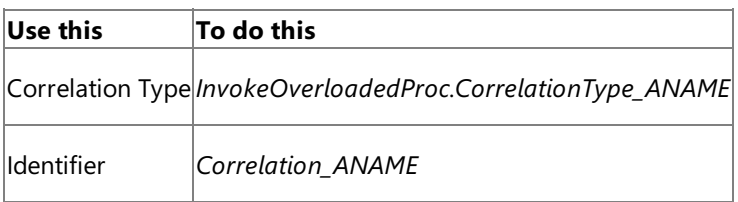

Specify Messages for Action Shapes, and Connect Them to Ports

The following table specifies the properties and their values that you should set to specify messages for action shapes and to link the messages to the ports. The names listed in the Shape column are the names of the message shapes as displayed in the orchestration mentioned earlier.

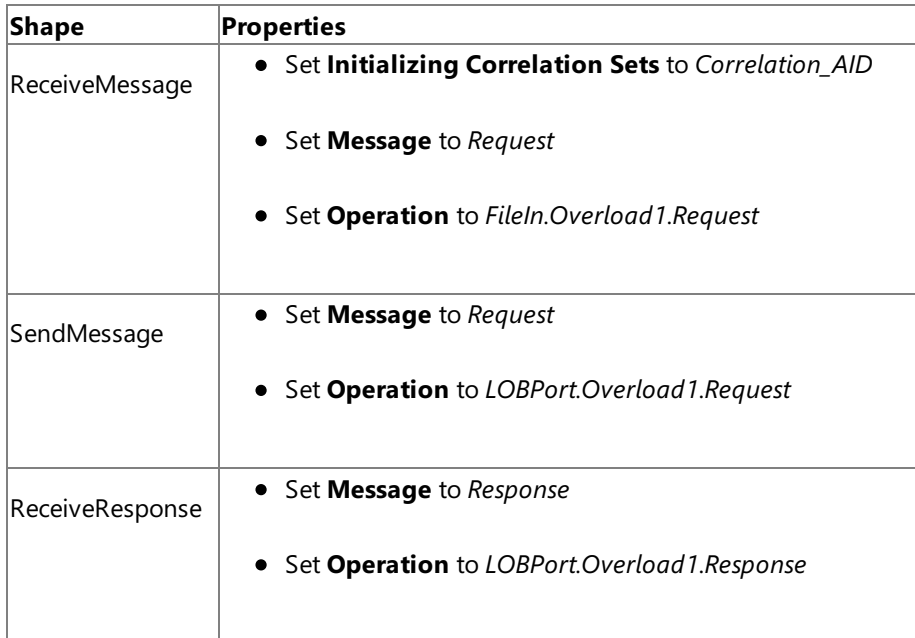

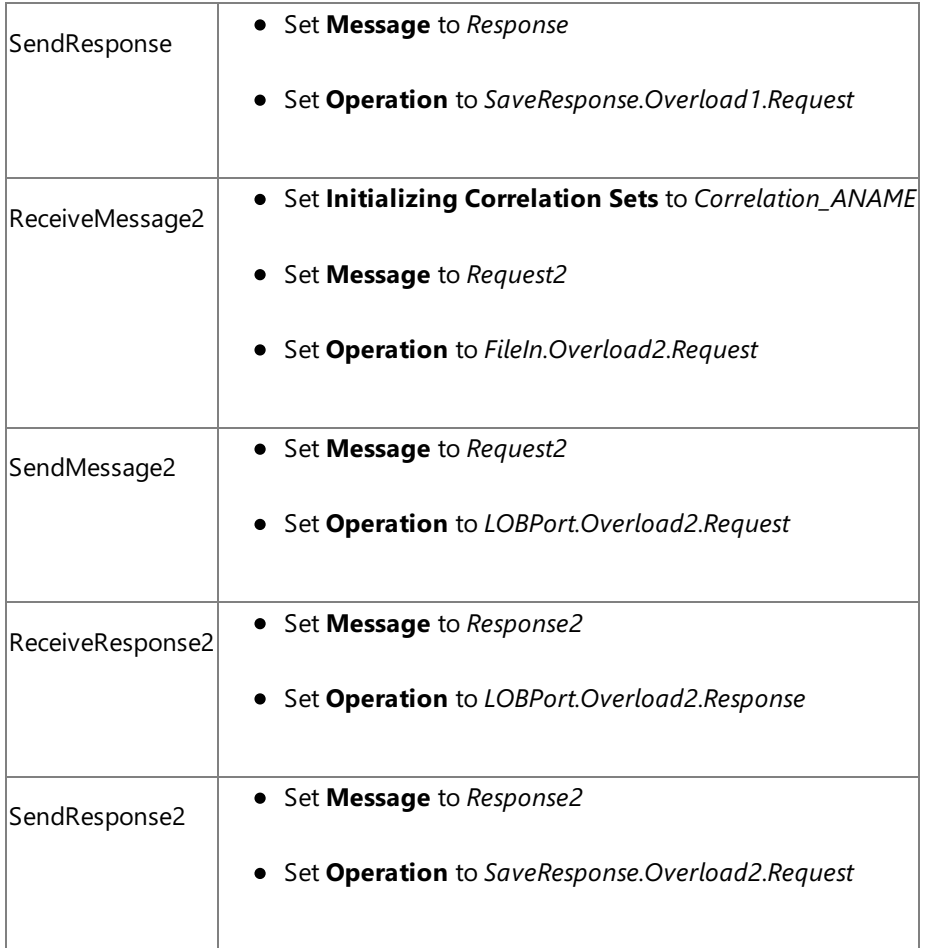

After you have specified these properties, the message shapes and ports are connected and your orchestration is complete.

You must now build the BizTalk solution and deploy it to a BizTalk Server. For more information, see <http://go.microsoft.com/fwlink/?LinkId=102359>.

## Configuring the BizTalk Application

After you have deployed the BizTalk project, the orchestration you created earlier is listed under the **Orchestrations** panein the BizTalk Server Administration console. You must use the BizTalk Server Administration console to configure the application. For more information about configuring an application, see <http://go.microsoft.com/fwlink/?LinkID=196961>.

Configuring an application involves:

- $\bullet$  Selecting a host for the application.
- Mapping the ports thatyou created in your orchestration to physical ports in the BizTalk Server Administration console. For this orchestration you must:
	- Define a location on the hard disk and a corresponding file port where you will drop the request messages, one for each overloaded procedure. The BizTalk orchestration will consume the request messages and send it to the Oracle database.
	- Define a location on the hard disk and a corresponding file port where the BizTalk orchestration will drop the response messages, one for each overloaded procedure, containing the response from the Oracle database.
	- Define a physical WCF-Custom or WCF-OracleDB send port to send messages to the Oracle database. You must also specify the action in the send port. For information about how to create WCF-Custom or WCF-OracleDB ports, see Manually [Configuring](#page-143-0) a Physical Port Binding to the Oracle Database Adapter. Because the WCF-Custom or WCF-OracleDB send port sends and receive messages conforming to more than one schema and performs two operations, you must set dynamic action for both the operations. For more information about actions, see [Specifying](#page-141-0) SOAP Action. For this orchestration, the action should be set as follows:

```
<Operation Name="Overload1" Action="http://Microsoft.LobServices.OracleDB/2007/
03/SCOTT/Package/ACCOUNT_PKG/GET_ACCOUNT/overload1" />
  <Operation Name="Overload2" Action="http://Microsoft.LobServices.OracleDB/2007/
03/SCOTT/Package/ACCOUNT_PKG/GET_ACCOUNT/overload2" />
</BtsActionMapping>
```
#### **Note**

Generating the schema using the Consume Adapter Service BizTalk Project Add-in also creates a binding file co ntaining information about the ports and the actions to be set for those ports. You can import this binding file fr om the BizTalk Server Administration console to create send ports (for outbound calls) or receive ports (for inb ound calls). For more information, see [Configuring](#page-150-0) a Physical Port Binding by Using a Port Binding File.

#### Starting the Application

You must start the BizTalk application for invoking a function in an Oracle database table. For instructions on starting a BizTalk application, see <http://go.microsoft.com/fwlink/?LinkId=102387>.

At this stage, make sure:

- The FILE receive port to receive request messages for the orchestration is running.
- The FILE send port to receive the response messages from the orchestration is running.
- The WCF-Custom or WCF-OracleDB send port to send messages to the Oracle database is running.
- The BizTalk orchestration for the operation is running.

#### Executing the Operation

After you run the application, you must drop two request messages (one for each overloaded procedure) to the FILE receive location. The schema for the request messages must conform to the schema for the procedure you generated earlier. See Message Schemas for Functions and Procedures for more information about the request message schema for invoking functions using the Oracle Database adapter.

For example, the request message to invoke the first overload of the GET\_ACCOUNT procedure is:

```
<GET_ACCOUNT xmlns="http://Microsoft.LobServices.OracleDB/2007/03/SCOTT/Package/ACCOUNT_PKG
/GET_ACCOUNT/overload1">
  <AID>100001</AID>
</GET_ACCOUNT>
```
Similarly, the request message to invoke the second overload of the GET\_ACCOUNT procedure is:

```
<GET_ACCOUNT xmlns="http://Microsoft.LobServices.OracleDB/2007/03/SCOTT/Package/ACCOUNT_PKG
/GET_ACCOUNT/overload2">
  <ANAME>Mindy Martin</ANAME>
</GET_ACCOUNT>
```
The first request message invokes the GET\_ACCOUNT procedure to retrieve record with account ID equal to 100020. The second request message invokes the GET\_ACCOUNT procedure to retrieve records having the account name as "John Smith".

The orchestration consumes the request messages and sends them to the Oracle database. The response from the Oracle database is saved at other FILE location defined as part of the orchestration. For example, the response for invoking the first overloaded procedure is:

```
<?xml version="1.0" encoding="utf-8"?>
<GET_ACCOUNTResponse mlns="http://Microsoft.LobServices.OracleDB/2007/03/SCOTT/Package/ACCO
UNT_PKG/GET_ACCOUNT/overload1">
<ACCT>
  <ACCTID>100001</ACCTID>
```
#### Possible Exceptions

For information about the exceptions you might encounter while invoking overloaded packages using BizTalk Server, see [Exceptions](#page-404-0) and Error Handling.

#### Best Practices

After you have deployed and configured the BizTalk project, you can export configuration settings to an XML file called the bindings file. Once you generate a bindings file, you can import the configuration settings from the file so that you do not need to create the send ports, receive ports, etc. for the same orchestration. For more information about binding files, see Reusing Adapter [Bindings.](#page-154-0)

See Also **Other Resources** Developing BizTalk [Applications](#page-122-0)

# **Invoking Functions and Procedures with REF CURSORS by Using BizTalk Server**

A REF CURSOR is a PL/SQL data type that represents a pointer to a server-side result set generated by executing a query. A REF CURSOR type enables input and output streaming of data and is ideal for transferring large amounts of data to and from a PL/SQL code. The Oracle Database adapter provides support for strongly-typed and weakly-typed (SYS\_REFCURSOR) REF CURSORs that can be passed to PL/SQL procedures and functions as IN, OUT, or IN OUT parameters.For moreinformation about how the Oracle Database adapter supports REF CURSORs, see

Operations on Functions and Procedures with REF CURSOR [Parameters](#page-19-0).For information about the XML structurefor REF CURSORS, see Message Schemas for REF CURSORS.

## How to Invoke Functions in an Oracle Database?

Performing an operation on an Oracle database using Oracle Database adapter with BizTalk Server involves procedural tasks described in Building Blocks for Developing BizTalk [Applications](#page-128-0). To invoke a function in an Oracle database that takes REF CURSOR as in parameters and gives REF CURSOR as out parameters, these tasks are:

- 1. Create a BizTalk project and generate schema for the function you want to invoke in an Oracle database.
- 2. Create messages in the BizTalk project for sending and receiving messages from the Oracle database.
- 3. Create an orchestration to invoke the function in the Oracle database.
- 4. Build and deploy the BizTalk project.
- 5. Configure the BizTalk application by creating physical send and receive ports.
- 6. Start the BizTalk application.

This topic provides instructions to perform these tasks.

## Sample Based On This Topic

A sample, Func\_RefCursor, based on this topic is also provided with the BizTalk Adapter Pack. For more information, see [Samples.](#page-365-0)

## Generating Schema

In this topic, to demonstrate how the Oracle Database adapter supports invoking function that takes REF CURSOR parameters we will invoke the GET\_ACTIVITY procedure. This procedure takes a weakly-typed IN REF CURSOR and a strongly-typed IN OUT REF CURSOR as parameters. The function returns a status, a weakly-typed OUT REF CURSOR and a strongly-typed IN OUT REF CUROSR. The GET\_ACTIVITY procedure is available as part of the ACCOUNT\_PKG created by running the SQL scripts provided with the samples. To know more about the samples and the SQL scripts, see [Samples](#page-365-0).

So, to invoke the GET\_ACTIVITY procedure, we generate schema for the same procedure under the SCOTT\Package\ACCOUNT\_PKG schema. See Retrieving Metadata for Oracle [Operations](#page-83-0) in Visual Studio for more information about how to generate schema.

## Defining Messages and Message Types

The schema that you generated earlier describes the "types" required for the messages in the orchestration. A message is typically a variable, the type for which is defined by the corresponding schema. You must link the schema you generated in the first step to the messages from the Orchestration View window of the BizTalk project.

For this topic, you must create two messages—one to send a request to the Oracle database and the other to receive a response.

Perform the following steps to create messages and link them to the schema:

## To create messages and link to schema

1. Open the Orchestration View window of the BizTalk project, if it is notalready open.To do this,click **View**, point to **Other**

**Windows**,and then click **Orchestration View**.

- 2. In Orchestration View, right-click **Messages**,and then click **New Message**.
- 3. Right-click the newly created message,and then select **Properties Window**.
- 4. In the **Properties** panefor **Message\_1**, do thefollowing:

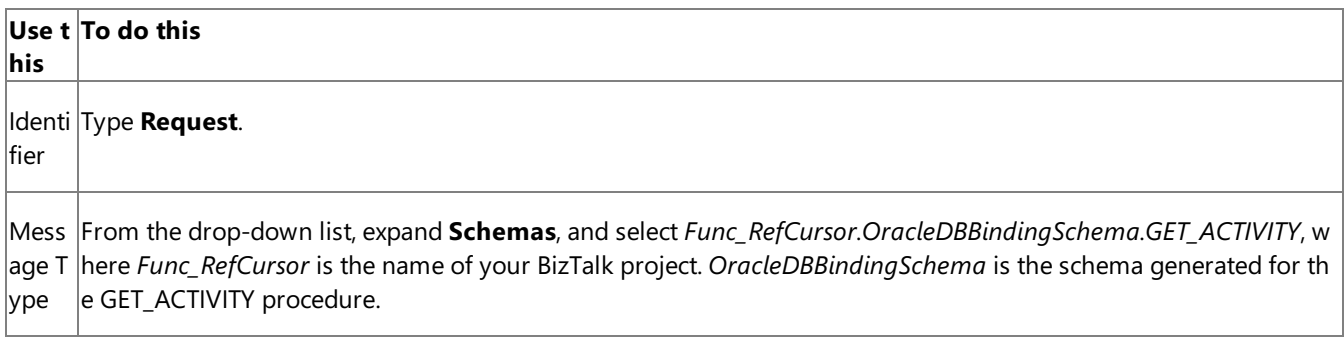

5. Repeat the previous step to create a new message. In the **Properties** pane for the new message, do the following:

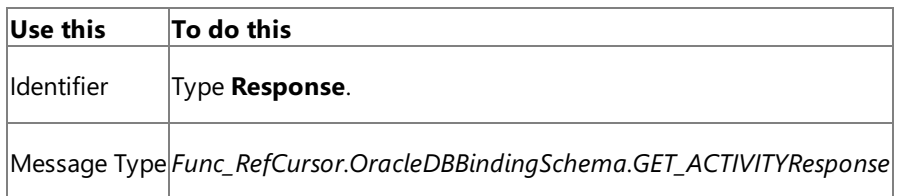

Setting up the Orchestration

You must createa BizTalk orchestration to use BizTalk Server for invoking a procedure with REF CURSOR parameters. In this orchestration, you drop a request message at a defined receive location. The Oracle Database adapter consumes this message and passes it on to the Oracle database via ODP. The response from the Oracle database is saved to another location. A typical orchestration for invoking functions and procedures with REF CURSORs would contain:

- Send and Receive shapes to send messages to Oracle database and receive responses.
- A one-way receive port to receive request messages to send to the Oracle database.
- A two-way send port to send request messages to Oracle database and receive responses.
- A one-way send port to send the responses from Oracle database to a folder.

A sample orchestration resembles the following:

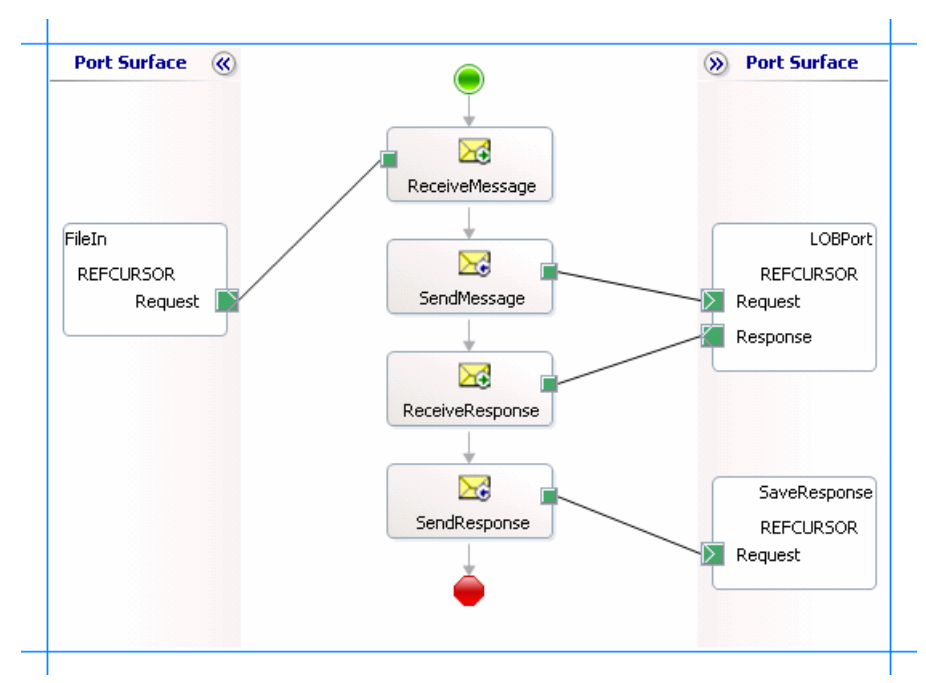

#### **Adding Message Shapes**

Make sure you specify the following properties for each of the message shapes. The names listed in the Shape column are the names of the message shapes as displayed in the just-mentioned orchestration.

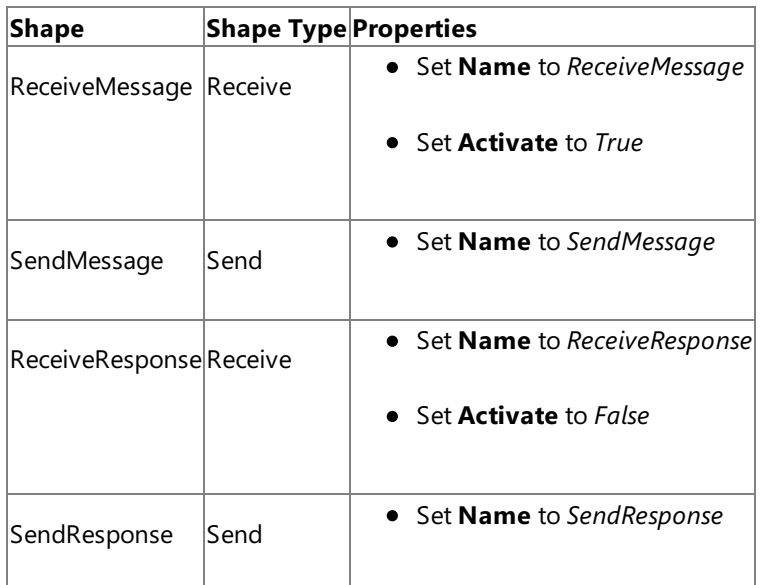

#### **Adding Ports**

Make sure you specify the following properties for each of the logical ports. The names listed in the Port column are the names of the ports as displayed in the orchestration.

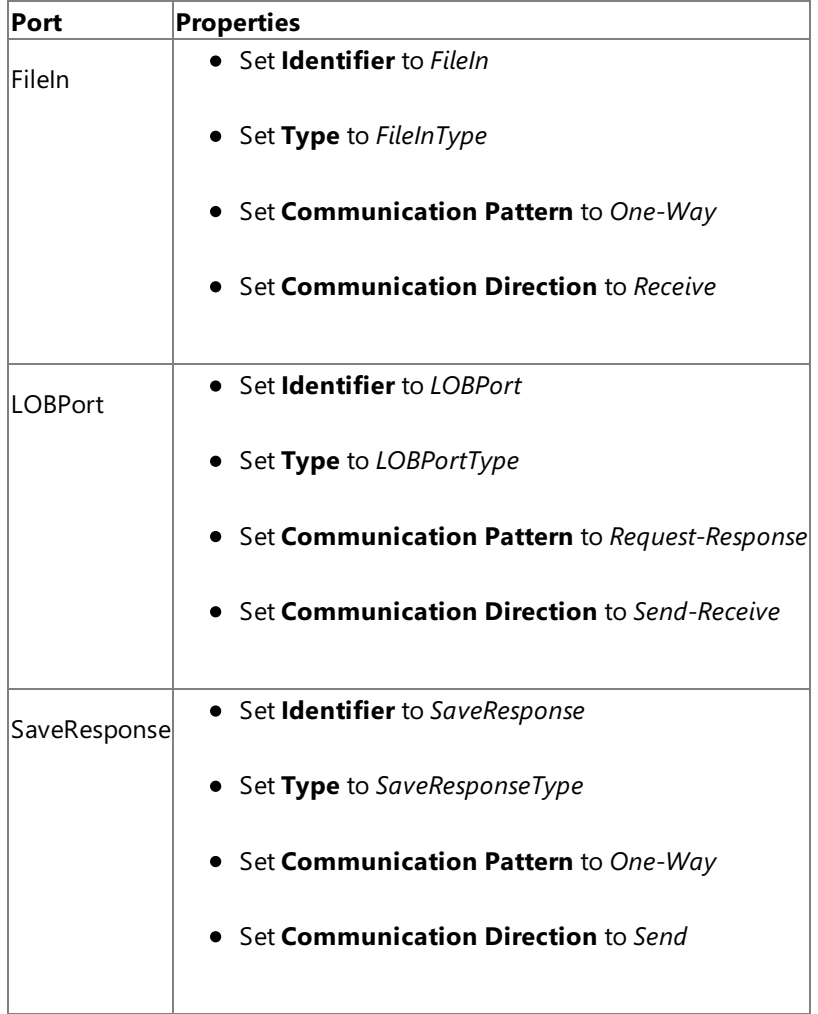

Specify Messages for Action Shapes, and Connect Them to Ports

The following table specifies the properties and their values that you should set to specify messages for action shapes and to link them to the ports. The names listed in the Shape column are the names of the message shapes as displayed in the orchestration mentioned earlier.

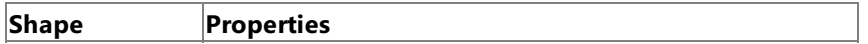

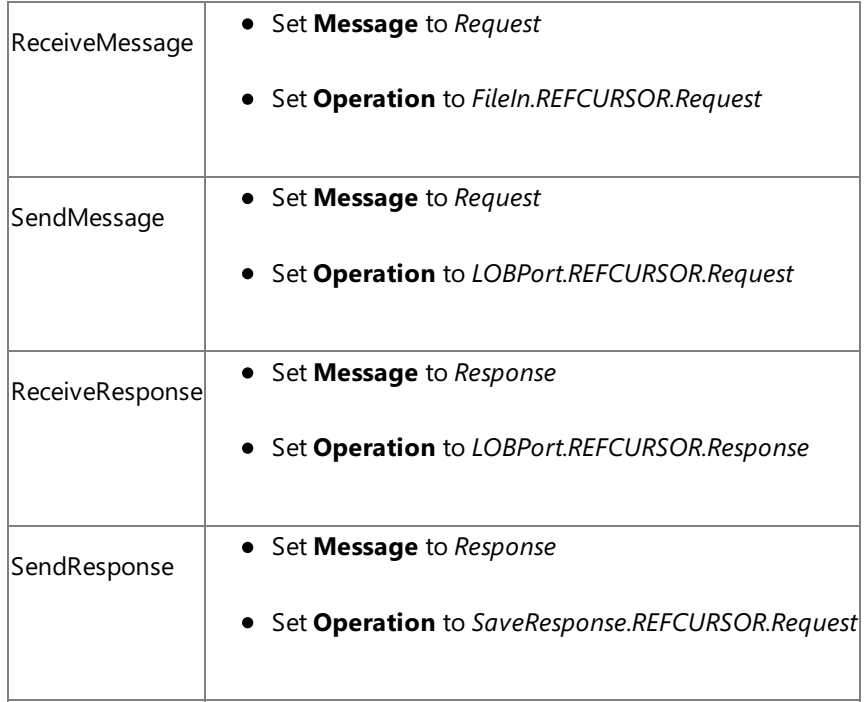

After you have specified these properties, the message shapes and ports are connected and your orchestration is complete.

You must now build the BizTalk solution and deploy it to a BizTalk Server. For more information, see <http://go.microsoft.com/fwlink/?LinkId=102359>.

## Configuring the BizTalk Application

After you have deployed the BizTalk project, the orchestration you created earlier is listed under the **Orchestrations** panein the BizTalk Server Administration console. You must use the BizTalk Server Administration console to configure the application. For more information about configuring an application, see <http://go.microsoft.com/fwlink/?LinkID=196961>.

Configuring an application involves:

- $\bullet$  Selecting a host for the application.
- Mapping the ports thatyou created in your orchestration to physical ports in the BizTalk Server Administration console. For this orchestration you must:
	- Define a location on the hard disk and a corresponding file port where you will drop a request message. The BizTalk orchestration will consume the request message and send it to the Oracle database.
	- Define a location on the hard disk and a corresponding file port where the BizTalk orchestration will drop the response message containing the response from the Oracle database.
	- Define a physical WCF-Custom or WCF-OracleDB send port to send messages to the Oracle database. You must also specify the action in the send port. For information about how to create WCF-Custom or WCF-OracleDB ports, see Manually [Configuring](#page-143-0) a Physical Port Binding to the Oracle Database Adapter.

#### **Note**

Generating the schema using the Consume Adapter Service BizTalk Project Add-in also creates a binding file co ntaining information about the ports and the actions to be set for those ports. You can import this binding file fr om the BizTalk Server Administration console to create send ports (for outbound calls) or receive ports (for inb ound calls). For more information, see [Configuring](#page-150-0) a Physical Port Binding by Using a Port Binding File.

#### Starting the Application

You must start the BizTalk application for invoking a procedure in an Oracle database table. For instructions on starting a BizTalk application, see <http://go.microsoft.com/fwlink/?LinkId=102387>.

- The FILE receive port to receive request messages for the orchestration is running.
- The FILE send port to receive the response messages from the orchestration is running.
- The WCF-Custom or WCF-OracleDB send port to send messages to the Oracle database is running.
- The BizTalk orchestration for the operation is running.

#### Executing the Operation

After you run the application, you must drop a request message to the FILE receive location. The schema for the request message must conform to the schema for the procedure you generated earlier. See Message Schemas for Functions and Procedures for more information about the request message schema for invoking functions using the Oracle Database adapter.

To invoke the GET\_ACTIVITY procedure, you must specify a weakly-typed IN REF CURSOR and a strongly-typed IN OUT REF CURSOR as parameters. So, the request message to invoke this procedure is:

```
<GET_ACTIVITY xmlns="http://Microsoft.LobServices.OracleDB/2007/03/SCOTT/Package/ACCOUNT_PK
G">
  <INRECS>BEGIN OPEN ? FOR SELECT * FROM ACCOUNTACTIVITY WHERE ACCOUNT=100001; END;</INRECS
\rightarrow<INOUTRECS_IN>BEGIN ACCOUNT_PKG.GET_ALL_ACTIVITY(?); END;</INOUTRECS_IN>
</GET_ACTIVITY>
```
The orchestration consumes the request message and sends it to the Oracle database. The response from the Oracle database is saved at the other FILE location defined as part of the orchestration.

The response for the above request message is:

```
<?xml version="1.0" encoding="utf-8" ?>
<GET_ACTIVITYResponse xmlns="http://Microsoft.LobServices.OracleDB/2007/03/SCOTT/Package/AC
COUNT_PKG">
  <STATUS>5</STATUS>
  <INOUTRECS>
    <INOUTRECSRECORD xmlns="http://Microsoft.LobServices.OracleDB/2007/03/SCOTT/Package/ACC
OUNT_PKG/GET_ACTIVITY">
      <TID>1</TID>
      <ACCOUNT>100001</ACCOUNT>
      <AMOUNT>500</AMOUNT>
      <DESCRIPTION />
      <TRANSDATE>2007-10-16T16:58:44</TRANSDATE>
      <PROCESSED>n</PROCESSED>
    </INOUTRECSRECORD>
    <INOUTRECSRECORD xmlns="http://Microsoft.LobServices.OracleDB/2007/03/SCOTT/Package/ACC
OUNT_PKG/GET_ACTIVITY">
      .....
      .....
    </INOUTRECSRECORD>
    ....
    ....
  </INOUTRECS>
  <OUTRECS>
    <GenRecordRow xmlns="http://Microsoft.LobServices.OracleDB/2007/03">
      <GenRecordColumn>
        <GenRecordColumn>
          <ColumnName>TID</ColumnName>
          <ColumnValue>1</ColumnValue>
          <ColumnType>System.Decimal</ColumnType>
        </GenRecordColumn>
        <GenRecordColumn>
          ....
        </GenRecordColumn>
        .....
        .....
```

```
</GenRecordColumn>
    </GenRecordRow>
    <GenRecordRow xmlns="http://Microsoft.LobServices.OracleDB/2007/03">
     .....
      .....
   </GenRecordRow>
    .....
    .....
  </OUTRECS>
</GET_ACTIVITYResponse>
```
Note that the response contains a status, a weakly-typed OUT REF CURSOR and a strongly-typed IN OUT REF CUROSR.

### Possible Exceptions

For information about the exceptions you might encounter while invoking functions and procedures using BizTalk Server, see [Exceptions](#page-404-0) and Error Handling.

#### Best Practices

After you have deployed and configured the BizTalk project, you can export configuration settings to an XML file called the bindings file. Once you generate a bindings file, you can import the configuration settings from the file so that you do not need to create the send ports, receive ports, etc. for the same orchestration. For more information about binding files, see Reusing Adapter [Bindings.](#page-154-0)

See Also **Other Resources** Developing BizTalk [Applications](#page-122-0)

# **Invoking Functions and Procedures with RECORD Types by Using BizTalk Server**

Oracle RECORD types are used to represent hierarchical information in parameters passed to PL/SQL functions and procedures. The Microsoft BizTalk Adapter for Oracle Database surfaces RECORD types as complex XML types. For more information about how the Oracle Database adapter supports RECORD Types, see Operations on Functions and [Procedures](#page-20-0) with RECORD Types. For information about the XML structure for RECORD Types, see Message Schemas for RECORD Types.

How to Invoke Functions in an Oracle Database?

Performing an operation on an Oracle database using Oracle Database adapter with BizTalk Server involves procedural tasks described in Building Blocks for Developing BizTalk [Applications](#page-128-0). To invoke a function in an Oracle database that returns simple and nested RECORD types, these tasks are:

- 1. Create a BizTalk project and generate schema for the function you want to invoke in an Oracle database.
- 2. Create messages in the BizTalk project for sending and receiving messages from the Oracle database.
- 3. Create an orchestration to invoke the function in the Oracle database.
- 4. Build and deploy the BizTalk project.
- 5. Configure the BizTalk application by creating physical send and receive ports.
- 6. Start the BizTalk application.

This topic provides instructions to perform these tasks.

## Sample Based On This Topic

A sample, Func\_RecordTypes, based on this topic is also provided with the BizTalk Adapter Pack. For more information, see [Samples.](#page-365-0)

## Generating Schema

In this topic, to demonstrate how the Oracle Database adapter supports invoking function that return RECORD type parameters we will invoke:

- The GET\_ACCOUNTADDRESS function that returns a simple RECORD type.
- The GET\_ACCOUNTINFO function that returns a nested RECORD type.

These functions are available as part of the ACCOUNT\_PKG created by running the SQL scripts provided with the samples. To know more about the samples and the SQL scripts, see [Samples](#page-365-0).

So, we must generate schema for the both the functions, GET\_ACCOUNTADDRESS and GET\_ACCOUNTINFO, available under the SCOTT\Package\ACCOUNT\_PKG schema. See Retrieving Metadata for Oracle [Operations](#page-83-0) in Visual Studio for more information about how to generate schema.

Defining Messages and Message Types

The schema that you generated earlier describes the "types" required for the messages in the orchestration. A message is typically a variable, the type for which is defined by the corresponding schema. You must link the schema you generated in the first step to the messages from the Orchestration View window of the BizTalk project.

For this topic, you must create two request-response message sets—one request-response set to invoke the GET\_ACCOUNTADDRESS function and receive a response; the other request-response message set to invoke the GET ACCOUNTINFO function and receive a response.

Perform the following steps to create messages and link them to the schema.

To create messages and link to schema

- 1. Open the Orchestration View window of the BizTalk project, if it is notalready open.To do so,click **View**, point to **Other Windows**,and then click **Orchestration View**.
- 2. In Orchestration View, right-click **Messages**,and then click **New Message**.
- 3. Right-click the newly created message,and then select **Properties Window**.
- 4. In the **Properties** pane for **Message 1**, do the following:

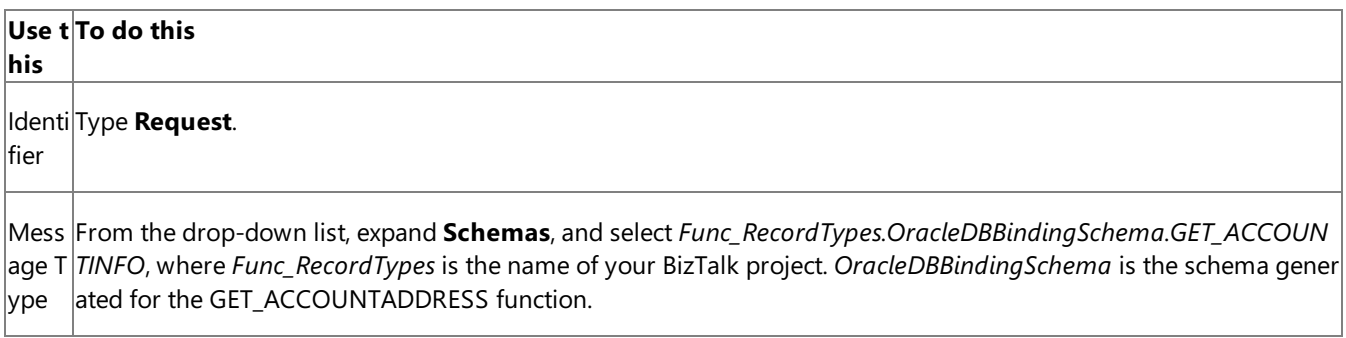

5. Repeat the previous step to create three more messages. In the **Properties** pane for the new messages, do the following:

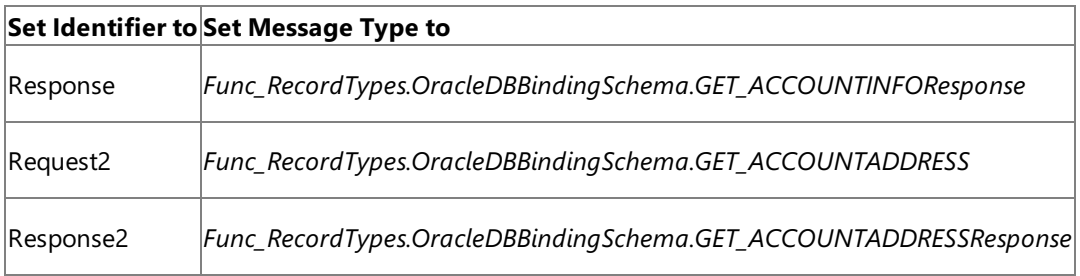

### Setting up the Orchestration

You must createa BizTalk orchestration to use BizTalk Server for invoking a function returns simpleand complex RECORD types. In this orchestration, you drop two request messages:

- One for the GET\_ACCOUNTADDRESS function that returns a simple RECORD type.
- One for the GET\_ACCOUNTINFO function that returns a nested RECORD type.

These messages are dropped at a receive location. The Oracle Database adapter consumes the messages and passes them on to the Oracle database via ODP. The response from the Oracle database is saved to another location. Because the orchestration picks two requests simultaneously, you need to include a Parallel Actions shape in the orchestration. For each parallel action, you must include Send and Receive shapes to send messages to Oracle database and receive responses, respectively. However, you could use the same ports for sending and receiving messages for both operations. A typical orchestration for performing both operations simultaneously would contain:

- Send and Receive shapes to send messages to Oracle database and receive responses.
- A one-way receive port to receive request messages to send to the Oracle database.
- A two-way send port to send request messages to Oracle database and receive responses.
- A one-way send port to send the responses from Oracle database to a folder.

A sample orchestration resembles the following:

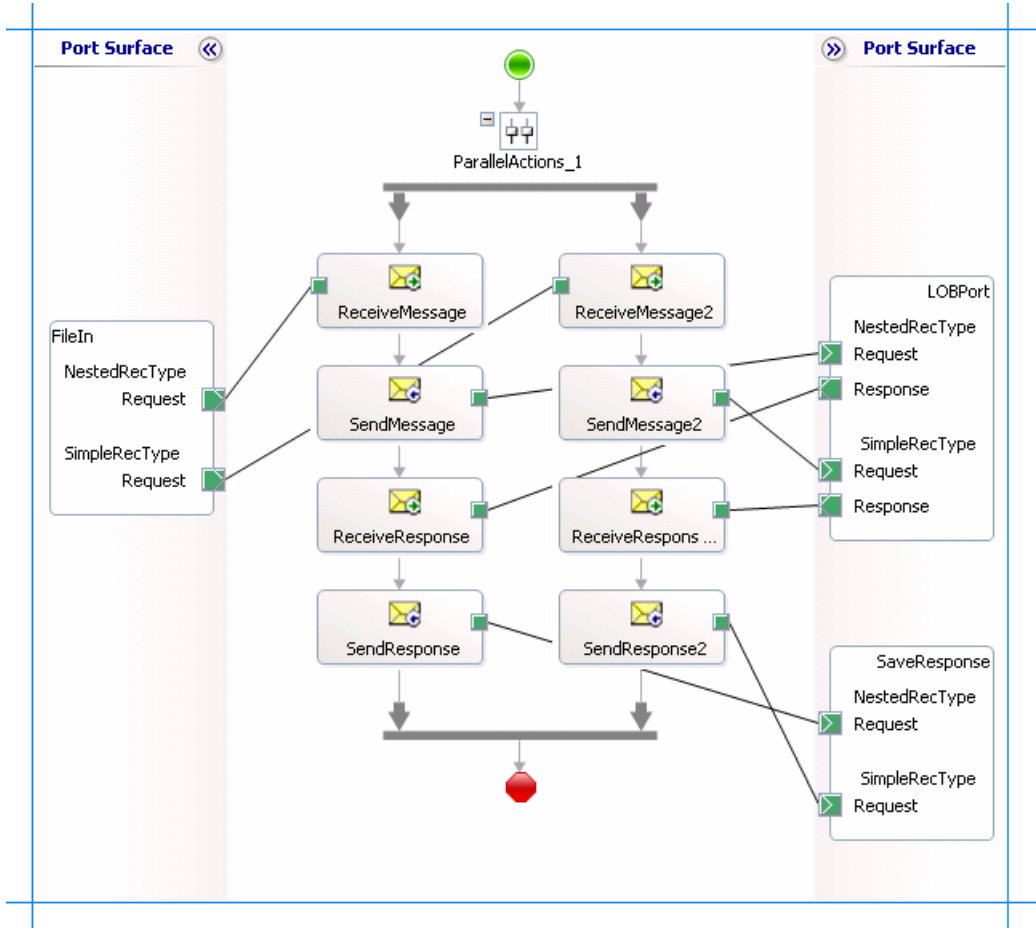

### **Adding Message Shapes**

Make sure you specify the following properties for each of the message shapes. The names listed in the Shape column are the names of the message shapes as displayed in the just-mentioned orchestration. The following table lists the shapes you must include for one of the parallel actions.

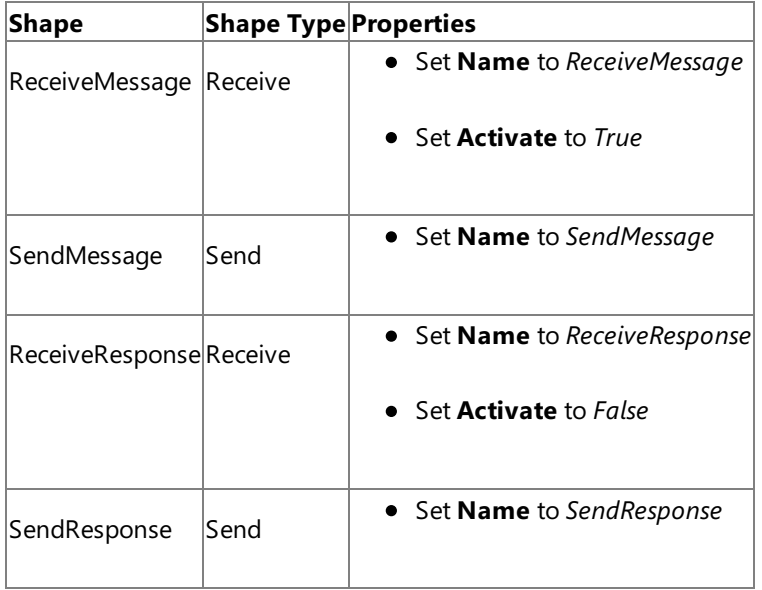

The following table lists the shapes that you must include for the other parallel action.

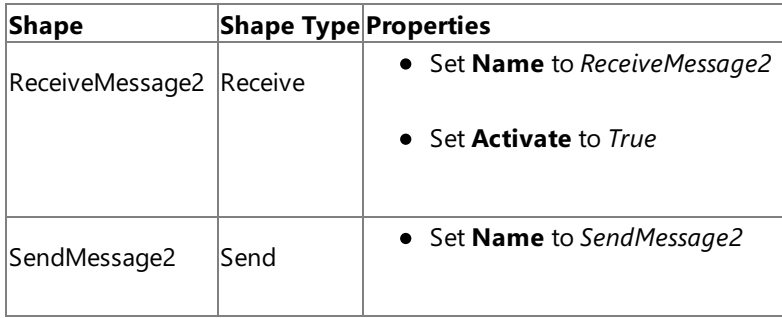

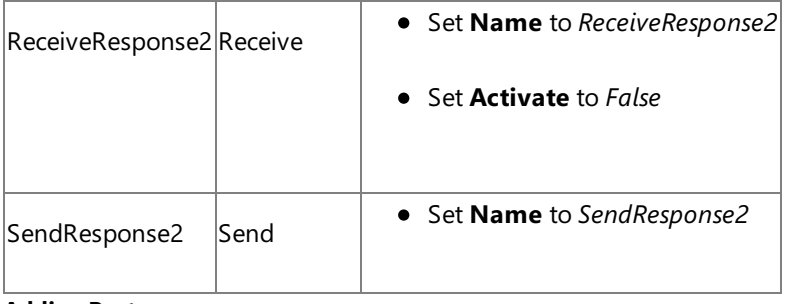

#### **Adding Ports**

Make sure you specify the following properties for each of the logical ports. The names listed in the Port column are the names of the ports as displayed in the orchestration.

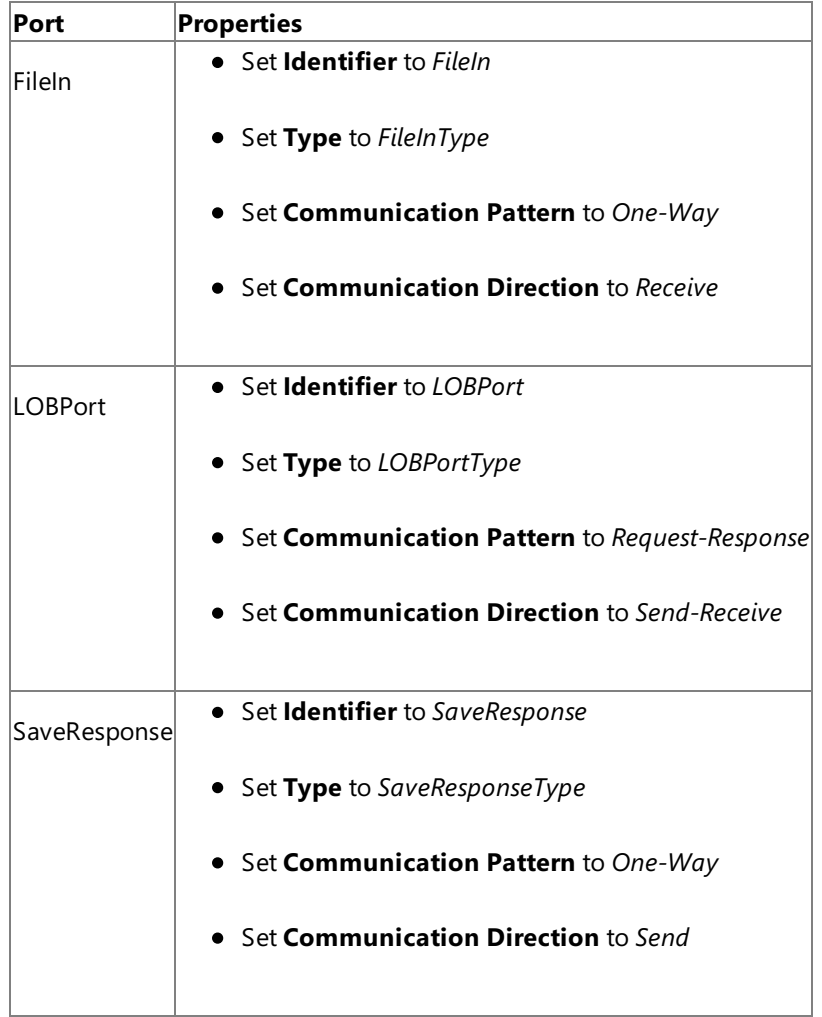

Because you will be processing two request and response messages using these ports, you must create two operations for each port, where each operation corresponds to one message type. To create an operation, right-click the port shape and select **New Operation**. Name the first operation for each port as **NestedRecType** and the second operation for each port as **SimpleRecType**.

#### **Using Correlations**

Correlation is the process of matching an incoming message with the appropriate instance of an orchestration. In the orchestration you will be dropping two request messages, one for each overload. Using correlation, you associate a request message with the right orchestration. For more information about correlation, see <http://go.microsoft.com/fwlink/?LinkId=103055>.

#### To use correlations

1. Promote a property from the schema generated for each function. For example, promote the CUSTNAME property from the schema of GET\_ACCOUNTADDRESS function; promote the AID property from the schema of GET\_ACCOUNTINFO function.To promotea property, right-click the property in theschema view, point to **Promote**,and then select **Quick Promotion**. This adds a PropertySchema.xsd file to your BizTalk project.

For information about promoting a property, see <http://go.microsoft.com/fwlink/?LinkId=102358>.

- 2. From Orchestration View, right-click **Correlation Types**,and then select **New Correlation Type**.
- 3. The **Correlation Properties** dialog box lists the properties you promoted in step 1.Selecta property,and then click **Add**.
- 4. Click **OK**.
- 5. To create correlation types for the other promoted property, repeat these steps.
- 6. Rename the correlation types based on the property to which they are associated. You could rename the correlation types to *CorrelationType\_CUSTNAME* (for CUSTNAME property) and *CorrelationType\_AID* (for AID property).
- 7. From Orchestration View, right-click **Correlation Sets**,and then select **New Correlation Set**.
- 8. Right-click the newly added correlation set,and then click **Properties**. In the **Properties** pane, do thefollowing:

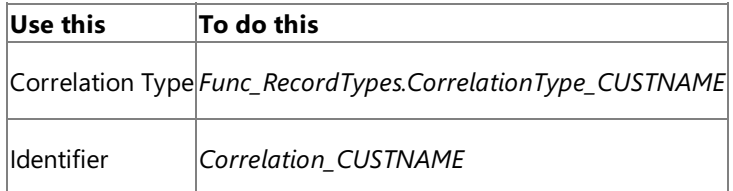

9. Add another correlation setand specify thefollowing properties from the **Properties** pane.

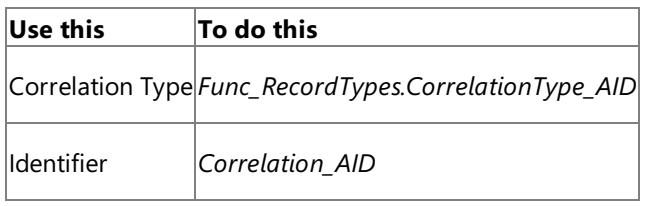

Specify Messages for Action Shapes, and Connect Them to Ports

The following table specifies the properties and their values that you should set to specify messages for action shapes and to link them to the ports. The names listed in the Shape column are the names of the message shapes as displayed in the orchestration mentioned earlier.

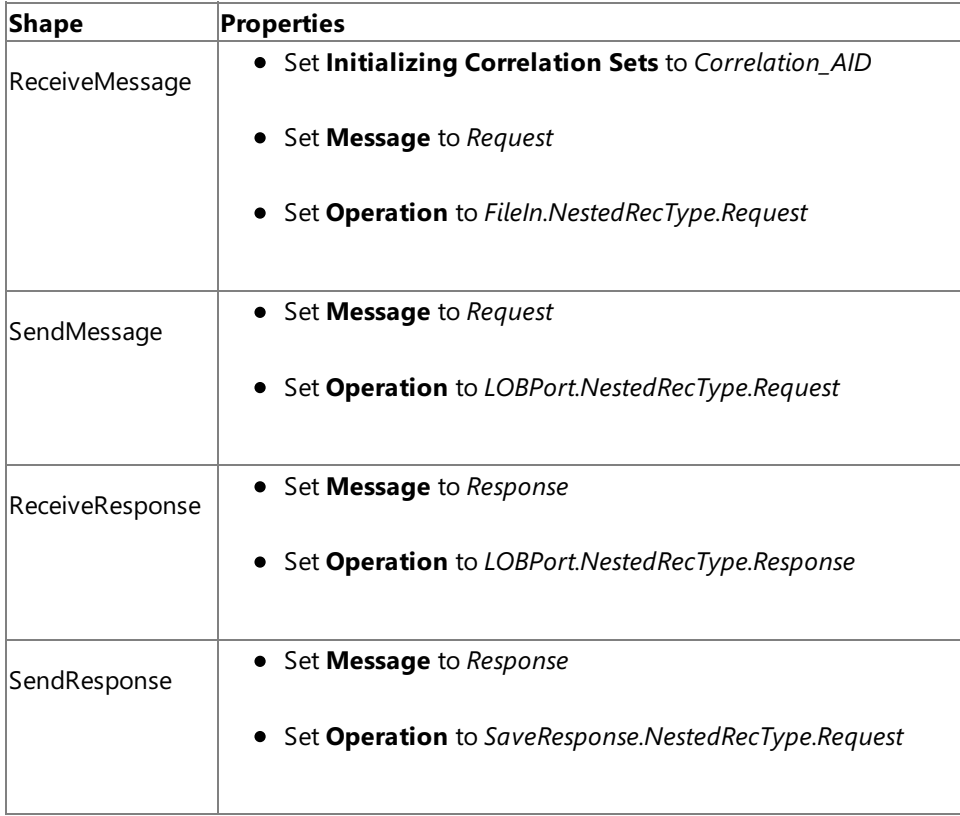

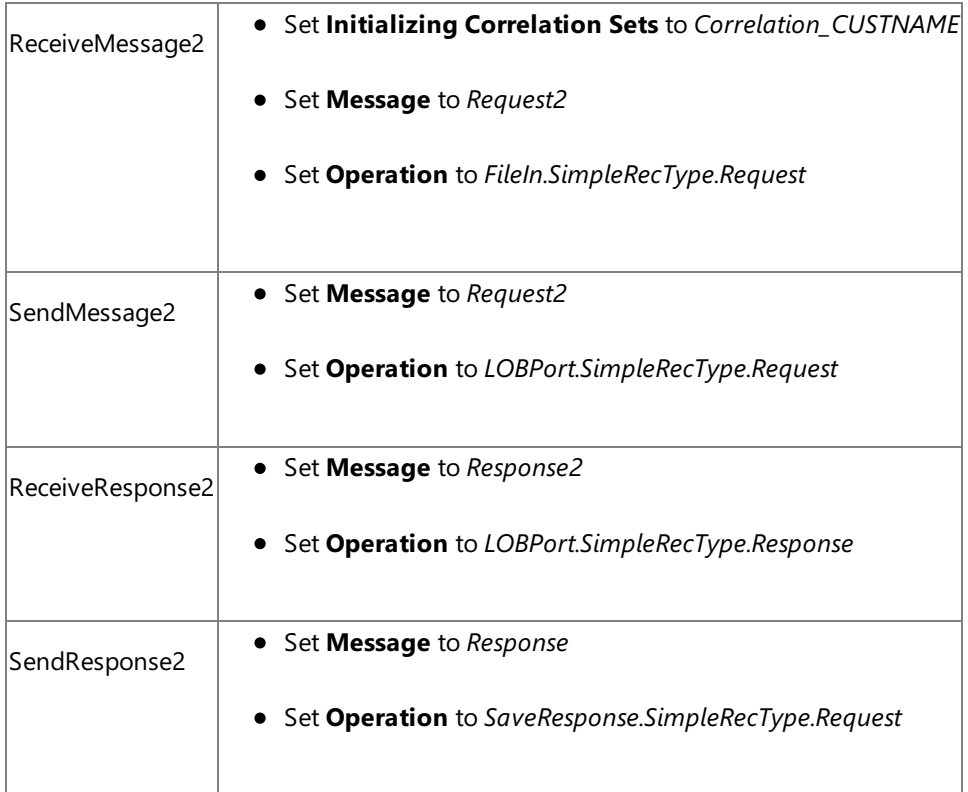

After you have specified these properties, the message shapes and ports are connected and your orchestration is complete.

You must now build the BizTalk solution and deploy it to a BizTalk Server. For more information, see <http://go.microsoft.com/fwlink/?LinkId=102359>.

## Configuring the BizTalk Application

After you have deployed the BizTalk project, the orchestration you created earlier is listed under the **Orchestrations** panein the BizTalk Server Administration console. You must use the BizTalk Server Administration console to configure the application. For more information about configuring an application, see <http://go.microsoft.com/fwlink/?LinkID=196961>.

Configuring an application involves:

- $\bullet$  Selecting a host for the application.
- Mapping the ports that you created in your orchestration to physical ports in the BizTalk Server Administration console. For this orchestration you must:
- Define a location on the hard disk and a corresponding file port where you will drop the request messages, one for each overloaded procedure. The BizTalk orchestration will consume the request messages and send it to the Oracle database.
- Define a location on the hard disk and a corresponding file port where the BizTalk orchestration will drop the response messages, one for each function, containing the response from the Oracle database.
	- Define a physical WCF-Custom or WCF-OracleDB send port to send messages to the Oracle database. You must also specify the action in the send port. For information about how to create WCF-Custom or WCF-OracleDB ports, see Manually [Configuring](#page-143-0) a Physical Port Binding to the Oracle Database Adapter. Because the WCF-Custom or WCF-OracleDB send port sends and receive messages conforming to morethan oneschema and performs two operations, you must set dynamic action for both the operations. For more information about actions, see [Specifying](#page-141-0) SOAP Action. For this orchestration, the action should be set as follows:

#### <BtsActionMapping>

<Operation Name="NestedRecType" Action="http://Microsoft.LobServices.OracleDB/2 007/03/SCOTT/Package/ACCOUNT\_PKG/GET\_ACCOUNTINFO" />

<Operation Name="SimpleRecType" Action="http://Microsoft.LobServices.OracleDB/2 007/03/SCOTT/Package/ACCOUNT\_PKG/GET\_ACCOUNTADDRESS" />

#### **Note**

Generating the schema using the Consume Adapter Service BizTalk Project Add-in also creates a binding file co ntaining information about the ports and the actions to be set for those ports. You can import this binding file fr om the BizTalk Server Administration consoleto createsend ports (for outbound calls) or receive ports (for inb ound calls). For more information, see [Configuring](#page-150-0) a Physical Port Binding by Using a Port Binding File.

#### Starting the Application

You must start the BizTalk application for invoking a function in an Oracle database table. For instructions on starting a BizTalk application, see <http://go.microsoft.com/fwlink/?LinkId=102387>.

At this stage, make sure:

- $\bullet$  The FILE receive port to receive request messages for the orchestration is running.
- The FILE send port to receive the response messages from the orchestration is running.
- The WCF-Custom or WCF-OracleDB send port to send messages to the Oracle database is running.
- The BizTalk orchestration for the operation is running.

#### Executing the Operation

After you run the application, you must drop two request messages (one for each function) to the FILE receive location. The schema for the request messages must conform to the schema for the functions you generated earlier. The orchestration consumes the request messages and sends them to the Oracle database. The response from the Oracle database is saved at other FILE location defined as part of the orchestration.

See Message Schemas for Functions and Procedures for more information about the request message schema for invoking functions using the Oracle Database adapter.

For example, the request message to invoke the GET\_ACCOUNINFO function is:

```
<GET_ACCOUNTINFO xmlns="http://Microsoft.LobServices.OracleDB/2007/03/SCOTT/Package/ACCOUNT
_PKG"<AID>100000</AID>
</GET_ACCOUNTINFO>
```
Similarly, the request message to invoke the GET\_ACCOUNTADDRESS function is:

```
<GET_ACCOUNTADDRESS xmlns="http://Microsoft.LobServices.OracleDB/2007/03/SCOTT/Package/ACCO
UNT_PKG">
  <CUSTNAME>Mindy Martin</CUSTNAME>
</GET_ACCOUNTADDRESS>
```
The first request message invokes the GET\_ACCOUNTINFO function that returns a nested record type. The response message for invoking the GET\_ACCOUNTINFO function is:

```
<?xml version="1.0" encoding="utf-8" ?>
<GET_ACCOUNTINFOResponse xmlns="http://Microsoft.LobServices.OracleDB/2007/03/SCOTT/Package
/ACCOUNT_PKG">
  <GET_ACCOUNTINFOResult>
    <ACCT xmlns="http://Microsoft.LobServices.OracleDB/2007/03/SCOTT/Package/ACCOUNT_PKG/GE
T_ACCOUNTINFO">
      <ACCTID>100000</ACCTID>
      <NAME>Kim Ralls</NAME>
      <BALANCE>10000</BALANCE>
    </ACCT>
    <ADDRESS xmlns="http://Microsoft.LobServices.OracleDB/2007/03/SCOTT/Package/ACCOUNT_PKG
/GET_ACCOUNTINFO">
```

```
<STREET>1234 Main St.</STREET>
      <CITY>Seattle</CITY>
      <STATE>WA</STATE>
    </ADDRESS>
  </GET_ACCOUNTINFOResult>
</GET_ACCOUNTINFOResponse>
```
The second request message invokes the GET\_ACCOUNTADDRESS function that returns a simple record type. The response message for invoking the GET\_ACCOUNTADDRESS function is:

```
<?xml version="1.0" encoding="utf-8"?>
<GET_ACCOUNTADDRESSResponse mlns="http://Microsoft.LobServices.OracleDB/2007/03/SCOTT/Packa
ge/ACCOUNT_PKG">
  <GET_ACCOUNTADDRESSResult>
    <ID xmlns="http://Microsoft.LobServices.OracleDB/2007/03/SCOTT/Package/ACCOUNT_PKG/GET_
ACCOUNTADDRESS">100004</ID>
    <NAME xmlns="http://Microsoft.LobServices.OracleDB/2007/03/SCOTT/Package/ACCOUNT_PKG/GE
T_ACCOUNTADDRESS">Mindy Martin</NAME>
    <STREET xmlns="http://Microsoft.LobServices.OracleDB/2007/03/SCOTT/Package/ACCOUNT_PKG/
GET_ACCOUNTADDRESS">6789 Cherry St.</STREET>
    <CITY xmlns="http://Microsoft.LobServices.OracleDB/2007/03/SCOTT/Package/ACCOUNT_PKG/GE
T_ACCOUNTADDRESS">New York</CITY>
    <STATE xmlns="http://Microsoft.LobServices.OracleDB/2007/03/SCOTT/Package/ACCOUNT_PKG/G
ET_ACCOUNTADDRESS">NY</STATE>
  </GET_ACCOUNTADDRESSResult>
</GET_ACCOUNTADDRESSResponse>
```
#### Possible Exceptions

For information about the exceptions you might encounter while invoking functions or procedures using BizTalk Server, see [Exceptions](#page-404-0) and Error Handling.

#### Best Practices

After you have deployed and configured the BizTalk project, you can export configuration settings to an XML file called the bindings file. Once you generate a bindings file, you can import the configuration settings from the file so that you do not need to create the send ports, receive ports, etc. for the same orchestration. For more information about binding files, see Reusing Adapter [Bindings.](#page-154-0)

See Also **Other Resources** Developing BizTalk [Applications](#page-122-0)

## **Performing Operations on Tables with BFILE Data Types by Using BizTalk Server**

The Oracle Database adapter supports the BFILE data type in tables and stored procedures. This section provides information on how to perform operations on tables that have a column of BFILE data type. For more information about how the Oracle Database adapter supports BFILE, see [Operations](#page-21-0) on Tables With BFILE Data Types.

Setting Up Your Oracle Database Server for Operations on BFILE

This section demonstrates how to invoke a procedure that inserts a record into the SCOTT.CUSTOMERDOC table. This table contains a column of BFILE data type and is created by running the SQL scripts shipped with the BizTalk Adapter Pack samples. To know more about the samples and the SQL scripts, see [Samples](#page-365-0).

After you have run the script to create the CUSTOMERDOC table, you must perform certain actions on the computer running the Oracle database to enable operations on BFILE data types. The tasks that you must perform on the Oracle database are:

- 1. Create a directory C:\MYDIR on the computer running the Oracle database.
- 2. Create a logical directory in the Oracle database. This usually requires a user with SYSDBA privileges. For example:

CREATE OR REPLACE DIRECTORY MYDIR AS 'C:\MYDIR';

3. Add privileges to the user to access thelogical directory in Oracle.For example:

GRANT READ, WRITE ON DIRECTORY MYDIR to SCOTT;

4. Copy the files to be accessed into the physical directory location, on the computer running the Oracle database, associated with the logical directory in Oracle. You created this directory in step 1.

Based on the example above, copy a file, customer\_profile.txt into directory C:\MYDIR. This file is now available for BFILE operations. For more information about performing operations, see Performing Operations on Tables with Large Object Types Data by Using BizTalk Server.

#### **Important**

The ReadLOB operation is supported on tables with the BFILE data type.The UpdateLOB operation is NOTsupported. H owever, users can alternately use the UPDATE operation.

How to Perform Operations Using BFILE Data Types

Performing an operation on an Oracle database using Oracle Database adapter with BizTalk Server involves procedural tasks described in Building Blocks for Developing BizTalk [Applications](#page-128-0).To invokea procedurethat inserts a record into the SCOTT.CUSTOMERDOC table, these tasks are:

- 1. Create a BizTalk project and generate schema for the CREATE\_CUSTOMERDOC stored procedure.
- 2. Create messages in the BizTalk project for sending and receiving messages from the Oracle database.
- 3. Create an orchestration to invoke the operation on the Oracle database table or view.
- 4. Build and deploy the BizTalk project.
- 5. Configure the BizTalk application by creating physical send and receive ports.
- 6. Start the BizTalk application.

This topic provides instructions to perform these tasks.

#### Sample Based On This Topic

A sample, Operate\_BFILE, based on this topic is also provided with the BizTalk Adapter Pack. For more information, see [Samples.](#page-365-0)

### Generating Schema

In this topic, to demonstrate how to perform operations on a table with BFILE columns, we will invoke the CREATE\_CUSTOMERDOC procedure. This procedure is created under the SCOTT\Package\ACCOUNT\_PKG schema by running the SQL scripts provided with the samples. This procedure takes BFILE record type and adds a record in the CUSTOMERDOC table. For more information about the SQL scripts, see [Samples](#page-365-0).

See Retrieving Metadata for Oracle [Operations](#page-83-0) in Visual Studio for more information about how to generate schema.

### Defining Messages and Message Types

The schema that you generated earlier describes the "types" required for the messages in the orchestration. A message is typically a variable, the type for which is defined by the corresponding schema. You must link the schema you generated in the first step to the messages from the Orchestration View window of the BizTalk project.

For this topic, you must create two messages—one to send a request to the Oracle database and the other to receive a response.

Perform the following steps to create messages and link them to the schema.

#### **To create messages and link to schema**

- 1. Open the Orchestration View window of the BizTalk project, if it is not already open. To do so, click View, point to Other **Windows**,and then click **Orchestration View**.
- 2. In Orchestration View, right-click **Messages**,and then click **New Message**.
- 3. Right-click the newly created messageand then select **Properties Window**.
- 4. In the **Properties** panefor **Message\_1**, do thefollowing:

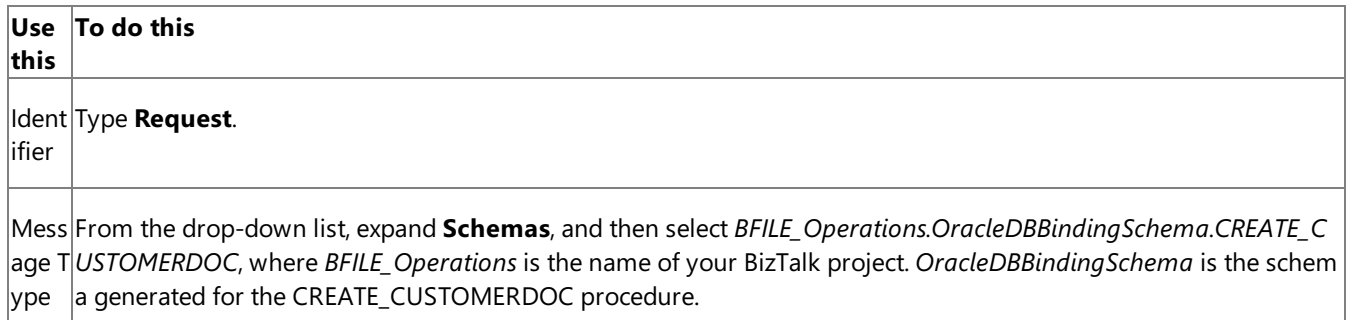

5. Repeat step 2 to createa new message. In the **Properties** panefor the new message, do thefollowing:

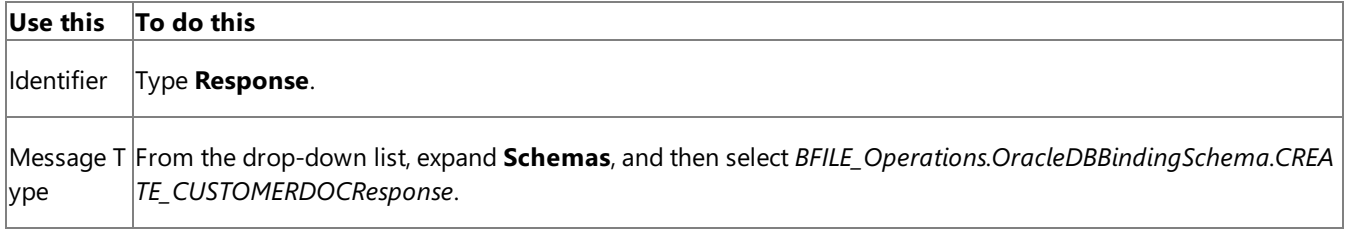

#### Setting up the Orchestration

You must create a BizTalk orchestration to use BizTalk Server for executing a procedure. In this orchestration, you drop a request message at a defined receive location. The Oracle Database adapter consumes this message and passes it on to the Oracle database via ODP. The response from the Oracle database is saved to another location. A typical orchestration for performing operations on BFILE columns in an Oracle database table would contain:

- Send and Receive shapes to send messages to Oracle database and receive responses.
- A one-way receive port to receive request messages to send to the Oracle database.
- A two-way send port to send request messages to Oracle database and receive responses.
- A one-way send port to send the responses from Oracle database to a folder.

A sample orchestration resembles the following:

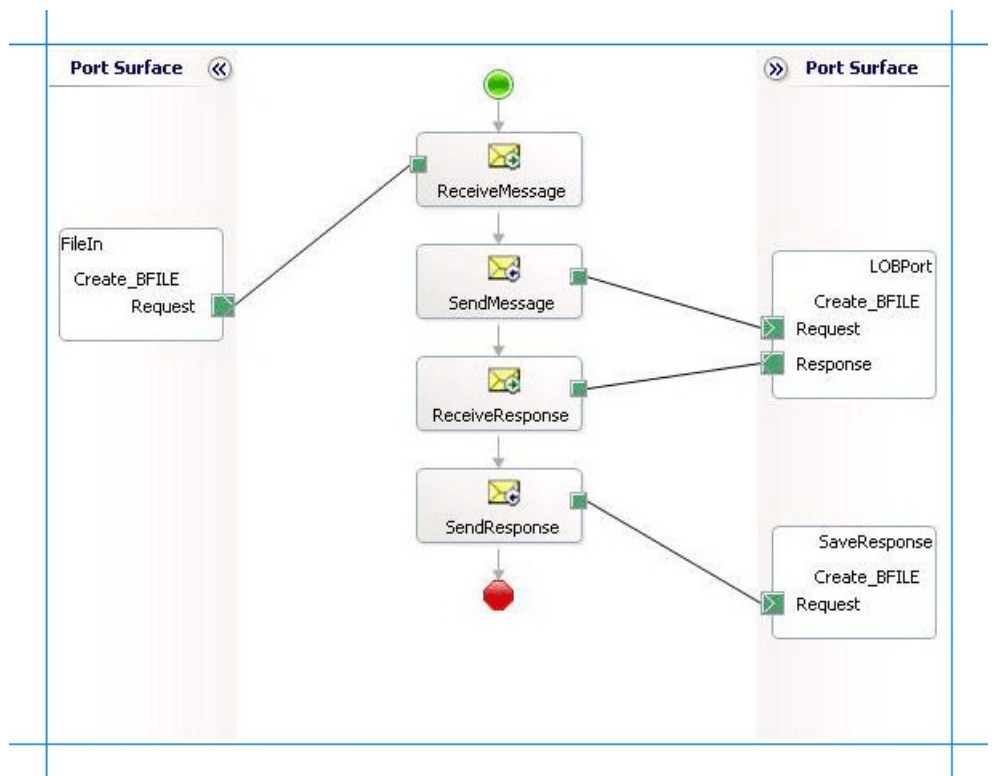

### **Adding Message Shapes**

Make sure you specify the following properties for each of the message shapes. The names listed in the Shape column are the names of the message shapes as displayed in the just-mentioned orchestration.

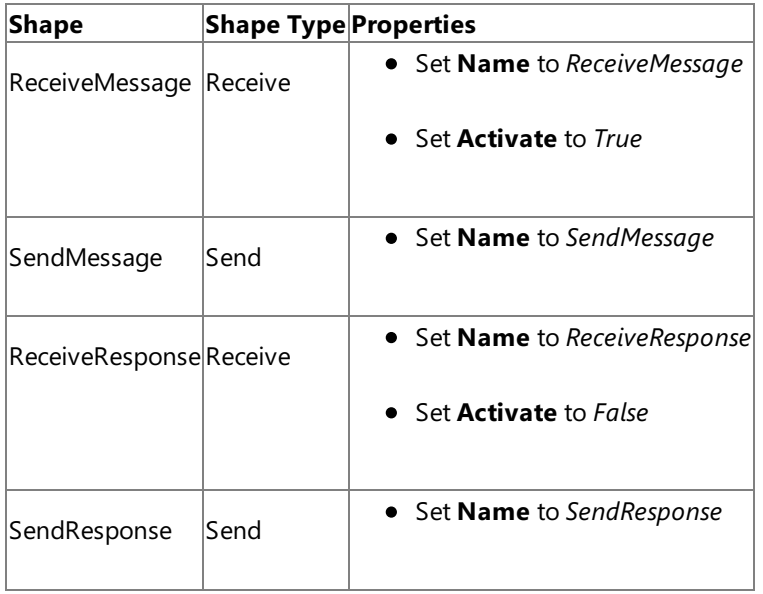

## **Adding Ports**

Make sure you specify the following properties for each of the logical ports. The names listed in the Port column are the names of the ports as displayed in the orchestration.

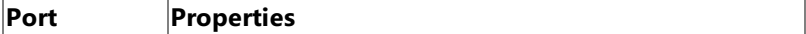

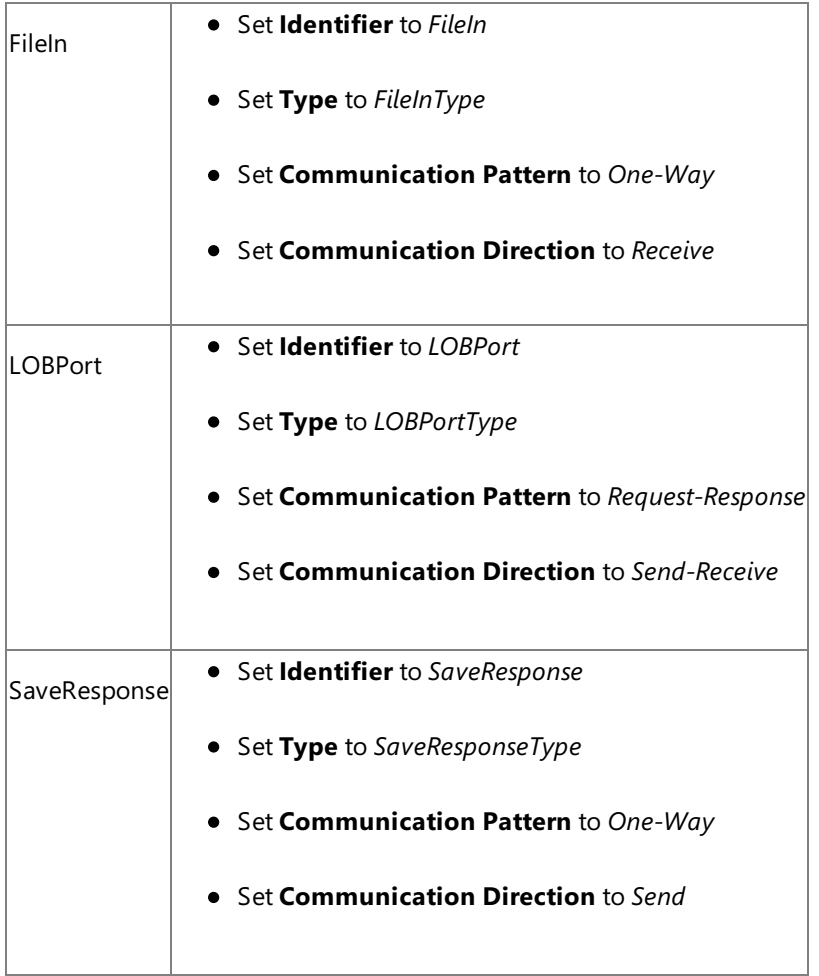

Specify Messages for Action Shapes, and Connect Them to Ports

The following table specifies the properties and their values that you should set to specify messages for action shapes and to link the messages to the ports. The names listed in the Shape column are the names of the message shapes as displayed in the orchestration mentioned earlier.

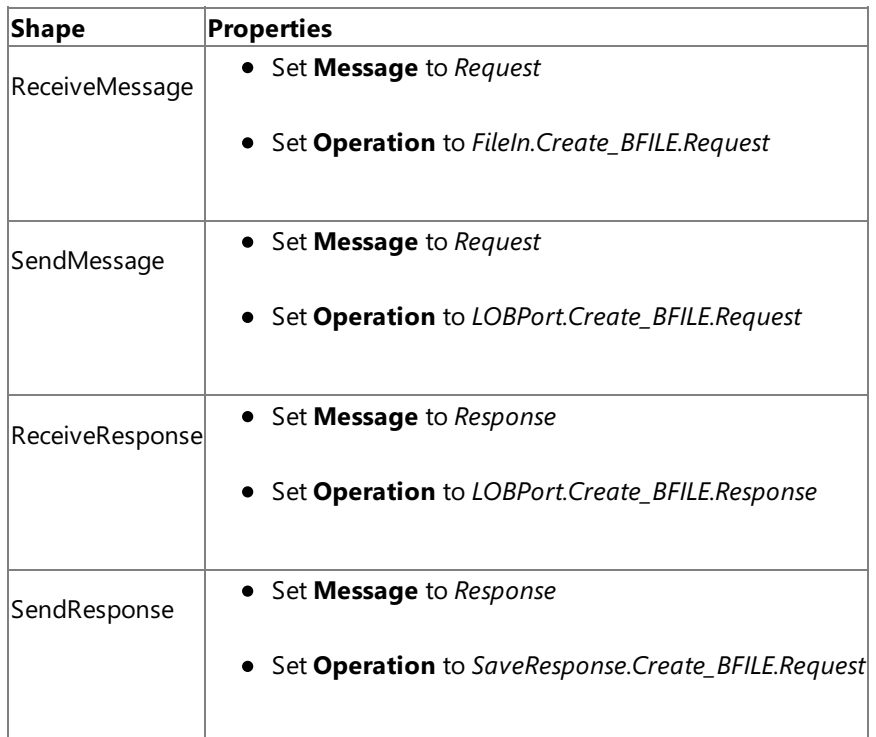

After you have specified these properties, the message shapes and ports are connected and your orchestration is complete.

You must now build the BizTalk solution and deploy it to a BizTalk Server. For more information, see <http://go.microsoft.com/fwlink/?LinkId=102359>.

## Configuring the BizTalk Application

After you have deployed the BizTalk project, the orchestration you created earlier is listed under the **Orchestrations** panein the BizTalk Server Administration console. You must use the BizTalk Server Administration console to configure the application. For more information about configuring an application, see <http://go.microsoft.com/fwlink/?LinkID=196961>.

Configuring an application involves:

- Selecting a host for the application.
- Mapping the ports thatyou created in your orchestration to physical ports in the BizTalk Server Administration console. For this orchestration you must:
	- Define a location on the hard disk and a corresponding file port where you will drop a request message. The BizTalk orchestration will consume the request message and send it to the Oracle database.
	- Define a location on the hard disk and a corresponding file port where the BizTalk orchestration will drop the response message containing the response from the Oracle database.
	- Define a physical WCF-Custom or WCF-OracleDB send port to send messages to the Oracle database. You must also specify the action in the send port. For information about how to create WCF-Custom or WCF-OracleDB ports, see Manually [Configuring](#page-143-0) a Physical Port Binding to the Oracle Database Adapter.

#### **Note**

Generating the schema using the Consume Adapter Service BizTalk Project Add-in also creates a binding file th at contains information about the ports and the actions to be set for those ports. You can import this binding fil e from the BizTalk Server Administration console to create send ports (for outbound calls) or receive ports (for i nbound calls). For more information, see [Configuring](#page-150-0) a Physical Port Binding by Using a Port Binding File.

#### Starting the Application

You must start the BizTalk application for invoking the procedure that creates a record in the CUSTOMERDOC table. For instructions on starting a BizTalk application, see <http://go.microsoft.com/fwlink/?LinkId=102387>.

At this stage, make sure:

- The FILE receive port to receive request messages for the orchestration is running.
- The FILE send port to receive the response messages from the orchestration is running.
- The WCF-Custom or WCF-OracleDB send port to send messages to the Oracle database is running.
- The BizTalk orchestration for the operation is running.

#### Executing the Operation

After you run the application, you must drop a request message to the FILE receive location. The schema for the request message must conform to the schema for the procedure you generated earlier. See Message Schemas for Functions and Procedures for more information about the request message schema for invoking procedure using the Oracle Database adapter.

For example, the request message to invoke the CREATE\_CUSTOMERDOC procedure is:

```
<CREATE_CUSTOMERDOC xmlns="http://Microsoft.LobServices.OracleDB/2007/03/SCOTT/Package/ACCO
UNT_PKG">
  <CNAME>John Smith</CNAME>
  <CDOC>MYDIR/John_Smith_profile.txt</CDOC>
</CREATE_CUSTOMERDOC>
```
The text file, John\_Smith\_profile.txt must be present in the physical directory location associated with the logical directory in Oracle. For this example, the text file must be present in C:\MYDIR

The orchestration consumes the message and sends it to the Oracle database. The response from the Oracle database is saved at the other FILE location defined as part of the orchestration. For example, the response from Oracle database for the above request message is:

<?xml version="1.0" encoding="utf-8"?> <CREATE\_CUSTOMERDOCResponse xmlns="http://Microsoft.LobServices.OracleDB/2007/03/SCOTT/Pack age/ACCOUNT\_PKG"></CREATE\_CUSTOMERDOCResponse>

#### **Note**

You can create a similar orchestration to read data from tables that have BFILE type fields. The SQL script shipped with the Bi zTalk Adapter Pack creates an ACCOUNT\_PKG that contains a GET\_CUSTOMERDOC procedure. You can use this procedure to retrieve BFILE data from the SCOTT.CUSTOMERDOC table.

A sample, Operate\_BFILE, is also included with thesamples for BizTalk Adapter Pack.This sample demonstrates how to insert records into the SCOTT.CUSTOMERDOC table using the CREATE\_CUSTOMERDOC stored procedure (as described in this topi c.) The sample also demonstrates how to read BFILE data from the SCOTT.CUSTOMERDOC table using GET\_CUSTOMERDOC stored procedure.

#### Possible Exceptions

For information about the exceptions you might encounter while performing a DML operation using BizTalk Server, see [Exceptions](#page-404-0) and Error Handling.

#### Best Practices

After you have deployed and configured the BizTalk project, you can export configuration settings to an XML file called the bindings file. Once you generate a bindings file, you can import the configuration settings from the file so that you do not need to create the send ports, receive ports, etc. for the same orchestration. For more information about binding files, see Reusing Adapter [Bindings.](#page-154-0)

See Also **Other Resources** Developing BizTalk [Applications](#page-122-0)

## **Performing a SQLEXECUTE Operation by Using BizTalk Server**

The Oracle Database adapter enables clients to run parameterized SQL statement on an Oracle database. To support such operations, the Oracle Database adapter surfaces a SQLEXECUTE operation. SQLEXECUTE operation supports an input parameter block comprised of parameter sets that enable you to execute the same SQL statement once for each set. The SQLEXECUTE operation returns the results of the SQL statement in a generic record set. For more information about the operation, see [SQLEXECUTE](#page-24-0) Operation. For information about the structure of the SOAP message for SQLEXECUTE operation, see Message Schemas for the SQLEXECUTE Operation.

### How to Perform a SQLEXECUTE operation on an Oracle Database?

Performing an operation on an Oracle database using Oracle Database adapter with BizTalk Server involves procedural tasks described in Building Blocks for Developing BizTalk [Applications](#page-128-0). To perform a SQLEXECUTE operation, these tasks are:

- 1. Create a BizTalk project and generate schema for the SQLEXECUTE operation. The SQLEXECUTE operation is surfaced under theroot node(/) in the **Select a category** panein the Consume Adapter Service BizTalk Project Add-in.
- 2. Create messages in the BizTalk project for sending and receiving messages from the Oracle database.
- 3. Create an orchestration to invoke the operation on the Oracle database table or view.
- 4. Build and deploy the BizTalk project.
- 5. Configure the BizTalk application by creating physical send and receive ports.
- 6. Start the BizTalk application.

This topic provides instructions to perform these tasks.

#### Sample Based On This Topic

A sample, SqlExec, based on this topic is also provided with the BizTalk Adapter Pack. For more information, see [Samples](#page-365-0).

#### Generating Schema

In this topic, to demonstrate how to run a parameterized SQL query, we will generateschema for SQLEXECUTE operation available at the root node (/) in the **Select a category** pane in the Consume Adapter Service Add-in. See Retrieving Metadata for Oracle [Operations](#page-83-0) in Visual Studio for more information about how to generate schema.

#### Defining Messages and Message Types

The schema that you generated earlier describes the "types" required for the messages in the orchestration. A message is typically a variable, the type for which is defined by the corresponding schema. You must link the schema you generated in the first step to the messages from the Orchestration View window of the BizTalk project.

For this topic, you must create two messages—one to send a request to the Oracle database and the other to receive a response.

Perform the following steps to create messages and link them to the schema.

To create messages and link to schema

- 1. Open the Orchestration View window of the BizTalk project, if it is notalready open.To do so,click **View**, point to **Other Windows**,and then click **Orchestration View**.
- 2. In Orchestration View, right-click **Messages**,and then click **New Message**.
- 3. Right-click the newly created messageand then select **Properties Window**.
- 4. In the **Properties** panefor **Message\_1**, do thefollowing:

```
Use t
To do thishis
```
Identif Type **Request**. ier

Messa From the drop-down list, expand **Schemas**, and then select *SqlExec.OracleDBBindingSchema.SQLEXECUTE*, where  $\sqrt{q}eTy$ pe *SqlExec* is the name of your BizTalk project. *OracleDBBindingSchema* is the schema generated for the SQLEXECUT E operation.

5. Repeat step 2 to createa new message. In the **Properties** panefor the new message, do thefollowing:

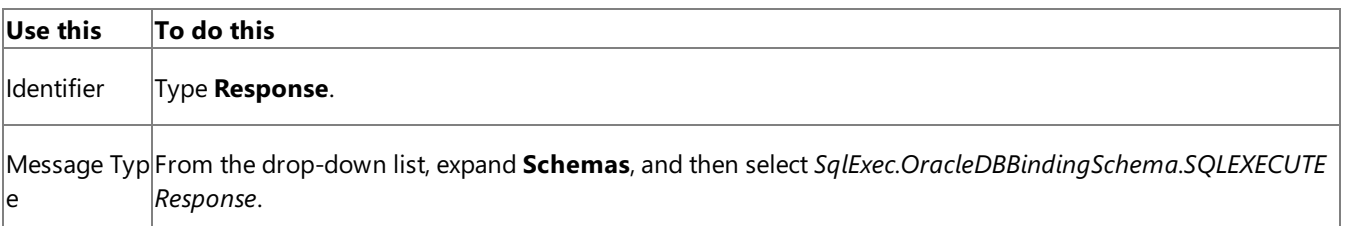

#### Setting up the Orchestration

You must create a BizTalk orchestration to use BizTalk Server for running a parameterized SQL query using the SQLEXECUTE operation. In this orchestration, you drop a request message at a defined receive location. The Oracle Database adapter consumes this message and passes it on to the Oracle database via ODP. The response from the Oracle database is saved to another location. A typical orchestration for performing SQLEXECUTE operation on Oracle database would contain:

- Send and Receive shapes to send messages to Oracle database and receive responses.
- A one-way receive port to receive request messages to send to the Oracle database.
- A two-way send port to send request messages to Oracle database and receive responses.
- A one-way send port to send the responses from Oracle database to a folder.

A sample orchestration for the SQLEXECUTE operation resembles the following:

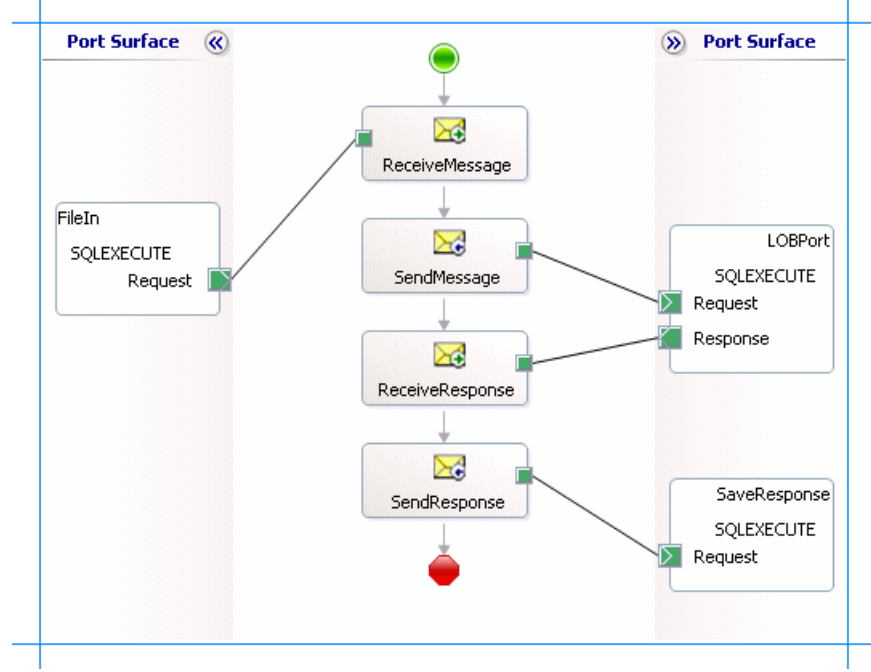

#### **Adding Message Shapes**

Make sure you specify the following properties for each of the message shapes. The names listed in the Shape column are the names of the message shapes as displayed in the just-mentioned orchestration.

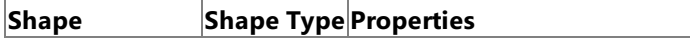

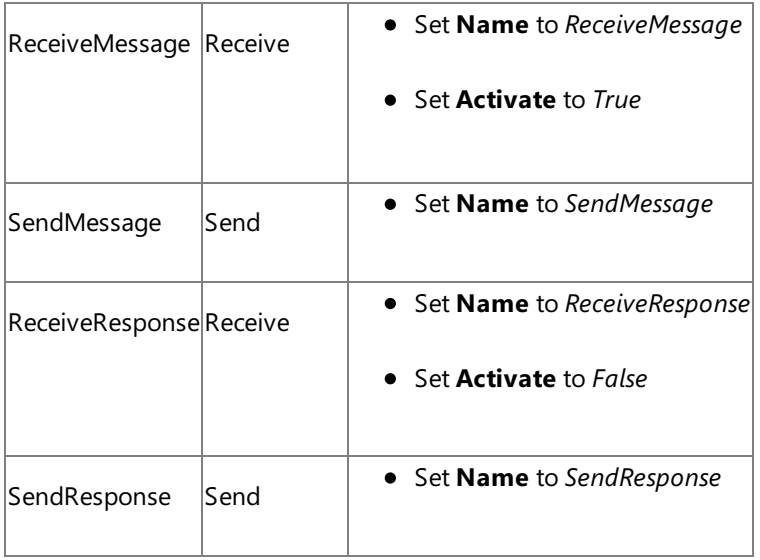

## **Adding Ports**

Make sure you specify the following properties for each of the logical ports. The names listed in the Port column are the names of the ports as displayed in the orchestration.

| Port           | <b>Properties</b>                             |
|----------------|-----------------------------------------------|
| Fileln         | • Set <b>Identifier</b> to FileIn             |
|                | • Set Type to FileInType                      |
|                | Set Communication Pattern to One-Way          |
|                | • Set Communication Direction to Receive      |
| <b>LOBPort</b> | • Set Identifier to <i>LOBPort</i>            |
|                | • Set Type to LOBPortType                     |
|                | Set Communication Pattern to Request-Response |
|                | • Set Communication Direction to Send-Receive |
| SaveResponse   | • Set Identifier to SaveResponse              |
|                | • Set Type to SaveResponseType                |
|                | Set Communication Pattern to One-Way          |
|                | • Set Communication Direction to Send         |

Specify Messages for Action Shapes, and Connect Them to Ports

The following table specifies the properties and their values that you should set to specify messages for action shapes and to link the messages to the ports. The names listed in the Shape column are the names of the message shapes as displayed in the orchestration mentioned earlier.

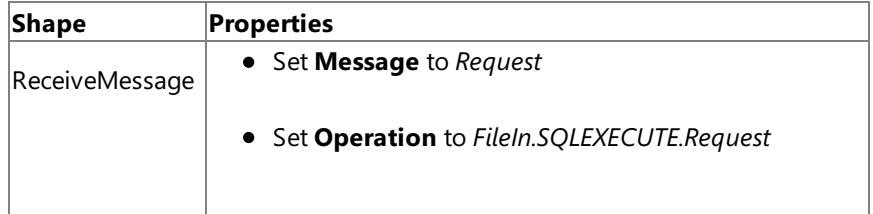

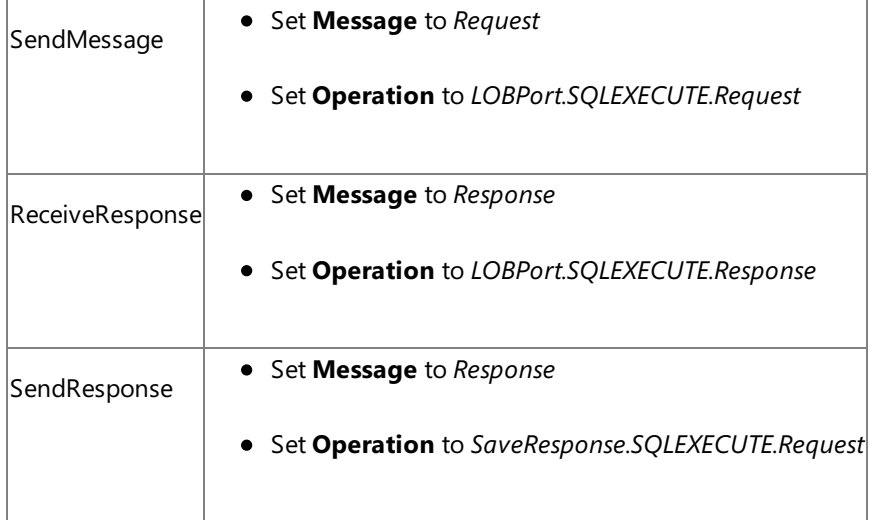

After you have specified these properties, the message shapes and ports are connected and your orchestration is complete.

You must now build the BizTalk solution and deploy it to a BizTalk Server. For more information, see <http://go.microsoft.com/fwlink/?LinkId=102359>.

## Configuring the BizTalk Application

After you have deployed the BizTalk project, the orchestration you created earlier is listed under the **Orchestrations** panein the BizTalk Server Administration console. You must use the BizTalk Server Administration console to configure the application. For more information about configuring an application, see <http://go.microsoft.com/fwlink/?LinkID=196961>.

Configuring an application involves:

- $\bullet$  Selecting a host for the application.
- Mapping the ports thatyou created in your orchestration to physical ports in the BizTalk Server Administration console. For this orchestration you must:
	- Define a location on the hard disk and a corresponding file port where you will drop a request message. The BizTalk orchestration will consume the request message and send it to the Oracle database.
	- Define a location on the hard disk and a corresponding file port where the BizTalk orchestration will drop the response message containing the response from the Oracle database.
	- Define a physical WCF-Custom or WCF-OracleDB send port to send messages to the Oracle database. You must also specify the action in the send port. For information about how to create WCF-Custom or WCF-OracleDB ports, see Manually [Configuring](#page-143-0) a Physical Port Binding to the Oracle Database Adapter.

### **Note**

Generating the schema using the Consume Adapter Service BizTalk Project Add-in also creates a binding file th at contains information about the ports and the actions to be set for those ports. You can import this binding fil e from the BizTalk Server Administration console to create send ports (for outbound calls) or receive ports (for i nbound calls). For more information, see [Configuring](#page-150-0) a Physical Port Binding by Using a Port Binding File.

#### Starting the Application

You must start the BizTalk application for performing the SQLEXECUTE operation. For instructions on starting a BizTalk application, see <http://go.microsoft.com/fwlink/?LinkId=102387>.

At this stage, make sure:

- The FILE receive port to receive request messages for the orchestration is running.
- The FILE send port to receive the response messages from the orchestration is running.
- The WCF-Custom or WCF-OracleDB send port to send messages to the Oracle database is running.
- The BizTalk orchestration for the operation is running.

### Executing the Operation

After you run the application, you must drop a request message to the FILE receive location. The schema for the request message must conform to the schema for the SQLEXECUTE operation you generated earlier. The orchestration consumes the message and sends it to the Oracle database. The response from the Oracle database is saved at the other FILE location defined as part of the orchestration. See Message Schemas for the SQLEXECUTE Operation for more information about the request message schema for invoking a SQLEXECUTE operation.

Because the SQLEXECUTE operation is not surfaced under any Oracle database artifact, you can use the same schema to perform a parameterized SQL query on a view or execute a procedure that operates on some other table.

For example, the following request message performs a parameterized SELECT statement on the ACCOUNT table using the SQLEXECUTE operation. The ACCOUNT table is created under the SCOTT schema by running the SQL scripts provided with the samples. To know more about the samples, see [Samples](#page-365-0).

```
<SQLEXECUTE xmlns="http://Microsoft.LobServices.OracleDB/2007/03/SQLEXECUTE">
  <SQLSTATEMENT>select * from ACCOUNT where ACCTID=:num</SQLSTATEMENT>
  <PARAMETERSCHEMA>num number</PARAMETERSCHEMA>
  <PARAMETERSET>
    <PARAMETERDATA xmlns="http://Microsoft.LobServices.OracleDB/2007/03">
      <PARAMETER>
        <string xmlns="http://schemas.microsoft.com/2003/10/Serialization/Arrays">100000</s
tring>
      </PARAMETER>
    </PARAMETERDATA>
  </PARAMETERSET>
</SQLEXECUTE>
```
The response from Oracle database for the above request message is:

```
<?xml version="1.0" encoding="utf-8" ?>
<SQLEXECUTEResponse xmlns="http://Microsoft.LobServices.OracleDB/2007/03/SQLEXECUTE">
  <SQLEXECUTEResult>
    <GenRecordRow xmlns="http://Microsoft.LobServices.OracleDB/2007/03">
      <GenRecordColumn>
        <GenRecordColumn>
          <ColumnName>ACCTID</ColumnName>
          <ColumnValue>100000</ColumnValue>
          <ColumnType>System.Decimal</ColumnType>
        </GenRecordColumn>
        <GenRecordColumn>
          <ColumnName>NAME</ColumnName>
          <ColumnValue>Kim Ralls</ColumnValue>
          <ColumnType>System.String</ColumnType>
        </GenRecordColumn>
        <GenRecordColumn>
          <ColumnName>BALANCE</ColumnName>
          <ColumnValue>10000</ColumnValue>
          <ColumnType>System.Decimal</ColumnType>
        </GenRecordColumn>
      </GenRecordColumn>
    </GenRecordRow>
  </SQLEXECUTEResult>
</SQLEXECUTEResponse>
```
#### Possible Exceptions

For information about the exceptions you might encounter while performing a DML operation using BizTalk Server, see [Exceptions](#page-404-0) and Error Handling.

After you have deployed and configured the BizTalk project, you can export configuration settings to an XML file called the bindings file. Once you generate a bindings file, you can import the configuration settings from the file so that you do not need to create the send ports, receive ports, etc. for the same orchestration. For more information about binding files, see Reusing Adapter [Bindings.](#page-154-0)

See Also **Other Resources** Developing BizTalk [Applications](#page-122-0)

## **Polling Oracle Database by Using BizTalk Server**

You can configure the Oracle Database adapter to receive polling-based messages from Oracle database. The adapter provides two ways of polling the Oracle database:

- **Using SELECT statements**. You can specify a simple SELECT statement to poll the tables and views in the Oracle database. The adapter executes the SELECT statement at specified intervals and returns the result to the adapter clients.
- **Using stored procedures, functions, or procedures or functions within a package**. You can specify a stored procedure, function, or procedure or function within a package to poll the Oracle database. The adapter executes the request message at specified intervals and returns the result to the adapter clients.

The key difference in the two approaches is the way adapter clients specify a polling statement that the adapter uses to poll the Oracle database. While the polling statement for the first approach is a simple SELECT statement, the polling statement for the other approach is a request message that executes the stored procedure, function, or procedure or function within a package. Adapter clients specify the polling statement, for either approach, in the **PollingStatement** binding property.For more information about the binding properties, see Working with BizTalk Adapter for Oracle Database Binding [Properties](#page-102-0).

The topics in this section provide instructions on how to poll using a SELECT statement and a stored procedure, function, or procedure or function within a package.

In This Section

- Polling Oracle DatabaseUsing the SELECT Statement
- Polling Oracle Database Using Stored [Procedures,Functions,](#page-220-0) or Packaged Procedures and Functions

See Also **Other Resources** Developing BizTalk [Applications](#page-122-0)

## <span id="page-212-0"></span>**Polling Oracle DatabaseUsing the SELECT Statement**

You can configure the Oracle Database adapter to receive periodic data-change messages by using a SELECT statement to continuously poll the tables and views in Oracle the Oracle database. You can specify a SELECT statement as a polling statement that the adapter executes periodically to poll the Oracle database. Optionally, you can also specify a post-poll PL/SQL code block that the adapter executes if there is a change in data. This block is often used to update a field on the queried records in the target or to move the queried records to another table or view.

To enable this, you must specify certain binding properties on the Oracle Database adapter. You can also modify the target namespace for the POLLINGSTMT operation by setting the **PollingId** property in the connection URI. For more information, see Support for Receiving Polling-based [Data-changed](#page-118-0) Messages and Receiving Polling-based Data-changed Messages. For information about the structure of the SOAP message for polling operations, see Message Schemas for the Polling Operations.

Configuring a Polling Operation with Oracle Database Adapter Binding Properties

The following table summarizes the Oracle Database adapter binding properties that you use to configure the adapter to receive data change messages. You must specify these binding properties while configuring the receive port in BizTalk Server Administration console.

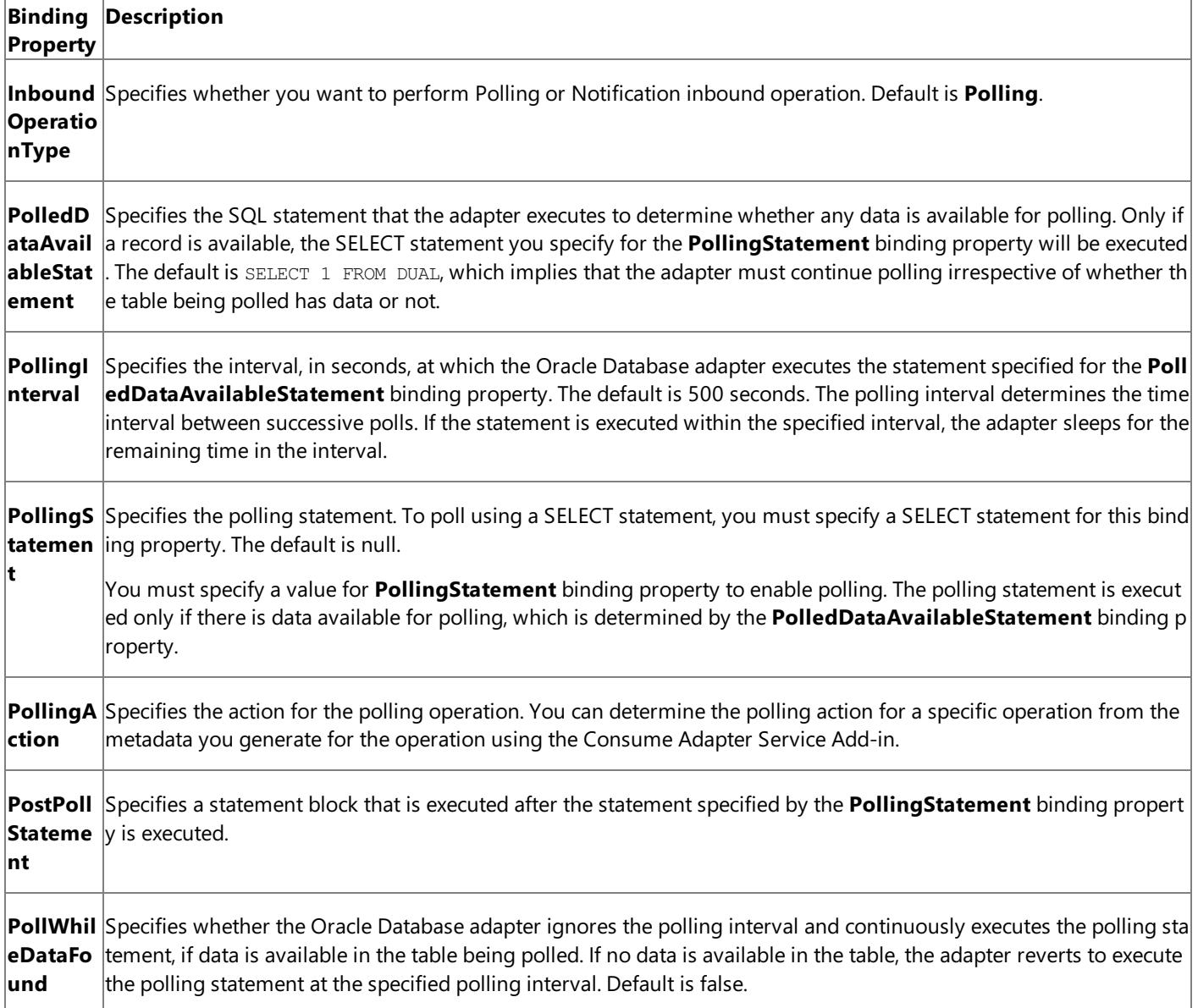

For a more complete description of these properties, see Working with BizTalk Adapter for Oracle Database Binding [Properties](#page-102-0). For a complete description of how to use the Oracle Database adapter to poll the Oracle database, read further.

How This Topic Demonstrates Polling

In this topic, to demonstrate how the Oracle Database adapter supports receiving data change messages using SELECT statements, create a BizTalk project and generate schema for the **POLLINGSTMT** operation by setting the **PollingStatement** 

### SELECT \* FROM ACCOUNTACTIVITY FOR UPDATE

The ACCOUNTACTIVITY table is created when you run the SQL scripts provided with the samples to create these objects in the database.

#### **Note**

The orchestration in this topic polls the ACCOUNTACTIVITY table, which is a base database table created by running the scrip ts provided with the samples. You must perform similar procedures as described in this topic to poll any other table.

To demonstrate a polling operation, we do the following:

• Specify a SELECT statement for the **PolledDataAvailableStatement** binding property to determine where the table being polled (ACCOUNTACTIVITY) has any data. In this example, you can set this binding property as:

SELECT COUNT (\*) FROM ACCOUNTACTIVITY

This ensures that the adapter executes the polling statement only when the ACCOUNTACTIVITY table has some records.

- **Specify the SELECT statement as stated earlier for the PollingStatement** binding property. This statement retrieves all the rows in the ACCOUNTACTIVITY table.
- EXECUTE a PL/SQL block as part of the **PostPollStatement** binding property.This statement will moveall data from ACCOUNTACTIVITY table to another table in the database. Once this happens, the next time the statement specified for PollingStatement will be executed, it will not fetch any data.
- Until more data is added to the ACCOUNTACTIVITY table, you will not get any polling messages. So, you must repopulate the ACCOUNTACTIVITY table with new records. You can do so by running the more activity data.sql script provided with the samples. After you run this script, the next polling operation will fetch the new records inserted into the table.

How to Receive Data-change Messages from Oracle

Performing an operation on Oracle database using Oracle Database adapter with BizTalk Server involves the following procedural tasks described in Building Blocks for Developing BizTalk [Applications](#page-128-0). To configure the adapter to poll Oracle database using a SELECT statement, these tasks are:

- 1. Create a BizTalk project, and generate schema for the **POLLINGSTMT** operation for the table you want to poll.
- 2. Create a message in the BizTalk project for receiving messages from Oracle database.
- 3. Create an orchestration to receive messages from Oracle and save them to a folder.
- 4. Build and deploy the BizTalk project.
- 5. Configure the BizTalk application by creating physical send and receive ports.

#### **Important**

For inbound polling scenarios you must always configure a one-way receive port. Two-way receive ports are not suppo rted for inbound operations.

6. Start the BizTalk application.

This topic provides instructions to perform these tasks.

#### Generating Schema

You must generate the schema for the **POLLINGSTMT** operation. Perform the following tasks while generating the schema using the Consume Adapter Service Add-in.

Specify a valuefor **PollingStatement** binding property while generating theschema.For moreinformation about this binding property, see Working with BizTalk Adapter for Oracle Database Binding [Properties](#page-102-0). For example, specify the following as a polling statement:

## SELECT \* FROM ACCOUNTACTIVITY FOR UPDATE

- Select thecontract typeas **Service (Inbound operation)**.
- **•** Generate schema for the **POLLINGSTMT** operation.

For more information about how to generate schema, see Browsing, Searching, and Retrieving Metadata for Oracle Operations.

## Defining Messages and Message Types

The schema that you generated earlier describes the "types" required for the messages in the orchestration. A message is typically a variable, the type for which is defined by the corresponding schema. Once the schema is generated, you must link it to the messages from the Orchestration view of the BizTalk project.

For this topic, you must create one message to receive messages from Oracle.

Perform the following steps to create messages and link them to schema.

To create messages and link to schema

- 1. Add an orchestration to the BizTalk project. From the Solution Explorer, right-click the BizTalk project name, point to **Add**, and then click **New Item**.Typea namefor the BizTalk orchestration and then click **Add**.
- 2. Open the orchestration view window of the BizTalk project, if it is notalready open. Click **View**, point to **Other Windows**, and then click **Orchestration View**.
- 3. In the **Orchestration View**, right-click **Messages**,and then click **New Message**.
- 4. Right-click the newly created message,and then select **Properties Window**.
- 5. In the **Properties** panefor **Message\_1**, do thefollowing:

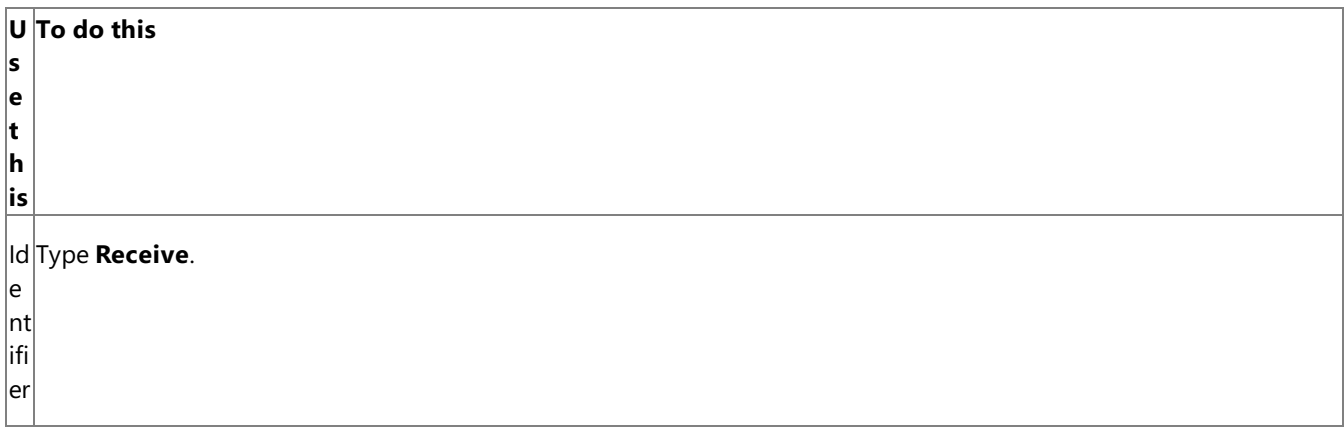

MFrom the drop-down list, expand **Schemas**, and select *TablePolling.OracleDBBinding*, where *TablePolling* is the name e of your BizTalk project. *OracleDBBindingSchema* is theresponseschema generated for the **POLLINGSTMT** operation ss on ACCOUNTACTIVITY table.

#### a **Olmportant**

y

g e T  $|{\mathsf p}$ e Because polling is a one way operation, the schema generated by the adapter does not contain a response node, and hence there is only one root node in the schema. If you use such schemas for a message type, you must identify the s chema by the filename of the generated schema. For example, if you create schema for a two-way operation, the nod es in the schema file with a name  $\alpha$  acleDBBindingSchema may look like "Request" and "Response". If you want to cr eate a message in the orchestration that maps to the request schema, you can identify the schema in the list by looki ng for OracleDBBindingSchema.Request. However, in the case of polling operation, because the only node is "POLLI NGSTMT", it is not easy to identify the schema you want to map to because schemas with single nodes are not listed as <schemafilename>.<rootnodename>. Instead, such schemas arelisted by only thefilename. In such a case, the o nly way to identify the schema is by the schema filename, for example, OracleDBBindingSchema.

## Setting up the Orchestration

You must create a BizTalk orchestration to use BizTalk Server for receiving polling-based data-change messages from Oracle. In this orchestration, the adapter receives the response by executing the SELECT statement specified for the **PollingStatement** binding property. The response message for the SELECT statement is saved to a FILE location. A typical orchestration for polling Oracle database would contain:

- Receive and Send shapes to receive messages from Oracle and send to a FILE port, respectively.
- A one-way receive port to receive messages from Oracle database.

## **Important**

For inbound polling scenarios you must always configure a one-way receive port. Two-way receive ports are not suppo rted for inbound operations.

A one-way send port to send polling responses from Oracle database.

A sample orchestration resembles the following.

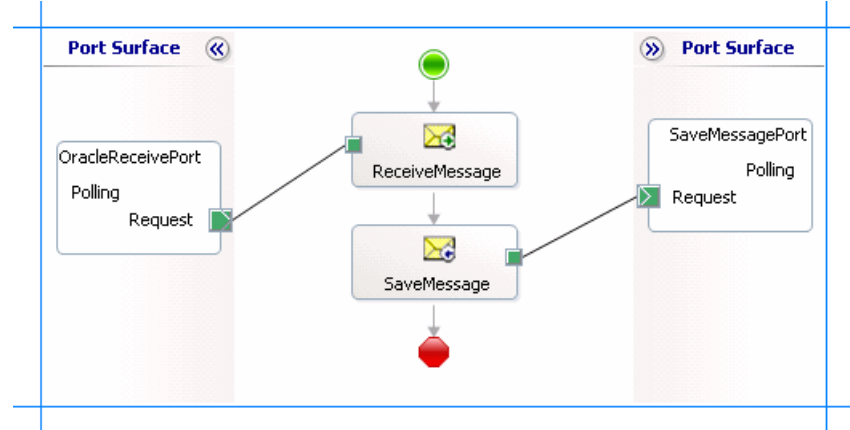

## **Adding Message Shapes**

Make sure you specify the following properties for each of the message shapes. The names listed in the Shape column are the names of the message shapes as displayed in the just-mentioned orchestration.

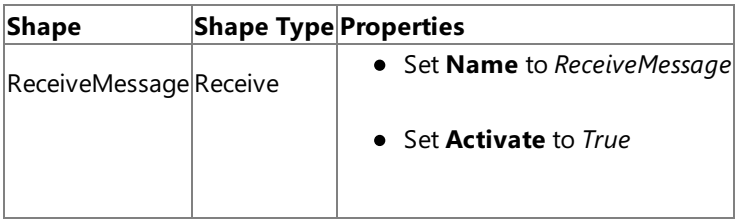
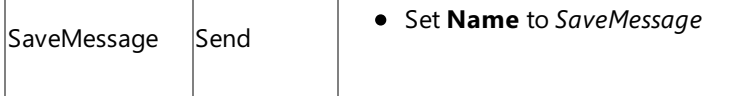

#### **Adding Ports**

Make sure you specify the following properties for each of the logical ports. The names listed in the Port column are the names of the ports as displayed in the orchestration.

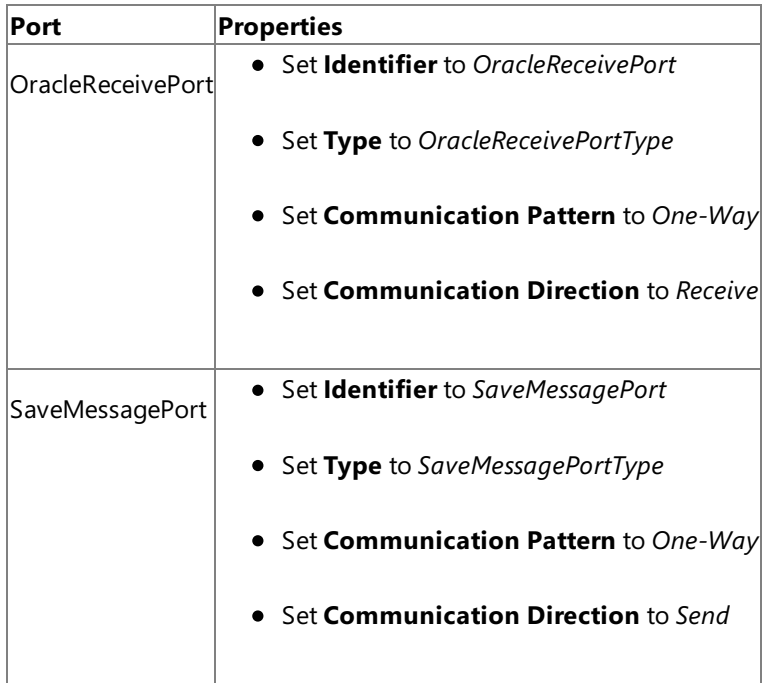

#### **Specify Messages for Action Shapes and Connect to Ports**

The following table specifies the properties and their values that you should set to specify messages for action shapes and to link the messages to the ports. The names listed in the Shape column are the names of the message shapes as displayed in the orchestration mentioned earlier.

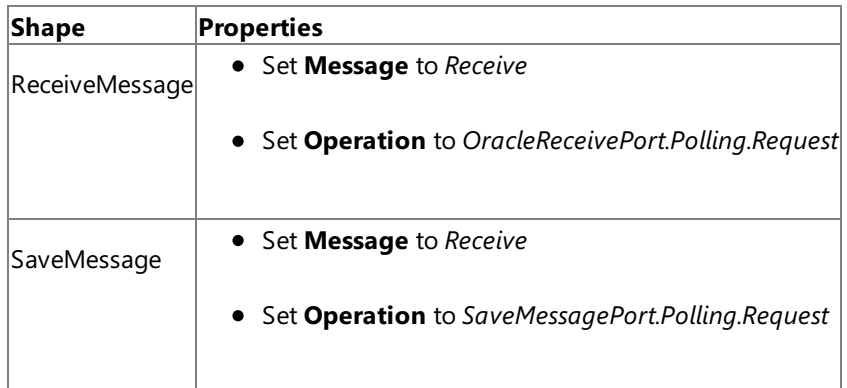

After you have specified these properties, the message shapes and ports are connected and your orchestration is complete.

You must now build the BizTalk solution and deploy it to a BizTalk Server. For more information, see "Building and Running Orchestrations"at <http://go.microsoft.com/fwlink/?LinkId=102359>.

#### Configuring the BizTalk Application

After you have deployed the BizTalk project, the orchestration you created earlier is listed under the **Orchestrations** panein the BizTalk Server Administration console. You must use the BizTalk Server Administration console to configure the application. For more information about configuring an application, see "How to Configure an Application" at <http://go.microsoft.com/fwlink/?LinkID=196961>.

Configuring an application involves:

- $\bullet$  Selecting a host for the application.
- Mapping the ports thatyou created in your orchestration to physical ports in the BizTalk Server Administration console. For this orchestration you must:
- Define a location on the hard disk and a corresponding FILE port where the BizTalk orchestration will drop the messages from Oracle. These messages will be in response to the polling statement that you specify for the receive port.
- Define a physical WCF-Custom or WCF-OracleDB one-way receive port. This port polls the Oracle database. For information about how to create receive ports, see Manually [Configuring](#page-143-0) a Physical Port Binding to the Oracle Database Adapter. Make sure you specify the following binding properties for the receive port.

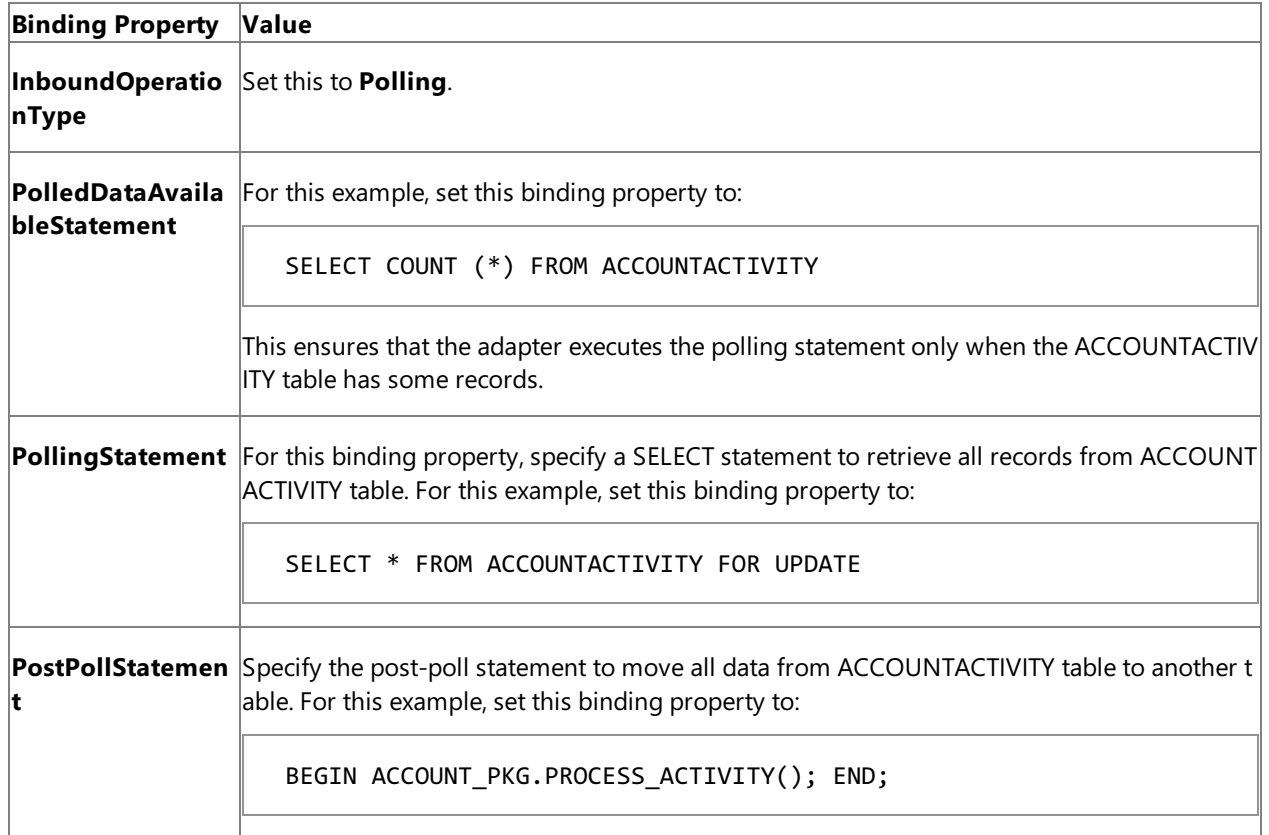

For more information about the different binding properties, see Working with BizTalk Adapter for Oracle Database Binding [Properties](#page-102-0).

#### **Note**

We recommend configuring the transaction isolation level and the transaction timeout while performing inbou nd operations using the Oracle Database adapter. You can do so by adding the service behavior while configuri ng the receive port. For instruction on how to add the service behavior, see Configure Transaction Isolation Level and Transaction Timeout.

#### Starting the Application

You must start the BizTalk application for polling Oracle database. For instructions on starting a BizTalk application, see <http://go.microsoft.com/fwlink/?LinkId=102387>.

At this stage, make sure:

- The WCF-Custom or WCF-OracleDB one-way receive port, which polls Oracle using the SELECT statement specified for the **PollingStatement** binding property, is running.
- The FILE send port, which receives messages from Oracle database, is running.
- The BizTalk orchestration for the operation is running.

#### Executing the Operation

After you run the application, the following set of actions take place, in the same sequence:

- The adapter executes the **PolledDataAvailableStatement** which returns a positive value indicating the adapter to execute the statement specified for **PollingStatement** binding property.
- The adapter executes the SELECT statement for the **PollingStatement** binding property and returns all the rows in the ACCOUNTACTIVITY table. The response from Oracle database resembles the following:

```
<?xml version="1.0" encoding="utf-8" ?>
<POLLINGSTMT xmlns="http://Microsoft.LobServices.OracleDB/2007/03/POLLINGSTMT">
  <POLLINGSTMTRECORD>
    <POLLINGSTMTRECORD>
      <TID>1</TID>
      <ACCOUNT>100001</ACCOUNT>
      <AMOUNT>500</AMOUNT>
      <DESCRIPTION />
      <TRANSDATE>2008-08-03T20:10:28</TRANSDATE>
      <PROCESSED>n</PROCESSED>
    <POLLINGSTMTRECORD>
  <POLLINGSTMTRECORD>
      ......
      ......
  </POLLINGSTMTRECORD>
    ......
    ......
  </POLLINGSTMTRECORD>
</POLLINGSTMT>
```
- The adapter executes the post-poll statement, which moves all the data from ACCOUNTACTIVITY table to another table.
- $\bullet$  After the polling interval, the adapter again executes **PolledDataAvailableStatement**. Because ACCOUNTACTIVITY table has no records now, **PolledDataAvailableStatement** does not return a positive value and hence the adapter does not execute the statement specified for the **PollingStatement** binding property. As a result, adapter client does not get any polling message.
- The adapter client will not get any more polling messages until some records are explicitly inserted into the ACCOUNTACTIVITY table. To insert more records, you can run the more\_activity\_data.sql script provided with the samples. After you run this script, the next time **PolledDataAvailableStatement** is executed, it returns a positivevalue. As a result, the adapter executes the polling statement and adapter clients again receive a polling message.

#### **Note**

The Oracle Database adapter will continue to poll until you explicitly disable the receive port from the BizTalk Server Adminis tration console.

#### Possible Exceptions

For information about the exceptions you might encounter while running a polling query on the Oracle database using BizTalk Server, see [Exceptions](#page-404-0) and Error Handling.

#### Best Practices

After you have deployed and configured the BizTalk project, you can export configuration settings to an XML file called the bindings file. Once you generate a bindings file, you can import the configuration settings from the file so that you do not need to create the send ports and receive ports for the same orchestration. For more information about binding files, see Reusing Adapter [Bindings.](#page-154-0)

### **Other Resources** Polling Oracle [Database](#page-211-0) by Using BizTalk Server

## **Polling Oracle Database Using Stored Procedures, Functions, or Packaged Procedures and Functions**

You can configure the Oracle Database adapter to receive periodic data-change messages by using stored procedures, functions, or packaged procedures and functions to periodically poll the Oracle database. You can specify a stored procedure, function, or packaged procedure and function as a polling statement that the adapter executes periodically to poll the Oracle database.

To enable this, you must specify certain binding properties on the Oracle Database adapter. You can also modify the target namespace for the POLLINGSTMT operation by setting the **PollingId** property in the connection URI. For more information, see Support for Receiving Polling-based [Data-changed](#page-118-0) Messages and Receiving Polling-based Data-changed Messages. For information about the structure of the SOAP message for polling operations, see Message Schemas for the Polling Operations.

Configuring a Polling Operation with Oracle Database Adapter Binding Properties

The Oracle Database adapter executes the polling query and any post-poll PL/SQL code block inside a transaction. The following table summarizes the Oracle Database adapter binding properties that you use to configure the adapter to receive data change messages. You must specify these binding properties while configuring the WCF-Custom or WCF-OracleDB receive port in the BizTalk Server Administration console.

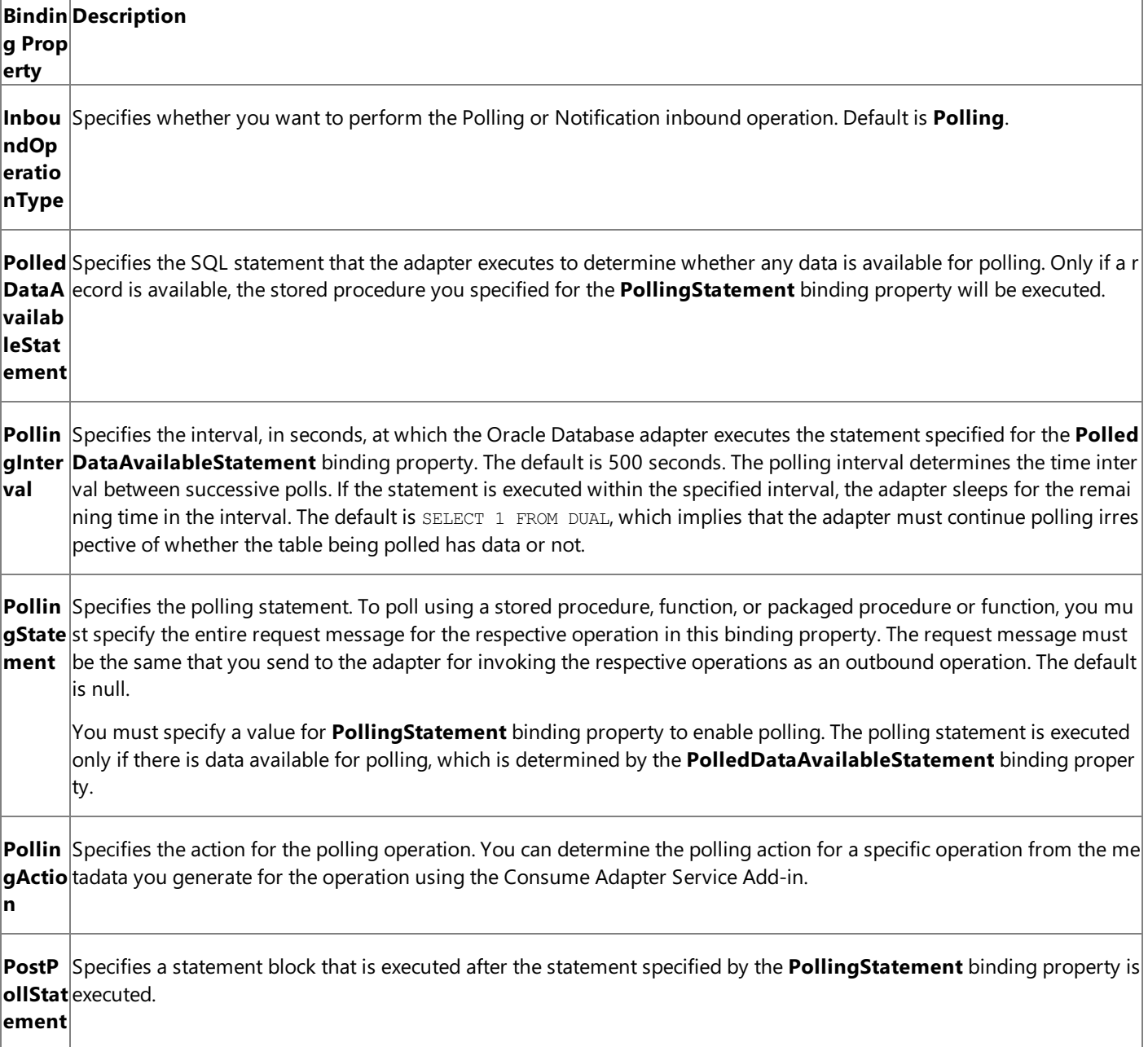

PollW Specifies whether the Oracle Database adapter ignores the polling interval and continuously executes the polling state **hileDa** ment, if data is available in the table being polled. If no data is available in the table, the adapter reverts to execute the **taFou** polling statement at the specified polling interval. Default is false. **nd**

For a more complete description of these properties, see Working with BizTalk Adapter for Oracle Database Binding [Properties](#page-102-0). For a complete description of how to use the Oracle Database adapter to poll the Oracle database, read further.

### How This Topic Demonstrates Polling

This topic demonstrates how you can poll the Oracle database using a stored procedure. Create a BizTalk project and generate schema for the stored procedure you want to use to poll the Oracle database. In this topic, we use the GET\_ACTIVITYS stored procedure to poll the ACCOUNTACTIVITY table. This stored procedure is available with the ACCOUNT\_PKG package in the SCOTT schema. You can run the SQL scripts provided with the samples to create these objects in the database.

#### **Note**

The orchestration in this topic polls the ACCOUNTACTIVITY table, which is a database table created by running the scripts pr ovided with the samples. You must perform similar procedures as described in this topic to poll any other table.

To demonstrate a polling operation, we do the following:

• Specify a SELECT statement for the **PolledDataAvailableStatement** binding property to determine where the table being polled (ACCOUNTACTIVITY) has any data. In this example, you can set this binding property as:

SELECT COUNT (\*) FROM ACCOUNTACTIVITY

This ensures that the adapter executes the polling statement only when the ACCOUNTACTIVITY table has some records.

- Executea stored procedure, GET\_ACTIVITYS, by providing therequest messageas part of the **PollingStatement** binding property. This stored procedure will retrieve all the rows in the ACCOUNTACTIVITY table and you will get a response message from the adapter.
- EXECUTE a PL/SQL block as part of the **PostPollStatement** binding property.This statement will moveall data from ACCOUNTACTIVITY table to another table in the database. Once this happens, the next time **PollingStatement** will be executed, it will not fetch any data and hence the GET\_ACTIVITYS stored procedure will return an empty response message.
- Until more data is added to the ACCOUNTACTIVITY table, you will continue to get empty response messages. So, you must repopulate the ACCOUNTACTIVITY table with new records. You can do so by running the more\_activity\_data.sql script provided with the samples. After you run this script, the next polling operation will fetch the new records inserted into the table.

### How to Receive Data-change Messages from Oracle

Performing an operation on Oracle database using Oracle Database adapter with BizTalk Server involves the following procedural tasks described in Building Blocks for Developing BizTalk [Applications](#page-128-0). To configure the adapter to poll Oracle database using a stored procedure:

- 1. Create a BizTalk project, and generate schema for the stored procedure you want to use for polling.
- 2. Create a message in the BizTalk project for receiving messages from Oracle database.
- 3. Create an orchestration to receive messages from Oracle database and save them to a folder.
- 4. Build and deploy the BizTalk project.
- 5. Configure the BizTalk application by creating physical send and receive ports.

#### **Important**

For inbound polling scenarios you must always configure a one-way receive port. Two-way receive ports are not suppo rted for inbound operations.

6. Start the BizTalk application.

This topic provides instructions to perform these tasks.

#### Generating Schema

You must generate the schema for the GET\_ACTIVITYS operation. Perform the following tasks while generating the schema using the Consume Adapter Service Add-in.

- $\bullet$  Select the contract type as **Service** (Inbound operation).
- Generateschema for the **GET\_ACTIVITYS** procedure.

For more information about how to generate schema, see Browsing, Searching, and Retrieving Metadata for Oracle Operations.

#### Defining Messages and Message Types

The schema that you generated earlier describes the "types" required for the messages in the orchestration. A message is typically a variable, the type for which is defined by the corresponding schema. Once the schema is generated, you must link it to the messages from the Orchestration view of the BizTalk project.

For this topic, you must create one message to receive messages from Oracle.

Perform the following steps to create messages and link them to schema.

To create messages and link to schema

- 1. Add an orchestration to the BizTalk project. From the Solution Explorer, right-click the BizTalk project name, point to **Add**, and then click **New Item**.Typea namefor the BizTalk orchestration and then click **Add**.
- 2. Open the orchestration view window of the BizTalk project, if it is notalready open. Click **View**, point to **Other Windows**, and then click **Orchestration View**.
- 3. In the **Orchestration View**, right-click **Messages**,and then click **New Message**.
- 4. Right-click the newly created message,and then select **Properties Window**.
- 5. In the **Properties** panefor **Message\_1**, do thefollowing:

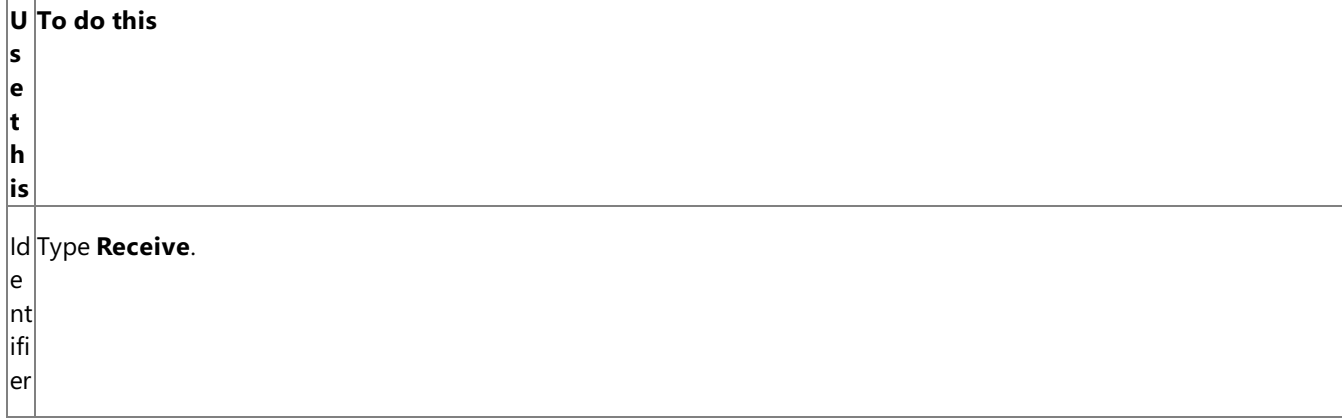

MFrom the drop-down list, expand **Schemas**, and select *Polling.OracleEBSBindingSchema*, where *Polling* is the name of e your BizTalk project. *OracleEBSBindingSchema* is theresponseschema generated for the **GET\_ACTIVITYS** stored proc ss edure.

#### a g **Olmportant**

e T y  $|{\mathsf p}$ e Because polling is a one way operation, the schema generated by the adapter does not contain a response node, and hence there is only one root node in the schema. If you use such schemas for a message type, you must identify the s chema by the filename of the generated schema. For example, if you create schema for a two-way operation, the nod es in theschema file with a name OracleEBSBindingSchema may look like"Request" and "Response". If you want to c reate a message in the orchestration that maps to the request schema, you can identify the schema in the list by look  $\frac{1}{2}$ ing for  $\circ$ racleEBSBindingSchema.Request. However, in the case of polling operation, because the only node is "Poll",  $\frac{1}{x}$  it is not easy to identify the schema you want to map to because schemas with single nodes are not listed as  $\le$ schem afilename>.<rootnodename>. Instead, such schemas arelisted by only thefilename. In such a case, the only way to i dentify the schema is by the schema filename, for example, OracleEBSBindingSchema.

The Consume Adapter Service Add-in generates schema for both inbound and outbound operations for the GET\_ACTIVITYS stored procedure. You must use the schema for inbound operation to:

- Map the message created as part of the orchestration.
- $\bullet$  To retrieve the action you must specify for the **PollingAction** binding property at run-time.

You must use the schema for the outbound operation to get the request message you must specify as part of the **PollingStatement** binding property.

#### Setting up the Orchestration

You must createa BizTalk orchestration to use BizTalk Server for receiving polling-based data-change messages from Oracle. In this orchestration, the adapter receives the response by executing the stored procedure for which you specified the request message as part of the **PollingStatement** binding property. The response message for the stored procedure is saved to a FILE location. A typical orchestration for polling Oracle database would contain:

- Receive and Send shapes to receive messages from Oracle and send to a FILE port, respectively.
- A one-way receive port to receive messages from Oracle database.

#### **Important**

For inbound polling scenarios you must always configure a one-way receive port. Two-way receive ports are not suppo rted for inbound operations.

A one-way send port to send polling responses from Oracle database.

#### A sample orchestration resembles the following.

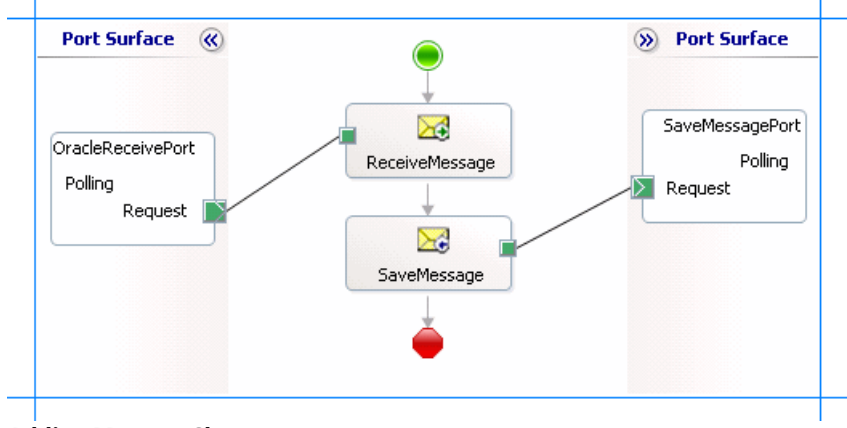

**Adding Message Shapes**

Make sure you specify the following properties for each of the message shapes. The names listed in the Shape column are the names of the message shapes as displayed in the just-mentioned orchestration.

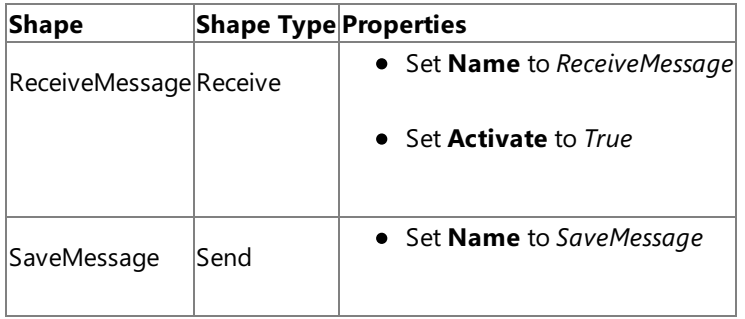

#### **Adding Ports**

Make sure you specify the following properties for each of the logical ports. The names listed in the Port column are the names of the ports as displayed in the orchestration.

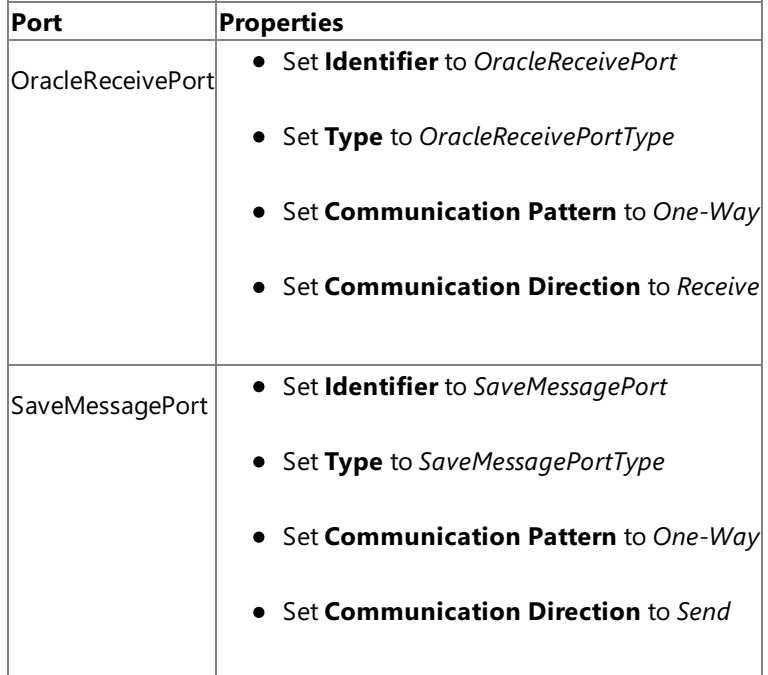

#### **Specify Messages for Action Shapes and Connect to Ports**

The following table specifies the properties and their values that you should set to specify messages for action shapes and to link the messages to the ports. The names listed in the Shape column are the names of the message shapes as displayed in the orchestration mentioned earlier.

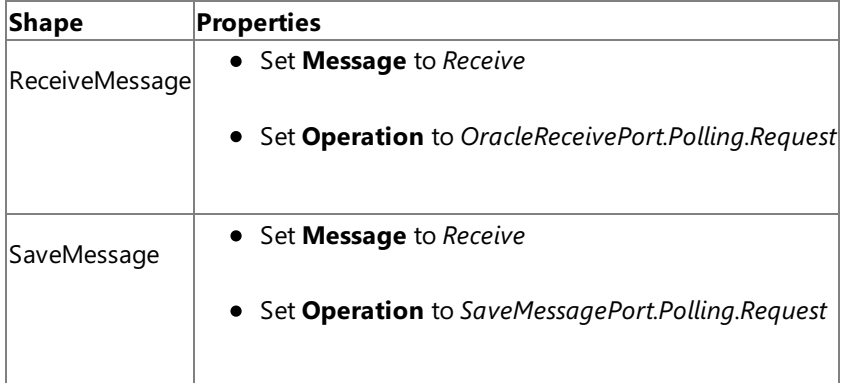

After you have specified these properties, the message shapes and ports are connected and your orchestration is complete.

You must now build the BizTalk solution and deploy it to a BizTalk Server. For more information, see "Building and Running Orchestrations"at <http://go.microsoft.com/fwlink/?LinkId=102359>.

#### Configuring the BizTalk Application

After you have deployed the BizTalk project, the orchestration you created earlier is listed under the **Orchestrations** panein the BizTalk Server Administration console. You must use the BizTalk Server Administration console to configure the application. For more information about configuring an application, see "How to Configure an Application" at <http://go.microsoft.com/fwlink/?LinkID=196961>.

Configuring an application involves:

- Selecting a host for the application.
- Mapping the ports thatyou created in your orchestration to physical ports in the BizTalk Server Administration console. For this orchestration you must:
	- Define a location on the hard disk and a corresponding FILE port where the BizTalk orchestration will drop the messages from Oracle. These messages will be in response to the polling statement that you specify for the receive port.
	- Define a physical WCF-Custom or WCF-OracleDB one-way receive port. This port polls the Oracle database. For information about how to create receive ports, see Manually [Configuring](#page-143-0) a Physical Port Binding to the Oracle Database Adapter. Make sure you specify the following binding properties for the receive port.

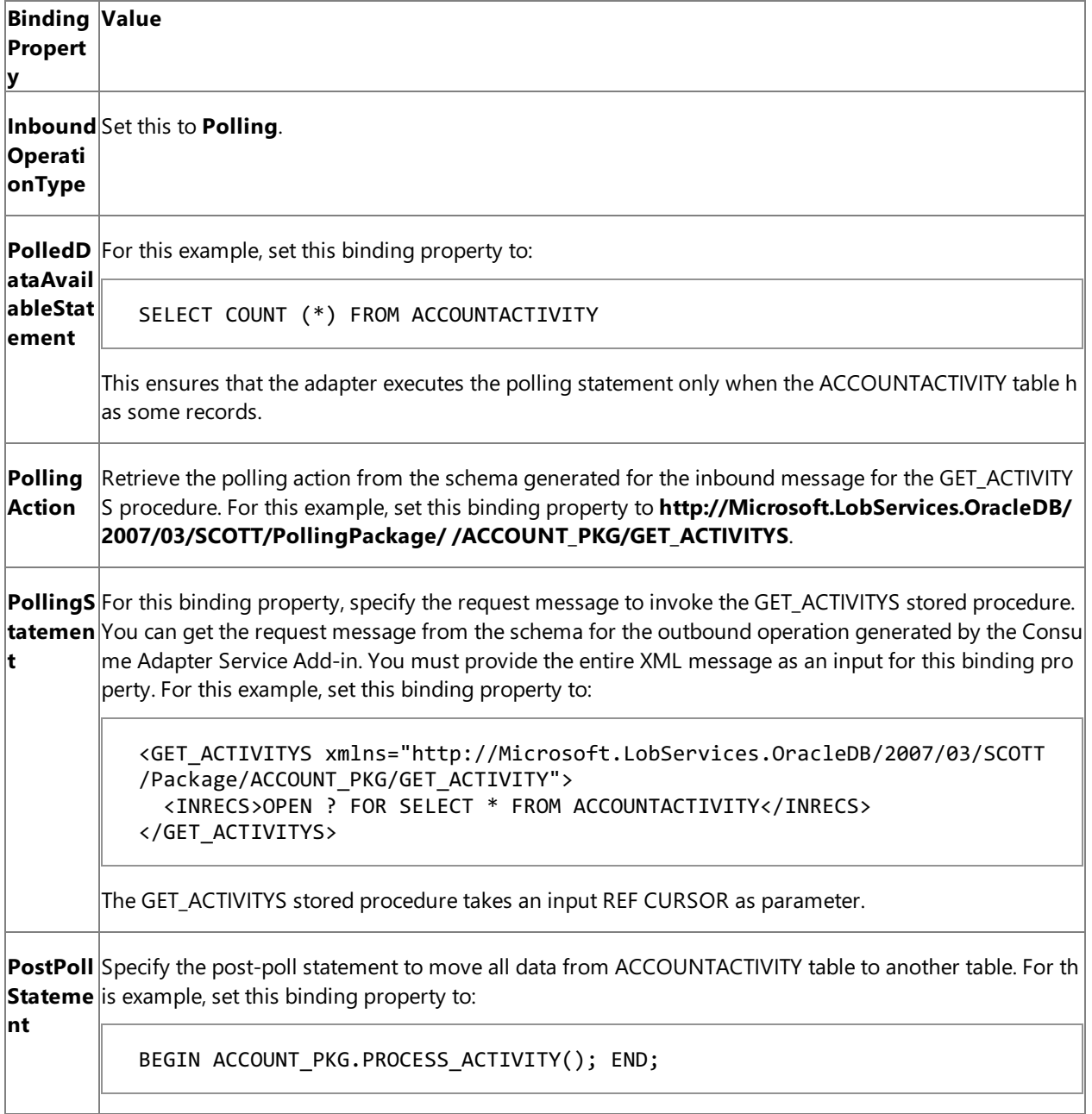

#### **Note**

We recommend configuring the transaction isolation level and the transaction timeout while performing inbou nd operations using the Oracle Database adapter. You can do so by adding the service behavior while configuri ng the receive port. For instruction on how to add the service behavior, see Configure Transaction Isolation Level and Transaction Timeout.

#### Starting the Application

You must start the BizTalk application for polling Oracle database. For instructions on starting a BizTalk application, see <http://go.microsoft.com/fwlink/?LinkId=102387>.

At this stage, make sure:

- The WCF-Custom or WCF-OracleDB one-way receive port, which polls Oracle using the stored procedure specified for the **PollingStatement** binding property, is running.
- The FILE send port, which receives messages from Oracle database, is running.
- The BizTalk orchestration for the operation is running.

#### Executing the Operation

After you run the application, the following set of actions take place, in the same sequence:

- The adapter executes the **PolledDataAvailableStatement** which returns a positive value indicating the adapter to execute the statement specified for **PollingStatement** binding property.
- The adapter executes the GET\_ACTIVITYS stored procedure specified for the **PollingStatement** binding property and returns all the rows in the ACCOUNTACTIVITY table. The response from Oracle database resembles the following:

```
<?xml version="1.0" encoding="utf-8" ?>
<GET_ACTIVITYS xmlns=" http://Microsoft.LobServices.OracleDB/2007/03/SCOTT/PollingPack
age/ACCOUNT_PKG">
  <OUTRECS>
    <OUTRECSRecord xmlns=" http://Microsoft.LobServices.OracleDB/2007/03/ReferencedRec
ordTypes/SCOTT/ACCOUNT_PKG/GET_ACTIVITYS/SCOTT/GET_ACTIVITYS">
      <TID>1</TID>
      <ACCOUNT>100001</ACCOUNT>
      <AMOUNT>500</AMOUNT>
      <DESCRIPTION />
      <TRANSDATE>2008-06-21T15:52:19</TRANSDATE>
      <PROCESSED>n</PROCESSED>
    </OUTRECSRecord>
    <OUTRECSRecord xmlns=" http://Microsoft.LobServices.OracleDB/2007/03/ReferencedRec
ordTypes/SCOTT/ACCOUNT_PKG/GET_ACTIVITYS/SCOTT/GET_ACTIVITYS">
      ......
      ......
    </OUTRECSRecord>
    ......
    ......
  </OUTRECS>
</GET_ACTIVITYS>
```
• The adapter executes the post-poll statement, which moves all the data from ACCOUNTACTIVITY table to another table.

**•** After the polling interval, the adapter again executes **PolledDataAvailableStatement**. Because ACCOUNTACTIVITY table has no records now, **PolledDataAvailableStatement** does not return a positive value and hence the adapter does not execute the statement specified for the **PollingStatement** binding property. As a result, adapter client does not get any polling message.

• The adapter client will not get any more polling messages until some records are explicitly inserted into the ACCOUNTACTIVITY table. To insert more records, you can run the more\_activity\_data.sql script provided with the samples. After you run this script, the next time **PolledDataAvailableStatement** is executed, it returns a positivevalue. As a result, the adapter executes the polling statement and adapter clients again receive a polling message.

#### **Note**

The Oracle Database adapter will continue to poll until you explicitly disable the receive port from the BizTalk Server Adminis tration console.

#### Best Practices

After you have deployed and configured the BizTalk project, you can export configuration settings to an XML file called the bindings file. Once you generate a bindings file, you can import the configuration settings from the file so that you do not need to create the send ports and receive ports for the same orchestration. For more information about binding files, see Reusing Adapter [Bindings.](#page-154-0)

See Also **Other Resources** Polling Oracle [Database](#page-211-0) by Using BizTalk Server

## **Performing Composite Operations on Oracle Database by Using BizTalk Server**

The Oracle Database adapter enables adapter clients to perform composite operations on Oracle database. A composite operation can include:

- Insert, Update, Delete, and Select operations on tables and views.
- Stored procedures and functions, inside or outside a package.

A single composite operation can have any number of these operations, in any order. For example, you can have two inserts followed by a delete, and finally a stored procedure execution. Also, you can have different operations targeting different database tables or views. For more information about how the adapter supports composite operations, see [Performing](#page-25-0) Composite Operations. For information about the structure of the SOAP message for composite operations, see Message Schemas for the Composite Operation.

How to Perform Composite Operations on Oracle Database?

Performing an operation on Oracle database using Oracle Database adapter with BizTalk Server involves procedural tasks described in Building Blocks for Developing BizTalk [Applications](#page-128-0). To perform composite operations on Oracle database, these tasks are:

- 1. Create a BizTalk project in Visual Studio and generate schema for all the operations you want to invoke.
- 2. Manually create a schema file that includes references to all the schemas you generated in the previous step.
- 3. Create messages in the BizTalk project for sending and receiving messages from Oracle database.These messages must conform to the request and response schema you created in the previous step.
- 4. Create an orchestration to invoke the composite operation on Oracle database.
- 5. Build and deploy the BizTalk project.
- 6. Configure the BizTalk application by creating physical send and receive ports.
- 7. Start the BizTalk application.

This topic provides instructions on how to perform these tasks.

#### Generating Schema

In this topic, to demonstrate how to perform composite operations, we will perform the following tasks in the same order:

- Insert record into the ACCOUNTACTIVITY table.
- Retrieve all the records in the ACCOUNTACTIVITY table by invoking the GET\_ALL\_ACTIVITY procedure within the ACCOUNT\_PKG package.
- $\bullet$  Delete the record from the ACCOUNTACTIVITY table.

Run the scripts provided with the samples to create the ACCOUNTACTIVITY table. For more information about the samples, see [Samples.](#page-365-0)

You must create a BizTalk project and use the Consume Adapter Service Add-in to generate the schema. See Retrieving Metadata for Oracle [Operations](#page-83-0) in Visual Studio for more information about how to generate schemas.

### Creating a Composite Schema Definition

You must now create a composite schema in the Visual Studio BizTalk project that references the schemas you created for the individual operations. Perform the following steps to create a composite schema definition.

To add a composite schema definition

1. Add a schema file to the BizTalk project in Visual Studio. Right-click the solution name, point to **Add**, and then click New **Item**. In the Add New Item dialog box, from the Categories box, click Schema Files. From the Templates box, click **Schema**. Specify a name for the schema file and click **OK**.

For this example, specify the schema file name as **CompositeSchema.xsd**.

- 2. Add references to the schema generated for the different operations that you want to perform. In this example, the different schemas generated for operations are:
	- OracleDBBinding.xsd, for Insertand Delete operations on ACCOUNTACTIVITY table.
	- OracleDBBinding2.xsd, for the GET\_ALL\_ACTIVITY procedure.

#### To add references:

- a. Right-click theroot **<Schema>** nodein the CompositeSchema.xsd,and click **Properties**.
- b. In the **Property** box, click the ellipsis button (...) against the Imports property.

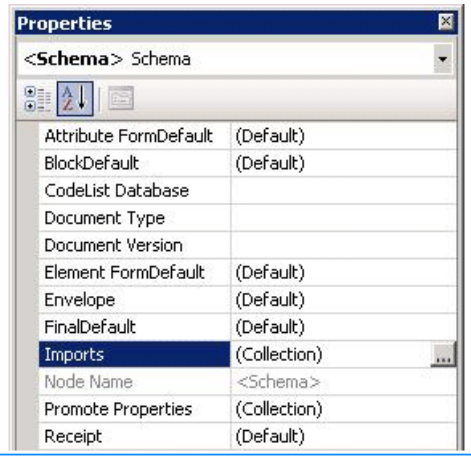

- c. In the**Imports** dialog box, from the**Import new schema as** list, select **XSD Import**,and then click **Add**.
- d. In the **BizTalk Type Picker** dialog box, expand the BizTalk project name node, expand **Schemas**, and then select the schema you want to import. For this example, select <BizTalk\_project\_name>.OracleDBBinding.xsd. Click OK.

Repeat this step to import <BizTalk\_project\_name>.OracleDBBinding2.xsd too.

- e. In the**Imports** dialog box,click **OK**.
- 3. Add two child nodes to the root schema node. One child node corresponds to the request schema for performing the composite operation. The other child node corresponds to the response schema. The node that corresponds to the request schema can have any name. The node that corresponds to the response schema must be called <request\_schema\_node>Response.For this example, we will call therequest schema nodeas **Request**.So, theresponse schema nodeis called **RequestResponse**.

#### **Note**

By default, a Root node is also added to a new schema file. You can rename the Root node to Request. To rename a n ode, right-click the node nameand click **Rename**.

To add a node under the **<Schema>** node:

a. Right-click the **<Schema>** node, point to **Insert Schema Node**,and click **Child Record**.

- b. Rename the new node to **RequestResponse**.
- 4. Add child nodes under the **Request** node that correspond to the request schema for each operation that you will perform as part of the composite operation. For this example, you must add child nodes corresponding to the following:
	- $\bullet$  Insert and Delete operations on the ACCOUNTACTIVITY table.
	- GET\_ALL\_ACTIVITY procedure.

#### **Important**

You must add the nodes in the same order in which you want to perform the operations. For example, if you want to in sert a record, then execute a stored procedure, and then delete a record you must first add a node for the Insert operati on, followed by a node for the stored procedure, and finally a node for the Delete operation.

To add child nodes to the **Request** node:

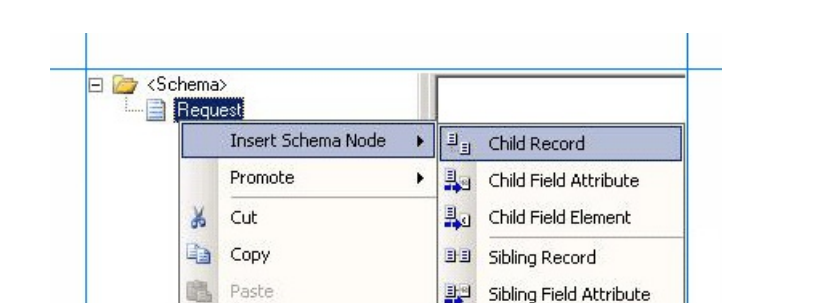

a. Right-click the **Request** node, point to **Insert Schema Node**,and then click **Child Record**.

- b. Rename the record to correspond to a request schema for an operation that you perform as part of the composite operation. For example, rename the node to "Insert".
- c. Map the **Insert** node to the request schema for the Insert operation on the ACCOUNTACTIVITY table. To do so, right-click the**Insert** node,and click **Properties**. In the **Properties** box, from the **Data Structure Type** list, select **Insert (Reference)**.

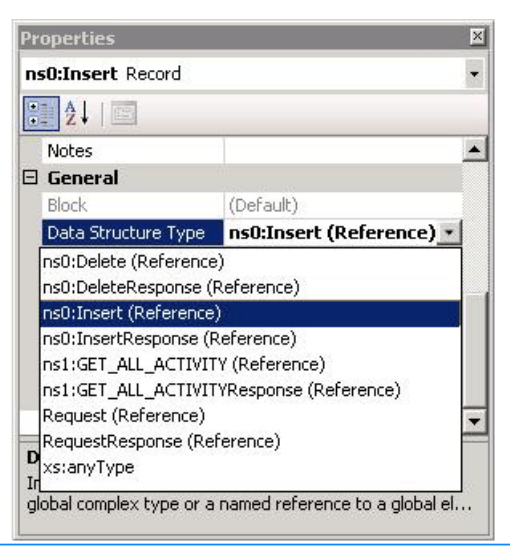

d. Repeat these steps to add nodes for the request schemas for GET\_ALL\_ACTIVITY stored procedure and the Delete operation. Specify the node names and map them to the corresponding schema as mentioned in the following table.

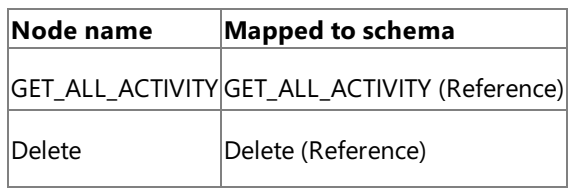

- 5. Add child nodes under the **RequestResponse** node that correspond to the response schema for each operation that you will perform as part of the composite operation. For this example, you must add child nodes corresponding to the following:
	- Insert and Delete operations on the ACCOUNTACTIVITY table.
	- GET\_ALL\_ACTIVITY stored procedure.

#### **Important**

You must add the child nodes in the same order as the child nodes under the **Request** node.

To add child nodes to the **RequestResponse** node:

- a. Right-click the **RequestResponse** node, point to **Insert Schema Node**,and click **Child Record**.
- b. Rename the record to correspond to a response schema for an operation that you perform as part of the composite operation. For example, rename the node to "InsertResponse".
- c. Map the **InsertResponse** node to the response schema for the Insert operation on the ACCOUNTACTIVITY table. To do so, right-click the**InsertResponse** node,and click **Properties**. In the **Properties** box, from the **Data Structure Type** list, select **InsertResponse (Reference)**.
- d. Repeat these steps to add nodes for the response schemas for the GET\_ALL\_ACTIVITY stored procedure and the Delete operation. Specify the node names and map them to the corresponding schema as mentioned in the following table.

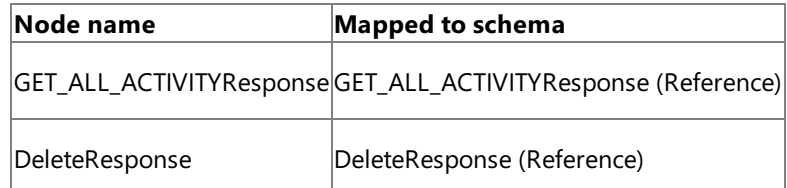

#### 6. Savethe **CompositeSchema.xsd** file.

#### Defining Messages and Message Types

The composite schema that you created in the last step describes the "types" required for the messages in an orchestration. A message is typically a variable, the type for which is defined by the corresponding schema. You must now create messages for the orchestration and link them to schema you created in the previous step.

To create messages and link to schema

- 1. Add an orchestration to the BizTalk project in Visual Studio. From Solution Explorer, right-click the BizTalk project name, point to **Add**,and then click **New Item**.Typea namefor the BizTalk orchestration,and then click **Add**.
- 2. Open the Orchestration View window of the BizTalk project, if it is not already open. To do so, click **View**, point to **Other Windows**,and then click **Orchestration View**.
- 3. In Orchestration View, right-click **Messages**,and then click **New Message**.
- 4. Right-click the newly created message,and then select **Properties Window**.
- 5. In the **Properties** panefor the **Message\_1**, do thefollowing:

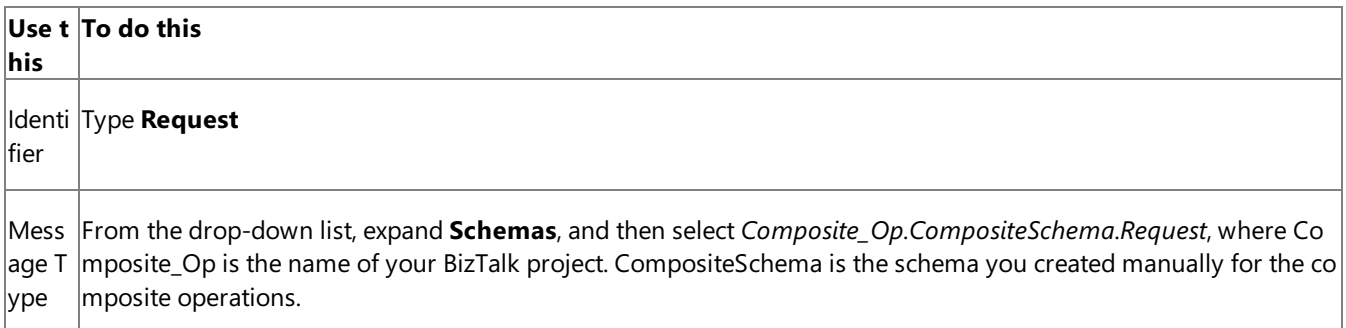

6. Repeat step 2 to createa new message. In the **Properties** panefor the new message, do thefollowing:

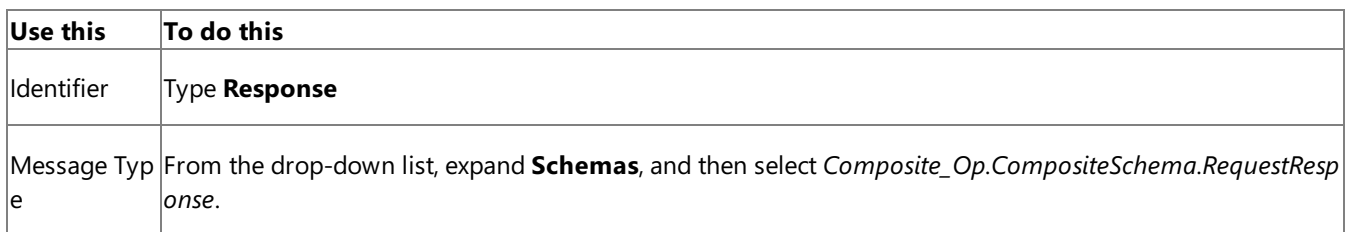

#### Setting up the Orchestration

You must createa BizTalk orchestration to use BizTalk Server for performing composite operations on Oracle database. In this orchestration, you drop a request message at a defined receive location. The request message must conform to the composite schema you created earlier. The Oracle Database adapter consumes this message and passes it on to Oracle database. The response from Oracle database is saved to another location. You must include Send and Receive shapes to send messages to Oracle database and receive responses, respectively. A basic orchestration for performing composite operations resembles the following:

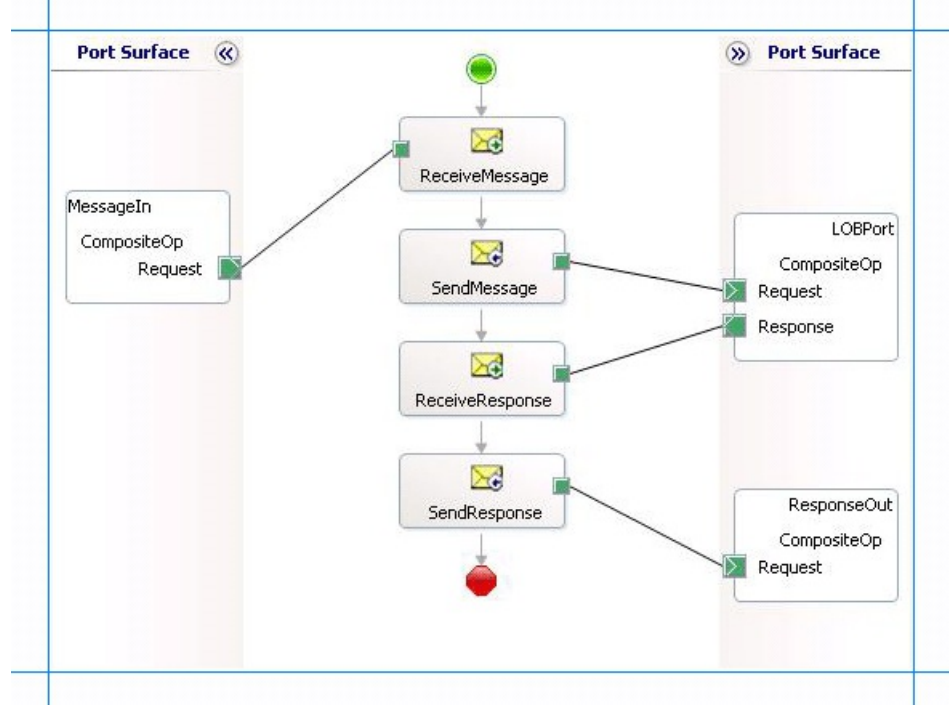

#### **Adding Message Shapes**

Make sure you specify the following properties for each of the message shapes. The names listed in the Shape column are the names of the message shapes as displayed in the just-mentioned orchestration.

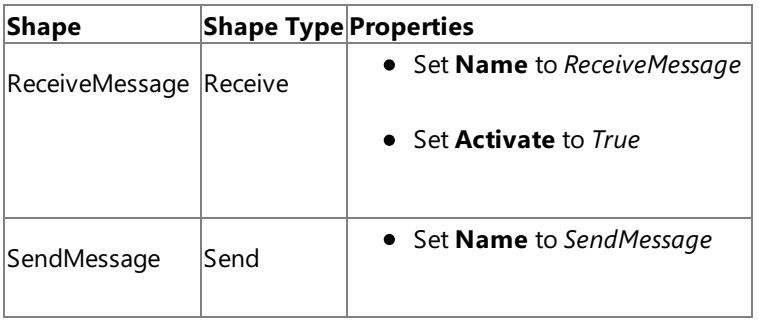

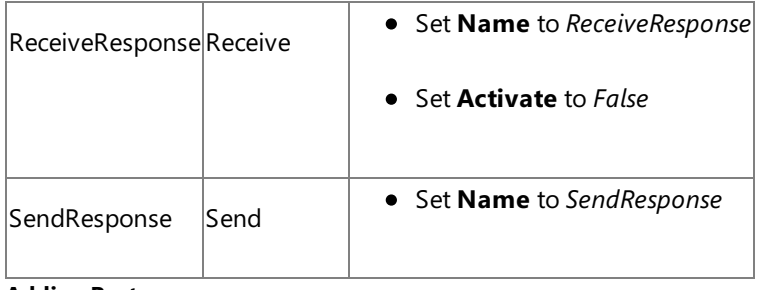

### **Adding Ports**

Make sure you specify the following properties for each of the logical ports. The names listed in the Port column are the names of the ports as displayed in the orchestration.

| <b>Properties</b>                             |
|-----------------------------------------------|
| Set Identifier to MessageIn<br>$\bullet$      |
| • Set Type to MessageInType                   |
| Set Communication Pattern to One-Way          |
| • Set Communication Direction to Receive      |
| • Set Identifier to LOBPort                   |
| • Set Type to LOBPortType                     |
| Set Communication Pattern to Request-Response |
| Set Communication Direction to Send-Receive   |
| • Set Identifier to ResponseOut               |
| • Set Type to ResponseOutType                 |
| Set Communication Pattern to One-Way          |
| Set Communication Direction to Send           |
|                                               |

**Specify Messages for Action Shapes, and Connect Them to Ports**

The following table specifies the properties and their values that you should set to specify messages for action shapes and to link the messages to the ports. The names listed in the Shape column are the names of the message shapes as displayed in the orchestration mentioned earlier.

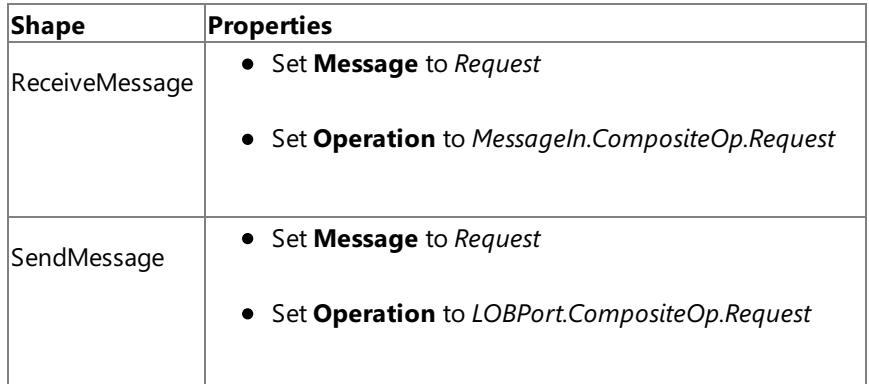

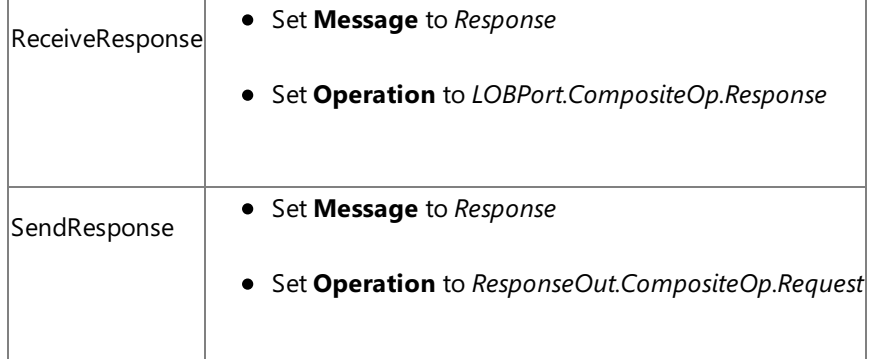

After you have specified these properties, the message shapes and ports are connected and your orchestration is complete.

You must now build the BizTalk solution and deploy it to a BizTalk Server. For more information, see <http://go.microsoft.com/fwlink/?LinkId=102359>.

### Configuring the BizTalk Application

After you have deployed the BizTalk project, the orchestration you created earlier is listed under the Orchestrations pane in the BizTalk Server Administration console. You must use the BizTalk Server Administration console to configure the application. For more information about configuring an application, see <http://go.microsoft.com/fwlink/?LinkID=196961>.

Configuring an application involves:

- $\bullet$  Selecting a host for the application.
- Mapping the ports thatyou created in your orchestration to physical ports in the BizTalk Server Administration console. For this orchestration you must:
	- Define a location on the hard disk and a corresponding file port where you will drop a request message. The BizTalk orchestration will consume the request message and send it to Oracle database.
	- Define a location on the hard disk and a corresponding file port where the BizTalk orchestration will drop the response message containing the response from Oracle database.
	- Define a physical WCF-Custom or WCF-OracleDB send port to send messages to Oracle database. Because the operations that are being as part of the composite operation are executed in a single transaction, make sure the **UseAmbientTransaction** binding property is set to **True**.

You must also specify the action in the send port. The action for a composite operation is "http://Microsoft.LobServices.OracleDB/2007/03/CompositeOperation".For information about how to create ports, see Manually [Configuring](#page-143-0) a Physical Port Binding to the Oracle Database Adapter. For more information about how to specify actions for ports, see [Specifying](#page-141-0) SOAP Action.

#### **Note**

Generating the schema using the Consume Adapter Service BizTalk Project Add-in also creates a binding file th at contains information about the ports and the actions to be set for those ports. You can import this binding fil e from the BizTalk Server Administration console to create send ports (for outbound calls) or receive ports (for i nbound calls). For more information, see [Configuring](#page-150-0) a Physical Port Binding by Using a Port Binding File. If you import this binding file, the action on the send port is set to a dynamic action involving all the operations you se lected in the Consume Adapter Service Add-in while generating the schema. For a composite operation, you mu st replace the dynamic action with "http://Microsoft.LobServices.OracleDB/2007/03/CompositeOperation".

### Starting the Application

You must start the BizTalk application for performing composite operations on Oracle database.For instructions on starting a BizTalk application, see <http://go.microsoft.com/fwlink/?LinkId=102387>.

### At this stage, make sure:

• The FILE receive port to receive request messages for the orchestration is running.

- The FILE send port to receive the response messages from the orchestration is running.
- The WCF-Custom or WCF-OracleDB send port to send messages to Oracle database is running.
- The BizTalk orchestration for the operation is running.

#### Executing the Operation

After you run the application, you must drop a request message to the FILE receive location. The schema for the request message must conform to the schema for the composite operations you created earlier. For example, a request message that inserts a record in the ACCOUNTACTIVITY table, invokes the GET\_ALL\_ACTIVITY stored procedure, and deletes a record from the ACCOUNTACTIVITY table is:

```
<Request xmlns="http://Composite_Op.CompositeSchema">
 <Insert xmlns="http://Microsoft.LobServices.OracleDB/2007/03/SCOTT/Table/ACCOUNTACTIVITY"
>
   <RECORDSET>
      <ACCOUNTACTIVITYRECORDINSERT>
        <TID>1</TID>
        <ACCOUNT>100001</ACCOUNT>
        <AMOUNT>1500</AMOUNT>
        <DESCRIPTION></DESCRIPTION>
        <TRANSDATE>2008-06-21T15:52:19</TRANSDATE>
        <PROCESSED>n</PROCESSED>
      </ACCOUNTACTIVITYRECORDINSERT >
    </RECORDSET>
  </Insert>
  <GET_ALL_ACTIVITY xmlns="http://Microsoft.LobServices.OracleDB/2007/03/SCOTT/Package/ACCO
UNT_PKG"/>
 <Delete xmlns="http://Microsoft.LobServices.OracleDB/2007/03/SCOTT/Table/ACCOUNTACTIVITY"
>
    <FILTER>WHERE AMOUNT = 1500</FILTER>
  </Delete>
</Request>
```
The preceding request message first inserts a record and then invokes the GET\_ALL\_ACTIVITY procedure to get all the records in the ACCOUNTACTIVITY table. Then, the inserted record is deleted by specifying a FILTER clause. See Message Schemas for the Composite Operation for more information about the request message schema for performing composite operations on Oracle database using the Oracle Database adapter.

The orchestration consumes the message and sends it to Oracle database. The response from Oracle database is saved at the other FILE location defined as part of the orchestration. For example, the response from Oracle database for the preceding request message resembles the following:

```
<?xml version="1.0" encoding="utf-8" ?>
<RequestResponse xmlns="http://Composite_Op.CompositeSchema">
  <InsertResponse xmlns="http://Microsoft.LobServices.OracleDB/2007/03/SCOOT/Table/ACCOUNTA
CTIVITY">
    <InsertResult>1</InsertResult>
  </InsertResponse>
  <GET_ALL_ACTIVITYResponse xmlns="http://Microsoft.LobServices.OracleDB/2007/03/SCOTT/Pack
age/ACCOUNT_PKG">
    <ALLRECS>
      <xs:schema id="NewDataSet" xmlns:xs="http://www.w3.org/2001/XMLSchema" xmlns:msdata="
urn:schemas-microsoft-com:xml-msdata">
        <xs:element msdata:IsDataSet="true" name="NewDataSet">
          <xs:complexType>
            <xs:sequence>
              <xs:element minOccurs="0" maxOccurs="unbounded" name="NewTable">
                <xs:complexType>
                  <xs:sequence>
                    <xs:element minOccurs="0" name="TID" type="xs:decimal" />
                    <xs:element minOccurs="0" name="ACCOUNT" type="xs:decimal" />
```

```
<xs:element minOccurs="0" name="AMOUNT" type="xs:decimal" />
                    <xs:element minOccurs="0" name="DESCRIPTION" type="xs:string" />
                    <xs:element minOccurs="0" name="TRANSDATE" type="xs:dateTime" />
                    <xs:element minOccurs="0" name="PROCESSED" type="xs:string" />
                  </xs:sequence>
                </xs:complexType>
              </xs:element>
            </xs:sequence>
          </xs:complexType>
        </xs:element>
      </xs:schema>
      <diffgr:diffgram xmlns:diffgr="urn:schemas-microsoft-com:xml-diffgram-v1">
        <NewDataSet xmlns="">
          <NewTable>
            ......
            ......
          </NewTable>
          ......
          ......
          <NewTable>
            <TID>10</TID>
            <ACCOUNT>100001</ACCOUNT>
            <AMOUNT>1000</AMOUNT>
            <TRANSDATE>2008-07-28T21:39:57</TRANSDATE>
            <PROCESSED>n</PROCESSED>
          </NewTable>
        </NewDataSet>
      </diffgr:diffgram>
    </ALLRECS>
  </GET_ALL_ACTIVITYResponse>
  <DeleteResponse xmlns="http://Microsoft.LobServices.OracleDB/2007/03/SCOTT/Table/ACCOUNTA
CTIVITY">
    <DeleteResult>1</DeleteResult>
  </DeleteResponse>
</RequestResponse>
```
The preceding response contains multiple result sets corresponding the different operations performed as part of the composite operation. For example, the InsertResult element contains '1', indicating the number of rows inserted by the Insert operation.Similarly, the DeleteResult element contains '1', indicating the number of rows deleted by the Delete operation.

## **Important**

If you experience time-out issues while executing a composite operation then it could be because the number of connections is less than the number of operations in a composite operation involving:

- Stored procedures containing BFILE, BLOB, CLOB, NCLOB, and REF CURSOR as OUT or IN OUT parameters.
- Select operation.

To resolve this issue, you must ensure that if there are "n" number of such operations in a composite operation, the value spe cified for the **MinPoolSize** binding property is "n+1" or greater.For moreinformation about the **MinPoolSize** binding prop erty, see Working with BizTalk Adapter for Oracle Database Binding [Properties](#page-102-0).

## Best Practices

After you have deployed and configured the BizTalk project, you can export configuration settings to an XML file called the binding file. Once you generate a binding file, you can import the configuration settings from the file, so that you do not need to create items such as send ports and receive ports for the same orchestration. For more information about binding files, see Reusing Adapter [Bindings.](#page-154-0)

See Also **Other Resources** Developing BizTalk [Applications](#page-122-0)

## <span id="page-237-0"></span>**Receiving Database Change Notifications Using BizTalk Server**

You can configure the Oracle Database adapter to receive database change notification messages from the Oracle database. You can specify a SELECT statement that the adapter uses to register for notifications with the Oracle database. The adapter receives a notification message when the result set for the SELECT statement, registered for notification, changes. For more information about how the adapter supports notification, see Receiving Database Change [Notifications](#page-29-0).

Following are some scenarios in which you can configure the Oracle Database adapter with BizTalk Server to receive notifications from the Oracle database:

- Adapter clients get only "incremental" notification, for example, only for those changes that were made to a database table since the last notification.
- If large number of rows are inserted into a database table, the adapter clients can configure multiple receive locations to load-balance receiving notifications.

Once the adapter clients receive a notification message, they can perform specific tasks based on the kind of notification received. For example, a BizTalk orchestration can be designed in such a way that it performs one set of tasks if an insert notification is received and another set of tasks if an update notification is received.

#### **Caution**

If there is a network outage between the Oracle database and the adapter client, the notifications will not be sent to the adapt er clients for the changes done on the Oracle database during the period of network outage, and thereafter. Therefore, you m ust use the Polling operation instead of the Notification operation for critical scenarios.

The topics in this section provide information on how to configure the adapter for each of these scenarios. To start getting notifications from the Oracle database using the Oracle Database adapter, you must specify certain binding properties. For more information about the binding properties related to notifications, see Working with BizTalk Adapter for Oracle Database Binding [Properties](#page-102-0).For moreinformation about structure of notification

messages, see Message Schemas for the Notification Operation.

For receiving notifications from the Oracle database, make sure:

- You use the adapter to connect to Oracle database version 10.2 or later. Oracle database versions prior to 10.2 do not support notifications.
- The credentials you use to connect to Oracle for notifications has change notification privilege. This privilege is required for receiving database change notifications. To do so, connect to Oracle database using administrative privileges and then type the following command on the SQL prompt.

#### grant change notification to <user name>

• Decide on a TCP port you want ODP.NET to use for receiving database change notifications from Oracle database. Add that port to Windows Firewall exceptions list. For instructions on how to add ports to Windows Firewall exceptions list, see <http://go.microsoft.com/fwlink/?LinkID=196959>. You must provide the same port number for the **NotificationPort** binding property. For more information about the binding property, see Working with BizTalk Adapter for Oracle Database Binding [Properties](#page-102-0).

#### In This Section

- [Considerations](#page-239-0) for Receiving Database Change Notifications Using the Adapter
- **Processing Notification Messages to Perform Specific Tasks**
- Receiving Database Change Notifications [Incrementally](#page-251-0) Using BizTalk Server
- Receiving Database Change Notifications On Multiple Receive Locations
- Receiving Database Change Notifications After a Receive Location Breakdown

See Also **Other Resources** Developing BizTalk [Applications](#page-122-0)

# <span id="page-239-0"></span>**Considerations for Receiving Database Change Notifications Using the Adapter**

This topic provides some considerations and best practices that you must keep in mind while using the Oracle Database adapter to receive database notifications from an Oracle database.

Considerations While Using the Adapter to Receive Notifications

You must consider the following while using the Oracle Database adapter to receive query notifications.

- The Oracle Database adapter simply passes on the notification, which it receives from the Oracle database, to the adapter clients. The adapter does not distinguish between the notifications for different operations, i.e., the adapter does not have any information whether a particular notification is for an Insert operation or an Update operation.
- The notification message for an operation is not affected by the number of records affected by that operation. For example, irrespective of the number of records inserted in an Oracle database table, the adapter clients receive only one notification message.
- We recommend that the adapter client application contain the logic to interpret the kind of notification received from the Oracle database. The adapter client applications can do so by extracting the information in the **<Info>** element of the received notification message. Here's an example of a notification message received for an Insert operation.

```
<?xml version="1.0" encoding="utf-8" ?>
<Notification xmlns="http://Microsoft.LobServices.OracleDB/2007/03/Notification/">
  <Details>
    <NotificationDetails>
      <ResourceName>SCOTT.ACCOUNTACTIVITY</ResourceName>
      <Info>1</Info>
      <QueryId>0</QueryId>
    </NotificationDetails>
  </Details>
  <Info>Insert</Info>
  <ResourceNames>
    <string xmlns="http://schemas.microsoft.com/2003/10/Serialization/Arrays">SCOTT.AC
COUNTACTIVITY</string>
  </ResourceNames>
  <Source>Data</Source>
  <Type>Change</Type>
</Notification>
```
Notice the value within the **<Info>** element. This value provides information on the operation for which the notification message was received. Your application should have the functionality to extract the value within the **<Info>** element and then based on the value, perform subsequent tasks. The topic Processing Notification Messages to Perform Specific Tasks has instructions on how to extract the value within the **<Info>** element.

• Ideally, after the client application receives a notification, it should update the record for which the notification is already received so that the subsequent notifications are not for the same record. For example, consider an **ACCOUNTACTIVITY** table that has a **Processed** column. For all new records inserted into the **ACCOUNTACTIVITY** table, the value in the Processed column is always 'n'. For example, after an insert operation, the records in the **ACCOUNTACTIVITY** table will look like the following:

## **Account Transaction ID Processed**

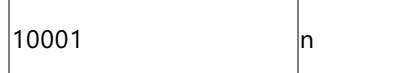

To get notifications for the newly inserted record, the adapter client will set the **NotificaitonStatement** binding

property as:

#### SELECT \* FROM SCOTT.ACCOUNTACTIVITY WHERE PROCESSED = 'n'

After, receiving the notification, the client application must set the value of the **Processed** column to 'y' so that the notification statement does not operate on the record that was already notified for. So, to achieve this, the client application must perform an Update operation on the **ACCOUNTACTIVITY** table. After the Update operation, the same record in the **ACCOUNTACTIVITY** table will look like the following:

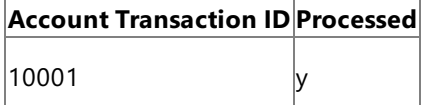

Interestingly, the Update operation will again send a notification to the adapter client and the whole process will be repeated again. So, the client application must have the required logic to discard such unwanted notifications.

• If the **NotifyOnListenerStart** binding property is true, the adapter will send a notification to the adapter client every time the receive location starts. For more information on how to use the binding property and interpret the notification message, see Receiving Database Change Notifications After a Receive Location Breakdown.

#### Typical Orchestration for Receiving Notifications

This section outlines the typical orchestration flow for receiving notifications using the Oracle Database adapter.

- 1. The first thing that the orchestration must do is to check the kind of notification received. The things to check for are:
	- Whether the notification was received for the receive location restart.
	- Whether the notification was received for an operation on a databasetable, such as Insert, Update, or Delete.

The orchestration must include an **Expression** shape, and within that an xpath query, to decide what kind of message is received.

2. After the notification type is available, the orchestration must include a decision block to perform specific actions based on thetype of notification received.To achievethis, the orchestration must includea **Decide** shape.The **Decide** shape consists of a **Rule** block and an **Else** block.Within the **Rule** block,you must specify thecondition and then include orchestration shapes to perform certain operations if thecondition is met.Within the**Else** block,you must include orchestration shapes to perform certain operations if thecondition is *not* met.

The preceding recommendations are described in detail in Processing Notification Messages to Perform Specific Tasks.

See Also **Other Resources** Receiving Database Change [Notifications](#page-237-0) Using BizTalk Server

## <span id="page-241-0"></span>**Processing Notification Messages to PerformSpecific Tasks**

You can use the Oracle Database adapter to receive notifications for changes to the Oracle database tables. However, the adapter only sends you a notification that some records were inserted, updated, or deleted in a certain database table. Any post-processing on those records must be handled by the client applications themselves. This topic presents a scenario-based description on how to process the records in the table based on the kind of notification received from the Oracle database.

Scenarios for Performing Subsequent Actions After Receiving Notification

Following are a couple of scenarios in which the adapter clients must perform certain post-notification tasks.

**Scenario 1.** Consider a scenario where the adapter client must perform certain tasks based on the kind of notification you receive from the Oracle database. For example, the client application must update the records in table "A" if records are inserted in table "B". Similarly, the client application must delete records from table "A" if records are deleted from table"B".

In this scenario, from the notification message received, the adapter clients must extract the type of notification to decide whether the notification was for an insert operation or a delete operation. Once the notification type is ascertained, the adapter clients must perform subsequent actions to insert or update the relevant tables.

**Scenario 2.** Consider a scenario where the receive location that receives notification messages for changes to a table goes down. While the receive location is down, some records are added to the table. However, for these records the adapter client does not receive any notification. When the receive location is back up, the adapter notifies the client by sending a specific message, and then the client application must look for all the records that were inserted in the database table while the receive location was down.

In this scenario, from the notification message received, the adapter clients must extract the information regarding whether the notification is for a change to a database table or for the receive location starting. If the notification is for the receive location starting, the adapter clients must implement the logic to process the records that might have been inserted, updated, or deleted while the receive location was down.

#### **Note**

These are just some example scenarios that are listed for a better understanding of how to use the notification feature in the Oracle Database adapter. However, the basic set of tasks required to extract the type of notification received will be similar fo r all scenarios. This topic provides instructions on how to extract the type of notification from a notification message.

How This Topic Demonstrates Receiving Notification Messages

In this topic, to demonstrate how to process notification messages to perform subsequent tasks, weconsider a basic scenario where an adapter client uses BizTalk application to receive notification messages for changes to the ACCOUNTACTIVITY table. After the notification is received, the client filters the type of notification received and performs subsequent action. To demonstrate a very basic scenario, let us consider that the adapter client copies the notification messages to different folders based on the kind of notification received. Therefore:

- If the notification message is for an Insert or Update operation, the adapter client copies the message to C:\TestLocation\UpsertNotification folder.
- If the notification message is for any other operation, for example Delete, the adapter client copies the message to C:\TestLocation\OtherNotificaiton folder.

To achieve this as part of a BizTalk application, the orchestration must contain the following:

- A one-way receive port to receive notification messages.
- An Expression shape that contains an xpath query to extract the information about the kind of notification message received.
- A Decide shape to include a decision block in the orchestration. In this decision block, the application decides on what subsequent operations to perform based on the notification message received.
- Two one-way send ports that finally receive the notification messages.

### Configuring Notifications with the Oracle Database Binding Properties

The following table summarizes the Oracle Database adapter binding properties that you use to configure receiving notifications from the Oracle database. You must specify these binding properties while configuring the receive port in the BizTalk Server Administration console.

#### **Note**

You may choose to specify these binding properties when generating the schema for the **Notification** operation, even thou gh it is not mandatory. If you do so, the port binding file that the Consume Adapter Service Add-in generates as part of the m etadata generation also contains the values you specify for the binding properties. You can later import this binding file in th e BizTalk Server Administration console to create the WCF-custom or WCF-OracleDB receive port with the binding properties already set. For more information about creating a WCF-custom or WCF-OracleDB port using the binding file, see [Configuring](#page-150-0) a Physical Port Binding by Using a Port Binding File.

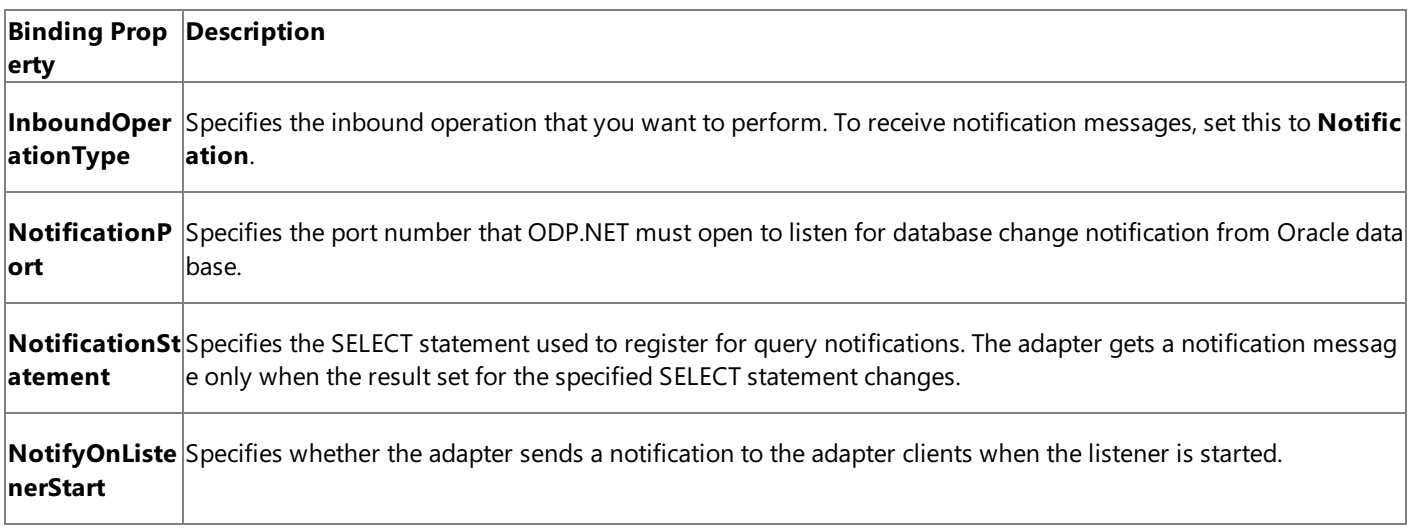

For a more complete description of these properties, see Working with BizTalk Adapter for Oracle Database Binding [Properties](#page-102-0). For a complete description of how to use the Oracle Database adapter to receive notifications from the Oracle database, read further.

How to Receive Notification Messages from Oracle Database

Performing an operation on the Oracle database using Oracle Database adapter with BizTalk Server involves the procedural tasks described in Building Blocks for Developing BizTalk [Applications](#page-128-0). To configure the adapter to receive notification messages, these tasks are:

- 1. Create a BizTalk project, and then generate schema for the **Notification** inbound operation. Optionally, you can specify values for the**InboundOperationType**, **NotificationPort**,and **NotificationStatement** binding properties.
- 2. Create a message in the BizTalk project for receiving notification from the Oracle database.
- 3. Create an orchestration as described in the preceding section.
- 4. Build and deploy the BizTalk project.
- 5. Configure the BizTalk application by creating physical send and receive ports.

#### **Note**

For inbound operations, like receiving notification messages, you must only configure a one-way WCF-Custom or WCF -OracleDB receive port.Two-way receive ports are not supported for inbound operations.

6. Start the BizTalk application.

This topic provides instructions to perform these tasks.

Generating Schema

You must generate the schema for the **Notification** inbound operation. See

Retrieving Metadata for Oracle [Operations](#page-83-0) in Visual Studio for more information about how to generate the schema. Perform the following tasks when generating the schema. Skip the first step if you do not want to specify the binding properties at design-time.

- 1. Specify a valuefor **InboundOperationType**, **NotificationPort**,and **NotificationStatement** binding properties while generating the schema. For more information about this binding property, see Working with BizTalk Adapter for Oracle Database Binding [Properties](#page-102-0).For instructions on how to specify binding properties, see [Specifying](#page-138-0) Binding Properties.
- 2. Select thecontract typeas **Service (Inbound operations)**.
- 3. Generate schema for the **Notification** operation.

### Defining Messages and Message Types

The schema that you generated earlier describes the "types" required for the messages in the orchestration. A message is typically a variable, the type for which is defined by the corresponding schema. Once the schema is generated, you must link it to the messages from the Orchestration view of the BizTalk project.

For this topic, you must create one message to receive notifications from the Oracle database.

Perform the following steps to create messages and link them to schema.

To create messages and link to schema

- 1. Add an orchestration to the BizTalk project. From the Solution Explorer, right-click the BizTalk project name, point to **Add**, and then click **New Item**.Typea namefor the BizTalk orchestration and then click **Add**.
- 2. Open the orchestration view window of the BizTalk project, if it is notalready open. Click **View**, point to **Other Windows**, and then click **Orchestration View**.
- 3. In the **Orchestration View**, right-click **Messages**,and then click **New Message**.
- 4. Right-click the newly created message,and then select **Properties Window**.
- 5. In the **Properties** panefor **Message\_1**, do thefollowing:

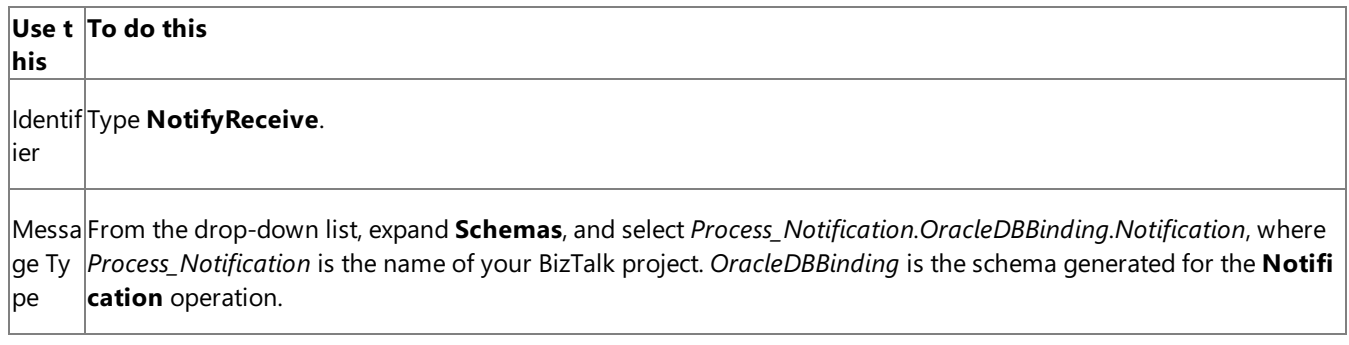

#### Setting up the Orchestration

You must create a BizTalk orchestration to use BizTalk Server for receiving notification messages from the Oracle database and then performing tasks based on thetype of notification received. In this orchestration, theadapter receives the notification message based on the SELECT statement specified for the **NotificationStatement** binding property. The xpath query specified within the Expression shape extracts the type of notification into a variable, say **NotificationType**. The Decide shape uses the value in this variable to decide on the kind of notification received and takes the appropriate "path" to perform subsequent operations. As mentioned in the preceding section, the orchestration will perform thefollowing operations based on the kind of notification message received.

- If the notification message is for an Insert or Update operation, the adapter client copies the message to C:\TestLocation\UpsertNotification folder.
- If the notification message is for any other operation, for example Delete, the adapter client copies the message to C:\TestLocation\OtherNotificaiton folder.

So, your orchestration must contain the following:

- A one-way receive port to receive notification messages.
- An Expression shape that contains an xpath query to extract the kind of notification received.
- A Decide shape to include a decision block in the orchestration. In this decision block, the application decides on what subsequent operations to perform based on the notification message received.
- Two one-way send ports that finally receive the notification messages.
- Receive shape.

A sample orchestration resembles the following.

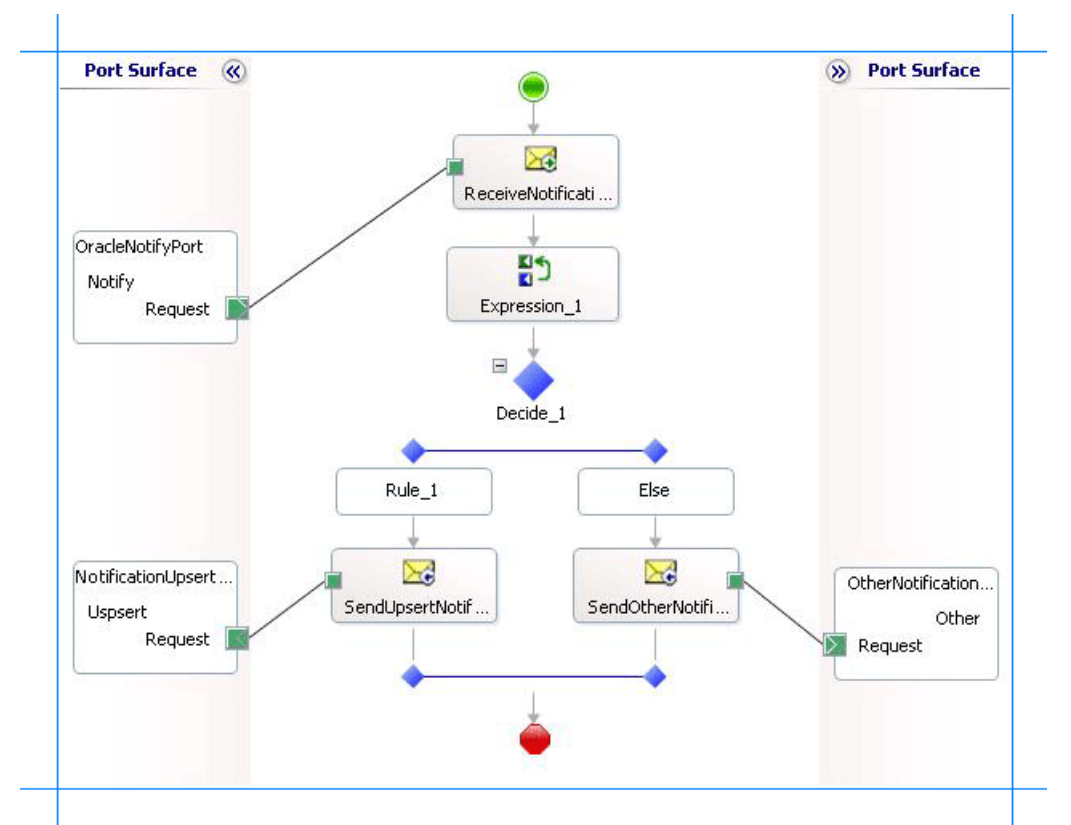

#### **Adding Message Shapes**

Make sure you specify the following properties for each of the message shapes. The names listed in the Shape column are the names of the message shapes as displayed in the just-mentioned orchestration.

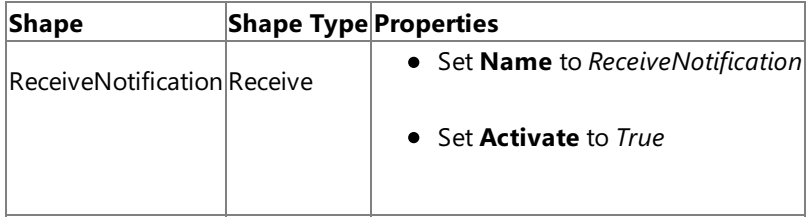

#### **Adding an Expression Shape**

The purpose of including an Expression shape in the orchestration is to have an xpath query to extract the kind of notification message received. Before creating an xpath query, let us look at the format of a notification message. A typical notification message resembles the following:

```
<?xml version="1.0" encoding="utf-8" ?>
<Notification xmlns="http://Microsoft.LobServices.OracleDB/2007/03/Notification/">
  <Details>
    <NotificationDetails>
      <ResourceName>SCOTT.ACCOUNTACTIVITY</ResourceName>
      <Info>1</Info>
      <QueryId>0</QueryId>
    </NotificationDetails>
  </Details>
  <Info>Insert</Info>
  <ResourceNames>
    <string xmlns="http://schemas.microsoft.com/2003/10/Serialization/Arrays">SCOTT.ACCOUNT
ACTIVITY</string>
  </ResourceNames>
  <Source>Data</Source>
  <Type>Change</Type>
</Notification>
```
As you see, the information about the type of the notification is available within the  $\langle$ info $\rangle$  tag, within the parent <Notification> tag. So, as part of this expression shape you must:

• Create a variable that contains the value within the  $\langle\text{Info}\rangle$  tag and set its type to System.String. For more information about creating variables, see <http://go.microsoft.com/fwlink/?LinkId=102357>.

For this topic, name the variable as **NotificationType**.

• Create an xpath query to extract the value from the <Info> tag. The xpath query will resemble the following:

```
NotificationType = xpath(NotifyReceive,"string(/*[local-name()='Notification']/*[local
-name()='Info']/text())");
```
In this xpath query, **NotifyReceive** is the message you created for receiving notification messages. The excerpt within the string function indicates that the query must extract the value within the  $\langle\text{Info}\rangle$  tag, which in turn is within the <Notification> tag.Finally, thevalueextracted by the query is assigned to the **NotificaitonType** variable.

#### **Adding a Decide Shape**

The purpose of adding a Decide shape is to include a decision block in the orchestration to decide what subsequent operations to perform based on the kind of notification message received. The decision is made on the basis of the value of the **NotificationType** variable. In this topic, the orchestration makes a decision based on the kind of notification message received. So, the condition in the Rule shape is specified as follows:

```
NotificationType.Equals("Insert") | NotificationType.Equals("Update")
```
This condition suggests that if the value for **NotificaitonType** variable is Insert or Update, the orchestration will perform one set of tasks. If the value of **NotificationType** variable is anything else, the orchestration will perform other set of tasks.

As mentioned in the preceding sections, to demonstrate a simple approach, the orchestration will copy messages to different folders based on the notification message type. So, within the Rule and Else blocks, you must add Send shapes to send the messages to different ports. For this topic, name the Send shape in the Rule block as **SendUpsertNotification** and the Send shape in the Else block as **SendOtherNotification**.

#### **Adding Ports**

You must now add the following logical ports to the orchestration:

- One-way receive port to receive notification messages from the Oracle database.
- $\bullet$  One-way send port to send notification messages for Insert and Update operations to a specific folder.
- One-way send port to send notification messages for any other operations to a specific folder.

Make sure you specify the following properties for each of the logical ports. The names listed in the Port column are the names of the ports as displayed in the orchestration.

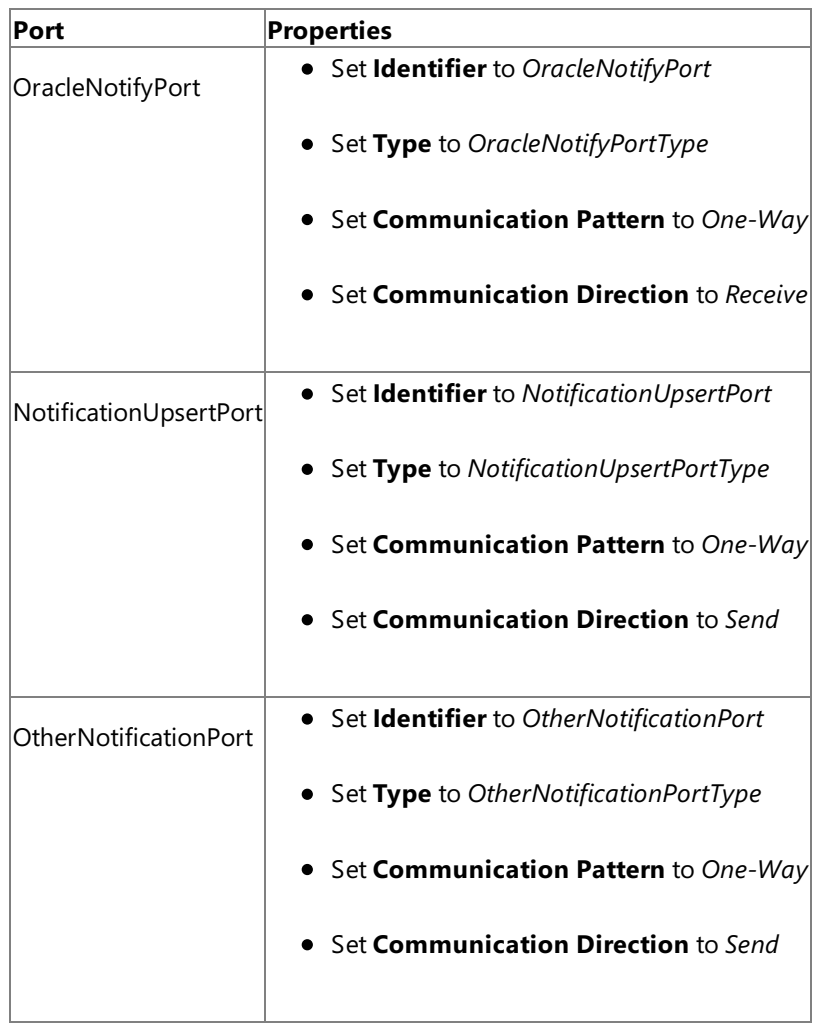

## **Specify Messages for Action Shapes and Connect to Ports**

The following table specifies the properties and their values that you should set to specify messages for action shapes and to link the messages to the ports. The names listed in the Shape column are the names of the message shapes as displayed in the orchestration mentioned earlier.

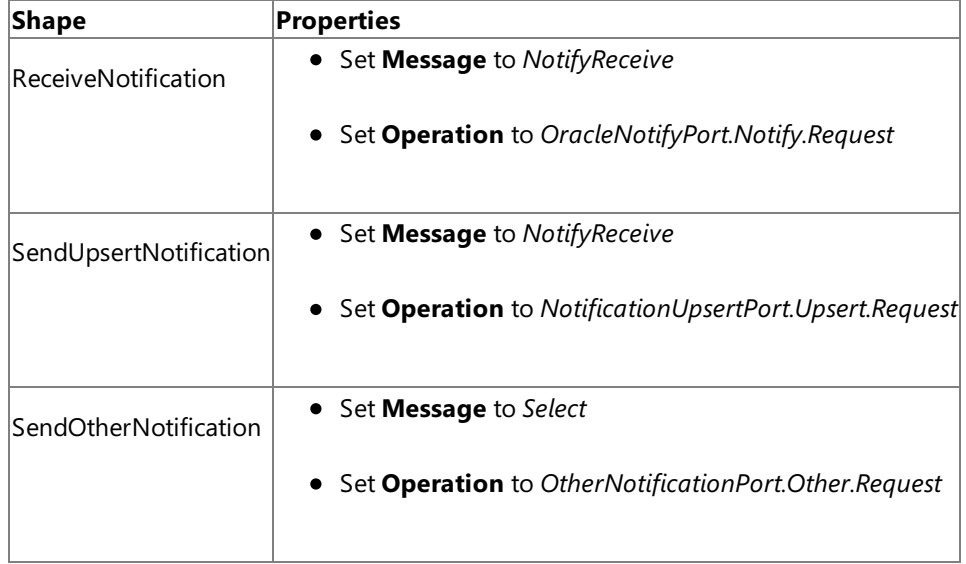

After you have specified these properties, the message shapes and ports are connected and your orchestration is complete.

You must now build the BizTalk solution and deploy it to a BizTalk Server. For more information, see "Building and Running Orchestrations"at <http://go.microsoft.com/fwlink/?LinkId=102359>.

#### Configuring the BizTalk Application

After you have deployed the BizTalk project, the orchestration you created earlier is listed under the **Orchestrations** panein the BizTalk Server Administration console. You must use the BizTalk Server Administration console to configure the application. For more information about configuring an application, see "How to Configure an Application" at <http://go.microsoft.com/fwlink/?LinkId=196961>.

Configuring an application involves:

- $\bullet$  Selecting a host for the application.
- Mapping the ports thatyou created in your orchestration to physical ports in the BizTalk Server Administration console. For this orchestration you must:
	- Define a physical WCF-Custom or WCF-OracleDB one-way receive port. This port listens for notifications coming from the Oracle database. For information about how to create receive ports, see Manually [Configuring](#page-143-0) a Physical Port Binding to the Oracle Database Adapter. Make sure you specify the following binding properties for the receive port.

#### **Important**

You do not need to perform this step if you specified the binding properties at design-time. In such a case, you  $|$ can create a WCF-custom or WCF-OracleDB receive port, with the required binding properties set, by importing the binding file created by the Consume Adapter Service Add-in. For more information, see Configuring a Physi cal Port Binding Using a Port Binding File.

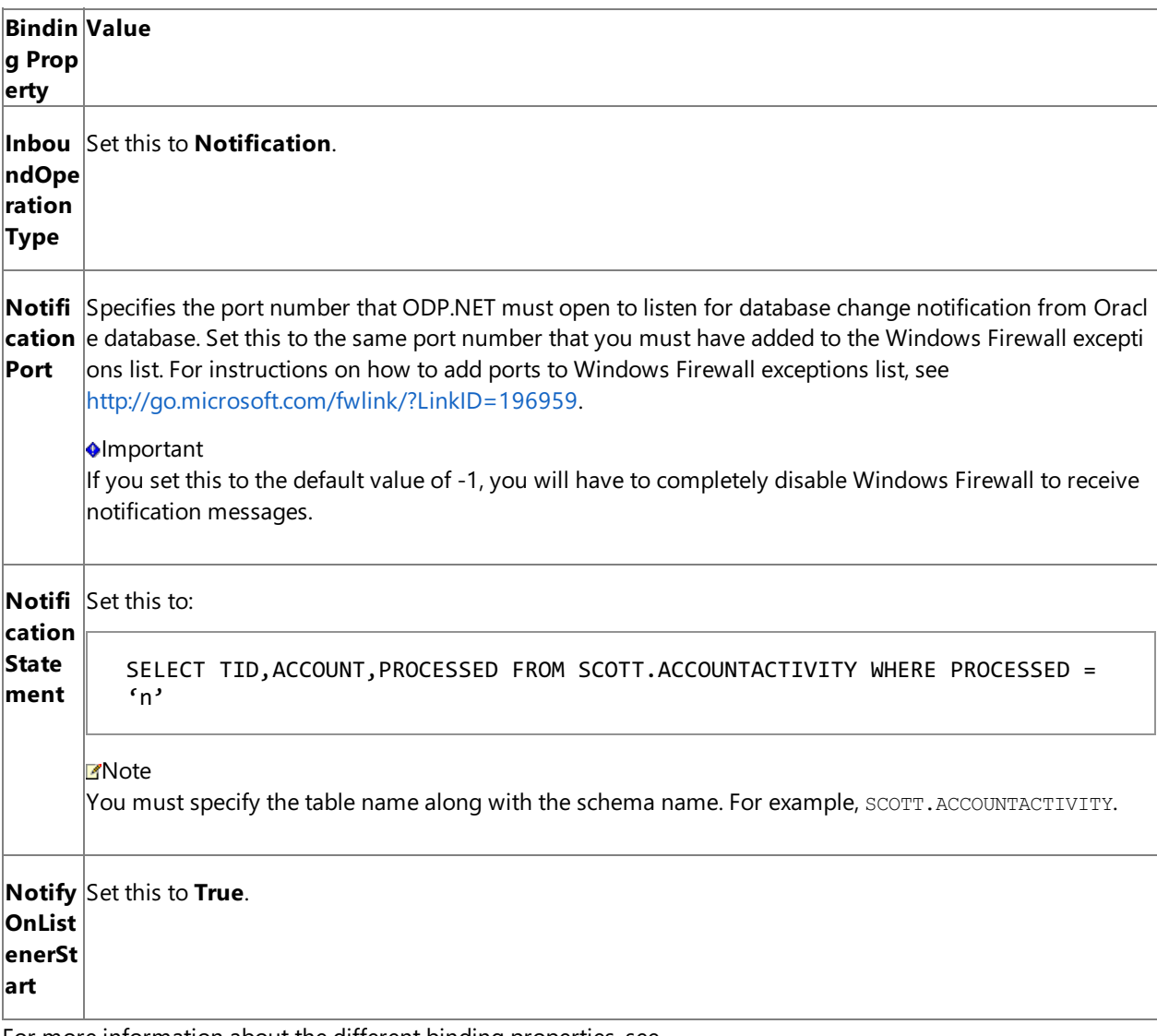

For more information about the different binding properties, see Working with BizTalk Adapter for Oracle Database Binding [Properties](#page-102-0). We recommend configuring the transaction isolation level and the transaction timeout while performing inbou nd operations using the Oracle Database adapter. You can do so by adding the service behavior while configuri ng the WCF-Custom or WCF-OracleDB receive port. For instruction on how to add the service behavior, see Configure Transaction Isolation Level and Transaction Timeout.

- Define a location on the hard disk and a corresponding file port where the BizTalk orchestration will drop the notification messages from the Oracle database for Insert and Update operations. Configure this port to drop notification messages to the folder C:\TestLocation\UpsertNotification.
- Define a location on the hard disk and a corresponding file port where the BizTalk orchestration will drop the notification messages from the Oracle database for all other operations. Configure this port to drop notification messages to the folder C:\TestLocation\OtherNotification.

### Starting the Application

You must start the BizTalk application for receiving notification messages from the Oracle database and for performing the subsequent Select and Update operations. For instructions on starting a BizTalk application, see "How to Start an Orchestration" at <http://go.microsoft.com/fwlink/?LinkId=102387>.

At this stage, make sure:

- The WCF-Custom or WCF-OracleDB one-way receive port, which receives the notification messages from the Oracle database is running.
- The two FILE send ports, which receive messages from Oracle database, are running.
- The BizTalk orchestration for the operation is running.

#### Executing the Operation

After you start the BizTalk orchestration, the following set of actions take place:

**•** Because the **NotifyOnListenerStart** binding property is set to True, you receive the following message:

```
<?xml version="1.0" encoding="utf-8" ?>
<Notification xmlns="http://Microsoft.LobServices.OracleDB/2007/03/Notification/">
 <Info>ListenerStarted</Info>
  <Source>OracleDBBinding</Source>
  <Type>Startup</Type>
</Notification>
```
Note that the value in the <Info> tag is "ListnerStarted". Hence, this message is received in C:\TestLocation\OtherNotification folder.

• Insert a record in the ACCOUNTACTIVITY table. You will receive a notification message resembling the following:

```
<?xml version="1.0" encoding="utf-8" ?>
<Notification xmlns="http://Microsoft.LobServices.OracleDB/2007/03/Notification/">
 <Details>
    <NotificationDetails>
      <ResourceName>SCOTT.ACCOUNTACTIVITY</ResourceName>
      <Info>1</Info>
      <QueryId>0</QueryId>
    </NotificationDetails>
  </Details>
  <Info>Insert</Info>
  <ResourceNames>
```

```
<string xmlns="http://schemas.microsoft.com/2003/10/Serialization/Arrays">SCOTT.AC
COUNTACTIVITY</string>
  </ResourceNames>
  <Source>Data</Source>
  <Type>Change</Type>
</Notification>
```
Note that the value in the <Info> tag is "Insert". Hence, this message is received in C:\TestLocation\UpsertNotification folder.

• Update a record in the ACCOUNTACTIVITY table. You will receive a notification message resembling the following:

```
<?xml version="1.0" encoding="utf-8" ?>
<Notification xmlns="http://Microsoft.LobServices.OracleDB/2007/03/Notification/">
  <Details>
    <NotificationDetails>
      <ResourceName>SCOTT.ACCOUNTACTIVITY</ResourceName>
      <Info>32</Info>
      <QueryId>0</QueryId>
    </NotificationDetails>
  </Details>
  <Info>Update</Info>
  <ResourceNames>
    <string xmlns="http://schemas.microsoft.com/2003/10/Serialization/Arrays">SCOTT.AC
COUNTACTIVITY</string>
  </ResourceNames>
  <Source>Data</Source>
  <Type>Change</Type>
</Notification>
```
Note that the value in the <Info> tag is "Update". Hence, this message is received in C:\TestLocation\UpsertNotification folder.

• Delete a record from the ACCOUNTACTIVITY table. You will receive a notification message resembling the following:

```
<?xml version="1.0" encoding="utf-8" ?>
<Notification xmlns="http://Microsoft.LobServices.OracleDB/2007/03/Notification/">
  <Details>
    <NotificationDetails>
      <ResourceName>SCOTT.ACCOUNTACTIVITY</ResourceName>
      <Info>16</Info>
      <QueryId>0</QueryId>
    </NotificationDetails>
  </Details>
  <Info>Delete</Info>
  <ResourceNames>
    <string xmlns="http://schemas.microsoft.com/2003/10/Serialization/Arrays">SCOTT.AC
COUNTACTIVITY</string>
  </ResourceNames>
  <Source>Data</Source>
  <Type>Change</Type>
</Notification>
```
Note that the value in the <Info> tag is "Delete". Hence, this message is received in C:\TestLocation\OtherNotification folder.

#### Best Practices

After you have deployed and configured the BizTalk project, you can export configuration settings to an XML file called the binding file. Once you generate a binding file, you can import the configuration settings from the file, so that you do not need to create the send ports and receive ports for the same orchestration. For more information about binding files, see Reusing Adapter [Bindings.](#page-154-0)

#### Performing Complex Operations After Receiving Notification Messages

For simplicity and better understanding, the orchestration in this topic copies messages to different folders based on the notification type. However, in real-world scenarios you might want to perform morecomplex operations. You can perform similar procedures as provided in this topic and build on them to perform the operations you wish. For example, you can change the orchestration to insert records in another table if you get a notification message for an Insert operation on the ACCOUNTACTIVITY table. In such a case, you can make appropriate changes within the Decide shape.

See Also **Other Resources** Receiving Database Change [Notifications](#page-237-0) Using BizTalk Server

# <span id="page-251-0"></span>**Receiving Database Change Notifications Incrementally Using BizTalk Server**

### **Important**

For thesake of brevity, this topic only describes how to receive notifications incrementally. In business scenarios, the orchestr ation must ideally include the logic to extract the kind of notification message received and then perform any subsequent op erations. In other words, the orchestration described in this topic must be built on top of the orchestration described in Processing Notification Messages to Perform Specific Tasks.

This topic demonstrates how to configure the Oracle Database adapter to receive incremental query notification messages from Oracle.To demonstrateincremental notifications, weconsider a table, ACCOUNTACTIVITY, with a "Processed" column. When a new record is inserted to this table, the value of the "Processed" column is set to 'n'. You can configure the adapter to receive incremental notifications by doing the following:

- Register for notifications using a SELECT statement that retrieves all records that have "Processed" column as 'n'. You can do so by specifying the SELECT statement for the **NotificationStatement** binding property.
- $\bullet$  For rows which have been notified for, update the "Processed" column to 'y'.

This topic demonstrates how to create a BizTalk orchestration and configure a BizTalk application to achieve this.

Configuring Notifications with the Oracle Database Adapter Binding Properties

The following table summarizes the Oracle Database adapter binding properties that you use to configure receiving notifications from the Oracle database. You must specify these binding properties while configuring the receive port in the BizTalk Server Administration console.

### **Note**

You may choose to specify these binding properties when generating the schema for the **Notification** operation, even thou  $|g<sub>0</sub>$  it is not mandatory. If you do so, the port binding file that the Consume Adapter Service Add-in generates as part of the m etadata generation also contains the values you specify for the binding properties. You can later import this binding file in th e BizTalk Server Administration console to create the WCF-custom or WCF-OracleDB receive port with the binding properties already set. For more information about creating a receive port using the binding file, see [Configuring](#page-150-0) a Physical Port Binding by Using a Port Binding File.

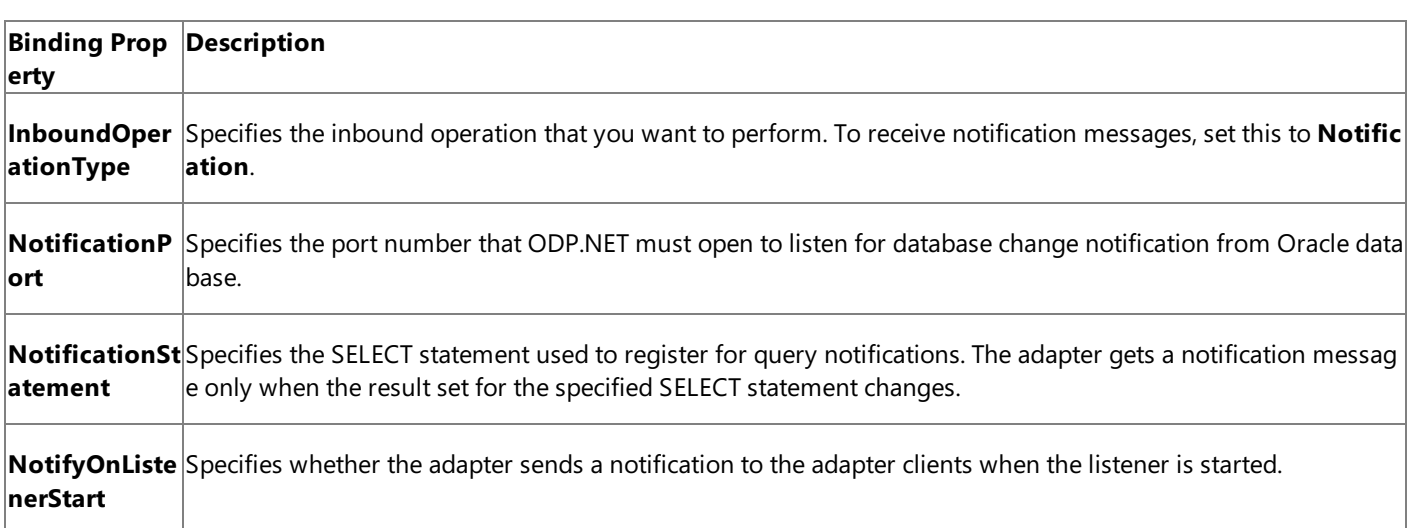

For a more complete description of these properties, see Working with BizTalk Adapter for Oracle Database Binding [Properties](#page-102-0). For a complete description of how to use the Oracle Database adapter to receive notifications from the Oracle database, read further.

How This Topic Demonstrates Receiving Notification Messages
In this topic, to demonstrate how the Oracle Database adapter supports receiving incremental database change notification messages from the Oracle database, we will configure the adapter to receive notifications for changes to the ACCOUNTACTIVTY table. Let us assume that the ACCOUNTACTIVITY table has columns "TID", "Account", and "Processed". Whenever a new record is added, the value of the "Processed" column is set to 'n'. So, to get incremental notifications you will have to do the following tasks as part of the BizTalk orchestration:

- Get notification for all records where "Processed" is 'n'. You can do this by specifying a SELECT statement as a notification statement.
- After the notification is received for a certain record, set "Processed" to 'y'. You can do this by executing a stored procedure, PROCESS\_RECORDS, which updates the"Processed" column.

To demonstrate receiving incremental notifications, we do the following:

- **Generate schema for the Notification** (inbound operation), and **PROCESS\_RECORDS** (outbound operation) on the ACCOUNTACTIVITY table.
- $\bullet$  Create an orchestration that has the following:
	- A receive location to receive notification messages. You can configure for notification by specifying the SELECT statement as:

SELECT TID,ACCOUNT,PROCESSED FROM SCOTT.ACCOUNTACTIVITY WHERE PROCESSED = 'n'

**Note**

You must specify the table name along with the schema name. For example, SCOTT.ACCOUNTACTIVITY.

• A send port to update the rows for which notification has already been sent. You will execute the PROCESS\_RECORDS\_stored procedure on this port to set the value of "Processed" column to 'y' for the records for which notification is received.

Note that this operation must be executed after receiving the notification messages so that the processed rows are updated. To do away with the overhead of waiting to get the notification response and then manually dropping a request message to execute the PROCESS\_RECORDS procedure, you will generate the request messagefor PROCESS\_RECORDS procedure within the orchestration itself. You can do so by using the **Construct Message** shape within an orchestration.

How to Receive Notification Messages from the Oracle database

Performing an operation on the Oracle database using Oracle Database adapter with BizTalk Server involves the procedural tasks described in Building Blocks for Developing BizTalk [Applications](#page-128-0). To configure the adapter to receive notification messages, these tasks are:

- 1. Create a BizTalk project, and then generate schema for the **Notification** (inbound operation) and **PROCESS\_RECORDS** procedure (outbound operation) on the ACCOUNTACTIVITY table. Optionally, you can specify values for the **InboundOperationType**, **NotificationPort**,and **NotificationStatement** binding properties.
- 2. Create a message in the BizTalk project for receiving notification from the Oracle database.
- 3. Create messages in the BizTalk project for executing the PROCESS\_RECORDS stored procedureand receiving response messages.
- 4. Create an orchestration that does the following:
	- Receives notification message from the Oracle database.
- Creates a message to execute the PROCESS\_RECORDS procedure.
- Sends this message to the Oracle database to select and update the records and receive a response.
- 5. Build and deploy the BizTalk project.
- 6. Configure the BizTalk application by creating physical send and receive ports.

#### **Note**

For inbound operations, like receiving notification messages, you must only configure a one-way WCF-Custom or WCF -OracleDB receive port.Two-way receive ports are not supported for inbound operations.

7. Start the BizTalk application.

This topic provides instructions to perform these tasks.

Generating Schema

You must generate the schema for the **Notification** operation and **PROCESS RECORDS** procedure. See Retrieving Metadata for Oracle [Operations](#page-83-0) in Visual Studio for more information about how to generate the schema. Perform the following tasks when generating the schema. Skip the first step if you do not want to specify the binding properties at design-time.

- 1. Specify a valuefor **InboundOperationType**, **NotificationPort**,and **NotificationStatement** binding properties while generating the schema. For more information about this binding property, see Working with BizTalk Adapter for Oracle Database Binding [Properties](#page-102-0).For instructions on how to specify binding properties, see [Specifying](#page-138-0) Binding Properties.
- 2. Select thecontract typeas **Service (Inbound operations)**.
- 3. Generate schema for the **Notification** operation.
- 4. Select the contract type as **Client (Outbound operations)**.
- 5. Generate schema for the PROCESS\_RECORDS procedure. This procedure is available under the ACCOUNT\_PKG package.

## Defining Messages and Message Types

The schema that you generated earlier describes the "types" required for the messages in the orchestration. A message is typically a variable, the type for which is defined by the corresponding schema. Once the schema is generated, you must link it to the messages from the Orchestration view of the BizTalk project.

For this topic, you must create three messages—one to receive notifications from the Oracle database, one to execute the PROCESS\_RECORDS procedure, and one to receive the response for the procedure.

Perform the following steps to create messages and link them to schema.

To create messages and link to schema

- 1. Add an orchestration to the BizTalk project. From the Solution Explorer, right-click the BizTalk project name, point to **Add**, and then click New Item. Type a name for the BizTalk orchestration and then click Add.
- 2. Open the orchestration view window of the BizTalk project, if it is notalready open. Click **View**, point to **Other Windows**, and then click **Orchestration View**.
- 3. In the **Orchestration View**, right-click **Messages**,and then click **New Message**.
- 4. Right-click the newly created message,and then select **Properties Window**.
- 5. In the **Properties** panefor **Message\_1**, do thefollowing:

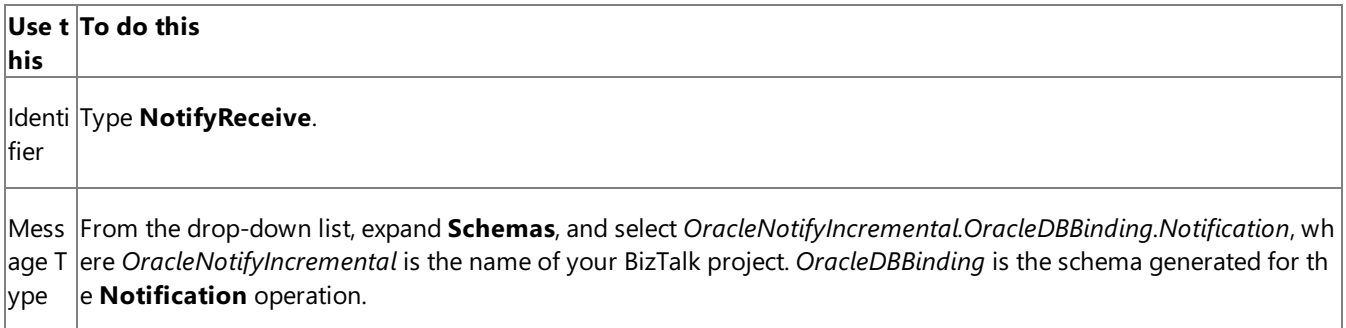

6. Repeat step 3 to create two new messages. In the **Properties** pane for the new message, do the following:

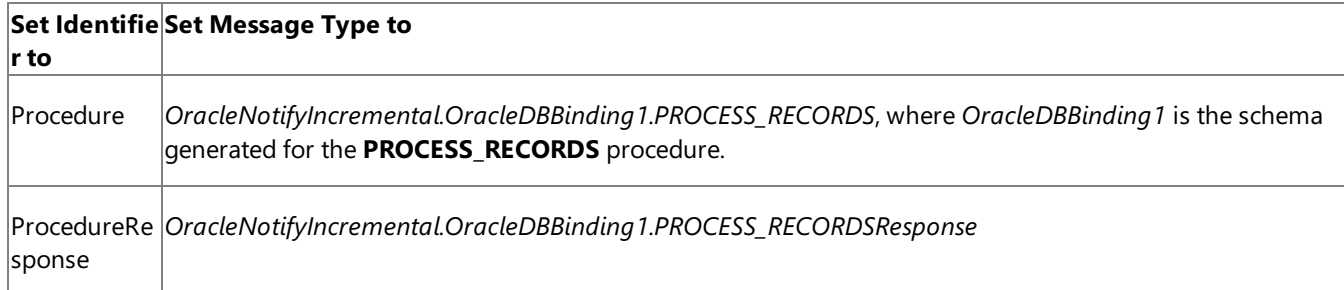

## Setting up the Orchestration

You must create a BizTalk orchestration to use BizTalk Server for receiving notification messages from the Oracle database and then updating the rows for which notification was received. In this orchestration, the adapter receives the notification message based on the SELECT statement specified for the **NotificationStatement** binding property. The notification message is received at a FILE location. Once the response is received, the orchestration constructs a message to invoke the PROCESS\_RECORDS procedure, which updates the rows for which notification is received. The response for this message is also received at the same FILE location.

So, your orchestration must contain the following:

- A one-way WCF-Custom or WCF-OracleDB receive port to receive notification messages.
- A two-way WCF-Custom or WCF-OracleDB send port to send messages to execute the PROCESS\_RECORDS procedure.
- A **Construct Message** shape to construct messages, to execute PROCESS\_RECORDS procedure, within the orchestration.
- A FILE send port to save the notification message and the response for the PROCESS\_RECORDS procedure.
- Receive and send shapes.

A sample orchestration resembles the following.

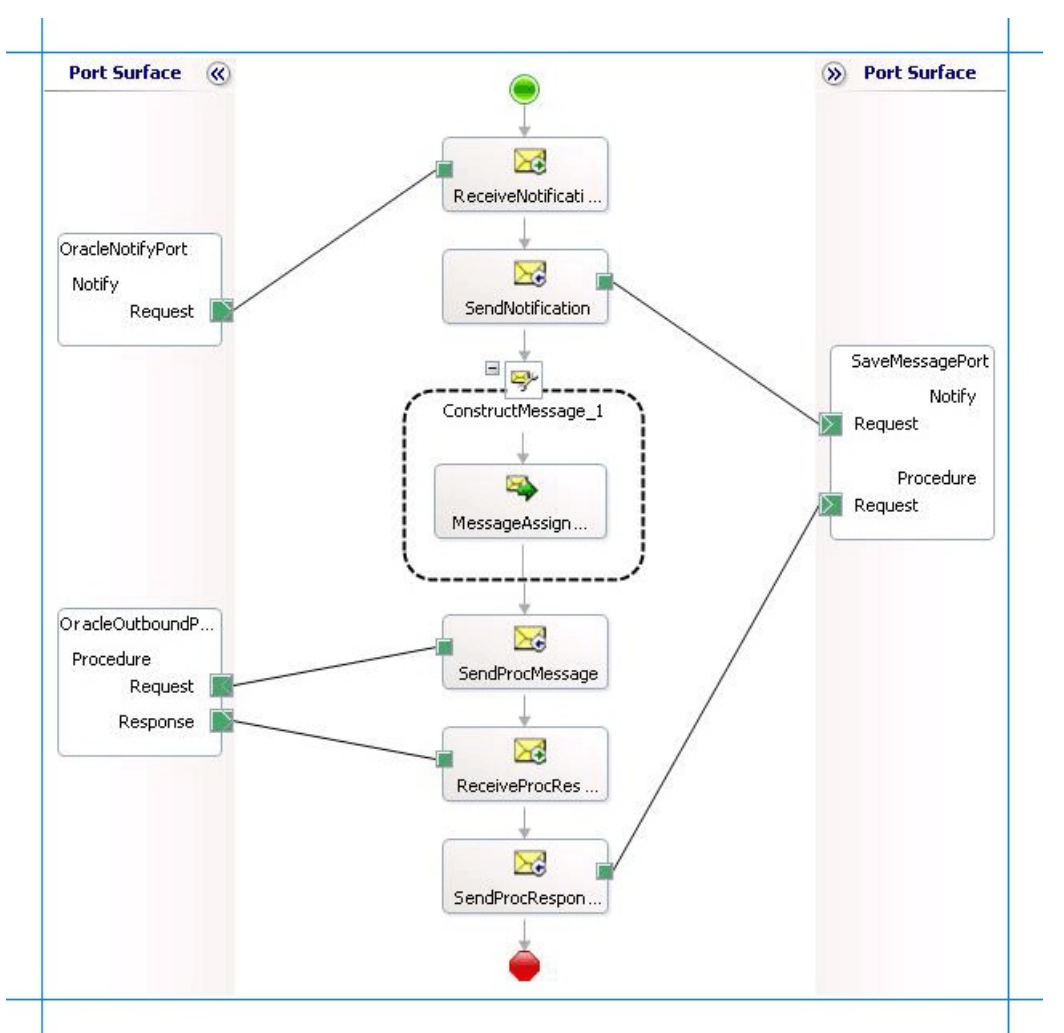

#### **Adding Message Shapes**

Make sure you specify the following properties for each of the message shapes. The names listed in the Shape column are the names of the message shapes as displayed in the just-mentioned orchestration.

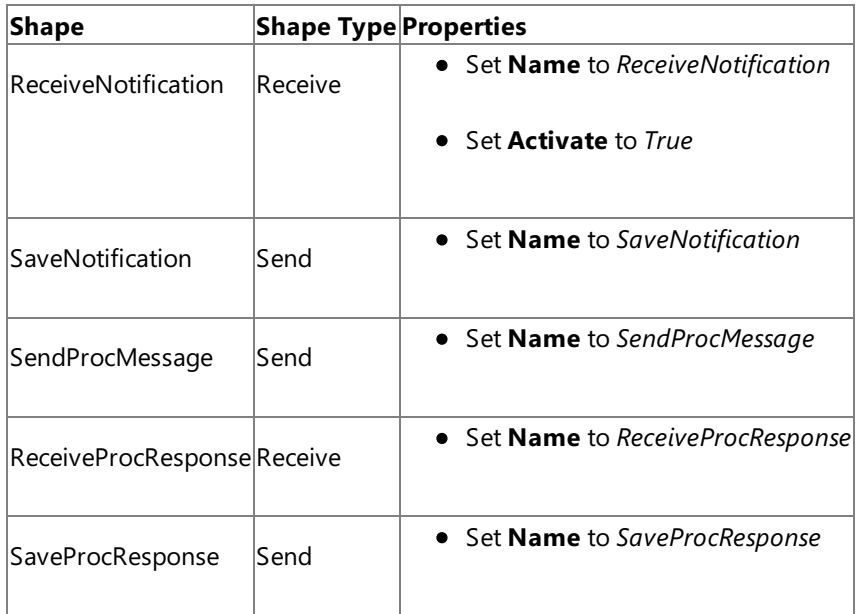

#### **Adding Construct Message Shape**

You can use the **Construct Message** shape to generate a request message within the orchestration to execute the PROCESS\_RECORDS procedure.To do so,you mustadd a **Construct Message** shapeand within thata **Message Assignment** shape to your orchestration. For this example, the Message Assignment shape invokes code that generates a message that is sent to the Oracle database to execute the procedure. The **Message Assignment** shape also sets the action for the message to be sent to the Oracle database.

For theconstruct messageshape, set the **Message Constructed** property to **Procedure**.

The code to generate the response could be part of the same Visual Studio solution as your BizTalk project. A sample code for

generating a response message looks like this.

```
namespace SampleMessageCreator
{
    public class SampleMessageCreator
    {
        private static XmlDocument Message;
        private static string XmlFileLocation;
        private static string ResponseDoc;
        public static XmlDocument XMLMessageCreator()
        {
            XmlFileLocation = "C:\\TestLocation\\MessageIn";
            try
            {
                ResponseDoc = (Directory.GetFiles(XmlFileLocation, "*.xml", SearchOption.To
pDirectoryOnly))[0];
            }
            catch (Exception ex)
            {
                Console.WriteLine("Trying to get XML from: " + XmlFileLocation);
                Console.WriteLine("EXCEPTION: " + ex.ToString());
                throw ex;
            }
            //Create Message From XML
            Message = new XmlDocument();
            Message.PreserveWhitespace = true;
            Message.Load(ResponseDoc);
            return Message;
        }
    }
}
```
For the above code excerpt to be able to generate a request message, you must have an XML request message (for the PROCESS\_RECORDS procedure) in the location specified for the XmlFileLocation variable.

#### **Note**

After you build the project, MessageCreator.dll will be created in the project directory. You must add this DLL to the global as sembly cache (GAC). Also, you must add the MessageCreator.dll as a reference in the BizTalk project.

Add the following expression to invoke this code from the **Message Assignment** shape and to set the action for message. To add an expression, double-click the Message Assignment shape to open the Expression Editor.

```
Procedure = SampleMessageCreator.SampleMessageCreator.XMLMessageCreator();
Procedure(WCF.Action) = "http://Microsoft.LobServices.OracleDB/2007/03/SCOTT/Package/ACCOUN
T_PKG/PROCESS_RECORDS";
```
#### **Adding Ports**

Make sure you specify the following properties for each of the logical ports. The names listed in the Port column are the names of the ports as displayed in the orchestration.

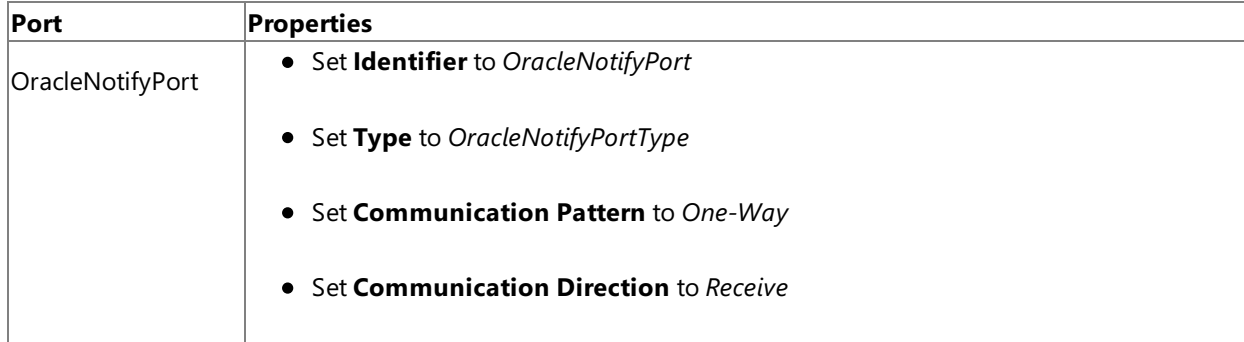

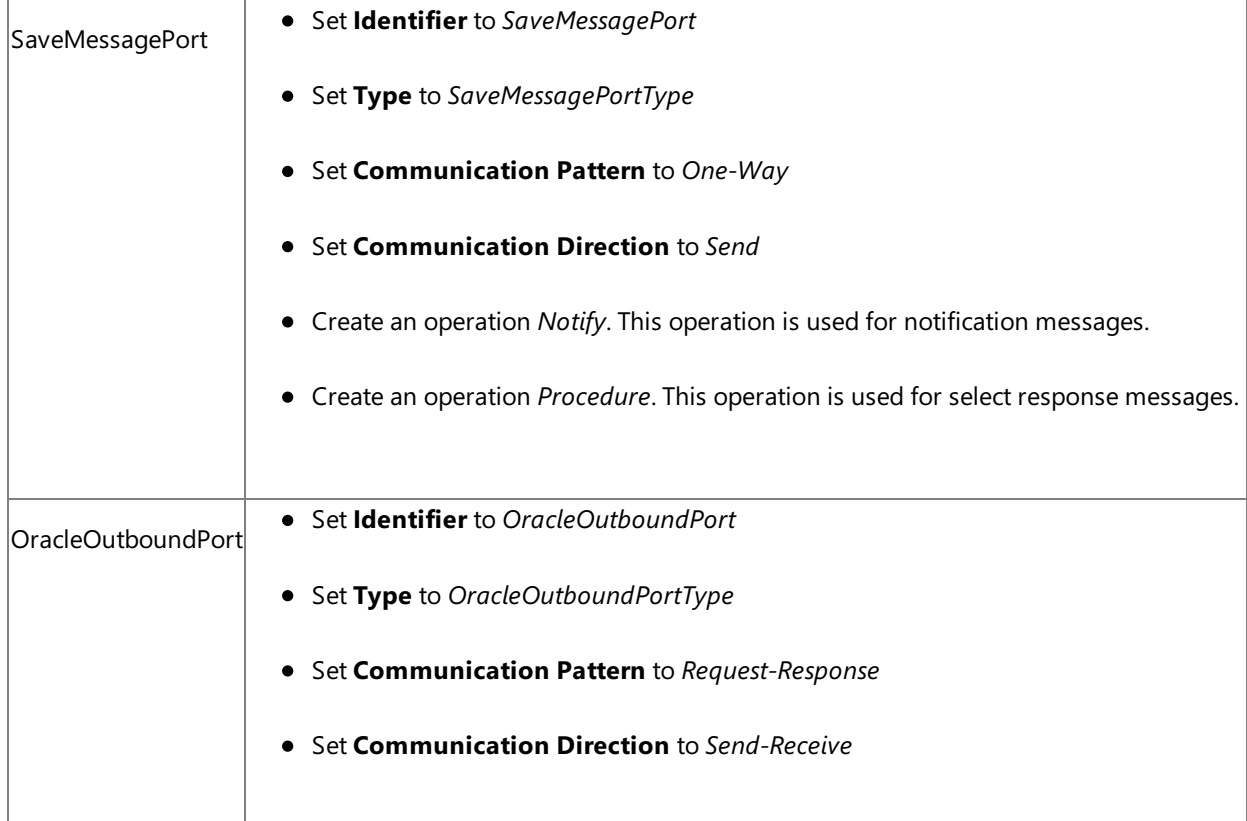

## **Specify Messages for Action Shapes and Connect to Ports**

The following table specifies the properties and their values that you should set to specify messages for action shapes and to link the messages to the ports. The names listed in the Shape column are the names of the message shapes as displayed in the orchestration mentioned earlier.

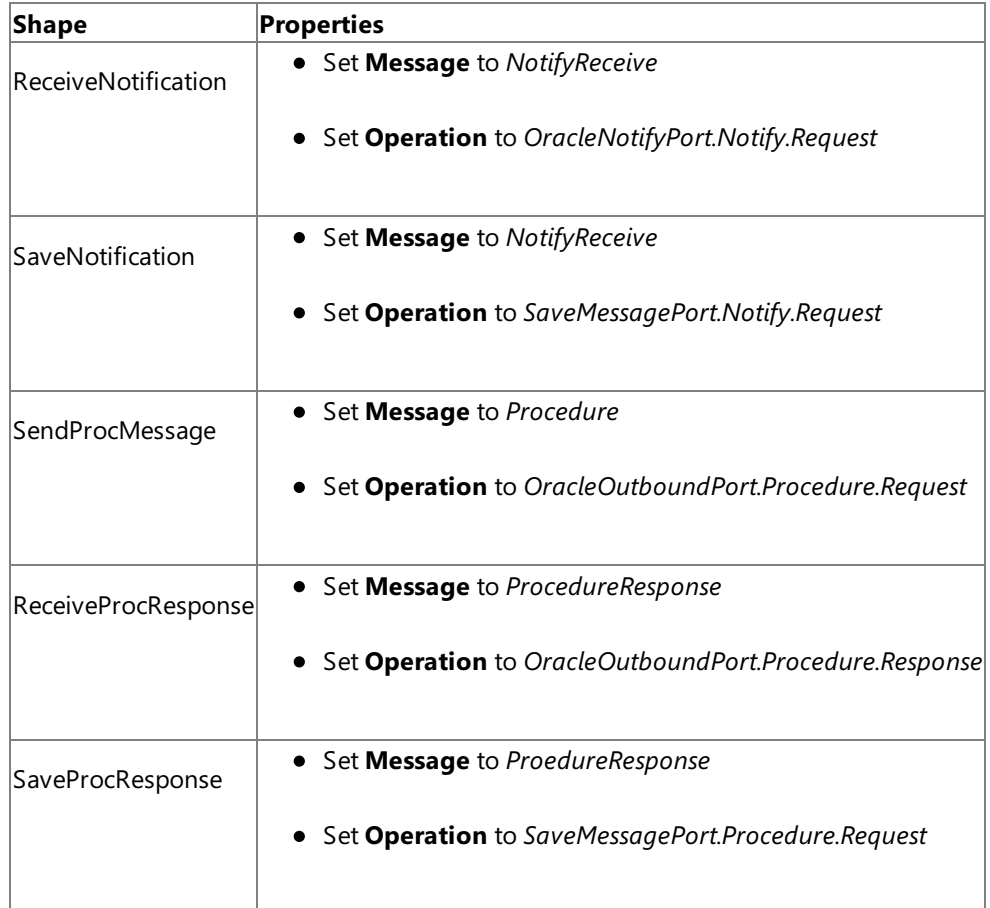

After you have specified these properties, the message shapes and ports are connected and your orchestration is complete.

You must now build the BizTalk solution and deploy it to a BizTalk Server. For more information, see "Building and Running Orchestrations"at <http://go.microsoft.com/fwlink/?LinkId=102359>.

## Configuring the BizTalk Application

After you have deployed the BizTalk project, the orchestration you created earlier is listed under the **Orchestrations** panein the BizTalk Server Administration console. You must use the BizTalk Server Administration console to configure the application. For more information about configuring an application, see "How to Configure an Application" at <http://go.microsoft.com/fwlink/?LinkID=196961>.

Configuring an application involves:

- $\bullet$  Selecting a host for the application.
- Mapping the ports thatyou created in your orchestration to physical ports in the BizTalk Server Administration console. For this orchestration you must:
	- Define a physical WCF-Custom or WCF-OracleDB one-way receive port. This port listens for notifications coming from the Oracle database. For information about how to create receive ports, see Manually [Configuring](#page-143-0) a Physical Port Binding to the Oracle Database Adapter. Make sure you specify the following binding properties for the receive port.

## **Important**

You do not need to perform this step if you specified the binding properties at design-time. In such a case, you can create a receive port, with the required binding properties set, by importing the binding file created by the Consume Adapter Service Add-in. For more information see [Configuring](#page-150-0) a Physical Port Binding by Using a Port Binding File.

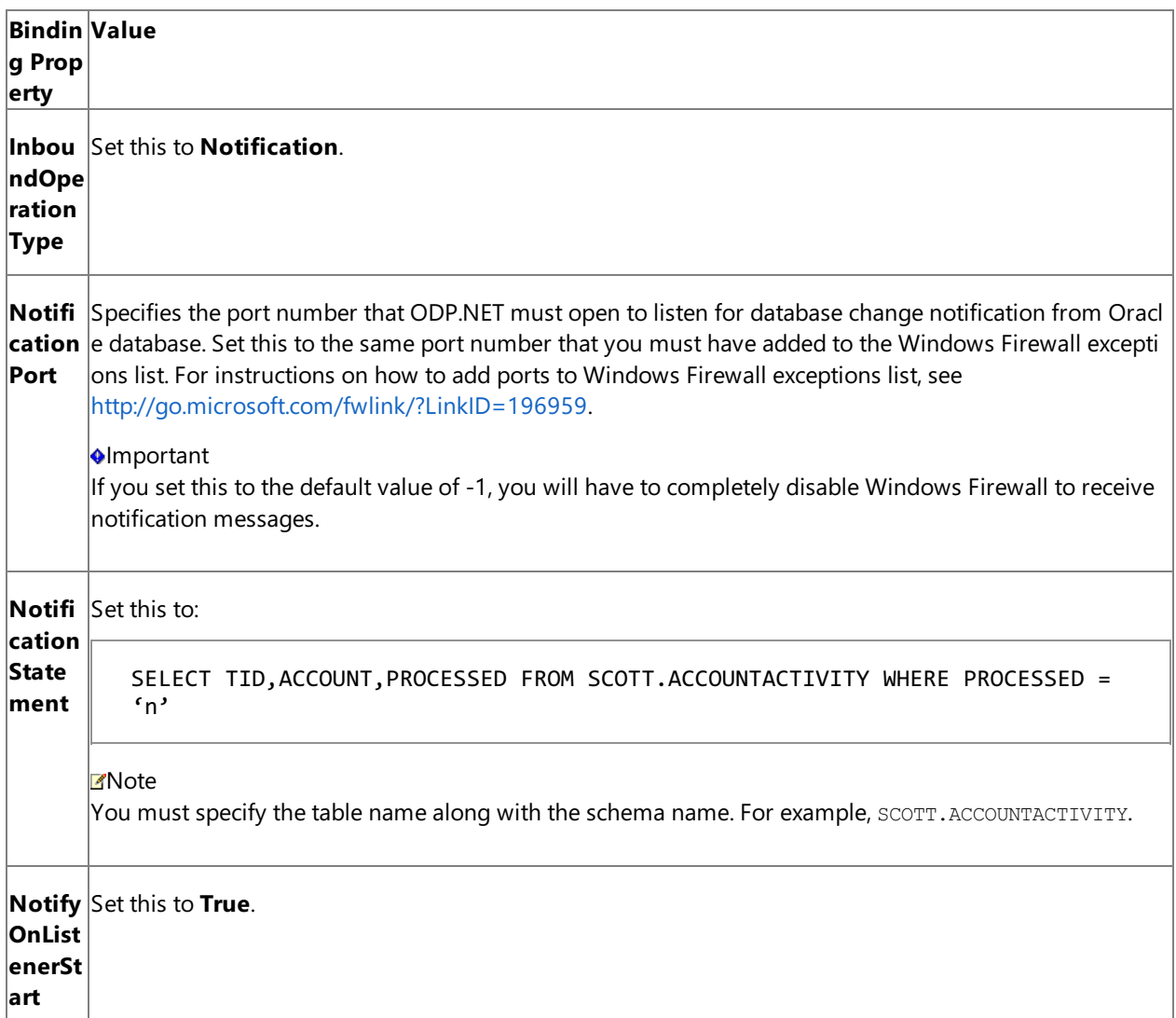

For more information about the different binding properties, see Working with BizTalk Adapter for Oracle Database Binding [Properties](#page-102-0).

#### **Note**

We recommend configuring the transaction isolation level and the transaction timeout while performing inbou nd operations using the Oracle Database adapter. You can do so by adding the service behavior while configuri ng the WCF-Custom or WCF-OracleDB receive port. For instruction on how to add the service behavior, see Configure Transaction Isolation Level and Transaction Timeout.

- Define a physical WCF-Custom or WCF-OracleDB send port to send messages to the Oracle database to execute the PROCESS\_REOCRDS procedure. You must also specify the action in the send port.
- Define a location on the hard disk and a corresponding file port where the BizTalk orchestration will drop the messages from the Oracle database. These will be the notification messages received from the Oracle database and messages for the PROCESS\_RECORDS procedure you execute through the WCF-Custom or WCF-OracleDB send port.

#### Starting the Application

You must start the BizTalk application for receiving notification messages from the Oracle databaseand for executing the PROCESS\_RECORDS procedure.For instructions on starting a BizTalk application, see"How to Startan Orchestration" at <http://go.microsoft.com/fwlink/?LinkId=102387>.

At this stage, make sure:

- The WCF-Custom or WCF-OracleDB one-way receive port, which receives the notification messages from the Oracle database is running.
- The WCF-Custom or WCF-OracleDB send port to execute the PROCESS\_RECORDS procedure is running.
- The FILE send port, which receives messages from the Oracle database, is running.
- The BizTalk orchestration for the operation is running.

#### Executing the Operation

Assume that the ACCOUNTACTIVITY table already has some records. Also, make sure the XML message to execute PROCESS\_RECORDS procedure is available at C:\TestLocation\MessageIn. The XML file should resemble the following:

```
<PROCESS_RECORDS xmlns="http://Microsoft.LobServices.OracleDB/2007/03/SCOTT/Package/ACCOUNT
_PKG"/>
```
Once the BizTalk orchestration is started, the following set of actions take place, in the same sequence:

 $\bullet$  The adapter receives a notification message that resembles the following:

```
<?xml version="1.0" encoding="utf-8" ?>
<Notification xmlns="http://Microsoft.LobServices.OracleDB/2007/03/Notification/">
  <Info>ListenerStarted</Info>
  <Source>OracleDBBinding</Source>
  <Type>Startup</Type>
</Notification>
```
This message notifies that the receive port for receiving the notification messages is started. Note that the value for the <Info> element is "ListnerStarted".

• The adapter executes the PROCESS\_RECORDS procedure. The next response from the Oracle database is for the procedure.

```
<?xml version="1.0" encoding="utf-8" ?>
<PROCESS_RECORDSResponse xmlns="http://Microsoft.LobServices.OracleDB/2007/03/SCOTT/Pa
ckage/ACCOUNT_PKG">
  <TABLE_DATA>
    <xs:schema id="NewDataSet" xmlns:xs="http://www.w3.org/2001/XMLSchema" xmlns:msdat
a="urn:schemas-microsoft-com:xml-msdata">
      <xs:element msdata:IsDataSet="true" name="NewDataSet">
        <xs:complexType>
          <xs:sequence>
            <xs:element minOccurs="0" maxOccurs="unbounded" name="NewTable">
              <xs:complexType>
                <xs:sequence>
                  <xs:element minOccurs="0" name="TID" type="xs:decimal" />
                  <xs:element minOccurs="0" name="ACCOUNT" type="xs:decimal" />
                  <xs:element minOccurs="0" name="PROCESSED" type="xs:string" />
                </xs:sequence>
              </xs:complexType>
            </xs:element>
          </xs:sequence>
        </xs:complexType>
      </xs:element>
    </xs:schema>
    <diffgr:diffgram xmlns:diffgr="urn:schemas-microsoft-com:xml-diffgram-v1">
    <NewDataSet xmlns="">
      <NewTable>
        <TID>1</TID>
        <ACCOUNT>100001</ACCOUNT>
        <PROCESSED>n</PROCESSED>
      </NewTable>
      <NewTable>
        ......
        ......
      </NewTable>
      ......
      ......
    </NewDataSet>
    </diffgr:diffgram>
  </TABLE_DATA>
</PROCESS_RECORDSResponse>
```
This is the response for the SELECT statement execute as part of the PROCESS\_RECORDS procedure.

• The PROCESS\_RECORDS procedure also updates the rows to set PROCESSED to 'y'. Hence, the adapter receives another notification for the Update operation.

```
<?xml version="1.0" encoding="utf-8" ?>
<Notification xmlns="http://Microsoft.LobServices.OracleDB/2007/03/Notification/">
 <Details>
    <NotificationDetails>
      <ResourceName>SCOTT.ACCOUNTACTIVITY</ResourceName>
      <Info>32</Info>
      <QueryId>0</QueryId>
```

```
</NotificationDetails>
  </Details>
  <Info>Update</Info>
  <ResourceNames>
    <string xmlns="http://schemas.microsoft.com/2003/10/Serialization/Arrays">SCOTT.AC
COUNTACTIVITY</string>
  </ResourceNames>
  <Source>Data</Source>
  <Type>Change</Type>
</Notification>
```
Note that the Info element contains "Update".

• After the second notification, the adapter again executes the PROCESS\_RECORDS procedure. However, now because there are no records where PROCESSED column is set to 'n', the procedure returns an empty response resembling the following.

```
<?xml version="1.0" encoding="utf-8" ?>
<PROCESS_RECORDSResponse xmlns="http://Microsoft.LobServices.OracleDB/2007/03/SCOTT/Pa
ckage/ACCOUNT_PKG">
  <TABLE_DATA>
    <xs:schema id="NewDataSet" xmlns:xs="http://www.w3.org/2001/XMLSchema" xmlns:msdat
a="urn:schemas-microsoft-com:xml-msdata">
      <xs:element msdata:IsDataSet="true" name="NewDataSet">
        <xs:complexType>
          <xs:sequence>
            <xs:element minOccurs="0" maxOccurs="unbounded" name="NewTable">
              <xs:complexType>
                <xs:sequence>
                  <xs:element minOccurs="0" name="TID" type="xs:decimal" />
                  <xs:element minOccurs="0" name="ACCOUNT" type="xs:decimal" />
                  <xs:element minOccurs="0" name="PROCESSED" type="xs:string" />
                </xs:sequence>
              </xs:complexType>
            </xs:element>
          </xs:sequence>
        </xs:complexType>
      </xs:element>
    </xs:schema>
    <diffgr:diffgram xmlns:diffgr="urn:schemas-microsoft-com:xml-diffgram-v1">
      <NewDataSet xmlns="" />
    </diffgr:diffgram>
  </TABLE_DATA>
</PROCESS_RECORDSResponse>
```
### Best Practices

After you have deployed and configured the BizTalk project, you can export configuration settings to an XML file called the binding file. Once you generate a binding file, you can import the configuration settings from the file, so that you do not need to create the send ports and receive ports for the same orchestration. For more information about binding files, see Reusing Adapter [Bindings.](#page-154-0)

See Also **Other Resources** Receiving Database Change [Notifications](#page-237-0) Using BizTalk Server

# **Receiving Database Change Notifications On Multiple Receive Locations**

Consider a scenario where you have multiple receive locations created as part of different BizTalk applications configured to receive query notifications for the same table (e.g. ACCOUNTACTIVITY) in the same database. If a hundred records are inserted into the same table, all the receive locations will get the notification message. To effectively receive notifications across multiple receive locations, you can call operations from your BizTalk application in such a way that if a notification is received by one receive location, the other receive location does not get the same notification. So, you can effectively load-balance notifications received on multiple locations.

The tasks required to set up an orchestration to load-balance receiving notifications are same as that for Receiving Database Change Notifications [Incrementally](#page-251-0) Using BizTalk Server.This topic lists the only the difference between the two approaches.

Load-Balancing Query Notifications Across Multiple Receive Locations

Like in the topic Receiving Database Change Notifications [Incrementally](#page-251-0) Using BizTalk Server, you configured incremental notifications by executing a PROCESS\_RECORDS procedure. To configure load-balancing, you could execute a stored procedure that deletes the records that have been notified for. For example, consider a stored procedure NOTIFY LOAD BALANCE with the following definition:

PROCEDURE NOTIFY LOAD BALANCE (TABLE DATA OUT SYS REFCURSOR) IS var int; BEGIN SELECT TID INTO var FROM ACCOUNTACTIVITY WHERE ROWNUM = 1 FOR UPDATE; OPEN TABLE DATA FOR SELECT  $*$  FROM ACCOUNTACTIVITY WHERE TID = var; DELETE FROM ACCOUNTACTIVITY WHERE TID = var; END NOTIFY LOAD BALANCE;

When you execute this stored procedure as part of the BizTalk application, the record for which notification is already received gets deleted. So, the other receive location gets notification for the next record.

Here are the high-level steps you must perform to configure load-balancing for receiving notifications.

- 1. Createschema for **Notification** (inbound operation) and **NOTIFY\_LOAD\_BALANCE** procedure(outbound operation).
- 2. Add an orchestration and add three messages for receiving notification, executing the procedure, and getting response for the procedure.
- 3. Create an orchestration by adding Send and Receive shapes, Construct Message shape, and ports. You can use the same sample code for constructing a message to invoke the NOTIFY\_LOAD\_BALANCE stored procedure. Note that while performing the operation in BizTalk Server Administration console, you must have the request message for the NOTIFY\_LOAD\_BALANCE procedure in the location C:\TestLocation\MessageIn. You do so because the code snippet you invoke as part of the orchestration created in Receiving Database Change Notifications [Incrementally](#page-251-0) Using BizTalk Server creates a request message based on the request XML present in C:\TestLocation\MessageIn.
- 4. Build and deploy the application. To demonstrate load-balancing, you must deploy this orchestration at least on two different computers that have BizTalk Server and Oracle Databaseadapter installed.
- 5. In the BizTalk Server Administration console on both thecomputers, specify thefollowing binding properties for the WCF-Custom or WCF-OracleDB receive location:

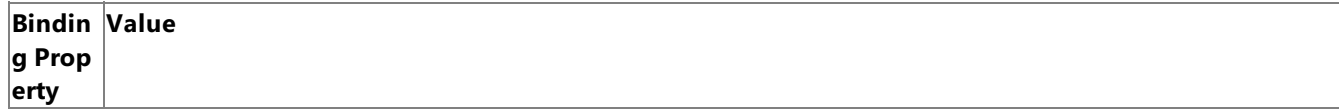

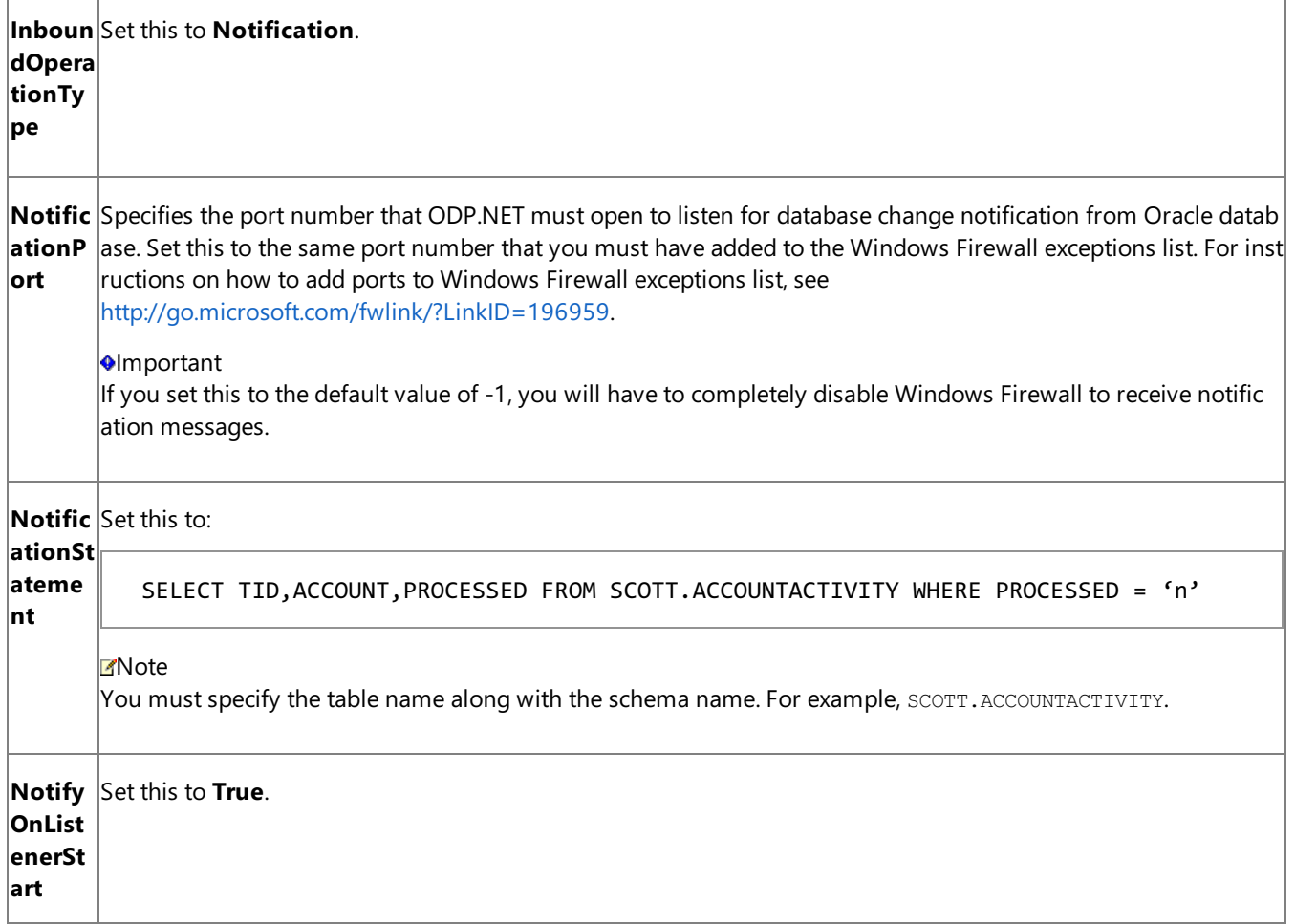

- 6. Start the BizTalk application.
- 7. To start receiving notifications, insert a hundred records into the ACCOUNTACTIVITY table. While doing so, make sure the request XML for invoking the NOTIFY\_LOAD\_BALANCE procedure is available in C:\TestLocation\MessageIn.
- 8. Monitor the location (on both the computers) where the BizTalk application will be dropping the notification messages. You will notice that of the hundred records inserted, one location gets notifications for some records while the other location gets notification for the remaining records. Together, both the locations will get notification for all the hundred records.

See Also **Other Resources** Receiving Database Change [Notifications](#page-237-0) Using BizTalk Server

# **Receiving Database Change Notifications After a Receive Location Breakdown**

Consider a scenario where you have a BizTalk application that receives database change notification messages when changes are made to the ACCOUNTACTIVITY table. If the receive location configured as part of the BizTalk application breaks down, and simultaneously records are added into the ACCOUNTACTIVITY table, you will not receive notifications for the recently added records. You will also not know when the receive location is available again. The Oracle Database adapter exposes a binding property, **NotifyOnListenerStart**, that you can configure to get a notification that the receive location has recovered. You can specify the following values for the **NotifyOnListenerStart** binding property:

- Set this property to True, to receive a notification informing that the receive location is available, as soon as the receive location recovers.
- Set this property to **False**, to not receive a notification informing that the receive location has recovered, after the receive location recovers.

## Default is **True**.

Configuring the Oracle Database Adapter Behavior

For either of the approaches, you do not need to perform any specific tasks while generating metadata or while configuring the BizTalk application. You only need to set the **NotifyOnListenerStart** binding property accordingly on the WCF-Custom or WCF-OracleDB receive location. To create the BizTalk application, you must perform the same set of tasks as described in Receiving Database Change Notifications [Incrementally](#page-251-0) Using BizTalk Server. However, when configuring the BizTalk application using BizTalk Server, you can try changing the value of **NotifyOnListenerStart** binding property and see the difference in the two configurations.

The following figure demonstrates how the notifications are received based on the value of the **NotifyOnListenerStart** binding property.

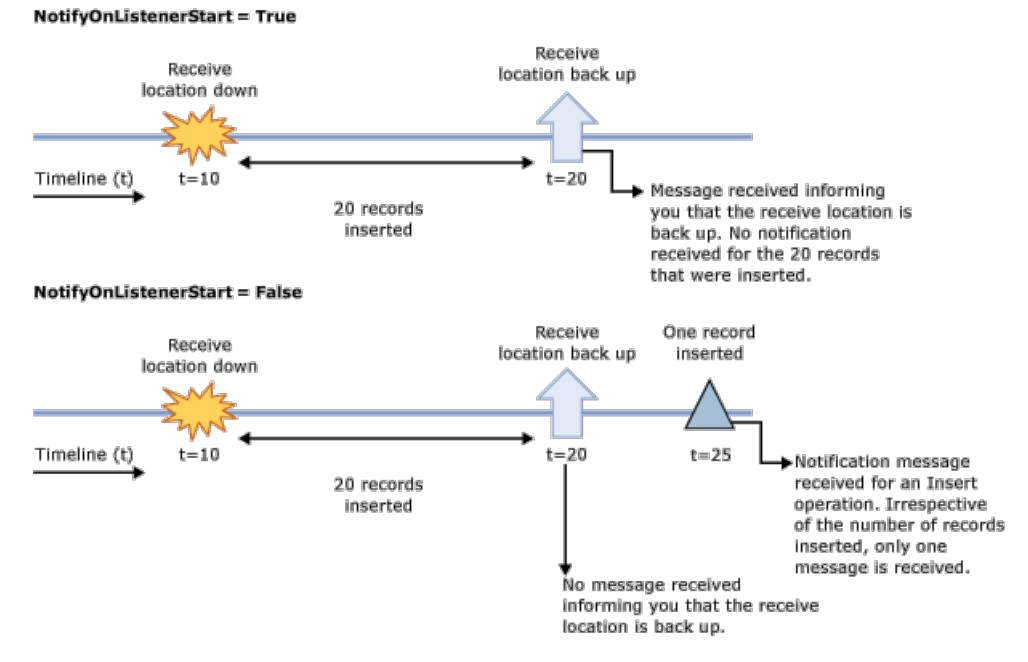

Note that in the first scenario, when the **NotifyOnListenerStart** is set to **True** and records are inserted into the database table while the receive location was down, the adapter only sends you a notification message when the receive location comes up. The adapter does not perform any operation to process the records that were inserted while the receive location was down. The adapter client must implement the relevant logic in their application to process the records that were inserted while the receive location was down.

#### See Also **Other Resources** Receiving Database Change [Notifications](#page-237-0) Using BizTalk Server

# <span id="page-265-0"></span>**Developing Applications by Using the WCF Service Model**

At the lowest level, the Windows Communication Foundation (WCF) presents a programming model in which clients invoke operations on a service by exchanging SOAP messages over a channel established between client and service endpoints. This model, known as the WCF channel model, exposes data types and methods that enable you to operate directly on the WCF channel architecture. The WCF channel model provides you with direct control over the contents of the SOAP messages you create and over the way both your application and the Oracle Database adapter consume them; however, creating well-formed SOAP messages to send over a channel and validating the reply messages returned can be a detailed and exacting task.

For this reason, WCF provides another programming model called the WCF service model. The WCF service model involves the use of proxy classes to invoke operations on a target service or to receive operations from a client.

- The proxy class used to invoke operations on a target service is called a WCF client class. This class models the operations exposed by a service as .NET methods with strongly-typed parameters. By using the WCF service model, you can invoke the operations exposed by the Oracle Database adapter as .NET methods on the WCF client. For more information about WCF clients, see "WCF Client Overview" at <http://go.microsoft.com/fwlink/?LinkId=91458>.
- In the WCF service model, the service contract exposed by a service is represented by an interface. This managed code representation of the service contract is called a WCF service contract. The WCF service contract models operations as methods with strongly-typed parameters. To receive an operation from a client you implement a class, the WCF service, from this interface. You can then hostan instance of this class in a **System.ServiceModel.ServiceHost** to enablea client to invoke the operation on your code. By using the WCF service model and a WCF service contract targeted to the POLLINGSTMT operation, you can receive the results of a polling operation on the Oracle database using Oracle Database adapter.

You use tools to generate a WCF client class or a WCF service contract and associated helper code from the service metadata that the Oracle Database adapter exposes. You can use either of the following tools:

- The ServiceModel Metadata Utility Tool (svcutil.exe), which ships with WCF
- The Add Adapter Service Reference Visual Studio Plug-in, which ships with the Oracle Database adapter

The Add Adapter Service Reference Plug-in is integrated with the Visual Studio design experience and presents a standard Microsoft Windows interface that provides powerful browsing and searching capabilities on operations exposed by the adapter. For more information about how to generate a WCF client or a WCF service contract, see [Generating](#page-270-0) a WCF Client or a WCF Service Contract for Oracle Database Artifacts.

Because it presents a model that is familiar to .NET programmers and that hides the underlying complexities of SOAP message exchange over a channel, the WCF service model is often the best choice to develop programming solutions for the Oracle Database adapter. However, there are scenarios in which the WCF channel model might be a better choice. For example, the WCF service model only supports streaming for the ReadLOB operation. This is because serializing and de-serializing between the XML representation of objects in a SOAP message and the .NET types used to represent them in the service model involves reading the entire message into memory. (The result of a ReadLOB operation is an exception to this rule.)

The WCF channel model provides support for XML node-level streaming on all operations and data-level streaming on the ReadLOB and UpdateLOB operations. If you are dealing with queries that return large result sets or are attempting to update an LOB field in a table, the WCF channel model might be a better choice. For more information about using the WCF channel model, see Developing [Applications](#page-321-0) by Using the WCF Channel Model.

The topics in this section contain information, procedures, and examples to help you create and use the WCF service model to develop applications by using the Oracle Database adapter.

In This Section

- [Overview](#page-267-0) of Using the WCF Service Model with the Adapter
- [Metadata](#page-269-0) and the WCF Service Model
- [Generating](#page-270-0) a WCF Client or a WCF Service Contract for Oracle Database Artifacts
- **•** [Specifying](#page-272-0) a Client Binding for the Oracle Database
- [Performing](#page-274-0) Basic Insert, Update, Delete, and Select Operations by Using the WCF Service Model
- Performing Operations on Tables with Large Object Types by Using the WCF Service Model
- **Invoking Functions and [Procedures](#page-284-0) by Using the WCF Service Model**
- [Performing](#page-291-0) Operations Using REF CURSORS in the WCF Service Model
- **[Performing](#page-297-0) Operations Using RECORD Types in the WCF Service Model**
- Performing a SQLEXECUTE Operation by Using the WCF Service Model
- Receiving Polling-based [Data-changed](#page-306-0) Messages by Using the WCF Service Model
- Receiving Database Change [Notifications](#page-313-0) Using the WCF Service Model

## <span id="page-267-0"></span>**Overview of Using the WCF Service Model with the Adapter**

When you consume operations that the Microsoft BizTalk Adapter for Oracle Database surfaces, your code acts either as a client or a service to the adapter. For almost all of the operations that the Oracle Database adapter surfaces, your code is the client. That is, your application invokes the operation on the adapter; for example to insert records into an Oracle table. The only operation for which your code acts as a service to the Oracle Database adapter is for the POLLINGSMT operation. In this case, the adapter sends the results of the polling query operation to your application.

In the Windows Communication Foundation (WCF) service model, the service contract that exists between a client and a service is represented as a .NET interface, and operations are represented as methods on this interface. The Oracle Database adapter and WCF provide tools that enable you to generate this interface for targeted operations from the metadata that the adapter exposes. These tools also create a WCF client class that can be used to invoke the operations exposed in the service interface. A client application can call the methods of the WCF client class to invoke operations on the adapter. To implement a service to receive the POLLINGSTMT operation from the Oracle Database adapter, you implement the interface generated for the POLLINGSTMT operation.

The following sections explain how to use the WCF service model to create client and service code for the Oracle Database adapter.

Creating and Invoking Operations on a WCF Client by Using the Oracle Database Adapter

To use the WCF service model to invoke operations on the Oracle Database adapter, you must first generate a WCF client class for the target operations. You can then create an instance of this class, a WCF client, and call its methods to perform operations on the Oracle database.

## **To invoke operations on the Oracle Database adapter**

- 1. Generate a WCF client class and helper code. Use the Add Adapter Service Reference Visual Studio Plug-in or the ServiceModel Metadata Utility Tool (svcutil.exe) to generate a WCF client class targeted at the Oracle database artifacts with which you want to work. For more information about how to generate a WCF client, see [Generating](#page-270-0) a WCF Client or a WCF Service Contract for Oracle Database Artifacts.
- 2. Create a WCF client instance by specifying a client binding. Specifying a client binding involves specifying the binding and endpoint address that the WCF client will use. You can do this either imperatively in code or declaratively in configuration. For more information about how to specify a client binding, see [Specifying](#page-272-0) a Client Binding for the Oracle Database. The following code creates a WCF client that can be used to perform data manipulation language(DML) operations on an Oracle databasetable(/SCOTT/ACCOUNTACTIVITY). Italso sets the credentials for the Oracle database.The WCF client is initialized from configuration.

```
SCOTTTableACCOUNTACTIVITYClient aaTableClient =
    new SCOTTTableACCOUNTACTIVITYClient("OracleDBBinding_SCOTT.Table.ACCOUNTACTIVITY")
;
aaTableClient.ClientCredentials.UserName.UserName = "SCOTT";
aaTableClient.ClientCredentials.UserName.Password = "TIGER";
```
3. Open the WCF client.

```
aaTableClient.Open();
```
4. Invoke methods on the WCF client created in step 2 to perform operations on the Oracle database. The following code invokes the **Select** method of the WCF client to perform thefollowing SQL SELECT query on the ACCOUNTACTIVITY table: SELECT \* FROM ACCOUNTACTIVITY.

```
// create a record set parameter to hold the SELECT query result set and invoke the Se
lect operation;
microsoft.lobservices.oracledb._2007._03.SCOTT.Table.ACCOUNTACTIVITY.ACCOUNTACTIVITYRE
CORDSELECT[] selectRecords;
selectRecords = aaTableClient.Select("*", null);
```
5. Close the WCF client.

```
aaTableClient.Close();
```
For more information about performing DML operations on tables and views, including the Select operation used above, see [Performing](#page-274-0) Basic Insert, Update, Delete, and Select Operations by Using the WCF Service Model.

Creating and Implementing a WCF Service by Using the Oracle Database Adapter

The Oracle Database adapter can perform polling on an Oracle database table or view. This functionality lets you specify a SQL SELECT query that the adapter should execute periodically against the Oracle database. The results of this query are returned to your application through a special operation, the POLLINGSTMT operation. To receive the results of the polling query, your application must implement the service contract that the Oracle Database adapter exposes for the POLLINGSTMT operation.

To implement a service to receive the POLLINGSTMT operation, you must first generate the .NET interface (also called the WCF service contract) that represents the service contract exposed by the Oracle Database adapter for the POLLINGSTMT operation. For more information about how to do this, see

[Generating](#page-270-0) a WCF Client or a WCF Service Contract for Oracle Database Artifacts.

Then you implement a WCF service by implementing the generated interface. This class contains the business logic to process the POLLINGSTMT message and return a response to the adapter. Then you use a service host

(**System.ServiceModel.ServiceHost**) to hostan instance of this service.For more detailed information, see Receiving Polling-based [Data-changed](#page-306-0) Messages by Using the WCF Service Model.

See Also **Other Resources** Developing [Applications](#page-265-0) by Using the WCF Service Model

# <span id="page-269-0"></span>**Metadata and the WCF Service Model**

In the WCF service model, you use the Add Adapter Service Reference Visual Studio Plug-in.or the ServiceModel Metadata Utility Tool (svcutile.exe) to generate proxy classes through which your code can either:

- Invoke operations on the adapter (a WCF client class)
- $\bullet$  Receive operations from the adapter (a WCF service contract)

These tools generate.NET classes that represent a service contract for target operations (as well as the supporting message contracts, operation contracts, and data contracts) from the metadata exposed by the Oracle Database adapter. For help in understanding the structure of this generated code, see "Understanding Generated Client Code" at <http://go.microsoft.com/fwlink/?LinkId=98365>. This topic specifically describes code that svcutil.exe generates, but its content is also applicable to the code that the Add Adapter Service Reference Plug-in generates. For information about how to generate a WCF client class or WCF service contract for target operations and about the differences between svcutil.exe and the Add Adapter Service Reference Plug-in, see [Generating](#page-270-0) a WCF Client or a WCF Service Contract for Oracle Database Artifacts.

See Also **Other Resources**

Developing [Applications](#page-265-0) by Using the WCF Service Model

# <span id="page-270-0"></span>**Generating a WCF Client or a WCF Service Contract for Oracle Database Artifacts**

You can use the Add Adapter Service Reference Visual Studio Plug-in to generate a WCF client class or a WCF service contract (interface) targeted at selected operations on Oracle database artifacts. You can also use the ServiceModel Metadata Utility Tool (svcutil.exe) to generate the WCF client class or WCF service contract; however, the Add Adapter Service Reference Plug-in exposes the functionality of the ServiceModel Metadata Utility Tool through a standard Microsoft Windows interface. It also provides browse and search capabilities that are not available with the svcutil.exe tool, and it generates a configuration file based on the binding properties thatyou select when you connect to the Oracle database.

Generating a Client Class by Using the Add Adapter Service Reference Plug-in

Perform the following steps to generate a WCF client class by using the Add Adapter Service Reference Plug-in.

## **To generate a WCFclient class**

- 1. In Visual Studio Solution Explorer, right-click your project,and then click **Add Adapter Service Reference**.
- 2. After the **Add Adapter Service Reference** dialog box opens, follow thesteps in Retrieving Metadata for Oracle [Operations](#page-83-0) in Visual Studio to connect to the Oracle database and browse and search for operations.To createa WCF client class for the operations thatyou select, besurethat **Client (Outbound operations)** is selected from the **Select contract type** drop-down list (this is the default).
- 3. After you select all of the operations that you want to target, click **OK** to generate the WCF client class.

The Add Adapter Service Reference Plug-in adds two files to your project:

- **OracleDBBindingClient.cs**. This file contains the generated WCF client class and helper code for the operations that you selected.
- **App.config**. This file contains a binding configuration and client endpoint configurations. These configurations are based on theselections you made when you configured the binding and connection for the Add Adapter Service Reference Plug-in.

## **Important**

While using the Add Adapter Service Reference Visual Studio Plug-in, if you do not specify a valuefor a binding proper ty of type string and whose default value is null then that binding property will not be available in the app.config file. Y ou must manually add the binding property and its value in the app.config file, if required.

Generating a WCF Service Contract by Using the Add Adapter Service Reference Plug-in

The adapter exposes inbound operations to enable Oracle database to send messages to an adapter client. For such operations you must generate a WCF service contract. For example, the adapter exposes an inbound POLLINGSTMT operation to poll the Oracle database. The Oracle Database adapter executes the query specified by the **PollingStatement** binding property and sends the result set to the consuming application in a POLLINGSTMT message. In this scenario, the consuming application acts as a service and the Oracle Database adapter acts as the client. You must, therefore, implement a WCF service that can receive the POLLINGSTMT operation from the adapter. To do this, you use the Add Adapter Service Reference Plug-in to generate a .NET interface that represents the service contract that is surfaced by the adapter for the POLLINGSTMT operation. This .NET interface is also called a WCF service contract. You then implement this interface to create the WCF service that you can use to receive the POLLINGSTMT operation.

This section provides information on how to generate a WCF service contract using the Add Adapter Service Reference Plug-in for inbound operations exposed by the adapter.

## **To generate a WCFservice contract for inbound operations**

- 1. In Visual Studio Solution Explorer, right-click your project,and then click **Add Adapter Service Reference**.
- 2. After the **Add Adapter Service Reference** dialog box opens, follow thesteps in Retrieving Metadata for Oracle [Operations](#page-83-0) in Visual Studio to connect to the Oracle database. There are several binding properties and a URI property that you may want to set when you connect to the Oracle database for inbound

operations.For example, for theinbound polling operation (**POLLINGSTMT**),you must specify the **PollingStatement** binding property when you configure the connection to the Oracle database. The Oracle Database adapter uses the SQL SELECT statement specified in this property to generate the class that represents the result set returned by the POLLINGSTMT operation.

- 3. After you haveconnected to the Oracle database, select **Service (Inbound operations)** from the **Select contract type** drop-down list.
- 4. In the **Select a category** box, click the root node (*I*), and browse to the operation for which you want to generate the service contract. For example, for the polling operation, select POLLINGSTMT from the Available categories and **operations** box,and then click **Add**.
- 5. To generate the WCF service contract for the POLLINGSTMT operation, click OK.

The Add Adapter Service Reference Plug-in adds three files to your project:

- **OracleDBBindingInterface.cs**. This file contains the generated WCF service contract (interface) and helper code for the POLLINGSTMT operation.
- **OracleDBBindingService.cs**. This file contains a class that implements the interface defined in OracleDBBindingInterface.cs. You can implement the business logic that processes therecords returned by the polling query in the POLLINGSTMT method in this class.
- **App.config**. This file contains a binding configuration, endpoint behaviors, and service endpoint configuration that are based on the selections you made when you configured the binding and connection for the Add Adapter Service Reference Plug-in.

#### **Important**

While using the Add Adapter Service Reference Visual Studio Plug-in, if you do not specify a valuefor a binding proper ty of type string and whose default value is null then that binding property will not be available in the app.config file. Y ou must manually add the binding property and its value in the app.config file, if required.

Using svcutil.exe to Generate a WCF Client Class or a WCF Service Contract

You can use svcutil.exe to generate a WCF client class or a WCF service interface for your application. You must configure svcutil.exe to use it with the Oracle Database adapter. For more information about configuring and using svcutil.exe with the Oracle Database adapter, see Using the ServiceModel Metadata Utility Tool with the BizTalk Adapter for Oracle Database.

Svcutil.exe generates the WCF client class or WCF service contract in an output file. The default file name is output.cs. You must manually include this file in your Visual Studio project.

See Also **Concepts** [Performing](#page-274-0) Basic Insert, Update, Delete, and Select Operations by Using the WCF Service Model **Other Resources** Developing [Applications](#page-265-0) by Using the WCF Service Model

## <span id="page-272-0"></span>**Specifying a Client Binding for the Oracle Database**

After you have generated the WCF client class, you can create a WCF client (instance) and invoke its methods to consume the Oracle Database adapter. For information about how to generate the WCF client class and helper code for operations that the Microsoft BizTalk Adapter for Oracle Database exposes, see [Generating](#page-270-0) a WCF Client or a WCF Service Contract for Oracle Database Artifacts.

To create the WCF client, you must specify an endpoint address and a binding. The endpoint address must contain a valid Oracle connection URI, and the binding must be an instance of an Oracle DB Binding (**OracleDBBinding**). For more information about the Oracle connection URI, see The Oracle Database [Connection](#page-77-0) URI. We recommend that you do not specify the user credentials as part of the connection URI. You may instead use the **ClientCredentials** property of the WCF client, as explained in this topic.

You can specify the Oracle DB Binding and the endpoint address in your code or in a configuration file. When you use the Add Adapter Service Reference Visual Studio Plug-in to generate the WCF client class, a configuration file (app.config) is also created for your project.This filecontains configuration settings that reflect the binding properties and connection information (except credentials) thatyou specified when you connected to the Oracle database with the Add Adapter Service Reference Plug-in.

Specifying the Binding and Endpoint Address in Code

The following code shows how to create a WCF client by specifying the binding and endpoint address in code. It is good practice to specify the Oracle credentials by using the **ClientCredentials** property of the WCF client rather than in the connection URI supplied for the endpoint address.

```
// A WCF client that targets the /SCOTT/EMP table is created
// by using a binding object and endpoint address
OracleDBBinding odbBinding = new OracleDBBinding();
EndpointAddress odbAddress = new EndpointAddress("OracleDb://ADAPTER");
SCOTTTableEMPClient empClient = new SCOTTTableEMPClient(odbBinding, odbAddress);
empClient.ClientCredentials.UserName.UserName = "SCOTT";
empClient.ClientCredentials.UserName.Password = "TIGER";
empClient.Open();
```
Specifying the Binding and Endpoint Address in a Configuration File

The following code shows how to create a WCF client by specifying the binding and endpoint address in an app.config file.

```
// A WCF client that targets the /SCOTT/EMP table is created
// by specifying the client endpoint information in app.config
SCOTTTableEMPClient empClient = new SCOTTTableEMPClient("OracleDBBinding_SCOTT.Table.EMP");
empClient.ClientCredentials.UserName.UserName = "SCOTT";
empClient.ClientCredentials.UserName.Password = "TIGER";
empClient.Open();
```
The following XML shows the configuration file created for the EMP table by the Add Adapter Service Reference Plug-in. This file contains the client endpoint configuration referenced in the preceding example.

```
<?xml version="1.0" encoding="utf-8"?>
<configuration xmlns="http://schemas.microsoft.com/.NetConfiguration/v2.0">
    <system.serviceModel>
        <bindings>
            <oracleDBBinding>
                <binding name="OracleDBBinding" closeTimeout="00:01:00" openTimeout="00:01:
00"
                    receiveTimeout="00:10:00" sendTimeout="00:01:00"
                    dataFetchSize="65536" metadataPooling="true" statementCachePurge="false
"
```

```
statementCacheSize="10" longDatatypeColumnSize="32767" pollingStatement
=""
                    postPollStatement="" pollingInterval="500" useOracleConnectionPool="fal
se"
                    minPoolSize="1" maxPoolSize="100" incrPoolSize="5" decrPoolSize="1"
                    connectionLifetime="0" transactionIsolationLevel="ReadCommitted"
                    enablePerformanceCounters="false" acceptCredentialsInUri="false"
                    enableBizTalkCompatibilityMode="false" />
            </oracleDBBinding>
        </bindings>
        <client>
            <endpoint address="oracledb://adapter/" binding="oracleDBBinding"
                bindingConfiguration="OracleDBBinding" contract="SCOTTTableEMP"
                name="OracleDBBinding_SCOTT.Table.EMP" />
        </client>
    </system.serviceModel>
</configuration>
```
If a project has more than one WCF client, there will be multiple client endpoint entries defined in the configuration file. Each WCF client entry will have a unique name based on its binding configuration and target Oracle database artifact; for example, "OracleDBBinding SCOTT.Table.EMP". If you connect multiple times to create the WCF clients in your project, multiple binding configuration entries will be created, one for each connection. These binding configuration entries will be named in the following manner: OracleDBBinding1, OracleDBBinding2, and so on. Each client endpoint entry created during a specific connection will reference the binding entry created during that connection.

See Also **Concepts** [Generating](#page-270-0) a WCF Client or a WCF Service Contract for Oracle Database Artifacts The Oracle Database [Connection](#page-77-0) URI **Other Resources** Developing [Applications](#page-265-0) by Using the WCF Service Model Developing [Applications](#page-321-0) by Using the WCF Channel Model

## <span id="page-274-0"></span>**Performing Basic Insert, Update, Delete, and Select Operations by Using the WCF Service Model**

The Microsoft BizTalk Adapter for Oracle Database surfaces a set of basic Insert, Update, Delete, and Select operations on Oracle database tables and views. By using these operations, you can perform simple SQL INSERT, UPDATE, SELECT, and DELETE statements qualified by a WHERE clause on a target table or view.To perform morecomplex operations, for examplea SOL SELECT query that uses the JOIN operator, you can use the SOLEXECUTE operation. For more information about the SQLEXECUTE operation, see Performing a SQLEXECUTE Operation by Using the WCF Service Model.

The following table summarizes the basic SQL operations that the Oracle Database adapter surfaces on tables and views. For a complete description of these operations, see

Message Schemas for the Basic Insert, Update, Delete, and Select Operations on Tables and Views.

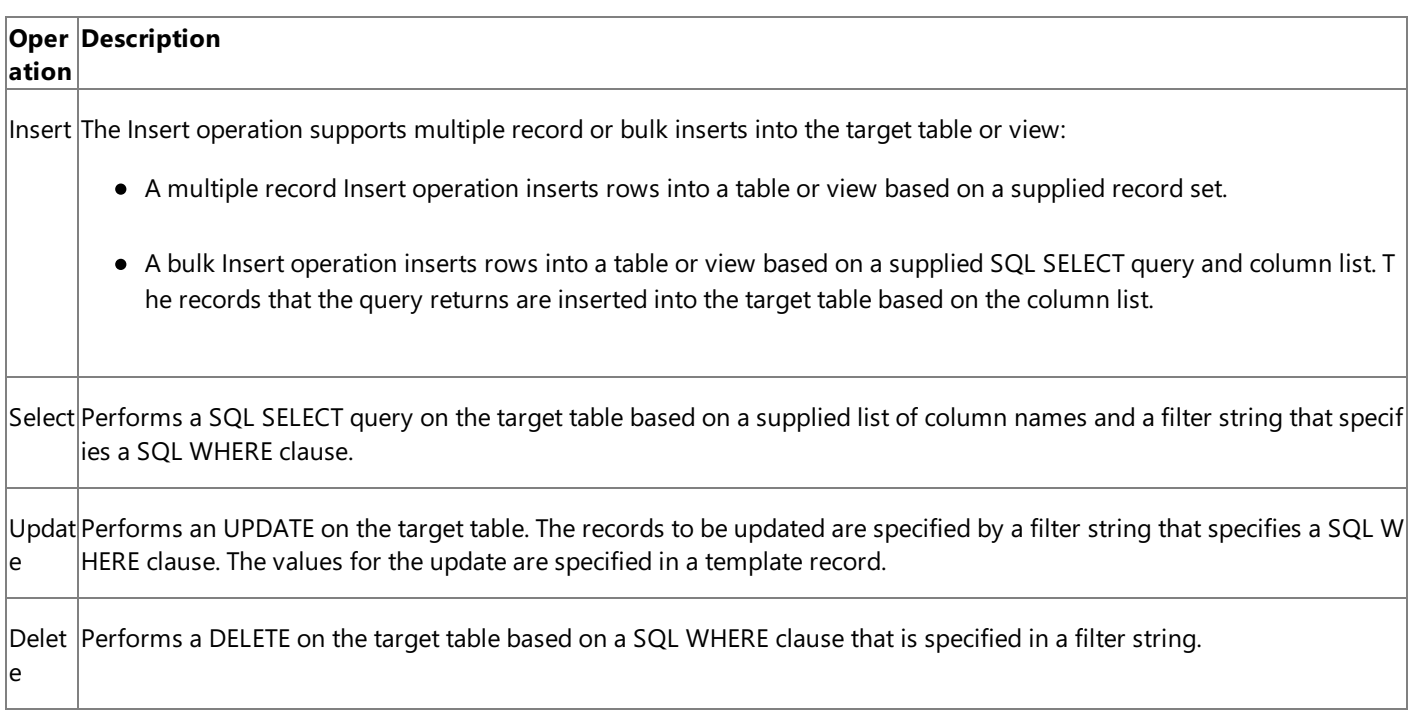

About the Examples Used in this Topic

The examples in this topic use the /SCOTT/ACCOUNTACTIVITY table. A script to generate this table is supplied with the SDK samples. For more information about the SDK samples, see [Samples](#page-365-0).

The WCF Client Class

The name of the WCF client generated for the basic SQL operations that the Oracle Database adapter surfaces is based on the name of the table or view, as in the following table.

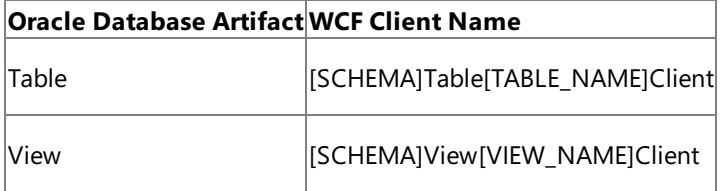

[SCHEMA] = Collection of Oracle artifacts; for example, SCOTT.

[TABLE\_NAME] = The name of the table; for example, ACCOUNTACTIVITY.

[VIEW NAME] = The name of the view.

The following table shows the method signatures for the basic SQL operations on a table. The signatures are the same for a view, except that the view namespace and name replace those of the table.

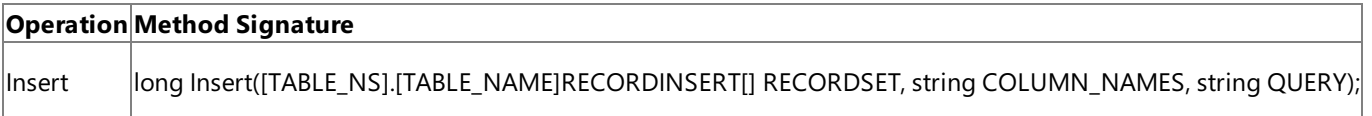

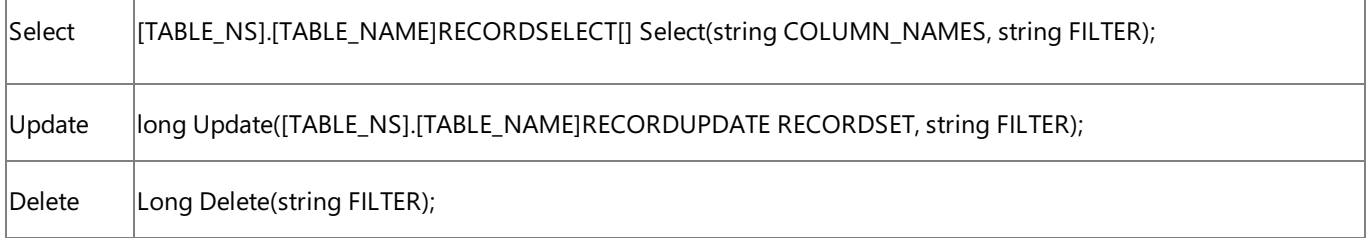

[TABLE\_NS] = The name of the table namespace; for example, microsoft.lobservices.oracledb.\_2007.\_03.SCOTT.Table.ACCOUNTACTIVITY.

[TABLE\_NAME] = The name of the table; for example, ACCOUNTACTIVITY.

The record types used by the Insert, Update, and Select operations are all defined in the table or view namespace.

The following code shows the method signatures for a WCF client class generated for the Delete, Insert, Select and Update operations on the/SCOTT/ACCOUNTACTIVITY table.

```
public partial class SCOTTTableACCOUNTACTIVITYClient : System.ServiceModel.ClientBase<SCOTT
TableACCOUNTACTIVITY>, SCOTTTableACCOUNTACTIVITY {
    public long Delete(string FILTER);
    public long Insert(microsoft.lobservices.oracledb._2007._03.SCOTT.Table.ACCOUNTACTIVITY
.ACCOUNTACTIVITYRECORDINSERT[] RECORDSET, string COLUMN NAMES, string QUERY);
    public microsoft.lobservices.oracledb._2007._03.SCOTT.Table.ACCOUNTACTIVITY.ACCOUNTACTI
VITYRECORDSELECT[] Select(string COLUMN_NAMES, string FILTER);
    public long Update(microsoft.lobservices.oracledb._2007._03.SCOTT.Table.ACCOUNTACTIVITY
.ACCOUNTACTIVITYRECORDUPDATE RECORDSET, string FILTER);
}
```
#### Invoking the Basic SQL Operations

To invoke the basic SQL operations on a table or view by using a WCF client, perform the following steps.

- 1. Generate a WCF client class for the target table or view. This class should contain methods for the operations that you will invoke on the target artifact.
- 2. Create an instance of the WCF client class and invoke its methods to perform operations on the table or view.

For more detailed information about how to create a WCF client class and invoke operations on the Oracle Database adapter, see [Overview](#page-267-0) of Using the WCF Service Model with the Adapter.

The Oracle Database adapter executes each operation inside of a transaction on the Oracle database. You can control the isolation level of this transaction by setting the **TransactionIsolationLevel** binding property.For moreinformation about the Oracle Database adapter binding properties, see Working with BizTalk Adapter for Oracle Database Binding [Properties](#page-102-0).

The following sections provide details about how to invoke each basic SQL operation in your code.

#### <span id="page-275-0"></span>**Insert Operation**

The following table shows how to set parameters for multiple record Insert and bulk Insert operations.

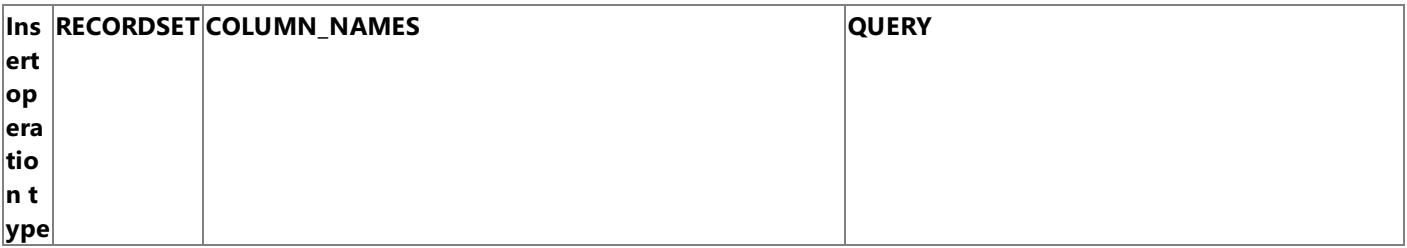

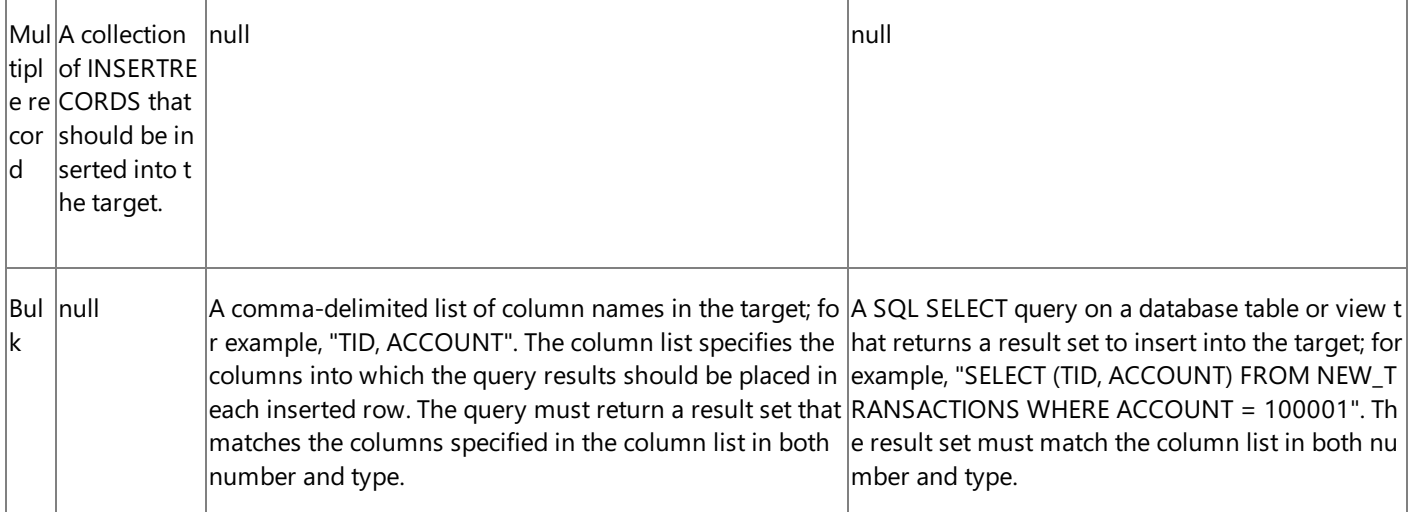

The Insert operation returns the number of records inserted into the target.

#### **Important**

In the WCF service model, the record set used in the Insert operation is strongly-typed. You can set the value of a nillable col umn to **null** in a record to exclude that column from the Insert operation; however, you cannot set the value of a non-nillable column to null. This means that in a multiple record Insert operation, you must supply values for all non-nillable columns in each record. In addition, there is no streaming support for the basic SQL operations when you use the WCF service model. If your multiple record Insert operation involves a large record set, this may be an important consideration. For more informati on, seeLimitations of Invoking the BasicSQL [Operations](#page-279-0) by Using the WCF Service Model.

The following code shows a multiple record Insert operation (two records) that targets the ACCOUNTACTIVITY table.

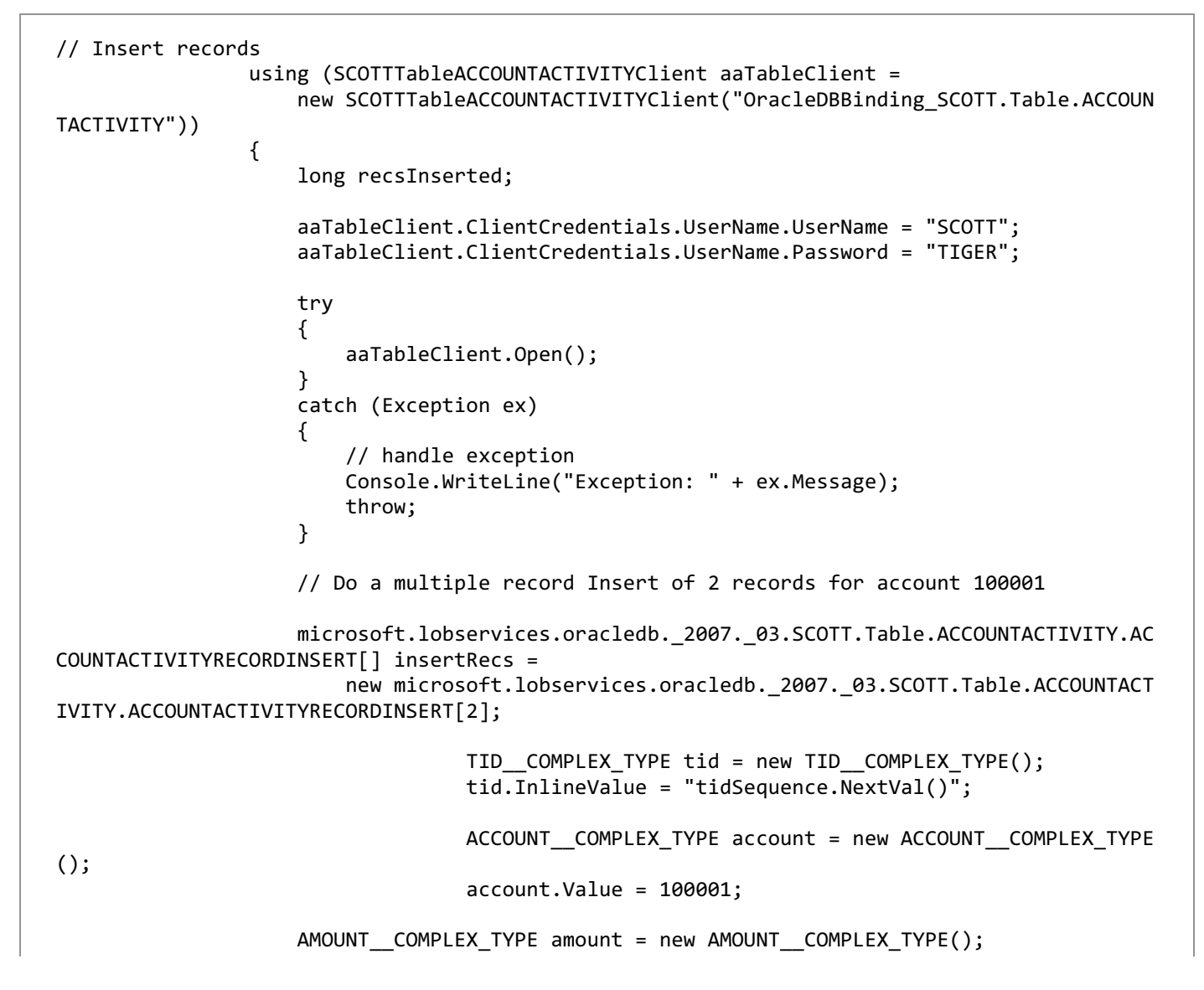

```
amount.Value = 400;
                    TRANSDATE COMPLEX TYPE transdate = new TRANSDATE COMPLEX TYPE();
                    transdate.Value = DateTime.Now.Date;
                    PROCESSED__COMPLEX_TYPE processed = new PROCESSED__COMPLEX_TYPE();
                    processed.Value = "n";
                    DESCRIPTION__COMPLEX_TYPE description1 = new DESCRIPTION__COMPLEX_TYPE(
);
                    description1.Value = "Inserted Record #1";
                    DESCRIPTION__COMPLEX_TYPE description2 = new DESCRIPTION__COMPLEX_TYPE(
);
                    description2.Value = "Inserted Record #2";
                    insertRecs[0] =
                        new microsoft.lobservices.oracledb. 2007. 03.SCOTT.Table.ACCOUNTACT
IVITY.ACCOUNTACTIVITYRECORDINSERT();
                    insertRecs[0].TID = tid;
                    insertRecs[0].ACCOUNT = account;
                    insertRecs[0].AMOUNT = amount;
                    insertRecs[0].TRANSDATE = transdate;
                    insertRecs[0].DESCRIPTION = description1;
                    insertRecs[0].PROCESSED = processed;
                    insertRecs[1] =
                        new microsoft.lobservices.oracledb. 2007. 03.SCOTT.Table.ACCOUNTACT
IVITY.ACCOUNTACTIVITYRECORDINSERT();
                    insertRecs[1].TID = tid;
                    insertRecs[1].ACCOUNT = account;
                    insertRecs[1].AMOUNT = amount;
                    insertRecs[1].TRANSDATE = transdate;
                    insertRecs[1].DESCRIPTION = description2;
                    insertRecs[1].PROCESSED = processed;
                    try
                    {
                        recsInserted = aaTableClient.Insert(insertRecs, null, null);
                    }
                    catch (Exception ex)
                    {
                        // handle exception
                        Console.WriteLine("Exception: " + ex.Message);
                        throw;
                    }
                    Console.WriteLine("Insert Done: {0} records inserted", recsInserted);
```
#### **Select Operation**

The following table shows the parameters for the Select operation.

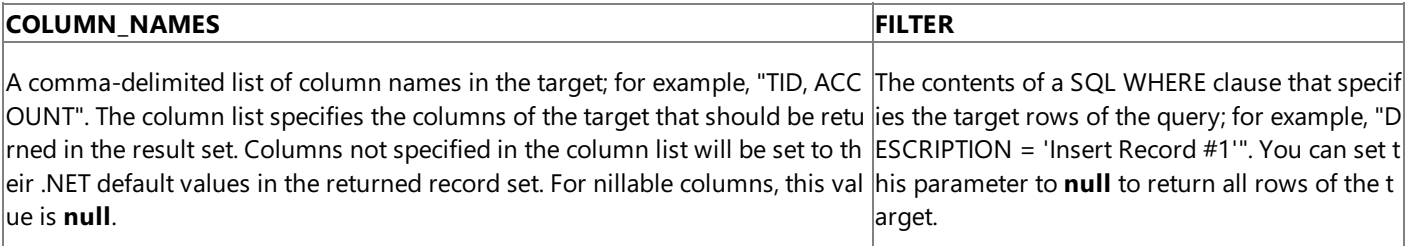

The Select operation returns a strongly-typed record set based on the row type of the target.

**Important**

There is no streaming support for the basic SQL operations when you use the WCF service model. If your query returns a lar ge record set, you might be able to improve performance by using the WCF channel model. For more information, see Limitations of Invoking the BasicSQL [Operations](#page-279-0) by Using the WCF Service Model.

The following code shows a Select operation that targets the ACCOUNTACTIVITY table. The returned records are written to the console.

```
// Declare a variable to hold the result set
microsoft.lobservices.oracledb._2007._03.SCOTT.Table.ACCOUNTACTIVITY.ACCOUNTACTIVITYRECORDS
ELECT[] selectRecords;
// Select all records and write them to the console
try
{
    selectRecords = aaTableClient.Select("*", null);
}
catch (Exception ex)
{
    // handle exception
}
Console.WriteLine("ACCOUNTACTIVITY before any operations");
for (int i = 0; i \lt selectRecords. Length; i++){
    Console.WriteLine("{0}\t{1}\t{2}\t{3}\t{4}", selectRecords[i].TID,
    selectRecords[i].ACCOUNT,
    selectRecords[i].AMOUNT,
    selectRecords[i].TRANSDATE,
    selectRecords[i].DESCRIPTION);
}
```
#### **Note**

This code omits steps to create, configure, and open the WCF client instance. For an example that includes these steps, see Insert [Operation](#page-275-0).

#### **Update Operation**

The following table shows the parameters for the Update operation.

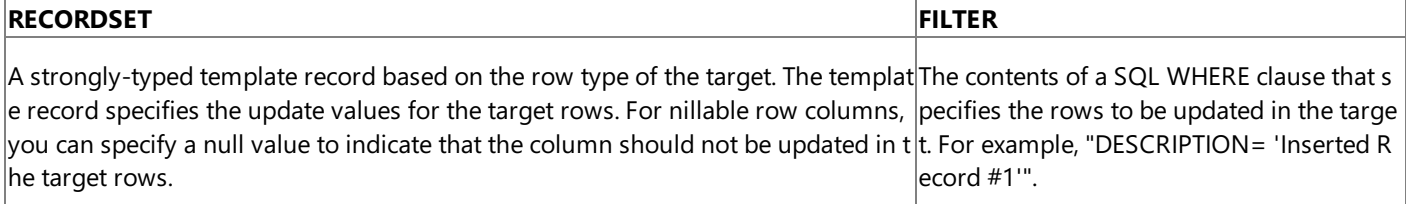

The Update operation returns the number of rows deleted from the target.

#### **Important**

In the WCF service model, the template record used in the Update operation is strongly-typed. If a column is nillable, you can omit thecolumn from the Update operation by setting its valueto **null** in thetemplaterecord; however, if a column is not nil lable, then you must set its value in the template record. For example, if a column is a primary key, it must contain a value. Fo r moreinformation, seeLimitations of Invoking the BasicSQL [Operations](#page-279-0) by Using the WCF Service Model.

The following code shows an Update operation that targets the ACCOUNTACTIVITY table.

```
long recsUpdated;
```
...

// Create updated template. The TID, TIME, AMOUNT, and DESCRIPTION fields will be updated

```
microsoft.lobservices.oracledb._2007._03.SCOTT.Table.ACCOUNTACTIVITY.ACCOUNTACTIVITYRECORDU
PDATE updateRecord =
    new microsoft.lobservices.oracledb._2007._03.SCOTT.Table.ACCOUNTACTIVITY.ACCOUNTACTIVIT
YRECORDUPDATE();
        updateRecord.TID = tidSequence.NextVal();
        updateRecord.ACCOUNT = null;
        updateRecord.AMOUNT = 300;
        updateRecord.TRANSDATE = DateTime.Now.Date;
        updateRecord.DESCRIPTION = "Updated Record #2";
        updateRecord.PROCESSED = null;
// Set filter string to specify the target record by using the DESCRIPTION field
string filter = "DESCRIPTION = 'Inserted Record #2'";
try
{
    recsUpdated = aaTableClient.Update(updateRecord, filter);
}
catch (Exception ex)
\mathfrak{c}// handle exception
    ...
}
Console.WriteLine("{0} records updated", recsUpdated);
```
#### **Note**

This code omits steps to create, configure, and open the WCF client instance. For an example that includes these steps, see Insert [Operation](#page-275-0).

#### **Delete Operation**

The following table shows the parameters for the Delete operation.

#### **FILTER**

The contents of a SQL WHERE clause that specifies the rows to be deleted from the target. For example, "DESCRIPTION= 'Inser ted Record #1'".

The Delete operation returns the number of rows deleted from the target. The following code shows a Delete operation that targets the ACCOUNTACTIVITY table.

```
// Set filter string equal to the DESCRIPTION field of the target record
string filter = "DESCRIPTION = 'Inserted Record #1'";
try
{
    recsDeleted = aaTableClient.Delete(filter);
}
catch (Exception ex)
{
    // handle exception
    ...
}
Console.WriteLine("{0} records deleted", recsDeleted);
```
#### **Note**

This code omits steps to create, configure, and open the WCF client instance. For an example that includes these steps, see th e Insert [Operation](#page-275-0).

<span id="page-279-0"></span>Limitations of Invoking the BasicSQL Operations by Using the WCF Service Model

The following limitations exist when you invoke the basic SQL operations by using a WCF client:

- **Insert operation.** The record set used in a multiple record Insert operation is strongly-typed and therefore includes all row columns. The Oracle Database adapter interprets a null value in a record to mean that the column should be excluded from the Insert operation; however, non-nillable columns cannot be excluded because you cannot set them to a null value. Therefore, you must specify values for non-nillable columns when you perform a multiple record Insert operation.
- **Insert operation.** The Oracle Database adapter interprets a **DbNull** value in a nillable data column to mean that the column should be excluded from a multiple record Insert operation. This means that you cannot set a nillable column to **DbNull** on the Oracle database in a multiple record Insert operation.
- **Insert operation.** There is no streaming support for multiple record insert operations that involve a large record set.
- **Update operation.** The template record used in an Update operation is strongly-typed and therefore includes all row columns. The Oracle Database adapter interprets a null value in this record to mean that the column should be excluded from the Update operation; however, non-nillable columns cannot be excluded because you cannot them to a null value. Therefore, you must specify values for non-nillable columns when you perform an Update operation.
- **Update operation.** The Oracle Database adapter interprets a **DbNull** value in a nillable data column in the template record to mean that the column should be excluded from the operation. This means that you cannot set a nillable column to **DbNull** on the Oracle database by using the Update operation.
- **Select operation.** There is no streaming support for SELECT queries that return a large record set.

For scenarios where these limitations present challenges, you can invoke the operation by using the WCF channel model because:

- By using the WCF channel model, you can exclude specific data columns from Update and Insert operations.
- The WCF channel model provides node-level streaming support for the basic SQL operations that the Oracle Database adapter exposes.

For more information about using the WCF channel model with the Oracle Database adapter, see Developing [Applications](#page-321-0) by Using the WCF Channel Model.

See Also **Other Resources** Developing [Applications](#page-265-0) by Using the WCF Service Model

## <span id="page-281-0"></span>**Performing Operations on Tables with Large Object Types by Using the WCF Service Model**

This section contains information about how to invoke the ReadLOB and UpdateLOB operations from the WCF service model. The ReadLOB and UpdateLOB operations are surfaced for tables and views that contain LOB columns; that is columns that are used to store Oracle large object (LOB) data. For an overview of the Oracle LOB data types supported by the Microsoft BizTalk Adapter for Oracle Databaseand of the ReadLOB and UpdateLOB operations, see [Operations](#page-16-0) on Tables and Views That Contain LOB Data.

## **Important**

LOB data columns can contain large amounts of data—up to 4 gigabytes (GB). A significant limitation of using a WCF client t o operate on LOB columns is that the WCF service model only supports data streaming on the ReadLOB operation, not on th e UpdateLOB operation.This is because WCF requires that for streaming to work from service model, the parameter to bestr eamed must be the only parameter in its direction. The UpdateLOB operation has two other IN parameters (a column name a nd row filter) in addition to the LOB data; for this reason, streaming is not supported on it in the WCF service model. Therefor  $|e|$ , if you are updating a LOB column with a large amount of data, you might want to use the WCF channel model. For more in formation on how to use the WCF channel model to stream LOB data using the UpdateLOB operation, see Streaming Oracle LOB Data Types by Using the WCF Channel Model.

## About the Examples Used in this Topic

The examples in this topic use the/SCOTT/CUSTOMER table. This table contains a BLOB column named PHOTO.A script to generate this table is supplied with the SDK samples. For more information about the SDK samples, see [Samples.](#page-365-0)

The WCF Client Class

The following example shows the method signatures for a WCF client class generated for the ReadLOB and UpdateLOB operations on the/SCOTT/CUSTOMER table.

```
public partial class SCOTTTableCUSTOMERClient : System.ServiceModel.ClientBase<SCOTTTableCU
STOMER>,
                                                SCOTTTableCUSTOMER
{
    public System.IO.Stream ReadLOB(string LOB_COLUMN, string FILTER);
    public void UpdateLOB(string LOB COLUMN, string FILTER, byte[] Stream);
}
```
#### **Note**

Note that ReadLOB returns a data stream, but that UpdateLOB does not operate on a stream.

Invoking the ReadLOB and UpdateLOB Operations

Both the ReadLOB and UpdateLOB methods can operate only on a single LOB column in a single database row. You set the following parameters to identify the target column/row.

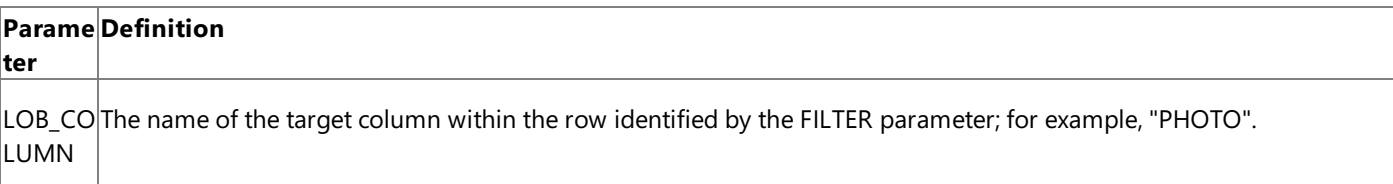

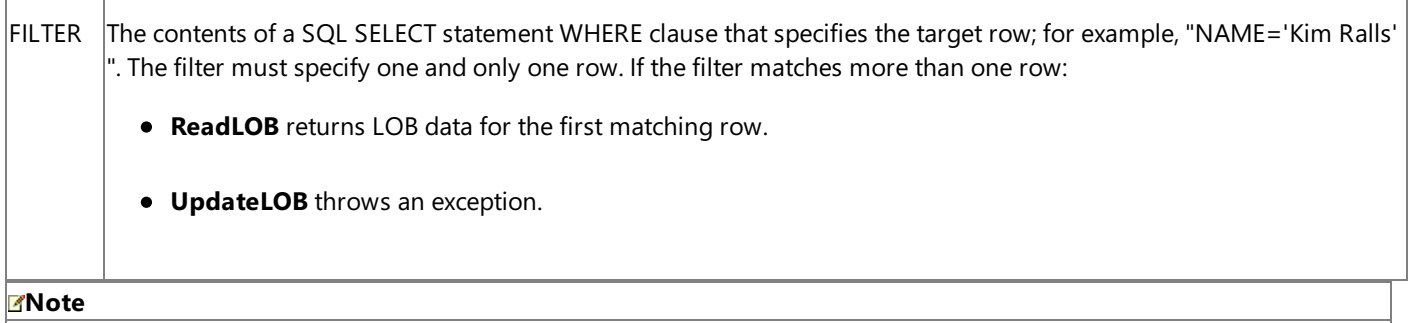

The stream returned by ReadLOB does not support Seek. This means that properties such as Length are not supported, eith er.

## **Caution**

The **UpdateLOB** operation must be performed within a transaction scope. Also, the **UseAmbientTransaction** binding prop erty must beset to **true** before performing the **UpdateLOB** operation.

The following code shows how to use a WCF client to update the BLOB PHOTO column in the /SCOTT/CUSTOMER table from a file and read the new column data back to a file. You can find a full sample in the SDK samples. For more information about the SDK samples, see [Samples](#page-365-0).

```
using System;
using System.Collections.Generic;
using System.Text;
using System.Transaction;
// Include for file streaming
using System.IO;
// Add WCF, WCF LOB Adapter SDK, and Oracle Database adapter namepaces
using System.ServiceModel;
using Microsoft.ServiceModel.Channels;
using Microsoft.Adapters.OracleDB;
// Include this namespace for the WCF channel model
using System.ServiceModel.Channels;
// Include this namespace for the WCF LOB Adapter SDK and Oracle Database adapter exception
s
using Microsoft.ServiceModel.Channels.Common;
using CustomerTablens = microsoft.lobservices.oracledb._2007._03;
namespace OracleLobOpsSnippetSM
{
    class Program
    {
        static void Main(string[] args)
        {
            try
            {
                OracleDBBinding binding = new OracleDBBinding();
                binding.UseAmbientTransaction = true; //set this to true for UpdateLOB oper
ation
                EndpointAddress endpointAddress = new EndpointAddress("oracleDB://ADAPTER")
;
                using (SCOTTTableCUSTOMERClient customerTableClient =
                    new SCOTTTableCUSTOMERClient(binding, endpointAddress))
                {
```

```
customerTableClient.ClientCredentials.UserName.UserName = "SCOTT";
                    customerTableClient.ClientCredentials.UserName.Password = "TIGER";
                    // Open the client to read the LOB data back
                    customerTableClient.Open();
                    // Add a photo to the customer record
                    using (FileStream fs = new FileStream("SamplePhoto.jpg", FileMode.Open)
)
                    {
                        Console.WriteLine("Updating photo");
                        int count = 0:
                        byte[] photo = new byte[fs.Length];
                        while ((count += fs.Read(photo, count, (int) (((fs.Length-count)>40
96)? 4096:fs.Length-count))) < fs.Length) ;
                        // UpdateLOB operation must be performed within a transaction scope
                        using(TransactionScope tx = new TransactionScope())
                        {
                           customerTableClient.UpdateLOB("PHOTO", "NAME='Kim Ralls'", photo
);
                           Console.WriteLine("Photo updated");
                           tx.Complete();
                        }
                    }
                    // Read the data back and store it to another file
                    using (FileStream fs = new FileStream("PhotoCopy.jpg", FileMode.Create)
)
                    {
                        Console.WriteLine("Reading photo data");
                        Stream photoStream = customerTableClient.ReadLOB("PHOTO", "NAME='Ki
m Ralls'");
                        Console.WriteLine("Photo data read -- writing to PhotoCopy.jpg");
                        int count;
                        int length = 0;
                        byte[] buffer = new byte[4096];
                        while ((count = photoStream.Read(buffer, 0, 4096)) > 0)
                        {
                            fs.Write(buffer, 0, count);
                            length+=count;
                        }
                        Console.WriteLine("{0} bytes written to PhotoCopy.jpg", length);
                    }
                }
                Console.WriteLine("Photo updated and read back -- Hit <RETURN> to end");
                Console.ReadLine();
            }
            catch (Exception ex)
            {
                // handle exception
                Console.WriteLine("Exception caught: " + ex.Message);
            }
       }
   }
}
```
# <span id="page-284-0"></span>**Invoking Functions and Procedures by Using the WCF Service Model**

The Microsoft BizTalk Adapter for Oracle Database surfaces procedures, functions, and packages as operations. In the WCF service model these operations are represented as methods on a WCF client. The WCF service model and the Oracle Database adapter:

- **Support functions**. The RETURN value of the Oracle function is surfaced as the return value of the WCF client method. Oracle parameters aresurfaced as parameters (with theappropriate direction as defined below) to the WCF client method.
- **Support procedures**. The first OUT parameter of the Oracle procedure is surfaced as the return value of the WCF client method. All other Oracle parameters aresurfaced as parameters (with theappropriate direction as defined below) to the WCF client method.
- **Support Oracle packages**.The name of the operation and the namespace of its parameter types are qualified by the package name.
- **Support overloaded functions and procedures**.
- **Support IN, OUT and IN OUT parameters for basic Oracle data types for both procedures and functions**. OUT parameters aresurfaced as **out** parameters on the WCF client method and IN OUT parameters aresurfaced as **ref** parameters.
- **Support IN, OUT, and IN OUT REF CURSOR parameters for procedures and functions, as well as function RETURN values**. For more information, see [Performing](#page-291-0) Operations Using REF CURSORS in the WCF Service Model.
- **Support IN, OUT, and IN OUT RECORD type parameters for procedures and functions, as well as function RETURN values**.For moreinformation, see [Performing](#page-297-0) Operations Using RECORD Types in the WCF Service Model.

About the Examples Used in this Topic

The examples in this topic use the /SCOTT/Package/ACCOUNT\_PKG/GET\_ACCOUNT overloaded procedure. This procedure reads a record from the SCOTT/ACCOUNT table based on either an account ID or an account name. A script to generate this procedure and table is supplied with the SDK samples. For more information about the SDK samples, see [Samples](#page-365-0).

## The WCF Client Class

The following table shows the name of the WCF client and the method generated for procedures, functions and packages that the Oracle Database adapter surfaces. Unless a function or procedure is overloaded, a single WCF client is used to invoke all of the functions in a schema, all of the procedures in a schema, or all of the functions and procedures in a package.

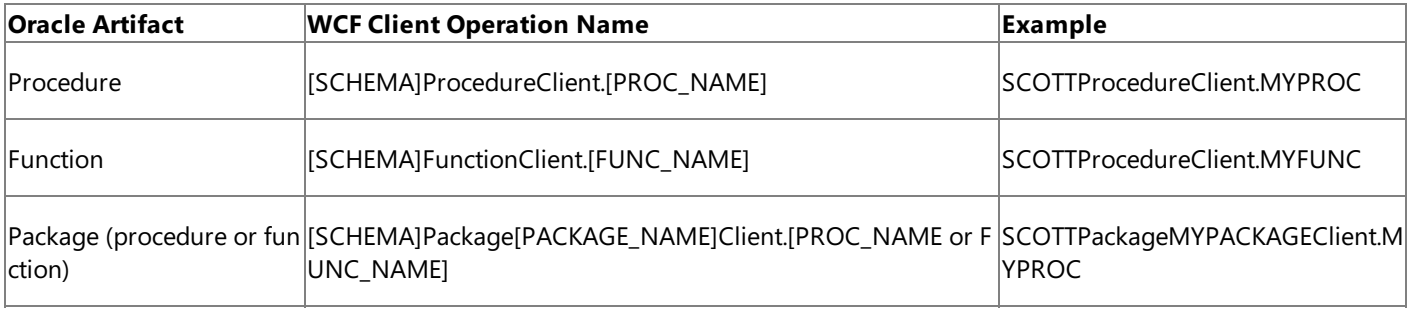

[SCHEMA] = Collection of Oracle artifacts; for example, SCOTT.

[PROC\_NAME] = The name of an Oracle procedure; for example, MYPROC.

[FUNC\_NAME] = The name of an Oracle function; for example, MYFUNC.

[PACKAGE\_NAME] = The name of an Oracle package.

The Oracle Database adapter represents Oracle RECORD type parameters and return values as well as the result sets returned by REF CURSOR parameters as complex XML types that contain therow data (or fields) of an Oraclerecord. In the WCF service model, each of these XML types is represented as a .NET class; the properties of the class represent the fields of the RECORD type or REF CURSOR result set. Oracle RECORD types are always represented as strongly-typed .NET classes. A REF CURSOR result set, however, can be represented as either strongly-typed or weakly-typed records based on whether the REF CURSOR itself is declared as strongly-typed or weakly-typed. The classes that represent REF CURSOR or RECORD type parameters (or return values) are generated in a unique namespace based on the procedure, function, or package. The following table shows these namespaces.

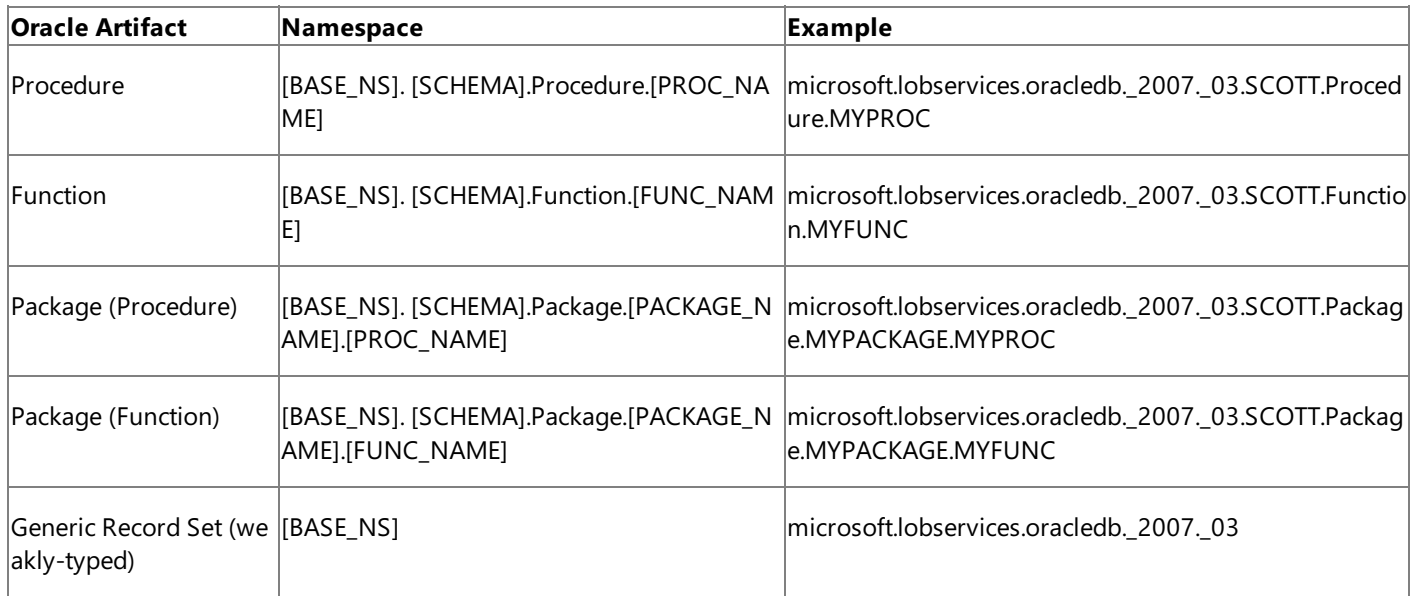

[BASE\_NS] = The base adapter namespace; microsoft.lobservices.oracledb.\_2007.\_03.

[SCHEMA] = Collection of Oracle artifacts; for example, SCOTT.

[PROC\_NAME] = The name of an Oracle procedure; for example; MYPROC.

[FUNC\_NAME] = The name of an Oracle function; for example MYFUNC.

[PACKAGE\_NAME] = The name of an Oracle package.

For information about how these namespaces are used for RECORD parameters, see [Performing](#page-297-0) Operations Using RECORD Types in the WCF Service Model. For information about how these namespaces are used for REF CURSOR parameters, see [Performing](#page-291-0) Operations Using REF CURSORS in the WCF Service Model.

In general, the Oracle parameters and return values are mapped as follows in the WCF client method:

- Oracle IN parameters are mapped to .NET (input) parameters.
- Oracle OUT parameters are mapped to .NET **out** parameters.
- OracleIN OUT parameters are mapped to .NET**ref** parameters.
- Function RETURN values are mapped to the method return value.

However, two important exceptions exist:

- Oracle IN OUT REF CURSOR parameters are split into an input string and an output (out) record set. This is because the Oracle Database adapter represents IN REF CUSROR parameters as strings and OUT REF CURSOR parameters as complex types (record sets), these cannot be combined into a single parameter.
- The first OUT parameter in an Oracle procedure is mapped to the return value of the WCF client method. This is standard WCF behavior.

The following example shows part of a simple Oracle procedure (loaded in the SCOTT schema) and the signature of the WCF client method that is generated to invoke it. The Oracle procedure has three IN parameters, three IN OUT parameters, and

three OUT parameters; however, the WCF client method does not map a parameter for thefirst OUT parameter. Instead it is mapped to the method return value.

```
CREATE or REPLACE PROCEDURE Sample_Procedure
    \left(INNUMBER IN NUMBER,
     INVARCHAR IN VARCHAR2,
     INDATE IN DATE,<br>INOUTNUMBER IN OUT NUMBE
     INOUTNUMBER IN OUT NUMBER,<br>INOUTVARCHAR IN OUT VARCHAR,
     INOUTVARCHAR IN OUT<br>INOUTDATE IN OUT
     INOUTDATE IN OUT DATE,
     OUTNUMBER OUT NUMBER,
     OUTVARCHAR OUT VARCHAR2,
     OUTDATE OUT DATE
    ) AS
    BEGIN
        ...
    END;
    /
[System.Diagnostics.DebuggerStepThroughAttribute()]
[System.CodeDom.Compiler.GeneratedCodeAttribute("System.ServiceModel", "3.0.0.0")]
public partial class SCOTTProcedureClient : System.ServiceModel.ClientBase<SCOTTProcedure>,
SCOTTProcedure {
    public System.Nullable<decimal> SAMPLE_PROCEDURE
       \left(System.Nullable<decimal> INNUMBER,
        string INVARCHAR,
        System.Nullable<System.DateTime> INDATE,
        ref System.Nullable<decimal> INOUTNUMBER,
        ref string INOUTVARCHAR,
        ref System.Nullable<System.DateTime> INOUTDATE,
        out string OUTVARCHAR,
        out System.Nullable<System.DateTime> OUTDATE
        );
}
```
#### **Support for Overloaded Procedures, Functions and Packages**

The Oracle Database adapter supports overloaded procedures, functions, and packages by appending a unique string to the node ID and the namespace that it surfaces for each overloaded artifact. This string is "overload1" for the first overload, "overload2" for the next overload, and so on.

In the WCF service model each overloaded procedure or function is represented by a unique WCF client. This is different from the non-overloaded case in which all of the functions in a SCHEMA, all of the procedures in a SCHEMA, or all of the procedures and functions in a PACKAGE are invoked by the same WCF client. The following table shows the WCF client name and method generated for overloaded procedures, functions,and packages.

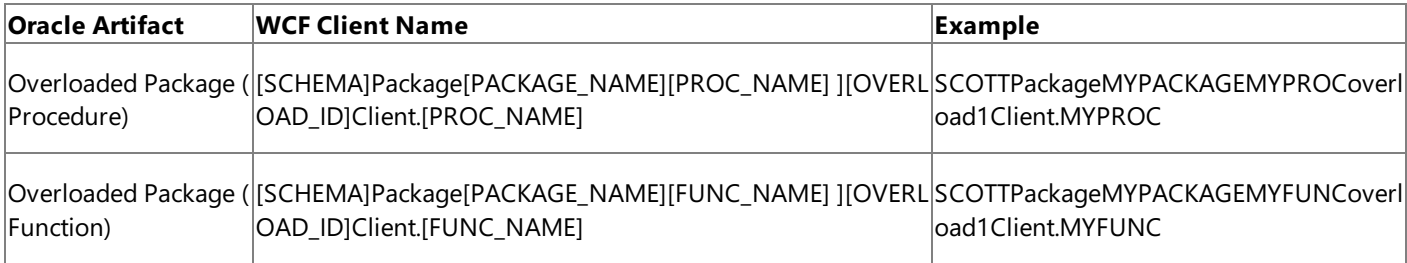

[SCHEMA] = Collection of Oracle artifacts; for example, SCOTT.

[PROC\_NAME] = The name of an Oracle procedure; for example; MYPROC.

[FUNC\_NAME] = The name of an Oracle function; for example MYFUNC.

 $[PACKAGE; NAME] = The name of an Oracle package.$ 

[OVERLOAD\_ID] = The unique string that identifies the overloaded artifact; "overload1", "overload2", and so on.

The following table shows the namespace generated for overloaded procedures, functions, and packages.

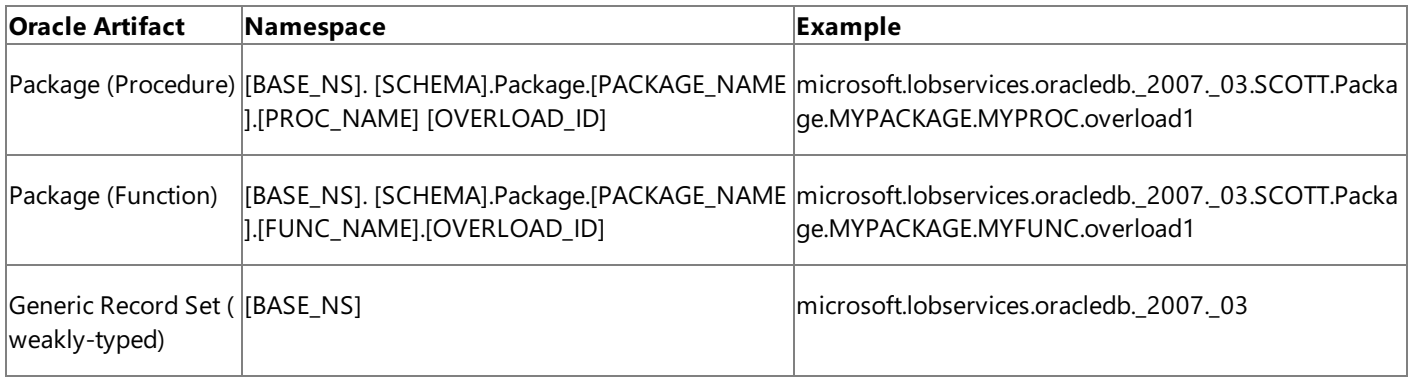

 $[BASE\ NS] = The base adapter namespace; microsoft.lobserves.oracledb. 2007. 03.$ 

[SCHEMA] = Collection of Oracle artifacts; for example, SCOTT.

[PROC\_NAME] = The name of an Oracle procedure; for example; MYPROC.

[FUNC\_NAME] = The name of an Oracle function; for example MYFUNC.

[PACKAGE\_NAME] = The name of an Oracle package.

[OVERLOAD\_ID] = The unique string that identifies the overloaded artifact; "overload1", "overload2", and so on. The numeric value in the string is the overload ID for the artifact maintained by the Oracle database.

The following example shows the WCF clients and the method signatures generated for the overloaded GET\_ACCOUNT procedure in the ACCOUNT\_PKG package. (The Oracle declarations are included.) This example shows how a unique WCF client is generated for each overload and how the method generated for each client returns a record set in a unique namespace.

/\* Procedure that takes account ID and returns record for existing account in the ACCOUNT t able \*/ PROCEDURE get account(aid IN account.acctid%TYPE, acct OUT account%ROWTYPE) ; /\* Procedure that takes account name and returns record for existing account in the ACCOUNT table \*/ PROCEDURE get\_account(aname IN account.name%TYPE, acct OUT account%ROWTYPE) ; [System.Diagnostics.DebuggerStepThroughAttribute()] [System.CodeDom.Compiler.GeneratedCodeAttribute("System.ServiceModel", "3.0.0.0")] public partial class SCOTTPackageACCOUNT\_PKGGET\_ACCOUNToverload1Client : System.ServiceMode l.ClientBase<SCOTTPackageACCOUNT\_PKGGET\_ACCOUNToverload1>, SCOTTPackageACCOUNT\_PKGGET\_ACCOU NToverload1 { public microsoft.lobservices.oracledb. 2007. 03.SCOTT.Package.ACCOUNT PKG.GET ACCOUNT.o verload1.ACCTRECORD GET ACCOUNT(System.Nullable<decimal> AID); } [System.Diagnostics.DebuggerStepThroughAttribute()]

[System.CodeDom.Compiler.GeneratedCodeAttribute("System.ServiceModel", "3.0.0.0")] public partial class SCOTTPackageACCOUNT\_PKGGET\_ACCOUNToverload2Client : System.ServiceMode l.ClientBase<SCOTTPackageACCOUNT\_PKGGET\_ACCOUNToverload2>, SCOTTPackageACCOUNT\_PKGGET\_ACCOU NToverload2 {

public microsoft.lobservices.oracledb. 2007. 03.SCOTT.Package.ACCOUNT PKG.GET ACCOUNT.o verload2.ACCTRECORD GET\_ACCOUNT(string ANAME);

}
Invoking Functions and Procedures

To invoke a function or a procedure by using a WCF client, perform the following steps.

1. Generate a WCF client class for the target function, procedure, or package. This class should contain methods for the operations that you will invoke on the target artifact.

#### **Note**

In the Add Adapter Service Reference Visual Studio Plug-in, overloaded functions and procedures appear in the **Availa ble categories and operations** box as [NAME].1, [NAME].2, [NAME].3, and so on, where [NAME] is the name of the ov erloaded artifact and the numeric value is the overload ID on the Oracle database.

2. Create an instance of the WCF client class and call its methods to invoke the function or procedure.

For more detailed information about how to create a WCF client class and invoke operations on the Oracle Database adapter, see [Overview](#page-267-0) of Using the WCF Service Model with the Adapter.

The Oracle Database adapter executes each operation inside of a transaction on the Oracle database.

#### **Important**

The classes that represent REF CURSOR and RECORD type parameters or return values in functions or procedures (and pack ages) are declared in a unique namespace for each function or procedure. This means, for example, that a PACKAGE REF CUR SOR type that is used as a return value in two different functions will be declared in a unique namespace for each WCF client method. You must either declare separate variables to hold these different return values or appropriately cast the variable w hen you invoke one of the WCF client methods.

The following example demonstrates calling the overloaded /SCOTT/Package/ACCOUNT\_PKG/GET\_ACCOUNT procedure to get account records from the /SCOTT/ACCOUNT table. First a new record is created by calling the /SCOTT/Package/ACCOUNT\_PKG/CREATE\_ACCOUNT procedure.Then the new record is read back twice by calling different overloads of GET\_ACCOUNT. This example uses three WCF clients, one for the CREATE\_ACCOUNT procedure and one each for the GET\_ACCOUNT overloads. Aliases are used to distinguish between namespaces used for thereturn value of GET\_ACCOUNT. A full sample is available in the SDK samples. For more information about the SDK samples, see [Samples](#page-365-0).

```
using System;
using System.Collections.Generic;
using System.Text;
// Add WCF, WCF Adapter LOB SDK, and Oracle Database adapter namepaces
using System.ServiceModel;
using Microsoft.ServiceModel.Channels;
using Microsoft.Adapters.OracleDB;
// Include this namespace for WCF Adapter LOB SDK and Oracle Database adapter exceptions
using Microsoft.ServiceModel.Channels.Common;
// Alias client namespaces to shorten declarations of "shared" types
using CREATE ACCOUNTns = microsoft.lobservices.oracledb. 2007. 03.SCOTT.Package.ACCOUNT PKG
.CREATE_ACCOUNT;
using GET_ACCOUNT_BY_IDns = microsoft.lobservices.oracledb._2007._03.SCOTT.Package.ACCOUNT_
PKG.GET ACCOUNT.overload1;
using GET ACCOUNT BY NAMEns = microsoft.lobservices.oracledb. 2007. 03.SCOTT.Package.ACCOUN
T_PKG.GET_ACCOUNT.overload2;
// This sample demonstrates calling overloaded packaged procedures on Oracle
// First a new account is created by calling CREATE_ACCOUNT which takes two record paramete
rs
// Then the information for the new account is returned by calling an overloaded procedure
GET_ACCOUNT
// The first overload returns the account information by account ID
// The second overload returns the account information by account name
```

```
// Notice that different clients (and namespaces) are created for overloaded procedures and
```

```
functions
namespace OracleOverloadsSM
{
    class Program
    {
        static void Main(string[] args)
        {
            decimal acctId;
            string newAccountName = "Paula Bento";
            Console.WriteLine("Creating clients");
            // Create Client for CREATE_ACCOUNT Function
            SCOTTPackageACCOUNT_PKGClient createAccountClient =
                new SCOTTPackageACCOUNT_PKGClient("OracleDBBinding_SCOTT.Package.ACCOUNT_PK
G");
            // NOTE: user name and password are case-sensitive
            createAccountClient.ClientCredentials.UserName.UserName = "SCOTT";
            createAccountClient.ClientCredentials.UserName.Password = "TIGER";
            // Create Client for GET_ACCOUNT Overload 1 -- takes ACCOUNT ID parameter
            SCOTTPackageACCOUNT_PKGGET_ACCOUNToverload1Client getAccountByIdClient =
                new SCOTTPackageACCOUNT_PKGGET_ACCOUNToverload1Client("OracleDBBinding_SCOT
T.Package.ACCOUNT_PKG.GET_ACCOUNT.overload1");
            // NOTE: user name and password are case-sensitive
            getAccountByIdClient.ClientCredentials.UserName.UserName = "SCOTT";
            getAccountByIdClient.ClientCredentials.UserName.Password = "TIGER";
            // Create Client for GET ACCOUNT Overload 2 -- takes ACCOUNT NAME parameter
            // NOTE: this client can be created from configuration; detail provided here
            // for demonstration
            OracleDBBinding overload2Binding = new OracleDBBinding();
            EndpointAddress overload2EndpointAddress = new EndpointAddress("oracleDB://ADAP
TER");
            SCOTTPackageACCOUNT_PKGGET_ACCOUNToverload2Client getAccountByNameClient =
                new SCOTTPackageACCOUNT PKGGET ACCOUNToverload2Client(overload2Binding, ove
rload2EndpointAddress);
            // NOTE: user name and password are case-sensitive
            getAccountByNameClient.ClientCredentials.UserName.UserName = "SCOTT";
            getAccountByNameClient.ClientCredentials.UserName.Password = "TIGER";
            try
            {
                Console.WriteLine("Opening clients -- please wait");
                // Open clients
                createAccountClient.Open();
                getAccountByIdClient.Open();
                getAccountByNameClient.Open();
                Console.WriteLine("Creating new account");
                // Create an account record
                // NOTE: ACCTRECORD is defined in all three namespaces so specify the defin
ition
                // that corresponds to the client.
                CREATE_ACCOUNTns.ACCTRECORD acctRec = new CREATE_ACCOUNTns.ACCTRECORD();
                // Set any value for ACCTID -- new account ID is returned by CREATE_ACCOUNT
                acctRec.ACCTID = 0;
                acctRec.NAME = newAccountName;
                acctRec.BALANCE = 10537;
                // Create address record
                CREATE_ACCOUNTns.ACCOUNT_PKGADDRESS_REC_TYPERECORD addrRec = new CREATE_ACC
OUNTns.ACCOUNT_PKGADDRESS_REC_TYPERECORD();
                addrRec.STREET = "456 Valley Rd";
                addrRec.CITY = "New York";
                addrRec.STATE = "NY";
```

```
// Create account
                acctId = (decimal)createAccountClient.CREATE_ACCOUNT(acctRec, addrRec);
                Console.WriteLine("New Account Created: AccountId = \{0\}, Name = \{1\}, Balanc
e = \{2:C\}",
                   acctId, acctRec.NAME, acctRec.BALANCE);
                /* Get new account by Id */
                GET_ACCOUNT_BY_IDns.ACCTRECORD acctById = getAccountByIdClient.GET_ACCOUNT(
acctId);
                Console.WriteLine("Account Returned by Id: AccountId={0}, Name={1}, Balance
=\{2:C\}",
                    acctById.ACCTID, acctById.NAME, acctById.BALANCE);
                /* Get new account by Name */
                GET_ACCOUNT_BY_NAMEns.ACCTRECORD acctByName = getAccountByNameClient.GET_AC
COUNT(newAccountName);
                Console.WriteLine("Account Returned by Name: AccountId={0}, Name={1}, Balan
ce={2:C}",
                    acctByName.ACCTID, acctByName.NAME, acctByName.BALANCE);
                Console.WriteLine("Hit <RETURN> to finish");
                Console.ReadLine();
            }
            catch (TargetSystemException tex)
            {
                Console.WriteLine("Exception occurred on the Oracle Database");
                Console.WriteLine(tex.InnerException.Message);
            }
            catch (ConnectionException cex)
            {
                Console.WriteLine("Exception occurred connecting to the Oracle Database");
                Console.WriteLine(cex.InnerException.Message);
            }
            catch (Exception ex)
            {
                Console.WriteLine("Exception is: " + ex.Message);
                if (ex.InnerException != null)
                {
                    Console.WriteLine("Inner Exception is: " + ex.InnerException.Message);
                }
                throw ex;
            }
            finally
            {
                // Close all the clients
                createAccountClient.Close();
                getAccountByIdClient.Close();
                getAccountByNameClient.Close();
            }
        }
    }
}
```

```
See Also
Other Resources
Developing Applications by Using the WCF Service Model
```
# **Performing Operations Using REF CURSORS in the WCF Service Model**

A REF CURSOR is an Oracle PL/SQL data type that represents a pointer to a result set in the Oracle database. The Microsoft BizTalk Adapter for Oracle Database supports REF CURSOR parameters in procedures, functions, and packages. REF CURSOR parameters can be strongly-typed or weakly-typed depending on how they are declared in the procedure or function. For a detailed explanation of how REF CURSOR parameters are represented by the Oracle Database adapter, see Message Schemas for REF CURSORS. The following table summarizes how REF CURSOR parameters are represented in the WCF service model.

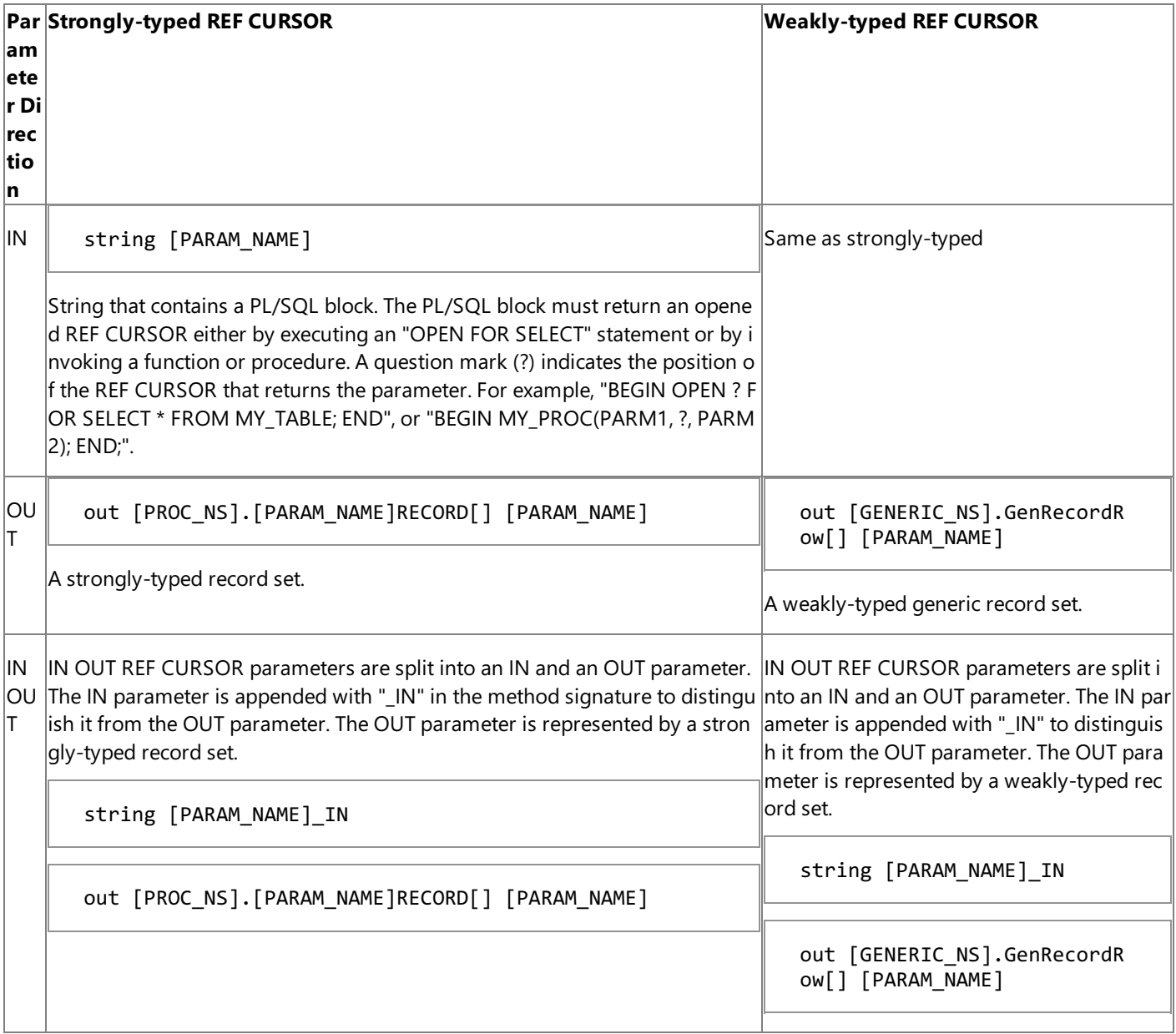

[PARAM\_NAME] = the name of the parameter in the function or procedure definition on the Oracle database; for example, MYREFCURSOR.

 $[PROC<sub>NS</sub>]$  = The unique namespace generated to contain parameters of the package, procedure, or function; for example, "microsoft.lobservices.oracledb. 2007. 03.SCOTT.Package.ACCOUNT\_PKG.GET\_ACTIVITY".

[GENERIC\_NS] = The namespacein which the generic record set is defined, "microsoft.lobservices.oracledb.\_2007.\_03".

About the Examples Used in this Topic

The examples in this topic use the /SCOTT/Package/ACCOUNT\_PKG Oracle PACKAGE. The following procedure is used from ACCOUNT\_PKG:

PROCEDURE get\_activity(inrecs IN SYS\_REFCURSOR, status OUT NUMBER, inoutrecs IN OUT activit y ref type, outrecs OUT SYS REFCURSOR);

A script to generate this package is supplied with the SDK samples. For more information about the SDK samples, see [.Samples](#page-365-0).

REF CURSOR Parameters in the WCF Service Model

The following examples show the classes and WCF client generated for the /SCOTT/Package/ACCOUNT\_PKG/GET\_ACTIVITY procedure.This procedure has weakly-typed IN and OUT REF CURSOR parameters and a strongly-typed IN OUT REF CURSOR parameter.

Here is the signature of the method that is generated in the WCF client to invoke GET ACTIVITY.

public System.Nullable<decimal> GET ACTIVITY(string INRECS, string INOUTRECS IN, out micros oft.lobservices.oracledb. 2007. 03.SCOTT.Package.ACCOUNT PKG.GET ACTIVITY.INOUTRECSRECORD[] INOUTRECS, out microsoft.lobservices.oracledb.\_2007.\_03.GenRecordRow[] OUTRECS);

In the **GET\_ACTIVITY** method, the IN OUT parameter INOUTRECS is split into two parameters:

- INOUTRECS\_IN is a string that represents an IN REF CURSOR parameter.
- INOUTRECS is a strongly-typed record set that represents an OUT REF CURSOR parameter.

The weakly-typed OUT parameter, OUTRECS, is represented as a generic record set.The weakly-typed IN parameter, INRECS, is represented as a string.

#### **Strongly-Typed OUT REF CURSOR Parameters**

Strongly-typed OUT (or IN OUT) REF CURSOR parameters are generated in a unique namespace based on the SCHEMA, PACKAGE, and name of the procedure or function in which they are used. For the

/SCOTT/Package/ACCOUNT\_PKG/GET\_ACTIVITY procedure, this namespace is

microsoft.lobservices.oracledb. 2007. 03.SCOTT.Package.ACCOUNT\_PKG.GET\_ACTIVITY.The class name is formed by appending the name of the parameter with "RECORD" and the class is composed of properties that represent the Oracle fields. The following shows a part of the class that represents the strongly-typed records generated for the INOUTRECS REF CURSOR parameter.

```
namespace microsoft.lobservices.oracledb. 2007. 03.SCOTT.Package.ACCOUNT PKG.GET ACTIVITY {
    using System.Runtime.Serialization;
    [System.CodeDom.Compiler.GeneratedCodeAttribute("System.Runtime.Serialization", "3.0.0.
0")]
    [System.Runtime.Serialization.DataContractAttribute()]
    public partial class INOUTRECSRECORD : object, System.Runtime.Serialization.IExtensible
DataObject {
        ...
        private System.Nullable<decimal> TIDField;
        ...
        [System.Runtime.Serialization.DataMemberAttribute()]
        public System.Nullable<decimal> TID {
            get {
                return this.TIDField;
            }
            set {
                this.TIDField = value;
            }
        }
        ...
```
}

}

### **Weakly-Typed OUT REF CURSOR Parameters**

Weakly-typed OUT (or IN OUT) REF CURSOR parameters are represented by the generic record class. The generic record set is always generated in the same namespace and with the same class name regardless of the function or procedure. The following code shows the generic record class, **microsoft.lobservices.oracledb. 2007. 03.GenRecordRow**, which represents the records for the OUTRECS OUT SYS\_REFCURSOR parameter (weakly-typed).

```
namespace microsoft.lobservices.oracledb. 2007. 03 {
    using System.Runtime.Serialization;
    [System.CodeDom.Compiler.GeneratedCodeAttribute("System.Runtime.Serialization", "3.0.0.
0")]
    [System.Runtime.Serialization.DataContractAttribute()]
    public partial class GenRecordRow : object, System.Runtime.Serialization.IExtensibleDat
aObject {
        private System.Runtime.Serialization.ExtensionDataObject extensionDataField;
        private microsoft.lobservices.oracledb._2007._03.GenRecordColumn[] GenRecordColumnF
ield;
        public System.Runtime.Serialization.ExtensionDataObject ExtensionData {
            get {
                return this.extensionDataField;
            }
            set {
                this.extensionDataField = value;
            }
        }
        [System.Runtime.Serialization.DataMemberAttribute()]
        public microsoft.lobservices.oracledb._2007._03.GenRecordColumn[] GenRecordColumn {
            get {
                return this.GenRecordColumnField;
            }
            set {
                this.GenRecordColumnField = value;
            }
        }
    }
    [System.CodeDom.Compiler.GeneratedCodeAttribute("System.Runtime.Serialization", "3.0.0.
0")]
    [System.Runtime.Serialization.DataContractAttribute()]
    public partial class GenRecordColumn : object, System.Runtime.Serialization.IExtensible
DataObject {
        private System.Runtime.Serialization.ExtensionDataObject extensionDataField;
        private string ColumnNameField;
        private string ColumnValueField;
        private string ColumnTypeField;
        public System.Runtime.Serialization.ExtensionDataObject ExtensionData {
            get {
                return this.extensionDataField;
            }
            set {
                this.extensionDataField = value;
            }
```

```
}
        [System.Runtime.Serialization.DataMemberAttribute(IsRequired=true, EmitDefaultValue
=false)]
        public string ColumnName {
            get {
                return this.ColumnNameField;
            }
            set {
                this.ColumnNameField = value;
            }
        }
        [System.Runtime.Serialization.DataMemberAttribute(IsRequired=true)]
        public string ColumnValue {
            get {
                return this.ColumnValueField;
            }
            set {
                this.ColumnValueField = value;
            }
        }
        [System.Runtime.Serialization.DataMemberAttribute(IsRequired=true, EmitDefaultValue
=false, Order=2)]
        public string ColumnType {
            get {
                return this.ColumnTypeField;
            }
            set {
                this.ColumnTypeField = value;
            }
        }
    }
}
```
Using REF CURSOR Parameters with a WCF Client

To invokea procedure or function with REF CURSOR parameters by using a WCF client,you do thefollowing:

- 1. Pass a string for each IN or IN OUT REF CURSOR parameter that contains the PL/SQL block to open the REF CURSOR. This block can either execute an OPEN FOR SELECT statement or invoke a function or procedure that returns an opened REF CURSOR in an OUT parameter.
- 2. When the procedure or function returns, operate on the data in therecord sets returned for any OUT or IN OUT REF CURSOR parameters. The record set will be a generic record set for weakly-typed REF CURSOR parameters or a strongly-typed record set for strongly-typed REF CURSOR parameters.

For more information about how to invoke procedures and functions by using the WCF service model, see Invoking Functions and [Procedures](#page-284-0) by Using the WCF Service Model.

The following example calls the GET\_ACTIVITY procedure. It demonstrates both ways of specifying an IN REF CURSOR parameter:

- For the IN REF CURSOR parameter, an OPEN FOR SELECT statement is specified to return activity for ACCOUNT 100001.
- For the IN OUT REF CURSOR parameter, the /SCOTT/Package/ACCOUNT\_PKG/GET\_ALL\_ACTIVITY procedure is invoked. This procedure opens a REF CURSOR that contains all of the activity in the ACCOUNTACTIVITY table and returns it as an OUT parameter.

The example also demonstrates how to read data from the record set returned for both strongly-typed and weakly-typed REF CURSOR parameters.

```
using System.Collections.Generic;
using System.Text;
// Add WCF, WCF LOB Adapter SDK, and Oracle Database adapter namepaces
using System.ServiceModel;
using Microsoft.ServiceModel.Channels;
using Microsoft.Adapters.OracleDB;
// Include this namespace for WCF LOB Adapter SDK and Oracle Database adapter exceptions
using Microsoft.ServiceModel.Channels.Common;
// namespaces for strongly-typed and weakly typed REF CURSOR records
using GET ACTIVITYns = microsoft.lobservices.oracledb. 2007. 03.SCOTT.Package.ACCOUNT PKG.G
ET_ACTIVITY;
using GENERICns = microsoft.lobservices.oracledb._2007._03;
// In this sample, INRECS is opened by using an OPEN FOR statement, and
// INOUTRECS_IN is opened by calling the GET_ALL_ACTIVITY procedure on Oracle.
namespace OracleRefCursorsSM
{
    class Program
    {
        static void Main(string[] args)
        {
            // Create the client
            SCOTTPackageACCOUNT PKGClient accountPkgClient =
                new SCOTTPackageACCOUNT_PKGClient("OracleDBBinding_SCOTT.Package.ACCOUNT_PK
G");
            // Set credentials
            accountPkgClient.ClientCredentials.UserName.UserName = "SCOTT";
            accountPkgClient.ClientCredentials.UserName.Password = "TIGER";
            try
            {
                GET ACTIVITYns.INOUTRECSRECORD[] strongCursor;
                GENERICns.GenRecordRow[] weakCursor;
                Console.WriteLine("Opening client");
                // Open the client
                accountPkgClient.Open();
                Console.WriteLine("Invoking ACCOUNT_PKG.GET_ACTIVITY");
                // Get ACCOUNTACTIVITY records
                // The IN REF CURSOR is set to all activity for account 100001
                // The input part of the IN OUT ref cursor calls GET_ALL_ACTIVITY
                // The weakly-typed OUT REF CURSOR parameter returns a list of activity for
account 100001
                // The strongly-typed IN OUT REF CURSOR parameter returns a list of all act
ivity
                string inRecsString = "BEGIN OPEN ? FOR SELECT * FROM ACCOUNTACTIVITY WHERE
ACCOUNT=100001; END;";
                string inoutRecsString = "BEGIN ACCOUNT_PKG.GET_ALL_ACTIVITY(?); END;";
                accountPkgClient.GET_ACTIVITY(
                                inRecsString,
                                inoutRecsString,
                                out strongCursor,
                                out weakCursor);
                // Display strong ref cursor (all activity)
                Console.WriteLine("\nList of all activity returned (strong ref cursor)");
                Console.WriteLine("Tx Id\tAccount\tAmount\tDate\t\t\tDescription");
                for (int i = 0; i \lt strongCursor. Length; i++){
                    Console.WriteLine("\{0\}\t{1}\t{2:C}\t{3}\t{4}",strongCursor[i].TID,
```

```
strongCursor[i].ACCOUNT,
                         strongCursor[i].AMOUNT,
                         strongCursor[1].TRANSDATE,
                         strongCursor[i].DESCRIPTION);
                }
                // Display weak ref cursor (account 100001)
                Console.WriteLine("\nList of activity for account 100001 returned (weak ref
cursor)");
                Console.WriteLine("Tx Id\tAmount\tDate\t\t\tDescription");
                for (int i = 0; i \lt weakCursor. Length; i++){
                     Console.WriteLine("{0}\t{1:C}\t{2}\t{3}", weakCursor[i].GenRecordColumn
[0].ColumnValue,
                         weakCursor[i].GenRecordColumn[2].ColumnValue,
                         weakCursor[i].GenRecordColumn[4].ColumnValue,
                         weakCursor[i].GenRecordColumn[3].ColumnValue);
                }
                Console.WriteLine("\nHit <RETURN> to finish");
                Console.ReadLine();
            }
            catch (TargetSystemException tex)
            \mathfrak{t}Console.WriteLine("Exception occurred on the Oracle Database");
                Console.WriteLine(tex.InnerException.Message);
            }
            catch (ConnectionException cex)
            \mathcal{L}Console.WriteLine("Exception occurred connecting to the Oracle Database");
                Console.WriteLine(cex.InnerException.Message);
            }
            catch (Exception ex)
            {
                Console.WriteLine("Exception is: " + ex.Message);
                if (ex.InnerException != null)
                {
                     Console.WriteLine("Inner Exception is: " + ex.InnerException.Message);
                }
                throw ex;
            }
            finally
            {
                // Close the client
                accountPkgClient.Close();
            }
        }
    }
}
```
See Also **Other Resources** Developing [Applications](#page-265-0) by Using the WCF Service Model

# **Performing Operations Using RECORD Types in the WCF Service Model**

Oracle RECORD types are used to represent hierarchical information in parameters passed to PL/SQL functions and procedures. The Microsoft BizTalk Adapter for Oracle Database surfaces RECORD types as complex XML types. In the WCF service model, RECORD types are deserialized to strongly-typed .NET classes. The record fields are represented as properties on the class.

The Oracle Database adapter supports the following kinds of RECORD types:

- RECORD types that are declared as TABLE%ROWTYPE parameters in stored procedures and functions.
- RECORD types that are declared as TYPE of RECORD parameters in PL/SQL packages for example, TYPE rec\_type1 IS RECORD(name varchar2(100), age number(3));
- RECORD types that contain nested records.
- RECORD types that appear as IN, OUT, or IN OUT parameters to procedures or functions.
- RECORD types that are RETURN values of functions.

This topic shows how RECORD types are represented in the WCF service model. For information about how to call Oracle procedures and functions, see Invoking Functions and [Procedures](#page-284-0) by Using the WCF Service Model.

About the Examples Used in this Topic

The examples in this topic use the /SCOTT/ACCOUNT\_PKG Oracle PL/SQL PACKAGE. The following elements are used from ACCOUNT\_PKG.

TYPE address rec type IS RECORD (street customer.street%TYPE, city customer.city%TYPE, stat e customer.state%TYPE); FUNCTION create\_account(acct IN ACCOUNT%ROWTYPE, addr IN address\_rec\_type) RETURN NUMBER; TYPE acctinfo rec type IS RECORD (acct account%ROWTYPE, address address rec type); FUNCTION get accountinfo(aid NUMBER) RETURN acctinfo rec type;

A script to generate this package is supplied with the BizTalk Adapter Pack samples. For more information, see the script

For more information about the samples, see [Samples.](#page-365-0)

## RECORD Types in the WCF Service Model

Oracle RECORD types are represented as complex XML types by the Oracle Database adapter. In the WCF service model, complex XML types are represented by a class, and the properties of this class represent the fields of the Oracle RECORD type. The class that represents a RECORD type parameter is generated in a namespace that is qualified by the PACKAGE (if any) and SCHEMA of the function or procedure. This namespace uniquely identifies the function or procedure of the parameter. For example, the RECORD type parameters to the CREATE\_ACCOUNT procedure in the Oracle PACKAGE ACCOUNT\_PKG are created in the following namespace:

microsoft.lobservices.oracledb. 2007. 03.SCOTT.Package.ACCOUNT\_PKG.CREATE\_ACCOUNT.For more information about the namespaces used in the WCF service model to represent complex types in procedures and functions, see Invoking Functions and [Procedures](#page-284-0) by Using the WCF Service Model.

While the namespace of a RECORD type parameter is determined by the procedure or function, the name of the class generated for the RECORD type parameter is determined by the way in which the RECORD type is declared. The following table shows how the name of the class is generated based on the two different ways of declaring the Oracle RECORD type parameter.

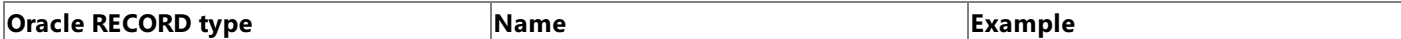

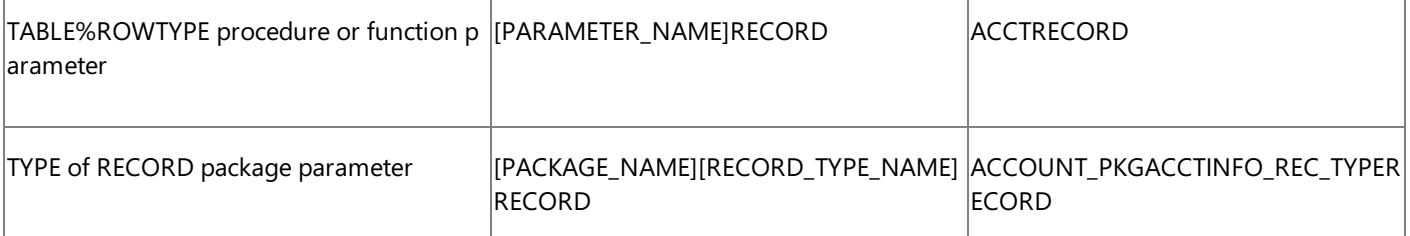

[PARAMETER\_NAME] = the name of the procedure or function parameter; for example, ACCT.

 $[PACKAGE; NAME] =$  the name of the Oracle package.

[RECORD\_TYPE\_NAME] = the namespecified in the RECORD TYPE declaration; for example, ACCTINFO\_REC\_TYPE.

The following code shows the method signatures of the WCF client generated for two Oracle functions. The /SCOTT/Package/ACCOUNT\_PKG/CREATE\_ACCOUNT function takes two simple RECORD type IN parameters, and the /SCOTT/Package/ACCOUNT\_PKG/GET\_ACCOUNTINFO function returns a RECORD type parameter that contains two nested RECORD types. The Oracle function declarations are included at the top of the code. The parameters of each function are qualified by a unique namespace.

FUNCTION create account(acct IN ACCOUNT%ROWTYPE, addr IN address rec type) RETURN NUMBER; FUNCTION get\_accountinfo(aid NUMBER) RETURN acctinfo\_rec\_type; public partial class SCOTTPackageACCOUNT\_PKGClient : System.ServiceModel.ClientBase<SCOTTPa ckageACCOUNT\_PKG>, SCOTTPackageACCOUNT\_PKG { ... public System.Nullable<decimal> CREATE ACCOUNT(microsoft.lobservices.oracledb. 2007. 03 .SCOTT.Package.ACCOUNT\_PKG.CREATE\_ACCOUNT.ACCTRECORD ACCT, microsoft.lobservices.oracledb.\_ 2007.\_03.SCOTT.Package.ACCOUNT\_PKG.CREATE\_ACCOUNT.ACCOUNT\_PKGADDRESS\_REC\_TYPERECORD ADDR); public microsoft.lobservices.oracledb.\_2007.\_03.SCOTT.Package.ACCOUNT\_PKG.GET\_ACCOUNTIN FO.ACCOUNT PKGACCTINFO REC TYPERECORD GET ACCOUNTINFO(System.Nullable<decimal> AID); }

The following code shows the classes generated for the parameters of the CREATE\_ACCOUNT function: FUNCTION create account(acct IN ACCOUNT%ROWTYPE, addr IN address rec type) RETURN NUMBER;

This function has a parameter declared with aTABLE%ROWTYPE and a parameter declared with aTYPE of RECORD package type (TYPE acctinfo rec type IS RECORD (acct account%ROWTYPE, address address rec type);).

```
namespace microsoft.lobservices.oracledb. 2007. 03.SCOTT.Package.ACCOUNT PKG.CREATE ACCOUNT
{
    [System.CodeDom.Compiler.GeneratedCodeAttribute("System.Runtime.Serialization", "3.0.0.
0")]
    [System.Runtime.Serialization.DataContractAttribute()]
    public partial class ACCTRECORD : object, System.Runtime.Serialization.IExtensibleDataO
bject {…}
    [System.CodeDom.Compiler.GeneratedCodeAttribute("System.Runtime.Serialization", "3.0.0.
0")]
    [System.Runtime.Serialization.DataContractAttribute()]
    public partial class ACCOUNT PKGADDRESS REC TYPERECORD : object, System.Runtime.Seriali
zation.IExtensibleDataObject {…}
}
```
### **Representation of a Simple Record Type**

The following code shows how a simple RECORD type is represented in the WCF service model. This code shows the expanded view of the **ACCOUNTRECORD** class that represents the ACCOUNT%ROWTYPE parameter in the CREATE\_ACCOUNT function. In this class, the record fields (row columns) are represented as properties.

```
[System.CodeDom.Compiler.GeneratedCodeAttribute("System.Runtime.Serialization", "3.0.0.
0")]
    [System.Runtime.Serialization.DataContractAttribute()]
    public partial class ACCTRECORD : object, System.Runtime.Serialization.IExtensibleDataO
bject {
        private System.Runtime.Serialization.ExtensionDataObject extensionDataField;
        private System.Nullable<decimal> ACCTIDField;
        private string NAMEField;
        private System.Nullable<decimal> BALANCEField;
        public System.Runtime.Serialization.ExtensionDataObject ExtensionData {
            get {
                return this.extensionDataField;
            }
            set {
                this.extensionDataField = value;
            }
        }
        [System.Runtime.Serialization.DataMemberAttribute()]
        public System.Nullable<decimal> ACCTID {
            get {
                return this.ACCTIDField;
            }
            set {
                this.ACCTIDField = value;
            }
        }
        [System.Runtime.Serialization.DataMemberAttribute()]
        public string NAME {
            get {
                return this.NAMEField;
            }
            set {
                this.NAMEField = value;
            }
        }
        [System.Runtime.Serialization.DataMemberAttribute(Order=2)]
        public System.Nullable<decimal> BALANCE {
            get {
                return this.BALANCEField;
            }
            set {
                this.BALANCEField = value;
            }
        }
    }
```
## **Representation of a Record Type that Contains Nested Records**

The following code shows the representation of a RECORD type that contains nested records. This particular RECORD type is the RETURN value of the GET\_ACCOUNTINFO function (FUNCTION get accountinfo(aid NUMBER) RETURN acctinfo\_rec\_type;). The ACCTINFO\_REC\_TYPE is a package parameter declared using a TYPE of RECORD construct (TYPE acctinfo rec type IS RECORD (acct account & ROWTYPE, address address rec type);). It contains two nested simple record types, a TABLE%ROW record and a package TYPE of RECORD record. These two simple records are declared in the same namespace as their parent record and follow the expected naming convention.

```
namespace microsoft.lobservices.oracledb. 2007. 03.SCOTT.Package.ACCOUNT PKG.GET ACCOUNTINF
0 \leftarrowusing System.Runtime.Serialization;
```

```
[System.CodeDom.Compiler.GeneratedCodeAttribute("System.Runtime.Serialization", "3.0.0.
0")]
    [System.Runtime.Serialization.DataContractAttribute()]
    public partial class ACCOUNT_PKGACCTINFO_REC_TYPERECORD : object, System.Runtime.Serial
ization.IExtensibleDataObject {
        private System.Runtime.Serialization.ExtensionDataObject extensionDataField;
        private microsoft.lobservices.oracledb. 2007. 03.SCOTT.Package.ACCOUNT PKG.GET ACCO
UNTINFO.ACCTRECORD ACCTField;
        private microsoft.lobservices.oracledb._2007._03.SCOTT.Package.ACCOUNT_PKG.GET_ACCO
UNTINFO.ACCOUNT_PKGADDRESS_REC_TYPERECORD ADDRESSField;
        public System.Runtime.Serialization.ExtensionDataObject ExtensionData {
            get {
                return this.extensionDataField;
            }
            set {
                this.extensionDataField = value;
            }
        }
        [System.Runtime.Serialization.DataMemberAttribute(IsRequired=true)]
        public microsoft.lobservices.oracledb._2007._03.SCOTT.Package.ACCOUNT_PKG.GET_ACCOU
NTINFO.ACCTRECORD ACCT {
            get {
                return this.ACCTField;
            }
            set {
                this.ACCTField = value;
            }
        }
        [System.Runtime.Serialization.DataMemberAttribute(IsRequired=true)]
        public microsoft.lobservices.oracledb._2007._03.SCOTT.Package.ACCOUNT_PKG.GET_ACCOU
NTINFO.ACCOUNT_PKGADDRESS_REC_TYPERECORD ADDRESS {
            get {
                return this.ADDRESSField;
            }
            set {
                this.ADDRESSField = value;
            }
        }
    }
```
Using RECORD Types in Your Code

Using RECORD types in your code is straightforward. To invoke a procedure or function with a RECORD type parameter, you create an instance of the RECORD type or types and pass it to the appropriate method on the WCF client. When the procedure or function returns,you can read properties on any OUT or IN OUT parameters or function RETURN values thatare declared as RECORD types. For more information about how to invoke procedures and functions by using the WCF service model, see Invoking Functions and [Procedures](#page-284-0) by Using the WCF Service Model.

## **Important**

Oracle RECORD type parameters (and function returns) are qualified by the namespace of their function or procedure (and p ackage). This means that a RECORD type that is used in two different procedures or functions will have a different namespac e for each procedure or function. You must be sure to qualify the RECORD type correctly when you use it for a specific proce dure or function. For example, a package RECORD type (RECORD of TYPE declaration) that is used as an IN parameter to two different functions will be declared twice in the WCF client code with each declaration corresponding to the unique namespa ce generated for each function. You must be sure to use the correct namespace on the parameter that you pass to each respe ctive function.

In the following example, the CREATE\_ACCOUNT function is called with two simple record parameters. Next, the GET\_ACCOUNTINFO function is called. This function returns a RECORD type that contains nested records. Selected field values from the returned RECORD are written to the console. Steps to set credentials for the Oracle database and to open the WCF client are omitted from this example.

```
// Add WCF, WCF Adapter LOB SDK, and Oracle Database adapter namepaces
using System.ServiceModel;
using Microsoft.ServiceModel.Channels;
using Microsoft.Adapters.OracleDB;
// Include this namespace for WCF Adapter LOB SDK and Oracle Database adapter exceptions
using Microsoft.ServiceModel.Channels.Common;
…
// Create the client from configuration
using (SCOTTPackageACCOUNT_PKGClient accountPkgClient = new SCOTTPackageACCOUNT PKGClient("
OracleDBBinding_SCOTT.Package.ACCOUNT_PKG"))
{
    ...
   decimal acctId;
   // Create an account record
    // Note: ACCTRECORD is defined in both namespaces so specify the definition
    // that corresponds to the client.
    microsoft.lobservices.oracledb._2007._03.SCOTT.Package.ACCOUNT_PKG.CREATE_ACCOUNT.ACCTR
ECORD acctRec =
        new microsoft.lobservices.oracledb. 2007. 03.SCOTT.Package.ACCOUNT PKG.CREATE ACCOU
NT.ACCTRECORD();
    // Set any value for ACCTID -- new account ID is returned by CREATE ACCOUNT
    acctRec.ACCTID = 0;
    acctRec.NAME = "Anton Kirilov";
    acctRec.BALANCE = 9583;
    // Create address record
   microsoft.lobservices.oracledb._2007._03.SCOTT.Package.ACCOUNT_PKG.CREATE_ACCOUNT.ACCOU
NT_PKGADDRESS_REC_TYPERECORD addrRec = new microsoft.lobservices.oracledb._2007._03.SCOTT.P
ackage.ACCOUNT_PKG.CREATE_ACCOUNT.ACCOUNT_PKGADDRESS_REC_TYPERECORD();
    addrRec.STREET = "234 Main St";
    addrRec.CITY = "Boston";
    addrRec.STATE = "MA";
    // Create account
    try
    \{acctId = (decimal)accountPkgClient.CREATE_ACCOUNT(acctRec, addrRec);
    }
    catch (Exception ex)
    {
        // handle exception
        ...
    }
    ...
    // Account info record
    microsoft.lobservices.oracledb._2007._03.SCOTT.Package.ACCOUNT_PKG.GET_ACCOUNTINFO.ACCO
UNT_PKGACCTINFO_REC_TYPERECORD acctInfo =
    new microsoft.lobservices.oracledb._2007._03.SCOTT.Package.ACCOUNT_PKG.GET_ACCOUNTINFO.
ACCOUNT_PKGACCTINFO_REC_TYPERECORD();
    // Get account info for the account just created
    // acctInfo is returned as a nested record type
    try
```

```
{
     acctInfo = accountPkgClient.GET_ACCOUNTINFO(acctId);
    }
   catch (Exception ex)
    {
    // handle exception
    ...
   }
    // Write the account info to the console
   Console.WriteLine("The account info is:");
    Console.WriteLine("Name:\t\t\t{0}", acctInfo.ACCT.NAME);
    Console.WriteLine("Street:\t\t\t{0}", acctInfo.ADDRESS.STREET);
    Console.WriteLine("City:\t\t\t{0}", acctInfo.ADDRESS.CITY);
    Console.WriteLine("State:\t\t\t{0}", acctInfo.ADDRESS.STATE);
   Console.WriteLine("Account Id:\t\t{0}", acctInfo.ACCT.ACCTID);
   Console.WriteLine("Account Balance:\t{0:C}", acctInfo.ACCT.BALANCE);
   Console.WriteLine("\nHit <RETURN> to finish");
   Console.ReadLine();
    }
}
```
### See Also **Other Resources** Developing [Applications](#page-265-0) by Using the WCF Service Model

# **Performing a SQLEXECUTE Operation by Using the WCF Service Model**

The Microsoft BizTalk Adapter for Oracle Database surfaces a standard set of operations on Oracle database artifacts. By using these operations, you can do things like call an Oracle function or procedure, or perform basic SQL data manipulation language (DML) operations on tables. However, there may be scenarios driven by your business logic that require you to perform operations that the Oracle Database adapter does not surface. For example, you may want to:

- Perform an operation on database artifacts that are not surfaced by the Oracle Database adapter; for example, get the CURVAL or NEXTVAL of an Oracle SEQUENCE.
- Perform Data Definition Language operations; for example, create a table.
- Perform operations on a database artifact that was not present at design time; for example, update records in a temporary table that is created by your business logic.
- Perform more complex DML operations on tables than the operations that the Oracle Database adapter surfaces; for example, to perform a query that includes a JOIN clause.

For these kinds of scenarios, the Oracle Database adapter surfaces the SQLEXECUTE operation. By using the SQLEXECUTE operation, you can perform a parameterized SQL statement on the Oracle database. The SQLEXECUTE operation supports an input parameter block comprised of parameter sets that enable you to execute the same SQL statement once for each set. The SQLEXECUTE operation returns the results of the SQL statement in a generic record set.

About the Examples Used in this Topic

The examples in this topic use an Oracle SEQUENCE named TID\_SEQ. A script to generate this SEQUENCE is supplied with the SDK samples. For more information about the SDK samples, see [Samples.](#page-365-0)

The WCF Client Class

The WCF service model generates a dedicated WCF client, **SQLEXECUTEClient**, for the SQLEXECUTE operation. The following code shows the **SQLEXECUTEClient** and the signature of the method that you call to invoke the SQLEXECUTE operation.

```
public partial class SQLEXECUTEClient : System.ServiceModel.ClientBase<SQLEXECUTE>, SQLEXEC
UTE {
    ...
    public microsoft.lobservices.oracledb. 2007. 03.GenRecordRow[] SQLEXECUTE(string SQLSTA
TEMENT, string PARAMETERSCHEMA, microsoft.lobservices.oracledb._2007._03.PARAMETERDATA[] PA
RAMETERSET);
```
}

The SQLEXECUTE operation returns a generic record set. This record set contains the values (if any) that are returned by the statements that the SQLEXECUTE operation executes. You can pass sets of input parameters to the SQLEXECUTE operation in a collection of PARAMETERDATA objects, each of which contains a collection of input parameters represented as strings. The following code shows the definition of a PARAMETERDATA set.

```
namespace microsoft.lobservices.oracledb. 2007. 03 {
    using System.Runtime.Serialization;
    [System.CodeDom.Compiler.GeneratedCodeAttribute("System.Runtime.Serialization", "3.0.0.
0")]
    [System.Runtime.Serialization.DataContractAttribute()]
    public partial class PARAMETERDATA : object, System.Runtime.Serialization.IExtensibleDa
taObject {
        ...
```

```
private string[] PARAMETERField;
        ...
        [System.Runtime.Serialization.DataMemberAttribute()]
        public string[] PARAMETER {
            get {
                return this.PARAMETERField;
            }
            set {
                this.PARAMETERField = value;
            }
        }
    }
}
```
Invoking the SQLEXECUTE Operation

To invoke the SQLEXECUTE operation by using a WCF client, perform the following steps.

1. Generate a **SQLEXECUTEClient** class for the target table or view.

# **Important** TheSQLEXECUTE operation is surfaced under theroot node(**/**) in the **Select a category** panein the **Add Adapter Ser vice Reference** dialog box.

2. Create an instance of the **SQLEXECUTECIient** class, and invoke the **SQLEXECUTE** method to execute SQL statements on the Oracle database.

For more detailed information about how to create a WCF client class and invoke operations on the Oracle Database adapter, see [Overview](#page-267-0) of Using the WCF Service Model with the Adapter.

The following example uses the **SQLEXECUTECIient** to get the next value of an Oracle SEQUENCE, TID SEQ, by executing the following SQL statement: SELECT tid seq.nextval id from DUAL. The output is then written to the console.

```
using (SQLEXECUTEClient sqlClient = new SQLEXECUTEClient("OracleDBBinding SQLEXECUTE"))
{
    sqlClient.ClientCredentials.UserName.UserName = "SCOTT";
    sqlClient.ClientCredentials.UserName.Password = "TIGER";
    try
    {
        sqlClient.Open();
    }
    catch (Exception ex)
    {
        Console.WriteLine("Error opening SQL client " + ex.Message);
        throw;
    }
    microsoft.lobservices.oracledb._2007._03.GenRecordRow[] sequenceRec =
        new microsoft.lobservices.oracledb. 2007. 03.GenRecordRow[0];
    try
    {
        sequenceRec = sqlClient.SQLEXECUTE("SELECT tid_seq.nextval id from DUAL", null, nul
l);
    }
    catch (Exception ex)
    \left\{ \right.Console.WriteLine("Error executing SQL client " + ex.Message);
        throw;
    }
    if (sequenceRec.Length > 0)
```

```
{
       Console.WriteLine("TID_SEQUENCE value is {0}", sequenceRec[0].GenRecordColumn[0].Co
lumnValue);
    }
    else
    {
   Console.WriteLine("Couldn't get next TID_SEQUENCE value");
    }
}
```
# See Also

**Other Resources**

Developing [Applications](#page-265-0) by Using the WCF Service Model

# **Receiving Polling-based Data-changed Messages by Using the WCF Service Model**

You can configure the Microsoft BizTalk Adapter for Oracle Database to receive polling-based data changed messages against an Oracle table or view. To receive data-changed messages, the adapter periodically executes a SQL query against an Oracle table or view followed by an optional PL/SQL code block. The results of the SQL query are then returned by the Oracle Database adapter to your application as a strongly-typed result set in an inbound POLLINGSTMT operation. For more information about the mechanism used to configure and perform polling on an Oracle database using the Oracle Database adapter, see Receiving Polling-based [Data-changed](#page-118-0) Messages. We strongly recommended that you read this topic before proceeding.

To receive the POLLINGSTMT operation when you use the WCF service model, you must:

- Generate a WCF service contract (interface) for the POLLINGSTMT operation from the metadata exposed by the adapter. To do this, you use the Add Adapter Service Reference Visual Studio Plug-in or the ServiceModel Metadata Utility Tool (svcutil.exe).
- Implement a WCF service from this interface.
- Host this WCF service using a service host (**System.ServiceModel.ServiceHost**).

The topics in this section provide information and procedures to help you perform polling on Oracle database tables and views in the WCF service model.

About the Examples Used in this Topic

The examples in this topic use the /SCOTT/ACCOUNTACTIVITY table and the /SCOTT/Package/ACCOUNT\_PKG/PROCESS\_ACTIVITY function. A script to generate these artifacts is supplied with the BizTalk Adapter Pack samples. For more information about the samples, see [Samples](#page-365-0).

Configuring Polling in the WCF Service Model

You configure the Oracle Database adapter to perform polling on Oracle database tables and views by setting binding properties and an optional connection property (parameter). Some of these properties are mandatory, and some, to have an effect, must be set both at design-time and run-time.

- At design-time,you set connection parameters and binding properties when you connect to the Oracle Databaseto generate a WCF service contract.
- At runtime you set binding properties on the OracleDBBinding object that you use to create the service host. You set the connection parameter when you add a service listener to the service host.

The following list provides a brief overview of the binding properties and connection parameters used to configure polling:

- The **PollingStatement** binding property. You must set this binding property both at design-time and at run-time.
- Optional binding properties. These only have to be set at run-time.
- The **AcceptCredentialsInUri** binding property. You must set this binding property to **true** during run-timeif you want to enable credentials in the connection URI. The user name and password must be present in the connection URI when you add a service endpoint to the service host.
- The **PollingId** query string parameter in the connection URI. If you want to change the namespace of the POLLINGSTMT operation, you must set this connection property both at design-time and run-time.

For a complete description of the binding properties and connection parameters used to configure polling, see Receiving Polling-based [Data-changed](#page-118-0) Messages.

The WCF Service Contractand Class

You use either the Add Adapter Service Reference Visual Studio Plug-in or the ServiceModel Metadata Utility Tool (svcutil.exe) to create a WCF service contract (interface) and supporting classes for the POLLINGSTMT operation.

When you connect to the Oracle database with either of these tools to generate a service contract for the POLLINGSTMT operation:

- You must specify the **PollingStatement** binding property. The adapter uses the SELECT statement in this binding property to generate the correct metadata for the strongly-typed result set returned by the POLLINGSTMT operation.
- You can optionally specify a PollingId parameter in the connection URI. The adapter uses this parameter to generate the namespace for the POLLINGSTMT operation.

In the following examples:

- **PollingStatement** is set to "SELECT\* FROM ACCOUNTACTIVITY FOR UPDATE".
- **PollingId** is set to "AcctActivity".

### **The WCF Service Contract (Interface)**

The following code shows the WCF service contract (interface) generated for the POLLINGSTMT operation.

```
[System.CodeDom.Compiler.GeneratedCodeAttribute("System.ServiceModel", "3.0.0.0")]
[System.ServiceModel.ServiceContractAttribute(Namespace="http://Microsoft.LobServices.Oracl
eDB/2007/03", ConfigurationName="POLLINGSTMT_OperationGroup")]
public interface POLLINGSTMT_OperationGroup {
    // CODEGEN: Generating message contract since the wrapper namespace (http://Microsoft.L
obServices.OracleDB/2007/03/POLLINGSTMTAcctActivity)
    // of message POLLINGSTMT does not match the default value (http://Microsoft.LobService
s.OracleDB/2007/03)
    [System.ServiceModel.OperationContractAttribute(IsOneWay=true, Action="http://Microsoft
.LobServices.OracleDB/2007/03/POLLINGSTMT")]
   void POLLINGSTMT(POLLINGSTMT request);
}
```
#### **The Message Contracts**

The message contract namespace is modified by the PollingId parameter in the connection URI. The request message returns a set of strongly-typed records.

```
[System.Diagnostics.DebuggerStepThroughAttribute()]
[System.CodeDom.Compiler.GeneratedCodeAttribute("System.ServiceModel", "3.0.0.0")]
[System.ServiceModel.MessageContractAttribute(WrapperName="POLLINGSTMT", WrapperNamespace="
http://Microsoft.LobServices.OracleDB/2007/03/POLLINGSTMTAcctActivity", IsWrapped=true)]
public partial class POLLINGSTMT {
    [System.ServiceModel.MessageBodyMemberAttribute(Namespace="http://Microsoft.LobServices
.OracleDB/2007/03/POLLINGSTMTAcctActivity", Order=0)]
    public microsoft.lobservices.oracledb._2007._03.POLLINGSTMTAcctActivity.POLLINGSTMTRECO
RD[] POLLINGSTMTRECORD;
    public POLLINGSTMT() {
    }
    public POLLINGSTMT(microsoft.lobservices.oracledb._2007._03.POLLINGSTMTAcctActivity.POL
LINGSTMTRECORD[] POLLINGSTMTRECORD) {
        this.POLLINGSTMTRECORD = POLLINGSTMTRECORD;
    }
}
```
A data contract is a formal agreement between a service and a client that abstractly describes the data to be exchanged. That is, in order to communicate, the client and the service do not have to share the same types, only the same data contracts.

In case of data change messages, the data contract namespace is also modified by the PollingId parameter (if specified) in the connection URI.The data contract is composed of a class that represents a strongly-typed record in the query result set.The details of the class definition are omitted in this example. The class contains properties that represent the columns in the result set.

In the following example, the PollingId "AcctActivity" is used.

```
namespace microsoft.lobservices.oracledb. 2007. 03.POLLINGSTMTAcctActivity {
    using System.Runtime.Serialization;
    [System.Diagnostics.DebuggerStepThroughAttribute()]
    [System.CodeDom.Compiler.GeneratedCodeAttribute("System.Runtime.Serialization", "3.0.0.
0")]
    [System.Runtime.Serialization.DataContractAttribute(Name="POLLINGSTMTRECORD", Namespace
="http://Microsoft.LobServices.OracleDB/2007/03/POLLINGSTMTAcctActivity")]
    public partial class POLLINGSTMTRECORD : object, System.Runtime.Serialization.IExtensib
leDataObject {…}
     }
}
```
#### **WCF Service Class**

The Add Adapter Service Reference Plug-in also generates a file that has a stub for the WCF service class implemented from the service contract (interface). The name of the file is OracleDBBindingService.cs. You can insert the logic to process the POLLINGSTMT operation directly into this class. If you use svcutil.exe to generate the service contract interface, you must implement this class yourself. The following code shows the WCF service class generated by the Add Adapter Service Reference Plug-in.

```
namespace OracleDBBindingNamespace {
    public class OracleDBBindingService : POLLINGSTMT_OperationGroup {
        // CODEGEN: Generating message contract since the wrapper namespace (http://Microso
ft.LobServices.OracleDB/2007/03/POLLINGSTMTAcctActivity)
        // of message POLLINGSTMT does not match the default value (http://Microsoft.LobSer
vices.OracleDB/2007/03)
        public virtual void POLLINGSTMT(POLLINGSTMT request) {
            throw new System.NotImplementedException("The method or operation is not implem
ented.");
        }
    }
}
```
Receiving the POLLINGSTMT Operation **To receive polling data from the Oracle Database adapter**

- 1. Use the Add Adapter Service Reference Plug-in or svcutil.exe to generate a WCF service contract (interface) and helper classes for the POLLINGSTMT operation. For more information, see [Generating](#page-270-0) a WCF Client or a WCF Service Contract for Oracle Database Artifacts. At a minimum, you must set the **PollingStatement** binding property when you connect to the adapter. You can optionally specify a PollingId parameter in the connection URI. If you are using the Add Adapter Service Reference Plug-in, you should set all of the binding parameters necessary for your configuration.This guarantees that they are properly set in the generated configuration file.
- 2. Implement a WCF service from the interface and helper classes generated in step 1. The POLLINGSTMT method of this class can throw an exception to abort the polling transaction, if an error is encountered processing the data received from the POLLINGSTMT operation; otherwise the method does not return anything. You must attribute the WCF service class as follows:

[ServiceBehavior(InstanceContextMode = InstanceContextMode.Single)]

a. If you used the Add Adapter Service Reference Plug-in to generate the interface, you can implement your logic directly in the **POLLINGSTMT** method in the generated **OracleDBBindingService** class.This class can befound in OracleDBBindingService.cs.This codein this examplesub-classes the **OracleDBBindingService** class.

```
[ServiceBehavior(InstanceContextMode = InstanceContextMode.Single)]
   public class PollingStmtService : OracleDBBindingService
   {
        public override void POLLINGSTMT(POLLINGSTMT request)
        {
            Console.WriteLine("\nNew Polling Records Received");
            Console.WriteLine("Tx Id\tAccount\tAmount\tDate\t\t\tDescription");
            for (int i = 0; i \lt request. POLLINGSTMTRECORD. Length; i++){
                Console.WriteLine("{0}\t{1}\t{2}\t{3}\t{4}", request.POLLINGSTMTRE
CORD[i].TID,
                                    request.POLLINGSTMTRECORD[i].ACCOUNT,
                                    request.POLLINGSTMTRECORD[i].AMOUNT,
                                    request.POLLINGSTMTRECORD[i].TRANSDATE,
                                    request.POLLINGSTMTRECORD[i].DESCRIPTION);
            }
        }
   }
```
- b. If you used svcutil.exe to generate the interface, you must create a WCF service that implements the interface and implement your logic in the **POLLINGSTMT** method of this class.
- 3. Create an instance of the WCF service created in step 2.

```
// create service instance
PollingStmtService pollingInstance = new PollingStmtService();
```
4. Createan instance of **System.ServiceModel.ServiceHost** by using the WCF serviceand a baseconnection URI.The base connection URI cannot contain userinfoparams or a query string.

```
// Enable service host
Uri[] baseUri = new Uri[] { new Uri("oracledb://Adapter") };
ServiceHost srvHost = new ServiceHost(pollingInstance, baseUri);
```
5. Create an **OracleDBBinding** and configure the polling operation by setting its binding properties. You can do this either explicitly in code or declaratively in configuration. At a minimum, you must specify the polling statement and polling interval. In this example, you specify the credentials as part of the URI so you must also set the **AcceptCredentialsInUri** to **true**.

```
// Create and configure a binding for the service endpoint. NOTE: binding
// parameters are set here for clarity, but these are already set in the
// the generated configuration file
OracleDBBinding binding = new OracleDBBinding();
// The credentials are included in the connection URI, so set this property to true
binding.AcceptCredentialsInUri = true;
// Same as statement specified in Configure Adapter dialog box
binding.PollingStatement = "SELECT * FROM ACCOUNTACTIVITY FOR UPDATE";
binding.PostPollStatement = "BEGIN ACCOUNT_PKG.PROCESS_ACTIVITY(); END;";
```

```
// Be sure to set the interval long enough to complete processing before
// the next poll
binding.PollingInterval = 15;
// Polling is transactional; be sure to set an adequate isolation level
// for your environment
binding.TransactionIsolationLevel = TransactionIsolationLevel.ReadCommitted;
```
- 6. Add a service endpoint to the service host. To do this:
	- $\bullet$  Use the binding created in step 5.
	- Specify a connection URI that contains credentials and, if needed, a PollingId.
	- Specify the contract as "POLLINGSTMT\_OperationGroup".

```
// Add service endpoint: be sure to specify POLLINGSTMT_OperationGroup as the contract
Uri serviceUri = new Uri("oracledb://User=SCOTT;Password=TIGER@Adapter?PollingId=AcctA
ctivity");
srvHost.AddServiceEndpoint("POLLINGSTMT_OperationGroup", binding, serviceUri);
```
7. To receive polling data, open the service host. The adapter will return data whenever the query returns a result set.

// Open the service host to begin polling srvHost.Open();

8. To terminate polling, close the service host.

### **Important**

The adapter will continue to poll until the service host is closed.

```
srvHost.Close();
```
#### **Example**

The following example shows a polling query that executes against the /SCOTT/ACCOUNTACTIVITY table. The post-poll statement invokes an Oracle function that moves the processed records to another table/SCOTT/ACCOUNTHISTORY. The namespace of the POLLINGSTMT operation is modified by setting the PollingId parameter to "AccountActivity" in the connection URI. In this example, the WCF service for the POLLINGSTMT operation is created by sub-classing the generated **OracleDBBindingService** class; however, you can implement your logic directly in the generated class.

```
using System;
using System.Collections.Generic;
using System.Text;
// Add these three references to use the Oracle adapter
using System.ServiceModel;
using Microsoft.ServiceModel.Channels;
using Microsoft.Adapters.OracleDB;
using microsoft.lobservices.oracledb. 2007. 03.POLLINGSTMTAcctActivity;
using OracleDBBindingNamespace;
namespace OraclePollingSM
\mathcal{A}[ServiceBehavior(InstanceContextMode = InstanceContextMode.Single)]
    public class PollingStmtService : OracleDBBindingService
    {
```

```
public override void POLLINGSTMT(POLLINGSTMT request)
        {
            Console.WriteLine("\nNew Polling Records Received");
            Console.WriteLine("Tx Id\tAccount\tAmount\tDate\t\t\tDescription");
            for (int i = 0; i \lt request. POLLINGSTMTRECORD. Length; i++){
                Console.WriteLine("{0}\t{1}\t{2}\t{3}\t{4}", request.POLLINGSTMTRECORD[i].T
ID,
                                    request.POLLINGSTMTRECORD[i].ACCOUNT,
                                    request.POLLINGSTMTRECORD[i].AMOUNT,
                                    request.POLLINGSTMTRECORD[i].TRANSDATE,
                                    request.POLLINGSTMTRECORD[i].DESCRIPTION);
            }
            Console.WriteLine("\nHit <RETURN> to stop polling");
         }
    }
    class Program
    \left\{ \right.static void Main(string[] args)
        \left\{ \right.ServiceHost srvHost = null;
            // This URI is used to specify the address for the ServiceEndpoint
            // It must contain credentials and the PollingId (if any) that was used to gene
rate
            // the WCF service callback interface
            Uri serviceUri = new Uri("OracleDb://User=SCOTT;Password=TIGER@Adapter?PollingI
d=AcctActivity");
            // This URI is used to initialize the ServiceHost. It cannot contain
            // userinfoparms (credentials) or a query_string (PollingId); otherwise,
            // an exception is thrown when the ServiceHost is initialized.
            Uri\lceil baseUri = new Uri\lceil { new Uri("OracleDb://Adapter") };
            Console.WriteLine("Sample started, initializing service host -- please wait");
            // create an instanc of the WCF service callback class
            PollingStmtService pollingInstance = new PollingStmtService();
            try
            {
                // Create a ServiceHost with the service callback instance and a base URI (
address)
                srvHost = new ServiceHost(pollingInstance, baseUri);
                // Create and configure a binding for the service endpoint. Note: binding
                // parameters are set here for clarity but these are already set in the
                // generated configuration file
                //
                // The following properties are set
                // AcceptCredentialsInUri (true) to enable credentials in the connection
URI for AddServiceEndpoint
                // PollingStatement
                // PostPollStatement calls PROCESS_ACTIVITY on Oracle. This procedure mo
ves the queried records to
                // the ACCOUNTHISTORY table
                // PollingInterval (15 seconds)
                // TransactionIsolationLevel
                OracleDBBinding binding = new OracleDBBinding();
                // The Credentials are included in the Connection Uri so set this property
true
                binding.AcceptCredentialsInUri = true;
                // Same as statement specified in Configure Adapter dialog box
```

```
binding.InboundOperationType = InboundOperation.Polling;
                binding.PollingStatement = "SELECT * FROM ACCOUNTACTIVITY FOR UPDATE";
                binding.PostPollStatement = "BEGIN ACCOUNT_PKG.PROCESS_ACTIVITY(); END;";
                // Be sure to set the interval long enough to complete processing before
                // the next poll
                binding.PollingInterval = 15;
                // Polling is transactional, be sure to set an adequate isolation level
                // for your environment
                binding.TransactionIsolationLevel = TransactionIsolationLevel.ReadCommitted
;
                // Add service endpoint: be sure to specify POLLINGSTMT_OperationGroup as t
he contract
                srvHost.AddServiceEndpoint("POLLINGSTMT_OperationGroup", binding, serviceUr
i);
                Console.WriteLine("Opening the service host");
                // Open the service host to begin polling
                srvHost.Open();
                // Wait to receive request
                Console.WriteLine("\nPolling started. Returned records will be written to t
he console.");
                Console.WriteLine("Hit <RETURN> to stop polling");
                Console.ReadLine();
            }
            catch (Exception e)
            {
                Console.WriteLine("Exception :" + e.Message);
                Console.ReadLine();
                /* If there is an Oracle Error it will be specified in the inner exception
*/
                if (e.InnerException != null)
                {
                    Console.WriteLine("InnerException: " + e.InnerException.Message);
                    Console.ReadLine();
                }
            }
            finally
            {
                // IMPORTANT: you must close the ServiceHost to stop polling
                if (srvHost.State == CommunicationState.Opened)
                    srvHost.Close();
                else
                    srvHost.Abort();
            }
        }
    }
}
```

```
See Also
Other Resources
Developing Applications by Using the WCF Service Model
```
# **Receiving Database Change Notifications Using the WCF Service Model**

This topic demonstrates how to configure the Oracle Database adapter to receive query notification messages from an Oracle database. To demonstrate notifications, consider a table, ACCOUNTACTIVITY, with a "Processed" column. When a new record is inserted to this table, the value of the Status column is set to 'n'. You can configure the adapter to receive notifications by registering for notifications using aSQL statement that retrieves all records that have"Processed" column as 'n'. You can do so by specifying the SQL statement for the **NotificationStatement** binding property. Once the adapter client receives the notification, it can contain thelogic to do any subsequent tasks on the Oracle database. In this example, for thesake of simplicity, the adapter client lists all the records in the table that have the "Processed" column as 'n'.

Configuring Notifications with the Oracle Database Adapter Binding Properties

The table below summarizes the Oracle Database adapter binding properties that you use to configure receiving notifications from Oracle database. You must specify these binding properties while running the .NET application to receive notifications.

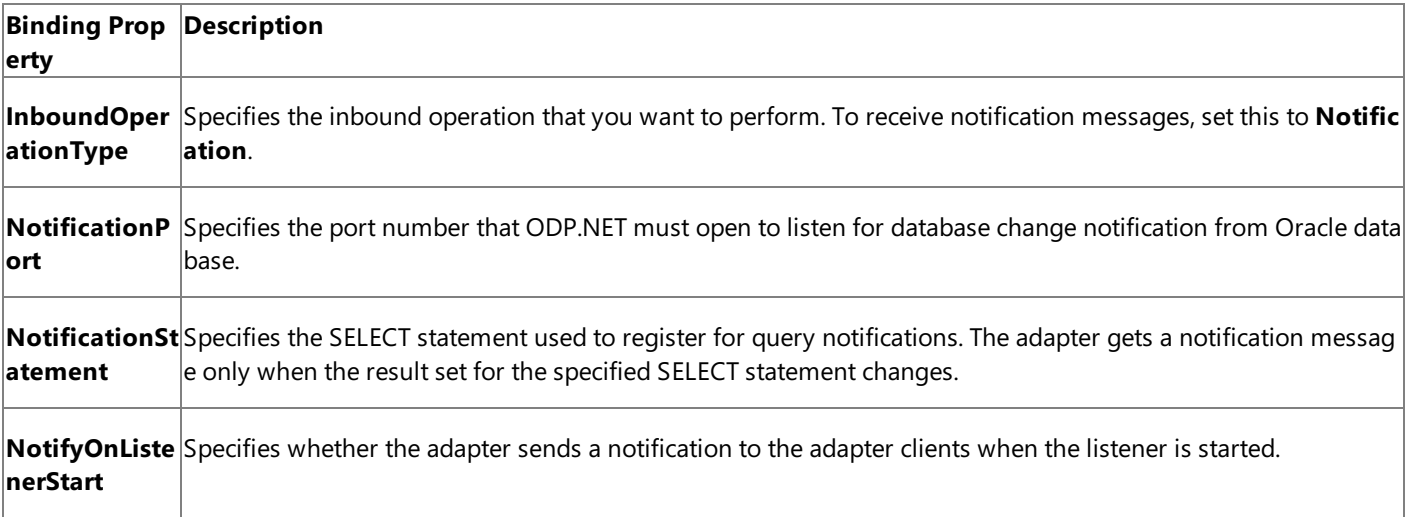

For a more complete description of these properties, see Working with BizTalk Adapter for Oracle Database Binding [Properties](#page-102-0). For a complete description of how to use the Oracle Database adapter to receive notifications from Oracle database, read further.

Configuring Notifications Using the WCF Service Model

To receive the notifications using the WCF service model, you must:

- **Generate a WCF service contract (interface) for the <b>Notification** operation from the metadata exposed by the adapter. To do this, you could use the Add Adapter Service Reference Plug-in.
- **Generate a WCF client for the Select operation on the ACCOUNTACTIVITY table. To do this, you could use the Add** Adapter Service Reference Plug-in.
- $\bullet$  Implement a WCF service from this interface.
- **•** Host this WCF service using a service host (System.ServiceModel.ServiceHost).

## The WCF Service Contract and Class

You can use the Add Adapter Service Reference Plug-in to create a WCF service contract (interface) and supporting classes for the **Notification** operation. For more information about generating a WCF service contract, see [Generating](#page-270-0) a WCF Client or a WCF Service Contract for Oracle Database Artifacts.

## **The WCF Service Contract (Interface)**

The following code shows the WCF service contract (interface) generated for the **Notification** operation.

[System.CodeDom.Compiler.GeneratedCodeAttribute("System.ServiceModel", "3.0.0.0")]

```
[System.ServiceModel.ServiceContractAttribute(Namespace="http://Microsoft.LobServices.Oracl
eDB/2007/03", ConfigurationName="Notification_OperationGroup")]
public interface Notification OperationGroup {
    // CODEGEN: Generating message contract since the wrapper namespace (http://Microsoft.L
obServices.OracleDB/2007/03/Notification/) of message Notification
    // does not match the default value (http://Microsoft.LobServices.OracleDB/2007/03)
    [System.ServiceModel.OperationContractAttribute(IsOneWay=true, Action="http://Microsoft
.LobServices.OracleDB/2007/03/Notification")]
    void Notification(Notification request);
}
```
#### **The Message Contracts**

Following is the message contract for the Notification operation.

```
[System.Diagnostics.DebuggerStepThroughAttribute()]
[System.CodeDom.Compiler.GeneratedCodeAttribute("System.ServiceModel", "3.0.0.0")]
[System.ServiceModel.MessageContractAttribute(WrapperName="Notification", WrapperNamespace=
"http://Microsoft.LobServices.OracleDB/2007/03/Notification/", IsWrapped=true)]
public partial class Notification {
    [System.ServiceModel.MessageBodyMemberAttribute(Namespace="http://Microsoft.LobServices
.OracleDB/2007/03/Notification/", Order=0)]
   public microsoft.lobservices.oracledb. 2007. 03.Notification.NotificationDetails[] Deta
ils;
    [System.ServiceModel.MessageBodyMemberAttribute(Namespace="http://Microsoft.LobServices
.OracleDB/2007/03/Notification/", Order=1)]
   public string Info;
    [System.ServiceModel.MessageBodyMemberAttribute(Namespace="http://Microsoft.LobServices
.OracleDB/2007/03/Notification/", Order=2)]
   public string[] ResourceNames;
    [System.ServiceModel.MessageBodyMemberAttribute(Namespace="http://Microsoft.LobServices
.OracleDB/2007/03/Notification/", Order=3)]
   public string Source;
    [System.ServiceModel.MessageBodyMemberAttribute(Namespace="http://Microsoft.LobServices
.OracleDB/2007/03/Notification/", Order=4)]
   public string Type;
    public Notification() {
    }
    public Notification(microsoft.lobservices.oracledb. 2007. 03.Notification.NotificationD
etails[] Details, string Info, string[] ResourceNames, string Source, string Type) {
        this.Details = Details;
        this.Info = Info;
        this.ResourceNames = ResourceNames;
        this.Source = Source;
        this.Type = Type;
   }
}
```
#### **WCF Service Class**

The Add Adapter Service Reference Plug-in also generates a file that has a stub for the WCF service class implemented from the service contract (interface). The name of the file is OracleDBBindingService.cs. You can insert the logic to process the **Notification** operation directly into this class. The following code shows the WCF service class generated by the Add Adapter Service Reference Plug-in.

namespace OracleDBBindingNamespace {

public class OracleDBBindingService : Notification OperationGroup {

```
// CODEGEN: Generating message contract since the wrapper namespace (http://Microso
ft.LobServices.OracleDB/2007/03/Notification/) of message Notification
        // does not match the default value (http://Microsoft.LobServices.OracleDB/2007/03)
        public virtual void Notification(Notification request) {
            throw new System.NotImplementedException("The method or operation is not implem
ented.");
        }
    }
}
```
Receiving Database Change Notifications Using WCF Service Model

This section provides instructions on how to write a .NET application to receive query notifications using the Oracle Database adapter.

### **To receive query notifications**

1. Usethe Add Adapter Service Reference Plug-in to generatea WCF client for **Select** operation on the ACCOUNTACTIVITY table. You will use this client to perform Select operations after receiving a notification message. Add a new class, TableOperation.cs to your project and add the following code snippet to perform a Select operation.

```
using System;
using System.Collections.Generic;
using System.Linq;
using System.Text;
namespace Notification_ServiceModel
{
    class TableOperation
    {
        public void TableOp()
        {
            //////////////////////////////////////////////////////////////////////
            // CREATING THE CLIENT AND SETTING CLIENT CREDENTIALS
            //////////////////////////////////////////////////////////////////////
            SCOTT_Table_ACCOUNTACTIVITYClient client = new SCOTT_Table_ACCOUNTACTIVITY
Client("OracleDBBinding_SCOTT_Table_ACCOUNTACTIVITY");
            client.ClientCredentials.UserName.UserName = "SCOTT";
            client.ClientCredentials.UserName.Password = "TIGER";
            ////////////////////////////////////////////////////////////////////
            // OPENING THE CLIENT
            //////////////////////////////////////////////////////////////////////
            try
            {
                Console.WriteLine("Opening the client ...");
                client.Open();
            }
            catch (Exception ex)
            {
                Console.WriteLine("Exception: " + ex.Message);
                throw;
            }
            //////////////////////////////////////////////////////////////////////////
//////////////
            // SELECTING THE LAST INSERTED VALUE
            //////////////////////////////////////////////////////////////////////////
//////////////
```

```
Console.WriteLine("The application will now select the last inserted recor
```

```
microsoft.lobservices.oracledb._2007._03.SCOTT.Table.ACCOUNTACTIVITY.ACCOU
NTACTIVITYRECORDSELECT[] selectRecords;
```
d");

```
try
            {
                selectRecords = client.Select("*", "WHERE PROCESSED = 'n'");
            }
            catch (Exception ex)
            {
                Console.WriteLine("Exception: " + ex.Message);
                throw;
            }
            Console.WriteLine("The details of the newly added records are:");
            Console.WriteLine("********************************************");
            for (int i = 0; i \lt selectRecords. Length; i++){
                Console.WriteLine("Transaction ID : " + selectRecords[i].TID);
                Console.WriteLine("Account ID : " + selectRecords[i].ACCOUNT);
                Console.WriteLine("Processed Status : " + selectRecords[i].PROCESSED);
                Console.WriteLine();
            }
            Console.WriteLine("********************************************");
       }
   }
}
```
2. Use the Add Adapter Service Reference Plug-in to generate a WCF service contract (interface) and helper classes for the **Notification** operation.

For more information, see [Generating](#page-270-0) a WCF Client or a WCF Service Contract for Oracle Database Artifacts. You can optionally specify the binding properties while generating the service contract and helper classes. This guarantees that they are properly set in the generated configuration file.

3. Implementa WCF servicefrom theinterfaceand helper classes generated in step 2.The **Notification** method of this class can throw an exception to abort the operation, if an error is encountered processing the data received from the **Notification** operation; otherwise the method does not return anything. You must attribute the WCF service class as follows:

```
[ServiceBehavior(InstanceContextMode = InstanceContextMode.Single)]
```
Within the **Notification** method, you can implement your application logic directly. This class can be found in OracleDBBindingService.cs.This codein this examplesub-classes the **OracleDBBindingService** class. In this code, the notification messagereceived is written to theconsole. Additionally, the **TableOp** method within the **TableOperation** class is invoked to perform the Select operation.

```
[ServiceBehavior(InstanceContextMode = InstanceContextMode.Single)]
   public class NotificationService : OracleDBBindingNamespace.OracleDBBindingService
   {
       public override void Notification(Notification request)
        {
            Console.WriteLine("\nNew Notification Received");
            Console.WriteLine("*************************************************");
```

```
Console.WriteLine(request.Info);
        Console.WriteLine(request.Source);
        Console.WriteLine(request.Type);
        Console.WriteLine("*************************************************");
        TableOperation Ops = new TableOperation();
        Ops.TableOp();
    }
}
```
4. You must implement the following class to pass credentials for the Oracle database. In the latter part of the application, you will instantiate this class to pass on the credentials.

```
class NotificationCredentials : ClientCredentials, IServiceBehavior
{
    public void AddBindingParameters(ServiceDescription serviceDescription, ServiceHos
tBase serviceHostBase, Collection<ServiceEndpoint> endpoints, BindingParameterCollecti
on bindingParameters)
    {
        bindingParameters.Add(this);
    }
    public void ApplyDispatchBehavior(ServiceDescription serviceDescription, ServiceHo
stBase serviceHostBase)
    { }
    public void Validate(ServiceDescription serviceDescription, ServiceHostBase servic
eHostBase)
    { }
    protected override ClientCredentials CloneCore()
    {
        ClientCredentials clone = new NotificationCredentials();
        clone.UserName.UserName = this.UserName.UserName;
        clone.UserName.Password = this.UserName.Password;
        return clone;
    }
}
```
5. Create an **OracleDBBinding** and configure the adapter to receive query notifications by specifying the binding properties. You can do this either explicitly in code or declaratively in configuration. At a minimum, you must specify the **InboundOperationType** and **NotificationStatement** binding properties.

```
OracleDBBinding binding = new OracleDBBinding();
binding.InboundOperationType = InboundOperation.Notification;
binding.NotificationStatement = "SELECT TID,ACCOUNT,PROCESSED FROM APPS.ACCOUNTACTIVIT
Y WHERE PROCESSED = 'n'";
binding.NotifyOnListenerStart = true;
binding.NotificationPort = 10;
```
### **Important**

The value for the **NotificationPort** binding property must be set to the same port number that you must have added t o the Windows Firewall exceptions list.For instructions on how to add ports to Windows Firewall exceptions list, see <http://go.microsoft.com/fwlink/?LinkId=196959>.

If you do not set the **NotificationPort** binding property, the adapter will assume the default value of -1 for this bindin  $\vert$ g property. In such a case, you will have to completely disable Windows Firewall to receive notification messages.

6. Specify Oracle database credentials by instantiating the **NotificationCredentials** class you created in Step 4.

```
NotificationCredentials credentials = new NotificationCredentials();
credentials.UserName.UserName = "SCOTT";
credentials.UserName.Password = "TIGER";
```
7. Create an instance of the WCF service created in step 3.

```
// create service instance
NotificationService service = new NotificationService();
```
8. Create an instance of **System.ServiceModel.ServiceHost** by using the WCF service and a base connection URI. You must also specify the credentials here.

```
// Enable service host
Uri[] baseUri = new Uri[] { new Uri("oracledb://adapter") };
ServiceHost serviceHost = new ServiceHost(service, baseUri);
serviceHost.Description.Behaviors.Add(credentials);
```
- 9. Add a service endpoint to the service host. To do this:
	- $\bullet$  Use the binding created in step 5.
	- Specify a connection URI that contains credentials and, if required,an inbound ID.
	- Specify the contract as "Notification\_OperationGroup".

```
// Add service endpoint: be sure to specify Notification OperationGroup as the contrac
t
Uri ConnectionUri = new Uri("oracledb://adapter");
serviceHost.AddServiceEndpoint("Notification OperationGroup", binding, ConnectionUri);
```
10. To receive notification message, open the service host.

```
// Open the service host to begin receiving notifications
serviceHost.Open();
```
11. To stop receiving notifications, close the service host.

```
serviceHost.Close();
```
#### **Example**

The following example shows a .NET application to receive notification messages for the ACCOUNTACTIVITY table.

### **Note**

The following code snippet instantiates a **TableOperation.cs** class and invokes the **TableOp** method. The class and the met hod are described in Step 1.

```
using System;
using System.Collections.Generic;
using System.Linq;
using System.Text;
using Microsoft.Adapters.OracleDB;
using Microsoft.ServiceModel.Channels;
using System.ServiceModel;
using System.ServiceModel.Description;
using System.ServiceModel.Channels;
using System.Collections.ObjectModel;
namespace Notification_ServiceModel
{
    [ServiceBehavior(InstanceContextMode = InstanceContextMode.Single)]
    public class NotificationService : OracleDBBindingNamespace.OracleDBBindingService
    \overline{A}public override void Notification(Notification request)
        {
            Console.WriteLine("\nNew Notification Received");
            Console.WriteLine("*************************************************");
            Console.WriteLine(request.Info);
            Console.WriteLine(request.Source);
            Console.WriteLine(request.Type);
            Console.WriteLine("*************************************************");
            TableOperation Ops = new TableOperation();
            Ops.TableOp();
        }
    }
    class NotificationCredentials : ClientCredentials, IServiceBehavior
    \mathbf{f}public void AddBindingParameters(ServiceDescription serviceDescription, ServiceHost
Base serviceHostBase, Collection<ServiceEndpoint> endpoints, BindingParameterCollection bin
dingParameters)
        \mathcal{L}_{\mathcal{L}_{\mathcal{L}}}bindingParameters.Add(this);
        }
        public void ApplyDispatchBehavior(ServiceDescription serviceDescription, ServiceHos
tBase serviceHostBase)
        { }
        public void Validate(ServiceDescription serviceDescription, ServiceHostBase service
HostBase)
        { }
        protected override ClientCredentials CloneCore()
        {
            ClientCredentials clone = new NotificationCredentials();
            clone.UserName.UserName = this.UserName.UserName;
            clone.UserName.Password = this.UserName.Password;
            return clone;
        }
    }
    class Program
    {
        static void Main(string[] args)
        1
            ServiceHost serviceHost = null;
            try
            {
                Console.WriteLine("Sample started...");
                Console.WriteLine("Press any key to start receiving notifications...");
```

```
Console.ReadLine();
                OracleDBBinding binding = new OracleDBBinding();
                binding.InboundOperationType = InboundOperation.Notification;
                binding.NotificationStatement = "SELECT TID,ACCOUNT,PROCESSED FROM APPS.ACC
OUNTACTIVITY WHERE PROCESSED = 'n'";
                binding.NotifyOnListenerStart = true;
                binding.NotificationPort = 10;
                // This URI is used to specify the address for the ServiceEndpoint
                // It must contain the InboundId that was used to generate
                // the WCF service callback interface
                Uri ConnectionUri = new Uri("oracledb://adapter");
                // This URI is used to initialize the ServiceHost. It cannot contain
                // an InboundID; otherwise,an exception is thrown when
                // the ServiceHost is initialized.
                Uri[] baseUri = new Uri[] { new Uri("oracledb://adapter") };
                NotificationCredentials credentials = new NotificationCredentials();
                credentials.UserName.UserName = "SCOTT";
                credentials.UserName.Password = "TIGER";
                Console.WriteLine("Opening service host...");
                NotificationService service = new NotificationService();
                serviceHost = new ServiceHost(service, baseUri);
                serviceHost.Description.Behaviors.Add(credentials);
                serviceHost.AddServiceEndpoint("Notification_OperationGroup", binding, Conn
ectionUri);
                serviceHost.Open();
                Console.WriteLine("Service host opened...");
                Console.WriteLine("Waiting for notification...");
                Console.WriteLine("\nHit <RETURN> to stop receiving notification");
                Console.ReadLine();
            }
            catch (Exception e)
            {
                Console.WriteLine("Exception :" + e.Message);
                Console.ReadLine();
                /* If there is an error it will be specified in the inner exception */
                if (e.InnerException != null)
                {
                    Console.WriteLine("InnerException: " + e.InnerException.Message);
                    Console.ReadLine();
                }
            }
            finally
            {
                // IMPORTANT: you must close the ServiceHost to stop polling
                if (serviceHost.State == CommunicationState.Opened)
                    serviceHost.Close();
                else
                    serviceHost.Abort();
            }
        }
   }
}
```
# **Developing Applications by Using the WCF Channel Model**

You can use the Windows Communication Foundation (WCF) channel model to consume the Microsoft BizTalk Adapter for Oracle Database by sending XML messages directly over a channel instance created with the Oracle DB Binding.

One advantage of using the WCF channel model over using the strongly-typed classes and methods that the WCF service model exposes is that the channel model provides more fine-grained control over the operations that you perform on the Oracle database. Why? In the WCF channel model you directly control the contents of the messages that you send over the channel.

In certain scenarios, this extra level of control can be beneficial. For example, when you use the WCF channel model to perform an Update operation on a table, you can selectively update columns in the target rows by omitting columns from the update template that you pass in the message. The update method exposed by a WCF client uses a strongly-typed record parameter for the template that includes every column in the table schema. If a column has "nillable=false" in the WSDL, it must be updated using the WCF service model.

Another key advantage that the WCF channel model provides over the WCF service model is more comprehensive support for end-to-end streaming of Oracle large object (LOB) data types. By using the WCF channel model you can perform end-to-end streaming:

- To update an LOB column in a table or view using the UpdateLOB operation.
- On OUT and IN OUT parameters containing LOB data that are returned by procedures and functions.
- On LOB data that is contained in the result of a SQLEXECUTE operation.
- On LOB data columns that are returned in the POLLINGSTMT operation.
- On LOB data columns that are returned by a Select operation on a table or view.

This is because in the WCF channel model you directly control how you provide the message body on outgoing messages and how you process the message body on incoming messages.

In contrast, the WCF service model only provides:

- End-to-end streaming for LOB data on one operation, the ReadLOB operation.
- No capability to update LOB data on the Oracle database in a streamed fashion.

The sections in this topic explain how to perform operations on the Oracle Database adapter by using the WCF channel model. In This Section

- [Overview](#page-323-0) of Using the WCF Channel Model with the Adapter
- [Creating](#page-325-0) a Channel
- **Invoking [Operations](#page-328-0) on the Oracle Database by Using the WCF Channel Model**
- **Performing a SQLEXECUTE Operation by Using the WCF Channel Model**
- **[Performing](#page-335-0) an Insert Operation by Using the WCF Channel Model**
- **[Invoking](#page-338-0) a Function by Using the WCF Channel Model**
- Receiving Polling-based [Data-changed](#page-340-0) Messages by Using the WCF Channel Model
- **Streaming Oracle LOB Data Types by Using the WCF Channel Model**

# <span id="page-323-0"></span>**Overview of Using the WCF Channel Model with the Adapter**

To invoke operations on the Microsoft BizTalk Adapter for Oracle Database, your code acts as a WCF client and sends outbound operations to the adapter. In the WCF channel model, your code invokes operations on the adapter by sending a request message over a channel.

To invoke inbound operations, such as receiveing polling-based data-changed messages using the POLLINGSTMT operation provided by the adapter, your code acts as a WCF service and receives the inbound operation from the adapter. In other words, your code receives a request message from the adapter over a channel.

The topics in this section provide an overview of using the Oracle Database adapter with the WCF channel model.

## WCF Channel Model Overview

Clients and services communicate by exchanging SOAP messages.The WCF channel model is a low-level abstraction of this message exchange. It provides interfaces and types that enable you to send and receive messages by using a layered protocol stack called a channel stack. Each layer of the stack is composed of a channel, and each channel is created from a WCF binding. At the lowest layer is the transport channel. The transport channel implements the underlying transport mechanism between a service and a client and presents each message to the higher layers (and ultimately the consuming application) as a **System.ServiceModel.Message**.The WCF **Message** class is an abstraction of aSOAP message.WCF provides several channel interfaces, called channel shapes, that model the basic SOAP message exchange patterns, such as request-reply or one-way. A WCF transport binding provides an implementation of one or morechannel shapes that higher layers can useto send and receive messages. For more information about the WCF channel model, see "Channel Model Overview" at <http://go.microsoft.com/fwlink/?LinkId=82614>.

The Oracle Database adapter is a WCF custom transport binding that exposes an Oracle database as a WCF service.

Supported Channel Shapes for the Oracle Database Adapter

The adapter implements the following WCF channel shapes:

- **IRequestChannel** (**System.ServiceModel.Channels.IRequestChannel**).The**IRequestChannel** interfaceimplements the client side of a request-reply message exchange. You can use an **IRequestChannel** to perform operations for which you want to consume a response, for example to perform a SELECT query on an Oracle table.
- **IQutputChannel (System.ServiceModel.Channels.IQutputChannel)**. This shape implements the client side of a oneway message exchange. You can use an **IOutputChannel** to invoke an operation for which you do not need to consume a response, for example to call an Oracle procedure that has no OUT parameters.

## **Important**

All underlying calls by the adapter to the Oracle client are synchronous. This includes calls to the Oracle client that are t he result of operations invoked over an **IOutputChannel**. When you use an **IOutputChannel**, the adapter discards th e response received from the Oracle client.

**IInputChannel (System.ServiceModel.Channels.IInputChannel**). This shape implements the service side of a oneway message exchange. You use an *IInputChannel* to receive messages for inbound operations from the adapter.

Like any WCF binding, the Oracle Database adapter uses a factory pattern to provide channels to application code. You use a **Microsoft.Adapters.OracleDBBinding** object to create instances of:

- **System.ServiceModel.ChannelFactory<IRequestChannel>** to provide**IRequestChannel** channels you can useto invoke request-response operations on the adapter.
- **System.ServiceModel.ChannelFactory<IOutputChannel>** to provide**IOutputChannel** channels you can useto invoke one-way operations on the adapter.
- **System.ServiceModel.IChannelListener<IInputChannel>** to provide**IInputChannel** channels you can useto receive inbound messages (e.g. POLLINGSTMT operation) from the adapter.
### **Creating Messages for the Oracle Database Adapter in the WCF Channel Model**

In WCF the **System.ServiceModel.Channels.Message** class provides an in memory representation of a SOAP message. You create a **Message** instance by invoking the static **Message.Create** method.

There are two important parts to the SOAP message that you must specify when you create a Message instance to send to the Oracle Database adapter.

- The message action is a string that is part of the SOAP message header. The message action identifies the operation that should be invoked on the Oracle database. The following shows the message action specified to invoke the Select operation on the/SCOTT/EMP table: http://Microsoft.LobServices.OracleDB/2007/03/SCOTT/Table/EMP/Select.
- The message body contains the parameter data for the operation. The message body is composed of well-formed XML that corresponds to the message schema expected by the Oracle Database adapter for the requested operation. The following message body specifies a Select operation on the SCOTT.EMP table (SELECT \* FROM EMP).

```
<?xml version="1.0" encoding="utf-8" ?>
<Select xmlns="http://Microsoft.LobServices.OracleDB/2007/03/SCOTT/Table/EMP">
    <COLUMN_NAMES>*</COLUMN_NAMES>
</Select>
```
For information about the Oracle Database adapter message schemas and message actions for operations, see Messages and Message Schemas for BizTalk Adapter for Oracle Database.

This Create method is overloaded and offers many different options for providing the message body. The following code shows how to createa **Message** instance by using an **XmlReader** to supply the message body. In this code, the message body is read from a file.

```
XmlReader readerIn = XmlReader.Create("SelectAllActivity.xml");
Message messageIn = Message.CreateMessage(MessageVersion.Default,
    "http://Microsoft.LobServices.OracleDB/2007/03/SCOTT/Table/EMP/Select",
    readerIn);
```
### **Important**

You must provide a message action in your **Message** instance. This is typically done when the **Message** instance is created.

Streaming Support for LOB Data Types in the WCF Channel Model

End-to-end streaming of LOB data types is supported for some operations surfaced by the adapter. For these operations, how you create and consume the messages that you send and receive over the channel determines whether streaming is supported on the LOB data.

For more information about how the Oracle Database adapter supports streaming on LOB data, see [Streaming](#page-113-0) and the Oracle Database Adapter.

For more information about implementing node-value streaming in your code to support end-to-end streaming of LOB data, see Streaming Oracle LOB Data Types by Using the WCF Channel Model.

See Also **Other Resources** Developing [Applications](#page-321-0) by Using the WCF Channel Model

## <span id="page-325-0"></span>**Creating a Channel**

In the WCF channel model, you invoke operations on the Oracle database and receive the results of a polling query by exchanging SOAP messages with the Microsoft BizTalk Adapter for Oracle Database over a WCF channel.

- You invoke operations (outbound operations) by using either an **IRequestChannel** or an **IOutputChannel** to send messages to the adapter.
- You receive polling-based data-changed messages by receiving POLLINGSTMT messages over an **IInputChannel**.

The topics in this section provide information about how to create and configure channel shapes that are used for inbound and outbound operations.

## Creating Outbound (Client) Channels

You can use either an *IRequestChannel* or an *IOutputChannel* to invoke operations on the Oracle database. In either case, you first create a **System.ServiceModel.ChannelFactory** using the appropriate interface. You then use the factory to create the channel. After you have created the channel you can use it to invoke operations on the adapter.

## **To create and open an outbound channel**

- 1. Create and initialize an instance of **ChannelFactory** for the desired channel shape by using an endpoint and a binding. The endpoint specifies an Oracle connection URI and the binding is an instance of **OracleDBBinding**.
- 2. Provide Oracle credentials for the channel factory by using the **Credentials** property.
- 3. Open the channel factory.
- 4. Get an instance of the channel by invoking the **CreateChannel** method on the channel factory.
- 5. Open the channel.

You can specify the binding and endpoint address in your code or from configuration.

## **Specifying the Binding and Endpoint Address in Code**

The following code example shows how to create an **IRequestChannel** by specifying the binding and endpoint address in code. The code to create an **IOutputChannel** is the same except that you must specify an **IOutputChannel** interface for the **ChannelFactory** and channel type.

```
// Create binding -- set binding properties before you open the factory.
OracleDBBinding odbBinding = new OracleDBBinding();
// Create address.
EndpointAddress odbAddress = new EndpointAddress("oracledb://ADAPTER/");
// Create channel factory from binding and address.
ChannelFactory<IRequestChannel> factory =
    new ChannelFactory<IRequestChannel>(odbBinding, odbAddress);
// Specify credentials.
factory.Credentials.UserName.UserName = "SCOTT";
factory.Credentials.UserName.Password = "TIGER";
// Open factory
factory.Open();
// Get channel and open it
IRequestChannel channel = factory.CreateChannel();
channel.Open();
```
## **Specifying the Binding and Endpoint Address in Configuration**

The following code example shows how to create a channel factory from a client endpoint specified in configuration.

```
// Create channel factory from configuration.
ChannelFactory<IRequestChannel> factory =
new ChannelFactory<IRequestChannel>("MyRequestChannel");
// Specify credentials.
factory.Credentials.UserName.UserName = "SCOTT";
factory.Credentials.UserName.Password = "TIGER";
// Open the factory.
factory.Open();
// Get a channel and open it.
IRequestChannel channel = factory.CreateChannel();
channel.Open();
```
### **The Configuration Settings**

The following code shows the configuration settings used for the preceding example. The contract for the client endpoint must be"System.ServiceModel.Channels.IRequestChannel" or "System.ServiceModel.Channels.IRequestChannel" depending on the kind of channel shape that you want to create.

```
<?xml version="1.0" encoding="utf-8"?>
<configuration xmlns="http://schemas.microsoft.com/.NetConfiguration/v2.0">
    <system.serviceModel>
        <bindings>
            <oracleDBBinding>
                <binding name="OracleDBBinding" closeTimeout="00:01:00" openTimeout="00:01:
00"
                    receiveTimeout="00:10:00" sendTimeout="00:01:00" metadataPooling="true"
                    statementCachePurge="false" statementCacheSize="10" pollingInterval="50
a"
                    useOracleConnectionPool="true" minPoolSize="1" maxPoolSize="100"
                    incrPoolSize="5" decrPoolSize="1" connectionLifetime="0" acceptCredenti
alsInUri="false"
                    useAmbientTransaction="true" polledDataAvailableStatement="SELECT 1 FRO
M DUAL"
                    pollWhileDataFound="false" notifyOnListenerStart="true" notificationPor
t = " - 1"inboundOperationType="Polling" dataFetchSize="65536" longDatatypeColumn
Size="0"
                    skipNilNodes="true" maxOutputAssociativeArrayElements="32"
                    enableSafeTyping="false" insertBatchSize="1" useSchemaInNameSpace="true
"
                    enableBizTalkCompatibilityMode="false" enablePerformanceCounters="false
" />
            </oracleDBBinding>
        </bindings>
        <client>
            <endpoint address="oracledb://adapter/" binding="oracleDBBinding"
                bindingConfiguration="OracleDBBinding" contract="System.ServiceModel.Channe
ls.IRequestChannel"
                name="MyRequestChannel" />
        </client>
    </system.serviceModel>
</configuration>
```
### **Creating Inbound (Service) Channels**

You configure the Oracle Database adapter to poll the Oracle database tables and views by setting binding properties on an instance of **OracleDBBinding**. You then use this binding to build a channel listener from which you can get an *IInputChannel* channel to receive message for inbound operations from the adapter.

#### **To create and open an IInputChannel to receive messages for inbound operations**

- 1. Createan instance of **OracleDBBinding**.
- 2. Set the binding properties required for the inbound operation. For example, for the POLLINGSTMT operation, at a

minimum you must set the**InboundOperationType**, **PollingStatement**,and **PollingInterval** binding properties to configure the Oracle Database adapter to poll the Oracle database.

- 3. Create a binding parameter collection using the **BindingParameterCollection** class and set the credentials.
- 4. Createa channel listener by invoking **BuildChannelListener<IInputChannel>** method on the **OracleDBBinding**. You specify the Oracle connection URI as one of the parameters to this method. For more information about the Oracle connection URI, see The Oracle Database [Connection](#page-77-0) URI.
- 5. Open the listener.
- 6. Getan **IInputChannel** channel by invoking the **AcceptChannel** method on listener.
- 7. Open the channel.

The following code shows how to create a channel listener and get an **IInputChannel** to inbound messages from the adapter using the POLLINGSTMT operation.

#### **Note**

The Oracle Database adapter only supports one-way receive. So, you must use IInputChannel to receive messages for inboun d operations from Oracle database.

```
// Create a binding: specify the InboundOperationType, PollingInterval (in seconds), the Po
llingStatement, and
// the PostPollStatement.
OracleDBBinding binding = new OracleDBBinding();
binding.InboundOperationType = InboundOperation.Polling;
binding.PollingInterval = 30;
binding.PollingStatement = "SELECT * FROM ACCOUNTACTIVITY FOR UPDATE";
binding.PostPollStatement = "BEGIN ACCOUNT_PKG.PROCESS_ACTIVITY(); END;";
// Create a binding parameter collection and set the credentials
ClientCredentials credentials = new ClientCredentials();
credentials.UserName.UserName = "SCOTT";
credentials.UserName.Password = "TIGER";
BindingParameterCollection bindingParams = new BindingParameterCollection();
bindingParams.Add(credentials);
// Get a listener from the binding and open it.
Uri connectionUri = new Uri("oracleDB://ADAPTER");
IChannelListener<IInputChannel> listener = binding.BuildChannelListener<IInputChannel>(conn
ectionUri, bindingParams);
listener.Open();
// Get a channel from the listener and open it.
channel = listener.AcceptChannel();
channel.Open();
```
See Also **Other Resources** Developing [Applications](#page-321-0) by Using the WCF Channel Model

## **Invoking Operations on the Oracle Database by Using the WCF Channel Model**

You can invoke operations on the Oracle Database adapter by using an **IRequestChannel** or **IOutputChannel** shape to send messages to the adapter. The basic pattern is to create a channel factory for the required channel shape by using a binding (**OracleDBBinding**) and an endpoint created from a connection URI. You then create a Message instance that represents a SOAP message that conforms to the message schema for your target operation. You can then send this Message to the Oracle Database adapter by using a channel created from the channel factory. If you are using an **IRequestChannel**, you receive a response. If there is a problem executing the operation on the Oracle database, the Oracle Database adapter throws a **Microsoft.ServiceModel.Channels.Common.TargetSystemException**.

For an overview of how to send operations using an **IRequestChannel** in WCF, see"Client Channel-Level Programming"at <http://go.microsoft.com/fwlink/?LinkId=106081>.

The sections in this topic provide information to help you invoke operations on the Oracle Database adapter using the WCF channel model.

Creating and Consuming Messages for Outbound Operations

To invoke an operation on the Oracle Database adapter, you send the request message for the target operation using either an **IRequestChannel** or an **IOutputChannel**. If you use an **IRequestChannel** the adapter returns the results of the operation in the response message.

For more detailed information about the request and response message schemas and the message actions for each operation, see Messages and Message Schemas for BizTalk Adapter for Oracle Database.

How you create the request message and consume the response message determines whether node streaming or node-value streaming is performed by the adapter. This in turn determines whether end-to-end streaming of LOB data is performed for supported operations.

### **Creating the request message**

You can create the request message in one of two ways:

- $\bullet$  To create a message that can be used for node-value streaming you must pass the message body in an **XmlBodyWriter** that implements node-value streaming.
- $\bullet$  To create a message that can be used for node streaming you can pass the message body in an **XmlReader**.

You typically use node-value streaming to support end-to-end streaming of Oracle LOB data in the request message. The only operation that supports this feature is UpdateLOB.

## **Consuming the response message**

You can consume the response message in one of two ways:

- $\bullet$  To consume the message using node-value streaming you must call the **WriteBodyContents** method on the response message and pass it an **XmlDictionaryWriter** that implements node-value streaming.
- To consume the message using node streaming you can call **GetReaderAtBodyContents** on the response message to getan **XmlReader**.

You typically use node-value streaming to support end-to-end streaming of Oracle LOB data in the response message. There are many operations that support this feature.

### **LOB Data and Message Streaming Support**

For more information about how the Oracle Database adapter supports streaming on LOB data, see [Streaming](#page-113-0) and the Oracle Database Adapter.

For more information about implementing node-value streaming in your code to support end-to-end streaming of LOB data, see Streaming Oracle LOB Data Types by Using the WCF Channel Model.

Transaction Support on Outbound Operations in the WCF Channel Model.

The adapter executes each operation you invoke inside a dedicated transaction on the Oracle database. You can control the isolation level of these transactions by setting the **TransactionIsolationLevel** binding property.

About the Examples Used in this Topic

The example in this topic uses the SCOTT.ACCOUNTACTIVITY table. A script to generate these artifacts is supplied with the SDK samples. For more information about the SDK samples, see [Samples](#page-365-0).

How Do I Invoke an Operation by Using a Channel?

To invoke an operation by using an **IRequestChannel**, perform the following steps.

**How to invoke an operation by using an instance of IRequestChannel**

1. Build a channel factory (**ChannelFactory<IRequestChannel>**).To do this,you must specify a binding (**OracleDBBinding**) and an endpoint address. You can specify the binding and endpoint address either imperatively in your code or declaratively in configuration. For more information about how to specify the binding and endpoint address in configuration, see [Creating](#page-325-0) a Channel.

```
// Create a binding
OracleDBBinding binding = new OracleDBBinding();
// Create an endpoint address by using the connection URI
EndpointAddress address = new EndpointAddress("oracledb://ADAPTER");
// Create the channel factory
ChannelFactory<IRequestChannel> factory = new ChannelFactory<IRequestChannel>(binding,
address);
```
2. Set the user name password credentials for thechannel factory by using the **ClientCredentials** property.

```
factory.Credentials.UserName.UserName = "SCOTT";
factory.Credentials.UserName.Password = "TIGER";
```
3. Open the channel factory.

factory.Open();

4. Get a channel from the factory and open it.

```
IRequestChannel channel = factory.CreateChannel();
channel.Open();
```
5. Create a Message instance for the target operation. Be sure that the message action for the target operation is specified. In this example, the message body is passed by creating an **XmlReader** over a file. The target operation is a Select operation on the SCOTT/EMP table.

```
XmlReader readerIn = XmlReader.Create("SelectAllActivity.xml");
Message messageIn = Message.CreateMessage(MessageVersion.Default,
    "http://Microsoft.LobServices.OracleDB/2007/03/SCOTT/Table/ACCOUNTACTIVITY/Select"
,
    readerIn);
```
6. Invoke the **Request** method on the channel to send the message to the Oracle Database adapter and receive the reply. If the Oracle database encounters an exception, the adapter throws a **TargetSystemException**. (Other exceptions are possible for non Oracle exceptions.) You can get a description of the Oracle error from the **InnerException.Message** property of the **TargetSystemException**.

```
Message messageOut = channel.Request(messageIn);
}
catch (Exception ex)
{
    // handle exception
}
```
7. Process the response. In this example, **GetReaderAtBodyContents** is called on the response message to get the message body.

XmlReader readerOut = messageOut.GetReaderAtBodyContents();

8. When you are done processing the response message, close the reader and the message.

```
readerOut.Close();
messageOut.Close();
```
9. When you are done using the channel and the channel factory, close them. Closing the factory will close all channels that were created with it.

```
channel.Close()
factory.Close();
```
You follow the same steps to send a message using the **IOutputChannel** shape except:

- You createa **ChannelFactory<IOutputChannel>** in step 1.
- You call the **Send** method on the channel in step 6. channel. Send (messageIn) ;.
- **•** There is no response message returned for an **IOutputChannel**.

#### **Example**

The following example shows how to invoke a Select operation by using an **IRequestChannel** channel. The Select response messageis consumed by using an **XmlReader**and the number of records returned is written to theconsole.

```
using System;
using System.Collections.Generic;
using System.Text;
using System.ServiceModel;
using System.ServiceModel.Channels;
using Microsoft.ServiceModel.Channels;
using Microsoft.Adapters.OracleDB;
using System.Xml;
using System.IO;
using System.Runtime.Serialization;
namespace RequestChanneSample
{
    class Program
    {
        static void Main(string[] args)
        {
            // The Select operation request message
            const string selectRequestString =
                "<Select xmlns=\"http://Microsoft.LobServices.OracleDB/2007/03/SCOTT/Table/
ACCOUNTACTIVITY\">" +
```

```
"<COLUMN_NAMES>*</COLUMN_NAMES>" +
                    "<FILTER>ACCOUNT = 100002</FILTER>" +
                "</Select>";
            try
            {
                // Create binding -- specify binding properties before you open the factory
.
                OracleDBBinding odbBinding = new OracleDBBinding();
                // Create address.
                EndpointAddress odbAddress = new EndpointAddress("oracledb://ADAPTER/");
                // Create channel factory from binding and address.
                ChannelFactory<IRequestChannel> factory =
                    new ChannelFactory<IRequestChannel>(odbBinding, odbAddress);
                // Specify credentials
                factory.Credentials.UserName.UserName = "SCOTT";
                factory.Credentials.UserName.Password = "TIGER";
                // Open the factory.
                factory.Open();
                // Get a channel.
                IRequestChannel channel = factory.CreateChannel();
                // Open the channel.
                channel.Open();
                // Create the request message from the string
                StringReader strReader = new StringReader(selectRequestString);
                XmlReader readerIn = XmlReader.Create(strReader);
                Message requestMessage = Message.CreateMessage(MessageVersion.Default,
                    "http://Microsoft.LobServices.OracleDB/2007/03/SCOTT/Table/ACCOUNTACTIV
ITY/Select",
                    readerIn);
                Send the message and get a respone
                Message responseMessage = channel.Request(requestMessage);
                // Get an XmlReader from the message
                XmlReader readerOut = (XmlReader) responseMessage.GetReaderAtBodyContents()
;
                // Count the number of records returned and write to the console.
                readerOut.MoveToContent();
                int numberOfRecordsReturned = 0;
                while (readerOut.Read())
                {
                    if (readerOut.NodeType == XmlNodeType.Element && readerOut.Name == "ACC
OUNTACTIVITYRECORDSELECT")
                        numberOfRecordsReturned++;
                }
                Console.WriteLine("{0} records returned.", numberOfRecordsReturned);
                // Close the output reader and message
                readerOut.Close();
                responseMessage.Close();
                //Close channel
                channel.Close();
                //Close the factory
                factory.Close();
            }
            catch (Exception ex)
```
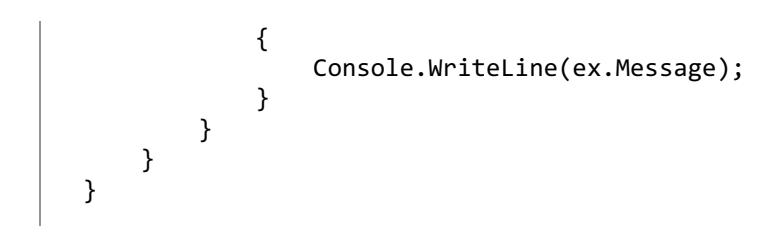

See Also **Other Resources** Developing [Applications](#page-321-0) by Using the WCF Channel Model

# <span id="page-333-0"></span>**Performing a SQLEXECUTE Operation by Using the WCF Channel Model**

This section shows how to perform a SQLEXECUTE operation on an Oracle database over a channel. You must specify both a message and a message action on the SOAP message. For more information about the SQLEXECUTE operation, see Performing a SQLEXECUTE Operation by Using the WCF Service Model.

## The SQLEXECUTE Message

The following XML shows a SQLEXECUTE message that returns the next value of an Oracle SEQUENCE.

```
<?xml version="1.0" encoding="utf-8" ?>
<!-- New Action: http://Microsoft.LobServices.OracleDB/2007/03/SQLEXECUTE -->
<SQLEXECUTE xmlns="http://Microsoft.LobServices.OracleDB/2007/03/SQLEXECUTE">
    <SQLSTATEMENT>SELECT tid_seq.nextval id FROM dual</SQLSTATEMENT>
</SQLEXECUTE>
```
The SQLEXECUTE can specify a parameter schema element and a parameter block that contains multiple sets of parameter data. The message shown is for a single invocation of the specified SQL statement so the elements that specify the parameter schema and parameter block are omitted from the message body. For information about the message schema for the SQLEXECUTE operation, see Message Schemas for the SQLEXECUTE Operation.

Specifying the SQLEXECUTE Action

You must specify an action for the message. The following code excerpt shows how to specify the action for the SQLEXECUTE message.

```
Message messageIn = Message.CreateMessage(MessageVersion.Default, "http://Micro
soft.LobServices.OracleDB/2007/03/SQLEXECUTE", readerIn);
```
Sending the SQLEXECUTE Message

The following code excerpt demonstrates how to invoke a SQLEXECUTE operation on an Oracle database over a channel.

```
// Create Endpoint
            EndpointAddress address = new EndpointAddress("oracledb://ADAPTER");
            // Create Binding
            OracleDBBinding binding = new OracleDBBinding();
            // Create Channel Factory
            ChannelFactory<IRequestChannel> factory = new ChannelFactory<IRequestChannel>(b
inding, address);
            factory.Credentials.UserName.UserName = "SCOTT";
            factory.Credentials.UserName.Password = "TIGER";
            factory.Open();
            // Create Request Channel
            IRequestChannel channel = factory.CreateChannel();
            channel.Open();
            // Send Request
            System.Xml.XmlReader readerIn = System.Xml.XmlReader.Create("SQLExecute.xml");
           Message messageIn = Message.CreateMessage(MessageVersion.Default, "http://Micro
soft.LobServices.OracleDB/2007/03/SQLEXECUTE", readerIn);
           Message messageOut = channel.Request(messageIn);
            // Get Response XML
            XmlReader readerOut = messageOut.GetReaderAtBodyContents();
            // Get tid_seq SEQUENCE
            string id = null:
```
## **Note**

The SQLEXECUTE operation always returns a weakly-typed result set.

See Also **Concepts** [Creating](#page-325-0) a Channel **Other Resources** Developing [Applications](#page-321-0) by Using the WCF Channel Model

# <span id="page-335-0"></span>**Performing an Insert Operation by Using the WCF Channel Model**

This section shows how to insert a record into an Oracle database by using a channel. You must specify both a message body and a message action when you send a message.

The Insert Message

The following XML shows a message body for an Insert operation on the HR.EMPLOYEES table. The record set consists of a single employee record. For more information about the schema of an Insert message, see Message Schemas for the Basic Insert, Update, Delete, and Select Operations on Tables and Views. This is the contents of the Employee\_Insert.xml file used in the example.

```
<!-- New namespace: http://Microsoft.LobServices.OracleDB/2007/03/HR/Table/EMPLOYEES -->
<Insert xmlns="http://Microsoft.LobServices.OracleDB/2007/03/HR/Table/EMPLOYEES">
    <RECORDSET xmlns:i="http://www.w3.org/2001/XMLSchema-instance">
        <EMPLOYEESRECORDINSERT>
            <EMPLOYEE_ID>0</EMPLOYEE_ID>
            <FIRST_NAME>Anton</FIRST_NAME>
            <LAST_NAME>Kirilov</LAST_NAME>
            <EMAIL></EMAIL>
            <PHONE_NUMBER>555-0198</PHONE_NUMBER>
            <HIRE_DATE>2007-03-01T00:00:00.0000000</HIRE_DATE>
            <JOB_ID>FI_ACCOUNT</JOB_ID>
            <SALARY>5000</SALARY>
            <COMMISSION_PCT>0.15</COMMISSION_PCT>
            <MANAGER_ID>108</MANAGER_ID>
            <DEPARTMENT_ID>100</DEPARTMENT_ID>
       </EMPLOYEESRECORDINSERT>
    </RECORDSET>
</Insert>
```
Specifying the Message Action

You must specify a message action when you send a SOAP message to the Oracle Database adapter. You can specify the message action when you create the message as in the following example.

```
Message messageIn2 = Message.CreateMessage(MessageVersion.Default, "http://Microsoft.LobSer
vices.OracleDB/2007/03/HR/Table/EMPLOYEES/Insert", readerIn2);
```
The message action in this example, "/HR/Table/EMPLOYEES/Insert", specifies that an Insert operation on the HR.EMPLOYEES table is to be performed

Sending the Insert Message

This example shows how to perform an Insert operation on an Oracle table over a channel. The code uses the SQLEXECUTE operation exposed by the Oracle Database adapter to return the next value of an Oracle SEQUENCE. This value is then written to the EMPLOYEE\_ID field in the Insert record. This pattern enables you to insert rows into databases that have an autogenerated primary key value. For more information about invoking the SQLEXECUTE operation over a channel, see Performing a SQLEXECUTE Operation by Using the WCF Channel Model.

```
using System;
using System.Collections.Generic;
using System.Text;
using System.Xml;
using System.IO;
using System.ServiceModel;
using System.ServiceModel.Channels;
using Microsoft.ServiceModel.Adapters;
using Microsoft.Adapters.OracleDB;
```

```
namespace OracleDMLChannel
{
    class Program
    {
        static void Main(string[] args)
        {
            // Create Endpoint
            EndpointAddress address = new EndpointAddress("oracledb://ADAPTER");
            // Create Binding
            OracleDBBinding binding = new OracleDBBinding();
            // Create Channel Factory
            ChannelFactory<IRequestChannel> factory = new ChannelFactory<IRequestChannel>(b
inding, address);
            factory.Credentials.UserName.UserName = "HR";
            factory.Credentials.UserName.Password = "TIGER";
            factory.Open();
            // Create Request Channel
            IRequestChannel channel = factory.CreateChannel();
            channel.Open();
            // Send Request
            System.Xml.XmlReader readerIn = System.Xml.XmlReader.Create("SQLExecute.xml");
            Message messageIn = Message.CreateMessage(MessageVersion.Default, "http://Micro
soft.LobServices.OracleDB/2007/03/SQLEXECUTE", readerIn);
            Message messageOut = channel.Request(messageIn);
            // Get Response XML
            XmlReader readerOut = messageOut.GetReaderAtBodyContents();
            // Get Employee ID
            string id = null;
            XmlDocument doc = new XmlDocument();
            doc.Load(readerOut);
            XmlNodeList list = doc.GetElementsByTagName("ColumnValue");
            if (list.Count > 0) id = list[0].InnerXml;
            // Compose Insert XML
            XmlDocument insertDoc = new XmlDocument();
            insertDoc.Load("Employee_Insert.xml");
            // Change Employee ID
            XmlNodeList empidList = insertDoc.GetElementsByTagName("EMPLOYEE_ID");
            XmlNode empidNode = empidList[0];
            empidNode.InnerXml = id;
            // Change email
            XmlNodeList emailList = insertDoc.GetElementsByTagName("EMAIL");
            XmlNode emailNode = emailList[0];
            emailNode.InnerXml = "scotty" + id + "@microsoft.com";
            // Change date
            XmlNodeList dateList = insertDoc.GetElementsByTagName("HIRE_DATE");
            XmlNode dateNode = dateList[0];
            dateNode.InnerXml = "2007-03-01T00:00:00.0000000";
            StringReader strReader = new StringReader(insertDoc.InnerXml);
            XmlReader readerIn2 = XmlReader.Create(strReader);
            // Send XML
            Message messageIn2 = Message.CreateMessage(MessageVersion.Default, "http://Micr
osoft.LobServices.OracleDB/2007/03/HR/Table/EMPLOYEES/Insert ", readerIn2);
           Message messageOut2 = channel.Request(messageIn2);
```

```
// Close the messages
            messageOut.Close();
            messageOut2.Close();
            channel.Close();
       }
   }
}
```
## See Also **Concepts** [Creating](#page-325-0) a Channel Performing a SQLEXECUTE Operation by Using the WCF Channel Model [Invoking](#page-338-0) a Function by Using the WCF Channel Model **Other Resources**

Developing [Applications](#page-321-0) by Using the WCF Channel Model

```
Invoking aFunction by Using theWCF Channel Model
```
# **Invoking a Function by Using the WCF Channel Model**

This section demonstrates how to execute a function in an Oracle database using the channel created in [Creating](#page-325-0) a Channel.

Executing a Function Using the Channel

You can execute a function on an Oracle database by passing an XML message to Microsoft BizTalk Adapter for Oracle Database. The input XML resembles the following:

```
<CREATE_ACCOUNT xmlns="http://Microsoft.LobServices.OracleDB/2007/03/SCOTT/Package/ACCOUNT_
PKG" xmlns:ns0="http://Microsoft.LobServices.OracleDB/2007/03/SCOTT/Package/ACCOUNT_PKG/CRE
ATE_ACCOUNT">
  <REC xmlns="http://Microsoft.LobServices.OracleDB/2007/03/SCOTT/Package/ACCOUNT_PKG">
    <ns0:ID>1</ns0:ID>
    <ns0:NAME>Scott</ns0:NAME>
    <ns0:BANKNAME>CitiBank</ns0:BANKNAME>
    <ns0:BRANCH>NY</ns0:BRANCH>
    <ns0:ENABLED>Y</ns0:ENABLED>
  </REC>
</CREATE_ACCOUNT>
```
The following code excerpt demonstrates how to execute a function in an Oracle database using a channel.

```
using System;
using System.Collections.Generic;
using System.Text;
using System.Xml;
using System.ServiceModel;
using System.ServiceModel.Channels;
using Microsoft.ServiceModel.Adapters;
using Microsoft.Adapters.OracleDB;
namespace OraclePackageChannel
{
    class Program
    {
        static void Main(string[] args)
        {
            // Create Endpoint
            EndpointAddress address = new EndpointAddress("oracledb:// ADAPTER");
            // Create Binding
            OracleDBBinding binding = new OracleDBBinding();
            // Create Channel Factory
            ChannelFactory<IRequestChannel> factory = new ChannelFactory<IRequestChannel>(b
inding, address);
            factory.Credentials.UserName.UserName = "SCOTT";
            factory.Credentials.UserName.Password = "TIGER";
            factory.Open();
            // Create Request Channel
            IRequestChannel channel = factory.CreateChannel();
            channel.Open();
            // Send Request
            System.Xml.XmlReader readerIn = System.Xml.XmlReader.Create("Create_Account.xml
");
            Message messageIn = Message.CreateMessage(MessageVersion.Default, "http://Micro
soft.LobServices.OracleDB/2007/03/SCOTT/Package/ACCOUNT PKG/CREATE ACCOUNT", readerIn);
            Message messageOut = channel.Request(messageIn);
```

```
// Get Response XML
            XmlReader readerOut = messageOut.GetReaderAtBodyContents();
            // Get Employee ID
            XmlDocument doc = new XmlDocument();
            doc.Load(readerOut);
            doc.Save("d:\\out.xml");
            messageOut.Close();
            channel.Close();
        }
   }
}
```
See Also **Concepts** [Performing](#page-335-0) an Insert Operation by Using the WCF Channel Model Performing a SQLEXECUTE Operation by Using the WCF Channel Model **Other Resources**

Developing [Applications](#page-321-0) by Using the WCF Channel Model

## **Receiving Polling-based Data-changed Messages by Using the WCF Channel Model**

You can configure the Microsoft BizTalk Adapter for Oracle Database to poll an Oracle database table or view for any data changes. To perform such a polling operation, the adapter periodically executes a SQL query against an Oracle table or view followed by an optional PL/SQL code block. The results of the SQL query are then returned by the Oracle Database adapter to your codeas a strongly-typed result set in an inbound POLLINGSTMT operation.For moreinformation about the mechanism used to configure and perform polling on an Oracle database using the Oracle Database adapter, see Receiving Polling-based [Data-changed](#page-118-0) Messages. It is strongly recommended thatyou read this topic before proceeding.

You configure the Oracle Database adapter to poll and Oracle database table or view by setting binding properties on an instance of **OracleDBBinding**. In the WCF channel model, you then use this binding to build a channel listener from which you can get an **IInputChannel** channel to receive the POLLINGSTMT operation from the adapter.

For an overview of how to receive operations using an **IInputChannel** in WCF, see"Service Channel-Level Programming"at <http://go.microsoft.com/fwlink/?LinkId=106053>.

The sections in this topic provide information to help you perform polling on Oracle database tables and views using the WCF channel model.

Consuming the POLLINGSTMT request message

The adapter invokes the POLLINGSTMT operation on your code to poll the Oracle database. That is, the adapter sends a POLLINGSTMT request message that you receive over an **IInputChannel** channel shape. The POLLINGSTMT request message contains theresult set of the query specified by the **PollingStatement** binding property. You can consumethe POLLINGSTMT message in one of two ways:

- To consume the message using node-value streaming you must call the **WriteBodyContents** method on the response message and pass it an **XmlDictionaryWriter** that implements node-value streaming.
- To consume the message using node streaming you can call GetReaderAtBodyContents on the response message to getan **XmlReader**.

You typically use node-value streaming to consume result sets that contain Oracle LOB data columns.

For more information about the message structure of the POLLINGSTMT operation, see Message Schemas for the Polling Operations.

For more information about how the Oracle Database adapter supports streaming on LOB data, see [Streaming](#page-113-0) and the Oracle Database Adapter.

For more information about implementing node-value streaming in your code to support end-to-end streaming of LOB data, see Streaming Oracle LOB Data Types by Using the WCF Channel Model.

About the Examples Used in this Topic

The example in this topic uses the SCOTT.ACCOUNTACTIVITY table and the SCOTT.ACCOUNT\_PKG.PROCESS\_ACTIVITY function. A script to generate these artifacts is supplied with the samples. The example performs the following operations:

- As part of the polling statement, selects all therecords from the ACCOUNTACTIVITY tableand displays on theconsole.
- As part of the post poll statement, theexampleinvokes the PROCESS\_ACTIVITY function that moves all therecords from ACCOUNTACTIVITY table to ACTIVITYHISTORY table.
- Subsequent polls on the ACCOUNTACTIVITY table do not return any records. However, if you want the example to return more records as part of the polling operation, you must insert some records in the ACCOUNTACTIVITY table. You can do so by running the more\_activity\_data.sql script provided with the samples.

For more information about the samples, see [Samples.](#page-365-0)

How Do I Poll an Oracle Database Using an IInputChannel?

To poll an Oracle database table or view to receive data-change messages using the WCF channel model, perform the following steps.

### **To receive data-changed messages using an IInputChannel**

- 1. Create a Visual C# project in Visual Studio. For this topic, create a console application.
- 2. In the Solution Explorer, add reference to Microsoft.Adapters.OracleDB, Microsoft.ServiceModel.Channels, System. ServiceModel, and System. Runtime. Serialization.
- 3. Open the Program.cs file and add the following namespaces:
	- Microsoft.Adapters.OracleDB
	- Microsoft.ServiceModel.Channels
	- System.ServiceModel
	- System.ServiceModel.Description
	- System.ServiceModel.Channels
	- System.Xml
	- System.Runtime.Serialization
	- System.IO
	- Microsoft.ServiceModel.Channels.Common
- 4. Createan instance of **OracleDBBinding** and set the binding properties required to configure polling. Ata minimum you must set the**InboundOperationType**, **PollingStatement**,and **PollingInterval** binding properties.For this example, you also set the **PostPollStatement** binding property.For moreinformation about binding properties used to configure polling, see Receiving Polling-based [Data-changed](#page-118-0) Messages.

```
OracleDBBinding binding = new OracleDBBinding();
binding.InboundOperationType = InboundOperation.Polling;
binding.PollingInterval = 30;
binding.PollingStatement = "SELECT * FROM ACCOUNTACTIVITY FOR UPDATE";
binding.PostPollStatement = "BEGIN ACCOUNT_PKG.PROCESS_ACTIVITY(); END;"
```
5. Create a binding parameter collection and set the credentials.

```
ClientCredentials credentials = new ClientCredentials();
credentials.UserName.UserName = "SCOTT";
credentials.UserName.Password = "TIGER";
BindingParameterCollection bindingParams = new BindingParameterCollection();
bindingParams.Add(credentials);
```
6. Create a channel listener and open it. You create the listener by invoking **BuildChannelListener<IInputChannel>** method on the **OracleDBBinding**. You can modify the target namespace for the POLLINGSTMT operation by setting the PollingId property in the connection URI. For more information about the adapter connection URI, see The Oracle Database [Connection](#page-77-0) URI.

```
IChannelListener<IInputChannel> listener = binding.BuildChannelListener<IInputChannel>
(connectionUri, bindingParams);
```
7. Getan **IInputChannel** channel by invoking the **AcceptChannel** method on thelistener and open it.

```
IInputChannel channel = listener.AcceptChannel();
channel.Open();
```
8. Invoke **Receive** on the channel to get the next POLLINGSTMT message from the adapter.

Message message = channel.Receive();

9. Consume the result set returned by the POLLINGSTMT operation. You can consume the message using either an **XmlReader** or an **XmlDictionaryWriter**.

```
XmlReader reader = message.GetReaderAtBodyContents();
```
10. Close the channel when you have completed processing the request.

channel.Close()

#### **Important**

You must close the channel after you have finished processing the POLLINGSTMT operation. Failure to close the chann el may affect the behavior of your code.

11. Close the listener when you are finished receiving data-changed messages.

```
listener.Close()
```
### **Important**

Closing the listener does not close channels created using the listener. You must explicitly close each channel created u sing the listener.

#### **Example**

The following example shows how to configure the Oracle Database adapter to poll Oracle database tables and views and receive the POLLLINGSTMT operation using the WCF channel model. The result set returned in the POLLINGSTMT operation is written to the console by using an **XmlReader**.

```
using System;
using System.Collections.Generic;
using System.Text;
// Add WCF, WCF LOB Adapter SDK, and Oracle Database adapter namepaces
using System.ServiceModel;
using System.ServiceModel.Description;
using Microsoft.ServiceModel.Channels;
using Microsoft.Adapters.OracleDB;
// Add this namespace for channel model
using System.ServiceModel.Channels;
using System.Xml;
using System.Runtime.Serialization;
using System.IO;
// Include this namespace for the WCF LOB Adapter SDK and Oracle exceptions
```

```
using Microsoft.ServiceModel.Channels.Common;
namespace OraclePollingCM
{
    class Program
    {
        static void Main(string[] args)
        {
            Uri connectionUri = new Uri("oracleDB://ADAPTER/");
            IChannelListener<IInputChannel> listener = null;
            IInputChannel channel = null;
            // set timeout to receive POLLINGSTMT message
            TimeSpan messageTimeout = new TimeSpan(0, 0, 30);
            Console.WriteLine("Sample Started");
            try
            {
                // Create a binding: specify the InboundOperationType, PollingInterval (in
seconds), the
                // PollingStatement,and the PostPollStatement.
                OracleDBBinding binding = new OracleDBBinding();
                binding.InboundOperationType = InboundOperation.Polling;
                binding.PollingInterval = 30;
                binding.PollingStatement = "SELECT * FROM ACCOUNTACTIVITY FOR UPDATE";
                binding.PostPollStatement = "BEGIN ACCOUNT PKG.PROCESS ACTIVITY(); END;";
                // Create a binding parameter collection and set the credentials
                ClientCredentials credentials = new ClientCredentials();
                credentials.UserName.UserName = "SCOTT";
                credentials.UserName.Password = "TIGER";
                BindingParameterCollection bindingParams = new BindingParameterCollection()
;
                bindingParams.Add(credentials);
                Console.WriteLine("Opening listener");
                // get a listener from the binding
                listener = binding.BuildChannelListener<IInputChannel>(connectionUri, bindi
ngParams);
                listener.Open();
                Console.WriteLine("Opening channel");
                // get a channel from the listener
                channel = listener.AcceptChannel();
                channel.Open();
                Console.WriteLine("Channel opened -- waiting for polled data");
                Console.WriteLine("Receive request timeout is {0}", messageTimeout);
                // Poll five times with the specified message timeout
                // If a timeout occurs polling will be aborted
                for (int i = 0; i < 5; i++){
                    Console.WriteLine("Polling: " + i);
                    Message message = null;
                    XmlReader reader = null;
                    try
                    {
                        //Message is received so process the results
                        message = channel.Receive(messageTimeout);
                    }
                    catch (System.TimeoutException toEx)
                    {
                        Console.WriteLine("\nNo data for request number \{0\}: \{1\}", i + 1, t
```

```
oEx.Message);
                        continue;
                    }
                    // Get the query results using an XML reader
                    try
                    {
                        reader = message.GetReaderAtBodyContents();
                    }
                    catch (Exception ex)
                    {
                        Console.WriteLine("Exception :" + ex);
                        throw;
                    }
                    // Write the TID, ACCOUNT, AMOUNT, and TRANSDATE for each record to the
Console
                    Console.WriteLine("\nPolling data received for request number {0}", i+1
);
                    Console.WriteLine("Tx ID\tACCOUNT\tAMOUNT\tTx DATE");
                    while (reader.Read())
                    {
                        if (reader.IsStartElement())
                        {
                            switch (reader.Name)
                            {
                                case "POLLINGSTMTRECORD":
                                    Console.Write("\n");
                                    break;
                                case "TID":
                                    reader.Read();
                                    Console.Write(reader.ReadString() + "\t");
                                    break;
                                case "ACCOUNT":
                                    reader.Read();
                                    Console.Write(reader.ReadString() + "\t");
                                    break;
                                case "AMOUNT":
                                    reader.Read();
                                    Console.Write(reader.ReadString() + "\t");
                                    break;
                                case "TRANSDATE":
                                    reader.Read();
                                    Console.Write(reader.ReadString() + "\t");
                                    break;
                                default:
                                    break;
                            }
                        }
                    }
                    // return the cursor
                    Console.WriteLine();
                    // close the reader
                    reader.Close();
                    // To save the polling data to a file you can REPLACE the co
de above with the following
                    //<br>//
                                  // XmlDocument doc = new XmlDocument();
                    // doc.Load(reader);
                    // using (XmlWriter writer = XmlWriter.Create("PollingOutput
```

```
.xml"))
                         \frac{1}{2} \frac{1}{2} \frac{1}{2} \frac{1}{2} \frac{1}{2} \frac{1}{2} \frac{1}{2} \frac{1}{2} \frac{1}{2} \frac{1}{2} \frac{1}{2} \frac{1}{2} \frac{1}{2} \frac{1}{2} \frac{1}{2} \frac{1}{2} \frac{1}{2} \frac{1}{2} \frac{1}{2} \frac{1}{2} \frac{1}{2} \frac{1}{2} // doc.WriteTo(writer);
                         \frac{1}{2} }
                         message.Close();
                    }
                    Console.WriteLine("\nPolling done -- hit <RETURN> to finish");
                    Console.ReadLine();
               }
               catch (TargetSystemException tex)
               {
                    Console.WriteLine("Exception occurred on the Oracle Database");
                    Console.WriteLine(tex.InnerException.Message);
               }
               catch (ConnectionException cex)
               {
                    Console.WriteLine("Exception occurred connecting to the Oracle Database");
                    Console.WriteLine(cex.InnerException.Message);
               }
               catch (Exception ex)
               \mathbf{f}Console.WriteLine("Exception is: " + ex.Message);
                    if (ex.InnerException != null)
                    {
                         Console.WriteLine("Inner Exception is: " + ex.InnerException.Message);
                    }
               }
               finally
               {
                    // IMPORTANT: close the channel and listener to stop polling
                    if (channel != null)
                    {
                         if (channel.State == CommunicationState.Opened)
                              channel.Close();
                         else
                              channel.Abort();
                    }
                    if (listener != null)
                    {
                         if (listener.State == CommunicationState.Opened)
                              listener.Close();
                         else
                              listener.Abort();
                    }
               }
         }
    }
}
```
See Also **Other Resources** Developing [Applications](#page-321-0) by Using the WCF Channel Model

# <span id="page-346-0"></span>**Streaming Oracle LOB Data Types by Using the WCF Channel Model**

The Microsoft BizTalk Adapter for Oracle Databasesupports end-to-end streaming of LOB data for certain operations.The sections in this topic describe how to implement streaming for LOB data when you use the WCF channel model.

For background information about how the adapter supports streaming of LOB data types, see [Streaming](#page-113-0) and the Oracle Database Adapter. You should read this topic before proceeding.

A sample that demonstrates LOB data streaming is available in the SDK samples included with the Oracle Database adapter. For more information, see [Samples](#page-365-0).

Streaming Outbound Messages to the Adapter

The adapter supports end-to-end LOB data streaming for the request message for the UpdateLOB operation.

To support end-to-end streaming on UpdateLOB operations in the WCF channel model, you must:

- 1. Set the **UseAmbientTransaction** binding property to true.
- 2. Implementa **System.ServiceModel.Channels.BodyWriter** that is capable of streaming theLOB data (performing node-value streaming on the LOB data).
- 3. Perform the UpdateLOB operation within a transaction scope.
- 4. Create the **System.ServiceModel.Message** used to invoke the operation by supplying the message body with this **BodyWriter** using an appropriate overload of the **Message.Create** method.

## **Setting the UseAmbientTransaction Binding Property**

The following example shows how to create a binding for the Oracle Database adapter and set the **UseAmbientTransaction** binding property.

```
// Create binding
OracleDBBinding odbBinding = new OracleDBBinding();
```

```
//set the binding property
binding.UseAmbientTransaction = true;
```
## **Implementing a BodyWriter**

The following example shows an implementation of a **BodyWriter** that performs node-value streaming.

```
/// <summary>
/// This class overrides the OnWriteBodyContents function to do node-value streaming
/// </summary>
class StreamingBodyWriter : BodyWriter, IDisposable
{
   XmlReader m_reader = null;
    int m chunkSize;
    /// <summary>
    /// Initializes the body writer
    /// </summary>
    /// <param name="reader">Reader for input</param>
   /// <param name="chunkSize">The chunksize in which the data is passed to adapter</param
>
    public StreamingBodyWriter(XmlReader reader, int chunkSize)
        : base(false)
    {
        m_reader = reader;
```

```
if (chunkSize \leftarrow 0)
            throw new ApplicationException("ChunkSize should be a positive value");
        m_chunkSize = chunkSize;
    }
    protected override void OnWriteBodyContents(XmlDictionaryWriter writer)
    {
        if (m reader == null)
            throw new ApplicationException("Reader cannot be null");
        while (m reader.Read())
        {
            switch (m_reader.NodeType)
            {
                case XmlNodeType.Element:
                    writer.WriteStartElement(m_reader.LocalName, m_reader.NamespaceURI);
                    break;
                case XmlNodeType.Text:
                    #region Streaming Code
                    char[] tempBuffer = new char[m_chunkSize];
                    int length = 0;
                    while ((length = m_reader.ReadValueChunk(tempBuffer, 0, m_chunkSize)) >
0)
                    {
                         writer.WriteString(new String(tempBuffer, 0, length));
                     }
                    #endregion
                    break;
                case XmlNodeType.EndElement:
                    writer.WriteEndElement();
                    break;
            }
        }
    }
    #region IDisposable Members
    public void Dispose()
    {
        if (m_reader != null)
        {
            m_reader.Close();
            m reader = null;}
    }
    #endregion
}
```
### **Perform the Operations Within a Transaction Scope**

The following example shows how to perform operations within a transaction scope.

```
// Create a transaction scope
using(TransactionScope tx = new TransactionScope())
{
  // perform operations within the transaction
  // ...
 // ...
  //Complete the transaction
  tx.Complete()
}
```
The following example shows how to create an UpdateLOB request message using the **BodyWriter** in the preceding example. The message data is read from a file.

```
// Create a transaction scope
using(TransactionScope tx = new TransactionScope())
{
    XmlReader readerIn = XmlReader.Create ("updatelob.xml");
    // StreamingBodyWrtier class is responsible for streaming
    StreamingBodyWriter stBW = new StreamingBodyWriter(readerIn, chunkSize);
    Message InputMsg = Message.CreateMessage(MessageVersion.Default,
    "http://Microsoft.LobServices.OracleDB/2007/03/SCOTT/Table/CUSTOMER/UpdateLOB",
    stBW);
    //Send the request message and get the output message
    OutputMsg = channel.Request(InputMsg);
   tx.Complete();
}
```
Streaming Inbound Messages from the Adapter

The adapter supports end-to-end LOB data streaming for the following inbound messages:

- Response message for functions with OUT or IN OUT parameters that contain LOB data. Note that RECORD TYPE parameters can contain LOB data columns.
- Response message for functions with OUT REF CURSOR parameters (or return values) that contain LOB data. This includes the output side of IN OUT REF CURSOR parameters.
- Response message for procedures with IN or IN OUT parameters that contain LOB data. Note that RECORD TYPE parameters can contain LOB data columns.
- Response message for procedures with OUT REF CURSOR parameters that contain LOB data. This includes the output side of IN OUT REF CURSOR parameters
- Response message for SQLEXECUTE operations that return result sets that contain LOB data.
- Response message for Table or view Select operations that return LOB data in the result set.
- Request message for the (inbound) POLLINGSTMT operation

To support end-to-end streaming on an inbound message in the WCF channel model, you must:

- 1. Implement a **System.Xml.XmlDictionaryWriter** that is capable of streaming the LOB data (performing node-value streaming on the LOB data).
- 2. Consume the Message by invoking WriteBodyContents method with this XmlDictionary Writer.

### **Implementing an XmlDictionaryWriter**

The following example shows an implementation of an **XmlDictionaryWriter** that performs node-value streaming.

```
using System;
using System.Xml;
using System.Text;
class FileXmlWriter : XmlDictionaryWriter
{
   XmlTextWriter xts;
```

```
public FileXmlWriter(string file)
    {
        xts = new XmlTextWriter(file, Encoding.UTF8);
    }
    public override void WriteBase64(byte[] buffer, int index, int count)
    {
        xts.WriteBase64(buffer, index, count);
    }
    public override void WriteCData(string text)
    {
        xts.WriteCData(text);
    }
    public override void WriteCharEntity(char ch)
    {
        xts.WriteCharEntity(ch);
    }
    public override void WriteChars(char[] buffer, int index, int count)
    {
        xts.WriteChars(buffer, index, count);
    }
    public override void WriteComment(string text)
    {
        xts.WriteComment(text);
    }
    public override void WriteDocType(string name, string pubid, string sysid, string subse
t)
    {
        xts.WriteDocType(name, pubid, sysid, subset);
    }
    public override void WriteEndAttribute()
    {
        xts.WriteEndAttribute();
    }
    public override void WriteEndDocument()
    {
        xts.WriteEndDocument();
    }
    public override void WriteEndElement()
    {
        xts.WriteEndElement();
    }
    public override void WriteEntityRef(string name)
    {
        xts.WriteEntityRef(name);
    }
    public override void WriteFullEndElement()
    \left\{ \right.xts.WriteFullEndElement();
    }
    public override void WriteProcessingInstruction(string name, string text)
    \mathbf{f}xts.WriteProcessingInstruction(name, text);
    }
    public override void WriteRaw(string data)
```

```
{
    xts.WriteRaw(data);
}
public override void WriteRaw(char[] buffer, int index, int count)
{
    xts.WriteRaw(buffer, index, count);
}
public override void WriteStartAttribute(string prefix, string localName, string ns)
\left\{ \right.xts.WriteStartAttribute(prefix, localName, ns);
}
public override void WriteStartDocument(bool standalone)
{
    xts.WriteStartDocument(standalone);
}
public override void WriteStartDocument()
1
    xts.WriteStartDocument();
}
public override void WriteStartElement(string prefix, string localName, string ns)
{
    xts.WriteStartElement(localName);
}
public override void WriteString(string text)
{
    xts.WriteString(text);
}
public override void WriteSurrogateCharEntity(char lowChar, char highChar)
\left\{ \right.xts.WriteSurrogateCharEntity(lowChar, highChar);
}
public override void WriteWhitespace(string ws)
\left\{ \right.xts.WriteWhitespace(ws);
}
public override void Close()
{
    xts.Close();
}
public override void Flush()
{
    xts.Flush();
}
public override string LookupPrefix(string ns)
{
    return xts.LookupPrefix(ns);
}
public override WriteState WriteState
\mathcal{L}get { return xts.WriteState; }
}
```
}

The following example shows how to consume a table Select response message using the **FileXmlWriter** implemented in the preceding example. (The FileWriter class was created by sub-classing *XmlDictionaryWriter*.) The example uses an **IRequestChannel** channel to invoke the Select operation. The details of the channel creation have been omitted. The Select request message is read from a file and the Select response message is written to a file.

```
// Read Select message body from a file
XmlReader readerIn = XmlReader.Create("select.xml");
Message InputMsg = Message.CreateMessage(MessageVersion.Default,
    "http://Microsoft.LobServices.OracleDB/2007/03/SCOTT/Table/CUSTOMER/Select", readerIn);
Message OutputMsg = channel.Request(InputMsg);
// Streaming response message to select output.xml using the custom XmlDictionaryWriter;
FileXmlWriter fileXmlWriter = new FileXmlWriter("select_output.xml");
OutputMsg.WriteBodyContents(fileXmlWriter);
fileXmlWriter.Flush();
fileXmlWriter.Close();
// Streaming complete close output message;
OutputMsg.Close();
```
The following XML shows the request message (contents of the select.xml file) for the Select operation. The CUSTOMER table contains a BLOB column named PHOTO.

```
<Select xmlns="http://Microsoft.LobServices.OracleDB/2007/03/SCOTT/Table/CUSTOMER">
  <COLUMN_NAMES>*</COLUMN_NAMES>
  <FILTER>NAME='Kim Ralls'</FILTER>
</Select>
```
See Also **Other Resources** Developing [Applications](#page-321-0) by Using the WCF Channel Model

# <span id="page-352-0"></span>**Retrieving Metadata Programmatically fromthe Oracle Database**

The Microsoft BizTalk Adapter for Oracle Database is a custom WCF binding that exposes an Oracle database as a WCF service. The adapter exposes the Oracle database as a self-describing service; that is, a service that is capable of publishing metadata about the operations that it supports. Metadata describes the logical interface to a WCF service; that is, the service contract, messages, and message schemas that must be used to interact with the service.

This metadata is used by tools such as:

- The Add Adapter Service Reference Visual Studio Plug-in to generate managed code representations of the service contract,and
- The Consume Adapter Service BizTalk Project Add-in to generate message schemas.

However, you can also retrieve metadata programmatically from the adapter. For example, you might want to do this to create a custom metadata retrieval tool to use in an existing application.

The adapter publishes metadata through two endpoints:

- A WS-Metadata Exchange(MEX) endpoint.WCF automatically provides a MEX endpoint for all WCF bindings. You can use metadata exchange to retrieve metadata for operations supported by the adapter on the underlying Oracle database.
- An **IMetadataRetrievalContract**endpoint.The**IMetadataRetrievalContract** interfaceis implemented by the Microsoft Windows Communication Foundation (WCF) Line of Business (LOB) Adapter SDK. It categorizes Oracle database artifacts at multiple logical levels and presents them as a tree of metadata nodes. You can use methods exposed by the **IMetadataRetrievalContract** interface to browse and search the nodes of this tree and to return metadata for operations in which you are interested.

The topics in this section describe how to use MEX and **IMetadataRetrievalContract** endpoints to retrieve metadata programmatically from the adapter.

In This Section

- Retrieving Metadata Using [WS-Metadata](#page-353-0) Exchange
- Retrieving Metadata Using [IMetadataRetrievalContract](#page-356-0)

See Also **Concepts** [Development](#page-68-0)

## <span id="page-353-0"></span>**Retrieving Metadata Using WS-Metadata Exchange**

As a Windows Communication Foundation (WCF) custom binding, the Microsoft BizTalk Adapter for Oracle Databaseexposes a WS-Metadata Exchange (MEX) endpoint that you can use to retrieve metadata for specific operations from the Microsoft BizTalk Adapter for Oracle Database.

WCF provides a rich infrastructure for exporting, publishing, retrieving and importing metadata about a service. WCF services, like the adapter, use metadata to describe how to interact with the service endpoints so that tools, like svcutil.exe, can automatically generate client code for consuming the service. WCF represents the metadata for a service as an instance of the **MetadataSet** type, which is strongly tied to the metadata serialization format defined in WS-Metadata Exchange(MEX). You can create a **MetadataSet** for targeted operations on the adapter by using a **MetadataExchangeClient**.

WCF support for metadata exchange is an expansive topic and beyond the scope of this documentation. For more information about support for metadata in WCF, see"Metadata" in the WCF documentation at http://qo.microsoft.com/fwlink/?LinkId=105634. For a particularly good description of the architecture, classes, and namespaces that WCF exposes for metadata, see"Metadata Architecture Overview"at <http://go.microsoft.com/fwlink/?LinkId=105635>. You should familiarizeyourself with thecontent related to retrieving metadata from a WCF service in these WCF topics before proceeding.

The following topics contain information about how to use a **MetadataExchangeClient** to retrieve metadata from the Oracle Database adapter.

Using a MetadataExchangeClient to Retrieve Metadata

To usea **MetadataExchangeClient** you must specify a connection URIand a binding (**OracleDBBinding**).Theconnection URI identifies the operations for which you want to retrieve metadata.

The following sections contain information about how to specify the connection URI, important binding properties, and how to use a **MetadataExchangeClient** to retrieve metadata from the adapter.

### **The Connection URI**

To usethe **MetadataExchangeClient** you must supply an Oracleconnection URI that specifies a MEX endpointand the operation or operations for which you want to retrieve metadata. You specify a MEX endpointand target operations in the connection URI in the following manner:

- You must include the "wsdl" parameter in the query string. If it is the first parameter in the query string, it is specified just after the question mark (?). If it is not the first parameter, it should be preceded with an ampersand (&).
- You must follow the"wsdl" parameter by one or more"op" parameters.Each "op" parameter is preceded by an ampersand  $(8)$  and specifies the message action (node ID) of a target operation.

For example, the following connection URI targets the Insert and Delete operations for the SCOTT.EMP table. The "wsdl" and "op" parameters are highlighted.

"oracledb://ADAPTER?wsdl&op=http://Microsoft.LobServices.OracleDB/2007/03/SCOTT/Table/EMP/I nsert&op=http://Microsoft.LobServices.OracleDB/2007/03/SCOTT/Table/EMP/Delete"

## **Note**

If you want to modify the namespace generated for the POLLINGSTMT operation you should specify a PollingId parameter in the query string.

How you pass this connection URI to the **MetadataExchangeClient** depends on which of the overloaded methods you useto create the client and retrieve metadata from the adapter.

For more information about the Oracle connection URI, see The Oracle Database [Connection](#page-77-0) URI.

### **Binding Properties**

When you create the MetadataExchangeClient, you must specify an OracleDBBinding.

There are several binding properties that affect how the adapter generates metadata. These properties are:

- **EnableSafeTyping**
- **UseSchemaInNamespace**
- **PollingStatement**

### **Important**

If you want to retrieve metadata for the POLLINGSTMT operation you must set the **PollingStatement** binding property.

You should ensure that these binding properties are set to the values required for your application before you invoke the GetMetadata method on the MetadataExchangeClient. For more information about the Oracle Database adapter binding properties, see Working with Working with BizTalk Adapter for Oracle Database Binding [Properties](#page-102-0).

### **Example**

The following example uses a **MetadataExchangeClient** to create a service description (WSDL document) for the Insert, Update, Delete, and Select operations on the SCOTT.EMP table. The WSDL is saved to a file, EmpOperations.wsdl.

```
using System;
using System.Collections.Generic;
using System.Text;
using System.Collections.ObjectModel;
// Needed for WCF and Oracle Adapter
using System.ServiceModel;
using Microsoft.ServiceModel.Channels;
using Microsoft.Adapters.OracleDB;
// Needced for MetadataExchangeClient class
using System.ServiceModel.Description;
// Needed for ServiceDescription class
using System.Web.Services;
namespace OracleMetadataExchange
\mathcal{L}_{\mathcal{A}}class Program
    {
        static void Main(string[] args)
        {
            //create a binding
            OracleDBBinding binding = new OracleDBBinding();
            //create a metadata exchange client that will retrieve metadata according to th
e WS-MEX standard
            MetadataExchangeClient client = new MetadataExchangeClient(binding);
            client.SoapCredentials.UserName.UserName = "SCOTT";
            client.SoapCredentials.UserName.Password = "TIGER";
            //set up an endpoint address and specifies the operations for which we want met
adata
            string connectionUri = "oracledb://ADAPTER?wsdl"
                + "&op="
                + "http://Microsoft.LobServices.OracleDB/2007/03/SCOTT/Table/EMP/Insert"
                + "&op="
                + "http://Microsoft.LobServices.OracleDB/2007/03/SCOTT/Table/EMP/Update"
                + "&op="
                + "http://Microsoft.LobServices.OracleDB/2007/03/SCOTT/Table/EMP/Delete"
                + "&op="
                + "http://Microsoft.LobServices.OracleDB/2007/03/SCOTT/Table/EMP/Select";
            EndpointAddress address = new EndpointAddress(connectionUri);
            //get the metadata
            MetadataSet ms = client.GetMetadata(address);
```

```
// Check for the metadata set size
            Collection<MetadataSection> documentCollection = ms.MetadataSections;
            if (documentCollection != null && documentCollection.Count > 0)
            {
                //get the wsdl from the metadata set
                System.Web.Services.Description.ServiceDescription wsdl = (System.Web.Servi
ces.Description.ServiceDescription)documentCollection[0].Metadata;
                //save the wsdl to a file
                wsdl.Write("EmpOperations.wsdl");
            }
        }
    }
}
```
See Also **Other Resources** Retrieving Metadata [Programmatically](#page-352-0) from the Oracle Database

## <span id="page-356-0"></span>**Retrieving Metadata Using IMetadataRetrievalContract**

The Microsoft BizTalk Adapter for Oracle Database exposes an **IMetadataRetrievalContract** endpoint that you can use to browse and search for Oracle database artifacts and to retrieve metadata for operations in the form of a Web Services Description Language(WSDL) document.

The**IMetadataRetrievalContract** interfaceis implemented by the Microsoft Windows Communication Foundation (WCF) Line of Business (LOB) Adapter SDK and provides metadata browse, search, and retrieval capabilities. In addition to the **IMetadataRetrievalContract** interface, the WCF LOB Adapter SDK exposes the **MetadataRetrievalClient** class, which implements theinterface. You can useeither an **IMetadataRetrievalContract** channel or a **MetadataRetrievalClient** to work with metadata; the methods exposed to browse, search, and retrieve metadata are the same in each case.

The following sections provide information about how to use the **IMetadataRetrievalContract** interface.

The IMetadataRetrievalContract Interface

The following table provides information about important classes that are used when you work with the **IMetadataRetrievalContract** interface.

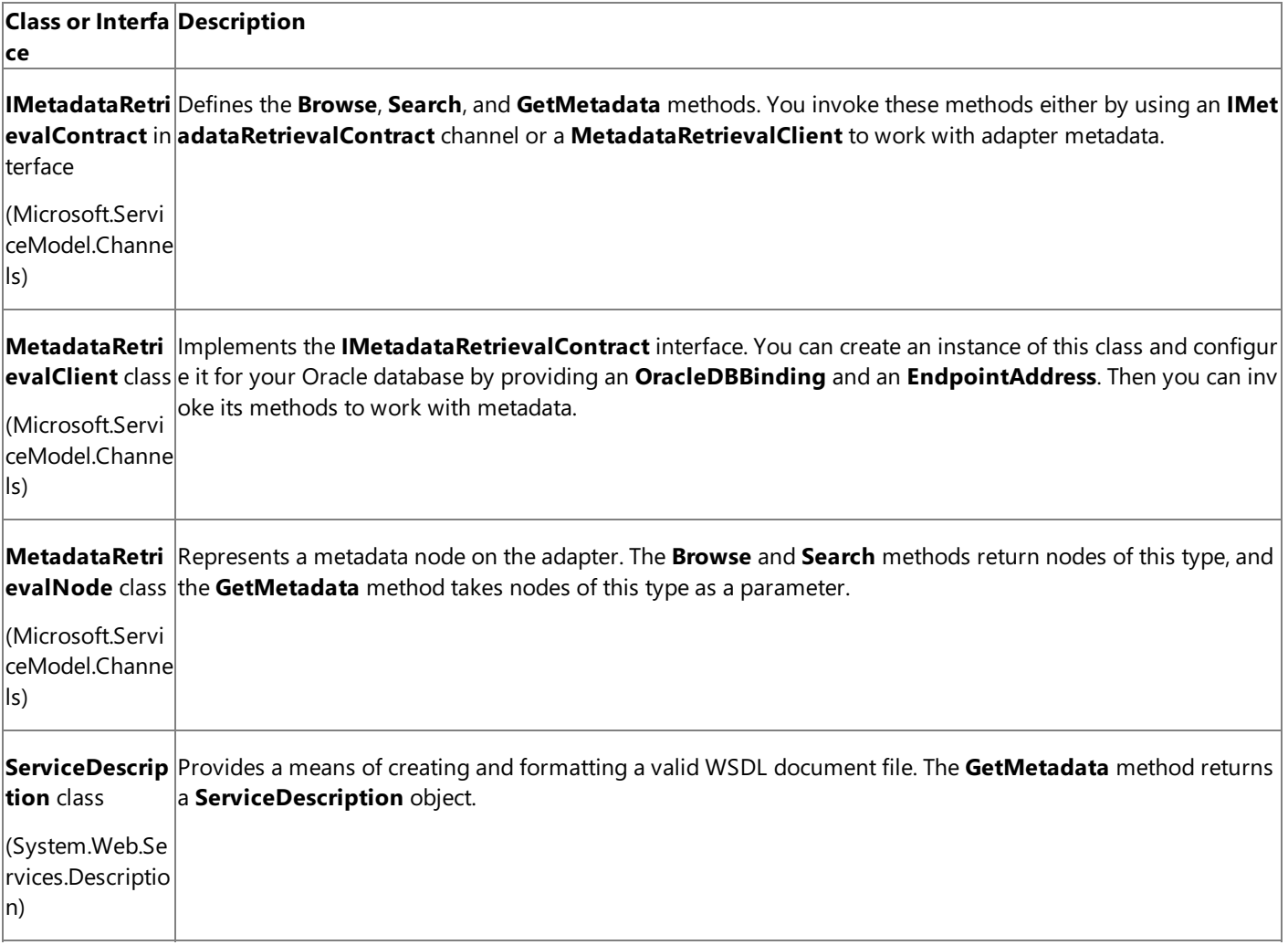

For moreinformation about the**IMetadataRetrievalContract** interface, the **MetadataRetrievalClient** class,and the **MetadataRetrievalNode** class; seethe **Microsoft.ServiceModel.Channels** managed referenceat <http://go.microsoft.com/fwlink/?LinkId=105566>.

### **Metadata Node IDs**

The adapter organizes its metadata as a hierarchical tree of nodes. Within this tree structure there are two types of metadata nodes:

- **Operation nodes** represent operations that the adapter surfaces on Oracle database artifacts. Operation nodes are the leaves of the tree.
- **Category nodes** represent Oracle database artifacts and groupings of Oracle database artifacts that do not directly

correspond to an operation on the adapter. Category nodes are the branches of the tree; they contain other category nodes and/or operation nodes. For example, Oracle tables and packages are represented as category nodes.

Each metadata node surfaced by the adapter is identified by a unique node ID. For more information about the metadata node IDs surfaced by the adapter, see [Metadata](#page-431-0) Node IDs. You use these node IDs to specify target Oracle database artifacts when you usethe**IMetadataRetrievalContract** interfaceto browse, search,and retrieve metadata.

### **Binding Properties**

Whether you usean **IMetadataRetrievalContract** channel or an **IMetadataRetrievalClient** to work with metadata,you must specify an **OracleDBBinding** when you create the instance.

There are several binding properties that affect how the adapter generates metadata. These properties are:

- **EnableSafeTyping**
- **UseSchemaInNamespace**
- **PollingStatement**

### **Important**

If you want to retrieve metadata for the POLLINGSTMT operation you must set the **PollingStatement** binding property.

You should ensure that these binding properties are set to the values required for your application before you open the metadata retrieval object. For more information about the Oracle Database adapter binding properties, see Working with Working with BizTalk Adapter for Oracle Database Binding [Properties](#page-102-0).

### **Browsing Metadata Nodes**

You use the **Browse** method to return all the metadata nodes that are contained in a parent node. The following example browses for thefirst threeschemas on the Oracle database. In this example,**client** is an instance of **MetadataRetrievalClient**.

```
// The first parameter is the node ID.
// The second parameter is the start index.
// The third parameter is the maximum number of nodes to return.
                MetadataRetrievalNode[] nodes = client.Browse(MetadataRetrievalNode.Root.No
deId, 0, 3);
```
### **Important**

You can only browse category nodes; you cannot browse operation nodes.

### **Searching for Metadata Nodes**

You use the **Search** method to perform a search for nodes contained by a parent node. The adapter supports wildcard characters in search expressions; for exampleyou can specify the percent (%) wildcard character to match zero or more characters. The following example shows a search for all the tables in the SCOTT schema that contain the string "EMP". In this example,**client** is an instance of **MetadataRetrievalClient**.

```
// Search for all nodes that contain "EMP" under the SCOTT.Table node.
// The parameters are the parent node ID, the search expression, and
// the maximum number of nodes to return.
IMetadataRetrievalNode[] nodes = client.Search("http://Microsoft.LobServices.OracleDB/2007/
03/SCOTT/Table", "%EMP%", 3);
```
### **Important**

Searching is only supported on a limited set of nodes. For more information about the nodes on which search is supported a nd about the wildcard characters supported in search expressions, see [Metadata](#page-431-0) Node IDs.

### **Retrieving Metadata (WSDL) for Operations**

You use the **GetMetadata** method to retrieve a service description (WSDL document) for a group of operation nodes. The following example retrieves a service description that contains all of the operations that the adapter surfaces for the SCOTT.EMP table by specifying its node ID. In this example, **client** is an instance of **MetadataRetrievalClient**.

```
// Get a service description that contains all of the operations
// surfaced for the SCOTT.EMP table. The IsOperation
// property is set false because this is a category node.
nodes = new MetadataRetrievalNode[1];
nodes[0] = new MetadataRetrievalNode();
nodes[0].NodeId = "http://Microsoft.LobServices.OracleDB/2007/03/SCOTT/Table/EMP";
nodes[0].IsOperation = false;
System.Web.Services.Description.ServiceDescription description = client.GetMetadata(nodes);
```
### **Important**

The **IsOperation** property should be false for category nodes and true for operation nodes.

### **Using a MetadataRetrievalClient**

Creating and using a **MetadataRetrievalClient** is much thesameas any other WCF client. You createtheclient by specifying an endpoint and an instance of **OracleDBBinding**. You can do this either declaratively in configuration or imperatively in your code. You then invoke the methods of the **MetadataRetrievalClient** to browse, search, and retrieve metadata from the adapter.

The following example shows how to use a **MetadataRetrievalClient** to browse, search, and retrieve metadata from the Oracle Database adapter. The example demonstrates:

- Browsing the root node of the metadata tree for Oracle Database schemas.
- Searching for the tables in the SCOTT schema with names that contain the string "EMP".
- Retrieving metadata for all of the operations supported for the SCOTT.EMP table by passing a category node to the **GetMetadata** method.
- Retrieving metadata for the POLLINGSTMT operation by passing the POLLINGSTMT operation nodeto the **GetMetadata** method..

```
using System;
using System.Collections.Generic;
using System.Text;
using System.ServiceModel;
using Microsoft.Adapters.OracleDB;
using Microsoft.ServiceModel.Channels;
using System.Web.Services.Description;
namespace OracleMetadataRetrieval
{
    class NodeWriter
    {
        // This method writes the value of a collection of metadata retrieval nodes
        // to the console
        public void Write(string title, MetadataRetrievalNode[] nodes)
        {
            Console.WriteLine(title);
            Console.WriteLine();
```

```
//write all the nodes returned to the console.
            foreach (MetadataRetrievalNode node in nodes)
            {
                Console.WriteLine("NodeId = " + node.NodeId);
                Console.WriteLine("\tDirection = " + node.Direction.ToString());
                Console.WriteLine("\tIsOperation = " + node.IsOperation.ToString());
                Console.WriteLine("\tDisplayName = " + node.DisplayName);
                Console.WriteLine("\tDescription = " + node.Description);
            }
            Console.WriteLine();
        }
    }
    class Program
    {
        static void Main(string[] args)
        {
            MetadataRetrievalClient client = null;
            NodeWriter nodeWriter = new NodeWriter();
            try
            {
                // create a binding and
                // set the PollingStatement binding property if you want to
                // return metadata for the POLLINGSTMT operation
                OracleDBBinding binding = new OracleDBBinding();
                binding.PollingStatement = "SELECT * FROM EMP";
                // Set PollingId parameter if you want to alter the namespace of the POLLIN
GSTMT operation
                EndpointAddress address = new EndpointAddress("oracledb://ADAPTER?PollingId
=1");
                client = new MetadataRetrievalClient(binding, address);
                client.ClientCredentials.UserName.UserName = "SCOTT";
                client.ClientCredentials.UserName.Password = "TIGER";
                client.Open();
                // Browse for the first 3 (schema) nodes directly under the root
                // The parameters are the parent Node ID, the start index, and the maximum
number
                // of nodes to return
                MetadataRetrievalNode[] nodes = client.Browse(MetadataRetrievalNode.Root.No
deId, 0, 3);
                nodeWriter.Write("Browse results for the root node:", nodes);
                // Search for first 3 tables that contain "EMP" in the SCOTT schema
                // The parameters are the parent node ID, the search expression, and the ma
ximum number
                // of nodes to return
                nodes = client.Search("http://Microsoft.LobServices.OracleDB/2007/03/SCOTT/
Table", "%EMP%", 3);
                nodeWriter.Write(String.Format("Search results for \"%EMP%\" under {0} node
:", "http://Microsoft.LobServices.OracleDB/2007/03/SCOTT/Table"), nodes);
                // Get a WSDL document that specifies a contract that contains the operatio
ns
                // surfaced for the SCOTT.EMP table. The IsOperation property is set false
                // because this is a category node.
                nodes = new MetadataRetrievalNode[1];
                nodes[0] = new MetadataRetrievalNode();
                nodes[0].NodeId = "http://Microsoft.LobServices.OracleDB/2007/03/SCOTT/Tabl
e/EMP";
                nodes[0].IsOperation = false;
                System.Web.Services.Description.ServiceDescription description = client.Get
Metadata(nodes);
                description.Write("EmpTableContract.wsdl");
```
```
// Get a WSDL document that specifies a contract that contains the
                // the POLLINGSTMT operation. The IsOperation property is set true
                // because this is an operation node.
                // Note that the operation NodeId is equivalent to the message action.
                nodes = new MetadataRetrievalNode[1];
                nodes[0] = new MetadataRetrievalNode();
                nodes[0].NodeId = "http://Microsoft.LobServices.OracleDB/2007/03/POLLINGSTM
T";
                nodes[0].IsOperation = true;
                description = client.GetMetadata(nodes);
                description.Write("PollingContract.wsdl");
            }
            catch (Exception ex)
            {
                Console.WriteLine("Exception is: " + ex.Message);
            }
            finally
            {
                if (client != null)
                \mathcal{L}if (client.State == CommunicationState.Opened)
                        client.Close();
                    else
                        client.Abort();
                }
            }
        }
    }
}
```
The following shows the output of this program on the console. You can see the structure of the metadata retrieval nodes returned by each method.The program also writes two WSDL documents to files.

```
Browse results for the root node:
NodeId = http://Microsoft.LobServices.OracleDB/2007/03/ADAPTERTEST
        Direction = Outbound
        IsOperation = False
        DisplayName = ADAPTERTEST
        Description = Owned By ADAPTERTEST
NodeId = http://Microsoft.LobServices.OracleDB/2007/03/ADAPTEST
        Direction = Outbound
        IsOperation = False
        DisplayName = ADAPTEST
        Description = Owned By ADAPTEST
NodeId = http://Microsoft.LobServices.OracleDB/2007/03/ADMIN123
                   = Outbound
        IsOperation = False
        DisplayName = ADMIN123
        Description = Owned By ADMIN123
Search results for "%EMP%" under http://Microsoft.LobServices.OracleDB/2007/03/SCOTT/Table
node:
NodeId = http://Microsoft.LobServices.OracleDB/2007/03/SCOTT/Table/AEMP
        Direction = Outbound
        IsOperation = False
        DisplayName = AEMP
        Description = Table.AEMP
NodeId = http://Microsoft.LobServices.OracleDB/2007/03/SCOTT/Table/EMP
        Direction = Outbound
        IsOperation = False
        DisplayName = EMP
        Description = Table.EMP
NodeId = http://Microsoft.LobServices.OracleDB/2007/03/SCOTT/Table/EMP1
```
Direction = Outbound IsOperation = False DisplayName = EMP1 Description = Table.EMP1

Using an IMetadataRetrievalContract Channel

You can also create an **IMetadataRetrievalContract** channel and then use this channel to browse, search, and retrieve metadata from the adapter. (The method signatures are the same as for the **MetadataRetrievalClient** class.) The following example shows how to do this.

```
…
//Create a binding and endpoint address.
OracleDBBinding binding = new OracleDBBinding();
EndpointAddress address = new EndpointAddress("oracledb://ADAPTER/");
//Create and open a channel factory that will return an IMetadataRetrievalContract object,
on which browse, search, and get can be performed.
ChannelFactory<IMetadataRetrievalContract> factory = new ChannelFactory<IMetadataRetrievalC
ontract>(binding, address);
factory.Credentials.UserName.UserName = "SCOTT";
factory.Credentials.UserName.Password = "TIGER";
factory.Open();
//Obtain an IMetadataRetrievalContract channel from the factory.
IMetadataRetrievalContract channel = factory.CreateChannel();
//Perform a search using the channel.
MetadataRetrievalNode[] nodes = channel.Search("http://Microsoft.LobServices.OracleDB/2007/
03/SCOTT/Table", "%EMP%", int.MaxValue);
…
```
See Also **Other Resources** Retrieving Metadata [Programmatically](#page-352-0) from the Oracle Database

# **Using the Oracle Database Adapter with Microsoft Office SharePoint Server**

The WCF Adapter Service Development Wizard for Visual Studio 2010 enables the Microsoft BizTalk Adapter for Oracle Database and the Microsoft BizTalk Adapter for Oracle E-Business Suite to be directly consumed as an external datasource in Microsoft Office SharePoint Server 2010. The Add Service Development Wizard that supports this feature is launched with the **WCF Adapter Service** template for creating a new Visual C# Web Sites in Visual Studio 2010. The template is included with the BizTalk Adapter Pack 2010 . You mustalso install the Microsoft Windows Communication Foundation (WCF) Line of Business (LOB) Adapter SDK 2010.

## SharePoint Operation Support

The Adapter Service Development wizard generates a special service contract for the Oracle adapters that is compatible with Microsoft Office SharePoint Server 2010. The wizard will generate a service contract which includes the following operations for integrating the adapter with Microsoft Office SharePoint Server:

- **Create:** Supported by the CreateItem\_ operation.
- **Read:**Supported by the ReadItem\_ operation.
- **Update:**Supported by the UpdateItem\_ operation.
- **Delete:** Supported by the DeleteItem\_ operation.
- **Query:**Supported by the ReadList operation.
- **Associate:**Supported by the Associate\_ operation.

The following service contract was generated using for the Microsoft BizTalk Adapter for Oracle Database as an example. The adapter is configured to provide access to the EMP table

```
[System.ServiceModel.ServiceContractAttribute()]
public interface ISCOTT_EMP {
    [System.ServiceModel.OperationContractAttribute()]
   SCOTT_EMP_Record[] ReadList(System.Nullable<int> Limit);
    [System.ServiceModel.OperationContractAttribute()]
   void CreateItem(SCOTT_EMP_Record Input);
    [System.ServiceModel.OperationContractAttribute()]
   SCOTT_EMP_Record[] ReadItem_EMPNO(System.Nullable<decimal> EMPNO);
    [System.ServiceModel.OperationContractAttribute()]
   void UpdateItem_EMPNO(SCOTT_EMP_Record Input);
    [System.ServiceModel.OperationContractAttribute()]
   void DeleteItem_EMPNO(System.Nullable<decimal> EMPNO);
    [System.ServiceModel.OperationContractAttribute()]
   SCOTT_EMP_Record[] Associate_DEPTNO(System.Nullable<decimal> DEPTNO);
}
```
Creating a New Web Site to Host the Microsoft BizTalk Adapter for Oracle Database in IIS

These steps provide an example using the WCF Adapter Service Development Wizard, to create a new WCF web service hosting the Microsoft BizTalk Adapter for Oracle Database. The service contract will include operations directly compatible with Microsoft Office Sharepoint Server 2010. So that it can be directly consumed as an external datasource. The adapter is configured to authenticate with the Oracle database using the **SCOTT** account. If the **SCOTT** account is locked,you can unlock

#### <Oracle Installation Bin Directory>\Sqlplus.exe SYS AS SYSDBA

Then run the following command.

SQL> ALTER USER scott ACCOUNT UNLOCK;

#### **Creating the New Web Site Project**

- 1. Click **Start**, point to **All Programs**, point to **Microsoft Visual Studio 2010**,and then click **Microsoft Visual Studio 2010**.
- 2. In Visual Studio 2010, on the**File** menu, select **New** and then click **Project**.
- 3. In the **New Project** dialog box,expand **OtherLanguages** and click **Visual C#**.Find the **WCF Adapter Service** in the template list and click it to select it.

**Note**

The WCF Adapter Service template is not available if the BizTalk Adapter Pack 2010 is not installed. On x64 systems, i nstall both thex86 and x64 versions of the BizTalk Adapter Pack 2010 .

- 4. Specify **ScottEMP** for the name,and then click **OK**.The **WCF Adapter Service Development Wizard** starts.
- 5. On the **Introduction** page, click **Next**.
- 6. On the **Choose Operations** page, specify the **oracleDBBinding** binding.
- 7. Click the **Configure** button.The **Configure Adapter** dialog is displayed.
- 8. On the **Security** tab, select **Username** in the **Client credential type** dropdown list box.
- 9. Enter **SCOTT** for the User name and enter the correct password for the SCOTT account. The default password for the SCOTTaccount is **tiger**.
- 10. Click the URI Properties tab, enter the IP address or host name for your Oracle server in the ServerAddress box.
- 11. Enter the correct Oracle database service instance name in the **ServiceName** box. You can copy the instance name information from Oracle Enterprise Manager.
- 12. Press the **OK** button on the **Configure Adapter** dialog
- 13. On the **Choose Operations** page of the wizard, click the **Connect** button and wait a few moments for the categories to be built for the Oracle database.
- 14. Once the categories are added in the **Select a category** list, scroll down to **SCOTT** and expand it. Then expand Table and click the **EMP** table entry.
- 15. In the **Available categories and operations** list, selectall the operations in thelistand click the **Add** button. All the operations areadded to the **Added categories and operations** list.
- 16. On the **Choose Operations** page, click the **Next** button.
- 17. On the **Configure Service and Endpoint Behaviors** page, set the **UseServiceCertificate** Service behavior to **false** for this example.Then click the **Next** button.
- 18. On the **Configure Service Endpoint Binding and Address** page, click the **Apply** button. Then click the **Next** button.
- 19. On the **Summary** page, click the Finish button.
- 20. Click the **Build** menu option and then click **Build Solution**. Verify the project build was successful with no errors.

Publishing the New Service to IIS

For this example you will publish the adapter host service to the local IIS web server.

1. In Solution Explorer for Visual Studio 2010, right click the **ScottEmp** projectand click **Properties**.The Project Designer

tabs are displayed.

- 2. Click the **Web** tab, then click the **Use Local IIS Web server** option.
- 3. Click the **Create Virtual Directory** button.
- 4. Open a web browser to the service address **http://localhost/ScottEmp/ISCOTT\_EMP.svc**. You should receive a message stating "You have created a service" indicating the adapter is hosted in IIS.

Adding the External Data Source to a SharePoint Site using SharePoint Designer

This section describes how to add the WCF Service as an external data source to a new Web Site using SharePoint Designer.

### **Adding the External Data source**

- 1. Open SharePoint Designer and create a new Web Site.
- 2. In SharePoint Designer,expand **Navigation** and click **External Content types** in the **Site Objects** list.
- 3. Click the**External Content Type** menu button to createa new external content type.
- 4. Click the text beside **Name** to edit the name of the new external content type. Enter **OracleEMP** for the name.
- 5. Click thetext link beside**External System** which says **Click here to discover external data sources and operations.**. This opens the Operation Designer for the OracleEMP external content type.
- 6. Click the **Add Connection** button on the discovery screen.
- 7. In theExternal DataSourceTypeSelection dialog,choose **WCF Service** and click the **OK** button.
- 8. In the WCF Connection dialog, in the **Service Metadata URL** boxenter **https://localhost/ScottEmp/ISCOTT\_EMP.svc?wsdl**
- 9. In the **Service Endpoint URL** boxenter **https://localhost/ScottEmp/ISCOTT\_EMP.svc**
- 10. Click the OK button to close the WCF Connection dialog.
- 11. Once the Data Source information is populated, expand the **https://localhost/ScottEmp/ISCOTT\_EMP.svc** data source and expand **Web Methods**.
- 12. Right click the **ReadList** Web Method and click **New Read List Operation**.The Read List configuration dialog is launched.
- 13. In the Read List dialog click Return Parameters and click **EMPNO** in the Data Source Elements. Click the Map to **identifier**.
- 14. Click **Finish** in the Read List dialog.
- 15. Save the new external data source by typing Ctrl+s.

### **Testing the External Data Source Connection**

- 1. In the new web site,click the **Create Lists and Forms** button.The CreateListand Form for OracleEMP dialog appears.
- 2. Enter **OracleEMP\_List** for theList Nameand click the **OK** button.
- 3. Once the list is create, click the **Summary View** button on the menu.
- 4. Click **OracleEMP\_List** under External Lists.
- 5. Click the **Preview in Browser** button on the menu to test the ReadList operation of theadapter.

### Troubleshooting

 $\bullet$  On 64-bit machines you must make sure that 32-bit Oracle client components are also installed. This is because Visual Studio 2010 and it's wizards will be running as a 32-bit process requiring access to 32-bit components during development.

# **Samples**

<span id="page-365-0"></span>Samples

Samples for Microsoft BizTalk Adapter for Oracle Database are categorized into:

- BizTalk Server samples
- WCF service model samples
- WCF channel model samples
- Migration samples

The samples are available at <http://go.microsoft.com/fwlink/?LinkID=196854>. The SQL scripts for creating the tables, packages, etc. used in the samples are also available along with the samples for the Oracle Database adapter.

The following list contains the names and descriptions of the samples for the Oracle Database adapter.

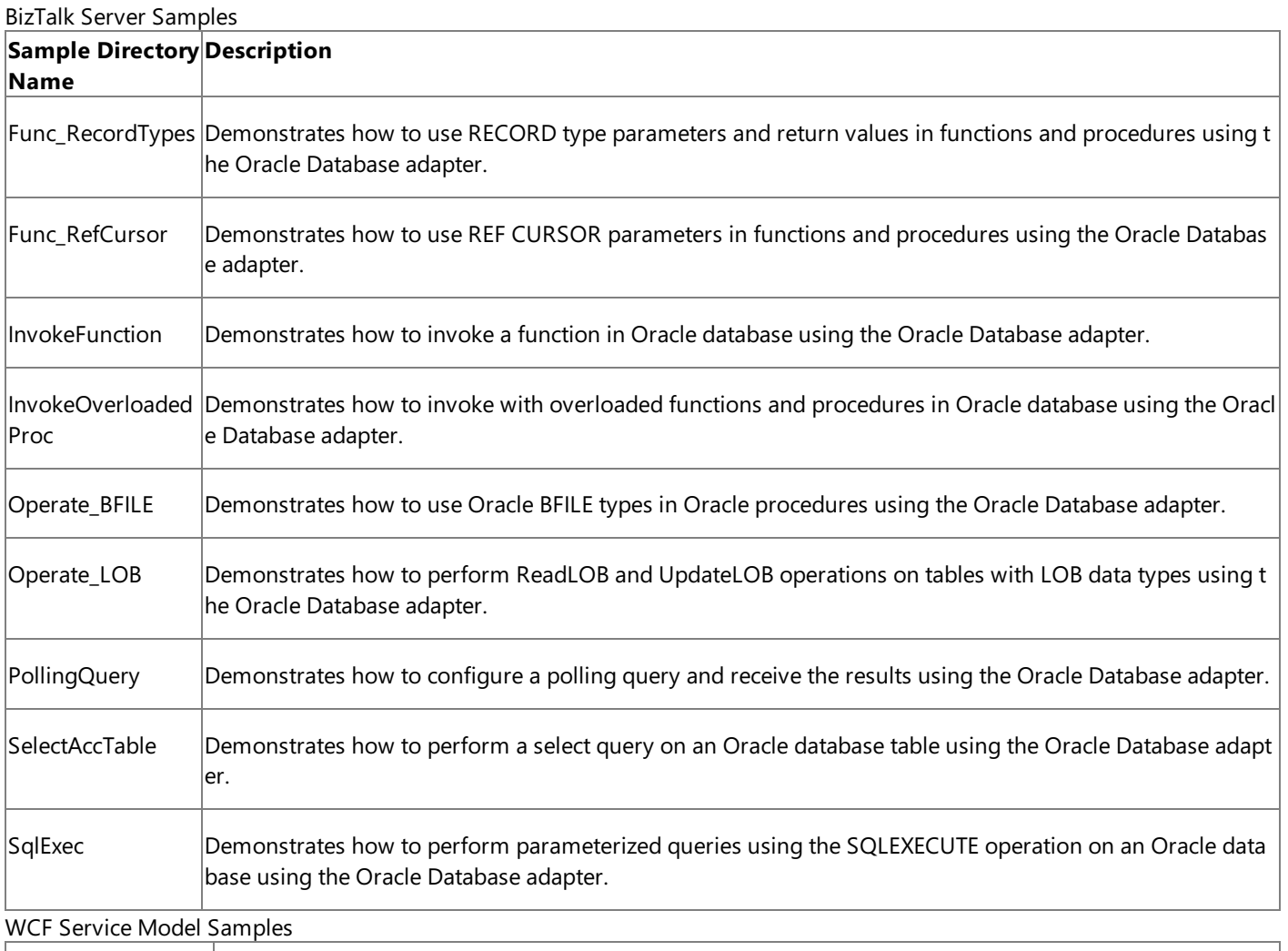

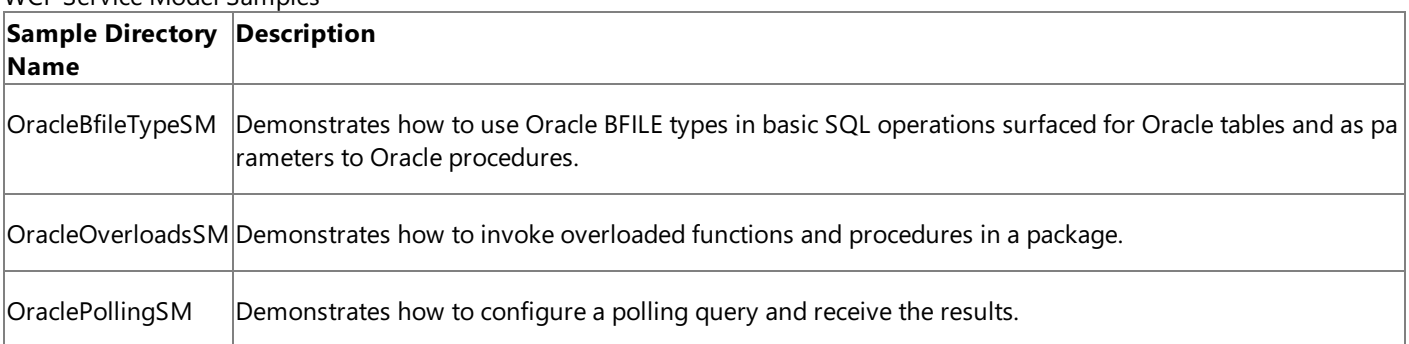

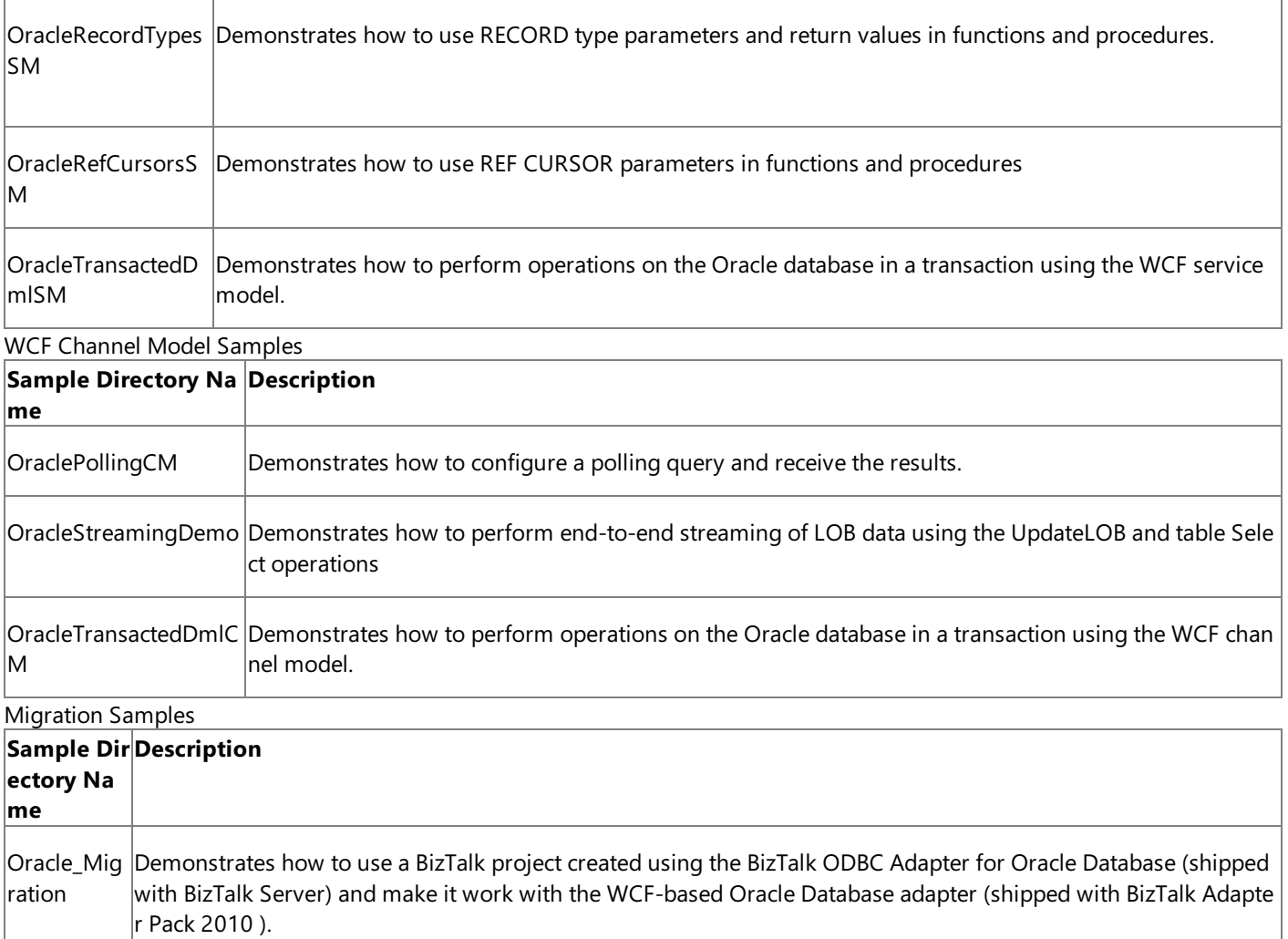

See Also

**Concepts**

[Development](#page-68-0)

#### How Do I?

# **How Do I?**

The topics in this section describe how to perform various operations using the Microsoft BizTalk Adapter for Oracle Database.

In This Section

• Configure Transaction Isolation Level and Transaction Timeout

See Also **Concepts** [Development](#page-68-0)

## <span id="page-368-0"></span>**Configure Transaction Isolation Level and Transaction Timeout**

While performing inbound operation (Polling) using the Microsoft BizTalk Adapter for Oracle Database with BizTalk Server, you should appropriately configure the transaction isolation level and the transaction timeout values. To do this:

- 1. Start the BizTalk Server Administration console.
- 2. In theconsoletree,expand the **BizTalk Group**,and then expand **Applications**.
- 3. Expand the BizTalk application that you have deployed after generating the metadata using the Oracle Database adapter.
- 4. Right-click **Receive Ports**, point to **New**,and then click **One-way Receive Port**.
- 5. In the **Receive Port Properties** dialog box, on the **General** tab, typea namefor thereceive port.
- 6. In theleft pane of the **Receive Port Properties** dialog box,click **Receive Locations**,and then click **New** in theright pane to define a new receive location.
- 7. In the Receive Location Properties dialog box, click WCF-Custom in the Type list.
- 8. Click **Configure** adjacent to the **Type** list.
- 9. In the WCF-Custom Transport Properties dialog box, click the Behavior tab.
- 10. In the **Behavior** list, right-click **ServiceBehavior**,and click **Add extension**.
- 11. In the **Select BehaviorExtension** dialog box, select **oracleDBAdapterInboundTransactionBehavior**,and click **OK**.
- 12. In theleft pane of the **WCF-Custom Transport Properties**, select the **oracleDBAdapterInboundTransactionBehavior** service under **ServiceBehavior**.
- 13. In theright pane of the **WCF-Custom Transport Properties**, specify appropriatevalues for the **transactionIsolationLevel** and **transactionTimeout** parameters. You can selectany of thefollowing transaction isolation levels: **Serializable**, **RepeatableRead**, **ReadCommitted**, **ReadUncommitted**, **Snapshot**, **Chaos**,and **Unspecified**. For information about these transaction isolation levels, see the **Members** section at <http://go.microsoft.com/fwlink/?LinkId=126983>.

### **Important**

The Oracle Database adapter supports only the following two transaction isolation levels: ReadCommitted and Serializa ble.

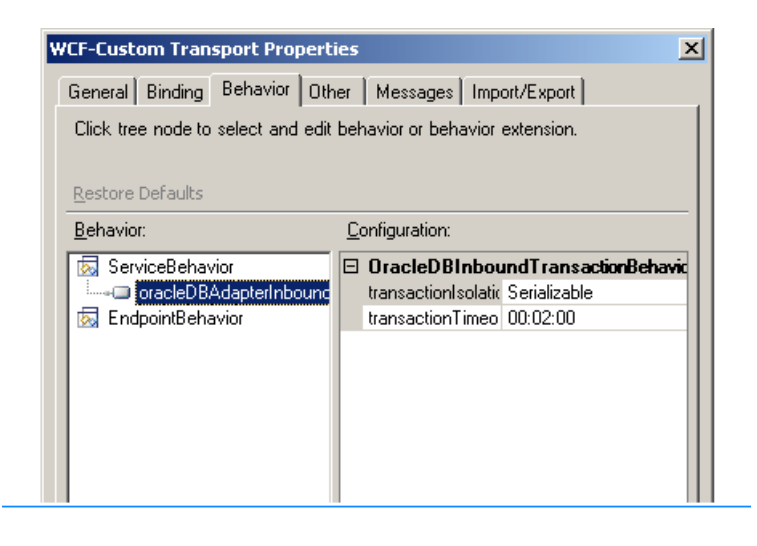

## 14. Click **OK** in the **WCF-Custom Transport Properties** dialog box.

15. Click OK in the open dialog boxes to save the changes.

# <span id="page-370-0"></span>**Deployment**

This section provides information about deploying the Microsoft BizTalk Adapter Pack. It also provides some frequently asked questions and a link to information about troubleshooting common installation issues.

In This Section

- **[Installing](#page-371-0) the BizTalk Adapter Pack**
- **[Troubleshooting](#page-372-0) Your Installation**
- [Migrating](#page-373-0) BizTalk Projects Created Using the BizTalk ODBC Adapter for Oracle Database

## <span id="page-371-0"></span>**Installing the BizTalk Adapter Pack**

See the BizTalk Adapter Pack installation guide for installation prerequisites and complete instructions for installing the BizTalk Adapter Pack.This document is installed on your computer, typically under <installation drive>:\Program Files\Microsoft BizTalk Adapter Pack\Documents.

See Also **Tasks** [Troubleshooting](#page-372-0) Your Installation **Concepts** [Deployment](#page-370-0)

## <span id="page-372-0"></span>**Troubleshooting Your Installation**

Installation of the Microsoft BizTalk Adapter Pack copies the product binaries on a computer and registers the bindings for each adapter.For information about troubleshooting BizTalk Adapter Pack installation issues, see [Troubleshooting](#page-394-0) Installation Issues.

See Also **Tasks** [Troubleshooting](#page-372-0) Your Installation

## <span id="page-373-0"></span>**Migrating BizTalk Projects Created Using the BizTalk ODBC Adapter for Oracle Database**

The BizTalk ODBC Adapter for Oracle Database that is shipped with Microsoft BizTalk Server differs from Microsoft BizTalk Adapter for Oracle Database that is shipped with BizTalk Adapter Pack in many aspects, including:

- The design-time experience of creating a BizTalk project.
- The metadata retrieval experience.
- Schemas.
- Data type mappings.
- $\bullet$  The operations that can be performed using the adapter.
- Physical port configuration in the BizTalk Server Administration console.

This section discusses the differences between these two adapters.

### **Note**

The Oracle Database adapter that is shipped with BizTalk Adapter Pack is a WCF-based adapter and can be used with BizTalk Server, the WCF service model, or the WCF channel model. The BizTalk ODBC Adapter for Oracle Database that is shipped wit h Microsoft BizTalk Server, however, can be used only with BizTalk Server.

Therefore, this section talks about version differences in terms of using the adapter with BizTalk Server 2010. For information about how to use the adapter with the WCF service model or WCF channel model, see [Overview](#page-8-0) of BizTalk Adapter for Oracle Database.

## In This Section

- Differences in the Design-time Experience
- **[Differences](#page-378-0) in Metadata Retrieval Experience**
- **Differences in the Schema File Name and [Namespace](#page-381-0)**
- [Differences](#page-383-0) in Data Type Mapping
- [Differences](#page-385-0) in Operations Surfaced for the Oracle Database
- Differences in Physical Port Configuration in the BizTalk Server [Administration](#page-387-0) Console
- **[Migration](#page-389-0) Tutorials and Sample**

See Also **Concepts** [Deployment](#page-370-0)

## <span id="page-374-0"></span>**Differences in the Design-time Experience**

The design-time experience for using the adapters includes creating a BizTalk project in Visual Studio and then generating metadata for the operations you want to perform on the Oracle database using the adapter. This section discusses how the design-time experience differs between the two adapter versions.

#### **Important**

In this topic, for the sake of brevity, the BizTalk ODBC Adapter for Oracle Database that is shipped with Microsoft BizTalk Serv er will be referred to as "vPrev Oracle Database adapter."

Design-time Experience for the vPrev Oracle Database Adapter

The design-time experience using the vPrev Oracle Database adapter involves the following steps:

1. **Add the Oracle Database adapter to the BizTalk Server Administration console**. Installing thevPrev Oracle Database adapter does not add the adapter to the console. You must add the vPrev Oracle Database adapter in the BizTalk Server Administration console under BizTalk Server Administration > BizTalk Group > Platform Settings > Adapters.

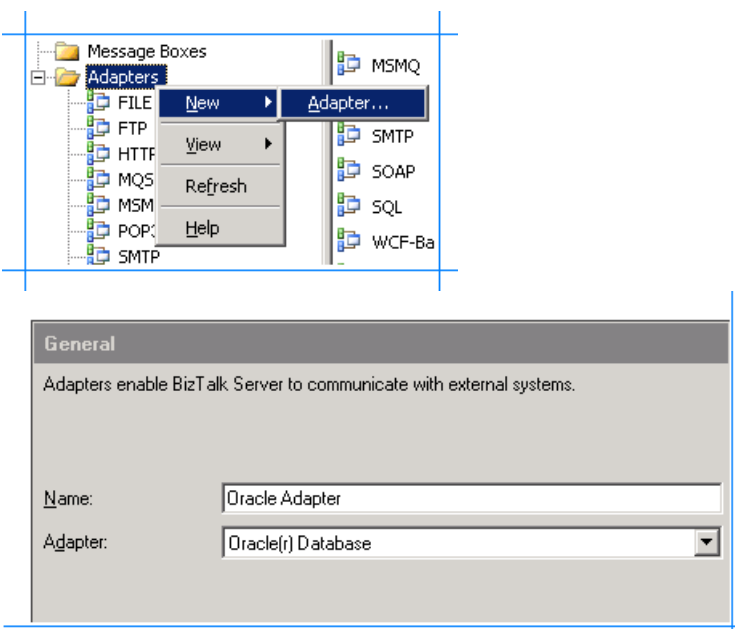

2. **Add a physical send port**. To retrieve metadata from an Oracle database, the vPrev Oracle Database adapter requires you to configure a physical send port in BizTalk Server Administration console, before you create a BizTalk project.

You can configure a send port under BizTalk Server Administration > BizTalk Group > BizTalk Applications > [Your Application] > Send Ports. For the send port, you must specify the connection properties to connect to the Oracle database.

The key connection properties to connect to an Oracle database using the vPrev Oracle Database adapter are:

- **Without Enterprise SSO**: Password, PATH, service name, user name, Use SSO (set to No).
- **With Enterprise SSO**: ESSO affiliate application, service name, Use SSO (set to Yes).

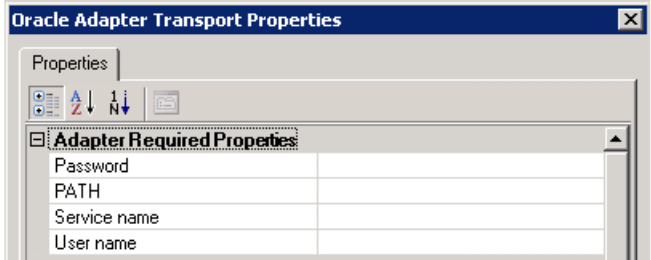

The service name in the connection properties refers to the system Data Source Name (DSN). The DSN name is configured under Data Sources (ODBC) by going to Start > Control Panel > Administrative Tools > Data Sources (ODBC).

The PATH is the path of the Oracle "bin" directory.

3. **Generate metadata**. Createa BizTalk project in Visual Studio. Right-click the BizTalk project,and then select Add > Add Generated Items > Add Adapter Metadata.

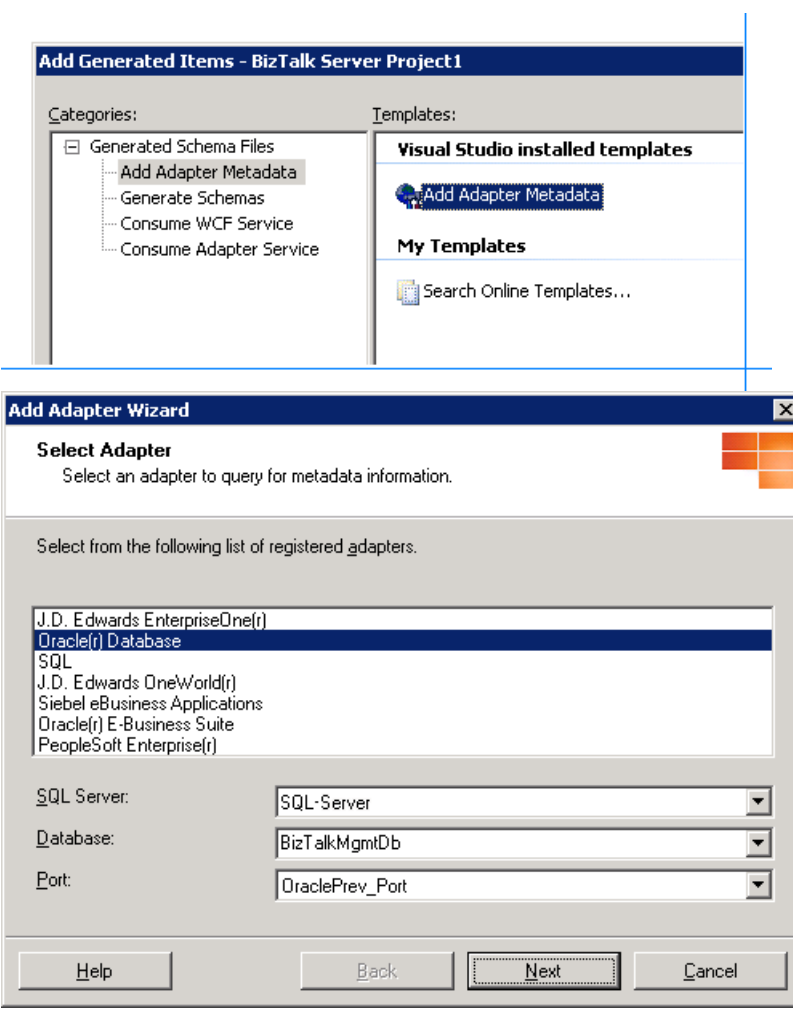

Design-time Experience for the WCF-based Adapter

The design-time experience using the WCF-based Oracle Database adapter involves the following steps:

1. Create a BizTalk project. Create a BizTalk project in Visual Studio. Right-click the BizTalk project, and then select Add > Add Generated Items > Consume Adapter Service.

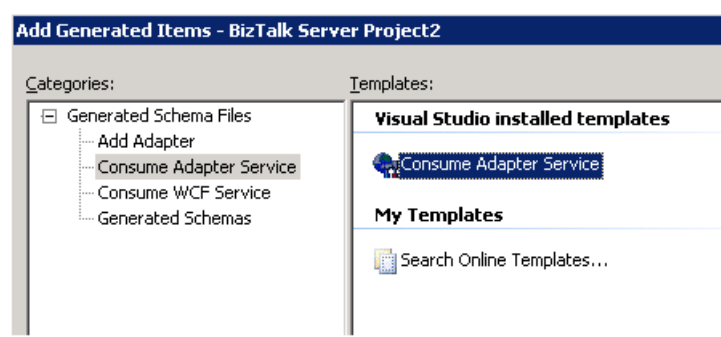

## **Note**

Note that WCF-based Oracle Database adapter does not require you to configure a physical BizTalk port for the designtime experience.

2. **Connect to the Oracle database**. In the Consume Adapter Service BizTalk Project Add-in, select the binding for Oracle (oracleDBBinding) and click **Configure** to start the **Configure Adapter** dialog box. You must specify the different connection properties in this dialog box to connect to the Oracle database.

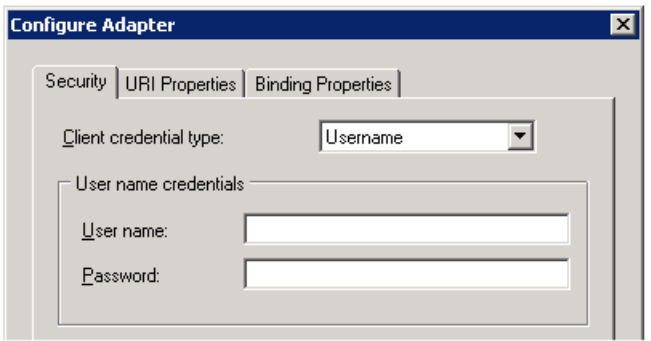

The key connection properties to connect to an Oracle database using the WCF-based Oracle Database adapter are:

- **User name**. Oracle user names are stored in all CAPS by default in the database. For example, user scott is internally stored as SCOTT. Because the adapter preserves the case in which you specify the password, you must provide the user name in all CAPS.
- **Password** for the user. For release 10g and earlier, passwords on the Oracle system are not case-sensitive. The Oracle Database adapter preserves the case of the value that you enter for the password when it opens a connection on the Oracle database. Oracle introduced case-sensitive passwords starting with Oracle 11g.
- **Oracle data source name** that can be configured either in the Oracle client's tnsnames.ora file or in a directory server.

If you are using the WCF-based Oracle Databaseadapter to receive polling-based data-changed messages from the Oracle database, the **PollingId** parameter also becomes relevant.Thevalueyou specify for **PollingId** is appended to the POLLINGSTMT operation surfaced by the adapter. This enables BizTalk users to have more than one receive location for a BizTalk application for the same Oracle data source. For example, if you want to poll data from two different tables as part of the same BizTalk application, you could do this by creating two POLLINGSTMT schemas. You could use the connection URI oracledb://MYDATASOURCE?PollingId=1 to create the first schema and the connection URI oracledb://MYDATASOURCE?PollingId=2 for the second schema.

For more information about the connection properties, see [Establishing](#page-74-0) a Connection to the Oracle Database.

3. **Specify binding properties**.The WCF-based Oracle Databaseadapter is essentially a custom WCF binding that includes different binding properties. These binding properties govern the behavior of the adapter. These properties can be set both at design time(when generating the metadata) and at run time(when sending messages to the Oracle database).

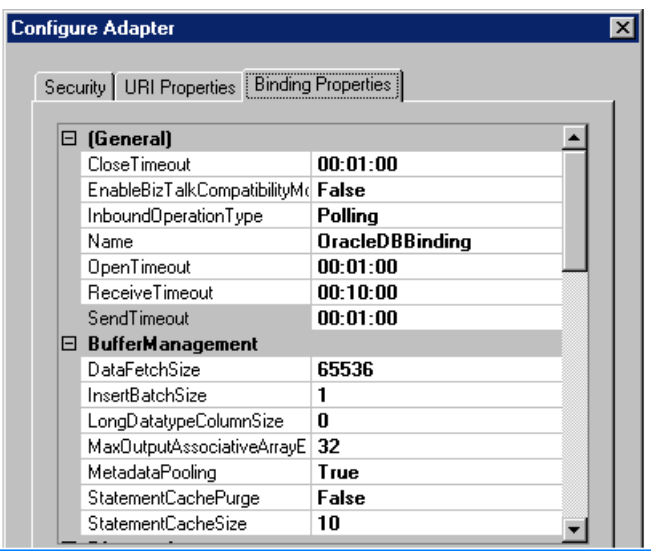

If you want to enable polling, the key binding property that must be set at design time is **PollingStatement**. The adapter uses the value for the **PollingStatement** property to generate the metadata of a special inbound operation called the "POLLINGSTMT". You can either specify a SELECT query or stored procedure, function, or procedure or function within a package to poll the Oracle database.

For more information about how the Oracle Database adapter supports polling, see Receiving Polling-based [Data-changed](#page-118-0) Messages.

## Key Differences in Design-time Experience

The following table lists the key differences in the design-time experience for the two versions of the adapter.

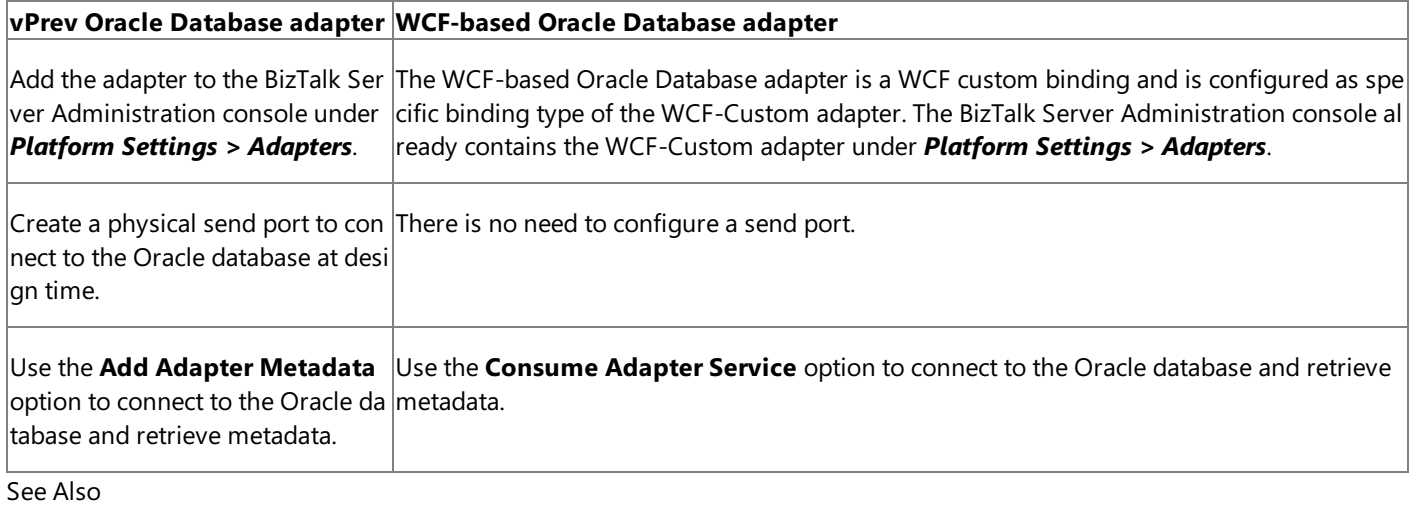

**Other Resources**

[Migrating](#page-373-0) BizTalk Projects Created Using the BizTalk ODBC Adapter for Oracle Database

## <span id="page-378-0"></span>**Differences in Metadata Retrieval Experience**

Once you have connected to the Oracle database from the BizTalk project in Visual Studio, you can generate metadata to perform operations on the Oracle database, such as an Insert operation on the SCOTT.EMP table. The steps involved in generating the metadata in the BizTalk ODBC Adapter for Oracle Database differ from thosein the WCF-based Oracle Database adapter.This section discusses the differences.

#### **Important**

In this topic, for the sake of brevity, the BizTalk ODBC Adapter for Oracle Database that is shipped with Microsoft BizTalk Serv er will be referred to as "vPrev Oracle Database adapter."

Metadata Retrieval Experience for the vPrev Oracle Database Adapter

**Metadata categories**.ThevPrev Oracle Databaseadapter surfaces two categories under an Oracleschema: **Table** and **Procedure**. All the tables belonging to a particular schema are surfaced under the **Table** node. Similarly, all the packages are surfaced under the **Procedure** node. However, no operations (Insert, Update, Select, Delete) are surfaced for the tables. Similarly, procedures and functions constituting the package are not surfaced under the **Procedure** node.

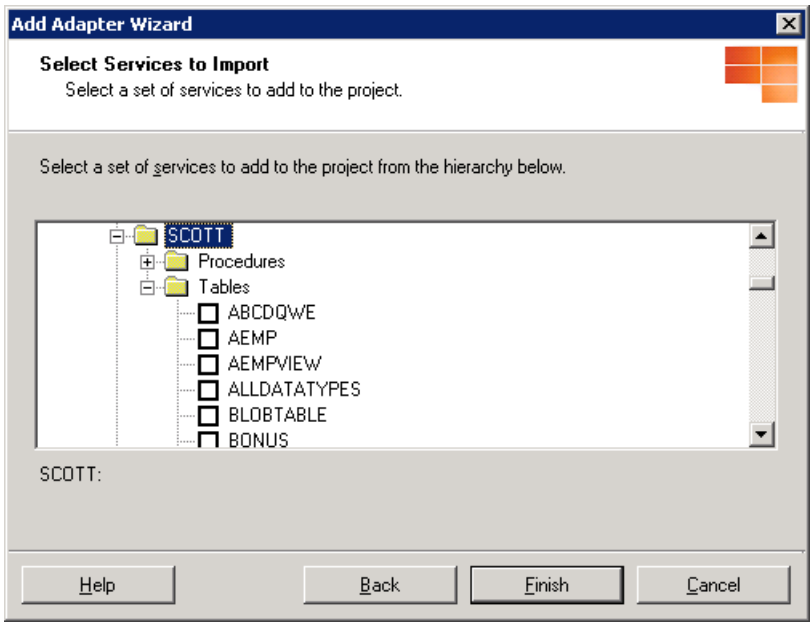

**Special operations**. The vPrev Oracle Database adapter surfaces a special node called NativeSQL. This operation is used to execute SQL statements in the Oracle database.

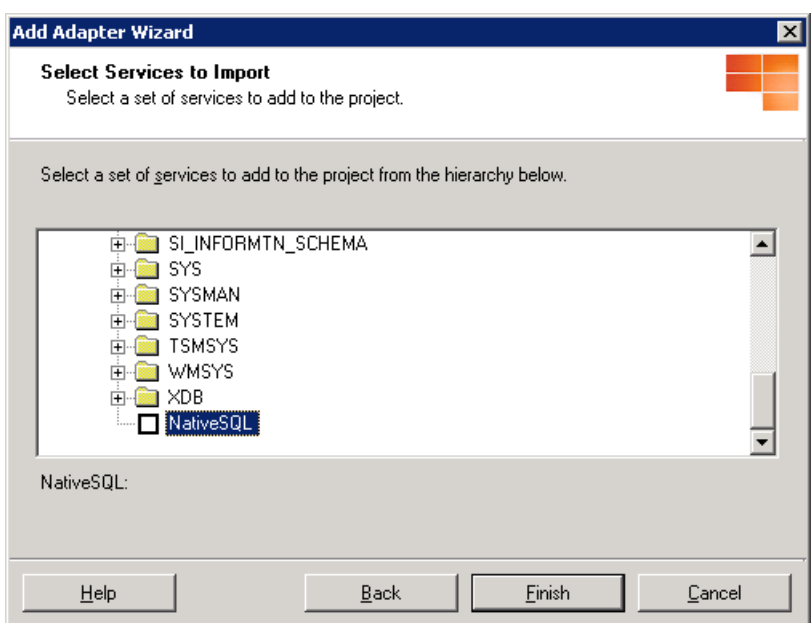

**Searching for Oracle database artifacts**. The vPrev Oracle Database adapter does not supporting searching for Oracle

artifacts. You need to browse through the entire tree exposed by the adapter to find the artifact you are looking for.

Metadata Retrieval Experience for the WCF-based Adapter

- **Contract type.** Based on whether you will be performing outbound operations (messages sent from a client to the Oracle database) or inbound operations (messages sent from Oracle database to a client) using the adapter, you can specify the contract type.
	- For outbound operations, the contract type is Client. This contract surfaces operations whose messages flow from BizTalk to the adapter via a send port.
	- For inbound operations, the contract type is Service. This contract surfaces operations whose messages flow from the adapter to BizTalk via a receive port.
- **Metadata categories**.The WCF-based Oracle Databaseadapter surfaces the **Table**, **Procedure**,**Function**, **Package**, and View categories. The Table node surfaces all the tables for a particular schema. In addition to this, the adapter also surfaces the different operations (Insert, Update, Select, Delete) that can be performed on the table. The standalone functions and procedures are surfaced under the **Function** and **Procedure** nodes, respectively. Procedures and functions constituting a package are surfaced under the **Package** node. Each node also surfaces the synonyms for the respective artifacts. For example, the **Table** node under a schema will display all the synonyms for tables along with the databasetables in a schema, the **View** node under a schema will display all thesynonyms for views along with the database views in a schema, and so on.

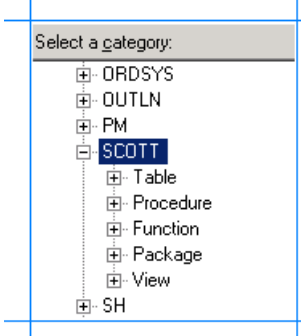

 $\mathbf{I}$ 

- **Special operations**. The WCF-based Oracle Database adapter surfaces a special node called SQLEXECUTE under the root node. This operation is used to execute SQL statements in the Oracle database. For inbound operations, the Oracle Database adapter surfaces two special nodes called POLLINGSTMT and Notification. POLLINGSTMT is used to receive polling-based data change messages from the Oracle database. Notification is used to register a SELECT statement as the notification query on the database, and receive notifications from the database as and when the result set of the SELECT statement changes.
- **Searching for Oracle database artifacts**.With the WCF-based Oracle Databaseadapter you can specify a search expression after selecting a relevant category node. For example, to search for a specific table, select the **Table** node and specify a search expression similar to an Oracle query search expression. Note that the search expressions are casesensitive. For more information about searching for Oracle database artifacts using the WCF-based Oracle Database adapter, see How Does the Adapter Surface Oracle [Metadata?](#page-10-0)

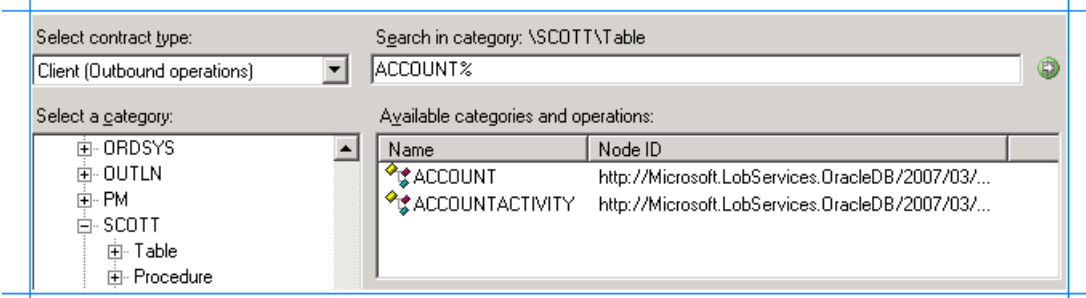

**BizTalk port binding file**. Generating schema for the WCF-based Oracle Databaseadapter using the Consume Adapter Service BizTalk Project Add-in also creates a BizTalk port binding file. You can import this fileinto a BizTalk application to configure a WCF-Custom port. The file essentially contains the physical port configuration including the binding configuration, the binding type, the endpoint URI, and the port action based on the operations for which metadata was generated. This makes it significantly easier to create physical WCF-Custom ports for the project. For more information, see [Configuring](#page-150-0) a Physical Port Binding by Using a Port Binding File.

## Key Differences in Metadata Retrieval Experience

The following table lists the key differences in the metadata retrieval experience for the two versions of the adapter.

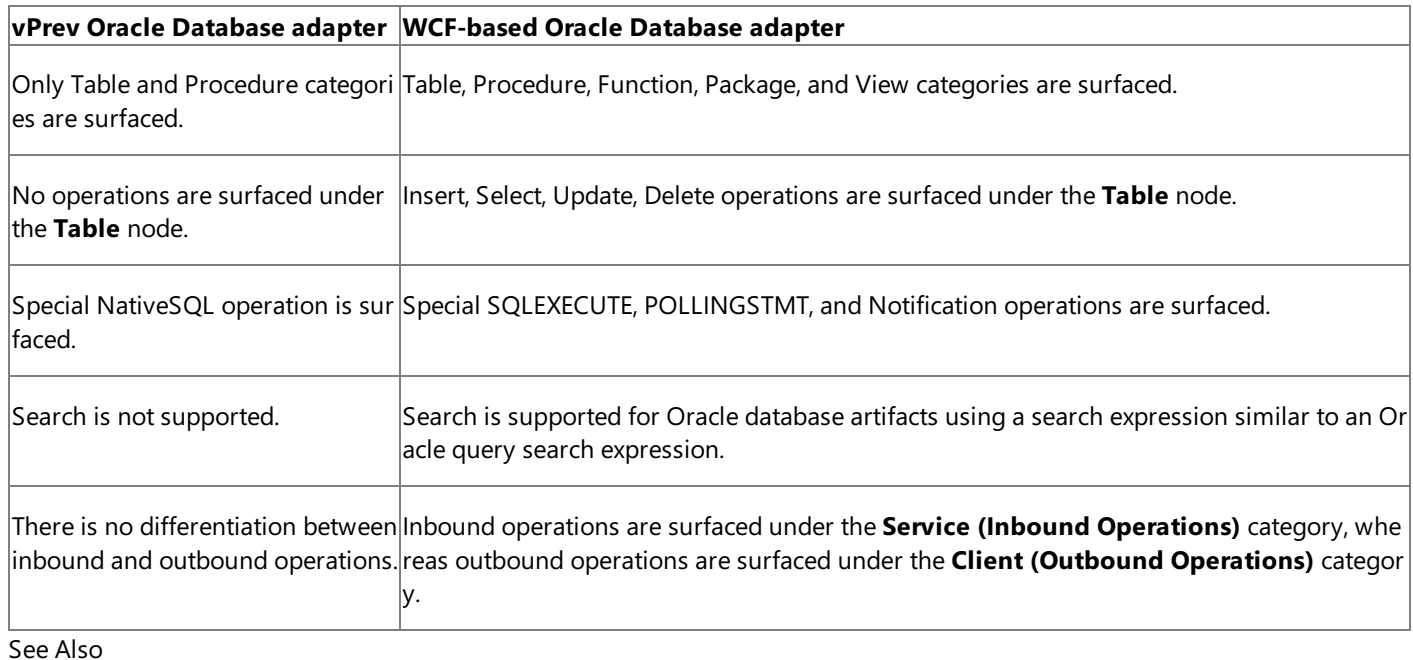

## **Other Resources**

[Migrating](#page-373-0) BizTalk Projects Created Using the BizTalk ODBC Adapter for Oracle Database

## <span id="page-381-0"></span>**Differences in the Schema File Name and Namespace**

The BizTalk ODBC Adapter for Oracle Database generates metadata for Oracleartifacts differently than the WCF-based Oracle Database adapter. This section discusses these differences including:

- File naming convention.
- Target namespace.

#### **Important**

In this topic, for the sake of brevity, the BizTalk ODBC Adapter for Oracle Database that is shipped with Microsoft BizTalk Serv er will be referred to as "vPrev Oracle Database adapter."

Schema File Name and Namespace for the vPrev Oracle Database Adapter

- **File naming convention**. The vPrev Oracle Database adapter generates schema files with names containing the name of the Oracle database artifact. For example, generating the metadata for the EMPLOYEE table creates a file with the nameEMPLOYEEService\_EMP\_x5d.xsd.
- **Target namespace of the schema**. The following table lists the target namespace of the schemas generated by the previous version of the adapter.

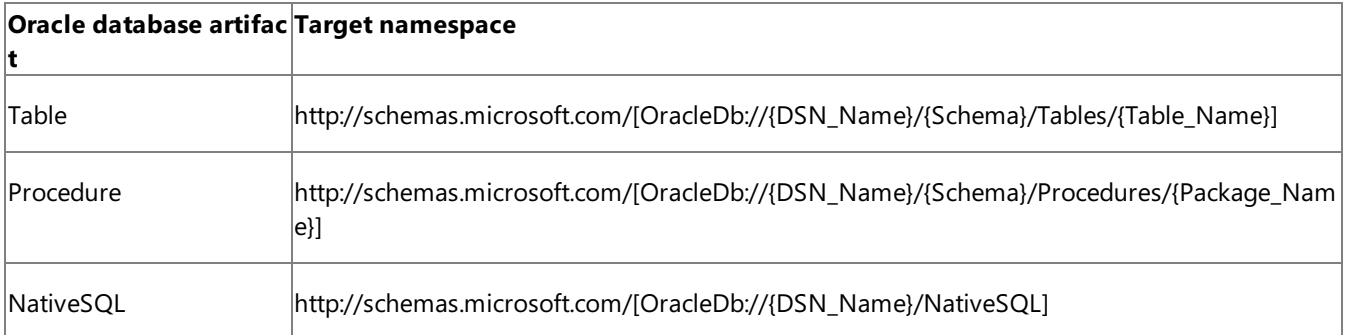

In the preceding table, the text in parentheses  $\{\}$  are placeholders to present the convention for the namespace. The actual namespace contains the appropriate values.

Schema File Name and Namespace for the WCF-based Adapter

- **File naming convention**. By default, the WCF-based Oracle Databaseadapter generates schema files with names containing the name of the binding and the object on which the operation is performed. For example, generating the metadata for the EMPLOYEE table will create a binding file with the name as OracleDBBindingSCOTT.Table.Employee.xsd. However, the Consume Adapter Service BizTalk Project Add-in provides the option of specifying a custom file name while generating the schema. For more information about how to retrieve the schema, see Retrieving Metadata for Oracle [Operations](#page-83-0) in Visual Studio.
- **Target namespace of the schema**. The following table lists the target namespace of the schemas generated by the WCF-based Oracle Database adapter.

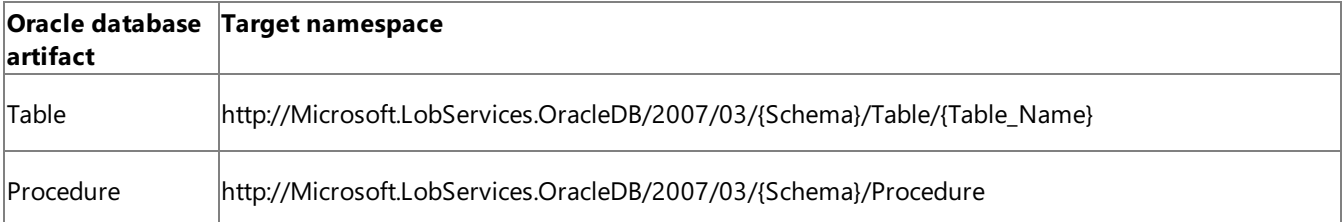

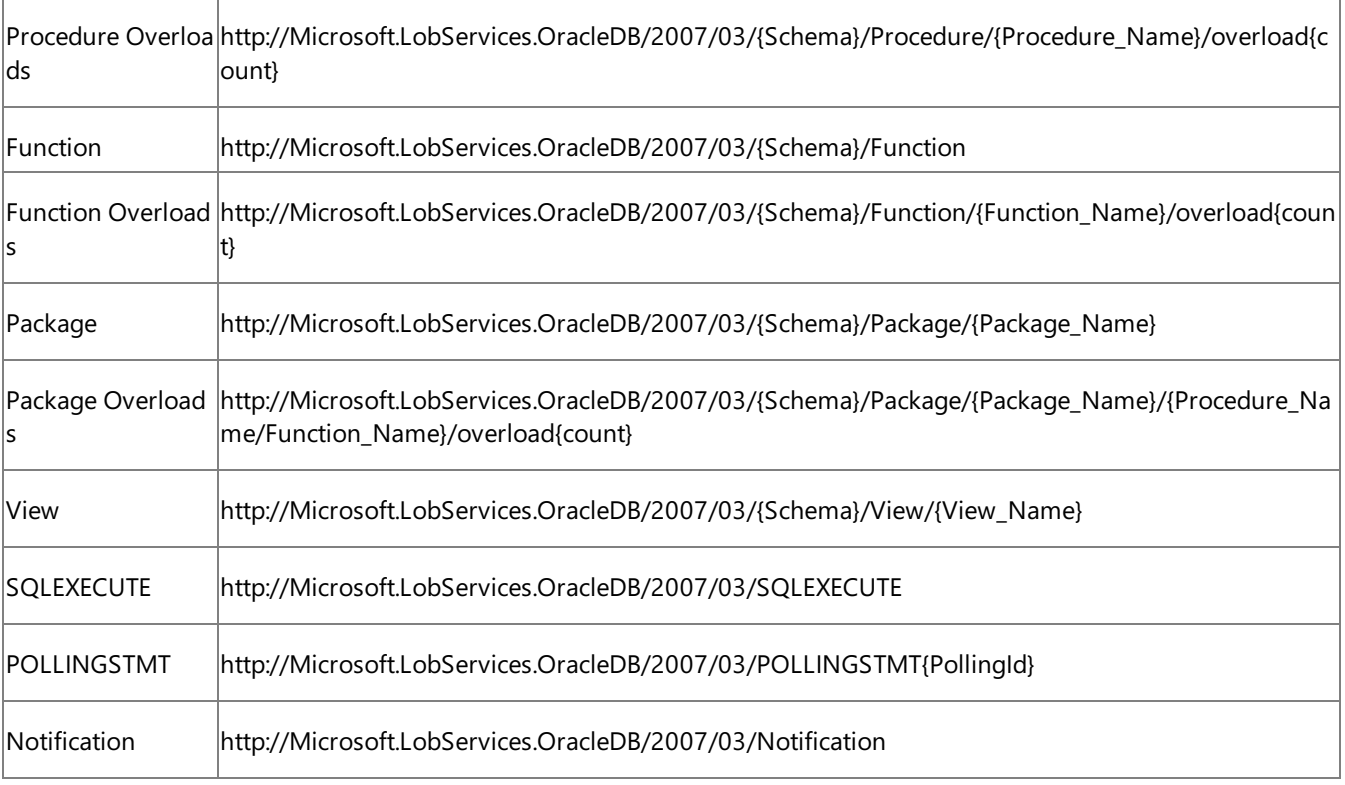

In the preceding table, the text in parentheses { } are placeholders to present the convention for the namespace. The actual namespace contains the appropriate values.

See Also **Other Resources** [Migrating](#page-373-0) BizTalk Projects Created Using the BizTalk ODBC Adapter for Oracle Database

## <span id="page-383-0"></span>**Differences in Data Type Mapping**

The BizTalk ODBC Adapter for Oracle Database and the WCF-based Oracle Database adapter differ in how the Oracle data type maps to the XSD data type. This section lists the data type mapping in both versions of the adapter.

### **Important**

In this topic, for the sake of brevity, the BizTalk ODBC Adapter for Oracle Database that is shipped with Microsoft BizTalk Serv  $\left|$ er will be referred to as "vPrev Oracle Database adapter."

### Data Type Mapping

The following table lists the mapping between the Oracle data types and XSD data types for both the adapter versions. For more information about data type mapping for WCF-based Oracle Database adapter, see Basic Oracle Data Types.

In the WCF-based Oracle Database adapter, how an Oracle data type is mapped to an XSD type depends on whether the **EnableSafeTyping** binding property is set to **True** while generating theschema.For moreinformation about the binding property, see Working with BizTalk Adapter for Oracle Database Binding [Properties](#page-102-0).

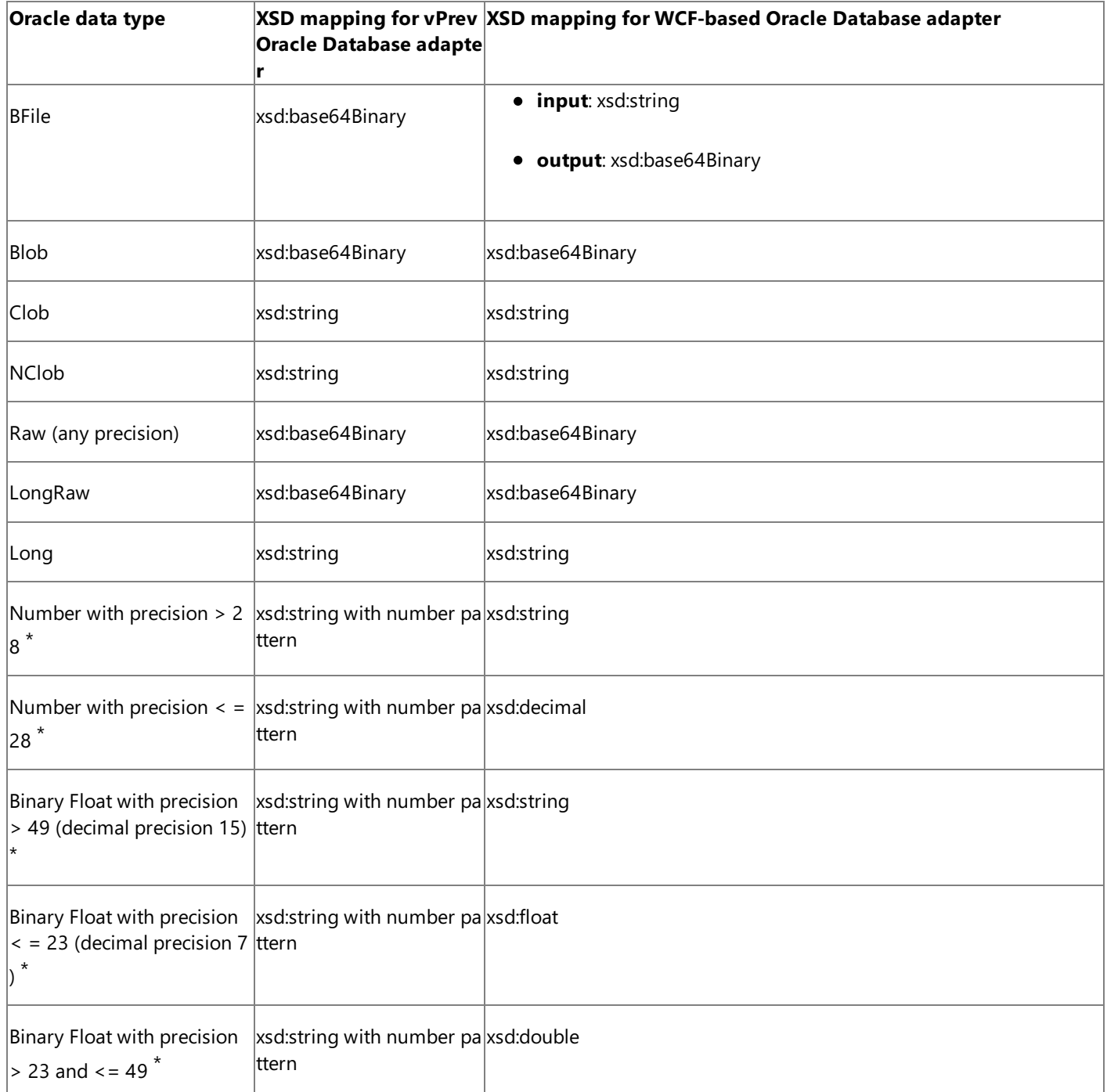

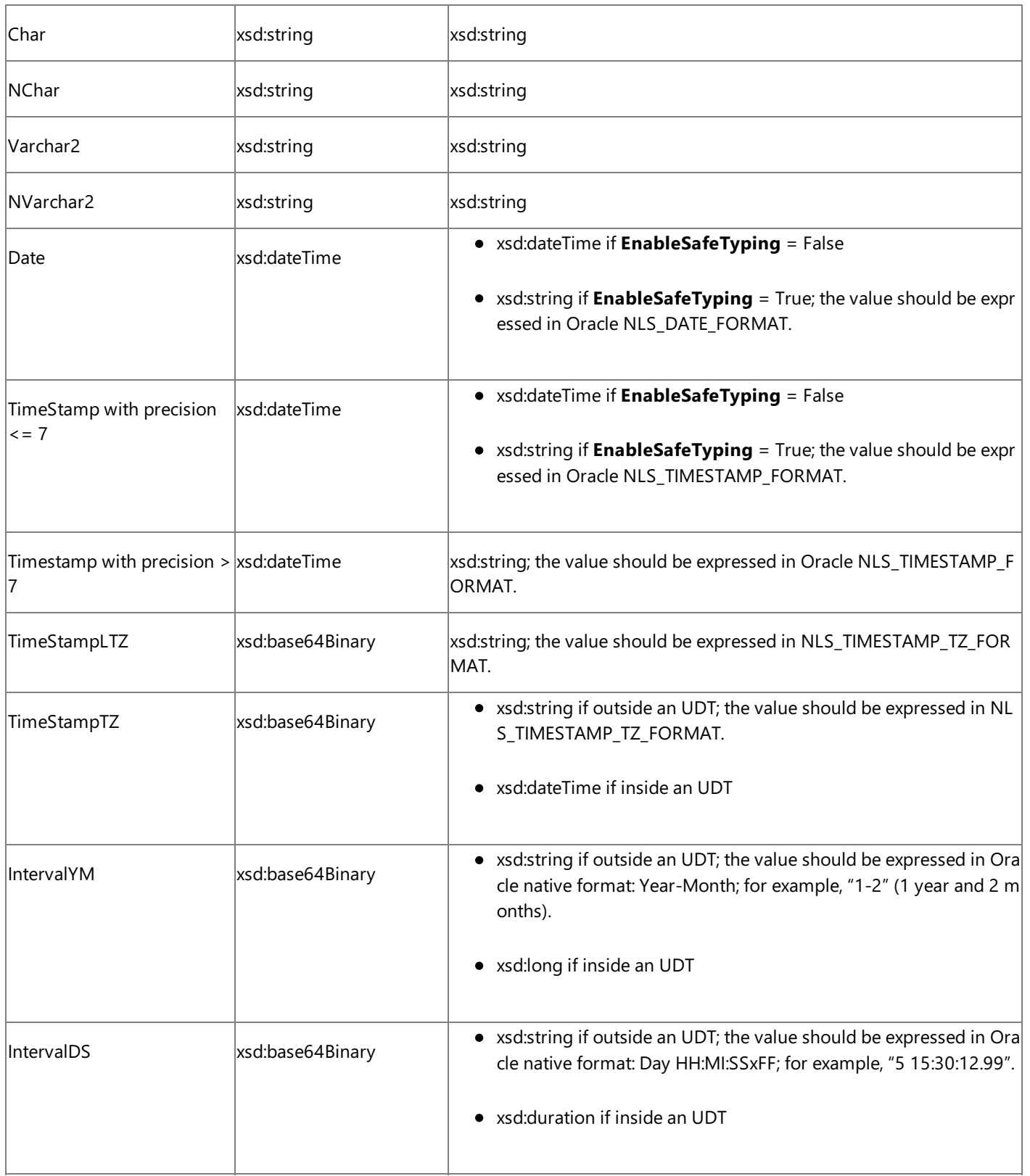

\* If safetyping is enabled (**EnableSafeTyping** = True), these Oracle numeric data types inside DataSets and weakly-typed REF CURSORS in the WCF-based Oracle Database adapter are always exposed as strings.

See Also

**Other Resources**

[Migrating](#page-373-0) BizTalk Projects Created Using the BizTalk ODBC Adapter for Oracle Database

## <span id="page-385-0"></span>**Differences in Operations Surfaced for the Oracle Database**

The two versions of the adapter differ in the operations they expose for the Oracle database. This section lists the differences in:

- Operations surfaced for tables.
- Operations on functions and procedures.
- Special operations.

For more information about the operations supported by the WCF-based Oracle Database adapter, see What [Operations](#page-12-0) Can be Performed Using the Adapter?

## **Important**

In this topic, for the sake of brevity, the BizTalk ODBC Adapter for Oracle Database that is shipped with Microsoft BizTalk Serv er will be referred to as "vPrev Oracle Database adapter."

## Operations Surfaced for Tables

The following table lists the operations surfaced for tables by both versions of the adapter.

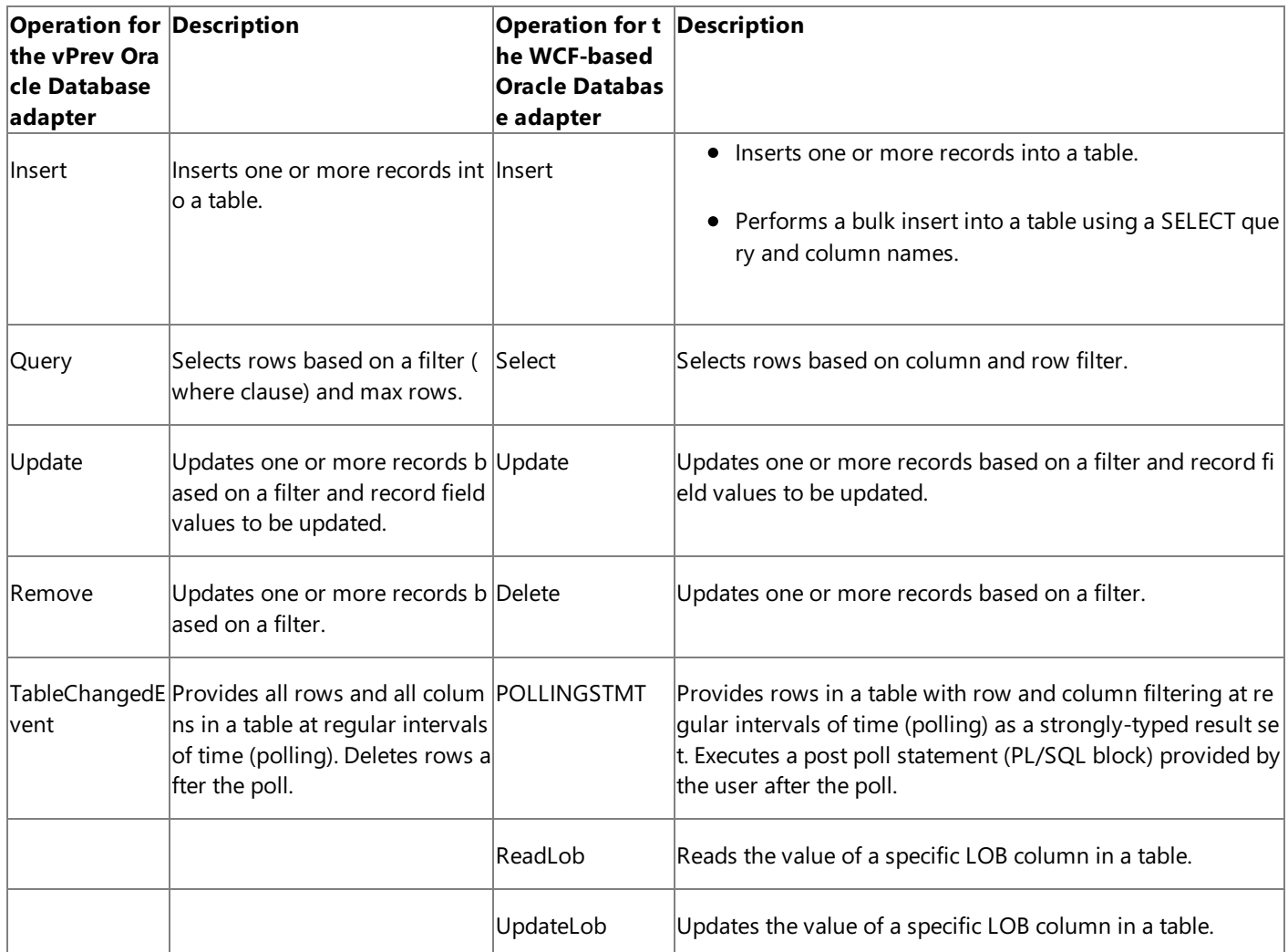

Operations on Procedures and Functions

• For procedures, the vPrev Oracle Database adapter surfaces the procedures and functions constituting packages as operations. However, the WCF-based Oracle Database adapter surfaces standalone stored procedures and functions, in addition to stored procedures and functions constituting packages as operations. For the inbound operation, a list of procedures, functions,and packages in theschema areexposed as operations for polling.

• While the vPrev Oracle Database adapter does not handle procedure and function overloads, the WCF-based Oracle Database adapter handles overloads by generating separate target namespaces. Typically, namespaces are suffixed with overload1, overload2, and so on. For example:

http://Microsoft.LobServices.OracleDB/2007/03/SCOTT/Package/OVERLOAD/GET\_RECORD/overlo ad1

Special Operations Surfaced by the Adapters

The following table lists the differences in the special operations surfaced by both versions of the adapter.

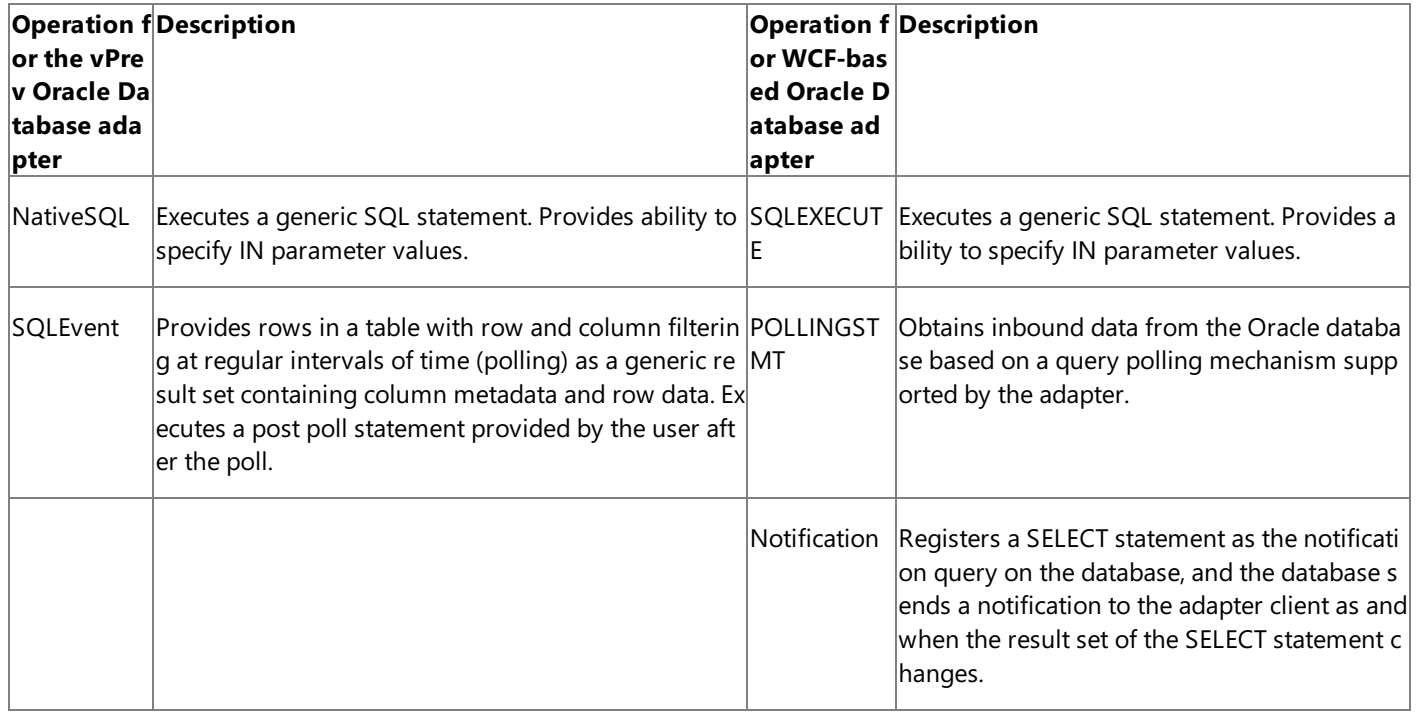

See Also

**Other Resources**

[Migrating](#page-373-0) BizTalk Projects Created Using the BizTalk ODBC Adapter for Oracle Database

## <span id="page-387-0"></span>**Differences in Physical Port Configuration in the BizTalk Server Administration Console**

To use the BizTalk ODBC Adapter for Oracle Database or the WCF-based Oracle Database adapter with BizTalk Server, you need to configure physical ports in the BizTalk Server Administration console.This section lists the differences in configuring a physical port for both versions of the adapter.

## **Important**

In this topic, for the sake of brevity, the BizTalk ODBC Adapter for Oracle Database that is shipped with Microsoft BizTalk Serv er will be referred to as "vPrev Oracle Database adapter."

Configuring a Physical Port for the vPrev Oracle Database Adapter

You can configure a send port to send messages to the Oracle database using the vPrev Oracle Database adapter, or a receive port to receive messages from the Oracle database using the vPrev Oracle Database adapter. The configuration properties displayed for the send and receive ports are different. For example, while configuring a receive port for the previous version of the Oracle database adapter, the properties related to polling statement or table change event are available. However, these properties are not available while configuring a send port.

Configuring a Physical Port for the WCF-based Oracle Database Adapter

For the WCF-based Oracle Database adapter, you do not necessarily have to create a port manually. You have the option of configuring a physical port automatically by importing a port binding file that is generated while you generate metadata for any operation using the Consume Adapter Service BizTalk Project Add-in. The file essentially contains the physical port configuration including the binding configuration, the binding type, the endpoint URI, and the port action based on the operations for which metadata was generated. For more information, see [Configuring](#page-150-0) a Physical Port Binding by Using a Port Binding File.

Several other considerations that make a physical port configuration for WCF-based Oracle Database adapter different from the previous version of the Oracle database adapter are:

- The port type for WCF-based Oracle Database adapter is either "WCF-Custom" or "WCF-OracleDB". So, with respect to BizTalk Server, this port uses custom WCF configurations and primarily, a custom WCF binding. Because WCF-based Oracle Databaseadapter is essentially a custom WCF binding, it can be used in BizTalk via the WCF-Custom or WCF-OracleDB port.
- A BizTalk WCF-Custom or WCF-Oracle DB send port requires an "Action" to bespecified in the port.This is the WCF action that is sent on the message by BizTalk Server before it gets to the binding. The WCF action conveys to the adapter:
	- $\bullet$  The operation the adapter client wants to perform.
	- The Oracle database artifact on which the user wants to perform the operation.

Adapter clients can specify this action in various ways. For more information on specifying an action, see [Specifying](#page-141-0) SOAP Action.

- BizTalk WCF-Custom or WCF-Oracle DB send or receive ports includes binding information that, in turn, includes a binding type and binding properties for that binding type. This is a key configuration that ties the WCF-Custom port or WCF-Oracle DB to a WCF-based Oracle Database adapter. For the WCF-based Oracle Database adapter, binding type is **oracleDBBinding**.
- The binding configuration properties that govern how an adapter behaves while generating metadata or while sending messages to the Oracle database. Unlike the previous vPrev Oracle Database adapter, the available binding properties do not change depending on whether you are configuring a send or a receive port. However, adapter users must be aware of which binding property to set for a specific operation performed by the adapter. For more information about the binding properties, see Working with BizTalk Adapter for Oracle Database Binding [Properties](#page-102-0).
- The configurations under the **Messages** tab in the **Transport Properties** dialog box of the port enable adapter users to

alter the message that is sent or received using the WCF-Custom or WCF-OracleDB port. While sending messages (from BizTalk Server to the adapter), users can choose to send the message body or use a template to transform the XML message to a different message structure before sending it to the adapter (the WCF custom binding). While receiving messages (from the adapter to BizTalk), users can choose to get the entire SOAP envelope, the body contents of the SOAP message, or a specific node value in the incoming message referenced by an XPath query expression.

### See Also

**Other Resources** [Migrating](#page-373-0) BizTalk Projects Created Using the BizTalk ODBC Adapter for Oracle Database

## <span id="page-389-0"></span>**Migration Tutorials and Sample**

The Microsoft BizTalk Adapter Pack includes migration tutorials that demonstrate how to migrate BizTalk projects created using the BizTalk ODBC Adapter for Oracle Database to use the WCF-based Oracle Database adapter. For more information, see Tutorial: [Migrating](#page-45-0) BizTalk Projects.

The BizTalk Adapter Pack also includes a sample that demonstrates how to modify a BizTalk project created using the BizTalk ODBC Adapter for Oracle Database to send and receive messages using the WCF-based Oracle Database adapter. For more information, see [Samples](#page-365-0).

### See Also **Other Resources** [Migrating](#page-373-0) BizTalk Projects Created Using the BizTalk ODBC Adapter for Oracle Database

## <span id="page-390-0"></span>**Troubleshooting**

The BizTalk Adapter Pack uses or depends on several Microsoft technologies, including but not limited to the Microsoft Windows Communication Foundation (WCF) Line of Business (LOB) Adapter SDK, Microsoft Visual Studio, and the Microsoft .NET Framework 4 or .NET Framework 3.5 SP1. The BizTalk Adapter Pack is built on top of the WCF LOB Adapter SDK, which in turn requires the .NET Framework 4 or .NET Framework 3.5 SP1. The adapters can be consumed either by writing applications using Visual Studio or by creating BizTalk applications. For issues related to each of these technologies and products, see the respective documentation.

This section provides information about troubleshooting the BizTalk Adapter Pack, including:

- $\bullet$  Enabling tracing to diagnose issues with the adapters.
- Handling installation and operational issues that you might encounter when working with the adapters, including probable cause, and a resolution.
- Using performance counters to gauge adapter performance.
- Handling exceptions and errors, including probable cause, and a resolution.

## In This Section

- Diagnostic Tracing and Message Logging
- **[Troubleshooting](#page-394-0) Installation Issues**
- **[Troubleshooting](#page-397-0) Operational Issues**
- Troubleshooting Performance Issues
- Using [Performance](#page-403-0) Counters
- [Exceptions](#page-404-0) and Error Handling

## <span id="page-391-0"></span>**Diagnostic Tracing and Message Logging**

Diagnostic tracing helps to effectively diagnose problems that you might encounter when using the adapters. This topic provides information about the following two types of tracing supported with Microsoft BizTalk Adapter for Oracle Database:

- $\bullet$  WCF tracing between the adapter client and the adapter
- $\bullet$  WCF tracing within the adapter

WCF Tracing Between the Adapter Client and the Adapter

Adapter clients can enable WCF tracing to trace issues between the adapter client and the adapter. WCF tracing is used to trace the input XML that comes from the adapter client by using the WCF service model, and is useful in diagnosing serialization issues. WCF tracing is not used for the WCF channel model or for output messages from the adapter to the adapter client. You can activate WCF tracing for BizTalk applications and WCF service model applications by adding an excerpt to therespective configuration files. Also, you can enable tracing both at design-time and run-time.

- **Tracing at design-time**. For the design-time experience, you may use the Add Adapter Service Reference Plug-in, Consume Adapter Service Add-in, or the Add Adapter Metadata Wizard. All thesetools can be used from Visual Studio. So, to enable tracing for the design-time experience, you must add the excerpt to the devenv.exe.config file located in *<installation drive>*:\Program Files\Microsoft Visual Studio *<version>*\Common7\IDE.
- **Tracing at run-time**. For run-time tracing, you must add the excerpt depending on the application you are using.
	- For a BizTalk Server applications, you must add the excerpt to the BizTalk configuration file, typically BTSNTSvc.exe.config. For BizTalk Server 2010, this file is available typically under <installation drive>:\Program Files\Microsoft BizTalk Server 2010.
	- For a WCF service model .NET application, you must add the excerpt to the app.config file of your project.

To enable WCF tracing, add the following excerpt within the  $\epsilon$ configuration> tag.

```
<system.diagnostics>
   <sources>
      <source name ="System.ServiceModel" switchValue="Verbose">
        <listeners>
          <add name="xml" />
        </listeners>
      </source>
      <source name ="System.ServiceModel.MessageLogging"
              switchValue="Verbose, ActivityTracing">
        <listeners>
          <add name="xml" />
        </listeners>
      </source>
      <source name ="System.Runtime.Serialization" switchValue="Verbose">
        <listeners>
          <add name="xml" />
        </listeners>
      </source>
   </sources>
   <sharedListeners>
      <add name="xml" type="System.Diagnostics.XmlWriterTraceListener"
           traceOutputOptions="LogicalOperationStack"
           initializeData="C:\log\WCFTrace.svclog" />
   </sharedListeners>
   <trace autoflush="true" />
  </system.diagnostics>
  <system.serviceModel>
    <diagnostics>
```

```
<messageLogging
        logEntireMessage="true"
         logMalformedMessages="false"
        logMessagesAtServiceLevel="true"
        logMessagesAtTransportLevel="false"/>
 </diagnostics>
</system.serviceModel>
```
This saves the WCF traces to C:\log\WCFTrace.svclog. For more information about WCF tracing, see "Tracing" at <http://go.microsoft.com/fwlink/?LinkId=91242>.

### **Important**

Make sure you mitigate potential security threats of exposing sensitive business data by enabling tracing. For recommendati ons see Best [Practices](#page-66-0).

### WCF Tracing Within the Adapter

The adapters log different categories of useful information to the trace file such as errors, warnings, and information messages. Such information is useful in understanding the process flow within the adapter and diagnosing issues with the adapter. You can activate the WCF LOB Adapter SDK and adapter tracing for BizTalk applications and WCF service model applications by adding an excerpt to the respective configuration files. Also, you can enable tracing both at design-time and run-time.

- **Tracing at design-time**. For the design-time experience, you may use the Add Adapter Service Reference Plug-in, Consume Adapter Service Add-in, or the Add Adapter Metadata Wizard. All these tools can be used from Visual Studio. So, to enable tracing for the design-time experience, you must add the excerpt to the devenv.exe.config file located in *<installation drive>*:\Program Files\Microsoft Visual Studio *<version>*\Common7\IDE.
- **Tracing at run-time**. For run-time tracing, you must add the excerpt depending on the application you are using.
	- For a BizTalk Server applications, you must add the excerpt to the BizTalk configuration file, typically BTSNTSvc.exe.config. For BizTalk Server 2010, this file is available typically under <installation drive>:\Program Files\Microsoft BizTalk Server 2010.
	- For a WCF service model .NET application, you must add the excerpt to the app.config file of your project.

To enable WCF LOB Adapter SDK and adapter tracing, add the following excerpt within the <configuration> tag:

```
<system.diagnostics>
    <sources>
      <source name="Microsoft.ServiceModel.Channels" switchValue="Error">
        <listeners>
          <add name="xml" />
        </listeners>
      </source>
      <source name=" Microsoft.Adapters.OracleDB" switchValue="Information">
        <listeners>
          <add name="xml" />
        </listeners>
      </source>
    </sources>
    <sharedListeners>
      <add name="xml" type="System.Diagnostics.XmlWriterTraceListener"
  traceOutputOptions="LogicalOperationStack"
          initializeData="C:\log\AdapterTrace.svclog" />
    </sharedListeners>
    <trace autoflush="true" />
  </system.diagnostics>
```
This saves the WCF traces to C:\log\AdapterTrace.svclog.

You can use the Windows Communication Foundation (WCF) Service Trace Viewer tool to view the traces. For more information about the tool, see "Using Service Trace Viewer for Viewing Correlated Traces and Troubles" at <http://go.microsoft.com/fwlink/?LinkId=91243>.

### Configuring Tracking for BizTalk Applications

The BizTalk Server Administration console lets you configure various tracking options for items such as send ports and receive ports. The tracking configuration settings enable you to track inbound and outbound event data, message properties, message bodies, and orchestrations. For more information about configuring tracking for BizTalk applications, see the "Configuring Tracking Using the BizTalk Server Administration Console"at <http://go.microsoft.com/fwlink/?LinkId=106851>.

You can also use Health and Activity Tracking (HAT) to view historical or tracked data. For more information, see "Viewing Historical or Tracked Data Using HAT" at <http://go.microsoft.com/fwlink/?LinkId=106852>.

See Also **Other Resources** [Troubleshooting](#page-390-0)

## <span id="page-394-0"></span>**Troubleshooting Installation Issues**

#### This topic was last updated on: June 05, 2009

Installation of the Microsoft BizTalk Adapter Pack copies the product binaries on thecomputer and registers the bindings for each adapter. This section discusses using troubleshooting techniques to resolve installation errors.

### Logging Messages for Setup Actions

The BizTalk Adapter Pack setup program performs the standard task of installing the BizTalk Adapter Pack. Additionally, the setup also performs certain custom actions such as registering the adapter bindings. You can log messages for both the standard as well as custom actions that the setup performs.

- The BizTalk Adapter Pack setup installs the adapter-specific files using an MSI. Therefore, the logging for the setup is the standard MSI logging. For more information about logging for an MSI, see <http://go.microsoft.com/fwlink/?LinkId=196953>.
- All logs for the custom actions that the setup program performs are available at %TEMP%\adaptersetup.log. If the tracing to the log file fails, the traces are also available in the event log.

### Known Issues

The following are the most common errors you might encounter when installing the BizTalk Adapter Pack, along with their probable cause and resolution.

- **•** Setup fails to register adapter [bindings](#page-394-1)
- Error while using the Consume Adapter [Serviceadd-in](#page-395-0) or Add Adapter Service Reference plug-in on a 64-bit installation
- Invalid binding error while configuring Oracle database adapter ports in BizTalk Server Administration Console on a 64-bit installation

### <span id="page-394-1"></span>**Setup fails to register adapter bindings**

### **Problem**

The Microsoft BizTalk Adapter Pack setup wizard fails to register the adapter bindings, but proceeds with the adapter installation.

### **Cause**

This might result due to problems with Windows Communication Foundation (WCF) installation, Microsoft Windows Communication Foundation (WCF) Line of Business (LOB) Adapter SDK installation, or the machine.config file being corrupt. The adapter bindings are written to the machine.config file.

### **Resolution**

You should manually register the Oracle Database adapter binding.

To register the adapter binding

1. Navigate to the machine.config file on the computer. For example, on a 32-bit platform, the machine.config is available under <system drive>:\WINDOWS\Microsoft.NET\Framework\<version>\CONFIG.

In this path, <version> is the version of the .NET Framework. For example, for Microsoft .NET Framework 3.5 SP1, the version will be v2.0.50727.

- 2. Open the file by using a text editor.
- 3. To register the Oracle Database adapter binding:
	- a. Search for the element "system.serviceModel" and add the following under it:

```
<client>
 <endpoint binding="oracleDBBinding" contract="IMetadataExchange" name="oracleDb" />
</client>
```
- b. Search for the element "bindingElementExtensions" under system.serviceModel\extensions.
- c. Look for the missing Oracle Database adapter binding. Add the following section under the "bindingElementExtensions" node.

For Oracle Database adapter, add:

<add name="oracleDBAdapter" type="Microsoft.Adapters.OracleDB.OracleDBAdapterExtensionEleme nt,Microsoft.Adapters.OracleDB, Version=<version>, Culture=neutral, PublicKeyToken=<public key>" />

- d. Search for the element "bindingExtensions" under system.serviceModel\extensions.
- e. Look for the missing Oracle Database adapter binding. Add the following section under the "bindingExtensions" node.

For Oracle Database adapter, add:

```
<add name="oracleDBBinding" type="Microsoft.Adapters.OracleDB.OracleDBAdapterBindingSection
,Microsoft.Adapters.OracleDB, Version=<version>, Culture=neutral, PublicKeyToken=<public ke
y>" />
```
#### **Note**

For information about how to determine the public key and the version, see [Determining](#page-395-1) the Public Key and Version

4. Save and close the machine.config file.

#### <span id="page-395-1"></span>**Determining the Public Key and Version**

Perform the following steps to determine the public key for Oracle Database adapter.

To determine the public key

- 1. Navigate to the Windows directory, typically C:\WINDOWS\assembly.
- 2. Right-click the DLL for which you want the publickey and theversion,and then select **Properties**.Thefollowing tablelists the name of the DLL for Oracle Database adapter.

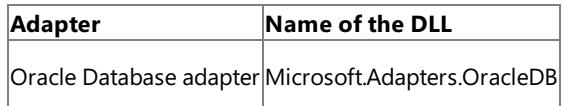

- 3. On the **General** tab, thevalueagainst the **Public Key Token** label specifies the publickey for the DLL.Similarly,valueagainst the **Version** label specifies the version number for the DLL.
- 4. Copy the publickey,and then click **Cancel**.

#### <span id="page-395-0"></span>Error while using the Consume Adapter Service add-in or Add Adapter Service Reference plug-in on a 64-bit installation

#### **Problem**

Using the Add Adapter Service Reference Visual Studio Plug-in or the Consume Adapter Service BizTalk Project Add-in from Visual Studio on a 64-bit computer running 64-bit version of the BizTalk Adapter Pack results in the following error:

No valid adapters are installed on this machine

#### **Cause**

The Oracle Database adapter is a WCF custom binding, which is registered under System.ServiceModel in the machine.config file. A 64-bit platform has two machine.config files, one used by the 32-bit applications and the other used by the 64-bit applications. So, when you install the 64-bit version of the BizTalk Adapter Pack, the setup wizard registers the bindings in the 64-bit version of the machine.config file. However, Visual Studio runs as a 32-bit process and hence when you launch the Consume Adapter Service Add-in from Visual Studio, the plug-in checks for the bindings in the 32-bit version of the machine.config file and fails giving an error.

#### **Resolution**

• Install both the 32-bit and 64-bit versions of the BizTalk Adapter Pack on a 64-bit WCF LOB Adapter SDK installation.

#### **Important**

You must only have a 64-bit WCF LOB Adapter SDK installation. Side-by-side installation of 32-bit and 64-bit WCF LOB Adapter S DK on a single computer is not supported.
Install both the 32-bitand 64-bitversions of the Oracle Data Access Components for Oracle Client 11.1.0.6 with Patch Set 11.1.0.7.

## **Note**

To make sure your application works with the most recent version of ODP.NET, you must have the "policy DLLs" installed on the c omputer and registered in the GAC.For moreinformation, see"Oracle Data Provider for .NETFAQ"at [http://go.microsoft.com/fwlink/?LinkId=92834.](http://go.microsoft.com/fwlink/?LinkId=92834)

## Invalid binding error while configuring Oracle database adapter ports in BizTalk Server Administration Console on a 64-bit installation

## **Problem**

When you try to configure a port for the adapter in BizTalk Server Administration console, you get the following error:

```
"Unable to create binding configuration element for editing. Check the values of the BindingType and
BindingConfiguration properties.
(Microsoft.Biztalk.Adapter.Wcf.Converters.CreateBindingException) Unable to get binding type for bin
ding extension "oracleDBBinding".
Verify the binding extension is registered in machine.config."
```
## **Cause**

The Oracle Database adapter is a WCF custom binding, which is registered under System.ServiceModel in the machine.config file. A 64-bit platform has two machine.config files, one used by the 32-bit applications and the other used by the 64-bit applications. So, when you install the 64-bit version of the BizTalk Adapter Pack, the setup wizard registers the bindings in the 64-bit version of the machine.config file. However, BizTalk Server Administration console runs as a 32-bit process and hence when you configure a port for the adapter, it checks for the bindings in the 32-bit version of the machine.config file and fails giving an error.

## **Resolution**

Install both the 32-bitand 64-bitversions of the BizTalk Adapter Pack on a 64-bit WCF LOB Adapter SDK installation.

## **Important**

You must only have a 64-bit WCF LOB Adapter SDK installation. Side-by-side installation of 32-bit and 64-bit WCF LOB Adapter S DK on a single computer is not supported.

• Install both the 32-bit and 64-bit versions of the Oracle Data Access Components for Oracle Client 11.1.0.6 with Patch Set 11.1.0.7.

## **Note**

To make sure your application works with the most recent version of ODP.NET, you must have the "policy DLLs" installed on the c omputer and registered in the GAC. For more information, see "Oracle Data Provider for .NET FAQ" at [http://go.microsoft.com/fwlink/?LinkId=92834.](http://go.microsoft.com/fwlink/?LinkId=92834)

See Also **Other Resources** [Troubleshooting](#page-390-0)

# **Troubleshooting Operational Issues**

This topic was last updated on: June 05, 2009

This section discusses using troubleshooting techniques to resolve operational errors thatyou mightencounter when using Microsoft BizTalk Adapter for Oracle Database.

Enabling Tracing

For information about tracing support in the Oracle Database adapter, see Diagnostic Tracing and Message Logging.

## Known Issues

The following are the most common errors you might encounter when using the Oracle Database adapter, along with their probable cause and resolution.

- $\bullet$  Error in loading the adapter bindings
- The Oracle database adapter does not display in the list of adapters in BizTalk Server Administration console
- Error while retrieving XML output with more than 65,536 nodes
- Error while [performing](#page-398-1) operations on the Oracle database
- [XmlReaderParsingException](#page-398-2) due to an incorrect operation name in the specified action
- Error while specifying a connection URI for a WCF-Custom port in BizTalk
- Invalid cursor exception while invoking stored procedures that take REF CURSOR parameters
- $\bullet$  Error while validating the response for the ReadLOB operation using BizTalk Server
- $\bullet$  Schema [validation](#page-400-0) may fail in polling scenarios
- 'Unreasonable conversion requested' error when executing stored procedures with Record Types as parameters
- . The adapter does not recognize the action on the physical port even though you use the binding file generated by the Consume Adapter Service add-in to create the ports
- Adapter throws an overflow exception [\("System.OverflowException"\)](#page-400-3) on executing an operation
- Error with RootNode TypeName in BizTalk Projects
- $\bullet$  Invalid binding warning when using the adapter in Visual Studio 2010
- BizTalk Server throws an exception if you use more than one Notification schema in the same application or use the Notification schema across multiple applications on the same host
- $\bullet$  Memory usage and thread count increases when using the adapter in a transacted inbound operation

### <span id="page-397-0"></span>**Error in loading the adapter bindings**

#### **Problem**

When you try to start the Add Adapter Service Reference Visual Studio Plug-in or the Consume Adapter Service BizTalk Project Add-in, you get the following error:

There was an error loading the binding, <binding name>, from your system configuration.ConfigurationErrorsException: Exception has been t hrown by the target of an invocation.

#### **Cause**

When you try to start the Add Adapter Service Reference Plug-in or the Consume Adapter Service Add-in, WCF loads the adapter bindings for all the installed adapters. In turn, the adapter bindings are dependent on the specific client software for the enterprise application. You might face this issue for one or both of the following reasons:

- The required LOB client software is not installed on the computer where you installed the adapter.
- You did a Typical or Complete installation of the adapter, which installs all the adapters contained in the BizTalk Adapter Pack. However, the LOB client libraries might be installed for only one enterprise application. As a result, the GUI fails to load the bindings for the other adapters.

#### **Resolution**

• Make sure that the required LOB client versions are installed on the computer where you installed the BizTalk Adapter Pack. For information about the supported client versions, see [Frequently](#page-54-0) Asked Questions.

• Make sure you do a custom installation of the adapters to install only the adapter you need.

### **Note**

To make sure your application works with the most recent version of ODP.NET, you must have the "policy DLLs" installed on the computer and registered in the GAC. For more inf ormation, seethe ODP.NETFAQ at <http://go.microsoft.com/fwlink/?LinkId=92834>.

### <span id="page-397-1"></span>The Oracle database adapter does not display in the list of adapters in BizTalk Server Administration cons

### **Problem**

Unlike the earlier version of the adapters shipped with BizTalk Server, the Oracle Database adapter shipped with BizTalk Adapter Pack does not show up in the list of adapters in the BizTalk Server Administration console.

### **Cause**

The latest Oracle Database adapter is a WCF custom binding. So, although the BizTalk Server Administration console displays the WCF-Custom adapter, it does not display the WCF

custom bindings and hence, does not display the WCF-based Oracle Database adapter.

#### **Resolution**

You can explicitly add the Oracle Databaseadapter to the BizTalk Server Administration console by following thesteps mentioned in Adding the Oracle Database Adapter to BizTalk Server [Administration](#page-130-0) Console.

## <span id="page-398-0"></span>**Error while retrieving XML output with more than 65,536 nodes**

#### **Problem**

The adapter gives the following error when retrieving XML output that has more than 65,536 nodes.

Maximum number of items that can be serialized or deserialized in an object graph is '65536'.Change the object graph or increase the MaxI temsInObjectGraph quota.

#### **Cause**

The adapter cannot serialize and deserialize an object with more than 65,536 items.

#### **Resolution**

You can fix this issue by setting the maxItemsInObjectGraph parameter. You can set this in either of the following two ways:

- Set this parameter by changing the maxItemsInObjectGraph parameter in the ServiceBehavior attribute on your service class.
- Add the following to your application's app.config file.

```
<behaviors>
  <endpointBehaviors>
    <behavior name="NewBehavior">
      <dataContractSerializer maxItemsInObjectGraph="65536000" />
    </behavior>
  </endpointBehaviors>
</behaviors>
```
A sample app.config looks like this.

```
<?xml version="1.0" encoding="utf-8"?>
<configuration>
  <system.serviceModel>
    <behaviors>
      <endpointBehaviors>
        <behavior name="NewBehavior">
         <dataContractSerializer maxItemsInObjectGraph="65536000" />
        </behavior>
      </endpointBehaviors>
    </behaviors>
    <client>
                  behaviorConfiguration="NewBehavior" binding="oracleDBBinding"
       contract="IOutboundContract" name="oracle_ICalculator"
    </client>
  </system.serviceModel>
</configuration>
```
#### <span id="page-398-1"></span>**Error while performing operations on the Oracle database**

### **Problem**

The adapter gives the following error when performing any operation on the Oracle database using BizTalk Server.

## **For BizTalk Server 2010**

System.ArgumentNullException: Value cannot be null.

## **Cause**

The WCF action for the message is not specified. WCF requires a SOAP action to be specified for every operation, which informs the adapter about the operation to be performed on the LOB application

#### **Resolution**

Specify the SOAP action in the send port or as a message context property in a BizTalk orchestration. For instructions, see [Specifying](#page-141-0) SOAP Action. See Technical [Reference](#page-406-0) to see a list of actions for each operation.

#### <span id="page-398-2"></span>**XmlReaderParsingException due to an incorrect operation name in the specified action**

## **Problem**

The BizTalk Server Administration Console gives thefollowing error when sending messages to an Oracle database:

```
Microsoft.ServiceModel.Channels.Common.XmlReaderParsingException: Invalid argument:
<BtsActionMapping xmlns:xsi="http://www.w3.org/2001/XMLSchema-instance" xmlns:xsd="http://www.w3.org/2001/XMLSchema">
<Operation Name="<operation_name>" Action="<action>" />
</BtsActionMapping>
```
#### **Cause**

If you configure a WCF-Custom port by importing the port binding file created by the Consume Adapter Service BizTalk Project Add-in, the action in the port is specified in the following format:

```
<BtsActionMapping>
  <Operation Name="Op1" Action="http://MyService/Svc/Op1" />
</BtsActionMapping>
```
In the above format, the operation name is governed by the operation you chose while generating the schema. For example, if you generated schema for the Insert operation on a table, the operation namein theaction will be"Insert". However, the operation namein thelogical port created in the BizTalk orchestration in Visual Studio might be different.

#### **Resolution**

Makesurethe operation names in both thelogical port (in the BizTalk orchestration in Visual Studio) and the physical port (in BizTalk Server Administration Console) aresame.

## <span id="page-399-0"></span>**Error while specifying a connection URI for a WCF-Custom port in BizTalk**

#### **Problem**

BizTalk Server gives thefollowing error when you specify a connection URI to connect to the Oracle database.

Error saving properties. (System.ArgumentException) The specified address is invalid. (System.ArgumentException) Invalid address; "<connection URI>" is not a well-formed absolute uri.

#### **Cause**

The connection URI does not adhere to the standard encoding format. For example, the value for a parameter might contain a space.

#### **Resolution**

Make sure the connection URI you specify adheres to the standard encoding format. For example, a blank space must be replaced by "%20".

## <span id="page-399-1"></span>**Invalid cursor exception while invoking stored procedures that take REF CURSOR parameters**

#### **Problem**

When you invoke procedures in the Oracle database that take REF CURSOR inputs, you might get the following exception:

Microsoft.ServiceModel.Channels.Common.TargetSystemException: ORA-01001: invalid cursor ---> Oracle.DataAccess.Client.OracleException

#### **Cause**

The PL/SQL block for the procedure that you are invoking could be piping the REF CURSORs, that is, the IN REF CURSOR could be getting assigned to the OUT REF CURSOR.

#### **Resolution**

The PL/SQL block must not pipe the IN to the OUT REF CURSORs without proper processing.

## <span id="page-399-2"></span>**Error while validating the response for the ReadLOB operation using BizTalk Server**

### **Problem**

While performing a ReadLOB operation using the Oracle Database adapter with BizTalk Server, the response from the Oracle database fails validation against the Web Services Description Language(WSDL).

#### **Cause**

The WSDL contains a StreamBody node name that is defined for execution of service-based requests, but is not needed for BizTalk scenarios. Therefore, when the output XML, which does not contain the StreamBody node, is compared with the WSDL, validation fails.

#### **Resolution**

Remove the StreamBody node from the WSDL when validating against the output that was generated using BizTalk Server. Perform the following steps to do so:

1. The WSDL containing the StreamBody node looks like this.

```
<xs:element name="ReadLOBResponse">
   <xs:annotation>
      <xs:documentation>
        <doc:action xmlns:doc="http://schemas.microsoft.com/servicemodel/adapters/metadata/documentation">http://Microsoft.LobServic
es.OracleDB/2007/03/SCOTT/Table/TBL_ALL_DATATYPES/ReadLOB/response</doc:action>
     </xs:documentation>
    </xs:annotation>
    <xs:complexType>
      <xs:sequence>
        <xs:element minOccurs="1" maxOccurs="1" name="ReadLOBResult" nillable="true" type="ns3:StreamBody" />
     </xs:sequence>
    </xs:complexType>
  </xs:element>
```
### Replace the preceding with the following.

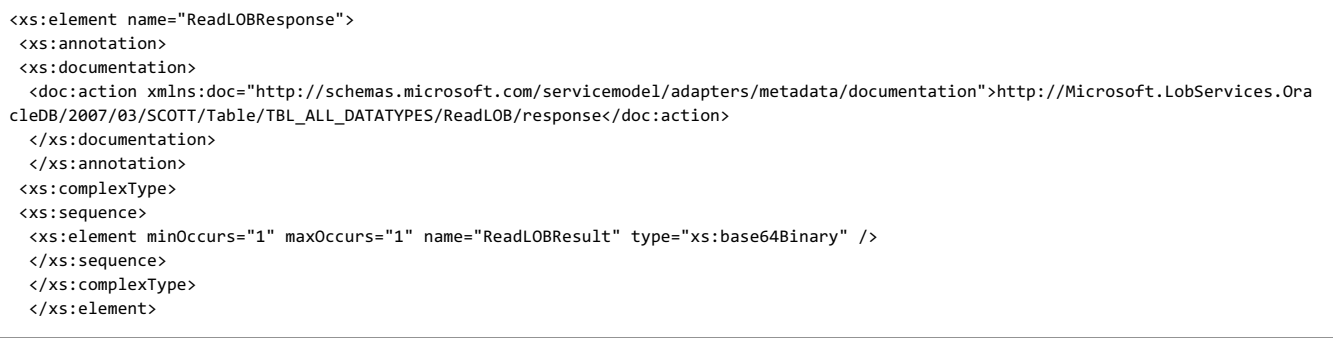

In this step, you removed the reference to type="ns3:StreamBody" in the original XSD and replaced it with type="xs:base64Binary". Also, you removed the nillable="true" value from the original XSD.

```
<xs:complexType name="StreamBody">
    <xs:sequence>
     <xs:element minOccurs="1" maxOccurs="1" name="Stream">
        <xs:simpleType>
          <xs:restriction base="xs:base64Binary">
           <xs:minLength value="0" />
          </xs:restriction>
        </xs:simpleType>
      </xs:element>
    </xs:sequence>
  </xs:complexType>
  <xs:element name="StreamBody" nillable="true" type="ns3:StreamBody" />
```
## **Note**

ReadLOB operation is not supported with BizTalk Server. You should use a table Select operation to read LOB data from a BizTalk Server solution

### <span id="page-400-0"></span>**Schema validation may fail in polling scenarios**

### **Problem**

Schema validation fails in scenarios where the Oracle Database adapter polls database tables that contain fields of type ROWID or UNROWID.

### **Cause**

At design-time, when the adapter generates metadata for the table containing fields of type ROWID or UNROWID, the schema includes "nillable=false", which means that fields of type ROWID or UNROWID cannot be null. However, at run-time when the adapter retrieves the metadata, the fields of type ROWID or UNROWID contain null values. Hence the schema validation fails.

#### **Resolution**

If you are using the Oracle Database adapter with BizTalk Server, you may choose to disable schema validation. Alternatively, you may manually edit the schema to change "nillbale=true" for ROWID and UNROWID data types.

#### <span id="page-400-1"></span>**'Unreasonable conversion requested' error when executing stored procedures with Record Types as parameters**

#### **Cause**

Consider a scenario where an Oracle stored procedure takes a Record Type as a parameter. Assume that the Record Type is declared as <table name>%ROWTYPE, where the table has a column of LONG data type. When the Oracle Database adapter encounters the LONG data type, it sets the size of the data type equal to the value specified for the LongDatatypeColumnSize binding property. However, the Oracle database does not define a size for the LONG data type. So, when the adapter invokes the stored procedure, it results in an 'Unreasonable conversion requested' error.

#### **Resolution**

If a Record Type has a LONG data type, you must explicitly define it as part of a package.

### <span id="page-400-2"></span>The adapter does not recognize the action on the physical port even though you use the binding file generated by the Consume Adapter Service add-in to create the ports

### **Problem**

After you use the Consume Adapter Service Add-in to generate schema for a specific operation on the Oracle database, the add-in also creates a port binding file. You can import this binding file using the BizTalk Server Administration consoleto create physical ports in BizTalk Server. However, when you send messages to the Oracle database using such ports, the adapter fails to understand the action specified on the port and gives an error similar to the following:

Microsoft.ServiceModel.Channels.Common.UnsupportedOperationException: Incorrect Action <BtsActionMapping xmlns:xsi="http://www.w3.org/2001/XMLSchema-instance" xmlns:xsd="http://www.w3.org/2001/XMLSchema"> <Operation Name="<op\_name>" Action="<action>" />

</BtsActionMapping>. Correct the specified Action, or refer to the documentation on the allowed formats for the Actions.

#### **Cause**

When you create logical ports in a BizTalk orchestration, you specify certain names for the operations on those ports or you just use the default names like Operation\_1, Operation\_2, etc. However, in the binding file generated by the Consume Adapter Service Add-in, the operation name is same as the name of the Oracle database operation for which you generate metadata. For example, if you generate metadata for Select operation on ACCOUNTACTIVITY table in the Oracle database, the action will be set to the following:

<Operation Name="Select" Action="http://Microsoft.LobServices.OracleDB/2007/03/SCOTT/Table/ACCOUNTACTIVITY/Select" />

When you import the binding file, the same action is set on physical port. So, the operation names on the logical port (Operation 1, Operation 2, etc.) do not match the operation names specified in the action on the physical port, resulting in an error.

#### **Resolution**

Make sure the operation name in the logical port is the same as the operation name specified as part of the action in the physical port. Do one of the following:

- Change the operation name in the logical port in BizTalk orchestration from Operation 1, etc. to the operation for which you generate metadata, for example Select.
- Change the operation name in the action on the physical port to the operation name in the logical port. For example, you could change the action in the physical port to resemble the following:

<Operation Name="Operation\_1" Action="http://Microsoft.LobServices.OracleDB/2007/03/SCOTT/Table/ACCOUNTACTIVITY/Select" />

#### <span id="page-400-3"></span>**Adapter throws an overflow exception ("System.OverflowException") on executing an operation**

## **Problem**

Using the adapter, if you try to perform an operation containing Oracle numeric data types inside DataSets or weakly-typed REF CURSORS, the adapter might throw an overflow exception.

#### **Cause**

This happens if you supply a large value for the Oracle numeric data type inside DataSets or weakly-typed REF CURSORS that cannot fit into the respective. NET type.

#### **Resolution**

If you want to pass large values for the Oracle numeric data type inside DataSets or weakly-typed REF CURSORS, you must enable safe typing by setting the value of the EnableSafeTyping binding property to true. Enabling safe typing exposes the Oracle numeric data type inside DataSets or weakly-typed REF CURSORS as strings.

### <span id="page-401-0"></span>**Error with RootNode TypeName in BizTalk Projects**

## **Problem**

In a BizTalk project in Visual Studio, if theschemas generated from the Consume Adapter Service Add-in contains invalid characters or reserved words for the **RootNode TypeName** property, the following error will occur while compiling the project:

Node <node reference> - Specify a valid .NET type name for this root node. The current .NET type name of this root node is invalid (it is a reserved BizTalk Keyword or is an invalid C# identifier).

#### **Resolution**

1. Right-click therood nodereferenced in theerror and select **Properties**.

2. For the **RootNode TypeName** property, removeany illegal characters or reserved words, for example, dot (.).

#### <span id="page-401-1"></span>**Invalid binding warning when using the adapter in Visual Studio 2010**

#### **Problem**

When you use the adapter to create an application in Visual Studio 2010 and you open the configuration file (app.config) generated by the adapter, you see a warning similar to the following:

The element 'bindings' has invalid child element 'oracleDBBinding'. List of possible elements expected: 'basicHttpBinding, customBinding, ...

#### **Cause**

This warning appears because the Oracle Database adapter binding, oracleDBBinding, is not a standard binding shipped with the Windows Communication Foundation (WCF).

#### **Resolution**

#### You can safely ignore this warning.

<span id="page-401-2"></span>BizTalk Server throws an exception if you use more than one Notification schema in the same application or use the Notification schema across multiple applications on the same host

#### **Problem**

BizTalk Server throws an XLANG exception or an exception stating that the application cannot locate the document specification because multiple schemas matched the message type.

### **Cause**

This happens because of either of the following:

- You have generated more than one Notification schema in a BizTalk Server project, deployed it to a BizTalk Server application, and then ran the application to receive notifications from the Oracle database. Becausethe Notification schemas arecommon, thereis a conflict between theschemas thatare deployed in the BizTalk Server application.
- In case of multiple projects,you have generated a Notification schema for each of the BizTalk Server projects, deployed each project to a separate BizTalk Server application on the same host, and then ran an application or applications to receive notifications from the Oracle database. Because the schemas and assemblies are accessible across the applications in BizTalk Server, there is a conflict between the common schemas deployed under various BizTalk Server applications and assemblies.

#### **Resolution**

Use a single Notification schema file for a BizTalk Server application. If you need to use the Notification schema in multiple BizTalk Server applications on the same host, create an application containing a single Notification schema, and then use the notification schema from all other applications in BizTalk Server.

### <span id="page-401-3"></span>**Memory usage and thread count increases when using the adapter in a transacted inbound operation**

#### **Problem**

In a transacted inbound operation, such as Polling, if there is no data available in the table being polled and the adapter continues to poll, over a period of time you experience an increase in the memory usage and the thread count.

#### **Cause**

If there is no data available in the table being polled, after every receive timeout cycle, Windows Communication Foundation (WCF) spawns a new thread to continue the polling operation. Hence, the thread count and memory usage increases over a period of time. However, if the table being polled has some data, the same thread continues to perform all subsequent polls.

#### **Resolution**

We recommend setting the **ReceiveTimeout** to the maximum possible value, which is 24.20:31:23.6470000 (24 days) so that a new thread is spawned only every 24 days. This will ensure that the memory usage and thread count does not grow too much too soon.

For more information about the ReceiveTimeout binding property, see Working with BizTalk Adapter for Oracle Database Binding [Properties](#page-102-0). For instructions on specifying binding properties, see [Specifying](#page-138-0) Binding Properties.

### **Note**

When using the adapter with BizTalk Server, setting the timeout to a large value does not impact the functionality of the adapter.

See Also **Tasks** [Troubleshooting](#page-394-0) Installation Issues **Other Resources** [Troubleshooting](#page-390-0)

# **Troubleshooting Performance Issues**

This topic was last updated on: June 05, 2009

This section discusses using troubleshooting techniques to resolve performance issues that you might encounter when using Microsoft BizTalk Adapter for Oracle Database.

Known Issue

The following is the most common performance issue you might encounter when using the Oracle Database adapter, along with its probable cause and resolution.

• Slowdown or stall in [throughput](#page-402-0) when using the adapter with BizTalk Server

# <span id="page-402-0"></span>**Slowdown or stall in throughput when using the adapter with BizTalk Server**

# **Problem**

When using the Oracle Database adapter with BizTalk Server, the number of messages sent or received by the adapter slows down or comes to a stall.

# **Cause**

The**EnableBizTalkCompatibilityMode** binding property is not set on the WCF-Custom send or receive port in BizTalk Server Administration console.

# **Resolution**

Set the **EnableBizTalkCompatibilityMode** binding property to True. For more information about this property, see Working with BizTalk Adapter for Oracle Database Binding [Properties](#page-102-0). For instructions on how to set a binding property, see [Specifying](#page-138-0) Binding Properties.

Possible memory leak on a 64-bit computer when using the Oracle database adapter to perform operations involving FLOAT data **type**

# **Problem**

You may experience a memory leak when using the Oracle Database adapter on a 64-bit computer to perform operations that involve FLOAT data types.

# **Resolution**

Install .NET <*version*> (x64) on the 64-bit computer.

See Also **Other Resources** [Troubleshooting](#page-390-0)

# **Using Performance Counters**

Microsoft BizTalk Adapter Pack clients can use performance counters to gauge the performance of the adapters. The BizTalk Adapter Pack setup program creates the performancecounter category **BizTalk .NET Adapter for Oracle DB** along with installing the BizTalk Adapter Pack.

The LOB Time (Cumulative) Performance Counter

The **BizTalk .NET Adapter for Oracle DB** category has one performancecounter called the"LOB Time(Cumulative)."This performance counter denotes the time, in milliseconds, that the LOB client library takes to complete an action that the adapter initiates. The Oracle Database adapter creates an instance of the performance counter in any of the following patterns:

<process id>:<app domain id>:<oracle data source>:<string>

Where"string" could be:

- Connection.Open
- Connection.Close
- Metadata
- Message action. For example, if the action is http://Microsoft.LobServices.OracleDB/2007/03/SCOTT/Table/EMP/Insert then thestring will be SCOTT Table FMP Insert

## The Oracle data source is the same as specified in the connection URI.

The performance counter is initialized only after the adapter makes the first call to the Oracle database. Also, the InstanceLifetime property of the performance counter is set to 'Process', which means that the performance counter ceases to exist as soon as the program that creates the counter terminates. For more information about the InstanceLifetime property, see <http://go.microsoft.com/fwlink/?LinkId=104181>.

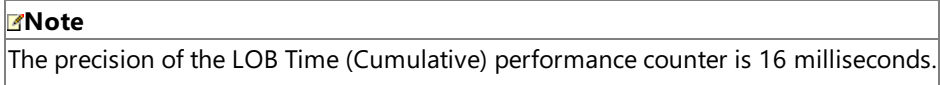

## Enabling Performance Counters

The performancecounters can beenabled or disabled by setting the binding property **EnablePerformanceCounters**.To enable performancecounters, set the**EnablePerformanceCounters** binding property to **True**.To disable performance counters, set**EnablePerformanceCounters** to **False**. By default,**EnablePerformanceCounters** is set to **False**.

Performance Counters and the WCF LOB Adapter SDK

Changing the value of the **EnablePerformanceCounters** binding property also changes the value of the corresponding performance counter for the WCF LOB Adapter SDK. Also, the binding property for the WCF LOB Adapter SDK is static, whereas that for the BizTalk Adapter Pack is dynamic. Therefore, if there are two instances of the Oracle Database adapter binding in the AppDomain,and the**EnablePerformanceCounters** binding property is set to **True** in oneand **False** in the other, the adapter-specific performance counter will be enabled in one and disabled in the other. However, because the binding property for WCF LOB Adapter SDK is static, it will either beset to **True** or **False** depending on whatvalue was specified last.

See Also **Other Resources** [Troubleshooting](#page-390-0)

# **Exceptions and Error Handling**

This section lists the exceptions that the Microsoft BizTalk Adapter for Oracle Database throws. These can contain:

- An inner exception, which is a system exception that the .NET Framework throws.
- An LOB exception that the LOB client library throws.

For more information about the inner exception, see the respective .NET Framework or Oracle documentation. Exceptions also contain a detailed error message that helps in resolving the problem.

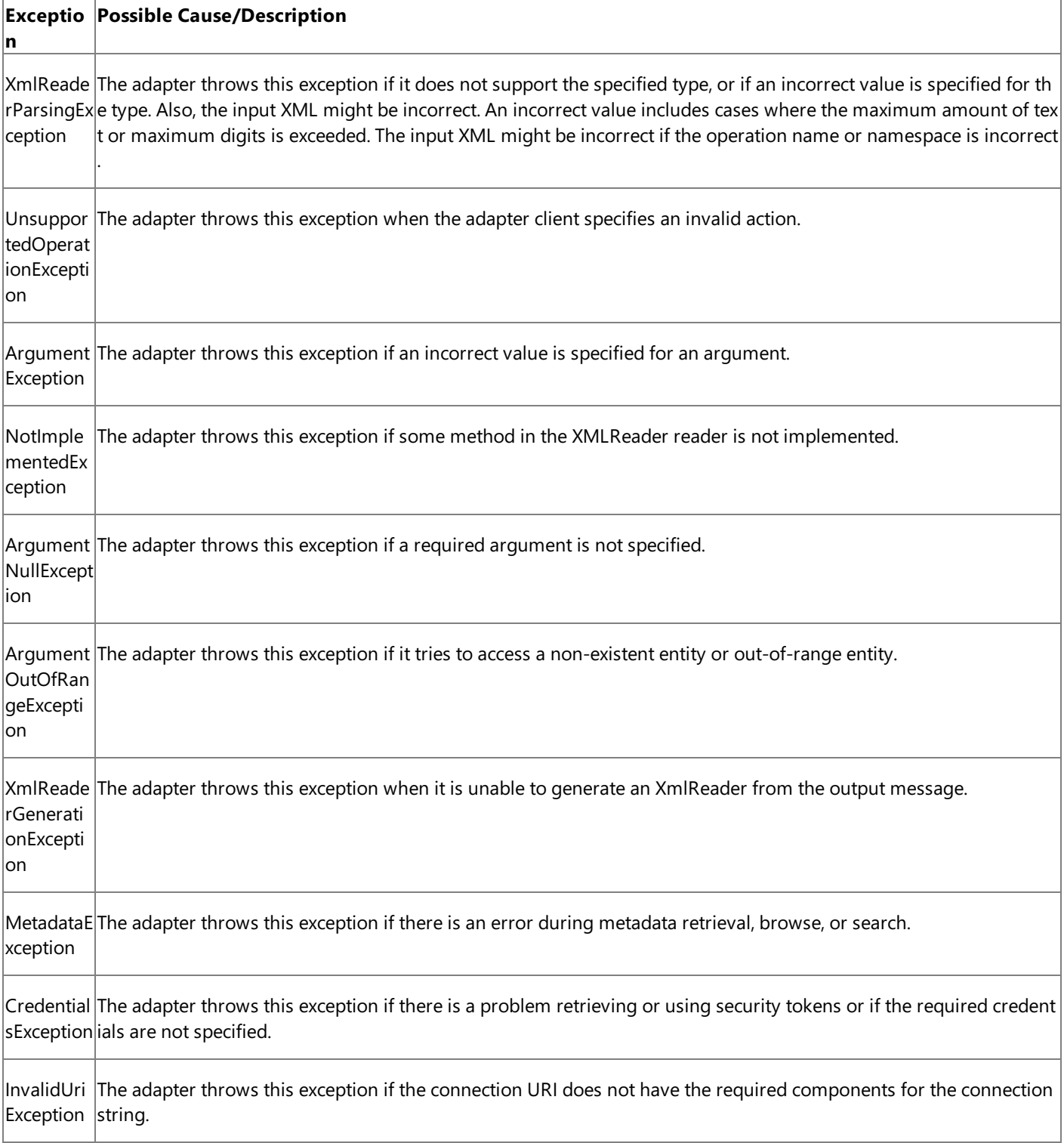

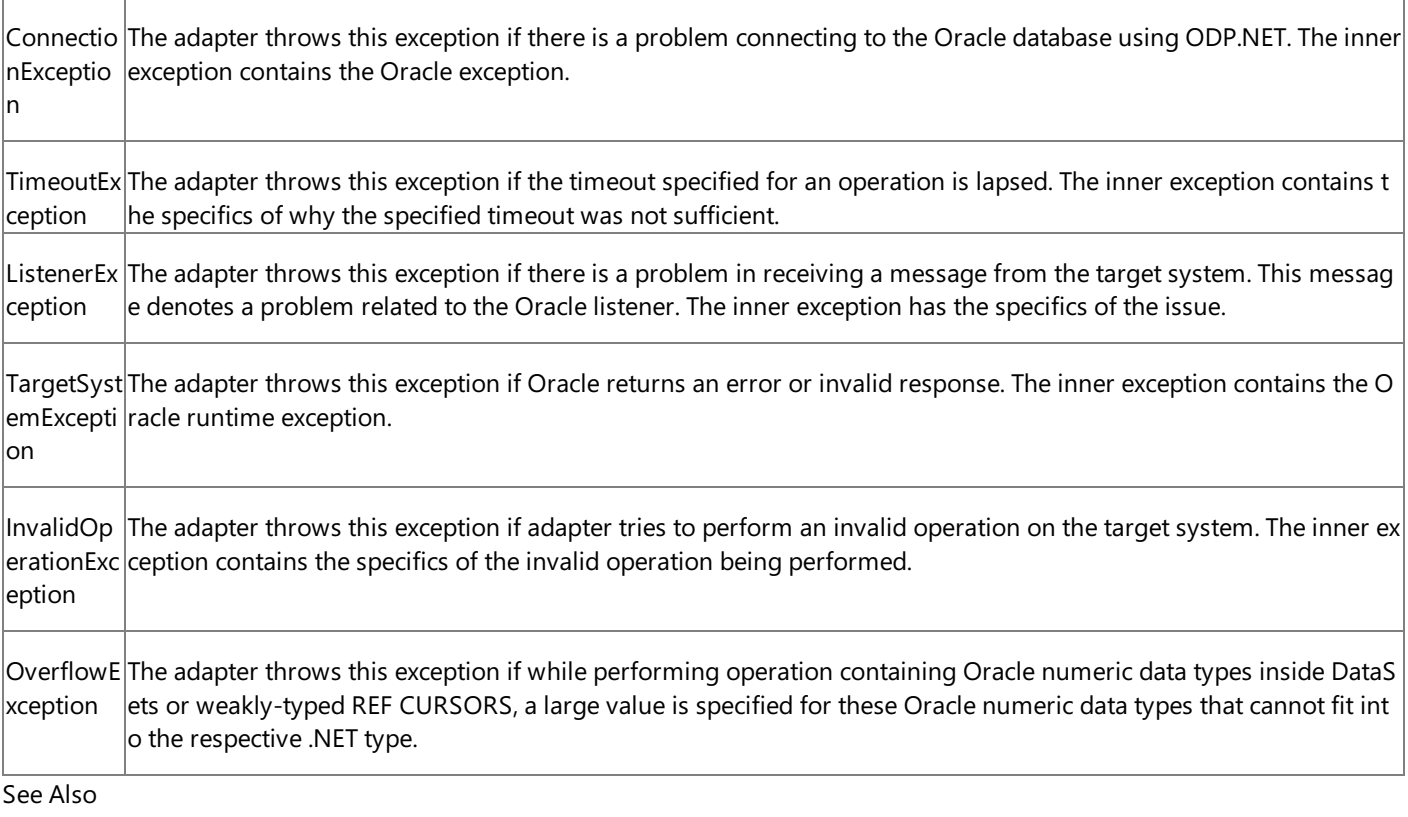

**Other Resources** [Troubleshooting](#page-390-0)

# <span id="page-406-0"></span>**Technical Reference**

This section covers technical reference information about Microsoft BizTalk Adapter for Oracle Database.

In This Section

- Messages and Message Schemas for BizTalk Adapter for Oracle Database
- **[Metadata](#page-431-0) Node IDs**
- Using the ServiceModel Metadata Utility Tool with the BizTalk Adapter for Oracle Database
- **[Glossary](#page-439-0)**

# <span id="page-407-0"></span>**Messages and Message Schemas for BizTalk Adapter for Oracle Database**

The Microsoft BizTalk Adapter for Oracle Databaseis a Windows Communication Foundation (WCF) custom binding. Itexposes operations that applications can invoke on it and that it can, in turn, invoke on applications. These operations are invoked by sending SOAP messages over a channel. If a response is required, it is returned in a SOAP message over the same channel.

As a WCF service, the Oracle Database adapter exposes metadata for its operations and data types by using standard WCF mechanisms. The sections in this topic describe the XML structure of the messages and data types that the Oracle Database adapter uses.

In This Section

- **Basic Oracle Data Types**
- $\bullet$  Message Schemas for the Basic Insert, Update, Delete, and Select Operations on Tables and Views
- Message Schemas for Special LOB Operations
- Message Schemas for Functions and Procedures
- Message Schemas for REF CURSORS
- Message Schemas for RECORD Types
- Message Schemas for the SQLEXECUTE Operation
- Message Schemas for the Polling Operations
- Message Schemas for the Composite Operation
- Message Schemas for the Notification Operation

See Also **Other Resources** Technical [Reference](#page-406-0)

# <span id="page-408-0"></span>**Basic Oracle Data Types**

This topic describes how the Microsoft BizTalk Adapter for Oracle Database surfaces basic Oracle data types.

Supported Oracle Data Types

The Microsoft BizTalk Adapter for Oracle Database supports safe typing for some Oracle data types. When safe typing is enabled, these data types are represented as strings. You configure safe typing by setting the **EnableSafeTyping** binding property. Safe typing is disabled by default. For more information about the Oracle Database adapter binding properties, see Working with BizTalk Adapter for Oracle Database Binding [Properties](#page-102-0).

# **Note**

Safe typing is not supported if data types are inside User Defined Types (UDTs)

The following table shows how the Oracle data types are surfaced with safe typing disabled (**EnableSafeTyping** is false). Oracle data types that are affected by the **EnableSafeTyping** binding property are marked with an asterisk (\*).

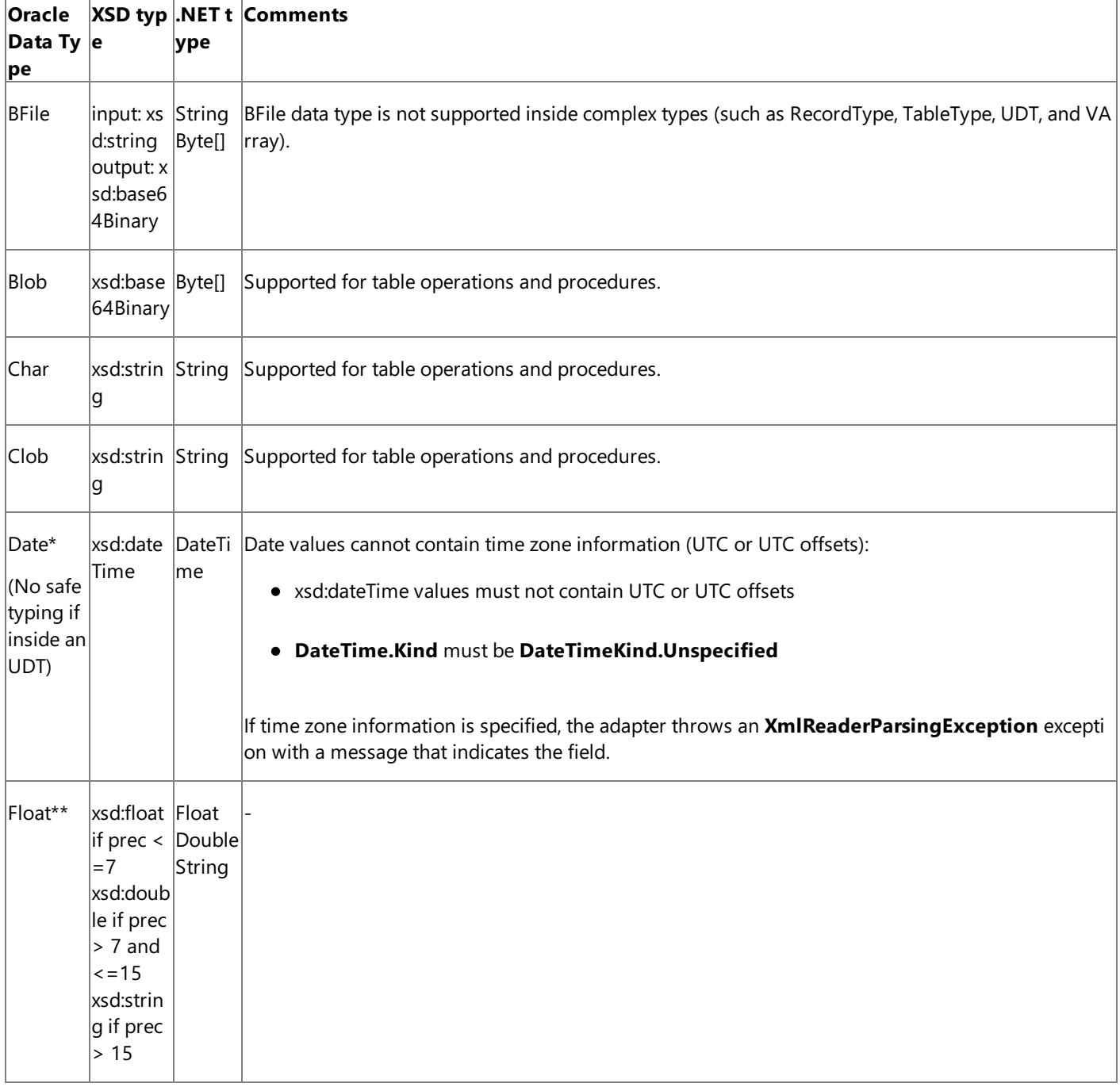

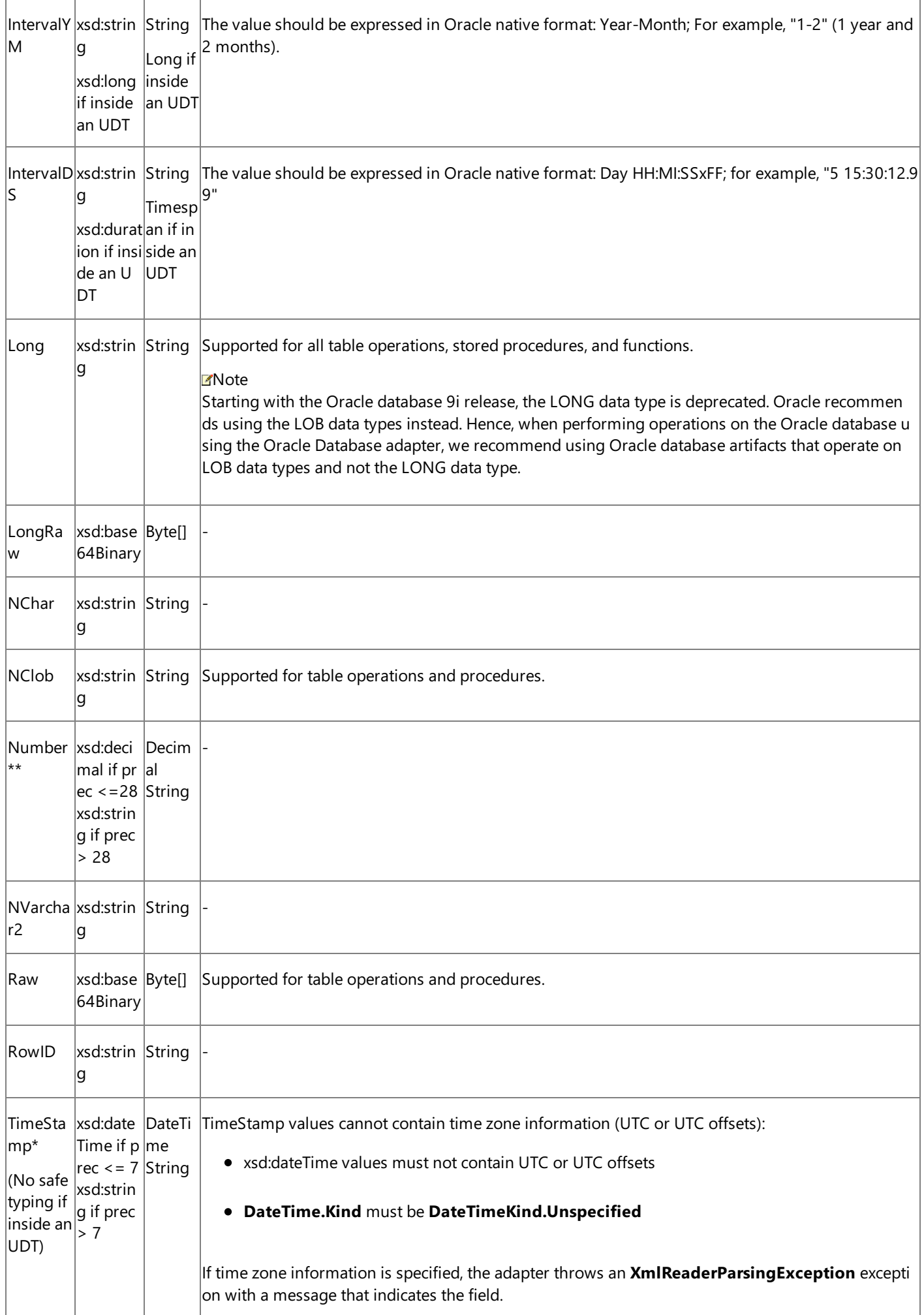

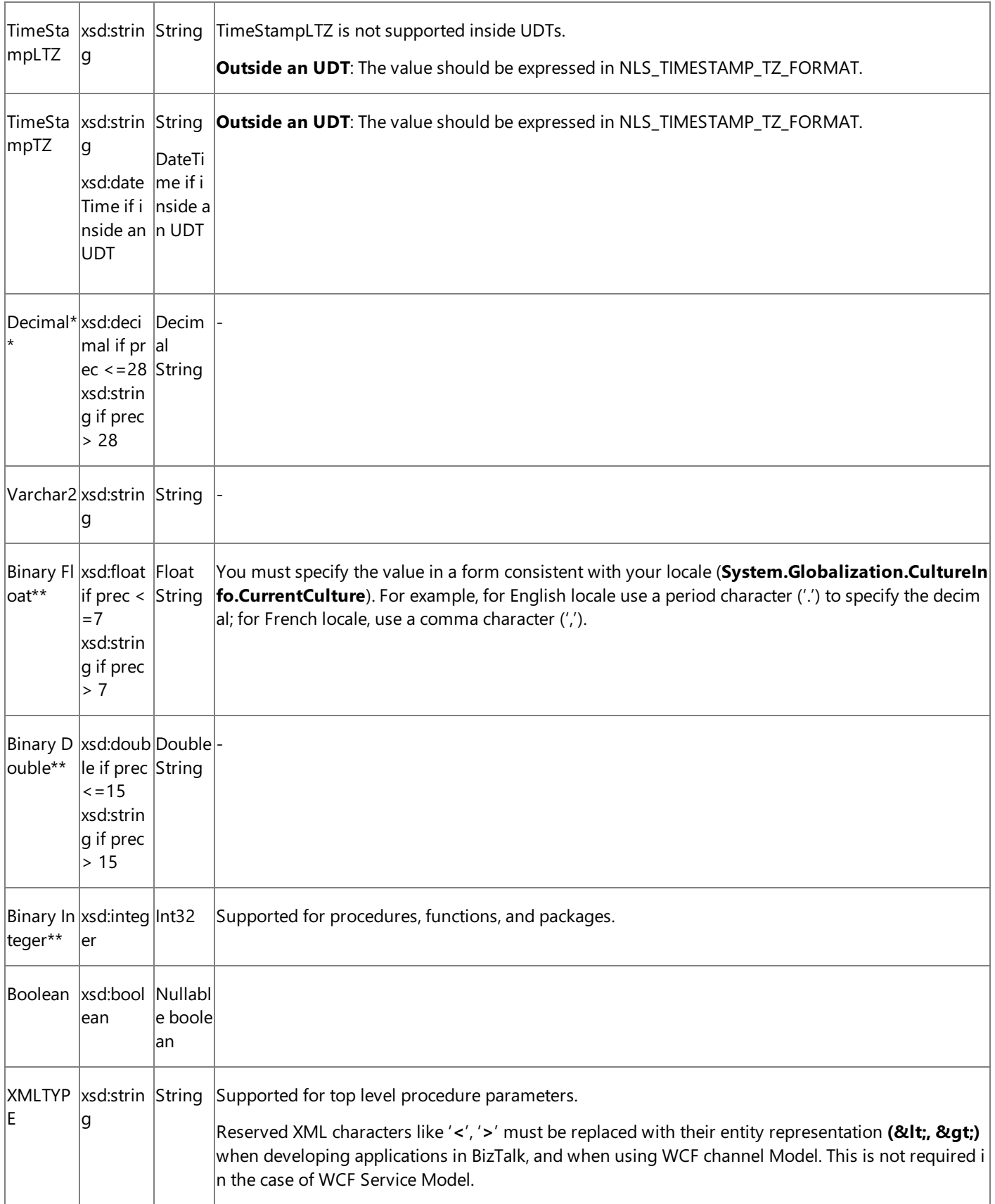

\*The way in which these Oracle data types aresurfaced is affected by the**EnableSafeTyping** binding property.

\*\*The way in which these Oracle numeric data types inside DataSets and weakly-typed REF CURSORS are surfaced is affected by the**EnableSafeTyping** binding property.

# **Important**

- The maximum length of the value in an Oracle data type in the Oracle Database adapter is bound by the maximum len gth of the value supported by ODP.NET for the Oracle data type.
- The Oracle Database adapter internally treats the Oracle numeric data types inside UDTs as .NET Decimal. However, in general (that is outside UDTs), the Oracle Database adapter internally treats the Oracle numeric data types as OracleDe cimal.

# **Safe Typing Enabled**

The following table shows how the Oracle data types that are affected by safe typing are changed when the **EnableSafeTyping** binding property is true.

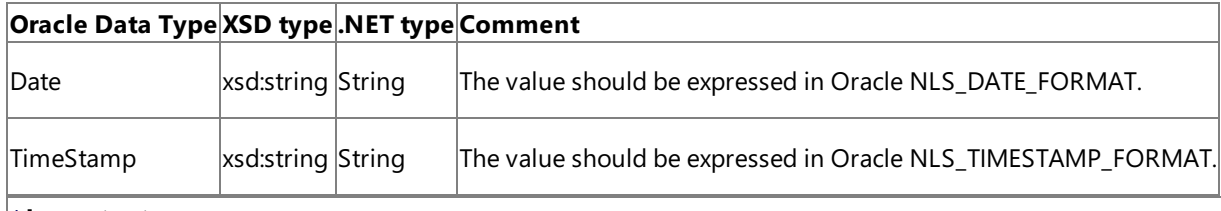

# **Important**

If safetyping is enabled, the Oracle numeric data types inside DataSets and weakly-typed REF CURSORS arealways exposed as strings.

Oracle data types that are not in this table are surfaced in the same way whether safe typing is enabled or disabled.

## **Validation**

The Microsoft BizTalk Adapter for Oracle Database performs no explicit validation on the values that you specify for Oracle data types. However, depending on the Oracle data type and whether safe typing is enabled or disabled, implicit validation may be performed:

- When de-serializing between the XML passed in a message and the .NET types that are used internally by the adapter.
- By ODP.NET for some data types.

See Also **Other Resources** Technical [Reference](#page-406-0)

# <span id="page-412-0"></span>**Message Schemas for the BasicInsert, Update, Delete, and Select Operations on Tables and Views**

The Microsoft BizTalk Adapter for Oracle Database surfaces basic Insert, Update, Delete, and Select operations for each table and view in the Oracle database. These operations perform the appropriate SQL statement qualified by a WHERE clause. The Oracle Database adapter uses strongly-typed records and record sets in these operations.

Message Structure for Basic Table Operations

The following table shows the XML message structure for the basic table operations exposed by the Oracle Database adapter on Oracle database tables. The target table for an operation is specified in the message action and also appears in the target namespace.

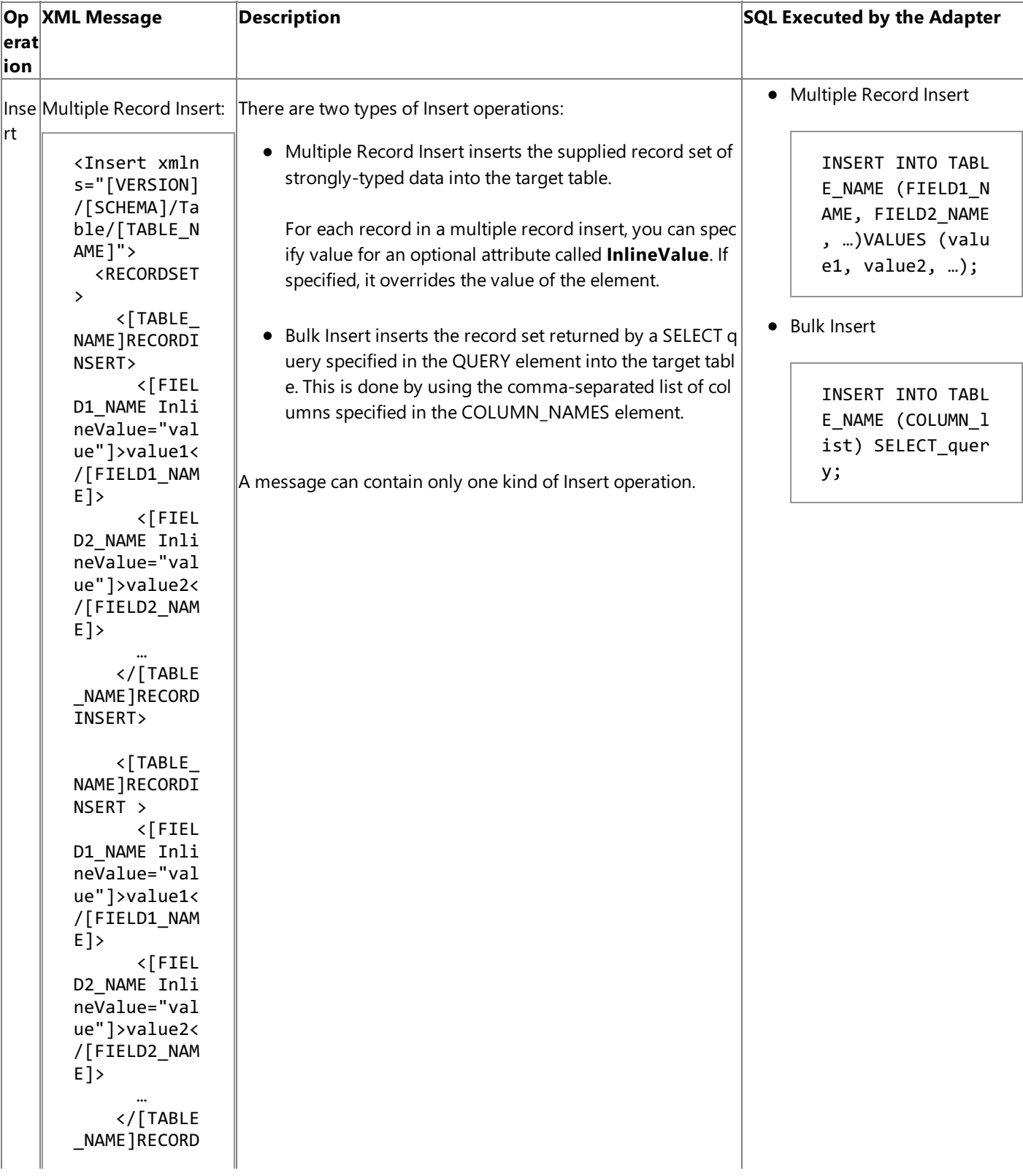

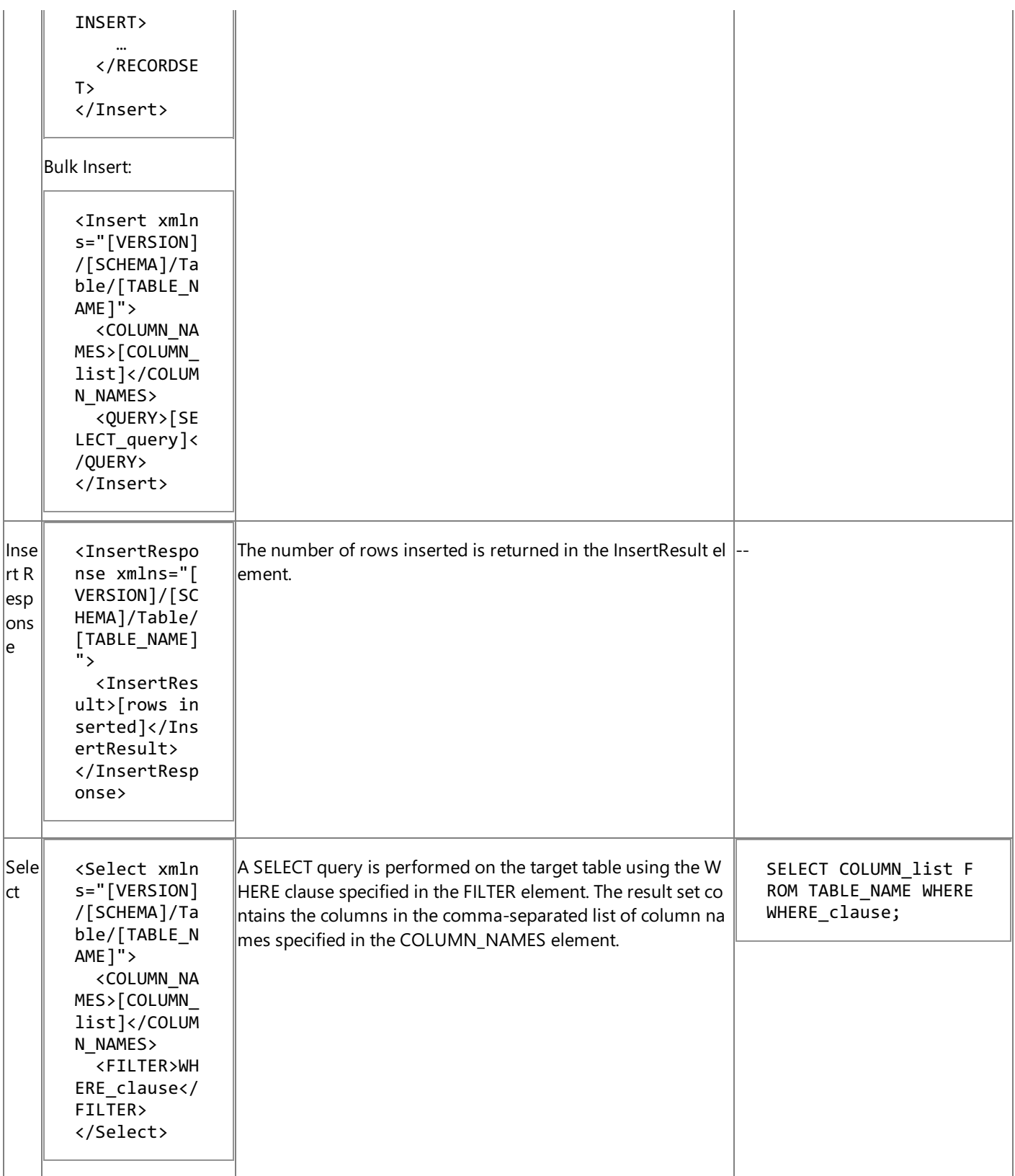

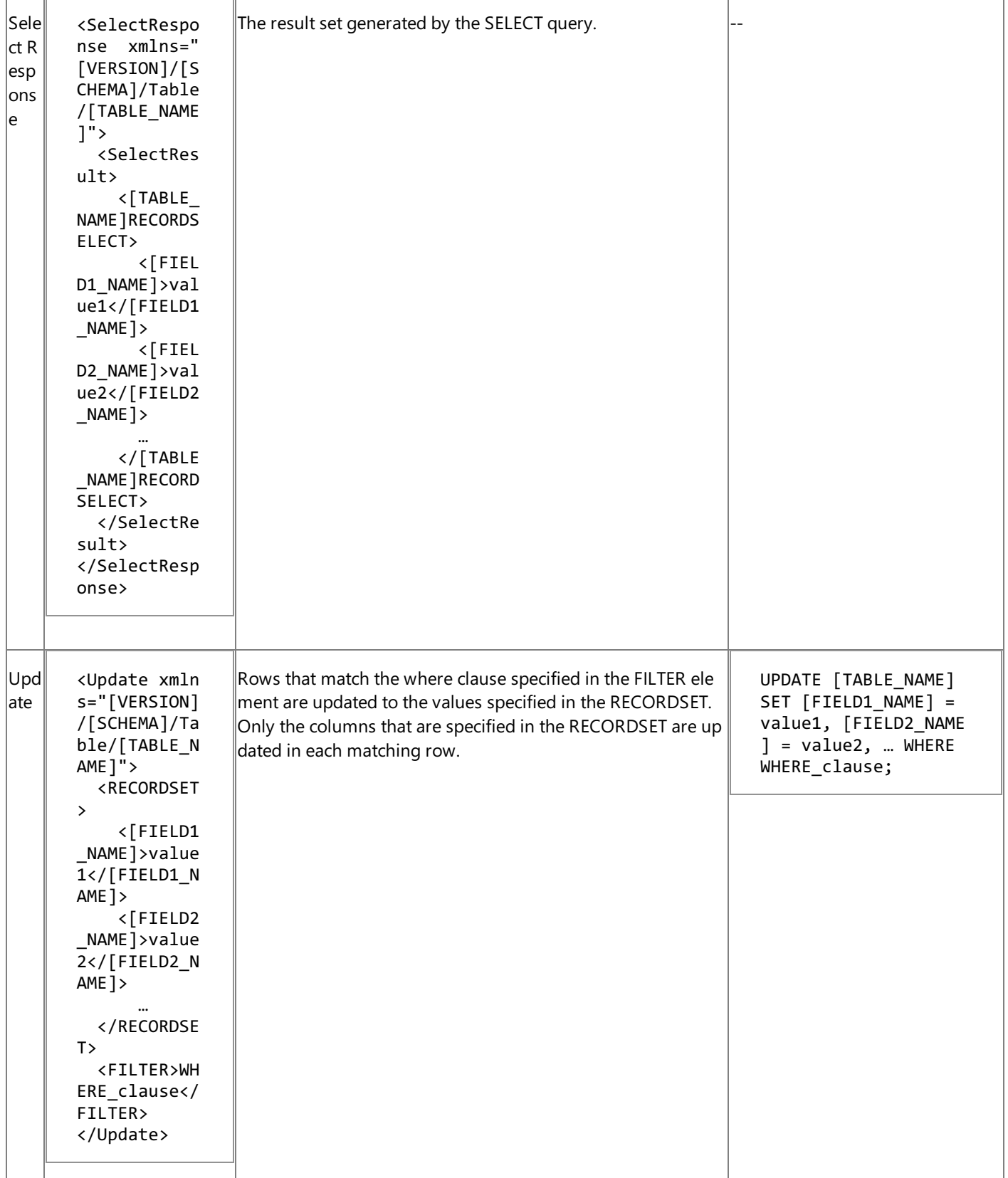

÷

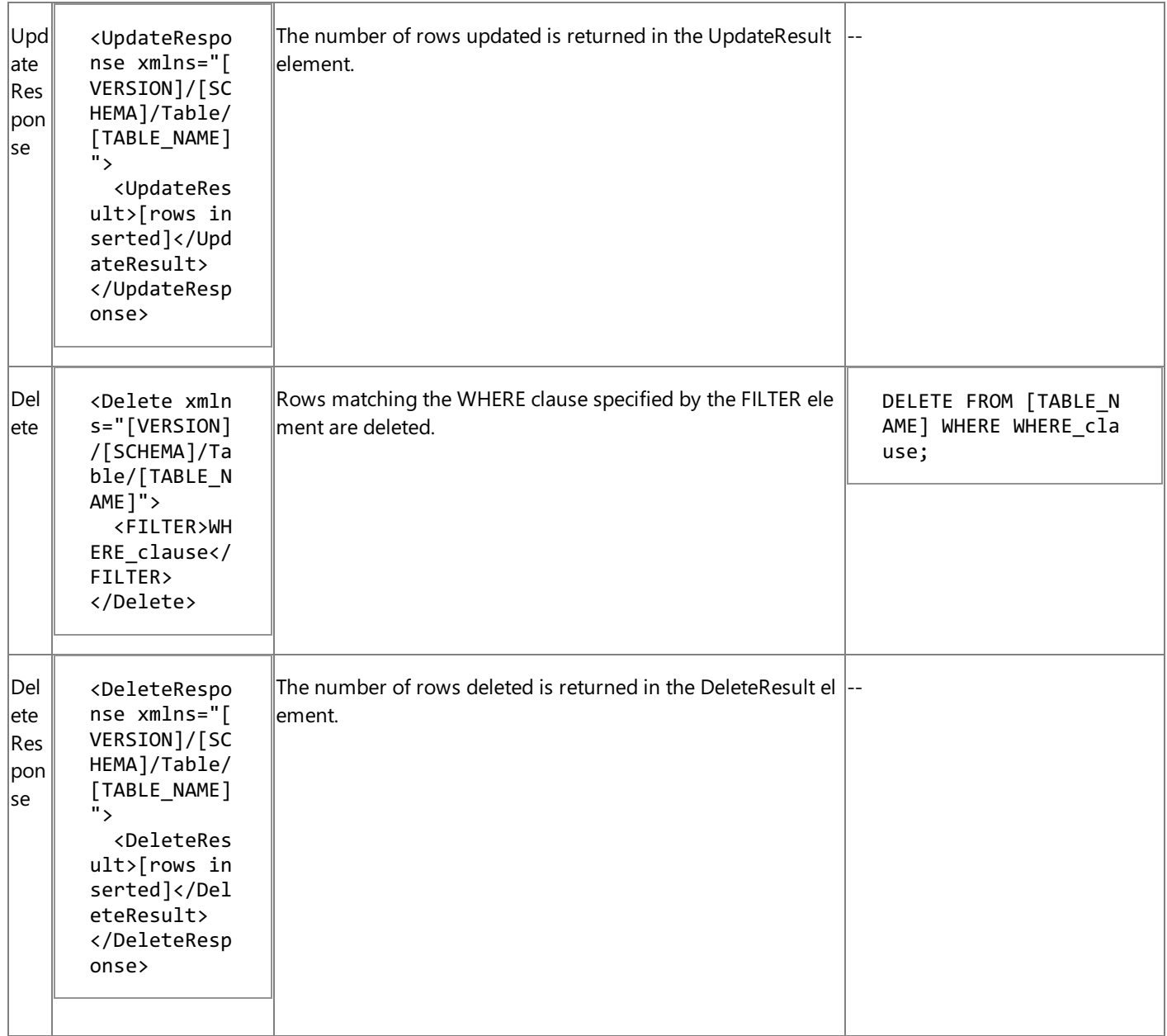

[VERSION] = The message version string; for example, http://Microsoft.LobServices.OracleDB/2007/03.

[SCHEMA] = Collection of Oracle artifacts; for example, SCOTT.

[TABLE\_NAME] = Name of the table; for example, EMP.

[FIELD1\_NAME] = Table field name; for example, EMPNAME.

[COLUMN\_list] = Comma-separated list of columns; for example, NAME.

[SELECT\_query] = A SQL SELECT statement specified in the QUERY element of a Bulk Insert operation; for example, "SELECT \* from MyTable"

[WHERE\_clause] = WHERE\_clause for the SELECT statement used for the operation; for example, ID > 10.

## **Important**

The message structure for the basic table operations on views is the same as that on tables, but the namespace for the operat ion specifies a view rather than a table: <Insert xmlns ="[VERSION]/[SCHEMA]/**View**/[VIEW\_NAME]">.

Message Actions for Basic Table Operations

The following table shows the message actions that are used by the Oracle Database adapter for the basic table operations on tables. The Oracle Database adapter uses the table name specified in the message action to determine the target table of the operation.

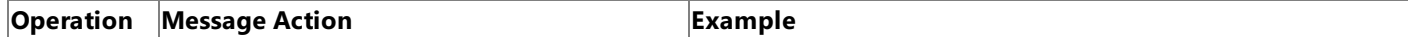

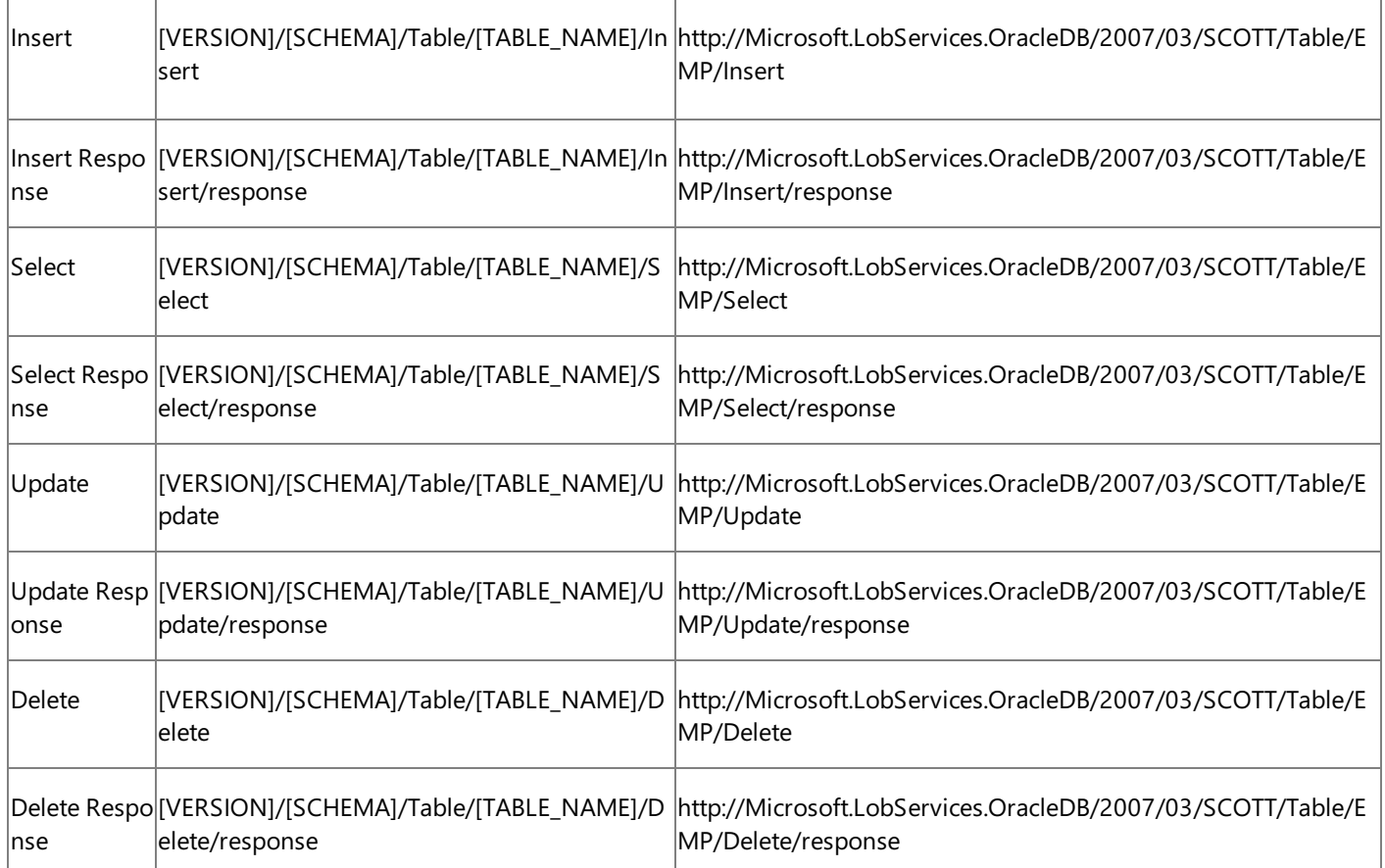

[VERSION] = The message version string; for example, http://Microsoft.LobServices.OracleDB/2007/03.

[SCHEMA] = Collection of Oracle artifacts; for example, SCOTT.

[TABLE\_NAME] = Name of the table; for example, EMP.

# **Important**

The message action for an operation on a view is the same as that for a table except that "View" replaces "Table"; for example , http://Microsoft.LobServices.OracleDB/2007/03/SCOTT/**View**/EMPVIEW/Insert.

See Also **Other Resources**

Messages and Message Schemas for BizTalk Adapter for Oracle Database

# <span id="page-417-0"></span>**Message Schemas for Special LOB Operations**

The ReadLOB and UpdateLOB operations are surfaced for tables and views that contain LOB columns; that is columns that are used to store Oracle large object (LOB) data. These operations enable you to read or write the LOB data as a stream of base64Binary-encoded data. They operate on a single column of LOB data in a single row.

For an overview of the ReadLOB and UpdateLOB operations and of the OracleLOB data types supported, see [Operations](#page-16-0) on Tables and Views That Contain LOB Data.

Message Structure of LOB Data-Type Operations

The following table shows the structure of the request and response messages for the ReadLOB and UpdateLOB operations. The target table for the operation is specified in the message action and also appears in the target namespace.

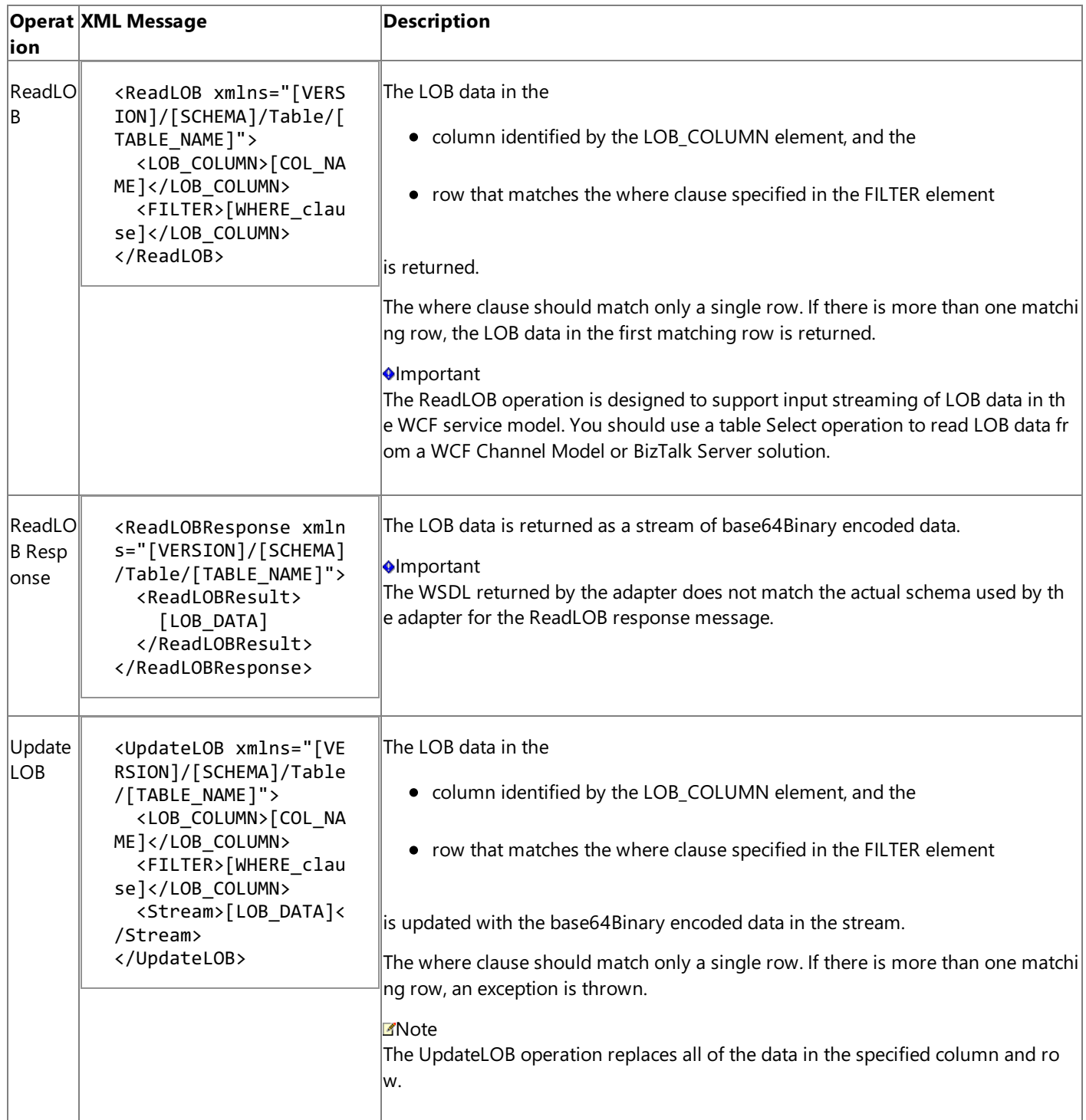

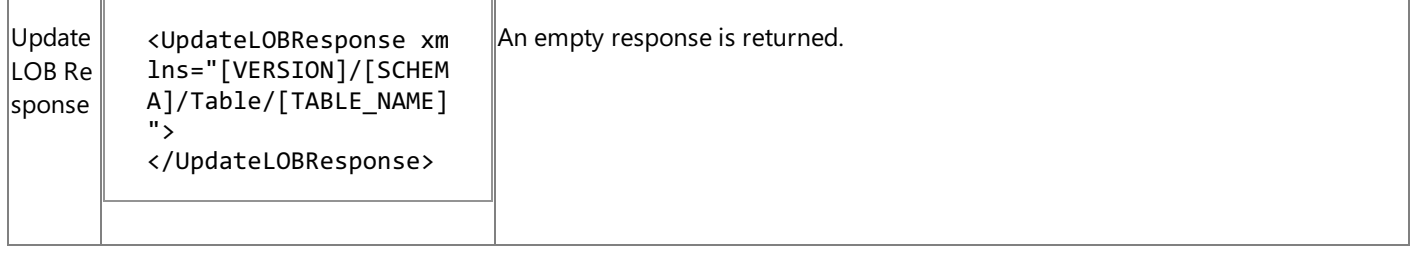

[VERSION] = The message version string; for example, "http://Microsoft.LobServices/OracleDB/2007/03".

[SCHEMA] = Collection of Oracle artifacts; for example, SCOTT.

[TABLE\_NAME] = The table that contains the targeted LOB column; for example, EMP.

[COL\_NAME] = The name of the targeted LOB column; for example, LOB\_FIELD.

[WHERE\_clause] = An Oracle database SELECT statement WHERE clause that matches a single row; for example, ID = 1.

[LOB\_DATA] = The LOB column data in base64Binary type.

# **Important**

The message structure for the ReadLOB and UpdateLOB operations on views is the same as that on tables except that the na mespacefor the operation specifies a view rather than a table: <ReadLOB xmlns ="[VERSION]/[SCHEMA]/**View**/[VIEW\_NAME]" >.

Message Actions for LOB Data-Type Operations

The following table shows the message actions that are used by the Oracle Database adapter for the ReadLOB and UpdateLOB operations on tables. The Oracle Database adapter uses the table name specified in the message action to determine the target table for the operation.

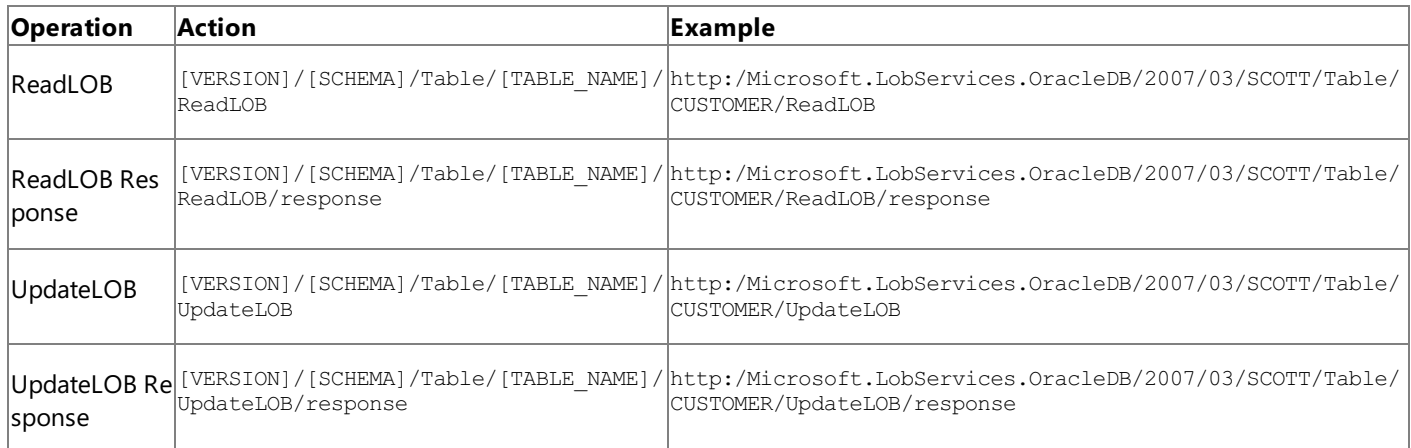

[VERSION] = The message version string; for example, "http://Microsoft.LobServices.OracleDB/2007/03".

[SCHEMA] = Collection of Oracle artifacts; for example, SCOTT.

[TABLE\_NAME] = The table that contains the targeted LOB column; for example, CUSTOMER. (The SCOTT.CUSTOMER table is installed by a SQL script included in the samples.)

## **Important**

The message action for ReadLOB and UpdateLOB operations on views is similar to that used for tables, except that action for the operation specifies a view rather than a table: [VERSION]/[SCHEMA]/View/[VIEW\_NAME]/ReadLOB.

See Also

**Other Resources**

Messages and Message Schemas for BizTalk Adapter for Oracle Database

# <span id="page-419-0"></span>**Message Schemas for Functions and Procedures**

The Microsoft BizTalk Adapter for Oracle Database surfaces Oracle database functions and stored procedures as operations. This section describes the message structure and actions used to invoke functions and procedures.

Message Structure of Functions and Procedures

The operations surfaced for functions and stored procedures follow a request-response message exchange pattern. The following table shows the structure of these request and response messages.

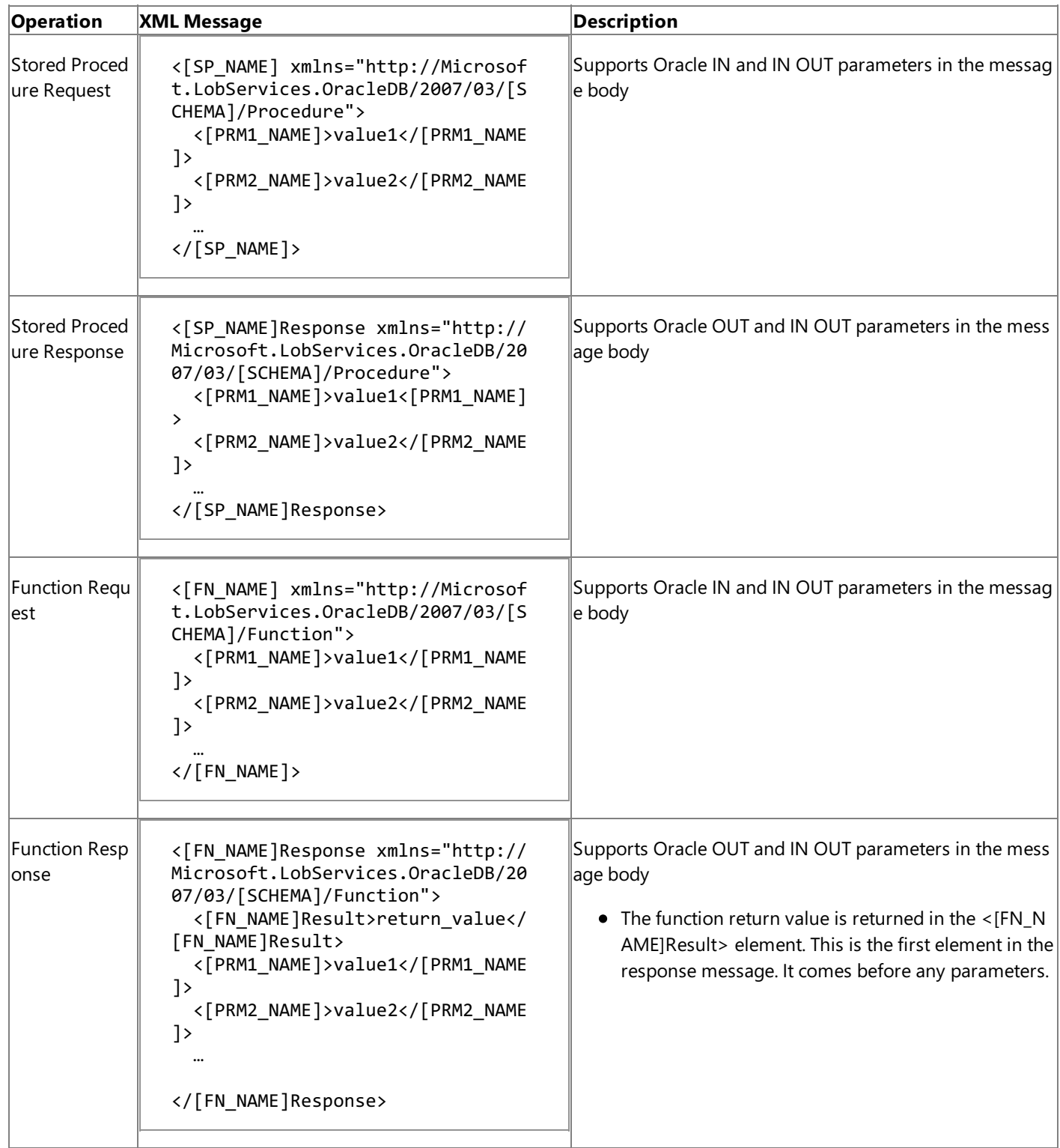

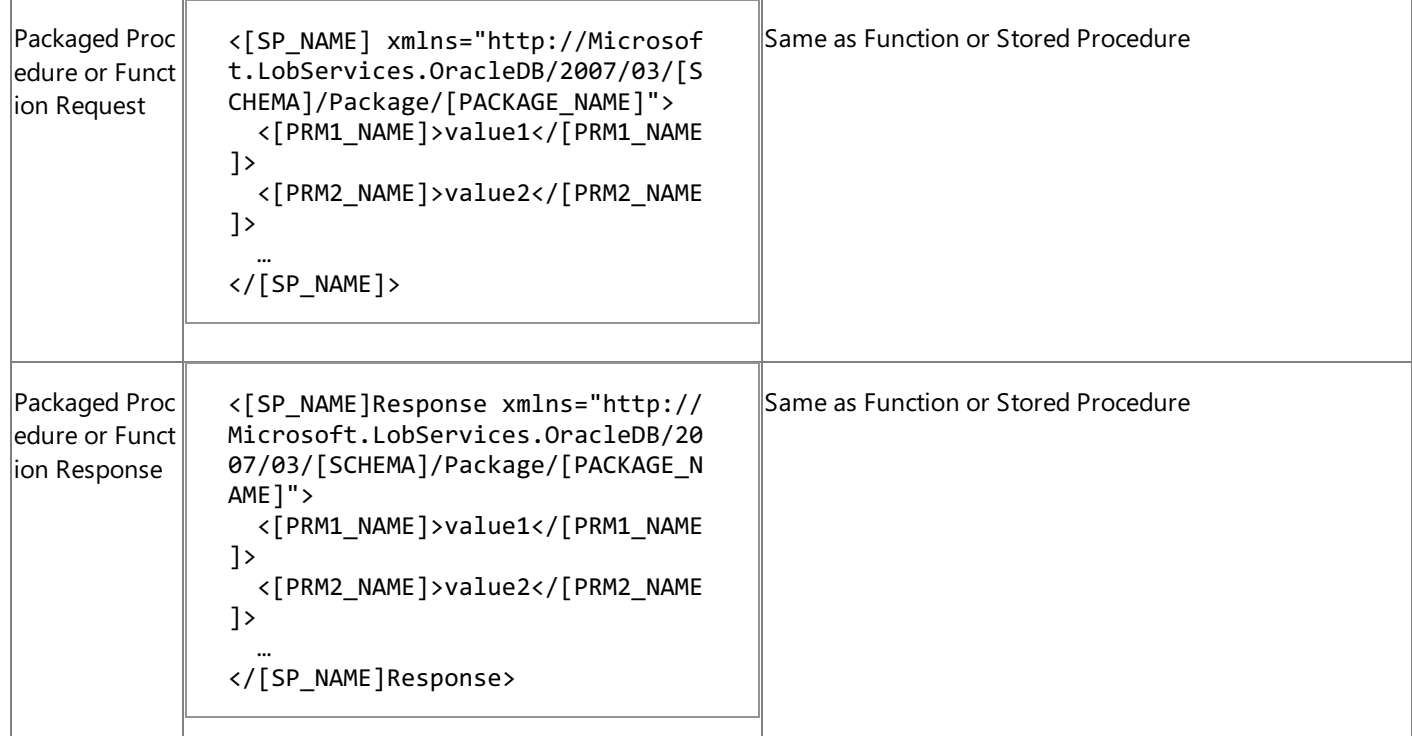

[SCHEMA] = Collection of Oracle artifacts; for example, SCOTT.

[SP\_NAME] = The stored procedure to be executed; for example, SP\_INSERT.

[FN\_NAME] = The function to be executed; for example, FN\_GETID.

[PRM1\_NAME] = The name of the Oracle parameter. See the Description column for supported parameter directions for each message.

[PACKAGE\_NAME] = The name of the package that contains the targeted procedure or function.

The Oracle database supports overloading for stored procedures and functions. The Oracle Database adapter supports this capability by appending an overload string to the target namespace for each overloaded artifact. The value of this string is "overload1" for the first overload, "overload2" for the second overload, and so on. The following example shows the message structure for two overloaded stored procedures.

```
Stored Procedure Overload 1:
<[SP_NAME] xmlns="http://Microsoft.LobServices.OracleDB/2007/03/[SCHEMA]/Package/[PACKAGE_N
AME]/[SP_NAME]/overload1">
  <[PRM1_NAME]>value1</[PRM1_NAME]>
  <[PRM2_NAME]>value1</[PRM2_NAME]>
  …
</[SP_NAME]>
Stored Procedure Overload 2:
<[SP_NAME] xmlns="http://Microsoft.LobServices.OracleDB/2007/03/[SCHEMA]/Package/[PACKAGE_N
AME]/[SP_NAME]/overload2">
  <[PRM1_NAME]>value1</I_[PRM1_NAME]>
  <[PRM2_NAME]>value1</I_[PRM2_NAME]>
  …
</[SP_NAME]>
```
Message Actions of Functions and Procedures

The Oracle Database adapter uses the following message actions for stored procedure and function operations.

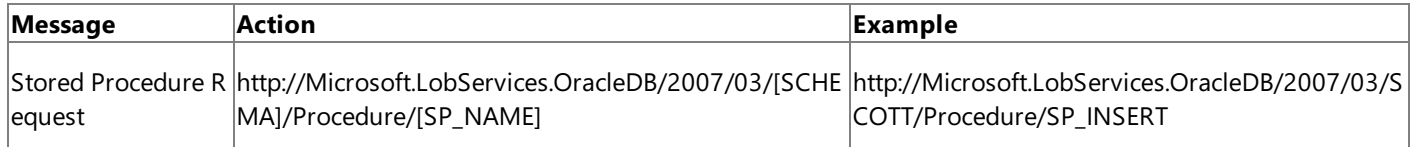

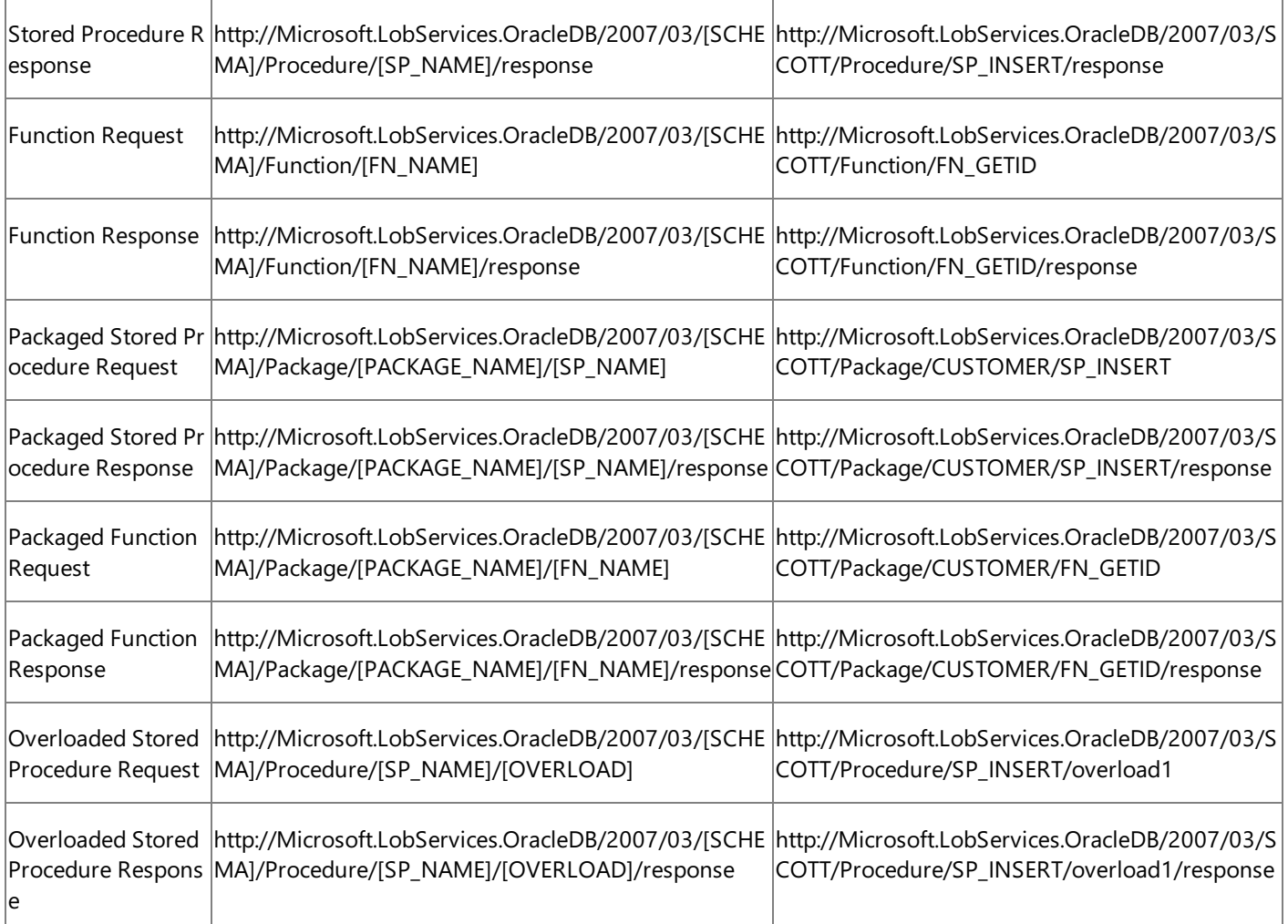

[SCHEMA] = Collection of Oracle artifacts; for example, SCOTT.

[SP\_NAME] = The stored procedure to be executed; for example, SP\_INSERT.

[FN\_NAME] = The function to be executed; for example, FN\_GETID.

[PACKAGE\_NAME] = The name of the package that contains the targeted procedure or function.

[OVERLOAD] = The Overload parameter. The possible values are overload1, overload2, and so on.

## See Also

## **Other Resources**

Messages and Message Schemas for BizTalk Adapter for Oracle Database

# <span id="page-422-0"></span>**Message Schemas for REF CURSORS**

A REF CURSOR is an Oracle PL/SQL data type that represents a pointer to a result set in the Oracle database. REF CURSOR types enable input and output streaming of data and are ideal for transferring large amounts of data to and from a PL/SQL code block. Microsoft BizTalk Adapter for Oracle Database provides support for passing strongly-typed and weakly-typed REF CURSOR parameters to PL/SQL procedures and functions as IN, OUT and IN OUT parameters.

In the Oracle database, a REF CURSOR type can be either strongly-typed or weakly-typed:

- A strongly-typed REF CURSOR is declared with a RETURN clause as in TYPE StrongCurType IS REF CURSOR RETURN emp%ROWTYPE;. A strongly-typed REF CURSOR variable can only represent a result set that contains data that matches the type with which its REF CURSOR type is declared. The Oracle Database adapter returns a strongly-typed result set for a strongly-typed REF CURSOR.
- A weakly-typed REF CURSOR is declared withouta RETURN clauseas in TYPE WeakCurType IS REF CURSOR;. Oraclealso provides a special REF CURSOR type called SYS\_REFCURSOR that can be used to declare weakly-typed REF CURSOR variables.Weakly-typed REF CURSOR variables can representa result set that contains any kind of row data.The Oracle Database adapter returns a weakly-typed result set of generic records for a weakly-typed REF CURSOR.

# IN REF CURSOR Parameters

There is no ODP.NET API to create a REF CURSOR on the Oracle server, so the Oracle Database adapter cannot provide the capability for a client program to createand maintain REF CURSOR variables.

The Oracle Database adapter does, however, enable a client to pass IN REF CURSOR parameters to functions or stored procedures by specifying a block of PL/SQL code that returns a REF CURSOR. The adapter uses this code to create and OPEN a REF CURSOR variable on the Oracle server; it then calls the function or stored procedure using this variable as the IN parameter.

The Oracle Database adapter represents IN REF CURSOR parameters as strings that contain the PL/SQL code block. Within this block, the location of the REF CURSOR is specified with a question mark (?). The PL/SQL code block can contain an OPEN-FOR statement that contains a SQL query; or it can contain a function or procedure call in which an opened REF CURSOR is returned in an OUT parameter.

The following shows how to specify an IN REF CURSOR by calling a stored procedure or function to open the REF CURSOR.

```
<[IN_REF_CURSOR_PARAM_NAME]>begin [SP_NAME]([SP_PARAMS...], ?, [SP_PARAMS...]); end;</[IN_R
EF_CURSOR_PARAM_NAME]>
```

```
Example:
<EMP_RC>begin GETEMP(1, ?); end; </EMP_RC>
```
The following shows how to specify an IN REF CURSOR by using a SELECT query to open the REF CURSOR.

```
<IN_REF_CURSOR_PARAM_NAME>begin open ? for select [FIELD_NAMES] from [TABLE_NAME]; end;</IN
_REF_CURSOR_PARAM_NAME>
Example:
<EMP_RC>begin open ? for select * from EMP; end;</EMP_RC>
```
## OUT REF CURSOR Parameters

OUT REF CURSOR parameters are returned as either strongly-typed or weakly-typed result sets. The type of the result set returned depends on whether the REF CURSOR parameter is declared as a strongly-typed or weakly-typed REF CURSOR in the stored procedure or function definition on the Oracle server. A strongly-typed result set is returned for strongly-typed REF CURSOR parameters and a weakly-typed result set is returned for weakly-typed REF CURSOR parameters (for example, parameters declared with a SYS\_REFCURSOR type).

The following shows the XML for a strongly-typed OUT REF CURSOR parameter.

```
<[PARAM_NAME]RECORD>
 <[COL1_NAME]>value1</[COL1_NAME]>
 <[COL2_NAME]>value2</[COL2_NAME]>
  ...
</[PARAM_NAME]RECORD>
</[PARAM_NAME]>
[PARAM_NAME] = OUT REF CURSOR parameter name; for example, EMP_REFCURSOR
[COL_NAME] = Name of a column in the REF CURSOR type; for example, Name.
```
The following shows the XML for a weakly-typed OUT REF CURSOR parameter.

```
<[PARAM_NAME]>
<GenRecordRow xmlns="oracledb">
  <GenRecordColumn>
   <ColumnName>COL_NAME</ColumnName>
   <ColumnValue>COL_VALUE</ColumnValue>
   <ColumnType>COL_TYPE</ColumnType>
  </GenRecordColumn>
  …
 </GenRecordRow>
 …
</[PARAM_NAME]>
[COL_NAME] = Name of column; for example, Name
[COL_VALUE] = Column value; for example, Scott
[COL_TYPE] = Column data type; for example, System.String
```
# IN OUT REF CURSOR Parameters

Because the Oracle Database adapter models IN REF CURSOR parameters as strings and OUT REF CURSOR parameters as complex types, it cannot support a single type for an IN OUT REF CURSOR parameter. For this reason, it treats IN OUT REF CURSOR parameters as two different parameters: an IN parameter in the request message and an OUT parameter in the response message.

To avoid a name conflict in service model programming, the Oracle Database adapter appends the string "\_IN" to the IN parameter in the request message so that for a given parameter named [PARAM\_NAME], two parameters are created:

- [PARAM\_NAME]\_IN is an IN REF CURSOR parameter in thestored procedure or function request message. It contains a PL/SQL statement (either a select query or a stored procedure or function call) that returns a REF CURSOR.
- [PARAM\_NAME] is an OUT REF CURSOR parameter in thestored procedure or function response message. It contains the OUT REF CURSOR as a strongly-typed or weakly-typed result set.

## **Important**

The adapter cannot support a procedure or function that contains an IN parameter named [PARAM\_NAME]\_IN and an IN OU T REF CURSOR parameter named [PARAM\_NAME].This is becausetheadapter expects a parameter named [PARAM\_NAME] IN to represent the input to the REF CURSOR parameter, and you cannot specify both parameters in the request message.

```
See Also
Other Resources
Messages and Message Schemas for BizTalk Adapter for Oracle Database
```
# <span id="page-424-0"></span>**Message Schemas for RECORD Types**

Oracle RECORD types arestructured PL/SQL data types that consist of one or moresimple or structured databasetypes. RECORD types are primarily used in PL/SQL stored procedures and functions to send and receive hierarchical data.

The Microsoft BizTalk Adapter for Oracle Database supports RECORD types in the following manner:

- RECORD types are surfaced as complex types.
- RECORD types can be nested (record in a record).
- RECORD types can be declared as TABLE%ROWTYPE parameters in stored procedures and functions.
- RECORD types can be declared as TYPE of RECORD parameters in PL/SQL packages; for example, TYPE rec\_type1\_IS RECORD(name varchar2(100), age number(3));.

**Note** The Oracle Database adapter does not support BFILE types as RECORD members.

When a RECORD type parameter is used in a stored procedure or a function, it is qualified with the namespace of that operation. The following XML shows the structure of a RECORD type in a message:

```
<[REC_PARAM_NAME]>
  <[FIELD_NAME1] xmlns="[OPERATION_NAMESPACE]">value1</[FIELD_NAME1]>
  <[FIELD_NAME2] xmlns="[OPERATION_NAMESPACE]">value2</[FIELD_NAME2]>
  …
</[REC_PARAM_NAME]>
```
[REC\_PARAM\_NAME] is the name of the RECORD parameter.

[FIELD\_NAME] is the name of a field in the RECORD type.

[OPERATION\_NAMESPACE] is the namespace of the stored procedure or function in which the RECORD parameter is being used.

The following XML shows the structure of a RECORD type parameter with a nested RECORD type field:

```
<[REC_PARAM_NAME]>
 <[FIELD_NAME1] xmlns="[OPERATION_NAMESPACE]">value1</[FIELD_NAME1]>
  <[FIELD_NAME2] xmlns="[OPERATION_NAMESPACE]">value2</[FIELD_NAME2]>
  <[REC_PARAM_NAME2]>
    <[FIELD_NAME1] xmlns="[OPERATION_NAMESPACE]">value1</[FIELD_NAME1]>
    <[FIELD_NAME2] xmlns="[OPERATION_NAMESPACE]">value1</[FIELD_NAME2]>
    …
  </[REC_PARAM_NAME2]>
  …
</[REC_PARAM_NAME]>
```
See Also **Other Resources** Messages and Message Schemas for BizTalk Adapter for Oracle Database

# <span id="page-425-0"></span>**Message Schemas for the SQLEXECUTE Operation**

Microsoft BizTalk Adapter for Oracle Database surfaces strongly-typed metadata for artifacts present in the LOB system and exposes standard operations on these artifacts. However, there are scenarios where an application might require the execution of an arbitrary SQL statement that is driven by the business logic in the application. For example, you may want to:

- Perform an operation on database artifacts that are not surfaced by the Oracle Database adapter; for example, get the CURVAL or NEXTVAL of an Oracle SEQUENCE.
- Perform Data Definition Language operations; for example, create a table.
- Perform operations on a database artifact that was not present at design-time; for example, update records in a temporary table that is created by your business logic.
- Perform more complex DML operations on tables than the operations surfaced by the Oracle Database adapter; for example perform a query that includes a JOIN clause.

The Oracle Database adapter surfaces a special operation called the SQLEXECUTE operation to support such scenarios. By using this operation, you can specify an arbitrary SQL statement for the Oracle Database adapter to execute on the Oracle database. You can also specify multiple blocks of input parameters to the SQL statement. The Oracle Database adapter executes the SQL statement once for each set of parameters and returns any output as a generic (weakly-typed) record set.

## **Note**

You can pass IN and IN OUT parameters to procedures, functions, and packages in the SQLEXECUTE operation. The invoked a rtifact will execute with thesupplied parameters on the Oracle database; however, theSQLEXECUTE operation does not retur n the value of OUT and IN OUT parameters to the client. If you want to invoke procedures, functions, or packages, Microsoft r ecommends that you do so by invoking the dedicated operations that the Oracle Database adapter exposes for these Oracle artifacts.

The following XML shows the structure of the SQLEXECUTE operation:

```
<SQLEXECUTE xmlns="SQLEXECUTE">
  <SQLSTATEMENT> [STATEMENT] </SQLSTATEMENT>
  <PARAMETERSCHEMA>[PARAM_SPEC]</PARAMETERSCHEMA>
  <PARAMETERSET>
    <PARAMETERDATA>
      <PARAMETER xmlns:c="http://schemas.microsoft.com/2003/10/Serialization/Arrays">
        <c:string>[PARAM_VAL_1]</c:string>
      </PARAMETER>
    </PARAMETERDATA>
    …
  </PARAMETERSET>
</SQLEXECUTE>
```
[STATEMENT] = The SQL statement to execute; for example, "SELECT \* from emp WHERE empno=:emp\_no".

[PARAM\_SPEC] = The list of the IN parameters in the SQL statement and their data types; for example, "emp\_no NUMBER".

 $[PARAM_VAL_1]$  = The value of the first parameter.

Each <PARAMETERDATA> section contains a complete set of <PARAMETER> elements that match the schema in the <PARAMETERSCHEMA> section.The <PARAMETERSET> can contain multiple <PARAMETERDATA> sections. If this is thecase, the SQL statement is executed multiple times, once against each parameter set.

See Also **Other Resources** Messages and Message Schemas for BizTalk Adapter for Oracle Database

# <span id="page-426-0"></span>**Message Schemas for the Polling Operations**

The Microsoft BizTalk Adapter for Oracle Database surfaces various inbound operations related to polling depending on the target object on the Oracle database. To poll tables and views, a single POLLINGSTMT operation is surfaced whereas each stored procedure, functions, and packaged procedures and functions are exposed as inbound operations for polling.

You can specify a **PollingId** parameter in the query string of the connection URI to qualify the namespace of the POLLINGSTMT operation. Setting this parameter only qualifies the namespace of the POLLINGSTMT operation; it does not change the message action. For more information about the Oracle Database adapter connection URI, see The Oracle Database [Connection](#page-77-0) URI.

You configure the polling operations by setting binding properties in the Oracle Database adapter. For more information about these binding properties, see Working with BizTalk Adapter for Oracle Database Binding [Properties](#page-102-0). You set the PollingStatement binding property to specify a SQL statement, stored procedure, function or a procedure within a package for the polling query. The result set of this query is returned as data to your code in the polling operation.

Message Structure for the Polling Operations

The following table shows the XML message structure for the various polling operations.

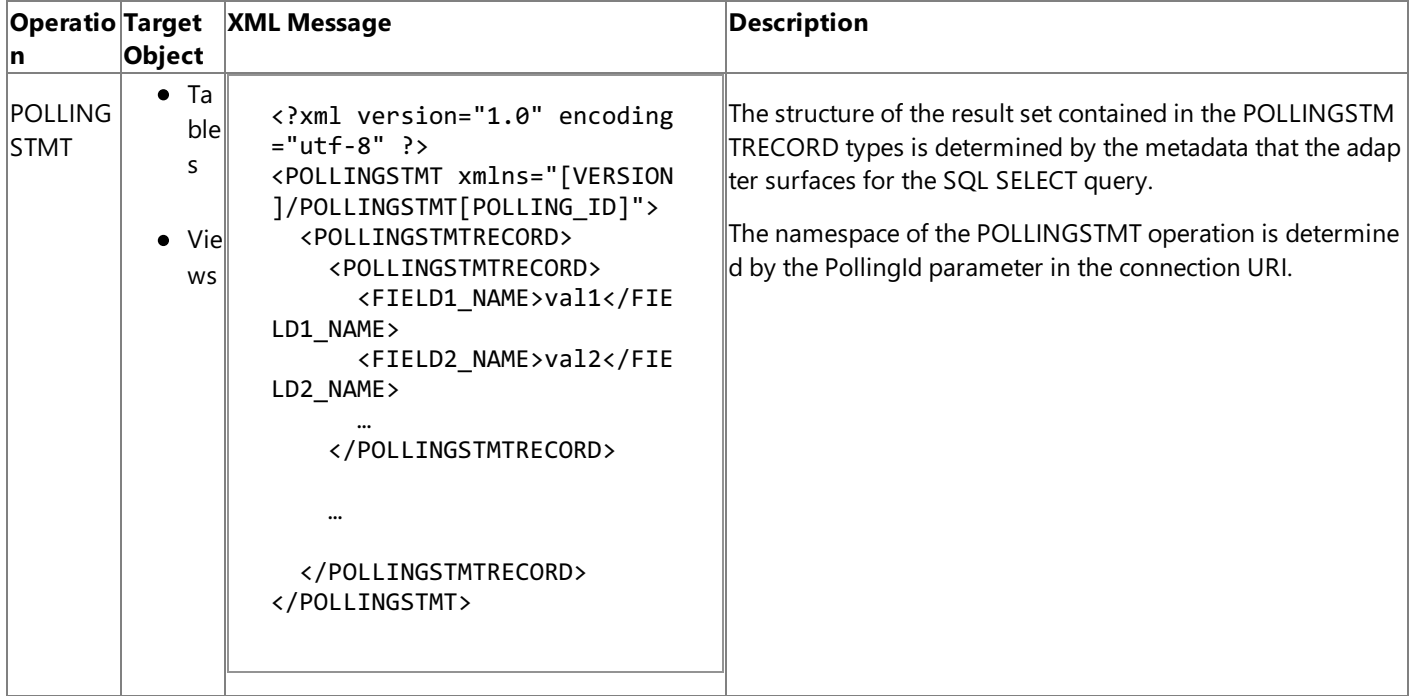

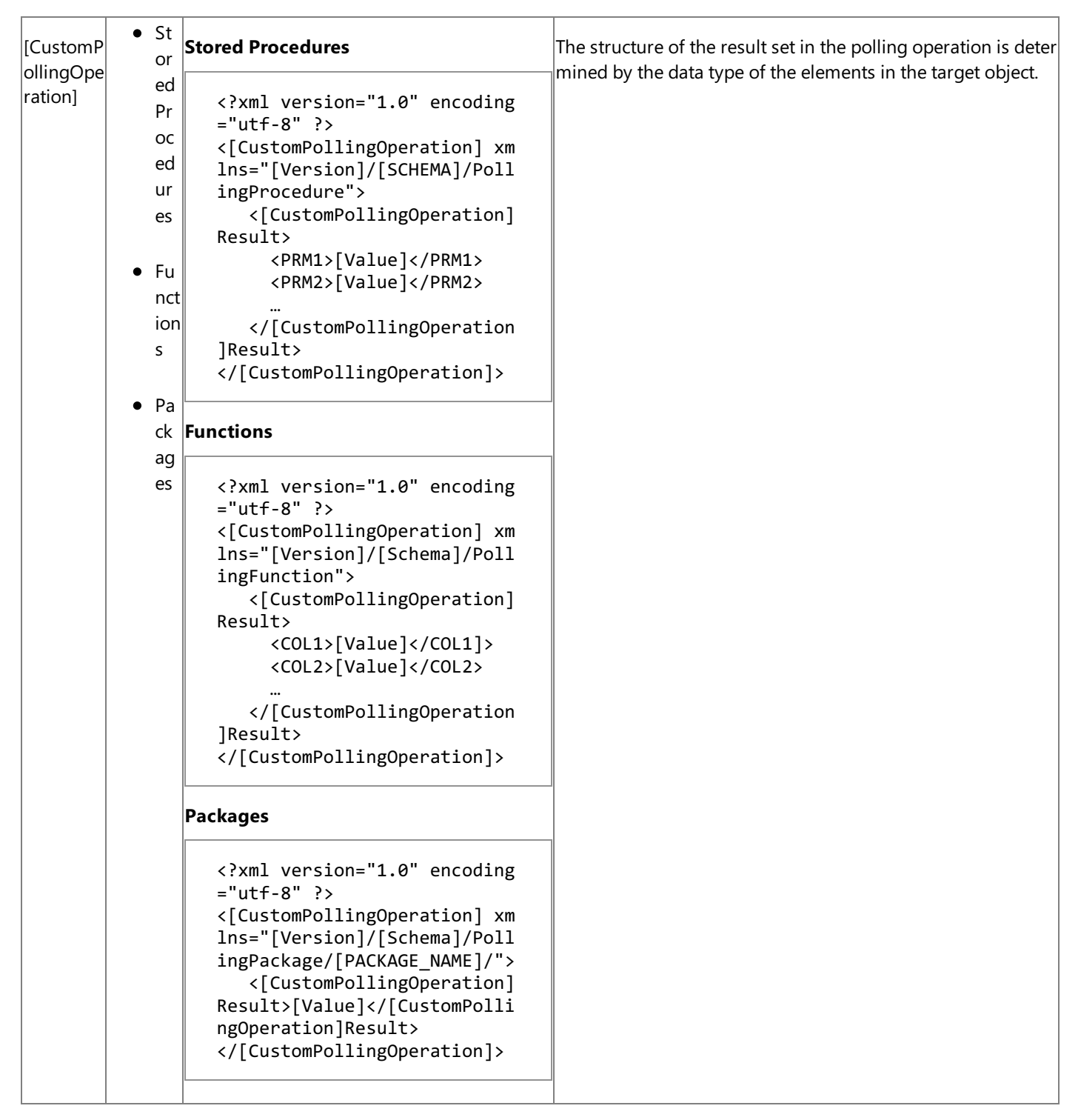

[Version] = http://Microsoft.LobServices.OracleDB/2007/03.

[CustomPollingOperation] = It is the same as the stored procedure, function, or packaged procedure or function name that are exposed as the inbound polling operation.

[Schema] = Name of the Oracle schema. For example, SCOTT.

See Also **Other Resources**

Messages and Message Schemas for BizTalk Adapter for Oracle Database

# <span id="page-428-0"></span>**Message Schemas for the Composite Operation**

The Microsoft BizTalk Adapter for Oracle Database enables you to execute composite operations on the Oracle database. A composite operation can contain multiple operations, and in any order. For information about which operations can be included in a composite operation, see [Performing](#page-25-0) Composite Operations.

For information about how to perform composite operations using the Oracle Database adapter, see [Performing](#page-228-0) Composite Operations on Oracle Database by Using BizTalk Server.

Message Structure for the Composite Operation

Because a composite operation contains multiple individual operations; the message structure of a composite operation contains message structures of the individual operations. The composite operation message follows a request-response message exchange pattern.

The following table shows the structure of the request and response messages of a composite operation that contains an Insert operation, a packaged stored procedure that does not take any input parameters, and a Delete operation.

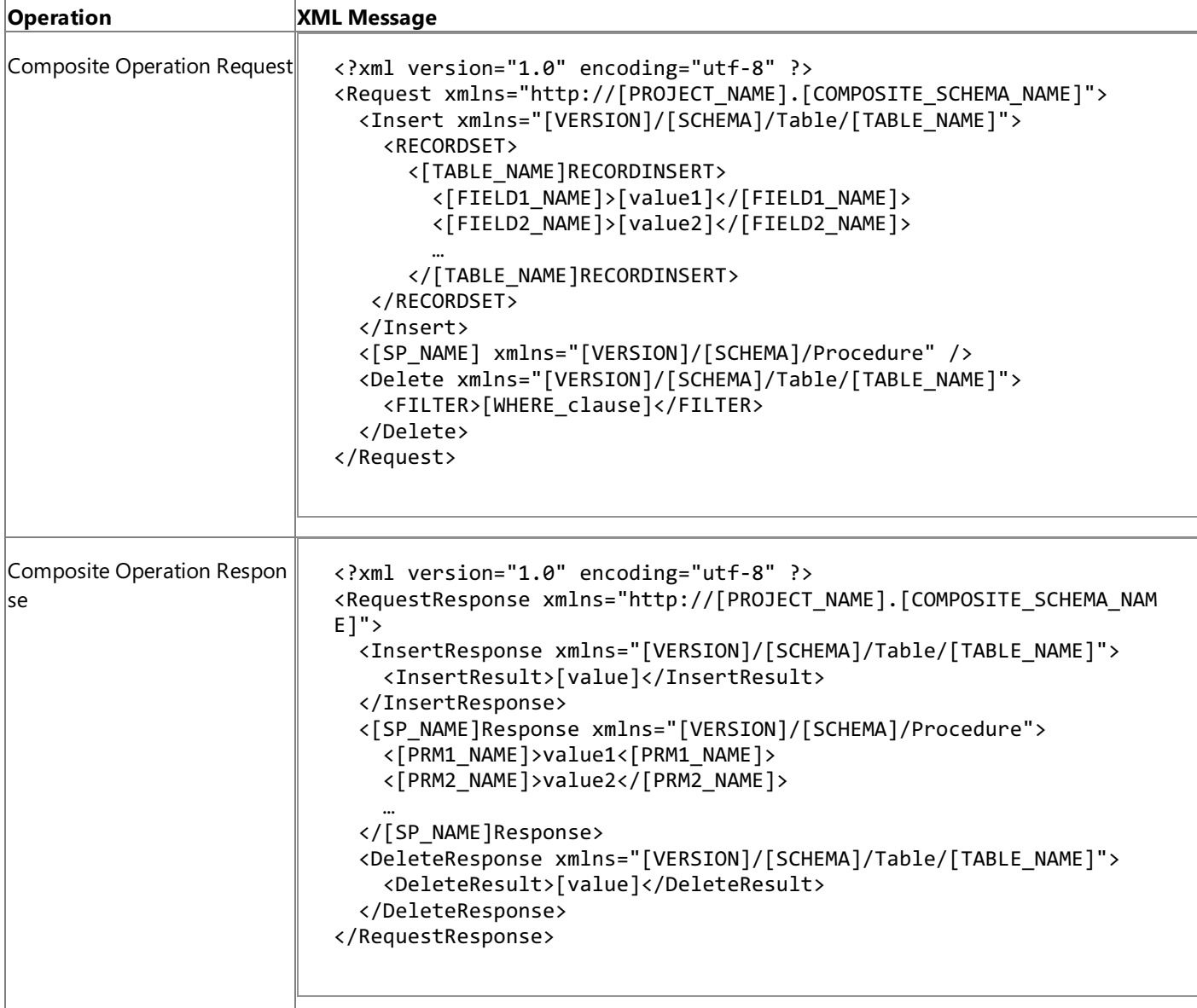

[VERSION] = The message version string; for example, http://Microsoft.LobServices.OracleDB/2007/03

[PROJECT\_NAME] = Name of the BizTalk project that contains thecomposite operation schema.

[COMPOSITE\_SCHEMA\_NAME] = Name of thecomposite operation schema given by the user.

[SCHEMA] = Collection of Oracle artifacts; for example, SCOTT.

[TABLE\_NAME] = Name of the table; for example, EMPLOYEE.

[FIELD1\_NAME] = Table field name; for example, NAME.

[SP\_NAME] = The packaged stored procedure to be executed; for example, ADD\_EMP\_DETAILS.

[PRM1\_NAME] = The name of the Oracle parameter in the stored procedure.

Message Action for the Composite Operation

The message action for the composite operation is "http://Microsoft.LobServices.OracleDB/2007/03/CompositeOperation."

## See Also

**Other Resources**

Messages and Message Schemas for BizTalk Adapter for Oracle Database

# <span id="page-430-0"></span>**Message Schemas for the Notification Operation**

The Microsoft BizTalk Adapter for Oracle Database surfaces the Notification operation to receive database change notifications from the Oracle database.

You configure the Notification operation by setting binding properties in the Oracle Database adapter. For more information about the Notification-related binding properties, see Working with BizTalk Adapter for Oracle Database Binding [Properties](#page-102-0). You set the **NotificationStatement** binding property to specify a SELECT statement for the query notification.

Message Structure for the Notification Operation

The following table shows the XML message structure for the Notification operation.

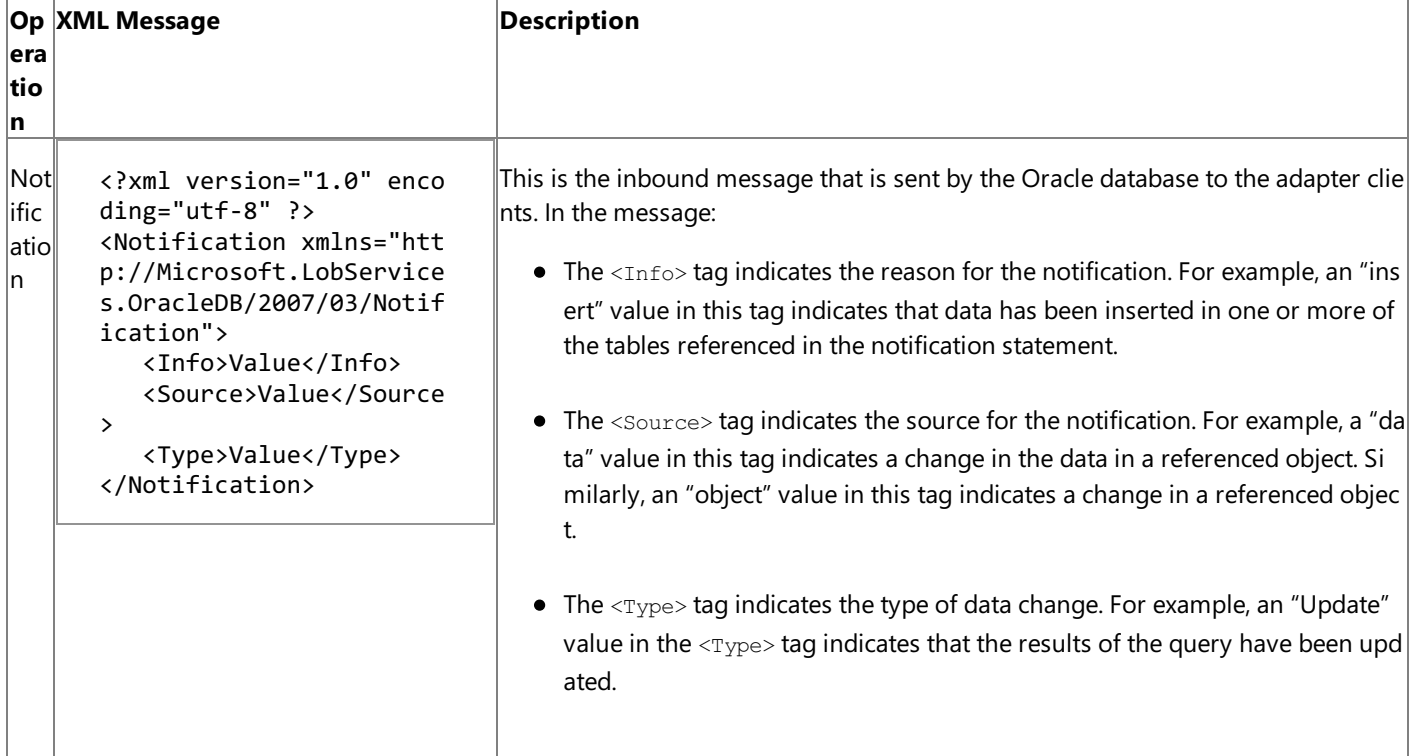

Message Action for the Notification Operation

The message action for the notification operation is "http://Microsoft.LobServices.OracleDB/2007/03/Notification".

See Also

**Other Resources** Messages and Message Schemas for BizTalk Adapter for Oracle Database

# <span id="page-431-0"></span>**Metadata Node IDs**

The Oracle Database adapter surfaces Oracle database artifacts in a hierarchical manner. The following table lists the node types and node IDs for Oracle database artifacts that the Oracle Database adapter surfaces. The node ID is the absolute path of the nodethat is used in the**IMetadataRetrievalContract Browse**, **Search**,and **GetMetadata** methods.

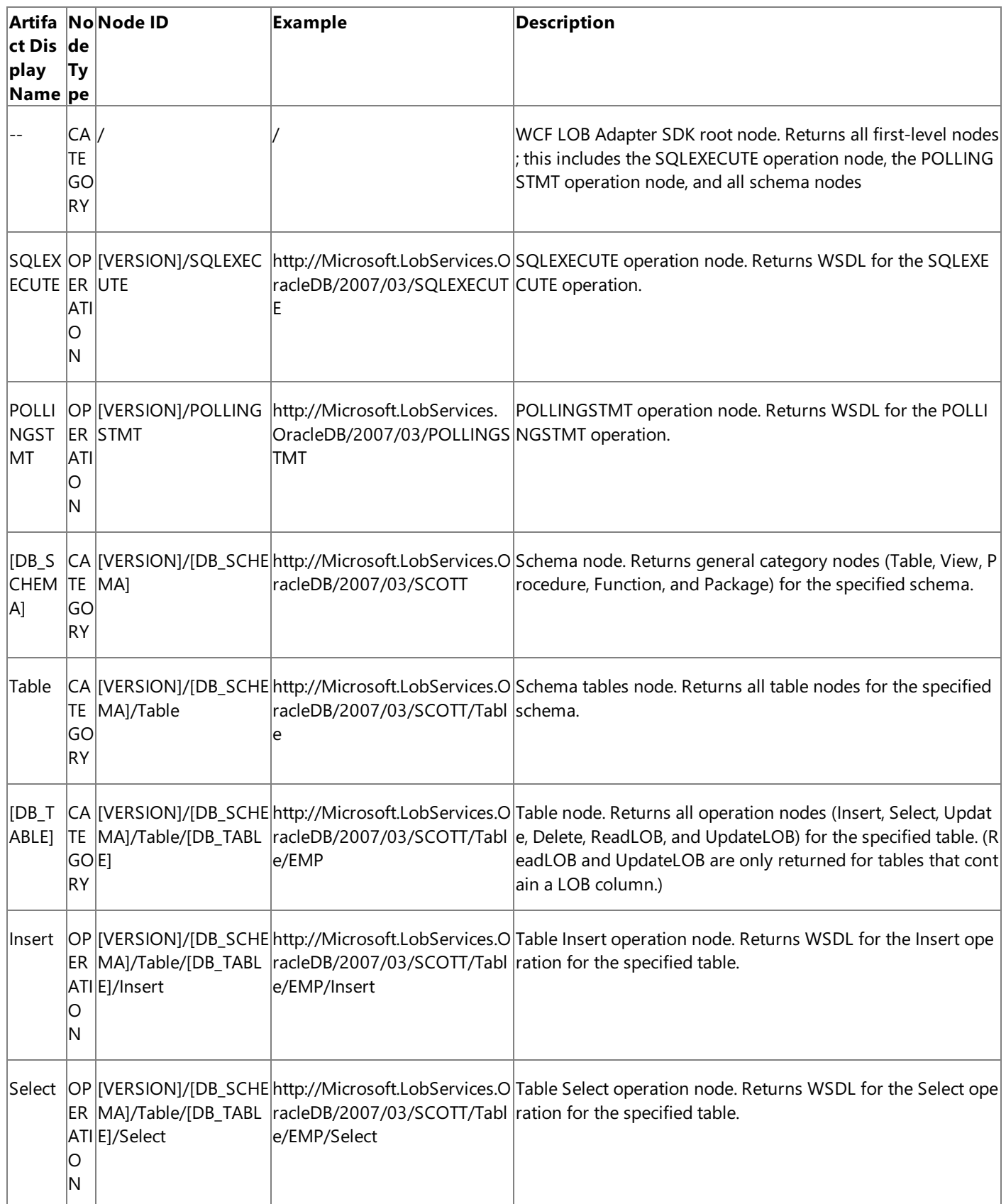
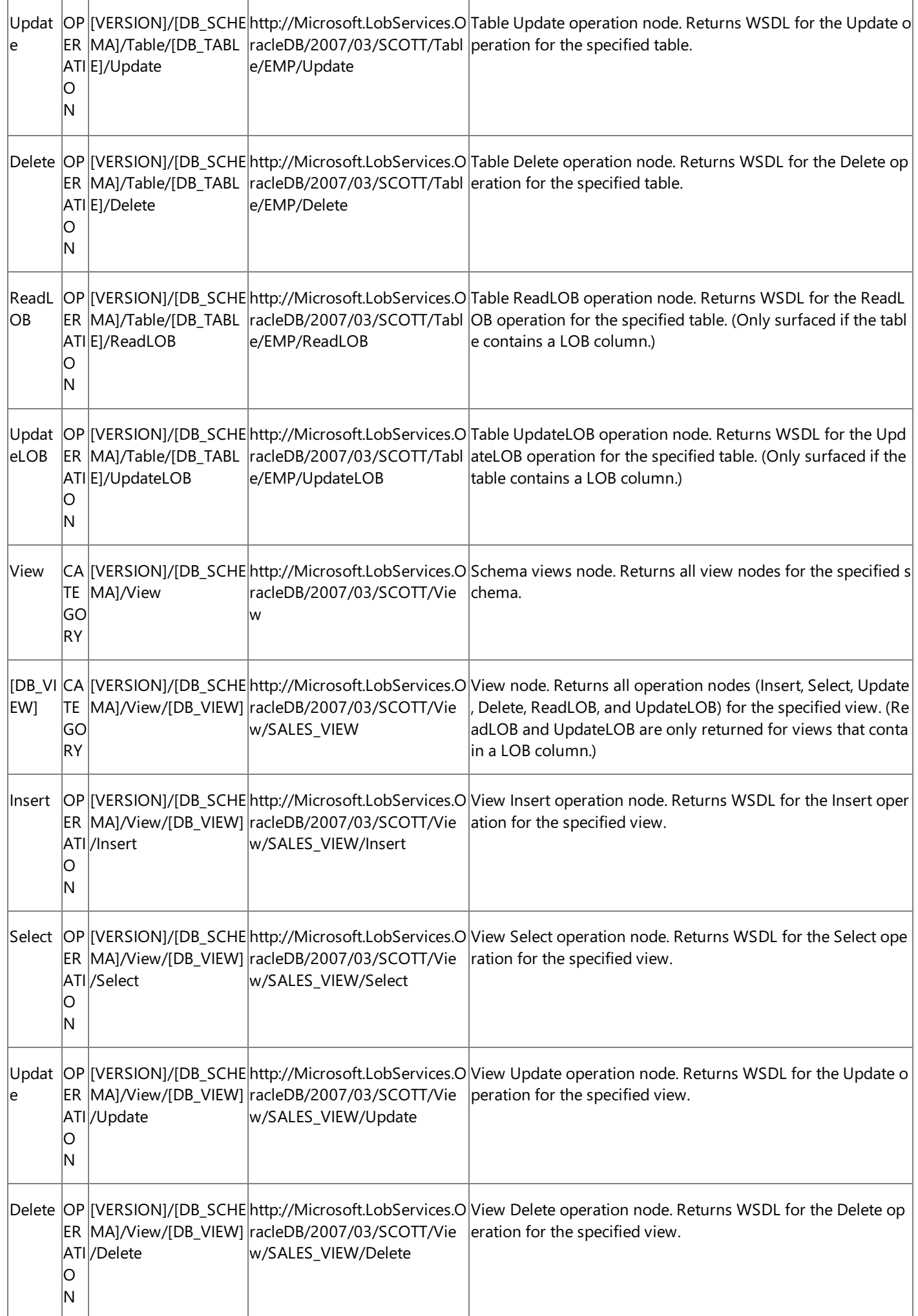

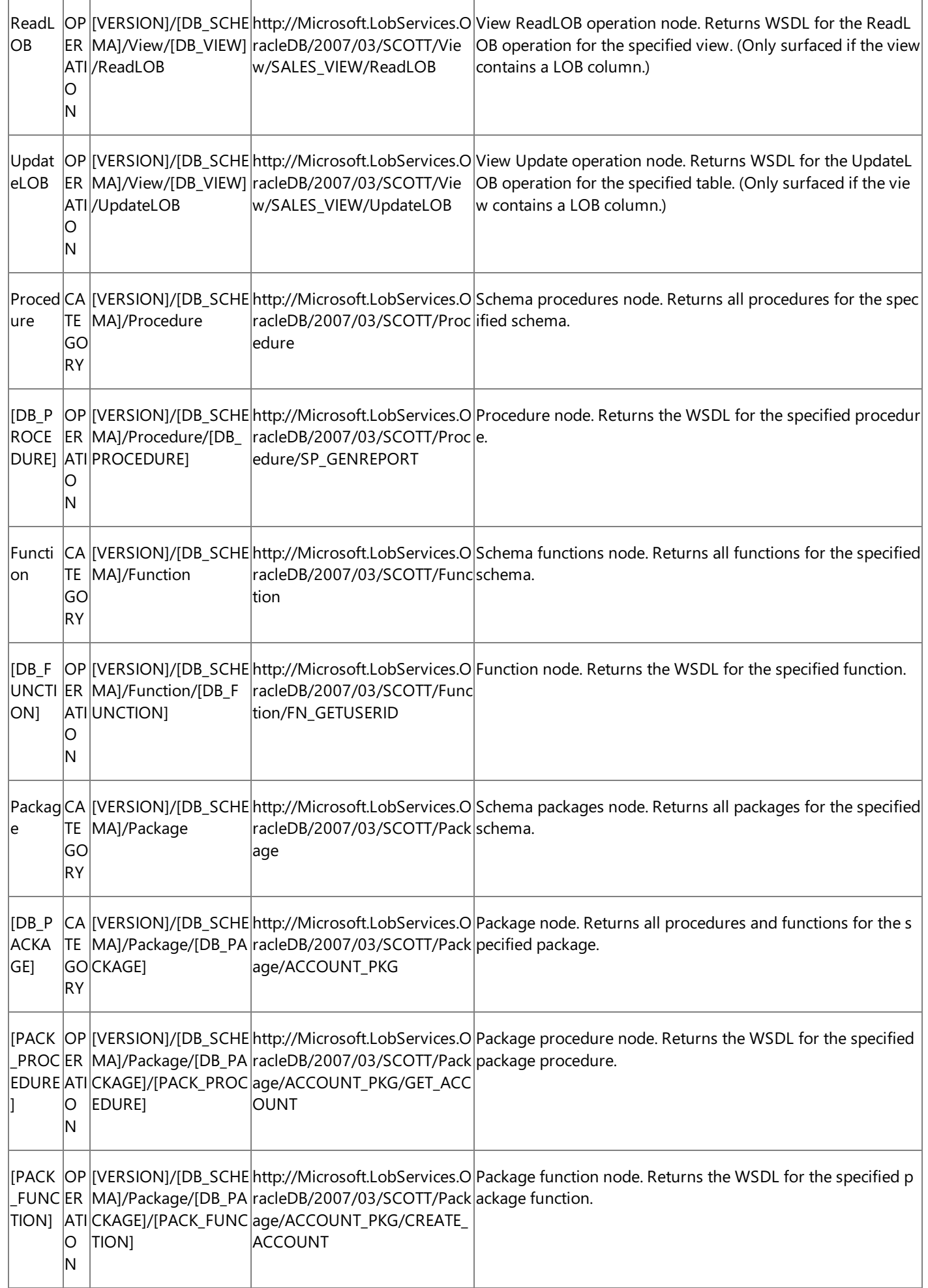

[VERSION] = The version string; for example, http://Microsoft.LobServices.OracleDB/2007/03.

[DB\_TABLE] = The name of an Oracle table; for example, EMP.

[DB\_VIEW] = The name of an Oracle view; for example, SALES\_VIEW.

[DB\_PROCEDURE] = The name of an Oracle procedure; for example, SP\_GENREPORT.

[DB\_FUNCTION] = The name of an Oracle function; for example, FN\_GETUSERID.

[DB\_PACKAGE] = The name of an Oracle package; for example, ACCOUNT\_PKG.

[PACK\_PROCEDURE] = The name of a package procedure; for example, GET\_ACCOUNT.

[PACK\_FUNCTION] = The name of a package function; for example, CREATE\_ACCOUNT.

Metadata Search and Node IDs

Metadata search is a powerful feature that the WCF LOB Adapter SDK surfaces as part of its **MetadataRetrievalContract** interface. The Oracle Database adapter uses this feature to support searching on the following Oracle artifacts. The metadata search scope is restricted to the level immediately under the node at which the search operation is performed. For example, to search for a function, you must be searching under \[Schema]\Functions. Recursive search is not supported.

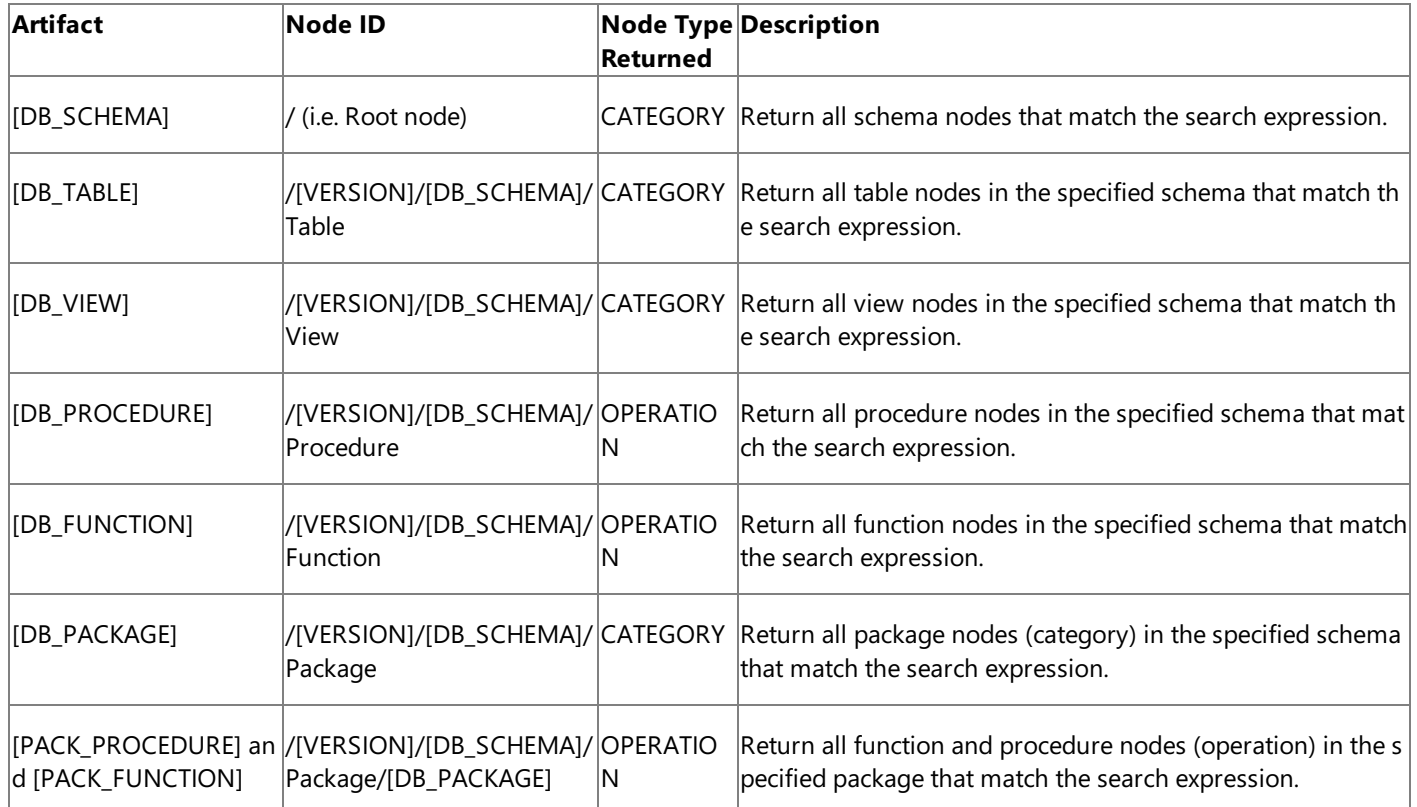

[VERSION] = The version string; for example, http://Microsoft.LobServices/2007/03.

[DB\_SCHEMA] = Collection of Oracle artifacts; for example, SCOTT.

[DB\_TABLE] = The name of an Oracle table; for example, EMP.

[DB\_VIEW] = The name of an Oracle view; for example, SALES\_VIEW.

[DB\_PROCEDURE] = The name of an Oracle procedure; for example, SP\_GENREPORT.

[DB\_FUNCTION] = The name of an Oracle function; for example, FN\_GETUSERID.

[DB\_PACKAGE] = The name of an Oracle package; for example, ACCOUNT\_PKG.

[PACK\_PROCEDURE] = The name of a package procedure; for example, GET\_ACCOUNT.

[PACK\_FUNCTION] = The name of a package function; for example, CREATE\_ACCOUNT.

You can specify search expressions that are compatible with any valid expression that can be used for the Oracle LIKE operator. For example, to perform a search on the tables contained in a schema, the Oracle Database adapter executes the following SQL: SELECT TABLE\_NAME FROM ALL\_TABLES WHERE OWNER = '[OWNER NAME]' AND TABLE\_NAME LIKE '[SEARCH\_STR]'.

The following table lists the special characters that the Oracle Database adapter supports in search expressions.

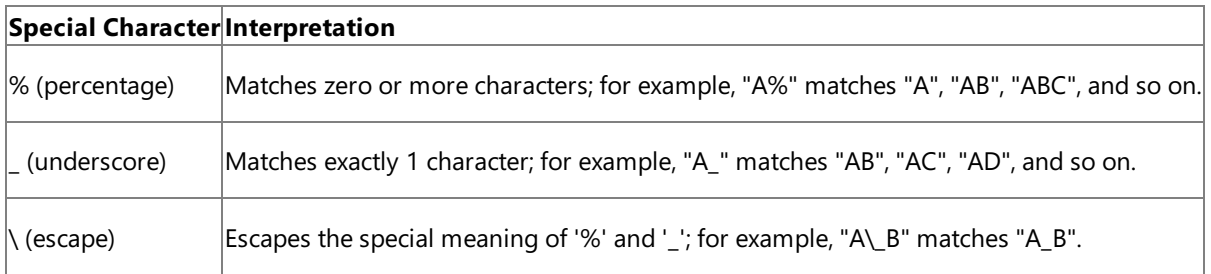

Metadata Retrieval and Node IDs

The following table summarizes the metadata characteristics returned by Oracle Database adapter.

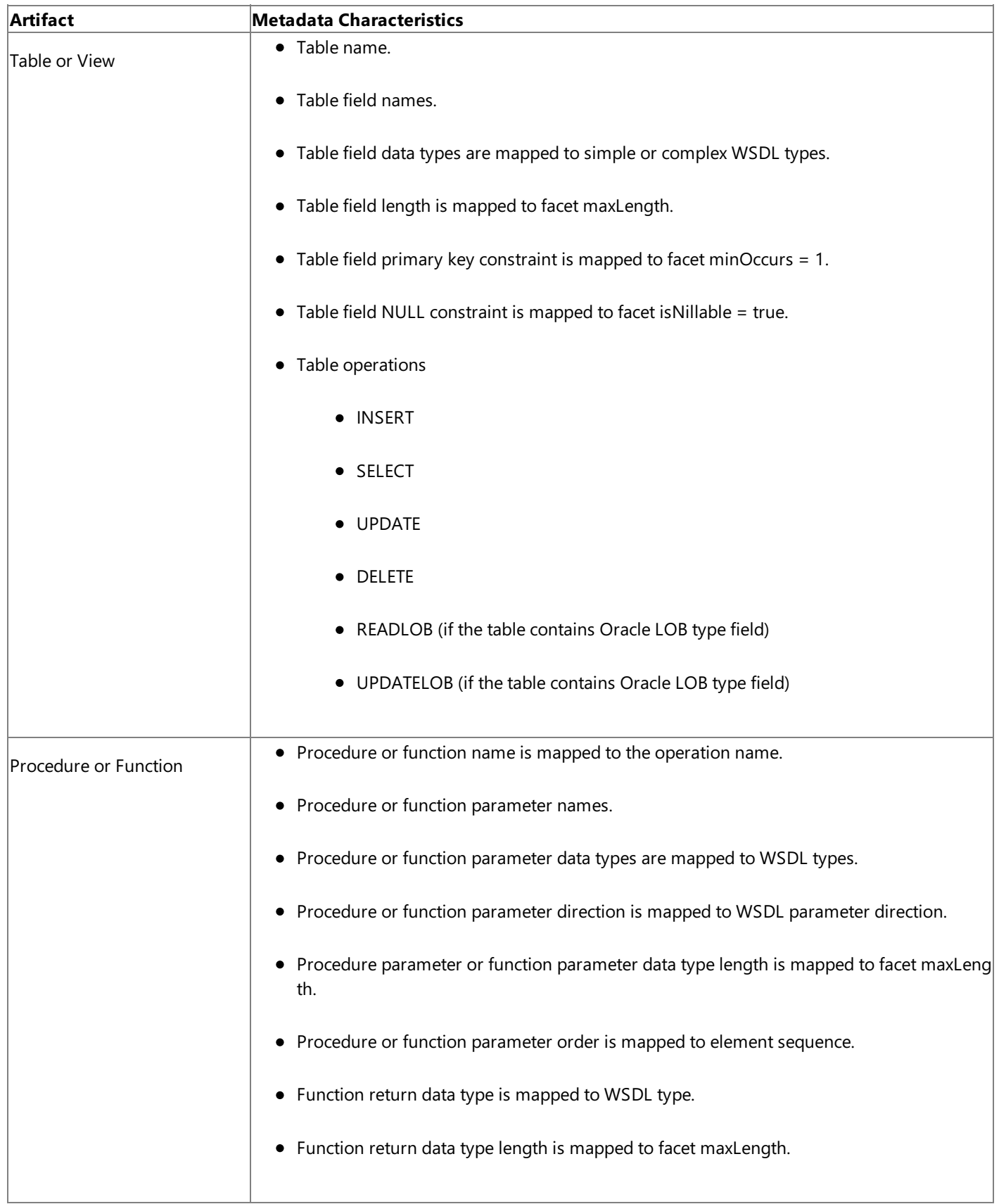

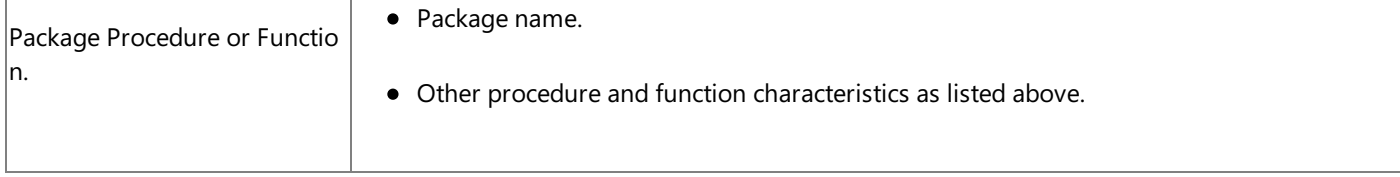

For detailed information about the format of the metadata that the Oracle Database adapter exposes for specific artifacts and operations on the Oracle database, see Messages and Message Schemas for BizTalk Adapter for Oracle Database.

See Also **Other Resources** Technical [Reference](#page-406-0)

### **Using the ServiceModel Metadata Utility Tool with the BizTalk Adapter for Oracle Database**

You can use the ServiceModel Metadata Utility Tool (svcutil.exe) to generate a WCF client class or a WCF service contract (interface) for operations that the Microsoft BizTalk Adapter for Oracle Database exposes. After you run svcutil.exe to generate either a WCF client class or a WCF service contract, you can include the generated file in your code and create instances of the generated class or implement a WCF service from the contract to perform operations on the Oracle database.

Using svcutil.exe requires you to supply a connection URI that contains credentials. Because, by default, the Oracle Database adapter disables credentials in the connection URI, you<br>must configure svcutil.exe to use a non-

The following sections show you how to configure svcutil.exe and how to use svcutil.exe to generate WCF client code or a WCF service contract with the Oracle Database adapter.

<span id="page-437-0"></span>Configuring svcutil.exe for the Oracle Database Adapter

To configure svcutil.exe to use a non-default binding, you must create a local copy of svcutil.exe and then create or modify a local copy of the svcutil.exe.config configuration file.

#### **To configure svcutil.exe for a non-default binding**

- 1. Createa folder,and copy svcutil.exeinto the new folder. You can typically find svcutil.exeat the Windows SDK installation location, specifically, C:\Program Files\Microsoft SDKs\Windows\v6.0\Bin.
- 2. Create a file named svcutil.exe.config in the new folder.
- 3. Add a binding and a client endpoint to the svcutil.exe.config file. You must run svcutil.exe from the new folder to ensure that the correct configuration is used.

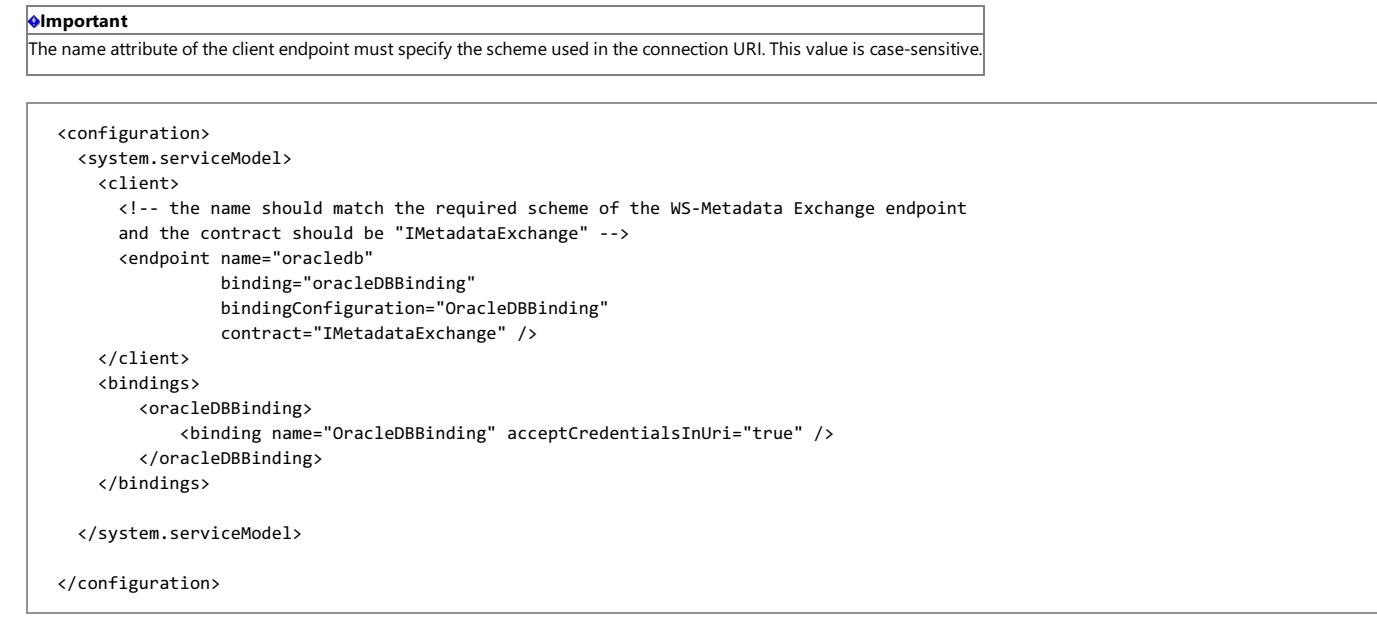

#### **Note**

You can set any of the binding properties of the Oracle Database adapter in the binding configuration

For moreinformation about configuring a non-default binding for svcutil.exe, seethe"Custom Secure Metadata Endpoint" topic in the WCF documentation at <http://go.microsoft.com/fwlink/?LinkId=96077>.

#### **Configuring a Non-Default Binding for the POLLINGSTMT Operation**

To use svcutil.exe to create a WCF service contract for the POLLINGSTMT operation, you must configure the non-default binding to include the **pollingStatement** property, in addition to acceptCredentialsInUri. The pollingStatement must contain the SELECT statement that targets the table. The Oracle Database adapter uses this property to generate the class that represents the strongly-typed result set that the POLLINGSTMT operation returns. The following example shows a binding configuration that is used to generate a WCF service contract for a POLLINGSTMT operation that targets the /SCOTT/EMP table.

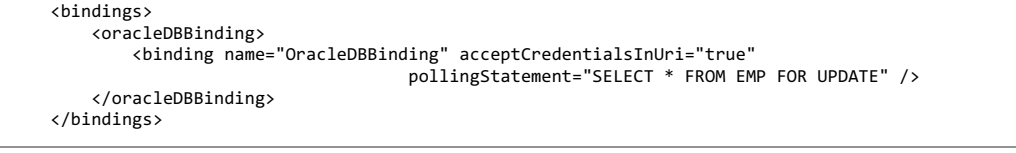

Creating a WCF Client Class or WCF Service Contract with svcutil.exe

To use svcutil.exe to generate WCF client code or a WCF service contract (interface) for the Oracle Database adapter, you must supply a connection URI that specifies an WS-Metadata Exchange (MEX) endpoint and the operation or operations for which you want svcutil.exe to generate code. You must also specify connection credentials for the Oracle database in the connection URI.

#### **Note**

Before you can use svcutil.exe with the Oracle Database adapter, you must configure it to use a non-default binding; for information about how to do this, see Configuring svcutil.exe for the Oracle Database Adapter.

You specify a MEX endpoint and target operations in the Oracle Database adapter connection URI in the following manner:

● You must include the "wsdl" parameter in the query\_string. If it is the first parameter in the query\_string, it is specified just after the question mark (?). If it is not the first parameter, it should be preceded with an ampersand (&).

● You must follow the "wsdl" parameter by one or more "op" parameters. Each "op" parameter is preceded by an ampersand (&) and specifies the node ID of a target operation.

The following three examples show how to target various operations by using svcutil.exe.

This example creates a WCF client class for an Insert operation on the /SCOTT/EMP table.

#### **.\svcutil "oracledb://User=SCOTT;Password=TIGER@ADAPTER?wsdl&op=http://Microsoft.LobServices.OracleDB/2007/03/SCOTT/Table/EMP/Insert"**

This example creates a WCF client class for the Insert and the Delete operations on the /SCOTT/EMP table.

### .\svcutil "oracledb://User=SCOTT;Password=TIGER@ADAPTER?<br>wsdl&op=http://Microsoft.LobServices.OracleDB/2007/03/SCOTT/Table/EMP/Insert&op=http://Microsoft.LobServices.OracleDB/2007/03/SCOTT/Table/EMP/Delete"

This example creates a WCF service contract for the POLLLINGSTMT operation. (To use svcutil.exe to generate a WCF service contract for the POLLINGSTMT operation, you must configure a non-default binding for svcutil.exe that includes a polling statement.)

#### **.\svcutil "oracledb://User=SCOTT;Password=TIGER@ADAPTER?wsdl&op=http://Microsoft.LobServices.OracleDB/2007/03/POLLINGSTMT"**

#### **Important**

You must place the connection URI in quotation marks on the command line. Otherwise, svcutil.exe attempts to retrieve metadata for operations that the Oracle Database adapter  $\vert$ does not support. The results of such an attempt are undefined.

By default, svcutil.exe places the generated code in the output.cs file; however, you can change the name of the output file and many other options that svcutil.exe uses by setting command-lineswitches.For moreinformation about the options that svcutil.exesupports, seethe"ServiceModel Metadata Utility Tool (Svcutil.exe)" topic in the WCF documentation at <http://go.microsoft.com/fwlink/?LinkId=72777>.

Svcutil.exe does not provide the capability to search for operations (for example, by using wildcard characters). You must explicitly specify node IDs for the specific operations you want to target. You cannot specify node IDs that refer only to categories. For more information about the node IDs that the Oracle Database adapter surfaces, see [Metadata](#page-431-0) Node IDs.

The Add Adapter Service Reference Visual Studio Plug-in provides advanced browse and search capabilities that can greatly simplify generating a WCF client class and WCF service contract. For more information about the Add Adapter Service Reference Plug-in, see [Generating](#page-270-0) a WCF Client or a WCF Service Contract for Oracle Database Artifacts.

See Also **Other Resources**

Messages and Message Schemas for BizTalk Adapter for Oracle Database

### Glossary **Glossary**

<span id="page-439-0"></span>**A**

The following terms and definitions are used in Microsoft BizTalk Adapter for Oracle Database Help.

Microsoft BizTalk Adapter Pack Glossary

### [A](#page-439-0) [B](#page-439-1) [C](#page-439-2) [D](#page-439-3) [E](#page-439-4) F [G](#page-440-0) [H](#page-440-1) [I](#page-440-2) J K [L](#page-440-3) [M](#page-440-4) [N](#page-440-5) [O](#page-440-6) [P](#page-441-0) Q [R](#page-441-1) [S](#page-441-2) T [U](#page-442-0) V [W](#page-442-1) [X](#page-442-2) Y Z

<span id="page-439-4"></span><span id="page-439-3"></span><span id="page-439-2"></span><span id="page-439-1"></span>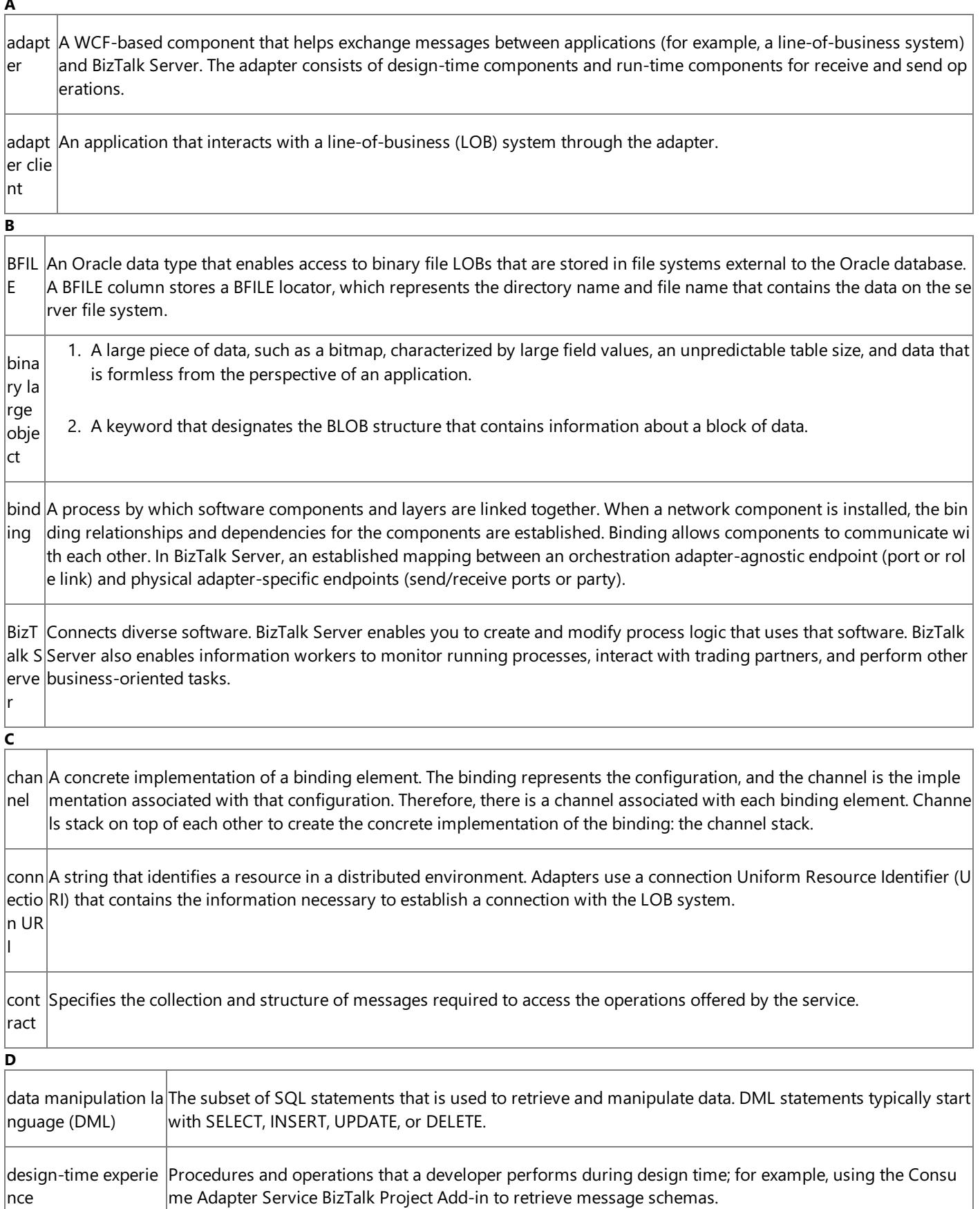

<span id="page-440-6"></span><span id="page-440-5"></span><span id="page-440-4"></span><span id="page-440-3"></span><span id="page-440-2"></span><span id="page-440-1"></span><span id="page-440-0"></span>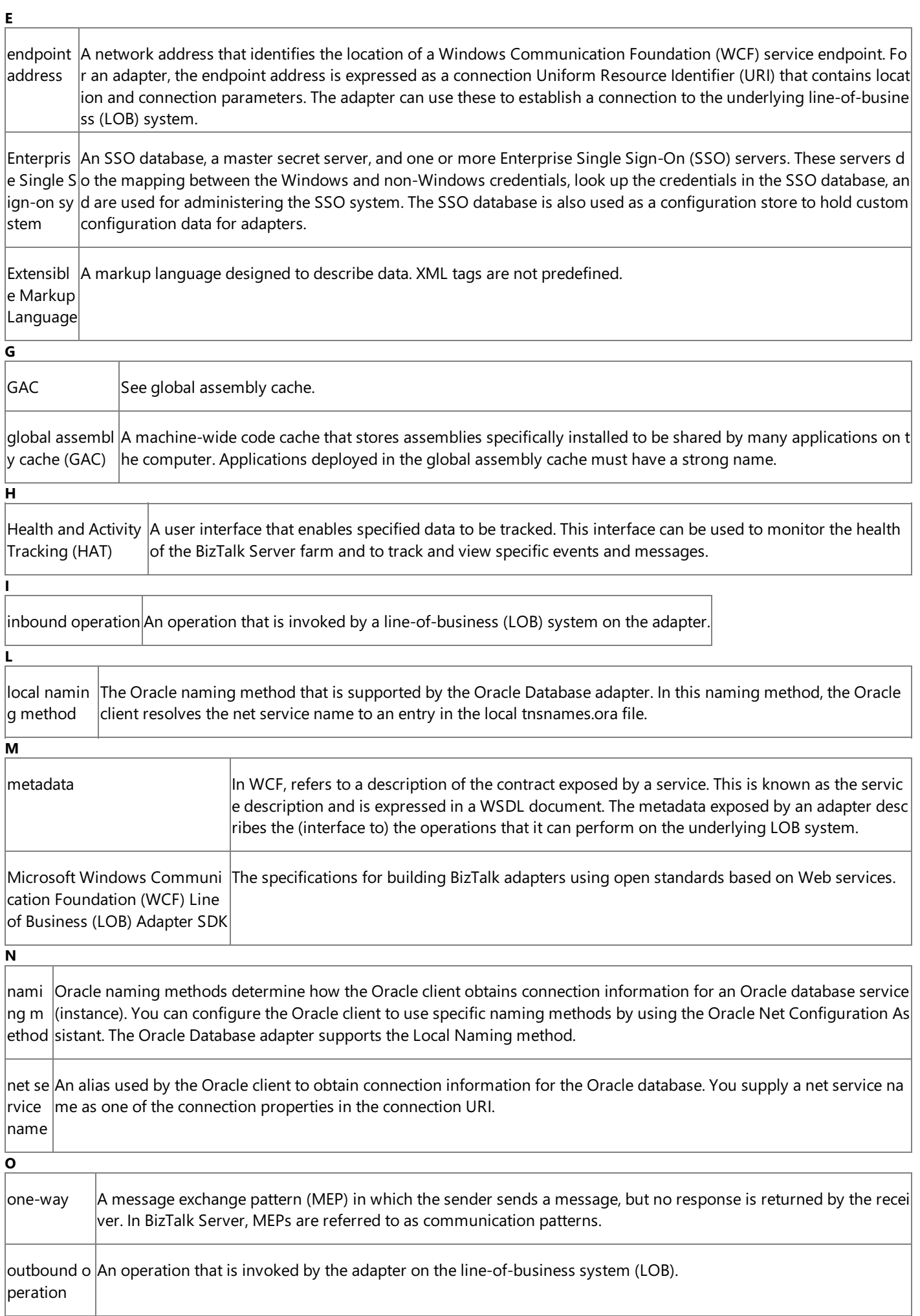

<span id="page-441-2"></span><span id="page-441-1"></span><span id="page-441-0"></span>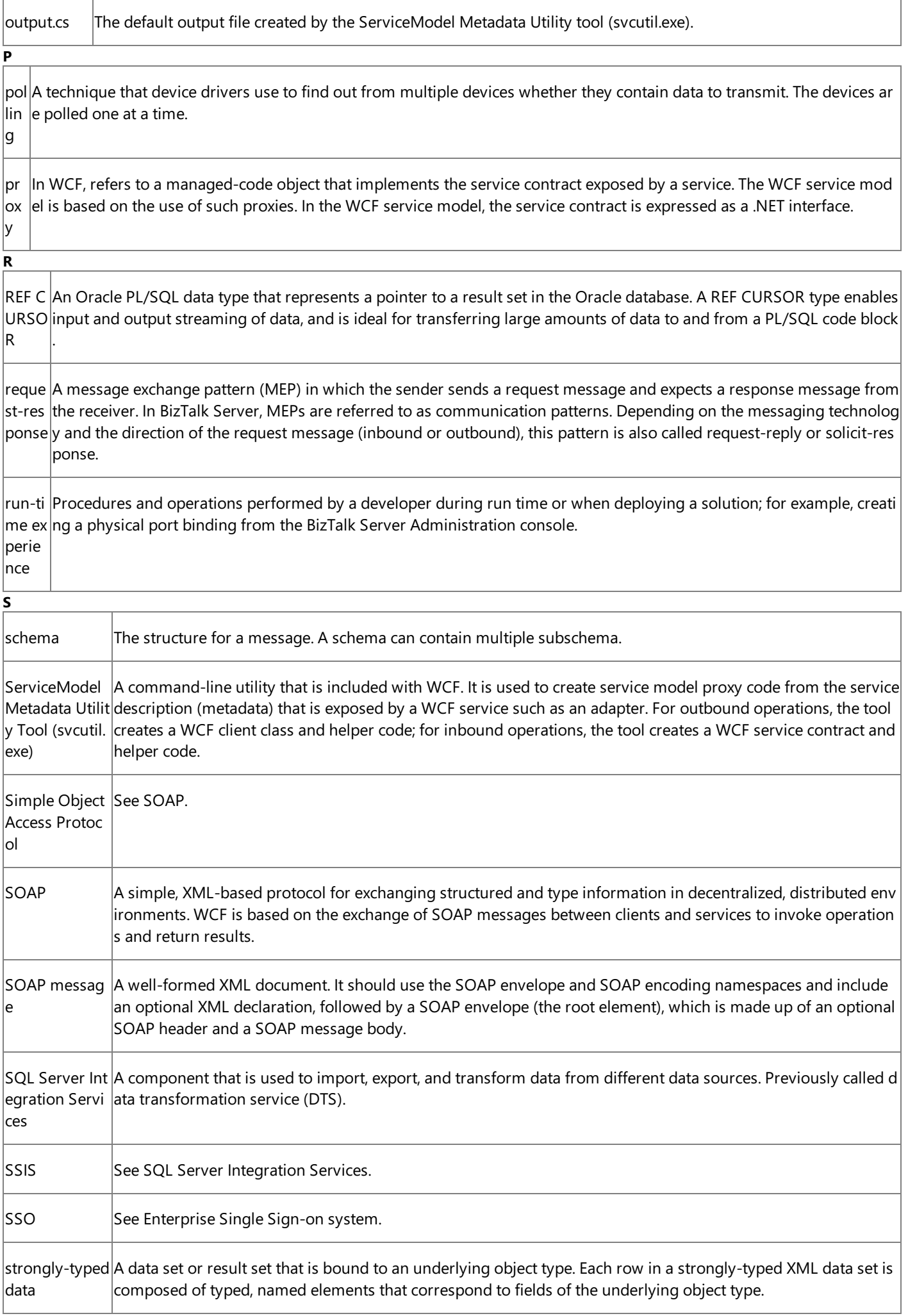

<span id="page-442-2"></span><span id="page-442-1"></span><span id="page-442-0"></span>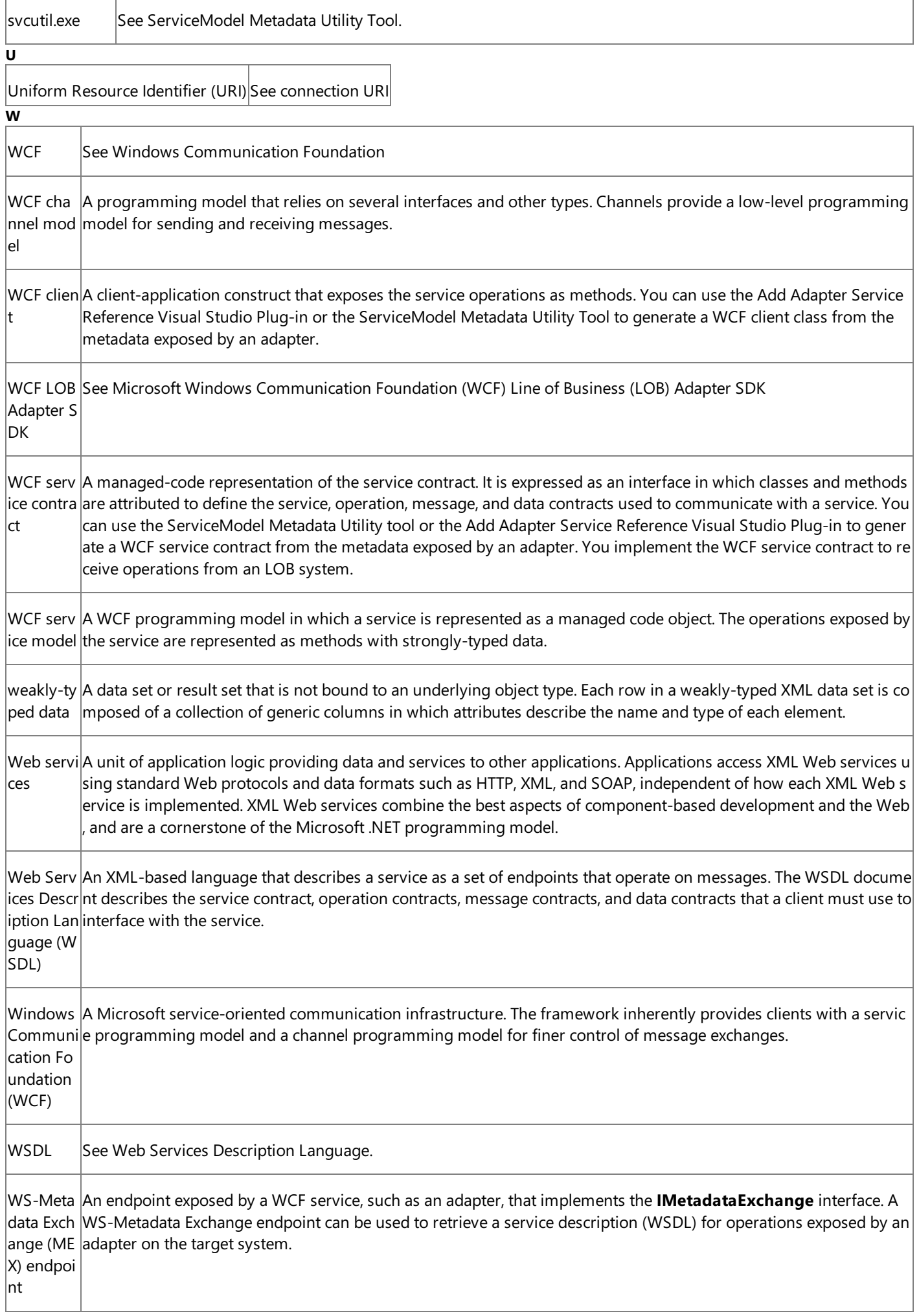

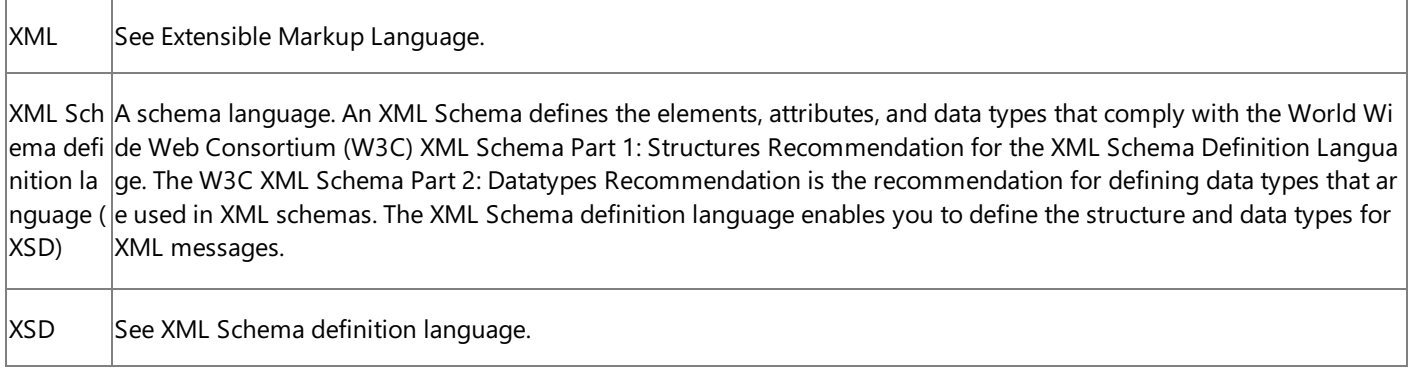

Class Library

# **Class Library**

[This is prerelease documentation and is subject to change in future releases. Blank topics are included as placeholders.]

Namespaces **Namespace** [Microsoft.Adapters.OracleDB](#page-445-0)

## <span id="page-445-0"></span>**Microsoft.Adapters.OracleDB Namespace**

[This is prerelease documentation and is subject to change in future releases. Blank topics are included as placeholders.]

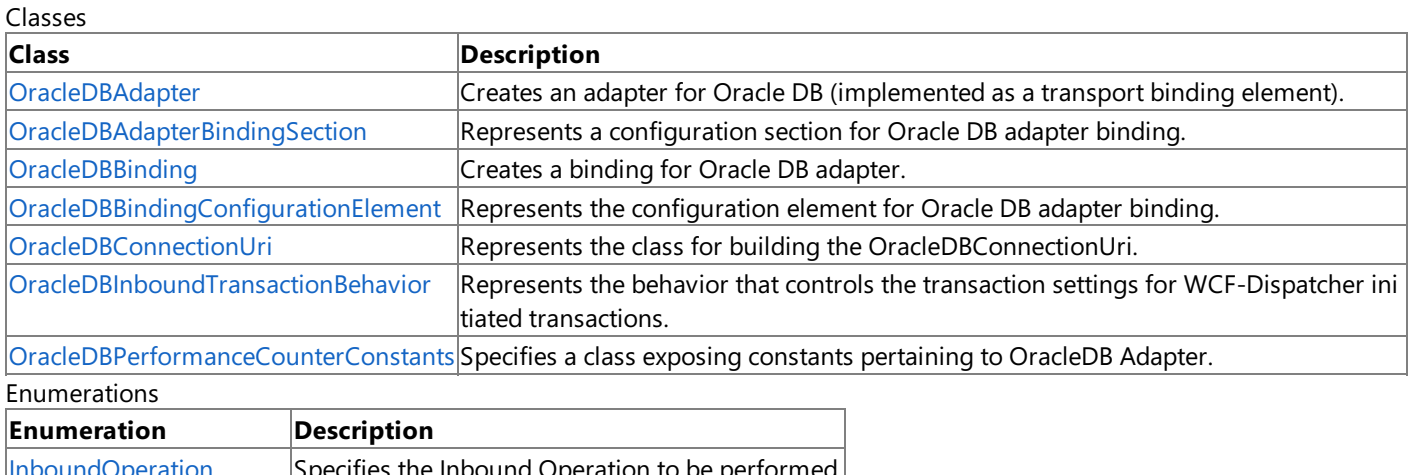

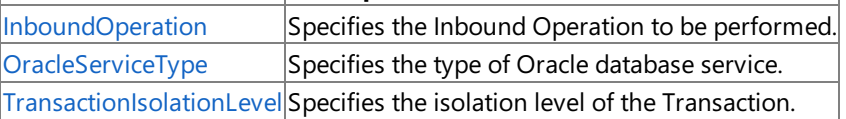

### <span id="page-446-0"></span>**InboundOperation Enumeration**

[This is prerelease documentation and is subject to change in future releases. Blank topics are included as placeholders.]

Specifies the Inbound Operation to be performed.

### **Namespace:** Microsoft.Adapters.OracleDB

**Assembly:** Microsoft.Adapters.OracleDB (in microsoft.adapters.oracledb.dll)

Syntax VB

#### 'Declaration

Public Enumeration InboundOperation

C#

public enum InboundOperation

 $C++$ 

public enum class InboundOperation

J#

public enum InboundOperation

**JScript** 

public enum InboundOperation

#### Members

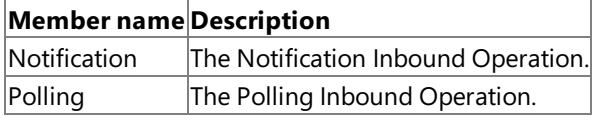

Platforms

#### **Development Platforms**

The 32-bit and 64-bit editions of Windows Server 2003 R2 (except the Web Editions); The 32-bit and 64-bit editions of Windows Server 2003 with SP2 (except the Web Edition); The 32-bit and 64-bit editions of Windows Server 2008 (except the Web Editions); The 32-bit and 64-bit editions of Windows Vista Ultimate, Enterprise, and Business editions; The 32-bit and 64bit editions of Windows XP Professional with SP3; Windows Small Business Server 2003 with SP1 or SP2; Windows Small Business Server 2008

#### **Target Platforms**

The 32-bitand 64-biteditions of Windows Server 2003 R2 (except the Web Editions);The 32-bitand 64-biteditions of Windows Server 2003 with SP2 (except the Web Edition); The 32-bit and 64-bit editions of Windows Server 2008 (except the Web Editions); The 32-bit and 64-bit editions of Windows Vista Ultimate, Enterprise, and Business editions; The 32-bit and 64bit editions of Windows XP Professional with SP3; Windows Small Business Server 2003 with SP1 or SP2; Windows Small Business Server 2008

See Also **Reference** [Microsoft.Adapters.OracleDB](#page-445-0) Namespace

## <span id="page-447-0"></span>**OracleDBAdapter Class**

[This is prerelease documentation and is subject to change in future releases. Blank topics are included as placeholders.]

Creates an adapter for Oracle DB (implemented as a transport binding element).

**Namespace:** Microsoft.Adapters.OracleDB **Assembly:** Microsoft.Adapters.OracleDB (in microsoft.adapters.oracledb.dll) Syntax

VB

#### 'Declaration

Public NotInheritable Class OracleDBAdapter Inherits CommonAdapter

C#

public sealed class OracleDBAdapter : CommonAdapter

#### $C_{++}$

public ref class OracleDBAdapter sealed : public CommonAdapter

 $J#$ 

public final class OracleDBAdapter extends CommonAdapter

**JScript** 

public final class OracleDBAdapter extends CommonAdapter

#### Inheritance Hierarchy [System.Object](https://msdn.microsoft.com/en-us/library/e5kfa45b(v=bts.70).aspx)

[System.ServiceModel.Channels.BindingElement](https://msdn.microsoft.com/en-us/library/ms405796(v=bts.70).aspx)

[System.ServiceModel.Channels.TransportBindingElement](https://msdn.microsoft.com/en-us/library/ms405958(v=bts.70).aspx)

[Microsoft.ServiceModel.Channels.Common.Adapter](https://msdn.microsoft.com/en-us/library/bb847487(v=bts.70).aspx)

[Microsoft.Adapters.AdapterUtilities.CommonAdapter](https://msdn.microsoft.com/en-us/library/cc560918(v=bts.70).aspx)

### **Microsoft.Adapters.OracleDB.OracleDBAdapter**

Thread SafetyAny public static (**Shared** in Visual Basic) members of this typearethread safe. Any instance members are not guaranteed to be thread safe.

Platforms

#### **Development Platforms**

The 32-bit and 64-bit editions of Windows Server 2003 R2 (except the Web Editions); The 32-bit and 64-bit editions of Windows Server 2003 with SP2 (except the Web Edition); The 32-bit and 64-bit editions of Windows Server 2008 (except the Web Editions); The 32-bit and 64-bit editions of Windows Vista Ultimate, Enterprise, and Business editions; The 32-bit and 64biteditions of Windows XP Professional with SP3;Windows Small Business Server 2003 with SP1 or SP2;Windows Small Business Server 2008

#### **Target Platforms**

The 32-bit and 64-bit editions of Windows Server 2003 R2 (except the Web Editions); The 32-bit and 64-bit editions of Windows Server 2003 with SP2 (except the Web Edition); The 32-bit and 64-bit editions of Windows Server 2008 (except the Web Editions); The 32-bit and 64-bit editions of Windows Vista Ultimate, Enterprise, and Business editions; The 32-bit and 64bit editions of Windows XP Professional with SP3; Windows Small Business Server 2003 with SP1 or SP2; Windows Small Business Server 2008

See Also **Reference** [OracleDBAdapter](#page-449-0) Members [Microsoft.Adapters.OracleDB](#page-445-0) Namespace

## <span id="page-449-0"></span>**OracleDBAdapter Members**

<span id="page-449-1"></span>[This is prerelease documentation and is subject to change in future releases. Blank topics are included as placeholders.]

Creates an adapter for Oracle DB (implemented as a transport binding element).

The following tables list the members exposed by the [OracleDBAdapter](#page-447-0) type.

#### Public Constructors

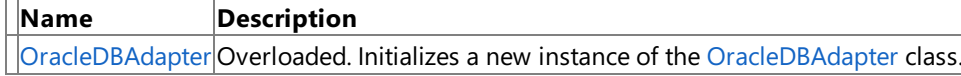

[Top](#page-449-1)

Public [Properties](#page-450-0) (see also Protected Properties)

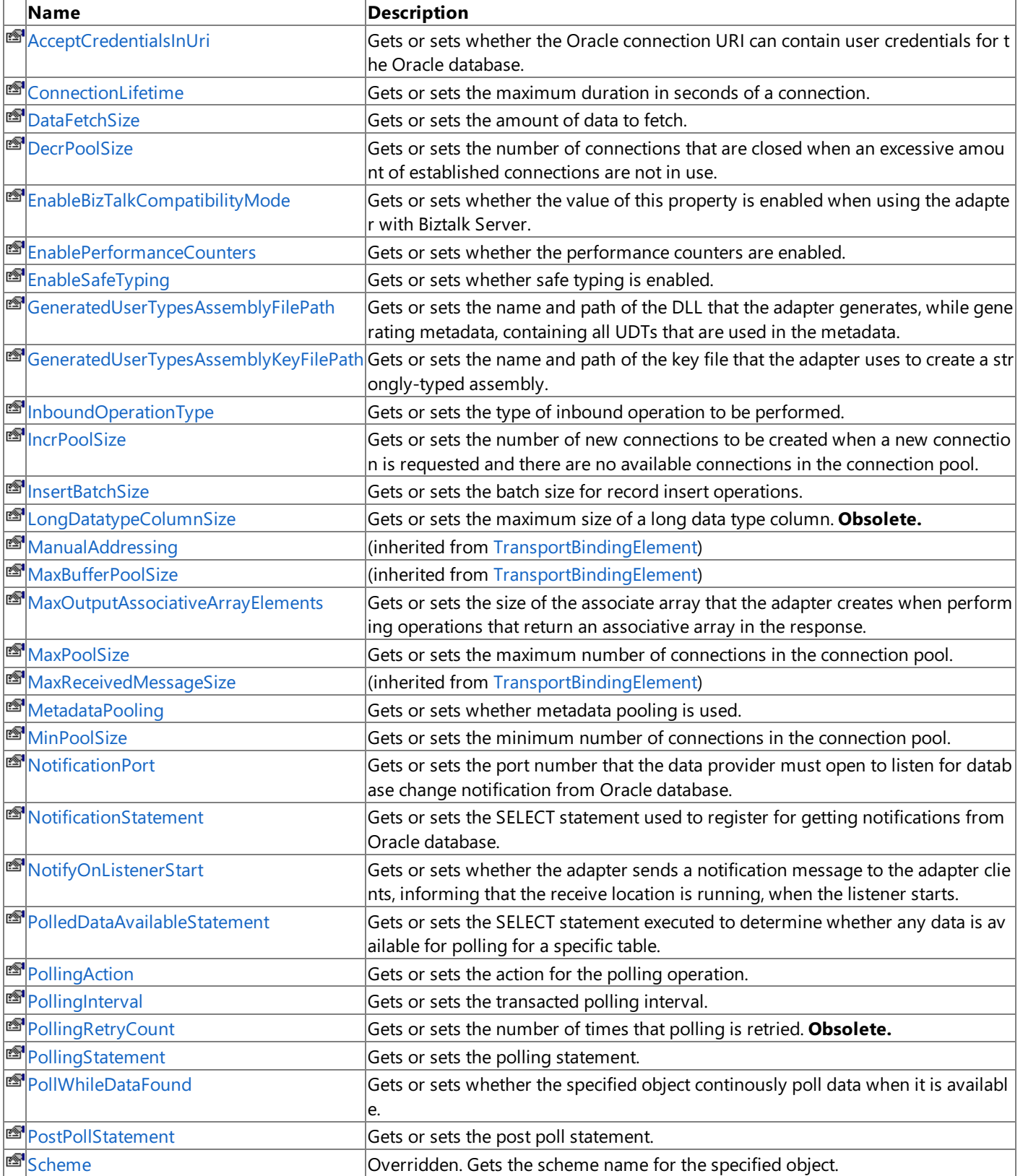

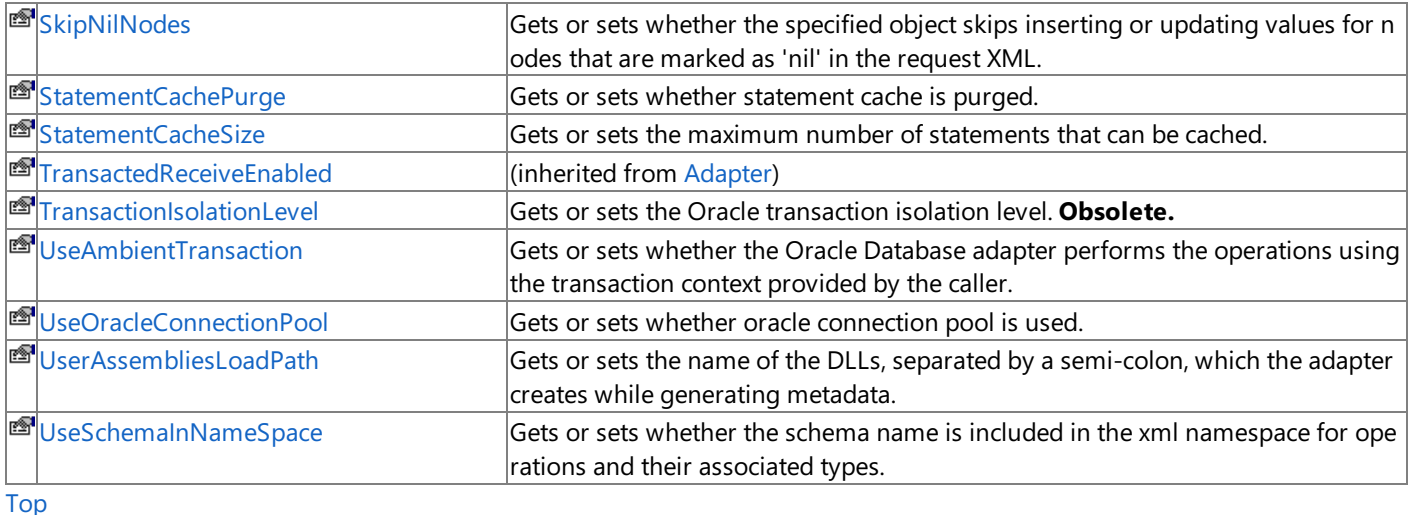

### <span id="page-450-0"></span>Protected Properties

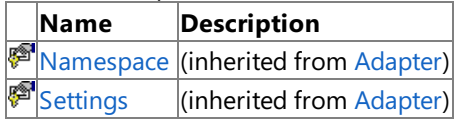

### [Top](#page-449-1)

Public Methods (see also [Protected](#page-450-1) Methods)

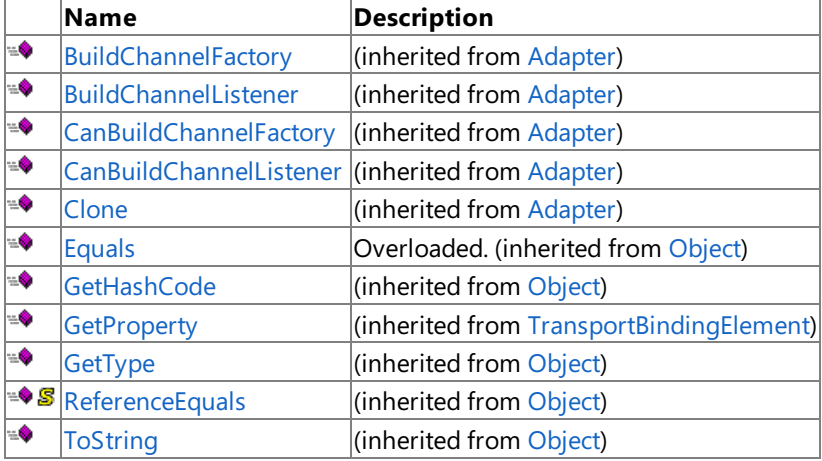

#### [Top](#page-449-1)

<span id="page-450-1"></span>Protected Methods

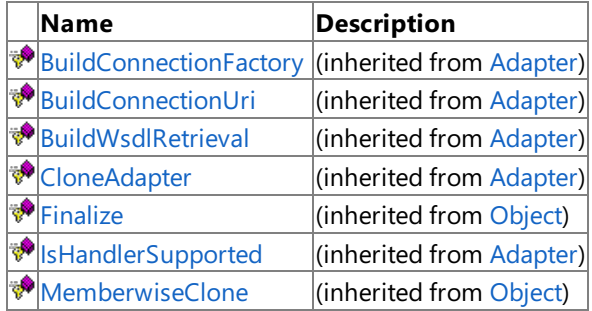

### [Top](#page-449-1)

See Also **Reference**

[OracleDBAdapter](#page-447-0) Class [Microsoft.Adapters.OracleDB](#page-445-0) Namespace

### <span id="page-451-0"></span>**OracleDBAdapter Constructor**

[This is prerelease documentation and is subject to change in future releases. Blank topics are included as placeholders.]

Initializes a new instance of the [OracleDBAdapter](#page-447-0) class.

#### Overload List

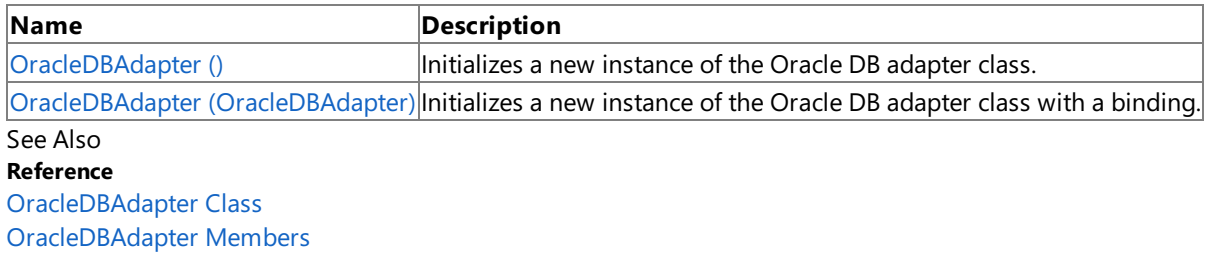

[Microsoft.Adapters.OracleDB](#page-445-0) Namespace

# <span id="page-452-0"></span>**OracleDBAdapter Constructor ()**

[This is prerelease documentation and is subject to change in future releases. Blank topics are included as placeholders.]

Initializes a new instance of the Oracle DB adapter class.

#### **Namespace:** Microsoft.Adapters.OracleDB

**Assembly:** Microsoft.Adapters.OracleDB (in microsoft.adapters.oracledb.dll)

Syntax

VB

```
'Declaration
```
Public Sub New

C#

public OracleDBAdapter ()

#### $C++$

public: OracleDBAdapter ()

 $J#$ 

public OracleDBAdapter ()

**JScript** 

public function OracleDBAdapter ()

Remarks

Platforms

### **Development Platforms**

The 32-bit and 64-bit editions of Windows Server 2003 R2 (except the Web Editions); The 32-bit and 64-bit editions of Windows Server 2003 with SP2 (except the Web Edition); The 32-bit and 64-bit editions of Windows Server 2008 (except the Web Editions); The 32-bit and 64-bit editions of Windows Vista Ultimate, Enterprise, and Business editions; The 32-bit and 64bit editions of Windows XP Professional with SP3; Windows Small Business Server 2003 with SP1 or SP2; Windows Small Business Server 2008

#### **Target Platforms**

The 32-bit and 64-bit editions of Windows Server 2003 R2 (except the Web Editions); The 32-bit and 64-bit editions of Windows Server 2003 with SP2 (except the Web Edition); The 32-bit and 64-bit editions of Windows Server 2008 (except the Web Editions); The 32-bit and 64-bit editions of Windows Vista Ultimate, Enterprise, and Business editions; The 32-bit and 64bit editions of Windows XP Professional with SP3; Windows Small Business Server 2003 with SP1 or SP2; Windows Small Business Server 2008

See Also **Reference** [OracleDBAdapter](#page-447-0) Class [OracleDBAdapter](#page-449-0) Members [Microsoft.Adapters.OracleDB](#page-445-0) Namespace

# <span id="page-453-0"></span>**OracleDBAdapter Constructor (OracleDBAdapter)**

[This is prerelease documentation and is subject to change in future releases. Blank topics are included as placeholders.]

Initializes a new instance of the Oracle DB adapter class with a binding.

#### **Namespace:** Microsoft.Adapters.OracleDB

**Assembly:** Microsoft.Adapters.OracleDB (in microsoft.adapters.oracledb.dll)

Syntax

VB

```
'Declaration
Public Sub New ( _
other As OracleDBAdapter _
)
```
C#

```
public OracleDBAdapter (
 OracleDBAdapter other
)
```
 $C++$ 

```
public:
OracleDBAdapter (
OracleDBAdapter^ other
)
```
J#

```
public OracleDBAdapter (
OracleDBAdapter other
)
```
**JScript** 

```
public function OracleDBAdapter (
other : OracleDBAdapter
)
```
#### **Parameters**

*other*

The other Oracle DB adapter.

Remarks

#### Platforms

#### **Development Platforms**

The 32-bit and 64-bit editions of Windows Server 2003 R2 (except the Web Editions); The 32-bit and 64-bit editions of Windows Server 2003 with SP2 (except the Web Edition); The 32-bit and 64-bit editions of Windows Server 2008 (except the Web Editions); The 32-bit and 64-bit editions of Windows Vista Ultimate, Enterprise, and Business editions; The 32-bit and 64biteditions of Windows XP Professional with SP3;Windows Small Business Server 2003 with SP1 or SP2;Windows Small

Business Server 2008

#### **Target Platforms**

The 32-bit and 64-bit editions of Windows Server 2003 R2 (except the Web Editions); The 32-bit and 64-bit editions of Windows Server 2003 with SP2 (except the Web Edition); The 32-bit and 64-bit editions of Windows Server 2008 (except the Web Editions); The 32-bit and 64-bit editions of Windows Vista Ultimate, Enterprise, and Business editions; The 32-bit and 64bit editions of Windows XP Professional with SP3; Windows Small Business Server 2003 with SP1 or SP2; Windows Small Business Server 2008

See Also

**Reference** [OracleDBAdapter](#page-447-0) Class [OracleDBAdapter](#page-449-0) Members [Microsoft.Adapters.OracleDB](#page-445-0) Namespace

## **OracleDBAdapter Methods**

[This is prerelease documentation and is subject to change in future releases. Blank topics are included as placeholders.]

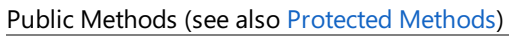

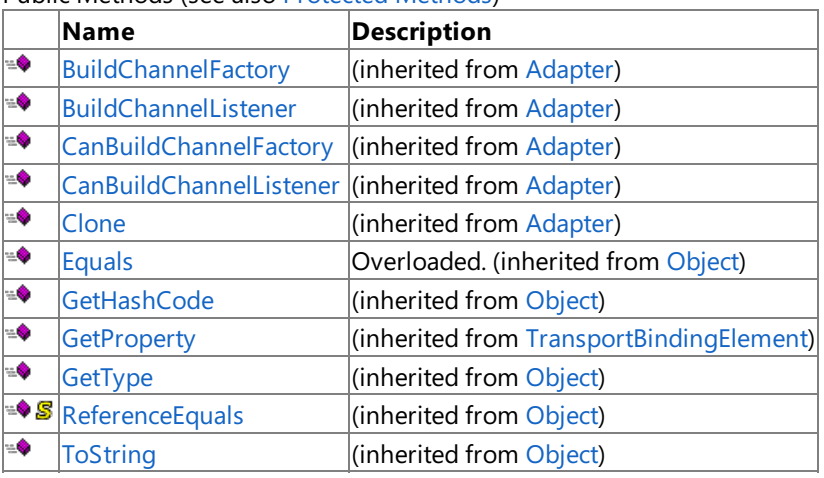

<span id="page-455-0"></span>Protected Methods

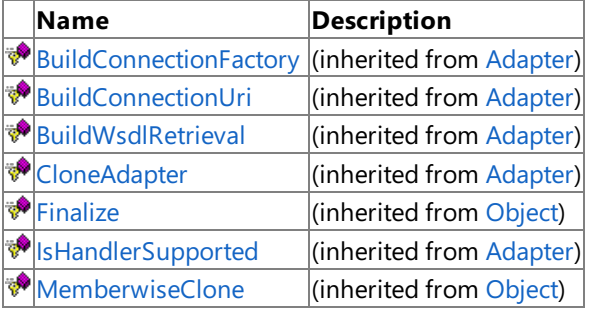

### See Also

**Reference**

[OracleDBAdapter](#page-447-0) Class

[Microsoft.Adapters.OracleDB](#page-445-0) Namespace

# **OracleDBAdapter Properties**

[This is prerelease documentation and is subject to change in future releases. Blank topics are included as placeholders.]

Public [Properties](#page-457-0) (see also Protected Properties)

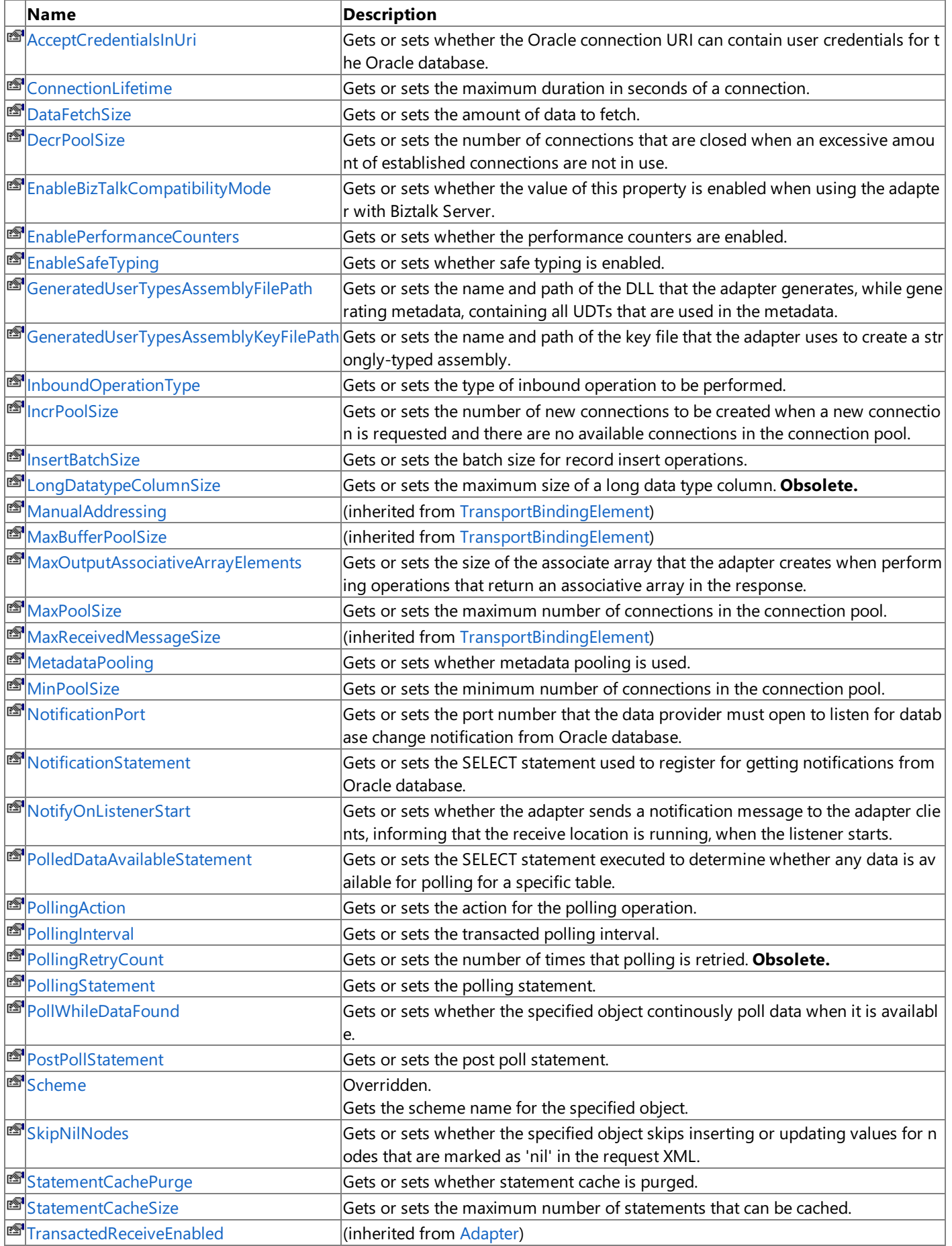

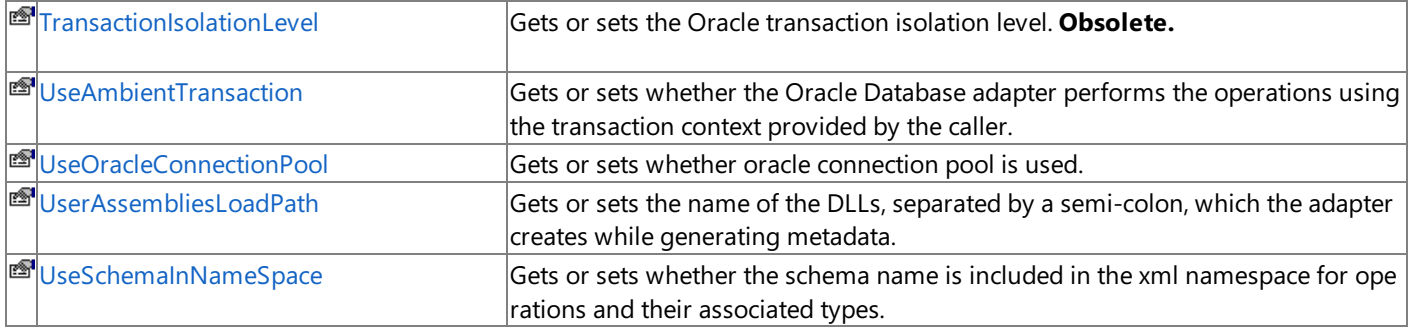

# <span id="page-457-0"></span>Protected Properties<br>
Name
Desc

**Description** [Namespace](https://msdn.microsoft.com/en-us/library/bb847357(v=bts.70).aspx) (inherited from [Adapter](https://msdn.microsoft.com/en-us/library/bb847487(v=bts.70).aspx)) [Settings](https://msdn.microsoft.com/en-us/library/bb847359(v=bts.70).aspx) (inherited from [Adapter](https://msdn.microsoft.com/en-us/library/bb847487(v=bts.70).aspx)) See Also **Reference** [OracleDBAdapter](#page-447-0) Class

[Microsoft.Adapters.OracleDB](#page-445-0) Namespace

# <span id="page-458-0"></span>**OracleDBAdapter.AcceptCredentialsInUri Property**

[This is prerelease documentation and is subject to change in future releases. Blank topics are included as placeholders.]

Gets or sets whether the Oracle connection URI can contain user credentials for the Oracle database.

**Namespace:** Microsoft.Adapters.OracleDB

**Assembly:** Microsoft.Adapters.OracleDB (in microsoft.adapters.oracledb.dll)

Syntax

VB

```
'Declaration
```
Public Property AcceptCredentialsInUri As Boolean

C#

public bool AcceptCredentialsInUri { get; set; }

 $C++$ 

```
public:
virtual property bool AcceptCredentialsInUri {
bool get () sealed;
 void set (bool value) sealed;
}
```
 $|#$ 

```
/** @property */
/** @attribute CompilerGeneratedAttribute() */
public final boolean get_AcceptCredentialsInUri ()
/** @property */
/** @attribute CompilerGeneratedAttribute() */
```

```
public final void set_AcceptCredentialsInUri (boolean value)
```
**JScript** 

```
CompilerGeneratedAttribute
public final function get AcceptCredentialsInUri () : boolean
CompilerGeneratedAttribute
public final function set AcceptCredentialsInUri (value : boolean)
```
#### **Property Value**

<languageKeyword>True</languageKeyword> if the Oracleconnection URI can contain user credentials for the Oracle database; otherwise, <languageKeyword>false</languageKeyword>.

Thread SafetyAny public static (Shared in Visual Basic) members of this type are thread safe. Any instance members are not guaranteed to be thread safe.

Platforms

**Development Platforms**

The 32-bit and 64-bit editions of Windows Server 2003 R2 (except the Web Editions); The 32-bit and 64-bit editions of

Windows Server 2003 with SP2 (except the Web Edition); The 32-bit and 64-bit editions of Windows Server 2008 (except the Web Editions); The 32-bit and 64-bit editions of Windows Vista Ultimate, Enterprise, and Business editions; The 32-bit and 64bit editions of Windows XP Professional with SP3; Windows Small Business Server 2003 with SP1 or SP2; Windows Small Business Server 2008

#### **Target Platforms**

The 32-bit and 64-bit editions of Windows Server 2003 R2 (except the Web Editions); The 32-bit and 64-bit editions of Windows Server 2003 with SP2 (except the Web Edition); The 32-bit and 64-bit editions of Windows Server 2008 (except the Web Editions); The 32-bit and 64-bit editions of Windows Vista Ultimate, Enterprise, and Business editions; The 32-bit and 64bit editions of Windows XP Professional with SP3; Windows Small Business Server 2003 with SP1 or SP2; Windows Small Business Server 2008

#### See Also **Reference**

[OracleDBAdapter](#page-447-0) Class [OracleDBAdapter](#page-449-0) Members [Microsoft.Adapters.OracleDB](#page-445-0) Namespace

# <span id="page-460-0"></span>**OracleDBAdapter.ConnectionLifetime Property**

[This is prerelease documentation and is subject to change in future releases. Blank topics are included as placeholders.]

Gets or sets the maximum duration in seconds of a connection.

**Namespace:** Microsoft.Adapters.OracleDB

**Assembly:** Microsoft.Adapters.OracleDB (in microsoft.adapters.oracledb.dll)

Syntax

VB

#### 'Declaration

Public Property ConnectionLifetime As Integer

C#

public int ConnectionLifetime { get; set; }

 $C++$ 

```
public:
virtual property int ConnectionLifetime {
 int get () sealed;
 void set (int value) sealed;
}
```
 $|#$ 

```
/** @property */
public final int get_ConnectionLifetime ()
/** @property */
```

```
public final void set_ConnectionLifetime (int value)
```
**JScript** 

```
public final function get ConnectionLifetime () : int
public final function set ConnectionLifetime (value : int)
```
#### **Property Value**

The maximum duration in seconds of a connection.

Thread SafetyAny public static (**Shared** in Visual Basic) members of this typearethread safe. Any instance members are not guaranteed to be thread safe.

```
Platforms
```
#### **Development Platforms**

The 32-bit and 64-bit editions of Windows Server 2003 R2 (except the Web Editions); The 32-bit and 64-bit editions of Windows Server 2003 with SP2 (except the Web Edition); The 32-bit and 64-bit editions of Windows Server 2008 (except the Web Editions); The 32-bit and 64-bit editions of Windows Vista Ultimate, Enterprise, and Business editions; The 32-bit and 64bit editions of Windows XP Professional with SP3; Windows Small Business Server 2003 with SP1 or SP2; Windows Small Business Server 2008

#### **Target Platforms**

The 32-bit and 64-bit editions of Windows Server 2003 R2 (except the Web Editions); The 32-bit and 64-bit editions of Windows Server 2003 with SP2 (except the Web Edition); The 32-bit and 64-bit editions of Windows Server 2008 (except the Web Editions); The 32-bit and 64-bit editions of Windows Vista Ultimate, Enterprise, and Business editions; The 32-bit and 64bit editions of Windows XP Professional with SP3; Windows Small Business Server 2003 with SP1 or SP2; Windows Small Business Server 2008

See Also **Reference** [OracleDBAdapter](#page-447-0) Class [OracleDBAdapter](#page-449-0) Members [Microsoft.Adapters.OracleDB](#page-445-0) Namespace

## <span id="page-462-0"></span>**OracleDBAdapter.DataFetchSize Property**

[This is prerelease documentation and is subject to change in future releases. Blank topics are included as placeholders.]

Gets or sets the amount of data to fetch.

**Namespace:** Microsoft.Adapters.OracleDB **Assembly:** Microsoft.Adapters.OracleDB (in microsoft.adapters.oracledb.dll)

Syntax VB

#### 'Declaration

Public Property DataFetchSize As Long

C#

public long DataFetchSize { get; set; }

 $C++$ 

```
public:
virtual property long long DataFetchSize {
 long long get () sealed;
 void set (long long value) sealed;
}
```
 $|#$ 

```
/** @property */
public final long get_DataFetchSize ()
/** @property */
public final void set_DataFetchSize (long value)
```
**JScript** 

```
public final function get DataFetchSize () : long
public final function set DataFetchSize (value : long)
```
#### **Property Value**

The data type.

Thread SafetyAny public static (**Shared** in Visual Basic) members of this typearethread safe. Any instance members are not guaranteed to be thread safe.

Platforms

#### **Development Platforms**

The 32-bit and 64-bit editions of Windows Server 2003 R2 (except the Web Editions); The 32-bit and 64-bit editions of Windows Server 2003 with SP2 (except the Web Edition); The 32-bit and 64-bit editions of Windows Server 2008 (except the Web Editions); The 32-bit and 64-bit editions of Windows Vista Ultimate, Enterprise, and Business editions; The 32-bit and 64bit editions of Windows XP Professional with SP3; Windows Small Business Server 2003 with SP1 or SP2; Windows Small Business Server 2008

#### **Target Platforms**

The 32-bit and 64-bit editions of Windows Server 2003 R2 (except the Web Editions); The 32-bit and 64-bit editions of Windows Server 2003 with SP2 (except the Web Edition); The 32-bit and 64-bit editions of Windows Server 2008 (except the Web Editions); The 32-bit and 64-bit editions of Windows Vista Ultimate, Enterprise, and Business editions; The 32-bit and 64bit editions of Windows XP Professional with SP3; Windows Small Business Server 2003 with SP1 or SP2; Windows Small Business Server 2008

See Also **Reference** [OracleDBAdapter](#page-447-0) Class [OracleDBAdapter](#page-449-0) Members [Microsoft.Adapters.OracleDB](#page-445-0) Namespace

### <span id="page-464-0"></span>**OracleDBAdapter.DecrPoolSize Property**

[This is prerelease documentation and is subject to change in future releases. Blank topics are included as placeholders.]

Gets or sets the number of connections that are closed when an excessive amount of established connections are not in use.

**Namespace:** Microsoft.Adapters.OracleDB

**Assembly:** Microsoft.Adapters.OracleDB (in microsoft.adapters.oracledb.dll)

Syntax

VB

```
'Declaration
```
Public Property DecrPoolSize As Integer

C#

public int DecrPoolSize { get; set; }

 $C++$ 

```
public:
virtual property int DecrPoolSize {
 int get () sealed;
 void set (int value) sealed;
}
```
 $|#$ 

```
/** @property */
public final int get_DecrPoolSize ()
/** @property */
public final void set_DecrPoolSize (int value)
```
**JScript** 

```
public final function get DecrPoolSize () : int
public final function set DecrPoolSize (value : int)
```
#### **Property Value**

The number of connections that are closed.

Thread SafetyAny public static (**Shared** in Visual Basic) members of this typearethread safe. Any instance members are not guaranteed to be thread safe.

```
Platforms
```
#### **Development Platforms**

The 32-bit and 64-bit editions of Windows Server 2003 R2 (except the Web Editions); The 32-bit and 64-bit editions of Windows Server 2003 with SP2 (except the Web Edition); The 32-bit and 64-bit editions of Windows Server 2008 (except the Web Editions); The 32-bit and 64-bit editions of Windows Vista Ultimate, Enterprise, and Business editions; The 32-bit and 64bit editions of Windows XP Professional with SP3; Windows Small Business Server 2003 with SP1 or SP2; Windows Small Business Server 2008

#### **Target Platforms**

The 32-bit and 64-bit editions of Windows Server 2003 R2 (except the Web Editions); The 32-bit and 64-bit editions of Windows Server 2003 with SP2 (except the Web Edition); The 32-bit and 64-bit editions of Windows Server 2008 (except the Web Editions); The 32-bit and 64-bit editions of Windows Vista Ultimate, Enterprise, and Business editions; The 32-bit and 64bit editions of Windows XP Professional with SP3; Windows Small Business Server 2003 with SP1 or SP2; Windows Small Business Server 2008

See Also **Reference** [OracleDBAdapter](#page-447-0) Class [OracleDBAdapter](#page-449-0) Members [Microsoft.Adapters.OracleDB](#page-445-0) Namespace

# <span id="page-466-0"></span>**OracleDBAdapter.EnableBizTalkCompatibilityMode Property**

[This is prerelease documentation and is subject to change in future releases. Blank topics are included as placeholders.]

Gets or sets whether the value of this property is enabled when using the adapter with Biztalk Server.

**Namespace:** Microsoft.Adapters.OracleDB

**Assembly:** Microsoft.Adapters.OracleDB (in microsoft.adapters.oracledb.dll)

Syntax

VB

#### 'Declaration

Public Property EnableBizTalkCompatibilityMode As Boolean

C#

public bool EnableBizTalkCompatibilityMode { get; set; }

#### $C++$

```
public:
virtual property bool EnableBizTalkCompatibilityMode {
 bool get () sealed;
 void set (bool value) sealed;
}
```
 $|#$ 

```
/** @property */
public final boolean get_EnableBizTalkCompatibilityMode ()
```

```
/** @property */
public final void set_EnableBizTalkCompatibilityMode (boolean value)
```
#### **JScript**

```
public final function get EnableBizTalkCompatibilityMode () : boolean
public final function set EnableBizTalkCompatibilityMode (value : boolean)
```
#### **Property Value**

<languageKeyword>True</languageKeyword> if thevalue of this property is enabled; otherwise,

<languageKeyword>false</languageKeyword>.

Thread SafetyAny public static (Shared in Visual Basic) members of this type are thread safe. Any instance members are not guaranteed to be thread safe.

Platforms

#### **Development Platforms**

The 32-bit and 64-bit editions of Windows Server 2003 R2 (except the Web Editions); The 32-bit and 64-bit editions of Windows Server 2003 with SP2 (except the Web Edition); The 32-bit and 64-bit editions of Windows Server 2008 (except the Web Editions); The 32-bit and 64-bit editions of Windows Vista Ultimate, Enterprise, and Business editions; The 32-bit and 64bit editions of Windows XP Professional with SP3; Windows Small Business Server 2003 with SP1 or SP2; Windows Small Business Server 2008

#### **Target Platforms**

The 32-bit and 64-bit editions of Windows Server 2003 R2 (except the Web Editions); The 32-bit and 64-bit editions of Windows Server 2003 with SP2 (except the Web Edition); The 32-bit and 64-bit editions of Windows Server 2008 (except the Web Editions); The 32-bit and 64-bit editions of Windows Vista Ultimate, Enterprise, and Business editions; The 32-bit and 64bit editions of Windows XP Professional with SP3; Windows Small Business Server 2003 with SP1 or SP2; Windows Small Business Server 2008

See Also **Reference** [OracleDBAdapter](#page-447-0) Class [OracleDBAdapter](#page-449-0) Members [Microsoft.Adapters.OracleDB](#page-445-0) Namespace
### **OracleDBAdapter.EnablePerformanceCounters Property**

[This is prerelease documentation and is subject to change in future releases. Blank topics are included as placeholders.]

Gets or sets whether the performance counters are enabled.

**Namespace:** Microsoft.Adapters.OracleDB

**Assembly:** Microsoft.Adapters.OracleDB (in microsoft.adapters.oracledb.dll)

Syntax VB

#### 'Declaration

Public Property EnablePerformanceCounters As Boolean

C#

public bool EnablePerformanceCounters { get; set; }

#### $C++$

```
public:
virtual property bool EnablePerformanceCounters {
 bool get () sealed;
 void set (bool value) sealed;
}
```
 $|#$ 

```
/** @property */
public final boolean get_EnablePerformanceCounters ()
```

```
/** @property */
public final void set_EnablePerformanceCounters (boolean value)
```
#### **JScript**

```
public final function get EnablePerformanceCounters () : boolean
public final function set EnablePerformanceCounters (value : boolean)
```
#### **Property Value**

<languageKeyword>True</languageKeyword> if performance counters are enabled; otherwise,

<languageKeyword>false</languageKeyword>.

Thread SafetyAny public static (Shared in Visual Basic) members of this type are thread safe. Any instance members are not guaranteed to be thread safe.

Platforms

#### **Development Platforms**

The 32-bit and 64-bit editions of Windows Server 2003 R2 (except the Web Editions); The 32-bit and 64-bit editions of Windows Server 2003 with SP2 (except the Web Edition); The 32-bit and 64-bit editions of Windows Server 2008 (except the Web Editions); The 32-bit and 64-bit editions of Windows Vista Ultimate, Enterprise, and Business editions; The 32-bit and 64bit editions of Windows XP Professional with SP3; Windows Small Business Server 2003 with SP1 or SP2; Windows Small Business Server 2008

## **OracleDBAdapter.EnableSafeTyping Property**

[This is prerelease documentation and is subject to change in future releases. Blank topics are included as placeholders.]

Gets or sets whether safe typing is enabled.

**Namespace:** Microsoft.Adapters.OracleDB **Assembly:** Microsoft.Adapters.OracleDB (in microsoft.adapters.oracledb.dll)

Syntax VB

#### 'Declaration

Public Property EnableSafeTyping As Boolean

C#

public bool EnableSafeTyping { get; set; }

 $C++$ 

```
public:
virtual property bool EnableSafeTyping {
 bool get () sealed;
 void set (bool value) sealed;
}
```
 $|#$ 

```
/** @property */
public final boolean get_EnableSafeTyping ()
```

```
/** @property */
public final void set_EnableSafeTyping (boolean value)
```
**JScript** 

```
public final function get EnableSafeTyping () : boolean
public final function set EnableSafeTyping (value : boolean)
```
#### **Property Value**

<languageKeyword>True</languageKeyword> if safe typing is enabled; otherwise,

<languageKeyword>false</languageKeyword>.

Thread SafetyAny public static (Shared in Visual Basic) members of this type are thread safe. Any instance members are not guaranteed to be thread safe.

Platforms

#### **Development Platforms**

The 32-bit and 64-bit editions of Windows Server 2003 R2 (except the Web Editions); The 32-bit and 64-bit editions of Windows Server 2003 with SP2 (except the Web Edition); The 32-bit and 64-bit editions of Windows Server 2008 (except the Web Editions); The 32-bit and 64-bit editions of Windows Vista Ultimate, Enterprise, and Business editions; The 32-bit and 64bit editions of Windows XP Professional with SP3; Windows Small Business Server 2003 with SP1 or SP2; Windows Small Business Server 2008

OracleDBAdapter.GeneratedUserTypesAssemblyFilePath Property

# **OracleDBAdapter.GeneratedUserTypesAssemblyFilePath Property**

[This is prerelease documentation and is subject to change in future releases. Blank topics are included as placeholders.]

Gets or sets the name and path of the DLL that the adapter generates, while generating metadata, containing all UDTs that are used in the metadata.

#### **Namespace:** Microsoft.Adapters.OracleDB

**Assembly:** Microsoft.Adapters.OracleDB (in microsoft.adapters.oracledb.dll)

#### Syntax VB

#### 'Declaration

Public Property GeneratedUserTypesAssemblyFilePath As String

#### $C#$

```
public string GeneratedUserTypesAssemblyFilePath { get; set; }
```
 $C++$ 

```
public:
virtual property String^ GeneratedUserTypesAssemblyFilePath {
String^ get () sealed;
void set (String^ value) sealed;
}
```
J#

```
/** @property */
/** @attribute CompilerGeneratedAttribute() */
public final String get_GeneratedUserTypesAssemblyFilePath ()
/** @property */
/** @attribute CompilerGeneratedAttribute() */
```

```
public final void set_GeneratedUserTypesAssemblyFilePath (String value)
```
### **JScript**

```
CompilerGeneratedAttribute
public final function get GeneratedUserTypesAssemblyFilePath () : String
CompilerGeneratedAttribute
public final function set GeneratedUserTypesAssemblyFilePath (value : String)
```
#### **Property Value**

The name and path of the DLL that the adapter generates.

Thread SafetyAny public static (Shared in Visual Basic) members of this type are thread safe. Any instance members are not guaranteed to be thread safe.

Platforms

#### **Development Platforms**

The 32-bit and 64-bit editions of Windows Server 2003 R2 (except the Web Editions); The 32-bit and 64-bit editions of Windows Server 2003 with SP2 (except the Web Edition); The 32-bit and 64-bit editions of Windows Server 2008 (except the Web Editions); The 32-bit and 64-bit editions of Windows Vista Ultimate, Enterprise, and Business editions; The 32-bit and 64bit editions of Windows XP Professional with SP3; Windows Small Business Server 2003 with SP1 or SP2; Windows Small Business Server 2008

#### **Target Platforms**

The 32-bit and 64-bit editions of Windows Server 2003 R2 (except the Web Editions); The 32-bit and 64-bit editions of Windows Server 2003 with SP2 (except the Web Edition); The 32-bit and 64-bit editions of Windows Server 2008 (except the Web Editions); The 32-bit and 64-bit editions of Windows Vista Ultimate, Enterprise, and Business editions; The 32-bit and 64bit editions of Windows XP Professional with SP3; Windows Small Business Server 2003 with SP1 or SP2; Windows Small Business Server 2008

#### See Also **Reference**

OracleDBAdapter.GeneratedUserTypesAssemblyKeyFilePath Property

# **OracleDBAdapter.GeneratedUserTypesAssemblyKeyFilePath Property**

[This is prerelease documentation and is subject to change in future releases. Blank topics are included as placeholders.]

Gets or sets the name and path of the key file that the adapter uses to create a strongly-typed assembly.

#### **Namespace:** Microsoft.Adapters.OracleDB

**Assembly:** Microsoft.Adapters.OracleDB (in microsoft.adapters.oracledb.dll)

```
Syntax
VB
```
### 'Declaration

Public Property GeneratedUserTypesAssemblyKeyFilePath As String

C#

```
public string GeneratedUserTypesAssemblyKeyFilePath { get; set; }
```
#### $C++$

```
public:
virtual property String^ GeneratedUserTypesAssemblyKeyFilePath {
String^ get () sealed;
void set (String^ value) sealed;
}
```
 $J#$ 

```
/** @property */
/** @attribute CompilerGeneratedAttribute() */
public final String get_GeneratedUserTypesAssemblyKeyFilePath ()
/** @property */
/** @attribute CompilerGeneratedAttribute() */
```
public final void set GeneratedUserTypesAssemblyKeyFilePath (String value)

#### **JScript**

```
CompilerGeneratedAttribute
public final function get GeneratedUserTypesAssemblyKeyFilePath () : String
CompilerGeneratedAttribute
public final function set GeneratedUserTypesAssemblyKeyFilePath (value : String)
```
#### **Property Value**

The name and path of the key file that the adapter uses to create a strongly-typed assembly.

Thread SafetyAny public static (Shared in Visual Basic) members of this type are thread safe. Any instance members are not guaranteed to be thread safe.

```
Platforms
```
The 32-bit and 64-bit editions of Windows Server 2003 R2 (except the Web Editions); The 32-bit and 64-bit editions of Windows Server 2003 with SP2 (except the Web Edition); The 32-bit and 64-bit editions of Windows Server 2008 (except the Web Editions); The 32-bit and 64-bit editions of Windows Vista Ultimate, Enterprise, and Business editions; The 32-bit and 64bit editions of Windows XP Professional with SP3; Windows Small Business Server 2003 with SP1 or SP2; Windows Small Business Server 2008

#### **Target Platforms**

The 32-bit and 64-bit editions of Windows Server 2003 R2 (except the Web Editions); The 32-bit and 64-bit editions of Windows Server 2003 with SP2 (except the Web Edition); The 32-bit and 64-bit editions of Windows Server 2008 (except the Web Editions); The 32-bit and 64-bit editions of Windows Vista Ultimate, Enterprise, and Business editions; The 32-bit and 64bit editions of Windows XP Professional with SP3; Windows Small Business Server 2003 with SP1 or SP2; Windows Small Business Server 2008

### **OracleDBAdapter.InboundOperationType Property**

[This is prerelease documentation and is subject to change in future releases. Blank topics are included as placeholders.]

Gets or sets the type of inbound operation to be performed.

**Namespace:** Microsoft.Adapters.OracleDB

**Assembly:** Microsoft.Adapters.OracleDB (in microsoft.adapters.oracledb.dll)

Syntax

VB

#### 'Declaration

Public Property InboundOperationType As InboundOperation

C#

public InboundOperation InboundOperationType { get; set; }

 $C++$ 

```
public:
virtual property InboundOperation InboundOperationType {
InboundOperation get () sealed;
void set (InboundOperation value) sealed;
}
```
 $|#$ 

```
/** @property */
/** @attribute CompilerGeneratedAttribute() */
public final InboundOperation get_InboundOperationType ()
/** @property */
/** @attribute CompilerGeneratedAttribute() */
public final void set_InboundOperationType (InboundOperation value)
```
**JScript** 

```
CompilerGeneratedAttribute
public final function get InboundOperationType () : InboundOperation
CompilerGeneratedAttribute
public final function set InboundOperationType (value : InboundOperation)
```
#### **Property Value**

The inbound operation.

Thread SafetyAny public static (**Shared** in Visual Basic) members of this typearethread safe. Any instance members are not guaranteed to be thread safe.

#### Platforms

#### **Development Platforms**

The 32-bit and 64-bit editions of Windows Server 2003 R2 (except the Web Editions); The 32-bit and 64-bit editions of Windows Server 2003 with SP2 (except the Web Edition); The 32-bit and 64-bit editions of Windows Server 2008 (except the Web Editions); The 32-bit and 64-bit editions of Windows Vista Ultimate, Enterprise, and Business editions; The 32-bit and 64bit editions of Windows XP Professional with SP3; Windows Small Business Server 2003 with SP1 or SP2; Windows Small Business Server 2008

#### **Target Platforms**

The 32-bit and 64-bit editions of Windows Server 2003 R2 (except the Web Editions); The 32-bit and 64-bit editions of Windows Server 2003 with SP2 (except the Web Edition); The 32-bit and 64-bit editions of Windows Server 2008 (except the Web Editions); The 32-bit and 64-bit editions of Windows Vista Ultimate, Enterprise, and Business editions; The 32-bit and 64bit editions of Windows XP Professional with SP3; Windows Small Business Server 2003 with SP1 or SP2; Windows Small Business Server 2008

#### See Also **Reference**

### **OracleDBAdapter.IncrPoolSize Property**

[This is prerelease documentation and is subject to change in future releases. Blank topics are included as placeholders.]

Gets or sets the number of new connections to be created when a new connection is requested and there are no available connections in the connection pool.

#### **Namespace:** Microsoft.Adapters.OracleDB

**Assembly:** Microsoft.Adapters.OracleDB (in microsoft.adapters.oracledb.dll)

Syntax VB

```
'Declaration
```
Public Property IncrPoolSize As Integer

C#

```
public int IncrPoolSize { get; set; }
```
 $C++$ 

```
public:
virtual property int IncrPoolSize {
int get () sealed;
void set (int value) sealed;
}
```
 $|#$ 

```
/** @property */
public final int get_IncrPoolSize ()
/** @property */
```

```
public final void set_IncrPoolSize (int value)
```
**JScript** 

```
public final function get IncrPoolSize () : int
public final function set IncrPoolSize (value : int)
```
#### **Property Value**

The number of new connections to be created.

Thread SafetyAny public static (Shared in Visual Basic) members of this type are thread safe. Any instance members are not guaranteed to be thread safe.

Platforms

#### **Development Platforms**

The 32-bit and 64-bit editions of Windows Server 2003 R2 (except the Web Editions); The 32-bit and 64-bit editions of Windows Server 2003 with SP2 (except the Web Edition); The 32-bit and 64-bit editions of Windows Server 2008 (except the Web Editions); The 32-bit and 64-bit editions of Windows Vista Ultimate, Enterprise, and Business editions; The 32-bit and 64bit editions of Windows XP Professional with SP3; Windows Small Business Server 2003 with SP1 or SP2; Windows Small Business Server 2008

### **OracleDBAdapter.InsertBatchSize Property**

[This is prerelease documentation and is subject to change in future releases. Blank topics are included as placeholders.]

Gets or sets the batch size for record insert operations.

**Namespace:** Microsoft.Adapters.OracleDB

**Assembly:** Microsoft.Adapters.OracleDB (in microsoft.adapters.oracledb.dll)

Syntax VB

#### 'Declaration

Public Property InsertBatchSize As Integer

C#

public int InsertBatchSize { get; set; }

 $C++$ 

```
public:
virtual property int InsertBatchSize {
 int get () sealed;
 void set (int value) sealed;
}
```
 $|#$ 

```
/** @property */
public final int get_InsertBatchSize ()
/** @property */
```
public final void set\_InsertBatchSize (int value)

**JScript** 

```
public final function get InsertBatchSize () : int
public final function set InsertBatchSize (value : int)
```
#### **Property Value**

The batch size for record insert operations.

Thread SafetyAny public static (**Shared** in Visual Basic) members of this typearethread safe. Any instance members are not guaranteed to be thread safe.

```
Platforms
```
#### **Development Platforms**

The 32-bit and 64-bit editions of Windows Server 2003 R2 (except the Web Editions); The 32-bit and 64-bit editions of Windows Server 2003 with SP2 (except the Web Edition); The 32-bit and 64-bit editions of Windows Server 2008 (except the Web Editions); The 32-bit and 64-bit editions of Windows Vista Ultimate, Enterprise, and Business editions; The 32-bit and 64bit editions of Windows XP Professional with SP3; Windows Small Business Server 2003 with SP1 or SP2; Windows Small Business Server 2008

### **OracleDBAdapter.LongDatatypeColumnSize Property**

[This is prerelease documentation and is subject to change in future releases. Blank topics are included as placeholders.]

#### **NOTE: This property is now obsolete.**

Gets or sets the maximum size of a long data type column.

#### **Namespace:** Microsoft.Adapters.OracleDB

**Assembly:** Microsoft.Adapters.OracleDB (in microsoft.adapters.oracledb.dll) Syntax

VB

```
'Declaration
```

```
<ObsoleteAttribute("Long data type is deprecated in Oracle. Refer to Oracle documentation f
or suggested alternatives")> _
Public Property LongDatatypeColumnSize As Long
```
 $\mathcal{C}^{\#}$ 

```
[ObsoleteAttribute("Long data type is deprecated in Oracle. Refer to Oracle documentation f
or suggested alternatives")]
public long LongDatatypeColumnSize { get; set; }
```
 $C++$ 

```
[ObsoleteAttribute(L"Long data type is deprecated in Oracle. Refer to Oracle documentation
for suggested alternatives")]
public:
virtual property long long LongDatatypeColumnSize {
long long get () sealed;
void set (long long value) sealed;
}
```
 $J#$ 

```
/** @property */
public final long get_LongDatatypeColumnSize ()
/** @property */
public final void set_LongDatatypeColumnSize (long value)
```
**JScript** 

```
public final function get LongDatatypeColumnSize () : long
public final function set LongDatatypeColumnSize (value : long)
```
#### **Property Value**

The maximum size of a long data type column.

Thread SafetyAny public static (Shared in Visual Basic) members of this type are thread safe. Any instance members are not quaranteed to be thread safe.

#### Platforms

#### **Development Platforms**

The 32-bit and 64-bit editions of Windows Server 2003 R2 (except the Web Editions); The 32-bit and 64-bit editions of Windows Server 2003 with SP2 (except the Web Edition); The 32-bit and 64-bit editions of Windows Server 2008 (except the Web Editions); The 32-bit and 64-bit editions of Windows Vista Ultimate, Enterprise, and Business editions; The 32-bit and 64bit editions of Windows XP Professional with SP3; Windows Small Business Server 2003 with SP1 or SP2; Windows Small Business Server 2008

#### **Target Platforms**

The 32-bit and 64-bit editions of Windows Server 2003 R2 (except the Web Editions); The 32-bit and 64-bit editions of Windows Server 2003 with SP2 (except the Web Edition); The 32-bit and 64-bit editions of Windows Server 2008 (except the Web Editions); The 32-bit and 64-bit editions of Windows Vista Ultimate, Enterprise, and Business editions; The 32-bit and 64bit editions of Windows XP Professional with SP3; Windows Small Business Server 2003 with SP1 or SP2; Windows Small Business Server 2008

OracleDBAdapter.MaxOutputAssociativeArrayElements Property

# **OracleDBAdapter.MaxOutputAssociativeArrayElements Property**

[This is prerelease documentation and is subject to change in future releases. Blank topics are included as placeholders.]

Gets or sets the size of the associate array that the adapter creates when performing operations that return an associative array in the response.

#### **Namespace:** Microsoft.Adapters.OracleDB

**Assembly:** Microsoft.Adapters.OracleDB (in microsoft.adapters.oracledb.dll)

```
Syntax
```
### VB

'Declaration

Public Property MaxOutputAssociativeArrayElements As Integer

#### $C#$

```
public int MaxOutputAssociativeArrayElements { get; set; }
```
 $C++$ 

```
public:
virtual property int MaxOutputAssociativeArrayElements {
int get () sealed;
void set (int value) sealed;
}
```
J#

```
/** @property */
public final int get_MaxOutputAssociativeArrayElements ()
```

```
/** @property */
public final void set_MaxOutputAssociativeArrayElements (int value)
```
#### **JScript**

```
public final function get MaxOutputAssociativeArrayElements () : int
public final function set MaxOutputAssociativeArrayElements (value : int)
```
#### **Property Value**

The size of the associate array that the binding creates.

Thread SafetyAny public static (Shared in Visual Basic) members of this type are thread safe. Any instance members are not guaranteed to be thread safe.

#### Platforms

#### **Development Platforms**

The 32-bit and 64-bit editions of Windows Server 2003 R2 (except the Web Editions); The 32-bit and 64-bit editions of Windows Server 2003 with SP2 (except the Web Edition); The 32-bit and 64-bit editions of Windows Server 2008 (except the Web Editions); The 32-bit and 64-bit editions of Windows Vista Ultimate, Enterprise, and Business editions; The 32-bit and 64bit editions of Windows XP Professional with SP3; Windows Small Business Server 2003 with SP1 or SP2; Windows Small Business Server 2008

#### **Target Platforms**

The 32-bit and 64-bit editions of Windows Server 2003 R2 (except the Web Editions); The 32-bit and 64-bit editions of Windows Server 2003 with SP2 (except the Web Edition); The 32-bit and 64-bit editions of Windows Server 2008 (except the Web Editions); The 32-bit and 64-bit editions of Windows Vista Ultimate, Enterprise, and Business editions; The 32-bit and 64bit editions of Windows XP Professional with SP3; Windows Small Business Server 2003 with SP1 or SP2; Windows Small Business Server 2008

#### See Also

#### **Reference**

### **OracleDBAdapter.MaxPoolSize Property**

[This is prerelease documentation and is subject to change in future releases. Blank topics are included as placeholders.]

Gets or sets the maximum number of connections in the connection pool.

**Namespace:** Microsoft.Adapters.OracleDB

**Assembly:** Microsoft.Adapters.OracleDB (in microsoft.adapters.oracledb.dll)

Syntax

VB

```
'Declaration
```
Public Property MaxPoolSize As Integer

C#

public int MaxPoolSize { get; set; }

 $C++$ 

```
public:
virtual property int MaxPoolSize {
 int get () sealed;
 void set (int value) sealed;
}
```
 $|#$ 

```
/** @property */
public final int get_MaxPoolSize ()
/** @property */
```
public final void set\_MaxPoolSize (int value)

**JScript** 

```
public final function get MaxPoolSize () : int
public final function set MaxPoolSize (value : int)
```
#### **Property Value**

The maximum number of connections.

Thread SafetyAny public static (**Shared** in Visual Basic) members of this typearethread safe. Any instance members are not guaranteed to be thread safe.

Platforms

#### **Development Platforms**

The 32-bit and 64-bit editions of Windows Server 2003 R2 (except the Web Editions); The 32-bit and 64-bit editions of Windows Server 2003 with SP2 (except the Web Edition); The 32-bit and 64-bit editions of Windows Server 2008 (except the Web Editions); The 32-bit and 64-bit editions of Windows Vista Ultimate, Enterprise, and Business editions; The 32-bit and 64bit editions of Windows XP Professional with SP3; Windows Small Business Server 2003 with SP1 or SP2; Windows Small Business Server 2008

### **OracleDBAdapter.MetadataPooling Property**

[This is prerelease documentation and is subject to change in future releases. Blank topics are included as placeholders.]

Gets or sets whether metadata pooling is used.

**Namespace:** Microsoft.Adapters.OracleDB **Assembly:** Microsoft.Adapters.OracleDB (in microsoft.adapters.oracledb.dll)

Syntax

VB

#### 'Declaration

Public Property MetadataPooling As Boolean

C#

public bool MetadataPooling { get; set; }

 $C++$ 

```
public:
virtual property bool MetadataPooling {
bool get () sealed;
 void set (bool value) sealed;
}
```
 $|#$ 

```
/** @property */
/** @attribute CompilerGeneratedAttribute() */
public final boolean get_MetadataPooling ()
/** @property */
```

```
/** @attribute CompilerGeneratedAttribute() */
public final void set_MetadataPooling (boolean value)
```
**JScript** 

```
CompilerGeneratedAttribute
public final function get MetadataPooling () : boolean
CompilerGeneratedAttribute
public final function set MetadataPooling (value : boolean)
```
#### **Property Value**

<languageKeyword>True</languageKeyword> if metadata pooling is used; otherwise,

<languageKeyword>false</languageKeyword>.

Thread SafetyAny public static (Shared in Visual Basic) members of this type are thread safe. Any instance members are not guaranteed to be thread safe.

#### Platforms

**Development Platforms**

The 32-bit and 64-bit editions of Windows Server 2003 R2 (except the Web Editions); The 32-bit and 64-bit editions of

Windows Server 2003 with SP2 (except the Web Edition); The 32-bit and 64-bit editions of Windows Server 2008 (except the Web Editions); The 32-bit and 64-bit editions of Windows Vista Ultimate, Enterprise, and Business editions; The 32-bit and 64bit editions of Windows XP Professional with SP3; Windows Small Business Server 2003 with SP1 or SP2; Windows Small Business Server 2008

#### **Target Platforms**

The 32-bit and 64-bit editions of Windows Server 2003 R2 (except the Web Editions); The 32-bit and 64-bit editions of Windows Server 2003 with SP2 (except the Web Edition); The 32-bit and 64-bit editions of Windows Server 2008 (except the Web Editions); The 32-bit and 64-bit editions of Windows Vista Ultimate, Enterprise, and Business editions; The 32-bit and 64bit editions of Windows XP Professional with SP3; Windows Small Business Server 2003 with SP1 or SP2; Windows Small Business Server 2008

#### See Also **Reference**

### **OracleDBAdapter.MinPoolSize Property**

[This is prerelease documentation and is subject to change in future releases. Blank topics are included as placeholders.]

Gets or sets the minimum number of connections in the connection pool.

**Namespace:** Microsoft.Adapters.OracleDB

**Assembly:** Microsoft.Adapters.OracleDB (in microsoft.adapters.oracledb.dll)

Syntax

VB

```
'Declaration
```
Public Property MinPoolSize As Integer

C#

public int MinPoolSize { get; set; }

 $C++$ 

```
public:
virtual property int MinPoolSize {
 int get () sealed;
 void set (int value) sealed;
}
```
 $|#$ 

```
/** @property */
public final int get_MinPoolSize ()
/** @property */
```

```
public final void set_MinPoolSize (int value)
```
**JScript** 

```
public final function get MinPoolSize () : int
public final function set MinPoolSize (value : int)
```
#### **Property Value**

The minimum number of connections.

Thread SafetyAny public static (**Shared** in Visual Basic) members of this typearethread safe. Any instance members are not guaranteed to be thread safe.

```
Platforms
```
#### **Development Platforms**

The 32-bit and 64-bit editions of Windows Server 2003 R2 (except the Web Editions); The 32-bit and 64-bit editions of Windows Server 2003 with SP2 (except the Web Edition); The 32-bit and 64-bit editions of Windows Server 2008 (except the Web Editions); The 32-bit and 64-bit editions of Windows Vista Ultimate, Enterprise, and Business editions; The 32-bit and 64bit editions of Windows XP Professional with SP3; Windows Small Business Server 2003 with SP1 or SP2; Windows Small Business Server 2008

### **OracleDBAdapter.NotificationPort Property**

[This is prerelease documentation and is subject to change in future releases. Blank topics are included as placeholders.]

Gets or sets the port number that the data provider must open to listen for database change notification from Oracle database.

**Namespace:** Microsoft.Adapters.OracleDB

**Assembly:** Microsoft.Adapters.OracleDB (in microsoft.adapters.oracledb.dll)

Syntax

```
VB
```

```
'Declaration
```
Public Property NotificationPort As Integer

C#

public int NotificationPort { get; set; }

 $C++$ 

```
public:
virtual property int NotificationPort {
 int get () sealed;
 void set (int value) sealed;
}
```
 $|#$ 

```
/** @property */
public final int get_NotificationPort ()
/** @property */
public final void set_NotificationPort (int value)
```
**JScript** 

```
public final function get NotificationPort () : int
public final function set NotificationPort (value : int)
```
#### **Property Value**

The notifiaction port number.

Thread SafetyAny public static (**Shared** in Visual Basic) members of this typearethread safe. Any instance members are not guaranteed to be thread safe.

```
Platforms
```
#### **Development Platforms**

The 32-bit and 64-bit editions of Windows Server 2003 R2 (except the Web Editions); The 32-bit and 64-bit editions of Windows Server 2003 with SP2 (except the Web Edition); The 32-bit and 64-bit editions of Windows Server 2008 (except the Web Editions); The 32-bit and 64-bit editions of Windows Vista Ultimate, Enterprise, and Business editions; The 32-bit and 64bit editions of Windows XP Professional with SP3; Windows Small Business Server 2003 with SP1 or SP2; Windows Small Business Server 2008

### **OracleDBAdapter.NotificationStatement Property**

[This is prerelease documentation and is subject to change in future releases. Blank topics are included as placeholders.]

Gets or sets the SELECT statement used to register for getting notifications from Oracle database.

**Namespace:** Microsoft.Adapters.OracleDB

**Assembly:** Microsoft.Adapters.OracleDB (in microsoft.adapters.oracledb.dll)

Syntax

```
VB
```

```
'Declaration
```

```
Public Property NotificationStatement As String
```
C#

```
public string NotificationStatement { get; set; }
```
#### $C++$

```
public:
virtual property String^ NotificationStatement {
String^ get () sealed;
 void set (String^ value) sealed;
}
```
J#

```
/** @property */
/** @attribute CompilerGeneratedAttribute() */
public final String get_NotificationStatement ()
/** @property */
/** @attribute CompilerGeneratedAttribute() */
```
public final void set\_NotificationStatement (String value)

#### **JScript**

```
CompilerGeneratedAttribute
public final function get NotificationStatement () : String
CompilerGeneratedAttribute
public final function set NotificationStatement (value : String)
```
#### **Property Value**

The notification statement.

Thread SafetyAny public static (Shared in Visual Basic) members of this type are thread safe. Any instance members are not guaranteed to be thread safe.

#### Platforms

#### **Development Platforms**

The 32-bit and 64-bit editions of Windows Server 2003 R2 (except the Web Editions); The 32-bit and 64-bit editions of Windows Server 2003 with SP2 (except the Web Edition); The 32-bit and 64-bit editions of Windows Server 2008 (except the Web Editions); The 32-bit and 64-bit editions of Windows Vista Ultimate, Enterprise, and Business editions; The 32-bit and 64bit editions of Windows XP Professional with SP3; Windows Small Business Server 2003 with SP1 or SP2; Windows Small Business Server 2008

#### **Target Platforms**

The 32-bit and 64-bit editions of Windows Server 2003 R2 (except the Web Editions); The 32-bit and 64-bit editions of Windows Server 2003 with SP2 (except the Web Edition); The 32-bit and 64-bit editions of Windows Server 2008 (except the Web Editions); The 32-bit and 64-bit editions of Windows Vista Ultimate, Enterprise, and Business editions; The 32-bit and 64bit editions of Windows XP Professional with SP3; Windows Small Business Server 2003 with SP1 or SP2; Windows Small Business Server 2008

#### See Also **Reference**

### **OracleDBAdapter.NotifyOnListenerStart Property**

[This is prerelease documentation and is subject to change in future releases. Blank topics are included as placeholders.]

Gets or sets whether the adapter sends a notification message to the adapter clients, informing that the receive location is running, when the listener starts.

#### **Namespace:** Microsoft.Adapters.OracleDB

**Assembly:** Microsoft.Adapters.OracleDB (in microsoft.adapters.oracledb.dll)

```
Syntax
VB
```

```
'Declaration
```

```
Public Property NotifyOnListenerStart As Boolean
```
C#

```
public bool NotifyOnListenerStart { get; set; }
```
 $C++$ 

```
public:
virtual property bool NotifyOnListenerStart {
bool get () sealed;
void set (bool value) sealed;
}
```
 $|#$ 

```
/** @property */
/** @attribute CompilerGeneratedAttribute() */
public final boolean get_NotifyOnListenerStart ()
```

```
/** @property */
/** @attribute CompilerGeneratedAttribute() */
public final void set_NotifyOnListenerStart (boolean value)
```
**JScript** 

```
CompilerGeneratedAttribute
public final function get NotifyOnListenerStart () : boolean
CompilerGeneratedAttribute
public final function set NotifyOnListenerStart (value : boolean)
```
#### **Property Value**

<languageKeyword>True</languageKeyword> if theadapter sends a notification message when thelistener starts; otherwise, <languageKeyword>false</languageKeyword>.

Thread SafetyAny public static (Shared in Visual Basic) members of this type are thread safe. Any instance members are not guaranteed to be thread safe.

Platforms

**Development Platforms**

The 32-bit and 64-bit editions of Windows Server 2003 R2 (except the Web Editions); The 32-bit and 64-bit editions of Windows Server 2003 with SP2 (except the Web Edition); The 32-bit and 64-bit editions of Windows Server 2008 (except the Web Editions); The 32-bit and 64-bit editions of Windows Vista Ultimate, Enterprise, and Business editions; The 32-bit and 64bit editions of Windows XP Professional with SP3; Windows Small Business Server 2003 with SP1 or SP2; Windows Small Business Server 2008

#### **Target Platforms**

The 32-bit and 64-bit editions of Windows Server 2003 R2 (except the Web Editions); The 32-bit and 64-bit editions of Windows Server 2003 with SP2 (except the Web Edition); The 32-bit and 64-bit editions of Windows Server 2008 (except the Web Editions); The 32-bit and 64-bit editions of Windows Vista Ultimate, Enterprise, and Business editions; The 32-bit and 64bit editions of Windows XP Professional with SP3; Windows Small Business Server 2003 with SP1 or SP2; Windows Small Business Server 2008

### **OracleDBAdapter.PolledDataAvailableStatement Property**

[This is prerelease documentation and is subject to change in future releases. Blank topics are included as placeholders.]

Gets or sets the SELECT statement executed to determine whether any data is available for polling for a specific table.

**Namespace:** Microsoft.Adapters.OracleDB

**Assembly:** Microsoft.Adapters.OracleDB (in microsoft.adapters.oracledb.dll)

Syntax

VB

#### 'Declaration

Public Property PolledDataAvailableStatement As String

C#

public string PolledDataAvailableStatement { get; set; }

 $C++$ 

```
public:
virtual property String^ PolledDataAvailableStatement {
String^ get () sealed;
void set (String^ value) sealed;
}
```
 $|#$ 

```
/** @property */
/** @attribute CompilerGeneratedAttribute() */
public final String get_PolledDataAvailableStatement ()
/** @property */
/** @attribute CompilerGeneratedAttribute() */
```
public final void set\_PolledDataAvailableStatement (String value)

**JScript** 

```
CompilerGeneratedAttribute
public final function get PolledDataAvailableStatement () : String
CompilerGeneratedAttribute
public final function set PolledDataAvailableStatement (value : String)
```
#### **Property Value**

The polled data available statement.

Thread SafetyAny public static (**Shared** in Visual Basic) members of this typearethread safe. Any instance members are not guaranteed to be thread safe.

Platforms

#### **Development Platforms**

The 32-bit and 64-bit editions of Windows Server 2003 R2 (except the Web Editions); The 32-bit and 64-bit editions of Windows Server 2003 with SP2 (except the Web Edition); The 32-bit and 64-bit editions of Windows Server 2008 (except the Web Editions); The 32-bit and 64-bit editions of Windows Vista Ultimate, Enterprise, and Business editions; The 32-bit and 64bit editions of Windows XP Professional with SP3; Windows Small Business Server 2003 with SP1 or SP2; Windows Small Business Server 2008

#### **Target Platforms**

The 32-bit and 64-bit editions of Windows Server 2003 R2 (except the Web Editions); The 32-bit and 64-bit editions of Windows Server 2003 with SP2 (except the Web Edition); The 32-bit and 64-bit editions of Windows Server 2008 (except the Web Editions); The 32-bit and 64-bit editions of Windows Vista Ultimate, Enterprise, and Business editions; The 32-bit and 64bit editions of Windows XP Professional with SP3; Windows Small Business Server 2003 with SP1 or SP2; Windows Small Business Server 2008

#### See Also **Reference**

### **OracleDBAdapter.PollingAction Property**

[This is prerelease documentation and is subject to change in future releases. Blank topics are included as placeholders.]

Gets or sets the action for the polling operation.

**Namespace:** Microsoft.Adapters.OracleDB **Assembly:** Microsoft.Adapters.OracleDB (in microsoft.adapters.oracledb.dll)

Syntax

VB

#### 'Declaration

Public Property PollingAction As String

C#

public string PollingAction { get; set; }

#### $C++$

```
public:
virtual property String^ PollingAction {
String^ get () sealed;
 void set (String^ value) sealed;
}
```
#### $|#$

```
/** @property */
/** @attribute CompilerGeneratedAttribute() */
public final String get_PollingAction ()
```

```
/** @property */
/** @attribute CompilerGeneratedAttribute() */
public final void set_PollingAction (String value)
```
#### **JScript**

```
CompilerGeneratedAttribute
public final function get PollingAction () : String
CompilerGeneratedAttribute
public final function set PollingAction (value : String)
```
#### **Property Value**

The action for the polling operation.

Thread SafetyAny public static (**Shared** in Visual Basic) members of this typearethread safe. Any instance members are not guaranteed to be thread safe.

Platforms

#### **Development Platforms**

The 32-bit and 64-bit editions of Windows Server 2003 R2 (except the Web Editions); The 32-bit and 64-bit editions of Windows Server 2003 with SP2 (except the Web Edition); The 32-bit and 64-bit editions of Windows Server 2008 (except the Web Editions); The 32-bit and 64-bit editions of Windows Vista Ultimate, Enterprise, and Business editions; The 32-bit and 64bit editions of Windows XP Professional with SP3; Windows Small Business Server 2003 with SP1 or SP2; Windows Small Business Server 2008

#### **Target Platforms**

The 32-bit and 64-bit editions of Windows Server 2003 R2 (except the Web Editions); The 32-bit and 64-bit editions of Windows Server 2003 with SP2 (except the Web Edition); The 32-bit and 64-bit editions of Windows Server 2008 (except the Web Editions); The 32-bit and 64-bit editions of Windows Vista Ultimate, Enterprise, and Business editions; The 32-bit and 64bit editions of Windows XP Professional with SP3; Windows Small Business Server 2003 with SP1 or SP2; Windows Small Business Server 2008

#### See Also **Reference**

### **OracleDBAdapter.PollingInterval Property**

[This is prerelease documentation and is subject to change in future releases. Blank topics are included as placeholders.]

Gets or sets the transacted polling interval.

**Namespace:** Microsoft.Adapters.OracleDB **Assembly:** Microsoft.Adapters.OracleDB (in microsoft.adapters.oracledb.dll)

Syntax

VB

#### 'Declaration

Public Property PollingInterval As Integer

C#

public int PollingInterval { get; set; }

 $C++$ 

```
public:
virtual property int PollingInterval {
 int get () sealed;
 void set (int value) sealed;
}
```
 $|#$ 

```
/** @property */
public final int get_PollingInterval ()
/** @property */
```
public final void set\_PollingInterval (int value)

**JScript** 

```
public final function get PollingInterval () : int
public final function set PollingInterval (value : int)
```
#### **Property Value**

The polling interval.

Thread SafetyAny public static (**Shared** in Visual Basic) members of this typearethread safe. Any instance members are not guaranteed to be thread safe.

Platforms

#### **Development Platforms**

The 32-bit and 64-bit editions of Windows Server 2003 R2 (except the Web Editions); The 32-bit and 64-bit editions of Windows Server 2003 with SP2 (except the Web Edition); The 32-bit and 64-bit editions of Windows Server 2008 (except the Web Editions); The 32-bit and 64-bit editions of Windows Vista Ultimate, Enterprise, and Business editions; The 32-bit and 64bit editions of Windows XP Professional with SP3; Windows Small Business Server 2003 with SP1 or SP2; Windows Small Business Server 2008
```
OracleDBAdapter.PollingRetryCount Property
```
# **OracleDBAdapter.PollingRetryCount Property**

[This is prerelease documentation and is subject to change in future releases. Blank topics are included as placeholders.]

## **NOTE: This property is now obsolete.**

Gets or sets the number of times that polling is retried.

## **Namespace:** Microsoft.Adapters.OracleDB

**Assembly:** Microsoft.Adapters.OracleDB (in microsoft.adapters.oracledb.dll) Syntax

```
VB
```

```
'Declaration
```

```
<BrowsableAttribute(False)> _
<ObsoleteAttribute("This field/property/method is deprecated")> _
Public Property PollingRetryCount As Integer
```
 $\mathcal{C}^{\#}$ 

```
[BrowsableAttribute(false)]
[ObsoleteAttribute("This field/property/method is deprecated")]
public int PollingRetryCount { get; set; }
```
 $C++$ 

```
[BrowsableAttribute(false)]
[ObsoleteAttribute(L"This field/property/method is deprecated")]
public:
property int PollingRetryCount {
int get ();
void set (int value);
}
```
 $J#$ 

```
/** @property */
/** @attribute CompilerGeneratedAttribute() */
public int get_PollingRetryCount ()
/** @property */
/** @attribute CompilerGeneratedAttribute() */
public void set_PollingRetryCount (int value)
```
**JScript** 

```
CompilerGeneratedAttribute
public function get PollingRetryCount () : int
CompilerGeneratedAttribute
public function set PollingRetryCount (value : int)
```
## The number of times that polling is retried.

Thread SafetyAny public static (Shared in Visual Basic) members of this type are thread safe. Any instance members are not guaranteed to be thread safe.

### Platforms

## **Development Platforms**

The 32-bit and 64-bit editions of Windows Server 2003 R2 (except the Web Editions); The 32-bit and 64-bit editions of Windows Server 2003 with SP2 (except the Web Edition); The 32-bit and 64-bit editions of Windows Server 2008 (except the Web Editions); The 32-bit and 64-bit editions of Windows Vista Ultimate, Enterprise, and Business editions; The 32-bit and 64bit editions of Windows XP Professional with SP3; Windows Small Business Server 2003 with SP1 or SP2; Windows Small Business Server 2008

## **Target Platforms**

The 32-bit and 64-bit editions of Windows Server 2003 R2 (except the Web Editions); The 32-bit and 64-bit editions of Windows Server 2003 with SP2 (except the Web Edition); The 32-bit and 64-bit editions of Windows Server 2008 (except the Web Editions); The 32-bit and 64-bit editions of Windows Vista Ultimate, Enterprise, and Business editions; The 32-bit and 64bit editions of Windows XP Professional with SP3; Windows Small Business Server 2003 with SP1 or SP2; Windows Small Business Server 2008

See Also

## **Reference**

OracleDBAdapter.PollingStatement Property

# **OracleDBAdapter.PollingStatement Property**

[This is prerelease documentation and is subject to change in future releases. Blank topics are included as placeholders.]

Gets or sets the polling statement.

**Namespace:** Microsoft.Adapters.OracleDB **Assembly:** Microsoft.Adapters.OracleDB (in microsoft.adapters.oracledb.dll) Syntax

VB

## 'Declaration

Public Property PollingStatement As String

C#

public string PollingStatement { get; set; }

## $C++$

```
public:
virtual property String^ PollingStatement {
String^ get () sealed;
void set (String^ value) sealed;
}
```
 $|#$ 

```
/** @property */
/** @attribute CompilerGeneratedAttribute() */
public final String get_PollingStatement ()
/** @property */
```

```
/** @attribute CompilerGeneratedAttribute() */
public final void set_PollingStatement (String value)
```
### **JScript**

```
CompilerGeneratedAttribute
public final function get PollingStatement () : String
CompilerGeneratedAttribute
public final function set PollingStatement (value : String)
```
#### **Property Value**

The polling statement.

Thread SafetyAny public static (Shared in Visual Basic) members of this type are thread safe. Any instance members are not guaranteed to be thread safe.

Platforms

### **Development Platforms**

The 32-bit and 64-bit editions of Windows Server 2003 R2 (except the Web Editions); The 32-bit and 64-bit editions of Windows Server 2003 with SP2 (except the Web Edition); The 32-bit and 64-bit editions of Windows Server 2008 (except the Web Editions); The 32-bit and 64-bit editions of Windows Vista Ultimate, Enterprise, and Business editions; The 32-bit and 64bit editions of Windows XP Professional with SP3; Windows Small Business Server 2003 with SP1 or SP2; Windows Small Business Server 2008

### **Target Platforms**

The 32-bit and 64-bit editions of Windows Server 2003 R2 (except the Web Editions); The 32-bit and 64-bit editions of Windows Server 2003 with SP2 (except the Web Edition); The 32-bit and 64-bit editions of Windows Server 2008 (except the Web Editions); The 32-bit and 64-bit editions of Windows Vista Ultimate, Enterprise, and Business editions; The 32-bit and 64bit editions of Windows XP Professional with SP3; Windows Small Business Server 2003 with SP1 or SP2; Windows Small Business Server 2008

#### See Also **Reference**

# **OracleDBAdapter.PollWhileDataFound Property**

[This is prerelease documentation and is subject to change in future releases. Blank topics are included as placeholders.]

Gets or sets whether the specified object continously poll data when it is available.

**Namespace:** Microsoft.Adapters.OracleDB

**Assembly:** Microsoft.Adapters.OracleDB (in microsoft.adapters.oracledb.dll)

Syntax

VB

#### 'Declaration

Public Property PollWhileDataFound As Boolean

C#

public bool PollWhileDataFound { get; set; }

 $C++$ 

```
public:
virtual property bool PollWhileDataFound {
bool get () sealed;
 void set (bool value) sealed;
}
```
 $|#$ 

```
/** @property */
/** @attribute CompilerGeneratedAttribute() */
public final boolean get_PollWhileDataFound ()
/** @property */
/** @attribute CompilerGeneratedAttribute() */
public final void set_PollWhileDataFound (boolean value)
```
**JScript** 

```
CompilerGeneratedAttribute
public final function get PollWhileDataFound () : boolean
CompilerGeneratedAttribute
public final function set PollWhileDataFound (value : boolean)
```
#### **Property Value**

<languageKeyword>True</languageKeyword> if thespecified object continously poll data when it is available; otherwise, <languageKeyword>false</languageKeyword>.

Thread SafetyAny public static (Shared in Visual Basic) members of this type are thread safe. Any instance members are not guaranteed to be thread safe.

#### Platforms

**Development Platforms**

The 32-bit and 64-bit editions of Windows Server 2003 R2 (except the Web Editions); The 32-bit and 64-bit editions of

Windows Server 2003 with SP2 (except the Web Edition); The 32-bit and 64-bit editions of Windows Server 2008 (except the Web Editions); The 32-bit and 64-bit editions of Windows Vista Ultimate, Enterprise, and Business editions; The 32-bit and 64bit editions of Windows XP Professional with SP3; Windows Small Business Server 2003 with SP1 or SP2; Windows Small Business Server 2008

### **Target Platforms**

The 32-bit and 64-bit editions of Windows Server 2003 R2 (except the Web Editions); The 32-bit and 64-bit editions of Windows Server 2003 with SP2 (except the Web Edition); The 32-bit and 64-bit editions of Windows Server 2008 (except the Web Editions); The 32-bit and 64-bit editions of Windows Vista Ultimate, Enterprise, and Business editions; The 32-bit and 64bit editions of Windows XP Professional with SP3; Windows Small Business Server 2003 with SP1 or SP2; Windows Small Business Server 2008

#### See Also **Reference**

OracleDBAdapter.PostPollStatement Property

# **OracleDBAdapter.PostPollStatement Property**

[This is prerelease documentation and is subject to change in future releases. Blank topics are included as placeholders.]

Gets or sets the post poll statement.

**Namespace:** Microsoft.Adapters.OracleDB **Assembly:** Microsoft.Adapters.OracleDB (in microsoft.adapters.oracledb.dll) Syntax

VB

## 'Declaration

Public Property PostPollStatement As String

C#

public string PostPollStatement { get; set; }

## $C++$

```
public:
virtual property String^ PostPollStatement {
String^ get () sealed;
 void set (String^ value) sealed;
}
```
 $|#$ 

```
/** @property */
/** @attribute CompilerGeneratedAttribute() */
public final String get_PostPollStatement ()
/** @property */
/** @attribute CompilerGeneratedAttribute() */
public final void set_PostPollStatement (String value)
```
**JScript** 

```
CompilerGeneratedAttribute
public final function get PostPollStatement () : String
CompilerGeneratedAttribute
public final function set PostPollStatement (value : String)
```
#### **Property Value**

The post poll statement.

Thread SafetyAny public static (Shared in Visual Basic) members of this type are thread safe. Any instance members are not guaranteed to be thread safe.

#### Platforms

### **Development Platforms**

The 32-bit and 64-bit editions of Windows Server 2003 R2 (except the Web Editions); The 32-bit and 64-bit editions of Windows Server 2003 with SP2 (except the Web Edition); The 32-bit and 64-bit editions of Windows Server 2008 (except the Web Editions); The 32-bit and 64-bit editions of Windows Vista Ultimate, Enterprise, and Business editions; The 32-bit and 64bit editions of Windows XP Professional with SP3; Windows Small Business Server 2003 with SP1 or SP2; Windows Small Business Server 2008

### **Target Platforms**

The 32-bit and 64-bit editions of Windows Server 2003 R2 (except the Web Editions); The 32-bit and 64-bit editions of Windows Server 2003 with SP2 (except the Web Edition); The 32-bit and 64-bit editions of Windows Server 2008 (except the Web Editions); The 32-bit and 64-bit editions of Windows Vista Ultimate, Enterprise, and Business editions; The 32-bit and 64bit editions of Windows XP Professional with SP3; Windows Small Business Server 2003 with SP1 or SP2; Windows Small Business Server 2008

#### See Also **Reference**

# **OracleDBAdapter.Scheme Property**

[This is prerelease documentation and is subject to change in future releases. Blank topics are included as placeholders.]

Gets the scheme name for the specified object.

## **Namespace:** Microsoft.Adapters.OracleDB **Assembly:** Microsoft.Adapters.OracleDB (in microsoft.adapters.oracledb.dll)

Syntax

VB

## 'Declaration

```
<SuppressMessageAttribute("Microsoft.Design", "CA1048:DoNotDeclareVirtualMembersInSealedTyp
es")>
Public Overrides ReadOnly Property Scheme As String
```
C#

```
[SuppressMessageAttribute("Microsoft.Design", "CA1048:DoNotDeclareVirtualMembersInSealedTyp
es")]
public override string Scheme { get; }
```
 $C++$ 

```
[SuppressMessageAttribute(L"Microsoft.Design", L"CA1048:DoNotDeclareVirtualMembersInSealedT
ypes")]
public:
virtual property String^ Scheme {
String^ get () override;
}
```
J#

```
/** @property */
public String get_Scheme ()
```
### **JScript**

public override function get Scheme () : String

## **Property Value**

The scheme name.

Thread SafetyAny public static (**Shared** in Visual Basic) members of this typearethread safe. Any instance members are not guaranteed to be thread safe.

Platforms

### **Development Platforms**

The 32-bit and 64-bit editions of Windows Server 2003 R2 (except the Web Editions); The 32-bit and 64-bit editions of Windows Server 2003 with SP2 (except the Web Edition); The 32-bit and 64-bit editions of Windows Server 2008 (except the Web Editions); The 32-bit and 64-bit editions of Windows Vista Ultimate, Enterprise, and Business editions; The 32-bit and 64bit editions of Windows XP Professional with SP3; Windows Small Business Server 2003 with SP1 or SP2; Windows Small Business Server 2008

## **Target Platforms**

The 32-bit and 64-bit editions of Windows Server 2003 R2 (except the Web Editions); The 32-bit and 64-bit editions of Windows Server 2003 with SP2 (except the Web Edition); The 32-bit and 64-bit editions of Windows Server 2008 (except the Web Editions); The 32-bit and 64-bit editions of Windows Vista Ultimate, Enterprise, and Business editions; The 32-bit and 64bit editions of Windows XP Professional with SP3; Windows Small Business Server 2003 with SP1 or SP2; Windows Small Business Server 2008

## **OracleDBAdapter.SkipNilNodes Property**

[This is prerelease documentation and is subject to change in future releases. Blank topics are included as placeholders.]

Gets or sets whether the specified object skips inserting or updating values for nodes that are marked as 'nil' in the request XML.

**Namespace:** Microsoft.Adapters.OracleDB

**Assembly:** Microsoft.Adapters.OracleDB (in microsoft.adapters.oracledb.dll)

Syntax VB

```
'Declaration
```
Public Property SkipNilNodes As Boolean

C#

```
public bool SkipNilNodes { get; set; }
```
 $C++$ 

```
public:
virtual property bool SkipNilNodes {
bool get () sealed;
void set (bool value) sealed;
}
```
 $|#$ 

```
/** @property */
/** @attribute CompilerGeneratedAttribute() */
public final boolean get_SkipNilNodes ()
```

```
/** @property */
/** @attribute CompilerGeneratedAttribute() */
public final void set_SkipNilNodes (boolean value)
```
**JScript** 

```
CompilerGeneratedAttribute
public final function get SkipNilNodes () : boolean
```

```
CompilerGeneratedAttribute
public final function set SkipNilNodes (value : boolean)
```
#### **Property Value**

<languageKeyword>True</languageKeyword> if inserting nil nodes is skipped; otherwise,

<languageKeyword>false</languageKeyword>.

Thread SafetyAny public static (Shared in Visual Basic) members of this type are thread safe. Any instance members are not guaranteed to be thread safe.

Platforms

The 32-bit and 64-bit editions of Windows Server 2003 R2 (except the Web Editions); The 32-bit and 64-bit editions of Windows Server 2003 with SP2 (except the Web Edition); The 32-bit and 64-bit editions of Windows Server 2008 (except the Web Editions); The 32-bit and 64-bit editions of Windows Vista Ultimate, Enterprise, and Business editions; The 32-bit and 64bit editions of Windows XP Professional with SP3; Windows Small Business Server 2003 with SP1 or SP2; Windows Small Business Server 2008

## **Target Platforms**

The 32-bit and 64-bit editions of Windows Server 2003 R2 (except the Web Editions); The 32-bit and 64-bit editions of Windows Server 2003 with SP2 (except the Web Edition); The 32-bit and 64-bit editions of Windows Server 2008 (except the Web Editions); The 32-bit and 64-bit editions of Windows Vista Ultimate, Enterprise, and Business editions; The 32-bit and 64bit editions of Windows XP Professional with SP3; Windows Small Business Server 2003 with SP1 or SP2; Windows Small Business Server 2008

# **OracleDBAdapter.StatementCachePurge Property**

[This is prerelease documentation and is subject to change in future releases. Blank topics are included as placeholders.]

Gets or sets whether statement cache is purged.

**Namespace:** Microsoft.Adapters.OracleDB

**Assembly:** Microsoft.Adapters.OracleDB (in microsoft.adapters.oracledb.dll)

Syntax

VB

### 'Declaration

Public Property StatementCachePurge As Boolean

C#

public bool StatementCachePurge { get; set; }

 $C++$ 

```
public:
virtual property bool StatementCachePurge {
bool get () sealed;
 void set (bool value) sealed;
}
```
 $|#$ 

```
/** @property */
/** @attribute CompilerGeneratedAttribute() */
public final boolean get_StatementCachePurge ()
/** @property */
/** @attribute CompilerGeneratedAttribute() */
public final void set_StatementCachePurge (boolean value)
```
**JScript** 

```
CompilerGeneratedAttribute
public final function get StatementCachePurge () : boolean
CompilerGeneratedAttribute
public final function set StatementCachePurge (value : boolean)
```
#### **Property Value**

<languageKeyword>True</languageKeyword> if statement cacheis purged; otherwise,

<languageKeyword>false</languageKeyword>.

Thread SafetyAny public static (Shared in Visual Basic) members of this type are thread safe. Any instance members are not guaranteed to be thread safe.

Platforms

#### **Development Platforms**

The 32-bit and 64-bit editions of Windows Server 2003 R2 (except the Web Editions); The 32-bit and 64-bit editions of

Windows Server 2003 with SP2 (except the Web Edition); The 32-bit and 64-bit editions of Windows Server 2008 (except the Web Editions); The 32-bit and 64-bit editions of Windows Vista Ultimate, Enterprise, and Business editions; The 32-bit and 64bit editions of Windows XP Professional with SP3; Windows Small Business Server 2003 with SP1 or SP2; Windows Small Business Server 2008

### **Target Platforms**

The 32-bit and 64-bit editions of Windows Server 2003 R2 (except the Web Editions); The 32-bit and 64-bit editions of Windows Server 2003 with SP2 (except the Web Edition); The 32-bit and 64-bit editions of Windows Server 2008 (except the Web Editions); The 32-bit and 64-bit editions of Windows Vista Ultimate, Enterprise, and Business editions; The 32-bit and 64bit editions of Windows XP Professional with SP3; Windows Small Business Server 2003 with SP1 or SP2; Windows Small Business Server 2008

#### See Also **Reference**

# **OracleDBAdapter.StatementCacheSize Property**

[This is prerelease documentation and is subject to change in future releases. Blank topics are included as placeholders.]

Gets or sets the maximum number of statements that can be cached.

**Namespace:** Microsoft.Adapters.OracleDB

**Assembly:** Microsoft.Adapters.OracleDB (in microsoft.adapters.oracledb.dll)

Syntax

VB

#### 'Declaration

Public Property StatementCacheSize As Integer

C#

public int StatementCacheSize { get; set; }

 $C++$ 

```
public:
virtual property int StatementCacheSize {
 int get () sealed;
 void set (int value) sealed;
}
```
 $|#$ 

```
/** @property */
public final int get_StatementCacheSize ()
/** @property */
```

```
public final void set_StatementCacheSize (int value)
```
**JScript** 

```
public final function get StatementCacheSize () : int
public final function set StatementCacheSize (value : int)
```
### **Property Value**

The maximum number of statements.

Thread SafetyAny public static (**Shared** in Visual Basic) members of this typearethread safe. Any instance members are not guaranteed to be thread safe.

```
Platforms
```
### **Development Platforms**

The 32-bit and 64-bit editions of Windows Server 2003 R2 (except the Web Editions); The 32-bit and 64-bit editions of Windows Server 2003 with SP2 (except the Web Edition); The 32-bit and 64-bit editions of Windows Server 2008 (except the Web Editions); The 32-bit and 64-bit editions of Windows Vista Ultimate, Enterprise, and Business editions; The 32-bit and 64bit editions of Windows XP Professional with SP3; Windows Small Business Server 2003 with SP1 or SP2; Windows Small Business Server 2008

## **Target Platforms**

The 32-bit and 64-bit editions of Windows Server 2003 R2 (except the Web Editions); The 32-bit and 64-bit editions of Windows Server 2003 with SP2 (except the Web Edition); The 32-bit and 64-bit editions of Windows Server 2008 (except the Web Editions); The 32-bit and 64-bit editions of Windows Vista Ultimate, Enterprise, and Business editions; The 32-bit and 64bit editions of Windows XP Professional with SP3; Windows Small Business Server 2003 with SP1 or SP2; Windows Small Business Server 2008

# **OracleDBAdapter.TransactionIsolationLevel Property**

[This is prerelease documentation and is subject to change in future releases. Blank topics are included as placeholders.]

## **NOTE: This property is now obsolete.**

Gets or sets the Oracle transaction isolation level.

## **Namespace:** Microsoft.Adapters.OracleDB

**Assembly:** Microsoft.Adapters.OracleDB (in microsoft.adapters.oracledb.dll) Syntax

```
VB
```

```
'Declaration
```

```
<BrowsableAttribute(False)> _
<ObsoleteAttribute("This field/property/method is deprecated")> _
Public Property TransactionIsolationLevel As TransactionIsolationLevel
```
 $\mathcal{C}^{\#}$ 

```
[BrowsableAttribute(false)]
[ObsoleteAttribute("This field/property/method is deprecated")]
public TransactionIsolationLevel TransactionIsolationLevel { get; set; }
```
 $C++$ 

```
[BrowsableAttribute(false)]
[ObsoleteAttribute(L"This field/property/method is deprecated")]
public:
property TransactionIsolationLevel TransactionIsolationLevel {
TransactionIsolationLevel get ();
void set (TransactionIsolationLevel value);
}
```
 $J#$ 

```
/** @property */
/** @attribute CompilerGeneratedAttribute() */
public TransactionIsolationLevel get_TransactionIsolationLevel ()
/** @property */
/** @attribute CompilerGeneratedAttribute() */
public void set_TransactionIsolationLevel (TransactionIsolationLevel value)
```
**JScript** 

```
CompilerGeneratedAttribute
public function get TransactionIsolationLevel () : TransactionIsolationLevel
CompilerGeneratedAttribute
public function set TransactionIsolationLevel (value : TransactionIsolationLevel)
```
## The Oracle transaction isolation level.

Thread SafetyAny public static (Shared in Visual Basic) members of this type are thread safe. Any instance members are not guaranteed to be thread safe.

### Platforms

## **Development Platforms**

The 32-bit and 64-bit editions of Windows Server 2003 R2 (except the Web Editions); The 32-bit and 64-bit editions of Windows Server 2003 with SP2 (except the Web Edition); The 32-bit and 64-bit editions of Windows Server 2008 (except the Web Editions); The 32-bit and 64-bit editions of Windows Vista Ultimate, Enterprise, and Business editions; The 32-bit and 64bit editions of Windows XP Professional with SP3; Windows Small Business Server 2003 with SP1 or SP2; Windows Small Business Server 2008

## **Target Platforms**

The 32-bit and 64-bit editions of Windows Server 2003 R2 (except the Web Editions); The 32-bit and 64-bit editions of Windows Server 2003 with SP2 (except the Web Edition); The 32-bit and 64-bit editions of Windows Server 2008 (except the Web Editions); The 32-bit and 64-bit editions of Windows Vista Ultimate, Enterprise, and Business editions; The 32-bit and 64bit editions of Windows XP Professional with SP3; Windows Small Business Server 2003 with SP1 or SP2; Windows Small Business Server 2008

See Also

## **Reference**

# **OracleDBAdapter.UseAmbientTransaction Property**

[This is prerelease documentation and is subject to change in future releases. Blank topics are included as placeholders.]

Gets or sets whether the Oracle Database adapter performs the operations using the transaction context provided by the caller.

**Namespace:** Microsoft.Adapters.OracleDB

**Assembly:** Microsoft.Adapters.OracleDB (in microsoft.adapters.oracledb.dll)

Syntax

```
VB
```

```
'Declaration
```
Public Property UseAmbientTransaction As Boolean

C#

public bool UseAmbientTransaction { get; set; }

 $C++$ 

```
public:
virtual property bool UseAmbientTransaction {
 bool get () sealed;
 void set (bool value) sealed;
}
```
 $|#$ 

```
/** @property */
public final boolean get_UseAmbientTransaction ()
```

```
/** @property */
public final void set_UseAmbientTransaction (boolean value)
```
**JScript** 

```
public final function get UseAmbientTransaction () : boolean
public final function set UseAmbientTransaction (value : boolean)
```
### **Property Value**

<languageKeyword>True</languageKeyword> if the Oracle Database adapter performs the operations using the transaction context provided by the caller; otherwise, <languageKeyword>false</languageKeyword>.

Thread SafetyAny public static (Shared in Visual Basic) members of this type are thread safe. Any instance members are not guaranteed to be thread safe.

Platforms

### **Development Platforms**

The 32-bit and 64-bit editions of Windows Server 2003 R2 (except the Web Editions); The 32-bit and 64-bit editions of Windows Server 2003 with SP2 (except the Web Edition); The 32-bit and 64-bit editions of Windows Server 2008 (except the Web Editions); The 32-bit and 64-bit editions of Windows Vista Ultimate, Enterprise, and Business editions; The 32-bit and 64bit editions of Windows XP Professional with SP3; Windows Small Business Server 2003 with SP1 or SP2; Windows Small Business Server 2008

## **Target Platforms**

The 32-bit and 64-bit editions of Windows Server 2003 R2 (except the Web Editions); The 32-bit and 64-bit editions of Windows Server 2003 with SP2 (except the Web Edition); The 32-bit and 64-bit editions of Windows Server 2008 (except the Web Editions); The 32-bit and 64-bit editions of Windows Vista Ultimate, Enterprise, and Business editions; The 32-bit and 64bit editions of Windows XP Professional with SP3; Windows Small Business Server 2003 with SP1 or SP2; Windows Small Business Server 2008

# **OracleDBAdapter.UseOracleConnectionPool Property**

[This is prerelease documentation and is subject to change in future releases. Blank topics are included as placeholders.]

Gets or sets whether oracle connection pool is used.

**Namespace:** Microsoft.Adapters.OracleDB **Assembly:** Microsoft.Adapters.OracleDB (in microsoft.adapters.oracledb.dll)

Syntax

VB

## 'Declaration

Public Property UseOracleConnectionPool As Boolean

C#

public bool UseOracleConnectionPool { get; set; }

 $C++$ 

```
public:
virtual property bool UseOracleConnectionPool {
bool get () sealed;
 void set (bool value) sealed;
}
```
 $|#$ 

```
/** @property */
/** @attribute CompilerGeneratedAttribute() */
public final boolean get_UseOracleConnectionPool ()
/** @property */
/** @attribute CompilerGeneratedAttribute() */
```
public final void set\_UseOracleConnectionPool (boolean value)

**JScript** 

```
CompilerGeneratedAttribute
public final function get UseOracleConnectionPool () : boolean
CompilerGeneratedAttribute
public final function set UseOracleConnectionPool (value : boolean)
```
### **Property Value**

<languageKeyword>True</languageKeyword> if oracleconnection pool is used; otherwise,

<languageKeyword>false</languageKeyword>.

Thread SafetyAny public static (Shared in Visual Basic) members of this type are thread safe. Any instance members are not guaranteed to be thread safe.

#### Platforms

**Development Platforms**

The 32-bit and 64-bit editions of Windows Server 2003 R2 (except the Web Editions); The 32-bit and 64-bit editions of

Windows Server 2003 with SP2 (except the Web Edition); The 32-bit and 64-bit editions of Windows Server 2008 (except the Web Editions); The 32-bit and 64-bit editions of Windows Vista Ultimate, Enterprise, and Business editions; The 32-bit and 64bit editions of Windows XP Professional with SP3; Windows Small Business Server 2003 with SP1 or SP2; Windows Small Business Server 2008

### **Target Platforms**

The 32-bit and 64-bit editions of Windows Server 2003 R2 (except the Web Editions); The 32-bit and 64-bit editions of Windows Server 2003 with SP2 (except the Web Edition); The 32-bit and 64-bit editions of Windows Server 2008 (except the Web Editions); The 32-bit and 64-bit editions of Windows Vista Ultimate, Enterprise, and Business editions; The 32-bit and 64bit editions of Windows XP Professional with SP3; Windows Small Business Server 2003 with SP1 or SP2; Windows Small Business Server 2008

#### See Also **Reference**

# **OracleDBAdapter.UserAssembliesLoadPath Property**

[This is prerelease documentation and is subject to change in future releases. Blank topics are included as placeholders.]

Gets or sets the name of the DLLs, separated by a semi-colon, which the adapter creates while generating metadata.

**Namespace:** Microsoft.Adapters.OracleDB

**Assembly:** Microsoft.Adapters.OracleDB (in microsoft.adapters.oracledb.dll)

Syntax

VB

#### 'Declaration

Public Property UserAssembliesLoadPath As String

C#

public string UserAssembliesLoadPath { get; set; }

## $C++$

```
public:
virtual property String^ UserAssembliesLoadPath {
String^ get () sealed;
 void set (String^ value) sealed;
}
```
 $|#$ 

```
/** @property */
/** @attribute CompilerGeneratedAttribute() */
public final String get_UserAssembliesLoadPath ()
/** @property */
/** @attribute CompilerGeneratedAttribute() */
```
public final void set\_UserAssembliesLoadPath (String value)

### **JScript**

```
CompilerGeneratedAttribute
public final function get UserAssembliesLoadPath () : String
CompilerGeneratedAttribute
public final function set UserAssembliesLoadPath (value : String)
```
#### **Property Value**

The name of the DLLs.

Thread SafetyAny public static (**Shared** in Visual Basic) members of this typearethread safe. Any instance members are not guaranteed to be thread safe.

#### Platforms

### **Development Platforms**

The 32-bit and 64-bit editions of Windows Server 2003 R2 (except the Web Editions); The 32-bit and 64-bit editions of Windows Server 2003 with SP2 (except the Web Edition); The 32-bit and 64-bit editions of Windows Server 2008 (except the Web Editions); The 32-bit and 64-bit editions of Windows Vista Ultimate, Enterprise, and Business editions; The 32-bit and 64bit editions of Windows XP Professional with SP3; Windows Small Business Server 2003 with SP1 or SP2; Windows Small Business Server 2008

### **Target Platforms**

The 32-bit and 64-bit editions of Windows Server 2003 R2 (except the Web Editions); The 32-bit and 64-bit editions of Windows Server 2003 with SP2 (except the Web Edition); The 32-bit and 64-bit editions of Windows Server 2008 (except the Web Editions); The 32-bit and 64-bit editions of Windows Vista Ultimate, Enterprise, and Business editions; The 32-bit and 64bit editions of Windows XP Professional with SP3; Windows Small Business Server 2003 with SP1 or SP2; Windows Small Business Server 2008

#### See Also **Reference**

# **OracleDBAdapter.UseSchemaInNameSpace Property**

[This is prerelease documentation and is subject to change in future releases. Blank topics are included as placeholders.]

Gets or sets whether the schema name is included in the xml namespace for operations and their associated types.

**Namespace:** Microsoft.Adapters.OracleDB

**Assembly:** Microsoft.Adapters.OracleDB (in microsoft.adapters.oracledb.dll)

Syntax

VB

#### 'Declaration

Public Property UseSchemaInNameSpace As Boolean

C#

public bool UseSchemaInNameSpace { get; set; }

 $C++$ 

```
public:
virtual property bool UseSchemaInNameSpace {
bool get () sealed;
 void set (bool value) sealed;
}
```
 $|#$ 

```
/** @property */
/** @attribute CompilerGeneratedAttribute() */
public final boolean get_UseSchemaInNameSpace ()
/** @property */
/** @attribute CompilerGeneratedAttribute() */
```
public final void set\_UseSchemaInNameSpace (boolean value)

**JScript** 

```
CompilerGeneratedAttribute
public final function get UseSchemaInNameSpace () : boolean
CompilerGeneratedAttribute
public final function set UseSchemaInNameSpace (value : boolean)
```
#### **Property Value**

<languageKeyword>True</languageKeyword> if theschema nameis included in thexml namespacefor operations and their associated types; otherwise, <languageKeyword>false</languageKeyword>.

Thread SafetyAny public static (Shared in Visual Basic) members of this type are thread safe. Any instance members are not guaranteed to be thread safe.

Platforms

**Development Platforms**

The 32-bit and 64-bit editions of Windows Server 2003 R2 (except the Web Editions); The 32-bit and 64-bit editions of

Windows Server 2003 with SP2 (except the Web Edition); The 32-bit and 64-bit editions of Windows Server 2008 (except the Web Editions); The 32-bit and 64-bit editions of Windows Vista Ultimate, Enterprise, and Business editions; The 32-bit and 64bit editions of Windows XP Professional with SP3; Windows Small Business Server 2003 with SP1 or SP2; Windows Small Business Server 2008

### **Target Platforms**

The 32-bit and 64-bit editions of Windows Server 2003 R2 (except the Web Editions); The 32-bit and 64-bit editions of Windows Server 2003 with SP2 (except the Web Edition); The 32-bit and 64-bit editions of Windows Server 2008 (except the Web Editions); The 32-bit and 64-bit editions of Windows Vista Ultimate, Enterprise, and Business editions; The 32-bit and 64bit editions of Windows XP Professional with SP3; Windows Small Business Server 2003 with SP1 or SP2; Windows Small Business Server 2008

#### See Also **Reference**

# <span id="page-530-0"></span>**OracleDBAdapterBindingSection Class**

[This is prerelease documentation and is subject to change in future releases. Blank topics are included as placeholders.]

Represents a configuration section for Oracle DB adapter binding.

#### **Namespace:** Microsoft.Adapters.OracleDB

**Assembly:** Microsoft.Adapters.OracleDB (in microsoft.adapters.oracledb.dll)

```
Syntax
```
VB

```
'Declaration
Public NotInheritable Class OracleDBAdapterBindingSection
Inherits StandardBindingCollectionElement(Of OracleDBBinding, OracleDBBindingConfiguration
Element)
```
C#

public sealed class OracleDBAdapterBindingSection : StandardBindingCollectionElement<Oracle DBBinding,OracleDBBindingConfigurationElement>

### $C++$

public ref class OracleDBAdapterBindingSection sealed : public StandardBindingCollectionEle ment<OracleDBBinding^, OracleDBBindingConfigurationElement^>

#### $|#$

public final class OracleDBAdapterBindingSection extends StandardBindingCollectionElement<O racleDBBinding,OracleDBBindingConfigurationElement>

#### **JScript**

public final class OracleDBAdapterBindingSection extends StandardBindingCollectionElement<O racleDBBinding,OracleDBBindingConfigurationElement>

Inheritance Hierarchy [System.Object](https://msdn.microsoft.com/en-us/library/e5kfa45b(v=bts.70).aspx)

[System.Configuration.ConfigurationElement](https://msdn.microsoft.com/en-us/library/kyx77cz3(v=bts.70).aspx)

[System.ServiceModel.Configuration.BindingCollectionElement](https://msdn.microsoft.com/en-us/library/aa345951(v=bts.70).aspx)

[System.ServiceModel.Configuration.StandardBindingCollectionElement](https://msdn.microsoft.com/en-us/library/aa346281(v=bts.70).aspx)

### **Microsoft.Adapters.OracleDB.OracleDBAdapterBindingSection**

Thread SafetyAny public static (Shared in Visual Basic) members of this type are thread safe. Any instance members are not guaranteed to be thread safe.

#### Platforms

### **Development Platforms**

The 32-bit and 64-bit editions of Windows Server 2003 R2 (except the Web Editions); The 32-bit and 64-bit editions of Windows Server 2003 with SP2 (except the Web Edition); The 32-bit and 64-bit editions of Windows Server 2008 (except the Web Editions); The 32-bit and 64-bit editions of Windows Vista Ultimate, Enterprise, and Business editions; The 32-bit and 64bit editions of Windows XP Professional with SP3; Windows Small Business Server 2003 with SP1 or SP2; Windows Small Business Server 2008

### **Target Platforms**

The 32-bit and 64-bit editions of Windows Server 2003 R2 (except the Web Editions); The 32-bit and 64-bit editions of

Windows Server 2003 with SP2 (except the Web Edition); The 32-bit and 64-bit editions of Windows Server 2008 (except the Web Editions); The 32-bit and 64-bit editions of Windows Vista Ultimate, Enterprise, and Business editions; The 32-bit and 64bit editions of Windows XP Professional with SP3; Windows Small Business Server 2003 with SP1 or SP2; Windows Small Business Server 2008

#### See Also **Reference**

[OracleDBAdapterBindingSection](#page-532-0) Members [Microsoft.Adapters.OracleDB](#page-445-0) Namespace

# <span id="page-532-0"></span>**OracleDBAdapterBindingSection Members**

<span id="page-532-1"></span>[This is prerelease documentation and is subject to change in future releases. Blank topics are included as placeholders.]

Represents a configuration section for Oracle DB adapter binding.

The following tables list the members exposed by the [OracleDBAdapterBindingSection](#page-530-0) type.

## Public Constructors

**Name Description** [OracleDBAdapterBindingSection](#page-530-0) Initializes a new instance of the OracleDBAdapterBindingSection class.

[Top](#page-532-1)

Public Properties (seealso Protected [Properties](#page-532-2))

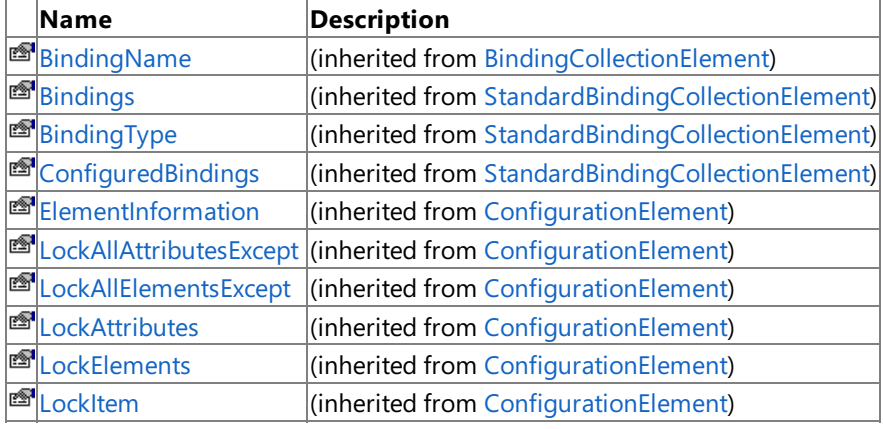

## [Top](#page-532-1)

<span id="page-532-2"></span>Protected Properties

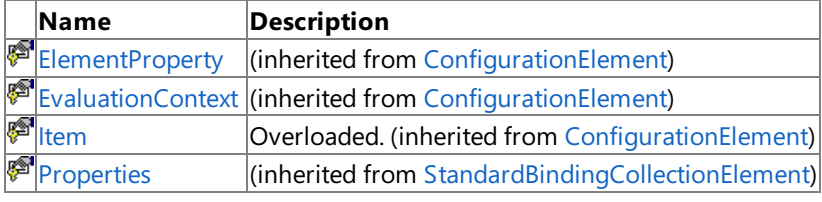

[Top](#page-532-1)

Public Methods (seealso [Protected](#page-532-3) Methods)

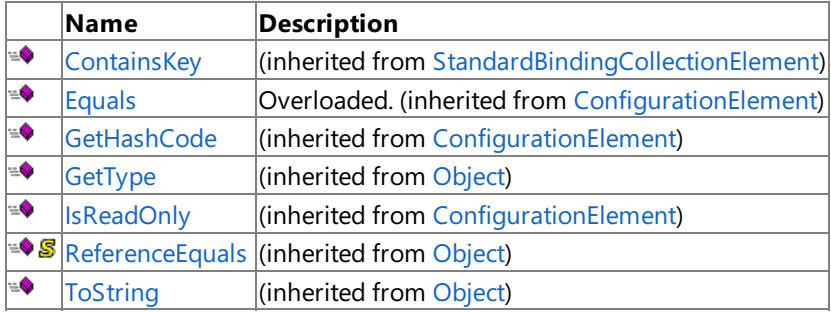

[Top](#page-532-1)

<span id="page-532-3"></span>Protected Methods

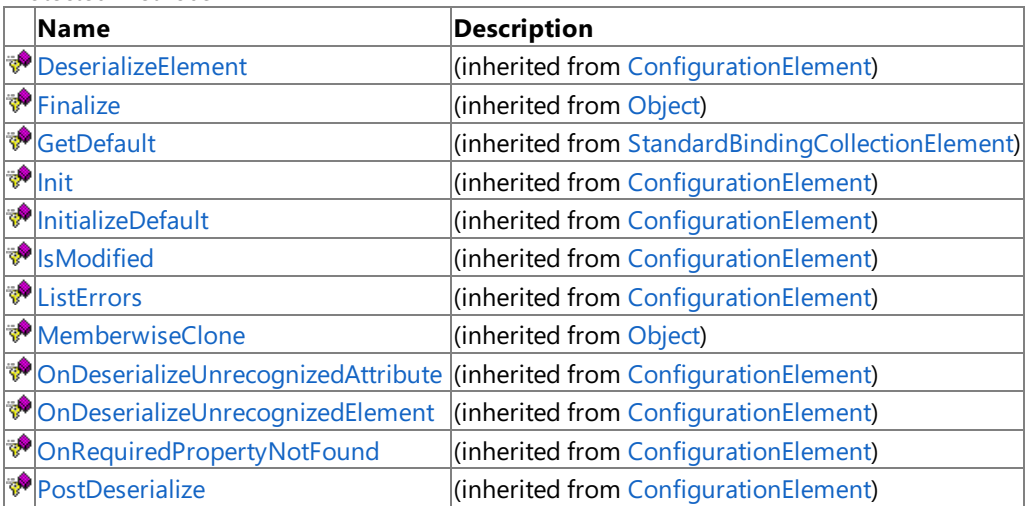

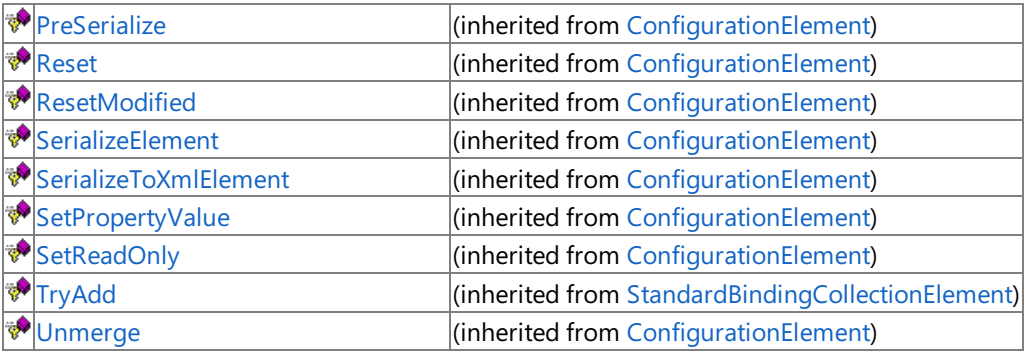

[Top](#page-532-1)

## See Also **Reference**

[OracleDBAdapterBindingSection](#page-530-0) Class [Microsoft.Adapters.OracleDB](#page-445-0) Namespace

# <span id="page-534-0"></span>**OracleDBAdapterBindingSection Constructor**

[This is prerelease documentation and is subject to change in future releases. Blank topics are included as placeholders.]

Initializes a new instance of the [OracleDBAdapterBindingSection](#page-530-0) class.

#### **Namespace:** Microsoft.Adapters.OracleDB

**Assembly:** Microsoft.Adapters.OracleDB (in microsoft.adapters.oracledb.dll)

Syntax

VB

'Declaration

Public Sub New

C#

public OracleDBAdapterBindingSection ()

#### $C++$

public: OracleDBAdapterBindingSection ()

 $J#$ 

public OracleDBAdapterBindingSection ()

**JScript** 

public function OracleDBAdapterBindingSection ()

Remarks

Platforms

#### **Development Platforms**

The 32-bit and 64-bit editions of Windows Server 2003 R2 (except the Web Editions); The 32-bit and 64-bit editions of Windows Server 2003 with SP2 (except the Web Edition); The 32-bit and 64-bit editions of Windows Server 2008 (except the Web Editions); The 32-bit and 64-bit editions of Windows Vista Ultimate, Enterprise, and Business editions; The 32-bit and 64bit editions of Windows XP Professional with SP3; Windows Small Business Server 2003 with SP1 or SP2; Windows Small Business Server 2008

### **Target Platforms**

The 32-bit and 64-bit editions of Windows Server 2003 R2 (except the Web Editions); The 32-bit and 64-bit editions of Windows Server 2003 with SP2 (except the Web Edition); The 32-bit and 64-bit editions of Windows Server 2008 (except the Web Editions); The 32-bit and 64-bit editions of Windows Vista Ultimate, Enterprise, and Business editions; The 32-bit and 64bit editions of Windows XP Professional with SP3; Windows Small Business Server 2003 with SP1 or SP2; Windows Small Business Server 2008

### See Also

**Reference** [OracleDBAdapterBindingSection](#page-530-0) Class [OracleDBAdapterBindingSection](#page-532-0) Members [Microsoft.Adapters.OracleDB](#page-445-0) Namespace

# **OracleDBAdapterBindingSection Methods**

[This is prerelease documentation and is subject to change in future releases. Blank topics are included as placeholders.]

<span id="page-535-0"></span>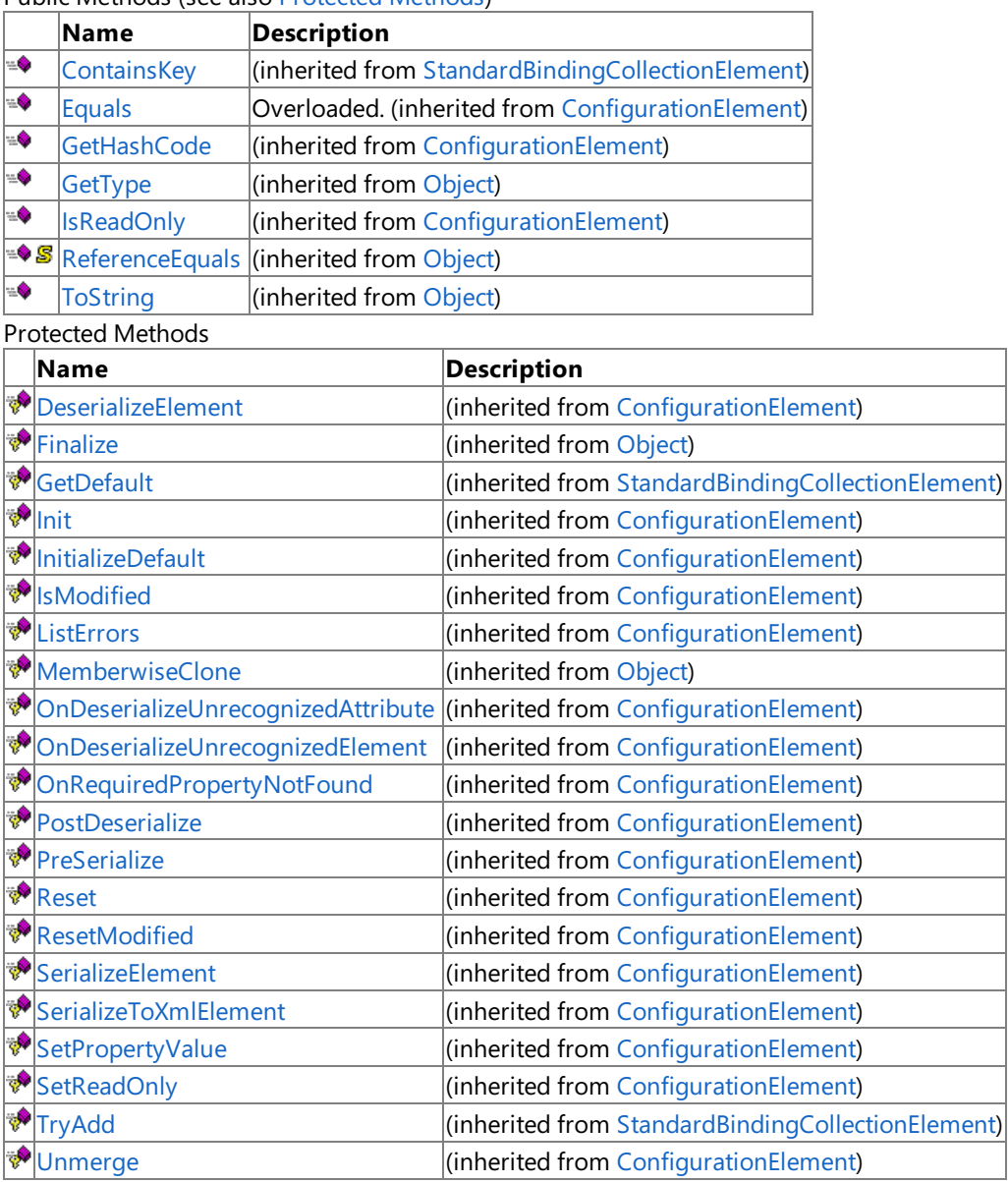

Public Methods (seealso [Protected](#page-535-0) Methods)

See Also

**Reference**

[OracleDBAdapterBindingSection](#page-530-0) Class [Microsoft.Adapters.OracleDB](#page-445-0) Namespace

# **OracleDBAdapterBindingSection Properties**

[This is prerelease documentation and is subject to change in future releases. Blank topics are included as placeholders.]

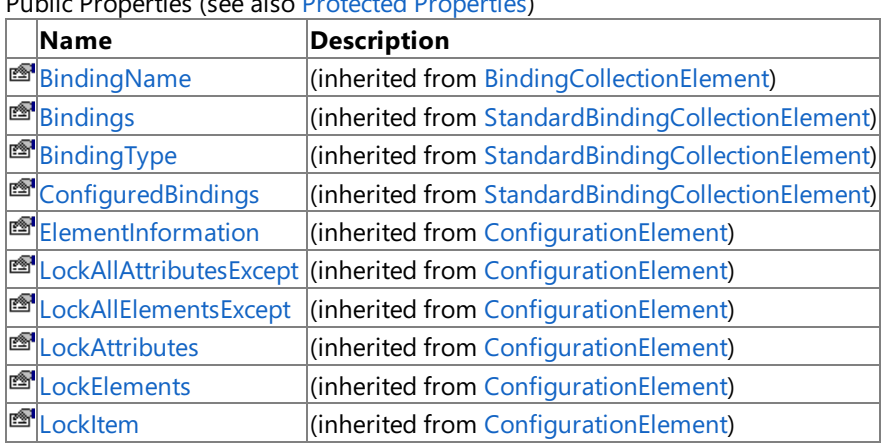

Public Properties (seealso Protected [Properties](#page-536-0))

<span id="page-536-0"></span>Protected Properties

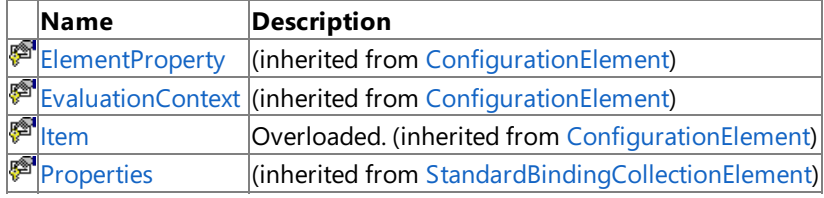

See Also **Reference**

[OracleDBAdapterBindingSection](#page-530-0) Class

[Microsoft.Adapters.OracleDB](#page-445-0) Namespace

# <span id="page-537-0"></span>**OracleDBBinding Class**

[This is prerelease documentation and is subject to change in future releases. Blank topics are included as placeholders.]

Creates a binding for Oracle DB adapter.

**Namespace:** Microsoft.Adapters.OracleDB **Assembly:** Microsoft.Adapters.OracleDB (in microsoft.adapters.oracledb.dll) Syntax

VB

### 'Declaration

Public NotInheritable Class OracleDBBinding Inherits AdapterBinding

C#

public sealed class OracleDBBinding : AdapterBinding

 $C++$ 

public ref class OracleDBBinding sealed : public AdapterBinding

 $J#$ 

public final class OracleDBBinding extends AdapterBinding

**JScript** 

public final class OracleDBBinding extends AdapterBinding

Inheritance Hierarchy [System.Object](https://msdn.microsoft.com/en-us/library/e5kfa45b(v=bts.70).aspx)

[System.ServiceModel.Channels.Binding](https://msdn.microsoft.com/en-us/library/ms405791(v=bts.70).aspx)

[Microsoft.ServiceModel.Channels.Common.AdapterBinding](https://msdn.microsoft.com/en-us/library/bb847488(v=bts.70).aspx)

## **Microsoft.Adapters.OracleDB.OracleDBBinding**

Thread SafetyAny public static (Shared in Visual Basic) members of this type are thread safe. Any instance members are not guaranteed to be thread safe.

Platforms

### **Development Platforms**

The 32-bit and 64-bit editions of Windows Server 2003 R2 (except the Web Editions); The 32-bit and 64-bit editions of Windows Server 2003 with SP2 (except the Web Edition); The 32-bit and 64-bit editions of Windows Server 2008 (except the Web Editions); The 32-bit and 64-bit editions of Windows Vista Ultimate, Enterprise, and Business editions; The 32-bit and 64bit editions of Windows XP Professional with SP3; Windows Small Business Server 2003 with SP1 or SP2; Windows Small Business Server 2008

### **Target Platforms**

The 32-bit and 64-bit editions of Windows Server 2003 R2 (except the Web Editions); The 32-bit and 64-bit editions of Windows Server 2003 with SP2 (except the Web Edition); The 32-bit and 64-bit editions of Windows Server 2008 (except the Web Editions); The 32-bit and 64-bit editions of Windows Vista Ultimate, Enterprise, and Business editions; The 32-bit and 64bit editions of Windows XP Professional with SP3; Windows Small Business Server 2003 with SP1 or SP2; Windows Small Business Server 2008 See Also

**Reference**

[OracleDBBinding](#page-539-0) Members [Microsoft.Adapters.OracleDB](#page-445-0) Namespace

# <span id="page-539-0"></span>**OracleDBBinding Members**

<span id="page-539-1"></span>[This is prerelease documentation and is subject to change in future releases. Blank topics are included as placeholders.]

Creates a binding for Oracle DB adapter.

The following tables list the members exposed by the [OracleDBBinding](#page-537-0) type.

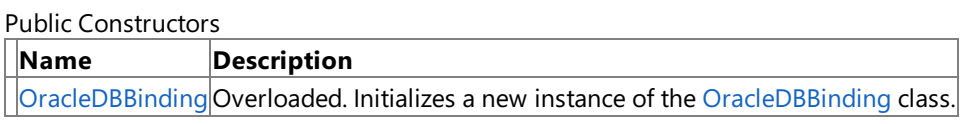

#### [Top](#page-539-1)

## Public Properties

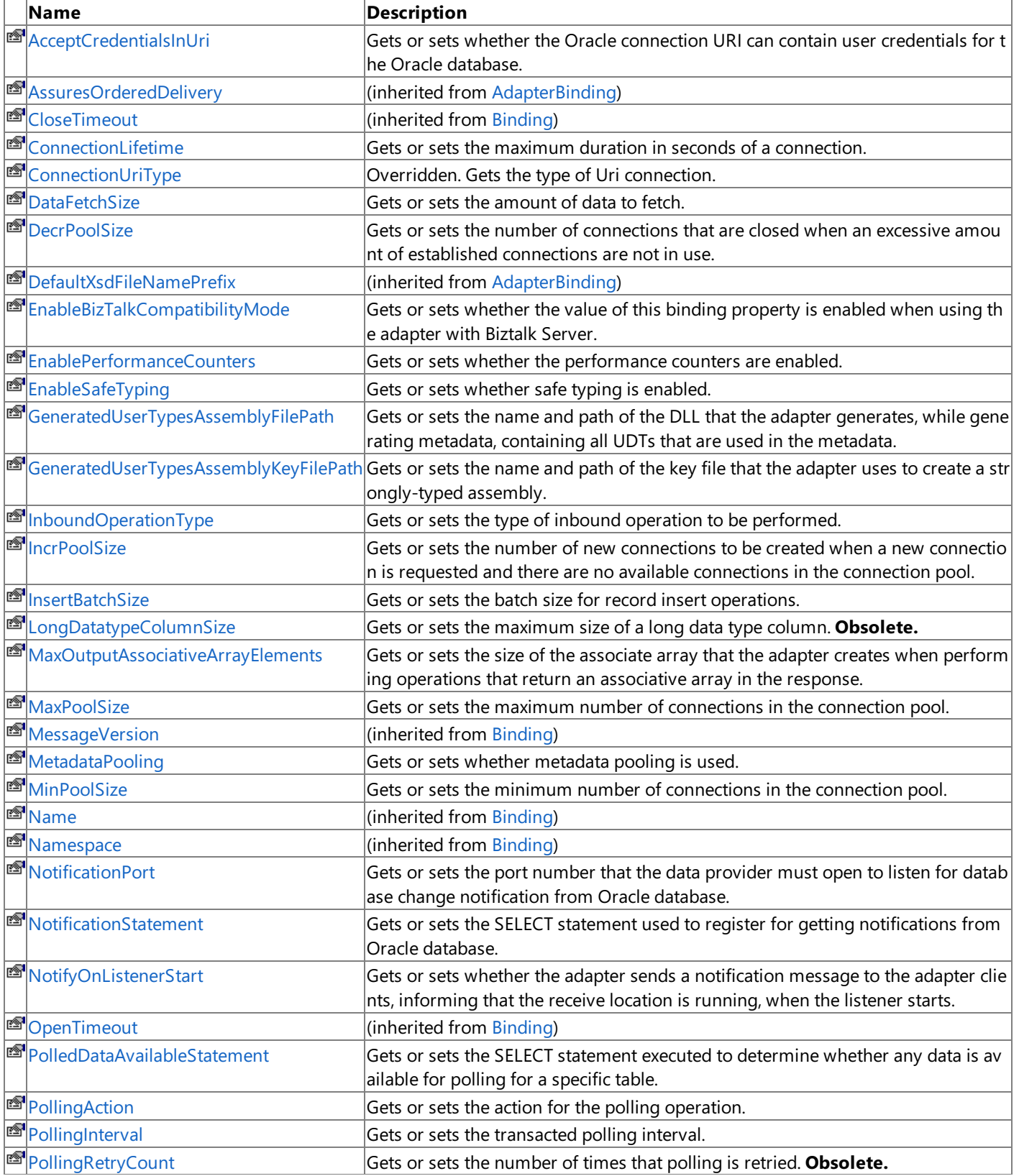
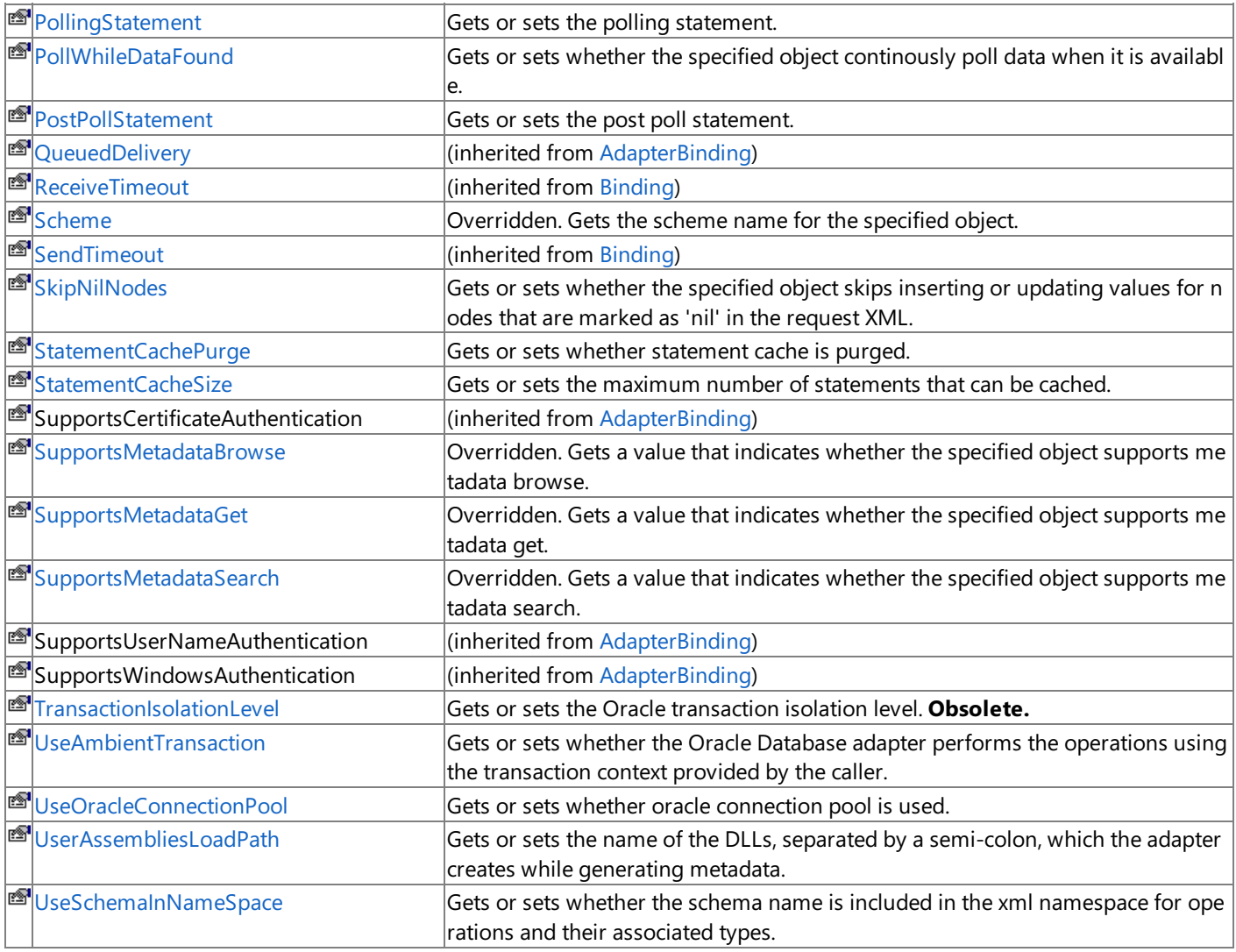

[Top](#page-539-0)

Public Methods (seealso [Protected](#page-540-0) Methods)

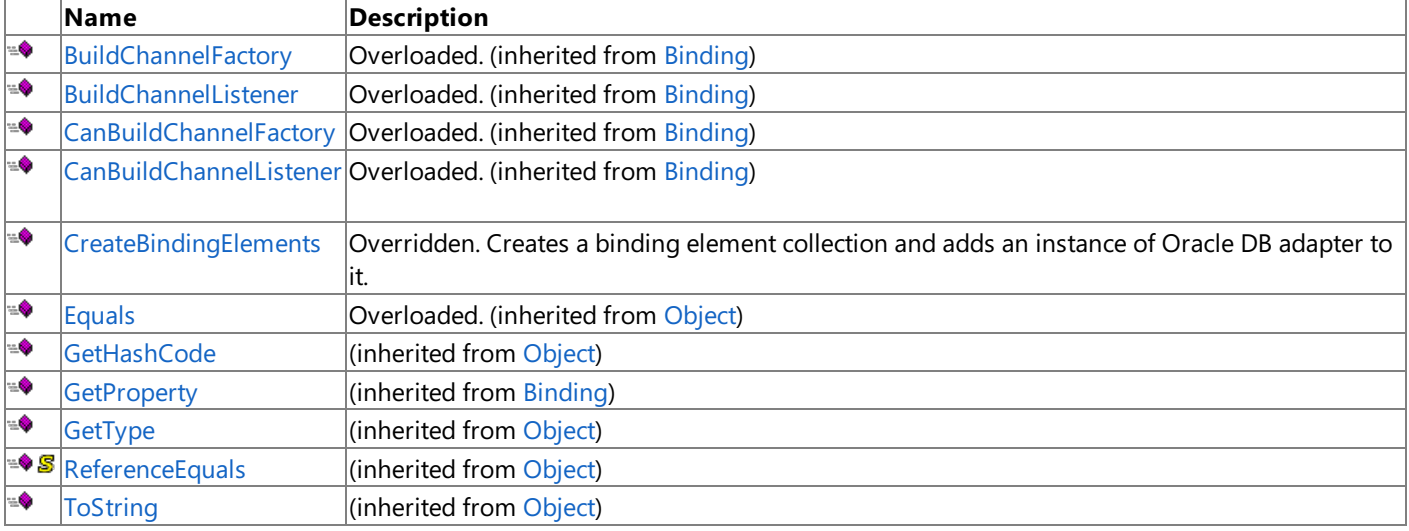

[Top](#page-539-0)

<span id="page-540-0"></span>Protected Methods

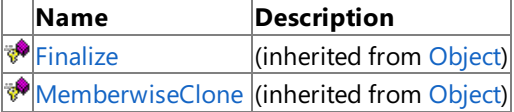

[Top](#page-539-0) See Also **Reference** [OracleDBBinding](#page-537-0) Class [Microsoft.Adapters.OracleDB](#page-445-0) Namespace

## **OracleDBBinding Constructor**

[This is prerelease documentation and is subject to change in future releases. Blank topics are included as placeholders.]

Initializes a new instance of the [OracleDBBinding](#page-537-0) class.

Overload List

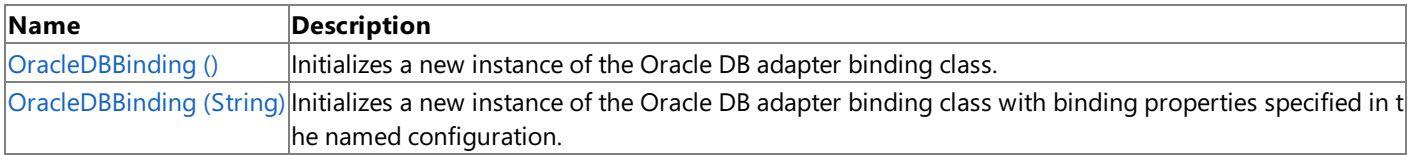

See Also **Reference**

[OracleDBBinding](#page-537-0) Class [OracleDBBinding](#page-539-1) Members [Microsoft.Adapters.OracleDB](#page-445-0) Namespace

## <span id="page-542-0"></span>**OracleDBBinding Constructor ()**

[This is prerelease documentation and is subject to change in future releases. Blank topics are included as placeholders.]

Initializes a new instance of the Oracle DB adapter binding class.

#### **Namespace:** Microsoft.Adapters.OracleDB

**Assembly:** Microsoft.Adapters.OracleDB (in microsoft.adapters.oracledb.dll)

```
Syntax
```
VB

```
'Declaration
```

```
<SuppressMessageAttribute("Microsoft.Usage", "CA1806:DoNotIgnoreMethodResults", MessageId:=
"Microsoft.Adapters.OracleDB.OracleDBAdapter")> _
Public Sub New
```
C#

```
[SuppressMessageAttribute("Microsoft.Usage", "CA1806:DoNotIgnoreMethodResults", MessageId="
Microsoft.Adapters.OracleDB.OracleDBAdapter")]
public OracleDBBinding ()
```
 $C++$ 

```
[SuppressMessageAttribute(L"Microsoft.Usage", L"CA1806:DoNotIgnoreMethodResults", MessageId
=L"Microsoft.Adapters.OracleDB.OracleDBAdapter")]
public:
OracleDBBinding ()
```
 $|#$ 

```
/** @attribute SuppressMessageAttribute("Microsoft.Usage", "CA1806:DoNotIgnoreMethodResults
 ", MessageId="Microsoft.Adapters.OracleDB.OracleDBAdapter") */
public OracleDBBinding ()
```
**JScript** 

```
SuppressMessageAttribute("Microsoft.Usage", "CA1806:DoNotIgnoreMethodResults", MessageId="M
icrosoft.Adapters.OracleDB.OracleDBAdapter")
public function OracleDBBinding ()
```
Remarks

#### Platforms

#### **Development Platforms**

The 32-bit and 64-bit editions of Windows Server 2003 R2 (except the Web Editions); The 32-bit and 64-bit editions of Windows Server 2003 with SP2 (except the Web Edition); The 32-bit and 64-bit editions of Windows Server 2008 (except the Web Editions); The 32-bit and 64-bit editions of Windows Vista Ultimate, Enterprise, and Business editions; The 32-bit and 64bit editions of Windows XP Professional with SP3; Windows Small Business Server 2003 with SP1 or SP2; Windows Small Business Server 2008

#### **Target Platforms**

The 32-bit and 64-bit editions of Windows Server 2003 R2 (except the Web Editions); The 32-bit and 64-bit editions of

Windows Server 2003 with SP2 (except the Web Edition); The 32-bit and 64-bit editions of Windows Server 2008 (except the Web Editions); The 32-bit and 64-bit editions of Windows Vista Ultimate, Enterprise, and Business editions; The 32-bit and 64bit editions of Windows XP Professional with SP3; Windows Small Business Server 2003 with SP1 or SP2; Windows Small Business Server 2008

See Also **Reference** [OracleDBBinding](#page-537-0) Class [OracleDBBinding](#page-539-1) Members [Microsoft.Adapters.OracleDB](#page-445-0) Namespace

```
OracleDBBinding Constructor (String)
```
# **OracleDBBinding Constructor (String)**

[This is prerelease documentation and is subject to change in future releases. Blank topics are included as placeholders.]

Initializes a new instance of the Oracle DB adapter binding class with binding properties specified in the named configuration.

## **Namespace:** Microsoft.Adapters.OracleDB

**Assembly:** Microsoft.Adapters.OracleDB (in microsoft.adapters.oracledb.dll)

Syntax

VB

```
'Declaration
Public Sub New ( _
 configurationName As String _
)
```
C#

```
public OracleDBBinding (
 string configurationName
)
```
 $C++$ 

```
public:
OracleDBBinding (
String^ configurationName
)
```
J#

```
public OracleDBBinding (
String configurationName
)
```
**JScript** 

```
public function OracleDBBinding (
configurationName : String
)
```
**Parameters**

*configurationName*

The configuration name.

Remarks

#### Platforms

#### **Development Platforms**

The 32-bit and 64-bit editions of Windows Server 2003 R2 (except the Web Editions); The 32-bit and 64-bit editions of Windows Server 2003 with SP2 (except the Web Edition); The 32-bit and 64-bit editions of Windows Server 2008 (except the Web Editions); The 32-bit and 64-bit editions of Windows Vista Ultimate, Enterprise, and Business editions; The 32-bit and 64biteditions of Windows XP Professional with SP3;Windows Small Business Server 2003 with SP1 or SP2;Windows Small

Business Server 2008

#### **Target Platforms**

The 32-bit and 64-bit editions of Windows Server 2003 R2 (except the Web Editions); The 32-bit and 64-bit editions of Windows Server 2003 with SP2 (except the Web Edition); The 32-bit and 64-bit editions of Windows Server 2008 (except the Web Editions); The 32-bit and 64-bit editions of Windows Vista Ultimate, Enterprise, and Business editions; The 32-bit and 64bit editions of Windows XP Professional with SP3; Windows Small Business Server 2003 with SP1 or SP2; Windows Small Business Server 2008

See Also

**Reference** [OracleDBBinding](#page-537-0) Class [OracleDBBinding](#page-539-1) Members [Microsoft.Adapters.OracleDB](#page-445-0) Namespace

## **OracleDBBinding Methods**

[This is prerelease documentation and is subject to change in future releases. Blank topics are included as placeholders.]

### Public Methods (see also [Protected](#page-546-0) Methods)

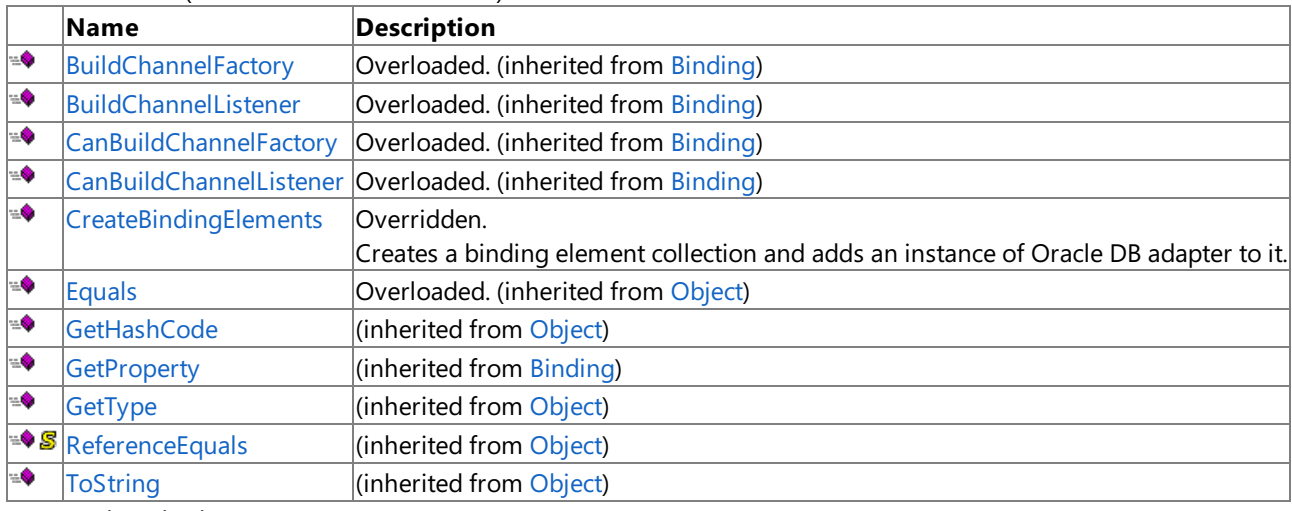

## <span id="page-546-0"></span>Protected Methods **Name Description**

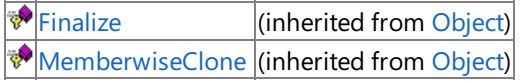

## See Also

**Reference** [OracleDBBinding](#page-537-0) Class

[Microsoft.Adapters.OracleDB](#page-445-0) Namespace

## <span id="page-547-0"></span>**OracleDBBinding.CreateBindingElements Method**

[This is prerelease documentation and is subject to change in future releases. Blank topics are included as placeholders.]

Creates a binding element collection and adds an instance of Oracle DB adapter to it.

**Namespace:** Microsoft.Adapters.OracleDB

**Assembly:** Microsoft.Adapters.OracleDB (in microsoft.adapters.oracledb.dll)

Syntax

VB

## 'Declaration

Public Overrides NotOverridable Function CreateBindingElements As BindingElementCollection

C#

public override sealed BindingElementCollection CreateBindingElements ()

### $C++$

public: virtual BindingElementCollection^ CreateBindingElements () override sealed

 $J#$ 

public final BindingElementCollection CreateBindingElements ()

JScript

public override final function CreateBindingElements () : BindingElementCollection

## **Return Value**

A collection of binding elements.

Thread SafetyAny public static (Shared in Visual Basic) members of this type are thread safe. Any instance members are not guaranteed to be thread safe.

Platforms

## **Development Platforms**

The 32-bit and 64-bit editions of Windows Server 2003 R2 (except the Web Editions); The 32-bit and 64-bit editions of Windows Server 2003 with SP2 (except the Web Edition); The 32-bit and 64-bit editions of Windows Server 2008 (except the Web Editions); The 32-bit and 64-bit editions of Windows Vista Ultimate, Enterprise, and Business editions; The 32-bit and 64bit editions of Windows XP Professional with SP3; Windows Small Business Server 2003 with SP1 or SP2; Windows Small Business Server 2008

## **Target Platforms**

The 32-bit and 64-bit editions of Windows Server 2003 R2 (except the Web Editions); The 32-bit and 64-bit editions of Windows Server 2003 with SP2 (except the Web Edition); The 32-bit and 64-bit editions of Windows Server 2008 (except the Web Editions); The 32-bit and 64-bit editions of Windows Vista Ultimate, Enterprise, and Business editions; The 32-bit and 64bit editions of Windows XP Professional with SP3; Windows Small Business Server 2003 with SP1 or SP2; Windows Small Business Server 2008 See Also

**Reference** [OracleDBBinding](#page-537-0) Class [OracleDBBinding](#page-539-1) Members [Microsoft.Adapters.OracleDB](#page-445-0) Namespace

# **OracleDBBinding Properties**

[This is prerelease documentation and is subject to change in future releases. Blank topics are included as placeholders.]

### Public Properties

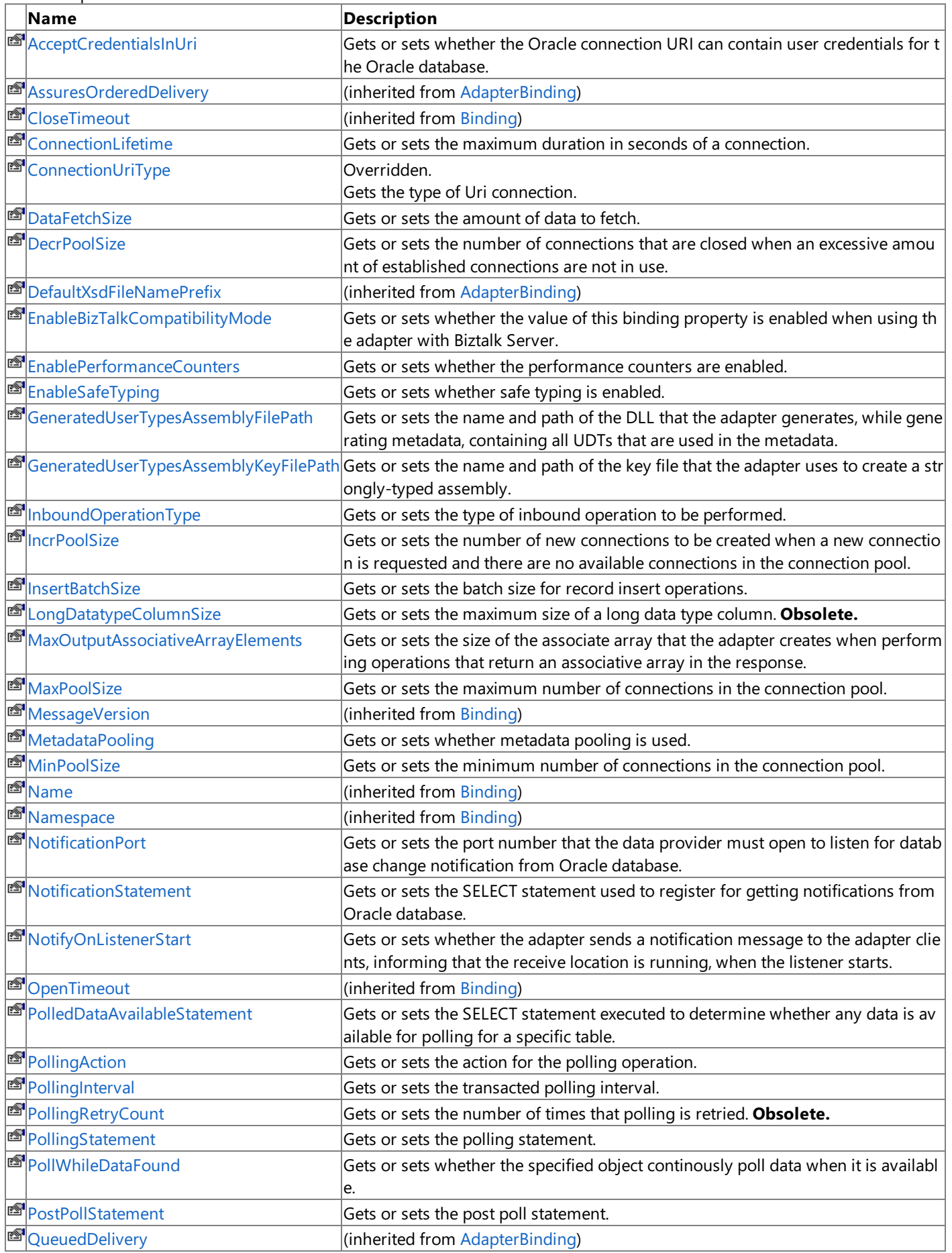

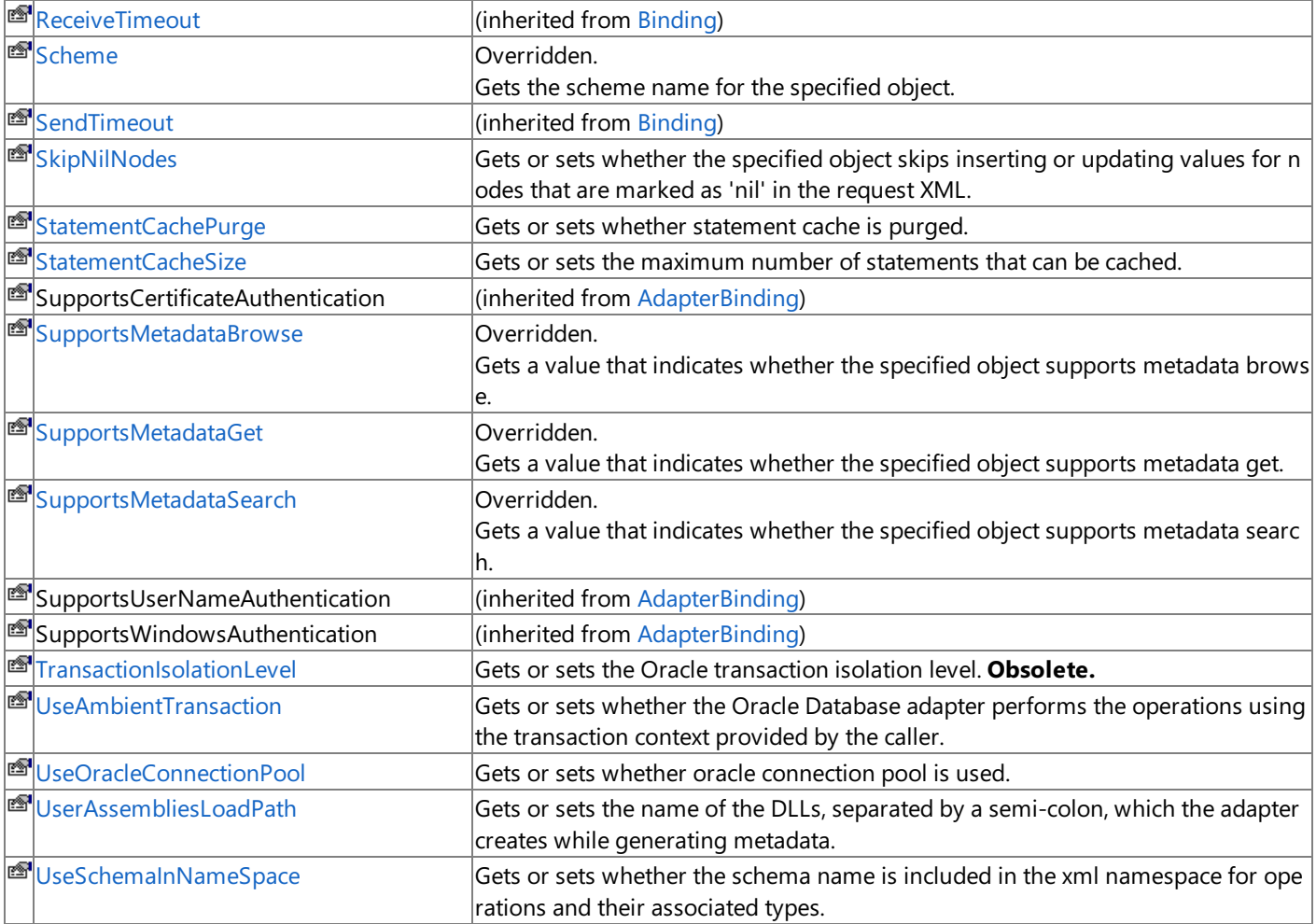

## See Also

**Reference**

[OracleDBBinding](#page-537-0) Class

[Microsoft.Adapters.OracleDB](#page-445-0) Namespace

## <span id="page-551-0"></span>**OracleDBBinding.AcceptCredentialsInUri Property**

[This is prerelease documentation and is subject to change in future releases. Blank topics are included as placeholders.]

Gets or sets whether the Oracle connection URI can contain user credentials for the Oracle database.

**Namespace:** Microsoft.Adapters.OracleDB

**Assembly:** Microsoft.Adapters.OracleDB (in microsoft.adapters.oracledb.dll)

Syntax

VB

#### 'Declaration

```
<BrowsableAttribute(True)> _
<CategoryAttribute("Security")> _
Public Property AcceptCredentialsInUri As Boolean
```
C#

```
[BrowsableAttribute(true)]
[CategoryAttribute("Security")]
public bool AcceptCredentialsInUri { get; set; }
```
 $C++$ 

```
[BrowsableAttribute(true)]
[CategoryAttribute(L"Security")]
public:
virtual property bool AcceptCredentialsInUri {
bool get () sealed;
void set (bool value) sealed;
}
```
J#

```
/** @property */
/** @attribute CompilerGeneratedAttribute() */
public final boolean get_AcceptCredentialsInUri ()
/** @property */
/** @attribute CompilerGeneratedAttribute() */
public final void set_AcceptCredentialsInUri (boolean value)
```
**JScript** 

```
CompilerGeneratedAttribute
public final function get AcceptCredentialsInUri () : boolean
CompilerGeneratedAttribute
public final function set AcceptCredentialsInUri (value : boolean)
```
#### **Property Value**

<languageKeyword>True</languageKeyword> if the Oracleconnection URI can contain user credentials for the Oracle

database; otherwise, <languageKeyword>false</languageKeyword>.

Thread SafetyAny public static (Shared in Visual Basic) members of this type are thread safe. Any instance members are not guaranteed to be thread safe.

#### Platforms

## **Development Platforms**

The 32-bit and 64-bit editions of Windows Server 2003 R2 (except the Web Editions); The 32-bit and 64-bit editions of Windows Server 2003 with SP2 (except the Web Edition); The 32-bit and 64-bit editions of Windows Server 2008 (except the Web Editions); The 32-bit and 64-bit editions of Windows Vista Ultimate, Enterprise, and Business editions; The 32-bit and 64bit editions of Windows XP Professional with SP3; Windows Small Business Server 2003 with SP1 or SP2; Windows Small Business Server 2008

## **Target Platforms**

The 32-bit and 64-bit editions of Windows Server 2003 R2 (except the Web Editions); The 32-bit and 64-bit editions of Windows Server 2003 with SP2 (except the Web Edition); The 32-bit and 64-bit editions of Windows Server 2008 (except the Web Editions); The 32-bit and 64-bit editions of Windows Vista Ultimate, Enterprise, and Business editions; The 32-bit and 64bit editions of Windows XP Professional with SP3; Windows Small Business Server 2003 with SP1 or SP2; Windows Small Business Server 2008

See Also

#### **Reference**

[OracleDBBinding](#page-537-0) Class [OracleDBBinding](#page-539-1) Members [Microsoft.Adapters.OracleDB](#page-445-0) Namespace

# <span id="page-553-0"></span>**OracleDBBinding.ConnectionLifetime Property**

[This is prerelease documentation and is subject to change in future releases. Blank topics are included as placeholders.]

Gets or sets the maximum duration in seconds of a connection.

**Namespace:** Microsoft.Adapters.OracleDB **Assembly:** Microsoft.Adapters.OracleDB (in microsoft.adapters.oracledb.dll)

Syntax

VB

## 'Declaration

```
<CategoryAttribute("OracleConnectionPool")> _
<BrowsableAttribute(True)> _
Public Property ConnectionLifetime As Integer
```
C#

```
[CategoryAttribute("OracleConnectionPool")]
[BrowsableAttribute(true)]
public int ConnectionLifetime { get; set; }
```
 $C++$ 

```
[CategoryAttribute(L"OracleConnectionPool")]
[BrowsableAttribute(true)]
public:
virtual property int ConnectionLifetime {
int get () sealed;
void set (int value) sealed;
}
```
J#

```
/** @property */
public final int get_ConnectionLifetime ()
/** @property */
public final void set ConnectionLifetime (int value)
```
**JScript** 

```
public final function get ConnectionLifetime () : int
public final function set ConnectionLifetime (value : int)
```
**Property Value**

The maximum duration in seconds of a connection.

Thread SafetyAny public static (Shared in Visual Basic) members of this type are thread safe. Any instance members are not guaranteed to be thread safe.

Platforms

**Development Platforms**

The 32-bit and 64-bit editions of Windows Server 2003 R2 (except the Web Editions); The 32-bit and 64-bit editions of Windows Server 2003 with SP2 (except the Web Edition); The 32-bit and 64-bit editions of Windows Server 2008 (except the Web Editions); The 32-bit and 64-bit editions of Windows Vista Ultimate, Enterprise, and Business editions; The 32-bit and 64bit editions of Windows XP Professional with SP3; Windows Small Business Server 2003 with SP1 or SP2; Windows Small Business Server 2008

## **Target Platforms**

The 32-bit and 64-bit editions of Windows Server 2003 R2 (except the Web Editions); The 32-bit and 64-bit editions of Windows Server 2003 with SP2 (except the Web Edition); The 32-bit and 64-bit editions of Windows Server 2008 (except the Web Editions); The 32-bit and 64-bit editions of Windows Vista Ultimate, Enterprise, and Business editions; The 32-bit and 64bit editions of Windows XP Professional with SP3; Windows Small Business Server 2003 with SP1 or SP2; Windows Small Business Server 2008

See Also **Reference** [OracleDBBinding](#page-537-0) Class [OracleDBBinding](#page-539-1) Members [Microsoft.Adapters.OracleDB](#page-445-0) Namespace <span id="page-555-0"></span>OracleDBBinding.ConnectionUriType Property

## **OracleDBBinding.ConnectionUriType Property**

[This is prerelease documentation and is subject to change in future releases. Blank topics are included as placeholders.]

Gets the type of Uri connection.

**Namespace:** Microsoft.Adapters.OracleDB **Assembly:** Microsoft.Adapters.OracleDB (in microsoft.adapters.oracledb.dll) Syntax

VB

## 'Declaration

```
<SuppressMessageAttribute("Microsoft.Design", "CA1048:DoNotDeclareVirtualMembersInSealedTyp
es")>
Public Overrides ReadOnly Property ConnectionUriType As Type
```
C#

```
[SuppressMessageAttribute("Microsoft.Design", "CA1048:DoNotDeclareVirtualMembersInSealedTyp
es")]
public override Type ConnectionUriType { get; }
```
 $C++$ 

```
[SuppressMessageAttribute(L"Microsoft.Design", L"CA1048:DoNotDeclareVirtualMembersInSealedT
ypes")]
public:
virtual property Type^ ConnectionUriType {
Type^ get () override;
}
```
J#

```
/** @property */
public Type get_ConnectionUriType ()
```
## **JScript**

```
public override function get ConnectionUriType () : Type
```
#### **Property Value**

The type of Uri connection.

Thread SafetyAny public static (**Shared** in Visual Basic) members of this typearethread safe. Any instance members are not guaranteed to be thread safe.

```
Platforms
```
## **Development Platforms**

The 32-bit and 64-bit editions of Windows Server 2003 R2 (except the Web Editions); The 32-bit and 64-bit editions of Windows Server 2003 with SP2 (except the Web Edition); The 32-bit and 64-bit editions of Windows Server 2008 (except the Web Editions); The 32-bit and 64-bit editions of Windows Vista Ultimate, Enterprise, and Business editions; The 32-bit and 64bit editions of Windows XP Professional with SP3; Windows Small Business Server 2003 with SP1 or SP2; Windows Small Business Server 2008

#### **Target Platforms**

The 32-bit and 64-bit editions of Windows Server 2003 R2 (except the Web Editions); The 32-bit and 64-bit editions of Windows Server 2003 with SP2 (except the Web Edition); The 32-bit and 64-bit editions of Windows Server 2008 (except the Web Editions); The 32-bit and 64-bit editions of Windows Vista Ultimate, Enterprise, and Business editions; The 32-bit and 64bit editions of Windows XP Professional with SP3; Windows Small Business Server 2003 with SP1 or SP2; Windows Small Business Server 2008

See Also **Reference** [OracleDBBinding](#page-537-0) Class [OracleDBBinding](#page-539-1) Members [Microsoft.Adapters.OracleDB](#page-445-0) Namespace

## <span id="page-557-0"></span>**OracleDBBinding.DataFetchSize Property**

[This is prerelease documentation and is subject to change in future releases. Blank topics are included as placeholders.]

Gets or sets the amount of data to fetch.

**Namespace:** Microsoft.Adapters.OracleDB **Assembly:** Microsoft.Adapters.OracleDB (in microsoft.adapters.oracledb.dll) Syntax

VB

#### 'Declaration

```
<BrowsableAttribute(True)> _
<CategoryAttribute("BufferManagement")> _
Public Property DataFetchSize As Long
```
C#

```
[BrowsableAttribute(true)]
[CategoryAttribute("BufferManagement")]
public long DataFetchSize { get; set; }
```
 $C++$ 

```
[BrowsableAttribute(true)]
[CategoryAttribute(L"BufferManagement")]
public:
virtual property long long DataFetchSize {
long long get () sealed;
void set (long long value) sealed;
}
```
J#

```
/** @property */
public final long get_DataFetchSize ()
/** @property */
public final void set_DataFetchSize (long value)
```
**JScript** 

```
public final function get DataFetchSize () : long
public final function set DataFetchSize (value : long)
```
**Property Value**

The data type.

Thread SafetyAny public static (Shared in Visual Basic) members of this type are thread safe. Any instance members are not guaranteed to be thread safe.

Platforms

**Development Platforms**

The 32-bit and 64-bit editions of Windows Server 2003 R2 (except the Web Editions); The 32-bit and 64-bit editions of Windows Server 2003 with SP2 (except the Web Edition); The 32-bit and 64-bit editions of Windows Server 2008 (except the Web Editions); The 32-bit and 64-bit editions of Windows Vista Ultimate, Enterprise, and Business editions; The 32-bit and 64bit editions of Windows XP Professional with SP3; Windows Small Business Server 2003 with SP1 or SP2; Windows Small Business Server 2008

## **Target Platforms**

The 32-bit and 64-bit editions of Windows Server 2003 R2 (except the Web Editions); The 32-bit and 64-bit editions of Windows Server 2003 with SP2 (except the Web Edition); The 32-bit and 64-bit editions of Windows Server 2008 (except the Web Editions); The 32-bit and 64-bit editions of Windows Vista Ultimate, Enterprise, and Business editions; The 32-bit and 64bit editions of Windows XP Professional with SP3; Windows Small Business Server 2003 with SP1 or SP2; Windows Small Business Server 2008

See Also **Reference** [OracleDBBinding](#page-537-0) Class [OracleDBBinding](#page-539-1) Members [Microsoft.Adapters.OracleDB](#page-445-0) Namespace

## <span id="page-559-0"></span>**OracleDBBinding.DecrPoolSize Property**

[This is prerelease documentation and is subject to change in future releases. Blank topics are included as placeholders.]

Gets or sets the number of connections that are closed when an excessive amount of established connections are not in use.

#### **Namespace:** Microsoft.Adapters.OracleDB

**Assembly:** Microsoft.Adapters.OracleDB (in microsoft.adapters.oracledb.dll)

```
Syntax
```

```
VB
```
#### 'Declaration

```
<BrowsableAttribute(True)> _
<CategoryAttribute("OracleConnectionPool")> _
Public Property DecrPoolSize As Integer
```
C#

```
[BrowsableAttribute(true)]
[CategoryAttribute("OracleConnectionPool")]
public int DecrPoolSize { get; set; }
```
 $C++$ 

```
[BrowsableAttribute(true)]
[CategoryAttribute(L"OracleConnectionPool")]
public:
virtual property int DecrPoolSize {
int get () sealed;
void set (int value) sealed;
}
```
J#

```
/** @property */
public final int get_DecrPoolSize ()
/** @property */
public final void set_DecrPoolSize (int value)
```
**JScript** 

```
public final function get DecrPoolSize () : int
public final function set DecrPoolSize (value : int)
```
**Property Value**

The number of connections that are closed.

Thread SafetyAny public static (Shared in Visual Basic) members of this type are thread safe. Any instance members are not guaranteed to be thread safe.

Platforms

**Development Platforms**

The 32-bit and 64-bit editions of Windows Server 2003 R2 (except the Web Editions); The 32-bit and 64-bit editions of Windows Server 2003 with SP2 (except the Web Edition); The 32-bit and 64-bit editions of Windows Server 2008 (except the Web Editions); The 32-bit and 64-bit editions of Windows Vista Ultimate, Enterprise, and Business editions; The 32-bit and 64bit editions of Windows XP Professional with SP3; Windows Small Business Server 2003 with SP1 or SP2; Windows Small Business Server 2008

## **Target Platforms**

The 32-bit and 64-bit editions of Windows Server 2003 R2 (except the Web Editions); The 32-bit and 64-bit editions of Windows Server 2003 with SP2 (except the Web Edition); The 32-bit and 64-bit editions of Windows Server 2008 (except the Web Editions); The 32-bit and 64-bit editions of Windows Vista Ultimate, Enterprise, and Business editions; The 32-bit and 64bit editions of Windows XP Professional with SP3; Windows Small Business Server 2003 with SP1 or SP2; Windows Small Business Server 2008

See Also **Reference** [OracleDBBinding](#page-537-0) Class [OracleDBBinding](#page-539-1) Members [Microsoft.Adapters.OracleDB](#page-445-0) Namespace

## <span id="page-561-0"></span>**OracleDBBinding.EnableBizTalkCompatibilityMode Property**

[This is prerelease documentation and is subject to change in future releases. Blank topics are included as placeholders.]

Gets or sets whether the value of this binding property is enabled when using the adapter with Biztalk Server.

**Namespace:** Microsoft.Adapters.OracleDB **Assembly:** Microsoft.Adapters.OracleDB (in microsoft.adapters.oracledb.dll)

Syntax

VB

#### 'Declaration

```
<BrowsableAttribute(True)> _
Public Property EnableBizTalkCompatibilityMode As Boolean
```
C#

```
[BrowsableAttribute(true)]
public bool EnableBizTalkCompatibilityMode { get; set; }
```
 $C++$ 

```
[BrowsableAttribute(true)]
public:
virtual property bool EnableBizTalkCompatibilityMode {
bool get () sealed;
void set (bool value) sealed;
}
```
J#

```
/** @property */
/** @attribute CompilerGeneratedAttribute() */
public final boolean get EnableBizTalkCompatibilityMode ()
/** @property */
/** @attribute CompilerGeneratedAttribute() */
public final void set_EnableBizTalkCompatibilityMode (boolean value)
```
**JScript** 

```
CompilerGeneratedAttribute
public final function get EnableBizTalkCompatibilityMode () : boolean
CompilerGeneratedAttribute
public final function set EnableBizTalkCompatibilityMode (value : boolean)
```
#### **Property Value**

<languageKeyword>True</languageKeyword> if thevalue of this binding property is enabled; otherwise, <languageKeyword>false</languageKeyword>.

Thread SafetyAny public static (**Shared** in Visual Basic) members of this typearethread safe. Any instance members are not guaranteed to be thread safe.

#### Platforms

## **Development Platforms**

The 32-bit and 64-bit editions of Windows Server 2003 R2 (except the Web Editions); The 32-bit and 64-bit editions of Windows Server 2003 with SP2 (except the Web Edition); The 32-bit and 64-bit editions of Windows Server 2008 (except the Web Editions); The 32-bit and 64-bit editions of Windows Vista Ultimate, Enterprise, and Business editions; The 32-bit and 64bit editions of Windows XP Professional with SP3; Windows Small Business Server 2003 with SP1 or SP2; Windows Small Business Server 2008

## **Target Platforms**

The 32-bit and 64-bit editions of Windows Server 2003 R2 (except the Web Editions); The 32-bit and 64-bit editions of Windows Server 2003 with SP2 (except the Web Edition); The 32-bit and 64-bit editions of Windows Server 2008 (except the Web Editions); The 32-bit and 64-bit editions of Windows Vista Ultimate, Enterprise, and Business editions; The 32-bit and 64bit editions of Windows XP Professional with SP3; Windows Small Business Server 2003 with SP1 or SP2; Windows Small Business Server 2008

See Also **Reference** [OracleDBBinding](#page-537-0) Class [OracleDBBinding](#page-539-1) Members [Microsoft.Adapters.OracleDB](#page-445-0) Namespace

## <span id="page-563-0"></span>**OracleDBBinding.EnablePerformanceCounters Property**

[This is prerelease documentation and is subject to change in future releases. Blank topics are included as placeholders.]

Gets or sets whether the performance counters are enabled.

**Namespace:** Microsoft.Adapters.OracleDB **Assembly:** Microsoft.Adapters.OracleDB (in microsoft.adapters.oracledb.dll)

Syntax VB

#### 'Declaration

```
<CategoryAttribute("Diagnostics")> _
<BrowsableAttribute(True)> _
Public Property EnablePerformanceCounters As Boolean
```
C#

```
[CategoryAttribute("Diagnostics")]
[BrowsableAttribute(true)]
public bool EnablePerformanceCounters { get; set; }
```
 $C++$ 

```
[CategoryAttribute(L"Diagnostics")]
[BrowsableAttribute(true)]
public:
virtual property bool EnablePerformanceCounters {
bool get () sealed;
void set (bool value) sealed;
}
```
J#

```
/** @property */
/** @attribute CompilerGeneratedAttribute() */
public final boolean get_EnablePerformanceCounters ()
/** @property */
/** @attribute CompilerGeneratedAttribute() */
public final void set_EnablePerformanceCounters (boolean value)
```
**JScript** 

```
CompilerGeneratedAttribute
public final function get EnablePerformanceCounters () : boolean
CompilerGeneratedAttribute
public final function set EnablePerformanceCounters (value : boolean)
```
#### **Property Value**

<languageKeyword>True</languageKeyword> if performancecounters areenabled; otherwise,

## <languageKeyword>false</languageKeyword>.

Thread SafetyAny public static (Shared in Visual Basic) members of this type are thread safe. Any instance members are not guaranteed to be thread safe.

#### Platforms

## **Development Platforms**

The 32-bit and 64-bit editions of Windows Server 2003 R2 (except the Web Editions); The 32-bit and 64-bit editions of Windows Server 2003 with SP2 (except the Web Edition); The 32-bit and 64-bit editions of Windows Server 2008 (except the Web Editions); The 32-bit and 64-bit editions of Windows Vista Ultimate, Enterprise, and Business editions; The 32-bit and 64bit editions of Windows XP Professional with SP3; Windows Small Business Server 2003 with SP1 or SP2; Windows Small Business Server 2008

## **Target Platforms**

The 32-bit and 64-bit editions of Windows Server 2003 R2 (except the Web Editions); The 32-bit and 64-bit editions of Windows Server 2003 with SP2 (except the Web Edition); The 32-bit and 64-bit editions of Windows Server 2008 (except the Web Editions); The 32-bit and 64-bit editions of Windows Vista Ultimate, Enterprise, and Business editions; The 32-bit and 64bit editions of Windows XP Professional with SP3; Windows Small Business Server 2003 with SP1 or SP2; Windows Small Business Server 2008

See Also

## **Reference**

[OracleDBBinding](#page-537-0) Class [OracleDBBinding](#page-539-1) Members [Microsoft.Adapters.OracleDB](#page-445-0) Namespace

## <span id="page-565-0"></span>**OracleDBBinding.EnableSafeTyping Property**

[This is prerelease documentation and is subject to change in future releases. Blank topics are included as placeholders.]

Gets or sets whether safe typing is enabled.

```
Namespace: Microsoft.Adapters.OracleDB
Assembly: Microsoft.Adapters.OracleDB (in microsoft.adapters.oracledb.dll)
Syntax
```
VB

#### 'Declaration

```
<BrowsableAttribute(True)> _
<CategoryAttribute("Metadata")> _
Public Property EnableSafeTyping As Boolean
```
C#

```
[BrowsableAttribute(true)]
[CategoryAttribute("Metadata")]
public bool EnableSafeTyping { get; set; }
```
 $C++$ 

```
[BrowsableAttribute(true)]
[CategoryAttribute(L"Metadata")]
public:
virtual property bool EnableSafeTyping {
bool get () sealed;
void set (bool value) sealed;
}
```
J#

```
/** @property */
/** @attribute CompilerGeneratedAttribute() */
public final boolean get_EnableSafeTyping ()
/** @property */
/** @attribute CompilerGeneratedAttribute() */
public final void set_EnableSafeTyping (boolean value)
```
**JScript** 

```
CompilerGeneratedAttribute
public final function get EnableSafeTyping () : boolean
CompilerGeneratedAttribute
public final function set EnableSafeTyping (value : boolean)
```
#### **Property Value**

<languageKeyword>True</languageKeyword> if safetyping is enabled; otherwise,

## <languageKeyword>false</languageKeyword>.

Thread SafetyAny public static (Shared in Visual Basic) members of this type are thread safe. Any instance members are not guaranteed to be thread safe.

#### Platforms

## **Development Platforms**

The 32-bit and 64-bit editions of Windows Server 2003 R2 (except the Web Editions); The 32-bit and 64-bit editions of Windows Server 2003 with SP2 (except the Web Edition); The 32-bit and 64-bit editions of Windows Server 2008 (except the Web Editions); The 32-bit and 64-bit editions of Windows Vista Ultimate, Enterprise, and Business editions; The 32-bit and 64bit editions of Windows XP Professional with SP3; Windows Small Business Server 2003 with SP1 or SP2; Windows Small Business Server 2008

## **Target Platforms**

The 32-bit and 64-bit editions of Windows Server 2003 R2 (except the Web Editions); The 32-bit and 64-bit editions of Windows Server 2003 with SP2 (except the Web Edition); The 32-bit and 64-bit editions of Windows Server 2008 (except the Web Editions); The 32-bit and 64-bit editions of Windows Vista Ultimate, Enterprise, and Business editions; The 32-bit and 64bit editions of Windows XP Professional with SP3; Windows Small Business Server 2003 with SP1 or SP2; Windows Small Business Server 2008

See Also

## **Reference**

[OracleDBBinding](#page-537-0) Class [OracleDBBinding](#page-539-1) Members [Microsoft.Adapters.OracleDB](#page-445-0) Namespace <span id="page-567-0"></span>OracleDBBinding.GeneratedUserTypesAssemblyFilePath Property

# **OracleDBBinding.GeneratedUserTypesAssemblyFilePath Property**

[This is prerelease documentation and is subject to change in future releases. Blank topics are included as placeholders.]

Gets or sets the name and path of the DLL that the adapter generates, while generating metadata, containing all UDTs that are used in the metadata.

## **Namespace:** Microsoft.Adapters.OracleDB

**Assembly:** Microsoft.Adapters.OracleDB (in microsoft.adapters.oracledb.dll) Syntax

## VB

## 'Declaration

```
<BrowsableAttribute(True)> _
<CategoryAttribute("UDT .NET Type Generation - Design Time")> _
<BindingPropertyDirectionAttribute(False, False)> _
Public Property GeneratedUserTypesAssemblyFilePath As String
```
## $C#$

```
[BrowsableAttribute(true)]
[CategoryAttribute("UDT .NET Type Generation - Design Time")]
[BindingPropertyDirectionAttribute(false, false)]
public string GeneratedUserTypesAssemblyFilePath { get; set; }
```
## $C++$

```
[BrowsableAttribute(true)]
[CategoryAttribute(L"UDT .NET Type Generation - Design Time")]
[BindingPropertyDirectionAttribute(false, false)]
public:
virtual property String^ GeneratedUserTypesAssemblyFilePath {
String^ get () sealed;
void set (String^ value) sealed;
}
```
## $J#$

```
/** @property */
/** @attribute CompilerGeneratedAttribute() */
public final String get GeneratedUserTypesAssemblyFilePath ()
/** @property */
/** @attribute CompilerGeneratedAttribute() */
public final void set_GeneratedUserTypesAssemblyFilePath (String value)
```
JScript

```
CompilerGeneratedAttribute
public final function get GeneratedUserTypesAssemblyFilePath () : String
```

```
CompilerGeneratedAttribute
public final function set GeneratedUserTypesAssemblyFilePath (value : String)
```
#### **Property Value**

## The name and path of the DLL that the adapter generates.

Thread SafetyAny public static (Shared in Visual Basic) members of this type are thread safe. Any instance members are not guaranteed to be thread safe.

## Platforms

## **Development Platforms**

The 32-bit and 64-bit editions of Windows Server 2003 R2 (except the Web Editions); The 32-bit and 64-bit editions of Windows Server 2003 with SP2 (except the Web Edition); The 32-bit and 64-bit editions of Windows Server 2008 (except the Web Editions); The 32-bit and 64-bit editions of Windows Vista Ultimate, Enterprise, and Business editions; The 32-bit and 64bit editions of Windows XP Professional with SP3; Windows Small Business Server 2003 with SP1 or SP2; Windows Small Business Server 2008

## **Target Platforms**

The 32-bit and 64-bit editions of Windows Server 2003 R2 (except the Web Editions); The 32-bit and 64-bit editions of Windows Server 2003 with SP2 (except the Web Edition); The 32-bit and 64-bit editions of Windows Server 2008 (except the Web Editions); The 32-bit and 64-bit editions of Windows Vista Ultimate, Enterprise, and Business editions; The 32-bit and 64bit editions of Windows XP Professional with SP3; Windows Small Business Server 2003 with SP1 or SP2; Windows Small Business Server 2008

#### See Also **Reference**

[OracleDBBinding](#page-537-0) Class [OracleDBBinding](#page-539-1) Members [Microsoft.Adapters.OracleDB](#page-445-0) Namespace <span id="page-569-0"></span>OracleDBBinding.GeneratedUserTypesAssemblyKeyFilePath Property

# **OracleDBBinding.GeneratedUserTypesAssemblyKeyFilePath Property**

[This is prerelease documentation and is subject to change in future releases. Blank topics are included as placeholders.]

Gets or sets the name and path of the key file that the adapter uses to create a strongly-typed assembly.

## **Namespace:** Microsoft.Adapters.OracleDB

**Assembly:** Microsoft.Adapters.OracleDB (in microsoft.adapters.oracledb.dll) Syntax

VB

## 'Declaration

```
<BindingPropertyDirectionAttribute(False, False)> _
<BrowsableAttribute(True)> _
<CategoryAttribute("UDT .NET Type Generation - Design Time")> _
Public Property GeneratedUserTypesAssemblyKeyFilePath As String
```
C#

```
[BindingPropertyDirectionAttribute(false, false)]
[BrowsableAttribute(true)]
[CategoryAttribute("UDT .NET Type Generation - Design Time")]
public string GeneratedUserTypesAssemblyKeyFilePath { get; set; }
```
 $C_{++}$ 

```
[BindingPropertyDirectionAttribute(false, false)]
[BrowsableAttribute(true)]
[CategoryAttribute(L"UDT .NET Type Generation - Design Time")]
public:
virtual property String^ GeneratedUserTypesAssemblyKeyFilePath {
String^ get () sealed;
void set (String^ value) sealed;
}
```
J#

```
/** @property */
/** @attribute CompilerGeneratedAttribute() */
public final String get_GeneratedUserTypesAssemblyKeyFilePath ()
/** @property */
/** @attribute CompilerGeneratedAttribute() */
public final void set_GeneratedUserTypesAssemblyKeyFilePath (String value)
```
**JScript** 

```
CompilerGeneratedAttribute
public final function get GeneratedUserTypesAssemblyKeyFilePath () : String
CompilerGeneratedAttribute
public final function set GeneratedUserTypesAssemblyKeyFilePath (value : String)
```
#### **Property Value**

The name and path of the key file that the adapter uses to create a strongly-typed assembly.

Thread SafetyAny public static (Shared in Visual Basic) members of this type are thread safe. Any instance members are not guaranteed to be thread safe.

#### Platforms

## **Development Platforms**

The 32-bit and 64-bit editions of Windows Server 2003 R2 (except the Web Editions); The 32-bit and 64-bit editions of Windows Server 2003 with SP2 (except the Web Edition); The 32-bit and 64-bit editions of Windows Server 2008 (except the Web Editions); The 32-bit and 64-bit editions of Windows Vista Ultimate, Enterprise, and Business editions; The 32-bit and 64bit editions of Windows XP Professional with SP3; Windows Small Business Server 2003 with SP1 or SP2; Windows Small Business Server 2008

## **Target Platforms**

The 32-bit and 64-bit editions of Windows Server 2003 R2 (except the Web Editions); The 32-bit and 64-bit editions of Windows Server 2003 with SP2 (except the Web Edition); The 32-bit and 64-bit editions of Windows Server 2008 (except the Web Editions); The 32-bit and 64-bit editions of Windows Vista Ultimate, Enterprise, and Business editions; The 32-bit and 64bit editions of Windows XP Professional with SP3; Windows Small Business Server 2003 with SP1 or SP2; Windows Small Business Server 2008

#### See Also **Reference**

[OracleDBBinding](#page-537-0) Class [OracleDBBinding](#page-539-1) Members [Microsoft.Adapters.OracleDB](#page-445-0) Namespace

## <span id="page-571-0"></span>**OracleDBBinding.InboundOperationType Property**

[This is prerelease documentation and is subject to change in future releases. Blank topics are included as placeholders.]

Gets or sets the type of inbound operation to be performed.

**Namespace:** Microsoft.Adapters.OracleDB **Assembly:** Microsoft.Adapters.OracleDB (in microsoft.adapters.oracledb.dll)

Syntax

VB

'Declaration

```
<BrowsableAttribute(True)> _
<BindingPropertyDirectionAttribute(True, False)> _
Public Property InboundOperationType As InboundOperation
```
C#

```
[BrowsableAttribute(true)]
[BindingPropertyDirectionAttribute(true, false)]
public InboundOperation InboundOperationType { get; set; }
```
 $C++$ 

```
[BrowsableAttribute(true)]
[BindingPropertyDirectionAttribute(true, false)]
public:
virtual property InboundOperation InboundOperationType {
InboundOperation get () sealed;
void set (InboundOperation value) sealed;
}
```
J#

```
/** @property */
/** @attribute CompilerGeneratedAttribute() */
public final InboundOperation get_InboundOperationType ()
/** @property */
/** @attribute CompilerGeneratedAttribute() */
public final void set_InboundOperationType (InboundOperation value)
```
**JScript** 

```
CompilerGeneratedAttribute
public final function get InboundOperationType () : InboundOperation
CompilerGeneratedAttribute
public final function set InboundOperationType (value : InboundOperation)
```
**Property Value**

The type of inbound operation.

Thread SafetyAny public static (**Shared** in Visual Basic) members of this typearethread safe. Any instance members are not guaranteed to be thread safe.

## Platforms

#### **Development Platforms**

The 32-bit and 64-bit editions of Windows Server 2003 R2 (except the Web Editions); The 32-bit and 64-bit editions of Windows Server 2003 with SP2 (except the Web Edition); The 32-bit and 64-bit editions of Windows Server 2008 (except the Web Editions); The 32-bit and 64-bit editions of Windows Vista Ultimate, Enterprise, and Business editions; The 32-bit and 64bit editions of Windows XP Professional with SP3; Windows Small Business Server 2003 with SP1 or SP2; Windows Small Business Server 2008

### **Target Platforms**

The 32-bit and 64-bit editions of Windows Server 2003 R2 (except the Web Editions); The 32-bit and 64-bit editions of Windows Server 2003 with SP2 (except the Web Edition); The 32-bit and 64-bit editions of Windows Server 2008 (except the Web Editions); The 32-bit and 64-bit editions of Windows Vista Ultimate, Enterprise, and Business editions; The 32-bit and 64bit editions of Windows XP Professional with SP3; Windows Small Business Server 2003 with SP1 or SP2; Windows Small Business Server 2008

See Also **Reference** [OracleDBBinding](#page-537-0) Class [OracleDBBinding](#page-539-1) Members [Microsoft.Adapters.OracleDB](#page-445-0) Namespace

## <span id="page-573-0"></span>**OracleDBBinding.IncrPoolSize Property**

[This is prerelease documentation and is subject to change in future releases. Blank topics are included as placeholders.]

Gets or sets the number of new connections to be created when a new connection is requested and there are no available connections in the connection pool.

#### **Namespace:** Microsoft.Adapters.OracleDB

**Assembly:** Microsoft.Adapters.OracleDB (in microsoft.adapters.oracledb.dll) Syntax

```
VB
```

```
'Declaration
```

```
<CategoryAttribute("OracleConnectionPool")> _
<BrowsableAttribute(True)> _
Public Property IncrPoolSize As Integer
```
C#

```
[CategoryAttribute("OracleConnectionPool")]
[BrowsableAttribute(true)]
public int IncrPoolSize { get; set; }
```
 $C++$ 

```
[CategoryAttribute(L"OracleConnectionPool")]
[BrowsableAttribute(true)]
public:
virtual property int IncrPoolSize {
int get () sealed;
void set (int value) sealed;
}
```
 $|#$ 

```
/** @property */
public final int get_IncrPoolSize ()
/** @property */
public final void set_IncrPoolSize (int value)
```
**JScript** 

```
public final function get IncrPoolSize () : int
public final function set IncrPoolSize (value : int)
```
**Property Value**

The number of new connections to be created.

Thread SafetyAny public static (Shared in Visual Basic) members of this type are thread safe. Any instance members are not guaranteed to be thread safe.

Platforms

#### **Development Platforms**

The 32-bit and 64-bit editions of Windows Server 2003 R2 (except the Web Editions); The 32-bit and 64-bit editions of Windows Server 2003 with SP2 (except the Web Edition); The 32-bit and 64-bit editions of Windows Server 2008 (except the Web Editions); The 32-bit and 64-bit editions of Windows Vista Ultimate, Enterprise, and Business editions; The 32-bit and 64bit editions of Windows XP Professional with SP3; Windows Small Business Server 2003 with SP1 or SP2; Windows Small Business Server 2008

## **Target Platforms**

The 32-bit and 64-bit editions of Windows Server 2003 R2 (except the Web Editions); The 32-bit and 64-bit editions of Windows Server 2003 with SP2 (except the Web Edition); The 32-bit and 64-bit editions of Windows Server 2008 (except the Web Editions); The 32-bit and 64-bit editions of Windows Vista Ultimate, Enterprise, and Business editions; The 32-bit and 64bit editions of Windows XP Professional with SP3; Windows Small Business Server 2003 with SP1 or SP2; Windows Small Business Server 2008

#### See Also **Reference**

[OracleDBBinding](#page-537-0) Class [OracleDBBinding](#page-539-1) Members [Microsoft.Adapters.OracleDB](#page-445-0) Namespace

## <span id="page-575-0"></span>**OracleDBBinding.InsertBatchSize Property**

[This is prerelease documentation and is subject to change in future releases. Blank topics are included as placeholders.]

Gets or sets the batch size for record insert operations.

```
Namespace: Microsoft.Adapters.OracleDB
Assembly: Microsoft.Adapters.OracleDB (in microsoft.adapters.oracledb.dll)
```
Syntax

VB

#### 'Declaration

```
<CategoryAttribute("BufferManagement")> _
<BrowsableAttribute(True)> _
Public Property InsertBatchSize As Integer
```
C#

```
[CategoryAttribute("BufferManagement")]
[BrowsableAttribute(true)]
public int InsertBatchSize { get; set; }
```
 $C++$ 

```
[CategoryAttribute(L"BufferManagement")]
[BrowsableAttribute(true)]
public:
virtual property int InsertBatchSize {
int get () sealed;
void set (int value) sealed;
}
```
J#

```
/** @property */
public final int get_InsertBatchSize ()
/** @property */
public final void set_InsertBatchSize (int value)
```
**JScript** 

```
public final function get InsertBatchSize () : int
public final function set InsertBatchSize (value : int)
```
**Property Value**

The batch size for record insert operations.

Thread SafetyAny public static (Shared in Visual Basic) members of this type are thread safe. Any instance members are not guaranteed to be thread safe.

Platforms

**Development Platforms**
The 32-bit and 64-bit editions of Windows Server 2003 R2 (except the Web Editions); The 32-bit and 64-bit editions of Windows Server 2003 with SP2 (except the Web Edition); The 32-bit and 64-bit editions of Windows Server 2008 (except the Web Editions); The 32-bit and 64-bit editions of Windows Vista Ultimate, Enterprise, and Business editions; The 32-bit and 64bit editions of Windows XP Professional with SP3; Windows Small Business Server 2003 with SP1 or SP2; Windows Small Business Server 2008

# **Target Platforms**

The 32-bit and 64-bit editions of Windows Server 2003 R2 (except the Web Editions); The 32-bit and 64-bit editions of Windows Server 2003 with SP2 (except the Web Edition); The 32-bit and 64-bit editions of Windows Server 2008 (except the Web Editions); The 32-bit and 64-bit editions of Windows Vista Ultimate, Enterprise, and Business editions; The 32-bit and 64bit editions of Windows XP Professional with SP3; Windows Small Business Server 2003 with SP1 or SP2; Windows Small Business Server 2008

# **OracleDBBinding.LongDatatypeColumnSize Property**

[This is prerelease documentation and is subject to change in future releases. Blank topics are included as placeholders.]

# **NOTE: This property is now obsolete.**

Gets or sets the maximum size of a long data type column.

### **Namespace:** Microsoft.Adapters.OracleDB

**Assembly:** Microsoft.Adapters.OracleDB (in microsoft.adapters.oracledb.dll) Syntax

VB

#### 'Declaration

```
<CategoryAttribute("BufferManagement")> _
<BrowsableAttribute(True)> _
<ObsoleteAttribute("Long data type is deprecated in Oracle. Refer to Oracle documentation f
or suggested alternatives")> _
Public Property LongDatatypeColumnSize As Long
```
 $C#$ 

```
[CategoryAttribute("BufferManagement")]
[BrowsableAttribute(true)]
[ObsoleteAttribute("Long data type is deprecated in Oracle. Refer to Oracle documentation f
or suggested alternatives")]
public long LongDatatypeColumnSize { get; set; }
```
 $C++$ 

```
[CategoryAttribute(L"BufferManagement")]
[BrowsableAttribute(true)]
[ObsoleteAttribute(L"Long data type is deprecated in Oracle. Refer to Oracle documentation
for suggested alternatives")]
public:
virtual property long long LongDatatypeColumnSize {
long long get () sealed;
void set (long long value) sealed;
}
```
 $|#$ 

```
/** @property */
public final long get_LongDatatypeColumnSize ()
/** @property */
public final void set_LongDatatypeColumnSize (long value)
```
**JScript** 

```
public final function get LongDatatypeColumnSize () : long
```
public final function set LongDatatypeColumnSize (value : long)

The maximum size of a long data type column.

Thread SafetyAny public static (Shared in Visual Basic) members of this type are thread safe. Any instance members are not guaranteed to be thread safe.

Platforms

#### **Development Platforms**

The 32-bit and 64-bit editions of Windows Server 2003 R2 (except the Web Editions); The 32-bit and 64-bit editions of Windows Server 2003 with SP2 (except the Web Edition); The 32-bit and 64-bit editions of Windows Server 2008 (except the Web Editions); The 32-bit and 64-bit editions of Windows Vista Ultimate, Enterprise, and Business editions; The 32-bit and 64bit editions of Windows XP Professional with SP3; Windows Small Business Server 2003 with SP1 or SP2; Windows Small Business Server 2008

### **Target Platforms**

The 32-bit and 64-bit editions of Windows Server 2003 R2 (except the Web Editions); The 32-bit and 64-bit editions of Windows Server 2003 with SP2 (except the Web Edition); The 32-bit and 64-bit editions of Windows Server 2008 (except the Web Editions); The 32-bit and 64-bit editions of Windows Vista Ultimate, Enterprise, and Business editions; The 32-bit and 64bit editions of Windows XP Professional with SP3; Windows Small Business Server 2003 with SP1 or SP2; Windows Small Business Server 2008

# See Also

OracleDBBinding.MaxOutputAssociativeArrayElements Property

# **OracleDBBinding.MaxOutputAssociativeArrayElements Property**

[This is prerelease documentation and is subject to change in future releases. Blank topics are included as placeholders.]

Gets or sets the size of the associate array that the adapter creates when performing operations that return an associative array in the response.

# **Namespace:** Microsoft.Adapters.OracleDB

**Assembly:** Microsoft.Adapters.OracleDB (in microsoft.adapters.oracledb.dll) Syntax

# VB

# 'Declaration

```
<BrowsableAttribute(True)> _
<CategoryAttribute("BufferManagement")> _
Public Property MaxOutputAssociativeArrayElements As Integer
```
C#

```
[BrowsableAttribute(true)]
[CategoryAttribute("BufferManagement")]
public int MaxOutputAssociativeArrayElements { get; set; }
```
 $C++$ 

```
[BrowsableAttribute(true)]
[CategoryAttribute(L"BufferManagement")]
public:
virtual property int MaxOutputAssociativeArrayElements {
int get () sealed;
void set (int value) sealed;
}
```
 $|#$ 

```
/** @property */
public final int get MaxOutputAssociativeArrayElements ()
/** @property */
public final void set MaxOutputAssociativeArrayElements (int value)
```
**JScript** 

```
public final function get MaxOutputAssociativeArrayElements () : int
public final function set MaxOutputAssociativeArrayElements (value : int)
```
# **Property Value**

The size of the associate array that the binding creates.

Thread SafetyAny public static (Shared in Visual Basic) members of this type are thread safe. Any instance members are not

guaranteed to be thread safe. Platforms

### **Development Platforms**

The 32-bit and 64-bit editions of Windows Server 2003 R2 (except the Web Editions); The 32-bit and 64-bit editions of Windows Server 2003 with SP2 (except the Web Edition); The 32-bit and 64-bit editions of Windows Server 2008 (except the Web Editions); The 32-bit and 64-bit editions of Windows Vista Ultimate, Enterprise, and Business editions; The 32-bit and 64bit editions of Windows XP Professional with SP3; Windows Small Business Server 2003 with SP1 or SP2; Windows Small Business Server 2008

#### **Target Platforms**

The 32-bit and 64-bit editions of Windows Server 2003 R2 (except the Web Editions); The 32-bit and 64-bit editions of Windows Server 2003 with SP2 (except the Web Edition); The 32-bit and 64-bit editions of Windows Server 2008 (except the Web Editions); The 32-bit and 64-bit editions of Windows Vista Ultimate, Enterprise, and Business editions; The 32-bit and 64bit editions of Windows XP Professional with SP3; Windows Small Business Server 2003 with SP1 or SP2; Windows Small Business Server 2008

# **OracleDBBinding.MaxPoolSize Property**

[This is prerelease documentation and is subject to change in future releases. Blank topics are included as placeholders.]

Gets or sets the maximum number of connections in the connection pool.

**Namespace:** Microsoft.Adapters.OracleDB

**Assembly:** Microsoft.Adapters.OracleDB (in microsoft.adapters.oracledb.dll)

Syntax VB

```
'Declaration
```

```
<BrowsableAttribute(True)> _
<CategoryAttribute("OracleConnectionPool")> _
Public Property MaxPoolSize As Integer
```
C#

```
[BrowsableAttribute(true)]
[CategoryAttribute("OracleConnectionPool")]
public int MaxPoolSize { get; set; }
```
 $C++$ 

```
[BrowsableAttribute(true)]
[CategoryAttribute(L"OracleConnectionPool")]
public:
virtual property int MaxPoolSize {
int get () sealed;
void set (int value) sealed;
}
```
J#

```
/** @property */
public final int get_MaxPoolSize ()
/** @property */
public final void set_MaxPoolSize (int value)
```
**JScript** 

```
public final function get MaxPoolSize () : int
public final function set MaxPoolSize (value : int)
```
**Property Value**

The maximum number of connections.

Thread SafetyAny public static (Shared in Visual Basic) members of this type are thread safe. Any instance members are not guaranteed to be thread safe.

Platforms

**Development Platforms**

The 32-bit and 64-bit editions of Windows Server 2003 R2 (except the Web Editions); The 32-bit and 64-bit editions of Windows Server 2003 with SP2 (except the Web Edition); The 32-bit and 64-bit editions of Windows Server 2008 (except the Web Editions); The 32-bit and 64-bit editions of Windows Vista Ultimate, Enterprise, and Business editions; The 32-bit and 64bit editions of Windows XP Professional with SP3; Windows Small Business Server 2003 with SP1 or SP2; Windows Small Business Server 2008

# **Target Platforms**

The 32-bit and 64-bit editions of Windows Server 2003 R2 (except the Web Editions); The 32-bit and 64-bit editions of Windows Server 2003 with SP2 (except the Web Edition); The 32-bit and 64-bit editions of Windows Server 2008 (except the Web Editions); The 32-bit and 64-bit editions of Windows Vista Ultimate, Enterprise, and Business editions; The 32-bit and 64bit editions of Windows XP Professional with SP3; Windows Small Business Server 2003 with SP1 or SP2; Windows Small Business Server 2008

# **OracleDBBinding.MetadataPooling Property**

[This is prerelease documentation and is subject to change in future releases. Blank topics are included as placeholders.]

Gets or sets whether metadata pooling is used.

**Namespace:** Microsoft.Adapters.OracleDB **Assembly:** Microsoft.Adapters.OracleDB (in microsoft.adapters.oracledb.dll)

Syntax VB

#### 'Declaration

```
<CategoryAttribute("BufferManagement")> _
<BrowsableAttribute(True)> _
Public Property MetadataPooling As Boolean
```
C#

```
[CategoryAttribute("BufferManagement")]
[BrowsableAttribute(true)]
public bool MetadataPooling { get; set; }
```
 $C++$ 

```
[CategoryAttribute(L"BufferManagement")]
[BrowsableAttribute(true)]
public:
virtual property bool MetadataPooling {
bool get () sealed;
void set (bool value) sealed;
}
```
J#

```
/** @property */
/** @attribute CompilerGeneratedAttribute() */
public final boolean get_MetadataPooling ()
/** @property */
/** @attribute CompilerGeneratedAttribute() */
public final void set_MetadataPooling (boolean value)
```
**JScript** 

```
CompilerGeneratedAttribute
public final function get MetadataPooling () : boolean
CompilerGeneratedAttribute
public final function set MetadataPooling (value : boolean)
```
#### **Property Value**

<languageKeyword>True</languageKeyword> if metadata pooling is used; otherwise,

# <languageKeyword>false</languageKeyword>.

Thread SafetyAny public static (Shared in Visual Basic) members of this type are thread safe. Any instance members are not guaranteed to be thread safe.

#### Platforms

# **Development Platforms**

The 32-bit and 64-bit editions of Windows Server 2003 R2 (except the Web Editions); The 32-bit and 64-bit editions of Windows Server 2003 with SP2 (except the Web Edition); The 32-bit and 64-bit editions of Windows Server 2008 (except the Web Editions); The 32-bit and 64-bit editions of Windows Vista Ultimate, Enterprise, and Business editions; The 32-bit and 64bit editions of Windows XP Professional with SP3; Windows Small Business Server 2003 with SP1 or SP2; Windows Small Business Server 2008

# **Target Platforms**

The 32-bit and 64-bit editions of Windows Server 2003 R2 (except the Web Editions); The 32-bit and 64-bit editions of Windows Server 2003 with SP2 (except the Web Edition); The 32-bit and 64-bit editions of Windows Server 2008 (except the Web Editions); The 32-bit and 64-bit editions of Windows Vista Ultimate, Enterprise, and Business editions; The 32-bit and 64bit editions of Windows XP Professional with SP3; Windows Small Business Server 2003 with SP1 or SP2; Windows Small Business Server 2008

See Also

# **Reference**

# **OracleDBBinding.MinPoolSize Property**

[This is prerelease documentation and is subject to change in future releases. Blank topics are included as placeholders.]

Gets or sets the minimum number of connections in the connection pool.

**Namespace:** Microsoft.Adapters.OracleDB

**Assembly:** Microsoft.Adapters.OracleDB (in microsoft.adapters.oracledb.dll)

Syntax VB

```
'Declaration
```

```
<BrowsableAttribute(True)> _
<CategoryAttribute("OracleConnectionPool")> _
Public Property MinPoolSize As Integer
```
C#

```
[BrowsableAttribute(true)]
[CategoryAttribute("OracleConnectionPool")]
public int MinPoolSize { get; set; }
```
 $C++$ 

```
[BrowsableAttribute(true)]
[CategoryAttribute(L"OracleConnectionPool")]
public:
virtual property int MinPoolSize {
int get () sealed;
void set (int value) sealed;
}
```
J#

```
/** @property */
public final int get_MinPoolSize ()
/** @property */
public final void set_MinPoolSize (int value)
```
**JScript** 

```
public final function get MinPoolSize () : int
public final function set MinPoolSize (value : int)
```
**Property Value**

The minimum number of connections.

Thread SafetyAny public static (Shared in Visual Basic) members of this type are thread safe. Any instance members are not guaranteed to be thread safe.

Platforms

**Development Platforms**

The 32-bit and 64-bit editions of Windows Server 2003 R2 (except the Web Editions); The 32-bit and 64-bit editions of Windows Server 2003 with SP2 (except the Web Edition); The 32-bit and 64-bit editions of Windows Server 2008 (except the Web Editions); The 32-bit and 64-bit editions of Windows Vista Ultimate, Enterprise, and Business editions; The 32-bit and 64bit editions of Windows XP Professional with SP3; Windows Small Business Server 2003 with SP1 or SP2; Windows Small Business Server 2008

# **Target Platforms**

The 32-bit and 64-bit editions of Windows Server 2003 R2 (except the Web Editions); The 32-bit and 64-bit editions of Windows Server 2003 with SP2 (except the Web Edition); The 32-bit and 64-bit editions of Windows Server 2008 (except the Web Editions); The 32-bit and 64-bit editions of Windows Vista Ultimate, Enterprise, and Business editions; The 32-bit and 64bit editions of Windows XP Professional with SP3; Windows Small Business Server 2003 with SP1 or SP2; Windows Small Business Server 2008

# **OracleDBBinding.NotificationPort Property**

[This is prerelease documentation and is subject to change in future releases. Blank topics are included as placeholders.]

Gets or sets the port number that the data provider must open to listen for database change notification from Oracle database.

**Namespace:** Microsoft.Adapters.OracleDB

**Assembly:** Microsoft.Adapters.OracleDB (in microsoft.adapters.oracledb.dll)

Syntax VB

# 'Declaration

```
<CategoryAttribute("Notification")> _
<BindingPropertyDirectionAttribute(True, False)> _
<BrowsableAttribute(True)> _
Public Property NotificationPort As Integer
```
# $C#$

```
[CategoryAttribute("Notification")]
[BindingPropertyDirectionAttribute(true, false)]
[BrowsableAttribute(true)]
public int NotificationPort { get; set; }
```
 $C++$ 

```
[CategoryAttribute(L"Notification")]
[BindingPropertyDirectionAttribute(true, false)]
[BrowsableAttribute(true)]
public:
virtual property int NotificationPort {
int get () sealed;
void set (int value) sealed;
}
```
 $|#$ 

```
/** @property */
public final int get_NotificationPort ()
/** @property */
public final void set_NotificationPort (int value)
```
**JScript** 

```
public final function get NotificationPort () : int
public final function set NotificationPort (value : int)
```
**Property Value**

The notifiaction port number.

Thread SafetyAny public static (Shared in Visual Basic) members of this type are thread safe. Any instance members are not

guaranteed to be thread safe. Platforms

### **Development Platforms**

The 32-bit and 64-bit editions of Windows Server 2003 R2 (except the Web Editions); The 32-bit and 64-bit editions of Windows Server 2003 with SP2 (except the Web Edition); The 32-bit and 64-bit editions of Windows Server 2008 (except the Web Editions); The 32-bit and 64-bit editions of Windows Vista Ultimate, Enterprise, and Business editions; The 32-bit and 64bit editions of Windows XP Professional with SP3; Windows Small Business Server 2003 with SP1 or SP2; Windows Small Business Server 2008

#### **Target Platforms**

The 32-bit and 64-bit editions of Windows Server 2003 R2 (except the Web Editions); The 32-bit and 64-bit editions of Windows Server 2003 with SP2 (except the Web Edition); The 32-bit and 64-bit editions of Windows Server 2008 (except the Web Editions); The 32-bit and 64-bit editions of Windows Vista Ultimate, Enterprise, and Business editions; The 32-bit and 64bit editions of Windows XP Professional with SP3; Windows Small Business Server 2003 with SP1 or SP2; Windows Small Business Server 2008

# **OracleDBBinding.NotificationStatement Property**

[This is prerelease documentation and is subject to change in future releases. Blank topics are included as placeholders.]

Gets or sets the SELECT statement used to register for getting notifications from Oracle database.

**Namespace:** Microsoft.Adapters.OracleDB

**Assembly:** Microsoft.Adapters.OracleDB (in microsoft.adapters.oracledb.dll)

Syntax

```
VB
```
#### 'Declaration

```
<BindingPropertyDirectionAttribute(True, False)> _
<BrowsableAttribute(True)> _
<CategoryAttribute("Notification")> _
Public Property NotificationStatement As String
```
# $C#$

```
[BindingPropertyDirectionAttribute(true, false)]
[BrowsableAttribute(true)]
[CategoryAttribute("Notification")]
public string NotificationStatement { get; set; }
```
 $C++$ 

```
[BindingPropertyDirectionAttribute(true, false)]
[BrowsableAttribute(true)]
[CategoryAttribute(L"Notification")]
public:
virtual property String^ NotificationStatement {
String^ get () sealed;
void set (String^ value) sealed;
}
```
 $|#$ 

```
/** @property */
/** @attribute CompilerGeneratedAttribute() */
public final String get_NotificationStatement ()
/** @property */
/** @attribute CompilerGeneratedAttribute() */
public final void set NotificationStatement (String value)
```

```
CompilerGeneratedAttribute
public final function get NotificationStatement () : String
```

```
CompilerGeneratedAttribute
public final function set NotificationStatement (value : String)
```
The notification statement.

Thread SafetyAny public static (Shared in Visual Basic) members of this type are thread safe. Any instance members are not guaranteed to be thread safe.

Platforms

#### **Development Platforms**

The 32-bit and 64-bit editions of Windows Server 2003 R2 (except the Web Editions); The 32-bit and 64-bit editions of Windows Server 2003 with SP2 (except the Web Edition); The 32-bit and 64-bit editions of Windows Server 2008 (except the Web Editions); The 32-bit and 64-bit editions of Windows Vista Ultimate, Enterprise, and Business editions; The 32-bit and 64bit editions of Windows XP Professional with SP3; Windows Small Business Server 2003 with SP1 or SP2; Windows Small Business Server 2008

### **Target Platforms**

The 32-bit and 64-bit editions of Windows Server 2003 R2 (except the Web Editions); The 32-bit and 64-bit editions of Windows Server 2003 with SP2 (except the Web Edition); The 32-bit and 64-bit editions of Windows Server 2008 (except the Web Editions); The 32-bit and 64-bit editions of Windows Vista Ultimate, Enterprise, and Business editions; The 32-bit and 64bit editions of Windows XP Professional with SP3; Windows Small Business Server 2003 with SP1 or SP2; Windows Small Business Server 2008

# **OracleDBBinding.NotifyOnListenerStart Property**

[This is prerelease documentation and is subject to change in future releases. Blank topics are included as placeholders.]

Gets or sets whether the adapter sends a notification message to the adapter clients, informing that the receive location is running, when the listener starts.

#### **Namespace:** Microsoft.Adapters.OracleDB

**Assembly:** Microsoft.Adapters.OracleDB (in microsoft.adapters.oracledb.dll) Syntax

```
VB
```

```
'Declaration
```

```
<CategoryAttribute("Notification")> _
<BrowsableAttribute(True)> _
<BindingPropertyDirectionAttribute(True, False)> _
Public Property NotifyOnListenerStart As Boolean
```
C#

```
[CategoryAttribute("Notification")]
[BrowsableAttribute(true)]
[BindingPropertyDirectionAttribute(true, false)]
public bool NotifyOnListenerStart { get; set; }
```
 $C++$ 

```
[CategoryAttribute(L"Notification")]
[BrowsableAttribute(true)]
[BindingPropertyDirectionAttribute(true, false)]
public:
virtual property bool NotifyOnListenerStart {
bool get () sealed;
void set (bool value) sealed;
}
```
J#

```
/** @property */
/** @attribute CompilerGeneratedAttribute() */
public final boolean get_NotifyOnListenerStart ()
/** @property */
/** @attribute CompilerGeneratedAttribute() */
public final void set_NotifyOnListenerStart (boolean value)
```
**JScript** 

```
CompilerGeneratedAttribute
public final function get NotifyOnListenerStart () : boolean
```
CompilerGeneratedAttribute public final function set NotifyOnListenerStart (value : boolean)

<languageKeyword>True</languageKeyword> if theadapter sends a notification message when thelistener starts; otherwise, <languageKeyword>false</languageKeyword>.

Thread SafetyAny public static (**Shared** in Visual Basic) members of this typearethread safe. Any instance members are not guaranteed to be thread safe.

#### Platforms

#### **Development Platforms**

The 32-bit and 64-bit editions of Windows Server 2003 R2 (except the Web Editions); The 32-bit and 64-bit editions of Windows Server 2003 with SP2 (except the Web Edition); The 32-bit and 64-bit editions of Windows Server 2008 (except the Web Editions); The 32-bit and 64-bit editions of Windows Vista Ultimate, Enterprise, and Business editions; The 32-bit and 64biteditions of Windows XP Professional with SP3;Windows Small Business Server 2003 with SP1 or SP2;Windows Small Business Server 2008

#### **Target Platforms**

The 32-bit and 64-bit editions of Windows Server 2003 R2 (except the Web Editions); The 32-bit and 64-bit editions of Windows Server 2003 with SP2 (except the Web Edition); The 32-bit and 64-bit editions of Windows Server 2008 (except the Web Editions); The 32-bit and 64-bit editions of Windows Vista Ultimate, Enterprise, and Business editions; The 32-bit and 64bit editions of Windows XP Professional with SP3; Windows Small Business Server 2003 with SP1 or SP2; Windows Small Business Server 2008

#### See Also

# **Reference**

# **OracleDBBinding.PolledDataAvailableStatement Property**

[This is prerelease documentation and is subject to change in future releases. Blank topics are included as placeholders.]

Gets or sets the SELECT statement executed to determine whether any data is available for polling for a specific table.

**Namespace:** Microsoft.Adapters.OracleDB **Assembly:** Microsoft.Adapters.OracleDB (in microsoft.adapters.oracledb.dll)

```
Syntax
VB
```
### 'Declaration

```
<CategoryAttribute("PollingReceive")> _
<BrowsableAttribute(True)> _
<BindingPropertyDirectionAttribute(True, False)> _
Public Property PolledDataAvailableStatement As String
```
# $C#$

```
[CategoryAttribute("PollingReceive")]
[BrowsableAttribute(true)]
[BindingPropertyDirectionAttribute(true, false)]
public string PolledDataAvailableStatement { get; set; }
```
#### $C++$

```
[CategoryAttribute(L"PollingReceive")]
[BrowsableAttribute(true)]
[BindingPropertyDirectionAttribute(true, false)]
public:
virtual property String^ PolledDataAvailableStatement {
String^ get () sealed;
void set (String^ value) sealed;
}
```
#### $|#$

```
/** @property */
/** @attribute CompilerGeneratedAttribute() */
public final String get_PolledDataAvailableStatement ()
/** @property */
/** @attribute CompilerGeneratedAttribute() */
public final void set_PolledDataAvailableStatement (String value)
```

```
CompilerGeneratedAttribute
public final function get PolledDataAvailableStatement () : String
```

```
CompilerGeneratedAttribute
public final function set PolledDataAvailableStatement (value : String)
```
The polled data available statement.

Thread SafetyAny public static (**Shared** in Visual Basic) members of this typearethread safe. Any instance members are not guaranteed to be thread safe.

### Platforms

### **Development Platforms**

The 32-bit and 64-bit editions of Windows Server 2003 R2 (except the Web Editions); The 32-bit and 64-bit editions of Windows Server 2003 with SP2 (except the Web Edition); The 32-bit and 64-bit editions of Windows Server 2008 (except the Web Editions); The 32-bit and 64-bit editions of Windows Vista Ultimate, Enterprise, and Business editions; The 32-bit and 64bit editions of Windows XP Professional with SP3; Windows Small Business Server 2003 with SP1 or SP2; Windows Small Business Server 2008

### **Target Platforms**

The 32-bit and 64-bit editions of Windows Server 2003 R2 (except the Web Editions); The 32-bit and 64-bit editions of Windows Server 2003 with SP2 (except the Web Edition); The 32-bit and 64-bit editions of Windows Server 2008 (except the Web Editions); The 32-bit and 64-bit editions of Windows Vista Ultimate, Enterprise, and Business editions; The 32-bit and 64bit editions of Windows XP Professional with SP3; Windows Small Business Server 2003 with SP1 or SP2; Windows Small Business Server 2008

# **OracleDBBinding.PollingAction Property**

[This is prerelease documentation and is subject to change in future releases. Blank topics are included as placeholders.]

Gets or sets the action for the polling operation.

```
Namespace: Microsoft.Adapters.OracleDB
Assembly: Microsoft.Adapters.OracleDB (in microsoft.adapters.oracledb.dll)
Syntax
```

```
VB
```
#### 'Declaration

```
<CategoryAttribute("PollingReceive")> _
<BrowsableAttribute(True)> _
<BindingPropertyDirectionAttribute(True, False)> _
Public Property PollingAction As String
```
### $C#$

```
[CategoryAttribute("PollingReceive")]
[BrowsableAttribute(true)]
[BindingPropertyDirectionAttribute(true, false)]
public string PollingAction { get; set; }
```
### $C++$

```
[CategoryAttribute(L"PollingReceive")]
[BrowsableAttribute(true)]
[BindingPropertyDirectionAttribute(true, false)]
public:
virtual property String^ PollingAction {
String^ get () sealed;
void set (String^ value) sealed;
}
```
#### $|#$

```
/** @property */
/** @attribute CompilerGeneratedAttribute() */
public final String get_PollingAction ()
/** @property */
/** @attribute CompilerGeneratedAttribute() */
public final void set_PollingAction (String value)
```

```
CompilerGeneratedAttribute
public final function get PollingAction () : String
```

```
CompilerGeneratedAttribute
public final function set PollingAction (value : String)
```
The action for the polling operation.

Thread SafetyAny public static (**Shared** in Visual Basic) members of this typearethread safe. Any instance members are not guaranteed to be thread safe.

### Platforms

### **Development Platforms**

The 32-bit and 64-bit editions of Windows Server 2003 R2 (except the Web Editions); The 32-bit and 64-bit editions of Windows Server 2003 with SP2 (except the Web Edition); The 32-bit and 64-bit editions of Windows Server 2008 (except the Web Editions); The 32-bit and 64-bit editions of Windows Vista Ultimate, Enterprise, and Business editions; The 32-bit and 64bit editions of Windows XP Professional with SP3; Windows Small Business Server 2003 with SP1 or SP2; Windows Small Business Server 2008

### **Target Platforms**

The 32-bit and 64-bit editions of Windows Server 2003 R2 (except the Web Editions); The 32-bit and 64-bit editions of Windows Server 2003 with SP2 (except the Web Edition); The 32-bit and 64-bit editions of Windows Server 2008 (except the Web Editions); The 32-bit and 64-bit editions of Windows Vista Ultimate, Enterprise, and Business editions; The 32-bit and 64bit editions of Windows XP Professional with SP3; Windows Small Business Server 2003 with SP1 or SP2; Windows Small Business Server 2008

# **OracleDBBinding.PollingInterval Property**

[This is prerelease documentation and is subject to change in future releases. Blank topics are included as placeholders.]

Gets or sets the transacted polling interval.

```
Namespace: Microsoft.Adapters.OracleDB
Assembly: Microsoft.Adapters.OracleDB (in microsoft.adapters.oracledb.dll)
Syntax
```

```
VB
```
#### 'Declaration

```
<CategoryAttribute("PollingReceive")> _
<BrowsableAttribute(True)> _
<BindingPropertyDirectionAttribute(True, False)> _
Public Property PollingInterval As Integer
```
#### $C#$

```
[CategoryAttribute("PollingReceive")]
[BrowsableAttribute(true)]
[BindingPropertyDirectionAttribute(true, false)]
public int PollingInterval { get; set; }
```
#### $C++$

```
[CategoryAttribute(L"PollingReceive")]
[BrowsableAttribute(true)]
[BindingPropertyDirectionAttribute(true, false)]
public:
virtual property int PollingInterval {
int get () sealed;
void set (int value) sealed;
}
```
#### $|#$

```
/** @property */
public final int get_PollingInterval ()
/** @property */
public final void set_PollingInterval (int value)
```
**JScript** 

```
public final function get PollingInterval () : int
public final function set PollingInterval (value : int)
```
**Property Value**

guaranteed to be thread safe. Platforms

### **Development Platforms**

The 32-bit and 64-bit editions of Windows Server 2003 R2 (except the Web Editions); The 32-bit and 64-bit editions of Windows Server 2003 with SP2 (except the Web Edition); The 32-bit and 64-bit editions of Windows Server 2008 (except the Web Editions); The 32-bit and 64-bit editions of Windows Vista Ultimate, Enterprise, and Business editions; The 32-bit and 64bit editions of Windows XP Professional with SP3; Windows Small Business Server 2003 with SP1 or SP2; Windows Small Business Server 2008

#### **Target Platforms**

The 32-bit and 64-bit editions of Windows Server 2003 R2 (except the Web Editions); The 32-bit and 64-bit editions of Windows Server 2003 with SP2 (except the Web Edition); The 32-bit and 64-bit editions of Windows Server 2008 (except the Web Editions); The 32-bit and 64-bit editions of Windows Vista Ultimate, Enterprise, and Business editions; The 32-bit and 64bit editions of Windows XP Professional with SP3; Windows Small Business Server 2003 with SP1 or SP2; Windows Small Business Server 2008

OracleDBBinding.PollingRetryCount Property

# **OracleDBBinding.PollingRetryCount Property**

[This is prerelease documentation and is subject to change in future releases. Blank topics are included as placeholders.]

# **NOTE: This property is now obsolete.**

Gets or sets the number of times that polling is retried.

# **Namespace:** Microsoft.Adapters.OracleDB

**Assembly:** Microsoft.Adapters.OracleDB (in microsoft.adapters.oracledb.dll) Syntax

VB

```
'Declaration
```

```
<BrowsableAttribute(False)> _
<BindingPropertyDirectionAttribute(False, False)> _
<ObsoleteAttribute("This field/property/method is deprecated")> _
Public Property PollingRetryCount As Integer
```
 $C#$ 

```
[BrowsableAttribute(false)]
[BindingPropertyDirectionAttribute(false, false)]
[ObsoleteAttribute("This field/property/method is deprecated")]
public int PollingRetryCount { get; set; }
```
 $C++$ 

```
[BrowsableAttribute(false)]
[BindingPropertyDirectionAttribute(false, false)]
[ObsoleteAttribute(L"This field/property/method is deprecated")]
public:
property int PollingRetryCount {
int get ();
void set (int value);
}
```
 $\frac{1}{4}$ 

```
/** @property */
/** @attribute CompilerGeneratedAttribute() */
public int get_PollingRetryCount ()
/** @property */
/** @attribute CompilerGeneratedAttribute() */
public void set_PollingRetryCount (int value)
```

```
CompilerGeneratedAttribute
public function get PollingRetryCount () : int
```

```
CompilerGeneratedAttribute
public function set PollingRetryCount (value : int)
```
The number of times that polling is retried.

Thread SafetyAny public static (Shared in Visual Basic) members of this type are thread safe. Any instance members are not guaranteed to be thread safe.

#### Platforms

# **Development Platforms**

The 32-bit and 64-bit editions of Windows Server 2003 R2 (except the Web Editions); The 32-bit and 64-bit editions of Windows Server 2003 with SP2 (except the Web Edition); The 32-bit and 64-bit editions of Windows Server 2008 (except the Web Editions); The 32-bit and 64-bit editions of Windows Vista Ultimate, Enterprise, and Business editions; The 32-bit and 64bit editions of Windows XP Professional with SP3; Windows Small Business Server 2003 with SP1 or SP2; Windows Small Business Server 2008

# **Target Platforms**

The 32-bit and 64-bit editions of Windows Server 2003 R2 (except the Web Editions); The 32-bit and 64-bit editions of Windows Server 2003 with SP2 (except the Web Edition); The 32-bit and 64-bit editions of Windows Server 2008 (except the Web Editions); The 32-bit and 64-bit editions of Windows Vista Ultimate, Enterprise, and Business editions; The 32-bit and 64bit editions of Windows XP Professional with SP3; Windows Small Business Server 2003 with SP1 or SP2; Windows Small Business Server 2008

#### See Also **Reference**

```
OracleDBBinding.PollingStatement Property
```
# **OracleDBBinding.PollingStatement Property**

[This is prerelease documentation and is subject to change in future releases. Blank topics are included as placeholders.]

Gets or sets the polling statement.

**Namespace:** Microsoft.Adapters.OracleDB **Assembly:** Microsoft.Adapters.OracleDB (in microsoft.adapters.oracledb.dll) Syntax

```
VB
```
# 'Declaration

```
<BindingPropertyDirectionAttribute(True, False)> _
<CategoryAttribute("PollingReceive")> _
<BrowsableAttribute(True)> _
Public Property PollingStatement As String
```
# $C#$

```
[BindingPropertyDirectionAttribute(true, false)]
[CategoryAttribute("PollingReceive")]
[BrowsableAttribute(true)]
public string PollingStatement { get; set; }
```
# $C++$

```
[BindingPropertyDirectionAttribute(true, false)]
[CategoryAttribute(L"PollingReceive")]
[BrowsableAttribute(true)]
public:
virtual property String^ PollingStatement {
String^ get () sealed;
void set (String^ value) sealed;
}
```
# $|#$

```
/** @property */
/** @attribute CompilerGeneratedAttribute() */
public final String get_PollingStatement ()
/** @property */
/** @attribute CompilerGeneratedAttribute() */
public final void set_PollingStatement (String value)
```

```
CompilerGeneratedAttribute
public final function get PollingStatement () : String
```

```
CompilerGeneratedAttribute
public final function set PollingStatement (value : String)
```
# The polling statement.

Thread SafetyAny public static (**Shared** in Visual Basic) members of this typearethread safe. Any instance members are not guaranteed to be thread safe.

# Platforms

### **Development Platforms**

The 32-bit and 64-bit editions of Windows Server 2003 R2 (except the Web Editions); The 32-bit and 64-bit editions of Windows Server 2003 with SP2 (except the Web Edition); The 32-bit and 64-bit editions of Windows Server 2008 (except the Web Editions); The 32-bit and 64-bit editions of Windows Vista Ultimate, Enterprise, and Business editions; The 32-bit and 64bit editions of Windows XP Professional with SP3; Windows Small Business Server 2003 with SP1 or SP2; Windows Small Business Server 2008

### **Target Platforms**

The 32-bit and 64-bit editions of Windows Server 2003 R2 (except the Web Editions); The 32-bit and 64-bit editions of Windows Server 2003 with SP2 (except the Web Edition); The 32-bit and 64-bit editions of Windows Server 2008 (except the Web Editions); The 32-bit and 64-bit editions of Windows Vista Ultimate, Enterprise, and Business editions; The 32-bit and 64bit editions of Windows XP Professional with SP3; Windows Small Business Server 2003 with SP1 or SP2; Windows Small Business Server 2008

# **OracleDBBinding.PollWhileDataFound Property**

[This is prerelease documentation and is subject to change in future releases. Blank topics are included as placeholders.]

Gets or sets whether the specified object continously poll data when it is available.

**Namespace:** Microsoft.Adapters.OracleDB **Assembly:** Microsoft.Adapters.OracleDB (in microsoft.adapters.oracledb.dll)

Syntax

VB

#### 'Declaration

```
<BindingPropertyDirectionAttribute(True, False)> _
<CategoryAttribute("PollingReceive")> _
<BrowsableAttribute(True)> _
Public Property PollWhileDataFound As Boolean
```
#### $C#$

```
[BindingPropertyDirectionAttribute(true, false)]
[CategoryAttribute("PollingReceive")]
[BrowsableAttribute(true)]
public bool PollWhileDataFound { get; set; }
```
#### $C++$

```
[BindingPropertyDirectionAttribute(true, false)]
[CategoryAttribute(L"PollingReceive")]
[BrowsableAttribute(true)]
public:
virtual property bool PollWhileDataFound {
bool get () sealed;
void set (bool value) sealed;
}
```
#### $|#$

```
/** @property */
/** @attribute CompilerGeneratedAttribute() */
public final boolean get_PollWhileDataFound ()
/** @property */
/** @attribute CompilerGeneratedAttribute() */
public final void set_PollWhileDataFound (boolean value)
```

```
CompilerGeneratedAttribute
public final function get PollWhileDataFound () : boolean
```

```
CompilerGeneratedAttribute
public final function set PollWhileDataFound (value : boolean)
```
<languageKeyword>True</languageKeyword> if thespecified object continously poll data when it is available; otherwise, <languageKeyword>false</languageKeyword>.

Thread SafetyAny public static (Shared in Visual Basic) members of this type are thread safe. Any instance members are not guaranteed to be thread safe.

Platforms

#### **Development Platforms**

The 32-bit and 64-bit editions of Windows Server 2003 R2 (except the Web Editions); The 32-bit and 64-bit editions of Windows Server 2003 with SP2 (except the Web Edition); The 32-bit and 64-bit editions of Windows Server 2008 (except the Web Editions); The 32-bit and 64-bit editions of Windows Vista Ultimate, Enterprise, and Business editions; The 32-bit and 64bit editions of Windows XP Professional with SP3; Windows Small Business Server 2003 with SP1 or SP2; Windows Small Business Server 2008

#### **Target Platforms**

The 32-bit and 64-bit editions of Windows Server 2003 R2 (except the Web Editions); The 32-bit and 64-bit editions of Windows Server 2003 with SP2 (except the Web Edition); The 32-bit and 64-bit editions of Windows Server 2008 (except the Web Editions); The 32-bit and 64-bit editions of Windows Vista Ultimate, Enterprise, and Business editions; The 32-bit and 64bit editions of Windows XP Professional with SP3; Windows Small Business Server 2003 with SP1 or SP2; Windows Small Business Server 2008

```
OracleDBBinding.PostPollStatement Property
```
# **OracleDBBinding.PostPollStatement Property**

[This is prerelease documentation and is subject to change in future releases. Blank topics are included as placeholders.]

Gets or sets the post poll statement.

```
Namespace: Microsoft.Adapters.OracleDB
Assembly: Microsoft.Adapters.OracleDB (in microsoft.adapters.oracledb.dll)
Syntax
```
VB

# 'Declaration

```
<CategoryAttribute("PollingReceive")> _
<BrowsableAttribute(True)> _
<BindingPropertyDirectionAttribute(True, False)> _
Public Property PostPollStatement As String
```
# $C#$

```
[CategoryAttribute("PollingReceive")]
[BrowsableAttribute(true)]
[BindingPropertyDirectionAttribute(true, false)]
public string PostPollStatement { get; set; }
```
# $C++$

```
[CategoryAttribute(L"PollingReceive")]
[BrowsableAttribute(true)]
[BindingPropertyDirectionAttribute(true, false)]
public:
virtual property String^ PostPollStatement {
String^ get () sealed;
void set (String^ value) sealed;
}
```
# $|#$

```
/** @property */
/** @attribute CompilerGeneratedAttribute() */
public final String get_PostPollStatement ()
/** @property */
/** @attribute CompilerGeneratedAttribute() */
public final void set PostPollStatement (String value)
```

```
CompilerGeneratedAttribute
public final function get PostPollStatement () : String
```

```
CompilerGeneratedAttribute
public final function set PostPollStatement (value : String)
```
The post poll statement.

Thread SafetyAny public static (**Shared** in Visual Basic) members of this typearethread safe. Any instance members are not guaranteed to be thread safe.

Platforms

### **Development Platforms**

The 32-bit and 64-bit editions of Windows Server 2003 R2 (except the Web Editions); The 32-bit and 64-bit editions of Windows Server 2003 with SP2 (except the Web Edition); The 32-bit and 64-bit editions of Windows Server 2008 (except the Web Editions); The 32-bit and 64-bit editions of Windows Vista Ultimate, Enterprise, and Business editions; The 32-bit and 64bit editions of Windows XP Professional with SP3; Windows Small Business Server 2003 with SP1 or SP2; Windows Small Business Server 2008

# **Target Platforms**

The 32-bit and 64-bit editions of Windows Server 2003 R2 (except the Web Editions); The 32-bit and 64-bit editions of Windows Server 2003 with SP2 (except the Web Edition); The 32-bit and 64-bit editions of Windows Server 2008 (except the Web Editions); The 32-bit and 64-bit editions of Windows Vista Ultimate, Enterprise, and Business editions; The 32-bit and 64bit editions of Windows XP Professional with SP3; Windows Small Business Server 2003 with SP1 or SP2; Windows Small Business Server 2008

# **OracleDBBinding.Scheme Property**

[This is prerelease documentation and is subject to change in future releases. Blank topics are included as placeholders.]

Gets the scheme name for the specified object.

# **Namespace:** Microsoft.Adapters.OracleDB **Assembly:** Microsoft.Adapters.OracleDB (in microsoft.adapters.oracledb.dll)

Syntax

VB

### 'Declaration

```
<SuppressMessageAttribute("Microsoft.Design", "CA1048:DoNotDeclareVirtualMembersInSealedTyp
es")>
Public Overrides ReadOnly Property Scheme As String
```
C#

```
[SuppressMessageAttribute("Microsoft.Design", "CA1048:DoNotDeclareVirtualMembersInSealedTyp
es")]
public override string Scheme { get; }
```
 $C++$ 

```
[SuppressMessageAttribute(L"Microsoft.Design", L"CA1048:DoNotDeclareVirtualMembersInSealedT
ypes")]
public:
virtual property String^ Scheme {
String^ get () override;
}
```
J#

```
/** @property */
public String get_Scheme ()
```
#### **JScript**

public override function get Scheme () : String

# **Property Value**

The scheme name.

Thread SafetyAny public static (**Shared** in Visual Basic) members of this typearethread safe. Any instance members are not guaranteed to be thread safe.

```
Platforms
```
# **Development Platforms**

The 32-bit and 64-bit editions of Windows Server 2003 R2 (except the Web Editions); The 32-bit and 64-bit editions of Windows Server 2003 with SP2 (except the Web Edition); The 32-bit and 64-bit editions of Windows Server 2008 (except the Web Editions); The 32-bit and 64-bit editions of Windows Vista Ultimate, Enterprise, and Business editions; The 32-bit and 64bit editions of Windows XP Professional with SP3; Windows Small Business Server 2003 with SP1 or SP2; Windows Small Business Server 2008

### **Target Platforms**

The 32-bit and 64-bit editions of Windows Server 2003 R2 (except the Web Editions); The 32-bit and 64-bit editions of Windows Server 2003 with SP2 (except the Web Edition); The 32-bit and 64-bit editions of Windows Server 2008 (except the Web Editions); The 32-bit and 64-bit editions of Windows Vista Ultimate, Enterprise, and Business editions; The 32-bit and 64bit editions of Windows XP Professional with SP3; Windows Small Business Server 2003 with SP1 or SP2; Windows Small Business Server 2008

# **OracleDBBinding.SkipNilNodes Property**

[This is prerelease documentation and is subject to change in future releases. Blank topics are included as placeholders.]

Gets or sets whether the specified object skips inserting or updating values for nodes that are marked as 'nil' in the request XML.

#### **Namespace:** Microsoft.Adapters.OracleDB

**Assembly:** Microsoft.Adapters.OracleDB (in microsoft.adapters.oracledb.dll)

```
Syntax
VB
```

```
'Declaration
```

```
<CategoryAttribute("Run Time Behavior")> _
<BrowsableAttribute(True)> _
Public Property SkipNilNodes As Boolean
```
C#

```
[CategoryAttribute("Run Time Behavior")]
[BrowsableAttribute(true)]
public bool SkipNilNodes { get; set; }
```
 $C++$ 

```
[CategoryAttribute(L"Run Time Behavior")]
[BrowsableAttribute(true)]
public:
virtual property bool SkipNilNodes {
bool get () sealed;
void set (bool value) sealed;
}
```
 $|#$ 

```
/** @property */
/** @attribute CompilerGeneratedAttribute() */
public final boolean get_SkipNilNodes ()
/** @property */
/** @attribute CompilerGeneratedAttribute() */
public final void set_SkipNilNodes (boolean value)
```

```
CompilerGeneratedAttribute
public final function get SkipNilNodes () : boolean
CompilerGeneratedAttribute
public final function set SkipNilNodes (value : boolean)
```
<languageKeyword>True</languageKeyword> if inserting nil nodes is skipped; otherwise,

<languageKeyword>false</languageKeyword>.

Thread SafetyAny public static (Shared in Visual Basic) members of this type are thread safe. Any instance members are not guaranteed to be thread safe.

# Platforms

# **Development Platforms**

The 32-bit and 64-bit editions of Windows Server 2003 R2 (except the Web Editions); The 32-bit and 64-bit editions of Windows Server 2003 with SP2 (except the Web Edition); The 32-bit and 64-bit editions of Windows Server 2008 (except the Web Editions); The 32-bit and 64-bit editions of Windows Vista Ultimate, Enterprise, and Business editions; The 32-bit and 64bit editions of Windows XP Professional with SP3; Windows Small Business Server 2003 with SP1 or SP2; Windows Small Business Server 2008

### **Target Platforms**

The 32-bit and 64-bit editions of Windows Server 2003 R2 (except the Web Editions); The 32-bit and 64-bit editions of Windows Server 2003 with SP2 (except the Web Edition); The 32-bit and 64-bit editions of Windows Server 2008 (except the Web Editions); The 32-bit and 64-bit editions of Windows Vista Ultimate, Enterprise, and Business editions; The 32-bit and 64bit editions of Windows XP Professional with SP3; Windows Small Business Server 2003 with SP1 or SP2; Windows Small Business Server 2008

# See Also

# **OracleDBBinding.StatementCachePurge Property**

[This is prerelease documentation and is subject to change in future releases. Blank topics are included as placeholders.]

Gets or sets whether statement cache is purged.

**Namespace:** Microsoft.Adapters.OracleDB **Assembly:** Microsoft.Adapters.OracleDB (in microsoft.adapters.oracledb.dll)

Syntax VB

#### 'Declaration

```
<BrowsableAttribute(True)> _
<CategoryAttribute("BufferManagement")> _
Public Property StatementCachePurge As Boolean
```
C#

```
[BrowsableAttribute(true)]
[CategoryAttribute("BufferManagement")]
public bool StatementCachePurge { get; set; }
```
 $C++$ 

```
[BrowsableAttribute(true)]
[CategoryAttribute(L"BufferManagement")]
public:
virtual property bool StatementCachePurge {
bool get () sealed;
void set (bool value) sealed;
}
```
J#

```
/** @property */
/** @attribute CompilerGeneratedAttribute() */
public final boolean get_StatementCachePurge ()
/** @property */
/** @attribute CompilerGeneratedAttribute() */
public final void set_StatementCachePurge (boolean value)
```
**JScript** 

```
CompilerGeneratedAttribute
public final function get StatementCachePurge () : boolean
CompilerGeneratedAttribute
public final function set StatementCachePurge (value : boolean)
```
#### **Property Value**

<languageKeyword>True</languageKeyword> if statement cacheis purged; otherwise,
# <languageKeyword>false</languageKeyword>.

Thread SafetyAny public static (Shared in Visual Basic) members of this type are thread safe. Any instance members are not guaranteed to be thread safe.

#### Platforms

### **Development Platforms**

The 32-bit and 64-bit editions of Windows Server 2003 R2 (except the Web Editions); The 32-bit and 64-bit editions of Windows Server 2003 with SP2 (except the Web Edition); The 32-bit and 64-bit editions of Windows Server 2008 (except the Web Editions); The 32-bit and 64-bit editions of Windows Vista Ultimate, Enterprise, and Business editions; The 32-bit and 64bit editions of Windows XP Professional with SP3; Windows Small Business Server 2003 with SP1 or SP2; Windows Small Business Server 2008

### **Target Platforms**

The 32-bit and 64-bit editions of Windows Server 2003 R2 (except the Web Editions); The 32-bit and 64-bit editions of Windows Server 2003 with SP2 (except the Web Edition); The 32-bit and 64-bit editions of Windows Server 2008 (except the Web Editions); The 32-bit and 64-bit editions of Windows Vista Ultimate, Enterprise, and Business editions; The 32-bit and 64bit editions of Windows XP Professional with SP3; Windows Small Business Server 2003 with SP1 or SP2; Windows Small Business Server 2008

See Also

### **Reference**

[OracleDBBinding](#page-537-0) Class [OracleDBBinding](#page-539-0) Members [Microsoft.Adapters.OracleDB](#page-445-0) Namespace

# **OracleDBBinding.StatementCacheSize Property**

[This is prerelease documentation and is subject to change in future releases. Blank topics are included as placeholders.]

Gets or sets the maximum number of statements that can be cached.

**Namespace:** Microsoft.Adapters.OracleDB

**Assembly:** Microsoft.Adapters.OracleDB (in microsoft.adapters.oracledb.dll)

Syntax VB

#### 'Declaration

```
<CategoryAttribute("BufferManagement")> _
<BrowsableAttribute(True)> _
Public Property StatementCacheSize As Integer
```
C#

```
[CategoryAttribute("BufferManagement")]
[BrowsableAttribute(true)]
public int StatementCacheSize { get; set; }
```
 $C++$ 

```
[CategoryAttribute(L"BufferManagement")]
[BrowsableAttribute(true)]
public:
virtual property int StatementCacheSize {
int get () sealed;
void set (int value) sealed;
}
```
J#

```
/** @property */
public final int get_StatementCacheSize ()
/** @property */
public final void set_StatementCacheSize (int value)
```
**JScript** 

```
public final function get StatementCacheSize () : int
public final function set StatementCacheSize (value : int)
```
**Property Value**

The maximum number of statements.

Thread SafetyAny public static (Shared in Visual Basic) members of this type are thread safe. Any instance members are not guaranteed to be thread safe.

Platforms

**Development Platforms**

The 32-bit and 64-bit editions of Windows Server 2003 R2 (except the Web Editions); The 32-bit and 64-bit editions of Windows Server 2003 with SP2 (except the Web Edition); The 32-bit and 64-bit editions of Windows Server 2008 (except the Web Editions); The 32-bit and 64-bit editions of Windows Vista Ultimate, Enterprise, and Business editions; The 32-bit and 64bit editions of Windows XP Professional with SP3; Windows Small Business Server 2003 with SP1 or SP2; Windows Small Business Server 2008

### **Target Platforms**

The 32-bit and 64-bit editions of Windows Server 2003 R2 (except the Web Editions); The 32-bit and 64-bit editions of Windows Server 2003 with SP2 (except the Web Edition); The 32-bit and 64-bit editions of Windows Server 2008 (except the Web Editions); The 32-bit and 64-bit editions of Windows Vista Ultimate, Enterprise, and Business editions; The 32-bit and 64bit editions of Windows XP Professional with SP3; Windows Small Business Server 2003 with SP1 or SP2; Windows Small Business Server 2008

See Also **Reference** [OracleDBBinding](#page-537-0) Class [OracleDBBinding](#page-539-0) Members [Microsoft.Adapters.OracleDB](#page-445-0) Namespace

# **OracleDBBinding.SupportsMetadataBrowse Property**

[This is prerelease documentation and is subject to change in future releases. Blank topics are included as placeholders.]

Gets a value that indicates whether the specified object supports metadata browse.

#### **Namespace:** Microsoft.Adapters.OracleDB

**Assembly:** Microsoft.Adapters.OracleDB (in microsoft.adapters.oracledb.dll)

```
Syntax
```
VB

```
'Declaration
```

```
<SuppressMessageAttribute("Microsoft.Design", "CA1048:DoNotDeclareVirtualMembersInSealedTyp
es")>
Public Overrides ReadOnly Property SupportsMetadataBrowse As Boolean
```
C#

```
[SuppressMessageAttribute("Microsoft.Design", "CA1048:DoNotDeclareVirtualMembersInSealedTyp
es")]
public override bool SupportsMetadataBrowse { get; }
```
 $C++$ 

```
[SuppressMessageAttribute(L"Microsoft.Design", L"CA1048:DoNotDeclareVirtualMembersInSealedT
ypes")]
public:
virtual property bool SupportsMetadataBrowse {
bool get () override;
}
```
J#

```
/** @property */
public boolean get_SupportsMetadataBrowse ()
```
#### **JScript**

public override function get SupportsMetadataBrowse () : boolean

#### **Property Value**

<languageKeyword>True</languageKeyword> if thespecified object supports metadata browse; otherwise,

<languageKeyword>false</languageKeyword>.

Thread SafetyAny public static (Shared in Visual Basic) members of this type are thread safe. Any instance members are not guaranteed to be thread safe.

#### Platforms

#### **Development Platforms**

The 32-bit and 64-bit editions of Windows Server 2003 R2 (except the Web Editions); The 32-bit and 64-bit editions of Windows Server 2003 with SP2 (except the Web Edition); The 32-bit and 64-bit editions of Windows Server 2008 (except the Web Editions); The 32-bit and 64-bit editions of Windows Vista Ultimate, Enterprise, and Business editions; The 32-bit and 64bit editions of Windows XP Professional with SP3; Windows Small Business Server 2003 with SP1 or SP2; Windows Small Business Server 2008

#### **Target Platforms**

The 32-bit and 64-bit editions of Windows Server 2003 R2 (except the Web Editions); The 32-bit and 64-bit editions of Windows Server 2003 with SP2 (except the Web Edition); The 32-bit and 64-bit editions of Windows Server 2008 (except the Web Editions); The 32-bit and 64-bit editions of Windows Vista Ultimate, Enterprise, and Business editions; The 32-bit and 64bit editions of Windows XP Professional with SP3; Windows Small Business Server 2003 with SP1 or SP2; Windows Small Business Server 2008

See Also **Reference** [OracleDBBinding](#page-537-0) Class [OracleDBBinding](#page-539-0) Members [Microsoft.Adapters.OracleDB](#page-445-0) Namespace

# **OracleDBBinding.SupportsMetadataGet Property**

[This is prerelease documentation and is subject to change in future releases. Blank topics are included as placeholders.]

Gets a value that indicates whether the specified object supports metadata get.

#### **Namespace:** Microsoft.Adapters.OracleDB

**Assembly:** Microsoft.Adapters.OracleDB (in microsoft.adapters.oracledb.dll)

```
Syntax
```
VB

```
'Declaration
```

```
<SuppressMessageAttribute("Microsoft.Design", "CA1048:DoNotDeclareVirtualMembersInSealedTyp
es")>
Public Overrides ReadOnly Property SupportsMetadataGet As Boolean
```
C#

```
[SuppressMessageAttribute("Microsoft.Design", "CA1048:DoNotDeclareVirtualMembersInSealedTyp
es")]
public override bool SupportsMetadataGet { get; }
```
 $C++$ 

```
[SuppressMessageAttribute(L"Microsoft.Design", L"CA1048:DoNotDeclareVirtualMembersInSealedT
ypes")]
public:
virtual property bool SupportsMetadataGet {
bool get () override;
}
```
J#

```
/** @property */
public boolean get_SupportsMetadataGet ()
```
#### **JScript**

public override function get SupportsMetadataGet () : boolean

#### **Property Value**

<languageKeyword>True</languageKeyword> if thespecified object supports metadata get; otherwise,

<languageKeyword>false</languageKeyword>.

Thread SafetyAny public static (Shared in Visual Basic) members of this type are thread safe. Any instance members are not guaranteed to be thread safe.

Platforms

## **Development Platforms**

The 32-bit and 64-bit editions of Windows Server 2003 R2 (except the Web Editions); The 32-bit and 64-bit editions of Windows Server 2003 with SP2 (except the Web Edition); The 32-bit and 64-bit editions of Windows Server 2008 (except the Web Editions); The 32-bit and 64-bit editions of Windows Vista Ultimate, Enterprise, and Business editions; The 32-bit and 64bit editions of Windows XP Professional with SP3; Windows Small Business Server 2003 with SP1 or SP2; Windows Small Business Server 2008

#### **Target Platforms**

The 32-bit and 64-bit editions of Windows Server 2003 R2 (except the Web Editions); The 32-bit and 64-bit editions of Windows Server 2003 with SP2 (except the Web Edition); The 32-bit and 64-bit editions of Windows Server 2008 (except the Web Editions); The 32-bit and 64-bit editions of Windows Vista Ultimate, Enterprise, and Business editions; The 32-bit and 64bit editions of Windows XP Professional with SP3; Windows Small Business Server 2003 with SP1 or SP2; Windows Small Business Server 2008

See Also **Reference** [OracleDBBinding](#page-537-0) Class [OracleDBBinding](#page-539-0) Members [Microsoft.Adapters.OracleDB](#page-445-0) Namespace

# **OracleDBBinding.SupportsMetadataSearch Property**

[This is prerelease documentation and is subject to change in future releases. Blank topics are included as placeholders.]

Gets a value that indicates whether the specified object supports metadata search.

**Namespace:** Microsoft.Adapters.OracleDB

**Assembly:** Microsoft.Adapters.OracleDB (in microsoft.adapters.oracledb.dll)

Syntax

```
VB
```

```
'Declaration
```

```
<SuppressMessageAttribute("Microsoft.Design", "CA1048:DoNotDeclareVirtualMembersInSealedTyp
es")>
Public Overrides ReadOnly Property SupportsMetadataSearch As Boolean
```
C#

```
[SuppressMessageAttribute("Microsoft.Design", "CA1048:DoNotDeclareVirtualMembersInSealedTyp
es")]
public override bool SupportsMetadataSearch { get; }
```
 $C++$ 

```
[SuppressMessageAttribute(L"Microsoft.Design", L"CA1048:DoNotDeclareVirtualMembersInSealedT
ypes")]
public:
virtual property bool SupportsMetadataSearch {
bool get () override;
}
```
J#

```
/** @property */
public boolean get_SupportsMetadataSearch ()
```
#### **JScript**

public override function get SupportsMetadataSearch () : boolean

## **Property Value**

<languageKeyword>True</languageKeyword> if thespecified object supports metada search; otherwise,

<languageKeyword>false</languageKeyword>.

Thread SafetyAny public static (Shared in Visual Basic) members of this type are thread safe. Any instance members are not guaranteed to be thread safe.

Platforms

## **Development Platforms**

The 32-bit and 64-bit editions of Windows Server 2003 R2 (except the Web Editions); The 32-bit and 64-bit editions of Windows Server 2003 with SP2 (except the Web Edition); The 32-bit and 64-bit editions of Windows Server 2008 (except the Web Editions); The 32-bit and 64-bit editions of Windows Vista Ultimate, Enterprise, and Business editions; The 32-bit and 64bit editions of Windows XP Professional with SP3; Windows Small Business Server 2003 with SP1 or SP2; Windows Small Business Server 2008

#### **Target Platforms**

The 32-bit and 64-bit editions of Windows Server 2003 R2 (except the Web Editions); The 32-bit and 64-bit editions of Windows Server 2003 with SP2 (except the Web Edition); The 32-bit and 64-bit editions of Windows Server 2008 (except the Web Editions); The 32-bit and 64-bit editions of Windows Vista Ultimate, Enterprise, and Business editions; The 32-bit and 64bit editions of Windows XP Professional with SP3; Windows Small Business Server 2003 with SP1 or SP2; Windows Small Business Server 2008

See Also **Reference** [OracleDBBinding](#page-537-0) Class [OracleDBBinding](#page-539-0) Members [Microsoft.Adapters.OracleDB](#page-445-0) Namespace

# **OracleDBBinding.TransactionIsolationLevel Property**

[This is prerelease documentation and is subject to change in future releases. Blank topics are included as placeholders.]

# **NOTE: This property is now obsolete.**

Gets or sets the Oracle transaction isolation level.

# **Namespace:** Microsoft.Adapters.OracleDB

**Assembly:** Microsoft.Adapters.OracleDB (in microsoft.adapters.oracledb.dll) Syntax

```
VB
```

```
'Declaration
```

```
<BrowsableAttribute(False)> _
<ObsoleteAttribute("This field/property/method is deprecated")> _
<BindingPropertyDirectionAttribute(False, False)> _
Public Property TransactionIsolationLevel As TransactionIsolationLevel
```
 $\mathcal{C}$ #

```
[BrowsableAttribute(false)]
[ObsoleteAttribute("This field/property/method is deprecated")]
[BindingPropertyDirectionAttribute(false, false)]
public TransactionIsolationLevel TransactionIsolationLevel { get; set; }
```
 $C++$ 

```
[BrowsableAttribute(false)]
[ObsoleteAttribute(L"This field/property/method is deprecated")]
[BindingPropertyDirectionAttribute(false, false)]
public:
property TransactionIsolationLevel TransactionIsolationLevel {
TransactionIsolationLevel get ();
void set (TransactionIsolationLevel value);
}
```
 $\frac{1}{4}$ 

```
/** @property */
/** @attribute CompilerGeneratedAttribute() */
public TransactionIsolationLevel get_TransactionIsolationLevel ()
/** @property */
/** @attribute CompilerGeneratedAttribute() */
public void set TransactionIsolationLevel (TransactionIsolationLevel value)
```
**JScript** 

```
CompilerGeneratedAttribute
public function get TransactionIsolationLevel () : TransactionIsolationLevel
CompilerGeneratedAttribute
public function set TransactionIsolationLevel (value : TransactionIsolationLevel)
```
#### **Property Value**

The Oracle transaction isolation level.

Thread SafetyAny public static (Shared in Visual Basic) members of this type are thread safe. Any instance members are not guaranteed to be thread safe.

#### Platforms

## **Development Platforms**

The 32-bit and 64-bit editions of Windows Server 2003 R2 (except the Web Editions); The 32-bit and 64-bit editions of Windows Server 2003 with SP2 (except the Web Edition); The 32-bit and 64-bit editions of Windows Server 2008 (except the Web Editions); The 32-bit and 64-bit editions of Windows Vista Ultimate, Enterprise, and Business editions; The 32-bit and 64bit editions of Windows XP Professional with SP3; Windows Small Business Server 2003 with SP1 or SP2; Windows Small Business Server 2008

### **Target Platforms**

The 32-bit and 64-bit editions of Windows Server 2003 R2 (except the Web Editions); The 32-bit and 64-bit editions of Windows Server 2003 with SP2 (except the Web Edition); The 32-bit and 64-bit editions of Windows Server 2008 (except the Web Editions); The 32-bit and 64-bit editions of Windows Vista Ultimate, Enterprise, and Business editions; The 32-bit and 64bit editions of Windows XP Professional with SP3; Windows Small Business Server 2003 with SP1 or SP2; Windows Small Business Server 2008

#### See Also **Reference**

[OracleDBBinding](#page-537-0) Class [OracleDBBinding](#page-539-0) Members [Microsoft.Adapters.OracleDB](#page-445-0) Namespace

# **OracleDBBinding.UseAmbientTransaction Property**

[This is prerelease documentation and is subject to change in future releases. Blank topics are included as placeholders.]

Gets or sets whether the Oracle Database adapter performs the operations using the transaction context provided by the caller.

**Namespace:** Microsoft.Adapters.OracleDB

**Assembly:** Microsoft.Adapters.OracleDB (in microsoft.adapters.oracledb.dll)

Syntax

VB

#### 'Declaration

```
<CategoryAttribute("Transactions")> _
<BrowsableAttribute(True)> _
Public Property UseAmbientTransaction As Boolean
```
C#

```
[CategoryAttribute("Transactions")]
[BrowsableAttribute(true)]
public bool UseAmbientTransaction { get; set; }
```
 $C++$ 

```
[CategoryAttribute(L"Transactions")]
[BrowsableAttribute(true)]
public:
virtual property bool UseAmbientTransaction {
bool get () sealed;
void set (bool value) sealed;
}
```
J#

```
/** @property */
/** @attribute CompilerGeneratedAttribute() */
public final boolean get_UseAmbientTransaction ()
/** @property */
/** @attribute CompilerGeneratedAttribute() */
public final void set UseAmbientTransaction (boolean value)
```
**JScript** 

```
CompilerGeneratedAttribute
public final function get UseAmbientTransaction () : boolean
CompilerGeneratedAttribute
public final function set UseAmbientTransaction (value : boolean)
```
**Property Value**

<languageKeyword>True</languageKeyword> if the Oracle Databaseadapter performs the operations using thetransaction

context provided by the caller; otherwise, <languageKeyword>false</languageKeyword>.

Thread SafetyAny public static (Shared in Visual Basic) members of this type are thread safe. Any instance members are not guaranteed to be thread safe.

#### Platforms

### **Development Platforms**

The 32-bit and 64-bit editions of Windows Server 2003 R2 (except the Web Editions); The 32-bit and 64-bit editions of Windows Server 2003 with SP2 (except the Web Edition); The 32-bit and 64-bit editions of Windows Server 2008 (except the Web Editions); The 32-bit and 64-bit editions of Windows Vista Ultimate, Enterprise, and Business editions; The 32-bit and 64bit editions of Windows XP Professional with SP3; Windows Small Business Server 2003 with SP1 or SP2; Windows Small Business Server 2008

### **Target Platforms**

The 32-bit and 64-bit editions of Windows Server 2003 R2 (except the Web Editions); The 32-bit and 64-bit editions of Windows Server 2003 with SP2 (except the Web Edition); The 32-bit and 64-bit editions of Windows Server 2008 (except the Web Editions); The 32-bit and 64-bit editions of Windows Vista Ultimate, Enterprise, and Business editions; The 32-bit and 64bit editions of Windows XP Professional with SP3; Windows Small Business Server 2003 with SP1 or SP2; Windows Small Business Server 2008

See Also

#### **Reference**

[OracleDBBinding](#page-537-0) Class [OracleDBBinding](#page-539-0) Members [Microsoft.Adapters.OracleDB](#page-445-0) Namespace

# **OracleDBBinding.UseOracleConnectionPool Property**

[This is prerelease documentation and is subject to change in future releases. Blank topics are included as placeholders.]

Gets or sets whether oracle connection pool is used.

**Namespace:** Microsoft.Adapters.OracleDB **Assembly:** Microsoft.Adapters.OracleDB (in microsoft.adapters.oracledb.dll)

Syntax VB

# 'Declaration

```
<CategoryAttribute("OracleConnectionPool")> _
<BrowsableAttribute(True)> _
Public Property UseOracleConnectionPool As Boolean
```
C#

```
[CategoryAttribute("OracleConnectionPool")]
[BrowsableAttribute(true)]
public bool UseOracleConnectionPool { get; set; }
```
 $C++$ 

```
[CategoryAttribute(L"OracleConnectionPool")]
[BrowsableAttribute(true)]
public:
virtual property bool UseOracleConnectionPool {
bool get () sealed;
void set (bool value) sealed;
}
```
J#

```
/** @property */
/** @attribute CompilerGeneratedAttribute() */
public final boolean get_UseOracleConnectionPool ()
/** @property */
/** @attribute CompilerGeneratedAttribute() */
public final void set_UseOracleConnectionPool (boolean value)
```
**JScript** 

```
CompilerGeneratedAttribute
public final function get UseOracleConnectionPool () : boolean
CompilerGeneratedAttribute
public final function set UseOracleConnectionPool (value : boolean)
```
#### **Property Value**

<languageKeyword>True</languageKeyword> if oracleconnection pool is used; otherwise,

# <languageKeyword>false</languageKeyword>.

Thread SafetyAny public static (Shared in Visual Basic) members of this type are thread safe. Any instance members are not guaranteed to be thread safe.

#### Platforms

### **Development Platforms**

The 32-bit and 64-bit editions of Windows Server 2003 R2 (except the Web Editions); The 32-bit and 64-bit editions of Windows Server 2003 with SP2 (except the Web Edition); The 32-bit and 64-bit editions of Windows Server 2008 (except the Web Editions); The 32-bit and 64-bit editions of Windows Vista Ultimate, Enterprise, and Business editions; The 32-bit and 64bit editions of Windows XP Professional with SP3; Windows Small Business Server 2003 with SP1 or SP2; Windows Small Business Server 2008

### **Target Platforms**

The 32-bit and 64-bit editions of Windows Server 2003 R2 (except the Web Editions); The 32-bit and 64-bit editions of Windows Server 2003 with SP2 (except the Web Edition); The 32-bit and 64-bit editions of Windows Server 2008 (except the Web Editions); The 32-bit and 64-bit editions of Windows Vista Ultimate, Enterprise, and Business editions; The 32-bit and 64bit editions of Windows XP Professional with SP3; Windows Small Business Server 2003 with SP1 or SP2; Windows Small Business Server 2008

See Also

### **Reference**

[OracleDBBinding](#page-537-0) Class [OracleDBBinding](#page-539-0) Members [Microsoft.Adapters.OracleDB](#page-445-0) Namespace

# **OracleDBBinding.UserAssembliesLoadPath Property**

[This is prerelease documentation and is subject to change in future releases. Blank topics are included as placeholders.]

Gets or sets the name of the DLLs, separated by a semi-colon, which the adapter creates while generating metadata.

**Namespace:** Microsoft.Adapters.OracleDB

**Assembly:** Microsoft.Adapters.OracleDB (in microsoft.adapters.oracledb.dll)

Syntax

VB

```
'Declaration
```

```
<BrowsableAttribute(True)> _
<CategoryAttribute("UDT .NET Type Generation - Run Time")> _
Public Property UserAssembliesLoadPath As String
```
C#

```
[BrowsableAttribute(true)]
[CategoryAttribute("UDT .NET Type Generation - Run Time")]
public string UserAssembliesLoadPath { get; set; }
```
 $C++$ 

```
[BrowsableAttribute(true)]
[CategoryAttribute(L"UDT .NET Type Generation - Run Time")]
public:
virtual property String^ UserAssembliesLoadPath {
String^ get () sealed;
void set (String^ value) sealed;
}
```
J#

```
/** @property */
/** @attribute CompilerGeneratedAttribute() */
public final String get_UserAssembliesLoadPath ()
/** @property */
/** @attribute CompilerGeneratedAttribute() */
public final void set UserAssembliesLoadPath (String value)
```
**JScript** 

```
CompilerGeneratedAttribute
public final function get UserAssembliesLoadPath () : String
CompilerGeneratedAttribute
```

```
public final function set UserAssembliesLoadPath (value : String)
```
**Property Value** The name of the DLLs. Thread SafetyAny public static (**Shared** in Visual Basic) members of this typearethread safe. Any instance members are not guaranteed to be thread safe.

# Platforms

#### **Development Platforms**

The 32-bit and 64-bit editions of Windows Server 2003 R2 (except the Web Editions); The 32-bit and 64-bit editions of Windows Server 2003 with SP2 (except the Web Edition); The 32-bit and 64-bit editions of Windows Server 2008 (except the Web Editions); The 32-bit and 64-bit editions of Windows Vista Ultimate, Enterprise, and Business editions; The 32-bit and 64bit editions of Windows XP Professional with SP3; Windows Small Business Server 2003 with SP1 or SP2; Windows Small Business Server 2008

### **Target Platforms**

The 32-bit and 64-bit editions of Windows Server 2003 R2 (except the Web Editions); The 32-bit and 64-bit editions of Windows Server 2003 with SP2 (except the Web Edition); The 32-bit and 64-bit editions of Windows Server 2008 (except the Web Editions); The 32-bit and 64-bit editions of Windows Vista Ultimate, Enterprise, and Business editions; The 32-bit and 64bit editions of Windows XP Professional with SP3; Windows Small Business Server 2003 with SP1 or SP2; Windows Small Business Server 2008

See Also **Reference** [OracleDBBinding](#page-537-0) Class [OracleDBBinding](#page-539-0) Members [Microsoft.Adapters.OracleDB](#page-445-0) Namespace

# **OracleDBBinding.UseSchemaInNameSpace Property**

[This is prerelease documentation and is subject to change in future releases. Blank topics are included as placeholders.]

Gets or sets whether the schema name is included in the xml namespace for operations and their associated types.

**Namespace:** Microsoft.Adapters.OracleDB

**Assembly:** Microsoft.Adapters.OracleDB (in microsoft.adapters.oracledb.dll)

Syntax

VB

#### 'Declaration

```
<BrowsableAttribute(True)> _
<CategoryAttribute("Metadata")> _
Public Property UseSchemaInNameSpace As Boolean
```
C#

```
[BrowsableAttribute(true)]
[CategoryAttribute("Metadata")]
public bool UseSchemaInNameSpace { get; set; }
```
 $C++$ 

```
[BrowsableAttribute(true)]
[CategoryAttribute(L"Metadata")]
public:
virtual property bool UseSchemaInNameSpace {
bool get () sealed;
 void set (bool value) sealed;
}
```
J#

```
/** @property */
/** @attribute CompilerGeneratedAttribute() */
public final boolean get_UseSchemaInNameSpace ()
/** @property */
/** @attribute CompilerGeneratedAttribute() */
public final void set_UseSchemaInNameSpace (boolean value)
```
**JScript** 

```
CompilerGeneratedAttribute
public final function get UseSchemaInNameSpace () : boolean
CompilerGeneratedAttribute
public final function set UseSchemaInNameSpace (value : boolean)
```
#### **Property Value**

<languageKeyword>True</languageKeyword> if theschema nameis included in thexml namespacefor operations and their

associated types; otherwise, <languageKeyword>false</languageKeyword>.

Thread SafetyAny public static (Shared in Visual Basic) members of this type are thread safe. Any instance members are not guaranteed to be thread safe.

#### Platforms

### **Development Platforms**

The 32-bit and 64-bit editions of Windows Server 2003 R2 (except the Web Editions); The 32-bit and 64-bit editions of Windows Server 2003 with SP2 (except the Web Edition); The 32-bit and 64-bit editions of Windows Server 2008 (except the Web Editions); The 32-bit and 64-bit editions of Windows Vista Ultimate, Enterprise, and Business editions; The 32-bit and 64bit editions of Windows XP Professional with SP3; Windows Small Business Server 2003 with SP1 or SP2; Windows Small Business Server 2008

### **Target Platforms**

The 32-bit and 64-bit editions of Windows Server 2003 R2 (except the Web Editions); The 32-bit and 64-bit editions of Windows Server 2003 with SP2 (except the Web Edition); The 32-bit and 64-bit editions of Windows Server 2008 (except the Web Editions); The 32-bit and 64-bit editions of Windows Vista Ultimate, Enterprise, and Business editions; The 32-bit and 64bit editions of Windows XP Professional with SP3; Windows Small Business Server 2003 with SP1 or SP2; Windows Small Business Server 2008

See Also

#### **Reference**

[OracleDBBinding](#page-537-0) Class [OracleDBBinding](#page-539-0) Members [Microsoft.Adapters.OracleDB](#page-445-0) Namespace

# <span id="page-631-0"></span>**OracleDBBindingConfigurationElement Class**

[This is prerelease documentation and is subject to change in future releases. Blank topics are included as placeholders.]

Represents the configuration element for Oracle DB adapter binding.

**Namespace:** Microsoft.Adapters.OracleDB **Assembly:** Microsoft.Adapters.OracleDB (in microsoft.adapters.oracledb.dll)

Syntax VB

# 'Declaration

Public NotInheritable Class OracleDBBindingConfigurationElement Inherits StandardBindingElement

C#

public sealed class OracleDBBindingConfigurationElement : StandardBindingElement

#### $C++$

```
public ref class OracleDBBindingConfigurationElement sealed : public StandardBindingElement
```
 $J#$ 

public final class OracleDBBindingConfigurationElement extends StandardBindingElement

**JScript** 

public final class OracleDBBindingConfigurationElement extends StandardBindingElement

Inheritance Hierarchy [System.Object](https://msdn.microsoft.com/en-us/library/e5kfa45b(v=bts.70).aspx)

[System.Configuration.ConfigurationElement](https://msdn.microsoft.com/en-us/library/kyx77cz3(v=bts.70).aspx)

[System.ServiceModel.Configuration.StandardBindingElement](https://msdn.microsoft.com/en-us/library/aa346286(v=bts.70).aspx)

**Microsoft.Adapters.OracleDB.OracleDBBindingConfigurationElement**

Thread SafetyAny public static (Shared in Visual Basic) members of this type are thread safe. Any instance members are not guaranteed to be thread safe.

Platforms

#### **Development Platforms**

The 32-bit and 64-bit editions of Windows Server 2003 R2 (except the Web Editions); The 32-bit and 64-bit editions of Windows Server 2003 with SP2 (except the Web Edition); The 32-bit and 64-bit editions of Windows Server 2008 (except the Web Editions); The 32-bit and 64-bit editions of Windows Vista Ultimate, Enterprise, and Business editions; The 32-bit and 64bit editions of Windows XP Professional with SP3; Windows Small Business Server 2003 with SP1 or SP2; Windows Small Business Server 2008

## **Target Platforms**

The 32-bit and 64-bit editions of Windows Server 2003 R2 (except the Web Editions); The 32-bit and 64-bit editions of Windows Server 2003 with SP2 (except the Web Edition); The 32-bit and 64-bit editions of Windows Server 2008 (except the Web Editions); The 32-bit and 64-bit editions of Windows Vista Ultimate, Enterprise, and Business editions; The 32-bit and 64bit editions of Windows XP Professional with SP3; Windows Small Business Server 2003 with SP1 or SP2; Windows Small Business Server 2008 See Also

**Reference**

[OracleDBBindingConfigurationElement](#page-633-0) Members [Microsoft.Adapters.OracleDB](#page-445-0) Namespace

# <span id="page-633-0"></span>**OracleDBBindingConfigurationElement Members**

<span id="page-633-1"></span>[This is prerelease documentation and is subject to change in future releases. Blank topics are included as placeholders.]

Represents the configuration element for Oracle DB adapter binding.

The following tables list the members exposed by the [OracleDBBindingConfigurationElement](#page-631-0) type.

# Public Constructors

**Name Description** 

[OracleDBBindingConfigurationElement](#page-636-0)Overloaded.

[Top](#page-633-1)

Public Properties (seealso Protected [Properties](#page-634-0))

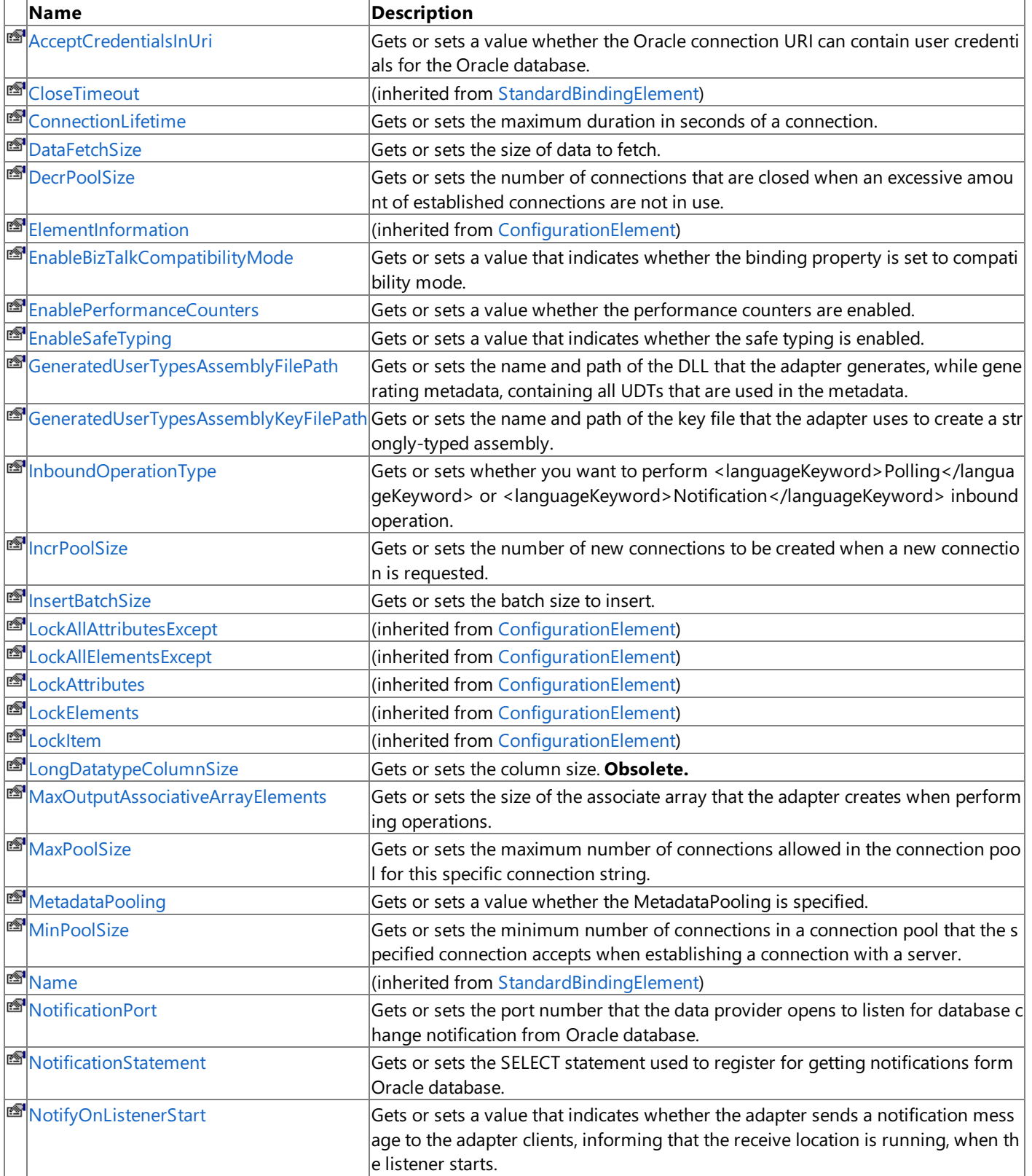

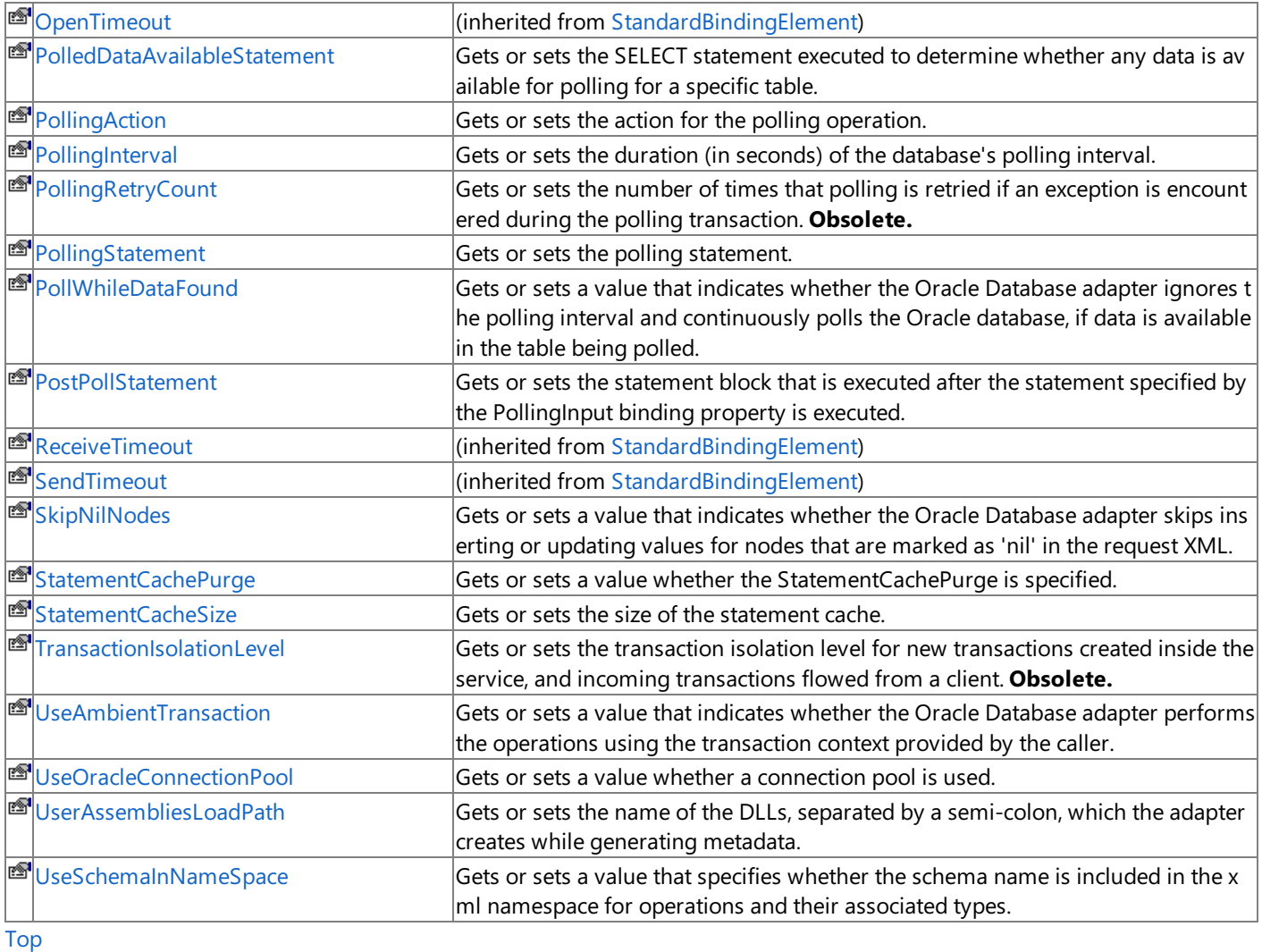

# <span id="page-634-0"></span>Protected Properties

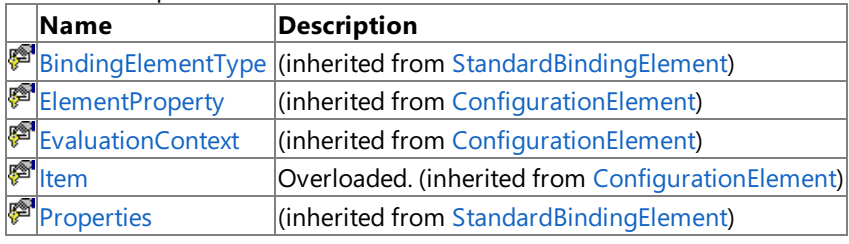

# [Top](#page-633-1)

Public Methods (see also [Protected](#page-634-1) Methods)

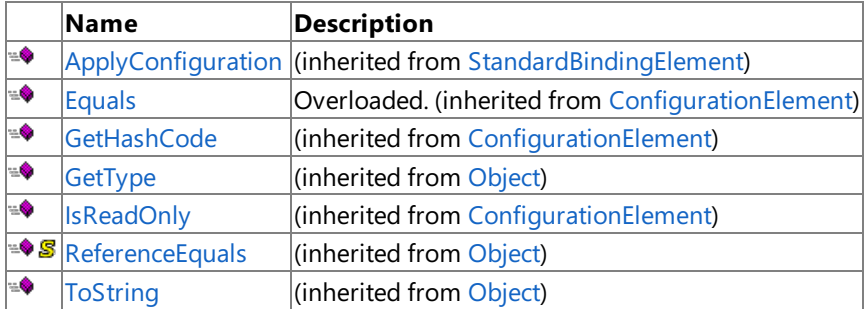

# [Top](#page-633-1)

# <span id="page-634-1"></span>Protected Methods

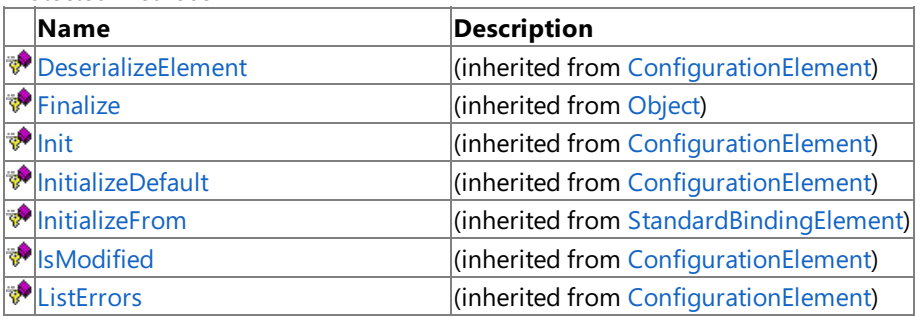

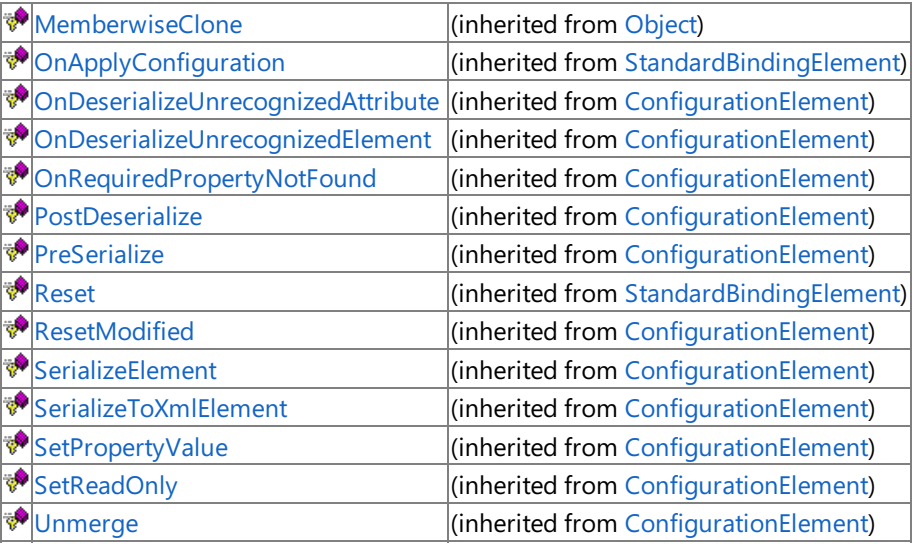

[Top](#page-633-1)

# See Also

**Reference**

[OracleDBBindingConfigurationElement](#page-631-0) Class [Microsoft.Adapters.OracleDB](#page-445-0) Namespace

# <span id="page-636-0"></span>**OracleDBBindingConfigurationElement Constructor**

[This is prerelease documentation and is subject to change in future releases. Blank topics are included as placeholders.]

Overload List

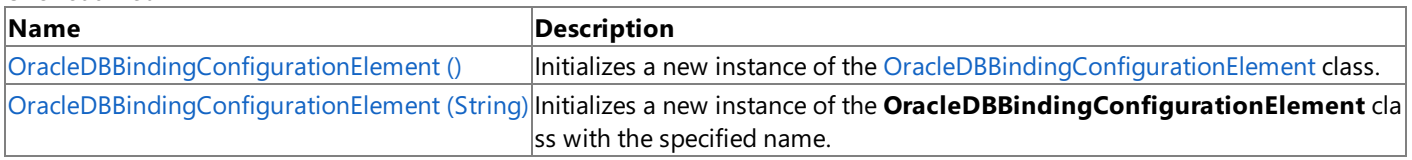

See Also

**Reference**

[OracleDBBindingConfigurationElement](#page-631-0) Class [OracleDBBindingConfigurationElement](#page-633-0) Members [Microsoft.Adapters.OracleDB](#page-445-0) Namespace

# <span id="page-637-0"></span>**OracleDBBindingConfigurationElement Constructor ()**

[This is prerelease documentation and is subject to change in future releases. Blank topics are included as placeholders.]

Initializes a new instance of the [OracleDBBindingConfigurationElement](#page-631-0) class.

## **Namespace:** Microsoft.Adapters.OracleDB

**Assembly:** Microsoft.Adapters.OracleDB (in microsoft.adapters.oracledb.dll)

Syntax

VB

'Declaration

Public Sub New

C#

public OracleDBBindingConfigurationElement ()

 $C++$ 

public: OracleDBBindingConfigurationElement ()

 $J#$ 

public OracleDBBindingConfigurationElement ()

**JScript** 

public function OracleDBBindingConfigurationElement ()

Remarks

Platforms

## **Development Platforms**

The 32-bit and 64-bit editions of Windows Server 2003 R2 (except the Web Editions); The 32-bit and 64-bit editions of Windows Server 2003 with SP2 (except the Web Edition); The 32-bit and 64-bit editions of Windows Server 2008 (except the Web Editions); The 32-bit and 64-bit editions of Windows Vista Ultimate, Enterprise, and Business editions; The 32-bit and 64bit editions of Windows XP Professional with SP3; Windows Small Business Server 2003 with SP1 or SP2; Windows Small Business Server 2008

## **Target Platforms**

The 32-bit and 64-bit editions of Windows Server 2003 R2 (except the Web Editions); The 32-bit and 64-bit editions of Windows Server 2003 with SP2 (except the Web Edition); The 32-bit and 64-bit editions of Windows Server 2008 (except the Web Editions); The 32-bit and 64-bit editions of Windows Vista Ultimate, Enterprise, and Business editions; The 32-bit and 64bit editions of Windows XP Professional with SP3; Windows Small Business Server 2003 with SP1 or SP2; Windows Small Business Server 2008

# See Also

**Reference** [OracleDBBindingConfigurationElement](#page-631-0) Class [OracleDBBindingConfigurationElement](#page-633-0) Members [Microsoft.Adapters.OracleDB](#page-445-0) Namespace

# <span id="page-638-0"></span>**OracleDBBindingConfigurationElement Constructor (String)**

[This is prerelease documentation and is subject to change in future releases. Blank topics are included as placeholders.]

Initializes a new instance of the [OracleDBBindingConfigurationElement](#page-631-0) class with the specified name.

#### **Namespace:** Microsoft.Adapters.OracleDB

**Assembly:** Microsoft.Adapters.OracleDB (in microsoft.adapters.oracledb.dll)

Syntax

VB

```
'Declaration
Public Sub New ( _
name As String _
)
```
C#

```
public OracleDBBindingConfigurationElement (
 string name
)
```
 $C++$ 

```
public:
OracleDBBindingConfigurationElement (
String^ name
)
```
J#

```
public OracleDBBindingConfigurationElement (
String name
)
```
**JScript** 

```
public function OracleDBBindingConfigurationElement (
name : String
)
```
#### **Parameters**

*name*

The name.

Remarks

#### Platforms

#### **Development Platforms**

The 32-bit and 64-bit editions of Windows Server 2003 R2 (except the Web Editions); The 32-bit and 64-bit editions of Windows Server 2003 with SP2 (except the Web Edition); The 32-bit and 64-bit editions of Windows Server 2008 (except the Web Editions); The 32-bit and 64-bit editions of Windows Vista Ultimate, Enterprise, and Business editions; The 32-bit and 64biteditions of Windows XP Professional with SP3;Windows Small Business Server 2003 with SP1 or SP2;Windows Small

Business Server 2008

#### **Target Platforms**

The 32-bit and 64-bit editions of Windows Server 2003 R2 (except the Web Editions); The 32-bit and 64-bit editions of Windows Server 2003 with SP2 (except the Web Edition); The 32-bit and 64-bit editions of Windows Server 2008 (except the Web Editions); The 32-bit and 64-bit editions of Windows Vista Ultimate, Enterprise, and Business editions; The 32-bit and 64bit editions of Windows XP Professional with SP3; Windows Small Business Server 2003 with SP1 or SP2; Windows Small Business Server 2008

# See Also

## **Reference**

[OracleDBBindingConfigurationElement](#page-631-0) Class [OracleDBBindingConfigurationElement](#page-633-0) Members [Microsoft.Adapters.OracleDB](#page-445-0) Namespace

# **OracleDBBindingConfigurationElement Methods**

[This is prerelease documentation and is subject to change in future releases. Blank topics are included as placeholders.]

<span id="page-640-0"></span>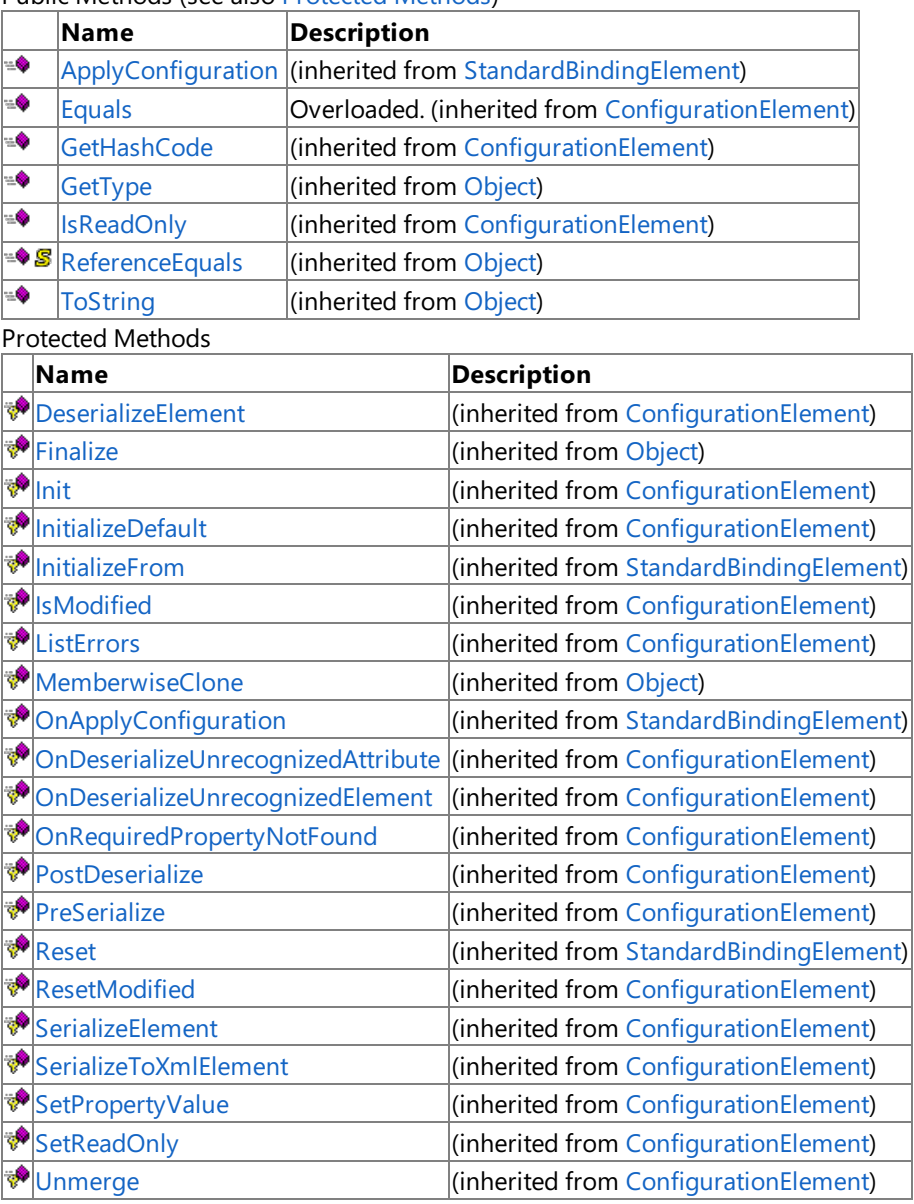

Public Methods (seealso [Protected](#page-640-0) Methods)

See Also

**Reference**

[OracleDBBindingConfigurationElement](#page-631-0) Class [Microsoft.Adapters.OracleDB](#page-445-0) Namespace

# **OracleDBBindingConfigurationElement Properties**

[This is prerelease documentation and is subject to change in future releases. Blank topics are included as placeholders.]

Public [Properties](#page-642-0) (see also Protected Properties)

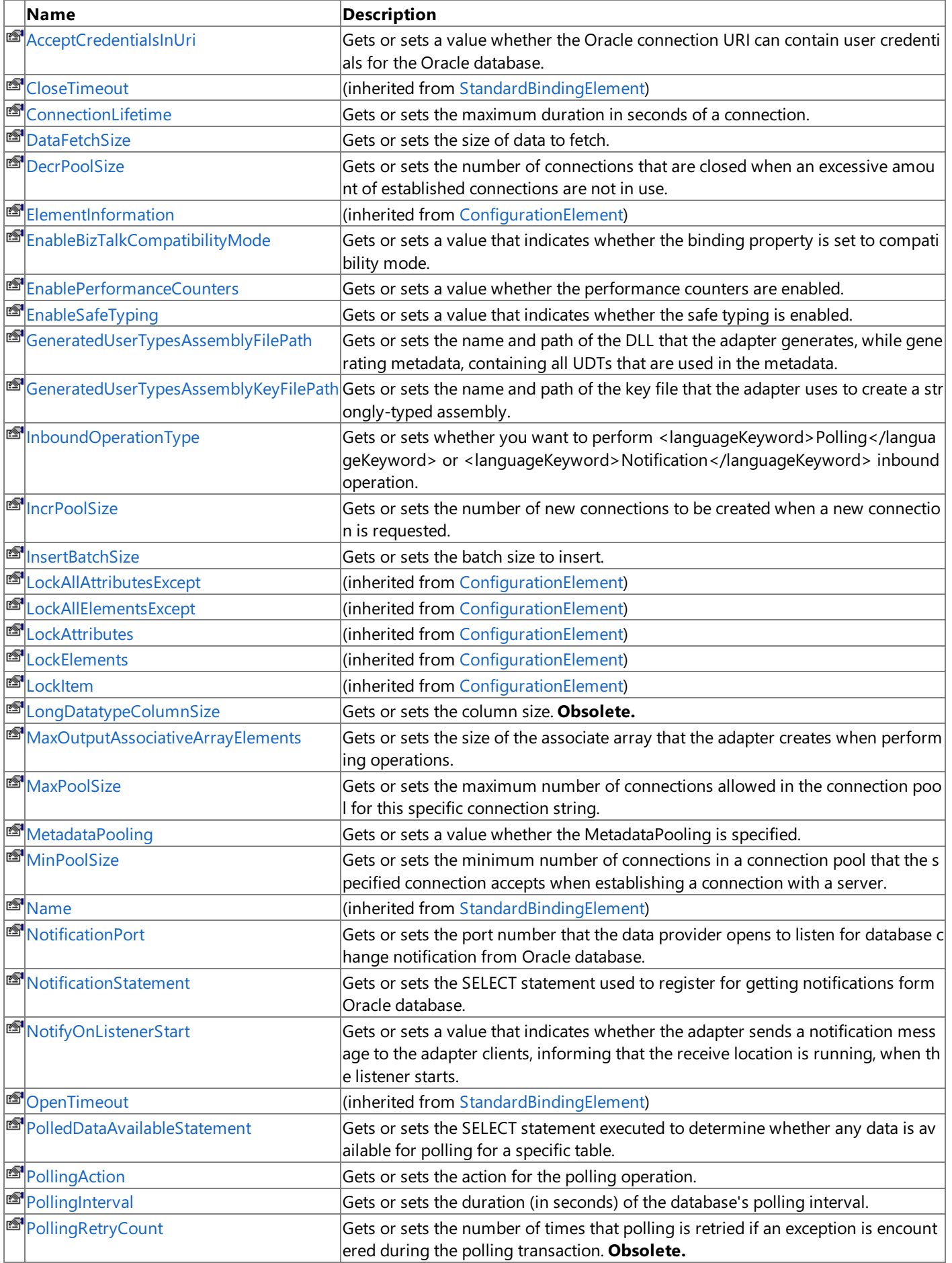

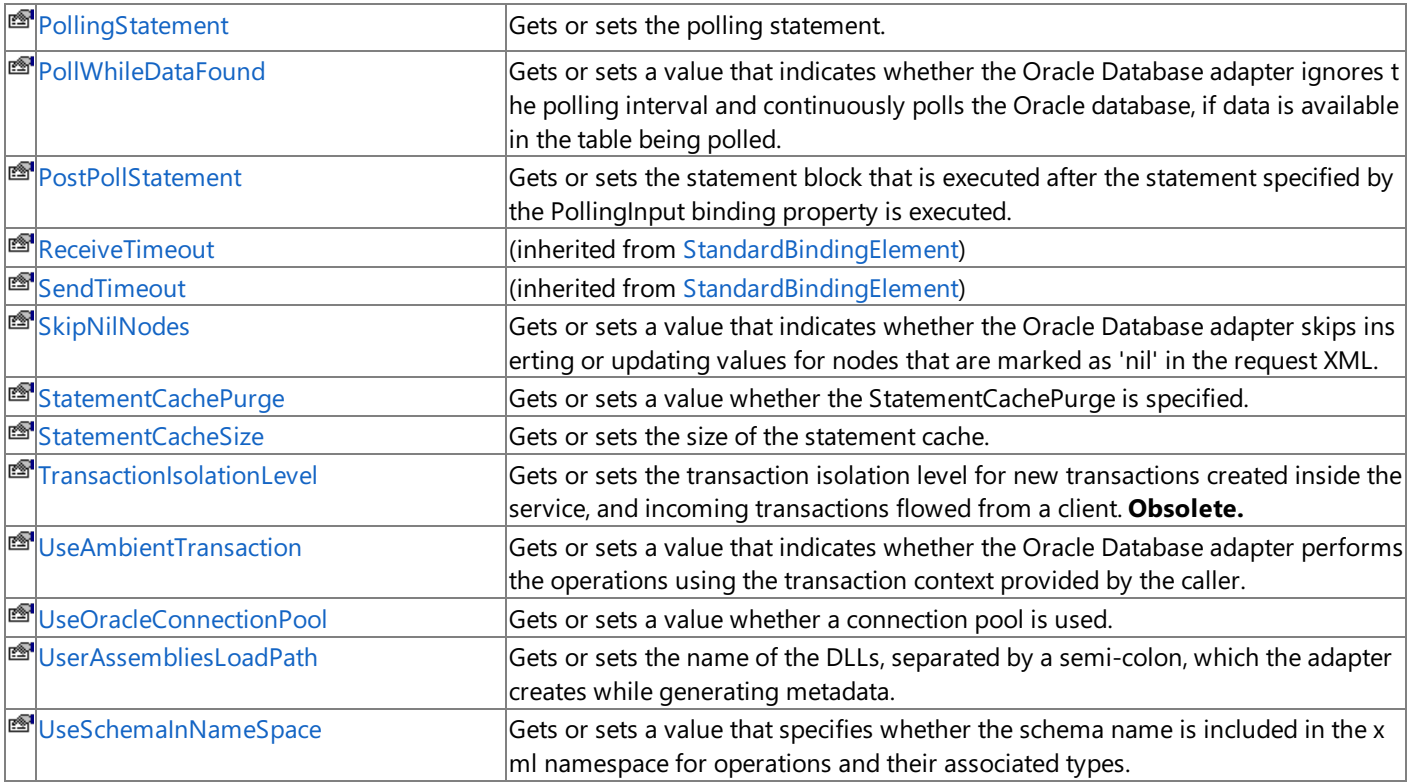

<span id="page-642-0"></span>Protected Properties

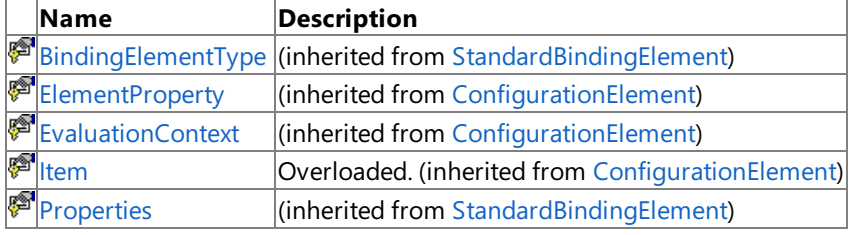

See Also **Reference**

[OracleDBBindingConfigurationElement](#page-631-0) Class [Microsoft.Adapters.OracleDB](#page-445-0) Namespace

<span id="page-643-0"></span>OracleDBBindingConfigurationElement.AcceptCredentialsInUri Property

# **OracleDBBindingConfigurationElement.AcceptCredentialsInUri Property**

[This is prerelease documentation and is subject to change in future releases. Blank topics are included as placeholders.]

Gets or sets a value whether the Oracle connection URI can contain user credentials for the Oracle database.

# **Namespace:** Microsoft.Adapters.OracleDB

**Assembly:** Microsoft.Adapters.OracleDB (in microsoft.adapters.oracledb.dll) Syntax

```
VB
```
# 'Declaration

```
<ConfigurationPropertyAttribute("acceptCredentialsInUri")> _
<BrowsableAttribute(False)> _
<CategoryAttribute("Security")> _
Public Property AcceptCredentialsInUri As Boolean
```
C#

```
[ConfigurationPropertyAttribute("acceptCredentialsInUri")]
[BrowsableAttribute(false)]
[CategoryAttribute("Security")]
public bool AcceptCredentialsInUri { get; set; }
```
 $C_{++}$ 

```
[ConfigurationPropertyAttribute(L"acceptCredentialsInUri")]
[BrowsableAttribute(false)]
[CategoryAttribute(L"Security")]
public:
virtual property bool AcceptCredentialsInUri {
bool get () sealed;
void set (bool value) sealed;
}
```
J#

```
/** @property */
public final boolean get AcceptCredentialsInUri ()
/** @property */
public final void set_AcceptCredentialsInUri (boolean value)
```
**JScript** 

```
public final function get AcceptCredentialsInUri () : boolean
public final function set AcceptCredentialsInUri (value : boolean)
```
<languageKeyword>True</languageKeyword> if the Oracleconnection URI can contain user credentials for the Oracle database; otherwise, <languageKeyword>false</languageKeyword>.

Thread SafetyAny public static (Shared in Visual Basic) members of this type are thread safe. Any instance members are not guaranteed to be thread safe.

### Platforms

#### **Development Platforms**

The 32-bit and 64-bit editions of Windows Server 2003 R2 (except the Web Editions); The 32-bit and 64-bit editions of Windows Server 2003 with SP2 (except the Web Edition); The 32-bit and 64-bit editions of Windows Server 2008 (except the Web Editions); The 32-bit and 64-bit editions of Windows Vista Ultimate, Enterprise, and Business editions; The 32-bit and 64bit editions of Windows XP Professional with SP3; Windows Small Business Server 2003 with SP1 or SP2; Windows Small Business Server 2008

#### **Target Platforms**

The 32-bit and 64-bit editions of Windows Server 2003 R2 (except the Web Editions); The 32-bit and 64-bit editions of Windows Server 2003 with SP2 (except the Web Edition); The 32-bit and 64-bit editions of Windows Server 2008 (except the Web Editions); The 32-bit and 64-bit editions of Windows Vista Ultimate, Enterprise, and Business editions; The 32-bit and 64bit editions of Windows XP Professional with SP3; Windows Small Business Server 2003 with SP1 or SP2; Windows Small Business Server 2008

# See Also

#### **Reference**

[OracleDBBindingConfigurationElement](#page-631-0) Class [OracleDBBindingConfigurationElement](#page-633-0) Members [Microsoft.Adapters.OracleDB](#page-445-0) Namespace

<span id="page-645-0"></span>OracleDBBindingConfigurationElement.ConnectionLifetime Property

# **OracleDBBindingConfigurationElement.ConnectionLifetime Property**

[This is prerelease documentation and is subject to change in future releases. Blank topics are included as placeholders.]

Gets or sets the maximum duration in seconds of a connection.

### **Namespace:** Microsoft.Adapters.OracleDB

**Assembly:** Microsoft.Adapters.OracleDB (in microsoft.adapters.oracledb.dll) Syntax

VB

### 'Declaration

```
<ConfigurationPropertyAttribute("connectionLifetime")> _
<CategoryAttribute("OracleConnectionPool")> _
Public Property ConnectionLifetime As Integer
```
C#

```
[ConfigurationPropertyAttribute("connectionLifetime")]
[CategoryAttribute("OracleConnectionPool")]
public int ConnectionLifetime { get; set; }
```
 $C++$ 

```
[ConfigurationPropertyAttribute(L"connectionLifetime")]
[CategoryAttribute(L"OracleConnectionPool")]
public:
virtual property int ConnectionLifetime {
int get () sealed;
void set (int value) sealed;
}
```
 $|#$ 

```
/** @property */
public final int get_ConnectionLifetime ()
/** @property */
public final void set_ConnectionLifetime (int value)
```
**JScript** 

```
public final function get ConnectionLifetime () : int
public final function set ConnectionLifetime (value : int)
```
### **Property Value**

An Int32 value that specifies the maximum duration in seconds of a connection.

Thread SafetyAny public static (Shared in Visual Basic) members of this type are thread safe. Any instance members are not guaranteed to be thread safe.

### Platforms

### **Development Platforms**

The 32-bit and 64-bit editions of Windows Server 2003 R2 (except the Web Editions); The 32-bit and 64-bit editions of Windows Server 2003 with SP2 (except the Web Edition); The 32-bit and 64-bit editions of Windows Server 2008 (except the Web Editions); The 32-bit and 64-bit editions of Windows Vista Ultimate, Enterprise, and Business editions; The 32-bit and 64bit editions of Windows XP Professional with SP3; Windows Small Business Server 2003 with SP1 or SP2; Windows Small Business Server 2008

### **Target Platforms**

The 32-bit and 64-bit editions of Windows Server 2003 R2 (except the Web Editions); The 32-bit and 64-bit editions of Windows Server 2003 with SP2 (except the Web Edition); The 32-bit and 64-bit editions of Windows Server 2008 (except the Web Editions); The 32-bit and 64-bit editions of Windows Vista Ultimate, Enterprise, and Business editions; The 32-bit and 64bit editions of Windows XP Professional with SP3; Windows Small Business Server 2003 with SP1 or SP2; Windows Small Business Server 2008

See Also

### **Reference**

[OracleDBBindingConfigurationElement](#page-631-0) Class [OracleDBBindingConfigurationElement](#page-633-0) Members [Microsoft.Adapters.OracleDB](#page-445-0) Namespace

<span id="page-647-0"></span>OracleDBBindingConfigurationElement.DataFetchSize Property

# **OracleDBBindingConfigurationElement.DataFetchSize Property**

[This is prerelease documentation and is subject to change in future releases. Blank topics are included as placeholders.]

Gets or sets the size of data to fetch.

**Namespace:** Microsoft.Adapters.OracleDB **Assembly:** Microsoft.Adapters.OracleDB (in microsoft.adapters.oracledb.dll) Syntax

VB

## 'Declaration

```
<CategoryAttribute("BufferManagement")> _
<ConfigurationPropertyAttribute("dataFetchSize")> _
Public Property DataFetchSize As Long
```
C#

```
[CategoryAttribute("BufferManagement")]
[ConfigurationPropertyAttribute("dataFetchSize")]
public long DataFetchSize { get; set; }
```
 $C++$ 

```
[CategoryAttribute(L"BufferManagement")]
[ConfigurationPropertyAttribute(L"dataFetchSize")]
public:
virtual property long long DataFetchSize {
long long get () sealed;
void set (long long value) sealed;
}
```
J#

```
/** @property */
public final long get_DataFetchSize ()
/** @property */
public final void set_DataFetchSize (long value)
```
**JScript** 

```
public final function get DataFetchSize () : long
public final function set DataFetchSize (value : long)
```
**Property Value**

The size of data to fetch.

Thread SafetyAny public static (Shared in Visual Basic) members of this type are thread safe. Any instance members are not guaranteed to be thread safe.

Platforms

**Development Platforms**
The 32-bit and 64-bit editions of Windows Server 2003 R2 (except the Web Editions); The 32-bit and 64-bit editions of Windows Server 2003 with SP2 (except the Web Edition); The 32-bit and 64-bit editions of Windows Server 2008 (except the Web Editions); The 32-bit and 64-bit editions of Windows Vista Ultimate, Enterprise, and Business editions; The 32-bit and 64bit editions of Windows XP Professional with SP3; Windows Small Business Server 2003 with SP1 or SP2; Windows Small Business Server 2008

# **Target Platforms**

The 32-bit and 64-bit editions of Windows Server 2003 R2 (except the Web Editions); The 32-bit and 64-bit editions of Windows Server 2003 with SP2 (except the Web Edition); The 32-bit and 64-bit editions of Windows Server 2008 (except the Web Editions); The 32-bit and 64-bit editions of Windows Vista Ultimate, Enterprise, and Business editions; The 32-bit and 64bit editions of Windows XP Professional with SP3; Windows Small Business Server 2003 with SP1 or SP2; Windows Small Business Server 2008

#### See Also **Reference**

# **OracleDBBindingConfigurationElement.DecrPoolSize Property**

[This is prerelease documentation and is subject to change in future releases. Blank topics are included as placeholders.]

Gets or sets the number of connections that are closed when an excessive amount of established connections are not in use.

**Namespace:** Microsoft.Adapters.OracleDB **Assembly:** Microsoft.Adapters.OracleDB (in microsoft.adapters.oracledb.dll)

Syntax

VB

#### 'Declaration

```
<ConfigurationPropertyAttribute("decrPoolSize")> _
<CategoryAttribute("OracleConnectionPool")> _
Public Property DecrPoolSize As Integer
```
C#

```
[ConfigurationPropertyAttribute("decrPoolSize")]
[CategoryAttribute("OracleConnectionPool")]
public int DecrPoolSize { get; set; }
```
 $C++$ 

```
[ConfigurationPropertyAttribute(L"decrPoolSize")]
[CategoryAttribute(L"OracleConnectionPool")]
public:
virtual property int DecrPoolSize {
int get () sealed;
void set (int value) sealed;
}
```
J#

```
/** @property */
public final int get_DecrPoolSize ()
/** @property */
public final void set_DecrPoolSize (int value)
```
**JScript** 

```
public final function get DecrPoolSize () : int
public final function set DecrPoolSize (value : int)
```
**Property Value**

An Int32 value that specifies the number of connections that are closed when an excessive amount of established connections are not in use.

Thread SafetyAny public static (**Shared** in Visual Basic) members of this type are thread safe. Any instance members are not guaranteed to be thread safe.

Platforms

#### **Development Platforms**

The 32-bit and 64-bit editions of Windows Server 2003 R2 (except the Web Editions); The 32-bit and 64-bit editions of Windows Server 2003 with SP2 (except the Web Edition); The 32-bit and 64-bit editions of Windows Server 2008 (except the Web Editions); The 32-bit and 64-bit editions of Windows Vista Ultimate, Enterprise, and Business editions; The 32-bit and 64bit editions of Windows XP Professional with SP3; Windows Small Business Server 2003 with SP1 or SP2; Windows Small Business Server 2008

### **Target Platforms**

The 32-bit and 64-bit editions of Windows Server 2003 R2 (except the Web Editions); The 32-bit and 64-bit editions of Windows Server 2003 with SP2 (except the Web Edition); The 32-bit and 64-bit editions of Windows Server 2008 (except the Web Editions); The 32-bit and 64-bit editions of Windows Vista Ultimate, Enterprise, and Business editions; The 32-bit and 64bit editions of Windows XP Professional with SP3; Windows Small Business Server 2003 with SP1 or SP2; Windows Small Business Server 2008

#### See Also **Reference**

OracleDBBindingConfigurationElement.EnableBizTalkCompatibilityMode Property

# **OracleDBBindingConfigurationElement.EnableBizTalkCompatibilityMode Property**

[This is prerelease documentation and is subject to change in future releases. Blank topics are included as placeholders.]

Gets or sets a value that indicates whether the binding property is set to compatibility mode.

#### **Namespace:** Microsoft.Adapters.OracleDB

**Assembly:** Microsoft.Adapters.OracleDB (in microsoft.adapters.oracledb.dll)

#### Syntax VB

#### 'Declaration

```
<ConfigurationPropertyAttribute("enableBizTalkCompatibilityMode")> _
Public Property EnableBizTalkCompatibilityMode As Boolean
```
C#

```
[ConfigurationPropertyAttribute("enableBizTalkCompatibilityMode")]
public bool EnableBizTalkCompatibilityMode { get; set; }
```
 $C++$ 

```
[ConfigurationPropertyAttribute(L"enableBizTalkCompatibilityMode")]
public:
virtual property bool EnableBizTalkCompatibilityMode {
bool get () sealed;
void set (bool value) sealed;
}
```
 $|#$ 

```
/** @property */
public final boolean get_EnableBizTalkCompatibilityMode ()
```

```
/** @property */
public final void set_EnableBizTalkCompatibilityMode (boolean value)
```
**JScript** 

```
public final function get EnableBizTalkCompatibilityMode () : boolean
```

```
public final function set EnableBizTalkCompatibilityMode (value : boolean)
```
#### **Property Value**

<languageKeyword>True</languageKeyword> if the binding property is set to compatibility mode; otherwise,

<languageKeyword>false</languageKeyword>.

Thread SafetyAny public static (Shared in Visual Basic) members of this type are thread safe. Any instance members are not quaranteed to be thread safe.

#### Platforms

#### **Development Platforms**

The 32-bit and 64-bit editions of Windows Server 2003 R2 (except the Web Editions); The 32-bit and 64-bit editions of Windows Server 2003 with SP2 (except the Web Edition); The 32-bit and 64-bit editions of Windows Server 2008 (except the Web Editions); The 32-bit and 64-bit editions of Windows Vista Ultimate, Enterprise, and Business editions; The 32-bit and 64-bit editions of Windows XP Professional with SP3; Windows Small Business Server 2003 with SP1 or SP2; Windows Small Business Server 2008

#### **Target Platforms**

The 32-bit and 64-bit editions of Windows Server 2003 R2 (except the Web Editions); The 32-bit and 64-bit editions of Windows Server 2003 with SP2 (except the Web Edition); The 32-bit and 64-bit editions of Windows Server 2008 (except the Web Editions); The 32-bit and 64-bit editions of Windows Vista Ultimate, Enterprise, and Business editions; The 32-bit and 64-bit editions of Windows XP Professional with SP3; Windows Small Business Server 2003 with SP1 or SP2;Windows Small Business Server 2008

# See Also

# **OracleDBBindingConfigurationElement.EnablePerformanceCounters Property**

[This is prerelease documentation and is subject to change in future releases. Blank topics are included as placeholders.]

Gets or sets a value whether the performance counters are enabled.

#### **Namespace:** Microsoft.Adapters.OracleDB

**Assembly:** Microsoft.Adapters.OracleDB (in microsoft.adapters.oracledb.dll) Syntax

VB

```
'Declaration
```

```
<CategoryAttribute("Diagnostics")> _
<ConfigurationPropertyAttribute("enablePerformanceCounters")> _
Public Property EnablePerformanceCounters As Boolean
```
 $C#$ 

```
[CategoryAttribute("Diagnostics")]
[ConfigurationPropertyAttribute("enablePerformanceCounters")]
public bool EnablePerformanceCounters { get; set; }
```
 $C++$ 

```
[CategoryAttribute(L"Diagnostics")]
[ConfigurationPropertyAttribute(L"enablePerformanceCounters")]
public:
virtual property bool EnablePerformanceCounters {
bool get () sealed;
void set (bool value) sealed;
}
```
 $J#$ 

```
/** @property */
public final boolean get_EnablePerformanceCounters ()
/** @property */
```

```
public final void set_EnablePerformanceCounters (boolean value)
```
# **JScript**

```
public final function get EnablePerformanceCounters () : boolean
public final function set EnablePerformanceCounters (value : boolean)
```
# **Property Value**

<languageKeyword>True</languageKeyword> if performancecounters areenabled; otherwise,

<languageKeyword>false</languageKeyword>.

Thread SafetyAny public static (Shared in Visual Basic) members of this type are thread safe. Any instance members are not quaranteed to be thread safe.

#### Platforms

#### **Development Platforms**

The 32-bit and 64-bit editions of Windows Server 2003 R2 (except the Web Editions); The 32-bit and 64-bit editions of Windows Server 2003 with SP2 (except the Web Edition); The 32-bit and 64-bit editions of Windows Server 2008 (except the Web Editions); The 32-bit

and 64-bit editions of Windows Vista Ultimate, Enterprise, and Business editions; The 32-bit and 64-bit editions of Windows XP Professional with SP3;Windows Small Business Server 2003 with SP1 or SP2;Windows Small Business Server 2008

#### **Target Platforms**

The 32-bit and 64-bit editions of Windows Server 2003 R2 (except the Web Editions); The 32-bit and 64-bit editions of Windows Server 2003 with SP2 (except the Web Edition); The 32-bit and 64-bit editions of Windows Server 2008 (except the Web Editions); The 32-bit and 64-bit editions of Windows Vista Ultimate, Enterprise, and Business editions; The 32-bit and 64-bit editions of Windows XP Professional with SP3; Windows Small Business Server 2003 with SP1 or SP2; Windows Small Business Server 2008 See Also

# **Reference**

OracleDBBindingConfigurationElement.EnableSafeTyping Property

# **OracleDBBindingConfigurationElement.EnableSafeTyping Property**

[This is prerelease documentation and is subject to change in future releases. Blank topics are included as placeholders.]

Gets or sets a value that indicates whether the safe typing is enabled.

#### **Namespace:** Microsoft.Adapters.OracleDB

**Assembly:** Microsoft.Adapters.OracleDB (in microsoft.adapters.oracledb.dll) Syntax

VB

### 'Declaration

```
<ConfigurationPropertyAttribute("enableSafeTyping")> _
<CategoryAttribute("Metadata")> _
Public Property EnableSafeTyping As Boolean
```
C#

```
[ConfigurationPropertyAttribute("enableSafeTyping")]
[CategoryAttribute("Metadata")]
public bool EnableSafeTyping { get; set; }
```
 $C++$ 

```
[ConfigurationPropertyAttribute(L"enableSafeTyping")]
[CategoryAttribute(L"Metadata")]
public:
virtual property bool EnableSafeTyping {
bool get () sealed;
void set (bool value) sealed;
}
```
 $|#$ 

```
/** @property */
public final boolean get_EnableSafeTyping ()
/** @property */
public final void set_EnableSafeTyping (boolean value)
```
**JScript** 

```
public final function get EnableSafeTyping () : boolean
```

```
public final function set EnableSafeTyping (value : boolean)
```
# **Property Value**

<languageKeyword>True</languageKeyword> if thesafetyping is enabled; otherwise,

<languageKeyword>false</languageKeyword>.

Thread SafetyAny public static (Shared in Visual Basic) members of this type are thread safe. Any instance members are not

guaranteed to be thread safe. Platforms

### **Development Platforms**

The 32-bit and 64-bit editions of Windows Server 2003 R2 (except the Web Editions); The 32-bit and 64-bit editions of Windows Server 2003 with SP2 (except the Web Edition); The 32-bit and 64-bit editions of Windows Server 2008 (except the Web Editions); The 32-bit and 64-bit editions of Windows Vista Ultimate, Enterprise, and Business editions; The 32-bit and 64bit editions of Windows XP Professional with SP3; Windows Small Business Server 2003 with SP1 or SP2; Windows Small Business Server 2008

#### **Target Platforms**

The 32-bit and 64-bit editions of Windows Server 2003 R2 (except the Web Editions); The 32-bit and 64-bit editions of Windows Server 2003 with SP2 (except the Web Edition); The 32-bit and 64-bit editions of Windows Server 2008 (except the Web Editions); The 32-bit and 64-bit editions of Windows Vista Ultimate, Enterprise, and Business editions; The 32-bit and 64bit editions of Windows XP Professional with SP3; Windows Small Business Server 2003 with SP1 or SP2; Windows Small Business Server 2008

#### See Also **Reference**

OracleDBBindingConfigurationElement.GeneratedUserTypesAssemblyFilePath Property

# **OracleDBBindingConfigurationElement.GeneratedUserTypesAssemblyFilePath Property**

[This is prerelease documentation and is subject to change in future releases. Blank topics are included as placeholders.]

Gets or sets the name and path of the DLL that the adapter generates, while generating metadata, containing all UDTs that are used in the metadata.

#### **Namespace:** Microsoft.Adapters.OracleDB

**Assembly:** Microsoft.Adapters.OracleDB (in microsoft.adapters.oracledb.dll) Syntax

```
VB
```

```
'Declaration
<CategoryAttribute("UDT .NET Type Generation - Design Time")> _
<BindingPropertyDirectionAttribute(False, False)> _
<ConfigurationPropertyAttribute("generatedUserTypesAssemblyFilePath")> _
Public Property GeneratedUserTypesAssemblyFilePath As String
```
 $C#$ 

```
[CategoryAttribute("UDT .NET Type Generation - Design Time")]
[BindingPropertyDirectionAttribute(false, false)]
[ConfigurationPropertyAttribute("generatedUserTypesAssemblyFilePath")]
public string GeneratedUserTypesAssemblyFilePath { get; set; }
```
 $C_{++}$ 

```
[CategoryAttribute(L"UDT .NET Type Generation - Design Time")]
[BindingPropertyDirectionAttribute(false, false)]
[ConfigurationPropertyAttribute(L"generatedUserTypesAssemblyFilePath")]
public:
virtual property String^ GeneratedUserTypesAssemblyFilePath {
String^ get () sealed;
 void set (String^ value) sealed;
}
```
 $|#$ 

```
/** @property */
public final String get_GeneratedUserTypesAssemblyFilePath ()
```

```
/** @property */
public final void set_GeneratedUserTypesAssemblyFilePath (String value)
```
#### **JScript**

```
public final function get GeneratedUserTypesAssemblyFilePath () : String
public final function set GeneratedUserTypesAssemblyFilePath (value : String)
```
#### **Property Value**

The name and path of the DLL that the adapter generates.

Thread SafetyAny public static (Shared in Visual Basic) members of this type are thread safe. Any instance members are not guaranteed to be thread safe. Platforms

#### **Development Platforms**

The 32-bit and 64-bit editions of Windows Server 2003 R2 (except the Web Editions); The 32-bit and 64-bit editions of Windows Server 2003 with SP2 (except the Web Edition); The 32-bit and 64-bit editions of Windows Server 2008 (except the Web Editions); The 32-bit and 64-bit editions of Windows Vista Ultimate, Enterprise, and Business editions; The 32-bit and 64-bit editions of Windows XP Professional with SP3; Windows Small Business Server 2003 with SP1 or SP2;Windows Small Business Server 2008

#### **Target Platforms**

The 32-bit and 64-bit editions of Windows Server 2003 R2 (except the Web Editions); The 32-bit and 64-bit editions of Windows Server 2003 with SP2 (except the Web Edition); The 32-bit and 64-bit editions of Windows Server 2008 (except the Web Editions); The 32-bit and 64-bit editions of Windows Vista Ultimate, Enterprise, and Business editions; The 32-bit and 64-bit editions of Windows XP Professional with SP3; Windows Small Business Server 2003 with SP1 or SP2; Windows Small Business Server 2008

See Also

#### **Reference**

OracleDBBindingConfigurationElement.GeneratedUserTypesAssemblyKeyFilePath Property

# **OracleDBBindingConfigurationElement.GeneratedUserTypesAssemblyKeyFilePath Property**

[This is prerelease documentation and is subject to change in future releases. Blank topics are included as placeholders.]

Gets or sets the name and path of the key file that the adapter uses to create a strongly-typed assembly.

**Namespace:** Microsoft.Adapters.OracleDB

**Assembly:** Microsoft.Adapters.OracleDB (in microsoft.adapters.oracledb.dll) Syntax

VB

#### 'Declaration

```
<BindingPropertyDirectionAttribute(False, False)> _
<CategoryAttribute("UDT .NET Type Generation - Design Time")> _
<ConfigurationPropertyAttribute("generatedUserTypesAssemblyKeyFilePath")> _
Public Property GeneratedUserTypesAssemblyKeyFilePath As String
```
C#

```
[BindingPropertyDirectionAttribute(false, false)]
[CategoryAttribute("UDT .NET Type Generation - Design Time")]
[ConfigurationPropertyAttribute("generatedUserTypesAssemblyKeyFilePath")]
public string GeneratedUserTypesAssemblyKeyFilePath { get; set; }
```
 $C++$ 

```
[BindingPropertyDirectionAttribute(false, false)]
[CategoryAttribute(L"UDT .NET Type Generation - Design Time")]
[ConfigurationPropertyAttribute(L"generatedUserTypesAssemblyKeyFilePath")]
public:
virtual property String^ GeneratedUserTypesAssemblyKeyFilePath {
String^ get () sealed;
void set (String^ value) sealed;
}
```
J#

```
/** @property */
public final String get_GeneratedUserTypesAssemblyKeyFilePath ()
```
/\*\* @property \*/ public final void set\_GeneratedUserTypesAssemblyKeyFilePath (String value)

**JScript** 

```
public final function get GeneratedUserTypesAssemblyKeyFilePath () : String
```
public final function set GeneratedUserTypesAssemblyKeyFilePath (value : String)

#### **Property Value**

The name and path of the key file that the adapter uses to create a strongly-typed assembly.

Thread SafetyAny public static (Shared in Visual Basic) members of this type are thread safe. Any instance members are not quaranteed to be thread safe.

#### Platforms

#### **Development Platforms**

The 32-bit and 64-bit editions of Windows Server 2003 R2 (except the Web Editions); The 32-bit and 64-bit editions of Windows Server 2003 with SP2 (except the Web Editions); The 32-bit and 64-bit editions of Windows Vista Enterprise, and Business editions; The 32-bit and 64-bit editions of Windows XP Professional with SP3; Windows Small Business Server 2003 with SP1 or SP2; Windows Small Business Server 2008

#### **Target Platforms**

The 32-bit and 64-bit editions of Windows Server 2003 R2 (except the Web Editions); The 32-bit and 64-bit editions of Windows Server 2003 with SP2 (except the Web Editions); The 32-bit and 64-bit editions of Windows Vista Enterprise, and Business editions; The 32-bit and 64-bit editions of Windows XP Professional with SP3; Windows Small Business Server 2003 with SP1 or SP2; Windows Small Business Server 2008

See Also

#### **Reference**

# **OracleDBBindingConfigurationElement.InboundOperationType Property**

[This is prerelease documentation and is subject to change in future releases. Blank topics are included as placeholders.]

Gets or sets whether you want to perform <languageKeyword>Polling</languageKeyword> or <languageKeyword>Notification</languageKeyword> inbound operation.

```
Namespace: Microsoft.Adapters.OracleDB
```
**Assembly:** Microsoft.Adapters.OracleDB (in microsoft.adapters.oracledb.dll) Syntax

### VB

# 'Declaration

```
<ConfigurationPropertyAttribute("inboundOperationType")> _
<BindingPropertyDirectionAttribute(True, False)> _
Public Property InboundOperationType As InboundOperation
```
 $C#$ 

```
[ConfigurationPropertyAttribute("inboundOperationType")]
[BindingPropertyDirectionAttribute(true, false)]
public InboundOperation InboundOperationType { get; set; }
```
 $C++$ 

```
[ConfigurationPropertyAttribute(L"inboundOperationType")]
[BindingPropertyDirectionAttribute(true, false)]
public:
virtual property InboundOperation InboundOperationType {
InboundOperation get () sealed;
void set (InboundOperation value) sealed;
}
```
 $|#$ 

```
/** @property */
public final InboundOperation get_InboundOperationType ()
/** @property */
public final void set_InboundOperationType (InboundOperation value)
```
**JScript** 

```
public final function get InboundOperationType () : InboundOperation
public final function set InboundOperationType (value : InboundOperation)
```
#### **Property Value**

The inbound operation to perform.

Thread SafetyAny public static (Shared in Visual Basic) members of this type are thread safe. Any instance members are not

guaranteed to be thread safe. Platforms

### **Development Platforms**

The 32-bit and 64-bit editions of Windows Server 2003 R2 (except the Web Editions); The 32-bit and 64-bit editions of Windows Server 2003 with SP2 (except the Web Edition); The 32-bit and 64-bit editions of Windows Server 2008 (except the Web Editions); The 32-bit and 64-bit editions of Windows Vista Ultimate, Enterprise, and Business editions; The 32-bit and 64bit editions of Windows XP Professional with SP3; Windows Small Business Server 2003 with SP1 or SP2; Windows Small Business Server 2008

#### **Target Platforms**

The 32-bit and 64-bit editions of Windows Server 2003 R2 (except the Web Editions); The 32-bit and 64-bit editions of Windows Server 2003 with SP2 (except the Web Edition); The 32-bit and 64-bit editions of Windows Server 2008 (except the Web Editions); The 32-bit and 64-bit editions of Windows Vista Ultimate, Enterprise, and Business editions; The 32-bit and 64bit editions of Windows XP Professional with SP3; Windows Small Business Server 2003 with SP1 or SP2; Windows Small Business Server 2008

#### See Also **Reference**

# **OracleDBBindingConfigurationElement.IncrPoolSize Property**

[This is prerelease documentation and is subject to change in future releases. Blank topics are included as placeholders.]

Gets or sets the number of new connections to be created when a new connection is requested.

**Namespace:** Microsoft.Adapters.OracleDB **Assembly:** Microsoft.Adapters.OracleDB (in microsoft.adapters.oracledb.dll)

Syntax VB

#### 'Declaration

```
<ConfigurationPropertyAttribute("incrPoolSize")> _
<CategoryAttribute("OracleConnectionPool")> _
Public Property IncrPoolSize As Integer
```
C#

```
[ConfigurationPropertyAttribute("incrPoolSize")]
[CategoryAttribute("OracleConnectionPool")]
public int IncrPoolSize { get; set; }
```
 $C++$ 

```
[ConfigurationPropertyAttribute(L"incrPoolSize")]
[CategoryAttribute(L"OracleConnectionPool")]
public:
virtual property int IncrPoolSize {
int get () sealed;
void set (int value) sealed;
}
```
J#

```
/** @property */
public final int get_IncrPoolSize ()
/** @property */
public final void set_IncrPoolSize (int value)
```
**JScript** 

```
public final function get IncrPoolSize () : int
public final function set IncrPoolSize (value : int)
```
**Property Value**

An Int32 value that specifies the number of new connections to be created.

Thread SafetyAny public static (Shared in Visual Basic) members of this type are thread safe. Any instance members are not guaranteed to be thread safe.

Platforms

**Development Platforms**

The 32-bit and 64-bit editions of Windows Server 2003 R2 (except the Web Editions); The 32-bit and 64-bit editions of Windows Server 2003 with SP2 (except the Web Edition); The 32-bit and 64-bit editions of Windows Server 2008 (except the Web Editions); The 32-bit and 64-bit editions of Windows Vista Ultimate, Enterprise, and Business editions; The 32-bit and 64bit editions of Windows XP Professional with SP3; Windows Small Business Server 2003 with SP1 or SP2; Windows Small Business Server 2008

# **Target Platforms**

The 32-bit and 64-bit editions of Windows Server 2003 R2 (except the Web Editions); The 32-bit and 64-bit editions of Windows Server 2003 with SP2 (except the Web Edition); The 32-bit and 64-bit editions of Windows Server 2008 (except the Web Editions); The 32-bit and 64-bit editions of Windows Vista Ultimate, Enterprise, and Business editions; The 32-bit and 64bit editions of Windows XP Professional with SP3; Windows Small Business Server 2003 with SP1 or SP2; Windows Small Business Server 2008

#### See Also **Reference**

OracleDBBindingConfigurationElement.InsertBatchSize Property

# **OracleDBBindingConfigurationElement.InsertBatchSize Property**

[This is prerelease documentation and is subject to change in future releases. Blank topics are included as placeholders.]

Gets or sets the batch size to insert.

# **Namespace:** Microsoft.Adapters.OracleDB

**Assembly:** Microsoft.Adapters.OracleDB (in microsoft.adapters.oracledb.dll) Syntax

VB

# 'Declaration

```
<ConfigurationPropertyAttribute("insertBatchSize")> _
<CategoryAttribute("BufferManagement")> _
Public Property InsertBatchSize As Integer
```
C#

```
[ConfigurationPropertyAttribute("insertBatchSize")]
[CategoryAttribute("BufferManagement")]
public int InsertBatchSize { get; set; }
```
 $C++$ 

```
[ConfigurationPropertyAttribute(L"insertBatchSize")]
[CategoryAttribute(L"BufferManagement")]
public:
virtual property int InsertBatchSize {
int get () sealed;
void set (int value) sealed;
}
```
 $|#$ 

```
/** @property */
public final int get_InsertBatchSize ()
/** @property */
public final void set_InsertBatchSize (int value)
```
**JScript** 

```
public final function get InsertBatchSize () : int
public final function set InsertBatchSize (value : int)
```
# **Property Value**

An Int32 value of the batch size to insert.

Thread SafetyAny public static (Shared in Visual Basic) members of this type are thread safe. Any instance members are not guaranteed to be thread safe.

#### Platforms

### **Development Platforms**

The 32-bit and 64-bit editions of Windows Server 2003 R2 (except the Web Editions); The 32-bit and 64-bit editions of Windows Server 2003 with SP2 (except the Web Edition); The 32-bit and 64-bit editions of Windows Server 2008 (except the Web Editions); The 32-bit and 64-bit editions of Windows Vista Ultimate, Enterprise, and Business editions; The 32-bit and 64bit editions of Windows XP Professional with SP3; Windows Small Business Server 2003 with SP1 or SP2; Windows Small Business Server 2008

### **Target Platforms**

The 32-bit and 64-bit editions of Windows Server 2003 R2 (except the Web Editions); The 32-bit and 64-bit editions of Windows Server 2003 with SP2 (except the Web Edition); The 32-bit and 64-bit editions of Windows Server 2008 (except the Web Editions); The 32-bit and 64-bit editions of Windows Vista Ultimate, Enterprise, and Business editions; The 32-bit and 64bit editions of Windows XP Professional with SP3; Windows Small Business Server 2003 with SP1 or SP2; Windows Small Business Server 2008

See Also

#### **Reference**

OracleDBBindingConfigurationElement.LongDatatypeColumnSize Property

# **OracleDBBindingConfigurationElement.LongDatatypeColumnSize Property**

[This is prerelease documentation and is subject to change in future releases. Blank topics are included as placeholders.]

# **NOTE: This property is now obsolete.**

Gets or sets the column size.

#### **Namespace:** Microsoft.Adapters.OracleDB

**Assembly:** Microsoft.Adapters.OracleDB (in microsoft.adapters.oracledb.dll) Syntax

```
VB
```
# 'Declaration

```
<CategoryAttribute("BufferManagement")> _
<ConfigurationPropertyAttribute("longDatatypeColumnSize")> _
<ObsoleteAttribute("Long data type is deprecated in Oracle. Refer to Oracle documentation for
suggested alternatives")> _
Public Property LongDatatypeColumnSize As Long
```
C#

```
[CategoryAttribute("BufferManagement")]
[ConfigurationPropertyAttribute("longDatatypeColumnSize")]
[ObsoleteAttribute("Long data type is deprecated in Oracle. Refer to Oracle documentation for
suggested alternatives")]
public long LongDatatypeColumnSize { get; set; }
```
 $C++$ 

```
[CategoryAttribute(L"BufferManagement")]
[ConfigurationPropertyAttribute(L"longDatatypeColumnSize")]
[ObsoleteAttribute(L"Long data type is deprecated in Oracle. Refer to Oracle documentation for
suggested alternatives")]
public:
virtual property long long LongDatatypeColumnSize {
long long get () sealed;
void set (long long value) sealed;
}
```
 $\frac{1}{4}$ 

```
/** @property */
public final long get_LongDatatypeColumnSize ()
/** @property */
public final void set_LongDatatypeColumnSize (long value)
```
**JScript** 

```
public final function get LongDatatypeColumnSize () : long
```
public final function set LongDatatypeColumnSize (value : long)

# **Property Value**

An Int64 value of the column size.

Thread SafetyAny public static (Shared in Visual Basic) members of this type are thread safe. Any instance members are not guaranteed to be thread safe.

Platforms

#### **Development Platforms**

The 32-bit and 64-bit editions of Windows Server 2003 R2 (except the Web Editions); The 32-bit and 64-bit editions of Windows Server 2003 with SP2 (except the Web Edition); The 32-bit and 64-bit editions of Windows Server 2008 (except the Web Editions); The 32-bit and 64-bit editions of Windows Vista Ultimate, Enterprise, and Business editions; The 32-bit and 64-bit editions of Windows XP Professional with SP3; Windows Small Business Server 2003 with SP1 or SP2; Windows Small Business Server 2008

#### **Target Platforms**

The 32-bit and 64-bit editions of Windows Server 2003 R2 (except the Web Editions); The 32-bit and 64-bit editions of Windows Server 2003 with SP2 (except the Web Edition); The 32-bit and 64-bit editions of Windows Server 2008 (except the Web Editions); The 32-bit and 64-bit editions of Windows Vista Ultimate, Enterprise, and Business editions; The 32-bit and 64-bit editions of Windows XP Professional with SP3; Windows Small Business Server 2003 with SP1 or SP2; Windows Small Business Server 2008 See Also

#### **Reference**

OracleDBBindingConfigurationElement.MaxOutputAssociativeArrayElements Property

# **OracleDBBindingConfigurationElement.MaxOutputAssociativeArrayElements Property**

[This is prerelease documentation and is subject to change in future releases. Blank topics are included as placeholders.]

Gets or sets the size of the associate array that the adapter creates when performing operations.

#### **Namespace:** Microsoft.Adapters.OracleDB

**Assembly:** Microsoft.Adapters.OracleDB (in microsoft.adapters.oracledb.dll) Syntax

VB

#### 'Declaration

```
<ConfigurationPropertyAttribute("maxOutputAssociativeArrayElements")> _
<CategoryAttribute("BufferManagement")> _
Public Property MaxOutputAssociativeArrayElements As Integer
```
C#

```
[ConfigurationPropertyAttribute("maxOutputAssociativeArrayElements")]
[CategoryAttribute("BufferManagement")]
public int MaxOutputAssociativeArrayElements { get; set; }
```
 $C++$ 

```
[ConfigurationPropertyAttribute(L"maxOutputAssociativeArrayElements")]
[CategoryAttribute(L"BufferManagement")]
public:
virtual property int MaxOutputAssociativeArrayElements {
 int get () sealed;
 void set (int value) sealed;
}
```
 $H$ 

```
/** @property */
public final int get_MaxOutputAssociativeArrayElements ()
/** @property */
```
public final void set\_MaxOutputAssociativeArrayElements (int value)

**JScript** 

```
public final function get MaxOutputAssociativeArrayElements () : int
public final function set MaxOutputAssociativeArrayElements (value : int)
```
#### **Property Value**

An Int32 value that specifies the size of the associate array that the adapter creates when performing operations.

Thread SafetyAny public static (Shared in Visual Basic) members of this type are thread safe. Any instance members are not quaranteed to be thread safe. Platforms

#### **Development Platforms**

The 32-bitand 64-biteditions of Windows Server 2003 R2 (except the Web Editions);The 32-bitand 64-biteditions of Windows Server 2003 with SP2 (except the Web Edition); The 32-bit and 64-bit editions of Windows Server 2008 (except the Web Editions); The 32-bit and 64-bit editions of Windows Vista Ultimate, Enterprise, and Business editions; The 32-bit and 64-bit editions of Windows XP Professional with SP3; Windows Small Business Server 2003 with SP1 or SP2;Windows Small Business Server 2008

#### **Target Platforms**

The 32-bit and 64-bit editions of Windows Server 2003 R2 (except the Web Editions); The 32-bit and 64-bit editions of Windows Server 2003 with SP2 (except the Web Edition); The 32-bit and 64-bit editions of Windows Server 2008 (except the Web Editions); The 32-bit and 64-bit editions of Windows Vista Ultimate, Enterprise, and Business editions; The 32-bit and 64-bit editions of Windows XP Professional with SP3; Windows Small Business Server 2003 with SP1 or SP2;Windows Small Business Server 2008

See Also **Reference** [OracleDBBindingConfigurationElement](#page-633-0) Members [Microsoft.Adapters.OracleDB](#page-445-0) Namespace

# **OracleDBBindingConfigurationElement.MaxPoolSize Property**

[This is prerelease documentation and is subject to change in future releases. Blank topics are included as placeholders.]

Gets or sets the maximum number of connections allowed in the connection pool for this specific connection string.

**Namespace:** Microsoft.Adapters.OracleDB **Assembly:** Microsoft.Adapters.OracleDB (in microsoft.adapters.oracledb.dll)

Syntax

VB

#### 'Declaration

```
<ConfigurationPropertyAttribute("maxPoolSize")> _
<CategoryAttribute("OracleConnectionPool")> _
Public Property MaxPoolSize As Integer
```
C#

```
[ConfigurationPropertyAttribute("maxPoolSize")]
[CategoryAttribute("OracleConnectionPool")]
public int MaxPoolSize { get; set; }
```
 $C++$ 

```
[ConfigurationPropertyAttribute(L"maxPoolSize")]
[CategoryAttribute(L"OracleConnectionPool")]
public:
virtual property int MaxPoolSize {
int get () sealed;
void set (int value) sealed;
}
```
J#

```
/** @property */
public final int get_MaxPoolSize ()
/** @property */
public final void set MaxPoolSize (int value)
```
**JScript** 

```
public final function get MaxPoolSize () : int
public final function set MaxPoolSize (value : int)
```
**Property Value**

An Int32 value that specifies the maximum number of connections in a connection pool.

Thread SafetyAny public static (Shared in Visual Basic) members of this type are thread safe. Any instance members are not guaranteed to be thread safe.

Platforms

**Development Platforms**

The 32-bit and 64-bit editions of Windows Server 2003 R2 (except the Web Editions); The 32-bit and 64-bit editions of Windows Server 2003 with SP2 (except the Web Edition); The 32-bit and 64-bit editions of Windows Server 2008 (except the Web Editions); The 32-bit and 64-bit editions of Windows Vista Ultimate, Enterprise, and Business editions; The 32-bit and 64bit editions of Windows XP Professional with SP3; Windows Small Business Server 2003 with SP1 or SP2; Windows Small Business Server 2008

# **Target Platforms**

The 32-bit and 64-bit editions of Windows Server 2003 R2 (except the Web Editions); The 32-bit and 64-bit editions of Windows Server 2003 with SP2 (except the Web Edition); The 32-bit and 64-bit editions of Windows Server 2008 (except the Web Editions); The 32-bit and 64-bit editions of Windows Vista Ultimate, Enterprise, and Business editions; The 32-bit and 64bit editions of Windows XP Professional with SP3; Windows Small Business Server 2003 with SP1 or SP2; Windows Small Business Server 2008

#### See Also **Reference**

OracleDBBindingConfigurationElement.MetadataPooling Property

# **OracleDBBindingConfigurationElement.MetadataPooling Property**

[This is prerelease documentation and is subject to change in future releases. Blank topics are included as placeholders.]

Gets or sets a value whether the MetadataPooling is specified.

# **Namespace:** Microsoft.Adapters.OracleDB

**Assembly:** Microsoft.Adapters.OracleDB (in microsoft.adapters.oracledb.dll) Syntax

VB

# 'Declaration

```
<CategoryAttribute("BufferManagement")> _
<ConfigurationPropertyAttribute("metadataPooling")> _
Public Property MetadataPooling As Boolean
```
# C#

```
[CategoryAttribute("BufferManagement")]
[ConfigurationPropertyAttribute("metadataPooling")]
public bool MetadataPooling { get; set; }
```
 $C++$ 

```
[CategoryAttribute(L"BufferManagement")]
[ConfigurationPropertyAttribute(L"metadataPooling")]
public:
virtual property bool MetadataPooling {
bool get () sealed;
void set (bool value) sealed;
}
```
 $|#$ 

```
/** @property */
public final boolean get_MetadataPooling ()
/** @property */
public final void set_MetadataPooling (boolean value)
```
**JScript** 

```
public final function get MetadataPooling () : boolean
public final function set MetadataPooling (value : boolean)
```
# **Property Value**

<languageKeyword>True</languageKeyword> if the MetadataPooling is specified; otherwise,

<languageKeyword>false</languageKeyword>.

Thread SafetyAny public static (Shared in Visual Basic) members of this type are thread safe. Any instance members are not

guaranteed to be thread safe. Platforms

### **Development Platforms**

The 32-bit and 64-bit editions of Windows Server 2003 R2 (except the Web Editions); The 32-bit and 64-bit editions of Windows Server 2003 with SP2 (except the Web Edition); The 32-bit and 64-bit editions of Windows Server 2008 (except the Web Editions); The 32-bit and 64-bit editions of Windows Vista Ultimate, Enterprise, and Business editions; The 32-bit and 64bit editions of Windows XP Professional with SP3; Windows Small Business Server 2003 with SP1 or SP2; Windows Small Business Server 2008

#### **Target Platforms**

The 32-bit and 64-bit editions of Windows Server 2003 R2 (except the Web Editions); The 32-bit and 64-bit editions of Windows Server 2003 with SP2 (except the Web Edition); The 32-bit and 64-bit editions of Windows Server 2008 (except the Web Editions); The 32-bit and 64-bit editions of Windows Vista Ultimate, Enterprise, and Business editions; The 32-bit and 64bit editions of Windows XP Professional with SP3; Windows Small Business Server 2003 with SP1 or SP2; Windows Small Business Server 2008

#### See Also **Reference**

# **OracleDBBindingConfigurationElement.MinPoolSize Property**

[This is prerelease documentation and is subject to change in future releases. Blank topics are included as placeholders.]

Gets or sets the minimum number of connections in a connection pool that the specified connection accepts when establishing a connection with a server.

#### **Namespace:** Microsoft.Adapters.OracleDB

**Assembly:** Microsoft.Adapters.OracleDB (in microsoft.adapters.oracledb.dll) Syntax

```
VB
```

```
'Declaration
```

```
<ConfigurationPropertyAttribute("minPoolSize")> _
<CategoryAttribute("OracleConnectionPool")> _
Public Property MinPoolSize As Integer
```
C#

```
[ConfigurationPropertyAttribute("minPoolSize")]
[CategoryAttribute("OracleConnectionPool")]
public int MinPoolSize { get; set; }
```
 $C++$ 

```
[ConfigurationPropertyAttribute(L"minPoolSize")]
[CategoryAttribute(L"OracleConnectionPool")]
public:
virtual property int MinPoolSize {
int get () sealed;
void set (int value) sealed;
}
```
 $|#$ 

```
/** @property */
public final int get_MinPoolSize ()
/** @property */
public final void set MinPoolSize (int value)
```
**JScript** 

```
public final function get MinPoolSize () : int
public final function set MinPoolSize (value : int)
```
**Property Value**

An Int32 value that specifies the minimum number of connections in a connection pool.

Thread SafetyAny public static (Shared in Visual Basic) members of this type are thread safe. Any instance members are not guaranteed to be thread safe.

Platforms

#### **Development Platforms**

The 32-bit and 64-bit editions of Windows Server 2003 R2 (except the Web Editions); The 32-bit and 64-bit editions of Windows Server 2003 with SP2 (except the Web Edition); The 32-bit and 64-bit editions of Windows Server 2008 (except the Web Editions); The 32-bit and 64-bit editions of Windows Vista Ultimate, Enterprise, and Business editions; The 32-bit and 64bit editions of Windows XP Professional with SP3; Windows Small Business Server 2003 with SP1 or SP2; Windows Small Business Server 2008

### **Target Platforms**

The 32-bit and 64-bit editions of Windows Server 2003 R2 (except the Web Editions); The 32-bit and 64-bit editions of Windows Server 2003 with SP2 (except the Web Edition); The 32-bit and 64-bit editions of Windows Server 2008 (except the Web Editions); The 32-bit and 64-bit editions of Windows Vista Ultimate, Enterprise, and Business editions; The 32-bit and 64bit editions of Windows XP Professional with SP3; Windows Small Business Server 2003 with SP1 or SP2; Windows Small Business Server 2008

#### See Also **Reference**

OracleDBBindingConfigurationElement.NotificationPort Property

# **OracleDBBindingConfigurationElement.NotificationPort Property**

[This is prerelease documentation and is subject to change in future releases. Blank topics are included as placeholders.]

Gets or sets the port number that the data provider opens to listen for database change notification from Oracle database.

# **Namespace:** Microsoft.Adapters.OracleDB

**Assembly:** Microsoft.Adapters.OracleDB (in microsoft.adapters.oracledb.dll) Syntax

VB

# 'Declaration

```
<ConfigurationPropertyAttribute("notificationPort")> _
<CategoryAttribute("Notification")> _
<BindingPropertyDirectionAttribute(True, False)> _
Public Property NotificationPort As Integer
```
C#

```
[ConfigurationPropertyAttribute("notificationPort")]
[CategoryAttribute("Notification")]
[BindingPropertyDirectionAttribute(true, false)]
public int NotificationPort { get; set; }
```
 $C_{++}$ 

```
[ConfigurationPropertyAttribute(L"notificationPort")]
[CategoryAttribute(L"Notification")]
[BindingPropertyDirectionAttribute(true, false)]
public:
virtual property int NotificationPort {
int get () sealed;
void set (int value) sealed;
}
```
J#

```
/** @property */
public final int get_NotificationPort ()
/** @property */
public final void set_NotificationPort (int value)
```
**JScript** 

```
public final function get NotificationPort () : int
public final function set NotificationPort (value : int)
```
An Int32 value of the port number that the data provider opens.

Thread SafetyAny public static (Shared in Visual Basic) members of this type are thread safe. Any instance members are not guaranteed to be thread safe.

### Platforms

#### **Development Platforms**

The 32-bit and 64-bit editions of Windows Server 2003 R2 (except the Web Editions); The 32-bit and 64-bit editions of Windows Server 2003 with SP2 (except the Web Edition); The 32-bit and 64-bit editions of Windows Server 2008 (except the Web Editions); The 32-bit and 64-bit editions of Windows Vista Ultimate, Enterprise, and Business editions; The 32-bit and 64bit editions of Windows XP Professional with SP3; Windows Small Business Server 2003 with SP1 or SP2; Windows Small Business Server 2008

### **Target Platforms**

The 32-bit and 64-bit editions of Windows Server 2003 R2 (except the Web Editions); The 32-bit and 64-bit editions of Windows Server 2003 with SP2 (except the Web Edition); The 32-bit and 64-bit editions of Windows Server 2008 (except the Web Editions); The 32-bit and 64-bit editions of Windows Vista Ultimate, Enterprise, and Business editions; The 32-bit and 64bit editions of Windows XP Professional with SP3; Windows Small Business Server 2003 with SP1 or SP2; Windows Small Business Server 2008

See Also

#### **Reference**

OracleDBBindingConfigurationElement.NotificationStatement Property

# **OracleDBBindingConfigurationElement.NotificationStatement Property**

[This is prerelease documentation and is subject to change in future releases. Blank topics are included as placeholders.]

Gets or sets the SELECT statement used to register for getting notifications form Oracle database.

# **Namespace:** Microsoft.Adapters.OracleDB

**Assembly:** Microsoft.Adapters.OracleDB (in microsoft.adapters.oracledb.dll)

Syntax VB

# 'Declaration

```
<ConfigurationPropertyAttribute("notificationStatement")> _
<CategoryAttribute("Notification")> _
<BindingPropertyDirectionAttribute(True, False)> _
Public Property NotificationStatement As String
```
C#

```
[ConfigurationPropertyAttribute("notificationStatement")]
[CategoryAttribute("Notification")]
[BindingPropertyDirectionAttribute(true, false)]
public string NotificationStatement { get; set; }
```
 $C_{++}$ 

```
[ConfigurationPropertyAttribute(L"notificationStatement")]
[CategoryAttribute(L"Notification")]
[BindingPropertyDirectionAttribute(true, false)]
public:
virtual property String^ NotificationStatement {
String^ get () sealed;
void set (String^ value) sealed;
}
```
 $J#$ 

```
/** @property */
public final String get_NotificationStatement ()
/** @property */
public final void set_NotificationStatement (String value)
```
**JScript** 

```
public final function get NotificationStatement () : String
public final function set NotificationStatement (value : String)
```
The SELECT statement used to register for getting notifications form Oracle database.

Thread SafetyAny public static (Shared in Visual Basic) members of this type are thread safe. Any instance members are not guaranteed to be thread safe.

# Platforms

### **Development Platforms**

The 32-bit and 64-bit editions of Windows Server 2003 R2 (except the Web Editions); The 32-bit and 64-bit editions of Windows Server 2003 with SP2 (except the Web Edition); The 32-bit and 64-bit editions of Windows Server 2008 (except the Web Editions); The 32-bit and 64-bit editions of Windows Vista Ultimate, Enterprise, and Business editions; The 32-bit and 64bit editions of Windows XP Professional with SP3; Windows Small Business Server 2003 with SP1 or SP2; Windows Small Business Server 2008

### **Target Platforms**

The 32-bit and 64-bit editions of Windows Server 2003 R2 (except the Web Editions); The 32-bit and 64-bit editions of Windows Server 2003 with SP2 (except the Web Edition); The 32-bit and 64-bit editions of Windows Server 2008 (except the Web Editions); The 32-bit and 64-bit editions of Windows Vista Ultimate, Enterprise, and Business editions; The 32-bit and 64bit editions of Windows XP Professional with SP3; Windows Small Business Server 2003 with SP1 or SP2; Windows Small Business Server 2008

See Also

#### **Reference**

OracleDBBindingConfigurationElement.NotifyOnListenerStart Property

# **OracleDBBindingConfigurationElement.NotifyOnListenerStart Property**

[This is prerelease documentation and is subject to change in future releases. Blank topics are included as placeholders.]

Gets or sets a value that indicates whether the adapter sends a notification message to the adapter clients, informing that the receive location is running, when the listener starts.

# **Namespace:** Microsoft.Adapters.OracleDB

**Assembly:** Microsoft.Adapters.OracleDB (in microsoft.adapters.oracledb.dll) Syntax

# VB

# 'Declaration

```
<ConfigurationPropertyAttribute("notifyOnListenerStart")> _
<CategoryAttribute("Notification")> _
<BindingPropertyDirectionAttribute(True, False)> _
Public Property NotifyOnListenerStart As Boolean
```
# $C#$

```
[ConfigurationPropertyAttribute("notifyOnListenerStart")]
[CategoryAttribute("Notification")]
[BindingPropertyDirectionAttribute(true, false)]
public bool NotifyOnListenerStart { get; set; }
```
# $C++$

```
[ConfigurationPropertyAttribute(L"notifyOnListenerStart")]
[CategoryAttribute(L"Notification")]
[BindingPropertyDirectionAttribute(true, false)]
public:
virtual property bool NotifyOnListenerStart {
bool get () sealed;
void set (bool value) sealed;
}
```
# $J#$

```
/** @property */
public final boolean get NotifyOnListenerStart ()
/** @property */
public final void set_NotifyOnListenerStart (boolean value)
```
# **JScript**

```
public final function get NotifyOnListenerStart () : boolean
```

```
public final function set NotifyOnListenerStart (value : boolean)
```
# **Property Value**

<languageKeyword>True</languageKeyword> if theadapter sends a notification messageto theadapter clients; otherwise, <languageKeyword>false</languageKeyword>.

Thread SafetyAny public static (Shared in Visual Basic) members of this type are thread safe. Any instance members are not guaranteed to be thread safe.

Platforms

#### **Development Platforms**

The 32-bit and 64-bit editions of Windows Server 2003 R2 (except the Web Editions); The 32-bit and 64-bit editions of Windows Server 2003 with SP2 (except the Web Edition); The 32-bit and 64-bit editions of Windows Server 2008 (except the Web Editions); The 32-bit and 64-bit editions of Windows Vista Ultimate, Enterprise, and Business editions; The 32-bit and 64bit editions of Windows XP Professional with SP3; Windows Small Business Server 2003 with SP1 or SP2; Windows Small Business Server 2008

#### **Target Platforms**

The 32-bit and 64-bit editions of Windows Server 2003 R2 (except the Web Editions); The 32-bit and 64-bit editions of Windows Server 2003 with SP2 (except the Web Edition); The 32-bit and 64-bit editions of Windows Server 2008 (except the Web Editions); The 32-bit and 64-bit editions of Windows Vista Ultimate, Enterprise, and Business editions; The 32-bit and 64bit editions of Windows XP Professional with SP3; Windows Small Business Server 2003 with SP1 or SP2; Windows Small Business Server 2008

# See Also

#### **Reference**

# **OracleDBBindingConfigurationElement.PolledDataAvailableStatement Property**

[This is prerelease documentation and is subject to change in future releases. Blank topics are included as placeholders.]

Gets or sets the SELECT statement executed to determine whether any data is available for polling for a specific table.

#### **Namespace:** Microsoft.Adapters.OracleDB

**Assembly:** Microsoft.Adapters.OracleDB (in microsoft.adapters.oracledb.dll)

```
Syntax
```
VB

```
'Declaration
```

```
<CategoryAttribute("PollingReceive")> _
<ConfigurationPropertyAttribute("polledDataAvailableStatement")> _
<BindingPropertyDirectionAttribute(True, False)> _
Public Property PolledDataAvailableStatement As String
```
 $C#$ 

```
[CategoryAttribute("PollingReceive")]
[ConfigurationPropertyAttribute("polledDataAvailableStatement")]
[BindingPropertyDirectionAttribute(true, false)]
public string PolledDataAvailableStatement { get; set; }
```
 $C++$ 

```
[CategoryAttribute(L"PollingReceive")]
[ConfigurationPropertyAttribute(L"polledDataAvailableStatement")]
[BindingPropertyDirectionAttribute(true, false)]
public:
virtual property String^ PolledDataAvailableStatement {
String^ get () sealed;
void set (String^ value) sealed;
}
```
 $|#$ 

```
/** @property */
public final String get PolledDataAvailableStatement ()
/** @property */
public final void set_PolledDataAvailableStatement (String value)
```
JScript

```
public final function get PolledDataAvailableStatement () : String
public final function set PolledDataAvailableStatement (value : String)
```
#### **Property Value**

A value for the statement.

Thread SafetyAny public static (Shared in Visual Basic) members of this type are thread safe. Any instance members are not guaranteed to bethread safe.

#### Platforms

#### **Development Platforms**

The 32-bit and 64-bit editions of Windows Server 2003 R2 (except the Web Editions); The 32-bit and 64-bit editions of Windows Server 2003 with SP2 (except the Web Edition); The 32-bit and 64-bit editions of Windows Server 2008 (except the Web Editions); The 32-bit and 64-bit
editions of Windows Vista Ultimate, Enterprise, and Business editions; The 32-bit and 64-bit editions of Windows XP Professional with SP3; Windows Small Business Server 2003 with SP1 or SP2;Windows Small Business Server 2008

#### **Target Platforms**

The 32-bit and 64-bit editions of Windows Server 2003 R2 (except the Web Editions); The 32-bit and 64-bit editions of Windows Server 2003 with SP2 (except the Web Edition); The 32-bit and 64-bit editions of Windows Server 2008 (except the Web Editions); The 32-bit and 64-bit editions of Windows Vista Ultimate, Enterprise, and Business editions; The 32-bit and 64-bit editions of Windows XP Professional with SP3; Windows Small Business Server 2003 with SP1 or SP2;Windows Small Business Server 2008 See Also

#### **Reference**

# **OracleDBBindingConfigurationElement.PollingAction Property**

[This is prerelease documentation and is subject to change in future releases. Blank topics are included as placeholders.]

Gets or sets the action for the polling operation.

**Namespace:** Microsoft.Adapters.OracleDB **Assembly:** Microsoft.Adapters.OracleDB (in microsoft.adapters.oracledb.dll)

Syntax VB

#### 'Declaration

```
<CategoryAttribute("PollingReceive")> _
<ConfigurationPropertyAttribute("pollingAction")> _
<BindingPropertyDirectionAttribute(True, False)> _
Public Property PollingAction As String
```
#### $C#$

```
[CategoryAttribute("PollingReceive")]
[ConfigurationPropertyAttribute("pollingAction")]
[BindingPropertyDirectionAttribute(true, false)]
public string PollingAction { get; set; }
```
#### $C++$

```
[CategoryAttribute(L"PollingReceive")]
[ConfigurationPropertyAttribute(L"pollingAction")]
[BindingPropertyDirectionAttribute(true, false)]
public:
virtual property String^ PollingAction {
String^ get () sealed;
void set (String^ value) sealed;
}
```
 $|#$ 

```
/** @property */
public final String get_PollingAction ()
/** @property */
public final void set_PollingAction (String value)
```
**JScript** 

```
public final function get PollingAction () : String
public final function set PollingAction (value : String)
```
#### **Property Value**

The action for the polling operation.

Thread SafetyAny public static (Shared in Visual Basic) members of this type are thread safe. Any instance members are not

guaranteed to be thread safe. Platforms

#### **Development Platforms**

The 32-bit and 64-bit editions of Windows Server 2003 R2 (except the Web Editions); The 32-bit and 64-bit editions of Windows Server 2003 with SP2 (except the Web Edition); The 32-bit and 64-bit editions of Windows Server 2008 (except the Web Editions); The 32-bit and 64-bit editions of Windows Vista Ultimate, Enterprise, and Business editions; The 32-bit and 64bit editions of Windows XP Professional with SP3; Windows Small Business Server 2003 with SP1 or SP2; Windows Small Business Server 2008

#### **Target Platforms**

The 32-bit and 64-bit editions of Windows Server 2003 R2 (except the Web Editions); The 32-bit and 64-bit editions of Windows Server 2003 with SP2 (except the Web Edition); The 32-bit and 64-bit editions of Windows Server 2008 (except the Web Editions); The 32-bit and 64-bit editions of Windows Vista Ultimate, Enterprise, and Business editions; The 32-bit and 64bit editions of Windows XP Professional with SP3; Windows Small Business Server 2003 with SP1 or SP2; Windows Small Business Server 2008

#### See Also **Reference**

OracleDBBindingConfigurationElement.PollingInterval Property

# **OracleDBBindingConfigurationElement.PollingInterval Property**

[This is prerelease documentation and is subject to change in future releases. Blank topics are included as placeholders.]

Gets or sets the duration (in seconds) of the database's polling interval.

### **Namespace:** Microsoft.Adapters.OracleDB

**Assembly:** Microsoft.Adapters.OracleDB (in microsoft.adapters.oracledb.dll) Syntax

VB

# 'Declaration

```
<BindingPropertyDirectionAttribute(True, False)> _
<ConfigurationPropertyAttribute("pollingInterval")> _
<CategoryAttribute("PollingReceive")> _
Public Property PollingInterval As Integer
```
C#

```
[BindingPropertyDirectionAttribute(true, false)]
[ConfigurationPropertyAttribute("pollingInterval")]
[CategoryAttribute("PollingReceive")]
public int PollingInterval { get; set; }
```
 $C_{++}$ 

```
[BindingPropertyDirectionAttribute(true, false)]
[ConfigurationPropertyAttribute(L"pollingInterval")]
[CategoryAttribute(L"PollingReceive")]
public:
virtual property int PollingInterval {
int get () sealed;
void set (int value) sealed;
}
```
J#

```
/** @property */
public final int get_PollingInterval ()
/** @property */
public final void set_PollingInterval (int value)
```
**JScript** 

```
public final function get PollingInterval () : int
public final function set PollingInterval (value : int)
```
# The duration of the database's polling interval.

Thread SafetyAny public static (Shared in Visual Basic) members of this type are thread safe. Any instance members are not guaranteed to be thread safe.

#### Platforms

#### **Development Platforms**

The 32-bit and 64-bit editions of Windows Server 2003 R2 (except the Web Editions); The 32-bit and 64-bit editions of Windows Server 2003 with SP2 (except the Web Edition); The 32-bit and 64-bit editions of Windows Server 2008 (except the Web Editions); The 32-bit and 64-bit editions of Windows Vista Ultimate, Enterprise, and Business editions; The 32-bit and 64bit editions of Windows XP Professional with SP3; Windows Small Business Server 2003 with SP1 or SP2; Windows Small Business Server 2008

#### **Target Platforms**

The 32-bit and 64-bit editions of Windows Server 2003 R2 (except the Web Editions); The 32-bit and 64-bit editions of Windows Server 2003 with SP2 (except the Web Edition); The 32-bit and 64-bit editions of Windows Server 2008 (except the Web Editions); The 32-bit and 64-bit editions of Windows Vista Ultimate, Enterprise, and Business editions; The 32-bit and 64bit editions of Windows XP Professional with SP3; Windows Small Business Server 2003 with SP1 or SP2; Windows Small Business Server 2008

See Also

#### **Reference**

OracleDBBindingConfigurationElement.PollingRetryCount Property

# **OracleDBBindingConfigurationElement.PollingRetryCount Property**

[This is prerelease documentation and is subject to change in future releases. Blank topics are included as placeholders.]

### **NOTE: This property is now obsolete.**

Gets or sets the number of times that polling is retried if an exception is encountered during the polling transaction.

### **Namespace:** Microsoft.Adapters.OracleDB

**Assembly:** Microsoft.Adapters.OracleDB (in microsoft.adapters.oracledb.dll)

Syntax

# VB

# 'Declaration

```
<BrowsableAttribute(False)> _
<BindingPropertyDirectionAttribute(False, False)> _
<SuppressMessageAttribute("Microsoft.Performance", "CA1822:MarkMembersAsStatic")> _
<ObsoleteAttribute("This field/property/method is deprecated")> _
Public Property PollingRetryCount As Integer
```
C#

```
[BrowsableAttribute(false)]
[BindingPropertyDirectionAttribute(false, false)]
[SuppressMessageAttribute("Microsoft.Performance", "CA1822:MarkMembersAsStatic")]
[ObsoleteAttribute("This field/property/method is deprecated")]
public int PollingRetryCount { get; set; }
```
 $C++$ 

```
[BrowsableAttribute(false)]
[BindingPropertyDirectionAttribute(false, false)]
[SuppressMessageAttribute(L"Microsoft.Performance", L"CA1822:MarkMembersAsStatic")]
[ObsoleteAttribute(L"This field/property/method is deprecated")]
public:
property int PollingRetryCount {
int get ();
void set (int value);
}
```
J#

```
/** @property */
public int get_PollingRetryCount ()
/** @property */
/** @attribute SuppressMessageAttribute("Microsoft.Usage", "CA1801:ReviewUnusedParameters",
MessageId="value") */
public void set_PollingRetryCount (int value)
```
**JScript** 

public function get PollingRetryCount () : int

### **Property Value**

The number of times that polling is retried.

Thread SafetyAny public static (Shared in Visual Basic) members of this type are thread safe. Any instance members are not guaranteed to be thread safe.

Platforms

#### **Development Platforms**

The 32-bit and 64-bit editions of Windows Server 2003 R2 (except the Web Editions); The 32-bit and 64-bit editions of Windows Server 2003 with SP2 (except the Web Edition); The 32-bit and 64-bit editions of Windows Server 2008 (except the Web Editions); The 32-bit and 64-bit editions of Windows Vista Ultimate, Enterprise, and Business editions; The 32-bit and 64bit editions of Windows XP Professional with SP3; Windows Small Business Server 2003 with SP1 or SP2; Windows Small Business Server 2008

#### **Target Platforms**

The 32-bit and 64-bit editions of Windows Server 2003 R2 (except the Web Editions); The 32-bit and 64-bit editions of Windows Server 2003 with SP2 (except the Web Edition); The 32-bit and 64-bit editions of Windows Server 2008 (except the Web Editions); The 32-bit and 64-bit editions of Windows Vista Ultimate, Enterprise, and Business editions; The 32-bit and 64bit editions of Windows XP Professional with SP3; Windows Small Business Server 2003 with SP1 or SP2; Windows Small Business Server 2008

See Also

### **Reference**

OracleDBBindingConfigurationElement.PollingStatement Property

# **OracleDBBindingConfigurationElement.PollingStatement Property**

[This is prerelease documentation and is subject to change in future releases. Blank topics are included as placeholders.]

Gets or sets the polling statement.

# **Namespace:** Microsoft.Adapters.OracleDB

**Assembly:** Microsoft.Adapters.OracleDB (in microsoft.adapters.oracledb.dll) Syntax

VB

# 'Declaration

```
<BindingPropertyDirectionAttribute(True, False)> _
<CategoryAttribute("PollingReceive")> _
<ConfigurationPropertyAttribute("pollingStatement")> _
Public Property PollingStatement As String
```
C#

```
[BindingPropertyDirectionAttribute(true, false)]
[CategoryAttribute("PollingReceive")]
[ConfigurationPropertyAttribute("pollingStatement")]
public string PollingStatement { get; set; }
```
 $C_{++}$ 

```
[BindingPropertyDirectionAttribute(true, false)]
[CategoryAttribute(L"PollingReceive")]
[ConfigurationPropertyAttribute(L"pollingStatement")]
public:
virtual property String^ PollingStatement {
String^ get () sealed;
void set (String^ value) sealed;
}
```
J#

```
/** @property */
public final String get_PollingStatement ()
/** @property */
public final void set_PollingStatement (String value)
```
**JScript** 

```
public final function get PollingStatement () : String
public final function set PollingStatement (value : String)
```
# The polling statement.

Thread SafetyAny public static (Shared in Visual Basic) members of this type are thread safe. Any instance members are not guaranteed to be thread safe.

#### Platforms

#### **Development Platforms**

The 32-bit and 64-bit editions of Windows Server 2003 R2 (except the Web Editions); The 32-bit and 64-bit editions of Windows Server 2003 with SP2 (except the Web Edition); The 32-bit and 64-bit editions of Windows Server 2008 (except the Web Editions); The 32-bit and 64-bit editions of Windows Vista Ultimate, Enterprise, and Business editions; The 32-bit and 64bit editions of Windows XP Professional with SP3; Windows Small Business Server 2003 with SP1 or SP2; Windows Small Business Server 2008

#### **Target Platforms**

The 32-bit and 64-bit editions of Windows Server 2003 R2 (except the Web Editions); The 32-bit and 64-bit editions of Windows Server 2003 with SP2 (except the Web Edition); The 32-bit and 64-bit editions of Windows Server 2008 (except the Web Editions); The 32-bit and 64-bit editions of Windows Vista Ultimate, Enterprise, and Business editions; The 32-bit and 64bit editions of Windows XP Professional with SP3; Windows Small Business Server 2003 with SP1 or SP2; Windows Small Business Server 2008

See Also

#### **Reference**

OracleDBBindingConfigurationElement.PollWhileDataFound Property

# **OracleDBBindingConfigurationElement.PollWhileDataFound Property**

[This is prerelease documentation and is subject to change in future releases. Blank topics are included as placeholders.]

Gets or sets a value that indicates whether the Oracle Database adapter ignores the polling interval and continuously polls the Oracle database, if data is available in the table being polled.

### **Namespace:** Microsoft.Adapters.OracleDB

**Assembly:** Microsoft.Adapters.OracleDB (in microsoft.adapters.oracledb.dll) Syntax

### VB

# 'Declaration

```
<CategoryAttribute("PollingReceive")> _
<ConfigurationPropertyAttribute("pollWhileDataFound")> _
<BindingPropertyDirectionAttribute(True, False)> _
Public Property PollWhileDataFound As Boolean
```
# $C#$

```
[CategoryAttribute("PollingReceive")]
[ConfigurationPropertyAttribute("pollWhileDataFound")]
[BindingPropertyDirectionAttribute(true, false)]
public bool PollWhileDataFound { get; set; }
```
 $C++$ 

```
[CategoryAttribute(L"PollingReceive")]
[ConfigurationPropertyAttribute(L"pollWhileDataFound")]
[BindingPropertyDirectionAttribute(true, false)]
public:
virtual property bool PollWhileDataFound {
bool get () sealed;
void set (bool value) sealed;
}
```
# $J#$

```
/** @property */
public final boolean get_PollWhileDataFound ()
/** @property */
public final void set_PollWhileDataFound (boolean value)
```
### **JScript**

public final function get PollWhileDataFound () : boolean

public final function set PollWhileDataFound (value : boolean)

### **Property Value**

<languageKeyword>True</languageKeyword> if the Oracle Databaseadapter ignores the polling interval; otherwise, <languageKeyword>false</languageKeyword>.

Thread SafetyAny public static (Shared in Visual Basic) members of this type are thread safe. Any instance members are not guaranteed to be thread safe.

Platforms

#### **Development Platforms**

The 32-bit and 64-bit editions of Windows Server 2003 R2 (except the Web Editions); The 32-bit and 64-bit editions of Windows Server 2003 with SP2 (except the Web Edition); The 32-bit and 64-bit editions of Windows Server 2008 (except the Web Editions); The 32-bit and 64-bit editions of Windows Vista Ultimate, Enterprise, and Business editions; The 32-bit and 64bit editions of Windows XP Professional with SP3; Windows Small Business Server 2003 with SP1 or SP2; Windows Small Business Server 2008

#### **Target Platforms**

The 32-bit and 64-bit editions of Windows Server 2003 R2 (except the Web Editions); The 32-bit and 64-bit editions of Windows Server 2003 with SP2 (except the Web Edition); The 32-bit and 64-bit editions of Windows Server 2008 (except the Web Editions); The 32-bit and 64-bit editions of Windows Vista Ultimate, Enterprise, and Business editions; The 32-bit and 64bit editions of Windows XP Professional with SP3; Windows Small Business Server 2003 with SP1 or SP2; Windows Small Business Server 2008

### See Also

#### **Reference**

OracleDBBindingConfigurationElement.PostPollStatement Property

# **OracleDBBindingConfigurationElement.PostPollStatement Property**

[This is prerelease documentation and is subject to change in future releases. Blank topics are included as placeholders.]

Gets or sets the statement block that is executed after the statement specified by the PollingInput binding property is executed.

### **Namespace:** Microsoft.Adapters.OracleDB

**Assembly:** Microsoft.Adapters.OracleDB (in microsoft.adapters.oracledb.dll) Syntax

VB

### 'Declaration

```
<BindingPropertyDirectionAttribute(True, False)> _
<CategoryAttribute("PollingReceive")> _
<ConfigurationPropertyAttribute("postPollStatement")> _
Public Property PostPollStatement As String
```
C#

```
[BindingPropertyDirectionAttribute(true, false)]
[CategoryAttribute("PollingReceive")]
[ConfigurationPropertyAttribute("postPollStatement")]
public string PostPollStatement { get; set; }
```
 $C_{++}$ 

```
[BindingPropertyDirectionAttribute(true, false)]
[CategoryAttribute(L"PollingReceive")]
[ConfigurationPropertyAttribute(L"postPollStatement")]
public:
virtual property String^ PostPollStatement {
String^ get () sealed;
void set (String^ value) sealed;
}
```
J#

```
/** @property */
public final String get_PostPollStatement ()
/** @property */
public final void set PostPollStatement (String value)
```
**JScript** 

```
public final function get PostPollStatement () : String
public final function set PostPollStatement (value : String)
```
The statement block that is executed after the statement specified by the PollingInput binding property is executed. Thread SafetyAny public static (Shared in Visual Basic) members of this type are thread safe. Any instance members are not guaranteed to be thread safe.

#### Platforms

#### **Development Platforms**

The 32-bit and 64-bit editions of Windows Server 2003 R2 (except the Web Editions); The 32-bit and 64-bit editions of Windows Server 2003 with SP2 (except the Web Edition); The 32-bit and 64-bit editions of Windows Server 2008 (except the Web Editions); The 32-bit and 64-bit editions of Windows Vista Ultimate, Enterprise, and Business editions; The 32-bit and 64bit editions of Windows XP Professional with SP3; Windows Small Business Server 2003 with SP1 or SP2; Windows Small Business Server 2008

#### **Target Platforms**

The 32-bit and 64-bit editions of Windows Server 2003 R2 (except the Web Editions); The 32-bit and 64-bit editions of Windows Server 2003 with SP2 (except the Web Edition); The 32-bit and 64-bit editions of Windows Server 2008 (except the Web Editions); The 32-bit and 64-bit editions of Windows Vista Ultimate, Enterprise, and Business editions; The 32-bit and 64bit editions of Windows XP Professional with SP3; Windows Small Business Server 2003 with SP1 or SP2; Windows Small Business Server 2008

See Also

#### **Reference**

# **OracleDBBindingConfigurationElement.SkipNilNodes Property**

[This is prerelease documentation and is subject to change in future releases. Blank topics are included as placeholders.]

Gets or sets a value that indicates whether the Oracle Database adapter skips inserting or updating values for nodes that are marked as 'nil' in the request XML.

#### **Namespace:** Microsoft.Adapters.OracleDB

**Assembly:** Microsoft.Adapters.OracleDB (in microsoft.adapters.oracledb.dll) Syntax

```
VB
```

```
'Declaration
```

```
<ConfigurationPropertyAttribute("skipNilNodes")> _
<CategoryAttribute("Run Time Behavior")> _
Public Property SkipNilNodes As Boolean
```
C#

```
[ConfigurationPropertyAttribute("skipNilNodes")]
[CategoryAttribute("Run Time Behavior")]
public bool SkipNilNodes { get; set; }
```
 $C++$ 

```
[ConfigurationPropertyAttribute(L"skipNilNodes")]
[CategoryAttribute(L"Run Time Behavior")]
public:
virtual property bool SkipNilNodes {
bool get () sealed;
void set (bool value) sealed;
}
```
 $\frac{1}{4}$ 

```
/** @property */
public final boolean get_SkipNilNodes ()
/** @property */
public final void set_SkipNilNodes (boolean value)
```
**JScript** 

```
public final function get SkipNilNodes () : boolean
public final function set SkipNilNodes (value : boolean)
```
#### **Property Value**

<languageKeyword>True</languageKeyword> if the Oracle Databaseadapter skips inserting or updating values for nodes that are marked as 'nil' in the request XML; otherwise, <languageKeyword>false</languageKeyword>. Thread SafetyAny public static (Shared in Visual Basic) members of this type are thread safe. Any instance members are not

guaranteed to be thread safe.

#### Platforms

#### **Development Platforms**

The 32-bit and 64-bit editions of Windows Server 2003 R2 (except the Web Editions); The 32-bit and 64-bit editions of Windows Server 2003 with SP2 (except the Web Edition); The 32-bit and 64-bit editions of Windows Server 2008 (except the Web Editions); The 32-bit and 64-bit editions of Windows Vista Ultimate, Enterprise, and Business editions; The 32-bit and 64bit editions of Windows XP Professional with SP3; Windows Small Business Server 2003 with SP1 or SP2; Windows Small Business Server 2008

#### **Target Platforms**

The 32-bit and 64-bit editions of Windows Server 2003 R2 (except the Web Editions); The 32-bit and 64-bit editions of Windows Server 2003 with SP2 (except the Web Edition); The 32-bit and 64-bit editions of Windows Server 2008 (except the Web Editions); The 32-bit and 64-bit editions of Windows Vista Ultimate, Enterprise, and Business editions; The 32-bit and 64bit editions of Windows XP Professional with SP3; Windows Small Business Server 2003 with SP1 or SP2; Windows Small Business Server 2008

See Also

#### **Reference**

OracleDBBindingConfigurationElement.StatementCachePurge Property

# **OracleDBBindingConfigurationElement.StatementCachePurge Property**

[This is prerelease documentation and is subject to change in future releases. Blank topics are included as placeholders.]

Gets or sets a value whether the StatementCachePurge is specified.

### **Namespace:** Microsoft.Adapters.OracleDB

**Assembly:** Microsoft.Adapters.OracleDB (in microsoft.adapters.oracledb.dll) Syntax

VB

# 'Declaration

```
<CategoryAttribute("BufferManagement")> _
<ConfigurationPropertyAttribute("statementCachePurge")> _
Public Property StatementCachePurge As Boolean
```
C#

```
[CategoryAttribute("BufferManagement")]
[ConfigurationPropertyAttribute("statementCachePurge")]
public bool StatementCachePurge { get; set; }
```
 $C++$ 

```
[CategoryAttribute(L"BufferManagement")]
[ConfigurationPropertyAttribute(L"statementCachePurge")]
public:
virtual property bool StatementCachePurge {
bool get () sealed;
void set (bool value) sealed;
}
```
 $|#$ 

```
/** @property */
public final boolean get_StatementCachePurge ()
/** @property */
public final void set_StatementCachePurge (boolean value)
```
**JScript** 

```
public final function get StatementCachePurge () : boolean
public final function set StatementCachePurge (value : boolean)
```
#### **Property Value**

<languageKeyword>True</languageKeyword> if theStatementCachePurgeis specified; otherwise,

<languageKeyword>false</languageKeyword>.

Thread SafetyAny public static (Shared in Visual Basic) members of this type are thread safe. Any instance members are not

guaranteed to be thread safe. Platforms

#### **Development Platforms**

The 32-bit and 64-bit editions of Windows Server 2003 R2 (except the Web Editions); The 32-bit and 64-bit editions of Windows Server 2003 with SP2 (except the Web Edition); The 32-bit and 64-bit editions of Windows Server 2008 (except the Web Editions); The 32-bit and 64-bit editions of Windows Vista Ultimate, Enterprise, and Business editions; The 32-bit and 64bit editions of Windows XP Professional with SP3; Windows Small Business Server 2003 with SP1 or SP2; Windows Small Business Server 2008

#### **Target Platforms**

The 32-bit and 64-bit editions of Windows Server 2003 R2 (except the Web Editions); The 32-bit and 64-bit editions of Windows Server 2003 with SP2 (except the Web Edition); The 32-bit and 64-bit editions of Windows Server 2008 (except the Web Editions); The 32-bit and 64-bit editions of Windows Vista Ultimate, Enterprise, and Business editions; The 32-bit and 64bit editions of Windows XP Professional with SP3; Windows Small Business Server 2003 with SP1 or SP2; Windows Small Business Server 2008

#### See Also **Reference**

OracleDBBindingConfigurationElement.StatementCacheSize Property

# **OracleDBBindingConfigurationElement.StatementCacheSize Property**

[This is prerelease documentation and is subject to change in future releases. Blank topics are included as placeholders.]

Gets or sets the size of the statement cache.

# **Namespace:** Microsoft.Adapters.OracleDB

**Assembly:** Microsoft.Adapters.OracleDB (in microsoft.adapters.oracledb.dll) Syntax

VB

# 'Declaration

```
<CategoryAttribute("BufferManagement")> _
<ConfigurationPropertyAttribute("statementCacheSize")> _
Public Property StatementCacheSize As Integer
```
C#

```
[CategoryAttribute("BufferManagement")]
[ConfigurationPropertyAttribute("statementCacheSize")]
public int StatementCacheSize { get; set; }
```
 $C++$ 

```
[CategoryAttribute(L"BufferManagement")]
[ConfigurationPropertyAttribute(L"statementCacheSize")]
public:
virtual property int StatementCacheSize {
int get () sealed;
void set (int value) sealed;
}
```
 $|#$ 

```
/** @property */
public final int get_StatementCacheSize ()
/** @property */
public final void set_StatementCacheSize (int value)
```
**JScript** 

```
public final function get StatementCacheSize () : int
public final function set StatementCacheSize (value : int)
```
**Property Value**

A value of the statement cache size.

Thread SafetyAny public static (Shared in Visual Basic) members of this type are thread safe. Any instance members are not guaranteed to be thread safe.

#### Platforms

#### **Development Platforms**

The 32-bit and 64-bit editions of Windows Server 2003 R2 (except the Web Editions); The 32-bit and 64-bit editions of Windows Server 2003 with SP2 (except the Web Edition); The 32-bit and 64-bit editions of Windows Server 2008 (except the Web Editions); The 32-bit and 64-bit editions of Windows Vista Ultimate, Enterprise, and Business editions; The 32-bit and 64bit editions of Windows XP Professional with SP3; Windows Small Business Server 2003 with SP1 or SP2; Windows Small Business Server 2008

#### **Target Platforms**

The 32-bit and 64-bit editions of Windows Server 2003 R2 (except the Web Editions); The 32-bit and 64-bit editions of Windows Server 2003 with SP2 (except the Web Edition); The 32-bit and 64-bit editions of Windows Server 2008 (except the Web Editions); The 32-bit and 64-bit editions of Windows Vista Ultimate, Enterprise, and Business editions; The 32-bit and 64bit editions of Windows XP Professional with SP3; Windows Small Business Server 2003 with SP1 or SP2; Windows Small Business Server 2008

See Also

#### **Reference**

OracleDBBindingConfigurationElement.TransactionIsolationLevel Property

# **OracleDBBindingConfigurationElement.TransactionIsolationLevel Property**

[This is prerelease documentation and is subject to change in future releases. Blank topics are included as placeholders.]

### **NOTE: This property is now obsolete.**

Gets or sets the transaction isolation level for new transactions created inside the service, and incoming transactions flowed from a client.

**Namespace:** Microsoft.Adapters.OracleDB

**Assembly:** Microsoft.Adapters.OracleDB (in microsoft.adapters.oracledb.dll)

Syntax

VB

#### 'Declaration

```
<BindingPropertyDirectionAttribute(False, False)> _
<SuppressMessageAttribute("Microsoft.Performance", "CA1822:MarkMembersAsStatic")> _
<ObsoleteAttribute("This field/property/method is deprecated")> _
<BrowsableAttribute(False)> _
Public Property TransactionIsolationLevel As TransactionIsolationLevel
```
 $C#$ 

```
[BindingPropertyDirectionAttribute(false, false)]
[SuppressMessageAttribute("Microsoft.Performance", "CA1822:MarkMembersAsStatic")]
[ObsoleteAttribute("This field/property/method is deprecated")]
[BrowsableAttribute(false)]
public TransactionIsolationLevel TransactionIsolationLevel { get; set; }
```
 $C++$ 

```
[BindingPropertyDirectionAttribute(false, false)]
[SuppressMessageAttribute(L"Microsoft.Performance", L"CA1822:MarkMembersAsStatic")]
[ObsoleteAttribute(L"This field/property/method is deprecated")]
[BrowsableAttribute(false)]
public:
property TransactionIsolationLevel TransactionIsolationLevel {
TransactionIsolationLevel get ();
void set (TransactionIsolationLevel value);
}
```
J#

```
/** @property */
public TransactionIsolationLevel get_TransactionIsolationLevel ()
/** @property */
/** @attribute SuppressMessageAttribute("Microsoft.Usage", "CA1801:ReviewUnusedParameters", Me
ssageId="value") */
public void set_TransactionIsolationLevel (TransactionIsolationLevel value)
```
**JScript** 

public function get TransactionIsolationLevel () : TransactionIsolationLevel

SuppressMessageAttribute("Microsoft.Usage", "CA1801:ReviewUnusedParameters", MessageId="value" ) public function set TransactionIsolationLevel (value : TransactionIsolationLevel)

#### **Property Value**

An IsolationLevel value that specifies the transaction isolation level.

Thread SafetyAny public static (Shared in Visual Basic) members of this type are thread safe. Any instance members are not guaranteed to be thread safe.

Platforms

# **Development Platforms**

The 32-bit and 64-bit editions of Windows Server 2003 R2 (except the Web Editions); The 32-bit and 64-bit editions of Windows Server 2003 with SP2 (except the Web Edition); The 32-bit and 64-bit editions of Windows Server 2008 (except the Web Editions); The 32-bit and 64-bit editions of Windows Vista Ultimate, Enterprise, and Business editions; The 32-bit and 64-bit editions of Windows XP Professional with SP3; Windows Small Business Server 2003 with SP1 or SP2; Windows Small Business Server 2008

#### **Target Platforms**

The 32-bit and 64-bit editions of Windows Server 2003 R2 (except the Web Editions); The 32-bit and 64-bit editions of Windows Server 2003 with SP2 (except the Web Edition); The 32-bit and 64-bit editions of Windows Server 2008 (except the Web Editions); The 32-bit and 64-bit editions of Windows Vista Ultimate, Enterprise, and Business editions; The 32-bit and 64-bit editions of Windows XP Professional with SP3; Windows Small Business Server 2003 with SP1 or SP2; Windows Small Business Server 2008 See Also

#### **Reference**

OracleDBBindingConfigurationElement.UseAmbientTransaction Property

# **OracleDBBindingConfigurationElement.UseAmbientTransaction Property**

[This is prerelease documentation and is subject to change in future releases. Blank topics are included as placeholders.]

Gets or sets a value that indicates whether the Oracle Database adapter performs the operations using the transaction context provided by the caller.

### **Namespace:** Microsoft.Adapters.OracleDB

**Assembly:** Microsoft.Adapters.OracleDB (in microsoft.adapters.oracledb.dll) Syntax

#### VB

# 'Declaration

```
<ConfigurationPropertyAttribute("useAmbientTransaction")> _
<CategoryAttribute("Transactions")> _
Public Property UseAmbientTransaction As Boolean
```
C#

```
[ConfigurationPropertyAttribute("useAmbientTransaction")]
[CategoryAttribute("Transactions")]
public bool UseAmbientTransaction { get; set; }
```
 $C++$ 

```
[ConfigurationPropertyAttribute(L"useAmbientTransaction")]
[CategoryAttribute(L"Transactions")]
public:
virtual property bool UseAmbientTransaction {
bool get () sealed;
void set (bool value) sealed;
}
```
 $\frac{1\#}{2}$ 

```
/** @property */
public final boolean get UseAmbientTransaction ()
/** @property */
```

```
public final void set UseAmbientTransaction (boolean value)
```
**JScript** 

```
public final function get UseAmbientTransaction () : boolean
```
# public final function set UseAmbientTransaction (value : boolean)

### **Property Value**

<languageKeyword>True</languageKeyword> if Oracle Databaseadapter performs the operations using thetransaction context provided by the caller; otherwise, <languageKeyword>false</languageKeyword>.

Thread SafetyAny public static (**Shared** in Visual Basic) members of this typearethread safe. Any instance members are not guaranteed to be thread safe.

# Platforms

#### **Development Platforms**

The 32-bit and 64-bit editions of Windows Server 2003 R2 (except the Web Editions); The 32-bit and 64-bit editions of Windows Server 2003 with SP2 (except the Web Edition); The 32-bit and 64-bit editions of Windows Server 2008 (except the Web Editions); The 32-bit and 64-bit editions of Windows Vista Ultimate, Enterprise, and Business editions; The 32-bit and 64bit editions of Windows XP Professional with SP3; Windows Small Business Server 2003 with SP1 or SP2; Windows Small Business Server 2008

### **Target Platforms**

The 32-bit and 64-bit editions of Windows Server 2003 R2 (except the Web Editions); The 32-bit and 64-bit editions of Windows Server 2003 with SP2 (except the Web Edition); The 32-bit and 64-bit editions of Windows Server 2008 (except the Web Editions); The 32-bit and 64-bit editions of Windows Vista Ultimate, Enterprise, and Business editions; The 32-bit and 64bit editions of Windows XP Professional with SP3; Windows Small Business Server 2003 with SP1 or SP2; Windows Small Business Server 2008

#### See Also **Reference**

OracleDBBindingConfigurationElement.UseOracleConnectionPool Property

# **OracleDBBindingConfigurationElement.UseOracleConnectionPool Property**

[This is prerelease documentation and is subject to change in future releases. Blank topics are included as placeholders.]

Gets or sets a value whether a connection pool is used.

### **Namespace:** Microsoft.Adapters.OracleDB

**Assembly:** Microsoft.Adapters.OracleDB (in microsoft.adapters.oracledb.dll)

```
Syntax
```

```
VB
```

```
'Declaration
```

```
<CategoryAttribute("OracleConnectionPool")> _
<ConfigurationPropertyAttribute("useOracleConnectionPool")> _
Public Property UseOracleConnectionPool As Boolean
```
 $C#$ 

```
[CategoryAttribute("OracleConnectionPool")]
[ConfigurationPropertyAttribute("useOracleConnectionPool")]
public bool UseOracleConnectionPool { get; set; }
```
 $C++$ 

```
[CategoryAttribute(L"OracleConnectionPool")]
[ConfigurationPropertyAttribute(L"useOracleConnectionPool")]
public:
virtual property bool UseOracleConnectionPool {
bool get () sealed;
void set (bool value) sealed;
}
```
 $J#$ 

```
/** @property */
public final boolean get_UseOracleConnectionPool ()
/** @property */
public final void set UseOracleConnectionPool (boolean value)
```
**JScript** 

```
public final function get UseOracleConnectionPool () : boolean
public final function set UseOracleConnectionPool (value : boolean)
```
### **Property Value**

<languageKeyword>True</languageKeyword> if a connection pool is used; otherwise,

<languageKeyword>false</languageKeyword>.

Thread SafetyAny public static (Shared in Visual Basic) members of this type are thread safe. Any instance members are not guaranteed to be thread safe.

Platforms

#### **Development Platforms**

The 32-bit and 64-bit editions of Windows Server 2003 R2 (except the Web Editions); The 32-bit and 64-bit editions of Windows Server 2003 with SP2 (except the Web Edition); The 32-bit and 64-bit editions of Windows Server 2008 (except the Web Editions); The 32-bit and 64-bit editions of Windows Vista Ultimate, Enterprise, and Business editions; The 32-bit and 64-bit editions of Windows XP Professional with SP3; Windows Small Business Server 2003 with SP1 or SP2; Windows Small Business Server 2008

#### **Target Platforms**

The 32-bit and 64-bit editions of Windows Server 2003 R2 (except the Web Editions); The 32-bit and 64-bit editions of Windows Server 2003 with SP2 (except the Web Edition); The 32-bit and 64-bit editions of Windows Server 2008 (except the Web Editions); The 32-bit and 64-bit editions of Windows Vista Ultimate, Enterprise, and Business editions; The 32-bit and 64-bit editions of Windows XP Professional with SP3; Windows Small Business Server 2003 with SP1 or SP2; Windows Small Business Server 2008 See Also

#### **Reference**

OracleDBBindingConfigurationElement.UserAssembliesLoadPath Property

# **OracleDBBindingConfigurationElement.UserAssembliesLoadPath Property**

[This is prerelease documentation and is subject to change in future releases. Blank topics are included as placeholders.]

Gets or sets the name of the DLLs, separated by a semi-colon, which the adapter creates while generating metadata.

#### **Namespace:** Microsoft.Adapters.OracleDB

**Assembly:** Microsoft.Adapters.OracleDB (in microsoft.adapters.oracledb.dll) Syntax

```
VB
```
### 'Declaration

```
<CategoryAttribute("UDT .NET Type Generation - Run Time")> _
<ConfigurationPropertyAttribute("userAssembliesLoadPath")> _
Public Property UserAssembliesLoadPath As String
```
### $C#$

```
[CategoryAttribute("UDT .NET Type Generation - Run Time")]
[ConfigurationPropertyAttribute("userAssembliesLoadPath")]
public string UserAssembliesLoadPath { get; set; }
```
 $C++$ 

```
[CategoryAttribute(L"UDT .NET Type Generation - Run Time")]
[ConfigurationPropertyAttribute(L"userAssembliesLoadPath")]
public:
virtual property String^ UserAssembliesLoadPath {
String^ get () sealed;
 void set (String^ value) sealed;
}
```
 $J#$ 

```
/** @property */
public final String get_UserAssembliesLoadPath ()
/** @property */
public final void set UserAssembliesLoadPath (String value)
```
**JScript** 

```
public final function get UserAssembliesLoadPath () : String
public final function set UserAssembliesLoadPath (value : String)
```
### **Property Value**

The name of the DLLs.

Thread SafetyAny public static (**Shared** in Visual Basic) members of this typearethread safe. Any instance members are not guaranteed to be thread safe.

Platforms

#### **Development Platforms**

The 32-bit and 64-bit editions of Windows Server 2003 R2 (except the Web Editions); The 32-bit and 64-bit editions of Windows Server 2003 with SP2 (except the Web Edition); The 32-bit and 64-bit editions of Windows Server 2008 (except the Web Editions); The 32-bit and 64-bit editions of Windows Vista Ultimate, Enterprise, and Business editions; The 32-bit and 64-bit editions of Windows XP Professional with SP3; Windows Small Business Server 2003 with SP1 or SP2; Windows Small Business Server 2008

#### **Target Platforms**

The 32-bit and 64-bit editions of Windows Server 2003 R2 (except the Web Editions); The 32-bit and 64-bit editions of Windows Server 2003 with SP2 (except the Web Edition); The 32-bit and 64-bit editions of Windows Server 2008 (except the Web Editions); The 32-bit and 64-bit editions of Windows Vista Ultimate, Enterprise, and Business editions; The 32-bit and 64-bit editions of Windows XP Professional with SP3; Windows Small Business Server 2003 with SP1 or SP2; Windows Small Business Server 2008 See Also

#### **Reference**

# **OracleDBBindingConfigurationElement.UseSchemaInNameSpace Property**

[This is prerelease documentation and is subject to change in future releases. Blank topics are included as placeholders.]

Gets or sets a value that specifies whether the schema name is included in the xml namespace for operations and their associated types.

#### **Namespace:** Microsoft.Adapters.OracleDB

**Assembly:** Microsoft.Adapters.OracleDB (in microsoft.adapters.oracledb.dll)

```
Syntax
VB
```
### 'Declaration

```
<CategoryAttribute("Metadata")> _
<ConfigurationPropertyAttribute("useSchemaInNameSpace")> _
Public Property UseSchemaInNameSpace As Boolean
```
#### C#

```
[CategoryAttribute("Metadata")]
[ConfigurationPropertyAttribute("useSchemaInNameSpace")]
public bool UseSchemaInNameSpace { get; set; }
```
 $C++$ 

```
[CategoryAttribute(L"Metadata")]
[ConfigurationPropertyAttribute(L"useSchemaInNameSpace")]
public:
virtual property bool UseSchemaInNameSpace {
bool get () sealed;
void set (bool value) sealed;
}
```
 $|#$ 

```
/** @property */
public final boolean get_UseSchemaInNameSpace ()
/** @property */
```
public final void set\_UseSchemaInNameSpace (boolean value)

**JScript** 

```
public final function get UseSchemaInNameSpace () : boolean
```

```
public final function set UseSchemaInNameSpace (value : boolean)
```
### **Property Value**

<languageKeyword>True</languageKeyword> if schema nameis included in thexml namespacefor operations and their associated types; otherwise, <languageKeyword>false</languageKeyword>.

Thread SafetyAny public static (**Shared** in Visual Basic) members of this typearethread safe. Any instance members are not

guaranteed to be thread safe. Platforms

#### **Development Platforms**

The 32-bit and 64-bit editions of Windows Server 2003 R2 (except the Web Editions); The 32-bit and 64-bit editions of Windows Server 2003 with SP2 (except the Web Edition); The 32-bit and 64-bit editions of Windows Server 2008 (except the Web Editions); The 32-bit and 64-bit editions of Windows Vista Ultimate, Enterprise, and Business editions; The 32-bit and 64-bit editions of Windows XP Professional with SP3; Windows Small Business Server 2003 with SP1 or SP2; Windows Small Business Server 2008

#### **Target Platforms**

The 32-bit and 64-bit editions of Windows Server 2003 R2 (except the Web Editions); The 32-bit and 64-bit editions of Windows Server 2003 with SP2 (except the Web Edition); The 32-bit and 64-bit editions of Windows Server 2008 (except the Web Editions); The 32-bit and 64-bit editions of Windows Vista Ultimate, Enterprise, and Business editions; The 32-bit and 64-bit editions of Windows XP Professional with SP3; Windows Small Business Server 2003 with SP1 or SP2; Windows Small Business Server 2008 See Also

#### **Reference**

# <span id="page-713-0"></span>**OracleDBConnectionUri Class**

[This is prerelease documentation and is subject to change in future releases. Blank topics are included as placeholders.]

Represents the class for building the OracleDBConnectionUri.

**Namespace:** Microsoft.Adapters.OracleDB **Assembly:** Microsoft.Adapters.OracleDB (in microsoft.adapters.oracledb.dll) Syntax

VB

#### 'Declaration

Public NotInheritable Class OracleDBConnectionUri Inherits ConnectionUri

C#

public sealed class OracleDBConnectionUri : ConnectionUri

#### $C++$

public ref class OracleDBConnectionUri sealed : public ConnectionUri

 $J#$ 

public final class OracleDBConnectionUri extends ConnectionUri

JScript

public final class OracleDBConnectionUri extends ConnectionUri

#### Inheritance Hierarchy [System.Object](https://msdn.microsoft.com/en-us/library/e5kfa45b(v=bts.70).aspx)

[Microsoft.ServiceModel.Channels.Common.ConnectionUri](https://msdn.microsoft.com/en-us/library/bb847501(v=bts.70).aspx)

#### **Microsoft.Adapters.OracleDB.OracleDBConnectionUri**

Thread SafetyAny public static (Shared in Visual Basic) members of this type are thread safe. Any instance members are not guaranteed to be thread safe.

Platforms

#### **Development Platforms**

The 32-bit and 64-bit editions of Windows Server 2003 R2 (except the Web Editions); The 32-bit and 64-bit editions of Windows Server 2003 with SP2 (except the Web Edition); The 32-bit and 64-bit editions of Windows Server 2008 (except the Web Editions); The 32-bit and 64-bit editions of Windows Vista Ultimate, Enterprise, and Business editions; The 32-bit and 64bit editions of Windows XP Professional with SP3; Windows Small Business Server 2003 with SP1 or SP2; Windows Small Business Server 2008

#### **Target Platforms**

The 32-bit and 64-bit editions of Windows Server 2003 R2 (except the Web Editions); The 32-bit and 64-bit editions of Windows Server 2003 with SP2 (except the Web Edition); The 32-bit and 64-bit editions of Windows Server 2008 (except the Web Editions); The 32-bit and 64-bit editions of Windows Vista Ultimate, Enterprise, and Business editions; The 32-bit and 64bit editions of Windows XP Professional with SP3; Windows Small Business Server 2003 with SP1 or SP2; Windows Small Business Server 2008 See Also **Reference**

[Microsoft.Adapters.OracleDB](#page-445-0) Namespace

# <span id="page-715-0"></span>**OracleDBConnectionUri Members**

<span id="page-715-1"></span>[This is prerelease documentation and is subject to change in future releases. Blank topics are included as placeholders.]

Represents the class for building the OracleDBConnectionUri.

The following tables list the members exposed by the [OracleDBConnectionUri](#page-713-0) type.

# Public Constructors

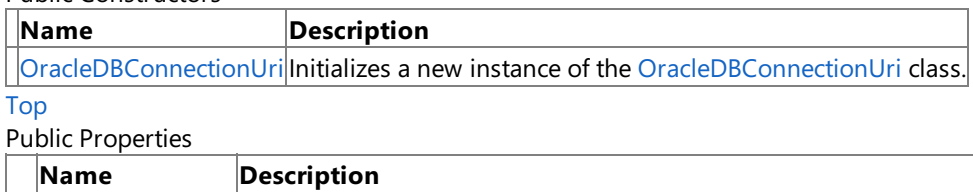

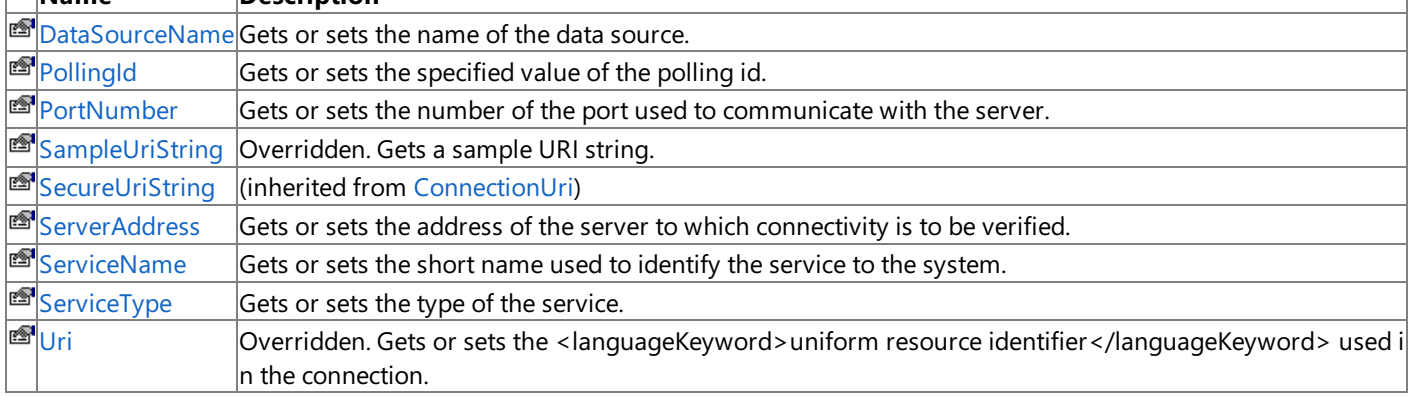

[Top](#page-715-1)

Public Methods (see also [Protected](#page-715-2) Methods)

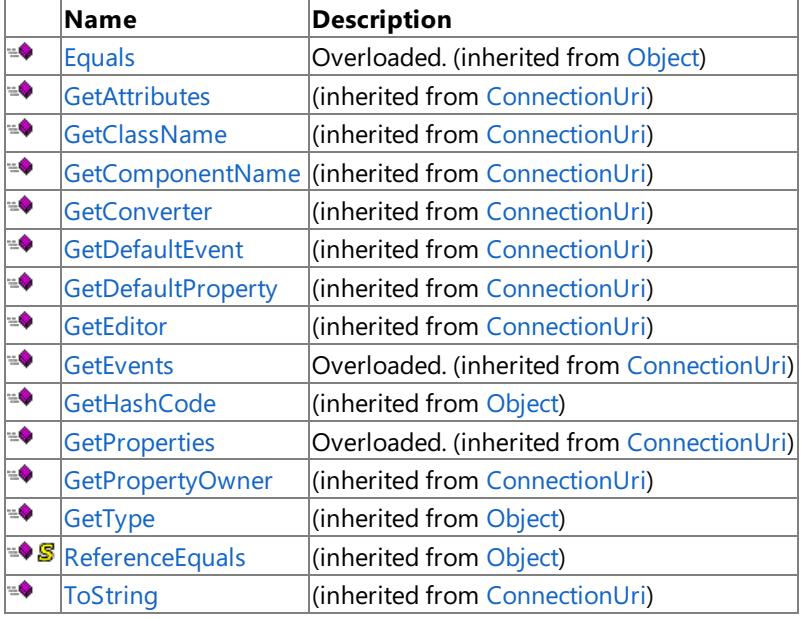

#### [Top](#page-715-1)

#### <span id="page-715-2"></span>Protected Methods

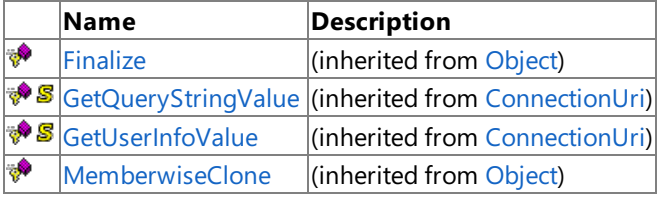

[Top](#page-715-1) See Also

**Reference**

[OracleDBConnectionUri](#page-713-0) Class [Microsoft.Adapters.OracleDB](#page-445-0) Namespace

# <span id="page-716-0"></span>**OracleDBConnectionUri Constructor**

[This is prerelease documentation and is subject to change in future releases. Blank topics are included as placeholders.]

Initializes a new instance of the [OracleDBConnectionUri](#page-713-0) class.

#### **Namespace:** Microsoft.Adapters.OracleDB

**Assembly:** Microsoft.Adapters.OracleDB (in microsoft.adapters.oracledb.dll)

Syntax

 $\overline{a}$ 

VB

#### 'Declaration

<SuppressMessageAttribute("Microsoft.Performance", "CA1805:DoNotInitializeUnnecessarily")>

Public Sub New

C#

```
[SuppressMessageAttribute("Microsoft.Performance", "CA1805:DoNotInitializeUnnecessarily")]
public OracleDBConnectionUri ()
```
 $C++$ 

[SuppressMessageAttribute(L"Microsoft.Performance", L"CA1805:DoNotInitializeUnnecessarily") ] public: OracleDBConnectionUri ()

 $\frac{1\#}{2}$ 

```
/** @attribute SuppressMessageAttribute("Microsoft.Performance", "CA1805:DoNotInitializeUnn
ecessarily") */
public OracleDBConnectionUri ()
```
**JScript** 

```
SuppressMessageAttribute("Microsoft.Performance", "CA1805:DoNotInitializeUnnecessarily")
public function OracleDBConnectionUri ()
```
Remarks

Platforms

#### **Development Platforms**

The 32-bit and 64-bit editions of Windows Server 2003 R2 (except the Web Editions); The 32-bit and 64-bit editions of Windows Server 2003 with SP2 (except the Web Edition); The 32-bit and 64-bit editions of Windows Server 2008 (except the Web Editions); The 32-bit and 64-bit editions of Windows Vista Ultimate, Enterprise, and Business editions; The 32-bit and 64bit editions of Windows XP Professional with SP3; Windows Small Business Server 2003 with SP1 or SP2; Windows Small Business Server 2008

#### **Target Platforms**

The 32-bit and 64-bit editions of Windows Server 2003 R2 (except the Web Editions); The 32-bit and 64-bit editions of Windows Server 2003 with SP2 (except the Web Edition); The 32-bit and 64-bit editions of Windows Server 2008 (except the Web Editions); The 32-bit and 64-bit editions of Windows Vista Ultimate, Enterprise, and Business editions; The 32-bit and 64bit editions of Windows XP Professional with SP3; Windows Small Business Server 2003 with SP1 or SP2; Windows Small Business Server 2008 See Also **Reference** [OracleDBConnectionUri](#page-713-0) Class [OracleDBConnectionUri](#page-715-0) Members [Microsoft.Adapters.OracleDB](#page-445-0) Namespace

# **OracleDBConnectionUri Methods**

[This is prerelease documentation and is subject to change in future releases. Blank topics are included as placeholders.]

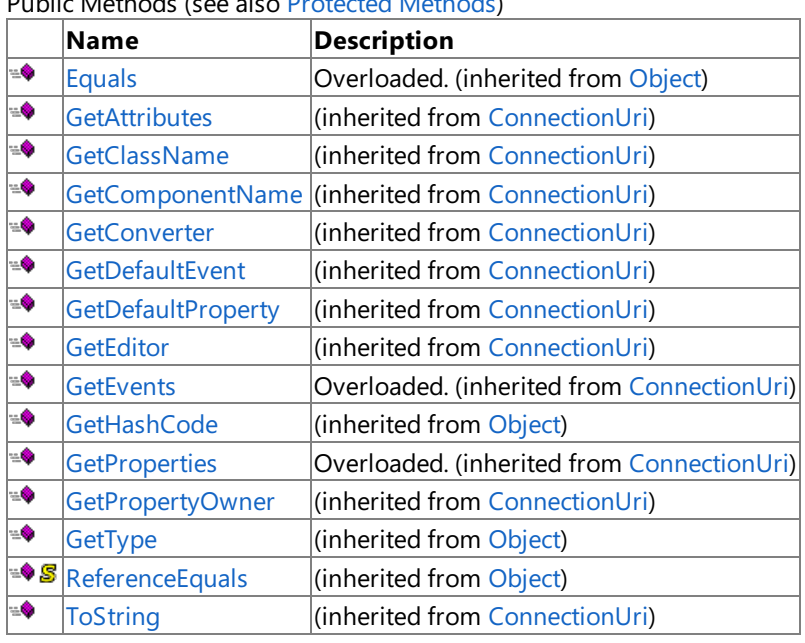

Public Methods (seealso [Protected](#page-718-0) Methods)

<span id="page-718-0"></span>Protected Methods

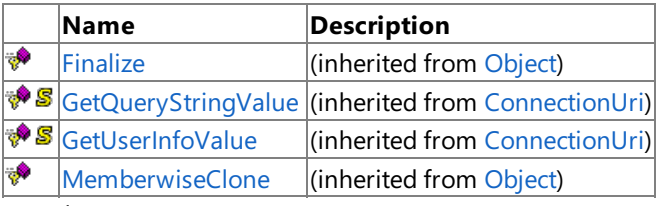

#### See Also **Reference**

[OracleDBConnectionUri](#page-713-0) Class

[Microsoft.Adapters.OracleDB](#page-445-0) Namespace

# **OracleDBConnectionUri Properties**

[This is prerelease documentation and is subject to change in future releases. Blank topics are included as placeholders.]

# Public Properties

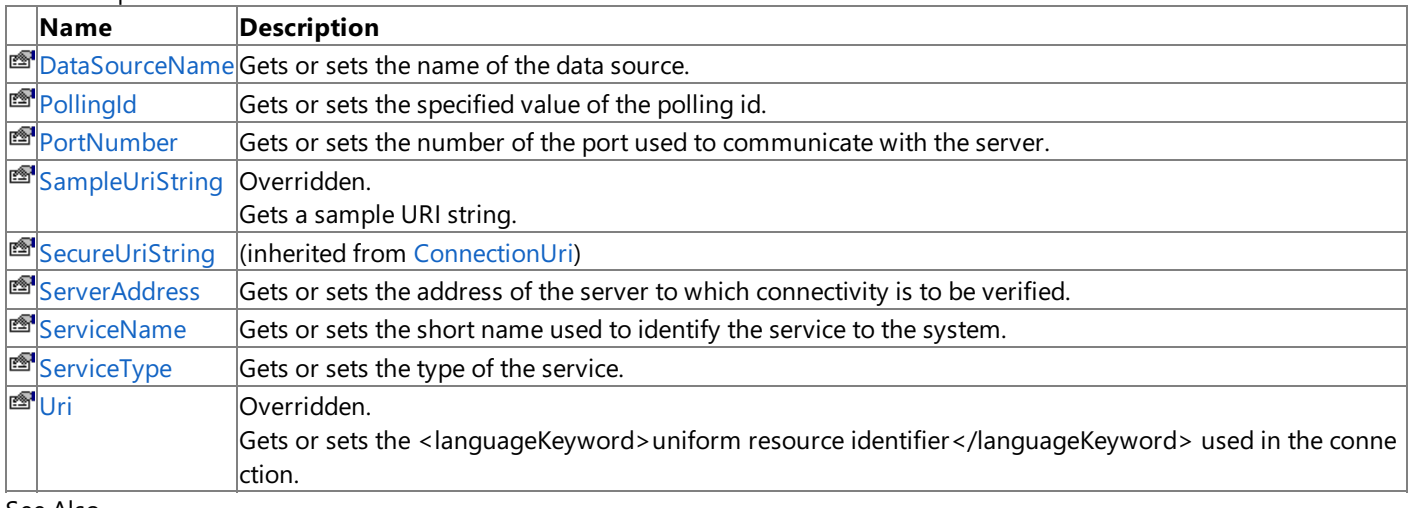

See Also **Reference**

[OracleDBConnectionUri](#page-713-0) Class

[Microsoft.Adapters.OracleDB](#page-445-0) Namespace
# **OracleDBConnectionUri.DataSourceName Property**

[This is prerelease documentation and is subject to change in future releases. Blank topics are included as placeholders.]

Gets or sets the name of the data source.

**Namespace:** Microsoft.Adapters.OracleDB **Assembly:** Microsoft.Adapters.OracleDB (in microsoft.adapters.oracledb.dll) Syntax

```
VB
```
#### 'Declaration

```
<CategoryAttribute("Oracle Server")> _
<BrowsableAttribute(True)> _
<DescriptionAttribute("Oracle TNS Alias Name")> _
Public Property DataSourceName As String
```
#### $C#$

```
[CategoryAttribute("Oracle Server")]
[BrowsableAttribute(true)]
[DescriptionAttribute("Oracle TNS Alias Name")]
public string DataSourceName { get; set; }
```
#### $C++$

```
[CategoryAttribute(L"Oracle Server")]
[BrowsableAttribute(true)]
[DescriptionAttribute(L"Oracle TNS Alias Name")]
public:
property String^ DataSourceName {
String^ get ();
void set (String^ value);
}
```
 $|#$ 

```
/** @property */
public String get DataSourceName ()
/** @property */
public void set_DataSourceName (String value)
```
**JScript** 

```
public function get DataSourceName () : String
public function set DataSourceName (value : String)
```
**Property Value**

The name of the data source.

Thread SafetyAny public static (Shared in Visual Basic) members of this type are thread safe. Any instance members are not

guaranteed to be thread safe. Platforms

#### **Development Platforms**

The 32-bit and 64-bit editions of Windows Server 2003 R2 (except the Web Editions); The 32-bit and 64-bit editions of Windows Server 2003 with SP2 (except the Web Edition); The 32-bit and 64-bit editions of Windows Server 2008 (except the Web Editions); The 32-bit and 64-bit editions of Windows Vista Ultimate, Enterprise, and Business editions; The 32-bit and 64bit editions of Windows XP Professional with SP3; Windows Small Business Server 2003 with SP1 or SP2; Windows Small Business Server 2008

#### **Target Platforms**

The 32-bit and 64-bit editions of Windows Server 2003 R2 (except the Web Editions); The 32-bit and 64-bit editions of Windows Server 2003 with SP2 (except the Web Edition); The 32-bit and 64-bit editions of Windows Server 2008 (except the Web Editions); The 32-bit and 64-bit editions of Windows Vista Ultimate, Enterprise, and Business editions; The 32-bit and 64bit editions of Windows XP Professional with SP3; Windows Small Business Server 2003 with SP1 or SP2; Windows Small Business Server 2008

See Also **Reference** [OracleDBConnectionUri](#page-713-0) Class [OracleDBConnectionUri](#page-715-0) Members [Microsoft.Adapters.OracleDB](#page-445-0) Namespace

# **OracleDBConnectionUri.PollingId Property**

[This is prerelease documentation and is subject to change in future releases. Blank topics are included as placeholders.]

Gets or sets the specified value of the polling id.

**Namespace:** Microsoft.Adapters.OracleDB **Assembly:** Microsoft.Adapters.OracleDB (in microsoft.adapters.oracledb.dll)

Syntax VB

#### 'Declaration

```
<CategoryAttribute("PollingReceive")> _
<DescriptionAttribute("Polling Id")> _
<BrowsableAttribute(True)> _
Public Property PollingId As String
```
 $C#$ 

```
[CategoryAttribute("PollingReceive")]
[DescriptionAttribute("Polling Id")]
[BrowsableAttribute(true)]
public string PollingId { get; set; }
```
 $C++$ 

```
[CategoryAttribute(L"PollingReceive")]
[DescriptionAttribute(L"Polling Id")]
[BrowsableAttribute(true)]
public:
property String^ PollingId {
String^ get ();
void set (String^ value);
}
```
 $|#$ 

```
/** @property */
public String get_PollingId ()
/** @property */
public void set_PollingId (String value)
```
**JScript** 

```
public function get PollingId () : String
public function set PollingId (value : String)
```
#### **Property Value**

A string value of the polling id.

Thread SafetyAny public static (Shared in Visual Basic) members of this type are thread safe. Any instance members are not

guaranteed to be thread safe. Platforms

#### **Development Platforms**

The 32-bit and 64-bit editions of Windows Server 2003 R2 (except the Web Editions); The 32-bit and 64-bit editions of Windows Server 2003 with SP2 (except the Web Edition); The 32-bit and 64-bit editions of Windows Server 2008 (except the Web Editions); The 32-bit and 64-bit editions of Windows Vista Ultimate, Enterprise, and Business editions; The 32-bit and 64bit editions of Windows XP Professional with SP3; Windows Small Business Server 2003 with SP1 or SP2; Windows Small Business Server 2008

#### **Target Platforms**

The 32-bit and 64-bit editions of Windows Server 2003 R2 (except the Web Editions); The 32-bit and 64-bit editions of Windows Server 2003 with SP2 (except the Web Edition); The 32-bit and 64-bit editions of Windows Server 2008 (except the Web Editions); The 32-bit and 64-bit editions of Windows Vista Ultimate, Enterprise, and Business editions; The 32-bit and 64bit editions of Windows XP Professional with SP3; Windows Small Business Server 2003 with SP1 or SP2; Windows Small Business Server 2008

See Also **Reference** [OracleDBConnectionUri](#page-713-0) Class [OracleDBConnectionUri](#page-715-0) Members [Microsoft.Adapters.OracleDB](#page-445-0) Namespace

# **OracleDBConnectionUri.PortNumber Property**

[This is prerelease documentation and is subject to change in future releases. Blank topics are included as placeholders.]

Gets or sets the number of the port used to communicate with the server.

**Namespace:** Microsoft.Adapters.OracleDB

**Assembly:** Microsoft.Adapters.OracleDB (in microsoft.adapters.oracledb.dll) Syntax

VB

#### 'Declaration

```
<DefaultValueAttribute(1521)> _
<BrowsableAttribute(True)> _
<CategoryAttribute("Connect Descriptor")> _
Public Property PortNumber As Integer
```
#### $C#$

```
[DefaultValueAttribute(1521)]
[BrowsableAttribute(true)]
[CategoryAttribute("Connect Descriptor")]
public int PortNumber { get; set; }
```
#### $C++$

```
[DefaultValueAttribute(1521)]
[BrowsableAttribute(true)]
[CategoryAttribute(L"Connect Descriptor")]
public:
property int PortNumber {
int get ();
void set (int value);
}
```
#### $|#$

```
/** @property */
public int get_PortNumber ()
/** @property */
public void set_PortNumber (int value)
```
**JScript** 

```
public function get PortNumber () : int
public function set PortNumber (value : int)
```
#### **Property Value**

An [Int32](https://msdn.microsoft.com/en-us/library/td2s409d(v=bts.70).aspx) value that contains the port number used to communicate with the server.

Thread SafetyAny public static (Shared in Visual Basic) members of this type are thread safe. Any instance members are not

guaranteed to be thread safe. Platforms

#### **Development Platforms**

The 32-bit and 64-bit editions of Windows Server 2003 R2 (except the Web Editions); The 32-bit and 64-bit editions of Windows Server 2003 with SP2 (except the Web Edition); The 32-bit and 64-bit editions of Windows Server 2008 (except the Web Editions); The 32-bit and 64-bit editions of Windows Vista Ultimate, Enterprise, and Business editions; The 32-bit and 64bit editions of Windows XP Professional with SP3; Windows Small Business Server 2003 with SP1 or SP2; Windows Small Business Server 2008

#### **Target Platforms**

The 32-bit and 64-bit editions of Windows Server 2003 R2 (except the Web Editions); The 32-bit and 64-bit editions of Windows Server 2003 with SP2 (except the Web Edition); The 32-bit and 64-bit editions of Windows Server 2008 (except the Web Editions); The 32-bit and 64-bit editions of Windows Vista Ultimate, Enterprise, and Business editions; The 32-bit and 64bit editions of Windows XP Professional with SP3; Windows Small Business Server 2003 with SP1 or SP2; Windows Small Business Server 2008

See Also **Reference** [OracleDBConnectionUri](#page-713-0) Class [OracleDBConnectionUri](#page-715-0) Members [Microsoft.Adapters.OracleDB](#page-445-0) Namespace

```
OracleDBConnectionUri.SampleUriString Property
```
# **OracleDBConnectionUri.SampleUriString Property**

[This is prerelease documentation and is subject to change in future releases. Blank topics are included as placeholders.]

Gets a sample URI string.

'Declaration

**Namespace:** Microsoft.Adapters.OracleDB **Assembly:** Microsoft.Adapters.OracleDB (in microsoft.adapters.oracledb.dll) Syntax

VB

```
<SuppressMessageAttribute("Microsoft.Design", "CA1056:UriPropertiesShouldNotBeStrings")> _
<SuppressMessageAttribute("Microsoft.Design", "CA1048:DoNotDeclareVirtualMembersInSealedTyp
es")>
Public Overrides ReadOnly Property SampleUriString As String
```
 $C#$ 

```
[SuppressMessageAttribute("Microsoft.Design", "CA1056:UriPropertiesShouldNotBeStrings")]
[SuppressMessageAttribute("Microsoft.Design", "CA1048:DoNotDeclareVirtualMembersInSealedTyp
es")]
public override string SampleUriString { get; }
```
 $C++$ 

```
[SuppressMessageAttribute(L"Microsoft.Design", L"CA1056:UriPropertiesShouldNotBeStrings")]
[SuppressMessageAttribute(L"Microsoft.Design", L"CA1048:DoNotDeclareVirtualMembersInSealedT
ypes")]
public:
virtual property String^ SampleUriString {
String^ get () override;
}
```
 $|#$ 

```
/** @property */
public String get SampleUriString ()
```
**JScript** 

```
public override function get SampleUriString () : String
```
### **Property Value**

Returns aString containing a sample URI string.

Thread SafetyAny public static (**Shared** in Visual Basic) members of this typearethread safe. Any instance members are not guaranteed to be thread safe.

#### Platforms

#### **Development Platforms**

The 32-bit and 64-bit editions of Windows Server 2003 R2 (except the Web Editions); The 32-bit and 64-bit editions of Windows Server 2003 with SP2 (except the Web Edition); The 32-bit and 64-bit editions of Windows Server 2008 (except the Web Editions); The 32-bit and 64-bit editions of Windows Vista Ultimate, Enterprise, and Business editions; The 32-bit and 64bit editions of Windows XP Professional with SP3; Windows Small Business Server 2003 with SP1 or SP2; Windows Small Business Server 2008

#### **Target Platforms**

The 32-bit and 64-bit editions of Windows Server 2003 R2 (except the Web Editions); The 32-bit and 64-bit editions of Windows Server 2003 with SP2 (except the Web Edition); The 32-bit and 64-bit editions of Windows Server 2008 (except the Web Editions); The 32-bit and 64-bit editions of Windows Vista Ultimate, Enterprise, and Business editions; The 32-bit and 64bit editions of Windows XP Professional with SP3; Windows Small Business Server 2003 with SP1 or SP2; Windows Small Business Server 2008

### See Also

#### **Reference**

[OracleDBConnectionUri](#page-713-0) Class [OracleDBConnectionUri](#page-715-0) Members [Microsoft.Adapters.OracleDB](#page-445-0) Namespace

# **OracleDBConnectionUri.ServerAddress Property**

[This is prerelease documentation and is subject to change in future releases. Blank topics are included as placeholders.]

Gets or sets the address of the server to which connectivity is to be verified.

**Namespace:** Microsoft.Adapters.OracleDB **Assembly:** Microsoft.Adapters.OracleDB (in microsoft.adapters.oracledb.dll)

Syntax VB

#### 'Declaration

```
<CategoryAttribute("Connect Descriptor")> _
Public Property ServerAddress As String
```
C#

```
[CategoryAttribute("Connect Descriptor")]
public string ServerAddress { get; set; }
```
 $C++$ 

```
[CategoryAttribute(L"Connect Descriptor")]
public:
property String^ ServerAddress {
String^ get ();
 void set (String^ value);
}
```
J#

```
/** @property */
/** @attribute CompilerGeneratedAttribute() */
public String get_ServerAddress ()
/** @property */
/** @attribute CompilerGeneratedAttribute() */
```

```
public void set_ServerAddress (String value)
```
**JScript** 

```
CompilerGeneratedAttribute
public function get ServerAddress () : String
CompilerGeneratedAttribute
public function set ServerAddress (value : String)
```
**Property Value**

The address of the server. Thread SafetyAny public static (Shared in Visual Basic) members of this type are thread safe. Any instance members are not guaranteed to be thread safe.

Platforms

#### **Development Platforms**

The 32-bit and 64-bit editions of Windows Server 2003 R2 (except the Web Editions); The 32-bit and 64-bit editions of Windows Server 2003 with SP2 (except the Web Edition); The 32-bit and 64-bit editions of Windows Server 2008 (except the Web Editions); The 32-bit and 64-bit editions of Windows Vista Ultimate, Enterprise, and Business editions; The 32-bit and 64bit editions of Windows XP Professional with SP3; Windows Small Business Server 2003 with SP1 or SP2; Windows Small Business Server 2008

#### **Target Platforms**

The 32-bit and 64-bit editions of Windows Server 2003 R2 (except the Web Editions); The 32-bit and 64-bit editions of Windows Server 2003 with SP2 (except the Web Edition); The 32-bit and 64-bit editions of Windows Server 2008 (except the Web Editions); The 32-bit and 64-bit editions of Windows Vista Ultimate, Enterprise, and Business editions; The 32-bit and 64bit editions of Windows XP Professional with SP3; Windows Small Business Server 2003 with SP1 or SP2; Windows Small Business Server 2008

#### See Also **Reference**

[OracleDBConnectionUri](#page-713-0) Class [OracleDBConnectionUri](#page-715-0) Members [Microsoft.Adapters.OracleDB](#page-445-0) Namespace

# **OracleDBConnectionUri.ServiceName Property**

[This is prerelease documentation and is subject to change in future releases. Blank topics are included as placeholders.]

Gets or sets the short name used to identify the service to the system.

**Namespace:** Microsoft.Adapters.OracleDB **Assembly:** Microsoft.Adapters.OracleDB (in microsoft.adapters.oracledb.dll) Syntax

VB

#### 'Declaration

```
<CategoryAttribute("Connect Descriptor")> _
Public Property ServiceName As String
```
C#

```
[CategoryAttribute("Connect Descriptor")]
public string ServiceName { get; set; }
```
 $C++$ 

```
[CategoryAttribute(L"Connect Descriptor")]
public:
property String^ ServiceName {
String^ get ();
 void set (String^ value);
}
```
J#

```
/** @property */
/** @attribute CompilerGeneratedAttribute() */
public String get_ServiceName ()
/** @property */
/** @attribute CompilerGeneratedAttribute() */
public void set_ServiceName (String value)
```
**JScript** 

```
CompilerGeneratedAttribute
public function get ServiceName () : String
CompilerGeneratedAttribute
public function set ServiceName (value : String)
```
**Property Value**

The name of the service.

Thread SafetyAny public static (Shared in Visual Basic) members of this type are thread safe. Any instance members are not guaranteed to be thread safe.

Platforms

#### **Development Platforms**

The 32-bit and 64-bit editions of Windows Server 2003 R2 (except the Web Editions); The 32-bit and 64-bit editions of Windows Server 2003 with SP2 (except the Web Edition); The 32-bit and 64-bit editions of Windows Server 2008 (except the Web Editions); The 32-bit and 64-bit editions of Windows Vista Ultimate, Enterprise, and Business editions; The 32-bit and 64bit editions of Windows XP Professional with SP3; Windows Small Business Server 2003 with SP1 or SP2; Windows Small Business Server 2008

#### **Target Platforms**

The 32-bit and 64-bit editions of Windows Server 2003 R2 (except the Web Editions); The 32-bit and 64-bit editions of Windows Server 2003 with SP2 (except the Web Edition); The 32-bit and 64-bit editions of Windows Server 2008 (except the Web Editions); The 32-bit and 64-bit editions of Windows Vista Ultimate, Enterprise, and Business editions; The 32-bit and 64bit editions of Windows XP Professional with SP3; Windows Small Business Server 2003 with SP1 or SP2; Windows Small Business Server 2008

#### See Also **Reference**

[OracleDBConnectionUri](#page-713-0) Class [OracleDBConnectionUri](#page-715-0) Members [Microsoft.Adapters.OracleDB](#page-445-0) Namespace OracleDBConnectionUri.ServiceType Property

# **OracleDBConnectionUri.ServiceType Property**

[This is prerelease documentation and is subject to change in future releases. Blank topics are included as placeholders.]

Gets or sets the type of the service.

**Namespace:** Microsoft.Adapters.OracleDB **Assembly:** Microsoft.Adapters.OracleDB (in microsoft.adapters.oracledb.dll) Syntax

VB

#### 'Declaration

```
<CategoryAttribute("Connect Descriptor")> _
Public Property ServiceType As OracleServiceType
```
C#

[CategoryAttribute("Connect Descriptor")] public OracleServiceType ServiceType { get; set; }

 $C++$ 

```
[CategoryAttribute(L"Connect Descriptor")]
public:
property OracleServiceType ServiceType {
OracleServiceType get ();
void set (OracleServiceType value);
}
```
J#

```
/** @property */
/** @attribute CompilerGeneratedAttribute() */
public OracleServiceType get_ServiceType ()
/** @property */
/** @attribute CompilerGeneratedAttribute() */
public void set_ServiceType (OracleServiceType value)
```
**JScript** 

```
CompilerGeneratedAttribute
public function get ServiceType () : OracleServiceType
CompilerGeneratedAttribute
public function set ServiceType (value : OracleServiceType)
```
**Property Value**

The type of the service. Thread SafetyAny public static (Shared in Visual Basic) members of this type are thread safe. Any instance members are not guaranteed to be thread safe. Platforms

#### **Development Platforms**

The 32-bit and 64-bit editions of Windows Server 2003 R2 (except the Web Editions); The 32-bit and 64-bit editions of Windows Server 2003 with SP2 (except the Web Edition); The 32-bit and 64-bit editions of Windows Server 2008 (except the Web Editions); The 32-bit and 64-bit editions of Windows Vista Ultimate, Enterprise, and Business editions; The 32-bit and 64bit editions of Windows XP Professional with SP3; Windows Small Business Server 2003 with SP1 or SP2; Windows Small Business Server 2008

#### **Target Platforms**

The 32-bit and 64-bit editions of Windows Server 2003 R2 (except the Web Editions); The 32-bit and 64-bit editions of Windows Server 2003 with SP2 (except the Web Edition); The 32-bit and 64-bit editions of Windows Server 2008 (except the Web Editions); The 32-bit and 64-bit editions of Windows Vista Ultimate, Enterprise, and Business editions; The 32-bit and 64bit editions of Windows XP Professional with SP3; Windows Small Business Server 2003 with SP1 or SP2; Windows Small Business Server 2008

#### See Also **Reference**

[OracleDBConnectionUri](#page-713-0) Class [OracleDBConnectionUri](#page-715-0) Members [Microsoft.Adapters.OracleDB](#page-445-0) Namespace

## **OracleDBConnectionUri.Uri Property**

[This is prerelease documentation and is subject to change in future releases. Blank topics are included as placeholders.]

Gets or sets the <languageKeyword>uniform resource identifier</languageKeyword> used in the connection.

**Namespace:** Microsoft.Adapters.OracleDB

**Assembly:** Microsoft.Adapters.OracleDB (in microsoft.adapters.oracledb.dll)

Syntax

VB

#### 'Declaration

Public Overrides Property Uri As Uri

C#

public override Uri Uri { get; set; }

 $C++$ 

```
public:
virtual property Uri^ Uri {
Uri^ get () override;
 void set (Uri^ value) override;
}
```
 $|#$ 

```
/** @property */
public Uri get_Uri ()
/** @property */
```

```
public void set_Uri (Uri value)
```
**JScript** 

```
public override function get Uri () : Uri
public override function set Uri (value : Uri)
```
#### **Property Value**

The URI used in the connection.

Thread SafetyAny public static (**Shared** in Visual Basic) members of this typearethread safe. Any instance members are not guaranteed to be thread safe.

```
Platforms
```
#### **Development Platforms**

The 32-bit and 64-bit editions of Windows Server 2003 R2 (except the Web Editions); The 32-bit and 64-bit editions of Windows Server 2003 with SP2 (except the Web Edition); The 32-bit and 64-bit editions of Windows Server 2008 (except the Web Editions); The 32-bit and 64-bit editions of Windows Vista Ultimate, Enterprise, and Business editions; The 32-bit and 64bit editions of Windows XP Professional with SP3; Windows Small Business Server 2003 with SP1 or SP2; Windows Small Business Server 2008

#### **Target Platforms**

The 32-bit and 64-bit editions of Windows Server 2003 R2 (except the Web Editions); The 32-bit and 64-bit editions of Windows Server 2003 with SP2 (except the Web Edition); The 32-bit and 64-bit editions of Windows Server 2008 (except the Web Editions); The 32-bit and 64-bit editions of Windows Vista Ultimate, Enterprise, and Business editions; The 32-bit and 64bit editions of Windows XP Professional with SP3; Windows Small Business Server 2003 with SP1 or SP2; Windows Small Business Server 2008

## See Also

**Reference**

[OracleDBConnectionUri](#page-713-0) Class [OracleDBConnectionUri](#page-715-0) Members [Microsoft.Adapters.OracleDB](#page-445-0) Namespace

## <span id="page-736-0"></span>**OracleDBInboundTransactionBehavior Class**

[This is prerelease documentation and is subject to change in future releases. Blank topics are included as placeholders.]

Represents the behavior that controls the transaction settings for WCF-Dispatcher initiated transactions.

**Namespace:** Microsoft.Adapters.OracleDB

**Assembly:** Microsoft.Adapters.OracleDB (in microsoft.adapters.oracledb.dll)

Syntax

VB

```
'Declaration
Public NotInheritable Class OracleDBInboundTransactionBehavior
Inherits BehaviorExtensionElement
```
Implements IServiceBehavior

C#

public sealed class OracleDBInboundTransactionBehavior : BehaviorExtensionElement, IService Behavior

 $C++$ 

```
public ref class OracleDBInboundTransactionBehavior sealed : public BehaviorExtensionElemen
t, IServiceBehavior
```
 $|#$ 

public final class OracleDBInboundTransactionBehavior extends BehaviorExtensionElement impl ements IServiceBehavior

#### **JScript**

```
public final class OracleDBInboundTransactionBehavior extends BehaviorExtensionElement impl
ements IServiceBehavior
```
Inheritance Hierarchy [System.Object](https://msdn.microsoft.com/en-us/library/e5kfa45b(v=bts.70).aspx)

[System.Configuration.ConfigurationElement](https://msdn.microsoft.com/en-us/library/kyx77cz3(v=bts.70).aspx)

[System.ServiceModel.Configuration.ServiceModelExtensionElement](https://msdn.microsoft.com/en-us/library/aa346261(v=bts.70).aspx) [System.ServiceModel.Configuration.BehaviorExtensionElement](https://msdn.microsoft.com/en-us/library/aa345942(v=bts.70).aspx)

#### **Microsoft.Adapters.OracleDB.OracleDBInboundTransactionBehavior**

Thread SafetyAny public static (Shared in Visual Basic) members of this type are thread safe. Any instance members are not guaranteed to be thread safe.

Platforms

#### **Development Platforms**

The 32-bit and 64-bit editions of Windows Server 2003 R2 (except the Web Editions); The 32-bit and 64-bit editions of Windows Server 2003 with SP2 (except the Web Edition); The 32-bit and 64-bit editions of Windows Server 2008 (except the Web Editions); The 32-bit and 64-bit editions of Windows Vista Ultimate, Enterprise, and Business editions; The 32-bit and 64bit editions of Windows XP Professional with SP3; Windows Small Business Server 2003 with SP1 or SP2; Windows Small Business Server 2008

#### **Target Platforms**

The 32-bit and 64-bit editions of Windows Server 2003 R2 (except the Web Editions); The 32-bit and 64-bit editions of

Windows Server 2003 with SP2 (except the Web Edition); The 32-bit and 64-bit editions of Windows Server 2008 (except the Web Editions); The 32-bit and 64-bit editions of Windows Vista Ultimate, Enterprise, and Business editions; The 32-bit and 64bit editions of Windows XP Professional with SP3; Windows Small Business Server 2003 with SP1 or SP2; Windows Small Business Server 2008

#### See Also **Reference**

[OracleDBInboundTransactionBehavior](#page-738-0) Members [Microsoft.Adapters.OracleDB](#page-445-0) Namespace

# <span id="page-738-0"></span>**OracleDBInboundTransactionBehavior Members**

<span id="page-738-1"></span>[This is prerelease documentation and is subject to change in future releases. Blank topics are included as placeholders.]

Represents the behavior that controls the transaction settings for WCF-Dispatcher initiated transactions.

The following tables list the members exposed by the [OracleDBInboundTransactionBehavior](#page-736-0) type.

## Public Constructors

**Name Description** 

[OracleDBInboundTransactionBehavior](#page-740-0) Default Constructor.

[Top](#page-738-1)

#### Public Properties (seealso Protected [Properties](#page-738-2))

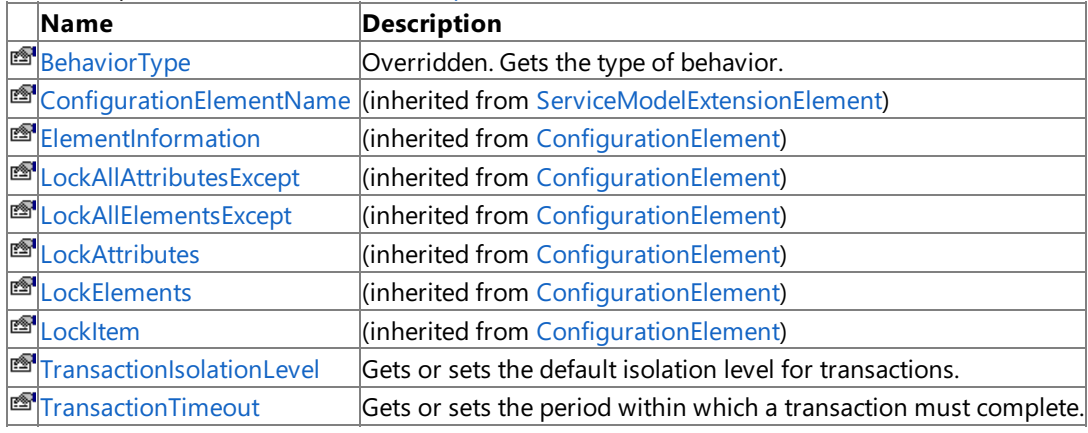

[Top](#page-738-1)

#### <span id="page-738-2"></span>Protected Properties

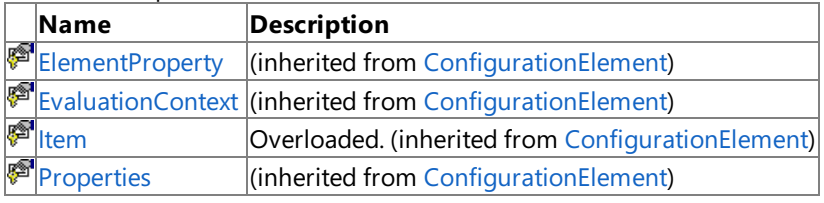

[Top](#page-738-1)

Public Methods (seealso [Protected](#page-738-3) Methods)

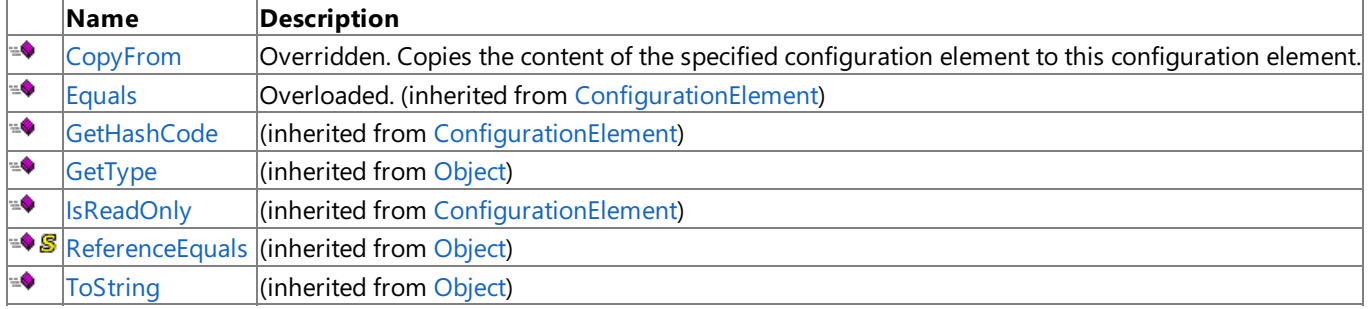

[Top](#page-738-1)

#### <span id="page-738-3"></span>Protected Methods

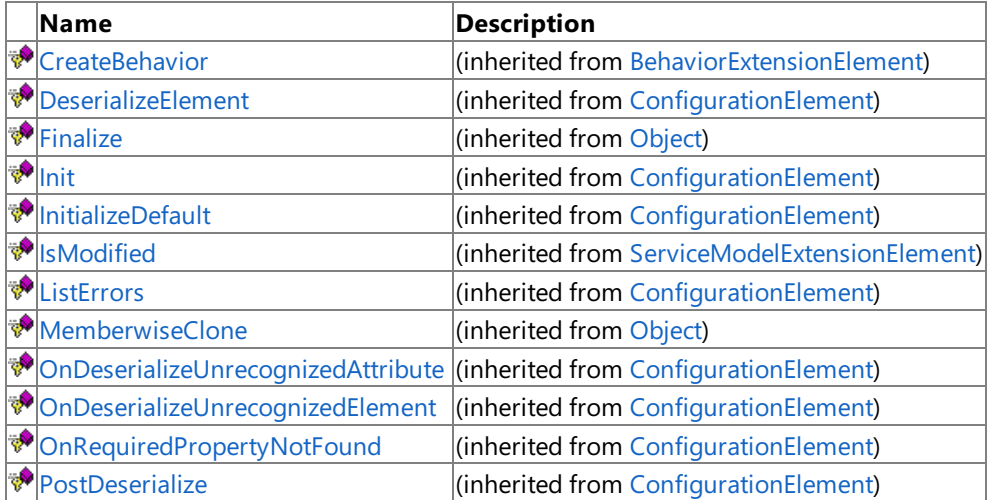

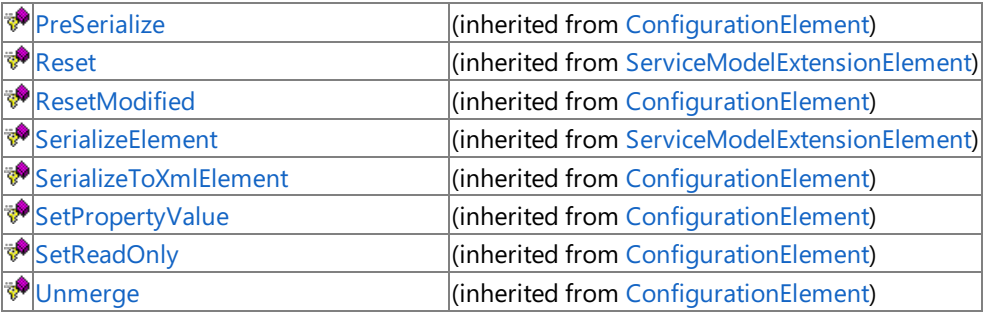

[Top](#page-738-1)

Explicit Interface Implementations

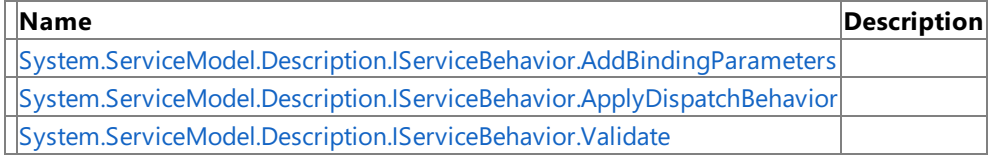

[Top](#page-738-1)

## See Also

**Reference**

[OracleDBInboundTransactionBehavior](#page-736-0) Class

[Microsoft.Adapters.OracleDB](#page-445-0) Namespace

# <span id="page-740-0"></span>**OracleDBInboundTransactionBehavior Constructor**

[This is prerelease documentation and is subject to change in future releases. Blank topics are included as placeholders.]

Default Constructor.

**Namespace:** Microsoft.Adapters.OracleDB **Assembly:** Microsoft.Adapters.OracleDB (in microsoft.adapters.oracledb.dll) Syntax

VB

'Declaration

Public Sub New

C#

public OracleDBInboundTransactionBehavior ()

#### $C++$

public: OracleDBInboundTransactionBehavior ()

 $J#$ 

public OracleDBInboundTransactionBehavior ()

**JScript** 

public function OracleDBInboundTransactionBehavior ()

Remarks

Platforms

## **Development Platforms**

The 32-bit and 64-bit editions of Windows Server 2003 R2 (except the Web Editions); The 32-bit and 64-bit editions of Windows Server 2003 with SP2 (except the Web Edition); The 32-bit and 64-bit editions of Windows Server 2008 (except the Web Editions); The 32-bit and 64-bit editions of Windows Vista Ultimate, Enterprise, and Business editions; The 32-bit and 64bit editions of Windows XP Professional with SP3; Windows Small Business Server 2003 with SP1 or SP2; Windows Small Business Server 2008

#### **Target Platforms**

The 32-bit and 64-bit editions of Windows Server 2003 R2 (except the Web Editions); The 32-bit and 64-bit editions of Windows Server 2003 with SP2 (except the Web Edition); The 32-bit and 64-bit editions of Windows Server 2008 (except the Web Editions); The 32-bit and 64-bit editions of Windows Vista Ultimate, Enterprise, and Business editions; The 32-bit and 64bit editions of Windows XP Professional with SP3; Windows Small Business Server 2003 with SP1 or SP2; Windows Small Business Server 2008

## See Also

**Reference** [OracleDBInboundTransactionBehavior](#page-736-0) Class [OracleDBInboundTransactionBehavior](#page-738-0) Members [Microsoft.Adapters.OracleDB](#page-445-0) Namespace

## **OracleDBInboundTransactionBehavior Methods**

[This is prerelease documentation and is subject to change in future releases. Blank topics are included as placeholders.]

Public Methods (see also [Protected](#page-741-0) Methods) **Name Description** ≘Ô [CopyFrom](#page-742-0) Overridden. Copies the content of the specified configuration element to this configuration element. ÷, [Equals](https://msdn.microsoft.com/en-us/library/ms224969(v=bts.70).aspx) Overloaded. (inherited from [ConfigurationElement](https://msdn.microsoft.com/en-us/library/kyx77cz3(v=bts.70).aspx)) ∙  $G$ etHashCode  $\left|$ (inherited from [ConfigurationElement](https://msdn.microsoft.com/en-us/library/kyx77cz3(v=bts.70).aspx)) ۰  $G$ etType  $\vert$ (inherited from [Object](https://msdn.microsoft.com/en-us/library/e5kfa45b(v=bts.70).aspx)) ۰ [IsReadOnly](https://msdn.microsoft.com/en-us/library/ms134129(v=bts.70).aspx) (inherited from [ConfigurationElement](https://msdn.microsoft.com/en-us/library/kyx77cz3(v=bts.70).aspx)) ی♦ [ReferenceEquals](https://msdn.microsoft.com/en-us/library/hz2a0b8x(v=bts.70).aspx) (inherited from [Object](https://msdn.microsoft.com/en-us/library/e5kfa45b(v=bts.70).aspx)) ∙ [ToString](https://msdn.microsoft.com/en-us/library/7bxwbwt2(v=bts.70).aspx) (inherited from [Object](https://msdn.microsoft.com/en-us/library/e5kfa45b(v=bts.70).aspx))

<span id="page-741-0"></span>Protected Methods

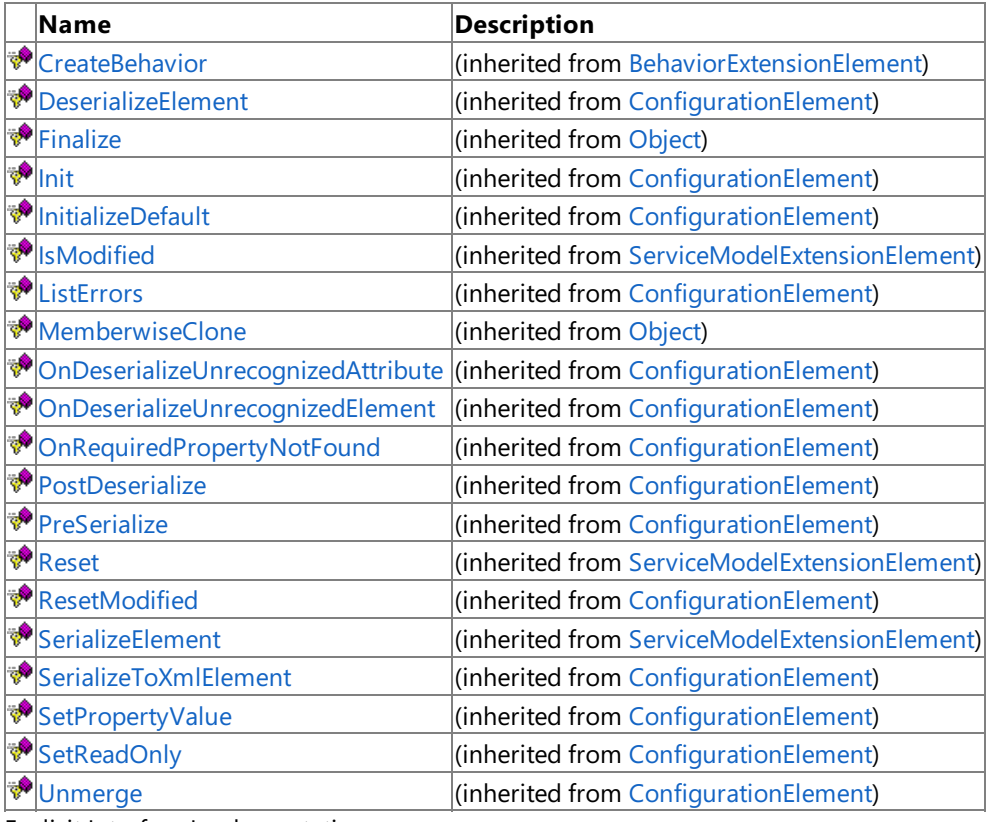

Explicit Interface Implementations

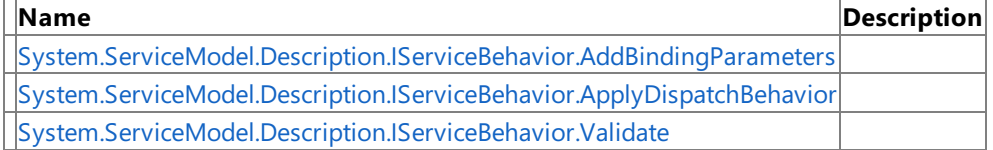

See Also

**Reference**

[OracleDBInboundTransactionBehavior](#page-736-0) Class [Microsoft.Adapters.OracleDB](#page-445-0) Namespace

# <span id="page-742-0"></span>**OracleDBInboundTransactionBehavior.CopyFrom Method**

[This is prerelease documentation and is subject to change in future releases. Blank topics are included as placeholders.]

Copies the content of the specified configuration element to this configuration element.

**Namespace:** Microsoft.Adapters.OracleDB

**Assembly:** Microsoft.Adapters.OracleDB (in microsoft.adapters.oracledb.dll)

Syntax

VB

```
'Declaration
```

```
Public Overrides Sub CopyFrom ( _
from As ServiceModelExtensionElement _
)
```
C#

```
public override void CopyFrom (
 ServiceModelExtensionElement from
)
```
 $C++$ 

```
public:
virtual void CopyFrom (
 ServiceModelExtensionElement^ from
) override
```
J#

```
public void CopyFrom (
ServiceModelExtensionElement from
)
```
**JScript** 

```
public override function CopyFrom (
from : ServiceModelExtensionElement
)
```
#### **Parameters**

*from*

The configuration element to be copied.

Thread SafetyAny public static (Shared in Visual Basic) members of this type are thread safe. Any instance members are not guaranteed to be thread safe.

Platforms

### **Development Platforms**

The 32-bit and 64-bit editions of Windows Server 2003 R2 (except the Web Editions); The 32-bit and 64-bit editions of Windows Server 2003 with SP2 (except the Web Edition); The 32-bit and 64-bit editions of Windows Server 2008 (except the Web Editions); The 32-bit and 64-bit editions of Windows Vista Ultimate, Enterprise, and Business editions; The 32-bit and 64bit editions of Windows XP Professional with SP3; Windows Small Business Server 2003 with SP1 or SP2; Windows Small

Business Server 2008

#### **Target Platforms**

The 32-bit and 64-bit editions of Windows Server 2003 R2 (except the Web Editions); The 32-bit and 64-bit editions of Windows Server 2003 with SP2 (except the Web Edition); The 32-bit and 64-bit editions of Windows Server 2008 (except the Web Editions); The 32-bit and 64-bit editions of Windows Vista Ultimate, Enterprise, and Business editions; The 32-bit and 64bit editions of Windows XP Professional with SP3; Windows Small Business Server 2003 with SP1 or SP2; Windows Small Business Server 2008

## See Also

#### **Reference**

[OracleDBInboundTransactionBehavior](#page-736-0) Class [OracleDBInboundTransactionBehavior](#page-738-0) Members [Microsoft.Adapters.OracleDB](#page-445-0) Namespace

## <span id="page-744-0"></span>**OracleDBInboundTransactionBehavior.System.ServiceModel.Description.IServiceBehavior.AddBindingParameters Method**

[This is prerelease documentation and is subject to changein futurereleases. Blank topics areincluded as placeholders.]

**Namespace:** Microsoft.Adapters.OracleDB **Assembly:** Microsoft.Adapters.OracleDB (in microsoft.adapters.oracledb.dll) Syntax

 $\frac{VB}{P}$ 

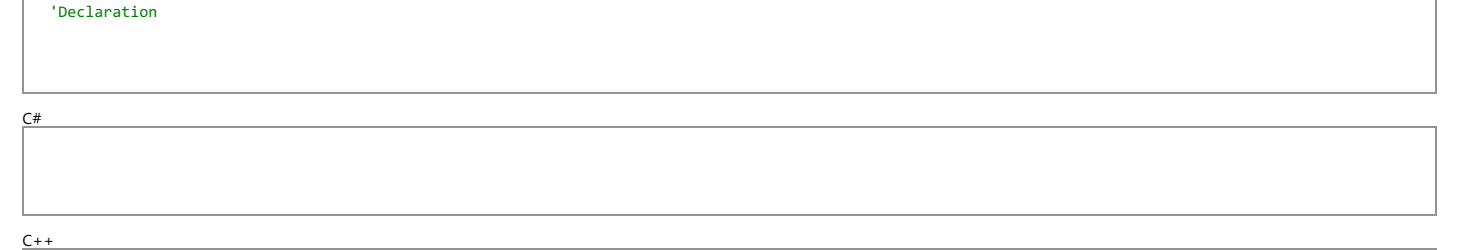

J#

## **JScript**

#### **Parameters**

*serviceDescription serviceHostBase*

*endpoints*

*bindingParameters*

Thread SafetyAny public static (**Shared** in Visual Basic) members of this type are thread safe. Any instance members are not guaranteed to be thread safe.<br>Platforms

#### Platforms **Development Platforms**

The 32-bitand 64-biteditions of Windows Server 2003 R2 (except the Web Editions);The 32-bitand 64-biteditions of Windows Server 2003 with SP2 (except the Web Edition);The 32-bitand 64-bit editions of Windows Server 2008 (except the Web Editions); The 32-bit and 64-bit editions of Windows Vista Ultimate, Enterprise, and Business editions; The 32-bit and 64-bit editions of Windows XP Professional with SP3; Windows Small Business Server 2003 with SP1 or SP2; Windows Small Business Server 2008

#### **Target Platforms**

The 32-bit and 64-bit editions of Windows Server 2003 R2 (except the Web Editions); The 32-bit and 64-bit editions of Windows Server 2003 with SP2 (except the Web Edition); The 32-bit and 64-bit editions of Windows Server 2008 (except the Web Editions); The 32-bit and 64-bit editions of Windows Vista Ultimate, Enterprise, and Business editions; The 32-bit and 64-bit editions of Windows XP Professional with SP3;Windows Small Business Server 2003 with SP1 or SP2;Windows Small Business Server 2008

See Also **Reference**<br>OracleDBInboundTransactionBehavior Class [OracleDBInboundTransactionBehavior](#page-738-0) Members<br>[Microsoft.Adapters.OracleDB](#page-445-0) Namespace

## <span id="page-745-0"></span>**OracleDBInboundTransactionBehavior.System.ServiceModel.Description.IServiceBehavior.ApplyDispatchBehavior Method**

[This is prerelease documentation and is subject to change in future releases. Blank topics are included as placeholders.]

**Namespace:** Microsoft.Adapters.OracleDB **Assembly:** Microsoft.Adapters.OracleDB (in microsoft.adapters.oracledb.dll) Syntax

#### VB

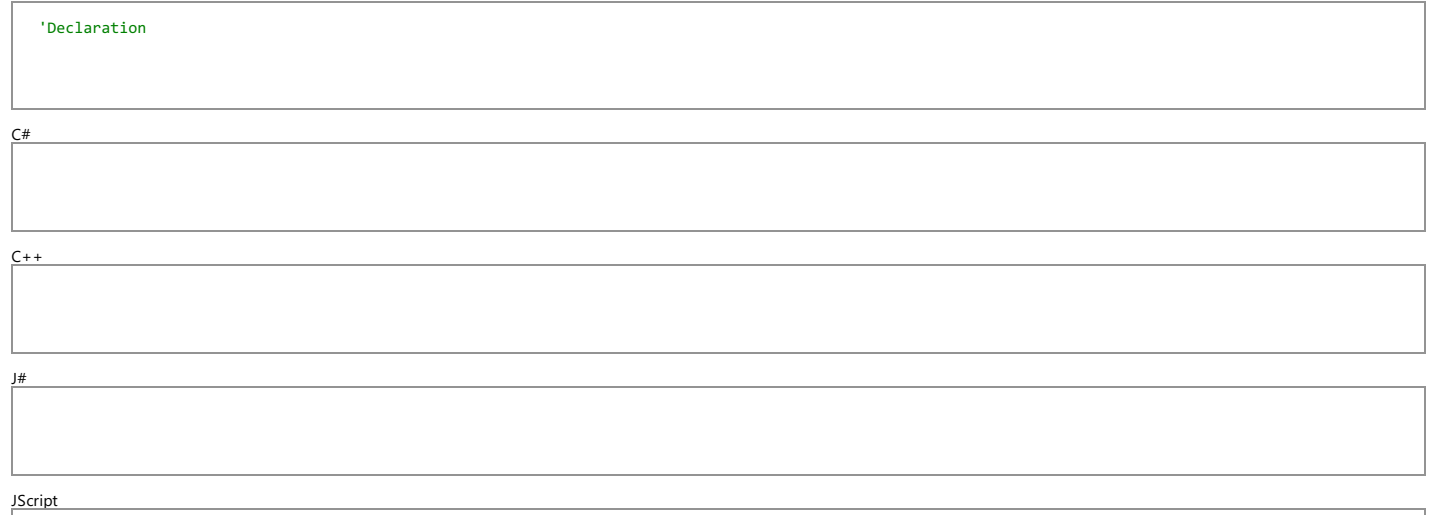

#### **Parameters**

*serviceDescription*

*serviceHostBase*

Thread SafetyAny public static (**Shared** in Visual Basic) members of this type are thread safe. Any instance members are not guaranteed to be thread safe.<br>Platforms

#### Platforms **Development Platforms**

The 32-bit and 64-bit editions of Windows Server 2003 R2 (except the Web Editions); The 32-bit and 64-bit editions of Windows Server 2003 with SP2 (except the Web Edition); The 32-bit and 64-bit editions of Windows Server 2008 (except the Web Editions); The 32-bit and 64-bit editions of Windows Vista Ultimate, Enterprise, and Business editions; The 32-bit and 64-bit editions of Windows XP Professional with SP3;Windows Small Business Server 2003 with SP1 or SP2;Windows Small Business Server 2008

#### **Target Platforms**

The 32-bitand 64-biteditions of Windows Server 2003 R2 (except the Web Editions);The 32-bitand 64-biteditions of Windows Server 2003 with SP2 (except the Web Edition);The 32-bitand 64-bit editions of Windows Server 2008 (except the Web Editions);The 32-bitand 64-biteditions of Windows Vista Ultimate,Enterprise,and Business editions;The 32-bitand 64-biteditions of Windows XP Professional with SP3; Windows Small Business Server 2003 with SP1 or SP2; Windows Small Business Server 2008

See Also **Reference**

[OracleDBInboundTransactionBehavior](#page-736-0) Class [OracleDBInboundTransactionBehavior](#page-738-0) Members [Microsoft.Adapters.OracleDB](#page-445-0) Namespace

## <span id="page-746-0"></span>**OracleDBInboundTransactionBehavior.System.ServiceModel.Description.IServiceBehavior.Validate Method**

[This is prerelease documentation and is subject to change in future releases. Blank topics are included as placeholders.]

**Namespace:** Microsoft.Adapters.OracleDB **Assembly:** Microsoft.Adapters.OracleDB (in microsoft.adapters.oracledb.dll) Syntax

 $\underline{VB}$ 

#### 'Declaration

C#

 $C++$ 

#### $\frac{1}{4}$

**JScript** 

#### **Parameters**

*serviceDescription*

*serviceHostBase*

Thread SafetyAny public static (Shared in Visual Basic) members of this type are thread safe. Any instance members are not guaranteed to be thread safe.<br>Platforms

#### Platforms **Development Platforms**

The 32-bit and 64-bit editions of Windows Server 2003 R2 (except the Web Editions); The 32-bit and 64-bit editions of Windows Server 2003 with SP2 (except the Web Edition); The 32-bit and 64-bit editions of Windows Server 2008 (except the Web Editions); The 32-bit and 64-bit editions of Windows Vista Ultimate, Enterprise, and Business editions; The 32-bit and 64-bit editions of Windows XP Professional with SP3;Windows Small Business Server 2003 with SP1 or SP2;Windows Small Business Server 2008

#### **Target Platforms**

The 32-bit and 64-bit editions of Windows Server 2003 R2 (except the Web Editions); The 32-bit and 64-bit editions of Windows Server 2003 with SP2 (except the Web Edition); The 32-bit and 64-bit editions of Windows Server 2008 (except the Web Editions); The 32-bit and 64-bit editions of Windows Vista Ultimate, Enterprise, and Business editions; The 32-bit and 64-bit editions of Windows XP Professional with SP3;Windows Small Business Server 2003 with SP1 or SP2;Windows Small Business Server 2008

See Also **Reference**

[OracleDBInboundTransactionBehavior](#page-736-0) Class [OracleDBInboundTransactionBehavior](#page-738-0) Members [Microsoft.Adapters.OracleDB](#page-445-0) Namespace

# **OracleDBInboundTransactionBehavior Properties**

[This is prerelease documentation and is subject to change in future releases. Blank topics are included as placeholders.]

Public Properties (seealso Protected [Properties](#page-747-0))

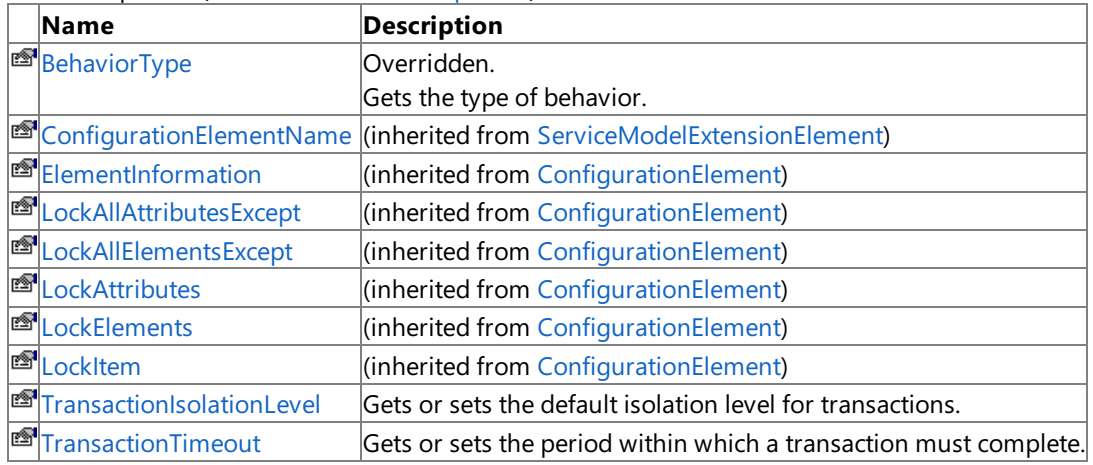

<span id="page-747-0"></span>Protected Properties

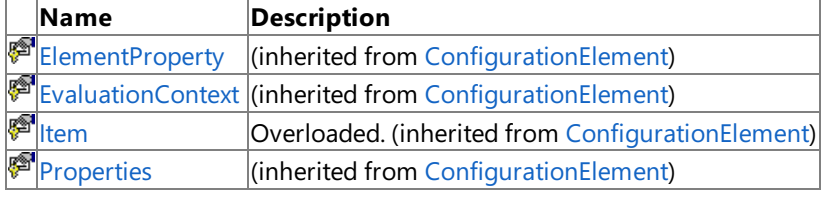

#### See Also **Reference**

[OracleDBInboundTransactionBehavior](#page-736-0) Class [Microsoft.Adapters.OracleDB](#page-445-0) Namespace

# <span id="page-748-0"></span>**OracleDBInboundTransactionBehavior.BehaviorType Property**

[This is prerelease documentation and is subject to change in future releases. Blank topics are included as placeholders.]

Gets the type of behavior.

**Namespace:** Microsoft.Adapters.OracleDB **Assembly:** Microsoft.Adapters.OracleDB (in microsoft.adapters.oracledb.dll) Syntax

VB

### 'Declaration

Public Overrides ReadOnly Property BehaviorType As Type

C#

public override Type BehaviorType { get; }

#### $C++$

```
public:
virtual property Type^ BehaviorType {
 Type^ get () override;
}
```
#### $|#$

```
/** @property */
public Type get_BehaviorType ()
```
#### **JScript**

public override function get BehaviorType () : Type

#### **Property Value**

#### A [Type](https://msdn.microsoft.com/en-us/library/42892f65(v=bts.70).aspx).

Thread SafetyAny public static (Shared in Visual Basic) members of this type are thread safe. Any instance members are not guaranteed to be thread safe.

#### Platforms

### **Development Platforms**

The 32-bit and 64-bit editions of Windows Server 2003 R2 (except the Web Editions); The 32-bit and 64-bit editions of Windows Server 2003 with SP2 (except the Web Edition); The 32-bit and 64-bit editions of Windows Server 2008 (except the Web Editions); The 32-bit and 64-bit editions of Windows Vista Ultimate, Enterprise, and Business editions; The 32-bit and 64bit editions of Windows XP Professional with SP3; Windows Small Business Server 2003 with SP1 or SP2; Windows Small Business Server 2008

#### **Target Platforms**

The 32-bit and 64-bit editions of Windows Server 2003 R2 (except the Web Editions); The 32-bit and 64-bit editions of Windows Server 2003 with SP2 (except the Web Edition); The 32-bit and 64-bit editions of Windows Server 2008 (except the Web Editions); The 32-bit and 64-bit editions of Windows Vista Ultimate, Enterprise, and Business editions; The 32-bit and 64bit editions of Windows XP Professional with SP3; Windows Small Business Server 2003 with SP1 or SP2; Windows Small

Business Server 2008 See Also **Reference** [OracleDBInboundTransactionBehavior](#page-736-0) Class [OracleDBInboundTransactionBehavior](#page-738-0) Members [Microsoft.Adapters.OracleDB](#page-445-0) Namespace

<span id="page-750-0"></span>OracleDBInboundTransactionBehavior.TransactionIsolationLevel Property

# **OracleDBInboundTransactionBehavior.TransactionIsolationLevel Property**

[This is prerelease documentation and is subject to change in future releases. Blank topics are included as placeholders.]

Gets or sets the default isolation level for transactions.

```
Namespace: Microsoft.Adapters.OracleDB
```

```
Assembly: Microsoft.Adapters.OracleDB (in microsoft.adapters.oracledb.dll)
Syntax
```
VB

```
'Declaration
```

```
<ConfigurationPropertyAttribute("transactionIsolationLevel", DefaultValue:=IsolationLevel.Se
rializable)> _
Public Property TransactionIsolationLevel As IsolationLevel
```
C#

```
[ConfigurationPropertyAttribute("transactionIsolationLevel", DefaultValue=IsolationLevel.Ser
ializable)]
public IsolationLevel TransactionIsolationLevel { get; set; }
```
 $C++$ 

```
[ConfigurationPropertyAttribute(L"transactionIsolationLevel", DefaultValue=IsolationLevel::S
erializable)]
public:
property IsolationLevel TransactionIsolationLevel {
IsolationLevel get ();
 void set (IsolationLevel value);
}
```
J#

```
/** @property */
public IsolationLevel get_TransactionIsolationLevel ()
/** @property */
public void set TransactionIsolationLevel (IsolationLevel value)
```
**JScript** 

```
public function get TransactionIsolationLevel () : IsolationLevel
public function set TransactionIsolationLevel (value : IsolationLevel)
```
**Property Value**

The default isolation level for transactions.

Thread SafetyAny public static (**Shared** in Visual Basic) members of this typearethread safe. Any instance members are not guaranteed to be thread safe.

Platforms

#### **Development Platforms**

The 32-bit and 64-bit editions of Windows Server 2003 R2 (except the Web Editions); The 32-bit and 64-bit editions of Windows Server 2003 with SP2 (except the Web Edition); The 32-bit and 64-bit editions of Windows Server 2008 (except the Web Editions); The 32-bit and 64-bit editions of Windows Vista Ultimate, Enterprise, and Business editions; The 32-bit and 64-bit editions of Windows XP Professional with SP3; Windows Small Business Server 2003 with SP1 or SP2; Windows Small Business Server 2008

#### **Target Platforms**

The 32-bit and 64-bit editions of Windows Server 2003 R2 (except the Web Editions); The 32-bit and 64-bit editions of Windows Server 2003 with SP2 (except the Web Edition); The 32-bit and 64-bit editions of Windows Server 2008 (except the Web Editions); The 32-bit and 64-bit editions of Windows Vista Ultimate, Enterprise, and Business editions; The 32-bit and 64-bit editions of Windows XP Professional with SP3; Windows Small Business Server 2003 with SP1 or SP2; Windows Small Business Server 2008

See Also

**Reference**

[OracleDBInboundTransactionBehavior](#page-736-0) Class [OracleDBInboundTransactionBehavior](#page-738-0) Members [Microsoft.Adapters.OracleDB](#page-445-0) Namespace

<span id="page-752-0"></span>OracleDBInboundTransactionBehavior.TransactionTimeout Property

# **OracleDBInboundTransactionBehavior.TransactionTimeout Property**

[This is prerelease documentation and is subject to change in future releases. Blank topics are included as placeholders.]

Gets or sets the period within which a transaction must complete.

#### **Namespace:** Microsoft.Adapters.OracleDB

**Assembly:** Microsoft.Adapters.OracleDB (in microsoft.adapters.oracledb.dll) Syntax

VB

### 'Declaration

```
<ConfigurationPropertyAttribute("transactionTimeout")> _
Public Property TransactionTimeout As TimeSpan
```
C#

```
[ConfigurationPropertyAttribute("transactionTimeout")]
public TimeSpan TransactionTimeout { get; set; }
```
 $C++$ 

```
[ConfigurationPropertyAttribute(L"transactionTimeout")]
public:
property TimeSpan TransactionTimeout {
TimeSpan get ();
void set (TimeSpan value);
}
```
 $|#$ 

```
/** @property */
public TimeSpan get_TransactionTimeout ()
/** @property */
public void set_TransactionTimeout (TimeSpan value)
```
**JScript** 

```
public function get TransactionTimeout () : TimeSpan
public function set TransactionTimeout (value : TimeSpan)
```
#### **Property Value**

The period within which a transaction must complete.

Thread SafetyAny public static (Shared in Visual Basic) members of this type are thread safe. Any instance members are not guaranteed to be thread safe.

Platforms

#### **Development Platforms**

The 32-bit and 64-bit editions of Windows Server 2003 R2 (except the Web Editions); The 32-bit and 64-bit editions of

Windows Server 2003 with SP2 (except the Web Edition); The 32-bit and 64-bit editions of Windows Server 2008 (except the Web Editions); The 32-bit and 64-bit editions of Windows Vista Ultimate, Enterprise, and Business editions; The 32-bit and 64bit editions of Windows XP Professional with SP3; Windows Small Business Server 2003 with SP1 or SP2; Windows Small Business Server 2008

#### **Target Platforms**

The 32-bit and 64-bit editions of Windows Server 2003 R2 (except the Web Editions); The 32-bit and 64-bit editions of Windows Server 2003 with SP2 (except the Web Edition); The 32-bit and 64-bit editions of Windows Server 2008 (except the Web Editions); The 32-bit and 64-bit editions of Windows Vista Ultimate, Enterprise, and Business editions; The 32-bit and 64bit editions of Windows XP Professional with SP3; Windows Small Business Server 2003 with SP1 or SP2; Windows Small Business Server 2008

## See Also

**Reference**

[OracleDBInboundTransactionBehavior](#page-736-0) Class [OracleDBInboundTransactionBehavior](#page-738-0) Members [Microsoft.Adapters.OracleDB](#page-445-0) Namespace

## <span id="page-754-0"></span>**OracleDBPerformanceCounterConstants Class**

[This is prerelease documentation and is subject to change in future releases. Blank topics are included as placeholders.]

Specifies a class exposing constants pertaining to OracleDB Adapter.

**Namespace:** Microsoft.Adapters.OracleDB

**Assembly:** Microsoft.Adapters.OracleDB (in microsoft.adapters.oracledb.dll)

Syntax

VB

#### 'Declaration

Public NotInheritable Class OracleDBPerformanceCounterConstants

C#

public static class OracleDBPerformanceCounterConstants

#### $C++$

public ref class OracleDBPerformanceCounterConstants abstract sealed

J#

public final class OracleDBPerformanceCounterConstants

JScript

public final class OracleDBPerformanceCounterConstants

Inheritance Hierarchy [System.Object](https://msdn.microsoft.com/en-us/library/e5kfa45b(v=bts.70).aspx)

#### **Microsoft.Adapters.OracleDB.OracleDBPerformanceCounterConstants**

Thread SafetyAny public static (Shared in Visual Basic) members of this type are thread safe. Any instance members are not guaranteed to be thread safe.

Platforms

#### **Development Platforms**

The 32-bit and 64-bit editions of Windows Server 2003 R2 (except the Web Editions); The 32-bit and 64-bit editions of Windows Server 2003 with SP2 (except the Web Edition); The 32-bit and 64-bit editions of Windows Server 2008 (except the Web Editions); The 32-bit and 64-bit editions of Windows Vista Ultimate, Enterprise, and Business editions; The 32-bit and 64bit editions of Windows XP Professional with SP3; Windows Small Business Server 2003 with SP1 or SP2; Windows Small Business Server 2008

#### **Target Platforms**

The 32-bit and 64-bit editions of Windows Server 2003 R2 (except the Web Editions); The 32-bit and 64-bit editions of Windows Server 2003 with SP2 (except the Web Edition); The 32-bit and 64-bit editions of Windows Server 2008 (except the Web Editions); The 32-bit and 64-bit editions of Windows Vista Ultimate, Enterprise, and Business editions; The 32-bit and 64bit editions of Windows XP Professional with SP3; Windows Small Business Server 2003 with SP1 or SP2; Windows Small Business Server 2008

#### See Also **Reference**

[OracleDBPerformanceCounterConstants](#page-755-0) Members [Microsoft.Adapters.OracleDB](#page-445-0) Namespace

## <span id="page-755-0"></span>**OracleDBPerformanceCounterConstants Members**

<span id="page-755-1"></span>[This is prerelease documentation and is subject to change in future releases. Blank topics are included as placeholders.]

Specifies a class exposing constants pertaining to OracleDB Adapter.

The following tables list the members exposed by the [OracleDBPerformanceCounterConstants](#page-754-0) type.

### Public Fields

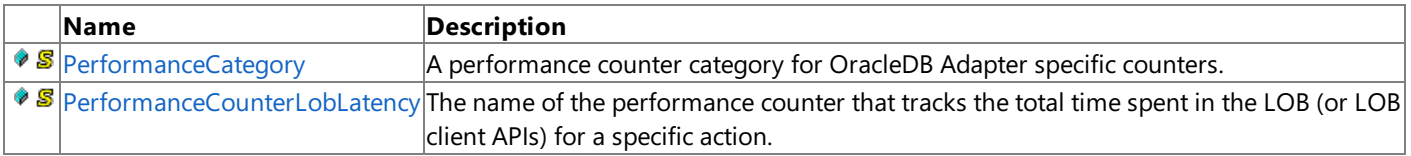

[Top](#page-755-1)

Public Methods (see also [Protected](#page-755-2) Methods)

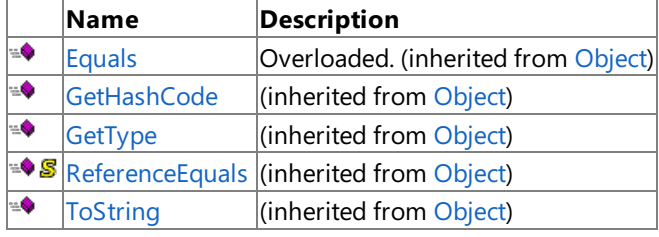

[Top](#page-755-1)

<span id="page-755-2"></span>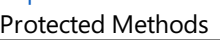

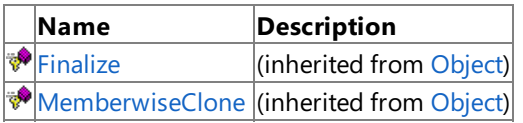

[Top](#page-755-1)

## See Also

**Reference**

[OracleDBPerformanceCounterConstants](#page-754-0) Class [Microsoft.Adapters.OracleDB](#page-445-0) Namespace
# **OracleDBPerformanceCounterConstants Fields**

[This is prerelease documentation and is subject to change in future releases. Blank topics are included as placeholders.]

Public Fields

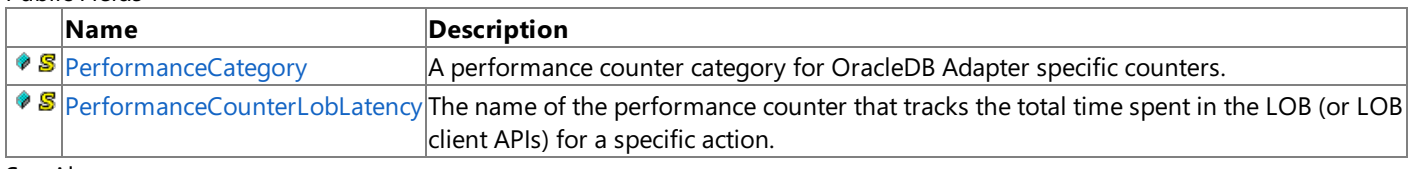

See Also **Reference**

[OracleDBPerformanceCounterConstants](#page-754-0) Class [Microsoft.Adapters.OracleDB](#page-445-0) Namespace

<span id="page-757-0"></span>OracleDBPerformanceCounterConstants.PerformanceCategory Field

# **OracleDBPerformanceCounterConstants.PerformanceCategory Field**

[This is prerelease documentation and is subject to change in future releases. Blank topics are included as placeholders.]

A performance counter category for OracleDB Adapter specific counters.

## **Namespace:** Microsoft.Adapters.OracleDB

**Assembly:** Microsoft.Adapters.OracleDB (in microsoft.adapters.oracledb.dll)

Syntax VB

## 'Declaration

Public Const PerformanceCategory As String

C#

public const string PerformanceCategory

 $C++$ 

public: literal String^ PerformanceCategory

 $|#$ 

public static final String PerformanceCategory

**JScript** 

public const var PerformanceCategory : String

Platforms

## **Development Platforms**

The 32-bit and 64-bit editions of Windows Server 2003 R2 (except the Web Editions); The 32-bit and 64-bit editions of Windows Server 2003 with SP2 (except the Web Edition); The 32-bit and 64-bit editions of Windows Server 2008 (except the Web Editions); The 32-bit and 64-bit editions of Windows Vista Ultimate, Enterprise, and Business editions; The 32-bit and 64bit editions of Windows XP Professional with SP3; Windows Small Business Server 2003 with SP1 or SP2; Windows Small Business Server 2008

## **Target Platforms**

The 32-bit and 64-bit editions of Windows Server 2003 R2 (except the Web Editions); The 32-bit and 64-bit editions of Windows Server 2003 with SP2 (except the Web Edition); The 32-bit and 64-bit editions of Windows Server 2008 (except the Web Editions); The 32-bit and 64-bit editions of Windows Vista Ultimate, Enterprise, and Business editions; The 32-bit and 64bit editions of Windows XP Professional with SP3; Windows Small Business Server 2003 with SP1 or SP2; Windows Small Business Server 2008

See Also **Reference**

[OracleDBPerformanceCounterConstants](#page-754-0) Class [OracleDBPerformanceCounterConstants](#page-755-0) Members [Microsoft.Adapters.OracleDB](#page-445-0) Namespace

<span id="page-758-0"></span>OracleDBPerformanceCounterConstants.PerformanceCounterLobLatency Field

## **OracleDBPerformanceCounterConstants.PerformanceCounterLobLatency Field**

[This is prerelease documentation and is subject to change in future releases. Blank topics are included as placeholders.]

The name of the performance counter that tracks the total time spent in the LOB (or LOB client APIs) for a specific action.

#### **Namespace:** Microsoft.Adapters.OracleDB

**Assembly:** Microsoft.Adapters.OracleDB (in microsoft.adapters.oracledb.dll)

#### Syntax VB

#### 'Declaration

Public Const PerformanceCounterLobLatency As String

### $C#$

public const string PerformanceCounterLobLatency

## $C++$

public: literal String^ PerformanceCounterLobLatency

## $\frac{1}{4}$

public static final String PerformanceCounterLobLatency

#### **JScript**

public const var PerformanceCounterLobLatency : String

#### Platforms

#### **Development Platforms**

The 32-bit and 64-bit editions of Windows Server 2003 R2 (except the Web Editions); The 32-bit and 64-bit editions of Windows Server 2003 with SP2 (except the Web Edition); The 32-bit and 64-bit editions of Windows Server 2008 (except the Web Editions); The 32-bit and 64-bit editions of Windows Vista Ultimate, Enterprise, and Business editions; The 32-bit and 64-bit editions of Windows XP Professional with SP3; Windows Small Business Server 2003 with SP1 or SP2;Windows Small Business Server 2008

#### **Target Platforms**

The 32-bit and 64-bit editions of Windows Server 2003 R2 (except the Web Editions); The 32-bit and 64-bit editions of Windows Server 2003 with SP2 (except the Web Edition); The 32-bit and 64-bit editions of Windows Server 2008 (except the Web Editions); The 32-bit and 64-bit editions of Windows Vista Ultimate, Enterprise, and Business editions; The 32-bit and 64-bit editions of Windows XP Professional with SP3; Windows Small Business Server 2003 with SP1 or SP2;Windows Small Business Server 2008 See Also

#### **Reference**

[OracleDBPerformanceCounterConstants](#page-754-0) Class [OracleDBPerformanceCounterConstants](#page-755-0) Members [Microsoft.Adapters.OracleDB](#page-445-0) Namespace

## **OracleDBPerformanceCounterConstants Methods**

[This is prerelease documentation and is subject to change in future releases. Blank topics are included as placeholders.]

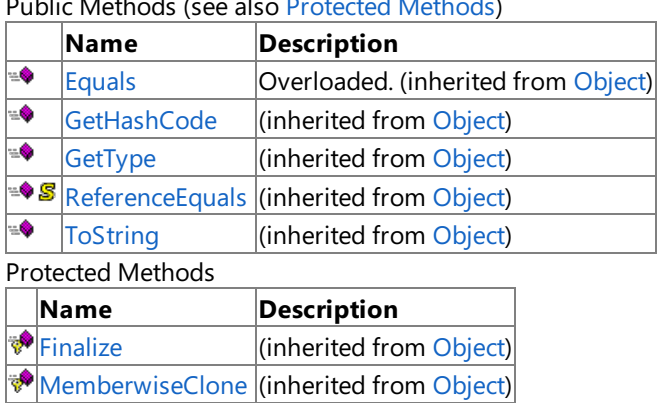

Public Methods (seealso [Protected](#page-759-0) Methods)

<span id="page-759-0"></span>See Also

**Reference**

[OracleDBPerformanceCounterConstants](#page-754-0) Class [Microsoft.Adapters.OracleDB](#page-445-0) Namespace

## **OracleServiceType Enumeration**

[This is prerelease documentation and is subject to change in future releases. Blank topics are included as placeholders.]

Specifies the type of Oracle database service.

## **Namespace:** Microsoft.Adapters.OracleDB

**Assembly:** Microsoft.Adapters.OracleDB (in microsoft.adapters.oracledb.dll)

Syntax VB

## 'Declaration

Public Enumeration OracleServiceType

C#

public enum OracleServiceType

 $C++$ 

public enum class OracleServiceType

J#

public enum OracleServiceType

**JScript** 

public enum OracleServiceType

Members

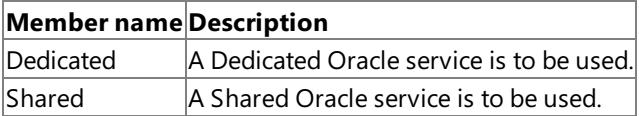

Platforms

### **Development Platforms**

The 32-bit and 64-bit editions of Windows Server 2003 R2 (except the Web Editions); The 32-bit and 64-bit editions of Windows Server 2003 with SP2 (except the Web Edition); The 32-bit and 64-bit editions of Windows Server 2008 (except the Web Editions); The 32-bit and 64-bit editions of Windows Vista Ultimate, Enterprise, and Business editions; The 32-bit and 64bit editions of Windows XP Professional with SP3; Windows Small Business Server 2003 with SP1 or SP2; Windows Small Business Server 2008

## **Target Platforms**

The 32-bitand 64-biteditions of Windows Server 2003 R2 (except the Web Editions);The 32-bitand 64-biteditions of Windows Server 2003 with SP2 (except the Web Edition); The 32-bit and 64-bit editions of Windows Server 2008 (except the Web Editions); The 32-bit and 64-bit editions of Windows Vista Ultimate, Enterprise, and Business editions; The 32-bit and 64bit editions of Windows XP Professional with SP3; Windows Small Business Server 2003 with SP1 or SP2; Windows Small Business Server 2008

See Also **Reference**

[Microsoft.Adapters.OracleDB](#page-445-0) Namespace

## **TransactionIsolationLevel Enumeration**

[This is prerelease documentation and is subject to change in future releases. Blank topics are included as placeholders.]

Specifies the isolation level of the Transaction.

**Namespace:** Microsoft.Adapters.OracleDB **Assembly:** Microsoft.Adapters.OracleDB (in microsoft.adapters.oracledb.dll)

Syntax VB

## 'Declaration

Public Enumeration TransactionIsolationLevel

C#

public enum TransactionIsolationLevel

 $C++$ 

public enum class TransactionIsolationLevel

J#

public enum TransactionIsolationLevel

**JScript** 

public enum TransactionIsolationLevel

Members

### **Member name Description**

ReadCommitted Defines shared locks that are held while the data is being read to avoid reading modified data.  $\vert$ Serializable  $\vert$ Prevents updating or inserting until the transaction is complete. Remarks

This enum is not used, since the binding property TransactionIsolationLevel is deprecated.

### Platforms

### **Development Platforms**

The 32-bit and 64-bit editions of Windows Server 2003 R2 (except the Web Editions); The 32-bit and 64-bit editions of Windows Server 2003 with SP2 (except the Web Edition); The 32-bit and 64-bit editions of Windows Server 2008 (except the Web Editions); The 32-bit and 64-bit editions of Windows Vista Ultimate, Enterprise, and Business editions; The 32-bit and 64bit editions of Windows XP Professional with SP3; Windows Small Business Server 2003 with SP1 or SP2; Windows Small Business Server 2008

### **Target Platforms**

The 32-bit and 64-bit editions of Windows Server 2003 R2 (except the Web Editions); The 32-bit and 64-bit editions of Windows Server 2003 with SP2 (except the Web Edition); The 32-bit and 64-bit editions of Windows Server 2008 (except the Web Editions); The 32-bit and 64-bit editions of Windows Vista Ultimate, Enterprise, and Business editions; The 32-bit and 64bit editions of Windows XP Professional with SP3; Windows Small Business Server 2003 with SP1 or SP2; Windows Small Business Server 2008

See Also **Reference** [Microsoft.Adapters.OracleDB](#page-445-0) Namespace

# **Microsoft BizTalk Adapter for Oracle E-Business Suite Help**

Welcome to Microsoft BizTalk Adapter for Oracle E-Business Suite, which includes a variety of resources that can help you learn to develop, deploy, administer, and use the Oracle E-Business adapter.

To download a copy of this Help, go to <http://go.microsoft.com/fwlink/?LinkId=196849>.

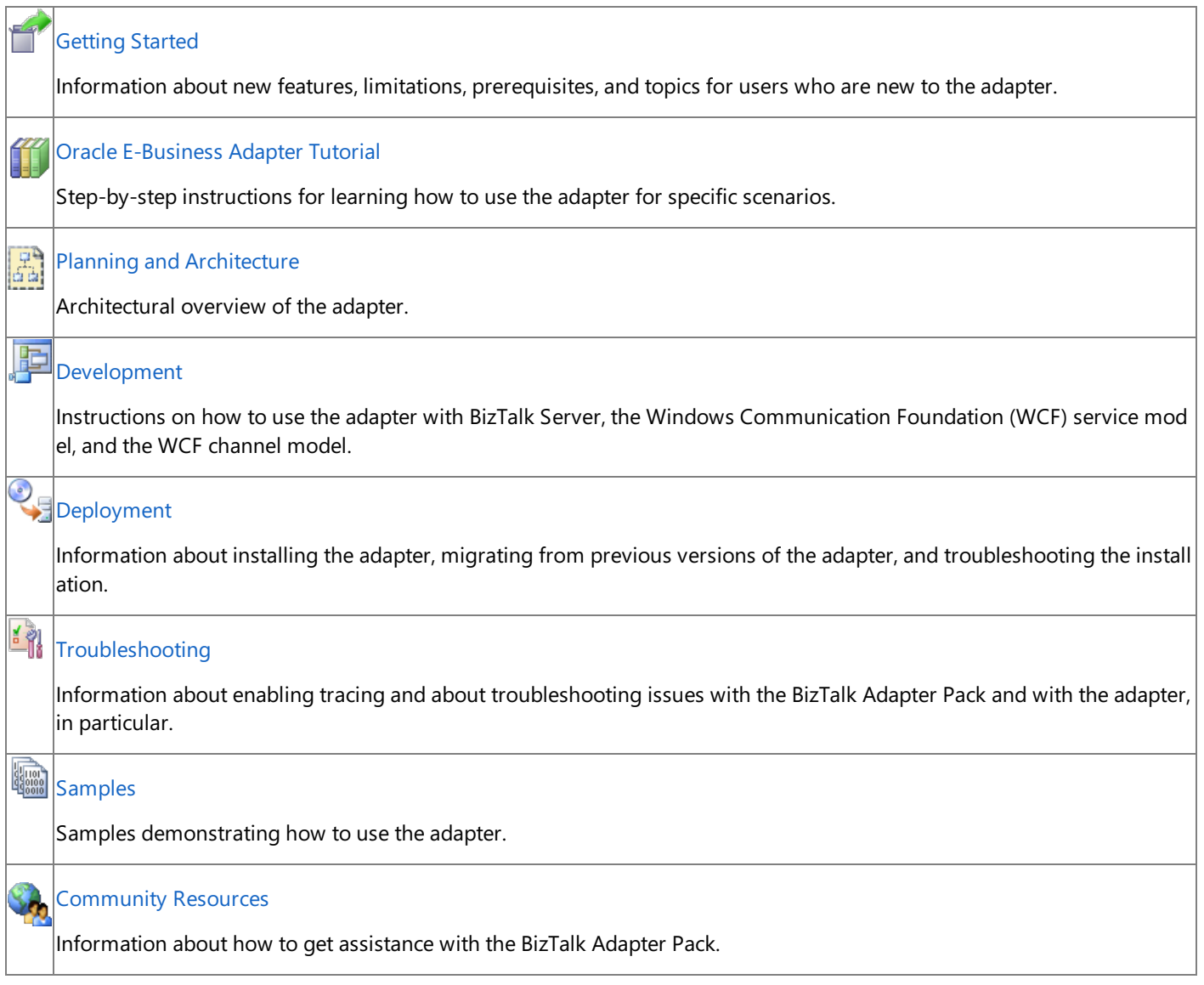

<span id="page-764-0"></span>Getting Started

# **Getting Started**

This section provides an overview of the adapter, prerequisites, and topics for users who are new to Microsoft BizTalk Adapter Pack. Information is provided about the features of Microsoft BizTalk Adapter for Oracle E-Business Suite and the different operations that can be performed on the Oracle database by using the adapter.

## **What is an adapter?**

An adapter is a software component that enables you to send and receive messages to and from a line-of-business (LOB) system. The primary goal of an adapter is to facilitate the exchange of business documents between trading partners. Because each business system may adhere to specific document formats and protocols, the adapter must use a delivery mechanism that conforms to commonly recognized standards and protocols to provide a uniform interface to the users.

The adapters in the BizTalk Adapter Pack can be divided into two broad categories:

- **LOB** adapters. LOB adapters provide a service-oriented programming model to access LOB systems—for example, adapters for SAP or Siebel applications.
- **Data adapters**. Data adapters provide a service-oriented programming model to access databases—for example, adapters for the Oracle database or SQL Server.

There are five adapters in the BizTalk Adapter Pack:

- Microsoft BizTalk Adapter for Oracle E-Business Suite (Oracle E-Business adapter)
- Microsoft BizTalk Adapter for SQL Server (SQL adapter)
- Microsoft BizTalk Adapter for Oracle Database (Oracle Database adapter)
- Microsoft BizTalk Adapter for mySAP Business Suite(SAP adapter)
- Microsoft BizTalk Adapter for Siebel eBusiness Applications (Siebel adapter)

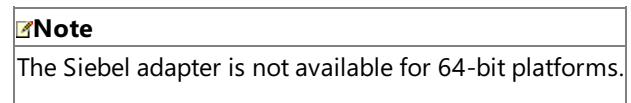

If you do not already know how you want to use the Oracle E-Business adapter at your company, we recommend that you start by exploring the features and functionality of the adapter described in Understanding BizTalk Adapter for Oracle E-Business Suite.

In This Section

- **Prerequisite Skills and Knowledge**
- **Common Administrative Tasks**
- **Common [Developer](#page-768-0) Tasks**
- Understanding BizTalk Adapter for Oracle E-Business Suite
- **Oracle E-Business Adapter Tutorial**
- **[Community](#page-850-0) Resources**
- **[Frequently](#page-851-0) Asked Questions**

## <span id="page-766-0"></span>**Prerequisite Skills and Knowledge**

The potential users for the BizTalk Adapter Pack are:

- Developers who directly program to the adapters.
- IT professionals who consumetheadapters using other integration platforms like Microsoft BizTalk Server and other tools.
- Independent software vendors (ISVs) who build solutions on top of the adapters.

The prerequisite skills and knowledge required for each role are detailed below.

## Prerequisites for Developers

A developer using Microsoft BizTalk Adapter for Oracle E-Business Suite must be at least moderately experienced with the use of:

- Microsoft Visual Studio 2010, with the development of .NET solutions
- Programming with the .NET Framework 4 or .NET Framework 3.5
- Programming with the Microsoft Windows Communication Foundation (WCF) Line of Business (LOB) Adapter SDK
- Extensible Markup Language (XML)
- XML Schema Definition (XSD) language
- Web Services Definition Language(WSDL)

## Prerequisites for IT Professionals

An IT professional using the Microsoft BizTalk Adapter for Oracle E-Business Suite must be at least moderately experienced with the use of:

- SQL Server Integration Services (SSIS)
- Microsoft BizTalk Server
- Windows SharePoint Services

## Prerequisites for ISVs

ISVs using the Microsoft BizTalk Adapter for Oracle E-Business Suite must be at least moderately experienced with the use of:

- The internal workings and concepts of Oracle E-Business Suite to be able to build applications on top of the adapters
- .NET Framework 4 or .NET Framework 3.5
- The WCF LOB Adapter SDK

# <span id="page-767-0"></span>**Common Administrative Tasks**

The following table provides links to topics helpful for deploying, using, and maintaining Microsoft BizTalk Adapter for Oracle E-Business Suite.

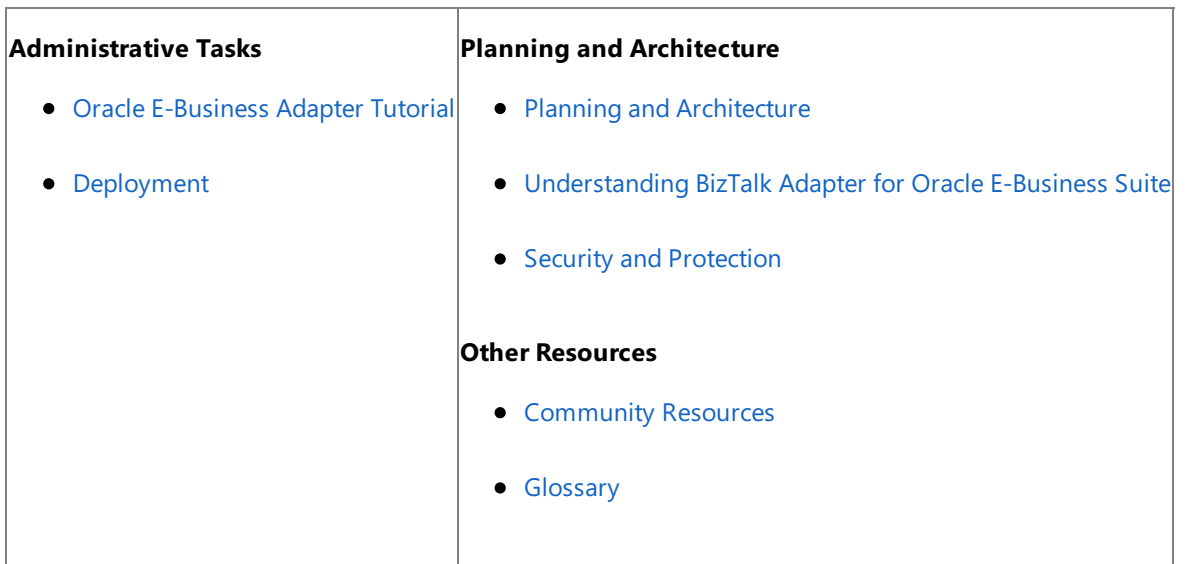

See Also **Concepts** Common [Developer](#page-768-0) Tasks **Other Resources** [Getting](#page-764-0) Started

# <span id="page-768-0"></span>**Common Developer Tasks**

The following table provides links to topics useful for developing applications on top of Microsoft BizTalk Adapter for Oracle E-Business Suite.

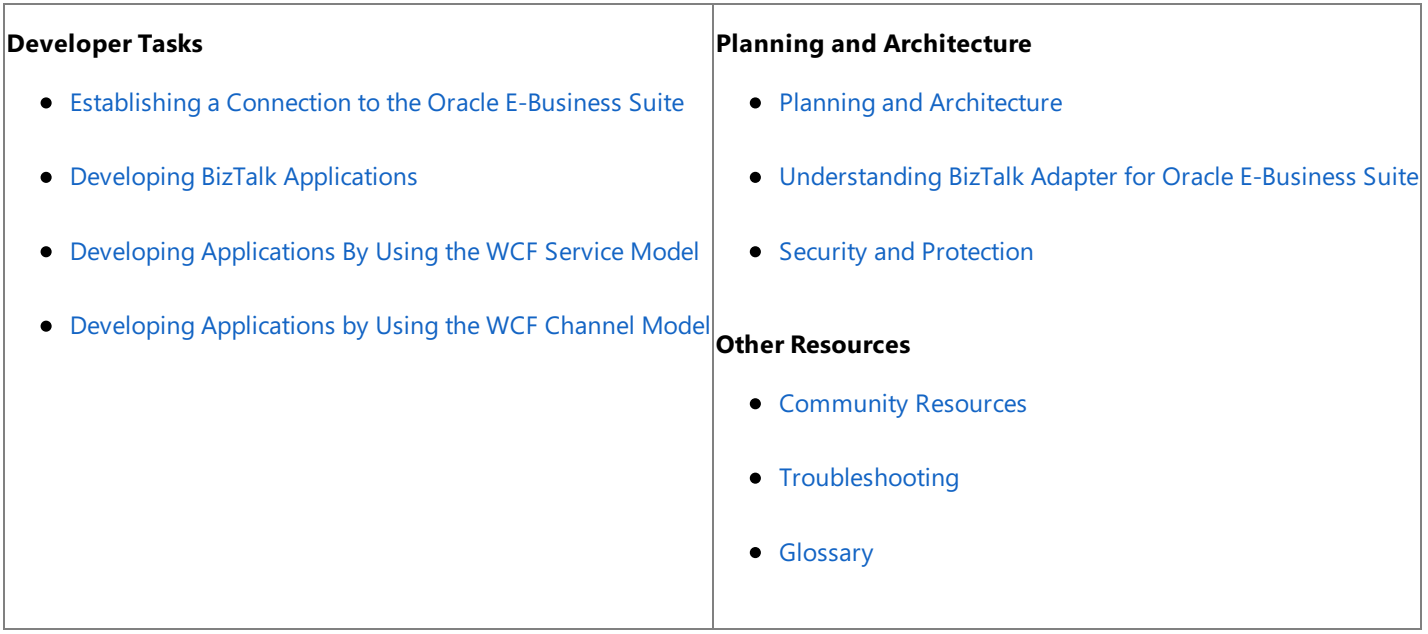

# <span id="page-769-0"></span>**Understanding BizTalk Adapter for Oracle E-Business Suite**

The BizTalk Adapter Pack enables service-oriented programmatic access in order to interact with an external system. The adapters provide the following advantages to clients:

- **Consistent design-time experience**. The adapters provide a common and user-friendly design-time experience for browsing, searching, and retrieving metadata of LOB artifacts.
- **Varied programming options**. The adapters provide a choice of programming model including the Windows Communication Foundation (WCF) channel model, WCF service model, ADO.NET, Web services, or BizTalk Server supported models.
- **Uniform experience across LOBs**.Theadapters standardize on using WCF and Microsoft Windows Communication Foundation (WCF) Line of Business (LOB) Adapter SDK, and hence provide a uniform experience of gaining access to any LOB system.

As mentioned, the adapters are built on top of the WCF LOB Adapter SDK. This SDK provides a common basis for building integration adapters that a variety of client applications such as BizTalk Server and Microsoft Office can consume. The WCF LOB Adapter SDK aligns the adapter strategy with the Microsoft services strategy by exposing integration adapters as WCF channels.For moreinformation about the WCF LOB Adapter SDK, seethe WCF LOB Adapter SDK documentation.The WCF LOB Adapter SDK documentation is installed along with the WCF LOB Adapter SDK, typically under <*installation drive*>:\Program Files\WCF LOB Adapter SDK\Documents.

To perform operations in Oracle E-Business Suite, adapter clients must have access to relevant artifacts in Oracle E-Business Suite. External applications can add or remove data in Oracle E-Business Suite interface tables and the database tables by using SQL statements. Applications can also access data in the interface tables and the database tables by using views, functions, and procedures. With Microsoft BizTalk Adapter for Oracle E-Business Suite, adapter clients can browse the artifacts in Oracle E-Business Suite as well as in the underlying database. In Oracle E-Business Suite, the adapter clients can browse interface tables, interface views, concurrent programs, and request sets while in the underlying Oracle database, the adapter clients can browse tables, views, stored procedures, functions, PL/SQL APIs, and packages. Adapter clients can select the artifacts they require for their solution and retrieve metadata for those artifacts. This enables users to access and execute the operations on the artifacts in Oracle E-Business Suite and the underlying Oracle database.

This section lists the features of the Microsoft BizTalk Adapter for Oracle E-Business Suite.

In This Section

- Overview of BizTalk Adapter for Oracle E-Business Suite
- Key Features in BizTalk Adapter for Oracle E-Business Suite
- Limitations of BizTalk Adapter for Oracle E-Business Suite

See Also **Other Resources** [Getting](#page-764-0) Started

# <span id="page-770-0"></span>**Overview of BizTalk Adapter for Oracle E-Business Suite**

The Microsoft BizTalk Adapter for Oracle E-Business Suite exposes Oracle E-Business Suite as a WCF service. Adapter clients can perform operations on the Oracle E-Business Suite by exchanging SOAP messages with the adapter. The adapter consumes the SOAP message and makes appropriate ODP.NET calls to perform the operation. The adapter returns the response from Oracle E-Business Suite back to the client in the form of SOAP messages.

The Oracle E-Business adapter displays metadata of the Oracle E-Business Suite artifacts (PL/SQL APIs, interface tables/views, concurrent programs, and request sets) and the underlying Oracle database artifacts (such as tables, functions, and procedures) that describe the structure of a SOAP message in the form of Web Services Description Language (WSDL). The Oracle E-Business adapter uses the Add Adapter Service Reference Visual Studio Plug-in, Add Adapter Metadata Wizard, and Consume Adapter Service BizTalk Project Add-in to enable adapter clients to retrieve metadata for operations. The adapter also generates programming artifacts that can be used in your programming solution. For more information about Add Adapter Service Reference Visual Studio Plug-in, Add Adapter Metadata Wizard, and Consume Adapter Service BizTalk Project Add-in, see Connecting to the Oracle E-Business Suite in Visual Studio.

The Oracle E-Business adapter uses the Oracle Data Provider for .NET (ODP.NET) 11.1.0.7 to communicate with Oracle E-Business Suite. ODP.NET 11.1.0.7 is one of the components of Oracle Data Access Components (ODAC). You can use the Oracle E-Business adapter to communicate with Oracle E-Business Suite in the following ways:

- **By developing BizTalk applications. For more information, see Developing BizTalk [Applications](#page-946-0).**
- By using the Windows Communication Foundation (WCF) service model. For more information, see Developing [Applications](#page-1073-0) By Using the WCF Service Model.
- By using the WCF channel model.For moreinformation, see Developing [Applications](#page-1129-0) by Using the WCF Channel Model.

In This Section

- How Does the Adapter Connect to Oracle E-Business Suite?
- How Does the Adapter Surface Oracle E-Business Suite Metadata?
- What [Operations](#page-777-0) Can Be Performed Using the Adapter?
- How does the Adapter Handle Transactions?
- Other Features [Supported](#page-810-0) by the Adapter

## See Also **Other Resources** Understanding BizTalk Adapter for Oracle E-Business Suite

## <span id="page-771-0"></span>**How Does the Adapter Connect to Oracle E-Business Suite?**

The Microsoft BizTalk Adapter for Oracle E-Business Suite uses ODP.NET 11.1.0.7 to connect to Oracle E-Business Suite. The Oracle E-Business adapter requires adapter clients to provide a connection string, called the connection Uniform Resource Identifier (URI), to connect to the Oracle E-Business Suite. Internally, the Oracle E-Business adapter connects to the underlying Oracle database through the URI. With a connection URI, adapter clients can specify connection parameters to connect to an external system.

The Oracle E-Business adapter enables adapter clients to connect to Oracle E-Business Suite in the following two ways:

**Using tnsnames.ora**: The connection URI provided by the adapter client contains only the net service name specified in the tnsnames.ora file. The adapter extracts the connection parameters such as server name, service name, and port number from the net service name entry in the tnsnames.ora file. To use this approach, the computer running the Oracle client must be configured to include the net service name for the Oracle database in the tnsnames.ora file.

### **Important**

Dueto an Oracle Client limitation, the **DataSourceName** parameter (net service name) in the[connection](#page-880-0) URI cannot c ontain more than 39 characters if you are performing operations in a transaction. Therefore, make sure that the value s pecified for the **DataSourceName** parameter is less than or equal to 39 characters if you will be performing operation s in a transaction.

**Without using tnsnames.ora**: The connection URI provided by the adapter clients contains the connection parameters such as server name, service name, and port number. In this case, the net service name in the tnsnames.ora file, or the actual tnsnames.ora file itself, does not need to be present on the client computer. This is helpful when you have a large number of users connecting to the Oracle database in your organization, and adding/updating servers does not lead to manually adding/updating the connection details in the tnsnames.ora file on every client computer.

#### **Important**

This mode of connectivity is not supported if you are performing operations in a transaction.This is dueto a limitation of Oracle Client.

For more information about connecting to Oracle E-Business Suite, see Establishing a Connection to the Oracle E-Business Suite.

Make sure you comply with the security guidelines when establishing a connection with Oracle E-Business Suite. For more information about security guidelines, see Security and [Protection](#page-863-0).

Specifying Client Credentials

In Oracle E-Business adapter, you can provide credentials to connect to Oracle E-Business Suite in the following two places:

- On the **Security** tab in the **Configure Adapter** dialog box. You can find this dialog box in the Consume Adapter Service Add-in, Add Adapter Metadata Wizard, or Add Adapter Service Reference Plug-in.
- In the **OracleUserName** and **OraclePassword** binding properties on the **Binding Properties** tab in the **Configure Adapter** dialog box. You can find this dialog box in the Consume Adapter Service Add-in, Add Adapter Metadata Wizard, or Add Adapter Service Reference Plug-in. In this case, the credentials are stored in plain text in the binding file.

The Oracle E-Business adapter exposes the **ClientCredentialType** binding property that allows you to specify the set of credentials (Oracle E-Business Suite or Oracle database) that will be used to connect to Oracle E-Business Suite.

 $\bullet$  To connect using the Oracle database credentials, specify the **ClientCredentialType** binding property as **Database**, and then, on the **Security** tab, specify the database credentials in the User name and Password text boxes. If you will be performing operations on any of the Oracle E-Business Suite artifacts (interface table, interface view, concurrent program, request set, or Oracle E-Business Suite PL/SQL APIs), you must also provide the Oracle E-Business Suite credentials in the **OracleUserName** and **OraclePassword** binding properties.

To connect using OracleE-Business Suitecredentials, specify the **ClientCredentialType** binding property as **EBusiness**, and then specify Oracle E-Business Suite credentials in the User name and Password text boxes on the Security tab. You must also specify the Oracle database credentials for the **OracleUserName** and **OraclePassword** binding properties.

For more information about specifying client credentials, see Specifying Credentials for the Oracle E-Business Suite.

## Windows Authentication

The Oracle E-Business adapter supports Windows Authentication while connecting to Oracle E-Business Suite. With Windows Authentication, the adapter clients can determine a user's identity based on Windows logon credentials, and can leverage the built-in security of the Windows environment. For information about connecting to Oracle E-Business Suite by using Windows Authentication, see Connecting to Oracle E-Business Suite Using Windows Authentication.

## See Also **Other Resources**

Overview of BizTalk Adapter for Oracle E-Business Suite

# <span id="page-773-0"></span>**How Does the Adapter Surface Oracle E-Business Suite Metadata?**

The metadata that Microsoft BizTalk Adapter for Oracle E-Business Suite surfaces from Oracle E-Business Suite and the underlying Oracle database describes the message structure for communicating with Oracle E-Business Suite using the adapter. The Oracle E-Business adapter supports two interfaces for retrieving metadata.

- MetadataExchange provided by Windows Communication Foundation (WCF).WCF provides a metadata-exchange endpoint for all WCF bindings, which enables clients to get metadata from Oracle E-Business Suite.
- IMetadataRetrievalContract provided by the Microsoft Windows Communication Foundation (WCF) Line of Business (LOB) Adapter SDK, which supports the metadata browsing and searching capabilities of theadapter.

The Oracle E-Business adapter surfaces the Oracle E-Business Suite and the underlying database artifacts, and respective operations that the adapter clients can invoke. These operations are discussed later in this topic.

You can use the adapter clients to browse, search, and retrieve metadata by:

- Creating a BizTalk project in Visual Studio
- Using the WCF channel model
- Using the WCF service model

When using a BizTalk project, you must use the Consume Adapter Service BizTalk Project Add-in or the Add Adapter Metadata Wizard to generate metadata for the operations that you want to perform in Oracle E-Business Suite. When using the WCF service model, you must use the Add Adapter Service Reference Visual Studio Plug-in to generate the proxy classes for performing operations in Oracle E-Business Suite. For more information about browsing, searching, and retrieving metadata using Consume Adapter Service Add-in, Add Adapter Metadata Wizard or Add Adapter Service Reference Plug-in, see Retrieving Metadata for Oracle E-Business Suite Operations in Visual Studio.

## Browsing Metadata

The Oracle E-Business adapter enables adapter clients to browse interface tables, interface views, concurrent programs, and request sets in Oracle E-Business Suite and tables, views, stored procedures, functions, and packages in the underlying database. As part of the metadata browse operation, the adapter also surfaces the operations that can be performed on the Oracle database, including some custom operations supported by the adapters. These operations are available from Consume Adapter Service Add-in, Add Adapter Metadata Wizard, and Add Adapter Service Reference Plug-in.

The Oracle E-Business adapter surfaces most of the operations under the following three nodes:

- 1. **Application-Based View**: Contains the operations grouped by each application for the Oracle E-Business Suite artifacts.
- 2. **Artifact-Based View**: Contains the operations grouped by artifact type (such as Interface Tables, Interface Views, and so on) in Oracle E-Business Suite and the underlying database.
- 3. **Schema-Based View**: Contains the operations grouped by each schema for the underlying databaseartifacts.

There are some generic operations exposed at the root level that are applicable for both the nodes. Moreover, different operations are surfaced based on the type of operation: outbound or inbound.

The following table lists the outbound and inbound operations surfaced by the Oracle E-Business adapter:

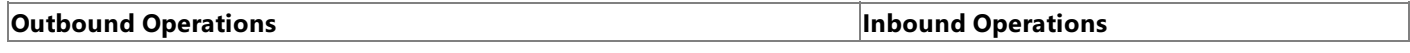

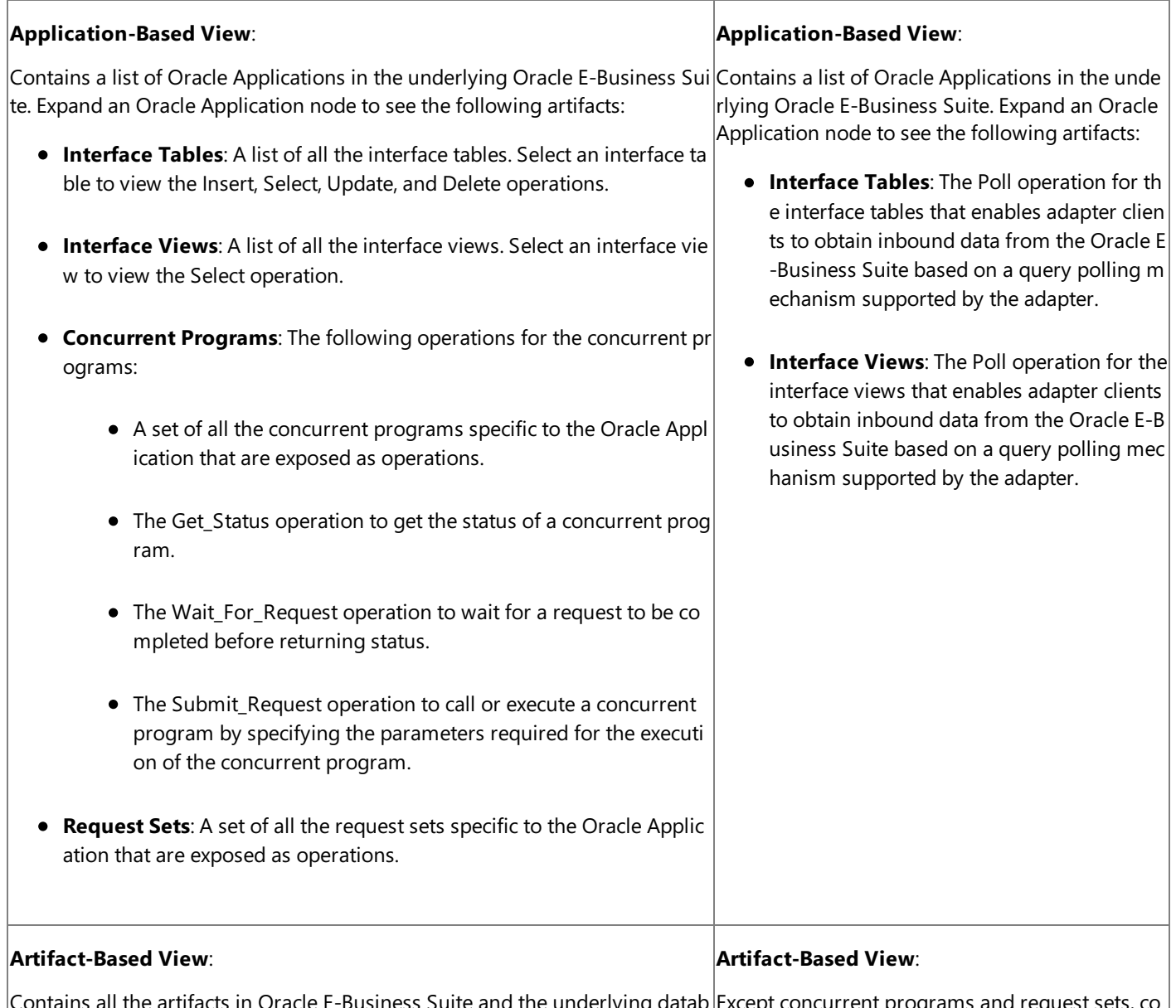

tains all the artifacts in Oracle E-Business Suite and the underlying datab ase. Expand an artifact node to see a list of the Oracle Applications or schem as based on the origin of the artifact (applications or database). For example, and all the artifacts in the underlying database. E the**Interface Tables** node will display a list of Oracle Applications whereas the Tables node will display a list of database schemas. The **Artifact-Based View** displays theartifacts listed under **Applications-B ased View** and **Schema-Based View**.Each artifact nodelists the operations e, the**Interface Tables** node will display a list of relevant for an Oracle Application or a database schema. Except concurrent programs and request sets,co ntains all the artifacts in Oracle E-Business Suite xpand an artifact node to see a list of the Oracle Applications or schemas based on the origin of t he artifact (applications or database). For exampl Oracle Applications whereas the **Tables** node wil  $|$ l display a list of database schemas. The **Artifact-Based View** displays the artifacts li sted under **Applications-Based View** and **Sche ma-Based View**.Each artifact nodelists the oper

ations relevant for an Oracle Application or a dat

abase schema.

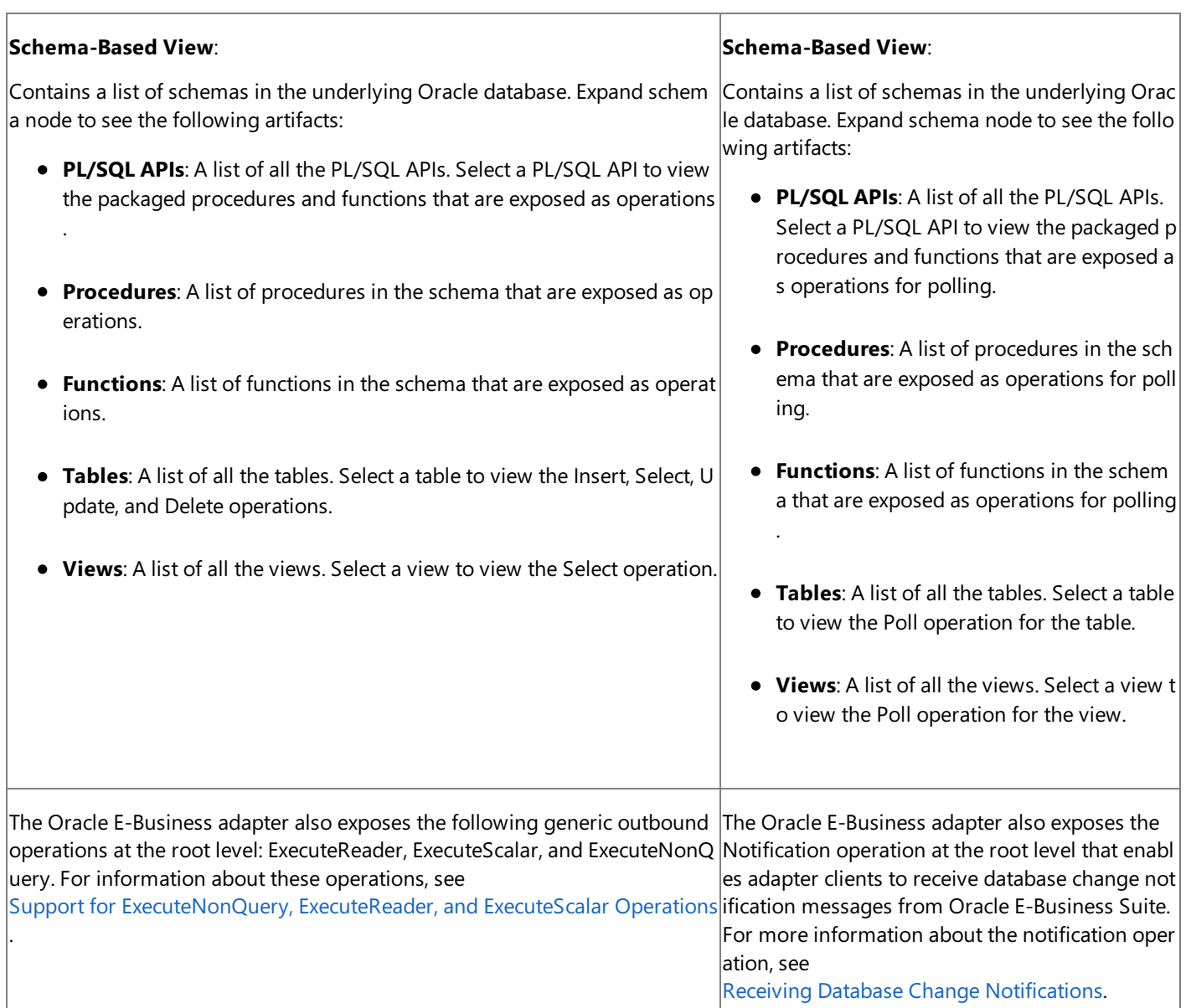

For more information about how the metadata is categorized, see Browsing, Searching, and Retrieving Metadata for Oracle E-Business Operations.

Searching Metadata

Using the Oracle E-Business adapter, you can perform a search query in Oracle E-Business Suite and on the underlying Oracle database by using the Oracle search expressions that are compatible with the LIKE operator. For example, adapter clients can use a search expression such as "EMP%" to obtain tables starting with EMP. The adapter converts this to the following SQL query:

SELECT TABLE\_NAME FROM ALL\_TABLES WHERE TABLE\_NAME LIKE 'EMP%' AND OWNER = 'SCOTT'

Where, SCOTT is the schema with a collection of Oracle database artifacts.

The following table lists the special characters that can be used for search and their interpretation by the Oracle Database adapter.

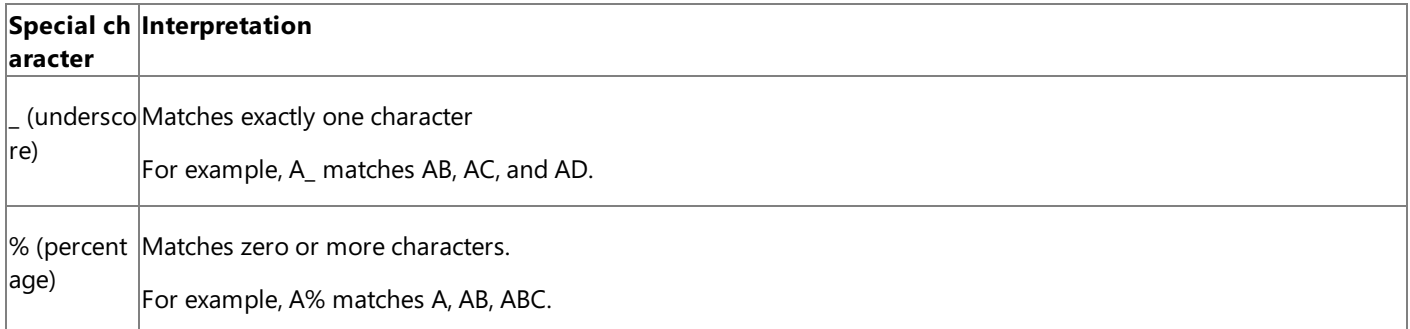

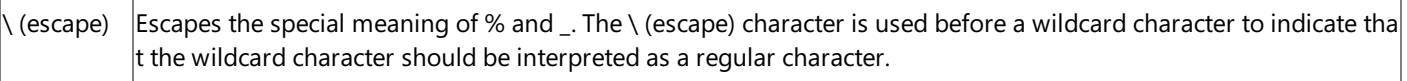

For example,  $A \setminus B$  matches A B.

### **Important**

- $\bullet$  The search string is case-sensitive.
- The search works differently under the different view (Application-Based View, Artifact-Based View, and Schema-Based View).To know how you can search for artifacts and operations under each view, see"Searching Under Different Views " in Searching for [Operations](#page-916-0).
- To search for an application you can specify the friendly name or the short name of the application. For example, to sea rch for the **Receivables** application you can specify the search string as either **Receive%** or AR. AR is the application s hort name.
- To search for a concurrent program you can specify the friendly name or the actual name of the concurrent program. F or example, to search for the **Customer Interface** concurrent program you can specify thesearch string as either **%Cu stomer Interface%** or %RACUST%. RACUST is the actual name of the concurrent program. Also, the search result will always contain the standard concurrent programs irrespective of whether their name matches with the specified search string.

### Retrieving Metadata

When retrieving metadata, the Oracle E-Business adapter can extract metadata under a schema, including all or a subset of database objects with the respective object and operation parameters. The adapter presents the entities from Oracle E-Business Suite and the underlying Oracle database as element names in XML. Because underscores are the only permissible special characters that can be included, all other special characters in the element names are encoded using underscores. For example, emp\$name is encoded as emp\_x0024\_name. For more information, see Retrieving Metadata for [Operations](#page-919-0).

## See Also

#### **Other Resources**

Overview of BizTalk Adapter for Oracle E-Business Suite Understanding BizTalk Adapter for Oracle E-Business Suite Browsing, Searching, and Retrieving Metadata for Oracle E-Business Operations Retrieving Metadata for Oracle E-Business Suite Operations in Visual Studio

# <span id="page-777-0"></span>**What Operations Can Be Performed Using the Adapter?**

Adapter clients can perform operations in Oracle E-Business Suite by:

- Creating BizTalk projects
- Using the WCF channel model
- Using the WCF service model

The Microsoft BizTalk Adapter for Oracle E-Business Suite exposes operations that applications can invoke on it and that it can, in turn, invoke on applications. These operations are invoked by sending SOAP messages over a channel. If a response is required, it is returned in a SOAP message over the same channel. For information about the message structure and the SOAP action associated with each operation, see Messages and Message Schemas for BizTalk Adapter for Oracle E-Business Suite.

This section provides information about the operations supported in Oracle E-Business Suite using the Oracle E-Business adapter.

In This Section

- **Setting [Application](#page-779-0) Context**
- **Operations on Interface Tables and Interface Views**
- [Operations](#page-786-0) on PL/SQL APIs
- Operations on [Concurrent](#page-787-0) Programs
- Operations on Request Sets
- **Operations on Interface Tables, Interface Views, Tables, and Views That Contain LOB Data**
- [Operations](#page-794-0) on Tables That Contain BFILE Data Types
- Operations on Functions and Stored [Procedures](#page-795-0)
- Operations on Functions and Procedures with REF CURSOR [Parameters](#page-796-0)
- Operations on Functions and [Procedures](#page-797-0) with RECORD Types
- [Operations](#page-798-0) on Synonyms
- Receiving Database Change [Notifications](#page-800-0)
- Support for [Inbound](#page-802-0) Calls Using Polling
- Support for [ExecuteNonQuery,ExecuteReader,and](#page-805-0) ExecuteScalar Operations
- Support for Composite [Operations](#page-806-0)
- Support for Oracle [User-Defined](#page-807-0) Types

# <span id="page-779-0"></span>**Setting Application Context**

In Microsoft BizTalk Adapter for Oracle E-Business Suite, setting application context is mandatory for some Oracle E-Business Suite artifacts (interface tables, interface views, concurrent programs, and request sets) before you can perform operations on them. The Oracle E-Business adapter does not allow you to perform operations on these artifacts until you have set the application context. However, for artifacts in the underlying Oracle database, it is up to the user whether they want to set the application context or not.

## What is Application Context

Application context is a set of elements associated with an artifact in Oracle E-Business Suite that implements user preferences and access control on the artifact. Application context consists of the following elements:

- **User name**: A user that can connect to Oracle E-Business Suite.
- **Responsibility**: A responsibility is an access level in Oracle E-Business Suite that allows users to access only those data and functions that are appropriate to their roles in an organization. Responsibilities can allow access to a specific application, operating units, set of books, and a restricted list of windows, functions, and other responsibilities. By virtue of assigning responsibilities to a user, you can grant/restrict access of the user in Oracle E-Business Suite.
- **Organization ID:** Oracle E-Business Suite supports setting up of multiple organizations. These different organizations are uniquely identified by a value, Organization ID, in the Org\_ID column of the table in Oracle E-Business Suite that stores information about these organizations. By virtue of assigning a responsibility to an organization or selecting an organization explicitly, you can grant/restrict access of a user to an organization.

For more information about responsibility, multiple organizations, and Organization ID in Oracle E-Business Suite, consult the Oracle documentation at <http://go.microsoft.com/fwlink/?LinkId=124538>.

## Setting Application Context

As the Oracle E-Business adapter connects to the underlying database in the Oracle E-Business Suite, application context for the Oracle E-Business Suite artifacts are not established or initialized in the adapter. You can initialize or set the application context for these artifacts in the Oracle E-Business adapter by using either of the following:

- **Binding properties**: The Oracle E-Business adapter exposes the following binding properties for setting the application context: **OracleEBSOrganizationId**, **OracleUserName**, **OraclePassword**, **OracleEBSResponsibilityKey**, **OracleEBSResponsibilityName**, and **ApplicationShortName**. You do not need to specify values for all these binding properties to setapplication context for various artifacts.For information about the binding properties required for setting application context for an artifact, see Binding Properties for Setting [Application](#page-781-0) Context later in this topic.
- **Message context properties**: The Oracle E-Business adapter exposes the following message context properties for setting the application context: **ApplicationShortName**, **OrganizationID**, **ResponsibilityKey**, and **ResponsibilityName**. For specifying the user name and password, you must use the binding properties. For information about how to set application context using message context properties, see Set the [Application](#page-1159-0) Context Using Message Context Properties.

## **Important**

Thevaluespecified for the **OracleEBSResponsibilityKey** binding property overrides thevalue of the **OracleEBSResponsib ilityName** binding property. Similarly, the value specified for the **ResponsibilityKey** message context property overrides th e value specified for the **ResponsibilityName** message context property.

### **Precedence Order (Binding Properties vs. Message Context Properties)**

If you set the application context using both the binding properties and message context properties, the values specified for message context properties takes precedence and overrides the values specified for the binding properties. But, for example, if you specify the application short name as a message context property and the others as binding properties, only the value for the application short name is taken from the message context property and the rest are picked from the relevant binding properties.

## **Precedence Order for Application Short Name**

While setting the application context, the application short name is used in the following precedence order (highest to lowest):

- The application short name specified in the **ApplicationShortName** message context property.
- The application short name specified in the SOAP action (for interface tables, interface views, concurrent programs, and request sets only).
- **•** The application short name specified in the **ApplicationShortName** binding property.

However, for interface tables, interface views, concurrent programs, and request sets, this precedence order is only applicable while setting the application context. To identify the interface tables, interface views, concurrent programs, and request sets, the application short name in the SOAP action is used.

## **Precedence Order for Responsibility Key and Responsibility Name**

While setting the application context, the responsibility key and responsibility name are used in the following precedence order (highest to lowest):

- The responsibility key specified in the **Responsibility Key** message context property.
- **•** The responsibility name specified in the **ResponsibilityName** message context property.
- **The responsibility key specified in the OracleEBSResponsibilityKey** binding property.
- **•** The responsibility name specified in the **OracleEBSResponsibilityName** binding property.

### **Tip**

**Why** use message context properties over binding properties to set the application context? If you set the applicatio n context using binding properties, the WCF-Custom send port for the Oracle E-Business adapter can be used only for the sp ecific organization ID, responsibility, and application that you specified for the binding properties. On the contrary, if you use the message context property you can configure a "generic" WCF-Custom send port and set the application context at the me ssage level.

### **Setting Application ContextFor Interface Tables, Interface Views, Concurrent Programs, and Request Sets (Mandatory)**

You must set the application context before performing operations on interface tables, interface views, concurrent programs, and request sets in Oracle E-Business adapter. To do this, you have to provide appropriate values for the binding properties or the message context properties as specified earlier.

#### **Important**

You cannot perform operations on interface tables, interface views, concurrent programs, and request sets unless you have s et appropriate values for the required binding properties or the message context properties.

#### **Setting Application ContextFor PL/SQL APIs, Procedures, Functions, Tables, and Views**

- **PL/SQL APIs:** The Oracle E-Business adapter exposes PL/SQL APIs associated with the Oracle database as well as the Oracle E-Business Suite application. While it is optional to set the application context for the PL/SQL APIs associated with the Oracle database, it is mandatory to set the application context for the PL/SQL APIs associated with the Oracle E-Business Suite application.
- **Procedures and Functions**: It is not mandatory to set the application context to perform operations on procedures and functions in the Oracle database.
- **Tables and Views**: It is not mandatory to set the application context to perform operations on tables and views in the Oracle database. However, for custom Oracle E-Business Suite application, users may or may not register the base database tables as interface tables. If a database table is not registered as an interface table, it will be displayed along with the database tables in the Oracle E-Business adapter. Because these tables are associated with an Oracle E-Business

To set the application context for these artifacts, you must provide appropriate values for the binding properties or the message context properties as specified earlier.

### **Setting Application ContextFor Poll, ExecuteNonQuery, ExecuteReader, ExecuteScalar, and Composite Operations**

Apart from the artifacts, you can also set the application context for various operations that are performed on these artifacts.

- To set the application context for the Poll operation, you can only use the binding properties as specified earlier. For setting application context, you must provide appropriate values for the binding properties that are applicable for the artifact on which the Poll operation is performed. For example, if the Poll operation is performed on an interface table then you must specify values for the binding properties for the interface table.
- To set the application context for the ExecuteNonQuery, ExecuteReader, and ExecuteScalar operations, you must provide appropriate values for the binding properties or the message context properties as specified earlier. For setting application context for these operations, you must provide appropriate values for the binding properties or the message context properties that are applicable for the artifact on which the operations are performed.
- To set the application context for composite operations, you must provide appropriate values for the binding properties or the message context properties as specified earlier. For setting application context for composite operations, you must provide appropriate values for the binding properties or the message context properties that are applicable for the individual operations. For example, if a composite operation contains two operations: one on the interface table and the other on the database table then you must specify values for the binding properties or the message context properties for the interface table as well as the binding properties or the message context properties for the database table.

### **Important**

For all these operations, it is mandatory to set the application context if the operation is performed on an artifact in Ora cle E-Business Suite (interface table, interface view, concurrent programs or request sets). If the operation is performed on an artifact in the underlying database, it is not mandatory to set the application context. For example, if you are perf orming the Poll operation on an interface table, it is mandatory to set the application context whereas if the Poll operati on is performed on a table, it is not mandatory to set the application context.

## Setting the Language for Performing Operations

The Oracle E-Business adapter supports the Multi-Language Support (MLS) feature of Oracle E-Business Suite, and allows you to specify a language while performing operations. The adapter exposes the **Language** binding property under the **MIsSettings** binding property and the Language message context property to specify a language for performing operations.

The value specified for the **Language** message context property overrides the value of the **Language** binding property under the **MlsSettings** binding property.For moreinformation about the **MlsSettings** binding property, see Working with BizTalk Adapter for Oracle E-Business Suite Binding Properties.

<span id="page-781-0"></span>Binding Properties for Setting Application Context For Various Artifacts

The following table provides information about the binding properties for which you must specify appropriate values to set application context for various artifacts:

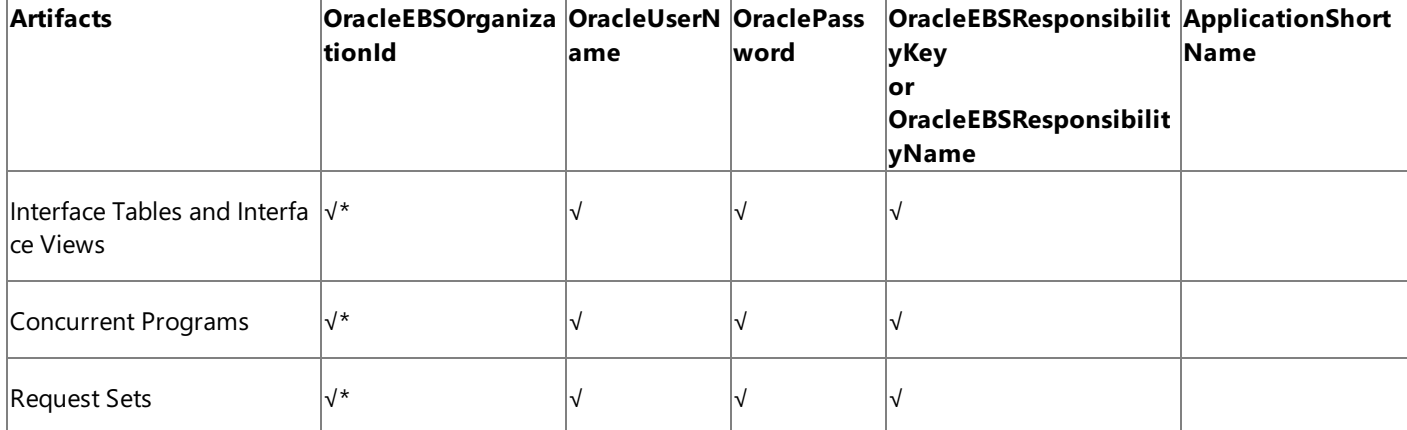

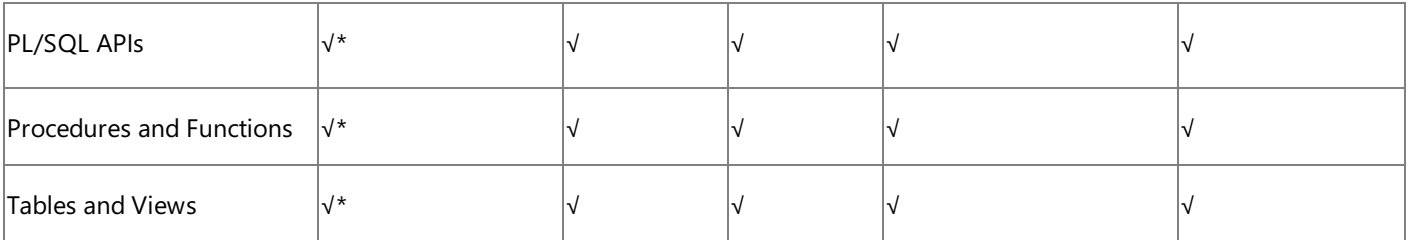

## **√\* = Optional**

**Important**

- The default value of the **OracleEBSOrganizationId** binding property (optional) is null. If you specify a value for the **Or** acleEBSOrganizationId binding property, the Oracle E-Business adapter sets the ORG\_ID of the session to this value while setting the application context.
- Thevaluespecified for the **OracleEBSResponsibilityKey** binding property overrides thevaluespecified for the **Oracl eEBSResponsibilityName** binding property.

For detailed information about each of these binding properties, see Working with BizTalk Adapter for Oracle E-Business Suite Binding Properties.

See Also **Other Resources** What [Operations](#page-777-0) Can Be Performed Using the Adapter?

## <span id="page-783-0"></span>**Operations on Interface Tables and Interface Views**

The Microsoft BizTalk Adapter for Oracle E-Business Suite surfaces a set of standard operations (Select, Insert, Update, and Delete) for each interface table, and the Select operation for each interface view in Oracle E-Business Suite. By using these operations, you can perform the SELECT, INSERT, UPDATE, and DELETE statements qualified by a WHERE clause on the target interface table, and the SELECT statement qualified by a WHERE clause on the target interface view. These operations are also called data manipulation language(DML) operations.

## **Important**

Before you can perform operations on interface tables and interface views, you must set the applications context for these art ifacts in Oracle E-Business adapter. This is because setting applications context facilitates secure transactions in Oracle E-Busi ness Suite by setting user preferences (such as responsibility, organization, and language settings) and access control for an artifact. For more information about applications context and how to set it, see Setting [Application](#page-779-0) Context.

The following table shows the DML operations that the Oracle E-Business adapter supports:

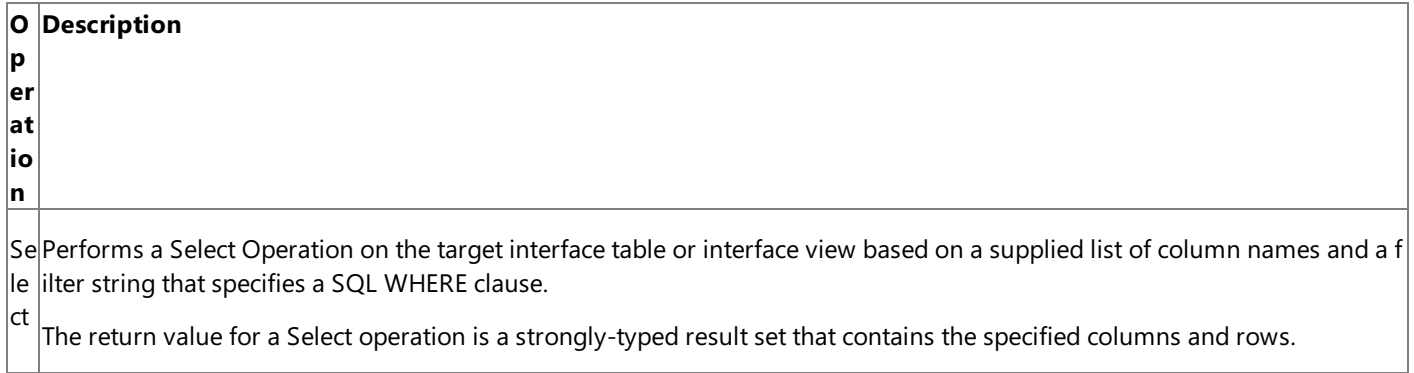

In se $|$ et interface table based on a supplied record set. Performs an Insert operation on the target interface table. The Insert operation supports multiple-record insert into the targ

The return value for an Insert operation is the number of rows inserted.

## **InlineValue**

rt

For all simple data records in an Insert operation, you can choose to override the value of a record by specifying a value for an optional attribute called **InlineValue**. The InlineValue attribute can be used to insert computed values into interface tabl es such as populating the primary key column using a sequence or inserting system date (using SYSDATE) into a date colu  $\vert$ mn. For example, in the following INSERT statement:

```
<Insert xmlns="http://schemas.microsoft.com/OracleEBS/2008/05/InterfaceTables/AR/AR_ARCH
IVE_PURGE_INTERIM">
 <RECORDSET>
    <InsertRecord xmlns="http://schemas.microsoft.com/OracleEBS/2008/05/TableViewRecord/
AR/AR_ARCHIVE_PURGE_INTERIM">
      <TRNS_DATE InlineValue="sysdate">2008-06-21T15:52:19</TRNS_DATE>
      <EMPNAME>John</EMPNAME>
    </InsertRecord>
  </RECORDSET>
</Insert>
```
Even though "2008-06-21T15:52:19" is specified as a value for TRNS\_DATE, the value of the **InlineValue** attribute, "SYSDA TE," (system date) will be inserted into the target interface table.

While using the InlineValue attribute:

- Avoid using constant values for the InlineValue attribute. For example, in the INSERT statement, if you specify <EMPNAM E InlineValue="John"/> then it will result in an error. This is because the value of the InlineValue attribute is passed on as-is to Oracle, and in this case *John* is passed to Oracle E-Business Suite, which is not the expected value (expecte d value is 'John'). You would have to use single quotes around the employee name. For example: <EMPNAME InlineVal ue=**"'John'"**/>.
- If you want to use a select query for the InlineValue attribute, you must enclose the SELECT statement in parentheses and also ensurethat theselect query fetches only a singlerecord.For example: <EMPNAME InlineValue**="(SELECT NAM E FROM MS\_SAMPLE\_EMPLOYEES WHERE ID=123)**"/>.

**Mote** 

 $|$ If an element is marked as NOT NULL in Oracle E-Business Suite, you must specify a value for that element even if you ha  $|ve$  specified an inline value. Failing to do this will cause the schema validation to fail.

U p Performs an Update operation on the target interface table. The records to be updated are specified by a filter string that sp ecifies a SQL WHERE clause. The values for the update are specified in a template record.

da te The return value for an Update operation is the number of rows updated.

D Performs a Delete operation on the target interface table based on a SQL WHERE clause that is specified in a filter string.

el et The return value for a Delete operation is the number of rows deleted.

**Important**

e

- The Oracle E-Business adapter surfaces the same set of standard operations (Select, Insert, Update, and Delete) for each table, and the Select operation for each view in the underlying Oracle database. The above DML operations are also vali d for the underlying Oracle database tables and views.
- It is not mandatory to set the applications context to perform operations on tables and views in the Oracle database. Ho wever, for custom Oracle E-Business Suite applications, users may or may not register the base database tables as inter face tables. If a database table is not registered as an interface table, it will be available under the Tables subnode in th e **Artifact-Based View** node or in the **Schema Based View** nodeat design-time while using Consume Adapter Servic e Add-in, Add Adapter Metadata Wizard or Add Adapter Service Reference Plug-in. Because these tables are associated with an Oracle E-Business application, for any operation on these tables you must set the application context. For more information about applications context and how to set it, see Setting [Application](#page-779-0) Context.

See Also **Other Resources** What [Operations](#page-777-0) Can Be Performed Using the Adapter?

# <span id="page-786-0"></span>**Operations on PL/SQL APIs**

Oracle E-Business Suite provides a set of PL/SQL APIs in the form of packaged functions and stored procedures. These packaged functions and procedures are surfaced as operations in Microsoft BizTalk Adapter for Oracle E-Business Suite. The PL/SQL APIs are grouped by schema names under the **Artifact-Based View** and **Schema-Based View** nodes when you connect to Oracle E-Business Suite using Consume Adapter Service Add-in, Add Adapter Metadata Wizard or Add Adapter Service Reference Plug-in. For information about browsing the PL/SQL APIs in the Oracle E-Business adapter, see Browsing, Searching, and Retrieving Metadata for Oracle E-Business Operations.

The Oracle E-Business adapter displays the PL/SQL APIs associated with the Oracle database as well as the applications in OracleE-Business Suite under the **Artifact-Based View** and **Schema-Based View** nodes.

### **Important**

- Before you can perform operations on PL/SQL APIs associated with applications in Oracle E-Business Suite, you must s et the applications context. This is because setting applications context facilitates secure transactions in Oracle E-Busine ss Suite by setting user preferences (such as responsibility, organization, and language settings) and access control for an artifact. However, it is optional to set the applications context for PL/SQL APIs associated with Oracle database. For i nformation about applications context, and how to set it, see Setting [Application](#page-779-0) Context.
- The Oracle E-Business adapter cannot ascertain whether or not a default value is assigned for a parameter in a PL/SQL API in Oracle. Moreover, the adapter also cannot ascertain whether a parameter is defined as mandatory or optional in a PL/SQL API in Oracle. The adapter treats every parameter as an optional parameter, and if no value is specified for a p arameter that:
	- Has a default value specified in Oracle then the default value is used.
	- $\bullet$  Is defined as a mandatory parameter in Oracle then an exception is thrown.

See Also **Other Resources** What [Operations](#page-777-0) Can Be Performed Using the Adapter?

## <span id="page-787-0"></span>**Operations on Concurrent Programs**

Concurrent programs in Oracle E-Business Suite are surfaced as operations in Microsoft BizTalk Adapter for Oracle E-Business Suite. Along with the concurrent programs specific to an Oracle application, the Oracle E-Business adapter also surfaces the following three standard operations: Get\_Status, Wait\_For\_Request, and Submit\_Request. This implies that if an Oracle application has two concurrent programs, five operations will be exposed: one for each concurrent program, and three for the standard operations.

For information about:

- Browsing and searching concurrent programs, see Browsing, Searching, and Retrieving Metadata for Oracle E-Business Operations.
- How to invoke concurrent programs in the Oracle E-Business adapter, see Invoking Concurrent Programs in Oracle E-Business Suite Using BizTalk Server.

## **Important**

You must set the applications context for concurrent programs in Oracle E-Business adapter before you can perform any ope rations on concurrent programs. This is because setting applications context facilitates secure transactions in Oracle E-Busine ss Suite by setting user preferences (such as responsibility, organization, and language settings) and access control for an arti fact. For information about applications context, and how to set it, see Setting [Application](#page-779-0) Context.

The following sections provide information about the operations exposed by the Oracle E-Business adapter for concurrent programs.

## <span id="page-787-1"></span><Concurrent\_Program\_Name> Operation

As mentioned earlier, there will be as many <Concurrent\_Program\_Name> operations as the number of concurrent programs in an Oracle Aapplication. The <Concurrent\_Program\_Name> operation takes five standard parameters: three of complex type and two of simple type.

## **Note**

For the concurrent programs that do not expose their metadata, the Oracle E-Business adapter exposes 100 optional parame ters for each of these concurrent programs. To invoke these concurrent programs successfully, the user must consult the Ora cle E-Business Suite documentation to figure out the parameters for a concurrent program that require a value, and then spe cify them. An example of such a concurrent program is **Journal Import** (actual name: **GLLEZL**) in the **General Ledger**applic ation.

### **Complex type parameters**

- **SetOptions**: Enables you to set options for the concurrent program before submitting the request. SetOptions takes the following options as parameters:
	- **Implicit:** Indicates whether to display the concurrent request in the user's Concurrent Requests form in Oracle E-Business Suite. You can specify any of thefollowing four values: **No**, **Yes**,**Error** or **Warning**.Specifying **No** causes the requests to be displayed in the user's Concurrent Requests form in Oracle E-Business Suite. Specifying Yes implies that the request may be viewed only from the system administrator's privileged Concurrent Requests form. Specifying **Error** causes the request to be displayed in the user's Concurrent Requests form only if it fails. Specifying **Warning** causes the request to display in the user's Concurrent Requests form only if it there is a warning or an error.
	- **Protected**: Indicates whether the concurrent request is protected against updates made using the Concurrent Requests form in OracleE-Business Suite. You can specify **Yes** (protected) or **No** (not protected).
	- **Language**: Indicates the National Language Support (NLS) language. If no value is specified, it defaults to the current language.
- **Territory**: Indicates the language territory. If no value is specified, it defaults to the current language territory.
- **ContinueOnFail**: Indicates whether the concurrent request submission should continue or throw an exception in case **SetOptions** fails. You can specify **True** (continue) or **False** (throw an exception).
- **SetPrintOptions**: Enables you to set the print options for the concurrent program before submitting the request. SetPrintOptions takes the following options as parameters:
	- **Printer**: Indicates the printer name where the concurrent request output should be sent. You cannot override this print option if it is already set in the Concurrent Programs form in Oracle E-Business Suite.
	- **Style**: Indicates the print style used to print the concurrent request output. For example, you can specify the orientation (Landscape or Portrait). If the print style is already set in the Concurrent Programs form in Oracle E-Business Suite, and the **Style Required** check box is selected, you cannot override this print option.
	- **Copies:** Indicates the number of copies to be printed of the concurrent request output.
	- **SaveOutput**: Indicates whether or not to savethe output file. You can specify **Yes** or **No**.
	- **PrintTogether**: Applicable only for those requests that contain sub-requests. Indicates how the output of subrequests is printed. If you specify Y, the output of sub-requests is printed only after all the sub-requests are complete. If you specify **N**, the output of each sub-request is printed as it completes.
	- **ContinueOnFail:** Indicates whether the concurrent request submission should continue or throw an exception in case **SetPrintOptions** fails. You can specify **True** (continue) or **False** (throw an exception).
- **SetRepeatOptions**: Enables you to set the repeat options for the concurrent program before submitting the request. **SetRepeatOptions** takes the following options as parameters:
	- **RepeatTime**: Indicates the time of day to repeat the concurrent request.
	- **RepeatInterval:** This parameter is applicable only when **RepeatTime** is NULL. Indicates the interval between resubmissions of the request. Use this option along with **RepeatUnit** to specify the time between resubmissions.
	- **RepeatUnit**:This parameter is applicable only when **RepeatTime** is NULL.The unit of time used along with **RepeatInterval** to specify the time between resubmissions of the request. You can specify Minutes, Hours, **Days** or **Months**.
	- **RepeatType**: This parameter is applicable only when **RepeatTime** is NULL. Indicates whether the repeat interval is applied after the "start" of a concurrent request execution or after the "end" of a concurrent request execution.
	- **RepeatEndTime**: Indicates the date and time to stop resubmitting the concurrent request.
	- **ContinueOnFail:** Indicates whether the concurrent request submission should continue or throw an exception in case **SetRepeatOptions**. You can specify **True** (continue) or **False** (throw an exception).

### **Simple Type Parameters**

- **Description**: Description of the concurrent request.
- **StartTime**: Indicates the time at which the concurrent request should start running.

### Get\_Status operation

The standard operation, Get\_Status, returns the request phase/status and the completion message of a concurrent program.

This operation takes the request ID of a concurrent program (**RequestID**) as an input, and then returns the following information:

- **Phase**: The user-friendly request phase from FND\_LOOKUPS.
- **Status**: The user-friendly request status from FND LOOKUPS.
- **DevPhase**: The request phase as a string that can be used for program logic comparisons.
- **DevStatus**: The request status as a string that can be used for program logic comparisons.
- **Message:** The completion message if the request has completed.

### Wait\_For\_Request operation

The standard operation, Wait For Request, waits for request completion, and then returns the request phase/status and the completion message.This operation takes therequest ID of a concurrent program (**RequestID**), the number of seconds to wait between checks (**Interval**), and the maximum time in seconds to wait for the request's completion (MaxWait) as input parameters, and then returns the same information as in the Get Status operation.

Submit\_Request operation

The standard operation, Submit\_Request, submits a concurrent request for processing by a concurrent manager. If the request completes successfully, this operation returns the concurrent request ID. Otherwise, it returns "0".

The Submit Request operation takes six standard parameters: three each of complex type simple type. Apart from these parameters, it also takes the arguments of the concurrent program as an array of string.

### **Complex type parameters**

The Submit\_Request operation takes **SetOptions, SetPrintOptions**, and **SetRepeatOptions** as input parameters. For information about these parameters, see [<Concurrent\\_Program\\_Name>](#page-787-1) Operation earlier in this section.

### **Simple type parameters**

- **Program:** Short name of the concurrent program for which the request should be submitted.
- **Description**: Description of the concurrent request.
- **StartTime**: The time at which the concurrent request should start running.

See Also **Other Resources** What [Operations](#page-777-0) Can Be Performed Using the Adapter?

## <span id="page-790-0"></span>**Operations on Request Sets**

A request set in Oracle E-Business Suite is a set of reports and concurrent programs that are organized into various stages. You can use a single request set to run a set of reports and concurrent programs. Request sets are divided into one or more stages, and each stage contains a set of reports and concurrent programs. These stages are linked with each other, and the order of the execution of each stage is defined. For more information about request sets, see [ttp://go.microsoft.com/fwlink/?LinkId=129539](http://go.microsoft.com/fwlink/?LinkId=129539).

Microsoft BizTalk Adapter for Oracle E-Business Suite enables you to execute request sets in Oracle E-Business Suite. The request sets are exposed as operations in the Oracle E-Business adapter. Since a request set contains a set of concurrent programs, thoseconcurrent programs aretheinput parameters for a request set operation. Along with theconcurrent programs, the request set operation takes four complex type parameters and a simple type parameter as input.

### **Important**

You must set the applications context for request sets in Oracle E-Business adapter before you can perform any operations o n request sets. This is because setting applications context facilitates secure transactions in Oracle E-Business Suite by setting user preferences (such as responsibility, organization, and language settings) and access control for an artifact. For informati on about applications context, and how to set it, see Setting [Application](#page-779-0) Context.

## **Complex type parameters**

- **SetRelClassOptions**: Enables you to set scheduling options for the request set. If both SetRelClassOptions and SetRepeatOptions are set then SetRelClassOptions will take precedence. SetRelClassOptions takes the following options as parameters:
	- **Application**: Indicates the short name of the application associated with the request set.
	- **ClassName**: Indicates the name of the class associated with the request set.
	- **Cance Or Hold:** Indicates the Cancel or Hold flag.
	- **StaleDate**: Indicates the date on or after which this request set will be canceled if the request set has not yet run.
	- **ContinueOnFail**: Indicates whether the request set submission should continue or throw an exception in case SetRelClassOptions fails. You can specify "True" (continue) or "False" (throw an exception).
- **SetPrintOptions**: Enables you to set the print options for the request set. SetPrintOptions takes the following options as parameters:
	- **Printer**: Indicates the printer name where the request set output should be sent.
	- **Style**: Indicates the print style used to print the request set output. For example, you can specify the orientation ("Landscape" or "Portrait").
	- **Copies**: Indicates the number of copies to be printed of the request set output.
	- **SaveOutput:** Indicates whether or not to save the output file. You can specify "True" or "False".
	- **PrintTogether**: Applicable only for sub-requests. Indicates how the output of sub-requests is printed. If you specify "Y", the output of sub-requests is printed only after all the sub-requests are complete. If you specify "N", the output of each sub-request is printed as it completes.
	- **ContinueOnFail**: Indicates whether the request set submission should continue or throw an exception in case SetPrintOptions fails. You can specify "True" (continue) or "False" (throw an exception).
- **SetRepeatOptions**: Enables you to set the repeat options for the request set. SetRepeatOptions takes the following

options as parameters:

- **RepeatTime**: Indicates the time of day to repeat the request set.
- **RepeatInterval:** This parameter is applicable only when **RepeatTime** is NULL. Indicates the interval between resubmissions of the request. Use this option along with **RepeatUnit** to specify the time between resubmissions.
- **RepeatUnit**:This parameter is applicable only when **RepeatTime** is NULL.The unit of time used along with **RepeatInterval** to specify the time between resubmissions of the request. You can specify "Minutes", "Hours", "Days" or "Months".
- **RepeatType**: This parameter is applicable only when **RepeatTime** is NULL. Indicates whether the repeat interval is applied after the "start" of a previous request set execution or after the "end" of a previous request set execution.
- **RepeatEndTime**: Indicates the date and time to stop resubmitting the request set.
- **ContinueOnFail**: Indicates whether the request set submission should continue or throw an exception in case SetRepeatOptions fails. You can specify "True" (continue) or "False" (throw an exception).
- **SetNlsOptions**: Enables you to set the NLS options for the request set. SetNlsOptions takes the following options as parameters:
	- **Language**: Indicates the NLS language.
	- **Language**: Indicates the language territory.
	- **ContinueOnFail**: Indicates whether the request set submission should continue or throw an exception in case SetNlsOptions fails. You can specify "True" (continue) or "False" (throw an exception).

### **Simple type parameter**

**StartTime**: Indicates the time at which the request set should start running.

If the request set completes successfully, a concurrent request ID is returned. Otherwise, "0" is returned.

See Also **Other Resources** What [Operations](#page-777-0) Can Be Performed Using the Adapter?
# <span id="page-792-0"></span>**Operations on Interface Tables, Interface Views, Tables, and Views That Contain LOB Data**

The Microsoft BizTalk Adapter for Oracle E-Business Suite provides support for the Oracle large object (LOB) data types:

- Binary large object (BLOB)
- Character large object (CLOB)
- National character large object (NCLOB)
- **Binary file (BFILE). For more information, see [Operations](#page-794-0) on Tables That Contain BFILE Data Types.**

In the underlying Oracle database, LOB data types are used to store large amounts of data, up to 4 gigabytes (GB). Except for the BFILE data type, LOB data types support both input and output streaming.

The Oracle E-Business adapter surfaces the following operations for interface tables, interface views, tables and views that contain LOB columns:

• Read <LOBColName>: The Read <LOBColName> operation is surfaced for interface tables, interface views, tables and views that contain BLOB, CLOB, NCLOB, and BFILE columns, where <LOBColName> is the name of the column of type BLOB, CLOB, NCLOB or BFILE. By using the Read <LOBColName> operation, adapter clients can read values in an LOB column as a data stream.This operation takes a filter string as parameter.

### **Note**

The Read\_<LOBColName> operation is designed to support input streaming of LOB data in the WCF service model. Yo u should use a table Select operation to read LOB data from a WCF channel model or BizTalk Server solution.

**Update <LOBColName>**: The Update <LOBColName> operation is surfaced for interface tables and tables only that contain BLOB, CLOB, and NCLOB columns, where <LOBColName> is the name of the column of type BLOB, CLOB, and NCLOB. By using the Update\_<LOBColName> operation, adapter clients can update values in an LOB column. For the BLOB data type, this operation takes base64binary encoded data as the parameter, whereas for the CLOB and NCLOB data types, this operation takes a string filter as the parameter.

## **Note**

The Update\_<LOBColName> operation:

- Is not supported for the BFILE data type. Adapter clients can alternatively use the Update operation. For more in formation, see [Operations](#page-794-0) on Tables That Contain BFILE Data Types.
- Is not exposed for interface views and views.
- Must be performed as part of a transaction. To ensure this, the **UseAmbientTransaction** binding property mu st be set to **True**. For information about the **UseAmbientTransaction** binding property, see Working with BizTalk Adapter for Oracle E-Business Suite Binding Properties.

## **Important**

The Oracle E-Business adapter surfaces a Read <LOBColName> and an Update <LOBColName> operation for each LOB col umn in a table. So, if there are two LOB columns in a table (LOBCol1 and LOBCol2), you will have two Read\_<LOBColName> operations (Read\_LOBCol1 and Read\_LOBCol2) and two Update\_<LOBColName> operations (Update\_LOBCol1 and Update\_ LOBCol2).

For more information about:

- Invoking the Read\_<LOBColName> and Update\_<LOBColName> operations on a tablein the underlying databasein OracleE-Business Suite using BizTalk Server, see [Performing](#page-990-0) Operations on Tables with Large Data Types Using BizTalk Server.
- Messagestructureand SOAP actions for performing Read\_<LOBColName> and Update\_<LOBColName> operations, see Message Schemas for Special LOB Operations.

# <span id="page-794-0"></span>**Operations on Tables That Contain BFILE Data Types**

The Microsoft BizTalk Adapter for Oracle E-Business Suite supports the BFILE data type in tables and stored procedures. The following table summarizes the BFILE data type exposed by the adapter based on the operation performed and the LOB artifact (table/procedure) accessed:

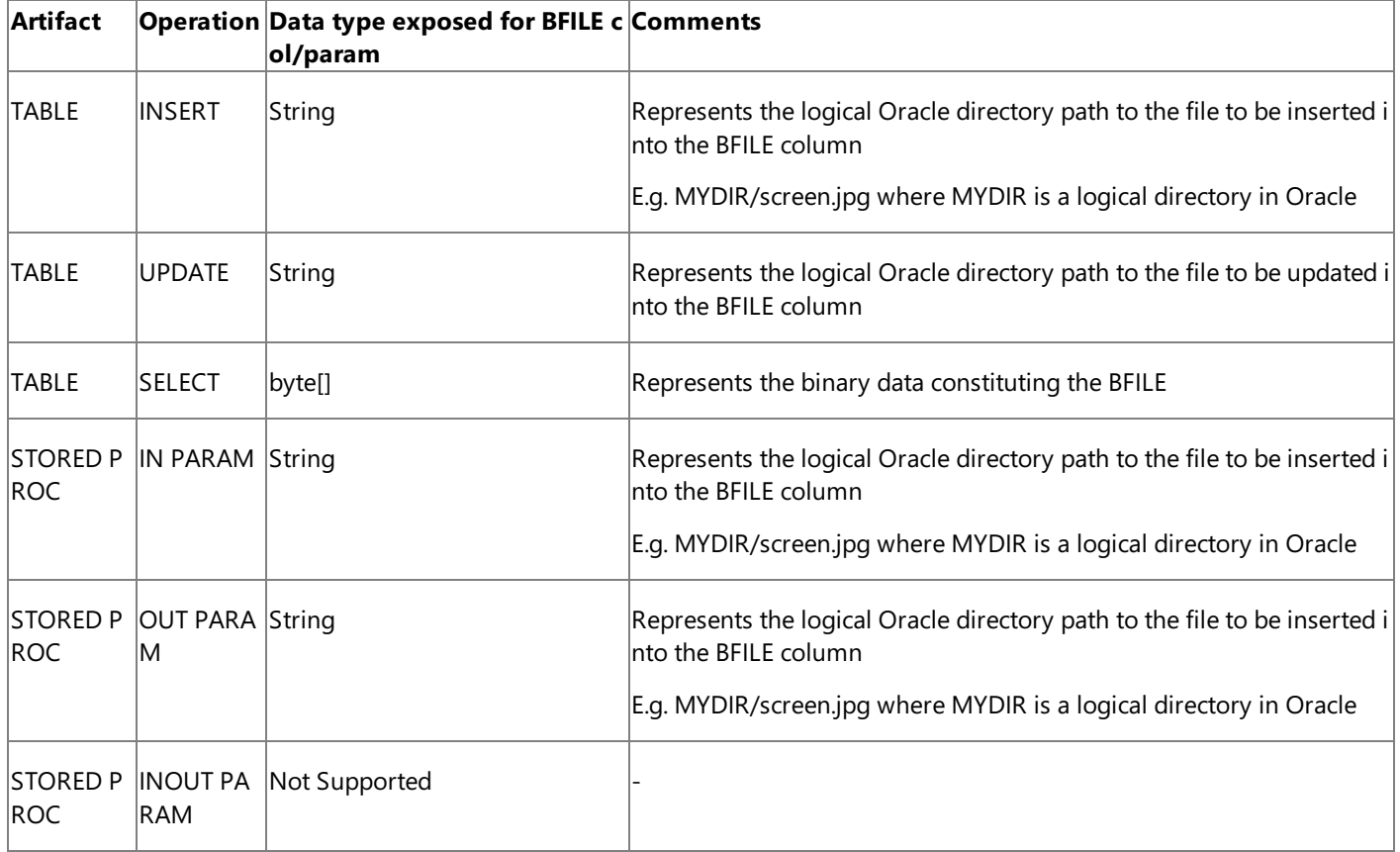

The special operation Read\_<LOBColName> is also supported on tables with BFILE data type, where <LOBColName> is the LOB column name in the table. The Update\_<LOBColName> operation is not supported for BFILE data type. Adapter clients can alternately use the Update operation.

For information about:

The Read\_<LOBColName> and Update\_<LOBColName> operations, see Operations on Interface Tables, Interface Views, Tables, and Views That Contain LOB Data.

# **Operations on Functions and Stored Procedures**

The Microsoft BizTalk Adapter for Oracle E-Business Suite supports Oracle functions and procedures in the following manner:

**Functions** are surfaced as operations. The name of the operation is the name of the Oracle function. IN, OUT, and IN OUT parameters are supported, as well as, RETURN values.

#### **Important**

If you pass an invalid parameter in a function (that is, pass a string value for a numeric field), the Oracle E-Business ada pter might throw an exception depending on the ODP.NET behavior. This is because the Oracle E-Business adapter uses ODP.NET to communicate with Oracle E-Business Suite.

Procedures are surfaced as operations. The name of the operation is the name of the Oracle procedure. IN, OUT, and IN OUT parameters are supported.

#### **Important**

As part of a procedure, if you insert or update a decimal value (for example, 15.2) into a numeric field of an interface ta ble or database table, the Oracle E-Business adapter will throw an exception. This is because the Oracle E-Business adap ter uses ODP.NET to communicate with Oracle E-Business Suite, and ODP.NET does not support accepting decimal valu es for the numeric fields.

- **REF CURSOR types** are supported for IN and OUT parameters for procedures and functions, as well as for function RETURN values. For more information, see Operations on Functions and Procedures with REF CURSOR [Parameters](#page-796-0).
- **RECORD types** are supported for IN, OUT, and IN OUT parameters for procedures and functions, as well as for function RETURN values. Both simple and complex (nested) RECORD types are supported. Operations on Functions and [Procedures](#page-797-0) with RECORD Types

#### **Note**

You can also set the applications context for functions and stored procedures in Oracle E-Business adapter. For information a bout applications context, and how to set it, see Setting [Application](#page-779-0) Context.

# <span id="page-796-0"></span>**Operations on Functions and Procedures with REF CURSOR Parameters**

A REF CURSOR is a PL/SQL data type that represents a pointer to a server-side result set generated by executing a query. A REF CURSOR type enables input and output streaming of data and is ideal for transferring large amounts of data to and from a PL/SQL code. The Microsoft BizTalk Adapter for Oracle E-Business Suite provides support for strongly-typed and weakly-typed (SYS\_REFCURSOR) REF CURSORs that can be passed to PL/SQL procedures and functions as IN and OUT parameters.

- **IN REF CURSOR**. Adapter clients must usean IN REF CURSOR by supplying a PL/SQL code(as string) that opens REF CURSOR on the Oracle database. The adapter creates variable and sets it the opened REF CURSOR and calls a function or procedure with that variable. Therefore, IN REF CURSOR parameters in PL/SQL stored procedure and functions should be represented as strings that take a PL/SQL code block as input value marking the OUT REF CURSOR variable with a "?".
- **OUT REF CURSOR**. OUT REF CURSOR parameters are returned as either strongly-typed or weakly-typed result sets. The type of the result set returned depends on whether the REF CURSOR parameter is declared as a strongly-typed or weakly-typed REF CURSOR in the stored procedure or function definition on the Oracle server.
- **IN** OUT REF CURSOR parameters. Because the Oracle E-Business adapter models IN REF CURSOR parameters as strings and OUT REF CURSOR parameters as complex types, it cannot support a single type for an IN OUT REF CURSOR parameter. For this reason, it treats IN OUT REF CURSOR parameters as two different parameters: an IN parameter in the request message and an OUT parameter in the response message.

# <span id="page-797-0"></span>**Operations on Functions and Procedures with RECORD Types**

Oracle RECORD types are used to represent hierarchical information in parameters passed to PL/SQL functions and procedures. The Microsoft BizTalk Adapter for Oracle Database surfaces RECORD types as complex XML types. The Microsoft BizTalk Adapter for Oracle E-Business Suite supports the following kinds of RECORD types:

- RECORD types that are declared as TABLE%ROWTYPE parameters in stored procedures and functions.
- RECORD types that are declared as TYPE of RECORD parameters in PL/SQL packages. For example, TYPE rec\_type1 IS RECORD(name varchar2(100), age number(3));
- RECORD types that contain nested records.
- RECORD types that appear as IN, OUT, or IN OUT parameters to procedures or functions.
- RECORD types that are RETURN values of functions.

### **Note**

The Oracle E-Business adapter does not support BFILE types as RECORD members.

# <span id="page-798-0"></span>**Operations on Synonyms**

The Oracle E-Business adapter allows you to perform operations on synonyms. A synonym is an alias or friendly name for the database objects (such as tables, views, stored procedures, functions, and packages). For more information about synonyms in Oracle, see <http://go.microsoft.com/fwlink/?LinkId=138058>.

Advantages of Using Synonyms

Synonyms are helpful in the following scenarios:

**Working with different schemas**: If you are working with different schemas, and need to access the objects across schemas, you have to use different SQL statements to access those objects. You can create a synonym for an object in a schema, and use the synonym in your SQL statement to access the object. If you need to access the underlying object in a different schema, modify the definition of the synonym to point to the object in a different schema. Thus, the applications based on the synonym continue to function without modification in the SQL statement.

For example, suppose you have two identical schemas for your test and production environments: "Test" and "Prod." To access a table called "Employee" in the "Test" schema, you must use Test.Employee or Employee (if "Test" is the default schema) in your SQL statement. If you want to use the "Employee" table in the production schema, you must now use Prod.Employee or Employee (change the default schema to "Prod") in your SQL statement. To get around this issue, you can create a synonym for the "Test.Employee" table (say "EMP"), and then use it in your SQL statements. Whenever you need to perform operation on the"Prod.Employee" table, modify the definition of the"EMP" synonym to point it to the "Prod.Employee" table. This ensures that you do not have to modify your SQL statements to perform operation on the object in different schemas.

**Changes in the underlying objects**: The synonyms insulate you from any changes in the name or location of the underlying objects on which you are performing an operation. You can modify thesynonym definition to accommodate any changes in the name or location of the underlying objects.

For example, suppose that you are using a table in one of your stored procedures. Now, if the table name changes or the table is moved to some other location then your stored procedure will stop working. To work around this, you can use a synonym for the table in the stored procedure, and update the synonym definition if there is a change in the name or location of the table.

**Simplified and secure access**: In a distributed environment, you must use the schema name along with the object names to ensure that you are accessing the correct object. Moreover, you must also ensure that the user has required privileges on the target object. To simplify this, you can assign a simple name for an object by creating a synonym that has the full qualified path to the object, and then grant appropriate privileges on the synonym.

## Working with Synonyms in the Adapter

The Oracle E-Business adapter exposes the synonyms in Oracle for:

- Tables
- Views
- Stored Procedures
- Functions
- Packages

The synonyms for each of these artifacts are exposed alongside the respective underlying artifact in the Consume Adapter Service Add-in, Add Adapter Metadata Wizard, and Add Adapter Service Reference Plug-in. For example, the Tables node under the **Schema-based view** will display all thesynonyms for tables along with the databasetables in a schema, the **Views** node under the **Schema-based view** will display all the synonyms for views along with the database views in a schema, and

so on.

- For synonyms created on tables and views, the same operations are exposed as for the underlying tables and views respectively. For example, if the underlying tables and views contain LOB columns, the synonyms for those tables and views will also expose the Read <LOBColName> and Update <LOBColName> operations for table synonyms and the Read\_<LOBColName> operation for the view synonyms.
- For synonyms created on stored procedures, functions, and packages, the synonyms are exposed as operations alongside the respective underlying stored procedures, functions, and packages in a schema.

#### **Note**

The Oracle E-Business adapter supports only local synonyms. This implies that only those synonyms are supported by the ad apter that target the artifacts on the local server.

Moreover, the message actions for the synonyms are the same as the underlying object except for the artifact name on which the action is performed. For example, the message action for the **Select** operation on a table in the SCOTT schema is: Tables/Select/SCOTT/**[TABLE\_NAME]**. If you are performing a Select operation on a synonym for the same table in the SCOTT schema then the messageaction will be: Tables/Select/SCOTT/**[SYNONYM\_NAME]**.

When you invoke an operation on a synonym in the adapter, the adapter calls the synonym in the Oracle database to execute the operation. However, the adapter uses the underlying object name in the synonym definition to fetch the metadata.

Synonyms can be used in normal outbound operations, composite operations, and polling.

#### **Note**

You can search for synonyms in Consume Adapter Service Add-in or Add Adapter Service Reference Plug-in just like other o bjects. However, you cannot search for procedures inside synonym packages from a skip-level node as you can do for the pr ocedures inside packages. For information about searching for operations in the adapter, see Searching for [Operations.](#page-916-0)

# <span id="page-800-0"></span>**Receiving Database Change Notifications**

The Microsoft BizTalk Adapter for Oracle E-Business Suite supports the ODP.NET Database Change Notification feature. Using this feature, the adapter clients can register a SELECT statement as the notification query on the database, and the database sends a notification to the adapter client as and when the result set of the SELECT statement changes. The database change notification is implemented in the adapter using the OracleDependency class. For more information about the Database Change Support feature in ODP.NET and the OracleDependency class, see <http://go.microsoft.com/fwlink/?LinkId=124801>.

The Oracle E-Business adapter exposes an inbound operation, Notification, to support database change notification. However, for the database change notification to work with Oracle E-Business adapter, you must ensure the following:

- Connect to Oracle E-Business Suite with the underlying Oracle database version 10.2 or later. Oracle database versions prior to 10.2 do not support notifications.
- Connect to Oracle E-Business Suite as a user that has the CHANGE NOTIFICATION privilege to create a notification registration. To grant the CHANGE NOTIFICATION privilege to a user, connect to the Oracle database as a user with administrative privileges, and run the following command at the SQL prompt:

### grant change notification to <user name>

• Decide on a TCP port that can be used by ODP.NET to receive database change notifications from Oracle database. Add the TCP port to Windows Firewall exceptions list. For instructions on how to add ports to Windows Firewall exceptions list, see <http://go.microsoft.com/fwlink/?LinkID=196959>. You must provide the same TCP port number for the **NotificationPort** binding property. For more information about the binding property, see Working with BizTalk Adapter for Oracle E-Business Suite Binding Properties.

A typical database change notification using the Oracle E-Business adapter involves the following:

- 1. Theadapter clients must specify **Notification** as theinbound operation in the**InboundOperationType** binding property. The default value for this binding property is Polling.
- 2. The adapter clients must specify a SQL SELECT statement to register for database change notifications in the **NotificationStatement** binding property. The adapter client gets a notification from Oracle database as and when the result set for the specified SQL statement changes.
- 3. The adapter clients must specify whether the adapter sends a notification to the adapter clients as soon as the listener is started in the **NotifyOnListenerStart** binding property.
- 4. The notification is sent to the adapter clients as and when the result set of the SELECT statement specified in the **NotificationStatement** binding property is changed.

#### **Caution**

If there is a network outage between the Oracle database and the adapter client, the notifications will not be sent to the adapt er clients for the changes done on the Oracle database during the period of network outage, and thereafter. Therefore, you m ust use the Polling operation instead of the Notification operation for critical scenarios.

Differences between Notification and Polling

Though notification and polling are both inbound operations, and inform the adapter clients about the data changes in the Oracle database, the following table illustrates some differences between the two. The following differences will help you decide on an operation depending on your requirements:

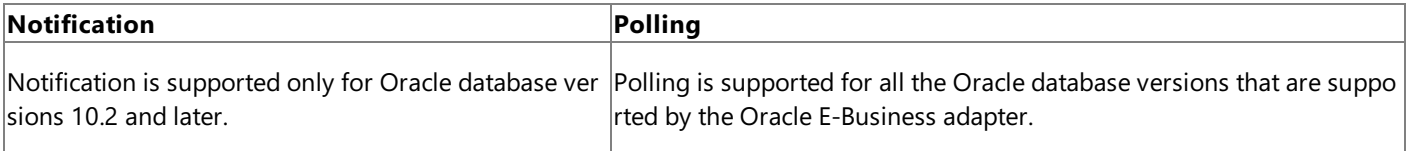

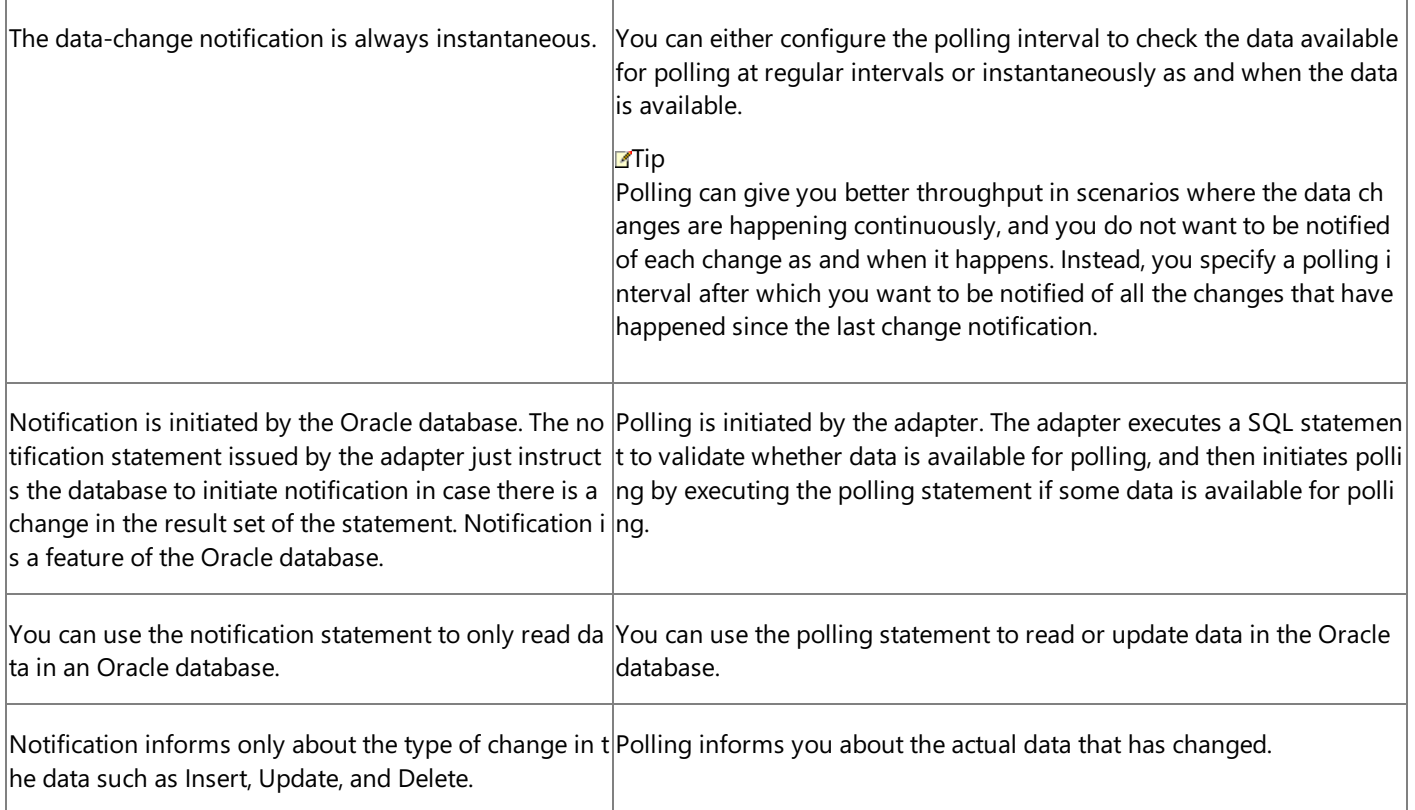

For more information about:

- The binding properties related to the Notification operation, see Working with BizTalk Adapter for Oracle E-Business Suite Binding Properties.
- $\bullet$  How to use the Notification operation in Oracle E-Business adapter, see Receiving Database Change [Notifications](#page-1044-0) Using BizTalk Server.

# **Support for Inbound Calls Using Polling**

The Microsoft BizTalk Adapter for Oracle E-Business Suite enables client programs to receive messages from Oracle E-Business Suite informing them of changes to data in Oracle E-Business Suite. The Oracle E-Business adapter supports receiving "pollingbased" messages wherein the adapter executes a specified SQL statement, stored procedure, function or a procedure within a package, retrieves the data, and provides the result to the client at regular intervals of time.

#### **Note**

You can also set the applications context for the Poll operation in Oracle E-Business adapter. It is mandatory to set the applica tions context for the Poll operation if the operation is performed on an interface table or interface view. For information abou t applications context, and how to set it, see Setting [Application](#page-779-0) Context.

A typical polling operation using the Oracle E-Business adapter involves the following:

- 1. Theadapter clients must specify **Polling** as theinbound operation in the**InboundOperationType** binding property. The default value for this binding property is **Polling**.
- 2. The adapter clients must specify a SELECT statement for the **PolledDataAvailableStatement** binding property to determine whether there is data available for polling. If the first column of the first row of the first result set returned on execution of this statement contains a positive integer value, there is date available for polling.
- 3. The adapter clients must specify a polling interval for the **PollingInterval** binding property to define the interval in seconds at which the statement specified in the **PolledDataAvailableStatement** binding property is executed. At the end of every polling interval, the polled data available statement is executed, and the result set is returned.
- 4. The adapter clients must specify a SELECT statement or a stored procedure for the **PollingInput** binding property. If you want to poll a table or view, you must specify a SELECT statement for this binding property. If you want to poll using a stored procedure, you must specify the entire request message for this binding property.

The statement in the **PollingInput** binding property is executed only if there is data available for polling, which is determined by the **PolledDataAvailableStatement** binding property in step 2.

- 5. Theadapter clients must specify an action for the polling operation in the **PollingAction** binding property.The polling action for a specific operation is determined from the metadata generated for the operation using the Consume Adapter Service Add-in.
- 6. The adapter clients can use the **PollWhileDataFound** binding property to ignore the polling interval, and continuously poll data, as and when available.

### **Important**

If you set thevalue of the **PollWhileDataFound** binding property to True, theadapter clients continuously poll data fr om Oracle and in the process open and close connections to the Oracle database in a loop. As the rate at which connect ions are opened by ODP.NET is greater than the connections being closed, the connections get exhausted after some ti me, and an exception is thrown. As a work around, make sure that the value of the **UseOracleConnectionPool** is set t o True, and an appropriate value is mentioned in the **IncrPoolSize** binding property to control the number of connecti ons that can be opened by the adapter clients.

7. The adapter clients can specify a post-poll statement, an Oracle PL/SQL block, for the **PostPollStatement** binding property. The statement specified in this binding property is executed after the statement specified in the **PollingInput** binding property is executed.

#### **Note**

The adapter executes the statement specified in the **PollingInput** and **PostPollStatement** binding properties in a tran saction. For more information about transactions in the Oracle E-Business adapter, see How does the Adapter Handle Transactions?.

The adapter suppresses any empty polling responses coming from Oracle E-Business Suite.

The illustration below provides information about the polling workflow in Oracle E-Business adapter. Two scenarios for the polling workflow are illustrated:

- 1. When thevalue of the **PollWhileDataFound** is set to "False" (default setting).
- 2. When the value of the **PollWhileDataFound** is set to "True."

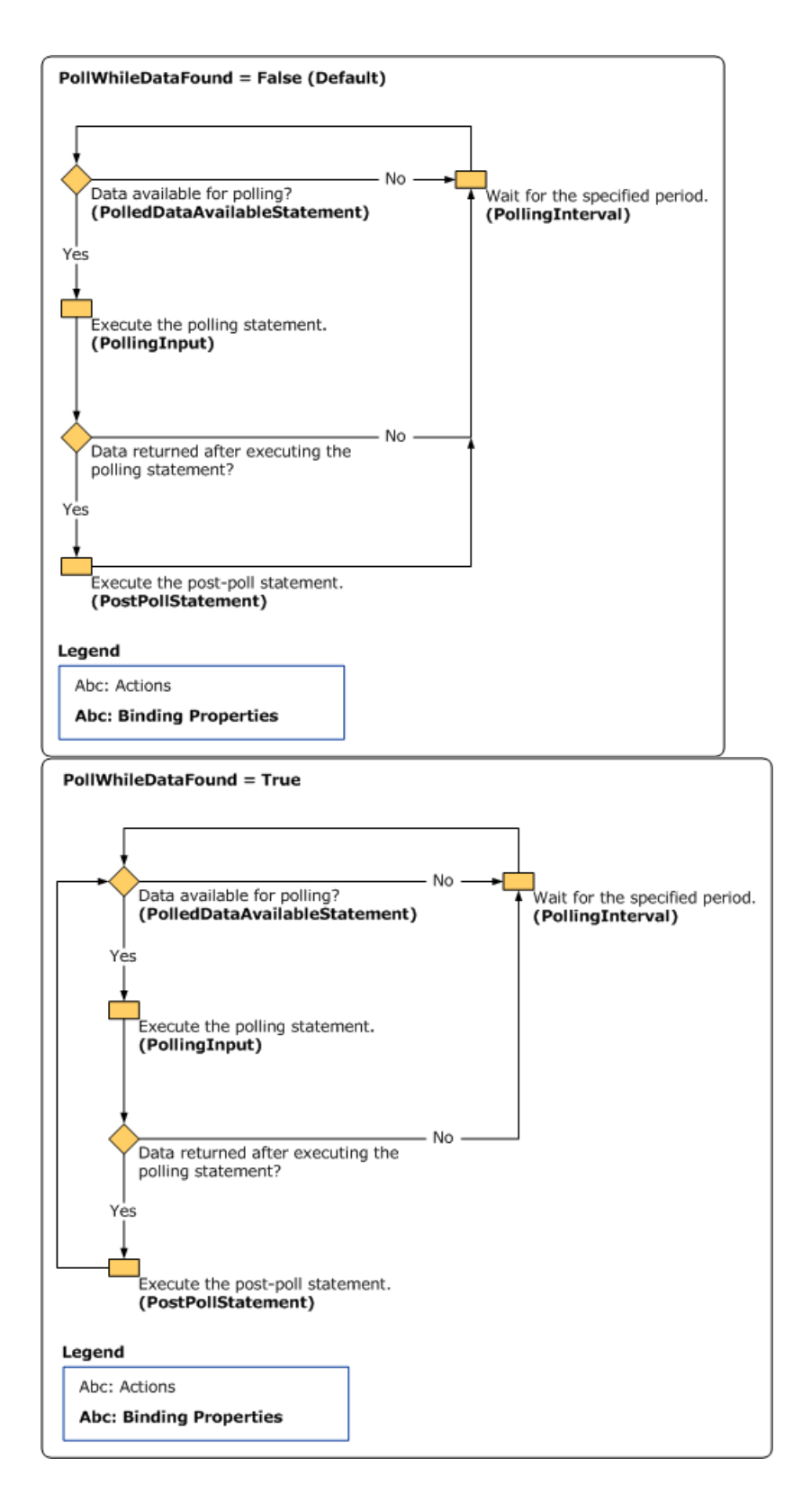

Differences between Polling and Notification

Though polling and notification are both inbound operations, and inform the adapter clients about the data changes in the Oracle database, the following table lists some differences between the two. The following differences will help you decide on an operation depending on your requirements:

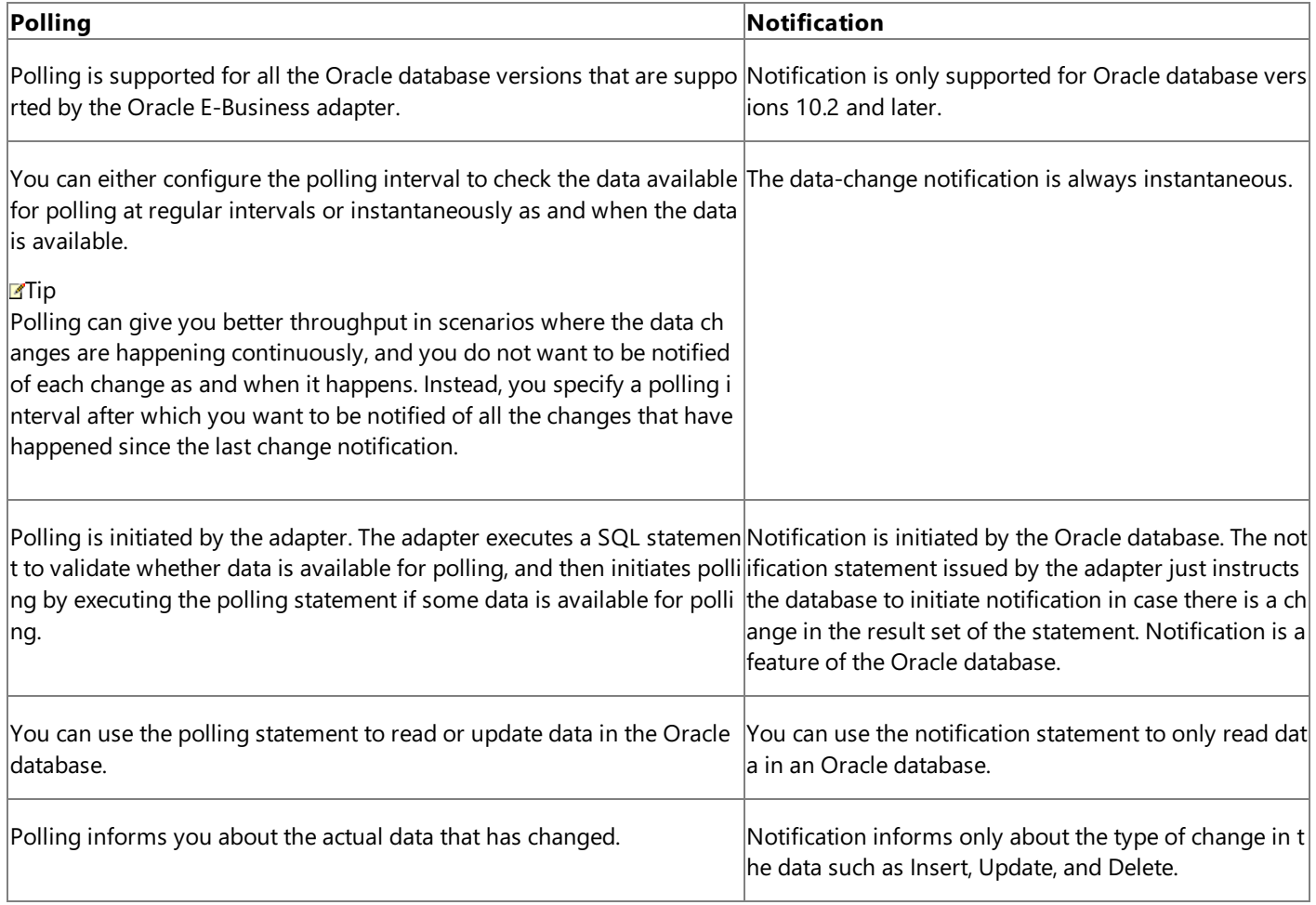

For more information about:

- The binding properties related to polling, see Working with BizTalk Adapter for Oracle E-Business Suite Binding Properties.
- Receiving polling-based messages using BizTalk Server, see Polling [OracleE-Business](#page-1029-0) Suite Using BizTalk Server.

# <span id="page-805-0"></span>**Support for ExecuteNonQuery, ExecuteReader, and ExecuteScalar Operations**

The Microsoft BizTalk Adapter for Oracle E-Business Suite exposes the following outbound operations at the root level:

- **ExecuteNonQuery**: Use this operation to execute any arbitrary SQL statements or PL/SQL blocks in Oracle E-Business Suite if you want to return multiple result sets. The input parameters of this function include a string parameter (the entire PL/SQL block to be executed) and an array of strings (OutRefCursorNames). Each string value specified in OutRefCursorNames is assumed to be the parameter name of an output REF CURSOR with the PL/SQL block returning REF CURSORS with thesame names.This function also takes an OUT parameter (OutRefCursors), which is an array of DataSets. For information about DataSet, consult the Oracle documentation at <http://go.microsoft.com/fwlink/?LinkId=124538>. The return value of this operation is of integer data type, and indicates the number of affected rows.
- **ExecuteReader**: Use this operation to execute any arbitrary SQL statements or PL/SQL blocks in Oracle E-Business Suite if you want the result set to be returned as DataSet. This operation takes a string parameter as input, and returns a DataSet.
- **ExecuteScalar**: Use this operation to execute any arbitrary SQL statements or PL/SQL blocks in Oracle E-Business Suite if you want only one value to be returned. If the return value is a result set, only the value in the first column of the first row is returned in a XML string format.

## **Note**

- The ExecuteNonQuery, ExecuteReader, and ExecuteScalar operations are not supported for the User Defined Types (UD Ts).
- You can also set the applications context for the ExecuteNonQuery, ExecuteReader, and ExecuteScalar operations in Ora cle E-Business adapter. It is mandatory to set the applications context for the ExecuteNonQuery, ExecuteReader, and Exe cuteScalar operations if any of the operation is targeted on an artifact in Oracle E-Business Suite (interface table, interfa ce view, concurrent programs or request sets). For information about applications context, and how to set it, see Setting [Application](#page-779-0) Context.

# **Support for Composite Operations**

The Oracle E-Business adapter enables adapter clients to perform composite operations that can include any number of the following operations, and in any order:

- Select, Insert, Update, and Delete operations on an interface table and database table.
- Select operation on an interface view and database view.
- Stored procedures, functions, and procedures within packages that are surfaced as operations in the adapter.

The operations in a composite operation can target tables and views in the same database or different databases. However, data cannot be shared or reused across different operations in a composite operation. For example, in a composite operation, the result set of a Select operation cannot be used as the input parameter for a stored procedure.

Each operation in a composite operation is performed using a separate connection. The Oracle E-Business adapter consumes as many connections from the ODP.NET connection pool as the number of operations in a composite operation, and then releases the connections as the operations get executed. However, if an operation in the composite operation returns a result set, the connection is released only after the message is consumed.

### **Important**

If you experience time-out issues while executing a composite operation then it could be because the number of connections is less than the number of operations in a composite operation involving:

- Stored procedures containing BFILE, BLOB, CLOB, NCLOB, and REF CURSOR as OUT or IN OUT parameters.
- Select operation.

To resolve this issue, you must ensure that if there are "n" number of such operations in a composite operation, the value spe cified for the **MinPoolSize** binding property is "n+1" or greater.For moreinformation about the **MinPoolSize** binding prop erty, see Working with BizTalk Adapter for Oracle E-Business Suite Binding Properties.

For information about:

- How to perform composite operations in Oracle E-Business adapter using BizTalk Server, see [Performing](#page-999-0) Composite Operations on Oracle Database by Using BizTalk Server.
- $\bullet$  Message schemas for the composite operation, see Message Schemas for the Composite Operation.

### **Note**

You can also set the applications context for composite operations in the Oracle E-Business adapter. It is mandatory to set the applications context for the composite operations if any of the operations in a composite operation is performed on an interf ace table or interface view. For information about applications context, and how to set it, see Setting [Application](#page-779-0) Context.

# <span id="page-807-0"></span>**Support for Oracle User-Defined Types**

The Microsoft BizTalk Adapter for Oracle E-Business Suite supports performing operations on artifacts in Oracle E-Business Suite and the underlying database that contain Oracle User-Defined Types (UDTs). The UDTs can be present in the following artifacts:

- Interface tables and interface views containing UDT columns.
- Database tables and views containing UDT columns.
- Packages, stored procedures,and functions containing UDT parameters.

### What is an Oracle UDT?

Oracle UDTs help in representing complex entities as a "single" object that can be shared among the applications. For example, it is possible to model real-world entities such as "Customers" or "Sales Orders" as objects in the Oracle database. Oracle UDTs are defined in the Oracle database, and they are of the following two types:

- Object types.For example, Oracle Object.
- Collection types. For example, nested table types or VARRAY.

The name of the Oracle UDT is case sensitive, and must be specified in the following way: [SCHEMA\_NAME].[UDT\_NAME].

## How Does the Adapter Support Oracle UDT?

ODP.NET supports UDTs by representing Oracle UDTs defined in the Oracle database as .NET types (custom types). Custom types define the mapping between the Oracle UDT attributes or elements to the .NET members. Custom types can be.NET classes or structures, and can represent either Oracle Objects or Oracle Collections. Owing to the fact that the Oracle E-Business adapter uses ODP.NET to connect to the Oracle database, it inherits support for Oracle UDTs.

The Oracle E-Business adapter uses the ODP.NET to specify a custom type mapping to map a .NET custom type to an Oracle UDT in the database. To specify a custom type mapping, the Oracle E-Business adapter uses a custom type factory. Therefore, in order to use an Oracle UDT, an assembly (.dll file) is required that defines the custom type factory. The Oracle E-Business adapter enables you to generate an assembly for the custom type factory while generating the metadata for an artifact/operation that contains an Oracle UDT.

### **Note**

The adapter generates the assembly for the Oracle UDTs based on the classes used by the ODP.NET to support Oracle UDTs. For detailed information about how Oracle UDTs aresupported in ODP.NET, see <http://go.microsoft.com/fwlink/?LinkId=140697>.

To generate the assembly file for using the Oracle UDTs at design time and then use it later at the run time, the Oracle E-Business adapter exposes the following binding properties:

- **GeneratedUserTypesAssemblyFilePath** (design time)
- **GeneratedUserTypesAssemblyKeyFilePath** (design time)
- **UserAssembliesLoadPath** (run time)

For information about these binding properties, see Working with BizTalk Adapter for Oracle E-Business Suite Binding Properties.

## Performing Operations On Artifacts Containing Oracle UDTs

To perform operations on artifacts containing UDTs using the Oracle E-Business adapter, you must do the following during design time and run time.

#### **Design Time**

You must perform these steps while generation schema for the operation in Visual Studio.

- 1. Connect to Oracle E-Business Suite using the Consume Adapter Service Add-in, the Add Adapter Metadata Wizard, or the Add Adapter Service Reference Plug-in. For information about doing so, see Connecting to the Oracle E-Business Suite in Visual Studio.
- 2. While connecting, in the **Binding Properties** tab of the **Configure Adapter** dialog box, specify appropriate values for the **GeneratedUserTypesAssemblyFilePath** and **GeneratedUserTypesAssemblyKeyFilePath** binding properties.For information about these binding properties, see Working with BizTalk Adapter for Oracle E-Business Suite Binding Properties.
- 3. When you are connected to Oracle E-Business Suite in Visual Studio, browse to the required artifact that contains an Oracle UDT.For information about browsing artifacts, see Browsing, Searching, and Retrieving Metadata for Oracle E-Business Operations.
- 4. Select the required artifact, and then click OK. The Oracle E-Business adapter generates the metadata for the selected operation along with the assembly (.dll file) for the Oracle UDT in the selected artifact. The assembly is created at the location thatyou specified in the **GeneratedUserTypesAssemblyFilePath** binding property.
- 5. Proceed with the rest of the steps for building and deploying your project.

#### **Run Time**

You must perform these steps in the adapter clients to perform operations on the Oracle UDTs.

### **In BizTalk Server**

- Manually add the Oracle UDT assembly created in step 4 in "Design Time" to the Global Assembly Cache (GAC) on your computer. Alternatively, you can manually copy the Oracle UDT assembly under the BizTalk Server installation location. For BizTalk Server 2010, typically this is <installation drive>:\Program Files\Microsoft BizTalk Server 2010.
- While configuring the BizTalk Server WCF-Custom or WCF-OracleEBS port, in the **Binding** tab, specify the location of the Oracle UDTassembly for the **UserAssembliesLoadPath** binding property.For information about this binding property, see Working with BizTalk Adapter for Oracle E-Business Suite Binding Properties.

## **In Visual Studio**

- Manually add the Oracle UDT assembly created in step 4 in "Design Time" to the Global Assembly Cache (GAC) on your computer. Alternatively, you can manually copy the Oracle UDT assembly to the same location as the project executable file, which typically is under the project's \bin\Debug folder.
- Specify the location of the Oracle UDT assembly for the **UserAssembliesLoadPath** binding property. For information about this binding property, see Working with BizTalk Adapter for Oracle E-Business Suite Binding Properties.

# <span id="page-809-0"></span>**How does the Adapter Handle Transactions?**

Microsoft BizTalk Adapter for Oracle E-Business Suite does not initiate a transaction while performing an operation in Oracle E-Business Suite. Instead, the adapter performs the operations using the transaction context provided by the adapter clients. In order to perform operations in a transaction using the Oracle E-Business adapter, you must:

- Enable transactions in the adapter clients. For example, to enable transactions in BizTalk Server 2010, you must select the **Use Transaction** check box in the **Transactions** area of the **Messages** tab for a WCF-Custom or WCF-OracleEBS port.
- **Set the value of the UseAmbientTransaction** binding property to True in the adapter. For more information about the binding property, see Working with BizTalk Adapter for Oracle E-Business Suite Binding Properties.

#### **Important**

To usetheadapter to perform transactions in OracleE-Business Suite,you must haveinstalled the **Oracle Services For Micr osoft Transaction Server** component, while installing the Oracle client, on the computer running the adapter client.

#### Transactions in the Outbound Operations

The Oracle E-Business adapter performs an outbound operation in a single transaction. For composite operations, all the operations are performed in a single transaction but using different ODP.NET connections. For more information about the outbound operations surfaced by the Oracle E-Business adapter, see How Does the Adapter Surface Oracle E-Business Suite Metadata?.

Transactions in the Inbound Operations

The Oracle E-Business adapter exposes the following two inbound operations:

- **Polling**: The polling statement and the post-poll statement (if specified) are executed in a transaction, whereas, the polled data available statement is executed in a different transaction. Similarly, the polling statement and the post-poll statement are executed using the same ODP.NET connection, whereas, the polled data available statement is executed using a different ODP.NET connection.
- **Notification**: The notification operation is performed in a transaction using a single ODP.NET connection.

For more information about the inbound operations surfaced by the Oracle E-Business adapter, see How Does the Adapter Surface Oracle E-Business Suite Metadata?.

See Also **Other Resources** Overview of BizTalk Adapter for Oracle E-Business Suite

# **Other Features Supported by the Adapter**

In addition to the features discussed throughout the topics of Overview of BizTalk Adapter for Oracle E-Business Suite, the Microsoft BizTalk Adapter for Oracle E-Business Suite also provides the following features that are useful for adapter clients:

- **Support for configuring adapters using binding properties. Adapter clients can configure the Oracle E-Business** adapter by specifying certain binding properties. For example, clients can configure the adapter to use the ODP.NET connection pool by setting the **UseOracleConnectionPool** binding property. For more information, see Working with BizTalk Adapter for Oracle E-Business Suite Binding Properties.
- **Support for null values for operation parameters**. Adapter clients can provide null values for operation parameters using the "nil" attribute in the input XML.
- **Support for dynamic ports in BizTalk**. Through the BizTalk WCF-Custom adapter, the Oracle E-Business adapter supports a dynamic port that enables dynamic routing of messages from BizTalk Server based on the message context properties. For more information, see [Configuring](#page-980-0) Dynamic Ports.

See Also **Other Resources** Overview of BizTalk Adapter for Oracle E-Business Suite

# **Key Features in BizTalk Adapter for Oracle E-Business Suite**

This section lists the key features in Microsoft BizTalk Adapter for Oracle E-Business Suite.

Technology-Related Features

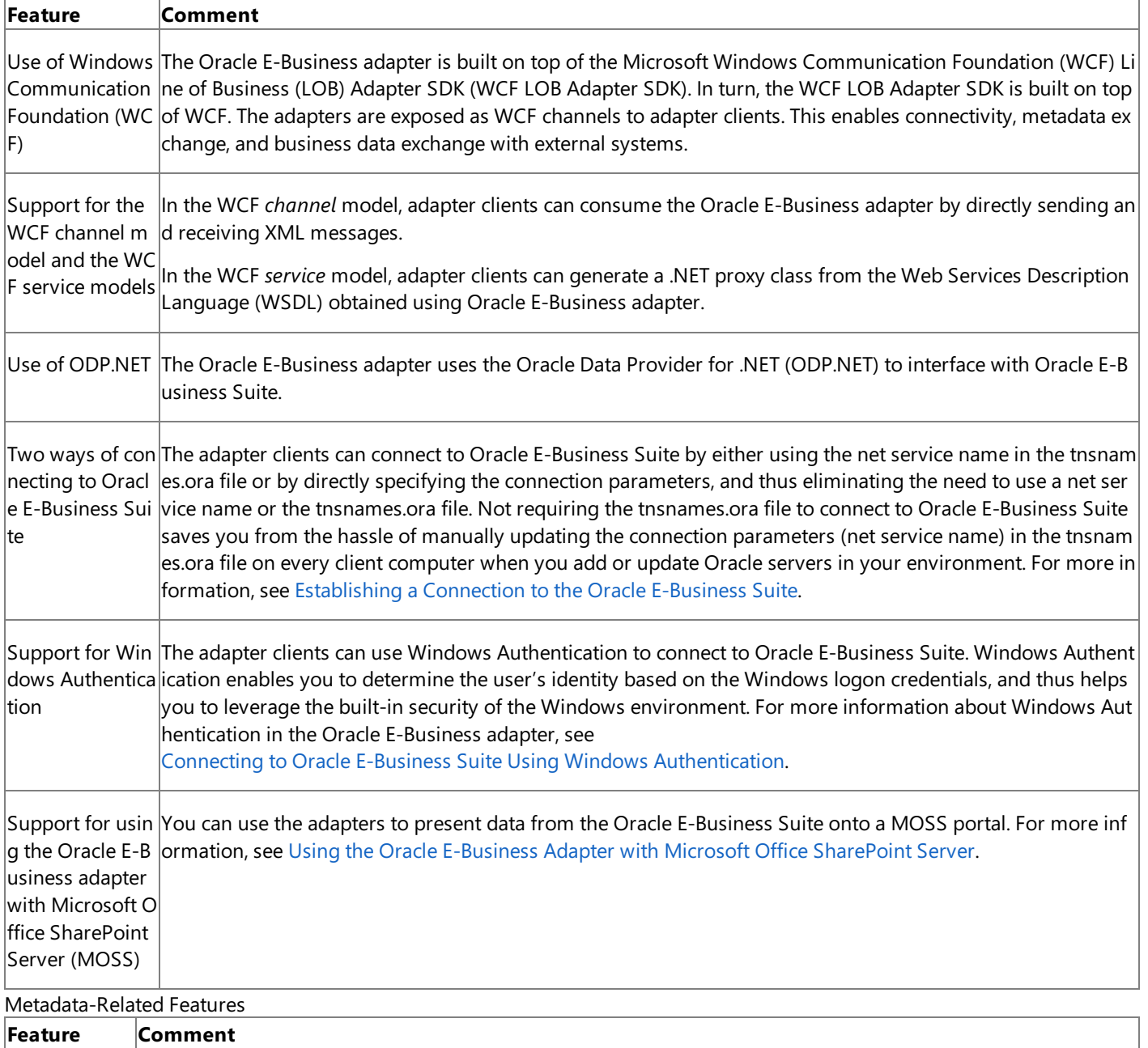

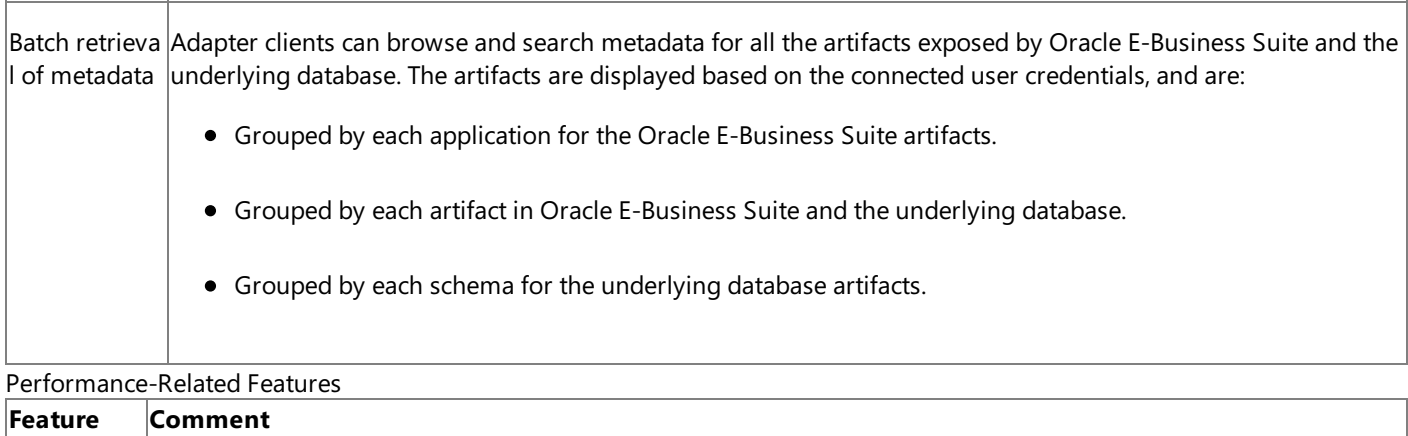

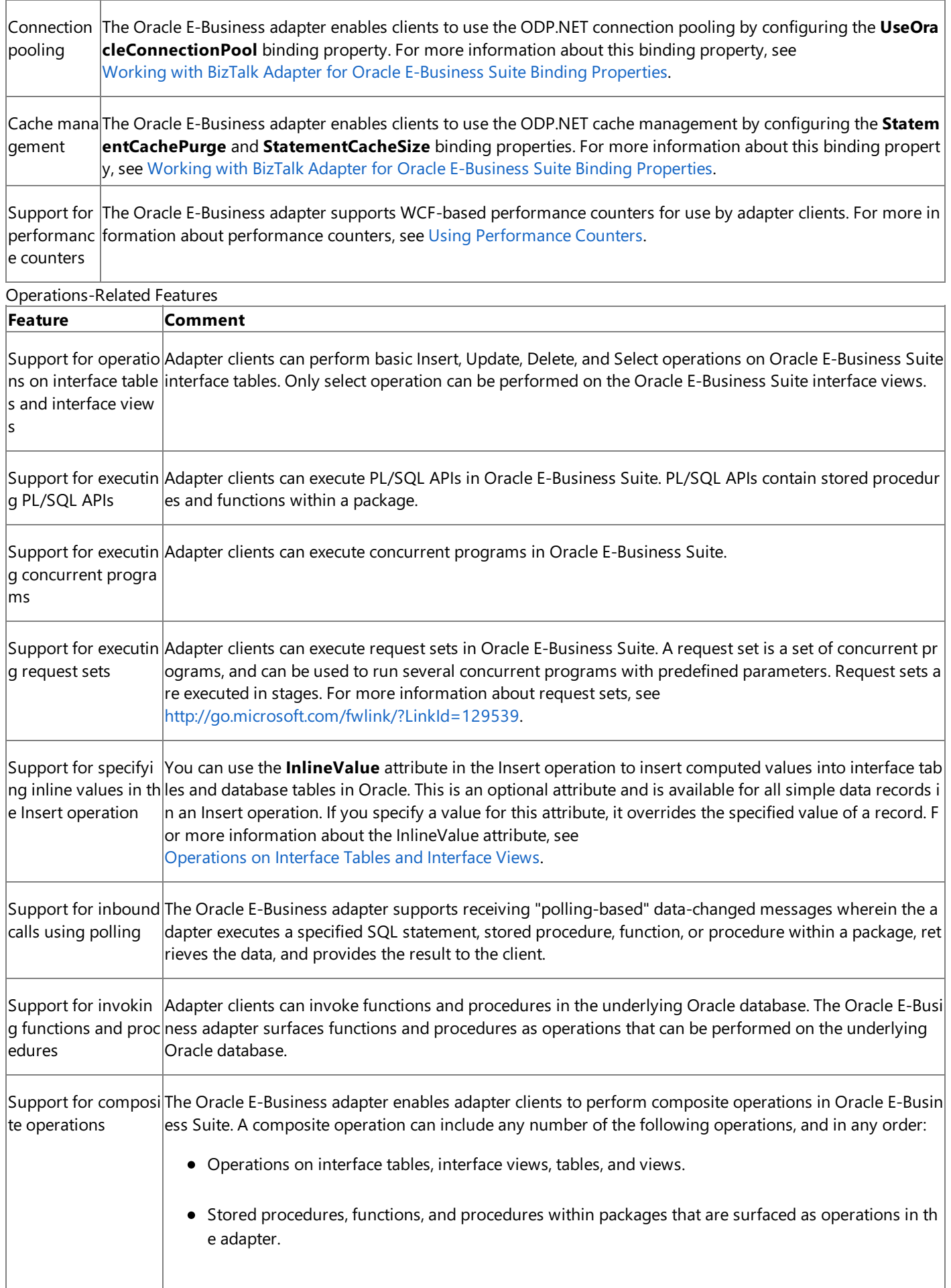

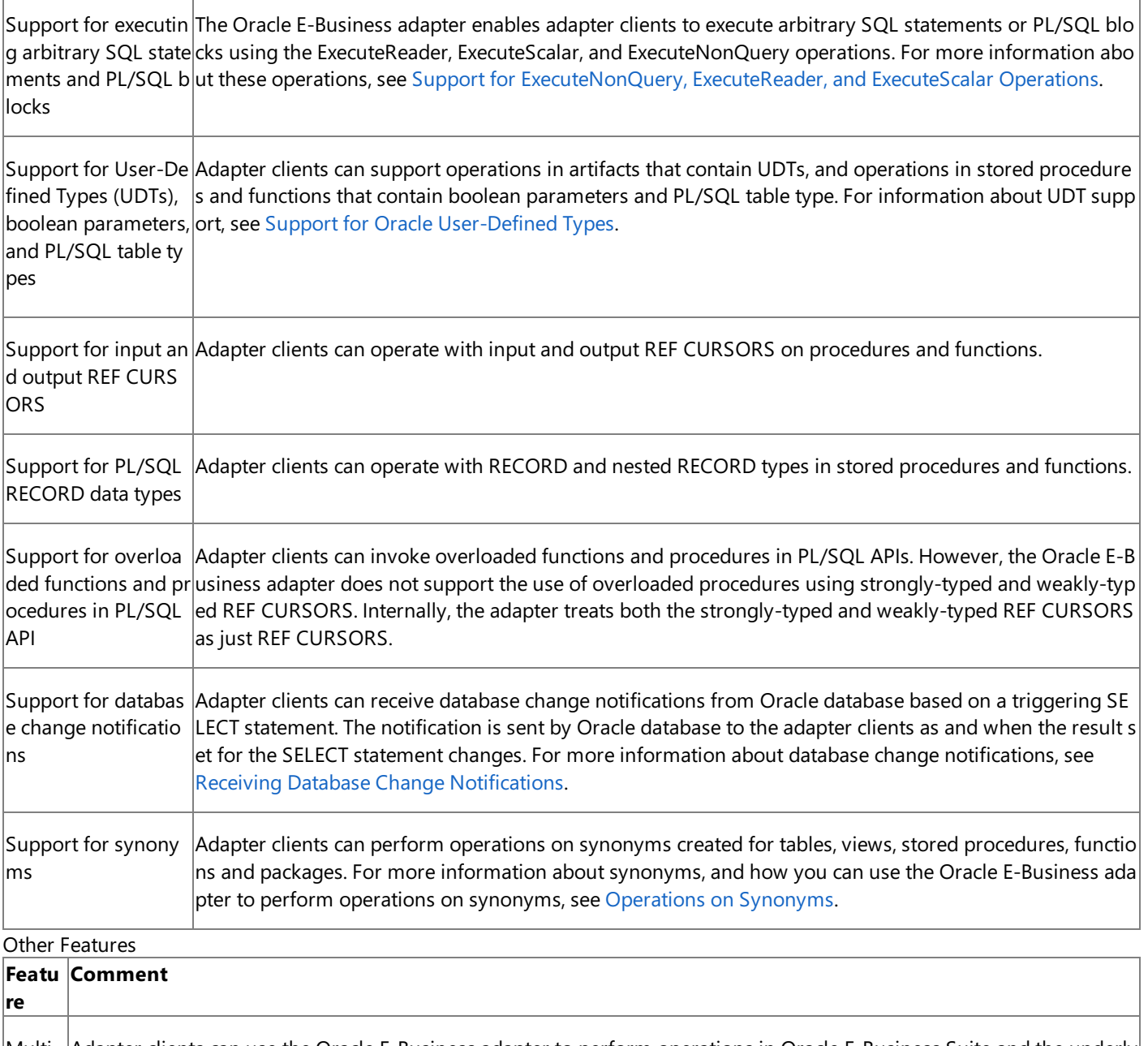

Multi-  $|$ Adapter clients can use the Oracle E-Business adapter to perform operations in Oracle E-Business Suite and the underly $|$ Langu  $|$ ing database having multiple language packs installed. This implies that the adapter clients can perform operations on t $|$ age Su**|he data in multiple languages. For example**, you can view localized (non-English) data in an interface view, or insert loc pport ( $|$ alized data in a table. The Oracle E-Business adapter supports as many languages as those supported by the underlying $|$ MLS) Oracle E-Business Suite installation.

The Oracle E-Business adapter exposes the **MIsSettings** binding property to configure the multiple language support f eature. For more information about the binding property, see Working with BizTalk Adapter for Oracle E-Business Suite Binding Properties.

See Also

**Other Resources**

Understanding BizTalk Adapter for Oracle E-Business Suite

# **Limitations of BizTalk Adapter for Oracle E-Business Suite**

### General Limitations

The following are known limitations for Microsoft BizTalk Adapter for Oracle E-Business Suite:

• The Oracle E-Business adapter does not support XML Gateway, Advanced Queuing, and Business Events.

However, you can get around the Business Events limitation in the following way:

- 1. In Oracle Business Events System, create a subscription to invoke a custom PL/SQL procedure when a business event occurs.
- 2. Write a custom PL/SQL procedure that receives the business event.
- 3. Use the custom PL/SQL procedure to store the resultant data (event and event payload) in a table.
- 4. Use the Oracle E-Business adapter to poll or receive notifications from the table.
- The Oracle E-Business adapter does not support XML Types.
- The Oracle E-Business adapter does not enable clients to set the value of the first element in a VARRAY to NULL.
- The Oracle E-Business adapter does not support records that contain fields of type PL/SQL tables of RECORD type.
- The Oracle E-Business adapter does not support User-Defined Types (UDTs) that have circular references.
- The Oracle E-Business adapter does not support the BFILE data type inside complex types (such as RECORD type, TABLE type, UDT, and VARRAY).
- The Oracle E-Business adapter supports UDT nesting only up to two levels.
- Except for PL/SQL tables, the Oracle E-Business adapter does not support UDTs that are defined inside a package.
- When using the adapters with BizTalk Server, if the credentials on the WCF-custom send port are incorrect, the request messages are not processed. After you specify the correct credentials, the message is sent to Oracle E-Business Suite and a response is received. However, the response message is not available to the out port. In such scenarios, you may need to restart the host instance.

## Limitations Due to ODP.NET

The following are known limitations for Oracle E-Business adapter due to the limitation of ODP.NET:

- The Oracle E-Business adapter does not support PL/SQL tables that are not indexed by a numeric field.
- The Oracle E-Business adapter does not support associative arrays that do not contain any element.
- The Oracle E-Business adapter does not support UDTs that contain the TimeStamp data type with local time zone attributes (TimeStampLTZ).
- $\bullet$  The Oracle E-Business adapter does not support UDTs that contain a "." (period) in their names.
- The Oracle E-Business adapter does not support UDTs that contain BLOB, CLOB, and NCLOB data types as an IN OUT parameter.
- The Oracle E-Business adapter does not support Varray of Varray of the following simple types: BFILE, IntervalDS, IntervalYM, TimeStampLTZ, and TimeStampTZ.
- Due to the limitation of associative arrays, PL/SQL tables or PL/SQL tables of records that contain any of the following data types are not supported in the Oracle E-Business adapter:
	- BFILE
	- BLOB
	- CLOB
	- IntervalDS
	- IntervalYM
	- Long
	- NCLOB
	- RowID
	- TimeStamp
	- TimeStampLTZ
	- TimeStampTZ

See Also **Other Resources** Understanding BizTalk Adapter for Oracle E-Business Suite <span id="page-816-0"></span>OracleE-Business Adapter Tutorial

# **Oracle E-Business Adapter Tutorial**

The Microsoft BizTalk Adapter for Oracle E-Business Suite tutorial contains a step-by-step demonstration of how to present data from Oracle E-Business Suite system on a Microsoft SharePoint portal. It also demonstrated how you can configure a search application on the SharePoint portal that can search for an entity in a sample artifact in Oracle E-Business Suite.

In addition to the tutorial, the topics in the Developing BizTalk [Applications](#page-946-0) section provide detailed instructions on how to use the Oracle E-Business adapter with BizTalk Server.

In This Section

Tutorial: Presenting Data from Oracle E-Business Suite on a SharePoint Site

See Also **Other Resources** [OracleE-Business](#page-816-0) Adapter Tutorial

# <span id="page-817-0"></span>**Tutorial: Presenting Data fromOracle E-Business Suite on a SharePoint Site**

This tutorial provides detailed instructions on using the Oracle E-Business adapter with Microsoft Office SharePoint Server to present data from Oracle E-Business Suite on a SharePoint portal. It also demonstrates how to configure a search application in the Microsoft Office SharePoint Server that allows you to do a full-text search from a SharePoint portal on the configured Oracle E-Business Suite artifact.

To demonstrate how to do so, consider a sample interface table in Oracle E-Business Suite that stores information about employees. In this tutorial, an application is created in Microsoft Office SharePoint Server that retrieve a list of customers from Oracle E-Business Suite based on a search string using:

- A Business Data List Web Part in Microsoft Office SharePoint Server
- The search feature in Microsoft Office SharePoint Server

### **Note**

Before proceeding with the tutorial, make sure you have installed all the prerequisites for using the Oracle E-Business adapte r with Microsoft Office SharePoint Server. For information about the prerequisites, see the BizTalk Adapter Pack installation g uide, typically installed at C:\Program Files\Microsoft BizTalk Adapter Pack\Documents.

In This Section

- Step 1: Use the Oracle E-Business Adapter to Create and Publish a WCF Service
- **Step 2: Create an Application Definition File for the Oracle E-Business Suite Artifacts**
- **Step 3: Create a SharePoint Application to Retrieve Data from Oracle E-Business Suite**
- Step 4: Test Your SharePoint [Application](#page-847-0)

# <span id="page-818-0"></span>**Step 1: Use the Oracle E-Business Adapter to Create and Publish a WCF Service**

Step 1

## **Time to complete:** 15 minutes

**Objective:** You can use the WCF LOB Adapter Service Development Wizard to generate a WCF service from the Oracle E-Business Suite artifacts that can be hosted in a hosting environment such as Internet Information Services (IIS) or Windows Process Activation Service (WAS). This topic demonstrates how to use the wizard to generate a WCF service file.

## **Prerequisites**

Before running the wizard, install the following:

- Microsoft Windows Communication Foundation (WCF) Line of Business (LOB) Adapter SDK either with the **Complete** option or the **Custom** option (and choosing **Tools** within this option). This installs the Visual Studio template for the Adapter Service Development Wizard.
- $\bullet$  Microsoft BizTalk Adapter for Oracle E-Business Suite from the BizTalk Adapter Pack.

For more information about these prerequisites, see the BizTalk Adapter Pack installation guide. The installation guide is typically installed at <installation drive>:\Program Files\Microsoft BizTalk Adapter Pack\Documents.

## **Note**

You must also run the create\_apps\_artifacts.sql script provided with the Microsoft Office SharePoint Server sample to create t he **MS\_SAMPLE\_EMPLOYEE** interfacetablein the **Application ObjectLibrary** application.This interfacetableis used in thi s tutorial.

## In this topic

We will perform the following tasks in this topic:

- 1. Create a WCF Service for the Select Operation on the MS\_SAMPLE EMPLOYEE Interface Table
- 2.
- 3. [Modify](#page-823-0) the.cs file
- 4. [Publish](#page-824-0) the WCF Service

<span id="page-818-1"></span>Create a WCF Service for the Operation on Oracle E-Business Artifact

This section provides the steps to create a WCF service for the Select operation on the MS\_SAMPLE EMPLOYEE Interface Table.

To Create a WCF Service for the Select Operation on the MS\_SAMPLE EMPLOYEE Interface Table

- 1. Start Visual Studio, and then create a project.
- 2. In the **New Project** dialog box, from the **Project types** pane, select **Visual C#**.From the **Templates** pane, select **WCF Adapter Service**.

Alternatively, from the **Project types** pane, expand Visual C#, and then select Web. From the Templates pane, select **WCF Adapter Service**.

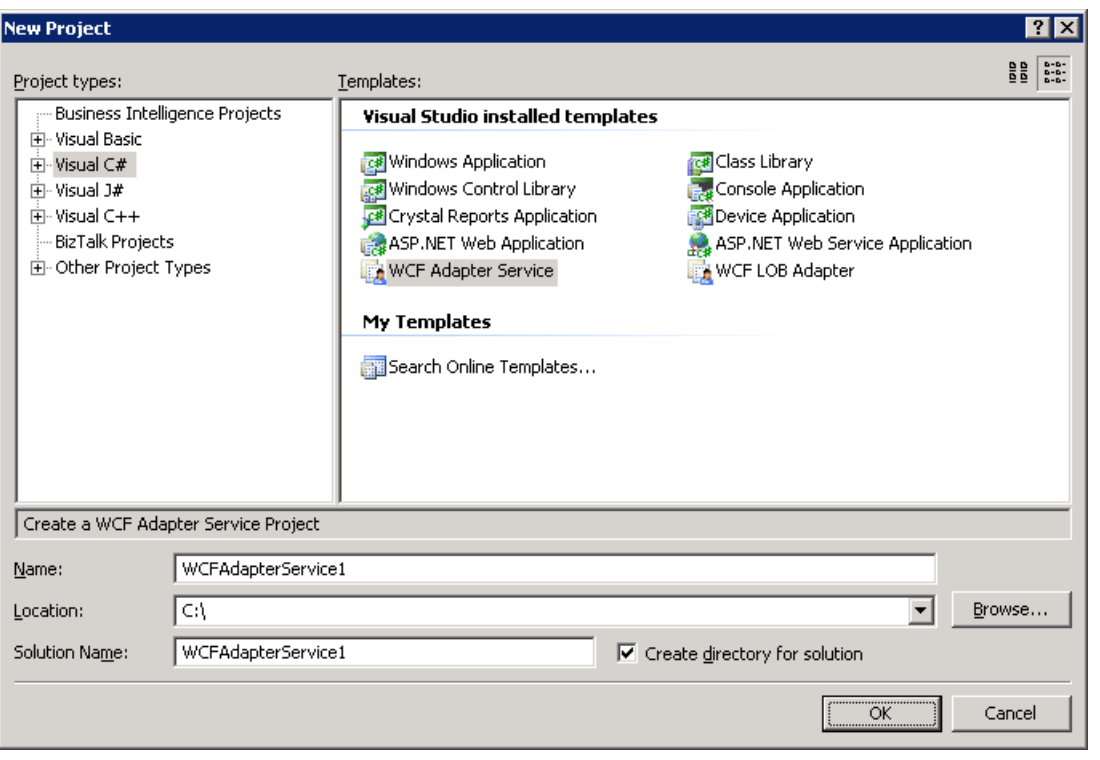

#### **Note**

If you installed Visual Studio 2010 with the Web Development component, the **WCF Adapter Service** templateis also availablefrom the **New Web Site** option (**File** > **New** > **Web Site**).

However, the Oracle E-Business adapter only supports Web sites that are created on the file system. Therefore, while cr eating a Web site in the New Web Site dialog box, you must click File System in the Location list.

- 3. Specify a nameand location for thesolution,and then click **OK**.The WCF Adapter Service Development Wizard starts.
- 4. On the Welcome page, click **Next**.
- 5. On the Choose Operations page, specify a connection string to connect to Oracle E-Business Suite. To do so:
	- a. In the **Select a binding** list, click **oracleEBSBinding**, and then click **Configure**.
	- b. In the **Configure Adapter** dialog box,click the **Binding Properties** tab.
		- i. Under the **General** category, for the **ClientCredentialType** binding property, select**EBusiness**.
		- ii. Under the **OracleEBS** category, specify appropriate values for the **OracleUserName**, **OraclePassword**, and **OracleEBSResponsibilityName** binding properties. In this case, you need to provide database credentials for the **OracleUserName** and **OraclePassword** binding properties.
		- iii. Under the **Metadata** category, for the**EnableSafeTyping** binding property, select **True**. If you areretrieving values for the datecolumn, werecommend thatyou set the**EnableSafeTyping** binding property to **True** when generating the metadata.
	- c. Click the URI Properties tab, and then specify values for the connection parameters. For more information about the connection URI for the Oracle E-Business adapter, see The Oracle E-Business Suite Connection URI.
	- d. Click the **Security** tab,and in the **Client credential type** list, select **Username**.Specify a valid OracleE-Business Suite user name and password to connect to Oracle E-Business Suite.
	- e. Click OK to close the Configure Adapter dialog box, and then click **Connect**. After Visual Studio successfully establishes a connection with Oracle E-Business Suite, the connection status is shown as **Connected**. You can also see the Oracle E-Business Suite metadata being displayed on the Choose Operations page.
- 6. On the Choose Operations page, in the **Select contract type** list,click **Client (Outbound operations)**.
- 7. In the **Select a category** box, browseto the MS\_SAMPLE\_EMPLOYEE interfacetablein Application Object library application. For information about browsing to an artifact in the adapter, see Browsing, Searching, and Retrieving Metadata for Oracle E-Business Operations.
- 8. In the **Available categories and operations** box, select the **Select** operation, and then click **Add**. The Select operation is added to the **Added categories and operations** box.

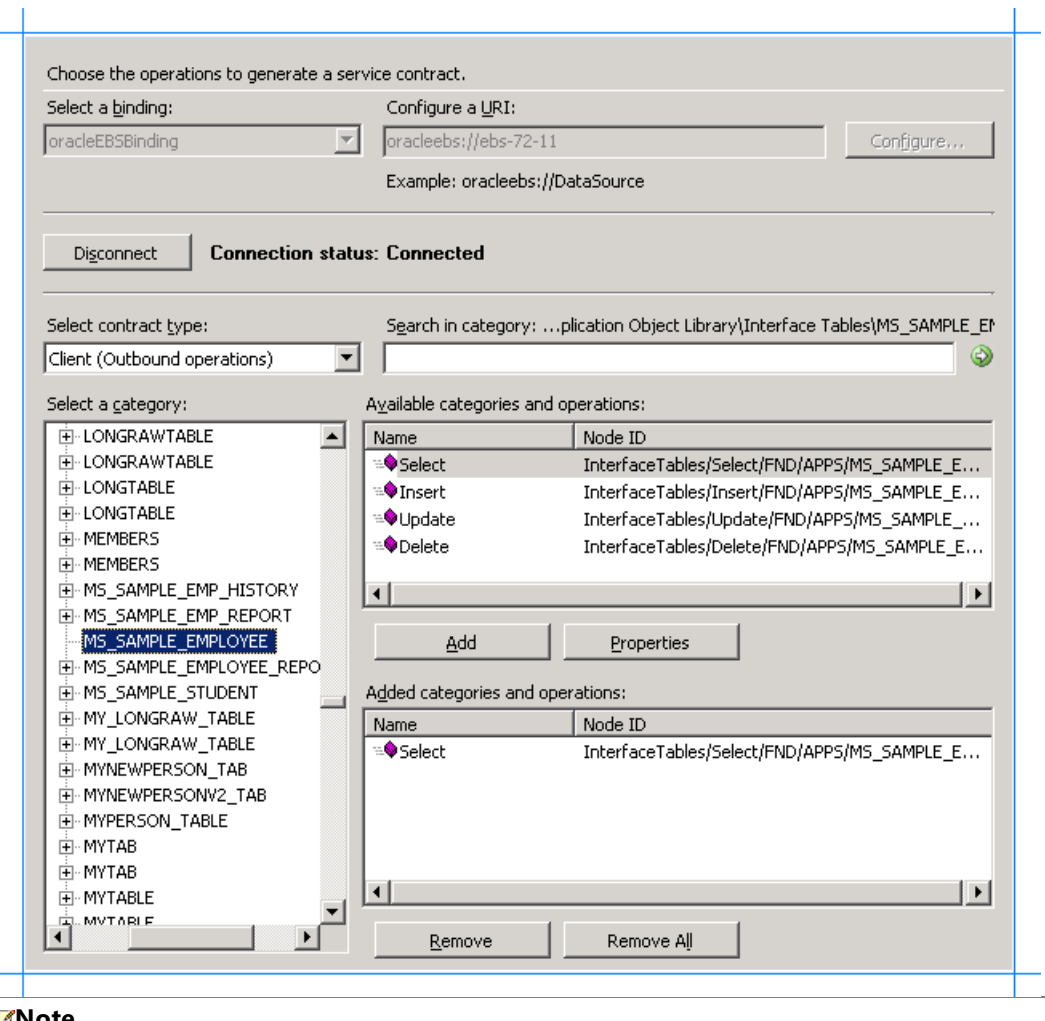

### **Note**

You can add more than one operation for each artifact. You can also add operations for different Oracle E-Business Suit  $\vert$ e artifacts. For example, you can add one operation for an interface table and another for a concurrent program. In addi tion, you can search for specific operations by specifying wildcard characters in search expressions. For more informati on about the supported special characters and the node levels at which you can search for the operations, see Searching for [Operations](#page-916-0).

- 9. On the Choose Operations page, click **Next**.
- 10. On the Configure Service and Endpoint Behaviors page, specify values to configure the service and endpoint behavior.
	- a. In the **Service Behavior Configuration** box, specify values for thefollowing:

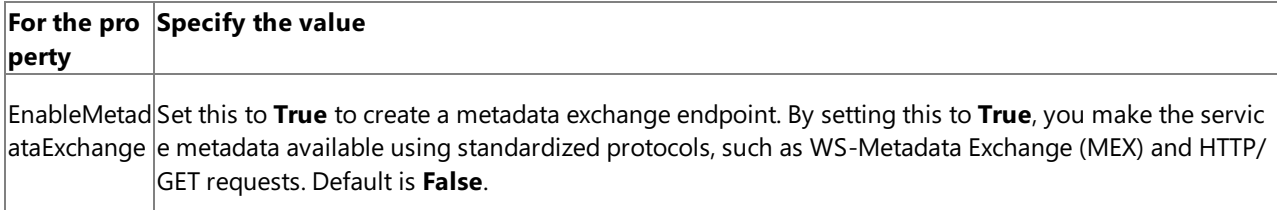

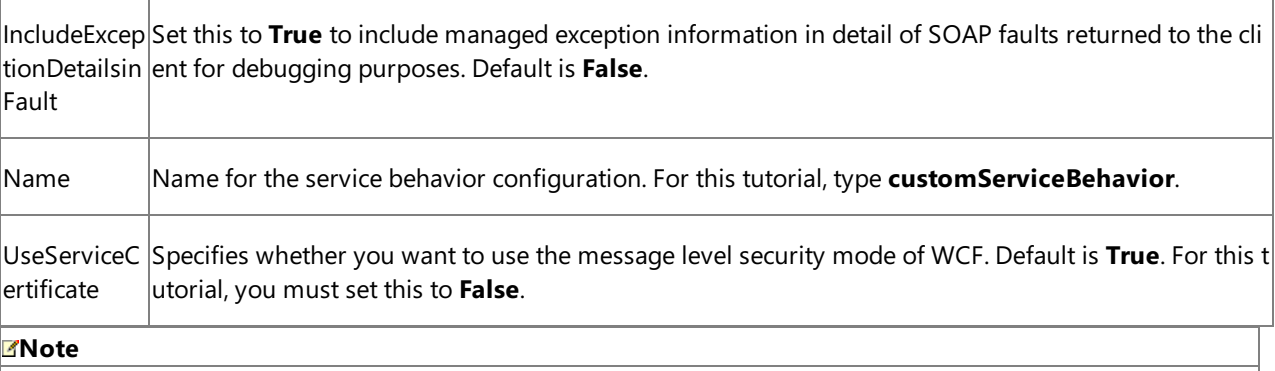

Because we are not using service certificates for this tutorial, you do not need to provide values for the FindValu **e**, **StoreLocation**, **StoreName**, and **X509FindType** properties. For more information about the certificates and t he associated properties, see "X509ClientCertificateCredentialsElement Properties" at <http://go.microsoft.com/fwlink/?LinkId=103771>.

b. In the**Endpoint Behavior Configuration** box, specify values for thefollowing:

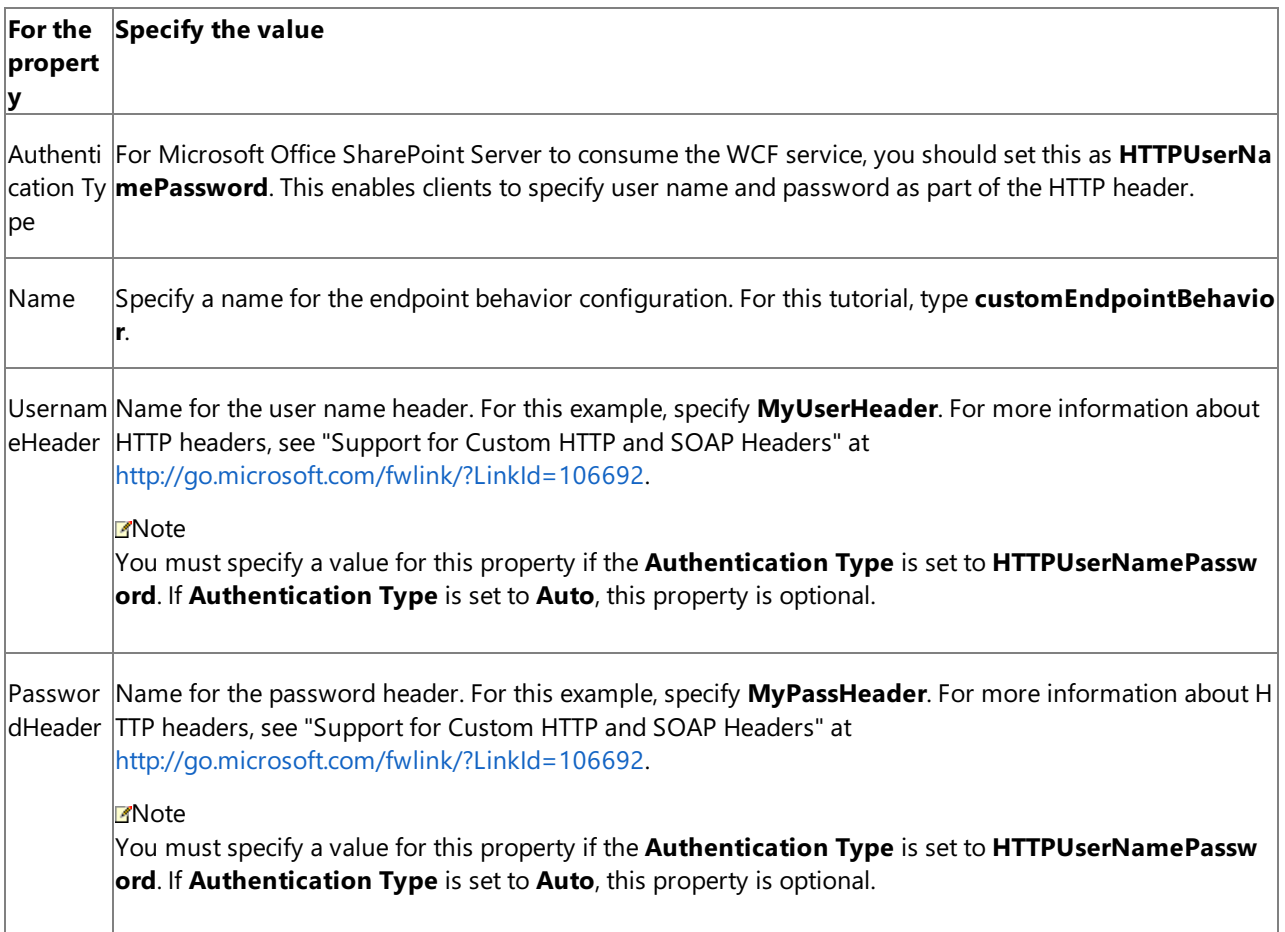

The following figure shows the Configure Service and Endpoint Behaviors page with the specified values.

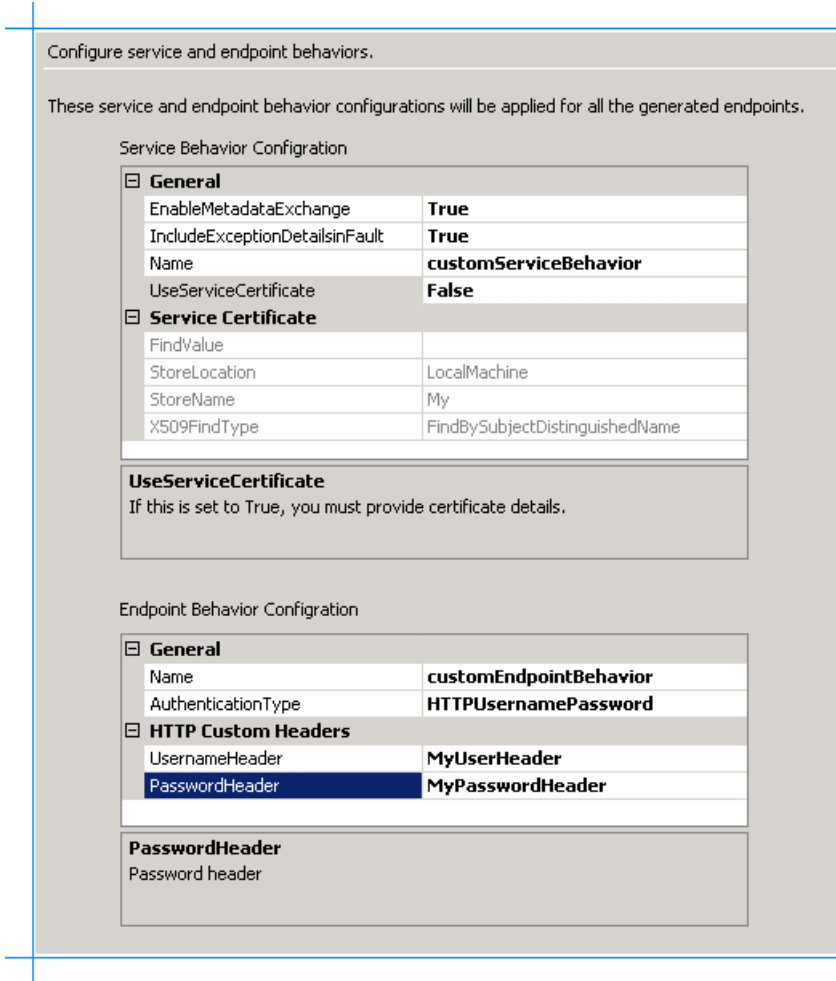

- 11. On the Configure Service and Endpoint Behaviors page, click Next.
- 12. On the Configure Service Endpoint Binding and Address page, the **Select a contract to configure** displays the artifact (MS\_SAMPLE\_EMPLOYEE) thatyou configured.The **Operations under the selected contract** box displays the **Select** operation you selected for the artifact on the Choose Operations page.
- 13. In the **Configure the address and binding for the contract** box, specify values for thefollowing:

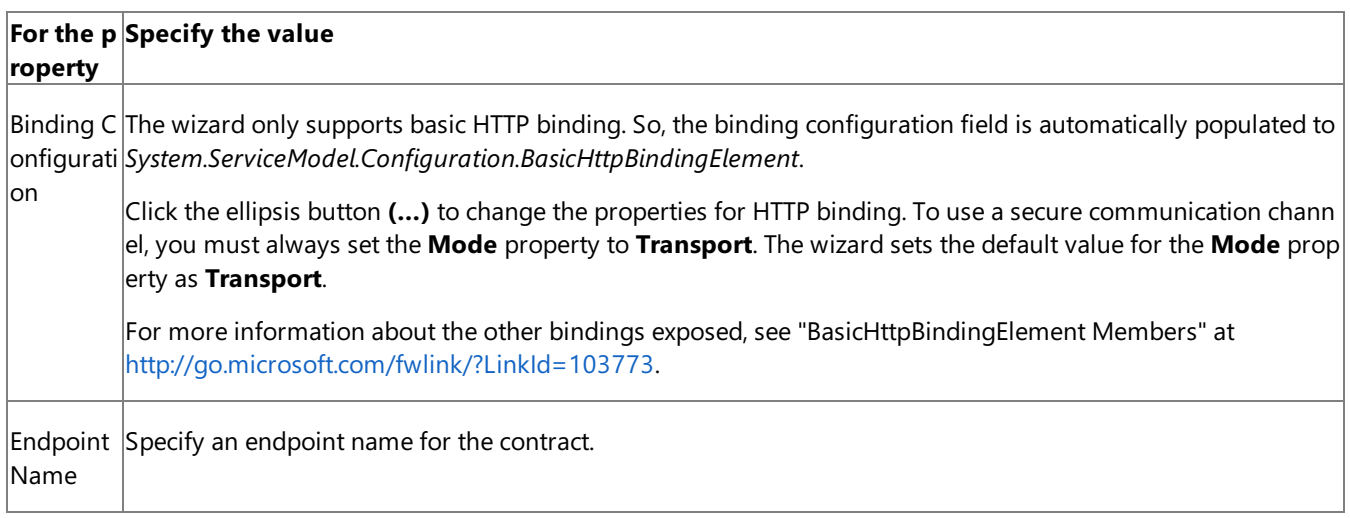

The other fields on this page are automatically populated based on the values you specified in the earlier pages.

#### Click **Apply**.

#### **Note**

If you do not specify any values on this page, the default values are accepted for all the contracts.

The following figure shows the Configure Service Endpoint Binding and Address page with the specified values.

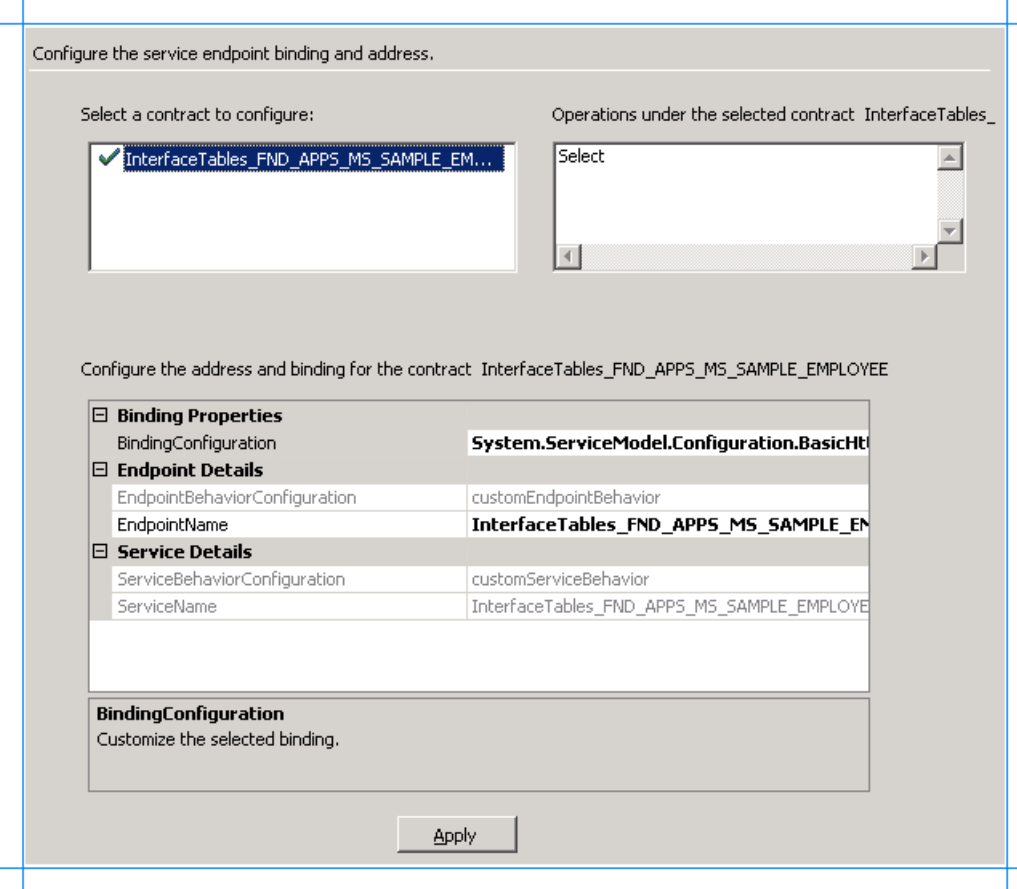

- 14. On the Configure Service Endpoint Binding and Address page, click **Next**. The Summary page lists a tree structure of the Oracle E-Business Suite artifact and the operation selected for the artifact.
- 15. Review the summary, and then click Finish.
- 16. The wizard creates a WCF service and adds the following files to the Visual Studio project:
	- a. .svc file. This is the WCF service file. The wizard generates one file for each contract.
	- b. Web.config file.
	- c. Service code (.cs file)

### <span id="page-823-0"></span>Modify the.cs file

When you create a service out of an Oracle E-Business Suite artifact using the Oracle E-Business adapter and want to use it from the Business Data List Web Part in Microsoft Office SharePoint Server, you are expected to provide the full filter clause starting with the WHERE clause. For example, if you want to search for an employee who name is "John", you need to provide the following filter clause in the Business Data List Web Part:

where NAME like 'JOHN'

However, if you want the user to only provide the name as an input for the filter clause without actually mentioning the whole filter clause, you can add a code in the .cs file that modifies the filter clause coming in from the Business Data List Web Part in Microsoft Office SharePoint Server to pass it to Oracle E-Business in the WHERE clause format.

For example, in the case of this tutorial, if you want the user to enter an employee name in Business Data List Web Part in Microsoft Office SharePoint Server and retrieve record for that employee, you can add the following code in the .cs file:

```
SelectResponse InterfaceTables_FND_APPS_MS_SAMPLE_EMPLOYEE.Select(SelectRequest request)
{
     request.FILTER = "where NAME like '" + request.FILTER + "'"; // The code to avoid the
users from specifying the WHERE clause in the filter from Business Data List Web Part.
     return base.Channel.Select(request);
}
```
### <span id="page-824-0"></span>Publish the WCF Service

Make sure that SSL is enabled for IIS. For instructions on how to enable SSL for IIS, see <http://go.microsoft.com/fwlink/?LinkId=197170>.

To publish the WCF service:

- 1. Right-click the project in Solution Explorer,and then click **Publish**.
- 2. In the **Publish Web** dialog box, specify a URL for the WCF service.For example:

https://<COMPUTER\_NAME>:<PORT\_NUMBER>/MS\_SAMPLE\_EMPLOYEE/

### **Note**

You must publish the WCF service to a SSL-enabled location. In other words, the value in the **Target Location** box mu st start with "https://". Because the user credentials are passed in the HTTP header, the wizard automatically configured the adapter's binding behavior to use "Transport" as the security mode, which implies SSL encryption. You can of cours e go back,and edit the web.config fileto changethevalue of the **<security mode>** parameter, but using SSL is always a better option when you have sensitive information transported in clear text in the HTTP header.

- 3. From the **Copy** box,click **All project files**.
- 4. Click **Publish**.
- 5. Verify that the WCF service is published successfully.
	- a. Start theIIS Microsoft Management Console. Click **Start**, point to **Administrative Tools**,and then click **Internet Information Services (IIS) Manager**.
	- b. Navigate to the node where you published the service. For the **MS\_SAMPLE\_EMPLOYEE** service, navigate to **Internet Information Services** > **<Computer Name>** > **Web Sites** > **Default Web Site** > **MS\_SAMPLE\_EMPLOYEE**.
	- c. On the right pane, right-click the InterfaceTables\_FND\_APPS\_MS\_SAMPLE\_EMPLOYEE.svc file, and then click **Browse**.
	- d. The Web page shows up with the URL for retrieving the WSDL. You may want to test metadata retrieval using the svcutil command. For example, the command to retrieve metadata for the MS\_SAMPLE\_EMPLOYEE service is:

svcutil.exe https://<COMPUTER\_NAME>:<PORT\_NUMBER>/MS\_SAMPLE\_EMPLOYEE/InterfaceTabl es\_FND\_APPS\_MS\_SAMPLE\_EMPLOYEE.svc?wsdl

### Next Step

To create an application definition file for the Oracle E-Business Suite artifact, use the Business Data Catalog Definition Editor. For instructions, see Step 2: Create an Application Definition File for the Oracle E-Business Suite Artifacts. The application definition file identifies where the LOB data is stored and the format in which it is stored.

See Also **Other Resources**

Tutorial: Presenting Data from Oracle E-Business Suite on a SharePoint Site

# <span id="page-825-0"></span>**Step 2: Create an Application Definition File for the Oracle E-Business Suite Artifacts**

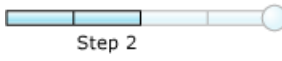

### **Time to complete:** 15 minutes

**Objective:** The Business Data Catalog feature in Microsoft SharePoint Server exposes and incorporates data from line-ofbusiness (LOB) applications into portals. To incorporate this data into your portal site, you must build an application definition file that Microsoft Office SharePoint Server can consume.

The Business Data Catalog Definition Editor tool, available with Microsoft Office SharePoint Server 2007 SDK, enables you to create an application definition file for the Business Data Catalog. This tool automatically generates an XML file for the definition file, so you do not need to manually create the file in an XML editor.

The purpose of the Microsoft Office SharePoint Server application that you are creating is to:

- Query for an employee in the MS\_SAMPLE\_EMPLOYEE interface table using a Business Data List Web Part based on an employee name.
- Perform a full-text search from Microsoft Office SharePoint Server on the MS\_SAMPLE\_EMPLOYEE interface table.

For each of these requirements, you must complete a set of tasks in the Business Data Catalog Definition Editor tool. This topic provides instructions on how to perform these tasks.

**Prerequisites** 

- Be sure that you have the Business Data Catalog Definition Editor installed as part of the Microsoft Office SharePoint Server 2007 SDK. You can download the SDK from <http://go.microsoft.com/fwlink/?LinkId=104130>.
- Publish the WCF service as described in Step 1: Use the Oracle E-Business Adapter to Create and Publish a WCF Service.

## In this topic

We will perform the following tasks in this topic:

- 1. Connect to the WCF LOB Service and Create Entity
- 2. Specify User Name and Password Headers for the Methods
- 3. Scenario 1: Query for [Employees](#page-827-1) using a Business Data List Web Part
- 4. Scenario 2: Full-Text Search on [MS\\_SAMPLE\\_EMPLOYEE](#page-829-0) Interface Table from Microsoft Office SharePoint Server
- 5. Set Default [Parameters](#page-833-0) for the Method Instances
- 6. Set up Single Sign-On for Connecting to Oracle E-Business Suite
- 7. Export the [Application](#page-835-0) Definition to a File

## <span id="page-825-1"></span>Connect to the WCF LOB Service and Create Entity

You must connect to the WCF service to extract the Web Services Description Language (WSDL) for the service. From the WSDL, the Business Data Catalog Definition Editor extracts the methods. These methods can be used to create entities. For this tutorial,an entity is created.

To connect to the WCF service and create entities

1. Start the Business Data Catalog Definition Editor. On the **Start** menu,click **Microsoft Business Data Catalog**

### **Definition Editor**.

- 2. On the toolbar, click Add LOB System.
- 3. In the Add LOB System window,click **Connect to Webservice**.
- 4. In the URL box, type the URL for the WCF service. For this tutorial, the URL will be:

https://<COMPUTER\_NAME>:<PORT\_NUMBER>/MS\_SAMPLE\_EMPLOYEE/InterfaceTables\_FND\_APPS\_MS\_S AMPLE\_EMPLOYEE.svc

The URL is available when you test whether the WCF service is published successfully, as described in [Publish](#page-818-0) the WCF Service.

- 5. Click **Connect**.
- 6. To seethe operations you selected in the WCF Adapter Service Development Wizard,click the **Add Web Method** tab. You will see the following method: **Select**.
- 7. Drag the **Select** methods to the Design Surface. As you drag the method to the Design Surface, an entity is created, and the method becomes part of that entity.

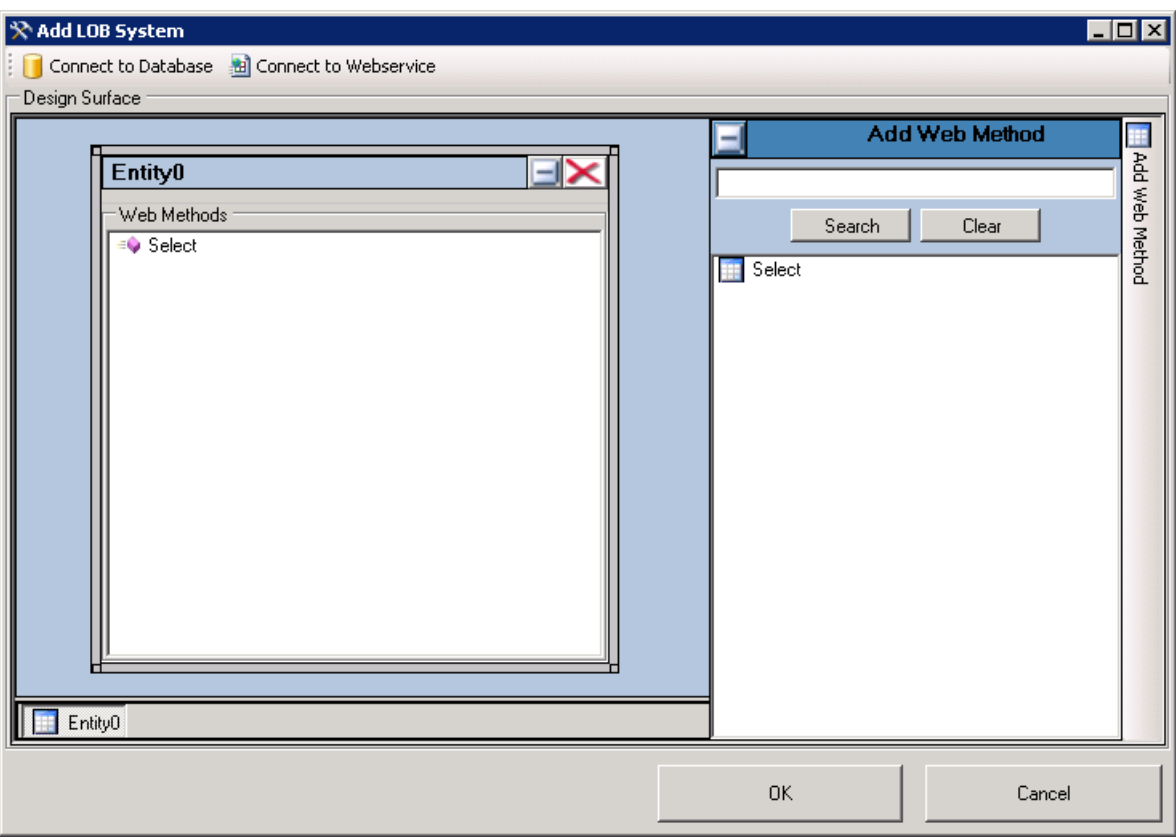

- 8. Click **OK**.
- 9. In the**Enter the name for the LOB System** dialog box, typea namein the**LOB System Name** box.For this example, call it **MS\_SAMPLE\_EMPLOYEE**,and then click **OK**.
- 10. In the Business Data Catalog Definition Editor, the newly created entity is listed as **Entity0**. Renametheentity to **Employee**. Perform the following steps to rename the entity:
	- a. Expand the **MS\_SAMPLE\_EMPLOYEE** node, and then expand the *Entities* node.
	- b. Select the**Entity0** node.
	- c. In the Properties pane, type**Employee** in the **Name** box.

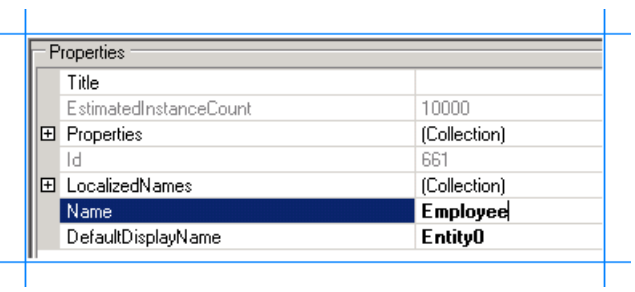

<span id="page-827-0"></span>Specify User Name and Password Headers for the Methods

When creating a WCF service for the Select operation on the MS\_SAMPLE\_EMPLOYEE interface table in Oracle E-Business Suite, you specified user name and password headers as part of the endpoint behavior configuration in Step 1: Use the Oracle E-Business Adapter to Create and Publish a WCF Service. You must specify the same values for the Select method property.

To specify user name and password headers for the Select method

- 1. In the Metadata Objects pane, expand the **Employee** node, and then expand the **Methods** node.
- 2. Click the **Select** node, and in the Properties pane click the ellipsis (...) button against the **Properties** box.
- 3. In the PropertyView Collection Editor window,click **Add**,and in the Property pane, type **HttpHeaderUserName** for the **Name** box.Type **MyUserHeader** for the **PropertyValue** box.Select **System.String** for the **Type** box.
- 4. In the PropertyView Collection Editor window, click **Add**, and in the Property pane, type **HttpHeaderPassword** for the **Name** box.Similarly, type **MyPasswordHeader** for the **PropertyValue** box.Select **System.String** for the **Type** box.

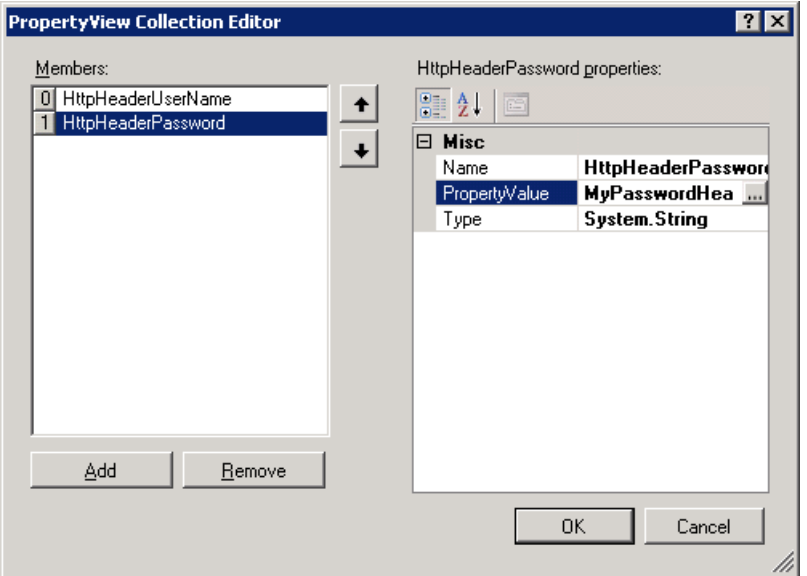

### 5. Click **OK**.

<span id="page-827-1"></span>Scenario 1: Query for Employees using a Business Data List Web Part

To create an application definition file that can be used to search for employees from a Business Data List Web Part and based on employee name, you must perform the following set of tasks.

- 1. In the **Select** method, create a filter and map it to the **FILTER** parameter.
- 2. Createa**Finder** method instancefor the **Select** method. A **Finder** method retrieves a list of records based on a filter.

To create a filter, and map it to the FILTER parameter

- 1. Createa filter.
	- a. In the Metadata Objects pane, expand the **Employee** node, and then expand the **Methods** node.
	- b. Expand the **Select** method, right-click **Filters**,and then click **Add Filter**.
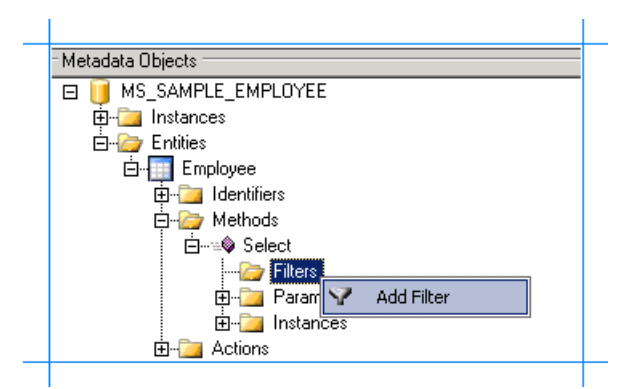

- c. In the Properties pane, for the**FilterType** property, select**Equals**.
- d. In the Properties pane, type**EmployeeName** in the **Name** box.

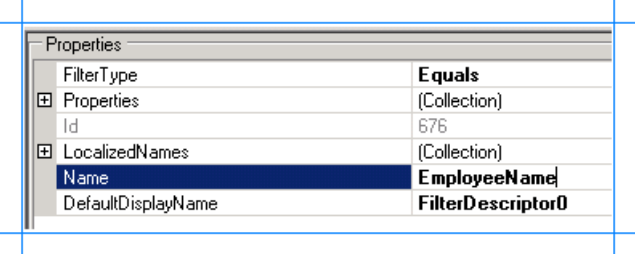

- 2. Map the filter to the FILTER parameter in the Select method.
	- a. In the Metadata Objects pane, expand the **Employee** node, and then expand the **Methods** node.
	- b. Expand the **Select** method, and then expand the **Parameters** node.
	- c. Expand the**FILTER** node,and click thesecond **FILTER** node.
	- d. In the Properties pane, select**EmployeeName** from the**FilterDescriptor** list.

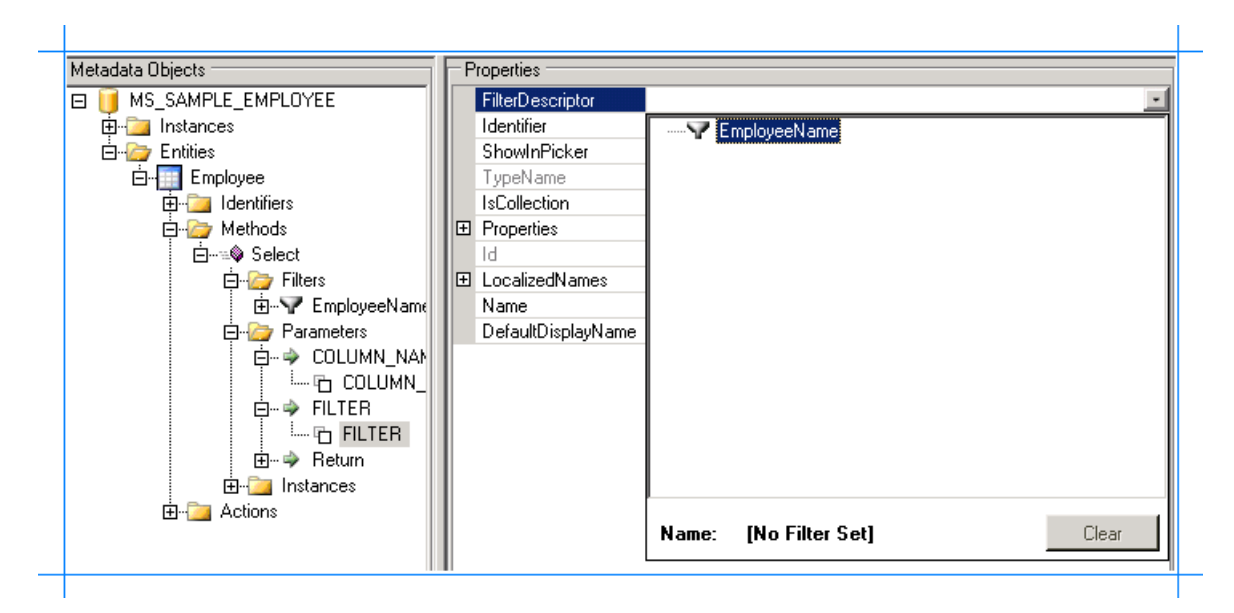

To create a Finder method instance for the Select method

- 1. In the Metadata Objects pane, expand the **Employee** node, and then expand the **Methods** node.
- 2. Expand the **Select** node, right-click **Instances**,and then click **Add Method Instance**.

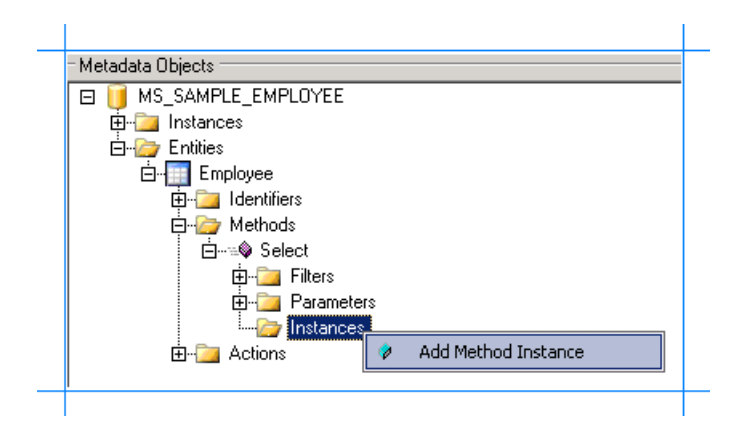

3. In the Create Method Instance window,click **Finder** for **Method Instance Type**.Select **Return** for **Return TypeDescriptor**.

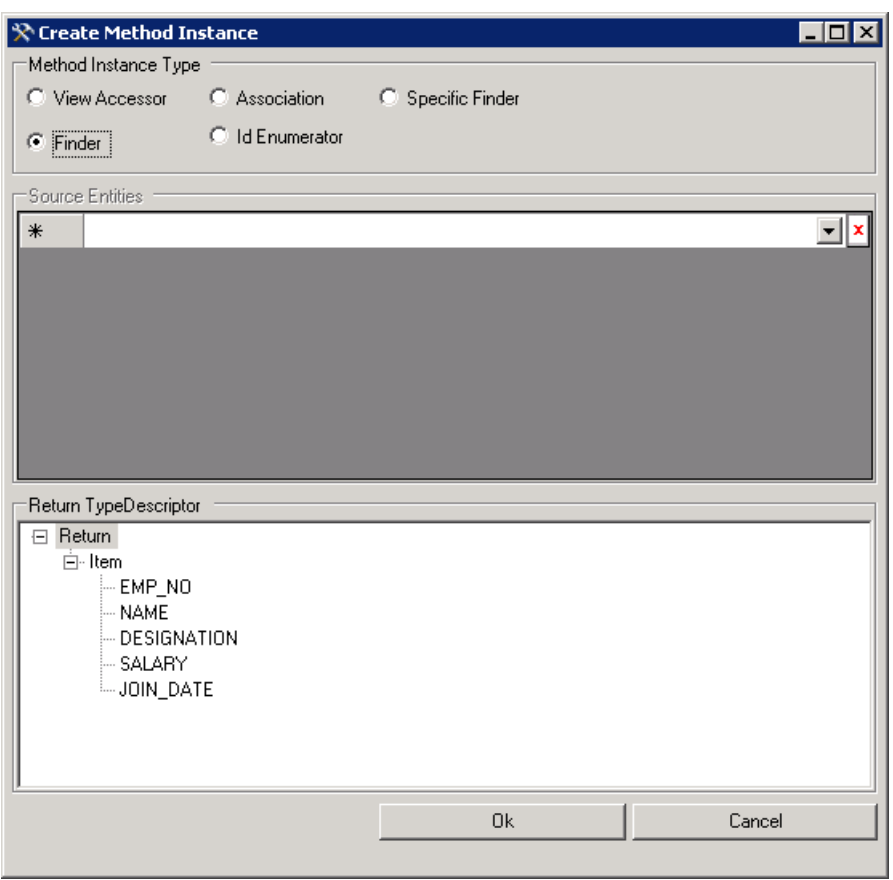

### 4. Click **OK**.

5. In the Properties pane, type**Finder\_Instance** in the **Name** box.

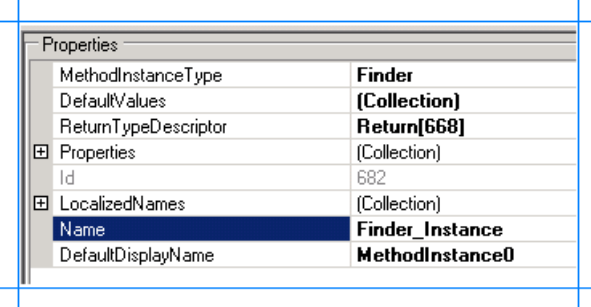

Scenario 2: Full-Text Search on MS\_SAMPLE\_EMPLOYEE Interface Table from Microsoft Office SharePoint Server

To create an application definition file that can be used to perform a full-text search on MS\_SAMPLE\_EMPLOYEE interface table from Microsoft Office SharePoint Server, you must perform the following set of tasks.

• In the **Select** method, create an identifier, and map it to the FILTER parameter and the return value that stores the employee name.

- **Create a Specific Finder** method instance for the **Select**. The **Specific Finder** method will find a specific record based on the identifier, that is, an employee name.
- Create an ID Enumerator method instance.

To create an identifier, and map it to the FILTER parameter and employee name return value

- 1. Create an identifier for the **Employee** entity.
	- a. In the Metadata Objects pane, expand the **Employee** node.
	- b. Right-click the**Identifiers** node,and then select **Add Identifier**.

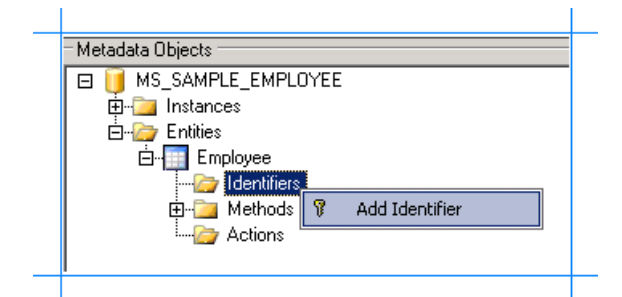

- c. In the Properties pane, type**EmployeeName** in the **Name** box.
- d. Select **System.String** for the **Type** box.

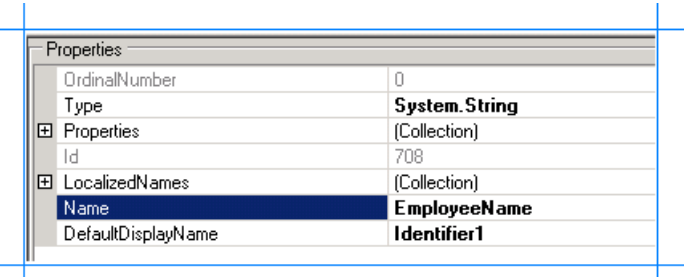

- 2. Map the identifier to the FILTER parameter for the **Select** method.
	- a. In the Metadata Objects pane, expand the **Employee** node, and then expand the **Methods** node.
	- b. Expand the **Select** method, and then expand the **Parameters** node.
	- c. Expand the**FILTER** parameter,and then click thesecond **FILTER** node.
	- d. In the Properties pane, select**EmployeeName[Employee]** from the**Identifier** list.

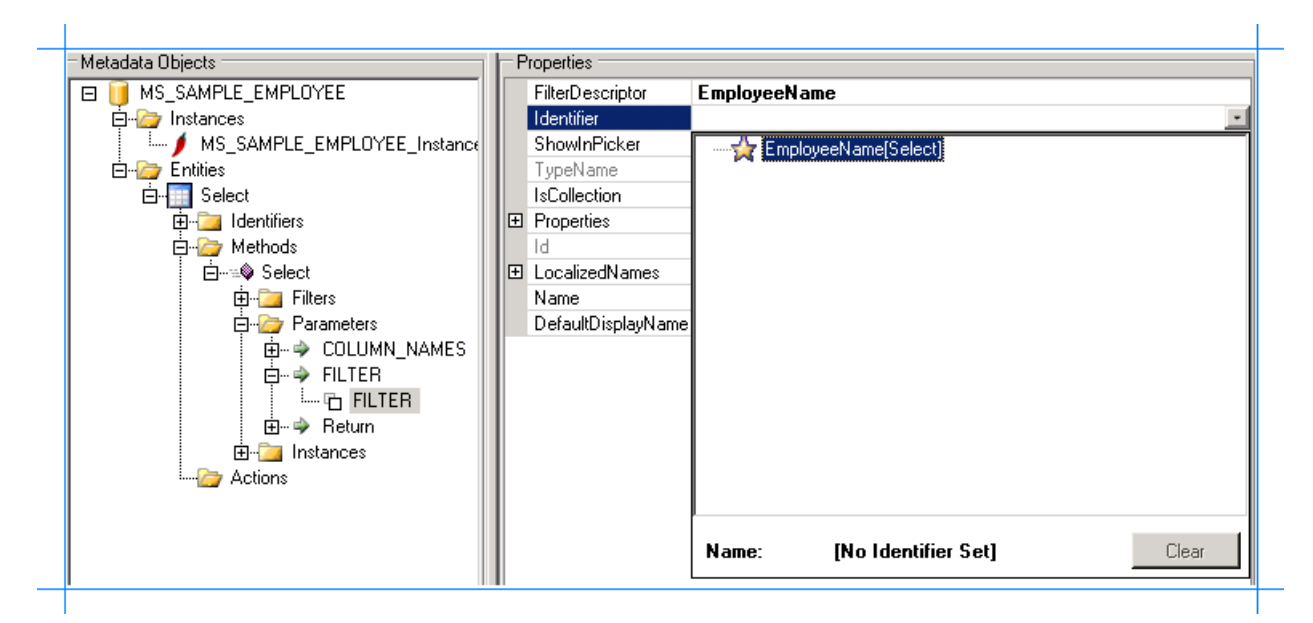

- 3. Map the identifier to the employee name return value.
	- a. In the Metadata Objects pane, expand the **Employee** node, and then expand the **Methods** node.
	- b. Expand the **Select** method,and then expand the **Parameters** node.
	- c. Expand the **Return** node, then thesecond **Return** node, then the**Item** node,and then click the **Name** node.
	- d. In the Properties pane, select**EmployeeName[Employee]** from the**Identifier** list.

To create a Specific Finder method instance for the Select method

- 1. In the Metadata Objects pane, expand the **Employee** node, and then the **Methods** node.
- 2. Expand the **Select** node, right-click **Instances**,and then select **Add Method Instance** to open the Create Method Instance window.

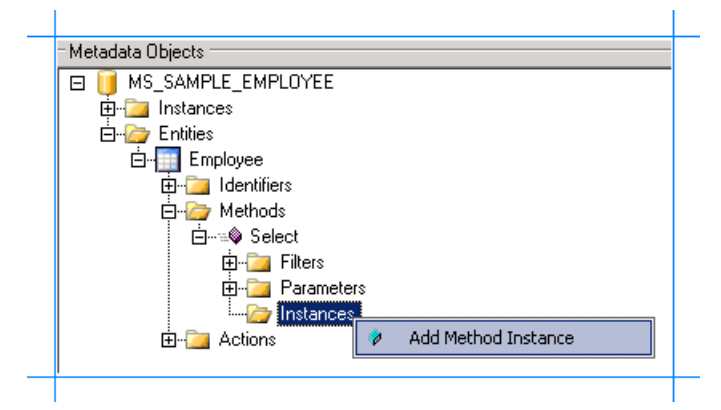

3. In the Create Method Instance window, select **Specific Finder** for **Method Instance Type**.Select **Return** for **Return TypeDescriptor**.

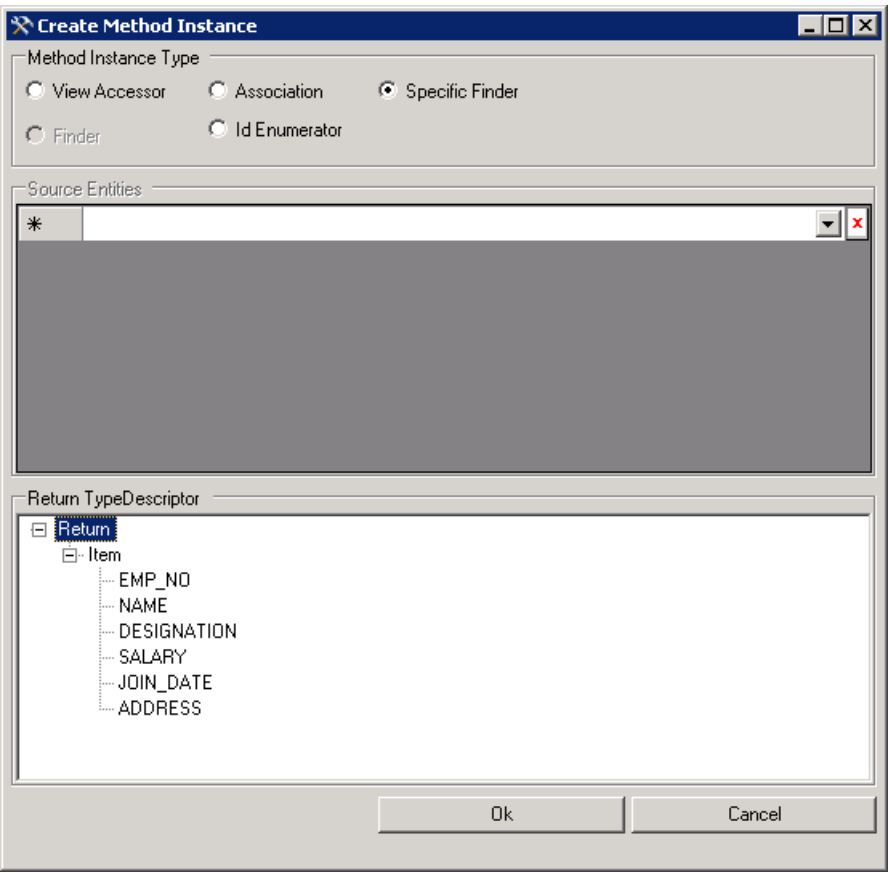

- 4. Click **OK**.
- 5. In the Properties pane, type **SpeciFinder\_Instance** for the **Name** box.

To create an Id Enumerator method instance for the Select method

- 1. In the Metadata Objects pane, expand the **Employee** node, and then the **Methods** node.
- 2. Expand the **Select** node, right-click **Instances**,and then select **Add Method Instance** to open the Create Method Instance window.

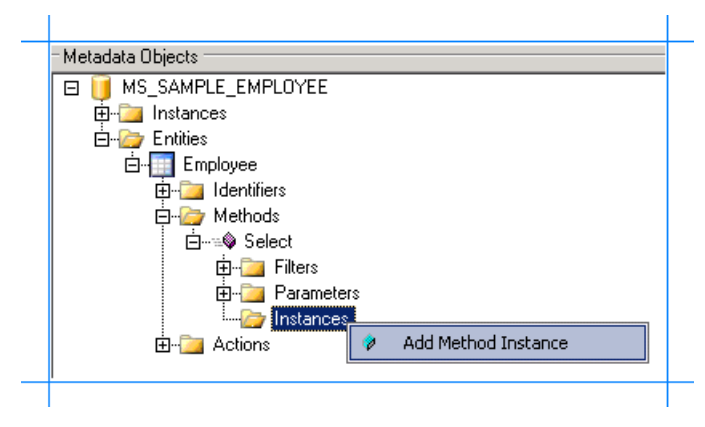

3. In the Create Method Instance window, select **Id Enumerator** for **Method Instance Type**.Select **Return** for **Return TypeDescriptor**.

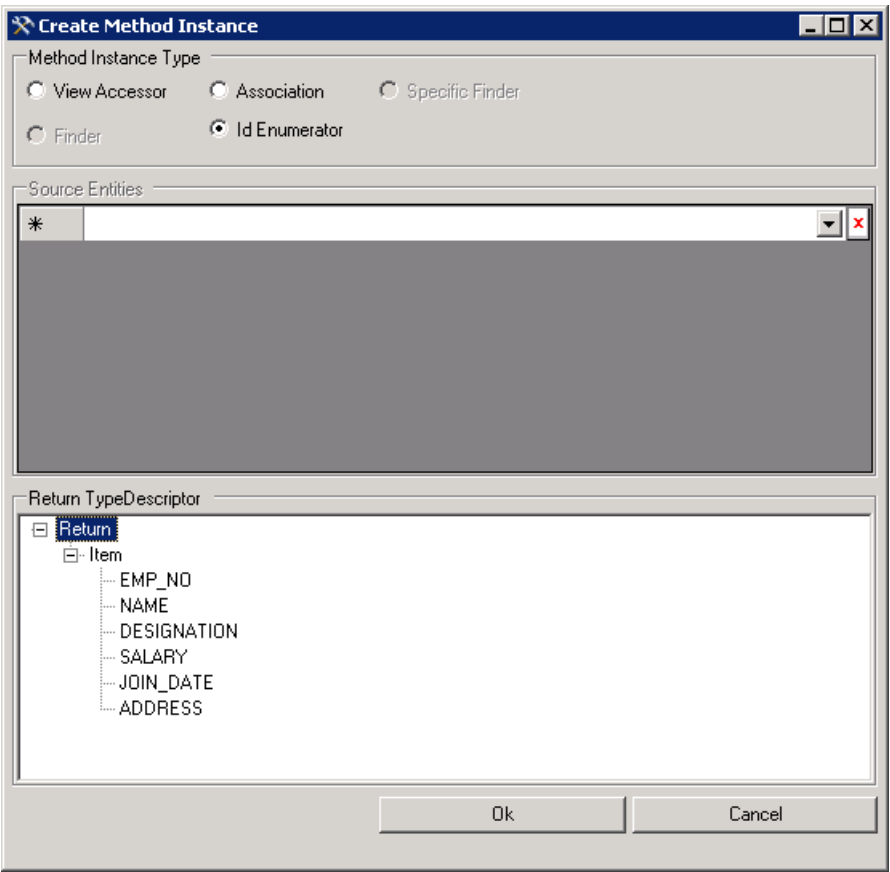

- 4. Click **OK**.
- 5. In the Properties pane, type**IDEnumerator\_Instance** for the **Name** box.

Set Default Parameters for the Method Instances

The Select method requires you to specify the column names. Therefore, you need to specify a default value for the **COLUMN\_NAMES** parameter for the Finder, Specific Finder, and Id Enumerator method instances created earlier. Additionally, you should also specify a default value for the FILTER parameter for the Id Enumerator method instance.

To set the default parameters for the method instances

- 1. In the Metadata Objects pane, expand the **Employee** node, and then expand the Methods node.
- 2. Expand the **Select** node, and then expand the **Parameters** node.
- 3. Expand the **COLUMN\_NAMES** node,and then select the **COLUMN\_NAMES** parameter.
- 4. In the Properties pane, click the ellipsis button (...) against the DefaultValues box.
- 5. In the **DefaultValueView Collection Editor** dialog box,click **Add**,and in the property pane,click **Finder\_Instance** in the **SelectMethodInstance** list.

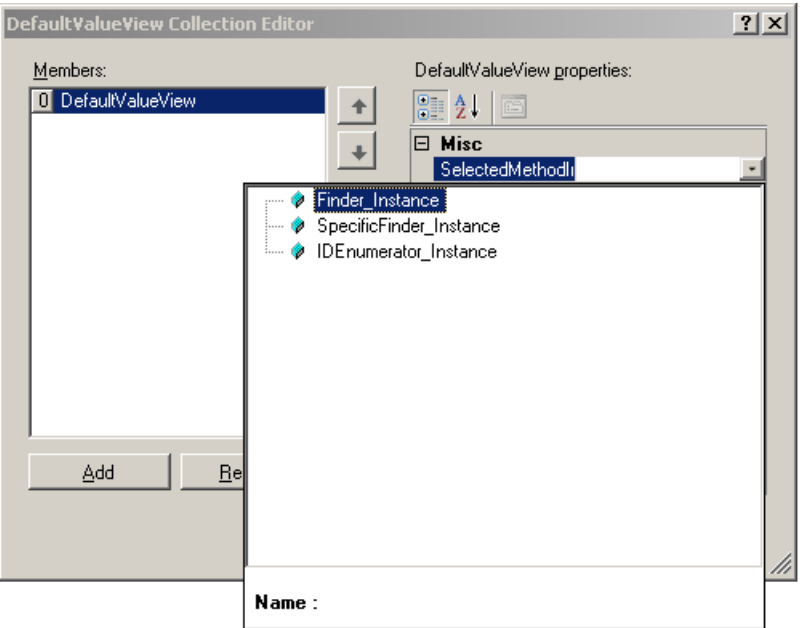

- 6. Type**\*** in the **Value** box.
- 7. Similarly, repeat steps 5 and 6 to add defaultvalues for the **SpecificFinder\_Instance** and **IDEnumerator\_Instance** method instances.
- 8. In the DefaultValueView Collection Editor dialog box, click OK.
- 9. Next,add a defaultvaluefor the**FILTER** parameter for the**IDEnumerator\_Instance** method instance.Expand the**FILTER** node,and then select the**FILTER** parameter.
- 10. In the Properties pane, click the ellipsis button (...) against the DefaultValues box.
- 11. In the DefaultValueView Collection Editor dialog box, click Add, and in the property pane, click **IDEnumerator\_Instance** in the **SelectMethodInstance** list.
- 12. Type **%** in the **Value** box.

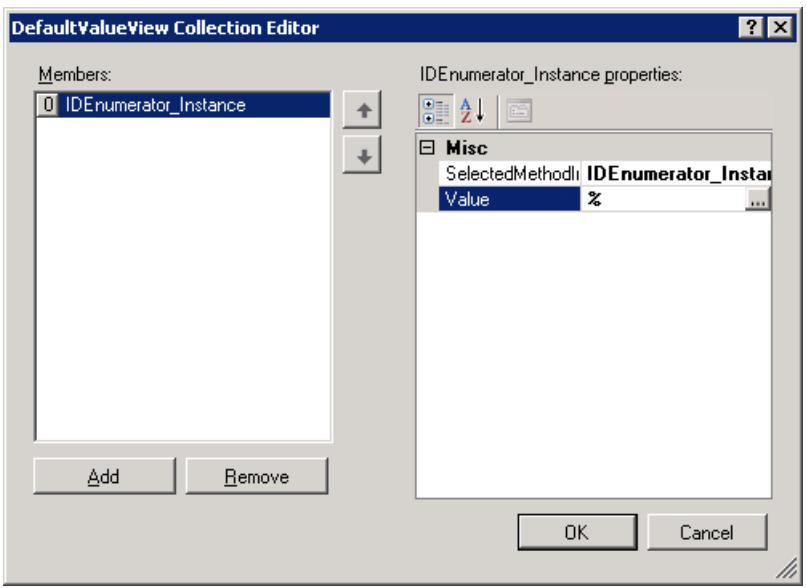

### 13. In the DefaultValueView Collection Editor dialog box, click OK.

Set up Single Sign-On for Connecting to Oracle E-Business Suite

After you have finished performing all the procedures in this topic, you will have created an application definition file that can be imported into a SharePoint application. From the application, you invoke the methods to retrieve relevant data from Oracle E-Business Suite. To enable this, you must create a mapping between a user in the Oracle E-Business Suite and the user in the SharePoint application. You create this mapping in SharePoint Central Administration console after you have imported the application definition file.

However, to create the mapping you must set a property **SecondarySsoApplicationId** in the Business Data Catalog Definition

Editor.

To set the SecondarySsoApplicationId property

- 1. In the Metadata Objects pane, expand the **MS\_SAMPLE\_EMPLOYEE** node, and then expand the Instances node.
- 2. Click MS\_SAMPLE\_EMPLOYEE\_Instance, and in the Properties pane, click the ellipsis (...) button against the Properties box.
- 3. In the **PropertyView Collection Editor** dialog box,click **Add**,and in the Property pane, type **SecondarySsoApplicationId** for the **Name** box.Similarly, type **OracleSSO** for the **PropertyValue** box.Select **System.String** for the **Type** box.

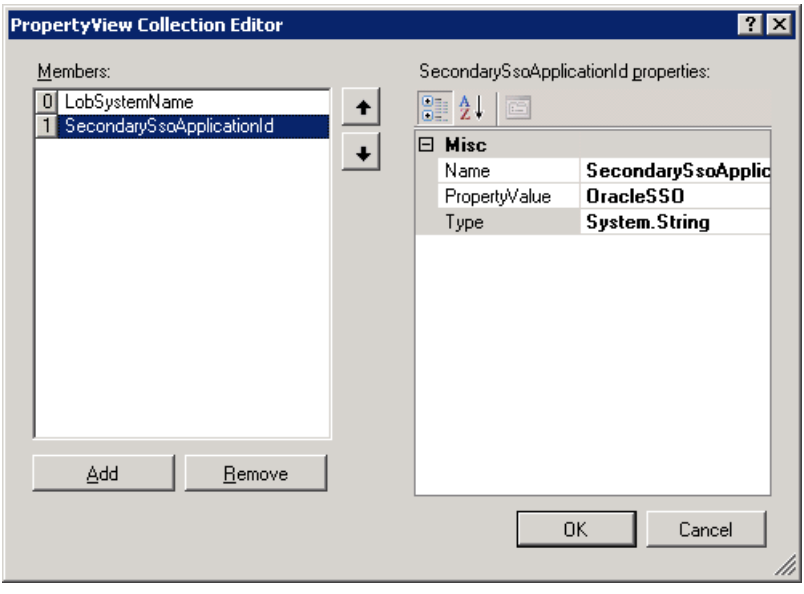

4. Click **OK**.

Export the Application Definition to a File

You have now created an application definition that contains Oracle E-Business Suite instance metadata. You must export this definition to an XML file, which can be imported into Microsoft Office SharePoint Server.

To export the application definition to a file

- 1. In the Metadata Objects pane, right-click the **MS\_SAMPLE\_EMPLOYEE** node,and then click **Export**.
- 2. Save the file as Employee.xml.

#### **Next Steps**

You must now create a SharePoint application to retrieve data from Oracle E-Business Suite. For instructions, see Step 3: Create a SharePoint Application to Retrieve Data from Oracle E-Business Suite.

See Also **Other Resources**

Tutorial: Presenting Data from Oracle E-Business Suite on a SharePoint Site

# <span id="page-836-0"></span>**Step 3: Create a SharePoint Application to Retrieve Data from Oracle E-Business Suite**

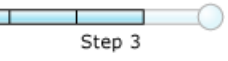

#### **Time to complete:** 15 minutes

**Objective:** You must now import the application definition file in Microsoft Office SharePoint Server, and set up an application to retrieve data from Oracle E-Business Suite.

Prerequisites

 $\overline{\phantom{a}}$ 

- You should have created an application definition file as described in Step 2: Create an Application Definition File for the Oracle E-Business Suite Artifacts.
- The Microsoft Single Sign-on service must be running.

### In this topic

We will perform the following tasks in this topic:

- **Creating an SSO [Application](#page-836-1) in SharePoint**
- Creating a Shared Services Provider
- **Importing the [Application](#page-837-1) Definition File**

### <span id="page-836-1"></span>Creating an SSO Application in SharePoint

To access the data in Oracle E-Business Suite from a SharePoint application, you must set up an SSO application that maps a SharePoint user to an Oracle E-Business Suite user. Creating an SSO application in SharePoint involves the following steps:

- 1. **Manage server settings for single sign-on**. In this step, you specify a user account that can manage and set up the single sign-on service. You can do so on the Manage Server Settings page. This option is available from the SharePoint Central Administration console. For more information about this step, refer to the "Configure Single Sign-On for Office SharePoint Server 2007" section at <http://go.microsoft.com/fwlink/?LinkId=105291>.
- 2. **Manage settings for enterprise application definitions**. In this step,you configurethesettings for theenterprise application definition. You can do so from the Manage Settings for Enterprise Application Definitions page. This option is available from the SharePoint Central Administration console.
	- a. On Central Administration, on the top navigation bar, click **Operations**.
	- b. On the Operations page, in the **Security Configuration** section,click **Manage settings for single sign-on**.
	- c. On the Manage Settings for Single Sign-On page, in the *Enterprise Application Definition Settings* section, click **Manage settings for enterprise application definitions**.
	- d. On the ManageEnterprise Application Definitions page, providevalues for the **Display name**, **Application name**, and the **Contact e-mail address** fields.

### **Important**

For the **Application name** field, make sure you specify the same SSO application name that you specified for th e SecondarySsoApplicationId variable while creating the application definition file, as described in Step 2: Create an Application Definition File for the Oracle E-Business Suite Artifacts.

- e. Leavethe other fields as default,and click **OK**.
- 3. **Manage account information for enterprise application definitions**. In this step,you enableindividual users or groups to connect to an enterprise application from SharePoint. Essentially, in this step you map an individual user or group to a user in the LOB system. You also specify the credentials to connect to the LOB system. You can do so from the Manage Account Information for Enterprise Application Definitions page. This option is available from the SharePoint Central Administration console. For more information about this step, refer to the "Manage account information for an enterprise application definition" section at <http://go.microsoft.com/fwlink/?LinkId=105291>.

#### <span id="page-837-0"></span>Creating aShared Services Provider

A Shared Service Provider is a logical grouping of shared services and their supporting resources. You can createan SSP by using the SharePoint Central Administration console.

You must define a Web site when creating an SSP. Remember the port number and the site address that you create. You will import the Business Data Catalog application definition to this site.

For more information about creating an SSP, see "Chapter overview: Create and configure Shared Services Providers" at <http://go.microsoft.com/fwlink/?LinkId=105119>.

<span id="page-837-1"></span>Importing the Application Definition File

You must now import the application definition file into the SSP.

To import the application definition file

- 1. StartSharePoint 3.0 Central Administration. Click **Start**, point to **All Programs**, point to **Microsoft Office Server**,and then click **SharePoint 3.0 Central Administration**.
- 2. In the left navigation pane, click the name of the SSP to which you want to import the application definition.
- 3. In the **Business Data Catalog** section,click **Import application definition**.
- 4. On the Import Application Definition page that opens, browse to Employee.xml, select the file, and then click **Open**.
- 5. Click **Import**.
- 6. After the application definition file is imported successfully, click OK.

The application created as a result of importing the application definition file, MS\_SAMPLE\_EMPLOYEE, appears.

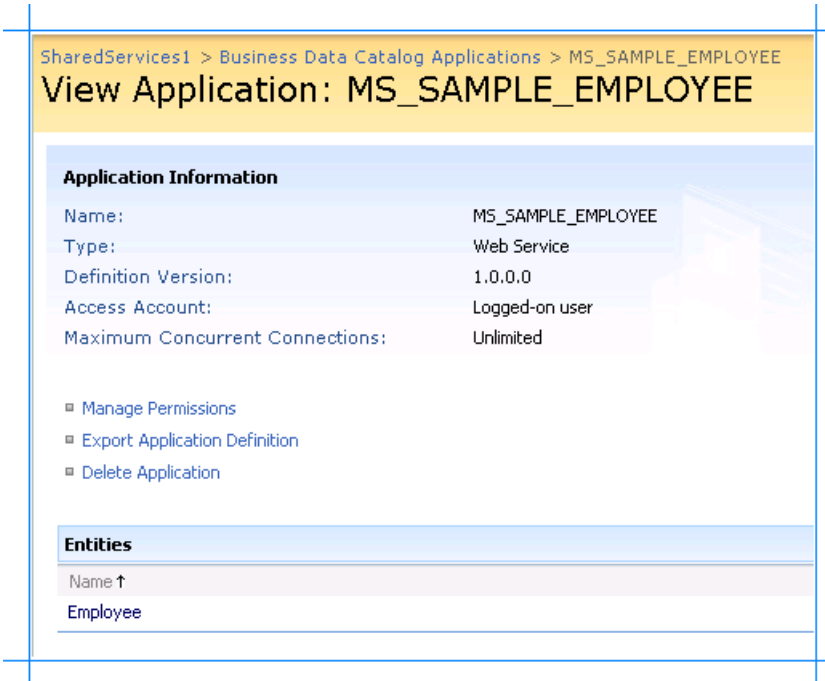

#### **Next Steps**

Now, you are ready to create Web Parts to create a SharePoint site to view and search the business data that will be extracted from Oracle E-Business Suite. We will create a:

- $\bullet$  Business Data List Web Part to display employee records from the MS\_SAMPLE\_EMPLOYEE interface table. See [Scenario](#page-839-0) 1: Display Data Using Business Data List Web Part.
- Search Box Web Part to perform a full-text search on the MS\_SAMPLE\_EMPLOYEE interfacetable.See Scenario 2: Perform a Search Using the Search Box Web Part.

See Also **Other Resources** Tutorial: Presenting Data from Oracle E-Business Suite on a SharePoint Site

## <span id="page-839-0"></span>**Scenario 1: Display Data Using Business Data List Web Part**

We will usethe **Business Data List** Web Part for the**Finder** method instance.This Web Partenables you to specify a search expression to retrieve a list of employees from Oracle E-Business Suite. For this tutorial, this is called the Display Employees Web Part. This section provides instructions to create this Web Part. For more information about creating Web Parts, see "Customize business data lists, Web Parts, and sites" at <http://go.microsoft.com/fwlink/?LinkId=104131>.

You must create a Web Part page before adding the Web Parts.

Creating a Web Part Page

This section provides instructions to create a Web Part page.

#### **To create a Web Part page**

- 1. StartSharePoint 3.0 Central Administration. Click **Start**, point to **All Programs**, point to **Microsoft Office Server**,and click **SharePoint 3.0 Central Administration**.
- 2. In the left navigation pane, click the name of the SSP to which you want to import the application definition.
- 3. On theShared Services Administration page, in the upper-right corner,click **Site Actions**,and then click **Create**.

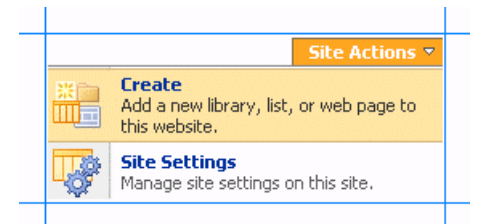

- 4. On the Create page, in the **Web Pages** section,click **Web Part Page**.
- 5. On the New Web Part page, do the following:
	- a. In the **Name** field, type a name for the page. For this tutorial, type the name as **MS\_SAMPLE\_EMPLOYEE**.
	- b. Select the **Overwrite if file already exists** check box, if you want to overwrite old pages with thesame nameas the new page you create.
	- c. In the**Layout** section, from the **Choose a Layout Template** box, selecta layout for the Web Part page.For this tutorial, select**Full Page, Vertical**.
	- d. In the **Save Location** section, in the **DocumentLibrary** list,click **Form Templates**.
	- e. Click **Create**. The following figure shows the Web Part page after it is created.

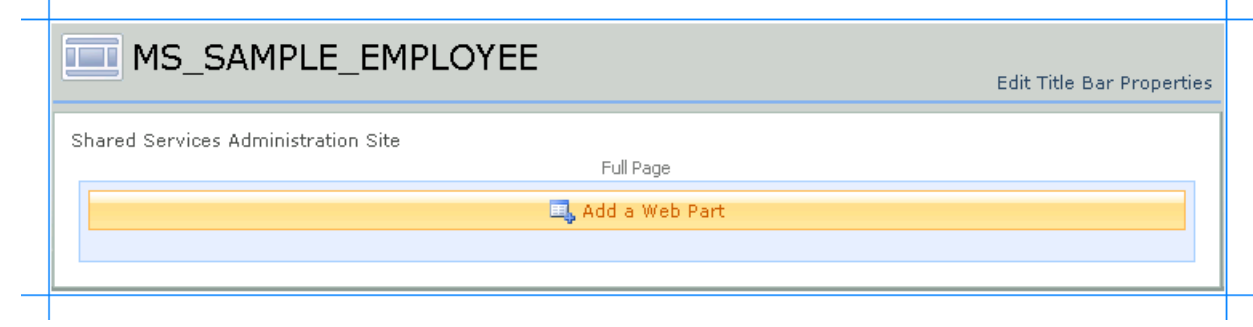

f. You must now add the Web Parts to this page.

Adding a Business Data List Web Part

You must now add a Business Data List Web Part to the Web Part page. Using this Web Part you will retrieve a list of employee records from the MS\_SAMPLE\_EMPLOYEE interface table in Oracle E-Business Suite that matches a search expression. This Web Part corresponds to the**Finder** method instance(*Finder\_Instance*) thatyou created in the Business Data Catalog

Definition Editor.

#### **To add a Business Data List Web Part**

- 1. On the MS\_SAMPLE\_EMPLOYEE page, click Add a Web Part.
- 2. In the **Add Web Parts** dialog box, in the **Business Data** section, select the **Business Data List** check box,and then click **Add**.

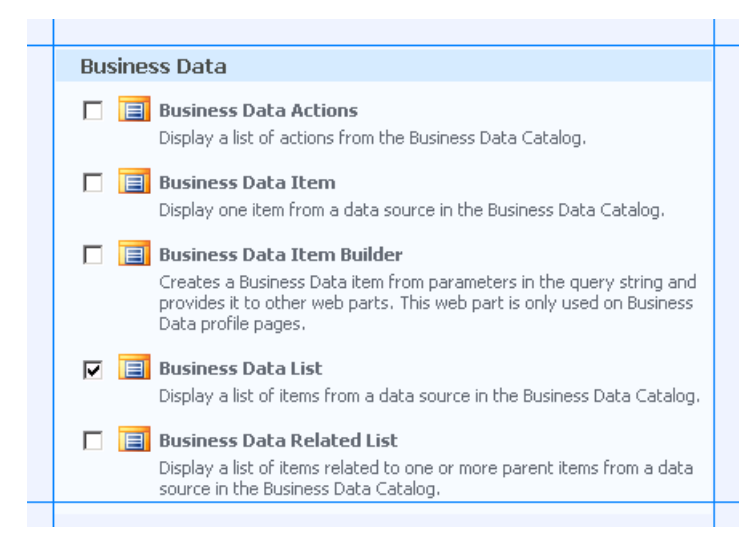

3. In the newly added Business Data List Web Part,click the **Open the tool pane** link.

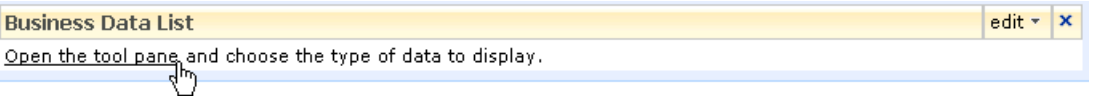

4. The Business Data List tool pane opens in the right pane. In the **Business Data List** section, for the Type field, click the **Browse** button.

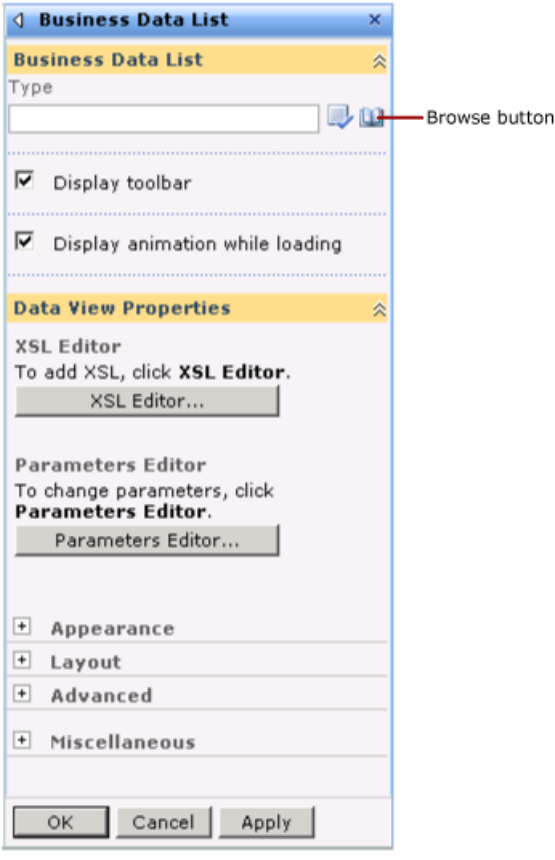

5. In the **Business Data Type Picker** dialog box, select the **MS\_SAMPLE\_EMPLOYEE\_Instance** application,and then click **OK**.

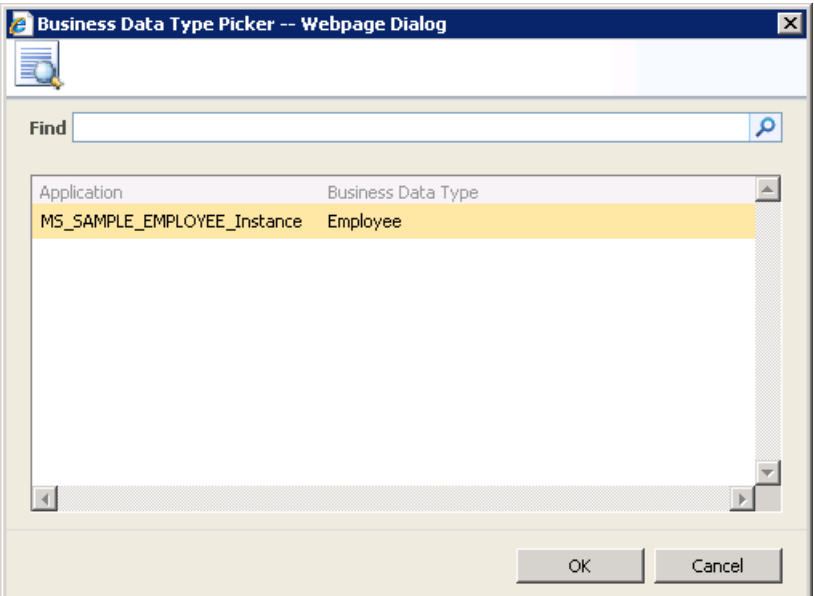

- 6. Expand the **Appearance** node,and in the **Title** box, typea titlefor the Web Part.For this Web Part, type**Employee List**.
- 7. In the Business Data List tool pane, click Apply, and then click OK. The Business Data List Web Part now looks like the following:

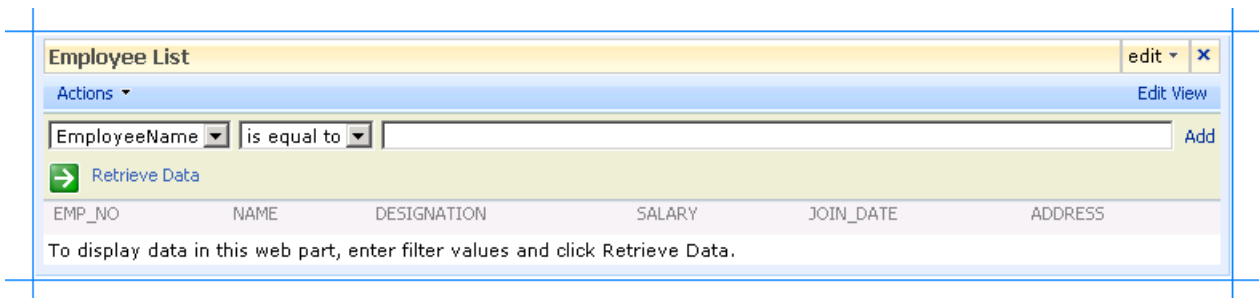

8. The Web Part lists the fields that are returned by executing the Select operation on the MS\_SAMPLE\_EMPLOYEE interface table.

See Also

**Tasks**

Step 3: Create a SharePoint Application to Retrieve Data from Oracle E-Business Suite **Concepts** Scenario 2: Perform a Search Using the Search Box Web Part

## <span id="page-842-0"></span>**Scenario 2: Performa Search Using the Search Box Web Part**

We will configure the search settings in Microsoft Office SharePoint Server to configure a search application using which you can perform a full text search on the MS\_SAMPLE\_EMPLOYEE interface table in Oracle E-Business Suite. Later, we will add a Search Box Web Part to from where you can perform the search.

Configuring search in Microsoft Office SharePoint Server involves the following:

- 1. Define the Content Source
- 2. Define a Scope for the Crawled Content
- 3. Add the Scope to the Search Dropdown
- 4 Add the Search Box Web Part

#### <span id="page-842-1"></span>Define the Content Source

This section talks about defining a content source from where Microsoft Office SharePoint Server can crawl the data. This involves mapping the content to the Id Enumerator method instance created in

Step 2: Create an Application Definition File for the Oracle E-Business Suite Artifacts.

#### **To define a content source**

- 1. StartSharePoint 3.0 Central Administration. Click **Start**, point to **All Programs**, point to **Microsoft Office Server**,and then click **SharePoint 3.0 Central Administration**.
- 2. In the left navigation pane, click the name of the Shared Service Provider (SSP) where you want to configure the search application.
- 3. On the Home page, in the **Search** section, click **Search settings**.
- 4. On the Configure Search Settings page, in the left pane under **Crawling**, click Default content access account to specify an account to use as the default account when crawling content.
- 5. On the Default Content Access Account page, specify the user nameand password credentials,and click **OK**. You will return to the Search Administration page.
- 6. In the left pane under **Crawling**, click **Content Sources**.
- 7. On the Manage Content Sources page, click **New Content Source**.
- 8. On the Manage Content Sources page, click **New Content Source**.
- 9. On the Add Content Source page:
	- a. Type **MS\_SAMPLE\_EMPLOYEE** in the **Name** box.
	- b. In the **Content Source Type** area,click **Business Data**.
	- c. In the **Applications** area,click **Crawl selected applications**,and then select the **MS\_SAMPLE\_EMPLOYEE\_Instance** check box.
	- d. In the **StartFull Crawl** area, select the **Start full crawl of this content source** check box,and then click **OK**.

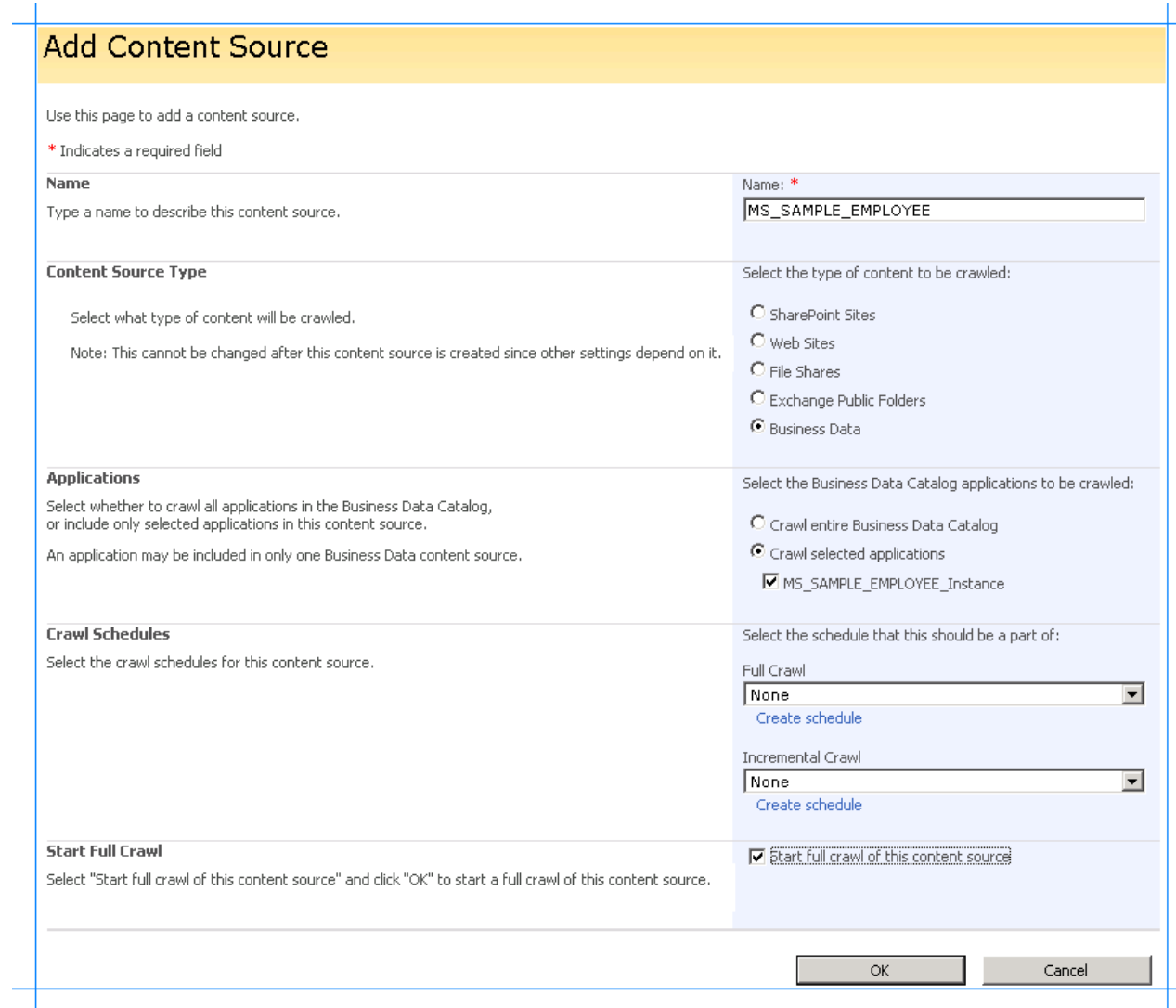

- 10. You will return to the Manage Content Sources page with the new content source added. The content source will crawl through the data in the MS\_SAMPLE\_EMPLOYEE interface table in the Oracle E-Business Suite. Wait until the crawling is completed.
- 11. In the left pane under *Crawling*, click *Crawl Log*, and then verify the log file to ensure that the crawling is successful.

<span id="page-843-0"></span>Define a Scope for the Crawled Content

- 1. StartSharePoint 3.0 Central Administration. Click **Start**, point to **All Programs**, point to **Microsoft Office Server**,and then click **SharePoint 3.0 Central Administration**.
- 2. In the left navigation pane, click the name of the Shared Service Provider (SSP) where you want to configure the search application.
- 3. On the Home page, in the **Search** section, click **Search settings**.
- 4. On the Configure Search Settings page, in the left pane under **Queries and Results**, click **Scopes** to define a scope for the crawling of data.
- 5. On the View Scopes page,click **New Scope**.
- 6. On the CreateScope page, type **MS\_SAMPLE\_EMPLOYEE\_Search** in the **Title** box,and then click **OK**.

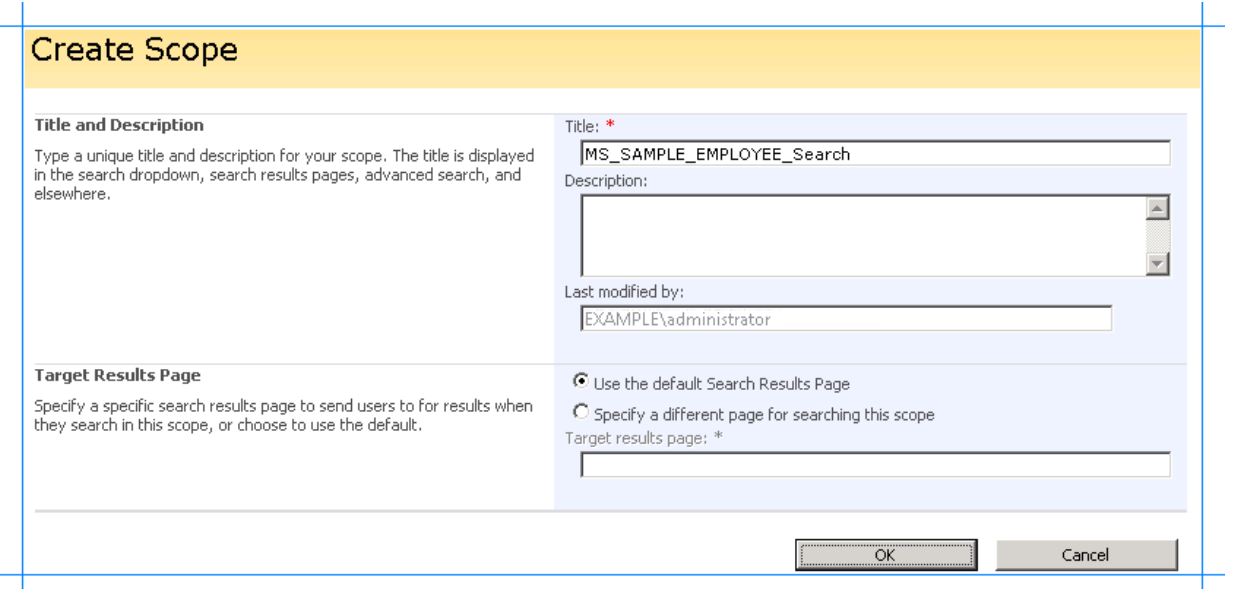

- 7. You will return to the View Scopes page with the new scope added. In the **Update Status** column for the newly added scope, click the **Add rules** link.
- 8. On the Add Scope Rule page:
	- a. In the **Scope Rule Type** area, click **Content Source**.
	- b. In the **Content Source** list, click **MS\_SAMPLE\_EMPLOYEE**, and then click OK.

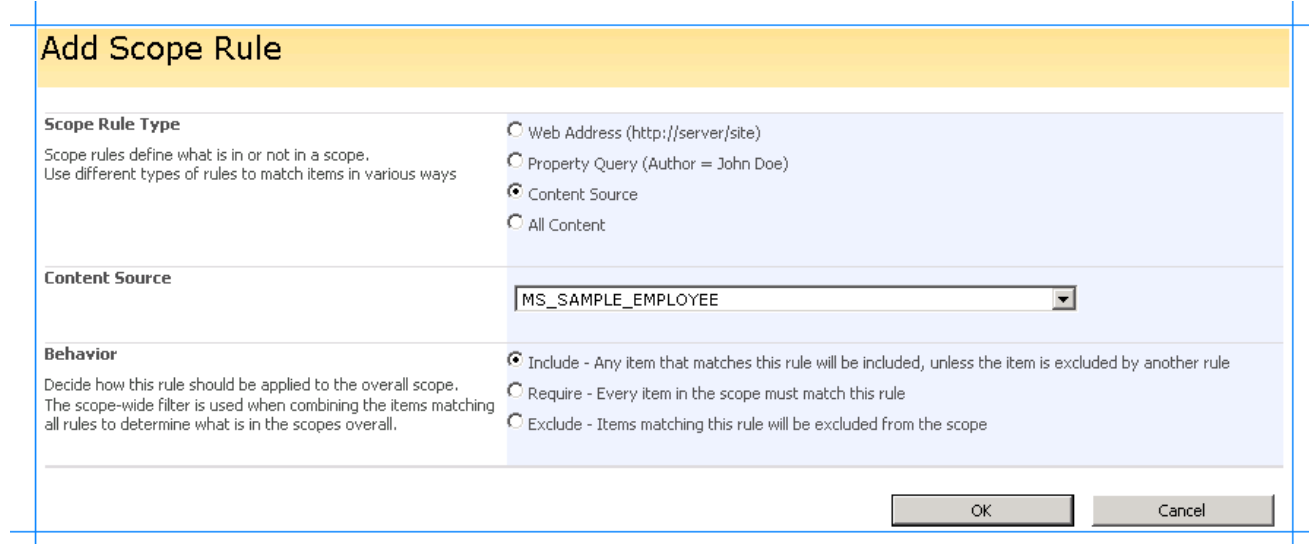

9. You will return to the View Scopes page with theruleadded for thescope. In theleft pane,click **Search Administration**.

10. On the Search Administration page, locate the **Scopes needing update** row, and click the Start update now link.

The **Scope update status** row will display the status of the scope update. Wait until the update is complete. After the updated is completed, the scope is ready to be used.

<span id="page-844-0"></span>Add the Scope to the Search Dropdown

After you have created the search scope, you must add the scope to the search dropdown in Microsoft Office SharePoint Server so that it can be used.

#### **To add the scope to the search dropdown**

- 1. StartSharePoint 3.0 Central Administration. Click **Start**, point to **All Programs**, point to **Microsoft Office Server**,and then click **SharePoint 3.0 Central Administration**.
- 2. In the left navigation pane, click the name of the Shared Service Provider (SSP) where you want to configure the search application.
- 3. On theShared Services Administration page, in the upper-right corner,click **Site Actions**,and then click **Site Settings**.
- 4. On theSiteSettings page, in the **Site Collection Administration** section,click **Search scopes**.
- 5. On the View Scopes page, click the **Search Dropdown** link.

| This feature is not available for Shared Service Provider admin sites.                                                                                                    |                      |              |          |
|----------------------------------------------------------------------------------------------------|----------------------|--------------|----------|
|                                                                                                    |                      |              |          |
| Use this page to view and manage search scopes. The order in which the search scopes appear<br>in this list is the order in which they will appear in the search scope list next to the Search box. |                      |              |          |
| 급 New Scope   급 New Display Group   의 Refresh                                                                                                    |                      |              | $1 - 4$  |
| Title                                                                                                    | <b>Update Status</b> | Shared       | Items    |
| Display Group: Search Dropdown (2)                                                                                                    |                      |              |          |
| All Sites                                                                                                    | Ready                | $\checkmark$ | 26       |
| People                                                                                                    | Ready                |              | $\Omega$ |
| Display Group: Advanced Search (1)                                                                                                    |                      |              |          |
| All Sites                                                                                                    | Ready                | $\checkmark$ | 26       |
| Unused Scopes (1)                                                                                                    |                      |              |          |
|                                                                                                    | Ready                |              | 10       |

6. On the Edit Scope Display Group page:

- a. In the **Scopes** area, select the **MS\_SAMPLE\_EMPLOYEE\_Search** check box.
- b. In the Default Scope area, click MS\_SAMPLE\_EMPLOYEE\_Search in the Default Scope list, and then click OK.

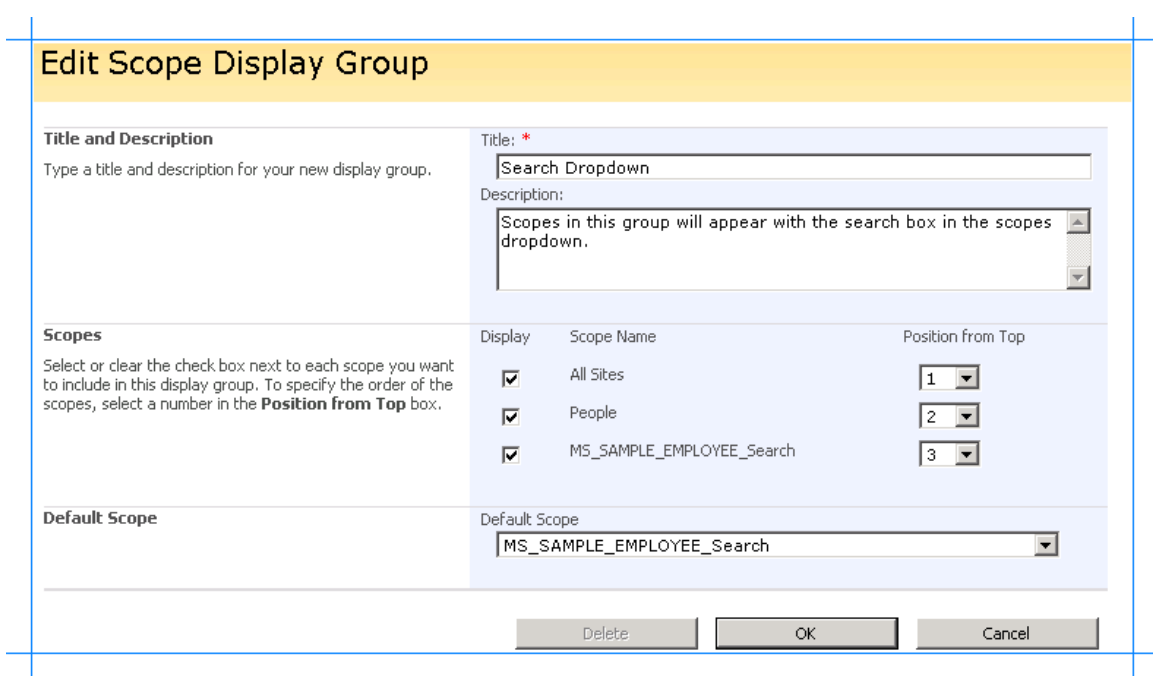

7. You will return to the View Scopes page with the MS\_SAMPLE\_EMPLOYEE\_Search scope added in the Search Dropdown display group.

#### <span id="page-845-0"></span>Add the Search Box Web Part

To enable the users to perform a full-text search on the MS\_SAMPLE\_EMPLOYEE interface table in Oracle E-Business Suite, you must now create a Web part page, and add a Search Box Web Part to it.

#### **To add the Search Box Web Part**

- 1. Createa Web Part pagecalled **MS\_SAMPLE\_EMPLOYEE\_Search**.To know thesteps for creating a Web Part page, see To [createa](#page-839-0) Web Part pagein [Scenario](#page-839-0) 1: Display Data Using Business Data List Web Part.
- 2. On the MS\_SAMPLE\_EMPLOYEE\_Search page, click **Add a Web Part**.
- 3. In the **Add Web Parts** dialog box, in the **Search** section, select the **Search Box** check box,and then click **Add**.

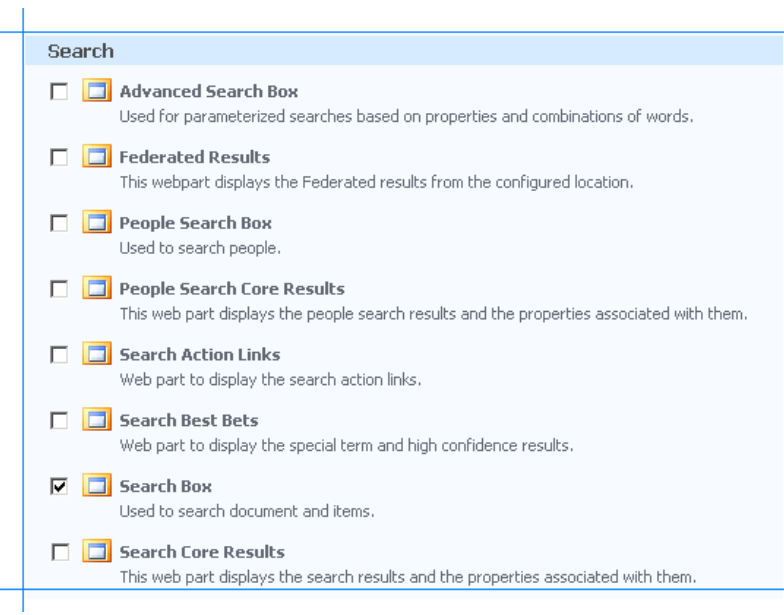

4. The Search Box Web part is added to the MS\_SAMPLE\_EMPLOYEE\_Search page.

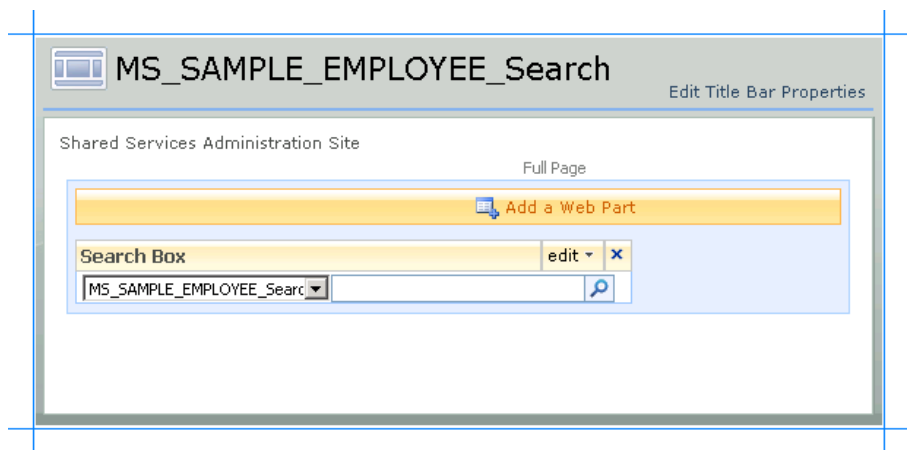

See Also **Tasks**

Step 3: Create a SharePoint Application to Retrieve Data from Oracle E-Business Suite

**Concepts**

[Scenario](#page-839-0) 1: Display Data Using Business Data List Web Part

# **Step 4: Test Your SharePoint Application**

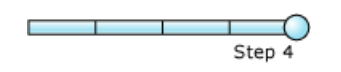

#### **Time to complete:** 10 minutes

**Objective:** After you have added Web Parts in the SharePoint site and created an application, you must test the application by retrieving some data from the Oracle E-Business Suite. This topic provides instructions on how to use the application to retrieve the data from the Oracle E-Business Suite.

#### **Prerequisites**

You should have created the Web Part page that contains the appropriate Web Parts to retrieve business data. See Step 3: Create a SharePoint Application to Retrieve Data from Oracle E-Business Suite.

Scenario 1: To test the SharePoint application created using Business Data List Web Part

- 1. StartSharePoint 3.0 Central Administration. Click **Start**, point to **All Programs**, point to **Microsoft Office Server**,and then click **SharePoint 3.0 Central Administration**.
- 2. In the left navigation pane, click the name of the SSP under which you created the application.
- 3. In theleft pane,click **View All Site Content**. In theright pane,click **Form Templates**.
- 4. In the Form Category list, click MS\_SAMPLE\_EMPLOYEE. You specified this name when you created the Web Part page in [Scenario](#page-839-0) 1: Display Data Using Business Data List Web Part.
- 5. Search for employees based on a search string.For example, to search for all theemployees, type **%** in thetext box,and click **Retrieve Data**. The following figure shows the records retrieved from Oracle E-Business Suite:

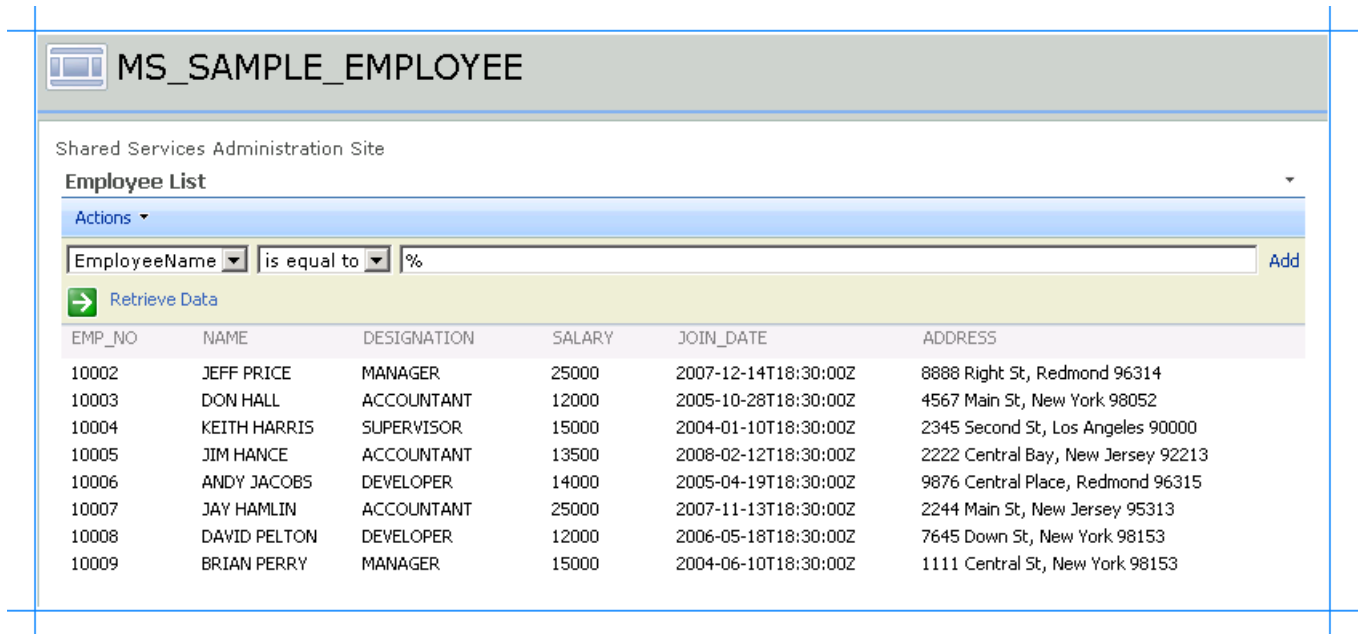

- 6. You can also search for a specific employee by entering their first name or last name:
	- To search using the first name, type the initial letters of an employee name followed by the % symbol to return records of all the employees matching the search criteria.
	- To search using thelast name, type **%** followed by employee's last name.

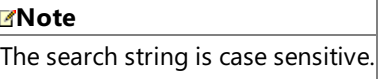

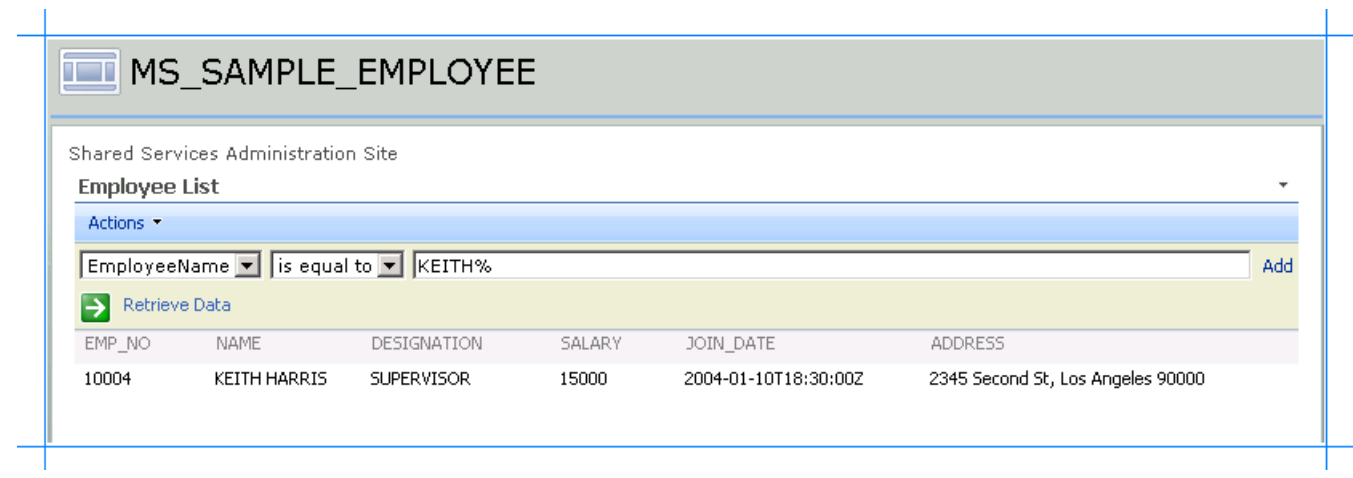

Scenario 2: To test the SharePoint application created to perform a full-text search

- 1. StartSharePoint 3.0 Central Administration. Click **Start**, point to **All Programs**, point to **Microsoft Office Server**,and then click **SharePoint 3.0 Central Administration**.
- 2. In the left navigation pane, click the name of the SSP under which you created the application.
- 3. In the left pane, click **View All Site Content**. In the right pane, click Form Templates.
- 4. In the Form Category list, click MS\_SAMPLE\_EMPLOYEE\_Search. You specified this name when you created the Web Part page in Add the search-related Web Parts in Scenario 2: Perform a Search Using the Search Box Web Part.
- 5. The MS\_SAMPLE\_EMPLOYEE\_Search page displays the search box where you can perform a full-text search on the MS\_SAMPLE EMPLOYEE table. For example, if you want to search for all the employees who live in New York, type New **York** in the search box, and press ENTER.

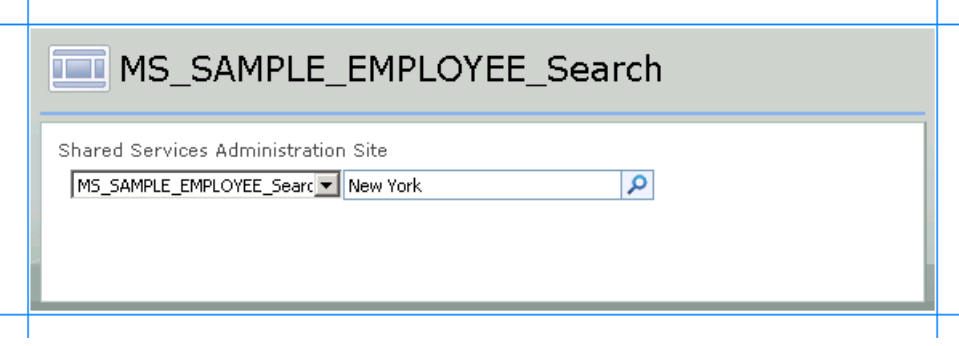

6. A page appears with the search results. Each matching records is displayed as a link in the search results page.

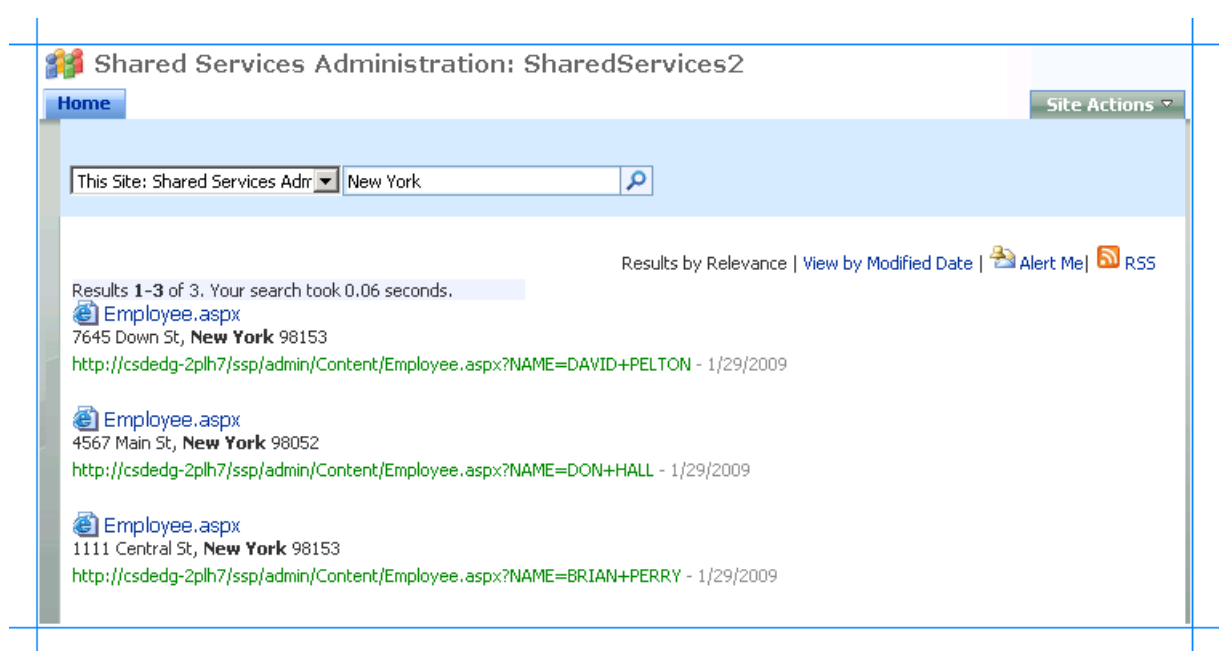

7. Click a link in the search result to view the respective employee record.

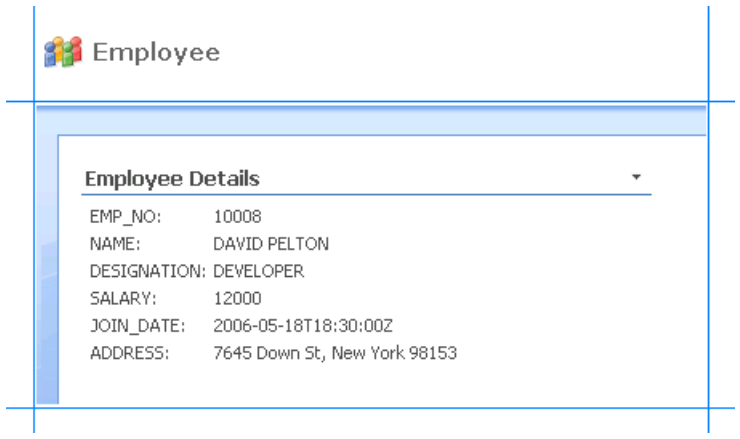

Summary

In this tutorial, you created a WCF service for the Oracle E-Business Suite artifacts you want to access from a SharePoint Portal. You also created an application definition for the Oracle E-Business Suite artifacts that is imported into a SharePoint portal to create Web Parts to present and search data in Oracle E-Business Suite.

See Also **Other Resources** Tutorial: Presenting Data from Oracle E-Business Suite on a SharePoint Site

## **Community Resources**

There are two principal sources of information from Microsoft about the BizTalk Adapter Pack:

- The documentation and samples installed with the BizTalk Adapter Pack.
- The Microsoft BizTalk Adapter Pack forums.

### BizTalk Adapter Pack Documentation

You can install the BizTalk Adapter Pack documentation when you install the BizTalk Adapter Pack. (For information about how to install the BizTalk Adapter Pack, see the installation guide. The installation guide is typically available at <installation drive>:\Program Files\Microsoft BizTalk Adapter Pack\Documents.) The core documentation covers the concepts and procedures required to use the BizTalk Adapter Pack.

After you install the BizTalk Adapter Pack Setup program,you can access the documentation through the **Microsoft BizTalk Adapter Pack** program group on the Start menu.

BizTalk Adapter Pack Samples

This BizTalk Adapter Pack release provides samples demonstrating how to use the adapters with:

- **•** BizTalk Server.
- The Windows Communication Foundation (WCF) channel model.
- The WCF service model.
- Microsoft Office SharePoint Server.

The samples are available at <http://go.microsoft.com/fwlink/?LinkID=196854>.

BizTalk Adapter Pack Forums

You can post your queries about the BizTalk Adapter Pack on the forums.

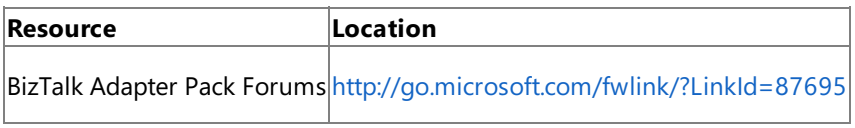

See Also **Other Resources** [Getting](#page-764-0) Started

# <span id="page-851-0"></span>**Frequently Asked Questions**

This section contains frequently asked questions (FAQs) related to Microsoft BizTalk Adapter for Oracle E-Business Suite and the BizTalk Adapter Pack that you might have while learning or using the product. The FAQs are divided into four categories: General, BizTalk Server, WCF Service Model, and WCF Channel Model.

However, if you have specific questions related to Oracle E-Business adapter or BizTalk Adapter Pack that are not listed in this section, you can post your query on the BizTalk Adapter Pack forum at <http://go.microsoft.com/fwlink/?LinkId=87695>.

In This Section

- **[General](#page-852-0) FAQs**
- [BizTalk](#page-855-0) Server FAQs
- WCF [Service](#page-856-0) Model FAQs
- WCF [Channel](#page-857-0) Model FAQs

See Also **Other Resources** [Getting](#page-764-0) Started

<span id="page-852-0"></span>General FAQs

# **General FAQs**

The following are some frequently asked questions (FAQs) related to Microsoft BizTalk Adapter for Oracle E-Business Suite and the BizTalk Adapter Pack.

What are the supported BizTalk versions for the BizTalk Adapter Pack?

The BizTalk Adapter Pack is supported with Microsoft BizTalk Server 2010.

What privileges are required to run the setup wizard?

You must always run the BizTalk Adapter Pack setup wizard with a user account that has administrative privileges on the computer.

What is WCF? Where can I read more about it?

WCF stands for Windows Communication Foundation.WCF is a programming framework developed by Microsoft for building service-oriented applications. WCF is a part of .NET framework, and enables developers to build secure, reliable, and transacted solutions that integrate across platforms and interoperate with existing investments. For more information about WCF, see <http://go.microsoft.com/fwlink/?LinkID=196850>.

What is WCF LOB Adapter SDK? Where can I read more about it?

The WCF LOB Adapter SDK is a collection of tools and components that provide a consistent framework for developing reusable, metadata-rich adapters for line-of-business systems. Adapters written using the WCF LOB Adapter SDK aresurfaced as custom WCF bindings and can be consumed by a WCF-capable client.

For more information about WCF LOB Adapter SDK, see the WCF LOB Adapter SDK documentation, which is installed along with the WCF LOB Adapter SDK at the following location on your computer: <installation drive>:\Program Files\WCF LOB Adapter SDK\Documents.

How do I get started using the adapter?

To get started with using the Oracle E-Business adapter, you must figure out a role that suits you as a user of the adapter. The potential roles that are users of the Oracle E-Business adapter are the following: Developers, IT professionals, and Independent Software Vendors (ISVs). For information about the prerequisites for each of these roles, see Prerequisite Skills and Knowledge. For a list of tasks that are applicable for various users of the Oracle E-Business adapter, see Common Administrative Tasks and Common [Developer](#page-768-0) Tasks.

How can I use the Oracle E-Business adapter to communicate with Oracle E-Business Suite?

You can use the Oracle E-Business adapter to communicate with Oracle E-Business Suite either by developing BizTalk applications, using the WCF service model or using the WCF channel model. For more information, see Overview of BizTalk Adapter for Oracle E-Business Suite.

What interfaces are supported by the Oracle E-Business adapter for retrieving metadata?

The Oracle E-Business adapter supports two interfaces for retrieving metadata:

- MetadataExchange provided by WCF. WCF provides a metadata-exchange endpoint for all WCF bindings, which enables clients to get metadata from Oracle E-Business Suite.
- IMetadataRetrievalContract provided by the WCF LOB Adapter SDK, which supports the metadata browsing and searching capabilities of the adapter.

How does the adapter connect to Oracle E-Business Suite?

The Oracle E-Business adapter uses Oracle Data Access Components for Oracle Client 11.1.0.6 with Patch Set 11.1.0.7, Oracle Data Access Components for Oracle Client 11.1.0.7. The adapter clients must provide a connection string, connection Uniform Resource Identifier (URI), to connect to Oracle E-Business Suite. Internally, the adapter maps the connection URI to a connection string to connect to the underlying database in Oracle E-Business Suite. For more information, see Establishing a Connection to the Oracle E-Business Suite.

Does the Oracle E-Business adapter provide a secure way of communicating with the Oracle E-Business Suite? Are there any best practices to ensure data security?

The Oracle E-Business adapter supports Enterprise Single Sign-On (SSO) for authentication on the connections that it

establishes with Oracle E-Business Suite. The SSO uses a database and a master secret to encrypt and store user credentials. It also provides services to map Microsoft Windows accounts to secondary credentials that are used to access a back-end system.

The Oracle E-Business adapter also requires you to enter username and password credentials to connect to Oracle E-Business Suite. These credentials are used to authenticate the user, and thus provide a level of authorization for the connections. The Oracle E-Business adapter provides a number of methods through which you can supply these credentials. For information about how to securely provide Oracle credentials in BizTalk solutions, see

Security [Considerations](#page-865-0) When Using the Adapter with BizTalk Server.For information about how to securely provide Oracle credentials in programming solutions, see Security [Considerations](#page-867-0) When Programming on the Adapter.

For more information about:

- Data security in the Oracle E-Business adapter, see Security and [Protection](#page-863-0).
- **Best practices to ensure data security in the Oracle E-Business adapter, see Best [Practices](#page-869-0).**

Is there a GUI provided by the Oracle E-Business adapter to view and perform operations on the artifacts in Oracle E-Business Suite?

The Consume Adapter Service BizTalk Project Add-in and the Add Adapter Service Reference Visual Studio Plug-in providea dialog box where you can view and perform operations on the artifacts in Oracle E-Business Suite. For more information about the GUI provided by the Oracle E-Business adapter, see

Browsing, Searching, and Retrieving Metadata for Oracle E-Business Operations.

What are binding properties in the Oracle E-Business adapter? Where can I find information about all the binding properties in the Oracle E-Business adapter?

Adapter clients can use binding properties in the Oracle E-Business adapter to configure and control the adapter's behavior. For information about all the binding properties surfaced in the Oracle E-Business adapter, see Working with BizTalk Adapter for Oracle E-Business Suite Binding Properties.

What are inbound and outbound operations in the Oracle E-Business adapter?

In inbound operations, the LOB system (Oracle E-Business Suite) is the client and the adapter clients are the service, wherein the transactions originate from Oracle E-Business Suite. For example, the Polling and Notification operations.

In outbound operations, the adapter clients are the client and the LOB system (Oracle E-Business Suite) becomes the service, wherein the transactions originate from the adapter clients. For example, the Insert, Select, Update, and Delete Operation on Interface tables, operation on stored procedures and functions, and composite operations.

Where can I find information about the Oracle data types that are supported in the Oracle E-Business adapter?

For information about the Oracle data types supported in the Oracle E-Business adapter, see Basic Oracle Data Types.

What is applications context? How can I set applications context for various Oracle artifacts in the Oracle E-Business adapter?

For information about applications context and how to set it in the Oracle E-Business adapter, see Setting [Application](#page-779-0) Context.

Which approach (BizTalk Server, WCF service model or WCF channel model) can I use to perform various operations using the Oracle E-Business adapter?

For information about the approach you can use to perform various operations using the Oracle E-Business adapter, see [Development](#page-872-0).

Does the Microsoft BizTalk Adapter Pack support tracing?

Microsoft BizTalk Adapter Pack enables adapter clients to activate Windows Communication Foundation (WCF) tracing and adapter-specific tracing. For more information about tracing, see Diagnostic Tracing and Message Logging.

Where are the trace files stored?

The trace files are stored at a location that the adapter clients specify. The adapter clients can specify this location when enabling tracing. For more information about tracing, see Diagnostic Tracing and Message Logging.

How do I view the traces?

You can use the WCF Service Trace Viewer tool to view the traces. For more information about the tool, see "Using Service Trace Viewer for Viewing Correlated Traces and Troubleshooting" at <http://go.microsoft.com/fwlink/?LinkId=91243>.

See Also

**Other Resources** [Frequently](#page-851-0) Asked Questions <span id="page-855-0"></span>BizTalk Server FAQs

## **BizTalk ServerFAQs**

The following are some frequently asked questions (FAQs) related to Microsoft BizTalk Adapter for Oracle E-Business Suite and the BizTalk Server.

Which BizTalk Server tools are used while working with SQL adapter? Where can I find more information about these tools?

You should have a working knowledge of the following BizTalk Server tools: BizTalk Explorer, Orchestration Designer, Pipeline Designer, BizTalk Mapper, and BizTalk Server Administration console. For more information about these tools, see Learn About [BizTalk](#page-949-0) Server Tools.

Can I reuse bindings of a BizTalk application? How?

A binding creates a mapping between a logical endpoint such as an orchestration port or a rolelink and a physical endpoint such as a send and receive port.This enables communication between different components of a BizTalk business solution.The binding information is stored in an XML file that contains binding information for each BizTalk orchestration in the scope of a BizTalk assembly, application, or group. You can export the bindings of a BizTalk assembly, application, or group, and then reuse it by importing into any other BizTalk application or group. For more information, see Reusing Adapter [Bindings](#page-981-0).

What is the "Transaction Isolation Level"? How can I configure it?

The transaction isolation level determines the degree to which a transaction is isolated from the data changes made by other transactions. It defines the locking behavior of the Transact-SQL commands issued by a connection to the Oracle database. For more information about the transaction isolation level, see <http://go.microsoft.com/fwlink/?LinkId=126985>.

For instructions about configuring transaction isolation level in BizTalk Server, see Configure Transaction Isolation Level and Transaction Timeout.

See Also **Other Resources** [Frequently](#page-851-0) Asked Questions

# <span id="page-856-0"></span>**WCF Service Model FAQs**

The following are some frequently asked questions (FAQs) related to Microsoft BizTalk Adapter for Oracle E-Business Suite and the Windows Communication Foundation (WCF) service model.

#### What is the WCF service model?

The WCF service model is a programming model provided by WCF in which the LOB system (Oracle E-Business Suite) is exposed as a WCF service. The service contract that exists between a client and a service is represented as a .NET interface, and operations are represented as methods on this interface. The WCF service model generates a proxy class—the WCF client class —through which your code can invoke operations and receive data using the Oracle E-Business adapter. For more information about the WCF service model, see Developing [Applications](#page-1073-0) By Using the WCF Service Model.

Why would I want to use the WCF service model rather than the WCF channel model?

The WCF service model presents a model that is familiar to .NET programmers and that hides the underlying complexities of SOAP message exchange over a channel. Moreover, the Add Adapter Service Reference Plug-in is integrated with the Visual Studio design experience, and presents a standard Microsoft Windows interface that provides powerful browsing and searching capabilities on operations exposed by the adapter. Therefore, the WCF service model is often the best choice to develop programming solutions for the Oracle E-Business adapter.

How do I get started with the WCF service model?

You can use either of the following tools provided by the WCF service model to generate a WCF client class or a WCF service contract and associated helper code from the service metadata that the Oracle E-Business adapter exposes:

- The ServiceModel Metadata Utility Tool (svcutil.exe), which ships with WCF.
- The Add Adapter Service Reference Visual Studio Plug-in, which ships with the Oracle E-Business adapter.

For more information about how to generate a WCF client or a WCF service contract, see Generating a WCF Client or a WCF Service Contract for Oracle E-Business Solution Artifacts.

See Also **Other Resources** [Frequently](#page-851-0) Asked Questions

# <span id="page-857-0"></span>**WCF Channel Model FAQs**

The following are some frequently asked questions (FAQs) related to Microsoft BizTalk Adapter for Oracle E-Business Suite and the Windows Communication Foundation (WCF) channel model.

#### What is the WCF channel model?

The WCF channel model is a low-level abstraction of the SOAP message exchange between clients and services. It provides interfaces and types that enable you to send and receive messages by using a layered protocol stack called a channel stack. Each layer of the stack is composed of a channel, and each channel is created from a WCF binding. The Oracle E-Business adapter is a WCF custom transport binding that exposes an Oracle database as a WCF service. For more information about the WCF channel model, see [Overview](#page-1130-0) of Using the WCF Channel Model with the Adapter.

Why would I want to use the WCF channel model rather than the WCF service model?

You would want to use the WCF channel model over the WCF service model because:

- The WCF channel model provides more fine-grained control over the operations that you perform on the Oracle database because in the WCF channel model, you directly control the contents of the messages that you send over the channel.
- The WCF channel model provided more comprehensive support for end-to-end streaming of Oracle large object (LOB) data types than the WCF service model. This is because in the WCF channel model, you directly control how you provide the message body on outgoing messages and how you process the message body on incoming messages.

#### How do I get started with the WCF channel model?

Using the WCF channel model, you can invoke operations and receive the results of a polling query by exchanging SOAP messages with the Oracle E-Business adapter over a WCF channel. To get started, you need to create outbound (client) and inbound (service) channels. For more information about creating channels in the WCF channel model, see [Creating](#page-1132-0) a Channel.

See Also **Other Resources** [Frequently](#page-851-0) Asked Questions

## <span id="page-858-0"></span>**Planning and Architecture**

This section describes the architecture for the Microsoft BizTalk Adapter for Oracle E-Business Suite. An understanding of the Oracle E-Business adapter architecture can help you:

- Understand the relationship between the Oracle E-Business adapter and the Microsoft Windows Communication Foundation (WCF) Line of Business (LOB) Adapter SDK.
- Understand security boundaries, so thatyou can better secure data in your solution.
- $\bullet$  Understand the Oracle E-Business adapter binding properties.
- Troubleshoot installation issues.

The following topics describe the architecture of end-to-end solutions that use the Oracle E-Business adapter to operate on an Oracle database and the internal architecture of the Oracle E-Business adapter.

In This Section

- **Architecture of BizTalk Adapter for Oracle E-Business Suite**
- [OracleE-Business](#page-862-0) Suite Adapter and the WCF LOB Adapter SDK

# <span id="page-859-0"></span>**Architecture of BizTalk Adapter for Oracle E-Business Suite**

The Microsoft BizTalk Adapter for Oracle E-Business Suite is a Windows Communication Foundation (WCF) custom binding. This binding contains a single custom transport binding element that enables communication with an Oracle E-Business Suite. The Oracle E-Business adapter is wrapped by the Microsoft Windows Communication Foundation (WCF) Line of Business (LOB) Adapter SDK runtime and is exposed to applications through the WCF channel architecture. The Oracle E-Business adapter communicates with the Oracle E-Business Suite through the Oracle Data Provider for .NET (ODP.NET) and the Oracle client, which are part of the Oracle Data Access Components (ODAC) for Windows.

The following figure shows the end-to-end architecture for solutions that are developed by using the Oracle E-Business adapter.

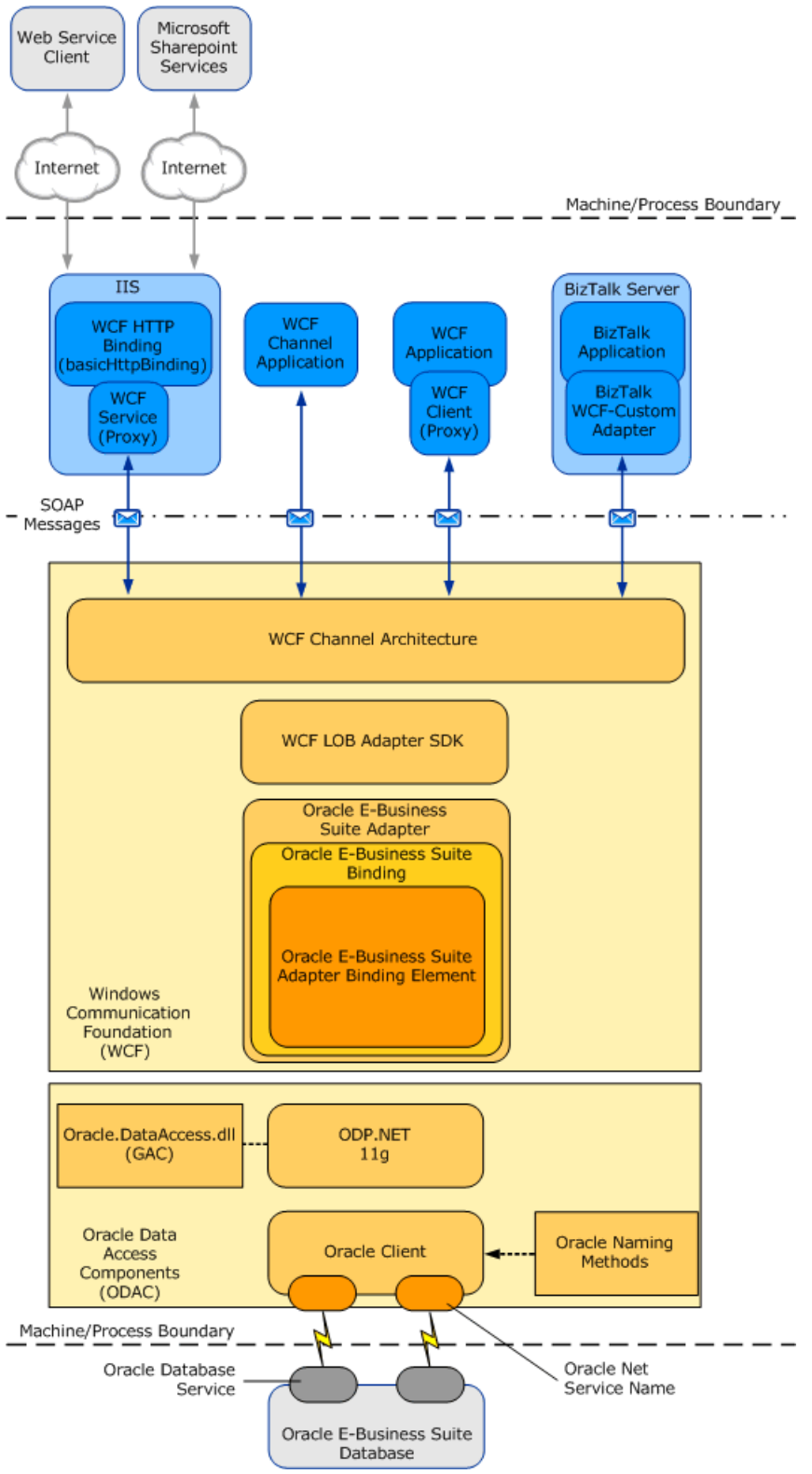

Consuming the Adapter

The Oracle E-Business adapter exposes the Oracle E-Business Suite as a WCF service to client applications. To perform operations and access data on the Oracle E-Business Suite, client applications exchange SOAP messages with the Oracle E-Business adapter through WCF channels. The preceding figure shows four ways in which the Oracle E-Business adapter can be consumed.

- Through a WCF channel model application. A WCF channel model application performs operations on the Oracle E-Business Suite by using the WCF channel model to exchange SOAP messages directly with the Oracle E-Business adapter.
- Through a WCF service model application. A WCF service model application calls methods on a WCF client to perform operations on the Oracle E-Business Suite. A WCF client models the operations exposed by the Oracle E-Business adapter as .NET methods. You can use the Microsoft Windows Communication Foundation (WCF) Line of Business (LOB) Adapter SDK or the WCF ServiceModel Metadata Utility Tool (svcutil.exe) to create a WCF client class from metadata exposed by the Oracle E-Business adapter.
- Through a BizTalk receive location or send port that is configured to use the Microsoft BizTalk WCF-Custom adapter. The WCF-Custom adapter enables the use of WCF extensibility features. By using the WCF-Custom adapter you can select and configure the Oracle EBS Binding and the behavior for the receive location or send port. For more information about how to use the Oracle E-Business adapter in BizTalk Server solutions, see Developing BizTalk [Applications](#page-946-0).
- Through an IIS-hosted Web service. In this scenario, a WCF service proxy generated by using the adapter is hosted in IIS using the basicHttpBinding WCF binding. This exposes the service contract as a Web service to external users. IIS automatically hosts the adapter at runtime, which, in turn, communicates with the Oracle E-Business Suite.

The Oracle E-Business adapter and ODAC are always hosted in-process with the application or service that consumes the adapter.

### The Oracle E-Business Adapter and WCF

WCF presents a programming model based on the exchange of SOAP messages over channels between clients and services. These messages are sent between endpoints exposed by a communicating client and service. An endpoint consists of:

- An *endpoint address*, which specifies thelocation at which messages arereceived
- A *binding*, which specifies the communication protocols used to exchange messages
- A *contract*, which specifies the operations and data types exposed by theendpoint.

A binding consists of one or more binding elements that stack on top of each other to define how messages areexchanged with the endpoint. At a minimum, a binding must specify the transport and encoding that are used to exchange messages with the endpoint. Message exchange between endpoints occurs over a channel stack that is composed of one or more channels. Each channel is a concrete implementation of one of the binding elements in the binding configured for the endpoint. For more information about WCF and the WCF programming model, seethe WCF Help documentation at <http://go.microsoft.com/fwlink/?LinkID=196850>.

The Microsoft BizTalk Adapter for Oracle E-Business Suite exposes a WCF custom binding, the Oracle E-Business Suite Binding (**Microsoft.Adapters.OracleEBS.OracleEBSBinding**). By default, this binding contains a singlecustom transport binding element, the OracleE-Business Suite Adapter Binding Element (**Microsoft.Adapters.OracleEBS.OracleEBSAdapter**), which enables operations on an Oracle E-Business Suite.

### **Microsoft.Adapters.OracleEBS.OracleEBSBinding** (the Oracle E-Business Suite Binding) and

**Microsoft.Adapters.OracleEBS.OracleEBSAdapter** (the OracleE-Business Suite Adapter Binding Element) are public classes and are also exposed to the configuration system. Because the Oracle E-Business Suite Adapter Binding Element is exposed publicly, you can build your own custom WCF bindings capable of extending the functionality of the Oracle E-Business adapter. For example, you could implement a custom binding to support Enterprise Single Sign-on (SSO) in a WCF channel or service model solution. The reasons for doing this would be to aggregate database operations into a single multifunction operation or to perform schema transformation between operations implemented by a custom application and operations on the Oracle E-Business Suite.

The Oracle E-Business adapter is built on top of the Microsoft Windows Communication Foundation (WCF) Line of Business (LOB) Adapter SDK and runs on top of the WCF LOB Adapter SDK runtime.The WCF LOB Adapter SDK provides a software framework and tooling infrastructure that the Oracle E-Business adapter uses to provide a rich set of features to users and

adapter clients.

ODP.NET

The Oracle E-Business adapter connects with the Oracle E-Business Suite through the ODP.NET and the Oracle client. Both of these components are part of Oracle Data Access Components (ODAC).

ODP.NET implements a data provider for the Oracle E-Business Suite that is consistent with the ADO.NET interface. The Oracle E-Business adapter uses the classes exposed by ODP.NET to operate on the Oracle E-Business Suite.

The Oracle client provides connectivity to the Oracle E-Business Suite. You establish a connection to an Oracle E-Business Suite by providing a connection URI to the Oracle E-Business adapter. You can specify the connection URI in two ways:

- **Using tnsnames.ora**. In this approach, the connection URI provided by the adapter client contains only the net service name specified in the tnsnames.ora file. The adapter extracts the connection parameters such as server name, service name, port number, etc. from the net service name entry in the file. To use this approach, the computer running the Oracle client must be configured to include the net service name for the Oracle database in the tnsnames.ora file.
- **Without using tnsnames.ora**. In this approach, the adapter clients specify the connection parameters directly in the connection URI. This does not require the net service name to be present in the thsnames.ora file on the client computer. This approach does not even require the tnsnames.ora file to be present on the client computer.

For more information about the connection URI, see Establishing a Connection to the Oracle E-Business Suite. For more information about installing ODAC, see [Installing](#page-1162-0) the BizTalk Adapter Pack.

See Also **Other Resources** Planning and [Architecture](#page-858-0)

## <span id="page-862-0"></span>**Oracle E-Business Suite Adapter and the WCF LOB Adapter SDK**

The Microsoft BizTalk Adapter for Oracle E-Business Suite implements a set of core components that uses functionality provided by the Microsoft Windows Communication Foundation (WCF) Line of Business (LOB) Adapter SDK and provides connectivity to the Oracle database through Oracle Data Provider for .NET (ODP.NET).

The WCF LOB Adapter SDK serves as the software layer through which the Oracle E-Business adapter interfaces with the Windows Communication Foundation (WCF). ODP.NET serves as the layer through which the Oracle E-Business adapter interfaces with the Oracle database. The following figure shows the relationships between the internal components of the Oracle E-Business adapter, WCF LOB Adapter SDK, and ODP.NET.

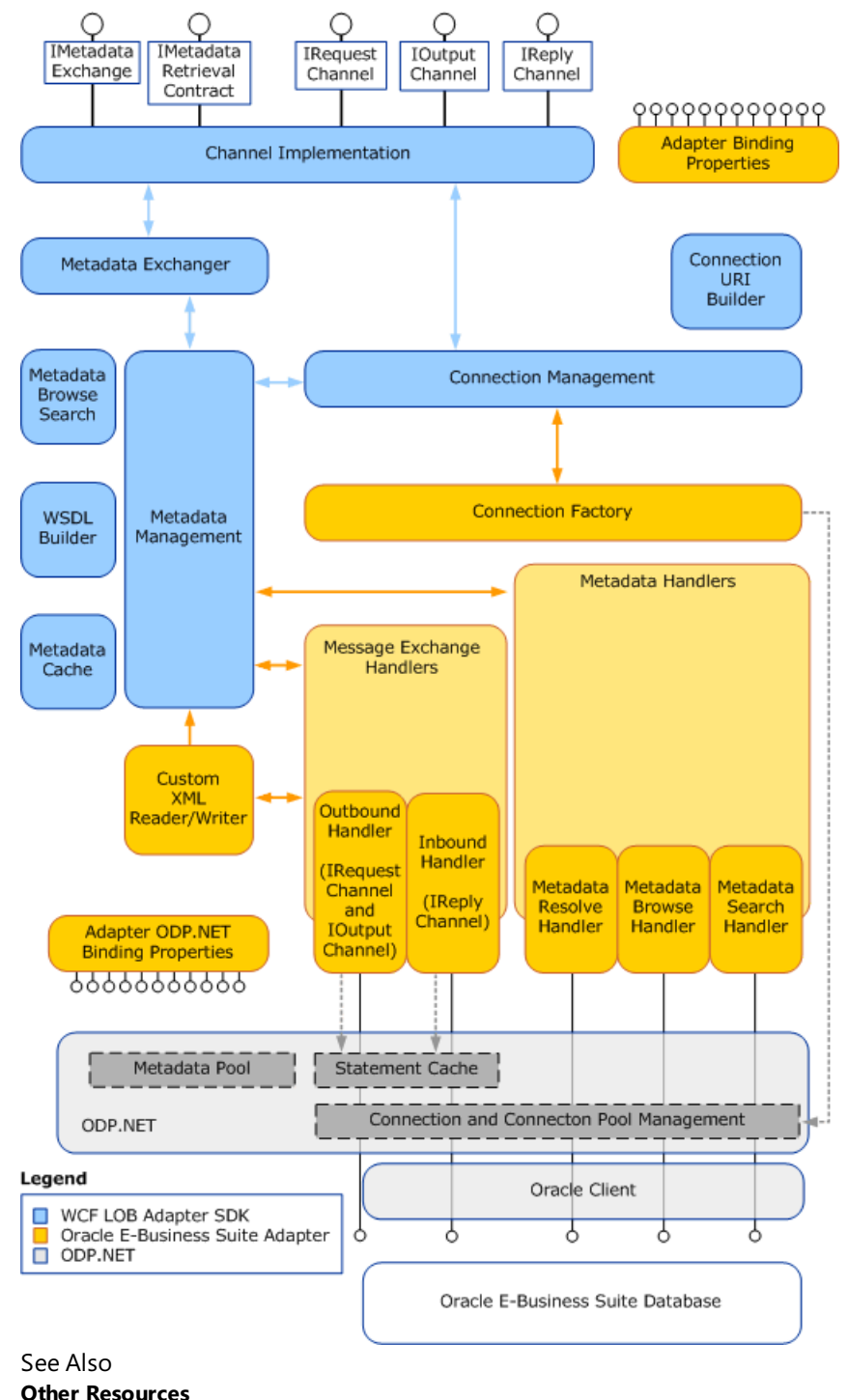

Planning and [Architecture](#page-858-0)

# <span id="page-863-0"></span>**Security and Protection**

OracleE-Business applications deal with sensitive business information such as customer account details. Applications that use the Microsoft BizTalk Adapter for Oracle E-Business Suite to access and modify this information either locally or across a distributed network might inadvertently expose it to access by unauthorized actors, unless efforts are made to protect and secure the data during transmission. Data protection and security are usually thought of in the following terms:

- Authorization controls access to a resource based on the identity of the requester.
- Authentication provides mechanisms for verifying the identity of a requester.
- *Data confidentiality* provides mechanisms for protecting the privacy of data through encryption.
- Data *integrity* provides mechanisms to digitally sign data, so that the receiver can ensure that the data has not been altered in-transit.

Another important area of concern is the user-name password credentials that you supply to the Oracle E-Business adapter. The adapter uses these credentials to open connections to the Oracle database. These credentials can be supplied in the connection URI; however, because the user name and password are clear text, the Oracle E-Business adapter provides alternative methods that you can use to supply these credentials in a more secure manner.

The topics in this section provide guidelines to help you better secure the solutions that you develop with the Oracle E-Business adapter.

In This Section

- Security Considerations Between Oracle E-Business Suite and the Adapter
- Security [Considerations](#page-865-0) When Using the Adapter with BizTalk Server
- **Security [Considerations](#page-867-0) When Programming on the Adapter**
- **Best [Practices](#page-869-0)**
# <span id="page-864-0"></span>**Security Considerations Between Oracle E-Business Suite and the Adapter**

The Oracle E-Business adapter provides no support for helping to secure communication between it and the Oracle database. You must provide a security mechanism to help ensure appropriate levels of authorization, authentication, data privacy, and data integrity for data exchanges between the adapter and the Oracle database.

One possible mechanism for helping to provide moresecurity across the network is Internet Protocol Security (IPsec). IPsec is a framework of open standards for protecting communications over Internet Protocol (IP) networks. For more information about IPsec and about using IPsec with Microsoft products, see the Microsoft TechNet article "IPsec" at <http://go.microsoft.com/fwlink/?LinkID=196851>.

However, in the absence of security mechanisms like IPsec, the administrator must configure native Oracle data encryption and integrity to ensure secure data exchanges between the adapter client and Oracle E-Business Suite.

You must supply user name password credentials to the Oracle E-Business adapter. The Oracle E-Business adapter uses these credentials to authenticate the user on the Oracle database when it opens a connection. These credentials provide a level of authorization on the Oracle database for the connection.

## **Note**

The credentials used by the Oracle E-Business adapter to establish a connection on the Oracle database do not provide mess age-level or transport-level authentication or authorization for data traveling across the network. They are only used to open a connection and authenticate the user on the Oracle database.

The Oracle E-Business adapter provides a number of methods through which you can supply these credentials. For information about how to more securely provide Oracle credentials in BizTalk solutions, see

Security [Considerations](#page-865-0) When Using the Adapter with BizTalk Server. For information about how to more securely provide Oracle database credentials in programming solutions, see Security [Considerations](#page-867-0) When Programming on the Adapter.

## Managing Audit Logs

Audit logs enable you to store information about the actions performed by various clients on your enterprise software, and helps usage monitoring and problem tracking. However, the Oracle E-Business adapter does not provide any way to manage audit logs for the actions performed by the adapter clients in Oracle E-Business Suite. This might pose a security threat as the adapter clients can repudiate the actions performed by them in Oracle E-Business Suite. To mitigate this issue, you must enable audit trail in Oracle to log the actions performed by the adapter clients in Oracle E-Business Suite. For information about how you can set up Oracle audit trails, see the "Oracle Workflow - Oracle E-Business Suite Process" white paper at <http://go.microsoft.com/fwlink/?LinkId=136388>.

See Also **Concepts** Best [Practices](#page-869-0) **Other Resources** Security and [Protection](#page-863-0)

# <span id="page-865-0"></span>**Security Considerations When Using the Adapter with BizTalk Server**

When you configure a send port or a receive port (location) by using the BizTalk Server Administration console or use the Consume Adapter Service BizTalk Project Add-in to retrieve message schemas for a BizTalk solution, you must provide credentials for the Oracle E-Business Suite. It is important to supply these credentials in a secure way to help prevent them from being revealed to potentially malicious actors.This topic discusses how to most securely supply credentials for the Microsoft BizTalk Adapter for Oracle E-Business Suite for BizTalk Server solutions.

A more general discussion of security in the context of BizTalk solutions is an expansive topic and is beyond the scope of this documentation. For information about how you can make your BizTalk solutions more secure, see the "Security and Protection" topic in the BizTalk Server Help documentation at <http://go.microsoft.com/fwlink/?LinkID=101135>.

How Do I Protect Credentials When I Use the Consume Adapter Service BizTalk Project Add-in or Add Adapter Metadata Wizard?

When you use the Consume Adapter Service Add-in or the Add Adapter Metadata Wizard to retrieve message schemas for a BizTalk solution, you can provide credentials to connect to Oracle E-Business Suite in the following two places:

- On the **Security** tab in the **Configure Adapter** dialog box.This ensures thatyour credentials will not be displayed in the **Configure a URI** field of the Consume Adapter Service Add-in dialog box, where anyone with access to your computer screen can read them.
- In the **OracleUserName** and **OraclePassword** binding properties on the **Binding Properties** tab in the **Configure Adapter** dialog box. For security reasons, the **OraclePassword** binding property is not available in the binding file (XML) file) file generated as a result of using the Consume Adapter Service Add-in.

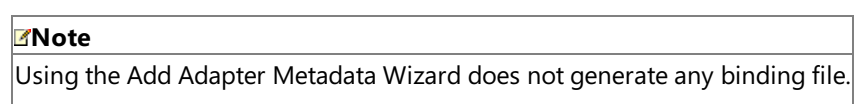

For more information about how to retrieve message schemas by using the Consume Adapter Service Add-in or Add Adapter Metadata Wizard, see Retrieving Metadata for [OracleE-Business](#page-887-0) Suite Operations in Visual Studio.

How Do I Protect Credentials When I Configure a Send Port or a Receive Location?

BizTalk solutions use the Microsoft BizTalk WCF-Custom or WCF-Oracle EBS adapter to consume WCF services. The Oracle E-Business adapter is a WCF binding that enables clients to consume the Oracle E-Business Suite as if it were a WCF service. BizTalk solutions consume the Oracle E-Business adapter through send ports and receive locations that are configured to use the WCF-Custom or WCF-OracleEBS adapter, which is, in turn, configured to use the Oracle E-Business adapter as its transport. For more information about how to configure send ports and receive ports (receive locations), including how to configure the WCF-Custom adapter, see [Configuring](#page-977-0) a Physical Port Binding Using a Port Binding File.

You configure the Oracle E-Business Suite credentials from the **Credentials** tab of the WCF-Custom Transport Properties dialog box for send ports or from the **Other** tab of the **WCF-Custom Transport Properties** dialog box for receivelocations. Because the WCF-Custom or WCF-Oracle EBS adapter supports Enterprise Single Sign-On (SSO), you can choose to provide either a user name and password or an SSO affiliate application on either of these tabs. The following topics discuss both options.

## **User Name Password Credentials**

You should only supply a user nameand password from the **Credentials** tab (for send ports) or the **Other** tab (for receive locations) in the **WCF-Custom Transport Properties** dialog box.This ensures thefollowing:

- Your credentials will not be displayed in the **Address (URI)** field of the dialog box. This prevents those who have access to your screen (or who have permissions that enable them to view the send port or receive location properties) from seeing your credentials.
- Your password will not be written to the binding file if you export the send port or receive port binding. This prevents anyone from with access to the file from viewing your password.

### **OraclePassword Binding Property**

The value that you specify in the **OraclePassword** binding property for the send or receive port is available in clear text when you export bindings from an application in BizTalk Server. Therefore, after exporting a binding file from an application in BizTalk Server, you must manually remove the value of the **OraclePassword** binding property from the binding file, and then specify it again on each host where the exported binding will be used.

### **Enterprise Single Sign-On and SSO Affiliate Applications**

You can configure the WCF-Custom adapter to use Enterprise Single Sign-on (SSO) to get the credentials for the Oracle E-Business Suite. SSO uses a database and a master secret to encrypt and store user credentials. It also provides services to map Microsoft Windows accounts to secondary credentials that are used to access a back-end system. By using SSO, you can map a Windows account to a user name and password on the Oracle database.

SSO uses *affiliate applications*and *SSO mappings* to map credentials to the back-end system. An affiliateapplication is a logical entity in SSO that refers to a system or an application that requires secondary credentials. An SSO mapping is associated with an affiliate application. It maps a Windows account to the secondary credentials used by that account to access the affiliate system or application. An SSO mapping can be associated with a Windows user account or with a group.

To use SSO with the Oracle Database adapter, you must do the following.

- 1. Create an affiliate application in SSO to hold the user name password credentials for the Oracle E-Business Suite. This step is often performed by someone with special types of SSO administrative privileges.
- 2. Create a user or group mapping for the affiliate application that maps your Windows account to the user name and password that are used to establish a connection with the Oracle database. Depending on your installation, a user might be able to perform this step or it might require someone with special types of SSO administrative privileges.

### **Note**

When configured for SSO, the WCF-Custom adapter uses services provided by SSO to get the Oracle user name and passwo rd from the SSO database. It provides these (unencrypted) to the Oracle E-Business adapter, so that the adapter can open a c onnection to the Oracle E-Business Suite. SSO provides no encryption or protection across the connection between the Oracl  $|e$  E-Business adapter and the Oracle E-Business Suite.

For information about how to use SSO, including information about how to create affiliate applications and SSO mappings, see the "Using SSO" topic in the BizTalk Server documentation at <http://go.microsoft.com/fwlink/?LinkId=103052>. For more general information about SSO, see the "Implementing Enterprise Single Sign-On" topic in the BizTalk Server documentation at <http://go.microsoft.com/fwlink/?LinkId=103054>.

### The AcceptCredentialsInUri Binding Property

The Oracle E-Business adapter surfaces the **AcceptCredentialsInUri** binding property. This property determines whether Oracle database or Oracle E-Business Suite credentials are permitted in the connection URI. By default, AcceptCredentialsInUri is false and the Oracle E-Business adapter throws an exception if credentials are included in the URI.

This property is surfaced because there are certain programming scenarios that require the credentials to be present in the connection URI. This should never be the case when you are configuring a send port or a receive location, or when you are using the Consume Adapter Service Add-in to retrieve message schemas from the Oracle E-Business adapter. It is recommended thatyou do not set **AcceptCredentialsInUri** to **true**.For moreinformation about the OracleE-Business adapter binding properties, see Working with BizTalk Adapter for Oracle E-Business Suite Binding Properties.

The **AcceptCredentialsInUri** binding property is not available in BizTalk Server in the **Binding** tab while configuring a WCF-Custom or WCF-OracleEBS receive or send port. To set the value of the **AcceptCredentialsInUri** binding property, you must open the adapter bindings file (XML file) that is created after you have generated metadata using the Consume Adapter Service Add-in, and then locate this binding property in the file. Specify an appropriate value for this binding property, save the binding file, and then import the binding file in BizTalk Server. See [Importing](#page-983-0) Bindings for instructions.

See Also **Concepts** Best [Practices](#page-869-0) **Other Resources** Security and [Protection](#page-863-0)

## <span id="page-867-0"></span>**Security Considerations When Programming on the Adapter**

How Do I Protect Credentials When I Use the Add Adapter Service Reference Visual Studio Plug-in?

When you use the Add Adapter Service Reference Plug-in to create a WCF client, you must supply a user name and password for the OracleE-Business Suite. You should only do this from the **Security** tab on the **Configure Adapter** dialog box. By entering the Oracle credentials from the **Security** tab instead of directly into the **Configure a URI** field, you ensure the following:

- Thecredentials will not be displayed in the **Configure a URI** field of the Add Adapter Service Reference Plug-in dialog box where anyone with access to your computer screen can read them.
- The credentials will not appear in the configuration file that the Add Adapter Service Reference Plug-in generates.

For more information about how to generate a WCF client by using the Add Adapter Service Reference Plug-in, including how to enter a user name and password for the Oracle E-Business Suite, see Retrieving Metadata for Oracle E-Business Suite Operations in Visual Studio.

What Are Best Practices for Setting Credentials in Code?

WCF provides the **ClientCredentials** class to help you configure the credentials that a client communication object, such as a **ChannelFactory**, uses to authenticate itself with a service. By using the **ClientCredentials** class, you ensure that WCF takes whatever authentication mechanisms are specified in that object's channel stack and applies them to the exchange between your client and the service.

Because the Microsoft BizTalk Adapter for Oracle E-Business Suite is hosted in-process with its consuming application, it is not imperative to use the **ClientCredentials** class to set credentials on the client communication objects that the consuming application uses. It is, however, considered good practice to do so.

The Oracle E-Business adapter encourages the use of the **ClientCredentials** class. This property specifies whether the adapter will accept the user name and password for the Oracle database in the connection URI. **AcceptCredentialsInUri** defaults to false, which means that the adapter will throw an exception if the connection URI contains credentials. You can set AcceptCredentialsInUri to true to supply credentials in the connection URI, if required in the client application.

The following example shows how to use the **Credentials** property to set credentials for the Oracle E-Business Suite on a **ChannelFactory**.

```
// Create binding and endpoint
OracleEBSBinding binding = new OracleEBSBinding();
EndpointAddress address = new EndpointAddress("oracleebs://ebs-instance");
// Create the channel factory
ChannelFactory<IRequestChannel> factory = new ChannelFactory<IRequestChannel>(binding, addr
ess);
// Set user name and password
factory.Credentials.UserName.UserName = "myuser";
factory.Credentials.UserName.Password = "mypassword";
// Open the channel factory
factory.Open();
```
The following example shows how to use the **ClientCredentials** class to set credentials for the Oracle E-Business Suite on a WCF client.

```
// Initialize a new client for the SQLEXECUTE operation from configuration
ConcurrentPrograms_ARClient client =
  new ConcurrentPrograms_ARClient("OracleEBSBinding_ConcurrentPrograms_AR");
// Set user name and password
client.ClientCredentials.UserName.UserName = "myuser";
client.ClientCredentials.UserName.Password = "mypassword";
```
// Open the client client.Open();

How Can I Provide for More Secure Data Exchange Across Process Boundaries?

The Oracle E-Business adapter is hosted in-process with the application or service that consumes it. Because the adapter is hosted in-process with the consumer, there is no need to provide security on messages exchanged between the consumer and the Oracle E-Business adapter. However, if the consuming application or service sends messages that contain sensitive database information across a process boundary to another service or client, you should take measures to provide adequate protection for this data in your environment.Windows Communication Foundation (WCF) provides many options for helping to secure messages sent between clients and services. For more information about helping to secure messages sent between clients and services in WCF, see"Securing Services and Clients"at <http://go.microsoft.com/fwlink/?LinkId=89725>.For more general information about security features that WCF provides, see"Windows Communication Foundation Security"at <http://go.microsoft.com/fwlink/?LinkId=89726>.

See Also **Other Resources** Security and [Protection](#page-863-0)

# <span id="page-869-0"></span>**Best Practices**

This section provides best practices that you should follow to more completely protect sensitive data when you use or develop applications that consume the Microsoft BizTalk Adapter for Oracle E-Business Suite.

Security Best Practices for the Connection between the Oracle E-Business Adapter and the Oracle Database

- The Oracle E-Business adapter provides no support for helping to secure communication between it and the Oracle E-Business Suite. You must provide a mechanism to help ensure an adequate level of security for data exchanged between the adapter and the Oracle database.
- Do not provide user name password credentials for the Oracle database in the connection URI. See the following sections for alternative methods of providing credentials to the Oracle E-Business adapter.
- The Oracle E-Business adapter also enables you to use Windows Authentication while connecting to Oracle E-Business Suite to generate metadata and perform operations, either through Visual Studio or BizTalk Server. Before using Windows Authentication, you must perform the steps listed in Connecting to Oracle E-Business Suite Using Windows Authentication.

For more information, see Security Considerations Between Oracle E-Business Suite and the Adapter.

Security Best Practices for Consuming the Oracle E-Business Adapter with BizTalk Server

- You should avoid providing user name password credentials for Oracle E-Business Suite in the connection URI.
- When you use the Consume Adapter Service Add-in, enter the user name password credential for Oracle E-Business Suite from the **Security** tab of the **Configure Adapter** dialog box.
- When you configure the BizTalk WCF-Custom adapter for the Oracle E-Business adapter on a send port, enter the user name password credential for the Oracle databasefrom the **Credentials** tab of the **Configure WCF Custom Transport** dialog box.
- When you configure the BizTalk WCF-Custom adapter for the Oracle E-Business adapter on a receive location, enter the user name password credential for the Oracle databasefrom the **Other** tab of the **Configure WCF Custom Transport** dialog box.
- After exporting a binding file from an application in BizTalk Server, you must manually remove the value of the **OraclePassword** binding property (available in clear text) from the binding file, and then specify it again on each host where the exported binding will be used.
- The Oracle E-Business adapter also enables you to use Windows Authentication while connecting to Oracle E-Business Suite to generate metadata and perform operations, either through Visual Studio or BizTalk Server. Before using Windows Authentication, you must perform the steps listed in Connecting to Oracle E-Business Suite Using Windows Authentication.
- If an application that consumes the Oracle E-Business adapter sends messages that contain sensitive database information across a process boundary to another service or client, ensure that these messages have sufficient security measures applied to provide adequate data protection in your environment.

### For more information, see Security [Considerations](#page-865-0) When Using the Adapter with BizTalk Server.

Security Best Practices for Consuming the Oracle E-Business Adapter with Programming Solutions

- You should avoid providing user name password credentials for the Oracle databasein theconnection URI.
- When you use the Add Adapter Service Reference Visual Studio Plug-in, enter the user name password credential for the Oracle databasefrom the **Security** tab of the **Configure Adapter** dialog box.
- In WCF channel model programming, use the **Credentials** property on the channel factory to set the user name password credential for the Oracle database.
- In WCF service model programming, usethe **ClientCredentials** property on the WCF client to set the user name password credential for the Oracle database.
- If an application that consumes the Oracle E-Business adapter sends messages that contain sensitive database information across a process boundary to another service or client, ensure that these messages have sufficient security measures applied to provide adequate data protection in your environment.
- The Oracle E-Business adapter also enables you to use Windows Authentication while connecting to Oracle E-Business Suite to generate metadata and perform operations, either through Visual Studio or BizTalk Server. Before using Windows Authentication, you must perform the steps listed in Connecting to Oracle E-Business Suite Using Windows Authentication.

For more information see, Security [Considerations](#page-867-0) When Programming on the Adapter.

Security Best Practices for Hosting the Oracle E-Business Adapter in IIS

Hosting the Oracle E-Business adapter in Microsoft Internet Information Services (IIS) as a Web service exposes operations surfaced by the Oracle E-Business adapter to Web clients. These operations might involve exchanging sensitive data over the Internet, so you should take measures to help ensure that this data is as secure as possible.

WCF provides two standard bindings for HTTP transport: the **BasicHttpBinding** provides basic HTTP transport with no security mechanisms; the **WSHttpBinding** supports both transport-level and message-level security mechanisms.

You can either use the **BasicHttpBinding** over an HTTPS connection, or use the **WSHttpBinding** to help protect your data. The WCF LOB Adapter SDK includes the WCF LOB Adapter Service Development Wizard to generate WCF servicefor LOB artifacts.This wizard only supports use of **BasicHttpBinding**.

You can also develop a custom HTTP binding to leverage additional security mechanisms that your environment provides. For more information about the security features that WCF provides, see "Securing Services and Clients" at <http://go.microsoft.com/fwlink/?LinkId=89725>.

Security Best Practices for WCF Diagnostic Tracing and Message Logging

WCF supports diagnostic tracing and message logging. You configure diagnostic tracing and message logging either through configuration files or by using Windows Management Instrumentation (WMI). Depending on theconfiguration options you set, WCF diagnostic tracing or message logging can emit sensitive information to log files, where it could potentially be exposed to observation by unauthorized users.

Follow the recommendations provided in the WCF documentation to mitigate potential security threats exposed by enabling these features. At a minimum, you should observe the following best practices for diagnostic tracing and message logging:

- Do not enable "verbose" or "information" tracing in a production environment. This may lead to performance degradation. However, you must enable "warning" and "error" tracing in a production environment. If you enable tracing, you must take proper security measures to protect your data. See the WCF documentation for more information.
- Ensure that log files and configuration files are protected by access control lists (ACLs).

The following warnings apply specifically to the messages that are exchanged between a client application and the Oracle E-Business adapter:

- WCF diagnostic tracing can log the header (but not the body) of messages exchanged with the Oracle E-Business adapter. Because the message action is in the message header, this reveals the operations invoked on the Oracle E-Business adapter by the client.
- If WCF messagelogging is enabled and **logMessagesAtServiceLevel** is **true**, the message header (but not the message body) of messages exchanged between the adapter client and the Oracle E-Business adapter are logged. Because the message action is in the message header, this reveals the operations that the client invoked on the Oracle E-Business adapter. If **logEntireMessage** is also **true**, the message body will belogged.This can reveal sensitive database

For more information about improving security when you enable diagnostic tracing, see "Security Concerns and Useful Tips for Tracing"at <http://go.microsoft.com/fwlink/?LinkId=89796>.For moreinformation about improving security when you enable message logging, see "Security Concerns for Message Logging" at <http://go.microsoft.com/fwlink/?LinkId=89797>.

See Also **Other Resources** Security and [Protection](#page-863-0)

## **Development**

Development

The Microsoft BizTalk Adapter for Oracle E-Business Suite is a Windows Communication Foundation (WCF) binding. Client applications can consume the Oracle E-Business adapter to invoke operations on<br>Oracle E-Business Suite a

- Through a physical port binding in a BizTalk Server solution.
- By invoking methods on an instance of a client proxy.
- By sending SOAP messages over a channel instancein codethat uses the WCF channel model.

The following table:

- Lists the different operations that can be performed on Oracle E-Business Suite using the Oracle E-Business adapter.
- Provides links to thetopics containing information about performing thetask using thechosen approach (BizTalk Server,WCF service model or WCF channel model).

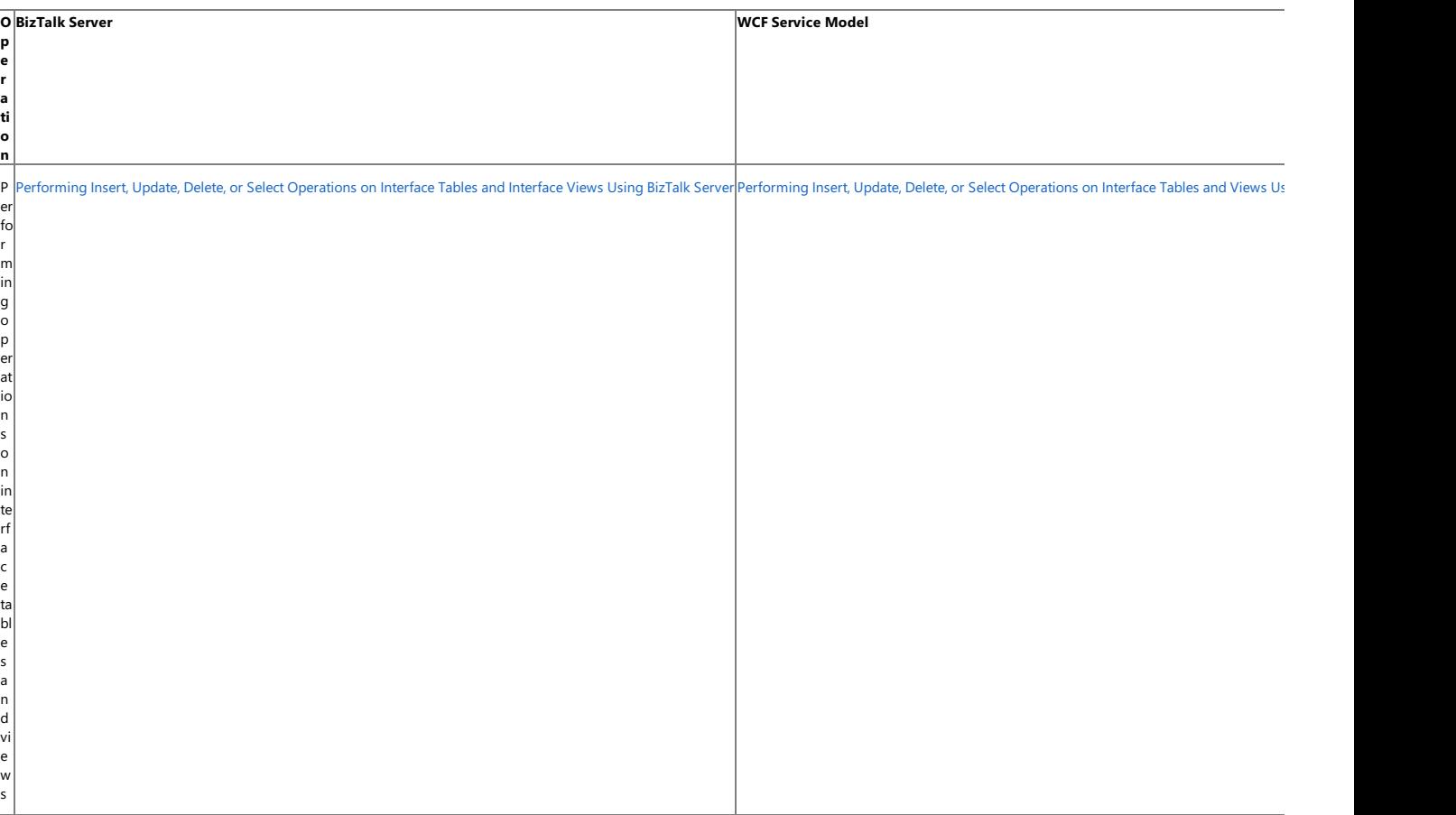

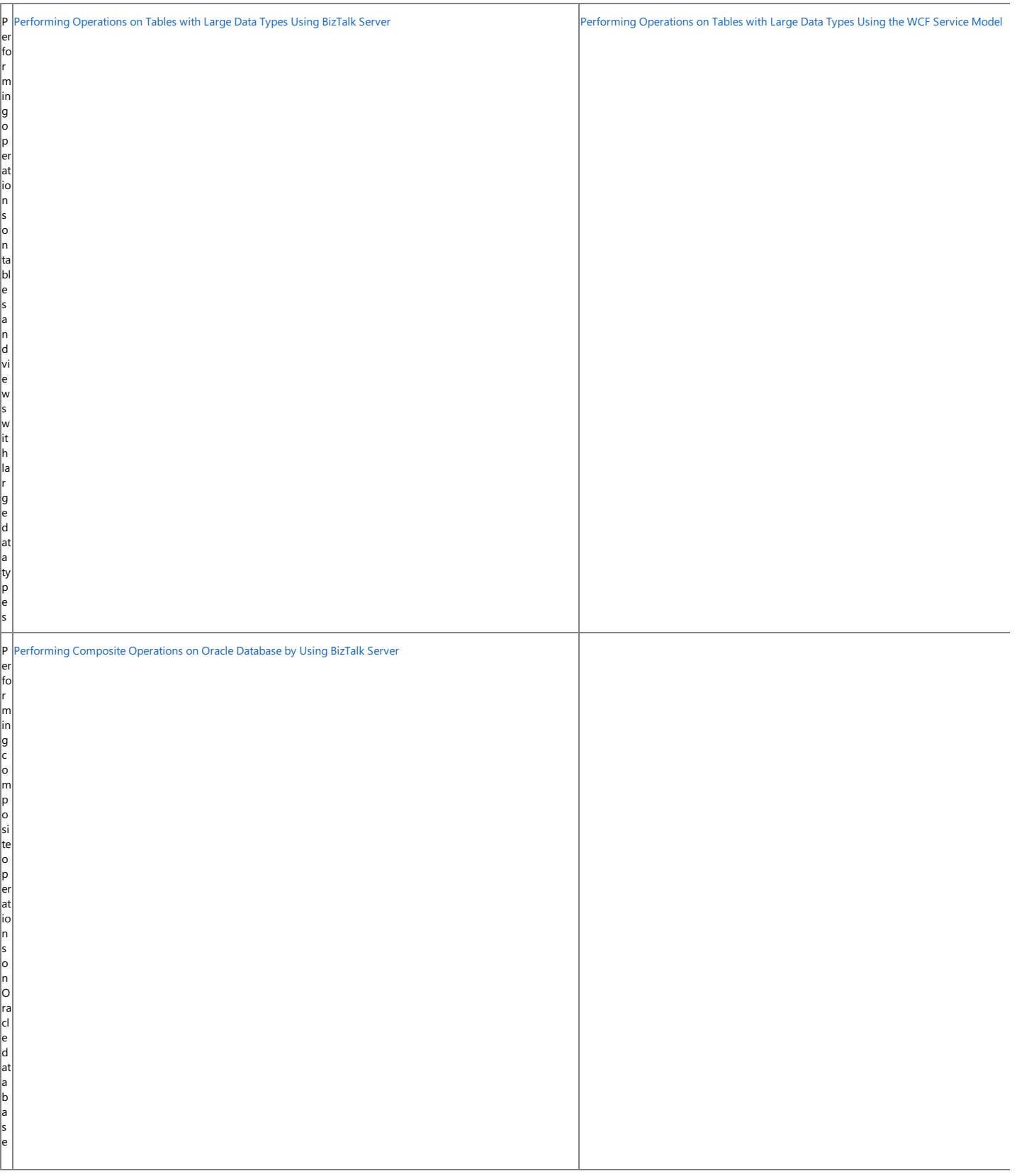

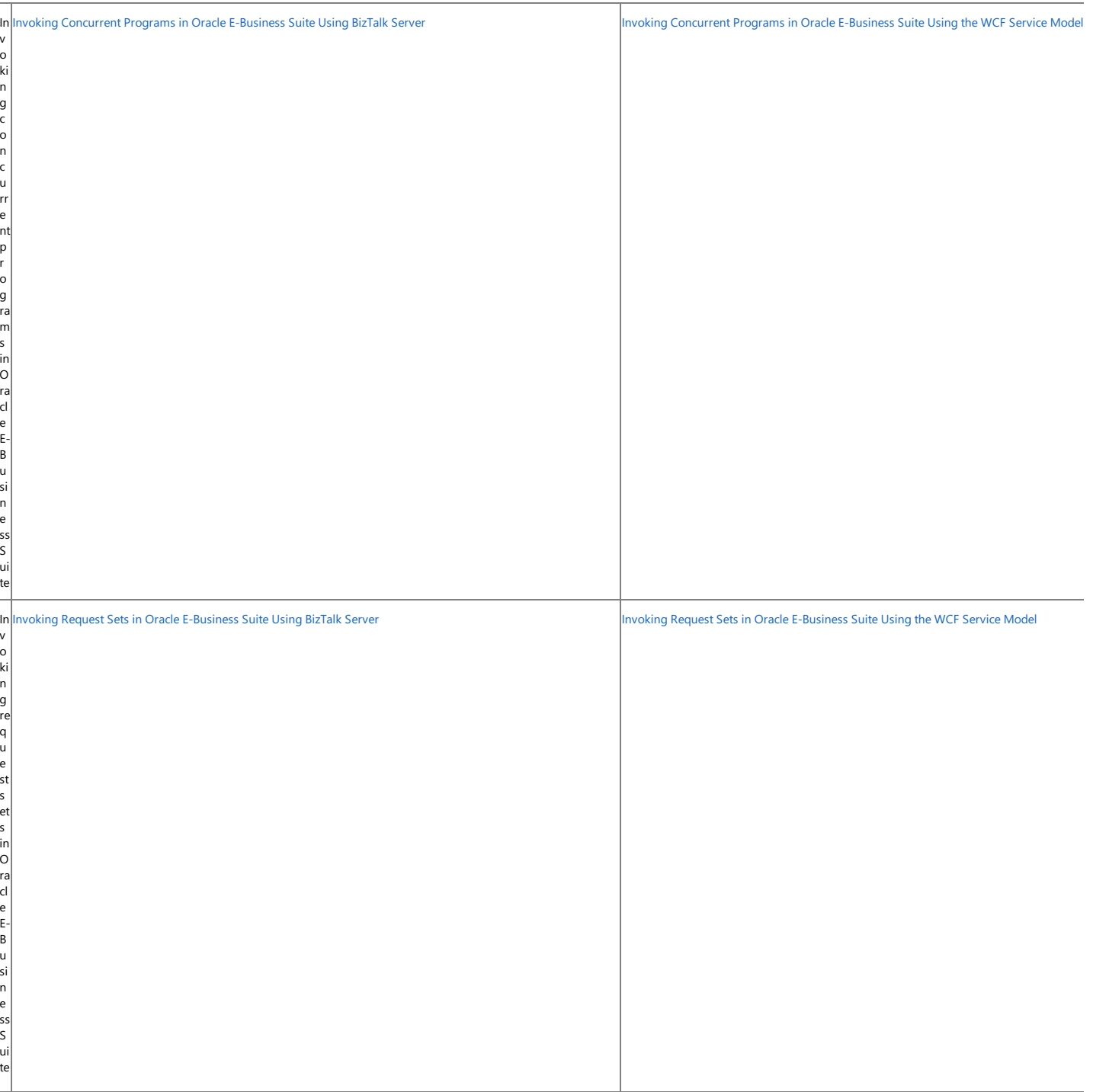

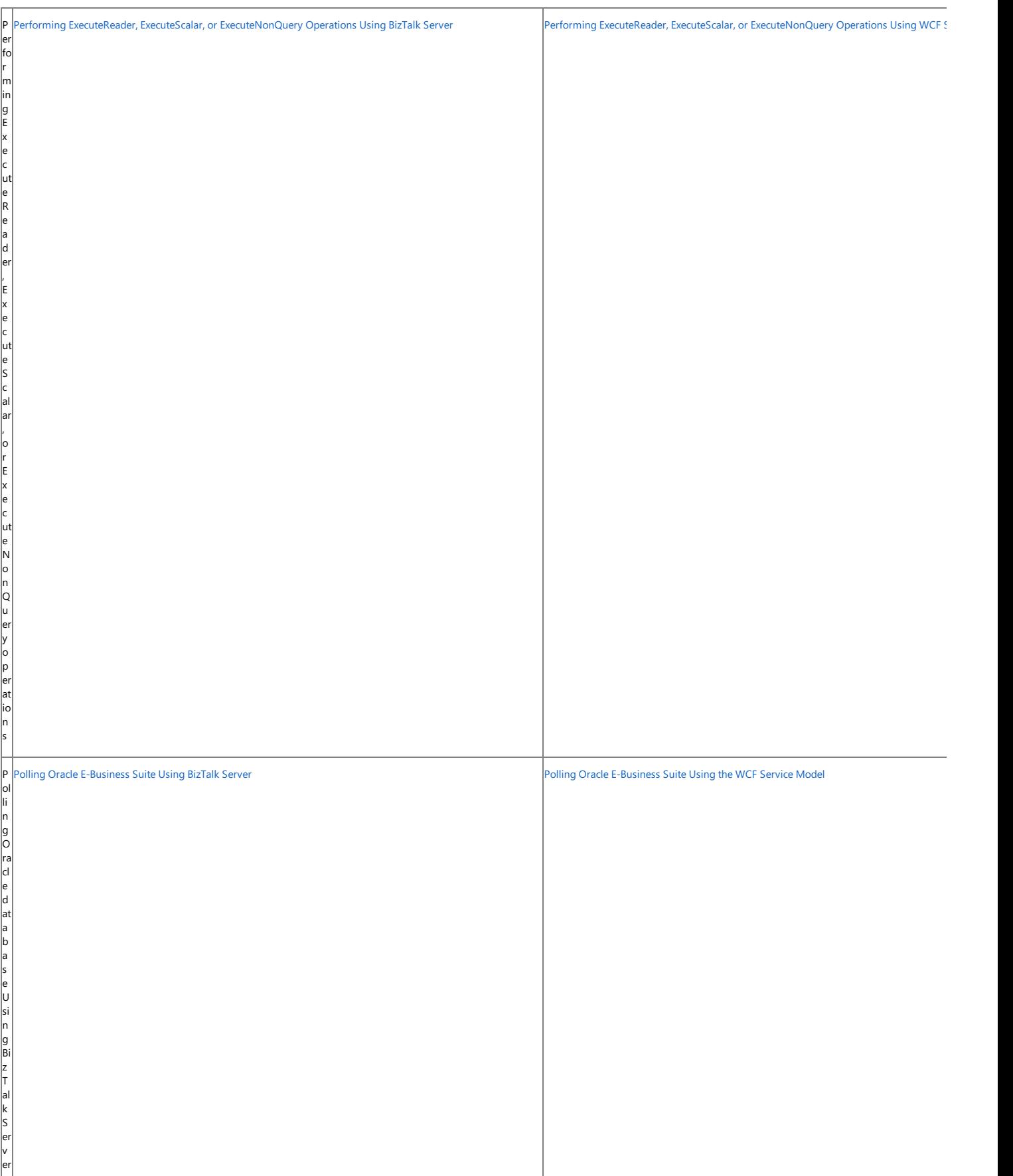

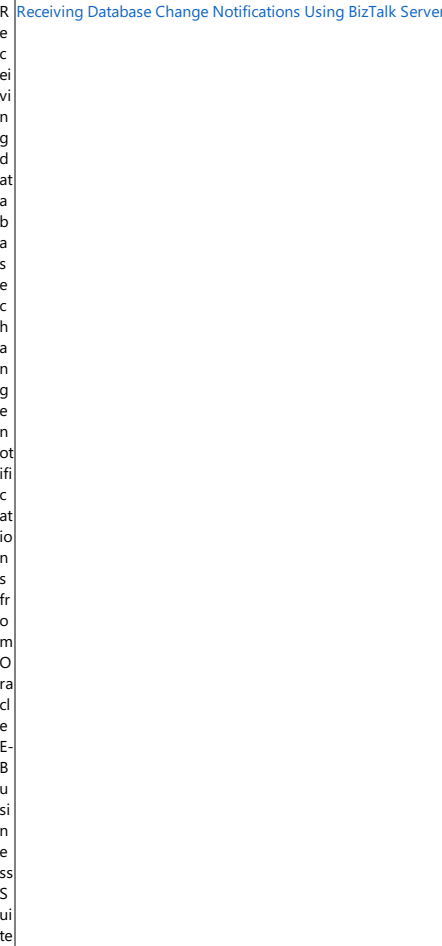

Receiving Database Change [Notifications](#page-1120-0) Using the WCF Service Model

The topics in this section provide information, procedures, and examples to help you develop applications that consume the Oracle E-Business adapter in both BizTalk Server and .NET programming solutions. The topics also provide information on other key aspects of using the adapters such as:

- Connecting to the Oracle E-Business Suite.
- Retrieving metadata from the OracleE-Business Suite.
- Using binding properties to configure the adapter.

#### In This Section

- **Establishing a Connection to the Oracle E-Business Suite**
- Retrieving Metadata for [OracleE-Business](#page-887-0) Suite Operations in Visual Studio
- Working with BizTalk Adapter for [OracleE-Business](#page-924-0) Suite Binding Properties
- Receiving Polling-based [Data-changed](#page-939-0) Messages
- **Before Developing Applications Using the Oracle E-Business Suite Adapter**
- Developing BizTalk [Applications](#page-946-0)
- Developing [Applications](#page-1073-0) By Using the WCF Service Model
- Developing [Applications](#page-1129-0) by Using the WCF Channel Model
- Using the Oracle E-Business Adapter with Microsoft Office SharePoint Server
- **[Samples](#page-1154-0)**
- [How](#page-1156-0) Do I?

## <span id="page-877-0"></span>**Establishing a Connection to the Oracle E-Business Suite**

The Microsoft BizTalk Adapter for Oracle E-Business Suite is a Windows Communication Foundation (WCF) custom binding. As such, it enables communication to Oracle E-Business Suite through a WCF endpoint address. In WCF the endpoint address identifies the network location of a service and is typically expressed as a Uniform Resource Identifier (URI). The Oracle E-Business adapter expresses this location as a connection URI, which contains properties that the Oracle E-Business adapter uses to establish a connection to Oracle E-Business Suite. You must specify a connection URI when you:

- Create a channel factory or a channel listener using the WCF channel model or when you create a WCF client or service host using the WCF service model.
- Createa physical port binding in a BizTalk Server solution.
- Usethe Add Adapter Service Reference Visual Studio Plug-in to generatea WCF client class or WCF serviceinterfacefor a WCF service model solution.
- Use the Consume Adapter Service BizTalk Project Add-in to retrieve message schemas from the Oracle E-Business adapter for a BizTalk Server solution.
- Use the ServiceModel Metadata Utility tool (svcutil.exe) to generate a WCF client class or WCF service interface for a WCF service model solution.

The Oracle E-Business adapter supports two ways of establishing a connection to the underlying Oracle database:

**Using tnsnames.ora**. In this approach, the connection URI provided by the adapter client contains only the net service name specified in the tnsnames.ora file. The adapter extracts the connection parameters such as server name, service name, port number, etc. from the net service name entry in the file. To use this approach, the computer running the Oracle client must be configured to include the net service name for the Oracle database in the tnsnames.ora file.

### **Important**

Due to an Oracle Client limitation, the **DataSourceName** parameter (net service name) in the [connection](#page-880-0) URI cannot c ontain more than 39 characters if you are performing operations in a transaction. Therefore, make sure that the value s pecified for the **DataSourceName** parameter is less than or equal to 39 characters if you will be performing operation s in a transaction.

**Without using tnsnames.ora**. In this approach, the adapter clients specify the connection parameters directly in the connection URI. This does not require the net service name to be present in the tnsnames.ora file on the client computer. This approach does not even require the tnsnames.ora file to be present on the client computer.

### **Important**

This mode of connectivity is not supported if you are performing operations in a transaction.This is dueto a limitation of Oracle Client.

The topics in this section describe how to establish a connection between the Oracle E-Business adapter and Oracle E-Business Suite by providing you with:

- Information about configuring the Oracle client (required only if using the tnsnames.ora to establish the connection.)
- Information about the connection properties and the structure of the Oracle E-Business Suite connection URI.
- Links to topics that show how to specify a connection URI by using the Oracle E-Business adapter.
- Information about connecting to Oracle E-Business Suite using Windows Authentication.

In This Section

- [Configuring](#page-879-0) the Oracle Client
- The Oracle E-Business Suite Connection URI
- **Connecting to Oracle E-Business Suite Using Windows Authentication**

# <span id="page-879-0"></span>**Configuring the Oracle Client**

## **Important**

This topic is relevant only if you are using tnsnames.ora to connect to the Oracle database.

To establish a connection to the Microsoft BizTalk Adapter for Oracle E-Business Suite, the adapter connects to the underlying Oracle database through the Oracle client installed on your computer. The Oracle E-Business adapter passes the net service name that you specify in the connection URI to the Oracle client to establish a connection to Oracle E-Business Suite. The net service name is an alias that the Oracle client uses to acquire connection information for the target Oracle database service.

The Oracle client resolves the net service name according to the naming method that it is configured to use. You use the Oracle Net Configuration Assistant to configure the naming methods to be used by the Oracle client. The Oracle E-Business adapter supports the Local Naming method for connecting to Oracle E-Business Suite. This method uses a local file, tnsnames.ora, to resolve the net service name.

The tnsnames.ora file associates net service names with connect descriptors that contain the information that the Oracle client needs to establish a connection to a specific Oracle database service (instance). The following is a sample entry from tnsnames.ora.

```
ADAPTER =
  (DESCRIPTION =
    (ADDRESS_LIST =
      (ADDRESS = (PROTOCOL = TCP)(HOST = yourOracleServer)(PORT = 1521))
    )
    (CONNECT_DATA =
      (SERVICE_NAME = yourOracleDatabaseServiceName)
    )
  )
```
In this sample entry, ADAPTER is the net service name. The connect descriptor specifies address information and the service name of the Oracle database service associated with ADAPTER. You can use the Oracle Net Configuration Assistant to create and configure net service names in tnsnames.ora. After you have configured the net service name, you can specify it in a connection URI as in the following example.

```
oracleebs://ADAPTER
```
For more information about using the Oracle Net Configuration Assistant and about tnsnames.ora, see the Oracle Database Net Services Administrator's Guide. Consult your database administrator about configuration details for your specific installation.

See Also **Other Resources** Establishing a Connection to the Oracle E-Business Suite

## <span id="page-880-0"></span>**The Oracle E-Business Suite Connection URI**

The Microsoft BizTalk Adapter for Oracle E-Business Suite connection URI contains properties that the adapter uses to establish a connection to Oracle E-Business Suite, and essentially the underlying Oracle database. The Oracle E-Business adapter supports two ways of connecting to the underlying Oracle database: using tnsnames.ora and without using tnsnames.ora. Based on the kind of connectivity approach, the format of the connection URI is also different. This topic provides information about the Oracle connection URI and also provides links to other topics that explain how to specify a URI in different programming scenarios.

Oracle E-Business Suite is an application layer that interfaces with an underlying Oracle database, and is categorized into different applications such as Financials and HR, based on the different needs within an organization. Each of these applications provides various "forms" that enable users to enter data into the underlying Oracle database. Access to these forms is restricted by associating users with an application context that comprises the organization ID to which a user belongs, the "responsibility" associated with the user, and the name of the Oracle E-Business Suite application that the user wants to invoke. Even though the adapter connects directly to the underlying database and does not use forms to interface with the Oracle E-Business Suite, setting the application context is mandatory when performing operations on the Oracle E-Business Suite artifacts. So, to connect to the Oracle E-Business suite, and the underlying Oracle database, using the Oracle E-Business adapter, you must:

- Specify a connection URI to connect to Oracle E-Business Suite and the underlying Oracle database. While establishing a connection, you can choose to specify the credentials for Oracle E-Business Suite or the underlying Oracle database.
- Set the application context for the user. The Oracle E-Business adapter exposes certain binding properties that accept the credentials and the responsibility. For more information about these binding properties, see Working with BizTalk Adapter for Oracle E-Business Suite Binding Properties. For more information about setting the application context, see Setting [Application](#page-779-0) Context.

This section provides information about how to specify the connection URI to connect to the underlying database using tnsnames.ora and without using tnsnames.ora. Italso provides information about using theconnection URI to connect to Oracle E-Business Suite.

The Connection URI to Connect to the Underlying Oracle Database Using tnsnames.ora

## **Important**

- For this approach, you must add the net service name entry in the tnsnames.ora file on the computer with the adapter c lient installed. For more information about the net service name entry, see [Configuring](#page-879-0) the Oracle Client.
- **•** Due to an Oracle Client limitation, the **DataSourceName** parameter (net service name) in the connection URI cannot c ontain more than 39 characters if you are performing operations in a transaction. Therefore, make sure that the value s pecified for the **DataSourceName** parameter is less than or equal to 39 characters if you will be performing operation s in a transaction.

The connection URI can contain an Oracle net service name that is used to identify the Oracle E-Business Suite service with which you want to connect. The Oracle client resolves the Oracle net service name that you provide in the connection URI to connection information for an Oracle E-Business Suite service, according to a hierarchy of Oracle naming methods that you configure it to use. One common naming method is called local naming. In local naming, the Oracle client uses a file called tnsnames.ora to resolve the Oracle net service name.

A typical endpoint address URI in WCF is represented as: scheme://userauthparams@hostinfoparams, where:

- scheme is the scheme name.
- userauthparams is a name-value collection of parameters required for user authentication by the endpoint.
- hostinfoparams is information required to establish the connection to the host; for example, a net service name.

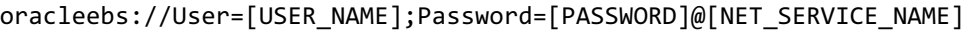

The following table explains the properties contained in the connection URI.

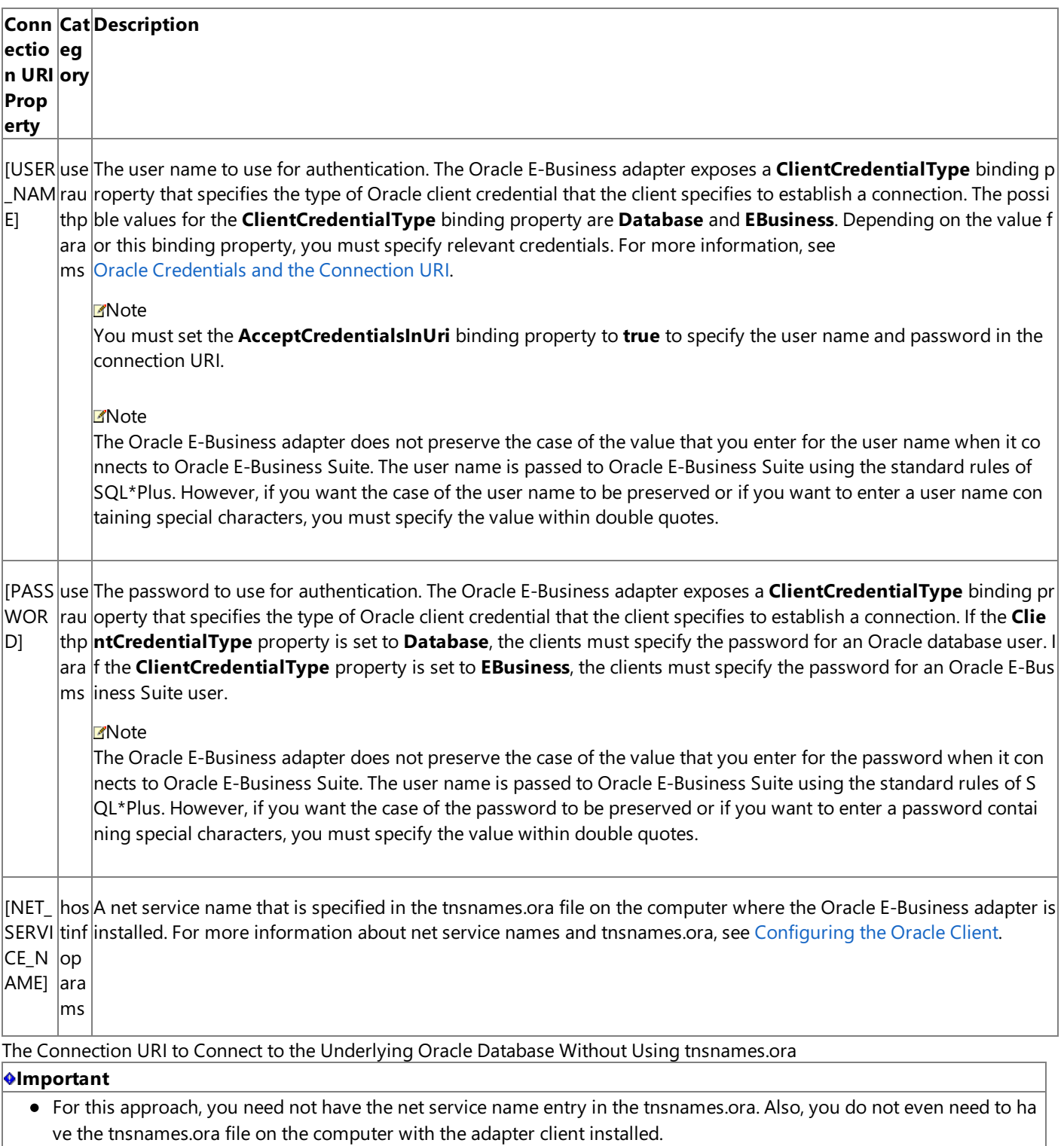

• This mode of connectivity is not supported if you are performing operations in a transaction. This is due to a limitation of Oracle Client.

A typical endpoint address URI in WCF is represented as: scheme://userauthparams@hostinfoparams, where:

- scheme is the scheme name.
- userauthparams is a name-value collection of parameters required for user authentication by the endpoint.

• hostinfoparams is information required to establish the connection to the host; for example, server name, port number, etc.

The Oracle E-Business adapter connection URI adheres to this basic format and is implemented as follows:

oracleebs://User=[USER\_NAME];Password=[PASSWORD]@[SERVER\_NAME]:[PORT\_NUMBER]/[SERVICE\_NAME] /[SERVICE\_TYPE]

The following table explains the properties contained in the connection URI.

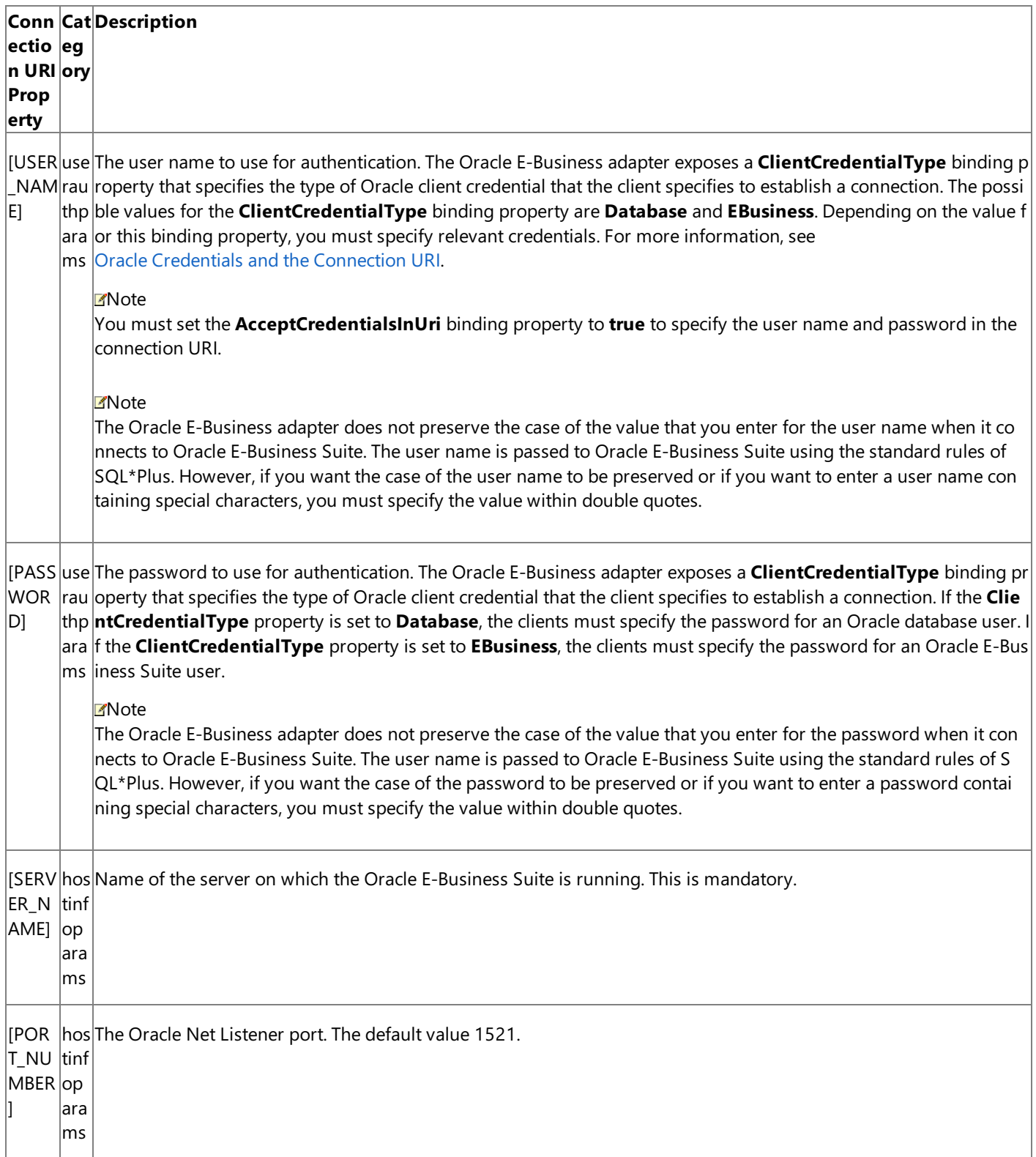

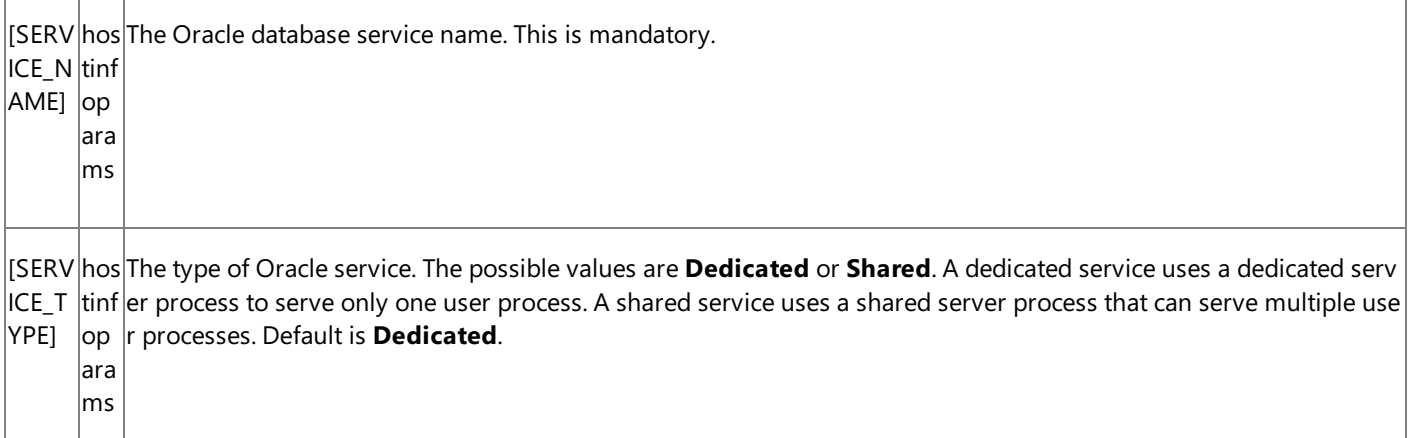

<span id="page-883-0"></span>Oracle Credentials and the Connection URI

By default, the Oracle E-Business adapter throws an exception when the Oracle credentials are specified in the connection URI. This is because these credentials are represented as plain text in the connection URI, and this poses a security risk. You can set the **AcceptCredentialsInUri** binding property to control whether the connection URI can contain credentials for the Oracle database. If the **AcceptCredentialsInUri** property is **false**, which is the default, the Oracle E-Business adapter throws an exception if the connection URI contains Oracle credentials; if the property is **true**, no exception is thrown.

### **Important**

Due to the security risks posed by passing credentials in strings as plain text, you should avoid specifying Oracle database co nnection credentials in the connection URI. For more information about how to more securely provide credentials for the Ora cle database, see Security and [Protection](#page-863-0).

You may also choose to specify either the database credentials or the Oracle E-Business Suite credentials for establishing a connection to Oracle E-Business Suite. The adapter exposes three binding properties to enable this behavior: **ClientCredentialType**, **OracleUserName**, **OraclePassword**.

The possiblevalues for the **ClientCredentialType** binding property are **Database** and **EBusiness**.

- **If the ClientCredentialType** property is set to **Database**, the clients must specify the database credentials.
- **If the ClientCredentialType** property is set to **EBusiness**, the clients must specify the Oracle E-Business Suite credentials. In this case, the adapter clients must also specify the database credentials for the **OracleUserName** and **OraclePassword** binding properties.

### **Important**

In scenarios where the adapter clients specify the database credentials to connect to Oracle E-Business Suite by setting the CI **ientCredentialType** binding property to **Database**, but invoke an Oracle E-Business Suite artifact, the values specified for **O racleUserName** and **OraclePassword** binding properties are used for setting the application context. Setting the applicatio n context is mandatory for invoking artifacts in Oracle E-Business Suite. For more information about setting the application c ontext, see Setting [Application](#page-779-0) Context.

Using Reserved Characters in the Connection URI

The Oracle E-Business adapter does not support specifying a connection URI that has special characters for any of the parameter values. If the connection parameter values contain special characters, make sure you do one of the following:

- If you are specifying the URI in Visual Studio using Add Adapter Service Reference Plug-in or Consume Adapter Service Add-in, you must specify them as-is in the URI Properties tab, that is, without using any escape characters. If you specify the URI directly in the **Configure a URI** field and theconnection parameters contain reserved characters,you must specify the connection parameters using proper escape characters.
- If you are specifying the URI while creating a send or receive port in BizTalk Server Administration console, and the connection parameters contain reserved characters, you must specify the connection parameters using proper escape characters.

### Using the Connection URI to Connect to Oracle E-Business Suite

The following is an example of a connection URI for Oracle E-Business adapter using tnsnames.ora.

oracleebs://ADAPTER

In this example, ADAPTER is a net service name that is associated with the SERVICE NAME and connection information for the target Oracle database in tnsnames.ora.

The following is an example of a connection URI for Oracle E-Business adapter without using tnsnames.ora.

oracleebs://yourOracleServer:1521/yourOracleDatabaseServiceName/Dedicated

In this example, the server name is "yourOracleServer" and the service name is "yourOracleDatabaseServiceName".

For information about how to establish a connection to Oracle E-Business Suite when you:

- Usethe Consume Adapter Service BizTalk Project Add-in or the Add Adapter Service Reference Visual Studio Plug-in, see Connecting to the Oracle E-Business Suite in Visual Studio.
- Configure a send port or receive port (location) in a BizTalk Server solution, see Manually Configuring a Physical Port Binding to the Oracle E-Business Adapter.

See Also **Concepts** [Configuring](#page-879-0) the Oracle Client **Other Resources** Establishing a Connection to the Oracle E-Business Suite

# <span id="page-885-0"></span>**Connecting to Oracle E-Business Suite Using Windows Authentication**

The Oracle E-Business adapter enables adapter clients to use Windows Authentication to establish a connection with the Oracle E-Business Suite. To use Windows Authentication adapter clients must specify a "/" for user name and leave the password blank. For more information about connecting to the Oracle E-Business Suite using Windows Authentication, see Connecting to the Oracle E-Business Suite in Visual Studio.

To use Windows Authentication, you must do the following:

- If the **ClientCredentialType** property is set to **Database**, specify "/" for the user nameand leavethe password blank to connect to the Oracle E-Business Suite.
- **If the ClientCredentialType** property is set to **EBusiness**, specify the Oracle E-Business Suite credentials to connect. Also,you must specify "/" for the **OracleUserName** binding property and leavethe **OraclePassword** binding property blank.

To enable adapter clients to use Windows Authentication to connect to an Oracle database, you must perform the following tasks on the computer running the Oracle database.

1. Make sure that the  $\text{sqrt}$  net. ora file on both the client and the server, available under ORACLE\_BASE\ORACLE\_HOME\network\admin\sqlnet.ora, has thefollowing entry:

SQLNET.AUTHENTICATION\_SERVICES= (NTS)

- 2. Connect to the Oracle database as SYSDBA.
- 3. Create the Windows user as an external user in Oracle database. Note that the user name must be in upper case.

CREATE USER "OPS\$<DOMAIN\_NAME>\<USER\_NAME>" IDENTIFIED EXTERNALLY;

4. Grant privileges to the user.

GRANT CONNECT,RESOURCE TO "OPS\$<DOMAIN\_NAME>\<USER\_NAME>";

5. The Oracle E-Business Suite artifacts are available under the APPS schema. To enable the newly created user, logging in using Windows Authentication, to access the Oracle E-Business Suite artifacts, the user's schema must be changed to the APPS schema. You can add the following SQL command to the logon script that changes the user's default schema to APPS when the user logs on.

alter session set current schema=APPS;

6. Even though you changed the schema of the user to APPS schema, you will still not be able to see Oracle E-Business Suite artifacts while browsing and generating metadata using the Oracle E-Business adapter. This is because the newly created user does not have permissions for the APPS schema. Makesureyou provided permission for the APPS schema for the newly created user.

# <span id="page-887-0"></span>**Retrieving Metadata for Oracle E-Business Suite Operations in Visual Studio**

The Microsoft BizTalk Adapter for Oracle E-Business Suite provides three Visual Studio components that you can use to help you develop solutions using the adapter:

- Consume Adapter Service BizTalk Project Add-in
- Add Adapter Metadata Wizard
- Add Adapter Service Reference Visual Studio Plug-in

Adapter clients must use these components to connect to Oracle E-Business Suite, and then generate metadata for the operations they want to perform. All these Visual Studio components simplify development by:

- Providing a Microsoft Windows interface through which you can browse and search for operations that you want to use in your solution.
- $\bullet$  Retrieving metadata exposed by the adapter for these target operations.
- Converting that metadata, which is expressed as a Web Services Description Language(WSDL) document by theadapter, into a form that you can use in your solution (XSD message schemas for BizTalk projects or a .NET object representation of a service contract for the WCF service model) and adding it to your project.

This section provides instructions about how to use the Consume Adapter Service Add-in, the Add Adapter Metadata Wizard, and the Add Adapter Service Reference Plug-in.

## **Note**

If you have created a solution using the adapter on a particular version of Oracle E-Business Suite, and now want to deploy t he solution on a different version of Oracle E-Business Suite then you should test the solution before deploying it. You might face issues while deploying the solution on a different version of Oracle E-Business Suite because the metadata of the underl  $y$ ing artifact might be different. To resolve this issue, you should regenerate the metadata using the adapter on the same vers ion of Oracle E-Business Suite on which you intend to deploy the solution.

## In This Section

- Connecting to the Oracle E-Business Suite in Visual Studio
- **Browsing, Searching, and Retrieving Metadata for Oracle E-Business Operations**

## <span id="page-888-0"></span>**Connecting to the Oracle E-Business Suite in Visual Studio**

This section provides information about how to use the Consume Adapter Service Add-in, the Add Adapter Metadata Wizard, and the Add Adapter Service Reference Plug-in.

- The **Consume Adapter Service BizTalk Project Add-in** is availablein BizTalk Server projects. You usethe Consume Adapter Service Add-in to generate message schemas (XSDs) for operations that you want to target in your BizTalk solution. For more information about developing solutions with BizTalk Server, see Developing BizTalk [Applications.](#page-946-0)
- The **Add Adapter Metadata Wizard** is availablein BizTalk Server projects. You usethe Add Adapter Metadata Wizard to generate message schemas (XSDs) for operations that you want to target in your BizTalk solution. For more information about developing solutions with BizTalk Server, see Developing BizTalk [Applications](#page-946-0).

#### **Note**

Because the Oracle E-Business adapter is exposed both as a WCF-Custom binding and as BizTalk adapter, you can use e ither the Consume Adapter Service Add-in or the Add Adapter Metadata Wizard from a BizTalk project to connect to Or lacle F-Business Suite.

The **Add Adapter Service Reference Visual Studio Plug-in** is availablein non-BizTalk programming projects. You use the Add Adapter Service Reference Plug-in to generate a WCF client class or a WCF service callback interface when you develop solutions using the WCF service model. For more information about developing solutions with the WCF service model, see Developing [Applications](#page-1073-0) By Using the WCF Service Model.

To usethe Consume Adapter Service Add-in, the Add Adapter Metadata Wizard, or the Add Adapter Service Reference Plug-in, you must first connect to the Oracle E-Business Suite. All three methods present a dialog box through which you configure a connection by setting the following:

- **Connection parameters**. These are the parameters that are used to build the connection URI. You must specify a data source(Oracle net service name).
- **User name password credentials for the Oracle E-Business Suite**.Theseare used to authenticateyou on the Oracle E-Business Suite when the connection is established. You must specify a user name and password.

#### **Important**

At this stage, you can specify the credentials for the Oracle E-Business Suite or the underlying Oracle database. To conn ect and generate metadata you can specify any credentials. However, while performing operation to invoke an Oracle E -Business Suite artifact, you must specify the Oracle E-Business Suite credentials because they are required to set the a pplication context for the Oracle E-Business Suite application you want to invoke. For more information about setting a pplications context, see Setting [Application](#page-779-0) Context.

**Binding properties**. Binding properties are optional at design-time, that is, while generating metadata for operations. For more information about binding properties, see

Working with BizTalk Adapter for Oracle E-Business Suite Binding Properties.

At a minimum, when you configure the connection to the Oracle database, you only have to specify binding properties and connection parameters that are needed to establish the connection and that affect the metadata returned by the Oracle Database adapter for the operations you want to target. However, you might also want to specify values for any additional binding properties and connection parameters that will be used at run time.This is because:

- The Consume Adapter Service Add-in creates a BizTalk port binding file from the binding properties and connection parameters that you specify when you configure the connection, and adds this file to your project. Later, you can use this binding file to create a port in the BizTalk Server Administration console. For more information about the binding file, see [Configuring](#page-977-0) a Physical Port Binding Using a Port Binding File.
- The Add Adapter Service Reference Plug-in creates an app.config file from the binding properties and connection

properties that you specify when you configure the connection, and adds this file in your project directory.

In This Section

- **Connecting to Oracle E-Business Suite in Visual Studio Using Consume Adapter Service Add-in**
- **Connecting to Oracle E-Business Suite in Visual Studio Using Add Adapter Metadata Wizard**
- Connecting to Oracle E-Business Suite in Visual Studio Using Add Adapter Service Reference Plug-in

See Also

**Other Resources**

Retrieving Metadata for Oracle E-Business Suite Operations in Visual Studio

## <span id="page-890-0"></span>**Connecting to Oracle E-Business Suite in Visual Studio Using Consume Adapter Service Add-in**

The Consume Adapter Service Add-in is installed when you install WCF LOB Adapter SDK.The Consume Adapter Service Addin loads all the WCF-Custom bindings installed on the computer. To connect to Oracle E-Business Suite using the WCF-based OracleE-Business adapter in a BizTalk project,you must usethe **oracleEBSBinding**.

This topic provides instructions on how to use the Consume Adapter Service Add-in.

Connecting to Oracle E-Business Suite Using the Consume Adapter Service Add-in

Perform the following steps to connect to Oracle E-Business Suite using the Consume Adapter Service Add-in.

To connect to Oracle E-Business Suite

- 1. To connect using the Consume Adapter Service Add-in in a BizTalk solution:
	- a. Create a BizTalk project using Visual Studio.
	- b. Right-click the project in Solution Explorer, point to **Add**,and then click **Add Generated Items**.
	- c. In the **Add Generated Items** dialog box, do thefollowing:

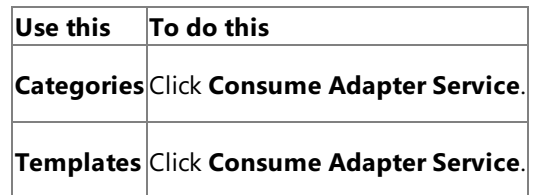

- d. Click **Add**.The Consume Adapter Service Add-in opens.
- 2. From the **Select a binding** drop-down list, select **oracleEBSBinding** and click **Configure**.
- 3. In the **Configure Adapter** dialog box,click the **Security** tab,and from the **Client credential type** drop-down list box, select **Username** and specify the user name and password to connect to the Oracle E-Business Suite.

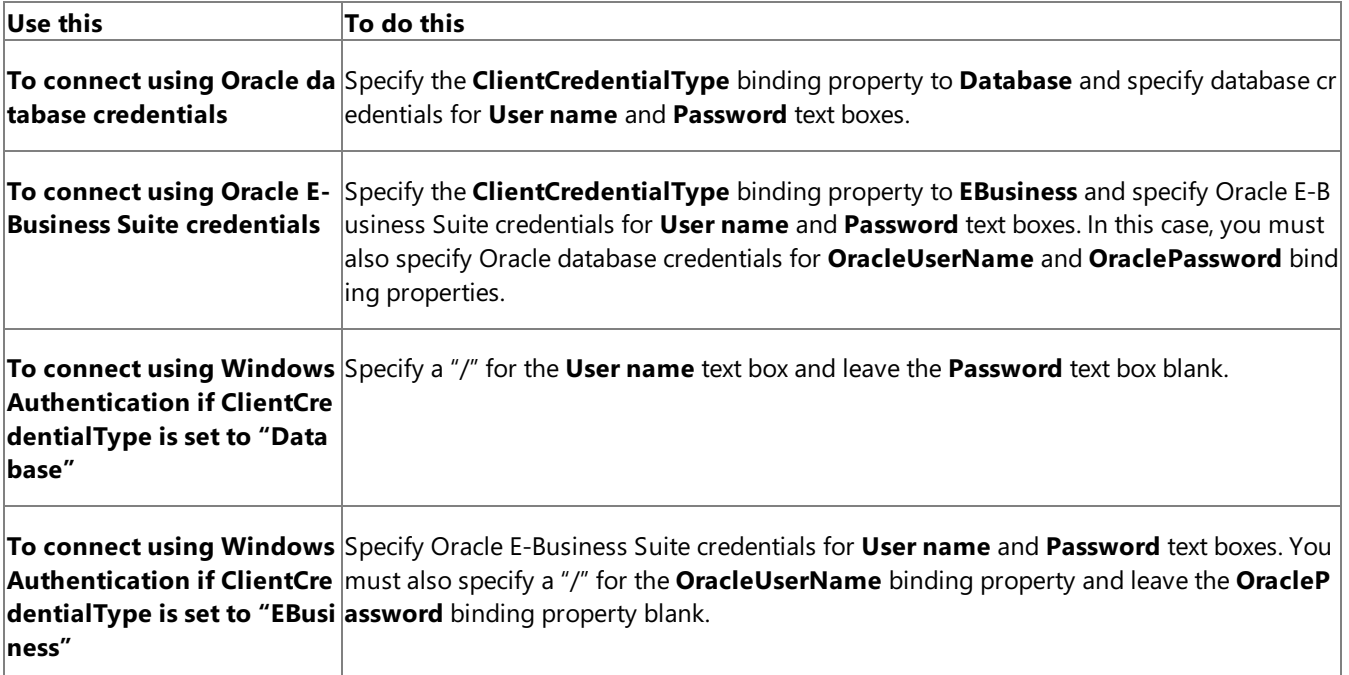

4. Click the URI Properties tab, and specify values for the connection parameters. For more information about the connection URI for the Oracle E-Business adapter, see The Oracle E-Business Suite Connection URI.

**Note**

If theconnection parameters contain any reserved characters,you must specify them as-is in the **URI Properties** tab, t hat is, without using any escapecharacters. However, if you specify the URI directly in the **Configure a URI** field and th  $|e$  connection parameters contain reserved characters, you must specify the connection parameters using proper escape characters.

- 5. Click the **Binding Properties** tab, and then specify values for the binding properties, if any, required by the operations you want to target. For more information about binding properties, see Working with BizTalk Adapter for Oracle E-Business Suite Binding Properties.
- 6. Click **OK**.
- 7. Click **Connect**. After the connection is established, the connection status is shown as **Connected**.

The following figure shows the Consume Adapter Service Add-in immediately after the connection is established.

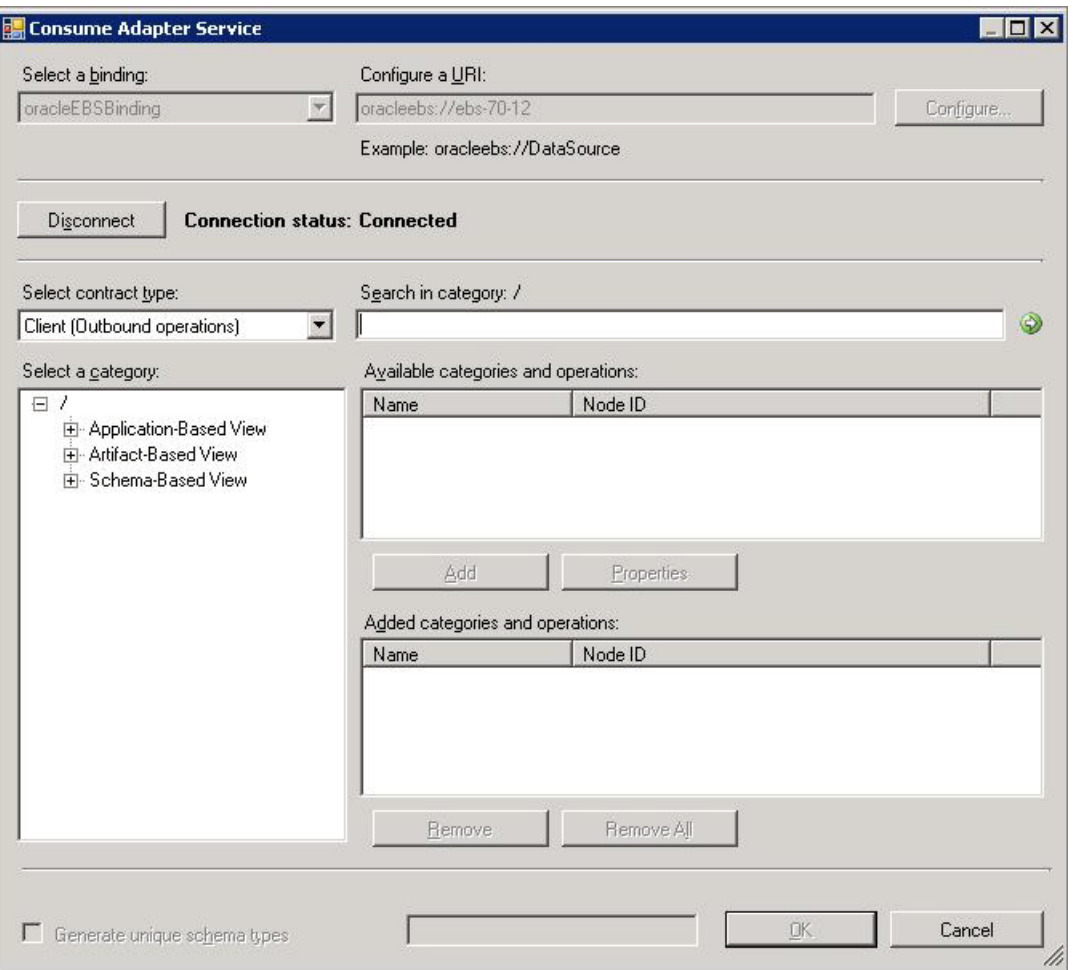

The Consume Adapter Service Add-in displays different nodes containing various operations that can be performed on the Oracle E-Business Suite and the Oracle database. For more information on how the metadata is categorized under the various nodes, see How Does the Adapter Surface Oracle E-Business Suite Metadata?.

See Also

**Concepts** Connecting to Oracle E-Business Suite Using Windows Authentication **Other Resources** Connecting to the Oracle E-Business Suite in Visual Studio

## <span id="page-892-0"></span>**Connecting to Oracle E-Business Suite in Visual Studio Using Add Adapter Metadata Wizard**

The Oracle E-Business adapter is also exposed as a BizTalk adapter and, therefore, you can use the Add Adapter Metadata Wizard to generate schema for the operations you want to perform on Oracle E-Business Suite using the adapter.

Connecting to Oracle E-Business Suite Using the Add Adapter Metadata Wizard

Perform the following steps to connect to Oracle E-Business Suite using the Add Adapter Metadata Wizard.

To connect to Oracle E-Business Suite

- 1. To connect using the Add Adapter Metadata Wizard in a BizTalk solution:
	- a. Create a BizTalk project using Visual Studio.
	- b. Right-click the project in Solution Explorer, point to **Add**,and then click **Add Generated Items**.
	- c. In the **Add Generated Items** dialog box, do thefollowing:

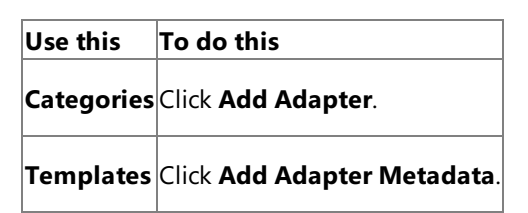

- d. Click **Add**.The Add Adapter Metadata Wizard opens.
- e. In the Add Adapter Metadata Wizard, select **WCF-OracleEBS**.Select thecomputer on which BizTalk Server is installed and the name of the BizTalk database.

## **Important**

If you already havea WCF-OracleEBS port configured in BizTalk, select the port from the **Port** list.

- f. Click **Next**.
- 2. From the **Select a binding** drop-down list, select **oracleEBSBinding** and click **Configure**.
- 3. In the **Configure Adapter** dialog box, click the **Security** tab, and from the **Client credential type** drop-down list box, select **Username** and specify the user name and password to connect to the Oracle E-Business Suite.

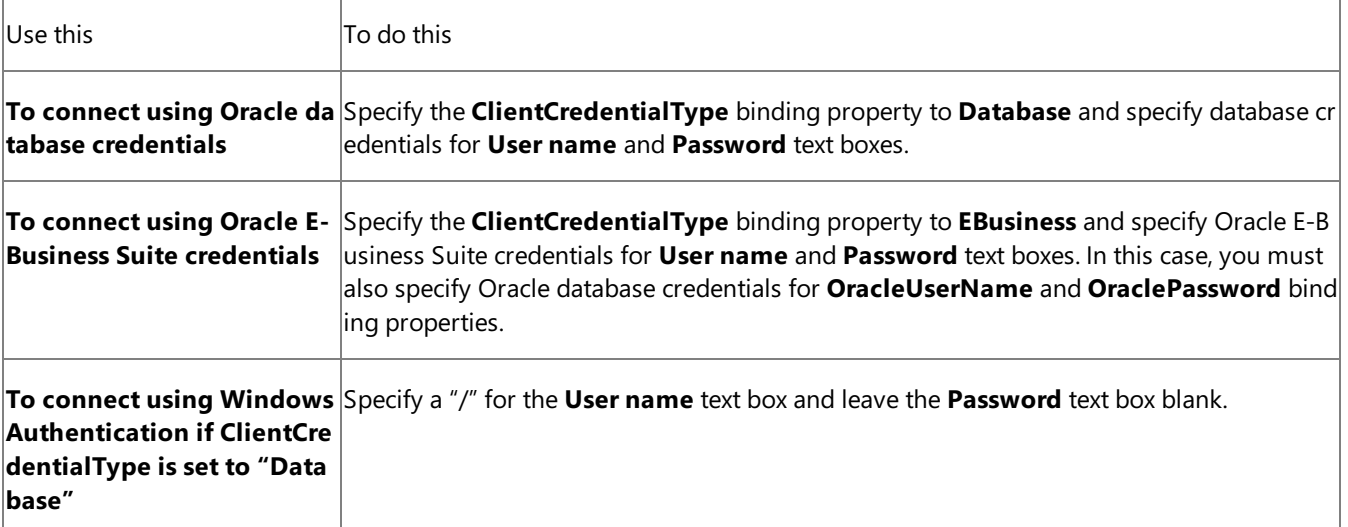

**To connect using Windows** Specify OracleE-Business Suitecredentials for **User name** and **Password** text boxes. You **Authentication if ClientCre** mustalso specify a "/" for the **OracleUserName** binding property and leavethe **OracleP dentialType is set to "EBusi assword** binding property blank. **ness"**

4. Click the URI Properties tab, and specify values for the connection parameters. For more information about the connection URI for the Oracle E-Business adapter, see The Oracle E-Business Suite Connection URI.

### **Note**

If theconnection parameters contain any reserved characters,you must specify them as-is in the **URI Properties** tab, t hat is, without using any escapecharacters. However, if you specify the URI directly in the **Configure a URI** field and th e connection parameters contain reserved characters, you must specify the connection parameters using proper escape characters.

5. Click the **Binding Properties** tab, and then specify values for the binding properties, if any, required by the operations you want to target. For more information about binding properties, see Working with BizTalk Adapter for Oracle E-Business Suite Binding Properties.

#### **Note**

If you are generating metadata using Add Adapter Metadata Wizard and you selected an existing WCF-OracleEBS send port, you need not specify the binding properties. The binding properties are picked from the send port configuration. However, you may choose to specify the binding properties that are required at design-time, if any. In such case, the ne w values for binding properties will be used at design-time while generating the metadata. However, at run-time the va lues specified for binding properties in the send port configuration will be applicable.

- 6. Click **OK**.
- 7. Click **Connect**. After theconnection is established, theconnection status is shown as **Connected**.

The following figure shows the Consume Adapter Service Add-in immediately after the connection is established.

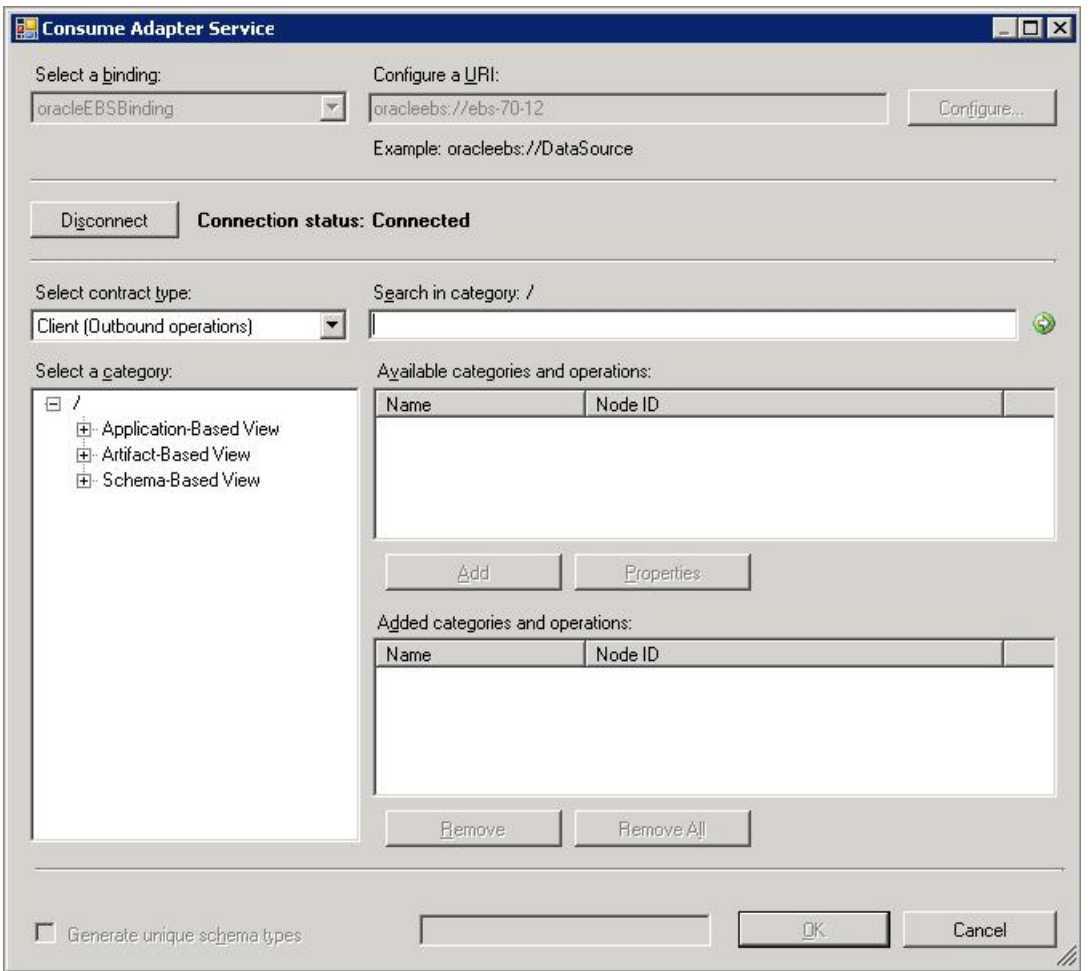

The Consume Adapter Service Add-in displays different nodes containing various operations that can be performed on the Oracle E-Business Suite and the Oracle database. For more information on how the metadata is categorized under the various nodes, see How Does the Adapter Surface Oracle E-Business Suite Metadata?.

See Also

**Concepts**

Connecting to Oracle E-Business Suite Using Windows Authentication **Other Resources**

Connecting to the Oracle E-Business Suite in Visual Studio

## <span id="page-895-0"></span>**Connecting to Oracle E-Business Suite in Visual Studio Using Add Adapter Service Reference Plug-in**

To connect to Oracle E-Business Suite using the Oracle E-Business adapter in a .NET programming solution, you must use the Add Adapter Service Reference Visual Studio Plug-in. This topic provides instructions on how to use the Add Adapter Service Reference Plug-in.

Connecting to Oracle E-Business Suite Using the Add Adapter Service Reference Plug-in

Perform the following steps to connect to Oracle E-Business Suite using the Add Adapter Service Reference Plug-in.

To connect to Oracle E-Business Suite

- 1. To connect using the Add Adapter Service Reference Plug-in in a programming solution:
	- a. Create a project using Visual Studio.
	- b. Right-click the project in Solution Explorer,and then click **Add Adapter Service Reference**.The Add Adapter Service Reference Plug-in opens.
- 2. From the **Select a binding** drop-down list, select **oracleEBSBinding** and click **Configure**.
- 3. In the **Configure Adapter** dialog box,click the **Security** tab,and from the **Client credential type** drop-down list box, select **Username** and specify the user name and password to connect to the Oracle E-Business Suite.

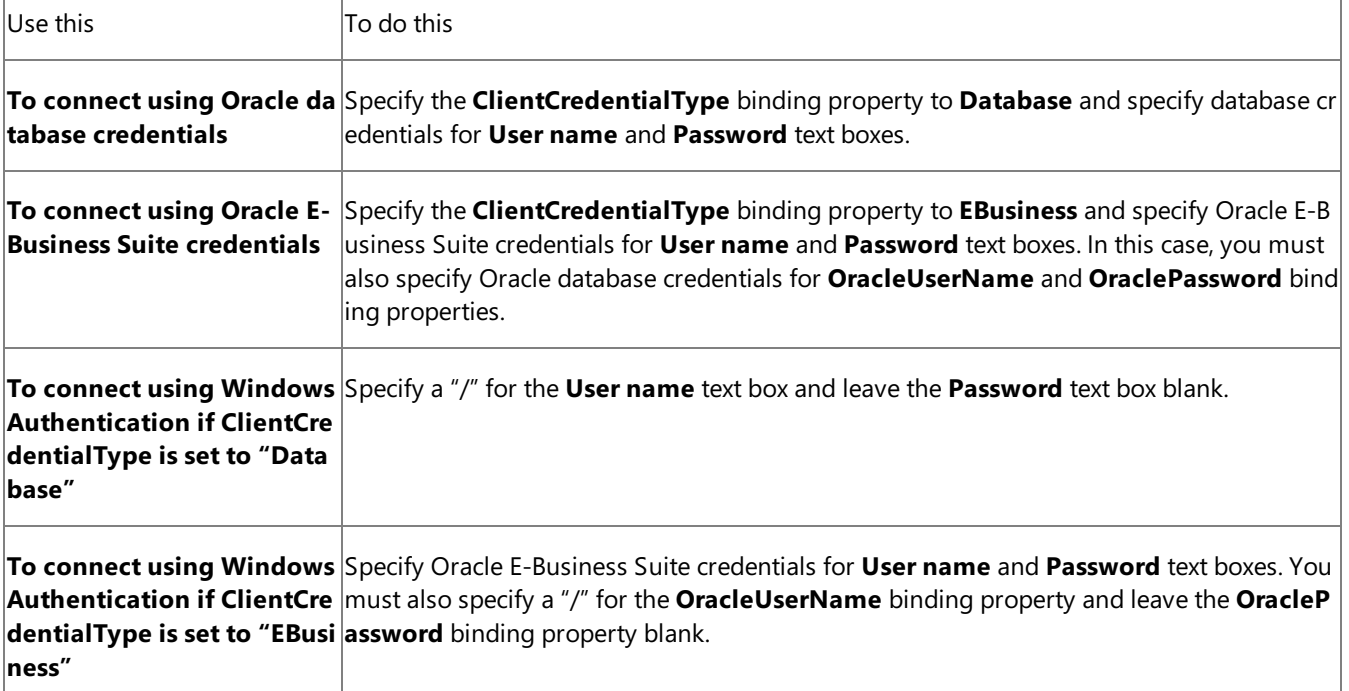

4. Click the URI Properties tab, and specify values for the connection parameters. For more information about the connection URI for the Oracle E-Business adapter, see The Oracle E-Business Suite Connection URI.

**Note**

If the connection parameters contain any reserved characters, you must specify them as-is in the URI Properties tab, t hat is, without using any escape characters. However, if you specify the URI directly in the **Configure a URI** field and th e connection parameters contain reserved characters, you must specify the connection parameters using proper escape characters.

5. Click the **Binding Properties** tab, and then specify values for the binding properties, if any, required by the operations you want to target. For more information about binding properties, see Working with BizTalk Adapter for Oracle E-Business Suite Binding Properties.

- 6. Click **OK**.
- 7. Click **Connect**. After theconnection is established, theconnection status is shown as **Connected**.

The following figure shows the Consume Adapter Service Add-in immediately after the connection is established. The graphical user interface is the same for the Add Adapter Service Reference Plug-in.

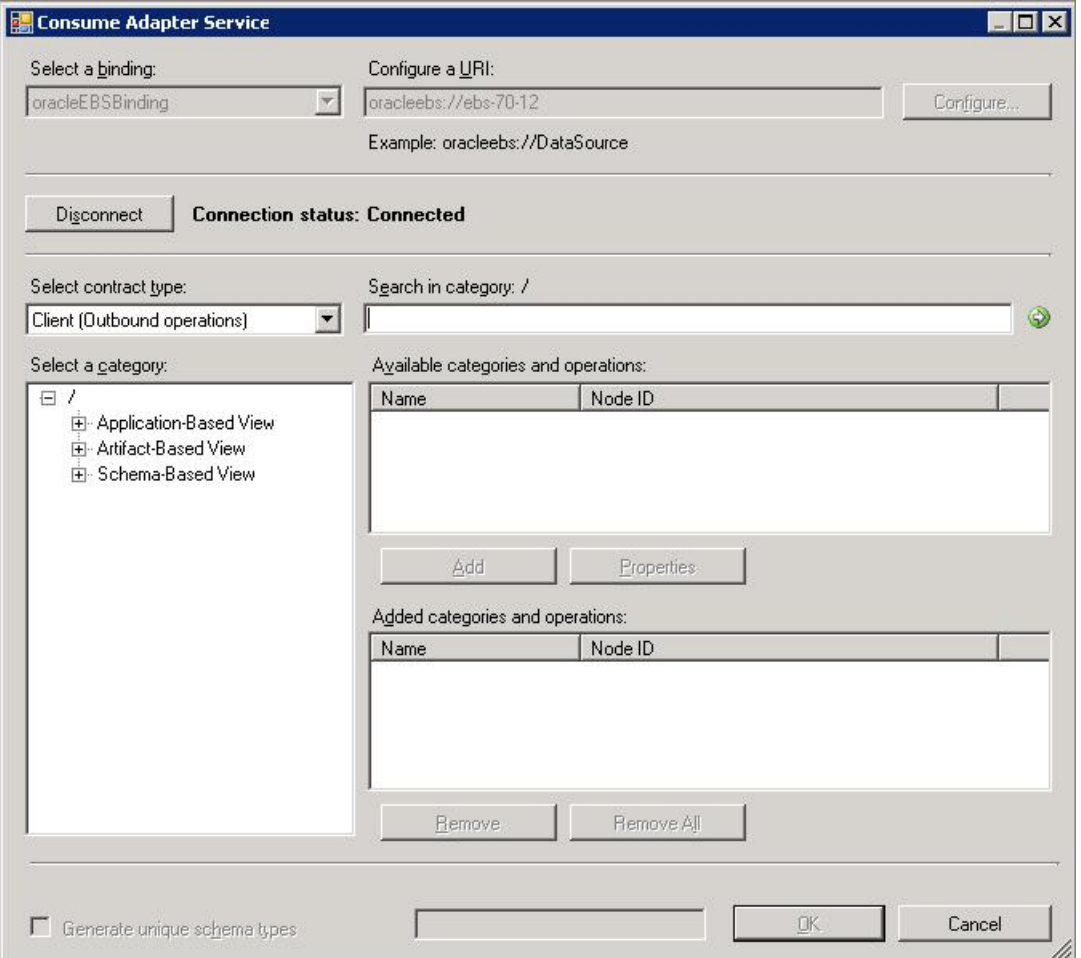

The Add Adapter Service Reference Plug-in displays different nodes containing various operations that can be performed on the Oracle E-Business Suite and the Oracle database. For more information on how the metadata is categorized under the various nodes, see How Does the Adapter Surface Oracle E-Business Suite Metadata?.

## See Also

**Concepts** Connecting to [OracleE-Business](#page-885-0) Suite Using Windows Authentication **Other Resources** Connecting to the Oracle E-Business Suite in Visual Studio

## <span id="page-897-0"></span>**Browsing, Searching, and Retrieving Metadata for Oracle E-Business Operations**

This section provides information about how to use the Consume Adapter Service BizTalk Project Add-in and the Add Adapter Service Reference Visual Studio Plug-in. By using these Visual Studio components, you can:

- Browse for operations to retrieve metadata.
- Search for operations to retrieve metadata.
- Add message schemas for selected operations and port binding configuration files to a BizTalk Server project when using the Consume Adapter Service Add-in.
- Add a WCF client class or a WCF service contract (interface) for selected operations and a configuration file (app.config) to a non-BizTalk programming project when using the Add Adapter Service Reference Plug-in.

## How is the Metadata Categorized?

The Consume Adapter Service Add-in or the Add Adapter Service Reference Plug-in gives three different views of the artifacts available in the Oracle E-Business Suite server you connect to-**Application-based view**, Artifact-based view, and the **Schema-based view**. Why do you need three different views for the same set of artifacts? The following table lists the reasons why you should you use a specific view.

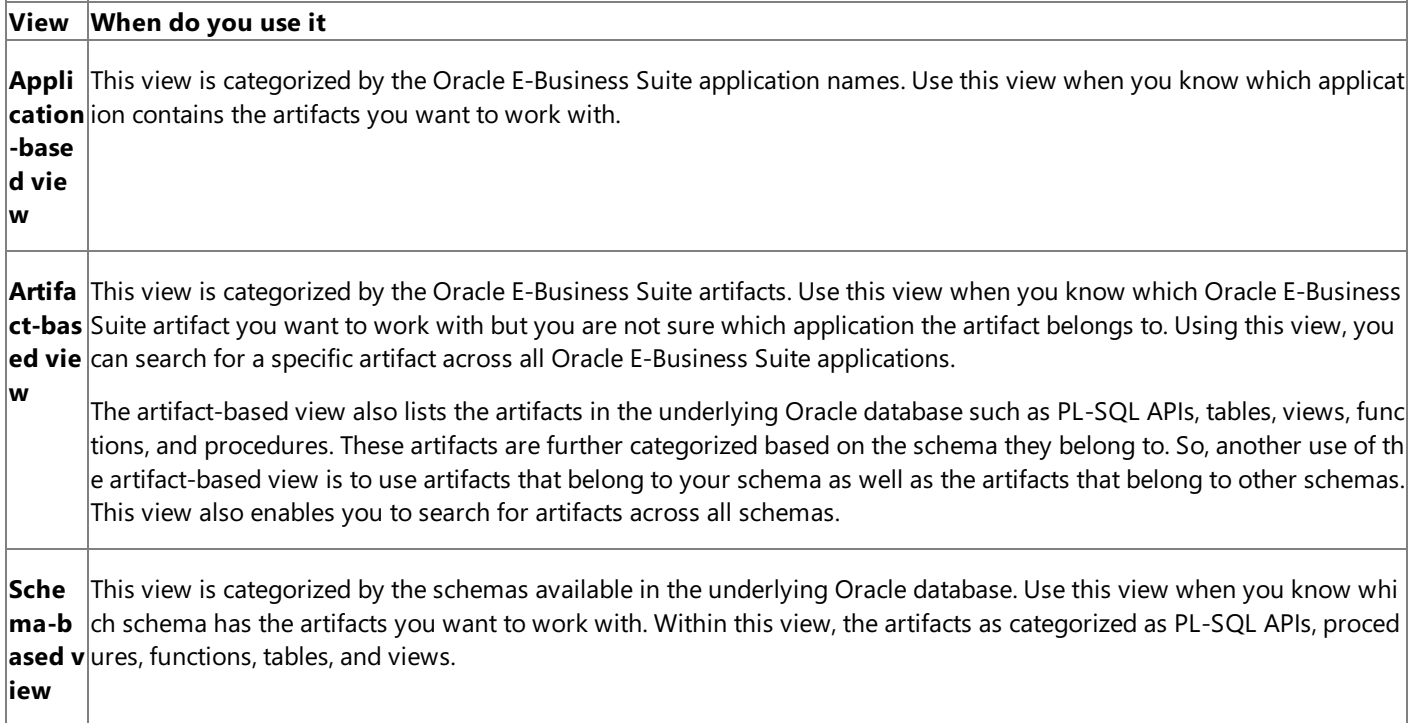

For more information on how the Oracle E-Business Suite artifacts are categorized, see

How Does the Adapter Surface Oracle E-Business Suite Metadata? Another key reason for organizing the artifacts in different views is the ease to search for specific artifacts. For more information on how you can search for artifacts, see Searching for [Operations.](#page-916-0)

### **Important**

The nodes show up based on the connection URI you specify while establishing a connection. If you specify credentials that d o not have permissions on the OracleE-Business Suiteartifacts,you cannot usetheartifacts in the **Application-based view**. Also, the **Artifact-based view** does not list the artifacts belonging to Oracle E-Business Suite.

In This Section

**• Browsing for Operations Under the [Application-Based](#page-899-0) View** 

- **•** Browsing for Operations Under the [Artifact-Based](#page-903-0) View
- **•** Browsing for Operations Under the Schema-Based View
- **Searching for [Operations](#page-916-0)**
- **Retrieving Metadata for [Operations](#page-919-0)**

## See Also

### **Other Resources**

Retrieving Metadata for Oracle E-Business Suite Operations in Visual Studio

## <span id="page-899-0"></span>**Browsing for Operations Under the Application-Based View**

You can use the Consume Adapter Service Add-in or the Add Adapter Service Reference Plug-in to browse for outbound and inbound operations that can be performed on Oracle E-Business Suite using the Oracle E-Business adapter. This topic provides information on how to browse for outbound and inbound operations under the application-based view.

#### **Note**

The Consume Adapter Service Add-in and the Add Adapter Service Reference Plug-in present essentially the same interface when you browse and searc  $|h$  for operations, so both components are covered in the same topics.

#### Prerequisites

You must connect to the Oracle E-Business Suite before you can browse metadata for target operations. For information about how to connect to the Oracle database when you usethe Consume Adapter Service Add-in or the Add Adapter Service Reference Plug-in, see Connecting to the Oracle E-Business Suite in Visual Studio.

#### Browsing for Outbound Operations

Perform the following steps to browse the outbound operations under the application-based view.

To browse metadata for outbound operations under the Application-Based view

- 1. Connect to Oracle E-Business Suite using the Consume Adapter Service Add-in or the Add Adapter Service Reference Plug-in. See Connecting to the Oracle E-Business Suite in Visual Studio for instructions.
- 2. From the **Select contract type** list, select **Client (Outbound operations)**.
- 3. The **Select a category** box lists the different views under which the Oracle E-Business Suite artifacts are categorized.

The following figure shows the Consume Adapter Service Add-in. The root node (/) is selected, and the general category nodes available under the root nodearelisted in the **Available categories and operations** box.

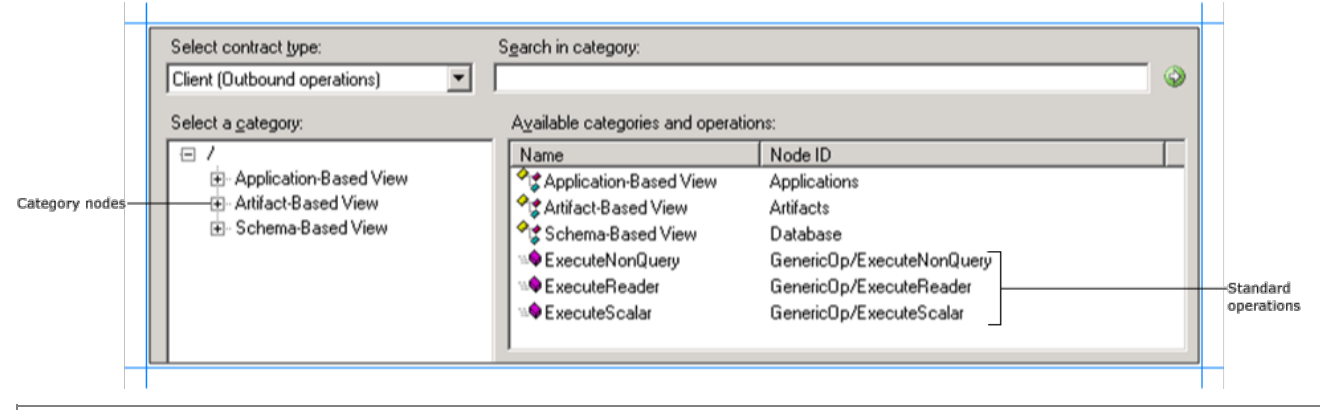

#### **Note**

The standard operations such as ExecuteReader, ExecuteScalar, and ExecuteNonQuery are available at the root level. For more information about t hese operations, see Support for ExecuteNonQuery, ExecuteReader, and ExecuteScalar Operations. For instructions on how to execute these operat ions using the Oracle E-Business adapter, see Performing ExecuteReader, ExecuteScalar, or ExecuteNonQuery Operations Using BizTalk Server.

4. Expand the **Application-Based View** node to see all the Oracle E-Business suite applications available on the server you connected to. Expand an application to see categories for interface tables, interface views, concurrent programs, and request sets available for that application.

#### **Tip**

You can directly go to the "immediate" category node or subcategory nodes in the tree, by typing the name of the artifact in while the focus is on t hetreeview in the **Select a category** box.For example, to jump to the **Alert** node,keep thefocus on the **Application-Based View** node,and the n type **Alert**.

5. Expand the**Interface Tables** nodeto seetheinterfacetables for the Oracleapplication. Click an interfacetableto seethelist of operations available for the table in the **Available categories and operations** box.
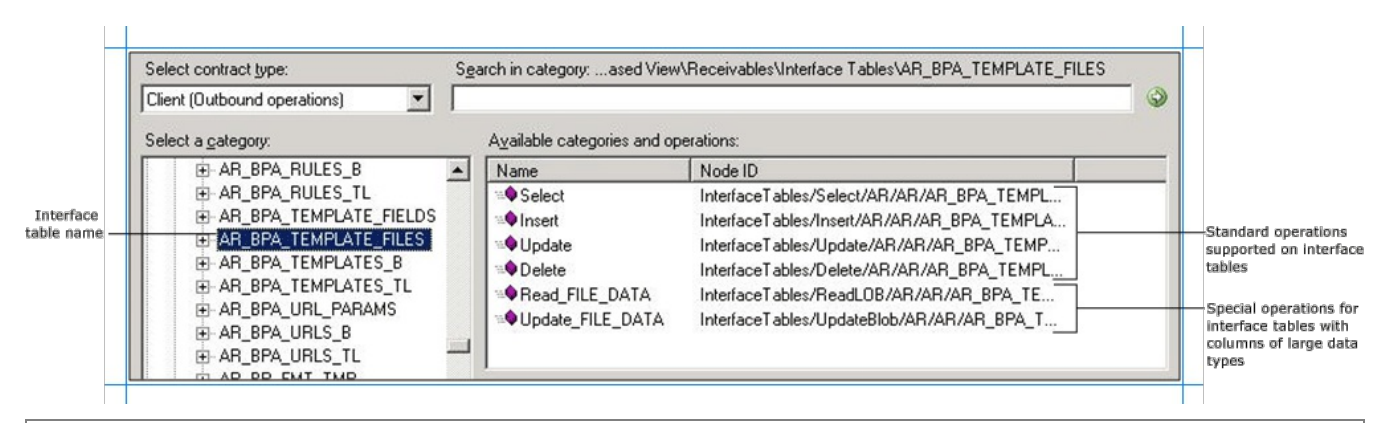

#### **Note**

If an interface table contains columns of type BLOB, CLOB, NCLOB, or BFILE the adapter also exposes a specific operation to read data from such c olumns.The name of such operations are Read\_<LOBColName>.For example, if theinterfacetable has a column,FILE\_DATA, of type BLOB, thead apter exposes a **Read\_FILE\_DATA** operation. If an interface table has more than one column of type BLOB, CLOB, NCLOB, and BFILE the adapter w ill exposeas many number of Read\_<LOBColName> operations.

Similarly, if an interface table contains columns of type BLOB, CLOB, or NCLOB the adapter also exposes a specific operation to update data into s uch columns. The name of such operations are Update\_<LOBColName>. For example, if the interface table has a column, FILE\_DATA, of type BLOB the adapter exposes an Update\_FILE\_DATA operation. If an interface table has more than one column of type BLOB, CLOB, and NCLOB the adap ter will exposeas many number of Update\_<LOBColName> operations. Notethat the update operation is not supported on columns of type BFIL E.

6. Expand the**Interface Views** nodeto seetheinterfaceviews for the Oracleapplication. Click an interfaceview to seethelist of operations available for the view in the **Available categories and operations** box.

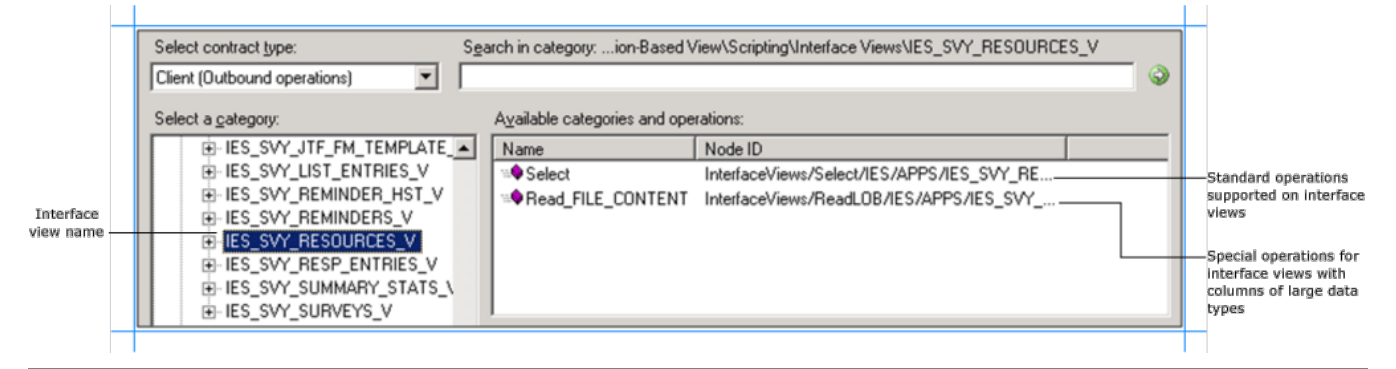

#### **Note**

If an interface view contains columns of type BLOB, CLOB, NCLOB, or BFILE the adapter also exposes a specific operation to read data from such c olumns.The name of such operations are Read\_<LOBColName>.For example, if theinterfaceview has a column,FILE\_CONTENT, of type BLOB, th e adapter exposes a **Read FILE CONTENT** operation. If an interface view has more than one column of type BLOB, CLOB, NCLOB, or BFILE the ad apter will exposeas many number of Read\_<LOBColName> operations. Notethat Update\_<LOBColName> operations are not supported on view s.

 $1 - 1$ 

7. Click the **Concurrent Programs** nodeto seetheconcurrent programs for an application in the **Available categories and operations** box.

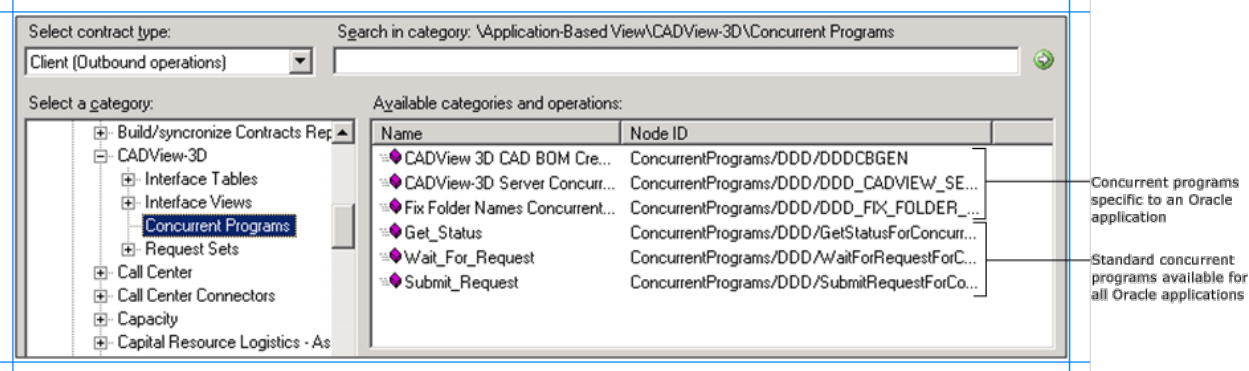

This figure shows the concurrent programs specific to an Oracle application and the standard concurrent programs for all Oracle applications.

**Important**

The Consume Adapter Service Add-in (or the Add Adapter Service Reference Plug-in) displays friendly names of concurrent programs. However, t he metadata for the concurrent program has the actual name of the concurrent program. For example, the Receivables application contains a "Cus tomer Interface" concurrent program. However, the metadata has the concurrent program name as RACUST, which is the actual name of the conc urrent program.

8. Click the **Request Sets** nodeto seetherequest sets for an application in the **Available categories and operations** box.

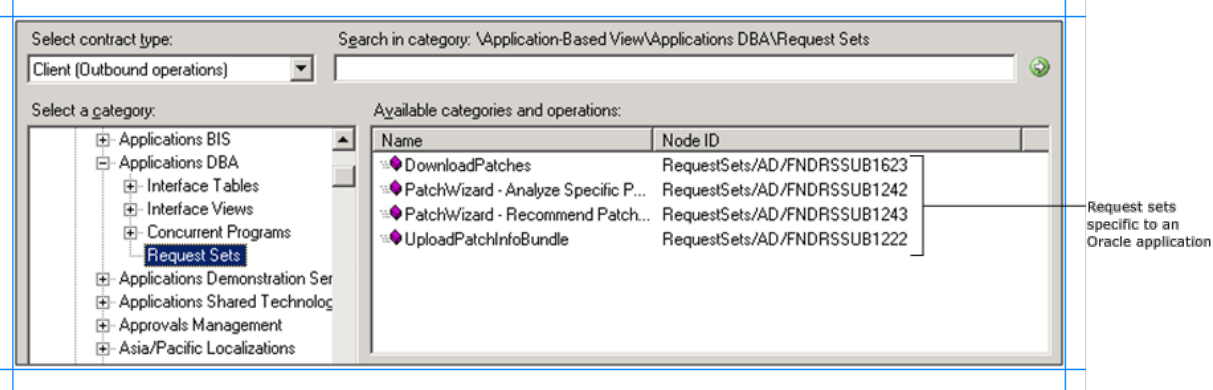

#### **Important**

The Consume Adapter Service Add-in (or the Add Adapter Service Reference Plug-in) displays friendly names of request sets. However, the metad ata for the request set has the actual name of the request set. For example, the Applications DBA application contains a "DownloadPatches" reques t set. However, the metadata has the request set name as FNDRSSUB1623, which is the actual name of the request set.

#### Browsing for Inbound Operations

Perform the following steps to browse the inbound operations under the application-based view.

To browse metadata for inbound operations under the Application-based view

- 1. Connect to Oracle E-Business Suite using the Consume Adapter Service Add-in or the Add Adapter Service Reference Plug-in. See Connecting to the Oracle E-Business Suite in Visual Studio for instructions.
- 2. From the **Select contract type** list, for inbound operations select **Service (Inbound operations)**.
- 3. The **Select a category** box lists the different views under which the Oracle E-Business Suite artifacts are categorized.

The following figure shows the Consume Adapter Service Add-in. The root node (/) is selected, and the general category nodes available under the root nodearelisted in the **Available categories and operations** box.

 $\mathbf{r}$ 

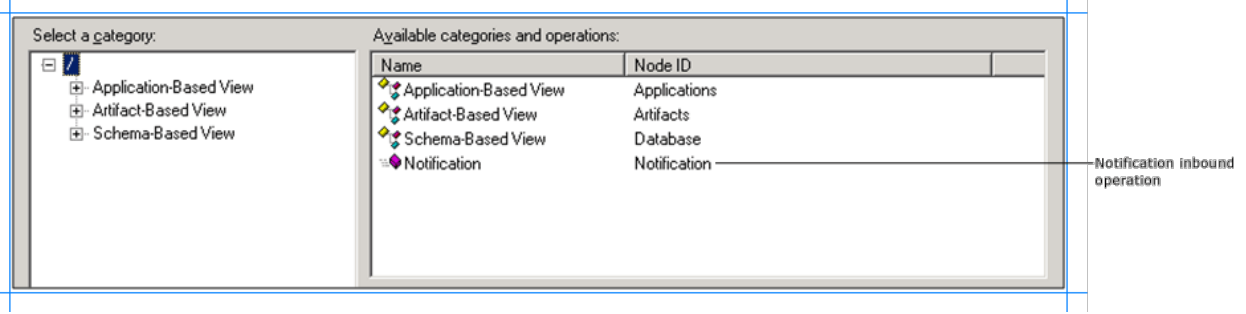

The inbound operation, **Notification**, is also available at the root level.

4. Expand the **Application-Based View** node to see all the Oracle E-Business suite applications available on the server you connected to. Expand an application to see categories for interface tables and interface views.

#### **Tip**

You can directly go to the "immediate" category node or subcategory nodes in the tree, by typing the name of the artifact in while the focus is on t hetreeview in the **Select a category** box.For example, to jump to the **Alert** node,keep thefocus on the **Application-Based View** node,and the n type **Alert**.

5. Expand an Oracleapplication to seecategories for interfacetables and interfaceviews availablefor thatapplication.Expand the**Interface Tables** and **Interface Views** nodes to see the interface tables and interface views for the Oracle application. Click an interface table or interface view to see theinbound operation availablefor thetable or view in the **Available categories and operations** box.

In the following figure, an interface view is selected in the **Select a category** box and the inbound operation supported on the view is listed in the **Available categories and operations** box.

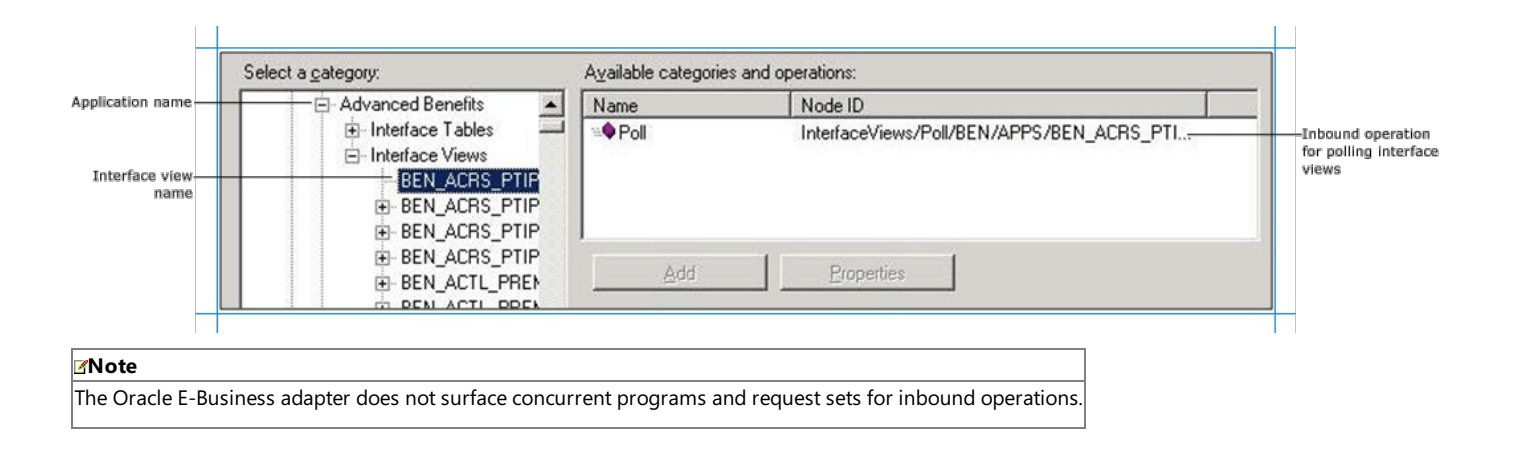

#### See Also **Other Resources**

Browsing, Searching, and Retrieving Metadata for Oracle E-Business Operations

Browsing for Operations Under the Artifact-Based View

# **Browsing for Operations Under the Artifact-Based View**

You can use the Consume Adapter Service Add-in or the Add Adapter Service Reference Plug-in to browse for outbound and inbound operations that can be performed on Oracle E-Business Suite using the Oracle E-Business adapter. This topic provides information on how to browse for outbound and inbound operations under the artifact-based view.

#### **Note**

The Consume Adapter Service Add-in and the Add Adapter Service Reference Plug-in present essentially the same interface when you browse and search for operations, so both components are covered in the same topics.

#### Prerequisites

You must connect to the Oracle E-Business Suite before you can browse metadata for target operations. For information about how to connect to the Oracle database when you use the Consume Adapter Service Add-in or the Add Adapter Service Reference Plug-in, see Connecting to the Oracle E-Business Suite in Visual Studio.

#### Browsing for Outbound Operations

Perform the following steps to browse the outbound operations under the artifact-based view.

To browse metadata for outbound operations under the Artifact-Based view

- 1. Connect to Oracle E-Business Suite using the Consume Adapter Service Add-in or the Add Adapter Service Reference Plug-in. See Connecting to the Oracle E-Business Suite in Visual Studio for instructions.
- 2. From the **Select contract type** list, for outbound operations select **Client (Outbound operations)**.
- 3. The **Select a category** box lists the different views under which the Oracle E-Business Suite artifacts are categorized.

The following figure shows the Consume Adapter Service Add-in. The root node (/) is selected, and the general category nodes available under the root nodearelisted in the **Available categories and operations** box.

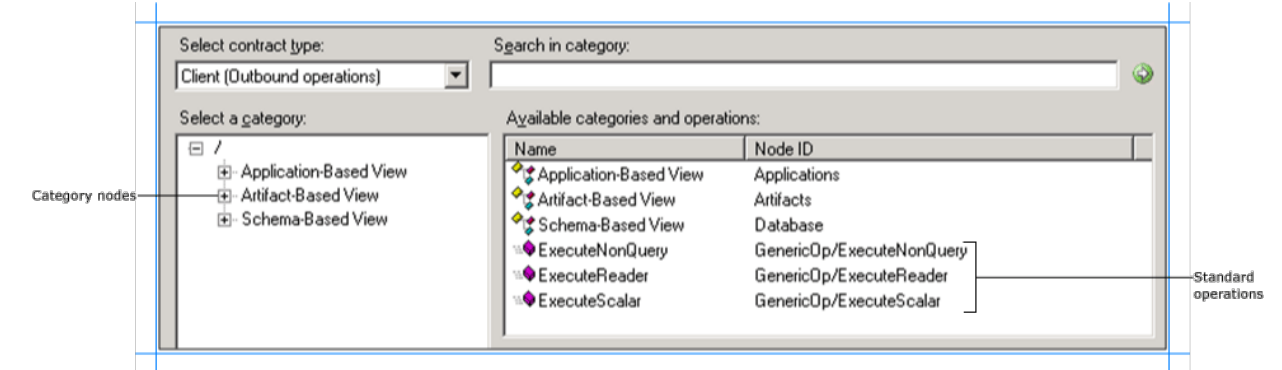

#### **Note**

The standard operations such as ExecuteReader, ExecuteScalar, and ExecuteNonQuery are available at the root level. For more information about these o perations, see Support for ExecuteNonQuery, ExecuteReader, and ExecuteScalar Operations. For instructions on how to execute these operations using th e Oracle E-Business adapter, see Performing ExecuteReader, ExecuteScalar, or ExecuteNonQuery Operations Using BizTalk Server.

4. Expand the **Artifact-Based View** node to see category for artifacts, both for the Oracle E-Business Suite and the underlying database. Each category is further categorized based on the application it belongs to (for Oracle-E-Business Suite artifacts such as interface table, interface views, concurrent programs, and request sets) or the schema it belongs to (for Oracle database artifacts such as PL-SQL APIs, procedures, functions, tables, and views).

**Tip**

You can directly go to the "immediate" category node or subcategory nodes in the tree, by typing the name of the artifact while the focus is on the tree vi ew in the **Select a category** box.For example, to jump to the **Procedures** node,keep thefocus on the **Artifact-Based View** node,and then type **Proce dures**.

5. Expand the **Interface Tables** node to see all the Oracle E-Business Suite applications. Expand an Oracle E-Business suite application to list all the interface tables belonging to that application. Click an interface table name to see operations available for the table in the **Available categories and operations** box.

**Note**

If an interface table contains columns of type BLOB, CLOB, NCLOB, or BFILE the adapter also exposes a specific operation to read data from such column s.The name of such operations are Read\_<LOBColName>.For example, if theinterfacetable has a column,FILE\_DATA, of type BLOB, theadapter expose s a Read\_FILE\_DATA operation. If an interface table has more than one column of type BLOB, CLOB, NCLOB, and BFILE the adapter will expose as many number of Read\_<LOBColName> operations.

Similarly, if an interface table contains columns of type BLOB, CLOB, or NCLOB the adapter also exposes a specific operation to update data into such col umns. The name of such operations are Update\_<LOBColName>. For example, if the interface table has a column, FILE\_DATA, of type BLOB, the adapter exposes an Update\_FILE\_DATA operation. If an interface table has more than one column of type BLOB, CLOB, and NCLOB the adapter will expose as m any number of Update\_<LOBColName> operations. Notethat the update operation is not supported on columns of type BFILE.

6. Expand the **Interface Views** node to see all the Oracle E-Business Suite applications. Expand an Oracle E-Business suite application to list all the interface views belonging to that application. Click an interface view name to see operations available for the view in the **Available categories and operations** box.

#### **Note**

If an interface view contains columns of type BLOB, CLOB, NCLOB, or BFILE the adapter also exposes a specific operation to read data from such columns . The names of such operations are Read\_<LOBColName>. For example, if the interface view has a column, FILE\_CONTENT, of type BLOB, the adapter ex poses a Read\_FILE\_CONTENT operation. If an interface view has more than one column of type BLOB, CLOB, NCLOB, or BFILE the adapter will expose a s many number of Read\_<LOBColName> operations. Notethat Update\_<LOBColName> operations are not supported on views.

7. Expand the **Concurrent Programs** node to see all the Oracle E-Business Suite applications. Click an Oracle E-Business suite application to list all the concurrent programs belonging to thatapplication in the **Available categories and operations** box.

#### **Important**

The Consume Adapter Service Add-in (or the Add Adapter Service Reference Plug-in) displays friendly names of concurrent programs. However, the met adata for the concurrent program has the actual name of the concurrent program. For example, the Receivables application contains a "Customer Interfa ce" concurrent program. However, the metadata has the concurrent program name as RACUST, which is the actual name of the concurrent program.

8. Expand the Request Sets node to see all the Oracle E-Business Suite applications. Click an Oracle E-Business suite application to list all the request sets belonging to thatapplication in the **Available categories and operations** box.

#### **Important**

The Consume Adapter Service Add-in (or the Add Adapter Service Reference Plug-in) displays friendly names of request sets. However, the metadata for therequest set has theactual name of therequest set.For example, the Applications DBA application contains a "DownloadPatches" request set. Howeve r, the metadata has the request set name as FNDRSSUB1623, which is the actual name of the request set.

9. Expand the PL-SQL APIs node to see category nodes for the current user schema (with which you login) and all other schemas defined in the underlying Oracle database.Expand the **Current Schema (<schema name>)** nodeto seeall packages defined for that schema. Click a package nameto seethe functions and procedures within the packagein the **Available categories and operations** box.

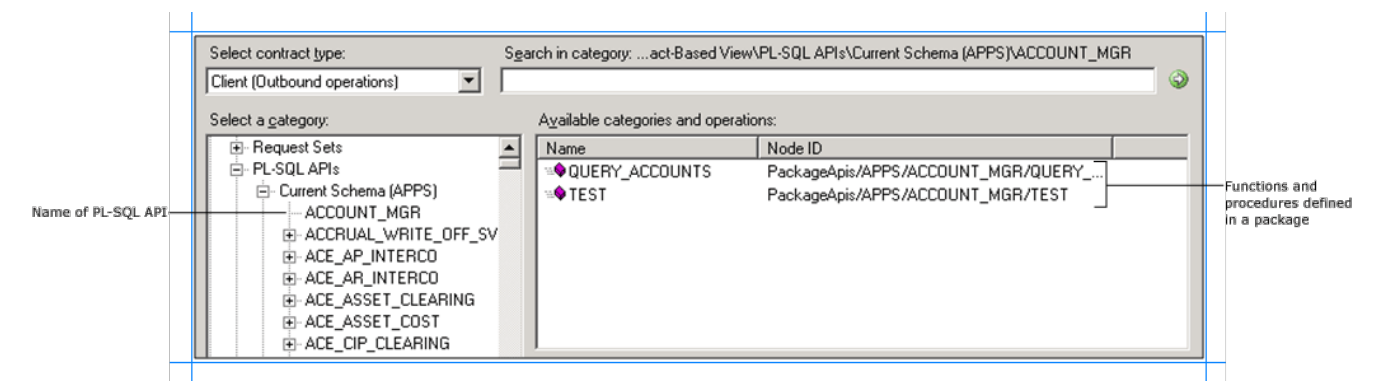

Similarly, expand the **All Schemas** node to see a list of all the schemas defined in the Oracle database. Expand a schema node to see a list of packages defined for that schema. Click a package nameto seethefunctions and procedures within the packagein the **Available categories and operations** box.

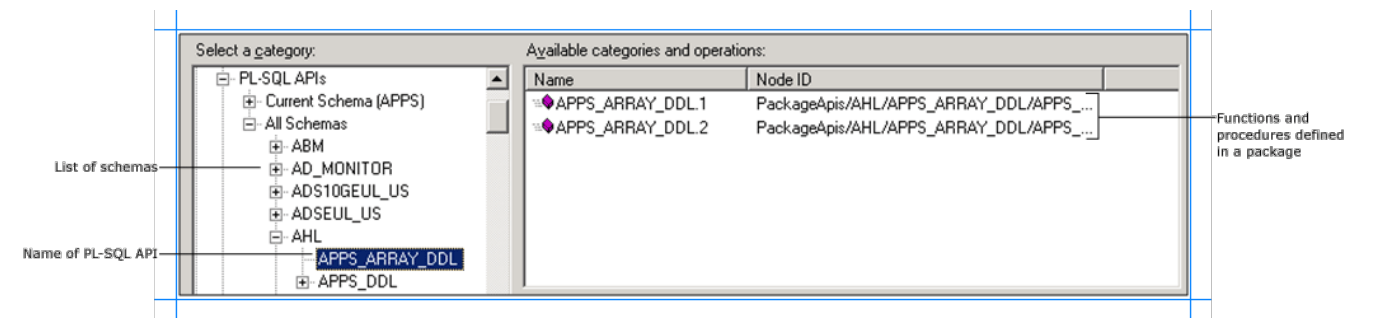

10. Expand the **Procedures** nodeto seecategory nodes for thecurrent user schema (with which you login) and all other schemas defined in the underlying Oracle database. Click the **Current Schema (<schema name>)** nodeto seeall the procedures defined for that schema in the **Available categories and operations** box.

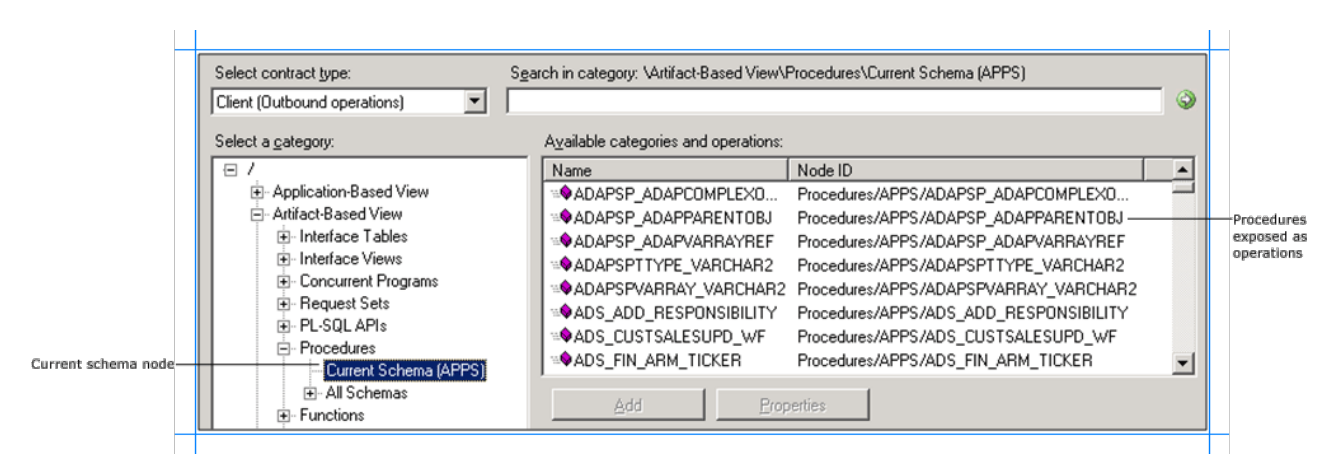

Similarly, expand the **All Schemas** node to see a list of all the schemas defined in the Oracle database. Click a schema node to see a list of procedures defined for that schema in the **Available categories and operations** box.

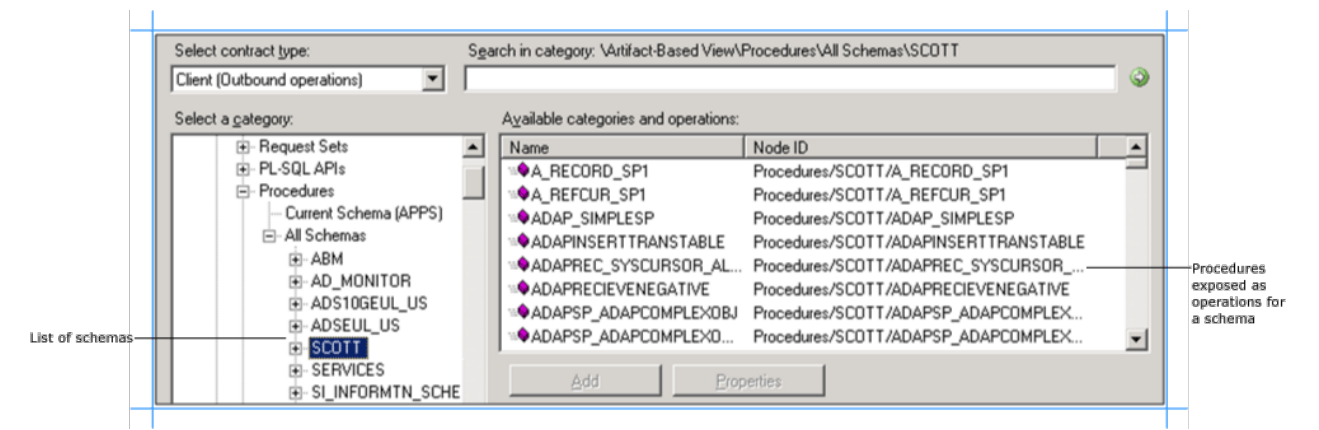

11. Expand the Functions node to see category nodes for the current user schema (with which you login) and all other schemas defined in the underlying Oracle database. Click the **Current Schema (<schema name>)** nodeto seeall thefunctions defined for that schema in the **Available categories and operations** box.

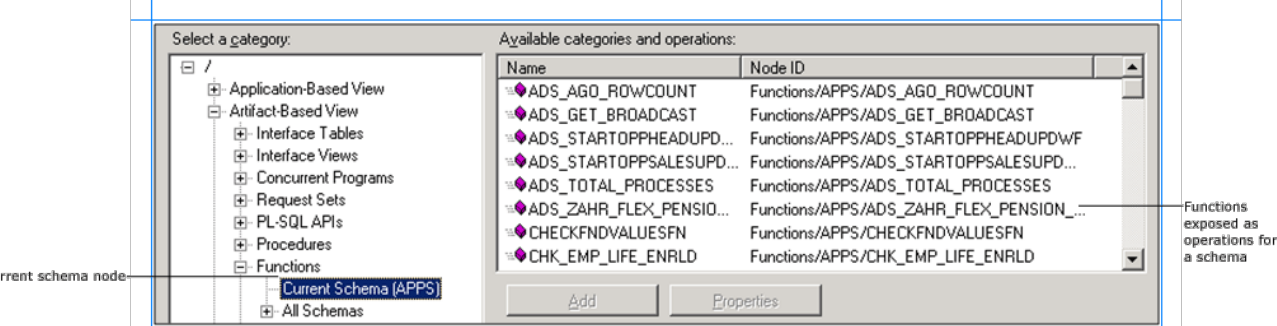

Similarly,expand the **All Schemas** nodeto seea list of all theschemas defined in the Oracle database. Click a schema nodeto seea list of functions defined for that schema in the **Available categories and operations** box.

Cu

Г

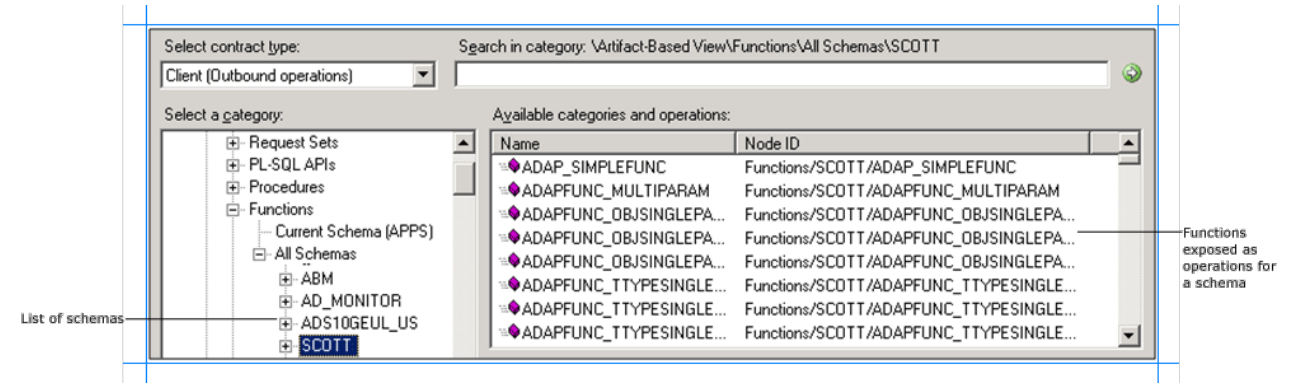

12. Expand the Tables node to see category nodes for the current user schema (with which you login) and all other schemas defined in the underlying Oracle database.Expand the **Current Schema (<schema name>)** nodeto seeall thetables defined for that schema. Click a table nameto seethe operations supported on that table in the **Available categories and operations** box.

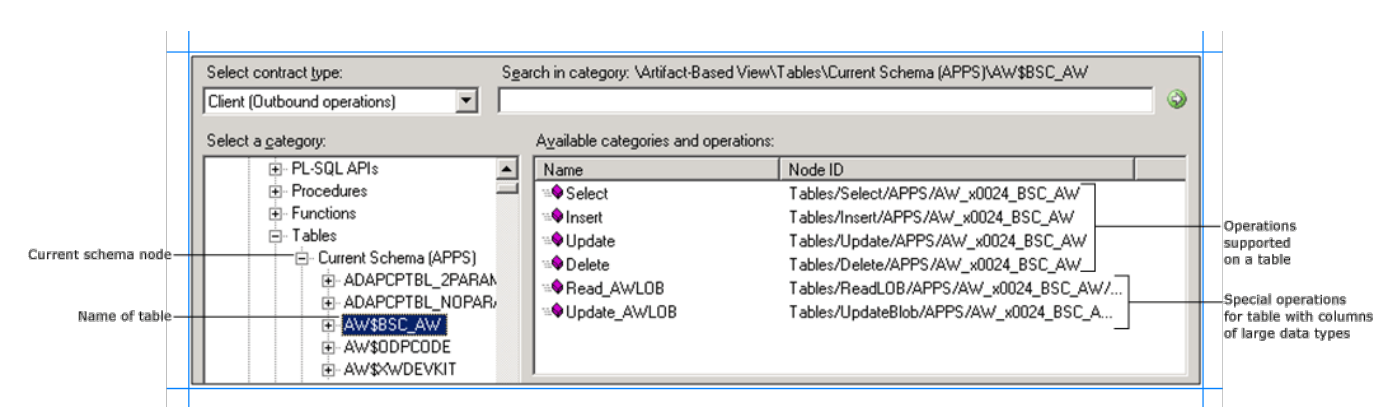

Similarly, expand the All Schemas node to see a list of all the schemas defined in the Oracle database. Expand a schema node to see a list of tables defined for that schema. Click a table name to see the operations supported on that table in the Available categories and operations box.

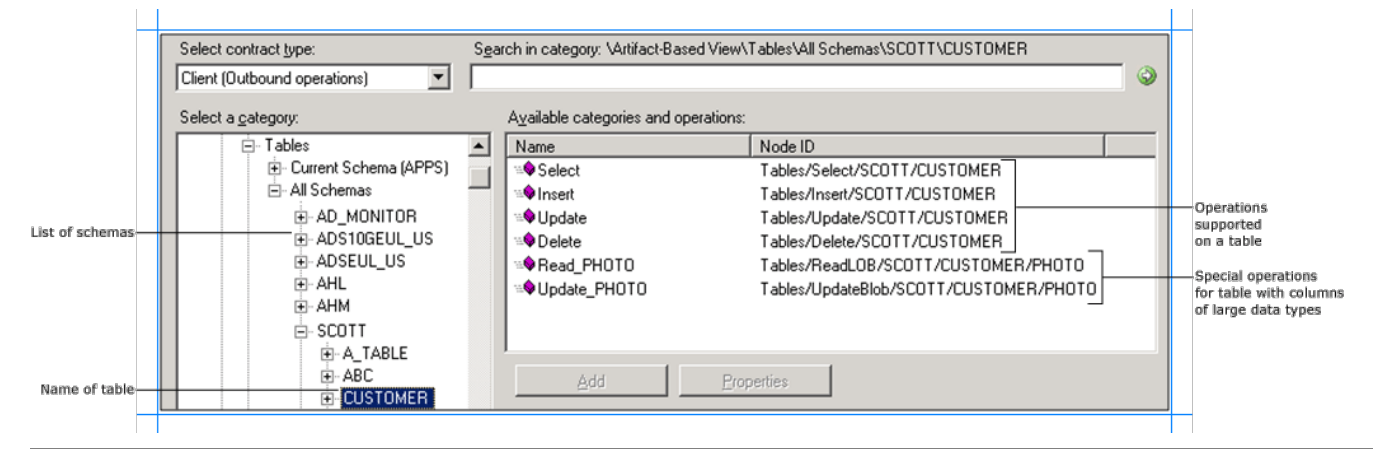

#### **Note**

If a table contains columns of type BLOB, CLOB, NCLOB, or BFILE the adapter also exposes a specific operation to read data from such columns. The nam e of such operations are Read <LOBColName>. For example, if the table has a column, PHOTO, of type BLOB, the adapter exposes a **Read PHOTO** oper ation. If a table has more than one column of type BLOB, CLOB, NCLOB, and BFILE the adapter will expose as many number of Read\_<LOBColName> op erations.

Similarly, if a table contains columns of type BLOB, CLOB, or NCLOB the adapter also exposes a specific operation to update data into such columns. The name of such operations are Update\_<LOBColName>. For example, if the table has a column, PHOTO, of type BLOB, the adapter exposes an Update\_PH **OTO** operation. If a table has more than one column of type BLOB, CLOB, and NCLOB the adapter will expose as many number of Update\_<LOBColNam  $|e\rangle$  operations. Note that the update operation is not supported on columns of type BFILE.

13. Expand the Views node to see category nodes for the current user schema (with which you login) and all other schemas defined in the underlying Oracle database.Expand the **Current Schema (<schema name>)** nodeto seeall theviews defined for that. Click a view nameto seethe operations supported on thatview in the **Available categories and operations** box.

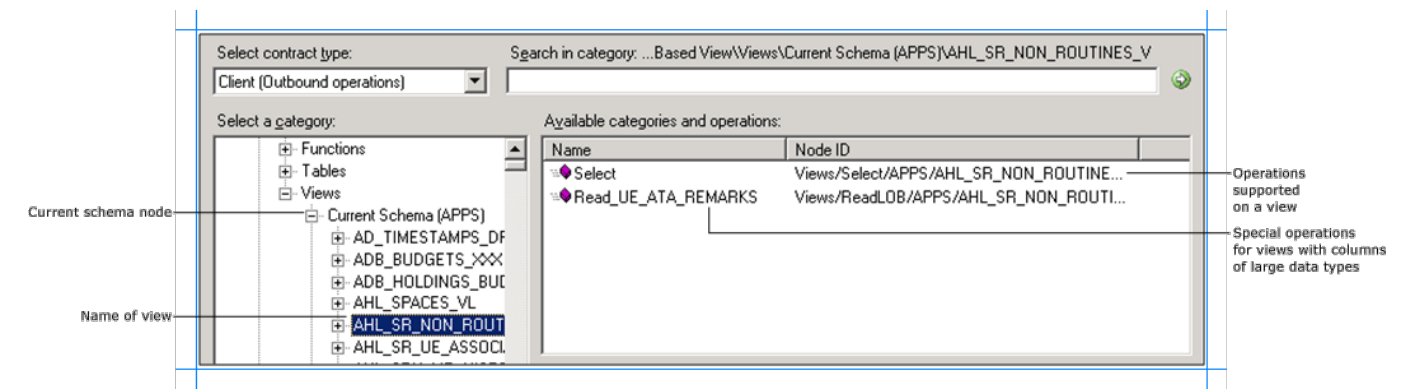

Similarly, expand the **All Schemas** node to see a list of all the schemas defined in the Oracle database. Expand a schema node to see a list of views defined for that schema. Click a view nameto seethe operations supported on thatview in the **Available categories and operations** box.

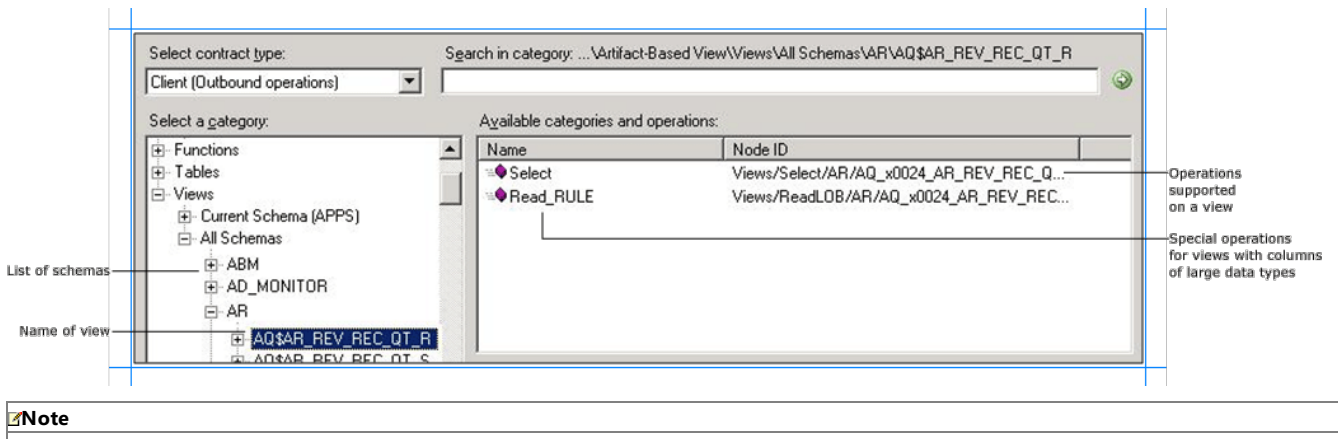

If a view contains columns of type BLOB, CLOB, NCLOB, or BFILE the adapter also exposes a specific operation to read data from such columns. The nam e of such operations are Read\_<LOBColName>.For example, if theview has a column, RULE, of type BLOB, theadapter exposes a **Read\_RULE** operation If a view has more than one column of type BLOB, CLOB, NCLOB, or BFILE the adapter will expose as many number of Read\_<LOBColName> operation s. Note that Update\_<LOBColName> operations are not supported on views.

Browsing for Inbound Operations

Perform the following steps to browse the inbound operations under the artifact-based view.

To browse metadata for inbound operations under the Artifact-based view

- 1. Connect to Oracle E-Business Suite using the Consume Adapter Service Add-in or the Add Adapter Service Reference Plug-in. See Connecting to the Oracle E-Business Suite in Visual Studio for instructions.
- 2. From the **Select contract type** list, for inbound operations select **Service (Inbound operations)**.
- 3. The **Select a category** box lists the different views under which the Oracle E-Business Suite artifacts are categorized.

The following figure shows the Consume Adapter Service Add-in. The root node (/) is selected, and the general category nodes available under the root nodearelisted in the **Available categories and operations** box.

 $\mathbf{L}$ 

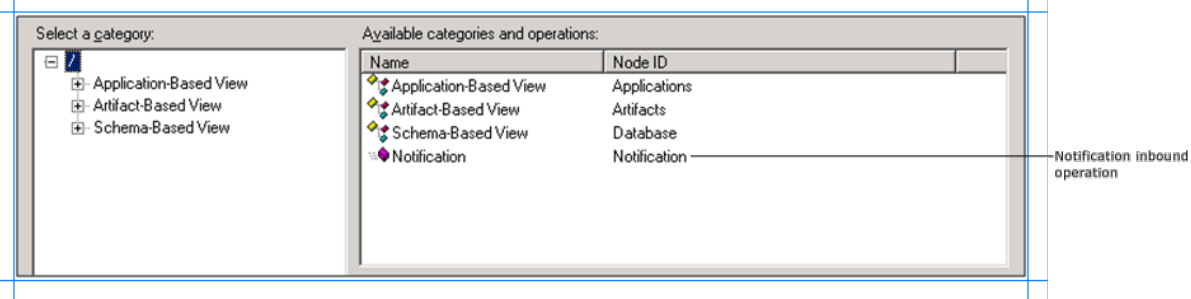

The inbound operation, **Notification**, is also available at the root level.

4. Expand the **Artifact-Based View** node to see category for artifacts, both for the Oracle E-Business Suite and the underlying database. Each category is further categorized based on the application it belongs to (for Oracle-E-Business Suite artifacts such as interface table and interface views) or the schema it belongs to (for Oracle database artifacts such as PL-SQL APIs, procedures, functions, tables, and views).

**Tip**

You can directly go to the "immediate" category node or subcategory nodes in the tree, by typing the name of the artifact while the focus is on the tree vi ew in the **Select a category** box.For example, to jump to the **Procedures** node,keep thefocus on the **Artifact-Based View** node,and then type **Proce dures**.

# **Note** The Oracle E-Business adapter does not surface concurrent programs and request sets for inbound operations.

5. Expand an Oracle application to see categories for interface tables and interface views available for that application. Expand the Interface Tables and Interface Views nodes to see the interface tables and interface views for the Oracle application. Click an interface table or interface view to see the inbound operation available for the table or view in the **Available categories and operations** box.

In the following figure, an interface view is selected in the **Select a category** box and the inbound operation supported on the view is listed in the **Available categories and operations** box.

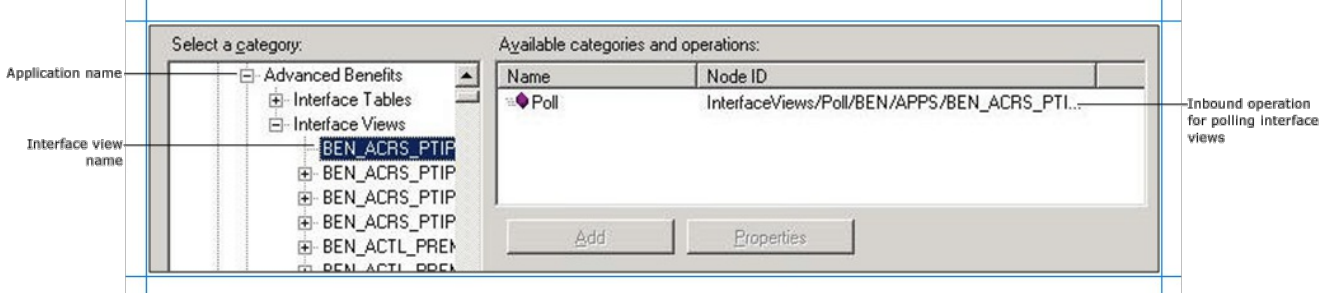

6. Expand the PL-SQL APIs node to see category nodes for the current user schema (with which you login) and all other schemas defined in the underlying Oracle database.Expand the **Current Schema (<schema name>)** nodeto seeall packages defined for that schema. Click a package nameto seethe functions and procedures within the packagein the **Available categories and operations** box.Each of thelisted functions and procedures can be used to poll the Oracle database.

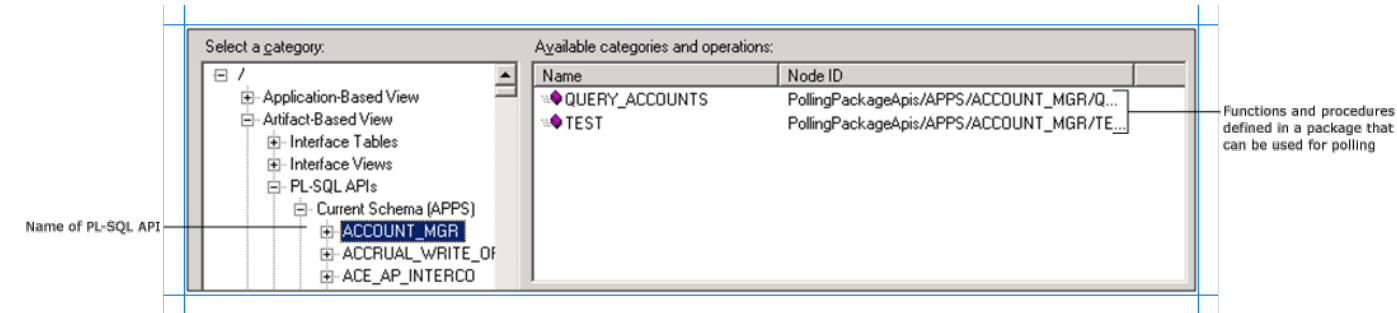

Similarly, expand the **All Schemas** node to see a list of all the schemas defined in the Oracle database. Expand a schema node to see a list of packages defined for that schema. Click a package nameto seethefunctions and procedures within the packagein the **Available categories and operations** box. Each of the listed functions and procedures can be used to poll the Oracle database.

 $\mathbf{L}$ 

 $\mathbf{L}$ 

 $\pm$ 

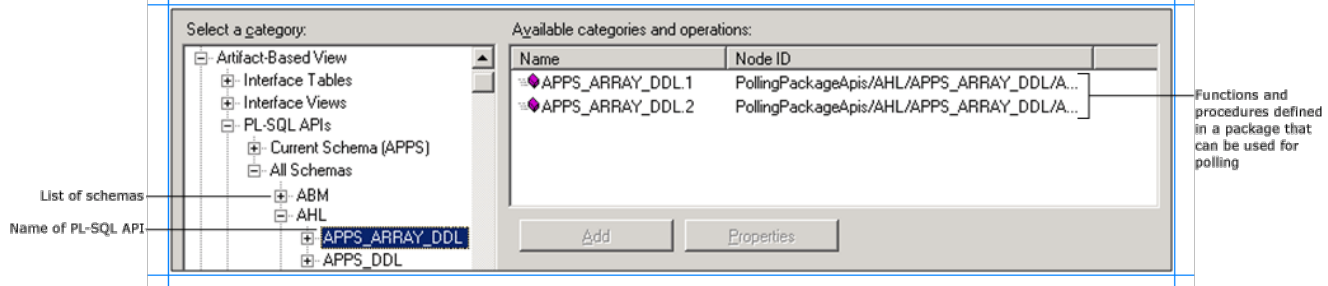

7. Expand the **Procedures** node to see category nodes for the current user schema (with which you login) and all other schemas defined in the underlying Oracle database. Click the **Current Schema (<schema name>)** nodeto seeall the procedures defined for that schema in the **Available categories and operations** box. Each of the listed procedures can be used to poll the Oracle database.

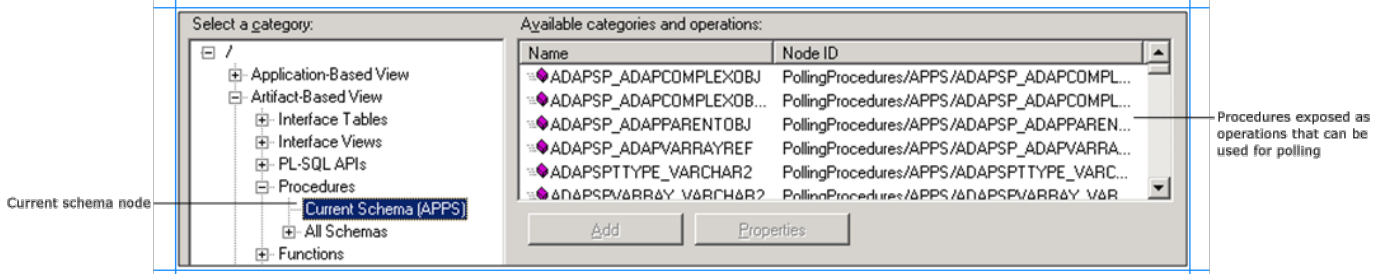

Similarly, expand the All Schemas node to see a list of all the schemas defined in the Oracle database. Click a schema node to see a list of procedures defined for that schema in the **Available categories and operations** box.Each of thelisted procedures can be used to poll the Oracle database.

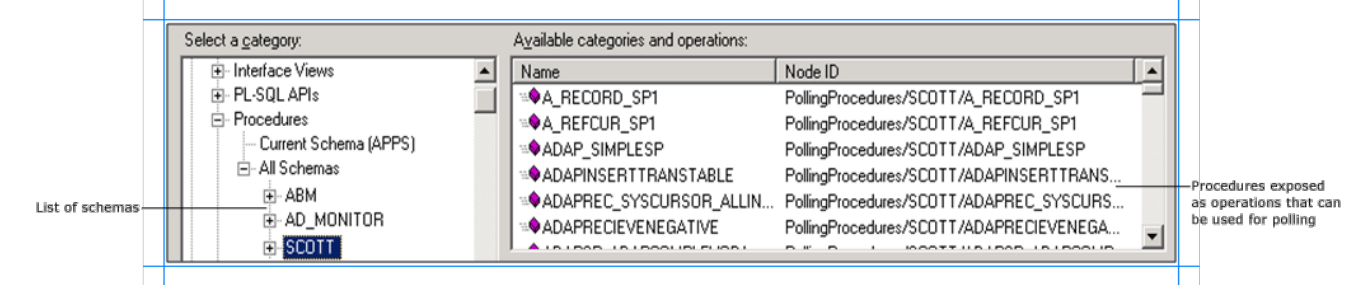

8. Expand the **Functions** node to see category nodes for the current user schema (with which you login) and all other schemas defined in the underlying Oracle database. Click the **Current Schema (<schema name>)** nodeto seeall thefunctions defined for that schema in the **Available categories and operations** box. Each of the listed functions can be used to poll the Oracle database.

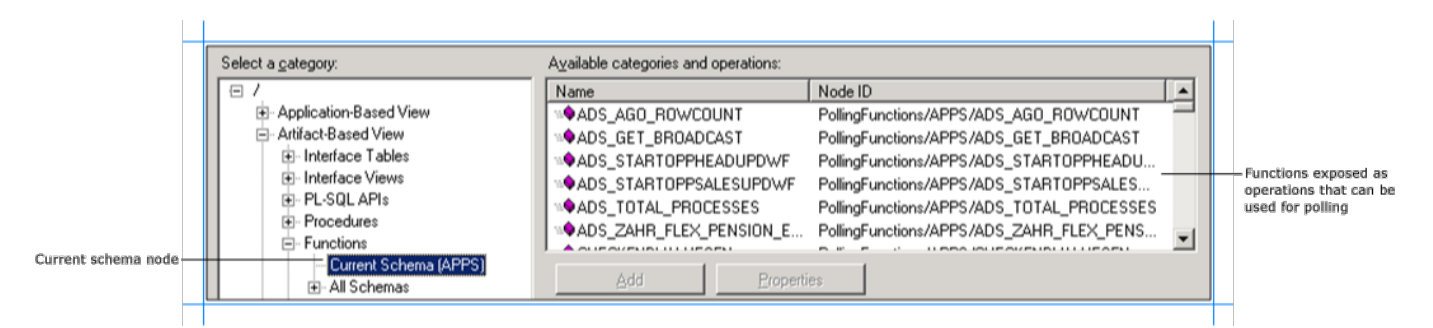

Similarly, expand the **All Schemas** node to see a list of all the schemas defined in the Oracle database. Click a schema node to see a list of functions defined for that schema in the **Available categories and operations** box.Each of thelisted functions can be used to poll the Oracle database.

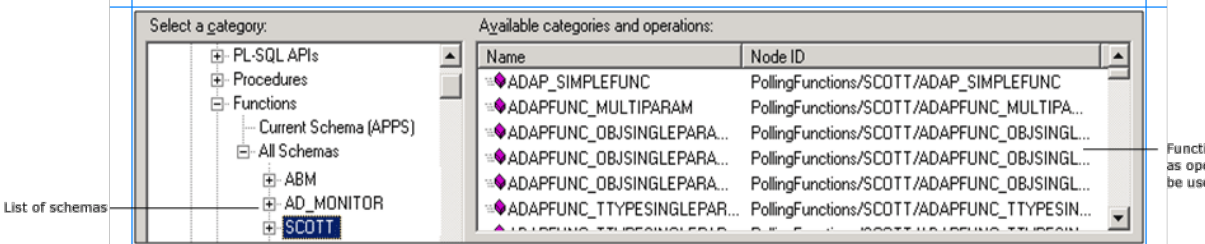

Functions exp as operations that can be used for polling

 $\mathbf{L}$ 

9. Expand the **Tables** nodeto seecategory nodes for thecurrent user schema (with which you login) and all other schemas defined in the underlying Oracle database.Expand the **Current Schema (<schema name>)** nodeto seeall thetables defined for that schema. Click a table nameto seethe **Poll** inbound operation supported on that table in the **Available categories and operations** box.

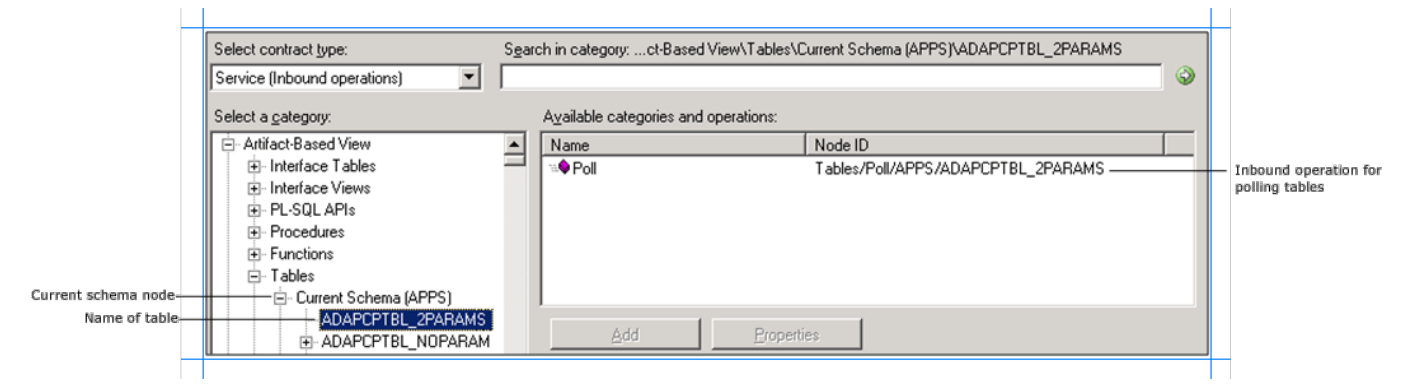

Similarly, expand the **All Schemas** node to see a list of all the schemas defined in the Oracle database. Expand a schema node to see a list of tables defined for that schema. Click a table nameto seethe **Poll** inbound operation supported on that tablein the **Available categories and operations** box.

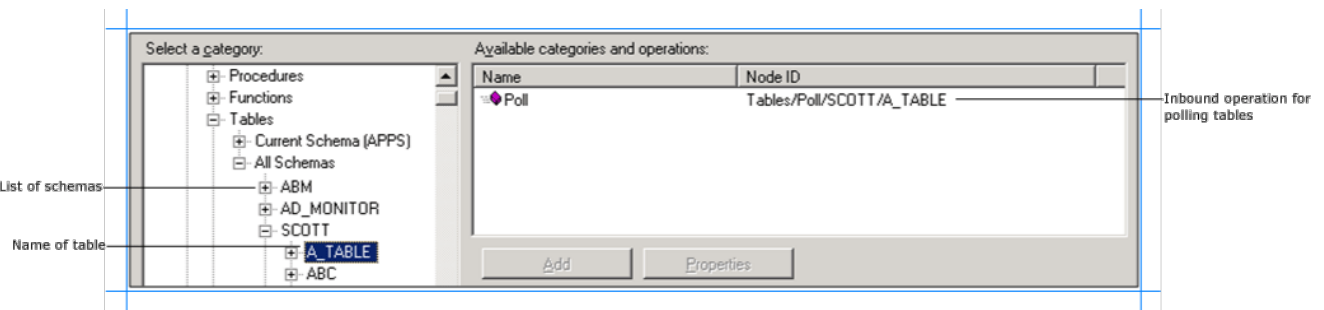

10. Expand the **Views** nodeto seecategory nodes for thecurrent user schema (with which you login) and all other schemas defined in the underlying Oracle database.Expand the **Current Schema (<schema name>)** nodeto seeall theviews defined for that. Click a view nameto seethe **Poll** inbound operation supported on that view in the **Available categories and operations** box.

 $\mathbb{R}^+$ 

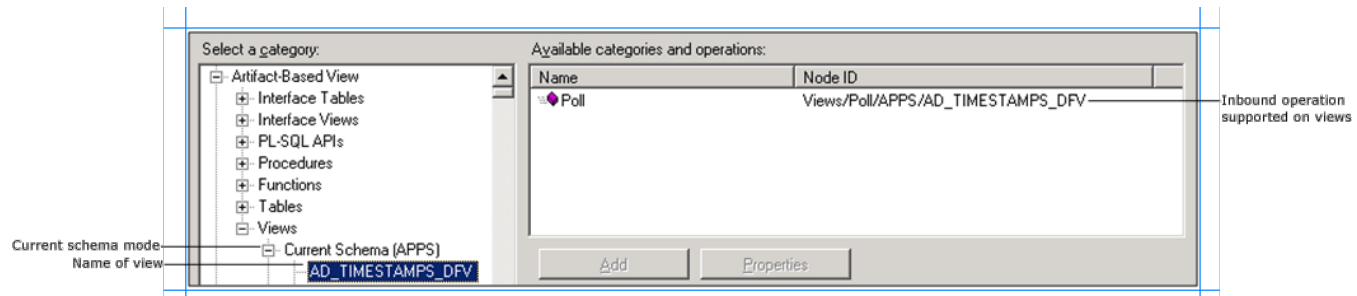

Similarly, expand the **All Schemas** node to see a list of all the schemas defined in the Oracle database. Expand a schema node to see a list of views defined for that schema. Click a view nameto seethe **Poll** inbound operation supported on thatview in the **Available categories and operations** box.

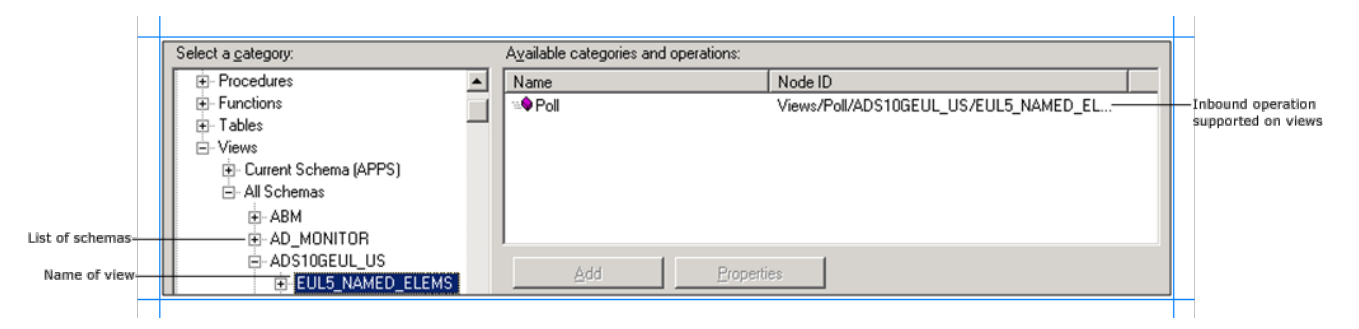

# See Also

**Other Resources**

Browsing, Searching, and Retrieving Metadata for Oracle E-Business Operations

# **Browsing for Operations Under the Schema-Based View**

You can use the Consume Adapter Service Add-in or the Add Adapter Service Reference Plug-in to browse for outbound and inbound operations that can be performed on Oracle E-Business Suite using the Oracle E-Business adapter. This topic provides information on how to browse for outbound and inbound operations under the schema-based view.

#### **Note**

 $|{\sf The}$  Consume Adapter Service Add-in and the Add Adapter Service Reference Plug-in present essentially the same interface when you browse and sea  $|$ rch for operations, so both components are covered in the same topics.

#### Prerequisites

You must connect to the Oracle E-Business Suite before you can browse metadata for target operations. For information about how to connect to the Oracle database when you usethe Consume Adapter Service Add-in or the Add Adapter Service Reference Plug-in, see Connecting to the Oracle E-Business Suite in Visual Studio.

Browsing for Outbound Operations

Perform the following steps to browse the outbound operations under the schema-based view.

To browse metadata for outbound operations under the Schema-Based view

- 1. Connect to Oracle E-Business Suite using the Consume Adapter Service Add-in or the Add Adapter Service Reference Plug-in. See Connecting to the Oracle E-Business Suite in Visual Studio for instructions.
- 2. From the **Select contract type** list, for outbound operations select **Client (Outbound operations)**.
- 3. The **Select a category** box lists the different views under which the Oracle E-Business Suite artifacts are categorized.

The following figure shows the Consume Adapter Service Add-in. The root node (/) is selected, and the general category nodes available under the root nodearelisted in the **Available categories and operations** box.

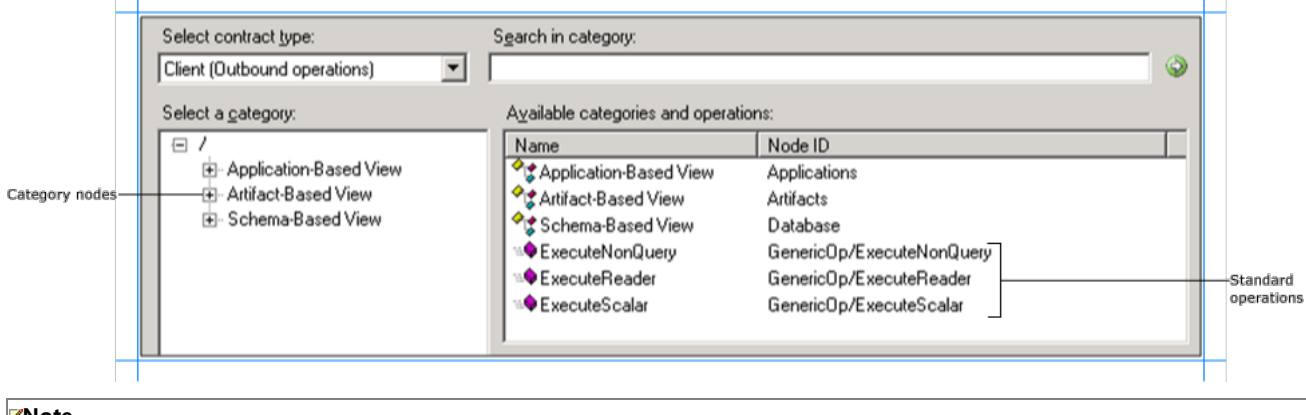

# **Note**

The standard operations such as ExecuteReader, ExecuteScalar, and ExecuteNonQuery are available at the root level. For more information about these operations, see Support for ExecuteNonQuery, ExecuteReader, and ExecuteScalar Operations. For instructions on how to execute these ope rations using the Oracle E-Business adapter, see Performing ExecuteReader, ExecuteScalar, or ExecuteNonQuery Operations Using BizTalk Server .

4. Expand the **Schema-Based View** node to see the schemas defined in the underlying database. Each schema is further categorized on the basis of PL-SQL APIs, procedures, functions, tables, and views it contains.

#### **Tip**

You can directly go to the "immediate" category node or subcategory nodes in the tree, by typing the name of the artifact while the focus is on th etreeview in the **Select a category** box.For example, to jump to the **SCOTT** schema,keep thefocus on the **Schema-Based View** node,and th en type **SCOTT**.

5. Expand the **PL-SQL APIs** nodeto seethelist of packages defined in the Oracle databasefor a particular schema. Click a package nameto seethe functions and procedures defined within that packagein the **Available categories and operations** box.

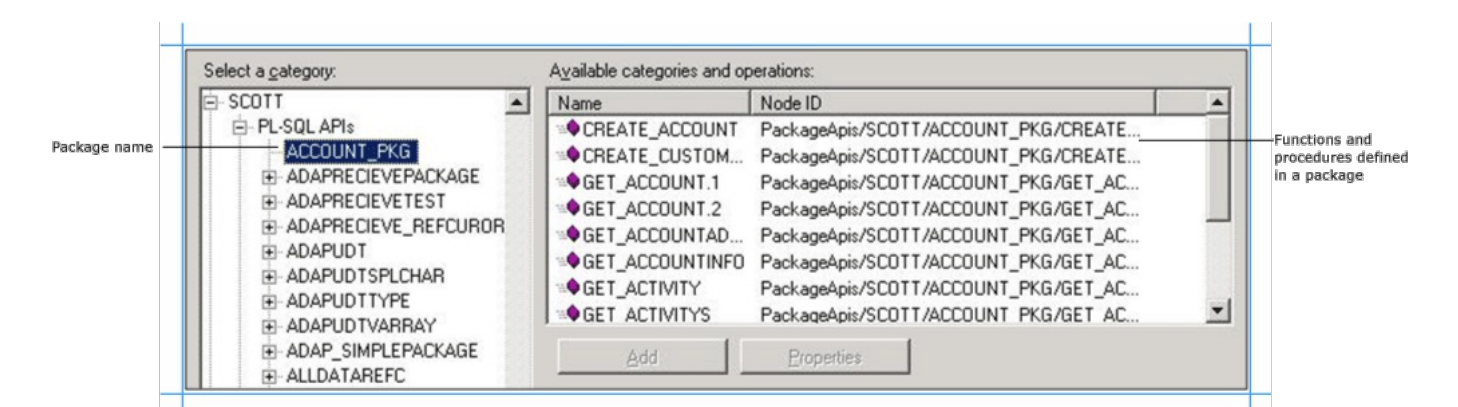

6. Click the **Procedures** nodeto seethelist of procedures in the **Available categories and operations** box.

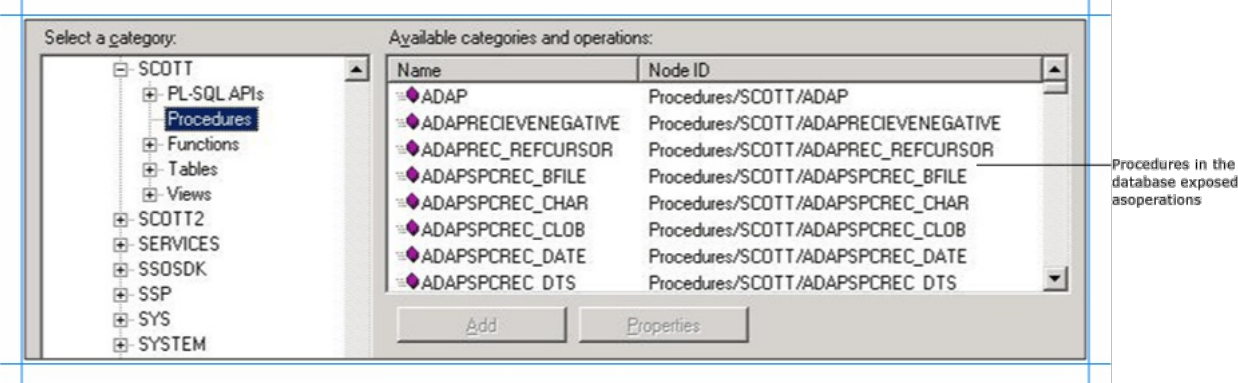

7. Click the**Functions** nodeto seethelist of functions in the **Available categories and operations** box.

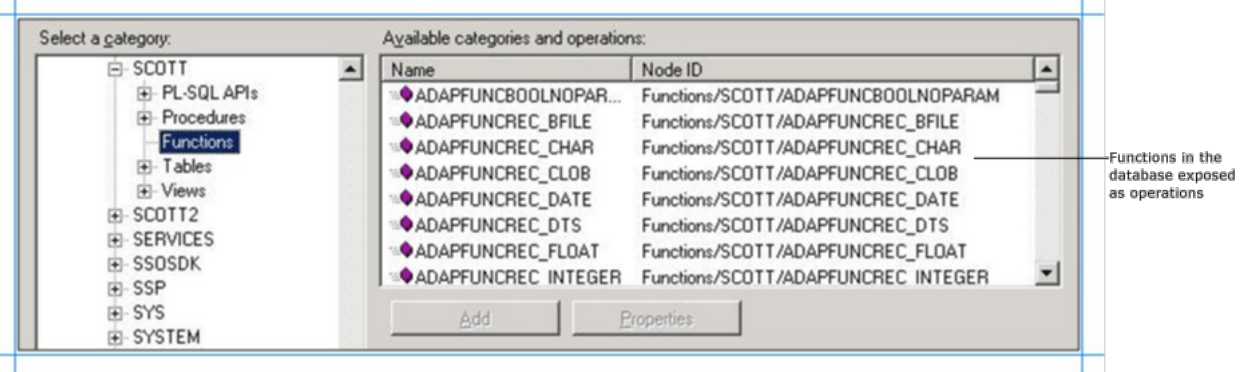

8. Expand the **Tables** nodeto seethelist of tables for a particular schema. Click a table nameto seethe operations supported on thetablein the **Available categories and operations** box.

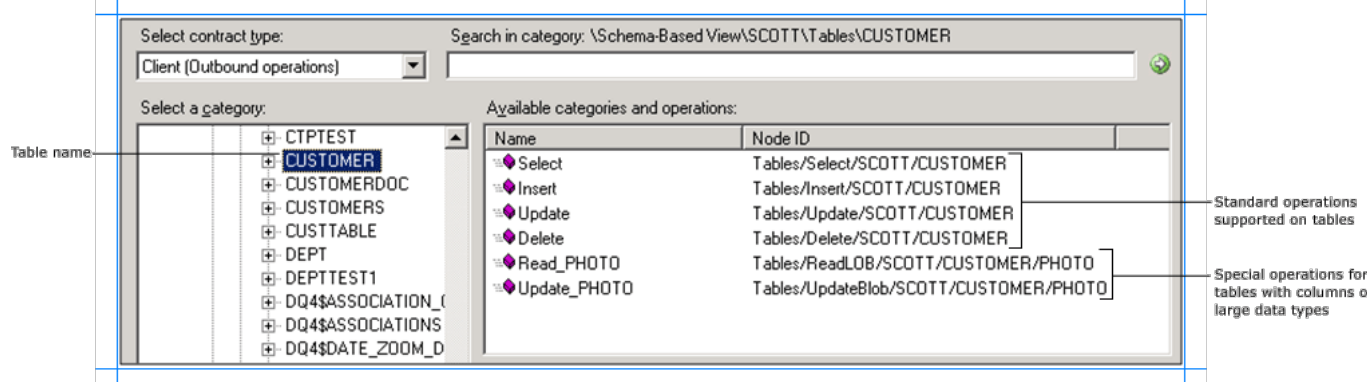

## **Note**

If a tablecontains columns of type BLOB, CLOB, NCLOB, or BFILE theadapter also exposes a specific operation to read data from such columns.T he name of such operations are Read\_<LOBColName>.For example, if thetable has a column, PHOTO, of type BLOB, theadapter exposes a **Rea d\_PHOTO** operation. If a table has more than one column of type BLOB, CLOB, NCLOB, and BFILE the adapter will expose as many number of Re ad\_<LOBColName> operations.

Similarly, if a tablecontains columns of type BLOB, CLOB, or NCLOB theadapter also exposes a specific operation to update data into such colu  $\vert$ mns. The name of such operations are Update <LOBColName>. For example, if the table has a column, PHOTO, of type BLOB, the adapter expos es an Update\_PHOTO operation. If a table has more than one column of type BLOB, CLOB, and NCLOB the adapter will expose as many number of Update\_<LOBColName> operations. Notethat the update operation is not supported on columns of type BFILE.

9. Expand the **Views** nodeto seethelist of views for a particular schema. Click a view nameto seethe operations supported on theview in the **Available categories and operations** box.

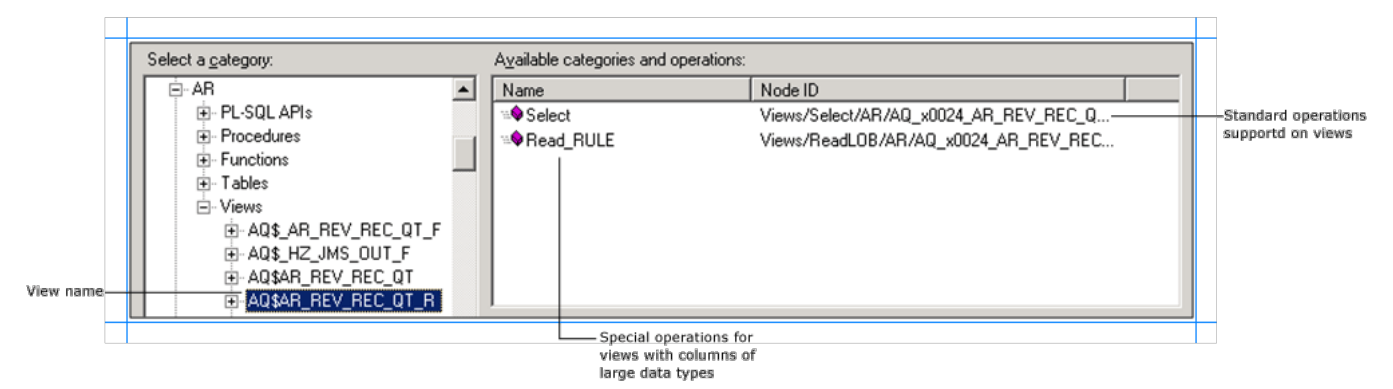

#### **Note**

If a view contains columns of type BLOB, CLOB, NCLOB, or BFILE theadapter also exposes a specific operation to read data from such columns.T he name of such operations are Read\_<LOBColName>. For example, if the view has a column, RULE, of type BLOB, the adapter exposes a **Read RULE** operation. If a view has more than one column of type BLOB, CLOB, NCLOB, or BFILE the adapter will expose as many number of Read\_<L OBColName> operations. Notethat Update\_<LOBColName> operations are not supported on views.

#### Browsing for Inbound Operations

Perform the following steps to browse the inbound operations under the schema-based view.

To browse metadata for inbound operations under the Schema-based view

- 1. Connect to Oracle E-Business Suite using the Consume Adapter Service Add-in or the Add Adapter Service Reference Plug-in. See Connecting to the Oracle E-Business Suite in Visual Studio for instructions.
- 2. From the **Select contract type** list, for inbound operations select **Service (Inbound operations)**.
- 3. The **Select a category** box lists the different views under which the Oracle E-Business Suite artifacts are categorized.

The following figure shows the Consume Adapter Service Add-in. The root node (/) is selected, and the general category nodes available under the root nodearelisted in the **Available categories and operations** box.

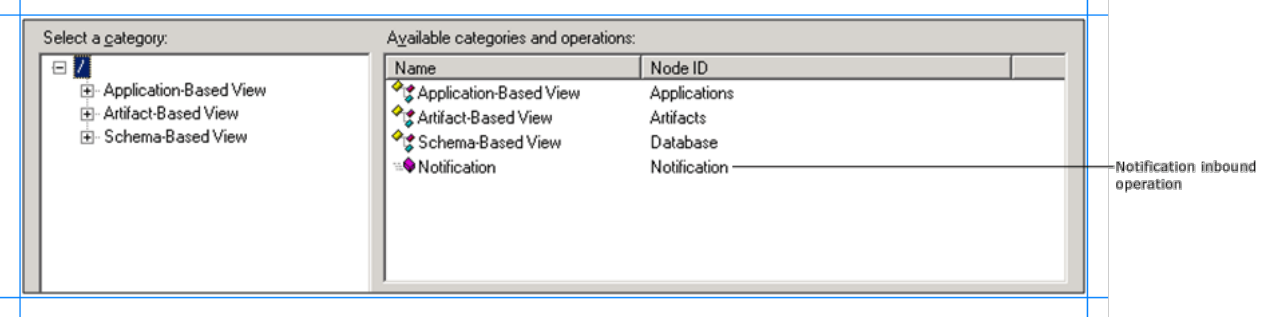

The inbound operation, **Notification**, is also available at the root level.

4. Expand the **Schema-Based View** node to see the schemas defined in the underlying database. Each schema is further categorized on the basis of PL-SQL APIs, procedures, functions, tables, and views it contains.

# **Tip**

You can directly go to the "immediate" category node or subcategory nodes in the tree, by typing the name of the artifact while the focus is on th etreeview in the **Select a category** box.For example, to jump to the **SCOTT** schema,keep thefocus on the **Schema-Based View** node,and th en type **SCOTT**.

5. Expand the PL-SQL APIs node to see the list of packages defined in the Oracle database for a particular schema. Click a package name to see the functions and procedures defined within that packagein the **Available categories and operations** box.Each of thelisted functions and procedures can be used to poll the Oracle database.

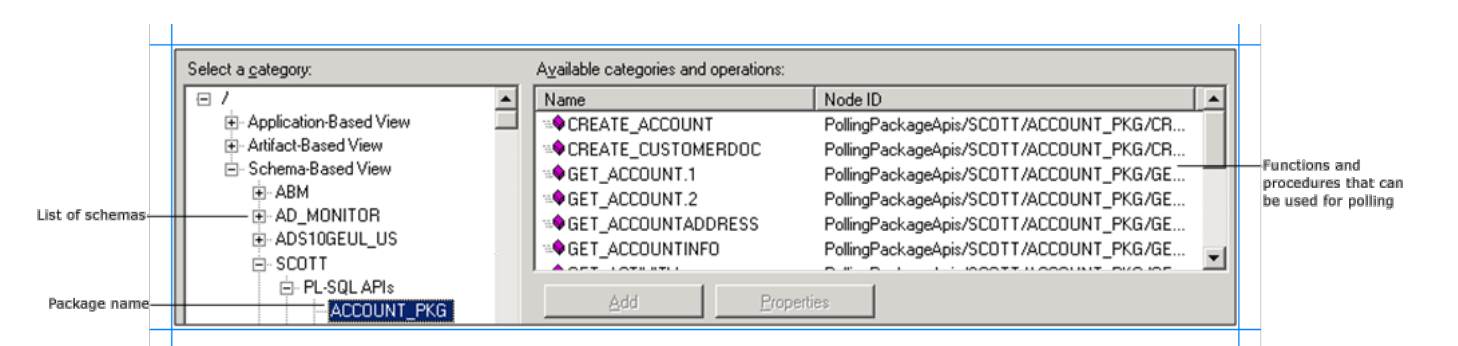

6. Click the **Procedures** nodeto seethelist of procedures in **the Available categories and operations** box.Each of thelisted procedures can be used to poll the Oracle database.

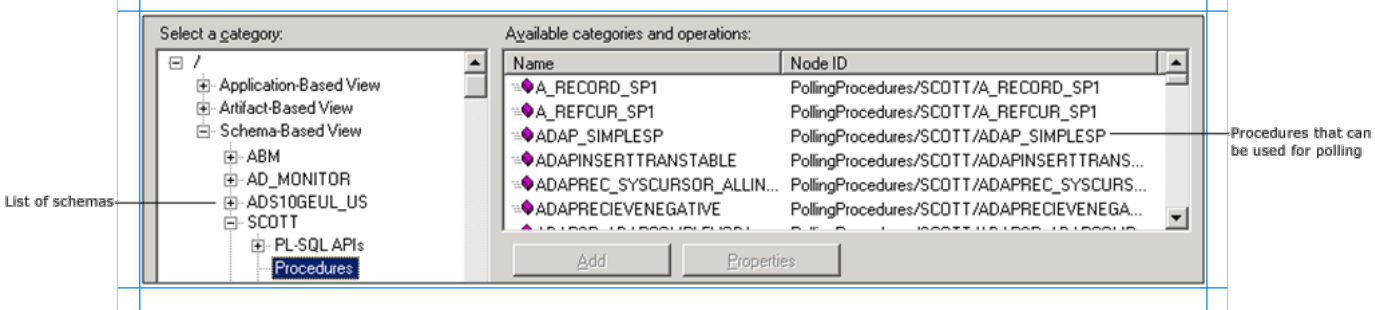

 $\mathbf{L}$ 

 $\mathbf{L}$ 

7. Click the**Functions** nodeto seethelist of functions in the **Available categories and operations** box.Each of thelisted functions can be used to poll the Oracle database.

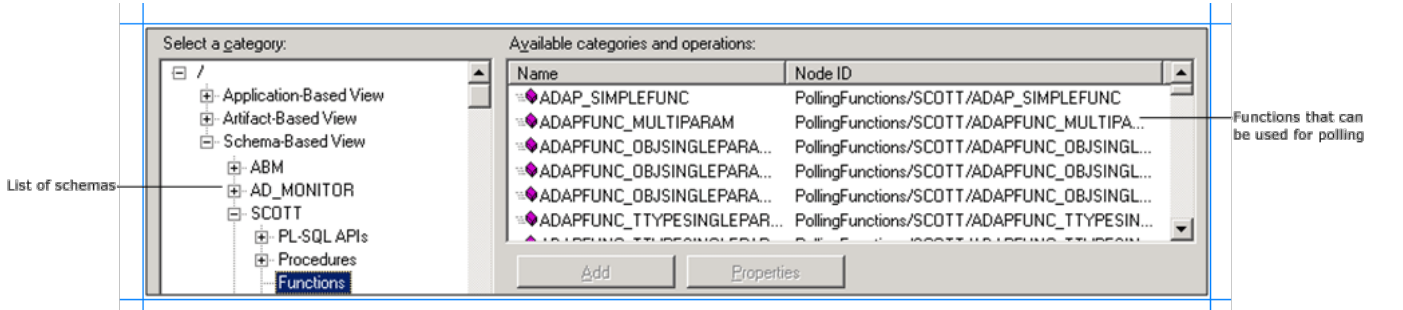

8. Expand the **Tables** nodeto seethelist of tables for a particular schema. Click a table nameto seethe **Poll** inbound operation supported on the table in the **Available categories and operations** box.

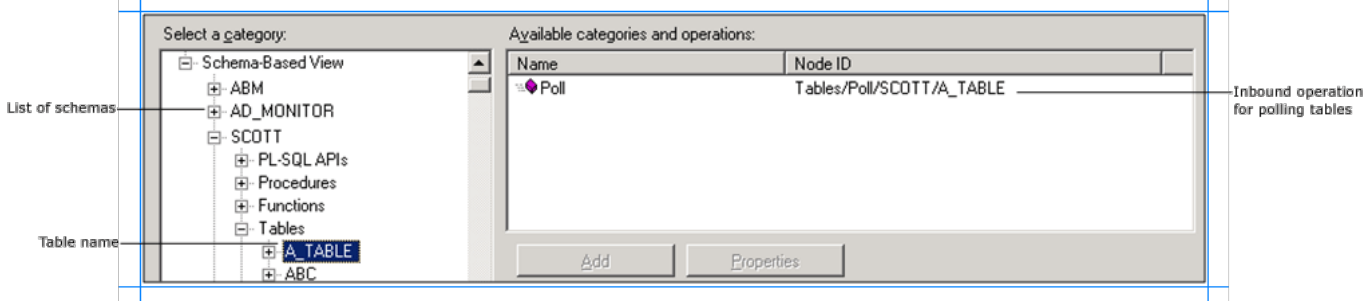

9. Expand the **Views** nodeto seethelist of views for a particular schema. Click a view nameto seethe **Poll** inbound operation supported on theview in the **Available categories and operations** box.

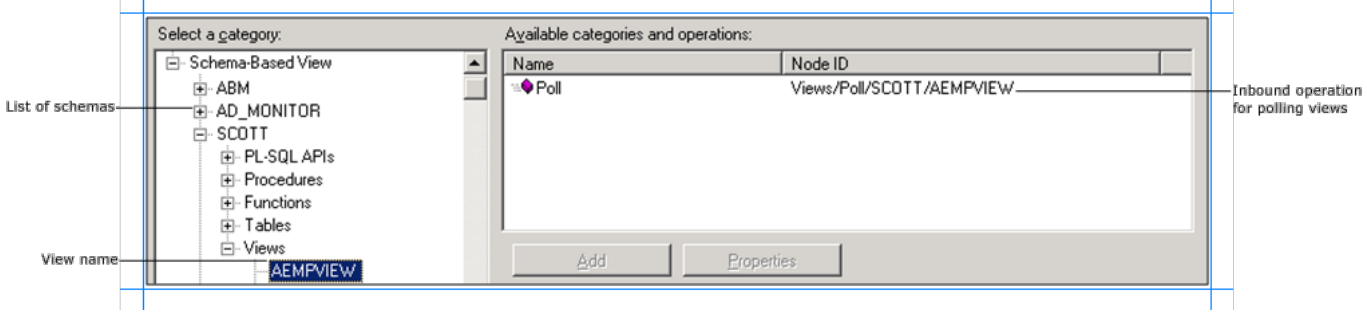

 $\mathbf{1}$ 

 $\sim$  1

# **Searching for Operations**

You can use the Consume Adapter Service Add-in or the Add Adapter Service Reference Plug-in to search for specific artifacts in the Oracle E-Business Suite. This topic provides information on how the search is supported for different views and what wildcard characters can be used for searching Oracleartifacts.This topicalso provides information on how to search using the Consume Adapter Service Add-in or Add Adapter Service Reference Plug-in.

# **Note**

The Consume Adapter Service Add-in and the Add Adapter Service Reference Plug-in present essentially the same interface when yo u browseand search for operations, so both components arecovered in thesametopics.

For more information see How Does the Adapter Surface Oracle E-Business Suite Metadata?.

# Prerequisites

You must connect to the Oracle E-Business Suite before you can search metadata for target operations. For information about how to connect to the Oracle database when you use the Consume Adapter Service Add-in or the Add Adapter Service Reference Plug-in, see Connecting to the Oracle E-Business Suite in Visual Studio.

# Support for Wildcard Characters

When searching Oracle E-Business Suite metadata using the Consume Adapter Service Add-in or the Add Adapter Service Reference Plug-in, the Oracle E-Business adapter supports wildcard and escape characters in the search expression.

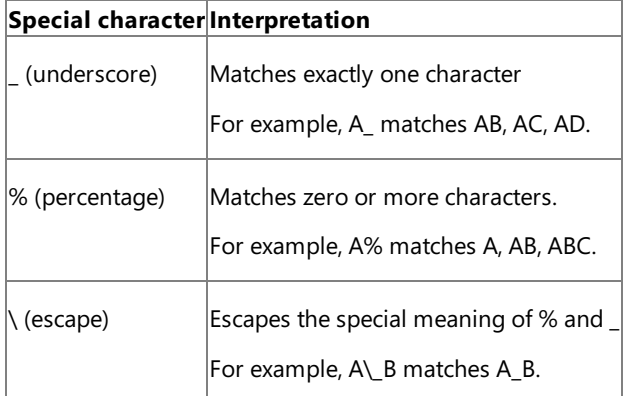

## **Note**

Escape character is a character that is put before a wildcard character to indicate that the wildcard should be interpreted as a regular character and not as a wildcard.

# Searching Under Different Views

The Consume Adapter Service Add-in and the Add Adapter Service Reference Plug-in categorizes data into three views—applicationbased view, artifact-based view, and schema-based view. One of the reasons to categorize the artifacts under these three views is to facilitate search based on what you are searching for. The following table describes how search can differ across these views.

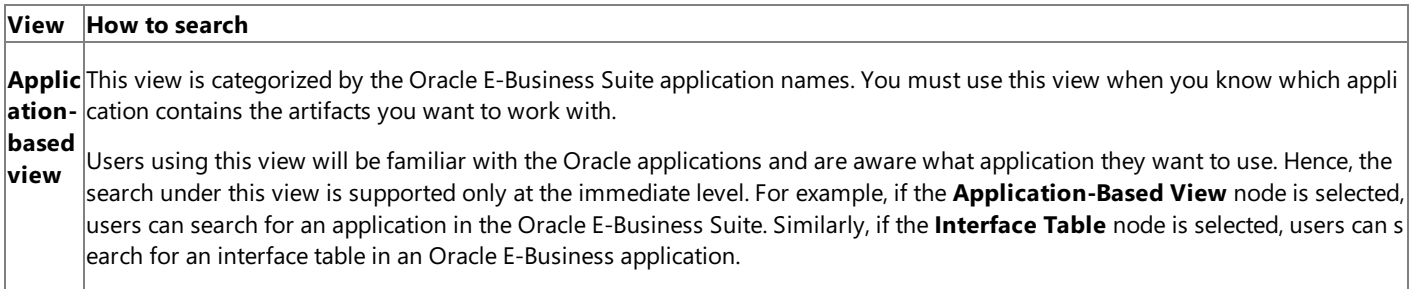

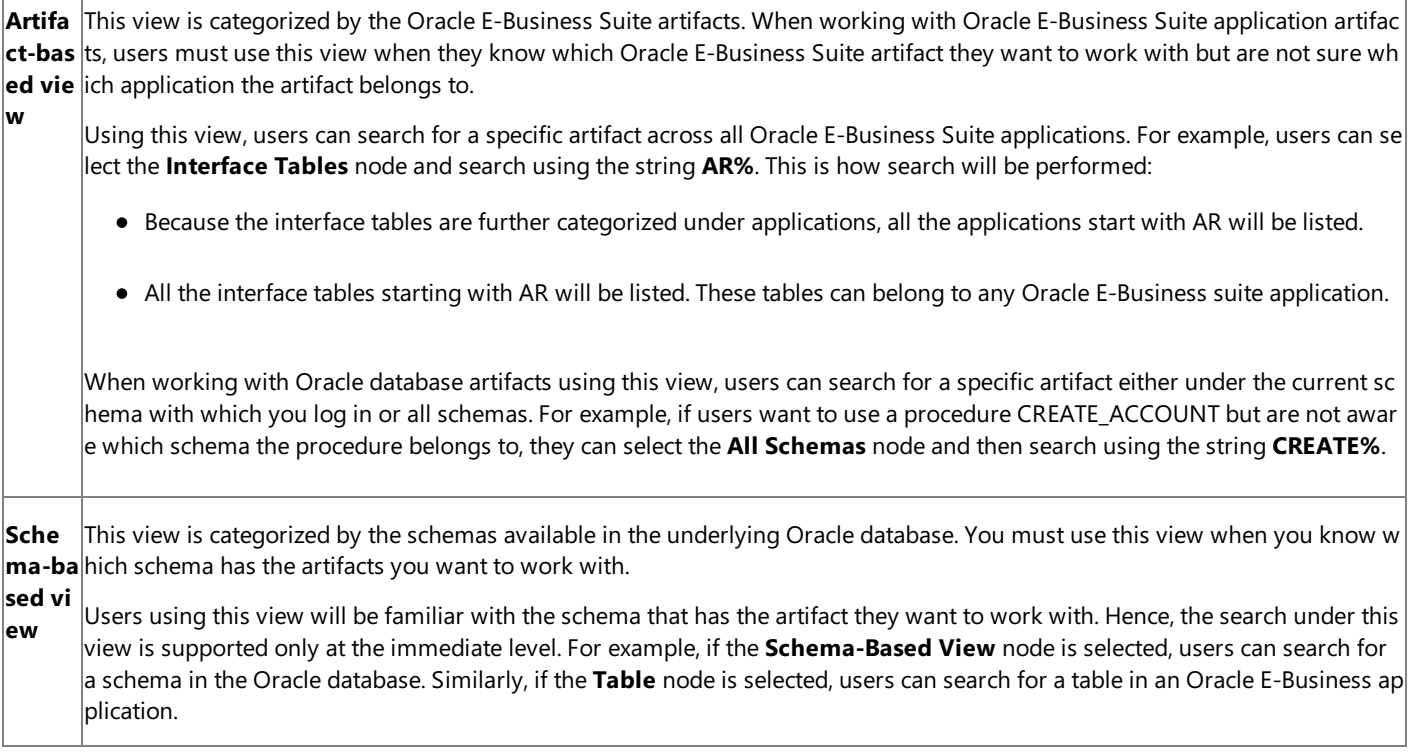

Searching for Operations

To search metadata in Oracle E-Business Suite using the Consume Adapter Service Add-in, perform the following steps.

To search metadata in Oracle E-Business Suite

- 1. Connect to Oracle E-Business Suite using the Consume Adapter Service Add-in or the Add Adapter Service Reference Plug-in. See Connecting to the Oracle E-Business Suite in Visual Studio for instructions.
- 2. From the **Select contract type** list, select the type of contract based on whether you are searching for inbound or outbound operations.
- 3. In the **Select a category** box, click the category node under which you want to search for a specific artifact. For example, to search for an Oracle application, click the **Application-Based View** node.

# **Note**

To search for an application you can specify the friendly name or the short name of the application. For example, to search for t he Receivables application you can specify the search string as either Receive% or AR. AR is the application short name.

4. In the **Search in category** box, typea search expression to search for a specificartifact.For example, to search for Oracle applications that has "Customer" in their name, type **%Customer%**.

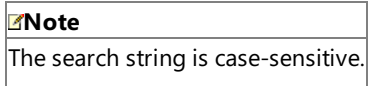

5. To start the search, click the button with the right-arrow icon. After the search is complete, the **Available categories and operations** box lists the artifacts that satisfy the search criteria.

The following figure shows the Oracle applications tables that contain "Customer" in their name.

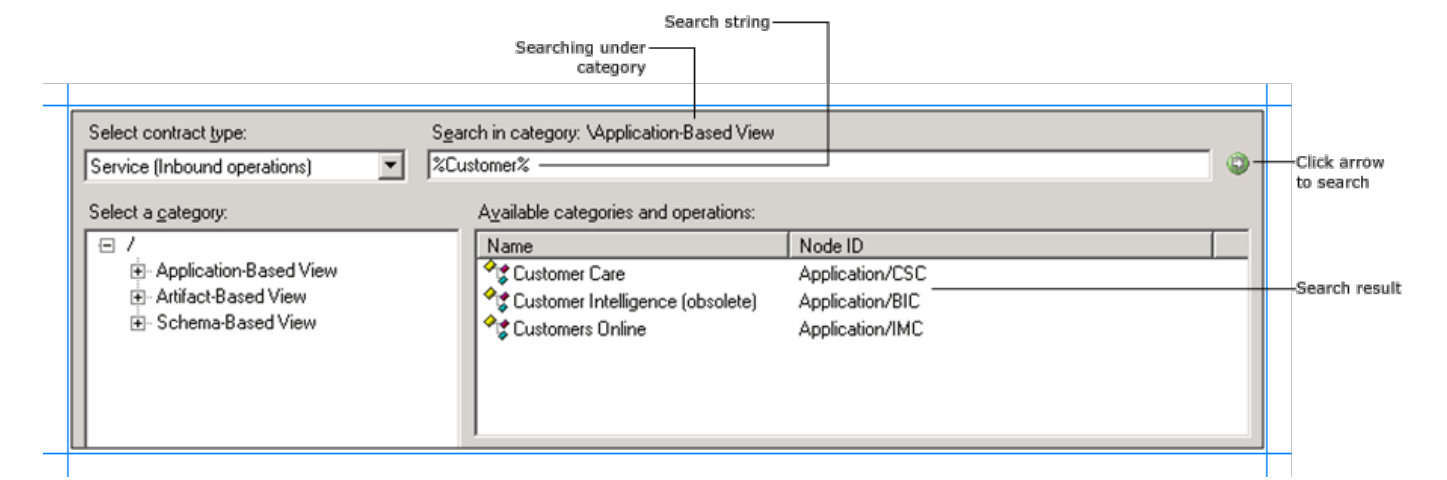

# **Note**

To search for a concurrent program you can specify the friendly name or the actual name of the concurrent program. For exam ple, to search for the **Customer Interface** concurrent program you can specify thesearch string as either **%Customer Interfa ce%** or **%RACUST%**. RACUSTis theactual name of theconcurrent program.

 $|A|$ so, the search result will always contain the standard concurrent programs irrespective of whether their name matches with t he specified search string.

#### See Also **Other Resources**

Browsing, Searching, and Retrieving Metadata for Oracle E-Business Operations

# **Retrieving Metadata for Operations**

You can use the Consume Adapter Service Add-in to generate schema for selected Oracle E-Business Suite artifacts. After you have browsed and searched for the artifacts you want to invoke, you can generate schema for those artifacts and send messages, conforming to the schema, to Oracle E-Business Suite.

# **Note**

The Consume Adapter Service Add-in and the Add Adapter Service Reference Plug-in present essentially the same interface when you browse and search for operations, so both components are covered in the same topics.

### Prerequisites

You must connect to the Oracle E-Business Suite before you retrieve metadata for target operations. For information about how to connect to the Oracle database when you use the Consume Adapter Service Add-in or the Add Adapter Service Reference Plug-in, see Connecting to the Oracle E-Business Suite in Visual Studio.

Generating Schema Using the Consume Adapter Service Add-in

## **Note**

You can select category nodes to return all the operations in that category's sub-tree—for example,you can select the **Concu rrent Programs** node (to generate schema for all the concurrent programs for an Oracle application) or you can select a spe cific concurrent program. For more information about the nodes, see Metadata Node IDs.

To generate schema for Oracle E-Business Suite artifacts

1. Connect to Oracle E-Business Suite using the Consume Adapter Service Add-in or the Add Adapter Service Reference Plug-in. See Connecting to the Oracle E-Business Suite in Visual Studio for instructions.

# **Important**

To generate schema for performing operations using BizTalk Server you must set the **EnableBizTalkCompatibilityM ode** binding property to True. You must set this binding property while establishing a connection to the Oracle E-Busin ess Suite.

- 2. From the **Select contract type** list, select thetype of contract based on whether you are generating schema for inbound or outbound operations.
- 3. Click the category node for which you want to generate metadata. For example, if you want to generate metadata for a concurrent program within an Oracle application, click **Concurrent Programs**.
- 4. Expand the category node, and select the specific item within that node for which you want to generate metadata. For example, to generate metadata for concurrent programs for the"Banking Center" application,expand the **Concurrent Programs** node, and then click **Banking Center**.
- 5. In the **Available categories and operations** box, select the operations thatyou want to invokeand then click **Add**.The selected operations arelisted in the **Added categories and operations** box.For example, to invoke"PurgeFTP bank account" and "Get\_Status" concurrent programs, click the operation names, and then click **Add**.

The following figure shows the Consume Adapter Service Add-in, which lists the selected operations.

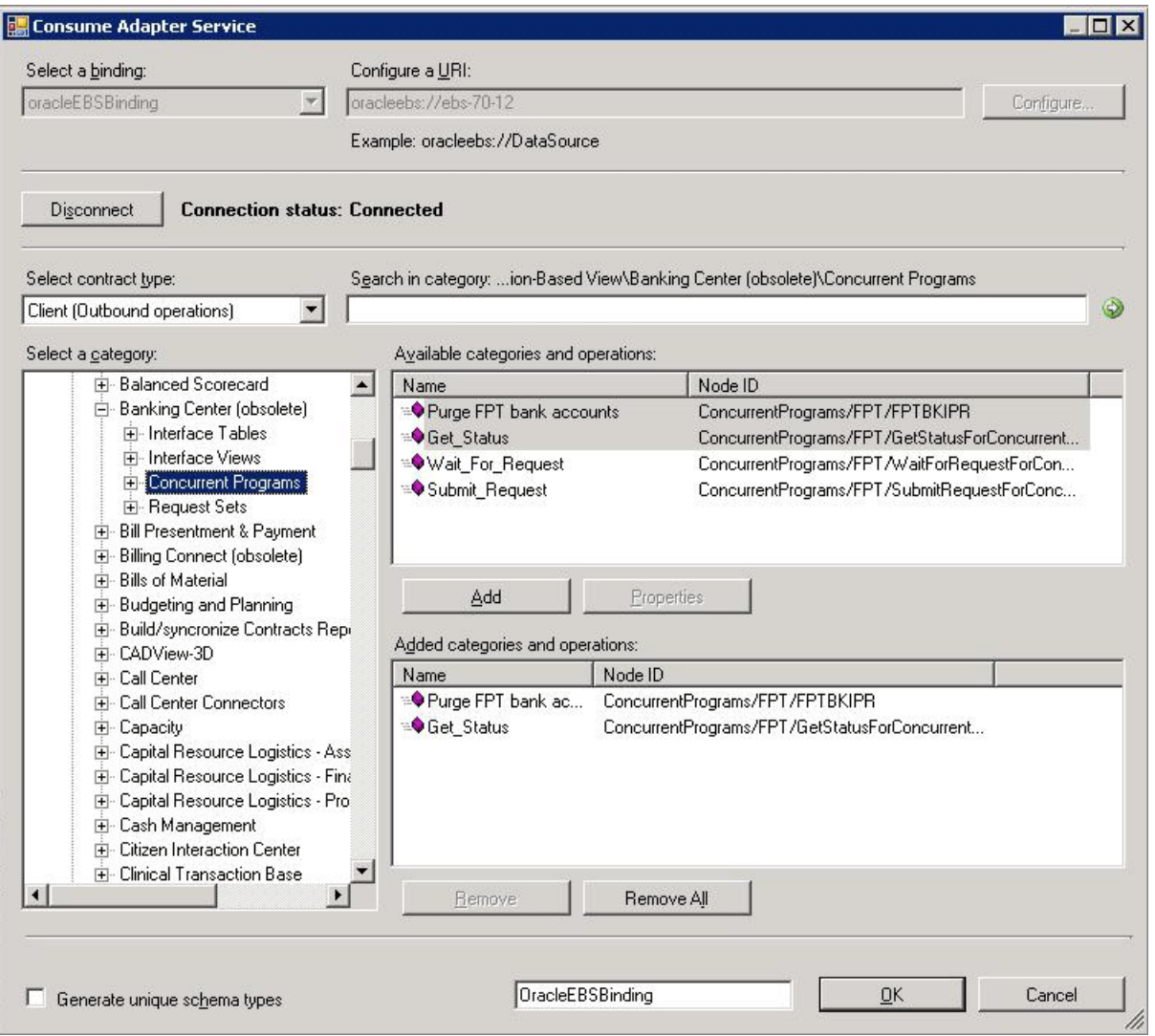

If you want to generate schema for multiple operations, there may be some duplicate element definitions among these schema that may cause failure in compiling the BizTalk project. For example, consider a scenario where you generate schema for an operation "Op1". The schema for "Op1" contains a parameter of data type "CT1". After generating the schema for "Op1" you close the Consume Adapter Service Add-in and re-open it to generate schema for another operation "Op2". Assume that "Op2" also contains a parameter of data type "CT1". After you exit the Consume Adapter Service Add-in and compile the project, you will get compilation errors because the complex data type "CT1" is defined twice in different XSD files. In such situations, we recommend the following:

- Generate schema for all the operations in a single run of Consume Adapter Service Add-in. This ensures that the Consume Adapter Service Add-in generates only one definition for the complex data type "CT1".
- If you want to generate schema for multiple operations across different runs of Consume Adapter Service Add-in, makesureyou select the **Generate unique schema types** check box, so that the generated XSD files contain unique namespaces for the complex data type "CT1".
- 6. Click **OK**.Theschema fileis saved with an .xsd extension at thesamelocation as the BizTalk project.

**Note**

If you are using the Consume Adapter Service Add-in to generate metadata for operations on Oracleartifacts, by defaul t the files are created with a specific naming convention: The generated XSD file name has the following three parts:

- "OracleEBSBinding" or the prefix provided in the**Filename prefix** box.
- The name included in the **fileNameHint** annotation tag in the generated WSDL. For operations, the file name hin t is same as the operation group. For the complex types, the file name hint is the namespace without the "http://s chemas.microsoft.com/OracleEBS/2008/05/" prefix. For example, the file name hint for an interface table operatio n follows the convention <InterfaceTables>+<app\_short\_name>+<interface\_table\_name>.
- (Optional) An integer to ensure that the file name is unique.

Finally, the name of an XSD file is arrived upon as <file\_name\_prefix>+<fileNameHint>+n, where "n" is an unique inte ger.

# **Note**

The Consume Adapter Service Add-in also creates a binding file(an XML file) containing the binding properties thatyo u specified when generating the schema for an operation and the SOAP action to invoke the operation. You can import this binding file in the BizTalk Server Administration console to create a WCF-Custom port with the connection URI, bin ding properties, and the SOAP action set. For more information, see [Configuring](#page-977-0) a Physical Port Binding Using a Port Binding File.

You have successfully generated metadata for Oracle E-Business Suite artifacts. You can use the metadata to send messages to Oracle E-Business Suite to perform specific operations. See Developing BizTalk [Applications](#page-946-0) for more information about how to perform these operations.

Generating a WCF Client or WCF Service Contract Using the Add Adapter Service Reference Plug-in

You can use the Add Adapter Service Reference Plug-in to generate either WCF client code for outbound operations or WCF service code for the inbound operations.

To generate WCF client class or service contract for Oracle E-Business Suite operations

- 1. In the Add Adapter Service Reference Plug-in, from the **Select contract type** drop-down list, select the type of contract based on whether you will be performing inbound or outbound operations.
- 2. Browse or search for categories (such as an interface table) or for the specific operations for which you want to generate a WCF client (or WCF service contract).

For example, to browsefor the operations on the AR\_ARCHIVE\_PURGE\_INTERIM interfacetable, in the **Select a category** box:

- a. Expand the root node (**/**) to see the categories under which the operations are surfaced for the Oracle E-Business Suite. The same interface table can be available under the **Application-Based View** node as well as the **Artifact-Based View** node. In this example, you generate the WCF client class from the **Application-Based View** node.
- b. Under the root node, expand the **Application-Based View** node to see the available applications in the Oracle E-Business Suite.
- c. Expand the nodefor the **Receivables** application and then expand the**Interface Tables** node.
- d. Click the **AR\_ARCHIVE\_PURGE\_INTERIM** interfacetable node,and in the **Available categories and operations** box, select the operations for which you want to generate a WCF client (or WCF service contract), and then click **Add**.Theselected operations arelisted in the **Added categories and operations** box.

The following figure shows the Add Adapter Service Reference Plug-in with the Insert and Select operations for the AR\_ARCHIVE\_PURGE\_INTERIM table selected.

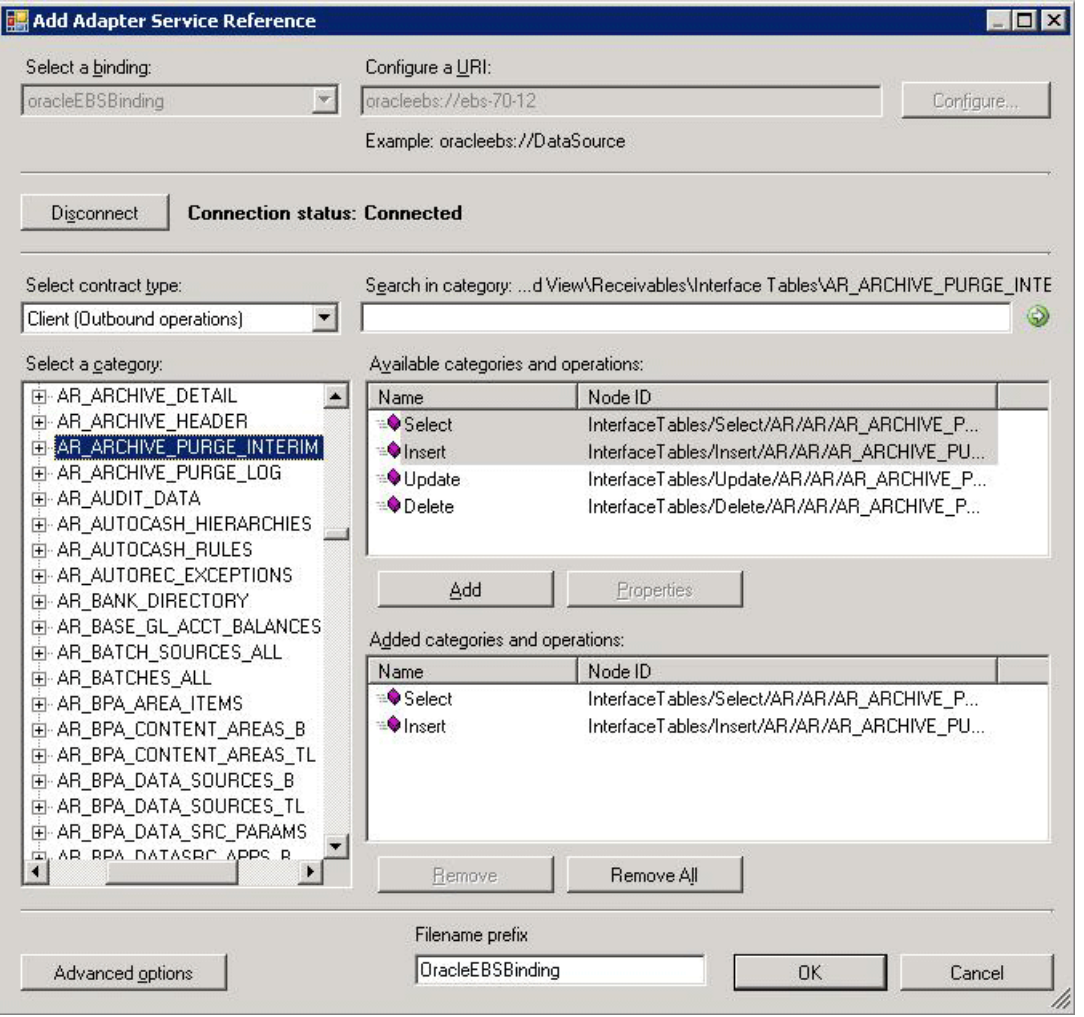

# **Important**

Depending on the outbound operations (or categories) that you select, more than one WCF client class may be ge nerated.For more details, see

Generating a WCF Client or a WCF Service Contract for Oracle E-Business Solution Artifacts.

- 3. For most scenarios the default serialization options aresufficient; however, if needed,you can control several aspects about the code that is generated and the type of serializer that is used. To set these options:
	- a. Click **Advanced Options** to open the **Advanced Options** box.
	- b. In the **Advanced Options** box under **Choose options for generated proxy**, select the options thatyou want.For example, you can select whether asynchronous methods are generated for the WCF client or disable the generation of a configuration file.
	- c. Under **Serializer** select theserializer that should be used.

The following figure shows the **Advanced Options** box with the default selections (Auto is selected for the serializer and no other options are selected).

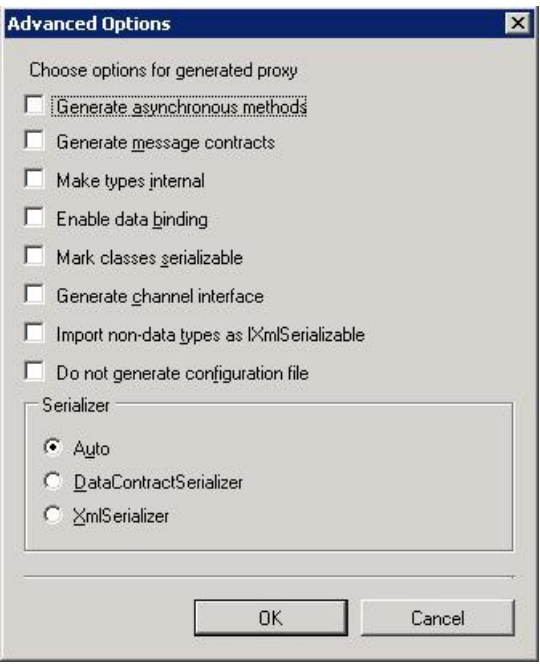

The options that you can configure in the **Advanced Options** box are equivalent to some of the options available when you use the ServiceModel Metadata Utility Tool (svcutil.exe). For more information about these options, see "ServiceModel Metadata Utility Tool (Svcutil.exe)"at <http://go.microsoft.com/fwlink/?LinkId=99821>.

4. Click OK. The Add Adapter Service Reference Plug-in saves the WCF client class (or WCF service interface) and helper code for the operations and categories that you have selected in your project directory. By default, a configuration file is also saved. Slightly different files are generated for inbound and outbound operations; for more information, see Generating a WCF Client or a WCF Service Contract for Oracle E-Business Solution Artifacts.

You can select any node that is listed in the **Available categories and operations** box. If you select a category node then all of the operations available under that node and its sub-nodes will be selected. For example, to generate a WCF client for all of the operations surfaced for the AR\_ARCHIVE\_PURGE\_INTERIM table,you can select the **AR\_ARCHIVE\_PURGE\_INTERIM** node.

See Also **Other Resources** Browsing, Searching, and Retrieving Metadata for Oracle E-Business Operations

# **Working with BizTalk Adapter for Oracle E-Business Suite Binding Properties**

This topic was last updated on: June 05, 2009

The Microsoft BizTalk Adapter for Oracle E-Business Suite surfaces several binding properties. By setting these properties, you can control some of the adapter's behavior. This section describes the Oracle E-Business adapter binding properties. It also shows how you can access them by using .NET programming or by setting properties on a BizTalk Server physical port binding.

The Adapter Binding Properties

The Oracle E-Business Suite is an application layer over the underlying Oracle database. Some binding properties configure the adapter's behavior while interfacing with Oracle E-Business Suite, while other properties configure the behavior while interfacing with the Oracle database. The following table shows all the Oracle E-Business adapter binding properties grouped by category. The category refers to the node under which each binding property appears in the dialog boxes that are presented by different applications to configure the adapter (or binding).

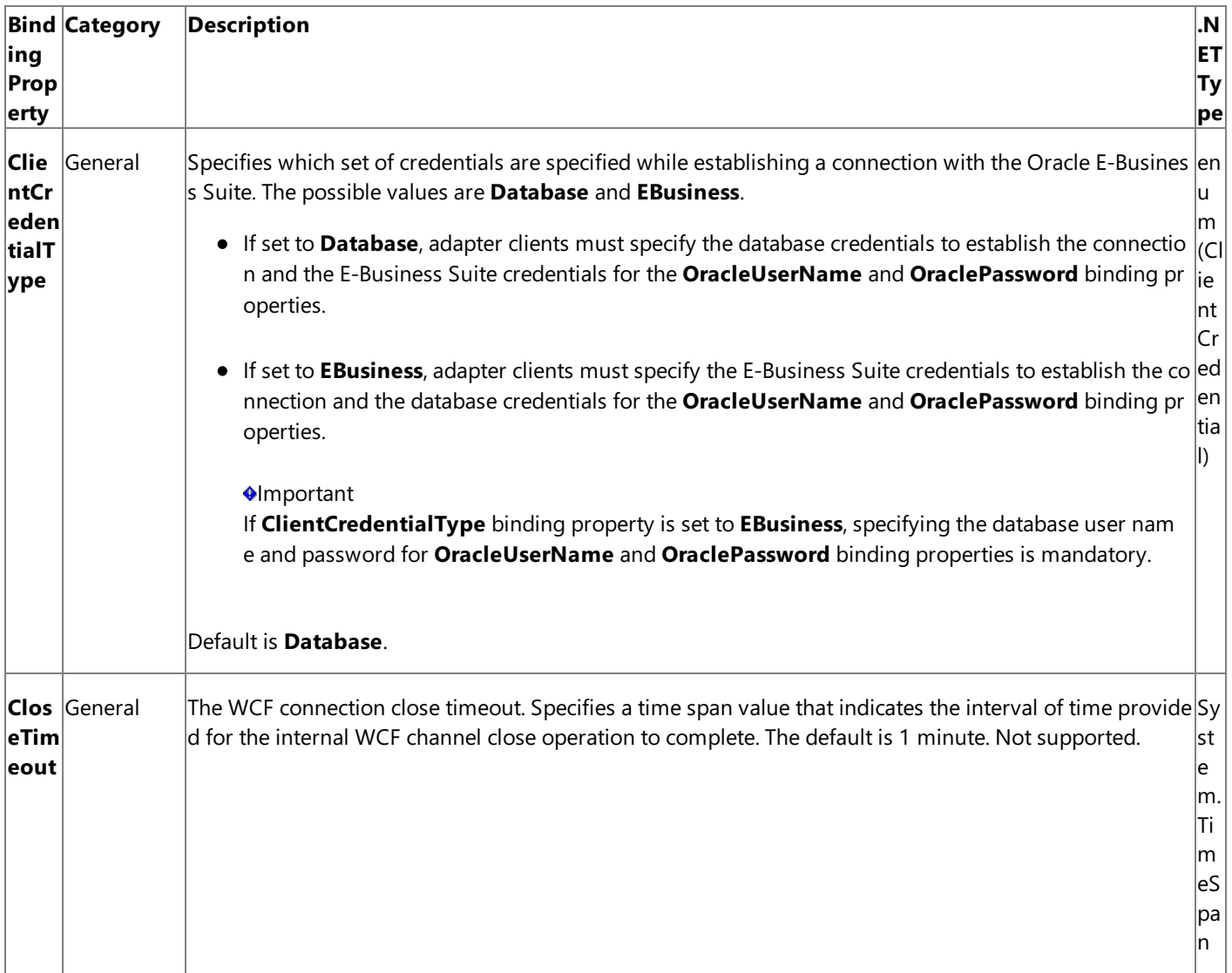

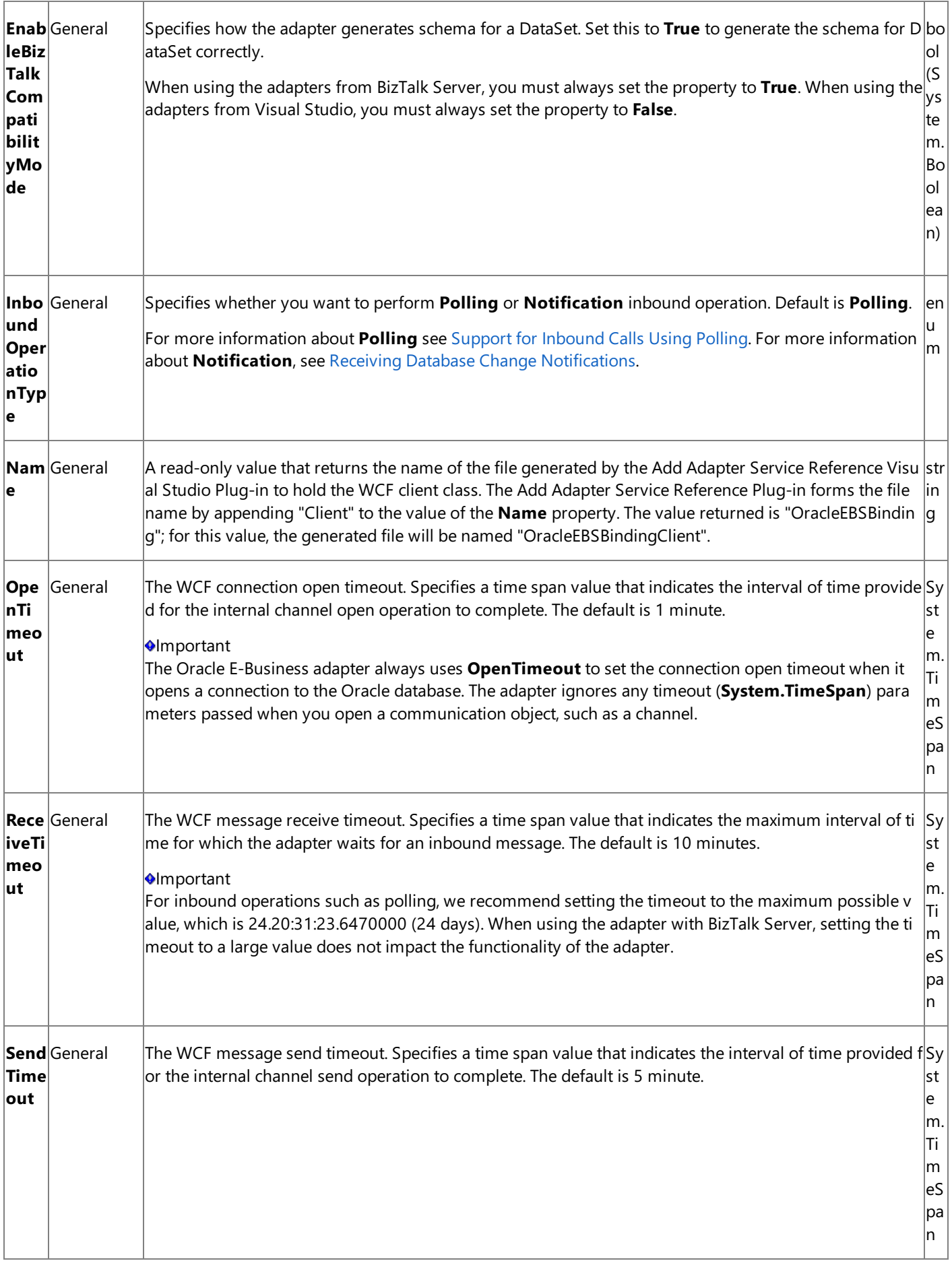

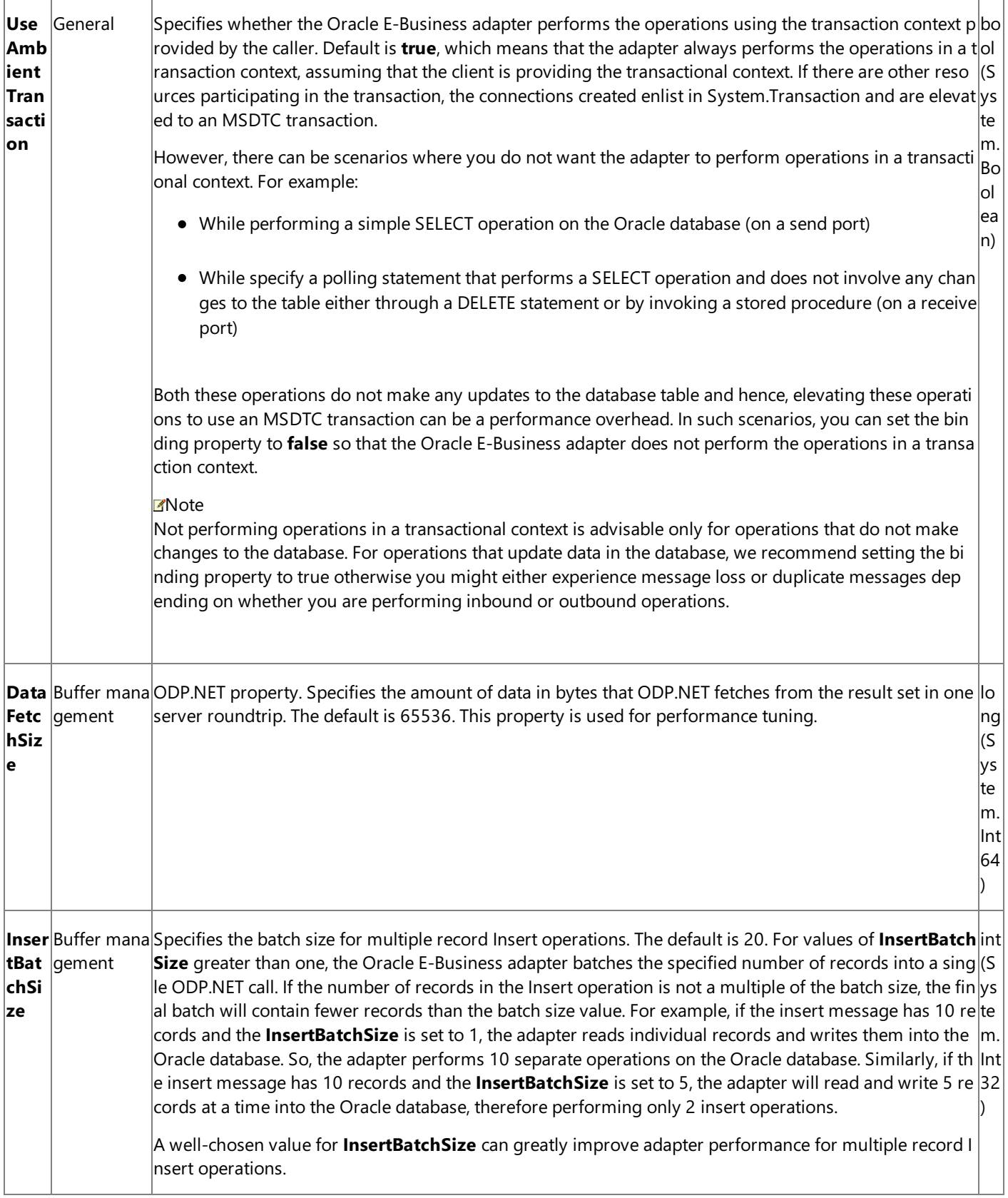

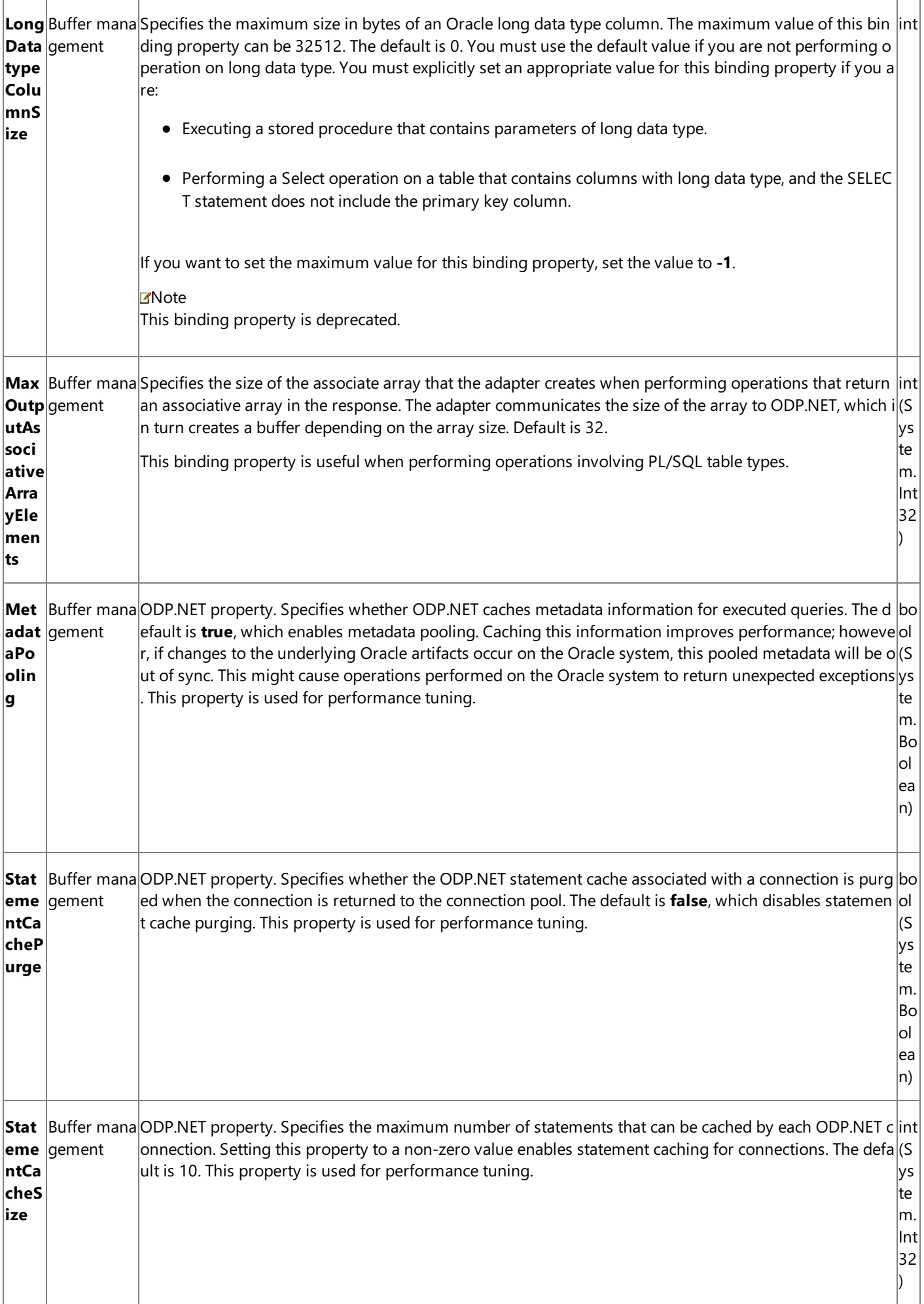

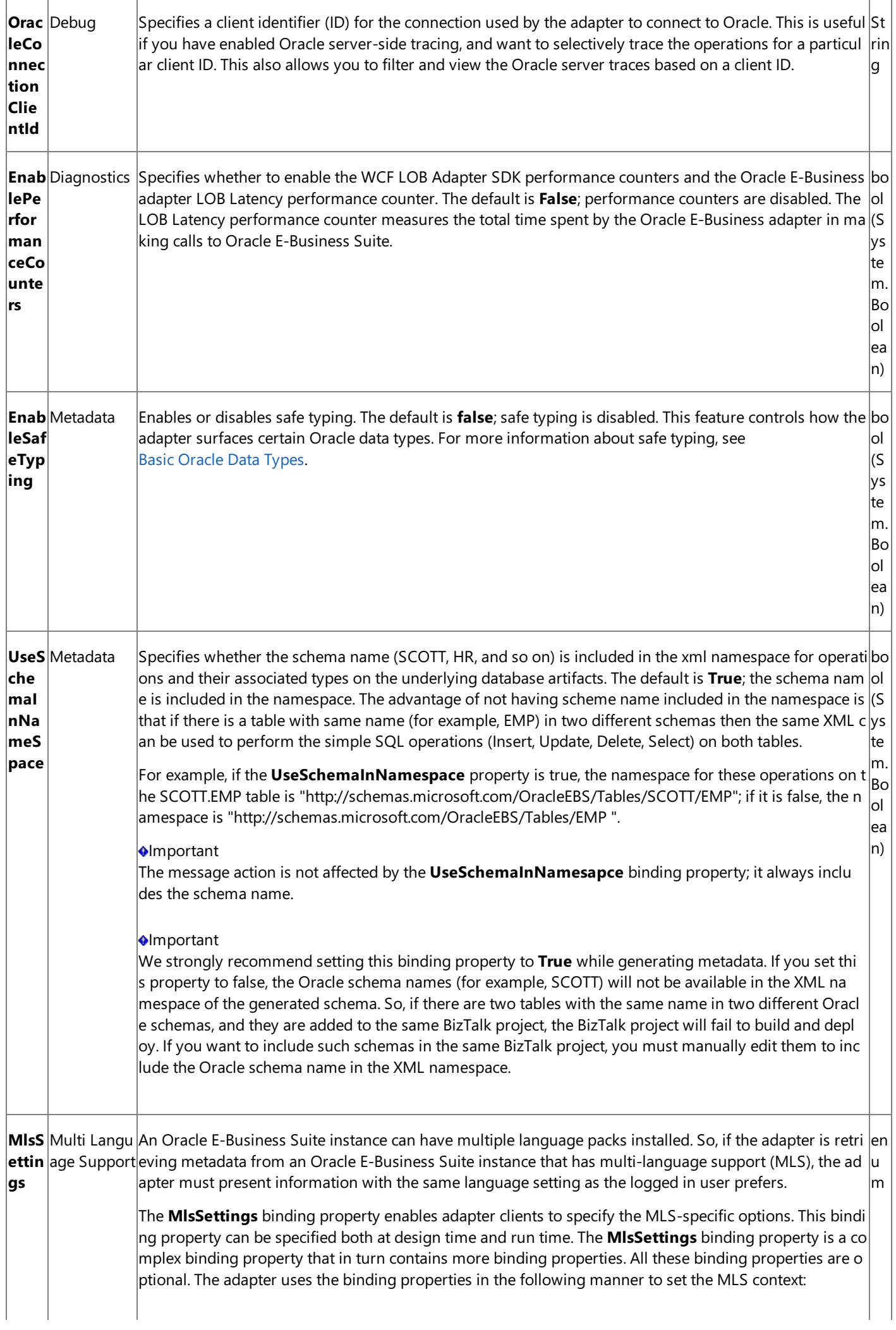

- For binding properties that have values specified, the adapter uses those values to set the MLS con text.
- For binding properties that do not have values specified, the adapter uses the MLS settings for the ODP.NET client on the same computer where the adapter is installed.

Following table lists the binding properties that are part of the **MlsSettings** binding property. All these p roperties are optional.

Property Name Description

**Calendar** Specifies the calendar system. This binding property maps to the NLS CALENDAR setting in t he ODP.NFT client.

**Comparison** Specifies a method of comparison for the WHERE clauses and comparison in PL/SQL block s. This binding property maps to the NLS\_COMP setting in the ODP.NET client.

**Currency** Specifies the string to use as a local currency symbol for the L number format element. For inf ormation about the various number format elements and format models in Oracle, see

<http://go.microsoft.com/fwlink/?LinkId=135807>.This binding property maps to the NLS\_CURRENCY set ting in the ODP.NET client.

**DateFormat** Specifies the format in which the date is presented. This binding property maps to the NLS DATE\_FORMAT setting in the ODP.NET client.

**DateLanguage** Specifies the language for day and month names. This binding property maps to the NL S\_DATE\_LANGUAGE setting in the ODP.NET client.

**DualCurrency** Specifies the dual currency symbol, such as Euro, for the U number format element. For i nformation about the various number format elements and format models in Oracle, see

<http://go.microsoft.com/fwlink/?LinkId=135807>.This binding property maps to the NLS\_DUAL\_CURREN CY setting in the ODP.NET client.

**ISOCurrency** Specifies the string to use as an international currency symbol for the C number format el ement. For information about the various number format elements and format models in Oracle, see

<http://go.microsoft.com/fwlink/?LinkId=135807>.This binding property maps to the NLS\_ISO\_CURRENC Y setting in the ODP.NET client.

# **Language**

Specifies the language to be set as part of MLS context. This binding property maps to the NLS\_LANGUA  $GE$  setting in the ODP.NET client.

# **olmportant**

The value for the **OracleEBSResponsibilityName** binding property must be specified in the same lan guageas specified for the**Language** binding property.For example, if you set the**Language** binding property to Spanish, theresponsibility nameyou specify for the **OracleEBSResponsibilityName** bindi ng property must also be in Spanish.

**LengthSemantics** Enables creation of CHAR and VARCHAR2 columns using either byte or character (de fault) length semantics. This binding property maps to the NLS\_LENGTH\_SEMANTICS setting in the ODP. NET client.

**NCharConversionException** Specifies whether the data loss during an implicit or explicit character typ e conversion reports an error or not. The default is **True**. This binding property maps to the NLS\_NCHAR \_CONV\_EXCP setting in the ODP.NET client.

**NumericCharacters**Specifies the decimal character and group separator.This binding property maps t o the NLS\_NUMERIC\_CHARACTERS setting in the ODP.NET client.

**Sort** Specifies the type of sort for character data. This binding property maps to the NLS\_SORT setting in the ODP.NET client.

**Territory** Specifies the conventions of date and numeric format for a territory. This binding property ma  $|$ ps to the NLS\_TERRITORY setting in the ODP.NET client.

**TimeStampFormat** Specifies the string format for TimeStamp data types. This binding property maps t o the NLS\_TIMESTAMP\_FORMAT setting in the ODP.NET client.

**TimeStampTZFormat** Specifies the string format for TimeStampTZ data types. This binding property m aps to the NLS\_TIMESTAMP\_TZ\_FORMAT setting in the ODP.NET client.

**TimeZone** Specifies the time zone region name. This binding property maps to the TIME\_ZONE setting i n the ODP.NET client.

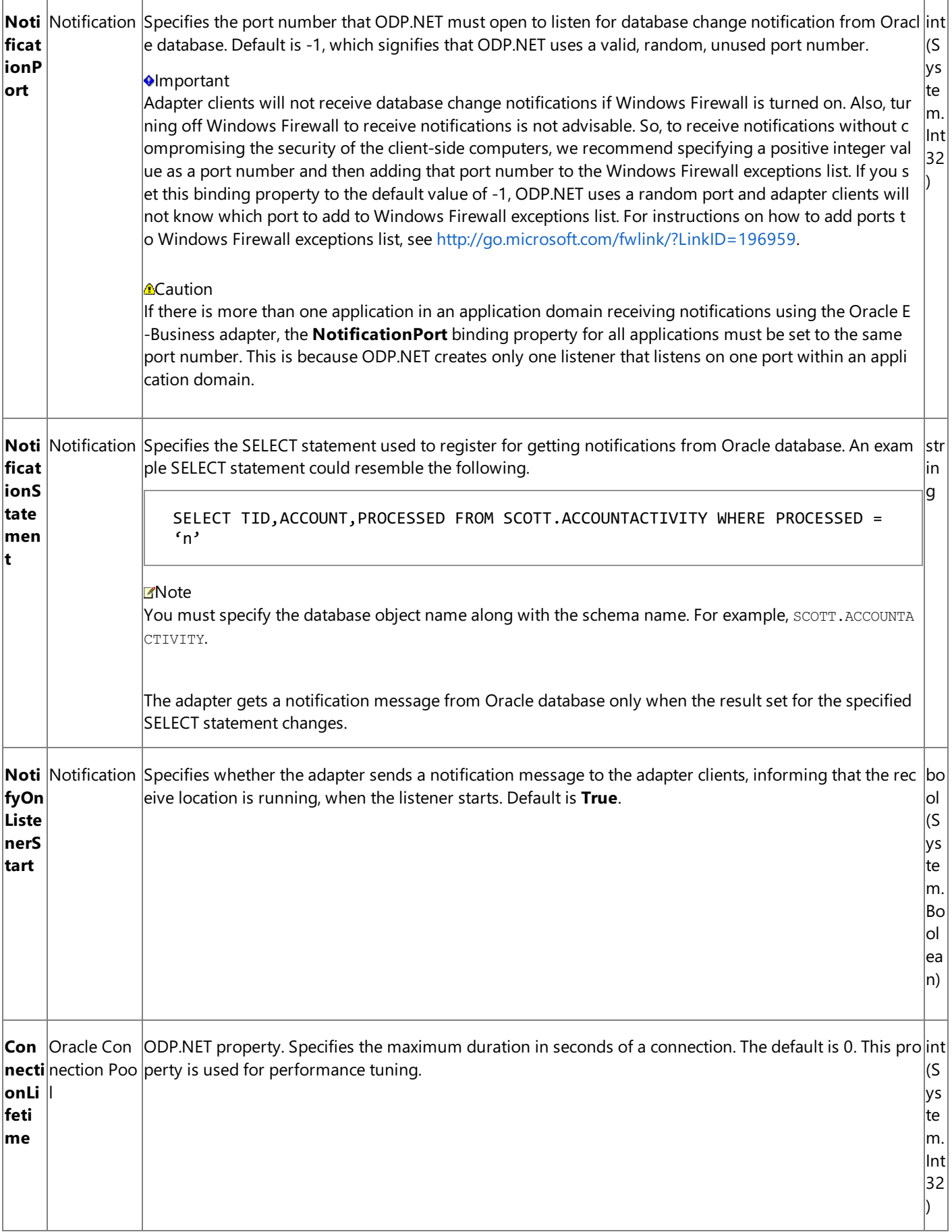

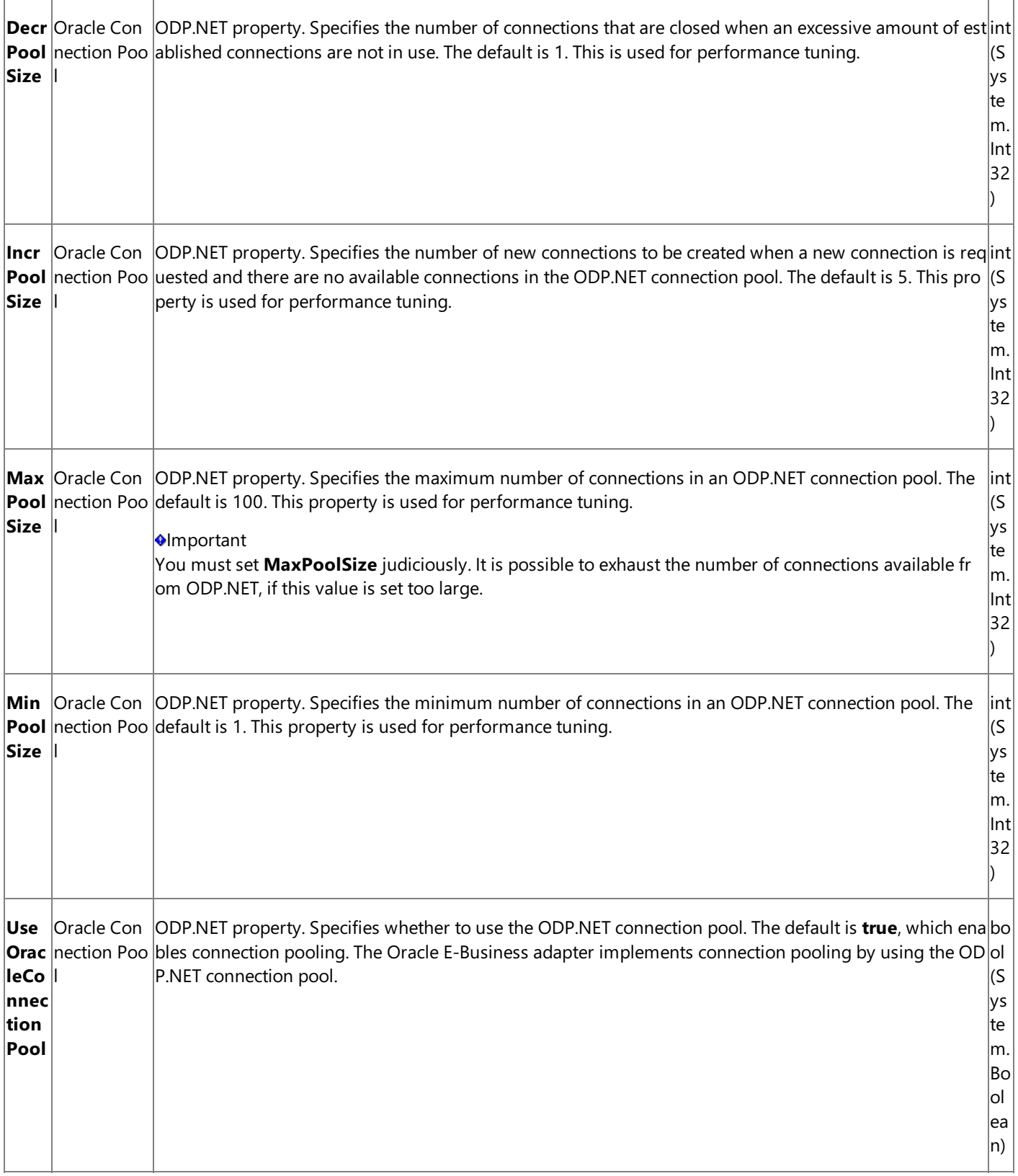

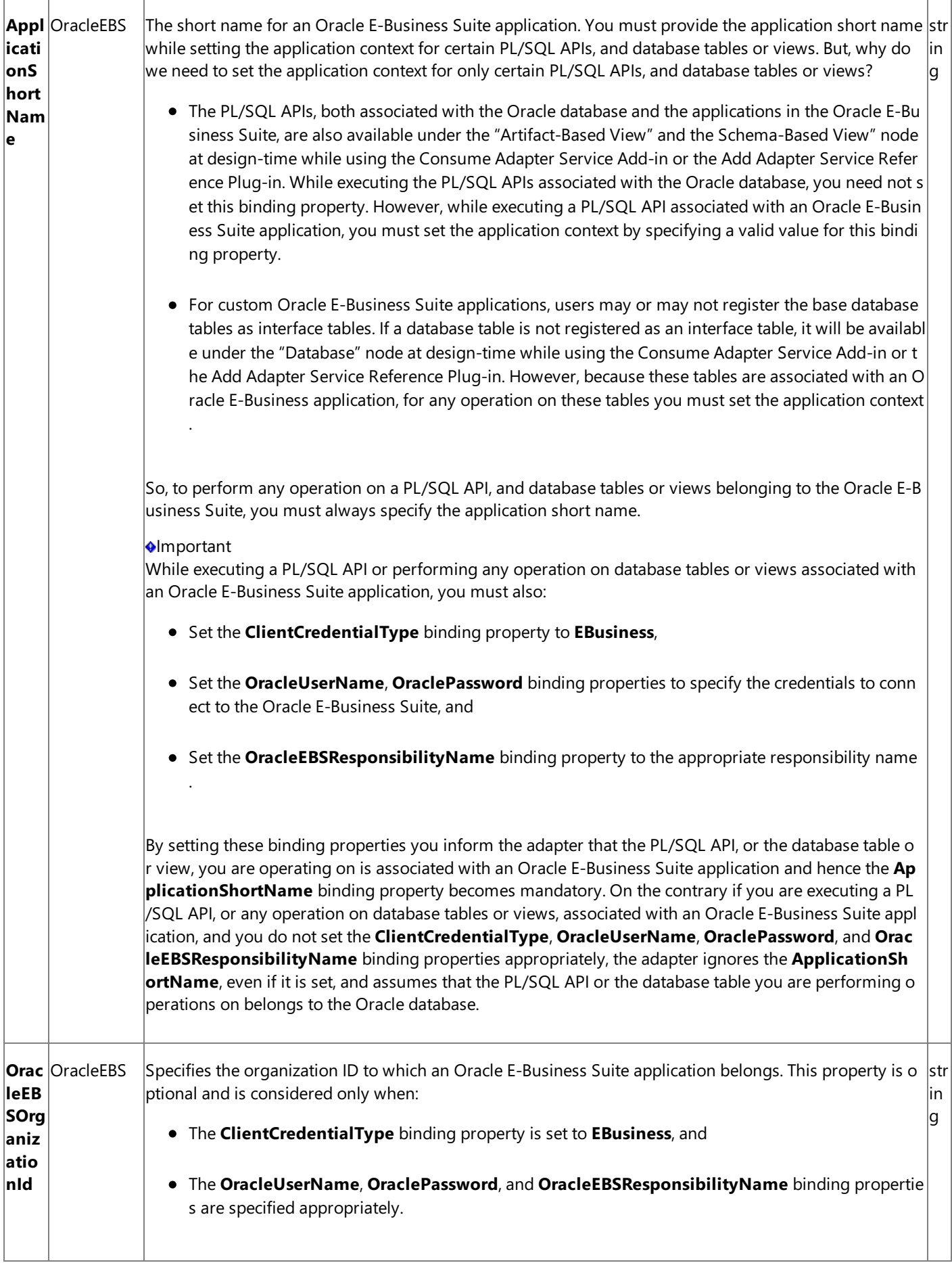

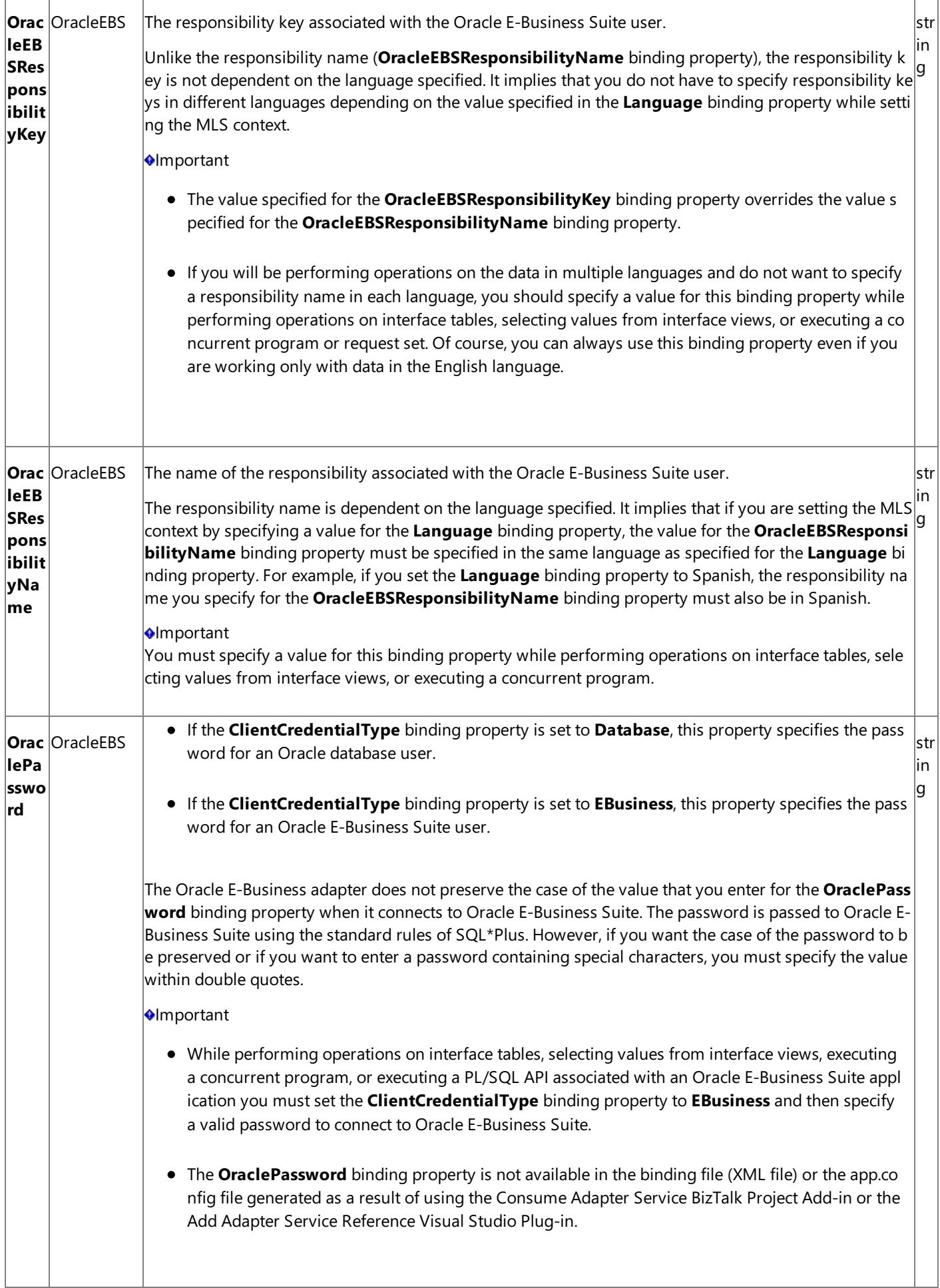

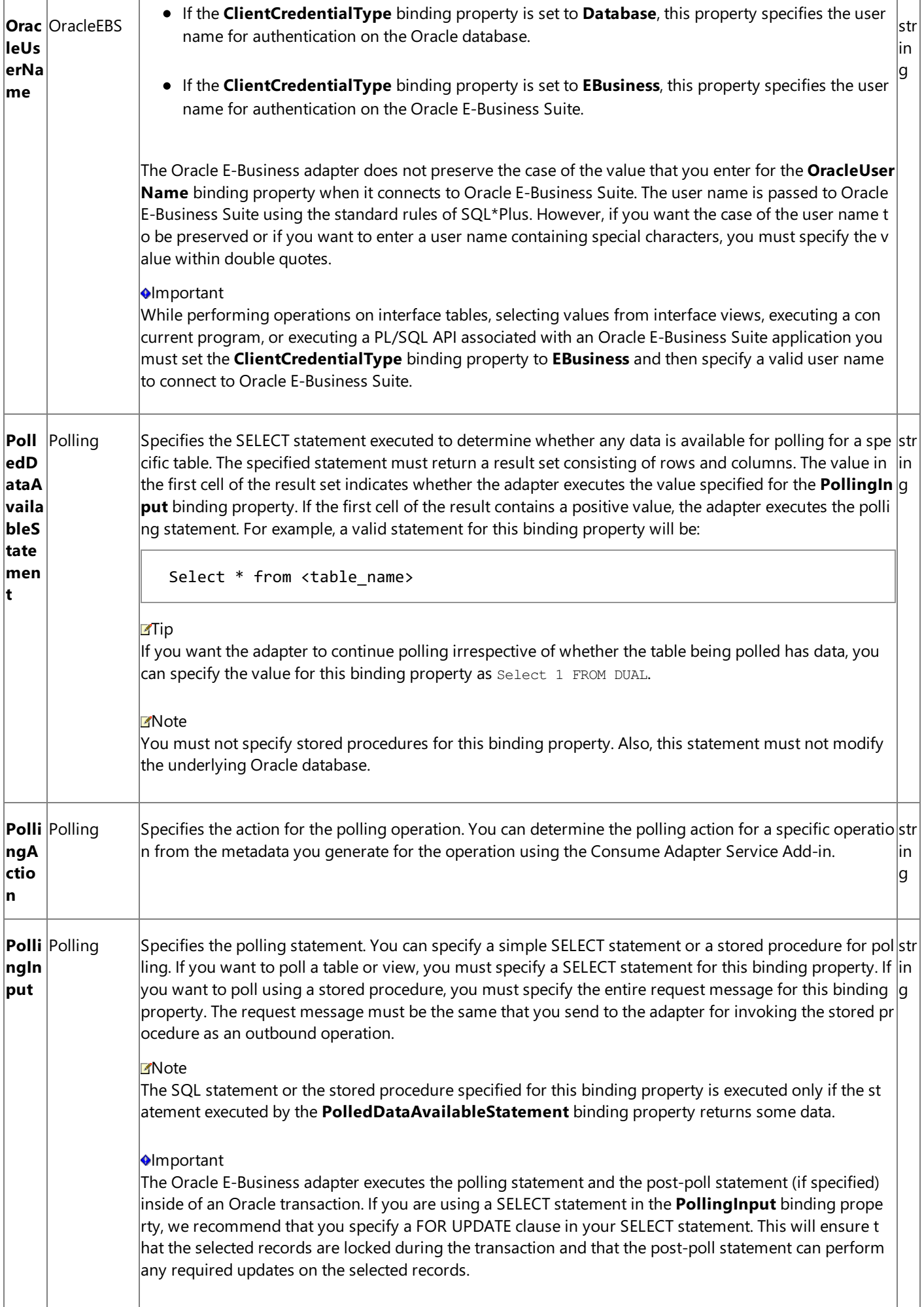

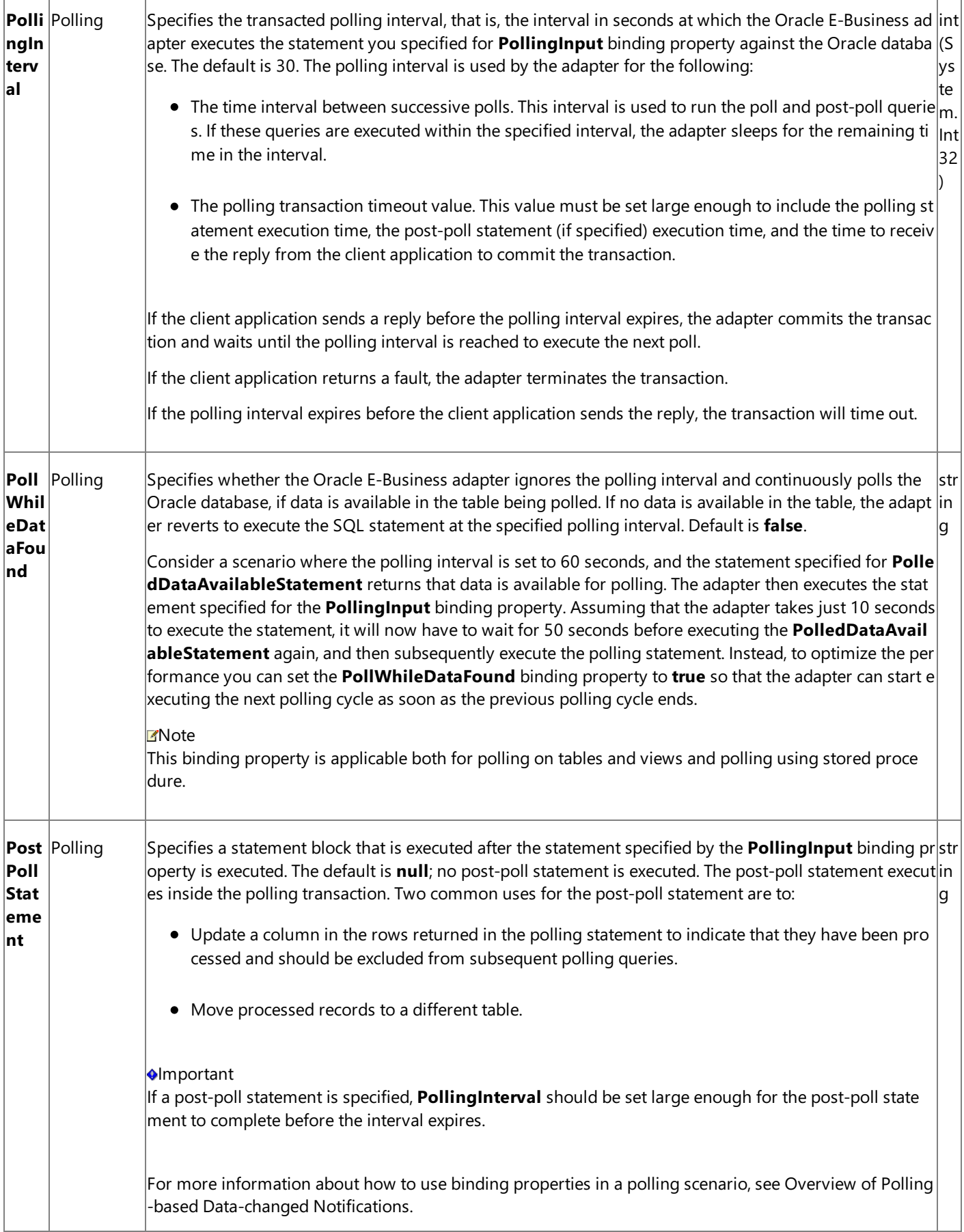
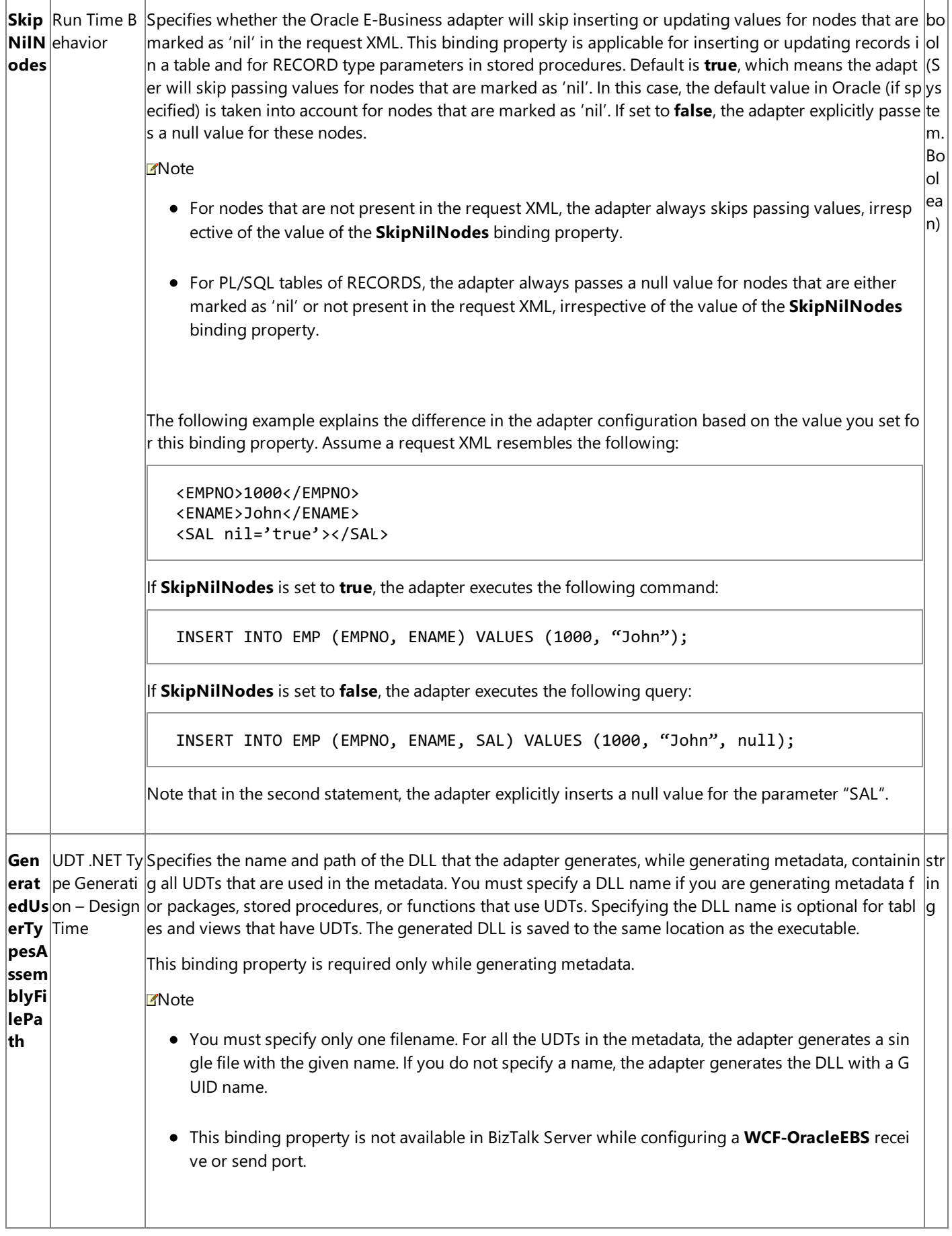

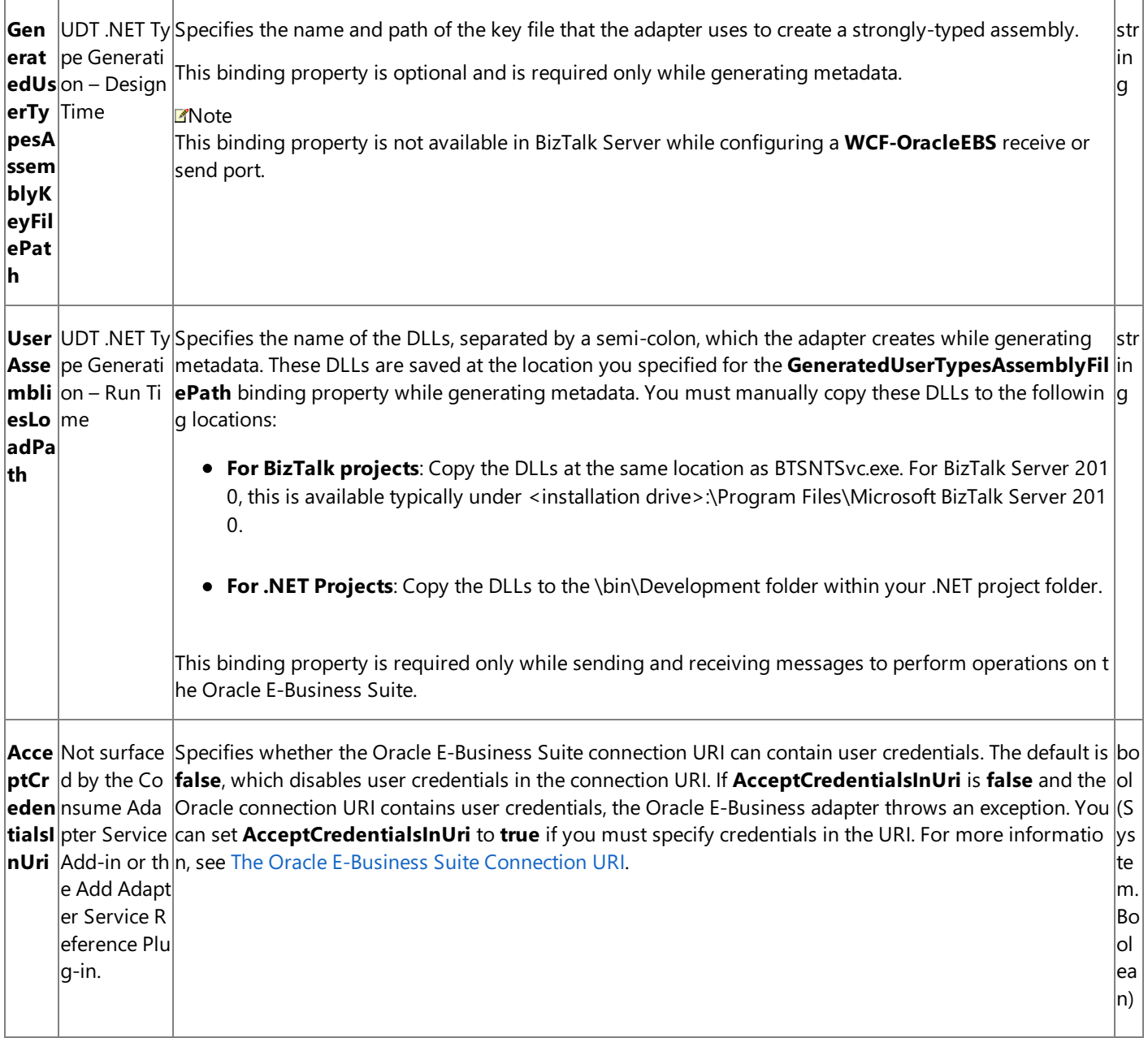

How Do I Set the Binding Properties?

You can set the binding properties when you specify a connection to the Oracle E-Business Suite. For information about how to set binding properties when you:

- Usethe Consume Adapter Service BizTalk Project Add-in or the Add Adapter Service Reference Visual Studio Plug-in, see Connecting to the Oracle E-Business Suite in Visual Studio.
- Configure a send port or receive port (location) in a BizTalk Server solution, see Manually Configuring a Physical Port Binding to the Oracle E-Business Adapter.
- Usethe WCF channel model in a programming solution, see [Creating](#page-1132-0) a Channel.
- Use the WCF service model in a programming solution, see Specifying a Client Binding for the Oracle E-Business Suite.

## **Important**

While using the Consume Adapter Service BizTalk Project Add-in or the Add Adapter Service Reference Visual Studio Plug-in,  $|$ if you do not specify a value for a binding property of type string and whose default value is null then that binding property will not be available in the binding file (an XML file) or the app.config file respectively. You must manually add the binding pr  $\beta$  operty and its value in the binding file or the app.config file, if required.

However, the **OraclePassword** binding property is not available in the binding file or the app.config file even if you specify a value for this binding property while using the Consume Adapter Service BizTalk Project Add-in or the Add Adapter Service R eference Visual Studio Plug-in.

See Also **Other Resources** [Development](#page-872-0)

## **Receiving Polling-based Data-changed Messages**

#### This topic was last updated on: June 05, 2009

The Microsoft BizTalk Adapter for Oracle E-Business Suite supports receiving polling-based data-changed messages by polling the interface tables, interface views, tables, and views. The adapter delivers the messages to your application by:

- Executing a SQL SELECT query to determine whether data is available for polling. You can configure the adapter to execute the SQL SELECT query periodically or continuously.
- Executing a SQL SELECT query against an Oracle table or view or executing stored procedures, functions, or packaged procedures and functions.
- Executing an optional post-poll PL/SQL code block on Oracle E-Business Suite. This code block is often used to update a field on the queried records in the target or to move the queried records to another table or view.
- Returning the query results in a result set by invoking the POLL operation or the stored procedures, functions, or packaged procedures and functions that are exposed as polling operations.

The adapter executes all of these operations inside an Oracle transaction.

How Do I Configure the Oracle E-Business Adapter for Receiving Data-changed Messages Using Binding Properties?

You configure the Oracle E-Business adapter to receive data-changed messages by setting some or all of the following binding properties.

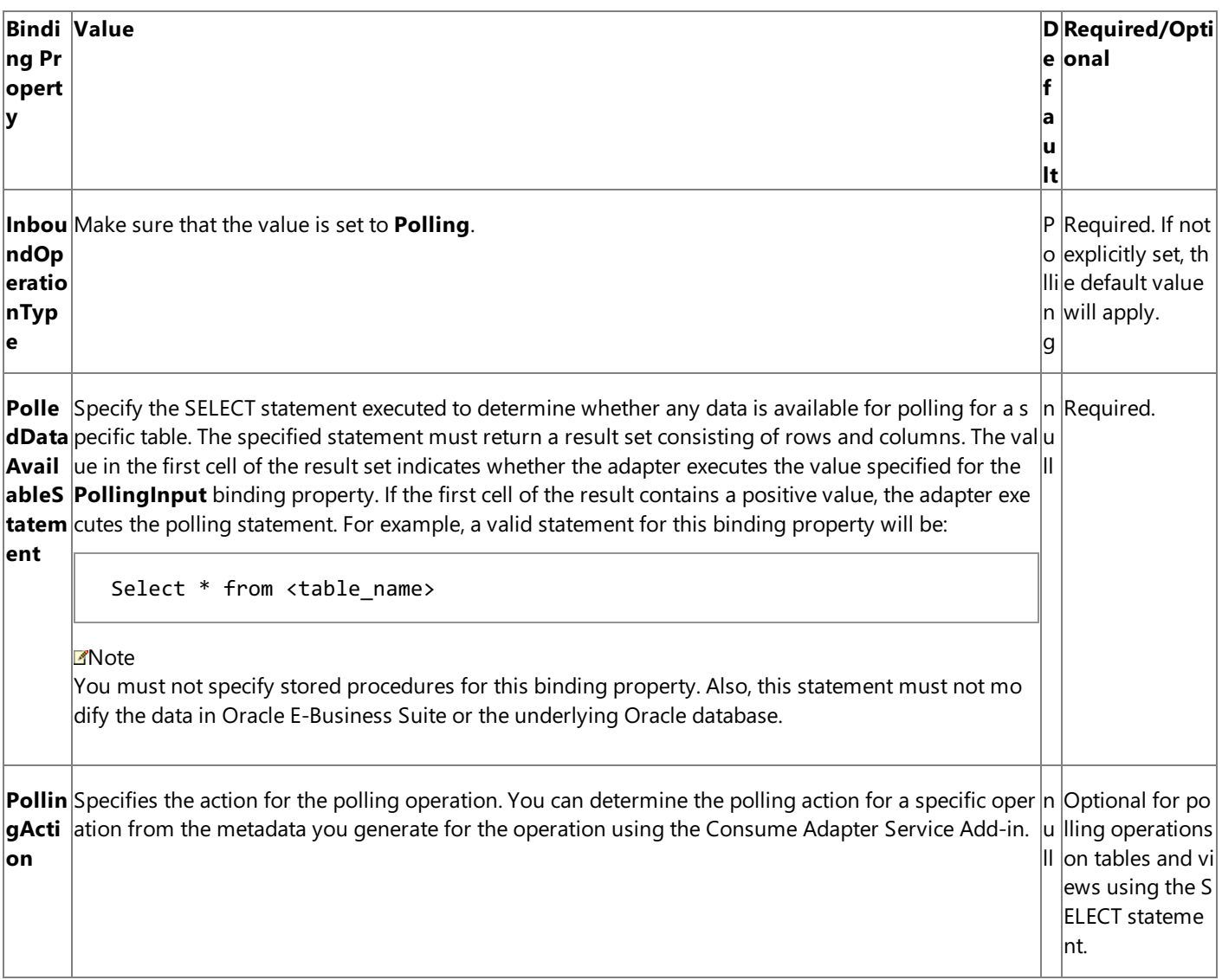

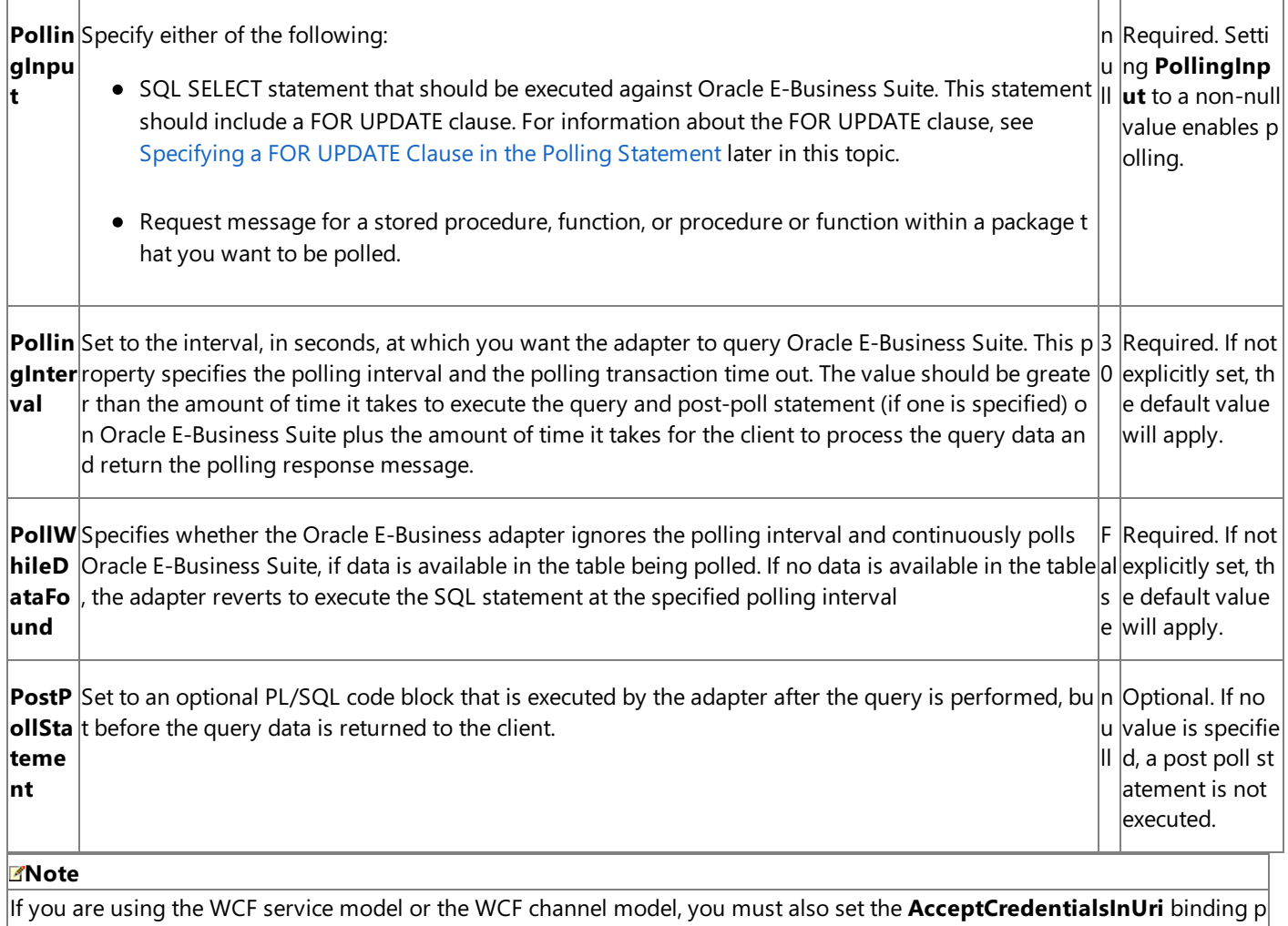

<span id="page-940-0"></span>Specifying a FOR UPDATE Clause in the Polling Statement

If you are using a SELECT statement as the polling statement and executing a post-poll statement that affects the rows specified in the SELECT statement, you must use the FOR UPDATE clause in the polling statement. Specifying a FOR UPDATE clause ensures that the records selected by the polling statement are locked during the transaction and that the post-poll statement can perform any required updates on them.

### **Caution**

roperty.

You can have scenarios where in the time window between the polling and post-poll statements, more records are added to t he table that meet the condition of the post-poll statement. In such situations, the post-poll statement would update all the re cords that satisfy the condition and not just the records selected as part of the polling statement.

If a post-poll statement is specified and the polling statement does not contain a FOR UPDATE clause, you will experience one of the following two conditions:

- **If TransactionIsolationLevel** is set to **ReadCommitted**, the post-poll query will not update the selected rows.
- **If TransactionIsolationLevel** is set to **Serializable**, the following target system exception (**Microsoft.ServiceModel.Channels.Common.TargetSystemException**) will occur when the post-poll statement is executed: "ORA-08177 can't serialize access for this transaction". In such a case, you must set the **PollingRetryCount** binding property to define the number of times you want the adapter to retry the same transaction.

For instructions on how to set the transaction isolation level, see Configure Transaction Isolation Level and Transaction Timeout.

The polling and post-poll statements are executed in a transaction if the adapter clients have configured to use transactions and thevalue of the **UseAmbientTransaction** binding property is set to **True** in theadapter.

#### SELECT \* from EMP WHERE FLAG = 'Y' FOR UPDATE

#### **Specifying a NOWAIT Clause in the Polling Statement**

You may have scenarios where concurrent threads are accessing the table being polled, leading to too many contentions in the table. This may cause the polling query to be blocked to get a lock on table rows. If you are using a SELECT statement as the polling statement, you may want to specify a NOWAIT keyword along with the FOR UPDATE keyword in the SELECT statement. This will cause the polling query execution within the adapter to return immediately if there are locks on rows which the polling query is trying to select. An exception is usually thrown by Oracle under such conditions. Again, adapter clients may use the **PollingInterval** binding property to specify the time interval after which the adapter clients must retry for polling the data.

An example of a polling query with the NOWAIT option is:

#### SELECT \* from EMP WHERE FLAG = 'Y' FOR UPDATE NOWAIT

#### **Specifying a SKIP LOCKED Clause in the Polling Statement**

You may have scenarios where due to concurrent threads accessing the table being polled, some rows in the result set of the WHERE clause specified in the polling query are locked. For example, your polling query returns 6 rows from a table; 4 out of these 6 rows are already locked because of some other transaction. In this case, you might want to specify a SKIP LOCKED keyword along with the FOR UPDATE keyword that instructs the database to attempt to lock the rows specified by the WHERE clause, and to skip any rows that are found to be already locked. The unlocked rows in the WHERE clause are locked during the transaction and the post-poll statement can perform any required updates on them so that theserows are not polled again. This ensures that you do not have to wait to receive the polling messages until all the rows specified by the WHERE clause are unlocked.

The SKIP LOCKED keyword is useful in a scenario where you have adapter clients on multiple computers that are polling the same table in a database. You can load balance among the adapter clients by configuring the polling operation in such a way that you receive polling-based data-change messages for the rows specified by the WHERE clause that are unlocked at that point of time, and then update the row to ensure that if a polling-based data-change message is received by an adapter client, the other clients do not get the same message.

An example of a polling query with theSKIP LOCKED option is:

#### SELECT \* from EMP WHERE FLAG = 'Y' FOR UPDATE SKIP LOCKED

### Support for Ordered Delivery (FIFO)

In a production environment, polling can be used to monitor the data changes in Oracle E-Business Suite. These data-changed messages are received by the adapter client using the Oracle E-Business adapter. Based on business scenarios, it can be critical that the data-changed messages are received by the adapter client in the right order.

The Oracle E-Business adapter supports ordered delivery or first-in-first-out (FIFO) to maintain the order in which messages are received from Oracle E-Business Suite. Here are a few considerations related to support for FIFO in inbound scenarios for the Oracle E-Business adapter.

- If the messageis being consumed by an orchestration, the orchestration must havethe ordered delivery set for the messages coming from the Oracle E-Business adapter receive port.
- If the messageis being consumed by a send port (in a content-based routing) scenario, thesend port must have ordered delivery set for the messages coming from the Oracle E-Business adapter receive port.

The WCF-Custom or WCF-OracleEBS adapter has a property **Suspend request message on failure** that specifies whether to suspend the request message that fails inbound processing. This property can be set on the **Messages** tab of the WCF-Custom or WCF-OracleEBS receive port under the**Error handling** section.Thefollowing tablelists thescenarios describing how the incoming messages are processed based on whether this property is set and the state of the message subscriber (orchestration or port).

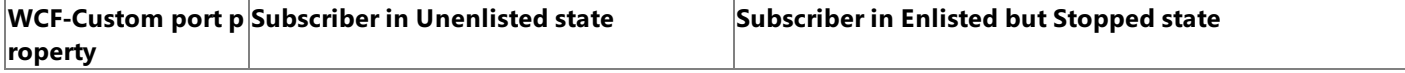

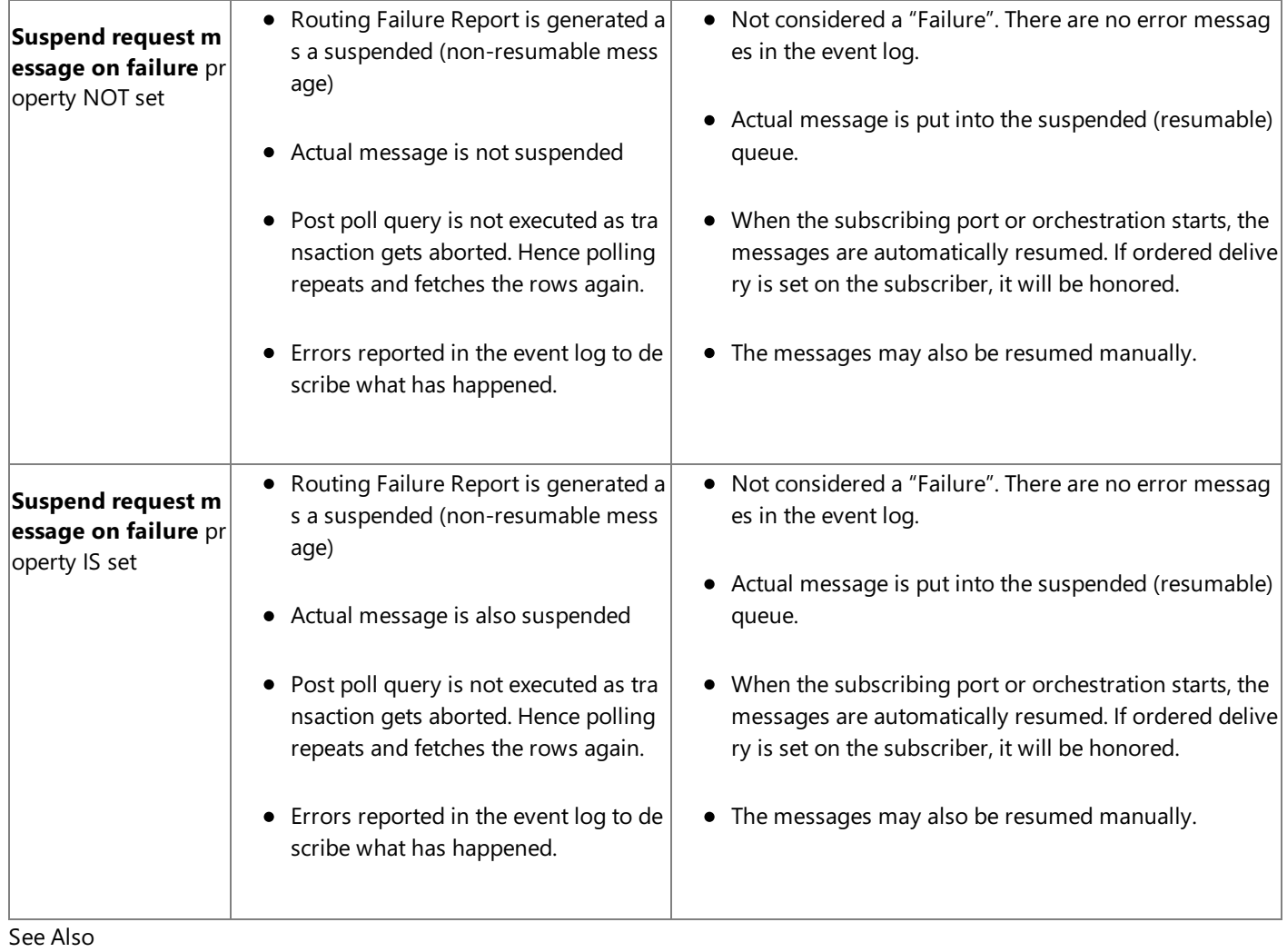

**Other Resources**

[Development](#page-872-0)

Polling Oracle E-Business Suite Using BizTalk Server

## <span id="page-943-0"></span>**Before Developing Applications Using the Oracle E-Business Suite Adapter**

This section provides information about what you must do before developing applications using the Oracle E-Business adapter.

In This Section

• Configure MSDTC on Oracle E-Business Suite and Adapter Client

## <span id="page-944-0"></span>**Configure MSDTC on Oracle E-Business Suite and Adapter Client**

The operations performed on Oracle E-Business Suite using the Oracle E-Business adapter (through BizTalk Server, the WCF service model, or the WCF channel model) can be performed within a transaction scope. If the client program has more than one transactional resource as part of the same transaction, the transaction gets elevated to an MSDTC transaction. To enable the adapter to perform operations within the scope of an MSDTC transaction, you must configure MSDTC both on the computer running the Oracle E-Business adapter and Oracle E-Business Suite. Also, you must add MSDTC to the exceptions list of Windows Firewall. This section provides information about how to perform these tasks on computers running the adapter client and Oracle E-Business Suite.

## **Note**

The steps to configure MSDTC may vary slightly for different operating systems. The steps mentioned in this section apply to Windows Client and Windows Server Operating system.

## To configure MSDTC

- 1. Start the Component Services MMC snap-in.
	- Click **Start**,click **Control Panel**, double-click **Administrative Tools**,and then double-click **Component Services**.
- 2. In the Component Services MMC snap-in, from the left pane expand **Component Services**, expand **Computers**, rightclick **My Computer**,and then click **Properties**.
- 3. In the **My Computer Properties** dialog box,click the **MSDTC** tab.
- 4. In the **Transaction Configuration** section,click **Security Configuration**.
- 5. In the **Security Configuration** dialog box, select the **Network DTC Access** check boxand within that, select the **Allow Remote Clients** check box.
- 6. In the **Transaction Manager Communication** section, select the **Allow Inbound** and **Allow Outbound** check boxes.
- 7. In the **Security Configuration** dialog box,click **OK**.
- 8. In the dialog box informing that the MSDTC service will be restarted, click Yes. After the MSDTC service is restarted, click **OK**
- 9. In the My Computer Properties dialog box, click OK.

To add MSDTC to Windows Firewall exceptions list

- 1. Open the **Windows Firewall** dialog box.
	- Click **Start**,click **Control Panel**,and then double-click **Windows Firewall**.
- 2. In the **Windows Firewall** dialog box, click the **Advanced Settings** tab on the right pane,.
- 3. In the **Windows Firewall with Advanced Settings** Window, right click **Inbound Rules** and click **New Rule**.
- 4. In the **New Inbound Rule Wizard** dialog box,Select thetype of ruleyou want to create,and then Click **Next**and browse to the location of msdtc.exe in the.
- 5. The next step **Program** appears, Browseto thelocation of msdtc.exein **This program path** to apply theruleto a specific program.
- 6. Provideappropriatevalues to thesteps in the **New Inbound Rule Wizard** window,and then click **OK**.

#### See Also **Other Resources**

Before Developing Applications Using the Oracle E-Business Suite Adapter

## <span id="page-946-0"></span>**Developing BizTalk Applications**

Developing BizTalk applications involves creating a BizTalk project in Visual Studio and using the Consume Adapter Service BizTalk Project Add-in or Add Adapter Metadata Wizard to generate XML schema. Once you have generated the schema, you can either use Content-Based Routing (CBR) or create BizTalk orchestrations to send and receive messages that conform to the generated schema.

CBR can be used in scenarios where the messages being sent to Oracle E-Business Suite do not require any intensive processing. For example, if you know that the receive port will receive messages only of a certain type, you can add a filter to the send port to route messages that match the filter expression to the send port.

In BizTalk orchestrations, you create send and receive ports to send and receive messages to and from the WCF-Custom adapter, which in turn sends the messages to BizTalk Server.This section provides information about using BizTalk orchestrations to perform operations on Oracle E-Business Suite using the Oracle E-Business adapter. The Oracle E-Business adapter in turn uses the WCF-Custom adapter, which can interact with a WCF binding.

### **Important**

To usethe OracleE-Business adapter with Microsoft BizTalk Server,you mustalways set the**EnableBizTalkCompatibility Mode** binding property to True. For information about how to set binding properties, see [Specifying](#page-964-0) Binding Properties.

### In This Section

- **Before You Develop BizTalk [Applications](#page-947-0)**
- **Building Blocks for Developing BizTalk [Applications](#page-951-0)**
- Performing Insert, Update, Delete, or Select Operations on Interface Tables and Interface Views Using BizTalk Server
- [Performing](#page-990-0) Operations on Tables with Large Data Types Using BizTalk Server
- [Performing](#page-999-0) Composite Operations on Oracle Database by Using BizTalk Server
- **Invoking Concurrent Programs in Oracle E-Business Suite Using BizTalk Server**
- **Invoking Request Sets in Oracle E-Business Suite Using BizTalk Server**
- **Performing ExecuteReader, ExecuteScalar, or ExecuteNonQuery Operations Using BizTalk Server**
- Polling Oracle E-Business Suite Using BizTalk Server
- Receiving Database Change [Notifications](#page-1044-0) Using BizTalk Server

See Also **Other Resources** [Development](#page-872-0)

## <span id="page-947-0"></span>**Before You Develop BizTalk Applications**

This section provides information about what you must do before developing BizTalk applications using the Oracle E-Business adapter. This section also points you to the BizTalk Server tools that are used to develop BizTalk applications.

In This Section

- **Create a Strong-Name Key File**
- Learn About [BizTalk](#page-949-0) Server Tools

## <span id="page-948-0"></span>**Create a Strong-Name Key File**

You must create a strong-name key file to build projects in Microsoft Visual Studio. A strong name consists of the project's identity—its simple text name, version number, and culture information (if provided)—plus a public key and a digital signature. The strong-name key file contains the public key and the private key.

### **Important**

Creating a strong-name key file is a one-time task. You can use the same key for all the BizTalk applications you develop.

#### Prerequisites

You must have Microsoft Visual Studio installed on the computer where you want to create a strong-name key.

To create a strong-name key file

- 1. Click **Start**, point to **All Programs**, point to **Microsoft Visual Studio 2010**, point to **Visual Studio Tools**,and then click **Visual Studio Command Prompt (2010)**.
- 2. At the command prompt, navigate to the location where you want to create the key file. For example, type cd C:\Sample, and then press ENTER.
- 3. At thecommand prompt, type**sn -k <key file name>.snk**,and then press ENTER.

#### **Note**

You should receive a message at the command prompt stating that the key pair was written to the strong-name key fil e.

4. At the command prompt, type **exit**, and then press ENTER.

See Also **Concepts** Learn About [BizTalk](#page-949-0) Server Tools **Other Resources** Before You Develop BizTalk [Applications](#page-947-0)

## <span id="page-949-0"></span>**Learn About BizTalk Server Tools**

The topics on how to use the Oracle E-Business adapter in Developing BizTalk [Applications](#page-946-0) are written with the assumption that you have working knowledge of a number of BizTalk Server tools. You will use the following tools to develop BizTalk applications using the Oracle E-Business adapter:

- Microsoft Visual Studio 2010
- BizTalk Explorer
- Orchestration Designer
- Pipeline Designer
- BizTalk Mapper
- BizTalk Server Administration console

## Prerequisites

You must install Microsoft BizTalk Server before you can access the BizTalk Server tools.

## BizTalk Server Tools

The following table includes topics in the BizTalk Server documentation that explain how to use each of the listed tools.

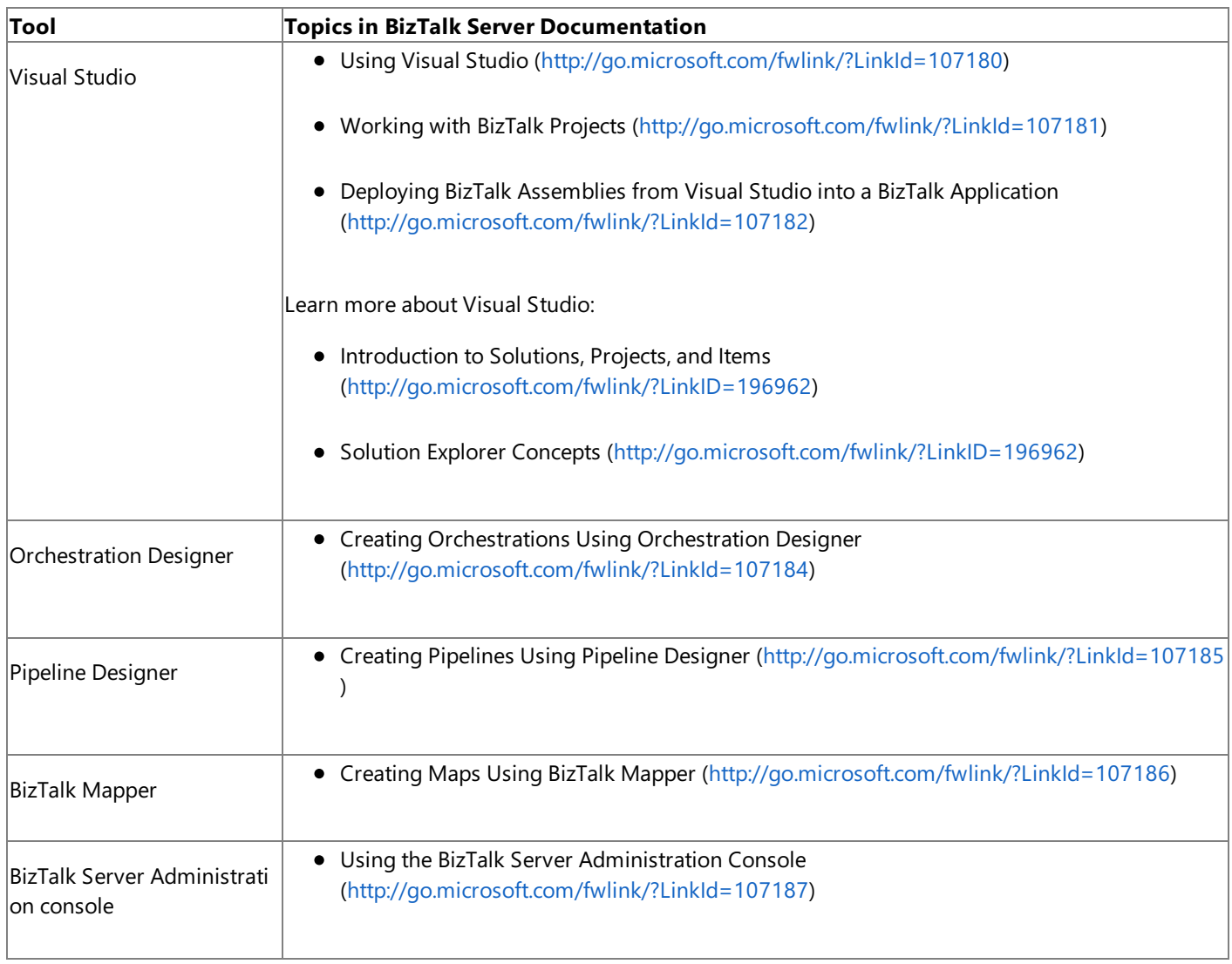

**Tasks**

Create a Strong-Name Key File **Other Resources** Before You Develop BizTalk [Applications](#page-947-0)

## <span id="page-951-0"></span>**Building Blocks for Developing BizTalk Applications**

To perform operations on Oracle E-Business Suite by using the Oracle E-Business adapter with BizTalk Server, you must perform a set of design-time and run-time tasks using Visual Studio and BizTalk Server Administration console respectively. This section provides an overview of these tasks. All the topics in this section, which demonstrate how to perform specific operations on Oracle E-Business Suite using BizTalk Server, are modeled on these high-level tasks.

Using Visual Studio

- 1. **Create BizTalk project, and generate schema**. You must createa BizTalk project in Visual Studio,and generate schema for the operation that you will perform on Oracle E-Business Suite. For example, if you want to select records from an Oracle E-Business Suite interface table, you must generate schema for the Select operation for that table. To generate schema, you must use the Consume Adapter Service Add-in or Add Adapter Metadata Wizard. For more information, see Retrieving Metadata for Oracle E-Business Suite Operations in Visual Studio.
- 2. **Set up an orchestration**. Onceyou have generated theschema,you must set up an orchestration by using the Orchestration Designer. For a basic orchestration, you add the Send and Receive shapes along with the Send and Receive logical ports. In later steps, you map these logical ports to physical ports by using the BizTalk Server Administration console. The orchestration uses these ports to pick messages that an adapter client sends. The orchestration then passes the messages to Oracle E-Business Suite. Once Oracle E-Business Suite sends a response, the orchestration passes the response back to the adapter client.
- 3. **Create messages, and link to schema**. In your orchestration,you must create messages that will be mapped to the schema you generated in the first step. Typically, you create a request message and a response message. These messages are mapped to the corresponding request and response schemas.
- 4. **Map message shapes to messages and ports**. In your orchestration,you must now map each shapethatyou added in the second step to messages that you created in the third step. You must also map a message shape to the port on which that message will be sent.

For example, if the first shape in your orchestration is a Receive shape that will receive a message, you map this shape to a request message and the port that sends the request message.

5. **Build and deploy the BizTalk project**. After you haveset up the orchestration and mapped messages, ports,and schemas, you must build the BizTalk solution. For building a project in Visual Studio, you need an assembly key file. After you successfully build the solution, you must deploy the solution.

### **Note**

More detailed description of these high-level tasks, including procedural information, is provided in various topics of this sec tion.

Once you have successfully built and deployed the BizTalk project, your design-time tasks in Visual Studio are accomplished. You must now perform certain run-time tasks using the BizTalk Server Administration console.

Using the BizTalk Server Administration Console

1. **Configure the application**. The BizTalk project you deployed by using Visual Studio shows up in the BizTalk Server Administration console as an orchestration. You must configure this orchestration by mapping the logical ports you created in Visual Studio to physical ports thatyou must now create using the BizTalk Server Administration console.

On the physical ports,you must specify an "action" or "action mapping".This action corresponds to the operation you want to perform on Oracle E-Business Suite. You need to specify the action if you are not using dynamic actions. For more information about actions, see [Specifying](#page-967-0) SOAP Action.

2. **Start the application**. After the application is configured, you must start the application, and drop request messages at a defined file location. The orchestration consumes the request messages, passes them to Oracle E-Business Suite, and

receives a response. This response is available to the adapter client at another defined file location.

To accomplish these high-level tasks, you must also perform other tasks. For example, when you use the Consume Adapter Service Add-in or Add Adapter Metadata Wizard to generate the schema, you must specify a connection URI to connect to Oracle E-Business Suite. This section provides information on such repetitive tasks that you must perform as you develop BizTalk applications using the Oracle E-Business adapter.

In This Section

- Adding the Oracle E-Business Suite Adapter to BizTalk Server Administration Console
- **Specifying the [Connection](#page-954-0) URI**
- Specifying Credentials for the Oracle E-Business Suite
- **[Specifying](#page-964-0) Binding Properties**
- **[Specifying](#page-967-0) SOAP Action**
- Manually Configuring a Physical Port Binding to the Oracle E-Business Adapter
- [Configuring](#page-977-0) a Physical Port Binding Using a Port Binding File
- [Configuring](#page-980-0) Dynamic Ports
- Reusing Adapter [Bindings](#page-981-0)

See Also **Other Resources** Developing BizTalk [Applications](#page-946-0)

## <span id="page-953-0"></span>**Adding the Oracle E-Business Suite Adapter to BizTalk Server Administration Console**

The Oracle E-Business adapter can be used in BizTalk Server either as a WCF-Custom port or a WCF-OracleEBS port. If you want to use the Oracle E-Business adapter through a WCF-Custom port, you do not need to add the WCF-Custom port to the BizTalk Server Administration console because the WCF-Custom port is added to the BizTalk Server Administration console by default. However, if you want to use the Oracle E-Business adapter through a WCF-OracleEBS port, you must first add the WCF-OracleEBS adapter to the BizTalk Server Administration console.

This topic provides instructions on how to add the WCF-OracleEBS adapter to the BizTalk Server Administration console.

### **Important**

If you want to configure a WCF-Custom port for the Oracle E-Business adapter, you need not perform this procedure.

To add the Oracle E-Business Suite Adapter

- 1. Start the BizTalk Server Administration console.
- 2. In theconsoletree,expand the **BizTalk Group**,expand **Platform Settings**,and then click **Adapters**.
- 3. Right-click **Adapters**, point to **New**,and click **Adapter**.

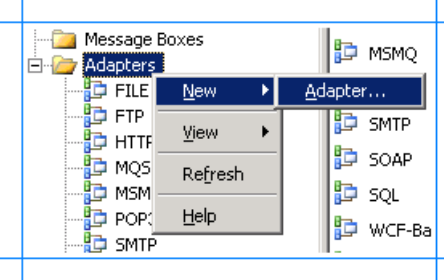

4. In the **Adapter Properties** dialog box, specify a namefor theadapter and from the **Adapter** list, select **WCF-OracleEBS**.

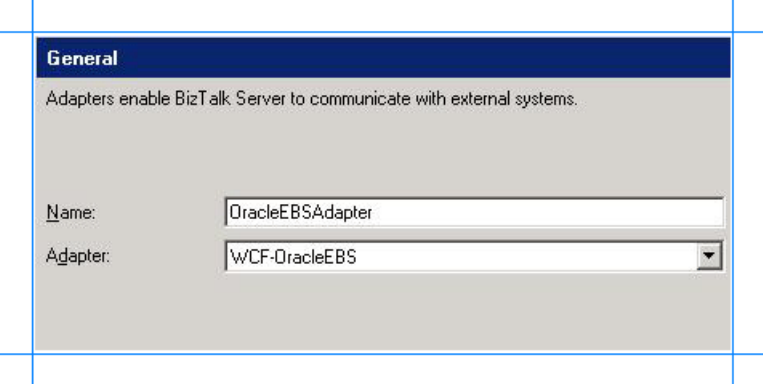

5. Click **OK**.

See Also **Tasks** Building Blocks for Developing BizTalk [Applications](#page-951-0)

## <span id="page-954-0"></span>**Specifying the Connection URI**

A connection URI is a connection string that contains parameters required to connect to Oracle E-Business Suite. While using the Consume Adapter Service Add-in or Add Adapter Metadata Wizard in Visual Studio,you must specify the URI to connect to Oracle E-Business Suite to generate the metadata. While configuring an orchestration using the BizTalk Server Administration console, you must specify the URI to connect to Oracle E-Business Suite to perform operations.

Specifying the Connection URI from Visual Studio

From Visual Studio, you must specify the connection URI using the Consume Adapter Service Add-in or Add Adapter Metadata Wizard.

To specify the connection URI using Consume Adapter Service Add-in

- 1. Right-click your BizTalk project, point to **Add**,and then click **Add Generated Items**.
- 2. In the **Add Generated Items** dialog box, do thefollowing:

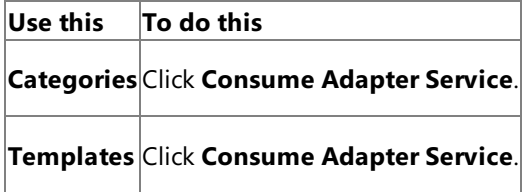

- 3. To start the **Consume Adapter Service** dialog box,click **Add**.
- 4. In the **Consume Adapter Service** dialog box, from the **Select a binding** list, select **oracleEBSBinding**,and then click **Configure**.
- 5. In the **Configure Adapter** dialog box,click the **Security** tab.From the **Client credential type** list, select **Username** and specify the user name and password to connect to the Oracle E-Business Suite.

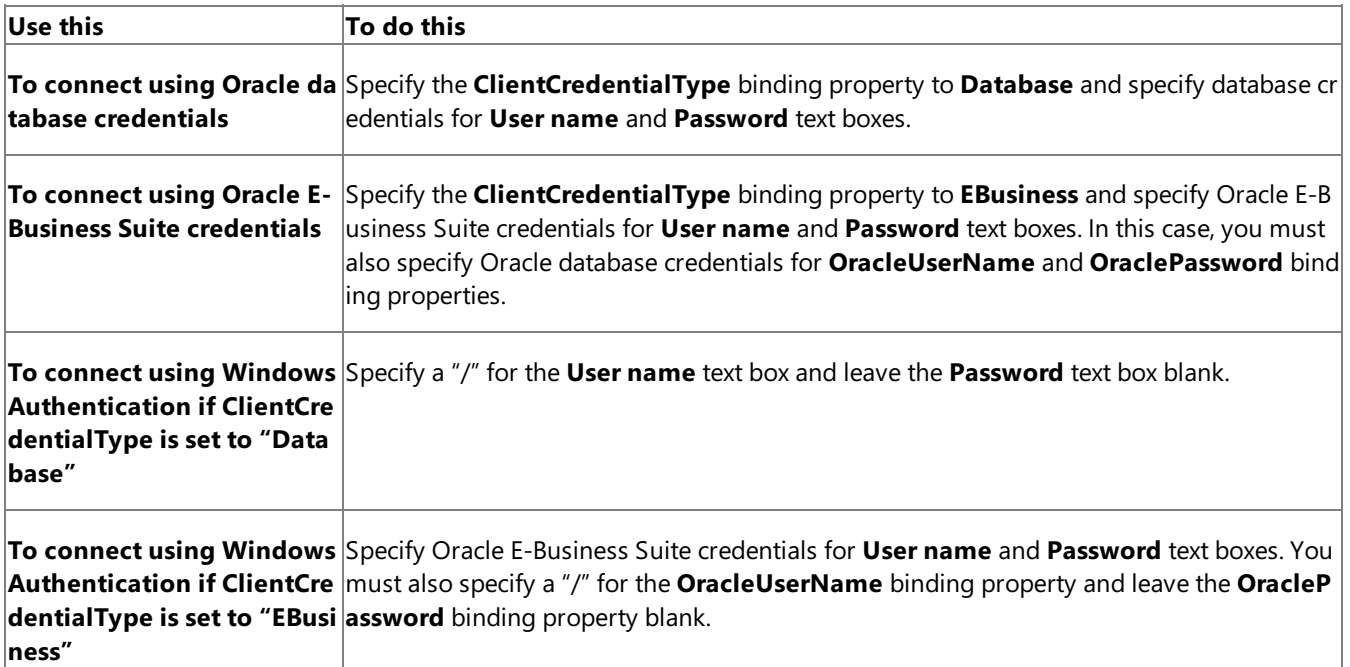

- 6. Click the URI Properties tab, and specify values for different parameters. For more information about the connection URI for the Oracle E-Business adapter, see The Oracle E-Business Suite Connection URI.
- 7. Click the **Binding Properties** tab, and specify the binding values, if any, which are required before generating the schema. For more information about binding properties, see Working with BizTalk Adapter for Oracle E-Business Suite Binding Properties.
- 8. Click **OK**.

To specify the connection URI using Add Adapter Metadata Wizard

- 1. Right-click your BizTalk project, point to **Add**,and then click **Add Generated Items**.
- 2. In the **Add Generated Items** dialog box, do thefollowing:

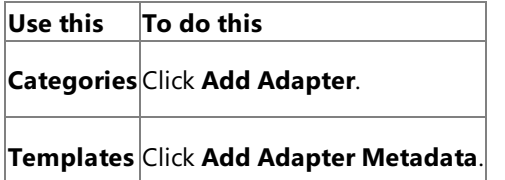

- 3. Click **Add**.The Add Adapter Metadata Wizard opens.
- 4. In the Add Adapter Metadata Wizard, select WCF-OracleEBS. Select the computer on which BizTalk Server is installed and the name of the BizTalk database.

## **Important**

If you already havea WCF-OracleEBS port configured in BizTalk, select the port from the Port list.

- 5. Click **Next**.
- 6. In the **Consume Adapter Service** dialog box, from the **Select a binding** list, select **oracleEBSBinding**,and then click **Configure**.
- 7. In the **Configure Adapter** dialog box,click the **Security** tab.From the **Client credential type** list, select **Username** and specify the user name and password to connect to the Oracle E-Business Suite.

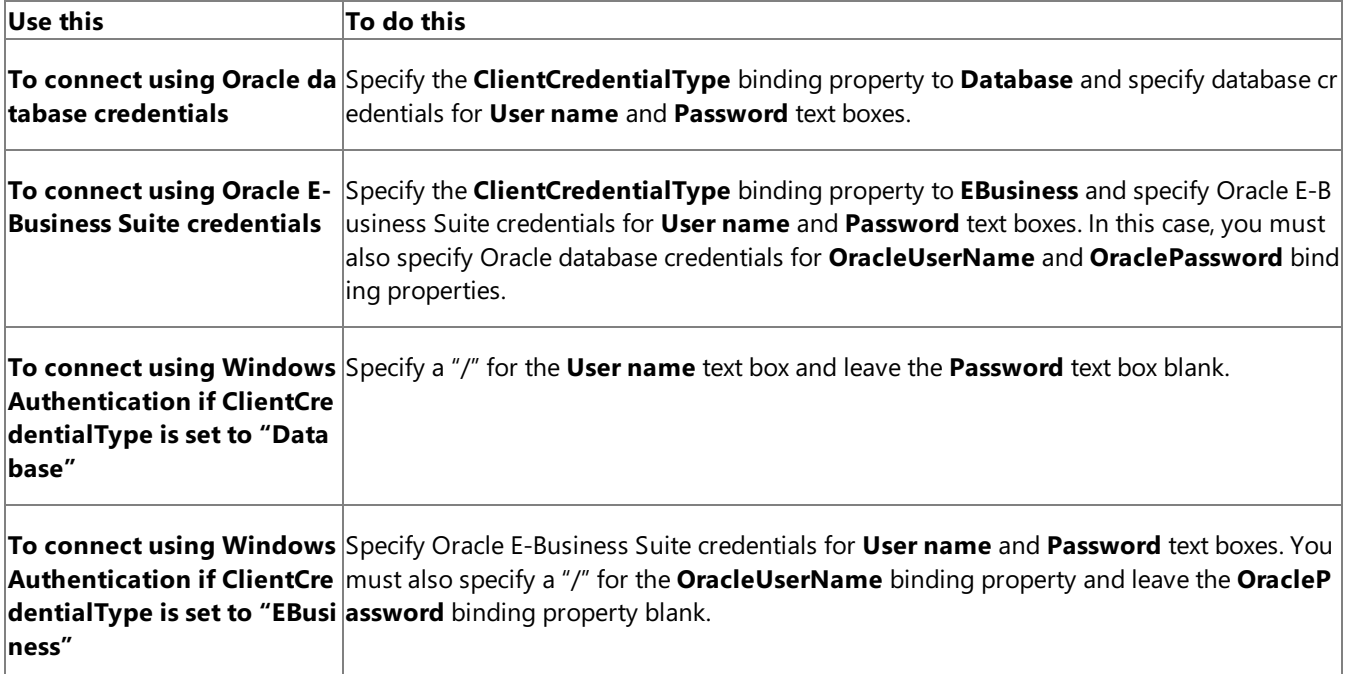

- 8. Click the URI Properties tab, and specify values for different parameters. For more information about the connection URI for the Oracle E-Business adapter, see The Oracle E-Business Suite Connection URI.
- 9. Click the **Binding Properties** tab,and specify the binding values, if any, which arerequired before generating the schema. For more information about binding properties, see Working with BizTalk Adapter for Oracle E-Business Suite Binding Properties.

### **Note**

If you selected an existing WCF-OracleEBS send port, you need not specify the binding properties. The binding properti es are picked from the send port configuration. However, you may choose to specify the binding properties that are req uired at design-time, if any. In such case, the new values for binding properties will be used at design-time while gener ating the metadata. However, at run-time the values specified for binding properties in the send port configuration will be applicable.

10. Click **OK**.

Specifying the Connection URI from the BizTalk Server Administration Console

From the BizTalk Server Administration console, you must specify the connection URI as part of the WCF-Custom or WCF-OracleEBS port configuration.

To specify the connection URI for the WCF-Custom port

- 1. Start the BizTalk Server Administration console.
- 2. In the console tree, expand **BizTalk Group**, then expand **Applications**, and then expand the application under which you want to createa port,and click **Send Ports** or **Receive Ports**. In theright pane,you can chooseto createa port or select an existing port.
- 3. In the port properties dialog box, from the **Type** drop-down list, select **WCF-Custom**,and then click **Configure**.

**Note**

To see the location properties dialog box for a receive port, click the **Receive Location** tab on the left pane of the port properties dialog box,and then click **New**.

- 4. In the **WCF-Custom Transport Properties** dialog box,click the **General** tab.
- 5. In the **Address (URI)** text box, specify the connection URI to connect to Oracle E-Business Suite. For more information about the connection URI for the Oracle E-Business adapter, see The Oracle E-Business Suite Connection URI.
- 6. In the **WCF-Custom Transport Properties** dialog box,click the **Binding** tab.From the **Binding Type** drop-down list, select **oracleEBSBinding**.
- 7. If you arecreating a send port, in the **WCF-Custom Transport Properties** dialog box,click the **Credentials** tab,and do one of the following:
	- Select the **Do not use Single Sign-On** option, and specify the user name and password to connect to Oracle E-Business Suite.

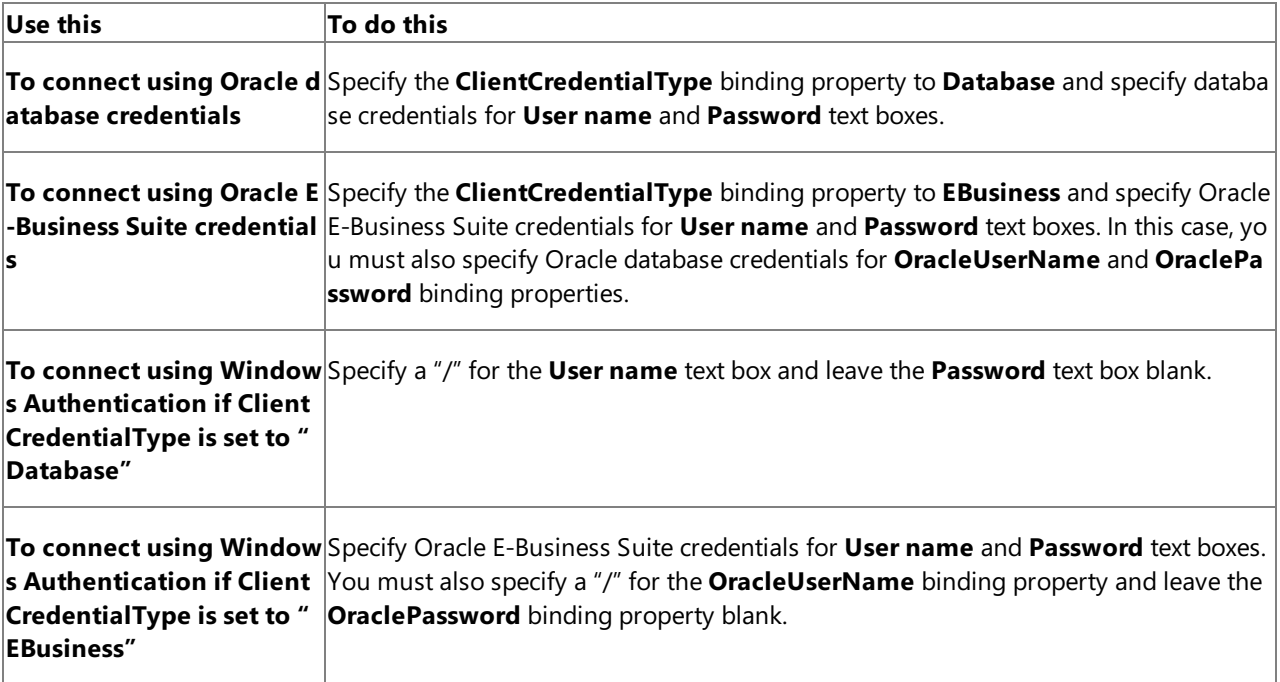

- Select the **Use Single Sign-On** option, and specify an affiliate Enterprise Single Sign-on (SSO) application.
- 8. If you arecreating a receive port, in the **WCF-Custom Transport Properties** dialog box,click the **Other** tab,and do one of the following:
	- **Select User account** option, and specify the user name and password to connect to Oracle E-Business Suite.

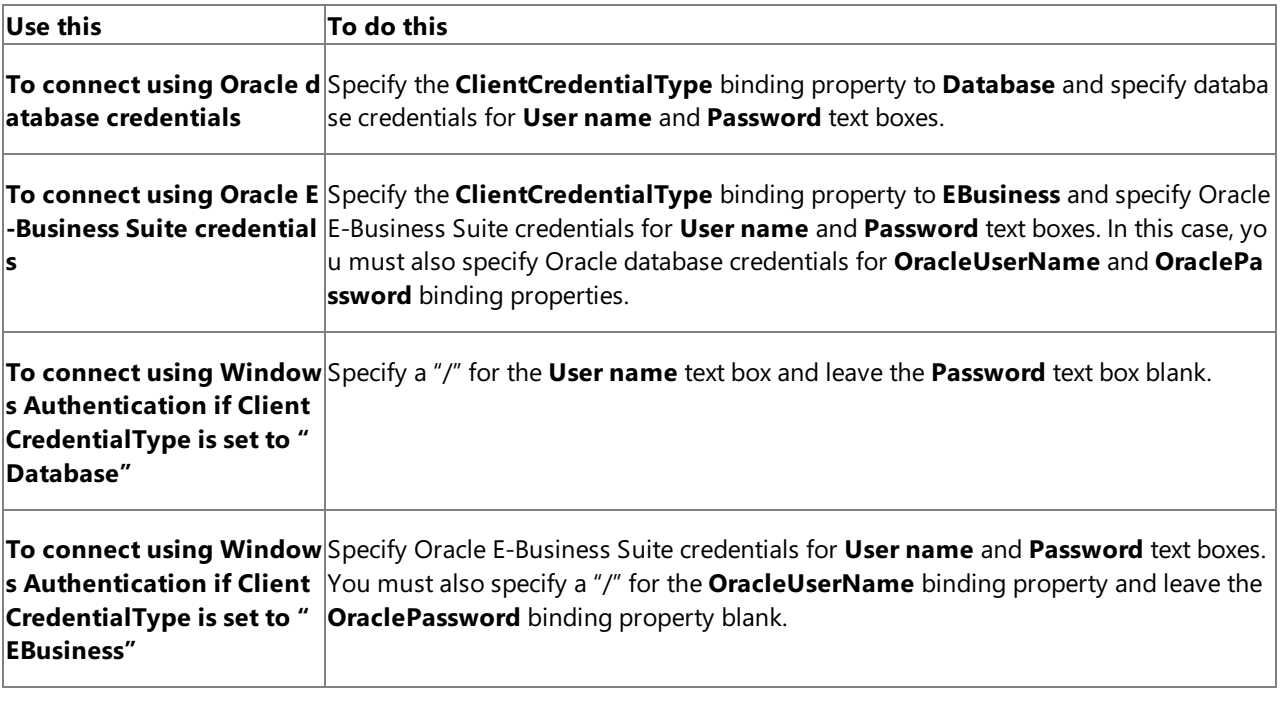

**• Select Get credentials from affiliate application** option, and specify an affiliate SSO application.

### 9. Click **OK**.

To specify the connection URI for the WCF-OracleEBS port

- 1. Start the BizTalk Server Administration console.
- 2. Add the WCF-OracleEBS adapter to the BizTalk Server Administration console.For instructions, see Adding the Oracle E-Business Suite Adapter to BizTalk Server Administration Console.
- 3. In the console tree, expand **BizTalk Group**, then expand **Applications**, and then expand the application under which you want to createa port,and click **Send Ports** or **Receive Ports**. In theright pane,you can chooseto createa port or select an existing port.
- 4. In the port properties dialog box, from the **Type** drop-down list, select the WCF-OracleEBS adapter you add earlier, and then click **Configure**.

#### **Note**

To see the location properties dialog box for a receive port, click the **Receive Location** tab on the left pane of the port properties dialog box,and then click **New**.

- 5. In the transport properties dialog box, click the **General** tab.
- 6. Click the **Configure** button and provide values for the connection parameters. For more information about the connection URI for the Oracle E-Business adapter, see The Oracle E-Business Suite Connection URI.
- 7. In the transport properties dialog box, click the **Binding** tab and specify values for binding properties.

#### **Note**

The binding properties are displayed based on whether you are configuring a send port or a receive port. For example, binding properties related to notifications are not available while configuring a send port because notifications are inbo und operations and require a receive port configuration.

- 8. If you are creating a send port, in the transport properties dialog box, click the **Credentials** tab, and do one of the following:
	- **Select the Do not use Single Sign-On** option, and specify the user name and password to connect to Oracle E-Business Suite.

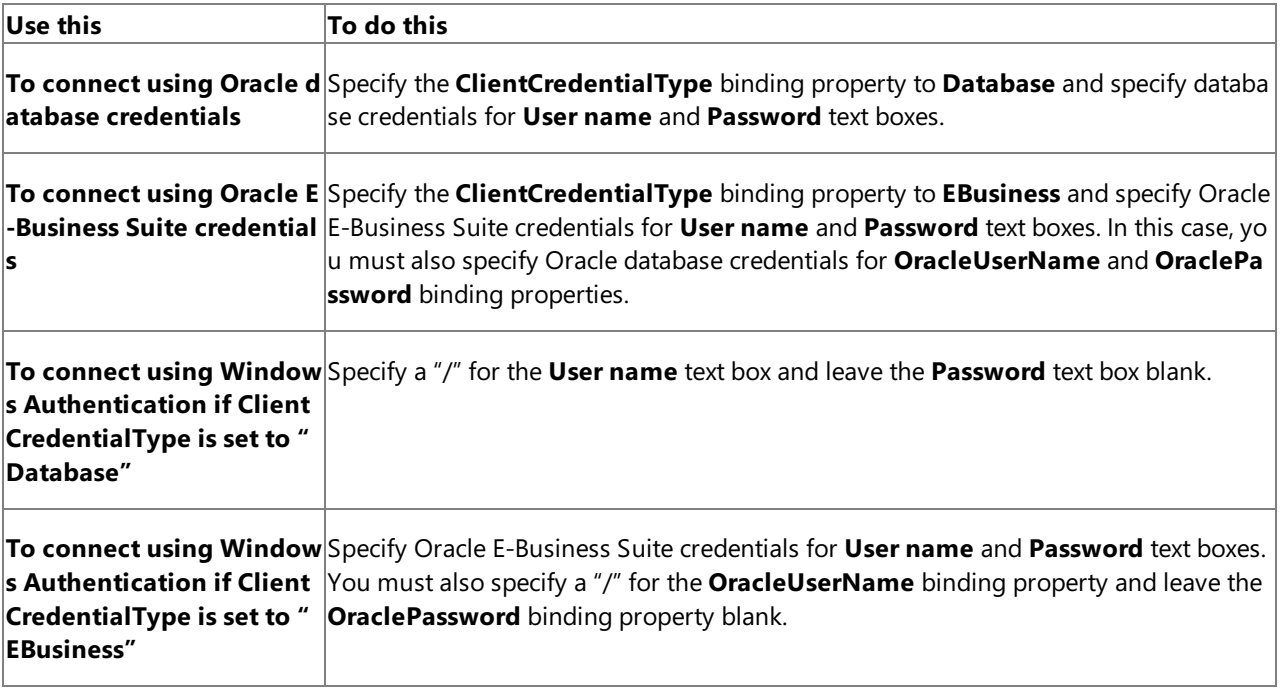

- Select the **Use Single Sign-On** option, and specify an affiliate Enterprise Single Sign-on (SSO) application.
- 9. If you are creating a receive port, in the transport properties dialog box, click the **Other** tab, and do one of the following:
	- Select **User account** option, and specify the user name and password to connect to Oracle E-Business Suite.

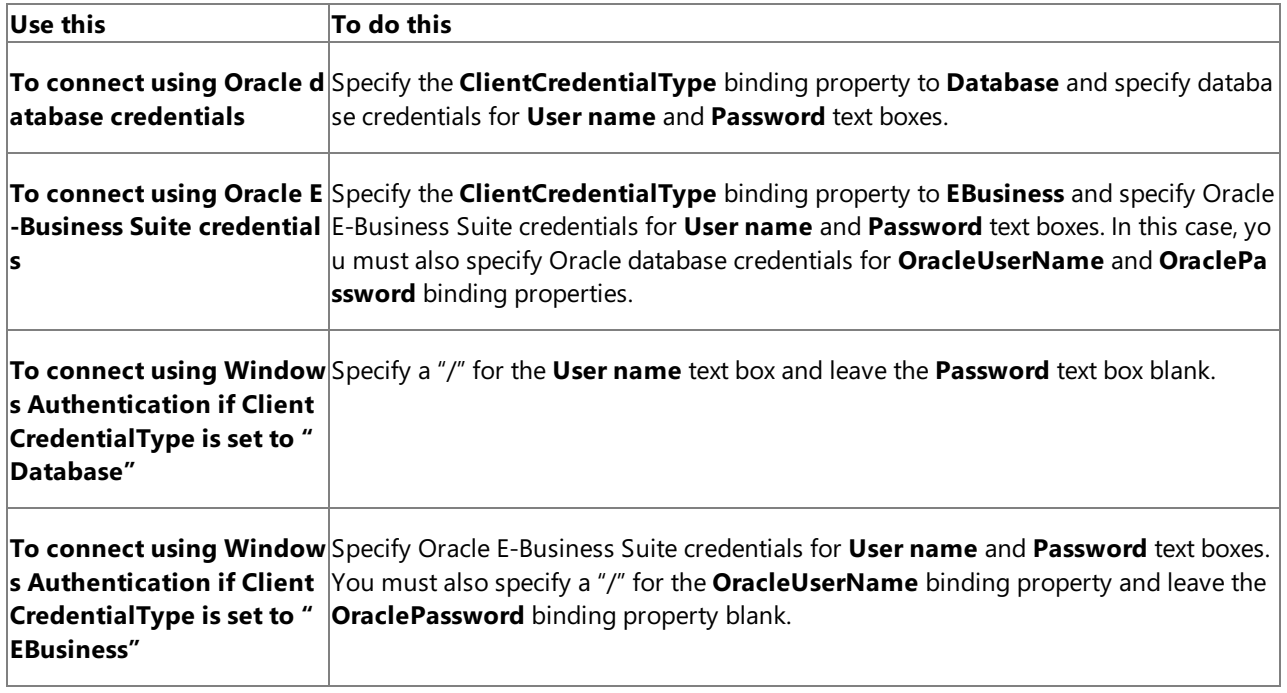

**• Select Get credentials from affiliate application** option, and specify an affiliate SSO application.

10. Click **OK**.

See Also **Tasks** Building Blocks for Developing BizTalk [Applications](#page-951-0) **Concepts** Connecting to Oracle E-Business Suite Using Windows Authentication

## <span id="page-959-0"></span>**Specifying Credentials for the Oracle E-Business Suite**

The Oracle E-Business adapter requires the adapter clients to provide client credentials. The adapter uses these credentials to authenticate the user with the Oracle E-Business Suite and to establish a connection.

Adapter clients can provide the client credentials both when using Visual Studio and when using the BizTalk Server Administration console. When using Visual Studio, credentials are required to generate the metadata. When using the BizTalk Server Administration console, credentials are required to perform operations on Oracle E-Business Suite.

## **Important**

You can specify the credentials for the Oracle E-Business Suite or the underlying Oracle database. To connect and generate m etadata you can specify any credentials. However, while performing an operation to invoke an Oracle E-Business Suite artifac t, you must specify the Oracle E-Business Suite credentials because they are required to set the application context for the Or acle E-Business Suite application you want to invoke. For more information about setting applications context, see Setting [Application](#page-779-0) Context.

This section provides information about specifying client credentials in Visual Studio and the BizTalk Server Administration console.

Specifying Credentials from Visual Studio

From Visual Studio, you must specify the credentials using the Consume Adapter Service Add-in or the Add Adapter Metadata Wizard.

To specify credentials using Consume Adapter Service Add-in

- 1. Right-click your BizTalk project,and then select **Add Generated Items**.
- 2. In the **Add Generated Items** dialog box, do thefollowing:

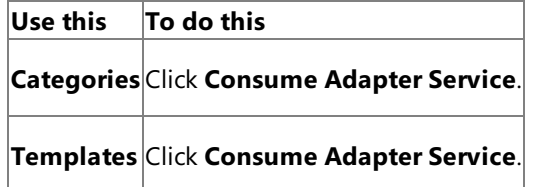

- 3. To start the **Consume Adapter Service** dialog box,click **Add**.
- 4. In the **Consume Adapter Service** dialog box, from the **Select a binding** list, select **oracleEBSBinding**,and then click **Configure**.
- 5. In the **Configure Adapter** dialog box, click the **Security** tab, and from the **Client credential type** list, select Username and specify the user name and password to connect to the Oracle E-Business Suite.

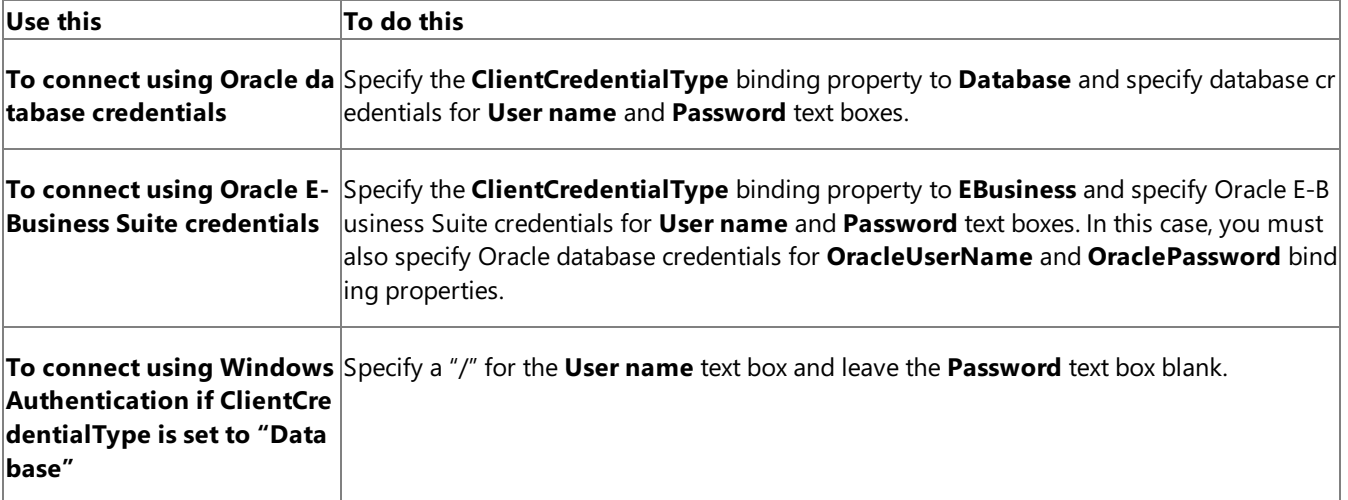

**To connect using Windows** Specify OracleE-Business Suitecredentials for **User name** and **Password** text boxes. You **Authentication if ClientCre** mustalso specify a "/" for the **OracleUserName** binding property and leavethe **OracleP dentialType is set to "EBusi assword** binding property blank. **ness"**

6. Click **OK**.

To specify credentials using Add Adapter Metadata Wizard

- 1. Right-click your BizTalk project, point to **Add**,and then click **Add Generated Items**.
- 2. In the **Add Generated Items** dialog box, do thefollowing:

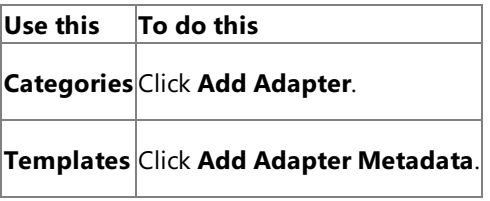

- 3. Click **Add**.The Add Adapter Metadata Wizard opens.
- 4. In the Add Adapter Metadata Wizard, select **WCF-OracleEBS**.Select thecomputer on which BizTalk Server is installed and the name of the BizTalk database.

## **Important** If you already havea WCF-OracleEBS port configured in BizTalk, select the port from the Port list.

- 5. Click **Next**.
- 6. In the **Consume Adapter Service** dialog box, from the **Select a binding** list, select **oracleEBSBinding**,and then click **Configure**.
- 7. In the **Configure Adapter** dialog box, click the **Security** tab, and from the **Client credential type** list, select Username and specify the user name and password to connect to the Oracle E-Business Suite.

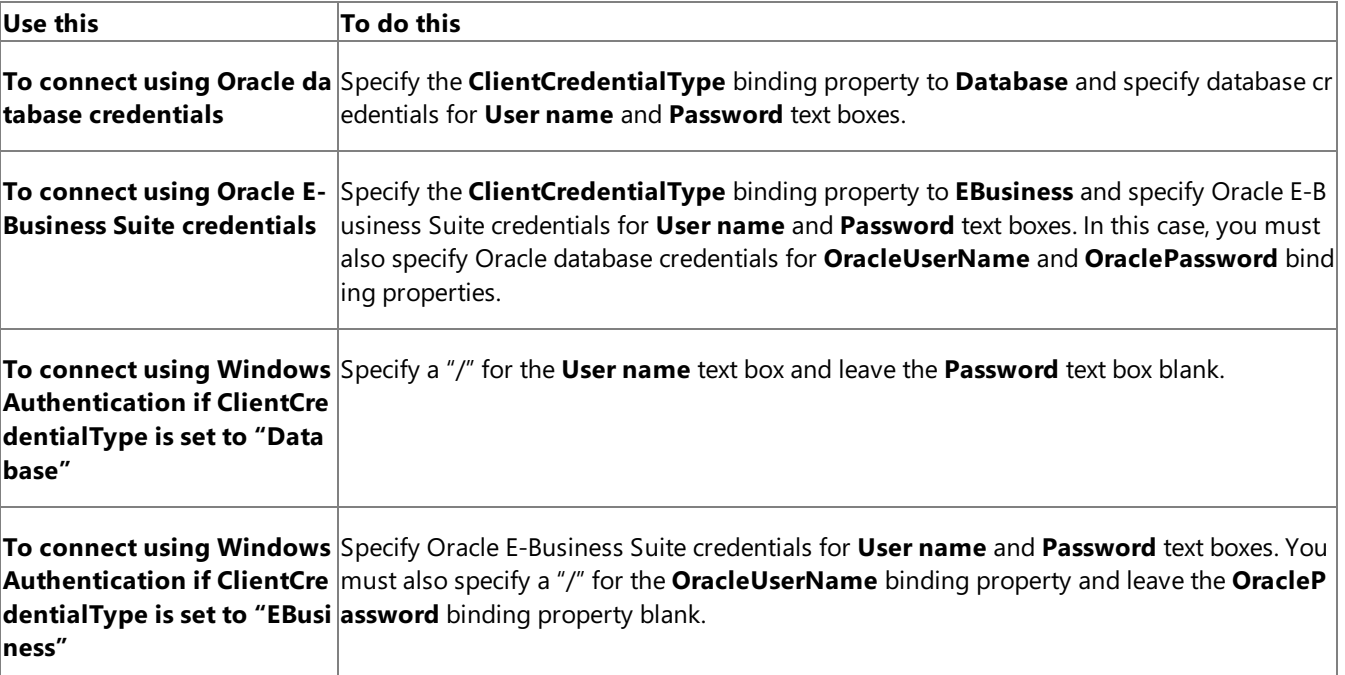

8. Click **OK**.

Specifying Credentials from the BizTalk Server Administration Console

From the BizTalk Server Administration console, you must specify the credentials as part of the WCF-Custom or WCF-OracleEBS port configuration.

To specify credentials for the WCF-Custom port

- 1. Start the BizTalk Server Administration console.
- 2. In the console tree, expand **BizTalk Group**, then expand **Applications**, and then expand the application under which you want to createa port,and click **Send Ports** or **Receive Ports**. In theright pane,you can chooseto createa port or select an existing port.
- 3. In the port properties dialog box, from the **Type** drop-down list, select **WCF-Custom**,and then click **Configure**.

### **Note**

To see the location properties dialog box for a receive port, click the **Receive Location** tab on the left pane of the port properties dialog box,and then click **New**.

- 4. In the **WCF-Custom Transport Properties** dialog box,click the **Binding** tab.From the **Binding Type** drop-down list, select **oracleEBSBinding**.
- 5. If you arecreating a send port, in the **WCF-Custom Transport Properties** dialog box,click the **Credentials** tab,and do one of the following:
	- **Select the Do not use Single Sign-On** option, and specify the user name and password to connect to Oracle E-Business Suite.

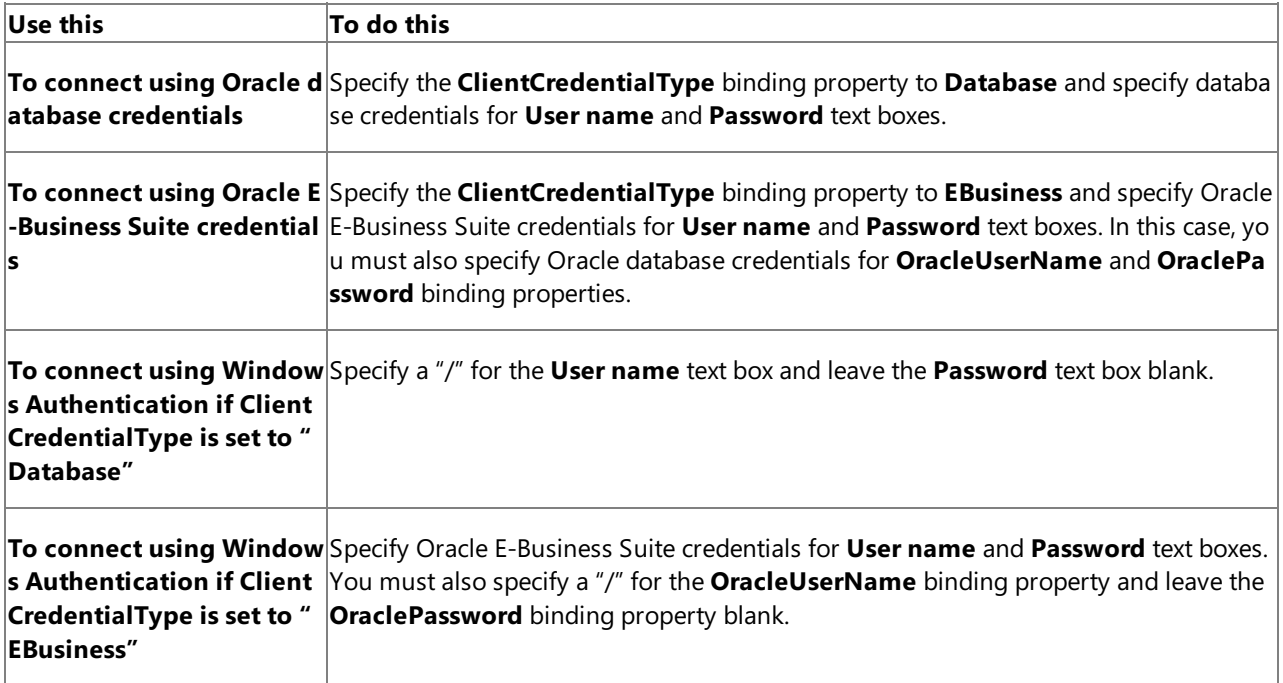

- **Select the Use Single Sign-On** option, and specify an affiliate Enterprise Single Sign-on (SSO) application.
- 6. If you arecreating a receive port, in the **WCF-Custom Transport Properties** dialog box,click the **Other** tab,and do one of the following:
	- **Select User account** option, and specify the user name and password to connect to Oracle E-Business Suite.

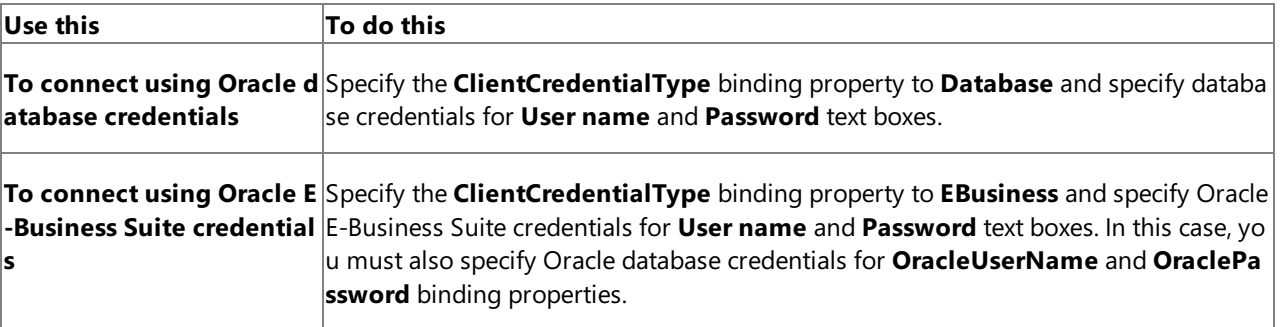

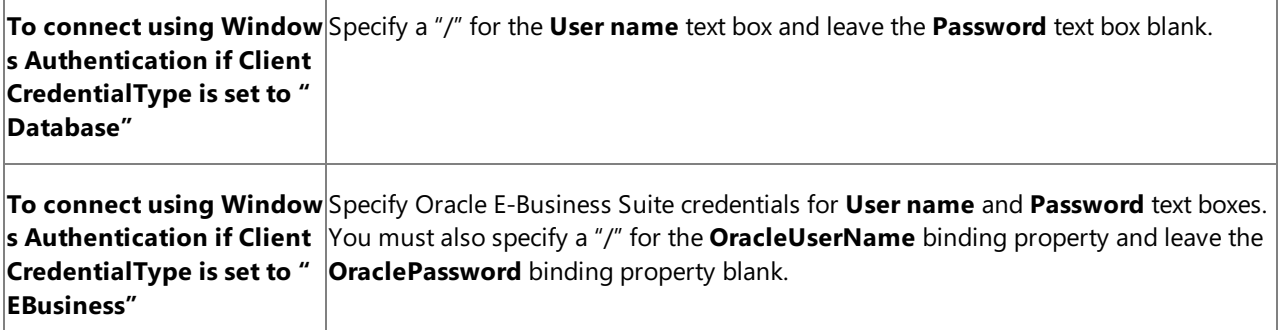

**• Select Get credentials from affiliate application** option, and specify an affiliate SSO application.

### 7. Click **OK**.

To specify credentials for the WCF-OracleEBS port

- 1. Start the BizTalk Server Administration console.
- 2. Add the WCF-OracleEBS adapter to the BizTalk Server Administration console.For instructions, see Adding the Oracle E-Business Suite Adapter to BizTalk Server Administration Console.
- 3. In the console tree, expand **BizTalk Group**, then expand **Applications**, and then expand the application under which you want to createa port,and click **Send Ports** or **Receive Ports**. In theright pane,you can chooseto createa port or select an existing port.
- 4. In the port properties dialog box, from the **Type** drop-down list, select **WCF-OracleEBS**,and then click **Configure**.

#### **Note**

To see the location properties dialog box for a receive port, click the **Receive Location** tab on the left pane of the port properties dialog box,and then click **New**.

- 5. In the port properties dialog box, click the **Binding** tab. From the **Binding Type** drop-down list, select **oracleEBSBinding**.
- 6. If you are creating a send port, in the transport properties dialog box, click the **Credentials** tab, and do one of the following:
	- **Select the Do not use Single Sign-On** option, and specify the user name and password to connect to Oracle E-Business Suite.

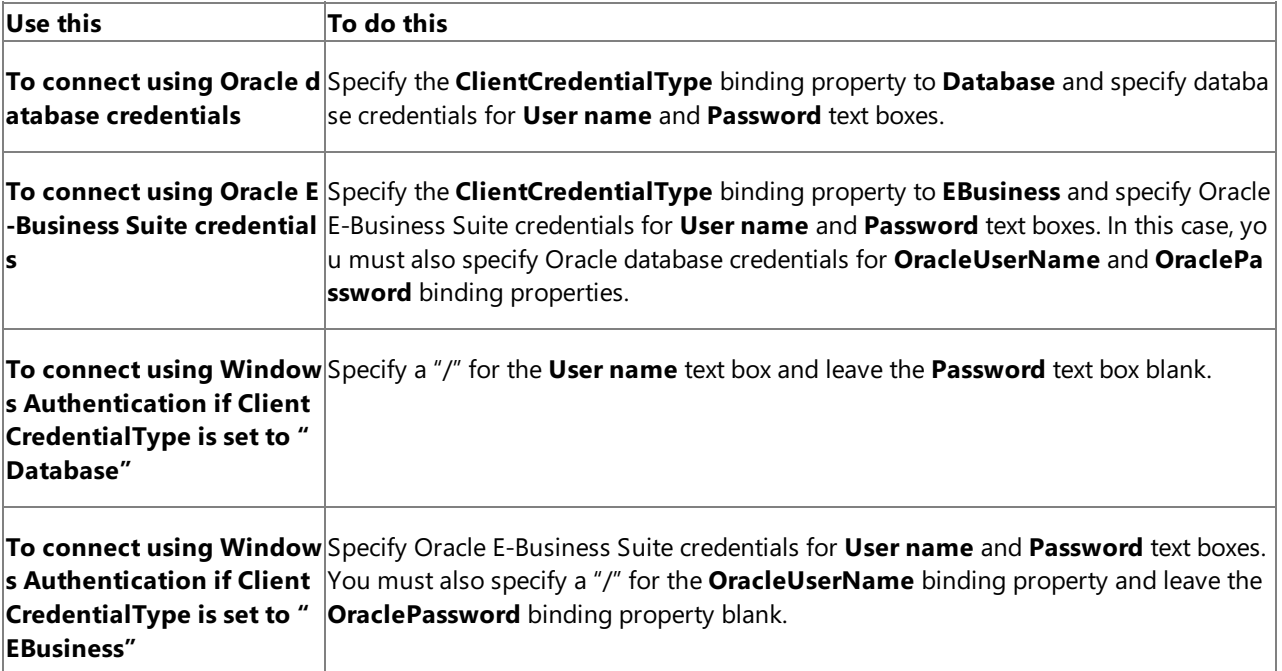

- Select the **Use Single Sign-On** option, and specify an affiliate Enterprise Single Sign-on (SSO) application.
- 7. If you are creating a receive port, in the transport properties dialog box, click the **Other** tab, and do one of the following:
	- Select User account option, and specify the user name and password to connect to Oracle E-Business Suite.

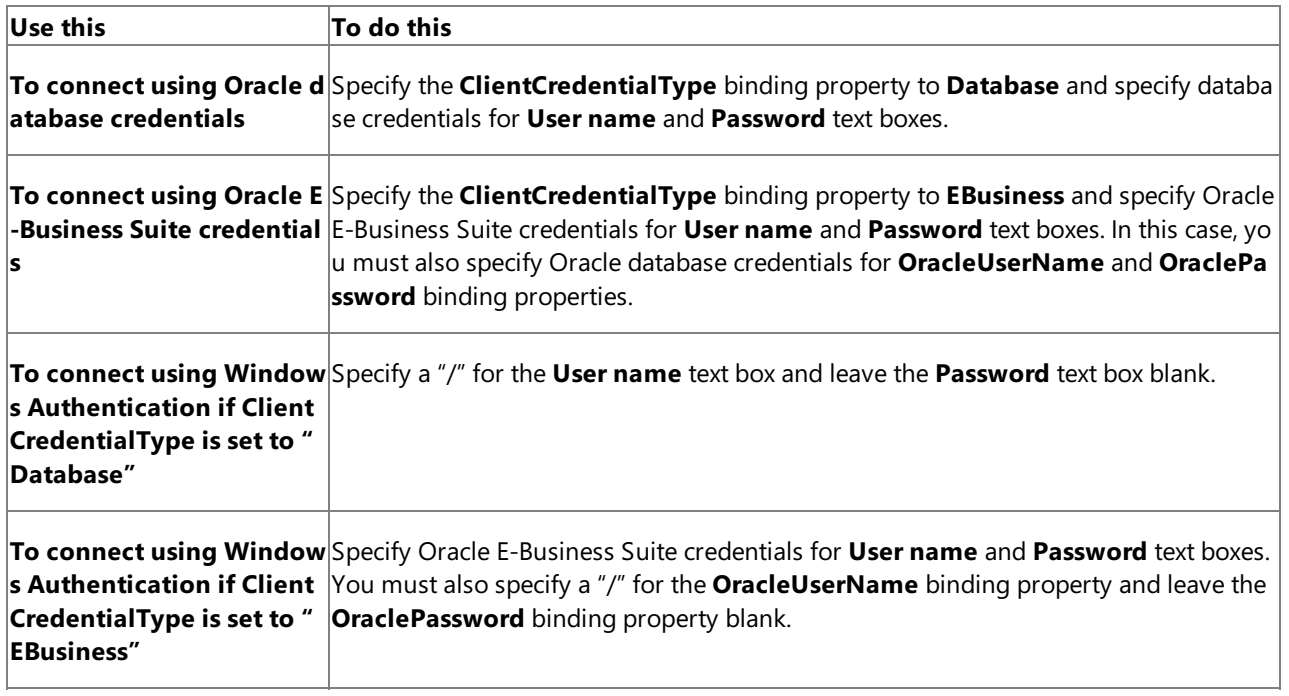

- **Select Get credentials from affiliate application** option, and specify an affiliate SSO application.
- 8. Click **OK**.

See Also **Tasks** Building Blocks for Developing BizTalk [Applications](#page-951-0) **Concepts** Connecting to Oracle E-Business Suite Using Windows Authentication

## <span id="page-964-0"></span>**Specifying Binding Properties**

The Oracle E-Business adapter surfaces several binding properties that enable you to control some of its behavioral characteristics.This section provides information about setting the binding properties from Visual Studio and from the BizTalk Server Administration console. From Visual Studio, you must specify the binding properties while generating schema for specific operations. From BizTalk Server, you must specify the binding properties as part of the send or receive port for sending or receiving messages from Oracle E-Business Suite.

For information about the binding properties, including a list of binding properties for the Oracle E-Business adapter, see Working with BizTalk Adapter for Oracle E-Business Suite Binding Properties.

Specifying Binding Properties from Visual Studio

From Visual Studio, you must specify the binding properties using the Consume Adapter Service Add-in or the Add Adapter Metadata Wizard.

To specify binding properties using Consume Adapter Service Add-in

- 1. Right-click your BizTalk project,and then select **Add Generated Items**.
- 2. In the **Add Generated Items** dialog box, do thefollowing:

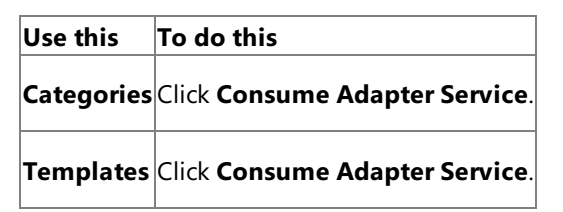

- 3. To start the **Consume Adapter Service** dialog box,click **Add**.
- 4. In the **Consume Adapter Service** dialog box, from the **Select a binding** drop-down list, select **oracleEBSBinding**,and then click **Configure**.
- 5. In the **Configure Adapter** dialog box,click the **Binding Properties** tab,and then specify the different binding properties.
- 6. Click **OK**.

To specify binding properties using Add Adapter Metadata Wizard

- 1. Right-click your BizTalk project, point to **Add**,and then click **Add Generated Items**.
- 2. In the **Add Generated Items** dialog box, do thefollowing:

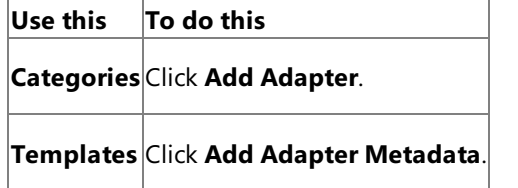

- 3. Click **Add**.The Add Adapter Metadata Wizard opens.
- 4. In the Add Adapter Metadata Wizard, select **WCF-OracleEBS**.Select thecomputer on which BizTalk Server is installed and the name of the BizTalk database.

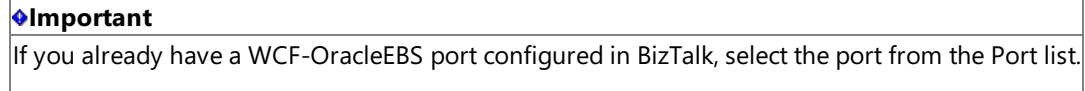

- 5. Click **Next**.
- 6. In the **Consume Adapter Service** dialog box, from the **Select a binding** list, select **oracleEBSBinding**,and then click **Configure**.
- 7. Click the **Binding Properties** tab, and specify the binding values, if any, which are required before generating the

schema. For more information about binding properties, see Working with BizTalk Adapter for Oracle E-Business Suite Binding Properties.

### **Note**

If you selected an existing WCF-OracleEBS send port, you need not specify the binding properties. The binding properti es are picked from the send port configuration. However, you may choose to specify the binding properties that are req uired at design-time, if any. In such a case, the new values for binding properties will be used at design-time while gene rating the metadata. However, at run-time the values specified for binding properties in the send port configuration wil be applicable.

### 8. Click **OK**.

Specifying Binding Properties from the BizTalk Server Administration Console

From the BizTalk Server Administration console, you must specify the binding properties as part of the WCF-Custom or WCF-OracleEBS port configuration.

To specify binding properties for the WCF-Custom port

- 1. Start the BizTalk Server Administration console.
- 2. In the console tree, expand **BizTalk Group**, then expand **Applications**, and then expand the application under which you want to createa port,and click **Send Ports** or **Receive Ports**. In theright pane,you can chooseto createa port or select an existing port.
- 3. In the port properties dialog box, from the **Type** drop-down list, select **WCF-Custom**,and then click **Configure**.

### **Note**

To see the location properties dialog box for a receive port, click the **Receive Location** tab on the left pane of the port properties dialog box,and then click **New**.

- 4. In the WCF-Custom Transport Properties dialog box, click the Binding tab.
- 5. From the **Binding Type** list, select **oracleEBSBinding**.
- 6. In the **Configuration** box, specify thevalues for the different binding properties,and then click **OK**.

To specify binding properties for the WCF-OracleEBS port

- 1. Start the BizTalk Server Administration console.
- 2. Add the WCF-OracleEBS adapter to the BizTalk Server Administration console.For instructions, see Adding the Oracle E-Business Suite Adapter to BizTalk Server Administration Console.
- 3. In the console tree, expand **BizTalk Group**, then expand **Applications**, and then expand the application under which you want to createa port,and click **Send Ports** or **Receive Ports**. In theright pane,you can chooseto createa port or select an existing port.
- 4. In the port properties dialog box, from the **Type** drop-down list, select the WCF-OracleEBS adapter you added earlier, and then click **Configure**.

### **Note**

To see the location properties dialog box for a receive port, click the **Receive Location** tab on the left pane of the port properties dialog box,and then click **New**.

5. In the transport properties dialog box, click the **Binding** tab and specify values for binding properties.

#### **Note**

The binding properties are displayed based on whether you areconfiguring a send port or a receive port.For example, binding properties related to notifications are not available while configuring a send port because notifications are inbo und operations and require a receive port configuration.

See Also **Tasks** Building Blocks for Developing BizTalk [Applications](#page-951-0)

# <span id="page-967-0"></span>**Specifying SOAP Action**

To perform any operation on Oracle E-Business Suite using the WCF-based Oracle E-Business adapter, you must specify a SOAP action. The SOAP action communicates to the adapter what action should be performed. You can specify the SOAP action either from Visual Studio or from the BizTalk Server Administration console. However, if you specify the SOAP action from both locations, the action you specified from Visual Studio will be overridden.

For more information about specifying SOAP action, see <http://go.microsoft.com/fwlink/?LinkId=102063>.

Specifying SOAP Action from Visual Studio

From Visual Studio, you must specify the SOAP action as part of the orchestration by using an **Expression** shape.

To specify SOAP action from Visual Studio

- 1. In the BizTalk orchestration, includean **Expression** shape by dragging it from the **BizTalk Orchestration** toolbox.
- 2. Double-click the**Expression** shapeto open BizTalk Expression Editor.
- 3. Specify the action in BizTalk Expression Editor. For example:

OutboundMessage(WCF.Action)="InterfaceTables/Insert/SQLGL/GL/GL\_ALLOC\_HISTORY"

For more information about the **Expression** shape and BizTalk Expression Editor, see <http://go.microsoft.com/fwlink/?LinkId=102064>.

Specifying SOAP Action from the BizTalk Server Administration Console

From the BizTalk Server Administration console, you must specify the SOAP action as part of the WCF-Custom or WCF-OracleEBS port configuration.

To specify a SOAP action for the WCF-Custom port

- 1. Start the BizTalk Server Administration console.
- 2. In theconsoletree,expand **BizTalk Group**, then expand **Applications**,and then click **Send Ports**. In theright pane,you can choose to create a port or select an existing port.
- 3. In the port properties dialog box, from the **Type** drop-down list, select **WCF-Custom**,and then click **Configure**.
- 4. In the WCF-Custom Transport Properties dialog box, click the General tab.
- 5. In the **Action** text box, specify the SOAP action for the operation. You can specify the action in the following ways:
	- **By using the single action format**. Usethis format if the WCF-Custom port sends and receive messages for a single operation. For example:

InterfaceTables/Insert/SQLGL/GL/GL\_ALLOC\_HISTORY

**By using the action mapping format**. Usethis format if a single WCF-Custom port sends and receives messages for more than one operation. For example, if a single WCF-Custom port sends and receives messages for Op1 (to insert records in the GL\_ALLOC\_HISTORY table) and Op2 (to update records in the GL\_ALLOC\_HISTORY table), the SOAP action can be specified in the following manner:

```
<BtsActionMapping>
  <Operation Name="Op1" Action="InterfaceTables/Insert/SQLGL/GL/GL_ALLOC_HISTORY"
/>
  <Operation Name="Op2" Action="InterfaceTables/Update/SQLGL/GL/GL_ALLOC_HISTORY "
/>
</BtsActionMapping>
```
The action mapping approach provides greater flexibility in terms of specifying a set of actions, and hence enabling

messages that belong to different action types to flow through the same port.

The format for the SOAP action is different for each operation. For more information about the action format for each operation, see individual topics under Technical [Reference](#page-1175-0).

To specify a SOAP action for the WCF-OracleEBS port

- 1. Start the BizTalk Server Administration console.
- 2. Add the WCF-OracleEBS adapter to the BizTalk Server Administration console.For instructions, see Adding the Oracle E-Business Suite Adapter to BizTalk Server Administration Console.
- 3. In theconsoletree,expand **BizTalk Group**, then expand **Applications**,and then click **Send Ports**. In theright pane,you can choose to create a port or select an existing port.
- 4. In the port properties dialog box, from the **Type** drop-down list, select the WCF-OracleEBS adapter you add earlier, and then click **Configure**.
- 5. In the transport properties dialog box, click the **General** tab.
- 6. In the **Action** text box, specify the SOAP action for the operation. You can specify the action in the following ways:
	- **By using the single action format**. Usethis format if the WCF-OracleEBS port sends and receive messages for a single operation. For example:

InterfaceTables/Insert/SQLGL/GL/GL\_ALLOC\_HISTORY

**By using the action mapping format**. Usethis format if a single WCF-OracleEBS port sends and receives messages for more than one operation. For example, if a single WCF-OracleEBS port sends and receives messages for Op1 (to insert records in the GL\_ALLOC\_HISTORY table) and Op2 (to update records in the GL\_ALLOC\_HISTORY table), the SOAP action can be specified in the following manner:

```
<BtsActionMapping>
  <Operation Name="Op1" Action="InterfaceTables/Insert/SQLGL/GL/GL_ALLOC_HISTORY"
/>
  <Operation Name="Op2" Action="InterfaceTables/Update/SQLGL/GL/GL_ALLOC_HISTORY "
/>
</BtsActionMapping>
```
The action mapping approach provides greater flexibility in terms of specifying a set of actions, and hence enabling messages that belong to different action types to flow through the same port.

The format for the SOAP action is different for each operation. For more information about the action format for each operation, see individual topics under Technical [Reference](#page-1175-0).

See Also **Tasks** Building Blocks for Developing BizTalk [Applications](#page-951-0)

## <span id="page-969-0"></span>**Manually Configuring a Physical Port Binding to the Oracle E-Business Adapter**

This section provides information about configuring the Microsoft BizTalk Adapter for Oracle E-Business Suite as a WCF custom binding or as a WCF-OracleEBS port by using the BizTalk Server Administration console. After deploying the adapter, you will be able to send and receive messages from Oracle E-Business Suite by using the BizTalk Server Administration console. The steps for deploying the adapter vary depending on:

• The direction of communication between BizTalk Server and the Oracle E-Business adapter. You may choose to configure a send, receive, send-receive, or a receive-send port. Your choices aresummarized in thefollowing table.

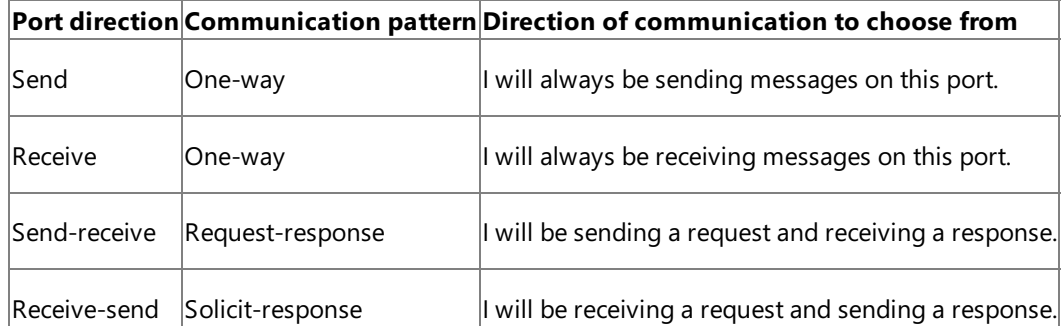

For more information, see the BizTalk Server Help documentation at <http://go.microsoft.com/fwlink/?LinkID=101130>.

• Whether the adapter sends messages to or receives messages from Oracle E-Business Suite. Depending on whether you want to send or receive messages, you will create a send or receive port, respectively.

### **Note**

You can also configure the send or receive ports by importing a binding configuration file that is created by the Consu me Adapter Service Add-in as part of metadata generation.For instructions on configuring ports using this binding file, see [Configuring](#page-977-0) a Physical Port Binding Using a Port Binding File.

In This Section

- Configuring a Port Using the [WCF-Custom](#page-970-0) Adapter
- Configuring a Port Using the [WCF-OracleEBS](#page-973-0) Adapter

See Also **Tasks** Building Blocks for Developing BizTalk [Applications](#page-951-0)

## <span id="page-970-0"></span>**Configuring a Port Using the WCF-CustomAdapter**

This topic provides instructions on how to configure WCF-Custom send and receive ports to perform outbound and inbound operations on Oracle E-Business Suite using the Oracle E-Business adapter.

### Prerequisites

To perform the procedures in this topic, you must be logged on with an account that is a member of the BizTalk Server Administrators or BizTalk Operators group. For more detailed information about permissions, see the BizTalk Server Help documentation at <http://go.microsoft.com/fwlink/?LinkID=101130>.

Deploying Adapters for Sending Messages to Oracle E-Business Suite

Perform the following steps to configure a WCF-Custom send port for sending messages to Oracle E-Business Suite using the BizTalk Server Administration console.

To deploy adapters for sending messages to Oracle E-Business Suite

- 1. Start the BizTalk Server Administration console.
- 2. In theconsoletree,expand **BizTalk Group**,and then expand **Applications**.
- 3. Expand the application under which you want to deploy the Oracle E-Business adapter.
- 4. Right-click **Send Ports**, point to **New**,and then point to thetype of portyou want to configure depending on the mode of communication between BizTalk Server and Oracle E-Business Suite.
- 5. In the **Send Port Properties** dialog box, on the **General** tab, typea namefor thesend port.
- 6. From the **Type** drop-down list, select **WCF-Custom**,and then click **Configure**.
- 7. In the **WCF-Custom Transport Properties** dialog box, do thefollowing:
	- a. Click the General tab, and in the Address (URI) field, specify the connection URI for Oracle E-Business Suite. For more information about the connection URI, see The Oracle E-Business Suite Connection URI.
	- b. On the **General** tab, in the **Action** text box, type the action for the operation. See individual topics in Technical [Reference](#page-1175-0) for a list of actions for each operation. For example, the action to invoke the Insert operation on an interface table (FA\_BOOKS) under the Asset application is:

InterfaceTables/Insert/OFA/FA/FA\_BOOKS

- c. Click the **Binding** tab,and from the **Binding Type** list, select **oracleEBSBinding**. You can specify the different binding properties exposed by the Oracle E-Business adapter. For more information about binding properties, see Working with BizTalk Adapter for Oracle E-Business Suite Binding Properties.
- d. Click the **Credentials** tab, and then do one of the following:
	- **Select the Do not use Single Sign-On** option, and specify the user name and password to connect to Oracle E-Business Suite.

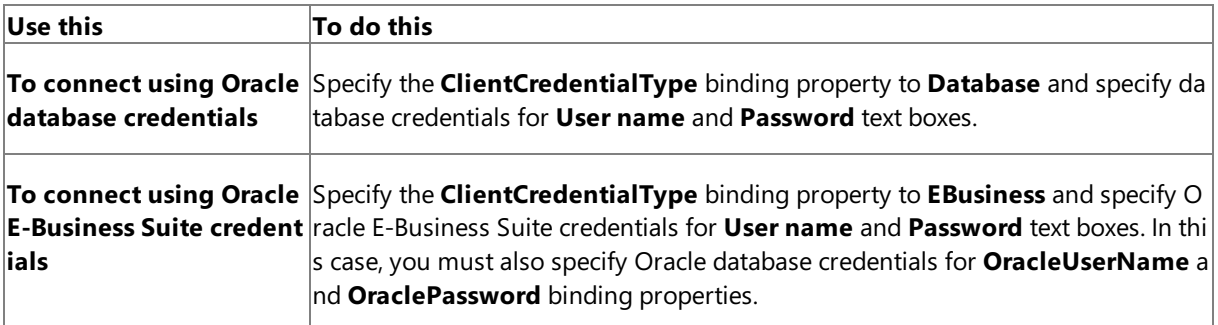

**To connect using Windo** Specify a "/" for the **User name** text boxand leavethe **Password** text box blank. **ws Authentication if Clie ntCredentialType is set t o "Database"**

**To connect using Windo** Specify Oracle E-Business Suite credentials for User name and Password text bo ws Authentication if Clie xes. You must also specify a "/" for the OracleUserName binding property and l **ntCredentialType is set t** eavethe **OraclePassword** binding property blank. **o "EBusiness"**

- **Select the Use Single Sign-On** option, and specify an affiliate Enterprise Single Sign-on (SSO) application.
- e. To return to the **Send Port Properties** dialog box,click **OK**.
- 8. From the **Send handler** list, select **BizTalkServerApplication**.
- 9. If you chose **Static One-Way Send Port** in step 4, specify a send pipeline.From the **Send pipeline** list, select the pipeline that corresponds to XMLTransmit.
- 10. If you chose **Static Solicit-Response Port** in step 4, specify send and receive pipelines.
	- a. From the **Send pipeline** drop-down list, select the pipeline that corresponds to XMLTransmit.
	- b. From the **Receive pipeline** drop-down list, select the pipelinethat corresponds to XMLReceive.

### 11. Click **OK**.

Deploying Adapters for Receiving Messages from Oracle E-Business Suite

Perform the following steps to configure a WCF-Custom receive port for receiving messages from Oracle E-Business Suite using the BizTalk Server Administration console.

To deploy adapters for receiving messages from Oracle E-Business Suite

- 1. Start the BizTalk Server Administration console.
- 2. In theconsoletree,expand **BizTalk Group**,and then expand **Applications**.
- 3. Expand the application under which you want to deploy the Oracle E-Business adapter.
- 4. Right-click **Receive Ports**, point to **New**,and click **One-way Receive Port** or **Request Response Receive Port**, depending on the mode of communication between BizTalk Server and Oracle E-Business Suite.
- 5. In the **Receive Port Properties** dialog box, on the **General** tab, typea namefor thereceive port.
- 6. On the **Receive Locations** tab,click **New**.The **Receive Location Properties** dialog boxappears.
- 7. In the **Receive Location Properties** dialog box, do thefollowing:
	- a. Specify a name for the receive location.
	- b. From the **Type** drop-down list, select **WCF-Custom**,and then click **Configure**.
- 8. In the **WCF-Custom Transport Properties** dialog box, do thefollowing:
	- a. Click the General tab, and in the Address (URI) field, specify the connection URI for Oracle E-Business Suite. For more information about the connection URI, see The Oracle E-Business Suite Connection URI.
	- b. Click the **Binding** tab,and from the **Binding Type** drop-down list, select **oracleEBSBinding**. You can specify the different binding properties exposed by the Oracle E-Business adapter. For more information about binding properties, see Working with BizTalk Adapter for Oracle E-Business Suite Binding Properties.
- c. Click the **Behavior** tab to set the transaction isolation level. For more information about setting transaction isolation level, see Configure Transaction Isolation Level and Transaction Timeout.
- d. Click the Others tab, and do one of the following:
	- **Select User account** option, and specify the user name and password to connect to Oracle E-Business Suite.

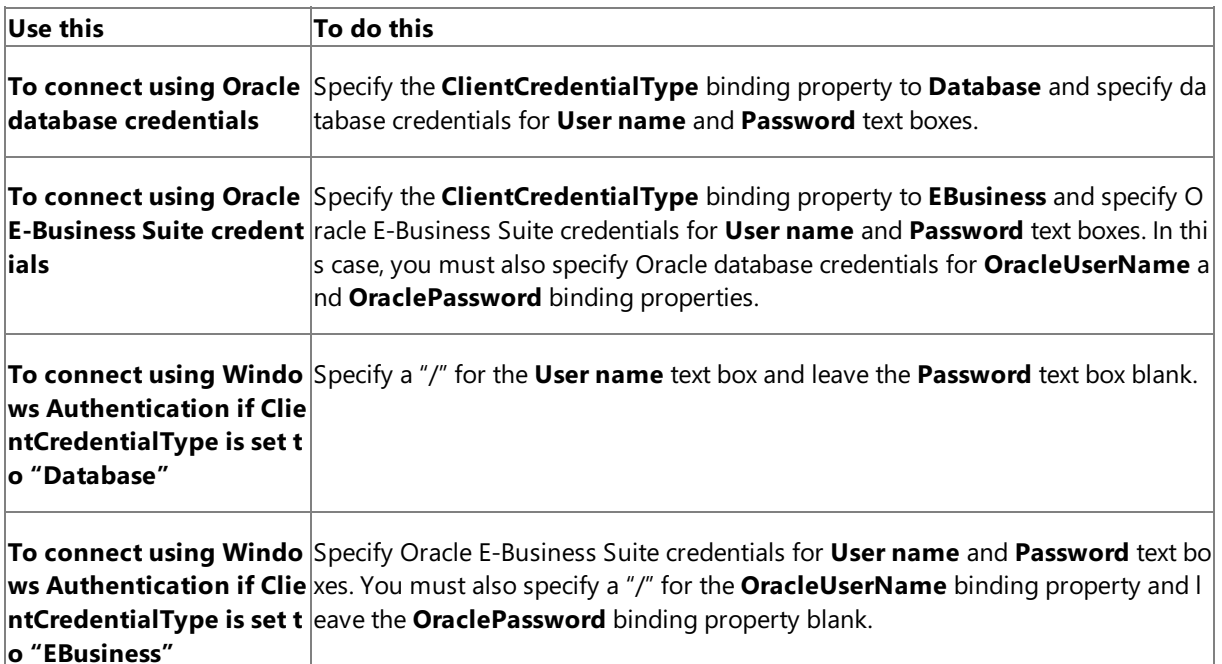

- **Select Get credentials from affiliate application** option, and specify an affiliate SSO application.
- e. To return to the **Receive Location Properties** dialog box,click **OK**.
- 9. From the **Receive handler** drop-down list, select **BizTalkServerApplication**.
- 10. If you chose **One-way Receive Port** in step 4, specify a receive pipeline.From the **Receive pipeline** list, select the pipeline corresponding to XMLReceive.
- 11. If you chose **Request Response Receive Port** in step 4, specify send and receive pipelines.
	- a. From the **Receive pipeline** drop-down list, select the pipeline that corresponds to XMLReceive.
	- b. From the **Send pipeline** drop-down list, select the pipelinethat corresponds to XMLTransmit.
- 12. In the **Receive Location Properties** dialog box, click OK.
- 13. In the **Receive Port Properties** dialog box,click **OK**.

See Also **Concepts** Connecting to Oracle E-Business Suite Using Windows Authentication **Other Resources** Manually Configuring a Physical Port Binding to the Oracle E-Business Adapter

# **Configuring a Port Using the WCF-OracleEBS Adapter**

This topic provides instructions on how to configure WCF-OracleEBS send and receive ports to perform outbound and inbound operations on Oracle E-Business Suite using the Oracle E-Business adapter.

### Prerequisites

To perform the procedures in this topic, you must be logged on with an account that is a member of the BizTalk Server Administrators or BizTalk Operators group. For more detailed information about permissions, see the BizTalk Server Help documentation at <http://go.microsoft.com/fwlink/?LinkID=101130>.

Deploying Adapters for Sending Messages to Oracle E-Business Suite

Perform the following steps to configure a WCF-OracleEBS send port for sending messages to Oracle E-Business Suite using the BizTalk Server Administration console.

To deploy adapters for sending messages to Oracle E-Business Suite

- 1. Start the BizTalk Server Administration console.
- 2. Add the WCF-OracleEBS adapter to the BizTalk Server Administration console.For instructions, see Adding the Oracle E-Business Suite Adapter to BizTalk Server Administration Console.
- 3. In theconsoletree,expand **BizTalk Group**,and then expand **Applications**.
- 4. Expand the application under which you want to deploy the Oracle E-Business adapter.
- 5. Right-click **Send Ports**, point to **New**,and then point to thetype of portyou want to configure depending on the mode of communication between BizTalk Server and Oracle E-Business Suite.
- 6. In the **Send Port Properties** dialog box, on the **General** tab, typea namefor thesend port.
- 7. From the **Type** drop-down list, select WCF-OracleEBS,and then click **Configure**.
- 8. In the transport properties dialog box, do the following:
	- a. Click the **General** tab, click the **Configure** button and provide values for the connection parameters. For more information about the connection URI, see The Oracle E-Business Suite Connection URI.
	- b. On the **General** tab, in the **Action** text box, type the action for the operation. See individual topics in Technical [Reference](#page-1175-0) for a list of actions for each operation. For example, the action to invoke the Insert operation on an interface table (FA\_BOOKS) under the Asset application is:

InterfaceTables/Insert/OFA/FA/FA\_BOOKS

c. Click the **Binding** tab and specify values for the binding properties exposed by the Oracle E-Business adapter. For more information about binding properties, see Working with BizTalk Adapter for Oracle E-Business Suite Binding Properties.

### **Note**

The binding properties are displayed based on whether you are configuring a send port or a receive port. For exa mple, binding properties related to notifications are not available while configuring a send port because notificati ons are inbound operations and require a receive port configuration.

- d. Click the **Credentials** tab, and then do one of the following:
	- **Select the Do not use Single Sign-On** option, and specify the user name and password to connect to Oracle E-Business Suite.

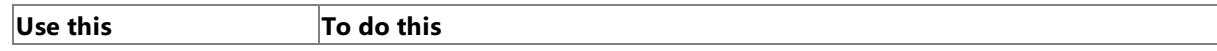

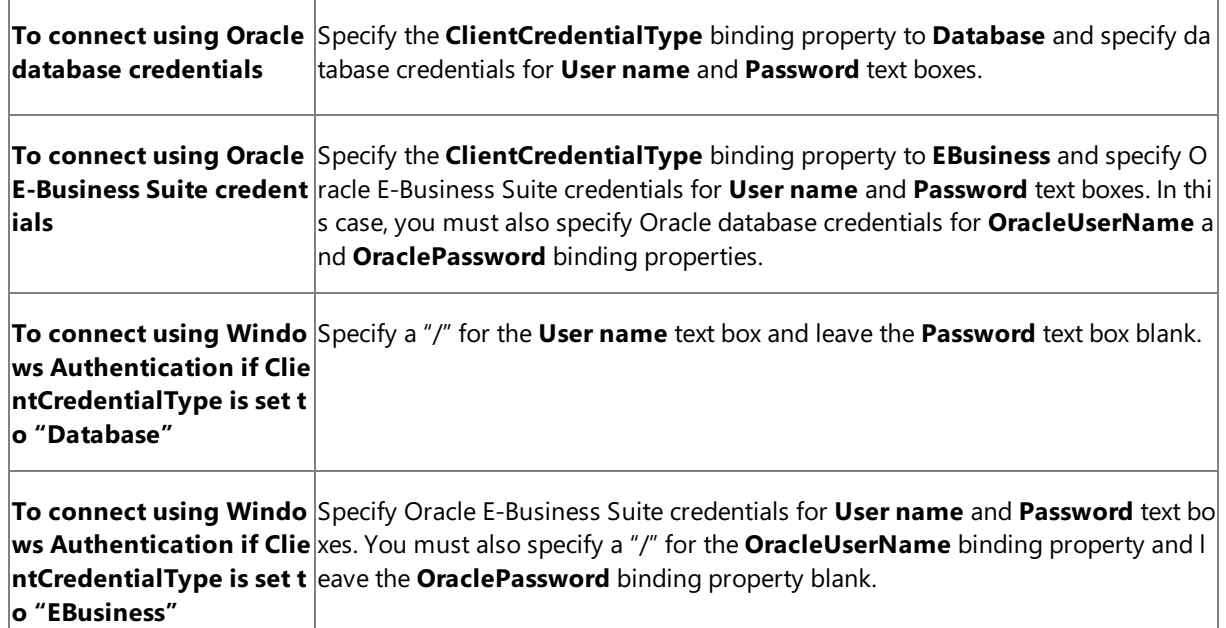

- Select the **Use Single Sign-On** option, and specify an affiliate Enterprise Single Sign-on (SSO) application.
- e. To return to the **Send Port Properties** dialog box,click **OK**.
- 9. From the **Send handler** list, select **BizTalkServerApplication**.
- 10. If you chose **Static One-Way Send Port** in step 5, specify a send pipeline.From the **Send pipeline** list, select the pipeline that corresponds to XMLTransmit.
- 11. If you chose **Static Solicit-Response Port** in step 4, specify send and receive pipelines.
	- a. From the **Send pipeline** drop-down list, select the pipeline that corresponds to XMLTransmit.
	- b. From the **Receive pipeline** drop-down list, select the pipeline that corresponds to XMLReceive.
- 12. Click **OK**.

Deploying Adapters for Receiving Messages from Oracle E-Business Suite

Perform the following steps to configure a WCF-OracleEBS receive port for receiving messages from Oracle E-Business Suite using the BizTalk Server Administration console.

To deploy adapters for receiving messages from Oracle E-Business Suite

- 1. Start the BizTalk Server Administration console.
- 2. Add the WCF-OracleEBS adapter to the BizTalk Server Administration console.For instructions, see Adding the Oracle E-Business Suite Adapter to BizTalk Server Administration Console.
- 3. In theconsoletree,expand **BizTalk Group**,and then expand **Applications**.
- 4. Expand the application under which you want to deploy the Oracle E-Business adapter.
- 5. Right-click **Receive Ports**, point to **New**,and click **One-way Receive Port** or **Request Response Receive Port**, depending on the mode of communication between BizTalk Server and Oracle E-Business Suite.
- 6. In the **Receive Port Properties** dialog box, on the **General** tab, typea namefor thereceive port.
- 7. On the **Receive Locations** tab,click **New**.The **Receive Location Properties** dialog boxappears.
- 8. In the **Receive Location Properties** dialog box, do thefollowing:
	- a. Specify a name for the receive location.
	- b. From the **Type** drop-down list, select WCF-OracleEBS,and then click **Configure**.
- 9. In the transport properties dialog box, do the following:
	- a. Click the **General** tab, click the **Configure** button, and provide values for the connection parameters. For more information about the connection URI, see The Oracle E-Business Suite Connection URI.
	- b. Click the **Binding** tab and specify values for binding properties exposed by the Oracle E-Business adapter. For more information about binding properties, see Working with BizTalk Adapter for Oracle E-Business Suite Binding Properties.

#### **Note**

The binding properties are displayed based on whether you are configuring a send port or a receive port. For exa mple, binding properties related to notifications are not available while configuring a send port because notificati ons are inbound operations and require a receive port configuration.

- c. Click the **Behavior** tab to set thetransaction isolation level.For moreinformation about setting transaction isolation level, see Configure Transaction Isolation Level and Transaction Timeout.
- d. Click the Others tab, and do one of the following:
	- Select **User account** option, and specify the user name and password to connect to Oracle E-Business Suite.

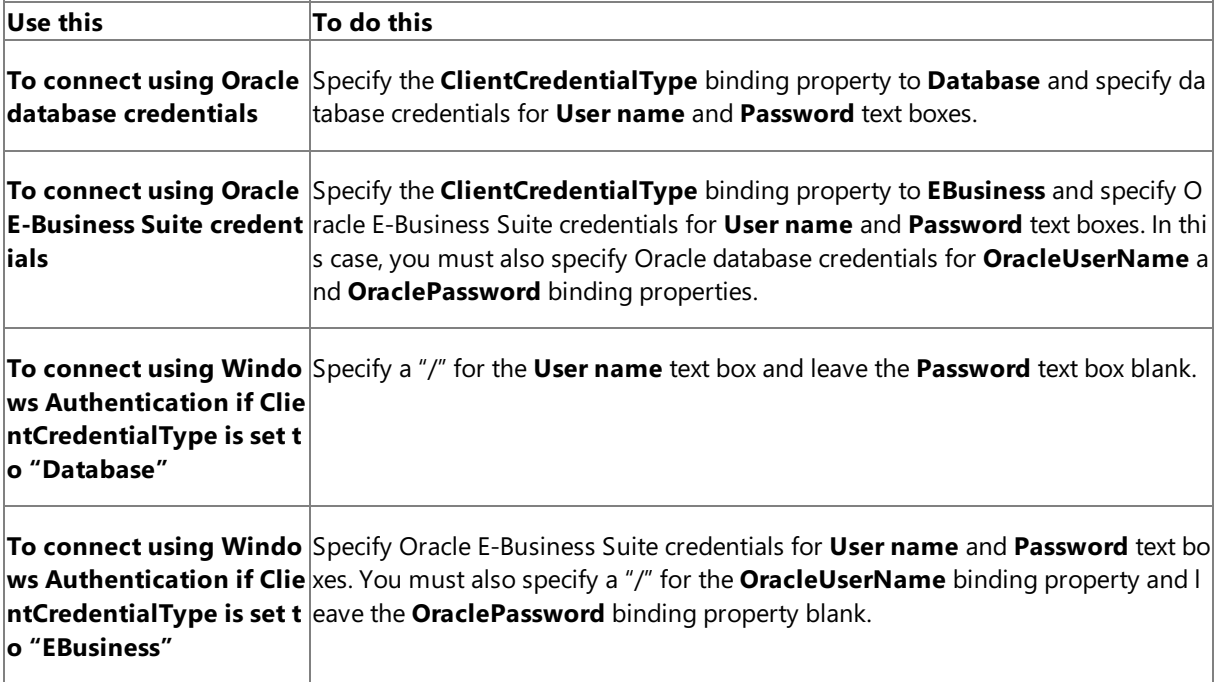

- **Select Get credentials from affiliate application** option, and specify an affiliate SSO application.
- e. To return to the **Receive Location Properties** dialog box,click **OK**.
- 10. From the **Receive handler** drop-down list, select **BizTalkServerApplication**.
- 11. If you chose **One-way Receive Port** in step 5, specify a receive pipeline.From the **Receive pipeline** list, select the pipeline corresponding to XMLReceive.
- 12. If you chose **Request Response Receive Port** in step 5, specify send and receive pipelines.
	- a. From the **Receive pipeline** drop-down list, select the pipeline that corresponds to XMLReceive.
	- b. From the **Send pipeline** drop-down list, select the pipeline that corresponds to XMLTransmit.

## 13. In the **Receive Location Properties** dialog box, click OK.

## 14. In the **Receive Port Properties** dialog box, click OK.

See Also **Concepts** Connecting to [OracleE-Business](#page-885-0) Suite Using Windows Authentication **Other Resources** Manually Configuring a Physical Port Binding to the Oracle E-Business Adapter

# <span id="page-977-0"></span>**Configuring a Physical Port Binding Using a Port Binding File**

When you use the Consume Adapter Service BizTalk Project Add-in to generate metadata for Oracle E-Business Suite artifacts, other than theschema files, the Consume Adapter Service Add-in also generates a port binding file. You can import this binding file into your BizTalk application to create a physical send or receive port. For instructions on importing binding files, see [Importing](#page-983-0) Bindings. If you import this binding file, you do not have to manually create a physical send or receive port.

#### **Important**

While using the Consume Adapter Service BizTalk Project Add-in, if you do not specify a valuefor a binding property of type string and whose default value is null then that binding property will not be available in the binding file. You must manually add the binding property and its value in the binding file, if required.

Creating a port using the port binding file always creates a two-way send port or a one-way receive port. If you want to create a one-way send port, you can create it manually by following the procedure mentioned in Manually Configuring a Physical Port Binding to the Oracle E-Business Adapter. Or you can follow the workarounds documented in this topic to modify the port binding file to create one-way send ports.

#### **Note**

For inbound operations, the port binding file will always create a one-way receive port. This is because the Oracle E-Business adapter only supports one-way receive port for inbound operations.

#### **Important**

Using the Add Adapter Metadata Wizard does not createa port binding file using which you can createa WCF-OracleEBS por t. However, you could make some changes to the port binding file generated by the Consume Adapter Service Add-in and us e it to create a WCF-OracleEBS port. For more information, see

Configuring a [WCF-OracleEBS](#page-978-0) Port Using the Port Binding File Generated Using Consume Adapter Service Add-in.

Following are some key points that you must understand with respect to the binding file that the Consume Adapter Service Add-in generates:

• The files are created with a specific naming convention. If you generated metadata for outbound operations, that is, to send messages to Oracle E-Business Suite, the name of the file is WcfSendPort\_OracleEBSBinding\_Custom.bindinginfo.xml.

If you generated metadata for inbound operations, that is, to receive messages from Oracle E-Business Suite, the name of the file is WcfReceivePort\_OracleEBSBinding\_Custom.bindinginfo.xml.

• The file contains information about the binding configuration, the binding type, the endpoint URI, and the port action based on the operations for which metadata was generated. When you import this binding file into your BizTalk application to create a port, all the relevant information required to configure a physical port is automatically set on the port.

### **Important**

By default, the action on the send port is mapped to the operation name for which you generated metadata. For exampl e, if you generate metadata for the Insert operation on the interface table (e.g. FA\_BOOKS), the action on the port is set to <Operation Name="Insert" Action="InterfaceTables/Insert/OFA/FA/FA\_BOOKS" />. However, the operation nam e on the logical send port you create in the BizTalk orchestration might not be the same. You must ensure that the oper ation name in the logical send port (in the BizTalk orchestration) and the physical send port (in BizTalk Server Administr ation console) are the same. If not, you will receive an error while sending messages to Oracle E-Business Suite throug h the send port.

• You only need to provide the credentials for the port to connect to Oracle E-Business Suite. Although the binding file does retain the user name with which to connect, for security reasons the binding file does not contain the password. Key Considerations for Using the Port Binding File

- When you import the binding file, you might get a dialog message informing that the BizTalk application name in the binding file does not match the application name to which you are importing the binding file. You can safely ignore this message and continue.
- The binding file also contains names of ports and receive locations. If the BizTalk application to which you are importing the binding file creates a port or a receive location that has the same name as an already existing port in the same BizTalk application, you will get an error. You must manually edit the binding file to specify a unique name for the ports or receive locations.
- The binding file also contains information about the connection URI. If the binding file creates a receive location that has the same receive URI as an already existing receive location in the same BizTalk application, you will get an error. You must manually edit the binding file to specify a unique URI.
- By default, the port binding file for outbound operations always contains definitions for a two-way send port. When you import this file in a BizTalk application, it creates a two-way send port. However, you may have an orchestration that has a one-way send port. So, when you configure such an orchestration and use the port created by importing the binding file, the port is not available in the list. This happens because the logical port you created as part of the orchestration is a one-way port while the physical port created in the orchestration is a two-way port. In such cases, you can edit the binding file to make the following changes:

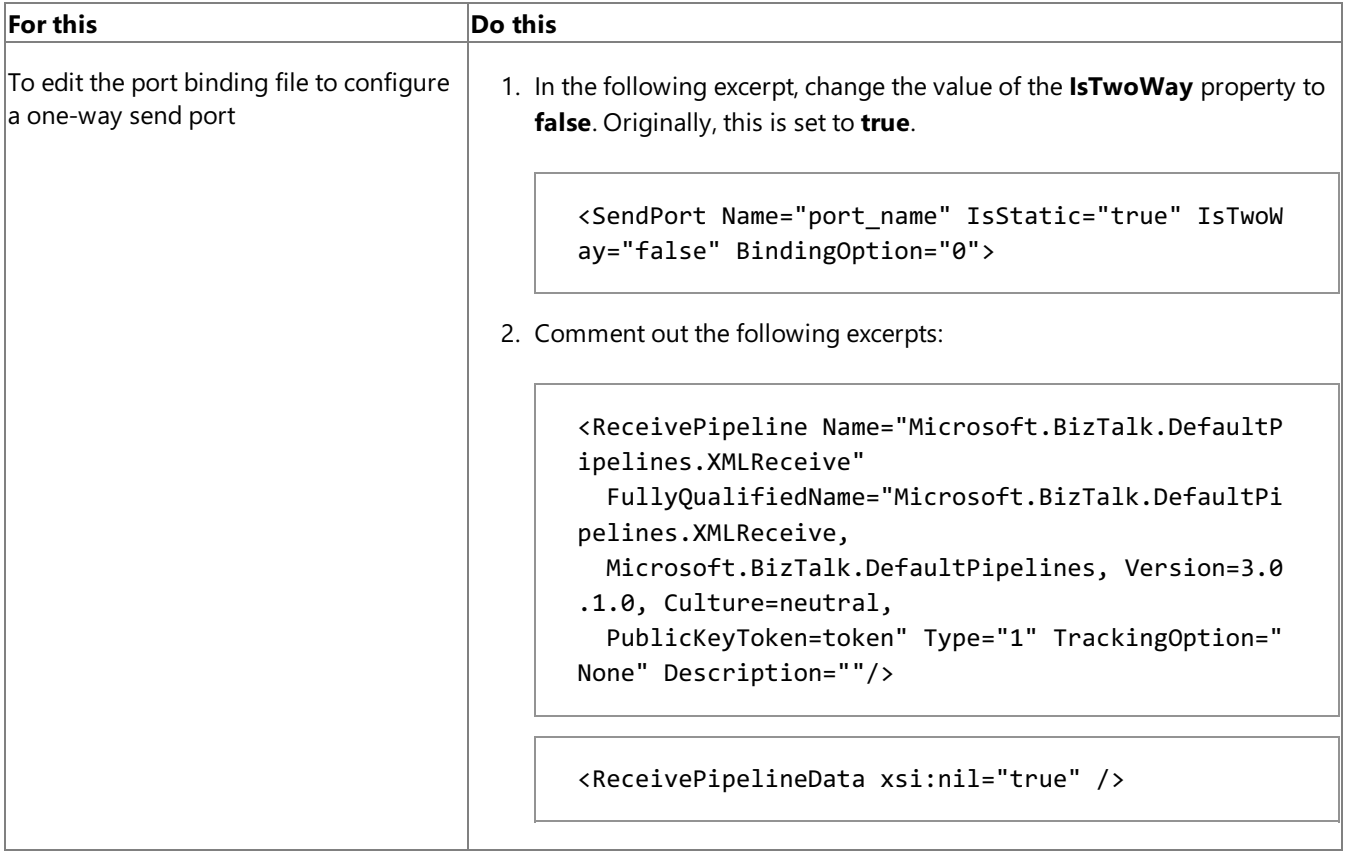

## **Important**

For inbound operations, the port binding file will always create a one-way receive port. This is because the Oracle E-Bus iness adapter only supports one-way receive port for inbound operations.

<span id="page-978-0"></span>Configuring a WCF-OracleEBS Port Using the Port Binding File Generated Using Consume Adapter Service Add-in

The Consume Adapter Service Add-in creates a port binding file that you can import in BizTalk Server Administration console. You can use the same port binding file to also create the BizTalk WCF-OracleEBS port in BizTalk Server Administration console. However, before creating WCF-OracleEBS port you must perform the following tasks to modify the port binding file.

- 1. Open the port binding file in a text editor.
- 2. Search and replace"WCF-Custom" with the name with which you added the WCF-OracleEBS adapter in BizTalk Server Administration console. For example, if you added the WCF-OracleEBS adapter as "OracleEBSAdapter", replace "WCF-Custom" with "OracleEBSAdapter".
- 3. Search for the "ConfigurationClsid" attribute, and replace the existing value of the attribute with "F452BB15-7A0D-495d-9395-C630D3FD29CD".
- 4. Save and close the binding file.
- 5. Import the binding file in BizTalk Server Administration console. For instructions on how to import the binding file, see [Importing](#page-983-0) Bindings.

See Also **Tasks** Building Blocks for Developing BizTalk [Applications](#page-951-0)

# **Configuring Dynamic Ports**

In BizTalk Server, you can configure dynamic ports for a WCF-Custom adapter. Because the Oracle E-Business adapter is a WCF-based adapter, you can dynamically configure a port for the Oracle E-Business adapter by using message context properties.

For the Oracle E-Business adapter, the URI, action, and binding may be determined from a property on an incoming message, and then specified in the **Expression** shape, as shown in the following example:

```
Request2=Request1;
Request2(WCF.Action)="InterfaceTables/Insert/OFA/FA/FA_BOOKS";
Request2(WCF.BindingType)="oracleEBSBinding";
Request2(WCF.UserName)="myuser";
Request2(WCF.Password)="mypass";
SendPort(Microsoft.XLANGs.BaseTypes.Address)="oracleebs://ebs_instance";
SendPort(Microsoft.XLANGs.BaseTypes.TransportType)="WCF-Custom";
```
#### **Note**

If you are using a WCF-OracleEBS adapter in BizTalk Server Administration console, you can also specify the transport type a s SendPort(Microsoft.XLANGs.BaseTypes.TransportType)="OracleEBSAdapter", where **OracleEBSAdapter** is the name wi th which you added the WCF-OracleEBS adapter in BizTalk Server Administration console.

In the preceding example,

- Request2 messageis being created from Request1 message. Both messages map to an operation schema, which is generated using the Consume Adapter Service Add-in.
- SendPort is the name of thelogical send port in the BizTalk orchestration.

The **Expression** shape is part of the BizTalk orchestration. Deploying the orchestration also creates a WCF-Custom send port.

For more information about configuring dynamic ports, see "Configuring Dynamic Send Ports Using WCF Adapters Context Properties" at <http://go.microsoft.com/fwlink/?LinkId=106735>.

See Also **Tasks** Building Blocks for Developing BizTalk [Applications](#page-951-0)

# <span id="page-981-0"></span>**Reusing Adapter Bindings**

A binding creates a mapping between a logical endpoint (such as an orchestration port or a rolelink) and a physical endpoint (such as a send and receive port).This enables communication between different components of a BizTalk Server business solution. You can create bindings by using the BizTalk Server Administration console.

What is a Binding File?

A binding file is an XML file that contains binding information for each BizTalk orchestration in the scope of a BizTalk assembly, application, or group. The binding file describes:

- The host to which each orchestration is bound.
- $\bullet$  The trust level of the host.
- The settings for each send port, receive port, receive location, and party that has been configured.

You can generate binding files and then apply the bindings that they contain to an assembly, application, or group. This prevents having to manually configure bindings in different deployment environments and speeds up application deployment.

A binding file is not automatically generated for a BizTalk assembly, application, or group. However, you can generate a binding file by exporting bindings. Similarly, you can then import the binding file into an application or group. This section provides instructions on how to importand export bindings.

For more information about bindings and about binding files, see the BizTalk Server Help documentation at <http://go.microsoft.com/fwlink/?LinkID=101130>.

In This Section

- [Exporting](#page-982-0) Bindings
- **[Importing](#page-983-0) Bindings**

See Also **Tasks** Building Blocks for Developing BizTalk [Applications](#page-951-0)

# <span id="page-982-0"></span>**Exporting Bindings**

This section describes how to export bindings for a BizTalk application into an XML file. You can then import the bindings from the XML file into another BizTalk application. Importing bindings overwrites any existing bindings of the same name in the application. You can also add bindings to an application, which does not overwrite existing bindings. The bindings that you add do not take effect until you import the application.

Prerequisites

To perform the procedures in this topic, you must be logged on with an account that is a member of the BizTalk Server Administrators or BizTalk Operators group. For more detailed information about permissions, see the BizTalk Server Help documentation at <http://go.microsoft.com/fwlink/?LinkID=101130>.

To export bindings using the BizTalk Server Administration console

- 1. Start the BizTalk Server Administration console.
- 2. In the console tree, expand **BizTalk Group**, and then expand **Applications**.
- 3. Right-click theapplication whose bindings you want to export, point to **Export**,and then click **Bindings**.
- 4. On the**Export Bindings** page, in **Export to file**, typetheabsolute path of the XML fileto which to export the bindings.

Example: C:\Bindings\Application1Bindings.xml.

- 5. Ensurethat**Export all bindings from the current application** is selected.
- 6. To exportall party information for the group, select the**Export Global Party information** check box.
- 7. Click **OK**.

The bindings are exported into an XML file in the location that you specified.

## **Note**

For security reasons, when you export a binding file, BizTalk Server removes the passwords for the bindings from the file. Aft er importing the bindings, you must reconfigure passwords for send ports and receive locations before they will function. Yo u configure passwords in the **Transport Properties** dialog box of the BizTalk Server Administration consolefor thesend por t or receivelocation.For information about specifying user nameand passwords, see Specifying Credentials for the Oracle E-Business Suite.

See Also **Concepts** Reusing Adapter [Bindings](#page-981-0)

# <span id="page-983-0"></span>**Importing Bindings**

This topic describes how to use the BizTalk Server Administration console to import bindings into a BizTalk application from an XML file.

#### Prerequisites

To perform the procedures in this topic, you must be logged on with an account that is a member of the BizTalk Server Administrators or BizTalk Operators group. For more detailed information about permissions, see the BizTalk Server Help documentation at <http://go.microsoft.com/fwlink/?LinkID=101130>.

To import bindings using the BizTalk Server Administration console

- 1. Start the BizTalk Server Administration console.
- 2. In the console tree, expand **BizTalk Group**, and then expand **Applications**.
- 3. Right-click theapplication into which you want to import bindings, point to **Import**,and then click **Bindings**.
- 4. Click the binding file,and then click **Open**.

The artifacts in the binding file are written to the application. They are displayed in appropriate folders of the application. For example, the send ports that are imported as part of the bindings are displayed under the Send Ports folder.

## **Note**

For security reasons, when you exporta binding file, BizTalk Server removes the passwords for the bindings from thefile. Aft er importing the bindings, you must reconfigure passwords for send ports and receive locations before they will function. Yo u configure passwords in the **Transport Properties** dialog box of the BizTalk Server Administration consolefor thesend por  $t$  or receive location. For information about specifying user name and passwords, see Specifying Credentials for the Oracle E-Business Suite.

See Also **Concepts** Reusing Adapter [Bindings](#page-981-0)

# **Performing Insert, Update, Delete, or Select Operations on Interface Tables and Interface Views Using BizTalk Server**

The Oracle E-Business adapter surfaces a set of standard operations such as Insert, Update, Delete, Select on interface tables and views. This topic provides instructions on how to perform these operations using the adapter. For more information about how the adapter supports these operations, see Operations on Interface Tables and Interface Views. For information about the structure of the SOAP message for these operations, see Message Schemas for Insert, Update, Delete, and Select Operations.

### **Note**

The adapter also exposes specific operations for tables and views that contain large data types such as BLOB, CLOB, NCLOB, and BFILE. For more information about such operations, see

Operations on Interface Tables, Interface Views, Tables, and Views That Contain LOB Data. For instructions on how to perfor m operations on tables and columns with large data types using BizTalk Server, see [Performing](#page-990-0) Operations on Tables with Large Data Types Using BizTalk Server.

How to Perform Basic Operations on Oracle E-Business Suite

Performing an operation on Oracle E-Business Suite by using Oracle E-Business adapter with BizTalk Server involves procedural tasks described in Building Blocks for Developing BizTalk [Applications](#page-951-0).To perform Insert, Update, Delete, or Select operations on tables and views in Oracle E-Business Suite, these tasks are:

- 1. Create a BizTalk project, and generate schema for the operation you want to invoke on an interface table or view.
- 2. Create messages in the BizTalk project for sending and receiving messages from the Oracle E-Business Suite.
- 3. Create an orchestration to invoke the operation on the interface table or view.
- 4. Build and deploy the BizTalk project.
- 5. Configure the BizTalk application by creating physical send and receive ports.
- 6. Start the BizTalk application.

This topic provides instructions to perform these tasks.

### Generating Schema

This topic demonstrates how to perform basic Insert, Update, Delete, or Select operations by inserting records in the AR\_ARCHIVE\_PURGE\_INTERIM interface table in Oracle E-Business Suite. This interface table is available in the Receivables application in the Oracle E-Business Suite.

To demonstrate how to insert records, schema is generated for the Insert operation for the AR\_ARCHIVE\_PURGE\_INTERIM table. You must create a BizTalk project and use the Consume Adapter Service Add-in to generate the schema. See Retrieving Metadata for Oracle E-Business Suite Operations in Visual Studio for more information about how to generate schemas.

### Defining Messages and Message Types

The schema that you generated earlier describes the "types" required for the messages in the orchestration. A message is typically a variable, the type for which defined by the corresponding schema. You must now create messages for the orchestration and link them to schemas you generated in the previous step.

To create messages and link to schema

- 1. Add an orchestration to the BizTalk project. From Solution Explorer, right-click the BizTalk project name, point to **Add**, and then click **New Item**.Typea namefor the BizTalk orchestration,and then click **Add**.
- 2. Open the Orchestration View window of the BizTalk project, if it is not already open. To do so, click **View**, point to **Other Windows**,and then click **Orchestration View**.
- 3. In Orchestration View, right-click **Messages**,and then click **New Message**.
- 4. Right-click the newly created message,and then select **Properties Window**.
- 5. In the **Properties** panefor the **Message\_1**, do thefollowing:

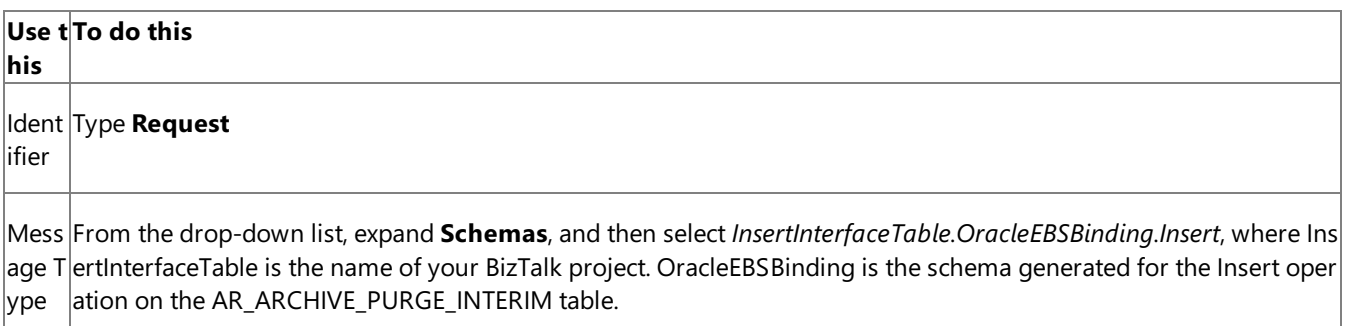

6. Repeat step 2 to createa new message. In the **Properties** panefor the new message, do thefollowing:

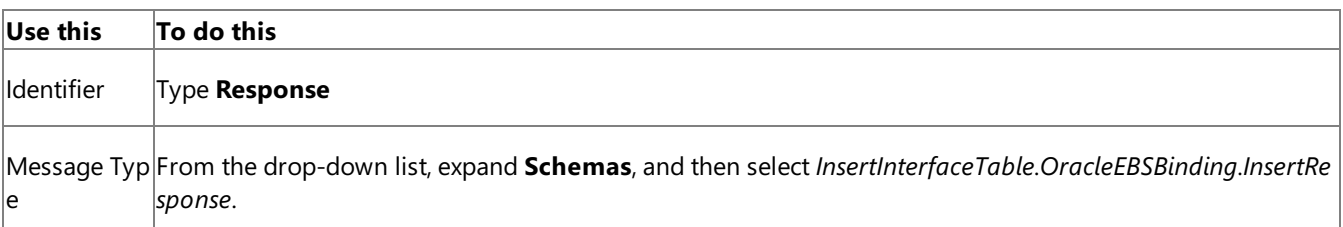

#### Setting up the Orchestration

You must create a BizTalk orchestration to use BizTalk Server for performing an operation on Oracle E-Business Suite. In this orchestration, you drop a request message at a defined receive location. The Oracle E-Business adapter consumes this message and passes it on to Oracle E-Business Suite. The response from Oracle E-Business Suite is saved to another location. A typical orchestration for performing basic table operations on Oracle database would contain:

- Send and Receive shapes to send messages to Oracle database and receive responses.
- A one-way receive port to receive request messages to send to the Oracle database.
- A two-way send port to send request messages to Oracle database and receive responses.
- A one-way send port to send the responses from Oracle database to a folder.

A sample orchestration for the Select operation resembles the following:

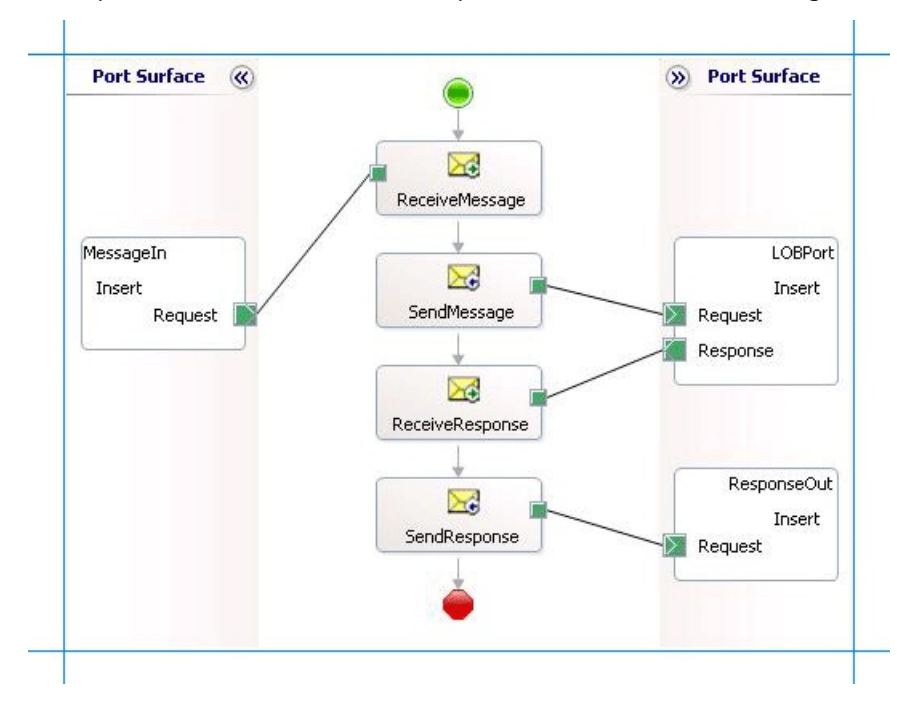

### **Adding Message Shapes**

Make sure you specify the following properties for each of the message shapes. The names listed in the Shape column are the names of the message shapes as displayed in the just-mentioned orchestration.

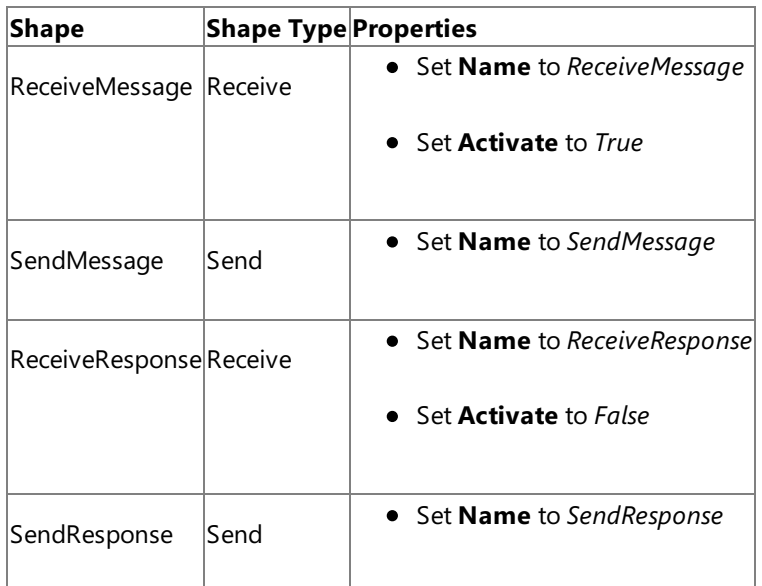

#### **Adding Ports**

Make sure you specify the following properties for each of the logical ports. The names listed in the Port column are the names of the ports as displayed in the orchestration.

| Port           | <b>Properties</b>                                  |
|----------------|----------------------------------------------------|
| Messageln      | Set Identifier to MessageIn                        |
|                | • Set Type to MessageInType                        |
|                | Set Communication Pattern to One-Way               |
|                | • Set Communication Direction to Receive           |
| <b>LOBPort</b> | • Set Identifier to LOBPort                        |
|                | • Set Type to LOBPortType                          |
|                | Set Communication Pattern to Request-Response      |
|                | Set <b>Communication Direction</b> to Send-Receive |
| ResponseOut    | • Set Identifier to ResponseOut                    |
|                | • Set Type to ResponseOutType                      |
|                | Set Communication Pattern to One-Way               |
|                | Set Communication Direction to Send                |
|                |                                                    |

**Specify Messages for Action Shapes, and Connect Them to Ports**

The following table specifies the properties and their values that you should set to specify messages for action shapes and to link the messages to the ports. The names listed in the Shape column are the names of the message shapes as displayed in the orchestration mentioned earlier.

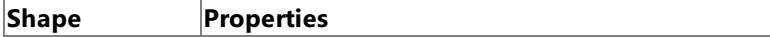

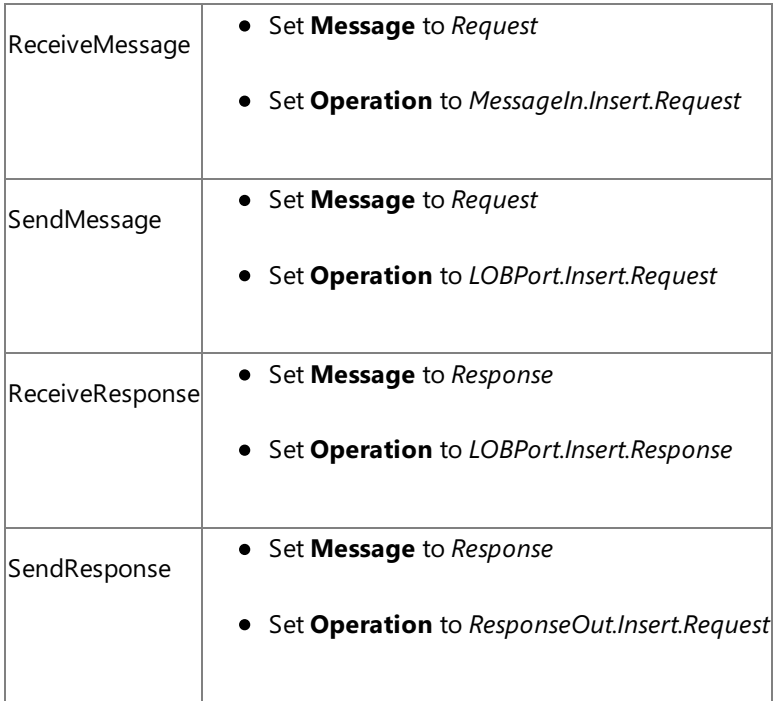

After you have specified these properties, the message shapes and ports are connected, and your orchestration is complete.

You must now build the BizTalk solution and deploy it to BizTalk Server. For more information, see <http://go.microsoft.com/fwlink/?LinkId=102359>.

## Configuring the BizTalk Application

After you have deployed the BizTalk project, the orchestration you created earlier is listed under the Orchestrations pane in the BizTalk Server Administration console. You must use the BizTalk Server Administration console to configure the application. For more information about configuring an application, see <http://go.microsoft.com/fwlink/?LinkID=196961>.

Configuring an application involves:

- $\bullet$  Selecting a host for the application.
- Mapping the ports thatyou created in your orchestration to physical ports in the BizTalk Server Administration console. For this orchestration you must:
	- Define a location on the hard disk and a corresponding file port where you will drop a request message. The BizTalk orchestration will consume the request message and send it to Oracle E-Business Suite.
	- Define a location on the hard disk and a corresponding file port where the BizTalk orchestration will drop the response message containing the response from Oracle E-Business Suite.
	- Define a physical WCF-Custom or WCF-OracleEBS send port to send messages to Oracle E-Business Suite. You must also specify the action in the send port. For information about how to create ports, see Manually Configuring a Physical Port Binding to the Oracle E-Business Adapter

To perform operations on interface tables or interface views using the Oracle E-Business adapter, you must set the right application context in which the operation is invoked. The Oracle E-Business adapter provides certain binding properties to specify the application context for any operation. You must set these binding properties on the WCF-Custom or WCF-OracleEBS port used for performing operations on interface tables.

If the **ClientCredentialType** binding property is set to **Database**, then you must specify thefollowing binding properties to set the applications context.

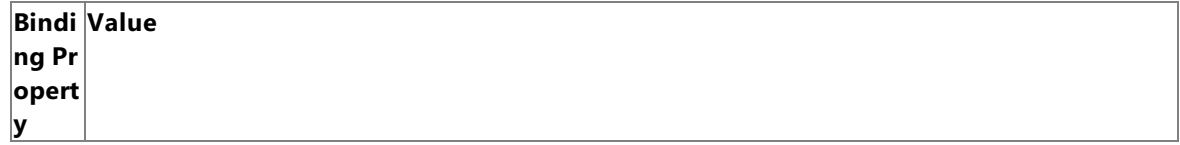

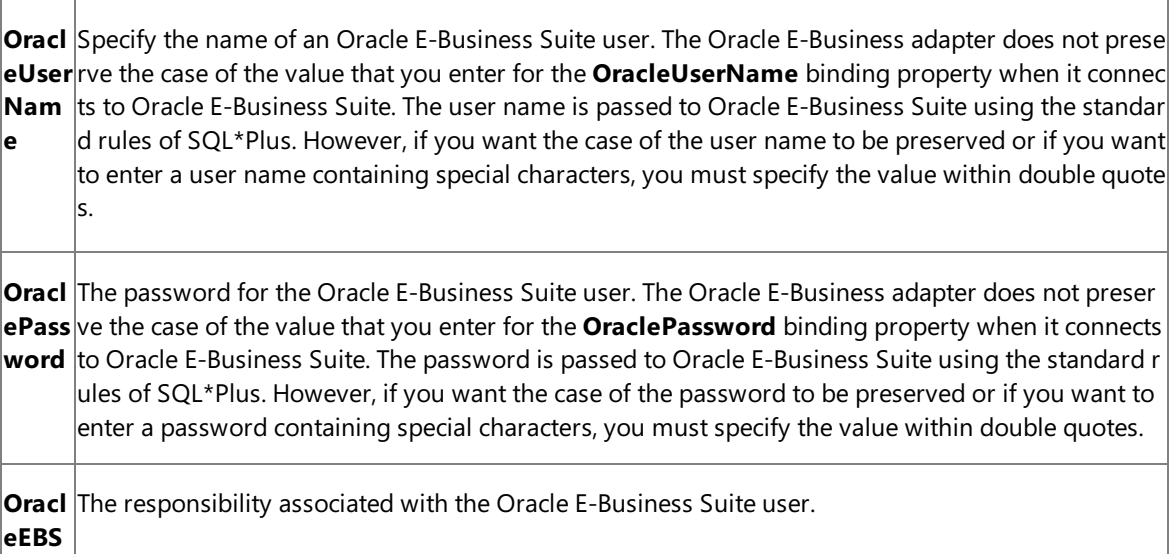

- **onsib ilityN ame .** If the **ClientCredentialType** binding property is set to **EBusiness**, you must have already specified
- Oracle E-Business credentials while establishing the connection. In such a case you must only specify value for the **OracleEBSResponsibilityName** binding property.

For more information about the different binding properties, see

Working with BizTalk Adapter for Oracle E-Business Suite Binding Properties. For more information on how the adapter supports setting the application context, see Setting [Application](#page-779-0) Context.

## **Note**

**Resp**

You can set the application context either by specifying the binding properties or by setting the message contex t properties exposed by the Oracle E-Business adapter. For instructions on how to set the binding properties, se e [Specifying](#page-964-0) Binding Properties. For instructions on how to set the application context using message context pr operties, see Set the [Application](#page-1159-0) Context Using Message Context Properties.

### **Note**

Generating the schema using the Consume Adapter Service BizTalk Project Add-in also creates a binding file th at contains information about the ports and the actions to be set for those ports. You can import this binding fil e from the BizTalk Server Administration console to create send ports (for outbound calls) or receive ports (for i nbound calls). For more information, see [Configuring](#page-977-0) a Physical Port Binding Using a Port Binding File.

## Starting the Application

You must start the BizTalk application for inserting records into the AR\_ARCHIVE\_PURGE\_INTERIM interface table. For instructions on starting a BizTalk application, see <http://go.microsoft.com/fwlink/?LinkId=102387>.

At this stage, make sure:

- The FILE receive port to receive request messages for the orchestration is running.
- $\bullet$  The FILE send port to receive the response messages from the orchestration is running.
- The WCF-Custom or WCF-OracleEBS send port to send messages to Oracle E-Business Suite is running.
- The BizTalk orchestration for the operation is running.

#### Executing the Operation

After you run the application, you must drop a request message to the FILE receive location. The schema for the request message must conform to the schema for the Insert operation that you generated earlier. For example, the request message to select all records from the AR\_ARCHIVE\_PURGE\_INTERIM interface table is:

```
<Insert xmlns="http://schemas.microsoft.com/OracleEBS/2008/05/InterfaceTables/AR/AR/AR_ARCH
IVE_PURGE_INTERIM">
  <RECORDSET>
    <InsertRecord xmlns="http://schemas.microsoft.com/OracleEBS/2008/05/TableViewRecord/AR/
AR_ARCHIVE_PURGE_INTERIM">
      <TRX_ID>001</TRX_ID>
      <RELATED_ID>002</RELATED_ID>
    </InsertRecord>
  </RECORDSET>
</Insert>
```
This request message will insert records into the AR\_ARCHIVE\_PURGE\_INTERIM interface table. See Message Schemas for Insert, Update, Delete, and Select Operations for more information about the request message schema for performing basic DML operations on Oracle E-Business Suite using the Oracle E-Business adapter.

For simple data columns, like in the preceding request message, you can also use the **InlineValue** attribute. For more information about the InlineValue attribute, see the description of the Insert operation in Operations on Interface Tables and Interface Views.

For example, the preceding request message with inline values will resemble the following:

```
<Insert xmlns="http://schemas.microsoft.com/OracleEBS/2008/05/InterfaceTables/AR/AR/AR_ARCH
IVE_PURGE_INTERIM">
  <RECORDSET>
    <InsertRecord xmlns="http://schemas.microsoft.com/OracleEBS/2008/05/TableViewRecord/AR/
AR_ARCHIVE_PURGE_INTERIM">
      <TRX_ID InlineValue="(Select TRX_ID FROM table_name)">001</TRX_ID>
      <RELATED_ID>002</RELATED_ID>
    </InsertRecord>
  </RECORDSET>
</Insert>
```
In this request message, the value for TRX ID column is retrieved from another table. So, even though "001" is specified as a value for TRX\_ID, the value for the SELECT statement specified for InlineValue attribute will get inserted into the table.

The orchestration consumes the message and sends it to Oracle E-Business Suite. The response from Oracle E-Business Suite is saved at the other FILE location defined as part of the orchestration. For example, the response from Oracle E-Business Suite for the preceding request message is:

```
<?xml version="1.0" encoding="utf-8" ?>
<InsertResponse xmlns="http://schemas.microsoft.com/OracleEBS/2008/05/InterfaceTables/AR/AR
/AR_ARCHIVE_PURGE_INTERIM">
  <InsertResult>1</InsertResult>
</InsertResponse>
```
The response contains the number of rows inserted into the table.

Best Practices

After you have deployed and configured the BizTalk project, you can export configuration settings to an XML file called the binding file. After you generate a binding file, you can import the configuration settings from the file, so that you do not need to create items such as the send ports and receive ports for the same orchestration. For more information about binding files, see Reusing Adapter [Bindings](#page-981-0).

See Also **Other Resources** Developing BizTalk [Applications](#page-946-0)

# <span id="page-990-0"></span>**Performing Operations on Tables with Large Data Types Using BizTalk Server**

The Oracle E-Business adapter enables adapter clients to perform operations on interface tables and views with large data types such as BLOB, CLOB, NCLOB, and BFILE.

- For columns of type BLOB, CLOB, and NCLOB the adapter enables clients to read as well as update data. The adapter exposes Read <LOBColName> and Update <LOBColName> operations to read and update data respectively, where <LOBColName> is the name of column with large data type. If thereis morethan onecolumn with large data typein a single interface table, the adapter exposes as many read and update operations for that interface table.
- For columns of type BFILE, adapter clients can only read data. The adapter exposes Read\_<LOBColName> operation to read data from columns of BFILE type. If there is more than one column with large data type in a single interface table, the adapter exposes as many read operations for the interface table.

## For more information about these operations, see

Operations on Interface Tables, Interface Views, Tables, and Views That Contain LOB Data. For information about message schemas for performing these operations, see Message Schemas for Special LOB Operations.

How to Perform Operations on Columns with Large Data Types

Performing an operation on Oracle E-Business Suite by using Oracle E-Business adapter with BizTalk Server involves procedural tasks described in Building Blocks for Developing BizTalk [Applications](#page-951-0).To perform operations on interfacetables and interface views in Oracle E-Business Suite that contain large data types, these tasks are:

- 1. Create a BizTalk project, and generate schema for the operation (Read\_<LOBColName> or Update\_<LOBColName>) you want to invoke on a table or view.
- 2. Create messages in the BizTalk project for sending and receiving messages from the Oracle E-Business Suite.
- 3. Create an orchestration to invoke the operation on the interface table or view.
- 4. Build and deploy the BizTalk project.
- 5. Configure the BizTalk application by creating physical send and receive ports.
- 6. Start the BizTalk application.

This topic provides instructions to perform these tasks.

How This Topic Demonstrates Reading and Writing Data Into Columns of Large DataTypes

To demonstrate reading and writing data into columns of large data types, this topic provides instructions to create an orchestration that does the following:

- Update the PHOTO column (of BLOB data type) of the CUSTOMER table.
- Read the value for the PHOTO column for the updated record.

This orchestration is designed in such a way that you only provide the request message for the update operation at run-time. The message for the read operation will be constructed within the operation.

### **Note**

The orchestration in this topic reads and updates data from the CUSTOMER table, which is a base database table created by r unning the scripts provided with the samples. You must perform similar procedures as described in this topic to perform rea d or update operations on any interface table or interface view.

### Generating Schema

This topic demonstrates how to perform basic read and update operations on a PHOTO column (of BLOB data type) in a CUSTOMER table. This table is created by running the scripts provided with the samples.

To demonstrate how to read and write data to a column of large data type, schema is generated for the **Update\_PHOTO** and **Read PHOTO** operations for the CUSTOMER table. You must create a BizTalk project and use the Consume Adapter Service Add-in to generate the schema. See Retrieving Metadata for Oracle E-Business Suite Operations in Visual Studio for more information about how to generate schemas.

Defining Messages and Message Types

The schema that you generated earlier describes the "types" required for the messages in the orchestration. A message is typically a variable, the type for which is defined by the corresponding schema. You must now create messages for the orchestration, and link them to schemas that you generated in the previous step.

In this orchestration you must create four messages—one receive-response set for the **Update PHOTO** operation and the other receive-responseset for the **Read\_PHOTO** operation.

To create messages and link to schema

- 1. Add an orchestration to the BizTalk project. From Solution Explorer, right-click the BizTalk project name, point to **Add**, and then click **New Item**.Typea namefor the BizTalk orchestration,and then click **Add**.
- 2. Open the Orchestration View window of the BizTalk project, if it is notalready open.To do so,click **View**, point to **Other Windows**,and then click **Orchestration View**.
- 3. In Orchestration View, right-click **Messages**,and then click **New Message**.
- 4. Right-click the newly created message,and then select **Properties Window**.
- 5. In the **Properties** panefor the **Message\_1**, do thefollowing:

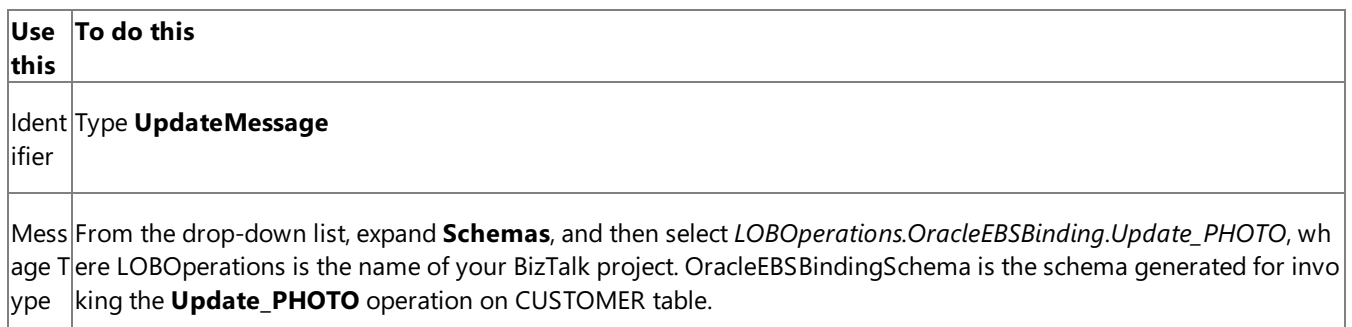

6. Repeat step 3 to create three new message. In the **Properties** pane for the new message, do the following:

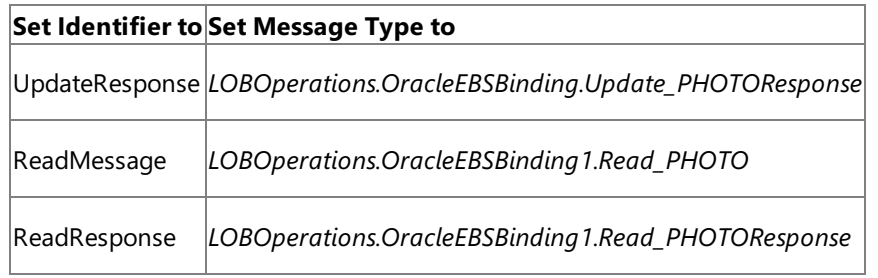

### Setting up the Orchestration

In this orchestration, the adapter receives a request message to perform an Update PHOTO operation on a CUSTOMER table. The notification message is received at a FILE location. The adapter consumes this message and passes it on to Oracle database. The response from Oracle database is saved at another location. Once the response is received, the orchestration constructs a message to invoke the Read\_PHOTO operation, which reads the value of the PHOTO column updated by the Update PHOTO operation. The response for this message is also received at the same FILE location.

So, your orchestration must contain the following:

- A FILE receive port to drop a request messagefor **Update\_PHOTO** operation.
- A two-way WCF-Custom or WCF-OracleEBS send port to send messages to execute the **Update PHOTO** operation.
- A two-way WCF-Custom or WCF-OracleEBS send port to send messages to execute the **Read PHOTO** operation. You can also perform both **Read\_PHOTO** and **Update\_PHOTO** using thesame WCF-Custom or WCF-OracleEBS send port. In this topic, you will use a single send port for both the operations.
- A **Construct Message** shape to construct messages within the orchestration.  $\bullet$
- $\bullet$  A FILE send port to save the response messages for **Update\_PHOTO** and **Read\_PHOTO** operations.
- Receive and send shapes.

A sample orchestration resembles the following.

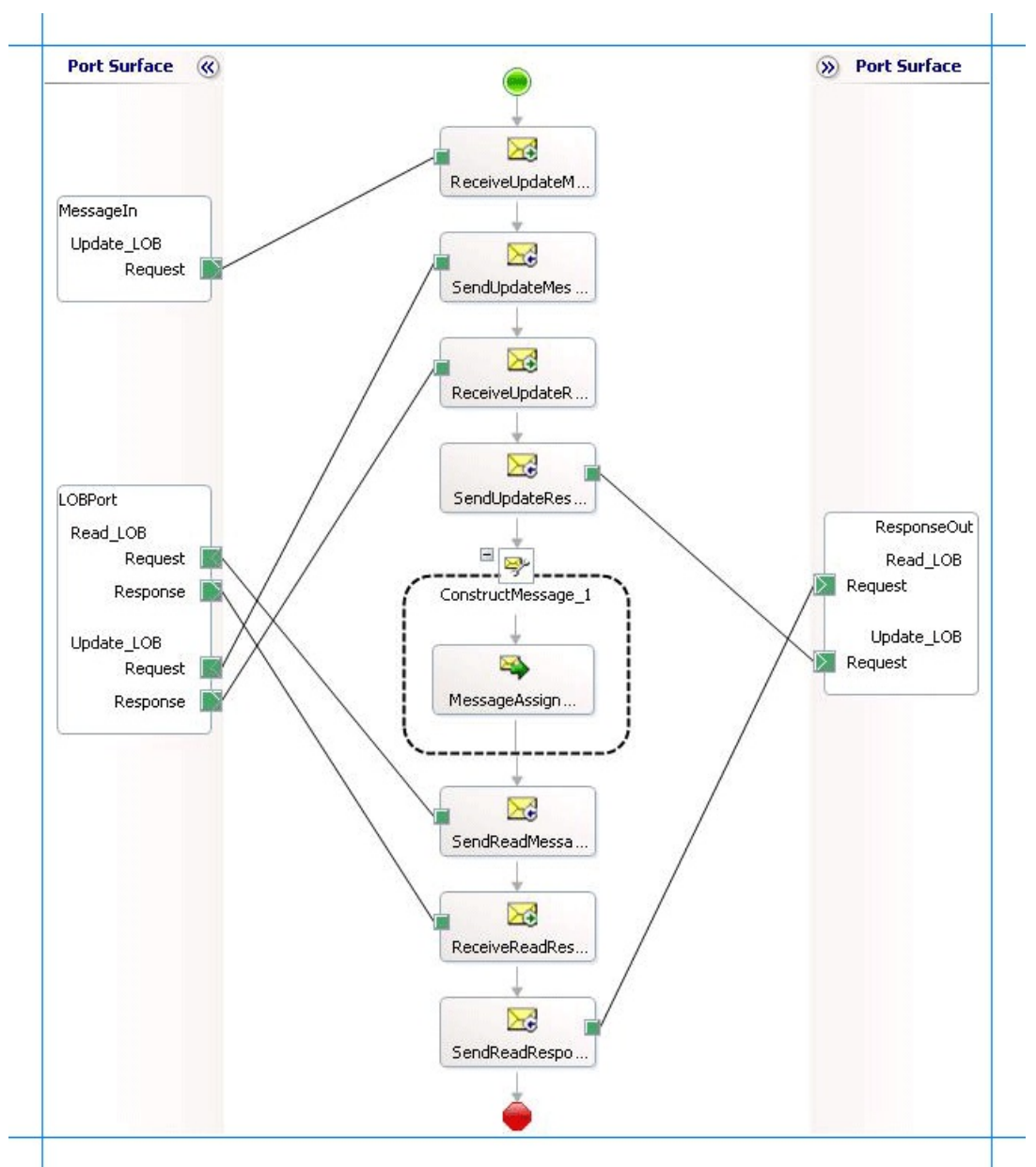

## **Adding Message Shapes**

Make sure you specify the following properties for each of the message shapes. The names listed in the Shape column are the names of the message shapes as displayed in the just-mentioned orchestration.

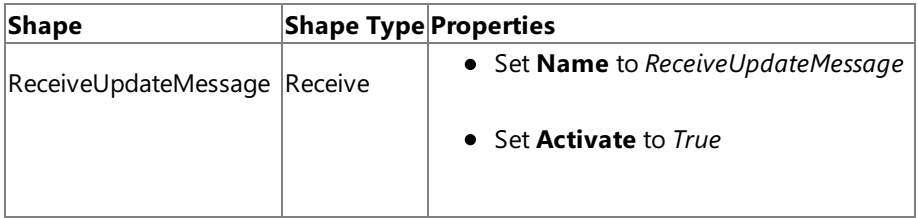

| SendUpdateMessage            | Send    | • Set <b>Name</b> to SendUpdateMessage     |
|------------------------------|---------|--------------------------------------------|
| ReceiveUpdateResponseReceive |         | • Set <b>Name</b> to ReceiveUpdateResponse |
| SendUpdateResponse           | Receive | • Set <b>Name</b> to SendUpdateResponse    |
| SendReadMessage              | Send    | • Set <b>Name</b> to SendReadMessage       |
| ReceiveReadResponse          | Receive | • Set <b>Name</b> to ReceiveReadResponse   |
| SaveReadResponse             | Send    | • Set <b>Name</b> to SaveReadResponse      |

**Adding Construct Message Shape**

You can use the **Construct Message** shape to generate a request message within the orchestration to execute the **Read\_PHOTO** operation.To do so,you mustadd a **Construct Message** shapeand within thata **Message Assignment** shape to your orchestration.For this example, the **Message Assignment** shapeinvokes codethat generates a messagethat is sent to Oracle E-Business Suite to execute the **Read\_PHOTO** operation. The **Message Assignment** shape also sets the action for the message to be sent to Oracle E-Business Suite.

For theconstruct messageshape, set the **Message Constructed** property to **ReadMessage**.

The code to generate the response could be part of the same Visual Studio solution as your BizTalk project. A sample code for generating a response message looks like this.

```
namespace MessageCreator
{
    public class MessageCreator
    {
        private static XmlDocument Message;
        private static string XmlFileLocation;
        private static string ResponseDoc;
        public static XmlDocument XMLMessageCreator()
        {
            XmlFileLocation = "C:\\TestLocation\\MessageIn";
            try
            {
                ResponseDoc = (Directory.GetFiles(XmlFileLocation, "*.xml", SearchOption.To
pDirectoryOnly))[0];
            }
            catch (Exception ex)
            {
                Console.WriteLine("Trying to get XML from: " + XmlFileLocation);
                Console.WriteLine("EXCEPTION: " + ex.ToString());
                throw ex;
            }
            //Create Message From XML
            Message = new XMLDocument();
            Message.PreserveWhitespace = true;
            Message.Load(ResponseDoc);
            return Message;
        }
    }
}
```
For the above code excerpt to be able to generate a request message, you must have an XML request message (for the **Read\_PHOTO** operation) in the location specified for the XmlFileLocation variable.

After you build the project, MessageCreator.dll will be created in the project directory. You must add this DLL to the global as sembly cache (GAC). Also, you must add the MessageCreator.dll as a reference in the BizTalk project.

Add the following expression to invoke this code from the **Message Assignment** shape and to set the action for message. To add an expression, double-click the Message Assignment shape to open the Expression Editor.

```
ReadMessage = MessageCreator.MessageCreator.XMLMessageCreator();
ReadMessage(WCF.Action) = "Tables/ReadLOB/SCOTT/CUSTOMER/PHOTO ";
```
### **Adding Ports**

Make sure you specify the following properties for each of the logical ports. The names listed in the Port column are the names of the ports as displayed in the orchestration.

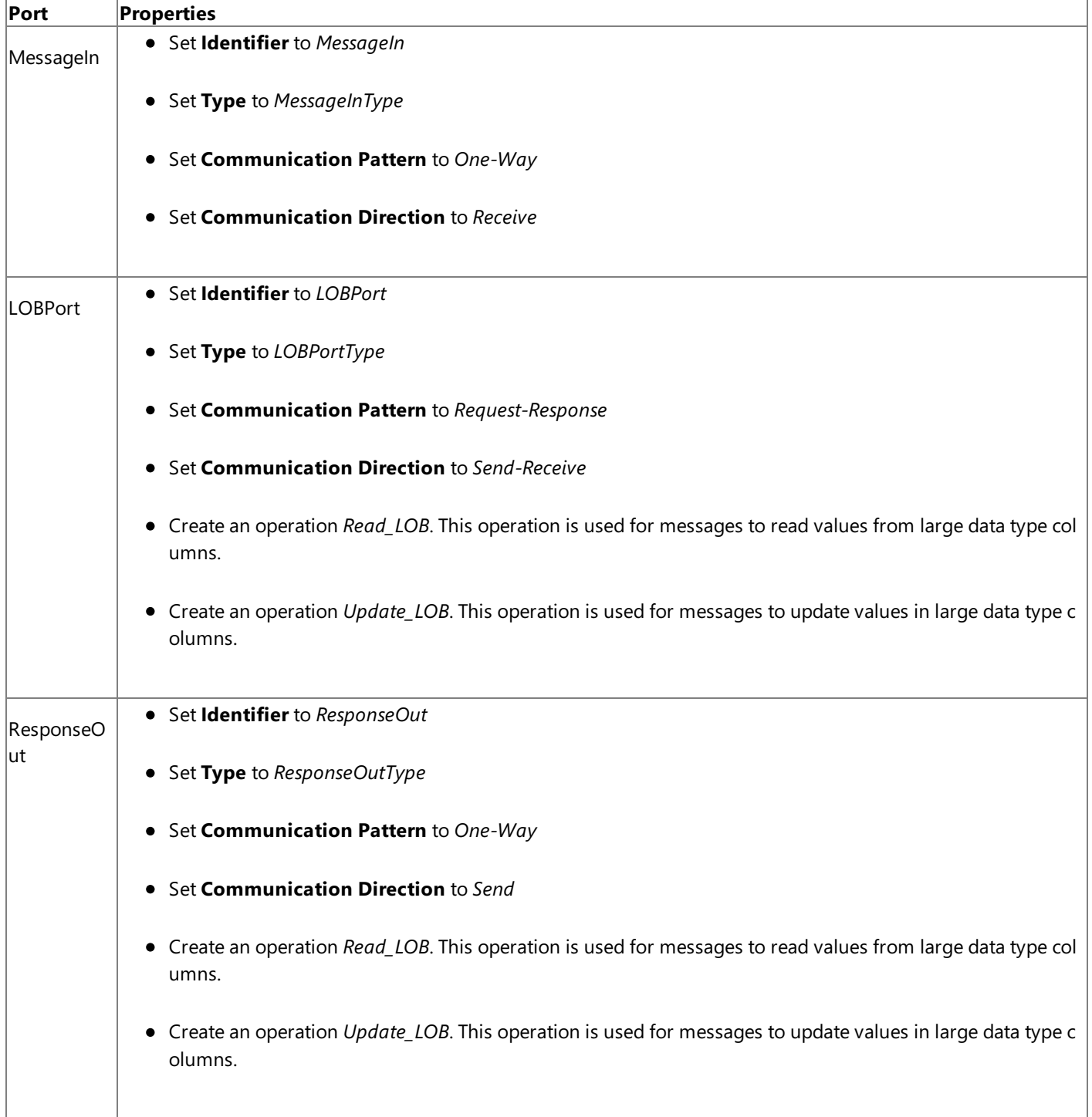

**Specify Messages for Action Shapes and Connect to Ports**

The following table specifies the properties and their values that you should set to specify messages for action shapes and to

link the messages to the ports. The names listed in the Shape column are the names of the message shapes as displayed in the orchestration mentioned earlier.

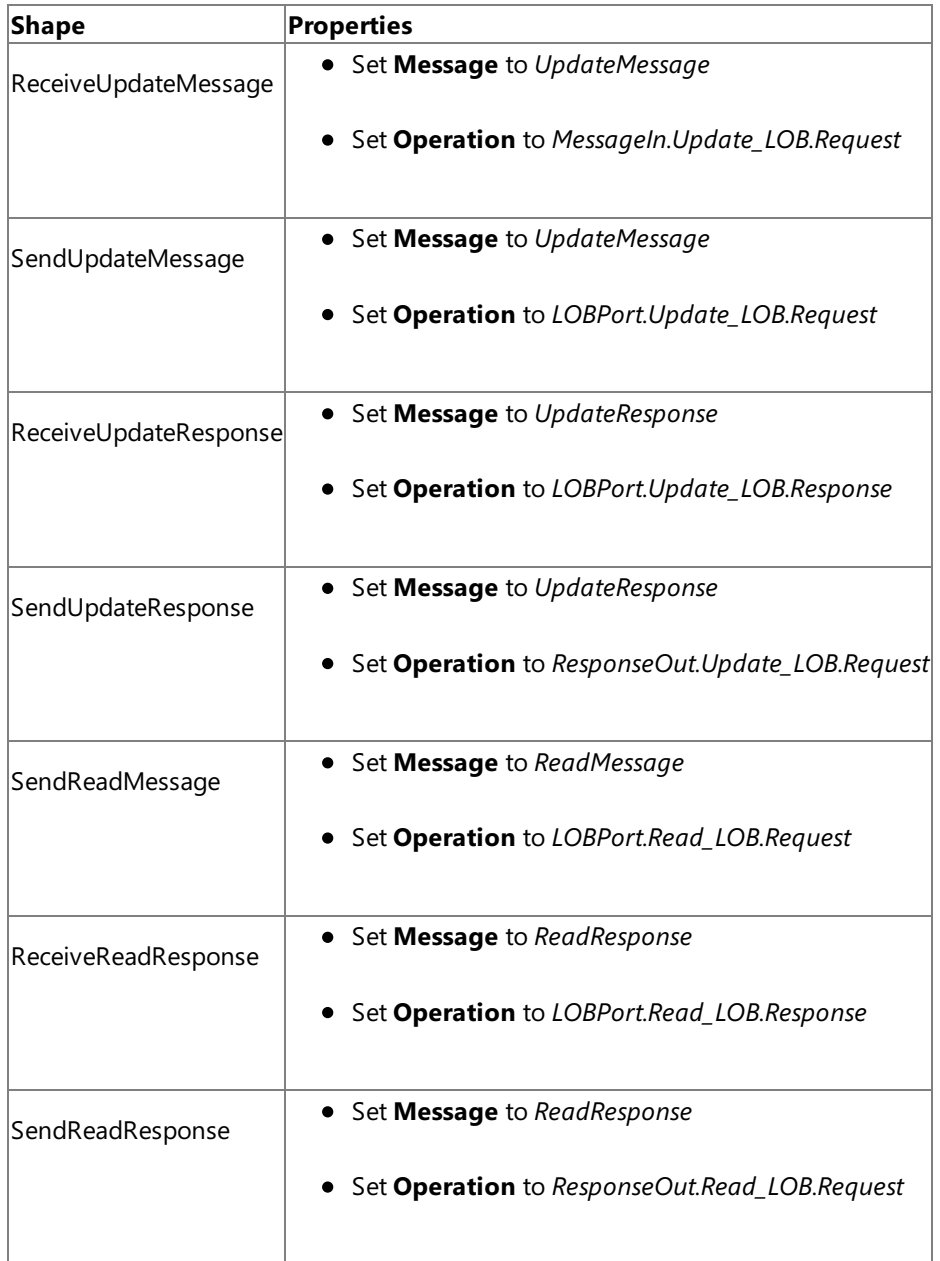

After you have specified these properties, the message shapes and ports are connected and your orchestration is complete.

You must now build the BizTalk solution and deploy it to a BizTalk Server. For more information, see "Building and Running Orchestrations"at <http://go.microsoft.com/fwlink/?LinkId=102359>.

## Configuring the BizTalk Application

After you have deployed the BizTalk project, the orchestration you created earlier is listed under the Orchestrations panein the BizTalk Server Administration console. You must use the BizTalk Server Administration console to configure the application. For more information about configuring an application, see <http://go.microsoft.com/fwlink/?LinkID=196961>.

Configuring an application involves:

- $\bullet$  Selecting a host for the application.
- Mapping the ports that you created in your orchestration to physical ports in the BizTalk Server Administration console. For this orchestration you must:
	- Define a location on the hard disk and a corresponding FILE port where you will drop a request message. The BizTalk orchestration will consume the request message and send it to Oracle database.
	- Define a location on the hard disk and a corresponding FILE port where the BizTalk orchestration will drop the

response message containing the response from Oracle database.

- Define a physical WCF-Custom or WCF-OracleEBS send port to send messages to Oracle database. You must also specify the action in the send port. For information about how to create ports, see Manually Configuring a Physical Port Binding to the Oracle E-Business Adapter. You must make the following considerations while configuring the WCF-Custom or WCF-OracleEBS send port.
	- An Update <LOBColName> operation must be performed as part of transaction. To ensure this, the **UseAmbientTransaction** binding property must beset to **True**.
	- **Because the WCF-Custom or WCF-OracleEBS send port sends and receives messages conforming to 1** more than one schema and performs two operations, you must set dynamic action for both the operations. For more information about actions, see [Specifying](#page-967-0) SOAP Action. For this orchestration, the action should be set as follows:

```
<BtsActionMapping xmlns:xsi="http://www.w3.org/2001/XMLSchema-instance" xml
ns:xsd="http://www.w3.org/2001/XMLSchema">
  <Operation Name="Update_LOB" Action="Tables/UpdateBlob/SCOTT/CUSTOMER/PHO
TO" />
  <Operation Name="Read_LOB" Action="Tables/ReadLOB/SCOTT/CUSTOMER/PHOTO" /
>
</BtsActionMapping>
```
#### **Important**

Note that the operation name in a dynamic action must be same as the operation name you specified o  $|n$  the logical ports while creating the BizTalk orchestration.

### **Note**

To perform operations on interface tables or interface views you must also set the application context. For more information on how the adapter supports setting the application context, see Setting [Application](#page-779-0) Context. You c an set the application context either by specifying the binding properties or by setting the message context pro perties exposed by the Oracle E-Business adapter. For instructions on how to set the binding properties, see [Specifying](#page-964-0) Binding Properties. For instructions on how to set the application context using message context pro perties, see Set the [Application](#page-1159-0) Context Using Message Context Properties.

#### **Note**

Generating the schema using the Consume Adapter Service BizTalk Project Add-in also creates a binding file th at contains information about the ports and the actions to be set for those ports. You can import this binding fil e from the BizTalk Server Administration console to create send ports (for outbound calls) or receive ports (for i nbound calls). For more information, see [Configuring](#page-977-0) a Physical Port Binding Using a Port Binding File.

#### Starting the Application

Before starting the BizTalk orchestration, make sure the request XML to invoke the **Read\_PHOTO** operation is available at C:\TestLocation\MessageIn. The request XML must resemble the following:

```
<Read_PHOTO xmlns="http://schemas.microsoft.com/OracleEBS/2008/05/Tables/SCOTT/CUSTOMER">
  <FILTER>WHERE NAME='Mindy Martin'</FILTER>
</Read_PHOTO>
```
#### **Note**

The request message has a filter on the specific name because in the request message for **Update\_PHOTO** operation, the val ue for the PHOTO column is updated for the same name. So, the read operation will read the same value that you insert usin g the update operation.

You must now start the BizTalk application for reading and writing values of large data types from an Oracle database. For instructions on starting a BizTalk application, see <http://go.microsoft.com/fwlink/?LinkId=102387>.

At this stage, make sure:

- The FILE receive port to receive request messages for the orchestration is running.
- $\bullet$  The FILE send port to receive the response messages from the orchestration is running.
- The WCF-Custom or WCF-OracleEBS send port to send messages to Oracle database is running.
- The BizTalk orchestration for the operation is running.

#### Executing the Operation

After you start the application you must drop a request message to the FILE receive location. The schema for the request message must conform to the schema for the Update\_PHOTO operation you generated earlier. For example, a request message that updates the PHOTO column of the CUSTOMER table resembles the following:

```
<Update_PHOTO xmlns="http://schemas.microsoft.com/OracleEBS/2008/05/Tables/SCOTT/CUSTOMER">
  <FILTER>WHERE Name='Mindy Martin'</FILTER>
  <DATA>U2FtcGxlIERhdGE=</DATA>
</Update_PHOTO>
```
#### **Note**

While updating BLOB columns, the DATA element must always contain a base64 encoded value. For CLOB and NCLOB, the D ATA element can have string values.

The preceding request message updates the value in the PHOTO column for the record matching the WHERE clause. See Message Schemas for Operations on Large Data Types for more information about the request message schema for performing operations on large data types using the Oracle E-Business adapter.

The orchestration consumes the message and sends it to Oracle database. The response from Oracle database is saved at the other FILE location defined as part of the orchestration. For example, the response from Oracle database for the preceding request message resembles the following:

```
<?xml version="1.0" encoding="utf-8"?>
<Update_PHOTOResponse xmlns="http://schemas.microsoft.com/OracleEBS/2008/05/Tables/SCOTT/CU
STOMER" />
```
The orchestration now constructs a request message for the **Read PHOTO** operation by using the request message available at C:\TestLocation\MessageIn. The request message is sent to Oracle database and the response is saved at the same FILE location. The response for the read operation on PHOTO column resembles the following:

```
<?xml version="1.0" encoding="utf-8"?>
<Read_PHOTOResponse xmlns="http://schemas.microsoft.com/OracleEBS/2008/05/Tables/SCOTT/CUST
OMER">
  <Read_PHOTOResult>U2FtcGxlIERhdGE=</Read_PHOTOResult>
</Read_PHOTOResponse>
```
#### **Note**

Note that the response contains the same value for the PHOTO column that you passed in the Update\_PHOTO operation.

#### Best Practices

After you have deployed and configured the BizTalk project, you can export configuration settings to an XML file called the binding file. Once you generate a binding file, you can import the configuration settings from the file, so that you do not need to create items such as send ports and receive ports for the same orchestration. For more information about binding files, see Reusing Adapter [Bindings.](#page-981-0)

See Also **Other Resources** Developing BizTalk [Applications](#page-946-0)

# **Performing Composite Operations on Oracle Database by Using BizTalk Server**

The Oracle E-Business adapter enables adapter clients to perform composite operations on Oracle database. A composite operation can include:

- Insert, Update, Delete, and Select operations on database tables. Select operation on database views.
- $\bullet$  Insert, Update, Delete, and Select operations on interface tables. Select operation on interface views.
- Stored procedures and functions, inside or outside a package.

A single composite operation can have any number of these operations, in any order. For example, you can have two inserts followed by a delete, and finally a stored procedure execution. Also, you can have different operations targeting different database tables or views. For more information about how the adapter supports composite operations, see Support for Composite [Operations](#page-806-0). For information about the structure of the SOAP message for composite operations, see Message Schemas for the Composite Operation.

How to Perform Composite Operations on Oracle Database?

Performing an operation on Oracle database using Oracle E-Business adapter with BizTalk Server involves procedural tasks described in Building Blocks for Developing BizTalk [Applications](#page-951-0).To perform composite operations on Oracle database, these tasks are:

- 1. Create a BizTalk project in Visual Studio and generate schema for all the operations you want to invoke.
- 2. Manually create a schema file that includes references to all the schemas you generated in the previous step.
- 3. Create messages in the BizTalk project for sending and receiving messages from Oracle database. These messages must conform to the request and response schema you created in the previous step.
- 4. Create an orchestration to invoke the composite operation on Oracle database.
- 5. Build and deploy the BizTalk project.
- 6. Configure the BizTalk application by creating physical send and receive ports.
- 7. Start the BizTalk application.

This topic provides instructions on how to perform these tasks.

### Generating Schema

In this topic, to demonstrate how to perform composite operations, we will perform the following tasks in the same order:

- Insert record into the ACCOUNTACTIVITY table.
- Retrieveall therecords in the ACCOUNTACTIVITY table by invoking the GET\_ALL\_ACTIVITY procedure within the ACCOUNT\_PKG package.
- Delete the record from the ACCOUNTACTIVITY table.

Run the scripts provided with the samples to create the ACCOUNTACTIVITY table. For more information about the samples, see [Samples.](#page-1154-0)

You must create a BizTalk project and use the Consume Adapter Service Add-in to generate the schema. See Retrieving Metadata for Oracle E-Business Suite Operations in Visual Studio for more information about how to generate schemas.

Creating a Composite Schema Definition

You must now create a composite schema in the Visual Studio BizTalk project that references the schemas you created for the individual operations. Perform the following steps to create a composite schema definition.

To add a composite schema definition

1. Add a schema file to the BizTalk project in Visual Studio. Right-click the solution name, point to **Add**, and then click New **Item**. In the Add New Item dialog box, from the Categories box, click Schema Files. From the Templates box, click **Schema**. Specify a name for the schema file and click OK.

For this example, specify the schema file name as **CompositeSchema.xsd**.

- 2. Add references to the schema generated for the different operations that you want to perform. In this example, the different schemas generated for operations are:
	- OracleEBSBinding.xsd, for Insertand Delete operations on ACCOUNTACTIVITY table.
	- OracleEBSBinding2.xsd, for the GET\_ALL\_ACTIVITY procedure.

To add references:

- a. Right-click theroot **<Schema>** nodein the CompositeSchema.xsd,and click **Properties**.
- b. In the **Property** box, click the ellipsis button (...) against the **Imports** property.

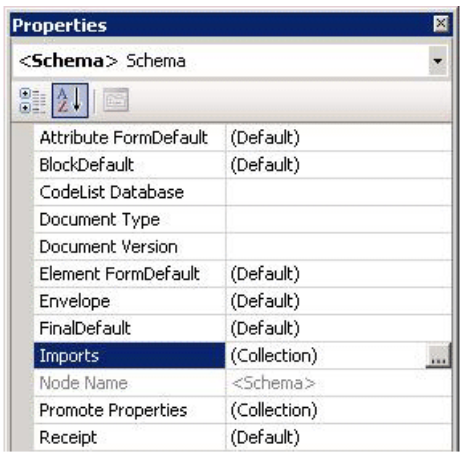

- c. In the**Imports** dialog box, from the**Import new schema as** list, select **XSD Import**,and then click **Add**.
- d. In the **BizTalk Type Picker** dialog box,expand the BizTalk project name node,expand **Schemas**,and then select theschema you want to import.For this example, select <BizTalk\_project\_name>.OracleEBSBinding.xsd. Click **OK**.

Repeat this step to import <BizTalk\_project\_name>.OracleEBSBinding2.xsd too.

- e. In the **Imports** dialog box, click OK.
- 3. Add two child nodes to the root schema node. One child node corresponds to the request schema for performing the composite operation. The other child node corresponds to the response schema. The node that corresponds to the request schema can have any name. The node that corresponds to the response schema must be called <request\_schema\_node>Response.For this example, we will call therequest schema nodeas **Request**.So, theresponse schema nodeis called **RequestResponse**.

#### **Note**

By default, a **Root** node is also added to a new schema file. You can rename the **Root** node to **Request**. To rename a n ode, right-click the node nameand click **Rename**.

To add a node under the **<Schema>** node:

- a. Right-click the **<Schema>** node, point to **Insert Schema Node**,and click **Child Record**.
- b. Renamethe new nodeto **RequestResponse**.
- 4. Add child nodes under the **Request** node that correspond to the request schema for each operation that you will perform as part of the composite operation. For this example, you must add child nodes corresponding to the following:
	- Insert and Delete operations on the ACCOUNTACTIVITY table.
	- GET ALL ACTIVITY procedure.

#### **Important**

You must add the nodes in the same order in which you want to perform the operations. For example, if you want to in sert a record, then execute a stored procedure, and then delete a record you must first add a node for the Insert operati on, followed by a node for the stored procedure, and finally a node for the Delete operation.

To add child nodes to the **Request** node:

a. Right-click the **Request** node, point to **Insert Schema Node**,and then click **Child Record**.

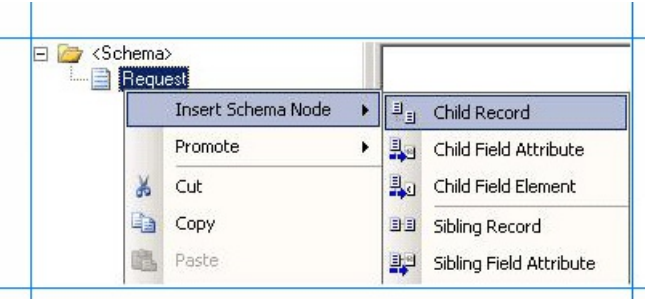

- b. Rename the record to correspond to a request schema for an operation that you perform as part of the composite operation. For example, rename the node to "Insert".
- c. Map the **Insert** node to the request schema for the Insert operation on the ACCOUNTACTIVITY table. To do so, right-click the**Insert** node,and click **Properties**. In the **Properties** box, from the **Data Structure Type** list, select **Insert (Reference)**.

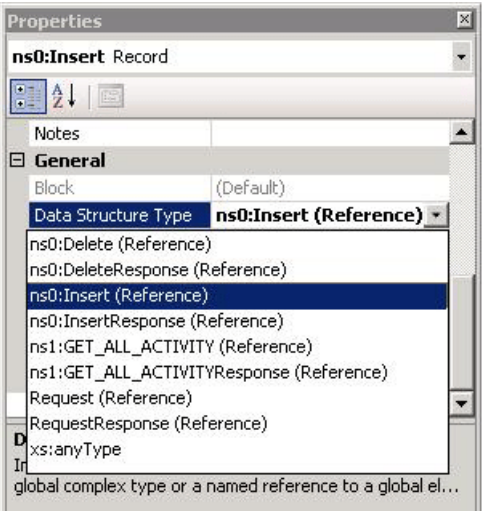

d. Repeat these steps to add nodes for the request schemas for GET\_ALL\_ACTIVITY stored procedure and the Delete operation. Specify the node names and map them to the corresponding schema as mentioned in the following

table.

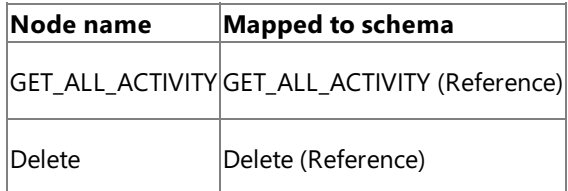

- 5. Add child nodes under the **RequestResponse** node that correspond to the response schema for each operation that you will perform as part of the composite operation. For this example, you must add child nodes corresponding to the following:
	- $\bullet$  Insert and Delete operations on the ACCOUNTACTIVITY table.
	- GET\_ALL\_ACTIVITY stored procedure.

#### **Important**

You must add the child nodes in the same order as the child nodes under the Request node.

To add child nodes to the **RequestResponse** node:

- a. Right-click the **RequestResponse** node, point to **Insert Schema Node**,and click **Child Record**.
- b. Rename the record to correspond to a response schema for an operation that you perform as part of the composite operation. For example, rename the node to "InsertResponse".
- c. Map the **InsertResponse** node to the response schema for the Insert operation on the ACCOUNTACTIVITY table. To do so, right-click the**InsertResponse** node,and click **Properties**. In the **Properties** box, from the **Data Structure Type** list, select **InsertResponse (Reference)**.
- d. Repeat these steps to add nodes for the response schemas for the GET ALL\_ACTIVITY stored procedure and the Delete operation. Specify the node names and map them to the corresponding schema as mentioned in the following table.

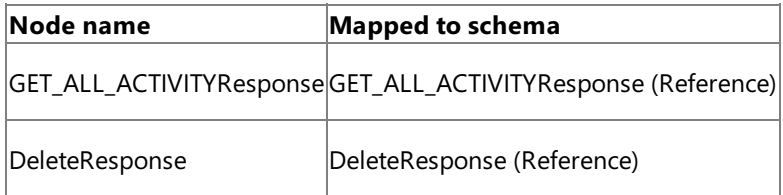

## 6. Savethe **CompositeSchema.xsd** file.

Defining Messages and Message Types

The composite schema that you created in the last step describes the "types" required for the messages in an orchestration. A message is typically a variable, the type for which is defined by the corresponding schema. You must now create messages for the orchestration and link them to schema you created in the previous step.

To create messages and link to schema

- 1. Add an orchestration to the BizTalk project in Visual Studio. From Solution Explorer, right-click the BizTalk project name, point to **Add**,and then click **New Item**.Typea namefor the BizTalk orchestration,and then click **Add**.
- 2. Open the Orchestration View window of the BizTalk project, if it is not already open. To do so, click **View**, point to Other **Windows**,and then click **Orchestration View**.
- 3. In Orchestration View, right-click **Messages**,and then click **New Message**.
- 4. Right-click the newly created message,and then select **Properties Window**.
- 5. In the **Properties** panefor the **Message\_1**, do thefollowing:

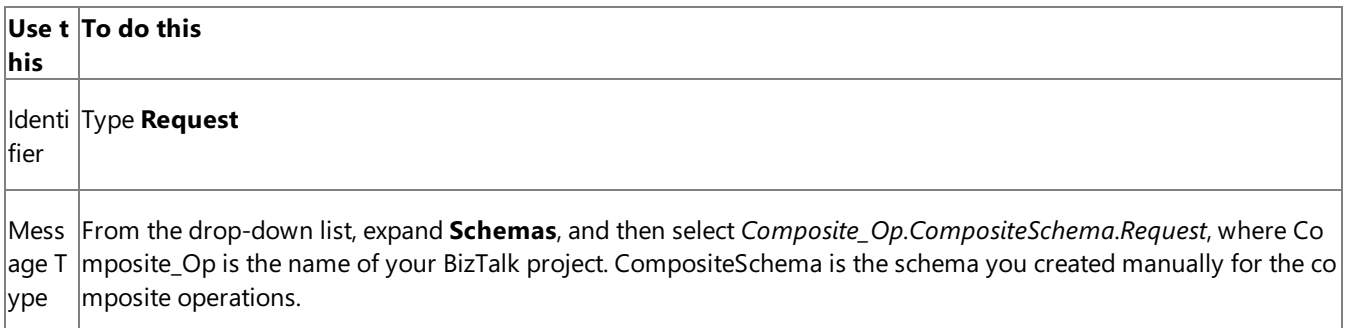

6. Repeat step 2 to createa new message. In the **Properties** panefor the new message, do thefollowing:

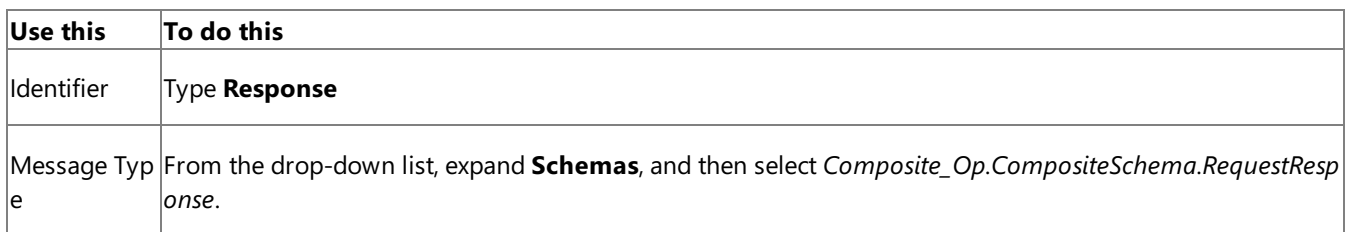

## Setting up the Orchestration

You must createa BizTalk orchestration to use BizTalk Server for performing composite operations on Oracle database. In this orchestration, you drop a request message at a defined receive location. The request message must conform to the composite schema you created earlier. The Oracle E-Business adapter consumes this message and passes it on to Oracle database. The response from Oracle database is saved to another location. You must include Send and Receive shapes to send messages to Oracle database and receive responses, respectively. A basic orchestration for performing composite operations resembles the following:

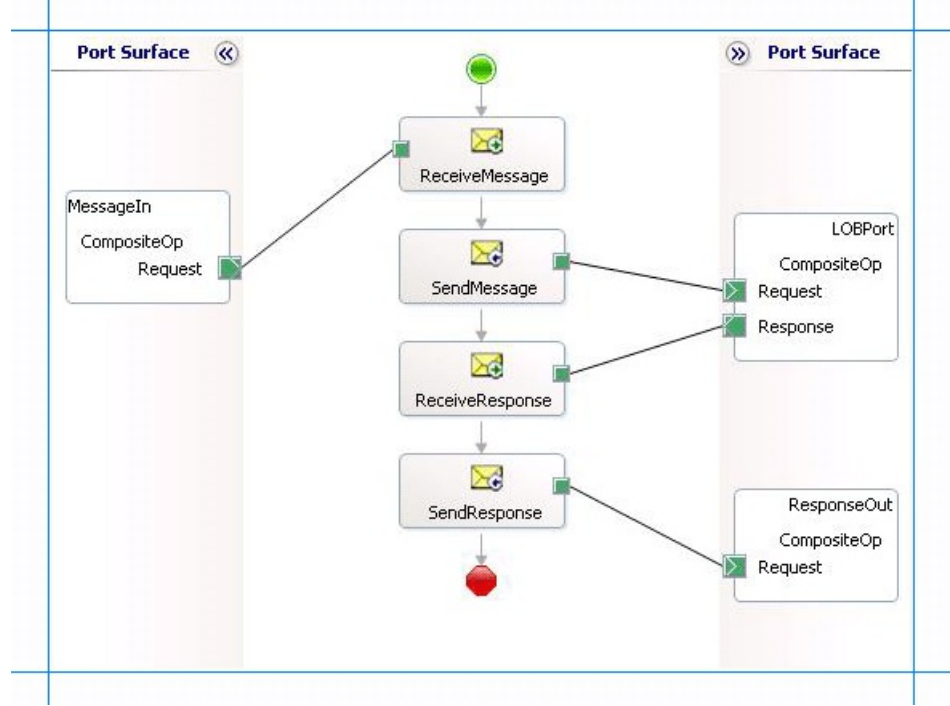

### **Adding Message Shapes**

Make sure you specify the following properties for each of the message shapes. The names listed in the Shape column are the names of the message shapes as displayed in the just-mentioned orchestration.

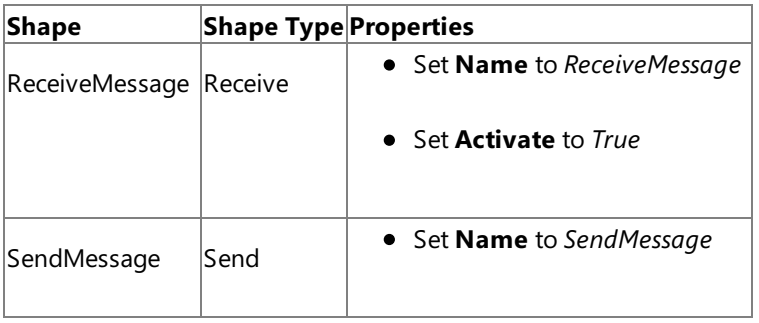

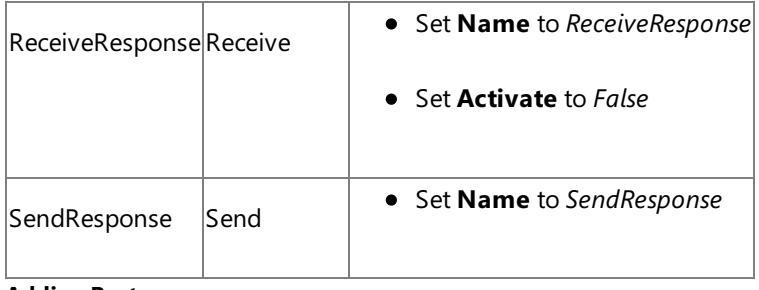

## **Adding Ports**

Make sure you specify the following properties for each of the logical ports. The names listed in the Port column are the names of the ports as displayed in the orchestration.

| <b>Properties</b>                             |
|-----------------------------------------------|
| Set Identifier to MessageIn<br>$\bullet$      |
| • Set Type to MessageInType                   |
| Set Communication Pattern to One-Way          |
| • Set Communication Direction to Receive      |
| • Set Identifier to LOBPort                   |
| • Set Type to LOBPortType                     |
| Set Communication Pattern to Request-Response |
| Set Communication Direction to Send-Receive   |
| • Set Identifier to ResponseOut               |
| • Set Type to ResponseOutType                 |
| Set Communication Pattern to One-Way          |
| Set Communication Direction to Send           |
|                                               |

**Specify Messages for Action Shapes, and Connect Them to Ports**

The following table specifies the properties and their values that you should set to specify messages for action shapes and to link the messages to the ports. The names listed in the Shape column are the names of the message shapes as displayed in the orchestration mentioned earlier.

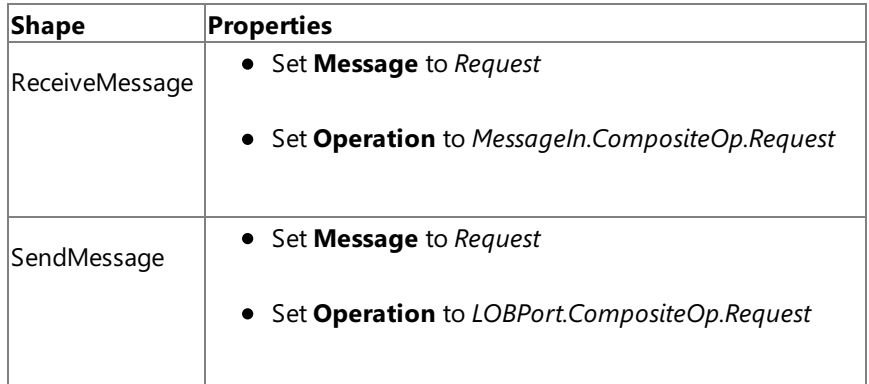

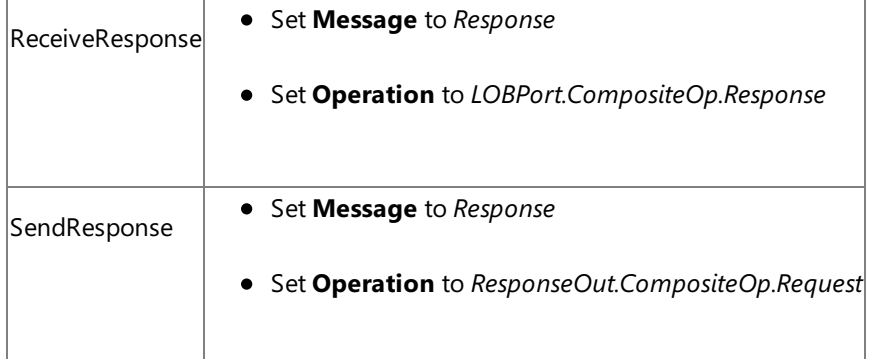

After you have specified these properties, the message shapes and ports are connected and your orchestration is complete.

You must now build the BizTalk solution and deploy it to a BizTalk Server. For more information, see <http://go.microsoft.com/fwlink/?LinkId=102359>.

## Configuring the BizTalk Application

After you have deployed the BizTalk project, the orchestration you created earlier is listed under the Orchestrations pane in the BizTalk Server Administration console. You must use the BizTalk Server Administration console to configure the application. For more information about configuring an application, see <http://go.microsoft.com/fwlink/?LinkID=196961>.

Configuring an application involves:

- $\bullet$  Selecting a host for the application.
- Mapping the ports thatyou created in your orchestration to physical ports in the BizTalk Server Administration console. For this orchestration you must:
	- Define a location on the hard disk and a corresponding file port where you will drop a request message. The BizTalk orchestration will consume the request message and send it to Oracle database.
	- Define a location on the hard disk and a corresponding file port where the BizTalk orchestration will drop the response message containing the response from Oracle database.
	- Define a physical WCF-Custom or WCF-OracleEBS send port to send messages to Oracle database. Because the operations that are being as part of the composite operation are executed in a single transaction, make sure the **UseAmbientTransaction** binding property is set to **True**.

You must also specify the action in the send port. The action for a composite operation is "CompositeOperation". For information about how to create ports, see

Manually Configuring a Physical Port Binding to the Oracle E-Business Adapter. For more information about how to specify actions for ports, see [Specifying](#page-967-0) SOAP Action.

## **Important**

As part of composite operations, if you are executing operations on objects, for example stored procedures, fun ctions, interface tables, or interface views, which belong to an Oracle E-Business Suite application, you must set the application context by specifying the requisite binding properties. For more information about setting the a pplication context, see Setting [Application](#page-779-0) Context.

You can set the application context either by specifying the binding properties or by setting the message contex t properties exposed by the Oracle E-Business adapter. For instructions on how to set the binding properties, se e [Specifying](#page-964-0) Binding Properties. For instructions on how to set the application context using message context pr operties, see Set the [Application](#page-1159-0) Context Using Message Context Properties.

**Note**

Generating the schema using the Consume Adapter Service BizTalk Project Add-in also creates a binding file th at contains information about the ports and the actions to be set for those ports. You can import this binding fil e from the BizTalk Server Administration console to create send ports (for outbound calls) or receive ports (for i nbound calls). For more information, see [Configuring](#page-977-0) a Physical Port Binding Using a Port Binding File. If you i mport this binding file, the action on the send port is set to a dynamic action involving all the operations you sel ected in the Consume Adapter Service Add-in while generating the schema. For a composite operation, you mu st replace the dynamic action with "CompositeOperation".

### Starting the Application

You must start the BizTalk application for performing composite operations on Oracle database.For instructions on starting a BizTalk application, see <http://go.microsoft.com/fwlink/?LinkId=102387>.

At this stage, make sure:

- The FILE receive port to receive request messages for the orchestration is running.
- The FILE send port to receive the response messages from the orchestration is running.
- The WCF-Custom or WCF-OracleEBS send port to send messages to Oracle database is running.
- The BizTalk orchestration for the operation is running.

### Executing the Operation

After you run the application, you must drop a request message to the FILE receive location. The schema for the request message must conform to the schema for the composite operations you created earlier. For example, a request message that inserts a record in the ACCOUNTACTIVITY table, invokes the GET\_ALL\_ACTIVITY stored procedure, and deletes a record from the ACCOUNTACTIVITY table is:

```
<Request xmlns="http://Composite_Op.CompositeSchema">
  <Insert xmlns="http://schemas.microsoft.com/OracleEBS/2008/05/Tables/SCOTT/ACCOUNTACTIVIT
Y">
    <RECORDSET>
      <InsertRecord xmlns="http://schemas.microsoft.com/OracleEBS/2008/05/TableViewRecord/S
COTT/ACCOUNTACTIVITY">
        <TID InlineValue="tid_seq.nextval"></TID>
        <ACCOUNT>100001</ACCOUNT>
        <AMOUNT>1500</AMOUNT>
        <DESCRIPTION></DESCRIPTION>
        <TRANSDATE InlineValue="sysdate">1999-05-31T13:20:00</TRANSDATE>
        <PROCESSED>n</PROCESSED>
      </InsertRecord>
    </RECORDSET>
  </Insert>
  <GET_ALL_ACTIVITY xmlns="http://schemas.microsoft.com/OracleEBS/2008/05/PackageApis/SCOTT
/ACCOUNT_PKG" />
  <Delete xmlns="http://schemas.microsoft.com/OracleEBS/2008/05/Tables/SCOTT/ACCOUNTACTIVIT
Y">
    <FILTER>WHERE AMOUNT = 1500</FILTER>
  </Delete>
</Request>
```
The preceding request message first inserts a record and then invokes the GET\_ALL\_ACTIVITY procedure to get all the records in the ACCOUNTACTIVITY table. Then, the inserted record is deleted by specifying a FILTER clause. See Message Schemas for the composite operations for more information about the request message schema for performing composite operations on Oracle database using the Oracle E-Business adapter.

**Note**

In the preceding message, the excerpt for the Insert operation uses the "InlineValue" attribute. For more information about th e "InlineValue" attribute see the schema description for Insert operation in Message Schemas for Insert, Update, Delete, and Select Operations.

The orchestration consumes the message and sends it to Oracle database. The response from Oracle database is saved at the other FILE location defined as part of the orchestration. For example, the response from Oracle database for the preceding request message resembles the following:

```
<?xml version="1.0" encoding="utf-8" ?>
<RequestResponse xmlns="http://Composite_Op.CompositeSchema">
  <InsertResponse xmlns="http://schemas.microsoft.com/OracleEBS/2008/05/Tables/SCOTT/ACCOUN
TACTIVITY">
   <InsertResult>1</InsertResult>
  </InsertResponse>
  <GET_ALL_ACTIVITYResponse xmlns="http://schemas.microsoft.com/OracleEBS/2008/05/PackageAp
is/SCOTT/ACCOUNT_PKG">
    <ALLRECS>
      <xs:schema id="NewDataSet" xmlns:xs="http://www.w3.org/2001/XMLSchema" xmlns:msdata="
urn:schemas-microsoft-com:xml-msdata">
        <xs:element msdata:IsDataSet="true" name="NewDataSet">
          <xs:complexType>
            <xs:sequence>
              <xs:element minOccurs="0" maxOccurs="unbounded" name="NewTable">
                <xs:complexType>
                  <xs:sequence>
                    <xs:element minOccurs="0" name="TID" type="xs:decimal" />
                    <xs:element minOccurs="0" name="ACCOUNT" type="xs:decimal" />
                    <xs:element minOccurs="0" name="AMOUNT" type="xs:decimal" />
                    <xs:element minOccurs="0" name="DESCRIPTION" type="xs:string" />
                    <xs:element minOccurs="0" name="TRANSDATE" type="xs:dateTime" />
                    <xs:element minOccurs="0" name="PROCESSED" type="xs:string" />
                  </xs:sequence>
                </xs:complexType>
              </xs:element>
            </xs:sequence>
          </xs:complexType>
        </xs:element>
      </xs:schema>
      <diffgr:diffgram xmlns:diffgr="urn:schemas-microsoft-com:xml-diffgram-v1">
        <NewDataSet xmlns="">
          <NewTable>
            ......
            ......
          </NewTable>
          ......
          ......
          <NewTable>
            <TID>10</TID>
            <ACCOUNT>100001</ACCOUNT>
            <AMOUNT>1000</AMOUNT>
            <TRANSDATE>2008-07-28T21:39:57</TRANSDATE>
            <PROCESSED>n</PROCESSED>
          </NewTable>
        </NewDataSet>
      </diffgr:diffgram>
    </ALLRECS>
  </GET_ALL_ACTIVITYResponse>
  <DeleteResponse xmlns="http://schemas.microsoft.com/OracleEBS/2008/05/Tables/SCOTT/ACCOUN
TACTIVITY">
    <DeleteResult>1</DeleteResult>
  </DeleteResponse>
</RequestResponse>
```
The preceding response contains multiple result sets corresponding the different operations performed as part of the
composite operation. For example, the InsertResult element contains '1', indicating the number of rows inserted by the Insert operation.Similarly, the DeleteResult element contains '1', indicating the number of rows deleted by the Delete operation.

# **Important**

If you experience time-out issues while executing a composite operation then it could be because the number of connections is less than the number of operations in a composite operation involving:

- Stored procedures containing BFILE, BLOB, CLOB, NCLOB, and REF CURSOR as OUT or IN OUT parameters.
- Select operation.

To resolve this issue, you must ensure that if there are "n" number of such operations in a composite operation, the value spe cified for the **MinPoolSize** binding property is "n+1" or greater.For moreinformation about the **MinPoolSize** binding prop erty, see Working with BizTalk Adapter for Oracle E-Business Suite Binding Properties.

#### Best Practices

After you have deployed and configured the BizTalk project, you can export configuration settings to an XML file called the binding file. Once you generate a binding file, you can import the configuration settings from the file, so that you do not need to create items such as send ports and receive ports for the same orchestration. For more information about binding files, see Reusing Adapter [Bindings.](#page-981-0)

See Also **Other Resources** Developing BizTalk [Applications](#page-946-0)

# **Invoking Concurrent Programs in Oracle E-Business Suite Using BizTalk Server**

Oracle E-Business Suite exposes concurrent programs that you can execute to perform specific operations on Oracle applications. Each Oracle application has a set of standard concurrent programs (that are same across all operations) and certain concurrent programs that are specific to an Oracle application. The Oracle E-Business adapter exposes all concurrent programs as operations that adapter clients can invoke. For more information on how the adapter supports concurrent programs, see Operations on [Concurrent](#page-787-0) Programs. For information about the structure of SOAP messages for invoking concurrent programs, see Message Schemas for Concurrent Programs.

# **Note**

For the concurrent programs that do not expose their metadata, the Oracle E-Business adapter exposes 100 optional parame ters for each of these concurrent programs. To invoke these concurrent programs successfully, the user must consult the Ora cle E-Business Suite documentation to figure out the parameters for a concurrent program that require a value, and then spe cify them. An example of such a concurrent program is **Journal Import** (actual name: **GLLEZL**) in the **General Ledger**applic ation.

# **Prerequisites**

You must have completed the steps in Before You Develop BizTalk [Applications](#page-947-0).

How to Invoke Concurrent Programs in Oracle Applications

Performing an operation on Oracle E-Business Suite using the Oracle E-Business adapter with BizTalk Server involves procedural tasks described in Building Blocks for Developing BizTalk [Applications](#page-951-0). To invoke a concurrent program, these tasks are:

- Create a BizTalk project, and generate schema for the concurrent program you want to invoke.
- Create messages in the BizTalk project for sending and receiving messages to and from Oracle E-Business Suite.
- Create an orchestration to invoke the concurrent program.
- Build and deploy the BizTalk project.
- Configure the BizTalk application by creating physical send and receive ports.
- Start the BizTalk application.

This topic provides instructions to perform these tasks.

# Generating Schema

This topic demonstrates how to invoke the **Customer Interface** concurrent program from the **Receivables** application. This application is available with the default Oracle E-Business Suite application. This concurrent program returns a request ID. To check the status of the concurrent program, we execute the **Get\_Status** concurrent program by passing the request ID received in the response of the **Customer Interface** concurrent program.

In this topic, we generate schema for both the **Customer Interface** and Get\_Status concurrent programs. For more information about how to generate schema, see Retrieving Metadata for Oracle E-Business Suite Operations in Visual Studio.

# Defining Messages and Message Types

The schema that you generated earlier describes the "types" required for the messages in the orchestration. A message is typically a variable, the type for which is defined by the corresponding schema. You must now create messages for the orchestration,and link them to schemas thatyou generated in the previous step.

In this orchestration you must create four messages—one receive-response set to invoke the **Customer Interface** concurrent program and the other receive-responseset to invokethe **Get\_Status** concurrent program.

# To create messages and link to schema

- 1. Add an orchestration to the BizTalk project. From Solution Explorer, right-click the BizTalk project name, point to **Add**, and then click **New Item**.Typea namefor the BizTalk orchestration,and then click **Add**.
- 2. Open the Orchestration View window of the BizTalk project, if it is not already open. To do so, click View, point to Other **Windows**,and then click **Orchestration View**.
- 3. In Orchestration View, right-click **Messages**,and then click **New Message**.
- 4. Right-click the newly created message,and then select **Properties Window**.
- 5. In the **Properties** panefor the **Message\_1**, do thefollowing:

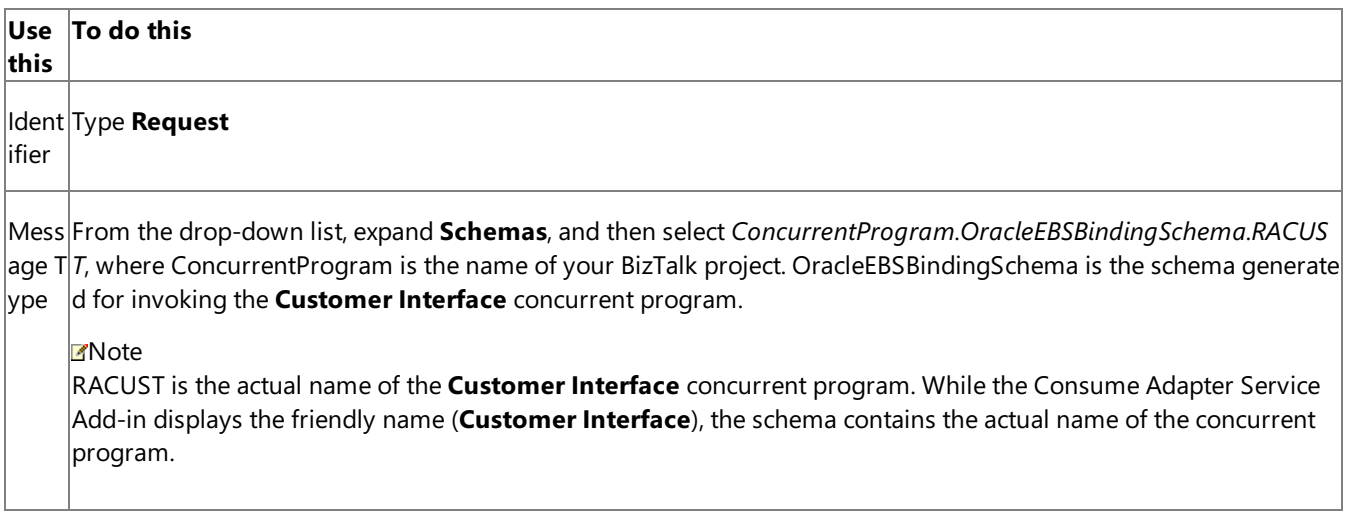

6. Repeat step 3 to create three new message. In the **Properties** pane for the new message, do the following:

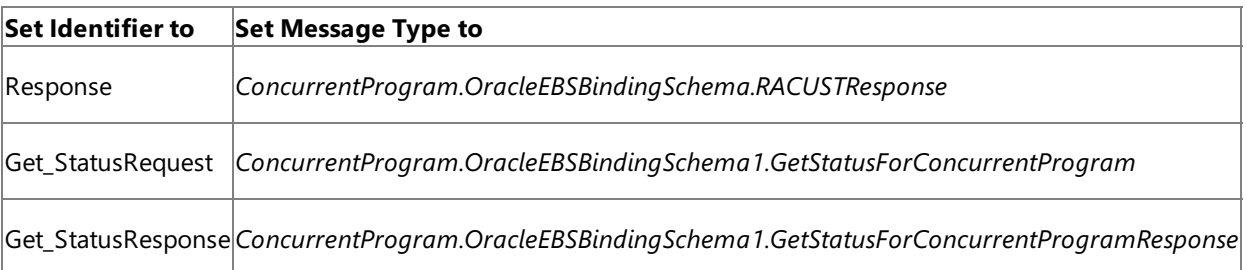

#### Setting up the Orchestration

You must create a BizTalk orchestration to use BizTalk Server for invoking concurrent programs in Oracle E-Business Suite. In this orchestration,you will be dropping a request messageata defined receivelocation.The orchestration consumes this message and passes it on to Oracle E-Business Suite to invoke the **Customer Interface** concurrent program. The response for the concurrent program is received from Oracle and is saved at another location. The response message contains a request ID. The orchestration includes a **Construct Message** shape to extract the request ID from the response and construct a message that conforms to theschema of the **Get\_Status** concurrent program.The messageto invokethe **Get\_Status** concurrent program is sent to the Oracle E-Business Suite with the request ID as a parameter. You must include send and receive shapes, message construction shapes, and ports to send messages to Oracle and receive responses.

Typically, the **Customer Interface** concurrent program will take some time to execute, so you need to wait before executing the **Get\_Status** concurrent. You can automatethis by adding a **Delay** shape.

A sample orchestration resembles the following:

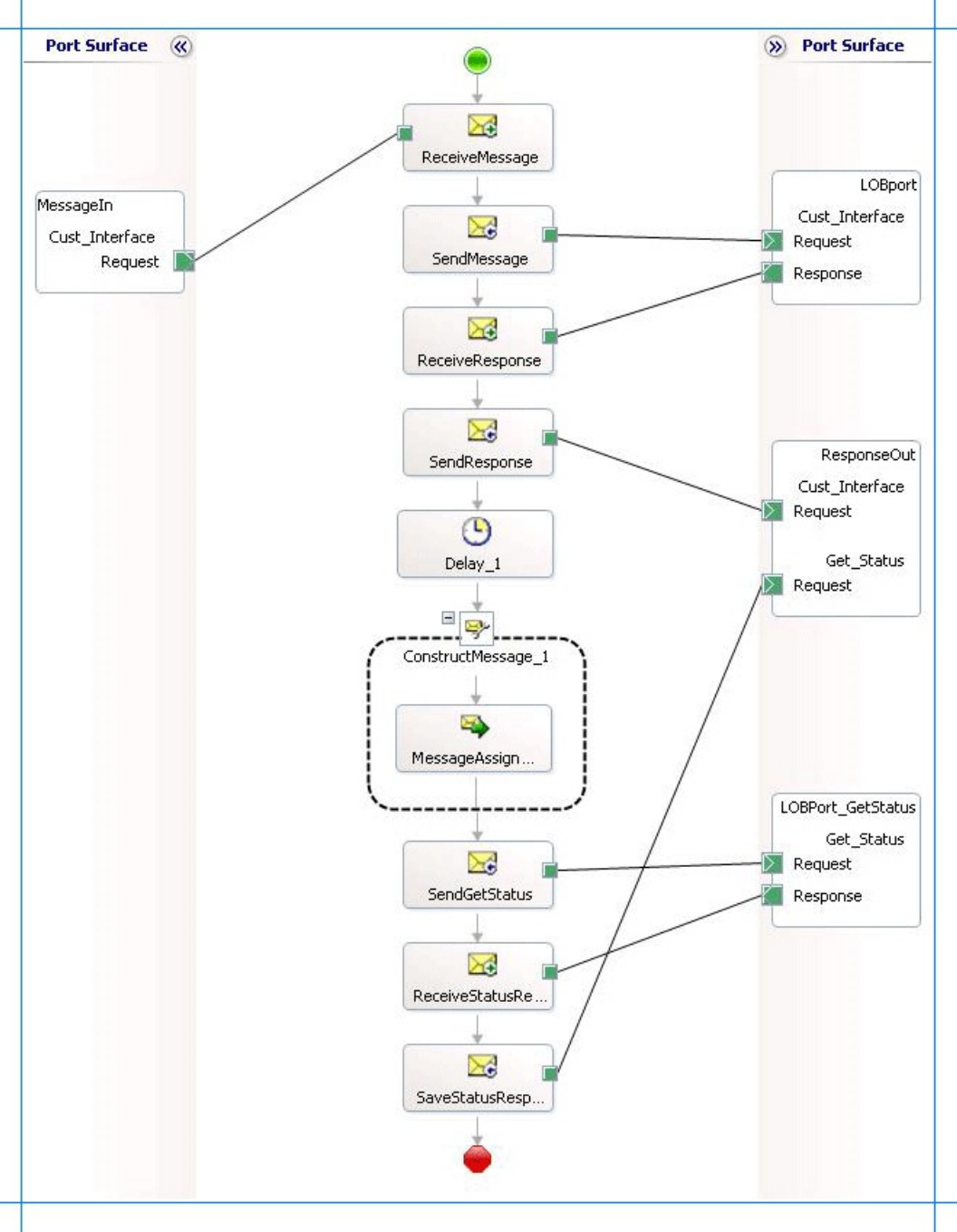

# **Adding Message Shapes**

Specify the following properties for each of the message shapes. The names listed in the **Shape** column correspond to the message shapes as displayed in the preceding orchestration.

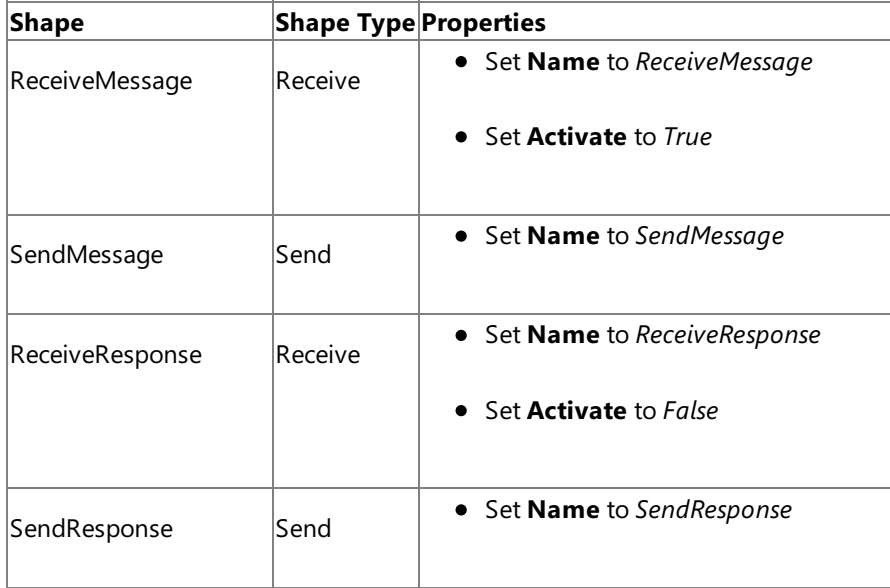

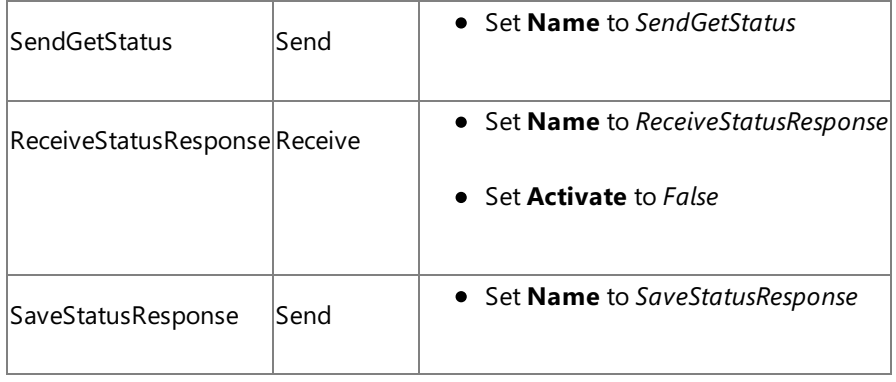

# **Adding a Delay Shape**

If you want the orchestration to wait between invoking the **Customer Interface** and **Get\_Status** concurrent programs,you must add a **Delay** shape to the orchestration. You must add a **Delay** shape after the orchestration copies the response for the **Customer Interface** concurrent program to a FILE send port.So,you mustadd a **Delay** shapeafter the **SendResponse** shape.

Within the **Delay** shape, you can specify the time interval for which the orchestration must wait before proceeding by adding the following code to the Expression Editor for the **Delay** shape:

new System.TimeSpan(0,2,0)

By adding this code, the orchestration will wait for two minutes before proceeding. For more information about how to configure the **Delay** shape, see <http://go.microsoft.com/fwlink/?LinkId=122405>.

#### **Adding the Construct Message Shape**

The response from the Oracle E-Business Suite for the **Customer Interface** concurrent program contains a request ID. To get the status of the concurrent program, you must pass the same request ID as a parameter to the Get\_Status concurrent program.To do so, in the orchestration,you must includea **Construct Message** shape,and within thata **Message Assignment** shape. The purpose of the **Construct Message** shape is:

- $\bullet$  To extract the request ID from the response that is received for the **Customer Interface** concurrent program.
- $\bullet$  To construct a message that conforms to the message schema for the Get\_Status concurrent program.

### For the **Construct Message** shape, set the **Message Constructed** property to **Get\_StatusRequest**.

For the **Message Assignment** shape, add the below. Before adding the code, you must have:

```
XmlDoc = new System.Xml.XmlDocument();
XmlDoc.LoadXml("<GetStatusForConcurrentProgram xmlns='http://schemas.microsoft.com/OracleEB
S/2008/05/ConcurrentPrograms/AR'><RequestId /></GetStatusForConcurrentProgram>");
Get StatusRequest = XmlDoc;
Get_StatusRequest.RequestId = xpath(Response,"string(/*[local-name()='RACUSTResponse']/*[lo
cal-name()='RACUSTResult']/text())");
```
#### **Adding Ports**

To configure the ports, you specify the properties listed in the table below for each of the logical ports. The names listed in the *Port* column correspond to the names of the ports displayed in the orchestration.

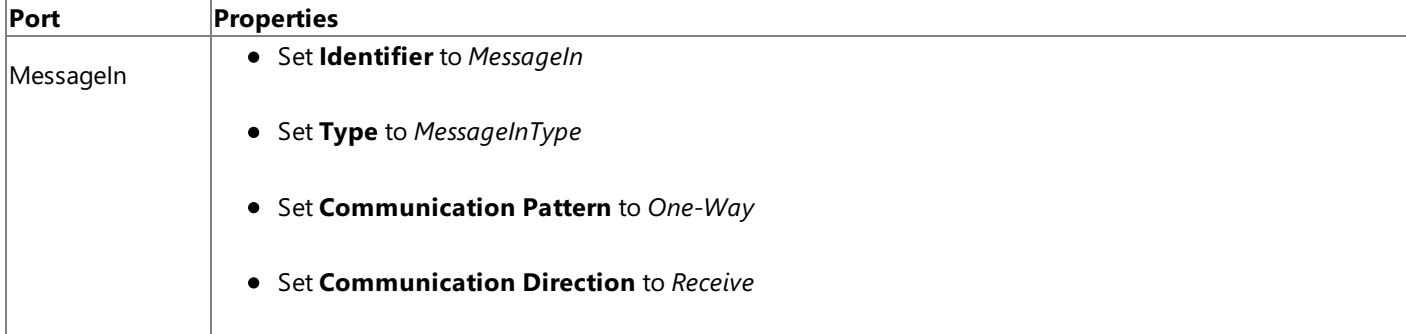

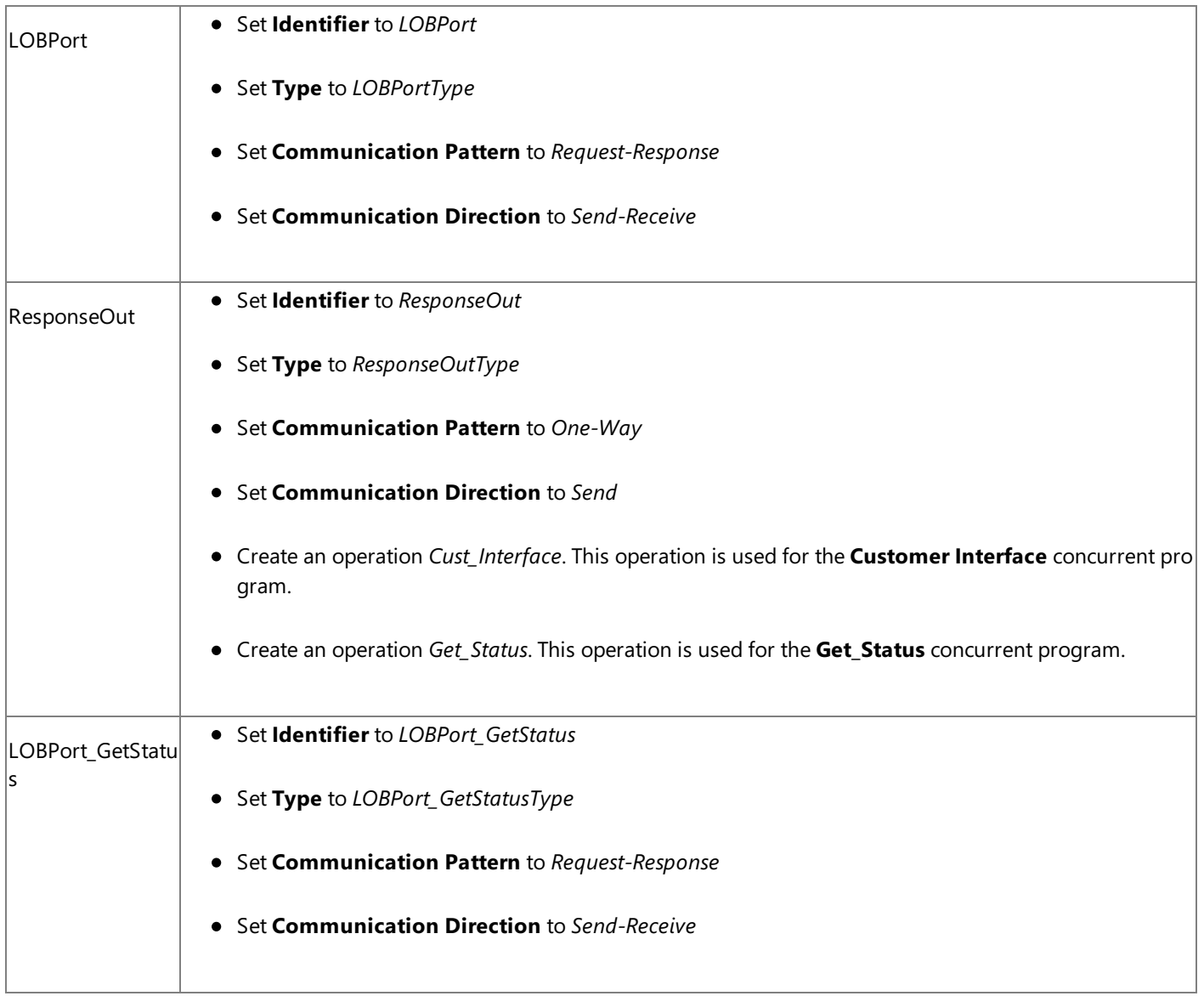

# **Specify Messages for Action Shapes and Connect to Ports**

The following table specifies the property values to specify messages for action shapes and linking them to the ports. The names listed in the **Shape** column correspond to the names of the messageshapes as displayed in the orchestration diagram.

After you have specified these properties, the message shapes and ports are connected and your orchestration is complete.

You must now build the BizTalk solution and then deploy it to a BizTalk Server. For more information, see <http://go.microsoft.com/fwlink/?LinkId=102359>.

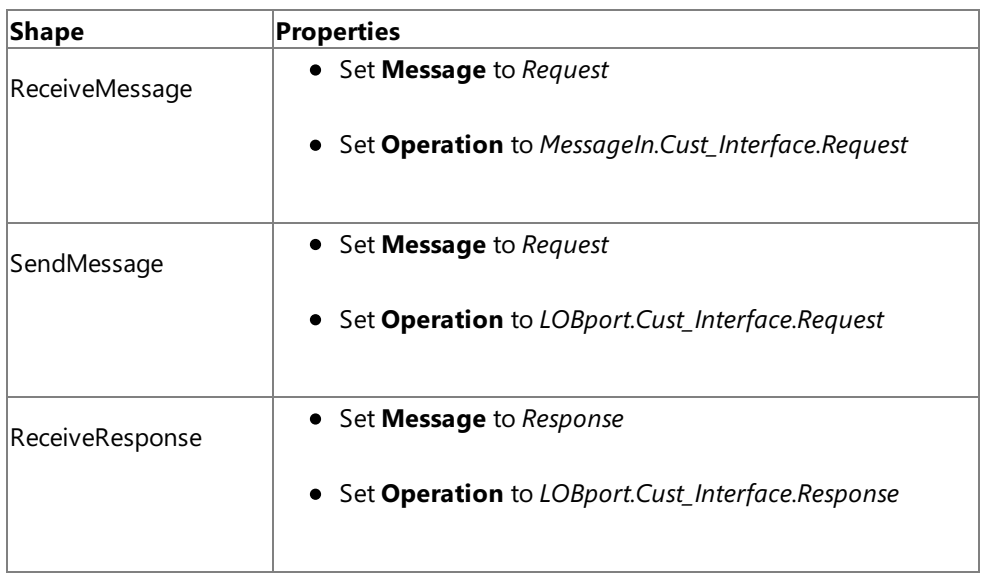

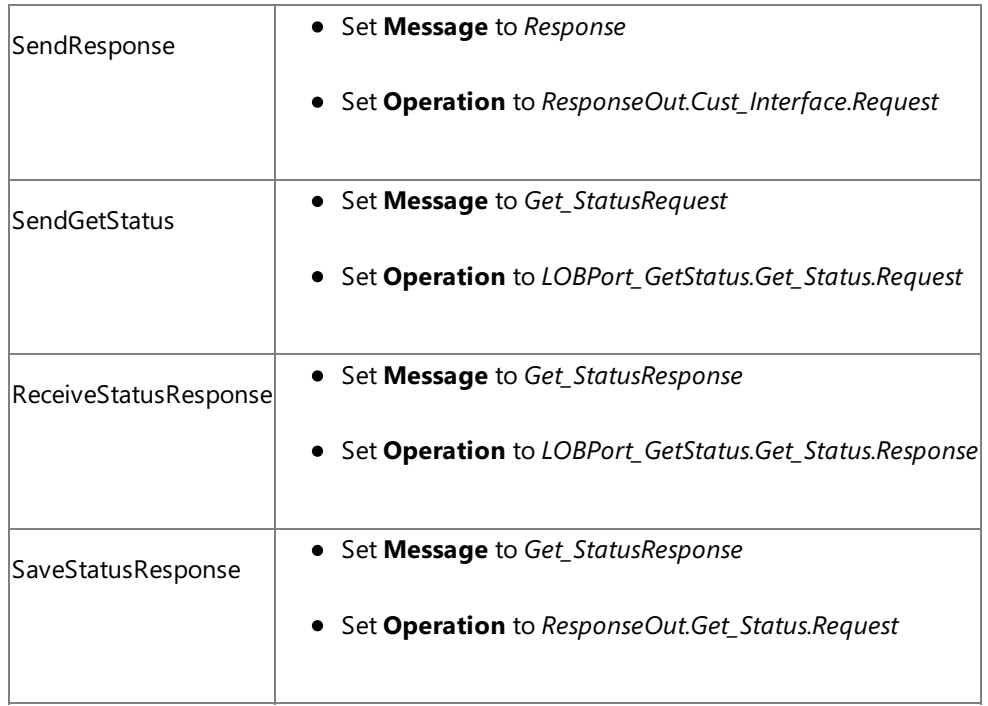

Configuring the BizTalk Application

After you have deployed the BizTalk project, the orchestration you created earlier is listed under the **Orchestrations** panein the BizTalk Server Administration console. You must use the BizTalk Server Administration console to configure the application. For more information about configuring an application, see <http://go.microsoft.com/fwlink/?LinkID=196961>.

Configuring an application involves:

- $\bullet$  Selecting a host for the application.
- Mapping the ports thatyou created in your orchestration to physical ports in the BizTalk Server Administration console. For this orchestration you must:
	- Define a location on the hard disk and a corresponding file port where you will drop a request message. The BizTalk orchestration will consume the request message and send it to the Oracle E-Business Suite.
	- Define a location on the hard disk and a corresponding file port where the BizTalk orchestration will drop the response message containing the response from Oracle E-Business Suite.
	- Define two physical WCF-Custom or WCF-OracleEBS send ports—one to send messages to Oracle E-Business Suite to execute the **Customer Interface** concurrent program and the other to execute the Get Status concurrent program. You must also specify the action in the send ports. For information about how to create ports, see Manually Configuring a Physical Port Binding to the Oracle E-Business Adapter.

To invoke concurrent programs using the Oracle E-Business adapter, you must set the right application context in which the operation is invoked. The Oracle E-Business adapter provides certain binding properties to specify the application context for any operation. You must set these binding properties on the WCF-Custom or WCF-OracleEBS port used for invoking concurrent programs.

If the **ClientCredentialType** binding property is set to **Database**, then you must specify thefollowing binding properties to set the applications context.

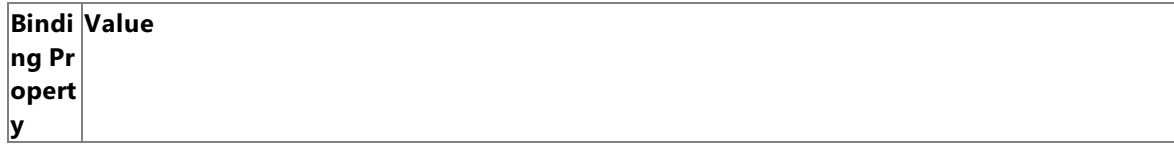

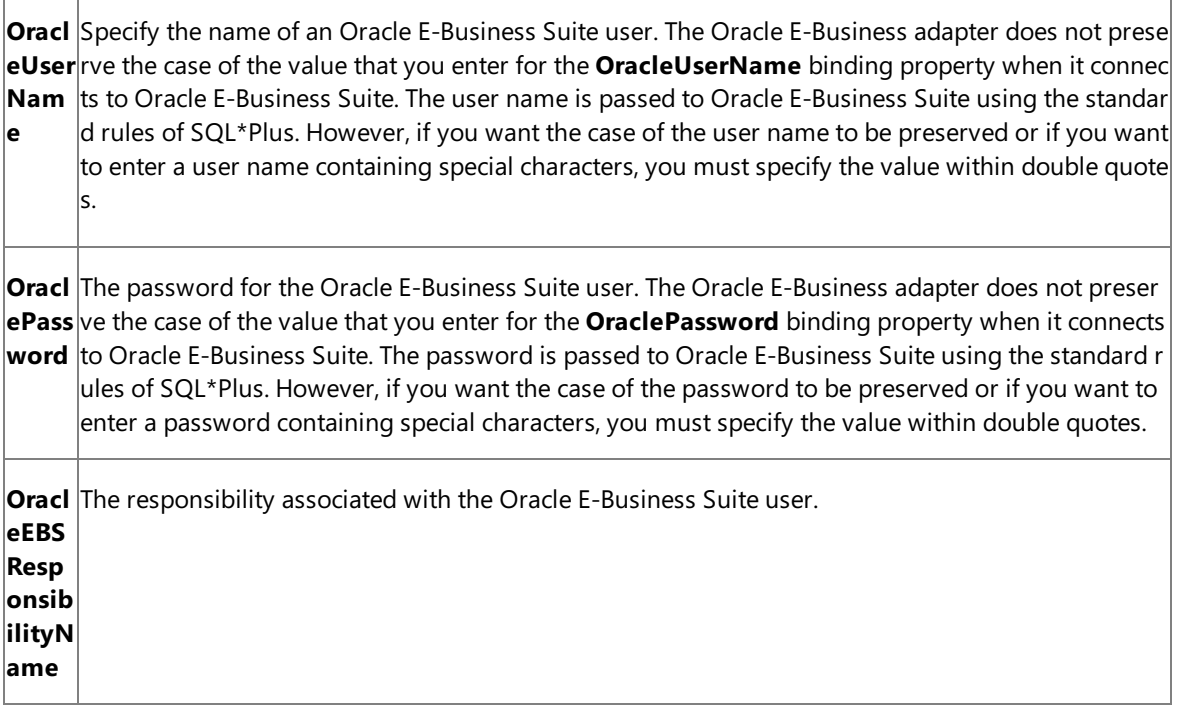

**.** If the **ClientCredentialType** binding property is set to **EBusiness**, you must have already specified Oracle E-Business credentials while establishing the connection. In such a case you must only specify value for the **OracleEBSResponsibilityName** binding property.

For more information about the different binding properties, see

Working with BizTalk Adapter for Oracle E-Business Suite Binding Properties. For more information on how the adapter supports setting the application context, see Setting [Application](#page-779-0) Context.

#### **Note**

You can set the application context either by specifying the binding properties or by setting the message contex t properties exposed by the Oracle E-Business adapter. For instructions on how to set the binding properties, se e [Specifying](#page-964-0) Binding Properties. For instructions on how to set the application context using message context pr operties, see Set the [Application](#page-1159-0) Context Using Message Context Properties.

#### **Note**

Generating the schema using the Consume Adapter Service BizTalk Project Add-in also creates a binding file th at contains information about the ports and the actions to be set for those ports. You can import this binding fil e from the BizTalk Server Administration console to create send ports (for outbound calls) or receive ports (for i nbound calls). For more information, see [Configuring](#page-977-0) a Physical Port Binding Using a Port Binding File.

#### Starting the Application

You must start the BizTalk application before invoking the concurrent programs. For instructions on starting a BizTalk application, see <http://go.microsoft.com/fwlink/?LinkId=102387>.

At this stage, make sure:

- The FILE receive port to receive request messages for the orchestration is running.
- The FILE send port to receive the response messages from the orchestration is running.
- The WCF-Custom or WCF-OracleEBS send port to invokethe **Customer Interface** concurrent program is running.
- **•** The WCF-Custom or WCF-OracleEBS send port to invoke the Get Status concurrent program is running.
- The BizTalk orchestration for the operation is running.

#### Executing the Operation

After you run the application, you must drop a request message that conforms to the schema for invoking the **Customer Interface** concurrent program. For example, the request message to invoke the **Customer Interface** concurrent program is:

```
<RACUST xmlns="http://schemas.microsoft.com/OracleEBS/2008/05/ConcurrentPrograms/AR">
  <Description>Customer Interface Program</Description>
  <StartTime></StartTime>
  <CREATE_RECIPROCAL_CUSTOMER>Yes</CREATE_RECIPROCAL_CUSTOMER>
  <ORG_ID>203</ORG_ID>
</RACUST>
```
#### **Note**

The request message for invoking a concurrent program requires some optional parameters such as SetOptions, SetPrintOpt ions, and SetRepeatOptions. The request message provided here does not contain these optional parameters. For informatio n on the complete request message, including optional parameters, see Message Schemas for Concurrent Programs.

The orchestration consumes the message, passes it on to the Oracle E-Business Suite, and receives a response. The response message is saved at the other file location specified as part of the orchestration. The response for the Customer Interface concurrent program resembles the following:

```
<?xml version="1.0" encoding="utf-8"?>
<RACUSTResponse xmlns="http://schemas.microsoft.com/OracleEBS/2008/05/ConcurrentPrograms/AR
">
  <RACUSTResult>2794708</RACUSTResult>
</RACUSTResponse>
```
The response from the Oracle E-Business Suite contains a request ID. The orchestration extracts the request ID from the response message, constructs a message to invoke the **Get Status** concurrent program, and passes it to the Oracle E-Business Suite to execute the Get\_Status concurrent program. After the response is received for th Get\_Status concurrent program, it is copied to the same file location as the first response. The response for the Get\_Status concurrent program resembles the following:

```
<?xml version="1.0" encoding="utf-8" ?>
<GetStatusForConcurrentProgramResponse xmlns="http://schemas.microsoft.com/OracleEBS/2008/0
5/ConcurrentPrograms/AR">
  <GetStatusForConcurrentProgramResult>true</GetStatusForConcurrentProgramResult>
  <Phase>Pending</Phase>
  <Status>Standby</Status>
  <DevPhase>PENDING</DevPhase>
  <DevStatus>STANDBY</DevStatus>
  <Message>null</Message>
</GetStatusForConcurrentProgramResponse>
```
#### Best Practices

After you have deployed and configured the BizTalk project, you can export configuration settings to an XML file called the binding file. After you generate a binding file, you can import the configuration settings from the file, so that you do not need to create items such as send ports and receive ports for the same orchestration. For more information about binding files, see Reusing Adapter [Bindings.](#page-981-0)

See Also **Other Resources** Developing BizTalk [Applications](#page-946-0)

# **Invoking Request Sets in Oracle E-Business Suite Using BizTalk Server**

Microsoft BizTalk Adapter for Oracle E-Business Suite enables you to execute request sets in Oracle E-Business Suite. Request sets are divided into one or more stages, and each stage contains a set of reports and concurrent programs. For more information on how the adapter supports request sets, see Operations on Request Sets. For information about the structure of SOAP messages for invoking request sets, see Message Schemas for Request Sets.

# Prerequisites

You must have completed the steps in Before You Develop BizTalk [Applications](#page-947-0).

# How to Invoke Request Sets in Oracle E-Business Suite

Performing an operation on Oracle E-Business Suite using the Oracle E-Business adapter with BizTalk Server involves procedural tasks described in Building Blocks for Developing BizTalk [Applications](#page-951-0). To invoke a request set, these tasks are:

- Create a BizTalk project, and generate schema for the request set you want to invoke.
- Create messages in the BizTalk project for sending and receiving messages to and from Oracle E-Business Suite.
- $\bullet$  Create an orchestration to invoke the request set.
- Build and deploy the BizTalk project.
- Configure the BizTalk application by creating physical send and receive ports.
- Start the BizTalk application.

This topic provides instructions to perform these tasks.

# Generating Schema

This topic demonstrates how to invokea request set, by invoking the**Function Security Reports** (friendly name) request set from the **Application Object Library** application. The actual name of the request set is **FNDRSSUB43**. This request set is available with the default Oracle E-Business Suite application. This request set returns a request ID.

Hence, in this topic, we generate schema for the **FNDRSSUB43** request set. See Retrieving Metadata for Oracle E-Business Suite Operations in Visual Studio for more information about how to generate schema.

# Defining Messages and Message Types

The schema that you generated earlier describes the "types" required for the messages in the orchestration. A message is typically a variable, the type for which is defined by the corresponding schema. You must now create messages for the orchestration, and link them to schemas that you generated in the previous step.

In this orchestration you must create two messages—one to send message to invoke the request set and another to receive a response for the request set.

# To create messages and link to schema

- 1. Add an orchestration to the BizTalk project. From Solution Explorer, right-click the BizTalk project name, point to **Add**, and then click **New Item**.Typea namefor the BizTalk orchestration,and then click **Add**.
- 2. Open the Orchestration View window of the BizTalk project, if it is not already open. To do so, click **View**, point to **Other Windows**,and then click **Orchestration View**.
- 3. In Orchestration View, right-click **Messages**,and then click **New Message**.
- 4. Right-click the newly created message,and then select **Properties Window**.
- 5. In the **Properties** panefor the **Message\_1**, do thefollowing:

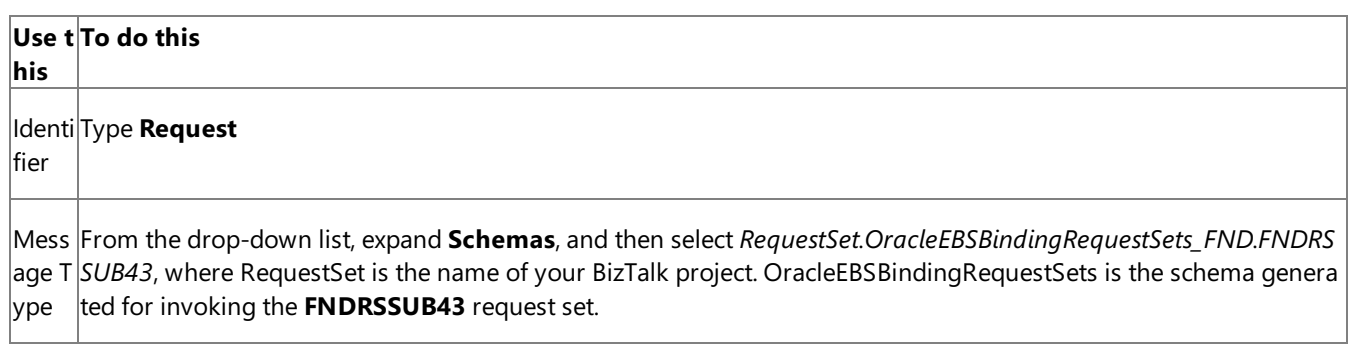

6. Repeat step 3 to createa message. In the **Properties** panefor the new message, do thefollowing:

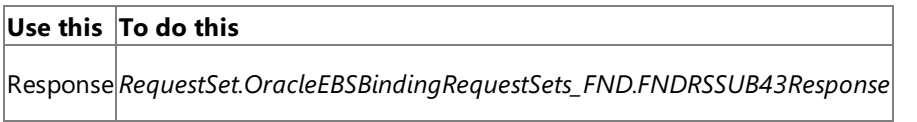

Setting up the Orchestration

You must create a BizTalk orchestration to use BizTalk Server for invoking request sets in Oracle E-Business Suite. In this orchestration, you will be dropping a request message at a defined receive location. The orchestration consumes this message and passes it on to Oracle E-Business Suite to invoke the FNDRSSUB43 request set. The response for the request set is received from Oracle and is saved at another location. A typical orchestration to invoke a request set would contain:

- Send and Receive shapes to send messages to Oracle E-Business Suite and receive responses.
- A one-way receive port to receive request messages to send to Oracle E-Business Suite.
- A two-way send port to send request messages to Oracle E-Business Suite and receive responses.
- A one-way send port to send the responses from Oracle E-Business Suite to a folder.

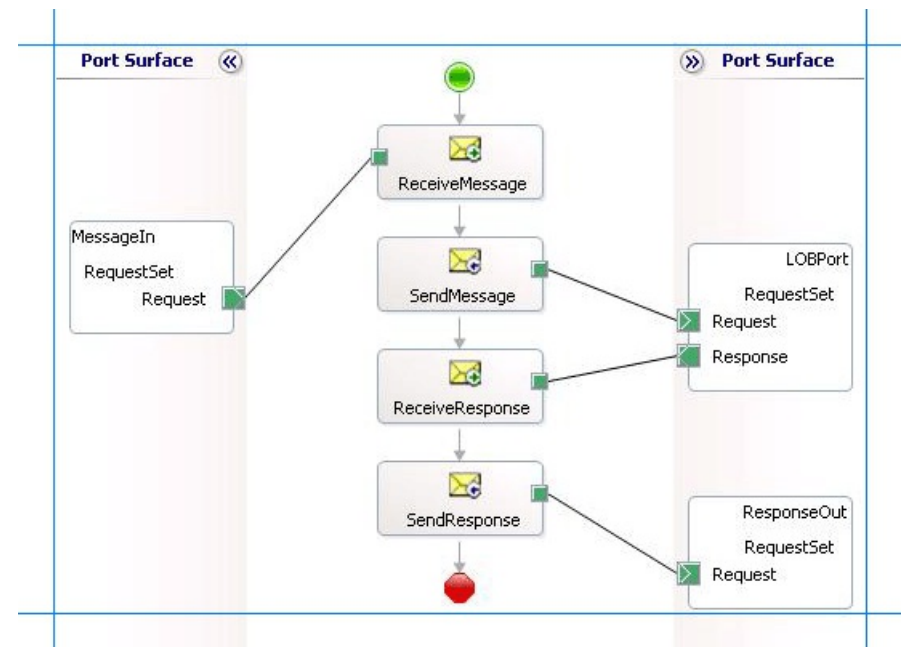

A sample orchestration to invoke a request set resembles the following:

### **Adding Message Shapes**

Specify the following properties for each of the message shapes. The names listed in the *Shape* column are the names of the message shapes as displayed in the preceding orchestration.

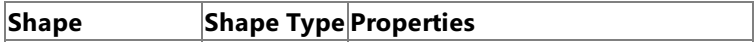

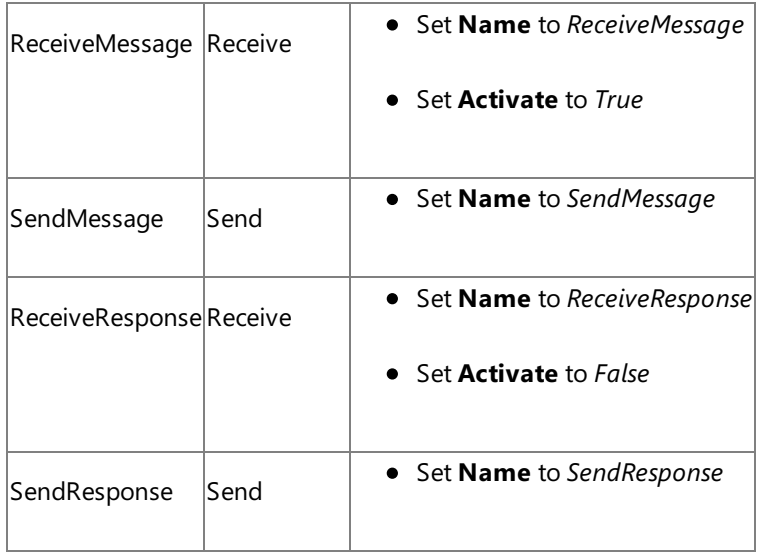

# **Adding Ports**

Make sure you specify the following properties for each of the logical ports. The names listed in the *Port* column are the names of the ports as displayed in the orchestration.

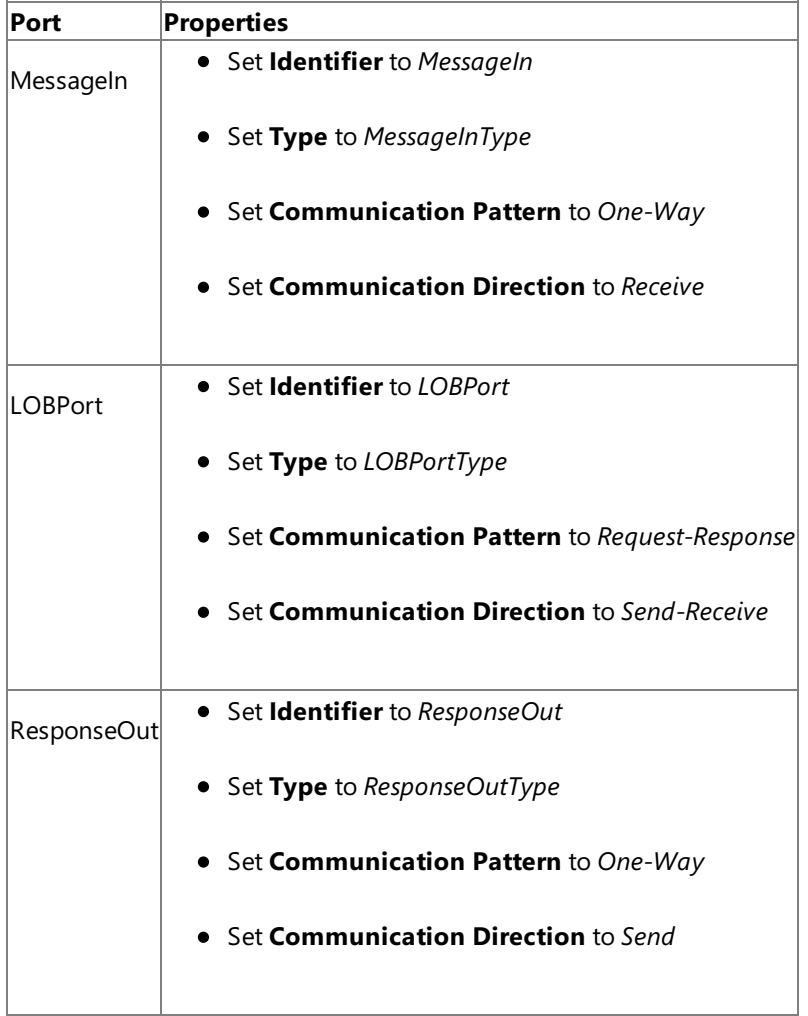

# **Specify Messages for Action Shapes and Connect to Ports**

The following table specifies the properties and their values to be set to specify messages for action shapes and linking them to the ports.The names listed in the*Shape* column arethe names of the messageshapes as displayed in the previous orchestration.

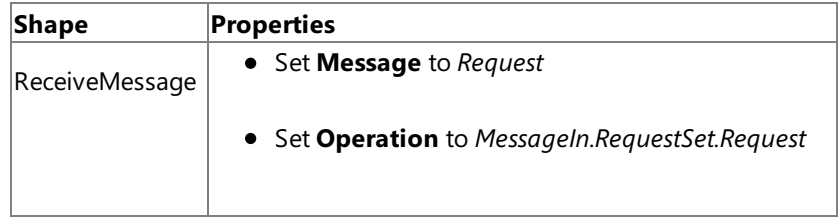

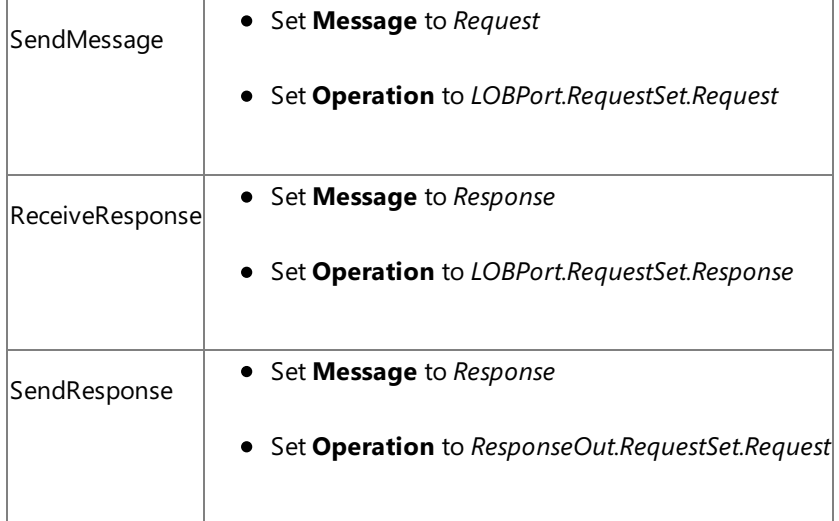

After you have specified these properties, the message shapes and ports are connected and your orchestration is complete.

You must now build the BizTalk solution and then deploy it to a BizTalk Server. For more information, see <http://go.microsoft.com/fwlink/?LinkId=102359>.

# Configuring the BizTalk Application

After you have deployed the BizTalk project, the orchestration you created earlier is listed under the Orchestrations pane in the BizTalk Server Administration console. You must use the BizTalk Server Administration console to configure the application. For more information about configuring an application, see <http://go.microsoft.com/fwlink/?LinkID=196961>.

Configuring an application involves:

- $\bullet$  Selecting a host for the application.
- Mapping the ports thatyou created in your orchestration to physical ports in the BizTalk Server Administration console. For this orchestration you must:
	- Define a location on the hard disk and a corresponding file port where you will drop a request message. The BizTalk orchestration will consume the request message and send it to the Oracle E-Business Suite.
	- Define a location on the hard disk and a corresponding file port where the BizTalk orchestration will drop the response message containing the response from Oracle E-Business Suite.
	- Define a physical WCF-Custom or WCF-OracleEBS send port to send messages to Oracle E-Business Suite. You must also specify the action in the send port. For information about how to create send ports, see Manually Configuring a Physical Port Binding to the Oracle E-Business Adapter.

To invoke request sets using the Oracle E-Business adapter, you must set the right application context in which the operation is invoked. The Oracle E-Business adapter provides certain binding properties to specify the application context for any operation. You must set these binding properties on the WCF-Custom or WCF-OracleEBS port used for invoking request sets.

If the **ClientCredentialType** binding property is set to **Database**, then you must specify thefollowing binding properties to set the applications context.

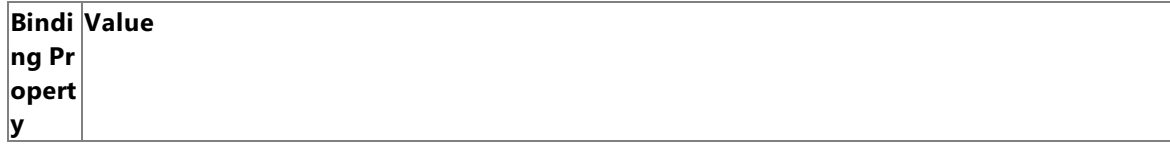

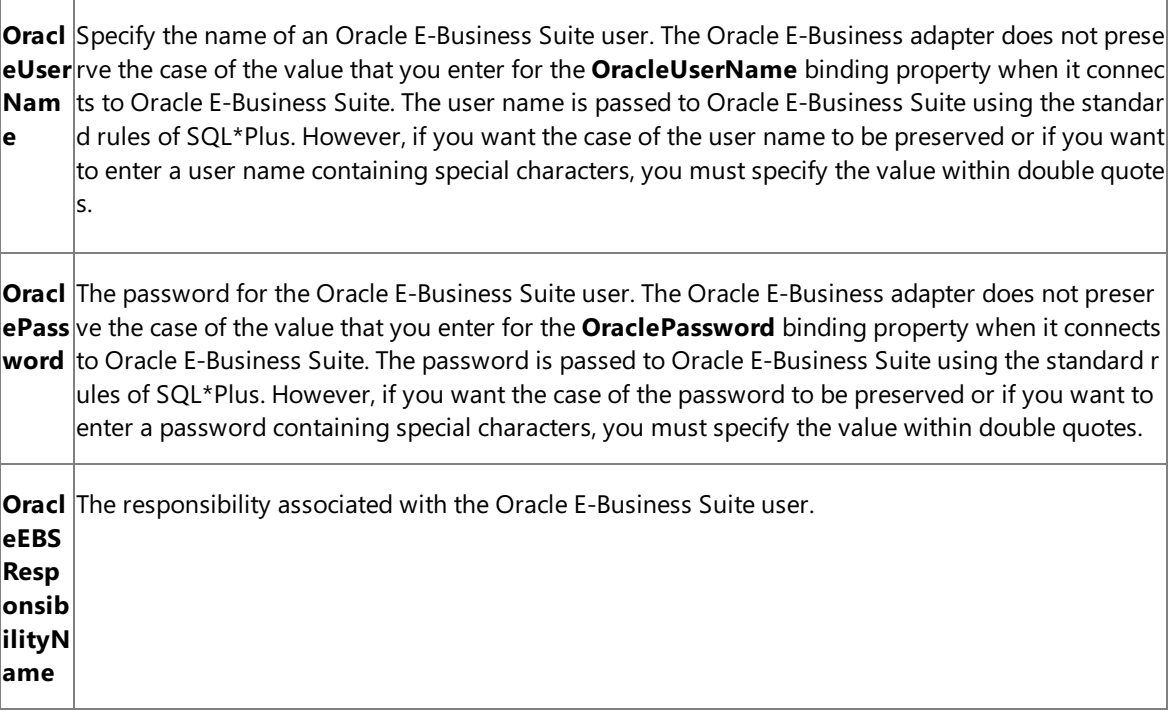

**If the ClientCredentialType** binding property is set to **EBusiness**, you must have already specified Oracle E-Business credentials while establishing the connection. In such a case you must only specify value for the **OracleEBSResponsibilityName** binding property.

For more information about the different binding properties, see

Working with BizTalk Adapter for Oracle E-Business Suite Binding Properties. For more information on how the adapter supports setting the application context, see Setting [Application](#page-779-0) Context.

#### **Note**

You can set the application context either by specifying the binding properties or by setting the message contex t properties exposed by the Oracle E-Business adapter. For instructions on how to set the binding properties, se e [Specifying](#page-964-0) Binding Properties. For instructions on how to set the application context using message context pr operties, see Set the [Application](#page-1159-0) Context Using Message Context Properties.

#### **Note**

Generating the schema using the Consume Adapter Service BizTalk Project Add-in also creates a binding file th at contains information about the ports and the actions to be set for those ports. You can import this binding fil  $|$ e from the BizTalk Server Administration console to create send ports (for outbound calls) or receive ports (for i nbound calls). For more information, see [Configuring](#page-977-0) a Physical Port Binding Using a Port Binding File.

#### Starting the Application

You must start the BizTalk application for invoking the request sets. For instructions on starting a BizTalk application, see <http://go.microsoft.com/fwlink/?LinkId=102387>.

#### At this stage, make sure:

- The FILE receive port to receive request messages for the orchestration is running.
- The FILE send port to receive the response messages from the orchestration is running.
- **The WCF-Custom or WCF-OracleEBS send port to invoke the FNDRSSUB43** request set is running.
- The BizTalk orchestration for the operation is running.

#### Executing the Operation

After you run the application, you must drop a request message that conforms to the schema for invoking the **FNDRSSUB43** request set.For example, therequest messageto invokethe**FNDRSSUB43** request set is:

```
<FNDRSSUB43 xmlns="http://schemas.microsoft.com/OracleEBS/2008/05/RequestSets/FND">
  <StartTime></ StartTime>
  <All_x0020_Requests_x0020_in_x0020_the_x0020_Set_STAGE10>
    <FNDMNNAV xmlns="http://schemas.microsoft.com/OracleEBS/2008/05/RequestSetStage/FND/FND
RSSUB43">
      <Responsibility xmlns="http://schemas.microsoft.com/OracleEBS/2008/05/RequestSetConcu
rrentProgram/FND/FNDRSSUB43/STAGE10/FND">System Administrator</Responsibility>
      <ns3:Application xmlns="http://schemas.microsoft.com/OracleEBS/2008/05/RequestSetConc
urrentProgram/FND/FNDRSSUB43/STAGE10/FND"></ns3:Application>
    </ns2:FNDMNNAV>
    <ns2:FNDMNMNU xmlns="http://schemas.microsoft.com/OracleEBS/2008/05/RequestSetStage/FND
/FNDRSSUB43">
      <ns3:Responsibility xmlns="http://schemas.microsoft.com/OracleEBS/2008/05/RequestSetC
oncurrentProgram/FND/FNDRSSUB43/STAGE10/FND">System Administrator</ns3:Responsibility>
      <ns3:Application xmlns="http://schemas.microsoft.com/OracleEBS/2008/05/RequestSetConc
urrentProgram/FND/FNDRSSUB43/STAGE10/FND"></ns3:Application>
    </ns2:FNDMNMNU>
    <ns2:FNDMNFUN xmlns="http://schemas.microsoft.com/OracleEBS/2008/05/RequestSetStage/FND
/FNDRSSUB43">
      <ns3:Responsibility xmlns="http://schemas.microsoft.com/OracleEBS/2008/05/RequestSetC
oncurrentProgram/FND/FNDRSSUB43/STAGE10/FND">System Administrator</ns3:Responsibility>
      <ns3:Application xmlns="http://schemas.microsoft.com/OracleEBS/2008/05/RequestSetConc
urrentProgram/FND/FNDRSSUB43/STAGE10/FND"></ns3:Application>
    </ns2:FNDMNFUN>
  </ns0:All_x0020_Requests_x0020_in_x0020_the_x0020_Set_STAGE10>
</ns0:FNDRSSUB43>
```
#### **Note**

The request message for invoking a request set requires some optional parameters such as SetRelClassOptions, SetPrintOpti ons,SetRepeatOptions,and SetNlsOptions.Therequest message provided here does not contain these optional parameters. For information on the complete request message, including optional parameters, see Message Schemas for Request Sets.

The orchestration consumes the message, passes it on to the Oracle E-Business Suite, and receives a response. The response message is saved at the other file location specified as part of the orchestration. The response for the **FNDRSSUB43** request set resembles the following:

```
<?xml version="1.0" encoding="utf-8"?>
<FNDRSSUB43Response xmlns="http://schemas.microsoft.com/OracleEBS/2008/05/RequestSets/FND">
  <FNDRSSUB43Result>2543208</FNDRSSUB43Result>
</FNDRSSUB43Response>
```
The response from the Oracle E-Business Suite contains a request ID. Request ID '0' denotes that the final submit operation on the request set failed. In such a case, you can specify other optional parameters in the request message, such as ContinueOnFail, to find out the reason of failure and to debug further.

#### Best Practices

After you have deployed and configured the BizTalk project, you can export configuration settings to an XML file called the binding file. Once you generate a binding file, you can import the configuration settings from the file, so that you do not need to create items such as send ports and receive ports for the same orchestration. For more information about binding files, see Reusing Adapter [Bindings.](#page-981-0)

See Also **Other Resources** Developing BizTalk [Applications](#page-946-0)

# **Performing ExecuteReader, ExecuteScalar, or ExecuteNonQuery Operations Using BizTalk Server**

The OracleE-Business adapter exposes generic operations such as **ExecuteNonQuery**,**ExecuteReader**,and **ExecuteScalar**. You can use these operations to execute any SQL statement on Oracle database. These operations differ based on the kind of response you get for the SQL statement. For more information about how the adapter supports these operations, see Support for [ExecuteNonQuery,ExecuteReader,and](#page-805-0) ExecuteScalar Operations.

This topic demonstrates how to perform an **ExecuteReader** operation using the Oracle E-Business adapter with BizTalk Server. You can follow thesameset of procedures described in this topic to perform **ExecuteNonQuery** and **ExecuteScalar** operations.

How to Invoke ExecuteReader operation on Oracle Database

Performing an operation on a Oracle database by using Oracle E-Business adapter with BizTalk Server involves procedural tasks described in Building Blocks for Developing BizTalk [Applications](#page-951-0).To invokethe**ExecuteReader** operation on Oracle database, these tasks are:

- 1. Create a BizTalk project, and generate schema for the **ExecuteReader** operation.
- 2. Create messages in the BizTalk project for sending and receiving messages from Oracle database.
- 3. Create an orchestration to invoke the operation on Oracle database.
- 4. Build and deploy the BizTalk project.
- 5. Configure the BizTalk application by creating physical send and receive ports.
- 6. Start the BizTalk application.

This topic provides instructions to perform these tasks.

# Generating Schema

This topic demonstrates how to invoke the **ExecuteReader** operation on an Oracle database using the Oracle E-Business adapter with BizTalk Server.The**ExecuteReader** operation takes any SQL statementas a parameter and returns theresult set for the operation as an array of DataSet. For this topic, we execute a SELECT statement on ACCOUNTACTIVITY table using the **ExecuteReader** operation. The ACCOUNTACTIVITY table is created by running the scripts provided with the samples. For more information about the script, see [Samples](#page-1154-0).

To demonstrate how to invoke**ExecuteReader** operation, schema is generated for the**ExecuteReader** operation. You must create a BizTalk project and use the Consume Adapter Service Add-in to generate the schema. For more information about how to generate schemas, see Retrieving Metadata for Oracle E-Business Suite Operations in Visual Studio.

# Defining Messages and Message Types

The schema that you generated earlier describes the "types" required for the messages in the orchestration. A message is typically a variable, the type for which defined by the corresponding schema. You must now create messages for the orchestration and link them to schemas you generated in the previous step.

To create messages and link to schema

- 1. Add an orchestration to the BizTalk project. From Solution Explorer, right-click the BizTalk project name, point to **Add**, and then click **New Item**.Typea namefor the BizTalk orchestration,and then click **Add**.
- 2. Open the Orchestration View window of the BizTalk project, if it is not already open. To do so, click View, point to Other **Windows**,and then click **Orchestration View**.
- 3. In Orchestration View, right-click **Messages**,and then click **New Message**.
- 4. Right-click the newly created message,and then select **Properties Window**.
- 5. In the **Properties** panefor the **Message\_1**, do thefollowing:

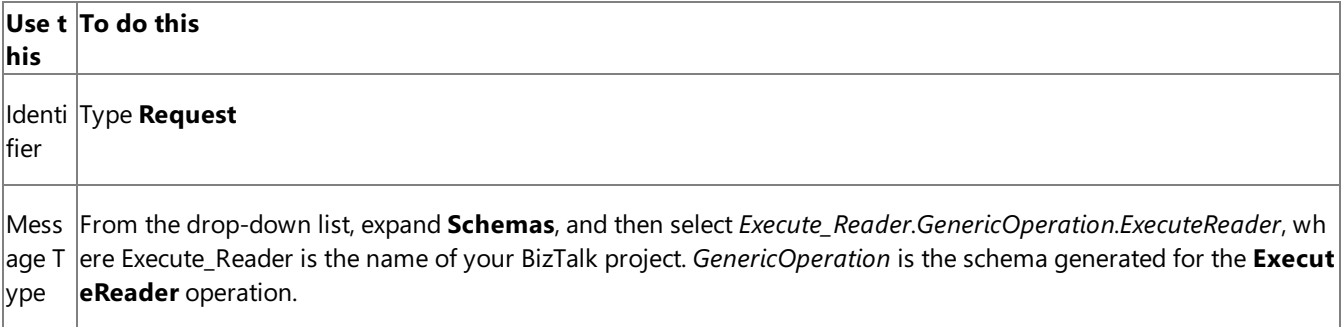

6. Repeat step 2 to createa new message. In the **Properties** panefor the new message, do thefollowing:

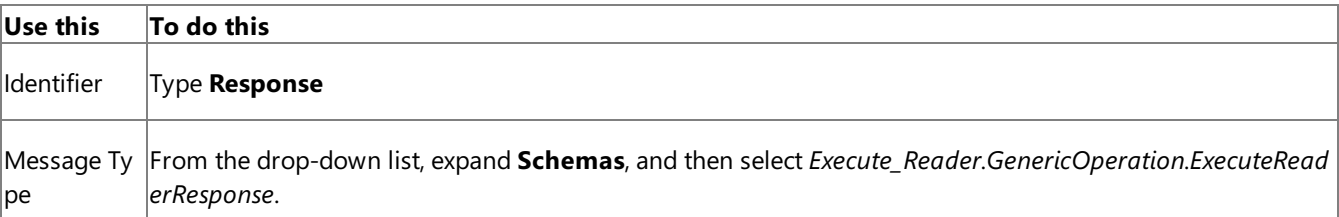

# Setting up the Orchestration

You must createa BizTalk orchestration to use BizTalk Server for performing an operation on Oracle database. In this orchestration, you drop a request message at a defined receive location. The Oracle E-Business adapter consumes this message and passes it on to Oracle database. The response from Oracle database is saved to another location. A typical orchestration for invoking generic operations such as **ExecuteReader** would contain:

- Send and Receive shapes to send and receive messages from an Oracle database.
- A two-way receive port to send and receive messages from an Oracle database.  $\bullet$
- A one-way send port to send response from Oracle database to a folder.

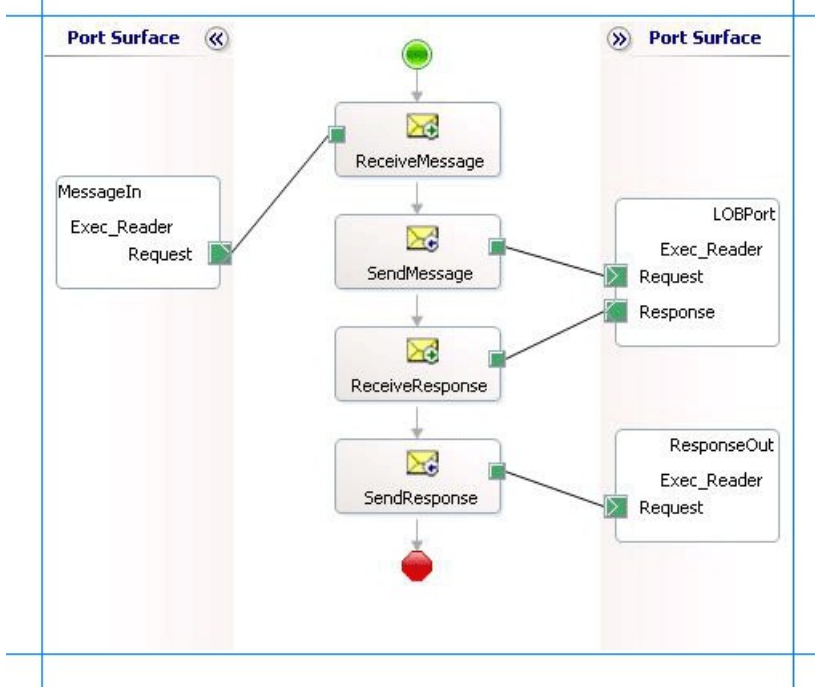

A sample orchestration for invoking an **ExecuteReader** operation resembles thefollowing:

#### **Adding Message Shapes**

You need to configure the following properties for each of the message shapes. The names listed in the Shape column correspond to the names of the message shapes as displayed in the just-mentioned orchestration.

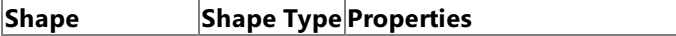

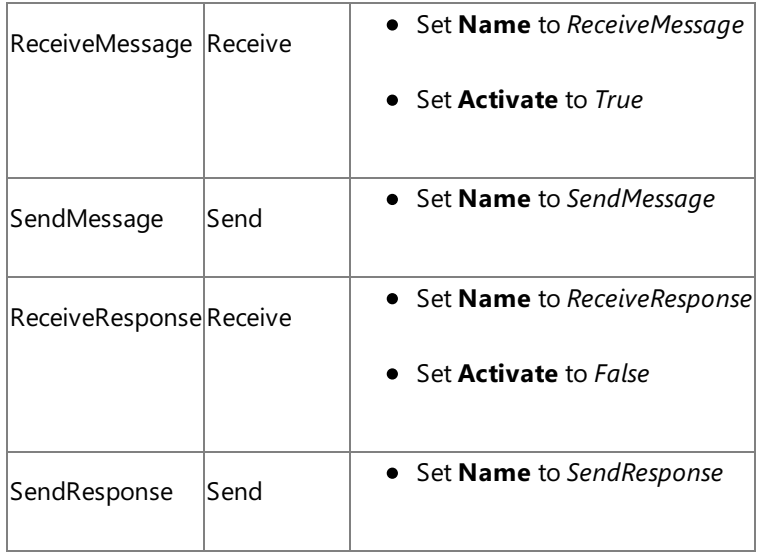

# **Adding Ports**

For each of the logical ports, configure the properties in the table below. The names listed in the Port column correspond to the names of the ports as displayed in the orchestration.

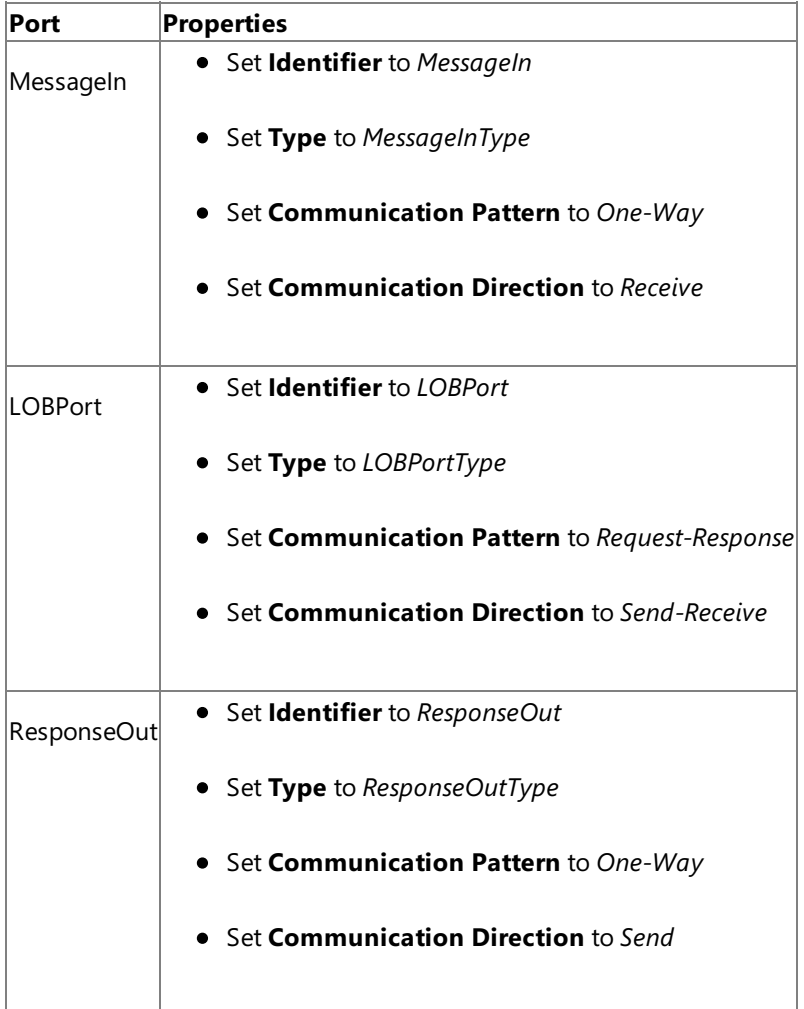

### **Specify Messages for Action Shapes and Connect Them to Ports**

The following table specifies the property values to specify messages for action shapes and to link the messages to the ports. The names listed in the **Shape** column correspond to the names of the messageshapes as displayed in the orchestration diagram earlier.

After you have configure these properties, the message shapes and ports are connected, and your orchestration is complete.

Then, you must now build the BizTalk solution and deploy it to BizTalk Server. For more information, see <http://go.microsoft.com/fwlink/?LinkId=102359>.

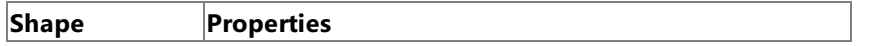

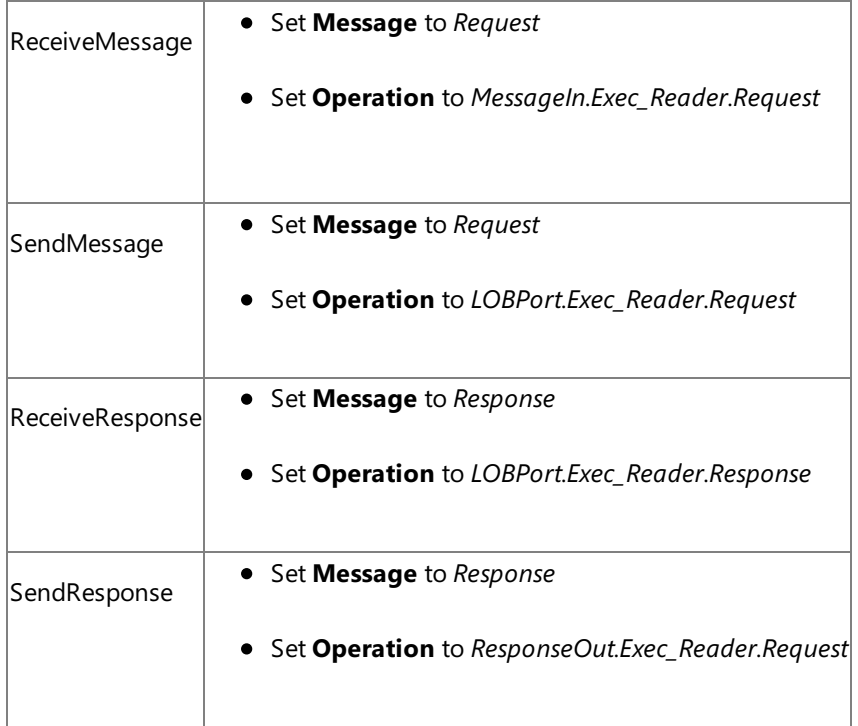

# Configuring the BizTalk Application

After you have deployed the BizTalk project, the orchestration you created earlier is listed under the **Orchestrations** panein the BizTalk Server Administration console. You must use the BizTalk Server Administration console to configure the application. For more information about configuring an application, see <http://go.microsoft.com/fwlink/?LinkID=196961>.

Configuring an application involves:

- $\bullet$  Selecting a host for the application.
- Mapping the ports thatyou created in your orchestration to physical ports in the BizTalk Server Administration console. For this orchestration you must:
	- Define a location on the hard disk and a corresponding file port where you will drop a request message. The BizTalk orchestration will consume the request message and send it to the Oracle database.
	- Define a location on the hard disk and a corresponding file port where the BizTalk orchestration will drop the response message containing the response from the Oracle database.
	- Define a physical WCF-Custom or WCF-OracleEBS send port to send messages to the Oracle database. You must also specify the action in the send port. For information about how to create send ports, see Manually Configuring a Physical Port Binding to the Oracle E-Business Adapter.

#### **Important**

As part of generic operations, if you are executing operations on objects, for example stored procedures, functio ns, interface tables, or interface views, which belong to an Oracle E-Business Suite application, you must set the application context by specifying the requisite binding properties. For more information about setting the applic ation context, see Setting [Application](#page-779-0) Context.

You can set the application context either by specifying the binding properties or by setting the message contex t properties exposed by the Oracle E-Business adapter. For instructions on how to set the binding properties, se  $|e \rangle$ [Specifying](#page-964-0) Binding Properties. For instructions on how to set the application context using message context pr operties, see Set the [Application](#page-1159-0) Context Using Message Context Properties.

#### **Note**

Generating the schema using the Consume Adapter Service BizTalk Project Add-in also creates a binding file th at contains information about the ports and the actions to be set for those ports. You can import this binding fil e from the BizTalk Server Administration console to create send ports (for outbound calls) or receive ports (for i nbound calls). For more information, see [Configuring](#page-977-0) a Physical Port Binding Using a Port Binding File.

# Starting the Application

You must start the BizTalk application beforeinvoking **ExecuteReader** operation on Oracle database.For instructions on starting a BizTalk application, see <http://go.microsoft.com/fwlink/?LinkId=102387>.

At this stage, make sure:

- $\bullet$  The FILE receive port to receive request messages for the orchestration is running.
- The FILE send port to receive the response messages from the orchestration is running.
- The WCF-Custom or WCF-OracleEBS send port to send messages to Oracle database is running.
- The BizTalk orchestration for the operation is running.

#### Executing the Operation

After you run the application, you must drop a request message to the FILE receive location. The schema for the request message must conform to theschema for the**ExecuteReader** operation you generated earlier.For example, therequest message to execute a SELECT statement using an **ExecuteReader** operation is:

```
<ExecuteReader xmlns="http://schemas.microsoft.com/OracleEBS/2008/05/GenericOperation/">
  <Query>SELECT * FROM ACCOUNTACTIVITY</Query>
</ExecuteReader>
```
See Message Schemas for ExecuteReader, ExecuteScalar, and ExecuteNonQuery Operations for more information about the request message schema for invoking an **ExecuteReader** operation using the Oracle E-Business adapter.

The orchestration consumes the message and sends it to the Oracle database. The response from the Oracle database is saved at the other FILE location defined as part of the orchestration. The response for the **ExecuteReader** operation contains a result set as a DataSet. For example, the response from the Oracle database for the preceding request message is:

```
<?xml version="1.0" encoding="utf-8" ?>
<ExecuteReaderResponse xmlns="http://schemas.microsoft.com/OracleEBS/2008/05/GenericOperati
on/">
  <ExecuteReaderResult>
    <xs:schema id="NewDataSet" xmlns:xs="http://www.w3.org/2001/XMLSchema" xmlns:msdata="ur
n:schemas-microsoft-com:xml-msdata">
      <xs:element msdata:IsDataSet="true" name="NewDataSet">
        <xs:complexType>
          <xs:sequence>
            <xs:element minOccurs="0" maxOccurs="unbounded" name="NewTable">
              <xs:complexType>
                <xs:sequence>
                  <xs:element minOccurs="0" name="TID" type="xs:decimal" />
                  <xs:element minOccurs="0" name="ACCOUNT" type="xs:decimal" />
                  <xs:element minOccurs="0" name="AMOUNT" type="xs:decimal" />
                  <xs:element minOccurs="0" name="DESCRIPTION" type="xs:string" />
                  <xs:element minOccurs="0" name="TRANSDATE" type="xs:dateTime" />
                  <xs:element minOccurs="0" name="PROCESSED" type="xs:string" />
                </xs:sequence>
              </xs:complexType>
            </xs:element>
          </xs:sequence>
        </xs:complexType>
      </xs:element>
    </xs:schema>
    <diffgr:diffgram xmlns:diffgr="urn:schemas-microsoft-com:xml-diffgram-v1">
```

```
<NewDataSet xmlns="">
        <NewTable>
          <TID>1</TID>
          <ACCOUNT>100001</ACCOUNT>
          <AMOUNT>500</AMOUNT>
          <DESCRIPTION />
          <TRANSDATE>2008-08-04T13:04:20</TRANSDATE>
          <PROCESSED>n</PROCESSED>
        </NewTable>
        <NewTable>
          ......
          ......
        </NewTable>
        ......
        ......
      </NewDataSet>
    </diffgr:diffgram>
  </ExecuteReaderResult>
</ExecuteReaderResponse>
```
Best Practices

After you have deployed and configured the BizTalk project, you can export configuration settings to an XML file called the binding file. After you generate a binding file, you can import the configuration settings from the file, so that you do not need to create items such as the send ports and receive ports for the same orchestration. For more information about binding files, see Reusing Adapter [Bindings](#page-981-0).

See Also **Other Resources** Developing BizTalk [Applications](#page-946-0)

# <span id="page-1029-0"></span>**Polling Oracle E-Business Suite Using BizTalk Server**

You can configure the Oracle E-Business adapter to receive polling-based messages from Oracle database. The adapter provides two ways of polling the Oracle database:

- **Using SELECT statements**. You can specify a simple SELECT statement to poll the Oracle database. The adapter executes the SELECT statement at specified intervals and returns the result to the adapter clients.
- **Using stored procedures**. You can specify a stored procedure to poll the Oracle database. The adapter executes the stored procedure at specified intervals and returns the result to the adapter clients.

The key difference in the two approaches is the way adapter clients specify a polling statement that the adapter uses to poll the Oracle database. While the polling statement for the first approach is a simple SELECT statement, the polling statement for the stored procedure approach is a request message that executes the stored procedure. Adapter clients specify the polling statement, for either approach, for the **PollingInput** binding property.For moreinformation about the binding properties, see Working with BizTalk Adapter for Oracle E-Business Suite Binding Properties.

The topics in this section provide instructions on how to poll using a SELECT statement and a stored procedure.

In This Section

- Polling Using SELECT Statement
- Polling Using Stored [Procedures](#page-1036-0)

See Also **Other Resources** Developing BizTalk [Applications](#page-946-0)

# <span id="page-1030-0"></span>**Polling Using SELECT Statement**

You can configure the Oracle E-Business adapter to receive periodic data-change messages by using a SELECT statement to continuously poll the interface tables, interface views, tables and views in Oracle E-Business Suite. You can specify a SELECT statement as a polling statement that the adapter executes periodically to poll Oracle E-Business Suite. You can also specify a post-poll PL/SQL code block that the adapter executes after the polling statement is executed.

To enable polling,you must specify certain binding properties on the WCF-Custom or WCF-OracleEBS receive port.For more information about how the adapter supports polling, see Support for [Inbound](#page-802-0) Calls Using Polling. For information about the structure of the SOAP message for polling operations, see Message Schemas for the Polling Operations.

Configuring a Polling Operation with OracleE-Business Suite Adapter Binding Properties

The following table summarizes the Oracle E-Business adapter binding properties that you use to configure the adapter to receive data change messages. You must specify these binding properties while configuring the receive port in BizTalk Server Administration console.

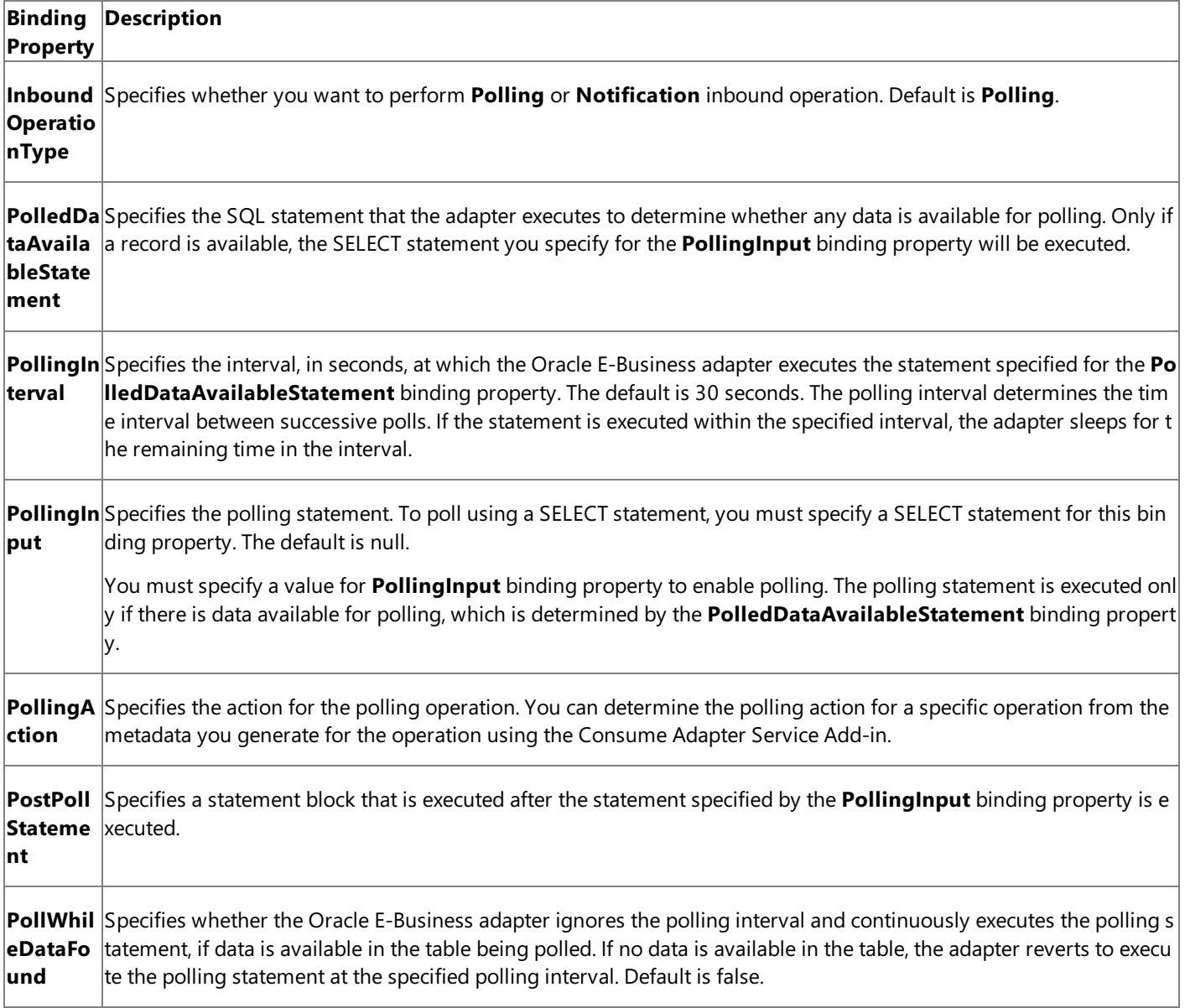

For a more complete description of these properties, see

Working with BizTalk Adapter for Oracle E-Business Suite Binding Properties. For a complete description of how to use the Oracle E-Business adapter to poll the Oracle database, read further.

How This Topic Demonstrates Polling

In this topic, to demonstrate how the Oracle E-Business adapter supports receiving data change messages using SELECT statements, create a BizTalk project and generate schema for the Poll operation for table you want to poll. In this topic, we generate schema for the Poll operation for the MS SAMPLE EMPLOYEE interface table in the Application Object Library application. This table is created when you run the create apps artifacts.sql script provided with the samples to create these objects in Oracle E-Business Suite.

Next, we will use content-based routing (CBR) in BizTalk Server to configure an application with a receive port that will receiving polling messages from the **MS\_SAMPLE\_EMPLOYEE** interface table, and then route it to a send port. In this case, we will create a filter on the send port that checks the receive location specified, and the message is routed to the send port.

To demonstrate a polling operation, we do the following:

**•** Specify a SELECT statement for the **PolledDataAvailableStatement** binding property to determine where the interface table being polled (MS\_SAMPLE\_EMPLOYEE) has any data. In this example,you can set this binding property as:

SELECT COUNT (\*) FROM MS\_SAMPLE\_EMPLOYEE

This ensures that the adapter executes the polling statement only when the MS\_SAMPLE\_EMPLOYEE interface table has some records.

• Specify a SELECT statement for the **PollingInput** binding property. This statement retrieves all the rows in the MS\_SAMPLE\_EMPLOYEE interface table. In this example, you can set this binding property as:

SELECT \* FROM MS\_SAMPLE\_EMPLOYEE FOR UPDATE

#### **Note**

For information about the FOR UPDATE clause used in the SELECT statement, see [Specifying](#page-939-0) a FOR UPDATE Clause in the Polling Statement.

● Specify a DELETE statement as part of the **PostPollStatement** binding property. This statement will delete all data from MS\_SAMPLE\_EMPLOYEE interface table. In this example, you can set this binding property as:

DELETE FROM MS\_SAMPLE\_EMPLOYEE

Once this happens, the next time the statement specified for **PollingInput** will be executed, it will not fetch any data.

• Until more data is added to the MS\_SAMPLE\_EMPLOYEE interface table, you will not get any polling messages. So, you must repopulate the MS\_SAMPLE\_EMPLOYEE interface table with new records. You can do so by running the insert apps data.sql script provided with the samples. After you run this script, the next polling operation will fetch the new records inserted into the table.

#### How to Receive Data-change Messages from Oracle E-Business Suite

Performing an operation on Oracle database using Oracle E-Business adapter with BizTalk Server involves the following procedural tasks described in Building Blocks for Developing BizTalk [Applications](#page-951-0). To configure the adapter to poll Oracle E-Business Suite using a SELECT statement, these tasks are:

- 1. Create a BizTalk project, and generate schema for the **Poll** operation for the interface table you want to poll.
- 2. Build and deploy the BizTalk project.
- 3. Configure the BizTalk application by creating receive and send ports. Additionally, add filter on the send port so that it checks the receive location specified in the receive port, and the polling message is routed to the send port.

#### **Important**

For inbound polling scenarios you must always configure a one-way receive port. Two-way receive ports are not suppo rted for inbound operations.

# 4. Start the BizTalk application.

This topic provides instructions to perform these tasks.

Sample Based On This Topic

A sample, PollingUsingSelectStatement, based on this topic is also provided with the BizTalk Adapter Pack.For more information, see [Samples](#page-1154-0).

# Generating Schema

You must generate the schema for the **Poll** operation on the MS\_SAMPLE\_EMPLOYEE interface table in the **Application Object Library** application. Perform the following tasks while generating the schema using the Consume Adapter Service Add-in.

- Select thecontract typeas **Service (Inbound operation)**.
- Generate schema for the **Poll** operation on the MS\_SAMPLE\_EMPLOYEE interface table. You can select the operation and the interface table either from the Application-Based View node or the Artifact -Based View node.

For more information about how to generate schema, see Browsing, Searching, and Retrieving Metadata for Oracle E-Business Operations.

# Building and Deploying the BizTalk Project

You must now build the BizTalk solution, and deploy it to a BizTalk Server. For information about deploying the solution to BizTalk Server, see <http://go.microsoft.com/fwlink/?LinkId=107182>.

# Configuring the BizTalk Application

After you have deployed the BizTalk project, the application is listed under the **Applications** node in the BizTalk Server Administration console. You must use the BizTalk Server Administration console to configure the application. As part of configuring the application, you must create a receive port and a send port in the application, and then add filter to the send port so that all the messages from the receive port are routed to the send port.

Configuring an application involves:

- $\bullet$  Selecting a host for the application.
- Creating receive and send ports.

# **Creating a Receive Port**

You must create a WCF-Custom or WCF-OracleEBS one-way receive port, which polls Oracle using the SELECT statement specified for the **PollingInput** binding property. For information about how to create receive ports, see Manually Configuring a Physical Port Binding to the Oracle E-Business Adapter. While creating the receive port, ensure you specify the following binding properties.

# **For Polling**

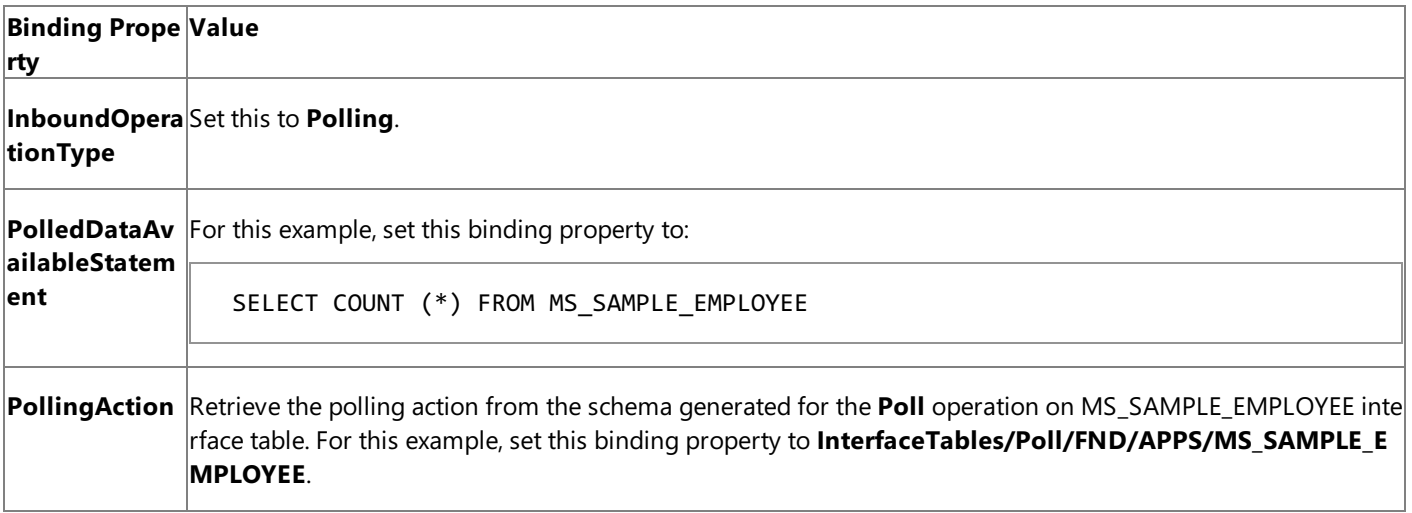

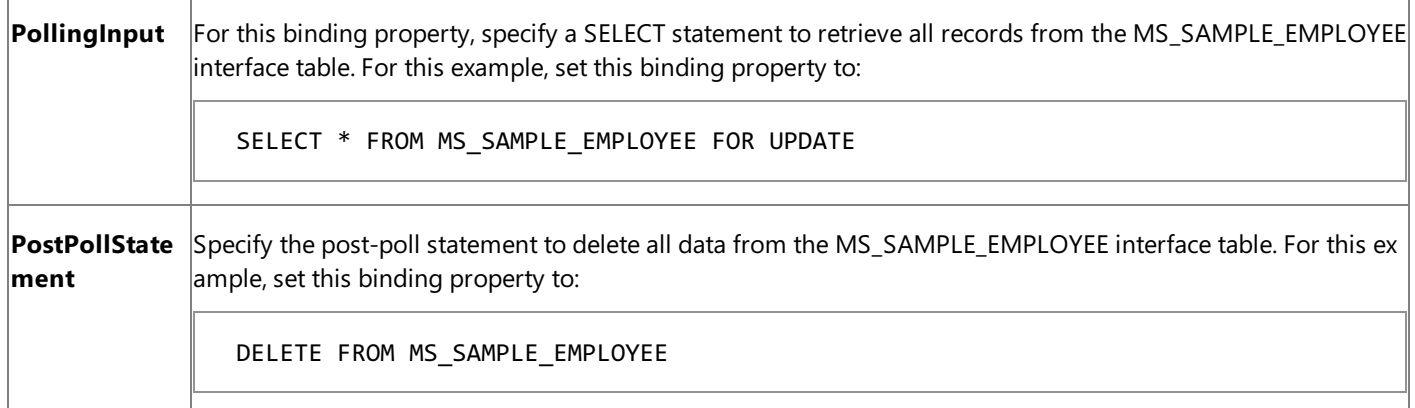

# **For Setting Application Context**

If you are performing operation on Oracle E-Business Suite artifacts, you must specify values for the appropriate binding properties to set the application context. For more information about application context and the binding properties required for setting application context, see Setting [Application](#page-779-0) Context.

For this example, specify appropriate values for the **oracleUserName**, **oraclePassword**, and **oracleEBSResponsibility** binding properties.

#### **Note**

We recommend configuring the transaction isolation level and the transaction timeout while performing inbound operations  $|$ using the Oracle E-Business adapter. You can do so by adding the service behavior while configuring the receive port. For ins truction on how to add the service behavior, see Configure Transaction Isolation Level and Transaction Timeout.

# **Creating a Send Port**

Define a location on the hard disk and create a corresponding FILE send port where BizTalk Server will drop the messages from Oracle. These messages will be in response to the polling statement that you specify for the receive port. For information about how to create send ports, see Manually Configuring a Physical Port Binding to the Oracle E-Business Adapter.

You must also add a filter on the send port to route messages from the receive location. To add filter to the send port:

- 1. Double-click thesend port to open the **Send Port Properties** dialog box.
- 2. In the **Send Port Properties** dialog box,click the**Filters** tab.
- 3. Specify the following values:
	- **•** In the **Property** list, click **BTS.ReceivePortName**.
	- In the **Operator** list, click ==.
	- In the **Value** field, specify the receive port name.
- 4. In the **Send Port Properties** dialog box,click **OK**.

#### Starting the Application

You must start the BizTalk application for polling Oracle E-Business Suite. For instructions on starting a BizTalk application, see <http://go.microsoft.com/fwlink/?LinkId=102387>.

At this stage, make sure:

- The WCF-Custom or WCF-OracleEBS one-way receive port, which polls Oracle using the SELECT statement specified for the **PollingInput** binding property, is running.
- The FILE send port, which receives messages from Oracle database, is running.

# Executing the Operation

After you run the application, the following set of actions take place, in the same sequence:

- The adapter executes the **PolledDataAvailableStatement** which returns a positive value indicating the adapter to execute the statement specified for **PollingInput** binding property.
- The adapter executes the SELECT statement for the **PollingInput** binding property and returns all the rows in the MS\_SAMPLE\_EMPLOYEE interface table. The response from Oracle E-Business Suite resembles the following:

```
<?xml version="1.0" encoding="utf-8" ?>
<Poll xmlns="http://schemas.microsoft.com/OracleEBS/2008/05/InterfaceTables/FND/APPS/M
S_SAMPLE_EMPLOYEE">
  <DATA>
    <SelectRecord xmlns="http://schemas.microsoft.com/OracleEBS/2008/05/TableViewRecor
d/APPS/MS_SAMPLE_EMPLOYEE">
     <EMP_NO>10002</EMP_NO>
     <NAME>JEFF PRICE</NAME>
     <DESIGNATION>MANAGER</DESIGNATION>
     <SALARY>25000</SALARY>
     <JOIN_DATE>2007-12-15T00:00:00</JOIN_DATE>
    </SelectRecord>
    <SelectRecord xmlns="http://schemas.microsoft.com/OracleEBS/2008/05/TableViewRecor
d/APPS/MS_SAMPLE_EMPLOYEE">
     <EMP_NO>10003</EMP_NO>
     <NAME>DON HALL</NAME>
     <DESIGNATION>ACCOUNTANT</DESIGNATION>
     <SALARY>12000</SALARY>
     <JOIN_DATE>2005-10-29T00:00:00</JOIN_DATE>
    </SelectRecord>
    …
    <SelectRecord xmlns="http://schemas.microsoft.com/OracleEBS/2008/05/TableViewRecor
d/APPS/MS_SAMPLE_EMPLOYEE">
     …
    </SelectRecord>
    …
  </DATA>
</Poll>
```
- The adapter executes the post-poll statement, which deletes all the data from MS\_SAMPLE\_EMPLOYEE interface table.
- **•** After the polling interval, the adapter again executes **PolledDataAvailableStatement**. Because the MS\_SAMPLE\_EMPLOYEE interfacetable has no records now, **PolledDataAvailableStatement** does not return a positive value and hence the adapter does not execute the statement specified for the **PollingInput** binding property. As a result, adapter client does not get any polling message.
- The adapter client will not get any more polling messages until some records are explicitly inserted into the MS\_SAMPLE\_EMPLOYEE interface table. To insert more records, you can run the insert\_apps\_data.sql script provided with thesamples. After you run this script, the next time **PolledDataAvailableStatement** is executed, it returns a positive value. As a result, the adapter executes the polling statement and adapter clients again receive a polling message.

# **Note**

The Oracle E-Business adapter will continue to poll until you explicitly disable the receive port from the BizTalk Server Admini stration console.

# Best Practices

After you have deployed and configured the BizTalk project, you can export configuration settings to an XML file called the bindings file. Once you generate a bindings file, you can import the configuration settings from the file so that you do not need to create the send ports and receive ports. For more information about binding files, see Reusing Adapter [Bindings.](#page-981-0)

See Also **Other Resources** Polling Oracle E-Business Suite Using BizTalk Server

# <span id="page-1036-0"></span>**Polling Using Stored Procedures**

You can configure the Oracle E-Business adapter to receive periodic data-change messages by using stored procedures to continuously poll the Oracle database. You can specify a stored procedure as a polling statement that the adapter executes periodically to poll the Oracle database.

To enable polling,you must specify certain binding properties on the WCF-Custom or WCF-OracleEBS receive port.For more information about how the adapter supports polling, see Support for [Inbound](#page-802-0) Calls Using Polling. For information about the structure of the SOAP message for polling operations, see Message Schemas for the Polling Operations.

Configuring a Polling Operation with OracleE-Business Adapter Binding Properties

The following table summarizes the Oracle E-Business adapter binding properties that you use to configure the adapter to receive data-change messages. You must specify these binding properties whileconfiguring the WCF-Custom or WCF-OracleEBS receive port in the BizTalk Server Administration console.

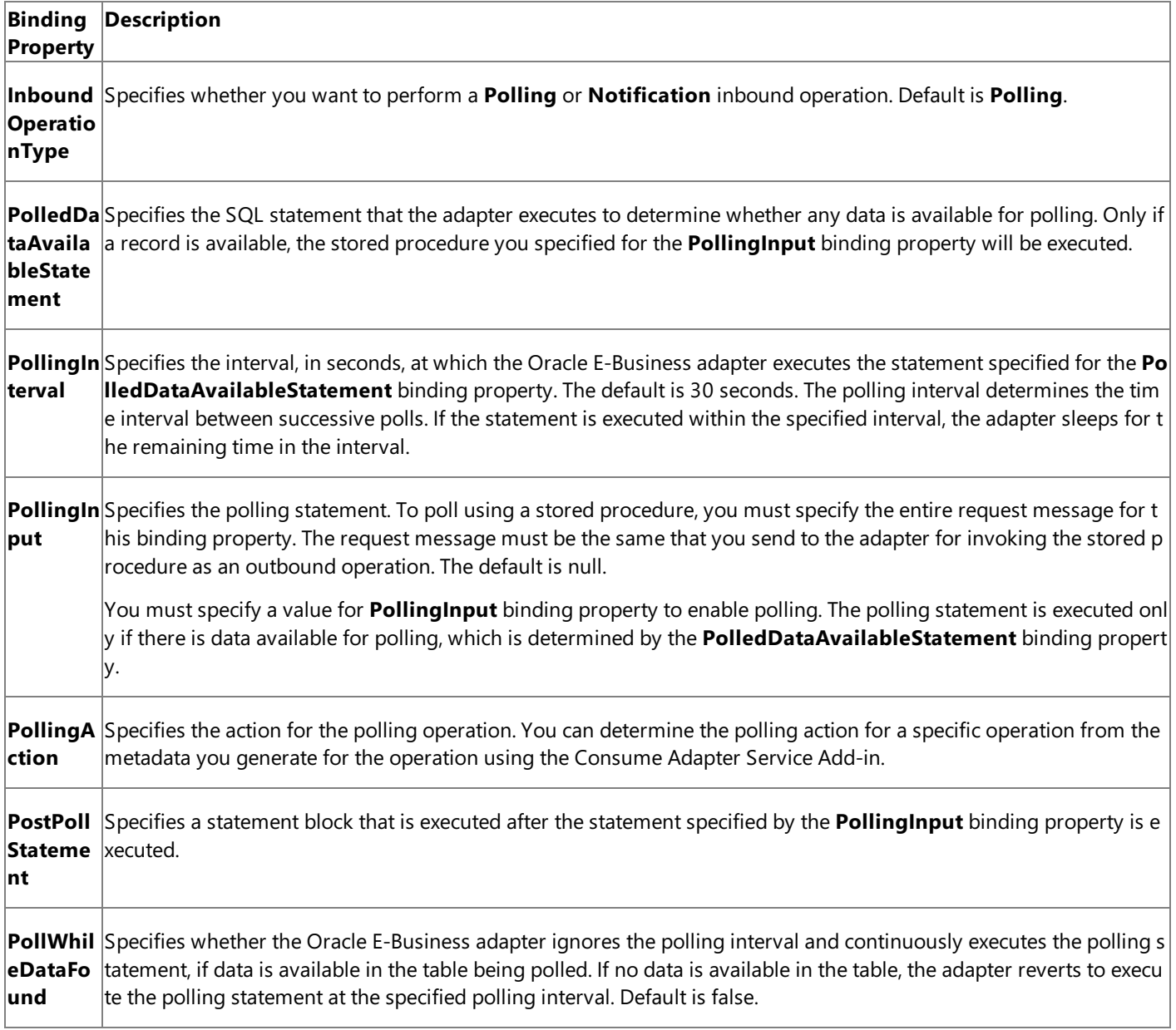

For a more complete description of these properties, see

Working with BizTalk Adapter for Oracle E-Business Suite Binding Properties. For a complete description of how to use the Oracle E-Business adapter to poll the Oracle database, read the following sections.

How This Topic Demonstrates Polling

In this topic, to demonstrate how the Oracle E-Business adapter supports receiving data change messages using stored procedures, create a BizTalk project and generate schema for the stored procedure you want to use to poll the Oracle database. In this topic, we use the GET\_ACTIVITYS stored procedure to poll the ACCOUNTACTIVITY table. This stored procedure is

available with the ACCOUNT\_PKG package. You can run the SQL scripts provided with the samples to create these objects in the database.

# **Note**

The orchestration in this topic polls the ACCOUNTACTIVITY table, which is a base database table created by running the scrip ts provided with the samples. You must perform similar procedures as described in this topic to poll any other table, includin g interface tables.

To demonstrate a polling operation, we do the following:

• Specify a SELECT statement for the **PolledDataAvailableStatement** binding property to determine where the table being polled (ACCOUNTACTIVITY) has any data. In this example, you can set this binding property as:

SELECT COUNT (\*) FROM ACCOUNTACTIVITY

This ensures that the adapter executes the polling statement only when the ACCOUNTACTIVITY table has some records.

- Execute a stored procedure, GET\_ACTIVITYS, by providing the request message as part of the **PollingInput** binding property. This stored procedure will retrieve all the rows in the ACCOUNTACTIVITY table and you will get a response message from the adapter.
- EXECUTE a PL/SQL block as part of the **PostPollStatement** binding property.This statement will moveall data from ACCOUNTACTIVITY table to another table in the database. Once this happens, the next time **PollingInput** will be executed, it will not fetch any data and hence the GET\_ACTIVITYS stored procedure will return an empty response message.
- Until more data is added to the ACCOUNTACTIVITY table, you will continue to get empty response messages. So, you must repopulate the ACCOUNTACTIVITY table with new records. You can do so by running the more activity data.sql script provided with the samples. After you run this script, the next polling operation will fetch the new records inserted into the table.

#### How to Receive Data-change Messages from Oracle

Performing an operation on Oracle database using Oracle E-Business adapter with BizTalk Server involves the following procedural tasks described in Building Blocks for Developing BizTalk [Applications](#page-951-0). To configure the adapter to poll Oracle database using a stored procedure, these tasks are:

- 1. Create a BizTalk project, and generate schema for the stored procedure you want to use for polling.
- 2. Create a message in the BizTalk project for receiving messages from Oracle database.
- 3. Create an orchestration to receive messages from Oracle database and save them to a folder.
- 4. Build and deploy the BizTalk project.
- 5. Configure the BizTalk application by creating physical send and receive ports.

#### **Important**

For inbound polling scenarios you must always configure a one-way receive port. Two-way receive ports are not suppo rted for inbound operations.

6. Start the BizTalk application.

This topic provides instructions to perform these tasks.

Sample Based On This Topic

A sample, PollingUsingStoredProc, based on this topic is also provided with the BizTalk Adapter Pack. For more information, see [Samples](#page-1154-0).

### Generating Schema

You must generate the schema for the GET\_ACTIVITYS operation. Perform the following tasks while generating the schema using the Consume Adapter Service Add-in.

- Select thecontract typeas **Service (Inbound operation)**.
- **Generate schema for the GET\_ACTIVITYS** procedure.

For more information about how to generate schema, see Browsing, Searching, and Retrieving Metadata for Oracle E-Business Operations.

# Defining Messages and Message Types

The schema that you generated earlier describes the "types" required for the messages in the orchestration. A message is typically a variable, the type for which is defined by the corresponding schema. Once the schema is generated, you must link it to the messages from the Orchestration view of the BizTalk project.

For this topic, you must create one message to receive messages from Oracle.

Perform the following steps to create messages and link them to schema.

To create messages and link to schema

- 1. Add an orchestration to the BizTalk project. From the Solution Explorer, right-click the BizTalk project name, point to **Add**, and then click **New Item**.Typea namefor the BizTalk orchestration and then click **Add**.
- 2. Open the orchestration view window of the BizTalk project, if it is notalready open. Click **View**, point to **Other Windows**, and then click **Orchestration View**.
- 3. In the **Orchestration View**, right-click **Messages**,and then click **New Message**.
- 4. Right-click the newly created message,and then select **Properties Window**.
- 5. In the **Properties** panefor **Message\_1**, do thefollowing:

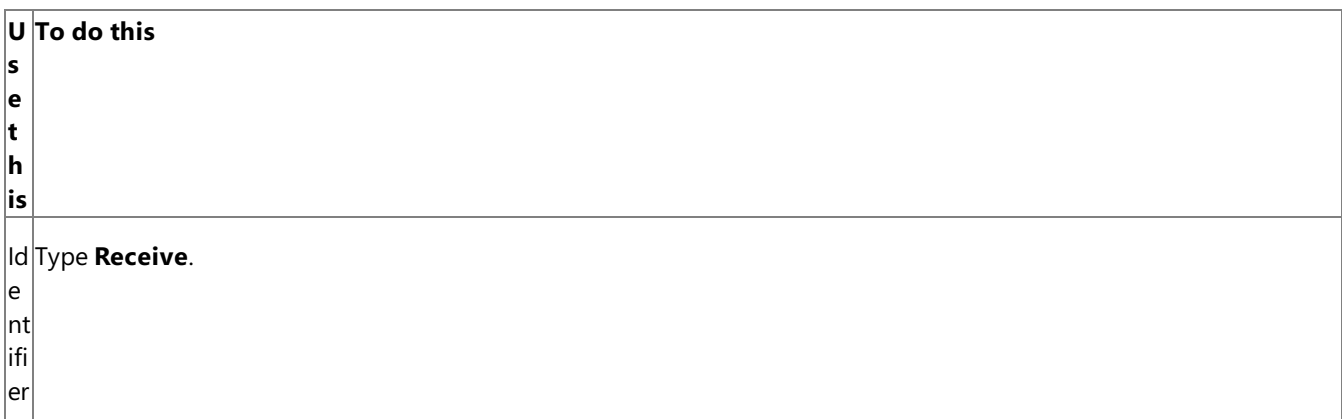

MFrom the drop-down list, expand **Schemas**, and select *Polling.OracleEBSBindingSchema*, where *Polling* is the name of e your BizTalk project. *OracleEBSBindingSchema* is theresponseschema generated for the **GET\_ACTIVITYS** stored proc ss edure.

#### a g **Olmportant**

e T y  $|{\mathsf p}$ e

Because polling is a one way operation, the schema generated by the adapter does not contain a response node, and hence there is only one root node in the schema. If you use such schemas for a message type, you must identify the s chema by the filename of the generated schema. For example, if you create schema for a two-way operation, the nod es in theschema file with a name OracleEBSBindingSchema may look like"Request" and "Response". If you want to c reate a message in the orchestration that maps to the request schema, you can identify the schema in the list by look  $\frac{1}{2}$ ing for  $\circ$ racleEBSBindingSchema.Request. However, in the case of polling operation, because the only node is "Poll",  $\frac{1}{x}$  it is not easy to identify the schema you want to map to because schemas with single nodes are not listed as  $\le$ schem afilename>.<rootnodename>. Instead, such schemas arelisted by only thefilename. In such a case, the only way to i dentify the schema is by the schema filename, for example, OracleEBSBindingSchema.

The Consume Adapter Service Add-in generates schema for both inbound and outbound operations for the GET\_ACTIVITYS stored procedure. You must use the schema for inbound operation to:

- Map the message created as part of the orchestration.
- **•** To retrieve the action you must specify for the **PollingAction** binding property at run-time.

You must use the schema for the outbound operation to get the request message you must specify as part of the **PollingInput** binding property.

# Setting up the Orchestration

You must createa BizTalk orchestration to use BizTalk Server for receiving polling-based data-change messages from Oracle. In this orchestration, the adapter receives the response by executing the stored procedure for which you specified the request message as part of the **PollingInput** binding property. The response message for the stored procedure is saved to a FILE location. A typical orchestration for polling Oracle database would contain:

- Receive and Send shapes to receive messages from Oracle and send to a FILE port, respectively.
- A one-way receive port to receive messages from Oracle database.

#### **Important**

For inbound polling scenarios you must always configure a one-way receive port. Two-way receive ports are not suppo rted for inbound operations.

A one-way send port to send polling responses from Oracle database.

#### A sample orchestration resembles the following.

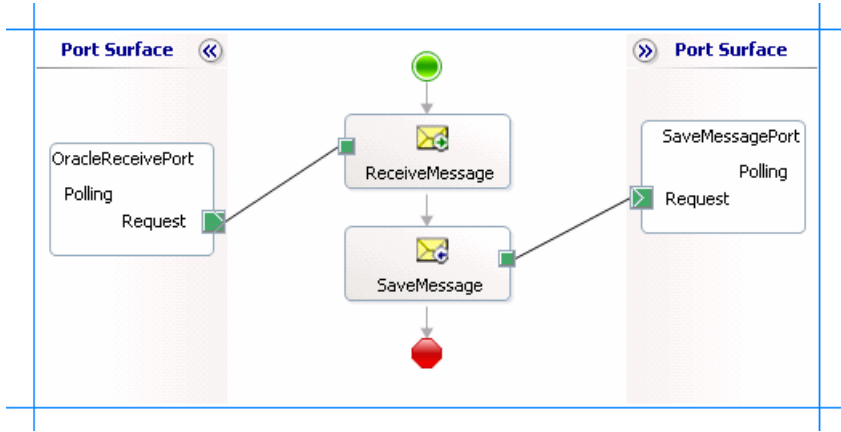

#### **Adding Message Shapes**

Make sure you specify the following properties for each of the message shapes. The names listed in the Shape column are the

names of the message shapes as displayed in the just-mentioned orchestration.

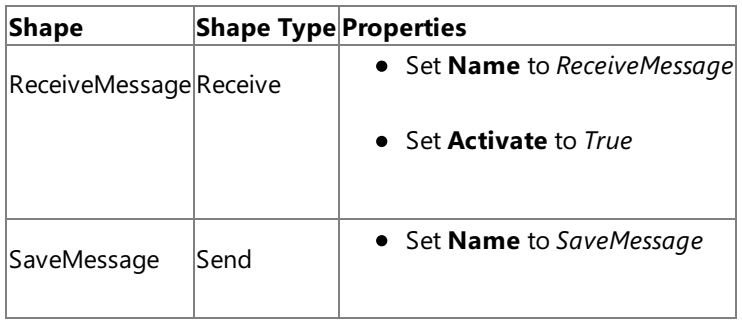

# **Adding Ports**

Make sure you specify the following properties for each of the logical ports. The names listed in the Port column are the names of the ports as displayed in the orchestration.

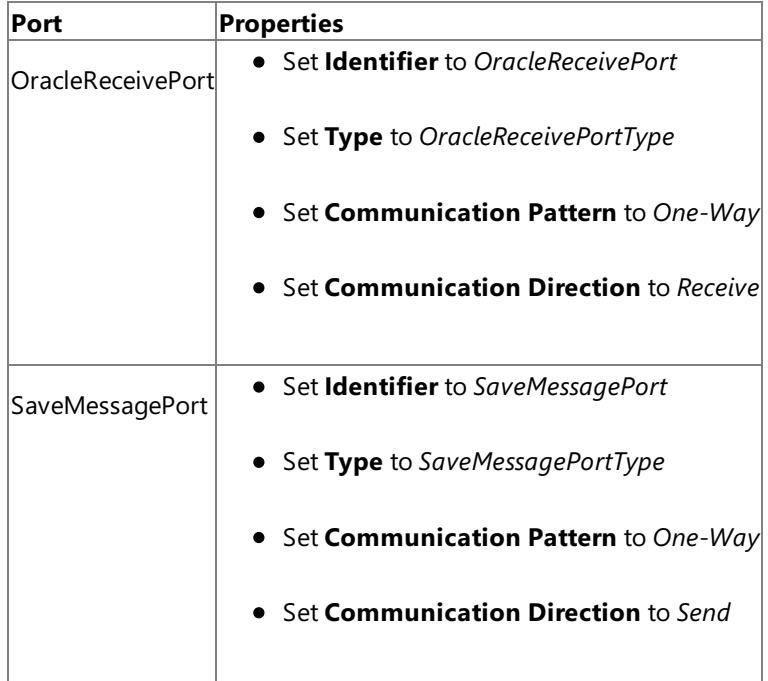

# **Specify Messages for Action Shapes and Connect to Ports**

The following table specifies the properties and their values that you should set to specify messages for action shapes and to link the messages to the ports. The names listed in the Shape column are the names of the message shapes as displayed in the orchestration mentioned earlier.

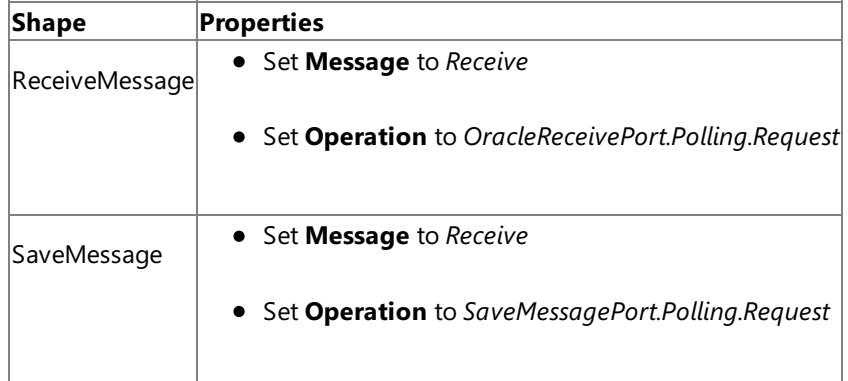

After you have specified these properties, the message shapes and ports are connected and your orchestration is complete.

You must now build the BizTalk solution and deploy it to a BizTalk Server. For more information, see "Building and Running Orchestrations"at <http://go.microsoft.com/fwlink/?LinkId=102359>.

# Configuring the BizTalk Application

After you have deployed the BizTalk project, the orchestration you created earlier is listed under the **Orchestrations** panein the BizTalk Server Administration console. You must use the BizTalk Server Administration console to configure the application. For more information about configuring an application, see "How to Configure an Application" at

# <http://go.microsoft.com/fwlink/?LinkID=196961>.

Configuring an application involves:

- Selecting a host for the application.
- Mapping the ports thatyou created in your orchestration to physical ports in the BizTalk Server Administration console. For this orchestration you must:
	- Define a location on the hard disk and a corresponding FILE port where the BizTalk orchestration will drop the messages from Oracle. These messages will be in response to the polling statement that you specify for the receive port.
	- Define a physical WCF-Custom or WCF-OracleEBS one-way receive port. This port polls the Oracle database. For information about how to create receive ports, see Manually Configuring a Physical Port Binding to the Oracle E-Business Adapter. Make sure you specify the following binding properties for the receive port.

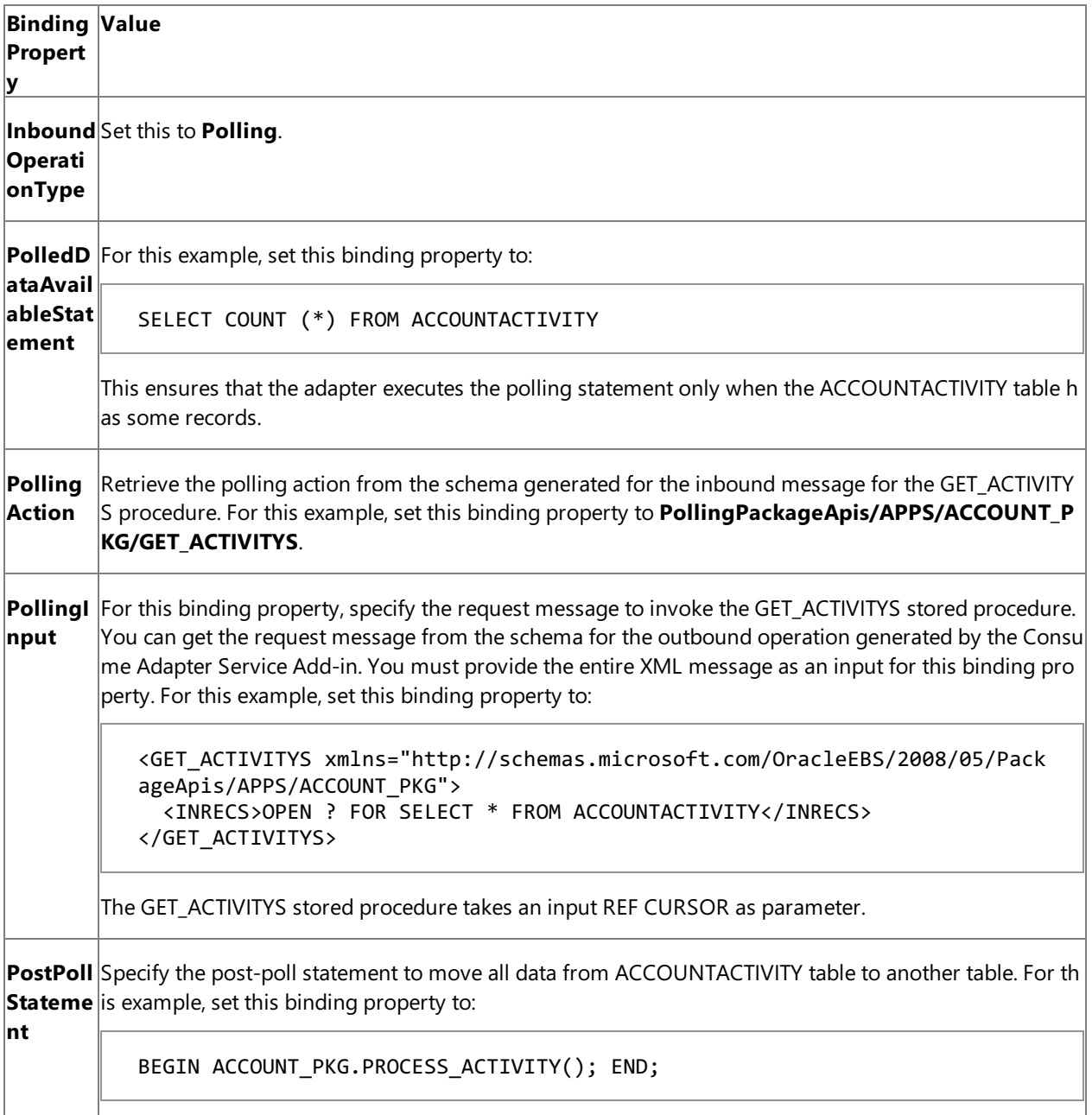

#### **Important**

If you are polling an interface table, you must set the application context by specifying the requisite binding pro perties. For more information about setting the application context see Setting [Application](#page-779-0) Context.

#### **Note**

We recommend configuring the transaction isolation level and the transaction timeout while performing inbou nd operations using the Oracle E-Business adapter. You can do so by adding the service behavior while configu ring the WCF-Custom or WCF-OracleEBS receive port. For instruction on how to add the service behavior, see Configure Transaction Isolation Level and Transaction Timeout.

#### Starting the Application

You must start the BizTalk application for polling Oracle database.For instructions on starting a BizTalk application, see <http://go.microsoft.com/fwlink/?LinkId=102387>.

At this stage, make sure:

- The WCF-Custom or WCF-OracleEBS one-way receive port, which polls Oracle using thestored procedurespecified for the **PollingInput** binding property, is running.
- The FILE send port, which receives messages from Oracle database, is running.
- The BizTalk orchestration for the operation is running.

#### Executing the Operation

After you run the application, the following set of actions take place, in the same sequence:

- **•** The adapter executes the **PolledDataAvailableStatement** which returns a positive value indicating the adapter to execute the statement specified for **PollingInput** binding property.
- The adapter executes the GET\_ACTIVITYS stored procedure specified for the **PollingInput** binding property and returns all the rows in the ACCOUNTACTIVITY table. The response from Oracle database resembles the following:

```
<?xml version="1.0" encoding="utf-8" ?>
<GET_ACTIVITYS xmlns="http://schemas.microsoft.com/OracleEBS/2008/05/PollingPackageApi
s/APPS/ACCOUNT_PKG">
  <OUTRECS>
    <OUTRECSRecord xmlns="http://schemas.microsoft.com/OracleEBS/2008/05/ReferencedRec
ordTypes/APPS/ACCOUNT_PKG/GET_ACTIVITYS/APPS/GET_ACTIVITYS">
      <TID>1</TID>
      <ACCOUNT>100001</ACCOUNT>
      <AMOUNT>500</AMOUNT>
      <DESCRIPTION />
      <TRANSDATE>2008-06-21T15:52:19</TRANSDATE>
      <PROCESSED>n</PROCESSED>
    </OUTRECSRecord>
    <OUTRECSRecord xmlns="http://schemas.microsoft.com/OracleEBS/2008/05/ReferencedRec
ordTypes/APPS/ACCOUNT_PKG/GET_ACTIVITYS/APPS/GET_ACTIVITYS">
      ......
      ......
    </OUTRECSRecord>
    ......
    ......
  </OUTRECS>
</GET_ACTIVITYS>
```
- The adapter executes the post-poll statement, which moves all the data from ACCOUNTACTIVITY table to another table.
- **•** After the polling interval, the adapter again executes **PolledDataAvailableStatement**. Because ACCOUNTACTIVITY table has no records now, PolledDataAvailableStatement does not return a positive value and hence the adapter does not execute the statement specified for the **PollingInput** binding property. As a result, adapter client does not get any polling message.
- The adapter client will not get any more polling messages until some records are explicitly inserted into the ACCOUNTACTIVITY table. To insert more records, you can run the more\_activity\_data.sql script provided with the samples. After you run this script, the next time **PolledDataAvailableStatement** is executed, it returns a positivevalue. As a result, the adapter executes the polling statement and adapter clients again receive a polling message.

#### **Note**

The Oracle E-Business adapter will continue to poll until you explicitly disable the receive port from the BizTalk Server Admini stration console.

#### Best Practices

After you have deployed and configured the BizTalk project, you can export configuration settings to an XML file called the bindings file. Once you generate a bindings file, you can import the configuration settings from the file so that you do not need to create the send ports and receive ports for the same orchestration. For more information about binding files, see Reusing Adapter [Bindings.](#page-981-0)

See Also **Other Resources** Polling Oracle E-Business Suite Using BizTalk Server
# <span id="page-1044-0"></span>**Receiving Database Change Notifications Using BizTalk Server**

You can configure the Oracle E-Business adapter to receive database change notification messages from Oracle E-Business Suite. You can specify a SELECT statement that the adapter uses to register for notifications with Oracle E-Business Suite. The adapter receives a notification message when the result set for the SELECT statement, registered for notification, changes. For more information about how the adapter supports notification, see Receiving Database Change [Notifications.](#page-800-0)

Following are some scenarios in which you can configure the Oracle E-Business adapter with BizTalk Server to receive notifications from Oracle E-Business Suite:

- Adapter clients get only "incremental" notification, for example, only for those changes that were made to a database table since the last notification.
- If a large number of rows are inserted into a database table, the adapter clients can configure multiple receive locations to load-balance receiving notifications.

After the adapter clients receive a notification message, they can perform specific tasks based on the kind of notification received. For example, a BizTalk orchestration can be designed in such a way that it performs one set of tasks if an insert notification is received and another set of tasks if an update notification is received.

# **Caution**

If there is a network outage between the Oracle database and the adapter client, the notifications will not be sent to the adapt er clients for the changes done on the Oracle database during the period of network outage, and thereafter. Therefore, you m ust use the Polling operation instead of the Notification operation for critical scenarios.

The topics in this section provide information on how to configure the adapter for each of these scenarios. To start getting notifications from Oracle E-Business Suite using the Oracle E-Business adapter, you must specify certain binding properties. For more information about the binding properties related to notifications, see Working with BizTalk Adapter for Oracle E-Business Suite Binding Properties. For more information about structure of notification messages, see Message Schemas for the Notification Operation.

For receiving notifications from Oracle E-Business Suite, make sure:

- You use the adapter to connect to Oracle database version 10.2 or later. Oracle database versions prior to 10.2 do not support notifications.
- **The change notification** privilege is required for receiving database change notifications. To configure this privilege, connect to Oracle database using administrative privileges and then type the following command on the SQL prompt.

# grant change notification to <user name>

• Decide on a TCP port you want ODP.NET to use for receiving database change notifications from Oracle database. Add that port to Windows Firewall exceptions list.For instructions on how to add ports to Windows Firewall exceptions list, see <http://go.microsoft.com/fwlink/?LinkID=196959>. You must providethesame port number for the **NotificationPort** binding property. For more information about the binding property, see Working with BizTalk Adapter for Oracle E-Business Suite Binding Properties.

In This Section

- [Considerations](#page-1046-0) for Receiving Database Change Notifications Using the Adapter
- **Processing Notification Messages to Perform Specific Tasks**
- Receiving Database Change Notifications [Incrementally](#page-1058-0) Using BizTalk Server
- **Receiving Database Change Notifications On Multiple Receive Locations**

● Receiving Database Change Notifications After a Receive Location Breakdown

See Also **Other Resources** Developing BizTalk [Applications](#page-946-0)

# <span id="page-1046-0"></span>**Considerations for Receiving Database Change Notifications Using the Adapter**

This topic provides some considerations and best practices that you must keep in mind while using the Oracle E-Business adapter to receive database notifications from an Oracle database.

Considerations While Using the Adapter to Receive Notifications

You must consider the following while using the Oracle E-Business adapter to receive query notifications.

- The Oracle E-Business adapter simply passes on the notification, which it receives from the Oracle database, to the adapter clients. The adapter does not distinguish between the notifications for different operations, i.e., the adapter does not have any information whether a particular notification is for an Insert operation or an Update operation.
- The notification message for an operation is not affected by the number of records affected by that operation. For example, irrespective of the number of records inserted in an Oracle database table, the adapter clients receive only one notification message.
- We recommend that the adapter client application contain the logic to interpret the kind of notification received from the Oracle database. The adapter client applications can do so by extracting the information in the **<Info>** element of the received notification message. Here's an example of a notification message received for an Insert operation.

```
<?xml version="1.0" encoding="utf-8" ?>
<Notification xmlns="http://schemas.microsoft.com/OracleEBS/2008/05/Notification/">
  <Details>
    <NotificationDetails>
      <ResourceName>SCOTT.ACCOUNTACTIVITY</ResourceName>
      <Info>1</Info>
      <QueryId>0</QueryId>
    </NotificationDetails>
  </Details>
  <Info>Insert</Info>
  <ResourceNames>
    <string xmlns="http://schemas.microsoft.com/2003/10/Serialization/Arrays">SCOTT.AC
COUNTACTIVITY</string>
  </ResourceNames>
  <Source>Data</Source>
  <Type>Change</Type>
</Notification>
```
Notice the value within the **<Info>** element. This value provides information on the operation for which the notification message was received. Your application should have the functionality to extract the value within the <Info> element and then based on the value, perform subsequent tasks. The topic Processing Notification Messages to Perform Specific Tasks has instructions on how to extract the value within the **<Info>** element.

• Ideally, after the client application receives a notification, it should update the record for which the notification is already received so that the subsequent notifications are not for the same record. For example, consider an **ACCOUNTACTIVITY** table that has a **Processed** column. For all new records inserted into the **ACCOUNTACTIVITY** table, the value in the **Processed** column is always 'n'. For example, after an insert operation, the records in the **ACCOUNTACTIVITY** table will look like the following:

# **Account Transaction ID Processed**

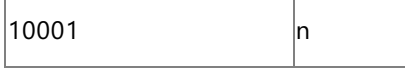

To get notifications for the newly inserted record, the adapter client will set the **NotificaitonStatement** binding property as:

SELECT \* FROM SCOTT.ACCOUNTACTIVITY WHERE PROCESSED = 'n'

After, receiving the notification, the client application must set the value of the **Processed** column to 'y' so that the notification statement does not operate on the record that was already notified for. So, to achieve this, the client application must perform an Update operation on the **ACCOUNTACTIVITY** table. After the Update operation, the same record in the **ACCOUNTACTIVITY** table will look like the following:

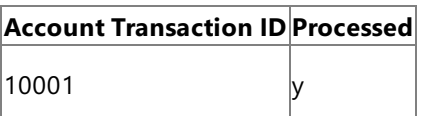

Interestingly, the Update operation will again send a notification to the adapter client and the whole process will be repeated again. So, the client application must have the required logic to discard such unwanted notifications.

**If the NotifyOnListenerStart** binding property is true, the adapter will send a notification to the adapter client every time the receive location starts. For more information on how to use the binding property and interpret the notification message, see Receiving Database Change Notifications After a Receive Location Breakdown.

Typical Orchestration for Receiving Notifications

This section outlines the typical orchestration flow for receiving notifications using the Oracle E-Business adapter.

- 1. The first thing that the orchestration must do is to check the kind of notification received. The things to check for are:
	- Whether the notification was received for the receive location restart.
	- Whether the notification was received for an operation on a databasetable, such as Insert, Update, or Delete.

The orchestration must include an **Expression** shape, and within that an xpath query, to decide what kind of message is received.

2. After the notification type is available, the orchestration must include a decision block to perform specific actions based on thetype of notification received.To achievethis, the orchestration must includea **Decide** shape.The **Decide** shape consists of a **Rule** block and an **Else** block.Within the **Rule** block,you must specify thecondition and then include orchestration shapes to perform certain operations if thecondition is met.Within the**Else** block,you must include orchestration shapes to perform certain operations if the condition is *not* met.

The preceding recommendations are described in detail in Processing Notification Messages to Perform Specific Tasks.

See Also **Other Resources** Receiving Database Change [Notifications](#page-1044-0) Using BizTalk Server

# <span id="page-1048-0"></span>**Processing Notification Messages to PerformSpecific Tasks**

You can use the Oracle E-Business adapter to receive notifications for changes to the Oracle database tables. However, the adapter only sends you a notification that some records were inserted, updated, or deleted in a certain database table. Any post-processing on those records must be handled by the client applications themselves. This topic presents a scenario-based description on how to process the records in the table based on the kind of notification received from the Oracle database.

Scenarios for Performing Subsequent Actions After Receiving Notification

Following are a couple of scenarios in which the adapter clients must perform certain post-notification tasks.

**Scenario 1.** Consider a scenario where the adapter client must perform certain tasks based on the kind of notification you receive from the Oracle database. For example, the client application must update the records in table "A" if records are inserted in table "B". Similarly, the client application must delete records from table "A" if records are deleted from table"B".

In this scenario, from the notification message received, the adapter clients must extract the type of notification to decide whether the notification was for an insert operation or a delete operation. Once the notification type is ascertained, the adapter clients must perform subsequent actions to insert or update the relevant tables.

**Scenario 2.** Consider a scenario where the receive location that receives notification messages for changes to a table goes down. While the receive location is down, some records are added to the table. However, for these records the adapter client does not receive any notification. When the receive location is back up, the adapter notifies the client by sending a specific message, and then the client application must look for all the records that were inserted in the database table while the receive location was down.

In this scenario, from the notification message received, the adapter clients must extract the information regarding whether the notification is for a change to a database table or for the receive location starting. If the notification is for the receive location starting, the adapter clients must implement the logic to process the records that might have been inserted, updated, or deleted while the receive location was down.

## **Note**

These are just some example scenarios that are listed for a better understanding of how to use the notification feature in the Oracle E-Business adapter. However, the basic set of tasks required to extract the type of notification received will be similar f or all scenarios.This topic provides instructions on how to extract thetype of notification from a notification message.

How This Topic Demonstrates Receiving Notification Messages

In this topic, to demonstrate how to process notification messages to perform subsequent tasks, weconsider a basic scenario where an adapter client uses BizTalk application to receive notification messages for changes to the ACCOUNTACTIVITY table. After the notification is received, the client filters the type of notification received and performs subsequent action. To demonstrate a very basic scenario, let us consider that the adapter client copies the notification messages to different folders based on the kind of notification received. Therefore:

- If the notification message is for an Insert or Update operation, the adapter client copies the message to C:\TestLocation\UpsertNotification folder.
- If the notification message is for any other operation, for example Delete, the adapter client copies the message to C:\TestLocation\OtherNotificaiton folder.

To achieve this as part of a BizTalk application, the orchestration must contain the following:

- A one-way receive port to receive notification messages.
- An Expression shape that contains an xpath query to extract the information about the kind of notification message received.
- A Decide shape to include a decision block in the orchestration. In this decision block, the application decides on what subsequent operations to perform based on the notification message received.
- Two one-way send ports that finally receive the notification messages.

Configuring Notifications with the Oracle E-Business Adapter Binding Properties

The following table summarizes the Oracle E-Business adapter binding properties that you use to configure receiving notifications from Oracle E-Business Suite. You must specify these binding properties when configuring the receive port in the BizTalk Server Administration console.

# **Note**

You may choose to specify these binding properties when generating the schema for the **Notification** operation, even thou gh it is not mandatory. If you do so, the port binding file that the Consume Adapter Service Add-in generates as part of the m etadata generation also contains the values you specify for the binding properties. You can later import this binding file in th e BizTalk Server Administration console to create the WCF-custom or WCF-OracleEBS receive port with the binding propertie s already set. For more information about creating a WCF-custom or WCF-OracleEBS port using the binding file, see [Configuring](#page-977-0) a Physical Port Binding Using a Port Binding File.

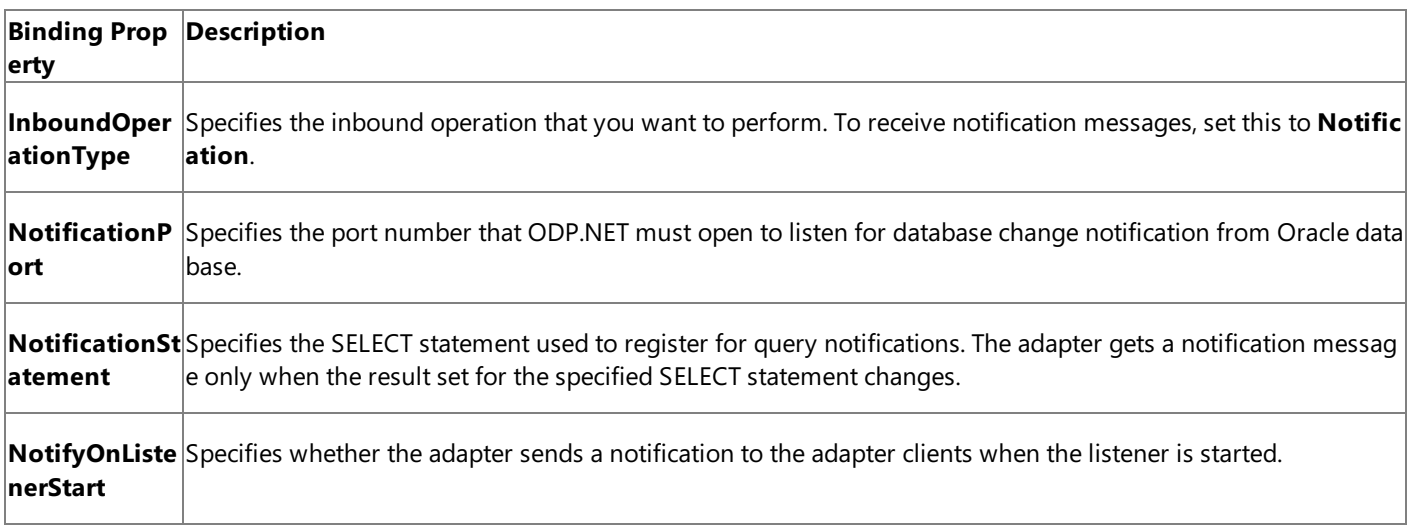

## For a more complete description of these properties, see

Working with BizTalk Adapter for Oracle E-Business Suite Binding Properties. For a complete description of how to use the Oracle E-Business adapter to receive notifications from Oracle E-Business Suite, read further.

How to Receive Notification Messages from Oracle E-Business Suite

Performing an operation on Oracle E-Business Suite using the Oracle E-Business adapter with BizTalk Server involves the procedural tasks described in Building Blocks for Developing BizTalk [Applications](#page-951-0). To configure the adapter to receive notification messages, these tasks are:

- 1. Create a BizTalk project, and then generate schema for the **Notification** inbound operation. Optionally, you can specify values for the**InboundOperationType**, **NotificationPort**,and **NotificationStatement** binding properties.
- 2. Create a message in the BizTalk project for receiving notification from Oracle E-Business Suite.
- 3. Create an orchestration as described in the preceding section.
- 4. Build and deploy the BizTalk project.
- 5. Configure the BizTalk application by creating physical send and receive ports.

## **Note**

For inbound operations, like receiving notification messages, you must only configure a one-way WCF-Custom or WCF -OracleEBS receive port.Two-way receive ports are not supported for inbound operations.

6. Start the BizTalk application.

This topic provides instructions to perform these tasks.

Generating Schema

You must generate the schema for the **Notification** inbound operation. For more information about how to generate the schema, see Retrieving Metadata for Oracle E-Business Suite Operations in Visual Studio.

Perform the following tasks when generating the schema. Skip the first step if you do not want to specify the binding properties at design-time.

- 1. Specify a valuefor **InboundOperationType**, **NotificationPort**,and **NotificationStatement** binding properties while generating the schema. For more information about this binding property, see Working with BizTalk Adapter for Oracle E-Business Suite Binding Properties. For instructions on how to specify binding properties, see [Specifying](#page-964-0) Binding Properties.
- 2. Select thecontract typeas **Service (Inbound operations)**.
- 3. Generate schema for the **Notification** operation.

# Defining Messages and Message Types

The schema that you generated in the previous section describes the "types" required for the messages in the orchestration. A message is typically a variable, the type for which is defined by the corresponding schema. After the schema is generated, you must link it to the messages from the Orchestration view of the BizTalk project.

For this topic, you must create one message to receive notifications from the Oracle database.

Perform the following steps to create messages and link them to schema.

To create messages and link to schema

- 1. Add an orchestration to the BizTalk project.From theSolution Explorer, right-click the BizTalk project name, point to **Add**, and then click **New Item**.Typea namefor the BizTalk orchestration and then click **Add**.
- 2. Open the orchestration view window of the BizTalk project, if it is notalready open. Click **View**, point to **Other Windows**, and then click **Orchestration View**.
- 3. In the **Orchestration View**, right-click **Messages**,and then click **New Message**.
- 4. Right-click the newly created message,and then select **Properties Window**.
- 5. In the **Properties** panefor **Message\_1**, do thefollowing:

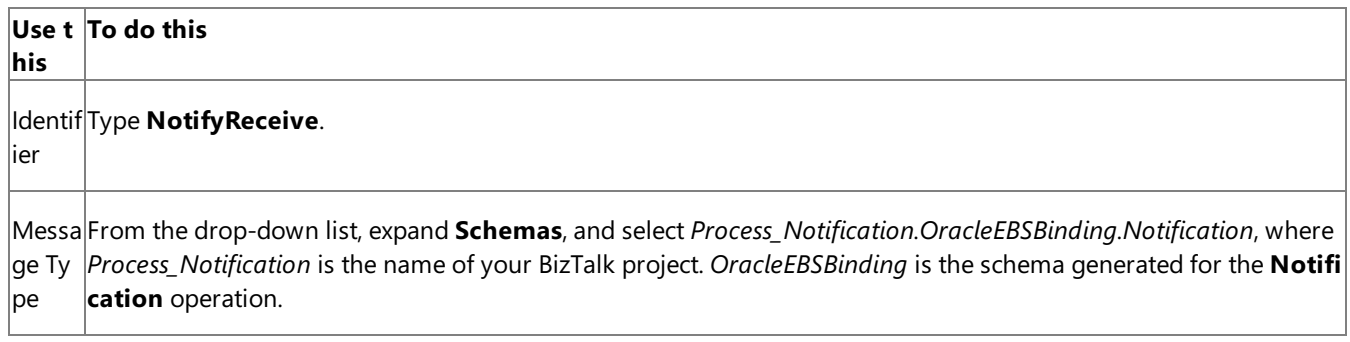

## Setting up the Orchestration

You must create a BizTalk orchestration to use BizTalk Server for receiving notification messages from the Oracle database and then performing tasks based on the type of notification received. In this orchestration, the adapter receives the notification message based on the SELECT statement specified for the **NotificationStatement** binding property. The xpath query specified within the Expression shape extracts the type of notification into a variable, say **NotificationType**. The Decide shape uses the value in this variable to decide on the kind of notification received and takes the appropriate "path" to perform subsequent operations. As mentioned in the preceding section, the orchestration will perform the following operations based on the kind of notification message received.

- If the notification message is for an Insert or Update operation, the adapter client copies the message to C:\TestLocation\UpsertNotification folder.
- If the notification message is for any other operation, for example Delete, the adapter client copies the message to C:\TestLocation\OtherNotificaiton folder.

So, your orchestration must contain the following:

- A one-way receive port to receive notification messages.
- An Expression shape that contains an xpath query to extract the kind of notification received.
- A Decide shape to include a decision block in the orchestration. In this decision block, the application decides on what subsequent operations to perform based on the notification message received.
- Two one-way send ports that finally receive the notification messages.
- Receive shape.

A sample orchestration resembles the following:

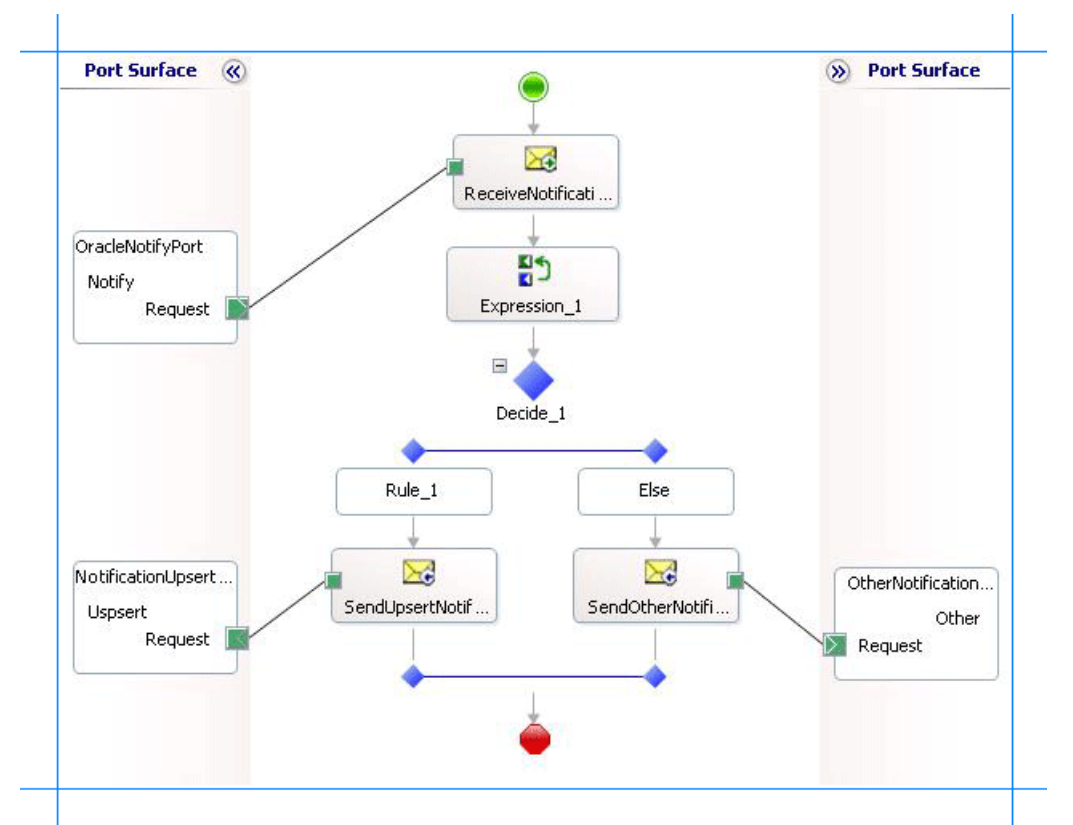

## **Adding Message Shapes**

Make sure you specify the following properties for each of the message shapes. The names listed in the **Shape** column are the names of the message shapes as displayed in the orchestration diagram.

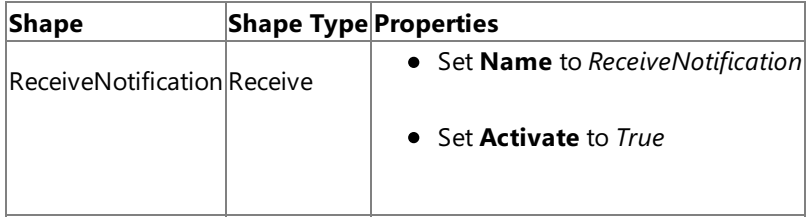

## **Adding an Expression Shape**

The purpose of including an Expression shape in the orchestration is to have an xpath query to extract the kind of notification message received. Before creating an xpath query, let us look at the format of a notification message. A typical notification message resembles the following:

```
<?xml version="1.0" encoding="utf-8" ?>
<Notification xmlns="http://schemas.microsoft.com/OracleEBS/2008/05/Notification/">
  <Details>
    <NotificationDetails>
      <ResourceName>SCOTT.ACCOUNTACTIVITY</ResourceName>
      <Info>1</Info>
      <QueryId>0</QueryId>
    </NotificationDetails>
  </Details>
  <Info>Insert</Info>
  <ResourceNames>
    <string xmlns="http://schemas.microsoft.com/2003/10/Serialization/Arrays">SCOTT.ACCOUNT
ACTIVITY</string>
  </ResourceNames>
  <Source>Data</Source>
  <Type>Change</Type>
</Notification>
```
As you see, the information about the type of the notification is available within the  $\langle$ info $\rangle$  tag, within the parent <Notification> tag. So, as part of this expression shape you must:

• Create a variable that contains the value within the  $\langle\text{Info}\rangle$  tag and set its type to System.String. For more information about creating variables, see <http://go.microsoft.com/fwlink/?LinkId=102357>.

For this topic, name the variable as **NotificationType**.

• Create an xpath query to extract the value from the <Info> tag. The xpath query will resemble the following:

```
NotificationType = xpath(NotifyReceive,"string(/*[local-name()='Notification']/*[local
-name()='Info']/text())");
```
In this xpath query, **NotifyReceive** is the message you created for receiving notification messages. The excerpt within the string function indicates that the query must extract the value within the  $\langle\text{Info}\rangle$  tag, which in turn is within the <Notification> tag.Finally, thevalueextracted by the query is assigned to the **NotificaitonType** variable.

#### **Adding a Decide Shape**

The purpose of adding a Decide shape is to include a decision block in the orchestration to decide what subsequent operations to perform based on the kind of notification message received. The decision is made on the basis of the value of the **NotificationType** variable. In this topic, the orchestration makes a decision based on the kind of notification message received. So, the condition in the Rule shape is specified as follows:

```
NotificationType.Equals("Insert") | NotificationType.Equals("Update")
```
This condition suggests that if the value for **NotificaitonType** variable is Insert or Update, the orchestration will perform one set of tasks. If the value of **NotificationType** variable is anything else, the orchestration will perform other set of tasks.

As mentioned in the preceding sections, to demonstrate a simple approach, the orchestration will copy messages to different folders based on the notification message type. So, within the Rule and Else blocks, you must add Send shapes to send the messages to different ports. For this topic, name the Send shape in the Rule block as **SendUpsertNotification** and the Send shape in the Else block as **SendOtherNotification**.

#### **Adding Ports**

You must now add the following logical ports to the orchestration:

- One-way receive port to receive notification messages from the Oracle database.
- $\bullet$  One-way send port to send notification messages for Insert and Update operations to a specific folder.
- One-way send port to send notification messages for any other operations to a specific folder.

Make sure you specify the following properties for each of the logical ports. The names listed in the Port column are the names of the ports as displayed in the orchestration diagram shown earlier in this topic.

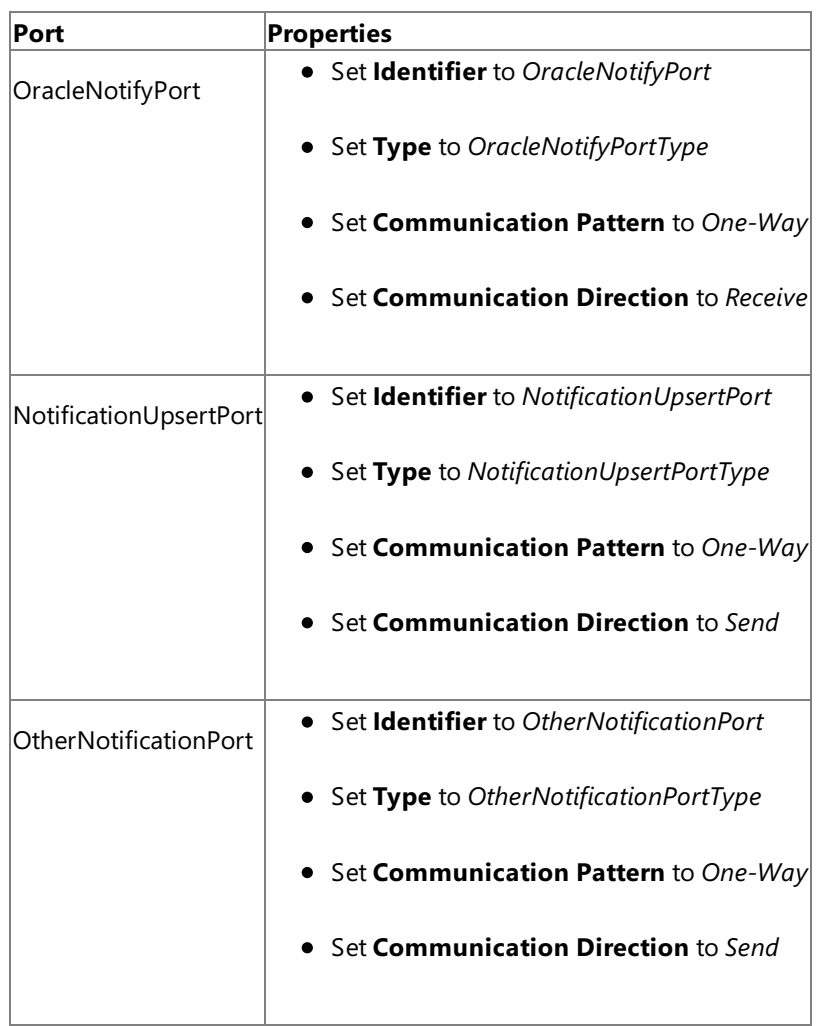

# **Specify Messages for Action Shapes and Connect to Ports**

The following table specifies the properties and their values that you should set to specify messages for action shapes and to link the messages to the ports. The names listed in the **Shape** column are the names of the message shapes as displayed in the orchestration diagram shown earlier in this topic.

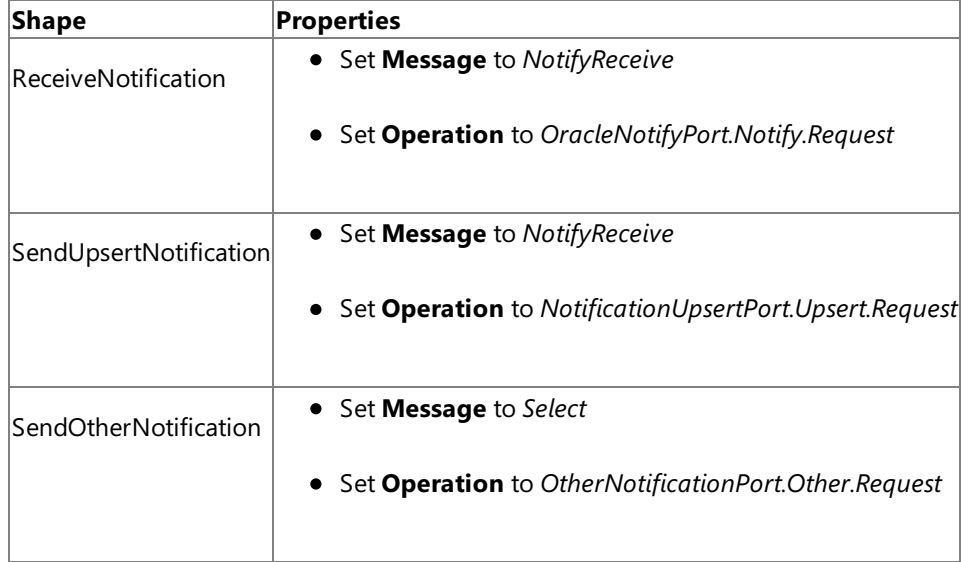

After you have specified these properties, the message shapes and ports are connected and your orchestration is complete.

You must now build the BizTalk solution and deploy it to a BizTalk Server. For more information, see "Building and Running Orchestrations"at <http://go.microsoft.com/fwlink/?LinkId=102359>.

## Configuring the BizTalk Application

After you have deployed the BizTalk project, the orchestration you created earlier is listed under the **Orchestrations** panein the BizTalk Server Administration console. You must use the BizTalk Server Administration console to configure the application. For more information about configuring an application, see "How to Configure an Application" at <http://go.microsoft.com/fwlink/?LinkID=196961>.

Configuring an application involves:

- $\bullet$  Selecting a host for the application.
- Mapping the ports thatyou created in your orchestration to physical ports in the BizTalk Server Administration console. For this orchestration you must:
	- Define a physical WCF-Custom or WCF-OracleEBS one-way receive port. This port listens for notifications coming from Oracle E-Business Suite. For information about how to create receive ports, see Manually Configuring a Physical Port Binding to the Oracle E-Business Adapter. Make sure you specify the following binding properties for the receive port.

#### **Important**

You do not need to perform this step if you specified the binding properties at design-time. In such a case, you  $|$ can create a WCF-custom or WCF-OracleEBS receive port, with the required binding properties set, by importin g the binding file created by the Consume Adapter Service Add-in. For more information see [Configuring](#page-977-0) a Physical Port Binding Using a Port Binding File.

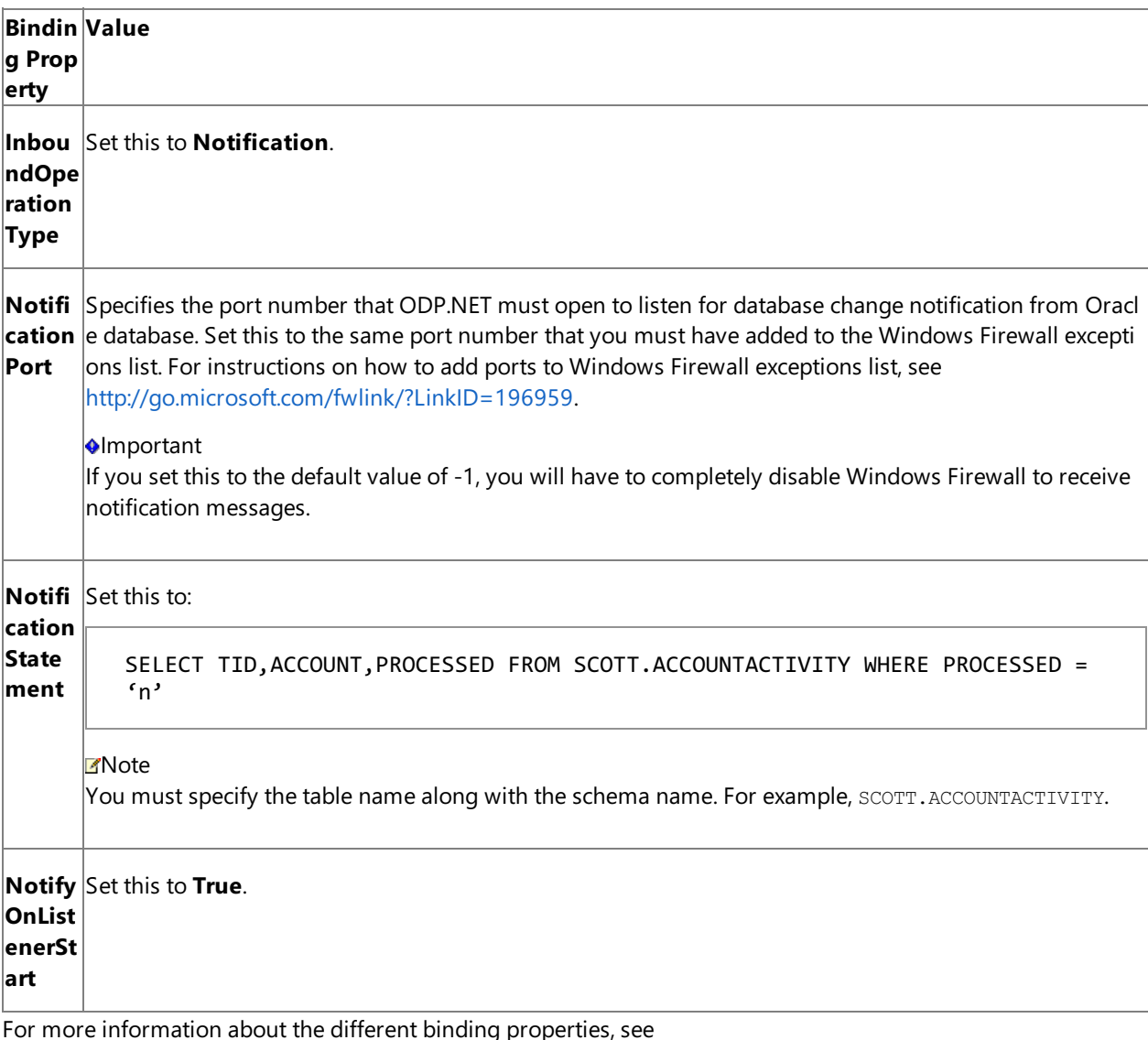

Working with BizTalk Adapter for Oracle E-Business Suite Binding Properties.

**Important**

If you are configuring notifications for an interface table, you must set the application context by specifying the requisite binding properties. For more information about setting the application context see Setting [Application](#page-779-0) Context.

### **Note**

We recommend configuring the transaction isolation level and the transaction timeout while performing inbou nd operations using the Oracle E-Business adapter. You can do so by adding the service behavior while configu ring the WCF-Custom or WCF-OracleEBS receive port. For instruction on how to add the service behavior, see Configure Transaction Isolation Level and Transaction Timeout.

- Define a location on the hard disk and a corresponding file port where the BizTalk orchestration will drop the notification messages from the Oracle database for Insert and Update operations. Configure this port to drop notification messages to the folder C:\TestLocation\UpsertNotification.
- Define a location on the hard disk and a corresponding file port where the BizTalk orchestration will drop the notification messages from the Oracle database for all other operations. Configure this port to drop notification messages to the folder C:\TestLocation\OtherNotification.

#### Starting the Application

You must start the BizTalk application for receiving notification messages from the Oracle database and for performing the subsequent Select and Update operations. For instructions on starting a BizTalk application, see "How to Start an Orchestration" at <http://go.microsoft.com/fwlink/?LinkId=102387>.

At this stage, make sure:

- The WCF-Custom or WCF-OracleEBS one-way receive port, which receives the notification messages from the Oracle database is running.
- The two FILE send ports, which receive messages from Oracle database, are running.
- The BizTalk orchestration for the operation is running.

## Executing the Operation

After you start the BizTalk orchestration, the following set of actions take place:

**Because the NotifyOnListenerStart** binding property is set to True, you receive the following message:

```
<?xml version="1.0" encoding="utf-8" ?>
<Notification xmlns="http://schemas.microsoft.com/OracleEBS/2008/05/Notification/">
  <Info>ListenerStarted</Info>
  <Source>OracleEBSBinding</Source>
  <Type>Startup</Type>
</Notification>
```
Note that the value in the <Info> tag is "ListnerStarted". Hence, this message is received in C:\TestLocation\OtherNotification folder.

• Insert a record in the ACCOUNTACTIVITY table. You will receive a notification message resembling the following:

```
<?xml version="1.0" encoding="utf-8" ?>
<Notification xmlns="http://schemas.microsoft.com/OracleEBS/2008/05/Notification/">
  <Details>
    <NotificationDetails>
      <ResourceName>SCOTT.ACCOUNTACTIVITY</ResourceName>
```

```
<Info>1</Info>
      <QueryId>0</QueryId>
    </NotificationDetails>
  </Details>
  <Info>Insert</Info>
  <ResourceNames>
    <string xmlns="http://schemas.microsoft.com/2003/10/Serialization/Arrays">SCOTT.AC
COUNTACTIVITY</string>
  </ResourceNames>
  <Source>Data</Source>
  <Type>Change</Type>
</Notification>
```
Note that the value in the <Info> tag is "Insert". Hence, this message is received in C:\TestLocation\UpsertNotification folder.

• Update a record in the ACCOUNTACTIVITY table. You will receive a notification message resembling the following:

```
<?xml version="1.0" encoding="utf-8" ?>
<Notification xmlns="http://schemas.microsoft.com/OracleEBS/2008/05/Notification/">
  <Details>
    <NotificationDetails>
      <ResourceName>SCOTT.ACCOUNTACTIVITY</ResourceName>
      <Info>32</Info>
      <QueryId>0</QueryId>
    </NotificationDetails>
  </Details>
  <Info>Update</Info>
  <ResourceNames>
    <string xmlns="http://schemas.microsoft.com/2003/10/Serialization/Arrays">SCOTT.AC
COUNTACTIVITY</string>
  </ResourceNames>
  <Source>Data</Source>
  <Type>Change</Type>
</Notification>
```
Note that the value in the <Info> tag is "Update". Hence, this message is received in C:\TestLocation\UpsertNotification folder.

• Delete a record from the ACCOUNTACTIVITY table. You will receive a notification message resembling the following:

```
<?xml version="1.0" encoding="utf-8" ?>
<Notification xmlns="http://schemas.microsoft.com/OracleEBS/2008/05/Notification/">
  <Details>
    <NotificationDetails>
      <ResourceName>SCOTT.ACCOUNTACTIVITY</ResourceName>
      <Info>16</Info>
      <QueryId>0</QueryId>
    </NotificationDetails>
  </Details>
  <Info>Delete</Info>
  <ResourceNames>
    <string xmlns="http://schemas.microsoft.com/2003/10/Serialization/Arrays">SCOTT.AC
COUNTACTIVITY</string>
  </ResourceNames>
  <Source>Data</Source>
  <Type>Change</Type>
```
Note that the value in the <Info> tag is "Delete". Hence, this message is received in C:\TestLocation\OtherNotification folder.

### Best Practices

After you have deployed and configured the BizTalk project, you can export configuration settings to an XML file called the binding file. Once you generate a binding file, you can import the configuration settings from the file, so that you do not need to create the send ports and receive ports for the same orchestration. For more information about binding files, see Reusing Adapter [Bindings.](#page-981-0)

Performing Complex Operations After Receiving Notification Messages

For simplicity and better understanding, the orchestration in this topic copies messages to different folders based on the notification type. However, in real-world scenarios you might want to perform morecomplex operations. You can perform similar procedures as provided in this topic and build on them to perform the operations you wish. For example, you can change the orchestration to insert records in another table if you get a notification message for an Insert operation on the ACCOUNTACTIVITY table. In such a case, you can make appropriate changes within the Decide shape.

See Also **Other Resources** Receiving Database Change [Notifications](#page-1044-0) Using BizTalk Server

# <span id="page-1058-0"></span>**Receiving Database Change Notifications Incrementally Using BizTalk Server**

# **Important**

For thesake of brevity, this topic only describes how to receive notifications incrementally. In business scenarios, the orchestr ation must ideally include the logic to extract the kind of notification message received and then perform any subsequent op erations. In other words, the orchestration described in this topic must be built on top of the orchestration described in Processing Notification Messages to Perform Specific Tasks.

This topic demonstrates how to configure the Oracle E-Business adapter to receive incremental query notification messages from Oracle. To demonstrate incremental notifications, we consider a table, ACCOUNTACTIVITY, with a "Processed" column. When a new record is inserted to this table, the value of the "Processed" column is set to 'n'. You can configure the adapter to receive incremental notifications by doing the following:

- Register for notifications using a SELECT statement that retrieves all records that have "Processed" column as 'n'. You can do so by specifying the SELECT statement for the **NotificationStatement** binding property.
- $\bullet$  For rows which have been notified for, update the "Processed" column to 'y'.

This topic demonstrates how to create a BizTalk orchestration and configure a BizTalk application to achieve this.

Configuring Notifications with the Oracle E-Business Adapter Binding Properties

The table below summarizes the Oracle E-Business adapter binding properties that you use to configure receiving notifications from Oracle E-Business Suite. You must specify these binding properties while configuring the receive port in the BizTalk Server Administration console.

# **Note**

You may choose to specify these binding properties when generating the schema for the **Notification** operation, even thou gh it is not mandatory. If you do so, the port binding file that the Consume Adapter Service Add-in generates as part of the m etadata generation also contains the values you specify for the binding properties. You can later import this binding file in th e BizTalk Server Administration console to create the WCF-custom or WCF-OracleEBS receive port with the binding propertie s already set. For more information about creating a receive port using the binding file, see [Configuring](#page-977-0) a Physical Port Binding Using a Port Binding File.

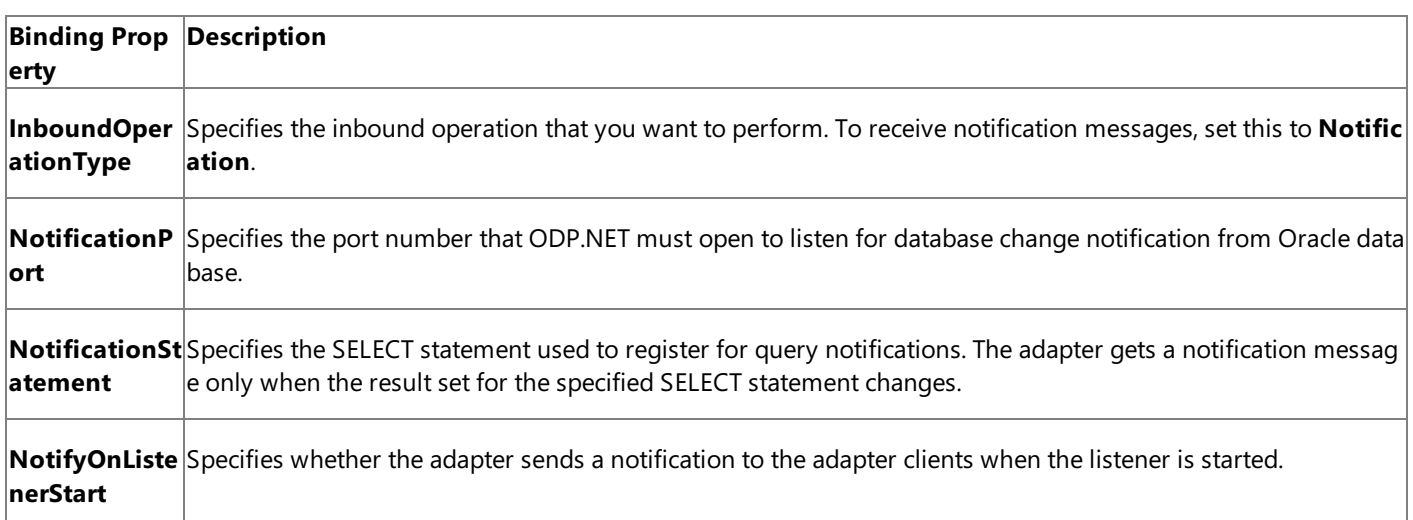

For a more complete description of these properties, see

Working with BizTalk Adapter for Oracle E-Business Suite Binding Properties. For a complete description of how to use the Oracle E-Business adapter to receive notifications from Oracle E-Business Suite, read further.

How This Topic Demonstrates Receiving Notification Messages

In this topic, to demonstrate how the Oracle E-Business adapter supports receiving incremental database change notification

messages from Oracle E-Business Suite, we will configure the adapter to receive notifications for changes to the ACCOUNTACTIVTY table. Let us assume that the ACCOUNTACTIVITY table has columns "TID", "Account", and "Processed". Whenever a new record is added, the value of the "Processed" column is set to 'n'. So, to get incremental notifications you will have to do the following tasks as part of the BizTalk orchestration:

- Get notification for all records where "Processed" is 'n'. You can do this by specifying a SELECT statement as a notification statement.
- After the notification is received for a certain record, set "Processed" to 'y'. You can do this by executing a stored procedure, PROCESS\_RECORDS, which updates the "Processed" column.

To demonstrate receiving incremental notifications, we do the following:

- **Generate schema for the Notification** (inbound operation), and **PROCESS RECORDS** (outbound operation) on the ACCOUNTACTIVITY table.
- $\bullet$  Create an orchestration that has the following:
	- A receive location to receive notification messages. You can configure for notification by specifying the SELECT statement as:

SELECT TID,ACCOUNT,PROCESSED FROM SCOTT.ACCOUNTACTIVITY WHERE PROCESSED = 'n'

#### **Note**

You must specify the table name along with the schema name. For example, SCOTT. ACCOUNTACTIVITY.

• A send port to update the rows for which notification has already been sent. You will execute the PROCESS\_RECORDS stored procedure on this port to set the value of "Processed" column to 'y' for the records for which notification is received.

Note that this operation must be executed after receiving the notification messages so that the processed rows are updated. To do away with the overhead of waiting to get the notification response and then manually dropping a request message to execute the PROCESS\_RECORDS procedure, you will generate the request messagefor PROCESS\_RECORDS procedure within the orchestration itself. You can do so by using the **Construct Message** shape within an orchestration.

How to Receive Notification Messages from Oracle E-Business Suite

Performing an operation on Oracle E-Business Suite using Oracle E-Business adapter with BizTalk Server involves the procedural tasks described in Building Blocks for Developing BizTalk [Applications](#page-951-0). To configure the adapter to receive notification messages, these tasks are:

- 1. Create a BizTalk project, and then generate schema for the **Notification** (inbound operation) and **PROCESS\_RECORDS** procedure (outbound operation) on the ACCOUNTACTIVITY table. Optionally, you can specify values for the **InboundOperationType**, **NotificationPort**,and **NotificationStatement** binding properties.
- 2. Create a message in the BizTalk project for receiving notification from Oracle E-Business Suite.
- 3. Create messages in the BizTalk project for executing the PROCESS\_RECORDS stored procedureand receiving response messages.
- 4. Create an orchestration that does the following:
	- Receives notification message from Oracle E-Business Suite.
	- Creates a message to execute the PROCESS\_RECORDS procedure.
- Sends this message to Oracle E-Business Suite to select and update the records and receive a response.
- 5. Build and deploy the BizTalk project.
- 6. Configure the BizTalk application by creating physical send and receive ports.

## **Note**

For inbound operations, like receiving notification messages, you must only configure a one-way WCF-Custom or WCF -OracleEBS receive port. Two-way receive ports are not supported for inbound operations.

7. Start the BizTalk application.

This topic provides instructions to perform these tasks.

Generating Schema

You must generate the schema for the **Notification** operation and **PROCESS RECORDS** procedure. See Retrieving Metadata for Oracle E-Business Suite Operations in Visual Studio for more information about how to generate the schema. Perform the following tasks when generating the schema. Skip the first step if you do not want to specify the binding properties at design-time.

- 1. Specify a valuefor **InboundOperationType**, **NotificationPort**,and **NotificationStatement** binding properties while generating the schema. For more information about this binding property, see Working with BizTalk Adapter for Oracle E-Business Suite Binding Properties. For instructions on how to specify binding properties, see [Specifying](#page-964-0) Binding Properties.
- 2. Select thecontract typeas **Service (Inbound operations)**.
- 3. Generate schema for the **Notification** operation.
- 4. Select thecontract typeas **Client (Outbound operations)**.
- 5. Generate schema for the PROCESS\_RECORDS procedure. This procedure is available under the ACCOUNT\_PKG package.

## Defining Messages and Message Types

The schema that you generated earlier describes the "types" required for the messages in the orchestration. A message is typically a variable, the type for which is defined by the corresponding schema. Once the schema is generated, you must link it to the messages from the Orchestration view of the BizTalk project.

For this topic, you must create three messages—one to receive notifications from the Oracle E-Business Suite, one to execute the PROCESS RECORDS procedure, and one to receive the response for the procedure.

Perform the following steps to create messages and link them to schema.

To create messages and link to schema

- 1. Add an orchestration to the BizTalk project. From the Solution Explorer, right-click the BizTalk project name, point to **Add**, and then click **New Item**.Typea namefor the BizTalk orchestration and then click **Add**.
- 2. Open the orchestration view window of the BizTalk project, if it is notalready open. Click **View**, point to **Other Windows**, and then click **Orchestration View**.
- 3. In the **Orchestration View**, right-click **Messages**,and then click **New Message**.
- 4. Right-click the newly created message,and then select **Properties Window**.
- 5. In the **Properties** panefor **Message\_1**, do thefollowing:

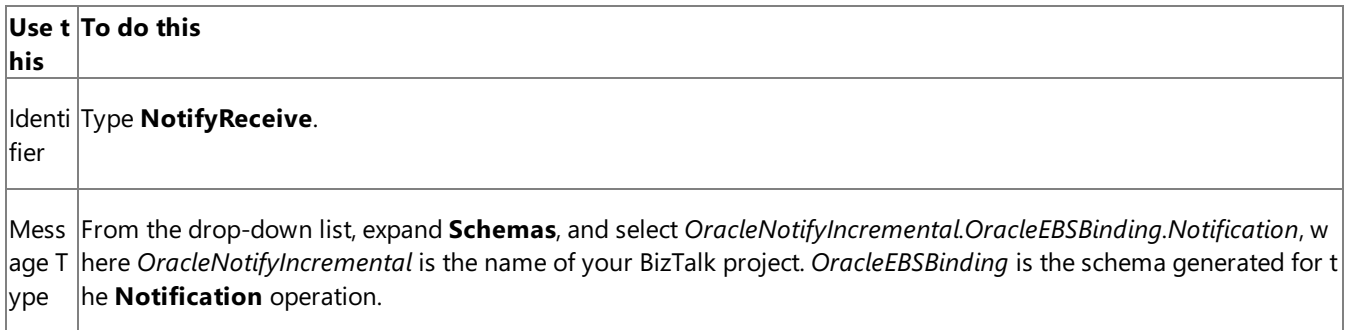

6. Repeat step 3 to create two new messages. In the **Properties** pane for the new message, do the following:

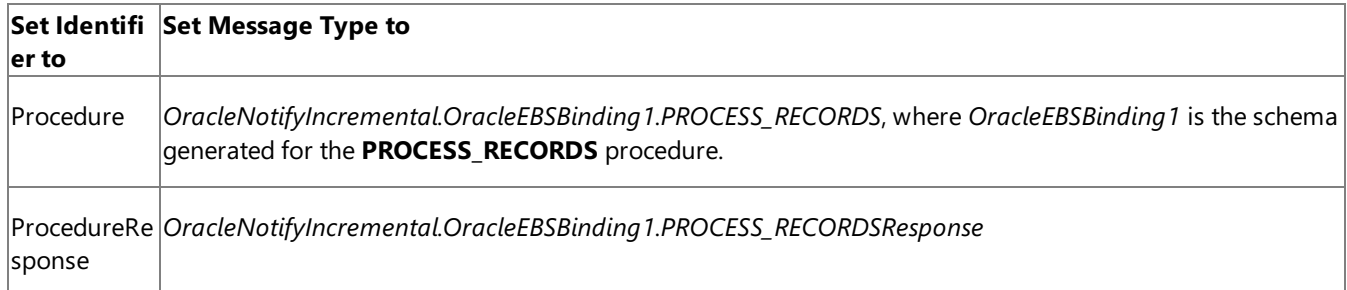

# Setting up the Orchestration

You must create a BizTalk orchestration to use BizTalk Server for receiving notification messages from Oracle E-Business Suite and then updating the rows for which notification was received. In this orchestration, the adapter receives the notification message based on the SELECT statement specified for the **NotificationStatement** binding property. The notification message is received at a FILE location. Once the response is received, the orchestration constructs a message to invoke the PROCESS\_RECORDS procedure, which updates the rows for which notification is received. The response for this message is also received at the same FILE location.

So, your orchestration must contain the following:

- A one-way WCF-Custom or WCF-OracleEBS receive port to receive notification messages.
- A two-way WCF-Custom or WCF-OracleEBS send port to send messages to execute the PROCESS\_RECORDS procedure.
- A **Construct Message** shape to construct messages, to execute PROCESS\_RECORDS procedure, within the orchestration.
- A FILE send port to save the notification message and the response for the PROCESS\_RECORDS procedure.
- Receive and send shapes.

A sample orchestration resembles the following.

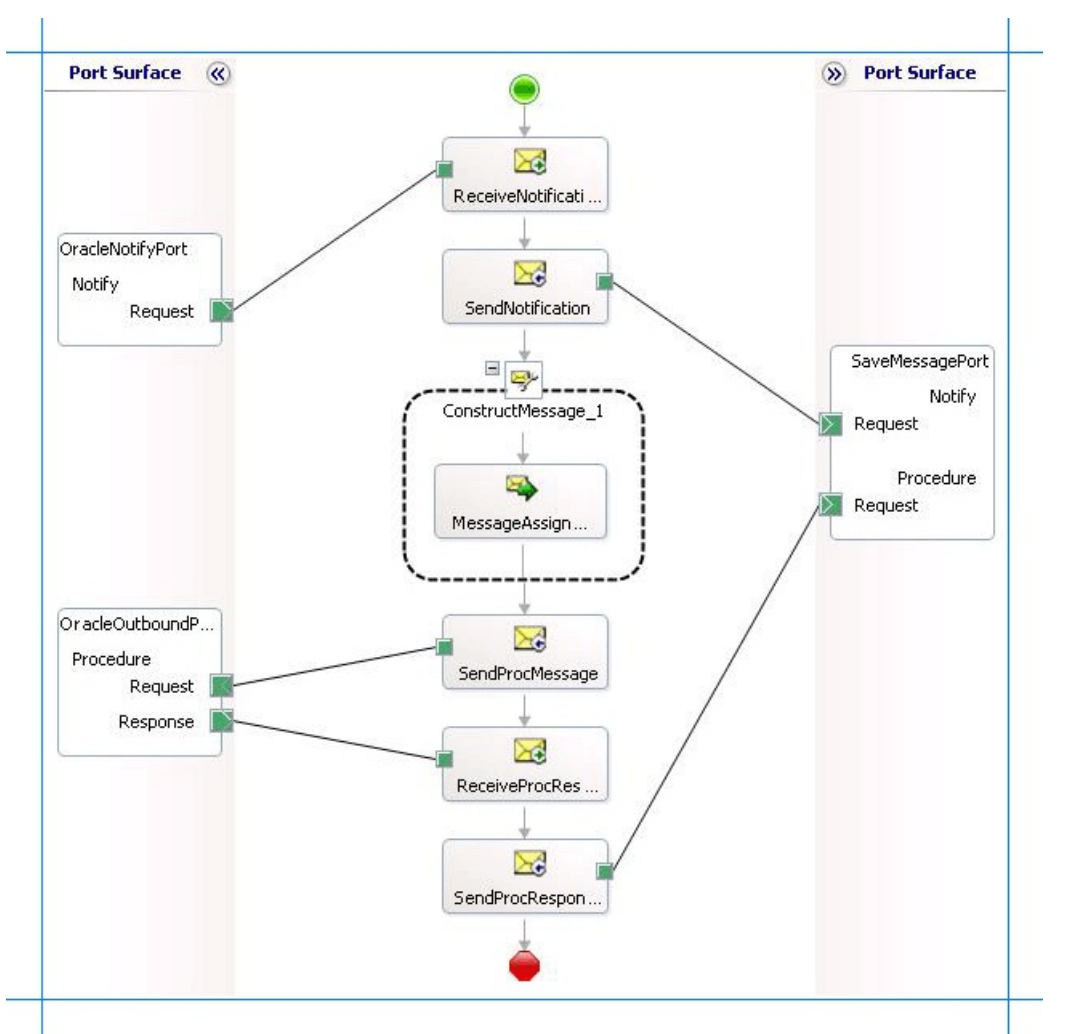

## **Adding Message Shapes**

Make sure you specify the following properties for each of the message shapes. The names listed in the Shape column are the names of the message shapes as displayed in the just-mentioned orchestration.

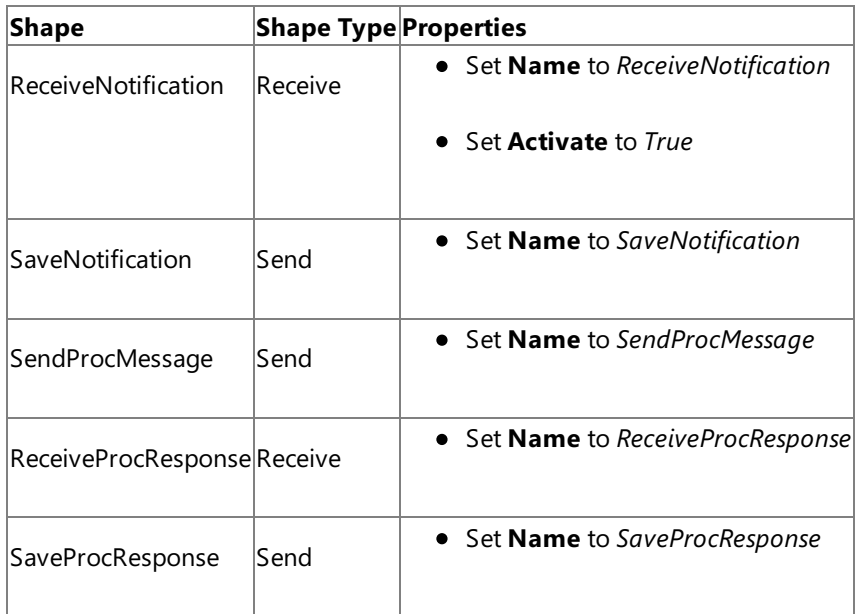

#### **Adding Construct Message Shape**

You can use the **Construct Message** shape to generate a request message within the orchestration to execute the PROCESS\_RECORDS procedure.To do so,you mustadd a **Construct Message** shapeand within thata **Message Assignment** shape to your orchestration. For this example, the Message Assignment shape invokes code that generates a message that is sent to Oracle E-Business Suite to execute the procedure. The Message Assignment shape also sets the action for the message to be sent to Oracle E-Business Suite.

For theconstruct messageshape, set the **Message Constructed** property to **Procedure**.

The code to generate the response could be part of the same Visual Studio solution as your BizTalk project. A sample code for

generating a response message looks like this.

```
namespace MessageCreator
{
    public class MessageCreator
    {
        private static XmlDocument Message;
        private static string XmlFileLocation;
        private static string ResponseDoc;
        public static XmlDocument XMLMessageCreator()
        {
            XmlFileLocation = "C:\\TestLocation\\MessageIn";
            try
            {
                ResponseDoc = (Directory.GetFiles(XmlFileLocation, "*.xml", SearchOption.To
pDirectoryOnly))[0];
            }
            catch (Exception ex)
            {
                Console.WriteLine("Trying to get XML from: " + XmlFileLocation);
                Console.WriteLine("EXCEPTION: " + ex.ToString());
                throw ex;
            }
            //Create Message From XML
            Message = new XmlDocument();
            Message.PreserveWhitespace = true;
            Message.Load(ResponseDoc);
            return Message;
        }
    }
}
```
For the above code excerpt to be able to generate a request message, you must have an XML request message (for the PROCESS\_RECORDS procedure) in the location specified for the XmlFileLocation variable.

## **Note**

After you build the project, MessageCreator.dll will be created in the project directory. You must add this DLL to the global as sembly cache (GAC). Also, you must add the MessageCreator.dll as a reference in the BizTalk project.

Add the following expression to invoke this code from the **Message Assignment** shape and to set the action for message. To add an expression, double-click the Message Assignment shape to open the Expression Editor.

```
Procedure = MessageCreator.MessageCreator.XMLMessageCreator();
Procedure(WCF.Action) = "PackageApis/SCOTT/ACCOUNT_PKG/PROCESS_RECORDS";
```
#### **Adding Ports**

Make sure you specify the following properties for each of the logical ports. The names listed in the Port column are the names of the ports as displayed in the orchestration.

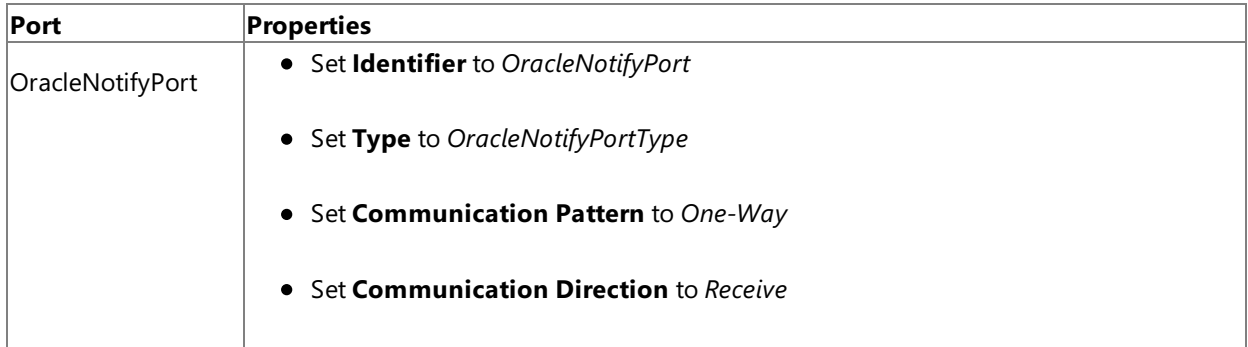

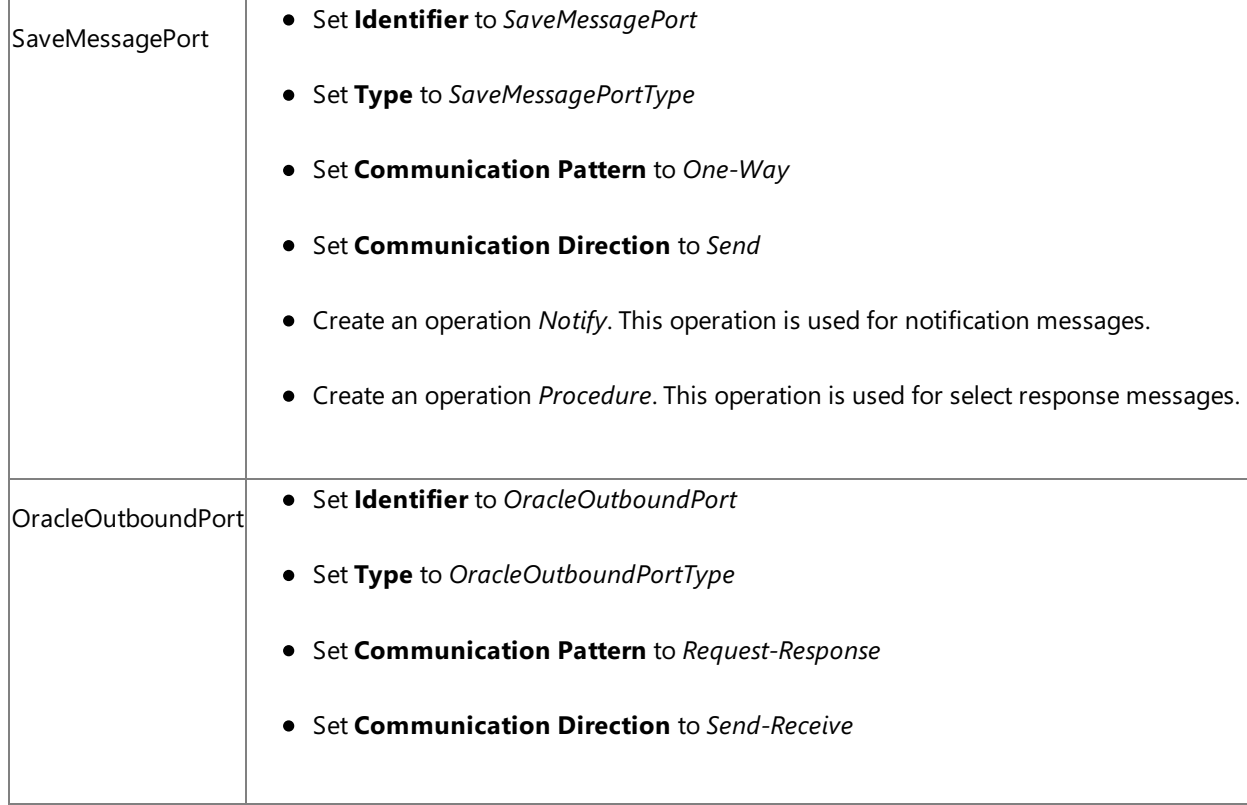

# **Specify Messages for Action Shapes and Connect to Ports**

The following table specifies the properties and their values that you should set to specify messages for action shapes and to link the messages to the ports. The names listed in the Shape column are the names of the message shapes as displayed in the orchestration mentioned earlier.

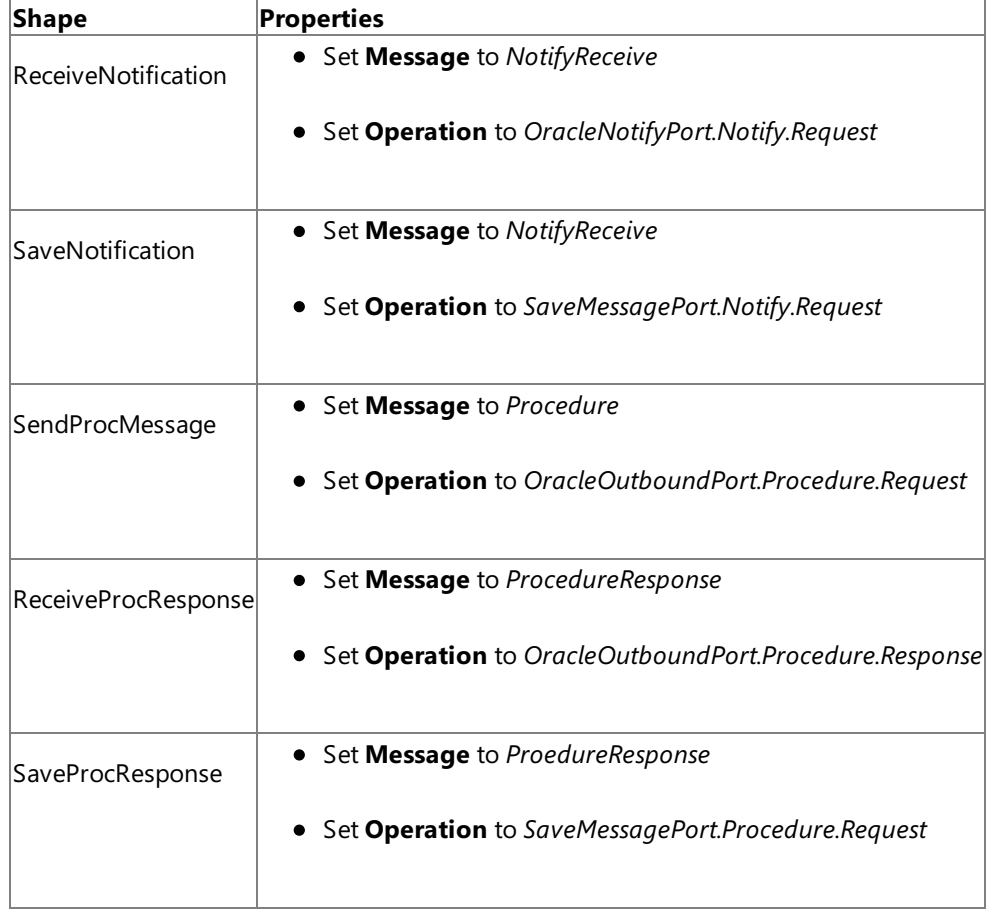

After you have specified these properties, the message shapes and ports are connected and your orchestration is complete.

You must now build the BizTalk solution and deploy it to a BizTalk Server. For more information, see "Building and Running Orchestrations"at <http://go.microsoft.com/fwlink/?LinkId=102359>.

Configuring the BizTalk Application

After you have deployed the BizTalk project, the orchestration you created earlier is listed under the **Orchestrations** panein the BizTalk Server Administration console. You must use the BizTalk Server Administration console to configure the application. For more information about configuring an application, see "How to Configure an Application" at <http://go.microsoft.com/fwlink/?LinkID=196961>.

Configuring an application involves:

- $\bullet$  Selecting a host for the application.
- Mapping the ports thatyou created in your orchestration to physical ports in the BizTalk Server Administration console. For this orchestration you must:
	- Define a physical WCF-Custom or WCF-OracleEBS one-way receive port. This port listens for notifications coming from Oracle E-Business Suite. For information about how to create receive ports, see Manually Configuring a Physical Port Binding to the Oracle E-Business Adapter. Make sure you specify the following binding properties for the receive port.

#### **Important**

You do not need to perform this step if you specified the binding properties at design-time. In such a case, you  $|$ can create a receive port, with the required binding properties set, by importing the binding file created by the Consume Adapter Service Add-in. For more information see [Configuring](#page-977-0) a Physical Port Binding Using a Port Binding File.

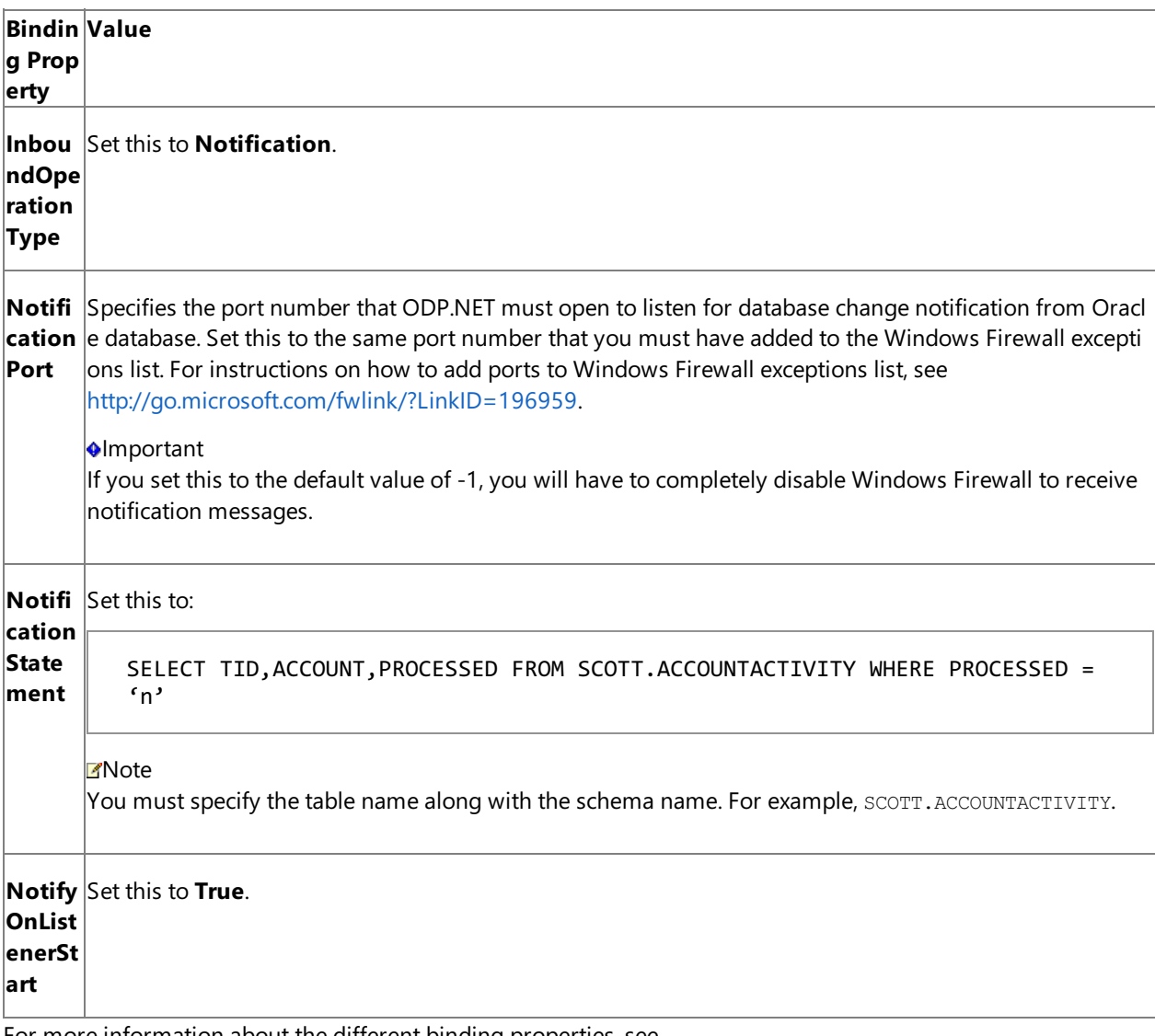

For more information about the different binding properties, see Working with BizTalk Adapter for Oracle E-Business Suite Binding Properties.

**Important**

If you are configuring notifications for an interface table, you must set the application context by specifying the requisite binding properties. For more information about setting the application context see Setting [Application](#page-779-0) Context.

### **Note**

We recommend configuring the transaction isolation level and the transaction timeout while performing inbou nd operations using the Oracle E-Business adapter. You can do so by adding the service behavior while configu ring the WCF-Custom or WCF-OracleEBS receive port. For instruction on how to add the service behavior, see Configure Transaction Isolation Level and Transaction Timeout.

- Define a physical WCF-Custom or WCF-OracleEBS send port to send messages to Oracle E-Business Suite to execute the PROCESS\_REOCRDS procedure. You must also specify the action in the send port.
- Define a location on the hard disk and a corresponding file port where the BizTalk orchestration will drop the messages from Oracle E-Business Suite. These will be the notification messages received from Oracle E-Business Suite and messages for the PROCESS\_RECORDS procedure you execute through the WCF-Custom or WCF-OracleEBS send port.

## Starting the Application

You must start the BizTalk application for receiving notification messages from Oracle E-Business Suite and for executing the PROCESS\_RECORDS procedure. For instructions on starting a BizTalk application, see "How to Start an Orchestration" at <http://go.microsoft.com/fwlink/?LinkId=102387>.

At this stage, make sure:

- The WCF-Custom or WCF-OracleEBS one-way receive port, which receives the notification messages from Oracle E-Business Suite is running.
- The WCF-Custom or WCF-OracleEBS send port to execute the PROCESS\_RECORDS procedure is running.
- The FILE send port, which receives messages from Oracle E-Business Suite, is running.
- The BizTalk orchestration for the operation is running.

## Executing the Operation

Assume that the ACCOUNTACTIVITY table already has some records. Also, make sure the XML message to execute PROCESS\_RECORDS procedure is available at C:\TestLocation\MessageIn. The XML file should resemble the following:

<PROCESS\_RECORDS xmlns="http://schemas.microsoft.com/OracleEBS/2008/05/PackageApis/SCOTT/AC COUNT\_PKG" />

Once the BizTalk orchestration is started, the following set of actions take place, in the same sequence:

• The adapter receives a notification message that resembles the following:

```
<?xml version="1.0" encoding="utf-8" ?>
<Notification xmlns="http://schemas.microsoft.com/OracleEBS/2008/05/Notification/">
  <Info>ListenerStarted</Info>
  <Source>OracleEBSBinding</Source>
  <Type>Startup</Type>
</Notification>
```
This message notifies that the receive port for receiving the notification messages is started. Note that the value for the <Info> element is "ListnerStarted".

• The adapter executes the PROCESS\_RECORDS procedure. The next response from Oracle E-Business Suite is for the procedure.

```
<?xml version="1.0" encoding="utf-8" ?>
<PROCESS_RECORDSResponse xmlns="http://schemas.microsoft.com/OracleEBS/2008/05/Package
Apis/SCOTT/ACCOUNT_PKG">
  <TABLE_DATA>
    <xs:schema id="NewDataSet" xmlns:xs="http://www.w3.org/2001/XMLSchema" xmlns:msdat
a="urn:schemas-microsoft-com:xml-msdata">
      <xs:element msdata:IsDataSet="true" name="NewDataSet">
        <xs:complexType>
          <xs:sequence>
            <xs:element minOccurs="0" maxOccurs="unbounded" name="NewTable">
              <xs:complexType>
                <xs:sequence>
                  <xs:element minOccurs="0" name="TID" type="xs:decimal" />
                  <xs:element minOccurs="0" name="ACCOUNT" type="xs:decimal" />
                  <xs:element minOccurs="0" name="PROCESSED" type="xs:string" />
                </xs:sequence>
              </xs:complexType>
            </xs:element>
          </xs:sequence>
        </xs:complexType>
      </xs:element>
    </xs:schema>
    <diffgr:diffgram xmlns:diffgr="urn:schemas-microsoft-com:xml-diffgram-v1">
    <NewDataSet xmlns="">
      <NewTable>
        <TID>1</TID>
        <ACCOUNT>100001</ACCOUNT>
        <PROCESSED>n</PROCESSED>
      </NewTable>
      <NewTable>
        ......
        ......
      </NewTable>
      ......
      ......
    </NewDataSet>
    </diffgr:diffgram>
  </TABLE_DATA>
</PROCESS_RECORDSResponse>
```
This is the response for the SELECT statement execute as part of the PROCESS RECORDS procedure.

• The PROCESS\_RECORDS procedure also updates the rows to set PROCESSED to 'y'. Hence, the adapter receives another notification for the Update operation.

```
<?xml version="1.0" encoding="utf-8" ?>
<Notification xmlns="http://schemas.microsoft.com/OracleEBS/2008/05/Notification/">
```

```
<Details>
    <NotificationDetails>
      <ResourceName>SCOTT.ACCOUNTACTIVITY</ResourceName>
      <Info>32</Info>
      <QueryId>0</QueryId>
    </NotificationDetails>
  </Details>
  <Info>Update</Info>
  <ResourceNames>
    <string xmlns="http://schemas.microsoft.com/2003/10/Serialization/Arrays">SCOTT.AC
COUNTACTIVITY</string>
  </ResourceNames>
  <Source>Data</Source>
  <Type>Change</Type>
</Notification>
```
Note that the Info element contains "Update".

• After the second notification, the adapter again executes the PROCESS\_RECORDS procedure. However, now because there are no records where PROCESSED column is set to 'n', the procedure returns an empty response resembling the following.

```
<?xml version="1.0" encoding="utf-8" ?>
<PROCESS_RECORDSResponse xmlns="http://schemas.microsoft.com/OracleEBS/2008/05/Package
Apis/SCOTT/ACCOUNT_PKG">
  <TABLE_DATA>
    <xs:schema id="NewDataSet" xmlns:xs="http://www.w3.org/2001/XMLSchema" xmlns:msdat
a="urn:schemas-microsoft-com:xml-msdata">
      <xs:element msdata:IsDataSet="true" name="NewDataSet">
        <xs:complexType>
          <xs:sequence>
            <xs:element minOccurs="0" maxOccurs="unbounded" name="NewTable">
              <xs:complexType>
                <xs:sequence>
                  <xs:element minOccurs="0" name="TID" type="xs:decimal" />
                  <xs:element minOccurs="0" name="ACCOUNT" type="xs:decimal" />
                  <xs:element minOccurs="0" name="PROCESSED" type="xs:string" />
                </xs:sequence>
              </xs:complexType>
            </xs:element>
          </xs:sequence>
        </xs:complexType>
      </xs:element>
    </xs:schema>
    <diffgr:diffgram xmlns:diffgr="urn:schemas-microsoft-com:xml-diffgram-v1">
      <NewDataSet xmlns="" />
    </diffgr:diffgram>
  </TABLE_DATA>
</PROCESS_RECORDSResponse>
```
## Best Practices

After you have deployed and configured the BizTalk project, you can export configuration settings to an XML file called the binding file. Once you generate a binding file, you can import the configuration settings from the file, so that you do not need to create the send ports and receive ports for the same orchestration. For more information about binding files, see Reusing Adapter [Bindings.](#page-981-0)

See Also **Other Resources** Receiving Database Change [Notifications](#page-1044-0) Using BizTalk Server

# <span id="page-1070-0"></span>**Receiving Database Change Notifications On Multiple Receive Locations**

Consider a scenario where you have multiple receive locations created as part of different BizTalk applications configured to receive query notifications for the same table (e.g. ACCOUNTACTIVITY) in the same database. If a hundred records are inserted into the same table, all the receive locations will get the notification message. To effectively receive notifications across multiple receive locations, you can call operations from your BizTalk application in such a way that if a notification is received by one receive location, the other receive location does not get the same notification. So, you can effectively load-balance notifications received on multiple locations.

The tasks required to set up an orchestration to load-balance receiving notifications are same as that for Receiving Database Change Notifications [Incrementally](#page-1058-0) Using BizTalk Server.This topic lists the only the difference between the two approaches.

Load-Balancing Query Notifications Across Multiple Receive Locations

Like in the topic Receiving Database Change Notifications [Incrementally](#page-1058-0) Using BizTalk Server, you configured incremental notifications by executing a PROCESS\_RECORDS procedure. To configure load-balancing, you could execute a stored procedure that deletes the records that have been notified for. For example, consider a stored procedure NOTIFY LOAD BALANCE with the following definition:

PROCEDURE NOTIFY LOAD BALANCE (TABLE DATA OUT SYS REFCURSOR) IS var int; BEGIN SELECT TID INTO var FROM ACCOUNTACTIVITY WHERE ROWNUM = 1 FOR UPDATE; OPEN TABLE DATA FOR SELECT  $*$  FROM ACCOUNTACTIVITY WHERE TID = var; DELETE FROM ACCOUNTACTIVITY WHERE TID = var; END NOTIFY LOAD BALANCE;

When you execute this stored procedure as part of the BizTalk application, the record for which notification is already received gets deleted. So, the other receive location gets notification for the next record.

Here are the high-level steps you must perform to configure load-balancing for receiving notifications.

- 1. Createschema for **Notification** (inbound operation) and **NOTIFY\_LOAD\_BALANCE** procedure(outbound operation).
- 2. Add an orchestration and add three messages for receiving notification, executing the procedure, and getting response for the procedure.
- 3. Create an orchestration by adding Send and Receive shapes, Construct Message shape, and ports. You can use the same sample code for constructing a message to invoke the NOTIFY\_LOAD\_BALANCE stored procedure. Note that while performing the operation in BizTalk Server Administration console, you must have the request message for the NOTIFY\_LOAD\_BALANCE procedure in the location C:\TestLocation\MessageIn. You do so because the code snippet you invoke as part of the orchestration created in Receiving Database Change Notifications [Incrementally](#page-1058-0) Using BizTalk Server creates a request message based on the request XML present in C:\TestLocation\MessageIn.
- 4. Build and deploy the application. To demonstrate load-balancing, you must deploy this orchestration at least on two different computers that have BizTalk Server and Oracle E-Business adapter installed.
- 5. In the BizTalk Server Administration console on both thecomputers, specify thefollowing binding properties for the WCF-Custom or WCF-OracleFBS receive location:

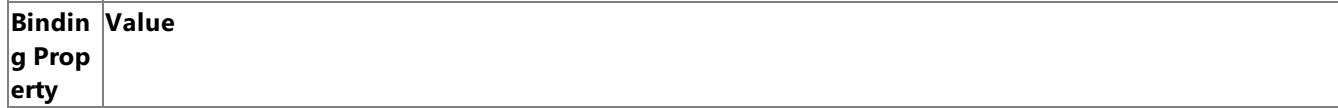

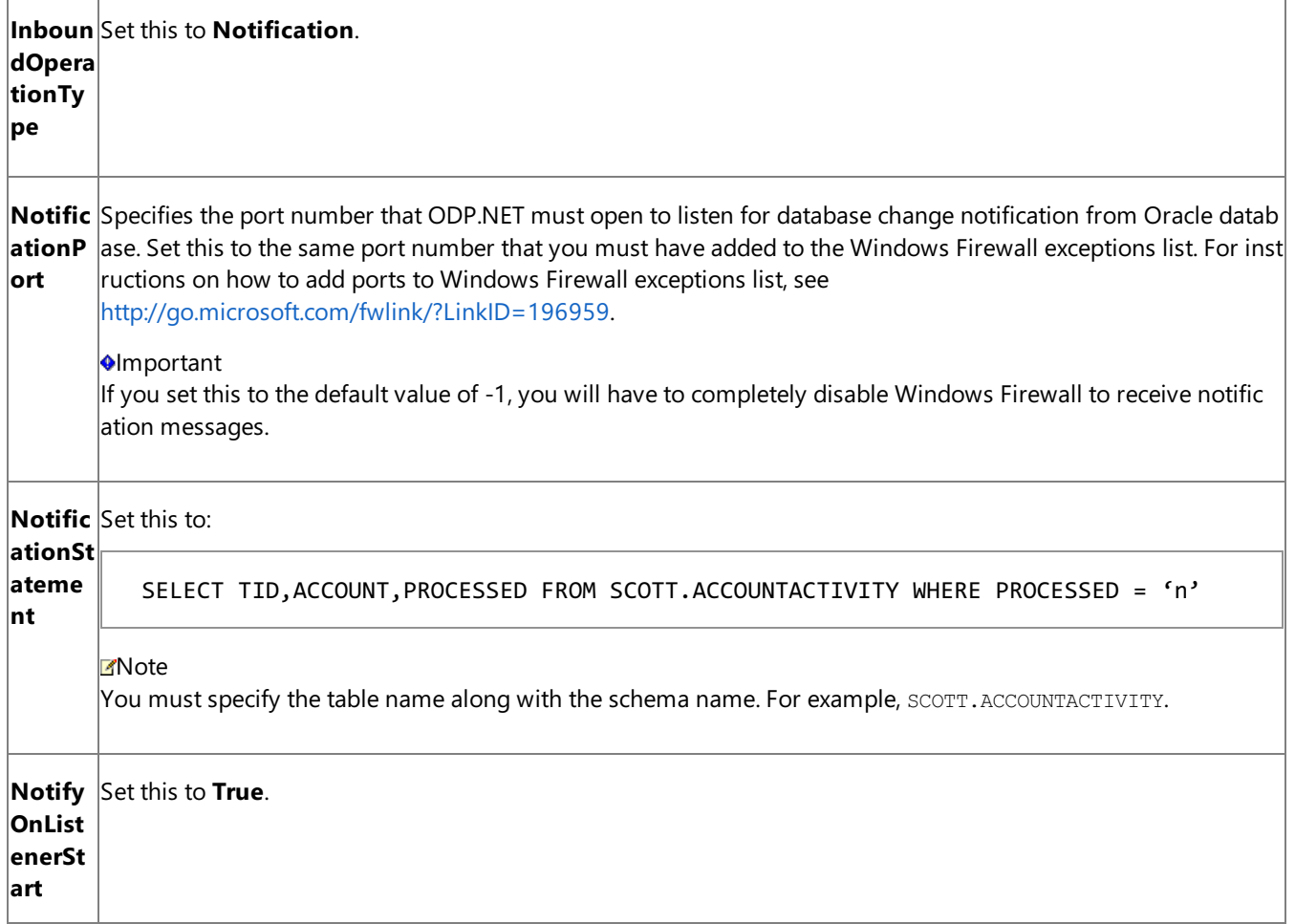

- 6. Start the BizTalk application.
- 7. To start receiving notifications, insert a hundred records into the ACCOUNTACTIVITY table. While doing so, make sure the request XML for invoking the NOTIFY\_LOAD\_BALANCE procedure is available in C:\TestLocation\MessageIn.
- 8. Monitor the location (on both the computers) where the BizTalk application will be dropping the notification messages. You will notice that of the hundred records inserted, one location gets notifications for some records while the other location gets notification for the remaining records. Together, both the locations will get notification for all the hundred records.

See Also **Other Resources** Receiving Database Change [Notifications](#page-1044-0) Using BizTalk Server

# <span id="page-1072-0"></span>**Receiving Database Change Notifications After a Receive Location Breakdown**

Consider a scenario where you have a BizTalk application that receives database change notification messages when changes are made to the ACCOUNTACTIVITY table. If the receive location configured as part of the BizTalk application breaks down, and simultaneously records are added into the ACCOUNTACTIVITY table, you will not receive notifications for the recently added records. You will also not know when the receive location is available again. The Oracle E-Business adapter exposes a binding property, **NotifyOnListenerStart**, that you can configure to get a notification that the receive location has recovered. You can specify the following values for the **NotifyOnListenerStart** binding property:

- Set this property to True, to receive a notification informing that the receive location is available, as soon as the receive location recovers.
- Set this property to **False**, to not receive a notification informing that the receive location is available, after the receive location recovers.

# Default is **True**.

Configuring the Oracle E-Business Adapter Behavior

For either of the approaches, you do not need to perform any specific tasks while generating metadata or while configuring the BizTalk application. You only need to set the **NotifyOnListenerStart** binding property accordingly on the WCF-Custom or WCF-OracleEBS receive location. To create the BizTalk application, you must perform the same set of tasks as described in Receiving Database Change Notifications [Incrementally](#page-1058-0) Using BizTalk Server. However, when configuring the BizTalk application using BizTalk Server, you can try changing the value of **NotifyOnListenerStart** binding property and see the difference in the two configurations.

The following figure demonstrates how the notifications are received based on the value of the **NotifyOnListenerStart** binding property.

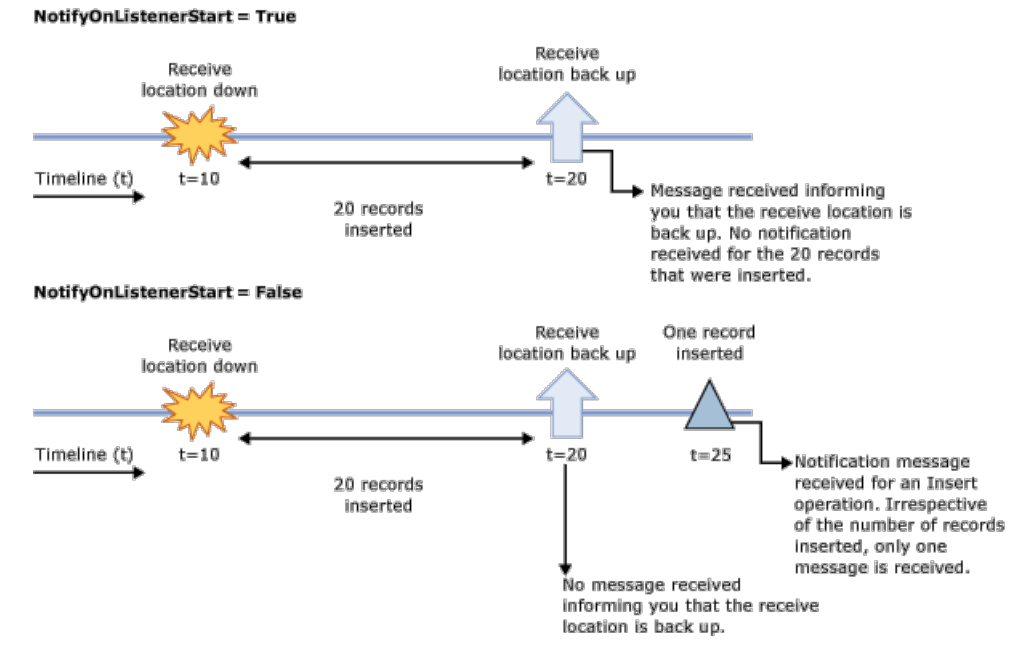

Note that in the first scenario, when the **NotifyOnListenerStart** is set to **True** and records are inserted into the database table while the receive location was down, the adapter only sends you a notification message when the receive location comes up. The adapter does not perform any operation to process the records that were inserted while the receive location was down. The adapter client must implement the relevant logic in their application to process the records that were inserted while the receive location was down.

## See Also **Other Resources** Receiving Database Change [Notifications](#page-1044-0) Using BizTalk Server

# <span id="page-1073-0"></span>**Developing Applications By Using the WCF Service Model**

Windows Communication Foundation (WCF) provides a programming model called the WCF service model to connect to the Microsoft BizTalk Adapter for Oracle E-Business Suite. The service model was added to WCF to address, in part, some of the limitations of the WCF channel programming model.

The WCF service model uses familiar .NET paradigms to hide the complexities of exchanging SOAP message over a channel. The service model accomplishes this simplification by reading the entire SOAP message into memory before copying the information into .NET data structures. Loading long messages into memory may not be practical for some applications. In these cases, developers should use the WCF channel model. For more information about using the WCF channel model, see Developing [Applications](#page-1129-0) by Using the WCF Channel Model.

At the lowest level, the WCF presents the WCF channel model in which clients invoke operations on a service by exchanging SOAP messages over a channel established between client and service endpoints. The WCF channel model exposes data types and methods that enable you to operate directly on the WCF channel architecture. The WCF channel model provides you with direct control over the contents of the SOAP messages you create and over the way both your application and the Oracle E-Business adapter consume them. However, creating well-formed SOAP messages to send over a channel and validating the reply messages returned can be a detailed and exacting task.

The WCF service model uses proxy classes to invoke operations on a target service or to receive operations from a client. The Oracle E-Business adapter exposes the Oracle E-Business Suite as a WCF service on which you can invoke operations.

• The proxy class used to invoke operations on a target service is called a WCF client class. This class models the operations exposed by a service as .NET methods with strongly-typed parameters. By using the WCF service model, you can invoke the operations exposed by the Oracle E-Business adapter as .NET methods on the WCF client. For more information about WCF clients, see"WCF Client Overview"at <http://go.microsoft.com/fwlink/?LinkId=91458>

You can use either of the following tools to generate a WCF client class and associated helper code from the service metadata that the Oracle E-Business adapter exposes:

- **The ServiceModel Metadata Utility Tool (svcutil.exe)**, which ships with WCF.
- **The Add Adapter Service Reference Visual Studio Plug-in, which ships with the Oracle E-Business adapter and is** integrated with the Visual Studio design experience. This tool presents a standard Microsoft Windows interface that provides powerful browsing and searching capabilities on operations that the adapter exposes. For more information about how to generate a WCF client, see Generating a WCF Client or a WCF Service Contract for Oracle E-Business Solution Artifacts.

# In This Section

The following topics give information about how to develop applications that use the WCF service model:

- [Overview](#page-1075-0) of Using the WCF Service Model with the Adapter
- [Metadata](#page-1077-0) and the WCF Service Model
- Generating a WCF Client or a WCF Service Contract for Oracle E-Business Solution Artifacts
- **Specifying a Client Binding for the Oracle E-Business Suite**
- Performing Insert, Update, Delete, or Select Operations on Interface Tables and Views Using the WCF Service Model
- [Performing](#page-1088-0) Operations on Tables with Large Data Types Using the WCF Service Model
- **Invoking Concurrent Programs in Oracle E-Business Suite Using the WCF Service Model**
- Invoking Request Sets in Oracle E-Business Suite Using the WCF Service Model
- **Performing ExecuteReader, ExecuteScalar, or ExecuteNonQuery Operations Using WCF Service Model**
- Polling Oracle E-Business Suite Using the WCF Service Model
- Receiving Database Change [Notifications](#page-1120-0) Using the WCF Service Model

See Also **Other Resources** [Development](#page-872-0)

# <span id="page-1075-0"></span>**Overview of Using the WCF Service Model with the Adapter**

The Microsoft BizTalk Adapter for Oracle E-Business Suite exposes an Oracle E-Business Suite system as a WCF service. To perform operations on Oracle E-Business Suite artifacts, for example to invoke a stored procedure, you invoke an operation on the adapter, which, in turn, performs the operation on the Oracle E-Business Suite. Your code acts as a client to the WCF service presented by the adapter.

In the Windows Communication Foundation (WCF) service model, the service contract that exists between a client and a service is represented as a .NET interface, and operations are represented as methods on this interface. The Oracle E-Business adapter and WCF provide tools that enable you to generate this interface for targeted operations from the metadata that the adapter exposes. These tools also create a WCF client class that can be used to invoke the operations exposed in the service interface. A client application can call the methods of the WCF client class to invoke operations on the adapter.

The following section explains how to use the WCF service model to invoke operations with a WCF client.

Invoking Operations on the Oracle E-Business Suite with a WCF Client

To use the WCF service model to invoke operations on the Oracle E-Business adapter, you must first generate a WCF client class for the target operations. You can then create an instance of this class, a WCF client, and call its methods to perform these operations on the Oracle E-Business Suite.

#### **To invoke operations on the Oracle E-Business adapter**

- 1. Generate a WCF client class and helper code. Use the Add Adapter Service Reference Visual Studio Plug-in or the ServiceModel Metadata Utility Tool (svcutil.exe) to generate a WCF client class targeted at Oracle E-Business Suite artifacts with which you want to work. For more information about how to generate a WCF client, see Generating a WCF Client or a WCF Service Contract for Oracle E-Business Solution Artifacts.
- 2. Create a WCF client instance and configure the WCF client. Configuring the WCF client involves specifying the binding and endpoint address (connection URI) that the client will use. You can do this either imperatively in code or declaratively in configuration. The following code creates a WCF client that targets the **Customer Interface** concurrent program in the **Receivables** application in the Oracle E-Business Suite. It also sets the credentials for the Oracle E-Business Suite. The WCF client is initialized from configuration.

ConcurrentPrograms\_ARClient client = new ConcurrentPrograms\_ARClient("OracleEBSBinding \_ConcurrentPrograms\_AR"); //picking the binding and address from app.config

```
client.ClientCredentials.UserName.UserName = "myuser";
client.ClientCredentials.UserName.Password = "mypassword";
```
## **Note**

You can either specify the client binding and endpoint address in the code or declare it in the app.config configuration f ile. The preceding code snippet uses the latter. For more information on how to use either approaches, see Specifying a Client Binding for the Oracle E-Business Suite.

3. Open the WCF client.

```
client.Open();
```
4. Invoke methods on the WCF client created in step 2 to perform operations on the Oracle E-Business Suite. The following code invokes the **Customer Interface** concurrent program in the **Receivables** application in the Oracle E-Business Suite.

```
string Result = client.RACUST(null, null, null, description, null, recipro cust, org i
d);
```
**RACUST** is the actual name of the Customer Interface concurrent program. Customer Interface is the friendly name of the concurrent program.

# 5. Close the WCF client.

client.Close();

# See Also **Other Resources**

Developing [Applications](#page-1073-0) By Using the WCF Service Model

# <span id="page-1077-0"></span>**Metadata and the WCF Service Model**

In the WCF service model, you use the Add Adapter Service Reference Visual Studio Plug-in or the ServiceModel Metadata Utility Tool (svcutile.exe) to do the following:

- Generate a service contract—the WCF service contract—through which your code can receive operations from the adapter. This .NET interface represents the service contract for target operations.
- Generate proxy classes—the WCF client class—through which your code can invoke operations on the adapter.
- Annotated classes that represent the supporting message contracts, operation contracts, and data contracts for the service contract.

For help in understanding the structure of this generated code, see "Understanding Generated Client Code" at <http://go.microsoft.com/fwlink/?LinkId=98365>.This topic specifically describes codethat svcutil.exe generates, but its content is also applicable to the code that the Add Adapter Service Reference Plug-in generates.

For information about how to generate a WCF client class or WCF service contract for target operations and about the differences between svcutil.exe and the Add Adapter Service Reference Plug-in, see Generating a WCF Client or a WCF Service Contract for Oracle E-Business Solution Artifacts.

See Also **Other Resources** Developing [Applications](#page-1073-0) By Using the WCF Service Model

# <span id="page-1078-0"></span>**Generating a WCF Client or a WCF Service Contract for Oracle E-Business Solution Artifacts**

You can use the Add Adapter Service Reference Visual Studio Plug-in to generate a WCF client class or a WCF service contract (interface) targeted at selected operations on Oracle E-Business Suite artifacts. You can also use the ServiceModel Metadata Utility Tool (svcutil.exe) to generate the WCF client class or WCF service contract; however, the Add Adapter Service Reference Plug-in exposes the functionality of the ServiceModel Metadata Utility Tool through a standard Microsoft Windows interface. It also provides browse and search capabilities that are not available with the svcutil.exe tool, and it generates a configuration file based on the binding properties that you select when you connect to the Oracle E-Business Suite.

Generating a Client Class by Using the Add Adapter Service Reference Plug-in

Perform the following steps to generate a WCF client class by using the Add Adapter Service Reference Plug-in.

# **To generate a WCFclient class**

- 1. In Visual Studio Solution Explorer, right-click your project,and then click **Add Adapter Service Reference**.
- 2. After the **Add Adapter Service Reference** dialog box opens, follow thesteps in Retrieving Metadata for Oracle E-Business Suite Operations in Visual Studio to connect to the Oracle E-Business Suite and browse and search for operations. To create a WCF client class for the operations that you select, be sure that **Client (Outbound operations)** is selected from the **Select contract type** drop-down list (this is the default).
- 3. After you select all of the operations that you want to target, click **OK** to generate the WCF client class.

The Add Adapter Service Reference Plug-in adds two files to your project:

- **OracleEBSBindingClient.cs**. This file contains the generated WCF client class and helper code for the operations that you selected.
- **app.config**. This file contains a binding configuration and client endpoint configurations. These configurations are based on theselections you made when you configured the binding and connection for the Add Adapter Service Reference Plug-in.

# **Important**

While using the Add Adapter Service Reference Visual Studio Plug-in, if you do not specify a valuefor a binding proper ty of type string and whose default value is null then that binding property will not be available in the app.config file. Y ou must manually add the binding property and its value in the app.config file, if required.

Generating a WCF Service Contract by Using the Add Adapter Service Reference Plug-in

The adapter exposes inbound operations to enable Oracle E-Business Suite to send messages to an adapter client. For such operations you must generate a WCF service contract. This section provides information on how to generate a service contract for inbound operations exposed by the adapter.

Perform the following steps to generate a WCF service contract by using the Add Adapter Service Reference Plug-in.

## **To generate a WCFservice contract for inbound operations**

- 1. In Visual Studio Solution Explorer, right-click your project,and then click **Add Adapter Service Reference**.
- 2. After the **Add Adapter Service Reference** dialog box opens, follow thesteps in Retrieving Metadata for Oracle E-Business Suite Operations in Visual Studio to connect to the Oracle E-Business Suite. There are several binding properties and a URI property that you may want to set when you connect to the Oracle E-Business Suite.
- 3. After you haveconnected to the OracleE-Business Suite, select **Service (Inbound operations)** from the **Select contract type** drop-down list.
- 4. In the **Select a category** box, browse to the inbound operation for which you want to generate the service contract. For example, for **Notification** operation, click the root node (*J*), select **Notification** from the **Available categories and operations** box, and then click **Add**. For instructions on how to browse for inbound operations, see

Browsing, Searching, and Retrieving Metadata for Oracle E-Business Operations.

5. To generate the WCF service contract for the operation, click OK.

The Add Adapter Service Reference Plug-in adds three files to your project:

- **OracleEBSBindingInterface.cs**. This file contains the generated WCF service contract (interface) and helper code for the inbound operation.
- **OracleEBSBindingService.cs**. This file contains a class that implements the interface defined in OracleDBBindingInterface.cs. You can implement the business logic that processes the records returned by the inbound operation.
- **app.config**. This file contains a binding configuration, endpoint behaviors, and service endpoint configuration that are based on the selections you made when you configured the binding and connection for the Add Adapter Service Reference Plug-in.

#### **Important**

While using the Add Adapter Service Reference Visual Studio Plug-in, if you do not specify a valuefor a binding proper ty of type string and whose default value is null then that binding property will not be available in the app.config file. Y ou must manually add the binding property and its value in the app.config file, if required.

Using svcutil.exe to Generate a WCF Client Class or a WCF Service Contract

You can use svcutil.exe to generate a WCF client class or a WCF service interface for your application. You must configure svcutil.exe to use it with the Oracle E-Business adapter.

Svcutil.exe generates the WCF client class or WCF service contract in an output file. The default file name is output.cs. You must manually include this file in your Visual Studio project. For more information about svcutil.exe, see <http://go.microsoft.com/fwlink/?LinkId=139432>.
# <span id="page-1080-0"></span>**Specifying a Client Binding for the Oracle E-Business Suite**

After you have generated the WCF client class, you can create a WCF client (instance) and invoke its methods to consume the Oracle E-Business adapter.

To create the WCF client, you must specify an endpoint address and a binding. The endpoint address must contain a valid Oracle E-Business Suite connection URI, and the binding must be an instance of an Oracle E-Business Suite binding (**OracleEBSBinding**). For more information about the Oracle E-Business Suite connection URI, see Establishing a Connection to the Oracle E-Business Suite. We recommend that you do not specify the user credentials as part of the connection URI. You may instead use the **ClientCredentials** property of the WCF client, as explained in this topic.

You can specify the Oracle E-Business Suite binding and the endpoint address in your code or in a configuration file. When you use the Add Adapter Service Reference Visual Studio Plug-in to generate the WCF client class, a configuration file (app.config) is also created for your project. This file contains configuration settings that reflect the binding properties and connection information (except credentials) that you specified when you connected to the Oracle E-Business Suite with the Add Adapter Service Reference Plug-in.

Specifying the Binding and Endpoint Address in Code

The following code shows how to create a WCF client by specifying the binding and endpoint address in code using the **ClientCredentials** property of the WCF client.

```
//Create an Oracle EBS binding and set the binding properties
OracleEBSBinding binding = new OracleEBSBinding();
binding.OracleUserName = "myOracleEBSUser";
binding.OraclePassword = "myOracleEBSPassword";
binding.OracleEBSResponsibilityName = "Responsibility";
binding.OracleEBSOrganizationId = "204";
//Create the client endpoint
EndpointAddress address = new EndpointAddress("oracleebs://<oracleebs instance name>/");
//Create the client and specify the credentials
ConcurrentPrograms ARClient client = new ConcurrentPrograms ARClient(binding,address);
client.ClientCredentials.UserName.UserName = "myuser";
client.ClientCredentials.UserName.Password = "mypassword";
//Open the client
client.Open();
```
Specifying the Binding and Endpoint Address in a Configuration File

The following code shows how to create a WCF client by specifying the binding and endpoint address in an app.config file.

```
//Create the client by specifying the endpoint name in the app.config. In this case, the bi
nding properties
//must also be specified in the app.config.
ConcurrentPrograms_ARClient client = new ConcurrentPrograms_ARClient("OracleEBSBinding_Conc
urrentPrograms_AR");
//Specify the credentials
client.ClientCredentials.UserName.UserName = "myuser";
client.ClientCredentials.UserName.Password = "mypassword";
client.Open();
```
The following XML shows the configuration file created for the **Customer Interface** concurrent program by the Add Adapter Service Reference Plug-in. This file contains the client endpoint configuration referenced in the preceding example.

```
<?xml version="1.0" encoding="utf-8"?>
<configuration xmlns="http://schemas.microsoft.com/.NetConfiguration/v2.0">
   <system.serviceModel>
        <bindings>
```
<oracleEBSBinding> <binding openTimeout="00:05:00" name="OracleEBSBinding" closeTimeout="00:01 :00" receiveTimeout="00:10:00" sendTimeout="00:01:00" clientCredentialType=" Database" inboundOperationType="Polling" metadataPooling="true" statementCachePur ge="false" statementCacheSize="10" pollWhileDataFound="false" pollingInterval="30" useOracleConnectionPool="true" minPoolSize="1" maxPoolSize="100" incrPoolSize="5" decrPoolSize="1" connectionLifetime="0" acceptCredenti alsInUri="false" useAmbientTransaction="true" notifyOnListenerStart="true" notificationPort="-1" dataFetchSize="65536" longDatatypeColumnSize="325 12" skipNilNodes="true" maxOutputAssociativeArrayElements="32" enableSafeTyping="false" insertBatchSize="20" useSchemaInNameSpace="tru e" enableBizTalkCompatibilityMode="true"> <mlsSettings language="" dateFormat="" dateLanguage="" numericCharacter  $s =$ "" sort="" territory="" comparison="" currency="" dualCurrency="" iSOCurrency="" calendar="" lengthSemantics="" nCharConversionExcept ion="true" timeStampFormat="" timeStampTZFormat="" timeZone="" /> </binding> </oracleEBSBinding> </bindings> <client> <endpoint address="oracleebs://ebs-70-12/" binding="oracleEBSBinding" bindingConfiguration="OracleEBSBinding" contract="ConcurrentPrograms\_AR" name="OracleEBSBinding ConcurrentPrograms AR" /> </client> </system.serviceModel> </configuration>

If a project has more than one WCF client, there will be multiple client endpoint entries defined in the configuration file. Each WCF client entry will have a unique name based on its binding configuration and target Oracle E-Business Suite artifact. If you connect multiple times to create the WCF clients in your project, multiple binding configuration entries will be created, one for each connection. These binding configuration entries will be named in the following manner: OracleEBSBinding, OracleEBSBinding1, and so on. Each client endpoint entry created during a specific connection will reference the binding entry created during that connection.

See Also **Other Resources** Developing [Applications](#page-1073-0) By Using the WCF Service Model

# **Performing Insert, Update, Delete, or Select Operations on Interface Tables and Views Using the WCF Service Model**

The Oracle E-Business adapter discovers a set of basic Insert, Select, Update, and Delete operations on interface tables. By using these operations, you can perform simple Insert, Select, Update, and Delete statements qualified by a WHERE clause on a target interface table. This topic provides instructions on how to perform these operations using the WCF service model.

### **Note**

The Oracle E-Business adapter supports only Select operations on interface views.

For more information about how the adapter supports these operations, see Operations on Interface Tables and Interface Views.

About the Examples Used in this Topic

The example in this topic performs operations on the MS\_SAMPLE\_EMPLOYEE interface table. The table is created by running the script provided with the samples. For more information about samples, see [Samples](#page-1154-0). A sample, **Interface Table Ops**, which is based on this topic, is also provided with the Oracle E-Business adapter samples.

## The WCF Client Class

The name of the WCF client generated for the basic operations that the Oracle E-Business adapter discovers is based on the name of the table or view, as listed in the following table.

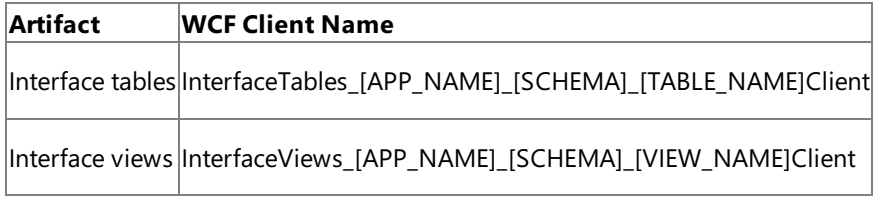

[APP\_NAME] = Actual name of the Oracle E-Business Suite application; for example, FND.

[SCHEMA] = Collection of artifacts; for example, APPS.

[TABLE\_NAME] = The name of the table; for example, MS\_SAMPLE\_EMPLOYEE.

[VIEW\_NAME] = The name of the view; for example, MS\_SAMPLE\_EMPLOYEE\_View.

## **Method Signature for Invoking Operations on Tables**

The following table shows the method signatures for the basic operations on an table. The signatures are the same for a view, except that the view namespace and name replace those of the table.

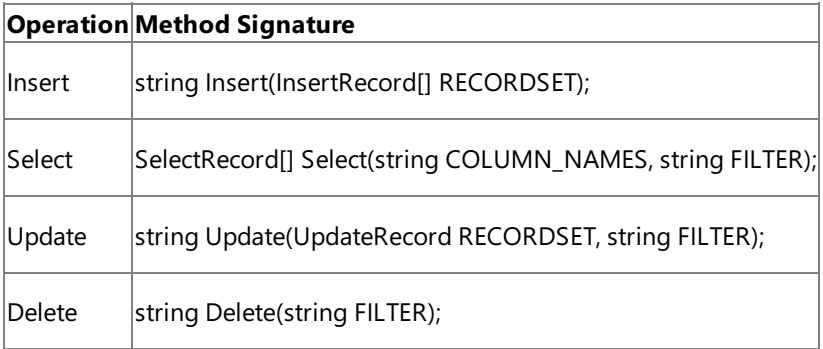

As an example, the following code shows the method signatures for a WCF client class generated for the Delete, Insert, Select and Update operations on the MS\_SAMPLE\_EMPLOYEE interface table under the default APPS schema.

public partial class InterfaceTables FND APPS MS SAMPLE EMPLOYEEClient : System.ServiceMode l.ClientBase<InterfaceTables\_FND\_APPS\_MS\_SAMPLE\_EMPLOYEE>, InterfaceTables\_FND\_APPS\_MS\_SAMP LE EMPLOYEE {

public SelectRecord[] Select(string COLUMN\_NAMES, string FILTER);

```
public string Insert(InsertRecord[] RECORDSET);
public string Update(UpdateRecord RECORDSET, string FILTER);
public string Delete(string FILTER);
```
In this snippet, **InterfaceTables\_FND\_APPS\_MS\_SAMPLE\_EMPLOYEEClient** is the name of the WCF class in the OracleEBSBindingClient.cs generated by the Add Adapter Service Reference Plug-in.

### **Parameters for Table Operations**

This section provides the parameters required by each table operation

### **Select Operation**

}

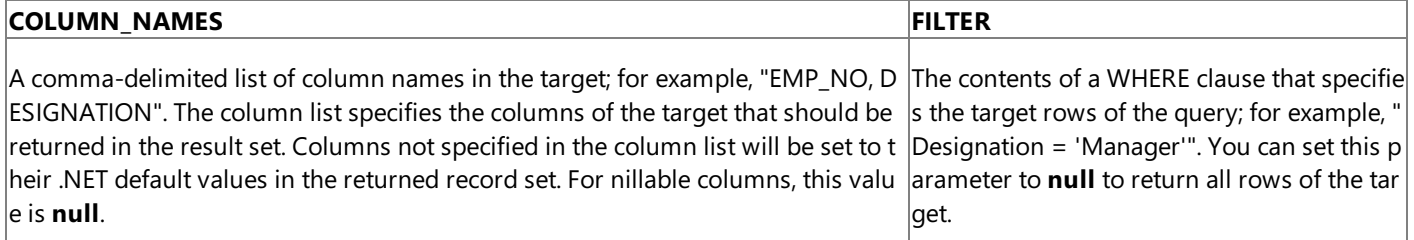

The return value for a Select operation is a strongly-typed result set that contains the specified columns and rows.

#### **Insert Operation**

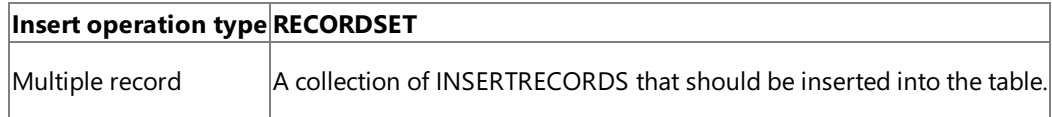

The return value for an Insert operation is the number of rows inserted.

## **Update Operation**

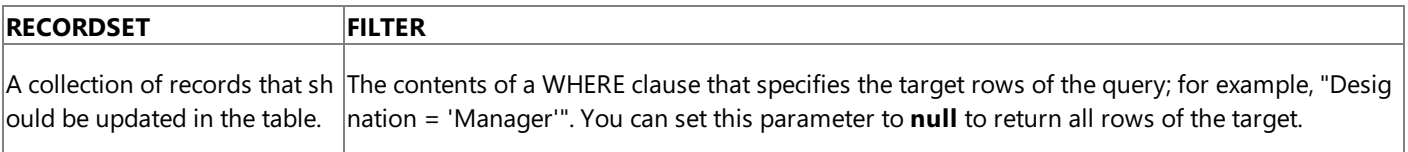

The return value for an Update operation is the number of rows updated.

## **Delete Operation**

The Delete operation takes as input a WHERE clause that specifies the rows to be deleted. The return value for a Delete operation is the number of rows deleted.

Creating a WCF Client to Invoke Operations on Interface Tables and Interface Views

The generic set of actions required to perform an operation on Oracle E-Business Suite using a WCF client involves a set of tasks described in [Overview](#page-1075-0) of Using the WCF Service Model with the Adapter. This section describes how to create a WCF client to invoke basic Insert, Select, Update, Delete operations on an interface table.

## **To create a WCFclient to perform operations on tables**

- 1. Create a Visual C# project in Visual Studio. For this topic, create a console application.
- 2. Generate the WCF client class for the Insert, Select, Update, and Delete operation on the MS\_SAMPLE\_EMPLOYEE interface table. For more information about generating a WCF client class, see Generating a WCF Client or a WCF Service Contract for Oracle E-Business Solution Artifacts.

#### **Important**

Before generating the WCF client class, make sure you set the **EnableBizTalkCompatibilityMode** binding property t o false.

3. In the Solution Explorer, add reference to Microsoft.Adapters.OracleEBS and Microsoft.ServiceModel.Channels.

- 4. Open the Program.cs file and add the following namespaces:
	- Microsoft.Adapters.OracleEBS
	- System.ServiceModel
- 5. Open the Program.cs file and create a client as described in the snippet below.

```
OracleEBSBinding binding = new OracleEBSBinding();
EndpointAddress address = new EndpointAddress("oracleebs://ebs_instance_name");
InterfaceTables_FND_APPS_MS_SAMPLE_EMPLOYEEClient client = new InterfaceTables_FND_APP
S MS SAMPLE EMPLOYEEClient(binding, address);
```
In this snippet, InterfaceTables\_FND\_APPS\_MS\_SAMPLE\_EMPLOYEEClient is the WCF client defined in OracleEBSBindingClient.cs.This fileis generated by the Add Adapter Service Reference Plug-in.

**Note**

In this snippet, you explicitly specify the binding and endpoint address in your application code. You can use these valu es from the application configuration file, app.config, also generated by the Add Adapter Service Reference Plug-in. For more information on the different ways of specifying client binding, see Specifying a Client Binding for the Oracle E-Business Suite.

6. Set the credentials for the client.

```
client.ClientCredentials.UserName.UserName = "myuser";
client.ClientCredentials.UserName.Password = "mypassword";
```
7. Because you are performing an operation on an interface table, you must set the application context. In this example, to set theapplication context,you specify the **OracleUserName**, **OraclePassword**,and **OracleEBSResponsibilityName** binding properties. For more information about application context, see Setting [Application](#page-779-0) Context.

```
binding.OracleUserName = "myOracleEBSUserName";
binding.OraclePassword = "myOracleEBSPassword";
binding.OracleEBSResponsibilityName = "myOracleEBSResponsibility";
```
8. Open the client as described in the snippet below:

```
try
{
   Console.WriteLine("Opening Client...");
   client.Open();
}
catch (Exception ex)
{
   Console.WriteLine("Exception: " + ex.Message);
   throw;
}
```
9. Invoke the Insert operation on the MS\_SAMPLE\_EMPLOYEE table.

```
Console.WriteLine("The application will insert a record in the MS_SAMPLE_EMPLOYEE inte
rface table");
```
// The date values cannot contain time zone information. Hence, you must use // DateTimeKind.Unspecified to not include the time zone information.

```
DateTime date = new DateTime(DateTime.Now.Ticks, DateTimeKind.Unspecified);
string result;
InsertRecord[] recordSet = new InsertRecord[1];
EMP_NO__COMPLEX_TYPE emp_no = new EMP_NO__COMPLEX_TYPE();
emp_no.Value = "10007";
NAME COMPLEX TYPE name = new NAME COMPLEX TYPE();
name.Value = "John Smith";
DESIGNATION__COMPLEX_TYPE desig = new DESIGNATION__COMPLEX_TYPE();
desig.Value = "Manager";
SALARY COMPLEX TYPE salary = new SALARY COMPLEX TYPE();
salary.Value = "500000";
JOIN_DATE__COMPLEX_TYPE doj = new JOIN_DATE__COMPLEX_TYPE();
doj.Value = date;
recordSet[0] = new InsertRecord();
recordSet[0].EMP NO = emp no;recordSet[0].NAME = name;
recordSet[0].DESIGNATION = desig;
recordSet[0].SALARY = salary;
recordSet[0].JOIN_DATE = doj;
try
{
   result = client.Insert(recordSet);
}
catch (Exception ex)
{
   Console.WriteLine("Exception: " + ex.Message);
   throw;
}
Console.WriteLine("Number of records inserted= " + result);
Console.WriteLine("Press any key to continue...");
Console.ReadLine();
```
You can replace the preceding code snippet to perform Select, Update, or Delete operations as well. You can also append the code snippets to perform all operation in a single application. For code snippets on how to perform these operations, see Select [Operation](#page-1086-1), Update Operation, and Delete Operation respectively.

10. Close the client as described in the snippet below:

```
client.Close();
Console.WriteLine("Press any key to exit...");
Console.ReadLine();
```
11. Build the project and then run it. The application inserts a record in the MS\_SAMPLE\_EMPLOYEE table.

#### <span id="page-1085-0"></span>**Select Operation**

The following code shows a Select operation that targets the MS\_SAMPLE\_EMPLOYEE interface table. The Select operation selects the last record inserted into the table. The returned record is written to the console.

```
Console.WriteLine("The application will now select the last inserted record");
SelectRecord[] selectRecords;
try
{
   selectRecords = client.Select("*", "WHERE EMP_NO LIKE 10007");
}
catch (Exception ex)
{
   Console.WriteLine("Exception: " + ex.Message);
   throw;
}
Console.WriteLine("The details of the newly added employee are:");
Console.WriteLine("********************************************");
for (int i = 0; i \lt selectRecords. Length; i++){
   Console.WriteLine("Employee ID : " + selectRecords[i].EMP_NO);
   Console.WriteLine("Employee Name : " + selectRecords[i].NAME);
  Console.WriteLine("Employee Desigation : " + selectRecords[i].DESIGNATION);
   Console.WriteLine("Employee Salary : " + selectRecords[i].SALARY);
   Console.WriteLine();
}
Console.WriteLine("********************************************");
Console.WriteLine("Press any key to continue ...");
Console.ReadLine();
```
#### <span id="page-1086-0"></span>**Update Operation**

The following code shows an Update operation that targets the MS\_SAMPLE\_EMPLOYEE interface table.

```
Console.WriteLine("The application will now update the employee name in the newly inserted
record");
string recordsUpdated;
UpdateRecord updateRecordSet = new UpdateRecord();
updateRecordSet.NAME = "Tom Smith";
updateRecordSet.DESIGNATION = "Accountant";
try
{
   recordsUpdated = client.Update(updateRecordSet, "WHERE EMP_NO LIKE 10007");
}
catch (Exception ex)
{
   Console.WriteLine("Exception: " + ex.Message);
  throw;
}
Console.WriteLine("No of records updated: " + recordsUpdated);
Console.WriteLine("Press any key to continue...");
Console.ReadLine();
```
#### <span id="page-1086-1"></span>**Delete Operation**

The following code shows a Delete operation that targets the MS\_SAMPLE\_EMPLOYEE interface table.

```
Console.WriteLine("The sample will now delete the record that it first inserted");
string deletedRecords;
try
{
   deletedRecords = client.Delete("WHERE EMP_NO LIKE 10007");
}
catch (Exception ex)
{
   Console.WriteLine("Exception: " + ex.Message);
   throw;
}
Console.WriteLine("No of records deleted: " + deletedRecords);
```
Console.WriteLine("Press any key to exit..."); Console.ReadLine();

## See Also **Other Resources** Developing [Applications](#page-1073-0) By Using the WCF Service Model

# **Performing Operations on Tables with Large Data Types Using the WCF Service Model**

The Oracle E-Business adapter enables adapter clients to perform operations on interface tables and views with large data types such as BLOB, CLOB, NCLOB, and BFILE.

- For columns of type BLOB, CLOB, and NCLOB, the adapter enables clients to read as well as update data. The adapter exposes Read <*LOBColName*> and Update <*LOBColName*> operations to read and update data respectively, where <*LOBColName*> is the name of column with large data type. If thereis morethan onecolumn with large data typein a single interface table, the adapter exposes as many read and update operations for that interface table.
- For columns of type BFILE, adapter clients can only read data. The adapter exposes Read\_<*LOBColName*> operation to read data from columns of BFILE type. If there is more than one column with large data type in a single interface table, the adapter exposes as many read operations for the interface table.

For more information about these operations, see Operations on Interface Tables, Interface Views, Tables, and Views That Contain LOB Data.

## About the Examples Used in this Topic

The example in this topic updates a BLOB column (PHOTO) in the CUSTOMER database table and then retrieves the data from the same column. The table is created by running the script provided with the samples. For more information about samples, see [Samples](#page-1154-0). A sample, LargeDataTypes\_ServiceModel, which is based on this topic, is also provided with the Oracle E-Business adapter samples.

#### **Note**

This topic lists detailed tasks for updating and reading columns of large data types in a base databasetable. You must perfor m the same set of tasks for updating and reading columns of large data types in an interface table.

## The WCF Client Class

The name of the WCF client generated for the operations on tables with large data types by the Oracle E-Business adapter is based on the name of the table, as listed in the following table.

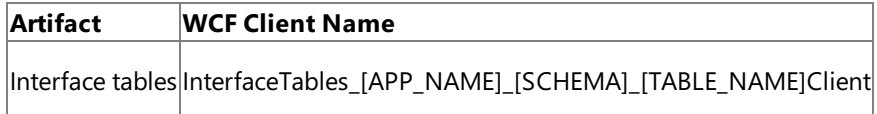

[APP\_NAME] = Actual name of the Oracle E-Business Suite application; for example, FND.

[SCHEMA] = Collection of artifacts; for example, APPS.

[TABLE\_NAME] = The name of thetable; for example, MS\_SAMPLE\_EMPLOYEE.

[VIEW\_NAME] = The name of the view; for example, MS\_SAMPLE\_EMPLOYEE\_View.

## **Method Signature for Invoking Operations on Tables**

The following table shows the method signatures for the basic operations on a table. The signatures are the same for a view, except that the view namespace and name replace those of the table.

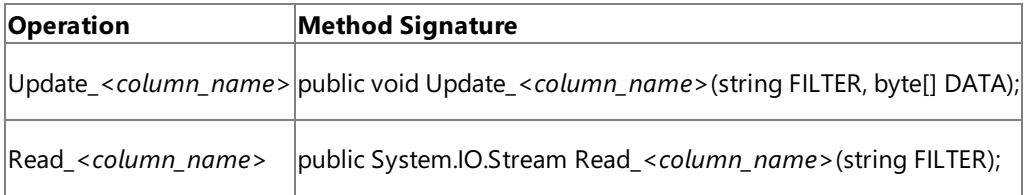

As an example, the following code shows the method signatures for a WCF client class generated for the Update PHOTO and Read\_PHOTO operations on the CUSTOMER databasetable under the APPS schema.

```
S CUSTOMER>, Tables APPS CUSTOMER {
    public void Update PHOTO(string FILTER, byte[] DATA);
    public System.IO.Stream Read_PHOTO(string FILTER);
}
```
In this snippet, **Tables\_APPS\_CUSTOMERClient** is the name of the WCF class in the OracleEBSBindingClient.cs generated by the Add Adapter Service Reference Plug-in. Update\_PHOTO and Read\_PHOTO are methods that can be invoked to update and read columns of large data types in a table.

#### **Parameters for Table Operations**

This section provides the parameters required by the Update\_<*column\_name*> and Read\_<*column\_name*> operation.

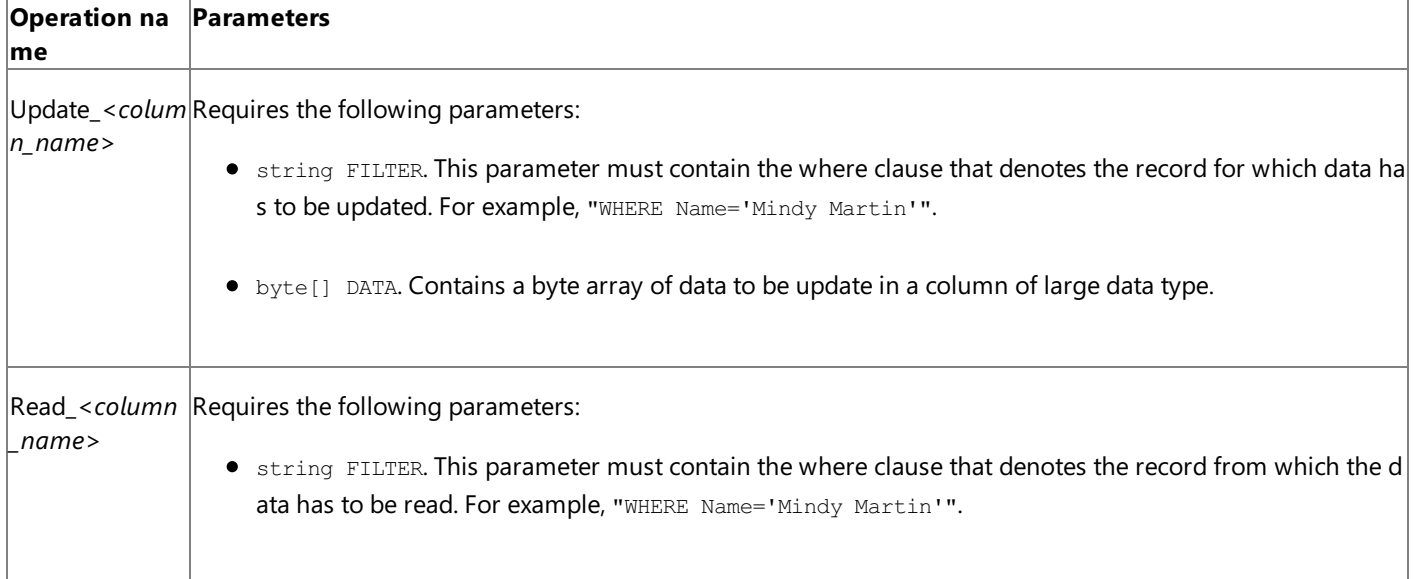

Creating a WCF Client to Invoke Operations on Tables with Columns of Large Data Types

The generic set of actions required to perform an operation on Oracle E-Business Suite using a WCF client involves a set of tasks described in [Overview](#page-1075-0) of Using the WCF Service Model with the Adapter. This section describes how to create a WCF client to invoke Update\_PHOTO and Read\_PHOTO operations on a CUSTOMER databasetable.

#### **To create a WCFclient**

- 1. Create a Visual C# project in Visual Studio. For this topic, create a console application.
- 2. Generate the WCF client class for the Update\_PHOTO and Read\_PHOTO operations on the CUSTOMER database table. For more information about generating a WCF client class, see Generating a WCF Client or a WCF Service Contract for Oracle E-Business Solution Artifacts.

#### **Important**

Before generating the WCF client class, makesureyou set the**EnableBizTalkCompatibilityMode** binding property t o false.

3. In the Solution Explorer, add reference to Microsoft.Adapters.OracleEBS and Microsoft.ServiceModel.Channels, System.Transactions.

#### 4. Open the Program.cs file and add the following namespaces:

- Microsoft.Adapters.OracleEBS
- System.ServiceModel
- System.Transactions
- $\bullet$  System. IO

5. Open the Program.cs file and create a client as described in the snippet below.

Tables APPS CUSTOMERClient client = new Tables APPS CUSTOMERClient("OracleEBSBinding T ables APPS CUSTOMER");

```
client.ClientCredentials.UserName.UserName = "<Enter user name here>";
client.ClientCredentials.UserName.Password = "<Enter password here>";
```
In this snippet, Tables\_APPS\_CUSTOMERClient is the WCF client defined in OracleEBSBindingClient.cs. This file is generated by the Add Adapter Service Reference Plug-in.

#### **Note**

In this snippet, you use the binding and endpoint address from the configuration file app.config. You can also explicitly specify these values in your code. For more information on the different ways of specifying client binding, see Specifying a Client Binding for the Oracle E-Business Suite.

6. Set the credentials for the client.

```
client.ClientCredentials.UserName.UserName = "myuser";
client.ClientCredentials.UserName.Password = "mypassword";
```
#### **Important**

In this example, you are performing operations on a database table. However, if you are performing operations on an i nterface table, you must set the application context by specifying appropriate values for the **OracleUserName**, **Oracle** Password, and OracleEBSResponsibilityName binding properties. You must specify these binding properties before opening the client. For more information about application context, see Setting [Application](#page-779-0) Context.

7. Open the client as described in the snippet below:

```
try
{
   Console.WriteLine("Opening Client...");
   client.Open();
}
catch (Exception ex)
{
   Console.WriteLine("Exception: " + ex.Message);
   throw;
}
```
8. Invoke the Update\_PHOTO operation on the CUSTOMER table.

The Update\_PHOTO operation requires a byte array for the data to be updated. In this code snippet, you use the FileStream class to create a byte array for a photo, SamplePhoto.jpg. For this application to work, the file must be copied to the project's bin directory.

## **Important**

The Update\_PHOTO operation must be performed in a transaction, so the **UseAmbientTransaction** binding property must be set to **true** and the Update PHOTO operation must be performed within a transaction scope. You can set the **UseAmbientTransaction** binding property either in the app.config or by explicitly setting it in your application as bin ding.UseAmbientTransaction = true. Note that if you are specifying the binding property explicitly in the code, you m ust do so before opening the client.

```
byte[] photo;
using (FileStream fs = new FileStream("SamplePhoto.jpg", FileMode.Open))
{
    try
    {
        Console.WriteLine("Reading the photo");
        int count = 0;
        photo = new byte[fs.Length];
        while ((count += fs.Read(photo, count, (int)((fs.length - count) > 4096) ? 40
96 : fs.length - count)) < fs.length;
    }
    catch(Exception ex)
    {
        Console.WriteLine("Exception: " + ex.Message);
        throw;
    }
}
Console.WriteLine("Updating data for the 'PHOTO' column");
// Invoking the Update_PHOTO operation inside a transaction scope
using (TransactionScope tx = new TransactionScope())
{
    string filter = "WHERE Name='Mindy Martin'";
    client.Update_PHOTO(filter, photo);
    tx.Complete();
}
```
9. Invoke the Read PHOTO operation on the CUSTOMER table.

The Read\_PHOTO gives the output in the form of System.IO.Stream. The adapter client must implement the FileStream class to read the data from Read\_PHOTO operation. After the Read\_PHOTO operation is complete, a file PhotoCopy.jpg is copied under the project's bin directory.

```
using (FileStream fs = new FileStream("PhotoCopy.jpg", FileMode.Create))
{
   Console.WriteLine("Reading photo data");
    String ReadFilter = "WHERE NAME='Mindy Martin'";
    Stream photoStream = client.Read PHOTO(ReadFilter);
    Console.WriteLine("Photo data read -- writing to PhotoCopy.jpg");
    int count;
    int length = 0;
    byte[] buffer = new byte[4096];
    while ((count = photoStream.Read(buffer, \theta, 4096)) > 0)
    {
        fs.Write(buffer, 0, count);
        length+=count;
    }
   Console.WriteLine("{0} bytes written to PhotoCopy.jpg", length);
}
Console.WriteLine("Photo updated and read back -- Hit <RETURN> to end");
Console.ReadLine();
```

```
10. Close the client as described in the snippet below:
```

```
client.Close();
Console.WriteLine("Press any key to exit...");
Console.ReadLine();
```
11. Build the project and then run it. The application updates the PHOTO column of the CUSTOMER table and then reads the content of the PHOTO column.

# See Also

**Other Resources**

Developing [Applications](#page-1073-0) By Using the WCF Service Model

# **Invoking Concurrent Programs in Oracle E-Business Suite Using the WCF Service Model**

Oracle E-Business Suite exposes concurrent programs that you can execute to perform specific operations on Oracle applications. Each Oracle application has a set of standard concurrent programs (that are same across all operations) and certain concurrent programs that are specific to an Oracle application. The Oracle E-Business adapter exposes all concurrent programs as operations that adapter clients can invoke. For more information about how the adapter supports concurrent programs, see Operations on [Concurrent](#page-787-0) Programs.

## **Note**

For the concurrent programs that do not expose their metadata, the Oracle E-Business adapter exposes 100 optional parame ters for each of these concurrent programs. To invoke these concurrent programs successfully, the user must consult the Ora cle E-Business Suite documentation to figure out the parameters for a concurrent program that require a value, and then spe cify them. An example of such a concurrent program is **Journal Import** (actual name: **GLLEZL**) in the **General Ledger**applic ation.

# About the Examples Used in this Topic

The example in this topic invokes the **MS\_SAMPLE\_COPY\_EMP\_DATA** concurrent program, followed by the **Get\_Status** concurrent program to know the status of the first concurrent program. These concurrent programs are invoked from the Application Object Library application. The MS\_SAMPLE\_COPY\_EMP\_DATA is created by running the script provided with the samples. For more information about samples, see [Samples](#page-1154-0). A sample, **ConcurrentProgram\_ServiceModel**, which is based on this topic, is also provided with the Oracle E-Business adapter samples.

The WCF Client Class

The name of the WCF client generated for invoking the concurrent programs by the Oracle E-Business adapter is listed in the following table.

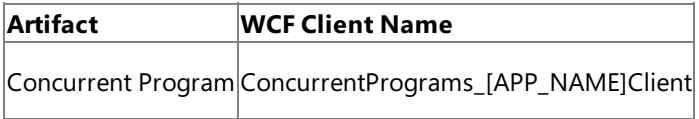

[APP\_NAME] = Actual name of the Oracle E-Business Suite application; for example, FND.

## **Method Signature for Invoking Concurrent Programs**

The following table shows the method signature for the concurrent programs.

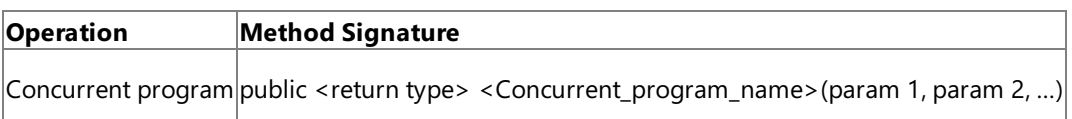

As an example, the following code shows the method signatures for a WCF client class generated for the **MS\_SAMPLE\_COPY\_EMP\_DATA** and **Get\_Status** concurrent programs.

```
public partial class ConcurrentPrograms_FNDClient : System.ServiceModel.ClientBase<Concurre
ntPrograms_FND>, ConcurrentPrograms_FND {
    public string MS_SAMPLE_COPY_EMP_DATA(schemas.microsoft.com.OracleEBS._2008._05.Options
.SetOptions SetOptions,
      schemas.microsoft.com.OracleEBS. 2008. 05.Options.SetPrintOptions SetPrintOptions,
      schemas.microsoft.com.OracleEBS._2008._05.Options.SetRepeatOptions SetRepeatOptions,
      string Description, string StartTime);
    public bool GetStatusForConcurrentProgram(string RequestId, out string Phase, out strin
g Status,
      out string DevPhase, out string DevStatus, out string Message);
}
```
In this snippet, **ConcurrentPrograms\_FNDClient** is the name of the WCF class in the OracleEBSBindingClient.cs generated by the Add Adapter Service Reference Plug-in. **MS\_SAMPLE\_COPY\_EMP\_DATA** is the name of the method to invoke the

concurrent program. GetStatusForConcurrentProgram is the name of the method to invoke the concurrent program to get the status of the first concurrent program.

#### **Note**

#### **GetStatusForConcurrentProgram** is the actual name of the Get Status concurrent program.

Creating a WCF Client to Invoke Concurrent Programs

The generic set of actions required to perform an operation on Oracle E-Business Suite using a WCF client involves a set of tasks described in [Overview](#page-1075-0) of Using the WCF Service Model with the Adapter. This section describes how to create a WCF client to invokethe **MS\_SAMPLE\_COPY\_EMP\_DATA** and **Get\_Status** concurrent programs.

#### **To create a WCFclient**

- 1. Create a Visual C# project in Visual Studio. For this topic, create a console application.
- 2. Generate the WCF client class for the MS SAMPLE COPY EMP DATA and Get Status concurrent programs. For more information about generating a WCF client class, see Generating a WCF Client or a WCF Service Contract for Oracle E-Business Solution Artifacts.

#### **Important**

Before generating the WCF client class, make sure you set the **EnableBizTalkCompatibilityMode** binding property t o false.

- 3. In the Solution Explorer, add reference to Microsoft.Adapters.OracleEBS and Microsoft.ServiceModel.Channels.
- 4. Open the Program.cs file and add the following namespaces:
	- Microsoft.Adapters.OracleEBS
	- System.ServiceModel
- 5. Open the Program.cs file and create a client as described in the snippet below.

```
OracleEBSBinding binding = new OracleEBSBinding();
EndpointAddress address = new EndpointAddress("oracleebs://ebs_instance_name");
ConcurrentPrograms_FNDClient client = new ConcurrentPrograms_FNDClient(binding, addres
s);
```
In this snippet, Concurrent Programs FNDClient is the WCF client defined in OracleEBSBindingClient.cs. This file is generated by the Add Adapter Service Reference Plug-in.

#### **Note**

In this snippet, you explicitly specify the binding and endpoint address in your application code. You can also use these values from the application configuration file, app.config, also generated by the Add Adapter Service Reference Plug-in. For more information on the different ways of specifying client binding, see Specifying a Client Binding for the Oracle E-Business Suite.

6. Set the credentials for the client.

```
client.ClientCredentials.UserName.UserName = "myuser";
client.ClientCredentials.UserName.Password = "mypassword";
```
7. Because you are invoking concurrent programs in an Oracle E-Business Suite application, you must set the application context. In this example, to set the application context, you specify the **OracleUserName**, **OraclePassword**, and **OracleEBSResponsibilityName** binding properties. For more information about application context, see Setting [Application](#page-779-0) Context.

```
binding.OracleUserName = "myOracleEBSUserName";
binding.OraclePassword = "myOracleEBSPassword";
binding.OracleEBSResponsibilityName = "myOracleEBSResponsibility";
```
8. Open the client as described in the snippet below:

```
try
{
   Console.WriteLine("Opening Client...");
   client.Open();
}
catch (Exception ex)
{
   Console.WriteLine("Exception: " + ex.Message);
  throw;
}
```
9. Invokethe **MS\_SAMPLE\_COPY\_EMP\_DATA** and **Get\_Status** concurrent programs.

```
string RequestID;
bool Result;
string Phase;
string Status;
string DevPhase;
string DevStatus;
string Message;
try
{
    Console.WriteLine("Invoking the MS_SAMPLE_COPY_EMP_DATA concurrent program");
    RequestID = client.MS SAMPLE COPY EMP DATA(null, null, null, null, null);
    Console.WriteLine("The request ID generated for the concurrent program is : " + Re
questID);
    Console.WriteLine("********************************************************");
    Console.WriteLine("\nWaiting for 60 seconds for the concurrent program to be compl
ete");
    System.Threading.Thread.Sleep(60000);
    Console.WriteLine("\nInvoking the Get Status concurrent program");
    Result = client.GetStatusForConcurrentProgram(RequestID, out Phase, out Status, ou
t DevPhase, out DevStatus, out Message);
    Console.WriteLine("\nResult is : " + Result);
    Console.WriteLine("Phase is : " + Phase);
    Console.WriteLine("Status is : " + Status);
    Console.WriteLine("DevPhase is : " + DevPhase);
    Console.WriteLine("DevStatus is : " + DevStatus);
    Console.WriteLine("Message is : " + Message);
    Console.WriteLine("********************************************************");
    Console.WriteLine("\nHit <RETURN> to end");
    Console.ReadLine();
}
catch (Exception ex)
{
    Console.WriteLine("Exception : " + ex);
    throw;
}
```
# client.Close();

11. Build the project and then run it. The application invokes the **MS\_SAMPLE\_COPY\_EMP\_DATA** and returns a request ID. The ID is then passed to the Get\_Status concurrent program, which finally provides the status of the **MS\_SAMPLE\_COPY\_EMP\_DATA** column program.

See Also **Other Resources**

Developing [Applications](#page-1073-0) By Using the WCF Service Model

# **Invoking Request Sets in Oracle E-Business Suite Using the WCF Service Model**

Microsoft BizTalk Adapter for Oracle E-Business Suite enables you to execute request sets in Oracle E-Business Suite. Request sets are divided into one or more stages, and each stage contains a set of reports and concurrent programs. For more information about how the adapter supports request sets, see Operations on Request Sets.

The WCF Client Class

The name of the WCF client generated for invoking the request sets by the Oracle E-Business adapter is listed in the following table.

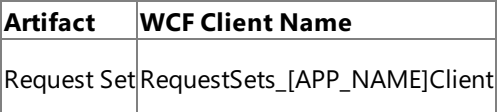

[APP\_NAME] = Actual name of the Oracle E-Business Suite application; for example, SQLAP.

## **Method Signature for Invoking Request Sets**

The following table shows the method signature for request sets.

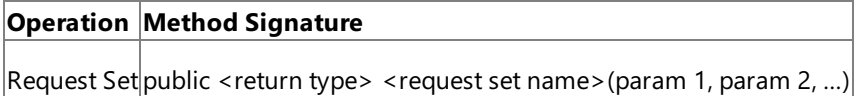

As an example, the following code shows the method signatures for a WCF client class generated for the **regset singlestage** request set.

## **Note**

This is a custom request set and might not be available on your Oracle E-Business Solution instance.

```
public partial class RequestSets SQLAPClient : System.ServiceModel.ClientBase<RequestSets S
QLAP>, RequestSets_SQLAP{
    public string REQSTG(
      schemas.microsoft.com.OracleEBS._2008._05.Options.SetRelClassOptions SetRelClassOptio
ns,
      schemas.microsoft.com.OracleEBS._2008._05.Options.SetPrintOptions SetPrintOptions,
      schemas.microsoft.com.OracleEBS._2008._05.Options.SetRepeatOptions SetRepeatOptions,
      schemas.microsoft.com.OracleEBS._2008._05.Options.SetNlsOptions SetNlsOptions,
      string StartTime,
      schemas.microsoft.com.OracleEBS. 2008. 05.RequestSetStage.SQLAP.REQSTG.set1 set1 set1
);
}
```
In this snippet, **RequestSets SQLAPClient** is the name of the WCF class in the OracleEBSBindingClient.cs generated by the Add Adapter Service Reference Plug-in. **REQSTG** is the name of the method to invoke the request set.

Creating a WCF Client to Invoke Request Sets

The generic set of actions required to perform an operation on Oracle E-Business Suite using a WCF client involves a set of tasks described in [Overview](#page-1075-0) of Using the WCF Service Model with the Adapter. This section describes how to create a WCF client to invoke the **reqset\_singlestage** request set.

## **To** create a WCF client

- 1. Create a Visual C# project in Visual Studio. For this topic, create a console application.
- 2. Generate the WCF client class for the **regset singlestage** request set. For more information about generating a WCF client class, see Generating a WCF Client or a WCF Service Contract for Oracle E-Business Solution Artifacts.

**Important**

Before generating the WCF client class, make sure you set the **EnableBizTalkCompatibilityMode** binding property t o false.

- 3. In the Solution Explorer, add reference to Microsoft.Adapters.OracleEBS and Microsoft.ServiceModel.Channels.
- 4. Open the Program.cs file and add the following namespaces:
	- $\bullet$  Microsoft.Adapters.OracleEBS
	- System.ServiceModel
- 5. Open the Program.cs file and create a client as described in the snippet below.

```
OracleEBSBinding binding = new OracleEBSBinding();
EndpointAddress address = new EndpointAddress("oracleebs://ebs_instance_name");
RequestSets_SQLAPClient client = new RequestSets_SQLAPClient(binding, address);
```
In this snippet, RequestSets SQLAPClient is the WCF client defined in OracleEBSBindingClient.cs. This file is generated by the Add Adapter Service Reference Plug-in.

#### **Note**

In this snippet, you explicitly specify the binding and endpoint address in your application code. You can also use these values from the application configuration file, app.config, also generated by the Add Adapter Service Reference Plug-in. For more information about the different ways of specifying client binding, see Specifying a Client Binding for the Oracle E-Business Suite.

6. Set the credentials for the client.

```
client.ClientCredentials.UserName.UserName = "myuser";
client.ClientCredentials.UserName.Password = "mypassword";
```
7. Because you are invoking request sets in an Oracle E-Business Suite application, you must set the application context. In this example, to set the application context, you specify the **OracleUserName**, **OraclePassword**, and **OracleEBSResponsibilityName** binding properties. For more information about application context, see Setting [Application](#page-779-0) Context.

```
binding.OracleUserName = "myOracleEBSUserName";
binding.OraclePassword = "myOracleEBSPassword";
binding.OracleEBSResponsibilityName = "myOracleEBSResponsibility";
```
8. Open the client as described in the snippet below:

```
try
{
   Console.WriteLine("Opening Client...");
   client.Open();
}
catch (Exception ex)
{
   Console.WriteLine("Exception: " + ex.Message);
   throw;
}
```

```
string RequestID;
schemas.microsoft.com.OracleEBS. 2008. 05.RequestSetStage.SQLAP.REQSTG.set1 param =
    new schemas.microsoft.com.OracleEBS. 2008. 05.RequestSetStage.SQLAP.REQSTG.set1();
param.INSPARAMPROG = new schemas.microsoft.com.OracleEBS._2008._05.RequestSetConcurren
tProgram.SQLAP.REQSTG.set1.SQLAP1.INSPARAMPROG();
param.INSPARAMPROG.p id = "123";
param.INSPARAMPROG.p_name = "MyName";
try
{
    Console.WriteLine("Invoking the reqset_singlestage request set");
    RequestID = client.REQSTG(null, null, null, null, null, param);
    Console.WriteLine("The request ID generated for the request set is : " + RequestID
);
   Console.WriteLine("***************************************************************
**");
   Console.WriteLine("\nHit <RETURN> to end");
    Console.ReadLine();
}
catch (Exception ex)
{
    Console.WriteLine("Exception : " + ex);
    throw;
}
```
10. Close the client as described in the snippet below:

```
client.Close();
```
11. Build the project and then run it. The application invokes the **reqset\_singlestage** request set and returns a request ID, which is written to the console.

#### See Also **Other Resources**

Developing [Applications](#page-1073-0) By Using the WCF Service Model

# **Performing ExecuteReader, ExecuteScalar, or ExecuteNonQuery Operations Using WCF Service Model**

The OracleE-Business adapter exposes generic operations such as **ExecuteNonQuery**,**ExecuteReader**,and **ExecuteScalar**. You can use these operations to execute any statement on Oracle E-Business Suite. These operations differ based on the kind of response you get for the statement. For more information about how the adapter supports these operations, see Support for [ExecuteNonQuery,ExecuteReader,and](#page-805-0) ExecuteScalar Operations.

This topic demonstrates how to perform an **ExecuteReader** operation using the Oracle E-Business adapter using the WCF service model. You can follow the same set of procedures described in this topic to perform **ExecuteNonQuery** and **ExecuteScalar** operations.

About the Examples Used in this Topic

The example in this topic performs an **ExecuteReader** operation to perform a SELECT operation on the MS\_SAMPLE\_EMPLOYEE interface table. The table is created by running the script provided with the samples. For more information about samples, see [Samples](#page-1154-0). A sample, **ExecuteReader**, which is based on this topic, is also provided with the OracleE-Business adapter samples.

# The WCF Client Class

The name of the WCF client generated for invoking generic operations (ExecuteNonQuery, ExecuteReader, or ExecuteScalar) using the Oracle E-Business adapter is listed in the following table.

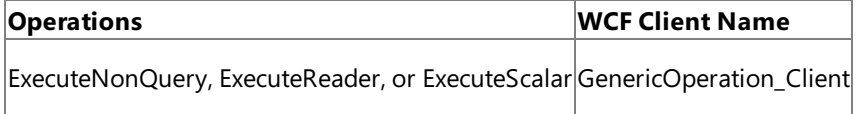

## **Method Signature for Invoking Generic Operations**

The following table shows the signature for the method exposed to invoke the generic operations.

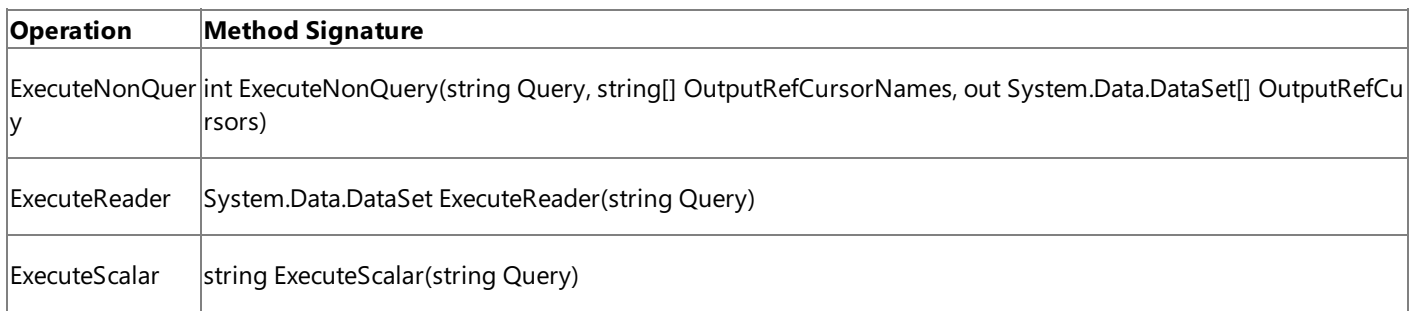

As an example, the signature for the generic operation methods is shown in the following code snippet.

```
public partial class GenericOperation_Client : System.ServiceModel.ClientBase<GenericOperat
ion >, GenericOperation {
 public int ExecuteNonQuery(string Query, string[] OutputRefCursorNames, out System.Data.D
ataSet[] OutputRefCursors);
 public System.Data.DataSet ExecuteReader(string Query);
 public string ExecuteScalar(string Query);
}
```
In this snippet,

- GenericOperation\_Client is the name of theclass.This class is used to createa client to invokethe generic operation, ExecuteReader.
- public System.Data.DataSet ExecuteReader (string Query) is the method that you invoke to perform a SELECT statement on the MS\_SAMPLE\_EMPLOYEE interface table.

Creating a WCF Client to Invokean ExecuteReader Operation

The generic set of actions required to perform an operation on Oracle E-Business Suite using a WCF client involves a set of

tasks described in [Overview](#page-1075-0) of Using the WCF Service Model with the Adapter. This section describes how to create a WCF client to invokethe**ExecuteReader** operation.

#### **To create a WCFclient to invoke ExecuteReader operation**

- 1. Create a Visual C# project in Visual Studio. For this topic, create a console application.
- 2. Generate the WCF client class for the **ExecuteReader** generic operation. This operation is available under the root node when you connect to the Oracle E-Business Suite using the Add Adapter Service Reference Plug-in. For more information about generating a WCF client class, see

Generating a WCF Client or a WCF Service Contract for Oracle E-Business Solution Artifacts.

### **Important**

Before generating the WCF client class, make sure you set the **EnableBizTalkCompatibilityMode** binding property t o false.

3. In the Solution Explorer, add reference to Microsoft.Adapters.OracleEBS and Microsoft.ServiceModel.Channels.

#### 4. Open the Program.cs file and add the following namespaces:

- Microsoft.Adapters.OracleEBS
- System.ServiceModel
- 5. In the Program.cs file, create a client as described in the snippet below.

```
OracleEBSBinding binding = new OracleEBSBinding();
EndpointAddress address = new EndpointAddress("oracleebs://ebs-72-11");
GenericOperation Client client = new GenericOperation Client(binding, address);
```
In this snippet, GenericOperation Client is the WCF client defined in OracleEBSBindingClient.cs. This file is generated by the Add Adapter Service Reference Plug-in.

#### **Note**

In this snippet, you explicitly specify the binding and endpoint address in your application code. You can use these valu es from the application configuration file, app.config, also generated by the Add Adapter Service Reference Plug-in. For more information about the different ways of specifying client binding, see Specifying a Client Binding for the Oracle E-Business Suite.

## 6. Set the credentials for the client.

```
client.ClientCredentials.UserName.UserName = "myuser";
client.ClientCredentials.UserName.Password = "mypassword";
```
7. Because you are performing an operation on an interface table, you must set the application context. In this example, to set theapplication context,you specify the **OracleUserName**, **OraclePassword**,and **OracleEBSResponsibilityName** binding properties. For more information about application context, see Setting [Application](#page-779-0) Context.

```
binding.OracleUserName = "myOracleEBSUserName";
binding.OraclePassword = "myOracleEBSPassword";
binding.OracleEBSResponsibilityName = "myOracleEBSResponsibility";
```
8. Open the client as described in the snippet below:

```
Console.WriteLine("Opening Client...");
   client.Open();
}
catch (Exception ex)
{
   Console.WriteLine("Exception: " + ex.Message);
   throw;
}
```
9. Invoke the **ExecuteReader** operation for performing the SELECT operation on MS\_SAMPLE\_EMPLOYEE table. Before you invoke the ExecuteReader operation, you must add the System. Data namespace to your code.

```
string query = "SELECT * FROM MS_SAMPLE_EMPLOYEE";
DataSet ds = client.ExecuteReader(query);
Console.WriteLine("Invoking the SELECT statement using ExecuteReader");
Console.WriteLine("*****************************************************");
foreach (DataTable tab in ds.Tables)
{
   foreach (DataRow row in tab.Rows)
   {
      Console.WriteLine("The details of the employee are: ");
      for (int i = 0; i < tab.Columns.Count; i++){
         Console.WriteLine(row[i]);
      }
      Console.WriteLine();
   }
}
Console.WriteLine("*****************************************************");
Console.ReadLine();
```
10. Close the client as described in the snippet below:

```
client.Close();
Console.WriteLine("Press any key to exit...");
Console.ReadLine();
```
11. Build the project and then run it. All the records in the MS\_SAMPLE\_EMPLOYEE table are displayed on the console.

See Also **Other Resources** Developing [Applications](#page-1073-0) By Using the WCF Service Model

# <span id="page-1103-0"></span>**Polling Oracle E-Business Suite Using the WCF Service Model**

You can configure the Oracle E-Business adapter to receive polling-based messages from the Oracle database. The adapter provides two ways of polling the Oracle database:

- **Using SELECT statements**. You can specify a simple SELECT statement to poll the Oracle database. The adapter executes the SELECT statement at specified intervals and returns the result to the adapter clients.
- **Using stored procedures**. You can specify a stored procedure to poll the Oracle database. The adapter executes the stored procedure at specified intervals and returns the result to the adapter clients.

The key difference in the two approaches is the way adapter clients specify a polling statement that the adapter uses to poll the Oracle database. While the polling statement for the first approach is a simple SELECT statement, the polling statement for the stored procedure approach is a request message that executes the stored procedure. Adapter clients specify the polling statement, for either approach, for the **PollingInput** binding property.For moreinformation about the binding properties, see Working with BizTalk Adapter for Oracle E-Business Suite Binding Properties.

The topics in this section provide instructions on how to poll using a SELECT statement and a stored procedure.

In This Section

- Polling Using SELECT Statement Using the WCF Service Model
- Polling Using Stored [Procedures](#page-1112-0) Using the WCF Service Model

See Also **Other Resources** Developing [Applications](#page-1073-0) By Using the WCF Service Model

# <span id="page-1104-0"></span>**Polling Using SELECT Statement Using the WCF Service Model**

You can configure the Oracle E-Business adapter to receive periodic data-change messages by using a SELECT statement to continuously poll the interface tables, interface views, tables and views in Oracle E-Business Suite. You can specify a SELECT statement as a polling statement that the adapter executes periodically to poll Oracle E-Business Suite. You can also specify a post-poll PL/SQL code block that the adapter executes after the polling statement is executed.

To enable polling,you must specify certain binding properties as described in this topic.For moreinformation about how the adapter supports polling, see Support for [Inbound](#page-802-0) Calls Using Polling.

Configuring a Polling Operation with OracleE-Business Suite Adapter Binding Properties

The following table summarizes the Oracle E-Business adapter binding properties that you use to configure the adapter to receive data change messages. You must specify these binding properties while running the polling application.

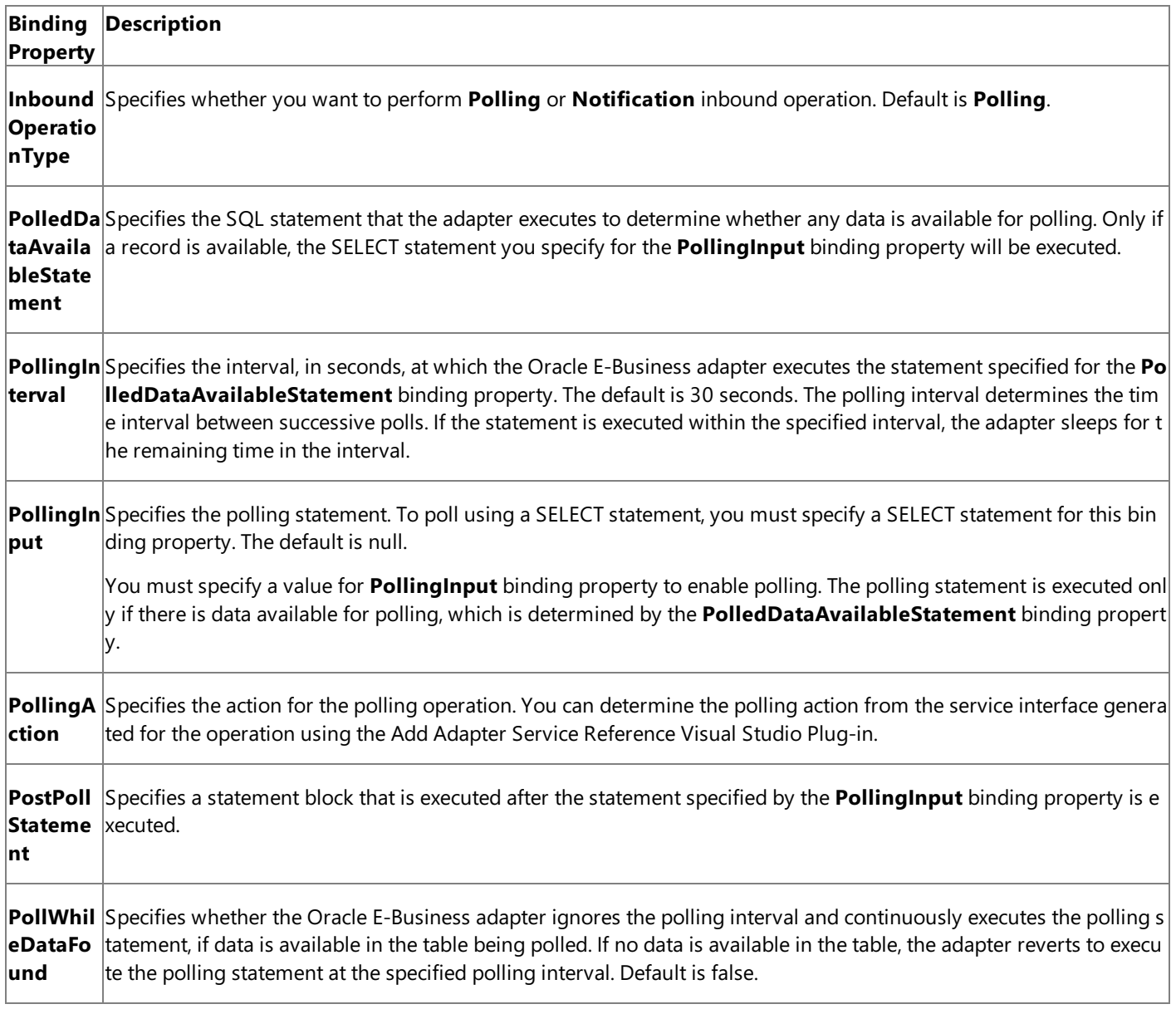

For a more complete description of these properties, see

Working with BizTalk Adapter for Oracle E-Business Suite Binding Properties. For a complete description of how to use the Oracle E-Business adapter to poll the Oracle database, read further.

How This Topic Demonstrates Polling

In this topic, to demonstrate how the Oracle E-Business adapter supports receiving data change messages using SELECT statements,you poll the **MS\_SAMPLE\_EMPLOYEE** interfacetablein the **Application ObjectLibrary** application.This tableis created when you run the create\_apps\_artifacts.sql script provided with the samples to create these objects in Oracle E-Business Suite.

To demonstrate a polling operation, we do the following:

• Specify a SELECT statement for the **PolledDataAvailableStatement** binding property to determine where the interface table being polled (MS\_SAMPLE\_EMPLOYEE) has any data. In this example,you can set this binding property as:

```
SELECT COUNT (*) FROM MS_SAMPLE_EMPLOYEE
```
This ensures that the adapter executes the polling statement only when the MS\_SAMPLE\_EMPLOYEE interface table has some records.

• Specify a SELECT statement for the **PollingInput** binding property. This statement retrieves all the rows in the MS\_SAMPLE\_EMPLOYEE interface table. In this example, you can set this binding property as:

SELECT \* FROM MS SAMPLE EMPLOYEE FOR UPDATE

## **Note**

For information about the FOR UPDATE clause used in the SELECT statement, see [Specifying](#page-939-0) a FOR UPDATE Clause in the Polling Statement.

Specify a DELETE statementas part of the **PostPollStatement** binding property.This statement will deleteall data from MS SAMPLE EMPLOYEE interface table. In this example, you can set this binding property as:

## DELETE FROM MS\_SAMPLE\_EMPLOYEE

After this happens, the next time the statement specified for **PollingInput** will be executed, it will not fetch any data.

Until more data is added to the MS\_SAMPLE\_EMPLOYEE interfacetable,you will not getany polling messages so you must repopulate the MS\_SAMPLE\_EMPLOYEE interface table with new records. You can do so by running the insert apps data.sgl script provided with the samples. After you run this script, the next polling operation will fetch the new records inserted into the table.

## Configuring Polling in the WCF Service Model

To poll an interface table using the Oracle E-Business adapter with the WCF service model, you must:

- Generate a WCF service contract (interface) for the **Poll** operation on the MS\_SAMPLE\_EMPLOYEE interface table. To do this, you could use the Add Adapter Service Reference Plug-in.
- Implement a WCF service from this interface.
- Host this WCF service using a service host (**System.ServiceModel.ServiceHost**).

## About the Examples Used in this Topic

The examples in this topic poll the MS\_SAMPLE\_EMPLOYEE interface table. A script to generate the table is supplied with the samples. For more information about the samples, see [Samples](#page-1154-0). A sample, **SelectPolling ServiceModel**, which is based on this topic, is also provided with the Oracle E-Business adapter samples.

## The WCF Service Contract and Class

You can use the Add Adapter Service Reference Plug-in to create a WCF service contract (interface) and supporting classes for the **Polling** operation. For more information about generating a WCF service contract, see Generating a WCF Client or a WCF Service Contract for Oracle E-Business Solution Artifacts.

#### **The WCF Service Contract (Interface)**

The following code shows the WCF service contract (interface) generated for the **Poll** operation on MS\_SAMPLE\_EMPLOYEE

```
[System.CodeDom.Compiler.GeneratedCodeAttribute("System.ServiceModel", "3.0.0.0")]
[System.ServiceModel.ServiceContractAttribute(Namespace="http://schemas.microsoft.com/Oracl
eEBS/", ConfigurationName="InterfaceTables_FND_APPS_MS_SAMPLE_EMPLOYEE")]
public interface InterfaceTables FND APPS MS SAMPLE EMPLOYEE {
    // CODEGEN: Generating message contract since the wrapper namespace (http://schemas.mic
rosoft.com/OracleEBS/2008/05/InterfaceTables/FND/APPS/MS_SAMPLE_EMPLOYEE) of message Poll
   // does not match the default value (http://schemas.microsoft.com/OracleEBS/)
    [System.ServiceModel.OperationContractAttribute(IsOneWay=true, Action="InterfaceTables/
Poll/FND/APPS/MS_SAMPLE_EMPLOYEE")]
   void Poll(Poll request);
}
```
## **The Message Contracts**

Following is the message contract for the **Poll** operation on MS\_SAMPLE\_EMPLOYEE interface table.

```
[System.Diagnostics.DebuggerStepThroughAttribute()]
[System.CodeDom.Compiler.GeneratedCodeAttribute("System.ServiceModel", "3.0.0.0")]
[System.ServiceModel.MessageContractAttribute(WrapperName="Poll", WrapperNamespace="http://
schemas.microsoft.com/OracleEBS/2008/05/InterfaceTables/FND/APPS/MS_SAMPLE" +
    "_EMPLOYEE", IsWrapped=true)]
public partial class Poll {
    [System.ServiceModel.MessageBodyMemberAttribute(Namespace="http://schemas.microsoft.com
/OracleEBS/2008/05/InterfaceTables/FND/APPS/MS_SAMPLE" +
        "_EMPLOYEE", Order=0)]
    public schemas.microsoft.com.OracleEBS._2008._05.TableViewRecord.APPS.MS_SAMPLE_EMPLOYE
E.SelectRecord[] DATA;
    public Poll() {
    }
    public Poll(schemas.microsoft.com.OracleEBS. 2008. 05.TableViewRecord.APPS.MS SAMPLE EM
PLOYEE.SelectRecord[] DATA) {
        this.DATA = DATA;
    }
}
```
## **WCF Service Class**

The Add Adapter Service Reference Plug-in also generates a file that has a stub for the WCF service class implemented from the service contract (interface). The name of the file is OracleEBSBindingService.cs. You can insert the logic to process the **Poll** operation directly into this class. The following code shows the WCF service class generated by the Add Adapter Service Reference Plug-in.

```
namespace OracleEBSBindingNamespace {
    public class OracleEBSBindingService : InterfaceTables FND APPS MS SAMPLE EMPLOYEE {
        // CODEGEN: Generating message contract since the wrapper namespace (http://schemas
.microsoft.com/OracleEBS/2008/05/InterfaceTables/FND/APPS/MS_SAMPLE_EMPLOYEE) of message Po
11// does not match the default value (http://schemas.microsoft.com/OracleEBS/)
        public virtual void Poll(Poll request) {
            throw new System.NotImplementedException("The method or operation is not implem
ented.");
        }
    }
}
```
This section provides instructions on how to write a .NET application to receive inbound polling messages using the Oracle E-Business adapter.

## **To receive polling messages using a SELECT statement**

- 1. Use the Add Adapter Service Reference Plug-in to generate a WCF service contract (interface) and helper classes for the **Poll** operation on the MS\_SAMPLE\_EMPLOYEE interface table. For more information, see Generating a WCF Client or a WCF Service Contract for Oracle E-Business Solution Artifacts. You can optionally specify the binding properties while generating the service contract and helper classes. This guarantees that they are properly set in the generated configuration file.
- 2. Implement a WCF service from the interface and helper classes generated in step 1. The **Poll** method of this class can throw an exception to abort the polling transaction, if an error is encountered processing the data received from the **Poll** operation; otherwise the method does not return anything. You must attribute the WCF service class as follows:

[ServiceBehavior(InstanceContextMode = InstanceContextMode.Single)]

Within the **Poll** method, you can implement your application logic directly. This class can be found in OracleEBSBindingService.cs.This codein this examplesub-classes the **OracleEBSBindingService** class. In this code, the polling message received and is written to the console.

```
[ServiceBehavior(InstanceContextMode = InstanceContextMode.Single)]
public class PollingService : OracleEBSBindingNamespace.OracleEBSBindingService
{
    public override void Poll(Poll request)
    {
        Console.WriteLine("\nNew Polling Records Received");
        Console.WriteLine("*************************************************");
        Console.WriteLine("Emp No\tName\tDesignation\tSalary");
        for (int i = 0; i \lt request. DATA. Length; i++){
            Console.WriteLine("\{0\}\t{1}\t{2}\t{3}",
            request.DATA[i].EMP_NO,
            request.DATA[i].NAME,
            request.DATA[i].DESIGNATION,
            request.DATA[i].SALARY);
        }
        Console.WriteLine("*************************************************");
        Console.WriteLine("\nHit <RETURN> to stop polling");
    }
}
```
3. You must implement the following class to avoid passing credentials as part of the URI. In the latter part of the application, you will instantiate this class to pass on the credentials.

```
class PollingCredentials : ClientCredentials, IServiceBehavior
{
    public void AddBindingParameters(ServiceDescription serviceDescription, ServiceHos
tBase serviceHostBase, Collection<ServiceEndpoint> endpoints, BindingParameterCollecti
on bindingParameters)
    {
        bindingParameters.Add(this);
    }
    public void ApplyDispatchBehavior(ServiceDescription serviceDescription, ServiceHo
stBase serviceHostBase)
    { }
```

```
public void Validate(ServiceDescription serviceDescription, ServiceHostBase servic
eHostBase)
    { }
    protected override ClientCredentials CloneCore()
    {
        ClientCredentials clone = new PollingCredentials();
        clone.UserName.UserName = this.UserName.UserName;
        clone.UserName.Password = this.UserName.Password;
        return clone;
   }
}
```
4. Create an **OracleEBSBinding** and configure the polling operation by specifying the binding properties. You can do this either explicitly in code or declaratively in configuration. At a minimum, you must specify the **InboundOperationType**, **PolledDataAvailableStatement**, **PollingInput**,and **PollingAction** binding properties.

```
OracleEBSBinding binding = new OracleEBSBinding();
binding.InboundOperationType = InboundOperation.Polling;
binding.PolledDataAvailableStatement = "SELECT COUNT (*) FROM MS_SAMPLE_EMPLOYEE";
binding.PollingInput = "SELECT * FROM MS SAMPLE EMPLOYEE FOR UPDATE";
binding.PollingAction = "InterfaceTables/Poll/FND/APPS/MS SAMPLE EMPLOYEE";
binding.PostPollStatement = "DELETE FROM MS_SAMPLE_EMPLOYEE";
```
5. Because you are polling an interface table, you must also set the applications context. For more information about application context and the binding properties required for setting application context, see Setting [Application](#page-779-0) Context.

```
binding.OracleUserName = "myOracleEBSUserName";
binding.OraclePassword = "myOracleEBSPassword";
binding.OracleEBSResponsibilityName = "myOracleEBSResponsibility";
```
6. Specify Oracle E-Business Suite credentials by instantiating the **PollingCredentials** class you created in Step 3.

```
PollingCredentials credentials = new PollingCredentials();
credentials.UserName.UserName = "<Enter user name here>";
credentials.UserName.Password = "<Enter password here>";
```
7. Create an instance of the WCF service created in step 2.

```
// create service instance
PollingService service = new PollingService();
```
8. Createan instance of **System.ServiceModel.ServiceHost** by using the WCF serviceand a baseconnection URI.The base connection URI cannot contain the inbound ID, if specified. You must also pass the credentials here.

```
// Enable service host
Uri\lceil baseUri = new Uri\lceil { new Uri("oracleebs://ebs instance name") };
ServiceHost serviceHost = new ServiceHost(service, baseUri);
serviceHost.Description.Behaviors.Add(credentials);
```
- 9. Add a service endpoint to the service host. To do this:
	- Use the binding created in step 4.
	- **Specify a connection URI that contains credentials and, if required, an inbound ID.**

• Specify the contract as "InterfaceTables\_FND\_APPS\_MS\_SAMPLE\_EMPLOYEE" to poll the MS\_SAMPLE\_EMPLOYEE interface table

```
// Add service endpoint: be sure to specify InterfaceTables FND APPS MS SAMPLE EMPLOYE
E as the contract
Uri ConnectionUri = new Uri("oracleebs://ebs_instance_name");
serviceHost.AddServiceEndpoint("InterfaceTables FND APPS MS SAMPLE EMPLOYEE", binding,
ConnectionUri);
```
10. To receive polling data, open the service host. The adapter will return data whenever the query returns a result set.

```
// Open the service host to begin polling
serviceHost.Open();
```
11. To terminate polling, close the service host.

```
Important
```
The adapter will continue to poll until the service host is closed.

```
serviceHost.Close();
```
#### **Example**

The following example shows a polling application that polls the MS\_SAMPLE\_EMPLOYEE interface table. The PollingInput property contains the select statement that reads all the data from the MS\_SAMPLE\_EMPLOYEE table and the post poll statement deletes all the data from the same table. The first polling message gives all the records from the MS\_SAMPLE\_EMPLOYEE interface table. Subsequent polling messages will not contain any records because the post poll statement deletes the records. Until more data is added to the MS\_SAMPLE\_EMPLOYEE interface table, you will not get any polling messages. So, you must repopulate the MS\_SAMPLE\_EMPLOYEE interface table with new records. You can do so by running the insert\_apps\_data.sql script provided with the samples. After you run this script, the next polling operation will fetch the new records inserted into the table. The adapter will continue to poll until you close the service host by pressing <RETURN>.

```
using System;
using System.Collections.Generic;
using System.Linq;
using System.Text;
using Microsoft.Adapters.OracleEBS;
using Microsoft.ServiceModel.Channels;
using System.ServiceModel;
using System.ServiceModel.Description;
using System.ServiceModel.Channels;
using System.Collections.ObjectModel;
namespace SelectPolling_ServiceModel
{
    [ServiceBehavior(InstanceContextMode = InstanceContextMode.Single)]
    public class PollingService : OracleEBSBindingNamespace.OracleEBSBindingService
    {
        public override void Poll(Poll request)
        {
            Console.WriteLine("\nNew Polling Records Received");
            Console.WriteLine("*************************************************");
            Console.WriteLine("Emp No\tName\tDesignation\tSalary");
            for (int i = 0; i \lt request. DATA. Length; i++){
                Console.WriteLine("\{\theta\}\t{1}\t{2}\t{3}",
                request.DATA[i].EMP_NO,
```

```
request.DATA[i].NAME,
                request.DATA[i].DESIGNATION,
                request.DATA[i].SALARY);
            }
            Console.WriteLine("*************************************************");
            Console.WriteLine("\nHit <RETURN> to stop polling");
        }
    }
    class PollingCredentials : ClientCredentials, IServiceBehavior
    {
        public void AddBindingParameters(ServiceDescription serviceDescription, ServiceHost
Base serviceHostBase, Collection<ServiceEndpoint> endpoints, BindingParameterCollection bin
dingParameters)
        {
            bindingParameters.Add(this);
        }
        public void ApplyDispatchBehavior(ServiceDescription serviceDescription, ServiceHos
tBase serviceHostBase)
        { }
        public void Validate(ServiceDescription serviceDescription, ServiceHostBase service
HostBase)
        { }
        protected override ClientCredentials CloneCore()
        {
            ClientCredentials clone = new PollingCredentials();
            clone.UserName.UserName = this.UserName.UserName;
            clone.UserName.Password = this.UserName.Password;
            return clone;
        }
    }
    class Program
    {
        static void Main(string[] args)
        {
            ServiceHost serviceHost = null;
            try
            {
                Console.WriteLine("Sample started...");
                Console.WriteLine("Press any key to start polling...");
                Console.ReadLine();
                OracleEBSBinding binding = new OracleEBSBinding();
                binding.InboundOperationType = InboundOperation.Polling;
                binding.PolledDataAvailableStatement = "SELECT COUNT (*) FROM MS_SAMPLE_EMP
LOYEE";
                binding.PollingInput = "SELECT * FROM MS SAMPLE EMPLOYEE FOR UPDATE";
                binding.PollingAction = "InterfaceTables/Poll/FND/APPS/MS_SAMPLE_EMPLOYEE";
                binding.PostPollStatement = "DELETE FROM MS_SAMPLE_EMPLOYEE";
                binding.OracleUserName = "myOracleEBSUserName";
                binding.OraclePassword = "myOracleEBSPassword";
                binding.OracleEBSResponsibilityName = "myOracleEBSResponsibility";
                // This URI is used to specify the address for the ServiceEndpoint
                // It must contain the InboundId that was used to generate
                // the WCF service callback interface
                Uri ConnectionUri = new Uri("oracleebs://ebs instance name");
                // This URI is used to initialize the ServiceHost. It cannot contain
                // an InboundID; otherwise,an exception is thrown when
                // the ServiceHost is initialized.
                Uri[] baseUri = new Uri[] { new Uri("oracleebs://ebs_instance_name") };
                PollingCredentials credentials = new PollingCredentials();
```

```
credentials.UserName.UserName = "<Enter user name here>";
                credentials.UserName.Password = "<Enter password here>";
                Console.WriteLine("Opening service host...");
                PollingService service = new PollingService();
                serviceHost = new ServiceHost(service, baseUri);
                serviceHost.Description.Behaviors.Add(credentials);
                serviceHost.AddServiceEndpoint("InterfaceTables_FND_APPS_MS_SAMPLE_EMPLOYEE
", binding, ConnectionUri);
                serviceHost.Open();
                Console.WriteLine("Service host opened...");
                Console.WriteLine("Polling started...");
                Console.ReadLine();
            }
            catch (Exception e)
            {
                Console.WriteLine("Exception :" + e.Message);
                Console.ReadLine();
                /* If there is an error it will be specified in the inner exception */
                if (e.InnerException != null)
                {
                    Console.WriteLine("InnerException: " + e.InnerException.Message);
                    Console.ReadLine();
                }
            }
            finally
            {
                // IMPORTANT: you must close the ServiceHost to stop polling
                if (serviceHost.State == CommunicationState.Opened)
                    serviceHost.Close();
                else
                    serviceHost.Abort();
            }
        }
   }
}
```
See Also **Other Resources** Polling Oracle E-Business Suite Using the WCF Service Model

# <span id="page-1112-0"></span>**Polling Using Stored Procedures Using the WCF Service Model**

You can configure the Oracle E-Business adapter to receive periodic data-change messages by using stored procedures to periodically poll the Oracle database. You can specify a stored procedure as a polling statement that the adapter executes periodically to poll the Oracle database.

To enable polling,you must specify certain binding properties as described in this topic.For moreinformation about how the adapter supports polling, see Support for [Inbound](#page-802-0) Calls Using Polling.

Configuring a Polling Operation with OracleE-Business Adapter Binding Properties

The following table summarizes the Oracle E-Business adapter binding properties that you use to configure the adapter to receive data-change messages. You must specify these binding properties while running the polling application.

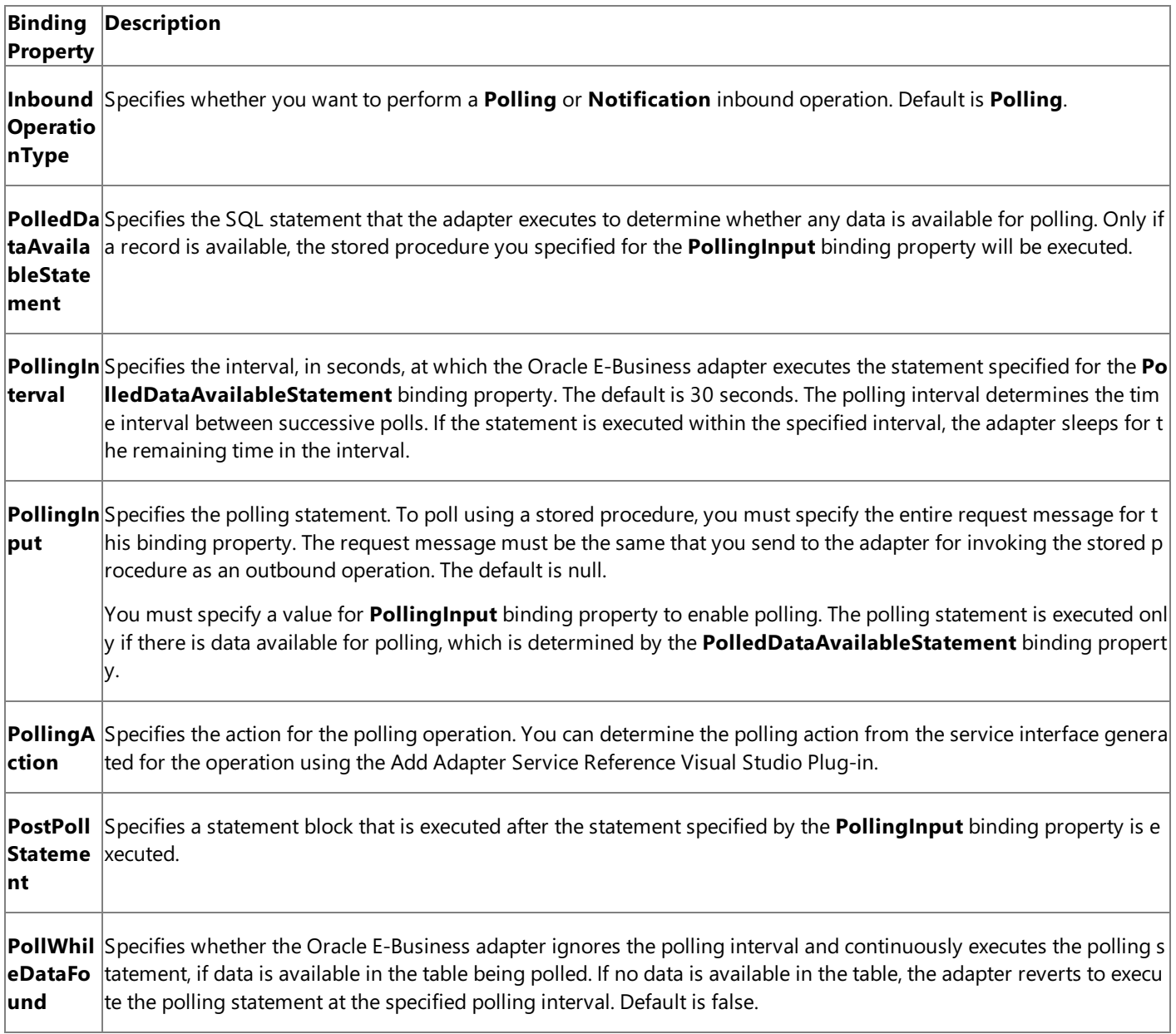

For a more complete description of these properties, see

Working with BizTalk Adapter for Oracle E-Business Suite Binding Properties. For a complete description of how to use the Oracle E-Business adapter to poll, read the following sections.

How This Topic Demonstrates Polling

In this topic, to demonstrate how the Oracle E-Business adapter supports receiving data change messages using stored procedures, you use the GET\_ACTIVITYS stored procedure to poll the ACCOUNTACTIVITY table in the Oracle database. This stored procedure is available with the ACCOUNT\_PKG package. You can run the SQL scripts provided with the samples to create these objects in the database.

## **Note**

The example in this topic polls the ACCOUNTACTIVITY table, which is a base database table created by running the scripts pr ovided with thesamples. You must perform similar procedures as described in this topic to poll any other table, including int lerface tables.

To demonstrate a polling operation, we do the following:

• Specify a SELECT statement for the **PolledDataAvailableStatement** binding property to determine where the table being polled (ACCOUNTACTIVITY) has any data. In this example, you can set this binding property as:

# SELECT COUNT (\*) FROM ACCOUNTACTIVITY

This ensures that the adapter executes the polling statement only when the ACCOUNTACTIVITY table has some records.

- Execute a stored procedure, GET\_ACTIVITYS, by providing the request message as part of the **PollingInput** binding property. This stored procedure will retrieve all the rows in the ACCOUNTACTIVITY table and you will get a response message from the adapter.
- Executea PL/SQL block as part of the **PostPollStatement** binding property.This statement will moveall data from ACCOUNTACTIVITY table to another table in the database. After this happens, the next time PollingInput is executed, it will not fetch any data and hence the GET\_ACTIVITYS stored procedure will return an empty response message.
- Until more data is added to the ACCOUNTACTIVITY table, you will continue to get empty response messages so you must repopulate the ACCOUNTACTIVITY table with new records. You can do so by running the more\_activity\_data.sql script provided with the samples. After you run this script, the next polling operation will fetch the new records inserted into the table.

## Configuring Polling in the WCF Service Model

To poll using stored procedures with the Oracle E-Business adapter with the WCF service model, you must:

- Generate a WCF service contract (interface) for the stored procedure using which you are going to poll. For this example, you must generate the WCF service contract for the **GET ACTIVITYS** stored procedure as an inbound operation. To do this, you could use the Add Adapter Service Reference Plug-in.
- Implement a WCF service from this interface.
- Host this WCF service using a service host (**System.ServiceModel.ServiceHost**).

## About the Examples Used in this Topic

The examples in this topic poll the ACCOUNTACTIVITY database table using the GET\_ACTIVITYS stored procedure. A script to generate the table and the stored procedure is supplied with the samples. For more information about the samples, see [Samples.](#page-1154-0) A sample, **StoredProcPolling\_ServiceModel**, which is based on this topic, is also provided with the Oracle E-Business adapter samples.

The WCF Service Contract and Class

You can use the Add Adapter Service Reference Plug-in to create a WCF service contract (interface) and supporting classes for the **GET\_ACTIVITYS** inbound operation. For more information about generating a WCF service contract, see Generating a WCF Client or a WCF Service Contract for Oracle E-Business Solution Artifacts.

## **The WCF Service Contract (Interface)**

The following code shows the WCF service contract (interface) generated for the **GET\_ACTIVITYS** inbound operation.

[System.CodeDom.Compiler.GeneratedCodeAttribute("System.ServiceModel", "3.0.0.0")] [System.ServiceModel.ServiceContractAttribute(Namespace="http://schemas.microsoft.com/Oracl eEBS/", ConfigurationName="PollingPackageApis APPS ACCOUNT PKG")]

```
public interface PollingPackageApis APPS ACCOUNT PKG {
    // CODEGEN: Generating message contract since the wrapper namespace (http://schemas.mic
rosoft.com/OracleEBS/2008/05/PollingPackageApis/APPS/ACCOUNT_PKG) of message GET_ACTIVITYS
    // does not match the default value (http://schemas.microsoft.com/OracleEBS/)
    [System.ServiceModel.OperationContractAttribute(IsOneWay=true, Action="PollingPackageAp
is/APPS/ACCOUNT_PKG/GET_ACTIVITYS")]
   void GET ACTIVITYS(GET ACTIVITYS request);
}
```
### **The Message Contracts**

Following is the message contract for the **GET\_ACTIVITYS** inbound operation.

```
[System.Diagnostics.DebuggerStepThroughAttribute()]
[System.CodeDom.Compiler.GeneratedCodeAttribute("System.ServiceModel", "3.0.0.0")]
[System.ServiceModel.MessageContractAttribute(WrapperName="GET_ACTIVITYS", WrapperNamespace
="http://schemas.microsoft.com/OracleEBS/2008/05/PollingPackageApis/APPS/ACCOUNT_PK" +
    "G", IsWrapped=true)]
public partial class GET ACTIVITYS {
    [System.ServiceModel.MessageBodyMemberAttribute(Namespace="http://schemas.microsoft.com
/OracleEBS/2008/05/PollingPackageApis/APPS/ACCOUNT_PK" +
        "G", Order=0)]
   public schemas.microsoft.com.OracleEBS._2008._05.RecordTypes.APPS.ACCOUNT_PKG.GET_ACTIV
ITYS.OUTRECSRecord[] OUTRECS;
   public GET ACTIVITYS() {
    }
   public GET ACTIVITYS(schemas.microsoft.com.OracleEBS. 2008. 05.RecordTypes.APPS.ACCOUNT
_PKG.GET_ACTIVITYS.OUTRECSRecord[] OUTRECS) {
        this.OUTRECS = OUTRECS;
   }
}
```
## **WCF Service Class**

The Add Adapter Service Reference Plug-in also generates a file that has a stub for the WCF service class implemented from the service contract (interface). The name of the file is OracleEBSBindingService.cs. You can insert the logic to process the **GET\_ACTIVITYS** operation directly into this class. The following code shows the WCF service class generated by the Add Adapter Service Reference Plug-in.

```
namespace OracleEBSBindingNamespace {
   public class OracleEBSBindingService : PollingPackageApis APPS ACCOUNT PKG {
        // CODEGEN: Generating message contract since the wrapper namespace (http://schemas
.microsoft.com/OracleEBS/2008/05/PollingPackageApis/APPS/ACCOUNT_PKG) of message GET_ACTIVI
TYS
        // does not match the default value (http://schemas.microsoft.com/OracleEBS/)
        public virtual void GET ACTIVITYS(GET ACTIVITYS request) {
            throw new System.NotImplementedException("The method or operation is not implem
ented.");
        }
   }
}
```
Receiving Inbound Messages For Polling Using a Stored Procedure

This section provides instructions on how to write a .NET application to receive inbound polling messages using the Oracle E-Business adapter.

#### **To receive polling messages using a stored procedure**

1. Use the Add Adapter Service Reference Plug-in to generate a WCF service contract (interface) and helper classes for the

## **GET\_ACTIVITYS** inbound operation. For more information, see

Generating a WCF Client or a WCF Service Contract for Oracle E-Business Solution Artifacts. You can optionally specify the binding properties while generating the service contract and helper classes. This guarantees that they are properly set in the generated configuration file.

2. Implement a WCF service from the interface and helper classes generated in step 1. The **GET\_ACTIVITYS** method of this class can throw an exception to abort the polling transaction, if an error is encountered processing the data received from the **GET\_ACTIVITYS** operation; otherwise the method does not return anything. You must attribute the WCF service class as follows:

```
[ServiceBehavior(InstanceContextMode = InstanceContextMode.Single)]
```
Within the **GET\_ACTIVITYS** method, you can implement your application logic directly. This class can be found in OracleEBSBindingService.cs.This codein this examplesub-classes the **OracleEBSBindingService** class. In this code, the polling message received and is written to the console.

```
[ServiceBehavior(InstanceContextMode = InstanceContextMode.Single)]
public class PollingService : OracleEBSBindingNamespace.OracleEBSBindingService
{
    public override void GET ACTIVITYS(GET ACTIVITYS request)
    {
        Console.WriteLine("\nNew Polling Records Received");
        Console.WriteLine("*************************************************");
        Console.WriteLine("Tx Id\tAccount\tAmount\tProcessed");
        for (int i = 0; i \lt request. OUTRECS. Length; i++){
            Console.WriteLine("{0}\t{1}\t{2}\t{3}",
            request.OUTRECS[i].TID,
            request.OUTRECS[i].ACCOUNT,
            request.OUTRECS[i].AMOUNT,
            request.OUTRECS[i].PROCESSED);
        }
        Console.WriteLine("*************************************************");
        Console.WriteLine("\nHit <RETURN> to stop polling");
    }
}
```
3. You must implement thefollowing class to avoid passing credentials as part of the URI. In thelatter part of the application, you will instantiate this class to pass on the credentials.

```
class PollingCredentials : ClientCredentials, IServiceBehavior
{
    public void AddBindingParameters(ServiceDescription serviceDescription, ServiceHos
tBase serviceHostBase, Collection<ServiceEndpoint> endpoints, BindingParameterCollecti
on bindingParameters)
    {
        bindingParameters.Add(this);
    }
    public void ApplyDispatchBehavior(ServiceDescription serviceDescription, ServiceHo
stBase serviceHostBase)
    { }
    public void Validate(ServiceDescription serviceDescription, ServiceHostBase servic
eHostBase)
    { }
```
```
protected override ClientCredentials CloneCore()
    {
        ClientCredentials clone = new PollingCredentials();
        clone.UserName.UserName = this.UserName.UserName;
        clone.UserName.Password = this.UserName.Password;
        return clone;
   }
}
```
4. Create an **OracleEBSBinding** and configure the polling operation by specifying the binding properties. You can do this either explicitly in code or declaratively in configuration. At a minimum, you must specify the **InboundOperationType**, **PolledDataAvailableStatement**, **PollingInput**,and **PollingAction** binding properties.

```
OracleEBSBinding binding = new OracleEBSBinding();
binding.InboundOperationType = InboundOperation.Polling;
binding.PolledDataAvailableStatement = "SELECT COUNT (*) FROM ACCOUNTACTIVITY";
binding.PollingInput = "<GET_ACTIVITYS xmlns='http://schemas.microsoft.com/OracleEBS/2
008/05/PackageApis/APPS/ACCOUNT_PKG'><INRECS>OPEN ? FOR SELECT * FROM ACCOUNTACTIVITY<
/INRECS></GET_ACTIVITYS>";
binding.PollingAction = "PollingPackageApis/APPS/ACCOUNT PKG/GET ACTIVITYS";
binding.PostPollStatement = "BEGIN ACCOUNT_PKG.PROCESS_ACTIVITY(); END;";
```
#### **Note**

Note that the value for the **PollingInput** binding property contains the request message for invoking the **GET\_ACTIVI TYS** stored procedure as an outbound operation.

#### **Important**

In this example, because you are polling a database table, you do not need to set the applications context. However, if y ou were polling an interface table, you must set the applications context by specifying the **OracleUserName**, **OracleP** assword, and OracleEBSResponsibilityName binding properties. For more information about application context, se e Setting [Application](#page-779-0) Context.

5. Specify Oracle E-Business Suite credentials by instantiating the **PollingCredentials** class you created in Step 3.

```
PollingCredentials credentials = new PollingCredentials();
credentials.UserName.UserName = "<Enter user name here>";
credentials.UserName.Password = "<Enter password here>";
```
6. Create an instance of the WCF service created in step 2.

```
// create service instance
PollingService service = new PollingService();
```
7. Create an instance of **System.ServiceModel.ServiceHost** by using the WCF service and a base connection URI. The base connection URI cannot contain the inbound ID, if specified. You must also pass the credentials here.

```
// Enable service host
Uri\lceil baseUri = new Uri\lceil { new Uri("oracleebs://ebs instance name") };
ServiceHost serviceHost = new ServiceHost(service, baseUri);
serviceHost.Description.Behaviors.Add(credentials);
```
- 8. Add a service endpoint to the service host. To do this:
	- $\bullet$  Use the binding created in step 4.
- Specify a connection URI that contains credentials and, if required, an inbound ID.
- Specify the contract as "PollingPackageApis\_APPS\_ACCOUNT\_PKG" to poll the MS\_SAMPLE\_EMPLOYEE interface table.

```
// Add service endpoint: be sure to specify PollingPackageApis APPS ACCOUNT PKG as the
contract
Uri ConnectionUri = new Uri("oracleebs://ebs instance name");
serviceHost.AddServiceEndpoint("PollingPackageApis APPS ACCOUNT PKG", binding, Connect
ionUri);
```
9. To receive polling data, open the service host. The adapter will return data whenever the query returns a result set.

```
// Open the service host to begin polling
serviceHost.Open();
```
10. To terminate polling, close the service host.

#### **Important**

The adapter will continue to poll until the service host is closed.

serviceHost.Close();

#### **Example**

The following example shows a polling application that polls the ACCOUNTACTIVITY database table using the GET\_ACTIVITYS stored procedure. The **PollingInput** binding property contains the request message to invoke the GET ACTIVITYS stored procedure that reads all the data from the ACCOUNTACTIVITY table and the post poll statement moves all the data from ACCOUNTACTIVITY to ACTIVITYHISTORY table.

The first polling message gives all the records from the ACCOUNTACTIVITY table. Subsequent polling messages will not contain any records because the post poll statement deletes the records. Until more data is added to the ACCOUNTACTIVITY table, you will not get any polling messages so you must repopulate the ACCOUNTACTIVITY table with new records. You can do so by running the more\_activity\_data.sql script provided with the samples.

After you run this script, the next polling operation will fetch the new records inserted into the table. The adapter will continue to poll until you close the service host by pressing <RETURN>.

```
using System;
using System.Collections.Generic;
using System.Linq;
using System.Text;
using Microsoft.Adapters.OracleEBS;
using Microsoft.ServiceModel.Channels;
using System.ServiceModel;
using System.ServiceModel.Description;
using System.ServiceModel.Channels;
using System.Collections.ObjectModel;
namespace StoredProcPolling_ServiceModel
{
    [ServiceBehavior(InstanceContextMode = InstanceContextMode.Single)]
    public class PollingService : OracleEBSBindingNamespace.OracleEBSBindingService
    {
        public override void GET_ACTIVITYS(GET_ACTIVITYS request)
        {
            Console.WriteLine("\nNew Polling Records Received");
```

```
Console.WriteLine("*************************************************");
            Console.WriteLine("Tx Id\tAccount\tAmount\tProcessed");
            for (int i = 0; i < request.OUTRECS. Length; i++){
                Console.WriteLine("\{\theta\}\t{1}\t{2}\t{3}",
                request.OUTRECS[i].TID,
                request.OUTRECS[i].ACCOUNT,
                request.OUTRECS[i].AMOUNT,
                request.OUTRECS[i].PROCESSED);
            }
            Console.WriteLine("*************************************************");
            Console.WriteLine("\nHit <RETURN> to stop polling");
        }
    }
    class PollingCredentials : ClientCredentials, IServiceBehavior
    {
        public void AddBindingParameters(ServiceDescription serviceDescription, ServiceHost
Base serviceHostBase, Collection<ServiceEndpoint> endpoints, BindingParameterCollection bin
dingParameters)
        \mathcal{L}_{\mathcal{L}_{\mathcal{L}}}bindingParameters.Add(this);
        }
        public void ApplyDispatchBehavior(ServiceDescription serviceDescription, ServiceHos
tBase serviceHostBase)
        { }
        public void Validate(ServiceDescription serviceDescription, ServiceHostBase service
HostBase)
        { }
        protected override ClientCredentials CloneCore()
        {
            ClientCredentials clone = new PollingCredentials();
            clone.UserName.UserName = this.UserName.UserName;
            clone.UserName.Password = this.UserName.Password;
            return clone;
        }
    }
    class Program
    {
        static void Main(string[] args)
        {
            ServiceHost serviceHost = null;
            try
            {
                Console.WriteLine("Sample started...");
                Console.WriteLine("Press any key to start polling...");
                Console.ReadLine();
                OracleEBSBinding binding = new OracleEBSBinding();
                binding.InboundOperationType = InboundOperation.Polling;
                binding.PolledDataAvailableStatement = "SELECT COUNT (*) FROM ACCOUNTACTIVI
TY";
                binding.PollingInput = "<GET_ACTIVITYS xmlns='http://schemas.microsoft.com/
OracleEBS/2008/05/PackageApis/APPS/ACCOUNT_PKG'><INRECS>OPEN ? FOR SELECT * FROM ACCOUNTACT
IVITY</INRECS></GET_ACTIVITYS>";
                binding.PollingAction = "PollingPackageApis/APPS/ACCOUNT_PKG/GET_ACTIVITYS"
;
                binding.PostPollStatement = "BEGIN ACCOUNT_PKG.PROCESS_ACTIVITY(); END;";
                // This URI is used to specify the address for the ServiceEndpoint
                // It must contain the InboundId that was used to generate
                // the WCF service callback interface
                Uri ConnectionUri = new Uri("oracleebs://ebs_instance_name");
```

```
// This URI is used to initialize the ServiceHost. It cannot contain
                // an InboundID; otherwise,an exception is thrown when
                // the ServiceHost is initialized.
                Uri[] baseUri = new Uri[] { new Uri("oracleebs://ebs_instance_name") };
                PollingCredentials credentials = new PollingCredentials();
                credentials.UserName.UserName = "<Enter user name here>";
                credentials.UserName.Password = "<Enter password here>";
                Console.WriteLine("Opening service host...");
                PollingService service = new PollingService();
                serviceHost = new ServiceHost(service, baseUri);
                serviceHost.Description.Behaviors.Add(credentials);
                serviceHost.AddServiceEndpoint("PollingPackageApis APPS ACCOUNT PKG", bindi
ng, ConnectionUri);
                serviceHost.Open();
                Console.WriteLine("Service host opened...");
                Console.WriteLine("Polling started...");
                Console.ReadLine();
            }
            catch (Exception e)
            {
                Console.WriteLine("Exception :" + e.Message);
                Console.ReadLine();
                /* If there is an error it will be specified in the inner exception */
                if (e.InnerException != null)
                {
                    Console.WriteLine("InnerException: " + e.InnerException.Message);
                    Console.ReadLine();
                }
            }
            finally
            {
                // IMPORTANT: you must close the ServiceHost to stop polling
                if (serviceHost.State == CommunicationState.Opened)
                    serviceHost.Close();
                else
                    serviceHost.Abort();
            }
        }
   }
}
```
## See Also **Other Resources**

Polling Oracle E-Business Suite Using the WCF Service Model

# **Receiving Database Change Notifications Using the WCF Service Model**

This topic demonstrates how to configure the Oracle E-Business adapter to receive query notification messages from an Oracle database. To demonstrate notifications, consider a table, ACCOUNTACTIVITY, with a "Processed" column. When a new record is inserted to this table, the value of the Status column is set to "n." You can configure the adapter to receive notifications by registering for notifications using aSQL statement that retrieves all records that have"Processed" column as "n." You can do so by specifying the SQL statement for the **NotificationStatement** binding property. After the adapter client receives the notification, it can contain thelogic to do any subsequent tasks on the Oracle database. In this example, for thesake of simplicity, the adapter client lists all the records in the table that have the "Processed" column as "n."

Configuring Notifications with the Oracle E-Business Adapter Binding Properties

The table below summarizes the Oracle E-Business adapter binding properties that you use to configure receiving notifications from Oracle E-Business Suite. You must specify these binding properties while running the .NET application to receive notifications.

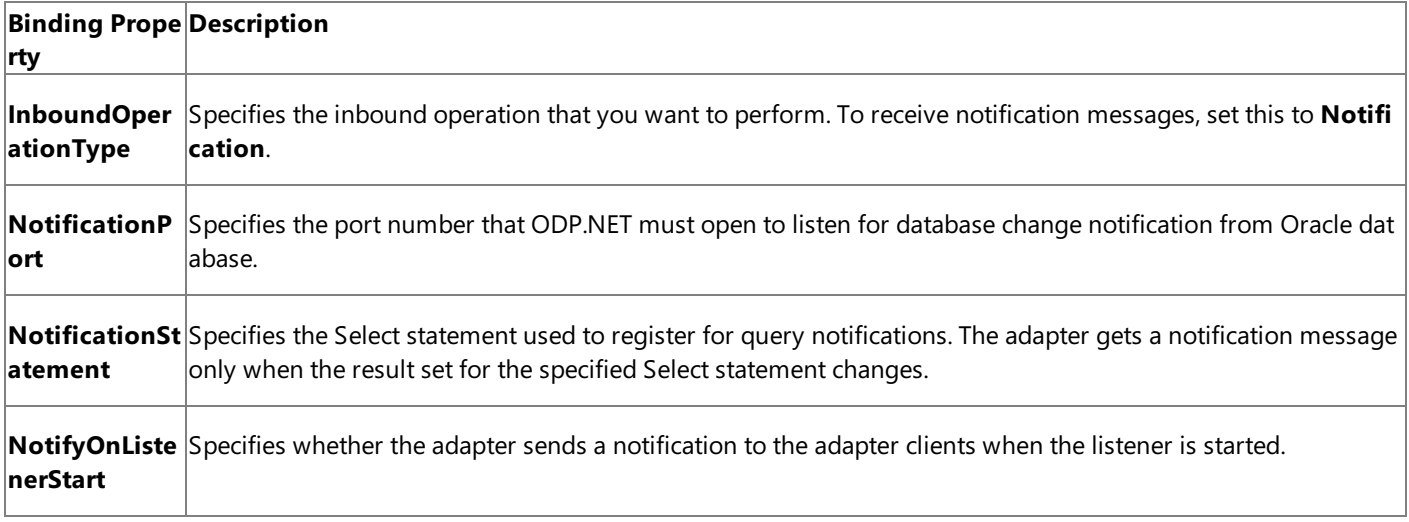

## For a more complete description of these properties, see

Working with BizTalk Adapter for Oracle E-Business Suite Binding Properties. For a complete description of how to use the Oracle E-Business adapter to receive notifications from Oracle E-Business Suite, read the remainder of this topic.

Configuring Notifications Using the WCF Service Model

To receive the notifications using the WCF service model, you must:

- **Generate a WCF service contract (interface) for the <b>Notification** operation from the metadata exposed by the adapter. To do this, you could use the Add Adapter Service Reference Plug-in.
- **Generate a WCF client for the Select operation on the ACCOUNTACTIVITY table. To do this, you could use the Add** Adapter Service Reference Plug-in.
- Implement a WCF service from this interface.
- **•** Host this WCF service using a service host (System.ServiceModel.ServiceHost).

## About the Examples Used in this Topic

The examples in this topic receives notification for the ACCOUNTACTIVITY table. A script to generate the table is supplied with the samples. For more information about the samples, see [Samples.](#page-1154-0) A sample, **Notification\_ServiceModel**, which is based on this topic, is also provided with the Oracle E-Business adapter samples.

## The WCF Service Contract and Class

You can use the Add Adapter Service Reference Plug-in to create a WCF service contract (interface) and supporting classes for the **Notification** operation. For more information about generating a WCF service contract, see

Generating a WCF Client or a WCF Service Contract for Oracle E-Business Solution Artifacts.

#### **The WCF Service Contract (Interface)**

The following code shows the WCF service contract (interface) generated for the **Notification** operation.

```
[System.CodeDom.Compiler.GeneratedCodeAttribute("System.ServiceModel", "3.0.0.0")]
[System.ServiceModel.ServiceContractAttribute(Namespace="http://schemas.microsoft.com/Oracl
eEBS/", ConfigurationName="Notification_")]
public interface Notification_ {
    // CODEGEN: Generating message contract since the wrapper namespace (http://schemas.mic
rosoft.com/OracleEBS/2008/05/Notification/) of message Notification
    // does not match the default value (http://schemas.microsoft.com/OracleEBS/)
    [System.ServiceModel.OperationContractAttribute(IsOneWay=true, Action="Notification")]
    void Notification(Notification request);
}
```
**The Message Contracts**

Following is the message contract for the Notification operation.

```
[System.Diagnostics.DebuggerStepThroughAttribute()]
[System.CodeDom.Compiler.GeneratedCodeAttribute("System.ServiceModel", "3.0.0.0")]
[System.ServiceModel.MessageContractAttribute(WrapperName="Notification", WrapperNamespace=
"http://schemas.microsoft.com/OracleEBS/2008/05/Notification/", IsWrapped=true)]
public partial class Notification {
    [System.ServiceModel.MessageBodyMemberAttribute(Namespace="http://schemas.microsoft.com
/OracleEBS/2008/05/Notification/", Order=0)]
   public schemas.microsoft.com.OracleEBS. 2008. 05.Notification.NotificationDetails[] Det
ails;
    [System.ServiceModel.MessageBodyMemberAttribute(Namespace="http://schemas.microsoft.com
/OracleEBS/2008/05/Notification/", Order=1)]
   public string Info;
    [System.ServiceModel.MessageBodyMemberAttribute(Namespace="http://schemas.microsoft.com
/OracleEBS/2008/05/Notification/", Order=2)]
   public string[] ResourceNames;
    [System.ServiceModel.MessageBodyMemberAttribute(Namespace="http://schemas.microsoft.com
/OracleEBS/2008/05/Notification/", Order=3)]
   public string Source;
    [System.ServiceModel.MessageBodyMemberAttribute(Namespace="http://schemas.microsoft.com
/OracleEBS/2008/05/Notification/", Order=4)]
   public string Type;
    public Notification() {
    }
    public Notification(schemas.microsoft.com.OracleEBS._2008._05.Notification.Notification
Details[] Details, string Info, string[] ResourceNames, string Source, string Type) {
        this.Details = Details;
        this.Info = Info;
        this.ResourceNames = ResourceNames;
        this.Source = Source;
        this.Type = Type;
   }
}
```
#### **WCF Service Class**

The Add Adapter Service Reference Plug-in also generates a file that has a stub for the WCF service class implemented from the service contract (interface). The name of the file is OracleEBSBindingService.cs. You can insert the logic to process the **Notification** operation directly into this class. The following code shows the WCF service class generated by the Add Adapter

```
namespace OracleEBSBindingNamespace {
    public class OracleEBSBindingService : Notification_ {
        // CODEGEN: Generating message contract since the wrapper namespace (http://schemas
.microsoft.com/OracleEBS/2008/05/Notification/) of message Notification
        // does not match the default value (http://schemas.microsoft.com/OracleEBS/)
        public virtual void Notification(Notification request) {
            throw new System.NotImplementedException("The method or operation is not implem
ented.");
        }
   }
}
```
Receiving Query Notifications Using WCF Service Model

This section provides instructions on how to write a .NET application to receive query notifications using the Oracle E-Business adapter.

### **To receive query notifications**

1. Usethe Add Adapter Service Reference Plug-in to generatea WCF client for **Select** operation on the ACCOUNTACTIVITY table. You will use this client to perform Select operations after receiving a notification message. Add a new class, TableOperation.cs, to your project and add the following code snippet to perform a Select operation.

```
using System;
using System.Collections.Generic;
using System.Linq;
using System.Text;
namespace Notification_ServiceModel
{
    class TableOperation
    {
        public void TableOp()
        {
            //////////////////////////////////////////////////////////////////////
            // CREATING THE CLIENT AND SETTING CLIENT CREDENTIALS
            //////////////////////////////////////////////////////////////////////
            Tables_APPS_ACCOUNTACTIVITYClient client = new Tables_APPS_ACCOUNTACTIVITY
Client();
            client.ClientCredentials.UserName.UserName = "<Enter user name here>";
            client.ClientCredentials.UserName.Password = "<Enter password here>";
            ////////////////////////////////////////////////////////////////////
            // OPENING THE CLIENT
            //////////////////////////////////////////////////////////////////////
            try
            {
                Console.WriteLine("Opening the client ...");
                client.Open();
            }
            catch (Exception ex)
            {
                Console.WriteLine("Exception: " + ex.Message);
                throw;
            }
```

```
//////////////////////////////////////////////////////////////////////////
//////////////
            // SELECTING THE LAST INSERTED VALUES
            //////////////////////////////////////////////////////////////////////////
//////////////
            Console.WriteLine("The application will now select the last inserted recor
d");
            schemas.microsoft.com.OracleEBS._2008._05.TableViewRecord.APPS.ACCOUNTACTI
VITY.SelectRecord[] selectRecords;
            try
            {
                selectRecords = client.Select("*", "WHERE PROCESSED = 'n'");
            }
            catch (Exception ex)
            {
                Console.WriteLine("Exception: " + ex.Message);
                throw;
            }
            Console.WriteLine("The details of the newly added records are:");
            Console.WriteLine("********************************************");
            for (int i = 0; i \lt selectRecords. Length; i++){
                Console.WriteLine("Transaction ID : " + selectRecords[i].TID);
                Console.WriteLine("Account ID : " + selectRecords[i].ACCOUNT);
                Console.WriteLine("Processed Status : " + selectRecords[i].PROCESSED);
                Console.WriteLine();
            }
            Console.WriteLine("********************************************");
        }
   }
}
```
2. Use the Add Adapter Service Reference Plug-in to generate a WCF service contract (interface) and helper classes for the **Notification** operation.

For more information, see Generating a WCF Client or a WCF Service Contract for Oracle E-Business Solution Artifacts. You can optionally specify the binding properties while generating the service contract and helper classes. This guarantees that they are properly set in the generated configuration file.

3. Implementa WCF servicefrom theinterfaceand helper classes generated in step 2.The **Notification** method of this class can throw an exception to abort the operation, if an error is encountered processing the data received from the **Notification** operation; otherwise the method does not return anything. You must attribute the WCF service class as follows:

[ServiceBehavior(InstanceContextMode = InstanceContextMode.Single)]

Within the **Notification** method, you can implement your application logic directly. This class can be found in OracleEBSBindingService.cs.This codein this examplesub-classes the **OracleEBSBindingService** class. In this code, the notification messagereceived is written to theconsole. Additionally, the **TableOp** method within the **TableOperation** class is invoked to perform the Select operation.

```
[ServiceBehavior(InstanceContextMode = InstanceContextMode.Single)]
public class NotificationService : OracleEBSBindingNamespace.OracleEBSBindingService
```
{

```
public override void Notification(Notification request)
    {
        Console.WriteLine("\nNew Notification Received");
        Console.WriteLine("*************************************************");
        Console.WriteLine(request.Info);
        Console.WriteLine(request.Source);
        Console.WriteLine(request.Type);
        Console.WriteLine("*************************************************");
        TableOperation Ops = new TableOperation();
        Ops.TableOp();
   }
}
```
4. You must implement the following class to pass credentials for the Oracle E-Business Suite. In the latter part of the application, you will instantiate this class to pass on the credentials.

```
class NotificationCredentials : ClientCredentials, IServiceBehavior
{
    public void AddBindingParameters(ServiceDescription serviceDescription, ServiceHos
tBase serviceHostBase, Collection<ServiceEndpoint> endpoints, BindingParameterCollecti
on bindingParameters)
    {
        bindingParameters.Add(this);
    }
    public void ApplyDispatchBehavior(ServiceDescription serviceDescription, ServiceHo
stBase serviceHostBase)
    { }
    public void Validate(ServiceDescription serviceDescription, ServiceHostBase servic
eHostBase)
   { }
    protected override ClientCredentials CloneCore()
    {
        ClientCredentials clone = new NotificationCredentials();
        clone.UserName.UserName = this.UserName.UserName;
        clone.UserName.Password = this.UserName.Password;
        return clone;
    }
}
```
5. Create an **OracleEBSBinding** and configure the adapter to receive query notifications by specifying the binding properties. You can do this either explicitly in code or declaratively in configuration. At a minimum, you must specify the **InboundOperationType** and **NotificationStatement** binding properties.

```
OracleEBSBinding binding = new OracleEBSBinding();
binding.InboundOperationType = InboundOperation.Notification;
binding.NotificationStatement = "SELECT TID,ACCOUNT,PROCESSED FROM APPS.ACCOUNTACTIVIT
Y WHERE PROCESSED = 'n'";
binding.NotifyOnListenerStart = true;
binding.NotificationPort = 10;
```
**Important**

The value for the **NotificationPort** binding property must be set to the same port number that you must have added t o the Windows Firewall exceptions list.For instructions on how to add ports to Windows Firewall exceptions list, see <http://go.microsoft.com/fwlink/?LinkID=196959>.

#### **Important**

If you do not set the **NotificationPort** binding property, the adapter will assume the default value of -1 for this bindin g property. In such a case, you will have to completely disable Windows Firewall to receive notification messages.

6. Specify Oracle E-Business Suite credentials by instantiating the **NotificationCredentials** class you created in Step 4.

```
NotificationCredentials credentials = new NotificationCredentials();
credentials.UserName.UserName = "<Enter user name here>";
credentials.UserName.Password = "<Enter password here>";
```
7. Create an instance of the WCF service created in step 3.

```
// create service instance
NotificationService service = new NotificationService();
```
8. Createan instance of **System.ServiceModel.ServiceHost** by using the WCF serviceand a baseconnection URI. You must also specify the credentials here.

```
// Enable service host
Uri\lceil baseUri = new Uri\lceil { new Uri("oracleebs://ebs instance name") };
ServiceHost serviceHost = new ServiceHost(service, baseUri);
serviceHost.Description.Behaviors.Add(credentials);
```
- 9. Add a service endpoint to the service host. To do this:
	- $\bullet$  Use the binding created in step 5.
	- Specify a connection URI that contains credentials and, if required, an inbound ID.
	- Specify the contract as "Notification\_".

```
// Add service endpoint: be sure to specify Notification_ as the contract
Uri ConnectionUri = new Uri("oracleebs://ebs instance name?");
serviceHost.AddServiceEndpoint("Notification_", binding, ConnectionUri);
```
10. To receive notification message, open the service host.

```
// Open the service host to begin receiving notifications
serviceHost.Open();
```
11. To stop receiving notifications, close the service host.

```
serviceHost.Close();
```
#### **Example**

The following example shows a .NET application to receive notification messages for the ACCOUNTACTIVITY table.

#### **Note**

Thefollowing codesnippet instantiates a **TableOperation.cs** class and invokes the **TableOp** method.Theclass and the met hod are described in Step 1.

```
using System;
using System.Collections.Generic;
using System.Linq;
using System.Text;
using Microsoft.Adapters.OracleEBS;
using Microsoft.ServiceModel.Channels;
using System.ServiceModel;
using System.ServiceModel.Description;
using System.ServiceModel.Channels;
using System.Collections.ObjectModel;
namespace Notification_ServiceModel
{
    [ServiceBehavior(InstanceContextMode = InstanceContextMode.Single)]
    public class NotificationService : OracleEBSBindingNamespace.OracleEBSBindingService
    {
        public override void Notification(Notification request)
        {
            Console.WriteLine("\nNew Notification Received");
            Console.WriteLine("*************************************************");
            Console.WriteLine(request.Info);
            Console.WriteLine(request.Source);
            Console.WriteLine(request.Type);
            Console.WriteLine("*************************************************");
            TableOperation Ops = new TableOperation();
            Ops.TableOp();
        }
    }
    class NotificationCredentials : ClientCredentials, IServiceBehavior
    {
        public void AddBindingParameters(ServiceDescription serviceDescription, ServiceHost
Base serviceHostBase, Collection<ServiceEndpoint> endpoints, BindingParameterCollection bin
dingParameters)
        {
            bindingParameters.Add(this);
        }
        public void ApplyDispatchBehavior(ServiceDescription serviceDescription, ServiceHos
tBase serviceHostBase)
        { }
        public void Validate(ServiceDescription serviceDescription, ServiceHostBase service
HostBase)
        { }
        protected override ClientCredentials CloneCore()
        {
            ClientCredentials clone = new NotificationCredentials();
            clone.UserName.UserName = this.UserName.UserName;
            clone.UserName.Password = this.UserName.Password;
            return clone;
        }
    }
    class Program
    {
```

```
static void Main(string[] args)
        {
            ServiceHost serviceHost = null;
            try
            {
                Console.WriteLine("Sample started...");
                Console.WriteLine("Press any key to start receiving notifications...");
                Console.ReadLine();
                OracleEBSBinding binding = new OracleEBSBinding();
                binding.InboundOperationType = InboundOperation.Notification;
                binding.NotificationStatement = "SELECT TID,ACCOUNT,PROCESSED FROM APPS.ACC
OUNTACTIVITY WHERE PROCESSED = 'n'";
                binding.NotifyOnListenerStart = true;
                binding.NotificationPort = 10;
                // This URI is used to specify the address for the ServiceEndpoint
                // It must contain the InboundId that was used to generate
                // the WCF service callback interface
                Uri ConnectionUri = new Uri("oracleebs://ebs_instance_name");
                // This URI is used to initialize the ServiceHost. It cannot contain
                // an InboundID; otherwise,an exception is thrown when
                // the ServiceHost is initialized.
                Uri[] baseUri = new Uri[] { new Uri("oracleebs://ebs_instance_name") };
                NotificationCredentials credentials = new NotificationCredentials();
                credentials.UserName.UserName = "<Enter user name here>";
                credentials.UserName.Password = "<Enter password here>";
                Console.WriteLine("Opening service host...");
                NotificationService service = new NotificationService();
                serviceHost = new ServiceHost(service, baseUri);
                serviceHost.Description.Behaviors.Add(credentials);
                serviceHost.AddServiceEndpoint("Notification ", binding, ConnectionUri);
                serviceHost.Open();
                Console.WriteLine("Service host opened...");
                Console.WriteLine("Waiting for notification...");
                Console.WriteLine("\nHit <RETURN> to stop receiving notification");
                Console.ReadLine();
            }
            catch (Exception e)
            {
                Console.WriteLine("Exception :" + e.Message);
                Console.ReadLine();
                /* If there is an error it will be specified in the inner exception */
                if (e.InnerException != null)
                {
                    Console.WriteLine("InnerException: " + e.InnerException.Message);
                    Console.ReadLine();
                }
            }
            finally
            {
                // IMPORTANT: you must close the ServiceHost to stop polling
                if (serviceHost.State == CommunicationState.Opened)
                    serviceHost.Close();
                else
                    serviceHost.Abort();
            }
       }
   }
}
```
See Also **Other Resources** Developing [Applications](#page-1073-0) By Using the WCF Service Model

# <span id="page-1129-0"></span>**Developing Applications by Using the WCF Channel Model**

You can use the Windows Communication Foundation (WCF) channel model to consume the Microsoft BizTalk Adapter for Oracle E-Business Suite by sending XML messages directly over a channel instance created with the Oracle EBS Binding.

One advantage of using the WCF channel model over using the strongly-typed classes and methods that the WCF service model exposes is that the channel model provides more fine-grained control over the operations that you perform on the Oracle E-Business Suite. This control comes from the fact that in the WCF channel model, you directly control the contents of the messages that you send over the channel.

In certain scenarios, this extra level of control can be beneficial. For example, when you use the WCF channel model to perform an Update operation on a table, you can selectively update columns in the target rows by omitting columns from the update template that you pass in the message. The only columns that are required are those with "nillable=false" in the WSDL. The update method exposed by a WCF client uses a strongly-typed record parameter for the template that includes every column in the table schema.

The topics in this section explain how to perform operations on the Oracle E-Business adapter by using the WCF channel model.

In This Section

- [Overview](#page-1130-0) of Using the WCF Channel Model with the Adapter
- [Creating](#page-1132-0) a Channel
- **Performing an Insert Operation on an Interface Table Using the WCF Channel Model**
- Polling Using SELECT Statement Using the WCF Channel Model

See Also **Other Resources** [Development](#page-872-0)

# <span id="page-1130-0"></span>**Overview of Using the WCF Channel Model with the Adapter**

To invoke operations on the Microsoft BizTalk Adapter for Oracle E-Business Suite, your code acts as a WCF client and sends outbound operations to the adapter. In the WCF channel model, your code invokes operations on the adapter by sending a request message over a channel.

To invoke inbound operations, such as receiving polling-based data-changed messages using the **Poll** operation provided by the adapter, your code acts as a WCF service and receives the inbound operation from the adapter. In other words, your code receives a request message from the adapter over a channel.

The topics in this section provide an overview of using the Oracle E-Business adapter with the WCF channel model.

## WCF Channel Model Overview

Clients and services communicate by exchanging SOAP messages.The WCF channel model is a low-level abstraction of this message exchange. It provides interfaces and types that enable you to send and receive messages by using a layered protocol stack called a channel stack. Each layer of the stack is composed of a channel, and each channel is created from a WCF binding. At the lowest layer is the transport channel. The transport channel implements the underlying transport mechanism between a service and a client and presents each message to the higher layers (and ultimately the consuming application) as a **System.ServiceModel.Message**.The WCF **Message** class is an abstraction of aSOAP message.WCF provides several channel interfaces, called channel shapes, that model the basic SOAP message exchange patterns, such as request-reply or one-way. A WCF transport binding provides an implementation of one or morechannel shapes that higher layers can useto send and receive messages. For more information about the WCF channel model, see "Channel Model Overview" at <http://go.microsoft.com/fwlink/?LinkId=82614>.

The Oracle E-Business adapter is a WCF custom transport binding that exposes an Oracle E-Business Suite artifact as a WCF service.

Supported Channel Shapes for the Oracle E-Business Suite Adapter

The adapter implements the following WCF channel shapes:

- **IRequestChannel** (**System.ServiceModel.Channels.IRequestChannel**).The**IRequestChannel** interfaceimplements the client side of a request-reply message exchange. You can use an **IRequestChannel** to perform operations for which you want to consume a response, for example to perform a SELECT query on an interface table.
- **IOutputChannel (System.ServiceModel.Channels.IOutputChannel)**. This shape implements the client side of a oneway message exchange. You can use an **IOutputChannel** to invoke an operation for which you do not need to consume a response, for example to call a procedure that has no OUT parameters.

### **Important**

All underlying calls by the adapter to the Oracle client are synchronous. This includes calls to the Oracle client that are t he result of operations invoked over an **IOutputChannel**. When you use an **IOutputChannel**, the adapter discards th e response received from the Oracle client.

**IInputChannel (System.ServiceModel.Channels.IInputChannel)**. This shape implements the service side of a oneway message exchange. You use an **IInputChannel** to receive inbound messages from the adapter.

Like any WCF binding, the Oracle E-Business adapter uses a factory pattern to provide channels to application code. You use a **Microsoft.Adapters.OracleEBSBinding** object to create instances of:

- **System.ServiceModel.ChannelFactory<IRequestChannel>** to provide**IRequestChannel** channels you can useto invoke request-response operations on the adapter.
- **System.ServiceModel.ChannelFactory<IOutputChannel>** to provide**IOutputChannel** channels you can useto invoke one-way operations on the adapter.
- **System.ServiceModel.IChannelListener<IInputChannel>** to provide**IInputChannel** channels you can useto receive inbound messages from the adapter.

#### **Creating Messages for the Oracle Enterprise Business Solution in the WCF Channel Model**

In WCF the **System.ServiceModel.Channels.Message** class provides an in memory representation of a SOAP message. You create a **Message** instance by invoking the static **Message.Create** method.

There are two important parts to the SOAP message that you must specify when you create a Message instance to send to the Oracle E-Business adapter.

- The message action is a string that is part of the SOAP message header. The message action identifies the operation that should be invoked on the Oracle E-Business Suite. The following shows the message action specified to invoke the **Customer Interface** concurrent program under the **Receivables** application in Oracle E-Business Suite: ConcurrentPrograms/AR/RACUST.
- The message body contains the parameter data for the operation.The message body is composed of well-formed XML that corresponds to the message schema expected by the Oracle E-Business adapter for the requested operation. The following message body specifies a request messageto invokethe **Customer Interface** concurrent program.

```
<RACUST xmlns="http://schemas.microsoft.com/OracleEBS/2008/05/ConcurrentPrograms/AR">
 <Description>Customer Interface Program</Description>
 <StartTime></StartTime>
 <CREATE_RECIPROCAL_CUSTOMER>Yes</CREATE_RECIPROCAL_CUSTOMER>
 <ORG_ID>203</ORG_ID>
</RACUST>
```
For information about the Oracle E-Business adapter message schemas and message actions for operations, see Messages and Message Schemas for BizTalk Adapter for Oracle E-Business Suite.

The **Create** method is overloaded and offers many different options for providing the message body.Thefollowing code shows how to createa **Message** instance by using an **XmlReader** to supply the message body. In this code, the message body is read from a file.

```
XmlReader readerIn = XmlReader.Create("ConcProgRequest.xml");
Message messageIn = Message.CreateMessage(MessageVersion.Default,
    "ConcurrentPrograms/AR/RACUST",
    readerIn);
```
where, ConProgRequest.xml contains the request message.

#### **Important**

You must provide a message action in your **Message** instance. This is typically done when the **Message** instance is created.

See Also **Other Resources** Developing [Applications](#page-1129-0) by Using the WCF Channel Model

## <span id="page-1132-0"></span>**Creating a Channel**

In the WCF channel model, you invoke operations on the Oracle E-Business Suite and receive the results by exchanging SOAP messages with the Microsoft BizTalk Adapter for Oracle E-Business Suite over a WCF channel.

- You invoke operations (outbound operations) by using either an **IRequestChannel** or an **IOutputChannel** to send messages to the adapter.
- You receive messages for inbound operations over an **IInputChannel**.

The topics in this section provide information about how to create and configure channel shapes that are used for inbound and outbound operations.

## Creating Outbound (Client) Channels

You can use either an *IRequestChannel* or an *IOutputChannel* to invoke operations on the Oracle E-Business Suite. In either case, you first create a **System.ServiceModel.ChannelFactory** using the appropriate interface. You then use the factory to create the channel. After you have created the channel you can use it to invoke operations on the adapter.

### **To create and open an outbound channel**

- 1. Create and initialize an instance of **ChannelFactory** for the desired channel shape by using an endpoint and a binding. The endpoint specifies an Oracle E-Business Suite connection URI and the binding is an instance of **OracleEBSBinding**.
- 2. Provide Oracle E-Business Suite credentials for the channel factory by using the **Credentials** property.
- 3. Open the channel factory.
- 4. Get an instance of the channel by invoking the **CreateChannel** method on the channel factory.
- 5. Open the channel.

You can specify the binding and endpoint address in your code or from configuration.

## **Specifying the Binding and Endpoint Address in Code**

The following code example shows how to create an **IRequestChannel** by specifying the binding and endpoint address in code. The code to create an **IOutputChannel** is the same except that you must specify an **IOutputChannel** interface for the **ChannelFactory** and channel type.

```
// Create binding -- set binding properties before you open the factory.
OracleEBSBinding binding = new OracleEBSBinding();
// Create address
EndpointAddress address = new EndpointAddress("oracleebs://<oracleebs_instance_name>/");
// Create channel factory from binding and address.
ChannelFactory<IRequestChannel> factory =
    new ChannelFactory<IRequestChannel>(binding, address);
// Specify credentials.
factory.Credentials.UserName.UserName = "myuser";
factory.Credentials.UserName.Password = "mypassword";
// Open factory
factory.Open();
// Get channel and open it.
IRequestChannel channel = factory.CreateChannel();
channel.Open();
```
### **Specifying the Binding and Endpoint Address in Configuration**

The following code example shows how to create a channel factory from a client endpoint specified in configuration.

```
// Create channel factory from configuration.
ChannelFactory<IRequestChannel> factory =
new ChannelFactory<IRequestChannel>("MyRequestChannel");
// Specify credentials.
factory.Credentials.UserName.UserName = "myuser";
factory.Credentials.UserName.Password = "mypassword";
// Open the factory.
factory.Open();
// Get a channel and open it.
IRequestChannel channel = factory.CreateChannel();
channel.Open();
```
#### **The Configuration Settings**

The following code shows the configuration settings used for the preceding example. The contract for the client endpoint must be"System.ServiceModel.Channels.IRequestChannel" or "System.ServiceModel.Channels.IOutputChannel" depending on the kind of channel shape that you want to create.

```
<?xml version="1.0" encoding="utf-8"?>
<configuration xmlns="http://schemas.microsoft.com/.NetConfiguration/v2.0">
    <system.serviceModel>
        <bindings>
            <oracleEBSBinding>
                <binding openTimeout="00:05:00" name="OracleEBSBinding" closeTimeout="00:01
:00"
                    receiveTimeout="00:10:00" sendTimeout="00:01:00" clientCredentialType="
Database"
                    inboundOperationType="Polling" metadataPooling="true" statementCachePur
ge="false"
                    statementCacheSize="10" pollWhileDataFound="false" pollingInterval="30"
                    useOracleConnectionPool="true" minPoolSize="1" maxPoolSize="100"
                    incrPoolSize="5" decrPoolSize="1" connectionLifetime="0" acceptCredenti
alsInUri="false"
                    useAmbientTransaction="true" notifyOnListenerStart="true"
                    notificationPort="-1" dataFetchSize="65536" longDatatypeColumnSize="0"
                    skipNilNodes="true" maxOutputAssociativeArrayElements="32"
                    enableSafeTyping="false" insertBatchSize="20" useSchemaInNameSpace="tru
e"
                    enableBizTalkCompatibilityMode="true" enablePerformanceCounters="false"
>
                    <mlsSettings language="" dateFormat="" dateLanguage="" numericCharacter
s=""
                        sort="" territory="" comparison="" currency="" dualCurrency=""
                        iSOCurrency="" calendar="" lengthSemantics="" nCharConversionExcept
ion="true"
                        timeStampFormat="" timeStampTZFormat="" timeZone="" />
                </binding>
            </oracleEBSBinding>
        </bindings>
        <client>
            <endpoint address="oracleebs://oracle_ebs_instance/" binding="oracleEBSBinding"
                bindingConfiguration="OracleEBSBinding" contract="System.ServiceModel.Chann
els.IRequestChannel"
                name="MyRequestChannel" />
        </client>
    </system.serviceModel>
</configuration>
```
#### **Creating Inbound (Service) Channels**

You configure the Oracle E-Business adapter to poll the Oracle database tables and views by setting binding properties on an instance of **OracleEBSBinding**. You then use this binding to build a channel listener from which you can get an **IInputChannel** channel to receive inbound operations from the adapter.

#### **To create and open an IInputChannel to receive messages for inbound operations**

- 1. Createan instance of **OracleEBSBinding**.
- 2. Set the binding properties required for the inbound operation. For example, for a polling operation, at a minimum you must set the**InboundOperationType**, **PolledDataAvailableStatement**, **PollingAction**,and the **PollingInput** binding properties to configure the Oracle E-Business adapter to poll the Oracle database.
- 3. Create a binding parameter collection using the **BindingParameterCollection** class and set the credentials.
- 4. Createa channel listener by invoking **BuildChannelListener<IInputChannel>** method on the **OracleEBSBinding**. You specify the Oracle connection URI as one of the parameters to this method.
- 5. Open the listener.
- 6. Getan **IInputChannel** channel by invoking the **AcceptChannel** method on listener.
- 7. Open the channel.

The following code shows how to create a channel listener and get an **IInputChannel** to receive messages for inbound operations from the adapter.

#### **Important**

The Oracle E-Business adapter only supports one-way receive. So, you must use **IlnputChannel** to receive messages for inb ound operations from Oracle E-Business Suite.

```
// Create a binding: specify the InboundOperationType, the PolledDataAvailableStatement, th
e PollingAction, and
// the PollingInput binding properties.
OracleEBSBinding binding = new OracleEBSBinding();
binding.InboundOperationType = InboundOperation.Polling;
binding.PolledDataAvailableStatement = "SELECT COUNT (*) FROM MS_SAMPLE_EMPLOYEE";
binding.PollingAction = "InterfaceTables/Poll/FND/APPS/MS_SAMPLE_EMPLOYEE";
binding.PollingInput = "SELECT * FROM MS SAMPLE EMPLOYEE FOR UPDATE";
// Create a binding parameter collection and set the credentials
ClientCredentials credentials = new ClientCredentials();
credentials.UserName.UserName = "myuser";
credentials.UserName.Password = "mypassword";
BindingParameterCollection bindingParams = new BindingParameterCollection();
bindingParams.Add(credentials);
// Get a listener from the binding and open it.
Uri connectionUri = new Uri("oracleebs://oracle_ebs_instance/");
IChannelListener<IInputChannel> listener = binding.BuildChannelListener<IInputChannel>(conn
ectionUri, bindingParams);
listener.Open();
// Get a channel from the listener and open it.
IInputChannel channel = listener.AcceptChannel();
channel.Open();
```
See Also **Other Resources** Developing [Applications](#page-1129-0) by Using the WCF Channel Model

# <span id="page-1135-0"></span>**Performing an Insert Operation on an Interface Table Using the WCF Channel Model**

The Oracle E-Business adapter discovers a set of Insert, Select, Update, and Delete operations on Oracle E-Business Suite interface tables. By using these operations, you can perform simple Insert, Select, Update, and Delete statements qualified by a Where clause on a target interface table. This topic provides instructions on how to perform an Insert operation on an interface table using the WCF channel model.

For more information on how the adapter supports these operations, see Operations on Interface Tables and Interface Views. For more information about how to perform operations on Oracle E-Business Suite using the WCF Channel model, see [Overview](#page-1130-0) of Using the WCF Channel Model with the Adapter.

### About the Examples Used in this Topic

The example in this topic performs operations on the MS\_SAMPLE\_EMPLOYEE interface table. The table is created by running the script provided with the samples. For more information about samples, see [Samples](#page-1154-0). A sample, **InsertOperation**, which is based on this topic, is also provided with the Oracle E-Business adapter samples.

### The Insert Message

To perform operations on the Oracle E-Business Suite using the WCF channel model, you must have the request message specific to the operation. The request message to perform an Insert operation on the MS\_SAMPLE\_EMPLOYEE interface table resembles the following:

```
<Insert xmlns="http://schemas.microsoft.com/OracleEBS/2008/05/InterfaceTables/FND/APPS/MS_S
AMPLE_EMPLOYEE">
  <RECORDSET>
    <InsertRecord xmlns="http://schemas.microsoft.com/OracleEBS/2008/05/TableViewRecord/APP
S/MS_SAMPLE_EMPLOYEE">
      <EMP_NO>10050</EMP_NO>
      <NAME>John Smith</NAME>
      <DESIGNATION>Manager</DESIGNATION>
      <SALARY>500000</SALARY>
      <JOIN_DATE>1999-05-31</JOIN_DATE>
    </InsertRecord>
  </RECORDSET>
</Insert>
```
This request message inserts a record with following details:

```
Employee Number = 10050
Name = Tom Smith
Designation = Manager
Salary = 500000
```
You must copy the message to a file, e.g. InsertRequest.xml. This file is used in this example to send the request message to Oracle E-Business Suite using the Oracle E-Business adapter. For more information about the message schema for operations on table, see Message Schemas for Insert, Update, Delete, and Select Operations.

### Creating a WCF Channel Application

This section provides instructions on how to createa WCF channel application to perform an Insert operation on the MS\_SAMPLE\_EMPLOYEE interface table.

### **To create a WCFchannel application for inserting records into the table**

- 1. Create a Visual C# project in Visual Studio. For this topic, create a console application.
- 2. In the Solution Explorer, add reference to Microsoft. Adapters. OracleEBS, Microsoft. ServiceModel. Channels, System.ServiceModel,and System.Runtime.Serialization.
- 3. Open the Program.cs file and add the following namespaces:
	- $\bullet$  Microsoft.Adapters.OracleEBS
- Microsoft.ServiceModel.Channels
- System.ServiceModel
- System.ServiceModel.Channels
- System.Xml
- 4. Create the binding and endpoint.

```
OracleEBSBinding binding = new OracleEBSBinding();
EndpointAddress address = new EndpointAddress("oracleebs://ebs_instance_name");
```
5. Because you are performing an operation on an interface table, you must set the application context. In this example, to set theapplication context,you specify the **OracleUserName**, **OraclePassword**,and **OracleEBSResponsibilityName** binding properties. For more information about application context, see Setting [Application](#page-779-0) Context.

```
binding.OracleUserName = "myOracleEBSUserName";
binding.OraclePassword = "myOracleEBSPassword";
binding.OracleEBSResponsibilityName = "myOracleEBSResponsibility";
```
6. Create and open the channel factory. This application sends request message to Oracle E-Business Suite and receives a response, hence you must implement the IRequestChannel interface.

```
ChannelFactory<IRequestChannel> factory = new ChannelFactory<IRequestChannel>(binding,
address);
factory.Credentials.UserName.UserName = "<Enter user name here>";
factory.Credentials.UserName.Password = "<Enter password here>";
factory.Open();
```
7. Create and open the channel.

```
IRequestChannel channel;
try
{
   channel = factory.CreateChannel();
   channel.Open();
}
catch (Exception ex)
{
   Console.WriteLine("Exception :" + ex.Message);
   throw;
}
```
8. Create and send the request message.

```
XmlReader readerIn;
try
{
   readerIn = XmlReader.Create("InsertRequest.xml");
   Console.WriteLine("Reader created");
}
catch (Exception ex)
```

```
{
   Console.WriteLine("Exception: " + ex.Message);
   throw;
}
Message messageIn;
Message messageOut;
try
{
   messageIn = Message.CreateMessage(MessageVersion.Default, "InterfaceTables/Insert/F
ND/APPS/MS_SAMPLE_EMPLOYEE", readerIn);
   messageOut = channel.Request(messageIn);
}
catch (Exception ex)
{
   Console.WriteLine("Exception: " + ex.Message);
   throw;
}
```
While creating the request message, you must specify the message action that indicates the action that the adapter performs on the interface table. To perform an Insert operation on the MS\_SAMPLE\_EMPLOYEE table, the message action is InterfaceTables/Insert/FND/APPS/MS\_SAMPLE\_EMPLOYEE. For information about how you can determine the message action for various operations on tables, see Message Schemas for Insert, Update, Delete, and Select Operations.

9. Get the response message.

```
XmlReader readerOut = messageOut.GetReaderAtBodyContents();
XmlDocument doc = new XmlDocument();
doc.Load(readerOut);
doc.Save("C:\\Response.xml");
```
10. Close the message, channel, and channel factory.

```
messageOut.Close();
channel.Close();
factory.Close();
```
- 11. Build the project. After building the project, you must copy the request message, InsertRequest.xml, at the same location as your project executable. Typically, this location is \bin\Debug\ under your project directory.
- 12. Run the application. The response message, Response.xml, is saved at the location you specified in the application. The response message contains the number or records inserted and resembles the following:

```
<InsertResponse xmlns="http://schemas.microsoft.com/OracleEBS/2008/05/InterfaceTables/
FND/APPS/MS_SAMPLE_EMPLOYEE">
  <InsertResult>1</InsertResult>
</InsertResponse>
```
The value "1" denotes that a single record is inserted into the MS\_SAMPLE\_EMPLOYEE table.

```
See Also
Other Resources
Developing Applications by Using the WCF Channel Model
```
# <span id="page-1138-0"></span>**Polling Using SELECT Statement Using the WCF Channel Model**

You can configure the Oracle E-Business adapter to receive periodic data-change messages by using a SELECT statement to continuously poll the interface tables, interface views, tables and views in Oracle E-Business Suite. You can specify a SELECT statement as a polling statement that the adapter executes periodically to poll Oracle E-Business Suite. You can also specify a post-poll PL/SQL code block that the adapter executes after the polling statement is executed.

To enable polling,you must specify certain binding properties as described in this topic.For moreinformation about how the adapter supports polling, see Support for [Inbound](#page-802-0) Calls Using Polling.

Configuring a Polling Operation with OracleE-Business Suite Adapter Binding Properties

The following table summarizes the Oracle E-Business adapter binding properties that you use to configure the adapter to receive data change messages. You must specify these binding properties while running the polling application.

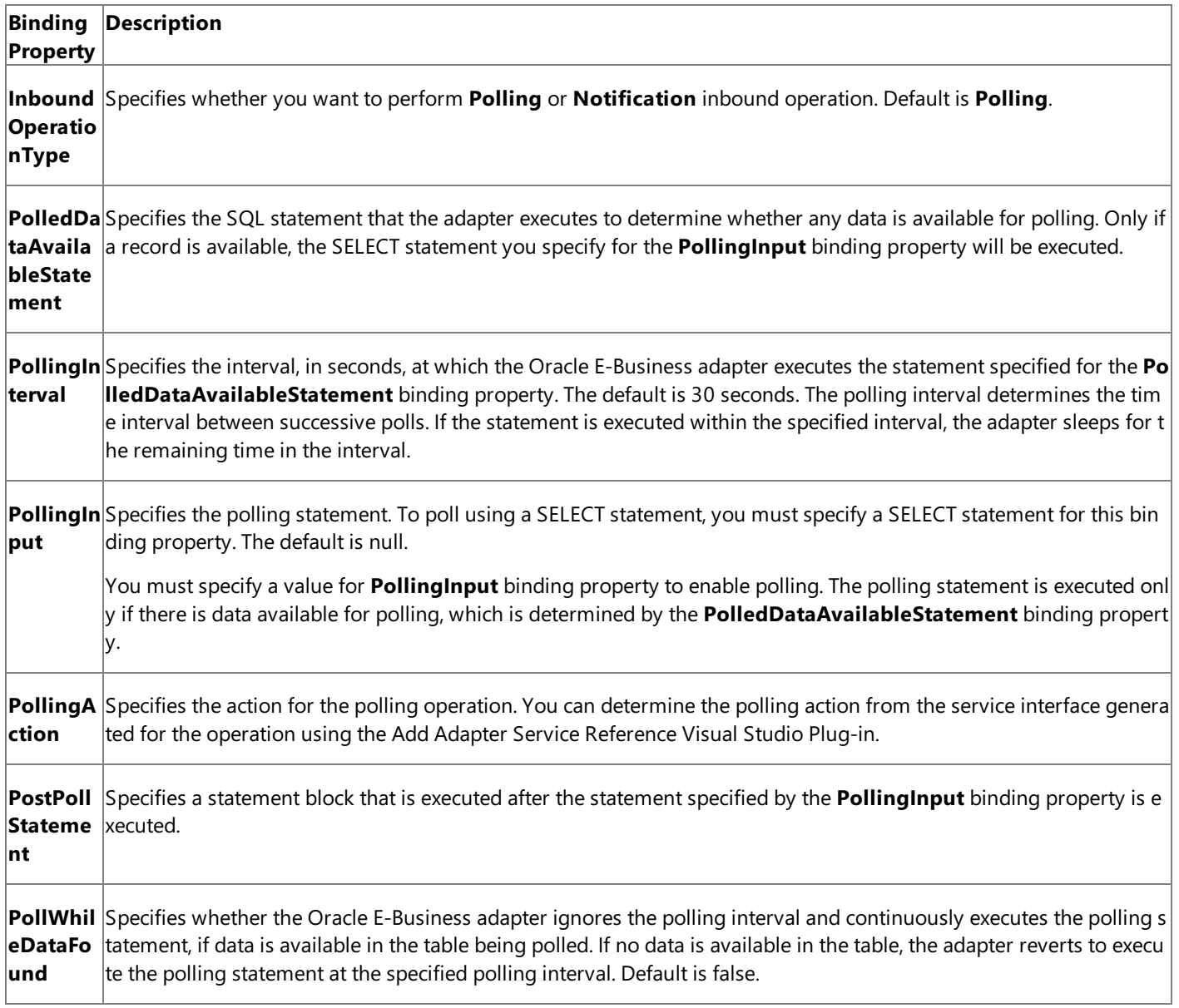

For a more complete description of these properties, see

Working with BizTalk Adapter for Oracle E-Business Suite Binding Properties. For a complete description of how to use the Oracle E-Business adapter to poll the Oracle database, read the remainder of this topic.

How This Topic Demonstrates Polling

In this topic, to demonstrate how the Oracle E-Business adapter supports receiving data change messages using SELECT statements,you poll the **MS\_SAMPLE\_EMPLOYEE** interfacetablein the **Application ObjectLibrary** application.This tableis created when you run the create\_apps\_artifacts.sql script provided with the samples to create these objects in Oracle E-Business Suite.

To demonstrate a polling operation, we do the following:

• Specify a SELECT statement for the **PolledDataAvailableStatement** binding property to determine where the interface table being polled (MS\_SAMPLE\_EMPLOYEE) has any data. In this example,you can set this binding property as:

```
SELECT COUNT (*) FROM MS_SAMPLE_EMPLOYEE
```
This ensures that the adapter executes the polling statement only when the MS\_SAMPLE\_EMPLOYEE interface table has some records.

• Specify a SELECT statement for the **PollingInput** binding property. This statement retrieves all the rows in the MS\_SAMPLE\_EMPLOYEE interface table. In this example, you can set this binding property as:

SELECT \* FROM MS SAMPLE EMPLOYEE FOR UPDATE

### **Note**

For information about theFOR UPDATE clause used in theSELECTstatement, see [Specifying](#page-939-0) a FOR UPDATE Clause in the Polling Statement.

Specify a DELETE statementas part of the **PostPollStatement** binding property.This statement will deleteall data from MS SAMPLE EMPLOYEE interface table. In this example, you can set this binding property as:

### DELETE FROM MS\_SAMPLE\_EMPLOYEE

After this happens, the next time the statement specified for **PollingInput** will be executed, it will not fetch any data.

Until more data is added to the MS\_SAMPLE\_EMPLOYEE interfacetable,you will not getany polling messages so you must repopulate the MS\_SAMPLE\_EMPLOYEE interface table with new records. You can do so by running the insert apps data.sgl script provided with the samples. After you run this script, the next polling operation will fetch the new records inserted into the table.

### Consuming the Polling Request Message

The adapter invokes the polling operation on your code to poll the Oracle E-Business Suite. That is, the adapter sends a polling request message that you receive over an IInputChannel channel shape. The polling request message contains the result set of the query specified by the **PollingInput** binding property. You can consumethe polling messagein one of two ways:

- $\bullet$  To consume the message using node-value streaming, you must call the **WriteBodyContents** method on the response messageand pass itan **XmlDictionaryWriter** that implements node-valuestreaming.
- $\bullet$  To consume the message using node streaming, you can call GetReaderAtBodyContents on the response message to getan **XmlReader**.

### About the Examples Used in this Topic

The examples in this topic poll the MS\_SAMPLE\_EMPLOYEE interface table. A script to generate the table is supplied with the samples. For more information about the samples, see [Samples](#page-1154-0). A sample, **SelectPolling ChannelModel**, which is based on this topic, is also provided with the Oracle E-Business adapter samples.

Receiving Inbound Messages for Polling Operation Using the WCF Channel Model

This section provides instructions on how to write a .NET application (channel model) to receive inbound polling messages using the Oracle E-Business adapter.

#### **To receive polling messages from the adapter**

1. Create a Microsoft Visual C $# \mathcal{D}$  project in Visual Studio. For this topic, create a console application.

- 2. In the Solution Explorer, add reference to Microsoft. Adapters. OracleEBS, Microsoft. ServiceModel. Channels, System.ServiceModel,and System.Runtime.Serialization.
- 3. Open the Program.cs file and add the following namespaces:
	- Microsoft.Adapters.OracleEBS
	- System.ServiceModel
	- System.ServiceModel.Description
	- System.ServiceModel.Channels
	- System.Xml
- 4. Specify a connection URI. For more information about the adapter connection URI, see The Oracle E-Business Suite Connection URI.

```
Uri ConnectionUri = new Uri("oracleebs://ebs instance name");
```
5. Createan instance of **OracleEBSBinding** and set the binding properties required to configure polling. Ata minimum you must set the**InboundOperationType**, **PolledDataAvailableStatement**, **PollingInput**,and **PollingAction** binding properties. For more information about binding properties used to configure polling, see Support for [Inbound](#page-802-0) Calls Using Polling.

```
OracleEBSBinding binding = new OracleEBSBinding();
binding.InboundOperationType = InboundOperation.Polling;
binding.PolledDataAvailableStatement = "SELECT COUNT (*) FROM MS SAMPLE EMPLOYEE";
binding.PollingInput = "SELECT * FROM MS SAMPLE EMPLOYEE FOR UPDATE";
binding.PollingAction = "InterfaceTables/Poll/FND/APPS/MS SAMPLE EMPLOYEE";
binding.PostPollStatement = "DELETE FROM MS_SAMPLE_EMPLOYEE";
```
6. Because you are polling an interface table, you must also set the applications context. For more information about application context and binding properties required for setting application context, see Setting [Application](#page-779-0) Context.

```
binding.OracleUserName = "<Enter user name here>";
binding.OraclePassword = "<Enter password here>";
binding.OracleEBSResponsibilityName = "<Enter responsibility here>";
```
7. Create a binding parameter collection and set the credentials.

```
ClientCredentials credentials = new ClientCredentials();
credentials.UserName.UserName = "<Enter user name here>";
credentials.UserName.Password = "<Enter password here>";
BindingParameterCollection bindingParams = new BindingParameterCollection();
bindingParams.Add(credentials);
```
8. Create a channel listener and open it. You create the listener by invoking **BuildChannelListener<IInputChannel>** method on the **OracleEBSBinding**.

```
IChannelListener<IInputChannel> listener = binding.BuildChannelListener<IInputChannel>
(connectionUri, bindingParams);
listener.Open();
```
9. Getan **IInputChannel** channel by invoking the **AcceptChannel** method on thelistener and open it.

```
IInputChannel channel = listener.AcceptChannel();
channel.Open();
```
10. Invoke **Receive** on the channel to get the next inbound message from the adapter.

```
Message message = channel.Receive();
```
11. Consumetheresult set returned by theinbound operation. You can consumethe message using either an **XmlReader** or an **XmlDictionaryWriter**.

```
XmlReader reader = message.GetReaderAtBodyContents();
```
12. Close the channel when you have completed processing the request.

channel.Close()

#### **Important**

You must close the channel after you have finished processing the inbound operation. Failure to close the channel may affect the behavior of your code.

13. Close the listener when you are finished receiving data-changed messages.

```
listener.Close()
```
#### **Important**

Closing the listener does not close channels created using the listener. You must explicitly close each channel created u sing the listener.

#### **Example**

The following example shows a polling application that polls the MS\_SAMPLE\_EMPLOYEE interface table. The PollingInput property contains the select statement that reads all the data from the MS\_SAMPLE\_EMPLOYEE table and the post poll statement deletes all the data from the same table. The polling message is written to C:\PollingOutput.xml.

Subsequent polling messages will not contain any records until more data is added to the MS\_SAMPLE\_EMPLOYEE interface table. You can do so by running the insert\_apps\_data.sql script provided with the samples. After you run this script, the next polling operation will fetch the new records inserted into the table. The adapter will continue to poll until you close the service host by pressing <RETURN>.

```
using System;
using Microsoft.Adapters.OracleEBS;
using System.ServiceModel;
using System.ServiceModel.Description;
using System.ServiceModel.Channels;
using System.Xml;
namespace SelectPolling_ChannelModel
{
    class Program
    {
        static void Main(string[] args)
        {
            Console.WriteLine("Sample started. This sample will poll 5 times and will perfo
```

```
rm the following tasks:");
            Console.WriteLine("Press any key to start polling...");
            Console.ReadLine();
            IChannelListener<IInputChannel> listener = null;
            IInputChannel channel = null;
            try
            {
                TimeSpan messageTimeout = new TimeSpan(0, 0, 30);
                OracleEBSBinding binding = new OracleEBSBinding();
                binding.InboundOperationType = InboundOperation.Polling;
                binding.PolledDataAvailableStatement = "SELECT COUNT (*) FROM MS_SAMPLE_EMP
LOYEE";
                binding.PollingInput = "SELECT * FROM MS SAMPLE EMPLOYEE FOR UPDATE";
                binding.PollingAction = "InterfaceTables/Poll/FND/APPS/MS SAMPLE EMPLOYEE";
                binding.PostPollStatement = "DELETE FROM MS_SAMPLE_EMPLOYEE";
                binding.OracleUserName = "<Enter user name here>";
                binding.OraclePassword = "<Enter password here>";
                binding.OracleEBSResponsibilityName = "<Enter responsibility here>";
                Uri ConnectionUri = new Uri("oracleebs://ebs_instance_name?");
                ClientCredentials credentials = new ClientCredentials();
                credentials.UserName.UserName = "<Enter user name here>";
                credentials.UserName.Password = "<Enter password here>";
                BindingParameterCollection bindingParams = new BindingParameterCollection()
;
                bindingParams.Add(credentials);
                listener = binding.BuildChannelListener<IInputChannel>(ConnectionUri, bindi
ngParams);
                listener.Open();
                channel = listener.AcceptChannel();
                channel.Open();
                Console.WriteLine("Channel and Listener opened...");
                Console.WriteLine("\nWaiting for polled data...");
                Console.WriteLine("Receive request timeout is {0}", messageTimeout);
                // Poll five times with the specified message timeout
                // If a timeout occurs polling will be aborted
                for (int i = 0; i < 5; i++){
                    Console.WriteLine("Polling: " + i);
                    Message message = null;
                    XmlReader reader = null;
                    try
                    {
                        //Message is received so process the results
                        message = channel.Receive(messageTimeout);
                    }
                    catch (System.TimeoutException toEx)
                    {
                        Console.WriteLine("\nNo data for request number \{0\}: \{1\}", i + 1, t
oEx.Message);
                        continue;
                    }
                    // Get the query results using an XML reader
                    try
                    {
                        reader = message.GetReaderAtBodyContents();
                    }
```

```
catch (Exception ex)
                    {
                        Console.WriteLine("Exception :" + ex);
                        throw;
                    }
                    XmlDocument doc = new XmlDocument();
                    doc.Load(reader);
                    using (XmlWriter writer = XmlWriter.Create("C:\\PollingOutput.xml"))
                    {
                        doc.WriteTo(writer);
                        Console.WriteLine("The polling response is saved at 'C:\\PollingOut
put.xml'");
                    }
                    // return the cursor
                    Console.WriteLine();
                    // close the reader
                    reader.Close();
                    message.Close();
                }
                Console.WriteLine("\nPolling done -- hit <RETURN> to finish");
                Console.ReadLine();
            }
            catch (Exception ex)
            {
                Console.WriteLine("Exception is: " + ex.Message);
                Console.ReadLine();
                if (ex.InnerException != null)
                {
                    Console.WriteLine("Inner Exception is: " + ex.InnerException.Message);
                    Console.ReadLine();
                }
            }
            finally
            {
                // IMPORTANT: close the channel and listener to stop polling
                if (channel != null)
                {
                    if (channel.State == CommunicationState.Opened)
                        channel.Close();
                    else
                        channel.Abort();
                }
                if (listener != null)
                {
                    if (listener.State == CommunicationState.Opened)
                        listener.Close();
                    else
                        listener.Abort();
                }
           }
       }
    }
}
```
## <span id="page-1144-0"></span>**Using the Oracle E-Business Adapter with Microsoft Office SharePoint Server**

Most line-of-business (LOB) applications have proprietary interfaces that are accessible to relatively few people with the required subject matter expertise. However, because information workers need relevant information at all levels in an organization, the subject matter experts have to export required data into more familiar applications, like Microsoft Excel, for information workers to consume the information.

The new collection of Microsoft Office client applications and features bridges this gap by bringing backend business data into the most common interface for information workers, Microsoft Office. Microsoft Office client applications seamlessly present data from LOB applications through interfaces familiar to information workers. One example is the Business Data Catalog in Microsoft Office SharePoint Server.

In This Section

- About [Business](#page-1145-0) Data Catalog
- Using the Oracle E-Business Adapter to Integrate the Oracle E-Business Suite with the Business Data Catalog and Microsoft Office SharePoint Server
- Considerations While Using the Oracle-Business Adapter with Microsoft Office SharePoint Server
- How Do I Use a [Custom](#page-1151-0) Web Part?

See Also **Other Resources** [Development](#page-872-0)

# <span id="page-1145-0"></span>**About Business Data Catalog**

The Business Data Catalog is a new integration component in Microsoft Office SharePoint Server 2007 and later. The Business Data Catalog is a shared service and surfaces business data from backend applications via databases and Web services, without the need for writing any code. It is a metadata repository that defines business entities like customers, invoices, and purchase orders. Once defined, clients can use these entities.

The Business Data Catalog provides a Business Data Catalog Definition Editor to help you author application definition files for the Business Data Catalog in Microsoft Office SharePoint Server 2007 and later. Using the Business Data Catalog Definition Editor, you can create and edit metadata for business applications.

For more information about the Business Data Catalog, see "Business Data Catalog" at <http://go.microsoft.com/fwlink/?LinkId=103882>.

See Also **Other Resources** Using the Oracle E-Business Adapter with Microsoft Office SharePoint Server

## <span id="page-1146-0"></span>**Using the Oracle E-Business Adapter to Integrate the Oracle E-Business Suite with the Business Data Catalog and Microsoft Office SharePoint Server**

The Microsoft Windows Communication Foundation (WCF) Line of Business (LOB) Adapter SDK includes the WCF LOB Adapter Service Development Wizard, which generates a WCF service for specific LOB artifacts. This WCF service is hosted in a hosting environment such as Microsoft Internet Information Services (IIS). The Business Data Catalog Definition Editor uses the URL where the WCF service is hosted to get the Web Services Description Language (WSDL) for the WCF service. Using the WSDL, the Business Data Catalog Definition Editor extracts the methods available to the WCF service. These methods can be used to establish entities and the association between the entities.

The Business Data Catalog Definition Editor helps you createan application definition file(an XML file) that Microsoft Office SharePoint Server can consume. Once the application definition file is imported to Microsoft Office SharePoint Server, you can create Web Parts to present the information from enterprise applications. For more information, see "Creating Web Parts" in Step 3: Create a SharePoint Application to Retrieve Data from Oracle E-Business Suite in Tutorial: Presenting Data from Oracle E-Business Suite on a SharePoint Site.

Tutorial

To demonstrate how to use the Oracle E-Business adapter with Microsoft Office SharePoint Server, the BizTalk Adapter Pack includes a tutorial that provides step-by-step instructions to present data from Oracle E-Business Suite on a SharePoint site. See Tutorial: Presenting Data from Oracle E-Business Suite on a SharePoint Site.

See Also

**Other Resources** Using the Oracle E-Business Adapter with Microsoft Office SharePoint Server

## <span id="page-1147-0"></span>**Considerations While Using the Oracle-Business Adapter with Microsoft Office SharePoint Server**

This topic contains information about the issues you might encounter while using the Microsoft BizTalk Adapter for Oracle E-Business Suite with Microsoft Office SharePoint Server, along with resolutions. The issues are divided into two categories:

- General issues
- Issues involving custom Web Parts

General Issues

This section contains issues that have no resolution.

## **Issue 1: The simple type data returned by the WCFservice is not displayed**

**Explanation**: Microsoft Office SharePoint Server expects the data returned by the WCF service to be of DataSet or Collection type only. If the data returned by the WCF service is of simple type, Microsoft Office SharePoint Server does not display the data.

**Resolution**: No resolution. It is a known limitation with Microsoft Office SharePoint Server.

## **Issue 2: An error message is displayed if the data returned by the WCFservice is NULL**

**Explanation**: If the data returned by the WCF service is a NULL value, Microsoft Office SharePoint Server displays an error message.For example, supposeyou are using the Business Data List Web Part for the**Finder** method instance,and are searching for customers in Oracle E-Business Suite based on a search expression. The search expression that you specified fetches a NULL value. In this case, Microsoft Office SharePoint Server will display an error message.

**Resolution**: No resolution. It is a known limitation with Microsoft Office SharePoint Server.

## **Issue 3: An array of simple type returned by the WCFservice is not displayed**

**Explanation**: If the data returned by the WCF service is an array of simple type, Microsoft Office SharePoint Server does not display the data. Moreover, when you execute a method instance in Business Data Catalog Definition Editor that returns an array of simple type, the following error message is displayed: "Backend system adapter returned a structure incompatible with the corresponding metadata (MethodInstance, Parameter or TypeDescriptor)."

**Resolution**: No resolution. It is a known limitation with Microsoft Office SharePoint Server and Business Data Catalog Definition Editor.

### Issue 4: Cannot import an application definition file that contains a complex type parameter having more than 300 fields

**Explanation**: Microsoft Office SharePoint Server cannot import an application definition file that has more than 300 fields in the complex type parameter returned by the WCF service, and displays an error message if you try to do so. This is due to the limitation of Microsoft Office SharePoint Server of not being able to display more than 300 fields of a complex type parameter.

**Resolution**: Use the Business Data Catalog Definition Editor to limit the number of fields of the complex type parameter to less than or equal to 300. Depending on your requirement, you can delete the fields of the complex type parameter in the Business Data Catalog Definition Editor that you do not require to be displayed in Microsoft Office SharePoint Server. Alternatively, you can also export the application definition file from Business Data Catalog Definition Editor with all the fields, and then modify the application definition file in a notepad or any XML authoring application to delete the fields that are not required in order to limit the number of fields to 300.

## Issues Involving Custom Web Parts

This section contains issues that require the use of custom Web Part for a resolution. For detailed information about using a custom Web Part to resolve issues that might come up while working with Oracle E-Business adapter and Microsoft Office SharePoint Server, see How Do I Use a [Custom](#page-1151-0) Web Part?.

### Issue 1: Limitation with displaying a single record in Microsoft Office SharePoint Server based on multiple values

**Explanation**: If you want to display a single record in Microsoft Office SharePoint Server based on multiple values (input parameters) from Oracle E-Business Suite, you cannot use any of the three Web Parts (Business Data List, Business Data Item, and Business Data Related List) specified in Step 3: Create a SharePoint Application to Retrieve Data from Oracle E-Business Suite in Tutorial: Presenting Data from Oracle E-Business Suite on a SharePoint Site.

**Resolution**: You must use a custom Web Part to do this. For information about using a custom Web Part, see How Do I Use a [Custom](#page-1151-0) Web Part?. In "Step 1: Create a Custom Web Part" of that topic, you can use the following code sample in step 5. The following code sample takes BankCountry and BankKey as the input parameters, and then displays them as a single record in Microsoft Office SharePoint Server.

```
namespace CustomWebPart
{
    public class CustomWebPart : WebPart
    {
        private string displayText = "Hello World!";
        [WebBrowsable(true), Personalizable(true)]
        public string DisplayText
        {
            get { return displayText; }
            set { displayText = value; }
        }
        protected override void Render(System.Web.UI.HtmlTextWriter writer)
        {
            string BankCountry = "US";
            string BankKey = "134329042";
/***Step 1: Get the required entity and method.***/
            LobSystem newSystem = ApplicationRegistry.GetLobSystems()["BAPI_BANK_GETDETAIL"
]; // Name specified in application definition file
            LobSystemInstance newSystemInstance = newSystem.GetLobSystemInstances()["BAPI_B
ANK_GETDETAIL_Instance"]; // Name specified in application definition file
            Entity CategoryEntity = newSystem.GetEntities()["Entity"]; // Name specified in
application definition file
            Method newMethod = CategoryEntity.GetMethods()["BAPI_BANK_GETDETAIL"]; // Name
specified in application definition file
            MethodInstance methodInstance = newMethod.GetMethodInstances()["MethodInstance"
]; // Name specified in application definition file
/***Step 2: Get the list of input parameters.***/
            Object[] args = methodInstance.GetMethod().CreateDefaultParameterInstances(meth
odInstance); //Get the default values of the input parameters.
            Object[] ArgsInput = new Object[args.Length];
/***Step 3: Assign them required values.***/
            Type t = null;char[] myString = BankCountry.ToCharArray();
            String s = new String(myString);
            t = s.GetType();
            ArgsInput[0] = Activator.CreateInstance(t, myString);
            myString = BankKey.ToCharArray();
            s = new String(myString);
            t = s.GetType();
            ArgsInput[1] = Activator.CreateInstance(t, myString);
/***Step 4: Execute the particular method instance using the required value.***/
            IEntityInstance IE = (IEntityInstance)CategoryEntity.Execute(methodInstance, ne
wSystemInstance, ref ArgsInput); //Method instance of type Specific Finder is being used he
re.
/***Step 5: Display the output on the custom Web Part in Microsoft Office SharePoint Server
.***/
            writer.Write("<table>");
            writer.Write("<tr>");
            foreach (Field f in CategoryEntity.GetFinderView().Fields)
            {
```

```
writer.Write("<td>");
            writer.Write(IE[f]);
            writer.Write("</td>");
        }
        writer.Write("</tr>");
        writer.Write("</table>");
    }
}
```
## **Note**

Theapplication definition file must contain the **Specific Finder** method instance. A **Specific Finder** method finds a specific r ecord based on an identifier.For information about creating a **Specific Finder** method instance, see"Requirement 2: Retriev e Details for a Specific Customer from the List of Customers" in Step 2: Create an Application Definition File for the Oracle E-Business Suite Artifacts in

Tutorial: Presenting Data from Oracle E-Business Suite on a SharePoint Site.

## **Issue 2: Cannot specify values to array elements**

**Explanation**: If the input parameter of the WCF service is an array, you cannot specify values to the array elements using filters that are defined in the application definition file created using the Business Data Catalog Definition Editor. It implies that you cannot use the Business Data List or Business Data Item Web Part in Microsoft Office SharePoint Server to specify values for these input parameters (elements of array) to the WCF service. This is because of the way arrays are defined in the application definition file.

**Resolution**: Use a custom Web Part to assign values to array elements. For information about using a custom Web Part, see How Do I Use a [Custom](#page-1151-0) Web Part?. For example, you can use the following code sample in step 3 in "Issue 1: Limitation with displaying a single record in Microsoft Office SharePoint Server based on multiple values" to assign values to array elements.

```
/***Assign required values to parameters of type array.***/
/***Assumption is that the ith parameter of Method is of type Array and all the simple type
elements in the array are of string type.***/
            Type t = asm.GetType(args[i].GetType().ToString()); // Get type of the paramete
r
            Type TElement = t.GetElementType(); // Getting type of element of array
            int index = 5; //Size of Array
            Array ElementArray = Array.CreateInstance(TElement, index); //Creating an array
of length: index
            for (int ind = 0; ind < index; ind++)
            {
                //Creating an instance of an element of array
                object ElementType = Activator.CreateInstance(TElement);
                FieldInfo[] FI = ElementType.GetType().GetFields();
                for (int f = 0; f < FI.Length; f++)
                {
                    ElementType.GetType().GetFields()[f].SetValue(ElementType, (Object)"Ele
mentValue");
                }
                ElementArray.SetValue(ElementType, ind);
            }
            ArgsInput[i] = (object)ElementArray; // As shown in sample, ArgsInput is fed as
input while executing Method Instance
```
### **Issue 3: Limitation with specifying NULL values to complex type parameters**

**Explanation**: If you do not specify any value for a complex type parameter from a Web Part in Microsoft Office SharePoint Server, NULL should be passed on as the value for the complex type parameter to the WCF service. However, a non-NULL value is passed for the complex type parameter, and NULL is passed for its children elements (of simple type). This causes a mismatch between the expected message schema and the message schema that is passed on to the WCF service. As a result, the Oracle E-Business adapter might display an error message.

### **Note**

To find out the default value of a complex type parameter when no value is passed from a Web Part in Microsoft Office Share  $|$ Point Server, use step 2 in the code sample mentioned in "Issue 1: Limitation with displaying a single record in Microsoft Offi  $|c$ e SharePoint Server based on multiple values."

**Resolution**: Use a custom Web Part to assign a NULL value to the complex type parameter. For information about using a custom Web Part, see How Do I Usea [Custom](#page-1151-0) Web Part?.

See Also **Other Resources** Using the Oracle E-Business Adapter with Microsoft Office SharePoint Server

# <span id="page-1151-0"></span>**How Do I Use a Custom Web Part?**

This section provides information about using a custom Web Part with Microsoft Office SharePoint Server. To use a custom Web Part, you must do the following:

- 1. Create a custom Web Part
- 2. Deploy the custom Web Part to a SharePoint portal
- 3. Configure the SharePoint portal to use the custom Web Part

### Before You Begin

Before you create a custom Web Part:

- Publish the Oracle E-Business Suite artifacts as a WCF service. For more information, see Step 1: Use the Oracle E-Business Adapter to Create and Publish a WCF Service in Tutorial: Presenting Data from Oracle E-Business Suite on a SharePoint Site.
- Create an application definition file for the Oracle E-Business Suite artifacts using the Business Data Catalog in Microsoft Office SharePoint Server. For more information, see Step 2: Create an Application Definition File for the Oracle E-Business Suite Artifacts in Tutorial: Presenting Data from Oracle E-Business Suite on a SharePoint Site.

### Step 1: Create a custom Web Part

To create a custom Web Part using Visual Studio, do the following:

- 1. StartVisual Studio 2010, and then create a project.
- 2. In the **New Project** dialog box, from the **Project types** pane, select **Visual C#**.From the **Templates** pane, select **Class Library**.
- 3. Specify a nameand location for thesolution.For this topic, specify **CustomWebPart** in the **Name** and **Solution Name** boxes.Specify a location,and then click **OK**.
- 4. Add a reference to the System.Web component into the project. Right-click the project name in **Solution Explorer**, and then click **Add Reference**. In the **Add Reference** dialog box, select **System.Web** in the**.NET** tab,and then click **OK**.The System.Web component contains the required namespace of System.Web.UI.WebControls.WebParts.
- 5. Add the required code based on your issue in the project. For the code sample that is relevant to a certain issue, see "Issues Involving Custom Web Parts" in Considerations While Using the Oracle-Business Adapter with Microsoft Office SharePoint Server.
- 6. Build the project. On successful build of the project, a .dll file, CustomWebPart.dll, will be generated in the <project folder>/bin/Debug folder.
- 7. **Only for 64-bit computer**:Sign the CustomWebPart.dll file with a strong name before performing thefollowing steps. Otherwise, you will not be able to import, and hence use the CustomWebPart.dll in the SharePoint portal in "Step 3: Configure the SharePoint Portal to use the custom Web Part." For information about how to sign an assembly with a strong name, see <http://go.microsoft.com/fwlink/?LinkId=197169>.

### Step 2: Deploy the custom Web Part to a SharePoint Portal

You must do the following to make the CustomWebPart.dll file (custom Web Part) that is created in "Step 1: Create a custom Web Part" of this topic usable on the SharePoint portal:
**Copy the CustomWebPart.dll file to the bin folder of the SharePoint Portal**: Microsoft OfficeSharePointServer creates portals under the <root drive>:\Inetpub\wwwroot\wss\VirtualDirectories folder. A folder is created for each portal, and can be identified with the port number. You must copy the CustomWebPart.dll file created in "Step 1: Create a custom Web Part" of this topic to the <root drive>:\Inetpub\wwwroot\wss\VirtualDirectories\<Port\_Number>\bin folder. For example, if the port number of your SharePoint portal is 13614, you must copy the CustomWebPart.dll file to the <root drive>:\Inetpub\wwwroot\wss\VirtualDirectories\13614\bin folder.

# **Tip**

Another way to find thefolder location of your SharePoint portal is by using the**Internet Information Services (IIS) Manager** window (**Start** > **Run** > **inetmgr**).Locateyour SharePoint portal in the**Internet Information Services (IIS ) Manager** window ([computer\_name] > Web Sites > [Portal-Name]), right-click,and then click **Properties** in theshor tcut menu. In the properties dialog box of the SharePoint portal, click the **Home Directory** tab, and then select the Loc **al path** box.

**Add the Safe Control Entry in the web.config File**: Becausethe CustomWebPart.dll file will be used on different computers and by multiple users, you must declare the file as "safe." To do so, open the web.config file located in the SharePoint portal folder at <root drive>:\Inetpub\wwwroot\wss\VirtualDirectories\<Port\_Number>. Under the <SafeControls> section of the web.config file, add the following safe control entry:

# **On 32-bit computer:**

<SafeControl Assembly="CustomWebPart" Namespace="CustomWebPart" TypeName="\*" Safe ="True" />

# **On 64-bit computer:**

<SafeControl Assembly="CustomWebPart, Version=1.0.0.0, Culture=neutral, PublicKey Token=<PUBLICKKEYTOKEN\_OF\_CustomWebPart.dll>" Namespace="CustomWebPart" TypeName= "\*" Safe="True" />

Save the web.config file, and then close it.

Step 3: Configure the SharePoint portal to use the custom Web Part

You need to add the custom Web Part to the Microsoft Office SharePoint Server Web Part Gallery, so that you can use it on your SharePoint portal.To do so:

- 1. StartSharePoint 3.0 Central Administration. Click **Start**, point to **All Programs**, point to **Microsoft Office Server**,and then click **SharePoint 3.0 Central Administration**.
- 2. In the left navigation pane, click the name of the Shared Service Provider (SSP) to which you want to add the custom Web Part.
- 3. On theShared Services Administration page, in the upper-right corner,click **Site Actions**,and then click **Create**.
- 4. On the Site Settings page, click **Web Parts** under the **Galleries** column.
- 5. On the Web Part Gallery page, to add the custom Web Part to the gallery, click **New**. At this point the custom Web Part is not available in the Web Part Gallery page.
- 6. On the New Web Parts page, locate **CustomWebPart** (name of thecustom Web Part) in thelist, select thecheck box on theleft,and then click **Populate Gallery** on thetop of the page.This will add the **CustomWebPart**entry in the Web Part Gallery page.

Now you can use the custom Web Part (CustomWebPart) to create Web Parts in your SharePoint portal. The custom Web

Part (**CustomWebPart**) will appear under the **Miscellaneous** section in the Add Web Parts page.

See Also **Other Resources** Using the Oracle E-Business Adapter with Microsoft Office SharePoint Server

# **Samples**

Samples

Samples for Microsoft BizTalk Adapter for Oracle E-Business Suite are categorized into:

- BizTalk Server samples
- WCF service model samples
- WCF channel model samples
- Microsoft Office SharePoint Server samples

The samples are available at <http://go.microsoft.com/fwlink/?LinkID=196854>. The SQL scripts for creating the interface tables, concurrent programs, tables, and packages used in the samples are also available along with the samples for the Oracle E-Business adapter.

The following tables contain the names and descriptions of the samples for the Oracle E-Business adapter.

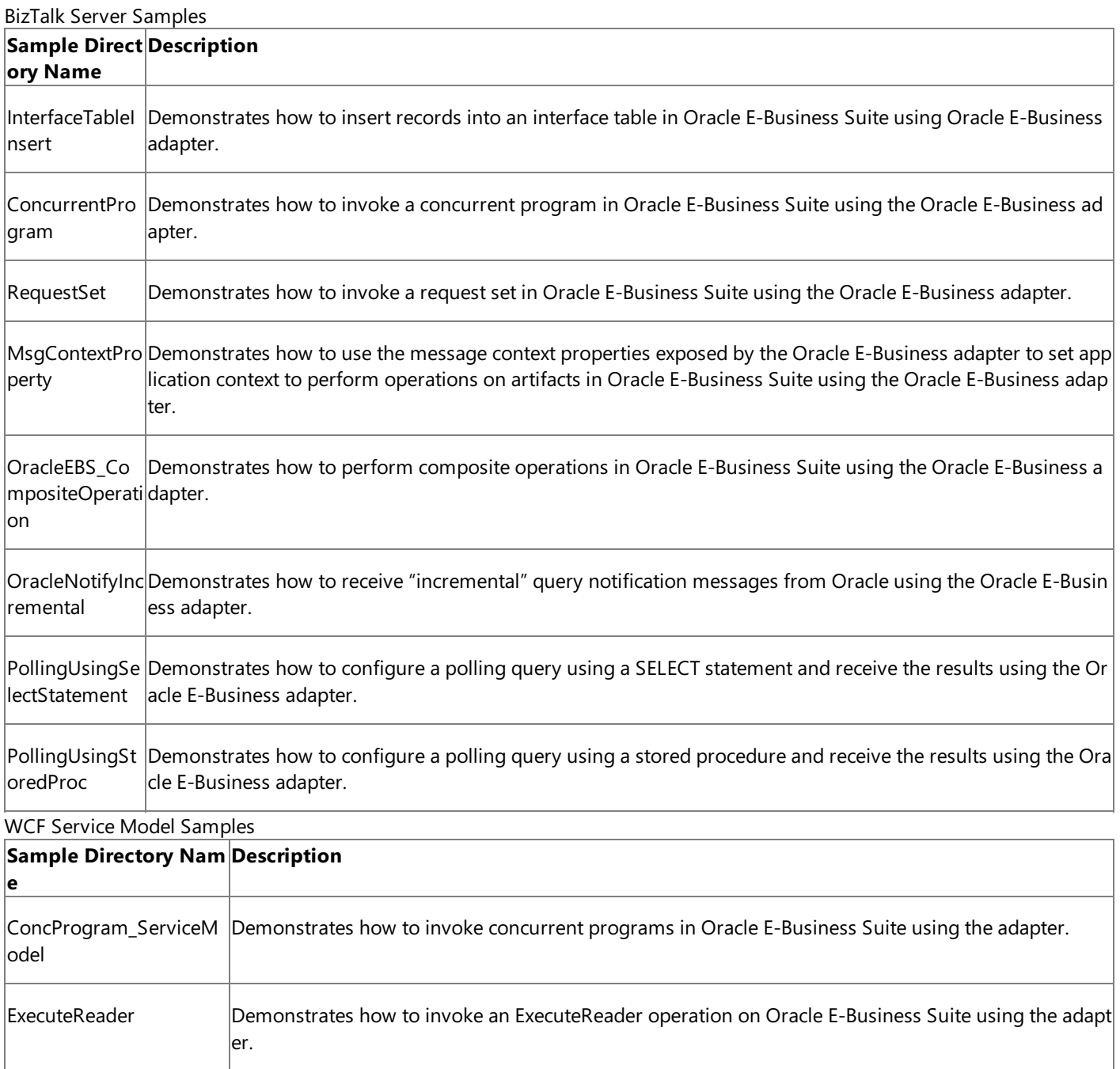

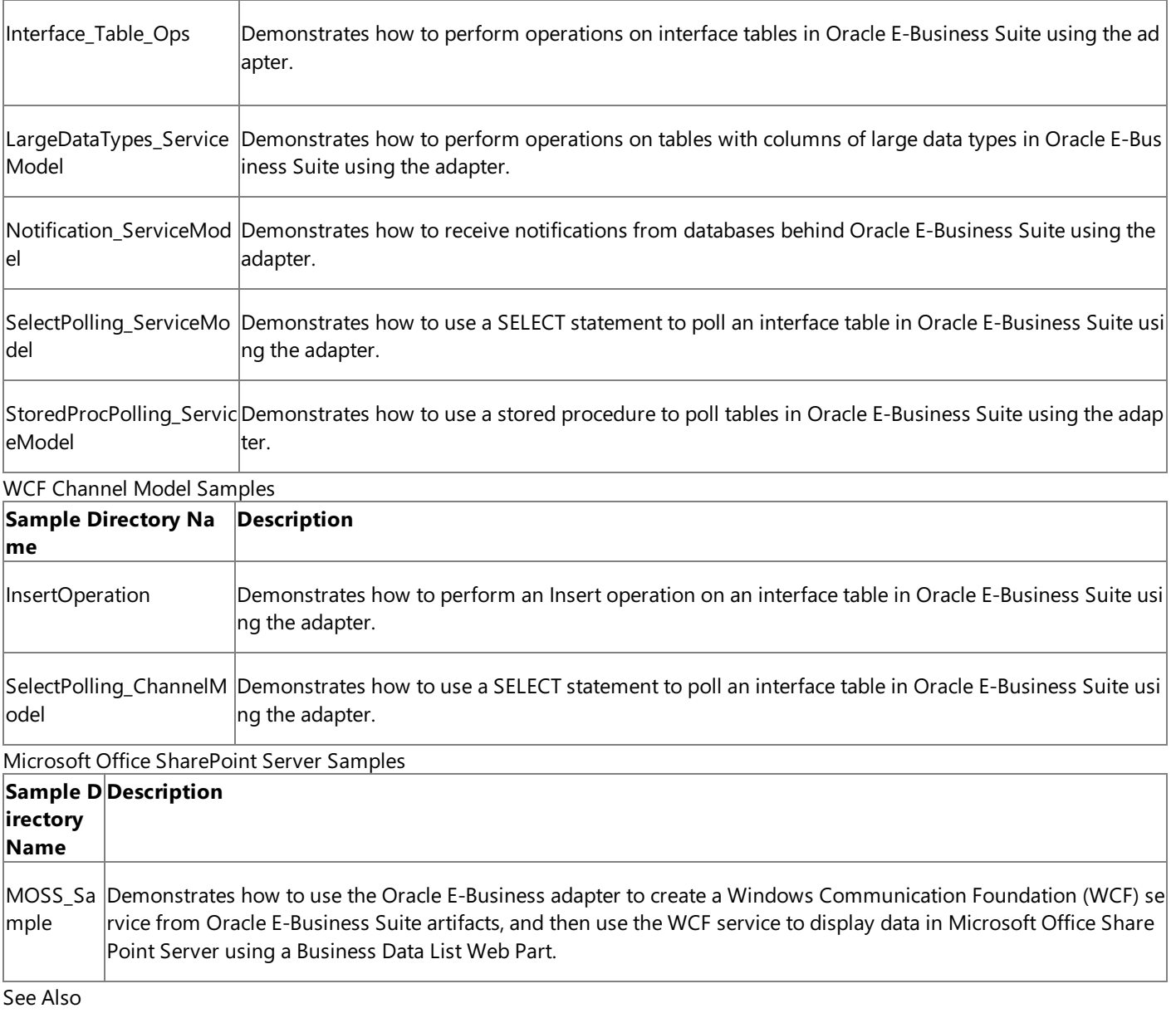

**Other Resources**

[Development](#page-872-0)

<span id="page-1156-0"></span>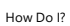

# **How Do I?**

The topics in this section describe how to perform various operations using the Microsoft BizTalk Adapter for Oracle E-Business Suite.

In This Section

- Configure Transaction Isolation Level and Transaction Timeout
- Set the [Application](#page-1159-0) Context Using Message Context Properties

See Also **Other Resources** [Development](#page-872-0)

# <span id="page-1157-0"></span>**Configure Transaction Isolation Level and Transaction Timeout**

While performing inbound operations (Polling and Notification) using the Microsoft BizTalk Adapter for Oracle E-Business Suite with BizTalk Server, you should appropriately configure the transaction isolation level and the transaction timeout values. To do this:

- 1. Start the BizTalk Server Administration console.
- 2. In the console tree, expand the **BizTalk Group**, and then expand **Applications**.
- 3. Expand the BizTalk application that you have deployed after generating the metadata using the Oracle E-Business adapter.
- 4. Right-click **Receive Ports**, point to **New**,and then click **One-way Receive Port**.
- 5. In the **Receive Port Properties** dialog box, on the **General** tab, typea namefor thereceive port.
- 6. In theleft pane of the **Receive Port Properties** dialog box,click **Receive Locations**,and then click **New** in theright pane to define a new receive location.
- 7. In the **Receive Location Properties** dialog box, click **WCF-Custom** in the Type list.
- 8. Click **Configure** adjacent to the **Type** list.
- 9. In the WCF-Custom Transport Properties dialog box, click the Behavior tab.
- 10. In the **Behavior** list, right-click **ServiceBehavior**,and click **Add extension**.
- 11. In the **Select BehaviorExtension** dialog box, select **oracleEBSAdapterInboundTransactionBehavior**,and click **OK**.
- 12. In theleft pane of the **WCF-Custom Transport Properties**, select the **oracleEBSAdapterInboundTransactionBehavior** service under **ServiceBehavior**.
- 13. In theright pane of the **WCF-Custom Transport Properties**, specify appropriatevalues for the **transactionIsolationLevel** and **transactionTimeout** parameters. You can selectany of thefollowing transaction isolation levels: **Serializable**, **RepeatableRead**, **ReadCommitted**, **ReadUncommitted**, **Snapshot**, **Chaos**,and **Unspecified**. For information about these transaction isolation levels, see the **Members** section at <http://go.microsoft.com/fwlink/?LinkId=126983>.

## **Important**

Oracle E-Business Suite supports only the following two transaction isolation levels: ReadCommitted and Serializable.

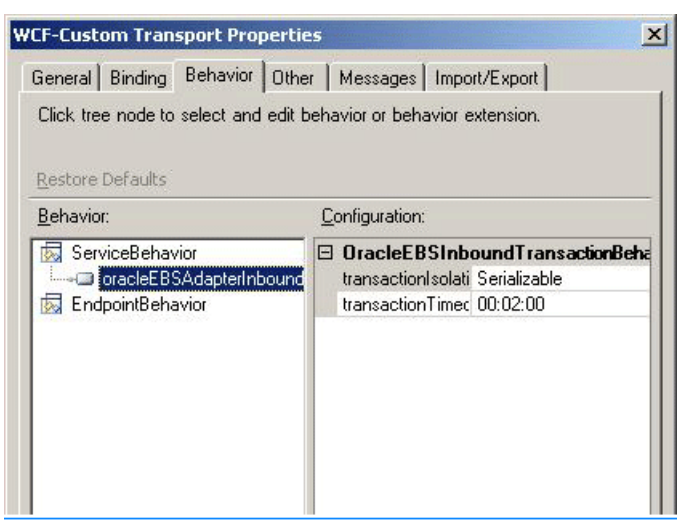

- 14. Click **OK** in the **WCF-Custom Transport Properties** dialog box.
- 15. Click OK in the open dialog boxes to save the changes.

# <span id="page-1159-0"></span>**Set the Application Context Using Message Context Properties**

To perform operations on Oracle E-Business Suite artifacts using the Oracle E-Business adapter, you must set the application context appropriately. You can set the application context in the following ways:

- By specifying the binding properties that theadapter exposes.For moreinformation, seeSetting [Application](#page-779-0) Context.
- By using message context properties that the adapter exposes. You must consider the following when setting the application context by using message context properties.
	- You can setvalues only for **ApplicationShortName**, **OrganizationID**, **ResponsibilityKey**,and **ResponsibilityName** by using message context properties. For the user name and password, you must use the binding properties. The value specified for the ResponsibilityKey message context property overrides the value specified for the **ResponsibilityName** message context property.
	- If you set the application context using both the binding properties and message context properties, the values specified for message context properties take precedence and override the values specified for the binding properties. However, for example, if you specify the application short name as a message context property, and the organization ID and responsibility name as binding properties, only the value for the application short name is taken from the message context property. The rest are picked from the relevant binding properties.

Why use message context properties over binding properties to set the application context? If you set the application context using binding properties, the WCF-Custom send port for the Oracle E-Business adapter can be used only for the specific organization ID, responsibility, and application that you specified for the binding properties. On the contrary, if you use the message context property, you can configure a "generic" WCF-Custom send port, and set the application context at the message level.

Adapter clients must set the message context properties on the message that is sent to Oracle E-Business Suite to invoke an operation on Oracle E-Business Suite. The messages in BizTalk Server are immutable. Hence, clients must first create a message from the existing message, and then set the message context properties on the new message. For the procedure described in this section, assume that the existing message is called **Request**, and the new message is called **New\_Request**.

To set the message context properties for BizTalk applications

- 1. Open the BizTalk project in Visual Studio.
- 2. In Solution Explorer, right-click **References**,and then click **Add References**.
- 3. In the **Add Reference** dialog box, click the **Browse** tab, and then browse to the location where the BizTalk property schema DLL for the Oracle E-Business adapter is available.

This DLL, Microsoft.Adapters.OracleEBS.BiztalkPropertySchema.dll, is installed by the BizTalk Adapter Pack at <*installation drive*>:\Program Files\Microsoft BizTalk Adapter Pack\bin.

- 4. Select the DLL,and then click **Add**.
- 5. In the BizTalk orchestration,add a message, **New\_Request**.For the **Message Type** property, makesureyou select the same type as the existing request message.
- 6. Before the Send shape using which the message is sent to the send port, add a Construct Message shape and within that, a Message Assignment shape.
- 7. Double-click the Message Assignment shapeto open **BizTalk Expression Editor**.
- 8. In **BizTalk Expression Editor**,add thefollowing,and then click **OK**:

```
New Request = Request;
New_Request(Microsoft.Adapters.OracleEBS.BiztalkPropertySchema.ApplicationShortName) =
"AR";
New Request(Microsoft.Adapters.OracleEBS.BiztalkPropertySchema.ResponsibilityKey) = "R
ECEIVABLES_VISION_OPERATIONS";
```

```
New Request(Microsoft.Adapters.OracleEBS.BiztalkPropertySchema.ResponsibilityName) =
Receivables, Vision Operations (USA)";
New_Request(Microsoft.Adapters.OracleEBS.BiztalkPropertySchema.OrganizationId) = "204"
;
```
# **Important**

The value specified for the ResponsibilityKey message context property overrides the value specified for the Respons **ibilityName** message context property.

- 9. Make sure further processing of the orchestration is done by using the **New Request** message.
- 10. Before you can deploy this orchestration in BizTalk Server, you must add the assembly reference for Microsoft.Adapters.OracleEBS.BiztalkPropertySchema.dll in the BizTalk application whereyou will be deploying the orchestration.To deploy an assembly in BizTalk Server:
	- a. Start the BizTalk Server Administration console.
	- b. In theconsoletree,expand **BizTalk Group**, then expand **Applications**,and then theapplication to which you want to add a BizTalk assembly.
	- c. Right-click **Resources**, point to **Add**,and then click **BizTalk Assemblies**.
	- d. In the **Add Resources** dialog box, click **Add**, navigate to the folder containing the BizTalk assembly file, which is <installation drive>:\Program Files\Microsoft BizTalk Adapter Pack\bin. Select the Microsoft.Adapters.OracleEBS.BiztalkPropertySchema.dll file,and then click **Open**.
	- e. On the **Options** tab, specify the options for installing the BizTalk assembly to the global assembly cache (GAC), and then click **OK**.

Setting the Language for Performing Operations

The Oracle E-Business adapter supports the Multi-Language Support (MLS) feature of Oracle E-Business Suite, and allows you to specify a language while performing operations. The adapter exposes the **Language** message context property to specify a language for performing operations.

The value specified for the **Language** message context property overrides the value of the **Language** binding property under the **MlsSettings** binding property.For moreinformation about the **MlsSettings** binding property, see Working with BizTalk Adapter for Oracle E-Business Suite Binding Properties.

See Also **Other Resources** [How](#page-1156-0) Do I?

# <span id="page-1161-0"></span>**Deployment**

This section provides information about deploying the Microsoft BizTalk Adapter Pack. It also provides a link to information about troubleshooting common installation issues.

In This Section

- **[Installing](#page-1162-0) the BizTalk Adapter Pack**
- **•** [Troubleshooting](#page-1163-0) Your Installation

# <span id="page-1162-0"></span>**Installing the BizTalk Adapter Pack**

See the BizTalk Adapter Pack installation guide for installation prerequisites and complete instructions for installing the BizTalk Adapter Pack.This document is installed on your computer, typically under <installation drive>:\Program Files\Microsoft BizTalk Adapter Pack\Documents.

See Also **Concepts** [Troubleshooting](#page-1163-0) Your Installation **Other Resources** [Deployment](#page-1161-0)

# <span id="page-1163-0"></span>**Troubleshooting Your Installation**

Installation of the Microsoft BizTalk Adapter Pack copies the product binaries on a computer and registers the bindings for each adapter.For information about troubleshooting BizTalk Adapter Pack installation issues, see [Troubleshooting](#page-1168-0) Installation Issues.

See Also **Other Resources** [Deployment](#page-1161-0)

# <span id="page-1164-0"></span>**Troubleshooting**

The BizTalk Adapter Pack uses or depends on several Microsoft technologies, including but not limited to the Microsoft Windows Communication Foundation (WCF) Line of Business (LOB) Adapter SDK, Microsoft Visual Studio,and Microsoft .NET Framework 3.5 SP1 or .NET Framework 4. The BizTalk Adapter Pack is built on top of the WCF LOB Adapter SDK, which in turn requires the .NET Framework 3.5 SP1 or .NET Framework 4. The adapters can be consumed either by writing applications using Visual Studio or by creating BizTalk applications. For issues related to each of these technologies and products, see the respective documentation.

This section provides information about troubleshooting the BizTalk Adapter Pack, including:

- $\bullet$  Enabling tracing to diagnose issues with the adapters.
- Handling installation and operational issues that you might encounter when working with the adapters, including probable cause and a resolution.
- Using performance counters to gauge adapter performance.
- Handling exceptions and errors, including probablecause,and a resolution.

# In This Section

- Diagnostic Tracing and Message Logging
- **[Troubleshooting](#page-1168-0) Installation Issues**
- **[Troubleshooting](#page-1171-0) Operational Issues**
- **Using [Performance](#page-1174-0) Counters**
- 

# <span id="page-1165-0"></span>**Diagnostic Tracing and Message Logging**

Diagnostic tracing helps to effectively diagnose problems that you might encounter when using the adapters. This topic provides information about the following three types of tracing supported with Microsoft BizTalk Adapter for Oracle E-Business Suite:

- $\bullet$  Oracle server-side tracing using a client identifier.
- $\bullet$  WCF tracing between the adapter client and the adapter.
- WCF tracing within the adapter.

Oracle Server Side Tracing Using a Client Identifier

Oracle allows you to perform server-side tracing for the operations performed by client applications on the Oracle database. Because requests from client applications can be routed to different database sessions, it becomes difficult to trace the origin of the request. However, Oracle facilitates end-to-end application tracing using client identifiers. The Oracle E-Business adapter exposes the **OracleConnectionClientId** binding property that allows you to specify the client identifier at the design time for the connection used by the adapter to connect to Oracle. The adapter client identifier helps you in selective tracing of the operations performed by the adapter client on Oracle, and also allows you to filter and view the Oracle server traces based on the client identifier. For information about how you can enable tracing for client identifiers in Oracle, see <http://go.microsoft.com/fwlink/?LinkId=135746>.

WCF Tracing Between the Adapter Client and the Adapter

Adapter clients can enable WCF tracing to trace issues between the adapter client and the adapter. WCF tracing is used to trace the input XML that comes from the adapter client by using the WCF service model and is useful in diagnosing serialization issues. WCF tracing is not used for the WCF channel model or for output messages from the adapter to the adapter client. You can activate WCF tracing for BizTalk applications and WCF service model applications by adding an excerpt to therespective configuration files. Also, you can enable tracing both at design-time and run-time.

- **Tracing at design-time**. For the design-time experience, you may use the Add Adapter Service Reference Plug-in, Consume Adapter Service Add-in, or the Add Adapter Metadata Wizard. All thesetools can be used from Visual Studio. So, to enable tracing for the design-time experience, you must add the excerpt to the devenv.exe.config file located in *<installation drive>*:\Program Files\Microsoft Visual Studio *<version>*\Common7\IDE.
- **Tracing at run-time**. For run-time tracing, you must add the excerpt depending on the application you are using.
	- For a BizTalk Server applications, you must add the excerpt to the BizTalk configuration file, typically BTSNTSvc.exe.config. For BizTalk Server 2010, this file is available typically under <installation drive>:\Program Files\Microsoft BizTalk Server 2010.
	- For a WCF service model .NET application, you must add the excerpt to the app.config file of your project.

To enable WCF tracing, add the following excerpt within the <configuration> tag.

```
<system.diagnostics>
   <sources>
      <source name ="System.ServiceModel" switchValue="Verbose">
        <listeners>
          <add name="xml" />
        </listeners>
      </source>
      <source name ="System.ServiceModel.MessageLogging"
              switchValue="Verbose, ActivityTracing">
        <listeners>
          <add name="xml" />
        </listeners>
      </source>
```

```
<source name ="System.Runtime.Serialization" switchValue="Verbose">
      <listeners>
        <add name="xml" />
     </listeners>
   </source>
</sources>
<sharedListeners>
   <add name="xml" type="System.Diagnostics.XmlWriterTraceListener"
        traceOutputOptions="LogicalOperationStack"
         initializeData="C:\log\WCFTrace.svclog" />
</sharedListeners>
<trace autoflush="true" />
</system.diagnostics>
<system.serviceModel>
 <diagnostics>
    <messageLogging
        logEntireMessage="true"
        logMalformedMessages="false"
        logMessagesAtServiceLevel="true"
         logMessagesAtTransportLevel="false"/>
 </diagnostics>
</system.serviceModel>
```
This saves the WCF traces to C:\log\WCFTrace.svclog. For more information about WCF tracing, see "Tracing" at <http://go.microsoft.com/fwlink/?LinkId=91242>.

## **Important**

Make sure you mitigate potential security threats of exposing sensitive business data that can be caused when enabling traci ng. For recommendations, see Best [Practices](#page-869-0).

## WCF Tracing Within the Adapter

The adapters log different categories of useful information to the trace file such as errors, warnings, and information messages. Such information is useful in understanding the process flow within the adapter and diagnosing issues with the adapter. You can activate the WCF LOB Adapter SDK and adapter tracing for BizTalk applications and WCF service model applications by adding an excerpt to the respective configuration files. Also, you can enable tracing both at design-time and run-time.

- **Tracing at design-time**.For the design-timeexperience,you may usethe Add Adapter Service Reference Plug-in, Consume Adapter Service Add-in, or the Add Adapter Metadata Wizard. All thesetools can be used from Visual Studio. So, to enable tracing for the design-time experience, you must add the excerpt to the devenv.exe.config file located in *<installation drive>*:\Program Files\Microsoft Visual Studio *<version>*\Common7\IDE.
- **Tracing at run-time**. For run-time tracing, you must add the excerpt depending on the application you are using.
	- For a BizTalk Server applications, you must add the excerpt to the BizTalk configuration file, typically BTSNTSvc.exe.config. For BizTalk Server 2006 R2, this file is available typically under <installation drive>:\Program Files\Microsoft BizTalk Server 2006.For BizTalk Server 2010, this fileis availabletypically under <installation drive>:\Program Files\Microsoft BizTalk Server 2010.
	- For a WCF service model .NET application, you must add the excerpt to the app.config file of your project.

To enable WCF LOB Adapter SDK and adapter tracing, add the following excerpt within the <configuration> tag.

```
<system.diagnostics>
    <sources>
      <source name="Microsoft.ServiceModel.Channels" switchValue="Error">
        <listeners>
          <add name="xml" />
        </listeners>
      </source>
      <source name="Microsoft.Adapters.OracleEBS" switchValue="Information">
        <listeners>
```

```
<add name="xml" />
     </listeners>
   </source>
 </sources>
 <sharedListeners>
   <add name="xml" type="System.Diagnostics.XmlWriterTraceListener"
traceOutputOptions="LogicalOperationStack"
        initializeData="C:\log\AdapterTrace.svclog" />
 </sharedListeners>
 <trace autoflush="true" />
</system.diagnostics>
```
This saves the WCF traces to C:\log\AdapterTrace.svclog.

## Viewing the Traces

You can use the Windows Communication Foundation (WCF) Service Trace Viewer tool to view the traces. For more information about the tool, see "Using Service Trace Viewer for Viewing Correlated Traces and Troubleshooting" at <http://go.microsoft.com/fwlink/?LinkId=91243>.

Configuring Tracking for BizTalk Applications

The BizTalk Server Administration console lets you configure various tracking options for items such as send ports and receive ports. The tracking configuration settings enable you to track inbound and outbound event data, message properties, message bodies, and orchestrations. For more information about configuring tracking for BizTalk applications, see the "Configuring Tracking Using the BizTalk Server Administration Console"at <http://go.microsoft.com/fwlink/?LinkId=106851>.

You can also use Health and Activity Tracking (HAT) to view historical or tracked data. For more information, see "Viewing Historical or Tracked Data Using HAT"at <http://go.microsoft.com/fwlink/?LinkId=106852>.

See Also **Other Resources** [Troubleshooting](#page-1164-0)

# <span id="page-1168-0"></span>**Troubleshooting Installation Issues**

## This topic was last updated on: June 05, 2009

Installation of the Microsoft BizTalk Adapter Pack copies the product binaries on thecomputer and registers the bindings for each adapter.This section discusses using troubleshooting techniques to resolve installation errors.

## Logging Messages for Setup Actions

The BizTalk Adapter Pack setup program performs the standard task of installing the BizTalk Adapter Pack. Additionally, the setup also performs certain custom actions such as registering the adapter bindings. You can log messages for both the standard as well as custom actions that the setup performs.

- The BizTalk Adapter Pack setup installs the adapter-specific files using an MSI. Therefore, the logging for the setup is the standard MSI logging. For more information about logging for an MSI, see <http://go.microsoft.com/fwlink/?LinkId=196953>.
- All logs for the custom actions that the setup program performs are available at %TEMP%\adaptersetup.log. If the tracing to the log file fails, the traces are also available in the event log.

## Known Issues

The following are the most common errors you might encounter when installing the BizTalk Adapter Pack, along with their probable cause and resolution.

- Setup fails to register adapter [bindings](#page-1168-1)
- Error while using the Consume Adapter [Serviceadd-in](#page-1169-0) or Add Adapter Service Reference plug-in on a 64-bit installation
- Invalid binding error while configuring Oracle E-Business Suite adapter ports in BizTalk Server Administration Console on a 64-bit installation

## <span id="page-1168-1"></span>**Setup fails to register adapter bindings**

## **Problem**

The Microsoft BizTalk Adapter Pack setup wizard fails to register the adapter bindings, but proceeds with the adapter installation.

## **Cause**

This might result due to problems with Windows Communication Foundation (WCF) installation, Microsoft Windows Communication Foundation (WCF) Line of Business (LOB) Adapter SDK installation, or the machine.config file being corrupt. The adapter bindings are written to the machine.config file.

## **Resolution**

You should manually register the Oracle E-Business adapter binding.

To register the adapter binding

1. Navigate to the machine.config file on the computer. For example, on a 32-bit platform, the machine.config is available under <system drive>:\WINDOWS\Microsoft.NET\Framework\<version>\CONFIG.

In this path, <version> is the version of the .NET Framework. For example, for Microsoft .NET Framework 3.5 SP1, the version will be v2.0.50727.

- 2. Open the file by using a text editor.
- 3. To register the Oracle E-Business adapter binding:
	- a. Search for the element "system.serviceModel" and add the following under it:

```
<client>
  <endpoint binding="oracleEBSBinding" contract="IMetadataExchange" name="oracleebs" />
</client>
```
- b. Search for the element "bindingElementExtensions" under system.serviceModel\extensions.
- c. Look for the missing Oracle E-Business adapter binding. Add the following section under the "bindingElementExtensions" node.

For Oracle E-Business adapter, add:

Element, Microsoft.Adapters.OracleEBS, Version=<version>, Culture=neutral, PublicKeyToken=<publi c key>" />

- d. Search for the element "bindingExtensions" under system.serviceModel\extensions.
- e. Look for the missing Oracle E-Business adapter binding. Add the following section under the "bindingExtensions" node.

For Oracle E-Business adapter, add:

```
<add name="oracleEBSBinding" type="Microsoft.Adapters.OracleEBS.OracleEBSBindingCollectionElemen
t, Microsoft.Adapters.OracleEBS, Version=<version>, Culture=neutral, PublicKeyToken=<public key>
" />
```
## **Note**

For information about how to determine the public key and the version, see [Determining](#page-1169-1) the Public Key and Version.

4. Save and close the machine.config file.

### <span id="page-1169-1"></span>**Determining the Public Key and Version**

Perform the following steps to determine the public key for Oracle E-Business adapter.

To determine the public key

- 1. Navigate to the Windows directory, typically C:\WINDOWS\assembly.
- 2. Right-click the DLL for which you want the public key and the version, and then select **Properties**. The following table lists the name of the DLL for Oracle E-Business adapter.

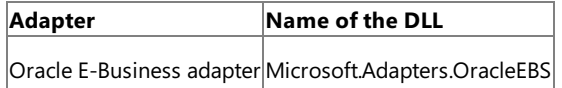

- 3. On the **General** tab, thevalueagainst the **Public Key Token** label specifies the publickey for the DLL.Similarly,valueagainst the **Version** label specifies the version number for the DLL.
- 4. Copy the publickey,and then click **Cancel**.

### <span id="page-1169-0"></span>Error while using the Consume Adapter Service add-in or Add Adapter Service Reference plug-in on a 64-bit installation

## **Problem**

Using the Add Adapter Service Reference Visual Studio Plug-in or the Consume Adapter Service BizTalk Project Add-in from Visual Studio on a 64-bit computer running 64-bit version of the BizTalk Adapter Pack results in the following error:

No valid adapters are installed on this machine

### **Cause**

The Oracle E-Business adapter is a WCF custom binding, which is registered under System.ServiceModel in the machine.config file. A 64-bit platform has two machine.config files, one used by the 32-bit applications and the other used by the 64-bit applications. So, when you install the 64-bit version of the BizTalk Adapter Pack, the setup wizard registers the bindings in the 64-bit version of the machine.config file. However, Visual Studio runs as a 32-bit process and hence when you launch the Consume Adapter Service Add-in from Visual Studio, the plug-in checks for the bindings in the 32-bit version of the machine.config file and fails giving an error.

## **Resolution**

• Install both the 32-bit and 64-bit versions of the BizTalk Adapter Pack on a 64-bit WCF LOB Adapter SDK installation.

## **Important**

You must only have a 64-bit WCF LOB Adapter SDK installation. Side-by-side installation of 32-bit and 64-bit WCF LOB Adapter SDK on a single computer is not supported.

Install both the 32-bitand 64-bitversions of the Oracle Data Access Components for Oracle Client 11.1.0.6 with Patch Set 11.1.0.7.

## **Note**

To make sure your application works with the most recent version of ODP.NET, you must have the "policy DLLs" installed on the compute r and registered in the GAC.For moreinformation, see"Oracle Data Provider for .NETFAQ"at <http://go.microsoft.com/fwlink/?LinkId=92834>.

## <span id="page-1170-0"></span>Invalid binding error while configuring Oracle E-Business Suite adapter ports in BizTalk Server Administration Console on a 64-bit installation

#### **Problem**

When you try to configure a port for the adapter in BizTalk Server Administration console, you get the following error:

"Unable to create binding configuration element for editing. Check the values of the BindingType and Bind ingConfiguration properties. (Microsoft.Biztalk.Adapter.Wcf.Converters.CreateBindingException) Unable to get binding type for binding extension "oracleEBSBinding". Verify the binding extension is registered in machine.config."

### **Cause**

The Oracle E-Business adapter is a WCF custom binding, which is registered under System.ServiceModel in the machine.config file. A 64-bit platform has two machine.config files, one used by the 32-bit applications and the other used by the 64-bit applications. So, when you install the 64-bit version of the BizTalk Adapter Pack, the setup wizard registers the bindings in the 64-bit version of the machine.config file. However, BizTalk Server Administration console runs as a 32-bit process and hence when you configure a port for the adapter, it checks for the bindings in the 32-bit version of the machine.config file and fails giving an error.

### **Resolution**

• Install both the 32-bit and 64-bit versions of the BizTalk Adapter Pack on a 64-bit WCF LOB Adapter SDK installation.

## **Important**

You must only have a 64-bit WCF LOB Adapter SDK installation. Side-by-side installation of 32-bit and 64-bit WCF LOB Adapter SDK on a single computer is not supported.

• Install both the 32-bit and 64-bit versions of the Oracle Data Access Components for Oracle Client 11.1.0.6 with Patch Set 11.1.0.7.

## **Note**

To make sure your application works with the most recent version of ODP.NET, you must have the "policy DLLs" installed on the compute r and registered in the GAC. For more information, see "Oracle Data Provider for .NET FAQ" at <http://go.microsoft.com/fwlink/?LinkId=92834>.

See Also **Other Resources** [Troubleshooting](#page-1164-0)

# <span id="page-1171-0"></span>**Troubleshooting Operational Issues**

This topic was last updated on: June 05, 2009

This section discusses using troubleshooting techniques to resolve operational errors that you might encounter when using Microsoft BizTalk Adapter for Oracle E-Business Suite. Enabling Tracing

For more information about tracing support in the Oracle E-Business adapter, Diagnostic Tracing and Message Logging.

#### Known Issues

The following are the most common errors you might encounter when using the BizTalk Adapter Pack, along with their probable cause and resolution.

- $\bullet$  Error in loading the adapter bindings
- The Oracle E-Business Suite adapter does not display in the list of adapters in BizTalk Server Administration console
- Error while performing operations on the Oracle E-Business Suite
- BizTalk process might crash due to an incorrect Oracle client version when a request message is dropped at the receive location
- Adapter might throw an overflow exception on [executing](#page-1172-1) an operation
- Adapter might throw an arithmetic overflow exception on executing an [ExecuteScalar](#page-1172-2) operation
- Adapter client might throw thefollowing exception on executing an operation: "Could not retrieve user id, responsibility [id,application](#page-1172-3) id. Check if correctvalues were passed in."
- **•** Error with RootNode TypeName in BizTalk Projects
- Invalid binding warning when using [theadapter](#page-1173-0) in Visual Studio 2010
- BizTalk Server throws an exception if you use more than one Notification schema in the same application or use the Notification schema across multiple applications on the same host
- Timeout Exception while browsing Oracle E-Business Suite Artifacts in Visual Studio
- $\bullet$  Memory usage and thread count increases when using the adapter in a transacted inbound operation

### <span id="page-1171-1"></span>**Error in loading the adapter bindings**

#### **Problem**

When you try to start the Add Adapter Service Reference Visual Studio Plug-in or the Consume Adapter Service BizTalk Project Add-in, you get the following error:

There was an error loading the binding, <binding name>, from your system configuration.ConfigurationErrorsException: Exception has been t hrown by the target of an invocation.

#### **Cause**

When you try to start the Add Adapter Service Reference Plug-in or the Consume Adapter Service Add-in, WCF loads the adapter bindings for all the installed adapters. In turn, the adapter bindings are dependent on the specific client software for the enterprise application. You might face this issue for one or both of the following reasons:

- The required LOB client software is not installed on the computer where you installed the adapter.
- You did a Typical or Complete installation of the adapter, which installs all the adapters contained in the BizTalk Adapter Pack. However, the LOB client libraries might be installed for only one enterprise application. As a result, the GUI fails to load the bindings for the other adapters.

#### **Resolution**

- Make sure that the required LOB client versions are installed on the computer where you installed the BizTalk Adapter Pack. For information about the supported client versions, see the installation guide available at <installation drive>:\Program Files\Microsoft BizTalk Adapter Pack.
- Make sure you do a custom installation of the adapters to install only the adapter you need.

#### <span id="page-1171-2"></span>The Oracle E-Business Suite adapter does not display in the list of adapters in BizTalk Server Administration console

### **Problem**

Unlike the earlier version of the adapters shipped with BizTalk Server, the Oracle E-Business adapter shipped with BizTalk Adapter Pack does not show up in the list of adapters in the BizTalk Server Administration console.

#### **Cause**

The latest Oracle E-Business adapter is a WCF custom binding. So, although the BizTalk Server Administration console displays the WCF-Custom adapter, it does not display the WCF custom bindings and hence, does not display the WCF-based Oracle E-Business adapter.

#### **Resolution**

You can explicitly add the Oracle E-Business adapter to the BizTalk Server Administration console by following the steps mentioned in Adding the Oracle E-Business Suite Adapter to BizTalk Server Administration Console.

### <span id="page-1171-3"></span>**Error while performing operations on the Oracle E-Business Suite**

### **Problem**

The adapter gives the following error when performing any operation on the Oracle E-Business Suite using BizTalk Server.

**For BizTalk Server 2010**

#### **Cause**

The WCF action for the message is not specified. WCF requires a SOAP action to be specified for every operation, which informs the adapter about the operation to be performed on the LOB application.

#### **Resolution**

Specify the SOAP action in the send port or as a message context property in a BizTalk orchestration. For instructions, see [Specifying](#page-967-0) SOAP Action. See Technical [Reference](#page-1175-0) to see a list of actions for each operation.

### <span id="page-1172-0"></span>BizTalk process might crash due to an incorrect Oracle client version when a request message is dropped at the receive location

#### **Problem**

After a request message is dropped at a receive location defined in a BizTalk orchestration, the orchestration consumes the message and BizTalk host (BTSNTSvc exe) crashes and restarts.

#### **Cause**

Installing the Oracle client adds the reference to the latest client assemblies in the PATH variable. Also, the references to the most recent installation of the Oracle client assembly precede the reference to the existing client assemblies. So, if the most recent Oracle client installation is not of a supported client version, BizTalk host crashes and then restarts.

For example, assume that the supported Oracle client 11.1.0.7 is already installed on the computer and the PATH variable has the following reference:

C:\oracle\product\11.1.0\client\_1\bin;

If an unsupported Oracle client, for example 10.2.0.3, is installed on the same computer, the PATH variable will have the following reference:

C:\oracle\product\10.2.0\db\_2\bin;C:\oracle\product\11.1.0\client\_1\bin;

Note that the unsupported client version is referenced before the supported version and hence BizTalk host crashes. If there are more than one BizTalk hosts running, then the one hosting the adapter crashes.

#### **Resolution**

If more than one Oracle client is installed on the same computer, make sure the supported Oracle client version is referenced before the other Oracle client versions in the PATH variable. For example, if the supported Oracle client version is 11.1.0.7, the reference in the PATH variable must look like:

C:\oracle\product\11.1.0\client\_1\bin;C:\oracle\product\10.2.0\db\_2\bin;

#### <span id="page-1172-1"></span>**Adapter might throw an overflow exception on executing an operation**

#### **Problem**

Using theadapter, if you try to perform an operation containing Oracle numeric data types inside DataSets or weakly-typed REF CURSORS, theadapter might throw an overflow exception

#### **Cause**

This happens if you supply a large value for the Oracle numeric data type inside DataSets or weakly-typed REF CURSORS that cannot fit into the respective .NET type.

#### **Resolution**

If you want to pass large values for the Oracle numeric data type inside DataSets or weakly-typed REF CURSORS, you must enable safe typing by setting the value of the **EnableSafeTyping** binding property to **true**.Enabling safetyping exposes the Oracle numeric data typeinside DataSets or weakly-typed REF CURSORS as strings.

#### <span id="page-1172-2"></span>**Adapter might throw an arithmetic overflow exception on executing an ExecuteScalar operation**

### **Problem**

Using the adapter, if you try to execute a SELECT statement in an ExecuteScalar operation that retrieves a large number, the adapter throws the following exception: "System.OverflowException: Arithmetic operation resulted in an overflow."

#### **Cause**

This happens due to the known limitation of ExecuteScalar operation in ODP.NET. ODP.NET tries to fit in the data into the .NET Decimal data type, and if the result is too large to fit in the .NET Decimal type, the exception is thrown.

#### **Resolution**

Use TO, CHAR() in the SELECT statement in the ExecuteScalar operation to convert the returned data as string.

<span id="page-1172-3"></span>"Adapter client might throw the following exception on executing an operation: "Could not retrieve user id, responsibility id, application id. Check if correct values were passed in."

### **Problem**

The adapter clients might throw this exception if you are performing operations on Oracle E-Business Suite artifacts (interface tables, interface views, concurrent programs, and request sets).

#### **Cause**

This happens if you supply an incorrect combination of Oracle user name, password, and responsibility name while performing operations on interface tables, interface views, concurrent programs, and request sets. The Oracle E-Business adapter requires these values in order to set the application context for these artifacts. For more information about setting application context, see Setting [Application](#page-779-0) Context.

#### **Resolution**

You must specify a correct combination of the Oracle user name, password, and responsibility to appropriately set application context for an Oracle E-Business Suite artifact. To specify values for Oracle user nameand password,you must usethe **OracleUserName** and **OraclePassword** binding properties.To specify valuefor the Oracleresponsibility,you can either use the **OracleEBSResponsibilityName** binding property or message context property.

#### <span id="page-1172-4"></span>**Error with RootNode TypeName in BizTalk Projects**

### **Problem**

In a BizTalk project in Visual Studio, if theschemas generated from the Consume Adapter Service Add-in contains invalid characters or reserved words for the **RootNode TypeName** property, the following error will occur while compiling the project:

Node <node reference> - Specify a valid .NET type name for this root node. The current .NET type name of this root node is invalid (it is a reserved BizTalk Keyword or is an invalid C# identifier). 1. Right-click the rood node referenced in the error and select **Properties**.

2. For the **RootNode TypeName** property, removeany illegal characters or reserved words, for example, dot (.).

#### <span id="page-1173-0"></span>**Invalid binding warning when using the adapter in Visual Studio 2010**

#### **Problem**

When you use the adapter to create an application in Visual Studio 2010 and you open the configuration file (app.config) generated by the adapter, you see a warning similar to the following:

The element 'bindings' has invalid child element 'oracleEBSBinding'. List of possible elements expected: 'basicHttpBinding, customBinding , ...

### **Cause**

This warning appears because the Oracle E-Business adapter binding, oracleEBSBinding, is not a standard binding shipped with the Windows Communication Foundation (WCF).

#### **Resolution**

You can safely ignore this warning.

<span id="page-1173-1"></span>BizTalk Server throws an exception if you use more than one Notification schema in the same application or use the Notification schema across multiple applications on the same host

## **Problem**

BizTalk Server throws an XLANG exception or an exception stating that the application cannot locate the document specification because multiple schemas matched the message type.

#### **Cause**

This happens because of either of the following:

- You have generated more than one Notification schema in a BizTalk Server project, deployed it to a BizTalk Server application, and then ran the application to receive notifications from the Oracle database. Because the Notification schemas are common, there is a conflict between the schemas that are deployed in the BizTalk Server application.
- In case of multiple projects,you have generated a Notification schema for each of the BizTalk Server projects, deployed each project to a separate BizTalk Server application on the same host, and then ran an application or applications to receive notifications from the Oracle database. Because the schemas and assemblies are accessible across the applications in BizTalk Server, there is a conflict between the common schemas deployed under various BizTalk Server applications and assemblies.

#### **Resolution**

Use a single Notification schema file for a BizTalk Server application. If you need to use the Notification schema in multiple BizTalk Server applications on the same host, create an application containing a single Notification schema, and then use the notification schema from all other applications in BizTalk Server.

### <span id="page-1173-2"></span>**TimeoutException while browsing Oracle E-Business Suite Artifacts in Visual Studio**

#### **Problem**

While browsing Oracle E-Business Suite artifacts in a Visual Studio project using the Add Adapter Metadata Wizard, Add Adapter Service Reference Plug-in, or Consume Adapter Service Add-in you might encounter a timeout exception.

#### **Cause**

This might happen if the server hosting the Oracle E-Business Suite is slow, server is located at a remote location, or the schema you are looking under has a large number of artifacts.

#### **Resolution**

You can either chooseto increasethevalue of the **SendTimeout** binding property or providea search expression in the **Search in category** text box to reducethe number of artifacts that the adapter retrieves.

For more information about specifying binding properties, see [Specifying](#page-964-0) Binding Properties. For more information about searching artifacts in Oracle E-Business Suite, see Browsing, Searching, and Retrieving Metadata for Oracle E-Business Operations.

### <span id="page-1173-3"></span>**Memory usage and thread count increases when using the adapter in a transacted inbound operation**

#### **Problem**

In a transacted inbound operation, such as Polling, if there is no data available in the table being polled and the adapter continues to poll, over a period of time you experience an increase in the memory usage and the thread count.

#### **Cause**

If there is no data available in the table being polled, after every receive timeout cycle, Windows Communication Foundation (WCF) spawns a new thread to continue the polling operation. Hence, the thread count and memory usage increases over a period of time. However, if the table being polled has some data, the same thread continues to perform all subsequent polls.

#### **Resolution**

We recommend setting the ReceiveTimeout to the maximum possible value, which is 24.20:31:23.6470000 (24 days) so that a new thread is spawned only every 24 days. This will ensure that the memory usage and thread count does not grow too much too soon.

For more information about the ReceiveTimeout binding property, see Working with BizTalk Adapter for Oracle E-Business Suite Binding Properties. For instructions on specifying binding properties, see [Specifying](#page-964-0) Binding Properties.

#### **Note**

When using the adapter with BizTalk Server, setting the timeout to a large value does not impact the functionality of the adapter.

See Also **Other Resources** [Troubleshooting](#page-1164-0)

# <span id="page-1174-0"></span>**Using Performance Counters**

Microsoft BizTalk Adapter Pack clients can use performance counters to gauge the performance of the adapters. The BizTalk Adapter Pack setup program creates the performancecounter category **BizTalk .NET Adapter for Oracle E-Business Suite** along with installing the BizTalk Adapter Pack.

The LOB Time (Cumulative) Performance Counter

The **BizTalk .NET Adapter for Oracle E-Business Suite** category has one performancecounter called the"LOB Time (Cumulative)." This performance counter denotes the time, in milliseconds, that the LOB client library takes to complete an action that the adapter initiates. The Oracle E-Business adapter creates an instance of the performance counter in any of the following patterns:

<process id>:<app domain id>:<oracle data source>:<string>

Where"string" could be:

- Connection.Open
- Connection.Close
- Metadata
- $\bullet$  Message action. For example, if the action is InterfaceTables/Insert/FND/APPS/MS SAMPLE\_EMPLOYEE then the string will be InterfaceTables.Insert.FND.APPS.MS\_SAMPLE\_EMPLOYEE.

The Oracle data source is the same as specified in the connection URI.

The performance counter is initialized only after the adapter makes the first call to the Oracle database. Also, the InstanceLifetime property of the performance counter is set to 'Process', which means that the performance counter ceases to exist as soon as the program that creates the counter terminates. For more information about the InstanceLifetime property, see <http://go.microsoft.com/fwlink/?LinkId=104181>.

# **Note** The precision of the LOB Time (Cumulative) performance counter is 16 milliseconds.

## Enabling Performance Counters

The performancecounters can beenabled or disabled by setting the binding property **EnablePerformanceCounters**.To enable performancecounters, set the**EnablePerformanceCounters** binding property to **True**.To disable performance counters, set**EnablePerformanceCounters** to **False**. By default,**EnablePerformanceCounters** is set to **False**.

Performance Counters and the WCF LOB Adapter SDK

Changing the value of the **EnablePerformanceCounters** binding property also changes the value of the corresponding performance counter for the WCF LOB Adapter SDK. Also, the binding property for the WCF LOB Adapter SDK is static, whereas that for the BizTalk Adapter Pack is dynamic. Therefore, if there are two instances of the Oracle E-Business adapter binding in the AppDomain,and the**EnablePerformanceCounters** binding property is set to **True** in oneand **False** in the other, the adapter-specific performance counter will be enabled in one and disabled in the other. However, because the binding property for WCF LOB Adapter SDK is static, it will either beset to **True** or **False** depending on whatvalue was specified last.

See Also **Other Resources [Troubleshooting](#page-1164-0)** 

# <span id="page-1175-0"></span>**Technical Reference**

This section covers technical reference information about Microsoft BizTalk Adapter for Oracle E-Business Suite.

In This Section

- Messages and Message Schemas for BizTalk Adapter for Oracle E-Business Suite
- **[Glossary](#page-1209-0)**

# <span id="page-1176-0"></span>**Messages and Message Schemas for BizTalk Adapter for Oracle E-Business Suite**

The Microsoft BizTalk Adapter for Oracle E-Business Suite is a Windows Communication Foundation (WCF) custom binding. It exposes operations that applications can invoke on it and that it can, in turn, invoke on applications. These operations are invoked by sending SOAP messages over a channel. If a response is required, it is returned in a SOAP message over the same channel.

As a WCF service, the Oracle E-Business adapter exposes metadata for its operations and data types by using standard WCF mechanisms. The sections in this topic describe the XML structure of the messages and data types that the Oracle E-Business adapter uses.

In This Section

- **Basic Oracle Data Types**
- Message Schemas for Insert, Update, Delete, and Select Operations
- $\bullet$  Message Schemas for Stored Procedures, Functions, and PL/SQL APIs
- Message Schemas for Concurrent Programs
- Message Schemas for Request Sets
- Message Schemas for Special LOB Operations
- Message Schemas for the Polling Operations
- Message Schemas for the Notification Operation
- $\bullet$  Message Schemas for the ExecuteNonQuery, ExecuteReader, and ExecuteScalar Operations
- Message Schemas for the Composite Operation

See Also **Other Resources** Technical [Reference](#page-1175-0)

# <span id="page-1177-0"></span>**Basic Oracle Data Types**

This topic describes how the Microsoft BizTalk Adapter for Oracle E-Business Suite surfaces basic Oracle data types.

# Supported Oracle Data Types

The Oracle E-Business adapter supports safe typing for some Oracle data types. When safe typing is enabled, these data types are represented as strings. You configure safe typing by enabling the **EnableSafeTyping** binding property (disabled by default). For more information about the Oracle E-Business adapter binding properties, see Working with BizTalk Adapter for Oracle E-Business Suite Binding Properties.

# **Note** Safe typing is not supported if data types are inside User Defined Types (UDTs).

The following table shows how the Oracle data types are surfaced with safe typing disabled (**EnableSafeTyping** is *false*). Oracle data types that are affected by the **EnableSafeTyping** binding property are marked with an asterisk (\*).

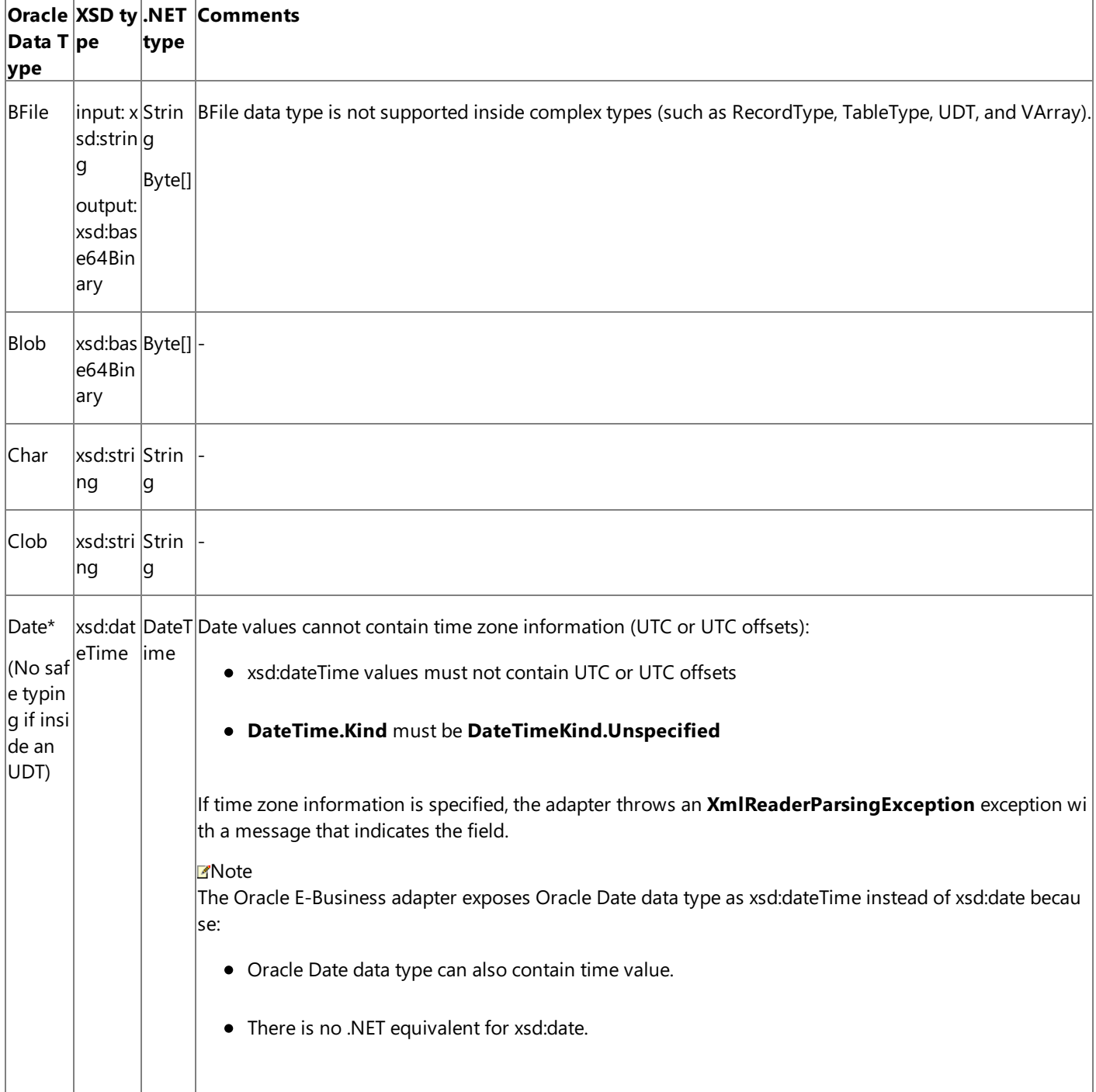

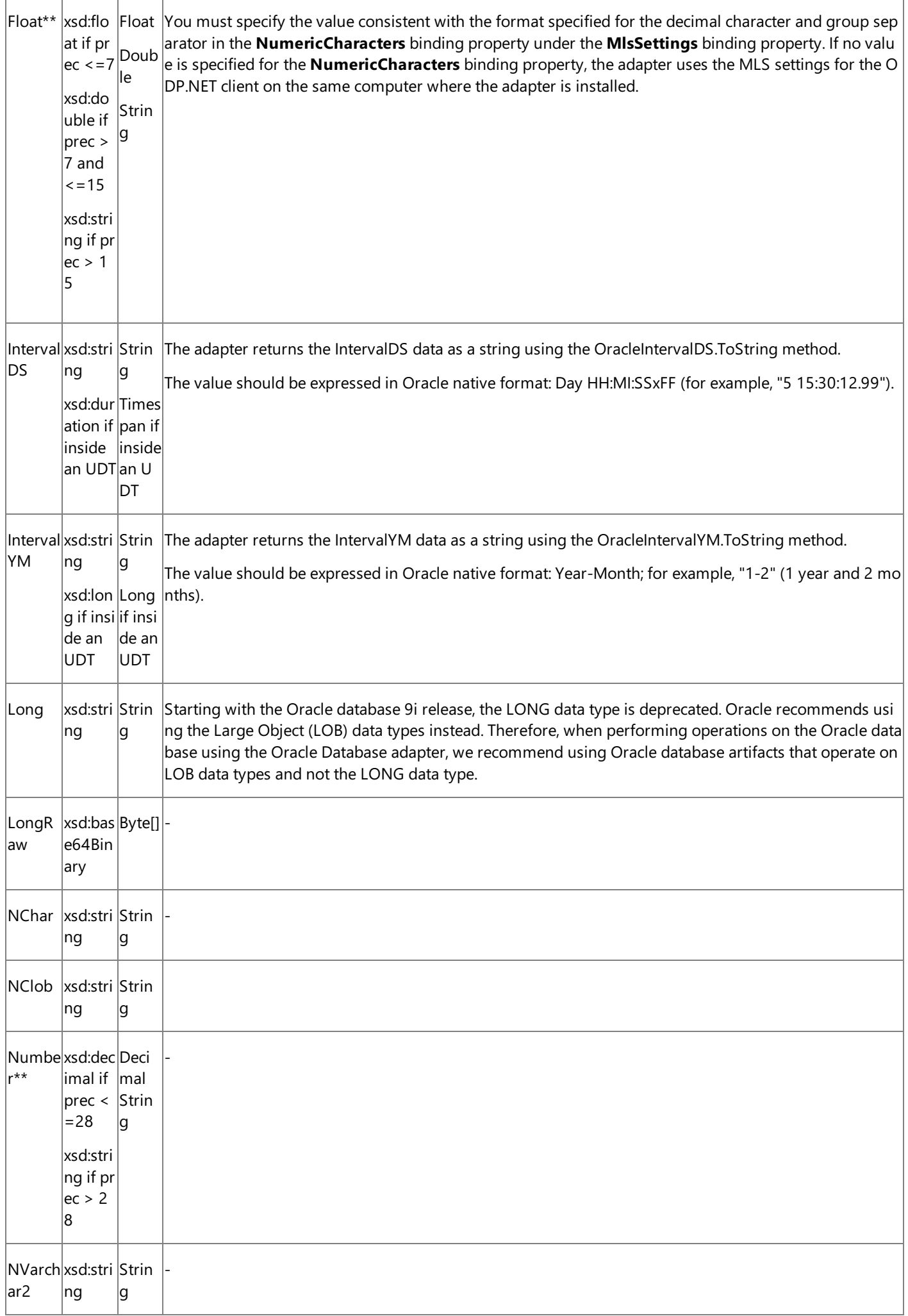

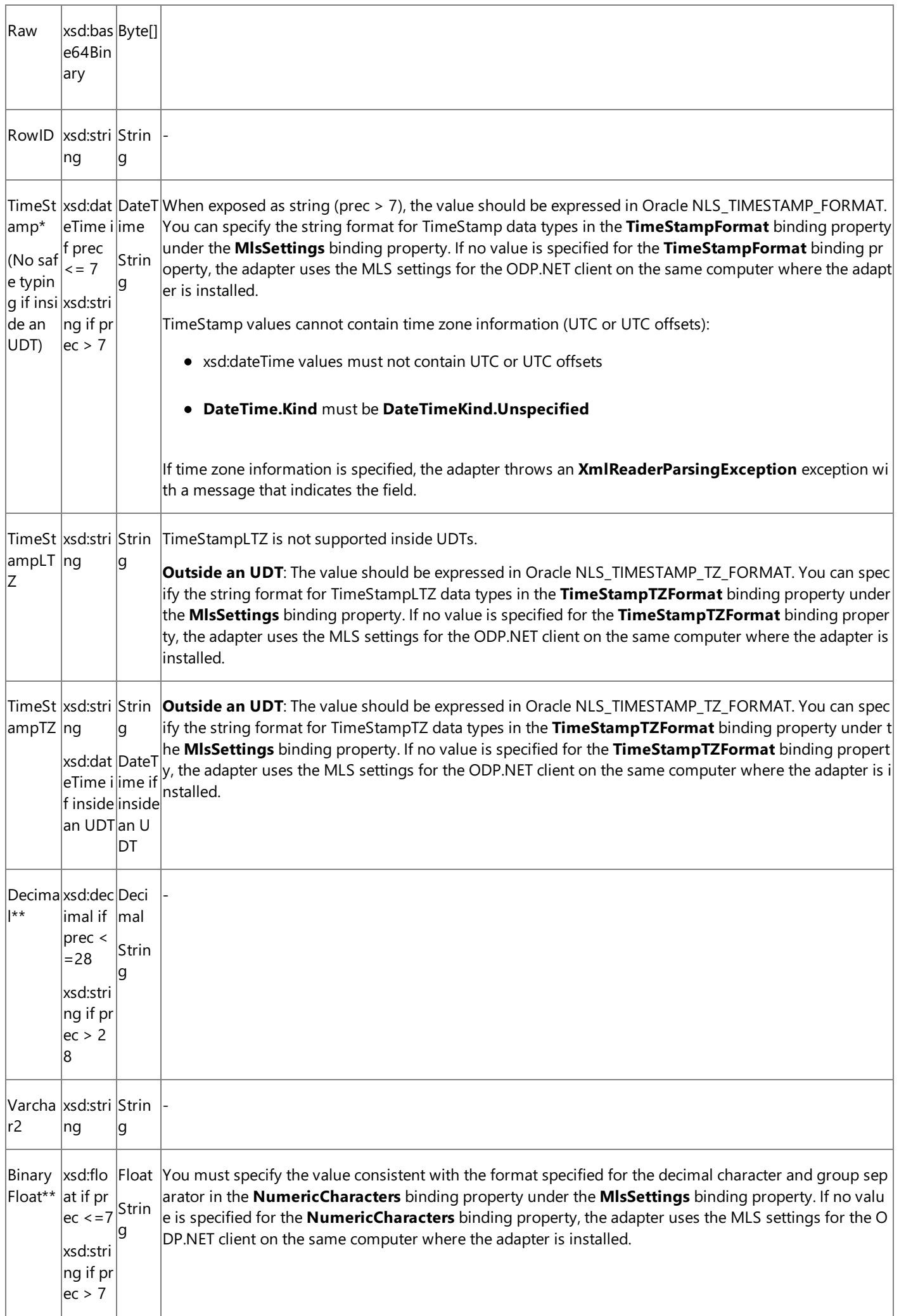

r

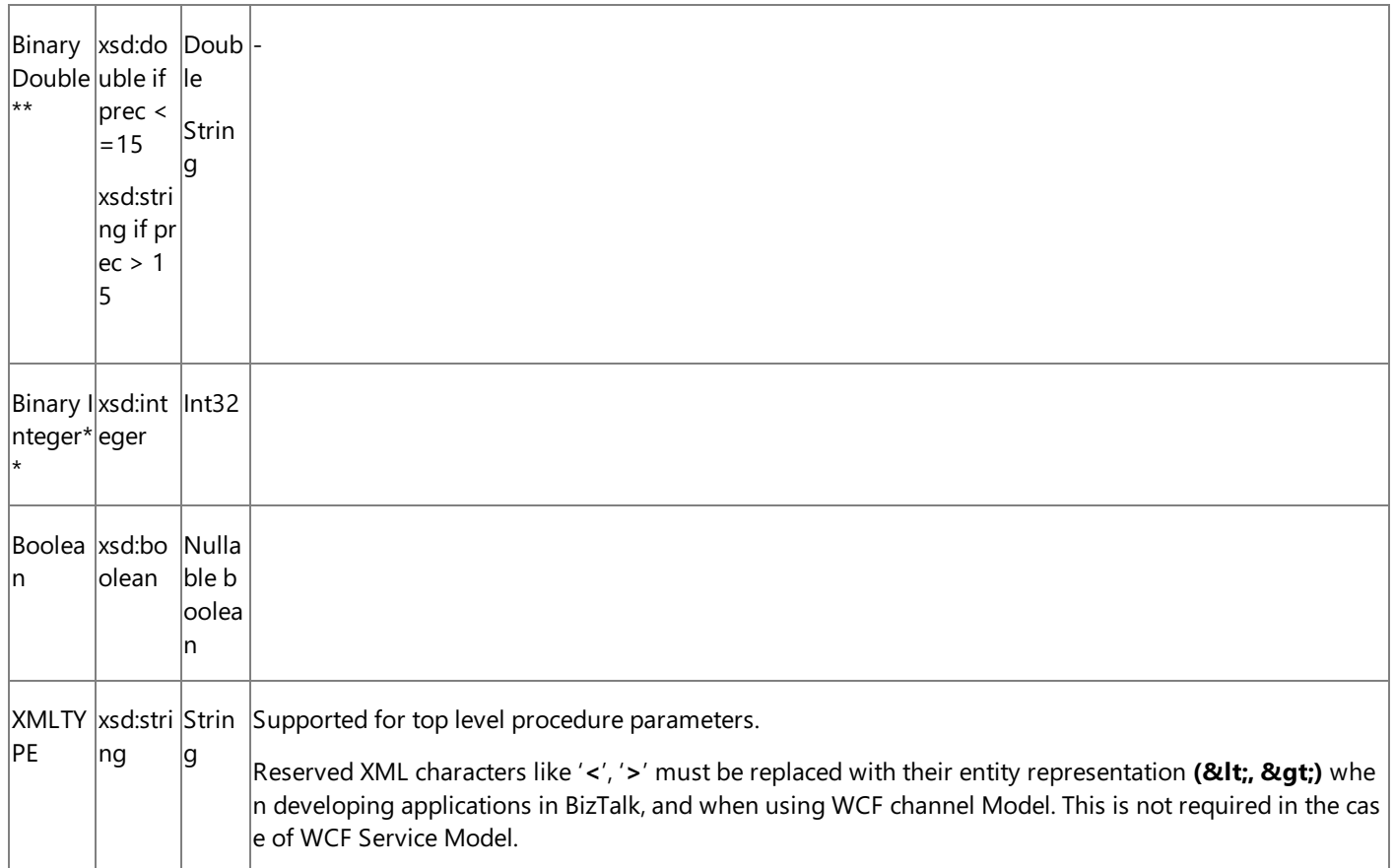

\*The way in which these Oracle data types are surfaced is affected by the **EnableSafeTyping** binding property.

\*\*The way in which these Oracle numeric data types inside DataSets and weakly-typed REF CURSORS are surfaced is affected by the**EnableSafeTyping** binding property.

# **Important**

- The maximum length of the value in an Oracle data type in the Oracle E-Business adapter is bound by the maximum le ngth of the value supported by ODP.NET for the Oracle data type.
- The OracleE-Business adapter internally treats the Oracle numeric data types inside UDTs as .NET Decimal. However, in general (that is outside UDTs), the Oracle E-Business adapter internally treats the Oracle numeric data types as OracleD ecimal.

## **Safe Typing Enabled**

The following table shows how the Oracle data types that are affected by safe typing are changed when the **EnableSafeTyping** binding property is **true**.

# **Note**

 $\vert$ Oracle data types that are not in this table are surfaced in the same way whether safe typing is enabled or disabled.

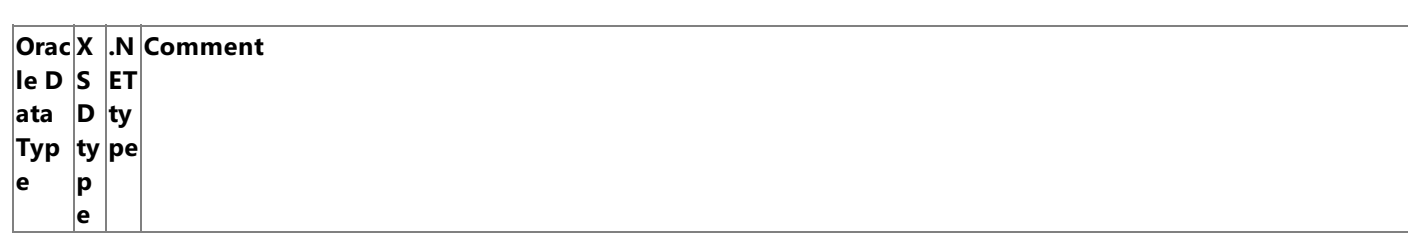

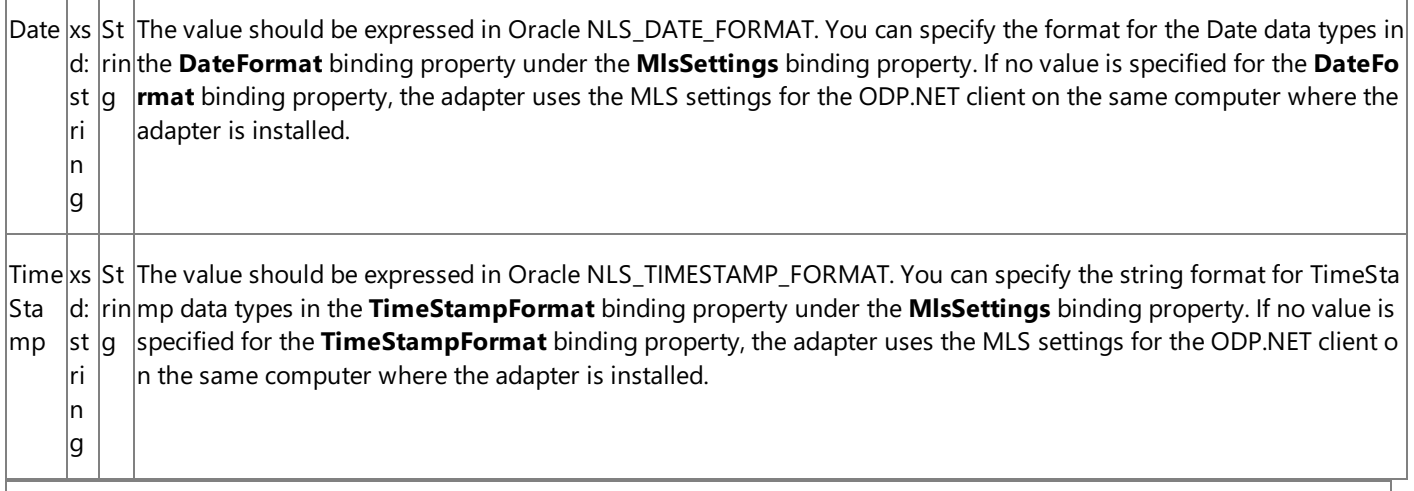

# **Important**

If safe typing is enabled, the Oracle numeric data types inside DataSets and weakly-typed REF CURSORS are always exposed as strings.

## **Validation**

The Oracle E-Business adapter performs no explicit validation on the values that you specify for Oracle data types. However, depending on the Oracle data type and whether safe typing is enabled or disabled, implicit validation may be performed:

- When de-serializing between the XML passed in a message and the .NET types that are used internally by the adapter.
- By ODP.NET for some data types.

See Also **Other Resources** Technical [Reference](#page-1175-0) Messages and Message Schemas for BizTalk Adapter for Oracle E-Business Suite

# <span id="page-1182-0"></span>**Message Schemas for Insert, Update, Delete, and Select Operations**

The Microsoft BizTalk Adapter for Oracle E-Business Suite surfaces basic Insert, Update, Delete, and Select operations for each interface table in Oracle E-Business Suite and each table in the underlying database. The adapter also surfaces the Select operation for each interface view in Oracle E-Business Suite and each view in the underlying database. These operations perform the appropriate SQL statement qualified by a WHERE clause. The Oracle E-Business adapter uses strongly-typed records and record sets in these operations.

# Message Structure for Basic Operations

The following table shows the XML message structure for the basic operations exposed by the Oracle E-Business adapter on Oracle E-Business Suite interface tables and interface views and on the underlying database tables and views. The target object for an operation is specified in the message action and also appears in the target namespace.

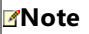

See attribute descriptions after table.

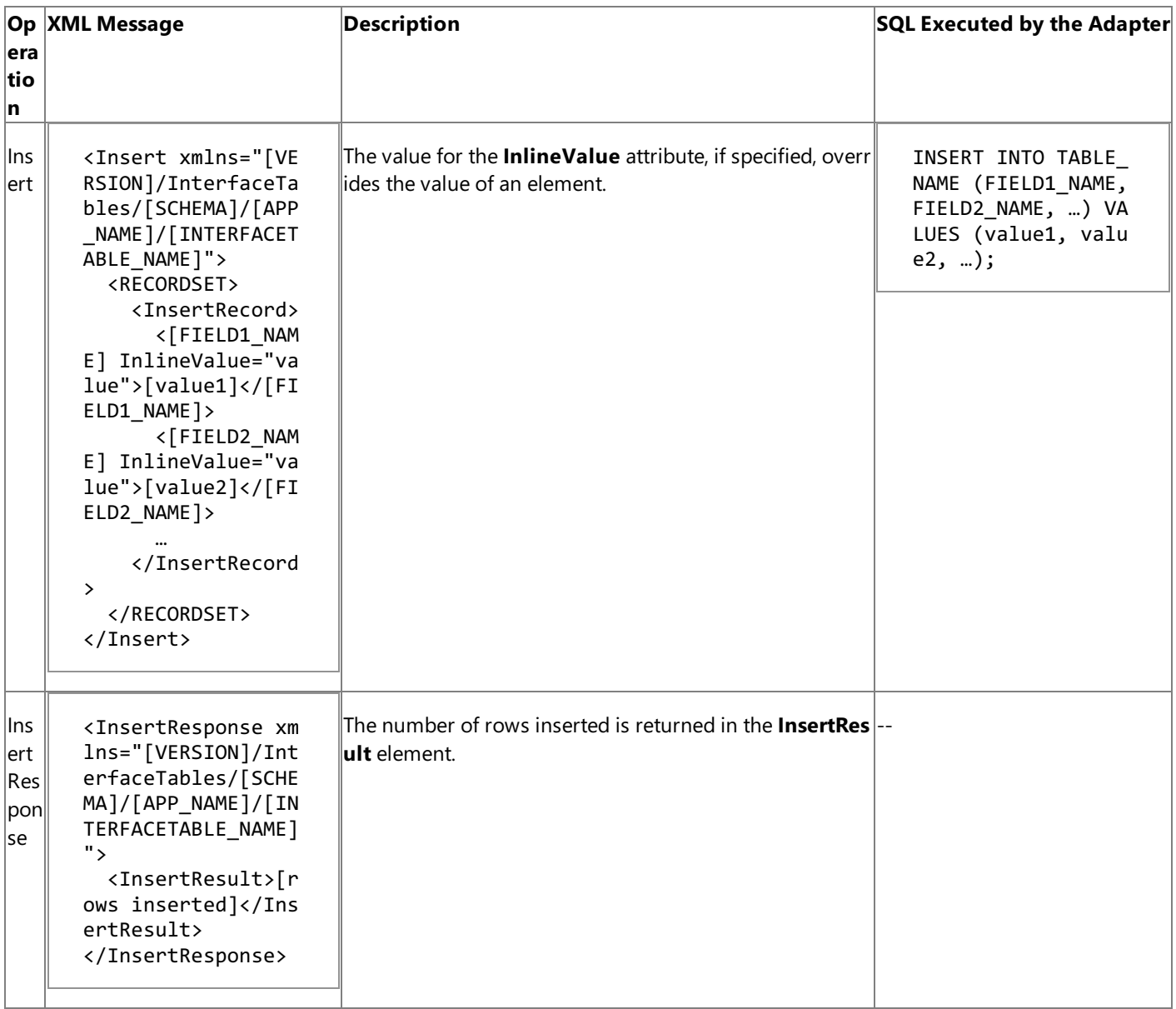

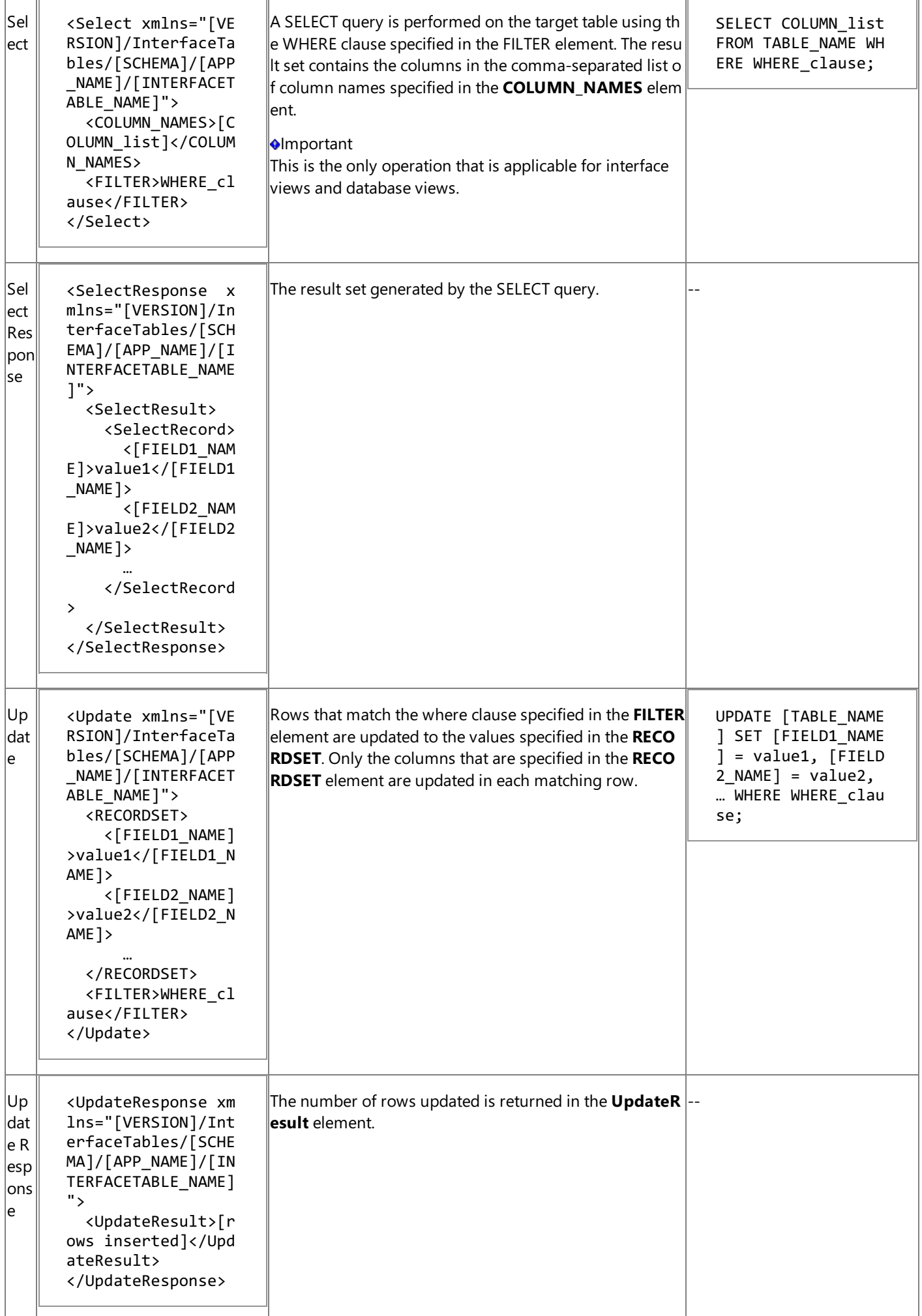

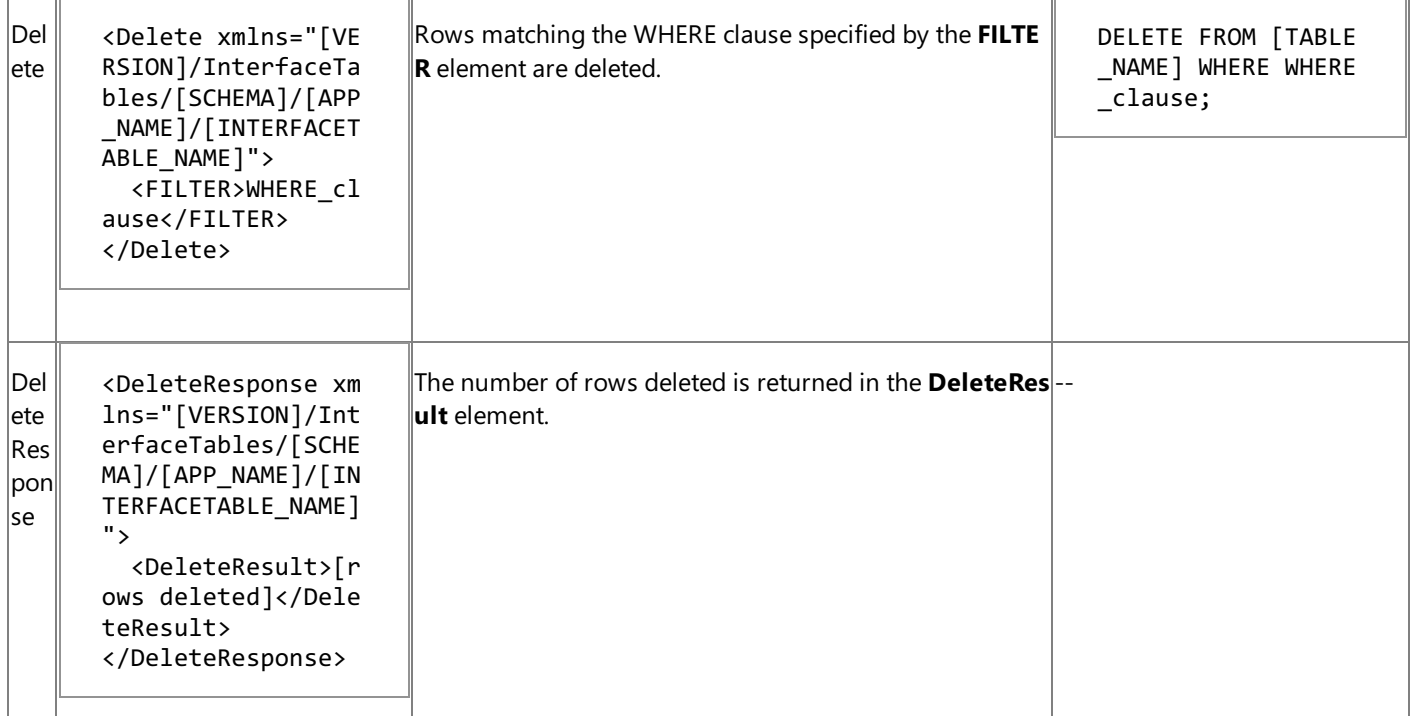

Attribute descriptions:

[VERSION] = The message version string; for example, http://schemas.microsoft.com/OracleEBS/2008/05.

[SCHEMA] = Collection of Oracle artifacts; for example, SCOTT.

[APP\_NAME] = Application short name.

 $[INTERFACETABLE\_NAME] = Name of the interface table.$ 

 $[FIELD1 NAME] = Table field name.$ 

[COLUMN\_list] = Comma-separated list of columns.

[WHERE\_clause] = WHERE\_clause for the SELECT statement used for the operation; for example,  $ID > 10$ .

# **Important**

The message structure for the basic operations on interface views, database tables, and database views is the same as that on interface tables, but the namespace for the operation specifies an interface view, database table, or database view rather than  $\vert$ an interface table.

## Message Actions for Basic Operations

The following table shows the message actions that the Oracle E-Business adapter uses for the basic operations on the interface tables and interface view in Oracle E-Business Suite, and the tables and views in the underlying database. The Oracle E-Business adapter uses the interface table, interface view, database table, or database view specified in the message action to determine the target of the operation.

# **Note**

See entity descriptions after table.

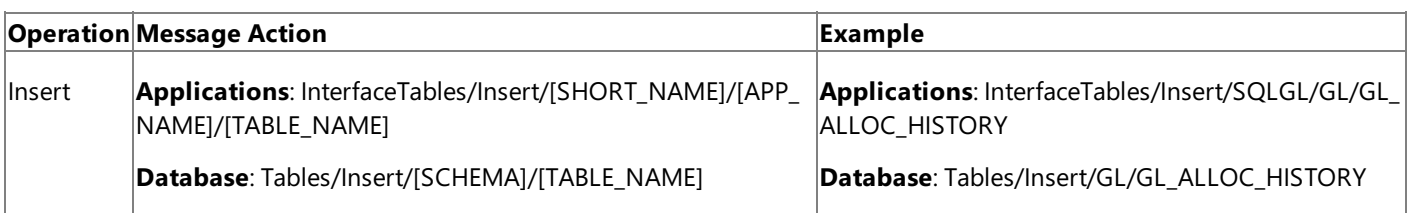

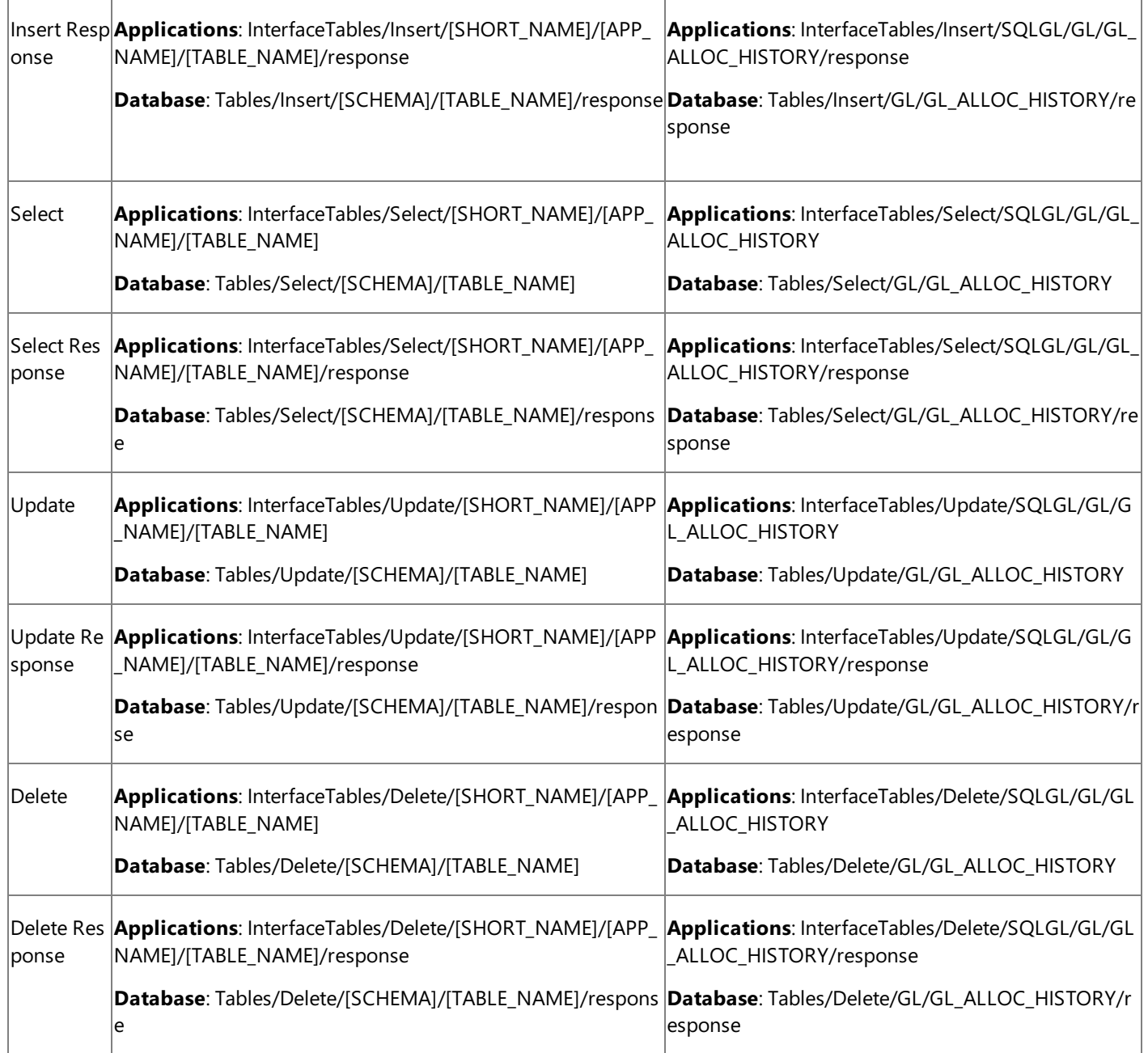

Entity descriptions:

- [SCHEMA] Collection of Oracle artifacts (for example, GL).
- $\bullet$  [TABLE\_NAME] Name of the table (for example, GL\_ALLOC\_HISTORY).

# **Important**

The message action for the Select operation on an interface view is the same as that for the interface table, except that "Interf  $|$ aceViews" replaces "InterfaceTables." Similarly, the message action for the Select operation on a database view is the same as that for the database table, except that "Views" replaces "Tables."

# <span id="page-1186-0"></span>**Message Schemas for Stored Procedures, Functions, and PL/SQL APIs**

The Microsoft BizTalk Adapter for Oracle E-Business Suite surfaces the underlying Oracle database stored procedures, functions,and PL/SQL APIs (stored procedures and functions within a package) as operations.This section describes the message structure and actions used to invoke stored procedures, functions, and PL/SQL APIs.

Message Structure of Stored Procedures, Functions, and PL/SQL APIs

The operations surfaced for functions and stored procedures follow a request-response message exchange pattern. The following table shows the structure of these request and response messages.

# **Note**

See entity descriptions after the table.

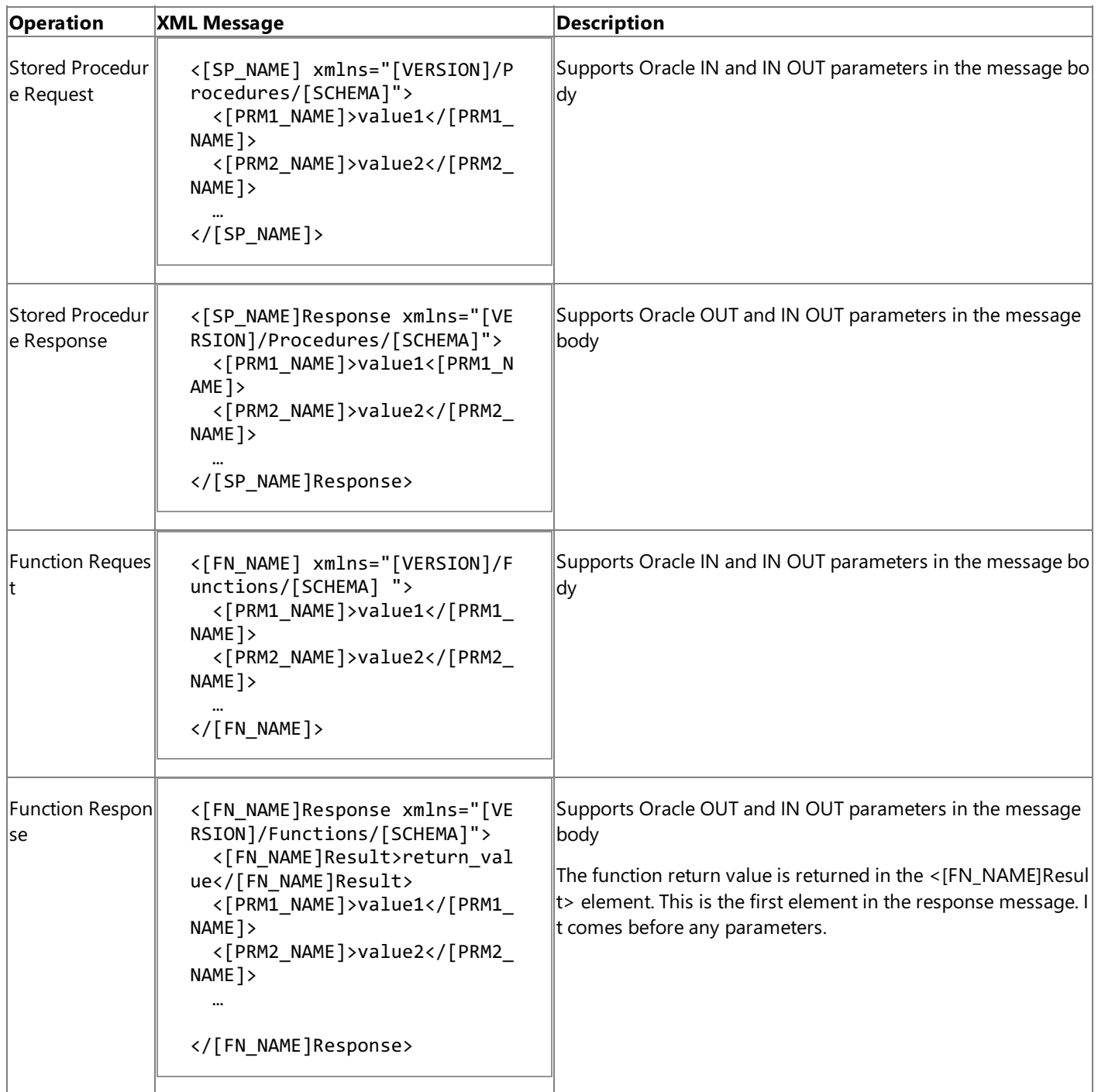

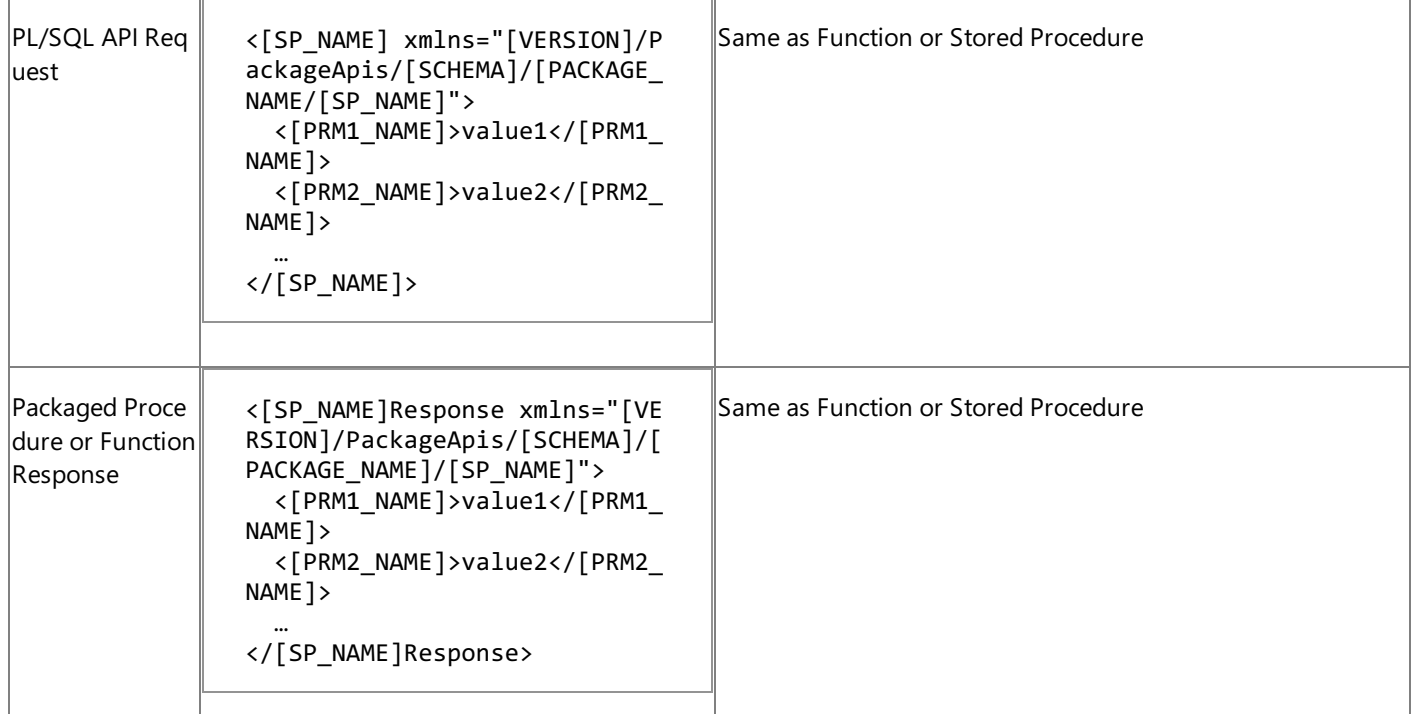

Entity descriptions:

[VERSION] = http://schemas.microsoft.com/OracleEBS/2008/05.

[SCHEMA] = Collection of Oracle artifacts; for example, SCOTT.

[SP\_NAME] = The stored procedure to be executed; for example, SP\_INSERT.

[FN\_NAME] = The function to be executed; for example, FN\_GETID.

[PRM1\_NAME] = The name of the Oracle parameter. See the Description column for supported parameter directions for each message.

[PACKAGE\_NAME] = The name of the package that contains the targeted procedure or function.

The Oracle database supports overloading for stored procedures and functions. The Oracle E-Business adapter supports this capability by appending an overload string to the target namespace for each overloaded artifact. The value of this string is "overload1" for the first overload, "overload2" for the second overload, and so on. The following example shows the message structure for two overloaded stored procedures.

```
Stored Procedure Overload 1:
<[SP_NAME] xmlns="[VERSION]/PackageApis/[SCHEMA]/[PACKAGE_NAME]/[SP_NAME]/overload1">
  <[PRM1_NAME]>value1</[PRM1_NAME]>
  <[PRM2_NAME]>value1</[PRM2_NAME]>
  …
</[SP_NAME]>
Stored Procedure Overload 2:
<[SP_NAME] xmlns="[VERSION]/PackageApis/[SCHEMA]/[PACKAGE_NAME]/[SP_NAME]/overload2">
  <[PRM1_NAME]>value1</I_[PRM1_NAME]>
  <[PRM2_NAME]>value1</I_[PRM2_NAME]>
  …
</[SP_NAME]>
```
Message Actions of Stored Procedures, Functions, and PL/SQL APIs

The Oracle E-Business adapter uses the following message actions for stored procedure, function, and PL/SQL API operations.

**Note**

See entity descriptions after the table.

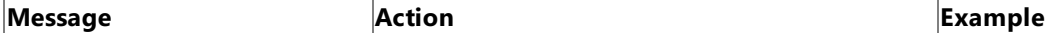
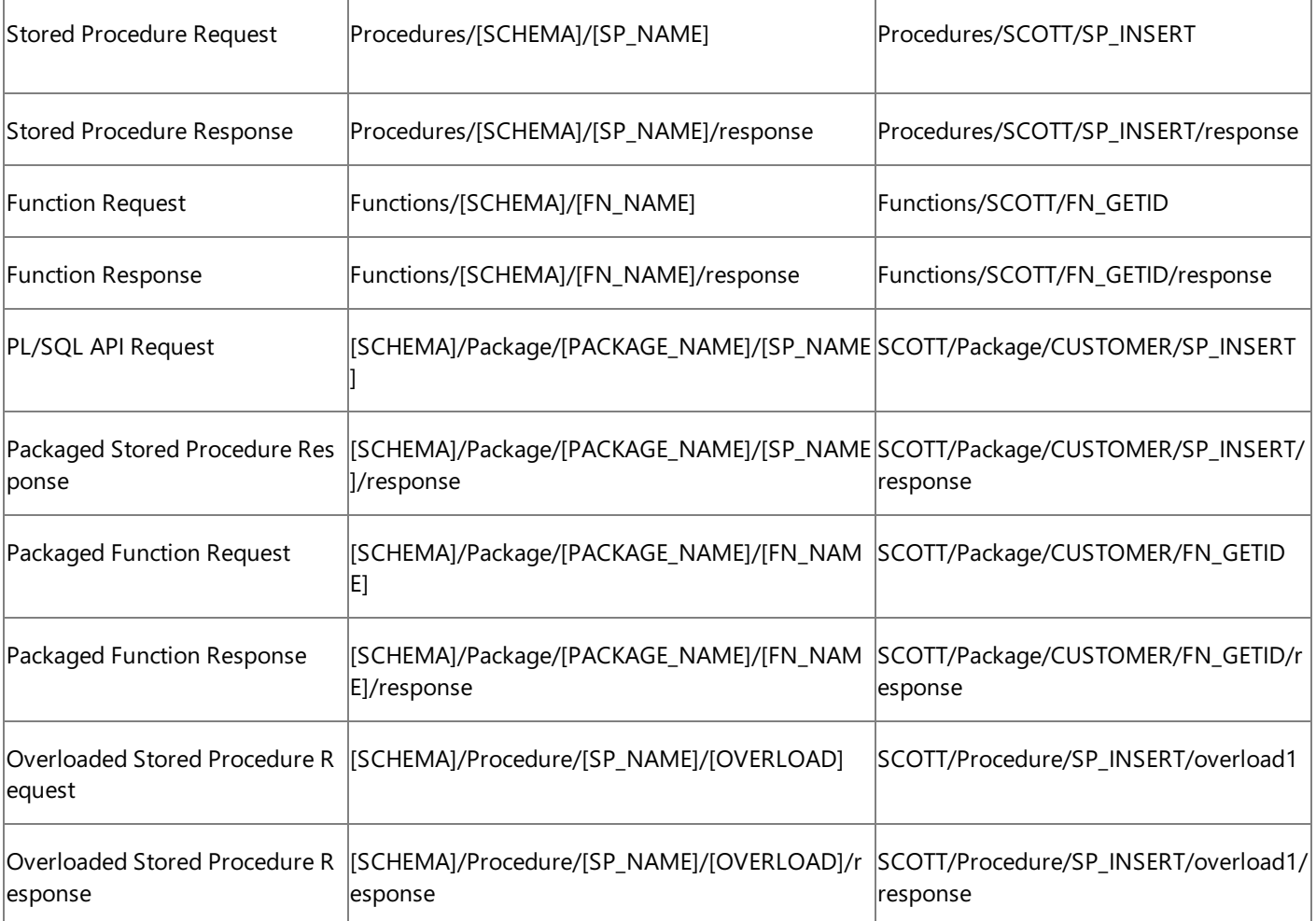

[SCHEMA] = Collection of Oracle artifacts; for example, SCOTT.

[SP\_NAME] = The stored procedure to be executed; for example, SP\_INSERT.

[FN\_NAME] = The function to be executed; for example, FN\_GETID.

[PACKAGE\_NAME] = The name of the package that contains the targeted procedure or function.

[OVERLOAD] = The Overload parameter. The possible values are overload1, overload2, and so on.

#### See Also

#### **Other Resources**

Messages and Message Schemas for BizTalk Adapter for Oracle E-Business Suite

## **Message Schemas for Concurrent Programs**

The Microsoft BizTalk Adapter for Oracle E-Business Suite surfaces concurrent programs as operations. Along with the concurrent programs exposed as operations, the Oracle E-Business adapter also surfaces the following three standard operations: Get\_Status, Wait\_For\_Request, and Submit\_Request. For information about these operations related to concurrent programs, see Operations on [Concurrent](#page-787-0) Programs.

Message Structure of Concurrent Program Operations

The operations surfaced for concurrent programs follow a request-response message exchange pattern. The following table shows the structure of these request and response messages.

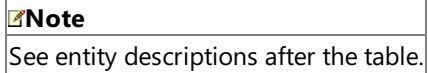

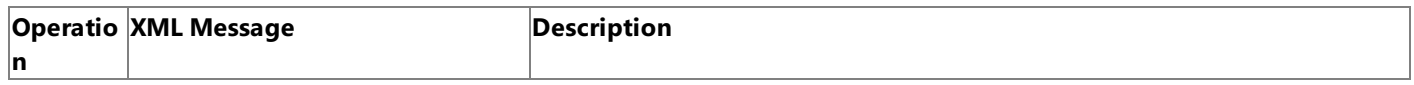

[Concurre nt\_Progra m\_Name] Request <?xml version="1.0" e ncoding="utf-8" ?> <[Concurrent\_Program\_ Name] xmlns="[VERSION ]/ConcurrentPrograms/ [APP\_SHORT\_NAME]/"> <SetOptions> <Implicit>[value] </Implicit> <Protected>[value ]</Protected> <Language>[value] </Language> <Territory>[value ]</Territory> <ContinueOnFail>[ value]</ContinueOnFai  $\rightarrow$ </SetOptions> <SetPrintOptions> <Printer>[value]< /Printer> <Style>[value]</S tyle> <Copies>[value]</ Copies> <SaveOutput>[valu e]</SaveOutput> <PrintTogether>[v alue]</PrintTogether> <ContinueOnFail>[ value]</ContinueOnFai  $1$ </SetPrintOptions> <SetRepeatOptions> <RepeatTime>[valu e]</RepeatTime> <RepeatInterval>[ value]</RepeatInterva  $\rightarrow$ <RepeatUnit>[valu e]</RepeatUnit> <RepeatType>[valu e]</RepeatType> <RepeatEndTime>[v alue]</RepeatEndTime> <ContinueOnFail>[ value]</ContinueOnFai  $1$ </SetRepeatOptions> <Description>[value ]</Description> <StartTime><[value] </StartTime> <[CONCURRENT\_PROGRA M\_ARGUMENT1]>[value]< /[CONCURRENT\_PROGRAM\_ ARGUMENT1]> <[CONCURRENT\_PROGRA M\_ARGUMENT2]>[value]< /[CONCURRENT\_PROGRAM\_ ARGUMENT2]> … </[Concurrent\_Program \_Name]>

- The [Concurrent\_Program\_Name] operation takes five standard paramet ers:*SetOptions*,*SetPrintOptions*,*SetRepeatOptions*, *Description*,and *Start Time*.
- The *ContinueOnFail* parameter indicates whether the concurrent request submission should continue in case the parent parameter (*SetOptions*, Se *tPrintOptions*, or *SetRepeatOptions*) fails, or whether it should throw an e xception. You can specify **True** (continue) or **False** (throw an exception).
- For detailed information about each parameter, see Operations on [Concurrent](#page-787-0) Programs.

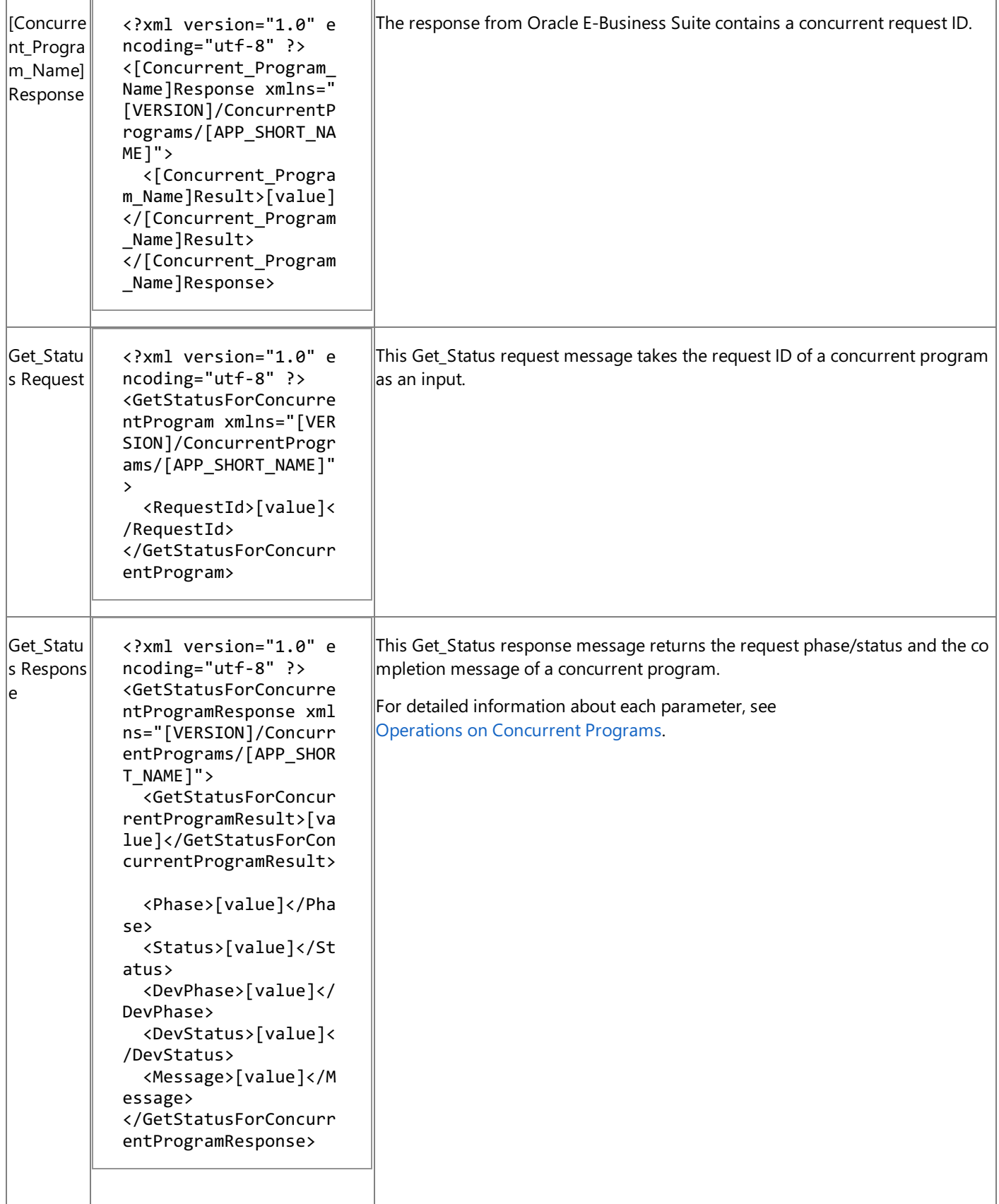

 $\overline{\mathbf{u}}$ 

Ť.

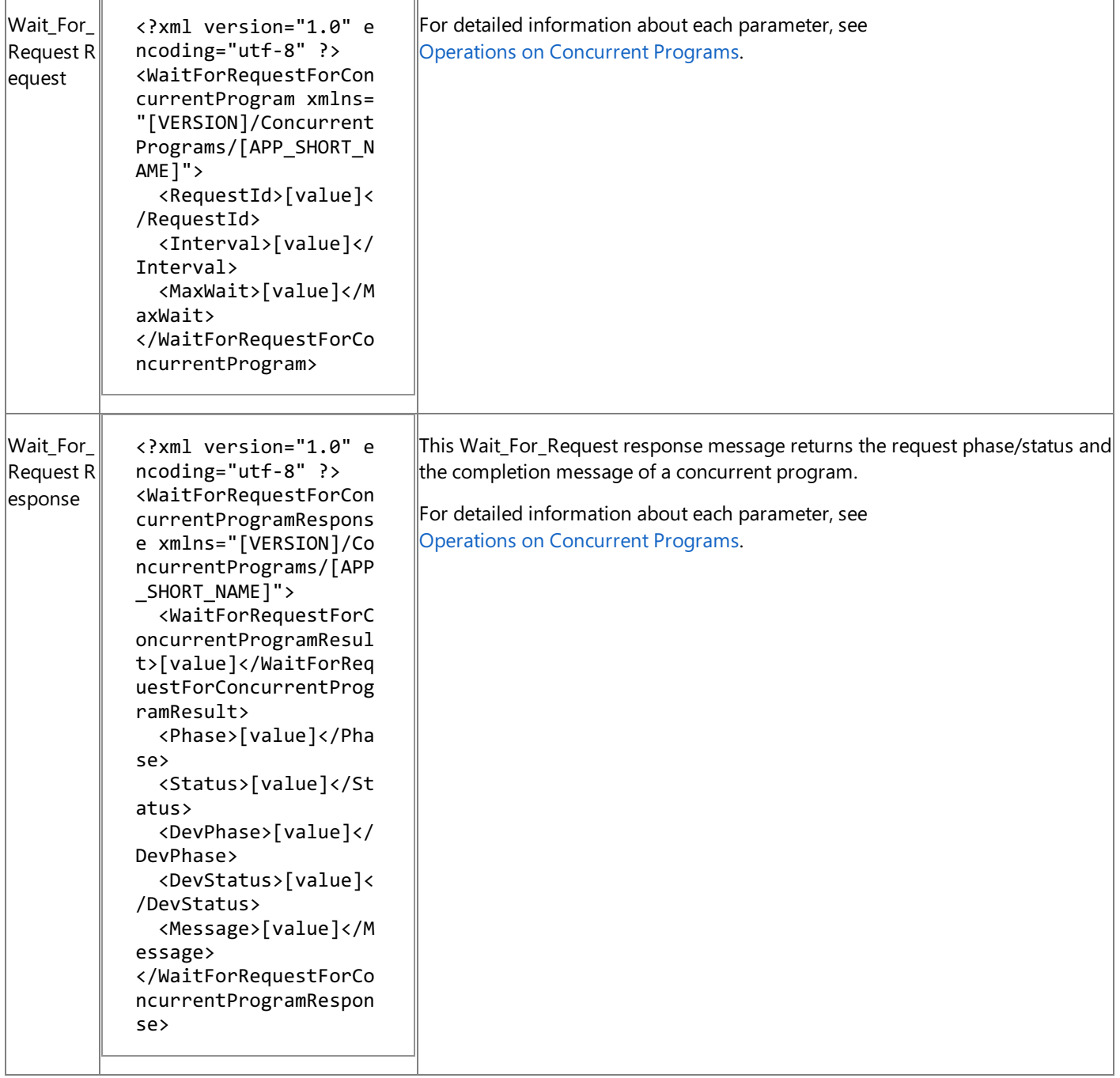

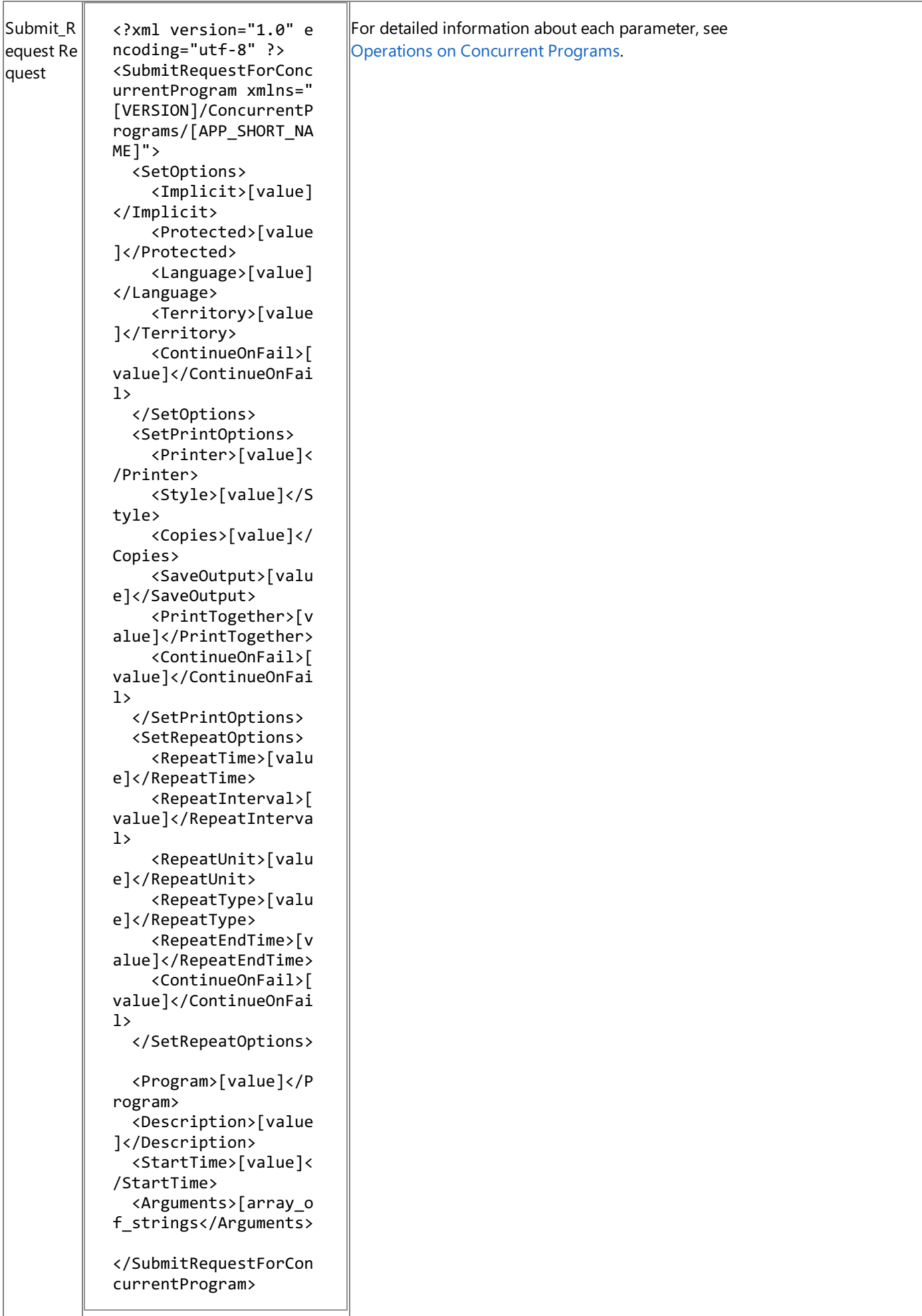

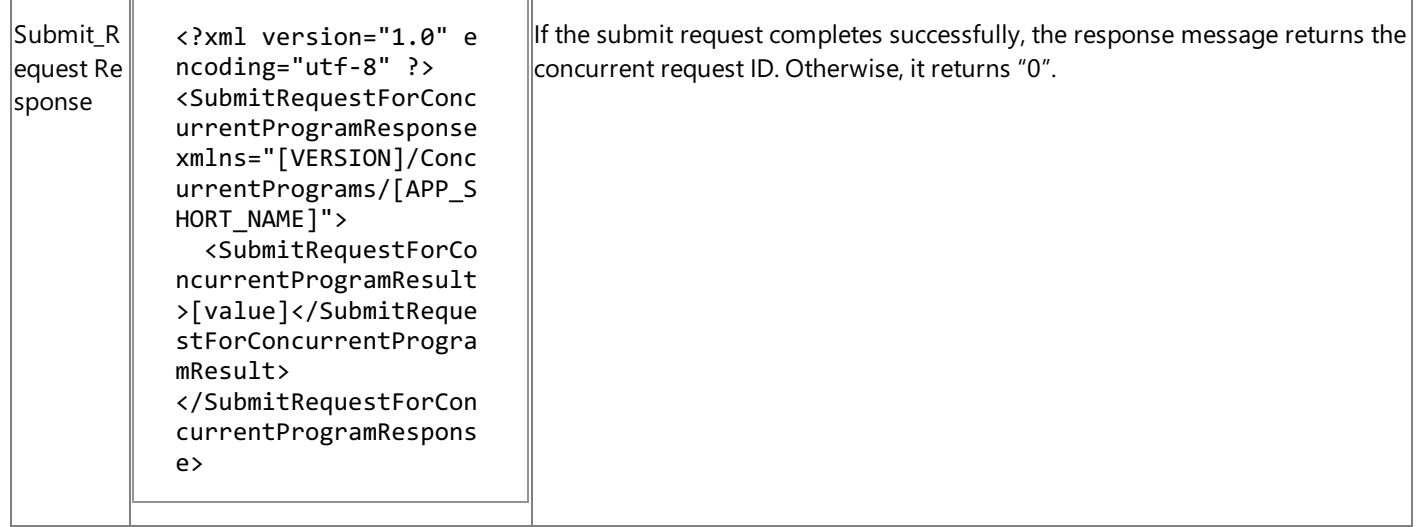

[VERSION] = http://schemas.microsoft.com/OracleEBS/2008/05

[APP\_SHORT\_NAME] = Application short name

[CONCURRENT\_PROGRAM\_ARGUMENT] = Argument expected by the concurrent program as defined in Oracle E-Business Suite

Message Actions for Concurrent Programs

The Oracle E-Business adapter uses the following message actions for concurrent programs.

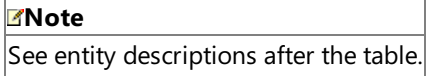

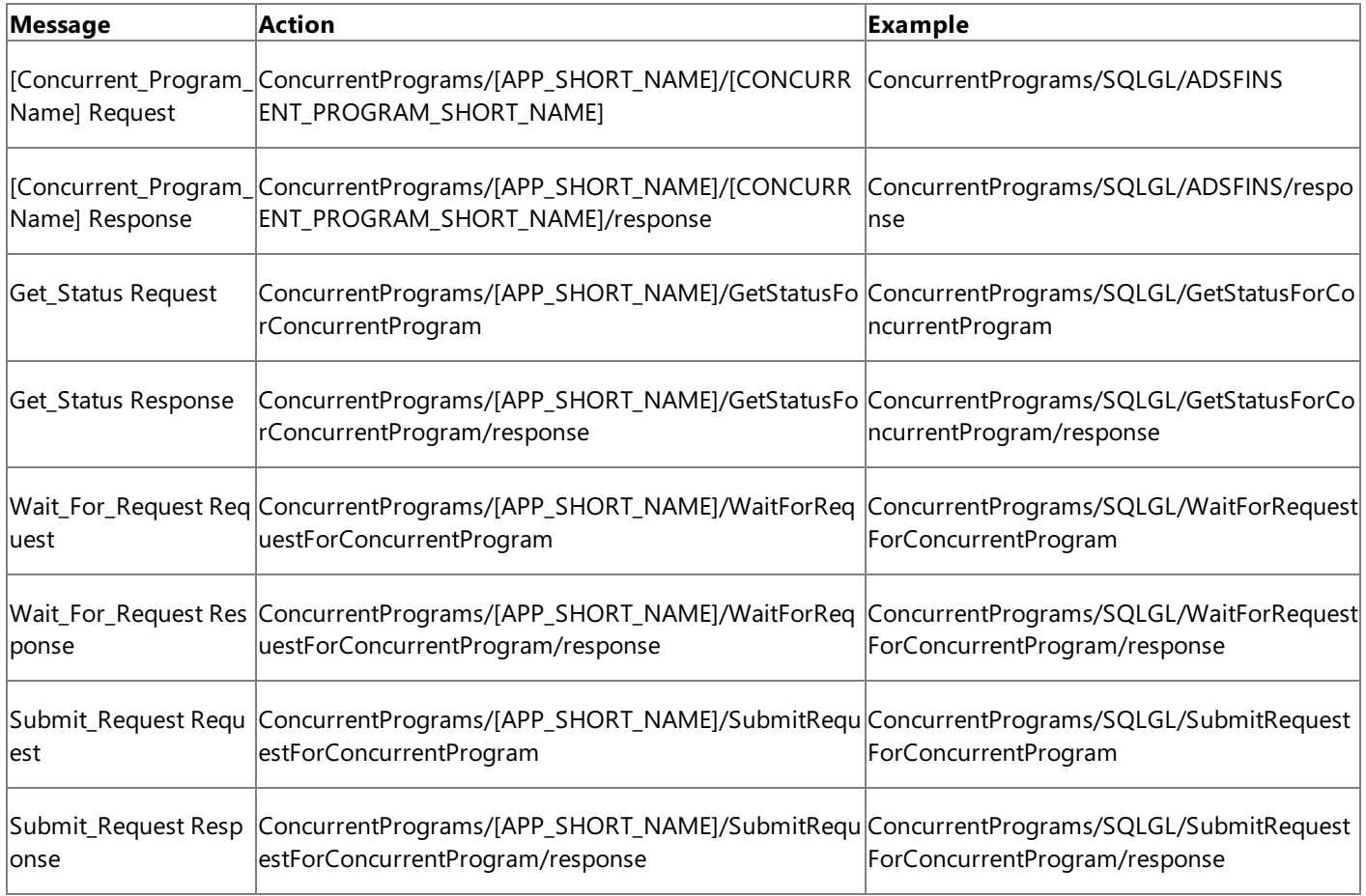

Entity descriptions:

[CONCURRENT\_PROGRAM\_SHORT\_NAME] = Concurrent Program short name

See Also **Other Resources** Messages and Message Schemas for BizTalk Adapter for Oracle E-Business Suite

# **Message Schemas for Request Sets**

Each request set in an Oracle application in Oracle E-Business Suite is surfaced as an operation in Microsoft BizTalk Adapter for Oracle E-Business Suite.

Message Structure of Request Set Operation

The operations surfaced for request set follow a request-response message exchange pattern. The following table shows the structure of these request and response messages.

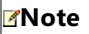

See entity descriptions after the table.

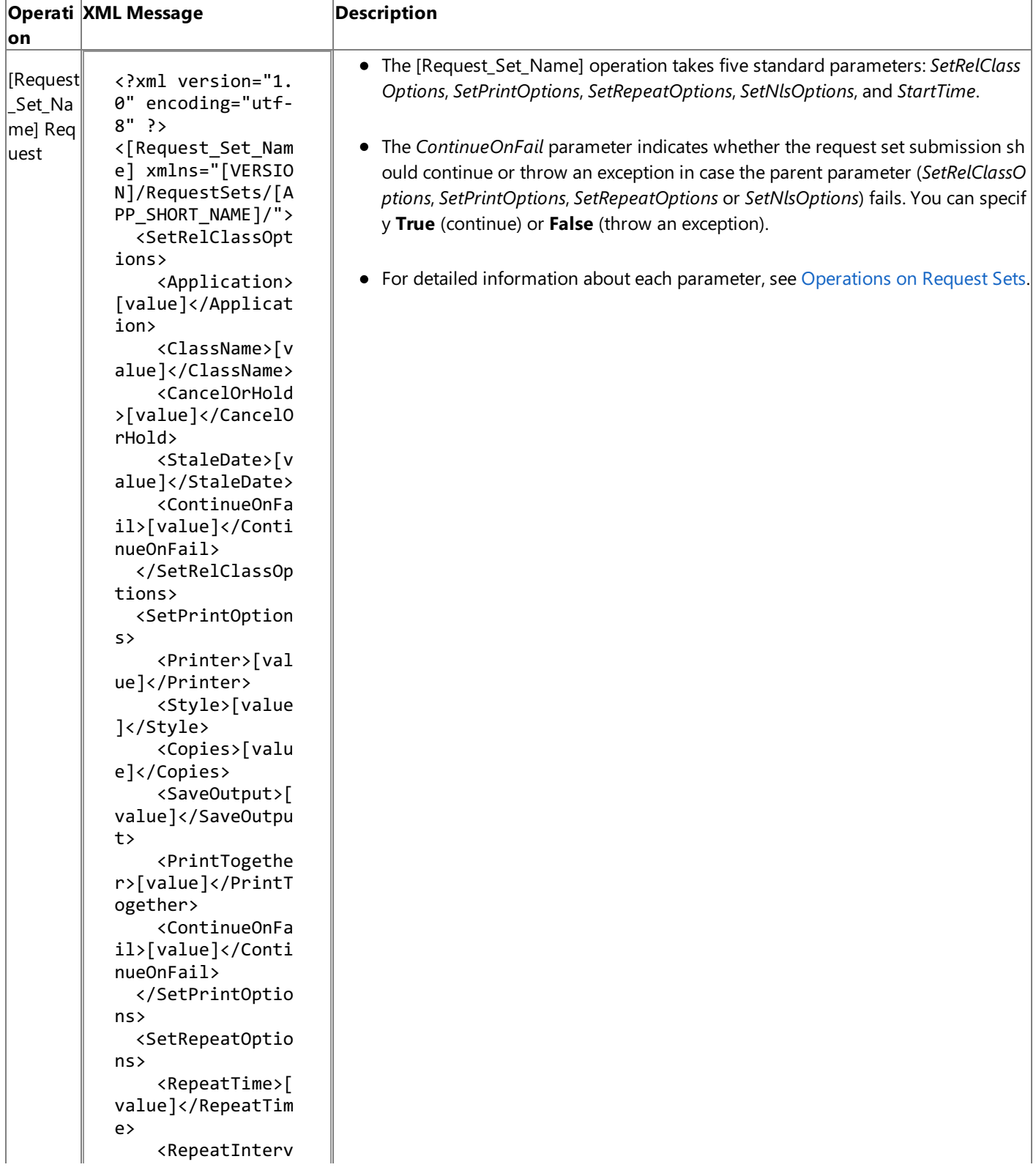

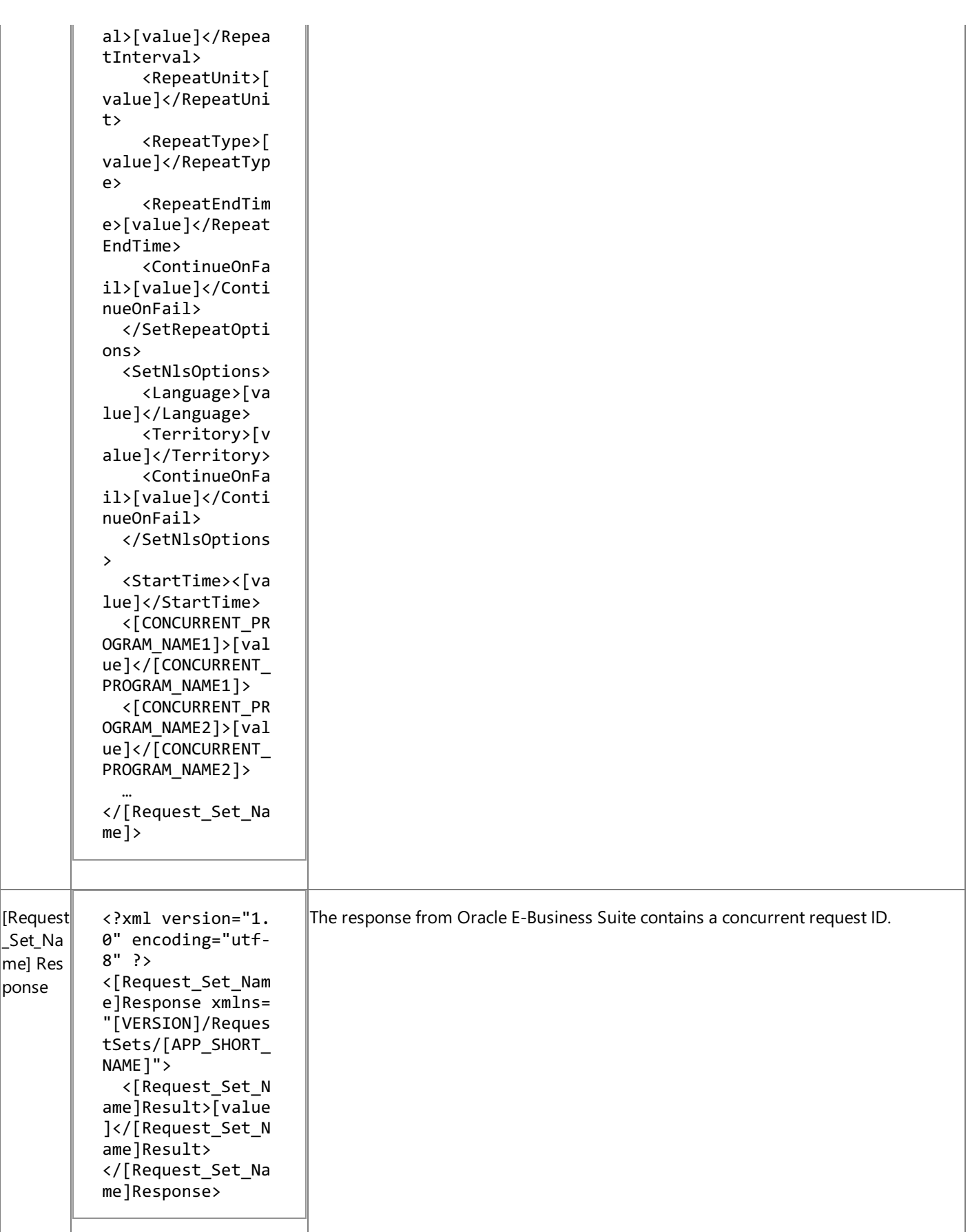

[VERSION] = http://schemas.microsoft.com/OracleEBS/2008/05

[CONCURRENT\_PROGRAM\_NAME] = Concurrent program included in the request set.

Message Actions for Request Sets

The Oracle E-Business adapter uses the following message actions for request sets.

#### **Note** See entity descriptions after the table.

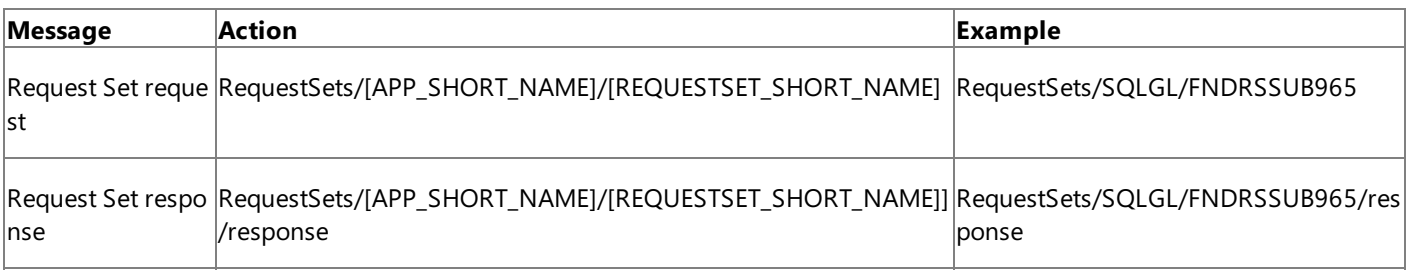

Entity descriptions:

[APP\_SHORT\_NAME] = Application short name.

[REQUESTSET\_SHORT\_NAME] = Request Set short name.

#### See Also

#### **Other Resources**

Messages and Message Schemas for BizTalk Adapter for Oracle E-Business Suite

# **Message Schemas for Special LOB Operations**

The Read\_<LOBColName> and Update\_<LOBColName> operations aresurfaced for tables and views that contain LOB columns, where <LOBColName> is the LOB column in the table or view. These operations enable you to read or write the LOB data as a stream of base64Binary-encoded data. They operate on a single column of LOB data in a single row.

For an overview of the Read <LOBColName> and Update <LOBColName> operations and of the Oracle LOB data types supported, see Operations on Interface Tables, Interface Views, Tables, and Views That Contain LOB Data.

Message Structure of LOB Data-Type Operations

The following table shows the structure of the request and response messages for the Read\_<LOBColName> and Update\_<LOBColName> operations. The target table for the operation is specified in the message action and also appears in the target namespace.

#### **Note**

See entity descriptions after the table.

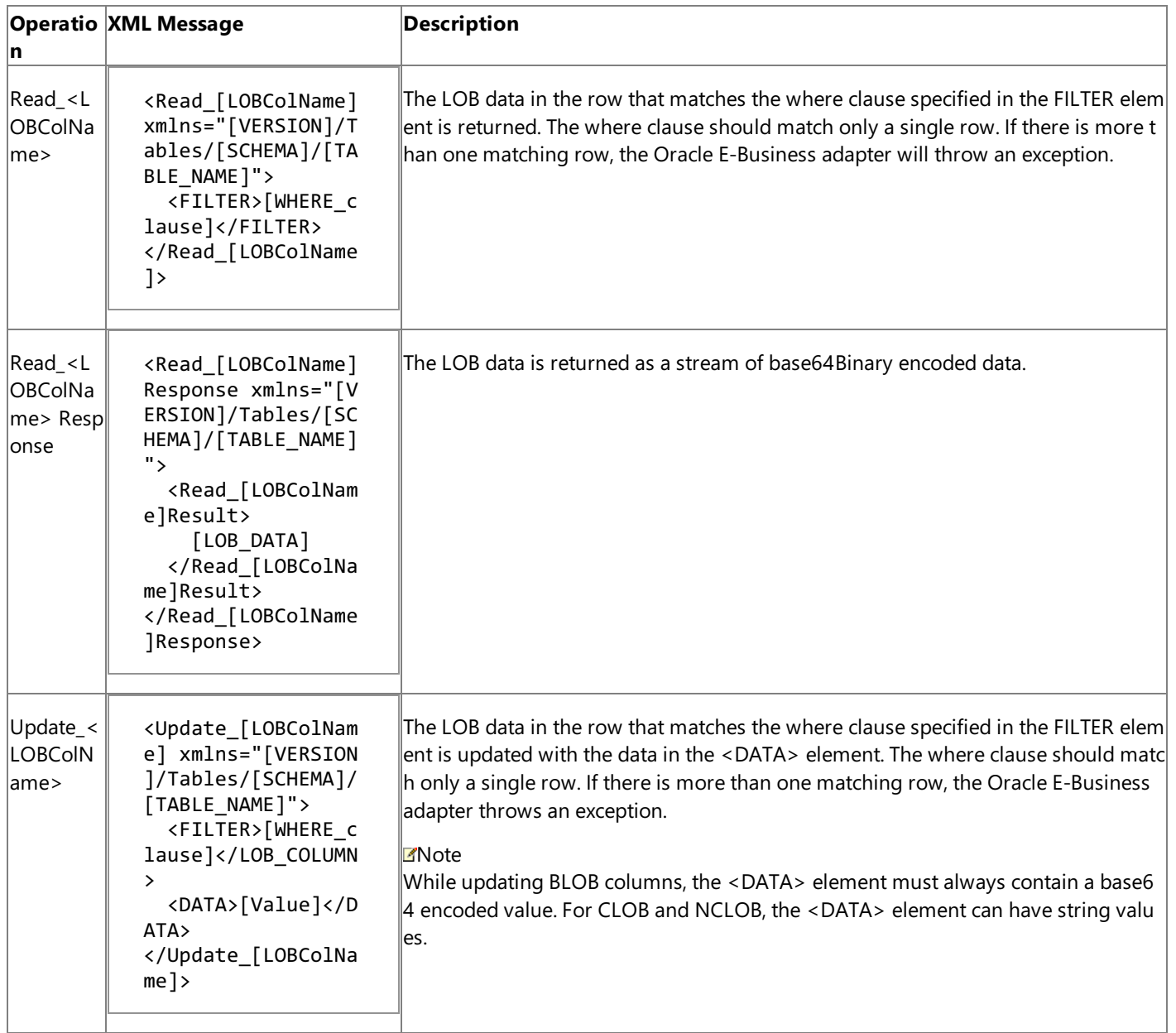

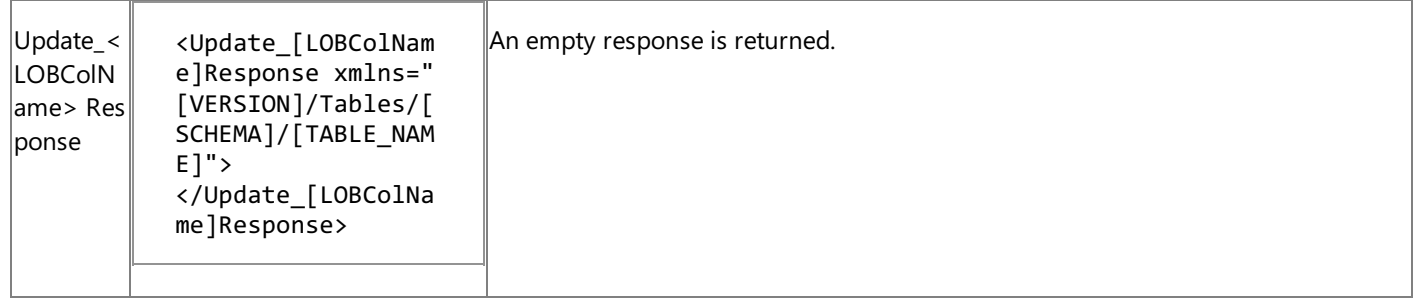

[VERSION] = The message version string; for example, "http://schemas.microsoft.com/OracleEBS/2008/05".

[SCHEMA] = Collection of Oracle artifacts; for example, SCOTT.

[TABLE\_NAME] = The table that contains the targeted LOB column; for example, CUSTOMER.

[LOBCol\_Name] = The name of a LOB column; for example, Photo.

[WHERE\_clause] = An Oracle database SELECT statement WHERE clause that matches a single row; for example, ID = 1.

[LOB\_DATA] = The LOB column data in base64Binary type.

#### **Important**

The message structure for the Read\_<LOBColName> and Update\_<LOBColName> operations on views is the same as that on tables except that the namespacefor the operation specifies a view rather than a table: <ReadLOB xmlns ="[VERSION]/**Vie ws**/[SCHEMA]/**[VIEW\_NAME]">**.

Message Actions for LOB Data-Type Operations

The following table shows the message actions that are used by the Oracle E-Business adapter for the Read  $\leq$  LOBColName> and Update <LOBColName> operations on tables. The Oracle E-Business adapter uses the table name and the LOB column name specified in the message action to determine the target table and LOB column for the operation.

#### **Note**

See entity descriptions after the table.

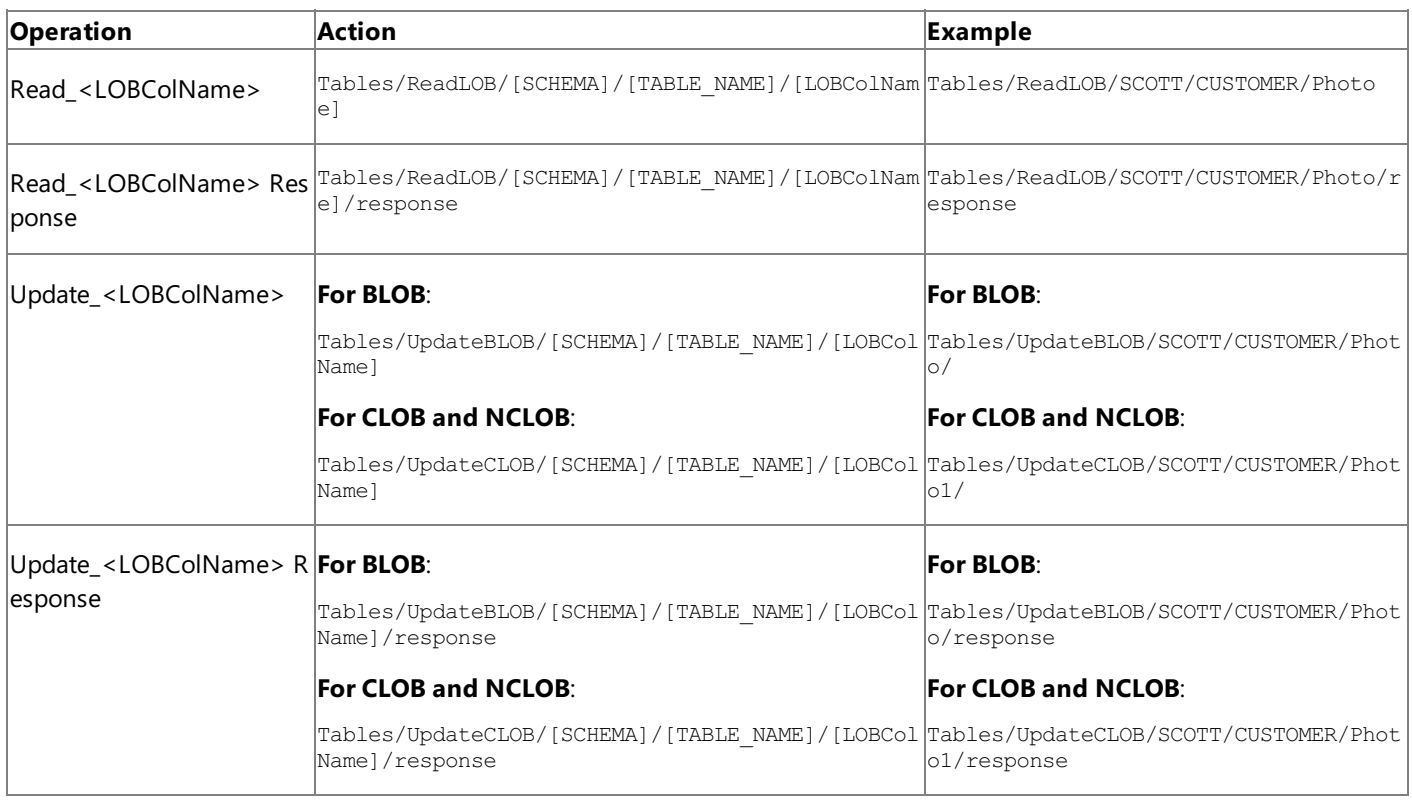

Entity descriptions:

[SCHEMA] = Collection of Oracle artifacts; for example, SCOTT.

[TABLE\_NAME] = The table that contains the targeted LOB column; for example, CUSTOMER. (The SCOTT.CUSTOMER table is installed by a SQL script included in the samples.)

[LOBCol\_Name] = The name of a LOB column; for example, Photo.

#### **Important**

The message action for Read\_<LOBColName> and Update\_<LOBColName> operations on views is similar to that used for t ables, except that action for the operation specifies a view rather than a table: Views/ReadLOB/[SCHEMA]/[VIEW\_NAME]/[LOBCo lName].

#### See Also

#### **Other Resources**

Messages and Message Schemas for BizTalk Adapter for Oracle E-Business Suite

## **Message Schemas for the Polling Operations**

The Microsoft BizTalk Adapter for Oracle E-Business Suite surfaces various inbound operations related to polling depending on the target object in Oracle E-Business Suite. For interface tables, interface views, tables, and views, a single Poll operation is surfaced whereas you can have multiple custom polling operations for PL/SQL APIs, functions, and stored procedures.

You configure the polling operations by setting binding properties in the Oracle E-Business adapter. For more information about these binding properties, see Working with BizTalk Adapter for Oracle E-Business Suite Binding Properties. You set the **PollingStatement** binding property to specify a SQL statement, stored procedure, function or a procedure within a package for the polling query. The result set of this query is returned as data to your code in the polling operation.

Message Structure for the Polling Operations

The following table shows the XML message structure for the various polling operations.

**Note**

See entity descriptions after the table.

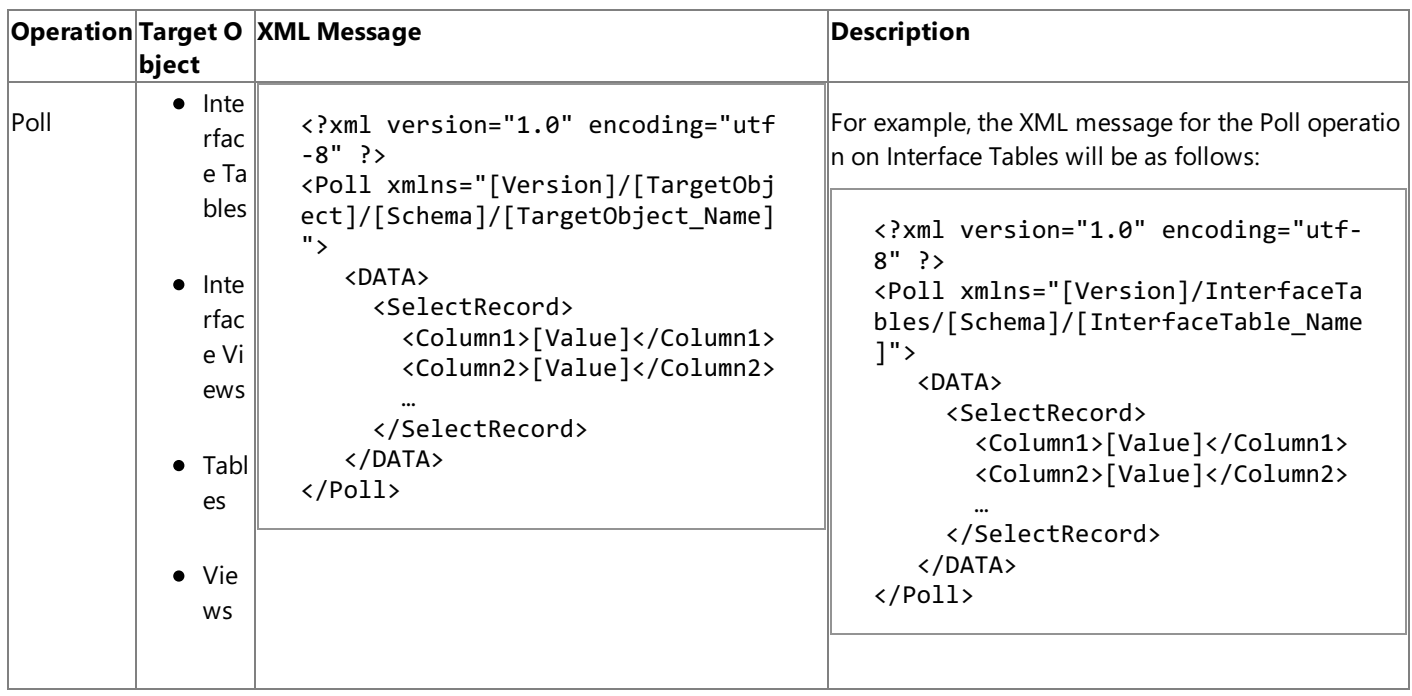

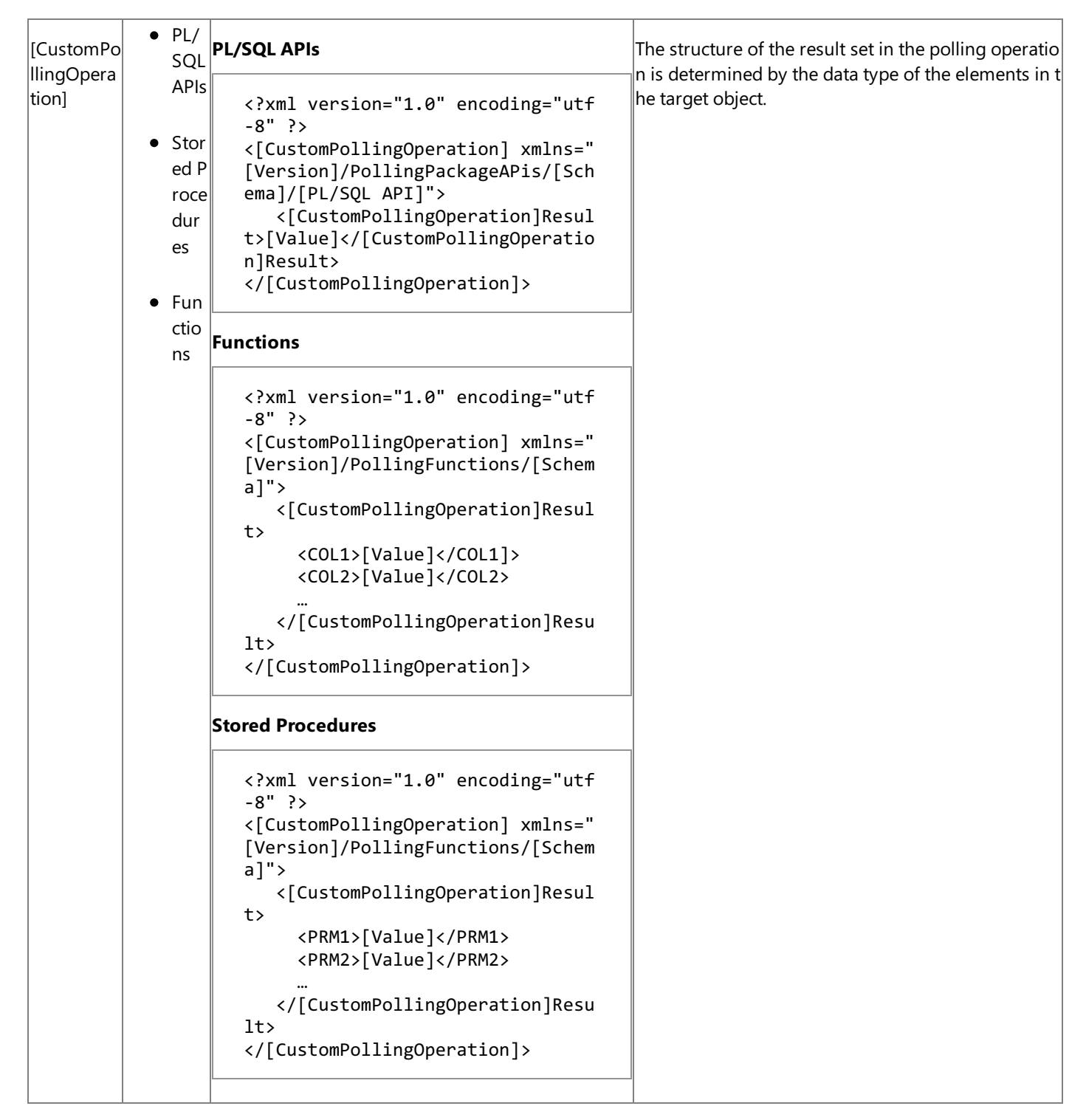

[Version] = http://schemas.microsoft.com/OracleEBS/2008/05.

[CustomPollingOperation] = Name of the custom polling operation.

[Schema] = Name of the Oracle schema. For example, SCOTT.

[PL/SQL API] = Name of the PL/SQL API on which a custom polling operation is performed.

#### See Also

#### **Other Resources**

Messages and Message Schemas for BizTalk Adapter for Oracle E-Business Suite

# **Message Schemas for the Notification Operation**

The Microsoft BizTalk Adapter for Oracle E-Business Suite surfaces the Notification operation to receive database change notifications from the underlying database in Oracle E-Business Suite.

You configure the Notification operation by setting binding properties in the Oracle E-Business adapter. For more information about the Notification-related binding properties, see

Working with BizTalk Adapter for Oracle E-Business Suite Binding Properties. You set the **NotificationStatement** binding property to specify a SELECT statement for the query notification.

Message Structure for the Notification Operation

The following table shows the XML message structure for the Notification operation.

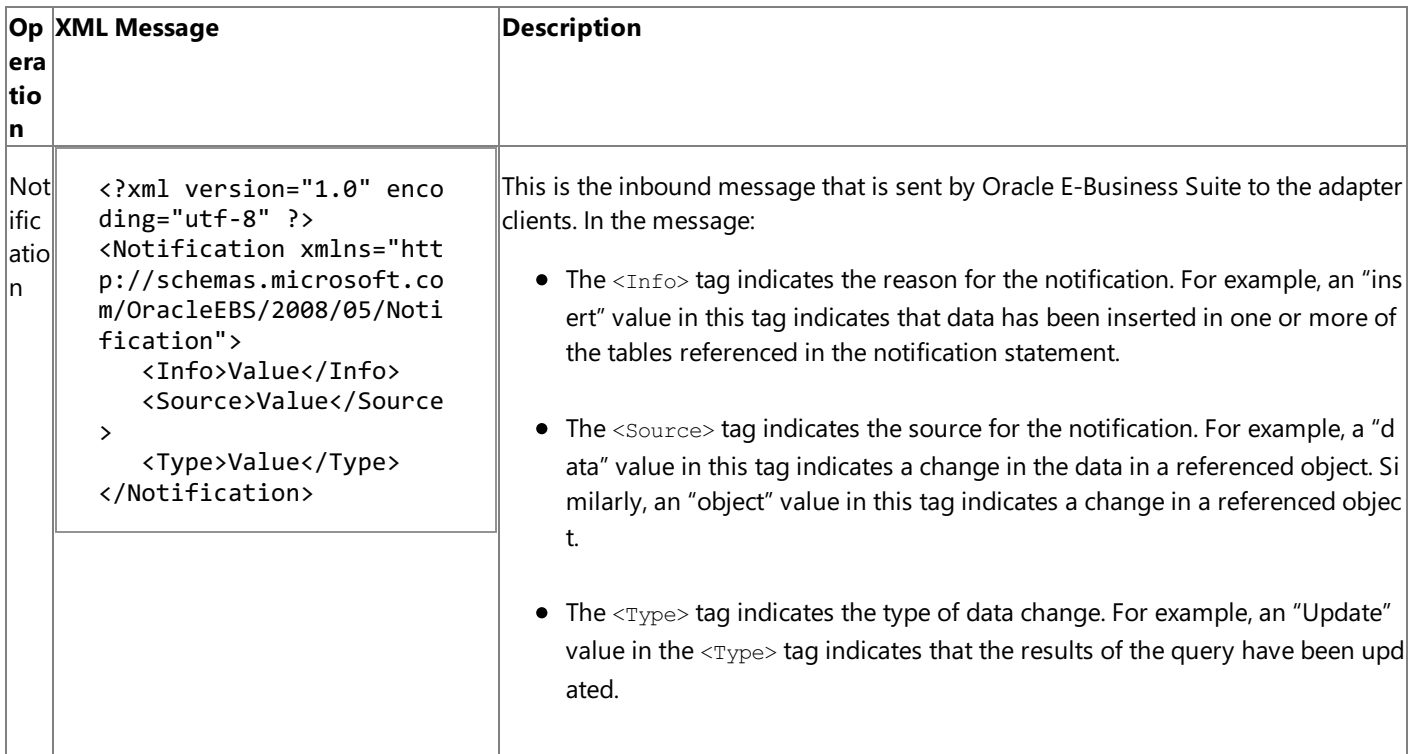

Message Action for the Notification Operation

The message action for the notification operation is "Notification."

See Also **Other Resources**

Messages and Message Schemas for BizTalk Adapter for Oracle E-Business Suite

# **Message Schemas for the ExecuteNonQuery,ExecuteReader, and ExecuteScalar Operations**

The Microsoft BizTalk Adapter for Oracle E-Business Suite exposes the ExecuteNonQuery, ExecuteReader, and ExecuteScalar outbound operations at the root level to execute any arbitrary SQL statements or PL/SQL blocks in Oracle E-Business Suite.

For more information about:

- These operations, see Support for ExecuteNonQuery, ExecuteReader, and ExecuteScalar Operations.
- Performing these operations using the Oracle E-Business adapter, see Performing ExecuteReader, ExecuteScalar, or ExecuteNonQuery Operations Using BizTalk Server.

Message Structure for the ExecuteNonQuery, ExecuteReader, and ExecuteScalar Operations

The messages in these operations follow a request-response message exchange pattern, and the following table shows the structure of these request and response messages.

#### **Note**

See entity descriptions after the table.

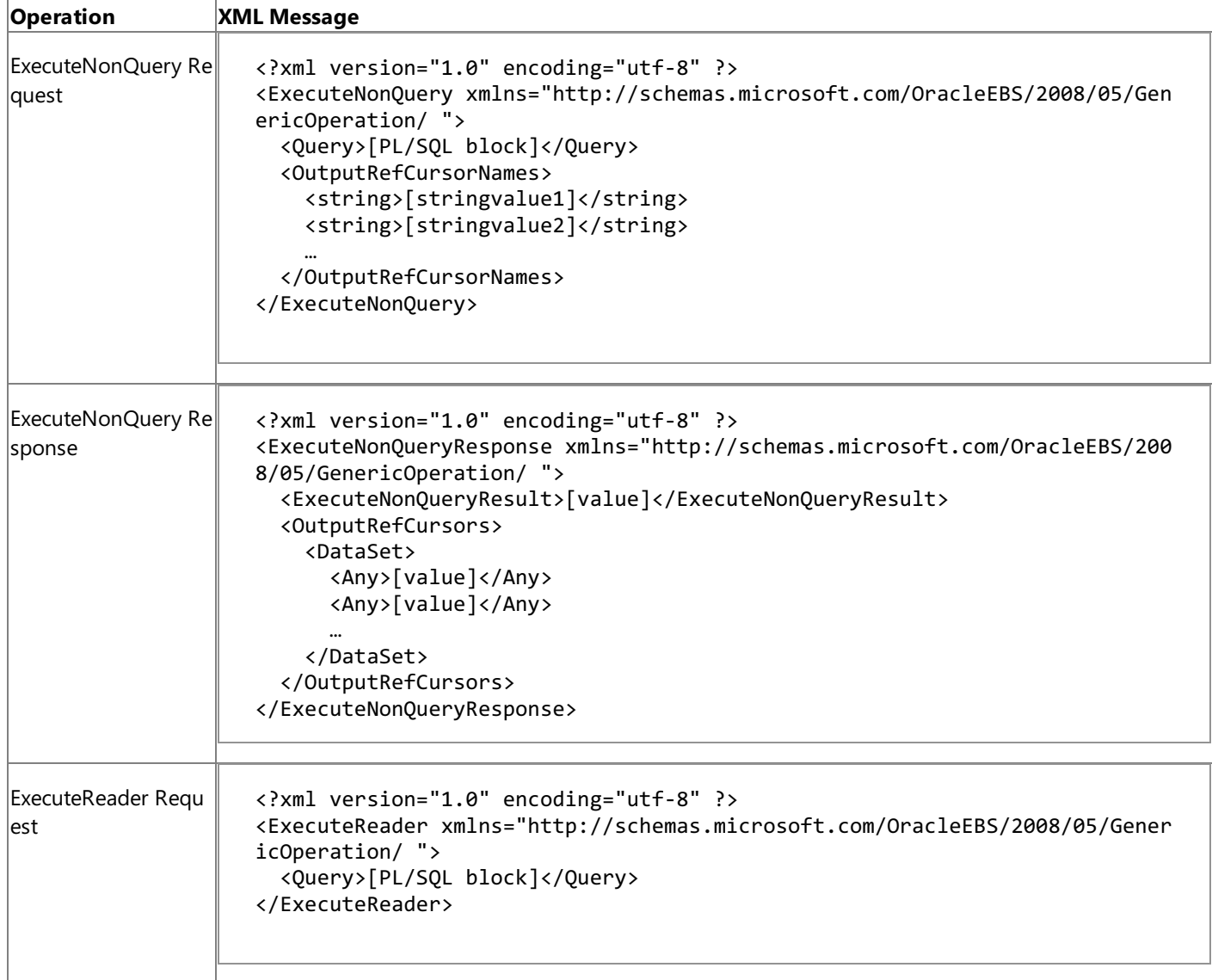

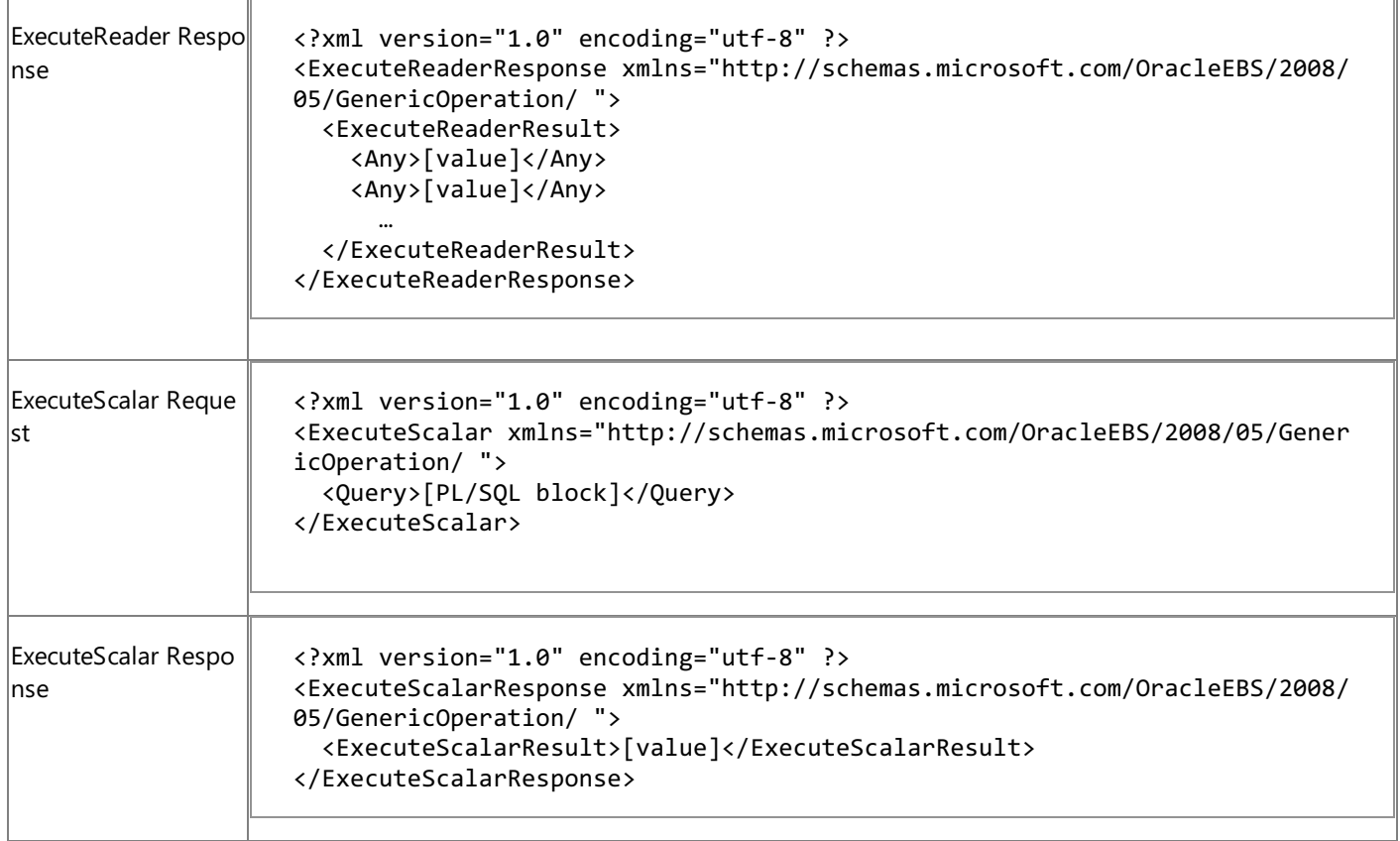

 $[PL/SQL block] =$  The entire PL/SQL block to be executed.

 $[stringvalue1] = A value in the array of strings.$ 

Message Action for the ExecuteNonQuery, ExecuteReader, and ExecuteScalar Operations

The following table shows the message actions that are used by the ExecuteNonQuery, ExecuteReader, and ExecuteScalar operations.

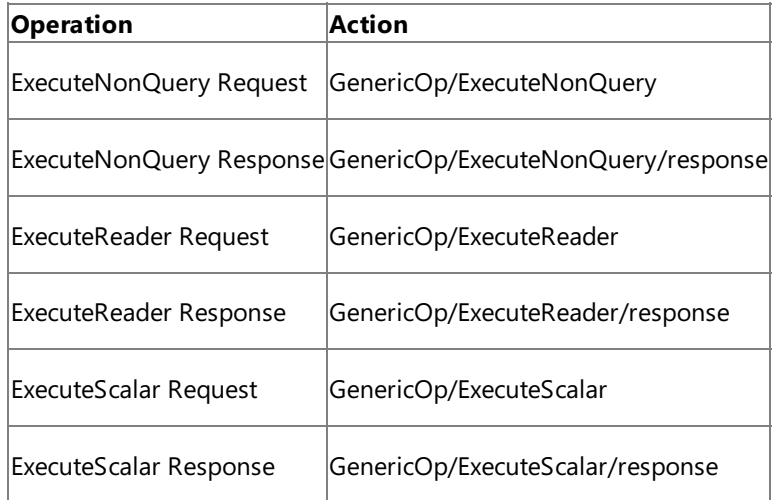

## **Message Schemas for the Composite Operation**

The Microsoft BizTalk Adapter for Oracle E-Business Suite enables you to execute composite operations in Oracle E-Business Suite. A composite operation can contain multiple operations, and in any order. For information about which operations can be included in a composite operation, see Support for Composite [Operations.](#page-806-0)

For information about how to perform composite operations using the Oracle E-Business adapter, see [Performing](#page-999-0) Composite Operations on Oracle Database by Using BizTalk Server.

Message Structure for the Composite Operation

Since a composite operation contains multiple individual operations; the message structure of a composite operation contains message structures of the individual operations. The composite operation message follows a request-response message exchange pattern.

The following table shows the structure of the request and response messages of a composite operation that contains an Insert operation, a packaged stored procedure that does not take any input parameters, and a Delete operation.

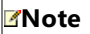

See entity descriptions after the table.

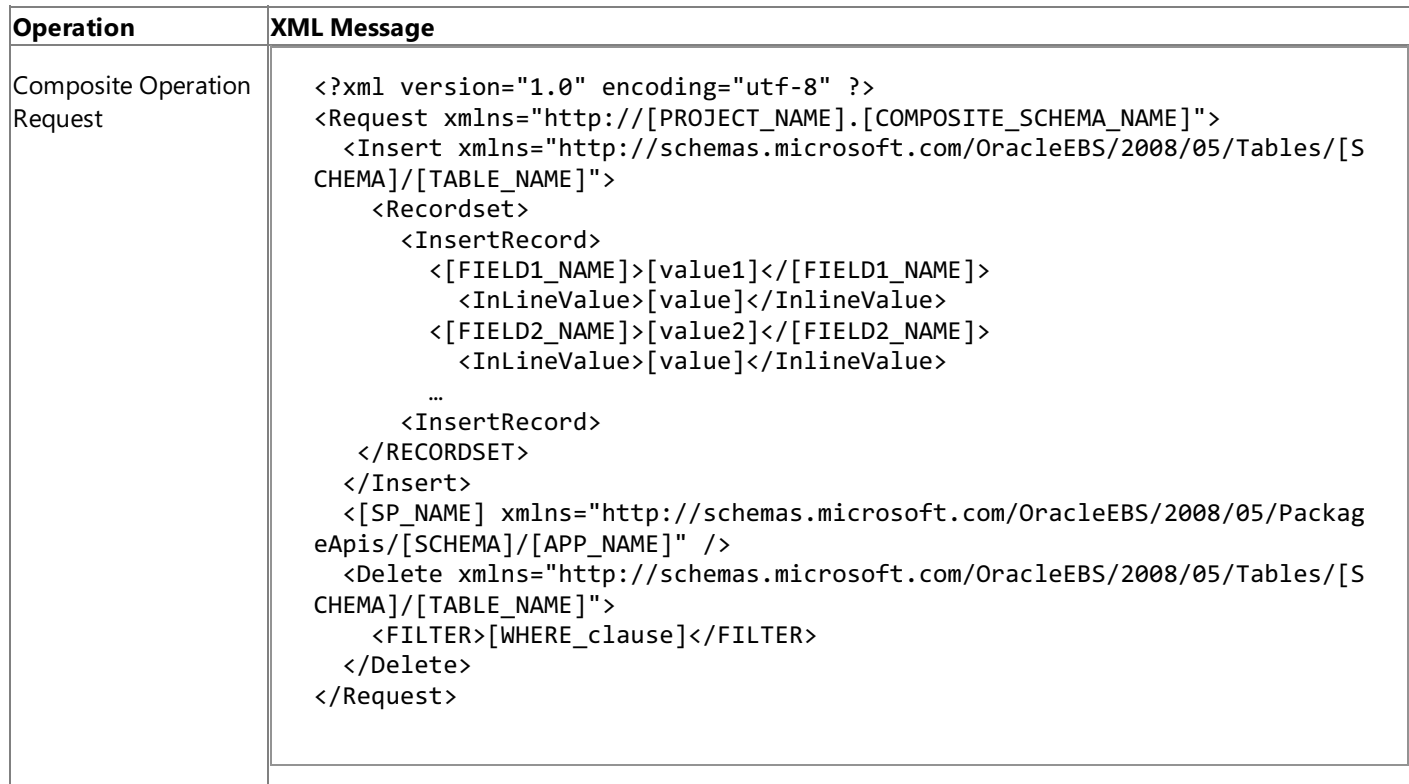

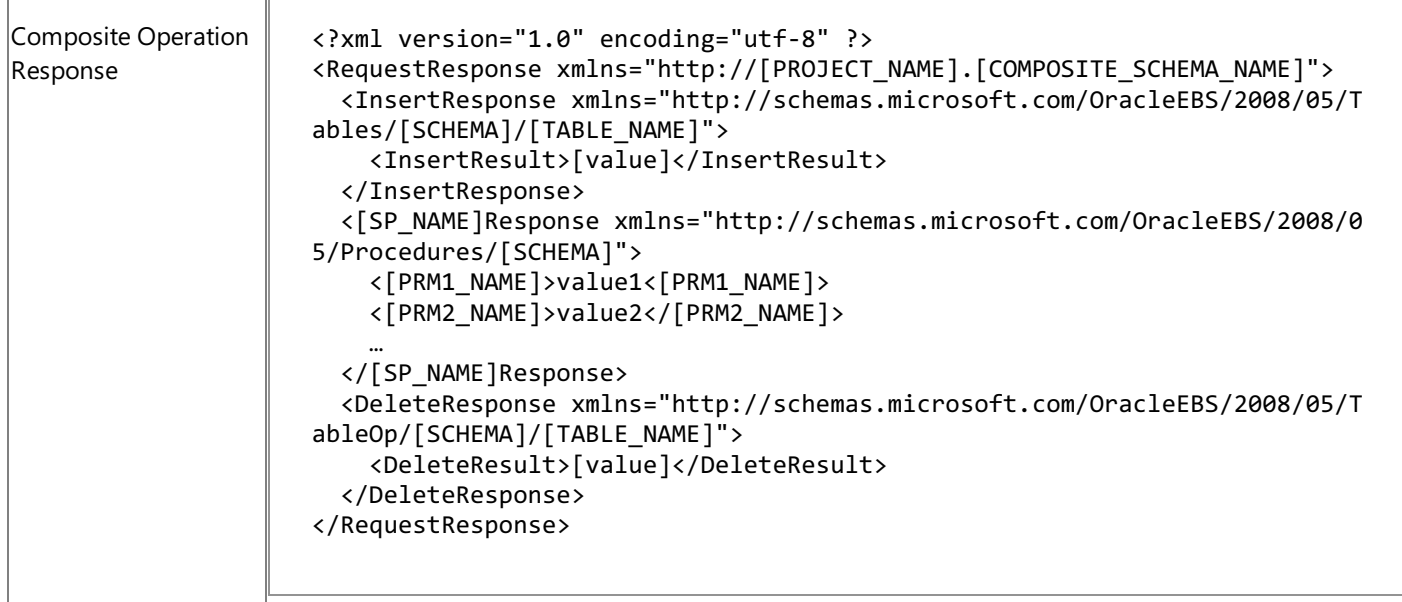

[PROJECT\_NAME] = Name of the BizTalk project that contains the composite operation schema.

[COMPOSITE\_SCHEMA\_NAME] = Name of the composite operation schema given by the user.

[SCHEMA] = Collection of Oracle artifacts; for example, SCOTT.

[TABLE\_NAME] = Name of the table; for example, EMPLOYEE.

[FIELD1\_NAME] = Table field name; for example, NAME.

[SP\_NAME] = The packaged stored procedure to be executed; for example, ADD\_EMP\_DETAILS.

[APP\_NAME] = Name of the Oracle Application that contains the packaged stored procedure.

[PRM1\_NAME] = The name of the Oracle parameter in the packaged stored procedure.

Message Action for the Composite Operation

The message action for the composite operation is "CompositeOperation."

See Also

**Other Resources**

Messages and Message Schemas for BizTalk Adapter for Oracle E-Business Suite

### Glossary **Glossary**

The following terms and definitions are used in Microsoft BizTalk Adapter for Oracle E-Business Suite Help.

Microsoft BizTalk Adapter Pack Glossary

### [A](#page-1209-0) [B](#page-1209-1) [C](#page-1209-2) [D](#page-1209-3) [E](#page-1209-4) F [G](#page-1210-0) [H](#page-1210-1) [I](#page-1210-2) J K L [M](#page-1210-3) N [O](#page-1210-4) [P](#page-1210-5) Q [R](#page-1211-0) [S](#page-1211-1) T [U](#page-1211-2) V [W](#page-1211-3) [X](#page-1212-0) Y Z

<span id="page-1209-4"></span><span id="page-1209-3"></span><span id="page-1209-2"></span><span id="page-1209-1"></span><span id="page-1209-0"></span>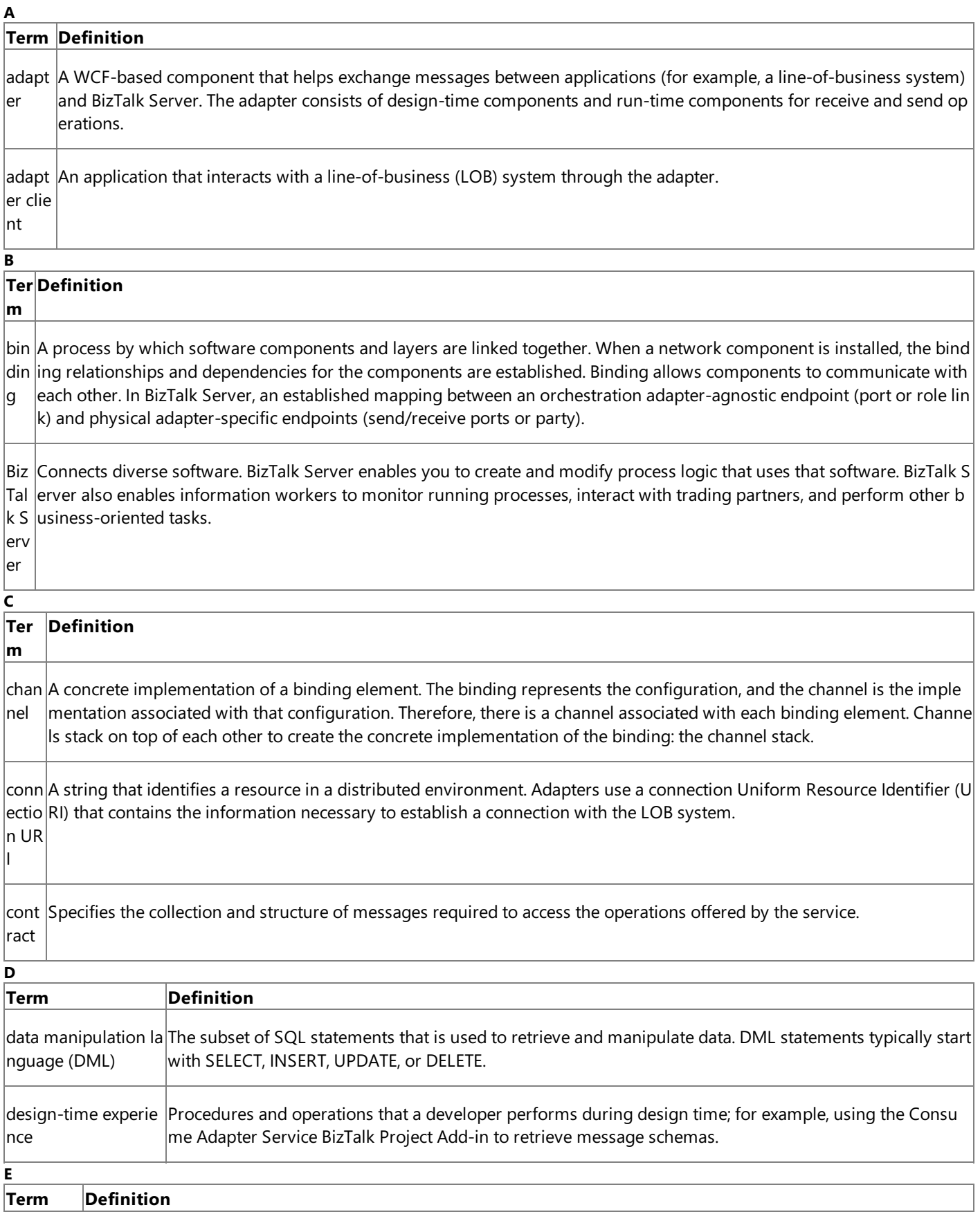

<span id="page-1210-5"></span><span id="page-1210-4"></span><span id="page-1210-3"></span><span id="page-1210-2"></span><span id="page-1210-1"></span><span id="page-1210-0"></span>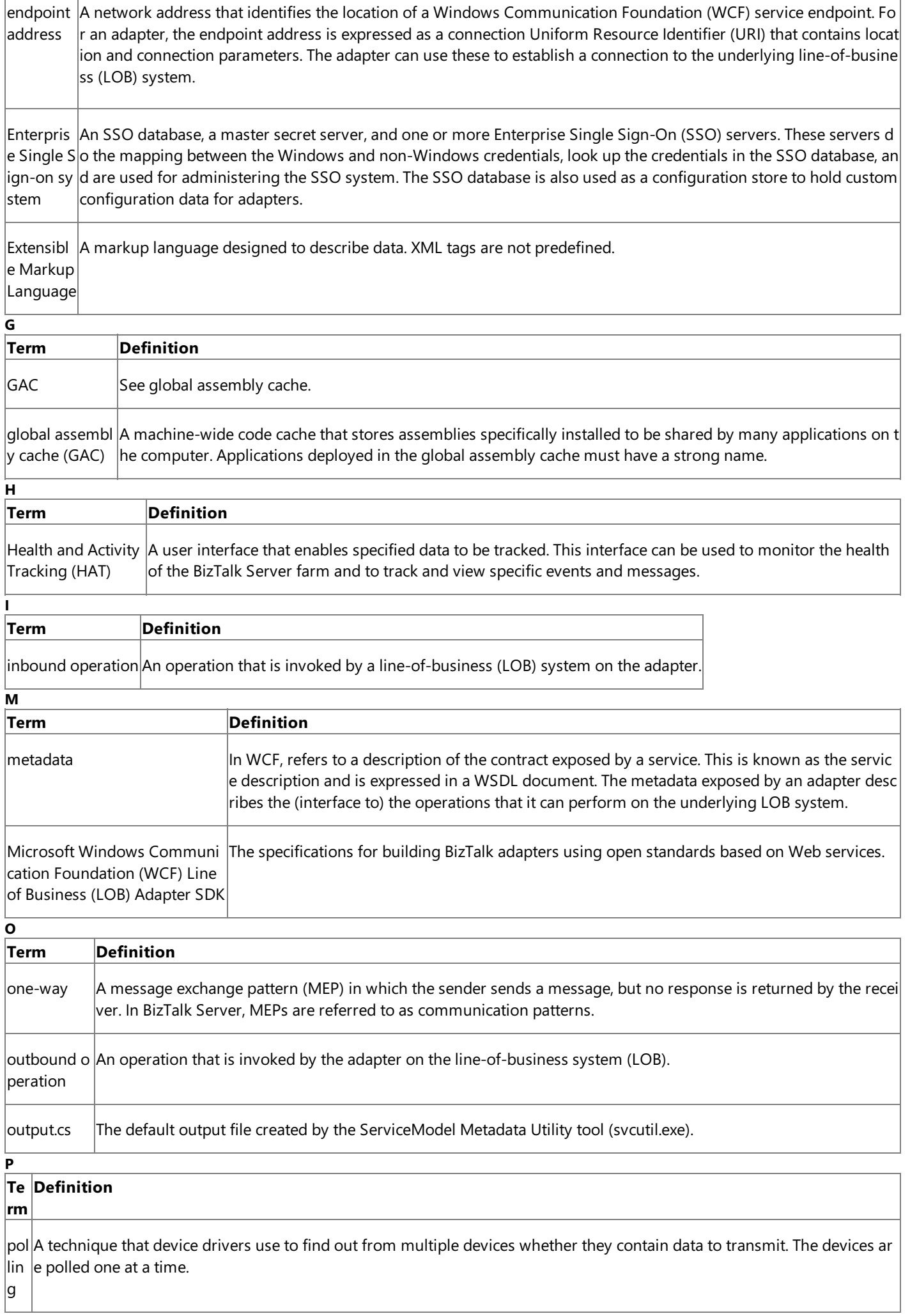

<u> 1980 - Johann Barn, mars ann an t-Amhain Aonaich an t-Aonaich an t-Aonaich ann an t-Aonaich ann an t-Aonaich</u>

 $\overline{\phantom{a}}$ 

 $\overline{\Gamma}$ 

lpr ox y  $\|$ n WCF, refers to a managed-code object that implements the service contract exposed by a service. The WCF service mod el is based on the use of such proxies. In the WCF service model, the service contract is expressed as a .NET interface.

#### **Term Definition**

<span id="page-1211-0"></span>**R**

<span id="page-1211-1"></span>**S**

reque  $|$ A message exchange pattern (MEP) in which the sender sends a request message and expects a response message from $|$ st-res  $|$ the receiver. In BizTalk Server, MEPs are referred to as communication patterns. Depending on the messaging technolog $|$ ponse $|$ y and the direction of the request message (inbound or outbound), this pattern is also called request-reply or solicit-res ponse.

run-ti Procedures and operations performed by a developer during run time or when deploying a solution; for example,creati me ex ng a physical port binding from the BizTalk Server Administration console. perie nce

<span id="page-1211-3"></span><span id="page-1211-2"></span>**Term Definition** schema The structure for a message. A schema can contain multiple subschema. ServiceModel Metadata Utilit description (metadata) that is exposed by a WCF service such as an adapter. For outbound operations, the tool y Tool (svcutil.  $|$ creates a WCF client class and helper code; for inbound operations, the tool creates a WCF service contract and  $|$ exe) A command-line utility that is included with WCF. It is used to create service model proxy code from the service helper code. Simple Object SeeSOAP. Access Protoc ol  $\beta$ OAP  $\beta$  simple, XML-based protocol for exchanging structured and type information in decentralized, distributed env ironments. WCF is based on the exchange of SOAP messages between clients and services to invoke operation s and return results. SOAP messag e A well-formed XML document. It should use the SOAP envelope and SOAP encoding namespaces and include an optional XML declaration, followed by aSOAP envelope(therootelement), which is made up of an optional SOAP header and a SOAP message body. SQL Server Int  $|$ A component that is used to import, export, and transform data from different data sources. Previously called d $|$ egration Servi ata transformation service (DTS). ces (SSIS) SSIS See SQL Server Integration Services. SSO See Enterprise Single Sign-on system. strongly-typed $|$ A data set or result set that is bound to an underlying object type. Each row in a strongly-typed XML data set is data composed of typed, named elements that correspond to fields of the underlying object type. svcutil.exe See ServiceModel Metadata Utility Tool. **U Term Definition** Uniform Resource Identifier (URI)See connection URI **W Term Definition**

<span id="page-1212-0"></span>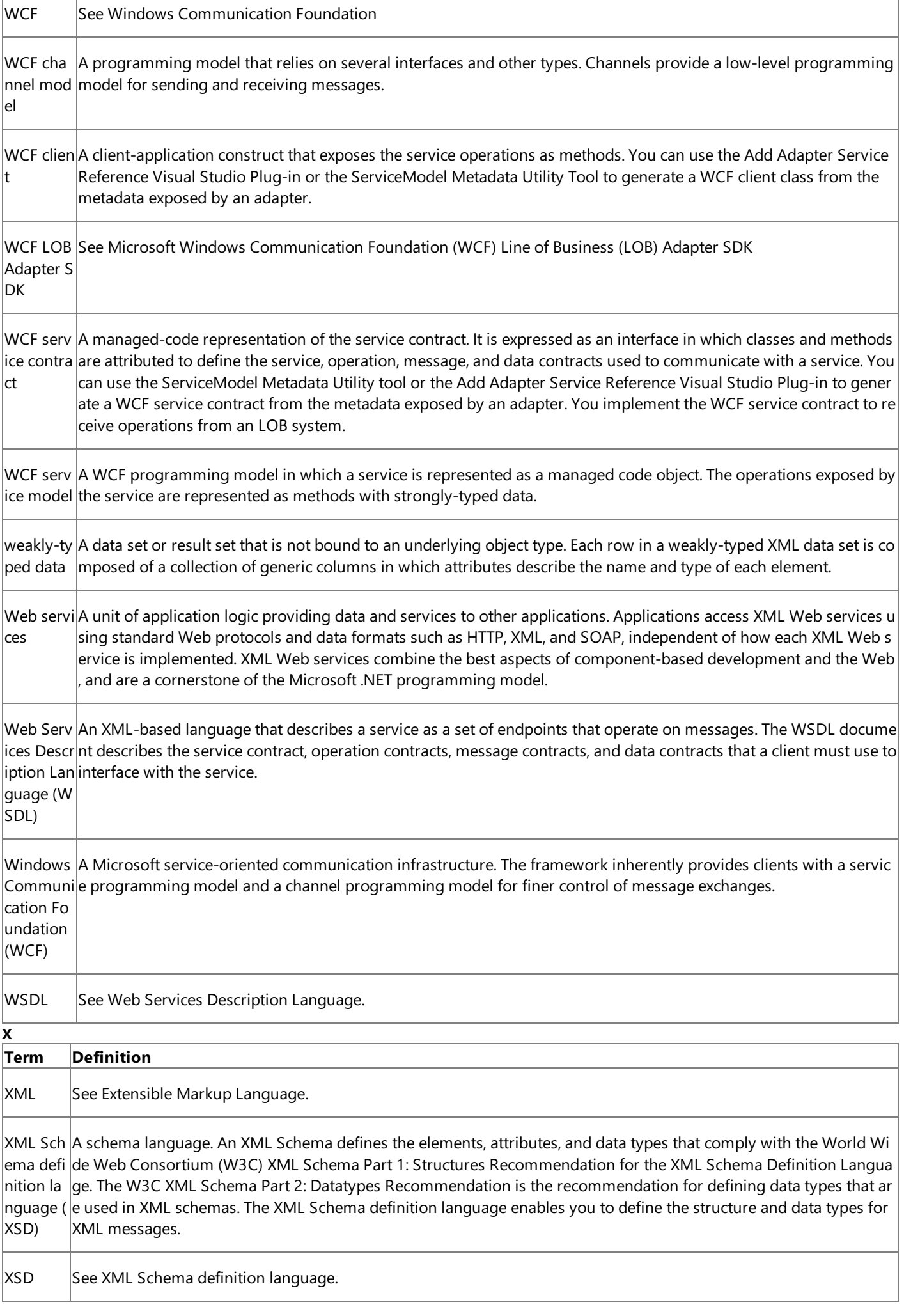

 $\overline{1}$ 

┑

Class Library

# **Class Library**

**Namespaces** 

**Namespace** [Microsoft.Adapters.OracleEBS](#page-1214-0)

[Microsoft.Adapters.OracleEBS.BiztalkPropertySchema](#page-1719-0)

# <span id="page-1214-0"></span>**Microsoft.Adapters.OracleEBS Namespace**

Classes

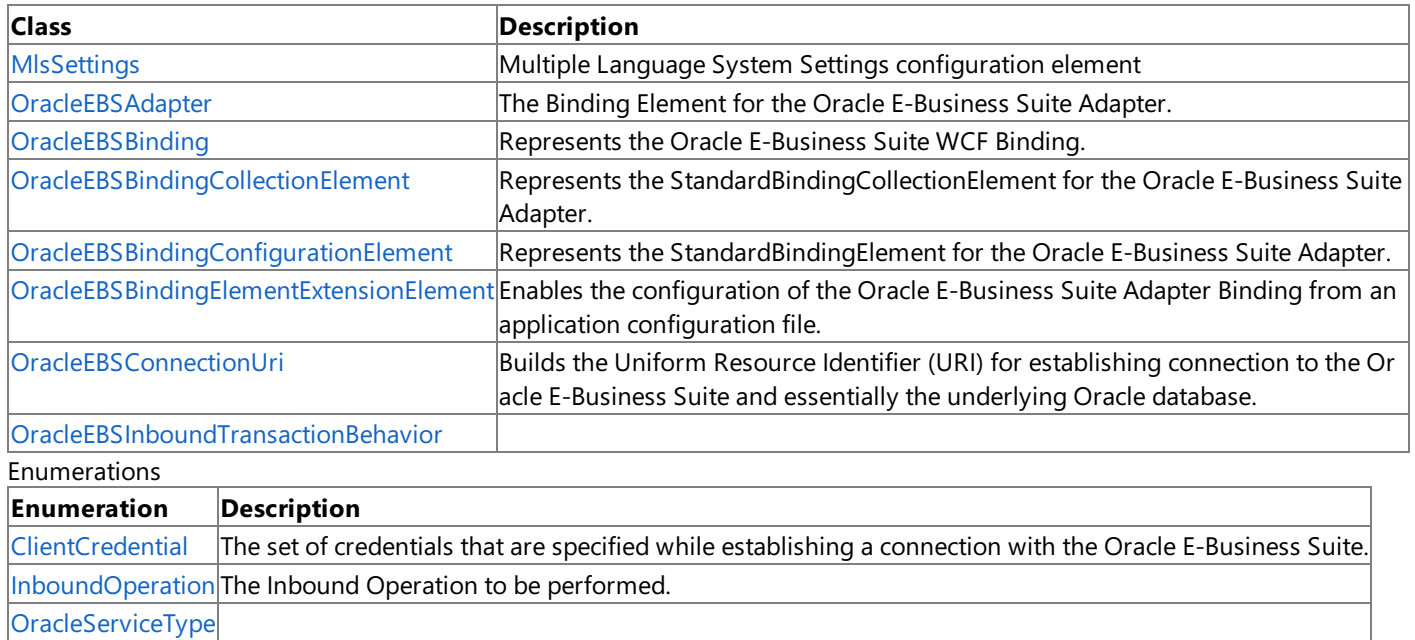

# <span id="page-1215-0"></span>**ClientCredential Enumeration**

The set of credentials that are specified while establishing a connection with the Oracle E-Business Suite.

**Namespace:** Microsoft.Adapters.OracleEBS

**Assembly:** Microsoft.Adapters.OracleEBS (in microsoft.adapters.oracleebs.dll) Syntax

VB

#### 'Declaration

Public Enumeration ClientCredential

 $C#$ 

public enum ClientCredential

 $C++$ 

public enum class ClientCredential

 $J#$ 

public enum ClientCredential

**JScript** 

public enum ClientCredential

Members

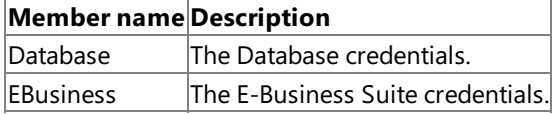

Platforms

### **Development Platforms**

The 32-bit and 64-bit editions of Windows Server 2003 R2 (except the Web Editions); The 32-bit and 64-bit editions of Windows Server 2003 with SP2 (except the Web Edition); The 32-bit and 64-bit editions of Windows Server 2008 (except the Web Editions); The 32-bit and 64-bit editions of Windows Vista Ultimate, Enterprise, and Business editions; The 32-bit and 64bit editions of Windows XP Professional with SP3; Windows Small Business Server 2003 with SP1 or SP2; Windows Small Business Server 2008

#### **Target Platforms**

The 32-bit and 64-bit editions of Windows Server 2003 R2 (except the Web Editions); The 32-bit and 64-bit editions of Windows Server 2003 with SP2 (except the Web Edition); The 32-bit and 64-bit editions of Windows Server 2008 (except the Web Editions); The 32-bit and 64-bit editions of Windows Vista Ultimate, Enterprise, and Business editions; The 32-bit and 64bit editions of Windows XP Professional with SP3; Windows Small Business Server 2003 with SP1 or SP2; Windows Small Business Server 2008

### See Also

**Reference** [Microsoft.Adapters.OracleEBS](#page-1214-0) Namespace

## <span id="page-1216-0"></span>**InboundOperation Enumeration**

The Inbound Operation to be performed.

**Namespace:** Microsoft.Adapters.OracleEBS

**Assembly:** Microsoft.Adapters.OracleEBS (in microsoft.adapters.oracleebs.dll) Syntax

VB

#### 'Declaration

Public Enumeration InboundOperation

 $C#$ 

public enum InboundOperation

 $C++$ 

public enum class InboundOperation

 $J#$ 

public enum InboundOperation

**JScript** 

public enum InboundOperation

Members

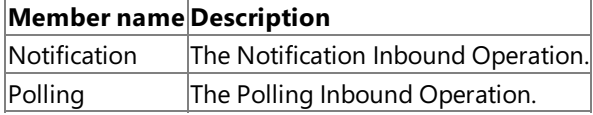

Platforms

#### **Development Platforms**

The 32-bit and 64-bit editions of Windows Server 2003 R2 (except the Web Editions); The 32-bit and 64-bit editions of Windows Server 2003 with SP2 (except the Web Edition); The 32-bit and 64-bit editions of Windows Server 2008 (except the Web Editions); The 32-bit and 64-bit editions of Windows Vista Ultimate, Enterprise, and Business editions; The 32-bit and 64bit editions of Windows XP Professional with SP3; Windows Small Business Server 2003 with SP1 or SP2; Windows Small Business Server 2008

#### **Target Platforms**

The 32-bit and 64-bit editions of Windows Server 2003 R2 (except the Web Editions); The 32-bit and 64-bit editions of Windows Server 2003 with SP2 (except the Web Edition); The 32-bit and 64-bit editions of Windows Server 2008 (except the Web Editions); The 32-bit and 64-bit editions of Windows Vista Ultimate, Enterprise, and Business editions; The 32-bit and 64bit editions of Windows XP Professional with SP3; Windows Small Business Server 2003 with SP1 or SP2; Windows Small Business Server 2008

### See Also

**Reference** [Microsoft.Adapters.OracleEBS](#page-1214-0) Namespace <span id="page-1217-0"></span>MlsSettings Class

## **MlsSettings Class**

Multiple Language System Settings configuration element

**Namespace:** Microsoft.Adapters.OracleEBS

**Assembly:** Microsoft.Adapters.OracleEBS (in microsoft.adapters.oracleebs.dll) Syntax

VB

#### 'Declaration

Public Class MlsSettings Inherits ConfigurationElement

C#

public class MlsSettings : ConfigurationElement

 $C_{++}$ 

public ref class MlsSettings : public ConfigurationElement

 $\frac{1}{4}$ 

public class MlsSettings extends ConfigurationElement

**JScript** 

public class MlsSettings extends ConfigurationElement

#### Inheritance Hierarchy [System.Object](https://msdn.microsoft.com/en-us/library/e5kfa45b(v=bts.70).aspx)

[System.Configuration.ConfigurationElement](https://msdn.microsoft.com/en-us/library/kyx77cz3(v=bts.70).aspx)

#### **Microsoft.Adapters.OracleEBS.MlsSettings**

Thread SafetyAny public static (Shared in Visual Basic) members of this type are thread safe. Any instance members are not guaranteed to be thread safe.

Platforms

#### **Development Platforms**

The 32-bit and 64-bit editions of Windows Server 2003 R2 (except the Web Editions); The 32-bit and 64-bit editions of Windows Server 2003 with SP2 (except the Web Edition); The 32-bit and 64-bit editions of Windows Server 2008 (except the Web Editions); The 32-bit and 64-bit editions of Windows Vista Ultimate, Enterprise, and Business editions; The 32-bit and 64bit editions of Windows XP Professional with SP3; Windows Small Business Server 2003 with SP1 or SP2; Windows Small Business Server 2008

#### **Target Platforms**

The 32-bit and 64-bit editions of Windows Server 2003 R2 (except the Web Editions); The 32-bit and 64-bit editions of Windows Server 2003 with SP2 (except the Web Edition); The 32-bit and 64-bit editions of Windows Server 2008 (except the Web Editions); The 32-bit and 64-bit editions of Windows Vista Ultimate, Enterprise, and Business editions; The 32-bit and 64bit editions of Windows XP Professional with SP3; Windows Small Business Server 2003 with SP1 or SP2; Windows Small Business Server 2008

See Also **Reference** [MlsSettings](#page-1218-0) Members [Microsoft.Adapters.OracleEBS](#page-1214-0) Namespace

## <span id="page-1218-0"></span>**MlsSettings Members**

<span id="page-1218-1"></span>Multiple Language System Settings configuration element

The following tables list the members exposed by the [MlsSettings](#page-1217-0) type.

#### Public Constructors

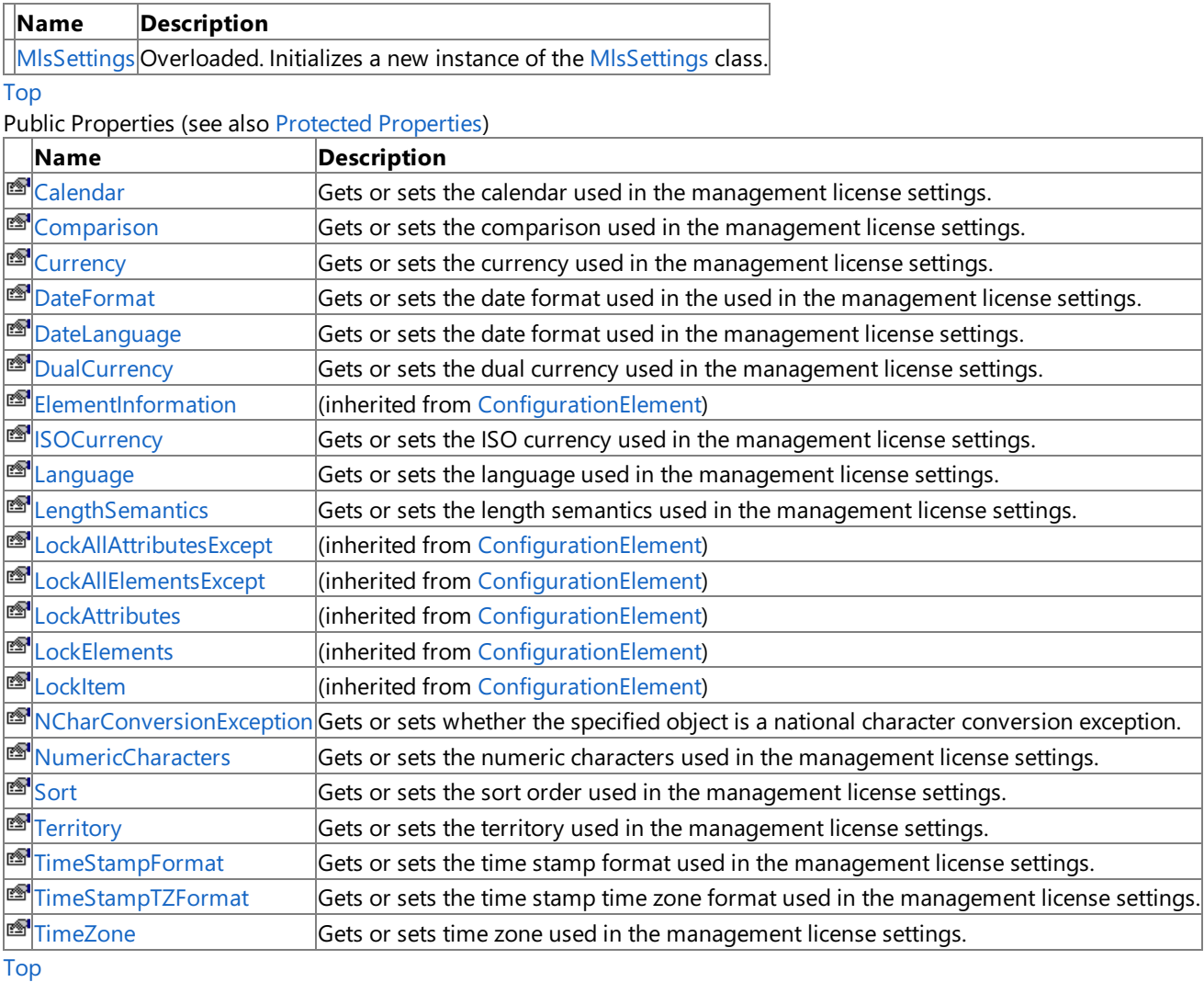

#### <span id="page-1218-2"></span>Protected Properties

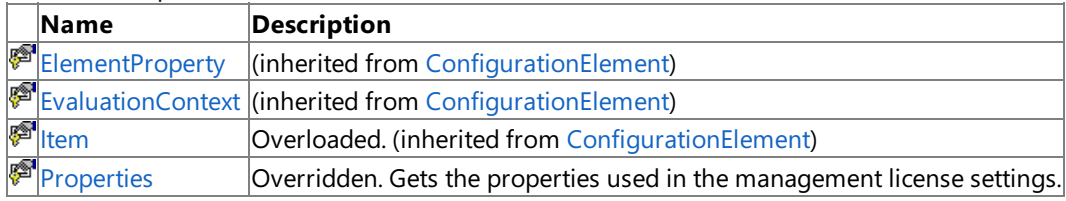

[Top](#page-1218-1)

#### Public Methods (see also [Protected](#page-1218-3) Methods)

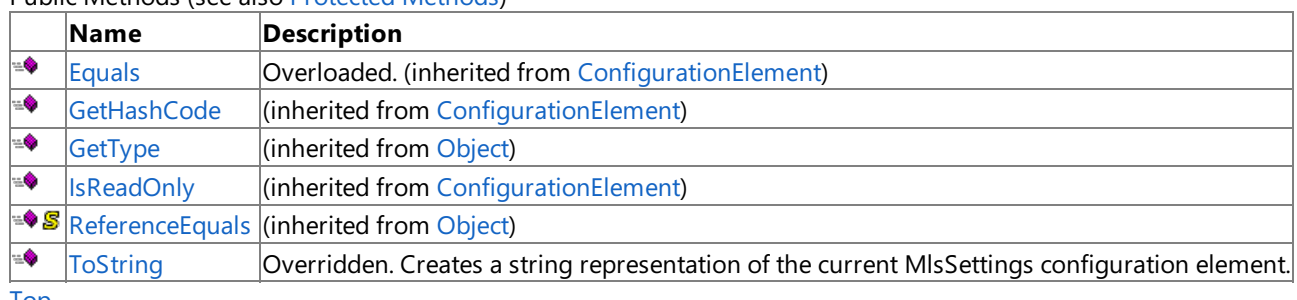

#### [Top](#page-1218-1)

#### <span id="page-1218-3"></span>Protected Methods

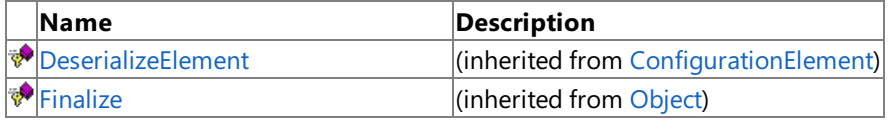

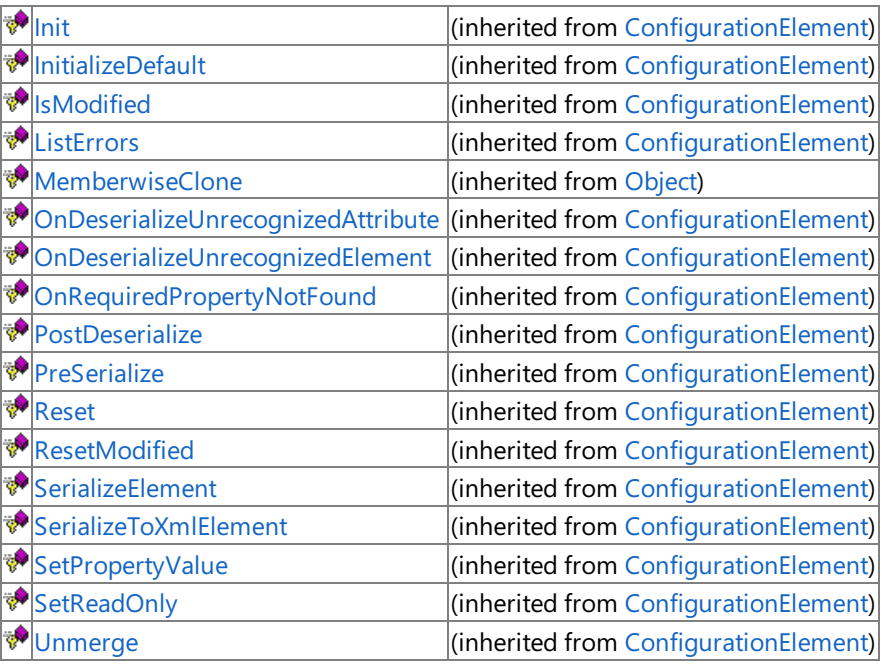

[Top](#page-1218-1)

See Also

**Reference**

[MlsSettings](#page-1217-0) Class

[Microsoft.Adapters.OracleEBS](#page-1214-0) Namespace

# <span id="page-1220-0"></span>**MlsSettings Constructor**

Initializes a new instance of the [MlsSettings](#page-1217-0) class.

#### Overload List

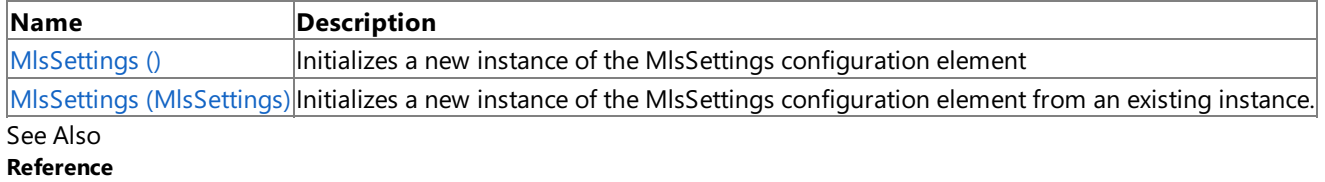

[MlsSettings](#page-1217-0) Class

[MlsSettings](#page-1218-0) Members

[Microsoft.Adapters.OracleEBS](#page-1214-0) Namespace

# <span id="page-1221-0"></span>**MlsSettings Constructor ()**

Initializes a new instance of the MlsSettings configuration element

**Namespace:** Microsoft.Adapters.OracleEBS

**Assembly:** Microsoft.Adapters.OracleEBS (in microsoft.adapters.oracleebs.dll) Syntax

VB

'Declaration

Public Sub New

 $C#$ 

public MlsSettings ()

 $C++$ 

public: MlsSettings ()

 $\frac{1}{4}$ 

public MlsSettings ()

**JScript** 

public function MlsSettings ()

Remarks

#### Platforms

#### **Development Platforms**

The 32-bit and 64-bit editions of Windows Server 2003 R2 (except the Web Editions); The 32-bit and 64-bit editions of Windows Server 2003 with SP2 (except the Web Edition); The 32-bit and 64-bit editions of Windows Server 2008 (except the Web Editions); The 32-bit and 64-bit editions of Windows Vista Ultimate, Enterprise, and Business editions; The 32-bit and 64bit editions of Windows XP Professional with SP3; Windows Small Business Server 2003 with SP1 or SP2; Windows Small Business Server 2008

#### **Target Platforms**

The 32-bit and 64-bit editions of Windows Server 2003 R2 (except the Web Editions); The 32-bit and 64-bit editions of Windows Server 2003 with SP2 (except the Web Edition); The 32-bit and 64-bit editions of Windows Server 2008 (except the Web Editions); The 32-bit and 64-bit editions of Windows Vista Ultimate, Enterprise, and Business editions; The 32-bit and 64bit editions of Windows XP Professional with SP3; Windows Small Business Server 2003 with SP1 or SP2; Windows Small Business Server 2008 See Also

**Reference** [MlsSettings](#page-1217-0) Class [MlsSettings](#page-1218-0) Members [Microsoft.Adapters.OracleEBS](#page-1214-0) Namespace

# <span id="page-1222-0"></span>**MlsSettings Constructor (MlsSettings)**

Initializes a new instance of the MlsSettings configuration element from an existing instance.

**Namespace:** Microsoft.Adapters.OracleEBS

**Assembly:** Microsoft.Adapters.OracleEBS (in microsoft.adapters.oracleebs.dll) Syntax

```
VB
```

```
'Declaration
<SuppressMessageAttribute("Microsoft.Usage", "CA2214:DoNotCallOverridableMethodsInConstruct
ors")> _
<SuppressMessageAttribute("Microsoft.Design", "CA1062:ValidateArgumentsOfPublicMethods")> _
Public Sub New ( _
other <mark>As</mark> MlsSettings
)
```
 $C#$ 

```
[SuppressMessageAttribute("Microsoft.Usage", "CA2214:DoNotCallOverridableMethodsInConstruct
ors")]
[SuppressMessageAttribute("Microsoft.Design", "CA1062:ValidateArgumentsOfPublicMethods")]
public MlsSettings (
MlsSettings other
)
```
 $C++$ 

```
[SuppressMessageAttribute(L"Microsoft.Usage", L"CA2214:DoNotCallOverridableMethodsInConstru
ctors")]
[SuppressMessageAttribute(L"Microsoft.Design", L"CA1062:ValidateArgumentsOfPublicMethods")]
```
public: MlsSettings ( MlsSettings^ other )

J#

```
/** @attribute SuppressMessageAttribute("Microsoft.Usage", "CA2214:DoNotCallOverridableMeth
odsInConstructors") */
/** @attribute SuppressMessageAttribute("Microsoft.Design", "CA1062:ValidateArgumentsOfPubl
icMethods") */
public MlsSettings (
MlsSettings other
)
```
**JScript** 

```
SuppressMessageAttribute("Microsoft.Usage", "CA2214:DoNotCallOverridableMethodsInConstructo
rs")
SuppressMessageAttribute("Microsoft.Design", "CA1062:ValidateArgumentsOfPublicMethods")
public function MlsSettings (
other : MlsSettings
)
```
#### **Parameters**

*other*

The exsisting instance.

Remarks

#### Platforms

#### **Development Platforms**

The 32-bit and 64-bit editions of Windows Server 2003 R2 (except the Web Editions); The 32-bit and 64-bit editions of Windows Server 2003 with SP2 (except the Web Edition); The 32-bit and 64-bit editions of Windows Server 2008 (except the Web Editions); The 32-bit and 64-bit editions of Windows Vista Ultimate, Enterprise, and Business editions; The 32-bit and 64bit editions of Windows XP Professional with SP3; Windows Small Business Server 2003 with SP1 or SP2; Windows Small Business Server 2008

#### **Target Platforms**

The 32-bit and 64-bit editions of Windows Server 2003 R2 (except the Web Editions); The 32-bit and 64-bit editions of Windows Server 2003 with SP2 (except the Web Edition); The 32-bit and 64-bit editions of Windows Server 2008 (except the Web Editions); The 32-bit and 64-bit editions of Windows Vista Ultimate, Enterprise, and Business editions; The 32-bit and 64bit editions of Windows XP Professional with SP3; Windows Small Business Server 2003 with SP1 or SP2; Windows Small Business Server 2008

See Also **Reference** [MlsSettings](#page-1217-0) Class [MlsSettings](#page-1218-0) Members [Microsoft.Adapters.OracleEBS](#page-1214-0) Namespace
# **MlsSettings Methods**

Public Methods (see also [Protected](#page-1224-0) Methods)

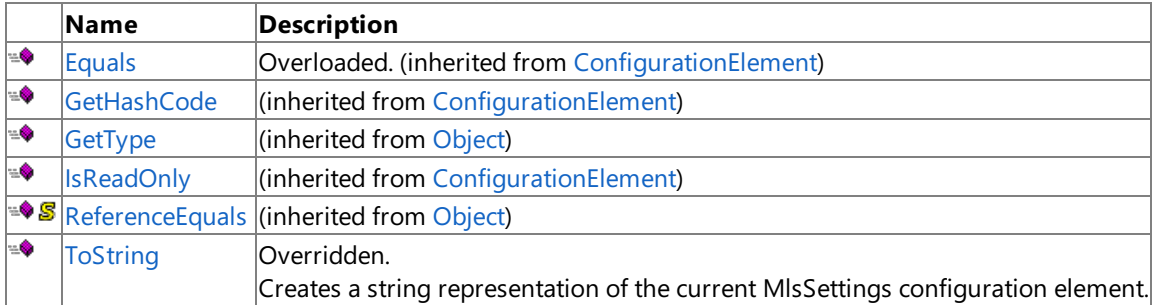

<span id="page-1224-0"></span>Protected Methods

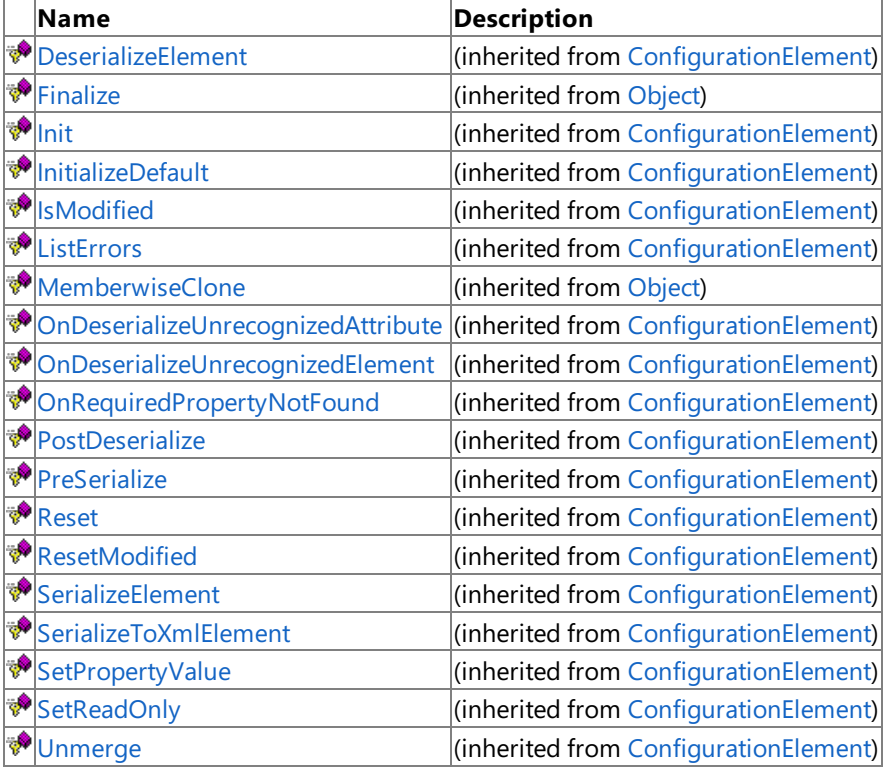

See Also

**Reference** [MlsSettings](#page-1217-0) Class

[Microsoft.Adapters.OracleEBS](#page-1214-0) Namespace

# <span id="page-1225-0"></span>**MlsSettings.ToString Method**

Creates a string representation of the current MIsSettings configuration element.

**Namespace:** Microsoft.Adapters.OracleEBS

**Assembly:** Microsoft.Adapters.OracleEBS (in microsoft.adapters.oracleebs.dll) Syntax

VB

#### 'Declaration

Public Overrides Function ToString As String

 $C#$ 

public override string ToString ()

 $C++$ 

```
public:
virtual String<sup>^</sup> ToString () override
```
 $\frac{1}{4}$ 

```
public String ToString ()
```
**JScript** 

public override function ToString () : String

#### **Return Value**

The current MlsSettings configuration element as a string.

Thread SafetyAny public static (Shared in Visual Basic) members of this type are thread safe. Any instance members are not guaranteed to be thread safe.

Platforms

### **Development Platforms**

The 32-bit and 64-bit editions of Windows Server 2003 R2 (except the Web Editions); The 32-bit and 64-bit editions of Windows Server 2003 with SP2 (except the Web Edition); The 32-bit and 64-bit editions of Windows Server 2008 (except the Web Editions); The 32-bit and 64-bit editions of Windows Vista Ultimate, Enterprise, and Business editions; The 32-bit and 64bit editions of Windows XP Professional with SP3; Windows Small Business Server 2003 with SP1 or SP2; Windows Small Business Server 2008

### **Target Platforms**

The 32-bit and 64-bit editions of Windows Server 2003 R2 (except the Web Editions); The 32-bit and 64-bit editions of Windows Server 2003 with SP2 (except the Web Edition); The 32-bit and 64-bit editions of Windows Server 2008 (except the Web Editions); The 32-bit and 64-bit editions of Windows Vista Ultimate, Enterprise, and Business editions; The 32-bit and 64bit editions of Windows XP Professional with SP3; Windows Small Business Server 2003 with SP1 or SP2; Windows Small Business Server 2008

See Also **Reference** [MlsSettings](#page-1217-0) Class [MlsSettings](#page-1218-0) Members [Microsoft.Adapters.OracleEBS](#page-1214-0) Namespace MlsSettings Properties

# **MlsSettings Properties**

### Public Properties (seealso Protected [Properties](#page-1226-0))

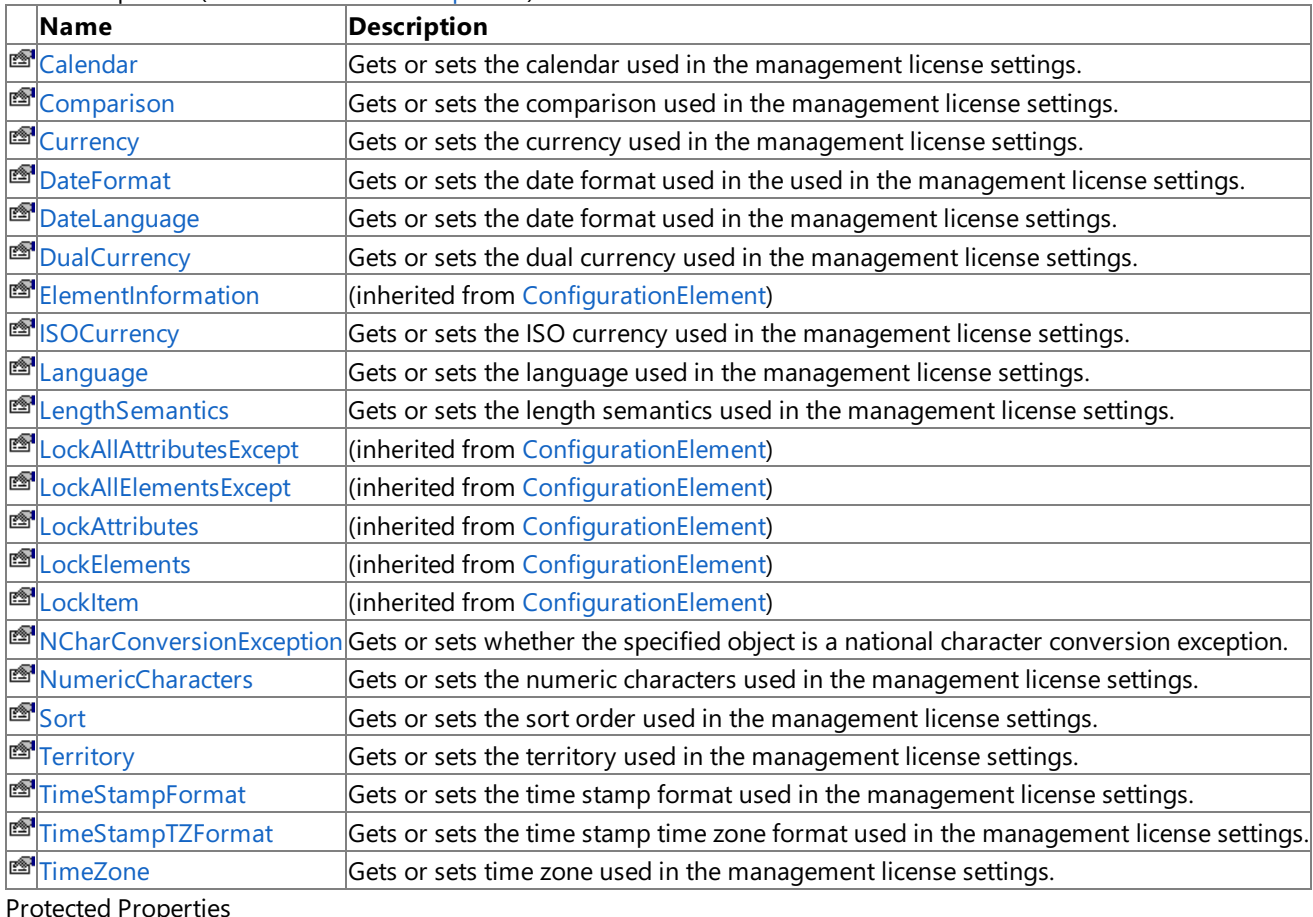

<span id="page-1226-0"></span>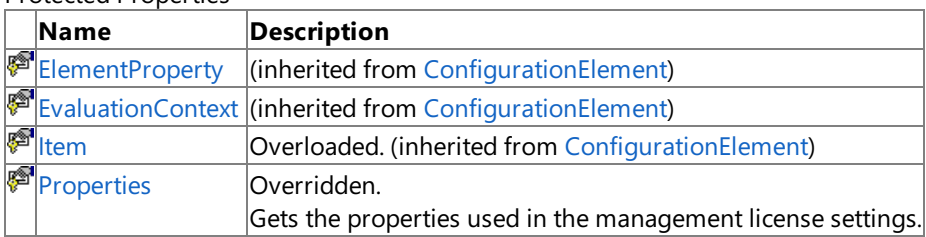

See Also

### **Reference**

[MlsSettings](#page-1217-0) Class

[Microsoft.Adapters.OracleEBS](#page-1214-0) Namespace

## <span id="page-1227-0"></span>**MlsSettings.Calendar Property**

Gets or sets the calendar used in the management license settings.

**Namespace:** Microsoft.Adapters.OracleEBS

**Assembly:** Microsoft.Adapters.OracleEBS (in microsoft.adapters.oracleebs.dll) Syntax

VB

'Declaration

```
<ConfigurationPropertyAttribute("calendar", DefaultValue:=Nothing)> _
Public Property Calendar As String
```
C#

```
[ConfigurationPropertyAttribute("calendar", DefaultValue=null)]
public string Calendar { get; set; }
```
 $C++$ 

```
[ConfigurationPropertyAttribute(L"calendar", DefaultValue=nullptr)]
public:
virtual property String^ Calendar {
String^ get () sealed;
void set (String^ value) sealed;
}
```
 $\frac{1}{4}$ 

```
/** @property */
public final String get_Calendar ()
/** @property */
```

```
public final void set_Calendar (String value)
```
**JScript** 

```
public final function get Calendar () : String
public final function set Calendar (value : String)
```
### **Property Value**

The calendar used in the management license settings.

Thread SafetyAny public static (**Shared** in Visual Basic) members of this typearethread safe. Any instance members are not guaranteed to be thread safe.

Platforms

#### **Development Platforms**

#### **Target Platforms**

The 32-bit and 64-bit editions of Windows Server 2003 R2 (except the Web Editions); The 32-bit and 64-bit editions of Windows Server 2003 with SP2 (except the Web Edition); The 32-bit and 64-bit editions of Windows Server 2008 (except the Web Editions); The 32-bit and 64-bit editions of Windows Vista Ultimate, Enterprise, and Business editions; The 32-bit and 64bit editions of Windows XP Professional with SP3; Windows Small Business Server 2003 with SP1 or SP2; Windows Small Business Server 2008

See Also

**Reference**

## <span id="page-1229-0"></span>**MlsSettings.Comparison Property**

Gets or sets the comparison used in the management license settings.

**Namespace:** Microsoft.Adapters.OracleEBS

**Assembly:** Microsoft.Adapters.OracleEBS (in microsoft.adapters.oracleebs.dll) Syntax

VB

'Declaration

```
<ConfigurationPropertyAttribute("comparison", DefaultValue:=Nothing)> _
Public Property Comparison As String
```
C#

```
[ConfigurationPropertyAttribute("comparison", DefaultValue=null)]
public string Comparison { get; set; }
```
 $C++$ 

```
[ConfigurationPropertyAttribute(L"comparison", DefaultValue=nullptr)]
public:
virtual property String^ Comparison {
String^ get () sealed;
void set (String^ value) sealed;
}
```
 $\frac{1}{4}$ 

```
/** @property */
public final String get_Comparison ()
/** @property */
```

```
public final void set Comparison (String value)
```
**JScript** 

```
public final function get Comparison () : String
public final function set Comparison (value : String)
```
### **Property Value**

The comparison used in the management license settings.

Thread SafetyAny public static (**Shared** in Visual Basic) members of this typearethread safe. Any instance members are not guaranteed to be thread safe.

Platforms

#### **Development Platforms**

#### **Target Platforms**

The 32-bit and 64-bit editions of Windows Server 2003 R2 (except the Web Editions); The 32-bit and 64-bit editions of Windows Server 2003 with SP2 (except the Web Edition); The 32-bit and 64-bit editions of Windows Server 2008 (except the Web Editions); The 32-bit and 64-bit editions of Windows Vista Ultimate, Enterprise, and Business editions; The 32-bit and 64bit editions of Windows XP Professional with SP3; Windows Small Business Server 2003 with SP1 or SP2; Windows Small Business Server 2008

See Also

**Reference**

# <span id="page-1231-0"></span>**MlsSettings.Currency Property**

Gets or sets the currency used in the management license settings.

**Namespace:** Microsoft.Adapters.OracleEBS

**Assembly:** Microsoft.Adapters.OracleEBS (in microsoft.adapters.oracleebs.dll) Syntax

VB

'Declaration

```
<ConfigurationPropertyAttribute("currency", DefaultValue:=Nothing)> _
Public Property Currency As String
```
C#

```
[ConfigurationPropertyAttribute("currency", DefaultValue=null)]
public string Currency { get; set; }
```
 $C++$ 

```
[ConfigurationPropertyAttribute(L"currency", DefaultValue=nullptr)]
public:
virtual property String^ Currency {
String^ get () sealed;
void set (String^ value) sealed;
}
```
 $\frac{1}{4}$ 

```
/** @property */
public final String get_Currency ()
/** @property */
```

```
public final void set Currency (String value)
```
**JScript** 

```
public final function get Currency () : String
public final function set Currency (value : String)
```
### **Property Value**

The currency used in the management license settings.

Thread SafetyAny public static (**Shared** in Visual Basic) members of this typearethread safe. Any instance members are not guaranteed to be thread safe.

Platforms

### **Development Platforms**

#### **Target Platforms**

The 32-bit and 64-bit editions of Windows Server 2003 R2 (except the Web Editions); The 32-bit and 64-bit editions of Windows Server 2003 with SP2 (except the Web Edition); The 32-bit and 64-bit editions of Windows Server 2008 (except the Web Editions); The 32-bit and 64-bit editions of Windows Vista Ultimate, Enterprise, and Business editions; The 32-bit and 64bit editions of Windows XP Professional with SP3; Windows Small Business Server 2003 with SP1 or SP2; Windows Small Business Server 2008

See Also

**Reference**

# <span id="page-1233-0"></span>**MlsSettings.DateFormat Property**

Gets or sets the date format used in the used in the management license settings.

**Namespace:** Microsoft.Adapters.OracleEBS

**Assembly:** Microsoft.Adapters.OracleEBS (in microsoft.adapters.oracleebs.dll) Syntax

VB

#### 'Declaration

```
<ConfigurationPropertyAttribute("dateFormat", DefaultValue:=Nothing)> _
Public Property DateFormat As String
```
C#

```
[ConfigurationPropertyAttribute("dateFormat", DefaultValue=null)]
public string DateFormat { get; set; }
```
 $C++$ 

```
[ConfigurationPropertyAttribute(L"dateFormat", DefaultValue=nullptr)]
public:
virtual property String^ DateFormat {
String^ get () sealed;
void set (String^ value) sealed;
}
```
 $|#$ 

```
/** @property */
public final String get_DateFormat ()
/** @property */
```

```
public final void set_DateFormat (String value)
```
**JScript** 

```
public final function get DateFormat () : String
public final function set DateFormat (value : String)
```
### **Property Value**

The date format used in the management license settings.

Thread SafetyAny public static (Shared in Visual Basic) members of this type are thread safe. Any instance members are not guaranteed to be thread safe.

Platforms

#### **Development Platforms**

#### **Target Platforms**

The 32-bit and 64-bit editions of Windows Server 2003 R2 (except the Web Editions); The 32-bit and 64-bit editions of Windows Server 2003 with SP2 (except the Web Edition); The 32-bit and 64-bit editions of Windows Server 2008 (except the Web Editions); The 32-bit and 64-bit editions of Windows Vista Ultimate, Enterprise, and Business editions; The 32-bit and 64bit editions of Windows XP Professional with SP3; Windows Small Business Server 2003 with SP1 or SP2; Windows Small Business Server 2008

See Also

**Reference**

## <span id="page-1235-0"></span>**MlsSettings.DateLanguage Property**

Gets or sets the date format used in the management license settings.

**Namespace:** Microsoft.Adapters.OracleEBS

**Assembly:** Microsoft.Adapters.OracleEBS (in microsoft.adapters.oracleebs.dll) Syntax

VB

#### 'Declaration

```
<ConfigurationPropertyAttribute("dateLanguage", DefaultValue:=Nothing)> _
Public Property DateLanguage As String
```
C#

```
[ConfigurationPropertyAttribute("dateLanguage", DefaultValue=null)]
public string DateLanguage { get; set; }
```
 $C++$ 

```
[ConfigurationPropertyAttribute(L"dateLanguage", DefaultValue=nullptr)]
public:
virtual property String^ DateLanguage {
String^ get () sealed;
void set (String^ value) sealed;
}
```
 $\frac{1}{4}$ 

```
/** @property */
public final String get_DateLanguage ()
/** @property */
```

```
public final void set_DateLanguage (String value)
```
**JScript** 

```
public final function get DateLanguage () : String
public final function set DateLanguage (value : String)
```
### **Property Value**

The date format used in the management license settings.

Thread SafetyAny public static (**Shared** in Visual Basic) members of this typearethread safe. Any instance members are not guaranteed to be thread safe.

Platforms

#### **Development Platforms**

#### **Target Platforms**

The 32-bit and 64-bit editions of Windows Server 2003 R2 (except the Web Editions); The 32-bit and 64-bit editions of Windows Server 2003 with SP2 (except the Web Edition); The 32-bit and 64-bit editions of Windows Server 2008 (except the Web Editions); The 32-bit and 64-bit editions of Windows Vista Ultimate, Enterprise, and Business editions; The 32-bit and 64bit editions of Windows XP Professional with SP3; Windows Small Business Server 2003 with SP1 or SP2; Windows Small Business Server 2008

See Also

**Reference**

# <span id="page-1237-0"></span>**MlsSettings.DualCurrency Property**

Gets or sets the dual currency used in the management license settings.

**Namespace:** Microsoft.Adapters.OracleEBS

**Assembly:** Microsoft.Adapters.OracleEBS (in microsoft.adapters.oracleebs.dll) Syntax

VB

#### 'Declaration

```
<ConfigurationPropertyAttribute("dualCurrency", DefaultValue:=Nothing)> _
Public Property DualCurrency As String
```
C#

```
[ConfigurationPropertyAttribute("dualCurrency", DefaultValue=null)]
public string DualCurrency { get; set; }
```
 $C++$ 

```
[ConfigurationPropertyAttribute(L"dualCurrency", DefaultValue=nullptr)]
public:
virtual property String^ DualCurrency {
String^ get () sealed;
void set (String^ value) sealed;
}
```
 $\frac{1}{4}$ 

```
/** @property */
public final String get_DualCurrency ()
/** @property */
```

```
public final void set DualCurrency (String value)
```
**JScript** 

```
public final function get DualCurrency () : String
public final function set DualCurrency (value : String)
```
### **Property Value**

The dual currency used in the management license settings.

Thread SafetyAny public static (**Shared** in Visual Basic) members of this typearethread safe. Any instance members are not guaranteed to be thread safe.

Platforms

#### **Development Platforms**

#### **Target Platforms**

The 32-bit and 64-bit editions of Windows Server 2003 R2 (except the Web Editions); The 32-bit and 64-bit editions of Windows Server 2003 with SP2 (except the Web Edition); The 32-bit and 64-bit editions of Windows Server 2008 (except the Web Editions); The 32-bit and 64-bit editions of Windows Vista Ultimate, Enterprise, and Business editions; The 32-bit and 64bit editions of Windows XP Professional with SP3; Windows Small Business Server 2003 with SP1 or SP2; Windows Small Business Server 2008

See Also

**Reference**

# <span id="page-1239-0"></span>**MlsSettings.ISOCurrency Property**

Gets or sets the ISO currency used in the management license settings.

**Namespace:** Microsoft.Adapters.OracleEBS

**Assembly:** Microsoft.Adapters.OracleEBS (in microsoft.adapters.oracleebs.dll) Syntax

VB

'Declaration

```
<ConfigurationPropertyAttribute("iSOCurrency", DefaultValue:=Nothing)> _
Public Property ISOCurrency As String
```
C#

```
[ConfigurationPropertyAttribute("iSOCurrency", DefaultValue=null)]
public string ISOCurrency { get; set; }
```
 $C++$ 

```
[ConfigurationPropertyAttribute(L"iSOCurrency", DefaultValue=nullptr)]
public:
virtual property String^ ISOCurrency {
String^ get () sealed;
void set (String^ value) sealed;
}
```
 $\frac{1}{4}$ 

```
/** @property */
public final String get_ISOCurrency ()
/** @property */
```

```
public final void set_ISOCurrency (String value)
```
**JScript** 

```
public final function get ISOCurrency () : String
public final function set ISOCurrency (value : String)
```
### **Property Value**

The ISO curreny used in the management license settings.

Thread SafetyAny public static (**Shared** in Visual Basic) members of this typearethread safe. Any instance members are not guaranteed to be thread safe.

Platforms

#### **Development Platforms**

#### **Target Platforms**

The 32-bit and 64-bit editions of Windows Server 2003 R2 (except the Web Editions); The 32-bit and 64-bit editions of Windows Server 2003 with SP2 (except the Web Edition); The 32-bit and 64-bit editions of Windows Server 2008 (except the Web Editions); The 32-bit and 64-bit editions of Windows Vista Ultimate, Enterprise, and Business editions; The 32-bit and 64bit editions of Windows XP Professional with SP3; Windows Small Business Server 2003 with SP1 or SP2; Windows Small Business Server 2008

See Also

**Reference**

# <span id="page-1241-0"></span>**MlsSettings.Language Property**

Gets or sets the language used in the management license settings.

**Namespace:** Microsoft.Adapters.OracleEBS

**Assembly:** Microsoft.Adapters.OracleEBS (in microsoft.adapters.oracleebs.dll) Syntax

VB

'Declaration

```
<ConfigurationPropertyAttribute("language", DefaultValue:=Nothing)> _
Public Property Language As String
```
C#

```
[ConfigurationPropertyAttribute("language", DefaultValue=null)]
public string Language { get; set; }
```
 $C++$ 

```
[ConfigurationPropertyAttribute(L"language", DefaultValue=nullptr)]
public:
virtual property String^ Language {
String^ get () sealed;
void set (String^ value) sealed;
}
```
 $\frac{1}{4}$ 

```
/** @property */
public final String get_Language ()
/** @property */
```

```
public final void set_Language (String value)
```
**JScript** 

```
public final function get Language () : String
public final function set Language (value : String)
```
### **Property Value**

The language used in the management license settings.

Thread SafetyAny public static (**Shared** in Visual Basic) members of this typearethread safe. Any instance members are not guaranteed to be thread safe.

Platforms

#### **Development Platforms**

#### **Target Platforms**

The 32-bit and 64-bit editions of Windows Server 2003 R2 (except the Web Editions); The 32-bit and 64-bit editions of Windows Server 2003 with SP2 (except the Web Edition); The 32-bit and 64-bit editions of Windows Server 2008 (except the Web Editions); The 32-bit and 64-bit editions of Windows Vista Ultimate, Enterprise, and Business editions; The 32-bit and 64bit editions of Windows XP Professional with SP3; Windows Small Business Server 2003 with SP1 or SP2; Windows Small Business Server 2008

See Also

**Reference**

# <span id="page-1243-0"></span>**MlsSettings.LengthSemantics Property**

Gets or sets the length semantics used in the management license settings.

**Namespace:** Microsoft.Adapters.OracleEBS

**Assembly:** Microsoft.Adapters.OracleEBS (in microsoft.adapters.oracleebs.dll) Syntax

VB

#### 'Declaration

```
<ConfigurationPropertyAttribute("lengthSemantics", DefaultValue:=Nothing)> _
Public Property LengthSemantics As String
```
C#

```
[ConfigurationPropertyAttribute("lengthSemantics", DefaultValue=null)]
public string LengthSemantics { get; set; }
```
 $C++$ 

```
[ConfigurationPropertyAttribute(L"lengthSemantics", DefaultValue=nullptr)]
public:
virtual property String^ LengthSemantics {
String^ get () sealed;
void set (String^ value) sealed;
}
```
 $|#$ 

```
/** @property */
public final String get_LengthSemantics ()
/** @property */
```

```
public final void set LengthSemantics (String value)
```
**JScript** 

```
public final function get LengthSemantics () : String
public final function set LengthSemantics (value : String)
```
### **Property Value**

the length semantics used in the management license settings.

Thread SafetyAny public static (**Shared** in Visual Basic) members of this typearethread safe. Any instance members are not guaranteed to be thread safe.

Platforms

#### **Development Platforms**

#### **Target Platforms**

The 32-bit and 64-bit editions of Windows Server 2003 R2 (except the Web Editions); The 32-bit and 64-bit editions of Windows Server 2003 with SP2 (except the Web Edition); The 32-bit and 64-bit editions of Windows Server 2008 (except the Web Editions); The 32-bit and 64-bit editions of Windows Vista Ultimate, Enterprise, and Business editions; The 32-bit and 64bit editions of Windows XP Professional with SP3; Windows Small Business Server 2003 with SP1 or SP2; Windows Small Business Server 2008

See Also

**Reference**

# <span id="page-1245-0"></span>**MlsSettings.NCharConversionException Property**

Gets or sets whether the specified object is a national character conversion exception.

**Namespace:** Microsoft.Adapters.OracleEBS **Assembly:** Microsoft.Adapters.OracleEBS (in microsoft.adapters.oracleebs.dll) Syntax

VB

#### 'Declaration

```
<ConfigurationPropertyAttribute("nCharConversionException", DefaultValue:=True)> _
Public Property NCharConversionException As Boolean
```
C#

```
[ConfigurationPropertyAttribute("nCharConversionException", DefaultValue=true)]
public bool NCharConversionException { get; set; }
```
 $C++$ 

```
[ConfigurationPropertyAttribute(L"nCharConversionException", DefaultValue=true)]
public:
virtual property bool NCharConversionException {
bool get () sealed;
void set (bool value) sealed;
}
```
 $|#$ 

```
/** @property */
public final boolean get_NCharConversionException ()
```

```
/** @property */
public final void set NCharConversionException (boolean value)
```
**JScript** 

```
public final function get NCharConversionException () : boolean
public final function set NCharConversionException (value : boolean)
```
### **Property Value**

<languageKeyword>True</languageKeyword> if thespecified object is a national conversion exception; otherwise, <languageKeyword>false</languageKeyword>.The defaultvalueis <languageKeyword>true</languageKeyword>. Thread SafetyAny public static (Shared in Visual Basic) members of this type are thread safe. Any instance members are not guaranteed to be thread safe.

### Platforms

#### **Development Platforms**

The 32-bit and 64-bit editions of Windows Server 2003 R2 (except the Web Editions); The 32-bit and 64-bit editions of Windows Server 2003 with SP2 (except the Web Edition); The 32-bit and 64-bit editions of Windows Server 2008 (except the Web Editions); The 32-bit and 64-bit editions of Windows Vista Ultimate, Enterprise, and Business editions; The 32-bit and 64bit editions of Windows XP Professional with SP3; Windows Small Business Server 2003 with SP1 or SP2; Windows Small Business Server 2008

#### **Target Platforms**

The 32-bit and 64-bit editions of Windows Server 2003 R2 (except the Web Editions); The 32-bit and 64-bit editions of Windows Server 2003 with SP2 (except the Web Edition); The 32-bit and 64-bit editions of Windows Server 2008 (except the Web Editions); The 32-bit and 64-bit editions of Windows Vista Ultimate, Enterprise, and Business editions; The 32-bit and 64bit editions of Windows XP Professional with SP3; Windows Small Business Server 2003 with SP1 or SP2; Windows Small Business Server 2008

### See Also

### <span id="page-1247-0"></span>**MlsSettings.NumericCharacters Property**

Gets or sets the numeric characters used in the management license settings.

**Namespace:** Microsoft.Adapters.OracleEBS

**Assembly:** Microsoft.Adapters.OracleEBS (in microsoft.adapters.oracleebs.dll) Syntax

VB

#### 'Declaration

```
<ConfigurationPropertyAttribute("numericCharacters", DefaultValue:=Nothing)> _
Public Property NumericCharacters As String
```
C#

```
[ConfigurationPropertyAttribute("numericCharacters", DefaultValue=null)]
public string NumericCharacters { get; set; }
```
 $C++$ 

```
[ConfigurationPropertyAttribute(L"numericCharacters", DefaultValue=nullptr)]
public:
virtual property String^ NumericCharacters {
String^ get () sealed;
void set (String^ value) sealed;
}
```
 $|#$ 

```
/** @property */
public final String get_NumericCharacters ()
```

```
/** @property */
public final void set NumericCharacters (String value)
```
**JScript** 

```
public final function get NumericCharacters () : String
public final function set NumericCharacters (value : String)
```
### **Property Value**

The numeric characters used in the management license settings.

Thread SafetyAny public static (**Shared** in Visual Basic) members of this typearethread safe. Any instance members are not guaranteed to be thread safe.

Platforms

#### **Development Platforms**

#### **Target Platforms**

The 32-bit and 64-bit editions of Windows Server 2003 R2 (except the Web Editions); The 32-bit and 64-bit editions of Windows Server 2003 with SP2 (except the Web Edition); The 32-bit and 64-bit editions of Windows Server 2008 (except the Web Editions); The 32-bit and 64-bit editions of Windows Vista Ultimate, Enterprise, and Business editions; The 32-bit and 64bit editions of Windows XP Professional with SP3; Windows Small Business Server 2003 with SP1 or SP2; Windows Small Business Server 2008

See Also

**Reference**

# <span id="page-1249-0"></span>**MlsSettings.Properties Property**

Gets the properties used in the management license settings.

**Namespace:** Microsoft.Adapters.OracleEBS

**Assembly:** Microsoft.Adapters.OracleEBS (in microsoft.adapters.oracleebs.dll)

Syntax VB

#### 'Declaration

Protected Overrides ReadOnly Property Properties As ConfigurationPropertyCollection

 $C#$ 

protected override ConfigurationPropertyCollection Properties { get; }

### $C++$

```
protected:
virtual property ConfigurationPropertyCollection^ Properties {
ConfigurationPropertyCollection^ get () override;
}
```
 $\frac{1}{4}$ 

```
/** @property */
protected ConfigurationPropertyCollection get_Properties ()
```
**JScript** 

protected override function get Properties () : ConfigurationPropertyCollection

Thread SafetyAny public static (Shared in Visual Basic) members of this type are thread safe. Any instance members are not guaranteed to be thread safe.

#### Platforms

### **Development Platforms**

The 32-bit and 64-bit editions of Windows Server 2003 R2 (except the Web Editions); The 32-bit and 64-bit editions of Windows Server 2003 with SP2 (except the Web Edition); The 32-bit and 64-bit editions of Windows Server 2008 (except the Web Editions); The 32-bit and 64-bit editions of Windows Vista Ultimate, Enterprise, and Business editions; The 32-bit and 64bit editions of Windows XP Professional with SP3; Windows Small Business Server 2003 with SP1 or SP2; Windows Small Business Server 2008

### **Target Platforms**

The 32-bit and 64-bit editions of Windows Server 2003 R2 (except the Web Editions); The 32-bit and 64-bit editions of Windows Server 2003 with SP2 (except the Web Edition); The 32-bit and 64-bit editions of Windows Server 2008 (except the Web Editions); The 32-bit and 64-bit editions of Windows Vista Ultimate, Enterprise, and Business editions; The 32-bit and 64bit editions of Windows XP Professional with SP3; Windows Small Business Server 2003 with SP1 or SP2; Windows Small Business Server 2008 See Also **Reference**

[MlsSettings](#page-1217-0) Class

[MlsSettings](#page-1218-0) Members [Microsoft.Adapters.OracleEBS](#page-1214-0) Namespace

# <span id="page-1251-0"></span>**MlsSettings.Sort Property**

Gets or sets the sort order used in the management license settings.

**Namespace:** Microsoft.Adapters.OracleEBS

**Assembly:** Microsoft.Adapters.OracleEBS (in microsoft.adapters.oracleebs.dll) Syntax

VB

'Declaration

```
<ConfigurationPropertyAttribute("sort", DefaultValue:=Nothing)> _
Public Property Sort As String
```
C#

```
[ConfigurationPropertyAttribute("sort", DefaultValue=null)]
public string Sort { get; set; }
```
 $C++$ 

```
[ConfigurationPropertyAttribute(L"sort", DefaultValue=nullptr)]
public:
virtual property String^ Sort {
String^ get () sealed;
void set (String^ value) sealed;
}
```
 $\frac{1}{4}$ 

```
/** @property */
public final String get_Sort ()
```

```
/** @property */
public final void set_Sort (String value)
```
**JScript** 

```
public final function get Sort () : String
public final function set Sort (value : String)
```
### **Property Value**

The sort used in the management license settings.

Thread SafetyAny public static (**Shared** in Visual Basic) members of this typearethread safe. Any instance members are not guaranteed to be thread safe.

Platforms

#### **Development Platforms**

#### **Target Platforms**

The 32-bit and 64-bit editions of Windows Server 2003 R2 (except the Web Editions); The 32-bit and 64-bit editions of Windows Server 2003 with SP2 (except the Web Edition); The 32-bit and 64-bit editions of Windows Server 2008 (except the Web Editions); The 32-bit and 64-bit editions of Windows Vista Ultimate, Enterprise, and Business editions; The 32-bit and 64bit editions of Windows XP Professional with SP3; Windows Small Business Server 2003 with SP1 or SP2; Windows Small Business Server 2008

See Also

**Reference**

# <span id="page-1253-0"></span>**MlsSettings.Territory Property**

Gets or sets the territory used in the management license settings.

**Namespace:** Microsoft.Adapters.OracleEBS

**Assembly:** Microsoft.Adapters.OracleEBS (in microsoft.adapters.oracleebs.dll) Syntax

VB

'Declaration

```
<ConfigurationPropertyAttribute("territory", DefaultValue:=Nothing)> _
Public Property Territory As String
```
C#

```
[ConfigurationPropertyAttribute("territory", DefaultValue=null)]
public string Territory { get; set; }
```
 $C++$ 

```
[ConfigurationPropertyAttribute(L"territory", DefaultValue=nullptr)]
public:
virtual property String^ Territory {
String^ get () sealed;
void set (String^ value) sealed;
}
```
 $\frac{1}{4}$ 

```
/** @property */
public final String get_Territory ()
```

```
/** @property */
public final void set Territory (String value)
```
**JScript** 

```
public final function get Territory () : String
public final function set Territory (value : String)
```
### **Property Value**

The territory used in the management license settings.

Thread SafetyAny public static (**Shared** in Visual Basic) members of this typearethread safe. Any instance members are not guaranteed to be thread safe.

Platforms

#### **Development Platforms**

#### **Target Platforms**

The 32-bit and 64-bit editions of Windows Server 2003 R2 (except the Web Editions); The 32-bit and 64-bit editions of Windows Server 2003 with SP2 (except the Web Edition); The 32-bit and 64-bit editions of Windows Server 2008 (except the Web Editions); The 32-bit and 64-bit editions of Windows Vista Ultimate, Enterprise, and Business editions; The 32-bit and 64bit editions of Windows XP Professional with SP3; Windows Small Business Server 2003 with SP1 or SP2; Windows Small Business Server 2008

See Also

**Reference**

## <span id="page-1255-0"></span>**MlsSettings.TimeStampFormat Property**

Gets or sets the time stamp format used in the management license settings.

**Namespace:** Microsoft.Adapters.OracleEBS

**Assembly:** Microsoft.Adapters.OracleEBS (in microsoft.adapters.oracleebs.dll) Syntax

VB

#### 'Declaration

```
<ConfigurationPropertyAttribute("timeStampFormat", DefaultValue:=Nothing)> _
Public Property TimeStampFormat As String
```
C#

```
[ConfigurationPropertyAttribute("timeStampFormat", DefaultValue=null)]
public string TimeStampFormat { get; set; }
```
 $C++$ 

```
[ConfigurationPropertyAttribute(L"timeStampFormat", DefaultValue=nullptr)]
public:
virtual property String^ TimeStampFormat {
String^ get () sealed;
void set (String^ value) sealed;
}
```
 $|#$ 

```
/** @property */
public final String get_TimeStampFormat ()
/** @property */
```

```
public final void set TimeStampFormat (String value)
```
#### **JScript**

```
public final function get TimeStampFormat () : String
public final function set TimeStampFormat (value : String)
```
### **Property Value**

The time stamp format used in the management license settings.

Thread SafetyAny public static (**Shared** in Visual Basic) members of this typearethread safe. Any instance members are not guaranteed to be thread safe.

Platforms

#### **Development Platforms**

#### **Target Platforms**

The 32-bit and 64-bit editions of Windows Server 2003 R2 (except the Web Editions); The 32-bit and 64-bit editions of Windows Server 2003 with SP2 (except the Web Edition); The 32-bit and 64-bit editions of Windows Server 2008 (except the Web Editions); The 32-bit and 64-bit editions of Windows Vista Ultimate, Enterprise, and Business editions; The 32-bit and 64bit editions of Windows XP Professional with SP3; Windows Small Business Server 2003 with SP1 or SP2; Windows Small Business Server 2008

See Also

**Reference**

# <span id="page-1257-0"></span>**MlsSettings.TimeStampTZFormat Property**

Gets or sets the time stamp time zone format used in the management license settings.

**Namespace:** Microsoft.Adapters.OracleEBS **Assembly:** Microsoft.Adapters.OracleEBS (in microsoft.adapters.oracleebs.dll) Syntax

VB

#### 'Declaration

```
<ConfigurationPropertyAttribute("timeStampTZFormat", DefaultValue:=Nothing)> _
Public Property TimeStampTZFormat As String
```
C#

```
[ConfigurationPropertyAttribute("timeStampTZFormat", DefaultValue=null)]
public string TimeStampTZFormat { get; set; }
```
 $C++$ 

```
[ConfigurationPropertyAttribute(L"timeStampTZFormat", DefaultValue=nullptr)]
public:
virtual property String^ TimeStampTZFormat {
String^ get () sealed;
void set (String^ value) sealed;
}
```
 $|#$ 

```
/** @property */
public final String get_TimeStampTZFormat ()
/** @property */
```

```
public final void set_TimeStampTZFormat (String value)
```
**JScript** 

```
public final function get TimeStampTZFormat () : String
public final function set TimeStampTZFormat (value : String)
```
### **Property Value**

The time stamp time zone formta used in the management license settings.

Thread SafetyAny public static (**Shared** in Visual Basic) members of this typearethread safe. Any instance members are not guaranteed to be thread safe.

Platforms

#### **Development Platforms**

#### **Target Platforms**

The 32-bit and 64-bit editions of Windows Server 2003 R2 (except the Web Editions); The 32-bit and 64-bit editions of Windows Server 2003 with SP2 (except the Web Edition); The 32-bit and 64-bit editions of Windows Server 2008 (except the Web Editions); The 32-bit and 64-bit editions of Windows Vista Ultimate, Enterprise, and Business editions; The 32-bit and 64bit editions of Windows XP Professional with SP3; Windows Small Business Server 2003 with SP1 or SP2; Windows Small Business Server 2008

See Also

**Reference**

# <span id="page-1259-0"></span>**MlsSettings.TimeZone Property**

Gets or sets time zone used in the management license settings.

**Namespace:** Microsoft.Adapters.OracleEBS

**Assembly:** Microsoft.Adapters.OracleEBS (in microsoft.adapters.oracleebs.dll) Syntax

VB

'Declaration

```
<ConfigurationPropertyAttribute("timeZone", DefaultValue:=Nothing)> _
Public Property TimeZone As String
```
C#

```
[ConfigurationPropertyAttribute("timeZone", DefaultValue=null)]
public string TimeZone { get; set; }
```
 $C++$ 

```
[ConfigurationPropertyAttribute(L"timeZone", DefaultValue=nullptr)]
public:
virtual property String^ TimeZone {
String^ get () sealed;
void set (String^ value) sealed;
}
```
 $\frac{1}{4}$ 

```
/** @property */
public final String get_TimeZone ()
/** @property */
```

```
public final void set_TimeZone (String value)
```
**JScript** 

```
public final function get TimeZone () : String
public final function set TimeZone (value : String)
```
### **Property Value**

The time zone used in the management license settings.

Thread SafetyAny public static (Shared in Visual Basic) members of this type are thread safe. Any instance members are not guaranteed to be thread safe.

Platforms

#### **Development Platforms**
Business Server 2008

### **Target Platforms**

The 32-bit and 64-bit editions of Windows Server 2003 R2 (except the Web Editions); The 32-bit and 64-bit editions of Windows Server 2003 with SP2 (except the Web Edition); The 32-bit and 64-bit editions of Windows Server 2008 (except the Web Editions); The 32-bit and 64-bit editions of Windows Vista Ultimate, Enterprise, and Business editions; The 32-bit and 64bit editions of Windows XP Professional with SP3; Windows Small Business Server 2003 with SP1 or SP2; Windows Small Business Server 2008

See Also

**Reference**

[MlsSettings](#page-1217-0) Class [MlsSettings](#page-1218-0) Members [Microsoft.Adapters.OracleEBS](#page-1214-0) Namespace

# <span id="page-1261-0"></span>**OracleEBSAdapter Class**

The Binding Element for the Oracle E-Business Suite Adapter.

**Namespace:** Microsoft.Adapters.OracleEBS

**Assembly:** Microsoft.Adapters.OracleEBS (in microsoft.adapters.oracleebs.dll)

Syntax VB

```
'Declaration
<SuppressMessageAttribute("Microsoft.Naming", "CA1705:LongAcronymsShouldBePascalCased")> _
Public Class OracleEBSAdapter
Inherits CommonAdapter
```
 $C#$ 

[SuppressMessageAttribute("Microsoft.Naming", "CA1705:LongAcronymsShouldBePascalCased")] public class OracleEBSAdapter : CommonAdapter

## $C++$

```
[SuppressMessageAttribute(L"Microsoft.Naming", L"CA1705:LongAcronymsShouldBePascalCased")]
public ref class OracleEBSAdapter : public CommonAdapter
```
 $\frac{1}{4}$ 

```
/** @attribute SuppressMessageAttribute("Microsoft.Naming", "CA1705:LongAcronymsShouldBePas
calCased") */
public class OracleEBSAdapter extends CommonAdapter
```
**JScript** 

SuppressMessageAttribute("Microsoft.Naming", "CA1705:LongAcronymsShouldBePascalCased") public class OracleEBSAdapter extends CommonAdapter

Inheritance Hierarchy [System.Object](https://msdn.microsoft.com/en-us/library/e5kfa45b(v=bts.70).aspx)

[System.ServiceModel.Channels.BindingElement](https://msdn.microsoft.com/en-us/library/ms405796(v=bts.70).aspx)

[System.ServiceModel.Channels.TransportBindingElement](https://msdn.microsoft.com/en-us/library/ms405958(v=bts.70).aspx)

[Microsoft.ServiceModel.Channels.Common.Adapter](https://msdn.microsoft.com/en-us/library/bb847487(v=bts.70).aspx)

[Microsoft.Adapters.AdapterUtilities.CommonAdapter](https://msdn.microsoft.com/en-us/library/cc560918(v=bts.70).aspx)

**Microsoft.Adapters.OracleEBS.OracleEBSAdapter**

Thread SafetyAny public static (**Shared** in Visual Basic) members of this typearethread safe. Any instance members are not guaranteed to be thread safe.

Platforms

## **Development Platforms**

The 32-bit and 64-bit editions of Windows Server 2003 R2 (except the Web Editions); The 32-bit and 64-bit editions of Windows Server 2003 with SP2 (except the Web Edition); The 32-bit and 64-bit editions of Windows Server 2008 (except the Web Editions); The 32-bit and 64-bit editions of Windows Vista Ultimate, Enterprise, and Business editions; The 32-bit and 64bit editions of Windows XP Professional with SP3; Windows Small Business Server 2003 with SP1 or SP2; Windows Small Business Server 2008

## **Target Platforms**

The 32-bit and 64-bit editions of Windows Server 2003 R2 (except the Web Editions); The 32-bit and 64-bit editions of

Windows Server 2003 with SP2 (except the Web Edition); The 32-bit and 64-bit editions of Windows Server 2008 (except the Web Editions); The 32-bit and 64-bit editions of Windows Vista Ultimate, Enterprise, and Business editions; The 32-bit and 64bit editions of Windows XP Professional with SP3; Windows Small Business Server 2003 with SP1 or SP2; Windows Small Business Server 2008

See Also **Reference** [OracleEBSAdapter](#page-1263-0) Members [Microsoft.Adapters.OracleEBS](#page-1214-0) Namespace

# <span id="page-1263-0"></span>**OracleEBSAdapter Members**

<span id="page-1263-1"></span>The Binding Element for the Oracle E-Business Suite Adapter.

The following tables list the members exposed by the [OracleEBSAdapter](#page-1261-0) type.

## Public Constructors

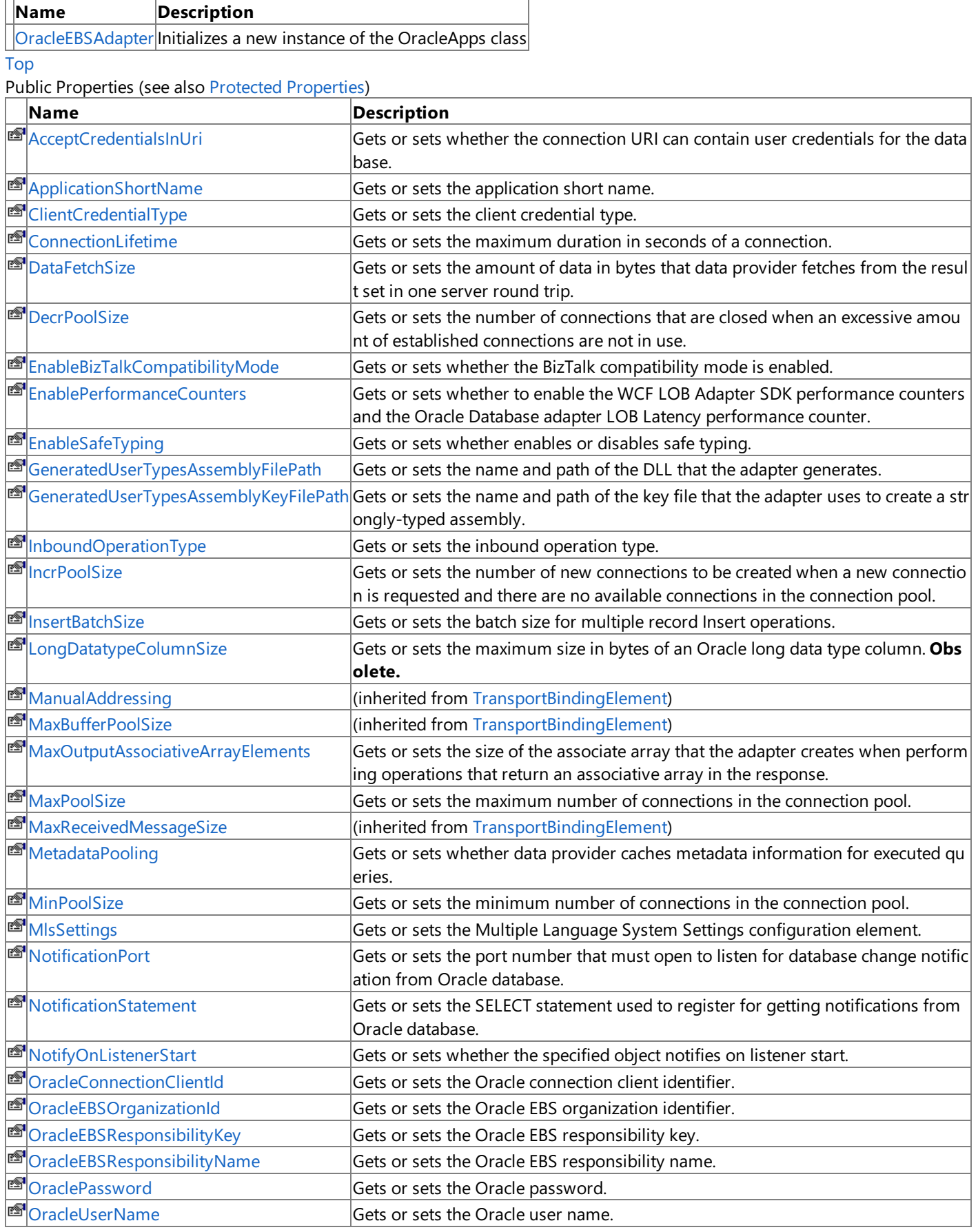

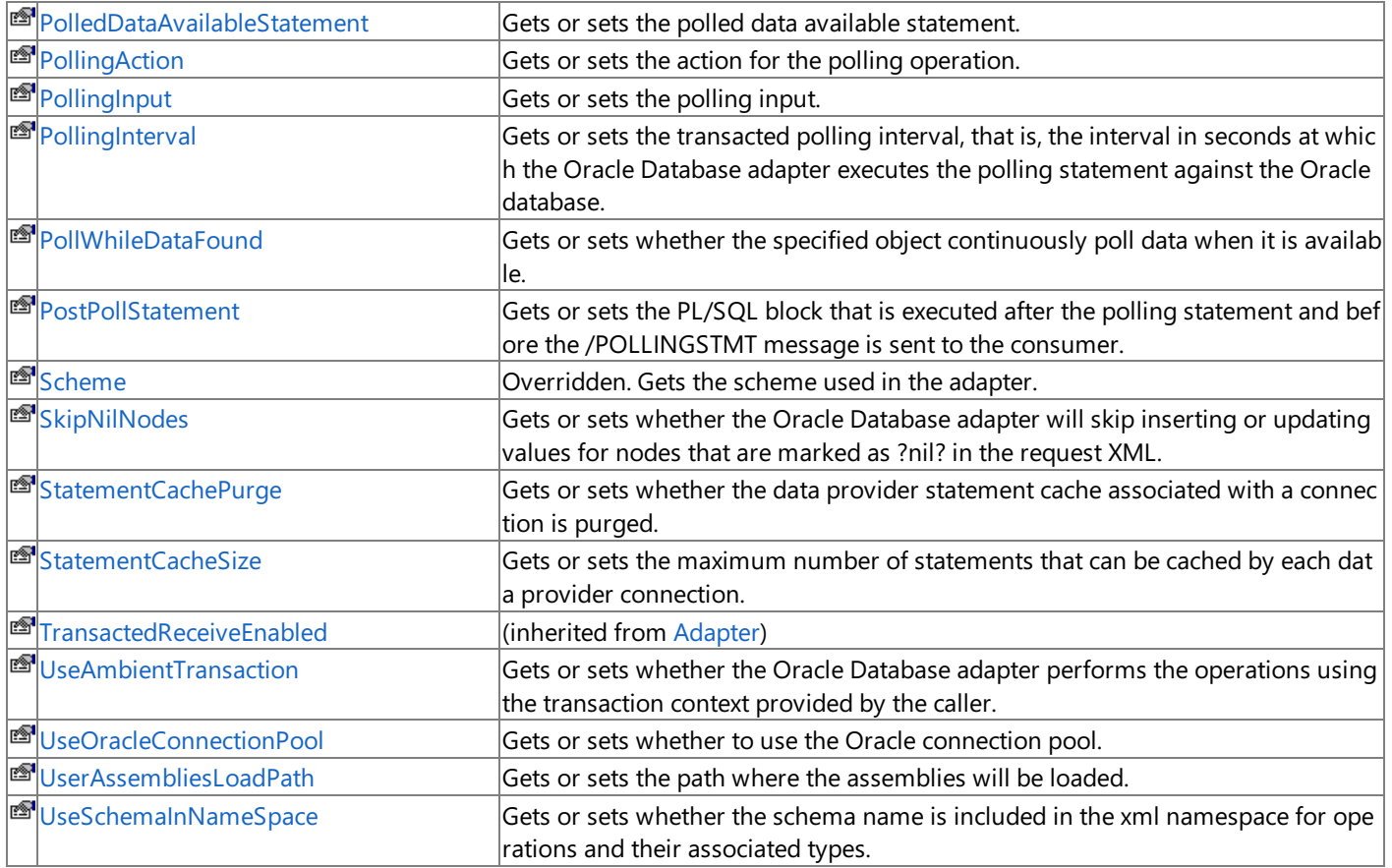

## [Top](#page-1263-1)

## <span id="page-1264-0"></span>Protected Properties

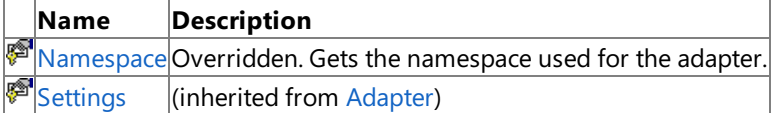

## $\frac{v}{\text{Top}}$  $\frac{v}{\text{Top}}$  $\frac{v}{\text{Top}}$

Public Methods (see also [Protected](#page-1264-1) Methods)

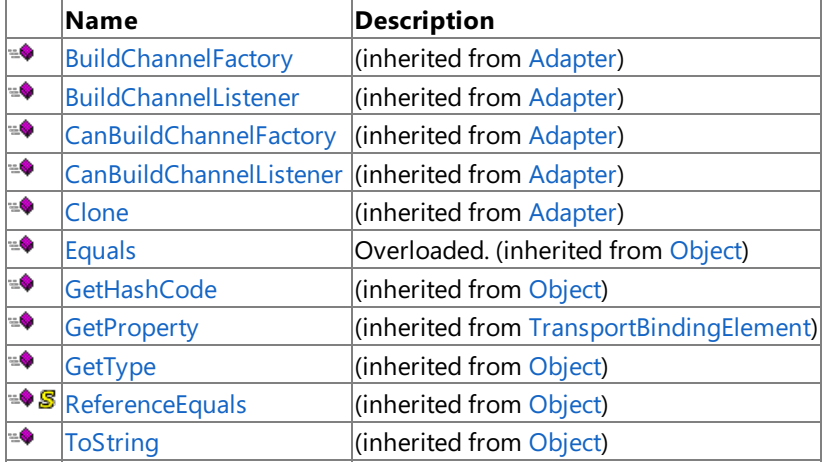

## [Top](#page-1263-1)

### <span id="page-1264-1"></span>Protected Methods

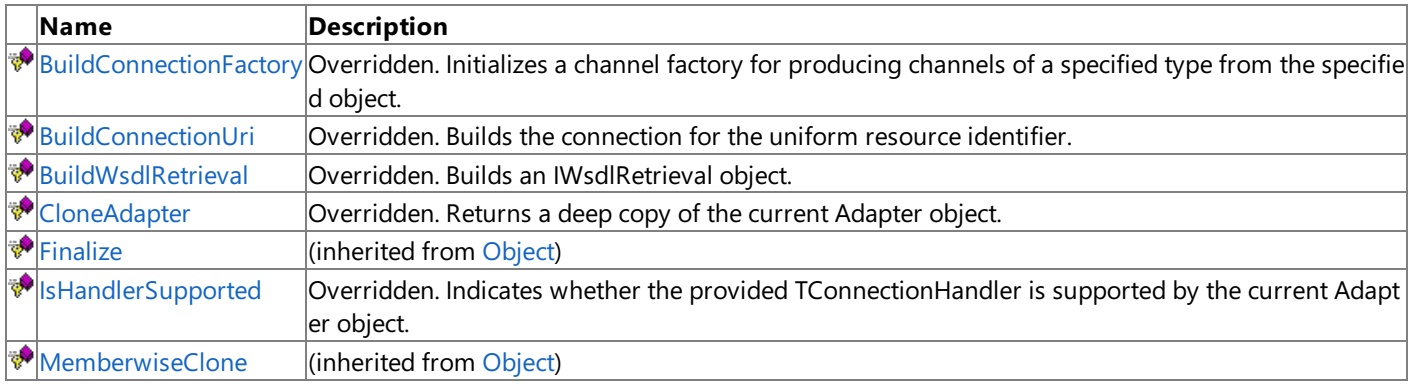

See Also **Reference** [OracleEBSAdapter](#page-1261-0) Class [Microsoft.Adapters.OracleEBS](#page-1214-0) Namespace

## <span id="page-1266-0"></span>**OracleEBSAdapter Constructor**

Initializes a new instance of the OracleApps class

**Namespace:** Microsoft.Adapters.OracleEBS

**Assembly:** Microsoft.Adapters.OracleEBS (in microsoft.adapters.oracleebs.dll)

Syntax VB

'Declaration

Public Sub New

 $C#$ 

public OracleEBSAdapter ()

 $C++$ 

```
public:
OracleEBSAdapter ()
```
 $\frac{1}{4}$ 

public OracleEBSAdapter ()

**JScript** 

public function OracleEBSAdapter ()

Remarks

## Platforms

### **Development Platforms**

The 32-bit and 64-bit editions of Windows Server 2003 R2 (except the Web Editions); The 32-bit and 64-bit editions of Windows Server 2003 with SP2 (except the Web Edition); The 32-bit and 64-bit editions of Windows Server 2008 (except the Web Editions); The 32-bit and 64-bit editions of Windows Vista Ultimate, Enterprise, and Business editions; The 32-bit and 64bit editions of Windows XP Professional with SP3; Windows Small Business Server 2003 with SP1 or SP2; Windows Small Business Server 2008

## **Target Platforms**

The 32-bit and 64-bit editions of Windows Server 2003 R2 (except the Web Editions); The 32-bit and 64-bit editions of Windows Server 2003 with SP2 (except the Web Edition); The 32-bit and 64-bit editions of Windows Server 2008 (except the Web Editions); The 32-bit and 64-bit editions of Windows Vista Ultimate, Enterprise, and Business editions; The 32-bit and 64bit editions of Windows XP Professional with SP3; Windows Small Business Server 2003 with SP1 or SP2; Windows Small Business Server 2008 See Also **Reference**

[OracleEBSAdapter](#page-1261-0) Class [OracleEBSAdapter](#page-1263-0) Members [Microsoft.Adapters.OracleEBS](#page-1214-0) Namespace

# **OracleEBSAdapter Methods**

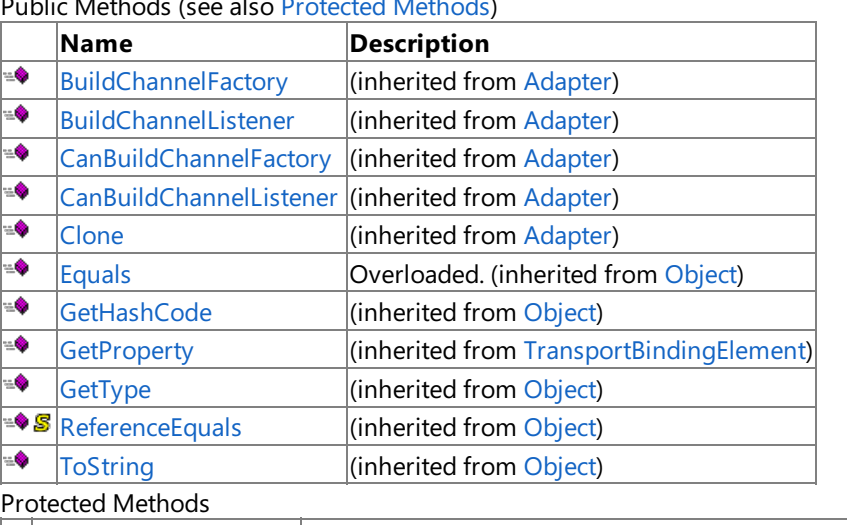

## Public Methods (seealso [Protected](#page-1267-0) Methods)

<span id="page-1267-0"></span>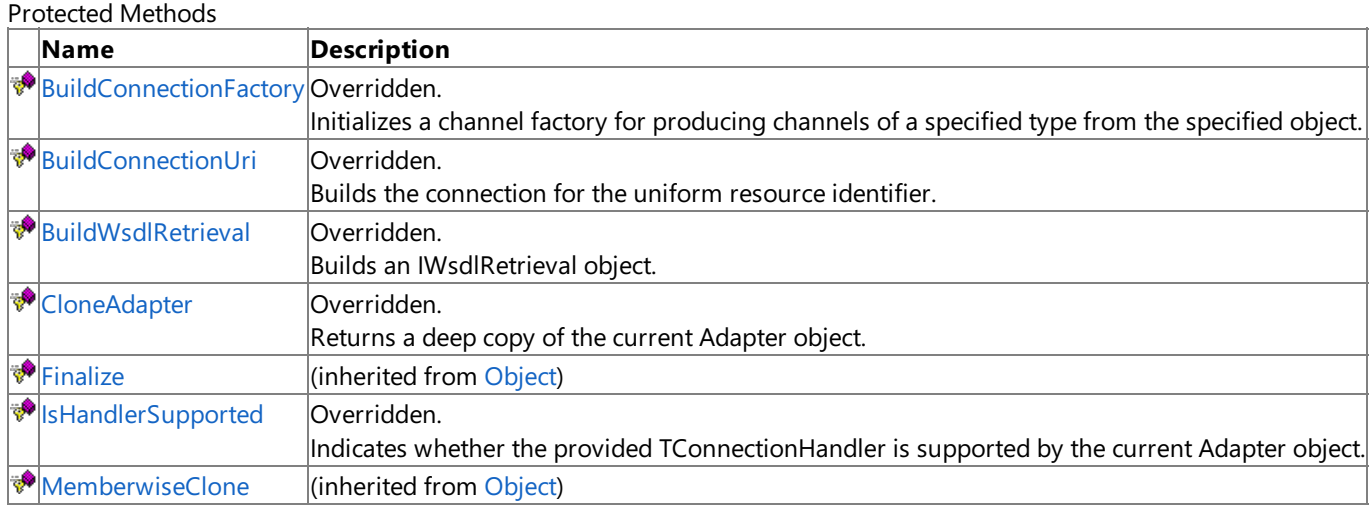

## See Also

**Reference**

[OracleEBSAdapter](#page-1261-0) Class [Microsoft.Adapters.OracleEBS](#page-1214-0) Namespace

# <span id="page-1268-0"></span>**OracleEBSAdapter.BuildConnectionFactory Method**

Initializes a channel factory for producing channels of a specified typefrom thespecified object.

**Namespace:** Microsoft.Adapters.OracleEBS **Assembly:** Microsoft.Adapters.OracleEBS (in microsoft.adapters.oracleebs.dll) Syntax VB

```
'Declaration
Protected Overrides Function BuildConnectionFactory ( _
connectionUri As ConnectionUri, _
clientCredentials As ClientCredentials, _
context As BindingContext _
) As IConnectionFactory
```
C#

```
protected override IConnectionFactory BuildConnectionFactory (
ConnectionUri connectionUri,
ClientCredentials clientCredentials,
BindingContext context
)
```
 $C++$ 

```
protected:
virtual IConnectionFactory^ BuildConnectionFactory (
ConnectionUri^ connectionUri,
ClientCredentials^ clientCredentials,
BindingContext^ context
) override
```
 $J#$ 

```
protected IConnectionFactory BuildConnectionFactory (
ConnectionUri connectionUri,
ClientCredentials clientCredentials,
BindingContext context
)
```
**JScript** 

```
protected override function BuildConnectionFactory (
connectionUri : ConnectionUri,
clientCredentials : ClientCredentials,
context : BindingContext
) : IConnectionFactory
```
**Parameters**

*connectionUri*

The connection for the unified resource identifier.

*clientCredentials*

## The client credentials

### *context*

The specified context.

## **Return Value**

The channel factory.

Thread SafetyAny public static (Shared in Visual Basic) members of this type are thread safe. Any instance members are not guaranteed to be thread safe.

Platforms

## **Development Platforms**

The 32-bit and 64-bit editions of Windows Server 2003 R2 (except the Web Editions); The 32-bit and 64-bit editions of Windows Server 2003 with SP2 (except the Web Edition); The 32-bit and 64-bit editions of Windows Server 2008 (except the Web Editions); The 32-bit and 64-bit editions of Windows Vista Ultimate, Enterprise, and Business editions; The 32-bit and 64bit editions of Windows XP Professional with SP3; Windows Small Business Server 2003 with SP1 or SP2; Windows Small Business Server 2008

## **Target Platforms**

The 32-bit and 64-bit editions of Windows Server 2003 R2 (except the Web Editions); The 32-bit and 64-bit editions of Windows Server 2003 with SP2 (except the Web Edition); The 32-bit and 64-bit editions of Windows Server 2008 (except the Web Editions); The 32-bit and 64-bit editions of Windows Vista Ultimate, Enterprise, and Business editions; The 32-bit and 64bit editions of Windows XP Professional with SP3; Windows Small Business Server 2003 with SP1 or SP2; Windows Small Business Server 2008

## See Also

**Reference** [OracleEBSAdapter](#page-1261-0) Class [OracleEBSAdapter](#page-1263-0) Members [Microsoft.Adapters.OracleEBS](#page-1214-0) Namespace

# <span id="page-1270-0"></span>**OracleEBSAdapter.BuildConnectionUri Method**

Builds the connection for the uniform resource identifier.

**Namespace:** Microsoft.Adapters.OracleEBS

```
Assembly: Microsoft.Adapters.OracleEBS (in microsoft.adapters.oracleebs.dll)
Syntax
```
VB

```
'Declaration
Protected Overrides Function BuildConnectionUri ( _
uri <mark>As</mark> Uri
) As ConnectionUri
```
C#

```
protected override ConnectionUri BuildConnectionUri (
Uri uri
)
```
 $C++$ 

```
protected:
virtual ConnectionUri^ BuildConnectionUri (
Uri^ uri
) override
```
 $\frac{1}{4}$ 

```
protected ConnectionUri BuildConnectionUri (
Uri uri
)
```
**JScript** 

```
protected override function BuildConnectionUri (
uri : Uri
) : ConnectionUri
```
### **Parameters**

*uri*

The uniform resource identifier.

## **Return Value**

The connection for the uniform resource identifier.

Thread SafetyAny public static (**Shared** in Visual Basic) members of this typearethread safe. Any instance members are not guaranteed to be thread safe.

### Platforms

### **Development Platforms**

The 32-bit and 64-bit editions of Windows Server 2003 R2 (except the Web Editions); The 32-bit and 64-bit editions of Windows Server 2003 with SP2 (except the Web Edition); The 32-bit and 64-bit editions of Windows Server 2008 (except the Web Editions); The 32-bit and 64-bit editions of Windows Vista Ultimate, Enterprise, and Business editions; The 32-bit and 64bit editions of Windows XP Professional with SP3; Windows Small Business Server 2003 with SP1 or SP2; Windows Small

Business Server 2008

### **Target Platforms**

The 32-bit and 64-bit editions of Windows Server 2003 R2 (except the Web Editions); The 32-bit and 64-bit editions of Windows Server 2003 with SP2 (except the Web Edition); The 32-bit and 64-bit editions of Windows Server 2008 (except the Web Editions); The 32-bit and 64-bit editions of Windows Vista Ultimate, Enterprise, and Business editions; The 32-bit and 64bit editions of Windows XP Professional with SP3; Windows Small Business Server 2003 with SP1 or SP2; Windows Small Business Server 2008

See Also

**Reference** [OracleEBSAdapter](#page-1261-0) Class [OracleEBSAdapter](#page-1263-0) Members [Microsoft.Adapters.OracleEBS](#page-1214-0) Namespace

# <span id="page-1272-0"></span>**OracleEBSAdapter.BuildWsdlRetrieval Method**

Builds an IWsdlRetrieval object.

### **Namespace:** Microsoft.Adapters.OracleEBS

**Assembly:** Microsoft.Adapters.OracleEBS (in microsoft.adapters.oracleebs.dll) Syntax

VB

```
'Declaration
Protected Overrides Function BuildWsdlRetrieval ( _
metadataLookup As MetadataLookup
```
) As IWsdlRetrieval

C#

```
protected override IWsdlRetrieval BuildWsdlRetrieval (
MetadataLookup metadataLookup
)
```
 $C++$ 

```
protected:
virtual IWsdlRetrieval^ BuildWsdlRetrieval (
MetadataLookup^ metadataLookup
) override
```
 $\frac{1}{4}$ 

```
protected IWsdlRetrieval BuildWsdlRetrieval (
MetadataLookup metadataLookup
)
```
**JScript** 

```
protected override function BuildWsdlRetrieval (
metadataLookup : MetadataLookup
) : IWsdlRetrieval
```
### **Parameters**

*metadataLookup*

The specified MetadataLookup object.

### **Return Value**

An IWsdlRetrieval object using the specified MetadataLookup object.

Thread SafetyAny public static (Shared in Visual Basic) members of this type are thread safe. Any instance members are not guaranteed to be thread safe.

### Platforms

### **Development Platforms**

The 32-bit and 64-bit editions of Windows Server 2003 R2 (except the Web Editions); The 32-bit and 64-bit editions of Windows Server 2003 with SP2 (except the Web Edition); The 32-bit and 64-bit editions of Windows Server 2008 (except the Web Editions); The 32-bit and 64-bit editions of Windows Vista Ultimate, Enterprise, and Business editions; The 32-bit and 64bit editions of Windows XP Professional with SP3; Windows Small Business Server 2003 with SP1 or SP2; Windows Small

Business Server 2008

### **Target Platforms**

The 32-bit and 64-bit editions of Windows Server 2003 R2 (except the Web Editions); The 32-bit and 64-bit editions of Windows Server 2003 with SP2 (except the Web Edition); The 32-bit and 64-bit editions of Windows Server 2008 (except the Web Editions); The 32-bit and 64-bit editions of Windows Vista Ultimate, Enterprise, and Business editions; The 32-bit and 64bit editions of Windows XP Professional with SP3; Windows Small Business Server 2003 with SP1 or SP2; Windows Small Business Server 2008

See Also

**Reference** [OracleEBSAdapter](#page-1261-0) Class [OracleEBSAdapter](#page-1263-0) Members [Microsoft.Adapters.OracleEBS](#page-1214-0) Namespace

# <span id="page-1274-0"></span>**OracleEBSAdapter.CloneAdapter Method**

Returns a deep copy of the current Adapter object.

**Namespace:** Microsoft.Adapters.OracleEBS

**Assembly:** Microsoft.Adapters.OracleEBS (in microsoft.adapters.oracleebs.dll) Syntax

VB

### 'Declaration

Protected Overrides Function CloneAdapter As Adapter

 $C#$ 

protected override Adapter CloneAdapter ()

### $C++$

```
protected:
virtual Adapter^ CloneAdapter () override
```
 $\frac{1}{4}$ 

```
protected Adapter CloneAdapter ()
```
**JScript** 

protected override function CloneAdapter () : Adapter

### **Return Value**

An Adapter object containing a deep copy of the current Adapter.

Thread SafetyAny public static (Shared in Visual Basic) members of this type are thread safe. Any instance members are not guaranteed to be thread safe.

Platforms

## **Development Platforms**

The 32-bit and 64-bit editions of Windows Server 2003 R2 (except the Web Editions); The 32-bit and 64-bit editions of Windows Server 2003 with SP2 (except the Web Edition); The 32-bit and 64-bit editions of Windows Server 2008 (except the Web Editions); The 32-bit and 64-bit editions of Windows Vista Ultimate, Enterprise, and Business editions; The 32-bit and 64bit editions of Windows XP Professional with SP3; Windows Small Business Server 2003 with SP1 or SP2; Windows Small Business Server 2008

### **Target Platforms**

The 32-bit and 64-bit editions of Windows Server 2003 R2 (except the Web Editions); The 32-bit and 64-bit editions of Windows Server 2003 with SP2 (except the Web Edition); The 32-bit and 64-bit editions of Windows Server 2008 (except the Web Editions); The 32-bit and 64-bit editions of Windows Vista Ultimate, Enterprise, and Business editions; The 32-bit and 64bit editions of Windows XP Professional with SP3; Windows Small Business Server 2003 with SP1 or SP2; Windows Small Business Server 2008

See Also **Reference** [OracleEBSAdapter](#page-1261-0) Class [OracleEBSAdapter](#page-1263-0) Members [Microsoft.Adapters.OracleEBS](#page-1214-0) Namespace

# <span id="page-1275-0"></span>**OracleEBSAdapter.IsHandlerSupported Generic Method**

Indicates whether the provided TConnectionHandler is supported by the current Adapter object.

**Namespace:** Microsoft.Adapters.OracleEBS **Assembly:** Microsoft.Adapters.OracleEBS (in microsoft.adapters.oracleebs.dll) Syntax

```
VB
```

```
'Declaration
<SuppressMessageAttribute("Microsoft.Design", "CA1004:GenericMethodsShouldProvideTypeParame
ter")> _{-}Protected Overrides Function IsHandlerSupported(Of TConnectionHandler As IConnectionHandler
) As Boolean
```
C#

[SuppressMessageAttribute("Microsoft.Design", "CA1004:GenericMethodsShouldProvideTypeParame ter")] protected override bool IsHandlerSupported<TConnectionHandler> () where TConnectionHandler : IConnectionHandler

 $C++$ 

```
[SuppressMessageAttribute(L"Microsoft.Design", L"CA1004:GenericMethodsShouldProvideTypePara
meter")]
protected:
generic<typename TConnectionHandler> where TConnectionHandler : IConnectionHandler
virtual bool IsHandlerSupported () override
```
### J#

**JScript** 

### **Return Value**

<languageKeyword>True</languageKeyword> if the provided TConnectionHandler is supported by thecurrent Adapter object; otherwise, <languageKeyword>false</languageKeyword>.

Thread SafetyAny public static (Shared in Visual Basic) members of this type are thread safe. Any instance members are not guaranteed to be thread safe.

Platforms

### **Development Platforms**

The 32-bit and 64-bit editions of Windows Server 2003 R2 (except the Web Editions); The 32-bit and 64-bit editions of Windows Server 2003 with SP2 (except the Web Edition); The 32-bit and 64-bit editions of Windows Server 2008 (except the Web Editions); The 32-bit and 64-bit editions of Windows Vista Ultimate, Enterprise, and Business editions; The 32-bit and 64bit editions of Windows XP Professional with SP3; Windows Small Business Server 2003 with SP1 or SP2; Windows Small Business Server 2008

## **Target Platforms**

The 32-bit and 64-bit editions of Windows Server 2003 R2 (except the Web Editions); The 32-bit and 64-bit editions of

Windows Server 2003 with SP2 (except the Web Edition); The 32-bit and 64-bit editions of Windows Server 2008 (except the Web Editions); The 32-bit and 64-bit editions of Windows Vista Ultimate, Enterprise, and Business editions; The 32-bit and 64bit editions of Windows XP Professional with SP3; Windows Small Business Server 2003 with SP1 or SP2; Windows Small Business Server 2008

See Also **Reference** [OracleEBSAdapter](#page-1261-0) Class [OracleEBSAdapter](#page-1263-0) Members [Microsoft.Adapters.OracleEBS](#page-1214-0) Namespace

# **OracleEBSAdapter Properties**

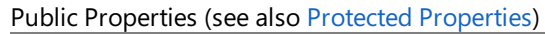

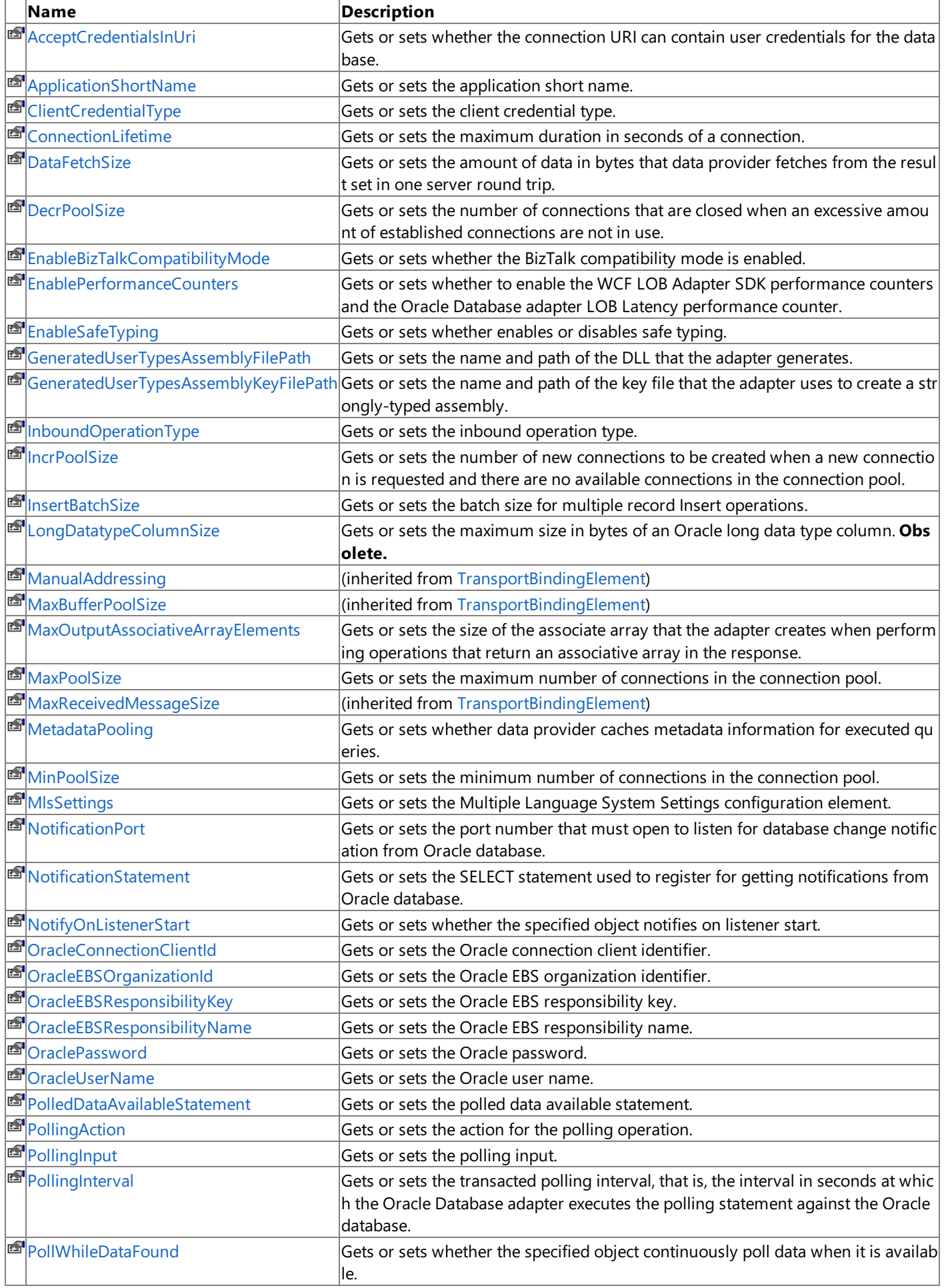

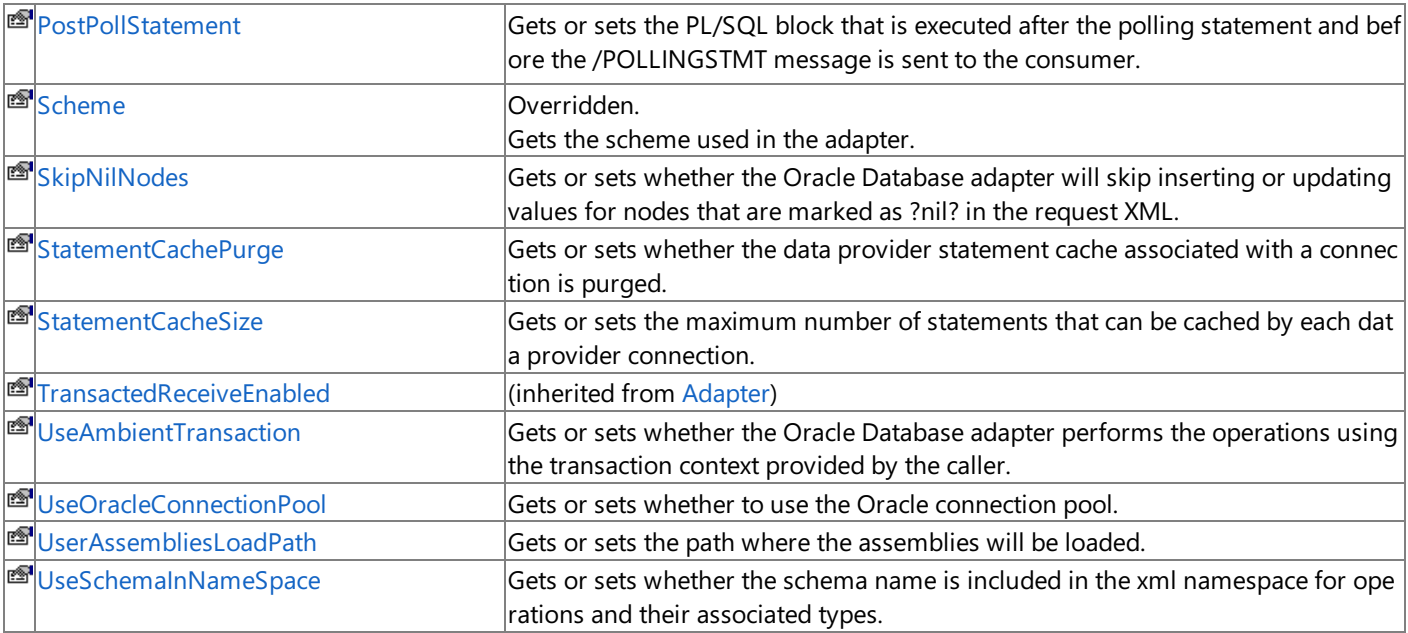

L.

<span id="page-1278-0"></span>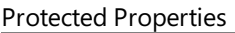

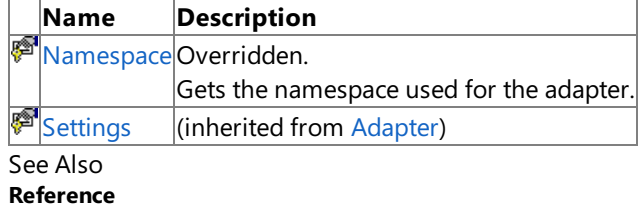

[OracleEBSAdapter](#page-1261-0) Class

[Microsoft.Adapters.OracleEBS](#page-1214-0) Namespace

# <span id="page-1279-0"></span>**OracleEBSAdapter.AcceptCredentialsInUri Property**

Gets or sets whether the connection URI can contain user credentials for the database.

**Namespace:** Microsoft.Adapters.OracleEBS

**Assembly:** Microsoft.Adapters.OracleEBS (in microsoft.adapters.oracleebs.dll) Syntax

VB

'Declaration

Public Property AcceptCredentialsInUri As Boolean

 $C#$ 

public bool AcceptCredentialsInUri { get; set; }

 $C++$ 

```
public:
virtual property bool AcceptCredentialsInUri {
bool get () sealed;
void set (bool value) sealed;
}
```
 $\frac{1}{4}$ 

```
/** @property */
/** @attribute CompilerGeneratedAttribute() */
public final boolean get_AcceptCredentialsInUri ()
/** @property */
/** @attribute CompilerGeneratedAttribute() */
public final void set_AcceptCredentialsInUri (boolean value)
```
**JScript** 

```
CompilerGeneratedAttribute
public final function get AcceptCredentialsInUri () : boolean
CompilerGeneratedAttribute
public final function set AcceptCredentialsInUri (value : boolean)
```
### **Property Value**

<languageKeyword>True</languageKeyword> if usethe Oracleconnection URI can contain user credentials for the Oracle database; otherwise, <languageKeyword>false</languageKeyword>.

Thread SafetyAny public static (Shared in Visual Basic) members of this type are thread safe. Any instance members are not guaranteed to be thread safe.

Platforms

### **Development Platforms**

The 32-bit and 64-bit editions of Windows Server 2003 R2 (except the Web Editions); The 32-bit and 64-bit editions of Windows Server 2003 with SP2 (except the Web Edition); The 32-bit and 64-bit editions of Windows Server 2008 (except the Web Editions); The 32-bit and 64-bit editions of Windows Vista Ultimate, Enterprise, and Business editions; The 32-bit and 64bit editions of Windows XP Professional with SP3; Windows Small Business Server 2003 with SP1 or SP2; Windows Small Business Server 2008

### **Target Platforms**

The 32-bit and 64-bit editions of Windows Server 2003 R2 (except the Web Editions); The 32-bit and 64-bit editions of Windows Server 2003 with SP2 (except the Web Edition); The 32-bit and 64-bit editions of Windows Server 2008 (except the Web Editions); The 32-bit and 64-bit editions of Windows Vista Ultimate, Enterprise, and Business editions; The 32-bit and 64bit editions of Windows XP Professional with SP3; Windows Small Business Server 2003 with SP1 or SP2; Windows Small Business Server 2008

#### See Also **Reference**

[OracleEBSAdapter](#page-1261-0) Class [OracleEBSAdapter](#page-1263-0) Members [Microsoft.Adapters.OracleEBS](#page-1214-0) Namespace

# <span id="page-1281-0"></span>**OracleEBSAdapter.ApplicationShortName Property**

Gets or sets the application short name.

**Namespace:** Microsoft.Adapters.OracleEBS

**Assembly:** Microsoft.Adapters.OracleEBS (in microsoft.adapters.oracleebs.dll) Syntax

VB

'Declaration

```
Public Property ApplicationShortName As String
```
 $C#$ 

```
public string ApplicationShortName { get; set; }
```
 $C++$ 

```
public:
virtual property String^ ApplicationShortName {
String^ get () sealed;
void set (String^ value) sealed;
}
```
 $\frac{1}{4}$ 

```
/** @property */
/** @attribute CompilerGeneratedAttribute() */
public final String get_ApplicationShortName ()
/** @property */
/** @attribute CompilerGeneratedAttribute() */
public final void set_ApplicationShortName (String value)
```
**JScript** 

```
CompilerGeneratedAttribute
public final function get ApplicationShortName () : String
CompilerGeneratedAttribute
public final function set ApplicationShortName (value : String)
```
### **Property Value**

The application short name.

Thread SafetyAny public static (Shared in Visual Basic) members of this type are thread safe. Any instance members are not guaranteed to be thread safe.

Platforms

### **Development Platforms**

The 32-bit and 64-bit editions of Windows Server 2003 R2 (except the Web Editions); The 32-bit and 64-bit editions of Windows Server 2003 with SP2 (except the Web Edition); The 32-bit and 64-bit editions of Windows Server 2008 (except the Web Editions); The 32-bit and 64-bit editions of Windows Vista Ultimate, Enterprise, and Business editions; The 32-bit and 64bit editions of Windows XP Professional with SP3; Windows Small Business Server 2003 with SP1 or SP2; Windows Small Business Server 2008

### **Target Platforms**

The 32-bit and 64-bit editions of Windows Server 2003 R2 (except the Web Editions); The 32-bit and 64-bit editions of Windows Server 2003 with SP2 (except the Web Edition); The 32-bit and 64-bit editions of Windows Server 2008 (except the Web Editions); The 32-bit and 64-bit editions of Windows Vista Ultimate, Enterprise, and Business editions; The 32-bit and 64bit editions of Windows XP Professional with SP3; Windows Small Business Server 2003 with SP1 or SP2; Windows Small Business Server 2008

### See Also

### **Reference**

[OracleEBSAdapter](#page-1261-0) Class [OracleEBSAdapter](#page-1263-0) Members [Microsoft.Adapters.OracleEBS](#page-1214-0) Namespace

# <span id="page-1283-0"></span>**OracleEBSAdapter.ClientCredentialType Property**

Gets or sets the client credential type.

**Namespace:** Microsoft.Adapters.OracleEBS

**Assembly:** Microsoft.Adapters.OracleEBS (in microsoft.adapters.oracleebs.dll) Syntax

VB

'Declaration

Public Property ClientCredentialType As ClientCredential

 $C#$ 

```
public ClientCredential ClientCredentialType { get; set; }
```
 $C_{++}$ 

```
public:
virtual property ClientCredential ClientCredentialType {
ClientCredential get () sealed;
void set (ClientCredential value) sealed;
}
```
 $\frac{1}{4}$ 

```
/** @property */
/** @attribute CompilerGeneratedAttribute() */
public final ClientCredential get_ClientCredentialType ()
/** @property */
/** @attribute CompilerGeneratedAttribute() */
public final void set_ClientCredentialType (ClientCredential value)
```
**JScript** 

```
CompilerGeneratedAttribute
public final function get ClientCredentialType () : ClientCredential
CompilerGeneratedAttribute
public final function set ClientCredentialType (value : ClientCredential)
```
### **Property Value**

The client credential type.

Thread SafetyAny public static (Shared in Visual Basic) members of this type are thread safe. Any instance members are not guaranteed to be thread safe.

Platforms

### **Development Platforms**

The 32-bit and 64-bit editions of Windows Server 2003 R2 (except the Web Editions); The 32-bit and 64-bit editions of Windows Server 2003 with SP2 (except the Web Edition); The 32-bit and 64-bit editions of Windows Server 2008 (except the Web Editions); The 32-bit and 64-bit editions of Windows Vista Ultimate, Enterprise, and Business editions; The 32-bit and 64bit editions of Windows XP Professional with SP3; Windows Small Business Server 2003 with SP1 or SP2; Windows Small Business Server 2008

### **Target Platforms**

The 32-bit and 64-bit editions of Windows Server 2003 R2 (except the Web Editions); The 32-bit and 64-bit editions of Windows Server 2003 with SP2 (except the Web Edition); The 32-bit and 64-bit editions of Windows Server 2008 (except the Web Editions); The 32-bit and 64-bit editions of Windows Vista Ultimate, Enterprise, and Business editions; The 32-bit and 64bit editions of Windows XP Professional with SP3; Windows Small Business Server 2003 with SP1 or SP2; Windows Small Business Server 2008

### See Also

### **Reference**

[OracleEBSAdapter](#page-1261-0) Class [OracleEBSAdapter](#page-1263-0) Members [Microsoft.Adapters.OracleEBS](#page-1214-0) Namespace

# <span id="page-1285-0"></span>**OracleEBSAdapter.ConnectionLifetime Property**

Gets or sets the maximum duration in seconds of a connection.

**Namespace:** Microsoft.Adapters.OracleEBS

**Assembly:** Microsoft.Adapters.OracleEBS (in microsoft.adapters.oracleebs.dll) Syntax

VB

'Declaration

Public Property ConnectionLifetime As Integer

 $C#$ 

```
public int ConnectionLifetime { get; set; }
```
 $C++$ 

```
public:
virtual property int ConnectionLifetime {
int get () sealed;
 void set (int value) sealed;
}
```
 $\frac{1}{4}$ 

```
/** @property */
public final int get ConnectionLifetime ()
/** @property */
public final void set_ConnectionLifetime (int value)
```
**JScript** 

```
public final function get ConnectionLifetime () : int
public final function set ConnectionLifetime (value : int)
```
### **Property Value**

The maximum duration in seconds of a connection.

Thread SafetyAny public static (Shared in Visual Basic) members of this type are thread safe. Any instance members are not quaranteed to be thread safe.

Platforms

### **Development Platforms**

The 32-bit and 64-bit editions of Windows Server 2003 R2 (except the Web Editions); The 32-bit and 64-bit editions of Windows Server 2003 with SP2 (except the Web Edition); The 32-bit and 64-bit editions of Windows Server 2008 (except the Web Editions); The 32-bit and 64-bit editions of Windows Vista Ultimate, Enterprise, and Business editions; The 32-bit and 64bit editions of Windows XP Professional with SP3; Windows Small Business Server 2003 with SP1 or SP2; Windows Small Business Server 2008

### **Target Platforms**

The 32-bit and 64-bit editions of Windows Server 2003 R2 (except the Web Editions); The 32-bit and 64-bit editions of

Windows Server 2003 with SP2 (except the Web Edition); The 32-bit and 64-bit editions of Windows Server 2008 (except the Web Editions); The 32-bit and 64-bit editions of Windows Vista Ultimate, Enterprise, and Business editions; The 32-bit and 64bit editions of Windows XP Professional with SP3; Windows Small Business Server 2003 with SP1 or SP2; Windows Small Business Server 2008

See Also **Reference** [OracleEBSAdapter](#page-1261-0) Class [OracleEBSAdapter](#page-1263-0) Members [Microsoft.Adapters.OracleEBS](#page-1214-0) Namespace

# <span id="page-1287-0"></span>**OracleEBSAdapter.DataFetchSize Property**

Gets or sets the amount of data in bytes that data provider fetches from the result set in one server round trip.

**Namespace:** Microsoft.Adapters.OracleEBS **Assembly:** Microsoft.Adapters.OracleEBS (in microsoft.adapters.oracleebs.dll) Syntax

VB

'Declaration

Public Property DataFetchSize As Long

 $C#$ 

```
public long DataFetchSize { get; set; }
```
 $C++$ 

```
public:
virtual property long long DataFetchSize {
long long get () sealed;
void set (long long value) sealed;
}
```
 $\frac{1}{4}$ 

```
/** @property */
public final long get_DataFetchSize ()
/** @property */
public final void set_DataFetchSize (long value)
```
**JScript** 

```
public final function get DataFetchSize () : long
public final function set DataFetchSize (value : long)
```
### **Property Value**

The amount of data in bytes that data provider fetches from the result set in one server round trip. Thread SafetyAny public static (Shared in Visual Basic) members of this type are thread safe. Any instance members are not quaranteed to be thread safe.

Platforms

### **Development Platforms**

The 32-bit and 64-bit editions of Windows Server 2003 R2 (except the Web Editions); The 32-bit and 64-bit editions of Windows Server 2003 with SP2 (except the Web Edition); The 32-bit and 64-bit editions of Windows Server 2008 (except the Web Editions); The 32-bit and 64-bit editions of Windows Vista Ultimate, Enterprise, and Business editions; The 32-bit and 64bit editions of Windows XP Professional with SP3; Windows Small Business Server 2003 with SP1 or SP2; Windows Small Business Server 2008

### **Target Platforms**

The 32-bit and 64-bit editions of Windows Server 2003 R2 (except the Web Editions); The 32-bit and 64-bit editions of

Windows Server 2003 with SP2 (except the Web Edition); The 32-bit and 64-bit editions of Windows Server 2008 (except the Web Editions); The 32-bit and 64-bit editions of Windows Vista Ultimate, Enterprise, and Business editions; The 32-bit and 64bit editions of Windows XP Professional with SP3; Windows Small Business Server 2003 with SP1 or SP2; Windows Small Business Server 2008

See Also **Reference** [OracleEBSAdapter](#page-1261-0) Class [OracleEBSAdapter](#page-1263-0) Members [Microsoft.Adapters.OracleEBS](#page-1214-0) Namespace

## <span id="page-1289-0"></span>**OracleEBSAdapter.DecrPoolSize Property**

Gets or sets the number of connections that are closed when an excessive amount of established connections are not in use.

**Namespace:** Microsoft.Adapters.OracleEBS

**Assembly:** Microsoft.Adapters.OracleEBS (in microsoft.adapters.oracleebs.dll) Syntax

VB

'Declaration

```
Public Property DecrPoolSize As Integer
```
 $C#$ 

```
public int DecrPoolSize { get; set; }
```
 $C++$ 

```
public:
virtual property int DecrPoolSize {
int get () sealed;
 void set (int value) sealed;
}
```
 $\frac{1}{4}$ 

```
/** @property */
public final int get_DecrPoolSize ()
/** @property */
public final void set_DecrPoolSize (int value)
```
**JScript** 

```
public final function get DecrPoolSize () : int
public final function set DecrPoolSize (value : int)
```
### **Property Value**

The number of connections that are closed.

Thread SafetyAny public static (Shared in Visual Basic) members of this type are thread safe. Any instance members are not quaranteed to be thread safe.

Platforms

### **Development Platforms**

The 32-bit and 64-bit editions of Windows Server 2003 R2 (except the Web Editions); The 32-bit and 64-bit editions of Windows Server 2003 with SP2 (except the Web Edition); The 32-bit and 64-bit editions of Windows Server 2008 (except the Web Editions); The 32-bit and 64-bit editions of Windows Vista Ultimate, Enterprise, and Business editions; The 32-bit and 64bit editions of Windows XP Professional with SP3; Windows Small Business Server 2003 with SP1 or SP2; Windows Small Business Server 2008

### **Target Platforms**

The 32-bit and 64-bit editions of Windows Server 2003 R2 (except the Web Editions); The 32-bit and 64-bit editions of

Windows Server 2003 with SP2 (except the Web Edition); The 32-bit and 64-bit editions of Windows Server 2008 (except the Web Editions); The 32-bit and 64-bit editions of Windows Vista Ultimate, Enterprise, and Business editions; The 32-bit and 64bit editions of Windows XP Professional with SP3; Windows Small Business Server 2003 with SP1 or SP2; Windows Small Business Server 2008

See Also **Reference** [OracleEBSAdapter](#page-1261-0) Class [OracleEBSAdapter](#page-1263-0) Members [Microsoft.Adapters.OracleEBS](#page-1214-0) Namespace

# <span id="page-1291-0"></span>**OracleEBSAdapter.EnableBizTalkCompatibilityMode Property**

Gets or sets whether the BizTalk compatibility mode is enabled.

**Namespace:** Microsoft.Adapters.OracleEBS

**Assembly:** Microsoft.Adapters.OracleEBS (in microsoft.adapters.oracleebs.dll) Syntax

VB

'Declaration

Public Property EnableBizTalkCompatibilityMode As Boolean

 $C#$ 

```
public bool EnableBizTalkCompatibilityMode { get; set; }
```
 $C++$ 

```
public:
virtual property bool EnableBizTalkCompatibilityMode {
bool get () sealed;
void set (bool value) sealed;
}
```
 $\frac{1}{4}$ 

```
/** @property */
public final boolean get EnableBizTalkCompatibilityMode ()
/** @property */
public final void set_EnableBizTalkCompatibilityMode (boolean value)
```
**JScript** 

```
public final function get EnableBizTalkCompatibilityMode () : boolean
public final function set EnableBizTalkCompatibilityMode (value : boolean)
```
### **Property Value**

<languageKeyword>True</languageKeyword> if the BizTalk compatibility modeis enabled; otherwise, <languageKeyword>false</languageKeyword>.

Thread SafetyAny public static (Shared in Visual Basic) members of this type are thread safe. Any instance members are not guaranteed to be thread safe.

Platforms

### **Development Platforms**

The 32-bit and 64-bit editions of Windows Server 2003 R2 (except the Web Editions); The 32-bit and 64-bit editions of Windows Server 2003 with SP2 (except the Web Edition); The 32-bit and 64-bit editions of Windows Server 2008 (except the Web Editions); The 32-bit and 64-bit editions of Windows Vista Ultimate, Enterprise, and Business editions; The 32-bit and 64bit editions of Windows XP Professional with SP3; Windows Small Business Server 2003 with SP1 or SP2; Windows Small Business Server 2008

### **Target Platforms**

The 32-bit and 64-bit editions of Windows Server 2003 R2 (except the Web Editions); The 32-bit and 64-bit editions of Windows Server 2003 with SP2 (except the Web Edition); The 32-bit and 64-bit editions of Windows Server 2008 (except the Web Editions); The 32-bit and 64-bit editions of Windows Vista Ultimate, Enterprise, and Business editions; The 32-bit and 64bit editions of Windows XP Professional with SP3; Windows Small Business Server 2003 with SP1 or SP2; Windows Small Business Server 2008 See Also

## **Reference** [OracleEBSAdapter](#page-1261-0) Class [OracleEBSAdapter](#page-1263-0) Members [Microsoft.Adapters.OracleEBS](#page-1214-0) Namespace

# <span id="page-1293-0"></span>**OracleEBSAdapter.EnablePerformanceCounters Property**

Gets or sets whether to enable the WCF LOB Adapter SDK performance counters and the Oracle Database adapter LOB Latency performance counter.

**Namespace:** Microsoft.Adapters.OracleEBS

**Assembly:** Microsoft.Adapters.OracleEBS (in microsoft.adapters.oracleebs.dll) Syntax

VB

#### 'Declaration

Public Property EnablePerformanceCounters As Boolean

C#

public bool EnablePerformanceCounters { get; set; }

 $C++$ 

```
public:
virtual property bool EnablePerformanceCounters {
bool get () sealed;
void set (bool value) sealed;
}
```
 $|#$ 

```
/** @property */
public final boolean get EnablePerformanceCounters ()
/** @property */
```
public final void set\_EnablePerformanceCounters (boolean value)

**JScript** 

```
public final function get EnablePerformanceCounters () : boolean
public final function set EnablePerformanceCounters (value : boolean)
```
### **Property Value**

<languageKeyword>True</languageKeyword> if the WCF LOB Adapter SDK performancecounters and the Oracle Database adapter LOB Latency performance counteris enabled; otherwise, <languageKeyword>false</languageKeyword>. Thread SafetyAny public static (Shared in Visual Basic) members of this type are thread safe. Any instance members are not guaranteed to be thread safe.

Platforms

### **Development Platforms**

The 32-bit and 64-bit editions of Windows Server 2003 R2 (except the Web Editions); The 32-bit and 64-bit editions of Windows Server 2003 with SP2 (except the Web Edition); The 32-bit and 64-bit editions of Windows Server 2008 (except the Web Editions); The 32-bit and 64-bit editions of Windows Vista Ultimate, Enterprise, and Business editions; The 32-bit and 64bit editions of Windows XP Professional with SP3; Windows Small Business Server 2003 with SP1 or SP2; Windows Small Business Server 2008

### **Target Platforms**

The 32-bit and 64-bit editions of Windows Server 2003 R2 (except the Web Editions); The 32-bit and 64-bit editions of Windows Server 2003 with SP2 (except the Web Edition); The 32-bit and 64-bit editions of Windows Server 2008 (except the Web Editions); The 32-bit and 64-bit editions of Windows Vista Ultimate, Enterprise, and Business editions; The 32-bit and 64bit editions of Windows XP Professional with SP3; Windows Small Business Server 2003 with SP1 or SP2; Windows Small Business Server 2008

See Also **Reference** [OracleEBSAdapter](#page-1261-0) Class [OracleEBSAdapter](#page-1263-0) Members [Microsoft.Adapters.OracleEBS](#page-1214-0) Namespace

# <span id="page-1295-0"></span>**OracleEBSAdapter.EnableSafeTyping Property**

Gets or sets whether enables or disables safe typing.

**Namespace:** Microsoft.Adapters.OracleEBS

**Assembly:** Microsoft.Adapters.OracleEBS (in microsoft.adapters.oracleebs.dll) Syntax

VB

'Declaration

Public Property EnableSafeTyping As Boolean

 $C#$ 

```
public bool EnableSafeTyping { get; set; }
```
 $C++$ 

```
public:
virtual property bool EnableSafeTyping {
bool get () sealed;
 void set (bool value) sealed;
}
```
 $\frac{1}{4}$ 

```
/** @property */
public final boolean get_EnableSafeTyping ()
/** @property */
public final void set_EnableSafeTyping (boolean value)
```
**JScript** 

```
public final function get EnableSafeTyping () : boolean
public final function set EnableSafeTyping (value : boolean)
```
### **Property Value**

<languageKeyword>True</languageKeyword> if safetyping is enabled; otherwise,

<languageKeyword>false</languageKeyword>.

Thread SafetyAny public static (Shared in Visual Basic) members of this type are thread safe. Any instance members are not guaranteed to be thread safe.

Platforms

### **Development Platforms**

The 32-bit and 64-bit editions of Windows Server 2003 R2 (except the Web Editions); The 32-bit and 64-bit editions of Windows Server 2003 with SP2 (except the Web Edition); The 32-bit and 64-bit editions of Windows Server 2008 (except the Web Editions); The 32-bit and 64-bit editions of Windows Vista Ultimate, Enterprise, and Business editions; The 32-bit and 64bit editions of Windows XP Professional with SP3; Windows Small Business Server 2003 with SP1 or SP2; Windows Small Business Server 2008

### **Target Platforms**
The 32-bit and 64-bit editions of Windows Server 2003 R2 (except the Web Editions); The 32-bit and 64-bit editions of Windows Server 2003 with SP2 (except the Web Edition); The 32-bit and 64-bit editions of Windows Server 2008 (except the Web Editions); The 32-bit and 64-bit editions of Windows Vista Ultimate, Enterprise, and Business editions; The 32-bit and 64bit editions of Windows XP Professional with SP3; Windows Small Business Server 2003 with SP1 or SP2; Windows Small Business Server 2008 See Also

# **OracleEBSAdapter.GeneratedUserTypesAssemblyFilePath Property**

Gets or sets the name and path of the DLL that the adapter generates.

**Namespace:** Microsoft.Adapters.OracleEBS

**Assembly:** Microsoft.Adapters.OracleEBS (in microsoft.adapters.oracleebs.dll) Syntax

VB

## 'Declaration

Public Property GeneratedUserTypesAssemblyFilePath As String

C#

public string GeneratedUserTypesAssemblyFilePath { get; set; }

## $C++$

```
public:
virtual property String^ GeneratedUserTypesAssemblyFilePath {
String^ get () sealed;
void set (String^ value) sealed;
}
```
 $J#$ 

```
/** @property */
/** @attribute CompilerGeneratedAttribute() */
public final String get_GeneratedUserTypesAssemblyFilePath ()
/** @property */
/** @attribute CompilerGeneratedAttribute() */
```
public final void set\_GeneratedUserTypesAssemblyFilePath (String value)

## **JScript**

```
CompilerGeneratedAttribute
public final function get GeneratedUserTypesAssemblyFilePath () : String
CompilerGeneratedAttribute
public final function set GeneratedUserTypesAssemblyFilePath (value : String)
```
## **Property Value**

The name and path of the DLL that the adapter generates.

Thread SafetyAny public static (Shared in Visual Basic) members of this type are thread safe. Any instance members are not guaranteed to be thread safe.

## Platforms

## **Development Platforms**

The 32-bit and 64-bit editions of Windows Server 2003 R2 (except the Web Editions); The 32-bit and 64-bit editions of Windows Server 2003 with SP2 (except the Web Edition); The 32-bit and 64-bit editions of Windows Server 2008 (except the Web Editions); The 32-bit and 64-bit editions of Windows Vista Ultimate, Enterprise, and Business editions; The 32-bit and 64bit editions of Windows XP Professional with SP3; Windows Small Business Server 2003 with SP1 or SP2; Windows Small Business Server 2008

## **Target Platforms**

The 32-bit and 64-bit editions of Windows Server 2003 R2 (except the Web Editions); The 32-bit and 64-bit editions of Windows Server 2003 with SP2 (except the Web Edition); The 32-bit and 64-bit editions of Windows Server 2008 (except the Web Editions); The 32-bit and 64-bit editions of Windows Vista Ultimate, Enterprise, and Business editions; The 32-bit and 64bit editions of Windows XP Professional with SP3; Windows Small Business Server 2003 with SP1 or SP2; Windows Small Business Server 2008

#### See Also **Reference**

# **OracleEBSAdapter.GeneratedUserTypesAssemblyKeyFilePath Property**

Gets or sets the name and path of the key file that the adapter uses to create a strongly-typed assembly.

**Namespace:** Microsoft.Adapters.OracleEBS

**Assembly:** Microsoft.Adapters.OracleEBS (in microsoft.adapters.oracleebs.dll)

Syntax VB

## 'Declaration

Public Property GeneratedUserTypesAssemblyKeyFilePath As String

C#

public string GeneratedUserTypesAssemblyKeyFilePath { get; set; }

## $C++$

```
public:
virtual property String^ GeneratedUserTypesAssemblyKeyFilePath {
String^ get () sealed;
void set (String^ value) sealed;
}
```
 $J#$ 

```
/** @property */
/** @attribute CompilerGeneratedAttribute() */
public final String get GeneratedUserTypesAssemblyKeyFilePath ()
/** @property */
/** @attribute CompilerGeneratedAttribute() */
```
## public final void set\_GeneratedUserTypesAssemblyKeyFilePath (String value)

## **JScript**

```
CompilerGeneratedAttribute
public final function get GeneratedUserTypesAssemblyKeyFilePath () : String
CompilerGeneratedAttribute
public final function set GeneratedUserTypesAssemblyKeyFilePath (value : String)
```
## **Property Value**

The name and path of the key file that the adapter uses to create a strongly-typed assembly Thread SafetyAny public static (**Shared** in Visual Basic) members of this type are thread safe. Any instance members are not guaranteed to be thread safe.

## Platforms

## **Development Platforms**

The 32-bit and 64-bit editions of Windows Server 2003 R2 (except the Web Editions); The 32-bit and 64-bit editions of Windows Server 2003 with SP2 (except the Web Edition); The 32-bit and 64-bit editions of Windows Server 2008 (except the Web Editions); The 32-bit and 64-bit editions of Windows Vista Ultimate, Enterprise, and Business editions; The 32-bit and 64bit editions of Windows XP Professional with SP3; Windows Small Business Server 2003 with SP1 or SP2; Windows Small Business Server 2008

## **Target Platforms**

The 32-bit and 64-bit editions of Windows Server 2003 R2 (except the Web Editions); The 32-bit and 64-bit editions of Windows Server 2003 with SP2 (except the Web Edition); The 32-bit and 64-bit editions of Windows Server 2008 (except the Web Editions); The 32-bit and 64-bit editions of Windows Vista Ultimate, Enterprise, and Business editions; The 32-bit and 64bit editions of Windows XP Professional with SP3; Windows Small Business Server 2003 with SP1 or SP2; Windows Small Business Server 2008

#### See Also **Reference**

# **OracleEBSAdapter.InboundOperationType Property**

Gets or sets the inbound operation type.

**Namespace:** Microsoft.Adapters.OracleEBS

**Assembly:** Microsoft.Adapters.OracleEBS (in microsoft.adapters.oracleebs.dll) Syntax

VB

'Declaration

Public Property InboundOperationType As InboundOperation

 $C#$ 

```
public InboundOperation InboundOperationType { get; set; }
```
 $C_{++}$ 

```
public:
virtual property InboundOperation InboundOperationType {
InboundOperation get () sealed;
void set (InboundOperation value) sealed;
}
```
 $\frac{1}{4}$ 

```
/** @property */
/** @attribute CompilerGeneratedAttribute() */
public final InboundOperation get_InboundOperationType ()
/** @property */
/** @attribute CompilerGeneratedAttribute() */
public final void set_InboundOperationType (InboundOperation value)
```
**JScript** 

```
CompilerGeneratedAttribute
public final function get InboundOperationType () : InboundOperation
CompilerGeneratedAttribute
public final function set InboundOperationType (value : InboundOperation)
```
#### **Property Value**

The polling or Notification inbound operation.

Thread SafetyAny public static (**Shared** in Visual Basic) members of this typearethread safe. Any instance members are not guaranteed to be thread safe.

Platforms

#### **Development Platforms**

The 32-bit and 64-bit editions of Windows Server 2003 R2 (except the Web Editions); The 32-bit and 64-bit editions of Windows Server 2003 with SP2 (except the Web Edition); The 32-bit and 64-bit editions of Windows Server 2008 (except the Web Editions); The 32-bit and 64-bit editions of Windows Vista Ultimate, Enterprise, and Business editions; The 32-bit and 64bit editions of Windows XP Professional with SP3; Windows Small Business Server 2003 with SP1 or SP2; Windows Small Business Server 2008

## **Target Platforms**

The 32-bit and 64-bit editions of Windows Server 2003 R2 (except the Web Editions); The 32-bit and 64-bit editions of Windows Server 2003 with SP2 (except the Web Edition); The 32-bit and 64-bit editions of Windows Server 2008 (except the Web Editions); The 32-bit and 64-bit editions of Windows Vista Ultimate, Enterprise, and Business editions; The 32-bit and 64bit editions of Windows XP Professional with SP3; Windows Small Business Server 2003 with SP1 or SP2; Windows Small Business Server 2008

## See Also

### **Reference**

## **OracleEBSAdapter.IncrPoolSize Property**

Gets or sets the number of new connections to be created when a new connection is requested and there are no available connections in the connection pool.

**Namespace:** Microsoft.Adapters.OracleEBS

**Assembly:** Microsoft.Adapters.OracleEBS (in microsoft.adapters.oracleebs.dll) Syntax

VB

```
'Declaration
```
Public Property IncrPoolSize As Integer

 $C#$ 

```
public int IncrPoolSize { get; set; }
```
 $C++$ 

```
public:
virtual property int IncrPoolSize {
int get () sealed;
void set (int value) sealed;
}
```
J#

```
/** @property */
public final int get_IncrPoolSize ()
/** @property */
public final void set_IncrPoolSize (int value)
```
**JScript** 

```
public final function get IncrPoolSize () : int
public final function set IncrPoolSize (value : int)
```
## **Property Value**

The number of new connections.

Thread SafetyAny public static (**Shared** in Visual Basic) members of this typearethread safe. Any instance members are not guaranteed to be thread safe.

Platforms

## **Development Platforms**

The 32-bit and 64-bit editions of Windows Server 2003 R2 (except the Web Editions); The 32-bit and 64-bit editions of Windows Server 2003 with SP2 (except the Web Edition); The 32-bit and 64-bit editions of Windows Server 2008 (except the Web Editions); The 32-bit and 64-bit editions of Windows Vista Ultimate, Enterprise, and Business editions; The 32-bit and 64bit editions of Windows XP Professional with SP3; Windows Small Business Server 2003 with SP1 or SP2; Windows Small Business Server 2008

## **Target Platforms**

The 32-bit and 64-bit editions of Windows Server 2003 R2 (except the Web Editions); The 32-bit and 64-bit editions of Windows Server 2003 with SP2 (except the Web Edition); The 32-bit and 64-bit editions of Windows Server 2008 (except the Web Editions); The 32-bit and 64-bit editions of Windows Vista Ultimate, Enterprise, and Business editions; The 32-bit and 64bit editions of Windows XP Professional with SP3; Windows Small Business Server 2003 with SP1 or SP2; Windows Small Business Server 2008 See Also

## **OracleEBSAdapter.InsertBatchSize Property**

Gets or sets the batch size for multiple record Insert operations.

**Namespace:** Microsoft.Adapters.OracleEBS

**Assembly:** Microsoft.Adapters.OracleEBS (in microsoft.adapters.oracleebs.dll) Syntax

VB

'Declaration

Public Property InsertBatchSize As Integer

 $C#$ 

```
public int InsertBatchSize { get; set; }
```
 $C++$ 

```
public:
virtual property int InsertBatchSize {
int get () sealed;
 void set (int value) sealed;
}
```
 $\frac{1}{4}$ 

```
/** @property */
public final int get_InsertBatchSize ()
/** @property */
public final void set_InsertBatchSize (int value)
```
**JScript** 

```
public final function get InsertBatchSize () : int
public final function set InsertBatchSize (value : int)
```
#### **Property Value**

The batch size for multiple record Insert operations.

Thread SafetyAny public static (**Shared** in Visual Basic) members of this typearethread safe. Any instance members are not quaranteed to be thread safe.

Platforms

#### **Development Platforms**

The 32-bit and 64-bit editions of Windows Server 2003 R2 (except the Web Editions); The 32-bit and 64-bit editions of Windows Server 2003 with SP2 (except the Web Edition); The 32-bit and 64-bit editions of Windows Server 2008 (except the Web Editions); The 32-bit and 64-bit editions of Windows Vista Ultimate, Enterprise, and Business editions; The 32-bit and 64bit editions of Windows XP Professional with SP3; Windows Small Business Server 2003 with SP1 or SP2; Windows Small Business Server 2008

## **Target Platforms**

The 32-bit and 64-bit editions of Windows Server 2003 R2 (except the Web Editions); The 32-bit and 64-bit editions of

Windows Server 2003 with SP2 (except the Web Edition); The 32-bit and 64-bit editions of Windows Server 2008 (except the Web Editions); The 32-bit and 64-bit editions of Windows Vista Ultimate, Enterprise, and Business editions; The 32-bit and 64bit editions of Windows XP Professional with SP3; Windows Small Business Server 2003 with SP1 or SP2; Windows Small Business Server 2008

# **OracleEBSAdapter.LongDatatypeColumnSize Property**

## **NOTE: This property is now obsolete.**

Gets or sets the maximum size in bytes of an Oracle long data type column.

**Namespace:** Microsoft.Adapters.OracleEBS

**Assembly:** Microsoft.Adapters.OracleEBS (in microsoft.adapters.oracleebs.dll)

Syntax

## VB

## 'Declaration

```
<ObsoleteAttribute("Long data type is deprecated in Oracle. Refer to Oracle documentation f
or suggested alternatives")> _
Public Property LongDatatypeColumnSize As Integer
```
C#

```
[ObsoleteAttribute("Long data type is deprecated in Oracle. Refer to Oracle documentation f
or suggested alternatives")]
public int LongDatatypeColumnSize { get; set; }
```
 $C++$ 

```
[ObsoleteAttribute(L"Long data type is deprecated in Oracle. Refer to Oracle documentation
for suggested alternatives")]
public:
virtual property int LongDatatypeColumnSize {
int get () sealed;
void set (int value) sealed;
}
```
J#

```
/** @property */
public final int get_LongDatatypeColumnSize ()
/** @property */
public final void set_LongDatatypeColumnSize (int value)
```
**JScript** 

```
public final function get LongDatatypeColumnSize () : int
public final function set LongDatatypeColumnSize (value : int)
```
## **Property Value**

The maximum size in bytes of an Oracle long data type column.

Thread SafetyAny public static (Shared in Visual Basic) members of this type are thread safe. Any instance members are not guaranteed to be thread safe.

Platforms

**Development Platforms**

The 32-bit and 64-bit editions of Windows Server 2003 R2 (except the Web Editions); The 32-bit and 64-bit editions of Windows Server 2003 with SP2 (except the Web Edition); The 32-bit and 64-bit editions of Windows Server 2008 (except the Web Editions); The 32-bit and 64-bit editions of Windows Vista Ultimate, Enterprise, and Business editions; The 32-bit and 64bit editions of Windows XP Professional with SP3; Windows Small Business Server 2003 with SP1 or SP2; Windows Small Business Server 2008

## **Target Platforms**

The 32-bit and 64-bit editions of Windows Server 2003 R2 (except the Web Editions); The 32-bit and 64-bit editions of Windows Server 2003 with SP2 (except the Web Edition); The 32-bit and 64-bit editions of Windows Server 2008 (except the Web Editions); The 32-bit and 64-bit editions of Windows Vista Ultimate, Enterprise, and Business editions; The 32-bit and 64bit editions of Windows XP Professional with SP3; Windows Small Business Server 2003 with SP1 or SP2; Windows Small Business Server 2008

# **OracleEBSAdapter.MaxOutputAssociativeArrayElements Property**

Gets or sets the size of the associate array that the adapter creates when performing operations that return an associative array in the response.

## **Namespace:** Microsoft.Adapters.OracleEBS

**Assembly:** Microsoft.Adapters.OracleEBS (in microsoft.adapters.oracleebs.dll)

Syntax VB

## 'Declaration

Public Property MaxOutputAssociativeArrayElements As Integer

 $C#$ 

```
public int MaxOutputAssociativeArrayElements { get; set; }
```
## $C++$

```
public:
virtual property int MaxOutputAssociativeArrayElements {
int get () sealed;
void set (int value) sealed;
}
```
 $J#$ 

```
/** @property */
public final int get_MaxOutputAssociativeArrayElements ()
/** @property */
```
## public final void set MaxOutputAssociativeArrayElements (int value)

## **JScript**

```
public final function get MaxOutputAssociativeArrayElements () : int
public final function set MaxOutputAssociativeArrayElements (value : int)
```
## **Property Value**

The size of the associate array that the adapter creates when performing operations that return an associative array in the response.

Thread SafetyAny public static (Shared in Visual Basic) members of this type are thread safe. Any instance members are not guaranteed to be thread safe.

## Platforms

## **Development Platforms**

The 32-bit and 64-bit editions of Windows Server 2003 R2 (except the Web Editions); The 32-bit and 64-bit editions of Windows Server 2003 with SP2 (except the Web Edition); The 32-bit and 64-bit editions of Windows Server 2008 (except the Web Editions); The 32-bit and 64-bit editions of Windows Vista Ultimate, Enterprise, and Business editions; The 32-bit and 64bit editions of Windows XP Professional with SP3; Windows Small Business Server 2003 with SP1 or SP2; Windows Small Business Server 2008

## **Target Platforms**

The 32-bit and 64-bit editions of Windows Server 2003 R2 (except the Web Editions); The 32-bit and 64-bit editions of Windows Server 2003 with SP2 (except the Web Edition); The 32-bit and 64-bit editions of Windows Server 2008 (except the Web Editions); The 32-bit and 64-bit editions of Windows Vista Ultimate, Enterprise, and Business editions; The 32-bit and 64bit editions of Windows XP Professional with SP3; Windows Small Business Server 2003 with SP1 or SP2; Windows Small Business Server 2008

## See Also

### **Reference**

## **OracleEBSAdapter.MaxPoolSize Property**

Gets or sets the maximum number of connections in the connection pool.

**Namespace:** Microsoft.Adapters.OracleEBS

**Assembly:** Microsoft.Adapters.OracleEBS (in microsoft.adapters.oracleebs.dll) Syntax

VB

'Declaration

```
Public Property MaxPoolSize As Integer
```
 $C#$ 

```
public int MaxPoolSize { get; set; }
```
 $C++$ 

```
public:
virtual property int MaxPoolSize {
int get () sealed;
 void set (int value) sealed;
}
```
 $\frac{1}{4}$ 

```
/** @property */
public final int get_MaxPoolSize ()
/** @property */
public final void set_MaxPoolSize (int value)
```
**JScript** 

```
public final function get MaxPoolSize () : int
public final function set MaxPoolSize (value : int)
```
## **Property Value**

The maximum number of connections in the connection pool.

Thread SafetyAny public static (**Shared** in Visual Basic) members of this typearethread safe. Any instance members are not quaranteed to be thread safe.

Platforms

## **Development Platforms**

The 32-bit and 64-bit editions of Windows Server 2003 R2 (except the Web Editions); The 32-bit and 64-bit editions of Windows Server 2003 with SP2 (except the Web Edition); The 32-bit and 64-bit editions of Windows Server 2008 (except the Web Editions); The 32-bit and 64-bit editions of Windows Vista Ultimate, Enterprise, and Business editions; The 32-bit and 64bit editions of Windows XP Professional with SP3; Windows Small Business Server 2003 with SP1 or SP2; Windows Small Business Server 2008

## **Target Platforms**

The 32-bit and 64-bit editions of Windows Server 2003 R2 (except the Web Editions); The 32-bit and 64-bit editions of

Windows Server 2003 with SP2 (except the Web Edition); The 32-bit and 64-bit editions of Windows Server 2008 (except the Web Editions); The 32-bit and 64-bit editions of Windows Vista Ultimate, Enterprise, and Business editions; The 32-bit and 64bit editions of Windows XP Professional with SP3; Windows Small Business Server 2003 with SP1 or SP2; Windows Small Business Server 2008

# **OracleEBSAdapter.MetadataPooling Property**

Gets or sets whether data provider caches metadata information for executed queries.

**Namespace:** Microsoft.Adapters.OracleEBS

**Assembly:** Microsoft.Adapters.OracleEBS (in microsoft.adapters.oracleebs.dll) Syntax

VB

'Declaration

Public Property MetadataPooling As Boolean

 $C#$ 

```
public bool MetadataPooling { get; set; }
```
 $C++$ 

```
public:
virtual property bool MetadataPooling {
bool get () sealed;
void set (bool value) sealed;
}
```
 $\frac{1}{4}$ 

```
/** @property */
/** @attribute CompilerGeneratedAttribute() */
public final boolean get_MetadataPooling ()
/** @property */
/** @attribute CompilerGeneratedAttribute() */
public final void set_MetadataPooling (boolean value)
```
**JScript** 

```
CompilerGeneratedAttribute
public final function get MetadataPooling () : boolean
CompilerGeneratedAttribute
public final function set MetadataPooling (value : boolean)
```
#### **Property Value**

<languageKeyword>True</languageKeyword> if the data provider caches metadata information for executed queries; otherwise, <languageKeyword>false</languageKeyword>.

Thread SafetyAny public static (Shared in Visual Basic) members of this type are thread safe. Any instance members are not guaranteed to be thread safe.

#### Platforms

#### **Development Platforms**

The 32-bit and 64-bit editions of Windows Server 2003 R2 (except the Web Editions); The 32-bit and 64-bit editions of Windows Server 2003 with SP2 (except the Web Edition); The 32-bit and 64-bit editions of Windows Server 2008 (except the Web Editions); The 32-bit and 64-bit editions of Windows Vista Ultimate, Enterprise, and Business editions; The 32-bit and 64bit editions of Windows XP Professional with SP3; Windows Small Business Server 2003 with SP1 or SP2; Windows Small Business Server 2008

## **Target Platforms**

The 32-bit and 64-bit editions of Windows Server 2003 R2 (except the Web Editions); The 32-bit and 64-bit editions of Windows Server 2003 with SP2 (except the Web Edition); The 32-bit and 64-bit editions of Windows Server 2008 (except the Web Editions); The 32-bit and 64-bit editions of Windows Vista Ultimate, Enterprise, and Business editions; The 32-bit and 64bit editions of Windows XP Professional with SP3; Windows Small Business Server 2003 with SP1 or SP2; Windows Small Business Server 2008

#### See Also **Reference**

## **OracleEBSAdapter.MinPoolSize Property**

Gets or sets the minimum number of connections in the connection pool.

**Namespace:** Microsoft.Adapters.OracleEBS

**Assembly:** Microsoft.Adapters.OracleEBS (in microsoft.adapters.oracleebs.dll) Syntax

VB

'Declaration

```
Public Property MinPoolSize As Integer
```
 $C#$ 

```
public int MinPoolSize { get; set; }
```
 $C++$ 

```
public:
virtual property int MinPoolSize {
int get () sealed;
 void set (int value) sealed;
}
```
 $\frac{1}{4}$ 

```
/** @property */
public final int get_MinPoolSize ()
/** @property */
public final void set_MinPoolSize (int value)
```
**JScript** 

```
public final function get MinPoolSize () : int
public final function set MinPoolSize (value : int)
```
## **Property Value**

The minimum number of connections in the connection pool.

Thread SafetyAny public static (**Shared** in Visual Basic) members of this typearethread safe. Any instance members are not quaranteed to be thread safe.

Platforms

## **Development Platforms**

The 32-bit and 64-bit editions of Windows Server 2003 R2 (except the Web Editions); The 32-bit and 64-bit editions of Windows Server 2003 with SP2 (except the Web Edition); The 32-bit and 64-bit editions of Windows Server 2008 (except the Web Editions); The 32-bit and 64-bit editions of Windows Vista Ultimate, Enterprise, and Business editions; The 32-bit and 64bit editions of Windows XP Professional with SP3; Windows Small Business Server 2003 with SP1 or SP2; Windows Small Business Server 2008

## **Target Platforms**

The 32-bit and 64-bit editions of Windows Server 2003 R2 (except the Web Editions); The 32-bit and 64-bit editions of

Windows Server 2003 with SP2 (except the Web Edition); The 32-bit and 64-bit editions of Windows Server 2008 (except the Web Editions); The 32-bit and 64-bit editions of Windows Vista Ultimate, Enterprise, and Business editions; The 32-bit and 64bit editions of Windows XP Professional with SP3; Windows Small Business Server 2003 with SP1 or SP2; Windows Small Business Server 2008

## **OracleEBSAdapter.MlsSettings Property**

Gets or sets the Multiple Language System Settings configuration element.

**Namespace:** Microsoft.Adapters.OracleEBS

**Assembly:** Microsoft.Adapters.OracleEBS (in microsoft.adapters.oracleebs.dll) Syntax

VB

'Declaration

Public Property MlsSettings As MlsSettings

 $C#$ 

```
public MlsSettings MlsSettings { get; set; }
```
 $C++$ 

```
public:
virtual property MlsSettings^ MlsSettings {
MlsSettings<sup>^</sup> get () sealed;
void set (MlsSettings^ value) sealed;
}
```
 $\frac{1}{4}$ 

```
/** @property */
/** @attribute CompilerGeneratedAttribute() */
public final MlsSettings get_MlsSettings ()
/** @property */
/** @attribute CompilerGeneratedAttribute() */
public final void set_MlsSettings (MlsSettings value)
```
**JScript** 

```
CompilerGeneratedAttribute
public final function get MlsSettings () : MlsSettings
CompilerGeneratedAttribute
public final function set MlsSettings (value : MlsSettings)
```
#### **Property Value**

The Multiple Language System Settings configuration element.

Thread SafetyAny public static (**Shared** in Visual Basic) members of this typearethread safe. Any instance members are not guaranteed to be thread safe.

Platforms

#### **Development Platforms**

The 32-bit and 64-bit editions of Windows Server 2003 R2 (except the Web Editions); The 32-bit and 64-bit editions of Windows Server 2003 with SP2 (except the Web Edition); The 32-bit and 64-bit editions of Windows Server 2008 (except the Web Editions); The 32-bit and 64-bit editions of Windows Vista Ultimate, Enterprise, and Business editions; The 32-bit and 64bit editions of Windows XP Professional with SP3; Windows Small Business Server 2003 with SP1 or SP2; Windows Small Business Server 2008

## **Target Platforms**

The 32-bit and 64-bit editions of Windows Server 2003 R2 (except the Web Editions); The 32-bit and 64-bit editions of Windows Server 2003 with SP2 (except the Web Edition); The 32-bit and 64-bit editions of Windows Server 2008 (except the Web Editions); The 32-bit and 64-bit editions of Windows Vista Ultimate, Enterprise, and Business editions; The 32-bit and 64bit editions of Windows XP Professional with SP3; Windows Small Business Server 2003 with SP1 or SP2; Windows Small Business Server 2008

## See Also

### **Reference**

## **OracleEBSAdapter.Namespace Property**

Gets the namespace used for the adapter.

**Namespace:** Microsoft.Adapters.OracleEBS

**Assembly:** Microsoft.Adapters.OracleEBS (in microsoft.adapters.oracleebs.dll) Syntax

VB

'Declaration

Protected Overrides ReadOnly Property Namespace As String

 $C#$ 

```
protected override string Namespace { get; }
```
 $C++$ 

```
protected:
virtual property String^ Namespace {
 String^ get () override;
}
```
 $\frac{1}{4}$ 

```
/** @property */
protected String get_Namespace ()
```
**JScript** 

```
protected override function get Namespace () : String
```
Thread SafetyAny public static (Shared in Visual Basic) members of this type are thread safe. Any instance members are not guaranteed to be thread safe.

Platforms

## **Development Platforms**

The 32-bit and 64-bit editions of Windows Server 2003 R2 (except the Web Editions); The 32-bit and 64-bit editions of Windows Server 2003 with SP2 (except the Web Edition); The 32-bit and 64-bit editions of Windows Server 2008 (except the Web Editions); The 32-bit and 64-bit editions of Windows Vista Ultimate, Enterprise, and Business editions; The 32-bit and 64bit editions of Windows XP Professional with SP3; Windows Small Business Server 2003 with SP1 or SP2; Windows Small Business Server 2008

## **Target Platforms**

The 32-bit and 64-bit editions of Windows Server 2003 R2 (except the Web Editions); The 32-bit and 64-bit editions of Windows Server 2003 with SP2 (except the Web Edition); The 32-bit and 64-bit editions of Windows Server 2008 (except the Web Editions); The 32-bit and 64-bit editions of Windows Vista Ultimate, Enterprise, and Business editions; The 32-bit and 64bit editions of Windows XP Professional with SP3; Windows Small Business Server 2003 with SP1 or SP2; Windows Small Business Server 2008 See Also **Reference**

[OracleEBSAdapter](#page-1261-0) Class

[OracleEBSAdapter](#page-1263-0) Members [Microsoft.Adapters.OracleEBS](#page-1214-0) Namespace

## **OracleEBSAdapter.NotificationPort Property**

Gets or sets the port number that must open to listen for database change notification from Oracle database.

**Namespace:** Microsoft.Adapters.OracleEBS

**Assembly:** Microsoft.Adapters.OracleEBS (in microsoft.adapters.oracleebs.dll) Syntax

VB

'Declaration

Public Property NotificationPort As Integer

 $C#$ 

```
public int NotificationPort { get; set; }
```
 $C++$ 

```
public:
virtual property int NotificationPort {
int get () sealed;
 void set (int value) sealed;
}
```
 $\frac{1}{4}$ 

```
/** @property */
public final int get_NotificationPort ()
/** @property */
public final void set_NotificationPort (int value)
```
**JScript** 

```
public final function get NotificationPort () : int
public final function set NotificationPort (value : int)
```
## **Property Value**

The port number that must open to listen for database change notification from Oracle database. Thread SafetyAny public static (**Shared** in Visual Basic) members of this typearethread safe. Any instance members are not quaranteed to be thread safe.

Platforms

## **Development Platforms**

The 32-bit and 64-bit editions of Windows Server 2003 R2 (except the Web Editions); The 32-bit and 64-bit editions of Windows Server 2003 with SP2 (except the Web Edition); The 32-bit and 64-bit editions of Windows Server 2008 (except the Web Editions); The 32-bit and 64-bit editions of Windows Vista Ultimate, Enterprise, and Business editions; The 32-bit and 64bit editions of Windows XP Professional with SP3; Windows Small Business Server 2003 with SP1 or SP2; Windows Small Business Server 2008

## **Target Platforms**

The 32-bit and 64-bit editions of Windows Server 2003 R2 (except the Web Editions); The 32-bit and 64-bit editions of

Windows Server 2003 with SP2 (except the Web Edition); The 32-bit and 64-bit editions of Windows Server 2008 (except the Web Editions); The 32-bit and 64-bit editions of Windows Vista Ultimate, Enterprise, and Business editions; The 32-bit and 64bit editions of Windows XP Professional with SP3; Windows Small Business Server 2003 with SP1 or SP2; Windows Small Business Server 2008

# **OracleEBSAdapter.NotificationStatement Property**

Gets or sets the SELECT statement used to register for getting notifications from Oracle database.

**Namespace:** Microsoft.Adapters.OracleEBS

**Assembly:** Microsoft.Adapters.OracleEBS (in microsoft.adapters.oracleebs.dll) Syntax

VB

'Declaration

Public Property NotificationStatement As String

 $C#$ 

```
public string NotificationStatement { get; set; }
```
 $C_{++}$ 

```
public:
virtual property String^ NotificationStatement {
String^ get () sealed;
void set (String^ value) sealed;
}
```
 $\frac{1}{4}$ 

```
/** @property */
/** @attribute CompilerGeneratedAttribute() */
public final String get NotificationStatement ()
/** @property */
/** @attribute CompilerGeneratedAttribute() */
public final void set_NotificationStatement (String value)
```
**JScript** 

```
CompilerGeneratedAttribute
public final function get NotificationStatement () : String
CompilerGeneratedAttribute
public final function set NotificationStatement (value : String)
```
## **Property Value**

The SELECT statement used to register for getting notifications from Oracle database.

Thread SafetyAny public static (**Shared** in Visual Basic) members of this typearethread safe. Any instance members are not guaranteed to be thread safe.

Platforms

## **Development Platforms**

The 32-bit and 64-bit editions of Windows Server 2003 R2 (except the Web Editions); The 32-bit and 64-bit editions of Windows Server 2003 with SP2 (except the Web Edition); The 32-bit and 64-bit editions of Windows Server 2008 (except the Web Editions); The 32-bit and 64-bit editions of Windows Vista Ultimate, Enterprise, and Business editions; The 32-bit and 64bit editions of Windows XP Professional with SP3; Windows Small Business Server 2003 with SP1 or SP2; Windows Small Business Server 2008

## **Target Platforms**

The 32-bit and 64-bit editions of Windows Server 2003 R2 (except the Web Editions); The 32-bit and 64-bit editions of Windows Server 2003 with SP2 (except the Web Edition); The 32-bit and 64-bit editions of Windows Server 2008 (except the Web Editions); The 32-bit and 64-bit editions of Windows Vista Ultimate, Enterprise, and Business editions; The 32-bit and 64bit editions of Windows XP Professional with SP3; Windows Small Business Server 2003 with SP1 or SP2; Windows Small Business Server 2008

## See Also

### **Reference**

# **OracleEBSAdapter.NotifyOnListenerStart Property**

Gets or sets whether the specified object notifies on listener start.

**Namespace:** Microsoft.Adapters.OracleEBS

**Assembly:** Microsoft.Adapters.OracleEBS (in microsoft.adapters.oracleebs.dll) Syntax

VB

'Declaration

Public Property NotifyOnListenerStart As Boolean

 $C#$ 

```
public bool NotifyOnListenerStart { get; set; }
```
 $C++$ 

```
public:
virtual property bool NotifyOnListenerStart {
bool get () sealed;
void set (bool value) sealed;
}
```
 $\frac{1}{4}$ 

```
/** @property */
/** @attribute CompilerGeneratedAttribute() */
public final boolean get_NotifyOnListenerStart ()
/** @property */
/** @attribute CompilerGeneratedAttribute() */
public final void set_NotifyOnListenerStart (boolean value)
```
**JScript** 

```
CompilerGeneratedAttribute
public final function get NotifyOnListenerStart () : boolean
CompilerGeneratedAttribute
public final function set NotifyOnListenerStart (value : boolean)
```
#### **Property Value**

<languageKeyword>True</languageKeyword> thespecified object notifies on listener start; otherwise,

<languageKeyword>False</languageKeyword>.

Thread SafetyAny public static (Shared in Visual Basic) members of this type are thread safe. Any instance members are not guaranteed to be thread safe.

#### Platforms

## **Development Platforms**

The 32-bit and 64-bit editions of Windows Server 2003 R2 (except the Web Editions); The 32-bit and 64-bit editions of Windows Server 2003 with SP2 (except the Web Edition); The 32-bit and 64-bit editions of Windows Server 2008 (except the Web Editions); The 32-bit and 64-bit editions of Windows Vista Ultimate, Enterprise, and Business editions; The 32-bit and 64bit editions of Windows XP Professional with SP3; Windows Small Business Server 2003 with SP1 or SP2; Windows Small Business Server 2008

## **Target Platforms**

The 32-bit and 64-bit editions of Windows Server 2003 R2 (except the Web Editions); The 32-bit and 64-bit editions of Windows Server 2003 with SP2 (except the Web Edition); The 32-bit and 64-bit editions of Windows Server 2008 (except the Web Editions); The 32-bit and 64-bit editions of Windows Vista Ultimate, Enterprise, and Business editions; The 32-bit and 64bit editions of Windows XP Professional with SP3; Windows Small Business Server 2003 with SP1 or SP2; Windows Small Business Server 2008

#### See Also **Reference**

# **OracleEBSAdapter.OracleConnectionClientId Property**

Gets or sets the Oracle connection client identifier.

**Namespace:** Microsoft.Adapters.OracleEBS

**Assembly:** Microsoft.Adapters.OracleEBS (in microsoft.adapters.oracleebs.dll) Syntax

VB

'Declaration

Public Property OracleConnectionClientId As String

 $C#$ 

public string OracleConnectionClientId { get; set; }

 $C++$ 

```
public:
virtual property String^ OracleConnectionClientId {
String^ get () sealed;
void set (String^ value) sealed;
}
```
 $\frac{1}{4}$ 

```
/** @property */
/** @attribute CompilerGeneratedAttribute() */
public final String get OracleConnectionClientId ()
/** @property */
/** @attribute CompilerGeneratedAttribute() */
public final void set_OracleConnectionClientId (String value)
```
**JScript** 

```
CompilerGeneratedAttribute
public final function get OracleConnectionClientId () : String
CompilerGeneratedAttribute
public final function set OracleConnectionClientId (value : String)
```
## **Property Value**

The Oracle connection client identifier.

Thread SafetyAny public static (**Shared** in Visual Basic) members of this typearethread safe. Any instance members are not guaranteed to be thread safe.

Platforms

## **Development Platforms**

The 32-bit and 64-bit editions of Windows Server 2003 R2 (except the Web Editions); The 32-bit and 64-bit editions of Windows Server 2003 with SP2 (except the Web Edition); The 32-bit and 64-bit editions of Windows Server 2008 (except the Web Editions); The 32-bit and 64-bit editions of Windows Vista Ultimate, Enterprise, and Business editions; The 32-bit and 64bit editions of Windows XP Professional with SP3; Windows Small Business Server 2003 with SP1 or SP2; Windows Small Business Server 2008

## **Target Platforms**

The 32-bit and 64-bit editions of Windows Server 2003 R2 (except the Web Editions); The 32-bit and 64-bit editions of Windows Server 2003 with SP2 (except the Web Edition); The 32-bit and 64-bit editions of Windows Server 2008 (except the Web Editions); The 32-bit and 64-bit editions of Windows Vista Ultimate, Enterprise, and Business editions; The 32-bit and 64bit editions of Windows XP Professional with SP3; Windows Small Business Server 2003 with SP1 or SP2; Windows Small Business Server 2008

## See Also

### **Reference**

# **OracleEBSAdapter.OracleEBSOrganizationId Property**

Gets or sets the Oracle EBS organization identifier.

**Namespace:** Microsoft.Adapters.OracleEBS

**Assembly:** Microsoft.Adapters.OracleEBS (in microsoft.adapters.oracleebs.dll) Syntax

VB

'Declaration

Public Property OracleEBSOrganizationId As String

 $C#$ 

public string OracleEBSOrganizationId { get; set; }

 $C++$ 

```
public:
virtual property String^ OracleEBSOrganizationId {
String^ get () sealed;
void set (String^ value) sealed;
}
```
 $\frac{1}{4}$ 

```
/** @property */
/** @attribute CompilerGeneratedAttribute() */
public final String get OracleEBSOrganizationId ()
/** @property */
/** @attribute CompilerGeneratedAttribute() */
public final void set_OracleEBSOrganizationId (String value)
```
**JScript** 

```
CompilerGeneratedAttribute
public final function get OracleEBSOrganizationId () : String
CompilerGeneratedAttribute
public final function set OracleEBSOrganizationId (value : String)
```
## **Property Value**

The Oracle EBS organization identifier.

Thread SafetyAny public static (**Shared** in Visual Basic) members of this typearethread safe. Any instance members are not guaranteed to be thread safe.

Platforms

## **Development Platforms**

The 32-bit and 64-bit editions of Windows Server 2003 R2 (except the Web Editions); The 32-bit and 64-bit editions of Windows Server 2003 with SP2 (except the Web Edition); The 32-bit and 64-bit editions of Windows Server 2008 (except the Web Editions); The 32-bit and 64-bit editions of Windows Vista Ultimate, Enterprise, and Business editions; The 32-bit and 64bit editions of Windows XP Professional with SP3; Windows Small Business Server 2003 with SP1 or SP2; Windows Small Business Server 2008

## **Target Platforms**

The 32-bit and 64-bit editions of Windows Server 2003 R2 (except the Web Editions); The 32-bit and 64-bit editions of Windows Server 2003 with SP2 (except the Web Edition); The 32-bit and 64-bit editions of Windows Server 2008 (except the Web Editions); The 32-bit and 64-bit editions of Windows Vista Ultimate, Enterprise, and Business editions; The 32-bit and 64bit editions of Windows XP Professional with SP3; Windows Small Business Server 2003 with SP1 or SP2; Windows Small Business Server 2008

## See Also

### **Reference**

# **OracleEBSAdapter.OracleEBSResponsibilityKey Property**

Gets or sets the Oracle EBS responsibility key.

**Namespace:** Microsoft.Adapters.OracleEBS

**Assembly:** Microsoft.Adapters.OracleEBS (in microsoft.adapters.oracleebs.dll) Syntax

VB

'Declaration

Public Property OracleEBSResponsibilityKey As String

 $C#$ 

public string OracleEBSResponsibilityKey { get; set; }

## $C++$

```
public:
virtual property String^ OracleEBSResponsibilityKey {
String^ get () sealed;
void set (String^ value) sealed;
}
```
 $\frac{1}{4}$ 

```
/** @property */
/** @attribute CompilerGeneratedAttribute() */
public final String get OracleEBSResponsibilityKey ()
/** @property */
/** @attribute CompilerGeneratedAttribute() */
public final void set_OracleEBSResponsibilityKey (String value)
```
**JScript** 

```
CompilerGeneratedAttribute
public final function get OracleEBSResponsibilityKey () : String
CompilerGeneratedAttribute
public final function set OracleEBSResponsibilityKey (value : String)
```
## **Property Value**

The Oracle EBS responsibility key.

Thread SafetyAny public static (Shared in Visual Basic) members of this type are thread safe. Any instance members are not guaranteed to be thread safe.

Platforms

#### **Development Platforms**

The 32-bit and 64-bit editions of Windows Server 2003 R2 (except the Web Editions); The 32-bit and 64-bit editions of Windows Server 2003 with SP2 (except the Web Edition); The 32-bit and 64-bit editions of Windows Server 2008 (except the Web Editions); The 32-bit and 64-bit editions of Windows Vista Ultimate, Enterprise, and Business editions; The 32-bit and 64-
# **Target Platforms**

The 32-bit and 64-bit editions of Windows Server 2003 R2 (except the Web Editions); The 32-bit and 64-bit editions of Windows Server 2003 with SP2 (except the Web Edition); The 32-bit and 64-bit editions of Windows Server 2008 (except the Web Editions); The 32-bit and 64-bit editions of Windows Vista Ultimate, Enterprise, and Business editions; The 32-bit and 64bit editions of Windows XP Professional with SP3; Windows Small Business Server 2003 with SP1 or SP2; Windows Small Business Server 2008

# See Also

#### **Reference**

# **OracleEBSAdapter.OracleEBSResponsibilityName Property**

Gets or sets the Oracle EBS responsibility name.

**Namespace:** Microsoft.Adapters.OracleEBS

**Assembly:** Microsoft.Adapters.OracleEBS (in microsoft.adapters.oracleebs.dll) Syntax

VB

'Declaration

Public Property OracleEBSResponsibilityName As String

 $C#$ 

public string OracleEBSResponsibilityName { get; set; }

 $C_{++}$ 

```
public:
virtual property String^ OracleEBSResponsibilityName {
String^ get () sealed;
void set (String^ value) sealed;
}
```
 $\frac{1}{4}$ 

```
/** @property */
/** @attribute CompilerGeneratedAttribute() */
public final String get OracleEBSResponsibilityName ()
/** @property */
/** @attribute CompilerGeneratedAttribute() */
public final void set_OracleEBSResponsibilityName (String value)
```
**JScript** 

```
CompilerGeneratedAttribute
public final function get OracleEBSResponsibilityName () : String
CompilerGeneratedAttribute
public final function set OracleEBSResponsibilityName (value : String)
```
# **Property Value**

The Oracle EBS responsibility name.

Thread SafetyAny public static (**Shared** in Visual Basic) members of this typearethread safe. Any instance members are not guaranteed to be thread safe.

Platforms

#### **Development Platforms**

# **Target Platforms**

The 32-bit and 64-bit editions of Windows Server 2003 R2 (except the Web Editions); The 32-bit and 64-bit editions of Windows Server 2003 with SP2 (except the Web Edition); The 32-bit and 64-bit editions of Windows Server 2008 (except the Web Editions); The 32-bit and 64-bit editions of Windows Vista Ultimate, Enterprise, and Business editions; The 32-bit and 64bit editions of Windows XP Professional with SP3; Windows Small Business Server 2003 with SP1 or SP2; Windows Small Business Server 2008

# See Also

#### **Reference**

# **OracleEBSAdapter.OraclePassword Property**

Gets or sets the Oracle password.

**Namespace:** Microsoft.Adapters.OracleEBS

**Assembly:** Microsoft.Adapters.OracleEBS (in microsoft.adapters.oracleebs.dll) Syntax

VB

'Declaration

Public Property OraclePassword As String

 $C#$ 

```
public string OraclePassword { get; set; }
```
 $C++$ 

```
public:
virtual property String^ OraclePassword {
String^ get () sealed;
void set (String^ value) sealed;
}
```
 $\frac{1}{4}$ 

```
/** @property */
/** @attribute CompilerGeneratedAttribute() */
public final String get OraclePassword ()
/** @property */
/** @attribute CompilerGeneratedAttribute() */
public final void set_OraclePassword (String value)
```
**JScript** 

```
CompilerGeneratedAttribute
public final function get OraclePassword () : String
CompilerGeneratedAttribute
public final function set OraclePassword (value : String)
```
#### **Property Value**

The Oracle password.

Thread SafetyAny public static (**Shared** in Visual Basic) members of this typearethread safe. Any instance members are not guaranteed to be thread safe.

Platforms

#### **Development Platforms**

# **Target Platforms**

The 32-bit and 64-bit editions of Windows Server 2003 R2 (except the Web Editions); The 32-bit and 64-bit editions of Windows Server 2003 with SP2 (except the Web Edition); The 32-bit and 64-bit editions of Windows Server 2008 (except the Web Editions); The 32-bit and 64-bit editions of Windows Vista Ultimate, Enterprise, and Business editions; The 32-bit and 64bit editions of Windows XP Professional with SP3; Windows Small Business Server 2003 with SP1 or SP2; Windows Small Business Server 2008

# See Also

#### **Reference**

# **OracleEBSAdapter.OracleUserName Property**

Gets or sets the Oracle user name.

**Namespace:** Microsoft.Adapters.OracleEBS

**Assembly:** Microsoft.Adapters.OracleEBS (in microsoft.adapters.oracleebs.dll) Syntax

VB

'Declaration

Public Property OracleUserName As String

 $C#$ 

```
public string OracleUserName { get; set; }
```
 $C++$ 

```
public:
virtual property String^ OracleUserName {
String^ get () sealed;
void set (String^ value) sealed;
}
```
 $\frac{1}{4}$ 

```
/** @property */
/** @attribute CompilerGeneratedAttribute() */
public final String get OracleUserName ()
/** @property */
/** @attribute CompilerGeneratedAttribute() */
public final void set_OracleUserName (String value)
```
**JScript** 

```
CompilerGeneratedAttribute
public final function get OracleUserName () : String
CompilerGeneratedAttribute
public final function set OracleUserName (value : String)
```
#### **Property Value**

The Oracle user name.

Thread SafetyAny public static (**Shared** in Visual Basic) members of this typearethread safe. Any instance members are not guaranteed to be thread safe.

Platforms

#### **Development Platforms**

# **Target Platforms**

The 32-bit and 64-bit editions of Windows Server 2003 R2 (except the Web Editions); The 32-bit and 64-bit editions of Windows Server 2003 with SP2 (except the Web Edition); The 32-bit and 64-bit editions of Windows Server 2008 (except the Web Editions); The 32-bit and 64-bit editions of Windows Vista Ultimate, Enterprise, and Business editions; The 32-bit and 64bit editions of Windows XP Professional with SP3; Windows Small Business Server 2003 with SP1 or SP2; Windows Small Business Server 2008

# See Also

#### **Reference**

# **OracleEBSAdapter.PolledDataAvailableStatement Property**

Gets or sets the polled data available statement.

**Namespace:** Microsoft.Adapters.OracleEBS

**Assembly:** Microsoft.Adapters.OracleEBS (in microsoft.adapters.oracleebs.dll) Syntax

VB

'Declaration

Public Property PolledDataAvailableStatement As String

 $C#$ 

public string PolledDataAvailableStatement { get; set; }

 $C_{++}$ 

```
public:
virtual property String^ PolledDataAvailableStatement {
String^ get () sealed;
void set (String^ value) sealed;
}
```
 $\frac{1}{4}$ 

```
/** @property */
/** @attribute CompilerGeneratedAttribute() */
public final String get PolledDataAvailableStatement ()
/** @property */
/** @attribute CompilerGeneratedAttribute() */
public final void set_PolledDataAvailableStatement (String value)
```
**JScript** 

```
CompilerGeneratedAttribute
public final function get PolledDataAvailableStatement () : String
CompilerGeneratedAttribute
public final function set PolledDataAvailableStatement (value : String)
```
#### **Property Value**

The polled data available statement.

Thread SafetyAny public static (**Shared** in Visual Basic) members of this typearethread safe. Any instance members are not guaranteed to be thread safe.

Platforms

#### **Development Platforms**

# **Target Platforms**

The 32-bit and 64-bit editions of Windows Server 2003 R2 (except the Web Editions); The 32-bit and 64-bit editions of Windows Server 2003 with SP2 (except the Web Edition); The 32-bit and 64-bit editions of Windows Server 2008 (except the Web Editions); The 32-bit and 64-bit editions of Windows Vista Ultimate, Enterprise, and Business editions; The 32-bit and 64bit editions of Windows XP Professional with SP3; Windows Small Business Server 2003 with SP1 or SP2; Windows Small Business Server 2008

# See Also

#### **Reference**

# **OracleEBSAdapter.PollingAction Property**

Gets or sets the action for the polling operation.

**Namespace:** Microsoft.Adapters.OracleEBS

**Assembly:** Microsoft.Adapters.OracleEBS (in microsoft.adapters.oracleebs.dll) Syntax

VB

'Declaration

Public Property PollingAction As String

 $C#$ 

```
public string PollingAction { get; set; }
```
 $C++$ 

```
public:
virtual property String^ PollingAction {
String^ get () sealed;
void set (String^ value) sealed;
}
```
 $\frac{1}{4}$ 

```
/** @property */
/** @attribute CompilerGeneratedAttribute() */
public final String get_PollingAction ()
/** @property */
/** @attribute CompilerGeneratedAttribute() */
public final void set_PollingAction (String value)
```
**JScript** 

```
CompilerGeneratedAttribute
public final function get PollingAction () : String
CompilerGeneratedAttribute
public final function set PollingAction (value : String)
```
#### **Property Value**

The action for the polling operation.

Thread SafetyAny public static (**Shared** in Visual Basic) members of this typearethread safe. Any instance members are not guaranteed to be thread safe.

Platforms

#### **Development Platforms**

# **Target Platforms**

The 32-bit and 64-bit editions of Windows Server 2003 R2 (except the Web Editions); The 32-bit and 64-bit editions of Windows Server 2003 with SP2 (except the Web Edition); The 32-bit and 64-bit editions of Windows Server 2008 (except the Web Editions); The 32-bit and 64-bit editions of Windows Vista Ultimate, Enterprise, and Business editions; The 32-bit and 64bit editions of Windows XP Professional with SP3; Windows Small Business Server 2003 with SP1 or SP2; Windows Small Business Server 2008

# See Also

#### **Reference**

# **OracleEBSAdapter.PollingInput Property**

Gets or sets the polling input.

**Namespace:** Microsoft.Adapters.OracleEBS

**Assembly:** Microsoft.Adapters.OracleEBS (in microsoft.adapters.oracleebs.dll) Syntax

VB

'Declaration

Public Property PollingInput As String

 $C#$ 

```
public string PollingInput { get; set; }
```
 $C++$ 

```
public:
virtual property String^ PollingInput {
String^ get () sealed;
void set (String^ value) sealed;
}
```
 $\frac{1}{4}$ 

```
/** @property */
/** @attribute CompilerGeneratedAttribute() */
public final String get_PollingInput ()
/** @property */
/** @attribute CompilerGeneratedAttribute() */
public final void set_PollingInput (String value)
```
**JScript** 

```
CompilerGeneratedAttribute
public final function get PollingInput () : String
CompilerGeneratedAttribute
public final function set PollingInput (value : String)
```
#### **Property Value**

The polling input.

Thread SafetyAny public static (**Shared** in Visual Basic) members of this typearethread safe. Any instance members are not guaranteed to be thread safe.

Platforms

#### **Development Platforms**

# **Target Platforms**

The 32-bit and 64-bit editions of Windows Server 2003 R2 (except the Web Editions); The 32-bit and 64-bit editions of Windows Server 2003 with SP2 (except the Web Edition); The 32-bit and 64-bit editions of Windows Server 2008 (except the Web Editions); The 32-bit and 64-bit editions of Windows Vista Ultimate, Enterprise, and Business editions; The 32-bit and 64bit editions of Windows XP Professional with SP3; Windows Small Business Server 2003 with SP1 or SP2; Windows Small Business Server 2008

# See Also

#### **Reference**

# **OracleEBSAdapter.PollingInterval Property**

Gets or sets the transacted polling interval, that is, the interval in seconds at which the Oracle Database adapter executes the polling statement against the Oracle database.

**Namespace:** Microsoft.Adapters.OracleEBS

**Assembly:** Microsoft.Adapters.OracleEBS (in microsoft.adapters.oracleebs.dll) Syntax

VB

```
'Declaration
```
Public Property PollingInterval As Integer

C#

```
public int PollingInterval { get; set; }
```
 $C++$ 

```
public:
virtual property int PollingInterval {
int get () sealed;
void set (int value) sealed;
}
```
J#

```
/** @property */
public final int get PollingInterval ()
/** @property */
public final void set_PollingInterval (int value)
```
**JScript** 

```
public final function get PollingInterval () : int
public final function set PollingInterval (value : int)
```
# **Property Value**

The transacted polling interval.

Thread SafetyAny public static (**Shared** in Visual Basic) members of this typearethread safe. Any instance members are not guaranteed to be thread safe.

Platforms

# **Development Platforms**

The 32-bit and 64-bit editions of Windows Server 2003 R2 (except the Web Editions); The 32-bit and 64-bit editions of Windows Server 2003 with SP2 (except the Web Edition); The 32-bit and 64-bit editions of Windows Server 2008 (except the Web Editions); The 32-bit and 64-bit editions of Windows Vista Ultimate, Enterprise, and Business editions; The 32-bit and 64bit editions of Windows XP Professional with SP3; Windows Small Business Server 2003 with SP1 or SP2; Windows Small Business Server 2008

# **Target Platforms**

The 32-bit and 64-bit editions of Windows Server 2003 R2 (except the Web Editions); The 32-bit and 64-bit editions of Windows Server 2003 with SP2 (except the Web Edition); The 32-bit and 64-bit editions of Windows Server 2008 (except the Web Editions); The 32-bit and 64-bit editions of Windows Vista Ultimate, Enterprise, and Business editions; The 32-bit and 64bit editions of Windows XP Professional with SP3; Windows Small Business Server 2003 with SP1 or SP2; Windows Small Business Server 2008 See Also

# **OracleEBSAdapter.PollWhileDataFound Property**

Gets or sets whether the specified object continuously poll data when it is available.

**Namespace:** Microsoft.Adapters.OracleEBS

**Assembly:** Microsoft.Adapters.OracleEBS (in microsoft.adapters.oracleebs.dll) Syntax

VB

'Declaration

Public Property PollWhileDataFound As Boolean

 $C#$ 

```
public bool PollWhileDataFound { get; set; }
```
 $C++$ 

```
public:
virtual property bool PollWhileDataFound {
bool get () sealed;
void set (bool value) sealed;
}
```
 $\frac{1}{4}$ 

```
/** @property */
/** @attribute CompilerGeneratedAttribute() */
public final boolean get_PollWhileDataFound ()
/** @property */
/** @attribute CompilerGeneratedAttribute() */
public final void set_PollWhileDataFound (boolean value)
```
**JScript** 

```
CompilerGeneratedAttribute
public final function get PollWhileDataFound () : boolean
CompilerGeneratedAttribute
public final function set PollWhileDataFound (value : boolean)
```
#### **Property Value**

<languageKeyword>True</languageKeyword> if thespecified object continously poll data when it is available; otherwise, <languageKeyword>false</languageKeyword>.

Thread SafetyAny public static (Shared in Visual Basic) members of this type are thread safe. Any instance members are not guaranteed to be thread safe.

#### Platforms

#### **Development Platforms**

The 32-bit and 64-bit editions of Windows Server 2003 R2 (except the Web Editions); The 32-bit and 64-bit editions of Windows Server 2003 with SP2 (except the Web Edition); The 32-bit and 64-bit editions of Windows Server 2008 (except the Web Editions); The 32-bit and 64-bit editions of Windows Vista Ultimate, Enterprise, and Business editions; The 32-bit and 64bit editions of Windows XP Professional with SP3; Windows Small Business Server 2003 with SP1 or SP2; Windows Small Business Server 2008

# **Target Platforms**

The 32-bit and 64-bit editions of Windows Server 2003 R2 (except the Web Editions); The 32-bit and 64-bit editions of Windows Server 2003 with SP2 (except the Web Edition); The 32-bit and 64-bit editions of Windows Server 2008 (except the Web Editions); The 32-bit and 64-bit editions of Windows Vista Ultimate, Enterprise, and Business editions; The 32-bit and 64bit editions of Windows XP Professional with SP3; Windows Small Business Server 2003 with SP1 or SP2; Windows Small Business Server 2008

#### See Also **Reference**

# **OracleEBSAdapter.PostPollStatement Property**

Gets or sets the PL/SQL block that is executed after the polling statement and before the /POLLINGSTMT message is sent to the consumer.

**Namespace:** Microsoft.Adapters.OracleEBS

**Assembly:** Microsoft.Adapters.OracleEBS (in microsoft.adapters.oracleebs.dll) Syntax

VB

#### 'Declaration

Public Property PostPollStatement As String

C#

```
public string PostPollStatement { get; set; }
```
 $C++$ 

```
public:
virtual property String^ PostPollStatement {
String^ get () sealed;
void set (String^ value) sealed;
}
```
 $J#$ 

```
/** @property */
/** @attribute CompilerGeneratedAttribute() */
public final String get_PostPollStatement ()
```

```
/** @property */
/** @attribute CompilerGeneratedAttribute() */
public final void set_PostPollStatement (String value)
```
**JScript** 

```
CompilerGeneratedAttribute
public final function get PostPollStatement () : String
CompilerGeneratedAttribute
public final function set PostPollStatement (value : String)
```
#### **Property Value**

The PL/SQL block that is executed after the polling statement

Thread SafetyAny public static (Shared in Visual Basic) members of this type are thread safe. Any instance members are not guaranteed to be thread safe.

#### Platforms

#### **Development Platforms**

The 32-bit and 64-bit editions of Windows Server 2003 R2 (except the Web Editions); The 32-bit and 64-bit editions of Windows Server 2003 with SP2 (except the Web Edition); The 32-bit and 64-bit editions of Windows Server 2008 (except the Web Editions); The 32-bit and 64-bit editions of Windows Vista Ultimate, Enterprise, and Business editions; The 32-bit and 64bit editions of Windows XP Professional with SP3; Windows Small Business Server 2003 with SP1 or SP2; Windows Small Business Server 2008

# **Target Platforms**

The 32-bit and 64-bit editions of Windows Server 2003 R2 (except the Web Editions); The 32-bit and 64-bit editions of Windows Server 2003 with SP2 (except the Web Edition); The 32-bit and 64-bit editions of Windows Server 2008 (except the Web Editions); The 32-bit and 64-bit editions of Windows Vista Ultimate, Enterprise, and Business editions; The 32-bit and 64bit editions of Windows XP Professional with SP3; Windows Small Business Server 2003 with SP1 or SP2; Windows Small Business Server 2008

#### See Also **Reference**

# **OracleEBSAdapter.Scheme Property**

Gets the scheme used in the adapter.

**Namespace:** Microsoft.Adapters.OracleEBS

**Assembly:** Microsoft.Adapters.OracleEBS (in microsoft.adapters.oracleebs.dll) Syntax

VB

'Declaration

Public Overrides ReadOnly Property Scheme As String

 $C#$ 

```
public override string Scheme { get; }
```
 $C++$ 

```
public:
virtual property String^ Scheme {
 String^ get () override;
}
```
 $\frac{1}{4}$ 

```
/** @property */
public String get_Scheme ()
```
**JScript** 

```
public override function get Scheme () : String
```
# **Property Value**

The scheme used in the adapter.

Thread SafetyAny public static (Shared in Visual Basic) members of this type are thread safe. Any instance members are not guaranteed to be thread safe.

Platforms

# **Development Platforms**

The 32-bit and 64-bit editions of Windows Server 2003 R2 (except the Web Editions); The 32-bit and 64-bit editions of Windows Server 2003 with SP2 (except the Web Edition); The 32-bit and 64-bit editions of Windows Server 2008 (except the Web Editions); The 32-bit and 64-bit editions of Windows Vista Ultimate, Enterprise, and Business editions; The 32-bit and 64bit editions of Windows XP Professional with SP3; Windows Small Business Server 2003 with SP1 or SP2; Windows Small Business Server 2008

# **Target Platforms**

The 32-bit and 64-bit editions of Windows Server 2003 R2 (except the Web Editions); The 32-bit and 64-bit editions of Windows Server 2003 with SP2 (except the Web Edition); The 32-bit and 64-bit editions of Windows Server 2008 (except the Web Editions); The 32-bit and 64-bit editions of Windows Vista Ultimate, Enterprise, and Business editions; The 32-bit and 64bit editions of Windows XP Professional with SP3; Windows Small Business Server 2003 with SP1 or SP2; Windows Small Business Server 2008 See Also

# **Reference**

# **OracleEBSAdapter.SkipNilNodes Property**

Gets or sets whether the Oracle Database adapter will skip inserting or updating values for nodes that are marked as ?nil? in the request XML.

**Namespace:** Microsoft.Adapters.OracleEBS

**Assembly:** Microsoft.Adapters.OracleEBS (in microsoft.adapters.oracleebs.dll) Syntax

VB

'Declaration

Public Property SkipNilNodes As Boolean

C#

```
public bool SkipNilNodes { get; set; }
```
 $C++$ 

```
public:
virtual property bool SkipNilNodes {
bool get () sealed;
void set (bool value) sealed;
}
```
 $J#$ 

```
/** @property */
/** @attribute CompilerGeneratedAttribute() */
public final boolean get_SkipNilNodes ()
```

```
/** @property */
/** @attribute CompilerGeneratedAttribute() */
public final void set_SkipNilNodes (boolean value)
```
**JScript** 

```
CompilerGeneratedAttribute
public final function get SkipNilNodes () : boolean
CompilerGeneratedAttribute
public final function set SkipNilNodes (value : boolean)
```
#### **Property Value**

<languageKeyword>True</languageKeyword> if the nil nodeis skipped; otherwise,

<languageKeyword>false</languageKeyword>.

Thread SafetyAny public static (Shared in Visual Basic) members of this type are thread safe. Any instance members are not guaranteed to be thread safe.

#### Platforms

# **Development Platforms**

The 32-bit and 64-bit editions of Windows Server 2003 R2 (except the Web Editions); The 32-bit and 64-bit editions of

Windows Server 2003 with SP2 (except the Web Edition); The 32-bit and 64-bit editions of Windows Server 2008 (except the Web Editions); The 32-bit and 64-bit editions of Windows Vista Ultimate, Enterprise, and Business editions; The 32-bit and 64bit editions of Windows XP Professional with SP3; Windows Small Business Server 2003 with SP1 or SP2; Windows Small Business Server 2008

# **Target Platforms**

The 32-bit and 64-bit editions of Windows Server 2003 R2 (except the Web Editions); The 32-bit and 64-bit editions of Windows Server 2003 with SP2 (except the Web Edition); The 32-bit and 64-bit editions of Windows Server 2008 (except the Web Editions); The 32-bit and 64-bit editions of Windows Vista Ultimate, Enterprise, and Business editions; The 32-bit and 64bit editions of Windows XP Professional with SP3; Windows Small Business Server 2003 with SP1 or SP2; Windows Small Business Server 2008

#### See Also **Reference**

# **OracleEBSAdapter.StatementCachePurge Property**

Gets or sets whether the data provider statement cache associated with a connection is purged.

**Namespace:** Microsoft.Adapters.OracleEBS

**Assembly:** Microsoft.Adapters.OracleEBS (in microsoft.adapters.oracleebs.dll) Syntax

VB

'Declaration

Public Property StatementCachePurge As Boolean

 $C#$ 

```
public bool StatementCachePurge { get; set; }
```
 $C++$ 

```
public:
virtual property bool StatementCachePurge {
bool get () sealed;
void set (bool value) sealed;
}
```
 $\frac{1}{4}$ 

```
/** @property */
/** @attribute CompilerGeneratedAttribute() */
public final boolean get_StatementCachePurge ()
/** @property */
/** @attribute CompilerGeneratedAttribute() */
public final void set_StatementCachePurge (boolean value)
```
**JScript** 

```
CompilerGeneratedAttribute
public final function get StatementCachePurge () : boolean
CompilerGeneratedAttribute
public final function set StatementCachePurge (value : boolean)
```
# **Property Value**

<languageKeyword>True</languageKeyword> if thestatement cache purgeis specified; otherwise,

<languageKeyword>false</languageKeyword>.

Thread SafetyAny public static (Shared in Visual Basic) members of this type are thread safe. Any instance members are not guaranteed to be thread safe.

#### Platforms

# **Development Platforms**

The 32-bit and 64-bit editions of Windows Server 2003 R2 (except the Web Editions); The 32-bit and 64-bit editions of Windows Server 2003 with SP2 (except the Web Edition); The 32-bit and 64-bit editions of Windows Server 2008 (except the Web Editions); The 32-bit and 64-bit editions of Windows Vista Ultimate, Enterprise, and Business editions; The 32-bit and 64bit editions of Windows XP Professional with SP3; Windows Small Business Server 2003 with SP1 or SP2; Windows Small Business Server 2008

# **Target Platforms**

The 32-bit and 64-bit editions of Windows Server 2003 R2 (except the Web Editions); The 32-bit and 64-bit editions of Windows Server 2003 with SP2 (except the Web Edition); The 32-bit and 64-bit editions of Windows Server 2008 (except the Web Editions); The 32-bit and 64-bit editions of Windows Vista Ultimate, Enterprise, and Business editions; The 32-bit and 64bit editions of Windows XP Professional with SP3; Windows Small Business Server 2003 with SP1 or SP2; Windows Small Business Server 2008

#### See Also **Reference**

# **OracleEBSAdapter.StatementCacheSize Property**

Gets or sets the maximum number of statements that can be cached by each data provider connection.

**Namespace:** Microsoft.Adapters.OracleEBS

**Assembly:** Microsoft.Adapters.OracleEBS (in microsoft.adapters.oracleebs.dll) Syntax

VB

'Declaration

Public Property StatementCacheSize As Integer

 $C#$ 

```
public int StatementCacheSize { get; set; }
```
 $C++$ 

```
public:
virtual property int StatementCacheSize {
int get () sealed;
 void set (int value) sealed;
}
```
 $\frac{1}{4}$ 

```
/** @property */
public final int get StatementCacheSize ()
/** @property */
public final void set_StatementCacheSize (int value)
```
**JScript** 

```
public final function get StatementCacheSize () : int
public final function set StatementCacheSize (value : int)
```
#### **Property Value**

The maximum number of statements that can be cached by each data provider connection.

Thread SafetyAny public static (Shared in Visual Basic) members of this type are thread safe. Any instance members are not quaranteed to be thread safe.

Platforms

# **Development Platforms**

The 32-bit and 64-bit editions of Windows Server 2003 R2 (except the Web Editions); The 32-bit and 64-bit editions of Windows Server 2003 with SP2 (except the Web Edition); The 32-bit and 64-bit editions of Windows Server 2008 (except the Web Editions); The 32-bit and 64-bit editions of Windows Vista Ultimate, Enterprise, and Business editions; The 32-bit and 64bit editions of Windows XP Professional with SP3; Windows Small Business Server 2003 with SP1 or SP2; Windows Small Business Server 2008

# **Target Platforms**

The 32-bit and 64-bit editions of Windows Server 2003 R2 (except the Web Editions); The 32-bit and 64-bit editions of

Windows Server 2003 with SP2 (except the Web Edition); The 32-bit and 64-bit editions of Windows Server 2008 (except the Web Editions); The 32-bit and 64-bit editions of Windows Vista Ultimate, Enterprise, and Business editions; The 32-bit and 64bit editions of Windows XP Professional with SP3; Windows Small Business Server 2003 with SP1 or SP2; Windows Small Business Server 2008

# **OracleEBSAdapter.UseAmbientTransaction Property**

Gets or sets whether the Oracle Database adapter performs the operations using the transaction context provided by the caller.

**Namespace:** Microsoft.Adapters.OracleEBS

**Assembly:** Microsoft.Adapters.OracleEBS (in microsoft.adapters.oracleebs.dll) Syntax

VB

'Declaration

Public Property UseAmbientTransaction As Boolean

 $C#$ 

```
public bool UseAmbientTransaction { get; set; }
```
 $C++$ 

```
public:
virtual property bool UseAmbientTransaction {
bool get () sealed;
 void set (bool value) sealed;
}
```
 $\frac{1}{4}$ 

```
/** @property */
public final boolean get UseAmbientTransaction ()
/** @property */
public final void set_UseAmbientTransaction (boolean value)
```
**JScript** 

```
public final function get UseAmbientTransaction () : boolean
public final function set UseAmbientTransaction (value : boolean)
```
# **Property Value**

<languageKeyword>True</languageKeyword> if the Oracle Databaseadapter performs the operations using thetransaction context provided by the caller; otherwise, <languageKeyword>false</languageKeyword>.

Thread SafetyAny public static (Shared in Visual Basic) members of this type are thread safe. Any instance members are not guaranteed to be thread safe.

Platforms

# **Development Platforms**

The 32-bit and 64-bit editions of Windows Server 2003 R2 (except the Web Editions); The 32-bit and 64-bit editions of Windows Server 2003 with SP2 (except the Web Edition); The 32-bit and 64-bit editions of Windows Server 2008 (except the Web Editions); The 32-bit and 64-bit editions of Windows Vista Ultimate, Enterprise, and Business editions; The 32-bit and 64bit editions of Windows XP Professional with SP3; Windows Small Business Server 2003 with SP1 or SP2; Windows Small Business Server 2008

# **Target Platforms**

The 32-bit and 64-bit editions of Windows Server 2003 R2 (except the Web Editions); The 32-bit and 64-bit editions of Windows Server 2003 with SP2 (except the Web Edition); The 32-bit and 64-bit editions of Windows Server 2008 (except the Web Editions); The 32-bit and 64-bit editions of Windows Vista Ultimate, Enterprise, and Business editions; The 32-bit and 64bit editions of Windows XP Professional with SP3; Windows Small Business Server 2003 with SP1 or SP2; Windows Small Business Server 2008 See Also

# **OracleEBSAdapter.UseOracleConnectionPool Property**

Gets or sets whether to use the Oracle connection pool.

**Namespace:** Microsoft.Adapters.OracleEBS

**Assembly:** Microsoft.Adapters.OracleEBS (in microsoft.adapters.oracleebs.dll) Syntax

VB

'Declaration

Public Property UseOracleConnectionPool As Boolean

 $C#$ 

```
public bool UseOracleConnectionPool { get; set; }
```
 $C++$ 

```
public:
virtual property bool UseOracleConnectionPool {
bool get () sealed;
void set (bool value) sealed;
}
```
 $\frac{1}{4}$ 

```
/** @property */
/** @attribute CompilerGeneratedAttribute() */
public final boolean get_UseOracleConnectionPool ()
/** @property */
/** @attribute CompilerGeneratedAttribute() */
public final void set_UseOracleConnectionPool (boolean value)
```
**JScript** 

```
CompilerGeneratedAttribute
public final function get UseOracleConnectionPool () : boolean
CompilerGeneratedAttribute
public final function set UseOracleConnectionPool (value : boolean)
```
# **Property Value**

<languageKeyword>True</languageKeyword> if usethe Oracleconnection pool; otherwise,

<languageKeyword>false</languageKeyword>.

Thread SafetyAny public static (Shared in Visual Basic) members of this type are thread safe. Any instance members are not guaranteed to be thread safe.

#### Platforms

# **Development Platforms**

The 32-bit and 64-bit editions of Windows Server 2003 R2 (except the Web Editions); The 32-bit and 64-bit editions of Windows Server 2003 with SP2 (except the Web Edition); The 32-bit and 64-bit editions of Windows Server 2008 (except the Web Editions); The 32-bit and 64-bit editions of Windows Vista Ultimate, Enterprise, and Business editions; The 32-bit and 64bit editions of Windows XP Professional with SP3; Windows Small Business Server 2003 with SP1 or SP2; Windows Small Business Server 2008

# **Target Platforms**

The 32-bit and 64-bit editions of Windows Server 2003 R2 (except the Web Editions); The 32-bit and 64-bit editions of Windows Server 2003 with SP2 (except the Web Edition); The 32-bit and 64-bit editions of Windows Server 2008 (except the Web Editions); The 32-bit and 64-bit editions of Windows Vista Ultimate, Enterprise, and Business editions; The 32-bit and 64bit editions of Windows XP Professional with SP3; Windows Small Business Server 2003 with SP1 or SP2; Windows Small Business Server 2008

#### See Also **Reference**

# **OracleEBSAdapter.UserAssembliesLoadPath Property**

Gets or sets the path where the assemblies will be loaded.

**Namespace:** Microsoft.Adapters.OracleEBS

**Assembly:** Microsoft.Adapters.OracleEBS (in microsoft.adapters.oracleebs.dll) Syntax

VB

'Declaration

Public Property UserAssembliesLoadPath As String

 $C#$ 

```
public string UserAssembliesLoadPath { get; set; }
```
 $C++$ 

```
public:
virtual property String^ UserAssembliesLoadPath {
String^ get () sealed;
void set (String^ value) sealed;
}
```
 $\frac{1}{4}$ 

```
/** @property */
/** @attribute CompilerGeneratedAttribute() */
public final String get_UserAssembliesLoadPath ()
/** @property */
/** @attribute CompilerGeneratedAttribute() */
public final void set_UserAssembliesLoadPath (String value)
```
**JScript** 

```
CompilerGeneratedAttribute
public final function get UserAssembliesLoadPath () : String
CompilerGeneratedAttribute
public final function set UserAssembliesLoadPath (value : String)
```
#### **Property Value**

The path where the assemblies will be loaded.

Thread SafetyAny public static (Shared in Visual Basic) members of this type are thread safe. Any instance members are not guaranteed to be thread safe.

Platforms

#### **Development Platforms**

# **Target Platforms**

The 32-bit and 64-bit editions of Windows Server 2003 R2 (except the Web Editions); The 32-bit and 64-bit editions of Windows Server 2003 with SP2 (except the Web Edition); The 32-bit and 64-bit editions of Windows Server 2008 (except the Web Editions); The 32-bit and 64-bit editions of Windows Vista Ultimate, Enterprise, and Business editions; The 32-bit and 64bit editions of Windows XP Professional with SP3; Windows Small Business Server 2003 with SP1 or SP2; Windows Small Business Server 2008

# See Also

#### **Reference**

# **OracleEBSAdapter.UseSchemaInNameSpace Property**

Gets or sets whether the schema name is included in the xml namespace for operations and their associated types.

**Namespace:** Microsoft.Adapters.OracleEBS

**Assembly:** Microsoft.Adapters.OracleEBS (in microsoft.adapters.oracleebs.dll) Syntax

VB

'Declaration

Public Property UseSchemaInNameSpace As Boolean

 $C#$ 

```
public bool UseSchemaInNameSpace { get; set; }
```
 $C++$ 

```
public:
virtual property bool UseSchemaInNameSpace {
bool get () sealed;
 void set (bool value) sealed;
}
```
 $\frac{1}{4}$ 

```
/** @property */
/** @attribute CompilerGeneratedAttribute() */
public final boolean get_UseSchemaInNameSpace ()
/** @property */
/** @attribute CompilerGeneratedAttribute() */
public final void set_UseSchemaInNameSpace (boolean value)
```
**JScript** 

```
CompilerGeneratedAttribute
public final function get UseSchemaInNameSpace () : boolean
CompilerGeneratedAttribute
public final function set UseSchemaInNameSpace (value : boolean)
```
# **Property Value**

<languageKeyword>True</languageKeyword> if theschema nameis included in thexml namespacefor operations and their associated types; otherwise, <languageKeyword>false</languageKeyword>.

Thread SafetyAny public static (Shared in Visual Basic) members of this type are thread safe. Any instance members are not guaranteed to be thread safe.

#### Platforms

#### **Development Platforms**

The 32-bit and 64-bit editions of Windows Server 2003 R2 (except the Web Editions); The 32-bit and 64-bit editions of Windows Server 2003 with SP2 (except the Web Edition); The 32-bit and 64-bit editions of Windows Server 2008 (except the Web Editions); The 32-bit and 64-bit editions of Windows Vista Ultimate, Enterprise, and Business editions; The 32-bit and 64bit editions of Windows XP Professional with SP3; Windows Small Business Server 2003 with SP1 or SP2; Windows Small Business Server 2008

# **Target Platforms**

The 32-bit and 64-bit editions of Windows Server 2003 R2 (except the Web Editions); The 32-bit and 64-bit editions of Windows Server 2003 with SP2 (except the Web Edition); The 32-bit and 64-bit editions of Windows Server 2008 (except the Web Editions); The 32-bit and 64-bit editions of Windows Vista Ultimate, Enterprise, and Business editions; The 32-bit and 64bit editions of Windows XP Professional with SP3; Windows Small Business Server 2003 with SP1 or SP2; Windows Small Business Server 2008

#### See Also **Reference**

# **OracleEBSBinding Class**

Represents the Oracle E-Business Suite WCF Binding.

**Namespace:** Microsoft.Adapters.OracleEBS

**Assembly:** Microsoft.Adapters.OracleEBS (in microsoft.adapters.oracleebs.dll)

Syntax VB

```
'Declaration
<SuppressMessageAttribute("Microsoft.Naming", "CA1705:LongAcronymsShouldBePascalCased")> _
Public Class OracleEBSBinding
Inherits AdapterBinding
```
 $C#$ 

[SuppressMessageAttribute("Microsoft.Naming", "CA1705:LongAcronymsShouldBePascalCased")] public class OracleEBSBinding : AdapterBinding

# $C++$

```
[SuppressMessageAttribute(L"Microsoft.Naming", L"CA1705:LongAcronymsShouldBePascalCased")]
public ref class OracleEBSBinding : public AdapterBinding
```
 $\frac{1}{4}$ 

```
/** @attribute SuppressMessageAttribute("Microsoft.Naming", "CA1705:LongAcronymsShouldBePas
calCased") */
public class OracleEBSBinding extends AdapterBinding
```
**JScript** 

SuppressMessageAttribute("Microsoft.Naming", "CA1705:LongAcronymsShouldBePascalCased") public class OracleEBSBinding extends AdapterBinding

Inheritance Hierarchy [System.Object](https://msdn.microsoft.com/en-us/library/e5kfa45b(v=bts.70).aspx)

[System.ServiceModel.Channels.Binding](https://msdn.microsoft.com/en-us/library/ms405791(v=bts.70).aspx)

[Microsoft.ServiceModel.Channels.Common.AdapterBinding](https://msdn.microsoft.com/en-us/library/bb847488(v=bts.70).aspx)

# **Microsoft.Adapters.OracleEBS.OracleEBSBinding**

Thread SafetyAny public static (**Shared** in Visual Basic) members of this typearethread safe. Any instance members are not guaranteed to be thread safe.

Platforms

# **Development Platforms**

The 32-bit and 64-bit editions of Windows Server 2003 R2 (except the Web Editions); The 32-bit and 64-bit editions of Windows Server 2003 with SP2 (except the Web Edition); The 32-bit and 64-bit editions of Windows Server 2008 (except the Web Editions); The 32-bit and 64-bit editions of Windows Vista Ultimate, Enterprise, and Business editions; The 32-bit and 64bit editions of Windows XP Professional with SP3; Windows Small Business Server 2003 with SP1 or SP2; Windows Small Business Server 2008

# **Target Platforms**
bit editions of Windows XP Professional with SP3; Windows Small Business Server 2003 with SP1 or SP2; Windows Small Business Server 2008 See Also **Reference** [OracleEBSBinding](#page-1369-0) Members [Microsoft.Adapters.OracleEBS](#page-1214-0) Namespace

## <span id="page-1369-0"></span>**OracleEBSBinding Members**

<span id="page-1369-1"></span>Represents the Oracle E-Business Suite WCF Binding.

The following tables list the members exposed by the [OracleEBSBinding](#page-1367-0) type.

### Public Constructors

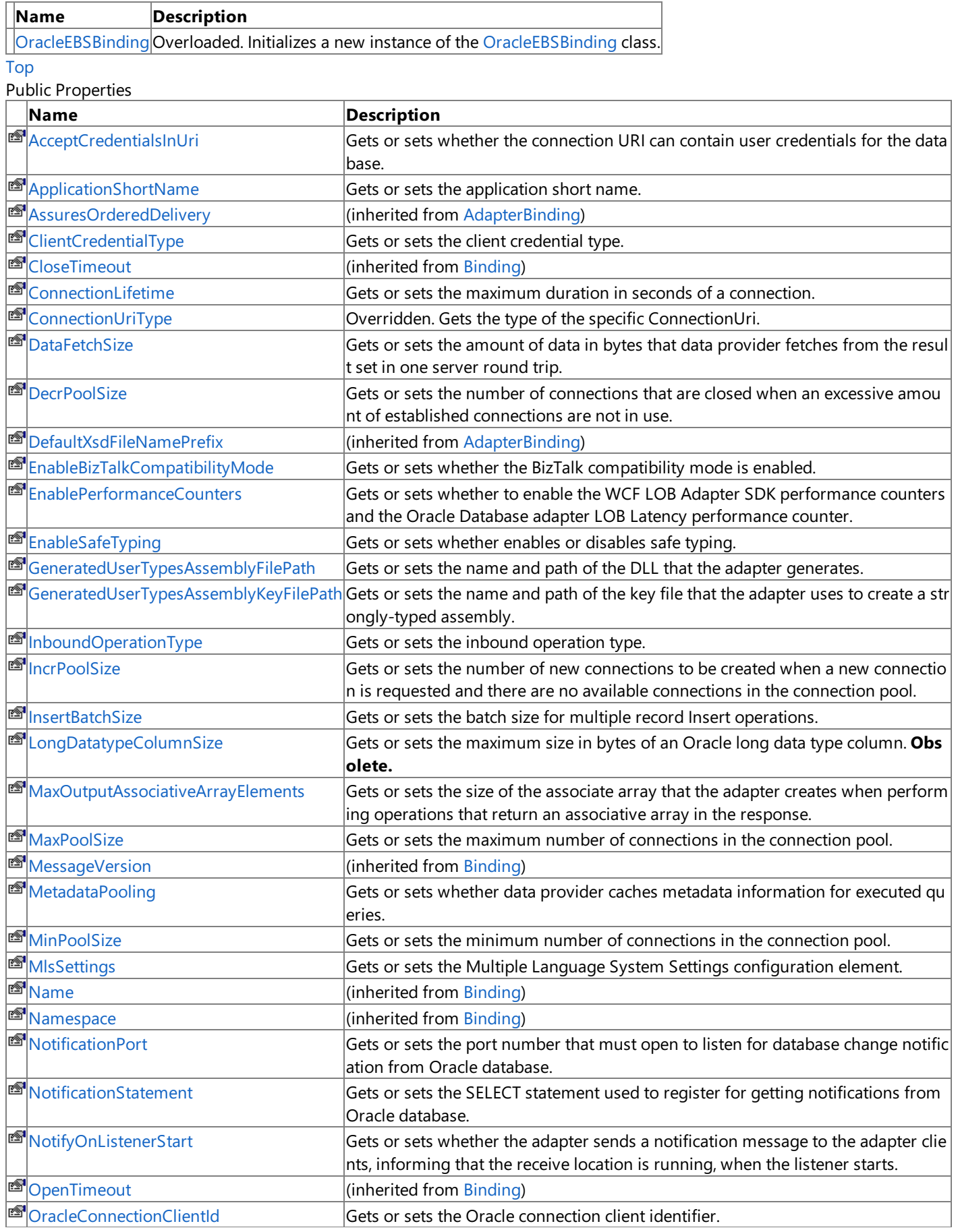

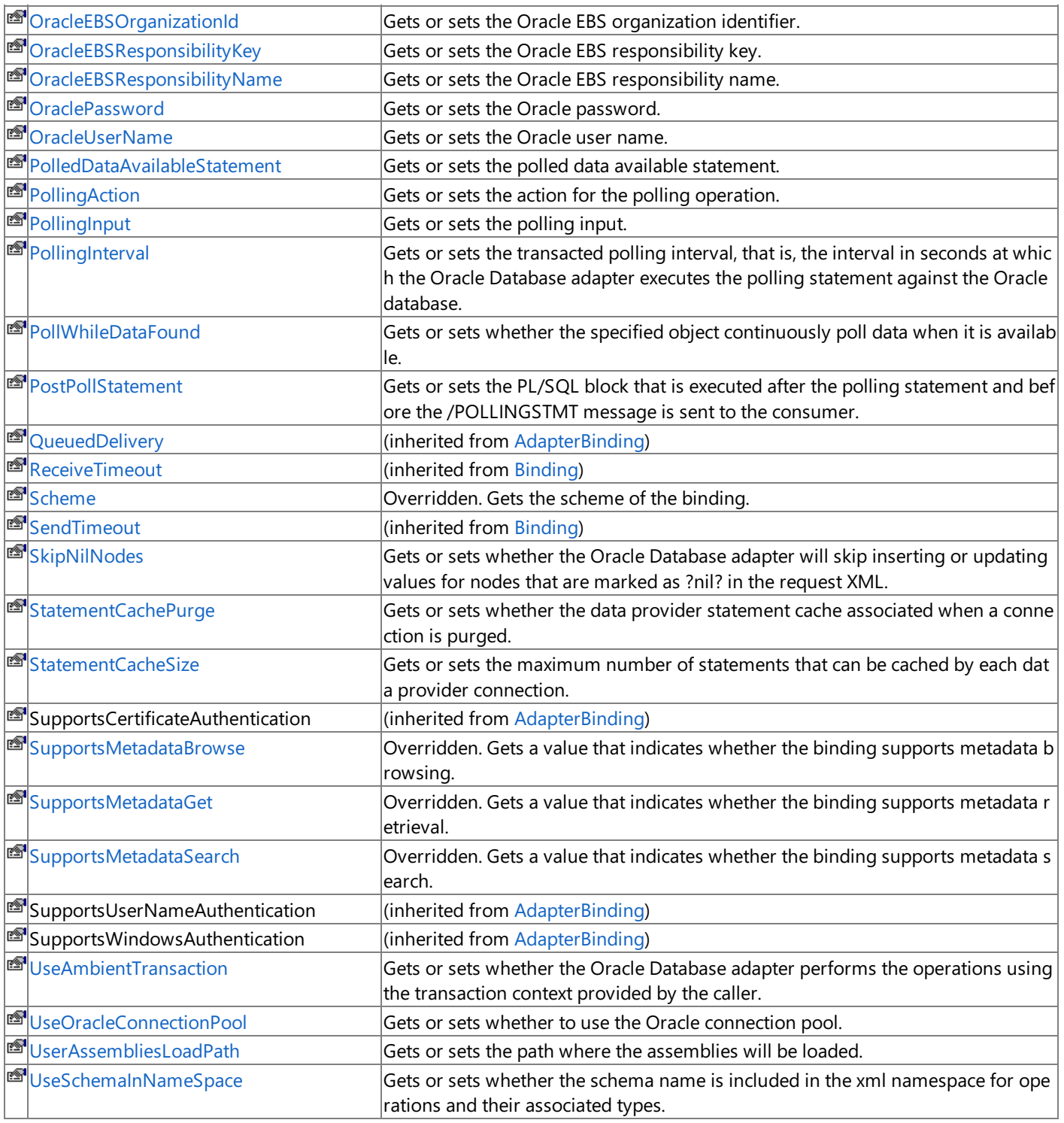

[Top](#page-1369-1)

### Public Methods (see also [Protected](#page-1370-0) Methods)

<span id="page-1370-0"></span>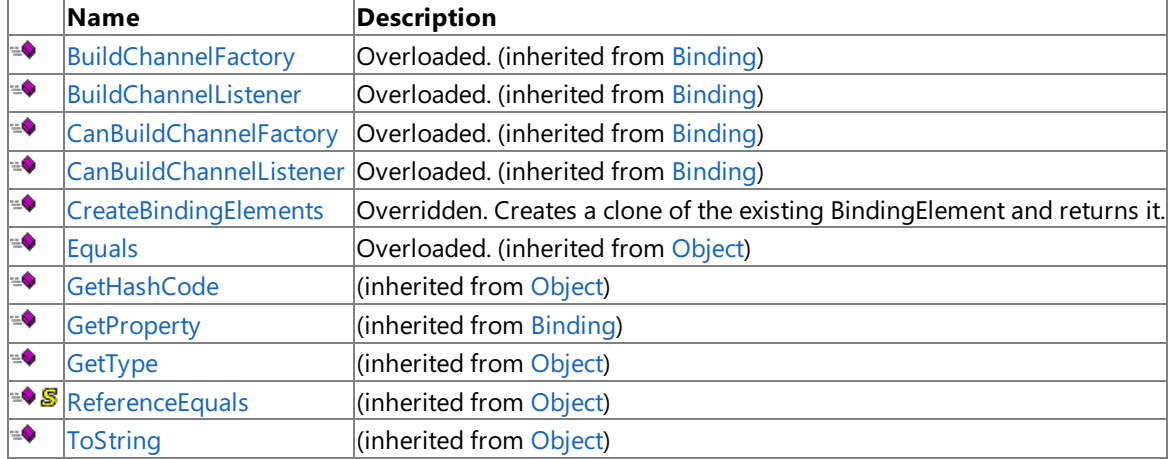

Protected Methods

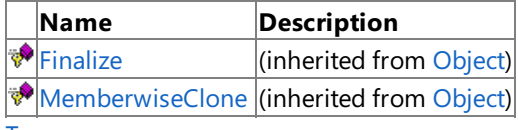

٦

[Top](#page-1369-1)

### See Also

**Reference** [OracleEBSBinding](#page-1367-0) Class

[Microsoft.Adapters.OracleEBS](#page-1214-0) Namespace

# <span id="page-1372-0"></span>**OracleEBSBinding Constructor**

Initializes a new instance of the [OracleEBSBinding](#page-1367-0) class.

### Overload List

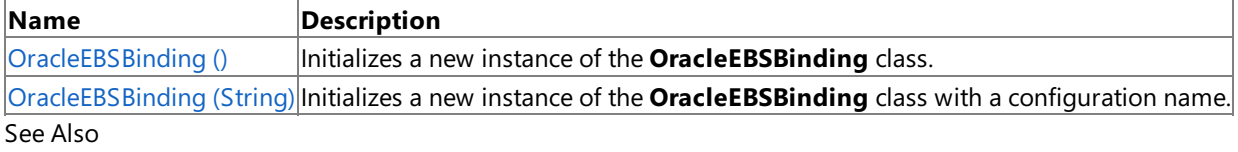

**Reference**

[OracleEBSBinding](#page-1367-0) Class

[OracleEBSBinding](#page-1369-0) Members

[Microsoft.Adapters.OracleEBS](#page-1214-0) Namespace

### <span id="page-1373-0"></span>**OracleEBSBinding Constructor ()**

Initializes a new instance of the [OracleEBSBinding](#page-1367-0) class.

### **Namespace:** Microsoft.Adapters.OracleEBS

**Assembly:** Microsoft.Adapters.OracleEBS (in microsoft.adapters.oracleebs.dll)

```
Syntax
VB
```
### 'Declaration

```
<SuppressMessageAttribute("Microsoft.Usage", "CA1806:DoNotIgnoreMethodResults", MessageId:=
"Microsoft.Adapters.OracleEBS.OracleEBSAdapter")> _
Public Sub New
```
 $C#$ 

```
[SuppressMessageAttribute("Microsoft.Usage", "CA1806:DoNotIgnoreMethodResults", MessageId="
Microsoft.Adapters.OracleEBS.OracleEBSAdapter")]
public OracleEBSBinding ()
```
 $C++$ 

```
[SuppressMessageAttribute(L"Microsoft.Usage", L"CA1806:DoNotIgnoreMethodResults", MessageId
=L"Microsoft.Adapters.OracleEBS.OracleEBSAdapter")]
public:
OracleEBSBinding ()
```
 $|#$ 

```
/** @attribute SuppressMessageAttribute("Microsoft.Usage", "CA1806:DoNotIgnoreMethodResults
", MessageId="Microsoft.Adapters.OracleEBS.OracleEBSAdapter") */
public OracleEBSBinding ()
```
**JScript** 

```
SuppressMessageAttribute("Microsoft.Usage", "CA1806:DoNotIgnoreMethodResults", MessageId="M
icrosoft.Adapters.OracleEBS.OracleEBSAdapter")
public function OracleEBSBinding ()
```
Remarks

### Platforms

### **Development Platforms**

The 32-bit and 64-bit editions of Windows Server 2003 R2 (except the Web Editions): The 32-bit and 64-bit editions of Windows Server 2003 with SP2 (except the Web Edition); The 32-bit and 64-bit editions of Windows Server 2008 (except the Web Editions); The 32-bit and 64-bit editions of Windows Vista Ultimate, Enterprise, and Business editions; The 32-bit and 64bit editions of Windows XP Professional with SP3; Windows Small Business Server 2003 with SP1 or SP2; Windows Small Business Server 2008

### **Target Platforms**

The 32-bit and 64-bit editions of Windows Server 2003 R2 (except the Web Editions); The 32-bit and 64-bit editions of Windows Server 2003 with SP2 (except the Web Edition); The 32-bit and 64-bit editions of Windows Server 2008 (except the Web Editions); The 32-bit and 64-bit editions of Windows Vista Ultimate, Enterprise, and Business editions; The 32-bit and 64bit editions of Windows XP Professional with SP3; Windows Small Business Server 2003 with SP1 or SP2; Windows Small Business Server 2008 See Also **Reference** [OracleEBSBinding](#page-1367-0) Class [OracleEBSBinding](#page-1369-0) Members [Microsoft.Adapters.OracleEBS](#page-1214-0) Namespace

### <span id="page-1375-0"></span>**OracleEBSBinding Constructor (String)**

Initializes a new instance of the [OracleEBSBinding](#page-1367-0) class with a configuration name.

**Namespace:** Microsoft.Adapters.OracleEBS

**Assembly:** Microsoft.Adapters.OracleEBS (in microsoft.adapters.oracleebs.dll) Syntax

VB

```
'Declaration
Public Sub New ( _
configName As String _
)
```
C#

```
public OracleEBSBinding (
string configName
)
```
 $C++$ 

```
public:
OracleEBSBinding (
String^ configName
)
```
 $\frac{1}{4}$ 

```
public OracleEBSBinding (
String configName
)
```
**JScript** 

```
public function OracleEBSBinding (
configName : String
)
```
**Parameters**

*configName*

The name of the configuration.

Remarks

Platforms

### **Development Platforms**

The 32-bit and 64-bit editions of Windows Server 2003 R2 (except the Web Editions); The 32-bit and 64-bit editions of Windows Server 2003 with SP2 (except the Web Edition); The 32-bit and 64-bit editions of Windows Server 2008 (except the Web Editions); The 32-bit and 64-bit editions of Windows Vista Ultimate, Enterprise, and Business editions; The 32-bit and 64bit editions of Windows XP Professional with SP3; Windows Small Business Server 2003 with SP1 or SP2; Windows Small Business Server 2008

### **Target Platforms**

The 32-bit and 64-bit editions of Windows Server 2003 R2 (except the Web Editions); The 32-bit and 64-bit editions of Windows Server 2003 with SP2 (except the Web Edition); The 32-bit and 64-bit editions of Windows Server 2008 (except the Web Editions); The 32-bit and 64-bit editions of Windows Vista Ultimate, Enterprise, and Business editions; The 32-bit and 64bit editions of Windows XP Professional with SP3; Windows Small Business Server 2003 with SP1 or SP2; Windows Small Business Server 2008

### **OracleEBSBinding Methods**

### Public Methods (see also [Protected](#page-1377-0) Methods)

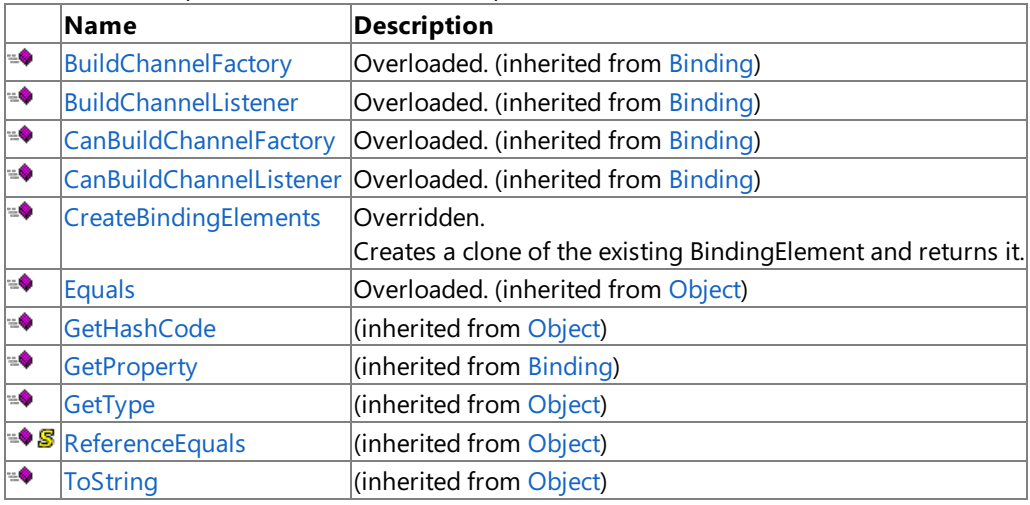

### <span id="page-1377-0"></span>Protected Methods

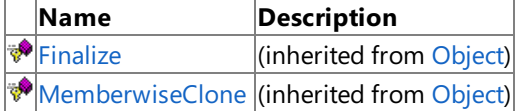

See Also

**Reference** [OracleEBSBinding](#page-1367-0) Class

[Microsoft.Adapters.OracleEBS](#page-1214-0) Namespace

### <span id="page-1378-0"></span>**OracleEBSBinding.CreateBindingElements Method**

Creates a clone of the existing BindingElement and returns it.

**Namespace:** Microsoft.Adapters.OracleEBS

**Assembly:** Microsoft.Adapters.OracleEBS (in microsoft.adapters.oracleebs.dll) Syntax

VB

### 'Declaration

Public Overrides Function CreateBindingElements As BindingElementCollection

 $\mathcal{C}^{\#}$ 

public override BindingElementCollection CreateBindingElements ()

### $C_{++}$

```
public:
virtual BindingElementCollection^ CreateBindingElements () override
```
 $\frac{1}{4}$ 

```
public BindingElementCollection CreateBindingElements ()
```
**JScript** 

```
public override function CreateBindingElements () : BindingElementCollection
```
### **Return Value**

The collection that contains the binding elements.

Thread SafetyAny public static (Shared in Visual Basic) members of this type are thread safe. Any instance members are not guaranteed to be thread safe.

Platforms

### **Development Platforms**

The 32-bit and 64-bit editions of Windows Server 2003 R2 (except the Web Editions); The 32-bit and 64-bit editions of Windows Server 2003 with SP2 (except the Web Edition); The 32-bit and 64-bit editions of Windows Server 2008 (except the Web Editions); The 32-bit and 64-bit editions of Windows Vista Ultimate, Enterprise, and Business editions; The 32-bit and 64bit editions of Windows XP Professional with SP3; Windows Small Business Server 2003 with SP1 or SP2; Windows Small Business Server 2008

### **Target Platforms**

The 32-bit and 64-bit editions of Windows Server 2003 R2 (except the Web Editions); The 32-bit and 64-bit editions of Windows Server 2003 with SP2 (except the Web Edition); The 32-bit and 64-bit editions of Windows Server 2008 (except the Web Editions); The 32-bit and 64-bit editions of Windows Vista Ultimate, Enterprise, and Business editions; The 32-bit and 64bit editions of Windows XP Professional with SP3; Windows Small Business Server 2003 with SP1 or SP2; Windows Small Business Server 2008

# **OracleEBSBinding Properties**

Public Properties

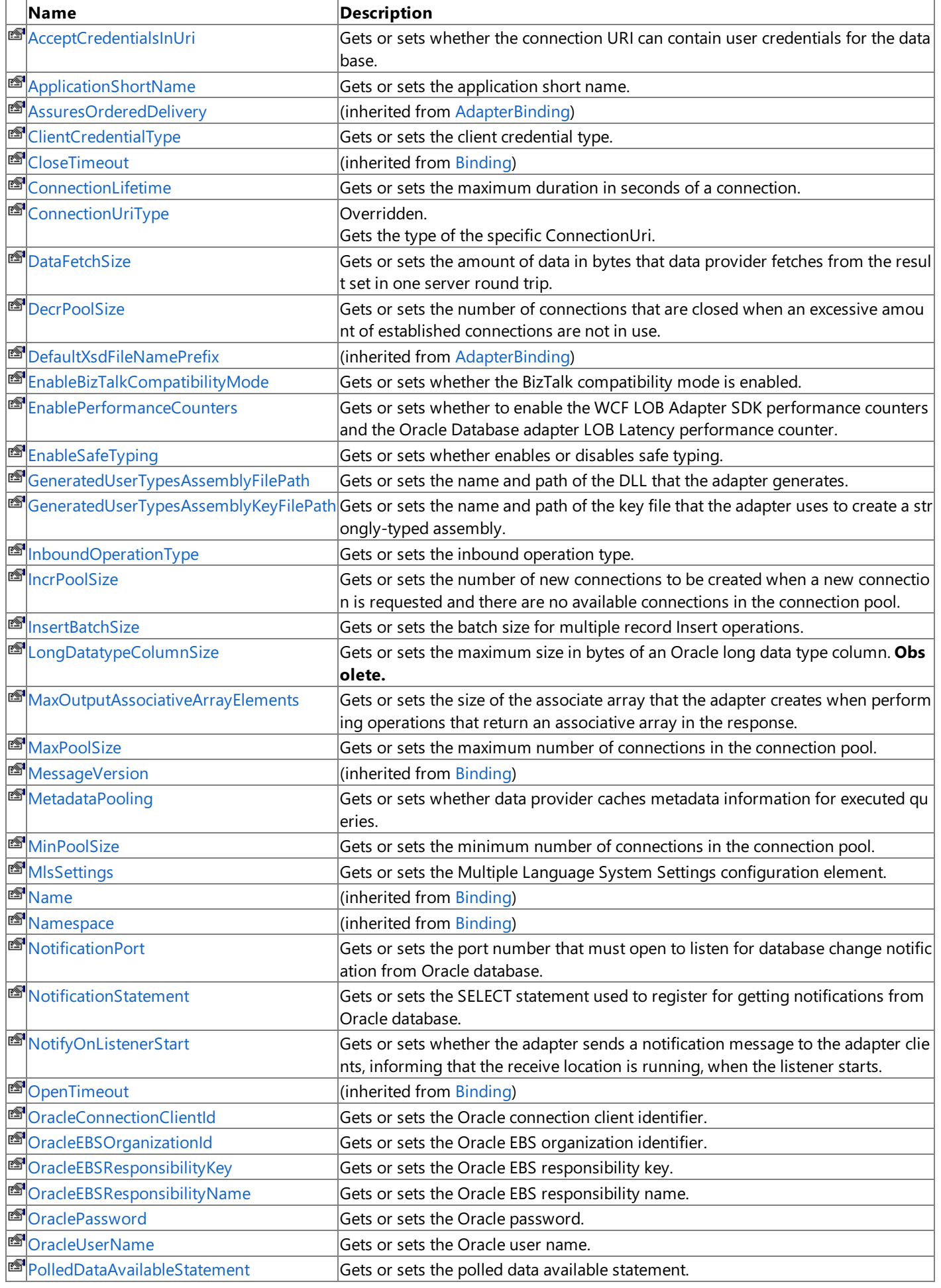

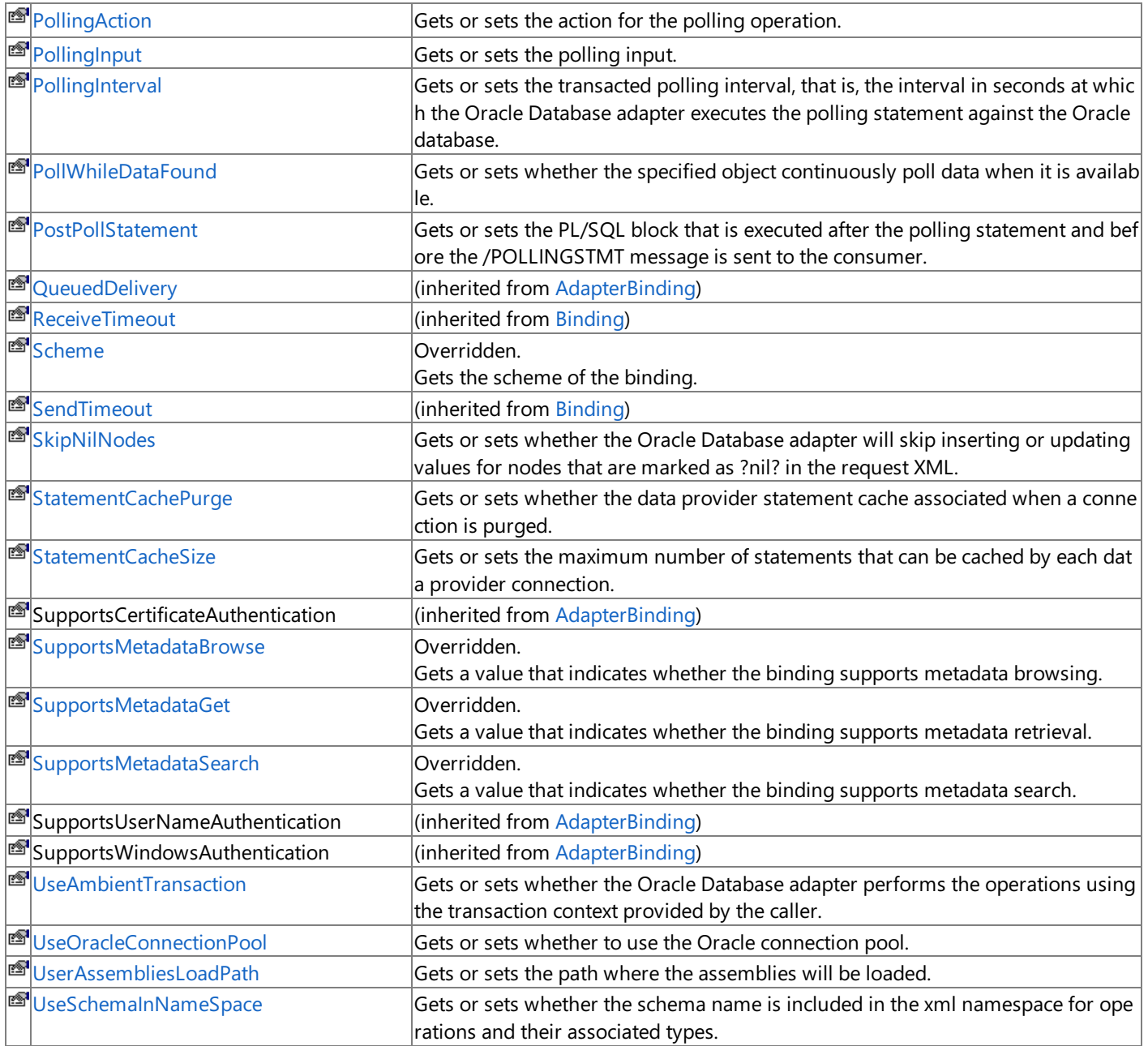

See Also

**Reference**

[OracleEBSBinding](#page-1367-0) Class

[Microsoft.Adapters.OracleEBS](#page-1214-0) Namespace

## <span id="page-1381-0"></span>**OracleEBSBinding.AcceptCredentialsInUri Property**

Gets or sets whether the connection URI can contain user credentials for the database.

**Namespace:** Microsoft.Adapters.OracleEBS **Assembly:** Microsoft.Adapters.OracleEBS (in microsoft.adapters.oracleebs.dll) Syntax VB

#### 'Declaration

```
<CategoryAttribute("Security")> _
<BrowsableAttribute(True)> _
Public Property AcceptCredentialsInUri As Boolean
```
C#

```
[CategoryAttribute("Security")]
[BrowsableAttribute(true)]
public bool AcceptCredentialsInUri { get; set; }
```
 $C++$ 

```
[CategoryAttribute(L"Security")]
[BrowsableAttribute(true)]
public:
virtual property bool AcceptCredentialsInUri {
bool get () sealed;
void set (bool value) sealed;
}
```
J#

```
/** @property */
/** @attribute CompilerGeneratedAttribute() */
public final boolean get_AcceptCredentialsInUri ()
/** @property */
```

```
/** @attribute CompilerGeneratedAttribute() */
public final void set_AcceptCredentialsInUri (boolean value)
```
**JScript** 

```
CompilerGeneratedAttribute
public final function get AcceptCredentialsInUri () : boolean
CompilerGeneratedAttribute
public final function set AcceptCredentialsInUri (value : boolean)
```
### **Property Value**

<languageKeyword>True</languageKeyword> if usethe Oracleconnection URI can contain user credentials for the Oracle database; otherwise, <languageKeyword>false</languageKeyword>.

Thread SafetyAny public static (Shared in Visual Basic) members of this type are thread safe. Any instance members are not

guaranteed to be thread safe. Platforms

### **Development Platforms**

The 32-bit and 64-bit editions of Windows Server 2003 R2 (except the Web Editions); The 32-bit and 64-bit editions of Windows Server 2003 with SP2 (except the Web Edition); The 32-bit and 64-bit editions of Windows Server 2008 (except the Web Editions); The 32-bit and 64-bit editions of Windows Vista Ultimate, Enterprise, and Business editions; The 32-bit and 64bit editions of Windows XP Professional with SP3; Windows Small Business Server 2003 with SP1 or SP2; Windows Small Business Server 2008

### **Target Platforms**

The 32-bit and 64-bit editions of Windows Server 2003 R2 (except the Web Editions); The 32-bit and 64-bit editions of Windows Server 2003 with SP2 (except the Web Edition); The 32-bit and 64-bit editions of Windows Server 2008 (except the Web Editions); The 32-bit and 64-bit editions of Windows Vista Ultimate, Enterprise, and Business editions; The 32-bit and 64bit editions of Windows XP Professional with SP3; Windows Small Business Server 2003 with SP1 or SP2; Windows Small Business Server 2008

### <span id="page-1383-0"></span>**OracleEBSBinding.ApplicationShortName Property**

Gets or sets the application short name.

**Namespace:** Microsoft.Adapters.OracleEBS

**Assembly:** Microsoft.Adapters.OracleEBS (in microsoft.adapters.oracleebs.dll) Syntax

VB

```
'Declaration
```

```
<CategoryAttribute("OracleEBS")> _
<BrowsableAttribute(True)> _
Public Property ApplicationShortName As String
```
C#

```
[CategoryAttribute("OracleEBS")]
[BrowsableAttribute(true)]
public string ApplicationShortName { get; set; }
```
 $C++$ 

```
[CategoryAttribute(L"OracleEBS")]
[BrowsableAttribute(true)]
public:
virtual property String^ ApplicationShortName {
String^ get () sealed;
void set (String^ value) sealed;
}
```
J#

```
/** @property */
/** @attribute CompilerGeneratedAttribute() */
public final String get_ApplicationShortName ()
/** @property */
/** @attribute CompilerGeneratedAttribute() */
```
public final void set\_ApplicationShortName (String value)

**JScript** 

```
CompilerGeneratedAttribute
public final function get ApplicationShortName () : String
CompilerGeneratedAttribute
public final function set ApplicationShortName (value : String)
```
**Property Value**

The application short name.

Thread SafetyAny public static (Shared in Visual Basic) members of this type are thread safe. Any instance members are not guaranteed to be thread safe.

### Platforms

### **Development Platforms**

The 32-bit and 64-bit editions of Windows Server 2003 R2 (except the Web Editions); The 32-bit and 64-bit editions of Windows Server 2003 with SP2 (except the Web Edition); The 32-bit and 64-bit editions of Windows Server 2008 (except the Web Editions); The 32-bit and 64-bit editions of Windows Vista Ultimate, Enterprise, and Business editions; The 32-bit and 64bit editions of Windows XP Professional with SP3; Windows Small Business Server 2003 with SP1 or SP2; Windows Small Business Server 2008

### **Target Platforms**

The 32-bit and 64-bit editions of Windows Server 2003 R2 (except the Web Editions); The 32-bit and 64-bit editions of Windows Server 2003 with SP2 (except the Web Edition); The 32-bit and 64-bit editions of Windows Server 2008 (except the Web Editions); The 32-bit and 64-bit editions of Windows Vista Ultimate, Enterprise, and Business editions; The 32-bit and 64bit editions of Windows XP Professional with SP3; Windows Small Business Server 2003 with SP1 or SP2; Windows Small Business Server 2008

### <span id="page-1385-0"></span>**OracleEBSBinding.ClientCredentialType Property**

Gets or sets the client credential type.

**Namespace:** Microsoft.Adapters.OracleEBS **Assembly:** Microsoft.Adapters.OracleEBS (in microsoft.adapters.oracleebs.dll) Syntax

VB

### 'Declaration

```
<BrowsableAttribute(True)> _
Public Property ClientCredentialType As ClientCredential
```
C#

```
[BrowsableAttribute(true)]
public ClientCredential ClientCredentialType { get; set; }
```
 $C++$ 

```
[BrowsableAttribute(true)]
public:
virtual property ClientCredential ClientCredentialType {
ClientCredential get () sealed;
void set (ClientCredential value) sealed;
}
```
 $\frac{1}{4}$ 

```
/** @property */
/** @attribute CompilerGeneratedAttribute() */
public final ClientCredential get_ClientCredentialType ()
```

```
/** @property */
/** @attribute CompilerGeneratedAttribute() */
public final void set_ClientCredentialType (ClientCredential value)
```
### **JScript**

```
CompilerGeneratedAttribute
public final function get ClientCredentialType () : ClientCredential
CompilerGeneratedAttribute
public final function set ClientCredentialType (value : ClientCredential)
```
#### **Property Value**

The client credential type.

Thread SafetyAny public static (Shared in Visual Basic) members of this type are thread safe. Any instance members are not guaranteed to be thread safe.

```
Platforms
```
**Development Platforms**

The 32-bit and 64-bit editions of Windows Server 2003 R2 (except the Web Editions); The 32-bit and 64-bit editions of

Windows Server 2003 with SP2 (except the Web Edition); The 32-bit and 64-bit editions of Windows Server 2008 (except the Web Editions); The 32-bit and 64-bit editions of Windows Vista Ultimate, Enterprise, and Business editions; The 32-bit and 64bit editions of Windows XP Professional with SP3; Windows Small Business Server 2003 with SP1 or SP2; Windows Small Business Server 2008

### **Target Platforms**

The 32-bit and 64-bit editions of Windows Server 2003 R2 (except the Web Editions); The 32-bit and 64-bit editions of Windows Server 2003 with SP2 (except the Web Edition); The 32-bit and 64-bit editions of Windows Server 2008 (except the Web Editions); The 32-bit and 64-bit editions of Windows Vista Ultimate, Enterprise, and Business editions; The 32-bit and 64bit editions of Windows XP Professional with SP3; Windows Small Business Server 2003 with SP1 or SP2; Windows Small Business Server 2008

#### See Also **Reference**

## <span id="page-1387-0"></span>**OracleEBSBinding.ConnectionLifetime Property**

Gets or sets the maximum duration in seconds of a connection.

**Namespace:** Microsoft.Adapters.OracleEBS **Assembly:** Microsoft.Adapters.OracleEBS (in microsoft.adapters.oracleebs.dll) Syntax VB

#### 'Declaration

```
<BrowsableAttribute(True)> _
<CategoryAttribute("OracleConnectionPool")> _
Public Property ConnectionLifetime As Integer
```
C#

```
[BrowsableAttribute(true)]
[CategoryAttribute("OracleConnectionPool")]
public int ConnectionLifetime { get; set; }
```
 $C++$ 

```
[BrowsableAttribute(true)]
[CategoryAttribute(L"OracleConnectionPool")]
public:
virtual property int ConnectionLifetime {
int get () sealed;
void set (int value) sealed;
}
```
### J#

```
/** @property */
public final int get_ConnectionLifetime ()
/** @property */
public final void set_ConnectionLifetime (int value)
```
**JScript** 

```
public final function get ConnectionLifetime () : int
public final function set ConnectionLifetime (value : int)
```
### **Property Value**

The maximum duration in seconds of a connection.

Thread SafetyAny public static (Shared in Visual Basic) members of this type are thread safe. Any instance members are not guaranteed to be thread safe.

Platforms

### **Development Platforms**

The 32-bit and 64-bit editions of Windows Server 2003 R2 (except the Web Editions); The 32-bit and 64-bit editions of Windows Server 2003 with SP2 (except the Web Edition); The 32-bit and 64-bit editions of Windows Server 2008 (except the Web Editions); The 32-bit and 64-bit editions of Windows Vista Ultimate, Enterprise, and Business editions; The 32-bit and 64bit editions of Windows XP Professional with SP3; Windows Small Business Server 2003 with SP1 or SP2; Windows Small Business Server 2008

### **Target Platforms**

The 32-bit and 64-bit editions of Windows Server 2003 R2 (except the Web Editions); The 32-bit and 64-bit editions of Windows Server 2003 with SP2 (except the Web Edition); The 32-bit and 64-bit editions of Windows Server 2008 (except the Web Editions); The 32-bit and 64-bit editions of Windows Vista Ultimate, Enterprise, and Business editions; The 32-bit and 64bit editions of Windows XP Professional with SP3; Windows Small Business Server 2003 with SP1 or SP2; Windows Small Business Server 2008

#### See Also **Reference**

### <span id="page-1389-0"></span>**OracleEBSBinding.ConnectionUriType Property**

Gets the type of the specific ConnectionUri.

**Namespace:** Microsoft.Adapters.OracleEBS

**Assembly:** Microsoft.Adapters.OracleEBS (in microsoft.adapters.oracleebs.dll) Syntax

VB

'Declaration

Public Overrides ReadOnly Property ConnectionUriType As Type

 $C#$ 

```
public override Type ConnectionUriType { get; }
```
 $C++$ 

```
public:
virtual property Type^ ConnectionUriType {
Type^ get () override;
}
```
 $\frac{1}{4}$ 

```
/** @property */
public Type get_ConnectionUriType ()
```
**JScript** 

public override function get ConnectionUriType () : Type

### **Property Value**

The type of the specific ConnectionUri.

Thread SafetyAny public static (Shared in Visual Basic) members of this type are thread safe. Any instance members are not guaranteed to be thread safe.

Platforms

### **Development Platforms**

The 32-bit and 64-bit editions of Windows Server 2003 R2 (except the Web Editions); The 32-bit and 64-bit editions of Windows Server 2003 with SP2 (except the Web Edition); The 32-bit and 64-bit editions of Windows Server 2008 (except the Web Editions); The 32-bit and 64-bit editions of Windows Vista Ultimate, Enterprise, and Business editions; The 32-bit and 64bit editions of Windows XP Professional with SP3; Windows Small Business Server 2003 with SP1 or SP2; Windows Small Business Server 2008

### **Target Platforms**

The 32-bit and 64-bit editions of Windows Server 2003 R2 (except the Web Editions); The 32-bit and 64-bit editions of Windows Server 2003 with SP2 (except the Web Edition); The 32-bit and 64-bit editions of Windows Server 2008 (except the Web Editions); The 32-bit and 64-bit editions of Windows Vista Ultimate, Enterprise, and Business editions; The 32-bit and 64bit editions of Windows XP Professional with SP3; Windows Small Business Server 2003 with SP1 or SP2; Windows Small Business Server 2008 See Also

### **Reference**

### <span id="page-1391-0"></span>**OracleEBSBinding.DataFetchSize Property**

Gets or sets the amount of data in bytes that data provider fetches from the result set in one server round trip.

**Namespace:** Microsoft.Adapters.OracleEBS **Assembly:** Microsoft.Adapters.OracleEBS (in microsoft.adapters.oracleebs.dll) Syntax

VB

```
'Declaration
```

```
<CategoryAttribute("BufferManagement")> _
<BrowsableAttribute(True)> _
Public Property DataFetchSize As Long
```
C#

```
[CategoryAttribute("BufferManagement")]
[BrowsableAttribute(true)]
public long DataFetchSize { get; set; }
```
 $C++$ 

```
[CategoryAttribute(L"BufferManagement")]
[BrowsableAttribute(true)]
public:
virtual property long long DataFetchSize {
long long get () sealed;
void set (long long value) sealed;
}
```
J#

```
/** @property */
public final long get_DataFetchSize ()
/** @property */
public final void set_DataFetchSize (long value)
```
**JScript** 

```
public final function get DataFetchSize () : long
public final function set DataFetchSize (value : long)
```
### **Property Value**

The amount of data in bytes that data provider fetches from the result set in one server round trip.

Thread SafetyAny public static (Shared in Visual Basic) members of this type are thread safe. Any instance members are not guaranteed to be thread safe.

Platforms

### **Development Platforms**

The 32-bit and 64-bit editions of Windows Server 2003 R2 (except the Web Editions); The 32-bit and 64-bit editions of Windows Server 2003 with SP2 (except the Web Edition); The 32-bit and 64-bit editions of Windows Server 2008 (except the Web Editions); The 32-bit and 64-bit editions of Windows Vista Ultimate, Enterprise, and Business editions; The 32-bit and 64bit editions of Windows XP Professional with SP3; Windows Small Business Server 2003 with SP1 or SP2; Windows Small Business Server 2008

### **Target Platforms**

The 32-bit and 64-bit editions of Windows Server 2003 R2 (except the Web Editions); The 32-bit and 64-bit editions of Windows Server 2003 with SP2 (except the Web Edition); The 32-bit and 64-bit editions of Windows Server 2008 (except the Web Editions); The 32-bit and 64-bit editions of Windows Vista Ultimate, Enterprise, and Business editions; The 32-bit and 64bit editions of Windows XP Professional with SP3; Windows Small Business Server 2003 with SP1 or SP2; Windows Small Business Server 2008

#### See Also **Reference**

### <span id="page-1393-0"></span>**OracleEBSBinding.DecrPoolSize Property**

Gets or sets the number of connections that are closed when an excessive amount of established connections are not in use.

**Namespace:** Microsoft.Adapters.OracleEBS **Assembly:** Microsoft.Adapters.OracleEBS (in microsoft.adapters.oracleebs.dll) Syntax

VB

#### 'Declaration

```
<BrowsableAttribute(True)> _
<CategoryAttribute("OracleConnectionPool")> _
Public Property DecrPoolSize As Integer
```
C#

```
[BrowsableAttribute(true)]
[CategoryAttribute("OracleConnectionPool")]
public int DecrPoolSize { get; set; }
```
 $C++$ 

```
[BrowsableAttribute(true)]
[CategoryAttribute(L"OracleConnectionPool")]
public:
virtual property int DecrPoolSize {
int get () sealed;
void set (int value) sealed;
}
```
### J#

```
/** @property */
public final int get_DecrPoolSize ()
/** @property */
public final void set_DecrPoolSize (int value)
```
**JScript** 

```
public final function get DecrPoolSize () : int
public final function set DecrPoolSize (value : int)
```
#### **Property Value**

The number of connections that are closed.

Thread SafetyAny public static (Shared in Visual Basic) members of this type are thread safe. Any instance members are not guaranteed to be thread safe.

Platforms

### **Development Platforms**

The 32-bit and 64-bit editions of Windows Server 2003 R2 (except the Web Editions); The 32-bit and 64-bit editions of Windows Server 2003 with SP2 (except the Web Edition); The 32-bit and 64-bit editions of Windows Server 2008 (except the Web Editions); The 32-bit and 64-bit editions of Windows Vista Ultimate, Enterprise, and Business editions; The 32-bit and 64bit editions of Windows XP Professional with SP3; Windows Small Business Server 2003 with SP1 or SP2; Windows Small Business Server 2008

### **Target Platforms**

The 32-bit and 64-bit editions of Windows Server 2003 R2 (except the Web Editions); The 32-bit and 64-bit editions of Windows Server 2003 with SP2 (except the Web Edition); The 32-bit and 64-bit editions of Windows Server 2008 (except the Web Editions); The 32-bit and 64-bit editions of Windows Vista Ultimate, Enterprise, and Business editions; The 32-bit and 64bit editions of Windows XP Professional with SP3; Windows Small Business Server 2003 with SP1 or SP2; Windows Small Business Server 2008

#### See Also **Reference**

### <span id="page-1395-0"></span>**OracleEBSBinding.EnableBizTalkCompatibilityMode Property**

Gets or sets whether the BizTalk compatibility mode is enabled.

**Namespace:** Microsoft.Adapters.OracleEBS **Assembly:** Microsoft.Adapters.OracleEBS (in microsoft.adapters.oracleebs.dll) Syntax VB

```
'Declaration
```

```
<BrowsableAttribute(True)> _
Public Property EnableBizTalkCompatibilityMode As Boolean
```
C#

```
[BrowsableAttribute(true)]
public bool EnableBizTalkCompatibilityMode { get; set; }
```
 $C++$ 

```
[BrowsableAttribute(true)]
public:
virtual property bool EnableBizTalkCompatibilityMode {
bool get () sealed;
void set (bool value) sealed;
}
```
 $\frac{1}{4}$ 

```
/** @property */
/** @attribute CompilerGeneratedAttribute() */
public final boolean get_EnableBizTalkCompatibilityMode ()
```

```
/** @property */
/** @attribute CompilerGeneratedAttribute() */
public final void set_EnableBizTalkCompatibilityMode (boolean value)
```
**JScript** 

```
CompilerGeneratedAttribute
public final function get EnableBizTalkCompatibilityMode () : boolean
CompilerGeneratedAttribute
public final function set EnableBizTalkCompatibilityMode (value : boolean)
```
#### **Property Value**

<languageKeyword>True</languageKeyword> if the BizTalk compatibility modeis enabled.; otherwise, <languageKeyword>false</languageKeyword>.

Thread SafetyAny public static (**Shared** in Visual Basic) members of this typearethread safe. Any instance members are not guaranteed to be thread safe.

Platforms

The 32-bit and 64-bit editions of Windows Server 2003 R2 (except the Web Editions); The 32-bit and 64-bit editions of Windows Server 2003 with SP2 (except the Web Edition); The 32-bit and 64-bit editions of Windows Server 2008 (except the Web Editions); The 32-bit and 64-bit editions of Windows Vista Ultimate, Enterprise, and Business editions; The 32-bit and 64bit editions of Windows XP Professional with SP3; Windows Small Business Server 2003 with SP1 or SP2; Windows Small Business Server 2008

### **Target Platforms**

The 32-bit and 64-bit editions of Windows Server 2003 R2 (except the Web Editions); The 32-bit and 64-bit editions of Windows Server 2003 with SP2 (except the Web Edition); The 32-bit and 64-bit editions of Windows Server 2008 (except the Web Editions); The 32-bit and 64-bit editions of Windows Vista Ultimate, Enterprise, and Business editions; The 32-bit and 64bit editions of Windows XP Professional with SP3; Windows Small Business Server 2003 with SP1 or SP2; Windows Small Business Server 2008

### <span id="page-1397-0"></span>**OracleEBSBinding.EnablePerformanceCounters Property**

Gets or sets whether to enable the WCF LOB Adapter SDK performance counters and the Oracle Database adapter LOB Latency performance counter.

**Namespace:** Microsoft.Adapters.OracleEBS

**Assembly:** Microsoft.Adapters.OracleEBS (in microsoft.adapters.oracleebs.dll) Syntax

VB

### 'Declaration

```
<CategoryAttribute("Diagnostics")> _
<BrowsableAttribute(True)> _
Public Property EnablePerformanceCounters As Boolean
```
C#

```
[CategoryAttribute("Diagnostics")]
[BrowsableAttribute(true)]
public bool EnablePerformanceCounters { get; set; }
```
 $C++$ 

```
[CategoryAttribute(L"Diagnostics")]
[BrowsableAttribute(true)]
public:
virtual property bool EnablePerformanceCounters {
bool get () sealed;
void set (bool value) sealed;
}
```
 $|#$ 

```
/** @property */
/** @attribute CompilerGeneratedAttribute() */
public final boolean get EnablePerformanceCounters ()
/** @property */
/** @attribute CompilerGeneratedAttribute() */
public final void set EnablePerformanceCounters (boolean value)
```
**JScript** 

```
CompilerGeneratedAttribute
public final function get EnablePerformanceCounters () : boolean
CompilerGeneratedAttribute
public final function set EnablePerformanceCounters (value : boolean)
```
#### **Property Value**

<languageKeyword>True</languageKeyword> if the WCF LOB Adapter SDK performancecounters and the Oracle Database adapter LOB Latency performance counter is enabled; otherwise, <languageKeyword>false</languageKeyword>.

Thread SafetyAny public static (**Shared** in Visual Basic) members of this typearethread safe. Any instance members are not guaranteed to be thread safe.

### Platforms

### **Development Platforms**

The 32-bit and 64-bit editions of Windows Server 2003 R2 (except the Web Editions); The 32-bit and 64-bit editions of Windows Server 2003 with SP2 (except the Web Edition); The 32-bit and 64-bit editions of Windows Server 2008 (except the Web Editions); The 32-bit and 64-bit editions of Windows Vista Ultimate, Enterprise, and Business editions; The 32-bit and 64bit editions of Windows XP Professional with SP3; Windows Small Business Server 2003 with SP1 or SP2; Windows Small Business Server 2008

### **Target Platforms**

The 32-bit and 64-bit editions of Windows Server 2003 R2 (except the Web Editions); The 32-bit and 64-bit editions of Windows Server 2003 with SP2 (except the Web Edition); The 32-bit and 64-bit editions of Windows Server 2008 (except the Web Editions); The 32-bit and 64-bit editions of Windows Vista Ultimate, Enterprise, and Business editions; The 32-bit and 64bit editions of Windows XP Professional with SP3; Windows Small Business Server 2003 with SP1 or SP2; Windows Small Business Server 2008

### <span id="page-1399-0"></span>**OracleEBSBinding.EnableSafeTyping Property**

Gets or sets whether enables or disables safe typing.

**Namespace:** Microsoft.Adapters.OracleEBS

**Assembly:** Microsoft.Adapters.OracleEBS (in microsoft.adapters.oracleebs.dll) Syntax

VB

#### 'Declaration

```
<CategoryAttribute("Metadata")> _
<BrowsableAttribute(True)> _
Public Property EnableSafeTyping As Boolean
```
C#

```
[CategoryAttribute("Metadata")]
[BrowsableAttribute(true)]
public bool EnableSafeTyping { get; set; }
```
 $C++$ 

```
[CategoryAttribute(L"Metadata")]
[BrowsableAttribute(true)]
public:
virtual property bool EnableSafeTyping {
bool get () sealed;
void set (bool value) sealed;
}
```
J#

```
/** @property */
/** @attribute CompilerGeneratedAttribute() */
public final boolean get_EnableSafeTyping ()
/** @property */
```

```
/** @attribute CompilerGeneratedAttribute() */
public final void set_EnableSafeTyping (boolean value)
```
**JScript** 

```
CompilerGeneratedAttribute
public final function get EnableSafeTyping () : boolean
CompilerGeneratedAttribute
public final function set EnableSafeTyping (value : boolean)
```
### **Property Value**

<languageKeyword>True</languageKeyword> if safetyping is enabled; otherwise,

<languageKeyword>false</languageKeyword>.

Thread SafetyAny public static (Shared in Visual Basic) members of this type are thread safe. Any instance members are not

guaranteed to be thread safe. Platforms

### **Development Platforms**

The 32-bit and 64-bit editions of Windows Server 2003 R2 (except the Web Editions); The 32-bit and 64-bit editions of Windows Server 2003 with SP2 (except the Web Edition); The 32-bit and 64-bit editions of Windows Server 2008 (except the Web Editions); The 32-bit and 64-bit editions of Windows Vista Ultimate, Enterprise, and Business editions; The 32-bit and 64bit editions of Windows XP Professional with SP3; Windows Small Business Server 2003 with SP1 or SP2; Windows Small Business Server 2008

### **Target Platforms**

The 32-bit and 64-bit editions of Windows Server 2003 R2 (except the Web Editions); The 32-bit and 64-bit editions of Windows Server 2003 with SP2 (except the Web Edition); The 32-bit and 64-bit editions of Windows Server 2008 (except the Web Editions); The 32-bit and 64-bit editions of Windows Vista Ultimate, Enterprise, and Business editions; The 32-bit and 64bit editions of Windows XP Professional with SP3; Windows Small Business Server 2003 with SP1 or SP2; Windows Small Business Server 2008

# <span id="page-1401-0"></span>**OracleEBSBinding.GeneratedUserTypesAssemblyFilePath Property**

Gets or sets the name and path of the DLL that the adapter generates.

**Namespace:** Microsoft.Adapters.OracleEBS

**Assembly:** Microsoft.Adapters.OracleEBS (in microsoft.adapters.oracleebs.dll) Syntax

```
VB
```
### 'Declaration

```
<CategoryAttribute("UDT .NET Type Generation - Design Time")> _
<BrowsableAttribute(True)> _
<BindingPropertyDirectionAttribute(False, False)> _
Public Property GeneratedUserTypesAssemblyFilePath As String
```
### $C#$

```
[CategoryAttribute("UDT .NET Type Generation - Design Time")]
[BrowsableAttribute(true)]
[BindingPropertyDirectionAttribute(false, false)]
public string GeneratedUserTypesAssemblyFilePath { get; set; }
```
 $C++$ 

```
[CategoryAttribute(L"UDT .NET Type Generation - Design Time")]
[BrowsableAttribute(true)]
[BindingPropertyDirectionAttribute(false, false)]
public:
virtual property String^ GeneratedUserTypesAssemblyFilePath {
String^ get () sealed;
void set (String^ value) sealed;
}
```
 $|#$ 

```
/** @property */
/** @attribute CompilerGeneratedAttribute() */
public final String get_GeneratedUserTypesAssemblyFilePath ()
/** @property */
/** @attribute CompilerGeneratedAttribute() */
public final void set GeneratedUserTypesAssemblyFilePath (String value)
```
**JScript** 

```
CompilerGeneratedAttribute
public final function get GeneratedUserTypesAssemblyFilePath () : String
CompilerGeneratedAttribute
public final function set GeneratedUserTypesAssemblyFilePath (value : String)
```
### **Property Value**

The name and path of the DLL that the adapter generates.

Thread SafetyAny public static (**Shared** in Visual Basic) members of this typearethread safe. Any instance members are not guaranteed to be thread safe.

Platforms

### **Development Platforms**

The 32-bit and 64-bit editions of Windows Server 2003 R2 (except the Web Editions); The 32-bit and 64-bit editions of Windows Server 2003 with SP2 (except the Web Edition); The 32-bit and 64-bit editions of Windows Server 2008 (except the Web Editions); The 32-bit and 64-bit editions of Windows Vista Ultimate, Enterprise, and Business editions; The 32-bit and 64bit editions of Windows XP Professional with SP3; Windows Small Business Server 2003 with SP1 or SP2; Windows Small Business Server 2008

### **Target Platforms**

The 32-bit and 64-bit editions of Windows Server 2003 R2 (except the Web Editions); The 32-bit and 64-bit editions of Windows Server 2003 with SP2 (except the Web Edition); The 32-bit and 64-bit editions of Windows Server 2008 (except the Web Editions); The 32-bit and 64-bit editions of Windows Vista Ultimate, Enterprise, and Business editions; The 32-bit and 64bit editions of Windows XP Professional with SP3; Windows Small Business Server 2003 with SP1 or SP2; Windows Small Business Server 2008

# <span id="page-1403-0"></span>**OracleEBSBinding.GeneratedUserTypesAssemblyKeyFilePath Property**

Gets or sets the name and path of the key file that the adapter uses to create a strongly-typed assembly.

**Namespace:** Microsoft.Adapters.OracleEBS

```
Assembly: Microsoft.Adapters.OracleEBS (in microsoft.adapters.oracleebs.dll)
Syntax
```
VB

### 'Declaration

```
<BrowsableAttribute(True)> _
<BindingPropertyDirectionAttribute(False, False)> _
<CategoryAttribute("UDT .NET Type Generation - Design Time")> _
Public Property GeneratedUserTypesAssemblyKeyFilePath As String
```
 $C#$ 

```
[BrowsableAttribute(true)]
[BindingPropertyDirectionAttribute(false, false)]
[CategoryAttribute("UDT .NET Type Generation - Design Time")]
public string GeneratedUserTypesAssemblyKeyFilePath { get; set; }
```
 $C++$ 

```
[BrowsableAttribute(true)]
[BindingPropertyDirectionAttribute(false, false)]
[CategoryAttribute(L"UDT .NET Type Generation - Design Time")]
public:
virtual property String^ GeneratedUserTypesAssemblyKeyFilePath {
String^ get () sealed;
void set (String^ value) sealed;
}
```
 $|#$ 

```
/** @property */
/** @attribute CompilerGeneratedAttribute() */
public final String get_GeneratedUserTypesAssemblyKeyFilePath ()
/** @property */
/** @attribute CompilerGeneratedAttribute() */
public final void set_GeneratedUserTypesAssemblyKeyFilePath (String value)
```
**JScript** 

```
CompilerGeneratedAttribute
public final function get GeneratedUserTypesAssemblyKeyFilePath () : String
CompilerGeneratedAttribute
public final function set GeneratedUserTypesAssemblyKeyFilePath (value : String)
```
#### **Property Value**

The name and path of the key file that the adapter uses to create a strongly-typed assembly.

Thread SafetyAny public static (Shared in Visual Basic) members of this type are thread safe. Any instance members are not guaranteed to be thread safe.

Platforms

#### **Development Platforms**

The 32-bit and 64-bit editions of Windows Server 2003 R2 (except the Web Editions); The 32-bit and 64-bit editions of Windows Server 2003 with SP2 (except the Web Edition); The 32-bit and 64-bit editions of Windows Server 2008 (except the Web Editions); The 32-bit and 64-bit editions of Windows Vista Ultimate, Enterprise, and Business editions; The 32-bit and 64bit editions of Windows XP Professional with SP3; Windows Small Business Server 2003 with SP1 or SP2; Windows Small Business Server 2008

#### **Target Platforms**

The 32-bit and 64-bit editions of Windows Server 2003 R2 (except the Web Editions); The 32-bit and 64-bit editions of Windows Server 2003 with SP2 (except the Web Edition); The 32-bit and 64-bit editions of Windows Server 2008 (except the Web Editions); The 32-bit and 64-bit editions of Windows Vista Ultimate, Enterprise, and Business editions; The 32-bit and 64bit editions of Windows XP Professional with SP3; Windows Small Business Server 2003 with SP1 or SP2; Windows Small Business Server 2008

'Declaration

# **OracleEBSBinding.InboundOperationType Property**

Gets or sets the inbound operation type.

**Namespace:** Microsoft.Adapters.OracleEBS **Assembly:** Microsoft.Adapters.OracleEBS (in microsoft.adapters.oracleebs.dll) Syntax

VB

```
<BrowsableAttribute(True)> _
<BindingPropertyDirectionAttribute(True, False)> _
Public Property InboundOperationType As InboundOperation
```
C#

```
[BrowsableAttribute(true)]
[BindingPropertyDirectionAttribute(true, false)]
public InboundOperation InboundOperationType { get; set; }
```
 $C++$ 

```
[BrowsableAttribute(true)]
[BindingPropertyDirectionAttribute(true, false)]
public:
virtual property InboundOperation InboundOperationType {
InboundOperation get () sealed;
void set (InboundOperation value) sealed;
}
```
J#

```
/** @property */
/** @attribute CompilerGeneratedAttribute() */
public final InboundOperation get_InboundOperationType ()
/** @property */
```

```
/** @attribute CompilerGeneratedAttribute() */
public final void set_InboundOperationType (InboundOperation value)
```
**JScript** 

```
CompilerGeneratedAttribute
public final function get InboundOperationType () : InboundOperation
CompilerGeneratedAttribute
public final function set InboundOperationType (value : InboundOperation)
```
#### **Property Value**

The Polling or Notification inbound operation.

Thread SafetyAny public static (Shared in Visual Basic) members of this type are thread safe. Any instance members are not guaranteed to be thread safe.

#### Platforms

## **Development Platforms**

The 32-bit and 64-bit editions of Windows Server 2003 R2 (except the Web Editions); The 32-bit and 64-bit editions of Windows Server 2003 with SP2 (except the Web Edition); The 32-bit and 64-bit editions of Windows Server 2008 (except the Web Editions); The 32-bit and 64-bit editions of Windows Vista Ultimate, Enterprise, and Business editions; The 32-bit and 64bit editions of Windows XP Professional with SP3; Windows Small Business Server 2003 with SP1 or SP2; Windows Small Business Server 2008

## **Target Platforms**

The 32-bit and 64-bit editions of Windows Server 2003 R2 (except the Web Editions); The 32-bit and 64-bit editions of Windows Server 2003 with SP2 (except the Web Edition); The 32-bit and 64-bit editions of Windows Server 2008 (except the Web Editions); The 32-bit and 64-bit editions of Windows Vista Ultimate, Enterprise, and Business editions; The 32-bit and 64bit editions of Windows XP Professional with SP3; Windows Small Business Server 2003 with SP1 or SP2; Windows Small Business Server 2008

# **OracleEBSBinding.IncrPoolSize Property**

Gets or sets the number of new connections to be created when a new connection is requested and there are no available connections in the connection pool.

**Namespace:** Microsoft.Adapters.OracleEBS

**Assembly:** Microsoft.Adapters.OracleEBS (in microsoft.adapters.oracleebs.dll) Syntax

VB

#### 'Declaration

```
<BrowsableAttribute(True)> _
<CategoryAttribute("OracleConnectionPool")> _
Public Property IncrPoolSize As Integer
```
C#

```
[BrowsableAttribute(true)]
[CategoryAttribute("OracleConnectionPool")]
public int IncrPoolSize { get; set; }
```
 $C++$ 

```
[BrowsableAttribute(true)]
[CategoryAttribute(L"OracleConnectionPool")]
public:
virtual property int IncrPoolSize {
 int get () sealed;
 void set (int value) sealed;
}
```
 $|#$ 

```
/** @property */
public final int get_IncrPoolSize ()
```

```
/** @property */
public final void set_IncrPoolSize (int value)
```
**JScript** 

```
public final function get IncrPoolSize () : int
```
public final function set IncrPoolSize (value : int)

#### **Property Value**

The number of new connections.

Thread SafetyAny public static (**Shared** in Visual Basic) members of this typearethread safe. Any instance members are not guaranteed to be thread safe.

#### Platforms

#### **Development Platforms**

The 32-bit and 64-bit editions of Windows Server 2003 R2 (except the Web Editions); The 32-bit and 64-bit editions of

Windows Server 2003 with SP2 (except the Web Edition); The 32-bit and 64-bit editions of Windows Server 2008 (except the Web Editions); The 32-bit and 64-bit editions of Windows Vista Ultimate, Enterprise, and Business editions; The 32-bit and 64bit editions of Windows XP Professional with SP3; Windows Small Business Server 2003 with SP1 or SP2; Windows Small Business Server 2008

#### **Target Platforms**

The 32-bit and 64-bit editions of Windows Server 2003 R2 (except the Web Editions); The 32-bit and 64-bit editions of Windows Server 2003 with SP2 (except the Web Edition); The 32-bit and 64-bit editions of Windows Server 2008 (except the Web Editions); The 32-bit and 64-bit editions of Windows Vista Ultimate, Enterprise, and Business editions; The 32-bit and 64bit editions of Windows XP Professional with SP3; Windows Small Business Server 2003 with SP1 or SP2; Windows Small Business Server 2008

#### See Also **Reference**

# **OracleEBSBinding.InsertBatchSize Property**

Gets or sets the batch size for multiple record Insert operations.

**Namespace:** Microsoft.Adapters.OracleEBS

**Assembly:** Microsoft.Adapters.OracleEBS (in microsoft.adapters.oracleebs.dll) Syntax

VB

```
'Declaration
```

```
<CategoryAttribute("BufferManagement")> _
<BrowsableAttribute(True)> _
Public Property InsertBatchSize As Integer
```
C#

```
[CategoryAttribute("BufferManagement")]
[BrowsableAttribute(true)]
public int InsertBatchSize { get; set; }
```
 $C++$ 

```
[CategoryAttribute(L"BufferManagement")]
[BrowsableAttribute(true)]
public:
virtual property int InsertBatchSize {
int get () sealed;
void set (int value) sealed;
}
```
J#

```
/** @property */
public final int get_InsertBatchSize ()
/** @property */
public final void set_InsertBatchSize (int value)
```
**JScript** 

```
public final function get InsertBatchSize () : int
public final function set InsertBatchSize (value : int)
```
**Property Value**

The batch size for multiple record Insert operations.

Thread SafetyAny public static (Shared in Visual Basic) members of this type are thread safe. Any instance members are not guaranteed to be thread safe.

Platforms

#### **Development Platforms**

The 32-bit and 64-bit editions of Windows Server 2003 R2 (except the Web Editions); The 32-bit and 64-bit editions of Windows Server 2003 with SP2 (except the Web Edition); The 32-bit and 64-bit editions of Windows Server 2008 (except the Web Editions); The 32-bit and 64-bit editions of Windows Vista Ultimate, Enterprise, and Business editions; The 32-bit and 64bit editions of Windows XP Professional with SP3; Windows Small Business Server 2003 with SP1 or SP2; Windows Small Business Server 2008

#### **Target Platforms**

The 32-bit and 64-bit editions of Windows Server 2003 R2 (except the Web Editions); The 32-bit and 64-bit editions of Windows Server 2003 with SP2 (except the Web Edition); The 32-bit and 64-bit editions of Windows Server 2008 (except the Web Editions); The 32-bit and 64-bit editions of Windows Vista Ultimate, Enterprise, and Business editions; The 32-bit and 64bit editions of Windows XP Professional with SP3; Windows Small Business Server 2003 with SP1 or SP2; Windows Small Business Server 2008

#### See Also **Reference**

# **OracleEBSBinding.LongDatatypeColumnSize Property**

#### **NOTE: This property is now obsolete.**

Gets or sets the maximum size in bytes of an Oracle long data type column.

**Namespace:** Microsoft.Adapters.OracleEBS

**Assembly:** Microsoft.Adapters.OracleEBS (in microsoft.adapters.oracleebs.dll) Syntax

VB

#### 'Declaration

```
<CategoryAttribute("BufferManagement")> _
<BrowsableAttribute(True)> _
<ObsoleteAttribute("Long data type is deprecated in Oracle. Refer to Oracle documentation f
or suggested alternatives")> _
Public Property LongDatatypeColumnSize As Integer
```
C#

```
[CategoryAttribute("BufferManagement")]
[BrowsableAttribute(true)]
[ObsoleteAttribute("Long data type is deprecated in Oracle. Refer to Oracle documentation f
or suggested alternatives")]
public int LongDatatypeColumnSize { get; set; }
```
 $C++$ 

```
[CategoryAttribute(L"BufferManagement")]
[BrowsableAttribute(true)]
[ObsoleteAttribute(L"Long data type is deprecated in Oracle. Refer to Oracle documentation
for suggested alternatives")]
public:
virtual property int LongDatatypeColumnSize {
int get () sealed;
void set (int value) sealed;
}
```
 $J#$ 

```
/** @property */
public final int get_LongDatatypeColumnSize ()
/** @property */
public final void set_LongDatatypeColumnSize (int value)
```
**JScript** 

```
public final function get LongDatatypeColumnSize () : int
public final function set LongDatatypeColumnSize (value : int)
```
The maximum size in bytes of an Oracle long data type column.

Thread SafetyAny public static (Shared in Visual Basic) members of this type are thread safe. Any instance members are not guaranteed to be thread safe.

#### Platforms

#### **Development Platforms**

The 32-bit and 64-bit editions of Windows Server 2003 R2 (except the Web Editions); The 32-bit and 64-bit editions of Windows Server 2003 with SP2 (except the Web Edition); The 32-bit and 64-bit editions of Windows Server 2008 (except the Web Editions); The 32-bit and 64-bit editions of Windows Vista Ultimate, Enterprise, and Business editions; The 32-bit and 64bit editions of Windows XP Professional with SP3; Windows Small Business Server 2003 with SP1 or SP2; Windows Small Business Server 2008

## **Target Platforms**

The 32-bit and 64-bit editions of Windows Server 2003 R2 (except the Web Editions); The 32-bit and 64-bit editions of Windows Server 2003 with SP2 (except the Web Edition); The 32-bit and 64-bit editions of Windows Server 2008 (except the Web Editions); The 32-bit and 64-bit editions of Windows Vista Ultimate, Enterprise, and Business editions; The 32-bit and 64bit editions of Windows XP Professional with SP3; Windows Small Business Server 2003 with SP1 or SP2; Windows Small Business Server 2008

See Also

## **Reference**

# **OracleEBSBinding.MaxOutputAssociativeArrayElements Property**

Gets or sets the size of the associate array that the adapter creates when performing operations that return an associative array in the response.

## **Namespace:** Microsoft.Adapters.OracleEBS

**Assembly:** Microsoft.Adapters.OracleEBS (in microsoft.adapters.oracleebs.dll) Syntax

```
VB
```

```
'Declaration
```

```
<BrowsableAttribute(True)> _
<CategoryAttribute("BufferManagement")> _
Public Property MaxOutputAssociativeArrayElements As Integer
```
 $C#$ 

```
[BrowsableAttribute(true)]
[CategoryAttribute("BufferManagement")]
public int MaxOutputAssociativeArrayElements { get; set; }
```
 $C++$ 

```
[BrowsableAttribute(true)]
[CategoryAttribute(L"BufferManagement")]
public:
virtual property int MaxOutputAssociativeArrayElements {
 int get () sealed;
 void set (int value) sealed;
}
```
J#

```
/** @property */
public final int get_MaxOutputAssociativeArrayElements ()
/** @property */
public final void set_MaxOutputAssociativeArrayElements (int value)
```
**JScript** 

```
public final function get MaxOutputAssociativeArrayElements () : int
public final function set MaxOutputAssociativeArrayElements (value : int)
```
**Property Value**

The size of the associate array that the adapter creates when performing operations that return an associative array in the response.

Thread SafetyAny public static (**Shared** in Visual Basic) members of this typearethread safe. Any instance members are not guaranteed to be thread safe.

#### Platforms

## **Development Platforms**

The 32-bit and 64-bit editions of Windows Server 2003 R2 (except the Web Editions); The 32-bit and 64-bit editions of Windows Server 2003 with SP2 (except the Web Edition); The 32-bit and 64-bit editions of Windows Server 2008 (except the Web Editions); The 32-bit and 64-bit editions of Windows Vista Ultimate, Enterprise, and Business editions; The 32-bit and 64bit editions of Windows XP Professional with SP3; Windows Small Business Server 2003 with SP1 or SP2; Windows Small Business Server 2008

## **Target Platforms**

The 32-bit and 64-bit editions of Windows Server 2003 R2 (except the Web Editions); The 32-bit and 64-bit editions of Windows Server 2003 with SP2 (except the Web Edition); The 32-bit and 64-bit editions of Windows Server 2008 (except the Web Editions); The 32-bit and 64-bit editions of Windows Vista Ultimate, Enterprise, and Business editions; The 32-bit and 64bit editions of Windows XP Professional with SP3; Windows Small Business Server 2003 with SP1 or SP2; Windows Small Business Server 2008

# **OracleEBSBinding.MaxPoolSize Property**

Gets or sets the maximum number of connections in the connection pool.

**Namespace:** Microsoft.Adapters.OracleEBS

**Assembly:** Microsoft.Adapters.OracleEBS (in microsoft.adapters.oracleebs.dll) Syntax

VB

```
'Declaration
```

```
<CategoryAttribute("OracleConnectionPool")> _
<BrowsableAttribute(True)> _
Public Property MaxPoolSize As Integer
```
C#

```
[CategoryAttribute("OracleConnectionPool")]
[BrowsableAttribute(true)]
public int MaxPoolSize { get; set; }
```
 $C++$ 

```
[CategoryAttribute(L"OracleConnectionPool")]
[BrowsableAttribute(true)]
public:
virtual property int MaxPoolSize {
int get () sealed;
void set (int value) sealed;
}
```
J#

```
/** @property */
public final int get_MaxPoolSize ()
/** @property */
public final void set_MaxPoolSize (int value)
```
**JScript** 

```
public final function get MaxPoolSize () : int
public final function set MaxPoolSize (value : int)
```
#### **Property Value**

The maximum number of connections in the connection pool.

Thread SafetyAny public static (Shared in Visual Basic) members of this type are thread safe. Any instance members are not guaranteed to be thread safe.

Platforms

#### **Development Platforms**

The 32-bit and 64-bit editions of Windows Server 2003 R2 (except the Web Editions); The 32-bit and 64-bit editions of Windows Server 2003 with SP2 (except the Web Edition); The 32-bit and 64-bit editions of Windows Server 2008 (except the Web Editions); The 32-bit and 64-bit editions of Windows Vista Ultimate, Enterprise, and Business editions; The 32-bit and 64bit editions of Windows XP Professional with SP3; Windows Small Business Server 2003 with SP1 or SP2; Windows Small Business Server 2008

#### **Target Platforms**

The 32-bit and 64-bit editions of Windows Server 2003 R2 (except the Web Editions); The 32-bit and 64-bit editions of Windows Server 2003 with SP2 (except the Web Edition); The 32-bit and 64-bit editions of Windows Server 2008 (except the Web Editions); The 32-bit and 64-bit editions of Windows Vista Ultimate, Enterprise, and Business editions; The 32-bit and 64bit editions of Windows XP Professional with SP3; Windows Small Business Server 2003 with SP1 or SP2; Windows Small Business Server 2008

#### See Also **Reference**

# **OracleEBSBinding.MetadataPooling Property**

Gets or sets whether data provider caches metadata information for executed queries.

**Namespace:** Microsoft.Adapters.OracleEBS **Assembly:** Microsoft.Adapters.OracleEBS (in microsoft.adapters.oracleebs.dll) Syntax VB

```
'Declaration
```

```
<CategoryAttribute("BufferManagement")> _
<BrowsableAttribute(True)> _
Public Property MetadataPooling As Boolean
```
C#

```
[CategoryAttribute("BufferManagement")]
[BrowsableAttribute(true)]
public bool MetadataPooling { get; set; }
```
 $C++$ 

```
[CategoryAttribute(L"BufferManagement")]
[BrowsableAttribute(true)]
public:
virtual property bool MetadataPooling {
bool get () sealed;
void set (bool value) sealed;
}
```
J#

```
/** @property */
/** @attribute CompilerGeneratedAttribute() */
public final boolean get_MetadataPooling ()
/** @property */
```

```
/** @attribute CompilerGeneratedAttribute() */
public final void set_MetadataPooling (boolean value)
```
**JScript** 

```
CompilerGeneratedAttribute
public final function get MetadataPooling () : boolean
CompilerGeneratedAttribute
public final function set MetadataPooling (value : boolean)
```
#### **Property Value**

<languageKeyword>True</languageKeyword> if the data provider caches metadata information for executed queries; otherwise, <languageKeyword>false</languageKeyword>.

Thread SafetyAny public static (Shared in Visual Basic) members of this type are thread safe. Any instance members are not

guaranteed to be thread safe. Platforms

## **Development Platforms**

The 32-bit and 64-bit editions of Windows Server 2003 R2 (except the Web Editions); The 32-bit and 64-bit editions of Windows Server 2003 with SP2 (except the Web Edition); The 32-bit and 64-bit editions of Windows Server 2008 (except the Web Editions); The 32-bit and 64-bit editions of Windows Vista Ultimate, Enterprise, and Business editions; The 32-bit and 64bit editions of Windows XP Professional with SP3; Windows Small Business Server 2003 with SP1 or SP2; Windows Small Business Server 2008

#### **Target Platforms**

The 32-bit and 64-bit editions of Windows Server 2003 R2 (except the Web Editions); The 32-bit and 64-bit editions of Windows Server 2003 with SP2 (except the Web Edition); The 32-bit and 64-bit editions of Windows Server 2008 (except the Web Editions); The 32-bit and 64-bit editions of Windows Vista Ultimate, Enterprise, and Business editions; The 32-bit and 64bit editions of Windows XP Professional with SP3; Windows Small Business Server 2003 with SP1 or SP2; Windows Small Business Server 2008

# **OracleEBSBinding.MinPoolSize Property**

Gets or sets the minimum number of connections in the connection pool.

**Namespace:** Microsoft.Adapters.OracleEBS

```
Assembly: Microsoft.Adapters.OracleEBS (in microsoft.adapters.oracleebs.dll)
Syntax
```
VB

#### 'Declaration

```
<BrowsableAttribute(True)> _
<CategoryAttribute("OracleConnectionPool")> _
Public Property MinPoolSize As Integer
```
C#

```
[BrowsableAttribute(true)]
[CategoryAttribute("OracleConnectionPool")]
public int MinPoolSize { get; set; }
```
 $C++$ 

```
[BrowsableAttribute(true)]
[CategoryAttribute(L"OracleConnectionPool")]
public:
virtual property int MinPoolSize {
int get () sealed;
void set (int value) sealed;
}
```
#### J#

```
/** @property */
public final int get_MinPoolSize ()
/** @property */
public final void set_MinPoolSize (int value)
```
**JScript** 

```
public final function get MinPoolSize () : int
public final function set MinPoolSize (value : int)
```
#### **Property Value**

The minimum number of connections in the connection pool.

Thread SafetyAny public static (Shared in Visual Basic) members of this type are thread safe. Any instance members are not guaranteed to be thread safe.

Platforms

#### **Development Platforms**

The 32-bit and 64-bit editions of Windows Server 2003 R2 (except the Web Editions); The 32-bit and 64-bit editions of Windows Server 2003 with SP2 (except the Web Edition); The 32-bit and 64-bit editions of Windows Server 2008 (except the Web Editions); The 32-bit and 64-bit editions of Windows Vista Ultimate, Enterprise, and Business editions; The 32-bit and 64bit editions of Windows XP Professional with SP3; Windows Small Business Server 2003 with SP1 or SP2; Windows Small Business Server 2008

#### **Target Platforms**

The 32-bit and 64-bit editions of Windows Server 2003 R2 (except the Web Editions); The 32-bit and 64-bit editions of Windows Server 2003 with SP2 (except the Web Edition); The 32-bit and 64-bit editions of Windows Server 2008 (except the Web Editions); The 32-bit and 64-bit editions of Windows Vista Ultimate, Enterprise, and Business editions; The 32-bit and 64bit editions of Windows XP Professional with SP3; Windows Small Business Server 2003 with SP1 or SP2; Windows Small Business Server 2008

#### See Also **Reference**

# **OracleEBSBinding.MlsSettings Property**

Gets or sets the Multiple Language System Settings configuration element.

**Namespace:** Microsoft.Adapters.OracleEBS

```
Assembly: Microsoft.Adapters.OracleEBS (in microsoft.adapters.oracleebs.dll)
Syntax
```
VB

```
'Declaration
```

```
<CategoryAttribute("Multi Language Support")> _
<BrowsableAttribute(True)> _
Public Property MlsSettings As MlsSettings
```
C#

```
[CategoryAttribute("Multi Language Support")]
[BrowsableAttribute(true)]
public MlsSettings MlsSettings { get; set; }
```
 $C++$ 

```
[CategoryAttribute(L"Multi Language Support")]
[BrowsableAttribute(true)]
public:
virtual property MlsSettings^ MlsSettings {
MlsSettings<sup>^</sup> get () sealed;
void set (MlsSettings<sup>^</sup> value) sealed;
}
```
J#

```
/** @property */
/** @attribute CompilerGeneratedAttribute() */
public final MlsSettings get_MlsSettings ()
/** @property */
```

```
/** @attribute CompilerGeneratedAttribute() */
public final void set_MlsSettings (MlsSettings value)
```
**JScript** 

```
CompilerGeneratedAttribute
public final function get MlsSettings () : MlsSettings
CompilerGeneratedAttribute
public final function set MlsSettings (value : MlsSettings)
```
#### **Property Value**

The Multiple Language System Settings configuration element.

Thread SafetyAny public static (Shared in Visual Basic) members of this type are thread safe. Any instance members are not guaranteed to be thread safe.

#### Platforms

## **Development Platforms**

The 32-bit and 64-bit editions of Windows Server 2003 R2 (except the Web Editions); The 32-bit and 64-bit editions of Windows Server 2003 with SP2 (except the Web Edition); The 32-bit and 64-bit editions of Windows Server 2008 (except the Web Editions); The 32-bit and 64-bit editions of Windows Vista Ultimate, Enterprise, and Business editions; The 32-bit and 64bit editions of Windows XP Professional with SP3; Windows Small Business Server 2003 with SP1 or SP2; Windows Small Business Server 2008

## **Target Platforms**

The 32-bit and 64-bit editions of Windows Server 2003 R2 (except the Web Editions); The 32-bit and 64-bit editions of Windows Server 2003 with SP2 (except the Web Edition); The 32-bit and 64-bit editions of Windows Server 2008 (except the Web Editions); The 32-bit and 64-bit editions of Windows Vista Ultimate, Enterprise, and Business editions; The 32-bit and 64bit editions of Windows XP Professional with SP3; Windows Small Business Server 2003 with SP1 or SP2; Windows Small Business Server 2008

# **OracleEBSBinding.NotificationPort Property**

Gets or sets the port number that must open to listen for database change notification from Oracle database.

**Namespace:** Microsoft.Adapters.OracleEBS **Assembly:** Microsoft.Adapters.OracleEBS (in microsoft.adapters.oracleebs.dll) Syntax VB

```
'Declaration
```

```
<CategoryAttribute("Notification")> _
<BindingPropertyDirectionAttribute(True, False)> _
<BrowsableAttribute(True)> _
Public Property NotificationPort As Integer
```
C#

```
[CategoryAttribute("Notification")]
[BindingPropertyDirectionAttribute(true, false)]
[BrowsableAttribute(true)]
public int NotificationPort { get; set; }
```
 $C++$ 

```
[CategoryAttribute(L"Notification")]
[BindingPropertyDirectionAttribute(true, false)]
[BrowsableAttribute(true)]
public:
virtual property int NotificationPort {
int get () sealed;
void set (int value) sealed;
}
```
J#

```
/** @property */
public final int get_NotificationPort ()
/** @property */
public final void set_NotificationPort (int value)
```
**JScript** 

```
public final function get NotificationPort () : int
public final function set NotificationPort (value : int)
```
**Property Value**

The port number that must open to listen for database change notification from Oracle database.

Thread SafetyAny public static (Shared in Visual Basic) members of this type are thread safe. Any instance members are not guaranteed to be thread safe.

Platforms

#### **Development Platforms**

The 32-bit and 64-bit editions of Windows Server 2003 R2 (except the Web Editions); The 32-bit and 64-bit editions of Windows Server 2003 with SP2 (except the Web Edition); The 32-bit and 64-bit editions of Windows Server 2008 (except the Web Editions); The 32-bit and 64-bit editions of Windows Vista Ultimate, Enterprise, and Business editions; The 32-bit and 64bit editions of Windows XP Professional with SP3; Windows Small Business Server 2003 with SP1 or SP2; Windows Small Business Server 2008

## **Target Platforms**

The 32-bit and 64-bit editions of Windows Server 2003 R2 (except the Web Editions); The 32-bit and 64-bit editions of Windows Server 2003 with SP2 (except the Web Edition); The 32-bit and 64-bit editions of Windows Server 2008 (except the Web Editions); The 32-bit and 64-bit editions of Windows Vista Ultimate, Enterprise, and Business editions; The 32-bit and 64bit editions of Windows XP Professional with SP3; Windows Small Business Server 2003 with SP1 or SP2; Windows Small Business Server 2008

#### See Also **Reference**

# **OracleEBSBinding.NotificationStatement Property**

Gets or sets the SELECT statement used to register for getting notifications from Oracle database.

**Namespace:** Microsoft.Adapters.OracleEBS **Assembly:** Microsoft.Adapters.OracleEBS (in microsoft.adapters.oracleebs.dll) Syntax VB

```
'Declaration
```

```
<BindingPropertyDirectionAttribute(True, False)> _
<BrowsableAttribute(True)> _
<CategoryAttribute("Notification")> _
Public Property NotificationStatement As String
```
C#

```
[BindingPropertyDirectionAttribute(true, false)]
[BrowsableAttribute(true)]
[CategoryAttribute("Notification")]
public string NotificationStatement { get; set; }
```
 $C++$ 

```
[BindingPropertyDirectionAttribute(true, false)]
[BrowsableAttribute(true)]
[CategoryAttribute(L"Notification")]
public:
virtual property String^ NotificationStatement {
String^ get () sealed;
void set (String^ value) sealed;
}
```
 $J#$ 

```
/** @property */
/** @attribute CompilerGeneratedAttribute() */
public final String get_NotificationStatement ()
/** @property */
/** @attribute CompilerGeneratedAttribute() */
public final void set NotificationStatement (String value)
```
**JScript** 

```
CompilerGeneratedAttribute
public final function get NotificationStatement () : String
CompilerGeneratedAttribute
public final function set NotificationStatement (value : String)
```
The SELECT statement used to register for getting notifications from Oracle database.

Thread SafetyAny public static (Shared in Visual Basic) members of this type are thread safe. Any instance members are not guaranteed to be thread safe.

#### Platforms

#### **Development Platforms**

The 32-bit and 64-bit editions of Windows Server 2003 R2 (except the Web Editions); The 32-bit and 64-bit editions of Windows Server 2003 with SP2 (except the Web Edition); The 32-bit and 64-bit editions of Windows Server 2008 (except the Web Editions); The 32-bit and 64-bit editions of Windows Vista Ultimate, Enterprise, and Business editions; The 32-bit and 64bit editions of Windows XP Professional with SP3; Windows Small Business Server 2003 with SP1 or SP2; Windows Small Business Server 2008

#### **Target Platforms**

The 32-bit and 64-bit editions of Windows Server 2003 R2 (except the Web Editions); The 32-bit and 64-bit editions of Windows Server 2003 with SP2 (except the Web Edition); The 32-bit and 64-bit editions of Windows Server 2008 (except the Web Editions); The 32-bit and 64-bit editions of Windows Vista Ultimate, Enterprise, and Business editions; The 32-bit and 64bit editions of Windows XP Professional with SP3; Windows Small Business Server 2003 with SP1 or SP2; Windows Small Business Server 2008

See Also

#### **Reference**

# **OracleEBSBinding.NotifyOnListenerStart Property**

Gets or sets whether the adapter sends a notification message to the adapter clients, informing that the receive location is running, when the listener starts.

**Namespace:** Microsoft.Adapters.OracleEBS

**Assembly:** Microsoft.Adapters.OracleEBS (in microsoft.adapters.oracleebs.dll) Syntax

VB

#### 'Declaration

```
<CategoryAttribute("Notification")> _
<BrowsableAttribute(True)> _
<BindingPropertyDirectionAttribute(True, False)> _
Public Property NotifyOnListenerStart As Boolean
```
C#

```
[CategoryAttribute("Notification")]
[BrowsableAttribute(true)]
[BindingPropertyDirectionAttribute(true, false)]
public bool NotifyOnListenerStart { get; set; }
```
 $C++$ 

```
[CategoryAttribute(L"Notification")]
[BrowsableAttribute(true)]
[BindingPropertyDirectionAttribute(true, false)]
public:
virtual property bool NotifyOnListenerStart {
bool get () sealed;
void set (bool value) sealed;
}
```
 $J#$ 

```
/** @property */
/** @attribute CompilerGeneratedAttribute() */
public final boolean get NotifyOnListenerStart ()
/** @property */
/** @attribute CompilerGeneratedAttribute() */
public final void set NotifyOnListenerStart (boolean value)
```
**JScript** 

```
CompilerGeneratedAttribute
public final function get NotifyOnListenerStart () : boolean
```

```
CompilerGeneratedAttribute
public final function set NotifyOnListenerStart (value : boolean)
```
### **Property Value**

<languageKeyword>True</languageKeyword> if theadapter sends a notification messageto theadapter clients, informing that the receive location is running, when the listener starts; otherwise, <languageKeyword>false</languageKeyword>. Thread SafetyAny public static (Shared in Visual Basic) members of this type are thread safe. Any instance members are not guaranteed to be thread safe.

Platforms

#### **Development Platforms**

The 32-bit and 64-bit editions of Windows Server 2003 R2 (except the Web Editions); The 32-bit and 64-bit editions of Windows Server 2003 with SP2 (except the Web Edition); The 32-bit and 64-bit editions of Windows Server 2008 (except the Web Editions); The 32-bit and 64-bit editions of Windows Vista Ultimate, Enterprise, and Business editions; The 32-bit and 64bit editions of Windows XP Professional with SP3; Windows Small Business Server 2003 with SP1 or SP2; Windows Small Business Server 2008

#### **Target Platforms**

The 32-bit and 64-bit editions of Windows Server 2003 R2 (except the Web Editions); The 32-bit and 64-bit editions of Windows Server 2003 with SP2 (except the Web Edition); The 32-bit and 64-bit editions of Windows Server 2008 (except the Web Editions); The 32-bit and 64-bit editions of Windows Vista Ultimate, Enterprise, and Business editions; The 32-bit and 64bit editions of Windows XP Professional with SP3; Windows Small Business Server 2003 with SP1 or SP2; Windows Small Business Server 2008

# **OracleEBSBinding.OracleConnectionClientId Property**

Gets or sets the Oracle connection client identifier.

**Namespace:** Microsoft.Adapters.OracleEBS

**Assembly:** Microsoft.Adapters.OracleEBS (in microsoft.adapters.oracleebs.dll) Syntax VB

'Declaration

```
<CategoryAttribute("Debug")> _
<BrowsableAttribute(True)> _
Public Property OracleConnectionClientId As String
```
C#

```
[CategoryAttribute("Debug")]
[BrowsableAttribute(true)]
public string OracleConnectionClientId { get; set; }
```
 $C++$ 

```
[CategoryAttribute(L"Debug")]
[BrowsableAttribute(true)]
public:
virtual property String^ OracleConnectionClientId {
String^ get () sealed;
void set (String^ value) sealed;
}
```
J#

```
/** @property */
/** @attribute CompilerGeneratedAttribute() */
public final String get_OracleConnectionClientId ()
/** @property */
```

```
/** @attribute CompilerGeneratedAttribute() */
public final void set_OracleConnectionClientId (String value)
```
**JScript** 

```
CompilerGeneratedAttribute
public final function get OracleConnectionClientId () : String
CompilerGeneratedAttribute
public final function set OracleConnectionClientId (value : String)
```
#### **Property Value**

The Oracle connection client identifier.

Thread SafetyAny public static (Shared in Visual Basic) members of this type are thread safe. Any instance members are not guaranteed to be thread safe.

#### Platforms

## **Development Platforms**

The 32-bit and 64-bit editions of Windows Server 2003 R2 (except the Web Editions); The 32-bit and 64-bit editions of Windows Server 2003 with SP2 (except the Web Edition); The 32-bit and 64-bit editions of Windows Server 2008 (except the Web Editions); The 32-bit and 64-bit editions of Windows Vista Ultimate, Enterprise, and Business editions; The 32-bit and 64bit editions of Windows XP Professional with SP3; Windows Small Business Server 2003 with SP1 or SP2; Windows Small Business Server 2008

## **Target Platforms**

The 32-bit and 64-bit editions of Windows Server 2003 R2 (except the Web Editions); The 32-bit and 64-bit editions of Windows Server 2003 with SP2 (except the Web Edition); The 32-bit and 64-bit editions of Windows Server 2008 (except the Web Editions); The 32-bit and 64-bit editions of Windows Vista Ultimate, Enterprise, and Business editions; The 32-bit and 64bit editions of Windows XP Professional with SP3; Windows Small Business Server 2003 with SP1 or SP2; Windows Small Business Server 2008

# **OracleEBSBinding.OracleEBSOrganizationId Property**

Gets or sets the Oracle EBS organization identifier.

**Namespace:** Microsoft.Adapters.OracleEBS

**Assembly:** Microsoft.Adapters.OracleEBS (in microsoft.adapters.oracleebs.dll) Syntax

VB

#### 'Declaration

```
<CategoryAttribute("OracleEBS")> _
<BrowsableAttribute(True)> _
Public Property OracleEBSOrganizationId As String
```
C#

```
[CategoryAttribute("OracleEBS")]
[BrowsableAttribute(true)]
public string OracleEBSOrganizationId { get; set; }
```
 $C++$ 

```
[CategoryAttribute(L"OracleEBS")]
[BrowsableAttribute(true)]
public:
virtual property String^ OracleEBSOrganizationId {
String^ get () sealed;
void set (String^ value) sealed;
}
```
J#

```
/** @property */
/** @attribute CompilerGeneratedAttribute() */
public final String get_OracleEBSOrganizationId ()
/** @property */
```

```
/** @attribute CompilerGeneratedAttribute() */
public final void set_OracleEBSOrganizationId (String value)
```
**JScript** 

```
CompilerGeneratedAttribute
public final function get OracleEBSOrganizationId () : String
CompilerGeneratedAttribute
public final function set OracleEBSOrganizationId (value : String)
```
#### **Property Value**

The Oracle EBS organization identifier.

Thread SafetyAny public static (**Shared** in Visual Basic) members of this typearethread safe. Any instance members are not guaranteed to be thread safe.

#### Platforms

## **Development Platforms**

The 32-bit and 64-bit editions of Windows Server 2003 R2 (except the Web Editions); The 32-bit and 64-bit editions of Windows Server 2003 with SP2 (except the Web Edition); The 32-bit and 64-bit editions of Windows Server 2008 (except the Web Editions); The 32-bit and 64-bit editions of Windows Vista Ultimate, Enterprise, and Business editions; The 32-bit and 64bit editions of Windows XP Professional with SP3; Windows Small Business Server 2003 with SP1 or SP2; Windows Small Business Server 2008

## **Target Platforms**

The 32-bit and 64-bit editions of Windows Server 2003 R2 (except the Web Editions); The 32-bit and 64-bit editions of Windows Server 2003 with SP2 (except the Web Edition); The 32-bit and 64-bit editions of Windows Server 2008 (except the Web Editions); The 32-bit and 64-bit editions of Windows Vista Ultimate, Enterprise, and Business editions; The 32-bit and 64bit editions of Windows XP Professional with SP3; Windows Small Business Server 2003 with SP1 or SP2; Windows Small Business Server 2008

# **OracleEBSBinding.OracleEBSResponsibilityKey Property**

Gets or sets the Oracle EBS responsibility key.

**Namespace:** Microsoft.Adapters.OracleEBS

**Assembly:** Microsoft.Adapters.OracleEBS (in microsoft.adapters.oracleebs.dll) Syntax

VB

#### 'Declaration

```
<CategoryAttribute("OracleEBS")> _
<BrowsableAttribute(True)> _
Public Property OracleEBSResponsibilityKey As String
```
C#

```
[CategoryAttribute("OracleEBS")]
[BrowsableAttribute(true)]
public string OracleEBSResponsibilityKey { get; set; }
```
 $C++$ 

```
[CategoryAttribute(L"OracleEBS")]
[BrowsableAttribute(true)]
public:
virtual property String^ OracleEBSResponsibilityKey {
String^ get () sealed;
void set (String^ value) sealed;
}
```
J#

```
/** @property */
/** @attribute CompilerGeneratedAttribute() */
public final String get_OracleEBSResponsibilityKey ()
/** @property */
```

```
/** @attribute CompilerGeneratedAttribute() */
public final void set_OracleEBSResponsibilityKey (String value)
```
**JScript** 

```
CompilerGeneratedAttribute
public final function get OracleEBSResponsibilityKey () : String
CompilerGeneratedAttribute
public final function set OracleEBSResponsibilityKey (value : String)
```
**Property Value**

The Oracle EBS responsibility key.

Thread SafetyAny public static (Shared in Visual Basic) members of this type are thread safe. Any instance members are not guaranteed to be thread safe.

#### Platforms

## **Development Platforms**

The 32-bit and 64-bit editions of Windows Server 2003 R2 (except the Web Editions); The 32-bit and 64-bit editions of Windows Server 2003 with SP2 (except the Web Edition); The 32-bit and 64-bit editions of Windows Server 2008 (except the Web Editions); The 32-bit and 64-bit editions of Windows Vista Ultimate, Enterprise, and Business editions; The 32-bit and 64bit editions of Windows XP Professional with SP3; Windows Small Business Server 2003 with SP1 or SP2; Windows Small Business Server 2008

## **Target Platforms**

The 32-bit and 64-bit editions of Windows Server 2003 R2 (except the Web Editions); The 32-bit and 64-bit editions of Windows Server 2003 with SP2 (except the Web Edition); The 32-bit and 64-bit editions of Windows Server 2008 (except the Web Editions); The 32-bit and 64-bit editions of Windows Vista Ultimate, Enterprise, and Business editions; The 32-bit and 64bit editions of Windows XP Professional with SP3; Windows Small Business Server 2003 with SP1 or SP2; Windows Small Business Server 2008

# **OracleEBSBinding.OracleEBSResponsibilityName Property**

Gets or sets the Oracle EBS responsibility name.

**Namespace:** Microsoft.Adapters.OracleEBS

**Assembly:** Microsoft.Adapters.OracleEBS (in microsoft.adapters.oracleebs.dll) Syntax

VB

#### 'Declaration

```
<CategoryAttribute("OracleEBS")> _
<BrowsableAttribute(True)> _
Public Property OracleEBSResponsibilityName As String
```
C#

```
[CategoryAttribute("OracleEBS")]
[BrowsableAttribute(true)]
public string OracleEBSResponsibilityName { get; set; }
```
 $C++$ 

```
[CategoryAttribute(L"OracleEBS")]
[BrowsableAttribute(true)]
public:
virtual property String^ OracleEBSResponsibilityName {
String^ get () sealed;
void set (String^ value) sealed;
}
```
J#

```
/** @property */
/** @attribute CompilerGeneratedAttribute() */
public final String get_OracleEBSResponsibilityName ()
/** @property */
```

```
/** @attribute CompilerGeneratedAttribute() */
public final void set_OracleEBSResponsibilityName (String value)
```
**JScript** 

```
CompilerGeneratedAttribute
public final function get OracleEBSResponsibilityName () : String
CompilerGeneratedAttribute
public final function set OracleEBSResponsibilityName (value : String)
```
#### **Property Value**

The Oracle EBS responsibility name.

Thread SafetyAny public static (**Shared** in Visual Basic) members of this typearethread safe. Any instance members are not guaranteed to be thread safe.

#### Platforms

## **Development Platforms**

The 32-bit and 64-bit editions of Windows Server 2003 R2 (except the Web Editions); The 32-bit and 64-bit editions of Windows Server 2003 with SP2 (except the Web Edition); The 32-bit and 64-bit editions of Windows Server 2008 (except the Web Editions); The 32-bit and 64-bit editions of Windows Vista Ultimate, Enterprise, and Business editions; The 32-bit and 64bit editions of Windows XP Professional with SP3; Windows Small Business Server 2003 with SP1 or SP2; Windows Small Business Server 2008

## **Target Platforms**

The 32-bit and 64-bit editions of Windows Server 2003 R2 (except the Web Editions); The 32-bit and 64-bit editions of Windows Server 2003 with SP2 (except the Web Edition); The 32-bit and 64-bit editions of Windows Server 2008 (except the Web Editions); The 32-bit and 64-bit editions of Windows Vista Ultimate, Enterprise, and Business editions; The 32-bit and 64bit editions of Windows XP Professional with SP3; Windows Small Business Server 2003 with SP1 or SP2; Windows Small Business Server 2008

# **OracleEBSBinding.OraclePassword Property**

Gets or sets the Oracle password.

**Namespace:** Microsoft.Adapters.OracleEBS

**Assembly:** Microsoft.Adapters.OracleEBS (in microsoft.adapters.oracleebs.dll) Syntax

VB

#### 'Declaration

```
<CategoryAttribute("OracleEBS")> _
<BrowsableAttribute(True)> _
<PasswordPropertyTextAttribute(True)> _
Public Property OraclePassword As String
```
C#

```
[CategoryAttribute("OracleEBS")]
[BrowsableAttribute(true)]
[PasswordPropertyTextAttribute(true)]
public string OraclePassword { get; set; }
```
 $C++$ 

```
[CategoryAttribute(L"OracleEBS")]
[BrowsableAttribute(true)]
[PasswordPropertyTextAttribute(true)]
public:
virtual property String^ OraclePassword {
String^ get () sealed;
void set (String^ value) sealed;
}
```
 $J#$ 

```
/** @property */
/** @attribute CompilerGeneratedAttribute() */
public final String get_OraclePassword ()
/** @property */
/** @attribute CompilerGeneratedAttribute() */
public final void set OraclePassword (String value)
```
**JScript** 

```
CompilerGeneratedAttribute
public final function get OraclePassword () : String
CompilerGeneratedAttribute
public final function set OraclePassword (value : String)
```
## The Oracle password.

Thread SafetyAny public static (Shared in Visual Basic) members of this type are thread safe. Any instance members are not guaranteed to be thread safe.

#### Platforms

#### **Development Platforms**

The 32-bit and 64-bit editions of Windows Server 2003 R2 (except the Web Editions); The 32-bit and 64-bit editions of Windows Server 2003 with SP2 (except the Web Edition); The 32-bit and 64-bit editions of Windows Server 2008 (except the Web Editions); The 32-bit and 64-bit editions of Windows Vista Ultimate, Enterprise, and Business editions; The 32-bit and 64bit editions of Windows XP Professional with SP3; Windows Small Business Server 2003 with SP1 or SP2; Windows Small Business Server 2008

## **Target Platforms**

The 32-bit and 64-bit editions of Windows Server 2003 R2 (except the Web Editions); The 32-bit and 64-bit editions of Windows Server 2003 with SP2 (except the Web Edition); The 32-bit and 64-bit editions of Windows Server 2008 (except the Web Editions); The 32-bit and 64-bit editions of Windows Vista Ultimate, Enterprise, and Business editions; The 32-bit and 64bit editions of Windows XP Professional with SP3; Windows Small Business Server 2003 with SP1 or SP2; Windows Small Business Server 2008

See Also

## **Reference**

# **OracleEBSBinding.OracleUserName Property**

Gets or sets the Oracle user name.

**Namespace:** Microsoft.Adapters.OracleEBS

**Assembly:** Microsoft.Adapters.OracleEBS (in microsoft.adapters.oracleebs.dll) Syntax

VB

#### 'Declaration

```
<BrowsableAttribute(True)> _
<CategoryAttribute("OracleEBS")> _
Public Property OracleUserName As String
```
C#

```
[BrowsableAttribute(true)]
[CategoryAttribute("OracleEBS")]
public string OracleUserName { get; set; }
```
 $C++$ 

```
[BrowsableAttribute(true)]
[CategoryAttribute(L"OracleEBS")]
public:
virtual property String^ OracleUserName {
String^ get () sealed;
void set (String^ value) sealed;
}
```
J#

```
/** @property */
/** @attribute CompilerGeneratedAttribute() */
public final String get_OracleUserName ()
```

```
/** @property */
/** @attribute CompilerGeneratedAttribute() */
public final void set_OracleUserName (String value)
```
**JScript** 

```
CompilerGeneratedAttribute
public final function get OracleUserName () : String
CompilerGeneratedAttribute
public final function set OracleUserName (value : String)
```
**Property Value**

The Oracle user name.

Thread SafetyAny public static (**Shared** in Visual Basic) members of this typearethread safe. Any instance members are not guaranteed to be thread safe.
#### Platforms

### **Development Platforms**

The 32-bit and 64-bit editions of Windows Server 2003 R2 (except the Web Editions); The 32-bit and 64-bit editions of Windows Server 2003 with SP2 (except the Web Edition); The 32-bit and 64-bit editions of Windows Server 2008 (except the Web Editions); The 32-bit and 64-bit editions of Windows Vista Ultimate, Enterprise, and Business editions; The 32-bit and 64bit editions of Windows XP Professional with SP3; Windows Small Business Server 2003 with SP1 or SP2; Windows Small Business Server 2008

### **Target Platforms**

The 32-bit and 64-bit editions of Windows Server 2003 R2 (except the Web Editions); The 32-bit and 64-bit editions of Windows Server 2003 with SP2 (except the Web Edition); The 32-bit and 64-bit editions of Windows Server 2008 (except the Web Editions); The 32-bit and 64-bit editions of Windows Vista Ultimate, Enterprise, and Business editions; The 32-bit and 64bit editions of Windows XP Professional with SP3; Windows Small Business Server 2003 with SP1 or SP2; Windows Small Business Server 2008

# **OracleEBSBinding.PolledDataAvailableStatement Property**

Gets or sets the polled data available statement.

**Namespace:** Microsoft.Adapters.OracleEBS **Assembly:** Microsoft.Adapters.OracleEBS (in microsoft.adapters.oracleebs.dll) Syntax VB

```
'Declaration
```

```
<BrowsableAttribute(True)> _
<BindingPropertyDirectionAttribute(True, False)> _
<CategoryAttribute("Polling")> _
Public Property PolledDataAvailableStatement As String
```
C#

```
[BrowsableAttribute(true)]
[BindingPropertyDirectionAttribute(true, false)]
[CategoryAttribute("Polling")]
public string PolledDataAvailableStatement { get; set; }
```
 $C++$ 

```
[BrowsableAttribute(true)]
[BindingPropertyDirectionAttribute(true, false)]
[CategoryAttribute(L"Polling")]
public:
virtual property String^ PolledDataAvailableStatement {
String^ get () sealed;
void set (String^ value) sealed;
}
```
 $J#$ 

```
/** @property */
/** @attribute CompilerGeneratedAttribute() */
public final String get_PolledDataAvailableStatement ()
/** @property */
/** @attribute CompilerGeneratedAttribute() */
public final void set_PolledDataAvailableStatement (String value)
```
**JScript** 

```
CompilerGeneratedAttribute
public final function get PolledDataAvailableStatement () : String
CompilerGeneratedAttribute
public final function set PolledDataAvailableStatement (value : String)
```
## The polled data available statement.

Thread SafetyAny public static (Shared in Visual Basic) members of this type are thread safe. Any instance members are not guaranteed to be thread safe.

#### Platforms

## **Development Platforms**

The 32-bit and 64-bit editions of Windows Server 2003 R2 (except the Web Editions); The 32-bit and 64-bit editions of Windows Server 2003 with SP2 (except the Web Edition); The 32-bit and 64-bit editions of Windows Server 2008 (except the Web Editions); The 32-bit and 64-bit editions of Windows Vista Ultimate, Enterprise, and Business editions; The 32-bit and 64bit editions of Windows XP Professional with SP3; Windows Small Business Server 2003 with SP1 or SP2; Windows Small Business Server 2008

### **Target Platforms**

The 32-bit and 64-bit editions of Windows Server 2003 R2 (except the Web Editions); The 32-bit and 64-bit editions of Windows Server 2003 with SP2 (except the Web Edition); The 32-bit and 64-bit editions of Windows Server 2008 (except the Web Editions); The 32-bit and 64-bit editions of Windows Vista Ultimate, Enterprise, and Business editions; The 32-bit and 64bit editions of Windows XP Professional with SP3; Windows Small Business Server 2003 with SP1 or SP2; Windows Small Business Server 2008

See Also

#### **Reference**

## **OracleEBSBinding.PollingAction Property**

Gets or sets the action for the polling operation.

**Namespace:** Microsoft.Adapters.OracleEBS

**Assembly:** Microsoft.Adapters.OracleEBS (in microsoft.adapters.oracleebs.dll) Syntax

VB

```
'Declaration
```

```
<BindingPropertyDirectionAttribute(True, False)> _
<CategoryAttribute("Polling")> _
<BrowsableAttribute(True)> _
Public Property PollingAction As String
```
C#

```
[BindingPropertyDirectionAttribute(true, false)]
[CategoryAttribute("Polling")]
[BrowsableAttribute(true)]
public string PollingAction { get; set; }
```
 $C++$ 

```
[BindingPropertyDirectionAttribute(true, false)]
[CategoryAttribute(L"Polling")]
[BrowsableAttribute(true)]
public:
virtual property String^ PollingAction {
String^ get () sealed;
void set (String^ value) sealed;
}
```
 $J#$ 

```
/** @property */
/** @attribute CompilerGeneratedAttribute() */
public final String get_PollingAction ()
/** @property */
/** @attribute CompilerGeneratedAttribute() */
public final void set_PollingAction (String value)
```
**JScript** 

```
CompilerGeneratedAttribute
public final function get PollingAction () : String
CompilerGeneratedAttribute
```
public final function set PollingAction (value : String)

## The action for the polling operation.

Thread SafetyAny public static (Shared in Visual Basic) members of this type are thread safe. Any instance members are not guaranteed to be thread safe.

#### Platforms

## **Development Platforms**

The 32-bit and 64-bit editions of Windows Server 2003 R2 (except the Web Editions); The 32-bit and 64-bit editions of Windows Server 2003 with SP2 (except the Web Edition); The 32-bit and 64-bit editions of Windows Server 2008 (except the Web Editions); The 32-bit and 64-bit editions of Windows Vista Ultimate, Enterprise, and Business editions; The 32-bit and 64bit editions of Windows XP Professional with SP3; Windows Small Business Server 2003 with SP1 or SP2; Windows Small Business Server 2008

### **Target Platforms**

The 32-bit and 64-bit editions of Windows Server 2003 R2 (except the Web Editions); The 32-bit and 64-bit editions of Windows Server 2003 with SP2 (except the Web Edition); The 32-bit and 64-bit editions of Windows Server 2008 (except the Web Editions); The 32-bit and 64-bit editions of Windows Vista Ultimate, Enterprise, and Business editions; The 32-bit and 64bit editions of Windows XP Professional with SP3; Windows Small Business Server 2003 with SP1 or SP2; Windows Small Business Server 2008

See Also

#### **Reference**

## **OracleEBSBinding.PollingInput Property**

Gets or sets the polling input.

**Namespace:** Microsoft.Adapters.OracleEBS

**Assembly:** Microsoft.Adapters.OracleEBS (in microsoft.adapters.oracleebs.dll) Syntax

VB

#### 'Declaration

```
<BrowsableAttribute(True)> _
<CategoryAttribute("Polling")> _
<BindingPropertyDirectionAttribute(True, False)> _
Public Property PollingInput As String
```
C#

```
[BrowsableAttribute(true)]
[CategoryAttribute("Polling")]
[BindingPropertyDirectionAttribute(true, false)]
public string PollingInput { get; set; }
```
 $C++$ 

```
[BrowsableAttribute(true)]
[CategoryAttribute(L"Polling")]
[BindingPropertyDirectionAttribute(true, false)]
public:
virtual property String^ PollingInput {
String^ get () sealed;
void set (String^ value) sealed;
}
```
 $J#$ 

```
/** @property */
/** @attribute CompilerGeneratedAttribute() */
public final String get_PollingInput ()
/** @property */
/** @attribute CompilerGeneratedAttribute() */
public final void set_PollingInput (String value)
```
**JScript** 

```
CompilerGeneratedAttribute
public final function get PollingInput () : String
CompilerGeneratedAttribute
public final function set PollingInput (value : String)
```
## The polling input.

Thread SafetyAny public static (Shared in Visual Basic) members of this type are thread safe. Any instance members are not guaranteed to be thread safe.

#### Platforms

### **Development Platforms**

The 32-bit and 64-bit editions of Windows Server 2003 R2 (except the Web Editions); The 32-bit and 64-bit editions of Windows Server 2003 with SP2 (except the Web Edition); The 32-bit and 64-bit editions of Windows Server 2008 (except the Web Editions); The 32-bit and 64-bit editions of Windows Vista Ultimate, Enterprise, and Business editions; The 32-bit and 64bit editions of Windows XP Professional with SP3; Windows Small Business Server 2003 with SP1 or SP2; Windows Small Business Server 2008

### **Target Platforms**

The 32-bit and 64-bit editions of Windows Server 2003 R2 (except the Web Editions); The 32-bit and 64-bit editions of Windows Server 2003 with SP2 (except the Web Edition); The 32-bit and 64-bit editions of Windows Server 2008 (except the Web Editions); The 32-bit and 64-bit editions of Windows Vista Ultimate, Enterprise, and Business editions; The 32-bit and 64bit editions of Windows XP Professional with SP3; Windows Small Business Server 2003 with SP1 or SP2; Windows Small Business Server 2008

See Also

## **Reference**

## **OracleEBSBinding.PollingInterval Property**

Gets or sets the transacted polling interval, that is, the interval in seconds at which the Oracle Database adapter executes the polling statement against the Oracle database.

**Namespace:** Microsoft.Adapters.OracleEBS

**Assembly:** Microsoft.Adapters.OracleEBS (in microsoft.adapters.oracleebs.dll) Syntax

VB

#### 'Declaration

```
<BrowsableAttribute(True)> _
<BindingPropertyDirectionAttribute(True, False)> _
<CategoryAttribute("Polling")> _
Public Property PollingInterval As Integer
```
C#

```
[BrowsableAttribute(true)]
[BindingPropertyDirectionAttribute(true, false)]
[CategoryAttribute("Polling")]
public int PollingInterval { get; set; }
```
 $C++$ 

```
[BrowsableAttribute(true)]
[BindingPropertyDirectionAttribute(true, false)]
[CategoryAttribute(L"Polling")]
public:
virtual property int PollingInterval {
int get () sealed;
void set (int value) sealed;
}
```
J#

```
/** @property */
public final int get_PollingInterval ()
/** @property */
public final void set_PollingInterval (int value)
```
**JScript** 

```
public final function get PollingInterval () : int
public final function set PollingInterval (value : int)
```
**Property Value**

The transacted polling interval.

Thread SafetyAny public static (Shared in Visual Basic) members of this type are thread safe. Any instance members are not guaranteed to be thread safe.

#### Platforms

### **Development Platforms**

The 32-bit and 64-bit editions of Windows Server 2003 R2 (except the Web Editions); The 32-bit and 64-bit editions of Windows Server 2003 with SP2 (except the Web Edition); The 32-bit and 64-bit editions of Windows Server 2008 (except the Web Editions); The 32-bit and 64-bit editions of Windows Vista Ultimate, Enterprise, and Business editions; The 32-bit and 64bit editions of Windows XP Professional with SP3; Windows Small Business Server 2003 with SP1 or SP2; Windows Small Business Server 2008

### **Target Platforms**

The 32-bit and 64-bit editions of Windows Server 2003 R2 (except the Web Editions); The 32-bit and 64-bit editions of Windows Server 2003 with SP2 (except the Web Edition); The 32-bit and 64-bit editions of Windows Server 2008 (except the Web Editions); The 32-bit and 64-bit editions of Windows Vista Ultimate, Enterprise, and Business editions; The 32-bit and 64bit editions of Windows XP Professional with SP3; Windows Small Business Server 2003 with SP1 or SP2; Windows Small Business Server 2008

# **OracleEBSBinding.PollWhileDataFound Property**

Gets or sets whether the specified object continuously poll data when it is available.

**Namespace:** Microsoft.Adapters.OracleEBS **Assembly:** Microsoft.Adapters.OracleEBS (in microsoft.adapters.oracleebs.dll) Syntax VB

```
'Declaration
```

```
<BrowsableAttribute(True)> _
<BindingPropertyDirectionAttribute(True, False)> _
<CategoryAttribute("Polling")> _
Public Property PollWhileDataFound As Boolean
```
C#

```
[BrowsableAttribute(true)]
[BindingPropertyDirectionAttribute(true, false)]
[CategoryAttribute("Polling")]
public bool PollWhileDataFound { get; set; }
```
 $C++$ 

```
[BrowsableAttribute(true)]
[BindingPropertyDirectionAttribute(true, false)]
[CategoryAttribute(L"Polling")]
public:
virtual property bool PollWhileDataFound {
bool get () sealed;
void set (bool value) sealed;
}
```
 $J#$ 

```
/** @property */
/** @attribute CompilerGeneratedAttribute() */
public final boolean get_PollWhileDataFound ()
/** @property */
/** @attribute CompilerGeneratedAttribute() */
public final void set_PollWhileDataFound (boolean value)
```
**JScript** 

```
CompilerGeneratedAttribute
public final function get PollWhileDataFound () : boolean
CompilerGeneratedAttribute
```
public final function set PollWhileDataFound (value : boolean)

**Property Value**

<languageKeyword>True</languageKeyword> if thespecified object continuously poll data when it is available; otherwise, <languageKeyword>false</languageKeyword>.

Thread SafetyAny public static (Shared in Visual Basic) members of this type are thread safe. Any instance members are not guaranteed to be thread safe.

### Platforms

## **Development Platforms**

The 32-bit and 64-bit editions of Windows Server 2003 R2 (except the Web Editions); The 32-bit and 64-bit editions of Windows Server 2003 with SP2 (except the Web Edition); The 32-bit and 64-bit editions of Windows Server 2008 (except the Web Editions); The 32-bit and 64-bit editions of Windows Vista Ultimate, Enterprise, and Business editions; The 32-bit and 64bit editions of Windows XP Professional with SP3; Windows Small Business Server 2003 with SP1 or SP2; Windows Small Business Server 2008

#### **Target Platforms**

The 32-bit and 64-bit editions of Windows Server 2003 R2 (except the Web Editions); The 32-bit and 64-bit editions of Windows Server 2003 with SP2 (except the Web Edition); The 32-bit and 64-bit editions of Windows Server 2008 (except the Web Editions); The 32-bit and 64-bit editions of Windows Vista Ultimate, Enterprise, and Business editions; The 32-bit and 64bit editions of Windows XP Professional with SP3; Windows Small Business Server 2003 with SP1 or SP2; Windows Small Business Server 2008

#### See Also **Reference**

# **OracleEBSBinding.PostPollStatement Property**

Gets or sets the PL/SQL block that is executed after the polling statement and before the /POLLINGSTMT message is sent to the consumer.

**Namespace:** Microsoft.Adapters.OracleEBS

**Assembly:** Microsoft.Adapters.OracleEBS (in microsoft.adapters.oracleebs.dll) Syntax

VB

#### 'Declaration

```
<BrowsableAttribute(True)> _
<BindingPropertyDirectionAttribute(True, False)> _
<CategoryAttribute("Polling")> _
Public Property PostPollStatement As String
```
C#

```
[BrowsableAttribute(true)]
[BindingPropertyDirectionAttribute(true, false)]
[CategoryAttribute("Polling")]
public string PostPollStatement { get; set; }
```
 $C++$ 

```
[BrowsableAttribute(true)]
[BindingPropertyDirectionAttribute(true, false)]
[CategoryAttribute(L"Polling")]
public:
virtual property String^ PostPollStatement {
String^ get () sealed;
void set (String^ value) sealed;
}
```
 $J#$ 

```
/** @property */
/** @attribute CompilerGeneratedAttribute() */
public final String get_PostPollStatement ()
/** @property */
/** @attribute CompilerGeneratedAttribute() */
public final void set PostPollStatement (String value)
```
**JScript** 

```
CompilerGeneratedAttribute
public final function get PostPollStatement () : String
```

```
CompilerGeneratedAttribute
public final function set PostPollStatement (value : String)
```
## **Property Value**

The PL/SQL block that is executed after the polling statement.

Thread SafetyAny public static (Shared in Visual Basic) members of this type are thread safe. Any instance members are not guaranteed to be thread safe.

Platforms

#### **Development Platforms**

The 32-bit and 64-bit editions of Windows Server 2003 R2 (except the Web Editions); The 32-bit and 64-bit editions of Windows Server 2003 with SP2 (except the Web Edition); The 32-bit and 64-bit editions of Windows Server 2008 (except the Web Editions); The 32-bit and 64-bit editions of Windows Vista Ultimate, Enterprise, and Business editions; The 32-bit and 64bit editions of Windows XP Professional with SP3; Windows Small Business Server 2003 with SP1 or SP2; Windows Small Business Server 2008

#### **Target Platforms**

The 32-bit and 64-bit editions of Windows Server 2003 R2 (except the Web Editions); The 32-bit and 64-bit editions of Windows Server 2003 with SP2 (except the Web Edition); The 32-bit and 64-bit editions of Windows Server 2008 (except the Web Editions); The 32-bit and 64-bit editions of Windows Vista Ultimate, Enterprise, and Business editions; The 32-bit and 64bit editions of Windows XP Professional with SP3; Windows Small Business Server 2003 with SP1 or SP2; Windows Small Business Server 2008

## **OracleEBSBinding.Scheme Property**

Gets the scheme of the binding.

**Namespace:** Microsoft.Adapters.OracleEBS

**Assembly:** Microsoft.Adapters.OracleEBS (in microsoft.adapters.oracleebs.dll) Syntax

VB

'Declaration

Public Overrides ReadOnly Property Scheme As String

 $C#$ 

```
public override string Scheme { get; }
```
 $C++$ 

```
public:
virtual property String^ Scheme {
 String^ get () override;
}
```
 $\frac{1}{4}$ 

```
/** @property */
public String get_Scheme ()
```
**JScript** 

```
public override function get Scheme () : String
```
#### **Property Value**

The scheme of the binding.

Thread SafetyAny public static (Shared in Visual Basic) members of this type are thread safe. Any instance members are not guaranteed to be thread safe.

Platforms

#### **Development Platforms**

The 32-bit and 64-bit editions of Windows Server 2003 R2 (except the Web Editions); The 32-bit and 64-bit editions of Windows Server 2003 with SP2 (except the Web Edition); The 32-bit and 64-bit editions of Windows Server 2008 (except the Web Editions); The 32-bit and 64-bit editions of Windows Vista Ultimate, Enterprise, and Business editions; The 32-bit and 64bit editions of Windows XP Professional with SP3; Windows Small Business Server 2003 with SP1 or SP2; Windows Small Business Server 2008

## **Target Platforms**

The 32-bit and 64-bit editions of Windows Server 2003 R2 (except the Web Editions); The 32-bit and 64-bit editions of Windows Server 2003 with SP2 (except the Web Edition); The 32-bit and 64-bit editions of Windows Server 2008 (except the Web Editions); The 32-bit and 64-bit editions of Windows Vista Ultimate, Enterprise, and Business editions; The 32-bit and 64bit editions of Windows XP Professional with SP3; Windows Small Business Server 2003 with SP1 or SP2; Windows Small Business Server 2008 See Also

### **Reference**

# **OracleEBSBinding.SkipNilNodes Property**

Gets or sets whether the Oracle Database adapter will skip inserting or updating values for nodes that are marked as ?nil? in the request XML.

**Namespace:** Microsoft.Adapters.OracleEBS

**Assembly:** Microsoft.Adapters.OracleEBS (in microsoft.adapters.oracleebs.dll) Syntax

VB

#### 'Declaration

```
<CategoryAttribute("Run Time Behavior")> _
<BrowsableAttribute(True)> _
Public Property SkipNilNodes As Boolean
```
C#

```
[CategoryAttribute("Run Time Behavior")]
[BrowsableAttribute(true)]
public bool SkipNilNodes { get; set; }
```
 $C++$ 

```
[CategoryAttribute(L"Run Time Behavior")]
[BrowsableAttribute(true)]
public:
virtual property bool SkipNilNodes {
bool get () sealed;
void set (bool value) sealed;
}
```
 $|#$ 

```
/** @property */
/** @attribute CompilerGeneratedAttribute() */
public final boolean get_SkipNilNodes ()
/** @property */
/** @attribute CompilerGeneratedAttribute() */
```
public final void set\_SkipNilNodes (boolean value)

**JScript** 

```
CompilerGeneratedAttribute
public final function get SkipNilNodes () : boolean
CompilerGeneratedAttribute
public final function set SkipNilNodes (value : boolean)
```
#### **Property Value**

<sup>&</sup>lt;languageKeyword>True</languageKeyword> if the nil nodeis skipped; otherwise, <languageKeyword>false</languageKeyword>.

Thread SafetyAny public static (**Shared** in Visual Basic) members of this typearethread safe. Any instance members are not guaranteed to be thread safe.

## Platforms

#### **Development Platforms**

The 32-bit and 64-bit editions of Windows Server 2003 R2 (except the Web Editions); The 32-bit and 64-bit editions of Windows Server 2003 with SP2 (except the Web Edition); The 32-bit and 64-bit editions of Windows Server 2008 (except the Web Editions); The 32-bit and 64-bit editions of Windows Vista Ultimate, Enterprise, and Business editions; The 32-bit and 64bit editions of Windows XP Professional with SP3; Windows Small Business Server 2003 with SP1 or SP2; Windows Small Business Server 2008

### **Target Platforms**

The 32-bit and 64-bit editions of Windows Server 2003 R2 (except the Web Editions); The 32-bit and 64-bit editions of Windows Server 2003 with SP2 (except the Web Edition); The 32-bit and 64-bit editions of Windows Server 2008 (except the Web Editions); The 32-bit and 64-bit editions of Windows Vista Ultimate, Enterprise, and Business editions; The 32-bit and 64bit editions of Windows XP Professional with SP3; Windows Small Business Server 2003 with SP1 or SP2; Windows Small Business Server 2008

# **OracleEBSBinding.StatementCachePurge Property**

Gets or sets whether the data provider statement cache associated when a connection is purged.

**Namespace:** Microsoft.Adapters.OracleEBS **Assembly:** Microsoft.Adapters.OracleEBS (in microsoft.adapters.oracleebs.dll) Syntax VB

```
'Declaration
```

```
<CategoryAttribute("BufferManagement")> _
<BrowsableAttribute(True)> _
Public Property StatementCachePurge As Boolean
```
C#

```
[CategoryAttribute("BufferManagement")]
[BrowsableAttribute(true)]
public bool StatementCachePurge { get; set; }
```
 $C++$ 

```
[CategoryAttribute(L"BufferManagement")]
[BrowsableAttribute(true)]
public:
virtual property bool StatementCachePurge {
bool get () sealed;
void set (bool value) sealed;
}
```
J#

```
/** @property */
/** @attribute CompilerGeneratedAttribute() */
public final boolean get_StatementCachePurge ()
/** @property */
/** @attribute CompilerGeneratedAttribute() */
```
public final void set\_StatementCachePurge (boolean value)

**JScript** 

```
CompilerGeneratedAttribute
public final function get StatementCachePurge () : boolean
CompilerGeneratedAttribute
public final function set StatementCachePurge (value : boolean)
```
#### **Property Value**

<languageKeyword>True</languageKeyword> if the data provider statement cacheassociated with a connection is purged; otherwise, <languageKeyword>false</languageKeyword>.

Thread SafetyAny public static (**Shared** in Visual Basic) members of this typearethread safe. Any instance members are not

guaranteed to be thread safe. Platforms

### **Development Platforms**

The 32-bit and 64-bit editions of Windows Server 2003 R2 (except the Web Editions); The 32-bit and 64-bit editions of Windows Server 2003 with SP2 (except the Web Edition); The 32-bit and 64-bit editions of Windows Server 2008 (except the Web Editions); The 32-bit and 64-bit editions of Windows Vista Ultimate, Enterprise, and Business editions; The 32-bit and 64bit editions of Windows XP Professional with SP3; Windows Small Business Server 2003 with SP1 or SP2; Windows Small Business Server 2008

#### **Target Platforms**

The 32-bit and 64-bit editions of Windows Server 2003 R2 (except the Web Editions); The 32-bit and 64-bit editions of Windows Server 2003 with SP2 (except the Web Edition); The 32-bit and 64-bit editions of Windows Server 2008 (except the Web Editions); The 32-bit and 64-bit editions of Windows Vista Ultimate, Enterprise, and Business editions; The 32-bit and 64bit editions of Windows XP Professional with SP3; Windows Small Business Server 2003 with SP1 or SP2; Windows Small Business Server 2008

# **OracleEBSBinding.StatementCacheSize Property**

Gets or sets the maximum number of statements that can be cached by each data provider connection.

**Namespace:** Microsoft.Adapters.OracleEBS **Assembly:** Microsoft.Adapters.OracleEBS (in microsoft.adapters.oracleebs.dll) Syntax VB

```
'Declaration
```

```
<BrowsableAttribute(True)> _
<CategoryAttribute("BufferManagement")> _
Public Property StatementCacheSize As Integer
```
C#

```
[BrowsableAttribute(true)]
[CategoryAttribute("BufferManagement")]
public int StatementCacheSize { get; set; }
```
 $C++$ 

```
[BrowsableAttribute(true)]
[CategoryAttribute(L"BufferManagement")]
public:
virtual property int StatementCacheSize {
int get () sealed;
void set (int value) sealed;
}
```
J#

```
/** @property */
public final int get_StatementCacheSize ()
/** @property */
public final void set_StatementCacheSize (int value)
```
**JScript** 

```
public final function get StatementCacheSize () : int
public final function set StatementCacheSize (value : int)
```
#### **Property Value**

The maximum number of statements that can be cached by each data provider connection.

Thread SafetyAny public static (Shared in Visual Basic) members of this type are thread safe. Any instance members are not guaranteed to be thread safe.

Platforms

#### **Development Platforms**

The 32-bit and 64-bit editions of Windows Server 2003 R2 (except the Web Editions); The 32-bit and 64-bit editions of Windows Server 2003 with SP2 (except the Web Edition); The 32-bit and 64-bit editions of Windows Server 2008 (except the Web Editions); The 32-bit and 64-bit editions of Windows Vista Ultimate, Enterprise, and Business editions; The 32-bit and 64bit editions of Windows XP Professional with SP3; Windows Small Business Server 2003 with SP1 or SP2; Windows Small Business Server 2008

#### **Target Platforms**

The 32-bit and 64-bit editions of Windows Server 2003 R2 (except the Web Editions); The 32-bit and 64-bit editions of Windows Server 2003 with SP2 (except the Web Edition); The 32-bit and 64-bit editions of Windows Server 2008 (except the Web Editions); The 32-bit and 64-bit editions of Windows Vista Ultimate, Enterprise, and Business editions; The 32-bit and 64bit editions of Windows XP Professional with SP3; Windows Small Business Server 2003 with SP1 or SP2; Windows Small Business Server 2008

#### See Also **Reference**

# **OracleEBSBinding.SupportsMetadataBrowse Property**

Gets a value that indicates whether the binding supports metadata browsing.

**Namespace:** Microsoft.Adapters.OracleEBS

**Assembly:** Microsoft.Adapters.OracleEBS (in microsoft.adapters.oracleebs.dll) Syntax

VB

'Declaration

Public Overrides ReadOnly Property SupportsMetadataBrowse As Boolean

 $C#$ 

public override bool SupportsMetadataBrowse { get; }

#### $C++$

```
public:
virtual property bool SupportsMetadataBrowse {
bool get () override;
}
```
 $\frac{1}{4}$ 

```
/** @property */
public boolean get_SupportsMetadataBrowse ()
```
#### **JScript**

```
public override function get SupportsMetadataBrowse () : boolean
```
#### **Property Value**

<languageKeyword>True</languageKeyword> if the binding supports metadata browsing; otherwise, <languageKeyword>false</languageKeyword>.

Thread SafetyAny public static (**Shared** in Visual Basic) members of this typearethread safe. Any instance members are not guaranteed to be thread safe.

Platforms

## **Development Platforms**

The 32-bit and 64-bit editions of Windows Server 2003 R2 (except the Web Editions); The 32-bit and 64-bit editions of Windows Server 2003 with SP2 (except the Web Edition); The 32-bit and 64-bit editions of Windows Server 2008 (except the Web Editions); The 32-bit and 64-bit editions of Windows Vista Ultimate, Enterprise, and Business editions; The 32-bit and 64bit editions of Windows XP Professional with SP3; Windows Small Business Server 2003 with SP1 or SP2; Windows Small Business Server 2008

## **Target Platforms**

The 32-bit and 64-bit editions of Windows Server 2003 R2 (except the Web Editions); The 32-bit and 64-bit editions of Windows Server 2003 with SP2 (except the Web Edition); The 32-bit and 64-bit editions of Windows Server 2008 (except the Web Editions); The 32-bit and 64-bit editions of Windows Vista Ultimate, Enterprise, and Business editions; The 32-bit and 64bit editions of Windows XP Professional with SP3; Windows Small Business Server 2003 with SP1 or SP2; Windows Small Business Server 2008

# **OracleEBSBinding.SupportsMetadataGet Property**

Gets a value that indicates whether the binding supports metadata retrieval.

**Namespace:** Microsoft.Adapters.OracleEBS

**Assembly:** Microsoft.Adapters.OracleEBS (in microsoft.adapters.oracleebs.dll) Syntax

VB

'Declaration

Public Overrides ReadOnly Property SupportsMetadataGet As Boolean

 $C#$ 

```
public override bool SupportsMetadataGet { get; }
```
## $C++$

```
public:
virtual property bool SupportsMetadataGet {
bool get () override;
}
```
 $\frac{1}{4}$ 

```
/** @property */
public boolean get_SupportsMetadataGet ()
```
## **JScript**

```
public override function get SupportsMetadataGet () : boolean
```
## **Property Value**

<languageKeyword>True</languageKeyword> if the binding supports metadata retrieval; otherwise, <languageKeyword>false</languageKeyword>.

Thread SafetyAny public static (**Shared** in Visual Basic) members of this typearethread safe. Any instance members are not guaranteed to be thread safe.

Platforms

## **Development Platforms**

The 32-bit and 64-bit editions of Windows Server 2003 R2 (except the Web Editions); The 32-bit and 64-bit editions of Windows Server 2003 with SP2 (except the Web Edition); The 32-bit and 64-bit editions of Windows Server 2008 (except the Web Editions); The 32-bit and 64-bit editions of Windows Vista Ultimate, Enterprise, and Business editions; The 32-bit and 64bit editions of Windows XP Professional with SP3; Windows Small Business Server 2003 with SP1 or SP2; Windows Small Business Server 2008

## **Target Platforms**

The 32-bit and 64-bit editions of Windows Server 2003 R2 (except the Web Editions); The 32-bit and 64-bit editions of Windows Server 2003 with SP2 (except the Web Edition); The 32-bit and 64-bit editions of Windows Server 2008 (except the Web Editions); The 32-bit and 64-bit editions of Windows Vista Ultimate, Enterprise, and Business editions; The 32-bit and 64bit editions of Windows XP Professional with SP3; Windows Small Business Server 2003 with SP1 or SP2; Windows Small Business Server 2008

# **OracleEBSBinding.SupportsMetadataSearch Property**

Gets a value that indicates whether the binding supports metadata search.

**Namespace:** Microsoft.Adapters.OracleEBS

**Assembly:** Microsoft.Adapters.OracleEBS (in microsoft.adapters.oracleebs.dll) Syntax

VB

'Declaration

Public Overrides ReadOnly Property SupportsMetadataSearch As Boolean

 $C#$ 

public override bool SupportsMetadataSearch { get; }

## $C++$

```
public:
virtual property bool SupportsMetadataSearch {
bool get () override;
}
```
 $\frac{1}{4}$ 

```
/** @property */
public boolean get_SupportsMetadataSearch ()
```
## **JScript**

```
public override function get SupportsMetadataSearch () : boolean
```
## **Property Value**

<languageKeyword>True</languageKeyword> if the binding supports metadata search; otherwise, <languageKeyword>false</languageKeyword>.

Thread SafetyAny public static (**Shared** in Visual Basic) members of this typearethread safe. Any instance members are not guaranteed to be thread safe.

Platforms

## **Development Platforms**

The 32-bit and 64-bit editions of Windows Server 2003 R2 (except the Web Editions); The 32-bit and 64-bit editions of Windows Server 2003 with SP2 (except the Web Edition); The 32-bit and 64-bit editions of Windows Server 2008 (except the Web Editions); The 32-bit and 64-bit editions of Windows Vista Ultimate, Enterprise, and Business editions; The 32-bit and 64bit editions of Windows XP Professional with SP3; Windows Small Business Server 2003 with SP1 or SP2; Windows Small Business Server 2008

## **Target Platforms**

The 32-bit and 64-bit editions of Windows Server 2003 R2 (except the Web Editions); The 32-bit and 64-bit editions of Windows Server 2003 with SP2 (except the Web Edition); The 32-bit and 64-bit editions of Windows Server 2008 (except the Web Editions); The 32-bit and 64-bit editions of Windows Vista Ultimate, Enterprise, and Business editions; The 32-bit and 64bit editions of Windows XP Professional with SP3; Windows Small Business Server 2003 with SP1 or SP2; Windows Small Business Server 2008

# **OracleEBSBinding.UseAmbientTransaction Property**

Gets or sets whether the Oracle Database adapter performs the operations using the transaction context provided by the caller.

**Namespace:** Microsoft.Adapters.OracleEBS **Assembly:** Microsoft.Adapters.OracleEBS (in microsoft.adapters.oracleebs.dll) Syntax VB

```
'Declaration
```

```
<CategoryAttribute("Transactions")> _
<BrowsableAttribute(True)> _
Public Property UseAmbientTransaction As Boolean
```
C#

```
[CategoryAttribute("Transactions")]
[BrowsableAttribute(true)]
public bool UseAmbientTransaction { get; set; }
```
 $C++$ 

```
[CategoryAttribute(L"Transactions")]
[BrowsableAttribute(true)]
public:
virtual property bool UseAmbientTransaction {
bool get () sealed;
void set (bool value) sealed;
}
```
J#

```
/** @property */
/** @attribute CompilerGeneratedAttribute() */
public final boolean get_UseAmbientTransaction ()
/** @property */
```

```
/** @attribute CompilerGeneratedAttribute() */
public final void set UseAmbientTransaction (boolean value)
```
**JScript** 

```
CompilerGeneratedAttribute
public final function get UseAmbientTransaction () : boolean
CompilerGeneratedAttribute
public final function set UseAmbientTransaction (value : boolean)
```
#### **Property Value**

<languageKeyword>True</languageKeyword> if the Oracle Databaseadapter performs the operations using thetransaction context provided by the caller; otherwise, <languageKeyword>false</languageKeyword>.

Thread SafetyAny public static (Shared in Visual Basic) members of this type are thread safe. Any instance members are not

guaranteed to be thread safe. Platforms

### **Development Platforms**

The 32-bit and 64-bit editions of Windows Server 2003 R2 (except the Web Editions); The 32-bit and 64-bit editions of Windows Server 2003 with SP2 (except the Web Edition); The 32-bit and 64-bit editions of Windows Server 2008 (except the Web Editions); The 32-bit and 64-bit editions of Windows Vista Ultimate, Enterprise, and Business editions; The 32-bit and 64bit editions of Windows XP Professional with SP3; Windows Small Business Server 2003 with SP1 or SP2; Windows Small Business Server 2008

#### **Target Platforms**

The 32-bit and 64-bit editions of Windows Server 2003 R2 (except the Web Editions); The 32-bit and 64-bit editions of Windows Server 2003 with SP2 (except the Web Edition); The 32-bit and 64-bit editions of Windows Server 2008 (except the Web Editions); The 32-bit and 64-bit editions of Windows Vista Ultimate, Enterprise, and Business editions; The 32-bit and 64bit editions of Windows XP Professional with SP3; Windows Small Business Server 2003 with SP1 or SP2; Windows Small Business Server 2008

# **OracleEBSBinding.UseOracleConnectionPool Property**

Gets or sets whether to use the Oracle connection pool.

**Namespace:** Microsoft.Adapters.OracleEBS

**Assembly:** Microsoft.Adapters.OracleEBS (in microsoft.adapters.oracleebs.dll) Syntax

VB

```
'Declaration
```

```
<CategoryAttribute("OracleConnectionPool")> _
<BrowsableAttribute(True)> _
Public Property UseOracleConnectionPool As Boolean
```
C#

```
[CategoryAttribute("OracleConnectionPool")]
[BrowsableAttribute(true)]
public bool UseOracleConnectionPool { get; set; }
```
 $C++$ 

```
[CategoryAttribute(L"OracleConnectionPool")]
[BrowsableAttribute(true)]
public:
virtual property bool UseOracleConnectionPool {
bool get () sealed;
void set (bool value) sealed;
}
```
J#

```
/** @property */
/** @attribute CompilerGeneratedAttribute() */
public final boolean get_UseOracleConnectionPool ()
/** @property */
```

```
/** @attribute CompilerGeneratedAttribute() */
public final void set_UseOracleConnectionPool (boolean value)
```
**JScript** 

```
CompilerGeneratedAttribute
public final function get UseOracleConnectionPool () : boolean
CompilerGeneratedAttribute
public final function set UseOracleConnectionPool (value : boolean)
```
#### **Property Value**

<languageKeyword>True</languageKeyword> if usethe Oracleconnection pool; otherwise,

<languageKeyword>false</languageKeyword>.

Thread SafetyAny public static (Shared in Visual Basic) members of this type are thread safe. Any instance members are not

guaranteed to be thread safe. Platforms

### **Development Platforms**

The 32-bit and 64-bit editions of Windows Server 2003 R2 (except the Web Editions); The 32-bit and 64-bit editions of Windows Server 2003 with SP2 (except the Web Edition); The 32-bit and 64-bit editions of Windows Server 2008 (except the Web Editions); The 32-bit and 64-bit editions of Windows Vista Ultimate, Enterprise, and Business editions; The 32-bit and 64bit editions of Windows XP Professional with SP3; Windows Small Business Server 2003 with SP1 or SP2; Windows Small Business Server 2008

#### **Target Platforms**

The 32-bit and 64-bit editions of Windows Server 2003 R2 (except the Web Editions); The 32-bit and 64-bit editions of Windows Server 2003 with SP2 (except the Web Edition); The 32-bit and 64-bit editions of Windows Server 2008 (except the Web Editions); The 32-bit and 64-bit editions of Windows Vista Ultimate, Enterprise, and Business editions; The 32-bit and 64bit editions of Windows XP Professional with SP3; Windows Small Business Server 2003 with SP1 or SP2; Windows Small Business Server 2008

## **OracleEBSBinding.UserAssembliesLoadPath Property**

Gets or sets the path where the assemblies will be loaded.

**Namespace:** Microsoft.Adapters.OracleEBS **Assembly:** Microsoft.Adapters.OracleEBS (in microsoft.adapters.oracleebs.dll) Syntax

VB

## 'Declaration <BrowsableAttribute(True)> \_ <CategoryAttribute("UDT .NET Type Generation - Run Time")> \_ Public Property UserAssembliesLoadPath As String

C#

```
[BrowsableAttribute(true)]
[CategoryAttribute("UDT .NET Type Generation - Run Time")]
public string UserAssembliesLoadPath { get; set; }
```
 $C++$ 

```
[BrowsableAttribute(true)]
[CategoryAttribute(L"UDT .NET Type Generation - Run Time")]
public:
virtual property String^ UserAssembliesLoadPath {
String^ get () sealed;
void set (String^ value) sealed;
}
```
J#

```
/** @property */
/** @attribute CompilerGeneratedAttribute() */
public final String get_UserAssembliesLoadPath ()
/** @property */
```

```
/** @attribute CompilerGeneratedAttribute() */
public final void set_UserAssembliesLoadPath (String value)
```
**JScript** 

```
CompilerGeneratedAttribute
public final function get UserAssembliesLoadPath () : String
CompilerGeneratedAttribute
public final function set UserAssembliesLoadPath (value : String)
```
#### **Property Value**

The path where the assemblies will be loaded.

Thread SafetyAny public static (Shared in Visual Basic) members of this type are thread safe. Any instance members are not guaranteed to be thread safe.

#### Platforms

### **Development Platforms**

The 32-bit and 64-bit editions of Windows Server 2003 R2 (except the Web Editions); The 32-bit and 64-bit editions of Windows Server 2003 with SP2 (except the Web Edition); The 32-bit and 64-bit editions of Windows Server 2008 (except the Web Editions); The 32-bit and 64-bit editions of Windows Vista Ultimate, Enterprise, and Business editions; The 32-bit and 64bit editions of Windows XP Professional with SP3; Windows Small Business Server 2003 with SP1 or SP2; Windows Small Business Server 2008

### **Target Platforms**

The 32-bit and 64-bit editions of Windows Server 2003 R2 (except the Web Editions); The 32-bit and 64-bit editions of Windows Server 2003 with SP2 (except the Web Edition); The 32-bit and 64-bit editions of Windows Server 2008 (except the Web Editions); The 32-bit and 64-bit editions of Windows Vista Ultimate, Enterprise, and Business editions; The 32-bit and 64bit editions of Windows XP Professional with SP3; Windows Small Business Server 2003 with SP1 or SP2; Windows Small Business Server 2008

# **OracleEBSBinding.UseSchemaInNameSpace Property**

Gets or sets whether the schema name is included in the xml namespace for operations and their associated types.

**Namespace:** Microsoft.Adapters.OracleEBS **Assembly:** Microsoft.Adapters.OracleEBS (in microsoft.adapters.oracleebs.dll) Syntax

VB

#### 'Declaration

```
<CategoryAttribute("Metadata")> _
<BrowsableAttribute(True)> _
Public Property UseSchemaInNameSpace As Boolean
```
C#

```
[CategoryAttribute("Metadata")]
[BrowsableAttribute(true)]
public bool UseSchemaInNameSpace { get; set; }
```
 $C++$ 

```
[CategoryAttribute(L"Metadata")]
[BrowsableAttribute(true)]
public:
virtual property bool UseSchemaInNameSpace {
bool get () sealed;
void set (bool value) sealed;
}
```
J#

```
/** @property */
/** @attribute CompilerGeneratedAttribute() */
public final boolean get_UseSchemaInNameSpace ()
/** @property */
```

```
/** @attribute CompilerGeneratedAttribute() */
public final void set_UseSchemaInNameSpace (boolean value)
```
**JScript** 

```
CompilerGeneratedAttribute
public final function get UseSchemaInNameSpace () : boolean
CompilerGeneratedAttribute
public final function set UseSchemaInNameSpace (value : boolean)
```
#### **Property Value**

<languageKeyword>True</languageKeyword> if theschema nameis included in thexml namespacefor operations and their associated types; otherwise, <languageKeyword>false</languageKeyword>.

Thread SafetyAny public static (Shared in Visual Basic) members of this type are thread safe. Any instance members are not

guaranteed to be thread safe. Platforms

### **Development Platforms**

The 32-bit and 64-bit editions of Windows Server 2003 R2 (except the Web Editions); The 32-bit and 64-bit editions of Windows Server 2003 with SP2 (except the Web Edition); The 32-bit and 64-bit editions of Windows Server 2008 (except the Web Editions); The 32-bit and 64-bit editions of Windows Vista Ultimate, Enterprise, and Business editions; The 32-bit and 64bit editions of Windows XP Professional with SP3; Windows Small Business Server 2003 with SP1 or SP2; Windows Small Business Server 2008

#### **Target Platforms**

The 32-bit and 64-bit editions of Windows Server 2003 R2 (except the Web Editions); The 32-bit and 64-bit editions of Windows Server 2003 with SP2 (except the Web Edition); The 32-bit and 64-bit editions of Windows Server 2008 (except the Web Editions); The 32-bit and 64-bit editions of Windows Vista Ultimate, Enterprise, and Business editions; The 32-bit and 64bit editions of Windows XP Professional with SP3; Windows Small Business Server 2003 with SP1 or SP2; Windows Small Business Server 2008

## **OracleEBSBindingCollectionElement Class**

Represents the StandardBindingCollectionElement for the Oracle E-Business Suite Adapter.

**Namespace:** Microsoft.Adapters.OracleEBS **Assembly:** Microsoft.Adapters.OracleEBS (in microsoft.adapters.oracleebs.dll) Syntax

```
VB
```

```
'Declaration
<SuppressMessageAttribute("Microsoft.Naming", "CA1705:LongAcronymsShouldBePascalCased")> _
Public Class OracleEBSBindingCollectionElement
Inherits StandardBindingCollectionElement(Of OracleEBSBinding, OracleEBSBindingConfigurati
onElement)
```
C#

[SuppressMessageAttribute("Microsoft.Naming", "CA1705:LongAcronymsShouldBePascalCased")] public class OracleEBSBindingCollectionElement : StandardBindingCollectionElement<OracleEBS Binding,OracleEBSBindingConfigurationElement>

#### $C++$

[SuppressMessageAttribute(L"Microsoft.Naming", L"CA1705:LongAcronymsShouldBePascalCased")] public ref class OracleEBSBindingCollectionElement : public StandardBindingCollectionElemen t<OracleEBSBinding^, OracleEBSBindingConfigurationElement^>

#### $\frac{1}{4}$

```
/** @attribute SuppressMessageAttribute("Microsoft.Naming", "CA1705:LongAcronymsShouldBePas
calCased") */
public class OracleEBSBindingCollectionElement extends StandardBindingCollectionElement<Ora
cleEBSBinding,OracleEBSBindingConfigurationElement>
```
## **JScript**

SuppressMessageAttribute("Microsoft.Naming", "CA1705:LongAcronymsShouldBePascalCased") public class OracleEBSBindingCollectionElement extends StandardBindingCollectionElement<Ora cleEBSBinding,OracleEBSBindingConfigurationElement>

## Inheritance Hierarchy [System.Object](https://msdn.microsoft.com/en-us/library/e5kfa45b(v=bts.70).aspx)

[System.Configuration.ConfigurationElement](https://msdn.microsoft.com/en-us/library/kyx77cz3(v=bts.70).aspx)

[System.ServiceModel.Configuration.BindingCollectionElement](https://msdn.microsoft.com/en-us/library/aa345951(v=bts.70).aspx)

[System.ServiceModel.Configuration.StandardBindingCollectionElement](https://msdn.microsoft.com/en-us/library/aa346281(v=bts.70).aspx)

## **Microsoft.Adapters.OracleEBS.OracleEBSBindingCollectionElement**

Thread SafetyAny public static (Shared in Visual Basic) members of this type are thread safe. Any instance members are not guaranteed to be thread safe.

#### Platforms

#### **Development Platforms**

The 32-bit and 64-bit editions of Windows Server 2003 R2 (except the Web Editions); The 32-bit and 64-bit editions of Windows Server 2003 with SP2 (except the Web Edition); The 32-bit and 64-bit editions of Windows Server 2008 (except the Web Editions); The 32-bit and 64-bit editions of Windows Vista Ultimate, Enterprise, and Business editions; The 32-bit and 64bit editions of Windows XP Professional with SP3; Windows Small Business Server 2003 with SP1 or SP2; Windows Small
Business Server 2008

#### **Target Platforms**

The 32-bit and 64-bit editions of Windows Server 2003 R2 (except the Web Editions); The 32-bit and 64-bit editions of Windows Server 2003 with SP2 (except the Web Edition); The 32-bit and 64-bit editions of Windows Server 2008 (except the Web Editions); The 32-bit and 64-bit editions of Windows Vista Ultimate, Enterprise, and Business editions; The 32-bit and 64bit editions of Windows XP Professional with SP3; Windows Small Business Server 2003 with SP1 or SP2; Windows Small Business Server 2008

## See Also

### **Reference**

[OracleEBSBindingCollectionElement](#page-1477-0) Members [Microsoft.Adapters.OracleEBS](#page-1214-0) Namespace

# <span id="page-1477-0"></span>**OracleEBSBindingCollectionElement Members**

<span id="page-1477-1"></span>Represents the StandardBindingCollectionElement for the Oracle E-Business Suite Adapter.

The following tables list the members exposed by the [OracleEBSBindingCollectionElement](#page-1475-0) type.

#### Public Constructors

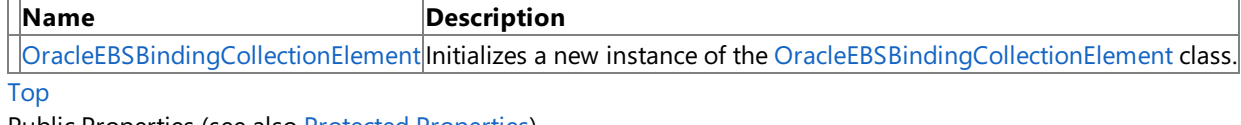

Public Properties (seealso Protected [Properties](#page-1477-2))

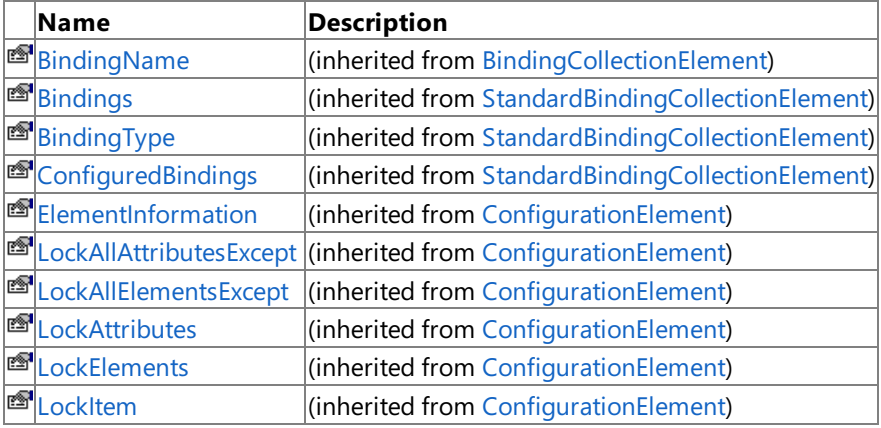

## [Top](#page-1477-1)

<span id="page-1477-2"></span>Protected Properties

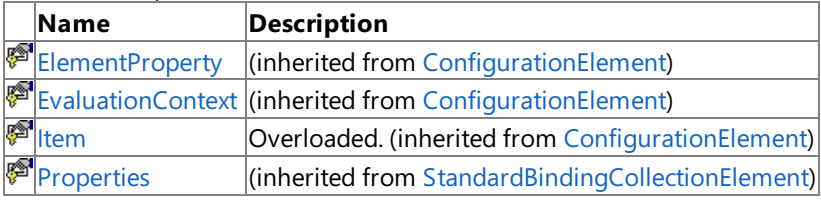

[Top](#page-1477-1)

Public Methods (see also [Protected](#page-1477-3) Methods)

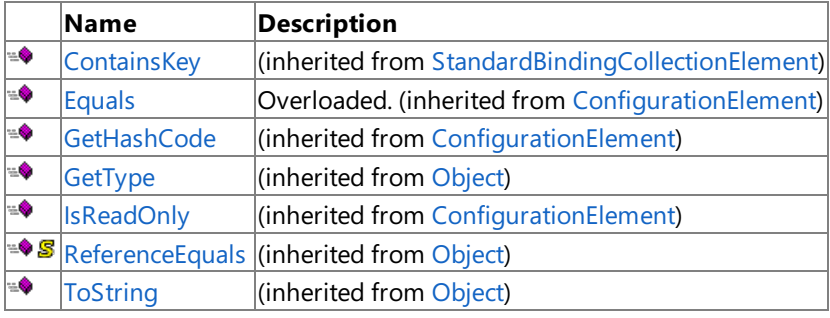

[Top](#page-1477-1)

### <span id="page-1477-3"></span>Protected Methods

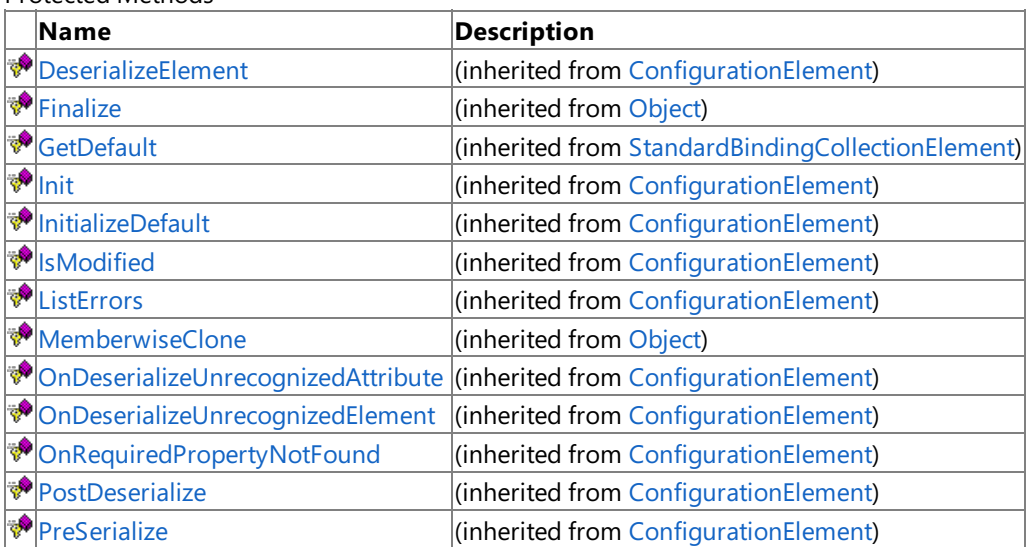

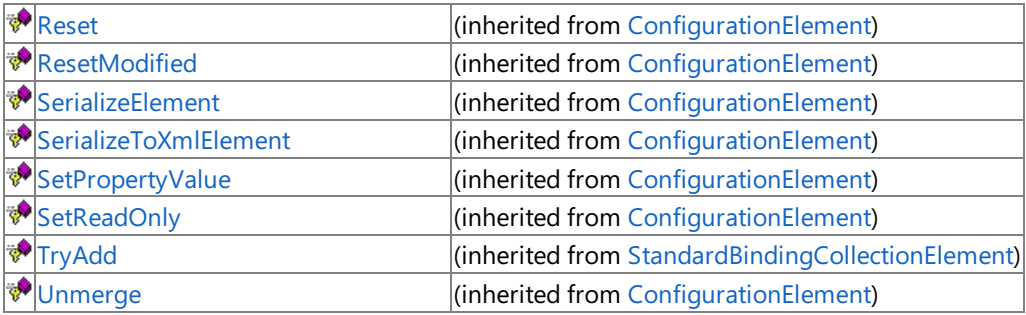

[Top](#page-1477-1)

See Also

**Reference**

[OracleEBSBindingCollectionElement](#page-1475-0) Class [Microsoft.Adapters.OracleEBS](#page-1214-0) Namespace

# <span id="page-1479-0"></span>**OracleEBSBindingCollectionElement Constructor**

Initializes a new instance of the [OracleEBSBindingCollectionElement](#page-1475-0) class.

**Namespace:** Microsoft.Adapters.OracleEBS

**Assembly:** Microsoft.Adapters.OracleEBS (in microsoft.adapters.oracleebs.dll) Syntax

VB

'Declaration

Public Sub New

 $C#$ 

public OracleEBSBindingCollectionElement ()

#### $C++$

public: OracleEBSBindingCollectionElement ()

 $\frac{1}{4}$ 

public OracleEBSBindingCollectionElement ()

**JScript** 

public function OracleEBSBindingCollectionElement ()

Remarks

### Platforms

#### **Development Platforms**

The 32-bit and 64-bit editions of Windows Server 2003 R2 (except the Web Editions); The 32-bit and 64-bit editions of Windows Server 2003 with SP2 (except the Web Edition); The 32-bit and 64-bit editions of Windows Server 2008 (except the Web Editions); The 32-bit and 64-bit editions of Windows Vista Ultimate, Enterprise, and Business editions; The 32-bit and 64bit editions of Windows XP Professional with SP3; Windows Small Business Server 2003 with SP1 or SP2; Windows Small Business Server 2008

### **Target Platforms**

The 32-bit and 64-bit editions of Windows Server 2003 R2 (except the Web Editions); The 32-bit and 64-bit editions of Windows Server 2003 with SP2 (except the Web Edition); The 32-bit and 64-bit editions of Windows Server 2008 (except the Web Editions); The 32-bit and 64-bit editions of Windows Vista Ultimate, Enterprise, and Business editions; The 32-bit and 64bit editions of Windows XP Professional with SP3; Windows Small Business Server 2003 with SP1 or SP2; Windows Small Business Server 2008

See Also

**Reference**

# **OracleEBSBindingCollectionElement Methods**

<span id="page-1480-0"></span>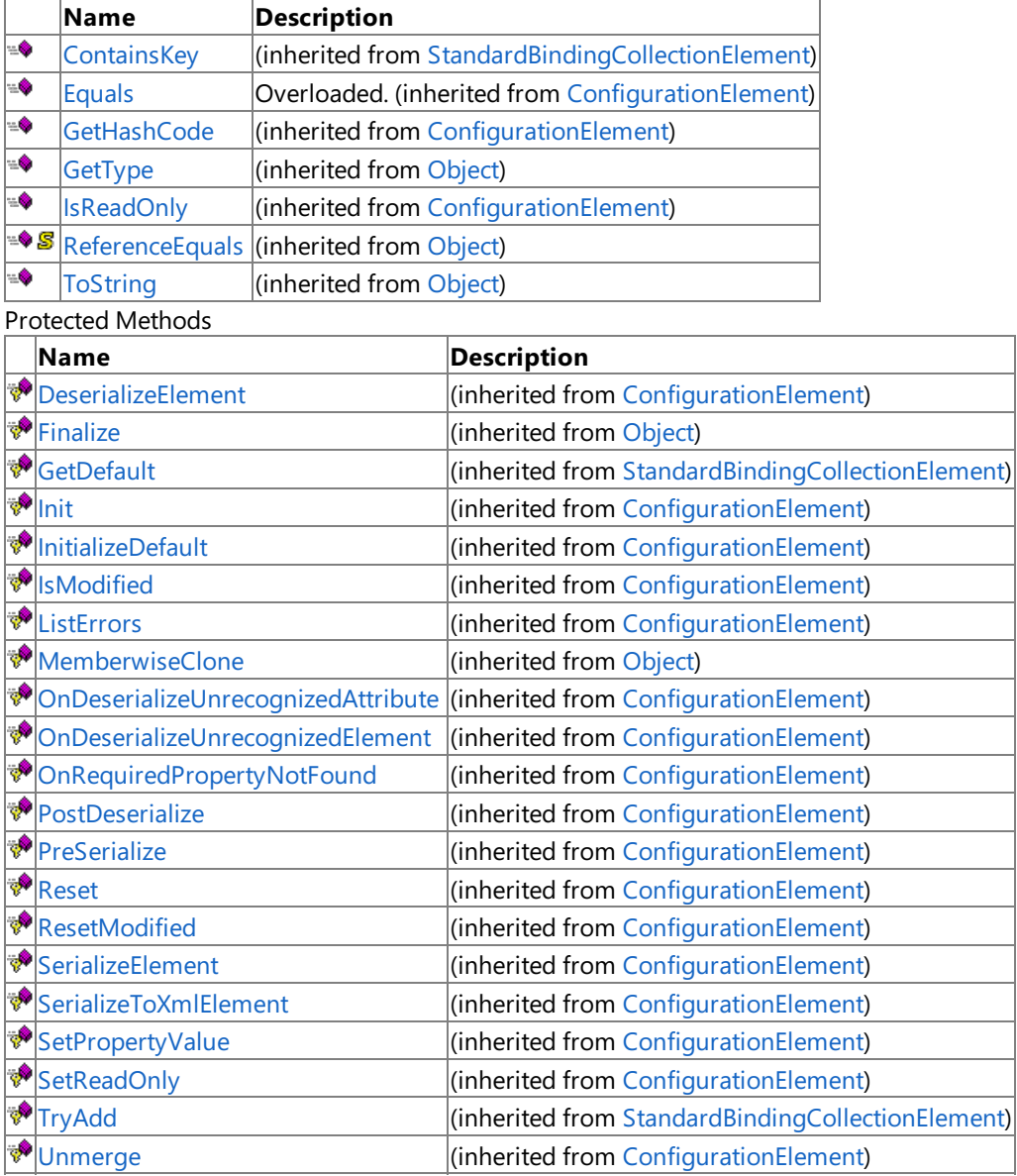

Public Methods (see also [Protected](#page-1480-0) Methods)

## See Also

**Reference** [OracleEBSBindingCollectionElement](#page-1475-0) Class [Microsoft.Adapters.OracleEBS](#page-1214-0) Namespace

# **OracleEBSBindingCollectionElement Properties**

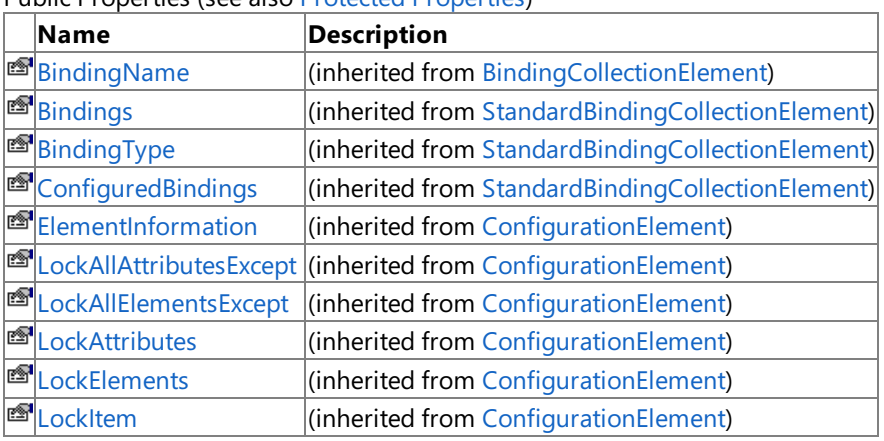

Public Properties (seealso Protected [Properties](#page-1481-0))

<span id="page-1481-0"></span>Protected Properties

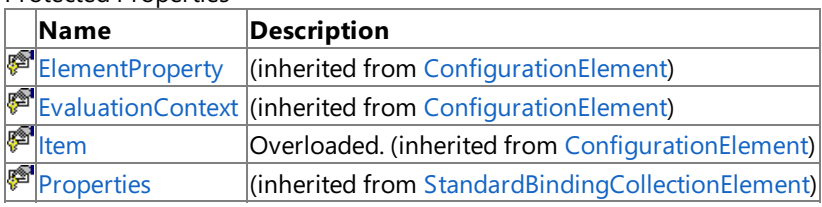

See Also

**Reference**

[OracleEBSBindingCollectionElement](#page-1475-0) Class [Microsoft.Adapters.OracleEBS](#page-1214-0) Namespace

# <span id="page-1482-0"></span>**OracleEBSBindingConfigurationElement Class**

Represents the StandardBindingElement for the Oracle E-Business Suite Adapter.

**Namespace:** Microsoft.Adapters.OracleEBS

**Assembly:** Microsoft.Adapters.OracleEBS (in microsoft.adapters.oracleebs.dll) Syntax

VB

```
'Declaration
<SuppressMessageAttribute("Microsoft.Naming", "CA1705:LongAcronymsShouldBePascalCased")> _
Public NotInheritable Class OracleEBSBindingConfigurationElement
Inherits StandardBindingElement
```
 $C#$ 

[SuppressMessageAttribute("Microsoft.Naming", "CA1705:LongAcronymsShouldBePascalCased")] public sealed class OracleEBSBindingConfigurationElement : StandardBindingElement

#### $C++$

[SuppressMessageAttribute(L"Microsoft.Naming", L"CA1705:LongAcronymsShouldBePascalCased")] public ref class OracleEBSBindingConfigurationElement sealed : public StandardBindingElemen t

#### $|#$

```
/** @attribute SuppressMessageAttribute("Microsoft.Naming", "CA1705:LongAcronymsShouldBePas
calCased") */
public final class OracleEBSBindingConfigurationElement extends StandardBindingElement
```
#### **JScript**

SuppressMessageAttribute("Microsoft.Naming", "CA1705:LongAcronymsShouldBePascalCased") public final class OracleEBSBindingConfigurationElement extends StandardBindingElement

#### Remarks

This class is used for configuring the Oracle E-Business Suite Adapter via .config files.

#### Inheritance Hierarchy [System.Object](https://msdn.microsoft.com/en-us/library/e5kfa45b(v=bts.70).aspx)

[System.Configuration.ConfigurationElement](https://msdn.microsoft.com/en-us/library/kyx77cz3(v=bts.70).aspx) [System.ServiceModel.Configuration.StandardBindingElement](https://msdn.microsoft.com/en-us/library/aa346286(v=bts.70).aspx)

**Microsoft.Adapters.OracleEBS.OracleEBSBindingConfigurationElement**

Thread SafetyAny public static (Shared in Visual Basic) members of this type are thread safe. Any instance members are not quaranteed to be thread safe.

Platforms

#### **Development Platforms**

The 32-bit and 64-bit editions of Windows Server 2003 R2 (except the Web Editions); The 32-bit and 64-bit editions of Windows Server 2003 with SP2 (except the Web Edition); The 32-bit and 64-bit editions of Windows Server 2008 (except the Web Editions); The 32-bit and 64-bit editions of Windows Vista Ultimate, Enterprise, and Business editions; The 32-bit and 64bit editions of Windows XP Professional with SP3; Windows Small Business Server 2003 with SP1 or SP2; Windows Small

Business Server 2008

#### **Target Platforms**

The 32-bit and 64-bit editions of Windows Server 2003 R2 (except the Web Editions); The 32-bit and 64-bit editions of Windows Server 2003 with SP2 (except the Web Edition); The 32-bit and 64-bit editions of Windows Server 2008 (except the Web Editions); The 32-bit and 64-bit editions of Windows Vista Ultimate, Enterprise, and Business editions; The 32-bit and 64bit editions of Windows XP Professional with SP3; Windows Small Business Server 2003 with SP1 or SP2; Windows Small Business Server 2008

## See Also

### **Reference**

[OracleEBSBindingConfigurationElement](#page-1484-0) Members [Microsoft.Adapters.OracleEBS](#page-1214-0) Namespace

# <span id="page-1484-0"></span>**OracleEBSBindingConfigurationElement Members**

<span id="page-1484-1"></span>Represents the StandardBindingElement for the Oracle E-Business Suite Adapter.

The following tables list the members exposed by the [OracleEBSBindingConfigurationElement](#page-1482-0) type.

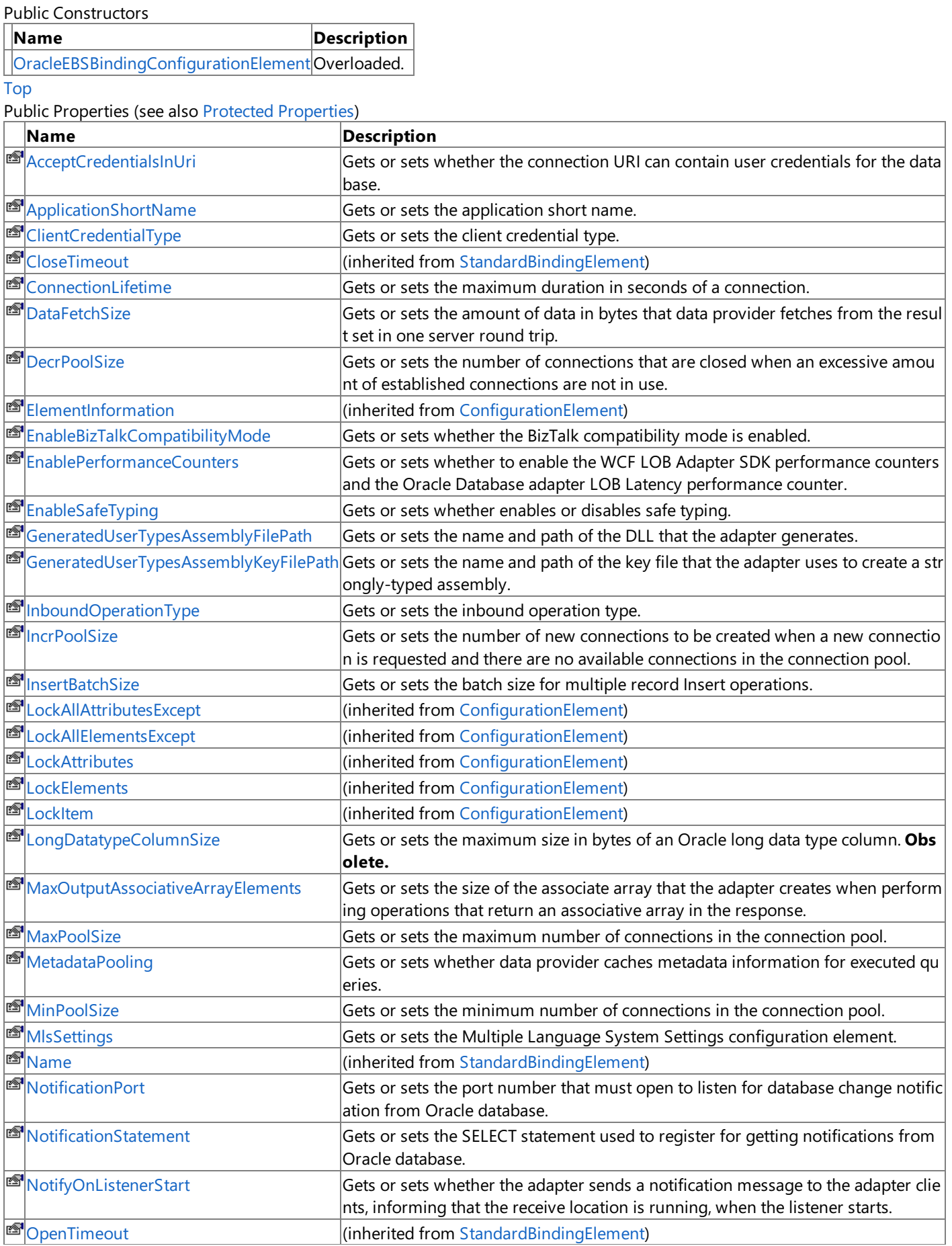

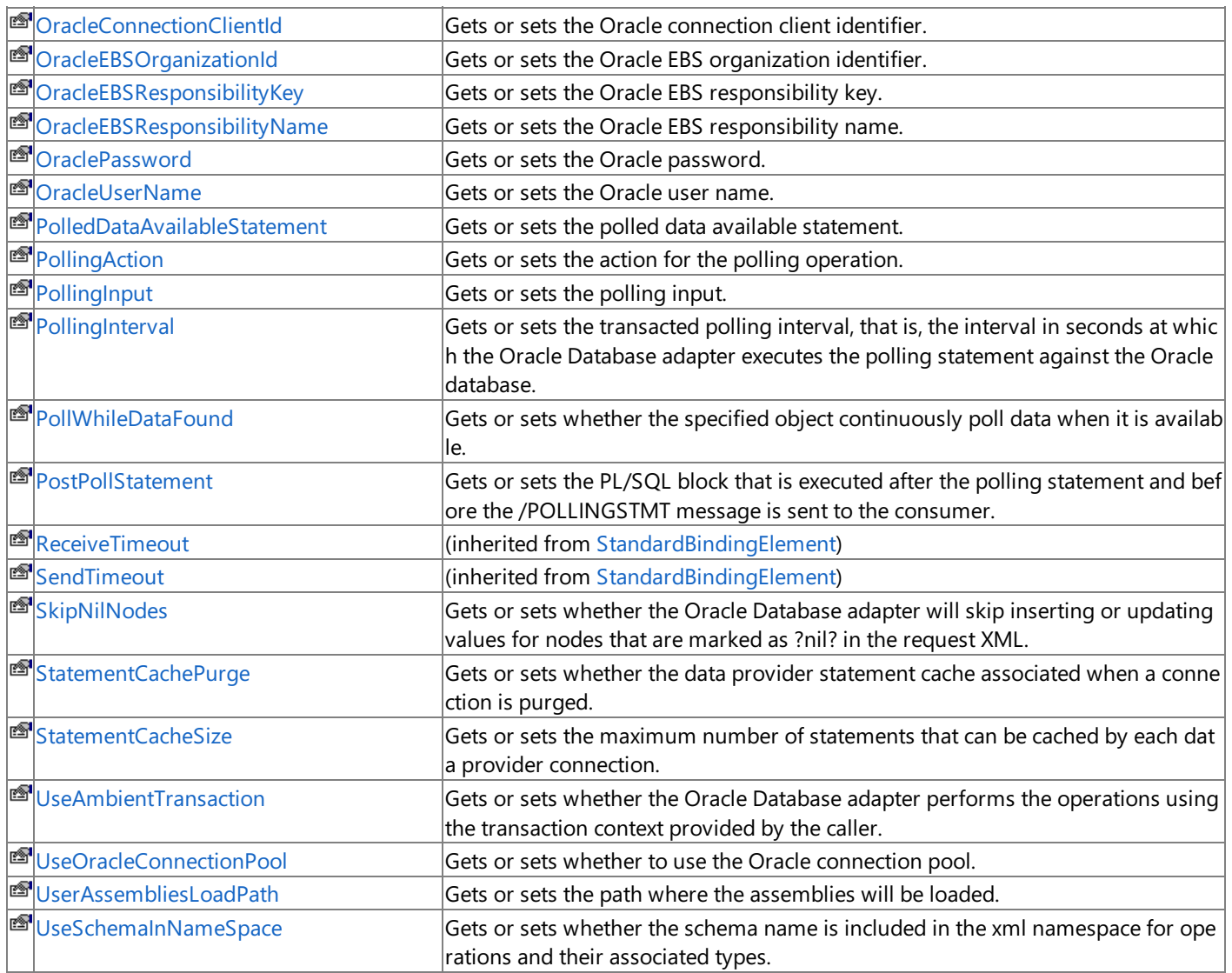

[Top](#page-1484-1)

<span id="page-1485-0"></span>Protected Properties

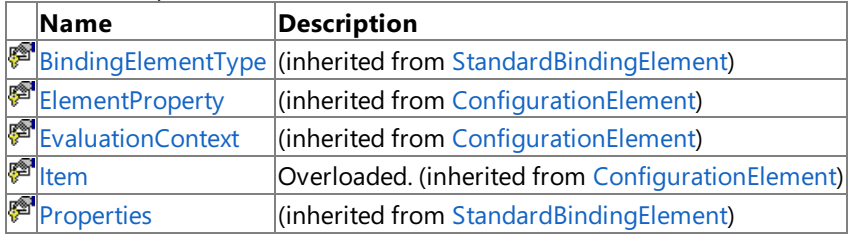

[Top](#page-1484-1)

Public Methods (see also [Protected](#page-1485-1) Methods)

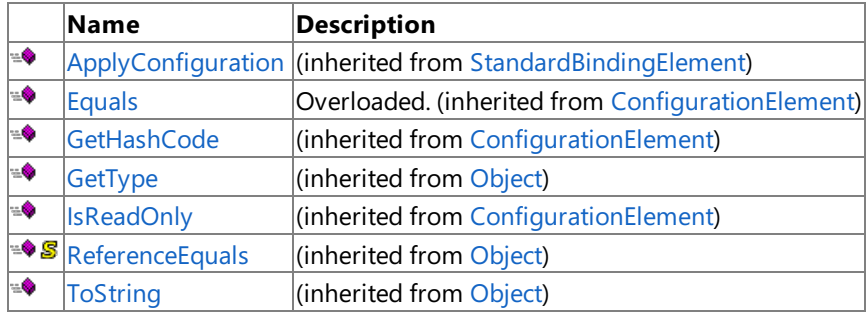

## [Top](#page-1484-1)

## <span id="page-1485-1"></span>Protected Methods

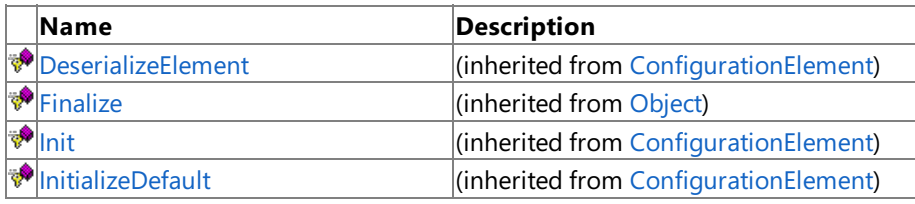

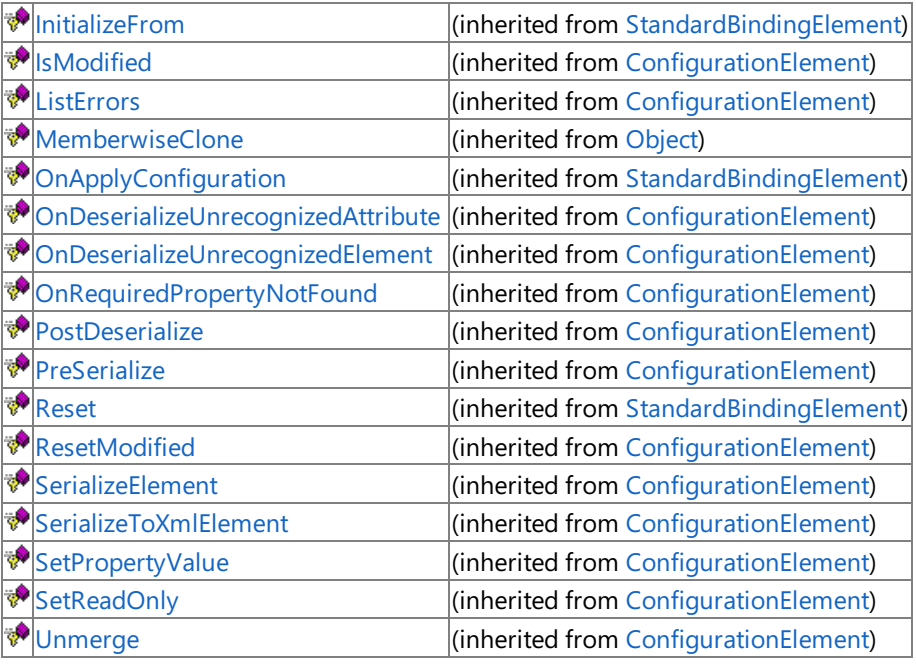

[Top](#page-1484-1)

See Also

**Reference**

[OracleEBSBindingConfigurationElement](#page-1482-0) Class [Microsoft.Adapters.OracleEBS](#page-1214-0) Namespace

# <span id="page-1487-0"></span>**OracleEBSBindingConfigurationElement Constructor**

### Overload List

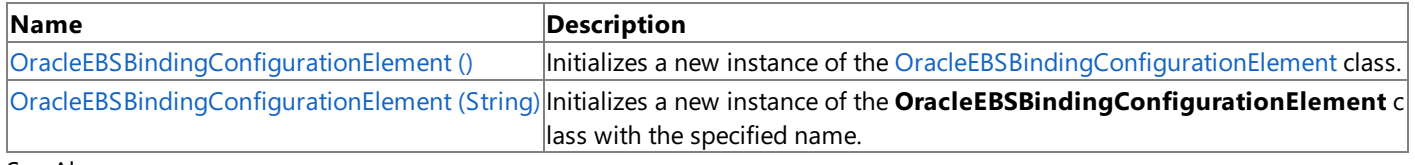

See Also **Reference**

[OracleEBSBindingConfigurationElement](#page-1482-0) Class

[OracleEBSBindingConfigurationElement](#page-1484-0) Members

[Microsoft.Adapters.OracleEBS](#page-1214-0) Namespace

# <span id="page-1488-0"></span>**OracleEBSBindingConfigurationElement Constructor ()**

Initializes a new instance of the [OracleEBSBindingConfigurationElement](#page-1482-0) class.

**Namespace:** Microsoft.Adapters.OracleEBS

```
Assembly: Microsoft.Adapters.OracleEBS (in microsoft.adapters.oracleebs.dll)
Syntax
```
VB

'Declaration

Public Sub New

 $C#$ 

public OracleEBSBindingConfigurationElement ()

#### $C++$

```
public:
OracleEBSBindingConfigurationElement ()
```
 $\frac{1}{4}$ 

```
public OracleEBSBindingConfigurationElement ()
```
**JScript** 

public function OracleEBSBindingConfigurationElement ()

Remarks

### Platforms

#### **Development Platforms**

The 32-bit and 64-bit editions of Windows Server 2003 R2 (except the Web Editions); The 32-bit and 64-bit editions of Windows Server 2003 with SP2 (except the Web Edition); The 32-bit and 64-bit editions of Windows Server 2008 (except the Web Editions); The 32-bit and 64-bit editions of Windows Vista Ultimate, Enterprise, and Business editions; The 32-bit and 64bit editions of Windows XP Professional with SP3; Windows Small Business Server 2003 with SP1 or SP2; Windows Small Business Server 2008

### **Target Platforms**

The 32-bit and 64-bit editions of Windows Server 2003 R2 (except the Web Editions); The 32-bit and 64-bit editions of Windows Server 2003 with SP2 (except the Web Edition); The 32-bit and 64-bit editions of Windows Server 2008 (except the Web Editions); The 32-bit and 64-bit editions of Windows Vista Ultimate, Enterprise, and Business editions; The 32-bit and 64bit editions of Windows XP Professional with SP3; Windows Small Business Server 2003 with SP1 or SP2; Windows Small Business Server 2008

## See Also

**Reference**

# <span id="page-1489-0"></span>**OracleEBSBindingConfigurationElement Constructor (String)**

Initializes a new instance of the [OracleEBSBindingConfigurationElement](#page-1482-0) class with thespecified name.

**Namespace:** Microsoft.Adapters.OracleEBS

**Assembly:** Microsoft.Adapters.OracleEBS (in microsoft.adapters.oracleebs.dll) Syntax

VB

```
'Declaration
Public Sub New ( _
name As String _
)
```
C#

```
public OracleEBSBindingConfigurationElement (
string name
)
```
 $C++$ 

```
public:
OracleEBSBindingConfigurationElement (
String^ name
)
```
 $\frac{1}{4}$ 

```
public OracleEBSBindingConfigurationElement (
String name
)
```
**JScript** 

```
public function OracleEBSBindingConfigurationElement (
name : String
)
```
**Parameters**

*name*

The specified name.

Remarks

Platforms

#### **Development Platforms**

The 32-bit and 64-bit editions of Windows Server 2003 R2 (except the Web Editions); The 32-bit and 64-bit editions of Windows Server 2003 with SP2 (except the Web Edition); The 32-bit and 64-bit editions of Windows Server 2008 (except the Web Editions); The 32-bit and 64-bit editions of Windows Vista Ultimate, Enterprise, and Business editions; The 32-bit and 64bit editions of Windows XP Professional with SP3; Windows Small Business Server 2003 with SP1 or SP2; Windows Small Business Server 2008

### **Target Platforms**

The 32-bit and 64-bit editions of Windows Server 2003 R2 (except the Web Editions); The 32-bit and 64-bit editions of Windows Server 2003 with SP2 (except the Web Edition); The 32-bit and 64-bit editions of Windows Server 2008 (except the Web Editions); The 32-bit and 64-bit editions of Windows Vista Ultimate, Enterprise, and Business editions; The 32-bit and 64bit editions of Windows XP Professional with SP3; Windows Small Business Server 2003 with SP1 or SP2; Windows Small Business Server 2008

See Also

#### **Reference**

# **OracleEBSBindingConfigurationElement Methods**

<span id="page-1491-0"></span>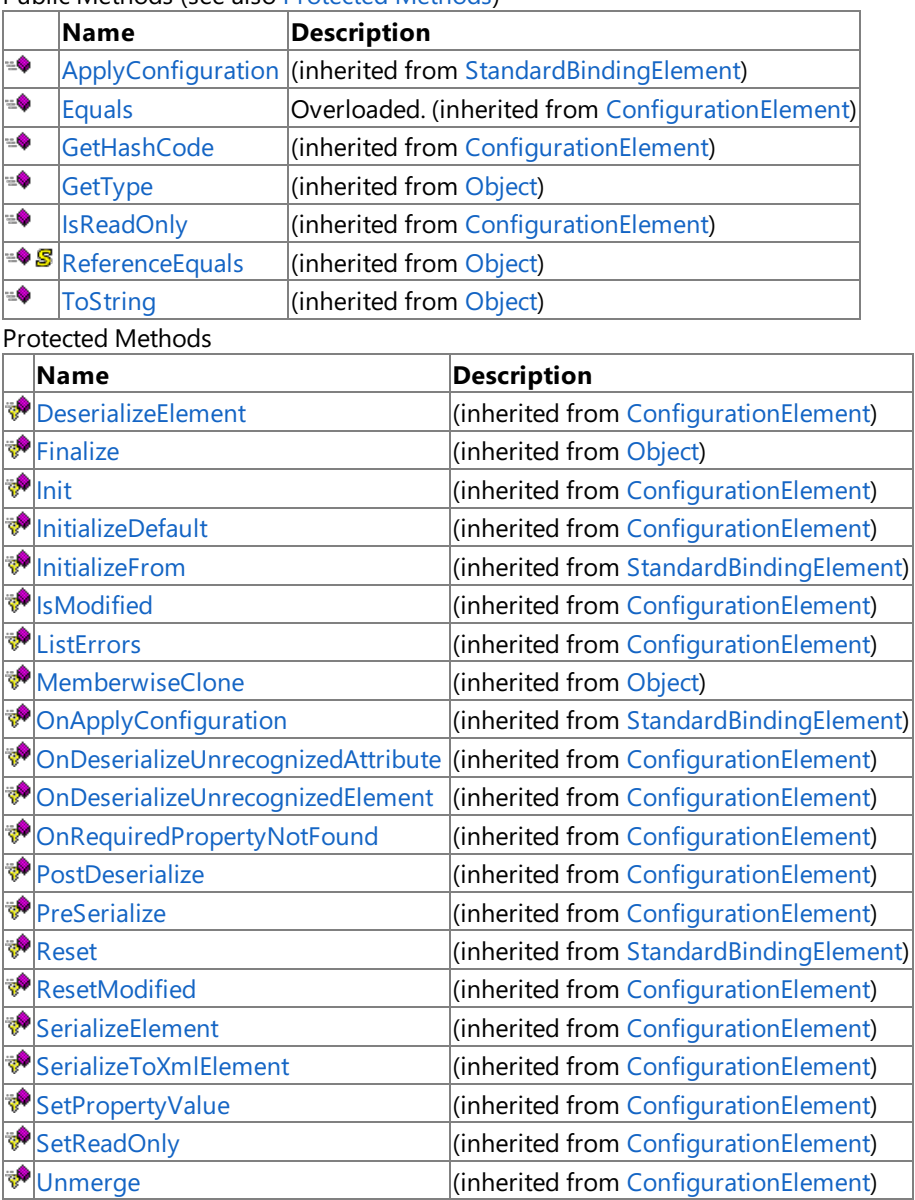

Public Methods (seealso [Protected](#page-1491-0) Methods)

## See Also

**Reference**

[OracleEBSBindingConfigurationElement](#page-1482-0) Class [Microsoft.Adapters.OracleEBS](#page-1214-0) Namespace

# **OracleEBSBindingConfigurationElement Properties**

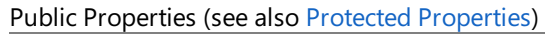

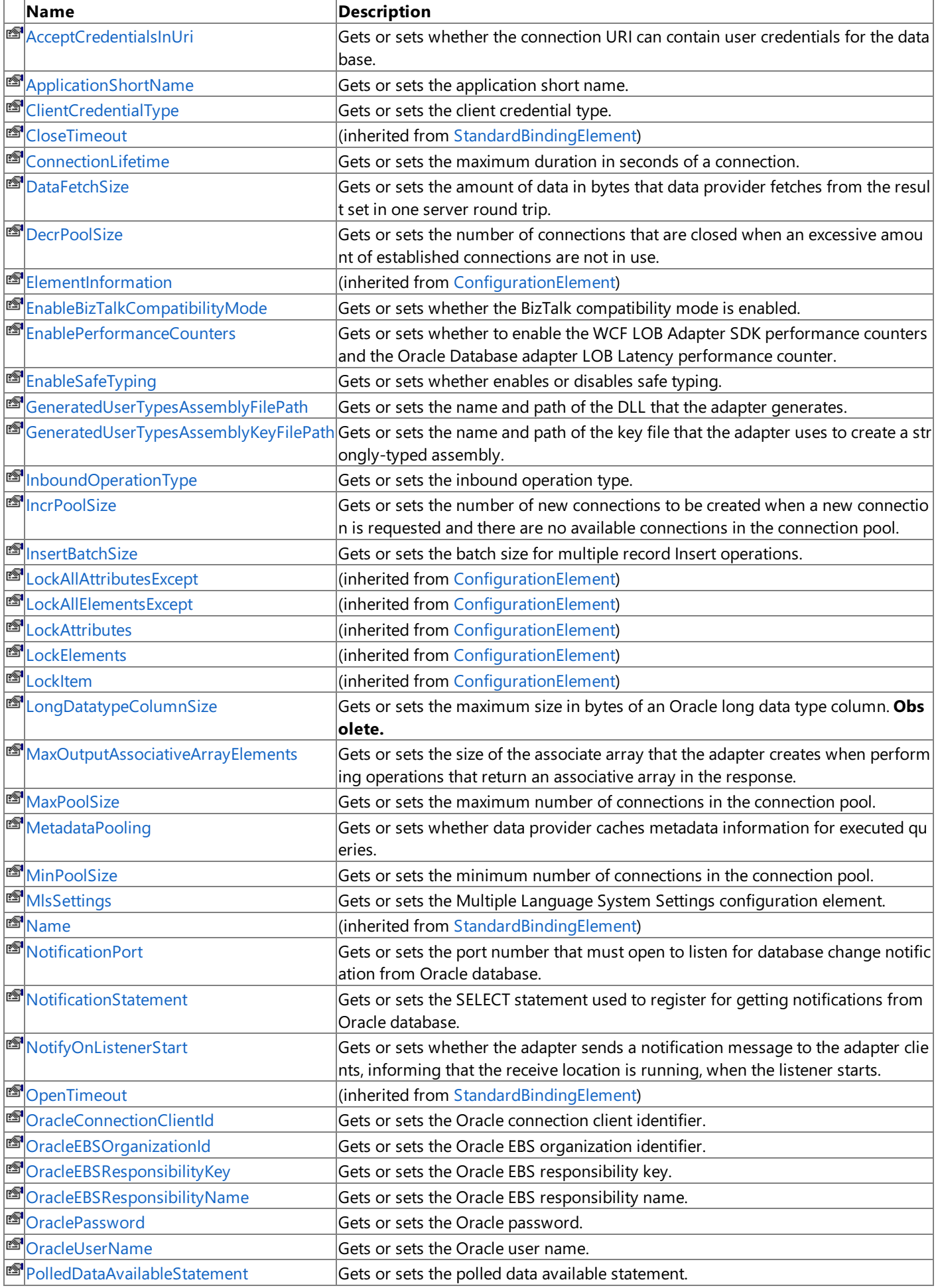

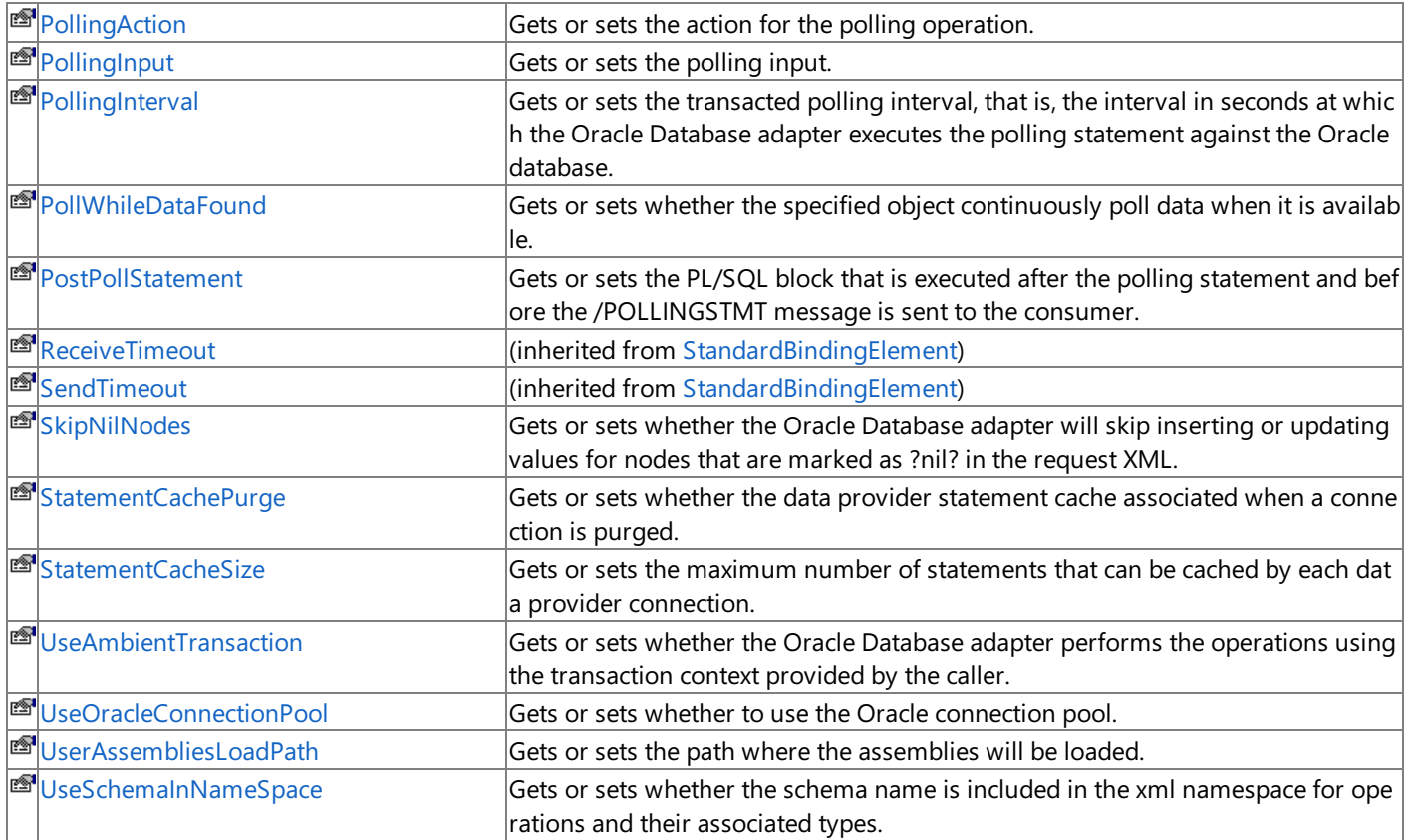

## <span id="page-1493-0"></span>Protected Properties

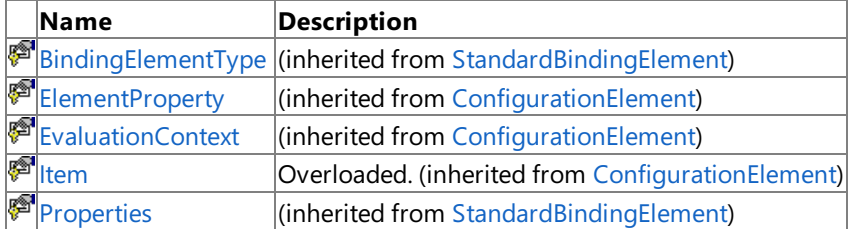

See Also

**Reference**

[OracleEBSBindingConfigurationElement](#page-1482-0) Class [Microsoft.Adapters.OracleEBS](#page-1214-0) Namespace

<span id="page-1494-0"></span>OracleEBSBindingConfigurationElement.AcceptCredentialsInUri Property

# **OracleEBSBindingConfigurationElement.AcceptCredentialsInUri Property**

Gets or sets whether the connection URI can contain user credentials for the database.

**Namespace:** Microsoft.Adapters.OracleEBS

**Assembly:** Microsoft.Adapters.OracleEBS (in microsoft.adapters.oracleebs.dll)

```
Syntax
VB
```
## 'Declaration

```
<CategoryAttribute("Security")> _
<BrowsableAttribute(False)> _
<ConfigurationPropertyAttribute("acceptCredentialsInUri")> _
Public Property AcceptCredentialsInUri As Boolean
```
## C#

```
[CategoryAttribute("Security")]
[BrowsableAttribute(false)]
[ConfigurationPropertyAttribute("acceptCredentialsInUri")]
public bool AcceptCredentialsInUri { get; set; }
```
 $C++$ 

```
[CategoryAttribute(L"Security")]
[BrowsableAttribute(false)]
[ConfigurationPropertyAttribute(L"acceptCredentialsInUri")]
public:
virtual property bool AcceptCredentialsInUri {
bool get () sealed;
void set (bool value) sealed;
}
```
 $\frac{1}{4}$ 

```
/** @property */
public final boolean get_AcceptCredentialsInUri ()
/** @property */
```

```
public final void set_AcceptCredentialsInUri (boolean value)
```
**JScript** 

```
public final function get AcceptCredentialsInUri () : boolean
public final function set AcceptCredentialsInUri (value : boolean)
```
## **Property Value**

<languageKeyword>True</languageKeyword> if usethe Oracleconnection URI can contain user credentials for the Oracle database; otherwise, <languageKeyword>false</languageKeyword>.

Thread SafetyAny public static (**Shared** in Visual Basic) members of this typearethread safe. Any instance members are not guaranteed to be thread safe.

## Platforms

### **Development Platforms**

The 32-bit and 64-bit editions of Windows Server 2003 R2 (except the Web Editions); The 32-bit and 64-bit editions of Windows Server 2003 with SP2 (except the Web Edition); The 32-bit and 64-bit editions of Windows Server 2008 (except the Web Editions); The 32-bit and 64-bit editions of Windows Vista Ultimate, Enterprise, and Business editions; The 32-bit and 64bit editions of Windows XP Professional with SP3; Windows Small Business Server 2003 with SP1 or SP2; Windows Small Business Server 2008

### **Target Platforms**

The 32-bit and 64-bit editions of Windows Server 2003 R2 (except the Web Editions); The 32-bit and 64-bit editions of Windows Server 2003 with SP2 (except the Web Edition); The 32-bit and 64-bit editions of Windows Server 2008 (except the Web Editions); The 32-bit and 64-bit editions of Windows Vista Ultimate, Enterprise, and Business editions; The 32-bit and 64bit editions of Windows XP Professional with SP3; Windows Small Business Server 2003 with SP1 or SP2; Windows Small Business Server 2008

#### See Also **Reference**

# <span id="page-1496-0"></span>**OracleEBSBindingConfigurationElement.ApplicationShortName Property**

Gets or sets the application short name.

```
Namespace: Microsoft.Adapters.OracleEBS
Assembly: Microsoft.Adapters.OracleEBS (in microsoft.adapters.oracleebs.dll)
Syntax
```

```
VB
```
### 'Declaration

```
<CategoryAttribute("OracleEBS")> _
<ConfigurationPropertyAttribute("applicationShortName")> _
Public Property ApplicationShortName As String
```
C#

```
[CategoryAttribute("OracleEBS")]
[ConfigurationPropertyAttribute("applicationShortName")]
public string ApplicationShortName { get; set; }
```
 $C++$ 

```
[CategoryAttribute(L"OracleEBS")]
[ConfigurationPropertyAttribute(L"applicationShortName")]
public:
virtual property String^ ApplicationShortName {
String^ get () sealed;
void set (String^ value) sealed;
}
```
J#

```
/** @property */
public final String get_ApplicationShortName ()
/** @property */
public final void set_ApplicationShortName (String value)
```
**JScript** 

```
public final function get ApplicationShortName () : String
public final function set ApplicationShortName (value : String)
```
#### **Property Value**

The application short name. Thread SafetyAny public static (**Shared** in Visual Basic) members of this typearethread safe. Any instance members are not guaranteed to be thread safe. Platforms **Development Platforms**

The 32-bit and 64-bit editions of Windows Server 2003 R2 (except the Web Editions); The 32-bit and 64-bit editions of Windows Server 2003 with SP2 (except the Web Edition); The 32-bit and 64-bit editions of Windows Server 2008 (except the Web Editions); The 32-bit and 64-bit editions of Windows Vista Ultimate, Enterprise, and Business editions; The 32-bit and 64bit editions of Windows XP Professional with SP3; Windows Small Business Server 2003 with SP1 or SP2; Windows Small Business Server 2008

### **Target Platforms**

The 32-bit and 64-bit editions of Windows Server 2003 R2 (except the Web Editions); The 32-bit and 64-bit editions of Windows Server 2003 with SP2 (except the Web Edition); The 32-bit and 64-bit editions of Windows Server 2008 (except the Web Editions); The 32-bit and 64-bit editions of Windows Vista Ultimate, Enterprise, and Business editions; The 32-bit and 64bit editions of Windows XP Professional with SP3; Windows Small Business Server 2003 with SP1 or SP2; Windows Small Business Server 2008

## See Also

# <span id="page-1498-0"></span>**OracleEBSBindingConfigurationElement.ClientCredentialType Property**

Gets or sets the client credential type.

### **Namespace:** Microsoft.Adapters.OracleEBS

```
Assembly: Microsoft.Adapters.OracleEBS (in microsoft.adapters.oracleebs.dll)
Syntax
```
VB

### 'Declaration

```
<ConfigurationPropertyAttribute("clientCredentialType")> _
Public Property ClientCredentialType As ClientCredential
```
C#

```
[ConfigurationPropertyAttribute("clientCredentialType")]
public ClientCredential ClientCredentialType { get; set; }
```
 $C++$ 

```
[ConfigurationPropertyAttribute(L"clientCredentialType")]
public:
virtual property ClientCredential ClientCredentialType {
ClientCredential get () sealed;
void set (ClientCredential value) sealed;
}
```
 $|#$ 

```
/** @property */
public final ClientCredential get_ClientCredentialType ()
```

```
/** @property */
public final void set ClientCredentialType (ClientCredential value)
```
**JScript** 

```
public final function get ClientCredentialType () : ClientCredential
public final function set ClientCredentialType (value : ClientCredential)
```
### **Property Value**

The client credential type.

Thread SafetyAny public static (**Shared** in Visual Basic) members of this type are thread safe. Any instance members are not guaranteed to be thread safe.

#### Platforms

#### **Development Platforms**

The 32-bit and 64-bit editions of Windows Server 2003 R2 (except the Web Editions); The 32-bit and 64-bit editions of Windows Server 2003 with SP2 (except the Web Edition); The 32-bit and 64-bit editions of Windows Server 2008 (except the Web Editions); The 32-bit and 64-bit editions of Windows Vista Ultimate, Enterprise, and Business editions; The 32-bit and 64bit editions of Windows XP Professional with SP3; Windows Small Business Server 2003 with SP1 or SP2; Windows Small Business Server 2008

#### **Target Platforms**

The 32-bit and 64-bit editions of Windows Server 2003 R2 (except the Web Editions); The 32-bit and 64-bit editions of Windows Server 2003 with SP2 (except the Web Edition); The 32-bit and 64-bit editions of Windows Server 2008 (except the Web Editions); The 32-bit and 64-bit editions of Windows Vista Ultimate, Enterprise, and Business editions; The 32-bit and 64bit editions of Windows XP Professional with SP3; Windows Small Business Server 2003 with SP1 or SP2; Windows Small Business Server 2008

#### See Also **Reference**

# <span id="page-1500-0"></span>**OracleEBSBindingConfigurationElement.ConnectionLifetime Property**

Gets or sets the maximum duration in seconds of a connection.

**Namespace:** Microsoft.Adapters.OracleEBS **Assembly:** Microsoft.Adapters.OracleEBS (in microsoft.adapters.oracleebs.dll) Syntax

```
VB
```
### 'Declaration

```
<ConfigurationPropertyAttribute("connectionLifetime")> _
<CategoryAttribute("OracleConnectionPool")> _
Public Property ConnectionLifetime As Integer
```
C#

```
[ConfigurationPropertyAttribute("connectionLifetime")]
[CategoryAttribute("OracleConnectionPool")]
public int ConnectionLifetime { get; set; }
```
 $C++$ 

```
[ConfigurationPropertyAttribute(L"connectionLifetime")]
[CategoryAttribute(L"OracleConnectionPool")]
public:
virtual property int ConnectionLifetime {
int get () sealed;
void set (int value) sealed;
}
```
J#

```
/** @property */
public final int get_ConnectionLifetime ()
/** @property */
public final void set_ConnectionLifetime (int value)
```
**JScript** 

```
public final function get ConnectionLifetime () : int
public final function set ConnectionLifetime (value : int)
```
**Property Value**

The maximum duration in seconds of a connection.

Thread SafetyAny public static (Shared in Visual Basic) members of this type are thread safe. Any instance members are not guaranteed to be thread safe.

Platforms

The 32-bit and 64-bit editions of Windows Server 2003 R2 (except the Web Editions); The 32-bit and 64-bit editions of Windows Server 2003 with SP2 (except the Web Edition); The 32-bit and 64-bit editions of Windows Server 2008 (except the Web Editions); The 32-bit and 64-bit editions of Windows Vista Ultimate, Enterprise, and Business editions; The 32-bit and 64bit editions of Windows XP Professional with SP3; Windows Small Business Server 2003 with SP1 or SP2; Windows Small Business Server 2008

### **Target Platforms**

The 32-bit and 64-bit editions of Windows Server 2003 R2 (except the Web Editions); The 32-bit and 64-bit editions of Windows Server 2003 with SP2 (except the Web Edition); The 32-bit and 64-bit editions of Windows Server 2008 (except the Web Editions); The 32-bit and 64-bit editions of Windows Vista Ultimate, Enterprise, and Business editions; The 32-bit and 64bit editions of Windows XP Professional with SP3; Windows Small Business Server 2003 with SP1 or SP2; Windows Small Business Server 2008

#### See Also **Reference**

# <span id="page-1502-0"></span>**OracleEBSBindingConfigurationElement.DataFetchSize Property**

Gets or sets the amount of data in bytes that data provider fetches from the result set in one server round trip.

**Namespace:** Microsoft.Adapters.OracleEBS **Assembly:** Microsoft.Adapters.OracleEBS (in microsoft.adapters.oracleebs.dll) Syntax

```
VB
```
### 'Declaration

```
<CategoryAttribute("BufferManagement")> _
<ConfigurationPropertyAttribute("dataFetchSize")> _
Public Property DataFetchSize As Long
```
C#

```
[CategoryAttribute("BufferManagement")]
[ConfigurationPropertyAttribute("dataFetchSize")]
public long DataFetchSize { get; set; }
```
 $C++$ 

```
[CategoryAttribute(L"BufferManagement")]
[ConfigurationPropertyAttribute(L"dataFetchSize")]
public:
virtual property long long DataFetchSize {
long long get () sealed;
void set (long long value) sealed;
}
```
J#

```
/** @property */
public final long get_DataFetchSize ()
/** @property */
public final void set_DataFetchSize (long value)
```
**JScript** 

```
public final function get DataFetchSize () : long
public final function set DataFetchSize (value : long)
```
**Property Value**

The amount of data in bytes that data provider fetches from the result set in one server round trip. Thread SafetyAny public static (Shared in Visual Basic) members of this type are thread safe. Any instance members are not guaranteed to be thread safe. Platforms

The 32-bit and 64-bit editions of Windows Server 2003 R2 (except the Web Editions); The 32-bit and 64-bit editions of Windows Server 2003 with SP2 (except the Web Edition); The 32-bit and 64-bit editions of Windows Server 2008 (except the Web Editions); The 32-bit and 64-bit editions of Windows Vista Ultimate, Enterprise, and Business editions; The 32-bit and 64bit editions of Windows XP Professional with SP3; Windows Small Business Server 2003 with SP1 or SP2; Windows Small Business Server 2008

### **Target Platforms**

The 32-bit and 64-bit editions of Windows Server 2003 R2 (except the Web Editions); The 32-bit and 64-bit editions of Windows Server 2003 with SP2 (except the Web Edition); The 32-bit and 64-bit editions of Windows Server 2008 (except the Web Editions); The 32-bit and 64-bit editions of Windows Vista Ultimate, Enterprise, and Business editions; The 32-bit and 64bit editions of Windows XP Professional with SP3; Windows Small Business Server 2003 with SP1 or SP2; Windows Small Business Server 2008

#### See Also **Reference**

# <span id="page-1504-0"></span>**OracleEBSBindingConfigurationElement.DecrPoolSize Property**

Gets or sets the number of connections that are closed when an excessive amount of established connections are not in use.

**Namespace:** Microsoft.Adapters.OracleEBS **Assembly:** Microsoft.Adapters.OracleEBS (in microsoft.adapters.oracleebs.dll) Syntax VB

'Declaration

```
<CategoryAttribute("OracleConnectionPool")> _
<ConfigurationPropertyAttribute("decrPoolSize")> _
Public Property DecrPoolSize As Integer
```
 $C#$ 

```
[CategoryAttribute("OracleConnectionPool")]
[ConfigurationPropertyAttribute("decrPoolSize")]
public int DecrPoolSize { get; set; }
```
 $C++$ 

```
[CategoryAttribute(L"OracleConnectionPool")]
[ConfigurationPropertyAttribute(L"decrPoolSize")]
public:
virtual property int DecrPoolSize {
int get () sealed;
void set (int value) sealed;
}
```
J#

```
/** @property */
public final int get_DecrPoolSize ()
/** @property */
public final void set_DecrPoolSize (int value)
```
**JScript** 

```
public final function get DecrPoolSize () : int
public final function set DecrPoolSize (value : int)
```
### **Property Value**

The number of connections that are closed.

Thread SafetyAny public static (Shared in Visual Basic) members of this type are thread safe. Any instance members are not guaranteed to be thread safe.

Platforms

### **Development Platforms**

The 32-bit and 64-bit editions of Windows Server 2003 R2 (except the Web Editions); The 32-bit and 64-bit editions of Windows Server 2003 with SP2 (except the Web Edition); The 32-bit and 64-bit editions of Windows Server 2008 (except the Web Editions); The 32-bit and 64-bit editions of Windows Vista Ultimate, Enterprise, and Business editions; The 32-bit and 64bit editions of Windows XP Professional with SP3; Windows Small Business Server 2003 with SP1 or SP2; Windows Small Business Server 2008

#### **Target Platforms**

The 32-bit and 64-bit editions of Windows Server 2003 R2 (except the Web Editions); The 32-bit and 64-bit editions of Windows Server 2003 with SP2 (except the Web Edition); The 32-bit and 64-bit editions of Windows Server 2008 (except the Web Editions); The 32-bit and 64-bit editions of Windows Vista Ultimate, Enterprise, and Business editions; The 32-bit and 64bit editions of Windows XP Professional with SP3; Windows Small Business Server 2003 with SP1 or SP2; Windows Small Business Server 2008

#### See Also **Reference**

<span id="page-1506-0"></span>**Print EnableBizTalkCompatibilityMode Property** 

# **OracleEBSBindingConfigurationElement.EnableBizTalkCompatibilityMode Property**

Gets or sets whether the BizTalk compatibility mode is enabled.

**Namespace:** Microsoft.Adapters.OracleEBS

**Assembly:** Microsoft.Adapters.OracleEBS (in microsoft.adapters.oracleebs.dll)

## Syntax

VB

#### 'Declaration

```
<ConfigurationPropertyAttribute("enableBizTalkCompatibilityMode")> _
Public Property EnableBizTalkCompatibilityMode As Boolean
```
 $C#$ 

```
[ConfigurationPropertyAttribute("enableBizTalkCompatibilityMode")]
public bool EnableBizTalkCompatibilityMode { get; set; }
```
 $C++$ 

```
[ConfigurationPropertyAttribute(L"enableBizTalkCompatibilityMode")]
public:
virtual property bool EnableBizTalkCompatibilityMode {
bool get () sealed;
 void set (bool value) sealed;
}
```
 $H$ 

```
/** @property */
public final boolean get EnableBizTalkCompatibilityMode ()
/** @property */
```

```
public final void set_EnableBizTalkCompatibilityMode (boolean value)
```
#### **JScript**

```
public final function get EnableBizTalkCompatibilityMode () : boolean
public final function set EnableBizTalkCompatibilityMode (value : boolean)
```
#### **Property Value**

<languageKeyword>True</languageKeyword> if the BizTalk compatibility modeis enabled; otherwise,

<languageKeyword>false</languageKeyword>.

Thread SafetyAny public static (Shared in Visual Basic) members of this type are thread safe. Any instance members are not quaranteed to be thread safe.

Platforms

#### **Development Platforms**

The 32-bit and 64-bit editions of Windows Server 2003 R2 (except the Web Editions); The 32-bit and 64-bit editions of Windows Server 2003 with SP2 (except the Web Edition); The 32-bit and 64-bit editions of Windows Server 2008 (except the Web Editions); The 32-bit and 64-bit editions of Windows Vista Ultimate, Enterprise, and Business editions; The 32-bit and 64-bit editions of Windows XP Professional with SP3; Windows Small Business Server 2003 with SP1 or SP2;Windows Small Business Server 2008

#### **Target Platforms**

The 32-bit and 64-bit editions of Windows Server 2003 R2 (except the Web Editions); The 32-bit and 64-bit editions of Windows Server 2003 with SP2 (except the Web Edition); The 32-bit and 64-bit editions of Windows Server 2008 (except the Web Editions); The 32-bit and 64-bit editions of Windows Vista Ultimate, Enterprise, and Business editions; The 32-bit and 64-bit editions of Windows XP Professional with SP3; Windows Small Business Server 2003 with SP1 or SP2;Windows Small Business Server 2008 See Also

```
Reference
```
# <span id="page-1508-0"></span>**OracleEBSBindingConfigurationElement.EnablePerformanceCounters Property**

Gets or sets whether to enable the WCF LOB Adapter SDK performance counters and the Oracle Database adapter LOB Latency performance counter.

#### **Namespace:** Microsoft.Adapters.OracleEBS

**Assembly:** Microsoft.Adapters.OracleEBS (in microsoft.adapters.oracleebs.dll)

Syntax VB

#### 'Declaration

```
<CategoryAttribute("Diagnostics")> _
<ConfigurationPropertyAttribute("enablePerformanceCounters")> _
Public Property EnablePerformanceCounters As Boolean
```
 $C#$ 

```
[CategoryAttribute("Diagnostics")]
[ConfigurationPropertyAttribute("enablePerformanceCounters")]
public bool EnablePerformanceCounters { get; set; }
```
 $C++$ 

```
[CategoryAttribute(L"Diagnostics")]
[ConfigurationPropertyAttribute(L"enablePerformanceCounters")]
public:
virtual property bool EnablePerformanceCounters {
bool get () sealed;
 void set (bool value) sealed;
}
```
 $|#$ 

```
/** @property */
public final boolean get_EnablePerformanceCounters ()
```
/\*\* @property \*/ public final void set EnablePerformanceCounters (boolean value)

#### **JScript**

```
public final function get EnablePerformanceCounters () : boolean
public final function set EnablePerformanceCounters (value : boolean)
```
#### **Property Value**

<languageKeyword>True</languageKeyword> if the WCF LOB Adapter SDK performancecounters and the Oracle Databaseadapter LOB Latency performance counter is enabled; otherwise, <languageKeyword>false</languageKeyword>.

Thread SafetyAny public static (Shared in Visual Basic) members of this type are thread safe. Any instance members are not quaranteed to be thread safe.

#### Platforms

#### **Development Platforms**

The 32-bit and 64-bit editions of Windows Server 2003 R2 (except the Web Editions); The 32-bit and 64-bit editions of Windows Server 2003 with SP2 (except the Web Edition); The 32-bit and 64-bit editions of Windows Server 2008 (except the Web Editions); The 32-bit and 64-bit editions of Windows Vista Ultimate, Enterprise, and Business editions; The 32-bit and 64-bit editions of Windows XP Professional

with SP3; Windows Small Business Server 2003 with SP1 or SP2; Windows Small Business Server 2008

#### **Target Platforms**

The 32-bit and 64-bit editions of Windows Server 2003 R2 (except the Web Editions); The 32-bit and 64-bit editions of Windows Server 2003 with SP2 (except the Web Edition);The 32-bitand 64-biteditions of Windows Server 2008 (except the Web Editions);The 32-bitand 64-bit editions of Windows Vista Ultimate, Enterprise, and Business editions; The 32-bit and 64-bit editions of Windows XP Professional with SP3; Windows Small Business Server 2003 with SP1 or SP2; Windows Small Business Server 2008

#### See Also **Reference**

# <span id="page-1510-0"></span>**OracleEBSBindingConfigurationElement.EnableSafeTyping Property**

Gets or sets whether enables or disables safe typing.

```
Namespace: Microsoft.Adapters.OracleEBS
Assembly: Microsoft.Adapters.OracleEBS (in microsoft.adapters.oracleebs.dll)
Syntax
```
VB

### 'Declaration

```
<ConfigurationPropertyAttribute("enableSafeTyping")> _
<CategoryAttribute("Metadata")> _
Public Property EnableSafeTyping As Boolean
```
C#

```
[ConfigurationPropertyAttribute("enableSafeTyping")]
[CategoryAttribute("Metadata")]
public bool EnableSafeTyping { get; set; }
```
 $C++$ 

```
[ConfigurationPropertyAttribute(L"enableSafeTyping")]
[CategoryAttribute(L"Metadata")]
public:
virtual property bool EnableSafeTyping {
bool get () sealed;
void set (bool value) sealed;
}
```
J#

```
/** @property */
public final boolean get EnableSafeTyping ()
/** @property */
```

```
public final void set_EnableSafeTyping (boolean value)
```
**JScript** 

```
public final function get EnableSafeTyping () : boolean
public final function set EnableSafeTyping (value : boolean)
```
#### **Property Value**

<languageKeyword>True</languageKeyword> if safetyping is enabled; otherwise,

<languageKeyword>false</languageKeyword>.

Thread SafetyAny public static (Shared in Visual Basic) members of this type are thread safe. Any instance members are not guaranteed to be thread safe.

Platforms

#### **Development Platforms**

The 32-bit and 64-bit editions of Windows Server 2003 R2 (except the Web Editions); The 32-bit and 64-bit editions of Windows Server 2003 with SP2 (except the Web Edition); The 32-bit and 64-bit editions of Windows Server 2008 (except the Web Editions); The 32-bit and 64-bit editions of Windows Vista Ultimate, Enterprise, and Business editions; The 32-bit and 64bit editions of Windows XP Professional with SP3; Windows Small Business Server 2003 with SP1 or SP2; Windows Small Business Server 2008

### **Target Platforms**

The 32-bit and 64-bit editions of Windows Server 2003 R2 (except the Web Editions); The 32-bit and 64-bit editions of Windows Server 2003 with SP2 (except the Web Edition); The 32-bit and 64-bit editions of Windows Server 2008 (except the Web Editions); The 32-bit and 64-bit editions of Windows Vista Ultimate, Enterprise, and Business editions; The 32-bit and 64bit editions of Windows XP Professional with SP3; Windows Small Business Server 2003 with SP1 or SP2; Windows Small Business Server 2008

#### See Also **Reference**
```
OracleEBSBindingConfigurationElement.GeneratedUserTypesAssemblyFilePath Property
```
## **OracleEBSBindingConfigurationElement.GeneratedUserTypesAssemblyFilePath Property**

Gets or sets the name and path of the DLL that the adapter generates.

**Namespace:** Microsoft.Adapters.OracleEBS

**Assembly:** Microsoft.Adapters.OracleEBS (in microsoft.adapters.oracleebs.dll) Syntax

VB

```
'Declaration
```

```
<CategoryAttribute("UDT .NET Type Generation - Design Time")> _
<ConfigurationPropertyAttribute("generatedUserTypesAssemblyFilePath")> _
<BindingPropertyDirectionAttribute(False, False)> _
Public Property GeneratedUserTypesAssemblyFilePath As String
```
C#

```
[CategoryAttribute("UDT .NET Type Generation - Design Time")]
[ConfigurationPropertyAttribute("generatedUserTypesAssemblyFilePath")]
[BindingPropertyDirectionAttribute(false, false)]
public string GeneratedUserTypesAssemblyFilePath { get; set; }
```
 $C_{++}$ 

```
[CategoryAttribute(L"UDT .NET Type Generation - Design Time")]
[ConfigurationPropertyAttribute(L"generatedUserTypesAssemblyFilePath")]
[BindingPropertyDirectionAttribute(false, false)]
public:
virtual property String^ GeneratedUserTypesAssemblyFilePath {
String^ get () sealed;
void set (String^ value) sealed;
}
```
 $\frac{1}{4}$ 

```
/** @property */
public final String get_GeneratedUserTypesAssemblyFilePath ()
/** @property */
```
public final void set\_GeneratedUserTypesAssemblyFilePath (String value)

**JScript** 

```
public final function get GeneratedUserTypesAssemblyFilePath () : String
public final function set GeneratedUserTypesAssemblyFilePath (value : String)
```
#### **Property Value**

The name and path of the DLL that the adapter generates.

Thread SafetyAny public static (Shared in Visual Basic) members of this type are thread safe. Any instance members are not guaranteed to be thread safe. Platforms

#### **Development Platforms**

The 32-bit and 64-bit editions of Windows Server 2003 R2 (except the Web Editions); The 32-bit and 64-bit editions of Windows Server 2003 with SP2 (except the Web Edition); The 32-bit and 64-bit editions of Windows Server 2008 (except the Web Editions); The 32-bit and 64-bit editions of Windows Vista Ultimate, Enterprise, and Business editions; The 32-bit and 64-bit editions of Windows XP Professional with SP3; Windows Small Business Server 2003 with SP1 or SP2; Windows Small Business Server 2008

#### **Target Platforms**

The 32-bit and 64-bit editions of Windows Server 2003 R2 (except the Web Editions); The 32-bit and 64-bit editions of Windows Server 2003 with SP2 (except the Web Edition); The 32-bit and 64-bit editions of Windows Server 2008 (except the Web Editions); The 32-bit and 64-bit editions of Windows Vista Ultimate, Enterprise, and Business editions; The 32-bit and 64-bit editions of Windows XP Professional with SP3; Windows Small Business Server 2003 with SP1 or SP2; Windows Small Business Server 2008

#### See Also **Reference**

[OracleEBSBindingConfigurationElement](#page-1482-0) Class [OracleEBSBindingConfigurationElement](#page-1484-0) Members [Microsoft.Adapters.OracleEBS](#page-1214-0) Namespace

## **OracleEBSBindingConfigurationElement.GeneratedUserTypesAssemblyKeyFilePath Property**

Gets or sets the name and path of the key file that the adapter uses to create a strongly-typed assembly.

**Namespace:** Microsoft.Adapters.OracleEBS

**Assembly:** Microsoft.Adapters.OracleEBS (in microsoft.adapters.oracleebs.dll)

Syntax VB

#### 'Declaration

```
<ConfigurationPropertyAttribute("generatedUserTypesAssemblyKeyFilePath")> _
<CategoryAttribute("UDT .NET Type Generation - Design Time")> _
<BindingPropertyDirectionAttribute(False, False)> _
Public Property GeneratedUserTypesAssemblyKeyFilePath As String
```
 $C#$ 

```
[ConfigurationPropertyAttribute("generatedUserTypesAssemblyKeyFilePath")]
[CategoryAttribute("UDT .NET Type Generation - Design Time")]
[BindingPropertyDirectionAttribute(false, false)]
public string GeneratedUserTypesAssemblyKeyFilePath { get; set; }
```
 $C++$ 

```
[ConfigurationPropertyAttribute(L"generatedUserTypesAssemblyKeyFilePath")]
[CategoryAttribute(L"UDT .NET Type Generation - Design Time")]
[BindingPropertyDirectionAttribute(false, false)]
public:
virtual property String^ GeneratedUserTypesAssemblyKeyFilePath {
String<sup>^</sup> get () sealed;
 void set (String^ value) sealed;
}
```
J#

```
/** @property */
public final String get_GeneratedUserTypesAssemblyKeyFilePath ()
```
/\*\* @property \*/ public final void set\_GeneratedUserTypesAssemblyKeyFilePath (String value)

#### **JScript**

public final function get GeneratedUserTypesAssemblyKeyFilePath () : String

public final function set GeneratedUserTypesAssemblyKeyFilePath (value : String)

#### **Property Value**

The name and path of the key file that the adapter uses to create a strongly-typed assembly.

Thread SafetyAny public static (Shared in Visual Basic) members of this type are thread safe. Any instance members are not guaranteed to be thread safe.

#### Platforms

**Development Platforms**

The 32-bit and 64-bit editions of Windows Server 2003 R2 (except the Web Editions); The 32-bit and 64-bit editions of Windows Server 2003 with SP2 (except the Web Editions); The 32-bit and 64-bit editions of Windows Server and Business editions; The 32-bit and 64-bit editions of Windows XP Professional with SP3; Windows Small Business Server 2003 with SP1 or SP2; Windows Small Business Server 2008

#### **Target Platforms**

The 32-bit and 64-bit editions of Windows Server 2003 R2 (except the Web Editions); The 32-bit and 64-bit editions of Windows Server 2003 with SP2 (except the Web Editions); The 32-bit and 64-bit editions of Windows Server and Business editions; The 32-bit and 64-bit editions of Windows XP Professional with SP3; Windows Small Business Server 2003 with SP1 or SP2; Windows Small Business Server 2008

# **OracleEBSBindingConfigurationElement.InboundOperationType Property**

Gets or sets the inbound operation type.

```
Namespace: Microsoft.Adapters.OracleEBS
Assembly: Microsoft.Adapters.OracleEBS (in microsoft.adapters.oracleebs.dll)
Syntax
```

```
VB
```

```
'Declaration
```

```
<BindingPropertyDirectionAttribute(True, False)> _
<ConfigurationPropertyAttribute("inboundOperationType")> _
Public Property InboundOperationType As InboundOperation
```
 $C#$ 

```
[BindingPropertyDirectionAttribute(true, false)]
[ConfigurationPropertyAttribute("inboundOperationType")]
public InboundOperation InboundOperationType { get; set; }
```
 $C++$ 

```
[BindingPropertyDirectionAttribute(true, false)]
[ConfigurationPropertyAttribute(L"inboundOperationType")]
public:
virtual property InboundOperation InboundOperationType {
InboundOperation get () sealed;
void set (InboundOperation value) sealed;
}
```
J#

```
/** @property */
public final InboundOperation get_InboundOperationType ()
/** @property */
public final void set_InboundOperationType (InboundOperation value)
```
**JScript** 

```
public final function get InboundOperationType () : InboundOperation
public final function set InboundOperationType (value : InboundOperation)
```
**Property Value**

The Polling or Notification inbound operation.

Thread SafetyAny public static (Shared in Visual Basic) members of this type are thread safe. Any instance members are not quaranteed to be thread safe.

Platforms

**Development Platforms**

The 32-bit and 64-bit editions of Windows Server 2003 R2 (except the Web Editions); The 32-bit and 64-bit editions of Windows Server 2003 with SP2 (except the Web Edition); The 32-bit and 64-bit editions of Windows Server 2008 (except the Web Editions); The 32-bit and 64-bit editions of Windows Vista Ultimate, Enterprise, and Business editions; The 32-bit and 64-bit editions of Windows XP Professional with SP3; Windows Small Business Server 2003 with SP1 or SP2; Windows Small Business Server 2008

## **Target Platforms**

The 32-bit and 64-bit editions of Windows Server 2003 R2 (except the Web Editions); The 32-bit and 64-bit editions of Windows Server 2003 with SP2 (except the Web Edition); The 32-bit and 64-bit editions of Windows Server 2008 (except the Web Editions); The 32-bit and 64-bit editions of Windows Vista Ultimate, Enterprise, and Business editions; The 32-bit and 64-bit editions of Windows XP Professional with SP3; Windows Small Business Server 2003 with SP1 or SP2; Windows Small Business Server 2008

#### See Also **Reference**

## **OracleEBSBindingConfigurationElement.IncrPoolSize Property**

Gets or sets the number of new connections to be created when a new connection is requested and there are no available connections in the connection pool.

**Namespace:** Microsoft.Adapters.OracleEBS

**Assembly:** Microsoft.Adapters.OracleEBS (in microsoft.adapters.oracleebs.dll) Syntax

VB

## 'Declaration

```
<ConfigurationPropertyAttribute("incrPoolSize")> _
<CategoryAttribute("OracleConnectionPool")> _
Public Property IncrPoolSize As Integer
```
C#

```
[ConfigurationPropertyAttribute("incrPoolSize")]
[CategoryAttribute("OracleConnectionPool")]
public int IncrPoolSize { get; set; }
```
 $C++$ 

```
[ConfigurationPropertyAttribute(L"incrPoolSize")]
[CategoryAttribute(L"OracleConnectionPool")]
public:
virtual property int IncrPoolSize {
int get () sealed;
void set (int value) sealed;
}
```
 $|#$ 

```
/** @property */
public final int get_IncrPoolSize ()
```

```
/** @property */
public final void set_IncrPoolSize (int value)
```
**JScript** 

```
public final function get IncrPoolSize () : int
```
public final function set IncrPoolSize (value : int)

## **Property Value**

The number of new connections.

Thread SafetyAny public static (**Shared** in Visual Basic) members of this typearethread safe. Any instance members are not guaranteed to be thread safe.

#### Platforms

#### **Development Platforms**

The 32-bit and 64-bit editions of Windows Server 2003 R2 (except the Web Editions); The 32-bit and 64-bit editions of

Windows Server 2003 with SP2 (except the Web Edition); The 32-bit and 64-bit editions of Windows Server 2008 (except the Web Editions); The 32-bit and 64-bit editions of Windows Vista Ultimate, Enterprise, and Business editions; The 32-bit and 64bit editions of Windows XP Professional with SP3; Windows Small Business Server 2003 with SP1 or SP2; Windows Small Business Server 2008

## **Target Platforms**

The 32-bit and 64-bit editions of Windows Server 2003 R2 (except the Web Editions); The 32-bit and 64-bit editions of Windows Server 2003 with SP2 (except the Web Edition); The 32-bit and 64-bit editions of Windows Server 2008 (except the Web Editions); The 32-bit and 64-bit editions of Windows Vista Ultimate, Enterprise, and Business editions; The 32-bit and 64bit editions of Windows XP Professional with SP3; Windows Small Business Server 2003 with SP1 or SP2; Windows Small Business Server 2008

## See Also

## **Reference**

# **OracleEBSBindingConfigurationElement.InsertBatchSize Property**

Gets or sets the batch size for multiple record Insert operations.

**Namespace:** Microsoft.Adapters.OracleEBS

**Assembly:** Microsoft.Adapters.OracleEBS (in microsoft.adapters.oracleebs.dll) Syntax

```
VB
```
## 'Declaration

```
<CategoryAttribute("BufferManagement")> _
<ConfigurationPropertyAttribute("insertBatchSize")> _
Public Property InsertBatchSize As Integer
```
C#

```
[CategoryAttribute("BufferManagement")]
[ConfigurationPropertyAttribute("insertBatchSize")]
public int InsertBatchSize { get; set; }
```
 $C++$ 

```
[CategoryAttribute(L"BufferManagement")]
[ConfigurationPropertyAttribute(L"insertBatchSize")]
public:
virtual property int InsertBatchSize {
int get () sealed;
void set (int value) sealed;
}
```
J#

```
/** @property */
public final int get_InsertBatchSize ()
/** @property */
public final void set_InsertBatchSize (int value)
```
**JScript** 

```
public final function get InsertBatchSize () : int
public final function set InsertBatchSize (value : int)
```
**Property Value**

The batch size for multiple record Insert operations.

Thread SafetyAny public static (Shared in Visual Basic) members of this type are thread safe. Any instance members are not guaranteed to be thread safe.

Platforms

The 32-bit and 64-bit editions of Windows Server 2003 R2 (except the Web Editions); The 32-bit and 64-bit editions of Windows Server 2003 with SP2 (except the Web Edition); The 32-bit and 64-bit editions of Windows Server 2008 (except the Web Editions); The 32-bit and 64-bit editions of Windows Vista Ultimate, Enterprise, and Business editions; The 32-bit and 64bit editions of Windows XP Professional with SP3; Windows Small Business Server 2003 with SP1 or SP2; Windows Small Business Server 2008

## **Target Platforms**

The 32-bit and 64-bit editions of Windows Server 2003 R2 (except the Web Editions); The 32-bit and 64-bit editions of Windows Server 2003 with SP2 (except the Web Edition); The 32-bit and 64-bit editions of Windows Server 2008 (except the Web Editions); The 32-bit and 64-bit editions of Windows Vista Ultimate, Enterprise, and Business editions; The 32-bit and 64bit editions of Windows XP Professional with SP3; Windows Small Business Server 2003 with SP1 or SP2; Windows Small Business Server 2008

#### See Also **Reference**

## **OracleEBSBindingConfigurationElement.LongDatatypeColumnSize Property**

## **NOTE: This property is now obsolete.**

Gets or sets the maximum size in bytes of an Oracle long data type column.

#### **Namespace:** Microsoft.Adapters.OracleEBS

```
Assembly: Microsoft.Adapters.OracleEBS (in microsoft.adapters.oracleebs.dll)
```

```
Syntax
```

```
VB
```

```
'Declaration
```

```
<CategoryAttribute("BufferManagement")> _
<ConfigurationPropertyAttribute("longDatatypeColumnSize")> _
<ObsoleteAttribute("Long data type is deprecated in Oracle. Refer to Oracle documentation for s
uggested alternatives")> _
Public Property LongDatatypeColumnSize As Integer
```
C#

```
[CategoryAttribute("BufferManagement")]
[ConfigurationPropertyAttribute("longDatatypeColumnSize")]
[ObsoleteAttribute("Long data type is deprecated in Oracle. Refer to Oracle documentation for s
uggested alternatives")]
public int LongDatatypeColumnSize { get; set; }
```
 $C_{++}$ 

```
[CategoryAttribute(L"BufferManagement")]
[ConfigurationPropertyAttribute(L"longDatatypeColumnSize")]
[ObsoleteAttribute(L"Long data type is deprecated in Oracle. Refer to Oracle documentation for
suggested alternatives")]
public:
virtual property int LongDatatypeColumnSize {
int get () sealed;
void set (int value) sealed;
}
```
J#

```
/** @property */
public final int get_LongDatatypeColumnSize ()
/** @property */
public final void set_LongDatatypeColumnSize (int value)
```
**JScript** 

```
public final function get LongDatatypeColumnSize () : int
public final function set LongDatatypeColumnSize (value : int)
```
The maximum size in bytes of an Oracle long data type column.

Thread SafetyAny public static (Shared in Visual Basic) members of this type are thread safe. Any instance members are not guaranteed to be thread safe.

## Platforms

## **Development Platforms**

The 32-bit and 64-bit editions of Windows Server 2003 R2 (except the Web Editions); The 32-bit and 64-bit editions of Windows Server 2003 with SP2 (except the Web Edition); The 32-bit and 64-bit editions of Windows Server 2008 (except the Web Editions); The 32-bit and 64-bit editions of Windows Vista Ultimate, Enterprise, and Business editions; The 32-bit and 64-bit editions of Windows XP Professional with SP3; Windows Small Business Server 2003 with SP1 or SP2; Windows Small Business Server 2008

## **Target Platforms**

The 32-bit and 64-bit editions of Windows Server 2003 R2 (except the Web Editions); The 32-bit and 64-bit editions of Windows Server 2003 with SP2 (except the Web Edition); The 32-bit and 64-bit editions of Windows Server 2008 (except the Web Editions); The 32-bit and 64-bit editions of Windows Vista Ultimate, Enterprise, and Business editions; The 32-bit and 64-bit editions of Windows XP Professional with SP3; Windows Small Business Server 2003 with SP1 or SP2; Windows Small Business Server 2008 See Also

## **Reference**

```
OracleEBSBindingConfigurationElement.MaxOutputAssociativeArrayElements Property
```
## **OracleEBSBindingConfigurationElement.MaxOutputAssociativeArrayElements Property**

Gets or sets the size of the associate array that the adapter creates when performing operations that return an associative array in the response.

**Namespace:** Microsoft.Adapters.OracleEBS

**Assembly:** Microsoft.Adapters.OracleEBS (in microsoft.adapters.oracleebs.dll) Syntax

VB

```
'Declaration
```

```
<CategoryAttribute("BufferManagement")> _
<ConfigurationPropertyAttribute("maxOutputAssociativeArrayElements")> _
Public Property MaxOutputAssociativeArrayElements As Integer
```
 $C#$ 

```
[CategoryAttribute("BufferManagement")]
[ConfigurationPropertyAttribute("maxOutputAssociativeArrayElements")]
public int MaxOutputAssociativeArrayElements { get; set; }
```
 $C++$ 

```
[CategoryAttribute(L"BufferManagement")]
[ConfigurationPropertyAttribute(L"maxOutputAssociativeArrayElements")]
public:
virtual property int MaxOutputAssociativeArrayElements {
int get () sealed;
 void set (int value) sealed;
}
```
 $|#$ 

```
/** @property */
public final int get_MaxOutputAssociativeArrayElements ()
```

```
/** @property */
public final void set_MaxOutputAssociativeArrayElements (int value)
```
**JScript** 

```
public final function get MaxOutputAssociativeArrayElements () : int
```

```
public final function set MaxOutputAssociativeArrayElements (value : int)
```
#### **Property Value**

The size of the associate array that the adapter creates when performing operations that return an associative array in the response. Thread SafetyAny public static (Shared in Visual Basic) members of this type are thread safe. Any instance members are not guaranteed to be thread safe.

#### Platforms **Development Platforms**

The 32-bit and 64-bit editions of Windows Server 2003 R2 (except the Web Editions); The 32-bit and 64-bit editions of Windows Server 2003 with SP2 (except the Web Edition); The 32-bit and 64-bit editions of Windows Server 2008 (except the Web Editions); The 32-bit and 64-bit editions of Windows Vista Ultimate, Enterprise, and Business editions; The 32-bit and 64-bit editions of Windows XP Professional with SP3; Windows Small Business Server 2003 with SP1 or SP2;Windows Small Business Server 2008

#### **Target Platforms**

The 32-bit and 64-bit editions of Windows Server 2003 R2 (except the Web Editions); The 32-bit and 64-bit editions of Windows Server 2003 with SP2 (except the Web Edition); The 32-bit and 64-bit editions of Windows Server 2008 (except the Web Editions); The 32-bit and 64-bit editions of Windows Vista Ultimate,Enterprise,and Business editions;The 32-bitand 64-biteditions of Windows XP Professional with SP3;Windows Small Business Server 2003 with SP1 or SP2; Windows Small Business Server 2008

See Also **Reference**

## **OracleEBSBindingConfigurationElement.MaxPoolSize Property**

Gets or sets the maximum number of connections in the connection pool.

**Namespace:** Microsoft.Adapters.OracleEBS **Assembly:** Microsoft.Adapters.OracleEBS (in microsoft.adapters.oracleebs.dll) Syntax VB

'Declaration

```
<ConfigurationPropertyAttribute("maxPoolSize")> _
<CategoryAttribute("OracleConnectionPool")> _
Public Property MaxPoolSize As Integer
```
 $C#$ 

```
[ConfigurationPropertyAttribute("maxPoolSize")]
[CategoryAttribute("OracleConnectionPool")]
public int MaxPoolSize { get; set; }
```
 $C++$ 

```
[ConfigurationPropertyAttribute(L"maxPoolSize")]
[CategoryAttribute(L"OracleConnectionPool")]
public:
virtual property int MaxPoolSize {
int get () sealed;
void set (int value) sealed;
}
```
J#

```
/** @property */
public final int get_MaxPoolSize ()
/** @property */
public final void set_MaxPoolSize (int value)
```
**JScript** 

```
public final function get MaxPoolSize () : int
public final function set MaxPoolSize (value : int)
```
## **Property Value**

The maximum number of connections in the connection pool.

Thread SafetyAny public static (Shared in Visual Basic) members of this type are thread safe. Any instance members are not guaranteed to be thread safe.

Platforms

## **Development Platforms**

The 32-bit and 64-bit editions of Windows Server 2003 R2 (except the Web Editions); The 32-bit and 64-bit editions of Windows Server 2003 with SP2 (except the Web Edition); The 32-bit and 64-bit editions of Windows Server 2008 (except the Web Editions); The 32-bit and 64-bit editions of Windows Vista Ultimate, Enterprise, and Business editions; The 32-bit and 64bit editions of Windows XP Professional with SP3; Windows Small Business Server 2003 with SP1 or SP2; Windows Small Business Server 2008

## **Target Platforms**

The 32-bit and 64-bit editions of Windows Server 2003 R2 (except the Web Editions); The 32-bit and 64-bit editions of Windows Server 2003 with SP2 (except the Web Edition); The 32-bit and 64-bit editions of Windows Server 2008 (except the Web Editions); The 32-bit and 64-bit editions of Windows Vista Ultimate, Enterprise, and Business editions; The 32-bit and 64bit editions of Windows XP Professional with SP3; Windows Small Business Server 2003 with SP1 or SP2; Windows Small Business Server 2008

#### See Also **Reference**

# **OracleEBSBindingConfigurationElement.MetadataPooling Property**

Gets or sets whether data provider caches metadata information for executed queries.

**Namespace:** Microsoft.Adapters.OracleEBS **Assembly:** Microsoft.Adapters.OracleEBS (in microsoft.adapters.oracleebs.dll) Syntax

```
VB
```
## 'Declaration

```
<ConfigurationPropertyAttribute("metadataPooling")> _
<CategoryAttribute("BufferManagement")> _
Public Property MetadataPooling As Boolean
```
C#

```
[ConfigurationPropertyAttribute("metadataPooling")]
[CategoryAttribute("BufferManagement")]
public bool MetadataPooling { get; set; }
```
 $C++$ 

```
[ConfigurationPropertyAttribute(L"metadataPooling")]
[CategoryAttribute(L"BufferManagement")]
public:
virtual property bool MetadataPooling {
bool get () sealed;
void set (bool value) sealed;
}
```
J#

```
/** @property */
public final boolean get_MetadataPooling ()
/** @property */
public final void set_MetadataPooling (boolean value)
```
**JScript** 

```
public final function get MetadataPooling () : boolean
public final function set MetadataPooling (value : boolean)
```
## **Property Value**

<languageKeyword>True</languageKeyword> if the data provider caches metadata information for executed queries; otherwise, <languageKeyword>false</languageKeyword>.

Thread SafetyAny public static (Shared in Visual Basic) members of this type are thread safe. Any instance members are not guaranteed to be thread safe.

Platforms

## **Development Platforms**

The 32-bit and 64-bit editions of Windows Server 2003 R2 (except the Web Editions); The 32-bit and 64-bit editions of Windows Server 2003 with SP2 (except the Web Edition); The 32-bit and 64-bit editions of Windows Server 2008 (except the Web Editions); The 32-bit and 64-bit editions of Windows Vista Ultimate, Enterprise, and Business editions; The 32-bit and 64bit editions of Windows XP Professional with SP3; Windows Small Business Server 2003 with SP1 or SP2; Windows Small Business Server 2008

## **Target Platforms**

The 32-bit and 64-bit editions of Windows Server 2003 R2 (except the Web Editions); The 32-bit and 64-bit editions of Windows Server 2003 with SP2 (except the Web Edition); The 32-bit and 64-bit editions of Windows Server 2008 (except the Web Editions); The 32-bit and 64-bit editions of Windows Vista Ultimate, Enterprise, and Business editions; The 32-bit and 64bit editions of Windows XP Professional with SP3; Windows Small Business Server 2003 with SP1 or SP2; Windows Small Business Server 2008

#### See Also **Reference**

## **OracleEBSBindingConfigurationElement.MinPoolSize Property**

Gets or sets the minimum number of connections in the connection pool.

**Namespace:** Microsoft.Adapters.OracleEBS **Assembly:** Microsoft.Adapters.OracleEBS (in microsoft.adapters.oracleebs.dll) Syntax VB

'Declaration

```
<ConfigurationPropertyAttribute("minPoolSize")> _
<CategoryAttribute("OracleConnectionPool")> _
Public Property MinPoolSize As Integer
```
 $C#$ 

```
[ConfigurationPropertyAttribute("minPoolSize")]
[CategoryAttribute("OracleConnectionPool")]
public int MinPoolSize { get; set; }
```
 $C++$ 

```
[ConfigurationPropertyAttribute(L"minPoolSize")]
[CategoryAttribute(L"OracleConnectionPool")]
public:
virtual property int MinPoolSize {
int get () sealed;
void set (int value) sealed;
}
```
J#

```
/** @property */
public final int get_MinPoolSize ()
/** @property */
public final void set_MinPoolSize (int value)
```
**JScript** 

```
public final function get MinPoolSize () : int
public final function set MinPoolSize (value : int)
```
## **Property Value**

The minimum number of connections in the connection pool.

Thread SafetyAny public static (Shared in Visual Basic) members of this type are thread safe. Any instance members are not guaranteed to be thread safe.

Platforms

## **Development Platforms**

The 32-bit and 64-bit editions of Windows Server 2003 R2 (except the Web Editions); The 32-bit and 64-bit editions of Windows Server 2003 with SP2 (except the Web Edition); The 32-bit and 64-bit editions of Windows Server 2008 (except the Web Editions); The 32-bit and 64-bit editions of Windows Vista Ultimate, Enterprise, and Business editions; The 32-bit and 64bit editions of Windows XP Professional with SP3; Windows Small Business Server 2003 with SP1 or SP2; Windows Small Business Server 2008

## **Target Platforms**

The 32-bit and 64-bit editions of Windows Server 2003 R2 (except the Web Editions); The 32-bit and 64-bit editions of Windows Server 2003 with SP2 (except the Web Edition); The 32-bit and 64-bit editions of Windows Server 2008 (except the Web Editions); The 32-bit and 64-bit editions of Windows Vista Ultimate, Enterprise, and Business editions; The 32-bit and 64bit editions of Windows XP Professional with SP3; Windows Small Business Server 2003 with SP1 or SP2; Windows Small Business Server 2008

#### See Also **Reference**

## **OracleEBSBindingConfigurationElement.MlsSettings Property**

Gets or sets the Multiple Language System Settings configuration element.

**Namespace:** Microsoft.Adapters.OracleEBS **Assembly:** Microsoft.Adapters.OracleEBS (in microsoft.adapters.oracleebs.dll) Syntax VB

'Declaration

```
<CategoryAttribute("Multi Language Support")> _
<ConfigurationPropertyAttribute("mlsSettings")> _
Public Property MlsSettings As MlsSettings
```
C#

```
[CategoryAttribute("Multi Language Support")]
[ConfigurationPropertyAttribute("mlsSettings")]
public MlsSettings MlsSettings { get; set; }
```
 $C++$ 

```
[CategoryAttribute(L"Multi Language Support")]
[ConfigurationPropertyAttribute(L"mlsSettings")]
public:
virtual property MlsSettings^ MlsSettings {
MlsSettings^ get () sealed;
void set (MlsSettings^ value) sealed;
}
```
J#

```
/** @property */
public final MlsSettings get_MlsSettings ()
```

```
/** @property */
public final void set_MlsSettings (MlsSettings value)
```
**JScript** 

```
public final function get MlsSettings () : MlsSettings
public final function set MlsSettings (value : MlsSettings)
```
## **Property Value**

The Multiple Language System Settings configuration element.

Thread SafetyAny public static (Shared in Visual Basic) members of this type are thread safe. Any instance members are not guaranteed to be thread safe.

Platforms

## **Development Platforms**

The 32-bit and 64-bit editions of Windows Server 2003 R2 (except the Web Editions); The 32-bit and 64-bit editions of Windows Server 2003 with SP2 (except the Web Edition); The 32-bit and 64-bit editions of Windows Server 2008 (except the Web Editions); The 32-bit and 64-bit editions of Windows Vista Ultimate, Enterprise, and Business editions; The 32-bit and 64bit editions of Windows XP Professional with SP3; Windows Small Business Server 2003 with SP1 or SP2; Windows Small Business Server 2008

## **Target Platforms**

The 32-bit and 64-bit editions of Windows Server 2003 R2 (except the Web Editions); The 32-bit and 64-bit editions of Windows Server 2003 with SP2 (except the Web Edition); The 32-bit and 64-bit editions of Windows Server 2008 (except the Web Editions); The 32-bit and 64-bit editions of Windows Vista Ultimate, Enterprise, and Business editions; The 32-bit and 64bit editions of Windows XP Professional with SP3; Windows Small Business Server 2003 with SP1 or SP2; Windows Small Business Server 2008

#### See Also **Reference**

# **OracleEBSBindingConfigurationElement.NotificationPort Property**

Gets or sets the port number that must open to listen for database change notification from Oracle database.

**Namespace:** Microsoft.Adapters.OracleEBS **Assembly:** Microsoft.Adapters.OracleEBS (in microsoft.adapters.oracleebs.dll) Syntax

```
VB
```
## 'Declaration

```
<ConfigurationPropertyAttribute("notificationPort")> _
<CategoryAttribute("Notification")> _
<BindingPropertyDirectionAttribute(True, False)> _
Public Property NotificationPort As Integer
```
## $C#$

```
[ConfigurationPropertyAttribute("notificationPort")]
[CategoryAttribute("Notification")]
[BindingPropertyDirectionAttribute(true, false)]
public int NotificationPort { get; set; }
```
 $C++$ 

```
[ConfigurationPropertyAttribute(L"notificationPort")]
[CategoryAttribute(L"Notification")]
[BindingPropertyDirectionAttribute(true, false)]
public:
virtual property int NotificationPort {
int get () sealed;
void set (int value) sealed;
}
```
 $|#$ 

```
/** @property */
public final int get_NotificationPort ()
/** @property */
public final void set_NotificationPort (int value)
```
**JScript** 

```
public final function get NotificationPort () : int
public final function set NotificationPort (value : int)
```
## **Property Value**

The port number that must open to listen for database change notification from Oracle database. Thread SafetyAny public static (**Shared** in Visual Basic) members of this typearethread safe. Any instance members are not guaranteed to be thread safe. Platforms

## **Development Platforms**

The 32-bit and 64-bit editions of Windows Server 2003 R2 (except the Web Editions); The 32-bit and 64-bit editions of Windows Server 2003 with SP2 (except the Web Edition); The 32-bit and 64-bit editions of Windows Server 2008 (except the Web Editions); The 32-bit and 64-bit editions of Windows Vista Ultimate, Enterprise, and Business editions; The 32-bit and 64bit editions of Windows XP Professional with SP3; Windows Small Business Server 2003 with SP1 or SP2; Windows Small Business Server 2008

## **Target Platforms**

The 32-bit and 64-bit editions of Windows Server 2003 R2 (except the Web Editions); The 32-bit and 64-bit editions of Windows Server 2003 with SP2 (except the Web Edition); The 32-bit and 64-bit editions of Windows Server 2008 (except the Web Editions); The 32-bit and 64-bit editions of Windows Vista Ultimate, Enterprise, and Business editions; The 32-bit and 64bit editions of Windows XP Professional with SP3; Windows Small Business Server 2003 with SP1 or SP2; Windows Small Business Server 2008

#### See Also **Reference**

## **OracleEBSBindingConfigurationElement.NotificationStatement Property**

Gets or sets the SELECT statement used to register for getting notifications from Oracle database.

**Namespace:** Microsoft.Adapters.OracleEBS **Assembly:** Microsoft.Adapters.OracleEBS (in microsoft.adapters.oracleebs.dll)

```
Syntax
VB
```
## 'Declaration

```
<CategoryAttribute("Notification")> _
<ConfigurationPropertyAttribute("notificationStatement")> _
<BindingPropertyDirectionAttribute(True, False)> _
Public Property NotificationStatement As String
```
 $C#$ 

```
[CategoryAttribute("Notification")]
[ConfigurationPropertyAttribute("notificationStatement")]
[BindingPropertyDirectionAttribute(true, false)]
public string NotificationStatement { get; set; }
```
 $C++$ 

```
[CategoryAttribute(L"Notification")]
[ConfigurationPropertyAttribute(L"notificationStatement")]
[BindingPropertyDirectionAttribute(true, false)]
public:
virtual property String^ NotificationStatement {
String^ get () sealed;
void set (String^ value) sealed;
}
```
 $|#$ 

```
/** @property */
public final String get_NotificationStatement ()
/** @property */
public final void set_NotificationStatement (String value)
```
**JScript** 

```
public final function get NotificationStatement () : String
public final function set NotificationStatement (value : String)
```
## **Property Value**

The SELECT statement used to register for getting notifications from Oracle database.

Thread SafetyAny public static (Shared in Visual Basic) members of this type are thread safe. Any instance members are not

guaranteed to be thread safe. Platforms

## **Development Platforms**

The 32-bit and 64-bit editions of Windows Server 2003 R2 (except the Web Editions); The 32-bit and 64-bit editions of Windows Server 2003 with SP2 (except the Web Edition); The 32-bit and 64-bit editions of Windows Server 2008 (except the Web Editions); The 32-bit and 64-bit editions of Windows Vista Ultimate, Enterprise, and Business editions; The 32-bit and 64bit editions of Windows XP Professional with SP3; Windows Small Business Server 2003 with SP1 or SP2; Windows Small Business Server 2008

## **Target Platforms**

The 32-bit and 64-bit editions of Windows Server 2003 R2 (except the Web Editions); The 32-bit and 64-bit editions of Windows Server 2003 with SP2 (except the Web Edition); The 32-bit and 64-bit editions of Windows Server 2008 (except the Web Editions); The 32-bit and 64-bit editions of Windows Vista Ultimate, Enterprise, and Business editions; The 32-bit and 64bit editions of Windows XP Professional with SP3; Windows Small Business Server 2003 with SP1 or SP2; Windows Small Business Server 2008

#### See Also **Reference**

## **OracleEBSBindingConfigurationElement.NotifyOnListenerStart Property**

Gets or sets whether the adapter sends a notification message to the adapter clients, informing that the receive location is running, when the listener starts.

## **Namespace:** Microsoft.Adapters.OracleEBS

**Assembly:** Microsoft.Adapters.OracleEBS (in microsoft.adapters.oracleebs.dll) Syntax

```
VB
```
## 'Declaration

```
<CategoryAttribute("Notification")> _
<ConfigurationPropertyAttribute("notifyOnListenerStart")> _
<BindingPropertyDirectionAttribute(True, False)> _
Public Property NotifyOnListenerStart As Boolean
```
## C#

```
[CategoryAttribute("Notification")]
[ConfigurationPropertyAttribute("notifyOnListenerStart")]
[BindingPropertyDirectionAttribute(true, false)]
public bool NotifyOnListenerStart { get; set; }
```
## $C++$

```
[CategoryAttribute(L"Notification")]
[ConfigurationPropertyAttribute(L"notifyOnListenerStart")]
[BindingPropertyDirectionAttribute(true, false)]
public:
virtual property bool NotifyOnListenerStart {
bool get () sealed;
void set (bool value) sealed;
}
```
J#

```
/** @property */
public final boolean get_NotifyOnListenerStart ()
/** @property */
public final void set NotifyOnListenerStart (boolean value)
```
**JScript** 

```
public final function get NotifyOnListenerStart () : boolean
public final function set NotifyOnListenerStart (value : boolean)
```
<languageKeyword>True</languageKeyword> if the adapter sends a notification message to the adapter clients, informing

that the receive location is running, when the listener starts; otherwise, <languageKeyword>false</languageKeyword>. Thread SafetyAny public static (**Shared** in Visual Basic) members of this typearethread safe. Any instance members are not guaranteed to be thread safe.

## Platforms

## **Development Platforms**

The 32-bit and 64-bit editions of Windows Server 2003 R2 (except the Web Editions); The 32-bit and 64-bit editions of Windows Server 2003 with SP2 (except the Web Edition); The 32-bit and 64-bit editions of Windows Server 2008 (except the Web Editions); The 32-bit and 64-bit editions of Windows Vista Ultimate, Enterprise, and Business editions; The 32-bit and 64bit editions of Windows XP Professional with SP3; Windows Small Business Server 2003 with SP1 or SP2; Windows Small Business Server 2008

## **Target Platforms**

The 32-bit and 64-bit editions of Windows Server 2003 R2 (except the Web Editions); The 32-bit and 64-bit editions of Windows Server 2003 with SP2 (except the Web Edition); The 32-bit and 64-bit editions of Windows Server 2008 (except the Web Editions); The 32-bit and 64-bit editions of Windows Vista Ultimate, Enterprise, and Business editions; The 32-bit and 64bit editions of Windows XP Professional with SP3; Windows Small Business Server 2003 with SP1 or SP2; Windows Small Business Server 2008

See Also

## **Reference**

## **OracleEBSBindingConfigurationElement.OracleConnectionClientId Property**

Gets or sets the Oracle connection client identifier.

### **Namespace:** Microsoft.Adapters.OracleEBS

**Assembly:** Microsoft.Adapters.OracleEBS (in microsoft.adapters.oracleebs.dll) Syntax

VB

## 'Declaration

```
<ConfigurationPropertyAttribute("oracleConnectionClientId")> _
<CategoryAttribute("Debug")> _
Public Property OracleConnectionClientId As String
```
 $C#$ 

```
[ConfigurationPropertyAttribute("oracleConnectionClientId")]
[CategoryAttribute("Debug")]
public string OracleConnectionClientId { get; set; }
```
 $C++$ 

```
[ConfigurationPropertyAttribute(L"oracleConnectionClientId")]
[CategoryAttribute(L"Debug")]
public:
virtual property String^ OracleConnectionClientId {
String^ get () sealed;
void set (String^ value) sealed;
}
```
J#

```
/** @property */
public final String get_OracleConnectionClientId ()
/** @property */
```

```
public final void set_OracleConnectionClientId (String value)
```
**JScript** 

```
public final function get OracleConnectionClientId () : String
public final function set OracleConnectionClientId (value : String)
```
## **Property Value**

The Oracle connection client identifier.

Thread SafetyAny public static (Shared in Visual Basic) members of this type are thread safe. Any instance members are not guaranteed to be thread safe.

## Platforms

## **Development Platforms**

The 32-bit and 64-bit editions of Windows Server 2003 R2 (except the Web Editions); The 32-bit and 64-bit editions of Windows Server 2003 with SP2 (except the Web Edition); The 32-bit and 64-bit editions of Windows Server 2008 (except the Web Editions); The 32-bit and 64-bit editions of Windows Vista Ultimate, Enterprise, and Business editions; The 32-bit and 64-bit editions of Windows XP Professional with SP3;Windows Small Business Server 2003 with SP1 or SP2;Windows Small Business Server 2008

#### **Target Platforms**

The 32-bit and 64-bit editions of Windows Server 2003 R2 (except the Web Editions); The 32-bit and 64-bit editions of Windows Server 2003 with SP2 (except the Web Edition); The 32-bit and 64-bit editions of Windows Server 2008 (except the Web Editions); The 32-bit and 64-bit editions of Windows Vista Ultimate, Enterprise, and Business editions; The 32-bit and 64-bit editions of Windows XP Professional with SP3;Windows Small Business Server 2003 with SP1 or SP2;Windows Small Business Server 2008 See Also

## **Reference**

## **OracleEBSBindingConfigurationElement.OracleEBSOrganizationId Property**

Gets or sets the Oracle EBS organization identifier.

### **Namespace:** Microsoft.Adapters.OracleEBS

**Assembly:** Microsoft.Adapters.OracleEBS (in microsoft.adapters.oracleebs.dll) Syntax VB

#### 'Declaration

```
<ConfigurationPropertyAttribute("oracleEBSOrganizationId")> _
<CategoryAttribute("OracleEBS")> _
Public Property OracleEBSOrganizationId As String
```
 $C#$ 

```
[ConfigurationPropertyAttribute("oracleEBSOrganizationId")]
[CategoryAttribute("OracleEBS")]
public string OracleEBSOrganizationId { get; set; }
```
 $C++$ 

```
[ConfigurationPropertyAttribute(L"oracleEBSOrganizationId")]
[CategoryAttribute(L"OracleEBS")]
public:
virtual property String^ OracleEBSOrganizationId {
String^ get () sealed;
void set (String^ value) sealed;
}
```
 $\frac{1\#}{2}$ 

```
/** @property */
public final String get OracleEBSOrganizationId ()
/** @property */
public final void set_OracleEBSOrganizationId (String value)
```
**JScript** 

```
public final function get OracleEBSOrganizationId () : String
public final function set OracleEBSOrganizationId (value : String)
```
## **Property Value**

The Oracle EBS organization identifier.

Thread SafetyAny public static (Shared in Visual Basic) members of this type are thread safe. Any instance members are not guaranteed to be thread safe.

Platforms

## **Development Platforms**

The 32-bit and 64-bit editions of Windows Server 2003 R2 (except the Web Editions); The 32-bit and 64-bit editions of Windows Server 2003 with SP2 (except the Web Edition); The 32-bit and 64-bit editions of Windows Server 2008 (except the Web Editions); The 32-bit and 64-bit editions of Windows Vista Ultimate, Enterprise, and Business editions; The 32-bit and 64-bit editions of Windows XP Professional with SP3;Windows Small Business Server 2003 with SP1 or SP2;Windows Small Business Server 2008

### **Target Platforms**

The 32-bit and 64-bit editions of Windows Server 2003 R2 (except the Web Editions); The 32-bit and 64-bit editions of Windows Server 2003 with SP2 (except the Web Edition); The 32-bit and 64-bit editions of Windows Server 2008 (except the Web Editions); The 32-bit and 64-bit editions of Windows Vista Ultimate, Enterprise, and Business editions; The 32-bit and 64-bit editions of Windows XP Professional with SP3; Windows Small Business Server 2003 with SP1 or SP2; Windows Small Business Server 2008 See Also

### **Reference**

## **OracleEBSBindingConfigurationElement.OracleEBSResponsibilityKey Property**

Gets or sets the Oracle EBS responsibility key.

**Namespace:** Microsoft.Adapters.OracleEBS

**Assembly:** Microsoft.Adapters.OracleEBS (in microsoft.adapters.oracleebs.dll) Syntax

VB

#### 'Declaration

```
<ConfigurationPropertyAttribute("oracleEBSResponsibilityKey")> _
<CategoryAttribute("OracleEBS")> _
Public Property OracleEBSResponsibilityKey As String
```
C#

```
[ConfigurationPropertyAttribute("oracleEBSResponsibilityKey")]
[CategoryAttribute("OracleEBS")]
public string OracleEBSResponsibilityKey { get; set; }
```
 $C++$ 

```
[ConfigurationPropertyAttribute(L"oracleEBSResponsibilityKey")]
[CategoryAttribute(L"OracleEBS")]
public:
virtual property String^ OracleEBSResponsibilityKey {
String^ get () sealed;
 void set (String^ value) sealed;
}
```
 $|#$ 

```
/** @property */
public final String get_OracleEBSResponsibilityKey ()
```

```
/** @property */
public final void set OracleEBSResponsibilityKey (String value)
```
#### **JScript**

```
public final function get OracleEBSResponsibilityKey () : String
public final function set OracleEBSResponsibilityKey (value : String)
```
#### **Property Value**

The Oracle EBS responsibility key.

Thread SafetyAny public static (Shared in Visual Basic) members of this type are thread safe. Any instance members are not guaranteed to be thread safe.

#### Platforms

## **Development Platforms**

The 32-bit and 64-bit editions of Windows Server 2003 R2 (except the Web Editions); The 32-bit and 64-bit editions of Windows Server 2003 with SP2 (except the Web Edition); The 32-bit and 64-bit editions of Windows Server 2008 (except the Web Editions); The 32-bit and 64-bit editions of Windows Vista Ultimate, Enterprise, and Business editions; The 32-bit and 64-bit editions of Windows XP Professional with SP3;Windows Small Business Server 2003 with SP1 or SP2;Windows Small Business Server 2008

#### **Target Platforms**

The 32-bit and 64-bit editions of Windows Server 2003 R2 (except the Web Editions); The 32-bit and 64-bit editions of Windows Server 2003 with SP2 (except the Web Edition); The 32-bit and 64-bit editions of Windows Server 2008 (except the Web Editions); The 32-bit and 64-bit editions of Windows Vista Ultimate, Enterprise, and Business editions; The 32-bit and 64-bit editions of Windows XP Professional with SP3; Windows Small Business Server 2003 with SP1 or SP2; Windows Small Business Server 2008 See Also

## **Reference**

OracleEBSBindingConfigurationElement.OracleEBSResponsibilityName Property

## **OracleEBSBindingConfigurationElement.OracleEBSResponsibilityName Property**

Gets or sets the Oracle EBS responsibility name.

```
Namespace: Microsoft.Adapters.OracleEBS
```
**Assembly:** Microsoft.Adapters.OracleEBS (in microsoft.adapters.oracleebs.dll) Syntax

```
VB
```
### 'Declaration

```
<ConfigurationPropertyAttribute("oracleEBSResponsibilityName")> _
<CategoryAttribute("OracleEBS")> _
Public Property OracleEBSResponsibilityName As String
```
C#

```
[ConfigurationPropertyAttribute("oracleEBSResponsibilityName")]
[CategoryAttribute("OracleEBS")]
public string OracleEBSResponsibilityName { get; set; }
```
 $C++$ 

```
[ConfigurationPropertyAttribute(L"oracleEBSResponsibilityName")]
[CategoryAttribute(L"OracleEBS")]
public:
virtual property String^ OracleEBSResponsibilityName {
String^ get () sealed;
void set (String^ value) sealed;
}
```
 $|#$ 

```
/** @property */
public final String get_OracleEBSResponsibilityName ()
/** @property */
```

```
public final void set_OracleEBSResponsibilityName (String value)
```
## **JScript**

```
public final function get OracleEBSResponsibilityName () : String
public final function set OracleEBSResponsibilityName (value : String)
```
#### **Property Value**

The Oracle EBS responsibility name.

Thread SafetyAny public static (Shared in Visual Basic) members of this type are thread safe. Any instance members are not guaranteed to be thread safe.

#### Platforms

#### **Development Platforms**

The 32-bit and 64-bit editions of Windows Server 2003 R2 (except the Web Editions); The 32-bit and 64-bit editions of Windows Server 2003 with SP2 (except the Web Edition); The 32-bit and 64-bit editions of Windows Server 2008 (except the Web Editions); The 32-bit and 64-bit editions of Windows Vista Ultimate, Enterprise, and Business editions; The 32-bit and 64-bit editions of Windows XP Professional with SP3; Windows Small Business Server 2003 with SP1 or SP2;Windows Small Business Server 2008

#### **Target Platforms**

The 32-bit and 64-bit editions of Windows Server 2003 R2 (except the Web Editions); The 32-bit and 64-bit editions of Windows Server 2003

with SP2 (except the Web Edition); The 32-bit and 64-bit editions of Windows Server 2008 (except the Web Editions); The 32-bit and 64-bit editions of Windows Vista Ultimate, Enterprise, and Business editions; The 32-bit and 64-bit editions of Windows XP Professional with SP3; Windows Small Business Server 2003 with SP1 or SP2;Windows Small Business Server 2008 See Also

#### **Reference**

# **OracleEBSBindingConfigurationElement.OraclePassword Property**

Gets or sets the Oracle password.

## **Namespace:** Microsoft.Adapters.OracleEBS

**Assembly:** Microsoft.Adapters.OracleEBS (in microsoft.adapters.oracleebs.dll) Syntax

```
VB
```
## 'Declaration

```
<PasswordPropertyTextAttribute(True)> _
<CategoryAttribute("OracleEBS")> _
<ConfigurationPropertyAttribute("oraclePassword")> _
Public Property OraclePassword As String
```
## $C#$

```
[PasswordPropertyTextAttribute(true)]
[CategoryAttribute("OracleEBS")]
[ConfigurationPropertyAttribute("oraclePassword")]
public string OraclePassword { get; set; }
```
 $C++$ 

```
[PasswordPropertyTextAttribute(true)]
[CategoryAttribute(L"OracleEBS")]
[ConfigurationPropertyAttribute(L"oraclePassword")]
public:
virtual property String^ OraclePassword {
String^ get () sealed;
void set (String^ value) sealed;
}
```
 $|#$ 

```
/** @property */
public final String get_OraclePassword ()
/** @property */
```
public final void set OraclePassword (String value)

**JScript** 

```
public final function get OraclePassword () : String
public final function set OraclePassword (value : String)
```
**Property Value**

The Oracle password.

Thread SafetyAny public static (Shared in Visual Basic) members of this type are thread safe. Any instance members are not

guaranteed to be thread safe. Platforms

## **Development Platforms**

The 32-bit and 64-bit editions of Windows Server 2003 R2 (except the Web Editions); The 32-bit and 64-bit editions of Windows Server 2003 with SP2 (except the Web Edition); The 32-bit and 64-bit editions of Windows Server 2008 (except the Web Editions); The 32-bit and 64-bit editions of Windows Vista Ultimate, Enterprise, and Business editions; The 32-bit and 64bit editions of Windows XP Professional with SP3; Windows Small Business Server 2003 with SP1 or SP2; Windows Small Business Server 2008

## **Target Platforms**

The 32-bit and 64-bit editions of Windows Server 2003 R2 (except the Web Editions); The 32-bit and 64-bit editions of Windows Server 2003 with SP2 (except the Web Edition); The 32-bit and 64-bit editions of Windows Server 2008 (except the Web Editions); The 32-bit and 64-bit editions of Windows Vista Ultimate, Enterprise, and Business editions; The 32-bit and 64bit editions of Windows XP Professional with SP3; Windows Small Business Server 2003 with SP1 or SP2; Windows Small Business Server 2008

#### See Also **Reference**
# **OracleEBSBindingConfigurationElement.OracleUserName Property**

Gets or sets the Oracle user name.

```
Namespace: Microsoft.Adapters.OracleEBS
```
**Assembly:** Microsoft.Adapters.OracleEBS (in microsoft.adapters.oracleebs.dll) Syntax

VB

## 'Declaration

```
<ConfigurationPropertyAttribute("oracleUserName")> _
<CategoryAttribute("OracleEBS")> _
Public Property OracleUserName As String
```
C#

```
[ConfigurationPropertyAttribute("oracleUserName")]
[CategoryAttribute("OracleEBS")]
public string OracleUserName { get; set; }
```
 $C++$ 

```
[ConfigurationPropertyAttribute(L"oracleUserName")]
[CategoryAttribute(L"OracleEBS")]
public:
virtual property String^ OracleUserName {
String^ get () sealed;
void set (String^ value) sealed;
}
```
J#

```
/** @property */
public final String get_OracleUserName ()
/** @property */
public final void set_OracleUserName (String value)
```
**JScript** 

```
public final function get OracleUserName () : String
public final function set OracleUserName (value : String)
```
## **Property Value**

The Oracle user name.

Thread SafetyAny public static (Shared in Visual Basic) members of this type are thread safe. Any instance members are not guaranteed to be thread safe.

#### Platforms

**Development Platforms**

The 32-bit and 64-bit editions of Windows Server 2003 R2 (except the Web Editions); The 32-bit and 64-bit editions of Windows Server 2003 with SP2 (except the Web Edition); The 32-bit and 64-bit editions of Windows Server 2008 (except the Web Editions); The 32-bit and 64-bit editions of Windows Vista Ultimate, Enterprise, and Business editions; The 32-bit and 64bit editions of Windows XP Professional with SP3; Windows Small Business Server 2003 with SP1 or SP2; Windows Small Business Server 2008

## **Target Platforms**

The 32-bit and 64-bit editions of Windows Server 2003 R2 (except the Web Editions); The 32-bit and 64-bit editions of Windows Server 2003 with SP2 (except the Web Edition); The 32-bit and 64-bit editions of Windows Server 2008 (except the Web Editions); The 32-bit and 64-bit editions of Windows Vista Ultimate, Enterprise, and Business editions; The 32-bit and 64bit editions of Windows XP Professional with SP3; Windows Small Business Server 2003 with SP1 or SP2; Windows Small Business Server 2008

#### See Also **Reference**

-<br>EBSBindingConfigurationElement.PolledDataAvailableStatement.Prop

## **OracleEBSBindingConfigurationElement.PolledDataAvailableStatement Property**

Gets or sets the polled data available statement.

**Namespace:** Microsoft.Adapters.OracleEBS

**Assembly:** Microsoft.Adapters.OracleEBS (in microsoft.adapters.oracleebs.dll) Syntax

VB

#### 'Declaration

```
<CategoryAttribute("Polling")> _
<BindingPropertyDirectionAttribute(True, False)> _
<ConfigurationPropertyAttribute("polledDataAvailableStatement")> _
Public Property PolledDataAvailableStatement As String
```
C#

```
[CategoryAttribute("Polling")]
[BindingPropertyDirectionAttribute(true, false)]
[ConfigurationPropertyAttribute("polledDataAvailableStatement")]
public string PolledDataAvailableStatement { get; set; }
```
 $C++$ 

```
[CategoryAttribute(L"Polling")]
[BindingPropertyDirectionAttribute(true, false)]
[ConfigurationPropertyAttribute(L"polledDataAvailableStatement")]
public:
virtual property String^ PolledDataAvailableStatement {
String^ get () sealed;
void set (String^ value) sealed;
}
```
J#

```
/** @property */
public final String get_PolledDataAvailableStatement ()
```

```
/** @property */
public final void set_PolledDataAvailableStatement (String value)
```
**JScript** 

```
public final function get PolledDataAvailableStatement () : String
public final function set PolledDataAvailableStatement (value : String)
```
#### **Property Value**

The polled data available statement.

Thread SafetyAny public static (Shared in Visual Basic) members of this type are thread safe. Any instance members are not quaranteed to be thread safe.

#### Platforms

#### **Development Platforms**

The 32-bit and 64-bit editions of Windows Server 2003 R2 (except the Web Editions); The 32-bit and 64-bit editions of Windows Server 2003 with SP2 (except the Web Edition); The 32-bit and 64-bit editions of Windows Server 2008 (except the Web Editions); The 32-bit and 64-bit editions of Windows Vista Ultimate, Enterprise, and Business editions; The 32-bit and 64-bit editions of Windows XP Professional with SP3; Windows Small Business Server 2003 with SP1 or SP2;Windows Small Business Server 2008

#### **Target Platforms**

The 32-bit and 64-bit editions of Windows Server 2003 R2 (except the Web Editions); The 32-bit and 64-bit editions of Windows Server 2003 with SP2 (except the Web Edition); The 32-bit and 64-bit editions of Windows Server 2008 (except the Web Editions); The 32-bit and 64-bit editions of Windows Vista Ultimate, Enterprise, and Business editions; The 32-bit and 64-bit editions of Windows XP Professional with SP3; Windows Small Business Server 2003 with SP1 or SP2; Windows Small Business Server 2008 See Also

## **Reference**

## **OracleEBSBindingConfigurationElement.PollingAction Property**

Gets or sets the action for the polling operation.

**Namespace:** Microsoft.Adapters.OracleEBS **Assembly:** Microsoft.Adapters.OracleEBS (in microsoft.adapters.oracleebs.dll) Syntax VB

#### 'Declaration

```
<BindingPropertyDirectionAttribute(True, False)> _
<CategoryAttribute("Polling")> _
<ConfigurationPropertyAttribute("pollingAction")> _
Public Property PollingAction As String
```
C#

```
[BindingPropertyDirectionAttribute(true, false)]
[CategoryAttribute("Polling")]
[ConfigurationPropertyAttribute("pollingAction")]
public string PollingAction { get; set; }
```
 $C++$ 

```
[BindingPropertyDirectionAttribute(true, false)]
[CategoryAttribute(L"Polling")]
[ConfigurationPropertyAttribute(L"pollingAction")]
public:
virtual property String^ PollingAction {
String^ get () sealed;
void set (String^ value) sealed;
}
```
 $J#$ 

```
/** @property */
public final String get_PollingAction ()
/** @property */
public final void set_PollingAction (String value)
```
**JScript** 

public final function get PollingAction () : String

public final function set PollingAction (value : String)

**Property Value**

The action for the polling operation.

Thread SafetyAny public static (Shared in Visual Basic) members of this type are thread safe. Any instance members are not guaranteed to be thread safe.

Platforms

### **Development Platforms**

The 32-bit and 64-bit editions of Windows Server 2003 R2 (except the Web Editions); The 32-bit and 64-bit editions of Windows Server 2003 with SP2 (except the Web Edition); The 32-bit and 64-bit editions of Windows Server 2008 (except the Web Editions); The 32-bit and 64-bit editions of Windows Vista Ultimate, Enterprise, and Business editions; The 32-bit and 64bit editions of Windows XP Professional with SP3; Windows Small Business Server 2003 with SP1 or SP2; Windows Small Business Server 2008

## **Target Platforms**

The 32-bit and 64-bit editions of Windows Server 2003 R2 (except the Web Editions); The 32-bit and 64-bit editions of Windows Server 2003 with SP2 (except the Web Edition); The 32-bit and 64-bit editions of Windows Server 2008 (except the Web Editions); The 32-bit and 64-bit editions of Windows Vista Ultimate, Enterprise, and Business editions; The 32-bit and 64bit editions of Windows XP Professional with SP3; Windows Small Business Server 2003 with SP1 or SP2; Windows Small Business Server 2008

#### See Also **Reference**

## **OracleEBSBindingConfigurationElement.PollingInput Property**

Gets or sets the polling input.

**Namespace:** Microsoft.Adapters.OracleEBS

**Assembly:** Microsoft.Adapters.OracleEBS (in microsoft.adapters.oracleebs.dll) Syntax

VB

#### 'Declaration

```
<BindingPropertyDirectionAttribute(True, False)> _
<CategoryAttribute("Polling")> _
<ConfigurationPropertyAttribute("pollingInput")> _
Public Property PollingInput As String
```
C#

```
[BindingPropertyDirectionAttribute(true, false)]
[CategoryAttribute("Polling")]
[ConfigurationPropertyAttribute("pollingInput")]
public string PollingInput { get; set; }
```
 $C++$ 

```
[BindingPropertyDirectionAttribute(true, false)]
[CategoryAttribute(L"Polling")]
[ConfigurationPropertyAttribute(L"pollingInput")]
public:
virtual property String^ PollingInput {
String^ get () sealed;
void set (String^ value) sealed;
}
```
 $J#$ 

```
/** @property */
public final String get_PollingInput ()
/** @property */
public final void set_PollingInput (String value)
```
**JScript** 

public final function get PollingInput () : String

public final function set PollingInput (value : String)

**Property Value**

The polling input.

Thread SafetyAny public static (Shared in Visual Basic) members of this type are thread safe. Any instance members are not guaranteed to be thread safe.

Platforms

### **Development Platforms**

The 32-bit and 64-bit editions of Windows Server 2003 R2 (except the Web Editions); The 32-bit and 64-bit editions of Windows Server 2003 with SP2 (except the Web Edition); The 32-bit and 64-bit editions of Windows Server 2008 (except the Web Editions); The 32-bit and 64-bit editions of Windows Vista Ultimate, Enterprise, and Business editions; The 32-bit and 64bit editions of Windows XP Professional with SP3; Windows Small Business Server 2003 with SP1 or SP2; Windows Small Business Server 2008

## **Target Platforms**

The 32-bit and 64-bit editions of Windows Server 2003 R2 (except the Web Editions); The 32-bit and 64-bit editions of Windows Server 2003 with SP2 (except the Web Edition); The 32-bit and 64-bit editions of Windows Server 2008 (except the Web Editions); The 32-bit and 64-bit editions of Windows Vista Ultimate, Enterprise, and Business editions; The 32-bit and 64bit editions of Windows XP Professional with SP3; Windows Small Business Server 2003 with SP1 or SP2; Windows Small Business Server 2008

#### See Also **Reference**

# **OracleEBSBindingConfigurationElement.PollingInterval Property**

Gets or sets the transacted polling interval, that is, the interval in seconds at which the Oracle Database adapter executes the polling statement against the Oracle database.

## **Namespace:** Microsoft.Adapters.OracleEBS

**Assembly:** Microsoft.Adapters.OracleEBS (in microsoft.adapters.oracleebs.dll) Syntax

VB

## 'Declaration

```
<BindingPropertyDirectionAttribute(True, False)> _
<CategoryAttribute("Polling")> _
<ConfigurationPropertyAttribute("pollingInterval")> _
Public Property PollingInterval As Integer
```
C#

```
[BindingPropertyDirectionAttribute(true, false)]
[CategoryAttribute("Polling")]
[ConfigurationPropertyAttribute("pollingInterval")]
public int PollingInterval { get; set; }
```
 $C++$ 

```
[BindingPropertyDirectionAttribute(true, false)]
[CategoryAttribute(L"Polling")]
[ConfigurationPropertyAttribute(L"pollingInterval")]
public:
virtual property int PollingInterval {
int get () sealed;
void set (int value) sealed;
}
```
J#

```
/** @property */
public final int get_PollingInterval ()
/** @property */
public final void set PollingInterval (int value)
```
**JScript** 

```
public final function get PollingInterval () : int
public final function set PollingInterval (value : int)
```
Thread SafetyAny public static (**Shared** in Visual Basic) members of this typearethread safe. Any instance members are not guaranteed to be thread safe.

## Platforms

### **Development Platforms**

The 32-bit and 64-bit editions of Windows Server 2003 R2 (except the Web Editions); The 32-bit and 64-bit editions of Windows Server 2003 with SP2 (except the Web Edition); The 32-bit and 64-bit editions of Windows Server 2008 (except the Web Editions); The 32-bit and 64-bit editions of Windows Vista Ultimate, Enterprise, and Business editions; The 32-bit and 64bit editions of Windows XP Professional with SP3; Windows Small Business Server 2003 with SP1 or SP2; Windows Small Business Server 2008

## **Target Platforms**

The 32-bit and 64-bit editions of Windows Server 2003 R2 (except the Web Editions); The 32-bit and 64-bit editions of Windows Server 2003 with SP2 (except the Web Edition); The 32-bit and 64-bit editions of Windows Server 2008 (except the Web Editions); The 32-bit and 64-bit editions of Windows Vista Ultimate, Enterprise, and Business editions; The 32-bit and 64bit editions of Windows XP Professional with SP3; Windows Small Business Server 2003 with SP1 or SP2; Windows Small Business Server 2008

#### See Also **Reference**

# **OracleEBSBindingConfigurationElement.PollWhileDataFound Property**

Gets or sets whether the specified object continuously poll data when it is available.

**Namespace:** Microsoft.Adapters.OracleEBS **Assembly:** Microsoft.Adapters.OracleEBS (in microsoft.adapters.oracleebs.dll) Syntax

```
VB
```
## 'Declaration

```
<BindingPropertyDirectionAttribute(True, False)> _
<CategoryAttribute("Polling")> _
<ConfigurationPropertyAttribute("pollWhileDataFound")> _
Public Property PollWhileDataFound As Boolean
```
### $C#$

```
[BindingPropertyDirectionAttribute(true, false)]
[CategoryAttribute("Polling")]
[ConfigurationPropertyAttribute("pollWhileDataFound")]
public bool PollWhileDataFound { get; set; }
```
 $C++$ 

```
[BindingPropertyDirectionAttribute(true, false)]
[CategoryAttribute(L"Polling")]
[ConfigurationPropertyAttribute(L"pollWhileDataFound")]
public:
virtual property bool PollWhileDataFound {
bool get () sealed;
void set (bool value) sealed;
}
```
 $|#$ 

```
/** @property */
public final boolean get_PollWhileDataFound ()
/** @property */
```

```
public final void set_PollWhileDataFound (boolean value)
```
**JScript** 

```
public final function get PollWhileDataFound () : boolean
public final function set PollWhileDataFound (value : boolean)
```
#### **Property Value**

<languageKeyword>True</languageKeyword> if thespecified object continuously poll data when it is available; otherwise, <languageKeyword>false</languageKeyword>.

Thread SafetyAny public static (**Shared** in Visual Basic) members of this typearethread safe. Any instance members are not guaranteed to be thread safe.

## Platforms

### **Development Platforms**

The 32-bit and 64-bit editions of Windows Server 2003 R2 (except the Web Editions); The 32-bit and 64-bit editions of Windows Server 2003 with SP2 (except the Web Edition); The 32-bit and 64-bit editions of Windows Server 2008 (except the Web Editions); The 32-bit and 64-bit editions of Windows Vista Ultimate, Enterprise, and Business editions; The 32-bit and 64bit editions of Windows XP Professional with SP3; Windows Small Business Server 2003 with SP1 or SP2; Windows Small Business Server 2008

## **Target Platforms**

The 32-bit and 64-bit editions of Windows Server 2003 R2 (except the Web Editions); The 32-bit and 64-bit editions of Windows Server 2003 with SP2 (except the Web Edition); The 32-bit and 64-bit editions of Windows Server 2008 (except the Web Editions); The 32-bit and 64-bit editions of Windows Vista Ultimate, Enterprise, and Business editions; The 32-bit and 64bit editions of Windows XP Professional with SP3; Windows Small Business Server 2003 with SP1 or SP2; Windows Small Business Server 2008

#### See Also **Reference**

## **OracleEBSBindingConfigurationElement.PostPollStatement Property**

Gets or sets the PL/SQL block that is executed after the polling statement and before the /POLLINGSTMT message is sent to the consumer.

### **Namespace:** Microsoft.Adapters.OracleEBS

**Assembly:** Microsoft.Adapters.OracleEBS (in microsoft.adapters.oracleebs.dll) Syntax

```
VB
```

```
'Declaration
```

```
<CategoryAttribute("Polling")> _
<BindingPropertyDirectionAttribute(True, False)> _
<ConfigurationPropertyAttribute("postPollStatement")> _
Public Property PostPollStatement As String
```
## C#

```
[CategoryAttribute("Polling")]
[BindingPropertyDirectionAttribute(true, false)]
[ConfigurationPropertyAttribute("postPollStatement")]
public string PostPollStatement { get; set; }
```
## $C++$

```
[CategoryAttribute(L"Polling")]
[BindingPropertyDirectionAttribute(true, false)]
[ConfigurationPropertyAttribute(L"postPollStatement")]
public:
virtual property String^ PostPollStatement {
String^ get () sealed;
void set (String^ value) sealed;
}
```
J#

```
/** @property */
public final String get PostPollStatement ()
/** @property */
public final void set PostPollStatement (String value)
```
**JScript** 

```
public final function get PostPollStatement () : String
public final function set PostPollStatement (value : String)
```
Thread SafetyAny public static (**Shared** in Visual Basic) members of this typearethread safe. Any instance members are not guaranteed to be thread safe.

## Platforms

### **Development Platforms**

The 32-bit and 64-bit editions of Windows Server 2003 R2 (except the Web Editions); The 32-bit and 64-bit editions of Windows Server 2003 with SP2 (except the Web Edition); The 32-bit and 64-bit editions of Windows Server 2008 (except the Web Editions); The 32-bit and 64-bit editions of Windows Vista Ultimate, Enterprise, and Business editions; The 32-bit and 64bit editions of Windows XP Professional with SP3; Windows Small Business Server 2003 with SP1 or SP2; Windows Small Business Server 2008

## **Target Platforms**

The 32-bit and 64-bit editions of Windows Server 2003 R2 (except the Web Editions); The 32-bit and 64-bit editions of Windows Server 2003 with SP2 (except the Web Edition); The 32-bit and 64-bit editions of Windows Server 2008 (except the Web Editions); The 32-bit and 64-bit editions of Windows Vista Ultimate, Enterprise, and Business editions; The 32-bit and 64bit editions of Windows XP Professional with SP3; Windows Small Business Server 2003 with SP1 or SP2; Windows Small Business Server 2008

#### See Also **Reference**

# **OracleEBSBindingConfigurationElement.SkipNilNodes Property**

Gets or sets whether the Oracle Database adapter will skip inserting or updating values for nodes that are marked as ?nil? in the request XML.

#### **Namespace:** Microsoft.Adapters.OracleEBS

**Assembly:** Microsoft.Adapters.OracleEBS (in microsoft.adapters.oracleebs.dll) Syntax

```
VB
```

```
'Declaration
```

```
<ConfigurationPropertyAttribute("skipNilNodes")> _
<CategoryAttribute("Run Time Behavior")> _
Public Property SkipNilNodes As Boolean
```
 $C#$ 

```
[ConfigurationPropertyAttribute("skipNilNodes")]
[CategoryAttribute("Run Time Behavior")]
public bool SkipNilNodes { get; set; }
```
 $C++$ 

```
[ConfigurationPropertyAttribute(L"skipNilNodes")]
[CategoryAttribute(L"Run Time Behavior")]
public:
virtual property bool SkipNilNodes {
bool get () sealed;
void set (bool value) sealed;
}
```
J#

```
/** @property */
public final boolean get_SkipNilNodes ()
/** @property */
public final void set_SkipNilNodes (boolean value)
```
**JScript** 

public final function get SkipNilNodes () : boolean public final function set SkipNilNodes (value : boolean)

## **Property Value**

<languageKeyword>True</languageKeyword> if the nil nodeis skipped; otherwise,

<languageKeyword>false</languageKeyword>.

Thread SafetyAny public static (**Shared** in Visual Basic) members of this typearethread safe. Any instance members are not guaranteed to be thread safe.

### Platforms

### **Development Platforms**

The 32-bit and 64-bit editions of Windows Server 2003 R2 (except the Web Editions); The 32-bit and 64-bit editions of Windows Server 2003 with SP2 (except the Web Edition); The 32-bit and 64-bit editions of Windows Server 2008 (except the Web Editions); The 32-bit and 64-bit editions of Windows Vista Ultimate, Enterprise, and Business editions; The 32-bit and 64bit editions of Windows XP Professional with SP3; Windows Small Business Server 2003 with SP1 or SP2; Windows Small Business Server 2008

## **Target Platforms**

The 32-bit and 64-bit editions of Windows Server 2003 R2 (except the Web Editions); The 32-bit and 64-bit editions of Windows Server 2003 with SP2 (except the Web Edition); The 32-bit and 64-bit editions of Windows Server 2008 (except the Web Editions); The 32-bit and 64-bit editions of Windows Vista Ultimate, Enterprise, and Business editions; The 32-bit and 64bit editions of Windows XP Professional with SP3; Windows Small Business Server 2003 with SP1 or SP2; Windows Small Business Server 2008

See Also

### **Reference**

## **OracleEBSBindingConfigurationElement.StatementCachePurge Property**

Gets or sets whether the data provider statement cache associated when a connection is purged.

**Namespace:** Microsoft.Adapters.OracleEBS **Assembly:** Microsoft.Adapters.OracleEBS (in microsoft.adapters.oracleebs.dll) Syntax

```
VB
```
### 'Declaration

```
<CategoryAttribute("BufferManagement")> _
<ConfigurationPropertyAttribute("statementCachePurge")> _
Public Property StatementCachePurge As Boolean
```
C#

```
[CategoryAttribute("BufferManagement")]
[ConfigurationPropertyAttribute("statementCachePurge")]
public bool StatementCachePurge { get; set; }
```
 $C++$ 

```
[CategoryAttribute(L"BufferManagement")]
[ConfigurationPropertyAttribute(L"statementCachePurge")]
public:
virtual property bool StatementCachePurge {
bool get () sealed;
void set (bool value) sealed;
}
```
J#

```
/** @property */
public final boolean get_StatementCachePurge ()
/** @property */
```
public final void set\_StatementCachePurge (boolean value)

**JScript** 

```
public final function get StatementCachePurge () : boolean
public final function set StatementCachePurge (value : boolean)
```
#### **Property Value**

<languageKeyword>True</languageKeyword> if the data provider statement cacheassociated with a connection is purged; otherwise, <languageKeyword>false</languageKeyword>.

Thread SafetyAny public static (Shared in Visual Basic) members of this type are thread safe. Any instance members are not guaranteed to be thread safe.

Platforms

### **Development Platforms**

The 32-bit and 64-bit editions of Windows Server 2003 R2 (except the Web Editions); The 32-bit and 64-bit editions of Windows Server 2003 with SP2 (except the Web Edition); The 32-bit and 64-bit editions of Windows Server 2008 (except the Web Editions); The 32-bit and 64-bit editions of Windows Vista Ultimate, Enterprise, and Business editions; The 32-bit and 64bit editions of Windows XP Professional with SP3; Windows Small Business Server 2003 with SP1 or SP2; Windows Small Business Server 2008

## **Target Platforms**

The 32-bit and 64-bit editions of Windows Server 2003 R2 (except the Web Editions); The 32-bit and 64-bit editions of Windows Server 2003 with SP2 (except the Web Edition); The 32-bit and 64-bit editions of Windows Server 2008 (except the Web Editions); The 32-bit and 64-bit editions of Windows Vista Ultimate, Enterprise, and Business editions; The 32-bit and 64bit editions of Windows XP Professional with SP3; Windows Small Business Server 2003 with SP1 or SP2; Windows Small Business Server 2008

#### See Also **Reference**

# **OracleEBSBindingConfigurationElement.StatementCacheSize Property**

Gets or sets the maximum number of statements that can be cached by each data provider connection.

**Namespace:** Microsoft.Adapters.OracleEBS **Assembly:** Microsoft.Adapters.OracleEBS (in microsoft.adapters.oracleebs.dll) Syntax

```
VB
```
## 'Declaration

```
<CategoryAttribute("BufferManagement")> _
<ConfigurationPropertyAttribute("statementCacheSize")> _
Public Property StatementCacheSize As Integer
```
C#

```
[CategoryAttribute("BufferManagement")]
[ConfigurationPropertyAttribute("statementCacheSize")]
public int StatementCacheSize { get; set; }
```
 $C++$ 

```
[CategoryAttribute(L"BufferManagement")]
[ConfigurationPropertyAttribute(L"statementCacheSize")]
public:
virtual property int StatementCacheSize {
int get () sealed;
void set (int value) sealed;
}
```
J#

```
/** @property */
public final int get_StatementCacheSize ()
/** @property */
public final void set_StatementCacheSize (int value)
```
**JScript** 

```
public final function get StatementCacheSize () : int
public final function set StatementCacheSize (value : int)
```
**Property Value**

The maximum number of statements that can becached by each data provider connection.

Thread SafetyAny public static (Shared in Visual Basic) members of this type are thread safe. Any instance members are not guaranteed to be thread safe.

The 32-bit and 64-bit editions of Windows Server 2003 R2 (except the Web Editions); The 32-bit and 64-bit editions of Windows Server 2003 with SP2 (except the Web Edition); The 32-bit and 64-bit editions of Windows Server 2008 (except the Web Editions); The 32-bit and 64-bit editions of Windows Vista Ultimate, Enterprise, and Business editions; The 32-bit and 64bit editions of Windows XP Professional with SP3; Windows Small Business Server 2003 with SP1 or SP2; Windows Small Business Server 2008

## **Target Platforms**

The 32-bit and 64-bit editions of Windows Server 2003 R2 (except the Web Editions); The 32-bit and 64-bit editions of Windows Server 2003 with SP2 (except the Web Edition); The 32-bit and 64-bit editions of Windows Server 2008 (except the Web Editions); The 32-bit and 64-bit editions of Windows Vista Ultimate, Enterprise, and Business editions; The 32-bit and 64bit editions of Windows XP Professional with SP3; Windows Small Business Server 2003 with SP1 or SP2; Windows Small Business Server 2008

#### See Also **Reference**

## **OracleEBSBindingConfigurationElement.UseAmbientTransaction Property**

Gets or sets whether the Oracle Database adapter performs the operations using the transaction context provided by the caller.

**Namespace:** Microsoft.Adapters.OracleEBS

**Assembly:** Microsoft.Adapters.OracleEBS (in microsoft.adapters.oracleebs.dll) Syntax

```
VB
```
## 'Declaration

```
<ConfigurationPropertyAttribute("useAmbientTransaction")> _
Public Property UseAmbientTransaction As Boolean
```
C#

```
[ConfigurationPropertyAttribute("useAmbientTransaction")]
public bool UseAmbientTransaction { get; set; }
```
## $C++$

```
[ConfigurationPropertyAttribute(L"useAmbientTransaction")]
public:
virtual property bool UseAmbientTransaction {
bool get () sealed;
 void set (bool value) sealed;
}
```
J#

```
/** @property */
public final boolean get UseAmbientTransaction ()
```

```
/** @property */
public final void set_UseAmbientTransaction (boolean value)
```
## **JScript**

```
public final function get UseAmbientTransaction () : boolean
public final function set UseAmbientTransaction (value : boolean)
```
#### **Property Value**

<languageKeyword>True</languageKeyword> if the Oracle Databaseadapter performs the operations using thetransaction context provided by the caller; otherwise, <languageKeyword>false</languageKeyword>.

Thread SafetyAny public static (**Shared** in Visual Basic) members of this typearethread safe. Any instance members are not guaranteed to be thread safe.

#### Platforms

### **Development Platforms**

The 32-bit and 64-bit editions of Windows Server 2003 R2 (except the Web Editions); The 32-bit and 64-bit editions of Windows Server 2003 with SP2 (except the Web Edition); The 32-bit and 64-bit editions of Windows Server 2008 (except the Web

Editions); The 32-bit and 64-bit editions of Windows Vista Ultimate, Enterprise, and Business editions; The 32-bit and 64-bit editions of Windows XP Professional with SP3; Windows Small Business Server 2003 with SP1 or SP2; Windows Small Business Server 2008

### **Target Platforms**

The 32-bit and 64-bit editions of Windows Server 2003 R2 (except the Web Editions); The 32-bit and 64-bit editions of Windows Server 2003 with SP2 (except the Web Edition); The 32-bit and 64-bit editions of Windows Server 2008 (except the Web Editions); The 32-bit and 64-bit editions of Windows Vista Ultimate, Enterprise, and Business editions; The 32-bit and 64-bit editions of Windows XP Professional with SP3; Windows Small Business Server 2003 with SP1 or SP2; Windows Small Business Server 2008

#### See Also **Reference**

## **OracleEBSBindingConfigurationElement.UseOracleConnectionPool Property**

Gets or sets whether to use the Oracle connection pool.

#### **Namespace:** Microsoft.Adapters.OracleEBS

**Assembly:** Microsoft.Adapters.OracleEBS (in microsoft.adapters.oracleebs.dll) Syntax

```
VB
```
#### 'Declaration

```
<ConfigurationPropertyAttribute("useOracleConnectionPool")> _
<CategoryAttribute("OracleConnectionPool")> _
Public Property UseOracleConnectionPool As Boolean
```
 $C#$ 

```
[ConfigurationPropertyAttribute("useOracleConnectionPool")]
[CategoryAttribute("OracleConnectionPool")]
public bool UseOracleConnectionPool { get; set; }
```
 $C++$ 

```
[ConfigurationPropertyAttribute(L"useOracleConnectionPool")]
[CategoryAttribute(L"OracleConnectionPool")]
public:
virtual property bool UseOracleConnectionPool {
bool get () sealed;
void set (bool value) sealed;
}
```
 $\frac{1}{4}$ 

```
/** @property */
public final boolean get_UseOracleConnectionPool ()
```

```
/** @property */
public final void set UseOracleConnectionPool (boolean value)
```
#### **JScript**

```
public final function get UseOracleConnectionPool () : boolean
public final function set UseOracleConnectionPool (value : boolean)
```
#### **Property Value**

<languageKeyword>True</languageKeyword> if usethe Oracleconnection pool; otherwise,

<languageKeyword>false</languageKeyword>.

```
Thread SafetyAny public static (Shared in Visual Basic) members of this type are thread safe. Any instance members are not
guaranteed to be thread safe.
```
#### Platforms

## **Development Platforms**

The 32-bit and 64-bit editions of Windows Server 2003 R2 (except the Web Editions); The 32-bit and 64-bit editions of Windows Server 2003 with SP2 (except the Web Edition); The 32-bit and 64-bit editions of Windows Server 2008 (except the Web Editions); The 32-bit and 64-bit editions of Windows Vista Ultimate, Enterprise, and Business editions; The 32-bit and 64-bit editions of Windows XP Professional with SP3;Windows Small Business Server 2003 with SP1 or SP2;Windows Small Business Server 2008

#### **Target Platforms**

The 32-bit and 64-bit editions of Windows Server 2003 R2 (except the Web Editions); The 32-bit and 64-bit editions of Windows Server 2003 with SP2 (except the Web Edition); The 32-bit and 64-bit editions of Windows Server 2008 (except the Web Editions); The 32-bit and 64-bit editions of Windows Vista Ultimate, Enterprise, and Business editions; The 32-bit and 64-bit editions of Windows XP Professional with SP3;Windows Small Business Server 2003 with SP1 or SP2;Windows Small Business Server 2008 See Also

#### **Reference**

OracleEBSBindingConfigurationElement.UserAssembliesLoadPath Property

## **OracleEBSBindingConfigurationElement.UserAssembliesLoadPath Property**

Gets or sets the path where the assemblies will be loaded.

**Namespace:** Microsoft.Adapters.OracleEBS

**Assembly:** Microsoft.Adapters.OracleEBS (in microsoft.adapters.oracleebs.dll) Syntax

```
VB
```

```
'Declaration
```

```
<CategoryAttribute("UDT .NET Type Generation - Run Time")> _
<ConfigurationPropertyAttribute("userAssembliesLoadPath")> _
Public Property UserAssembliesLoadPath As String
```
C#

```
[CategoryAttribute("UDT .NET Type Generation - Run Time")]
[ConfigurationPropertyAttribute("userAssembliesLoadPath")]
public string UserAssembliesLoadPath { get; set; }
```
 $C++$ 

```
[CategoryAttribute(L"UDT .NET Type Generation - Run Time")]
[ConfigurationPropertyAttribute(L"userAssembliesLoadPath")]
public:
virtual property String^ UserAssembliesLoadPath {
String^ get () sealed;
void set (String^ value) sealed;
}
```
 $\frac{1}{4}$ 

```
/** @property */
public final String get_UserAssembliesLoadPath ()
/** @property */
public final void set_UserAssembliesLoadPath (String value)
```
**JScript** 

```
public final function get UserAssembliesLoadPath () : String
public final function set UserAssembliesLoadPath (value : String)
```
#### **Property Value**

The path where the assemblies will be loaded.

Thread SafetyAny public static (Shared in Visual Basic) members of this type are thread safe. Any instance members are not guaranteed to be thread safe.

Platforms

#### **Development Platforms**

The 32-bit and 64-bit editions of Windows Server 2003 R2 (except the Web Editions); The 32-bit and 64-bit editions of Windows Server 2003 with SP2 (except the Web Edition): The 32-bit and 64-bit editions of Windows Server 2008 (except the Web Editions): The 32-bit and 64-bit editions of Windows Vista Ultimate, Enterprise, and Business editions; The 32-bit and 64-bit editions of Windows XP Professional with SP3;Windows Small Business Server 2003 with SP1 or SP2;Windows Small Business Server 2008

#### **Target Platforms**

The 32-bit and 64-bit editions of Windows Server 2003 R2 (except the Web Editions); The 32-bit and 64-bit editions of Windows Server 2003 with SP2 (except the Web Edition); The 32-bit and 64-bit editions of Windows Server 2008 (except the Web Editions); The 32-bit and 64-bit editions of Windows Vista Ultimate, Enterprise, and Business editions; The 32-bit and 64-bit editions of Windows XP Professional with SP3;Windows Small Business Server 2003 with SP1 or SP2;Windows Small Business Server 2008 See Also

#### **Reference**

## **OracleEBSBindingConfigurationElement.UseSchemaInNameSpace Property**

Gets or sets whether the schema name is included in the xml namespace for operations and their associated types.

**Namespace:** Microsoft.Adapters.OracleEBS

**Assembly:** Microsoft.Adapters.OracleEBS (in microsoft.adapters.oracleebs.dll) Syntax

```
VB
```
### 'Declaration

```
<CategoryAttribute("Metadata")> _
<ConfigurationPropertyAttribute("useSchemaInNameSpace")> _
Public Property UseSchemaInNameSpace As Boolean
```
 $C#$ 

```
[CategoryAttribute("Metadata")]
[ConfigurationPropertyAttribute("useSchemaInNameSpace")]
public bool UseSchemaInNameSpace { get; set; }
```
 $C++$ 

```
[CategoryAttribute(L"Metadata")]
[ConfigurationPropertyAttribute(L"useSchemaInNameSpace")]
public:
virtual property bool UseSchemaInNameSpace {
bool get () sealed;
void set (bool value) sealed;
}
```
 $\frac{1\#}{2}$ 

```
/** @property */
public final boolean get UseSchemaInNameSpace ()
```

```
/** @property */
public final void set_UseSchemaInNameSpace (boolean value)
```
**JScript** 

```
public final function get UseSchemaInNameSpace () : boolean
```

```
public final function set UseSchemaInNameSpace (value : boolean)
```
## **Property Value**

<languageKeyword>True</languageKeyword> if the schema name is included in the xml namespace for operations and their associated types; otherwise, <languageKeyword>false</languageKeyword>.

Thread SafetyAny public static (**Shared** in Visual Basic) members of this typearethread safe. Any instance members are not guaranteed to be thread safe.

#### Platforms

#### **Development Platforms**

The 32-bit and 64-bit editions of Windows Server 2003 R2 (except the Web Editions); The 32-bit and 64-bit editions of Windows

Server 2003 with SP2 (except the Web Edition); The 32-bit and 64-bit editions of Windows Server 2008 (except the Web Editions); The 32-bit and 64-bit editions of Windows Vista Ultimate, Enterprise, and Business editions; The 32-bit and 64-bit editions of Windows XP Professional with SP3; Windows Small Business Server 2003 with SP1 or SP2; Windows Small Business Server 2008

#### **Target Platforms**

The 32-bit and 64-bit editions of Windows Server 2003 R2 (except the Web Editions); The 32-bit and 64-bit editions of Windows Server 2003 with SP2 (except the Web Edition); The 32-bit and 64-bit editions of Windows Server 2008 (except the Web Editions); The 32-bit and 64-bit editions of Windows Vista Ultimate, Enterprise, and Business editions; The 32-bit and 64-bit editions of Windows XP Professional with SP3; Windows Small Business Server 2003 with SP1 or SP2; Windows Small Business Server 2008 See Also

### **Reference**

## <span id="page-1576-0"></span>**OracleEBSBindingElementExtensionElement Class**

Enables the configuration of the Oracle E-Business Suite Adapter Binding from an application configuration file.

**Namespace:** Microsoft.Adapters.OracleEBS **Assembly:** Microsoft.Adapters.OracleEBS (in microsoft.adapters.oracleebs.dll) Syntax VB

## 'Declaration

```
<SuppressMessageAttribute("Microsoft.Naming", "CA1705:LongAcronymsShouldBePascalCased")> _
Public Class OracleEBSBindingElementExtensionElement
Inherits BindingElementExtensionElement
```
 $C#$ 

[SuppressMessageAttribute("Microsoft.Naming", "CA1705:LongAcronymsShouldBePascalCased")] public class OracleEBSBindingElementExtensionElement : BindingElementExtensionElement

#### $C++$

[SuppressMessageAttribute(L"Microsoft.Naming", L"CA1705:LongAcronymsShouldBePascalCased")] public ref class OracleEBSBindingElementExtensionElement : public BindingElementExtensionEl ement

#### $|#$

/\*\* @attribute SuppressMessageAttribute("Microsoft.Naming", "CA1705:LongAcronymsShouldBePas calCased") \*/

public class OracleEBSBindingElementExtensionElement extends BindingElementExtensionElement

#### **JScript**

SuppressMessageAttribute("Microsoft.Naming", "CA1705:LongAcronymsShouldBePascalCased") public class OracleEBSBindingElementExtensionElement extends BindingElementExtensionElement

#### Remarks

The Microsoft BizTalk Adapter for Oracle E-Business Suite surfaces several binding properties. By setting these properties, you can control some of the adapter's behavior while interfacing with Oracle E-Business Suite or with the Oracle database.

Inheritance Hierarchy [System.Object](https://msdn.microsoft.com/en-us/library/e5kfa45b(v=bts.70).aspx)

[System.Configuration.ConfigurationElement](https://msdn.microsoft.com/en-us/library/kyx77cz3(v=bts.70).aspx)

[System.ServiceModel.Configuration.ServiceModelExtensionElement](https://msdn.microsoft.com/en-us/library/aa346261(v=bts.70).aspx)

[System.ServiceModel.Configuration.BindingElementExtensionElement](https://msdn.microsoft.com/en-us/library/aa345955(v=bts.70).aspx)

**Microsoft.Adapters.OracleEBS.OracleEBSBindingElementExtensionElement**

Thread SafetyAny public static (Shared in Visual Basic) members of this type are thread safe. Any instance members are not guaranteed to be thread safe.

#### Platforms

#### **Development Platforms**

The 32-bit and 64-bit editions of Windows Server 2003 R2 (except the Web Editions); The 32-bit and 64-bit editions of Windows Server 2003 with SP2 (except the Web Edition); The 32-bit and 64-bit editions of Windows Server 2008 (except the Web Editions); The 32-bit and 64-bit editions of Windows Vista Ultimate, Enterprise, and Business editions; The 32-bit and 64bit editions of Windows XP Professional with SP3; Windows Small Business Server 2003 with SP1 or SP2; Windows Small Business Server 2008

#### **Target Platforms**

The 32-bit and 64-bit editions of Windows Server 2003 R2 (except the Web Editions); The 32-bit and 64-bit editions of Windows Server 2003 with SP2 (except the Web Edition); The 32-bit and 64-bit editions of Windows Server 2008 (except the Web Editions); The 32-bit and 64-bit editions of Windows Vista Ultimate, Enterprise, and Business editions; The 32-bit and 64bit editions of Windows XP Professional with SP3; Windows Small Business Server 2003 with SP1 or SP2; Windows Small Business Server 2008

#### See Also **Reference**

[OracleEBSBindingElementExtensionElement](#page-1578-0) Members [Microsoft.Adapters.OracleEBS](#page-1214-0) Namespace

## <span id="page-1578-0"></span>**OracleEBSBindingElementExtensionElement Members**

<span id="page-1578-1"></span>Enables the configuration of the Oracle E-Business Suite Adapter Binding from an application configuration file.

The following tables list the members exposed by the [OracleEBSBindingElementExtensionElement](#page-1576-0) type.

Public Constructors

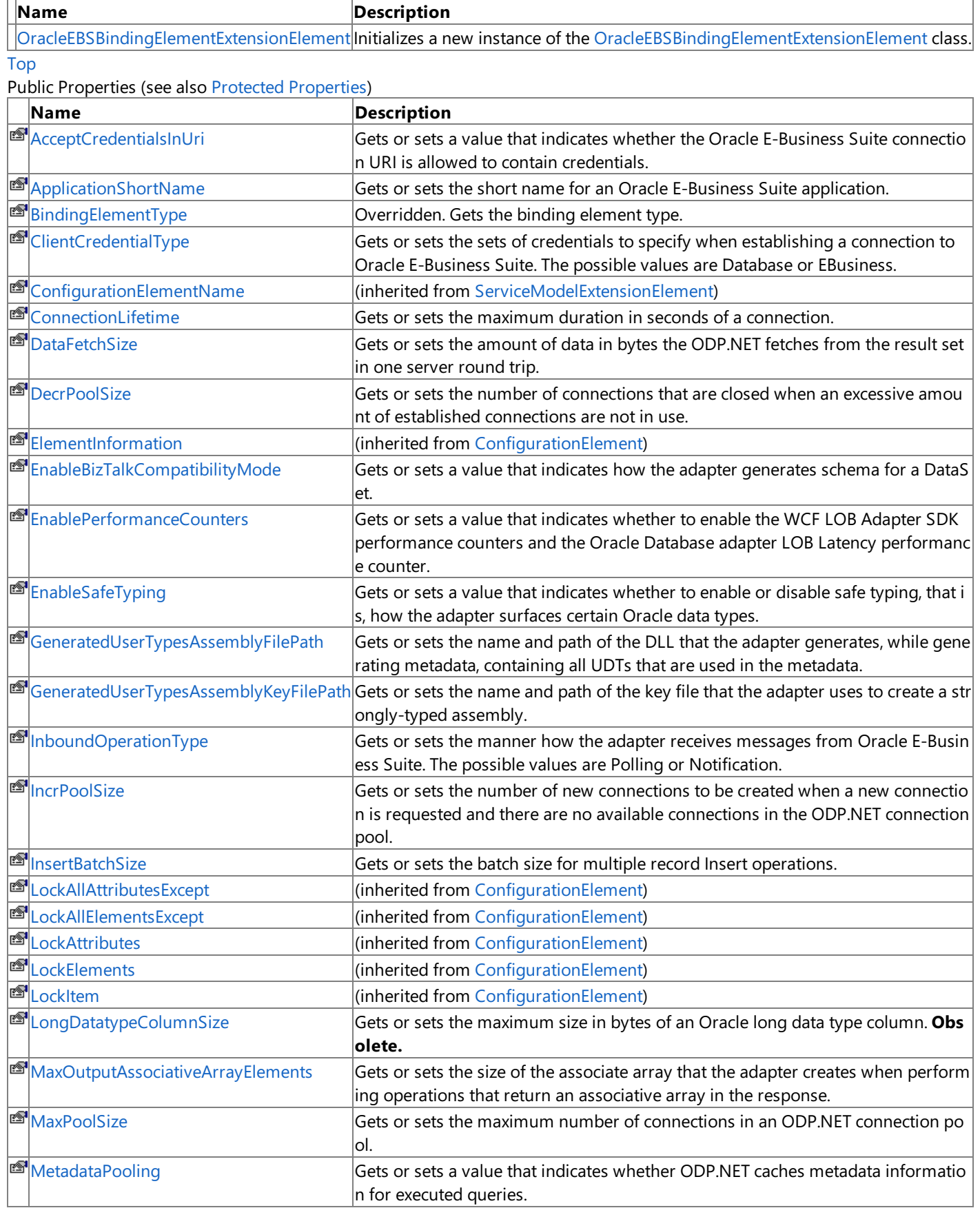

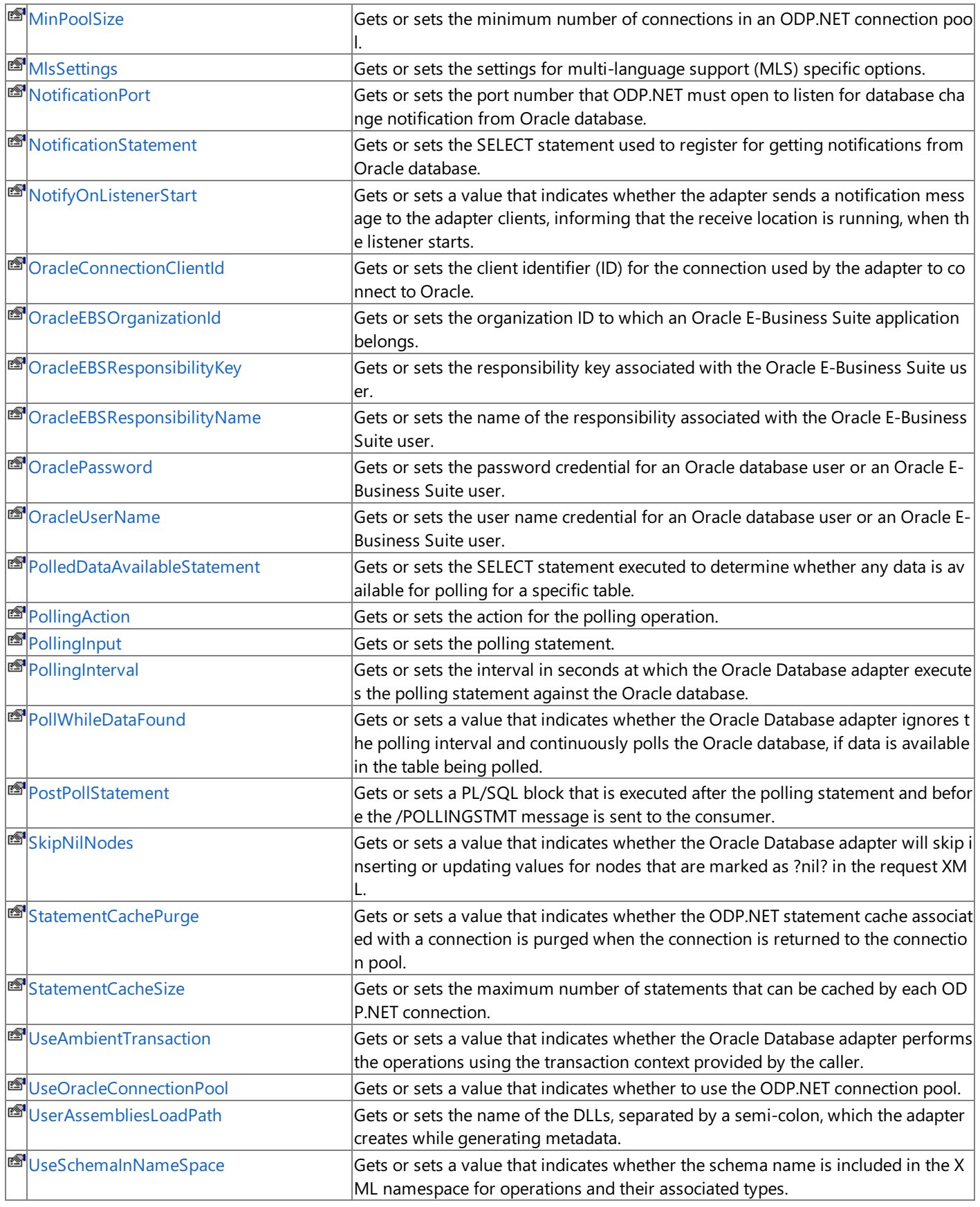

## [Top](#page-1578-1)

## <span id="page-1579-0"></span>Protected Properties

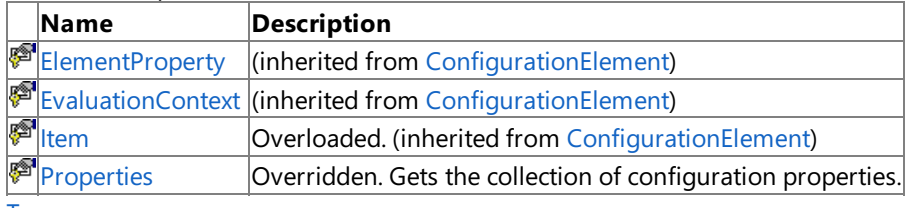

[Top](#page-1578-1)

Public Methods (see also [Protected](#page-1580-0) Methods)

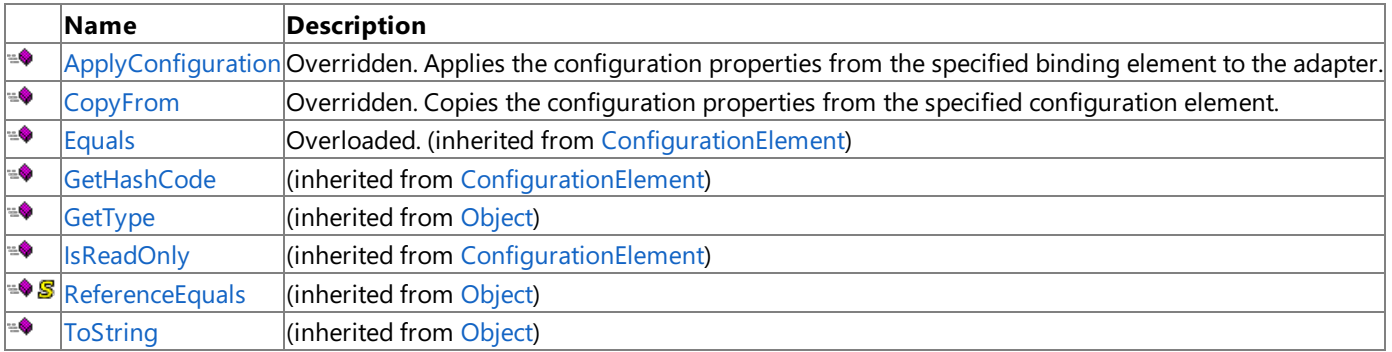

[Top](#page-1578-1)

## <span id="page-1580-0"></span>Protected Methods

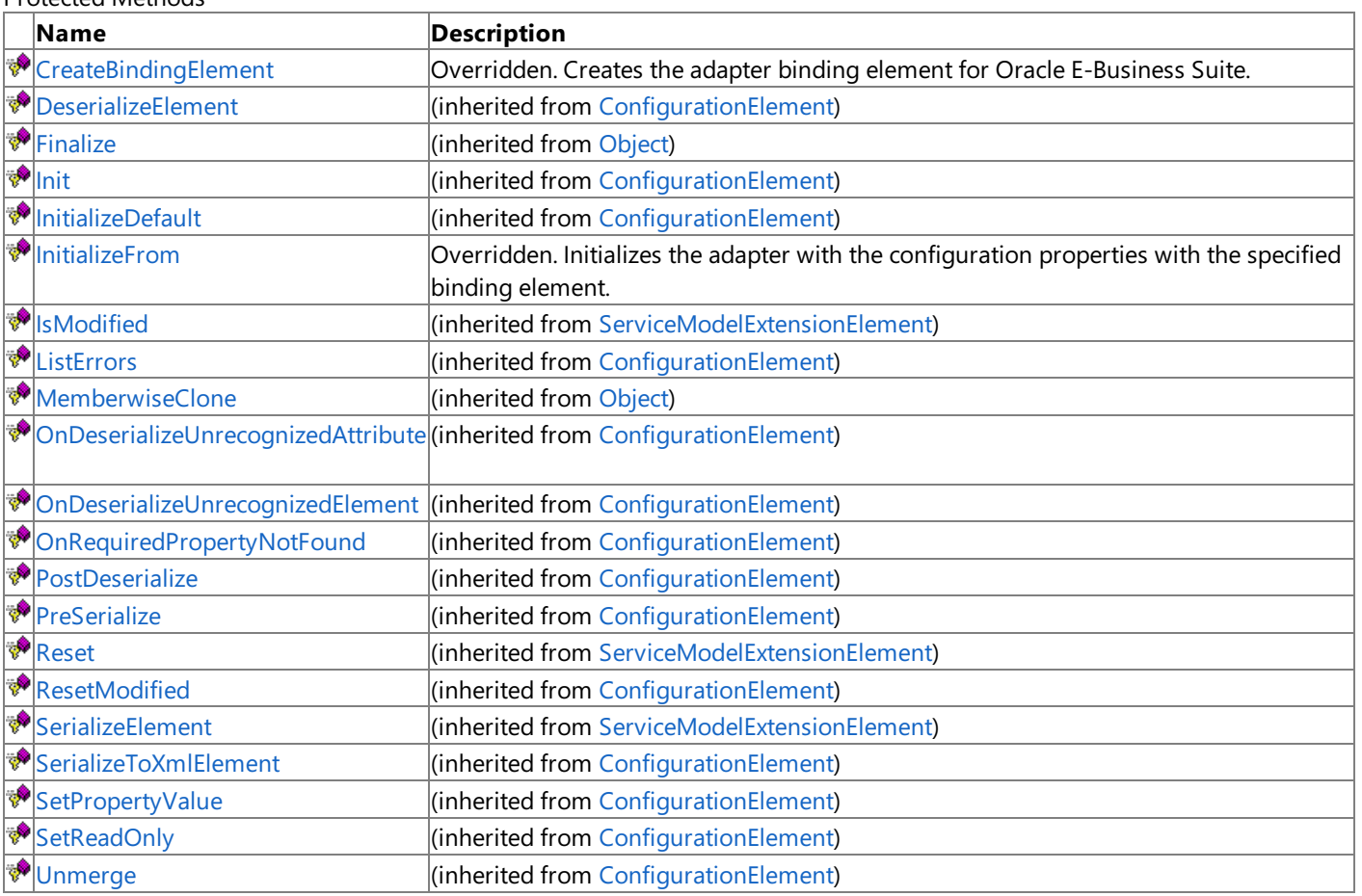

[Top](#page-1578-1)

See Also

**Reference**

[OracleEBSBindingElementExtensionElement](#page-1576-0) Class [Microsoft.Adapters.OracleEBS](#page-1214-0) Namespace

## <span id="page-1581-0"></span>**OracleEBSBindingElementExtensionElement Constructor**

Initializes a new instance of the [OracleEBSBindingElementExtensionElement](#page-1576-0) class.

**Namespace:** Microsoft.Adapters.OracleEBS

**Assembly:** Microsoft.Adapters.OracleEBS (in microsoft.adapters.oracleebs.dll) Syntax

VB

'Declaration

Public Sub New

 $C#$ 

public OracleEBSBindingElementExtensionElement ()

#### $C++$

```
public:
OracleEBSBindingElementExtensionElement ()
```
 $\frac{1}{4}$ 

```
public OracleEBSBindingElementExtensionElement ()
```
**JScript** 

public function OracleEBSBindingElementExtensionElement ()

Remarks

## Platforms

## **Development Platforms**

The 32-bit and 64-bit editions of Windows Server 2003 R2 (except the Web Editions); The 32-bit and 64-bit editions of Windows Server 2003 with SP2 (except the Web Edition); The 32-bit and 64-bit editions of Windows Server 2008 (except the Web Editions); The 32-bit and 64-bit editions of Windows Vista Ultimate, Enterprise, and Business editions; The 32-bit and 64bit editions of Windows XP Professional with SP3; Windows Small Business Server 2003 with SP1 or SP2; Windows Small Business Server 2008

## **Target Platforms**

The 32-bit and 64-bit editions of Windows Server 2003 R2 (except the Web Editions); The 32-bit and 64-bit editions of Windows Server 2003 with SP2 (except the Web Edition); The 32-bit and 64-bit editions of Windows Server 2008 (except the Web Editions); The 32-bit and 64-bit editions of Windows Vista Ultimate, Enterprise, and Business editions; The 32-bit and 64bit editions of Windows XP Professional with SP3; Windows Small Business Server 2003 with SP1 or SP2; Windows Small Business Server 2008

See Also

**Reference**

[OracleEBSBindingElementExtensionElement](#page-1576-0) Class [OracleEBSBindingElementExtensionElement](#page-1578-0) Members [Microsoft.Adapters.OracleEBS](#page-1214-0) Namespace

## **OracleEBSBindingElementExtensionElement Methods**

<span id="page-1582-0"></span>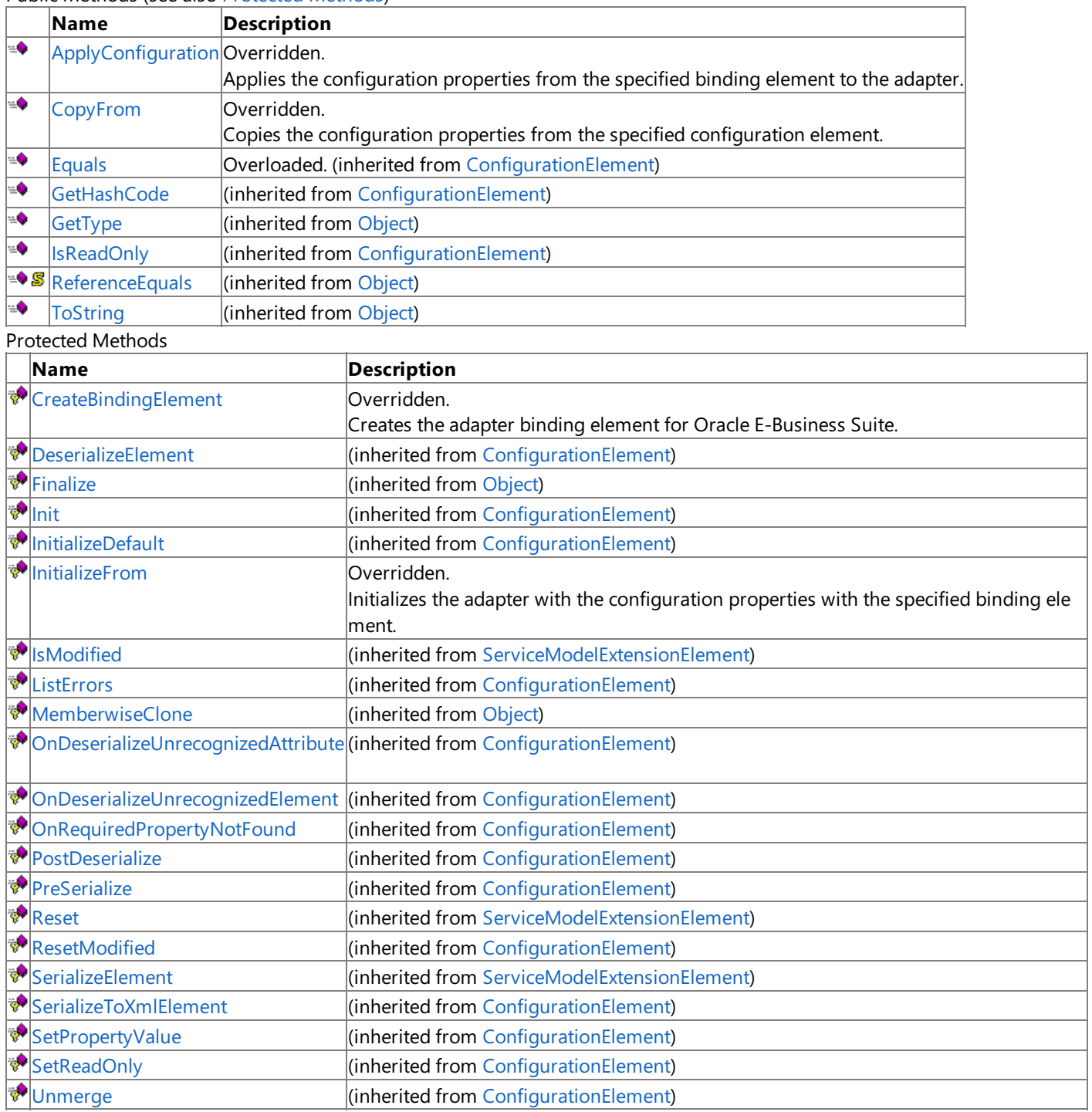

Public Methods (seealso [Protected](#page-1582-0) Methods)

See Also

**Reference**

[OracleEBSBindingElementExtensionElement](#page-1576-0) Class [Microsoft.Adapters.OracleEBS](#page-1214-0) Namespace

## <span id="page-1583-0"></span>**OracleEBSBindingElementExtensionElement.ApplyConfiguration Method**

Applies the configuration properties from the specified binding element to the adapter.

**Namespace:** Microsoft.Adapters.OracleEBS **Assembly:** Microsoft.Adapters.OracleEBS (in microsoft.adapters.oracleebs.dll) Syntax

```
VB
```
### 'Declaration

```
Public Overrides Sub ApplyConfiguration ( _
bindingElement As BindingElement _
)
```
C#

```
public override void ApplyConfiguration (
BindingElement bindingElement
)
```
 $C++$ 

```
public:
virtual void ApplyConfiguration (
BindingElement^ bindingElement
) override
```
J#

```
public void ApplyConfiguration (
BindingElement bindingElement
)
```
**JScript** 

```
public override function ApplyConfiguration (
bindingElement : BindingElement
)
```
#### **Parameters**

*bindingElement*

The specified binding element.

Thread SafetyAny public static (**Shared** in Visual Basic) members of this typearethread safe. Any instance members are not guaranteed to be thread safe.

Platforms

## **Development Platforms**

The 32-bit and 64-bit editions of Windows Server 2003 R2 (except the Web Editions); The 32-bit and 64-bit editions of Windows Server 2003 with SP2 (except the Web Edition); The 32-bit and 64-bit editions of Windows Server 2008 (except the Web Editions); The 32-bit and 64-bit editions of Windows Vista Ultimate, Enterprise, and Business editions; The 32-bit and 64-bit editions of Windows XP Professional with SP3; Windows Small Business Server 2003 with SP1 or SP2; Windows Small Business Server 2008
# **Target Platforms**

The 32-bit and 64-bit editions of Windows Server 2003 R2 (except the Web Editions); The 32-bit and 64-bit editions of Windows Server 2003 with SP2 (except the Web Edition); The 32-bit and 64-bit editions of Windows Server 2008 (except the Web Editions); The 32-bit and 64-bit editions of Windows Vista Ultimate, Enterprise, and Business editions; The 32-bit and 64-bit editions of Windows XP Professional with SP3; Windows Small Business Server 2003 with SP1 or SP2; Windows Small Business Server 2008

See Also

## **Reference**

# **OracleEBSBindingElementExtensionElement.CopyFrom Method**

Copies the configuration properties from the specified configuration element.

**Namespace:** Microsoft.Adapters.OracleEBS **Assembly:** Microsoft.Adapters.OracleEBS (in microsoft.adapters.oracleebs.dll)

Syntax VB

```
'Declaration
Public Overrides Sub CopyFrom ( _
from As ServiceModelExtensionElement _
)
```
C#

public override void CopyFrom ( ServiceModelExtensionElement from )

 $C++$ 

```
public:
virtual void CopyFrom (
ServiceModelExtensionElement^ from
) override
```
 $\frac{1}{4}$ 

```
public void CopyFrom (
ServiceModelExtensionElement from
)
```
**JScript** 

```
public override function CopyFrom (
from : ServiceModelExtensionElement
)
```
**Parameters**

*from*

The specified configuration element.

Thread SafetyAny public static (Shared in Visual Basic) members of this type are thread safe. Any instance members are not guaranteed to be thread safe.

Platforms

# **Development Platforms**

The 32-bit and 64-bit editions of Windows Server 2003 R2 (except the Web Editions); The 32-bit and 64-bit editions of Windows Server 2003 with SP2 (except the Web Edition); The 32-bit and 64-bit editions of Windows Server 2008 (except the Web Editions); The 32-bit and 64-bit editions of Windows Vista Ultimate, Enterprise, and Business editions; The 32-bit and 64bit editions of Windows XP Professional with SP3; Windows Small Business Server 2003 with SP1 or SP2; Windows Small Business Server 2008

# **Target Platforms**

The 32-bit and 64-bit editions of Windows Server 2003 R2 (except the Web Editions); The 32-bit and 64-bit editions of Windows Server 2003 with SP2 (except the Web Edition); The 32-bit and 64-bit editions of Windows Server 2008 (except the Web Editions); The 32-bit and 64-bit editions of Windows Vista Ultimate, Enterprise, and Business editions; The 32-bit and 64bit editions of Windows XP Professional with SP3; Windows Small Business Server 2003 with SP1 or SP2; Windows Small Business Server 2008

See Also

## **Reference**

# **OracleEBSBindingElementExtensionElement.CreateBindingElement Method**

Creates the adapter binding element for Oracle E-Business Suite.

**Namespace:** Microsoft.Adapters.OracleEBS

**Assembly:** Microsoft.Adapters.OracleEBS (in microsoft.adapters.oracleebs.dll) Syntax

VB

## 'Declaration

Protected Overrides Function CreateBindingElement As BindingElement

 $C#$ 

protected override BindingElement CreateBindingElement ()

## $C++$

```
protected:
virtual BindingElement^ CreateBindingElement () override
```
 $|#$ 

protected BindingElement CreateBindingElement ()

**JScript** 

protected override function CreateBindingElement () : BindingElement

# **Return Value**

The adapter binding element for Oracle E-Business Suite.

Thread SafetyAny public static (Shared in Visual Basic) members of this type are thread safe. Any instance members are not guaranteed to be thread safe.

Platforms

# **Development Platforms**

The 32-bit and 64-bit editions of Windows Server 2003 R2 (except the Web Editions); The 32-bit and 64-bit editions of Windows Server 2003 with SP2 (except the Web Edition); The 32-bit and 64-bit editions of Windows Server 2008 (except the Web Editions); The 32-bit and 64-bit editions of Windows Vista Ultimate, Enterprise, and Business editions; The 32-bit and 64-bit editions of Windows XP Professional with SP3;Windows Small Business Server 2003 with SP1 or SP2;Windows Small Business Server 2008

# **Target Platforms**

The 32-bit and 64-bit editions of Windows Server 2003 R2 (except the Web Editions); The 32-bit and 64-bit editions of Windows Server 2003 with SP2 (except the Web Edition); The 32-bit and 64-bit editions of Windows Server 2008 (except the Web Editions); The 32-bit and 64-bit editions of Windows Vista Ultimate, Enterprise, and Business editions; The 32-bit and 64-bit editions of Windows XP Professional with SP3;Windows Small Business Server 2003 with SP1 or SP2;Windows Small Business Server 2008 See Also

## **Reference**

# **OracleEBSBindingElementExtensionElement.InitializeFrom Method**

Initializes the adapter with the configuration properties with the specified binding element.

**Namespace:** Microsoft.Adapters.OracleEBS **Assembly:** Microsoft.Adapters.OracleEBS (in microsoft.adapters.oracleebs.dll) Syntax

```
VB
```

```
'Declaration
```

```
Protected Overrides Sub InitializeFrom ( _
bindingElement As BindingElement
\lambda
```
C#

```
protected override void InitializeFrom (
BindingElement bindingElement
)
```
 $C++$ 

```
protected:
virtual void InitializeFrom (
 BindingElement^ bindingElement
) override
```
 $|#$ 

```
protected void InitializeFrom (
BindingElement bindingElement
)
```
**JScript** 

```
protected override function InitializeFrom (
bindingElement : BindingElement
)
```
# **Parameters**

*bindingElement*

The specified binding element.

Thread SafetyAny public static (Shared in Visual Basic) members of this type are thread safe. Any instance members are not guaranteed to be thread safe.

# Platforms

# **Development Platforms**

The 32-bit and 64-bit editions of Windows Server 2003 R2 (except the Web Editions); The 32-bit and 64-bit editions of Windows Server 2003 with SP2 (except the Web Edition); The 32-bit and 64-bit editions of Windows Server 2008 (except the Web Editions); The 32-bit and 64-bit editions of Windows Vista Ultimate, Enterprise, and Business editions; The 32-bit and 64bit editions of Windows XP Professional with SP3; Windows Small Business Server 2003 with SP1 or SP2; Windows Small

Business Server 2008

# **Target Platforms**

The 32-bit and 64-bit editions of Windows Server 2003 R2 (except the Web Editions); The 32-bit and 64-bit editions of Windows Server 2003 with SP2 (except the Web Edition); The 32-bit and 64-bit editions of Windows Server 2008 (except the Web Editions); The 32-bit and 64-bit editions of Windows Vista Ultimate, Enterprise, and Business editions; The 32-bit and 64bit editions of Windows XP Professional with SP3; Windows Small Business Server 2003 with SP1 or SP2; Windows Small Business Server 2008

# See Also

# **Reference**

# **OracleEBSBindingElementExtensionElement Properties**

Public [Properties](#page-1591-0) (see also Protected Properties)

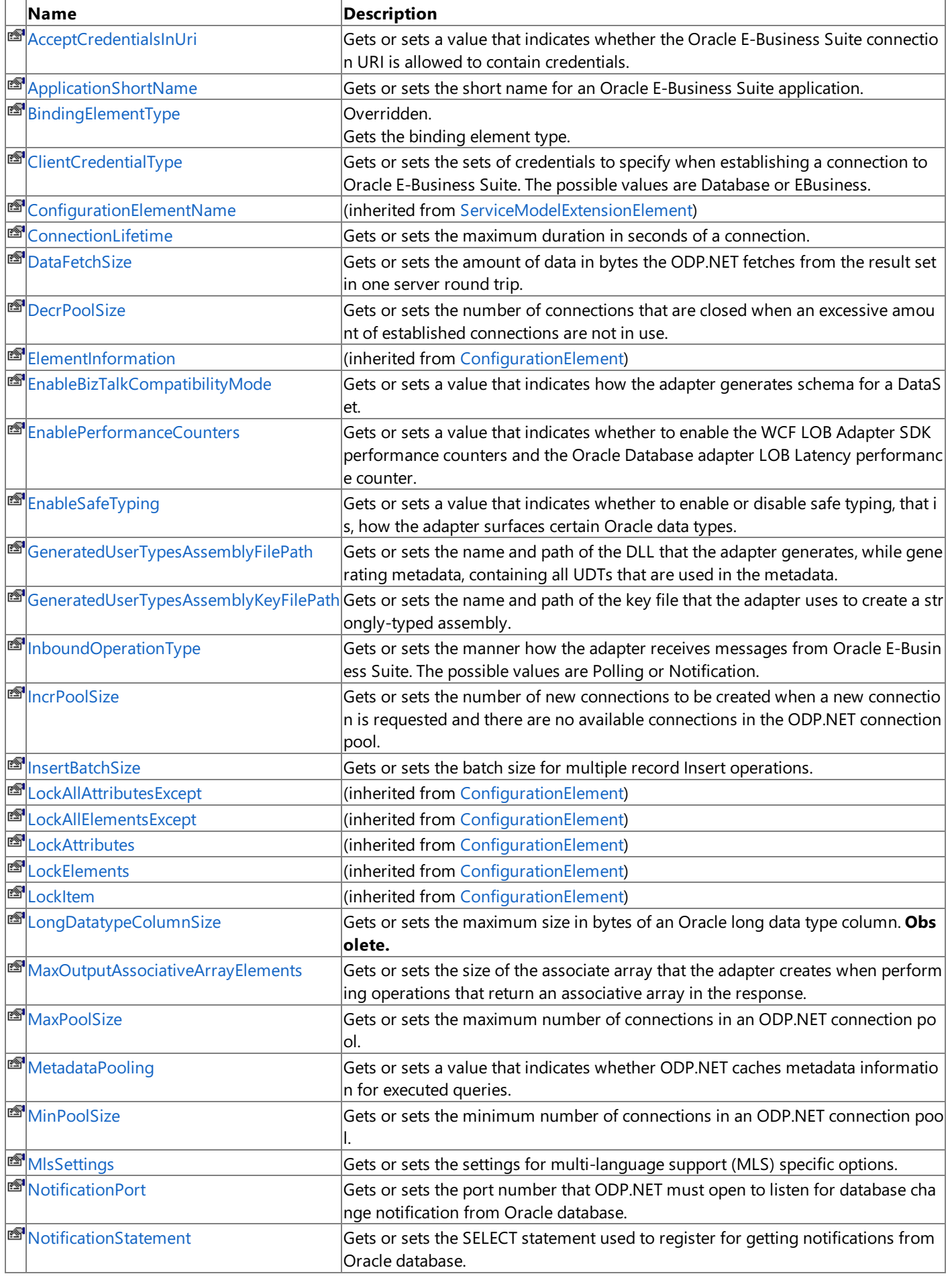

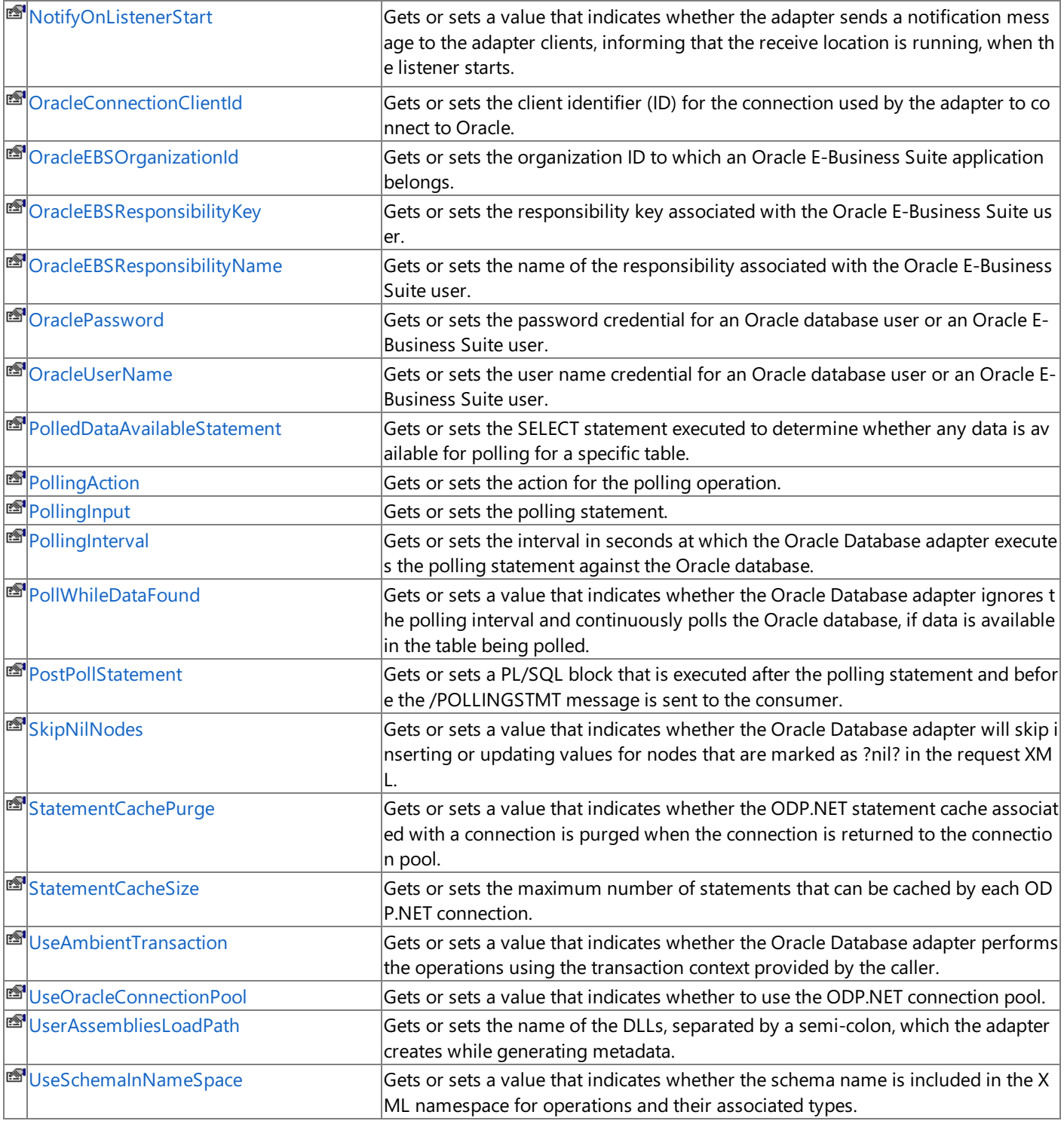

# <span id="page-1591-0"></span>Protected Properties

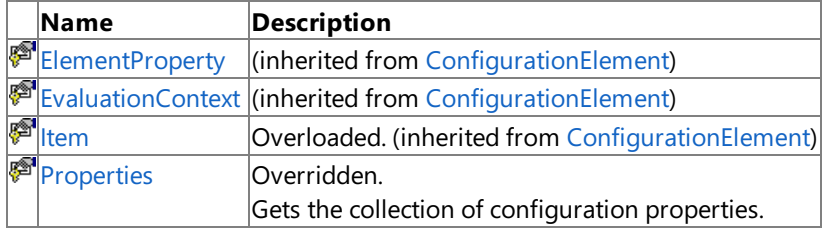

# See Also

**Reference**

[OracleEBSBindingElementExtensionElement](#page-1576-0) Class [Microsoft.Adapters.OracleEBS](#page-1214-0) Namespace

# <span id="page-1592-0"></span>**OracleEBSBindingElementExtensionElement.AcceptCredentialsInUri Property**

Gets or sets a value that indicates whether the Oracle E-Business Suite connection URI is allowed to contain credentials.

**Namespace:** Microsoft.Adapters.OracleEBS

**Assembly:** Microsoft.Adapters.OracleEBS (in microsoft.adapters.oracleebs.dll) Syntax

VB

## 'Declaration

```
<ConfigurationPropertyAttribute("acceptCredentialsInUri", DefaultValue:=False)> _
Public Property AcceptCredentialsInUri As Boolean
```
C#

```
[ConfigurationPropertyAttribute("acceptCredentialsInUri", DefaultValue=false)]
public bool AcceptCredentialsInUri { get; set; }
```
 $C++$ 

```
[ConfigurationPropertyAttribute(L"acceptCredentialsInUri", DefaultValue=false)]
public:
virtual property bool AcceptCredentialsInUri {
bool get () sealed;
void set (bool value) sealed;
}
```
 $\frac{1\#}{2\#}$ 

```
/** @property */
public final boolean get_AcceptCredentialsInUri ()
/** @property */
```
public final void set\_AcceptCredentialsInUri (boolean value)

**JScript** 

```
public final function get AcceptCredentialsInUri () : boolean
public final function set AcceptCredentialsInUri (value : boolean)
```
## **Property Value**

<languageKeyword>true</languageKeyword> if the OracleE-Business Suiteconnection URI is allowed to contain credentials, otherwise <languageKeyword>false</languageKeyword>.The default is <languageKeyword>false</languageKeyword>. Remarks

By default, the Oracle Database adapter throws an exception when the Oracle database credentials are specified in the connection URI. This is because these credentials are represented as plain text in the connection URI, and this poses a security risk.

Thread SafetyAny public static (Shared in Visual Basic) members of this type are thread safe. Any instance members are not quaranteed to be thread safe.

Platforms **Development Platforms** The 32-bit and 64-bit editions of Windows Server 2003 R2 (except the Web Editions); The 32-bit and 64-bit editions of Windows Server 2003 with SP2 (except the Web Edition); The 32-bit and 64-bit editions of Windows Server 2008 (except the Web Editions); The 32-bit and 64-bit editions of Windows Vista Ultimate, Enterprise, and Business editions; The 32-bit and 64-bit editions of Windows XP Professional with SP3;Windows Small Business Server 2003 with SP1 or SP2;Windows Small Business Server 2008

## **Target Platforms**

The 32-bit and 64-bit editions of Windows Server 2003 R2 (except the Web Editions); The 32-bit and 64-bit editions of Windows Server 2003 with SP2 (except the Web Edition); The 32-bit and 64-bit editions of Windows Server 2008 (except the Web Editions); The 32-bit and 64-bit editions of Windows Vista Ultimate, Enterprise, and Business editions; The 32-bit and 64-bit editions of Windows XP Professional with SP3;Windows Small Business Server 2003 with SP1 or SP2;Windows Small Business Server 2008 See Also

## **Reference**

# <span id="page-1594-0"></span>**OracleEBSBindingElementExtensionElement.ApplicationShortName Property**

Gets or sets the short name for an Oracle E-Business Suite application.

**Namespace:** Microsoft.Adapters.OracleEBS

**Assembly:** Microsoft.Adapters.OracleEBS (in microsoft.adapters.oracleebs.dll) Syntax

VB

## 'Declaration

```
<ConfigurationPropertyAttribute("applicationShortName", DefaultValue:=Nothing)> _
Public Property ApplicationShortName As String
```
 $C#$ 

```
[ConfigurationPropertyAttribute("applicationShortName", DefaultValue=null)]
public string ApplicationShortName { get; set; }
```
 $C++$ 

```
[ConfigurationPropertyAttribute(L"applicationShortName", DefaultValue=nullptr)]
public:
virtual property String^ ApplicationShortName {
String^ get () sealed;
void set (String^ value) sealed;
}
```
 $|#$ 

```
/** @property */
public final String get ApplicationShortName ()
/** @property */
public final void set_ApplicationShortName (String value)
```
## **JScript**

```
public final function get ApplicationShortName () : String
public final function set ApplicationShortName (value : String)
```
## **Property Value**

The short name for an Oracle E-Business Suite application.

Thread SafetyAny public static (Shared in Visual Basic) members of this type are thread safe. Any instance members are not guaranteed to be thread safe.

Platforms

## **Development Platforms**

The 32-bit and 64-bit editions of Windows Server 2003 R2 (except the Web Editions); The 32-bit and 64-bit editions of Windows Server 2003 with SP2 (except the Web Edition); The 32-bit and 64-bit editions of Windows Server 2008 (except the Web Editions); The 32-bit and 64-bit editions of Windows Vista Ultimate, Enterprise, and Business editions; The 32-bit and 64-bit editions of Windows XP Professional with SP3;Windows Small Business Server 2003 with SP1 or SP2;Windows Small Business Server 2008

# **Target Platforms**

The 32-bit and 64-bit editions of Windows Server 2003 R2 (except the Web Editions); The 32-bit and 64-bit editions of Windows

Server 2003 with SP2 (except the Web Edition); The 32-bit and 64-bit editions of Windows Server 2008 (except the Web Editions); The 32-bit and 64-bit editions of Windows Vista Ultimate, Enterprise, and Business editions; The 32-bit and 64-bit editions of Windows XP Professional with SP3;Windows Small Business Server 2003 with SP1 or SP2;Windows Small Business Server 2008 See Also

# **Reference**

# <span id="page-1596-0"></span>**OracleEBSBindingElementExtensionElement.BindingElementType Property**

Gets the binding element type.

**Namespace:** Microsoft.Adapters.OracleEBS

**Assembly:** Microsoft.Adapters.OracleEBS (in microsoft.adapters.oracleebs.dll) Syntax

VB

# 'Declaration

Public Overrides ReadOnly Property BindingElementType As Type

 $C#$ 

public override Type BindingElementType { get; }

# $C++$

```
public:
virtual property Type^ BindingElementType {
Type^ get () override;
}
```
 $|#$ 

```
/** @property */
public Type get_BindingElementType ()
```
# **JScript**

public override function get BindingElementType () : Type

# **Property Value**

The binding element type.

Thread SafetyAny public static (Shared in Visual Basic) members of this type are thread safe. Any instance members are not guaranteed to be thread safe.

Platforms

# **Development Platforms**

The 32-bit and 64-bit editions of Windows Server 2003 R2 (except the Web Editions); The 32-bit and 64-bit editions of Windows Server 2003 with SP2 (except the Web Edition); The 32-bit and 64-bit editions of Windows Server 2008 (except the Web Editions); The 32-bit and 64-bit editions of Windows Vista Ultimate, Enterprise, and Business editions; The 32-bit and 64-bit editions of Windows XP Professional with SP3; Windows Small Business Server 2003 with SP1 or SP2; Windows Small Business Server 2008

# **Target Platforms**

The 32-bit and 64-bit editions of Windows Server 2003 R2 (except the Web Editions); The 32-bit and 64-bit editions of Windows Server 2003 with SP2 (except the Web Edition); The 32-bit and 64-bit editions of Windows Server 2008 (except the Web Editions); The 32-bit and 64-bit editions of Windows Vista Ultimate, Enterprise, and Business editions; The 32-bit and 64-bit editions of Windows XP Professional with SP3; Windows Small Business Server 2003 with SP1 or SP2; Windows Small Business Server 2008 See Also

# **Reference**

[OracleEBSBindingElementExtensionElement](#page-1576-0) Class

[OracleEBSBindingElementExtensionElement](#page-1578-0) Members [Microsoft.Adapters.OracleEBS](#page-1214-0) Namespace

# <span id="page-1598-0"></span>**OracleEBSBindingElementExtensionElement.ClientCredentialType Property**

Gets or sets the sets of credentials to specify when establishing a connection to Oracle E-Business Suite. The possible values are Database or EBusiness.

**Namespace:** Microsoft.Adapters.OracleEBS

**Assembly:** Microsoft.Adapters.OracleEBS (in microsoft.adapters.oracleebs.dll) Syntax

```
VB
```

```
'Declaration
```

```
<ConfigurationPropertyAttribute("clientCredentialType", DefaultValue:=ClientCredential.Databas
e)Public Property ClientCredentialType As ClientCredential
```
C#

```
[ConfigurationPropertyAttribute("clientCredentialType", DefaultValue=ClientCredential.Database
)]
public ClientCredential ClientCredentialType { get; set; }
```
 $C++$ 

```
[ConfigurationPropertyAttribute(L"clientCredentialType", DefaultValue=ClientCredential::Databa
se)]
public:
virtual property ClientCredential ClientCredentialType {
ClientCredential get () sealed;
void set (ClientCredential value) sealed;
}
```
 $\vert \#$ 

```
/** @property */
public final ClientCredential get_ClientCredentialType ()
/** @property */
public final void set_ClientCredentialType (ClientCredential value)
```
**JScript** 

```
public final function get ClientCredentialType () : ClientCredential
public final function set ClientCredentialType (value : ClientCredential)
```
# **Property Value**

The sets of credentials to specify when establishing a connection to Oracle E-Business Suite. The default is Database. Thread SafetyAny public static (Shared in Visual Basic) members of this type are thread safe. Any instance members are not guaranteed to be thread safe. Platforms

# **Development Platforms**

The 32-bit and 64-bit editions of Windows Server 2003 R2 (except the Web Editions); The 32-bit and 64-bit editions of Windows

Server 2003 with SP2 (except the Web Edition); The 32-bit and 64-bit editions of Windows Server 2008 (except the Web Editions); The 32-bit and 64-bit editions of Windows Vista Ultimate, Enterprise, and Business editions; The 32-bit and 64-bit editions of Windows XP Professional with SP3; Windows Small Business Server 2003 with SP1 or SP2; Windows Small Business Server 2008

# **Target Platforms**

The 32-bit and 64-bit editions of Windows Server 2003 R2 (except the Web Editions); The 32-bit and 64-bit editions of Windows Server 2003 with SP2 (except the Web Edition); The 32-bit and 64-bit editions of Windows Server 2008 (except the Web Editions); The 32-bit and 64-bit editions of Windows Vista Ultimate, Enterprise, and Business editions; The 32-bit and 64-bit editions of Windows XP Professional with SP3; Windows Small Business Server 2003 with SP1 or SP2; Windows Small Business Server 2008 See Also

# **Reference**

# <span id="page-1600-0"></span>**OracleEBSBindingElementExtensionElement.ConnectionLifetime Property**

Gets or sets the maximum duration in seconds of a connection.

**Namespace:** Microsoft.Adapters.OracleEBS

**Assembly:** Microsoft.Adapters.OracleEBS (in microsoft.adapters.oracleebs.dll)

```
Syntax
VB
```
# 'Declaration

```
<ConfigurationPropertyAttribute("connectionLifetime", DefaultValue:=0)> _
Public Property ConnectionLifetime As Integer
```
 $C#$ 

```
[ConfigurationPropertyAttribute("connectionLifetime", DefaultValue=0)]
public int ConnectionLifetime { get; set; }
```
 $C_{++}$ 

```
[ConfigurationPropertyAttribute(L"connectionLifetime", DefaultValue=0)]
public:
virtual property int ConnectionLifetime {
int get () sealed;
 void set (int value) sealed;
}
```
 $|#$ 

```
/** @property */
public final int get ConnectionLifetime ()
```

```
/** @property */
public final void set_ConnectionLifetime (int value)
```
**JScript** 

```
public final function get ConnectionLifetime () : int
public final function set ConnectionLifetime (value : int)
```
# **Property Value**

The maximum duration in seconds of a connection.The default is zero.

Thread SafetyAny public static (**Shared** in Visual Basic) members of this typearethread safe. Any instance members are not guaranteed to be thread safe.

## Platforms

# **Development Platforms**

The 32-bit and 64-bit editions of Windows Server 2003 R2 (except the Web Editions); The 32-bit and 64-bit editions of Windows Server 2003 with SP2 (except the Web Edition); The 32-bit and 64-bit editions of Windows Server 2008 (except the Web Editions); The 32-bit and 64-bit editions of Windows Vista Ultimate, Enterprise, and Business editions; The 32-bit and 64bit editions of Windows XP Professional with SP3; Windows Small Business Server 2003 with SP1 or SP2; Windows Small Business Server 2008

# **Target Platforms**

The 32-bit and 64-bit editions of Windows Server 2003 R2 (except the Web Editions); The 32-bit and 64-bit editions of Windows Server 2003 with SP2 (except the Web Edition); The 32-bit and 64-bit editions of Windows Server 2008 (except the Web Editions); The 32-bit and 64-bit editions of Windows Vista Ultimate, Enterprise, and Business editions; The 32-bit and 64bit editions of Windows XP Professional with SP3; Windows Small Business Server 2003 with SP1 or SP2; Windows Small Business Server 2008

# See Also

# **Reference**

# <span id="page-1602-0"></span>**OracleEBSBindingElementExtensionElement.DataFetchSize Property**

Gets or sets the amount of data in bytes the ODP.NET fetches from the result set in one server round trip.

**Namespace:** Microsoft.Adapters.OracleEBS

**Assembly:** Microsoft.Adapters.OracleEBS (in microsoft.adapters.oracleebs.dll) Syntax

VB

# 'Declaration

```
<ConfigurationPropertyAttribute("dataFetchSize", DefaultValue:=65536)> _
Public Property DataFetchSize As Long
```
C#

```
[ConfigurationPropertyAttribute("dataFetchSize", DefaultValue=65536)]
public long DataFetchSize { get; set; }
```
 $C++$ 

```
[ConfigurationPropertyAttribute(L"dataFetchSize", DefaultValue=65536)]
public:
virtual property long long DataFetchSize {
long long get () sealed;
void set (long long value) sealed;
}
```
 $|#$ 

```
/** @property */
public final long get_DataFetchSize ()
/** @property */
public final void set_DataFetchSize (long value)
```
**JScript** 

```
public final function get DataFetchSize () : long
public final function set DataFetchSize (value : long)
```
# **Property Value**

The amount of data in bytes the ODP.NET fetches from the result set in one server round trip. The default is 65536. Thread SafetyAny public static (**Shared** in Visual Basic) members of this typearethread safe. Any instance members are not guaranteed to be thread safe.

Platforms

## **Development Platforms**

The 32-bit and 64-bit editions of Windows Server 2003 R2 (except the Web Editions); The 32-bit and 64-bit editions of Windows Server 2003 with SP2 (except the Web Edition); The 32-bit and 64-bit editions of Windows Server 2008 (except the Web Editions); The 32-bit and 64-bit editions of Windows Vista Ultimate, Enterprise, and Business editions; The 32-bit and 64bit editions of Windows XP Professional with SP3; Windows Small Business Server 2003 with SP1 or SP2; Windows Small Business Server 2008

# **Target Platforms**

The 32-bit and 64-bit editions of Windows Server 2003 R2 (except the Web Editions); The 32-bit and 64-bit editions of Windows Server 2003 with SP2 (except the Web Edition); The 32-bit and 64-bit editions of Windows Server 2008 (except the Web Editions); The 32-bit and 64-bit editions of Windows Vista Ultimate, Enterprise, and Business editions; The 32-bit and 64bit editions of Windows XP Professional with SP3; Windows Small Business Server 2003 with SP1 or SP2; Windows Small Business Server 2008

#### See Also **Reference**

# <span id="page-1604-0"></span>**OracleEBSBindingElementExtensionElement.DecrPoolSize Property**

Gets or sets the number of connections that are closed when an excessive amount of established connections are not in use.

**Namespace:** Microsoft.Adapters.OracleEBS

**Assembly:** Microsoft.Adapters.OracleEBS (in microsoft.adapters.oracleebs.dll) Syntax

VB

# 'Declaration

```
<ConfigurationPropertyAttribute("decrPoolSize", DefaultValue:=1)> _
Public Property DecrPoolSize As Integer
```
C#

```
[ConfigurationPropertyAttribute("decrPoolSize", DefaultValue=1)]
public int DecrPoolSize { get; set; }
```
 $C++$ 

```
[ConfigurationPropertyAttribute(L"decrPoolSize", DefaultValue=1)]
public:
virtual property int DecrPoolSize {
int get () sealed;
void set (int value) sealed;
}
```
 $|#$ 

```
/** @property */
public final int get_DecrPoolSize ()
/** @property */
public final void set_DecrPoolSize (int value)
```
**JScript** 

```
public final function get DecrPoolSize () : int
public final function set DecrPoolSize (value : int)
```
# **Property Value**

The number of connections that are closed when an excessive amount of established connections are not in use. The default is one.

Thread SafetyAny public static (Shared in Visual Basic) members of this type are thread safe. Any instance members are not guaranteed to be thread safe.

# Platforms

# **Development Platforms**

The 32-bit and 64-bit editions of Windows Server 2003 R2 (except the Web Editions); The 32-bit and 64-bit editions of

Windows Server 2003 with SP2 (except the Web Edition); The 32-bit and 64-bit editions of Windows Server 2008 (except the Web Editions); The 32-bit and 64-bit editions of Windows Vista Ultimate, Enterprise, and Business editions; The 32-bit and 64bit editions of Windows XP Professional with SP3; Windows Small Business Server 2003 with SP1 or SP2; Windows Small Business Server 2008

# **Target Platforms**

The 32-bit and 64-bit editions of Windows Server 2003 R2 (except the Web Editions); The 32-bit and 64-bit editions of Windows Server 2003 with SP2 (except the Web Edition); The 32-bit and 64-bit editions of Windows Server 2008 (except the Web Editions); The 32-bit and 64-bit editions of Windows Vista Ultimate, Enterprise, and Business editions; The 32-bit and 64bit editions of Windows XP Professional with SP3; Windows Small Business Server 2003 with SP1 or SP2; Windows Small Business Server 2008

# See Also

# **Reference**

# <span id="page-1606-0"></span>**OracleEBSBindingElementExtensionElement.EnableBizTalkCompatibilityMode Property**

Gets or sets a value that indicates how the adapter generates schema for a DataSet.

**Namespace:** Microsoft.Adapters.OracleEBS

**Assembly:** Microsoft.Adapters.OracleEBS (in microsoft.adapters.oracleebs.dll) Syntax

VB

'Declaration

```
<ConfigurationPropertyAttribute("enableBizTalkCompatibilityMode", DefaultValue:=True)> _
Public Property EnableBizTalkCompatibilityMode As Boolean
```
C#

```
[ConfigurationPropertyAttribute("enableBizTalkCompatibilityMode", DefaultValue=true)]
public bool EnableBizTalkCompatibilityMode { get; set; }
```
# $C++$

```
[ConfigurationPropertyAttribute(L"enableBizTalkCompatibilityMode", DefaultValue=true)]
public:
virtual property bool EnableBizTalkCompatibilityMode {
bool get () sealed;
 void set (bool value) sealed;
}
```
 $J#$ 

```
/** @property */
public final boolean get_EnableBizTalkCompatibilityMode ()
/** @property */
```
public final void set\_EnableBizTalkCompatibilityMode (boolean value)

**JScript** 

```
public final function get EnableBizTalkCompatibilityMode () : boolean
public final function set EnableBizTalkCompatibilityMode (value : boolean)
```
#### **Property Value**

<languageKeyword>true</languageKeyword> if using the adapters from Biz Talk Server, otherwise <languageKeyword>false</languageKeyword>. Remarks

When using the adapters from BizTalk Server, you must always set the property to True. When using the adapters from Visual Studio, you must always set the property to False.

Thread SafetyAny public static (Shared in Visual Basic) members of this type are thread safe. Any instance members are not quaranteed to be thread safe. Platforms

#### **Development Platforms**

The 32-bit and 64-bit editions of Windows Server 2003 R2 (except the Web Editions); The 32-bit and 64-bit editions of Windows Server 2003 with SP2 (except the Web Edition); The 32-bit and 64-bit editions of Windows Server 2008 (except the Web Editions); The 32-bit and 64-bit editions of Windows Vista Ultimate, Enterprise, and Business editions; The 32-bit and 64-bit editions of Windows XP Professional with SP3; Windows Small Business Server 2003 with SP1 or SP2;Windows Small Business Server 2008

#### **Target Platforms**

The 32-bit and 64-bit editions of Windows Server 2003 R2 (except the Web Editions); The 32-bit and 64-bit editions of Windows Server 2003 with SP2 (except the Web Edition); The 32-bit and 64-bit editions of Windows Server 2008 (except the Web Editions); The 32-bit and 64-bit editions of Windows Vista Ultimate, Enterprise, and Business editions; The 32-bit and 64-bit editions of Windows XP Professional with SP3; Windows Small Business Server 2003 with SP1 or SP2; Windows Small Business Server 2008

#### See Also **Reference**

[OracleEBSBindingElementExtensionElement](#page-1576-0) Class

[OracleEBSBindingElementExtensionElement](#page-1578-0) Members [Microsoft.Adapters.OracleEBS](#page-1214-0) Namespace

# <span id="page-1608-0"></span>**OracleEBSBindingElementExtensionElement.EnablePerformanceCounters Property**

Gets or sets a value that indicates whether to enable the WCF LOB Adapter SDK performance counters and the Oracle Database adapter LOB Latency performance counter.

#### **Namespace:** Microsoft.Adapters.OracleEBS

**Assembly:** Microsoft.Adapters.OracleEBS (in microsoft.adapters.oracleebs.dll) Syntax

VB

## 'Declaration

```
<ConfigurationPropertyAttribute("enablePerformanceCounters", DefaultValue:=False)> _
Public Property EnablePerformanceCounters As Boolean
```
 $C#$ 

```
[ConfigurationPropertyAttribute("enablePerformanceCounters", DefaultValue=false)]
public bool EnablePerformanceCounters { get; set; }
```
 $C++$ 

```
[ConfigurationPropertyAttribute(L"enablePerformanceCounters", DefaultValue=false)]
public:
virtual property bool EnablePerformanceCounters {
bool get () sealed;
void set (bool value) sealed;
}
```
 $|#$ 

```
/** @property */
public final boolean get_EnablePerformanceCounters ()
/** @property */
```

```
public final void set_EnablePerformanceCounters (boolean value)
```
**JScript** 

```
public final function get EnablePerformanceCounters () : boolean
public final function set EnablePerformanceCounters (value : boolean)
```
#### **Property Value**

<languageKeyword>true</languageKeyword> if performancecounters is enabled, otherwise <languageKeyword>false</languageKeyword>. The default is <languageKeyword>false</languageKeyword>.

Thread SafetyAny public static (Shared in Visual Basic) members of this type are thread safe. Any instance members are not quaranteed to be thread safe.

#### Platforms

## **Development Platforms**

The 32-bit and 64-bit editions of Windows Server 2003 R2 (except the Web Editions); The 32-bit and 64-bit editions of Windows Server 2003 with SP2 (except the Web Edition); The 32-bit and 64-bit editions of Windows Server 2008 (except the Web Editions); The 32-bit and 64-bit editions of Windows Vista Ultimate, Enterprise, and Business editions; The 32-bit and 64-bit editions of Windows XP Professional with SP3; Windows Small Business Server 2003 with SP1 or SP2;Windows Small Business Server 2008

## **Target Platforms**

The 32-bit and 64-bit editions of Windows Server 2003 R2 (except the Web Editions); The 32-bit and 64-bit editions of Windows Server 2003 with SP2 (except the Web Edition); The 32-bit and 64-bit editions of Windows Server 2008 (except the Web Editions); The 32-bit and 64-bit editions of Windows Vista Ultimate, Enterprise, and Business editions; The 32-bit and 64-bit editions of Windows XP Professional with SP3; Windows Small Business Server 2003 with SP1 or SP2;Windows Small Business Server 2008

# See Also

# <span id="page-1610-0"></span>**OracleEBSBindingElementExtensionElement.EnableSafeTyping Property**

Gets or sets a value that indicates whether to enable or disable safe typing, that is, how the adapter surfaces certain Oracle data types.

**Namespace:** Microsoft.Adapters.OracleEBS

**Assembly:** Microsoft.Adapters.OracleEBS (in microsoft.adapters.oracleebs.dll)

Syntax VB

```
'Declaration
```

```
<ConfigurationPropertyAttribute("enableSafeTyping", DefaultValue:=False)> _
Public Property EnableSafeTyping As Boolean
```
 $C#$ 

```
[ConfigurationPropertyAttribute("enableSafeTyping", DefaultValue=false)]
public bool EnableSafeTyping { get; set; }
```
 $C++$ 

```
[ConfigurationPropertyAttribute(L"enableSafeTyping", DefaultValue=false)]
public:
virtual property bool EnableSafeTyping {
bool get () sealed;
void set (bool value) sealed;
}
```
J#

```
/** @property */
public final boolean get_EnableSafeTyping ()
/** @property */
public final void set_EnableSafeTyping (boolean value)
```
**JScript** 

```
public final function get EnableSafeTyping () : boolean
public final function set EnableSafeTyping (value : boolean)
```
**Property Value**

<languageKeyword>true</languageKeyword> if thesafetyping is enabled, otherwise

```
<languageKeyword>false</languageKeyword>.The default is <languageKeyword>false</languageKeyword>.
```
Thread SafetyAny public static (Shared in Visual Basic) members of this type are thread safe. Any instance members are not guaranteed to be thread safe.

```
Platforms
```
The 32-bit and 64-bit editions of Windows Server 2003 R2 (except the Web Editions); The 32-bit and 64-bit editions of Windows Server 2003 with SP2 (except the Web Edition); The 32-bit and 64-bit editions of Windows Server 2008 (except the Web Editions); The 32-bit and 64-bit editions of Windows Vista Ultimate, Enterprise, and Business editions; The 32-bit and 64bit editions of Windows XP Professional with SP3; Windows Small Business Server 2003 with SP1 or SP2; Windows Small Business Server 2008

# **Target Platforms**

The 32-bit and 64-bit editions of Windows Server 2003 R2 (except the Web Editions); The 32-bit and 64-bit editions of Windows Server 2003 with SP2 (except the Web Edition); The 32-bit and 64-bit editions of Windows Server 2008 (except the Web Editions); The 32-bit and 64-bit editions of Windows Vista Ultimate, Enterprise, and Business editions; The 32-bit and 64bit editions of Windows XP Professional with SP3; Windows Small Business Server 2003 with SP1 or SP2; Windows Small Business Server 2008

### See Also **Reference**

# <span id="page-1612-0"></span>**OracleEBSBindingElementExtensionElement.GeneratedUserTypesAssemblyFilePath Property**

Gets or sets the name and path of the DLL that the adapter generates, while generating metadata, containing all UDTs that are used in the metadata.

**Namespace:** Microsoft Adapters OracleEBS

**Assembly:** Microsoft.Adapters.OracleEBS (in microsoft.adapters.oracleebs.dll) Syntax

```
VB
```
'Declaration

```
<ConfigurationPropertyAttribute("generatedUserTypesAssemblyFilePath", DefaultValue:=Nothing)> _
<BindingPropertyDirectionAttribute(False, False)> _
Public Property GeneratedUserTypesAssemblyFilePath As String
```
 $C#$ 

```
[ConfigurationPropertyAttribute("generatedUserTypesAssemblyFilePath", DefaultValue=null)]
[BindingPropertyDirectionAttribute(false, false)]
public string GeneratedUserTypesAssemblyFilePath { get; set; }
```
 $C++$ 

```
[ConfigurationPropertyAttribute(L"generatedUserTypesAssemblyFilePath", DefaultValue=nullptr)]
[BindingPropertyDirectionAttribute(false, false)]
public:
virtual property String^ GeneratedUserTypesAssemblyFilePath {
 String^ get () sealed;
 void set (String^ value) sealed;
}
```
J#

```
/** @property */
public final String get_GeneratedUserTypesAssemblyFilePath ()
```

```
/** @property */
public final void set_GeneratedUserTypesAssemblyFilePath (String value)
```
**JScript** 

```
public final function get GeneratedUserTypesAssemblyFilePath () : String
public final function set GeneratedUserTypesAssemblyFilePath (value : String)
```
#### **Property Value**

The name and path of the DLL that the adapter generates, while generating metadata, containing all UDTs that are used in the metadata. Thread SafetyAny public static (Shared in Visual Basic) members of this type are thread safe. Any instance members are not quaranteed to be thread safe. Platforms

#### **Development Platforms**

The 32-bit and 64-bit editions of Windows Server 2003 R2 (except the Web Editions); The 32-bit and 64-bit editions of Windows Server 2003 with SP2 (except the Web Edition); The 32-bit and 64-bit editions of Windows Server 2008 (except the Web Editions); The 32-bit and 64-bit editions of Windows Vista Ultimate, Enterprise, and Business editions; The 32-bit and 64-bit editions of Windows XP Professional with SP3; Windows Small Business Server 2003 with SP1 or SP2; Windows Small Business Server 2008

#### **Target Platforms**

The 32-bit and 64-bit editions of Windows Server 2003 R2 (except the Web Editions); The 32-bit and 64-bit editions of Windows Server 2003 with SP2 (except the Web Edition); The 32-bit and 64-bit editions of Windows Server 2008 (except the Web Editions); The 32-bit and 64-bit editions of Windows Vista Ultimate, Enterprise, and Business editions; The 32-bit and 64-bit editions of Windows XP Professional with SP3; Windows Small Business Server 2003 with SP1 or SP2; Windows Small Business Server 2008

#### See Also **Reference**

<span id="page-1613-0"></span>OracleEBSBindingElementExtensionElement.GeneratedUserTypesAssemblyKeyFilePath Property

# **OracleEBSBindingElementExtensionElement.GeneratedUserTypesAssemblyKeyFilePath Property**

Gets or sets the name and path of the key file that the adapter uses to create a strongly-typed assembly.

**Namespace:** Microsoft.Adapters.OracleEBS

**Assembly:** Microsoft Adapters OracleEBS (in microsoft adapters oracleebs.dll)

**Syntax** VB

#### 'Declaration

```
<BindingPropertyDirectionAttribute(False, False)> _
<ConfigurationPropertyAttribute("generatedUserTypesAssemblyKeyFilePath", DefaultValue:=Nothing)> _
Public Property GeneratedUserTypesAssemblyKeyFilePath As String
```
 $C#$ 

```
[BindingPropertyDirectionAttribute(false, false)]
[ConfigurationPropertyAttribute("generatedUserTypesAssemblyKeyFilePath", DefaultValue=null)]
public string GeneratedUserTypesAssemblyKeyFilePath { get; set; }
```
 $C_{++}$ 

```
[BindingPropertyDirectionAttribute(false, false)]
[ConfigurationPropertyAttribute(L"generatedUserTypesAssemblyKeyFilePath", DefaultValue=nullptr)]
public:
virtual property String^ GeneratedUserTypesAssemblyKeyFilePath {
String^ get () sealed;
void set (String^ value) sealed;
}
```
 $|H$ 

```
/** @property */
public final String get_GeneratedUserTypesAssemblyKeyFilePath ()
```

```
/** @property */
public final void set GeneratedUserTypesAssemblyKeyFilePath (String value)
```
**JScript** 

public final function get GeneratedUserTypesAssemblyKeyFilePath () : String

```
public final function set GeneratedUserTypesAssemblyKeyFilePath (value : String)
```
#### **Property Value**

The name and path of the key file that the adapter uses to create a strongly-typed assembly.

Thread SafetyAny public static (Shared in Visual Basic) members of this type are thread safe. Any instance members are not guaranteed to be thread safe.

#### Platforms **Development Platforms**

The 32-bit and 64-bit editions of Windows Server 2003 R2 (except the Web Editions); The 32-bit and 64-bit editions of Windows Server 2003 with SP2 (except the Web Edition); The 32-bit and 64-bit editions of Windows Server 2008 (except the Web Editions); The 32-bit and 64-bit editions of Windows Vista Ultimate, Enterprise, and Business editions; The 32-bit and 64-bit editions of Windows XP Professional with SP3; Windows Small Business Server 2003 with SP1 or SP2; Windows Small Business Server 2008

#### **Target Platforms**

The 32-bit and 64-bit editions of Windows Server 2003 R2 (except the Web Editions); The 32-bit and 64-bit editions of Windows Server 2003 with SP2 (except the Web Edition); The 32-bit and 64-bit editions of Windows Server 2008 (except the Web Editions); The 32-bit and 64-bit editions of Windows Vista Ultimate, Enterprise, and Business editions; The 32-bit and 64-bit editions of Windows XP Professional with SP3; Windows Small Business Server 2003 with SP1 or SP2; Windows Small Business Server 2008 See Also

**Reference**

# <span id="page-1614-0"></span>**OracleEBSBindingElementExtensionElement.InboundOperationType Property**

Gets or sets the manner how the adapter receives messages from Oracle E-Business Suite. The possible values are Polling or Notification.

**Namespace:** Microsoft.Adapters.OracleEBS

**Assembly:** Microsoft.Adapters.OracleEBS (in microsoft.adapters.oracleebs.dll)

```
Syntax
VB
```

```
'Declaration
```

```
<ConfigurationPropertyAttribute("inboundOperationType", DefaultValue:=InboundOperation.Polling)> _
<BindingPropertyDirectionAttribute(True, False)> _
Public Property InboundOperationType As InboundOperation
```
C#

```
[ConfigurationPropertyAttribute("inboundOperationType", DefaultValue=InboundOperation.Polling)]
[BindingPropertyDirectionAttribute(true, false)]
public InboundOperation InboundOperationType { get; set; }
```
 $C++$ 

```
[ConfigurationPropertyAttribute(L"inboundOperationType", DefaultValue=InboundOperation::Polling)]
[BindingPropertyDirectionAttribute(true, false)]
public:
virtual property InboundOperation InboundOperationType {
InboundOperation get () sealed;
 void set (InboundOperation value) sealed;
}
```
 $J#$ 

```
/** @property */
public final InboundOperation get_InboundOperationType ()
/** @property */
public final void set_InboundOperationType (InboundOperation value)
```
**JScript** 

```
public final function get InboundOperationType () : InboundOperation
public final function set InboundOperationType (value : InboundOperation)
```
# **Property Value**

One of the enumeration values of [InboundOperation](#page-1216-0). The default is Polling.

Thread SafetyAny public static (Shared in Visual Basic) members of this type are thread safe. Any instance members are not quaranteed to be thread safe.

## Platforms

# **Development Platforms**

The 32-bit and 64-bit editions of Windows Server 2003 R2 (except the Web Editions); The 32-bit and 64-bit editions of Windows Server 2003 with SP2 (except the Web Edition); The 32-bit and 64-bit editions of Windows Server 2008 (except the Web Editions); The 32-bit and 64-bit editions of Windows Vista Ultimate, Enterprise, and Business editions; The 32-bit and 64-bit editions of Windows XP

Professional with SP3;Windows Small Business Server 2003 with SP1 or SP2;Windows Small Business Server 2008

## **Target Platforms**

The 32-bit and 64-bit editions of Windows Server 2003 R2 (except the Web Editions); The 32-bit and 64-bit editions of Windows Server 2003 with SP2 (except the Web Edition);The 32-bitand 64-biteditions of Windows Server 2008 (except the Web Editions);The 32-bit and 64-bit editions of Windows Vista Ultimate, Enterprise, and Business editions; The 32-bit and 64-bit editions of Windows XP Professional with SP3;Windows Small Business Server 2003 with SP1 or SP2;Windows Small Business Server 2008 See Also

## **Reference**

# <span id="page-1616-0"></span>**OracleEBSBindingElementExtensionElement.IncrPoolSize Property**

Gets or sets the number of new connections to be created when a new connection is requested and there are no available connections in the ODP.NET connection pool.

# **Namespace:** Microsoft.Adapters.OracleEBS

**Assembly:** Microsoft.Adapters.OracleEBS (in microsoft.adapters.oracleebs.dll)

```
Syntax
```

```
VB
```

```
'Declaration
```

```
<ConfigurationPropertyAttribute("incrPoolSize", DefaultValue:=5)> _
Public Property IncrPoolSize As Integer
```
 $C#$ 

```
[ConfigurationPropertyAttribute("incrPoolSize", DefaultValue=5)]
public int IncrPoolSize { get; set; }
```
 $C++$ 

```
[ConfigurationPropertyAttribute(L"incrPoolSize", DefaultValue=5)]
public:
virtual property int IncrPoolSize {
int get () sealed;
void set (int value) sealed;
}
```
J#

```
/** @property */
public final int get_IncrPoolSize ()
/** @property */
public final void set_IncrPoolSize (int value)
```
**JScript** 

```
public final function get IncrPoolSize () : int
public final function set IncrPoolSize (value : int)
```
# **Property Value**

The number of new connections to be created when a new connection is requested and there are no available connections in the ODP.NET connection pool. The default is five.

Thread SafetyAny public static (Shared in Visual Basic) members of this type are thread safe. Any instance members are not guaranteed to be thread safe.

Platforms

**Development Platforms**

The 32-bit and 64-bit editions of Windows Server 2003 R2 (except the Web Editions); The 32-bit and 64-bit editions of Windows Server 2003 with SP2 (except the Web Edition); The 32-bit and 64-bit editions of Windows Server 2008 (except the Web Editions); The 32-bit and 64-bit editions of Windows Vista Ultimate, Enterprise, and Business editions; The 32-bit and 64bit editions of Windows XP Professional with SP3; Windows Small Business Server 2003 with SP1 or SP2; Windows Small Business Server 2008

# **Target Platforms**

The 32-bit and 64-bit editions of Windows Server 2003 R2 (except the Web Editions); The 32-bit and 64-bit editions of Windows Server 2003 with SP2 (except the Web Edition); The 32-bit and 64-bit editions of Windows Server 2008 (except the Web Editions); The 32-bit and 64-bit editions of Windows Vista Ultimate, Enterprise, and Business editions; The 32-bit and 64bit editions of Windows XP Professional with SP3; Windows Small Business Server 2003 with SP1 or SP2; Windows Small Business Server 2008

### See Also **Reference**

# <span id="page-1618-0"></span>**OracleEBSBindingElementExtensionElement.InsertBatchSize Property**

Gets or sets the batch size for multiple record Insert operations.

**Namespace:** Microsoft.Adapters.OracleEBS

**Assembly:** Microsoft.Adapters.OracleEBS (in microsoft.adapters.oracleebs.dll) Syntax

VB

# 'Declaration

```
<ConfigurationPropertyAttribute("insertBatchSize", DefaultValue:=20)> _
Public Property InsertBatchSize As Integer
```
C#

```
[ConfigurationPropertyAttribute("insertBatchSize", DefaultValue=20)]
public int InsertBatchSize { get; set; }
```
 $C++$ 

```
[ConfigurationPropertyAttribute(L"insertBatchSize", DefaultValue=20)]
public:
virtual property int InsertBatchSize {
int get () sealed;
void set (int value) sealed;
}
```
 $|#$ 

```
/** @property */
public final int get_InsertBatchSize ()
/** @property */
public final void set InsertBatchSize (int value)
```
**JScript** 

```
public final function get InsertBatchSize () : int
public final function set InsertBatchSize (value : int)
```
# **Property Value**

The batch size for multiple record Insert operations. The default is 20. Remarks

The Oracle E-Business adapter batches the specified number of records into a single ODP.NET call. A well-chosen value for InsertBatchSize can greatly improve adapter performance for multiple record Insert operations.

Thread SafetyAny public static (Shared in Visual Basic) members of this type are thread safe. Any instance members are not

guaranteed to be thread safe. Platforms

# **Development Platforms**

The 32-bit and 64-bit editions of Windows Server 2003 R2 (except the Web Editions); The 32-bit and 64-bit editions of Windows Server 2003 with SP2 (except the Web Edition); The 32-bit and 64-bit editions of Windows Server 2008 (except the Web Editions); The 32-bit and 64-bit editions of Windows Vista Ultimate, Enterprise, and Business editions; The 32-bit and 64bit editions of Windows XP Professional with SP3; Windows Small Business Server 2003 with SP1 or SP2; Windows Small Business Server 2008

# **Target Platforms**

The 32-bit and 64-bit editions of Windows Server 2003 R2 (except the Web Editions); The 32-bit and 64-bit editions of Windows Server 2003 with SP2 (except the Web Edition); The 32-bit and 64-bit editions of Windows Server 2008 (except the Web Editions); The 32-bit and 64-bit editions of Windows Vista Ultimate, Enterprise, and Business editions; The 32-bit and 64bit editions of Windows XP Professional with SP3; Windows Small Business Server 2003 with SP1 or SP2; Windows Small Business Server 2008

# See Also
## **OracleEBSBindingElementExtensionElement.LongDatatypeColumnSize Property**

### **NOTE: This property is now obsolete.**

Gets or sets the maximum size in bytes of an Oracle long data type column.

#### **Namespace:** Microsoft.Adapters.OracleEBS

**Assembly:** Microsoft.Adapters.OracleEBS (in microsoft.adapters.oracleebs.dll)

```
Syntax
VB
```
#### 'Declaration

```
<ObsoleteAttribute("Long data type is deprecated in Oracle. Refer to Oracle documentation for suggest
ed alternatives")> _
<ConfigurationPropertyAttribute("longDatatypeColumnSize", DefaultValue:=0)> _
Public Property LongDatatypeColumnSize As Integer
```
C#

```
[ObsoleteAttribute("Long data type is deprecated in Oracle. Refer to Oracle documentation for suggest
ed alternatives")]
[ConfigurationPropertyAttribute("longDatatypeColumnSize", DefaultValue=0)]
public int LongDatatypeColumnSize { get; set; }
```
 $C++$ 

```
[ObsoleteAttribute(L"Long data type is deprecated in Oracle. Refer to Oracle documentation for sugges
ted alternatives")]
[ConfigurationPropertyAttribute(L"longDatatypeColumnSize", DefaultValue=0)]
public:
virtual property int LongDatatypeColumnSize {
int get () sealed;
 void set (int value) sealed;
}
```
J#

```
/** @property */
public final int get_LongDatatypeColumnSize ()
/** @property */
public final void set_LongDatatypeColumnSize (int value)
```
**JScript** 

```
public final function get LongDatatypeColumnSize () : int
```

```
public final function set LongDatatypeColumnSize (value : int)
```
#### **Property Value**

The maximum size in bytes of an Oracle long data type column.

Thread SafetyAny public static (Shared in Visual Basic) members of this type are thread safe. Any instance members are not guaranteed to be thread safe.

Platforms

#### **Development Platforms**

The 32-bit and 64-bit editions of Windows Server 2003 R2 (except the Web Editions); The 32-bit and 64-bit editions of Windows Server 2003 with SP2 (except the Web Edition);The 32-bitand 64-biteditions of Windows Server 2008 (except the Web Editions);The 32-bitand 64-bit editions of Windows Vista Ultimate, Enterprise, and Business editions; The 32-bit and 64-bit editions of Windows XP Professional with SP3;Windows Small Business Server 2003 with SP1 or SP2;Windows Small Business Server 2008

#### **Target Platforms**

The 32-bit and 64-bit editions of Windows Server 2003 R2 (except the Web Editions); The 32-bit and 64-bit editions of Windows Server 2003 with SP2 (except the Web Edition); The 32-bit and 64-bit editions of Windows Server 2008 (except the Web Editions); The 32-bit and 64-bit editions of Windows Vista Ultimate, Enterprise, and Business editions; The 32-bit and 64-bit editions of Windows XP Professional with SP3;Windows Small Business Server 2003 with SP1 or SP2;Windows Small Business Server 2008 See Also

## **Reference**

## **OracleEBSBindingElementExtensionElement.MaxOutputAssociativeArrayElements Property**

Gets or sets the size of the associate array that the adapter creates when performing operations that return an associative array in the response.

**Namespace:** Microsoft.Adapters.OracleEBS

**Assembly:** Microsoft.Adapters.OracleEBS (in microsoft.adapters.oracleebs.dll) Syntax

```
VB
```
'Declaration

```
<ConfigurationPropertyAttribute("maxOutputAssociativeArrayElements", DefaultValue:=32)> _
Public Property MaxOutputAssociativeArrayElements As Integer
```
C#

```
[ConfigurationPropertyAttribute("maxOutputAssociativeArrayElements", DefaultValue=32)]
public int MaxOutputAssociativeArrayElements { get; set; }
```
 $C++$ 

```
[ConfigurationPropertyAttribute(L"maxOutputAssociativeArrayElements", DefaultValue=32)]
public:
virtual property int MaxOutputAssociativeArrayElements {
int get () sealed;
 void set (int value) sealed;
}
```
J#

```
/** @property */
public final int get_MaxOutputAssociativeArrayElements ()
```

```
/** @property */
public final void set_MaxOutputAssociativeArrayElements (int value)
```
#### **JScript**

```
public final function get MaxOutputAssociativeArrayElements () : int
```

```
public final function set MaxOutputAssociativeArrayElements (value : int)
```
#### **Property Value**

The size of the associate array. The default is 32.

Thread SafetyAny public static (Shared in Visual Basic) members of this type are thread safe. Any instance members are not guaranteed to be thread safe. Platforms

#### **Development Platforms**

The 32-bit and 64-bit editions of Windows Server 2003 R2 (except the Web Editions); The 32-bit and 64-bit editions of Windows Server 2003 with SP2 (except the Web Edition); The 32-bit and 64-bit editions of Windows Server 2008 (except the Web Editions); The 32-bit and 64-bit editions of Windows Vista Ultimate, Enterprise, and Business editions; The 32-bit and 64-bit editions of Windows XP Professional with SP3; Windows Small Business Server 2003 with SP1 or SP2; Windows Small Business Server 2008

#### **Target Platforms**

The 32-bitand 64-biteditions of Windows Server 2003 R2 (except the Web Editions);The 32-bitand 64-biteditions of Windows Server 2003 with SP2 (except the Web Edition); The 32-bit and 64-bit editions of Windows Server 2008 (except the Web Editions); The 32-bit and 64-bit editions of Windows Vista Ultimate, Enterprise, and Business editions; The 32-bit and 64-bit editions of Windows XP Professional with SP3; Windows Small Business Server 2003 with SP1 or SP2; Windows Small Business Server 2008

See Also

**Reference**

# **OracleEBSBindingElementExtensionElement.MaxPoolSize Property**

Gets or sets the maximum number of connections in an ODP.NET connection pool.

**Namespace:** Microsoft.Adapters.OracleEBS

**Assembly:** Microsoft.Adapters.OracleEBS (in microsoft.adapters.oracleebs.dll) Syntax

VB

## 'Declaration

```
<ConfigurationPropertyAttribute("maxPoolSize", DefaultValue:=100)> _
Public Property MaxPoolSize As Integer
```
C#

```
[ConfigurationPropertyAttribute("maxPoolSize", DefaultValue=100)]
public int MaxPoolSize { get; set; }
```
## $C++$

```
[ConfigurationPropertyAttribute(L"maxPoolSize", DefaultValue=100)]
public:
virtual property int MaxPoolSize {
int get () sealed;
void set (int value) sealed;
}
```
## $|#$

```
/** @property */
public final int get_MaxPoolSize ()
/** @property */
public final void set MaxPoolSize (int value)
```
**JScript** 

```
public final function get MaxPoolSize () : int
public final function set MaxPoolSize (value : int)
```
## **Property Value**

The maximum number of connections in an ODP.NET connection pool. The default is 100.

Thread SafetyAny public static (Shared in Visual Basic) members of this type are thread safe. Any instance members are not guaranteed to be thread safe.

#### Platforms

## **Development Platforms**

The 32-bit and 64-bit editions of Windows Server 2003 R2 (except the Web Editions); The 32-bit and 64-bit editions of Windows Server 2003 with SP2 (except the Web Edition); The 32-bit and 64-bit editions of Windows Server 2008 (except the Web Editions); The 32-bit and 64-bit editions of Windows Vista Ultimate, Enterprise, and Business editions; The 32-bit and 64bit editions of Windows XP Professional with SP3; Windows Small Business Server 2003 with SP1 or SP2; Windows Small Business Server 2008

## **Target Platforms**

The 32-bit and 64-bit editions of Windows Server 2003 R2 (except the Web Editions); The 32-bit and 64-bit editions of Windows Server 2003 with SP2 (except the Web Edition); The 32-bit and 64-bit editions of Windows Server 2008 (except the Web Editions); The 32-bit and 64-bit editions of Windows Vista Ultimate, Enterprise, and Business editions; The 32-bit and 64bit editions of Windows XP Professional with SP3; Windows Small Business Server 2003 with SP1 or SP2; Windows Small Business Server 2008

#### See Also **Reference**

# **OracleEBSBindingElementExtensionElement.MetadataPooling Property**

Gets or sets a value that indicates whether ODP.NET caches metadata information for executed queries.

**Namespace:** Microsoft.Adapters.OracleEBS

**Assembly:** Microsoft.Adapters.OracleEBS (in microsoft.adapters.oracleebs.dll) Syntax

```
VB
```
## 'Declaration

```
<ConfigurationPropertyAttribute("metadataPooling", DefaultValue:=True)> _
Public Property MetadataPooling As Boolean
```
C#

```
[ConfigurationPropertyAttribute("metadataPooling", DefaultValue=true)]
public bool MetadataPooling { get; set; }
```
 $C++$ 

```
[ConfigurationPropertyAttribute(L"metadataPooling", DefaultValue=true)]
public:
virtual property bool MetadataPooling {
bool get () sealed;
void set (bool value) sealed;
}
```
 $|#$ 

```
/** @property */
public final boolean get_MetadataPooling ()
```

```
/** @property */
public final void set MetadataPooling (boolean value)
```
**JScript** 

```
public final function get MetadataPooling () : boolean
public final function set MetadataPooling (value : boolean)
```
**Property Value**

<languageKeyword>true</languageKeyword> when metadata pooling is enabled, otherwise <languageKeyword>false</languageKeyword>.The default is <languageKeyword>true</languageKeyword>. Remarks

Caching this information improves performance; however, if changes to the underlying Oracle artifacts occur on the Oracle system, this pooled metadata will be out of sync. This might cause operations performed on the Oracle system to return unexpected exceptions.

Thread SafetyAny public static (Shared in Visual Basic) members of this type are thread safe. Any instance members are not guaranteed to be thread safe.

## Platforms

## **Development Platforms**

The 32-bit and 64-bit editions of Windows Server 2003 R2 (except the Web Editions); The 32-bit and 64-bit editions of Windows Server 2003 with SP2 (except the Web Edition); The 32-bit and 64-bit editions of Windows Server 2008 (except the Web Editions); The 32-bit and 64-bit editions of Windows Vista Ultimate, Enterprise, and Business editions; The 32-bit and 64bit editions of Windows XP Professional with SP3; Windows Small Business Server 2003 with SP1 or SP2; Windows Small Business Server 2008

## **Target Platforms**

The 32-bit and 64-bit editions of Windows Server 2003 R2 (except the Web Editions); The 32-bit and 64-bit editions of Windows Server 2003 with SP2 (except the Web Edition); The 32-bit and 64-bit editions of Windows Server 2008 (except the Web Editions); The 32-bit and 64-bit editions of Windows Vista Ultimate, Enterprise, and Business editions; The 32-bit and 64bit editions of Windows XP Professional with SP3; Windows Small Business Server 2003 with SP1 or SP2; Windows Small Business Server 2008

See Also

## **Reference**

# **OracleEBSBindingElementExtensionElement.MinPoolSize Property**

Gets or sets the minimum number of connections in an ODP.NET connection pool.

**Namespace:** Microsoft.Adapters.OracleEBS

**Assembly:** Microsoft.Adapters.OracleEBS (in microsoft.adapters.oracleebs.dll) Syntax

VB

## 'Declaration

```
<ConfigurationPropertyAttribute("minPoolSize", DefaultValue:=1)> _
Public Property MinPoolSize As Integer
```
C#

```
[ConfigurationPropertyAttribute("minPoolSize", DefaultValue=1)]
public int MinPoolSize { get; set; }
```
## $C++$

```
[ConfigurationPropertyAttribute(L"minPoolSize", DefaultValue=1)]
public:
virtual property int MinPoolSize {
int get () sealed;
void set (int value) sealed;
}
```
## $|#$

```
/** @property */
public final int get_MinPoolSize ()
/** @property */
public final void set_MinPoolSize (int value)
```
**JScript** 

```
public final function get MinPoolSize () : int
public final function set MinPoolSize (value : int)
```
## **Property Value**

The minimum number of connections in an ODP.NET connection pool. The default is one.

Thread SafetyAny public static (Shared in Visual Basic) members of this type are thread safe. Any instance members are not guaranteed to be thread safe.

## Platforms

## **Development Platforms**

The 32-bit and 64-bit editions of Windows Server 2003 R2 (except the Web Editions); The 32-bit and 64-bit editions of Windows Server 2003 with SP2 (except the Web Edition); The 32-bit and 64-bit editions of Windows Server 2008 (except the Web Editions); The 32-bit and 64-bit editions of Windows Vista Ultimate, Enterprise, and Business editions; The 32-bit and 64bit editions of Windows XP Professional with SP3; Windows Small Business Server 2003 with SP1 or SP2; Windows Small Business Server 2008

## **Target Platforms**

The 32-bit and 64-bit editions of Windows Server 2003 R2 (except the Web Editions); The 32-bit and 64-bit editions of Windows Server 2003 with SP2 (except the Web Edition); The 32-bit and 64-bit editions of Windows Server 2008 (except the Web Editions); The 32-bit and 64-bit editions of Windows Vista Ultimate, Enterprise, and Business editions; The 32-bit and 64bit editions of Windows XP Professional with SP3; Windows Small Business Server 2003 with SP1 or SP2; Windows Small Business Server 2008

#### See Also **Reference**

# **OracleEBSBindingElementExtensionElement.MlsSettings Property**

Gets or sets the settings for multi-language support (MLS) specific options.

**Namespace:** Microsoft.Adapters.OracleEBS

**Assembly:** Microsoft.Adapters.OracleEBS (in microsoft.adapters.oracleebs.dll) Syntax

VB

## 'Declaration

```
<ConfigurationPropertyAttribute("mlsSettings", DefaultValue:=Nothing)> _
Public Property MlsSettings As MlsSettings
```
C#

```
[ConfigurationPropertyAttribute("mlsSettings", DefaultValue=null)]
public MlsSettings MlsSettings { get; set; }
```
 $C++$ 

```
[ConfigurationPropertyAttribute(L"mlsSettings", DefaultValue=nullptr)]
public:
virtual property MlsSettings^ MlsSettings {
MlsSettings^ get () sealed;
void set (MlsSettings^ value) sealed;
}
```
 $|#$ 

```
/** @property */
public final MlsSettings get_MlsSettings ()
```

```
/** @property */
public final void set MlsSettings (MlsSettings value)
```
**JScript** 

```
public final function get MlsSettings () : MlsSettings
public final function set MlsSettings (value : MlsSettings)
```
## **Property Value**

The settings for MLS-specific options.

Thread SafetyAny public static (**Shared** in Visual Basic) members of this typearethread safe. Any instance members are not guaranteed to be thread safe.

#### Platforms

#### **Development Platforms**

The 32-bit and 64-bit editions of Windows Server 2003 R2 (except the Web Editions); The 32-bit and 64-bit editions of Windows Server 2003 with SP2 (except the Web Edition); The 32-bit and 64-bit editions of Windows Server 2008 (except the Web Editions); The 32-bit and 64-bit editions of Windows Vista Ultimate, Enterprise, and Business editions; The 32-bit and 64bit editions of Windows XP Professional with SP3; Windows Small Business Server 2003 with SP1 or SP2; Windows Small Business Server 2008

## **Target Platforms**

The 32-bit and 64-bit editions of Windows Server 2003 R2 (except the Web Editions); The 32-bit and 64-bit editions of Windows Server 2003 with SP2 (except the Web Edition); The 32-bit and 64-bit editions of Windows Server 2008 (except the Web Editions); The 32-bit and 64-bit editions of Windows Vista Ultimate, Enterprise, and Business editions; The 32-bit and 64bit editions of Windows XP Professional with SP3; Windows Small Business Server 2003 with SP1 or SP2; Windows Small Business Server 2008

#### See Also **Reference**

# **OracleEBSBindingElementExtensionElement.NotificationPort Property**

Gets or sets the port number that ODP.NET must open to listen for database change notification from Oracle database.

**Namespace:** Microsoft.Adapters.OracleEBS **Assembly:** Microsoft.Adapters.OracleEBS (in microsoft.adapters.oracleebs.dll)

```
Syntax
```

```
VB
```

```
'Declaration
```

```
<BindingPropertyDirectionAttribute(True, False)> _
<ConfigurationPropertyAttribute("notificationPort", DefaultValue:=-1)> _
<CategoryAttribute("Notification")> _
Public Property NotificationPort As Integer
```
 $C#$ 

```
[BindingPropertyDirectionAttribute(true, false)]
[ConfigurationPropertyAttribute("notificationPort", DefaultValue=-1)]
[CategoryAttribute("Notification")]
public int NotificationPort { get; set; }
```
 $C++$ 

```
[BindingPropertyDirectionAttribute(true, false)]
[ConfigurationPropertyAttribute(L"notificationPort", DefaultValue=-1)]
[CategoryAttribute(L"Notification")]
public:
virtual property int NotificationPort {
int get () sealed;
void set (int value) sealed;
}
```
 $|#$ 

```
/** @property */
public final int get_NotificationPort ()
/** @property */
public final void set_NotificationPort (int value)
```
**JScript** 

```
public final function get NotificationPort () : int
public final function set NotificationPort (value : int)
```
## **Property Value**

The port number that ODP.NET must open to listen for database change notification from Oracle database. The default is -1, which signifies that ODP.NET uses a valid, random, unused port number.

Thread SafetyAny public static (**Shared** in Visual Basic) members of this typearethread safe. Any instance members are not guaranteed to be thread safe.

## Platforms

## **Development Platforms**

The 32-bit and 64-bit editions of Windows Server 2003 R2 (except the Web Editions); The 32-bit and 64-bit editions of Windows Server 2003 with SP2 (except the Web Edition); The 32-bit and 64-bit editions of Windows Server 2008 (except the Web Editions); The 32-bit and 64-bit editions of Windows Vista Ultimate, Enterprise, and Business editions; The 32-bit and 64bit editions of Windows XP Professional with SP3; Windows Small Business Server 2003 with SP1 or SP2; Windows Small Business Server 2008

## **Target Platforms**

The 32-bit and 64-bit editions of Windows Server 2003 R2 (except the Web Editions); The 32-bit and 64-bit editions of Windows Server 2003 with SP2 (except the Web Edition); The 32-bit and 64-bit editions of Windows Server 2008 (except the Web Editions); The 32-bit and 64-bit editions of Windows Vista Ultimate, Enterprise, and Business editions; The 32-bit and 64bit editions of Windows XP Professional with SP3; Windows Small Business Server 2003 with SP1 or SP2; Windows Small Business Server 2008

#### See Also **Reference**

OracleEBSBindingElementExtensionElement.NotificationStatement Property

## **OracleEBSBindingElementExtensionElement.NotificationStatement Property**

Gets or sets the SELECT statement used to register for getting notifications from Oracle database.

**Namespace:** Microsoft.Adapters.OracleEBS **Assembly:** Microsoft.Adapters.OracleEBS (in microsoft.adapters.oracleebs.dll) Syntax

VB

#### 'Declaration

```
<BindingPropertyDirectionAttribute(True, False)> _
<ConfigurationPropertyAttribute("notificationStatement", DefaultValue:=Nothing)> _
<CategoryAttribute("Notification")> _
Public Property NotificationStatement As String
```
C#

```
[BindingPropertyDirectionAttribute(true, false)]
[ConfigurationPropertyAttribute("notificationStatement", DefaultValue=null)]
[CategoryAttribute("Notification")]
public string NotificationStatement { get; set; }
```
 $C++$ 

```
[BindingPropertyDirectionAttribute(true, false)]
[ConfigurationPropertyAttribute(L"notificationStatement", DefaultValue=nullptr)]
[CategoryAttribute(L"Notification")]
public:
virtual property String^ NotificationStatement {
String^ get () sealed;
void set (String^ value) sealed;
}
```
 $\frac{1}{4}$ 

```
/** @property */
public final String get_NotificationStatement ()
/** @property */
public final void set_NotificationStatement (String value)
```
**JScript** 

```
public final function get NotificationStatement () : String
public final function set NotificationStatement (value : String)
```
**Property Value**

The SELECT statement used to register for getting notifications from Oracle database.

Thread SafetyAny public static (Shared in Visual Basic) members of this type are thread safe. Any instance members are not guaranteed to be thread safe.

Platforms

The 32-bit and 64-bit editions of Windows Server 2003 R2 (except the Web Editions); The 32-bit and 64-bit editions of Windows Server 2003 with SP2 (except the Web Edition); The 32-bit and 64-bit editions of Windows Server 2008 (except the Web Editions); The 32-bit and 64-bit editions of Windows Vista Ultimate, Enterprise, and Business editions; The 32-bit and 64-bit editions of Windows XP Professional with SP3; Windows Small Business Server 2003 with SP1 or SP2; Windows Small Business Server 2008

### **Target Platforms**

The 32-bit and 64-bit editions of Windows Server 2003 R2 (except the Web Editions); The 32-bit and 64-bit editions of Windows Server 2003 with SP2 (except the Web Edition); The 32-bit and 64-bit editions of Windows Server 2008 (except the Web Editions); The 32-bit and 64-bit editions of Windows Vista Ultimate, Enterprise, and Business editions; The 32-bit and 64-bit editions of Windows XP Professional with SP3; Windows Small Business Server 2003 with SP1 or SP2; Windows Small Business Server 2008 See Also

#### **Reference**

# **OracleEBSBindingElementExtensionElement.NotifyOnListenerStart Property**

Gets or sets a value that indicates whether the adapter sends a notification message to the adapter clients, informing that the receive location is running, when the listener starts.

**Namespace:** Microsoft.Adapters.OracleEBS

**Assembly:** Microsoft.Adapters.OracleEBS (in microsoft.adapters.oracleebs.dll) Syntax

```
VB
```

```
'Declaration
```

```
<ConfigurationPropertyAttribute("notifyOnListenerStart", DefaultValue:=True)> _
<BindingPropertyDirectionAttribute(True, False)> _
<CategoryAttribute("Notification")> _
Public Property NotifyOnListenerStart As Boolean
```
 $C#$ 

```
[ConfigurationPropertyAttribute("notifyOnListenerStart", DefaultValue=true)]
[BindingPropertyDirectionAttribute(true, false)]
[CategoryAttribute("Notification")]
public bool NotifyOnListenerStart { get; set; }
```
 $C++$ 

```
[ConfigurationPropertyAttribute(L"notifyOnListenerStart", DefaultValue=true)]
[BindingPropertyDirectionAttribute(true, false)]
[CategoryAttribute(L"Notification")]
public:
virtual property bool NotifyOnListenerStart {
bool get () sealed;
void set (bool value) sealed;
}
```
 $\frac{1}{4}$ 

```
/** @property */
public final boolean get_NotifyOnListenerStart ()
/** @property */
public final void set_NotifyOnListenerStart (boolean value)
```
**JScript** 

```
public final function get NotifyOnListenerStart () : boolean
public final function set NotifyOnListenerStart (value : boolean)
```
## **Property Value**

<languageKeyword>true</languageKeyword> if theadapter sends a notification to theadapter clients when listener starts, otherwise <languageKeyword>false</languageKeyword>. The default is <languageKeyword>true</languageKeyword>. Thread SafetyAny public static (Shared in Visual Basic) members of this type are thread safe. Any instance members are not guaranteed to be thread safe.

### Platforms

### **Development Platforms**

The 32-bit and 64-bit editions of Windows Server 2003 R2 (except the Web Editions); The 32-bit and 64-bit editions of Windows Server 2003 with SP2 (except the Web Edition); The 32-bit and 64-bit editions of Windows Server 2008 (except the Web Editions); The 32-bit and 64-bit editions of Windows Vista Ultimate, Enterprise, and Business editions; The 32-bit and 64-bit editions of Windows XP Professional with SP3; Windows Small Business Server 2003 with SP1 or SP2; Windows Small Business Server 2008

#### **Target Platforms**

The 32-bit and 64-bit editions of Windows Server 2003 R2 (except the Web Editions); The 32-bit and 64-bit editions of Windows Server 2003 with SP2 (except the Web Edition); The 32-bit and 64-bit editions of Windows Server 2008 (except the Web Editions); The 32-bit and 64-bit editions of Windows Vista Ultimate, Enterprise, and Business editions; The 32-bit and 64-bit editions of Windows XP Professional with SP3; Windows Small Business Server 2003 with SP1 or SP2; Windows Small Business Server 2008 See Also

#### **Reference**

OracleEBSBindingElementExtensionElement.OracleConnectionClientId Property

## **OracleEBSBindingElementExtensionElement.OracleConnectionClientId Property**

Gets or sets the client identifier (ID) for the connection used by the adapter to connect to Oracle.

**Namespace:** Microsoft.Adapters.OracleEBS

**Assembly:** Microsoft.Adapters.OracleEBS (in microsoft.adapters.oracleebs.dll) Syntax

VB

#### 'Declaration

```
<ConfigurationPropertyAttribute("oracleConnectionClientId", DefaultValue:=Nothing)> _
Public Property OracleConnectionClientId As String
```
 $C#$ 

```
[ConfigurationPropertyAttribute("oracleConnectionClientId", DefaultValue=null)]
public string OracleConnectionClientId { get; set; }
```
 $C++$ 

```
[ConfigurationPropertyAttribute(L"oracleConnectionClientId", DefaultValue=nullptr)]
public:
virtual property String^ OracleConnectionClientId {
String^ get () sealed;
 void set (String^ value) sealed;
}
```
 $\frac{1\#}{2}$ 

```
/** @property */
public final String get_OracleConnectionClientId ()
/** @property */
public final void set OracleConnectionClientId (String value)
```
**JScript** 

```
public final function get OracleConnectionClientId () : String
public final function set OracleConnectionClientId (value : String)
```
#### **Property Value**

The client ID for the connection used by the adapter to connect to Oracle. Remarks

This is useful if you have enabled Oracle server-side tracing, and want to selectively trace the operations for a particular client ID. This also allows you to filter and view the Oracle server traces based on a client ID.

Thread SafetyAny public static (Shared in Visual Basic) members of this type are thread safe. Any instance members are not guaranteed to be thread safe.

Platforms

#### **Development Platforms**

The 32-bit and 64-bit editions of Windows Server 2003 R2 (except the Web Editions); The 32-bit and 64-bit editions of Windows Server 2003 with SP2 (except the Web Edition);The 32-bitand 64-biteditions of Windows Server 2008 (except the Web Editions);The 32-bitand 64-bit editions of Windows Vista Ultimate, Enterprise, and Business editions; The 32-bit and 64-bit editions of Windows XP Professional with SP3;Windows Small Business Server 2003 with SP1 or SP2;Windows Small Business Server 2008

#### **Target Platforms**

The 32-bit and 64-bit editions of Windows Server 2003 R2 (except the Web Editions); The 32-bit and 64-bit editions of Windows Server 2003 with SP2 (except the Web Edition);The 32-bitand 64-biteditions of Windows Server 2008 (except the Web Editions);The 32-bitand 64-bit editions of Windows Vista Ultimate, Enterprise, and Business editions; The 32-bit and 64-bit editions of Windows XP Professional with SP3; Windows Small Business Server 2003 with SP1 or SP2; Windows Small Business Server 2008 See Also

## **Reference**

```
OracleEBSBindingElementExtensionElement.OracleEBSOrganizationId Property
```
## **OracleEBSBindingElementExtensionElement.OracleEBSOrganizationId Property**

Gets or sets the organization ID to which an Oracle E-Business Suite application belongs.

**Namespace:** Microsoft.Adapters.OracleEBS

**Assembly:** Microsoft.Adapters.OracleEBS (in microsoft.adapters.oracleebs.dll) Syntax

VB

## 'Declaration

```
<ConfigurationPropertyAttribute("oracleEBSOrganizationId", DefaultValue:=Nothing)> _
Public Property OracleEBSOrganizationId As String
```
 $C#$ 

```
[ConfigurationPropertyAttribute("oracleEBSOrganizationId", DefaultValue=null)]
public string OracleEBSOrganizationId { get; set; }
```
 $C++$ 

```
[ConfigurationPropertyAttribute(L"oracleEBSOrganizationId", DefaultValue=nullptr)]
public:
virtual property String^ OracleEBSOrganizationId {
String^ get () sealed;
 void set (String^ value) sealed;
}
```
 $\frac{1}{4}$ 

```
/** @property */
public final String get OracleEBSOrganizationId ()
/** @property */
public final void set OracleEBSOrganizationId (String value)
```
**JScript** 

```
public final function get OracleEBSOrganizationId () : String
public final function set OracleEBSOrganizationId (value : String)
```
## **Property Value**

The organization ID to which an Oracle E-Business Suite application belongs.

Thread SafetyAny public static (Shared in Visual Basic) members of this type are thread safe. Any instance members are not quaranteed to be thread safe.

#### Platforms

## **Development Platforms**

The 32-bit and 64-bit editions of Windows Server 2003 R2 (except the Web Editions); The 32-bit and 64-bit editions of Windows Server 2003 with SP2 (except the Web Edition);The 32-bitand 64-biteditions of Windows Server 2008 (except the Web Editions);The 32-bitand 64-biteditions of Windows Vista Ultimate,Enterprise,and Business editions;The 32-bitand 64-biteditions of Windows XP Professional with SP3; Windows Small Business Server 2003 with SP1 or SP2; Windows Small Business Server 2008

## **Target Platforms**

The 32-bit and 64-bit editions of Windows Server 2003 R2 (except the Web Editions); The 32-bit and 64-bit editions of Windows Server 2003 with SP2 (except the Web Edition); The 32-bit and 64-bit editions of Windows Server 2008 (except the Web Editions); The 32-bit and 64-bit editions of Windows Vista Ultimate, Enterprise, and Business editions; The 32-bit and 64-bit editions of Windows XP Professional

with SP3; Windows Small Business Server 2003 with SP1 or SP2; Windows Small Business Server 2008 See Also **Reference** [OracleEBSBindingElementExtensionElement](#page-1576-0) Class [OracleEBSBindingElementExtensionElement](#page-1578-0) Members [Microsoft.Adapters.OracleEBS](#page-1214-0) Namespace

## **OracleEBSBindingElementExtensionElement.OracleEBSResponsibilityKey Property**

Gets or sets the responsibility key associated with the Oracle E-Business Suite user.

#### **Namespace:** Microsoft.Adapters.OracleEBS

**Assembly:** Microsoft.Adapters.OracleEBS (in microsoft.adapters.oracleebs.dll)

#### Syntax

VB

#### 'Declaration

```
<ConfigurationPropertyAttribute("oracleEBSResponsibilityKey", DefaultValue:=Nothing)> _
Public Property OracleEBSResponsibilityKey As String
```
C#

```
[ConfigurationPropertyAttribute("oracleEBSResponsibilityKey", DefaultValue=null)]
public string OracleEBSResponsibilityKey { get; set; }
```
 $C_{++}$ 

```
[ConfigurationPropertyAttribute(L"oracleEBSResponsibilityKey", DefaultValue=nullptr)]
public:
virtual property String^ OracleEBSResponsibilityKey {
String^ get () sealed;
void set (String^ value) sealed;
}
```
 $|#$ 

```
/** @property */
public final String get_OracleEBSResponsibilityKey ()
/** @property */
public final void set_OracleEBSResponsibilityKey (String value)
```
**JScript** 

```
public final function get OracleEBSResponsibilityKey () : String
public final function set OracleEBSResponsibilityKey (value : String)
```
#### **Property Value**

The responsibility key associated with the Oracle E-Business Suite user.

Thread SafetyAny public static (Shared in Visual Basic) members of this type are thread safe. Any instance members are not guaranteed to be thread safe.

#### Platforms

#### **Development Platforms**

The 32-bit and 64-bit editions of Windows Server 2003 R2 (except the Web Editions); The 32-bit and 64-bit editions of Windows Server 2003 with SP2 (except the Web Edition); The 32-bit and 64-bit editions of Windows Server 2008 (except the Web Editions); The 32-bit and 64-bit editions of Windows Vista Ultimate, Enterprise, and Business editions; The 32-bit and 64-bit editions of Windows XP Professional with SP3; Windows Small Business Server 2003 with SP1 or SP2;Windows Small Business Server 2008

#### **Target Platforms**

The 32-bitand 64-biteditions of Windows Server 2003 R2 (except the Web Editions);The 32-bitand 64-biteditions of Windows Server 2003 with SP2 (except the Web Edition); The 32-bit and 64-bit editions of Windows Server 2008 (except the Web Editions); The 32-bit and 64-bit editions of Windows Vista Ultimate, Enterprise, and Business editions; The 32-bit and 64-bit editions of Windows XP Professional with SP3; Windows Small Business Server 2003 with SP1 or SP2; Windows Small Business Server 2008 See Also

**Reference**

## **OracleEBSBindingElementExtensionElement.OracleEBSResponsibilityName Property**

Gets or sets the name of the responsibility associated with the Oracle E-Business Suite user.

**Namespace:** Microsoft.Adapters.OracleEBS

**Assembly:** Microsoft.Adapters.OracleEBS (in microsoft.adapters.oracleebs.dll)

## Syntax

VB

#### 'Declaration

```
<ConfigurationPropertyAttribute("oracleEBSResponsibilityName", DefaultValue:=Nothing)>
Public Property OracleEBSResponsibilityName As String
```
C#

```
[ConfigurationPropertyAttribute("oracleEBSResponsibilityName", DefaultValue=null)]
public string OracleEBSResponsibilityName { get; set; }
```
 $C++$ 

```
[ConfigurationPropertyAttribute(L"oracleEBSResponsibilityName", DefaultValue=nullptr)]
public:
virtual property String^ OracleEBSResponsibilityName {
 String^ get () sealed;
 void set (String^ value) sealed;
}
```
 $\frac{1}{4}$ 

```
/** @property */
public final String get_OracleEBSResponsibilityName ()
/** @property */
```

```
public final void set_OracleEBSResponsibilityName (String value)
```
#### **JScript**

```
public final function get OracleEBSResponsibilityName () : String
public final function set OracleEBSResponsibilityName (value : String)
```
#### **Property Value**

The name of the responsibility associated with the Oracle E-Business Suite user.

Thread SafetyAny public static (Shared in Visual Basic) members of this type are thread safe. Any instance members are not quaranteed to be thread safe.

Platforms

#### **Development Platforms**

The 32-bit and 64-bit editions of Windows Server 2003 R2 (except the Web Editions); The 32-bit and 64-bit editions of Windows Server 2003 with SP2 (except the Web Edition); The 32-bit and 64-bit editions of Windows Server 2008 (except the Web Editions); The 32-bit and 64-bit editions of Windows Vista Ultimate, Enterprise, and Business editions; The 32-bit and 64-bit editions of Windows XP Professional with SP3; Windows Small Business Server 2003 with SP1 or SP2;Windows Small Business Server 2008

#### **Target Platforms**

The 32-bit and 64-bit editions of Windows Server 2003 R2 (except the Web Editions); The 32-bit and 64-bit editions of Windows Server 2003 with SP2 (except the Web Edition); The 32-bit and 64-bit editions of Windows Server 2008 (except the Web Editions); The 32-bit and 64-bit editions of Windows Vista Ultimate, Enterprise, and Business editions; The 32-bit and 64-bit editions of Windows XP Professional with SP3; Windows Small Business Server 2003 with SP1 or SP2;Windows Small Business Server 2008 See Also

## **Reference**

[OracleEBSBindingElementExtensionElement](#page-1576-0) Class [OracleEBSBindingElementExtensionElement](#page-1578-0) Members [Microsoft.Adapters.OracleEBS](#page-1214-0) Namespace

# **OracleEBSBindingElementExtensionElement.OraclePassword Property**

Gets or sets the password credential for an Oracle database user or an Oracle E-Business Suite user.

**Namespace:** Microsoft.Adapters.OracleEBS

**Assembly:** Microsoft.Adapters.OracleEBS (in microsoft.adapters.oracleebs.dll) Syntax

```
VB
```
## 'Declaration

```
<ConfigurationPropertyAttribute("oraclePassword", DefaultValue:=Nothing)> _
Public Property OraclePassword As String
```
C#

```
[ConfigurationPropertyAttribute("oraclePassword", DefaultValue=null)]
public string OraclePassword { get; set; }
```
 $C++$ 

```
[ConfigurationPropertyAttribute(L"oraclePassword", DefaultValue=nullptr)]
public:
virtual property String^ OraclePassword {
String^ get () sealed;
void set (String^ value) sealed;
}
```
 $|#$ 

```
/** @property */
public final String get_OraclePassword ()
/** @property */
```

```
public final void set OraclePassword (String value)
```
**JScript** 

```
public final function get OraclePassword () : String
public final function set OraclePassword (value : String)
```
## **Property Value**

The password credential for an Oracle database user or an Oracle E-Business Suite user.

Thread SafetyAny public static (**Shared** in Visual Basic) members of this type are thread safe. Any instance members are not guaranteed to be thread safe.

#### Platforms

## **Development Platforms**

The 32-bit and 64-bit editions of Windows Server 2003 R2 (except the Web Editions); The 32-bit and 64-bit editions of Windows Server 2003 with SP2 (except the Web Edition); The 32-bit and 64-bit editions of Windows Server 2008 (except the Web Editions); The 32-bit and 64-bit editions of Windows Vista Ultimate, Enterprise, and Business editions; The 32-bit and 64bit editions of Windows XP Professional with SP3; Windows Small Business Server 2003 with SP1 or SP2; Windows Small Business Server 2008

## **Target Platforms**

The 32-bit and 64-bit editions of Windows Server 2003 R2 (except the Web Editions); The 32-bit and 64-bit editions of Windows Server 2003 with SP2 (except the Web Edition); The 32-bit and 64-bit editions of Windows Server 2008 (except the Web Editions); The 32-bit and 64-bit editions of Windows Vista Ultimate, Enterprise, and Business editions; The 32-bit and 64bit editions of Windows XP Professional with SP3; Windows Small Business Server 2003 with SP1 or SP2; Windows Small Business Server 2008

#### See Also **Reference**

# **OracleEBSBindingElementExtensionElement.OracleUserName Property**

Gets or sets the user name credential for an Oracle database user or an Oracle E-Business Suite user.

**Namespace:** Microsoft.Adapters.OracleEBS

**Assembly:** Microsoft.Adapters.OracleEBS (in microsoft.adapters.oracleebs.dll) Syntax

```
VB
```
## 'Declaration

```
<ConfigurationPropertyAttribute("oracleUserName", DefaultValue:=Nothing)> _
Public Property OracleUserName As String
```
C#

```
[ConfigurationPropertyAttribute("oracleUserName", DefaultValue=null)]
public string OracleUserName { get; set; }
```
 $C++$ 

```
[ConfigurationPropertyAttribute(L"oracleUserName", DefaultValue=nullptr)]
public:
virtual property String^ OracleUserName {
String^ get () sealed;
void set (String^ value) sealed;
}
```
 $|#$ 

```
/** @property */
public final String get_OracleUserName ()
/** @property */
public final void set OracleUserName (String value)
```
**JScript** 

```
public final function get OracleUserName () : String
public final function set OracleUserName (value : String)
```
## **Property Value**

The user name credential for an Oracle database user or an Oracle E-Business Suite user.

Thread SafetyAny public static (**Shared** in Visual Basic) members of this type are thread safe. Any instance members are not guaranteed to be thread safe.

#### Platforms

## **Development Platforms**

The 32-bit and 64-bit editions of Windows Server 2003 R2 (except the Web Editions); The 32-bit and 64-bit editions of Windows Server 2003 with SP2 (except the Web Edition); The 32-bit and 64-bit editions of Windows Server 2008 (except the Web Editions); The 32-bit and 64-bit editions of Windows Vista Ultimate, Enterprise, and Business editions; The 32-bit and 64bit editions of Windows XP Professional with SP3; Windows Small Business Server 2003 with SP1 or SP2; Windows Small Business Server 2008

## **Target Platforms**

The 32-bit and 64-bit editions of Windows Server 2003 R2 (except the Web Editions); The 32-bit and 64-bit editions of Windows Server 2003 with SP2 (except the Web Edition); The 32-bit and 64-bit editions of Windows Server 2008 (except the Web Editions); The 32-bit and 64-bit editions of Windows Vista Ultimate, Enterprise, and Business editions; The 32-bit and 64bit editions of Windows XP Professional with SP3; Windows Small Business Server 2003 with SP1 or SP2; Windows Small Business Server 2008

#### See Also **Reference**

## **OracleEBSBindingElementExtensionElement.PolledDataAvailableStatement Property**

Gets or sets the SELECT statement executed to determine whether any data is available for polling for a specific table.

**Namespace:** Microsoft.Adapters.OracleEBS

```
Assembly: Microsoft.Adapters.OracleEBS (in microsoft.adapters.oracleebs.dll)
```

```
Syntax
VB
```
#### 'Declaration

```
<BindingPropertyDirectionAttribute(True, False)> _
<ConfigurationPropertyAttribute("polledDataAvailableStatement", DefaultValue:=Nothing)> _
Public Property PolledDataAvailableStatement As String
```
C#

```
[BindingPropertyDirectionAttribute(true, false)]
[ConfigurationPropertyAttribute("polledDataAvailableStatement", DefaultValue=null)]
public string PolledDataAvailableStatement { get; set; }
```
 $C++$ 

```
[BindingPropertyDirectionAttribute(true, false)]
[ConfigurationPropertyAttribute(L"polledDataAvailableStatement", DefaultValue=nullptr)]
public:
virtual property String^ PolledDataAvailableStatement {
String^ get () sealed;
 void set (String^ value) sealed;
}
```
 $|#$ 

```
/** @property */
public final String get_PolledDataAvailableStatement ()
```

```
/** @property */
public final void set_PolledDataAvailableStatement (String value)
```
**JScript** 

```
public final function get PolledDataAvailableStatement () : String
```

```
public final function set PolledDataAvailableStatement (value : String)
```
#### **Property Value**

The SELECT statement executed to determine whether any data is available for polling for a specific table.

Thread SafetyAny public static (Shared in Visual Basic) members of this type are thread safe. Any instance members are not guaranteed to be thread safe.

```
Platforms
```
#### **Development Platforms**

The 32-bit and 64-bit editions of Windows Server 2003 R2 (except the Web Editions); The 32-bit and 64-bit editions of Windows Server 2003 with SP2 (except the Web Edition);The 32-bitand 64-biteditions of Windows Server 2008 (except the Web Editions);The 32-bitand 64-biteditions of Windows Vista Ultimate, Enterprise, and Business editions; The 32-bit and 64-bit editions of Windows XP Professional with SP3; Windows Small Business Server 2003 with SP1 or SP2;Windows Small Business Server 2008

**Target Platforms**

The 32-bit and 64-bit editions of Windows Server 2003 R2 (except the Web Editions); The 32-bit and 64-bit editions of Windows Server 2003 with SP2 (except the Web Edition); The 32-bit and 64-bit editions of Windows Server 2008 (except the Web Editions); The 32-bit and 64-bit editions of Windows Vista Ultimate, Enterprise, and Business editions; The 32-bit and 64-bit editions of Windows XP Professional with SP3; Windows Small Business Server 2003 with SP1 or SP2;Windows Small Business Server 2008

See Also **Reference**

# **OracleEBSBindingElementExtensionElement.PollingAction Property**

Gets or sets the action for the polling operation.

**Namespace:** Microsoft.Adapters.OracleEBS

**Assembly:** Microsoft.Adapters.OracleEBS (in microsoft.adapters.oracleebs.dll) Syntax

```
VB
```
'Declaration

```
<BindingPropertyDirectionAttribute(True, False)> _
<ConfigurationPropertyAttribute("pollingAction", DefaultValue:=Nothing)> _
Public Property PollingAction As String
```
C#

```
[BindingPropertyDirectionAttribute(true, false)]
[ConfigurationPropertyAttribute("pollingAction", DefaultValue=null)]
public string PollingAction { get; set; }
```
 $C++$ 

```
[BindingPropertyDirectionAttribute(true, false)]
[ConfigurationPropertyAttribute(L"pollingAction", DefaultValue=nullptr)]
public:
virtual property String^ PollingAction {
String^ get () sealed;
void set (String^ value) sealed;
}
```
J#

```
/** @property */
public final String get_PollingAction ()
/** @property */
public final void set_PollingAction (String value)
```
**JScript** 

```
public final function get PollingAction () : String
public final function set PollingAction (value : String)
```
**Property Value**

The action for the polling operation. Remarks

You can determine the polling action for a specific operation from the metadata you generate for the operation using the Consume Adapter Service Add-in.

Thread SafetyAny public static (Shared in Visual Basic) members of this type are thread safe. Any instance members are not guaranteed to be thread safe.

## Platforms

## **Development Platforms**

The 32-bit and 64-bit editions of Windows Server 2003 R2 (except the Web Editions); The 32-bit and 64-bit editions of Windows Server 2003 with SP2 (except the Web Edition); The 32-bit and 64-bit editions of Windows Server 2008 (except the Web Editions); The 32-bit and 64-bit editions of Windows Vista Ultimate, Enterprise, and Business editions; The 32-bit and 64bit editions of Windows XP Professional with SP3; Windows Small Business Server 2003 with SP1 or SP2; Windows Small Business Server 2008

## **Target Platforms**

The 32-bit and 64-bit editions of Windows Server 2003 R2 (except the Web Editions); The 32-bit and 64-bit editions of Windows Server 2003 with SP2 (except the Web Edition); The 32-bit and 64-bit editions of Windows Server 2008 (except the Web Editions); The 32-bit and 64-bit editions of Windows Vista Ultimate, Enterprise, and Business editions; The 32-bit and 64bit editions of Windows XP Professional with SP3; Windows Small Business Server 2003 with SP1 or SP2; Windows Small Business Server 2008

See Also

## **Reference**

# **OracleEBSBindingElementExtensionElement.PollingInput Property**

Gets or sets the polling statement.

## **Namespace:** Microsoft.Adapters.OracleEBS

```
Assembly: Microsoft.Adapters.OracleEBS (in microsoft.adapters.oracleebs.dll)
Syntax
```
VB

## 'Declaration

```
<BindingPropertyDirectionAttribute(True, False)> _
<ConfigurationPropertyAttribute("pollingInput", DefaultValue:=Nothing)> _
Public Property PollingInput As String
```
C#

```
[BindingPropertyDirectionAttribute(true, false)]
[ConfigurationPropertyAttribute("pollingInput", DefaultValue=null)]
public string PollingInput { get; set; }
```
 $C++$ 

```
[BindingPropertyDirectionAttribute(true, false)]
[ConfigurationPropertyAttribute(L"pollingInput", DefaultValue=nullptr)]
public:
virtual property String^ PollingInput {
String^ get () sealed;
void set (String^ value) sealed;
}
```
J#

```
/** @property */
public final String get_PollingInput ()
/** @property */
public final void set_PollingInput (String value)
```
**JScript** 

```
public final function get PollingInput () : String
public final function set PollingInput (value : String)
```
**Property Value**

The polling statement.

Thread SafetyAny public static (Shared in Visual Basic) members of this type are thread safe. Any instance members are not guaranteed to be thread safe.

Platforms

The 32-bit and 64-bit editions of Windows Server 2003 R2 (except the Web Editions); The 32-bit and 64-bit editions of Windows Server 2003 with SP2 (except the Web Edition); The 32-bit and 64-bit editions of Windows Server 2008 (except the Web Editions); The 32-bit and 64-bit editions of Windows Vista Ultimate, Enterprise, and Business editions; The 32-bit and 64bit editions of Windows XP Professional with SP3; Windows Small Business Server 2003 with SP1 or SP2; Windows Small Business Server 2008

## **Target Platforms**

The 32-bit and 64-bit editions of Windows Server 2003 R2 (except the Web Editions); The 32-bit and 64-bit editions of Windows Server 2003 with SP2 (except the Web Edition); The 32-bit and 64-bit editions of Windows Server 2008 (except the Web Editions); The 32-bit and 64-bit editions of Windows Vista Ultimate, Enterprise, and Business editions; The 32-bit and 64bit editions of Windows XP Professional with SP3; Windows Small Business Server 2003 with SP1 or SP2; Windows Small Business Server 2008

#### See Also **Reference**

## **OracleEBSBindingElementExtensionElement.PollingInterval Property**

Gets or sets the interval in seconds at which the Oracle Database adapter executes the polling statement against the Oracle database.

### **Namespace:** Microsoft.Adapters.OracleEBS

**Assembly:** Microsoft.Adapters.OracleEBS (in microsoft.adapters.oracleebs.dll)

```
Syntax
```

```
VB
```

```
'Declaration
```

```
<BindingPropertyDirectionAttribute(True, False)> _
<ConfigurationPropertyAttribute("pollingInterval", DefaultValue:=30)> _
Public Property PollingInterval As Integer
```
 $C#$ 

```
[BindingPropertyDirectionAttribute(true, false)]
[ConfigurationPropertyAttribute("pollingInterval", DefaultValue=30)]
public int PollingInterval { get; set; }
```
 $C++$ 

```
[BindingPropertyDirectionAttribute(true, false)]
[ConfigurationPropertyAttribute(L"pollingInterval", DefaultValue=30)]
public:
virtual property int PollingInterval {
int get () sealed;
void set (int value) sealed;
}
```
J#

```
/** @property */
public final int get_PollingInterval ()
/** @property */
public final void set_PollingInterval (int value)
```
**JScript** 

```
public final function get PollingInterval () : int
public final function set PollingInterval (value : int)
```
**Property Value**

The interval in seconds at which the Oracle Database adapter executes the polling statement against the Oracle database. The default is 30.

Thread SafetyAny public static (**Shared** in Visual Basic) members of this typearethread safe. Any instance members are not guaranteed to be thread safe.
## Platforms

## **Development Platforms**

The 32-bit and 64-bit editions of Windows Server 2003 R2 (except the Web Editions); The 32-bit and 64-bit editions of Windows Server 2003 with SP2 (except the Web Edition); The 32-bit and 64-bit editions of Windows Server 2008 (except the Web Editions); The 32-bit and 64-bit editions of Windows Vista Ultimate, Enterprise, and Business editions; The 32-bit and 64bit editions of Windows XP Professional with SP3; Windows Small Business Server 2003 with SP1 or SP2; Windows Small Business Server 2008

## **Target Platforms**

The 32-bit and 64-bit editions of Windows Server 2003 R2 (except the Web Editions); The 32-bit and 64-bit editions of Windows Server 2003 with SP2 (except the Web Edition); The 32-bit and 64-bit editions of Windows Server 2008 (except the Web Editions); The 32-bit and 64-bit editions of Windows Vista Ultimate, Enterprise, and Business editions; The 32-bit and 64bit editions of Windows XP Professional with SP3; Windows Small Business Server 2003 with SP1 or SP2; Windows Small Business Server 2008

See Also

## **Reference**

# **OracleEBSBindingElementExtensionElement.PollWhileDataFound Property**

Gets or sets a value that indicates whether the Oracle Database adapter ignores the polling interval and continuously polls the Oracle database, if data is available in the table being polled.

#### **Namespace:** Microsoft.Adapters.OracleEBS

**Assembly:** Microsoft.Adapters.OracleEBS (in microsoft.adapters.oracleebs.dll)

```
Syntax
VB
```

```
'Declaration
```

```
<BindingPropertyDirectionAttribute(True, False)> _
<ConfigurationPropertyAttribute("pollWhileDataFound", DefaultValue:=False)> _
Public Property PollWhileDataFound As Boolean
```
C#

```
[BindingPropertyDirectionAttribute(true, false)]
[ConfigurationPropertyAttribute("pollWhileDataFound", DefaultValue=false)]
public bool PollWhileDataFound { get; set; }
```
 $C++$ 

```
[BindingPropertyDirectionAttribute(true, false)]
[ConfigurationPropertyAttribute(L"pollWhileDataFound", DefaultValue=false)]
public:
virtual property bool PollWhileDataFound {
bool get () sealed;
 void set (bool value) sealed;
}
```
 $|#$ 

```
/** @property */
public final boolean get_PollWhileDataFound ()
/** @property */
public final void set_PollWhileDataFound (boolean value)
```
**JScript** 

```
public final function get PollWhileDataFound () : boolean
public final function set PollWhileDataFound (value : boolean)
```
#### **Property Value**

<languageKeyword>true</languageKeyword> if the Oracle Databaseadapter ignores the polling interval and continuously polls the Oracle database while data is available; <languageKeyword>false</languageKeyword> if the Oracle adapters executes the SQL Statement at the specified polling interval. The default is <languageKeyword>false</languageKeyword>. Thread SafetyAny public static (Shared in Visual Basic) members of this type are thread safe. Any instance members are not guaranteed to be thread safe.

#### Platforms

#### **Development Platforms**

The 32-bit and 64-bit editions of Windows Server 2003 R2 (except the Web Editions); The 32-bit and 64-bit editions of Windows Server 2003 with SP2 (except the Web Edition); The 32-bit and 64-bit editions of Windows Server 2008 (except the Web Editions); The 32-bit and 64-bit editions of Windows Vista Ultimate, Enterprise, and Business editions; The 32-bit and 64-bit editions of Windows XP Professional with SP3; Windows Small Business Server 2003 with SP1 or SP2; Windows Small Business Server 2008

#### **Target Platforms**

The 32-bit and 64-bit editions of Windows Server 2003 R2 (except the Web Editions); The 32-bit and 64-bit editions of Windows Server 2003 with SP2 (except the Web Edition); The 32-bit and 64-bit editions of Windows Server 2008 (except the Web Editions); The 32-bit and 64-bit editions of Windows Vista Ultimate, Enterprise, and Business editions; The 32-bit and 64-bit editions of Windows XP Professional with SP3; Windows Small Business Server 2003 with SP1 or SP2; Windows Small Business Server 2008 See Also

#### **Reference**

# **OracleEBSBindingElementExtensionElement.PostPollStatement Property**

Gets or sets a PL/SQL block that is executed after the polling statement and before the /POLLINGSTMT message is sent to the consumer.

#### **Namespace:** Microsoft.Adapters.OracleEBS

**Assembly:** Microsoft.Adapters.OracleEBS (in microsoft.adapters.oracleebs.dll)

```
Syntax
```

```
VB
```

```
'Declaration
```

```
<BindingPropertyDirectionAttribute(True, False)> _
<ConfigurationPropertyAttribute("postPollStatement", DefaultValue:=Nothing)> _
Public Property PostPollStatement As String
```
 $C#$ 

```
[BindingPropertyDirectionAttribute(true, false)]
[ConfigurationPropertyAttribute("postPollStatement", DefaultValue=null)]
public string PostPollStatement { get; set; }
```
 $C++$ 

```
[BindingPropertyDirectionAttribute(true, false)]
[ConfigurationPropertyAttribute(L"postPollStatement", DefaultValue=nullptr)]
public:
virtual property String^ PostPollStatement {
String^ get () sealed;
void set (String^ value) sealed;
}
```
J#

```
/** @property */
public final String get_PostPollStatement ()
/** @property */
public final void set_PostPollStatement (String value)
```
**JScript** 

```
public final function get PostPollStatement () : String
public final function set PostPollStatement (value : String)
```
## **Property Value**

A PL/SQL block that is executed after the polling statement and before the /POLLINGSTMT message is sent to the consumer. The default is <languageKeyword>null</languageKeyword>.

Thread SafetyAny public static (**Shared** in Visual Basic) members of this typearethread safe. Any instance members are not guaranteed to be thread safe.

## Platforms

## **Development Platforms**

The 32-bit and 64-bit editions of Windows Server 2003 R2 (except the Web Editions); The 32-bit and 64-bit editions of Windows Server 2003 with SP2 (except the Web Edition); The 32-bit and 64-bit editions of Windows Server 2008 (except the Web Editions); The 32-bit and 64-bit editions of Windows Vista Ultimate, Enterprise, and Business editions; The 32-bit and 64bit editions of Windows XP Professional with SP3; Windows Small Business Server 2003 with SP1 or SP2; Windows Small Business Server 2008

## **Target Platforms**

The 32-bit and 64-bit editions of Windows Server 2003 R2 (except the Web Editions); The 32-bit and 64-bit editions of Windows Server 2003 with SP2 (except the Web Edition); The 32-bit and 64-bit editions of Windows Server 2008 (except the Web Editions); The 32-bit and 64-bit editions of Windows Vista Ultimate, Enterprise, and Business editions; The 32-bit and 64bit editions of Windows XP Professional with SP3; Windows Small Business Server 2003 with SP1 or SP2; Windows Small Business Server 2008

See Also

## **Reference**

# **OracleEBSBindingElementExtensionElement.Properties Property**

Gets the collection of configuration properties.

**Namespace:** Microsoft.Adapters.OracleEBS

**Assembly:** Microsoft.Adapters.OracleEBS (in microsoft.adapters.oracleebs.dll)

Syntax VB

## 'Declaration

Protected Overrides ReadOnly Property Properties As ConfigurationPropertyCollection

C#

protected override ConfigurationPropertyCollection Properties { get; }

## $C++$

```
protected:
virtual property ConfigurationPropertyCollection^ Properties {
ConfigurationPropertyCollection^ get () override;
}
```
## $|#$

```
/** @property */
protected ConfigurationPropertyCollection get_Properties ()
```
## **JScript**

protected override function get Properties () : ConfigurationPropertyCollection

Thread SafetyAny public static (**Shared** in Visual Basic) members of this typearethread safe. Any instance members are not guaranteed to be thread safe.

Platforms

## **Development Platforms**

The 32-bit and 64-bit editions of Windows Server 2003 R2 (except the Web Editions); The 32-bit and 64-bit editions of Windows Server 2003 with SP2 (except the Web Edition); The 32-bit and 64-bit editions of Windows Server 2008 (except the Web Editions); The 32-bit and 64-bit editions of Windows Vista Ultimate, Enterprise, and Business editions; The 32-bit and 64bit editions of Windows XP Professional with SP3; Windows Small Business Server 2003 with SP1 or SP2; Windows Small Business Server 2008

## **Target Platforms**

The 32-bit and 64-bit editions of Windows Server 2003 R2 (except the Web Editions); The 32-bit and 64-bit editions of Windows Server 2003 with SP2 (except the Web Edition); The 32-bit and 64-bit editions of Windows Server 2008 (except the Web Editions); The 32-bit and 64-bit editions of Windows Vista Ultimate, Enterprise, and Business editions; The 32-bit and 64bit editions of Windows XP Professional with SP3; Windows Small Business Server 2003 with SP1 or SP2; Windows Small Business Server 2008 See Also

## **Reference**

# **OracleEBSBindingElementExtensionElement.SkipNilNodes Property**

Gets or sets a value that indicates whether the Oracle Database adapter will skip inserting or updating values for nodes that are marked as ?nil? in the request XML.

#### **Namespace:** Microsoft.Adapters.OracleEBS

**Assembly:** Microsoft.Adapters.OracleEBS (in microsoft.adapters.oracleebs.dll)

```
Syntax
```

```
VB
```
## 'Declaration

```
<ConfigurationPropertyAttribute("skipNilNodes", DefaultValue:=True)> _
<CategoryAttribute("Run Time Behavior")> _
Public Property SkipNilNodes As Boolean
```
 $C#$ 

```
[ConfigurationPropertyAttribute("skipNilNodes", DefaultValue=true)]
[CategoryAttribute("Run Time Behavior")]
public bool SkipNilNodes { get; set; }
```
 $C++$ 

```
[ConfigurationPropertyAttribute(L"skipNilNodes", DefaultValue=true)]
[CategoryAttribute(L"Run Time Behavior")]
public:
virtual property bool SkipNilNodes {
bool get () sealed;
void set (bool value) sealed;
}
```
J#

```
/** @property */
public final boolean get_SkipNilNodes ()
/** @property */
public final void set_SkipNilNodes (boolean value)
```
**JScript** 

public final function get SkipNilNodes () : boolean public final function set SkipNilNodes (value : boolean)

## **Property Value**

<languageKeyword>true</languageKeyword> if theadapter will skip passing values for nodes thatare marked as 'nil'; <languageKeyword>false</languageKeyword> if the adapter explicitly passes a null value for these nodes. The default is <languageKeyword>false</languageKeyword>.

Remarks

This binding property is applicable for inserting or updating records in a table and for RECORD type parameters in stored procedures.

Thread SafetyAny public static (**Shared** in Visual Basic) members of this typearethread safe. Any instance members are not guaranteed to be thread safe.

## Platforms

## **Development Platforms**

The 32-bit and 64-bit editions of Windows Server 2003 R2 (except the Web Editions); The 32-bit and 64-bit editions of Windows Server 2003 with SP2 (except the Web Edition); The 32-bit and 64-bit editions of Windows Server 2008 (except the Web Editions); The 32-bit and 64-bit editions of Windows Vista Ultimate, Enterprise, and Business editions; The 32-bit and 64bit editions of Windows XP Professional with SP3; Windows Small Business Server 2003 with SP1 or SP2; Windows Small Business Server 2008

## **Target Platforms**

The 32-bit and 64-bit editions of Windows Server 2003 R2 (except the Web Editions); The 32-bit and 64-bit editions of Windows Server 2003 with SP2 (except the Web Edition); The 32-bit and 64-bit editions of Windows Server 2008 (except the Web Editions); The 32-bit and 64-bit editions of Windows Vista Ultimate, Enterprise, and Business editions; The 32-bit and 64bit editions of Windows XP Professional with SP3; Windows Small Business Server 2003 with SP1 or SP2; Windows Small Business Server 2008

## See Also

## **Reference**

# **OracleEBSBindingElementExtensionElement.StatementCachePurge Property**

Gets or sets a value that indicates whether the ODP.NET statement cache associated with a connection is purged when the connection is returned to the connection pool.

**Namespace:** Microsoft.Adapters.OracleEBS

**Assembly:** Microsoft.Adapters.OracleEBS (in microsoft.adapters.oracleebs.dll) Syntax

VB

```
'Declaration
```

```
<ConfigurationPropertyAttribute("statementCachePurge", DefaultValue:=False)> _
Public Property StatementCachePurge As Boolean
```
C#

```
[ConfigurationPropertyAttribute("statementCachePurge", DefaultValue=false)]
public bool StatementCachePurge { get; set; }
```
 $C++$ 

```
[ConfigurationPropertyAttribute(L"statementCachePurge", DefaultValue=false)]
public:
virtual property bool StatementCachePurge {
bool get () sealed;
void set (bool value) sealed;
}
```
 $|#$ 

```
/** @property */
public final boolean get_StatementCachePurge ()
```

```
/** @property */
public final void set_StatementCachePurge (boolean value)
```
#### **JScript**

```
public final function get StatementCachePurge () : boolean
public final function set StatementCachePurge (value : boolean)
```
#### **Property Value**

<languageKeyword>true</languageKeyword> when thestatement cache purging is enabled, otherwise <languageKeyword>false</languageKeyword>.The default is <languageKeyword>false</languageKeyword>. Thread SafetyAny public static (Shared in Visual Basic) members of this type are thread safe. Any instance members are not guaranteed to be thread safe.

#### Platforms

#### **Development Platforms**

The 32-bit and 64-bit editions of Windows Server 2003 R2 (except the Web Editions); The 32-bit and 64-bit editions of Windows Server 2003 with SP2 (except the Web Edition): The 32-bit and 64-bit editions of Windows Server 2008 (except the Web Editions); The 32-bit and 64-bit editions of Windows Vista Ultimate, Enterprise, and Business editions; The 32-bit and 64-bit editions of

Windows XP Professional with SP3; Windows Small Business Server 2003 with SP1 or SP2; Windows Small Business Server 2008

#### **Target Platforms**

The 32-bit and 64-bit editions of Windows Server 2003 R2 (except the Web Editions); The 32-bit and 64-bit editions of Windows Server 2003 with SP2 (except the Web Edition); The 32-bit and 64-bit editions of Windows Server 2008 (except the Web Editions); The 32-bit and 64-bit editions of Windows Vista Ultimate, Enterprise, and Business editions; The 32-bit and 64-bit editions of Windows XP Professional with SP3; Windows Small Business Server 2003 with SP1 or SP2; Windows Small Business Server 2008 See Also

#### **Reference**

# **OracleEBSBindingElementExtensionElement.StatementCacheSize Property**

Gets or sets the maximum number of statements that can be cached by each ODP.NET connection.

**Namespace:** Microsoft.Adapters.OracleEBS

**Assembly:** Microsoft.Adapters.OracleEBS (in microsoft.adapters.oracleebs.dll)

```
Syntax
VB
```
## 'Declaration

```
<ConfigurationPropertyAttribute("statementCacheSize", DefaultValue:=10)> _
Public Property StatementCacheSize As Integer
```
 $C#$ 

```
[ConfigurationPropertyAttribute("statementCacheSize", DefaultValue=10)]
public int StatementCacheSize { get; set; }
```
## $C++$

```
[ConfigurationPropertyAttribute(L"statementCacheSize", DefaultValue=10)]
public:
virtual property int StatementCacheSize {
int get () sealed;
 void set (int value) sealed;
}
```
 $J#$ 

```
/** @property */
public final int get_StatementCacheSize ()
```

```
/** @property */
public final void set_StatementCacheSize (int value)
```
## **JScript**

```
public final function get StatementCacheSize () : int
public final function set StatementCacheSize (value : int)
```
#### **Property Value**

The maximum number of statements that can be cached by each ODP.NET connection. The default is 10. Thread SafetyAny public static (**Shared** in Visual Basic) members of this typearethread safe. Any instance members are not guaranteed to be thread safe.

## Platforms

### **Development Platforms**

The 32-bit and 64-bit editions of Windows Server 2003 R2 (except the Web Editions); The 32-bit and 64-bit editions of Windows Server 2003 with SP2 (except the Web Edition); The 32-bit and 64-bit editions of Windows Server 2008 (except the Web Editions); The 32-bit and 64-bit editions of Windows Vista Ultimate, Enterprise, and Business editions; The 32-bit and 64-bit

editions of Windows XP Professional with SP3; Windows Small Business Server 2003 with SP1 or SP2; Windows Small Business Server 2008

## **Target Platforms**

The 32-bit and 64-bit editions of Windows Server 2003 R2 (except the Web Editions); The 32-bit and 64-bit editions of Windows Server 2003 with SP2 (except the Web Edition); The 32-bit and 64-bit editions of Windows Server 2008 (except the Web Editions); The 32-bit and 64-bit editions of Windows Vista Ultimate, Enterprise, and Business editions; The 32-bit and 64-bit editions of Windows XP Professional with SP3; Windows Small Business Server 2003 with SP1 or SP2; Windows Small Business Server 2008

#### See Also

#### **Reference**

## **OracleEBSBindingElementExtensionElement.UseAmbientTransaction Property**

Gets or sets a value that indicates whether the Oracle Database adapter performs the operations using the transaction context provided by the caller.

**Namespace:** Microsoft.Adapters.OracleEBS

**Assembly:** Microsoft.Adapters.OracleEBS (in microsoft.adapters.oracleebs.dll)

```
Syntax
```
VB

```
'Declaration
```

```
<ConfigurationPropertyAttribute("useAmbientTransaction", DefaultValue:=True)> _
Public Property UseAmbientTransaction As Boolean
```
 $C#$ 

```
[ConfigurationPropertyAttribute("useAmbientTransaction", DefaultValue=true)]
public bool UseAmbientTransaction { get; set; }
```
 $C++$ 

```
[ConfigurationPropertyAttribute(L"useAmbientTransaction", DefaultValue=true)]
public:
virtual property bool UseAmbientTransaction {
bool get () sealed;
 void set (bool value) sealed;
}
```
 $|#$ 

```
/** @property */
public final boolean get_UseAmbientTransaction ()
```

```
/** @property */
public final void set UseAmbientTransaction (boolean value)
```
**JScript** 

```
public final function get UseAmbientTransaction () : boolean
public final function set UseAmbientTransaction (value : boolean)
```
#### **Property Value**

<languageKeyword>true</languageKeyword> if theadapter always performs the operations in a transaction context, otherwise <languageKeyword>false</languageKeyword>.The default is <languageKeyword>true</languageKeyword>. Remarks

Not performing operations in a transactional context is advisable only for operations that do not make changes to the database. For operations that update data in the database, we recommend setting the binding property to true otherwise you might either experience messageloss or duplicate messages depending on whether you are performing inbound or outbound operations.

Thread SafetyAny public static (Shared in Visual Basic) members of this type are thread safe. Any instance members are not quaranteed to be thread safe. Platforms

#### **Development Platforms**

The 32-bit and 64-bit editions of Windows Server 2003 R2 (except the Web Editions); The 32-bit and 64-bit editions of Windows Server 2003 with SP2 (except the Web Edition); The 32-bit and 64-bit editions of Windows Server 2008 (except the Web Editions); The 32-bit and 64-bit editions of Windows Vista Ultimate, Enterprise, and Business editions; The 32-bit and 64-bit editions of Windows XP Professional with SP3; Windows Small Business Server 2003 with SP1 or SP2; Windows Small Business Server 2008

#### **Target Platforms**

The 32-bit and 64-bit editions of Windows Server 2003 R2 (except the Web Editions); The 32-bit and 64-bit editions of Windows Server 2003 with SP2 (except the Web Edition); The 32-bit and 64-bit editions of Windows Server 2008 (except the Web Editions); The 32-bit and 64-bit editions of Windows Vista Ultimate, Enterprise, and Business editions; The 32-bit and 64-bit editions of Windows XP Professional with SP3;Windows Small Business Server 2003 with SP1 or SP2;Windows Small Business Server 2008 See Also

## **Reference**

OracleEBSBindingElementExtensionElement.UseOracleConnectionPool Property

## **OracleEBSBindingElementExtensionElement.UseOracleConnectionPool Property**

Gets or sets a value that indicates whether to use the ODP.NET connection pool.

**Namespace:** Microsoft.Adapters.OracleEBS

**Assembly:** Microsoft.Adapters.OracleEBS (in microsoft.adapters.oracleebs.dll) Syntax

VB

#### 'Declaration

```
<ConfigurationPropertyAttribute("useOracleConnectionPool", DefaultValue:=True)> _
Public Property UseOracleConnectionPool As Boolean
```
 $C#$ 

```
[ConfigurationPropertyAttribute("useOracleConnectionPool", DefaultValue=true)]
public bool UseOracleConnectionPool { get; set; }
```
 $C++$ 

```
[ConfigurationPropertyAttribute(L"useOracleConnectionPool", DefaultValue=true)]
public:
virtual property bool UseOracleConnectionPool {
bool get () sealed;
void set (bool value) sealed;
}
```
 $\frac{1}{4}$ 

```
/** @property */
public final boolean get_UseOracleConnectionPool ()
/** @property */
```
public final void set\_UseOracleConnectionPool (boolean value)

**JScript** 

```
public final function get UseOracleConnectionPool () : boolean
public final function set UseOracleConnectionPool (value : boolean)
```
#### **Property Value**

<languageKeyword>true</languageKeyword> if the ODP.NETconnection pool is used, otherwise

<languageKeyword>false</languageKeyword>.The default is <languageKeyword>true</languageKeyword>.

Thread SafetyAny public static (Shared in Visual Basic) members of this type are thread safe. Any instance members are not quaranteed to be thread safe.

#### Platforms

#### **Development Platforms**

The 32-bit and 64-bit editions of Windows Server 2003 R2 (except the Web Editions); The 32-bit and 64-bit editions of Windows Server 2003 with SP2 (except the Web Edition);The 32-bitand 64-biteditions of Windows Server 2008 (except the Web Editions);The 32-bitand 64-bit editions of Windows Vista Ultimate, Enterprise, and Business editions; The 32-bit and 64-bit editions of Windows XP Professional with SP3;Windows Small Business Server 2003 with SP1 or SP2;Windows Small Business Server 2008

#### **Target Platforms**

The 32-bit and 64-bit editions of Windows Server 2003 R2 (except the Web Editions); The 32-bit and 64-bit editions of Windows Server 2003 with SP2 (except the Web Edition);The 32-bitand 64-biteditions of Windows Server 2008 (except the Web Editions);The 32-bitand

64-bit editions of Windows Vista Ultimate, Enterprise, and Business editions; The 32-bit and 64-bit editions of Windows XP Professional with SP3;Windows Small Business Server 2003 with SP1 or SP2;Windows Small Business Server 2008

#### See Also **Reference**

OracleEBSBindingElementExtensionElement.UserAssembliesLoadPath Property

## **OracleEBSBindingElementExtensionElement.UserAssembliesLoadPath Property**

Gets or sets the name of the DLLs, separated by a semi-colon, which the adapter creates while generating metadata.

**Namespace:** Microsoft.Adapters.OracleEBS

**Assembly:** Microsoft.Adapters.OracleEBS (in microsoft.adapters.oracleebs.dll) Syntax

VB

#### 'Declaration

```
<ConfigurationPropertyAttribute("userAssembliesLoadPath", DefaultValue:=Nothing)> _
Public Property UserAssembliesLoadPath As String
```
C#

```
[ConfigurationPropertyAttribute("userAssembliesLoadPath", DefaultValue=null)]
public string UserAssembliesLoadPath { get; set; }
```
 $C++$ 

```
[ConfigurationPropertyAttribute(L"userAssembliesLoadPath", DefaultValue=nullptr)]
public:
virtual property String^ UserAssembliesLoadPath {
String^ get () sealed;
 void set (String^ value) sealed;
}
```
 $H$ 

```
/** @property */
public final String get_UserAssembliesLoadPath ()
/** @property */
```

```
public final void set UserAssembliesLoadPath (String value)
```
**JScript** 

```
public final function get UserAssembliesLoadPath () : String
public final function set UserAssembliesLoadPath (value : String)
```
#### **Property Value**

The name of the DLLs, separated by a semi-colon, which the adapter creates while generating metadata.

Thread SafetyAny public static (Shared in Visual Basic) members of this type are thread safe. Any instance members are not quaranteed to be thread safe.

Platforms

#### **Development Platforms**

The 32-bit and 64-bit editions of Windows Server 2003 R2 (except the Web Editions); The 32-bit and 64-bit editions of Windows Server 2003 with SP2 (except the Web Edition); The 32-bit and 64-bit editions of Windows Server 2008 (except the Web Editions); The 32-bit and 64-bit editions of Windows Vista Ultimate, Enterprise, and Business editions; The 32-bit and 64-bit editions of Windows XP Professional with SP3; Windows Small Business Server 2003 with SP1 or SP2; Windows Small Business Server 2008

#### **Target Platforms**

The 32-bit and 64-bit editions of Windows Server 2003 R2 (except the Web Editions); The 32-bit and 64-bit editions of Windows Server 2003 with SP2 (except the Web Edition);The 32-bitand 64-biteditions of Windows Server 2008 (except the Web Editions);The 32-bitand 64-bit editions of Windows Vista Ultimate, Enterprise, and Business editions; The 32-bit and 64-bit editions of Windows XP Professional

with SP3; Windows Small Business Server 2003 with SP1 or SP2; Windows Small Business Server 2008 See Also **Reference** [OracleEBSBindingElementExtensionElement](#page-1576-0) Class [OracleEBSBindingElementExtensionElement](#page-1578-0) Members [Microsoft.Adapters.OracleEBS](#page-1214-0) Namespace

## **OracleEBSBindingElementExtensionElement.UseSchemaInNameSpace Property**

Gets or sets a value that indicates whether the schema name is included in the XML namespace for operations and their associated types.

**Namespace:** Microsoft.Adapters.OracleEBS

**Assembly:** Microsoft.Adapters.OracleEBS (in microsoft.adapters.oracleebs.dll) Syntax

VB

#### 'Declaration

```
<ConfigurationPropertyAttribute("useSchemaInNameSpace", DefaultValue:=True)> _
Public Property UseSchemaInNameSpace As Boolean
```
 $C#$ 

```
[ConfigurationPropertyAttribute("useSchemaInNameSpace", DefaultValue=true)]
public bool UseSchemaInNameSpace { get; set; }
```
 $C++$ 

```
[ConfigurationPropertyAttribute(L"useSchemaInNameSpace", DefaultValue=true)]
public:
virtual property bool UseSchemaInNameSpace {
bool get () sealed;
 void set (bool value) sealed;
}
```
 $|#$ 

```
/** @property */
public final boolean get_UseSchemaInNameSpace ()
/** @property */
```
public final void set\_UseSchemaInNameSpace (boolean value)

**JScript** 

```
public final function get UseSchemaInNameSpace () : boolean
public final function set UseSchemaInNameSpace (value : boolean)
```
#### **Property Value**

<languageKeyword>true</languageKeyword> if theschema nameis included in the XML namespace, otherwise <languageKeyword>false</languageKeyword>.The default is <languageKeyword>true</languageKeyword>. Remarks

The advantage of not having scheme name included in the namespace is that if there is a table with same name in two different schemas then the same XML can be used to perform the simple SQL operations (Insert, Update, Delete, Select) on both tables.

Thread SafetyAny public static (Shared in Visual Basic) members of this type are thread safe. Any instance members are not quaranteed to be thread safe.

Platforms

#### **Development Platforms**

The 32-bit and 64-bit editions of Windows Server 2003 R2 (except the Web Editions); The 32-bit and 64-bit editions of Windows Server 2003 with SP2 (except the Web Edition);The 32-bitand 64-biteditions of Windows Server 2008 (except the Web Editions);The 32-bitand 64-bit editions of Windows Vista Ultimate, Enterprise, and Business editions; The 32-bit and 64-bit editions of Windows XP Professional with SP3; Windows Small Business Server 2003 with SP1 or SP2; Windows Small Business Server 2008

#### **Target Platforms**

The 32-bit and 64-bit editions of Windows Server 2003 R2 (except the Web Editions); The 32-bit and 64-bit editions of Windows Server 2003 with SP2 (except the Web Edition);The 32-bitand 64-biteditions of Windows Server 2008 (except the Web Editions);The 32-bitand 64-bit editions of Windows Vista Ultimate, Enterprise, and Business editions; The 32-bit and 64-bit editions of Windows XP Professional with SP3; Windows Small Business Server 2003 with SP1 or SP2; Windows Small Business Server 2008 See Also

#### **Reference**

## <span id="page-1677-0"></span>**OracleEBSConnectionUri Class**

Builds the Uniform Resource Identifier (URI) for establishing connection to the Oracle E-Business Suite and essentially the underlying Oracle database.

#### **Namespace:** Microsoft.Adapters.OracleEBS

**Assembly:** Microsoft.Adapters.OracleEBS (in microsoft.adapters.oracleebs.dll) Syntax

VB

#### 'Declaration

```
<SuppressMessageAttribute("Microsoft.Naming", "CA1705:LongAcronymsShouldBePascalCased")> _
Public Class OracleEBSConnectionUri
Inherits ConnectionUri
```
C#

```
[SuppressMessageAttribute("Microsoft.Naming", "CA1705:LongAcronymsShouldBePascalCased")]
public class OracleEBSConnectionUri : ConnectionUri
```
#### $C++$

```
[SuppressMessageAttribute(L"Microsoft.Naming", L"CA1705:LongAcronymsShouldBePascalCased")]
public ref class OracleEBSConnectionUri : public ConnectionUri
```
#### $J#$

```
/** @attribute SuppressMessageAttribute("Microsoft.Naming", "CA1705:LongAcronymsShouldBePas
calCased") */
public class OracleEBSConnectionUri extends ConnectionUri
```
#### **JScript**

```
SuppressMessageAttribute("Microsoft.Naming", "CA1705:LongAcronymsShouldBePascalCased")
public class OracleEBSConnectionUri extends ConnectionUri
```
#### Inheritance Hierarchy [System.Object](https://msdn.microsoft.com/en-us/library/e5kfa45b(v=bts.70).aspx)

[Microsoft.ServiceModel.Channels.Common.ConnectionUri](https://msdn.microsoft.com/en-us/library/bb847501(v=bts.70).aspx)

## **Microsoft.Adapters.OracleEBS.OracleEBSConnectionUri**

Thread SafetyAny public static (**Shared** in Visual Basic) members of this typearethread safe. Any instance members are not guaranteed to be thread safe.

#### Platforms

#### **Development Platforms**

The 32-bit and 64-bit editions of Windows Server 2003 R2 (except the Web Editions); The 32-bit and 64-bit editions of Windows Server 2003 with SP2 (except the Web Edition); The 32-bit and 64-bit editions of Windows Server 2008 (except the Web Editions); The 32-bit and 64-bit editions of Windows Vista Ultimate, Enterprise, and Business editions; The 32-bit and 64bit editions of Windows XP Professional with SP3; Windows Small Business Server 2003 with SP1 or SP2; Windows Small Business Server 2008

### **Target Platforms**

The 32-bit and 64-bit editions of Windows Server 2003 R2 (except the Web Editions); The 32-bit and 64-bit editions of Windows Server 2003 with SP2 (except the Web Edition); The 32-bit and 64-bit editions of Windows Server 2008 (except the Web Editions); The 32-bit and 64-bit editions of Windows Vista Ultimate, Enterprise, and Business editions; The 32-bit and 64bit editions of Windows XP Professional with SP3; Windows Small Business Server 2003 with SP1 or SP2; Windows Small Business Server 2008 See Also **Reference** [OracleEBSConnectionUri](#page-1679-0) Members [Microsoft.Adapters.OracleEBS](#page-1214-0) Namespace

# <span id="page-1679-0"></span>**OracleEBSConnectionUri Members**

<span id="page-1679-1"></span>Builds the Uniform Resource Identifier (URI) for establishing connection to the Oracle E-Business Suite and essentially the underlying Oracle database.

The following tables list the members exposed by the [OracleEBSConnectionUri](#page-1677-0) type.

## Public Constructors

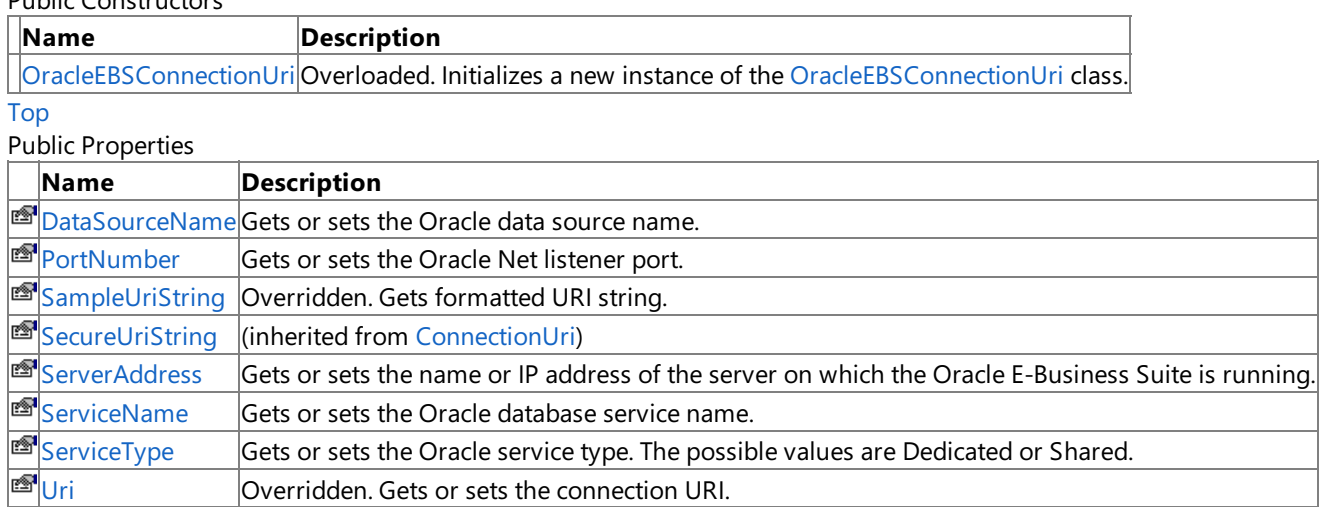

[Top](#page-1679-1)

Public Methods (seealso [Protected](#page-1679-2) Methods)

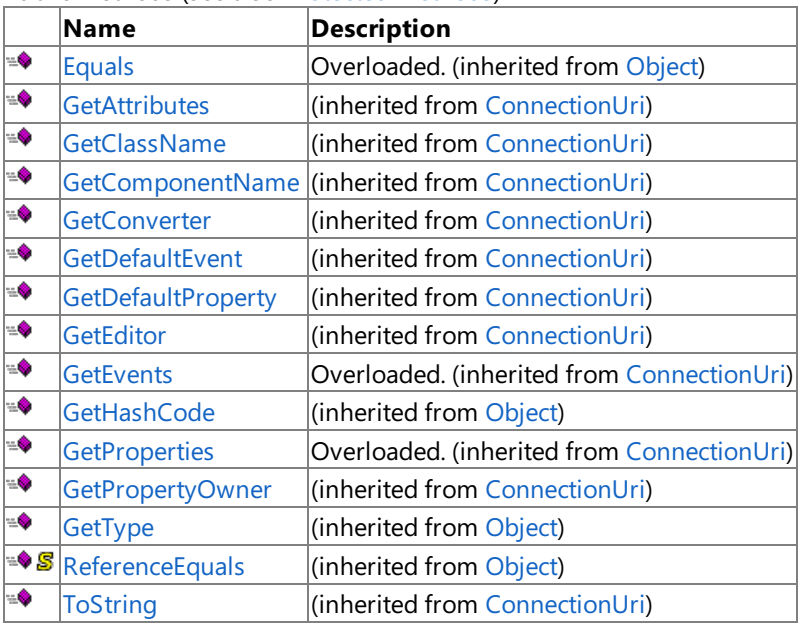

[Top](#page-1679-1)

#### <span id="page-1679-2"></span>Protected Methods

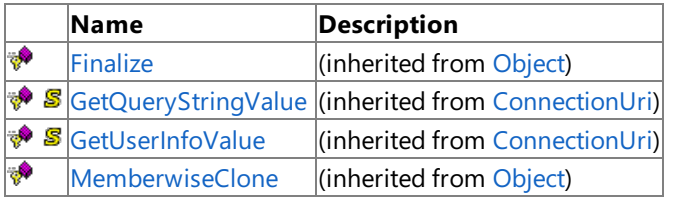

## [Top](#page-1679-1)

See Also

**Reference** [OracleEBSConnectionUri](#page-1677-0) Class

[Microsoft.Adapters.OracleEBS](#page-1214-0) Namespace

## <span id="page-1680-0"></span>**OracleEBSConnectionUri Constructor**

Initializes a new instance of the [OracleEBSConnectionUri](#page-1677-0) class. Overload List

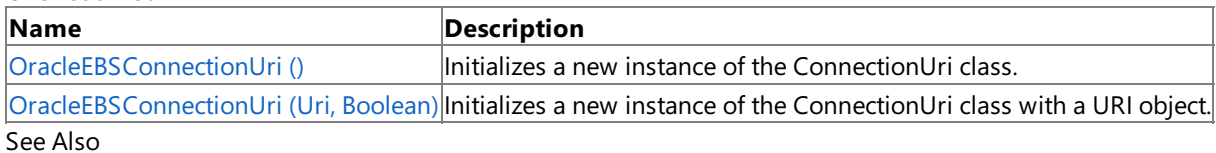

**Reference**

[OracleEBSConnectionUri](#page-1677-0) Class

[OracleEBSConnectionUri](#page-1679-0) Members

[Microsoft.Adapters.OracleEBS](#page-1214-0) Namespace

## <span id="page-1681-0"></span>**OracleEBSConnectionUri Constructor ()**

Initializes a new instance of the ConnectionUri class.

**Namespace:** Microsoft.Adapters.OracleEBS

**Assembly:** Microsoft.Adapters.OracleEBS (in microsoft.adapters.oracleebs.dll) Syntax

VB

'Declaration

Public Sub New

 $C#$ 

public OracleEBSConnectionUri ()

 $C++$ 

```
public:
OracleEBSConnectionUri ()
```
 $\frac{1}{4}$ 

```
public OracleEBSConnectionUri ()
```
**JScript** 

public function OracleEBSConnectionUri ()

Remarks

## Platforms

#### **Development Platforms**

The 32-bit and 64-bit editions of Windows Server 2003 R2 (except the Web Editions); The 32-bit and 64-bit editions of Windows Server 2003 with SP2 (except the Web Edition); The 32-bit and 64-bit editions of Windows Server 2008 (except the Web Editions); The 32-bit and 64-bit editions of Windows Vista Ultimate, Enterprise, and Business editions; The 32-bit and 64bit editions of Windows XP Professional with SP3; Windows Small Business Server 2003 with SP1 or SP2; Windows Small Business Server 2008

## **Target Platforms**

The 32-bit and 64-bit editions of Windows Server 2003 R2 (except the Web Editions); The 32-bit and 64-bit editions of Windows Server 2003 with SP2 (except the Web Edition); The 32-bit and 64-bit editions of Windows Server 2008 (except the Web Editions); The 32-bit and 64-bit editions of Windows Vista Ultimate, Enterprise, and Business editions; The 32-bit and 64bit editions of Windows XP Professional with SP3; Windows Small Business Server 2003 with SP1 or SP2; Windows Small Business Server 2008 See Also

**Reference** [OracleEBSConnectionUri](#page-1677-0) Class [OracleEBSConnectionUri](#page-1679-0) Members [Microsoft.Adapters.OracleEBS](#page-1214-0) Namespace

## <span id="page-1682-0"></span>**OracleEBSConnectionUri Constructor (Uri, Boolean)**

Initializes a new instance of the ConnectionUri class with a URI object.

**Namespace:** Microsoft.Adapters.OracleEBS **Assembly:** Microsoft.Adapters.OracleEBS (in microsoft.adapters.oracleebs.dll) Syntax VB

```
'Declaration
Public Sub New ( _
uri <mark>As</mark> Uri,
enableCredentialsInUri As Boolean _
)
```
C#

```
public OracleEBSConnectionUri (
Uri uri,
 bool enableCredentialsInUri
)
```
 $C++$ 

```
public:
OracleEBSConnectionUri (
Uri^ uri,
bool enableCredentialsInUri
)
```
J#

```
public OracleEBSConnectionUri (
Uri uri,
 boolean enableCredentialsInUri
)
```
**JScript** 

```
public function OracleEBSConnectionUri (
uri : Uri,
enableCredentialsInUri : boolean
)
```
### **Parameters**

*uri*

The connection URI.

*enableCredentialsInUri*

<languageKeyword>true</languageKeyword> to enablecredentials in connection URI, otherwise <languageKeyword>false</languageKeyword> .

### Platforms

## **Development Platforms**

The 32-bit and 64-bit editions of Windows Server 2003 R2 (except the Web Editions); The 32-bit and 64-bit editions of Windows Server 2003 with SP2 (except the Web Edition); The 32-bit and 64-bit editions of Windows Server 2008 (except the Web Editions); The 32-bit and 64-bit editions of Windows Vista Ultimate, Enterprise, and Business editions; The 32-bit and 64bit editions of Windows XP Professional with SP3; Windows Small Business Server 2003 with SP1 or SP2; Windows Small Business Server 2008

## **Target Platforms**

The 32-bit and 64-bit editions of Windows Server 2003 R2 (except the Web Editions); The 32-bit and 64-bit editions of Windows Server 2003 with SP2 (except the Web Edition); The 32-bit and 64-bit editions of Windows Server 2008 (except the Web Editions); The 32-bit and 64-bit editions of Windows Vista Ultimate, Enterprise, and Business editions; The 32-bit and 64bit editions of Windows XP Professional with SP3; Windows Small Business Server 2003 with SP1 or SP2; Windows Small Business Server 2008

See Also **Reference** [OracleEBSConnectionUri](#page-1677-0) Class [OracleEBSConnectionUri](#page-1679-0) Members [Microsoft.Adapters.OracleEBS](#page-1214-0) Namespace

# **OracleEBSConnectionUri Methods**

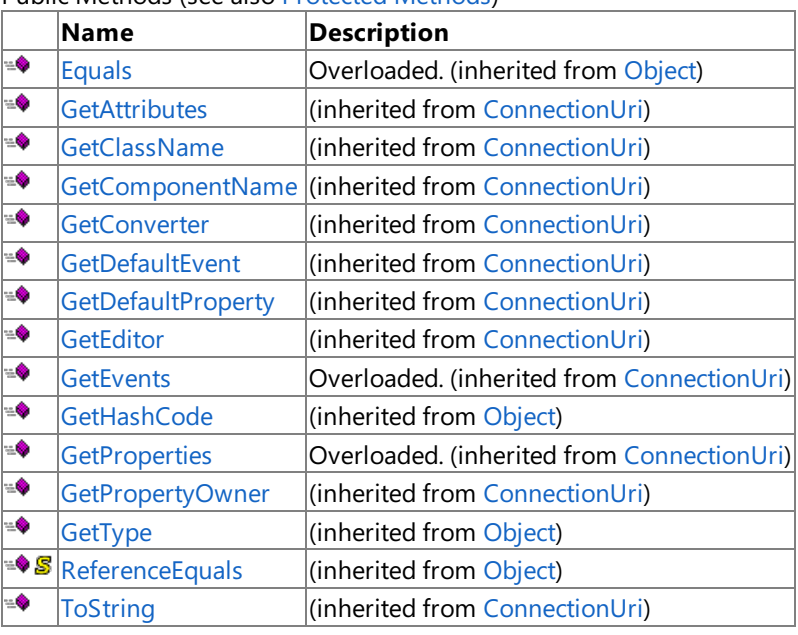

Public Methods (seealso [Protected](#page-1684-0) Methods)

#### <span id="page-1684-0"></span>Protected Methods

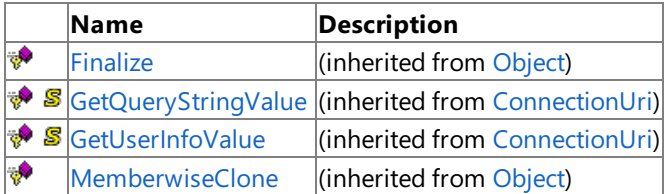

## See Also

**Reference**

[OracleEBSConnectionUri](#page-1677-0) Class

[Microsoft.Adapters.OracleEBS](#page-1214-0) Namespace

# **OracleEBSConnectionUri Properties**

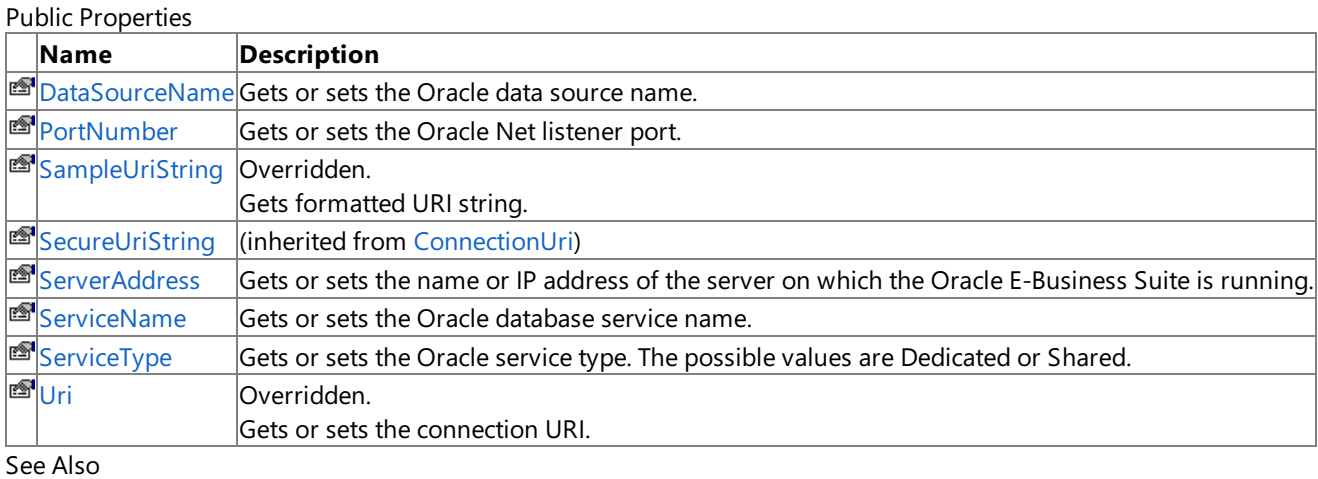

## **Reference**

[OracleEBSConnectionUri](#page-1677-0) Class

[Microsoft.Adapters.OracleEBS](#page-1214-0) Namespace

## <span id="page-1686-0"></span>**OracleEBSConnectionUri.DataSourceName Property**

Gets or sets the Oracle data source name.

**Namespace:** Microsoft.Adapters.OracleEBS **Assembly:** Microsoft.Adapters.OracleEBS (in microsoft.adapters.oracleebs.dll) Syntax VB

'Declaration

```
<CategoryAttribute("TNS Alias")> _
```
Public Property DataSourceName As String

C#

```
[CategoryAttribute("TNS Alias")]
public string DataSourceName { get; set; }
```
 $C++$ 

```
[CategoryAttribute(L"TNS Alias")]
public:
property String^ DataSourceName {
String^ get ();
 void set (String^ value);
}
```
 $\frac{1}{4}$ 

```
/** @property */
public String get_DataSourceName ()
/** @property */
```

```
public void set DataSourceName (String value)
```
**JScript** 

```
public function get DataSourceName () : String
public function set DataSourceName (value : String)
```
## **Property Value**

The Oracle data source name.

Thread SafetyAny public static (**Shared** in Visual Basic) members of this typearethread safe. Any instance members are not guaranteed to be thread safe.

Platforms

#### **Development Platforms**

The 32-bit and 64-bit editions of Windows Server 2003 R2 (except the Web Editions); The 32-bit and 64-bit editions of Windows Server 2003 with SP2 (except the Web Edition); The 32-bit and 64-bit editions of Windows Server 2008 (except the Web Editions); The 32-bit and 64-bit editions of Windows Vista Ultimate, Enterprise, and Business editions; The 32-bit and 64bit editions of Windows XP Professional with SP3; Windows Small Business Server 2003 with SP1 or SP2; Windows Small

Business Server 2008

### **Target Platforms**

The 32-bit and 64-bit editions of Windows Server 2003 R2 (except the Web Editions); The 32-bit and 64-bit editions of Windows Server 2003 with SP2 (except the Web Edition); The 32-bit and 64-bit editions of Windows Server 2008 (except the Web Editions); The 32-bit and 64-bit editions of Windows Vista Ultimate, Enterprise, and Business editions; The 32-bit and 64bit editions of Windows XP Professional with SP3; Windows Small Business Server 2003 with SP1 or SP2; Windows Small Business Server 2008

See Also

**Reference**

[OracleEBSConnectionUri](#page-1677-0) Class [OracleEBSConnectionUri](#page-1679-0) Members [Microsoft.Adapters.OracleEBS](#page-1214-0) Namespace

## <span id="page-1688-0"></span>**OracleEBSConnectionUri.PortNumber Property**

Gets or sets the Oracle Net listener port.

**Namespace:** Microsoft.Adapters.OracleEBS **Assembly:** Microsoft.Adapters.OracleEBS (in microsoft.adapters.oracleebs.dll) Syntax VB

#### 'Declaration

```
<BrowsableAttribute(True)> _
<CategoryAttribute("Connect Descriptor")> _
<DefaultValueAttribute(1521)> _
Public Property PortNumber As Integer
```
C#

```
[BrowsableAttribute(true)]
[CategoryAttribute("Connect Descriptor")]
[DefaultValueAttribute(1521)]
public int PortNumber { get; set; }
```
 $C++$ 

```
[BrowsableAttribute(true)]
[CategoryAttribute(L"Connect Descriptor")]
[DefaultValueAttribute(1521)]
public:
property int PortNumber {
int get ();
void set (int value);
}
```
 $J#$ 

```
/** @property */
public int get_PortNumber ()
/** @property */
public void set_PortNumber (int value)
```
**JScript** 

```
public function get PortNumber () : int
public function set PortNumber (value : int)
```
**Property Value**

The Oracle Net listener port.

Thread SafetyAny public static (Shared in Visual Basic) members of this type are thread safe. Any instance members are not guaranteed to be thread safe.

Platforms

### **Development Platforms**

The 32-bit and 64-bit editions of Windows Server 2003 R2 (except the Web Editions); The 32-bit and 64-bit editions of Windows Server 2003 with SP2 (except the Web Edition); The 32-bit and 64-bit editions of Windows Server 2008 (except the Web Editions); The 32-bit and 64-bit editions of Windows Vista Ultimate, Enterprise, and Business editions; The 32-bit and 64bit editions of Windows XP Professional with SP3; Windows Small Business Server 2003 with SP1 or SP2; Windows Small Business Server 2008

## **Target Platforms**

The 32-bit and 64-bit editions of Windows Server 2003 R2 (except the Web Editions); The 32-bit and 64-bit editions of Windows Server 2003 with SP2 (except the Web Edition); The 32-bit and 64-bit editions of Windows Server 2008 (except the Web Editions); The 32-bit and 64-bit editions of Windows Vista Ultimate, Enterprise, and Business editions; The 32-bit and 64bit editions of Windows XP Professional with SP3; Windows Small Business Server 2003 with SP1 or SP2; Windows Small Business Server 2008

#### See Also **Reference**

[OracleEBSConnectionUri](#page-1677-0) Class [OracleEBSConnectionUri](#page-1679-0) Members [Microsoft.Adapters.OracleEBS](#page-1214-0) Namespace

# <span id="page-1690-0"></span>**OracleEBSConnectionUri.SampleUriString Property**

Gets formatted URI string.

**Namespace:** Microsoft.Adapters.OracleEBS

**Assembly:** Microsoft.Adapters.OracleEBS (in microsoft.adapters.oracleebs.dll) Syntax

VB

'Declaration

Public Overrides ReadOnly Property SampleUriString As String

 $C#$ 

```
public override string SampleUriString { get; }
```
## $C++$

```
public:
virtual property String^ SampleUriString {
 String^ get () override;
}
```
 $\frac{1}{4}$ 

```
/** @property */
public String get_SampleUriString ()
```
## **JScript**

```
public override function get SampleUriString () : String
```
## **Property Value**

The formatted URI string.

Thread SafetyAny public static (Shared in Visual Basic) members of this type are thread safe. Any instance members are not guaranteed to be thread safe.

Platforms

#### **Development Platforms**

The 32-bit and 64-bit editions of Windows Server 2003 R2 (except the Web Editions); The 32-bit and 64-bit editions of Windows Server 2003 with SP2 (except the Web Edition); The 32-bit and 64-bit editions of Windows Server 2008 (except the Web Editions); The 32-bit and 64-bit editions of Windows Vista Ultimate, Enterprise, and Business editions; The 32-bit and 64bit editions of Windows XP Professional with SP3; Windows Small Business Server 2003 with SP1 or SP2; Windows Small Business Server 2008

## **Target Platforms**

The 32-bit and 64-bit editions of Windows Server 2003 R2 (except the Web Editions); The 32-bit and 64-bit editions of Windows Server 2003 with SP2 (except the Web Edition); The 32-bit and 64-bit editions of Windows Server 2008 (except the Web Editions); The 32-bit and 64-bit editions of Windows Vista Ultimate, Enterprise, and Business editions; The 32-bit and 64bit editions of Windows XP Professional with SP3; Windows Small Business Server 2003 with SP1 or SP2; Windows Small Business Server 2008 See Also

## **Reference**

[OracleEBSConnectionUri](#page-1677-0) Class [OracleEBSConnectionUri](#page-1679-0) Members [Microsoft.Adapters.OracleEBS](#page-1214-0) Namespace
# **OracleEBSConnectionUri.ServerAddress Property**

Gets or sets the name or IP address of the server on which the Oracle E-Business Suite is running.

**Namespace:** Microsoft.Adapters.OracleEBS **Assembly:** Microsoft.Adapters.OracleEBS (in microsoft.adapters.oracleebs.dll) Syntax VB

'Declaration

```
<CategoryAttribute("Connect Descriptor")> _
Public Property ServerAddress As String
```
C#

```
[CategoryAttribute("Connect Descriptor")]
public string ServerAddress { get; set; }
```
 $C++$ 

```
[CategoryAttribute(L"Connect Descriptor")]
public:
property String^ ServerAddress {
String^ get ();
void set (String^ value);
}
```
 $\frac{1}{4}$ 

```
/** @property */
/** @attribute CompilerGeneratedAttribute() */
public String get_ServerAddress ()
```

```
/** @property */
/** @attribute CompilerGeneratedAttribute() */
public void set_ServerAddress (String value)
```
**JScript** 

```
CompilerGeneratedAttribute
public function get ServerAddress () : String
CompilerGeneratedAttribute
public function set ServerAddress (value : String)
```
### **Property Value**

The name or IP address of the server on which the Oracle E-Business Suite is running.

Thread SafetyAny public static (Shared in Visual Basic) members of this type are thread safe. Any instance members are not guaranteed to be thread safe.

Platforms

#### **Development Platforms**

The 32-bit and 64-bit editions of Windows Server 2003 R2 (except the Web Editions); The 32-bit and 64-bit editions of

Windows Server 2003 with SP2 (except the Web Edition); The 32-bit and 64-bit editions of Windows Server 2008 (except the Web Editions); The 32-bit and 64-bit editions of Windows Vista Ultimate, Enterprise, and Business editions; The 32-bit and 64bit editions of Windows XP Professional with SP3; Windows Small Business Server 2003 with SP1 or SP2; Windows Small Business Server 2008

#### **Target Platforms**

The 32-bit and 64-bit editions of Windows Server 2003 R2 (except the Web Editions); The 32-bit and 64-bit editions of Windows Server 2003 with SP2 (except the Web Edition); The 32-bit and 64-bit editions of Windows Server 2008 (except the Web Editions); The 32-bit and 64-bit editions of Windows Vista Ultimate, Enterprise, and Business editions; The 32-bit and 64bit editions of Windows XP Professional with SP3; Windows Small Business Server 2003 with SP1 or SP2; Windows Small Business Server 2008

#### See Also **Reference**

[OracleEBSConnectionUri](#page-1677-0) Class [OracleEBSConnectionUri](#page-1679-0) Members [Microsoft.Adapters.OracleEBS](#page-1214-0) Namespace

# **OracleEBSConnectionUri.ServiceName Property**

Gets or sets the Oracle database service name.

**Namespace:** Microsoft.Adapters.OracleEBS

**Assembly:** Microsoft.Adapters.OracleEBS (in microsoft.adapters.oracleebs.dll) Syntax

VB

'Declaration

```
<CategoryAttribute("Connect Descriptor")> _
Public Property ServiceName As String
```
C#

```
[CategoryAttribute("Connect Descriptor")]
public string ServiceName { get; set; }
```
 $C++$ 

```
[CategoryAttribute(L"Connect Descriptor")]
public:
property String^ ServiceName {
String^ get ();
void set (String^ value);
}
```
 $\frac{1}{4}$ 

```
/** @property */
/** @attribute CompilerGeneratedAttribute() */
public String get_ServiceName ()
/** @property */
```

```
/** @attribute CompilerGeneratedAttribute() */
public void set_ServiceName (String value)
```
**JScript** 

```
CompilerGeneratedAttribute
public function get ServiceName () : String
CompilerGeneratedAttribute
public function set ServiceName (value : String)
```
#### **Property Value**

The Oracle database service name.

Thread SafetyAny public static (Shared in Visual Basic) members of this type are thread safe. Any instance members are not guaranteed to be thread safe.

#### Platforms

**Development Platforms**

The 32-bit and 64-bit editions of Windows Server 2003 R2 (except the Web Editions); The 32-bit and 64-bit editions of

Windows Server 2003 with SP2 (except the Web Edition); The 32-bit and 64-bit editions of Windows Server 2008 (except the Web Editions); The 32-bit and 64-bit editions of Windows Vista Ultimate, Enterprise, and Business editions; The 32-bit and 64bit editions of Windows XP Professional with SP3; Windows Small Business Server 2003 with SP1 or SP2; Windows Small Business Server 2008

#### **Target Platforms**

The 32-bit and 64-bit editions of Windows Server 2003 R2 (except the Web Editions); The 32-bit and 64-bit editions of Windows Server 2003 with SP2 (except the Web Edition); The 32-bit and 64-bit editions of Windows Server 2008 (except the Web Editions); The 32-bit and 64-bit editions of Windows Vista Ultimate, Enterprise, and Business editions; The 32-bit and 64bit editions of Windows XP Professional with SP3; Windows Small Business Server 2003 with SP1 or SP2; Windows Small Business Server 2008

#### See Also **Reference**

[OracleEBSConnectionUri](#page-1677-0) Class [OracleEBSConnectionUri](#page-1679-0) Members [Microsoft.Adapters.OracleEBS](#page-1214-0) Namespace

# **OracleEBSConnectionUri.ServiceType Property**

Gets or sets the Oracle service type. The possible values are Dedicated or Shared.

**Namespace:** Microsoft.Adapters.OracleEBS **Assembly:** Microsoft.Adapters.OracleEBS (in microsoft.adapters.oracleebs.dll) Syntax VB

'Declaration

```
<CategoryAttribute("Connect Descriptor")> _
Public Property ServiceType As OracleServiceType
```
C#

```
[CategoryAttribute("Connect Descriptor")]
public OracleServiceType ServiceType { get; set; }
```
 $C++$ 

```
[CategoryAttribute(L"Connect Descriptor")]
public:
property OracleServiceType ServiceType {
OracleServiceType get ();
void set (OracleServiceType value);
}
```
 $\frac{1}{4}$ 

```
/** @property */
/** @attribute CompilerGeneratedAttribute() */
public OracleServiceType get_ServiceType ()
```

```
/** @property */
/** @attribute CompilerGeneratedAttribute() */
public void set_ServiceType (OracleServiceType value)
```
#### **JScript**

```
CompilerGeneratedAttribute
public function get ServiceType () : OracleServiceType
CompilerGeneratedAttribute
public function set ServiceType (value : OracleServiceType)
```
#### **Property Value**

One of the enumeration values of the [OracleServiceType](#page-1718-0). The default is Dedicated. Remarks

A dedicated service uses a dedicated server process to serve only one user process. A shared service uses a shared server process that can serve multiple user processes.

Thread SafetyAny public static (**Shared** in Visual Basic) members of this typearethread safe. Any instance members are not guaranteed to be thread safe.

### Platforms

#### **Development Platforms**

The 32-bit and 64-bit editions of Windows Server 2003 R2 (except the Web Editions); The 32-bit and 64-bit editions of Windows Server 2003 with SP2 (except the Web Edition); The 32-bit and 64-bit editions of Windows Server 2008 (except the Web Editions); The 32-bit and 64-bit editions of Windows Vista Ultimate, Enterprise, and Business editions; The 32-bit and 64bit editions of Windows XP Professional with SP3; Windows Small Business Server 2003 with SP1 or SP2; Windows Small Business Server 2008

#### **Target Platforms**

The 32-bit and 64-bit editions of Windows Server 2003 R2 (except the Web Editions); The 32-bit and 64-bit editions of Windows Server 2003 with SP2 (except the Web Edition); The 32-bit and 64-bit editions of Windows Server 2008 (except the Web Editions); The 32-bit and 64-bit editions of Windows Vista Ultimate, Enterprise, and Business editions; The 32-bit and 64bit editions of Windows XP Professional with SP3; Windows Small Business Server 2003 with SP1 or SP2; Windows Small Business Server 2008

## See Also

**Reference** [OracleEBSConnectionUri](#page-1677-0) Class [OracleEBSConnectionUri](#page-1679-0) Members [Microsoft.Adapters.OracleEBS](#page-1214-0) Namespace

## **OracleEBSConnectionUri.Uri Property**

Gets or sets the connection URI.

**Namespace:** Microsoft.Adapters.OracleEBS

**Assembly:** Microsoft.Adapters.OracleEBS (in microsoft.adapters.oracleebs.dll) Syntax

VB

'Declaration

Public Overrides Property Uri As Uri

 $C#$ 

```
public override Uri Uri { get; set; }
```
 $C++$ 

```
public:
virtual property Uri^ Uri {
Uri^ get () override;
 void set (Uri^ value) override;
}
```
 $\frac{1}{4}$ 

```
/** @property */
public Uri get_Uri ()
/** @property */
public void set_Uri (Uri value)
```
**JScript** 

```
public override function get Uri () : Uri
public override function set Uri (value : Uri)
```
#### **Property Value**

The connection URI.

Thread SafetyAny public static (**Shared** in Visual Basic) members of this typearethread safe. Any instance members are not quaranteed to be thread safe.

#### Platforms

#### **Development Platforms**

The 32-bit and 64-bit editions of Windows Server 2003 R2 (except the Web Editions); The 32-bit and 64-bit editions of Windows Server 2003 with SP2 (except the Web Edition); The 32-bit and 64-bit editions of Windows Server 2008 (except the Web Editions); The 32-bit and 64-bit editions of Windows Vista Ultimate, Enterprise, and Business editions; The 32-bit and 64bit editions of Windows XP Professional with SP3; Windows Small Business Server 2003 with SP1 or SP2; Windows Small Business Server 2008

#### **Target Platforms**

The 32-bit and 64-bit editions of Windows Server 2003 R2 (except the Web Editions); The 32-bit and 64-bit editions of

Windows Server 2003 with SP2 (except the Web Edition); The 32-bit and 64-bit editions of Windows Server 2008 (except the Web Editions); The 32-bit and 64-bit editions of Windows Vista Ultimate, Enterprise, and Business editions; The 32-bit and 64bit editions of Windows XP Professional with SP3; Windows Small Business Server 2003 with SP1 or SP2; Windows Small Business Server 2008

See Also **Reference** [OracleEBSConnectionUri](#page-1677-0) Class [OracleEBSConnectionUri](#page-1679-0) Members [Microsoft.Adapters.OracleEBS](#page-1214-0) Namespace

## <span id="page-1700-0"></span>**OracleEBSInboundTransactionBehavior Class**

**Namespace:** Microsoft.Adapters.OracleEBS

**Assembly:** Microsoft.Adapters.OracleEBS (in microsoft.adapters.oracleebs.dll) Syntax

#### VB

```
'Declaration
<SuppressMessageAttribute("Microsoft.Naming", "CA1705:LongAcronymsShouldBePascalCased")> _
Public NotInheritable Class OracleEBSInboundTransactionBehavior
Inherits BehaviorExtensionElement
Implements IServiceBehavior
```
C#

[SuppressMessageAttribute("Microsoft.Naming", "CA1705:LongAcronymsShouldBePascalCased")] public sealed class OracleEBSInboundTransactionBehavior : BehaviorExtensionElement, IServic eBehavior

#### $C++$

```
[SuppressMessageAttribute(L"Microsoft.Naming", L"CA1705:LongAcronymsShouldBePascalCased")]
public ref class OracleEBSInboundTransactionBehavior sealed : public BehaviorExtensionEleme
nt, IServiceBehavior
```
#### $\frac{1}{4}$

/\*\* @attribute SuppressMessageAttribute("Microsoft.Naming", "CA1705:LongAcronymsShouldBePas calCased") \*/ public final class OracleEBSInboundTransactionBehavior extends BehaviorExtensionElement imp lements IServiceBehavior

**JScript** 

```
SuppressMessageAttribute("Microsoft.Naming", "CA1705:LongAcronymsShouldBePascalCased")
public final class OracleEBSInboundTransactionBehavior extends BehaviorExtensionElement imp
lements IServiceBehavior
```
Inheritance Hierarchy [System.Object](https://msdn.microsoft.com/en-us/library/e5kfa45b(v=bts.70).aspx)

[System.Configuration.ConfigurationElement](https://msdn.microsoft.com/en-us/library/kyx77cz3(v=bts.70).aspx)

[System.ServiceModel.Configuration.ServiceModelExtensionElement](https://msdn.microsoft.com/en-us/library/aa346261(v=bts.70).aspx) [System.ServiceModel.Configuration.BehaviorExtensionElement](https://msdn.microsoft.com/en-us/library/aa345942(v=bts.70).aspx)

#### **Microsoft.Adapters.OracleEBS.OracleEBSInboundTransactionBehavior**

Thread SafetyAny public static (Shared in Visual Basic) members of this type are thread safe. Any instance members are not guaranteed to be thread safe.

Platforms

#### **Development Platforms**

The 32-bit and 64-bit editions of Windows Server 2003 R2 (except the Web Editions); The 32-bit and 64-bit editions of Windows Server 2003 with SP2 (except the Web Edition); The 32-bit and 64-bit editions of Windows Server 2008 (except the Web Editions); The 32-bit and 64-bit editions of Windows Vista Ultimate, Enterprise, and Business editions; The 32-bit and 64bit editions of Windows XP Professional with SP3; Windows Small Business Server 2003 with SP1 or SP2; Windows Small Business Server 2008

#### **Target Platforms**

The 32-bit and 64-bit editions of Windows Server 2003 R2 (except the Web Editions); The 32-bit and 64-bit editions of Windows Server 2003 with SP2 (except the Web Edition); The 32-bit and 64-bit editions of Windows Server 2008 (except the Web Editions); The 32-bit and 64-bit editions of Windows Vista Ultimate, Enterprise, and Business editions; The 32-bit and 64bit editions of Windows XP Professional with SP3; Windows Small Business Server 2003 with SP1 or SP2; Windows Small Business Server 2008

See Also

#### **Reference**

[OracleEBSInboundTransactionBehavior](#page-1702-0) Members [Microsoft.Adapters.OracleEBS](#page-1214-0) Namespace

# <span id="page-1702-0"></span>**OracleEBSInboundTransactionBehavior Members**

<span id="page-1702-1"></span>The following tables list the members exposed by the [OracleEBSInboundTransactionBehavior](#page-1700-0) type.

Public Constructors

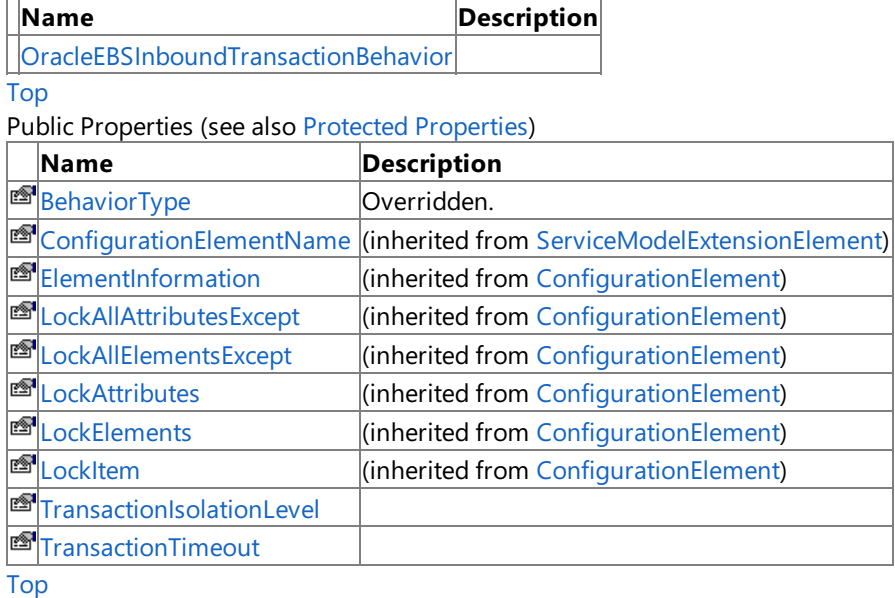

### <span id="page-1702-2"></span>Protected Properties

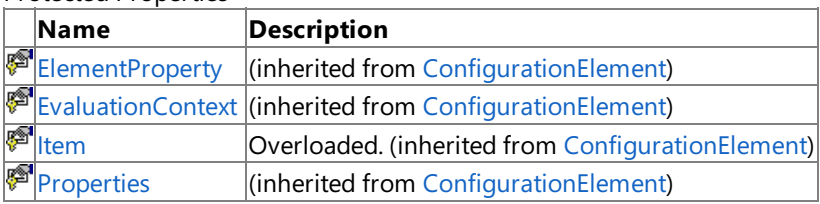

[Top](#page-1702-1)

Public Methods (seealso [Protected](#page-1702-3) Methods)

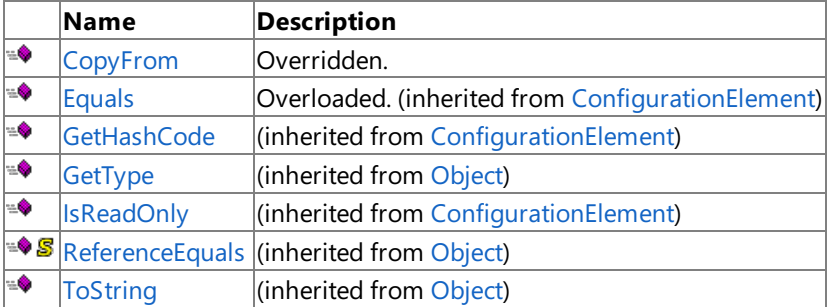

### [Top](#page-1702-1)

### <span id="page-1702-3"></span>Protected Methods

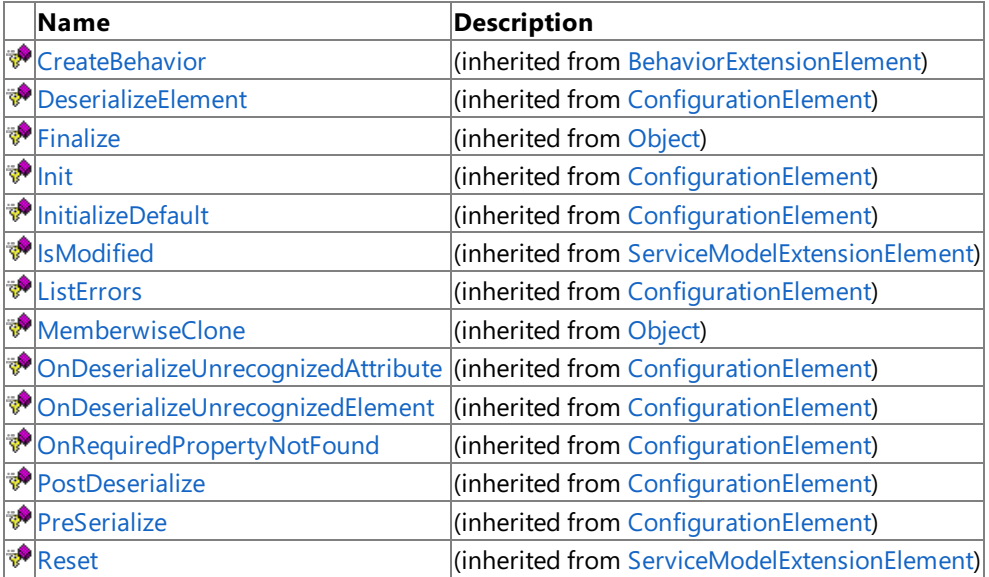

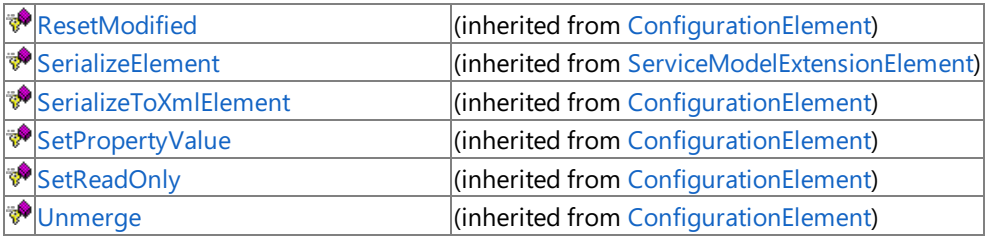

[Top](#page-1702-1)

## Explicit Interface Implementations

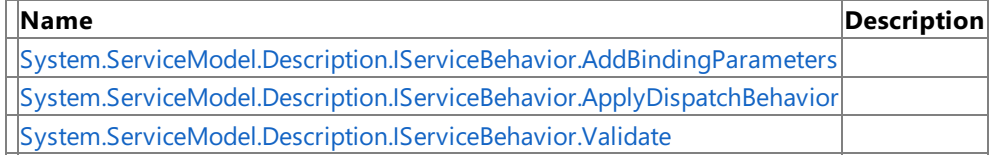

[Top](#page-1702-1)

### See Also

**Reference**

[OracleEBSInboundTransactionBehavior](#page-1700-0) Class [Microsoft.Adapters.OracleEBS](#page-1214-0) Namespace

# <span id="page-1704-0"></span>**OracleEBSInboundTransactionBehavior Constructor**

Initializes a new instance of the [OracleEBSInboundTransactionBehavior](#page-1700-0) Class.

**Namespace:** Microsoft.Adapters.OracleEBS

**Assembly:** Microsoft.Adapters.OracleEBS (in microsoft.adapters.oracleebs.dll) Syntax

VB

'Declaration

Public Sub New

 $C#$ 

public OracleEBSInboundTransactionBehavior ()

#### $C++$

public: OracleEBSInboundTransactionBehavior ()

 $\frac{1}{4}$ 

public OracleEBSInboundTransactionBehavior ()

**JScript** 

public function OracleEBSInboundTransactionBehavior ()

RemarksThe default constructor initializes any fields to their default values.

Platforms

### **Development Platforms**

The 32-bit and 64-bit editions of Windows Server 2003 R2 (except the Web Editions); The 32-bit and 64-bit editions of Windows Server 2003 with SP2 (except the Web Edition); The 32-bit and 64-bit editions of Windows Server 2008 (except the Web Editions); The 32-bit and 64-bit editions of Windows Vista Ultimate, Enterprise, and Business editions; The 32-bit and 64biteditions of Windows XP Professional with SP3;Windows Small Business Server 2003 with SP1 or SP2;Windows Small Business Server 2008

#### **Target Platforms**

The 32-bit and 64-bit editions of Windows Server 2003 R2 (except the Web Editions); The 32-bit and 64-bit editions of Windows Server 2003 with SP2 (except the Web Edition); The 32-bit and 64-bit editions of Windows Server 2008 (except the Web Editions); The 32-bit and 64-bit editions of Windows Vista Ultimate, Enterprise, and Business editions; The 32-bit and 64bit editions of Windows XP Professional with SP3; Windows Small Business Server 2003 with SP1 or SP2; Windows Small Business Server 2008

### See Also

#### **Reference**

[OracleEBSInboundTransactionBehavior](#page-1700-0) Class [OracleEBSInboundTransactionBehavior](#page-1702-0) Members [Microsoft.Adapters.OracleEBS](#page-1214-0) Namespace

# **OracleEBSInboundTransactionBehavior Methods**

<span id="page-1705-0"></span>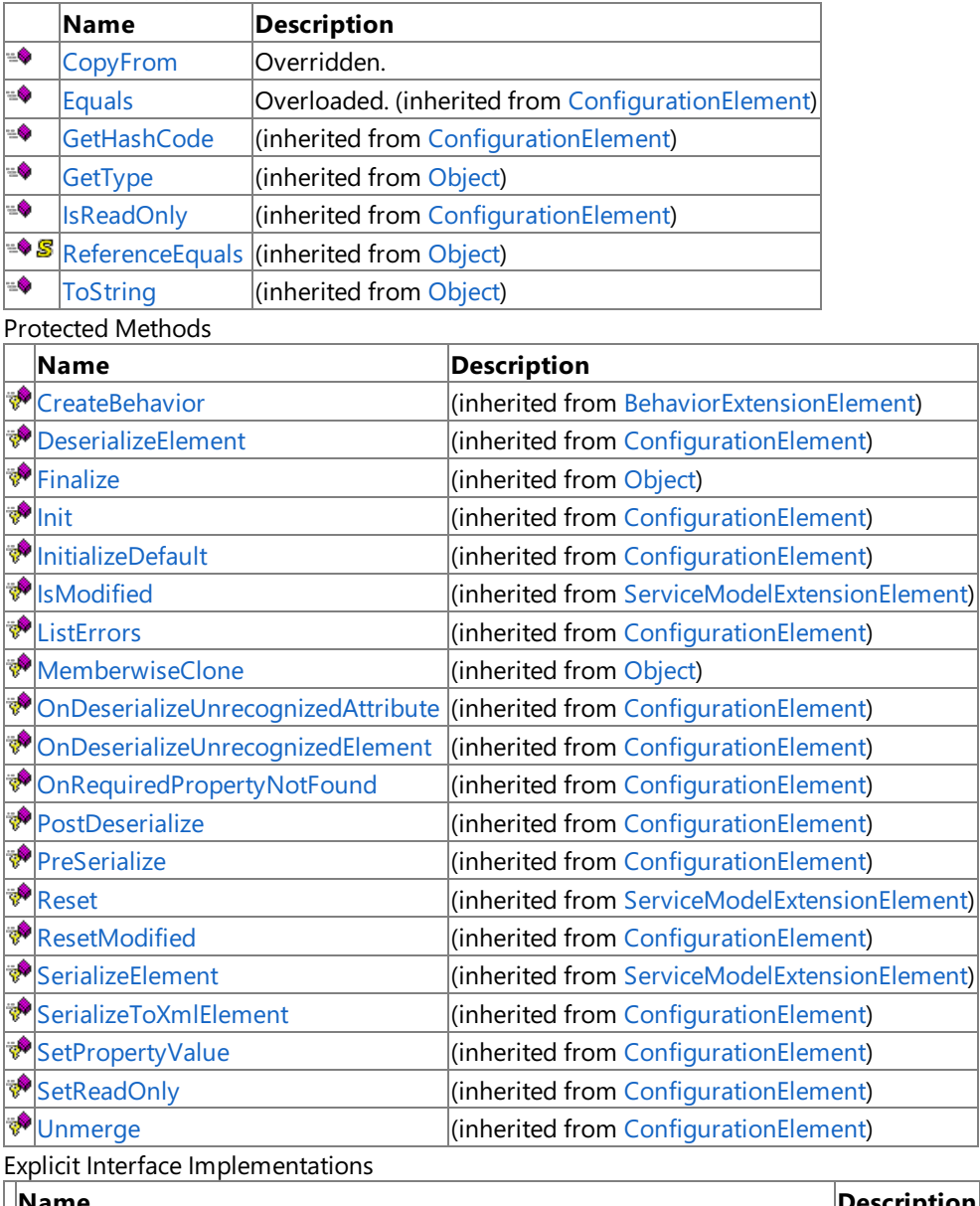

Public Methods (see also [Protected](#page-1705-0) Methods)

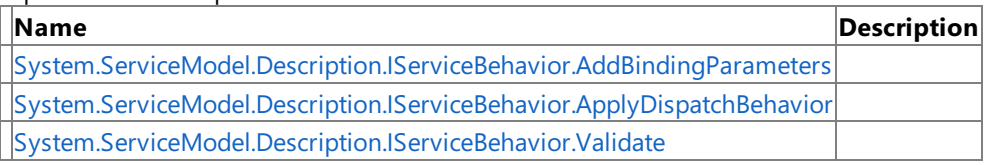

 $\overline{a}$ 

#### See Also **Reference**

[OracleEBSInboundTransactionBehavior](#page-1700-0) Class [Microsoft.Adapters.OracleEBS](#page-1214-0) Namespace

# <span id="page-1706-0"></span>**OracleEBSInboundTransactionBehavior.CopyFrom Method**

**Namespace:** Microsoft.Adapters.OracleEBS

**Assembly:** Microsoft.Adapters.OracleEBS (in microsoft.adapters.oracleebs.dll) Syntax

VB

### 'Declaration

```
Public Overrides Sub CopyFrom ( _
from As ServiceModelExtensionElement
)
```
C#

```
public override void CopyFrom (
ServiceModelExtensionElement from
)
```
### $C++$

```
public:
virtual void CopyFrom (
ServiceModelExtensionElement^ from
) override
```
#### $\frac{1}{4}$

```
public void CopyFrom (
ServiceModelExtensionElement from
)
```
### **JScript**

```
public override function CopyFrom (
from : ServiceModelExtensionElement
)
```
### **Parameters**

*from*

Thread SafetyAny public static (**Shared** in Visual Basic) members of this typearethread safe. Any instance members are not guaranteed to be thread safe.

Platforms

### **Development Platforms**

The 32-bit and 64-bit editions of Windows Server 2003 R2 (except the Web Editions); The 32-bit and 64-bit editions of Windows Server 2003 with SP2 (except the Web Edition); The 32-bit and 64-bit editions of Windows Server 2008 (except the Web Editions); The 32-bit and 64-bit editions of Windows Vista Ultimate, Enterprise, and Business editions; The 32-bit and 64bit editions of Windows XP Professional with SP3; Windows Small Business Server 2003 with SP1 or SP2; Windows Small Business Server 2008

### **Target Platforms**

The 32-bit and 64-bit editions of Windows Server 2003 R2 (except the Web Editions); The 32-bit and 64-bit editions of Windows Server 2003 with SP2 (except the Web Edition); The 32-bit and 64-bit editions of Windows Server 2008 (except the Web Editions); The 32-bit and 64-bit editions of Windows Vista Ultimate, Enterprise, and Business editions; The 32-bit and 64bit editions of Windows XP Professional with SP3; Windows Small Business Server 2003 with SP1 or SP2; Windows Small Business Server 2008

#### See Also **Reference**

[OracleEBSInboundTransactionBehavior](#page-1700-0) Class [OracleEBSInboundTransactionBehavior](#page-1702-0) Members [Microsoft.Adapters.OracleEBS](#page-1214-0) Namespace

### <span id="page-1708-0"></span>**OracleEBSInboundTransactionBehavior.System.ServiceModel.Description.IServiceBehavior.AddBindingParameters Method**

**Namespace:** Microsoft.Adapters.OracleEBS **Assembly:** Microsoft.Adapters.OracleEBS (in microsoft.adapters.oracleebs.dll)

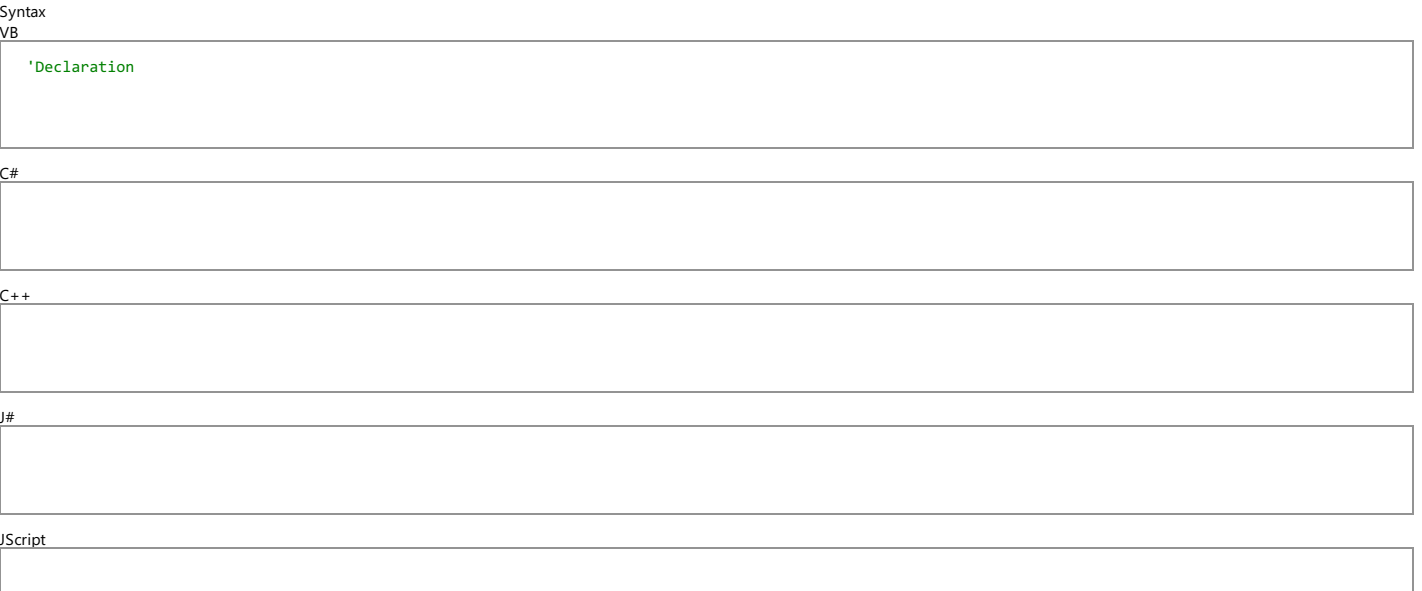

#### **Parameters**

*serviceDescription*

*serviceHostBase*

*endpoints*

*bindingParameters*

Thread SafetyAny public static (**Shared** in Visual Basic) members of this type are thread safe. Any instance members are not guaranteed to be thread safe.<br>Platforms

#### Platforms **Development Platforms**

The 32-bit and 64-bit editions of Windows Server 2003 R2 (except the Web Editions); The 32-bit and 64-bit editions of Windows Server 2003 with SP2 (except the Web Edition); The 32-bit and 64-bit editions of Windows Server 2008 (except the Web Editions); The 32-bit and 64-bit editions of Windows Vista Ultimate, Enterprise, and Business editions; The 32-bit and 64-bit editions of Windows Vista Ultimate, Enterprise, Professional with SP3; Windows Small Business Server 2003 with SP1 or SP2; Windows Small Business Server 2008

#### **Target Platforms**

The 32-bit and 64-bit editions of Windows Server 2003 R2 (except the Web Editions); The 32-bit and 64-bit editions of Windows Server 2003 with SP2 (except the Web Edition); The 32-bit and 64-bit editions of Windows Server 2008 (except the Web Editions); The 32-bit and 64-bit editions of Windows Vista Ultimate, Enterprise, and Business editions; The 32-bit and 64-bit editions of Windows XP Professional with SP3; Windows Small Business Server 2003 with SP1 or SP2; Windows Small Business Server 2008

See Also

**Reference**<br>OracleEBSInboundTransactionBehavior Class [OracleEBSInboundTransactionBehavior](#page-1702-0) Members<br>[Microsoft.Adapters.OracleEBS](#page-1214-0) Namespace

### <span id="page-1709-0"></span>**OracleEBSInboundTransactionBehavior.System.ServiceModel.Description.IServiceBehavior.ApplyDispate Method**

**Namespace:** Microsoft.Adapters.OracleEBS **Assembly:** Microsoft.Adapters.OracleEBS (in microsoft.adapters.oracleebs.dll)

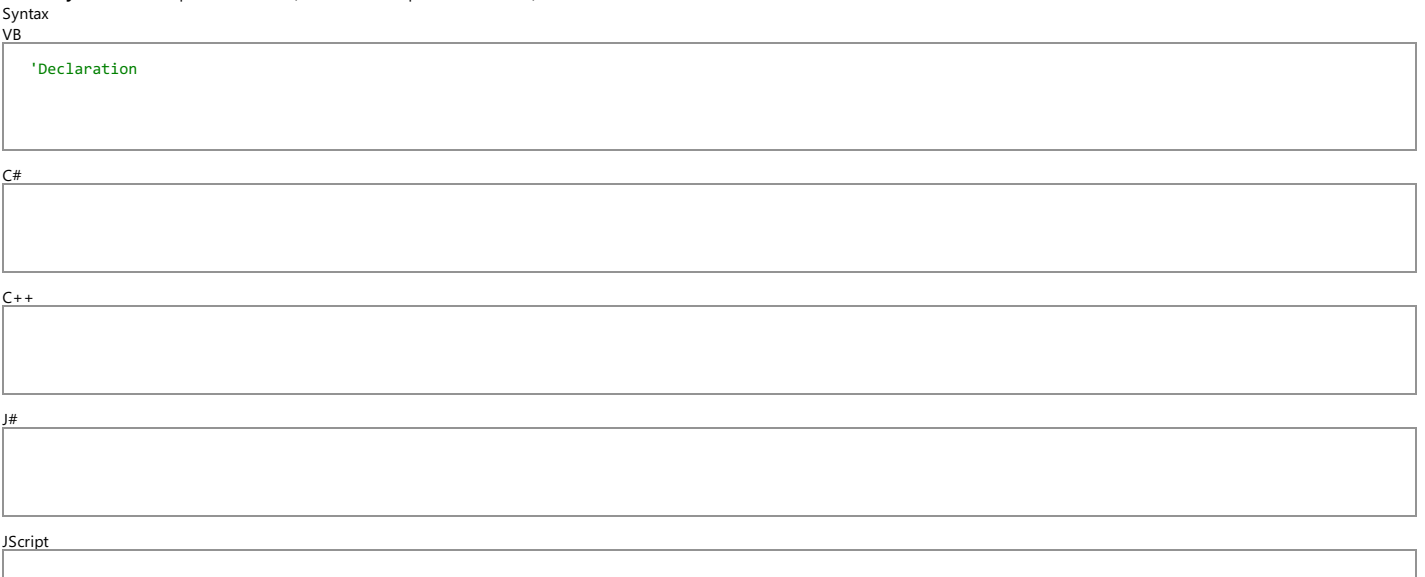

#### **Parameters**

*serviceDescription*

*serviceHostBase*

Thread SafetyAny public static (**Shared** in Visual Basic) members of this type are thread safe. Any instance members are not guaranteed to be thread safe.<br>Platforms

#### Platforms **Development Platforms**

The 32-bit and 64-bit editions of Windows Server 2003 R2 (except the Web Editions); The 32-bit and 64-bit editions of Windows Server 2003 with SP2 (except the Web Edition); The 32-bit and 64-bit editions of Windows Server 2008 (except the Web Editions); The 32-bit and 64-bit editions of Windows Vista Ultimate, Enterprise, and Business editions; The 32-bit and 64-bit editions of Windows XP Professional with SP3; Windows Small Business Server 2003 with SP1 or SP2; Windows Small Business Server 2008

#### **Target Platforms**

The 32-bit and 64-bit editions of Windows Server 2003 R2 (except the Web Editions); The 32-bit and 64-bit editions of Windows Server 2003 with SP2 (except the Web Edition); The 32-bit and 64-bit<br>editions of Windows Server Professional with SP3;Windows Small Business Server 2003 with SP1 or SP2;Windows Small Business Server 2008 See Also

**Reference**<br>OracleEBSInboundTransactionBehavior Class [OracleEBSInboundTransactionBehavior](#page-1702-0) Members<br>[Microsoft.Adapters.OracleEBS](#page-1214-0) Namespace

### <span id="page-1710-0"></span>**OracleEBSInboundTransactionBehavior.System.ServiceModel.Description.IServiceBehavior.Validate Method**

**Namespace:** Microsoft.Adapters.OracleEBS

**Assembly:** Microsoft.Adapters.OracleEBS (in microsoft.adapters.oracleebs.dll)

Syntax VB C#  $C++$  $|#$ 'Declaration

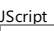

#### **Parameters**

*serviceDescription*

#### *serviceHostBase*

Thread SafetyAny public static (Shared in Visual Basic) members of this type are thread safe. Any instance members are not guaranteed to be thread safe.<br>Platforms

#### Platforms **Development Platforms**

The 32-bit and 64-bit editions of Windows Server 2003 R2 (except the Web Editions); The 32-bit and 64-bit editions of Windows Server 2003 with SP2 (except the Web Edition); The 32-bit and 64-bit editions of Windows Server 2008 (except the Web Editions); The 32-bit and 64-bit editions of Windows Vista Ultimate, Enterprise, and Business editions; The 32-bit and 64-bit editions of Windows XP Professional with SP3; Windows Small Business Server 2003 with SP1 or SP2; Windows Small Business Server 2008

#### **Target Platforms**

The 32-bit and 64-bit editions of Windows Server 2003 R2 (except the Web Editions); The 32-bit and 64-bit editions of Windows Server 2003 with SP2 (except the Web Edition); The 32-bit and 64-bit editions of Windows Server 2008 (except the Web Editions); The 32-bit and 64-bit editions of Windows Vista Ultimate, Enterprise, and Business editions; The 32-bit and 64-bit editions of Windows XP Professional with SP3; Windows Small Business Server 2003 with SP1 or SP2; Windows Small Business Server 2008

See Also

**Reference**<br>OracleEBSInboundTransactionBehavior Class [OracleEBSInboundTransactionBehavior](#page-1702-0) Members<br>[Microsoft.Adapters.OracleEBS](#page-1214-0) Namespace

# **OracleEBSInboundTransactionBehavior Properties**

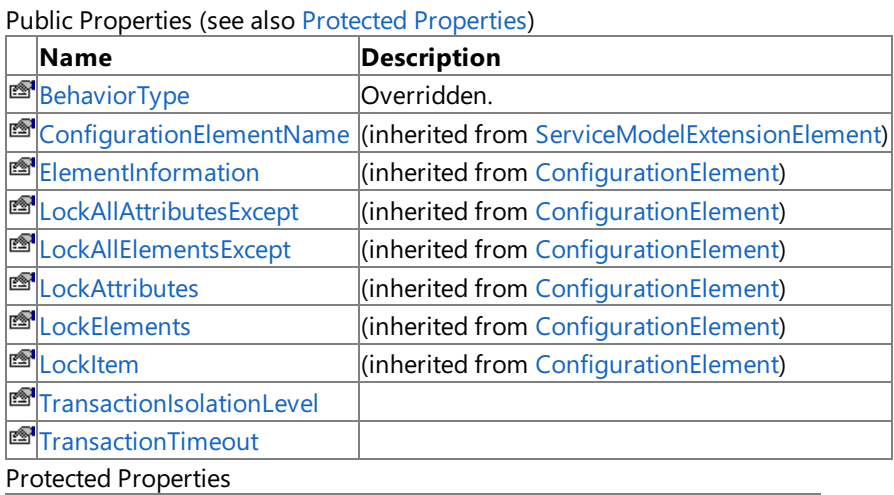

<span id="page-1711-0"></span>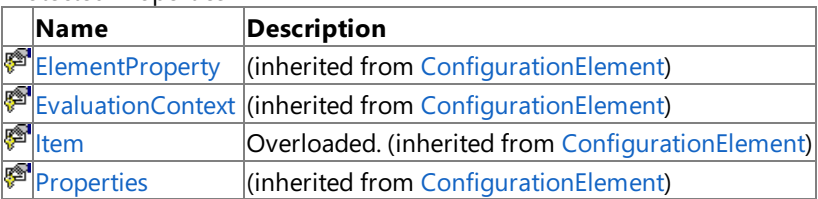

See Also

**Reference**

[OracleEBSInboundTransactionBehavior](#page-1700-0) Class [Microsoft.Adapters.OracleEBS](#page-1214-0) Namespace

## <span id="page-1712-0"></span>**OracleEBSInboundTransactionBehavior.BehaviorType Property**

**Namespace:** Microsoft.Adapters.OracleEBS

**Assembly:** Microsoft.Adapters.OracleEBS (in microsoft.adapters.oracleebs.dll) Syntax

VB

#### 'Declaration

Public Overrides ReadOnly Property BehaviorType As Type

C#

```
public override Type BehaviorType { get; }
```
 $C++$ 

```
public:
virtual property Type^ BehaviorType {
Type^ get () override;
}
```
 $|#$ 

```
/** @property */
public Type get_BehaviorType ()
```
**JScript** 

```
public override function get BehaviorType () : Type
```
Thread SafetyAny public static (Shared in Visual Basic) members of this type are thread safe. Any instance members are not guaranteed to be thread safe.

Platforms

### **Development Platforms**

The 32-bit and 64-bit editions of Windows Server 2003 R2 (except the Web Editions); The 32-bit and 64-bit editions of Windows Server 2003 with SP2 (except the Web Edition); The 32-bit and 64-bit editions of Windows Server 2008 (except the Web Editions); The 32-bit and 64-bit editions of Windows Vista Ultimate, Enterprise, and Business editions; The 32-bit and 64bit editions of Windows XP Professional with SP3; Windows Small Business Server 2003 with SP1 or SP2; Windows Small Business Server 2008

### **Target Platforms**

The 32-bit and 64-bit editions of Windows Server 2003 R2 (except the Web Editions); The 32-bit and 64-bit editions of Windows Server 2003 with SP2 (except the Web Edition); The 32-bit and 64-bit editions of Windows Server 2008 (except the Web Editions); The 32-bit and 64-bit editions of Windows Vista Ultimate, Enterprise, and Business editions; The 32-bit and 64bit editions of Windows XP Professional with SP3; Windows Small Business Server 2003 with SP1 or SP2; Windows Small Business Server 2008 See Also

### **Reference**

[OracleEBSInboundTransactionBehavior](#page-1700-0) Class [OracleEBSInboundTransactionBehavior](#page-1702-0) Members [Microsoft.Adapters.OracleEBS](#page-1214-0) Namespace

# <span id="page-1714-0"></span>**OracleEBSInboundTransactionBehavior.TransactionIsolationLevel Property**

**Namespace:** Microsoft.Adapters.OracleEBS

**Assembly:** Microsoft.Adapters.OracleEBS (in microsoft.adapters.oracleebs.dll) Syntax

```
VB
```
#### 'Declaration

```
<ConfigurationPropertyAttribute("transactionIsolationLevel", DefaultValue:=IsolationLevel.Ser
ializable)> _
Public Property TransactionIsolationLevel As IsolationLevel
```
C#

```
[ConfigurationPropertyAttribute("transactionIsolationLevel", DefaultValue=IsolationLevel.Seri
alizable)]
public IsolationLevel TransactionIsolationLevel { get; set; }
```
 $C++$ 

```
[ConfigurationPropertyAttribute(L"transactionIsolationLevel", DefaultValue=IsolationLevel::Se
rializable)]
public:
property IsolationLevel TransactionIsolationLevel {
IsolationLevel get ();
void set (IsolationLevel value);
}
```
J#

```
/** @property */
public IsolationLevel get_TransactionIsolationLevel ()
/** @property */
```

```
public void set TransactionIsolationLevel (IsolationLevel value)
```
**JScript** 

```
public function get TransactionIsolationLevel () : IsolationLevel
public function set TransactionIsolationLevel (value : IsolationLevel)
```
Thread SafetyAny public static (Shared in Visual Basic) members of this type are thread safe. Any instance members are not guaranteed to be thread safe.

Platforms

#### **Development Platforms**

The 32-bit and 64-bit editions of Windows Server 2003 R2 (except the Web Editions); The 32-bit and 64-bit editions of Windows Server 2003 with SP2 (except the Web Edition); The 32-bit and 64-bit editions of Windows Server 2008 (except the Web Editions); The 32-bit and 64-bit editions of Windows Vista Ultimate, Enterprise, and Business editions; The 32-bit and 64-bit editions of Windows XP Professional with SP3; Windows Small Business Server 2003 with SP1 or SP2; Windows Small Business Server 2008

#### **Target Platforms**

The 32-bit and 64-bit editions of Windows Server 2003 R2 (except the Web Editions); The 32-bit and 64-bit editions of Windows Server 2003 with SP2 (except the Web Edition); The 32-bit and 64-bit editions of Windows Server 2008 (except the Web Editions); The 32-bit and 64-bit editions of Windows Vista Ultimate, Enterprise, and Business editions; The 32-bit and 64-bit editions of Windows XP Professional with SP3; Windows Small Business Server 2003 with SP1 or SP2; Windows Small Business Server 2008 See Also

#### **Reference**

[OracleEBSInboundTransactionBehavior](#page-1700-0) Class [OracleEBSInboundTransactionBehavior](#page-1702-0) Members [Microsoft.Adapters.OracleEBS](#page-1214-0) Namespace

# <span id="page-1716-0"></span>**OracleEBSInboundTransactionBehavior.TransactionTimeout Property**

**Namespace:** Microsoft.Adapters.OracleEBS

**Assembly:** Microsoft.Adapters.OracleEBS (in microsoft.adapters.oracleebs.dll) Syntax

VB

#### 'Declaration

<ConfigurationPropertyAttribute("transactionTimeout")> \_ Public Property TransactionTimeout As TimeSpan

 $C#$ 

[ConfigurationPropertyAttribute("transactionTimeout")] public TimeSpan TransactionTimeout { get; set; }

 $C_{++}$ 

```
[ConfigurationPropertyAttribute(L"transactionTimeout")]
public:
property TimeSpan TransactionTimeout {
TimeSpan get ();
void set (TimeSpan value);
}
```
J#

```
/** @property */
public TimeSpan get_TransactionTimeout ()
```

```
/** @property */
public void set TransactionTimeout (TimeSpan value)
```
### **JScript**

```
public function get TransactionTimeout () : TimeSpan
public function set TransactionTimeout (value : TimeSpan)
```
Thread SafetyAny public static (Shared in Visual Basic) members of this type are thread safe. Any instance members are not guaranteed to be thread safe.

#### Platforms

#### **Development Platforms**

The 32-bit and 64-bit editions of Windows Server 2003 R2 (except the Web Editions); The 32-bit and 64-bit editions of Windows Server 2003 with SP2 (except the Web Edition); The 32-bit and 64-bit editions of Windows Server 2008 (except the Web Editions); The 32-bit and 64-bit editions of Windows Vista Ultimate, Enterprise, and Business editions; The 32-bit and 64bit editions of Windows XP Professional with SP3; Windows Small Business Server 2003 with SP1 or SP2; Windows Small Business Server 2008

#### **Target Platforms**

The 32-bit and 64-bit editions of Windows Server 2003 R2 (except the Web Editions); The 32-bit and 64-bit editions of Windows Server 2003 with SP2 (except the Web Edition); The 32-bit and 64-bit editions of Windows Server 2008 (except the Web Editions); The 32-bit and 64-bit editions of Windows Vista Ultimate, Enterprise, and Business editions; The 32-bit and 64bit editions of Windows XP Professional with SP3; Windows Small Business Server 2003 with SP1 or SP2; Windows Small Business Server 2008

See Also

#### **Reference**

[OracleEBSInboundTransactionBehavior](#page-1700-0) Class [OracleEBSInboundTransactionBehavior](#page-1702-0) Members [Microsoft.Adapters.OracleEBS](#page-1214-0) Namespace

## <span id="page-1718-0"></span>**OracleServiceType Enumeration**

#### **Namespace:** Microsoft.Adapters.OracleEBS

**Assembly:** Microsoft.Adapters.OracleEBS (in microsoft.adapters.oracleebs.dll) Syntax

#### VB

#### 'Declaration

Public Enumeration OracleServiceType

#### C#

public enum OracleServiceType

 $C++$ 

public enum class OracleServiceType

 $|#$ 

public enum OracleServiceType

#### **JScript**

public enum OracleServiceType

#### Members

**Member name Description** Dedicated

Shared

Platforms

#### **Development Platforms**

The 32-bit and 64-bit editions of Windows Server 2003 R2 (except the Web Editions); The 32-bit and 64-bit editions of Windows Server 2003 with SP2 (except the Web Edition); The 32-bit and 64-bit editions of Windows Server 2008 (except the Web Editions); The 32-bit and 64-bit editions of Windows Vista Ultimate, Enterprise, and Business editions; The 32-bit and 64bit editions of Windows XP Professional with SP3; Windows Small Business Server 2003 with SP1 or SP2; Windows Small Business Server 2008

#### **Target Platforms**

The 32-bit and 64-bit editions of Windows Server 2003 R2 (except the Web Editions); The 32-bit and 64-bit editions of Windows Server 2003 with SP2 (except the Web Edition); The 32-bit and 64-bit editions of Windows Server 2008 (except the Web Editions); The 32-bit and 64-bit editions of Windows Vista Ultimate, Enterprise, and Business editions; The 32-bit and 64bit editions of Windows XP Professional with SP3; Windows Small Business Server 2003 with SP1 or SP2; Windows Small Business Server 2008

### See Also

**Reference**

[Microsoft.Adapters.OracleEBS](#page-1214-0) Namespace

# <span id="page-1719-0"></span>**Microsoft.Adapters.OracleEBS.BiztalkPropertySchema Namespace**

Classes

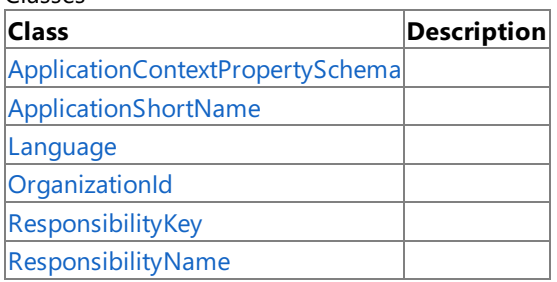

## <span id="page-1720-0"></span>**ApplicationContextPropertySchema Class**

#### **Namespace:** Microsoft.Adapters.OracleEBS.BiztalkPropertySchema

**Assembly:** Microsoft.Adapters.OracleEBS.BiztalkPropertySchema (in microsoft.adapters.oracleebs.biztalkpropertyschema.dll) Syntax

#### VB

#### 'Declaration

```
<SerializableAttribute> _
<SchemaTypeAttribute(SchemaTypeEnum.Property)> _
Public NotInheritable Class ApplicationContextPropertySchema
 Inherits SchemaBase
```
#### C#

[SerializableAttribute] [SchemaTypeAttribute(SchemaTypeEnum.Property)] public sealed class ApplicationContextPropertySchema : SchemaBase

#### $C++$

```
[SerializableAttribute]
[SchemaTypeAttribute(SchemaTypeEnum::Property)]
public ref class ApplicationContextPropertySchema sealed : public SchemaBase
```
#### $\frac{1}{4}$

```
/** @attribute SerializableAttribute() */
/** @attribute SchemaTypeAttribute(SchemaTypeEnum.Property) */
public final class ApplicationContextPropertySchema extends SchemaBase
```
#### **JScript**

```
SerializableAttribute
SchemaTypeAttribute(SchemaTypeEnum.Property)
public final class ApplicationContextPropertySchema extends SchemaBase
```
#### Inheritance Hierarchy [System.Object](https://msdn.microsoft.com/en-us/library/e5kfa45b(v=bts.70).aspx)

#### [Microsoft.XLANGs.BaseTypes.SchemaBase](https://msdn.microsoft.com/en-us/library/aa964075(v=bts.70).aspx)

#### **Microsoft.Adapters.OracleEBS.BiztalkPropertySchema.ApplicationContextPropertySchema**

Thread SafetyAny public static (Shared in Visual Basic) members of this type are thread safe. Any instance members are not guaranteed to be thread safe.

#### Platforms

#### **Development Platforms**

The 32-bit and 64-bit editions of Windows Server 2003 R2 (except the Web Editions); The 32-bit and 64-bit editions of Windows Server 2003 with SP2 (except the Web Edition); The 32-bit and 64-bit editions of Windows Server 2008 (except the Web Editions); The 32-bit and 64-bit editions of Windows Vista Ultimate, Enterprise, and Business editions; The 32-bit and 64bit editions of Windows XP Professional with SP3; Windows Small Business Server 2003 with SP1 or SP2; Windows Small Business Server 2008

#### **Target Platforms**

The 32-bit and 64-bit editions of Windows Server 2003 R2 (except the Web Editions); The 32-bit and 64-bit editions of

Windows Server 2003 with SP2 (except the Web Edition); The 32-bit and 64-bit editions of Windows Server 2008 (except the Web Editions); The 32-bit and 64-bit editions of Windows Vista Ultimate, Enterprise, and Business editions; The 32-bit and 64bit editions of Windows XP Professional with SP3; Windows Small Business Server 2003 with SP1 or SP2; Windows Small Business Server 2008

#### See Also **Reference**

[ApplicationContextPropertySchema](#page-1722-0) Members [Microsoft.Adapters.OracleEBS.BiztalkPropertySchema](#page-1719-0) Namespace

# <span id="page-1722-0"></span>**ApplicationContextPropertySchema Members**

<span id="page-1722-1"></span>The following tables list the members exposed by the [ApplicationContextPropertySchema](#page-1720-0) type.

Public Constructors

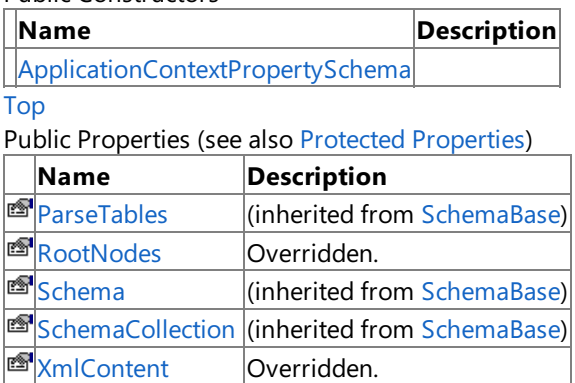

[Top](#page-1722-1)

<span id="page-1722-2"></span>Protected Properties

**Name Description**

[RawSchema](https://msdn.microsoft.com/en-us/library/aa962848(v=bts.70).aspx) (inherited from [SchemaBase](https://msdn.microsoft.com/en-us/library/aa964075(v=bts.70).aspx))

[Top](#page-1722-1)

Public Methods (seealso [Protected](#page-1722-3) Methods)

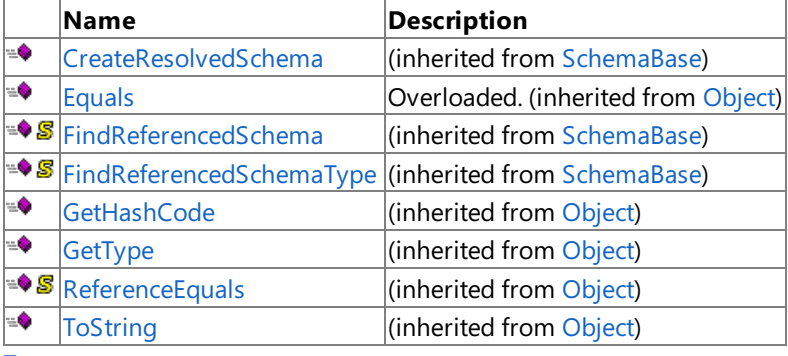

[Top](#page-1722-1)

<span id="page-1722-3"></span>Protected Methods

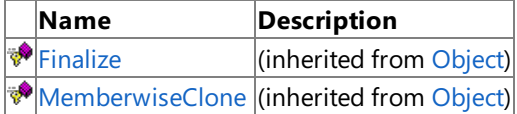

[Top](#page-1722-1)

See Also

**Reference**

[ApplicationContextPropertySchema](#page-1720-0) Class

[Microsoft.Adapters.OracleEBS.BiztalkPropertySchema](#page-1719-0) Namespace

## <span id="page-1723-0"></span>**ApplicationContextPropertySchema Constructor**

Initializes a new instance of the [ApplicationContextPropertySchema](#page-1720-0) Class.

#### **Namespace:** Microsoft.Adapters.OracleEBS.BiztalkPropertySchema

**Assembly:** Microsoft.Adapters.OracleEBS.BiztalkPropertySchema (in microsoft.adapters.oracleebs.biztalkpropertyschema.dll) Syntax

VB

'Declaration

Public Sub New

 $\mathcal{C}^{\#}$ 

public ApplicationContextPropertySchema ()

#### $C++$

public: ApplicationContextPropertySchema ()

 $\frac{1}{4}$ 

public ApplicationContextPropertySchema ()

**JScript** 

public function ApplicationContextPropertySchema ()

RemarksThe default constructor initializes any fields to their default values.

Platforms

### **Development Platforms**

The 32-bit and 64-bit editions of Windows Server 2003 R2 (except the Web Editions); The 32-bit and 64-bit editions of Windows Server 2003 with SP2 (except the Web Edition); The 32-bit and 64-bit editions of Windows Server 2008 (except the Web Editions); The 32-bit and 64-bit editions of Windows Vista Ultimate, Enterprise, and Business editions; The 32-bit and 64biteditions of Windows XP Professional with SP3;Windows Small Business Server 2003 with SP1 or SP2;Windows Small Business Server 2008

### **Target Platforms**

The 32-bit and 64-bit editions of Windows Server 2003 R2 (except the Web Editions); The 32-bit and 64-bit editions of Windows Server 2003 with SP2 (except the Web Edition); The 32-bit and 64-bit editions of Windows Server 2008 (except the Web Editions); The 32-bit and 64-bit editions of Windows Vista Ultimate, Enterprise, and Business editions; The 32-bit and 64bit editions of Windows XP Professional with SP3; Windows Small Business Server 2003 with SP1 or SP2; Windows Small Business Server 2008

### See Also

**Reference**

[ApplicationContextPropertySchema](#page-1720-0) Class [ApplicationContextPropertySchema](#page-1722-0) Members [Microsoft.Adapters.OracleEBS.BiztalkPropertySchema](#page-1719-0) Namespace

# **ApplicationContextPropertySchema Methods**

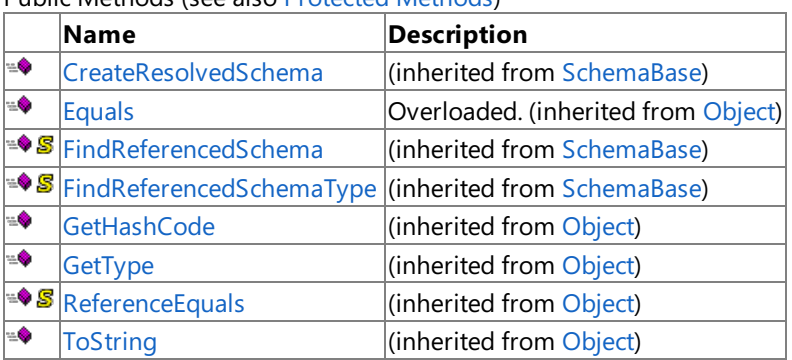

Public Methods (seealso [Protected](#page-1724-0) Methods)

<span id="page-1724-0"></span>Protected Methods

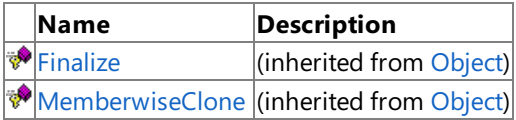

#### See Also

#### **Reference**

[ApplicationContextPropertySchema](#page-1720-0) Class

[Microsoft.Adapters.OracleEBS.BiztalkPropertySchema](#page-1719-0) Namespace

# **ApplicationContextPropertySchema Properties**

Public Properties (seealso Protected [Properties](#page-1725-0))

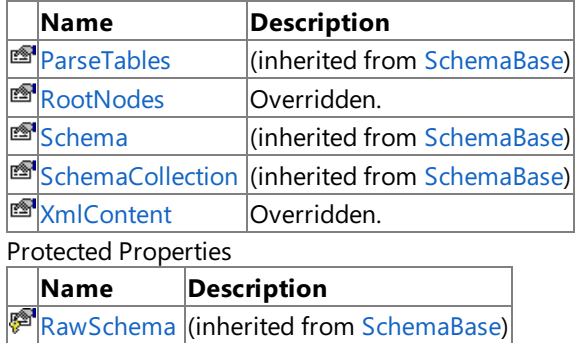

<span id="page-1725-0"></span>See Also

**Reference**

[ApplicationContextPropertySchema](#page-1720-0) Class

[Microsoft.Adapters.OracleEBS.BiztalkPropertySchema](#page-1719-0) Namespace

# <span id="page-1726-0"></span>**ApplicationContextPropertySchema.RootNodes Property**

**Namespace:** Microsoft.Adapters.OracleEBS.BiztalkPropertySchema

**Assembly:** Microsoft.Adapters.OracleEBS.BiztalkPropertySchema (in microsoft.adapters.oracleebs.biztalkpropertyschema.dll) Syntax

VB

'Declaration

Public Overrides ReadOnly Property RootNodes As String()

C#

```
public override string[] RootNodes { get; }
```
 $C++$ 

```
public:
virtual property array<String^>^ RootNodes {
array<String^>^ get () override;
}
```
 $|#$ 

```
/** @property */
public String[] get_RootNodes ()
```
**JScript** 

```
public override function get RootNodes () : String[]
```
Thread SafetyAny public static (Shared in Visual Basic) members of this type are thread safe. Any instance members are not guaranteed to be thread safe.

Platforms

### **Development Platforms**

The 32-bit and 64-bit editions of Windows Server 2003 R2 (except the Web Editions); The 32-bit and 64-bit editions of Windows Server 2003 with SP2 (except the Web Edition); The 32-bit and 64-bit editions of Windows Server 2008 (except the Web Editions); The 32-bit and 64-bit editions of Windows Vista Ultimate, Enterprise, and Business editions; The 32-bit and 64bit editions of Windows XP Professional with SP3; Windows Small Business Server 2003 with SP1 or SP2; Windows Small Business Server 2008

### **Target Platforms**

The 32-bit and 64-bit editions of Windows Server 2003 R2 (except the Web Editions); The 32-bit and 64-bit editions of Windows Server 2003 with SP2 (except the Web Edition); The 32-bit and 64-bit editions of Windows Server 2008 (except the Web Editions); The 32-bit and 64-bit editions of Windows Vista Ultimate, Enterprise, and Business editions; The 32-bit and 64bit editions of Windows XP Professional with SP3; Windows Small Business Server 2003 with SP1 or SP2; Windows Small Business Server 2008

### See Also **Reference** [ApplicationContextPropertySchema](#page-1720-0) Class

[ApplicationContextPropertySchema](#page-1722-0) Members

[Microsoft.Adapters.OracleEBS.BiztalkPropertySchema](#page-1719-0) Namespace
# **ApplicationContextPropertySchema.XmlContent Property**

**Namespace:** Microsoft.Adapters.OracleEBS.BiztalkPropertySchema

**Assembly:** Microsoft.Adapters.OracleEBS.BiztalkPropertySchema (in microsoft.adapters.oracleebs.biztalkpropertyschema.dll) Syntax

VB

'Declaration

Public Overrides ReadOnly Property XmlContent As String

C#

public override string XmlContent { get; }

 $C++$ 

```
public:
virtual property String^ XmlContent {
String^ get () override;
}
```
 $|#$ 

```
/** @property */
public String get_XmlContent ()
```
**JScript** 

```
public override function get XmlContent () : String
```
Thread SafetyAny public static (Shared in Visual Basic) members of this type are thread safe. Any instance members are not guaranteed to be thread safe.

Platforms

## **Development Platforms**

The 32-bit and 64-bit editions of Windows Server 2003 R2 (except the Web Editions); The 32-bit and 64-bit editions of Windows Server 2003 with SP2 (except the Web Edition); The 32-bit and 64-bit editions of Windows Server 2008 (except the Web Editions); The 32-bit and 64-bit editions of Windows Vista Ultimate, Enterprise, and Business editions; The 32-bit and 64bit editions of Windows XP Professional with SP3; Windows Small Business Server 2003 with SP1 or SP2; Windows Small Business Server 2008

## **Target Platforms**

The 32-bit and 64-bit editions of Windows Server 2003 R2 (except the Web Editions); The 32-bit and 64-bit editions of Windows Server 2003 with SP2 (except the Web Edition); The 32-bit and 64-bit editions of Windows Server 2008 (except the Web Editions); The 32-bit and 64-bit editions of Windows Vista Ultimate, Enterprise, and Business editions; The 32-bit and 64bit editions of Windows XP Professional with SP3; Windows Small Business Server 2003 with SP1 or SP2; Windows Small Business Server 2008

#### See Also **Reference** [ApplicationContextPropertySchema](#page-1720-0) Class [ApplicationContextPropertySchema](#page-1722-0) Members

# <span id="page-1730-0"></span>**ApplicationShortName Class**

### **Namespace:** Microsoft.Adapters.OracleEBS.BiztalkPropertySchema

**Assembly:** Microsoft.Adapters.OracleEBS.BiztalkPropertySchema (in microsoft.adapters.oracleebs.biztalkpropertyschema.dll) Syntax

#### VB

```
'Declaration
<SerializableAttribute> _
<IsSensitivePropertyAttribute(False)> _
<PropertyGuidAttribute("f77a3fcb-4204-41af-8176-a94757e41fe3")> _
<PropertyTypeAttribute("ApplicationShortName", "http://schemas.microsoft.com/OracleEBS/2008
/05/OracleEBSContextProperties", "string", "System.String")> _
Public NotInheritable Class ApplicationShortName
Inherits MessageContextPropertyBase
```
## $C#$

```
[SerializableAttribute]
[IsSensitivePropertyAttribute(false)]
[PropertyGuidAttribute("f77a3fcb-4204-41af-8176-a94757e41fe3")]
[PropertyTypeAttribute("ApplicationShortName", "http://schemas.microsoft.com/OracleEBS/2008
/05/OracleEBSContextProperties", "string", "System.String")]
public sealed class ApplicationShortName : MessageContextPropertyBase
```
#### $C_{++}$

```
[SerializableAttribute]
[IsSensitivePropertyAttribute(false)]
[PropertyGuidAttribute(L"f77a3fcb-4204-41af-8176-a94757e41fe3")]
[PropertyTypeAttribute(L"ApplicationShortName", L"http://schemas.microsoft.com/OracleEBS/20
08/05/OracleEBSContextProperties", L"string", L"System.String")]
public ref class ApplicationShortName sealed : public MessageContextPropertyBase
```
#### J#

```
/** @attribute SerializableAttribute() */
/** @attribute IsSensitivePropertyAttribute(false) */
/** @attribute PropertyGuidAttribute("f77a3fcb-4204-41af-8176-a94757e41fe3") */
/** @attribute PropertyTypeAttribute("ApplicationShortName", "http://schemas.microsoft.com/
OracleEBS/2008/05/OracleEBSContextProperties", "string", "System.String") */
public final class ApplicationShortName extends MessageContextPropertyBase
```
#### **JScript**

```
SerializableAttribute
IsSensitivePropertyAttribute(false)
PropertyGuidAttribute("f77a3fcb-4204-41af-8176-a94757e41fe3")
PropertyTypeAttribute("ApplicationShortName", "http://schemas.microsoft.com/OracleEBS/2008/
05/OracleEBSContextProperties", "string", "System.String")
public final class ApplicationShortName extends MessageContextPropertyBase
```
## [Microsoft.XLANGs.BaseTypes.PropertyBase](https://msdn.microsoft.com/en-us/library/aa964067(v=bts.70).aspx) [Microsoft.XLANGs.BaseTypes.MessageContextPropertyBase](https://msdn.microsoft.com/en-us/library/aa964043(v=bts.70).aspx)

### **Microsoft.Adapters.OracleEBS.BiztalkPropertySchema.ApplicationShortName**

Thread SafetyAny public static (**Shared** in Visual Basic) members of this typearethread safe. Any instance members are not guaranteed to be thread safe.

#### Platforms

#### **Development Platforms**

The 32-bit and 64-bit editions of Windows Server 2003 R2 (except the Web Editions); The 32-bit and 64-bit editions of Windows Server 2003 with SP2 (except the Web Edition); The 32-bit and 64-bit editions of Windows Server 2008 (except the Web Editions); The 32-bit and 64-bit editions of Windows Vista Ultimate, Enterprise, and Business editions; The 32-bit and 64bit editions of Windows XP Professional with SP3; Windows Small Business Server 2003 with SP1 or SP2; Windows Small Business Server 2008

#### **Target Platforms**

The 32-bit and 64-bit editions of Windows Server 2003 R2 (except the Web Editions): The 32-bit and 64-bit editions of Windows Server 2003 with SP2 (except the Web Edition); The 32-bit and 64-bit editions of Windows Server 2008 (except the Web Editions); The 32-bit and 64-bit editions of Windows Vista Ultimate, Enterprise, and Business editions; The 32-bit and 64bit editions of Windows XP Professional with SP3; Windows Small Business Server 2003 with SP1 or SP2; Windows Small Business Server 2008

#### See Also

#### **Reference**

[ApplicationShortName](#page-1732-0) Members [Microsoft.Adapters.OracleEBS.BiztalkPropertySchema](#page-1719-0) Namespace

# <span id="page-1732-0"></span>**ApplicationShortName Members**

<span id="page-1732-1"></span>The following tables list the members exposed by the [ApplicationShortName](#page-1730-0) type.

Public Constructors

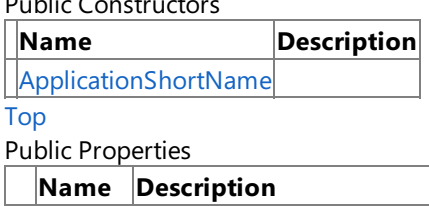

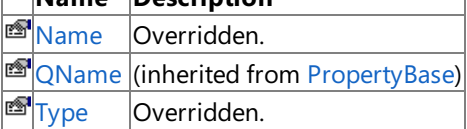

#### [Top](#page-1732-1)

Public Methods (seealso [Protected](#page-1732-2) Methods)

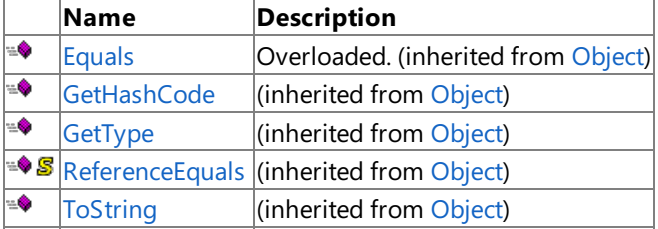

[Top](#page-1732-1)

#### <span id="page-1732-2"></span>Protected Methods

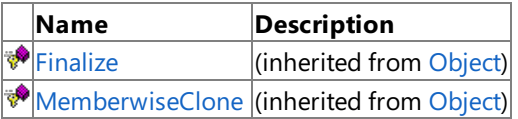

# [Top](#page-1732-1)

See Also

# **Reference**

[ApplicationShortName](#page-1730-0) Class

# <span id="page-1733-0"></span>**ApplicationShortName Constructor**

Initializes a new instance of the [ApplicationShortName](#page-1730-0) Class.

# **Namespace:** Microsoft.Adapters.OracleEBS.BiztalkPropertySchema

**Assembly:** Microsoft.Adapters.OracleEBS.BiztalkPropertySchema (in microsoft.adapters.oracleebs.biztalkpropertyschema.dll) Syntax

VB

'Declaration

Public Sub New

 $\mathcal{C}^{\#}$ 

public ApplicationShortName ()

 $C++$ 

```
public:
ApplicationShortName ()
```
 $\frac{1}{4}$ 

```
public ApplicationShortName ()
```
**JScript** 

public function ApplicationShortName ()

RemarksThe default constructor initializes any fields to their default values.

Platforms

## **Development Platforms**

The 32-bit and 64-bit editions of Windows Server 2003 R2 (except the Web Editions); The 32-bit and 64-bit editions of Windows Server 2003 with SP2 (except the Web Edition); The 32-bit and 64-bit editions of Windows Server 2008 (except the Web Editions); The 32-bit and 64-bit editions of Windows Vista Ultimate, Enterprise, and Business editions; The 32-bit and 64biteditions of Windows XP Professional with SP3;Windows Small Business Server 2003 with SP1 or SP2;Windows Small Business Server 2008

## **Target Platforms**

The 32-bit and 64-bit editions of Windows Server 2003 R2 (except the Web Editions); The 32-bit and 64-bit editions of Windows Server 2003 with SP2 (except the Web Edition); The 32-bit and 64-bit editions of Windows Server 2008 (except the Web Editions); The 32-bit and 64-bit editions of Windows Vista Ultimate, Enterprise, and Business editions; The 32-bit and 64bit editions of Windows XP Professional with SP3; Windows Small Business Server 2003 with SP1 or SP2; Windows Small Business Server 2008

See Also **Reference** [ApplicationShortName](#page-1730-0) Class [ApplicationShortName](#page-1732-0) Members [Microsoft.Adapters.OracleEBS.BiztalkPropertySchema](#page-1719-0) Namespace

# **ApplicationShortName Methods**

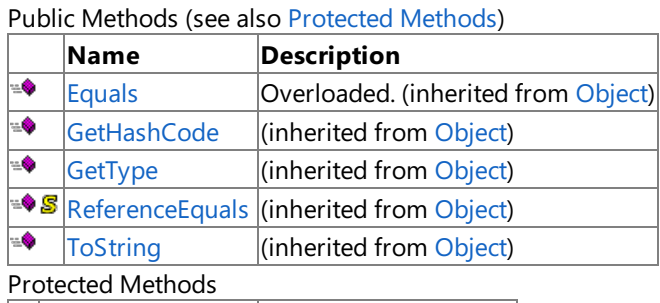

<span id="page-1734-0"></span>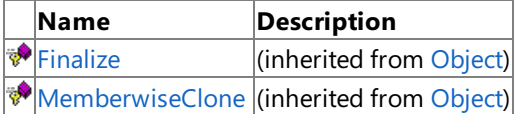

#### See Also

**Reference**

[ApplicationShortName](#page-1730-0) Class

#### ApplicationShortName Properties

# **ApplicationShortName Properties**

Public Properties

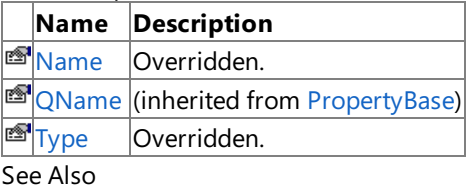

**Reference**

[ApplicationShortName](#page-1730-0) Class

# <span id="page-1736-0"></span>**ApplicationShortName.Name Property**

**Namespace:** Microsoft.Adapters.OracleEBS.BiztalkPropertySchema

**Assembly:** Microsoft.Adapters.OracleEBS.BiztalkPropertySchema (in microsoft.adapters.oracleebs.biztalkpropertyschema.dll) Syntax

VB

#### 'Declaration

Public Overrides ReadOnly Property Name As XmlQualifiedName

C#

```
public override XmlQualifiedName Name { get; }
```
 $C++$ 

```
public:
virtual property XmlQualifiedName^ Name {
XmlQualifiedName^ get () override;
}
```
 $|#$ 

```
/** @property */
public XmlQualifiedName get_Name ()
```
**JScript** 

```
public override function get Name () : XmlQualifiedName
```
Thread SafetyAny public static (Shared in Visual Basic) members of this type are thread safe. Any instance members are not guaranteed to be thread safe.

Platforms

### **Development Platforms**

The 32-bit and 64-bit editions of Windows Server 2003 R2 (except the Web Editions); The 32-bit and 64-bit editions of Windows Server 2003 with SP2 (except the Web Edition); The 32-bit and 64-bit editions of Windows Server 2008 (except the Web Editions); The 32-bit and 64-bit editions of Windows Vista Ultimate, Enterprise, and Business editions; The 32-bit and 64bit editions of Windows XP Professional with SP3; Windows Small Business Server 2003 with SP1 or SP2; Windows Small Business Server 2008

## **Target Platforms**

The 32-bit and 64-bit editions of Windows Server 2003 R2 (except the Web Editions); The 32-bit and 64-bit editions of Windows Server 2003 with SP2 (except the Web Edition); The 32-bit and 64-bit editions of Windows Server 2008 (except the Web Editions); The 32-bit and 64-bit editions of Windows Vista Ultimate, Enterprise, and Business editions; The 32-bit and 64bit editions of Windows XP Professional with SP3; Windows Small Business Server 2003 with SP1 or SP2; Windows Small Business Server 2008 See Also

**Reference** [ApplicationShortName](#page-1730-0) Class [ApplicationShortName](#page-1732-0) Members

# <span id="page-1738-0"></span>**ApplicationShortName.Type Property**

**Namespace:** Microsoft.Adapters.OracleEBS.BiztalkPropertySchema

**Assembly:** Microsoft.Adapters.OracleEBS.BiztalkPropertySchema (in microsoft.adapters.oracleebs.biztalkpropertyschema.dll) Syntax

VB

'Declaration

Public Overrides ReadOnly Property Type As Type

C#

public override Type Type { get; }

 $C++$ 

```
public:
virtual property Type^ Type {
Type^ get () override;
}
```
 $|#$ 

```
/** @property */
public Type get_Type ()
```
**JScript** 

```
public override function get Type () : Type
```
Thread SafetyAny public static (Shared in Visual Basic) members of this type are thread safe. Any instance members are not guaranteed to be thread safe.

Platforms

### **Development Platforms**

The 32-bit and 64-bit editions of Windows Server 2003 R2 (except the Web Editions); The 32-bit and 64-bit editions of Windows Server 2003 with SP2 (except the Web Edition); The 32-bit and 64-bit editions of Windows Server 2008 (except the Web Editions); The 32-bit and 64-bit editions of Windows Vista Ultimate, Enterprise, and Business editions; The 32-bit and 64bit editions of Windows XP Professional with SP3; Windows Small Business Server 2003 with SP1 or SP2; Windows Small Business Server 2008

## **Target Platforms**

The 32-bit and 64-bit editions of Windows Server 2003 R2 (except the Web Editions); The 32-bit and 64-bit editions of Windows Server 2003 with SP2 (except the Web Edition); The 32-bit and 64-bit editions of Windows Server 2008 (except the Web Editions); The 32-bit and 64-bit editions of Windows Vista Ultimate, Enterprise, and Business editions; The 32-bit and 64bit editions of Windows XP Professional with SP3; Windows Small Business Server 2003 with SP1 or SP2; Windows Small Business Server 2008 See Also

**Reference** [ApplicationShortName](#page-1730-0) Class [ApplicationShortName](#page-1732-0) Members

# <span id="page-1740-0"></span>**Language Class**

#### **Namespace:** Microsoft.Adapters.OracleEBS.BiztalkPropertySchema

**Assembly:** Microsoft.Adapters.OracleEBS.BiztalkPropertySchema (in microsoft.adapters.oracleebs.biztalkpropertyschema.dll) Syntax

```
VB
```

```
'Declaration
<SerializableAttribute> _
<IsSensitivePropertyAttribute(False)> _
<PropertyTypeAttribute("Language", "http://schemas.microsoft.com/OracleEBS/2008/05/OracleEB
SContextProperties", "string", "System.String")> _
<PropertyGuidAttribute("8BC62754-297D-4908-9332-4E2A619483DA")> _
Public NotInheritable Class Language
Inherits MessageContextPropertyBase
```
## $C#$

```
[SerializableAttribute]
[IsSensitivePropertyAttribute(false)]
[PropertyTypeAttribute("Language", "http://schemas.microsoft.com/OracleEBS/2008/05/OracleEB
SContextProperties", "string", "System.String")]
[PropertyGuidAttribute("8BC62754-297D-4908-9332-4E2A619483DA")]
public sealed class Language : MessageContextPropertyBase
```
#### $C_{++}$

```
[SerializableAttribute]
[IsSensitivePropertyAttribute(false)]
[PropertyTypeAttribute(L"Language", L"http://schemas.microsoft.com/OracleEBS/2008/05/Oracle
EBSContextProperties", L"string", L"System.String")]
[PropertyGuidAttribute(L"8BC62754-297D-4908-9332-4E2A619483DA")]
public ref class Language sealed : public MessageContextPropertyBase
```
#### $J#$

```
/** @attribute SerializableAttribute() */
/** @attribute IsSensitivePropertyAttribute(false) */
/** @attribute PropertyTypeAttribute("Language", "http://schemas.microsoft.com/OracleEBS/20
08/05/OracleEBSContextProperties", "string", "System.String") */
/** @attribute PropertyGuidAttribute("8BC62754-297D-4908-9332-4E2A619483DA") */
public final class Language extends MessageContextPropertyBase
```
#### **JScript**

```
SerializableAttribute
IsSensitivePropertyAttribute(false)
PropertyTypeAttribute("Language", "http://schemas.microsoft.com/OracleEBS/2008/05/OracleEBS
ContextProperties", "string", "System.String")
PropertyGuidAttribute("8BC62754-297D-4908-9332-4E2A619483DA")
public final class Language extends MessageContextPropertyBase
```
# [Microsoft.XLANGs.BaseTypes.PropertyBase](https://msdn.microsoft.com/en-us/library/aa964067(v=bts.70).aspx)

# [Microsoft.XLANGs.BaseTypes.MessageContextPropertyBase](https://msdn.microsoft.com/en-us/library/aa964043(v=bts.70).aspx)

# **Microsoft.Adapters.OracleEBS.BiztalkPropertySchema.Language**

Thread SafetyAny public static (Shared in Visual Basic) members of this type are thread safe. Any instance members are not guaranteed to be thread safe.

#### Platforms

#### **Development Platforms**

The 32-bit and 64-bit editions of Windows Server 2003 R2 (except the Web Editions); The 32-bit and 64-bit editions of Windows Server 2003 with SP2 (except the Web Edition); The 32-bit and 64-bit editions of Windows Server 2008 (except the Web Editions); The 32-bit and 64-bit editions of Windows Vista Ultimate, Enterprise, and Business editions; The 32-bit and 64bit editions of Windows XP Professional with SP3; Windows Small Business Server 2003 with SP1 or SP2; Windows Small Business Server 2008

### **Target Platforms**

The 32-bit and 64-bit editions of Windows Server 2003 R2 (except the Web Editions): The 32-bit and 64-bit editions of Windows Server 2003 with SP2 (except the Web Edition); The 32-bit and 64-bit editions of Windows Server 2008 (except the Web Editions); The 32-bit and 64-bit editions of Windows Vista Ultimate, Enterprise, and Business editions; The 32-bit and 64bit editions of Windows XP Professional with SP3; Windows Small Business Server 2003 with SP1 or SP2; Windows Small Business Server 2008

See Also **Reference** [Language](#page-1742-0) Members [Microsoft.Adapters.OracleEBS.BiztalkPropertySchema](#page-1719-0) Namespace

# <span id="page-1742-0"></span>**Language Members**

<span id="page-1742-1"></span>The following tables list the members exposed by the [Language](#page-1740-0) type.

Public Constructors

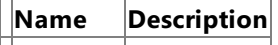

[Language](#page-1743-0)

[Top](#page-1742-1)

Public Properties

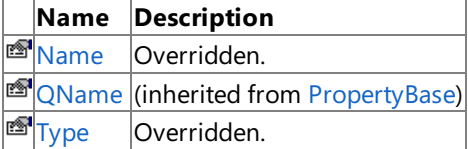

# [Top](#page-1742-1)

Public Methods (seealso [Protected](#page-1742-2) Methods)

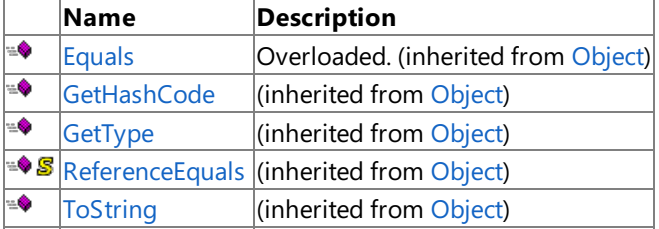

[Top](#page-1742-1)

<span id="page-1742-2"></span>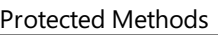

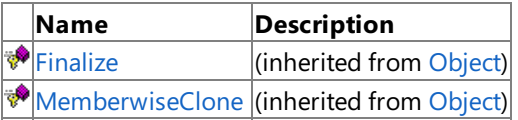

# [Top](#page-1742-1)

See Also

# **Reference**

[Language](#page-1740-0) Class

# <span id="page-1743-0"></span>**Language Constructor**

Initializes a new instance of the [Language](#page-1740-0) Class.

# **Namespace:** Microsoft.Adapters.OracleEBS.BiztalkPropertySchema

**Assembly:** Microsoft.Adapters.OracleEBS.BiztalkPropertySchema (in microsoft.adapters.oracleebs.biztalkpropertyschema.dll) Syntax

VB

'Declaration

Public Sub New

 $C#$ 

public Language ()

 $C++$ 

public: Language ()

 $\frac{1}{4}$ 

public Language ()

**JScript** 

```
public function Language ()
```
RemarksThe default constructor initializes any fields to their default values.

Platforms

## **Development Platforms**

The 32-bit and 64-bit editions of Windows Server 2003 R2 (except the Web Editions); The 32-bit and 64-bit editions of Windows Server 2003 with SP2 (except the Web Edition); The 32-bit and 64-bit editions of Windows Server 2008 (except the Web Editions); The 32-bit and 64-bit editions of Windows Vista Ultimate, Enterprise, and Business editions; The 32-bit and 64biteditions of Windows XP Professional with SP3;Windows Small Business Server 2003 with SP1 or SP2;Windows Small Business Server 2008

#### **Target Platforms**

The 32-bit and 64-bit editions of Windows Server 2003 R2 (except the Web Editions); The 32-bit and 64-bit editions of Windows Server 2003 with SP2 (except the Web Edition); The 32-bit and 64-bit editions of Windows Server 2008 (except the Web Editions); The 32-bit and 64-bit editions of Windows Vista Ultimate, Enterprise, and Business editions; The 32-bit and 64bit editions of Windows XP Professional with SP3; Windows Small Business Server 2003 with SP1 or SP2; Windows Small Business Server 2008

See Also **Reference** [Language](#page-1740-0) Class [Language](#page-1742-0) Members [Microsoft.Adapters.OracleEBS.BiztalkPropertySchema](#page-1719-0) Namespace

# **Language Methods**

Public Methods (see also [Protected](#page-1744-0) Methods)

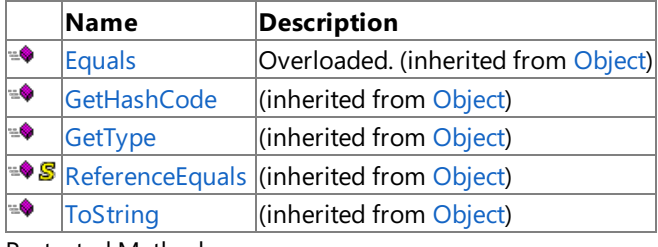

<span id="page-1744-0"></span>Protected Methods

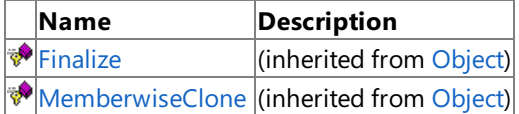

# See Also

**Reference**

[Language](#page-1740-0) Class

# **Language Properties**

Public Properties

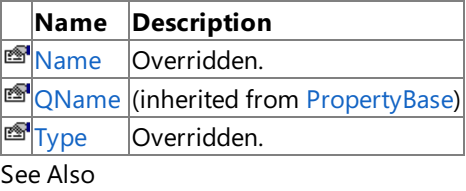

**Reference**

[Language](#page-1740-0) Class

# <span id="page-1746-0"></span>**Language.Name Property**

#### **Namespace:** Microsoft.Adapters.OracleEBS.BiztalkPropertySchema

**Assembly:** Microsoft.Adapters.OracleEBS.BiztalkPropertySchema (in microsoft.adapters.oracleebs.biztalkpropertyschema.dll) Syntax

```
VB
```
#### 'Declaration

Public Overrides ReadOnly Property Name As XmlQualifiedName

#### C#

```
public override XmlQualifiedName Name { get; }
```
#### $C++$

```
public:
virtual property XmlQualifiedName^ Name {
XmlQualifiedName^ get () override;
}
```
 $|#$ 

```
/** @property */
public XmlQualifiedName get_Name ()
```
**JScript** 

```
public override function get Name () : XmlQualifiedName
```
Thread SafetyAny public static (Shared in Visual Basic) members of this type are thread safe. Any instance members are not guaranteed to be thread safe.

Platforms

## **Development Platforms**

The 32-bit and 64-bit editions of Windows Server 2003 R2 (except the Web Editions); The 32-bit and 64-bit editions of Windows Server 2003 with SP2 (except the Web Edition); The 32-bit and 64-bit editions of Windows Server 2008 (except the Web Editions); The 32-bit and 64-bit editions of Windows Vista Ultimate, Enterprise, and Business editions; The 32-bit and 64bit editions of Windows XP Professional with SP3; Windows Small Business Server 2003 with SP1 or SP2; Windows Small Business Server 2008

## **Target Platforms**

The 32-bit and 64-bit editions of Windows Server 2003 R2 (except the Web Editions); The 32-bit and 64-bit editions of Windows Server 2003 with SP2 (except the Web Edition); The 32-bit and 64-bit editions of Windows Server 2008 (except the Web Editions); The 32-bit and 64-bit editions of Windows Vista Ultimate, Enterprise, and Business editions; The 32-bit and 64bit editions of Windows XP Professional with SP3; Windows Small Business Server 2003 with SP1 or SP2; Windows Small Business Server 2008 See Also

**Reference** [Language](#page-1740-0) Class [Language](#page-1742-0) Members

# <span id="page-1748-0"></span>**Language.Type Property**

#### **Namespace:** Microsoft.Adapters.OracleEBS.BiztalkPropertySchema

**Assembly:** Microsoft.Adapters.OracleEBS.BiztalkPropertySchema (in microsoft.adapters.oracleebs.biztalkpropertyschema.dll) Syntax

VB

#### 'Declaration

Public Overrides ReadOnly Property Type As Type

C#

public override Type Type { get; }

 $C++$ 

```
public:
virtual property Type^ Type {
Type^ get () override;
}
```
 $|#$ 

```
/** @property */
public Type get_Type ()
```
**JScript** 

```
public override function get Type () : Type
```
Thread SafetyAny public static (Shared in Visual Basic) members of this type are thread safe. Any instance members are not guaranteed to be thread safe.

Platforms

#### **Development Platforms**

The 32-bit and 64-bit editions of Windows Server 2003 R2 (except the Web Editions); The 32-bit and 64-bit editions of Windows Server 2003 with SP2 (except the Web Edition); The 32-bit and 64-bit editions of Windows Server 2008 (except the Web Editions); The 32-bit and 64-bit editions of Windows Vista Ultimate, Enterprise, and Business editions; The 32-bit and 64bit editions of Windows XP Professional with SP3; Windows Small Business Server 2003 with SP1 or SP2; Windows Small Business Server 2008

## **Target Platforms**

The 32-bit and 64-bit editions of Windows Server 2003 R2 (except the Web Editions); The 32-bit and 64-bit editions of Windows Server 2003 with SP2 (except the Web Edition); The 32-bit and 64-bit editions of Windows Server 2008 (except the Web Editions); The 32-bit and 64-bit editions of Windows Vista Ultimate, Enterprise, and Business editions; The 32-bit and 64bit editions of Windows XP Professional with SP3; Windows Small Business Server 2003 with SP1 or SP2; Windows Small Business Server 2008 See Also

**Reference** [Language](#page-1740-0) Class [Language](#page-1742-0) Members

# <span id="page-1750-0"></span>**OrganizationId Class**

# **Namespace:** Microsoft.Adapters.OracleEBS.BiztalkPropertySchema

**Assembly:** Microsoft.Adapters.OracleEBS.BiztalkPropertySchema (in microsoft.adapters.oracleebs.biztalkpropertyschema.dll) Syntax

#### VB

```
'Declaration
<SerializableAttribute> _
<IsSensitivePropertyAttribute(False)> _
<PropertyGuidAttribute("35247e23-2b8b-45dd-8dd7-d9e9c0965827")> _
<PropertyTypeAttribute("OrganizationId", "http://schemas.microsoft.com/OracleEBS/2008/05/Or
acleEBSContextProperties", "string", "System.String")> _
Public NotInheritable Class OrganizationId
Inherits MessageContextPropertyBase
```
## $C#$

```
[SerializableAttribute]
[IsSensitivePropertyAttribute(false)]
[PropertyGuidAttribute("35247e23-2b8b-45dd-8dd7-d9e9c0965827")]
[PropertyTypeAttribute("OrganizationId", "http://schemas.microsoft.com/OracleEBS/2008/05/Or
acleEBSContextProperties", "string", "System.String")]
public sealed class OrganizationId : MessageContextPropertyBase
```
## $C_{++}$

```
[SerializableAttribute]
[IsSensitivePropertyAttribute(false)]
[PropertyGuidAttribute(L"35247e23-2b8b-45dd-8dd7-d9e9c0965827")]
[PropertyTypeAttribute(L"OrganizationId", L"http://schemas.microsoft.com/OracleEBS/2008/05/
OracleEBSContextProperties", L"string", L"System.String")]
public ref class OrganizationId sealed : public MessageContextPropertyBase
```
#### J#

```
/** @attribute SerializableAttribute() */
/** @attribute IsSensitivePropertyAttribute(false) */
/** @attribute PropertyGuidAttribute("35247e23-2b8b-45dd-8dd7-d9e9c0965827") */
/** @attribute PropertyTypeAttribute("OrganizationId", "http://schemas.microsoft.com/Oracle
EBS/2008/05/OracleEBSContextProperties", "string", "System.String") */
public final class OrganizationId extends MessageContextPropertyBase
```
#### **JScript**

```
SerializableAttribute
IsSensitivePropertyAttribute(false)
PropertyGuidAttribute("35247e23-2b8b-45dd-8dd7-d9e9c0965827")
PropertyTypeAttribute("OrganizationId", "http://schemas.microsoft.com/OracleEBS/2008/05/Ora
cleEBSContextProperties", "string", "System.String")
public final class OrganizationId extends MessageContextPropertyBase
```
### [Microsoft.XLANGs.BaseTypes.PropertyBase](https://msdn.microsoft.com/en-us/library/aa964067(v=bts.70).aspx) [Microsoft.XLANGs.BaseTypes.MessageContextPropertyBase](https://msdn.microsoft.com/en-us/library/aa964043(v=bts.70).aspx)

## **Microsoft.Adapters.OracleEBS.BiztalkPropertySchema.OrganizationId**

Thread SafetyAny public static (Shared in Visual Basic) members of this type are thread safe. Any instance members are not guaranteed to be thread safe.

#### Platforms

#### **Development Platforms**

The 32-bit and 64-bit editions of Windows Server 2003 R2 (except the Web Editions); The 32-bit and 64-bit editions of Windows Server 2003 with SP2 (except the Web Edition); The 32-bit and 64-bit editions of Windows Server 2008 (except the Web Editions); The 32-bit and 64-bit editions of Windows Vista Ultimate, Enterprise, and Business editions; The 32-bit and 64bit editions of Windows XP Professional with SP3; Windows Small Business Server 2003 with SP1 or SP2; Windows Small Business Server 2008

### **Target Platforms**

The 32-bit and 64-bit editions of Windows Server 2003 R2 (except the Web Editions); The 32-bit and 64-bit editions of Windows Server 2003 with SP2 (except the Web Edition); The 32-bit and 64-bit editions of Windows Server 2008 (except the Web Editions); The 32-bit and 64-bit editions of Windows Vista Ultimate, Enterprise, and Business editions; The 32-bit and 64bit editions of Windows XP Professional with SP3; Windows Small Business Server 2003 with SP1 or SP2; Windows Small Business Server 2008

See Also

#### **Reference**

[OrganizationId](#page-1752-0) Members [Microsoft.Adapters.OracleEBS.BiztalkPropertySchema](#page-1719-0) Namespace

# <span id="page-1752-0"></span>**OrganizationId Members**

<span id="page-1752-1"></span>The following tables list the members exposed by the [OrganizationId](#page-1750-0) type.

 $\overline{\phantom{0}}$ 

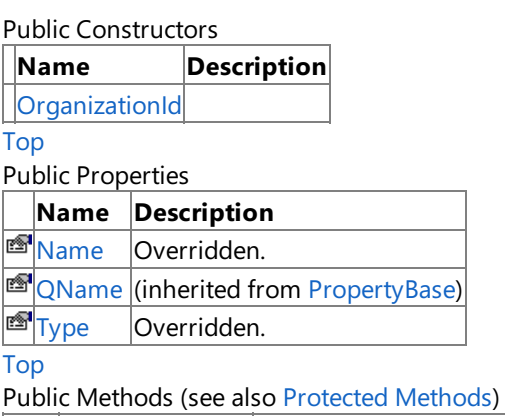

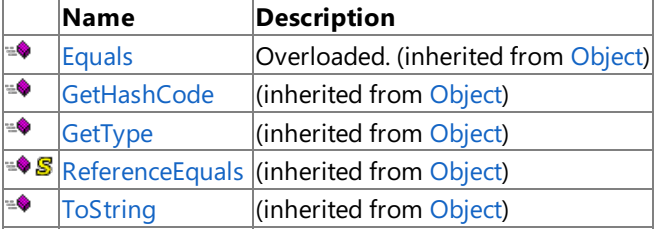

[Top](#page-1752-1)

#### <span id="page-1752-2"></span>Protected Methods

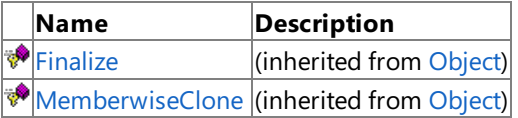

# [Top](#page-1752-1)

See Also

# **Reference**

[OrganizationId](#page-1750-0) Class

# <span id="page-1753-0"></span>**OrganizationId Constructor**

Initializes a new instance of the [OrganizationId](#page-1750-0) Class.

# **Namespace:** Microsoft.Adapters.OracleEBS.BiztalkPropertySchema

**Assembly:** Microsoft.Adapters.OracleEBS.BiztalkPropertySchema (in microsoft.adapters.oracleebs.biztalkpropertyschema.dll) Syntax

VB

'Declaration

Public Sub New

 $C#$ 

public OrganizationId ()

 $C++$ 

```
public:
OrganizationId ()
```
 $\frac{1}{4}$ 

```
public OrganizationId ()
```
**JScript** 

public function OrganizationId ()

RemarksThe default constructor initializes any fields to their default values.

Platforms

## **Development Platforms**

The 32-bit and 64-bit editions of Windows Server 2003 R2 (except the Web Editions); The 32-bit and 64-bit editions of Windows Server 2003 with SP2 (except the Web Edition); The 32-bit and 64-bit editions of Windows Server 2008 (except the Web Editions); The 32-bit and 64-bit editions of Windows Vista Ultimate, Enterprise, and Business editions; The 32-bit and 64biteditions of Windows XP Professional with SP3;Windows Small Business Server 2003 with SP1 or SP2;Windows Small Business Server 2008

#### **Target Platforms**

The 32-bit and 64-bit editions of Windows Server 2003 R2 (except the Web Editions); The 32-bit and 64-bit editions of Windows Server 2003 with SP2 (except the Web Edition); The 32-bit and 64-bit editions of Windows Server 2008 (except the Web Editions); The 32-bit and 64-bit editions of Windows Vista Ultimate, Enterprise, and Business editions; The 32-bit and 64bit editions of Windows XP Professional with SP3; Windows Small Business Server 2003 with SP1 or SP2; Windows Small Business Server 2008

See Also **Reference** [OrganizationId](#page-1750-0) Class [OrganizationId](#page-1752-0) Members [Microsoft.Adapters.OracleEBS.BiztalkPropertySchema](#page-1719-0) Namespace

# **OrganizationId Methods**

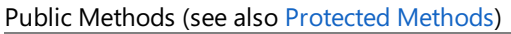

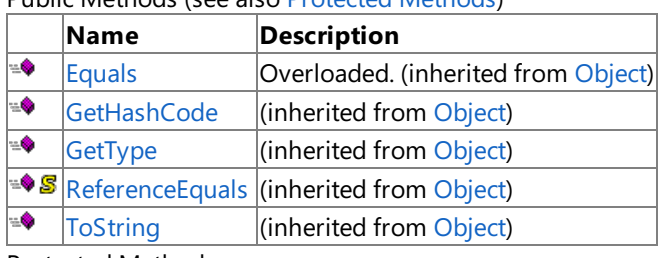

<span id="page-1754-0"></span>Protected Methods

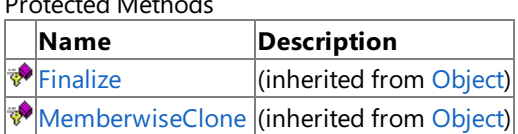

## See Also

**Reference**

[OrganizationId](#page-1750-0) Class

# **OrganizationId Properties**

Public Properties

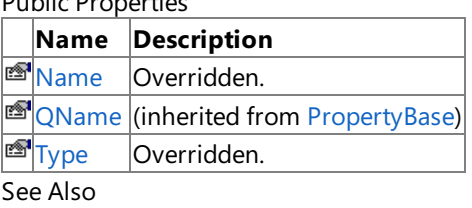

**Reference**

[OrganizationId](#page-1750-0) Class

# <span id="page-1756-0"></span>**OrganizationId.Name Property**

**Namespace:** Microsoft.Adapters.OracleEBS.BiztalkPropertySchema

**Assembly:** Microsoft.Adapters.OracleEBS.BiztalkPropertySchema (in microsoft.adapters.oracleebs.biztalkpropertyschema.dll) Syntax

VB

'Declaration

Public Overrides ReadOnly Property Name As XmlQualifiedName

C#

```
public override XmlQualifiedName Name { get; }
```
 $C++$ 

```
public:
virtual property XmlQualifiedName^ Name {
XmlQualifiedName^ get () override;
}
```
 $|#$ 

```
/** @property */
public XmlQualifiedName get_Name ()
```
**JScript** 

```
public override function get Name () : XmlQualifiedName
```
Thread SafetyAny public static (Shared in Visual Basic) members of this type are thread safe. Any instance members are not guaranteed to be thread safe.

Platforms

## **Development Platforms**

The 32-bit and 64-bit editions of Windows Server 2003 R2 (except the Web Editions); The 32-bit and 64-bit editions of Windows Server 2003 with SP2 (except the Web Edition); The 32-bit and 64-bit editions of Windows Server 2008 (except the Web Editions); The 32-bit and 64-bit editions of Windows Vista Ultimate, Enterprise, and Business editions; The 32-bit and 64bit editions of Windows XP Professional with SP3; Windows Small Business Server 2003 with SP1 or SP2; Windows Small Business Server 2008

## **Target Platforms**

The 32-bit and 64-bit editions of Windows Server 2003 R2 (except the Web Editions); The 32-bit and 64-bit editions of Windows Server 2003 with SP2 (except the Web Edition); The 32-bit and 64-bit editions of Windows Server 2008 (except the Web Editions); The 32-bit and 64-bit editions of Windows Vista Ultimate, Enterprise, and Business editions; The 32-bit and 64bit editions of Windows XP Professional with SP3; Windows Small Business Server 2003 with SP1 or SP2; Windows Small Business Server 2008 See Also **Reference**

[OrganizationId](#page-1750-0) Class [OrganizationId](#page-1752-0) Members

# <span id="page-1758-0"></span>**OrganizationId.Type Property**

**Namespace:** Microsoft.Adapters.OracleEBS.BiztalkPropertySchema

**Assembly:** Microsoft.Adapters.OracleEBS.BiztalkPropertySchema (in microsoft.adapters.oracleebs.biztalkpropertyschema.dll) Syntax

VB

```
'Declaration
```
Public Overrides ReadOnly Property Type As Type

C#

public override Type Type { get; }

 $C++$ 

```
public:
virtual property Type^ Type {
Type^ get () override;
}
```
 $|#$ 

```
/** @property */
public Type get_Type ()
```
**JScript** 

```
public override function get Type () : Type
```
Thread SafetyAny public static (Shared in Visual Basic) members of this type are thread safe. Any instance members are not guaranteed to be thread safe.

Platforms

## **Development Platforms**

The 32-bit and 64-bit editions of Windows Server 2003 R2 (except the Web Editions); The 32-bit and 64-bit editions of Windows Server 2003 with SP2 (except the Web Edition); The 32-bit and 64-bit editions of Windows Server 2008 (except the Web Editions); The 32-bit and 64-bit editions of Windows Vista Ultimate, Enterprise, and Business editions; The 32-bit and 64bit editions of Windows XP Professional with SP3; Windows Small Business Server 2003 with SP1 or SP2; Windows Small Business Server 2008

## **Target Platforms**

The 32-bit and 64-bit editions of Windows Server 2003 R2 (except the Web Editions); The 32-bit and 64-bit editions of Windows Server 2003 with SP2 (except the Web Edition); The 32-bit and 64-bit editions of Windows Server 2008 (except the Web Editions); The 32-bit and 64-bit editions of Windows Vista Ultimate, Enterprise, and Business editions; The 32-bit and 64bit editions of Windows XP Professional with SP3; Windows Small Business Server 2003 with SP1 or SP2; Windows Small Business Server 2008 See Also **Reference**

[OrganizationId](#page-1750-0) Class [OrganizationId](#page-1752-0) Members

# <span id="page-1760-0"></span>**ResponsibilityKey Class**

# **Namespace:** Microsoft.Adapters.OracleEBS.BiztalkPropertySchema

**Assembly:** Microsoft.Adapters.OracleEBS.BiztalkPropertySchema (in microsoft.adapters.oracleebs.biztalkpropertyschema.dll) Syntax

#### VB

```
'Declaration
<SerializableAttribute> _
<PropertyGuidAttribute("74E011E2-6945-4ce3-87DE-987C453F4F0F")> _
<PropertyTypeAttribute("ResponsibilityKey", "http://schemas.microsoft.com/OracleEBS/2008/05
/OracleEBSContextProperties", "string", "System.String")> _
<IsSensitivePropertyAttribute(False)> _
Public NotInheritable Class ResponsibilityKey
Inherits MessageContextPropertyBase
```
## $C#$

```
[SerializableAttribute]
[PropertyGuidAttribute("74E011E2-6945-4ce3-87DE-987C453F4F0F")]
[PropertyTypeAttribute("ResponsibilityKey", "http://schemas.microsoft.com/OracleEBS/2008/05
/OracleEBSContextProperties", "string", "System.String")]
[IsSensitivePropertyAttribute(false)]
public sealed class ResponsibilityKey : MessageContextPropertyBase
```
## $C_{++}$

```
[SerializableAttribute]
[PropertyGuidAttribute(L"74E011E2-6945-4ce3-87DE-987C453F4F0F")]
[PropertyTypeAttribute(L"ResponsibilityKey", L"http://schemas.microsoft.com/OracleEBS/2008/
05/OracleEBSContextProperties", L"string", L"System.String")]
[IsSensitivePropertyAttribute(false)]
public ref class ResponsibilityKey sealed : public MessageContextPropertyBase
```
#### $J#$

```
/** @attribute SerializableAttribute() */
/** @attribute PropertyGuidAttribute("74E011E2-6945-4ce3-87DE-987C453F4F0F") */
/** @attribute PropertyTypeAttribute("ResponsibilityKey", "http://schemas.microsoft.com/Ora
cleEBS/2008/05/OracleEBSContextProperties", "string", "System.String") */
/** @attribute IsSensitivePropertyAttribute(false) */
public final class ResponsibilityKey extends MessageContextPropertyBase
```
#### **JScript**

```
SerializableAttribute
PropertyGuidAttribute("74E011E2-6945-4ce3-87DE-987C453F4F0F")
PropertyTypeAttribute("ResponsibilityKey", "http://schemas.microsoft.com/OracleEBS/2008/05/
OracleEBSContextProperties", "string", "System.String")
IsSensitivePropertyAttribute(false)
public final class ResponsibilityKey extends MessageContextPropertyBase
```
### [Microsoft.XLANGs.BaseTypes.PropertyBase](https://msdn.microsoft.com/en-us/library/aa964067(v=bts.70).aspx) [Microsoft.XLANGs.BaseTypes.MessageContextPropertyBase](https://msdn.microsoft.com/en-us/library/aa964043(v=bts.70).aspx)

## **Microsoft.Adapters.OracleEBS.BiztalkPropertySchema.ResponsibilityKey**

Thread SafetyAny public static (**Shared** in Visual Basic) members of this typearethread safe. Any instance members are not guaranteed to be thread safe.

Platforms

#### **Development Platforms**

The 32-bit and 64-bit editions of Windows Server 2003 R2 (except the Web Editions); The 32-bit and 64-bit editions of Windows Server 2003 with SP2 (except the Web Edition); The 32-bit and 64-bit editions of Windows Server 2008 (except the Web Editions); The 32-bit and 64-bit editions of Windows Vista Ultimate, Enterprise, and Business editions; The 32-bit and 64bit editions of Windows XP Professional with SP3; Windows Small Business Server 2003 with SP1 or SP2; Windows Small Business Server 2008

### **Target Platforms**

The 32-bit and 64-bit editions of Windows Server 2003 R2 (except the Web Editions): The 32-bit and 64-bit editions of Windows Server 2003 with SP2 (except the Web Edition); The 32-bit and 64-bit editions of Windows Server 2008 (except the Web Editions); The 32-bit and 64-bit editions of Windows Vista Ultimate, Enterprise, and Business editions; The 32-bit and 64bit editions of Windows XP Professional with SP3; Windows Small Business Server 2003 with SP1 or SP2; Windows Small Business Server 2008

See Also

#### **Reference**

[ResponsibilityKey](#page-1762-0) Members [Microsoft.Adapters.OracleEBS.BiztalkPropertySchema](#page-1719-0) Namespace

# <span id="page-1762-0"></span>**ResponsibilityKey Members**

<span id="page-1762-1"></span>The following tables list the members exposed by the [ResponsibilityKey](#page-1760-0) type.

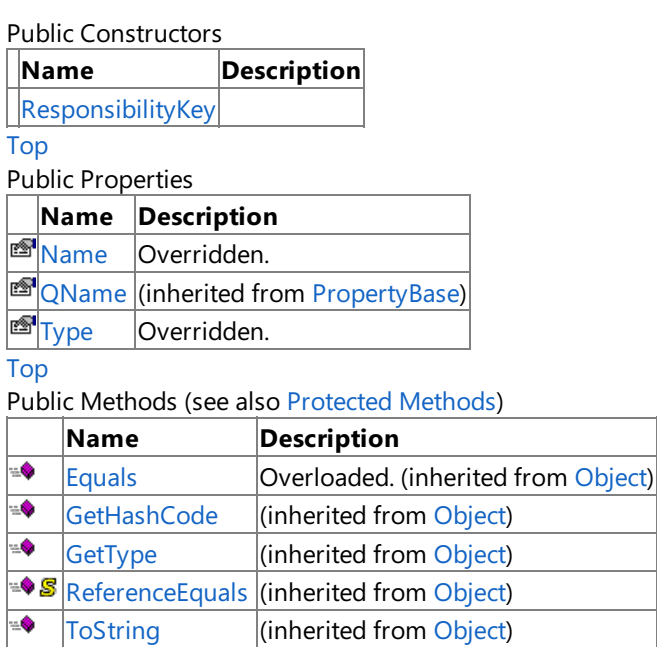

[Top](#page-1762-1)

<span id="page-1762-2"></span>Protected Methods

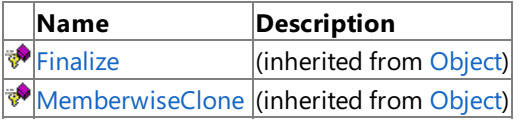

# [Top](#page-1762-1)

See Also

# **Reference**

[ResponsibilityKey](#page-1760-0) Class

# <span id="page-1763-0"></span>**ResponsibilityKey Constructor**

Initializes a new instance of the [ResponsibilityKey](#page-1760-0) Class.

# **Namespace:** Microsoft.Adapters.OracleEBS.BiztalkPropertySchema

**Assembly:** Microsoft.Adapters.OracleEBS.BiztalkPropertySchema (in microsoft.adapters.oracleebs.biztalkpropertyschema.dll) Syntax

VB

'Declaration

Public Sub New

 $C#$ 

public ResponsibilityKey ()

 $C++$ 

```
public:
ResponsibilityKey ()
```
 $\frac{1}{4}$ 

```
public ResponsibilityKey ()
```
**JScript** 

public function ResponsibilityKey ()

RemarksThe default constructor initializes any fields to their default values.

Platforms

## **Development Platforms**

The 32-bit and 64-bit editions of Windows Server 2003 R2 (except the Web Editions); The 32-bit and 64-bit editions of Windows Server 2003 with SP2 (except the Web Edition); The 32-bit and 64-bit editions of Windows Server 2008 (except the Web Editions); The 32-bit and 64-bit editions of Windows Vista Ultimate, Enterprise, and Business editions; The 32-bit and 64biteditions of Windows XP Professional with SP3;Windows Small Business Server 2003 with SP1 or SP2;Windows Small Business Server 2008

## **Target Platforms**

The 32-bit and 64-bit editions of Windows Server 2003 R2 (except the Web Editions); The 32-bit and 64-bit editions of Windows Server 2003 with SP2 (except the Web Edition); The 32-bit and 64-bit editions of Windows Server 2008 (except the Web Editions); The 32-bit and 64-bit editions of Windows Vista Ultimate, Enterprise, and Business editions; The 32-bit and 64bit editions of Windows XP Professional with SP3; Windows Small Business Server 2003 with SP1 or SP2; Windows Small Business Server 2008

See Also **Reference** [ResponsibilityKey](#page-1760-0) Class [ResponsibilityKey](#page-1762-0) Members [Microsoft.Adapters.OracleEBS.BiztalkPropertySchema](#page-1719-0) Namespace
# **ResponsibilityKey Methods**

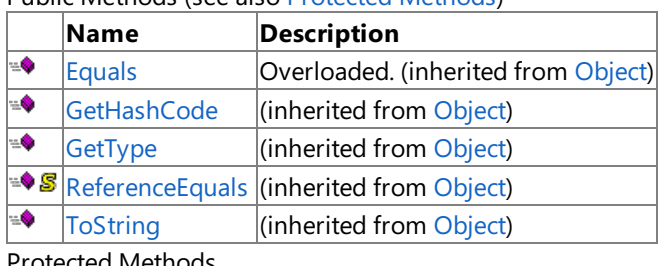

Public Methods (seealso [Protected](#page-1764-0) Methods)

<span id="page-1764-0"></span>Protected Methods

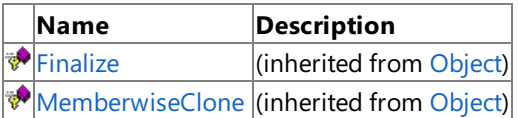

See Also

**Reference**

[ResponsibilityKey](#page-1760-0) Class

# **ResponsibilityKey Properties**

Public Properties

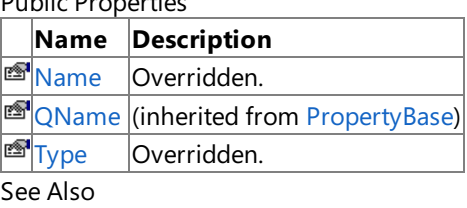

**Reference**

[ResponsibilityKey](#page-1760-0) Class

### <span id="page-1766-0"></span>**ResponsibilityKey.Name Property**

**Namespace:** Microsoft.Adapters.OracleEBS.BiztalkPropertySchema

**Assembly:** Microsoft.Adapters.OracleEBS.BiztalkPropertySchema (in microsoft.adapters.oracleebs.biztalkpropertyschema.dll) Syntax

VB

#### 'Declaration

Public Overrides ReadOnly Property Name As XmlQualifiedName

C#

```
public override XmlQualifiedName Name { get; }
```
 $C++$ 

```
public:
virtual property XmlQualifiedName^ Name {
XmlQualifiedName^ get () override;
}
```
 $|#$ 

```
/** @property */
public XmlQualifiedName get_Name ()
```
**JScript** 

```
public override function get Name () : XmlQualifiedName
```
Thread SafetyAny public static (Shared in Visual Basic) members of this type are thread safe. Any instance members are not guaranteed to be thread safe.

Platforms

### **Development Platforms**

The 32-bit and 64-bit editions of Windows Server 2003 R2 (except the Web Editions); The 32-bit and 64-bit editions of Windows Server 2003 with SP2 (except the Web Edition); The 32-bit and 64-bit editions of Windows Server 2008 (except the Web Editions); The 32-bit and 64-bit editions of Windows Vista Ultimate, Enterprise, and Business editions; The 32-bit and 64bit editions of Windows XP Professional with SP3; Windows Small Business Server 2003 with SP1 or SP2; Windows Small Business Server 2008

### **Target Platforms**

The 32-bit and 64-bit editions of Windows Server 2003 R2 (except the Web Editions); The 32-bit and 64-bit editions of Windows Server 2003 with SP2 (except the Web Edition); The 32-bit and 64-bit editions of Windows Server 2008 (except the Web Editions); The 32-bit and 64-bit editions of Windows Vista Ultimate, Enterprise, and Business editions; The 32-bit and 64bit editions of Windows XP Professional with SP3; Windows Small Business Server 2003 with SP1 or SP2; Windows Small Business Server 2008 See Also

**Reference** [ResponsibilityKey](#page-1760-0) Class [ResponsibilityKey](#page-1762-0) Members

## <span id="page-1768-0"></span>**ResponsibilityKey.Type Property**

**Namespace:** Microsoft.Adapters.OracleEBS.BiztalkPropertySchema

**Assembly:** Microsoft.Adapters.OracleEBS.BiztalkPropertySchema (in microsoft.adapters.oracleebs.biztalkpropertyschema.dll) Syntax

VB

'Declaration

Public Overrides ReadOnly Property Type As Type

C#

public override Type Type { get; }

 $C++$ 

```
public:
virtual property Type^ Type {
Type^ get () override;
}
```
 $|#$ 

```
/** @property */
public Type get_Type ()
```
**JScript** 

```
public override function get Type () : Type
```
Thread SafetyAny public static (Shared in Visual Basic) members of this type are thread safe. Any instance members are not guaranteed to be thread safe.

Platforms

### **Development Platforms**

The 32-bit and 64-bit editions of Windows Server 2003 R2 (except the Web Editions); The 32-bit and 64-bit editions of Windows Server 2003 with SP2 (except the Web Edition); The 32-bit and 64-bit editions of Windows Server 2008 (except the Web Editions); The 32-bit and 64-bit editions of Windows Vista Ultimate, Enterprise, and Business editions; The 32-bit and 64bit editions of Windows XP Professional with SP3; Windows Small Business Server 2003 with SP1 or SP2; Windows Small Business Server 2008

### **Target Platforms**

The 32-bit and 64-bit editions of Windows Server 2003 R2 (except the Web Editions); The 32-bit and 64-bit editions of Windows Server 2003 with SP2 (except the Web Edition); The 32-bit and 64-bit editions of Windows Server 2008 (except the Web Editions); The 32-bit and 64-bit editions of Windows Vista Ultimate, Enterprise, and Business editions; The 32-bit and 64bit editions of Windows XP Professional with SP3; Windows Small Business Server 2003 with SP1 or SP2; Windows Small Business Server 2008 See Also

**Reference** [ResponsibilityKey](#page-1760-0) Class [ResponsibilityKey](#page-1762-0) Members

# <span id="page-1770-0"></span>**ResponsibilityName Class**

### **Namespace:** Microsoft.Adapters.OracleEBS.BiztalkPropertySchema

**Assembly:** Microsoft.Adapters.OracleEBS.BiztalkPropertySchema (in microsoft.adapters.oracleebs.biztalkpropertyschema.dll) Syntax

#### VB

```
'Declaration
<SerializableAttribute> _
<PropertyGuidAttribute("0e8f522c-17ef-4d7b-ae5c-1d406dac9384")> _
<PropertyTypeAttribute("ResponsibilityName", "http://schemas.microsoft.com/OracleEBS/2008/0
5/OracleEBSContextProperties", "string", "System.String")> _
<IsSensitivePropertyAttribute(False)> _
Public NotInheritable Class ResponsibilityName
Inherits MessageContextPropertyBase
```
### $C#$

```
[SerializableAttribute]
[PropertyGuidAttribute("0e8f522c-17ef-4d7b-ae5c-1d406dac9384")]
[PropertyTypeAttribute("ResponsibilityName", "http://schemas.microsoft.com/OracleEBS/2008/0
5/OracleEBSContextProperties", "string", "System.String")]
[IsSensitivePropertyAttribute(false)]
public sealed class ResponsibilityName : MessageContextPropertyBase
```
### $C_{++}$

```
[SerializableAttribute]
[PropertyGuidAttribute(L"0e8f522c-17ef-4d7b-ae5c-1d406dac9384")]
[PropertyTypeAttribute(L"ResponsibilityName", L"http://schemas.microsoft.com/OracleEBS/2008
/05/OracleEBSContextProperties", L"string", L"System.String")]
[IsSensitivePropertyAttribute(false)]
public ref class ResponsibilityName sealed : public MessageContextPropertyBase
```
### $J#$

```
/** @attribute SerializableAttribute() */
/** @attribute PropertyGuidAttribute("0e8f522c-17ef-4d7b-ae5c-1d406dac9384") */
/** @attribute PropertyTypeAttribute("ResponsibilityName", "http://schemas.microsoft.com/Or
acleEBS/2008/05/OracleEBSContextProperties", "string", "System.String") */
/** @attribute IsSensitivePropertyAttribute(false) */
public final class ResponsibilityName extends MessageContextPropertyBase
```
### **JScript**

```
SerializableAttribute
PropertyGuidAttribute("0e8f522c-17ef-4d7b-ae5c-1d406dac9384")
PropertyTypeAttribute("ResponsibilityName", "http://schemas.microsoft.com/OracleEBS/2008/05
/OracleEBSContextProperties", "string", "System.String")
IsSensitivePropertyAttribute(false)
public final class ResponsibilityName extends MessageContextPropertyBase
```
#### [Microsoft.XLANGs.BaseTypes.PropertyBase](https://msdn.microsoft.com/en-us/library/aa964067(v=bts.70).aspx) [Microsoft.XLANGs.BaseTypes.MessageContextPropertyBase](https://msdn.microsoft.com/en-us/library/aa964043(v=bts.70).aspx)

### **Microsoft.Adapters.OracleEBS.BiztalkPropertySchema.ResponsibilityName**

Thread SafetyAny public static (**Shared** in Visual Basic) members of this typearethread safe. Any instance members are not guaranteed to be thread safe.

#### Platforms

#### **Development Platforms**

The 32-bit and 64-bit editions of Windows Server 2003 R2 (except the Web Editions); The 32-bit and 64-bit editions of Windows Server 2003 with SP2 (except the Web Edition); The 32-bit and 64-bit editions of Windows Server 2008 (except the Web Editions); The 32-bit and 64-bit editions of Windows Vista Ultimate, Enterprise, and Business editions; The 32-bit and 64bit editions of Windows XP Professional with SP3; Windows Small Business Server 2003 with SP1 or SP2; Windows Small Business Server 2008

#### **Target Platforms**

The 32-bit and 64-bit editions of Windows Server 2003 R2 (except the Web Editions): The 32-bit and 64-bit editions of Windows Server 2003 with SP2 (except the Web Edition); The 32-bit and 64-bit editions of Windows Server 2008 (except the Web Editions); The 32-bit and 64-bit editions of Windows Vista Ultimate, Enterprise, and Business editions; The 32-bit and 64bit editions of Windows XP Professional with SP3; Windows Small Business Server 2003 with SP1 or SP2; Windows Small Business Server 2008

#### See Also

#### **Reference**

[ResponsibilityName](#page-1772-0) Members [Microsoft.Adapters.OracleEBS.BiztalkPropertySchema](#page-1719-0) Namespace

# <span id="page-1772-0"></span>**ResponsibilityName Members**

<span id="page-1772-1"></span>The following tables list the members exposed by the [ResponsibilityName](#page-1770-0) type.

Public Constructors

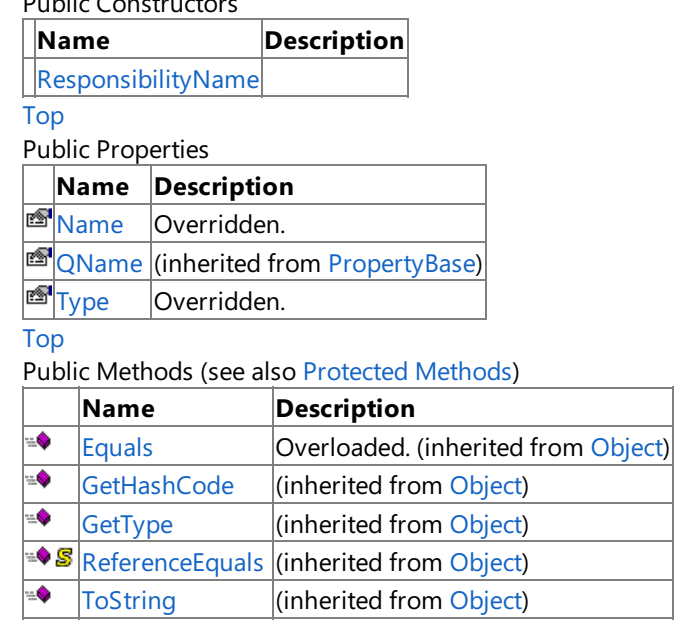

[Top](#page-1772-1)

<span id="page-1772-2"></span>Protected Methods

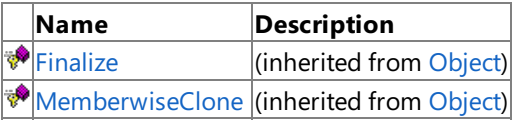

[Top](#page-1772-1)

See Also

#### **Reference**

[ResponsibilityName](#page-1770-0) Class

## <span id="page-1773-0"></span>**ResponsibilityName Constructor**

Initializes a new instance of the [ResponsibilityName](#page-1770-0) Class.

### **Namespace:** Microsoft.Adapters.OracleEBS.BiztalkPropertySchema

**Assembly:** Microsoft.Adapters.OracleEBS.BiztalkPropertySchema (in microsoft.adapters.oracleebs.biztalkpropertyschema.dll) Syntax

VB

'Declaration

Public Sub New

 $C#$ 

public ResponsibilityName ()

 $C++$ 

```
public:
ResponsibilityName ()
```
 $\frac{1}{4}$ 

```
public ResponsibilityName ()
```
**JScript** 

public function ResponsibilityName ()

RemarksThe default constructor initializes any fields to their default values.

Platforms

### **Development Platforms**

The 32-bit and 64-bit editions of Windows Server 2003 R2 (except the Web Editions); The 32-bit and 64-bit editions of Windows Server 2003 with SP2 (except the Web Edition); The 32-bit and 64-bit editions of Windows Server 2008 (except the Web Editions); The 32-bit and 64-bit editions of Windows Vista Ultimate, Enterprise, and Business editions; The 32-bit and 64biteditions of Windows XP Professional with SP3;Windows Small Business Server 2003 with SP1 or SP2;Windows Small Business Server 2008

### **Target Platforms**

The 32-bit and 64-bit editions of Windows Server 2003 R2 (except the Web Editions); The 32-bit and 64-bit editions of Windows Server 2003 with SP2 (except the Web Edition); The 32-bit and 64-bit editions of Windows Server 2008 (except the Web Editions); The 32-bit and 64-bit editions of Windows Vista Ultimate, Enterprise, and Business editions; The 32-bit and 64bit editions of Windows XP Professional with SP3; Windows Small Business Server 2003 with SP1 or SP2; Windows Small Business Server 2008

See Also **Reference** [ResponsibilityName](#page-1770-0) Class [ResponsibilityName](#page-1772-0) Members [Microsoft.Adapters.OracleEBS.BiztalkPropertySchema](#page-1719-0) Namespace

# **ResponsibilityName Methods**

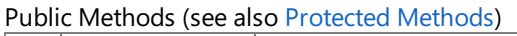

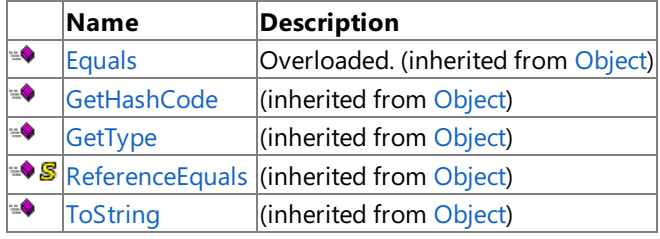

<span id="page-1774-0"></span>Protected Methods

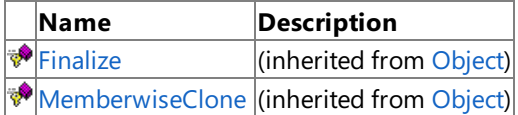

### See Also

**Reference**

[ResponsibilityName](#page-1770-0) Class

#### ResponsibilityName Properties

# **ResponsibilityName Properties**

Public Properties

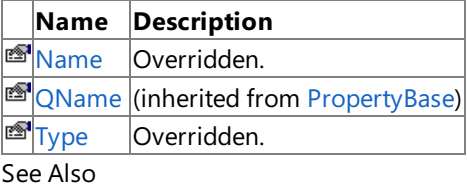

**Reference**

[ResponsibilityName](#page-1770-0) Class

## <span id="page-1776-0"></span>**ResponsibilityName.Name Property**

**Namespace:** Microsoft.Adapters.OracleEBS.BiztalkPropertySchema

**Assembly:** Microsoft.Adapters.OracleEBS.BiztalkPropertySchema (in microsoft.adapters.oracleebs.biztalkpropertyschema.dll) Syntax

VB

#### 'Declaration

Public Overrides ReadOnly Property Name As XmlQualifiedName

C#

```
public override XmlQualifiedName Name { get; }
```
 $C++$ 

```
public:
virtual property XmlQualifiedName^ Name {
XmlQualifiedName^ get () override;
}
```
 $|#$ 

```
/** @property */
public XmlQualifiedName get_Name ()
```
**JScript** 

```
public override function get Name () : XmlQualifiedName
```
Thread SafetyAny public static (Shared in Visual Basic) members of this type are thread safe. Any instance members are not guaranteed to be thread safe.

Platforms

#### **Development Platforms**

The 32-bit and 64-bit editions of Windows Server 2003 R2 (except the Web Editions); The 32-bit and 64-bit editions of Windows Server 2003 with SP2 (except the Web Edition); The 32-bit and 64-bit editions of Windows Server 2008 (except the Web Editions); The 32-bit and 64-bit editions of Windows Vista Ultimate, Enterprise, and Business editions; The 32-bit and 64bit editions of Windows XP Professional with SP3; Windows Small Business Server 2003 with SP1 or SP2; Windows Small Business Server 2008

### **Target Platforms**

The 32-bit and 64-bit editions of Windows Server 2003 R2 (except the Web Editions); The 32-bit and 64-bit editions of Windows Server 2003 with SP2 (except the Web Edition); The 32-bit and 64-bit editions of Windows Server 2008 (except the Web Editions); The 32-bit and 64-bit editions of Windows Vista Ultimate, Enterprise, and Business editions; The 32-bit and 64bit editions of Windows XP Professional with SP3; Windows Small Business Server 2003 with SP1 or SP2; Windows Small Business Server 2008 See Also

**Reference** [ResponsibilityName](#page-1770-0) Class [ResponsibilityName](#page-1772-0) Members

## <span id="page-1778-0"></span>**ResponsibilityName.Type Property**

**Namespace:** Microsoft.Adapters.OracleEBS.BiztalkPropertySchema

**Assembly:** Microsoft.Adapters.OracleEBS.BiztalkPropertySchema (in microsoft.adapters.oracleebs.biztalkpropertyschema.dll) Syntax

VB

'Declaration

Public Overrides ReadOnly Property Type As Type

C#

public override Type Type { get; }

 $C++$ 

```
public:
virtual property Type^ Type {
Type^ get () override;
}
```
 $|#$ 

```
/** @property */
public Type get_Type ()
```
**JScript** 

```
public override function get Type () : Type
```
Thread SafetyAny public static (Shared in Visual Basic) members of this type are thread safe. Any instance members are not guaranteed to be thread safe.

Platforms

#### **Development Platforms**

The 32-bit and 64-bit editions of Windows Server 2003 R2 (except the Web Editions); The 32-bit and 64-bit editions of Windows Server 2003 with SP2 (except the Web Edition); The 32-bit and 64-bit editions of Windows Server 2008 (except the Web Editions); The 32-bit and 64-bit editions of Windows Vista Ultimate, Enterprise, and Business editions; The 32-bit and 64bit editions of Windows XP Professional with SP3; Windows Small Business Server 2003 with SP1 or SP2; Windows Small Business Server 2008

### **Target Platforms**

The 32-bit and 64-bit editions of Windows Server 2003 R2 (except the Web Editions); The 32-bit and 64-bit editions of Windows Server 2003 with SP2 (except the Web Edition); The 32-bit and 64-bit editions of Windows Server 2008 (except the Web Editions); The 32-bit and 64-bit editions of Windows Vista Ultimate, Enterprise, and Business editions; The 32-bit and 64bit editions of Windows XP Professional with SP3; Windows Small Business Server 2003 with SP1 or SP2; Windows Small Business Server 2008 See Also

**Reference** [ResponsibilityName](#page-1770-0) Class [ResponsibilityName](#page-1772-0) Members

# **Microsoft BizTalk Adapter for mySAP Business Suite Help**

Welcome to Microsoft BizTalk Adapter for mySAP Business Suite Help, which includes a variety of resources that can help you learn to develop, deploy, administer, and use the SAP adapter.

To download a copy of this Help, go to <http://go.microsoft.com/fwlink/?LinkId=196849>.

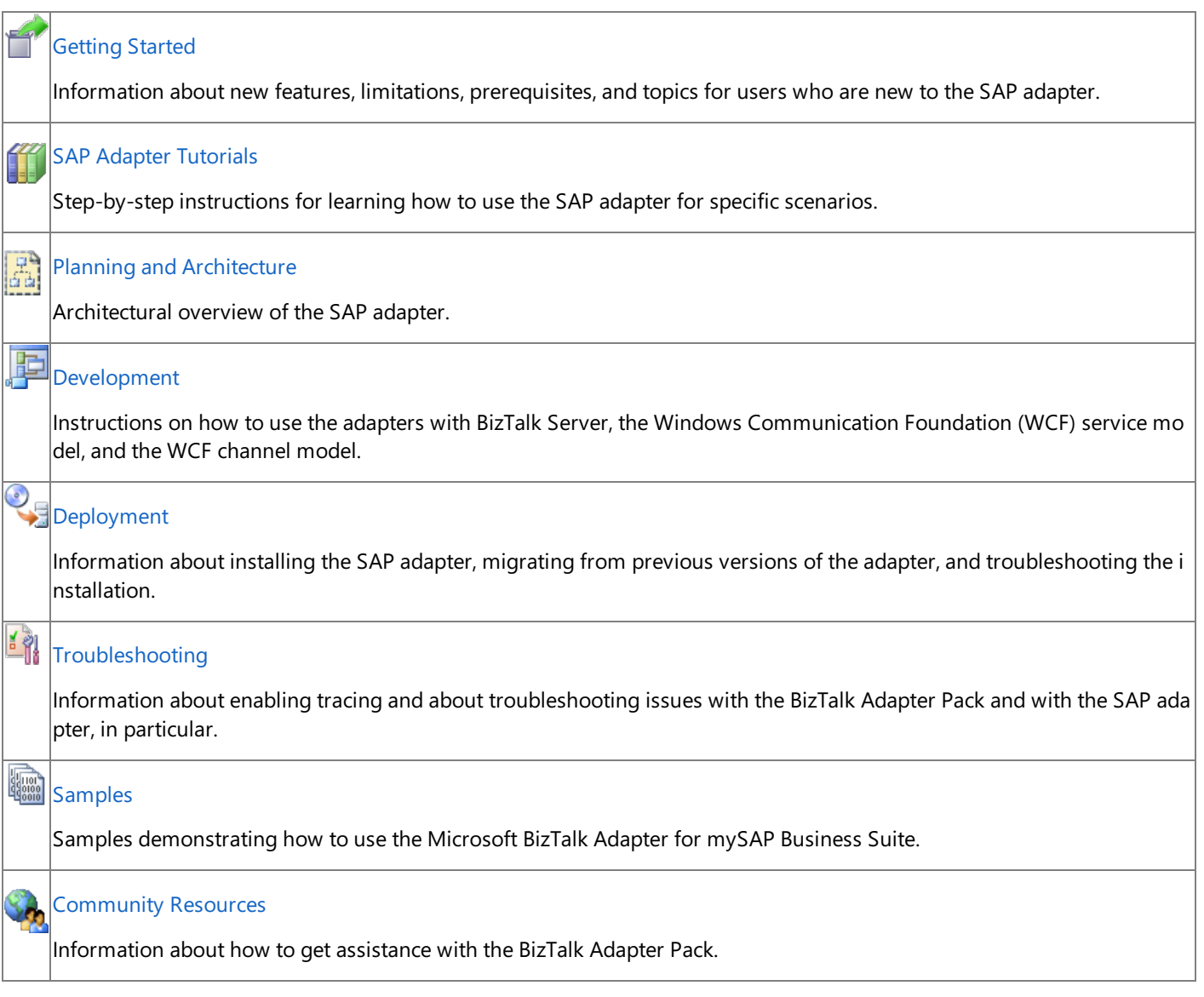

© 2010 Microsoft [Corporation.](https://msdn.microsoft.com/en-us/library/dd787753(v=bts.70).aspx) All rights reserved.

# **Microsoft BizTalk Adapter for Siebel eBusiness Applications Help**

Welcome to Microsoft BizTalk Adapter for Siebel eBusiness Applications Help, which includes a variety of resources that can help you learn to develop, deploy, administer, and use the Siebel adapter.

To download a copy of this Help, go to <http://go.microsoft.com/fwlink/?LinkId=196849>.

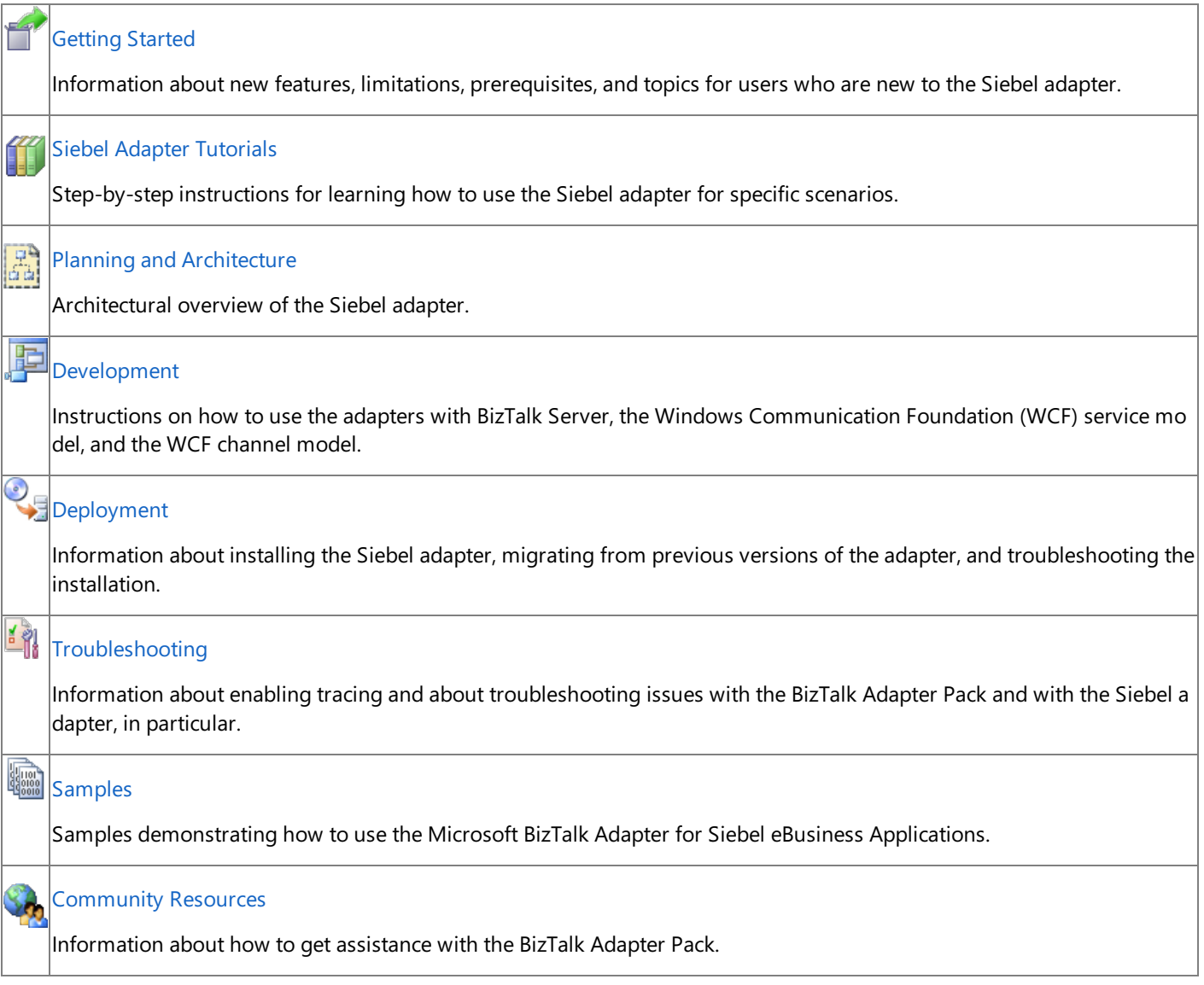

# <span id="page-1782-0"></span>**Getting Started**

This section provides an overview of the adapter, prerequisites, and topics for users who are new to the Microsoft BizTalk Adapter Pack. It discusses the features of Microsoft BizTalk Adapter for Siebel eBusiness Applications and the different operations that can be performed on the Siebel system using the adapter.

What is an adapter? An adapter is a software component that enables you to send and receive messages to and from a line-ofbusiness (LOB) system. The primary design goal of adapters is to facilitate the exchange of business documents between trading partners. Because each business system may adhere to specific document formats and protocols, the adapter must use a delivery mechanism that conforms to commonly recognized standards and protocols.

The adapters can be divided into two broad categories:

- **LOB** adapters. Such adapters provide a service-oriented programming model to access LOB systems—for example, adapters for SAP or Siebel.
- **Data adapters**. Such adapters provide a service-oriented programming model to access databases—for example, an adapter for the Oracle database or SQL Server.

There are five adapters in the BizTalk Adapter Pack:

- Microsoft BizTalk Adapter for SQL Server (the SQL adapter)
- Microsoft BizTalk Adapter for Oracle E-Business Suite (the Oracle E-Business adapter)
- Microsoft BizTalk Adapter for Oracle Database (the Oracle Database adapter)
- Microsoft BizTalk Adapter for mySAP Business Suite (the SAP adapter), including .NET Framework Data Provider for mySAP Business Suite(Data Provider for SAP)
- Microsoft BizTalk Adapter for Siebel eBusiness Applications (the Siebel adapter), including .NET Framework Data Provider for Siebel eBusiness Applications (Data Provider for Siebel)

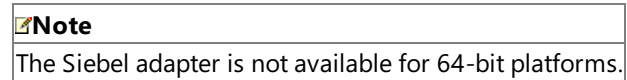

If you do not already know how you want to use the Siebel adapter at your company, it is recommended that you start by exploring the features and functionality of the adapter described in Overview of BizTalk Adapter for Siebel eBusiness [Applications](#page-1788-0).

In This Section

- **Prerequisite Skills and Knowledge**
- **Common Administrative Tasks**
- **Common [Developer](#page-1786-0) Tasks**
- [Understanding](#page-1787-0) BizTalk Adapter for Siebel eBusiness Applications
- **Siebel Adapter [Tutorials](#page-1802-0)**
- **[Community](#page-1834-0) Resources**
- **•** [Frequently](#page-1835-0) Asked Questions

# <span id="page-1784-0"></span>**Prerequisite Skills and Knowledge**

The potential users for the BizTalk Adapter Pack are:

- Developers who directly program to the adapters.
- IT professionals who consumetheadapters using other integration platforms like Microsoft BizTalk Server and other tools.
- Independent software vendors (ISVs) who build solutions on top of the adapters.

The prerequisite skills and knowledge required for each role are detailed below.

### Prerequisites for Developers

A developer using Microsoft BizTalk Adapter for Siebel eBusiness Applications must be at least moderately experienced with the use of:

- $\bullet$  Microsoft Visual Studio 2010, with the development of .NET solutions
- Programming with the .NET Framework 3.5 SP1 and .NET Framework 4
- Programming with the Microsoft Windows Communication Foundation (WCF) Line of Business (LOB) Adapter SDK
- Extensible Markup Language (XML)
- XML Schema definition (XSD) language
- Web Services Description Language(WSDL)

### Prerequisites for IT Professionals

An IT professional using the Siebel adapter must be at least moderately experienced with the use of:

- SQL Server Integration Services (SSIS)
- Microsoft BizTalk Server 2010
- Windows SharePoint Services

### Prerequisites for ISVs

ISVs using the Siebel adapter must be at least moderately experienced with:

- The internal workings and concepts of Siebel to be able to build applications on top of the adapters
- The .NET Framework 3.5 SP1 and .NET Framework 4
- The WCF LOB Adapter SDK

# <span id="page-1785-0"></span>**Common Administrative Tasks**

The following table provides links to topics helpful for deploying, using, and maintaining Microsoft BizTalk Adapter for Siebel eBusiness Applications.

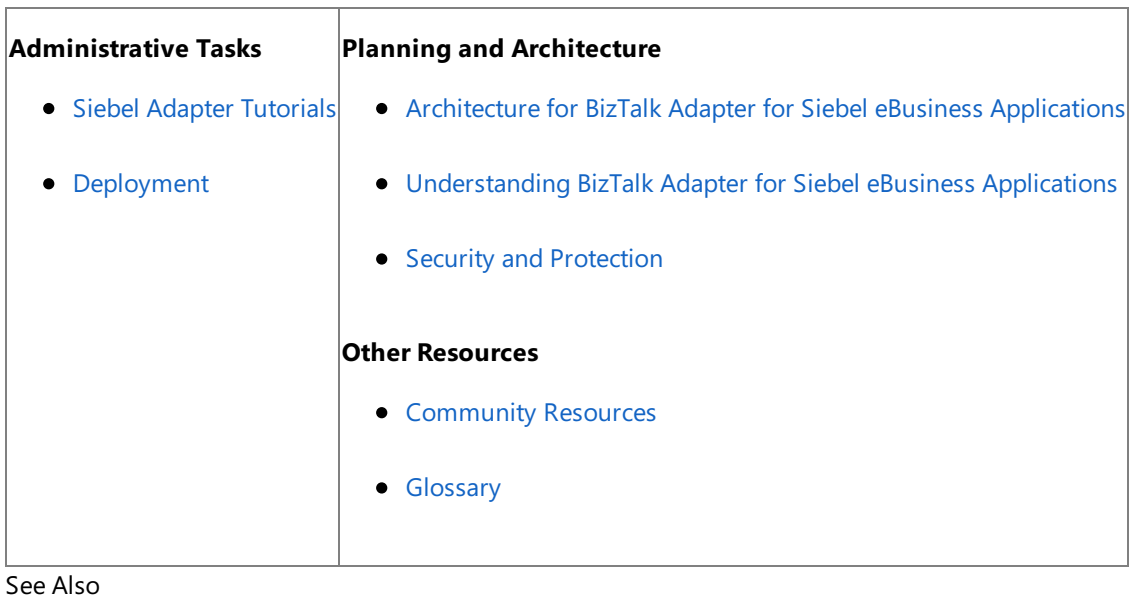

See Also **Concepts** Common [Developer](#page-1786-0) Tasks **Other Resources** [Getting](#page-1782-0) Started

### <span id="page-1786-0"></span>**Common Developer Tasks**

Thefollowing table provides links to topics useful for developing applications on top of Microsoft BizTalk Adapter for Siebel eBusiness Applications.

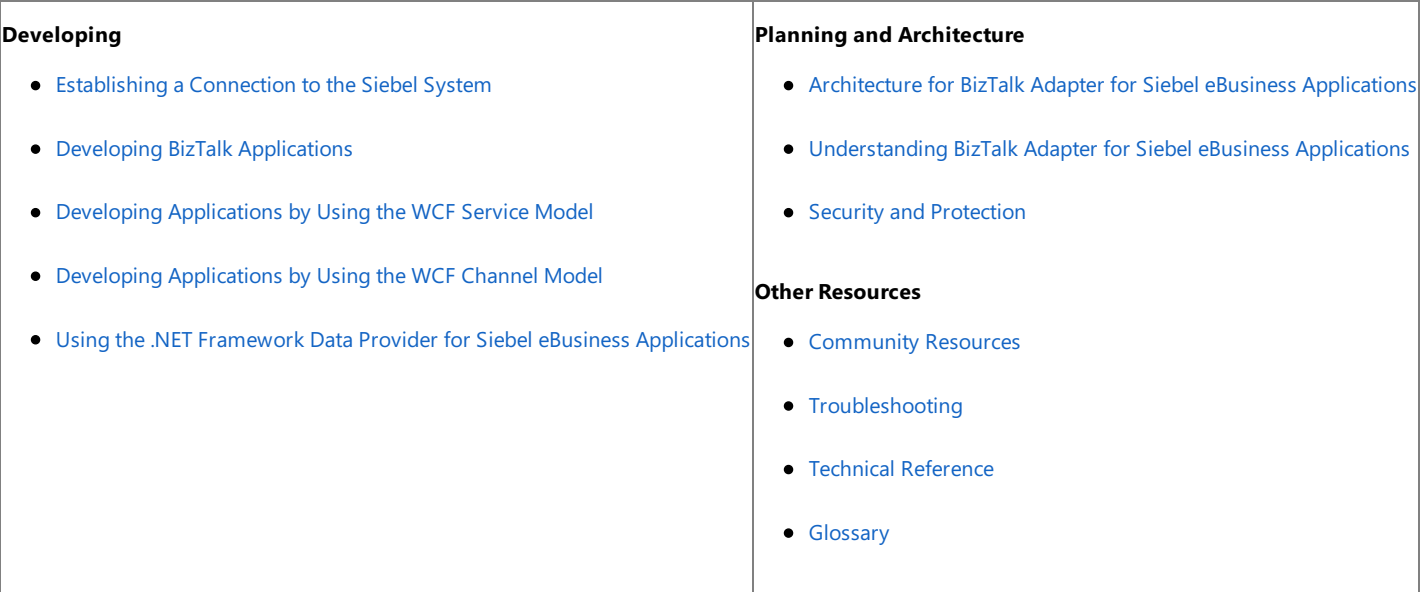

See Also **Concepts** Common Administrative Tasks **Other Resources** [Getting](#page-1782-0) Started

# <span id="page-1787-0"></span>**Understanding BizTalk Adapter for Siebel eBusiness Applications**

The BizTalk Adapter Pack enables service-oriented programmatic access in order to interact with an external system. The adapters provide the following advantages to clients:

- **Consistent design-time experience**. The adapters provide a common and user-friendly design time experience for browsing, searching, and retrieving metadata of LOB artifacts.
- **Varied programming options**. The adapters provide a choice of programming model including Windows Communication Foundation (WCF) channel model, WCF service model, ADO.NET, Web services, or BizTalk supported models.
- **Uniform experience across LOBs**. The adapters standardize on using the WCF and Microsoft Windows Communication Foundation (WCF) Line of Business (LOB) Adapter SDK and hence providea uniform experience of gaining access to any LOB system.

As mentioned, the adapters are built on top of the Microsoft Windows Communication Foundation (WCF) Line of Business (LOB) Adapter SDK. The WCF LOB Adapter SDK provides a common basis for building integration adapters that a variety of client applications such as BizTalk Server and Microsoft Office can consume. The WCF LOB Adapter SDK aligns the adapter strategy with the Microsoft Services strategy by exposing integration adapters as Windows Communication Foundation (WCF) channels. For more information about the WCF LOB Adapter SDK, see the WCF LOB Adapter SDK documentation. The documentation is installed along with the WCF LOB Adapter SDK, typically under <installation drive>:\Program Files\WCF LOB Adapter SDK\Documents.

To perform operations on a Siebel system, adapter clients must have access to business services exposed by the Siebel system. A Siebel application exposes data as business components and business objects. A Siebel *business component* is a logical entity that associates columns from one or more tables into a single structure. A Siebel *business object* implements a business model by tying together a set of interrelated business components.With the Microsoft BizTalk Adapter for Siebel eBusiness Applications, adapter clients can surface Siebel business objects and business components.

The Siebel adapter also includes the .NET Framework Data Provider for Siebel eBusiness Applications (Data Provider for Siebel). The Data Provider for Siebel provides an ADO interface to a Siebel system by extending ADO.NET interfaces.

This section discusses the features of the Siebel adapter and the Data Provider for Siebel.

In This Section

- Overview of BizTalk Adapter for Siebel eBusiness [Applications](#page-1788-0)
- New Features in the Siebel Adapter
- Limitations of BizTalk Adapter for Siebel eBusiness [Applications](#page-1798-0)
- About the Data [Provider](#page-1800-0) for Siebel

# <span id="page-1788-0"></span>**Overview of BizTalk Adapter for Siebel eBusiness Applications**

The Microsoft BizTalk Adapter for Siebel eBusiness Applications exposes the Siebel system as a WCF service. Adapter clients can perform operations on the Siebel system by exchanging SOAP messages with the adapter. The adapter consumes the WCF message and makes appropriate calls to the Siebel system to perform the operation. The adapter returns the response from the Siebel system back to the client in the form of SOAP messages.

The Siebel adapter surfaces metadata of Siebel artifacts (business components, business services) that describes the structure of a SOAP message in the form of WSDL. The Siebel adapter uses the Add Adapter Service Reference Visual Studio Plug-in and Consume Adapter Service BizTalk Project Add-in to enable adapter clients to retrieve metadata for operations and generates programming artifacts that can be used in your programming solution.

The Siebel adapter uses the Siebel COM Data Control to access the Siebel system. The Siebel COM Data Control comes bundled with the Siebel Web client. Hence, make sure you have the Siebel Web client installed on the same computer as the Siebel adapter. You can use the Siebel adapter to communicate with the Siebel system in the following ways:

- By developing BizTalk applications. See Developing BizTalk [Applications](#page-1878-0).
- **By using the WCF service model. See Developing [Applications](#page-1934-0) by Using the WCF Service Model.**
- By using the WCF channel model. See Developing [Applications](#page-1948-0) by Using the WCF Channel Model.

### In This Section

- How Does the Adapter Connect to a Siebel [System?](#page-1789-0)
- How Does the Adapter Surface Siebel Metadata?
- What [Operations](#page-1792-0) Can be Performed Using the Adapter?
- Other Features [Supported](#page-1796-0) by the Adapter

See Also **Other Resources** [Understanding](#page-1787-0) BizTalk Adapter for Siebel eBusiness Applications

# <span id="page-1789-0"></span>**How Does the Adapter Connect to a Siebel System?**

The Siebel adapter requires adapter clients to provide a connection string, called the connection Uniform Resource Identifier (URI), to connect to a Siebel system. With a connection URI, adapter clients can specify connection parameters to connect to an external system. For more information about the connection URI, see [Establishing](#page-1855-0) a Connection to the Siebel System.

Make sure you comply with the security guidelines when establishing a connection with the Siebel system. For more information about security guidelines, see Security and [Protection](#page-1844-0).

See Also

**Concepts**

Overview of BizTalk Adapter for Siebel eBusiness [Applications](#page-1788-0)

# <span id="page-1790-0"></span>**How Does the Adapter Surface Siebel Metadata?**

The Siebel adapter surfaces metadata from the Siebel system that describes the message structure for communicating with a Siebel system using the adapter. The Siebel adapter supports two interfaces for retrieving metadata.

- MetadataExchange provided by Windows Communication Foundation (WCF).WCF provides a metadata-exchange endpoint for all WCF bindings, which enables clients to get metadata from the Siebel system.
- IMetadataRetrievalContract provided by the Microsoft Windows Communication Foundation (WCF) Line of Business (LOB) Adapter SDK, which supports the metadata browsing and searching capabilities of theadapter.

The goal of the Microsoft BizTalk Adapter for Siebel eBusiness Applications is to expose the Siebel system as a WCF service. The adapter surfaces Siebel artifacts (business objects and business services) as operations that adapter clients can invoke.

Adapter clients can browse, search, and retrieve metadata by using the WCF service model, by using the WCF channel model, or by creating a BizTalk project in Visual Studio. When using the WCF service model, you must use the Add Adapter Service Reference Visual Studio Plug-in to generate the proxy classes for performing operations on the Siebel system. When using a BizTalk project, you must use the Consume Adapter Service BizTalk Project Add-in to generate metadata for the operations that you want to perform on the Siebel system. For more information about browsing, searching, and retrieving metadata using the Add Adapter Service Reference Plug-in or the Consume Adapter Service Add-in, see Retrieving Metadata for Siebel [Operations](#page-1860-0) in Visual Studio.

### Browsing Metadata

The Siebel adapter enables adapter clients to browse the business objects and business services exposed by the Siebel system. As part of the metadata browse operation, the adapter categorizes the artifacts into multiple logical levels and exposes a hierarchical view of metadata to the adapter clients. Metadata from a Siebel system is categorized under the following nodes:

- **Business Objects**. This node contains the business objects in a Siebel system, which is a logical collection of business components.The business objects arefurther categorized as business components. At thelowest level of the hierarchy are the operations that you can invoke on the business components.
- **Business Services**. This node contains the business services exposed by a Siebel system. A Siebel business service is a collection of business service methods or functions that can be directly invoked in the Siebel system.

For more information about how the metadata is categorized, see [Metadata](#page-2044-0) Node IDs.

### Searching Metadata

The Siebel adapter enables adapter clients to search metadata in a Siebel system. It does this by using valid Siebel search expressions compatible with Siebel's LIKE operator on the [Name] field of the Siebel repository business component used for metadata browsing. The following table lists the Siebel artifacts and the metadata hierarchy under which they can search.

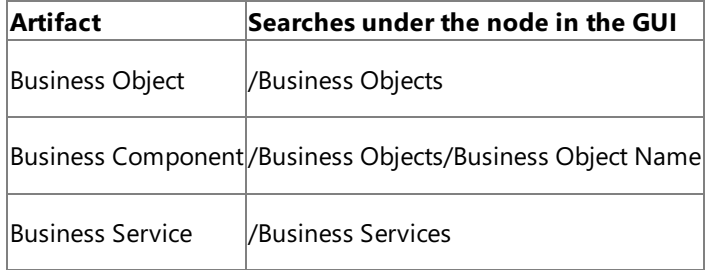

The following table lists the special characters that can be used for search and their interpretation by the Siebel adapter.

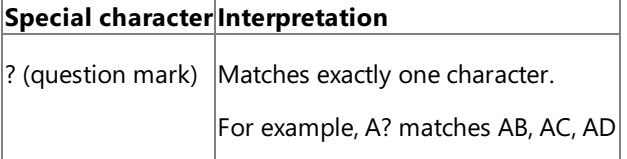

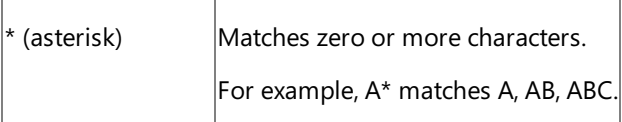

#### Retrieving Metadata

When retrieving metadata, the Siebel adapter can extract metadata under a schema, including all or a subset of business objects or business services with the respective operation parameters. It presents the entities from the Siebel system as element names in XML. The Siebel adapter enables adapter clients to retrieve metadata for the Siebel system, including detailed metadata characteristics:

- For business components, the Siebel adapter retrieves such items as the business object name, business component name, the field names, data types, field lengths, mandatory field, optional field, and picklist field. The adapter also retrieves the operations possible on the business component such as INSERT, UPDATE, DELETE, and QUERY.
- For business service methods, theSiebel adapter retrieves such items as the business service name, the method name (same as operation), method parameters, and parameter data types.

For more information about retrieving the metadata, see Retrieving Metadata for Siebel [Operations](#page-1860-0) in Visual Studio.

See Also **Concepts** Overview of BizTalk Adapter for Siebel eBusiness [Applications](#page-1788-0)

# <span id="page-1792-0"></span>**What Operations Can be Performed Using the Adapter?**

Adapter clients can perform operations on the Siebel system by either:

- Creating BizTalk projects.
- Using the WCF channel model.
- Using the WCF service model.

The Siebel adapter exposes operations that applications can invoke on it and that it can, in turn, invoke on applications. These operations are invoked by sending SOAP messages over a channel. If a response is required, it is returned in a SOAP message over the same channel. For information about the message structure and the SOAP action associated with each operation, see Messages and Message Schemas for BizTalk Adapter for Siebel eBusiness Applications.

This section provides information about the operations supported on the Siebel system using the Siebel adapter.

#### **Note**

The Siebel adapter does not support receiving inbound calls from a Siebel system.

#### In This Section

- Operations on Business [Components](#page-1793-0)
- [Operations](#page-1795-0) on Business Services

See Also **Concepts** Overview of BizTalk Adapter for Siebel eBusiness [Applications](#page-1788-0)

# <span id="page-1793-0"></span>**Operations on Business Components**

A Siebel business component is a logical entity that associates columns from one or more database tables into a single structure. Adapter clients can perform the following operations on the Siebel business components by using the adapter:

- **Insert**. Adapter clients can insert one or more records into a business component.
- **Query**. Adapter clients can query one or more records from a business component. This operation takes the following parameters as input:
	- SearchExpr: Contains a search expression. All records under a specified business component are compared against this search expression, and matching records are returned to the adapter client.
	- SortSpec: If there are multiple records that match the search expression, this specification determines the order in which records are returned. This parameter is optional.
	- QueryFields: Enables adapter clients to retrieve values for only a subset of fields in returned records. This parameter is optional.

#### **Note**

The Siebel adapter supports using original names in the QueryField parameter in the Query operation on the b usiness component

- **Update**. Adapter clients can update one or more records in a business component.
- **Delete**. Adapter clients can delete one or more records in a business component by specifying a set of IDs or by providing a search expression.

#### **Note**

In addition to other parameters the Query, Update, and Delete operations also take a ViewMode parameter. This param eter takes an integer that determines the access permissions of the user. For more information about the ViewMode pa rameter and the other parameters for these operations, see the request message for business component operations u nder Message Schemas for Business Component Operations.

For information about:

- Performing operations on business components using BizTalk Server, see Performing Operations on Business [Components](#page-1907-0) Using BizTalk Server.
- Performing operations on business components using the WCF service model, see Performing Operations on Business [Components](#page-1942-0) by Using the WCF Service Model.
- Performing Operations on business components using the WCF channel model, see Performing Operations on Business [Components](#page-1950-0) by Using the WCF Channel Model.
- Performing operations on business components using message structures and SOAP actions, see Message Schemas for Business Component Operations.

#### Operations on Business Components with MVG Fields

A Siebel business component can also retrieve fields from other business components using joins or multivalued groups (MVG). In addition to the Insert, Query, Update, and Delete operations that are surfaced for all business components, adapter clients can perform the following operations on the Siebel business components by using the adapter:

- **Associate**. Adapter clients can associate records by specifying search expressions for parent and child records. This is applicable only for business components with MVG fields. The search expressions should filter exactly one record for both the parent and child business components.
- **Disassociate**. Adapter clients can dissociate records by specifying search expressions for parent and child records. This is applicable only for business components with MVG fields. The search expressions must filter exactly one record for both the parent and child business components.
- **Query\_[MVG\_Child\_Business\_Comp]**. Adapter clients can query the child records that are associated with a parent record by specifying the parent record and the MVG field name.This is applicable only for business components with MVG fields.

#### **Note**

In addition to other parameters, these operations also take a ViewMode parameter. This parameter takes an integer tha t determines the access permissions of the user. For more information about the ViewMode parameter and the other p arameters for these operations, see the request message for business component operations under Message Schemas for Business Component Operations.

For more information about:

- Performing these operations on business components using BizTalk Server, see Performing Operations on Business [Components](#page-1913-0) with MVG Fields Using BizTalk Server.
- Performing these operations on business components using WCF service model, see Performing Operations on Business [Components](#page-1945-0) with MVG Fields by Using the WCF Service Model.
- Message structures and SOAP actions for these operations, see Message Schemas for Business Component Operations.

#### Operations on Business Components with Picklist Fields

Picklist field types in business components constitute a collection of values from which users can pick specific values to pass to the Siebel system. The Siebel adapter supports operations on a business component with picklist fields. The operations on business components containing picklist fields are the same as operations on any other business component, as described in the preceding paragraph. However, depending on the kind of picklist, the input values to the business component may vary. For more information about picklists and their types, refer to Siebel documentation.

One of the picklist types, static bounded picklists, are surfaced by the adapters as an enumerated picklist type in the metadata generated by the adapter at design time. This contains a static set of values that must be specified for the picklist type at run time. While specifying a value for a static bounded picklist, you must always specify a value that belongs to the set.

The message structure to perform operations on business components with picklist fields is similar to the message structures for operations on any other business component, as described in Message Schemas for Business Component Operations.

For more information about:

- Message structures for business components containing picklist fields, see Message Schema for Picklist Operations.
- Performing operations on a business component that contains picklist fields, see Performing Operations on Business Components with Picklist Fields Using BizTalk Server.

## <span id="page-1795-0"></span>**Operations on Business Services**

A Siebel business service is a collection of business methods that can be directly invoked in Siebel. Whereas business components and business objects are associated to specific data and tables in Siebel, business services invoke the objects to perform specific tasks.

The Siebel adapter surfaces the business service methods as operation names and supports IN, OUT, and INOUT parameters. For example, the Siebel adapter surfaces the **ATPRunCheck** method as an operation. This method belongs to the **ATP** business service.

Certain conditions that the Siebel adapter imposes while using the Siebel business services:

- If a Siebel business service method takes an argument that does not have the data type specified, the adapter exposes the argument as TEXT.
- A Siebel business service method argument can be of the following types:
	- String (exposed as xsd:string)
	- Number (exposed as xsd: decimal)
	- Date (exposed as xsd:DateTime, with pattern facet indicating that time part must be set to 00:00:00)
	- Hierarchy (exposed as xsd:string)
	- Integration Object (exposed as xsd:string)

Also, the business service method verifies whether the value passed for an argument complies with the corresponding type.So, if a business service method accepts or returns values that do not comply with thecorresponding argument type, the adapter may throw an exception. If the adapter does succeed in invoking the business service method, the schema validation may fail.

For information about:

- Performing operations on business services using BizTalk Server, see Invoking Business Service [Methods](#page-1926-0) Using BizTalk Server.
- $\bullet$  Message structures and SOAP actions to perform operations on business services, see Message Schemas for Business Service Operations.

See Also **Other Resources** What [Operations](#page-1792-0) Can be Performed Using the Adapter?

## <span id="page-1796-0"></span>**Other Features Supported by the Adapter**

In addition to the features discussed throughout the topics of Overview of BizTalk Adapter for Siebel eBusiness [Applications](#page-1788-0), the Siebel adapter provides the following features that are useful for adapter clients:

- **Support for configuring adapters using binding properties. Adapter clients can configure the Siebel adapter by** specifying certain binding properties while generating the metadata. For more information, see Working with BizTalk Adapter for Siebel Binding [Properties](#page-1875-0).
- **Support for null values for operation parameters. The Siebel adapter enables adapter clients to provide null values** for business object operation parameters using the XSD "nillable" attribute. The adapter does not pass fields with null values to the Siebel system.
- **Support for XML data streaming**. Adapter clients can stream data from or to the Siebel adapter by using the **XMLReader** or **XMLWriter** interfaces.
- **Support for dynamic ports in BizTalk Server**. Through the BizTalk WCF-Custom adapter, the Siebel adapter supports a dynamic port that enables dynamic routing of messages from BizTalk Server based on the message context properties. For more information, see [Configuring](#page-1903-0) Dynamic Ports.
- **Support for message versioning**. The Siebel adapter supports message versioning. This enables support for different message schemas in future releases of the BizTalk Adapter Pack. For more information, see Message [Versioning](#page-2043-0) Support.
- **Support for performance counters**. The Siebel adapter supports WCF-based performance counters that adapter clients can use. For more information about performance counters, see Using [Performance](#page-2021-0) Counters.

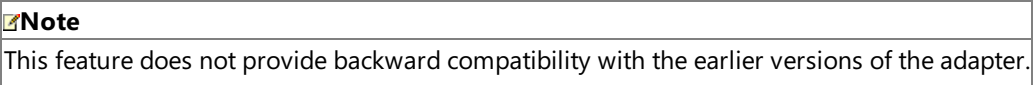

**• Support for encoding XML element names.** The Siebel adapter presents entities from enterprise applications as element names in XML. Underscores are the only special characters that can be included in the element names. Therefore, underscores are used to encode element names with special characters. For example, emp\$name is encoded to emp\_x0024\_name.

See Also **Concepts** Overview of BizTalk Adapter for Siebel eBusiness [Applications](#page-1788-0)

# <span id="page-1797-0"></span>**New Features in the Siebel Adapter**

This section lists the new features in Microsoft BizTalk Adapter for Siebel eBusiness Applications.

New Features in the Siebel Adapter

The following are the new features introduced in this release of the Siebel adapter.

#### **Technology-Related Features**

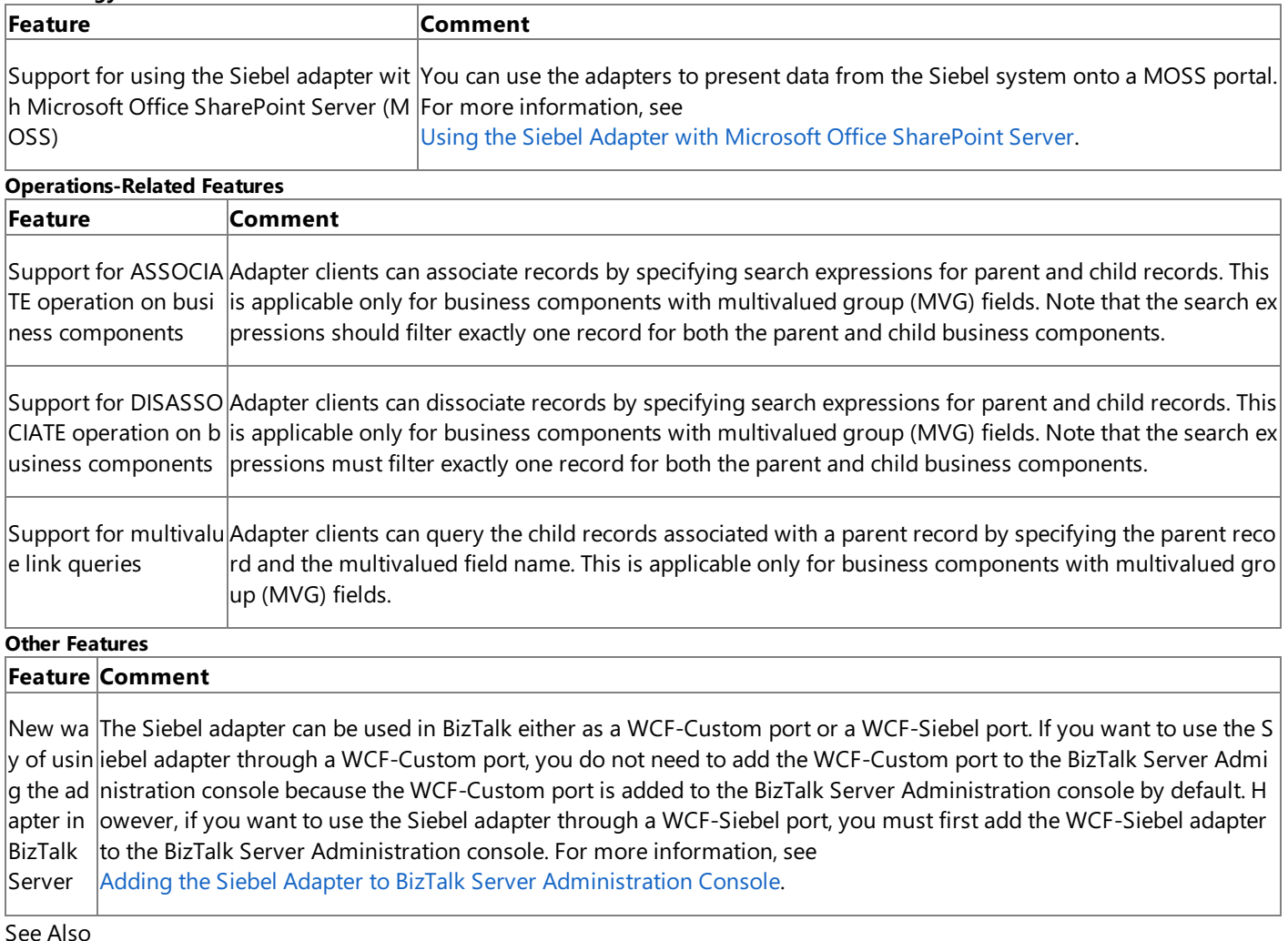

**Other Resources**

[Understanding](#page-1787-0) BizTalk Adapter for Siebel eBusiness Applications

# <span id="page-1798-0"></span>**Limitations of BizTalk Adapter for Siebel eBusiness Applications**

The following are known limitations of the Microsoft BizTalk Adapter for Siebel eBusiness Applications:

• The Siebel adapter is not compatible with Microsoft BizTalk Adapter 2.0 for Siebel eBusiness Applications, the previous release of the adapter. The current release of the adapter does not support sending and receiving messages that have schemas generated by using the earlier version of the adapter.

### **Note**

You can modify the BizTalk projects for previous version of the Siebel adapter to use the new WCF-based Siebel adapte r. For more information, see [Migrating](#page-1993-0) BizTalk Projects Created Using the Previous Version of the Siebel Adapter.

- The Siebel adapter does not support workflow objects.
- The Siebel adapter does not validate the format in which a client passes a time value to the Siebel system. Adapter clients must make sure that the value specified for a date and time field adheres to a format in which the Siebel system expects.
- The Siebel adapter does not perform schema validation. For example, a field of length 30 can take values with length 100, if allowed by the Siebel system. It can also lead to a loss of data in certain scenarios because the data that the client inserts through business objects might not necessarily be the data that is actually written to the database. Adapter clients must explicitly validate the input against the schema that is surfaced by the adapter. However, the Siebel adapter does validate that all required fields (for business components) or arguments (for business services) are specified.
- The Siebel adapter expects the time values to be specified in standard Siebel format—that is HH:MM:SS. Time values that are specified in any other format will produce an error, and the Siebel adapter throws a TargetSystemException.
- In certain scenarios, the Siebel application might or might not throw an error message. For example, a search operation using an expression might either throw an exception or return zero accords. Accordingly, the Siebel adapter might throw a TargetSystemException or get an empty XML as the output.
- While retrieving data from the Siebel system using the WCF service model, the Siebel adapter does not deserialize XMLs having more than 65536 nodes. Make sure the output XML has nodes less than or equal to 65536. You can work around this limitation by modifying the app.config file for your application. For instructions, see [Troubleshooting](#page-2015-0) Operational Issues.
- The Siebel adapter retrieves the maximum length for a field from the business component layer, as opposed to the database layer. So, if you try to insert a value that complies with the maximum length of the database column, but which is greater than the maximum length of the corresponding field for a business component, the value written to the database might be different from the value you wanted to enter.
- While performing batch operations (Insert, Update, and Delete), the Siebel adapter throws an error if the first operation results in an error. However, if the first operation succeeds and any of the subsequent operations fail, the adapter does not throw an error but rather returns the IDs for records that correspond to the successful operations in the output. Adapter clients mustexplicitly verify whether all the operations have been successful.
- Due to issues with timeout handling by the underlying Siebel client API, the Siebel adapter does not support command and connection timeout.
- Consider a scenario where user "A" generates the metadata for an operation in Siebel. Another user "B", having lesser privileges than user "A," will be able to access the metadata. The Siebel adapter does not perform any checks to validate whether user "B" must get access to the metadata. However, because of insufficient privileges, user "B" might not be able to execute any operation on the Siebel system by using the metadata.
- The Siebel adapter does not support specifying a connection URI that has special characters for any of the parameter values. For each parameter value that contains special characters, make sure you replace the special characters with the corresponding values, as specified by the URI encoding standards.
- When using the adapters with BizTalk Server, if the credentials on the WCF-Custom send port are incorrect, the request messages are not processed. After you specify the correct credentials, the message is sent to the Siebel system, and a response is received. However, the response message is not available to the out port. In such scenarios, you might need to restart the host instance.

See Also **Other Resources** [Understanding](#page-1787-0) BizTalk Adapter for Siebel eBusiness Applications
# <span id="page-1800-0"></span>**About the Data Provider for Siebel**

This section lists the various uses of the .NET Framework Data Provider for Siebel eBusiness Applications (Data Provider for Siebel). For instructions about how to use the Data Provider for Siebel, see Using the .NET Framework Data Provider for Siebel eBusiness Applications.

The Data Provider for Siebel is built on top of the Microsoft BizTalk Adapter for Siebel eBusiness Applications. You can usethe Data Provider for Siebel in the following ways:

- $\bullet$  To write an ADO.NET client to connect to the Siebel system. The Data Provider for Siebel exposes certain classes that enable you to interface with the provider.
- $\bullet$  To perform a SELECT query on a Siebel business component.
- $\bullet$  To perform an EXEC query on a Siebel business service.
- $\bullet$  To use the Data Provider for Siebel with SQL Server Integration Services (SSIS).

See Using the .NET Framework Data Provider for Siebel eBusiness Applications for information about:

- $\bullet$  The ADO.NET interfaces extended by the Data Provider for Siebel
- The connection string to connect to a Siebel system
- Syntax for the SELECT and EXEC statements
- Using the Data Provider for Siebel with SSIS
- In This Section
	- **[Limitations](#page-1801-0) of the Data Provider for Siebel**

# <span id="page-1801-0"></span>**Limitations of the Data Provider for Siebel**

The following are known limitations of the .NET Framework Data Provider for Siebel eBusiness Applications:

- The Data Provider for Siebel supports alias names for tables in the SELECT clause, but not in the WHERE clause.
- The Data Provider for Siebel fails to create a table with column names that have the special character, "]". You can escape the special character by including another closing square bracket. So, you should include"]]" instead of "]".
- Due to issues with timeout handling by the underlying Siebel client API, the Data Provider for Siebel does not support command and connection timeout.
- The Data Provider for Siebel does not support asynchronous command behavior.
- When used with aSQL Server Integration Services (SSIS) project, the Data Provider for Siebel fails to retrieve data for columns that contain values with more than 8000 characters. This is due to an SSIS restriction according to which:
	- Values greater than 4000 characters in SSIS variable are not supported.
	- Values greater than 4000 wide characters are not supported.
	- Values greater than 8000 single-byte characters are not supported.
- The EXEC operation will not be functional while using the .NET Framework Data Provider for Siebel eBusiness Applications with SQL Server Integration Services (SSIS). So, for example, adapter clients will not be able to execute a business service in Siebel (using Data Provider for Siebel) while using the data providers with SSIS.

See Also **Other Resources** About the Data [Provider](#page-1800-0) for Siebel

# <span id="page-1802-0"></span>**Siebel Adapter Tutorials**

The first of the Siebel adapter tutorials contains a step-by-step demonstration of how to present data from a Siebel system on a Microsoft SharePoint portal. The second Siebel adapter tutorial contains detailed instructions on how to migrate BizTalk projects created using the previous version of the Siebel adapter to use the WCF-based Siebel adapter.

Also, the topics in the Developing BizTalk [Applications](#page-1878-0) section provide detailed instructions on how to use the Siebel adapter with BizTalk Server.

In This Section

- Tutorial 1: Presenting Data From a Siebel System on a SharePoint Site
- Tutorial 2: [Migrating](#page-1826-0) BizTalk Projects

See Also **Other Resources** [Getting](#page-1782-0) Started

# <span id="page-1803-0"></span>**Tutorial 1: Presenting Data Froma Siebel Systemon a SharePoint Site**

This tutorial provides detailed instructions on using the Siebel adapter with Microsoft Office SharePoint Server to present business data from a Siebel system on a SharePoint portal. To demonstrate how to use the Siebel adapter with Office SharePoint Server, we create an application in Office SharePoint Server to retrieve a list of customer accounts from the Siebel repository using the Siebel adapter.

To extract this information from the Siebel system, the example invokes the Query method on the Account business components.

#### **Note**

Before proceeding with the tutorial, make sure you have installed all the prerequisites for using the Siebel adapter with Offic e SharePoint Server. For more information about the prerequisites, see the BizTalk Adapter Pack installation guide, typically i nstalled at <installation drive>:\Program Files\Microsoft BizTalk Adapter Pack\Documents.

In This Section

- Step 1: Publish the Siebel Business [Component](#page-1804-0) Operations as a WCF Service
- **Step 2: Create an Application Definition File for Siebel Business [Component](#page-1811-0) Operations**
- Step 3: Create a SharePoint Application to Retrieve Data from Siebel
- **Step 4: Test Your SharePoint [Application](#page-1824-0)**

See Also **Other Resources** Siebel Adapter [Tutorials](#page-1802-0)

# <span id="page-1804-0"></span>**Step 1: Publish the Siebel Business Component Operations as a WCF Service**

Step 1

### **Time to complete:** 10 minutes

**Objective:** You can use the WCF Adapter Service Development Wizard to generate a WCF service that can be hosted in a hosting environment such as Internet Information Services (IIS) or Windows Process Activation Service (WAS). This topic demonstrates how to use the wizard to generate a WCF service file.

### **Prerequisites**

Before running the wizard, install the following:

- Microsoft Windows Communication Foundation (WCF) Line of Business (LOB) Adapter SDK either with the **Complete** option or the **Custom** option (and choosing **Tools** within this option). This installs the Visual Studio template for the WCF Adapter Service Development Wizard.
- Microsoft BizTalk Adapter for Siebel eBusiness Applications
- The required Siebel client.

For more information about these prerequisites, see the BizTalk Adapter Pack installation quide. The installation quide is typically installed at <installation drive>:\Program Files\Microsoft BizTalk Adapter Pack\Documents.

To publish the Siebel Business Components as a WCF Service

- 1. Start Visual Studio, and then create a project.
- 2. In the **New Project** dialog box, from the **Project types** pane, select **Visual C#**.From the **Templates** pane, select **WCF Adapter Service**.

Alternatively, from the **Project types** pane, expand Visual C#, and then select Web. From the Templates pane, select **WCF Adapter Service**.

### **Note**

If you installed Visual Studio 2010 with the Web Development component, the **WCF Adapter Service** templateis also availablefrom the **New Website** option.

- 3. Specify a nameand location for thesolution,and then click **OK**.The WCF Adapter Service Development Wizard starts.
- 4. On the Welcome page, click **Next**.
- 5. On the Choose Operations page, specify a connection string to connect to the Siebel system. To do so:
	- a. In the **Select a binding** list, click **siebelBinding**, and then click **Configure**.
	- b. In the **Configure Adapter** dialog box, click the **Security** tab.
	- c. In the **Client credential type** list, select **Username**,and then specify the user nameand password to connect to the Siebel system.
	- d. Click the URI Properties tab, and then specify values for the connection parameters. For more information about the connection URI for the Siebel adapter, see The Siebel System [Connection](#page-1856-0) URI.

**Note**

If the connection parameters contain any reserved characters (such as XML special characters), you must specify t hem as-is in the **URI Properties** tab, that is, without using any escapecharacters. However, if you specify the URI directly in the **Configure a URI** field and the connection parameters contain reserved characters, you must specif  $\vert$ y the connection parameters using proper escape characters.

e. Click the **Binding Properties** tab, and then specify values for the binding properties, if any, required for the operations you want to target.

For more information about binding properties, see Working with BizTalk Adapter for Siebel Binding [Properties](#page-1875-0).

- f. Click **OK**,and then click **Connect**. After theconnection is established, theconnection status is shown as **Connected**.
- 6. On the Choose Operations page, in the **Select contract type** list,click **Client (Outbound operations)**.
- 7. In the **Select a category** box, expand the Siebel **Business Objects** node to see the list of business objects in the Siebel repository. For this example, do the following:
	- a. Expand the **Account** business object, and then click the **Account** business component.
	- b. In the **Available categories and operations** box, select the **Query** operation,and then click **Add**.Theselected operation is listed in the **Added categories and operations** box.

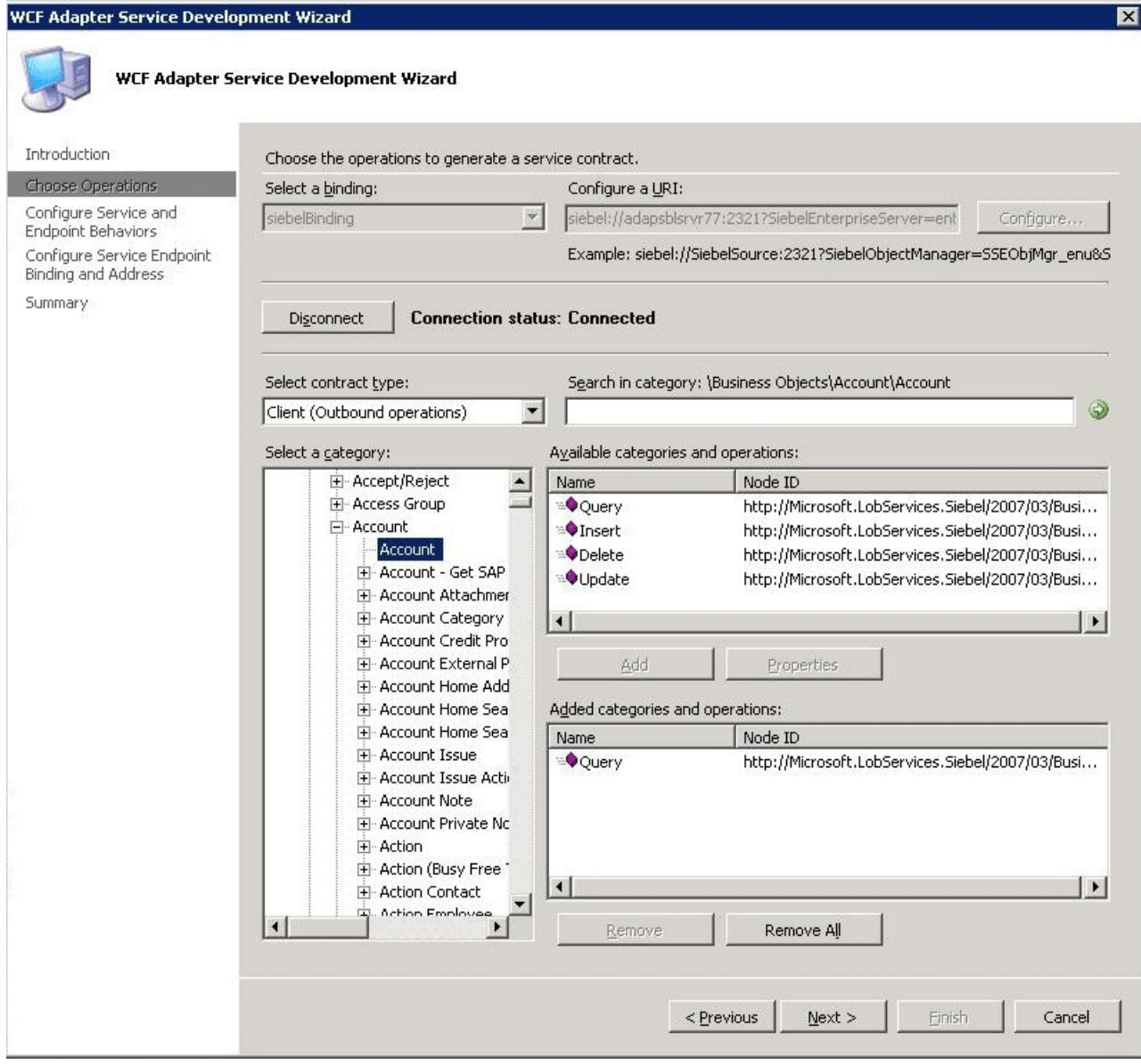

#### 8. On the Choose Operations page,click **Next**.

- 9. On the Configure Service and Endpoint Behaviors page, specify values to configure the service and endpoint behavior.
	- a. In the **Service Behavior Configuration** box, specify values for the following:

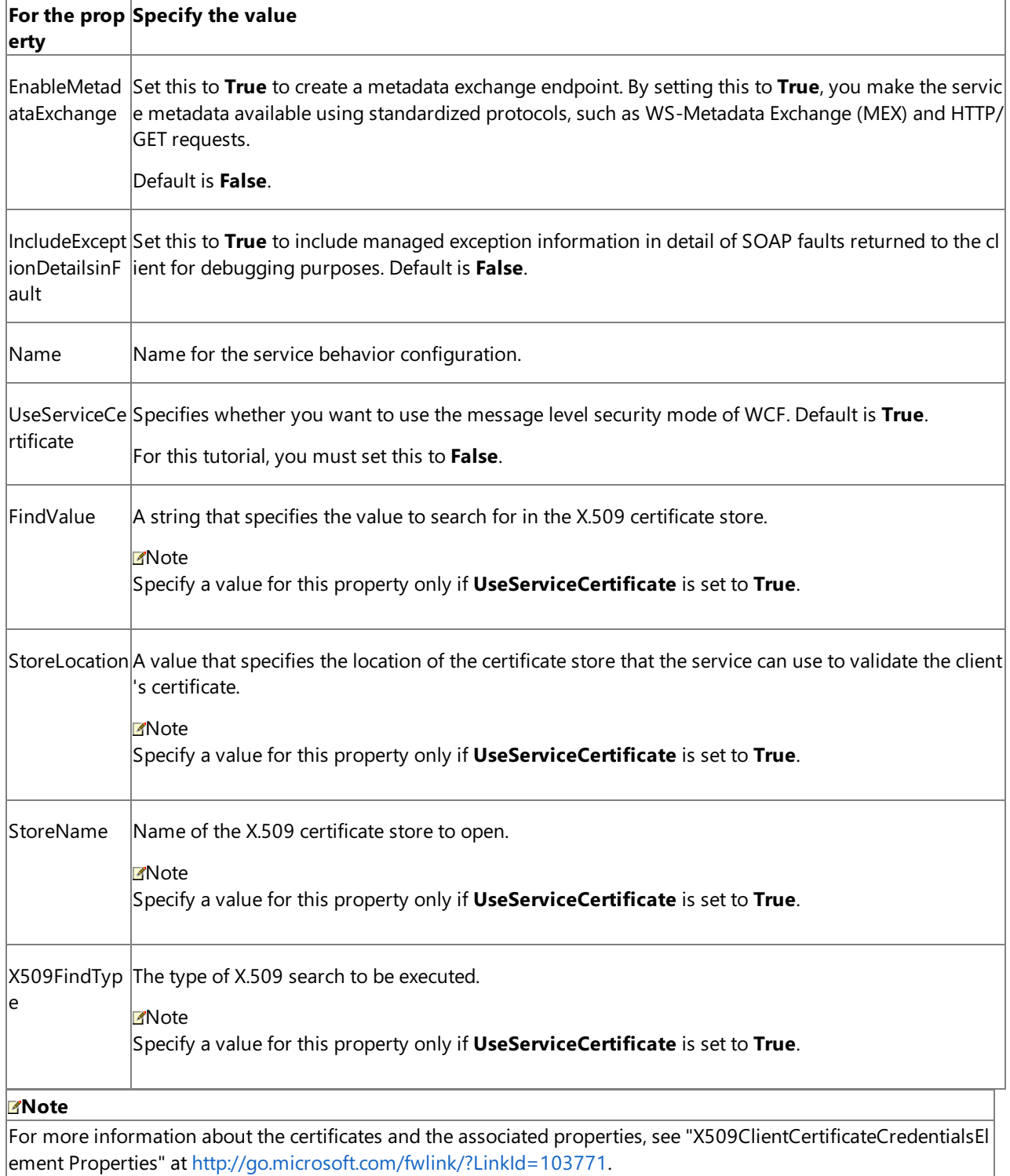

## b. In the**Endpoint Behavior Configuration** box, specify values for thefollowing:

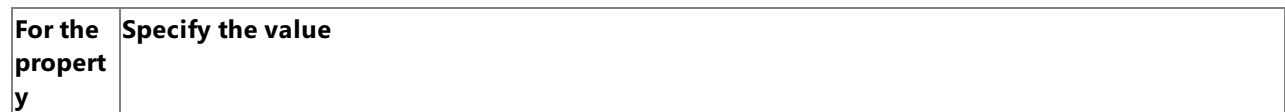

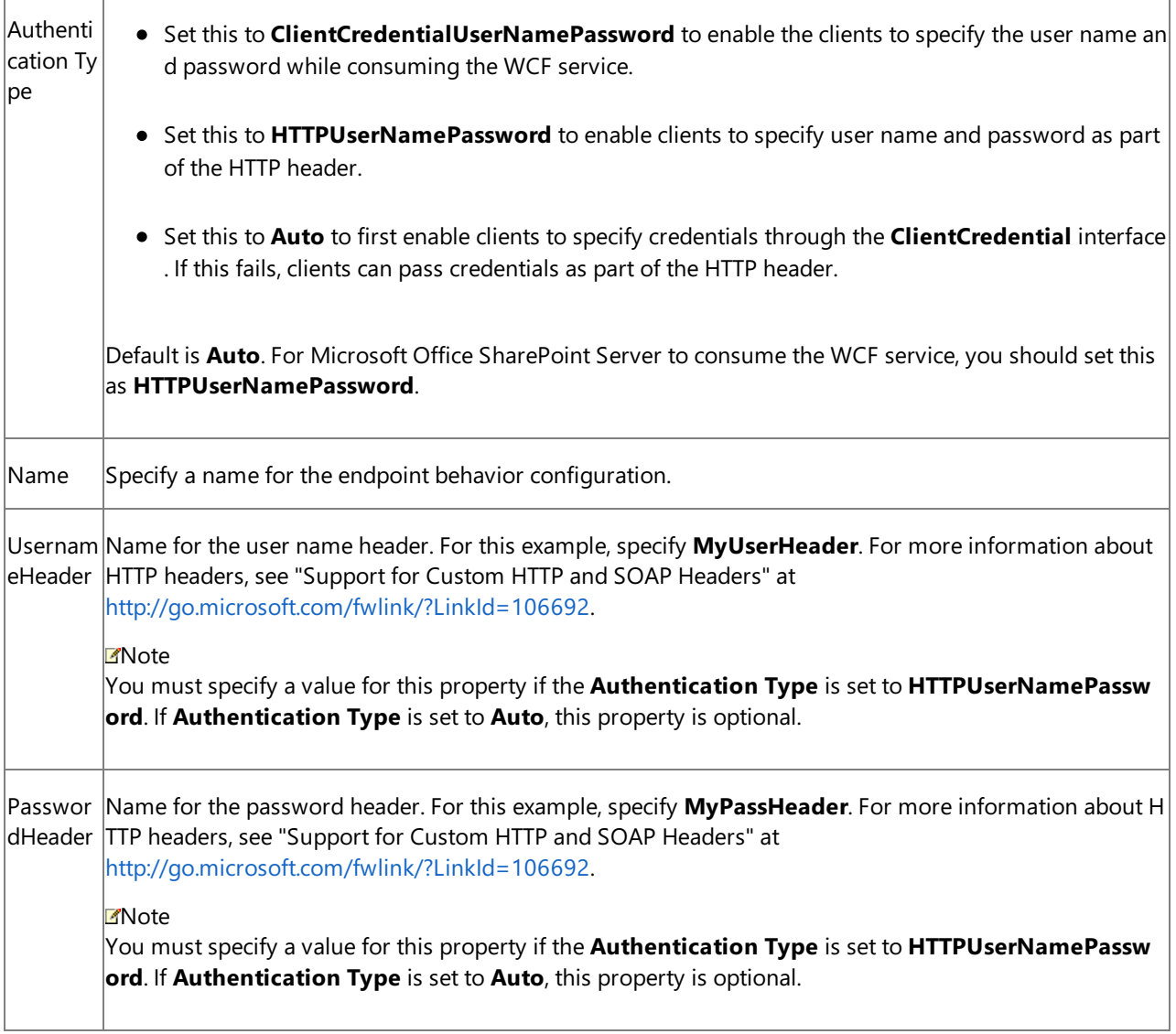

The following figure shows the Configure Service and Endpoint Behaviors page with the specified values.

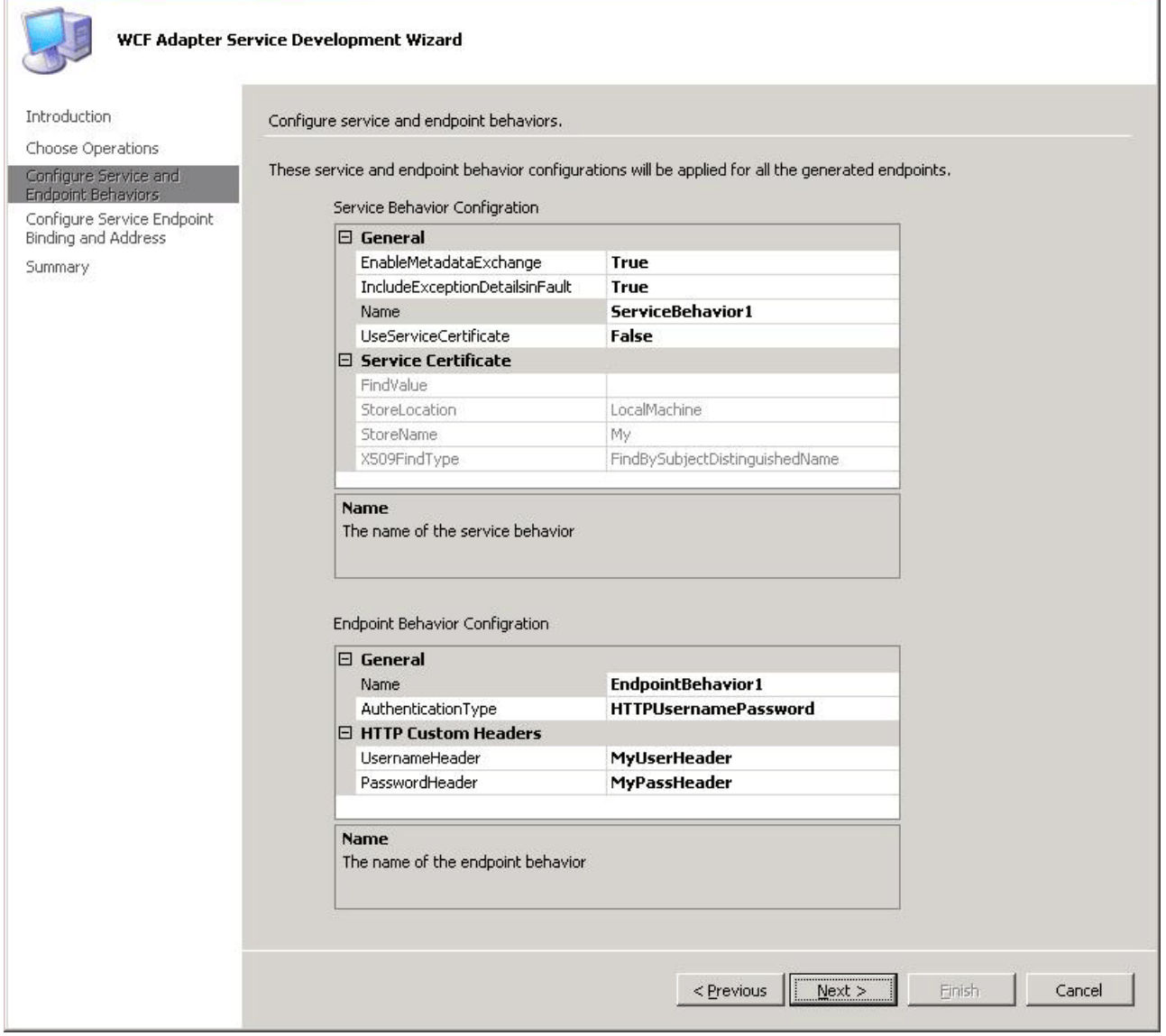

 $\mathbf{x}$ 

- 10. On the Configure Service and Endpoint Behaviors page, click Next.
- 11. On the Configure Service Endpoint Binding and Address page, the **Select a contract to configure** box lists the contracts for the Siebel business components for which you selected the operations on the Choose Operations page. The **Operations under the selected contract** box displays the operations you selected for each artifact on the Choose Operations page.
- 12. In the **Configure the address and binding for the contract** box, specify values for thefollowing:

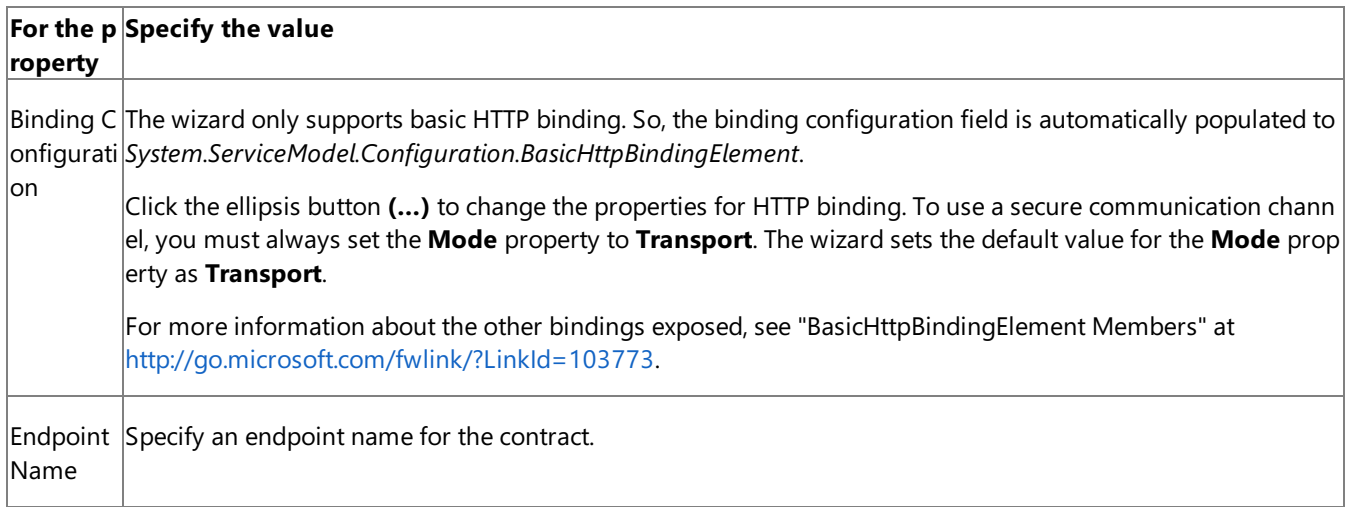

The other fields on this page are automatically populated based on the values you specified in the earlier pages.

Click **Apply**. Perform this step for all thecontracts displayed under the **Select a contract to configure** box.

If you do not specify any values on this page, the default values are accepted for all the contracts.

The following figure shows the Configure Service Endpoint Binding and Address page with the specified values.

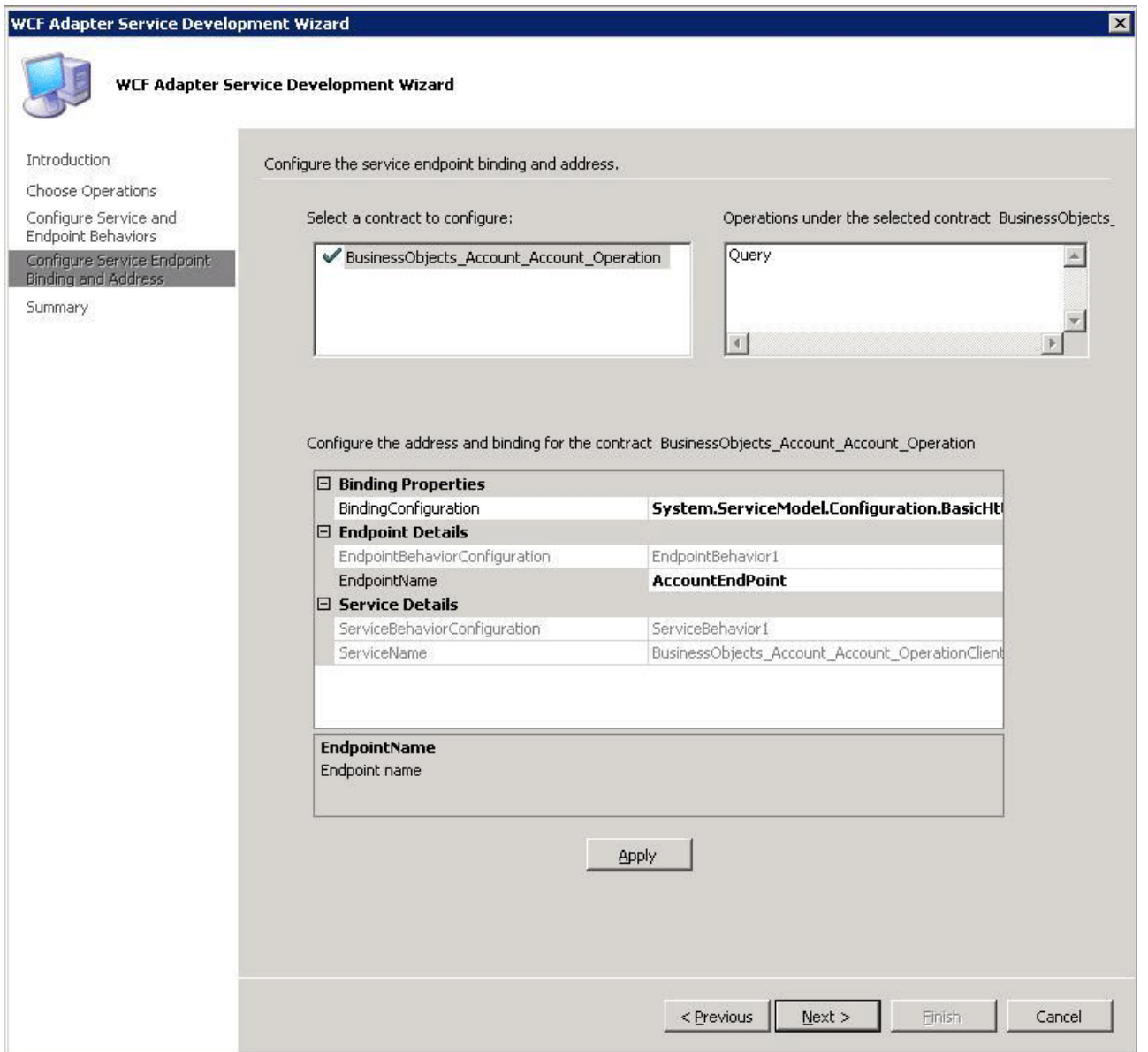

- 13. On the Configure Service Endpoint Binding and Address page, click **Next**. The Summary page lists a tree structure of the contracts for theselected Siebel business components and, under that, the operations selected for each business component.
- 14. Review the summary, and then click Finish.
- 15. The wizard creates a WCF service and adds the following files to the Visual Studio project:
	- a. .svc file. This is the WCF service file. The wizard generates one file for each contract.
	- b. Web.config file.
	- c. Service code (.cs file).
- 16. Publish the WCF service.
	- a. Make sure SSL is enabled for Internet Information Services (IIS). For instructions on how to enable SSL for IIS, see <http://go.microsoft.com/fwlink/?LinkId=197170>.
	- b. Right-click the project in Solution Explorer,and then click **Publish**.

c. In the **Publish Web** dialog box, specify a URL for the WCF service.For example:

https://<computer\_name>/Siebel\_Account/

- d. From the **Copy** box,click **All project files**.
- e. Click **Publish**.
- 17. Verify that the WCF service is published successfully.
	- a. Start theIIS Microsoft Management Console. Click **Start**, point to **Administrative Tools**,and then click **Internet Information Services**.
	- b. Navigate to the node where you published the service. For the **Siebel Account** service, navigate to **Internet Information Services** > **<Computer Name>** > **Web Sites** > **Default Web Site** > **Siebel\_Account**.
	- c. On theright pane, right-click the BusinessObjects\_Account\_Account\_Operation.svc file,and then click **Browse**.
	- d. The Web page shows up with the URL for retrieving the WSDL. You may want to test metadata retrieval using the svcutil command. For example, the command to retrieve metadata for the Siebel\_Account service is:

```
svcutil.exe https://localhost/Siebel_Account/BusinessObjects_Account_Account_Opera
tion.svc?wsdl
```
#### **Next Steps**

You now have a WCF service for the Siebel business component. Use the Business Data Catalog Definition Editor to create an application definition file for the Siebel business component operations. See

Step 2: Create an Application Definition File for Siebel Business [Component](#page-1811-0) Operations for instructions. The application definition file identifies where the LOB data is stored and the format in which it is stored.

#### See Also **Other Resources**

Tutorial 1: Presenting Data From a Siebel System on a SharePoint Site

# <span id="page-1811-0"></span>**Step 2: Create an Application Definition File for Siebel Business Component Operations**

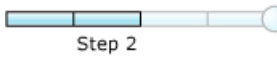

#### **Time to complete:** 15 minutes

**Objective:**The Business Data Catalog exposes and incorporates data from line-of-business (LOB) applications into portals.To incorporate this data into your portal site, you must build an application definition file that Microsoft Office SharePoint Server can consume.

The Business Data Catalog Definition Editor tool enables you to create an application definition file for the Business Data Catalog. This tool automatically generates the XML for the definition file. Therefore, you do not have to manually create the file in an XML editor.

The purpose of the Microsoft Office SharePoint Server application that you are creating is to perform a Query operation on the Account business component to retrieve a list of records. To achieve this, you must complete a set of tasks in the Business Data Catalog Definition Editor. This topic provides instructions on how to perform these tasks.

**Prerequisites** 

- You must have the Business Data Catalog Definition Editor installed as part of the Microsoft Office SharePoint Server 2007 SDK. You can download the SDK from <http://go.microsoft.com/fwlink/?LinkId=104130>.
- You should have published the WCF service, as described in Step 1: Publish the Siebel Business [Component](#page-1804-0) Operations as a WCF Service.

### Creating an Application Definition File

This section provides step-by-step instructions to create an application definition file for the WCF service.

### **Connect to the WCF Service, and Create Entities**

You must connect to the WCF service to extract the Web Services Description Language (WSDL) for the service. From the WSDL, the Business Data Catalog Definition Editor extracts the methods. These methods can be used to create entities. For this example, you must create one entity for the Query operation on the Account business component.

To connect to the WCF service, and create entities

- 1. Start the Business Data Catalog Definition Editor. On the Start menu, click Microsoft Business Data Catalog **Definition Editor**.
- 2. In thetool,click **Add LOB System**.
- 3. In the Add LOB System window,click **Connect to Webservice**.
- 4. In the URL box, type the URL for the WCF service. The URL must be in the following format:

https://<computer\_name>/Siebel\_Account/BusinessObjects\_Account\_Account\_Operation.svc?w sdl

where, BusinessObjects\_Account\_Account\_Operation.svc is the service file created for the Siebel contract.

The URL that you must type is available when you test whether the WCF service is published successfully, as described in Step 1: Publish the Siebel Business [Component](#page-1804-0) Operations as a WCF Service.

- 5. Click **Connect**.
- 6. Click the **Add Web Method** tab to seethe operations you selected in the WCF Adapter Service Development Wizard. You will see the **Query** method.

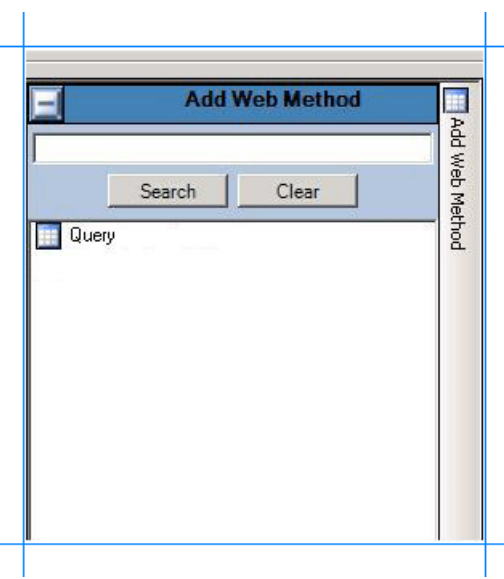

- 7. Drag the **Query** method to the design surfaceand then click **OK**.
- 8. In the**Enter the name for the LOB System** dialog box, typea namein the**LOB System Name** box.For this example, type **Siebel\_Account**,and then click **OK**. An entity,**Entity0**, is created in the Business Data Catalog Definition Editor.

#### **Important**

The Business Data Catalog Definition Editor tool does not handle enumerated data types. So, the Business Data Catalog Definition Editor tool imports the fields till it encounters an enumerated data type and ignores the remaining fields. The Business Data Catalog Definition Editor tool also gives an error. You can ignorethis error and proceed by clicking OK. Y ou can manually add the required fields in the application definition file at a later stage.

- 9. Change the entity names to use more friendly names. For this example, change **Entity0** to **Account**.
	- a. Expand the **Siebel\_Account** node,and then expand the**Entities** node.
	- b. Select the**Entity0** node.
	- c. In the Properties pane, type **Account** in the **Name** field.

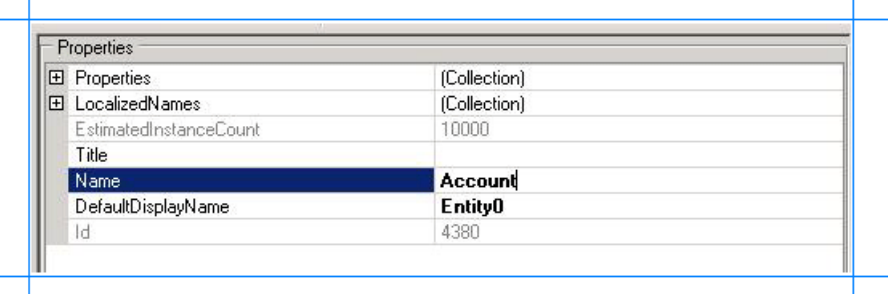

#### **Specify User Name and Password Headers for Methods**

When creating a WCF service for the selected business component operations in the Siebel system, you specified user name and password headers as part of the endpoint behavior configuration

(Step 1: Publish the Siebel Business [Component](#page-1804-0) Operations as a WCF Service). You must specify the same values for the method properties.

To specify user name and password headers for the Query method

- 1. In the Metadata Objects pane, expand the **Account** node, and then expand the **Methods** node.
- 2. Click the **Query** node, and in the Properties pane click the ellipsis (...) button against the **Properties** field.
- 3. In the PropertyView Collection Editor dialog box, click Add, and in the Properties pane, type HttpHeaderUserName for the **Name** field.Similarly, type **MyUserHeader** for the **PropertyValue** field.Select **System.String** for the **Type** field.

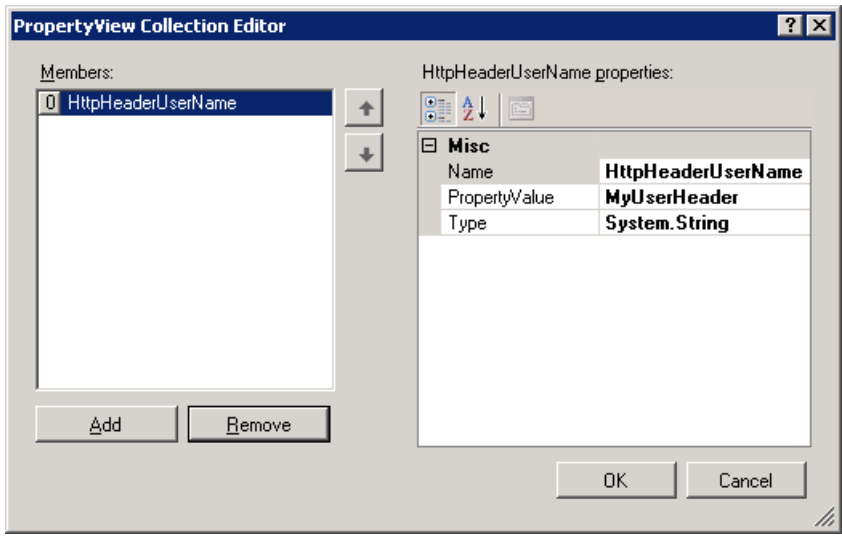

- 4. In the PropertyView Collection Editor window,click **Add**,and in the Properties pane, type **HttpHeaderPassword** for the **Name** field.Similarly, type **MyPassHeader** for the **PropertyValue** field.Select **System.String** for the **Type** field.
- 5. Click **OK**.

### **Set up Single Sign-On for Connecting to a Siebel System**

After you have finished performing all the procedures in this topic, you will have created an application definition XML that can be imported into a SharePoint application. From the application, you will invoke the Siebel business component operations (exposed as Web methods) to retrieve relevant data from the Siebel system. To enable this, you must create a mapping between a user in the Siebel system and the user in the SharePoint application. You create this mapping in SharePoint Central Administration Web site after you have imported the application definition XML.

However, to create the mapping you must set a property **SecondarySsoApplicationId** in the Business Data Catalog Definition Editor.

To set the SecondarySsoApplicationId property

- 1. In the Metadata Objects pane, expand the **Siebel\_Account** node, and then expand the **Instances** node.
- 2. Click **Siebel\_Account\_Instance** and in the Properties paneclick theellipsis (…) button against the **Properties** field.
- 3. In the PropertyView Collection Editor window, click **Add**, and in the Properties pane, type **SecondarySsoApplicationId** for the **Name** field.Similarly, type **SiebelSSO** for the **PropertyValue** field.Select **System.String** for the **Type** field.

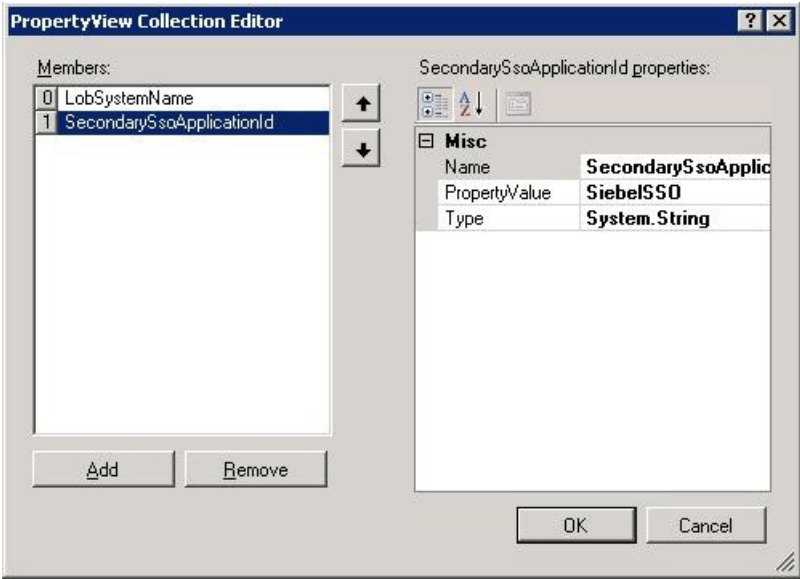

4. Click **OK**.

# **Requirement: Perform a Query Operation on the Account Business Component**

The first requirement of this example is to create an application definition that can be used to perform a Query operation on the Account business component. To achieve this requirement, you must perform the following set of tasks:

- In the Query method, create a filter, and map it to the parameter on which the Query operation is performed. For the Account business component, you will perform a query using the **SearchExpr** parameter. So, you will map the filter to the **SearchExpr** parameter.
- Createa Finder method instancefor the Query method. A Finder method retrieves a list of records based on a filter.

To create a filter, and map it to the SearchExpr parameter

- 1. Create a filter for the Query method.
	- a. In the Metadata Objects pane, expand the **Account** node, and then expand the **Methods** node.
	- b. Expand the Query method, right-click **Filters**,and then click **Add Filter**.

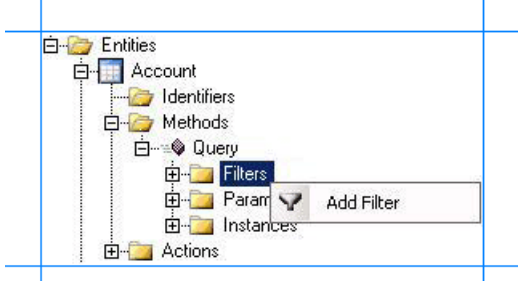

- c. In the Properties pane, type **SearchExpression** for the **Name** field.
- d. For the**FilterType** property, select**Equals**.

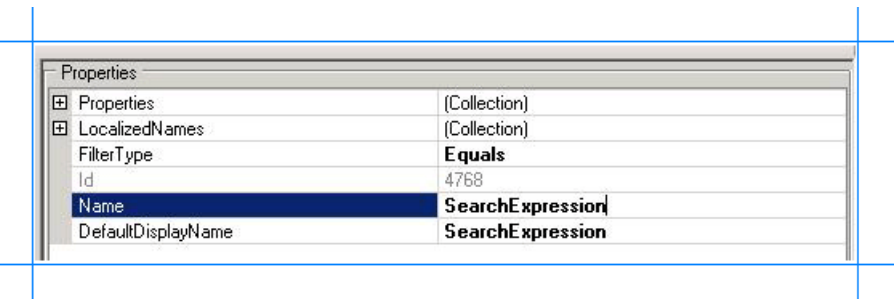

- 2. Map the filter to the **SearchExpr** parameter in the Query method.
	- a. In the Metadata Objects pane, expand the **Account** node, and then expand the **Methods** node.
	- b. Expand the Query method,and then expand the **Parameters** node.
	- c. Expand the **AccountQueryInputRecord** node, and then expand the second **AccountQueryInputRecord** node.
	- d. Click the **SearchExpr** nodeand in the Properties pane, select **SearchExpression** from the**FilterDescriptor** list.

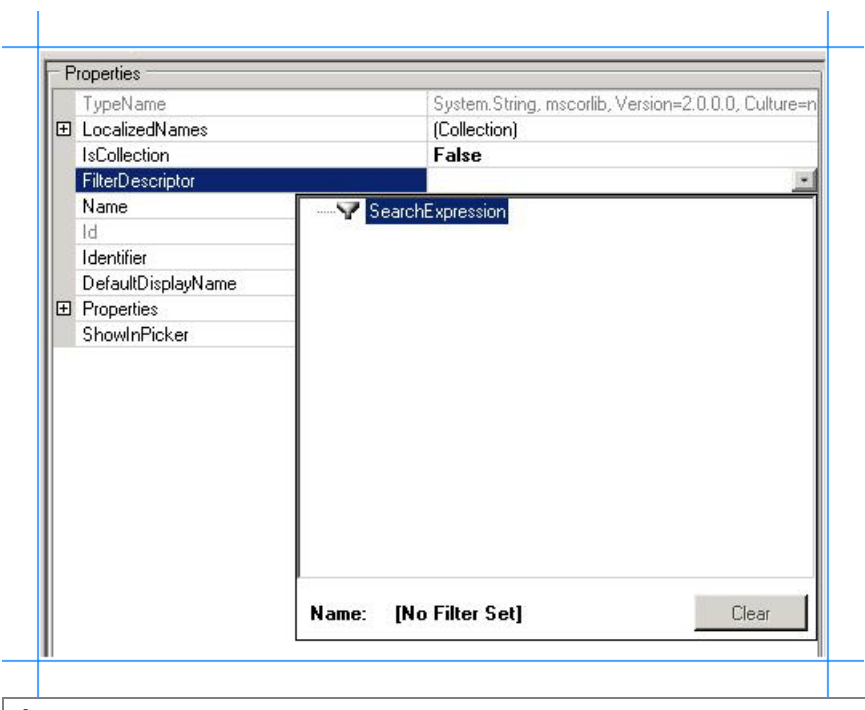

### **Important**

The **AccountQueryInputRecord** also contains a **QueryFields** node, which in turn contains an **Item** node. You m ust delete the Item node, otherwise the Query operation on the Account business component might not give the desired results. To delete the **Item** node, right-click the node, and then select **Delete**.

To create a Finder method instance for Query method

- 1. In the Metadata Objects pane, expand the **Account** node, and then expand the **Methods** node.
- 2. Expand the **Query** node, right-click Instances, and then click Add Method Instance to open the Create Method Instance window.

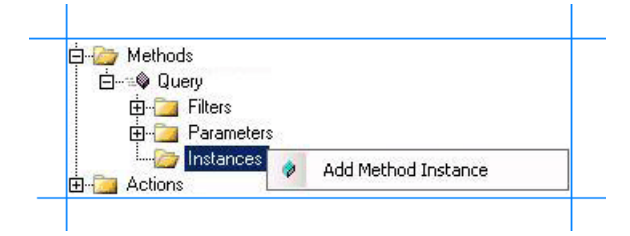

- 3. In the Create Method Instance window,click **Finder** for the **Method Instance Type**.
- 4. Click **Return** from **Return TypeDescriptor** section.

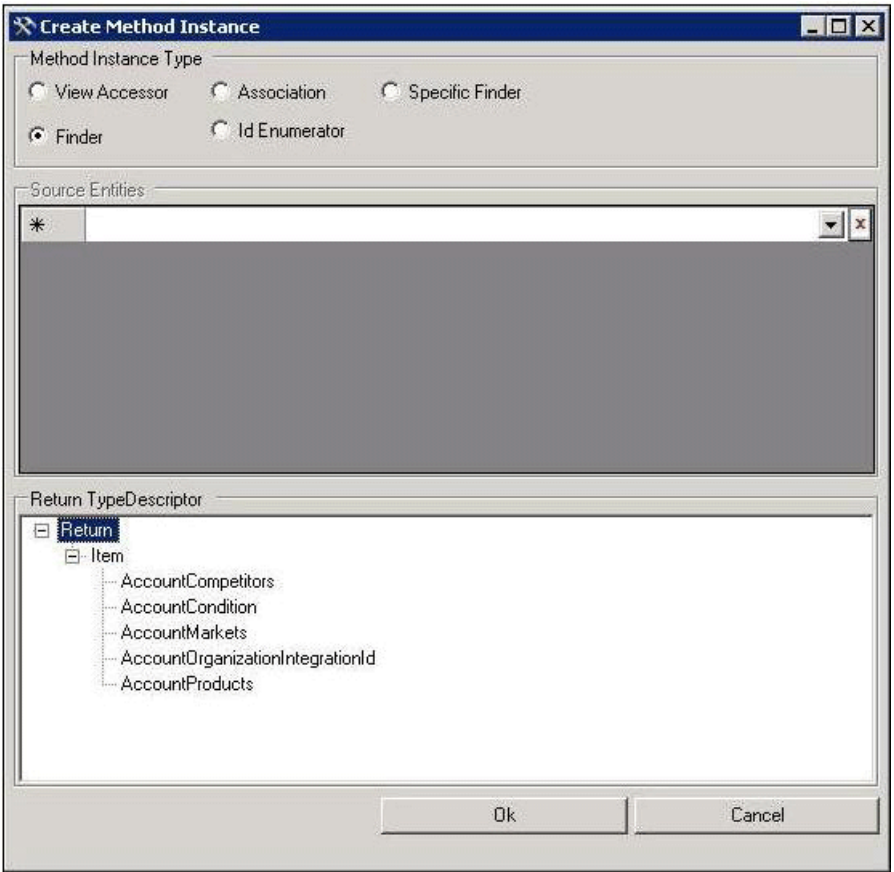

### 5. Click **OK**.

6. In the Properties pane, type **QueryAccount** for the **Name** field.

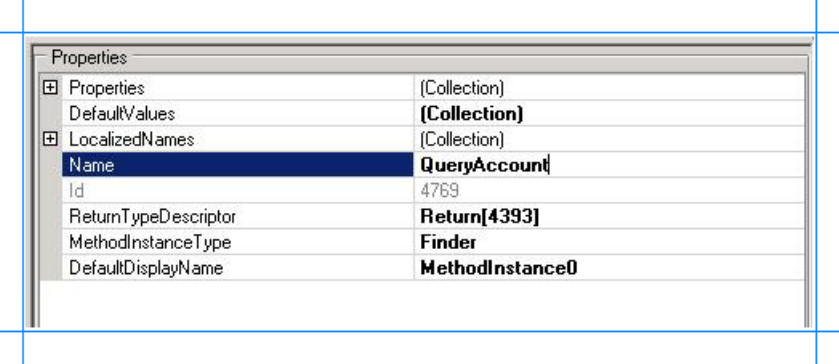

#### **Remove the Parameters of System.Nullable Type**

The return parameters for Query function may contain parameters that are of System.Nullable type. Due to the presence of these parameters in the application definition, you might get an error while presenting Siebel data on a SharePoint portal. So, you must remove the parameters of System.Nullable type from the application definition.

Also, for each parameter of System.Nullable type, the Business Data Catalog Definition Editor creates another parameter of System.Boolean type, and appends "Specified" to the parameter name. For example, the parameter AccountRole is of System.Nullabletype.So, the Business Data Catalog Definition Editor adds an AccountRoleSpecified parameter to thelist of parameters. You must remove such parameters as well.

#### **Note**

You can see the parameter type by selecting the parameter in the Business Data Catalog Definition Editor, and looking at the value for the **TypeName** property in the Properties pane.

#### **Note**

You can skip this step if the application does not contain any parameters of System.Nullable type.

- 1. In the Metadata Objects pane, expand the **Account** node, and then expand the **Methods** node.
- 2. Expand the **Query** node,and then expand the **Parameters** node.
- 3. Expand the Return node, and then expand the second Return node.
- 4. Right-click the parameter you want to delete,and then select **Delete**.
- 5. In the dialog box,click **OK**.

#### **Export the Application Definition to a File**

You have now created an application definition that contains the Siebel system instance metadata. You must export this definition to an XML file, which can be imported into Microsoft Office SharePoint Server.

To export the application definition to a file

- 1. Right-click the **Siebel\_Account** nodein the Metadata Objects pane,and then click **Export**.
- 2. Save the file as Siebel Account.xml.

#### **Modify the Application Definition File to Include Specific Parameters**

As mentioned earlier in this topic, the Business Data Catalog Definition Editor tool does not handle enumerated data types. The Business Data Catalog Definition Editor tool imports the fields till it encounters an enumerated data type and ignores the remaining fields. So, certain fields that you want in your application might be omitted. You can manually edit the application definition file to include those fields.

**Note**

You must make sure the parameters you are adding are present in the .cs file generated by the WCF Adapter Service Develop ment Wizard in Step 1: Publish the Siebel Business [Component](#page-1804-0) Operations as a WCF Service.

In this application definition file, you will add or remove return parameters for the **QueryAccount** method.

To modify the application definition file

- 1. Open the application definition file, Siebel\_Account.xml, by using Visual Studio or any other editor.
- 2. Modify the application definition file to replace the parameters for the **QueryAccount** method.
	- a. Within the application definition file, search for the following:

<TypeDescriptor TypeName="BDC.AccountQueryRecord,Siebel\_Account" Name="Item">

b. Within the <TypeDescriptors> tag, replace the existing <TypeDescriptor> elements with the following:

<TypeDescriptor TypeName="System.String, mscorlib, Version=2.0.0.0, Culture=neutra l, PublicKeyToken=<token>" Name="Id" /> <TypeDescriptor TypeName="System.String, mscorlib, Version=2.0.0.0, Culture=neutra l, PublicKeyToken=<token>" Name="Country" /> <TypeDescriptor TypeName="System.String, mscorlib, Version=2.0.0.0, Culture=neutra l, PublicKeyToken=<token>" Name="Name" /> <TypeDescriptor TypeName="System.String, mscorlib, Version=2.0.0.0, Culture=neutra l, PublicKeyToken=<token>" Name="Location" />

c. Saveand closethefile.

**Tip**

You can import the updated application definition file back in the Business Data Catalog Definition Editor tool to seeth  $|e \rangle$  newly added fields. However, before importing you will have to remove the existing "Siebel\_Account" application fro m the Business Data Catalog Definition Editor tool.

# Next Steps

You must now create a SharePoint application to retrieve data from a Siebel system. See Step 3: Create a SharePoint Application to Retrieve Data from Siebel for instructions.

## See Also

## **Other Resources**

Tutorial 1: Presenting Data From a Siebel System on a SharePoint Site

# <span id="page-1819-0"></span>**Step 3: Create a SharePoint Application to Retrieve Data from Siebel**

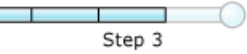

### **Time to complete:** 15 minutes.

**Objective:** You must now take the application definition file you created by using the Business Data Catalog Definition Editor, and import it into Office SharePoint Server.

Prerequisites

 $\sim$ 

- You should have created an application definition file, as described in Step 2: Create an Application Definition File for Siebel Business [Component](#page-1811-0) Operations.
- The Microsoft Single Sign-on service must be running.

How to Create a SharePoint Application

Creating a SharePoint application involves the following steps:

- Create a single sign-on (SSO) application in SharePoint
- Create a Shared Services Provider (SSP)
- $\bullet$  Import the application definition file
- Create a Web Part page, and add Web Parts

Creating an SSO Application in SharePoint

To access the data in a Siebel system from a SharePoint application, you must set up an SSO application that maps a SharePoint user to a Siebel user. Creating an SSO application in SharePoint involves the following steps:

- 1. Manage server settings for single sign-on. In this step, you specify a user account that can manage and set up the single sign-on service. You can do so from the Manage Server Settings page. This option is available from the SharePoint Central Administration console. For more information about this step, refer to the "Configure Single Sign-On for Office SharePoint Server 2007" section at <http://go.microsoft.com/fwlink/?LinkId=105291>.
- 2. **Manage settings for enterprise application definitions**. In this step,you configurethesettings for theenterprise application definition. You can do so from the Manage Settings for Enterprise Application Definitions page. This option is available from the SharePoint Central Administration console.
	- a. On Central Administration, on the top navigation bar, click **Operations**.
	- b. On the Operations page, in the **Security Configuration** section,click **Manage settings for single sign-on**.
	- c. On the Manage Settings for Single Sign-On page, in the **Enterprise Application Definition Settings** section, click **Manage settings for enterprise application definitions**.
	- d. On the ManageEnterprise Application Definitions page, providevalues for the **Display name**, **Application name**, and the **Contact e-mail address** fields.

### **Important**

For the **Application name** field, make sure you specify the same SSO application name that you specified for th e **SecondarySsoApplicationId** variable while creating the application definition file, as described in Step 2: Create an Application Definition File for Siebel Business [Component](#page-1811-0) Operations.

- e. Leave the other fields as default, and click OK.
- 3. **Manage account information for enterprise application definitions**. In this step,you enableindividual users or groups to connect to an enterprise application from SharePoint. Essentially, in this step you map an individual user or group to a user in the LOB system. You also specify the credentials to connect to the LOB system. You can do so from Manage Account Information for Enterprise Application Definitions page. This option is available from the SharePoint Central Administration console. For more information about this step, refer to the "Manage account information for an enterprise application definition" section at <http://go.microsoft.com/fwlink/?LinkId=105291>.

### Creating a Shared Services Provider

An SSP is a logical grouping of shared services and their supporting resources. You can create an SSP using the SharePoint Central Administration console.

You must define a Web site while creating an SSP. Remember the port number and the site address you create. You will import the Business Data Catalog application definition to this site.

For more information about creating an SSP, see "Chapter overview: Create and configure Shared Services Providers" at <http://go.microsoft.com/fwlink/?LinkId=105119>.

#### Importing the Application Definition File

You must now import the application definition file into the SSP.

To import the application definition file

- 1. StartSharePoint 3.0 Central Administration. Click **Start**, point to **All Programs**, point to **Microsoft Office Server**,and then click **SharePoint 3.0 Central Administration**.
- 2. In the left navigation pane, click the name of the SSP to which you want to import the application definition.
- 3. In the **Business Data Catalog** section,click **Import application definition**.
- 4. On the Import Application Definition page that opens, browse to Siebel\_Account.xml, select the file, and then click Open.
- 5. Click **Import**.
- 6. Click **OK**.

After importing the application, you can see your application by going to the **View Applications** link. Click the application name to see the entities in the application.

#### Creating Web Parts

You must now create Web Parts in your SharePoint site to view and manage the business data that will be extracted from the Siebel system. Web Parts are reusable components that can contain any kind of Web-based information, including analytical, collaborative, and database information.

In this tutorial, Web Parts are created for the method instances that were created in Business Data Catalog Definition Editor. Office SharePoint Server provides different kinds of Web Parts for specific use. For the Finder method instance, we will use the **Business Data List** Web Part. This Web Part enables you to specify a search expression to perform a query on the Account business component.For this tutorial, wecall this the **Query Accounts** Web Part.

This section provides instructions to create these Web Parts. For more information about creating Web Parts, see the Microsoft Office SharePoint Server 2007 document ("Customize business data lists, Web Parts, and sites") at <http://go.microsoft.com/fwlink/?LinkId=104131>.

The Web Parts will be added to a single Web Part page. You must create a Web Part page before adding the Web Parts. For this tutorial, the Web Part pageis called **Siebel Account**.

#### **Creating a Web Part Page**

This section provides instructions to createa Web Part page.

To create a web part page

- 1. StartSharePoint 3.0 Central Administration. Click **Start**, point to **All Programs**, point to **Microsoft Office Server**,and click **SharePoint 3.0 Central Administration**.
- 2. In the left navigation pane, click the name of the SSP to which you want to import the application definition.
- 3. On theShared Services Administration page, from thetop right-hand corner,click **Site Actions**,and then click **Create**.

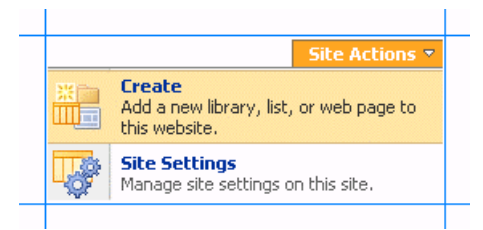

- 4. On the Create page, under the **Web Pages** section,click **Web Part Page**.
- 5. In the New Web Part page, do the following:
	- a. In the **Name** field, specify a namefor the page.For this tutorial, specify the nameas **Siebel Account**.
	- b. Select the **Overwrite if file already exists** check box, if you want to overwrite old pages with the same name as the page you create.
	- c. In the**Layout** section, from the **Choose a Layout Template** box, selecta layout for the Web Part page.For this tutorial, select**Full Page, Vertical**.
	- d. In **the Save Location** section, in the **DocumentLibrary** list, select**Form Templates**.
	- e. Click **Create**. The following figure shows a Web Part page after it is just created.

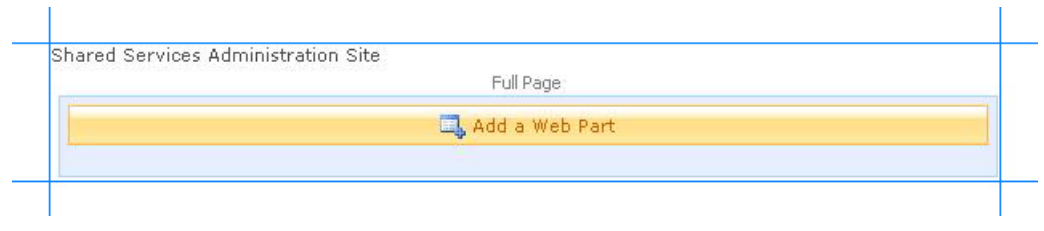

You must now add the different Web Parts to this page.

#### **Adding a Business Data List Web Part**

You must now add a Business Data List Web Part to the Web Part page. Using this Web Part, you will query the Account business component using a search expression. This Web Part corresponds to the Finder method instance (QueryAccount) you created in the Business Data Catalog Definition Editor.

To add a Business Data List Web Part

- 1. In the **Siebel Account** page, in the **Header** section,click **Add a Web Part**.
- 2. In the **Add Web Parts** dialog box, in the **Business Data** section, select the **Business Data List** check box,and then click **Add**.

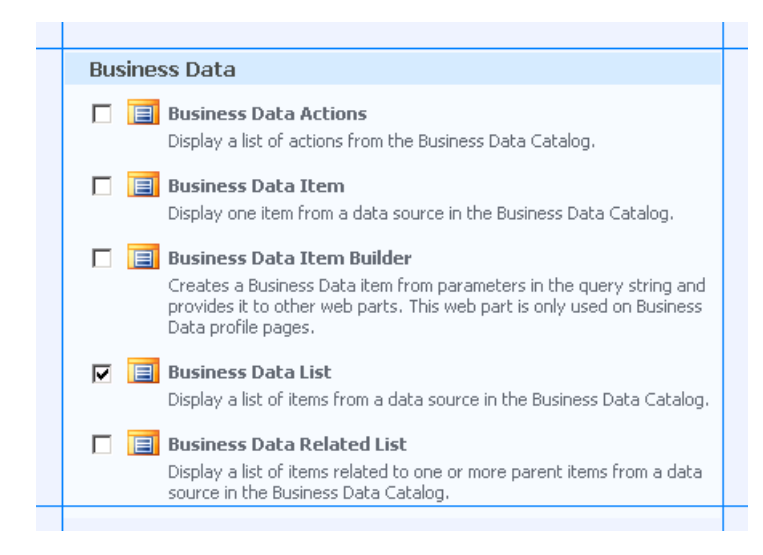

3. In the newly added Business Data List Web Part,click the **Open the tool pane** link.

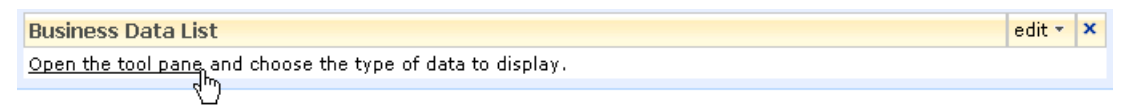

4. The Business Data List tool pane opens in the right pane. In the **Business Data List** section, for the Type field, click the **Browse** button.

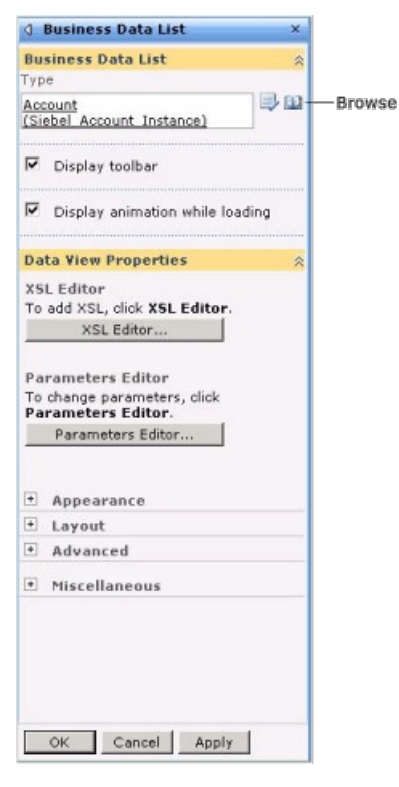

5. In the **Business Data Type Picker** dialog box, select the **Siebel\_Account\_Instance** application,and then click **OK**.

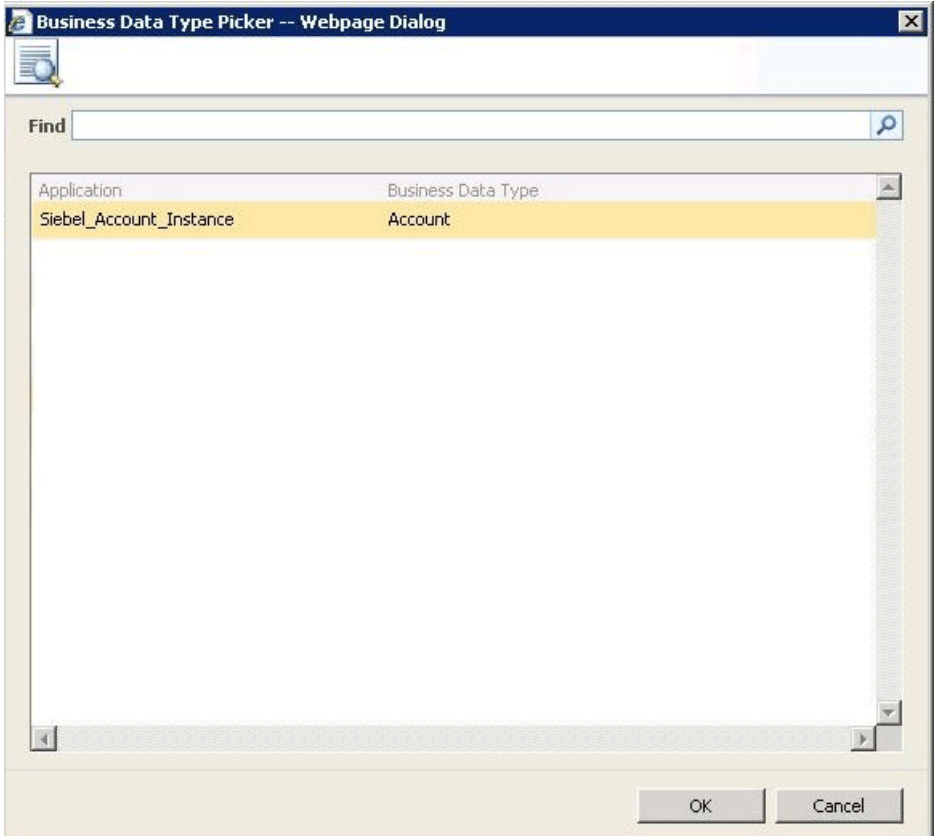

- 6. Expand the **Appearance** node, and in the Title field, specify a title for the Web Part. For this Web Part, specify Account **List**.
- 7. In the Business Data List tool pane, click Apply, and then click OK. The Business Data List Web Part now looks like the following:

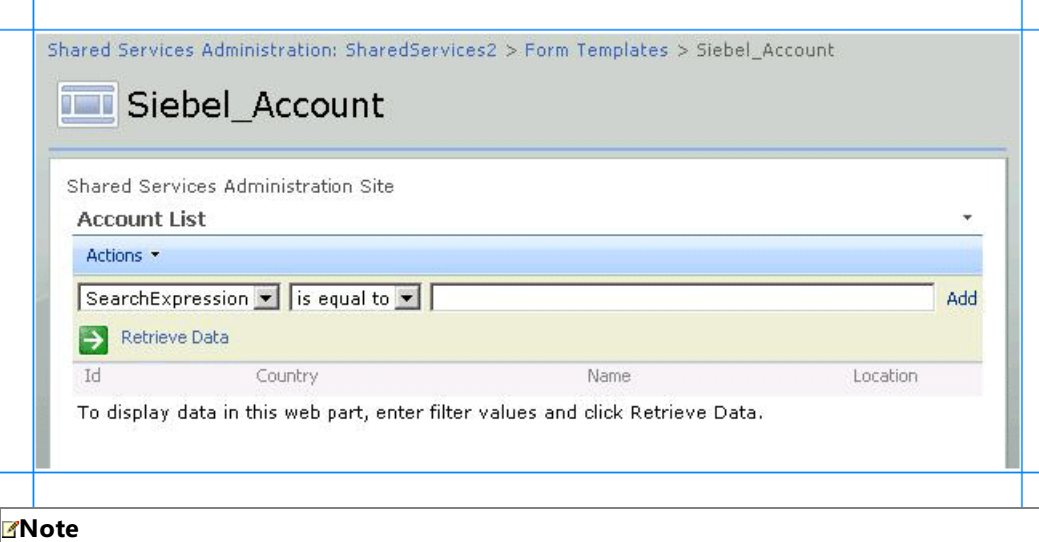

You can also changethe order in which the parameter columns appear. You can do so by clicking the**Edit View** link to wards the right corner of the Web Part.

8. Click **Exit Edit Mode** from the top right corner of the page.

**Next Steps** 

Test the SharePoint application by retrieving data from a Siebel system. See Step 4: Test Your SharePoint [Application](#page-1824-0).

See Also **Other Resources** Tutorial 1: Presenting Data From a Siebel System on a SharePoint Site

#### <span id="page-1824-0"></span>Step 4: Test Your SharePoint Application

# **Step 4: Test Your SharePoint Application**

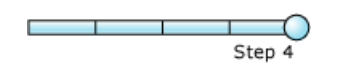

#### **Time to complete:** 5 minutes.

**Objective:** After you have added Web Parts in the SharePoint site and created an application, you must test the application by retrieving some data from the Siebel system. This section provides instructions on how to use the application to retrieve the data from the Siebel system.

#### Prerequisites

You should have created the Web Part page containing the appropriate Web Parts to retrieve business data. See Step 3: Create a SharePoint Application to Retrieve Data from Siebel.

To test the SharePoint application

- 1. StartSharePoint 3.0 Central Administration. Click **Start**, point to **All Programs**, point to **Microsoft Office Server**,and then click **SharePoint 3.0 Central Administration**.
- 2. In the left navigation pane, click the name of the SSP under which you created the application.
- 3. In theleft pane,click **View All Site Content**.From theright pane,click **Form Templates**.
- 4. In the Form Category list, click Siebel Account. You specified this name while creating the Web Part page. The following figure shows the Web Part page that you created.

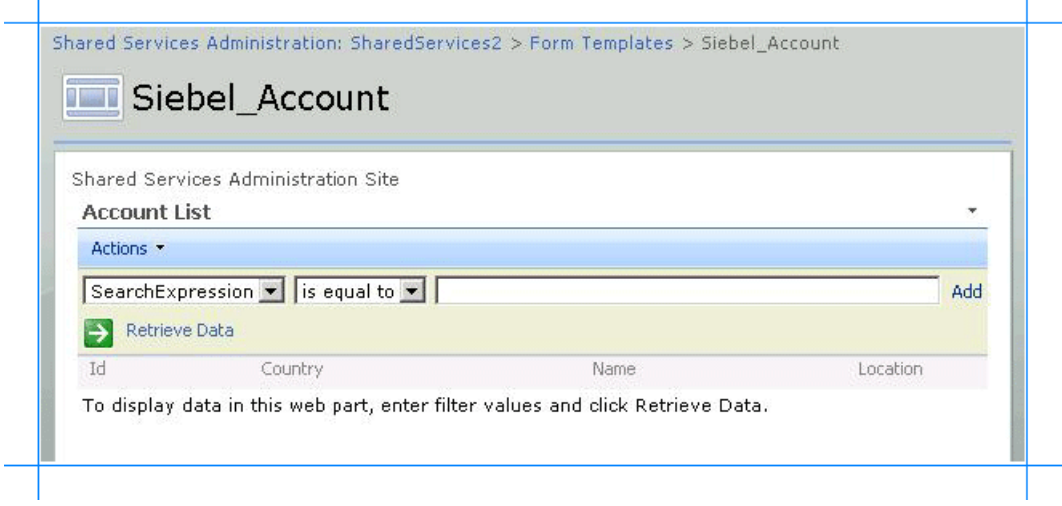

- 5. Query the Account business component based on a search string. For example, specify the search expression [Name] LIKE 'W\*'. To do so:
	- a. In the **Account List** section, from the first list, select **SearchExpression**, and then select is equal to.
	- b. In thetext field, type**[Name] LIKE 'W\*'**.
	- c. Click Retrieve Data link, or press ENTER. The following figure shows the records retrieved from the Siebel system that satisfy the search criteria.

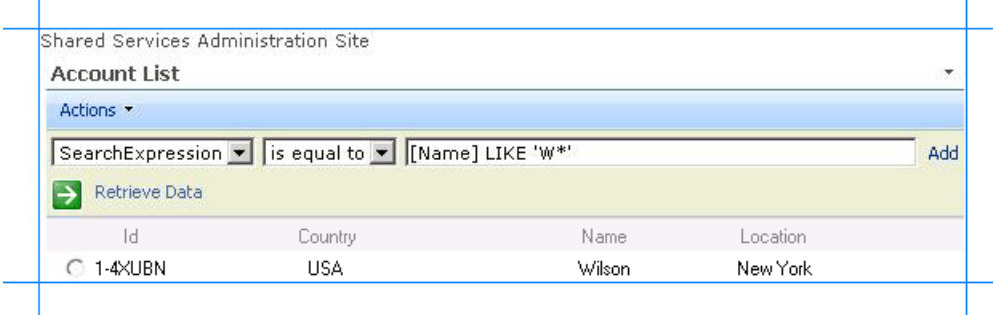

See Also **Other Resources** Tutorial 1: Presenting Data From a Siebel System on a SharePoint Site

# <span id="page-1826-0"></span>**Tutorial 2: Migrating BizTalk Projects**

The previous version of the Siebel adapter that shipped with Microsoft BizTalk Server differs from the WCF-based Siebel adapter in many aspects, including:

- The design-time experience of creating a BizTalk project.
- The metadata retrieval experience.
- Schema file name and namespace.
- Data type mappings.
- The operations that can be performed using the adapter.
- Physical port configuration in the BizTalk Server Administration console

### These differences are explained in the topics within [Migrating](#page-1993-0) BizTalk Projects Created Using the Previous Version of the Siebel Adapter.

However, you can make changes to the BizTalk project created using the previous version of the adapter and make it work with the WCF-based Siebel adapter.

This tutorial provides instructions on the changes you should make to the existing BizTalk project created using the previous version of the adapter.

#### **Note**

In this tutorial, for the sake of brevity, the previous version of the Siebel adapter will be referred to as vPrev Siebel adapter. Si milarly, a BizTalk project that uses the vPrev Siebel adapter will be referred to as vPrev BizTalk project.

#### Sample Used for the Tutorial

This tutorial is based upon a sample (Siebel\_BussComp\_Migration) that demonstrates how to migrate a vPrev BizTalk project that performs an Insert operation on the Account Siebel business component. The sample is provided with Microsoft BizTalk Adapter Pack. For more information, see [Samples](#page-1988-0).

Prerequisites

- You must have a vPrev BizTalk project. This tutorial involves a BizTalk project that performs an Insert operation on the Account business component.
- You must have a request message to perform an Insert operation on the Account business component using the vPrev Siebel adapter. The request message must conform to the schema of the Insert operation generated using the vPrev Siebel adapter.
- You must have completed the steps in Before You Develop BizTalk [Applications](#page-1879-0).

#### Understanding a BizTalk Project Created Using the Previous Version of the Adapter

The key constituents of a vPrev BizTalk project created are:

- **BizTalk orchestration**. This is a simple orchestration that picks request messages from a file location, sends the request message to the Siebel system using a Siebel send-receive port, receives the response, and saves it to another file location.
- **Schema for the operation you wish to perform on the Siebel business component**.This tutorial involves a BizTalk project that performs an Insert operation on the Account business component.Theschema generated for the Account business component is AccountService\_Account\_x5d.xsd. This schema is generated using the vPrev Siebel adapter.

### **Note**

Unlike the WCF-based Siebel adapter, the vPrev Siebel adapter does not support generating metadata for specific oper ations on a business component. By default, the adapter generates schema for all the operations supported on the busi ness component. For more such differences between the vPrev Siebel adapter and the WCF-based Siebel adapter, see [Migrating](#page-1993-0) BizTalk Projects Created Using the Previous Version of the Siebel Adapter.

**Request message**. The request message to perform an Insert operation on the Account business component. The schema of the request message conforms to the schema of the Insert operation as surfaced by the vPrev Siebel adapter.

How to Migrate a BizTalk Project Created Using the Previous Version of the Adapter

The goal of this migration tutorial is to enable you to send a request message, which conforms to schema generated by the vPrev Siebel adapter, using a WCF-Custom port that can only process messages conforming to the WCF-based Siebel adapter. So, in short, the migration exercise involves configuring the WCF-Custom port to process messages that do not conform to the WCF-based Siebel adapter's schema.

However, to be able to configure the WCF-Custom port appropriately, you must perform the following tasks:

- Generate metadata for the Insert operation on the Account business component using the WCF-based Siebel adapter.
- Map the request message for performing an Insert operation using the vPrev Siebel adapter to a request message for performing an Insert operation using the WCF-based Siebel adapter.
- Map the response message received using the WCF-based Siebel adapter to the response message for the vPrev Siebel adapter.
- **Create a WCF-Custom Siebel send-receive port in the BizTalk Server Administration console.**
- Configure the WCF-Custom port to use the request and response mappings.

#### In This Section

- Step 1: Modify the vPrev BizTalk Project
- Step 2: Configure the Orchestration in BizTalk Server [Administration](#page-1831-0) Console
- Step 3: Test the Migrated [Application](#page-1833-0)

See Also **Other Resources** Siebel Adapter [Tutorials](#page-1802-0)

# <span id="page-1828-0"></span>**Step 1: Modify the vPrev BizTalk Project**

п Step 1

#### **Time to complete:** 10 minutes

**Objective:** In this step, you make the following changes to the existing vPrev BizTalk project:

- Generate metadata for the Insert operation on the Account business component using the WCF-based Siebel adapter.
- Map the request message for performing an Insert operation using the vPrev Siebel adapter to a request message for performing an Insert operation using the WCF-based Siebel adapter.
- Map the response message received using the WCF-based Siebel adapter to the response message for the vPrev Siebel adapter.

### Prerequisite

• You must have a vPrev BizTalk project to perform an Insert operation on the Account business component in the Siebel system.

### To modify the vPrev BizTalk project

1. Generate metadata for the Insert operation on the Account business component using the WCF-based Siebel adapter. You can use the Consume Adapter Service BizTalk Project Add-in to generate metadata.

For instructions on how to generate metadata, see Retrieving Metadata for Siebel [Operations](#page-1860-0) in Visual Studio. After the schema is generated, a file with the name similar to *SiebelBindingSchema.xsd* is added to the BizTalk project. This file contains the schema for sending a message to perform the Insert operation on the Account business component using the WCF-based Siebel adapter.

2. Generating the metadata for the Insert operation also creates a port binding file. In the next step, this binding file will be used to create a WCF-Custom send port to send messages to the Siebel system. The SOAP action for the operation is also set to the operation for which you generated metadata. For example, if you generate metadata for the Insert operation, the operation name in the SOAP action on the send port will be "Insert". However, the operation name on the logical send port that you create as part of the orchestration could be different, for example, "Operation\_1". As a result, when you send messages to the Siebel system using the send port, you get an error. To prevent this, make sure the operation name on the logical send port in your orchestration is the same as the operation name for which you generated metadata.

So, in case of this tutorial, because you generate metadata for the Insert operation, change the name of the logical send port operation to "Insert".

- 3. For the request message, map the schema generated using vPrev Siebel adapter to the schema generated using the WCF-based Siebel adapter.
	- a. Add a BizTalk mapper to the BizTalk project. Right-click the BizTalk project, point to **Add**,and click **New Item**.

In the **Add New Item** dialog box, from theleft pane, select **Map Files**.From theright pane, select **Map**.Specify a namefor the map, such as **RequestMap.btm**. Click **Add**.

- b. From the Source Schema pane, click **Open Source Schema**.
- c. In the **BizTalk Type Picker** dialog box,expand the project name,expand **Schemas**,and select theschema for the request message for the vPrev Siebel adapter. For this tutorial, select *Siebel\_BussComp\_Migration.AccountService\_Account\_x5d*. Click **OK**.
- d. In the **Root Node for Source Schema** dialog box, select *Insert*,and then click **OK**.
- e. From the Destination Schema pane,click **Open Destination Schema**.
- f. In the **BizTalk Type Picker** dialog box,expand the project name,expand **Schemas**,and select theschema for the request message for the WCF-based Siebel adapter. For this tutorial, select *Siebel\_BussComp\_Migration.SiebelDBBindingSchema*,and then click **OK**.
- g. In the **Root Node for Target Schema** dialog box, select *Insert*,and then click **OK**.
- h. Map thefollowing elements in both theschemas: **Currency\_Code**, **Current\_Volume**, **Customer\_Account\_Group**, **Location**, **Main\_Phone\_Number**, **Name**, **Party\_Name**, **Primary\_Address\_Id**,
- i. Save the map.
- 4. For the response message, map the schema generated using the vPrev Siebel adapter to the schema generated using the WCF-based Siebel adapter.
	- a. Add a BizTalk mapper to the BizTalk project. Right-click the BizTalk project, point to **Add**,and click **New Item**.

In the Add New Item dialog box, from theleft pane, select **Map Files**.From theright pane, select **Map**.Specify a namefor the map, such as **ResponseMap.btm**. Click **Add**.

- b. From the Source Schema pane, click **Open Source Schema**.
- c. In the **BizTalk Type Picker** dialog box,expand the project name,expand **Schemas**,and select theschema for the response message for the WCF-based Siebel adapter. For this tutorial, select *Siebel\_BussComp\_Migration.SiebelDBBindingSchema*. Click **OK**.
- d. In the **Root Node for Source Schema** dialog box, select *InsertResponse* and click **OK**.
- e. From the Destination Schema pane,click **Open Destination Schema**.
- f. In the **BizTalk Type Picker** dialog box,expand the project name,expand **Schemas**,and select theschema for the response message for the vPrev Siebel adapter. For this tutorial, select *Siebel\_BussComp\_Migration.AccountService\_Account\_x5d*. Click **OK**.
- g. In the **Root Node for Target Schema** dialog box, select *InsertResponse* and click **OK**.
- h. Map the **array:string** element in the source schema to the **exposed:string** element in the destination schema, as illustrated in the following figure.

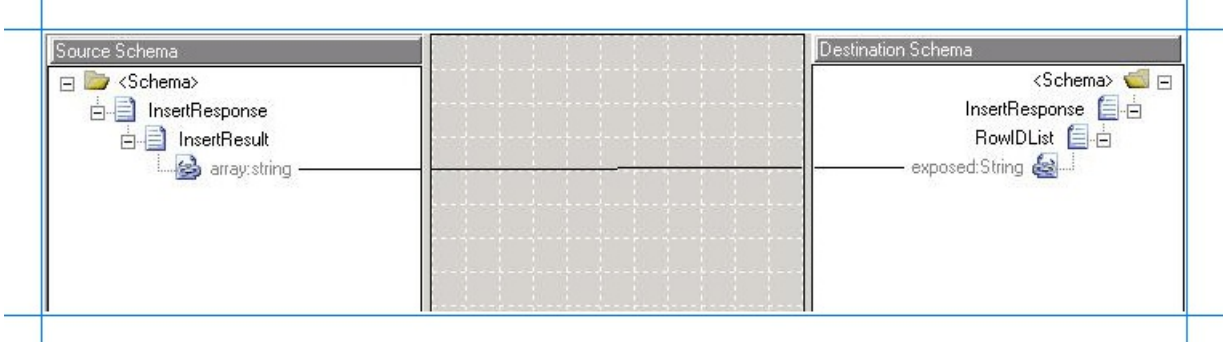

- i. Save the map.
- 5. Saveand build the BizTalk solution. Right-click thesolution,and then click **Build Solution**.
- 6. Deploy thesolution. Right-click thesolution,and then click **Deploy Solution**.

Create a WCF-custom send port and configure it to use the maps you created in this step, as described in Step 2: Configure the Orchestration in BizTalk Server [Administration](#page-1831-0) Console.

See Also **Concepts** Tutorial 2: [Migrating](#page-1826-0) BizTalk Projects

# <span id="page-1831-0"></span>**Step 2: Configure the Orchestration in BizTalk Server Administration Console**

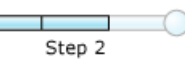

# **Time to complete:** 10 minutes

**Objective:** In this step, you perform the following tasks:

- Create a WCF-Custom send-receive port to send and receive messages from the Siebel system using the Siebel adapter. Configure this port to use the maps you created in the previous step.
- Configure the orchestration you deployed in the last step to use the WCF-Custom port.

# Prerequisite

• You must have deployed the BizTalk orchestration for which you want to configure the WCF-Custom port.

To create a WCF-Custom port

- 1. When you generate schema for an operation on the Siebel system using Consume Adapter Service BizTalk Project Addin, a binding file is also added to the BizTalk project. You can import this binding file into your BizTalk application to create a WCF-Custom send-receive port. For instructions on importing a binding file, see [Importing](#page-1906-0) Bindings.
- 2. After you import the binding file, a send port is created under the **Send Ports** folder in the BizTalk Server Administration console.
- 3. Right-click the WCF-Custom port,and then click **Properties**.
- 4. From the left pane of the send port properties dialog box, click the General tab. From the right pane, click Configure.
- 5. In the WCF-Custom Transport Properties dialog box, click the Credentials tab and specify the credentials to connect to a Siebel system.
- 6. Click **OK**.
- 7. From the left pane of the send port properties dialog box, click **Inbound Maps**. From the right pane, click the field under the Map column, and from the drop-down select ResponseMap.

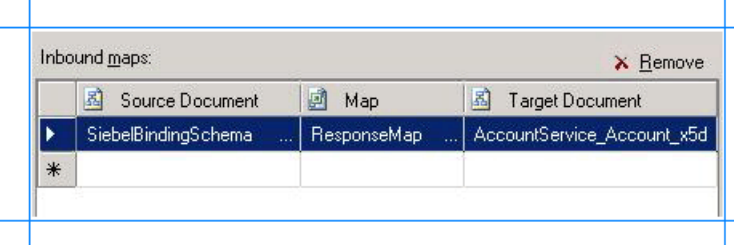

8. From the left pane of the send port properties dialog box, click **Outbound Maps**. From the right pane, click the field under the **Map** column, and from the drop-down select **RequestMap**.

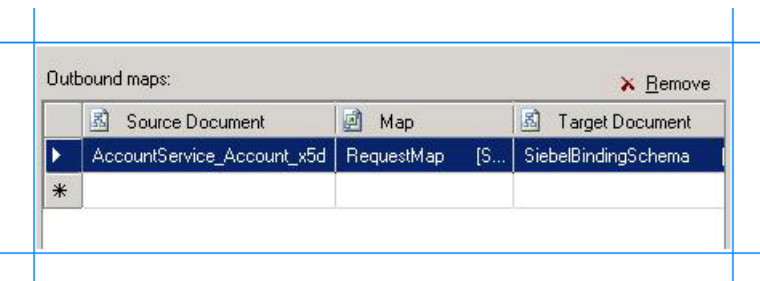

To configure the BizTalk application

- 1. In the BizTalk Server Administration console, expand **BizTalk Group**, expand **Applications**, and expand the BizTalk Application where the orchestration is deployed.
- 2. Right-click the BizTalk application,and then select **Configure**.
- 3. From the left pane, click the orchestration to configure. From the right pane, from the Host drop-down list, select a BizTalk host instance.
- 4. Under the **Bindings** box, map thelogical ports of the BizTalk orchestration to the physical ports in the BizTalk Server Administration console.
	- a. Select the file port where you will drop a request message. The BizTalk orchestration will consume the request message and send it to the Siebel system.
	- b. Select the file port where the BizTalk orchestration will drop the response message containing the response from the Siebel system.
	- c. Select the WCF-Custom send portyou created earlier in this topic.
	- d. Click **OK**.

For more information about configuring an application, see "How to Configure an Application" at <http://go.microsoft.com/fwlink/?LinkId=102360>.

#### **Next Steps**

You have now completed migration of your vPrev BizTalk project to a BizTalk project that sends messages to the Siebel system using the WCF-based Siebel adapter. You must now test the migrated BizTalk application by sending a request message to invoke the Insert operation on the Account business component, as described in Step 3: Test the Migrated [Application.](#page-1833-0)

### See Also

**Concepts** Tutorial 2: [Migrating](#page-1826-0) BizTalk Projects

#### <span id="page-1833-0"></span>Step 3: Test the Migrated Application

# **Step 3: Test the Migrated Application**

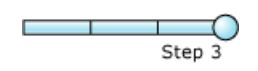

### **Time to complete:** 5 minutes

**Objective:** In this step, you will test the migrated application by performing an Insert operation on the Account business component. To do this, you drop a request message that conforms to the schema generated using the vPrev Siebel adapter.

Prerequisites

- Configure the BizTalk application by mapping the logical ports in the BizTalk orchestration to physical ports in the BizTalk Server Administration console.
- Configure the BizTalk application to use the WCF-Custom send port for the WCF-based Siebel adapter.

To test the migrated application

1. From the Siebel\_BussComp\_Migration folder, copy the AccountInsert.xml request message. This request message conforms to the schema generated by the vPrev Siebel adapter. Using the outbound map, the WCF-Custom send port converts this to conform to the schema for the WCF-based Siebel adapter and sends it to the Siebel system.

```
<Insert xmlns="http://schemas.microsoft.com/[Siebel://Business Objects/Account/Account
]">
 <AccountInsertRecordSet>
    <AccountInsertRecord xmlns="http://schemas.microsoft.com/Business_Objects">
      <Currency_Code>USD</Currency_Code>
      <Customer_Account_Group>Sold-To-Party</Customer_Account_Group>
      <Location>Location_1</Location>
      <Main Phone Number>012345678</Main Phone Number>
      <Name>John_Smith</Name>
      <Party_Name>Party_Name_1</Party_Name>
      <Primary_Address_Id></Primary_Address_Id>
    </AccountInsertRecord>
  </AccountInsertRecordSet>
</Insert>
```
- 2. Paste the request message to the folder mapped to the file receive location.
- 3. The orchestration consumes the request message and sends it to the Siebel system. The response from the Siebel system is received in the schema that conforms with the schema of the WCF-based Siebel adapter. Using the inbound map, the WCF-Custom send port converts this to the schema for the vPrev Siebel adapter. The response from the Siebel system is saved to the other file location defined as part of the orchestration. The response for the preceding request message is:

```
<?xml version="1.0" encoding="utf-8"?>
<ns0:InsertResponse xmlns:ns0="http://schemas.microsoft.com/[Siebel://Business Objects
/Account/Account]" xmlns:exposed="http://schemas.microsoft.com" xmlns:Business_Objects
="http://schemas.microsoft.com/Business_Objects">
  <ns0:RowIDList>
    <exposed:String>1-8EWWZ</exposed:String>
  </ns0:RowIDList>
</ns0:InsertResponse>
```
# **Community Resources**

There are two principal sources of information from Microsoft about the BizTalk Adapter Pack:

- The documentation and samples installed with the BizTalk Adapter Pack.
- The Microsoft BizTalk Adapter Pack forums.

### BizTalk Adapter Pack Documentation

You can install the BizTalk Adapter Pack documentation when you install the BizTalk Adapter Pack. (For information about how to install the BizTalk Adapter Pack, see the BizTalk Adapter Pack installation guide. The installation guide is typically available under <installation drive>:\Program Files\Microsoft BizTalk Adapter Pack\Documents.) The core documentation covers the concepts and procedures required to use the BizTalk Adapter Pack.

After you install the BizTalk Adapter Pack,you can access the documentation through the **Microsoft BizTalk Adapter Pack** program group on the Start menu.

BizTalk Adapter Pack Samples

This BizTalk Adapter Pack release provides samples demonstrating how to use the adapters with:

- **•** BizTalk Server.
- The Windows Communication Foundation (WCF) channel model.
- The WCF service model.
- The.NETFramework Data Provider for Siebel eBusiness Applications (Data Provider for Siebel).

In addition, migration samples are provided.

The samples are available at <http://go.microsoft.com/fwlink/?LinkID=196854>.

BizTalk Adapter Pack Forums

You can post your queries about the BizTalk Adapter Pack on the forums.

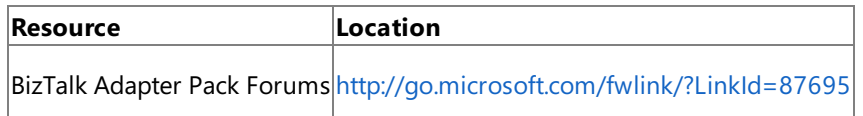

Getting Assistance with the BizTalk Adapter Pack

Should you encounter any issues with the BizTalk Adapter Pack,you must mention the product ID (PID) for the BizTalk Adapter Pack in all communications with Microsoft Support. The PID is available in a file, pid.txt, installed by the setup wizard, typically under <installation drive>:\Program Files\Microsoft BizTalk Adapter Pack\Documents.

The end-user license agreement (EULA) for the BizTalk Adapter Pack is available in a file, EULA.rtf, installed by the setup wizard, typically under <installation drive>:\Program Files\Microsoft BizTalk Adapter Pack.

See Also **Other Resources** [Getting](#page-1782-0) Started

# **Frequently Asked Questions**

The following are some frequently asked questions (FAQs) related to Microsoft BizTalk Adapter for Siebel eBusiness Applications.

What are the supported Siebel server versions?

The Siebel adapter can be used to connect to Siebel system with the following versions:

- $\bullet$  Siebel 7.5 (7.5.3.17 + Quick Fix 7.5.3.17[16285]QF0H05)
- Siebel 7.7 (7.7.2.10)
- Siebel 7.8 (7.8.2.8)
- Siebel 8.0 (8.0.0.2)

What are the supported Siebel client versions?

The Siebel adapter supports the following Siebel client version:

- Siebel Web Client 7.5
- Siebel Web Client 7.7
- Siebel Web Client 7.8
- Siebel Web Client 8.0

What are the supported BizTalk versions for the BizTalk Adapter Pack?

The BizTalk Adapter Pack is supported with Microsoft BizTalk Server 2010.

In which user context should the setup be run?

You must always run the BizTalk Adapter Pack setup wizard under a user context with administrative privileges on the computer.

Does the Microsoft BizTalk Adapter Pack support tracing?

Microsoft BizTalk Adapter Pack enables adapter clients to activate WCF tracing and adapter specific tracing.For more information about tracing see Diagnostic Tracing and Message Logging.

Where are the trace files stored?

The trace files are stored at a location specified by the adapter clients. The adapter clients can specify a location for storing the files while enabling tracing. For more information about tracing see Diagnostic Tracing and Message Logging.

How do I view the traces?

You can use the Windows Communication Foundation (WCF) Service Trace Viewer tool to view the traces. For more information about the tool see <http://go.microsoft.com/fwlink/?LinkId=91243>.

Are performance counters available for the adapters?

The BizTalk Adapter Pack provides a "LOB Time (Cumulative)" performance counter to measure the time, in milliseconds, that the LOB client library takes to complete an action that the adapter initiates. For more information about performance counters see Using [Performance](#page-2021-0) Counters.

How do I enable performance counters for adapters?

The performance counters can be enabled or disabled by setting the binding property **EnablePerformanceCounters**. Set **EnablePerformanceCounters** binding property to **True** to enable performancecounters.To disable performancecounters, set**EnablePerformanceCounters** to **False**. By default,**EnablePerformanceCounters** is set to **False**.
See Also **Other Resources** [Getting](#page-1782-0) Started

## <span id="page-1837-0"></span>**Planning and Architecture**

This section describes:

- The architecture of end-to-end solutions that use the Siebel adapter to operate on a Siebel system.
- $\bullet$  The internal architecture of the Siebel adapter.

An understanding of the Siebel adapter architecture can help you:

- Understand the relationship between the Siebel adapter and the Microsoft Windows Communication Foundation (WCF) Line of Business (LOB) Adapter SDK.
- Understand security boundaries, so thatyou can improve data security in your solution.
- Understand the Siebel adapter binding properties.
- Troubleshoot installation issues.

### In This Section

- Architecture for BizTalk Adapter for Siebel eBusiness Applications
- BizTalk Adapter for Siebel eBusiness [Applications](#page-1842-0) and the WCF LOB Adapter SDK

# <span id="page-1838-0"></span>**Architecture for BizTalk Adapter for Siebel eBusiness Applications**

The Microsoft BizTalk Adapter for Siebel eBusiness Applications is built on top of the Microsoft Windows Communication Foundation (WCF) Line of Business (LOB) Adapter SDK and runs on top of the WCF LOB Adapter SDK run time. The WCF LOB Adapter SDK provides a software framework and tooling infrastructure that the Siebel adapter employs to provide a rich set of features to users and adapter clients.

The Siebel adapter is a WCF custom binding. This binding contains a single custom transport binding element that enables communication with a Siebel system. The Siebel adapter is wrapped by the WCF LOB Adapter SDK run time and is exposed to applications through the WCF channel architecture.

### The Siebel COM Data Control

The Siebel adapter connects with the Siebel system through the Siebel COM Data Control library (sstchca.dll) and the Microsoft.Adapters.Siebel.SiebelBusinessObjectInterface.dll library. The Siebel COM Data Control is a component of the Siebel Web Client. For information about how to install the Siebel Web Client on your computer, see [Installing](#page-1991-0) the BizTalk Adapter Pack.

The Siebel COM Data Control interfaces enable an external client like the Siebel adapter to connect and communicate with a Siebel Application Object Manager on a Siebel Enterprise Server. The Siebel Object Manager and Siebel Enterprise Server as well as other connection parameters are specified in the Siebel adapter connection URI. For more information about the connection URI, see The Siebel System [Connection](#page-1856-0) URI.

The following figure shows the end-to-end architecture for solutions that are developed by using the Siebel adapter.

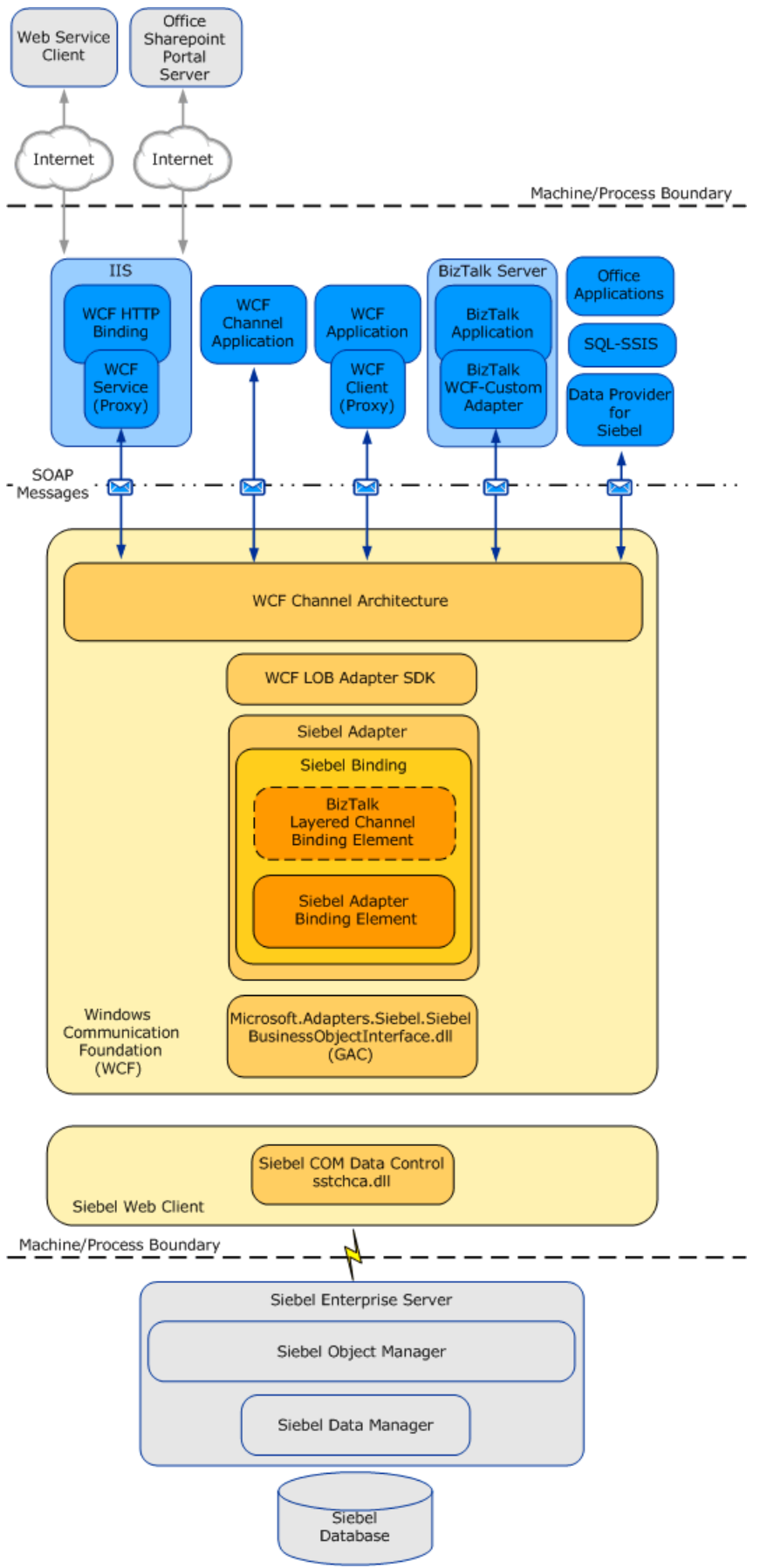

### Consuming the Adapter

The Siebel adapter exposes the Siebel system as a WCF service to client applications. To perform operations and access data on the Siebel system, client applications exchange SOAP messages with the Siebel adapter through WCF channels. The preceding figure shows four ways in which the Siebel adapter can be consumed.

• Through a WCF channel model application. A WCF channel model application performs operations on the Siebel system by using the WCF channel model to exchange SOAP messages directly with the Siebel adapter. For more information about developing solutions for the Siebel adapter by using the WCF channel model, see

Developing [Applications](#page-1948-0) by Using the WCF Channel Model.

- Through a WCF service model application. A WCF service model application calls methods on a WCF client to perform operations on the Siebel system. A WCF client models the operations exposed by the Siebel adapter as .NET methods. You can use the WCF LOB Adapter SDK or the ServiceModel Metadata Utility Tool (svcutil.exe) to create a WCF client class from metadata exposed by the Siebel adapter. For more information about the WCF service model and the Siebel adapter, see Developing [Applications](#page-1934-0) by Using the WCF Service Model.
- Through a BizTalk receivelocation or send port that is configured to usethe Microsoft BizTalk WCF-Custom adapter.The WCF-Custom adapter enables the use of WCF extensibility features. By using the WCF-Custom adapter you can select and configure the Siebel Binding and the behavior for the receive location or send port. BizTalk transactions are supported by the BizTalk Layered Channel Binding Element, which can beloaded by setting a binding property on the Siebel Binding. For more information about how to use the Siebel adapter in BizTalk Server solutions, see Developing BizTalk [Applications](#page-1878-0).
- Through an IIS-hosted Web service. In this scenario, a WCF service proxy generated by using the adapter is hosted in IIS using the standard WCF Http Binding. This exposes the service contract as a Web service to external users. IIS automatically hosts the adapter at run time, which, in turn, communicates with the Siebel system.

The Siebel adapter and the Siebel COM Data Control library are always hosted in-process with the application or service that consumes the adapter.

The Siebel Adapter and WCF

WCF presents a programming model based on the exchange of SOAP messages over channels between clients and services. These messages are sent between endpoints exposed by a communicating client and service. An endpoint consists of:

- An *endpoint address*, which specifies the location at which messages are received.
- A *binding*, which specifies the communication protocols that are used to exchange messages.
- A *contract*, which specifies the operations and data types that are exposed by the endpoint.

A binding consists of one or more binding elements that stack on top of each other to define how messages areexchanged with the endpoint. At a minimum, a binding must specify the transport and encoding that are used to exchange messages with the endpoint. Message exchange between endpoints occurs over a channel stack that is composed of one or more channels. Each channel is a concrete implementation of one of the binding elements in the binding that is configured for the endpoint. For more information about WCF and the WCF programming model, see the WCF Help documentation at <http://go.microsoft.com/fwlink/?LinkId=89726>.

The Microsoft BizTalk Adapter for Siebel eBusiness Applications exposes a WCF custom binding, the Siebel Binding (**Microsoft.Adapters.Siebel.SiebelBinding**). By default, this binding contains a singlecustom transport binding element, the Siebel Adapter Binding Element (**Microsoft.Adapters.Siebel.SiebelAdapter**), which enables operations on aSiebel system. When using the Siebel adapter with BizTalk Server, you can set the **EnableBizTalkCompatibilityMode** binding property to load a custom binding element—the BizTalk Layered Channel Binding Element—on top of the Siebel Adapter Binding Element. The BizTalk Layered Channel Binding Element is implemented internally by the Siebel adapter and is not exposed outside the Siebel Binding.

**Microsoft.Adapters.Siebel.SiebelBinding** (theSiebel Binding) and **Microsoft.Adapters.Siebel.SiebelAdapter** (theSiebel Adapter Binding Element) are public classes and are also exposed to the configuration system. Because the Siebel Adapter Binding Element is exposed publicly, you can build your own custom WCF bindings capable of extending the functionality of the Siebel adapter. For example, you could implement a custom binding to support Enterprise Single Sign-on (SSO) in WCF channel or service model programming. The reasons for doing this are to either:

- Aggregate database operations into a single multifunction operation.
- Perform schema transformation between operations that are implemented by a custom application and operations on the Siebel system.

### **Other Resources**

Planning and [Architecture](#page-1837-0) [Understanding](#page-1787-0) BizTalk Adapter for Siebel eBusiness Applications

# <span id="page-1842-0"></span>**BizTalk Adapter for Siebel eBusiness Applications and the WCF LOB Adapter SDK**

The Microsoft BizTalk Adapter for Siebel eBusiness Applications implements a set of corecomponents that:

- Leverage functionality provided by the Microsoft Windows Communication Foundation (WCF) Line of Business (LOB) Adapter SDK.
- Provide connectivity to the Siebel system through the Siebel COM Data Control library (sstchca.dll).

The WCF LOB Adapter SDK is the software layer through which the Siebel adapter interfaces with WCF; Siebel COM Data Control is the layer through which the Siebel adapter interfaces with the Siebel system. The following figure shows the relationships between the internal components of the Siebel adapter and between these components and the Siebel COM Data Control.

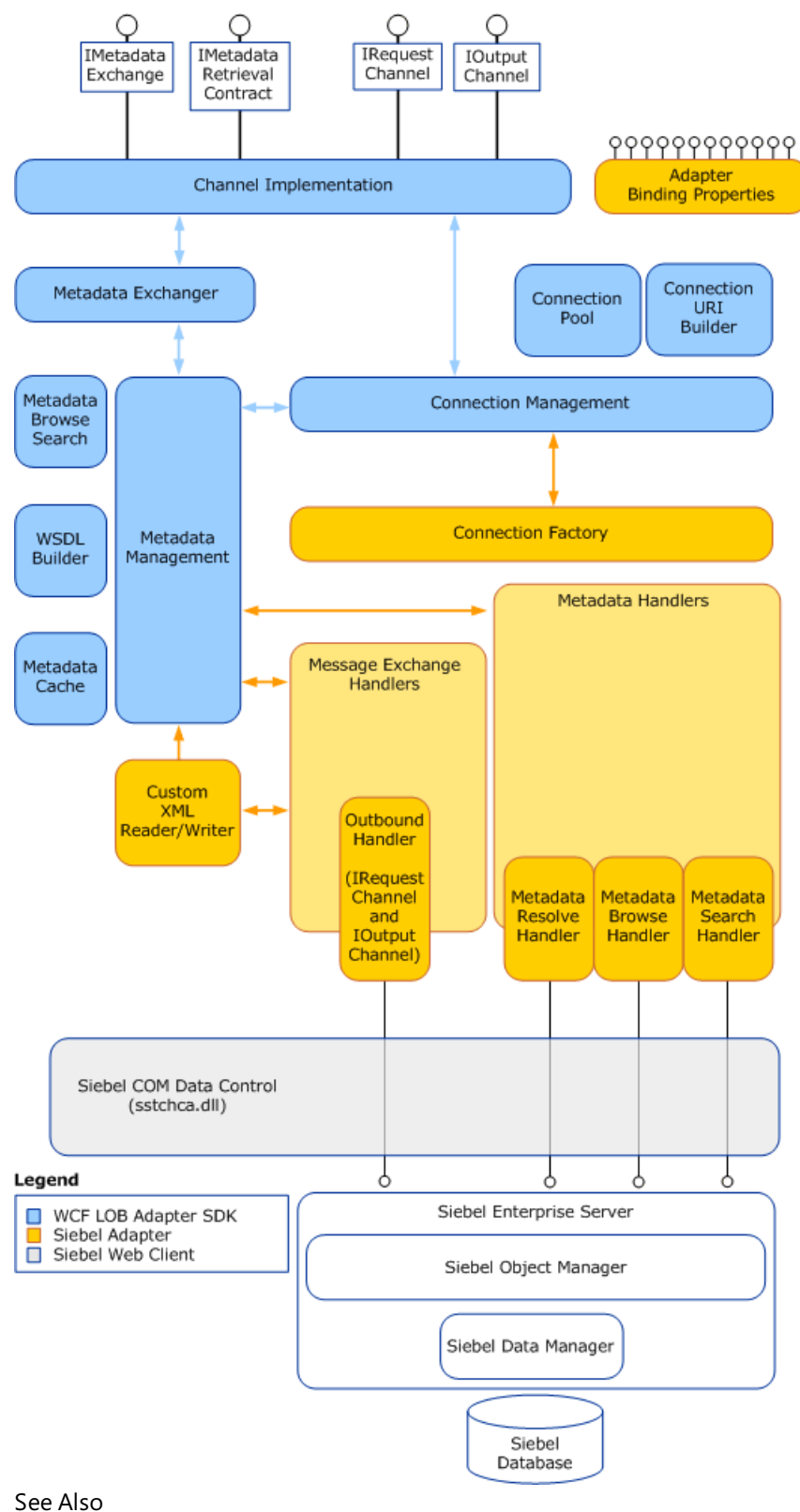

**Other Resources** Planning and [Architecture](#page-1837-0)

# <span id="page-1844-0"></span>**Security and Protection**

The Siebel system often contains sensitive business information such as customer account details. Applications that use the Microsoft BizTalk Adapter for Siebel eBusiness Applications to access and modify this information either locally or across a distributed network might inadvertently expose it to access by unauthorized actors, unless efforts are made to protect and secure the data during transmission. Data protection and security are usually thought of in the following terms:

- Authorization controls access to a resource based on the identity of the requester.
- Authentication provides mechanisms for verifying the identity of a requester.
- *Data confidentiality* provides mechanisms for protecting the privacy of data through encryption.
- Data *integrity* provides mechanisms to digitally sign data, so that the receiver can ensure that the data has not been altered in-transit.

Another important area of concern is the user-name password credentials that you supply to the Siebel adapter. The adapter uses these credentials to open connections to the Siebel system. These credentials can be supplied in the connection URI; however, because the user name and password are clear text, the Siebel adapter provides alternative methods that you can use to supply these credentials in a more secure manner.

The topics in this section provide guidelines to help you better secure the solutions that you develop with the Siebel adapter.

In This Section

- Security [Considerations](#page-1845-0) Between the Siebel System and the Adapter
- Security [Considerations](#page-1846-0) When Using the Adapter with BizTalk Server
- **Security [Considerations](#page-1848-0) When Programming on the Adapter**
- **Best [Practices](#page-1850-0)**

# <span id="page-1845-0"></span>**Security Considerations Between the Siebel Systemand the Adapter**

The Siebel adapter can support rsa or mscrypto encryption on the data that it exchanges with the Siebel system. You configure the encryption mode through a query string parameter in the connection URI. For more information about the Siebel connection URI, see The Siebel System [Connection](#page-1856-0) URI. For more information about rsa and mscrypto encryption support by Siebel, see the Siebel documentation.

Specifying an encryption mode can help to ensure privacy of data exchanged between the adapter and the Siebel system; however, the Siebel adapter does not provide mechanisms that support authorization, authentication or data integrity on such exchanges. If these issues are a concern in your environment, you must provide a security mechanism to help mitigate them.

One possible mechanism for helping to provide moresecurity across the network is Internet Protocol Security (IPsec). IPsec is a framework of open standards for protecting communications over Internet Protocol (IP) networks. For more information about IPsec and about using IPsec with Microsoft products, see the Microsoft TechNet article "IPsec" at <http://go.microsoft.com/fwlink/?LinkID=196851>.

The Siebel adapter supports authorization and authentication on the connections that it establishes with the Siebel system through user name password credentials that you supply. The Siebel adapter uses these credentials to authenticate the user on the Siebel system when it opens a connection. These credentials provide a level of authorization on the Siebel system for the connection. The Siebel adapter provides a number of methods through which you can supply these credentials. For information about how to more securely provide Siebel credentials in BizTalk solutions, see Security [Considerations](#page-1846-0) When Using the Adapter with BizTalk Server. For information about how to more securely provide Siebel system credentials in programming solutions, see Security [Considerations](#page-1848-0) When Programming on the Adapter.

### **Note**

The credentials used by the Siebel adapter to establish a connection to the Siebel system do not provide message-level or tra nsport-level authentication or authorization for data traveling across the network.They are only used to open a connection a nd authenticate the user on the Siebel system.

See Also **Other Resources** Security and [Protection](#page-1844-0)

# <span id="page-1846-0"></span>**Security Considerations When Using the Adapter with BizTalk Server**

When you configure a send port or a receive port (location) by using the BizTalk Server Administration console, or when you use the Consume Adapter Service BizTalk Project Add-in to retrieve message schemas for a BizTalk solution, you must provide credentials for the Siebel system. It is important to supply these credentials in a secure way to help prevent them from being revealed to potentially malicious actors.This topic discusses how to most securely supply credentials for the Microsoft BizTalk Adapter for Siebel eBusiness Applications for BizTalk Server solutions.

A more general discussion of security in the context of BizTalk solutions is an expansive topic and is beyond the scope of this documentation. For information about how you can make your BizTalk solutions more secure, see the "Security and Protection" topic in the BizTalk Server Help documentation at <http://go.microsoft.com/fwlink/?LinkID=101135>.

How Do I Protect Credentials When I Use the Consume Adapter Service BizTalk Project Add-in?

When you use the Consume Adapter Service Add-in to retrieve message schemas for a BizTalk solution, you must supply a user nameand password for theSiebel system. You should only do this from the **Security** tab on the **Configure Adapter** dialog box.This ensures thatyour credentials will not be displayed in the **Uri** field of the Consume Adapter Service Add-in dialog box, where anyone with access to your computer screen can read them. For more information about how to retrieve message schemas by using the Consume Adapter Service Add-in, including how to enter a user name and password for the Siebel system, see Retrieving Metadata for Siebel [Operations](#page-1860-0) in Visual Studio.

How Do I Protect Credentials When I Configure a Send Port or a Receive Location?

BizTalk solutions use the Microsoft BizTalk WCF-Custom adapter to consume WCF services. The Siebel adapter is a WCF custom binding that enables clients to consume the Siebel system as if it were a WCF service. BizTalk solutions consume the Siebel adapter through send ports and receive locations that are configured to use the WCF-Custom adapter, which is, in turn, configured to use the Siebel adapter as its transport. For more information about how to configure send ports and receive ports (receive locations), including how to configure the WCF-Custom adapter, see Manually [Configuring](#page-1896-0) a Physical Port Binding to the Siebel Adapter.

You configure the Siebel system credentials from the **Credentials** tab of the WCF-Custom Transport Properties dialog box for send ports or from the **Other** tab of the **WCF-Custom Transport Properties** dialog box for receivelocations. Becausethe WCF-Custom adapter supports Enterprise Single Sign-On (SSO), you can choose to provide either a user name and password or an SSO affiliate application on either of these tabs. The following topics discuss both options.

### **User Name Password Credentials**

You should only supply a user nameand password from the **Credentials** tab (for send ports) or the **Other** tab (for receive locations) in the **WCF-Custom Transport Properties** dialog box.This ensures thefollowing:

- Your credentials will not be displayed in the Uri field of the dialog box. This prevents those who have access to your screen (or who have permissions that enable them to view the send port or receive location properties) from seeing your credentials.
- Your password will not be written to the binding file if you export the send port or receive port binding. This prevents anyone with access to the file from viewing your password.

### **Enterprise Single Sign-On and SSO Affiliate Applications**

You can configure the WCF-Custom adapter to use Enterprise Single Sign-on (SSO) to get the credentials for the Siebel system. SSO uses a database and a master secret to encrypt and store user credentials. It also provides services to map Microsoft Windows accounts to secondary credentials that are used to access a back-end system. By using SSO, you can map a Windows account to a user name and password on the Siebel system.

SSO uses *affiliate applications*and *SSO mappings* to map credentials to the back-end system. An affiliateapplication is a logical entity in SSO that refers to a system or an application that requires secondary credentials. An SSO mapping is associated with an affiliate application. It maps a Windows account to the secondary credentials used by that account to access the affiliate system or application. An SSO mapping can be associated with a Windows user account or with a group.

To use SSO with the Siebel adapter, you must do the following.

1. Create an affiliate application in SSO to hold the user name password credentials for the Siebel system. This step is often

performed by someone with special types of SSO administrative privileges.

2. Create a user or group mapping for the affiliate application that maps your Windows account to the user name and password that are used to establish a connection with the Siebel system. Depending on your installation, a user might be able to perform this step or it might require someone with special types of SSO administrative privileges.

### **Note**

When configured for SSO, the WCF-Custom adapter uses services provided by SSO to get the Siebel user name and passwor d from the SSO database. It provides these (unencrypted) to the Siebel adapter, so that the adapter can open a connection to the Siebel system. SSO provides no encryption or protection across the connection between the Siebel adapter and the Siebe l system.

For information about how to use SSO, including information about how to create affiliate applications and SSO mappings, see the "Using SSO" topic in the BizTalk Server Help documentation at <http://go.microsoft.com/fwlink/?LinkId=103052>. For more general information about SSO, see the "Implementing Enterprise Single Sign-On" topic in the BizTalk Server Help documentation at <http://go.microsoft.com/fwlink/?LinkId=103054>.

The AcceptCredentialsInUri Binding Property

The Siebel adapter surfaces the **AcceptCredentialsInUri** binding property. This property determines whether Siebel system credentials are permitted in theconnection URI. By default, **AcceptCredentialsInUri** is **false** and theSiebel adapter throws an exception if credentials are included in the URI.

This property is surfaced because there are certain programming scenarios that require the credentials to be present in the connection URI. This should never be the case when you are configuring a send port or a receive location, or when you are using the Consume Adapter Service Add-in to retrieve message schemas from the Siebel adapter. It is recommended that you do not set **AcceptCredentialsInUri** to true. For more information about the Siebel adapter binding properties, see Working with Working with BizTalk Adapter for Siebel Binding [Properties](#page-1875-0).

The **AcceptCredentialsInUri** binding property is not available in BizTalk Server in the **Binding** tab while configuring a WCF-Custom or WCF-Siebel send port. To set the value of the **AcceptCredentialsInUri** binding property, you must open the adapter bindings file(XML file) that is created after you have generated metadata using the Consume Adapter Service Add-in, and then locate this binding property in the file. Specify an appropriate value for this binding property, save the binding file, and then import the binding file in BizTalk Server. See [Importing](#page-1906-0) Bindings for instructions.

See Also **Concepts** Best [Practices](#page-1850-0) **Other Resources** Security and [Protection](#page-1844-0)

## <span id="page-1848-0"></span>**Security Considerations When Programming on the Adapter**

How Do I Protect Credentials When I Use the Add Adapter Service Reference Visual Studio Plug-in?

When you use the Add Adapter Service Reference Plug-in to create a WCF client, you must supply a user name and password for the Siebel system. You should only do this from the **Security** tab on the **Configure Adapter** dialog box. By entering the Siebel credentials from the **Security** tab instead of directly into the Uri field, you ensure the following:

- Thecredentials will not be displayed in the **Uri** field of the Add Adapter Service Reference Plug-in dialog box where anyone with access to your computer screen can read them.
- The credentials will not appear in the configuration file that the Add Adapter Service Reference Plug-in generates.

For more information about how to generate a WCF client by using the Add Adapter Service Reference Plug-in, including how to enter a user name and password for the Siebel system, see Retrieving Metadata for Siebel [Operations](#page-1860-0) in Visual Studio.

What Are Best Practices for Setting Credentials in Code?

WCF provides the **ClientCredentials** class to help you configure the credentials that a client communication object, such as a **ChannelFactory**, uses to authenticate itself with a service. By using the **ClientCredentials** class, you ensure that WCF takes whatever authentication mechanisms are specified in that object's channel stack and applies them to the exchange between your client and the service.

Because the Siebel adapter is hosted in-process with its consuming application, it is not imperative to use the **ClientCredentials** class to set credentials on the client communication objects that the consuming application uses. It is, however, considered good practice to do so.

TheSiebel adapter encourages the use of the **ClientCredentials** class through the **AcceptCredentialsInUri** binding property. This property specifies whether the adapter will accept the user name and password for the Siebel system in the connection URI. **AcceptCredentialsInUri** defaults to **false**, which means that theadapter will throw an exception if theconnection URI contains credentials. You can set **AcceptCredentialsInUri** to **true** to supply credentials in theconnection URI. In fact,you must do this in certain cases; for example, when you use the ServiceModel Metadata Utility Tool (svcutil.exe) to generate a WCF client class for Siebel system artifacts.

The following example shows how to use the **Credentials** class to set credentials for the Siebel system on a **ChannelFactory**.

```
// Create binding and endpoint
SiebelBinding binding = new SiebelBinding();
EndpointAddress endpointAddress = new EndpointAddress("siebel://Siebel_server:1234?SiebelOb
jectManager=obj mgr&SiebelEnterpriseServer=entserver&Language=enu ");
// Create the channel factory
ChannelFactory<IRequestChannel> factory = new ChannelFactory<IRequestChannel>(binding, endp
ointAddress))
// Set user name and password
factory.Credentials.UserName.UserName = "YourUserName";
factory.Credentials.UserName.Password = "YourPassword";
// Open the channel factory
factory.Open();
```
The following example shows how to use the **ClientCredentials** class to set credentials for the Siebel system on a WCF client.

```
// Initialize a new client for the SQLEXECUTE operation from configuration
BusinessObjects Account Account OperationClient accountAccountClient = new BusinessObjects
Account_Account_OperationClient ("SiebelBinding_BusinessObjects_Account_Account_Operation")
;
// Set user name and password
accountAccountClient.ClientCredentials.UserName.UserName = "YourUserName";
accountAccountClient.ClientCredentials.UserName.Password = "YourPassword";
```
How Can I Provide for More Secure Data Exchange Across Process Boundaries?

The Siebel adapter is hosted in-process with the application or service that consumes it. Because the adapter is hosted inprocess with the consumer, there is no need to provide security on messages exchanged between the consumer and the Siebel adapter. However, if the consuming application or service sends messages that contain sensitive database information across a process boundary to another service or client, you should take measures to provide adequate protection for this data in your environment.Windows Communication Foundation (WCF) provides many options for helping to secure messages sent between clients and services. For more information about helping to secure messages sent between clients and services in WCF, see "Securing Services and Clients" at <http://go.microsoft.com/fwlink/?LinkId=89725>. For more general information about security features that WCF provides, see"Windows Communication Foundation Security"at <http://go.microsoft.com/fwlink/?LinkId=89726>.

See Also **Concepts** Best [Practices](#page-1850-0) **Other Resources** Security and [Protection](#page-1844-0)

## <span id="page-1850-0"></span>**Best Practices**

This section provides best practices that you should follow to more completely protect sensitive data when you use or develop applications that consume the Microsoft BizTalk Adapter for Siebel eBusiness Applications.

Security Best Practices for the Connection between the Siebel Adapter and the Siebel System

- The Siebel adapter supports mscrypto or rsa encryption on the data exchanged between the adapter and the Siebel system. To help ensure the privacy of the data that is exchanged between the adapter and the Siebel system, you should enable one of these encryption modes.
- The Siebel adapter does not provide mechanisms to help ensure data integrity or to provide for authentication and authorization on the data that is exchanged between it and the Siebel system. You must provide such mechanisms, if these concerns exist in your environment.
- Do not provide user name password credentials for the Siebel system in the connection URI. See the remainder of this topic for alternative methods of providing credentials to the Siebel adapter.

For more information, see Security [Considerations](#page-1845-0) Between the Siebel System and the Adapter.

Security Best Practices for Consuming the Siebel Adapter with BizTalk Server

- Do not provide user name password credentials for the Siebel system in the connection URI.
- When you use the Consume Adapter Service Add-in, enter the user name password credentials for the Siebel system from the **Security** tab of the **Configure Adapter** dialog box.
- When you configure the BizTalk WCF-Custom adapter for the Siebel adapter on a send port, enter the user name password credentials for theSiebel system from the **Credentials** tab of the **Configure WCF Custom Transport** dialog box.
- When you configure the BizTalk WCF-Custom adapter for the Siebel adapter on a receive location, enter the user name password credentials for theSiebel system from the **Other** tab of the **Configure WCF Custom Transport** dialog box.

For more information, see Security [Considerations](#page-1846-0) When Using the Adapter with BizTalk Server.

Security Best Practices for Consuming the Siebel Adapter with Programming Solutions

- It is sometimes necessary to provide the user name password credentials for the Siebel system in the connection URI; however, if possible, you should avoid doing this.
- When you usethe Add Adapter Service Reference Visual Studio Plug-in,enter the user name password credentials for theSiebel system from the **Security** tab of the **Configure Adapter** dialog box.
- In WCF Channel Model programming, usethe **Credentials** property on thechannel factory to set the user name password credentials for the Siebel system.
- In WCF Service Model programming, usethe **ClientCredentials** property on the WCF client to set the user name password credentials for the Siebel system.
- If an application that consumes theSiebel adapter sends messages that contain sensitive databaseinformation across a process boundary to another service or client, ensure that these messages have sufficient security measures applied to provide adequate data protection in your environment.

For more information see, Security [Considerations](#page-1848-0) When Programming on the Adapter.

Security Best Practices for Hosting the Siebel Adapter in IIS

• Hosting the Siebel adapter in Microsoft Internet Information Services (IIS) as a Web service exposes operations surfaced by the Siebel adapter to Web clients. These operations might involve exchanging sensitive data over the Internet, so you should take measures to help ensure that this data is as secure as possible.

WCF provides two standard bindings for HTTP transport: the **BasicHttpBinding** provides basic HTTP transport with no security mechanisms; the **WSHttpBinding** supports both transport-level and message-level security mechanisms.

You can either use the **BasicHttpBinding** over an HTTPS connection, or use the WSHttpBinding to help protect your data.The WCF LOB Adapter SDK includes the WCF LOB Adapter Service Development Wizard to generate WCF services for LOB artifacts.This wizard only supports use of **BasicHttpBinding**.

You can also develop a custom HTTP binding to leverage additional security mechanisms that your environment provides. For more information about the security features that WCF provides, see "Securing Services and Clients" at <http://go.microsoft.com/fwlink/?LinkId=89725>.

### Security Best Practices for WCF Diagnostic Tracing and Message Logging

WCF supports diagnostic tracing and message logging. You configure diagnostic tracing and message logging either through configuration files or by using Windows Management Instrumentation (WMI). Depending on theconfiguration options you set, WCF diagnostic tracing or message logging can emit sensitive information to log files, where it could potentially be exposed to observation by unauthorized users.

Follow the recommendations provided in the WCF documentation to mitigate potential security threats exposed by enabling these features. At a minimum, you should observe the following best practices for diagnostic tracing and message logging:

- Do not enable "verbose" or "information" tracing in a production environment. This may lead to performance degradation. However, you must enable "warning" and "error" tracing in a production environment. If you enable tracing, you must take proper security measures to protect your data. See the WCF documentation for more information.
- Ensure that log files and configuration files are protected by access control lists (ACLs).

The following warnings apply specifically to the messages that are exchanged between a client application and the Siebel adapter:

- WCF diagnostic tracing can log the header (but not the body) of messages exchanged with the Siebel adapter. Because the message action is in the message header, this reveals the operations invoked on the Siebel adapter by the client.
- If WCF messagelogging is enabled and **logMessagesAtServiceLevel** is **true**, the message header (but not the message body) of messages exchanged between the adapter client and the Siebel adapter are logged. Because the message action is in the message header, this reveals the operations that the client invoked on the Siebel adapter. If **logEntireMessage** is also **true**, the message body will be logged. This can reveal sensitive database information.

For more information about improving security when you enable diagnostic tracing, see "Security Concerns and Useful Tips for Tracing"at <http://go.microsoft.com/fwlink/?LinkId=89796>.For moreinformation about improving security when you enable message logging, see "Security Concerns for Message Logging" at <http://go.microsoft.com/fwlink/?LinkId=89797>.

See Also **Other Resources** Security and [Protection](#page-1844-0)

## **Development**

<span id="page-1852-0"></span>Development

The Microsoft BizTalk Adapter for Siebel eBusiness Applications is a Windows Communication Foundation (WCF) custom binding. Client applications can consume the Siebel adapter to invoke operations on Siebel artifacts. The Siebel adapter can be consumed:

- Through a physical port binding in a BizTalk Server solution.
- By invoking methods on an instance of a client proxy.
- As a hosted WCF service.
- $\bullet$  By sending SOAP messages over a channel instance in code that uses the WCF channel model.
- Through an ADO.NET interface.

The following table:

- Lists the different operations that can be performed on a Siebel system using the Siebel adapter.
- Indicates which of the approaches (BizTalk Server, WCF service model, WCF channel model, or ADO.NET interface) can be used to perform the operations.
- Provides links to more information about performing the task using the chosen approach.

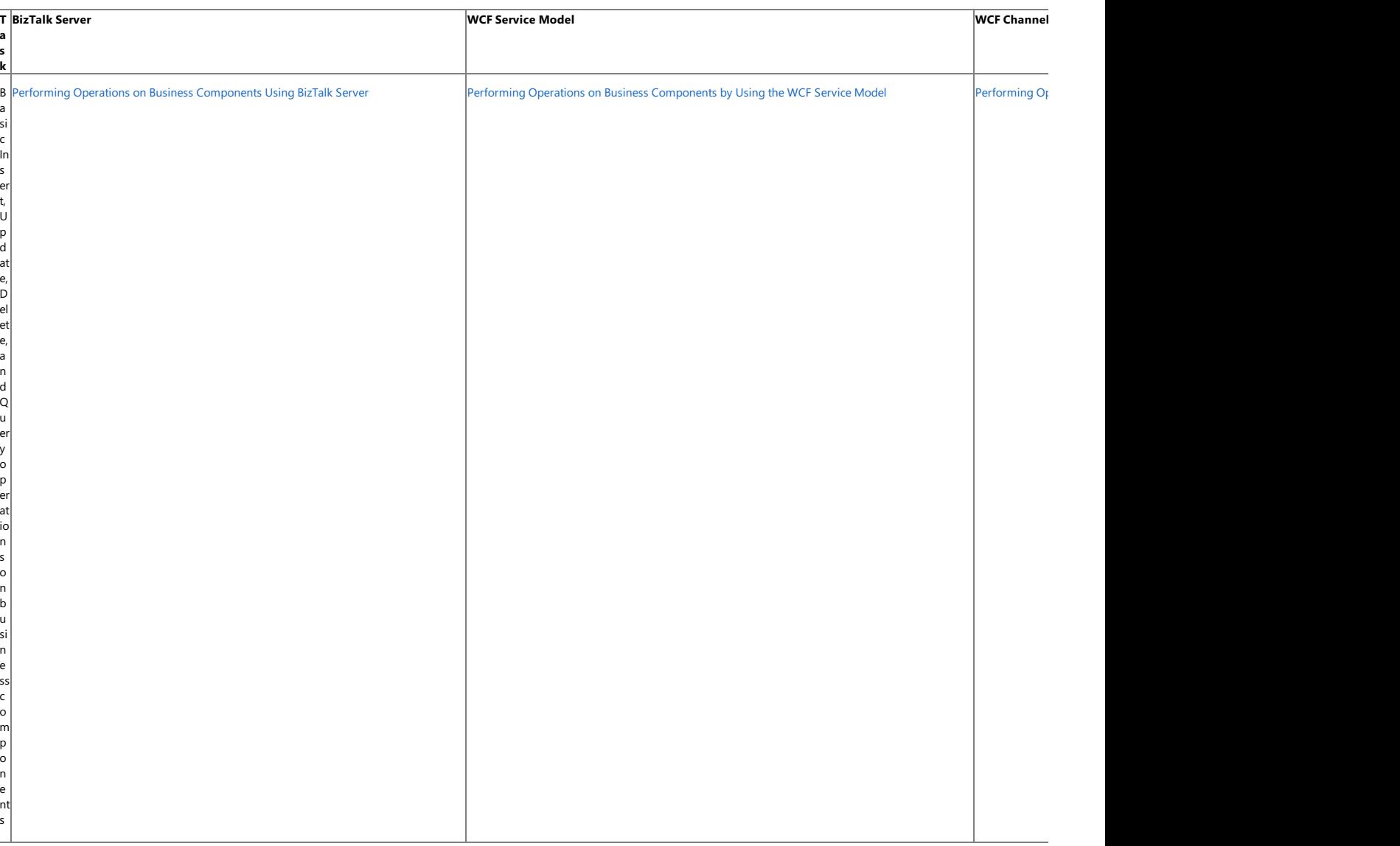

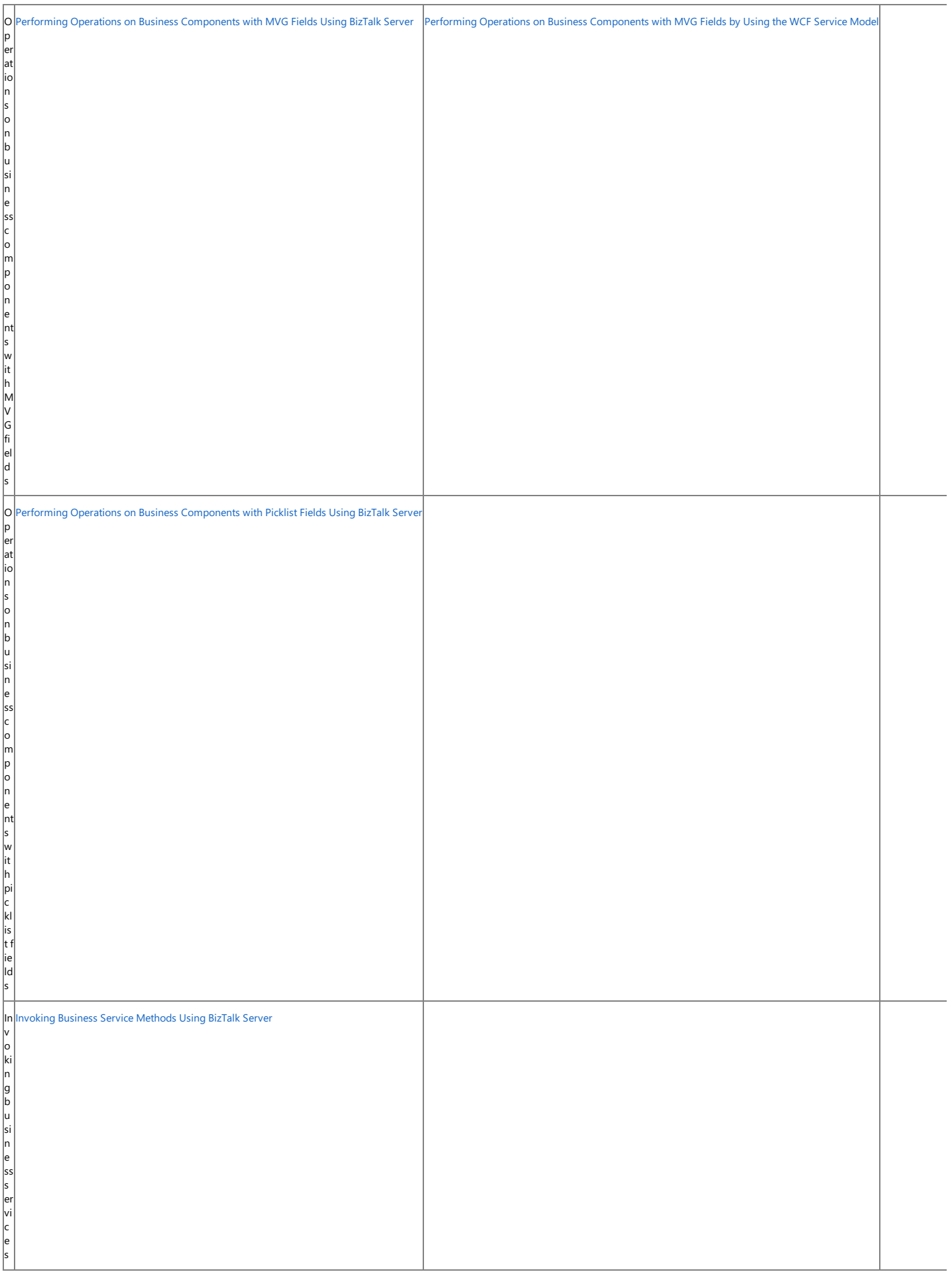

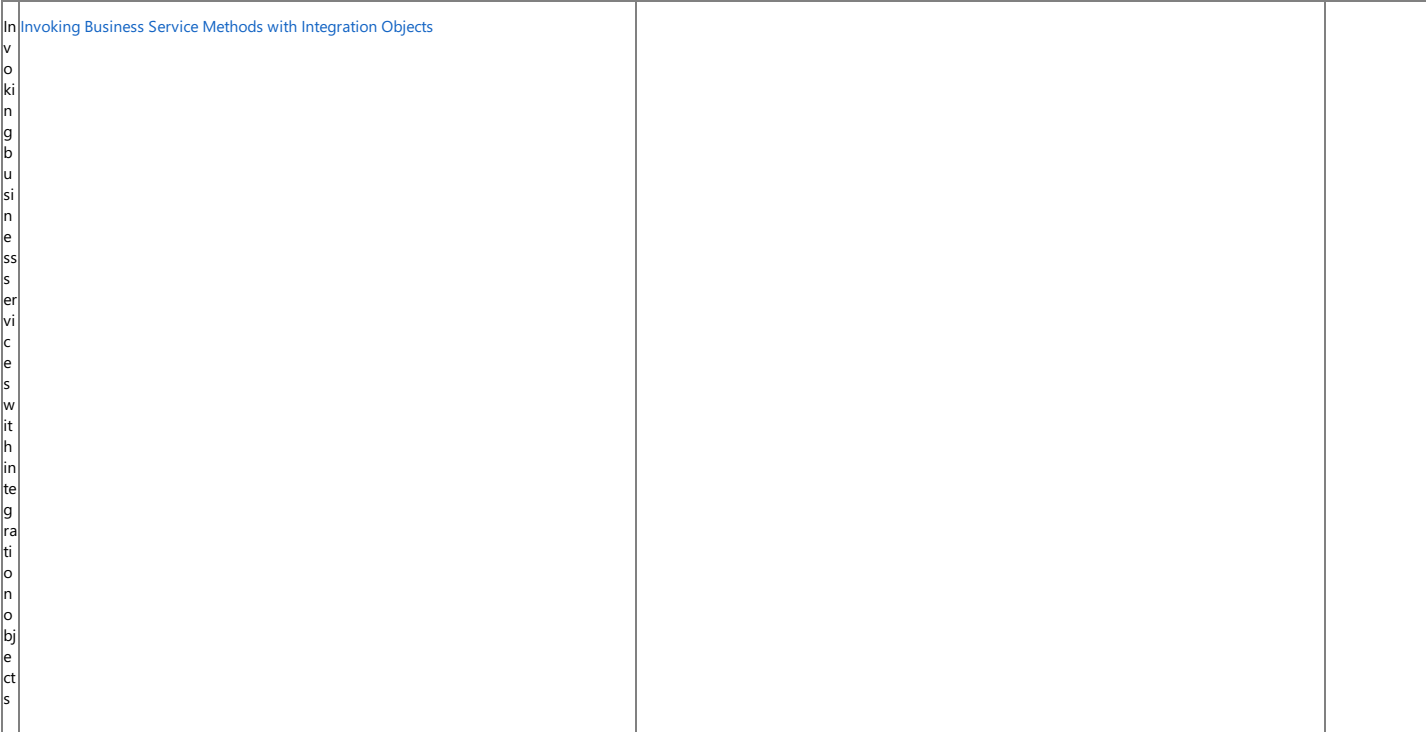

The topics in this section provide information, procedures, and examples to help you develop applications that consume the Siebel adapter in both BizTalk Server and .NET programming solutions. The<br>topics also provide infor

- Connecting to the Siebel system.
- Retrieving metadata from the Siebel system.
- Using binding properties to configure the adapter.

#### In This Section

- **•** [Establishing](#page-1855-0) a Connection to the Siebel System
- Retrieving Metadata for Siebel [Operations](#page-1860-0) in Visual Studio
- Working with BizTalk Adapter for Siebel Binding [Properties](#page-1875-0)
- Developing BizTalk [Applications](#page-1878-0)
- Developing [Applications](#page-1934-0) by Using the WCF Service Model
- Developing [Applications](#page-1948-0) by Using the WCF Channel Model
- Using [the.NETFramework](#page-1951-0) Data Provider for Siebel eBusiness Applications
- Using the Siebel Adapter with Microsoft Office SharePoint Server
- [Samples](#page-1988-0)

## <span id="page-1855-0"></span>**Establishing a Connection to the Siebel System**

The Microsoft BizTalk Adapter for Siebel eBusiness Applications is a Windows Communication Foundation (WCF) custom binding. As such, it enables communication to a Siebel system through a WCF endpoint address. In WCF the endpoint address identifies the network location of a service and is typically expressed as a Uniform Resource Identifier (URI). The Siebel adapter expresses this location as a connection URI, which contains properties that the Siebel adapter uses to establish a connection to the Siebel system. You must specify a connection URI when you:

- Create a channel factory or a channel listener using the WCF channel model, or create a WCF client or service host using the WCF service model.
- Create a physical port binding in a BizTalk Server solution.
- Usethe Add Adapter Service Reference Visual Studio Plug-in to generatea WCF client class, or WCF serviceinterfacefor a WCF service model solution.
- Use the Consume Adapter Service BizTalk Project Add-in to retrieve message schemas from the Siebel adapter for a BizTalk Server solution.
- Use the ServiceModel Metadata Utility tool (svcutil.exe) to generate a WCF client class, or WCF service interface for a WCF service model solution.

The topics in this section describe how to establish a connection between the Microsoft BizTalk Adapter for Siebel eBusiness Applications and the Siebel system by providing you with:

- Information about the connection properties and the structure of the Siebel connection URI.
- Links to topics that show how to establish a connection by using the Siebel adapter.

In This Section

• The Siebel System [Connection](#page-1856-0) URI

See Also **Concepts** [Development](#page-1852-0)

# <span id="page-1856-0"></span>**The Siebel SystemConnection URI**

The Microsoft BizTalk Adapter for Siebel eBusiness Applications connection URI contains properties that the adapter uses to establish a connection to the Siebel system.

This topic provides information about the Siebel connection URI and also provides links to other topics that explain how to specify a connection URI in different programming scenarios.

Connection URI for the Siebel Adapter

A typical WCF endpoint address URI is represented as follows:

scheme://userinfoparams@hostinfoparams?query\_string

The endpoint address URI contains the following components:

- scheme is the scheme name.
- userinfoparams is a name-value collection of parameters required for user authentication by the endpoint.
- hostinfoparams is information required to establish the connection to the host; for example, a path.
- query\_string is an optional name-valuecollection of parameters delimited by a question mark (?).

The Siebel connection URI follows this general format and is implemented as follows:

siebel://Username=[USER\_NAME];Password=[PASSWORD]@[SERVER]:[PORT]?SiebelObjectManager=[SIEB EL\_OBJECT\_MANAGER\_NAME]&SiebelEnterpriseServer=[SERVER\_NAME]&Language=[LANGUAGE]&Transport= [TRANSPORT]&Encryption=[ENCRYPTION]&Compression=[COMPRESSION]&SiebelServer=[SIEBEL\_SERVER\_N AME]&SiebelRepository=[SIEBEL\_REPOSITORY\_NAME]

The following sections describe the properties implemented for each component of the Siebel connection URI.

## **The Scheme for the Siebel Connection URI**

The scheme for the Siebel connection URI is "siebel".

## **User Information in the Siebel Connection URI**

By default, the Siebel adapter throws an exception when Siebel system credentials are specified in the connection URI. This is because these credentials are represented as plain text, which poses an inherent security risk. You can set the AcceptCredentialsInUri binding property to control whether the connection URI can contain credentials. If the **AcceptCredentialsInUri** property is **false**, the Siebel adapter throws an exception if the connection URI contains credentials; if the property is **true**, no exception is thrown.

## **Important**

Due to the inherent security risks posed by passing credentials in strings as plain text, it is best not to specify Siebel system cr edentials in the connection URI.

There are several ways to supply Siebel system credentials without specifying them in the connection URI.

- In code, you can set the **ClientCredentials** property on the appropriate object.
- When you use the Add Adapter Service Reference Plug-in or the Consume Adapter Service Add-in, you can enter the credentials by selecting the **Security** tab of the **Configure Adapter** dialog box.
- When you specify a send port or receive location binding in a BizTalk Server solution, you can enter the credentials by selecting the **Security** tab of the appropriate dialog box.

The user information (userinfoparams) in the Siebel connection URI is represented as a name-value collection of parameters required for user authentication. The following table describes these parameters.

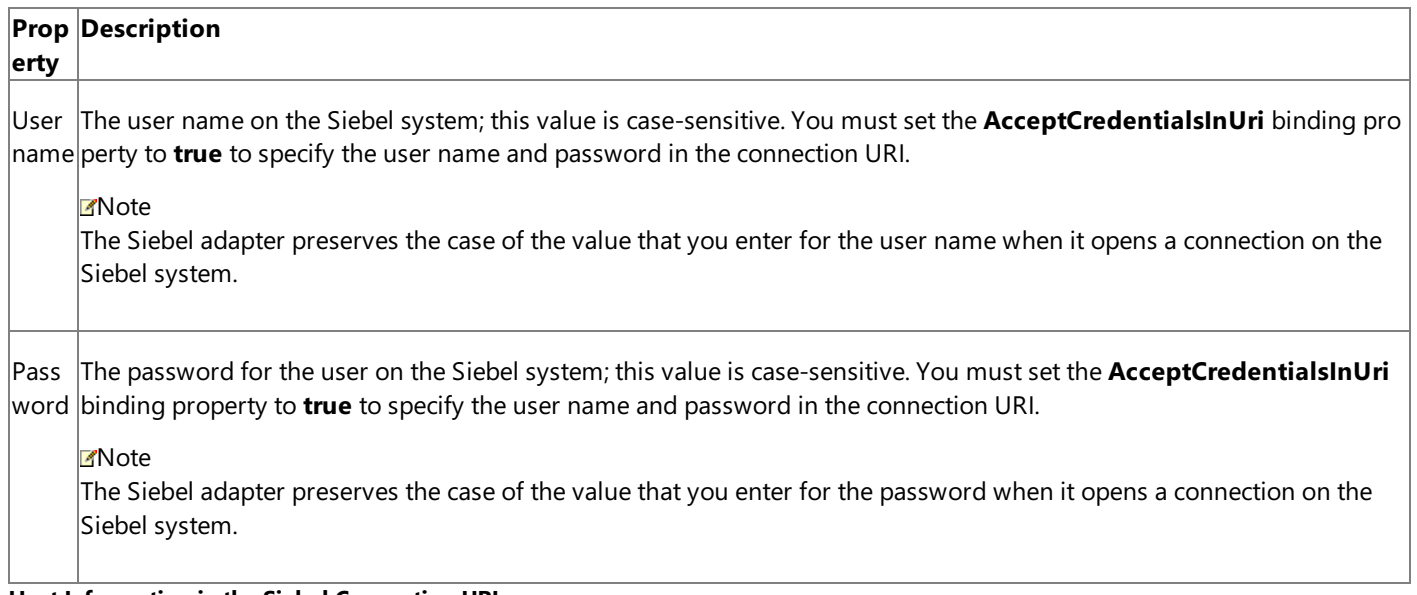

#### **Host Information in the Siebel Connection URI**

The Siebel host information (hostinfoparams) specifies the address of the Siebel system in the following format: [SERVER]: [PORT]. Depending on the Siebel server version, the Siebel host information takes different values:

- **For Siebel version 7.5 and earlier**, the host information parameter takes the name of thecomputer on which Siebel gateway server is installed and the Siebel gateway port number.
- **For Siebel version 7.7 and later**, the host information parameter takes the name of the computer on which the Siebel server is installed and the Siebel connection broker port number.

### **Important**

When you usethe Add Adapter Service Reference Visual Studio Plug-in or the Consume Adapter Service BizTalk Projec t Add-in to connect to aSiebel system, the host information must be provided for the"SiebelGateway" connection prop erty.

#### **Query Information in the Siebel Connection URI**

The query information (query\_string) in the Siebel connection URI is used to specify additional connection properties.

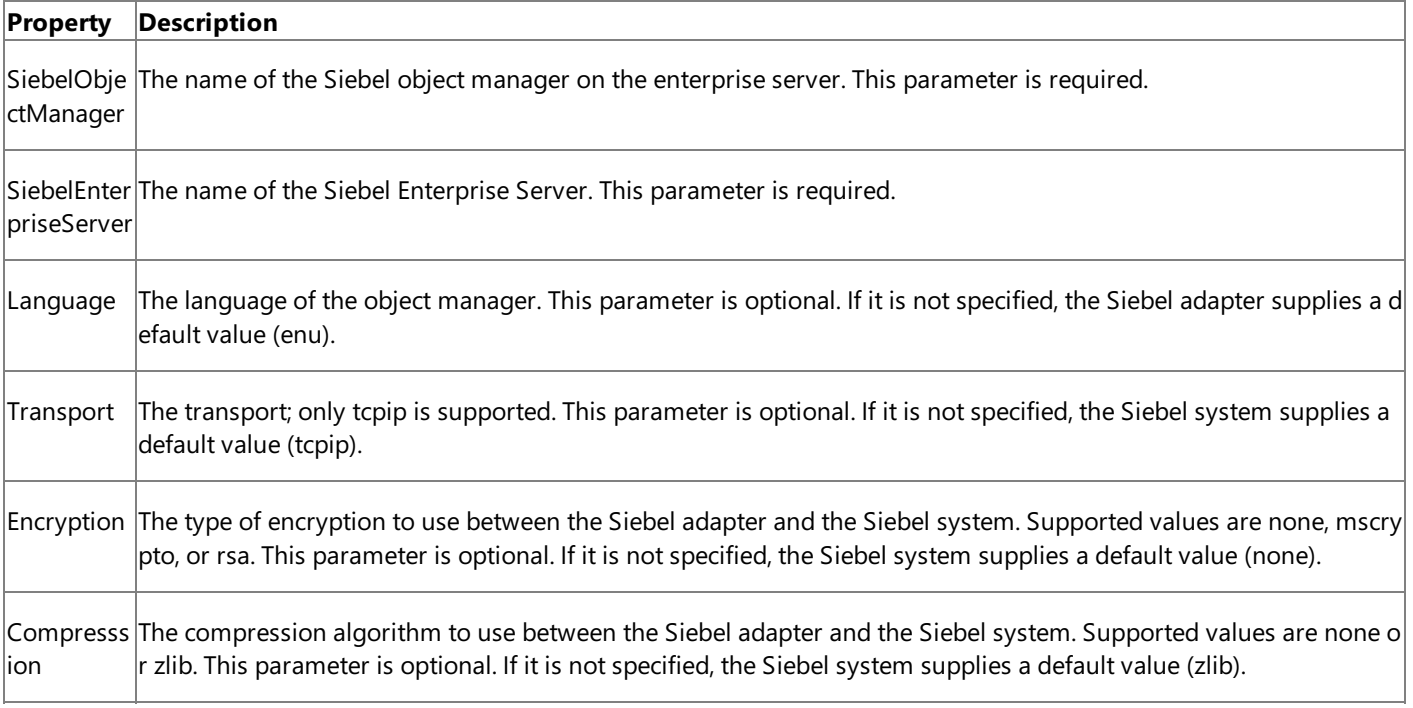

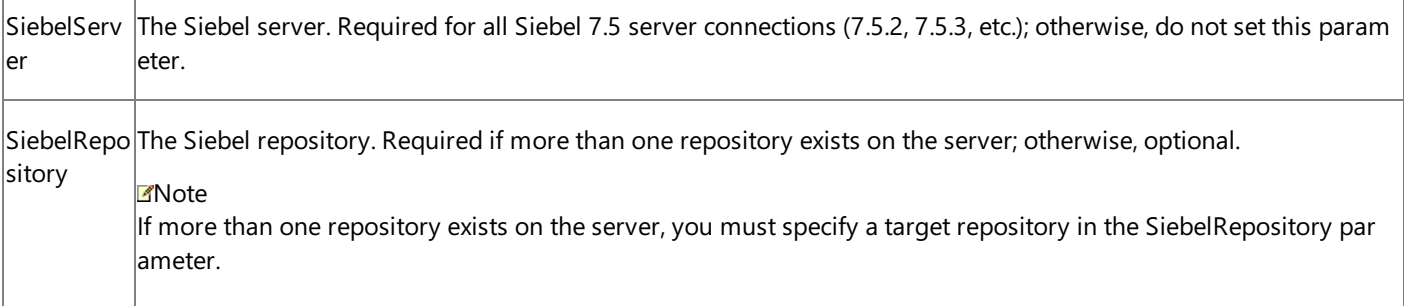

For more information about the Siebel parameters that are set in the query information, see your Siebel documentation.

Using Reserved Characters in the Connection URI

The Siebel adapter does not support specifying a connection URI that has special characters for any of the parameter values. If the connection parameter values contain special characters, make sure you do one of the following:

- If you arespecifying the URI in Visual Studio using Add Adapter Service Reference Plug-in or Consume Adapter Service Add-in, you must specify them as-is in the URI Properties tab, that is, without using any escape characters. If you specify the URI directly in the **Configure a URI** field and theconnection parameters contain reserved characters,you must specify the connection parameters using proper escape characters.
- If you are specifying the URI while creating a send or receive port in BizTalk Server Administration console, and the connection parameters contain reserved characters, you must specify the connection parameters using proper escape characters.

Using the Connection URI to Connect to the Siebel System

The following is a sample Siebel connection URI.

siebel://Username=YourUserName;Password=YourPassword@Siebel\_server:1234?SiebelObjectManager =obj\_mgr&SiebelEnterpriseServer=entserver&Language=enu

#### **Note**

This sample URI contains theSiebel system credentials;you must set the **AcceptCredentialsInUri** binding property to **true** t  $\vert$ o use a connection URI that contains credentials.

For information about how to establish a connection to the Siebel system (including setting connection properties) when you:

- Usethe Consume Adapter Service BizTalk Project Add-in or the Add Adapter Service Reference Visual Studio Plug-in, see Retrieving Metadata for Siebel [Operations](#page-1860-0) in Visual Studio.
- Configure a send port or receive port (location) in a BizTalk Server solution, see Manually [Configuring](#page-1896-0) a Physical Port Binding to the Siebel Adapter.
- Usethe WCF channel model in a programming solution, see [Creating](#page-1949-0) a Channel.
- Use the WCF service model in a programming solution, see [Configuring](#page-1940-0) a WCF Client for a Siebel System.
- Use the WCF ServiceModel Metadata Utility Tool (svcutil.exe), see Using [theServiceModel](#page-2048-0) Metadata Utility Tool with the BizTalk Adapter for Siebel eBusiness Applications.

See Also **Concepts** [Development](#page-1852-0) Developing [Applications](#page-1948-0) by Using the WCF Channel Model Developing [Applications](#page-1934-0) by Using the WCF Service Model **Other Resources**

[Establishing](#page-1855-0) a Connection to the Siebel System

## <span id="page-1860-0"></span>**Retrieving Metadata for Siebel Operations in Visual Studio**

The Microsoft BizTalk Adapter for Siebel eBusiness Applications provides two Visual Studio components that you can use to help you develop solutions using the adapter.

- The Consume Adapter Service BizTalk Project Add-in is available in BizTalk Server projects. You use the Consume Adapter Service Add-in to generate message schemas (XSDs) for operations that you want to target in your BizTalk solution. For more information about developing solutions with BizTalk Server, see Developing BizTalk [Applications.](#page-1878-0)
- The Add Adapter Service Reference Visual Studio Plug-in is available in non-BizTalk programming projects. You use the Add Adapter Service Reference Plug-in to generate a WCF client class or a WCF service callback interface when you develop solutions using the WCF service model. For more information about developing solutions with the WCF service model, see Developing [Applications](#page-1934-0) by Using the WCF Service Model.

Both of these Visual Studio components simplify development by:

- Providing a Microsoft Windows interface through which you can browse and search for operations that you want to use in your solution.
- $\bullet$  Retrieving metadata exposed by the adapter for these target operations.
- Converting that metadata, which is expressed as a Web Services Description Language (WSDL) document by the adapter, into a form that you can use in your solution (XSD message schemas for BizTalk projects or a .NET object representation of a service contract for the WCF service model) and adding it to your project.

This section provides instructions about how to use the Consume Adapter Service Add-in and the Add Adapter Service Reference Plug-in.

In This Section

- [Connecting](#page-1861-0) to the Siebel System in Visual Studio
- **Browsing, Searching, and Retrieving Metadata for Siebel Operations**

See Also **Concepts** [Development](#page-1852-0)

## <span id="page-1861-0"></span>**Connecting to the Siebel Systemin Visual Studio**

This section provides instructions about how to use the Consume Adapter Service Add-in, the Add Adapter Metadata Wizard, and the Add Adapter Service Reference Plug-in.

- The **Consume Adapter Service BizTalk Project Add-in** is availablein BizTalk Server projects and is installed as part of the WCF LOB Adapter SDK installation. You use the Consume Adapter Service Add-in to generate message schemas (XSDs) for operations that you want to target in your BizTalk solution. For more information about developing solutions with BizTalk Server, see Developing BizTalk [Applications](#page-1878-0).
- The **Add Adapter Metadata Wizard** is availablein the BizTalk Server projects and is installed as part of the BizTalk Server installation. You use the Add Adapter Metadata Wizard to generate message schemas (XSDs) for operations that you want to target in your BizTalk solution. For more information about developing solutions with BizTalk Server, see Developing BizTalk [Applications](#page-1878-0).

#### **Note**

Because the Siebel adapter is exposed both as a WCF-Custom binding and as BizTalk adapter, you can use either the Co nsume Adapter Service Add-in or the Add Adapter Metadata Wizard from a BizTalk project to connect to a Siebel syste m.

The **Add Adapter Service Reference Visual Studio Plug-in** is availablein non-BizTalk programming projects. You use the Add Adapter Service Reference Plug-in to generate a WCF client class or a WCF service callback interface when you develop solutions using the WCF service model. For more information about developing solutions with the WCF service model, see Developing [Applications](#page-1934-0) by Using the WCF Service Model.

To usethe Consume Adapter Service BizTalk Project Add-in, Add Adapter Metadata Wizard, or the Add Adapter Service Reference Visual Studio Plug-in, you must first connect to the Siebel system. All three methods present a dialog box through which you configure a connection by setting the following:

- **Connection parameters**. These are the parameters that are used to build the connection URI such as the name of the Siebel Enterprise Server.
- **User name password credentials for the Siebel system**.Theseare used to authenticateyou on theSiebel system when the connection is established. You must specify a user name and password.
- **Binding properties**. Binding properties are optional and whether you specify them depends primarily on whether you target operations that require specific binding properties to be set.

At a minimum, when you configure the connection to the Siebel system, you only have to specify binding properties and connection parameters that are needed to establish the connection and that affect the metadata returned by the Siebel adapter for the operations you want to target. However, you might also want to specify values for any additional binding properties and connection parameters that will be used at run time.This is because:

- The Consume Adapter Service Add-in creates a BizTalk port binding file from the binding properties and connection parameters that you specify when you configure the connection and adds this file to your project.
- The Add Adapter Service Reference Plug-in creates an app.config file from the binding properties and connection properties that you specify when you configure the connection and adds this file in your project directory.

#### In This Section

- [Connecting](#page-1863-0) to the Siebel System in Visual Studio Using Consume Adapter Service Add-in
- **[Connecting](#page-1865-0) to the Siebel System in Visual Studio Using Add Adapter Metadata Wizard**

• [Connecting](#page-1867-0) to the Siebel System in Visual Studio Using Add Adapter Service Reference Plug-in

See Also **Concepts** Retrieving Metadata for Siebel [Operations](#page-1860-0) in Visual Studio

## <span id="page-1863-0"></span>**Connecting to the Siebel Systemin Visual Studio Using Consume Adapter Service Add-in**

The Consume Adapter Service BizTalk Project Add-in is installed when you install WCF LOB Adapter SDK.The Consume Adapter Service Add-in loads all the WCF-Custom bindings installed on the computer. To connect to a Siebel system using the WCF-based Siebel adapter in a BizTalk project, you must use the **siebelBinding**.

Connecting to a Siebel System Using Consume Adapter Service Add-in

Perform the following steps to connect to a Siebel system using the Consume Adapter Service Add-in.

### To connect to a Siebel system

- 1. To connect using the Consume Adapter Service Add-in in a BizTalk solution:
	- a. Create a BizTalk project using Visual Studio.
	- b. Right-click the project in Solution Explorer, point to **Add**,and then click **Add Generated Items**.
	- c. In the **Add Generated Items** dialog box, do thefollowing:

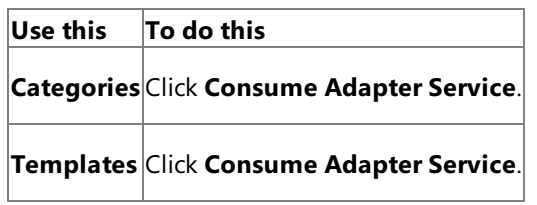

- d. Click **Add**.The Consume Adapter Service Add-in opens.
- 2. From the **Select a binding** drop-down list, select **siebelBinding**,and then click **Configure**.
- 3. In the **Configure Adapter** dialog box,click the **Security** tab,and from the **Client credential type** drop-down list box, select **Username**.
- 4. Specify the user name and password to connect to the Siebel system.
- 5. Click the URI Properties tab, and specify values for the connection parameters. For more information about the connection URI for the Siebel adapter, see The Siebel System [Connection](#page-1856-0) URI.

### **Note**

If theconnection parameters contain any reserved characters,you must specify them as-is in the **URI Properties** tab, t hat is, without using any escape characters. However, if you specify the URI directly in the **Configure a URI** field and th e connection parameters contain reserved characters, you must specify the connection parameters using proper escape characters.

- 6. Click the **Binding Properties** tab, and then specify values for the binding properties, if any, required by the operations you want to target. For more information about binding properties, see Working with BizTalk Adapter for Siebel Binding [Properties](#page-1875-0).
- 7. Click **OK**.
- 8. Click **Connect**. Oncetheconnection is established, theconnection status is shown as **Connected**.

The following figure shows the Consume Adapter Service Add-in immediately after the connection is established.

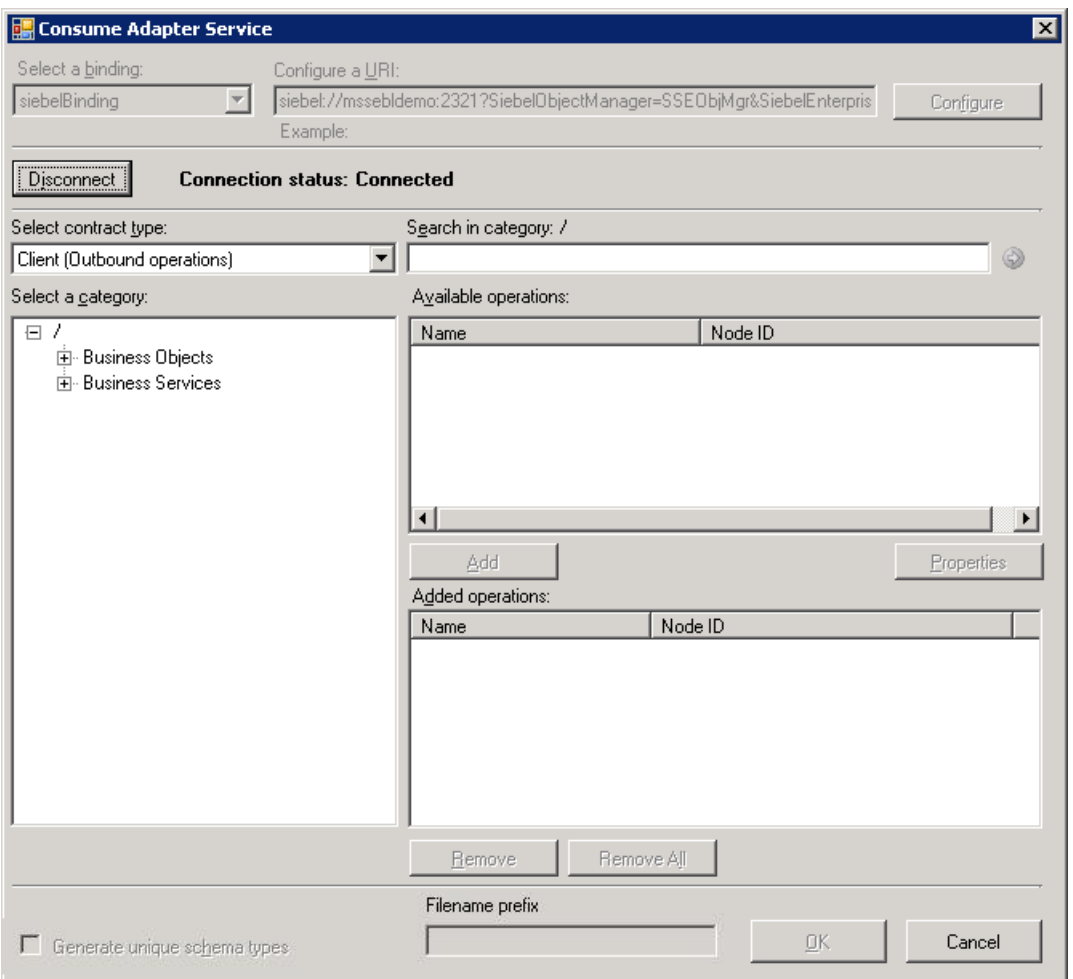

The Consume Adapter Service Add-in displays different nodes containing various operations that can be performed on the Siebel system. For example, the **Business Objects** node contains all the business objects and business components that can be invoked on the Siebel system. Similarly, the **Business Services** node contains all the business services in the Siebel system you connected to. For more information about these nodes, see [Metadata](#page-2044-0) Node IDs.

## <span id="page-1865-0"></span>**Connecting to the Siebel Systemin Visual Studio Using Add Adapter Metadata Wizard**

The Siebel adapter is also exposed as a BizTalk adapter and hence, you can use the Add Adapter Metadata Wizard to generate schema for the operations you want to perform on the Siebel system using the adapter.

Connecting to aSiebel System Using Add Adapter Metadata Wizard

Perform the following steps to connect to a Siebel system using the Add Adapter Metadata Wizard.

To connect to a Siebel system

- 1. To connect using the Add Adapter Metadata Wizard in a BizTalk solution:
	- a. Create a BizTalk project using Visual Studio.
	- b. Right-click the project in Solution Explorer, point to **Add**,and then click **Add Generated Items**.
	- c. In the **Add Generated Items** dialog box, do thefollowing:

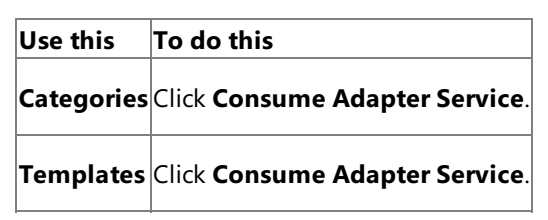

- d. Click **Add**.The Add Adapter Metadata Wizard opens.
- e. In the Add Adapter Metadata Wizard, select WCF-Siebel. Select the computer on which BizTalk Server is installed and the name of the BizTalk database.

### **Important**

If you already havea **WCF-Siebel** port configured in BizTalk, select the port from the **Port** list.

- f. Click **Next**.
- 2. From the **Select a binding** drop-down list, select **siebelBinding**,and then click **Configure**.
- 3. In the **Configure Adapter** dialog box,click the **Security** tab,and from the **Client credential type** drop-down list box, select **Username**.
- 4. Specify the user name and password to connect to the Siebel system.
- 5. Click the **URI Properties** tab,and specify values for theconnection parameters.For moreinformation about the connection URI for the Siebel adapter, see The Siebel System [Connection](#page-1856-0) URI.

### **Note**

If theconnection parameters contain any reserved characters,you must specify them as-is in the **URI Properties** tab, t hat is, without using any escapecharacters. However, if you specify the URI directly in the **Configure a URI** field and th e connection parameters contain reserved characters, you must specify the connection parameters using proper escape characters.

6. Click the **Binding Properties** tab, and then specify values for the binding properties, if any, required by the operations you want to target. For more information about binding properties, see Working with BizTalk Adapter for Siebel Binding [Properties](#page-1875-0).

**Note**

If you are generating metadata using Add Adapter Metadata Wizard and you selected an existing WCF-Siebel send port you need not specify the binding properties. The binding properties are picked from the send port configuration. How ever, you may choose to specify the binding properties that are required at design-time, if any. In such case, the new va lues for binding properties will be used at design-time while generating the metadata. However, at run-time the values specified for binding properties in the send port configuration will be applicable.

- 7. Click **OK**.
- 8. Click **Connect**. Once the connection is established, the connection status is shown as **Connected**.

The following figure shows the Consume Adapter Service Add-in immediately after the connection is established.

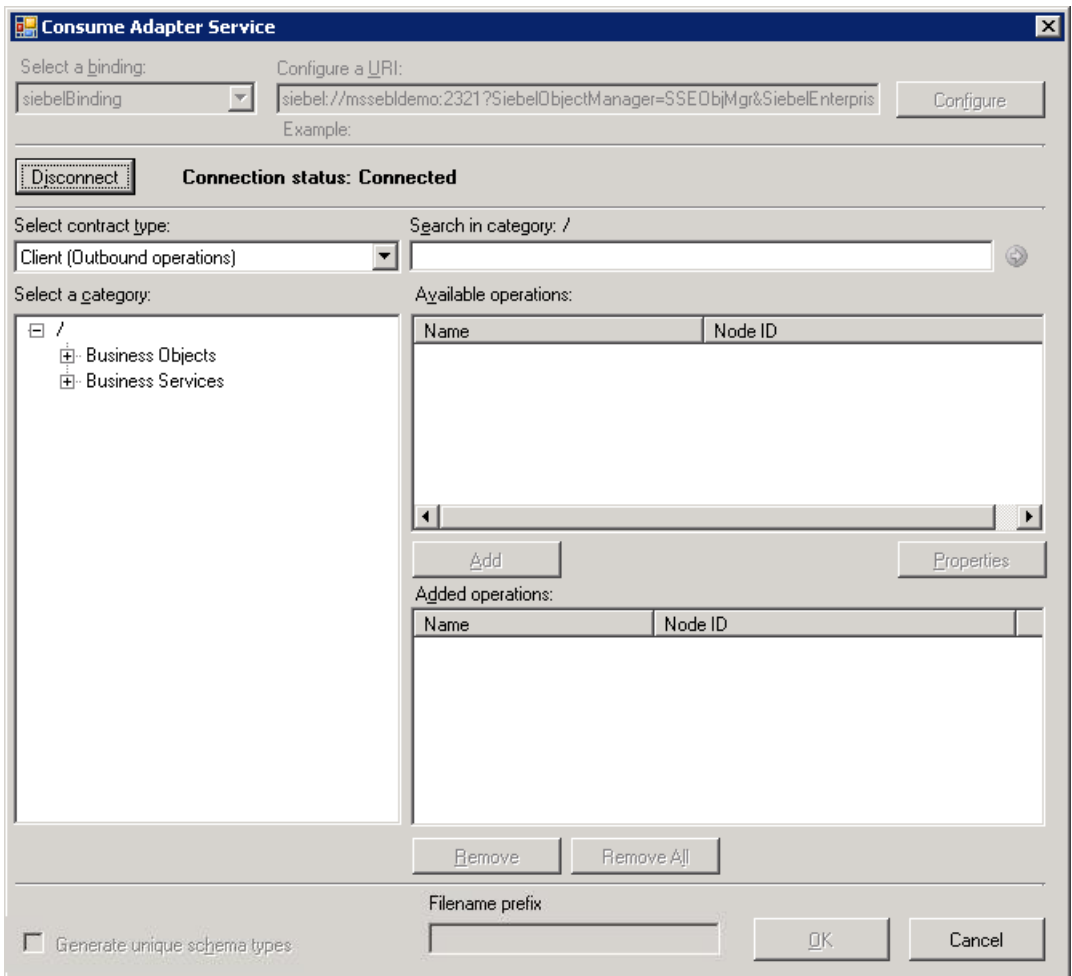

The Consume Adapter Service Add-in displays different nodes containing various operations that can be performed on the Siebel system. For example, the **Business Objects** node contains all the business objects and business components that can be invoked on the Siebel system. Similarly, the **Business Services** node contains all the business services in the Siebel system you connected to. For more information about these nodes, see [Metadata](#page-2044-0) Node IDs.

## <span id="page-1867-0"></span>**Connecting to the Siebel Systemin Visual Studio Using Add Adapter Service Reference Plug-in**

To connect to a Siebel system using the Siebel adapter in a .NET programming solution, you must use the Add Adapter Service Reference Visual Studio Plug-in. This topic provides instructions on how to use the Add Adapter Service Reference Plug-in.

Connecting to a Siebel System Using Add Adapter Service Reference Plug-in

Perform the following steps to connect to a Siebel system using the Add Adapter Service Reference Plug-in.

To connect to a Siebel system

- 1. To connect using the Consume Adapter Service Add-in in a BizTalk solution:
	- a. Create a BizTalk project using Visual Studio.
	- b. Right-click the project in Solution Explorer,and then click **Add Adapter Service Reference**.The Add Adapter Service Reference Plug-in opens.
- 2. From the **Select a binding** drop-down list, select **siebelBinding**,and then click **Configure**.
- 3. In the **Configure Adapter** dialog box, click the **Security** tab, and from the **Client credential type** drop-down list box, select **Username**.
- 4. Specify the user name and password to connect to the Siebel system.
- 5. Click the URI Properties tab, and specify values for the connection parameters. For more information about the connection URI for the Siebel adapter, see The Siebel System [Connection](#page-1856-0) URI.

### **Note**

If theconnection parameters contain any reserved characters,you must specify them as-is in the **URI Properties** tab, t hat is, without using any escape characters. However, if you specify the URI directly in the **Configure a URI** field and th e connection parameters contain reserved characters, you must specify the connection parameters using proper escape characters.

- 6. Click the **Binding Properties** tab, and then specify values for the binding properties, if any, required by the operations you want to target. For more information about binding properties, see Working with BizTalk Adapter for Siebel Binding [Properties](#page-1875-0).
- 7. Click **OK**.
- 8. Click **Connect**. Once the connection is established, the connection status is shown as **Connected**.

The following figure shows the Consume Adapter Service Add-in immediately after the connection is established. The graphical user interface is same for the Add Adapter Service Reference Plug-in.

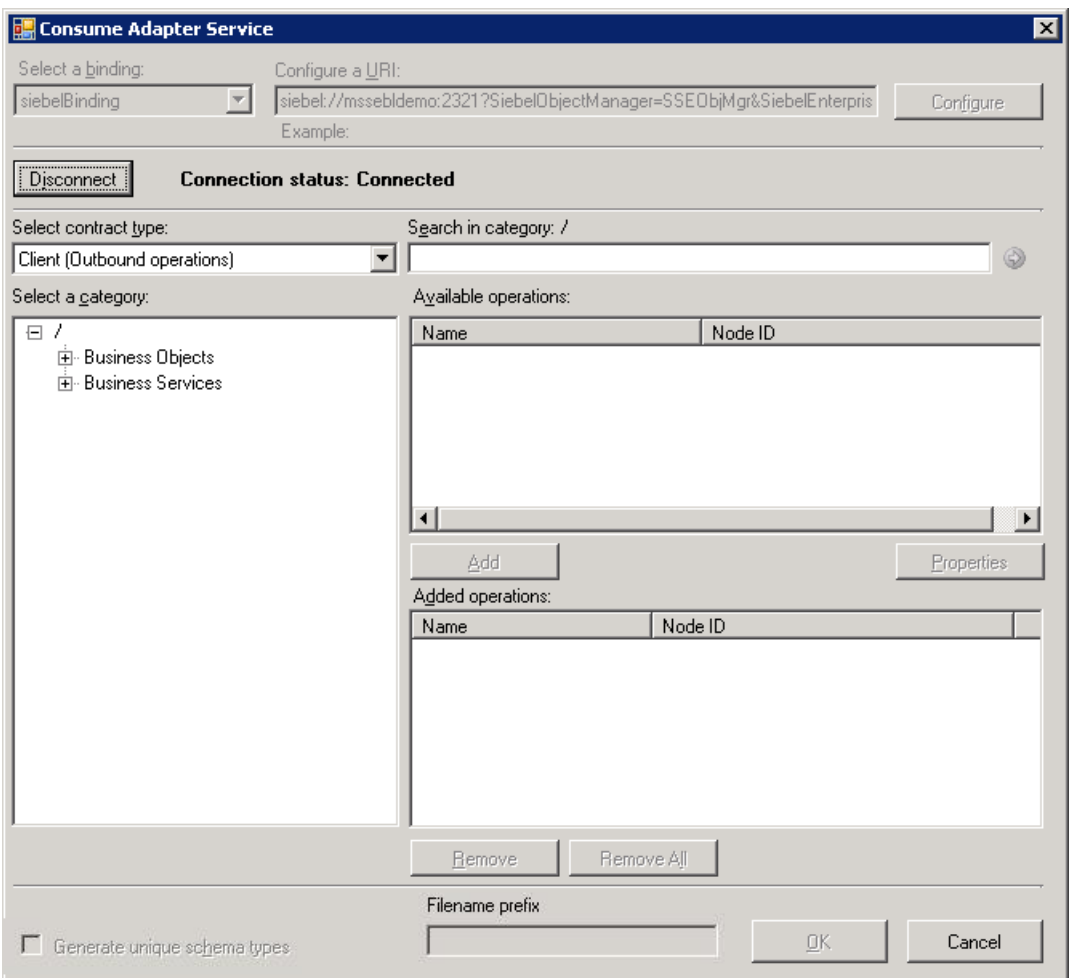

The Add Adapter Service Reference Plug-in displays different nodes containing various operations that can be performed on theSiebel system.For example, the **Business Objects** nodecontains all the business objects and business components that can be invoked on the Siebel system. Similarly, the **Business Services** node contains all the business services in the Siebel system you connected to. For more information about these nodes, see [Metadata](#page-2044-0) Node IDs.

## <span id="page-1869-0"></span>**Browsing, Searching, and Retrieving Metadata for Siebel Operations**

This section provides information about how to use the Consume Adapter Service BizTalk Project Add-in, the Add Adapter Metadata Wizard, and the Add Adapter Service Reference Visual Studio Plug-in. By using these Visual Studio components, you can:

- **•** Browse for operations for which to retrieve metadata.
- Search for operations for which to retrieve metadata.
- Add message schemas for selected operations and port binding configuration files to a BizTalk Server project when using the Consume Adapter Service Add-in.
- Add a WCF client class or a WCF service contract (interface) for selected operations and a configuration file (app.config) to a non-BizTalk programming project when using the Add Adapter Service Reference Plug-in.

#### **Note**

The Consume Adapter Service Add-in, the Add Adapter Metadata Wizard, and the Add Adapter Service Reference Plug-in present essentially the same interface when you browse and search for operations, so all three components are covered in the same topics.

#### Prerequisites

You must connect to a Siebel system before you can browse, search, or retrieve metadata for target operations. For information about how to connect to a Siebel system when you use the Consume Adapter Service Add-in, the Add Adapter Metadata Wizard, or the Add Adapter Service Reference Plug-in, see [Connecting](#page-1861-0) to the Siebel System in Visual Studio.

#### Browsing Metadata

While browsing metadata using the Consume Adapter Service Add-in, the Add Adapter Metadata Wizard, or Add Adapter Service Reference Plug-in, the Siebel adapter surfaces:

- Operations that can be performed on Siebel business components such as Insert, Query, Update,and Delete.
- Business service methods that can be invoked by the adapter clients.

#### **Note**

By using the Consume Adapter Service Add-in, the Add Adapter Metadata Wizard, or Add Adapter Service Reference Plug-in, you can browse categor y and operation nodes using a Windows interface.

For more information about browsing Siebel metadata, see How Does the Adapter Surface Siebel Metadata?

Perform the following steps to browse metadata of a Siebel system using the Consume Adapter Service Add-in or Add Adapter Service Reference Plugin.

To browse metadata in a Siebel system

- 1. Connect to aSiebel system using the Consume Adapter Service Add-in, Add Adapter Metadata Wizard, or Add Adapter Service Reference Plug-in. See [Connecting](#page-1861-0) to the Siebel System in Visual Studio for instructions.
- 2. From the **Select contract type** drop-down list, select the type of contract based on whether you will be performing inbound or outbound operations using the adapter.
- 3. The **Select a category** box lists the **Business Objects** and **Business Services** nodes. Click the **Business Objects** nodeto seea list of business objects in the **Available categories and operations** box. Alternatively,you can seethelist of business objects by expanding the **Business Objects** node.

#### **Tip**

 $|$ You can directly go to the "immediate" category node or subcategory nodes in the tree, by typing the name of the artifact in while the focus is o n thetreeview in the **Select a category** box.For example, to jump to the **Account** business object,keep thefocus on the **Business Objects** no de,and then type **Account**.

- 4. Click the business objects to see the list of business components for a particular business object. Alternatively, you can see the list of business components by expanding a business object.
- 5. Click the business components to seethelist of operations supported for the particular business component.

The following figure shows the Consume Adapter Service Add-in, which lists the business object, the business components, and the supported operations.

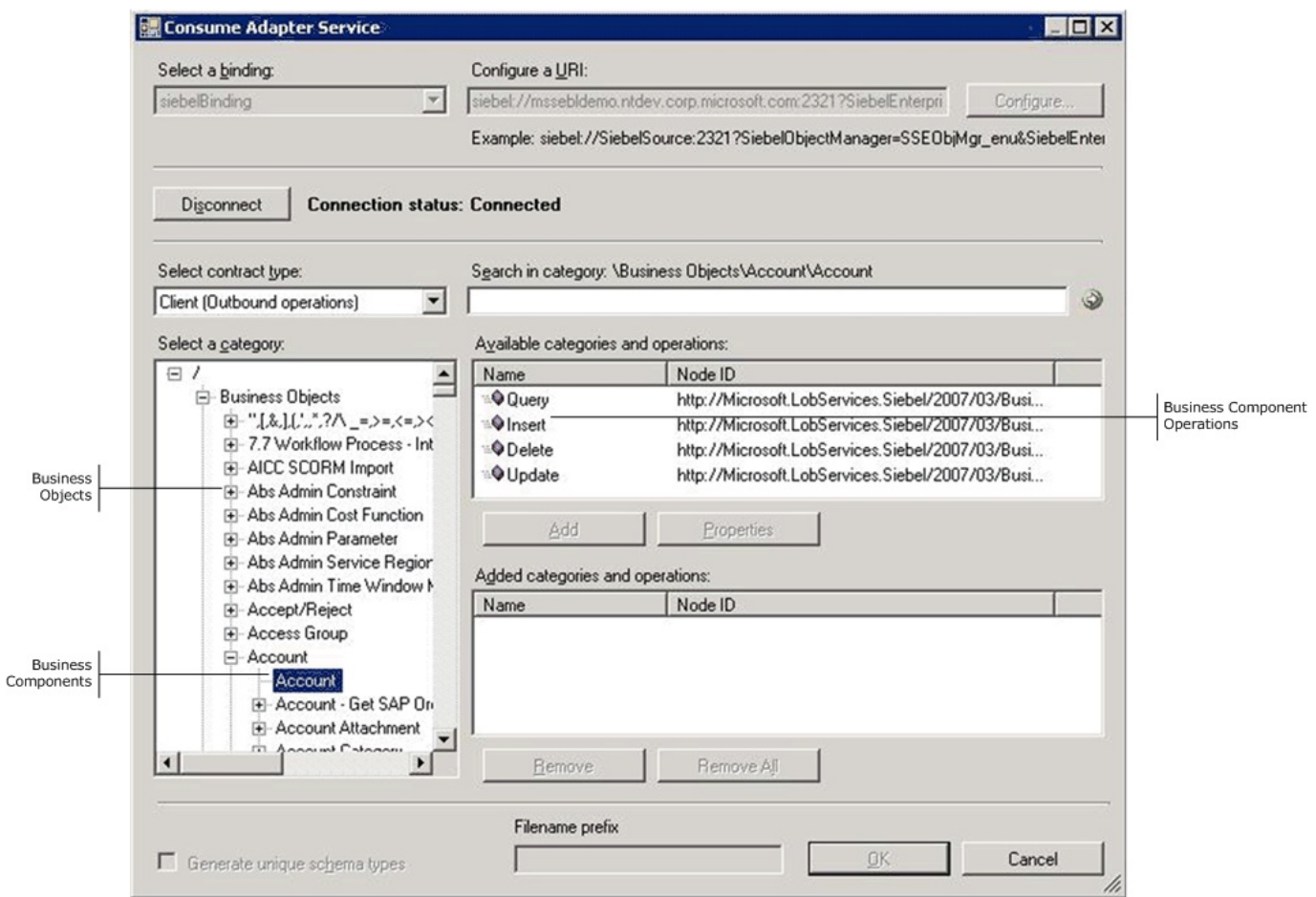

6. Click the **Business Services** nodeto seea list of business services in the **Available categories and operations** box. Alternatively,you can see the list of tables by expanding the **Business Services** node.

The following figure shows the Consume Adapter Service Add-in, which lists the business services and the corresponding business service methods.

<sup>7.</sup> Click the business services to see the list of corresponding business service methods.

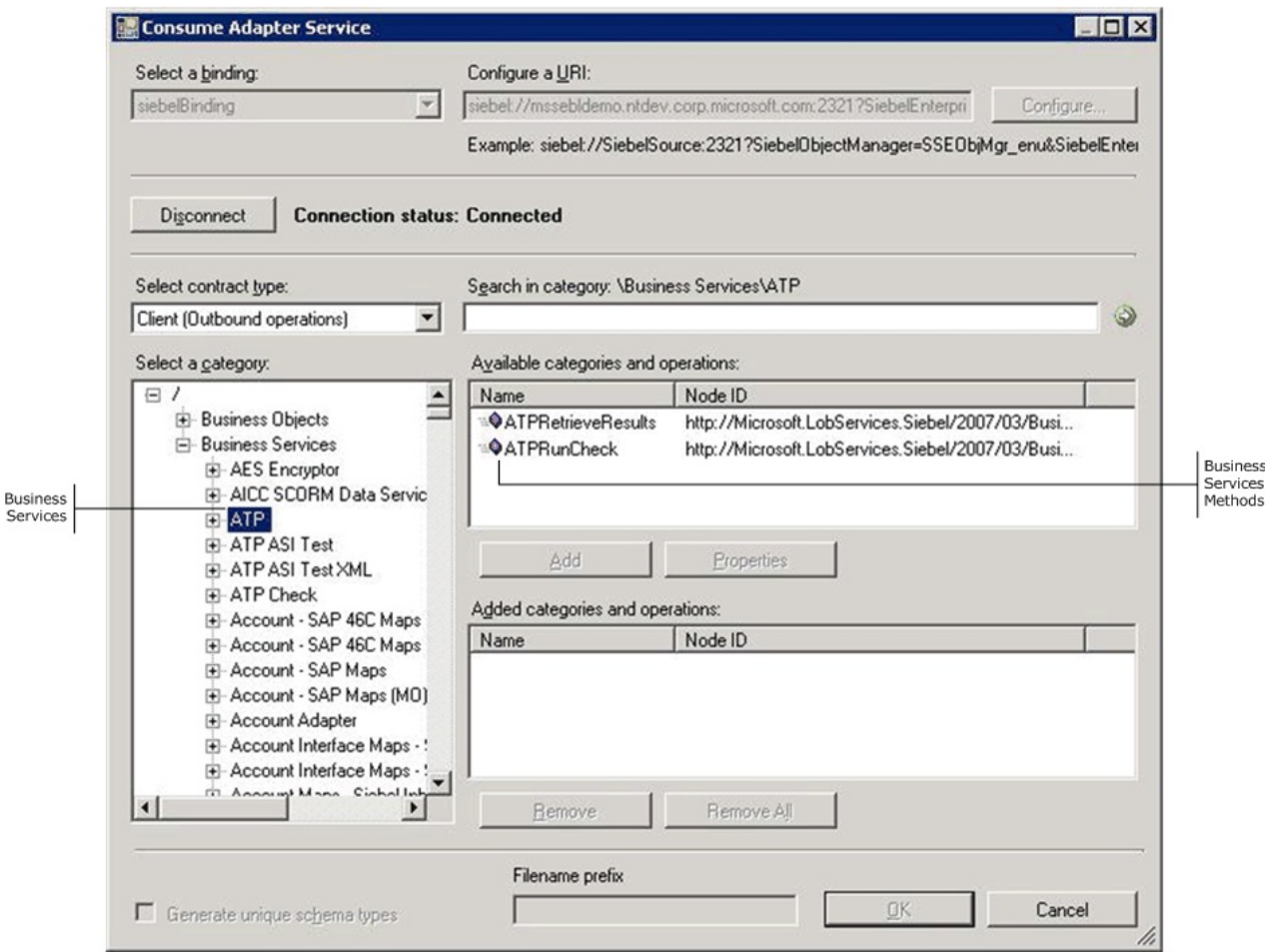

Searching Metadata

While searching Siebel metadata using Add Adapter Service Reference Plug-in, Add Adapter Metadata Wizard, or Consume Adapter Service Add-in, the Siebel adapter:

- Supports wildcard and escape characters.
- Enables search immediately under the node at which the search operation is performed. For example, to search for a business service, you must be searching under \Business Services.

The following table lists the special characters that can be used for search and their interpretation by the Siebel adapter.

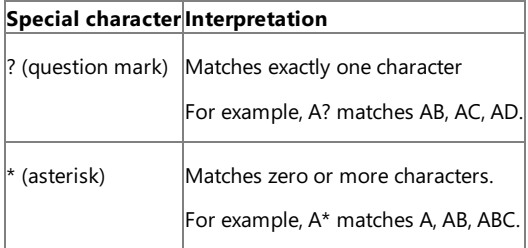

Perform the following steps to search metadata in a Siebel system using the Consume Adapter Service Add-in or Add Adapter Service Reference Plugin.

To search metadata in a Siebel system

- 1. Connect to aSiebel system using the Consume Adapter Service Add-in, Add Adapter Metadata Wizard, or Add Adapter Service Reference Plug-in. See [Connecting](#page-1861-0) to the Siebel System in Visual Studio for instructions.
- 2. From the **Select contract type** drop-down list, select the **Client (Outbound operations)** contract.
- 3. In the **Select a category** box, click the **Business Object** node.
- 4. To search for a particular business object, click the **Business Objects** node in the **Search in category** text box and enter a search expression. For example, to search for business objects that have names beginning with "Account", type **Account\*** in thetext box.
- 5. Click the button with theright-arrow icon to start thesearch. After thesearch is complete, the **Available categories and operations** box lists the business objects that satisfy the search criteria.
- 6. To search for a particular business component under a business object, click a business object and in the **Search in category** text box enter a search expression. For example, to search for business components that have names beginning with "Account", type **Account\*** in the text box.
- 7. Click the button with theright-arrow icon to start thesearch. After thesearch is complete, the **Available categories and operations** box lists the business components that satisfy the search criteria.
- 8. To search particular operations for a business component, click a business component and in the **Search in category** text box enter a search expression.For example, to search for operations having names starting with "Query", type **Query\*** in thetext box.
- 9. Click the button with theright-arrow icon to start thesearch. After thesearch is complete, the **Available categories and operations** box lists the business components that satisfy the search criteria.

The following figure shows the Consume Adapter Service Add-in, which lists the search result.

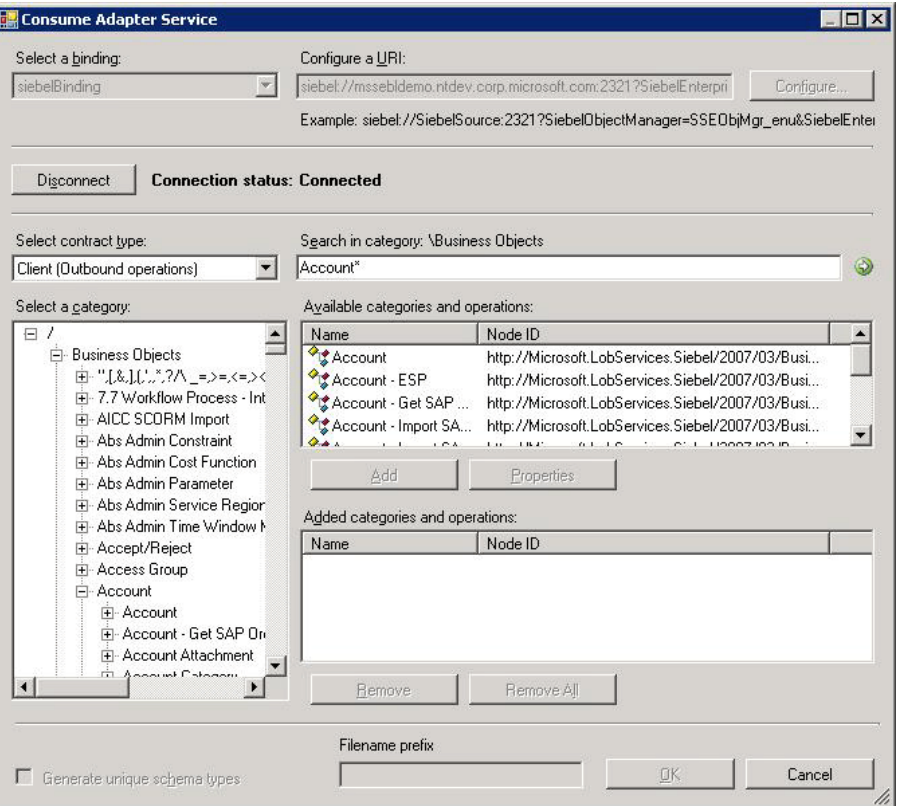

Perform a similar procedure to search under the **Business Service** node.

Generating Schema for BizTalk projects

You can use the Consume Adapter Service Add-in or the Add Adapter Metadata Wizard to generate schema for selected Siebel artifacts. Once you have browsed and searched for the artifacts you want to invoke, you can generate schema for those artifacts and send messages, conforming to the schema, to Siebel.

#### **Note**

You can select category nodes to return all the operations in that category's sub-tree—for example,you can selecta business component (to generate schema for all the operations in the business component) or a select specific operations on a business component (for example, Insertand Delete) to generate schema for only those operations. For more information about the nodes, see [Metadata](#page-2044-0) Node IDs.

#### To generate schema for Siebel artifacts

- 1. Connect to a Siebel system using the Consume Adapter Service Add-in or the Add Adapter Metadata Wizard. See [Connecting](#page-1861-0) to the Siebel System in Visual Studio for instructions.
- 2. From the **Select contract type** drop-down list, select the **Client (Outbound operations)** contract.
- 3. In the **Select a category** box, expand the business object or business service node.
- 4. In the **Available categories and operations** box, select the business components or business services or thecorresponding operations for which you want to generate metadata, and then click Add. The selected functional areas or operations are listed in the Added categories and **operations** box.

The following figure shows the Consume Adapter Service Add-in, which lists the selected operations.

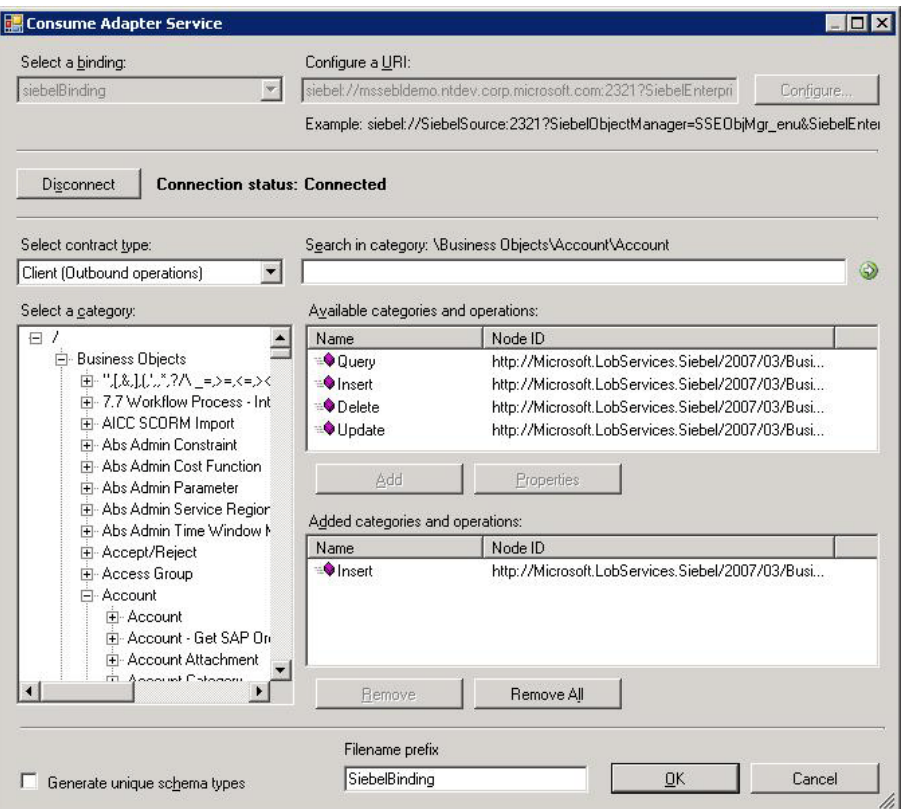

If you want to generate schema for multiple operations, there may be some duplicate element definitions among these schema that may cause failure in compiling the BizTalk project. For example, consider a scenario where you generate schema for an operation "Op1". The schema for "Op1" contains a parameter of complex data type"CT1". After generating theschema for "Op1" you closethe Consume Adapter Service Add-in and re-open it to generate schema for another operation "Op2". Assume that "Op2" also contains a parameter of complex data type "CT1". After you exit the Consume Adapter Service Add-in and compile the project, you will get compilation errors because the complex data type "CT1" is defined twice in different XSD files. In such situations, we recommend the following:

- Generate schema for all the operations in a single run of Consume Adapter Service Add-in. This ensures that the Consume Adapter Service Add-in generates only one definition for the complex data type "CT1".
- If you want to generateschema for multiple operations across different runs of Consume Adapter Service Add-in, makesureyou select the **Generate unique schema types** check box so that the generated XSD files contain unique namespaces for thecomplex data type"CT1".
- 5. Click OK. The schema file is saved with an .xsd extension at the same location as the BizTalk project.

By default, the files are created with the naming convention "SiebelBindingSchema<n>.xsd", where 'n' can be 1, 2, and so on, depending on the number of schema files created. Alternatively, you can provide a custom name to the schema files by entering a name in the Filename prefix text box. The Consume Adapter Service Add-in now creates schema files with the naming convention <file name prefix>Schema<n>.xsd.

#### **Note**

The Consume Adapter Service Add-in also creates a binding file(an XML file) containing the binding properties thatyou specified when generati  $|$ ng the schema for an operation and the SOAP action to invoke the operation. You can import this binding file in the BizTalk Server Administratio  $\vert$ n console to create a WCF-Custom port with the connection URI, binding properties, and the SOAP action set. For more information, see [Configuring](#page-1901-0) a Physical Port Binding Using a Port Binding File.

#### 6. On the**File** menu,click **Save All**.

Generating a WCF Client Using the Add Adapter Service Reference Plug-in

You can use the Add Adapter Service Reference Plug-in to generate WCF client code for outbound operations on a Siebel system.

#### To generate a WCF client

- 1. In the Add Adapter Service Reference Plug-in, from the **Select contract type** drop-down list, select **Client (Outbound operations)**.
- 2. In the **Select a category** box, expand the business object or business service node.
- 3. In the **Available categories and operations** box, select the business components, business services, or thecorresponding operations for which you want to generatea WCF client,and then click **Add**.Theselected functional areas or operations arelisted in the **Added categories and operations** box. You can select any node that is listed in the Available categories and operations box. If you select a category node, then all of the operations available under that node and its sub-nodes will be selected.

**Important**

Depending on the categories and operations that you select, more than one WCF client class may be generated. For more information, see [Generating](#page-1939-0) a WCF Client for Siebel Artifacts.

- 4. For most scenarios the default serialization options are sufficient; however, if needed, you can control several aspects about the code that is generated and the type of serializer that is used. To set these options:
	- a. To open the **Advanced Options** box,click **Advanced Options**.
	- b. In the **Advanced Options** box under **Choose options for generated proxy**, select the options thatyou want.For example,you can select whether asynchronous methods are generated for the WCF client, or you can disable the generation of a configuration file.
	- c. Under **Serializer**, select theserializer that should be used.

The following figure shows the **Advanced Options** box with the default selections (Auto is selected for the serializer and no other options are selected).

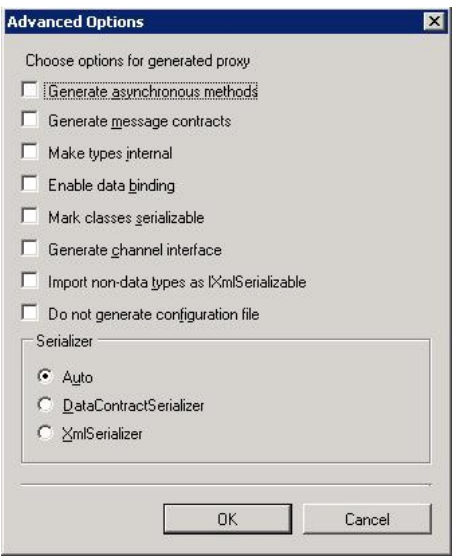

The options that you can configure in the Advanced Options box are equivalent to some of the options available when you use the ServiceModel Metadata Utility Tool (svcutil.exe). For more information about these options, see "ServiceModel Metadata Utility Tool (Svcutil.exe)" at <http://go.microsoft.com/fwlink/?LinkId=99821>.

5. Click **OK**.The Add Adapter Service Reference Plug-in saves the WCF client class and helper codefor the operations and categories thatyou have selected in your project directory. By default, a configuration file is also saved. For more information, see [Generating](#page-1939-0) a WCF Client for Siebel Artifacts.

#### See Also

**Concepts** Retrieving Metadata for Siebel [Operations](#page-1860-0) in Visual Studio

## <span id="page-1875-0"></span>**Working with BizTalk Adapter for Siebel Binding Properties**

The Microsoft BizTalk Adapter for Siebel eBusiness Applications surfaces several binding properties that enable you to control some of its run-time and design-time behavior. This section describes these binding properties and provides links to topics that explain how you can set them.

The Siebel Adapter Binding Properties

The following table shows the Siebel adapter binding properties grouped by category. The category refers to the node under which each binding property appears in the dialog boxes that are presented by different applications to configure the adapter (or binding).

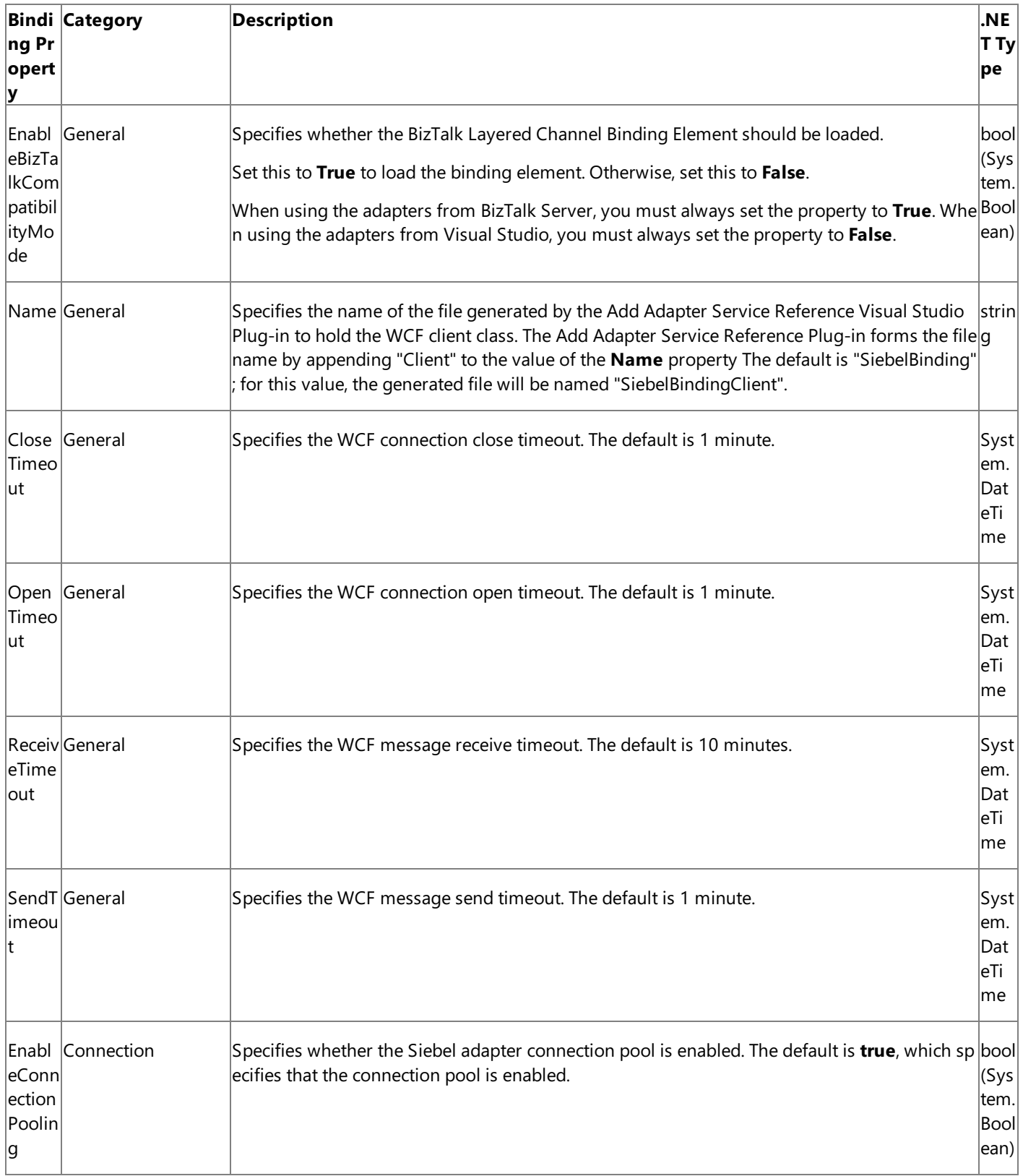

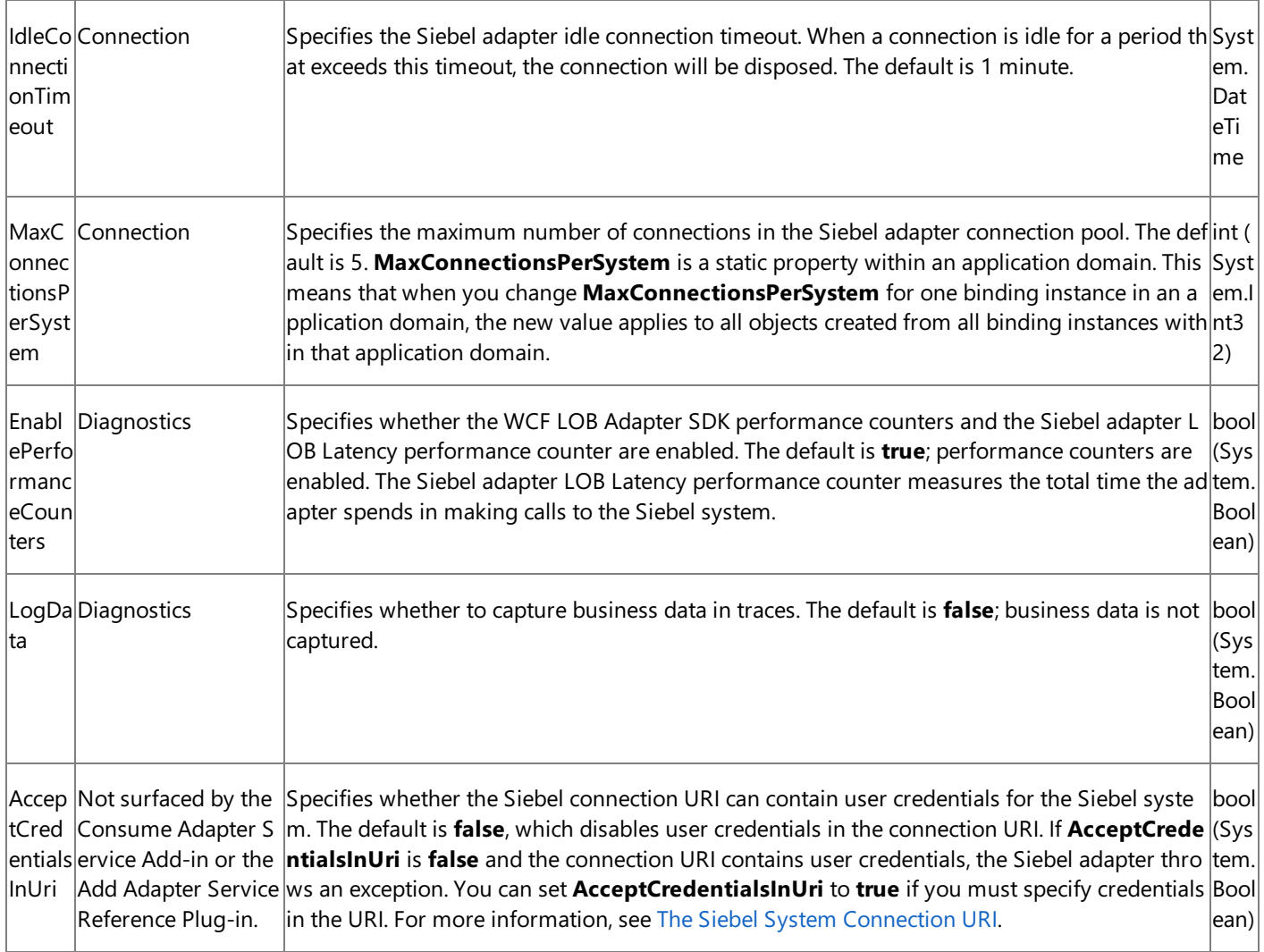

How Do I Set Siebel Binding Properties?

You can set the Siebel binding properties when you configure a connection to a Siebel system. For information about how to set binding properties when you:

Usethe Consume Adapter Service BizTalk Project Add-in or the Add Adapter Service Reference Visual Studio Plug-in, see [Connecting](#page-1861-0) to the Siebel System in Visual Studio.

## **Important**

While using the Consume Adapter Service Add-in or the Add Adapter Service Reference Plug-in, if you do not specify a value for a binding property of type string and whose default value is null then that binding property will not be availa ble in the binding file (an XML file) or the app.config file respectively. You must manually add the binding property and its value in the binding file or the app.config file, if required.

- Configure a send port or receive port (location) in a BizTalk Server solution, see Manually [Configuring](#page-1896-0) a Physical Port Binding to the Siebel Adapter.
- Usethe WCF channel model in a programming solution, see [Creating](#page-1949-0) a Channel.
- Use the WCF service model in a programming solution, see [Configuring](#page-1940-0) a WCF Client for a Siebel System.
- Use the WCF ServiceModel Metadata Utility Tool (sycutil.exe), see Using the ServiceModel Metadata Utility Tool with the BizTalk Adapter for Siebel eBusiness Applications.

## <span id="page-1878-0"></span>**Developing BizTalk Applications**

Developing BizTalk applications involves creating a BizTalk project in Visual Studio and using the Consume Adapter Service BizTalk Project Add-in to generate XML schema. Once you have generated the schema, you can either use Content-Based Routing (CBR) or create BizTalk orchestrations to send and receive messages that conform to the generated schema.

CBR can be used in scenarios where the messages being sent to a Siebel system do not require any intensive processing. For example, if you know that the receive port will be receiving messages only of a certain type, you can add a filter to the send port to route the messages matching the filter expression to the send port.

In BizTalk orchestrations, you create send and receive ports to send and receive messages to and from the WCF-Custom adapter, which in turn sends the messages to BizTalk Server.This section provides information about using BizTalk orchestrations to perform operations on a Siebel system using the Siebel adapter. The Siebel adapter in turn uses the WCF-Custom adapter that can interact with a WCF binding.

#### **Important**

To use the Siebel adapter with Microsoft BizTalk Server, you must always set the **EnableBizTalkCompatibilityMode** bindin g property to True. For instructions about how to set the binding properties, see [Specifying](#page-1892-0) Binding Properties.

### **Important**

Unlike the earlier version of the adapters shipped with BizTalk Server, the Siebel adapter shipped with BizTalk Adapter Pack d oes not show up in the list of adapters in the BizTalk Server Administration console. This is because the latest Siebel adapter i s a WCF custom binding. So, while the BizTalk Server Administration console displays the WCF-Custom adapter, it does not d isplay the WCF custom bindings and hence, does not display the WCF-based Siebel adapter.

Also, to generate metadata you must use the Consume Adapter Service BizTalk Project Add-in and not the Add Adapter Meta data Wizard, as used for the previous version of the adapter. For instructions on using the Consume Adapter Service Add-in, see Retrieving Metadata for Siebel [Operations](#page-1860-0) in Visual Studio. For more such differences between the adapter versions, see [Migrating](#page-1993-0) BizTalk Projects Created Using the Previous Version of the Siebel Adapter.

In This Section

- **Before You Develop BizTalk [Applications](#page-1879-0)**
- **Building Blocks for Developing BizTalk [Applications](#page-1883-0)**
- Performing Operations on Business [Components](#page-1907-0) Using BizTalk Server
- Performing Operations on Business [Components](#page-1913-0) with MVG Fields Using BizTalk Server
- Performing Operations on Business Components with Picklist Fields Using BizTalk Server
- **Invoking Business Service [Methods](#page-1926-0) Using BizTalk Server**
- **Invoking Business Service Methods with [Integration](#page-1931-0) Objects**

See Also **Concepts** [Development](#page-1852-0)

## <span id="page-1879-0"></span>**Before You Develop BizTalk Applications**

This section provides information about certain prerequisites tasks thatyou must perform before developing BizTalk applications using the Siebel adapter. The section also lists some BizTalk Server tools that will be used to develop BizTalk applications.

In This Section

- Create a Strong-Name Key File
- Learn About [BizTalk](#page-1881-0) Server Tools

## <span id="page-1880-0"></span>**Create a Strong-Name Key File**

You must create a strong name key file to build projects in Microsoft Visual Studio. A strong name consists of the project's identity — its simple text name, version number, and culture information (if provided) — plus a public key and a digital signature. The strong name key file contains the public key and the private key.

## **Important**

You must create one strong name key file, one time before developing a BizTalk application.

To create a strong name key file

- 1. Click **Start**, point to **All Programs**, point to **Microsoft Visual Studio 2010**, point to **Visual Studio Tools**,and then click **Visual Studio Command Prompt (2010)**.
- 2. At the command prompt navigate to the location where you want to create the key file. For example, type cd C:\Sample, and then press ENTER.
- 3. At thecommand prompt, type**sn -k <key file name>.snk**,and then press ENTER.

#### **Note**

You should receive a message at the command prompt stating that the key pair was written to the strong-name key fil e.

4. At the command prompt, type **exit**, and then press ENTER.

#### See Also **Concepts** Learn About [BizTalk](#page-1881-0) Server Tools **Other Resources** Before You Develop BizTalk [Applications](#page-1879-0)

# <span id="page-1881-0"></span>**Learn About BizTalk Server Tools**

The topics on how to use the Siebel adapter in Developing BizTalk [Applications](#page-1878-0) assume that you have working knowledge of a number of BizTalk Server tools. You will use the following tools to develop BizTalk applications using Siebel adapter:

- Microsoft Visual Studio 2010.
- **•** Orchestration Designer
- Pipeline Designer
- BizTalk Mapper
- BizTalk Server Administration console

## Prerequisites

You must install BizTalk Server before you can access the BizTalk Server tools.

## BizTalk Server Tools

The following table provides you with a list of top-level topics that explain how to use each of the listed tools.

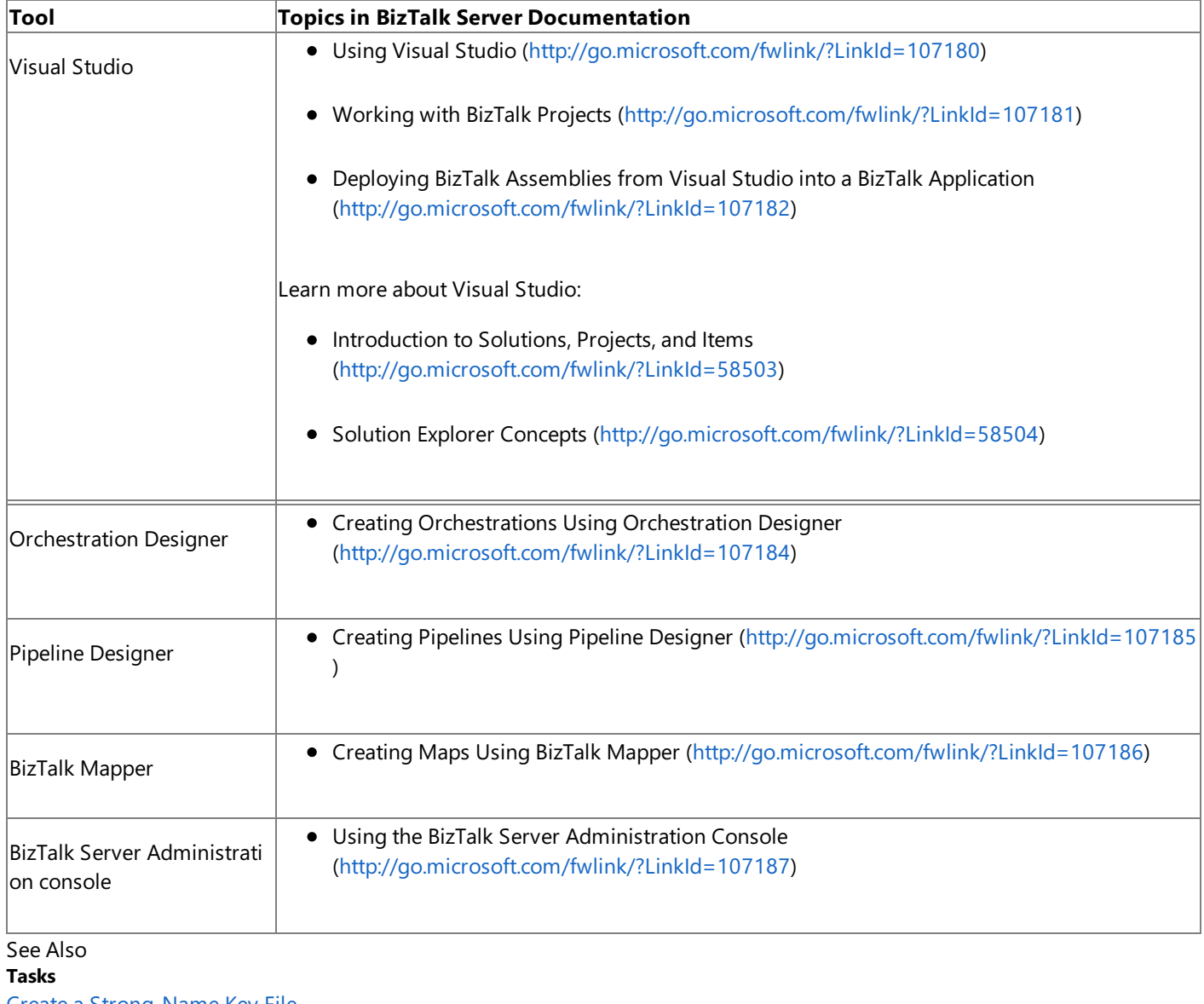

Before You Develop BizTalk [Applications](#page-1879-0)

## <span id="page-1883-0"></span>**Building Blocks for Developing BizTalk Applications**

Performing operations on a Siebel system using Siebel adapter involves two set of activities: design-time activities and runtime activities. To perform operations on a Siebel system by using the Siebel adapter with BizTalk Server, you must perform a set of design-time and run-time tasks using Visual Studio and BizTalk Server Administration console respectively. This section provides an overview of these tasks. All the topics in this section, which demonstrate how to perform specific operations on a Siebel system using BizTalk Server, are modeled on these high-level tasks.

### Design-time Tasks

The WCF LOB Adapter SDK provides capability to browse, search, and retrieve the Siebel metadata for business components and business services in theform of XML Schema definition languages (XSDs) using the Consume Adapter Service BizTalk Project Add-in or Add Adapter Metadata Wizard. The XSDs are specific to the operation you wish to perform on the Siebel system and the Consume Adapter Service Add-in or Add Adapter Metadata Wizard is available only when you create a BizTalk Project. At design time you may need to perform the following tasks.

- **Create BizTalk project and generate schema**.To start with,you must createa BizTalk project in Microsoft Visual Studio and generate the schema for the business components or the business services you will invoke in the Siebel system. For example, if you want to insert a record into the Account business component, you must generate the metadata for the Insert operation for the Account business component. In this step you use the Consume Adapter Service Add-in or Add Adapter Metadata Wizard to generate the schema. For more information, see Retrieving Metadata for Siebel [Operations](#page-1860-0) in Visual Studio.
- **Set up an orchestration**. Once you have generated the schema, you must set up an orchestration by using the Orchestration Designer. For a basic orchestration, you add the Send and Receive shapes along with the Send and Receive logical ports. In the later steps, you will map these logical ports to physical ports by using the BizTalk Server Administration console. The orchestration uses these ports to pick up messages sent by an adapter client. The orchestration then passes the messages to the Siebel system. Once a response is received from the Siebel system, the orchestration passes the response to the adapter client.
- **Create messages and link to schema**. In your orchestration,you must create messages that will be mapped to the schema you generated in the first step. Typically, you would create a request and a response message. These messages are mapped to corresponding request and response schemas.
- **Map message shapes to messages and ports**. In your orchestration, you must now map each shape you added in the second step to messages you created in the third step. You must also map a message shape to the port on which that message will be sent.

For example, if the first shape in your orchestration is a Receive shape that will receive a message, you will map this shape to a "request" message and the port that sends the request message.

**Build and deploy the BizTalk project**. After you haveset up the orchestration and mapped messages, ports,and schemas you must build the BizTalk solution. For building a project in Visual Studio, you will need an assembly key file. After you successfully build the solution, you must deploy the solution.

#### **Note**

More detailed description of these high level tasks, including procedural information is provided under the topics that f ollow.

Once the solution is deployed, your design time tasks are accomplished. You must now perform the run time tasks.

Run-timeTasks

**Configure the application**. The BizTalk project you deployed at design time will show up in the BizTalk Server Administration console as an orchestration. You must configure this orchestration by mapping the logical ports you created at design time to physical ports that you must now create using the BizTalk Server Administration console.

On the physical ports,you must specify an "action" or "action mapping".This action corresponds to the operation you

want to perform on the Siebel system. You need to set the action if you are not using dynamic actions. For more information about dynamic actions, see the BizTalk Server Help documentation at <http://go.microsoft.com/fwlink/?LinkID=101130>.

**Start the application**. After the application is configured, you must start the application, and drop input messages at a defined file location. The orchestration consumes the input messages and passes them to the Siebel system and receives a response. This response will be available to you at another defined file location.

To accomplish these high-level design-time and run-time tasks, you must also perform other tasks. For example, when you use the Consume Adapter Service BizTalk Project Add-in or Add Adapter Metadata Wizard to generate the schema, you must specify a connection URI to connect to the Siebel system. This section provides information on such repetitive tasks that you must perform as you develop BizTalk applications by using the Siebel adapter.

In This Section

- Adding the Siebel Adapter to BizTalk Server [Administration](#page-1885-0) Console
- Specifying the [Connection](#page-1886-0) URI
- Specifying [Credentials](#page-1889-0) for the Siebel System
- **[Specifying](#page-1892-0) Binding Properties**
- **[Specifying](#page-1894-0) SOAP Action**
- Manually [Configuring](#page-1896-0) a Physical Port Binding to the Siebel Adapter
- [Configuring](#page-1901-0) a Physical Port Binding Using a Port Binding File
- [Configuring](#page-1903-0) Dynamic Ports
- **Reusing Adapter [Bindings](#page-1904-0)**

# <span id="page-1885-0"></span>**Adding the Siebel Adapter to BizTalk Server Administration Console**

The Siebel adapter can be used in BizTalk either as a WCF-Custom port or a WCF-Siebel port. If you want to use the Siebel adapter through a WCF-Custom port, you do not need to add the WCF-Custom port to the BizTalk Server Administration console because the WCF-Custom port is added to the BizTalk Server Administration console by default. However, if you want to use the Siebel adapter through a WCF-Siebel port, you must first add the WCF-Siebel adapter to the BizTalk Server Administration console.

This topic provides instructions on how to add the WCF-Siebel adapter to the BizTalk Server Administration console.

### **Important**

You need not perform these tasks if you want to configure a WCF-Custom port for the Siebel adapter.

To add the Siebel Adapter

- 1. Start the BizTalk Server Administration console.
- 2. In theconsoletree,expand the **BizTalk Group**,expand **Platform Settings**,and then click **Adapters**.
- 3. Right-click **Adapters**, point to **New**,and click **Adapter**.

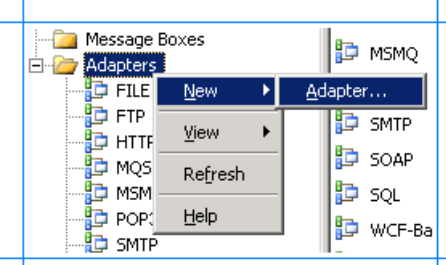

4. In the **Adapter Properties** dialog box, specify a namefor theadapter and from the **Adapter** list, select **WCF-Siebel**.

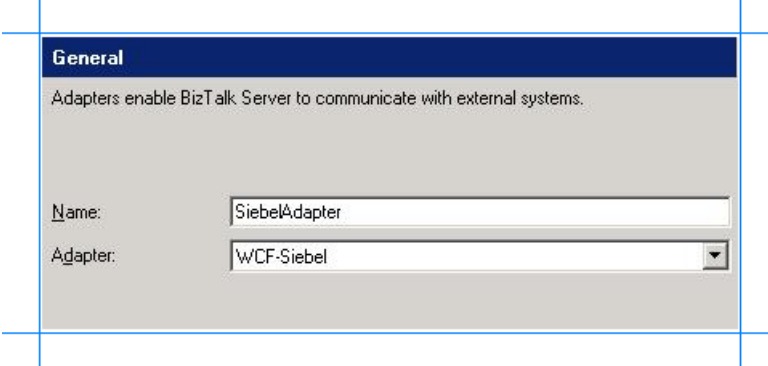

5. Click **OK**.

See Also **Tasks** Building Blocks for Developing BizTalk [Applications](#page-1883-0)

# <span id="page-1886-0"></span>**Specifying the Connection URI**

A connection URI is a connection string to connect to aSiebel system.Theconnection URI contains various parameters required to establish connection with a Siebel system. You must specify this connection URI both at the design time and the run time. At design time, you must specify the URI to connect to the Siebel system to generate the metadata. At run time, you must specify the URI to connect to the Siebel system to perform operations.

Specifying Connection URIat Design Time

For design time, you must specify the connection URI using the Consume Adapter Service Add-in or the Add Adapter Metadata Wizard.

To specify connection URI using Consume Adapter Service Add-in

- 1. Right-click your BizTalk project, point to **Add**,and then select **Add Generated Items**.
- 2. In the **Add Generated Items** dialog box, do thefollowing:

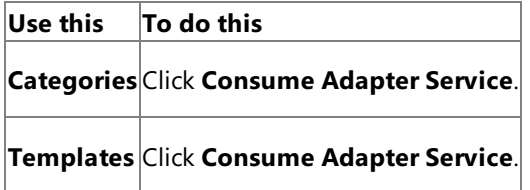

- 3. To start the **Consume Adapter Service** dialog box, click **Add**.
- 4. In the **Consume Adapter Service** dialog box, from the **Select a binding** drop-down list select **siebelBinding**,and click **Configure**.
- 5. In the **Configure Adapter** dialog box,click the **Security** tab.From the **Client credential type** drop-down list box, select **Username** and specify the user name and password to connect to the Siebel system.
- 6. In the **Configure Adapter** dialog box, click the URI Properties tab and specify values for different parameters. For more information about the connection URI for the Siebel adapter, see The Siebel System [Connection](#page-1856-0) URI.
- 7. In the **Configure Adapter** dialog box, click the **Binding Properties** tab and specify the binding values, if any, which are required to be specified before generating the schema. For more information about binding properties, see Working with BizTalk Adapter for Siebel Binding [Properties](#page-1875-0).
- 8. Click **OK**.

To specify connection URI using Add Adapter Metadata Wizard

- 1. Right-click your BizTalk project, point to **Add**,and then select **Add Generated Items**.
- 2. In the **Add Generated Items** dialog box, do thefollowing:

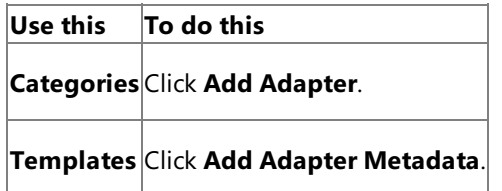

- 3. Click **Add**.The Add Adapter Metadata Wizard opens.
- 4. In the Add Adapter Wizard, select **WCF-Siebel**.Select thecomputer on which BizTalk Server is installed and the name of the BizTalk database.

### **Important**

If you already havea WCF-Siebel port configured in BizTalk, select the port from the **Port** list.

- 5. Click **Next**.
- 6. In the **Consume Adapter Service** dialog box, from the **Select a binding** drop-down list select **siebelBinding**,and click

### **Configure**.

- 7. In the **Configure Adapter** dialog box,click the **Security** tab.From the **Client credential type** drop-down list box, select **Username** and specify the user name and password to connect to the Siebel system.
- 8. In the **Configure Adapter** dialog box, click the URI Properties tab and specify values for different parameters. For more information about the connection URI for the Siebel adapter, see The Siebel System [Connection](#page-1856-0) URI.
- 9. In the **Configure Adapter** dialog box, click the **Binding Properties** tab and specify the binding values, if any, which are required to be specified before generating the schema. For more information about binding properties, see Working with BizTalk Adapter for Siebel Binding [Properties](#page-1875-0).

#### **Note**

If you selected an existing WCF-Siebel send port, you need not specify the binding properties. The binding properties ar e picked from the send port configuration. However, you may choose to specify the binding properties that are require d at design-time, if any. In such case, the new values for binding properties will be used at design-time while generatin g the metadata. However, at run-time the values specified for binding properties in the send port configuration will be applicable.

### 10. Click **OK**.

Specifying Connection URI at Run Time

For run time, you must specify the URI as part of the WCF-Custom or WCF-Siebel port configuration in the BizTalk Server Administration Console.

To specify connection URI for the WCF-Custom port

- 1. Start the BizTalk Server Administration console.
- 2. In the console tree, expand **BizTalk Group**, then expand **Applications**, and then expand the application under which you want to create a port, and the click **Send Ports**. In the right pane, you can choose to create a port or select an existing port.
- 3. In the port properties dialog box, from the **Type** drop-down list, select **WCF-Custom**,and then click **Configure**.
- 4. In the **WCF-Custom Transport Properties** dialog box,click the **General** tab.
- 5. In the **Address (URI)** text box, specify the connection URI to connect to the Siebel system. For more information about the connection URI for the Siebel adapter, see The Siebel System [Connection](#page-1856-0) URI.
- 6. In the **WCF-Custom Transport Properties** dialog box,click the **Binding** tab.From the **Binding Type** drop-down list, select **siebelBinding**.
- 7. To createa send port, in the **WCF-Custom Transport Properties** dialog box,click the **Credentials** tab and do one of the following:
	- a. Select the **Do not use Single Sign-On** option, and specify the user name and password to connect to a Siebel system.
	- b. Select the Use Single Sign-On option, and specify an affiliate ESSO application.

### 8. Click **OK**.

To specify connection URI for the WCF-Siebel port

- 1. Start the BizTalk Server Administration console.
- 2. Add the WCF-Siebel adapter to the BizTalk Server Administration console.For instructions, see Adding the Siebel Adapter to BizTalk Server [Administration](#page-1885-0) Console.
- 3. In the console tree, expand **BizTalk Group**, then expand **Applications**, and then expand the application under which you want to create a port, and the click **Send Ports**. In the right pane, you can choose to create a port or select an existing port.
- 4. In the port properties dialog box, from the **Type** drop-down list, select the WCF-Siebel adapter you added earlier, and

then click **Configure**.

- 5. In the transport properties dialog box, click the **General** tab.
- 6. Click the **Configure** button and provide values for the connection parameters. For more information about the connection URI for the Siebel adapter, see The Siebel System [Connection](#page-1856-0) URI.
- 7. In the transport properties dialog box, click the **Binding** tab and specify values for binding properties.
- 8. To create a send port, in the WCF-Custom Transport Properties dialog box, click the Credentials tab and do one of the following:
	- a. Select the Do not use Single Sign-On option, and specify the user name and password to connect to a Siebel system.
	- b. Select the Use Single Sign-On option, and specify an affiliate ESSO application.
- 9. Click **OK**.

See Also **Tasks** Building Blocks for Developing BizTalk [Applications](#page-1883-0)

## <span id="page-1889-0"></span>**Specifying Credentials for the Siebel System**

The Siebel adapter requires the adapter clients to provide client credentials. The adapter uses these credentials to authenticate the user with the Siebel system and to establish a connection.

Adapter clients can provide the client credentials either at design time or run time. At design time, credentials are required to generate the metadata. At run time, credentials are required to perform operations on the Siebel system. This section provides information about specifying client credentials at design time and run time.

Specifying Client Credentials at Design Time

For design time, you must specify the credentials using the Consume Adapter Service Add-in or the Add Adapter Metadata Wizard.

To specify client credentials using Consume Adapter Service Add-in

- 1. Right-click your BizTalk project, point to **Add**,and then select **Add Generated Items**.
- 2. In the **Add Generated Items** dialog box, do thefollowing:

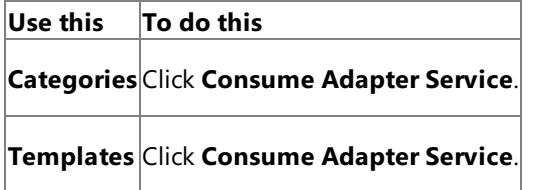

- 3. To start the **Consume Adapter Service** dialog box,click **Add**.
- 4. In the **Consume Adapter Service** dialog box, from the **Select a binding** list, select **siebelBinding**,and then click **Configure**.
- 5. In the **Configure Adapter** dialog box, click the **Security** tab and from the **Client credential type** drop-down list box, select **Username** and specify the user name and password to connect to the Siebel system.
- 6. Click **OK**.

To specify client credentials using Add Adapter Metadata Wizard

- 1. Right-click your BizTalk project, point to **Add**,and then select **Add Generated Items**.
- 2. In the **Add Generated Items** dialog box, do thefollowing:

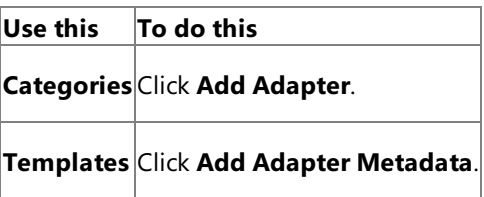

- 3. Click **Add**.The Add Adapter Metadata Wizard opens.
- 4. In the Add Adapter Wizard, select WCF-Siebel. Select the computer on which BizTalk Server is installed and the name of the BizTalk database.

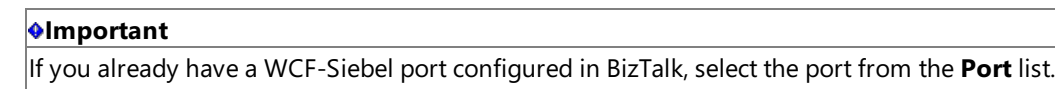

- 5. Click **Next**.
- 6. In the **Consume Adapter Service** dialog box, from the **Select a binding** list, select **siebelBinding**,and then click **Configure**.
- 7. In the **Configure Adapter** dialog box, click the **Security** tab and from the **Client credential type** drop-down list box, select **Username** and specify the user name and password to connect to the Siebel system.

8. Click **OK**.

Specifying Client Credentials at Run Time

For run time, you must specify the client credentials as part of the WCF-Custom or WCF-Siebel port configuration in the BizTalk Server Administration console.

To specify credentials for the WCF-Custom port

- 1. Start the BizTalk Server Administration console.
- 2. In the console tree, expand **BizTalk Group**, then expand **Applications**, and then expand the application under which you want to create a port, and then click **Send Ports**. In the right pane, you can choose to create a port or select an existing port.
- 3. In the port properties dialog box, from the **Type** drop-down list, select **WCF-Custom**,and then click **Configure**.
- 4. For a send port, in the **WCF-Custom Transport Properties** dialog box,click the **Credentials** tab and do one of the following:
	- **Select the Do not use Single Sign-On** option, and specify the user name and password to connect to a Siebel system.
	- **Select the Use Single Sign-On** option, and specify an affiliate ESSO application.
- 5. Click **OK**.

### **Note**

BizTalk Adapter Pack also supports the Enterprise Single Sign-On (ESSO) system. ESSO is only applicable in the BizTalk scena rio, in which the WCF adapter is aware of ESSO affiliate applications. For more information about security with respect to Biz Talk Server, see Security [Considerations](#page-1846-0) When Using the Adapter with BizTalk Server.

To specify credentials for the WCF-Siebel port

- 1. Start the BizTalk Server Administration console.
- 2. Add the WCF-Siebel adapter to the BizTalk Server Administration console.For instructions, see Adding the Siebel Adapter to BizTalk Server [Administration](#page-1885-0) Console.
- 3. In the console tree, expand **BizTalk Group**, then expand **Applications**, and then expand the application under which you want to create a port, and then click **Send Ports**. In the right pane, you can choose to create a port or select an existing port.
- 4. In the port properties dialog box, from the Type drop-down list, select the WCF-Siebel port you added earlier, and then click **Configure**.
- 5. For a send port, in the transport properties dialog box, click the **Credentials** tab and do one of the following:
	- Select the **Do not use Single Sign-On** option,and specify the user nameand password to connect to aSiebel system.
	- **Select the Use Single Sign-On** option, and specify an affiliate ESSO application.
- 6. Click **OK**.

### **Note**

BizTalk Adapter Pack also supports the Enterprise Single Sign-On (ESSO) system. ESSO is only applicable in the BizTalk scena rio, in which the WCF adapter is aware of ESSO affiliate applications. For more information about security with respect to Biz Talk Server, see Security [Considerations](#page-1846-0) When Using the Adapter with BizTalk Server.

Building Blocks for Developing BizTalk [Applications](#page-1883-0)

## <span id="page-1892-0"></span>**Specifying Binding Properties**

The Siebel adapter surfaces several binding properties that enable you to control some of its behavioral characteristics. This section provides information about setting the binding properties from Visual Studio (design time) and from the BizTalk Server Administration Console (run time). At design time, you must specify the binding properties to generate schema for specific operations. At run time, you must specify the binding properties as part of the send port for sending messages to the Siebel system.

For information about the binding properties, including a list of binding properties for Siebel adapter, see Working with BizTalk Adapter for Siebel Binding [Properties](#page-1875-0).

### Specifying Binding Properties at Design Time

For design time, you must specify the binding properties from the Consume Adapter Service Add-in or the Add Adapter Metadata Wizard dialog box.

To specify binding properties using Consume Adapter Service Add-in

- 1. Right-click your BizTalk project, point to **Add**,and then select **Add Generated Items**.
- 2. In the **Add Generated Items** dialog box, do thefollowing:

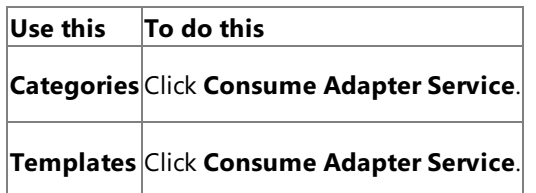

- 3. To start the **Consume Adapter Service** dialog box,click **Add**.
- 4. In the **Consume Adapter Service** dialog box, from the **Select a binding** drop-down list select **siebelBinding**,and click **Configure**.
- 5. In the **Configure Adapter** dialog box, click the **Binding Properties** tab and specify the binding values, if any, which are required to be specified before generating the schema. For more information about binding properties, see Working with BizTalk Adapter for Siebel Binding [Properties](#page-1875-0).
- 6. Click **OK**.

To specify binding properties using Add Adapter Metadata Wizard

- 1. Right-click your BizTalk project, point to **Add**,and then select **Add Generated Items**.
- 2. In the **Add Generated Items** dialog box, do thefollowing:

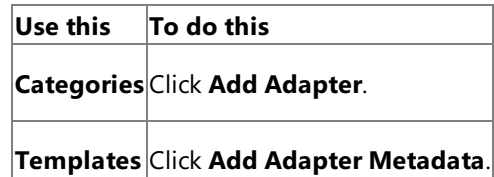

- 3. Click **Add**.The Add Adapter Metadata Wizard opens.
- 4. In the Add Adapter Wizard, select **WCF-Siebel**.Select thecomputer on which BizTalk Server is installed and the name of the BizTalk database.

#### **Important**

If you already havea WCF-Siebel port configured in BizTalk, select the port from the **Port** list.

- 5. Click **Next**.
- 6. In the **Consume Adapter Service** dialog box, from the **Select a binding** drop-down list select **siebelBinding**,and click **Configure**.

7. In the **Configure Adapter** dialog box, click the **Binding Properties** tab and specify the binding values, if any, which are required to be specified before generating the schema. For more information about binding properties, see Working with BizTalk Adapter for Siebel Binding [Properties](#page-1875-0).

#### **Note**

If you selected an existing WCF-Siebel send port, you need not specify the binding properties. The binding properties ar e picked from the send port configuration. However, you may choose to specify the binding properties that are require d at design-time, if any. In such case, the new values for binding properties will be used at design-time while generatin  $g$  the metadata. However, at run-time the values specified for binding properties in the send port configuration will be applicable.

### 8. Click **OK**.

Specifying Binding Properties at Run Time

For run time, you must specify the binding properties as part of the WCF-Custom or the WCF-Siebel port configuration in the BizTalk Server Administration console.

To specify binding properties for the WCF-Custom port

- 1. Start the BizTalk Server Administration console.
- 2. In the console tree, expand **BizTalk Group**, then expand **Applications**, and then expand the application under which you want to create a port, and then click **Send Ports**. In the right pane, you can choose to create a port or select an existing port.
- 3. In the **Port Properties** dialog box, from the **Type** drop-down list, select **WCF-Custom**,and then click **Configure**.
- 4. In the **WCF-Custom Transport Properties** dialog box,click the **Binding** tab.
- 5. From the **Binding Type** drop-down list, select **siebelBinding**.
- 6. In the **Configuration** box, specify thevalues for the different binding properties and click **OK**.

To specify binding properties for the WCF-Siebel port

- 1. Start the BizTalk Server Administration console.
- 2. Add the WCF-Siebel adapter to the BizTalk Server Administration console.For instructions, see Adding the Siebel Adapter to BizTalk Server [Administration](#page-1885-0) Console.
- 3. In the console tree, expand **BizTalk Group**, then expand **Applications**, and then expand the application under which you want to create a port, and then click **Send Ports**. In the right pane, you can choose to create a port or select an existing port.
- 4. In the **Port Properties** dialog box, from the **Type** drop-down list, select the WCF-Siebel portyou added earlier,and then click **Configure**.
- 5. In the transport properties dialog box, click the **Binding** tab and specify values for the binding properties.
- 6. Click **OK**.

See Also **Tasks** Building Blocks for Developing BizTalk [Applications](#page-1883-0)

# <span id="page-1894-0"></span>**Specifying SOAP Action**

To perform any operation on the Siebel system using the WCF-based Siebel adapter, adapter users must specify a SOAP action. The SOAP action communicates to the adapter what action should be performed. You can specify the SOAP action either at design time or at run time. However, if you specify the SOAP action both at design time and run time, the action you specified at design time will be overridden.

For more information about specifying SOAP action, see <http://go.microsoft.com/fwlink/?LinkId=102063>.

Specifying SOAP Action at Design Time

For design time, you must specify the SOAP action as part of orchestration by including an expression shape.

### **To specify SOAP action at design time**

- 1. In the BizTalk orchestration includean Expression shape by dragging it from the **BizTalk Orchestration** toolbox.
- 2. Double-click the**Expression** shapeto open the BizTalk Expression Editor.
- 3. Specify the action in the BizTalk Expression Editor. For example:

OutboundMessage(WCF.Action)="http://Microsoft.LobServices.Siebel/2007/03/BusinessObjec ts/Account/Account/Insert"

For more information about **Expression** shape and the BizTalk Expression Editor, see <http://go.microsoft.com/fwlink/?LinkId=102064>.

### Specifying SOAP Action at Run Time

For run time, you must specify the SOAP action as part of the WCF-Custom or WCF-Siebel port properties dialog box.

#### **To specify a SOAP action for the WCF-Custom port**

- 1. Start the BizTalk Server Administration console.
- 2. In the console tree, expand **BizTalk Group**, then expand **Applications**, and then click **Send Ports**. In the right pane, you can choose to create a port or select an existing port.
- 3. In the port properties dialog box, from the **Type** drop-down list, select **WCF-Custom**,and then click **Configure**.
- 4. In the **WCF-Custom Transport Properties** dialog box,click the **General** tab.
- 5. In the **Action** text box, specify the SOAP action for the operation. You can specify the action in the following ways:
	- **By using the single action format**. Usethis format if the WCF-Custom port sends and receive messages for a single operation. For example:

http://Microsoft.LobServices.Siebel/2007/03/BusinessObjects/Account/Account/Insert

**By using the action mapping format**. Usethis format if a single WCF-Custom port sends and receives messages for more than one operation. For example, if a single WCF-Custom port sends and receives messages for Op1 (to perform an Insert operation on Account business component) and Op2 (to perform an Update operation on Account business component), the SOAP action can be specified in the following manner:

```
<BtsActionMapping>
 <Operation Name="Op1" Action="http://Microsoft.LobServices.Siebel/2007/03/Busine
ssObjects/Account/Account/Insert " />
 <Operation Name="Op2" Action="http://Microsoft.LobServices.Siebel/2007/03/Busine
ssObjects/Account/Account/Update " />
</BtsActionMapping>
```
belonging to different action types to flow through the same port.

The format for the SOAP action is different for each operation. For more information about action format for each operation, seeindividual topics under Technical [Reference](#page-2023-0).

### **To specify a SOAP action for the WCF-Siebel port**

- 1. Start the BizTalk Server Administration console.
- 2. Add the WCF-Siebel adapter to the BizTalk Server Administration console.For instructions, see Adding the Siebel Adapter to BizTalk Server [Administration](#page-1885-0) Console.
- 3. In theconsoletree,expand **BizTalk Group**, then expand **Applications**,and then click **Send Ports**. In theright pane,you can choose to create a port or select an existing port.
- 4. In the port properties dialog box, from the **Type** drop-down list, select the WCF-Siebel adapter you add earlier, and then click **Configure**.
- 5. In the port properties dialog box, click the **General** tab.
- 6. In the **Action** text box, specify the SOAP action for the operation. You can specify the action in the following ways:
	- **By using the single action format**. Usethis format if the WCF-Custom port sends and receive messages for a single operation. For example:

http://Microsoft.LobServices.Siebel/2007/03/BusinessObjects/Account/Account/Insert

**By using the action mapping format**. Usethis format if a single WCF-Custom port sends and receives messages for more than one operation. For example, if a single WCF-Custom port sends and receives messages for Op1 (to perform an Insert operation on Account business component) and Op2 (to perform an Update operation on Account business component), the SOAP action can be specified in the following manner:

```
<BtsActionMapping>
  <Operation Name="Op1" Action="http://Microsoft.LobServices.Siebel/2007/03/Busine
ssObjects/Account/Account/Insert " />
  <Operation Name="Op2" Action="http://Microsoft.LobServices.Siebel/2007/03/Busine
ssObjects/Account/Account/Update " />
</BtsActionMapping>
```
This approach provides greater flexibility in terms of specifying a set of actions and hence enabling messages belonging to different action types to flow through the same port.

The format for the SOAP action is different for each operation. For more information about action format for each operation, see individual topics under Technical [Reference](#page-2023-0).

See Also **Tasks** Building Blocks for Developing BizTalk [Applications](#page-1883-0)

# <span id="page-1896-0"></span>**Manually Configuring a Physical Port Binding to the Siebel Adapter**

This section provides information about configuring the Microsoft BizTalk Adapter for Siebel eBusiness Applications as a WCF custom binding by using the BizTalk Server Administration console. After deploying the adapter, you will be able to send and receive messages from the Siebel system by using the BizTalk Server Administration Console. The steps for deploying the adapter vary depending on the direction of communication between BizTalk Server and Siebel adapter. You may chooseto configure a Send or a Send-Receive port. Your choices are summarized in the following table:

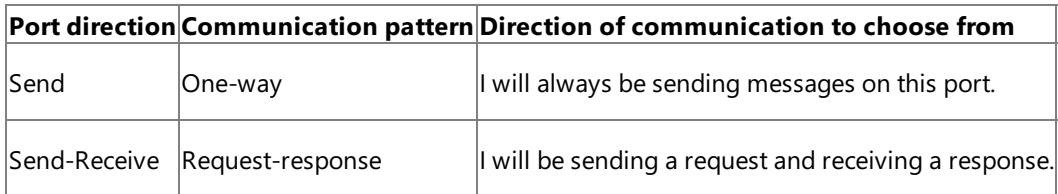

For more information, see the BizTalk Server Help documentation at <http://go.microsoft.com/fwlink/?LinkID=101130>.

### **Note**

Receive ports are not supported because the Siebel adapter does not enable inbound operations from the Siebel system.

## **Note**

You can also configure the WCF-Custom send ports by importing a binding configuration file that is created by the Consume Adapter Service Add-in as part of metadata generation. For instructions on configuring ports using this binding file, see [Configuring](#page-1901-0) a Physical Port Binding Using a Port Binding File.

In This Section

- Configuring a Port Using the [WCF-Custom](#page-1897-0) Adapter
- [Configuring](#page-1899-0) a Port Using the WCF-Siebel Adapter

See Also **Tasks** Building Blocks for Developing BizTalk [Applications](#page-1883-0)

## <span id="page-1897-0"></span>**Configuring a Port Using the WCF-CustomAdapter**

This topic provides instructions on how to configure WCF-Custom send ports to perform outbound operations on a Siebel system using the Siebel adapter.

Prerequisites

To perform the procedures in this topic, you must be logged on with an account that is a member of the BizTalk Server Administrators or BizTalk Operators group. For more detailed information about permissions, see BizTalk Server documentation at <http://go.microsoft.com/fwlink/?LinkID=101130>.

Deploying Adapters for Sending Messages to a Siebel System

Perform the following steps to configure a WCF-Custom send port for sending messages to a Siebel system using the BizTalk Server Administration console.

To deploy adapters for sending messages to a Siebel system

- 1. Start the BizTalk Server Administration console.
- 2. In the console tree, expand **BizTalk Group**, and then expand **Applications**.
- 3. Expand the application under which you wish to deploy the Siebel adapter.
- 4. Right-click **Send Ports**, point to **New**, and point to a type of port you want to configure depending on the mode of communication between BizTalk Server and the Siebel system.
- 5. In the **Send Port Properties** dialog box, on the **General** tab, typea namefor thesend port.
- 6. From the **Type** drop-down list, select **WCF-Custom** and click **Configure**.
- 7. In the **WCF-Custom Transport Properties** dialog box, do thefollowing:
	- a. Click the General tab and in the Address (URI) field specify the connection URI to connect to a Siebel system. For more information about the connection URI, see The Siebel System [Connection](#page-1856-0) URI.
	- b. On the **General** tab, in the **Action** text box, type the action for the operation. See individual topics in Technical [Reference](#page-2023-0) for a list of actions for each operation. For example, the action to invoke the Insert operation on the Account business component is:

http://Microsoft.LobServices.Siebel/2007/03/BusinessObjects/Account/Account/Insert

- c. Click the **Binding** tab and from the **Binding Type** drop-down list, select **siebelBinding**. You can also specify the different binding properties exposed by the Siebel adapter. For more information, see Working with BizTalk Adapter for Siebel Binding [Properties](#page-1875-0).
- d. Click the **Credentials** tab and do one of thefollowing:
	- Select the **Do not use Single Sign-On** option,and specify the user nameand password to connect to a Siebel system.
	- **Select the Use Single Sign-On** option, and specify an affiliate ESSO application.

For more information about security with respect to BizTalk Server, see Security [Considerations](#page-1846-0) When Using the Adapter with BizTalk Server.

- e. To return to the **Send Port Properties** dialog box,click **OK**.
- 8. From the **Send handler** drop-down list, select **BizTalkServerApplication**.
- 9. If you chose Static One-Way Send Port in step 4, specify a send pipeline. From the **Send pipeline** drop-down list, select the pipeline corresponding to XMLTransmit.
- 10. If you chose Static Solicit-Response Port in step 4, specify send and receive pipelines.
	- a. From the **Send pipeline** drop-down list, select the pipelinecorresponding to XMLTransmit.
	- b. From the **Receive pipeline** drop-down list, select the pipelinecorresponding to XMLReceive.
- 11. Click **OK**.

See Also

**Other Resources** Manually [Configuring](#page-1896-0) a Physical Port Binding to the Siebel Adapter

# <span id="page-1899-0"></span>**Configuring a Port Using the WCF-Siebel Adapter**

This topic provides instructions on how to configure WCF-Siebel send ports to perform outbound operations on aSiebel system using the Siebel adapter.

Prerequisites

To perform the procedures in this topic, you must be logged on with an account that is a member of the BizTalk Server Administrators or BizTalk Operators group. For more detailed information about permissions, see BizTalk Server documentation at <http://go.microsoft.com/fwlink/?LinkID=101130>.

Deploying Adapters for Sending Messages to a Siebel System

Perform the following steps to configure a WCF-Siebel send port for sending messages to a Siebel system using the BizTalk Server Administration console.

To deploy adapters for sending messages to a Siebel system

- 1. Start the BizTalk Server Administration console.
- 2. Add the WCF-Siebel adapter to the BizTalk Server Administration console. For instructions, see Adding the Siebel Adapter to BizTalk Server [Administration](#page-1885-0) Console.
- 3. In theconsoletree,expand **BizTalk Group**,and then expand **Applications**.
- 4. Expand the application under which you wish to deploy the Siebel adapter.
- 5. Right-click **Send Ports**, point to **New**, and point to a type of port you want to configure depending on the mode of communication between BizTalk Server and the Siebel system.
- 6. In the **Send Port Properties** dialog box, on the **General** tab, typea namefor thesend port.
- 7. From the **Type** drop-down list, select the WCF-Siebel adapter you added earlier and click **Configure**.
- 8. In the transport properties dialog box, do the following:
	- a. Click the **General** tab, click the **Configure** button, and provide values for the connection parameters. For more information about the connection URI, see The Siebel System [Connection](#page-1856-0) URI.
	- b. On the **General** tab, in the **Action** text box, type the action for the operation. See individual topics in Technical [Reference](#page-2023-0) for a list of actions for each operation. For example, the action to invoke the Insert operation on the Account business component is:

http://Microsoft.LobServices.Siebel/2007/03/BusinessObjects/Account/Account/Insert

- c. Click the **Binding** tab and specify values for the binding properties. For more information, see Working with BizTalk Adapter for Siebel Binding [Properties](#page-1875-0).
- d. Click the **Credentials** tab and do one of thefollowing:
	- **Select the Do not use Single Sign-On** option, and specify the user name and password to connect to a Siebel system.
	- **Select the Use Single Sign-On** option, and specify an affiliate ESSO application.

For more information about security with respect to BizTalk Server, see Security [Considerations](#page-1846-0) When Using the Adapter with BizTalk Server.

e. To return to the **Send Port Properties** dialog box,click **OK**.

- 9. From the **Send handler** drop-down list, select **BizTalkServerApplication**.
- 10. If you chose Static One-Way Send Port in step 5, specify a send pipeline. From the **Send pipeline** drop-down list, select the pipeline corresponding to XMLTransmit.
- 11. If you chose Static Solicit-Response Port in step 5, specify send and receive pipelines.
	- a. From the **Send pipeline** drop-down list, select the pipeline corresponding to XMLTransmit.
	- b. From the **Receive pipeline** drop-down list, select the pipelinecorresponding to XMLReceive.

12. Click **OK**.

See Also **Other Resources** Manually [Configuring](#page-1896-0) a Physical Port Binding to the Siebel Adapter

## <span id="page-1901-0"></span>**Configuring a Physical Port Binding Using a Port Binding File**

When you use the Consume Adapter Service BizTalk Project Add-in to generate metadata for a Siebel artifact, other than the schema files, the Consume Adapter Service Add-in also generates a port binding file. You can import this binding file into your BizTalk application to create a physical send port. For instructions on importing binding files, see [Importing](#page-1906-0) Bindings. If you import this binding file, you do not have to manually create a physical send port.

#### **Important**

While using the Consume Adapter Service Add-in, if you do not specify a value for a binding property of type string and who se default value is null then that binding property will not be available in the binding file. You must manually add the binding  $\alpha$  property and its value in the binding file, if required.

Creating a port using the port binding file always creates a two-way send port. If you want to create one-way port, you can create it manually by following the procedure mentioned in

Manually [Configuring](#page-1896-0) a Physical Port Binding to the Siebel Adapter. Or, you can follow the workarounds documented in this topic to modify the port binding file to create one-way ports.

#### **Important**

Using the Add Adapter Metadata Wizard does not createa port binding file using which you can createa WCF-Siebel port. H owever,you could makesomechanges to the port binding file generated by the Consume Adapter Service Add-in and useit to create a WCF-Siebel port. For more information, see Configuring a WCF-Siebel Port Using the Port Binding File Generated Using Consume Adapter Service Add-in.

Following are some key points that you must understand with respect to the binding file generated by the Consume Adapter Service Add-in:

- The files are created with a specific naming convention. If you generated metadata for outbound operations, that is to send messages to the Siebel system, the name of the file is WcfSendPort\_SiebelBinding\_Custom.bindinginfo.xml.
- The file contains information about the binding configuration, the binding type, the endpoint URI, and the port action based on the operations for which metadata was generated. When you import this binding file to create a port, all the relevant information required to configure a physical port is automatically set on the port.

#### **Important**

By default, the action on the send port is mapped to the operation name for which you generate metadata. For example if you generate metadata for Insert operation on the Account Business component, the action on the port is set to <Ope ration Name="Insert" Action="http://Microsoft.LobServices.Siebel/2007/03/BusinessObjects/Account/Accou nt/Insert " />. However, the operation name on the logical send port you create in the BizTalk orchestration might n ot be the same. You must ensure that the operation name in the logical port (in the BizTalk orchestration) and the physi cal send port (in BizTalk Server Administration console) are the same. If not, you will receive an error while sending me ssages to the Siebel system through the send port.

• You only need to provide the credentials for the port to connect to the Siebel system. While the binding file does retain the username with which to connect, for security reasons the binding file does not contain the password.

Key Considerations for Using the Port Binding File

- When you import the binding file, you might get a dialog message informing that the BizTalk application name in the binding file does not match the application name to which you are importing the binding file. You can safely ignore this message and continue.
- The binding file also contains names of ports and receive locations. If the BizTalk application to which you are importing the binding file creates a port or a receive location that has the same name as an already existing port in the same BizTalk application, you will get an error. You must manually edit the bindings file to specify a unique name for the ports or receive locations.

• By default, the port binding file always contains definitions for two-way send ports. When you import this file in a BizTalk application, it creates a two-way send port. However, you may have an orchestration that has a one-way send port. So, when you configure such an orchestration and use the port created by importing the binding file, the port is not available in the list. This happens because the logical port you created as part of the orchestration is a one-way port while the physical port created in the orchestration is a two-way port. In such cases, you can edit the bindings file to make the following changes:

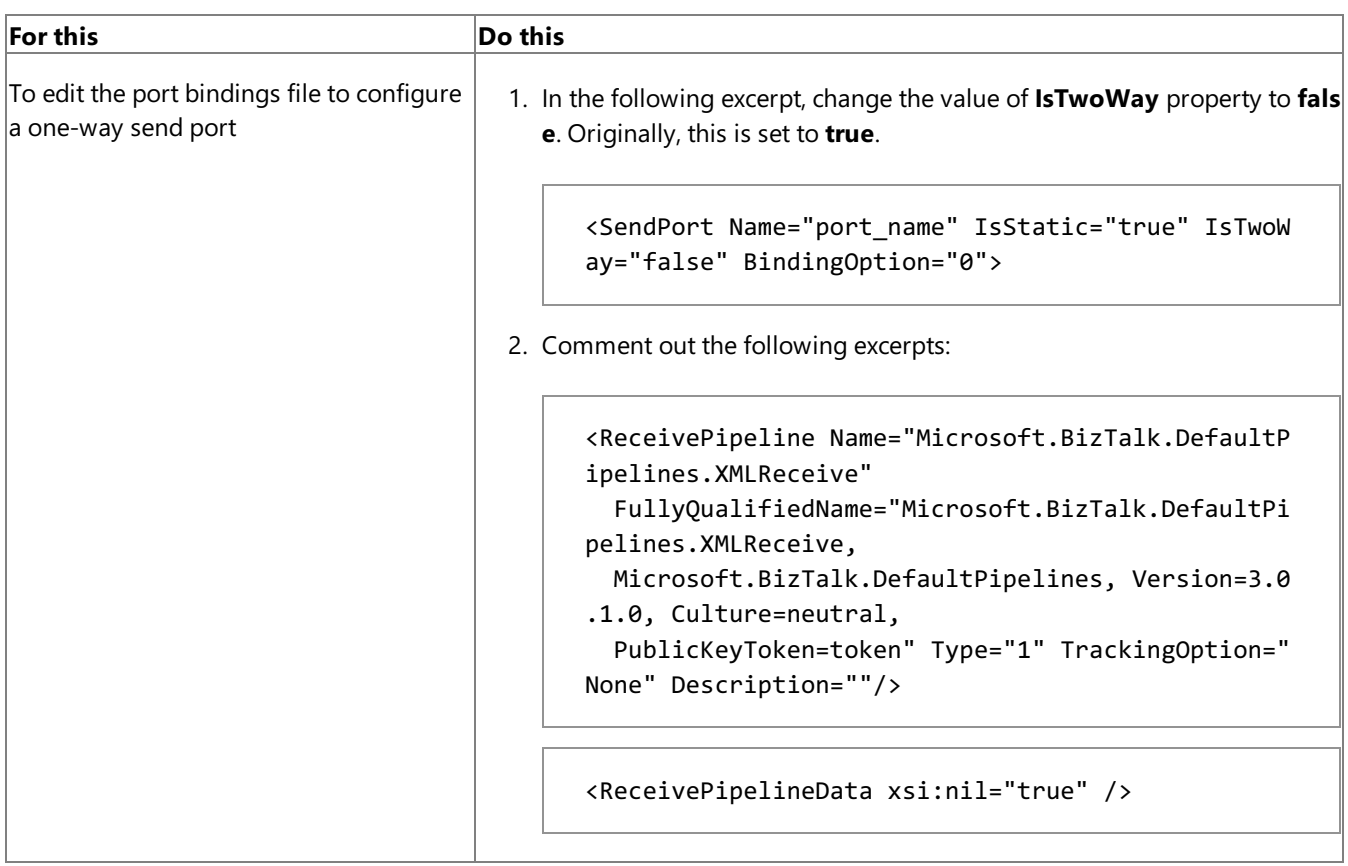

Configuring a WCF-Siebel Port Using the Port Binding File Generated Using Consume Adapter Service Add-in

The Consume Adapter Service Add-in also creates a port binding file that you can import in BizTalk Server Administration console. You can use the same port binding file to also create the BizTalk WCF-Siebel port in BizTalk Server Administration console. However, before creating WCF-Siebel port you must perform the following tasks to modify the port binding file.

- 1. Open the port binding file in a text editor.
- 2. Search and replace"WCF-Custom" with the name with which you added the WCF-Siebel adapter in BizTalk Server Administration console. For example, if you added the WCF-Siebel adapter as "SiebelAdapter", replace "WCF-Custom" with "SiebelAdapter".
- 3. Search for the "ConfigurationClsid" attribute, and replace the existing value of the attribute with "7971A78D-AE8F-42B4-834D-3A957FD945E9".
- 4. Save and close the binding file.
- 5. Import the binding file in BizTalk Server Administration console. For instructions on how to import the binding file, see [Importing](#page-1906-0) Bindings.

## <span id="page-1903-0"></span>**Configuring Dynamic Ports**

In BizTalk Server, you can configure dynamic ports for a WCF-Custom adapter. Because Siebel adapter is a WCF-based adapter, you can dynamically configure a port for the Siebel adapter by using message context properties.

For the Siebel adapter, the URI, action, and binding might be determined from a property on an incoming message, and then specified in the **Expression** shape, as shown in the following example:

```
Request2=Request1;
Request2(WCF.Action)="http://Microsoft.LobServices.Siebel/2007/03/BusinessObjects/Account/A
ccount/Insert";
Request2(WCF.BindingType)="siebelBinding";
Request2(WCF.UserName)="YourUserName";
Request2(WCF.Password)="YourPassword";
SendPort(Microsoft.XLANGs.BaseTypes.Address)="siebel://mySiebelServer:1234?SiebelObjectMana
ger=SSEObjMgr&SiebelEnterpriseServer=myEnterpriseServer&Language=enu";
SendPort(Microsoft.XLANGs.BaseTypes.TransportType)="WCF-Custom";
```
#### **Note**

If you are using a WCF-Siebel adapter in BizTalk Server Administration console, you can also specify the transport type as  $s$ e ndPort(Microsoft.XLANGs.BaseTypes.TransportType)="SiebelAdapter", where **SiebelAdapter** is the name with which yo u added the WCF-Siebel adapter in BizTalk Server Administration console.

In the preceding example:

- Request2 messageis being created from Request1 message. Both the messages map to an operation schema, which is generated using the Consume Adapter Service BizTalk Project Add-in.
- SendPort is the name of the logical send port in the BizTalk orchestration.

The Expression shape is part of the BizTalk orchestration. When you deploy the orchestration, the WCF-Custom send port is also created.

For more information on configuring dynamic ports, see <http://go.microsoft.com/fwlink/?LinkId=106735>.

#### See Also

**Tasks** Building Blocks for Developing BizTalk [Applications](#page-1883-0)

# <span id="page-1904-0"></span>**Reusing Adapter Bindings**

A binding creates a mapping between a logical endpoint, such as an orchestration port or a role link, and a physical endpoint, such as a send and receive port or party. This enables communication between different components of a BizTalk business solution. You can create bindings by using the BizTalk Server Administration console.

#### What Is a Binding File?

A binding file is an XML file that contains binding information for each BizTalk orchestration in the scope of a BizTalk assembly, application, or group.The binding file describes what hosteach orchestration is bound to and its trust level as well as the settings for each send port, receive port, receive location, and party that has been configured. You can generate binding files and then apply the bindings they contain to an assembly, application, or group to avoid needing to manually configure bindings in different deployment environments.

For more information about bindings and binding files, see the BizTalk Server documentation at <http://go.microsoft.com/fwlink/?LinkID=101130>.

A binding file is not automatically generated for a BizTalk assembly, application, or group, but you can generate a binding file by exporting bindings, as described in [Exporting](#page-1905-0) Bindings. You can then import the binding file into an application or group, as described in [Importing](#page-1906-0) Bindings.

In This Section

- **•** [Exporting](#page-1905-0) Bindings
- **[Importing](#page-1906-0) Bindings**

## <span id="page-1905-0"></span>**Exporting Bindings**

This section describes how to export bindings for a BizTalk application into an XML file. You can then import the bindings from the XML file into another BizTalk application. Importing bindings overwrites any existing bindings of the same name in the application. You can also add bindings to an application, which does not overwrite existing bindings. The bindings that you add do not take effect until you import the application.

Prerequisites

To perform the procedures in this topic, you must be logged on with an account that is a member of the BizTalk Server Administrators or BizTalk Operators group. For more detailed information about permissions, see BizTalk Server documentation at <http://go.microsoft.com/fwlink/?LinkID=101130>.

To export bindings using the BizTalk Server Administration console

- 1. Start the BizTalk Server Administration console.
- 2. In the console tree, expand **BizTalk Group**, and then expand **Applications**.
- 3. Right-click theapplication whose bindings you want to export, point to **Export**,and then click **Bindings**.
- 4. On the Export Bindings page, in **Export to file**, type the absolute path of the .xml file to which to export the bindings.

Example: **C:\Bindings\Application1Bindings.Binding1.xml**

- 5. Ensurethat**Export all bindings from the current application** is selected.
- 6. To exportall party information for the group, select the**Export Global Party information** check box.
- 7. Click **OK**.

The bindings are exported into an XML file in the location that you specified.

See Also **Tasks** [Importing](#page-1906-0) Bindings **Concepts** Reusing Adapter [Bindings](#page-1904-0)

## <span id="page-1906-0"></span>**Importing Bindings**

This topic describes how to use the BizTalk Server Administration console to import bindings into a BizTalk application from an XML file.

#### Prerequisites

To perform the procedures in this topic, you must be logged on with an account that is a member of the BizTalk Server Administrators or BizTalk Operators group. For more detailed information about permissions, see BizTalk Server documentation at <http://go.microsoft.com/fwlink/?LinkID=101130>.

To import bindings using the BizTalk Server Administration console

- 1. Start the BizTalk Server Administration console.
- 2. In the console tree, expand **BizTalk Group**, and then expand **Applications**.
- 3. Right-click theapplication into which you want to import bindings, point to **Import**,and then click **Bindings**.
- 4. Click the binding fileand click **Open**.

The artifacts in the binding file are written to the application. They display in appropriate folders of the application

See Also **Tasks** [Exporting](#page-1905-0) Bindings **Concepts** Reusing Adapter [Bindings](#page-1904-0)

## <span id="page-1907-0"></span>**Performing Operations on Business Components Using BizTalk Server**

The Siebel adapter surfaces operations that can be invoked on a business component. The operations on business components can be categorized as:

- Standard operations on business components. These include Insert, Query, Update, and Delete. This topic discusses how to perform these operations using BizTalk Server.
- Operations on business components containing multivalued group fields. These include the standard operations as well as Associate, Disassociate, Query [MVG\_Child\_Bussiness\_Comp]. For more information about performing these operations, see Performing Operations on Business [Components](#page-1913-0) with MVG Fields Using BizTalk Server
- Operations on business components containing picklist fields.For moreinformation about performing these operations, see Performing Operations on Business Components with Picklist Fields Using BizTalk Server.

For more information about how the Siebel adapter supports operations on business components, see Operations on Business [Components](#page-1793-0). For more information about the structure of SOAP messages for performing these operations, see Message Schemas for Business Component Operations.

### How to Perform Operations on a Business Component

Performing an operation on a Siebel system using the Siebel adapter with BizTalk Server involves procedural tasks described in Building Blocks for Developing BizTalk [Applications](#page-1883-0). To perform an operation on a business component, these tasks are:

- 1. Create a BizTalk project and generate schema for operation you want to invoke on the business component.
- 2. Create messages in the BizTalk project for sending and receiving messages from the Siebel system.
- 3. Create an orchestration to invoke an operation in the Siebel system.
- 4. Build and deploy the BizTalk project.
- 5. Configure the BizTalk application by creating physical send and receive ports.
- 6. Start the BizTalk application.

This topic provides instructions to perform these tasks.

#### Sample Based On This Topic

A sample, SiebelAccount, based on this topic is also provided with the BizTalk Adapter Pack. For more information, see [Samples.](#page-1988-0)

### Generating Schema

In this topic, to demonstrate how to invoke operations on a business component, schema are generated for the Insert operation in the Account business component. See Retrieving Metadata for Siebel [Operations](#page-1860-0) in Visual Studio for more information about how to generate schema.

### Defining Messages and Message Types

The schema that you generated earlier describes the "types" required for the messages in the orchestration. A message is typically a variable, the type for which is defined by the corresponding schema. You must link the schema you generated in the first step to the messages from the Orchestration view of the BizTalk project.

For this topic, you must create two messages—one to send a request to the Siebel system and the other to receive a response.

Perform the following steps to create messages and link them to the schema:
To create messages and link to schema

- 1. Open the orchestration view the BizTalk project, if notalready open. Click **View**, point to **Other Windows**,and click **Orchestration View**.
- 2. In the **Orchestration View**, right-click **Messages**,and then click **New Message**.
- 3. Right-click the newly create messageand select **Properties Window**.
- 4. In the **Properties** pane for **Message 1**, do the following:

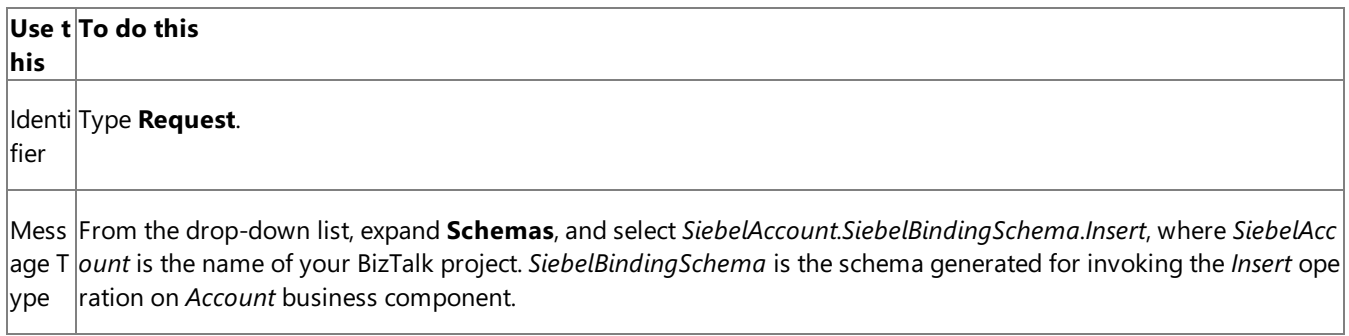

5. Repeat the previous step to create a new message. In the **Properties** pane for the new message, do the following:

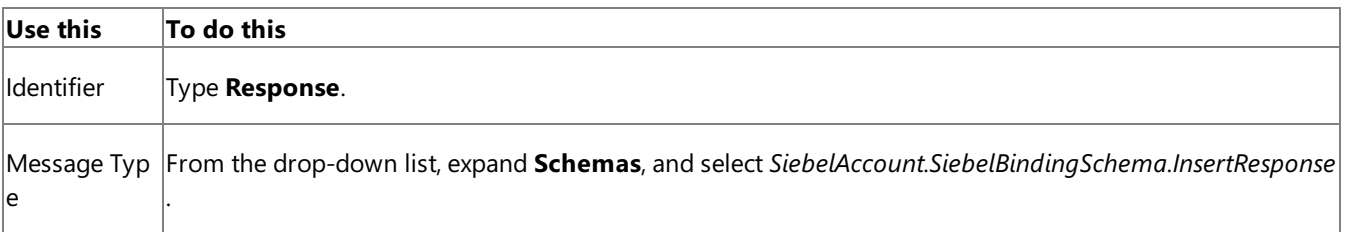

### Setting up the Orchestration

You must create a BizTalk orchestration to use BizTalk Server for performing an operation on a Siebel business component. In this orchestration, you drop a request message at a defined receive location. The Siebel adapter consumes this message and passes it on to the Siebel system. The response from the Siebel system is saved to another location. A typical orchestration for performing operations on Siebel business components would contain:

- Send and receive shapes to send messages to Siebel and receive responses.
- A one-way receive port to receive request messages to send to Siebel.
- A two-way send port to send request messages to Siebel and receive responses.
- A one-way send port to send the responses from Siebel to a folder.

A sample orchestration for the*Insert* operation on an *Account* business component resembles thefollowing:

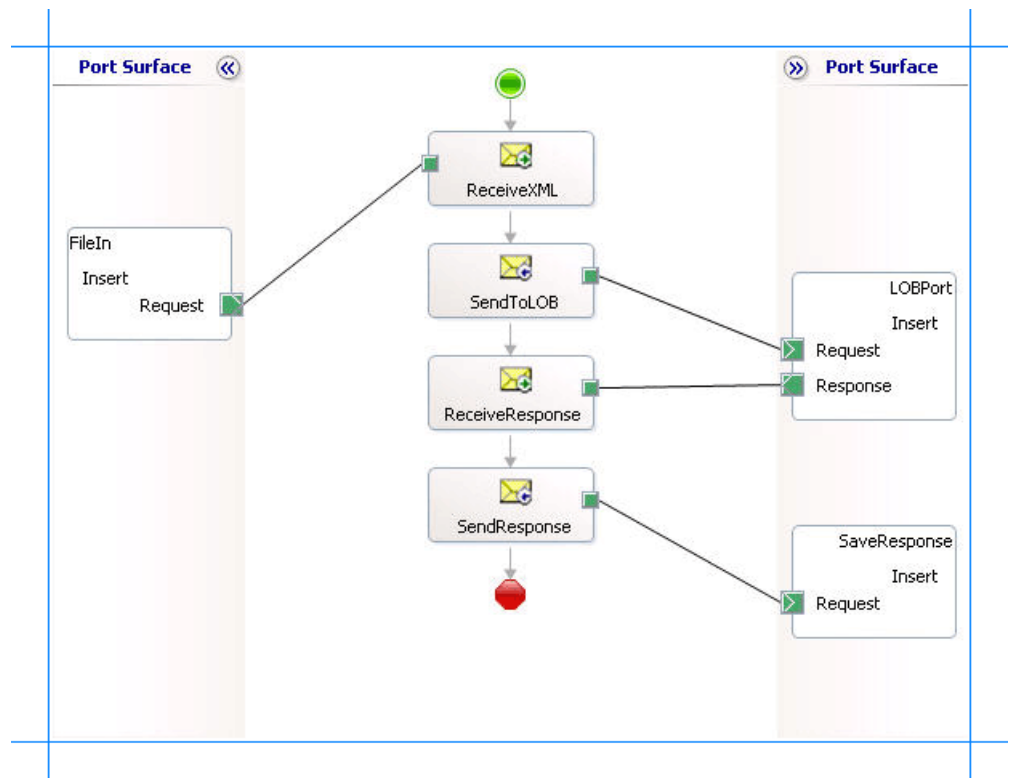

### **Adding Message Shapes**

Make sure you specify the following properties for each of the message shapes. The names listed in the *Shape* column are the names of the message shapes as displayed in the orchestration above.

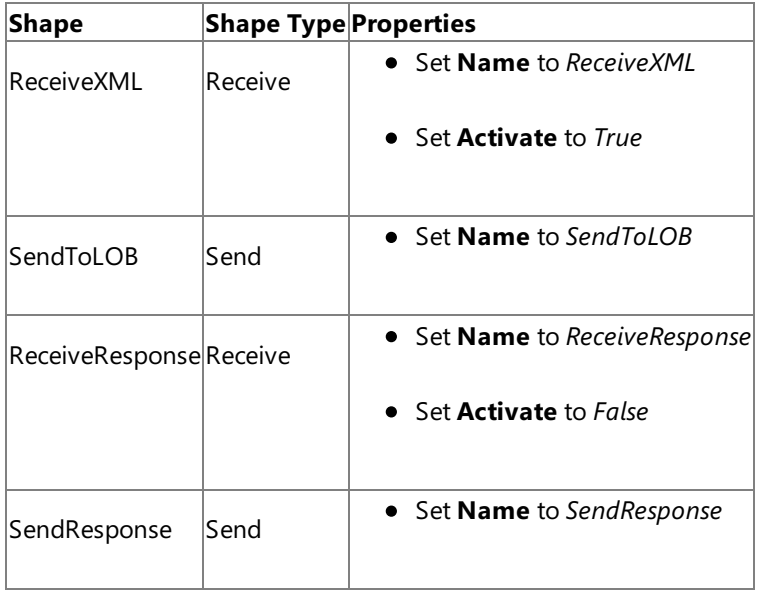

### **Adding Ports**

Make sure you specify the following properties for each of the logical ports. The names listed in the *Port* column are the names of the ports as displayed in the orchestration.

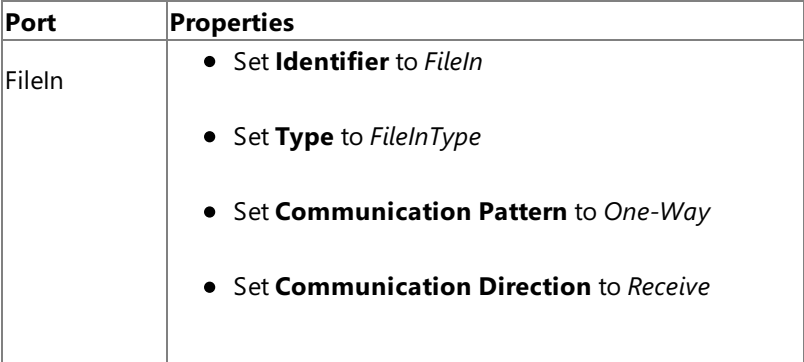

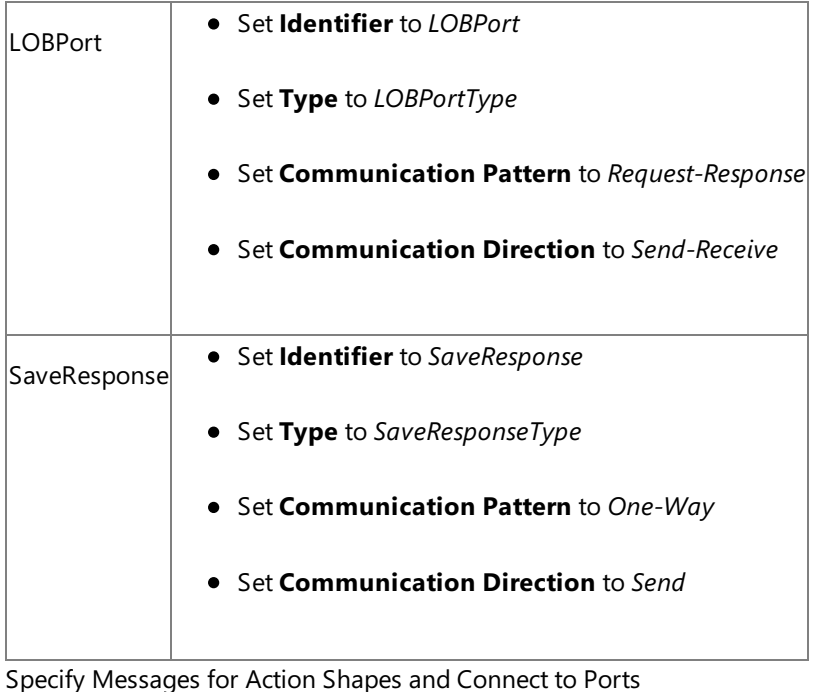

The following table specifies the properties and their values to be set to specify messages for action shapes and linking them to the ports. The names listed in the *Shape* column are the names of the message shapes as displayed in the orchestration above.

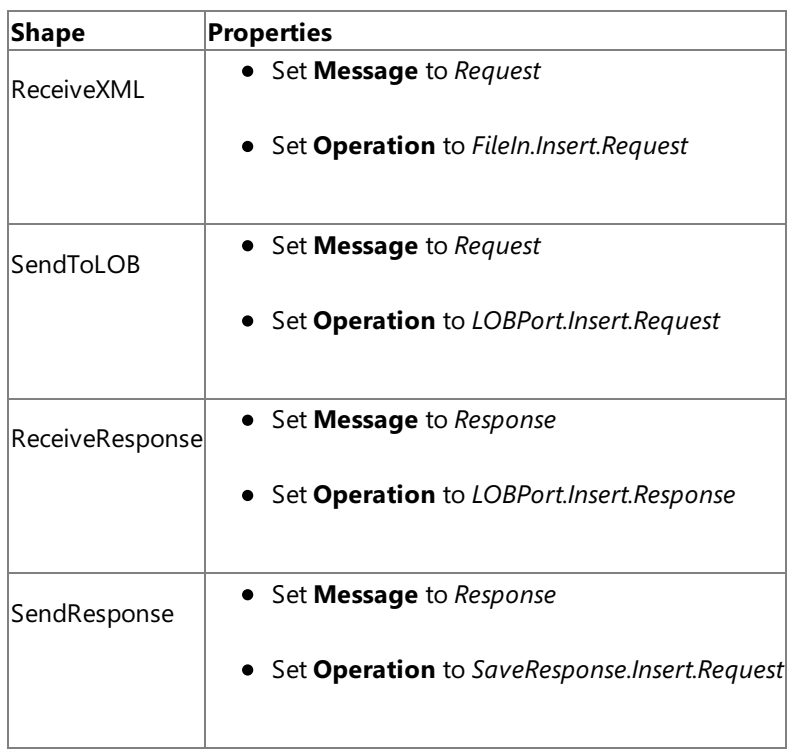

After you have specified these properties, the message shapes and ports are connected and your orchestration is complete.

You must now build the BizTalk solution and deploy it to a BizTalk Server. For more information, see <http://go.microsoft.com/fwlink/?LinkId=102359>.

# Configuring the BizTalk Application

After you have deployed the BizTalk project, the orchestration you created earlier is listed under the **Orchestrations** panein the BizTalk Server Administration console. You must use the BizTalk Server Administration console to configure the application. For more information about configuring an application, see <http://go.microsoft.com/fwlink/?LinkId=102360>.

Configuring an application involves:

- $\bullet$  Selecting a host for the application.
- Mapping the ports thatyou created in your orchestration to physical ports in the BizTalk Server Administration console. For this orchestration you must:
- Define a location on the hard disk and a corresponding file port where you will drop a request message. The BizTalk orchestration will consume the request message and send it to the Siebel system.
- Define a location on the hard disk and a corresponding file port where the BizTalk orchestration will drop the response message containing the response from the Siebel system.
- Define a physical WCF-Custom or WCF-Siebel send port to send messages to the Siebel system. You must also specify the action in the send port. For information about how to create ports, see Manually [Configuring](#page-1896-0) a Physical Port Binding to the Siebel Adapter.

### **Note**

Generating the schema using the Consume Adapter Service BizTalk Project Add-in also creates a binding file co ntaining information about the ports and the actions to be set for those ports. You can import this binding file fr om the BizTalk Administration Console to create send ports (for outbound calls). For more information, see [Configuring](#page-1901-0) a Physical Port Binding Using a Port Binding File.

### Starting the Application

You must start the BizTalk application for performing an *Insert* operation on the *Account* business component in Siebel.For instructions on starting a BizTalk application, see <http://go.microsoft.com/fwlink/?LinkId=102387>.

At this stage, make sure:

- The FILE receive port to receive request messages for the orchestration is running.
- The FILE send port to receive the response messages from the orchestration is running.
- The WCF-Custom or WCF-Siebel send port to send messages to the Siebel system is running.
- The BizTalk orchestration for the operation is running.

### Executing the Operation

After you run the application, you must drop the request message to the FILE receive location. The schema of the request message must conform to the schema of the Insert operation (on Account business component) you generated earlier. For example, the request message to insert a record in the Account business component is:

```
<Insert xmlns="http://Microsoft.LobServices.Siebel/2007/03/BusinessObjects/Account/Account/
Operation">
  <ArrayOfAccountInsertRecord>
    <AccountInsertRecord xmlns="http://Microsoft.LobServices.Siebel/2007/03/BusinessObjects
">
      <Currency_x0020_Code>usd</Currency_x0020_Code>
      <Current_x0020_Volume>9</Current_x0020_Volume>
      <Customer_x0020_Account_x0020_Group>Sold-To Party</Customer_x0020_Account_x0020_Group
\rightarrow<Location>Location_1</Location>
      <Main_x0020_Phone_x0020_Number>4256543212</Main_x0020_Phone_x0020_Number>
      <Name>Name_Surname</Name>
      <Party_x0020_Name>test_party</Party_x0020_Name>
      <Primary_x0020_Address_x0020_Id>1212 street</Primary_x0020_Address_x0020_Id>
    </AccountInsertRecord>
  </ArrayOfAccountInsertRecord>
</Insert>
```
See Message Schemas for Business Component Operations for more information about the schema for the request message.

The orchestration consumes the request message and passes it to the Siebel system. The response from the Siebel system is saved at the other FILE location defined as part of the orchestration. For example, the response from Siebel system for the

```
<?xml version="1.0" encoding="utf-8"?>
<InsertResponse xmlns="http://Microsoft.LobServices.Siebel/2007/03/BusinessObjects/Account/
Account/Operation">
  <InsertResult>
    <string xmlns="http://schemas.microsoft.com/2003/10/Serialization/Arrays">1-8ANYV</stri
ng>
  </InsertResult>
</InsertResponse>
```
Possible Exceptions

For information about the exceptions you might encounter while performing an operation on business component using BizTalk Server, see [Exceptions](#page-2022-0) and Error Handling.

#### Best Practices

After you have deployed and configured the BizTalk project, you can export configuration settings to an XML file called the binding file. Once you generate a bindings file, you can import the configuration settings from the file so that you do not need to create the send ports, receive ports, etc. for the same orchestration. For more information about binding files, see Reusing Adapter [Bindings.](#page-1904-0)

See Also **Other Resources** Developing BizTalk [Applications](#page-1878-0)

# **Performing Operations on Business Components with MVG Fields Using BizTalk Server**

This section provides instructions on performing operation on a business component containing multi-valuefields.To demonstrate an end-to-end operation on such business components, you need to perform:

- An INSERT operation on a parent business component
- An INSERT operation on a child business component
- An ASSOCIATE operation on the multi-value links between the parent and child business component
- A Query\_[MVG\_Child\_Business\_Comp] operation on a record of parent business component

For more information about how the Siebel adapter supports operations on business components, see Operations on Business [Components](#page-1793-0). For more information about the structure of SOAP messages for performing these operations, see Message Schemas for Business Component Operations.

How to Perform Operations on a Business Component with Multi-value Fields?

Performing an operation on a Siebel system using the Siebel adapter with BizTalk Server involves procedural tasks described in Building Blocks for Developing BizTalk [Applications](#page-1883-0). To perform an operation on a business component, these tasks are:

- 1. Create a BizTalk project and generate schema for all the operations you want to invoke on the business component. As described earlier, to perform operations on a business component with multi-value fields, you must generate schema for Insert operation on the parent and child business components, Associate operation on the multi-value links between the parent and child business components, and a Query operation on the parent business component.
- 2. Create messages in the BizTalk project for sending and receiving messages from the Siebel system.
- 3. Create orchestration to invoke the different operations in the Siebel system.
- 4. Build and deploy the BizTalk project.
- 5. Configure the BizTalk application by creating physical send and receive ports.
- 6. Start the BizTalk application.

This topic provides instructions to perform these tasks.

Sample Based On This Topic

A sample, MVLDemo, based on this topic is also provided with the BizTalk Adapter Pack. For more information, see [Samples](#page-1988-0).

# Generating Schema

In this topic, to demonstrate how to associate the parent business component, **Account** to a child business component, **Contact**, we will generate the schema for the following:

- INSERT operation on the **Account** business component. See Performing Operations on Business [Components](#page-1907-0) Using BizTalk Server.
- **INSERT operation on the Contact business component.**
- ASSOCIATE operation on the **Account** business component.
- QUERY\_CONTACT operation on the **Account** business component.

See Retrieving Metadata for Siebel [Operations](#page-1860-0) in Visual Studio for more information about how to generate schema.

### Defining Messages and Message Types

The schema that you generated earlier describes the "types" required for the messages in the orchestration. A message is typically a variable, the type for which is defined by the corresponding schema. You must link the schema you generated in the first step to the messages from the Orchestration view of the BizTalk project.

For this topic, you must create four sets of request and response messages, one for each operation you will invoke on the Siebel system. Each set must have a request message and a response message. As an example, the following procedure provides instructions to create a request and response message for the Associate operation. You must perform similar steps to create messages for other operations.

Perform the following steps to create messages and link them to the schema:

To create messages and link to schema

- 1. Open the orchestration view the BizTalk project, if notalready open. Click **View**, point to **Other Windows**,and click **Orchestration View**.
- 2. In the **Orchestration View**, right-click **Messages**,and then click **New Message**.
- 3. Right-click the newly create messageand select **Properties Window**.
- 4. In the **Properties** pane for **Message 1**, do the following:

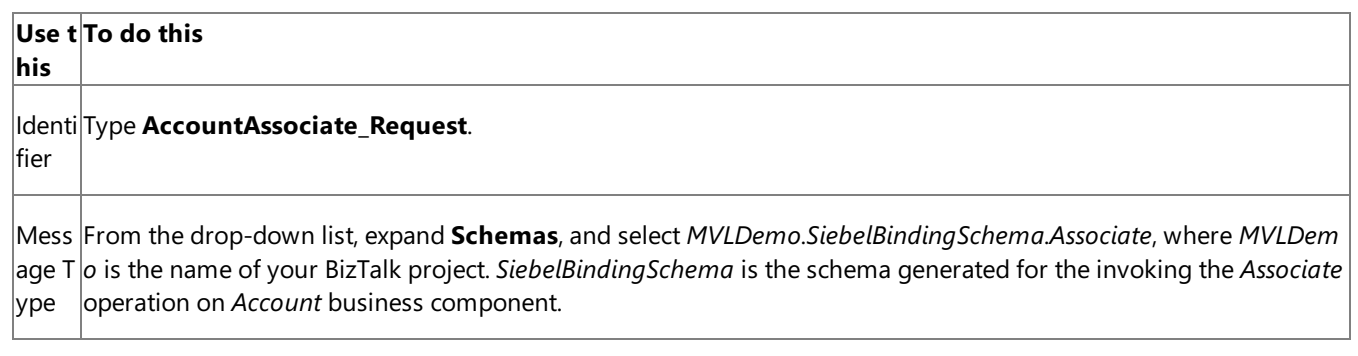

5. Repeat the previous step to createa new message. In the **Properties** panefor the new message, do thefollowing:

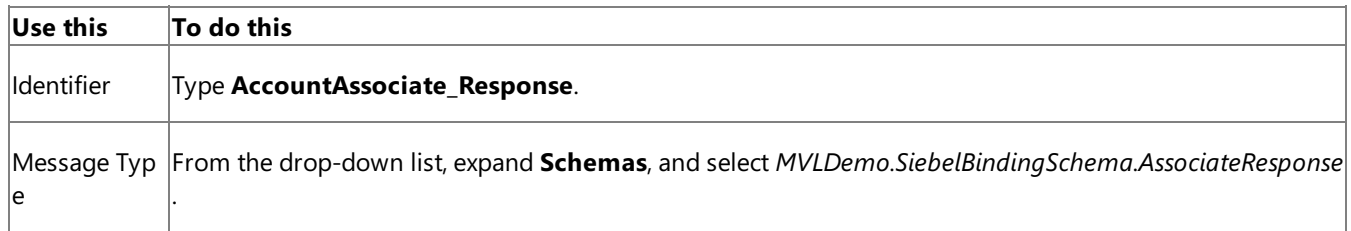

#### Setting up the Orchestrations

You must now set up orchestrations to use BizTalk Server for performing operations on the Account and Contact business components.

- **Set up an orchestration to perform an INSERT operation on the Account** business component. See Performing Operations on Business [Components](#page-1907-0) Using BizTalk Server.
- Set up an orchestration to perform an INSERT operation on the **Contact** business component.This is similar to the INSERT operation on the **Account** business component.
- Set up an orchestration to perform an ASSOCIATE operation on the **Account** business component.
- Set up an orchestration to perform a QUERY\_CONTACT operation on the **Account** business component.

This topic will demonstrate how to set up an orchestration for the ASSOCIATE operation on the **Account** business component. You must perform similar tasks to set up the remaining orchestrations as well.

The orchestration for the ASSOCIATE operation on the Account business component looks like:

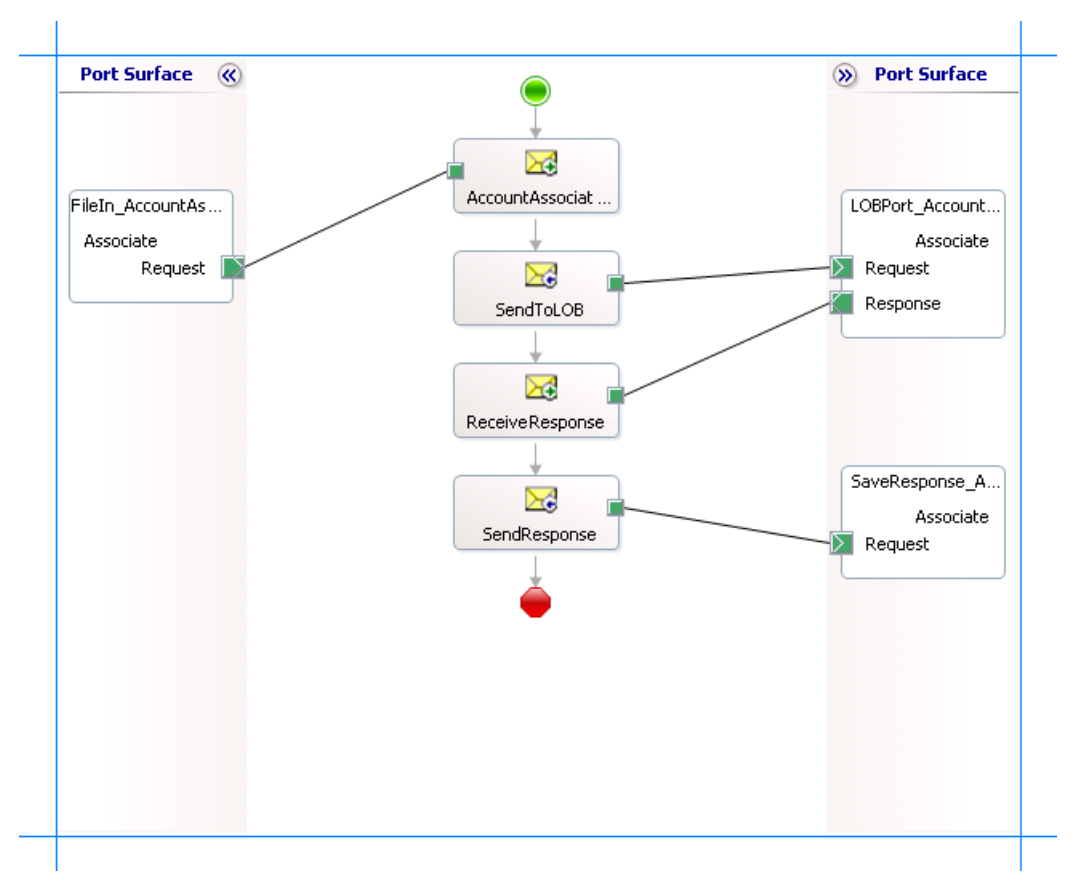

The following section provides information on how to set up this orchestration by dropping message shapes, ports, linking messages to schemas, etc. You must perform similar tasks to set up the other orchestrations as well.

### **Adding Message Shapes**

Make sure you specify the following properties for each of the message shapes. The names listed in the *Shape* column are the names of the message shapes as displayed in the orchestration above.

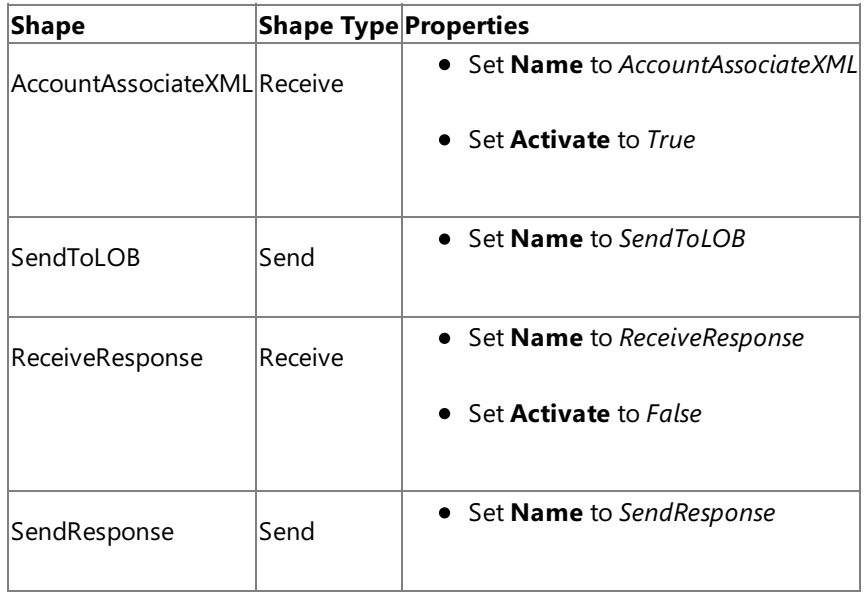

### **Adding Ports**

Make sure you specify the following properties for each of the logical ports. The names listed in the *Port* column are the names of the ports as displayed in the orchestration.

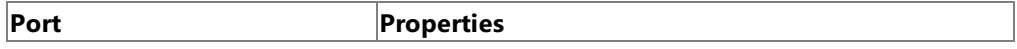

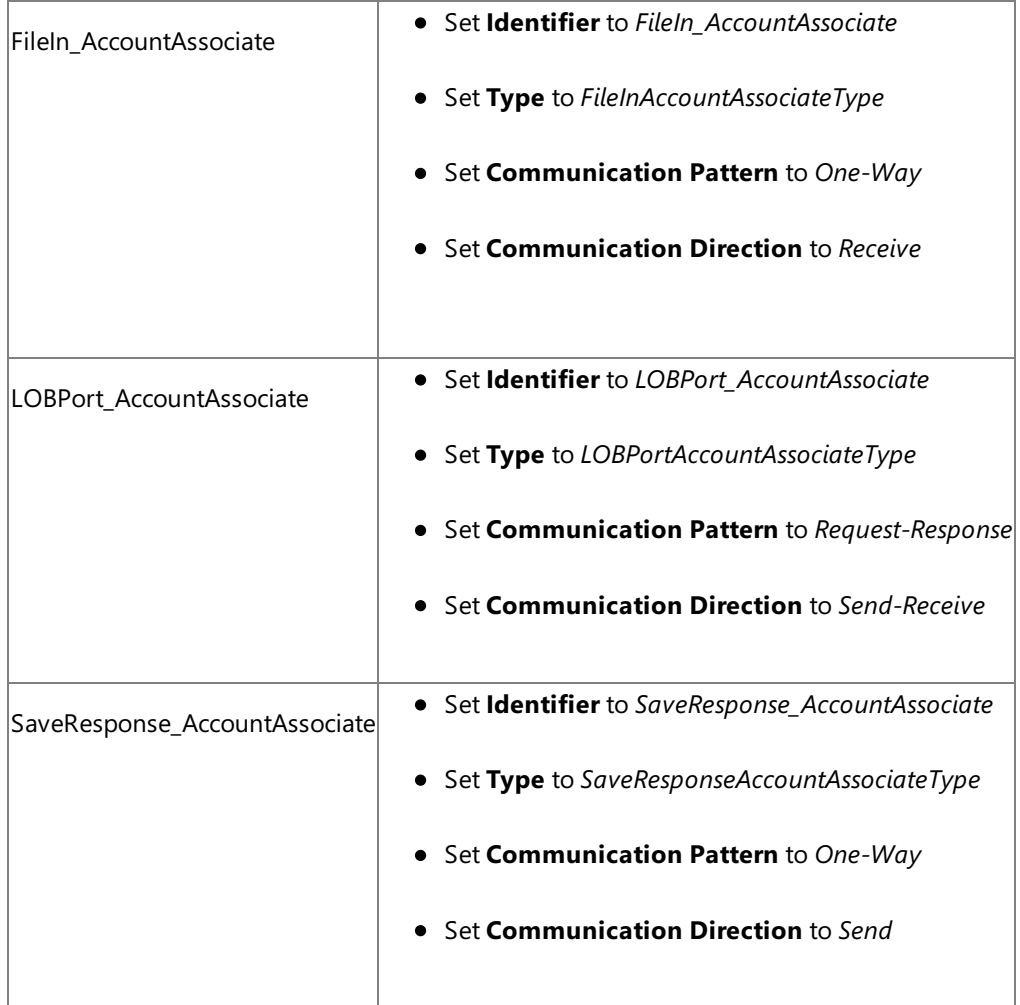

Specify Messages for Action Shapes and Connect to Ports

The following table specifies the properties and their values to be set to specify messages for action shapes and linking them to the ports. The names listed in the *Shape* column are the names of the message shapes as displayed in the orchestration above.

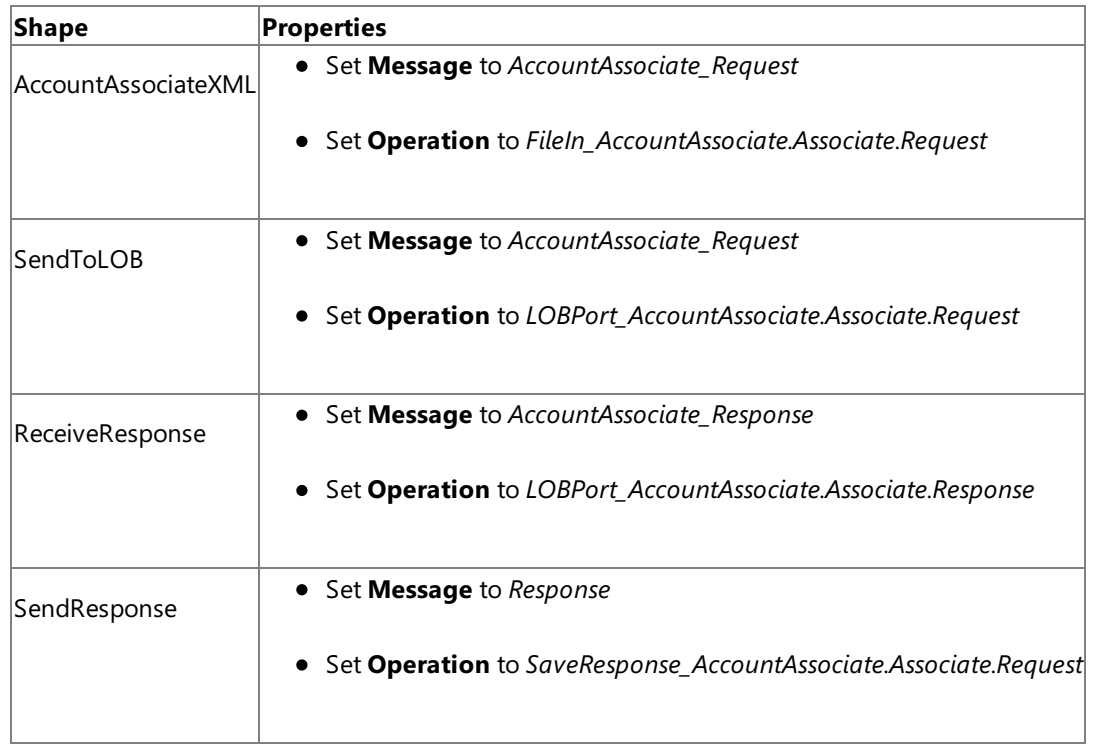

After you have specified these properties, the message shapes and ports are connected and your orchestration is complete.

You must now build the BizTalk solution and deploy it to a BizTalk Server. For more information, see <http://go.microsoft.com/fwlink/?LinkId=102359>.

Configuring the BizTalk Application

After you have deployed the BizTalk project, the orchestration you created earlier is listed under the **Orchestrations** panein the BizTalk Server Administration console. You must use the BizTalk Server Administration console to configure the application. For more information about configuring an application, see <http://go.microsoft.com/fwlink/?LinkId=102360>.

Configuring an application involves:

- Selecting a host for the application.
- Mapping the ports thatyou created in your orchestration to physical ports in the BizTalk Server Administration console. For this orchestration you must:
	- Define a location on the hard disk and a corresponding file port where you will drop a request message. The BizTalk orchestration will consume the request message and send it to the Siebel system. You can have the same port for all the four orchestrations.
	- Define a location on the hard disk and a corresponding file port where the BizTalk orchestration will drop the response message containing the response from the Siebel system. You can have the same port for all the four orchestrations.
	- Define physical WCF-Custom or WCF-Siebel send ports to send messages to the Siebel system. You must also specify the action in the send port. For information about how to create ports, see Manually [Configuring](#page-1896-0) a Physical Port Binding to the Siebel Adapter. You must have different ports for all the four orchestrations.

### **Note**

Generating the schema using the Consume Adapter Service BizTalk Project Add-in also creates a binding file co ntaining information about the ports and the actions to be set for those ports. You can import this binding file fr om the BizTalk Administration Console to create send ports (for outbound calls). For more information, see [Configuring](#page-1901-0) a Physical Port Binding Using a Port Binding File.

# Starting the Application

You must start the BizTalk application for associating a parent business component to the child business component. For instructions on starting a BizTalk application, see <http://go.microsoft.com/fwlink/?LinkId=102387>.

At this stage, make sure:

- The FILE receive port to receive request messages for the orchestration is running.
- The FILE send port to receive the response messages from the orchestration is running.
- The four WCF-Custom or WCF-Siebel send ports, one each for sending messages to the Siebel system, are running
- The four BizTalk orchestrations for the different operations are running

### Executing the Operation

You must drop the request messages to the FILE receive port. The schema for the request messages must conform to the schema you generated earlier in the topic. See Message Schemas for Business Component Operations for more information about the schema for the request message for different operations. You must drop the request messages in the following order:

- Drop a request message to insert a record into the **Account** business component. The request message will be similar to the one dropped for inserting a record in the Account business component in thetopic Performing Operations on Business [Components](#page-1907-0) Using BizTalk Server. The orchestration consumes the message and sends it to the Siebel system. The response from the Siebel system is saved at the other FILE location defined as part of the orchestration.
- Drop a request message to insert a record into the **Contact** business component. The request message will be similar to

the one dropped for inserting a record in the Account business component in thetopic Performing Operations on Business [Components](#page-1907-0) Using BizTalk Server. The orchestration consumes the message and sends it to the Siebel system. The response from the Siebel system is saved at the other FILE location defined as part of the orchestration.

- Drop a request messageto perform an ASSOCIATE operation on the **Account** business component.This will associate the parent and child business components based on the search expression and the name of the multi-valued field you specify in the input XML. Note that:
	- The parent search expression in the ASSOCIATE operation must match a unique record in the parent table.
	- The child search expression in the ASSOCIATE operation must match a unique record in the child table.

For example, the request message to perform an Associate operation on the Account business component is:

```
<Associate xmlns="http://Microsoft.LobServices.Siebel/2007/03/BusinessObjects/Account/
Account/Operation">
  <ViewMode>3</ViewMode>
  <ParentSearchExpr>[Name] LIKE "SampleName1"</ns0:ParentSearchExpr>
  <ParentMVGField>Bill To First Name</ns0:ParentMVGField>
  <ChildSearchExpr>[First Name] LIKE "SampleName2"</ns0:ChildSearchExpr>
</Associate>
```
The orchestration consumes the message and sends it to the Siebel system. The response from the Siebel system is saved at the other FILE location defined as part of the orchestration. For example, the response for the above request message is:

```
<?xml version="1.0" encoding="utf-8"?>
<AssociateResponse xmlns="http://Microsoft.LobServices.Siebel/2007/03/BusinessObjects/
Account/Account/Operation">
  <AssociateResult>
    <ChildID xmlns="http://Microsoft.LobServices.Siebel/2007/03/BusinessObjects">1-8AO
09</ChildID>
    <ParentID xmlns="http://Microsoft.LobServices.Siebel/2007/03/BusinessObjects">1-8A
NZ5</ParentID>
  </AssociateResult>
</AssociateResponse>
```
Drop a request messageto perform a QUERY\_CONTACT operation on the **Account** business component.For example, the request message for a QUERY\_CONTACT operation is:

```
<Query_Contact xmlns ="http://Microsoft.LobServices.Siebel/2007/03/BusinessObjects/Acc
ount/Account/Operation">
  <ViewMode>3</ViewMode>
  <ParentSearchExpr>[Name] LIKE "SampleName1"</ParentSearchExpr>
  <ParentMVGField>Bill To First Name</ParentMVGField>
  <ContactQueryInputRecord>
    <SearchExpr xmlns:ns1="http://Microsoft.LobServices.Siebel/2007/03/BusinessObjects
">[Id] LIKE '*'</SearchExpr>
  </ContactQueryInputRecord>
</Query_Contact>
```
The orchestration consumes the message and sends it to the Siebel system. The response from the Siebel system is saved at the other FILE location defined as part of the orchestration.

See Message Schemas for Business Component Operations for more information about the schema for the request message.

### Possible Exceptions

For information about the exceptions you might encounter while performing an operation on business component with multivalued fields using BizTalk Server, see [Exceptions](#page-2022-0) and Error Handling.

### Best Practices

After you have deployed and configured the BizTalk project, you can export configuration settings to an XML file called the bindings file. Once you generate a bindings file, you can import the configuration settings from the file so that you do not need to create the send ports, receive ports, etc. for the same orchestration. For more information about binding files, see Reusing Adapter [Bindings.](#page-1904-0)

See Also **Other Resources** Developing BizTalk [Applications](#page-1878-0)

# **Performing Operations on Business Components with Picklist Fields Using BizTalk Server**

A Siebel picklist field type constitutes a collection of possible values from which client may specify a certain value to be passed onto the Siebel system. In other words, a picklist field contains a list of accepted values for a field. For more information about picklist and their types, refer to Siebel documentation. For more information about how the Siebel adapter supports operations on business components with picklist fields, see Operations on Business [Components](#page-1793-0).

When you generate metadata for a business component containing a static bounded picklist field (a type of picklist), the accepted values for the picklist are also published as part of the metadata. If you are inserting a value into a picklist field, you must specify a value that is published in the metadata.

How to Perform Operations on Business Components with Picklist Fields?

Performing an operation on a Siebel system using the Siebel adapter with BizTalk Server involves procedural tasks described in Building Blocks for Developing BizTalk [Applications](#page-1883-0).To perform an operation on a business component with picklist field, these tasks are:

- 1. Create a BizTalk project and generate schema to perform an operation on a business component containing picklist fields.
- 2. Create messages in the BizTalk project for sending and receiving messages from the Siebel system.
- 3. Create orchestration to invoke an operation in the Siebel system.
- 4. Build and deploy the BizTalk project.
- 5. Configure the BizTalk application by creating physical send and receive ports.
- 6. Start the BizTalk application.

This topic provides instructions to perform these tasks.

### Sample Based On This Topic

A sample, SiebelPicklist, based on this topic is also provided with the BizTalk Adapter Pack. For more information, see [Samples](#page-1988-0).

### Generating Schema

In this topic, to demonstrate how to invoke operations on business components with picklist fields, we will generate schema for the**Insert** operation for the **Account** business component.The **Account** business component has a static picklist,*Survey Type*.

See Retrieving Metadata for Siebel [Operations](#page-1860-0) in Visual Studio for more information about how to generate schema.

When you generate the metadata for the Insert operation for the **Account** business component, you get a separate .xsd file containing the picklist fields and their possible values. Note that the xsd contains only the values for the static picklists, including *Survey Type*.

# Defining Messages and Message Types

The schema that you generated earlier describes the "types" required for the messages in the orchestration. A message is typically a variable, the type for which is defined by the corresponding schema. You must link the schema you generated in the first step to the messages from the Orchestration view of the BizTalk project.

For this topic, you must create two messages—one to send a request to the Siebel system and the other to receive a response.

Perform the following steps to create messages and link them to the schema:

### **To create messages and link to schema**

1. Open the orchestration view the BizTalk project, if notalready open. Click **View**, point to **Other Windows**,and click **Orchestration View**.

- 2. In the **Orchestration View**, right-click **Messages**,and then click **New Message**.
- 3. Right-click the newly create messageand select **Properties Window**.
- 4. In the **Properties** panefor **Message\_1**, do thefollowing:

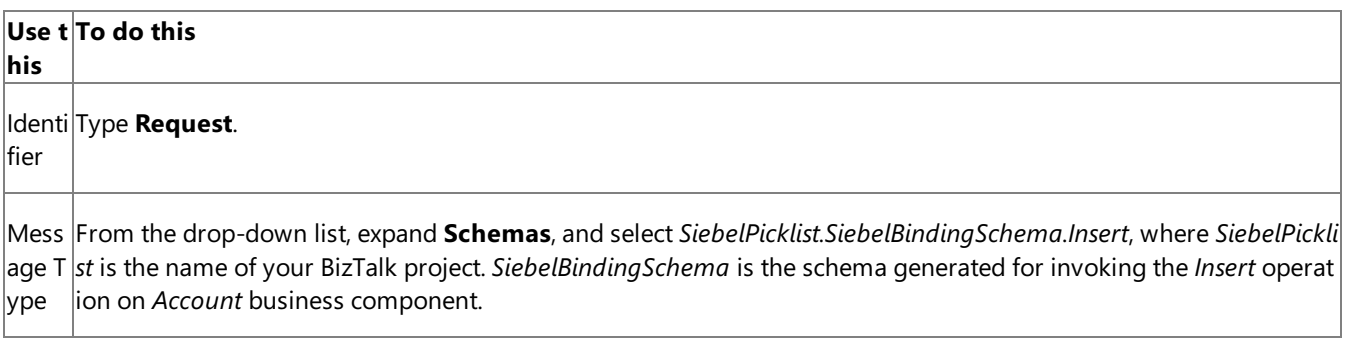

5. Repeat the previous step to create a new message. In the **Properties** pane for the new message, do the following:

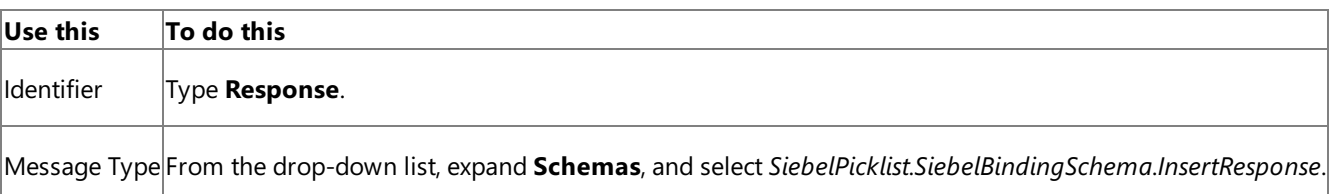

### Setting up the Orchestration

You must create a BizTalk orchestration to use BizTalk Server for performing an Insert operation on a Siebel business component with picklist fields. In this orchestration, you drop a request message at a defined receive location. The Siebel adapter consumes this message and passes it on to the Siebel system. The response from the Siebel system is saved to another location. A typical orchestration for performing operations on Siebel business components would contain:

- Send and receive shapes to send messages to Siebel and receive responses.
- A one-way receive port to receive request messages to send to Siebel.
- A two-way send port to send request messages to Siebel and receive responses.
- A one-way send port to send the responses from Siebel to a folder.

A sample orchestration for the*Insert* operation on an *Account* business component resembles thefollowing:

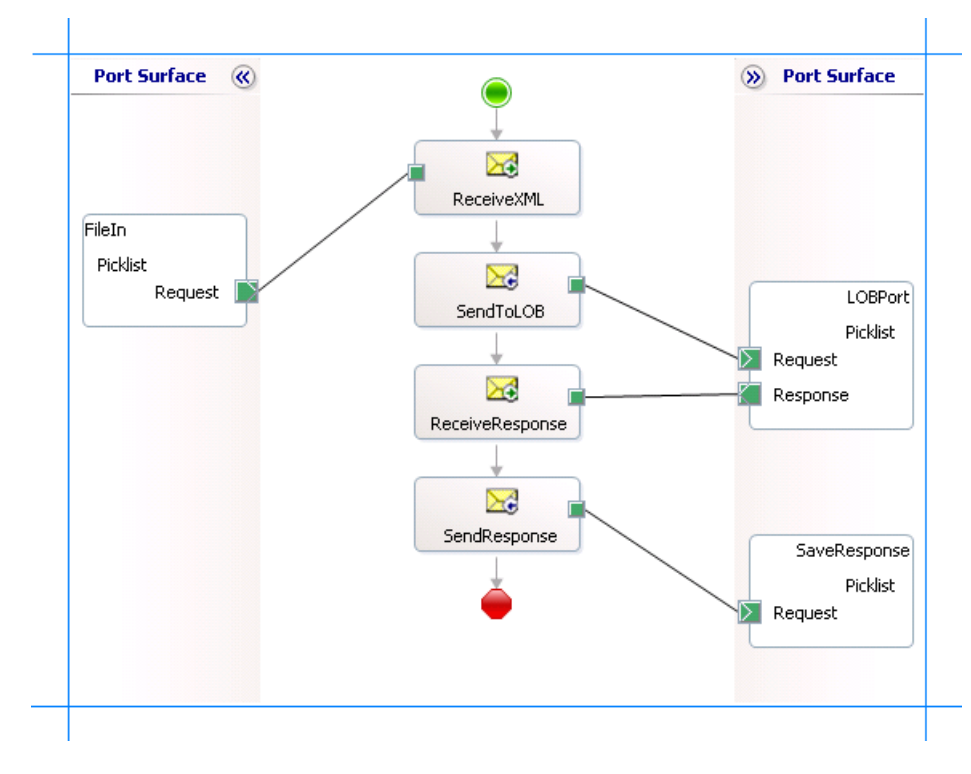

### **Adding Message Shapes**

Make sure you specify the following properties for each of the message shapes. The names listed in the *Shape* column are the names of the message shapes as displayed in the orchestration above.

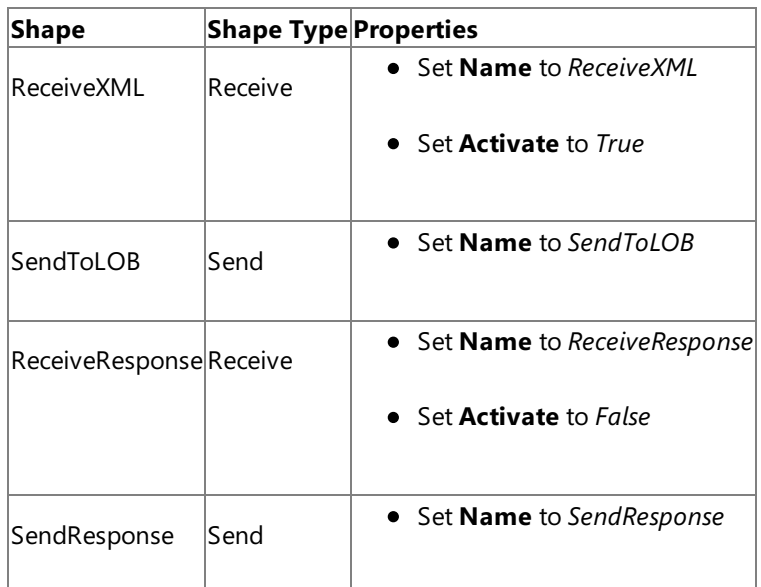

### **Adding Ports**

Make sure you specify the following properties for each of the logical ports. The names listed in the *Port* column are the names of the ports as displayed in the orchestration.

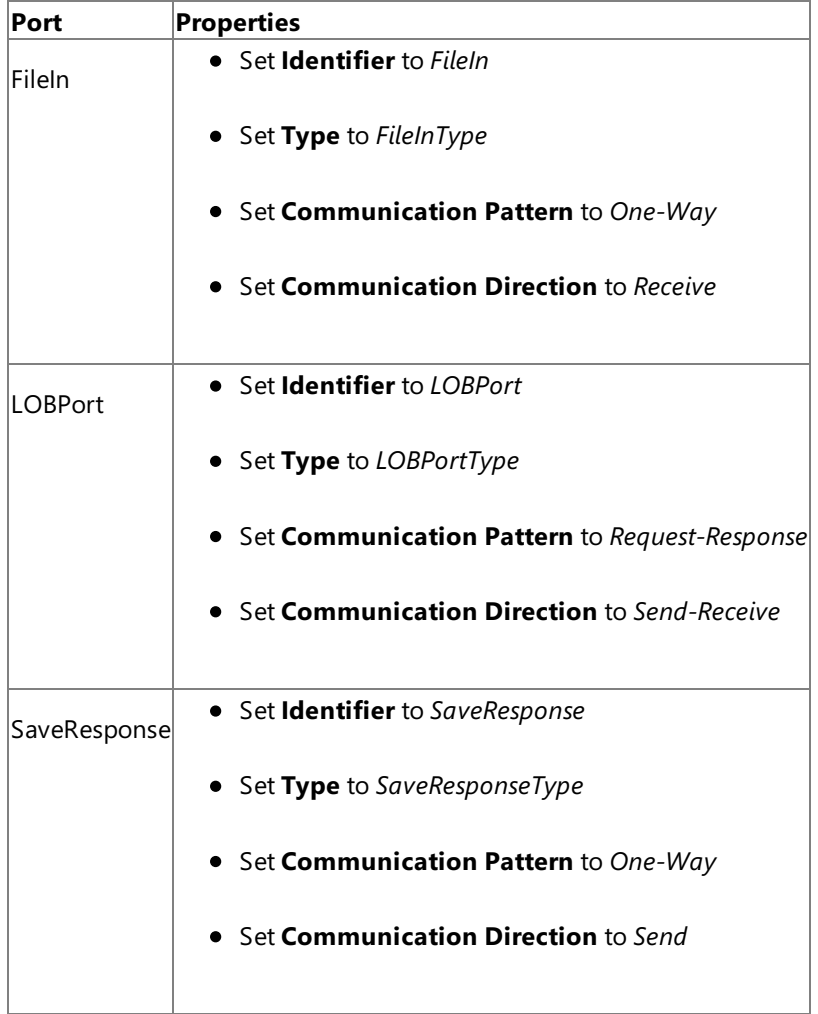

Specify Messages for Action Shapes and Connect to Ports

The following table specifies the properties and their values to be set to specify messages for action shapes and linking them to the ports. The names listed in the Shape column are the names of the message shapes as displayed in the orchestration above.

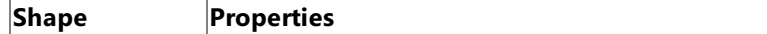

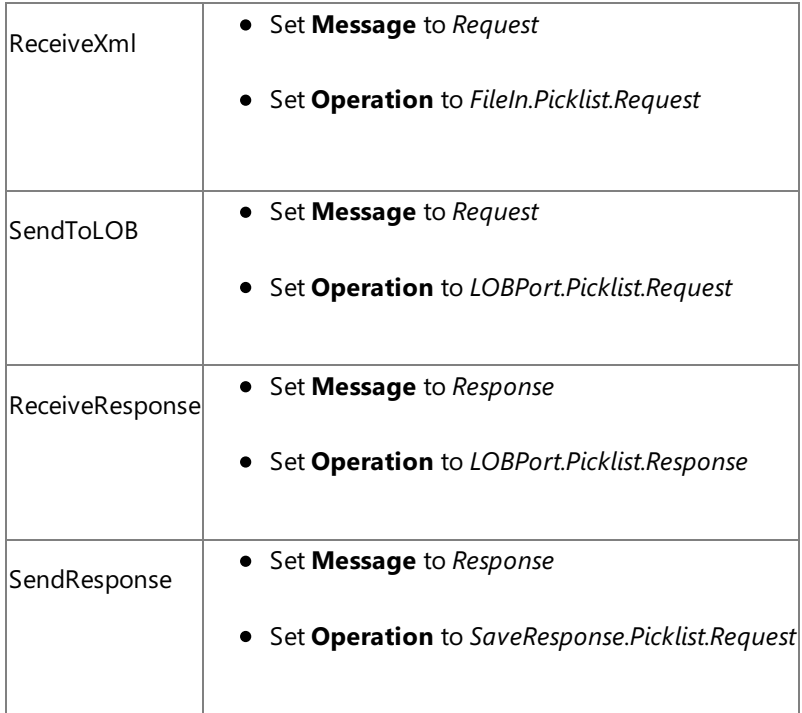

After you have specified these properties, the message shapes and ports are connected and your orchestration is complete.

You must now build the BizTalk solution and deploy it to a BizTalk Server. For more information, see <http://go.microsoft.com/fwlink/?LinkId=102359>.

### Configuring the BizTalk Application

After you have deployed the BizTalk project, the orchestration you created earlier is listed under the **Orchestrations** panein the BizTalk Server Administration console. You must use the BizTalk Server Administration console to configure the application. For more information about configuring an application, see <http://go.microsoft.com/fwlink/?LinkId=102360>.

Configuring an application involves:

- $\bullet$  Selecting a host for the application.
- Mapping the ports thatyou created in your orchestration to physical ports in the BizTalk Server Administration console. For this orchestration you must:
	- Define a location on the hard disk and a corresponding file port where you will drop a request message. The BizTalk orchestration will consume the request message and send it to the Siebel system.
	- Define a location on the hard disk and a corresponding file port where the BizTalk orchestration will drop the response message containing the response from the Siebel system.
	- Define a physical WCF-Custom or WCF-Siebel send port to send messages to the Siebel system. You must also specify the action in the send port. For information about how to create ports, see Manually [Configuring](#page-1896-0) a Physical Port Binding to the Siebel Adapter.

### **Note**

Generating the schema using the Consume Adapter Service BizTalk Project Add-in also creates a binding file co ntaining information about the ports and the actions to be set for those ports. You can import this binding file fr om the BizTalk Administration Console to create send ports (for outbound calls). For more information, see [Configuring](#page-1901-0) a Physical Port Binding Using a Port Binding File.

### Starting the Application

You must start the BizTalk application for performing an *Insert* operation on the *Account* business component in Siebel.For instructions on starting a BizTalk application, see <http://go.microsoft.com/fwlink/?LinkId=102387>.

- The FILE receive port to receive request messages for the orchestration is running.
- The FILE send port to receive the response messages from the orchestration is running.
- The WCF-Custom or WCF-Siebel send port to send messages to the Siebel system is running
- The BizTalk orchestration for the operation is running

### Executing the Operation

You must drop the request message to the FILE receive location. The schema of the request message must conform to the schema you generated earlier in this topic. See Message Schemas for Business Component Operations for more information about the schema for the request messages.

To insert a value to the picklist field, look at the generated schema to determine the list of acceptable values for the picklist. Make sure the request message has an element to insert value to the picklist field. For example, the request message must contain the following element to insert value to the *Survey Type* picklist.

<Survey\_x0020\_Type>1</Survey\_x0020\_Type>

Here, "1" is an acceptable value for the Survey Type pick list.

An example request message that contains a picklist parameter is:

```
<Insert xmlns="http://Microsoft.LobServices.Siebel/2007/03/BusinessObjects/Account/Account/
Operation">
  <ArrayOfAccountInsertRecord>
    <AccountInsertRecord xmlns="http://Microsoft.LobServices.Siebel/2007/03/BusinessObjects
^{\rm m}<Currency_x0020_Code>usd</Currency_x0020_Code>
      <Current_x0020_Volume>9</Current_x0020_Volume>
      <Customer_x0020_Account_x0020_Group>Sold-To Party</Customer_x0020_Account_x0020_Group
>
      <Location>Location_1</Location>
      <Main x0020 Phone x0020 Number>4256543212</Main x0020 Phone x0020 Number>
      <Name>Name_Surname</Name>
      <Party_x0020_Name>test_party</Party_x0020_Name>
      <Primary_x0020_Address_x0020_Id>1212 street</Primary_x0020_Address_x0020_Id>
      <Survey_x0020_Type>1</Survey_x0020_Type>
    </AccountInsertRecord>
  </ArrayOfAccountInsertRecord>
</Insert>
```
The orchestration consumes the request message and passes it to the Siebel system. The response from the Siebel system is saved at the other FILE location defined as part of the orchestration.

### **Note**

You may also try an insert an invalid value for the picklist. In that case, you must get a TargetSystemException.

#### Possible Exceptions

For information about the exceptions you might encounter while performing an operation on business component with picklist fields using BizTalk Server, see [Exceptions](#page-2022-0) and Error Handling.

#### Best Practices

After you have deployed and configured the BizTalk project, you can export configuration settings to an XML file called the bindings file. Once you generate a bindings file, you can import the configuration settings from the file so that you do not need to create the send ports, receive ports, etc. for the same orchestration. For more information about binding files, see Reusing Adapter [Bindings.](#page-1904-0)

See Also **Other Resources** Developing BizTalk [Applications](#page-1878-0)

# <span id="page-1926-0"></span>**Invoking Business Service Methods Using BizTalk Server**

A Siebel business service is a collection of business methods that can be directly invoked in Siebel. For more information about how the Siebel adapter supports invoking business services in a Siebel system, see [Operations](#page-1795-0) on Business Services. For more information about the structure of SOAP messages for performing business service operations, see Message Schemas for Business Service Operations.

### How to Invoke Business Services?

Performing an operation on a Siebel system using the Siebel adapter with BizTalk Server involves procedural tasks described in Building Blocks for Developing BizTalk [Applications](#page-1883-0). To invoke a business service, these tasks are:

- 1. Create a BizTalk project and generate schema for the business service method you want to invoke.
- 2. Create messages in the BizTalk project for sending and receiving messages from the Siebel system.
- 3. Create orchestration to invoke a business service method in the Siebel system.
- 4. Build and deploy the BizTalk project.
- 5. Configure the BizTalk application by creating physical send and receive ports.
- 6. Start the BizTalk application.

This topic provides instructions to perform these tasks.

### Sample Based On This Topic

A sample, BusinessService, based on this topic is also provided with the BizTalk Adapter Pack. For more information, see [Samples.](#page-1988-0)

### Generating Schema

In this topic, to demonstrate how to invoke a business service method, we will generate schema for the **Execute** method exposed by the TimeStamp business service. See Retrieving Metadata for Siebel [Operations](#page-1860-0) in Visual Studio for more information about how to generate schema.

# Defining Messages and Message Types

The schema that you generated earlier describes the "types" required for the messages in the orchestration. A message is typically a variable, the type for which is defined by the corresponding schema. You must link the schema you generated in the first step to the messages from the Orchestration view of the BizTalk project.

For this topic, you must create two messages—one to send a request to the Siebel system and the other to receive a response.

Perform the following steps to create messages and link them to the schema:

To create messages and link to schema

- 1. Open the orchestration view the BizTalk project, if notalready open. Click **View**, point to **Other Windows**,and click **Orchestration View**.
- 2. In the **Orchestration View**, right-click **Messages**,and then click **New Message**.
- 3. Right-click the newly create messageand select **Properties Window**.

# 4. In the **Properties** panefor **Message\_1**, do thefollowing:

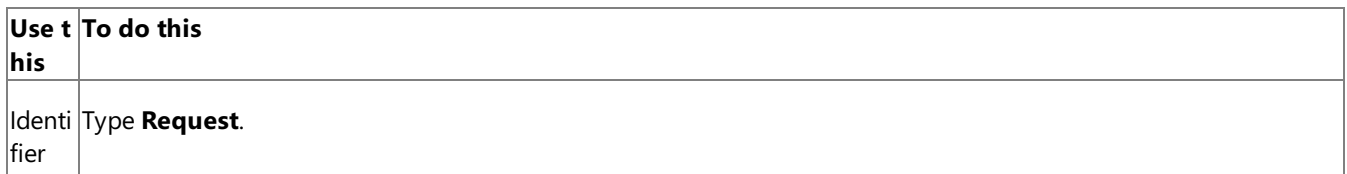

Mess From the drop-down list, expand **Schemas**, and select *BusinessService.SiebelBindingSchema.Execute*, where *Busin* ageT *essService* is the name of your BizTalk project.*SiebelBindingSchema* is theschema generated for invoking the*Exec* ype *ute* business service method.

5. Repeat the previous step to create a new message. In the **Properties** pane for the new message, do the following:

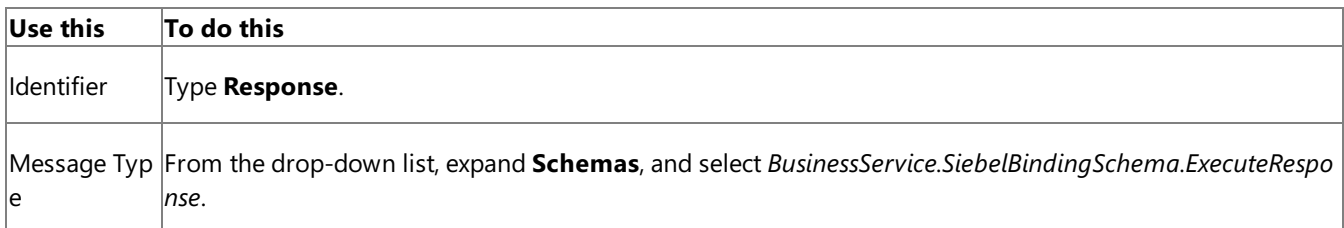

# Setting up the Orchestration

You must create a BizTalk orchestration to use BizTalk Server for invoking a business service. In this orchestration, you drop a request message at a defined receive location. The Siebel adapter consumes this message and passes it on to the Siebel system. The response from the Siebel system is saved to another location. A typical orchestration for invoking Business Service methods would contain:

- Send and receive shapes to send messages to Siebel and receive responses.
- A one-way receive port to receive request messages to send to Siebel.
- A two-way send port to send request messages to Siebel and receive responses.
- A one-way send port to send the responses from Siebel to a folder.

A sample orchestration for calling the*Execute* method for the*TimeStamp* business serviceresembles thefollowing:

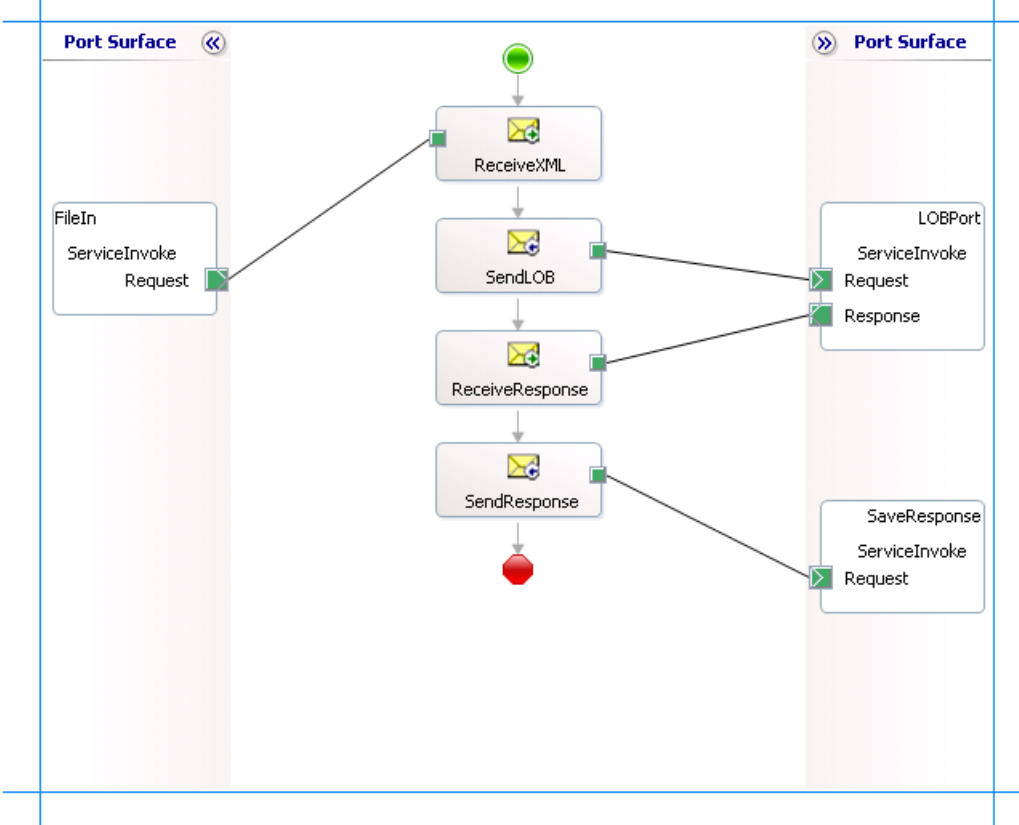

# **Adding Message Shapes**

Make sure you specify the following properties for each of the message shapes. The names listed in the *Shape* column are the names of the message shapes as displayed in the orchestration above.

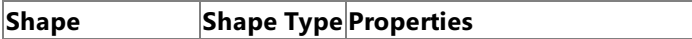

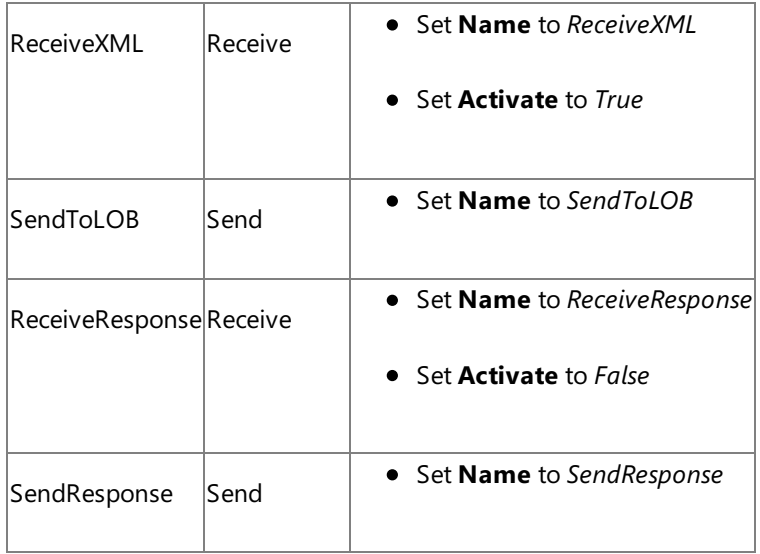

# **Adding Ports**

Make sure you specify the following properties for each of the logical ports. The names listed in the *Port* column are the names of the ports as displayed in the orchestration.

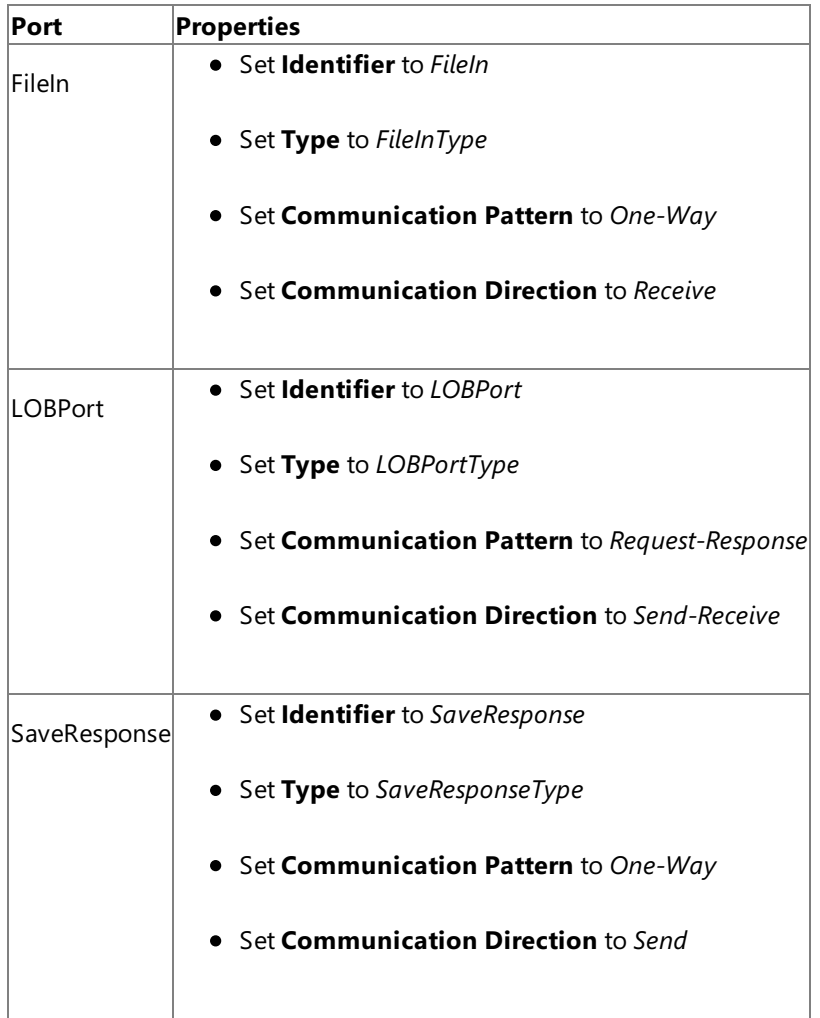

Specify Messages for Action Shapes and Connect to Ports

The following table specifies the properties and their values to be set to specify messages for action shapes and linking them to the ports. The names listed in the *Shape* column are the names of the message shapes as displayed in the orchestration above.

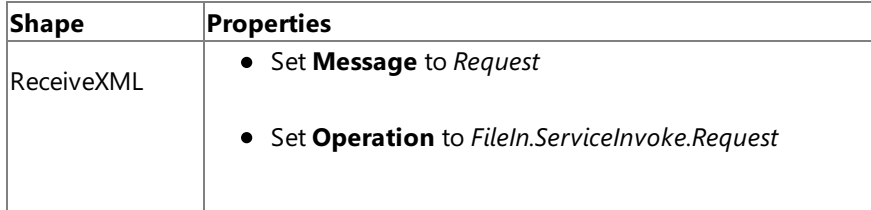

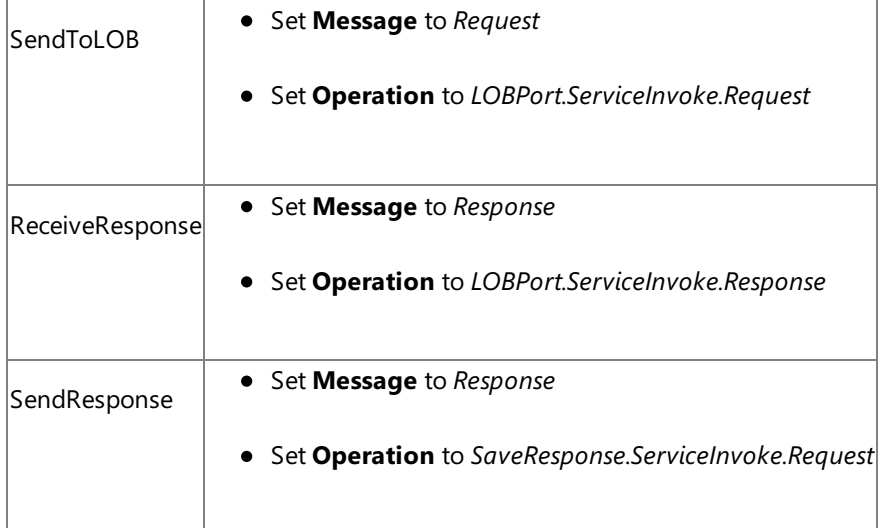

After you have specified these properties, the message shapes and ports are connected and your orchestration is complete.

You must now build the BizTalk solution and deploy it to a BizTalk Server. For more information, see <http://go.microsoft.com/fwlink/?LinkId=102359>.

# Configuring the BizTalk Application

After you have deployed the BizTalk project, the orchestration you created earlier is listed under the **Orchestrations** panein the BizTalk Server Administration console. You must use the BizTalk Server Administration console to configure the application. For more information about configuring an application, see <http://go.microsoft.com/fwlink/?LinkId=102360>.

Configuring an application involves:

- $\bullet$  Selecting a host for the application.
- Mapping the ports thatyou created in your orchestration to physical ports in the BizTalk Server Administration console. For this orchestration you must:
	- Define a location on the hard disk and a corresponding file port where you will drop a request message. The BizTalk orchestration will consume the request message and send it to the Siebel system.
	- Define a location on the hard disk and a corresponding file port where the BizTalk orchestration will drop the response message containing the response from the Siebel system.
	- Define a physical WCF-Custom or WCF-Siebel send port to send messages to the Siebel system. You must also specify the action in the send port. For information about how to create ports, see Manually [Configuring](#page-1896-0) a Physical Port Binding to the Siebel Adapter.

### **Note**

Generating the schema using the Consume Adapter Service BizTalk Project Add-in also creates a binding file co ntaining information about the ports and the actions to be set for those ports. You can import this binding file fr om the BizTalk Administration Console to create send ports (for outbound calls). For more information, see [Configuring](#page-1901-0) a Physical Port Binding Using a Port Binding File.

# Starting the Application

You must start the BizTalk application for executing the*Execute* method on the*TimeStamp* business servicein Siebel.For instructions on starting a BizTalk application, see <http://go.microsoft.com/fwlink/?LinkId=102387>.

At this stage, make sure:

- $\bullet$  The FILE receive port to receive request messages for the orchestration is running.
- The FILE send port to receive the response messages from the orchestration is running.
- The WCF-Custom or WCF-Siebel send port to send messages to the Siebel system is running.
- The BizTalk orchestration for the operation is running.

### Executing the Operation

You must drop the request message to the FILE receive location. The schema of the request message must confirm to the schema you generated earlier in this topic. See Message Schemas for Business Service Operations for more information about theschema for invoking a business service.For example, therequest messageto invokethe*Execute* method on the*TimeStamp* business service is:

<Execute xmlns="http://Microsoft.LobServices.Siebel/2007/03/BusinessServices/TimeStamp/Oper ation" />

The orchestration consumes the request message and passes it to the Siebel system. The response from the Siebel system is saved at the FILE send location. The response for the above request message is:

```
<?xml version="1.0" encoding="utf-8"?>
<ExecuteResponse xmlns="http://Microsoft.LobServices.Siebel/2007/03/BusinessServices/TimeSt
amp/Operation">
  <ExecuteResult>
    <Time xmlns="http://Microsoft.LobServices.Siebel/2007/03/BusinessServices/TimeStamp">20
07-11-25T20:42:11.0000000</Time>
  </ExecuteResult>
</ExecuteResponse>
```
### Possible Exceptions

For information about the exceptions you might encounter while performing an operation on business service using BizTalk Server, see [Exceptions](#page-2022-0) and Error Handling.

#### Best Practices

After you have deployed and configured the BizTalk project, you can export configuration settings to an XML file called the bindings file. Once you generate a bindings file, you can import the configuration settings from the file so that you do not need to create the send ports, receive ports, etc. for the same orchestration. For more information about binding files, see Reusing Adapter [Bindings.](#page-1904-0)

See Also **Other Resources** Developing BizTalk [Applications](#page-1878-0)

# **Invoking Business Service Methods with Integration Objects**

The Siebel adapter enables adapter clients to invoke business service methods that work with integration objects. These business services typically have IN, OUT, or IN OUT parameters of "hierarchy" data type to send or receive integration object data.

The Siebel adapter exposes these hierarchical types as strings. These string values are essentially an XML string encapsulated in an XML CDATA section. The XML string is compatible with the XML schema of the integration object the adapter client is trying to send or receive.

Sample Based On This Topic

A sample, SiebelAdapterIntegrationObjects, based on this topic is also provided with the BizTalk Adapter Pack. For more information, see [Samples](#page-1988-0).

Creating an Orchestration to Invoke Business Service Methods with Integration Objects

Creating an orchestration to invoke a business service method that takes integration object parameters is similar to the orchestration to invoke any other business service, as described in Invoking Business Service [Methods](#page-1926-0) Using BizTalk Server.

The difference lies in the request message that you drop for the orchestration. This difference is because of the following:

- The schema for the request message is different because you invoke a different business service.
- The request message contains the XML string for the integration object. This XML is encapsulated in a CDATA section. You must first generate the schema for the integration object and then create an XML that conforms to the schema. This XML must be passed within the CDATA section of the request message sent to the adapter.

After you have generated the XML that conforms to the integration object schema and included it in the request message, you must drop the request message at a FILE location, just like you do for any other orchestration. Look for the response message in the other FILE location.

Requestand Response Messages for Invoking Business Service with Integration Objects

As mentioned before, the only difference for invoking a business service that takes integration object parameters is the request message sent to the adapter. This section provides instructions on the steps you must perform to create the request message.

For better understanding, take a Siebel business service 'EAI Siebel Adapter' as an example. The 'EAI Siebel Adapter' business service operates on a Siebel integration object, 'Sample Account'. You must perform the following tasks to create the request message to invoke a method exposed by the 'EAI Siebel Adapter' business service:

- **Generate the schema for the EAI Siebel Adapter business service**. You must usethe Consume Adapter Service Addin to generate the schema. Once you generate the schema, generate the XML that conforms to the schema.
- **Generate the schema for the integration object.** Use Siebel Tools to generate schema for an integration object. From the Siebel Tools interface, select the integration object, for example, Sample Account, and click Generate Schema. While generating the schema, make sure:
	- The **Select a Business Service from the list** drop-down has thevalue"EAI XML XSD Generator".
	- **The Select an envelope type from the list** drop-down has the value "Siebel Message Envelope".

For more information, see the Siebel documentation.

**Create an XML message that conforms to schema of the integration object**. A sample XML message generated for the'Sample Account' integration object looks like:

```
<?xml version="1.0" encoding="UTF-16"?>
<SiebelMessage MessageId="" IntObjectName="Sample Account" MessageType="Integration O
bject" IntObjectFormat="Siebel Hierarchical">
  <ListOfSampleAccount>
```

```
<Account>
      <CurrencyCode>USD</CurrencyCode>
      <Location>Redmond</Location>
      <Name>IntegrationObjectTest</Name>
    </Account>
  </ListOfSampleAccount>
</SiebelMessage>
```
• Pass this XML message as the value for the CDATA element in the request message for the business service **method**. A sample request message that contains the preceding XML message within a CDATA element looks like the following. This sample request is to invoke the Insert method for the 'EAI Siebel Adapter' business service.

```
<Insert xmlns="http://Microsoft.LobServices.Siebel/2007/03/BusinessServices/EAI_x0020_
Siebel x0020 Adapter/Operation">
  <InsertRequestRecord />
  <InsertInOutRecord>
    <SiebelMessage xmlns="http://Microsoft.LobServices.Siebel/2007/03/BusinessServices
/EAI_x0020_Siebel_x0020_Adapter">
      <![CDATA[ <?xml version="1.0" encoding="UTF-16"?>
        <SiebelMessage MessageId="" IntObjectName="Sample Account" MessageType="Integ
ration Object" IntObjectFormat="Siebel Hierarchical">
          <ListOfSampleAccount>
            <Account>
              <CurrencyCode>USD</CurrencyCode>
              <Location>Redmond</Location>
              <Name>IntegrationObjectTest</Name>
            </Account>
          </ListOfSampleAccount>
        </SiebelMessage>
      ]]>
     </SiebelMessage>
  </InsertInOutRecord>
</Insert>
```
The response from Siebel for the above request message resembles the following:

```
<?xml version="1.0" encoding="utf-8" ?>
<InsertResponse xmlns="http://Microsoft.LobServices.Siebel/2007/03/BusinessServices/EA
I x0020 Siebel x0020 Adapter/Operation">
  <InsertResult>
    <ErrorCode xmlns="http://Microsoft.LobServices.Siebel/2007/03/BusinessServices/EAI
_x0020_Siebel_x0020_Adapter">0x0</ErrorCode>
    <ErrorContextIntComp xmlns="http://Microsoft.LobServices.Siebel/2007/03/BusinessSe
rvices/EAI_x0020_Siebel_x0020_Adapter" />
    <ErrorContextSearchSpec xmlns="http://Microsoft.LobServices.Siebel/2007/03/Busines
sServices/EAI_x0020_Siebel_x0020_Adapter" />
    <ErrorSymbol xmlns="http://Microsoft.LobServices.Siebel/2007/03/BusinessServices/E
AI_x0020_Siebel_x0020_Adapter" />
    <OMErrorCode xmlns="http://Microsoft.LobServices.Siebel/2007/03/BusinessServices/E
AI_x0020_Siebel_x0020_Adapter" />
    <OMErrorSymbol xmlns="http://Microsoft.LobServices.Siebel/2007/03/BusinessServices
/EAI_x0020_Siebel_x0020_Adapter" />
    <PrimaryRowId xmlns="http://Microsoft.LobServices.Siebel/2007/03/BusinessServices/
EAI_x0020_Siebel_x0020_Adapter">1-6SPSJ</PrimaryRowId>
  </InsertResult>
  <InsertInOutRecord>
    <SiebelMessage xmlns="http://Microsoft.LobServices.Siebel/2007/03/BusinessServices
```

```
/EAI_x0020_Siebel_x0020_Adapter">
      <![CDATA[ <?xml version="1.0" encoding="UTF-16"?>
        <SiebelMessage MessageId="" IntObjectName="Sample Account" MessageType="Integ
ration Object" IntObjectFormat="Siebel Hierarchical">
          <ListOfSampleAccount>
            <Account>
              <CurrencyCode>USD</CurrencyCode>
              <Location>Redmond</Location>
              <Name>IntegrationObjectTest</Name>
            </Account>
          </ListOfSampleAccount>
        </SiebelMessage>
      ]]>
     </SiebelMessage>
  </InsertInOutRecord>
</InsertResponse>
```
Using BizTalk features, adapter clients can also perform additional validation of the integration object IN and OUT parameter against the integration object schema (obtained from Siebel Tools.)

See Also **Concepts** [Development](#page-1852-0) **Other Resources** Developing BizTalk [Applications](#page-1878-0)

# <span id="page-1934-0"></span>**Developing Applications by Using the WCF Service Model**

WCF provides a programming model called the WCF service model, which, in part, helps address some of the limitations of another programming model—the WCF channel model.

At the lowest level, the Windows Communication Foundation (WCF) presents the WCF channel model in which clients invoke operations on a service by exchanging SOAP messages over a channel established between clientand serviceendpoints.The WCF channel model exposes data types and methods that enable you to operate directly on the WCF channel architecture. The WCF channel model provides you with direct control over the contents of the SOAP messages you create and over the way both your application and the Siebel adapter consume them. However, creating well-formed SOAP messages to send over a channel and validating the reply messages returned can be a detailed and exacting task.

The WCF service model, however, involves the use of proxy classes to invoke operations on a target service or to receive operations from a client. The Siebel adapter exposes the Siebel system as a WCF service on which you can invoke operations.

• The proxy class used to invoke operations on a target service is called a WCF client class. This class models the operations exposed by a service as .NET methods with strongly-typed parameters. By using the WCF service model, you can invoke the operations exposed by the Siebel adapter as .NET methods on the WCF client. For more information about WCF clients, see"WCF Client Overview"at <http://go.microsoft.com/fwlink/?LinkId=91458>.

You use tools to generate a WCF client class and associated helper code from the service metadata that the Siebel adapter exposes. You can use either of the following tools:

- The ServiceModel Metadata Utility Tool (svcutil.exe), which ships with WCF
- The Add Adapter Service Reference Visual Studio Plug-in, which ships with the Siebel adapter

The Add Adapter Service Reference Plug-in is integrated with the Visual Studio design experience and presents a standard Microsoft Windows interface that provides powerful browsing and searching capabilities on operations exposed by the adapter. For more information about how to generate a WCF client, see [Generating](#page-1939-0) a WCF Client for Siebel Artifacts

# Why Choose the WCF Service Model or the WCF Channel Model?

Because it presents a model that is familiar to .NET programmers and hides the underlying complexities of SOAP message exchange over a channel, the WCF service model is often the best choice to develop programming solutions for the Siebel adapter. However, there are scenarios in which the WCF channel model might be a better choice. For example, serializing and de-serializing between the XML representation of objects in a SOAP message and the .NET types used to represent them in the WCF service model involves reading the entire message into memory.

The WCF channel model provides support for XML node-level streaming on all operations. In node-level streaming, only each node of the XML message is held in memory at any one time. For certain operations, for example, if you are performing queries that return large result sets, the WCF channel model might be a better choice for your application. For more information about using the WCF channel model, see Developing [Applications](#page-1948-0) by Using the WCF Channel Model.

The topics in this section contain information, procedures, and examples to help you create and use the WCF service model to develop applications by using the Siebel adapter.

In This Section

- [Overview](#page-1936-0) of Using the WCF Service Model with the Adapter
- [Metadata](#page-1938-0) and the WCF Service Model
- [Generating](#page-1939-0) a WCF Client for Siebel Artifacts
- [Configuring](#page-1940-0) a WCF Client for a Siebel System
- **Performing Operations on Business [Components](#page-1942-0) by Using the WCF Service Model**
- Performing Operations on Business [Components](#page-1945-0) with MVG Fields by Using the WCF Service Model

Invoking Business Service [Methods](#page-1946-0) by Using the WCF Service Model

See Also **Concepts** [Development](#page-1852-0)

# <span id="page-1936-0"></span>**Overview of Using the WCF Service Model with the Adapter**

The Microsoft BizTalk Adapter for Siebel eBusiness Applications exposes a Siebel system as a WCF service. To perform operations on Siebel system artifacts, for example to invoke a method of a Siebel business service, you invoke an operation on the adapter, which, in turn, performs the operation on the Siebel system. Your code therefore acts as a client to the WCF service presented by the adapter.

In the Windows Communication Foundation (WCF) service model, the service contract that exists between a client and a service is represented as a .NET interface, and operations are represented as methods on this interface. The Siebel adapter and WCF provide tools that enable you to generate this interface for targeted operations from the metadata that the adapter exposes. These tools also create a WCF client class that can be used to invoke the operations exposed in the service interface. A client application can call the methods of the WCF client class to invoke operations on the adapter.

The following section explains how to use the WCF service model to invoke operations with a WCF client.

Invoking Operations on the Siebel System with a WCF Client

To use the WCF service model to invoke operations on the Siebel adapter, you must first generate a WCF client class for the target operations. You can then create an instance of this class, a WCF client, and call its methods to perform these operations on the Siebel system.

### **To invoke operations on the Siebel adapter**

- 1. Generate a WCF client class and helper code. Use the Add Adapter Service Reference Visual Studio Plug-in or the ServiceModel Metadata Utility Tool (svcutil.exe) to generate a WCF client class targeted at the Siebel system artifacts with which you want to work. For more information about how to generate a WCF client, see [Generating](#page-1939-0) a WCF Client for Siebel Artifacts.
- 2. Create a WCF client instance and configure the WCF client. Configuring the WCF client involves specifying the binding and endpoint address (connection URI) that the client will use. You can do this either imperatively in code or declaratively in configuration. For more information about how to configure the WCF client, see [Configuring](#page-1940-0) a WCF Client for a Siebel System. The following code creates a WCF client that targets the Siebel TimeStamp business service. It also sets the credentials for the Siebel system. The WCF client is initialized from configuration.

```
BusinessServices_TimeStamp_OperationClient client =
    new BusinessServices_TimeStamp_OperationClient("SiebelBinding_BusinessServices_Tim
eStamp_Operation");
```

```
client.ClientCredentials.UserName.UserName = "YourUserName";
client.ClientCredentials.UserName.Password = "YourPassword";
```
3. Open the WCF client.

client.Open();

4. Invoke methods on the WCF client created in step 2 to perform operations on the Siebel system. The following code invokes the **Execute** method of the WCF client to invoke the **Execute** method of the TimeStamp business service on the Siebel system.

```
// Create a parameter to hold the results and then invoke the Execute method of the Ti
meStamp business service.
microsoft.lobservices.siebel._2007._03.BusinessServices.TimeStamp.ExecuteResponseRecor
d er;
er = client.Execute();
```
5. Close the WCF client.

client.Close();

For more information about invoking Siebel business service methods, see Invoking Business Service [Methods](#page-1946-0) by Using the WCF Service Model

# <span id="page-1938-0"></span>**Metadata and the WCF Service Model**

In the WCF service model, you use the Add Adapter Service Reference Visual Studio Plug-in or the ServiceModel Metadata Utility Tool (svcutile.exe) to generate a proxy class—the WCF client class—through which your code can invoke operations on the Microsoft BizTalk Adapter for Siebel eBusiness Applications.

These tools use the metadata exposed by the adapter to generate:

- An annotated .NET interface that represents the service contract for target operations. This interface is called the WCF service contract.
- Annotated classes that represent the supporting message contracts, operation contracts, and data contracts for the service contract.
- A WCF client class whose methods can be used to invoke the service methods (operations) exposed by the WCF service contract.

For help in understanding the structure of this generated code, see "Understanding Generated Client Code" at <http://go.microsoft.com/fwlink/?LinkId=98365>.This topic specifically describes codethat svcutil.exe generates, but its content is also applicable to the code that the Add Adapter Service Reference Plug-in generates.

For information about how to generate a WCF client class for target operations and about the differences between svcutil.exe and the Add Adapter Service Reference Plug-in, see [Generating](#page-1939-0) a WCF Client for Siebel Artifacts

# <span id="page-1939-0"></span>**Generating a WCF Client for Siebel Artifacts**

You can use the Add Adapter Service Reference Visual Studio Plug-in to generate a WCF client class targeted at selected operations on Siebel artifacts. You can also use the ServiceModel Metadata Utility Tool (svcutil.exe) to generate the WCF client class; however, the Add Adapter Service Reference Plug-in exposes the functionality of the ServiceModel Metadata Utility Tool through a standard Microsoft Windows interface. It also provides browse and search capabilities that are not available with the svcutil.exe tool, and generates a configuration file based on the binding properties that you select when you connect to the Siebel system.

Generating a WCF Client Class by Using the Add Adapter Service Reference Plug-in

Perform the following steps to generate a WCF client class by using the Add Adapter Service Reference Plug-in.

### **To generate a WCFclient class**

- 1. In Visual Studio Solution Explorer, right-click your project,and then click **Add Adapter Service Reference**.
- 2. After the **Add Adapter Service Reference** dialog box opens, follow thesteps in Retrieving Metadata for Siebel [Operations](#page-1860-0) in Visual Studio to connect to the Siebel system and browse and search for operations.To createa WCF client class for the operations thatyou select, besurethat **Client (Outbound operations)** is selected from the **Select contract type** drop-down list (this is the default).
- 3. After you select all of the operations that you want to target, click **OK** to generate the WCF client class.

The Add Adapter Service Reference Plug-in adds two files to your project:

- The WCF client code file. This file contains the generated WCF client class and helper code for the operations that you selected. The first time you run the Add Adapter Service Reference Visual Studio Plug-in it will generate this file with the default name **SiebelBindingClient.cs** . If you run itagain, the next fileit generates will becalled **SiebelBindingClient1.cs**. The number suffix will increase by 1 for every new file you generate. You can also change the default prefix **SiebelBinding** by entering a different prefix in the**Filename prefix** field of the Add Adapter Service Reference Visual Studio Plug-in before selecting OK to generate the file.
- **App.config**. This file contains a binding configuration and client endpoint configurations that are based on the selections you made when you configured the connection for the Add Adapter Service Reference Plug-in. For more information about the contents of the app.config file, see [Configuring](#page-1940-0) a WCF Client for a Siebel System.

### **Important**

While using the Add Adapter Service Reference Plug-in, if you do not specify a value for a binding property of type stri ng and whose default value is null then that binding property will not be available in the app.config file. You must man ually add the binding property and its value in the app.config file, if required.

# Generating a WCF Client Class by Using svcutil.exe

You can use svcutil.exe to generate a WCF client class for your application. You must configure svcutil.exe to use it with the Microsoft BizTalk Adapter for Siebel eBusiness Applications.For moreinformation about configuring and using svcutil.exe with the Siebel adapter, see Using the ServiceModel Metadata Utility Tool with the BizTalk Adapter for Siebel eBusiness Applications.

Svcutil.exe generates the WCF client class in an output file with a default file name of output.cs. You must manually include this file in your Visual Studio project.

# <span id="page-1940-0"></span>**Configuring a WCF Client for a Siebel System**

After you have generated the WCF client class, you can create a WCF client (instance) and invoke its methods to consume the Siebel adapter. For information about how to generate the WCF client class and helper code for operations that the Microsoft BizTalk Adapter for Siebel eBusiness Applications exposes, see [Generating](#page-1939-0) a WCF Client for Siebel Artifacts.

To create the WCF client, you must specify an endpoint address and a binding. The endpoint address must contain a valid Siebel connection URI, and the binding must be an instance of a Siebel Binding (SiebelBinding). For more information about the Siebel connection URI, see [Connecting](#page-1861-0) to the Siebel System in Visual Studio.

You can specify the Siebel Binding and the endpoint address in your code or in a configuration file. When you use the Add Adapter Service Reference Visual Studio Plug-in to generate the WCF client class, a configuration file (app.config) is also created for your project.This filecontains configuration settings that reflect the binding properties and connection information (except credentials) that you specified when you connected to the Siebel system with the Add Adapter Service Reference Plugin.

Specifying the Binding and Endpoint Address in Code

The following code shows how to create a WCF client by specifying the binding and endpoint address in code. It is good practice to specify the Siebel credentials by using the **ClientCredentials** property of the WCF client rather than in the connection URI supplied for the endpoint address.

```
// A WCF client that targets the TimeStamp business service is created
// by using a binding object and endpoint address
SiebelBinding sblBinding = new SiebelBinding();
EndpointAddress sblAddress = new EndpointAddress("siebel://Siebel_server:1234?SiebelObjectM
anager=obj_mgr&SiebelEnterpriseServer=ent_server&Language=enu");
BusinessServices_TimeStamp_OperationClient client =
    new BusinessServices TimeStamp OperationClient(sblBinding, sblAddress);
    client.ClientCredentials.UserName.UserName = "SADMIN";
    client.ClientCredentials.UserName.Password = "SADMIN";
```
client.Open();

Specifying the Binding and Endpoint Address in a Configuration File

The following code shows how to create a WCF client by specifying the binding and endpoint address in an app.config file.

```
// A WCF client that targets the TimeStamp business service is created
// by specifying the client endpoint information in app.config
BusinessServices TimeStamp OperationClient client =
    new BusinessServices_TimeStamp_OperationClient("SiebelBinding_BusinessServices_TimeStam
p_Operation");
client.ClientCredentials.UserName.UserName = "SADMIN";
client.ClientCredentials.UserName.Password = "SADMIN";
client.Open();
```
#### **The App.config File**

The following XML shows the configuration file created for the TimeStamp business service by the Add Adapter Service Reference Plug-in. This file contains the client endpoint configuration referenced in the preceding example.

```
<?xml version="1.0" encoding="utf-8"?>
<configuration xmlns="http://schemas.microsoft.com/.NetConfiguration/v2.0">
   <system.serviceModel>
        <bindings>
            <siebelBinding>
                <binding name="SiebelBinding" closeTimeout="00:01:00" openTimeout="00:01:00
"
                    receiveTimeout="00:10:00" sendTimeout="00:01:00" enableBizTalkCompatibi
```

```
lityMode="false"
                    enablePerformanceCounters="false" enableConnectionPooling="true"
                    maxConnectionsPerSystem="5" idleConnectionTimeout="00:01:00"
                    acceptCredentialsInUri="false" />
            </siebelBinding>
        </bindings>
        <client>
            <endpoint address="siebel://Siebel_server:1234?SiebelObjectManager=obj_mgr&
SiebelEnterpriseServer=ent_server&Language=enu"
                binding="siebelBinding" bindingConfiguration="SiebelBinding"
                contract="BusinessServices_TimeStamp_Operation" name="SiebelBinding_Busines
sServices_TimeStamp_Operation" />
        </client>
    </system.serviceModel>
</configuration>
```
If a project has more than one WCF client, there will be multiple client endpoint entries defined in the configuration file. Each WCF client entry will have a unique name based on its binding configuration and target Siebel artifact; for example, " SiebelBinding BusinessServices TimeStamp Operation ". If you connect multiple times to create the WCF clients in your project, multiple binding configuration entries will be created, one for each connection. These binding configuration entries will be named in the following manner: SiebelBinding, SiebelBinding1, SiebelBinding2, and so on. Each client endpoint entry created during a specific connection will reference the binding entry created during that connection.

# <span id="page-1942-0"></span>**Performing Operations on Business Components by Using the WCF Service Model**

You can create a WCF client that targets a Siebel business component. You can then use the WCF client to perform Insert, Update, Query, Delete, Associate, Dissociate, and child record query operations on the business component on the Siebel system. Siebel business objects are surfaced under the Business Objects node in the Add Adapter Service Reference Visual Studio Plug-in. The business components that compose each business object are surfaced under the node corresponding to that object. You can follow the steps in [Overview](#page-1936-0) of Using the WCF Service Model with the Adapter to generate a WCF client for a business component that targets specific operations and use the client to invoke these operations on the business component.

### **Note**

This topic provides information about performing basic operations (Insert, Update, Query, Delete) on business components.F or more information about performing Associate, Dissociate, and child record query operations, see Performing Operations on Business [Components](#page-1945-0) with MVG Fields by Using the WCF Service Model

The following code uses a WCF client to perform Insert, Update, and Delete operations on a record in the Account business component of the Account business object. Between each operation, a Query operation is performed to verify the results. The WCF client in this example is initialized from a configuration file that is generated by the Add Adapter Service Reference Plug-in. For an example of a generated configuration file, see [Configuring](#page-1940-0) a WCF Client for a Siebel System.

```
using System;
using System.Collections.Generic;
using System.Text;
using System.ServiceModel;
using microsoft.lobservices.siebel. 2007. 03.BusinessObjects;
using microsoft.lobservices.siebel._2007._03;
namespace Business_Component_Operations
{
    class Program
    {
        static void Main(string[] args)
        {
            BusinessObjects Account Account OperationClient client = null;
            try
            {
                client = new BusinessObjects Account Account OperationClient("SiebelBinding
_BusinessObjects_Account_Account_Operation");
                client.ClientCredentials.UserName.UserName = "YourUserName";
                client.ClientCredentials.UserName.Password = "YourPassword";
                Console.WriteLine("Opening connection to " + client.Endpoint.Address.Uri.Ho
st);
                client.Open();
                AccountInsertRecord[] air = new AccountInsertRecord[1];
                air[0] = new AccountInsertRecord();Random r = new Random();
                int count = r.Next();
                air[0].Name = "Anil" + count.ToString();
                Console.WriteLine("Inserting " + air[0].Name + " ...");
                client.Insert(air);
                //Query for the record.
                Console.WriteLine("Querying to check inserted record ...");
                AccountQueryInputRecord aqir = new AccountQueryInputRecord();
```

```
short viewmode = new short(); viewmode = 3;
    string[] fields = new string[2];
    fields[0] = "Name";
   fields[1] = "Id";aqir.QueryFields = fields;
    aqir.SearchExpr = "[Name] LIKE \"Anil*\"";
    AccountQueryRecord[] aqr = client.Query(viewmode, aqir);
    Console.WriteLine(aqr.Length + " records returned");
    string[] ids = new string[1];
    AccountUpdateRecord[] aur = new AccountUpdateRecord[1];
    aur[0] = new AccountUpdateRecord();foreach (AccountQueryRecord rec in aqr)
    {
        Console.WriteLine("Name: " + rec.Name);
        Console.WriteLine("Id: " + rec.Id);
        Console.WriteLine("");
        ids[0] = rec.H;aur[0].Name = rec.Name;
        aur[0].Id = rec.Ld;}
    //Update it.
    aur[0].Name = "Anil" + count.ToString() + "modified";
    Console.WriteLine("Update the record to " + aur[0].Name + " ...");
    client.Update(viewmode, aur);
    //query again
    aqr = client.Query(viewmode, aqir);
    Console.WriteLine(aqr.Length + " records returned");
    foreach (AccountQueryRecord rec in aqr)
    {
        Console.WriteLine("Name: " + rec.Name);
        Console.WriteLine("Id: " + rec.Id);
        Console.WriteLine("");
    }
    //Delete it.
    Console.WriteLine("Deleting record ...");
    client.Delete(viewmode, ids, "");
    //Check again.
    Console.WriteLine("Check that " + aur[0].Name + " is not present");
    aqr = client.Query(viewmode, aqir);
    Console.WriteLine(aqr.Length + " records returned");
    foreach (AccountQueryRecord rec in aqr)
    \mathcal{L}Console.WriteLine(rec.Name);
        Console.WriteLine(rec.Id);
    }
    // Wait for <RETURN> to end sample.
    Console.WriteLine("\nHit <RETURN> to finish");
    Console.ReadLine();
catch (Exception e)
   Console.WriteLine(e.Message);
finally
    // Close the client.
    if (client != null)
    {
        if (client.State == CommunicationState.Opened)
```
}

{

}

{
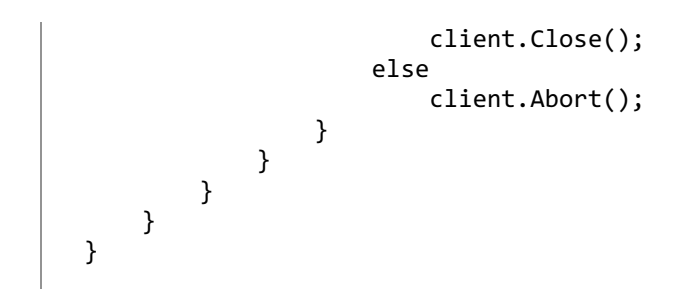

See Also **Concepts** Developing [Applications](#page-1934-0) by Using the WCF Service Model

# **Performing Operations on Business Components with MVG Fields by Using the WCF Service Model**

The Microsoft BizTalk Adapter for Siebel eBusiness Applications surfaces operations to associate, dissociate, and query child records for business components that have multivalue group (MVG) fields. A sample that demonstrates how to work with MVG fields in the WCF service model is included in the samples provided with the Siebel adapter. For more information, see [Samples.](#page-1988-0)

See Also **Concepts**

Developing [Applications](#page-1934-0) by Using the WCF Service Model

Invoking BusinessServiceMethods by Using theWCFServiceModel

# **Invoking Business Service Methods by Using the WCF Service Model**

You can create a WCF client that targets methods of Siebel business services. You can then use the WCF client to invoke these methods on the Siebel system. Siebel business services are surfaced under the Business Services node in the Add Adapter Service Reference Visual Studio Plug-in. The methods exposed by each business service are surfaced under the node corresponding to that service. You can follow the steps in [Overview](#page-1936-0) of Using the WCF Service Model with the Adapter to generate a WCF client for a business service and to use it to invoke the service's methods.

The following code uses a WCF client to invoke the **Execute** method of the TimeStamp business service. The time stamp, which is returned in the local time of the Siebel server, is then written to the console. The WCF client in this example is initialized from a configuration file generated by the Add Adapter Service Reference Plug-in. For an example of a generated configuration file, see [Configuring](#page-1940-0) a WCF Client for a Siebel System.

```
using System;
using System.Collections.Generic;
using System.Text;
using System.ServiceModel;
using microsoft.lobservices.siebel. 2007. 03.BusinessServices.TimeStamp;
namespace Business_Service
{
    class Program
    {
        static void Main(string[] args)
        {
            BusinessServices_TimeStamp_OperationClient client = null;
            try
            {
                client =
                     new BusinessServices_TimeStamp_OperationClient("SiebelBinding_Business
Services TimeStamp_Operation");
                client.ClientCredentials.UserName.UserName = "YourUserName";
                client.ClientCredentials.UserName.Password = "YourPassword";
                client.Open();
                ExecuteResponseRecord er = client.Execute();
                Console.WriteLine(er.Time);
                Console.WriteLine("\nHit <RETURN> to finish");
                Console.ReadLine();
            }
            catch (Exception e)
            {
                Console.WriteLine(e.Message);
            }
            finally
            {
                // Close the client.
                if (client != null)
                {
                    if (client.State == CommunicationState.Opened)
                        client.Close();
                    else
                        client.Abort();
                }
            }
        }
    }
```
}

See Also **Concepts** Developing [Applications](#page-1934-0) by Using the WCF Service Model

# <span id="page-1948-0"></span>**Developing Applications by Using the WCF Channel Model**

This section provides information about creating a channel and the operations thatyou can perform on Siebel using the channel.

In This Section

- [Creating](#page-1949-0) a Channel
- Performing Operations on Business [Components](#page-1950-0) by Using the WCF Channel Model

# **Creating a Channel**

<span id="page-1949-0"></span>Creating a Channel

This section demonstrates how to create a channel for direct messaging with Siebel by providing and consuming XML messages.

```
//create a channel factory, capable of sending a request to Siebel and receiving a reply (I
RequestChannel)
IChannelFactory<IRequestChannel> factory = binding.BuildChannelFactory<IRequestChannel>(new
BindingParameterCollection());
//open factory
factory.Open();
//obtain a channel from the factory by specifying the address you want to connect to
IRequestChannel irc = factory.CreateChannel(address);
//open the channel
irc.Open();
//perform operations
…………
…………
…………
//close the channel
irc.Close();
//close the factory
factory.Close();
```
Once you have created the channel, you can use that channel to perform operations on Siebel.

### See Also

#### **Concepts**

Developing [Applications](#page-1948-0) by Using the WCF Channel Model Performing Operations on Business [Components](#page-1950-0) by Using the WCF Channel Model

# <span id="page-1950-0"></span>**Performing Operations on Business Components by Using the WCF Channel Model**

This section demonstrates how to perform operations on Siebel using thechannel created in [Creating](#page-1949-0) a Channel.

```
// create binding
SiebelBinding binding = new SiebelBinding();
//set up an endpoint address
EndpointAddress address = new EndpointAddress("siebel://Username=myuser;Password=mypass@mys
iebelserver:1234?SiebelObjectManager=SSEObjMgr&SiebelEnterpriseServer=ent771&Langua
ge=enu");
//create request channel factory
IChannelFactory<IRequestChannel> factory = binding.BuildChannelFactory<IRequestChannel>(new
BindingParameterCollection());
//open factory
factory.Open();
//create request channel using endpoint
IRequestChannel channel = factory.CreateChannel(address);
//open the channel
channel.Open();
// send request message and receive reply
System.Xml.XmlReader readerIn = System.Xml.XmlReader.Create(inputXml);
System.ServiceModel.Channels.Message messageIn = System.ServiceModel.Channels.Message.Creat
eMessage(MessageVersion.Default,action,readerIn);
System.ServiceModel.Channels.Message messageOut = channel.Request(messageIn);
// get response XML from SOAP message
System.Xml.XmlReader readerOut = messageOut.GetReaderAtBodyContents();
// save output file
XmlDocument doc = new XmlDocument();
doc.Load(readerOut);
doc.Save(outputXml);
Console.WriteLine("XML written out to {0}", outputXml);
// close the channel and the factory
channel.Close();
factory.Close();
```
See Also **Concepts**

Developing [Applications](#page-1948-0) by Using the WCF Channel Model Performing Operations on Business [Components](#page-1942-0) by Using the WCF Service Model

# <span id="page-1951-0"></span>**Using the .NET Framework Data Provider for Siebel eBusiness Applications**

This section provides instructions on using the .NET Framework Data Provider for Siebel eBusiness Applications (Data Provider for Siebel). This section provides information about:

- The connection string to connect to a Siebel system using an ADO.NET client.
- The syntax for SELECT and EXEC statements.
- Using the Data Provider for Siebel with SSIS.
- The ADO.NET interfaces that the Data Provider for Siebel extends.

In This Section

- Extending ADO.NET Interfaces
- **The Data Provider for Siebel [Connection](#page-1963-0) String**
- Syntax for a SELECT Statement
- Syntax for an EXEC [Statement](#page-1967-0)
- Performing a SELECT Query on Business [Components](#page-1968-0)
- **[Performing](#page-1970-0) an EXECUTE Operation on Business Services**
- Using the Data [Provider](#page-1972-0) for Siebel with SSIS

# <span id="page-1952-0"></span>**Extending ADO.NET Interfaces**

The .NET Framework Data Provider for Siebel eBusiness Applications extends various ADO.NET interfaces. The ADO.NET clients can use these to interface with the Siebel system. This section provides more information about these interfaces.

In This Section

- [SiebelClientFactory](#page-1953-0)
- [SiebelConnection](#page-1954-0)
- [SiebelCommand](#page-1956-0)
- [SiebelParameter](#page-1958-0)
- [SiebelConnectionStringBuilder](#page-1960-0)
- [DbDataReader](#page-1961-0)

### See Also **Concepts** Using the .NET Framework Data Provider for Siebel eBusiness Applications

<span id="page-1953-0"></span>SiebelClientFactory

# **SiebelClientFactory**

An ADO.NET client accesses the Data Provider for Siebel using generic ADO.NET classes and interfaces. To enable this feature, the Data Provider for Siebel inherits the **System.Data.Common.DbProviderFactory** class.Theclient program consumes the client as follows:

DbProviderFactory factory = DbProviderFactories.GetFactory("Microsoft.Data.SiebelClient"); DbConnection connection = factory.CreateConnection();

An alternative approach is as follows:

```
SiebelClientFactory factory = SiebelClientFactory.Instance;
DbConnection connection = factory.CreateConnection();
```
SiebelClientFactory exists in the namespace Microsoft.Data.SiebelClient.

### Supported Members

**SiebelClientFactory** extends **System.Data.CommonDbProviderFactory**.Thefollowing table provides a description of the members that **SiebelClientFactory** overrides.

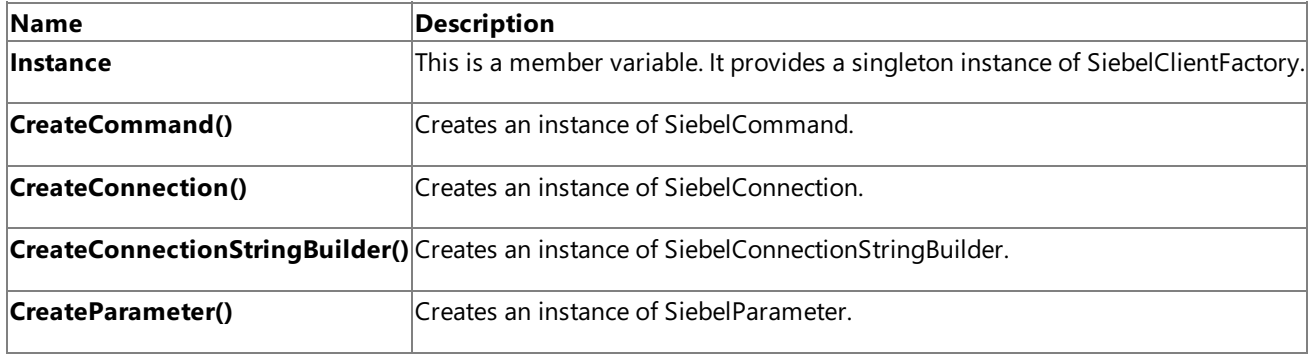

See Also **Other Resources** Extending ADO.NET Interfaces

# <span id="page-1954-0"></span>**SiebelConnection**

The Data Provider for Siebel accesses the underlying Siebel adapter Binding, the ConnectionFactory, and Channel to connect to the Siebel system. The Data Provider for Siebel implements the DbConnection class to support the preceding features.

Using an instance of Microsoft.Data.SiebelClient.SiebelClientFactory, a client program can obtain an instance of the System.Data.Common.DbConnection class to connect to the Siebel system.

//In this example, factory is an instance of SiebelClientFactory DbConnection connection = factory.CreateConnection();

Alternatively, the following approach can be used to create a connection:

```
SiebelConnection connection = new SiebelConnection();
connection.ConnectionString = connectionString;
```
The SiebelConnection class inherits from DbConnection. It exists in the namespace Microsoft.Data.SiebelClient.

#### Supported Properties

The SiebelConnection class supports the following DbConnection properties.

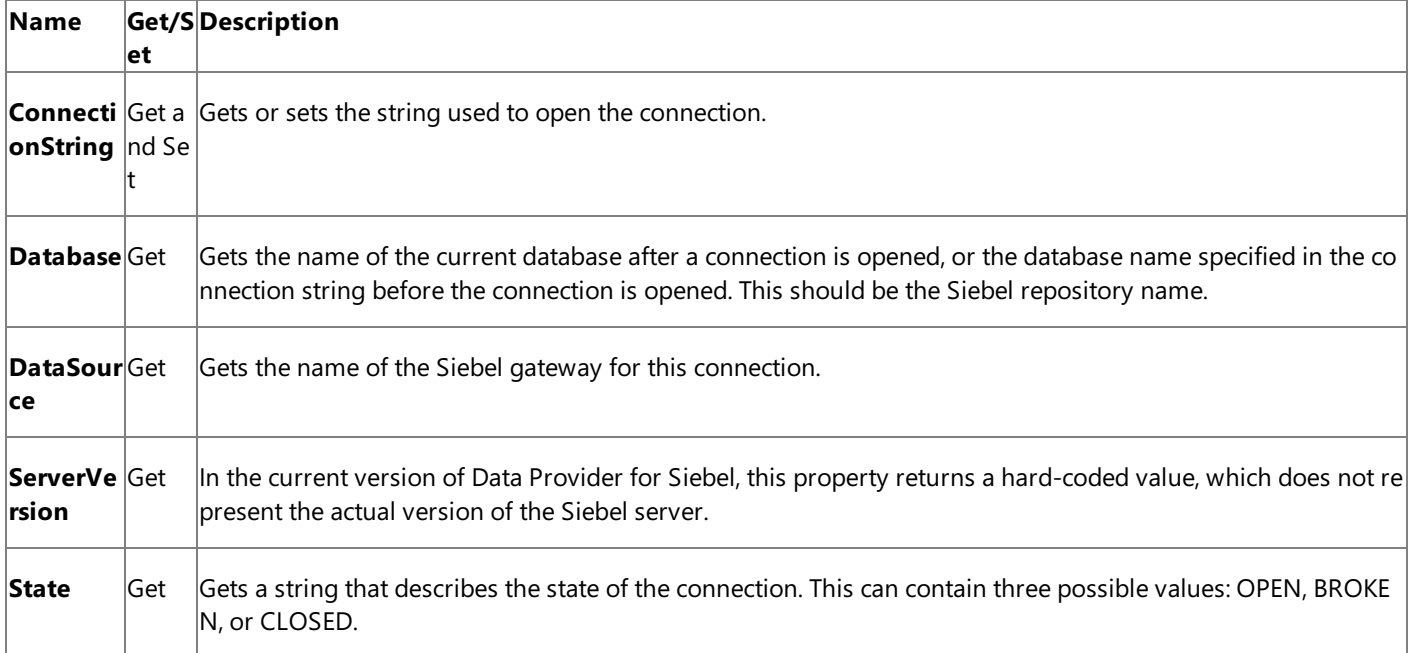

Supported Methods

The SiebelConnection class supports the following DbConnection methods.

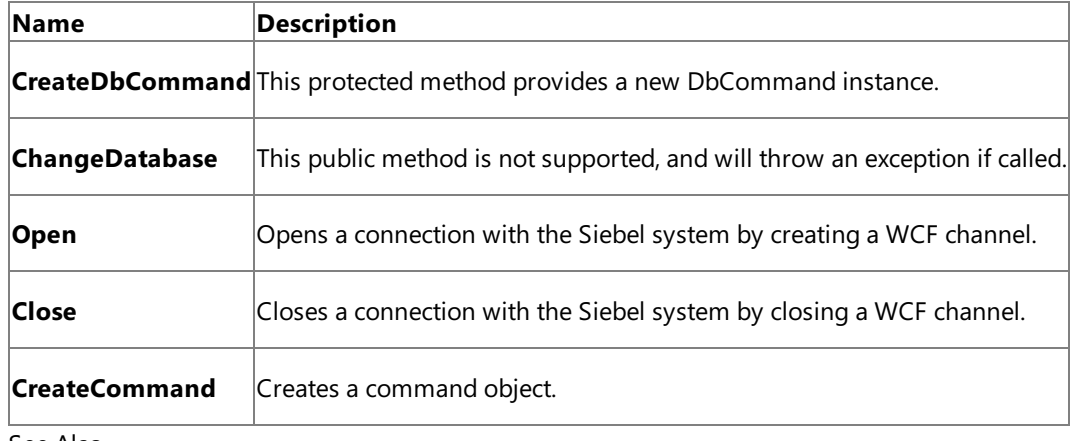

Extending ADO.NET Interfaces

```
SiebelCommand
```
# **SiebelCommand**

After establishing a connection with the Siebel system, the Data Provider for Siebel parses the Siebel command strings and command parameters provided by the ADO.NET client and maps the command into a WCF request message. The Data Provider for Siebel then sends the request to the Siebel adapter and obtains the response XML and the body contents from the adapter. The Data Provider for Siebel then uses the XMLDataReader to retrieve the relational data from the XML body.

Using an instance of Microsoft.Data.SiebelClient.SiebelClientFactory, a client program can obtain an instance of the System.Data.Common.DbCommand class to construct a Siebel command.

//In this example, factory is an instance of SiebelClientFactory DbCommand command = factory.CreateCommand();

Alternatively, the following approach can be used to create a command:

```
//Here connection is an instance of SiebelConnection
SiebelCommand cmd = (SiebelCommand) connection.CreateCommand();
cmd.CommandText = "SELECT [Name] as MyName, [City], [Country] from Account.Account WHERE N
ame LIKE '3Com*' OPTION 'ViewMode 1'";
```
The SiebelCommand class inherits from DbCommand. It exists in the namespace Microsoft.Data.SiebelClient.

#### Supported Properties

The **SiebelCommand** class supports the following DbCommand *protected* properties:

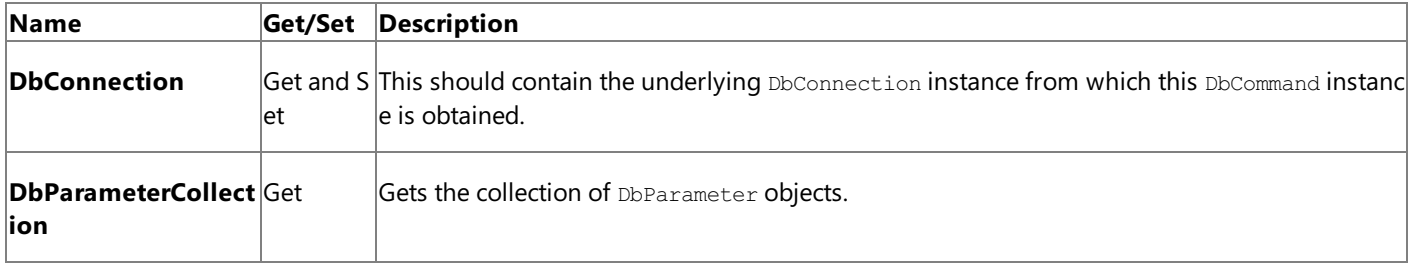

SiebelCommand also supports thefollowing DbCommand *public* properties:

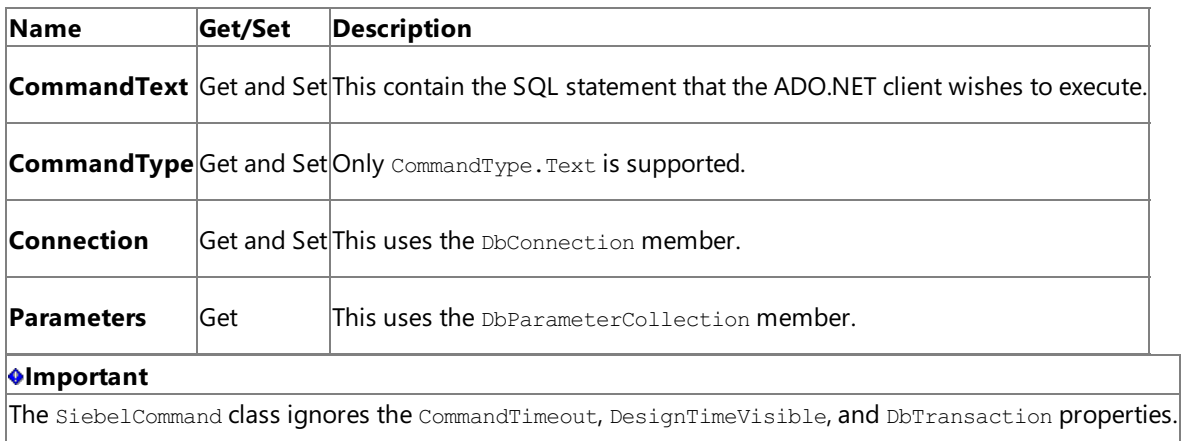

#### Supported Methods

The Data Provider for Siebel supports the following DbCommand *protected* methods:

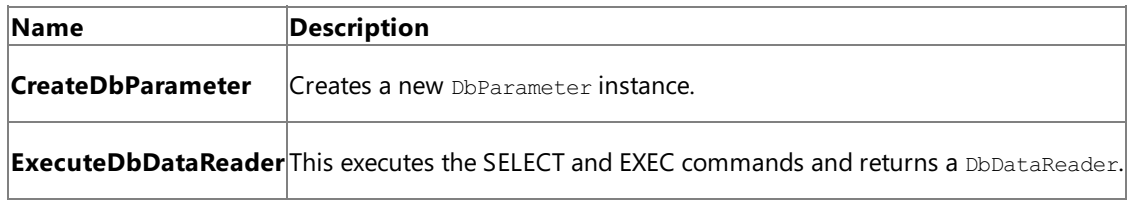

SiebelCommand also supports the following DbCommand *public* methods:

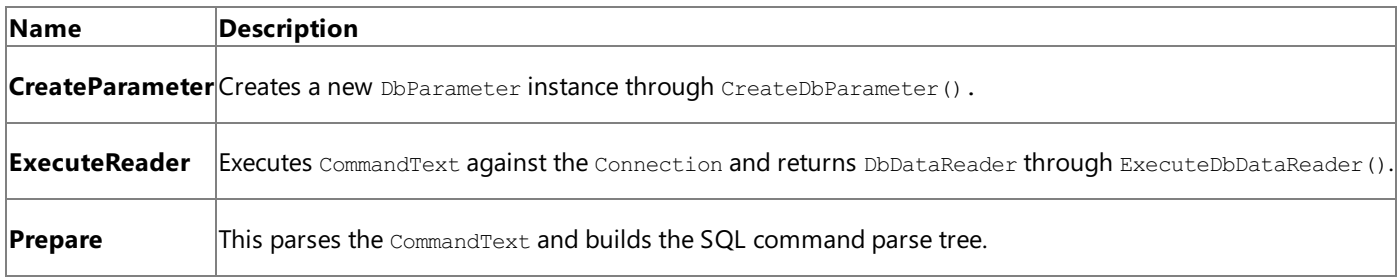

See Also

**Other Resources**

**Extending ADO.NET Interfaces** 

# <span id="page-1958-0"></span>**SiebelParameter**

The Data Provider for Siebel provides a DbParameter implementation to enable an ADO.NET client to specify parameters for a particular command. Using an instance of the System. Data.Common. DbCommand class of the Data Provider for Siebel, a client program can obtain an instance of the System. Data. Common. DbParameter class.

//In this example, command is an instance of DbCommand DbParameter param = command.CreateParameter();

Alternatively, the following approach can be used:

```
//Here command is an instance of SiebelCommand
SiebelParameter param = (SiebelParameter) command.CreateParameter();
param.ParameterName = "@Time";
```
The SiebelParameter class inherits from DbParameter. It exists in the namespace Microsoft.Data.SiebelClient.

#### Supported Properties

The SiebelParameter class supports the following DbParameter *public* properties:

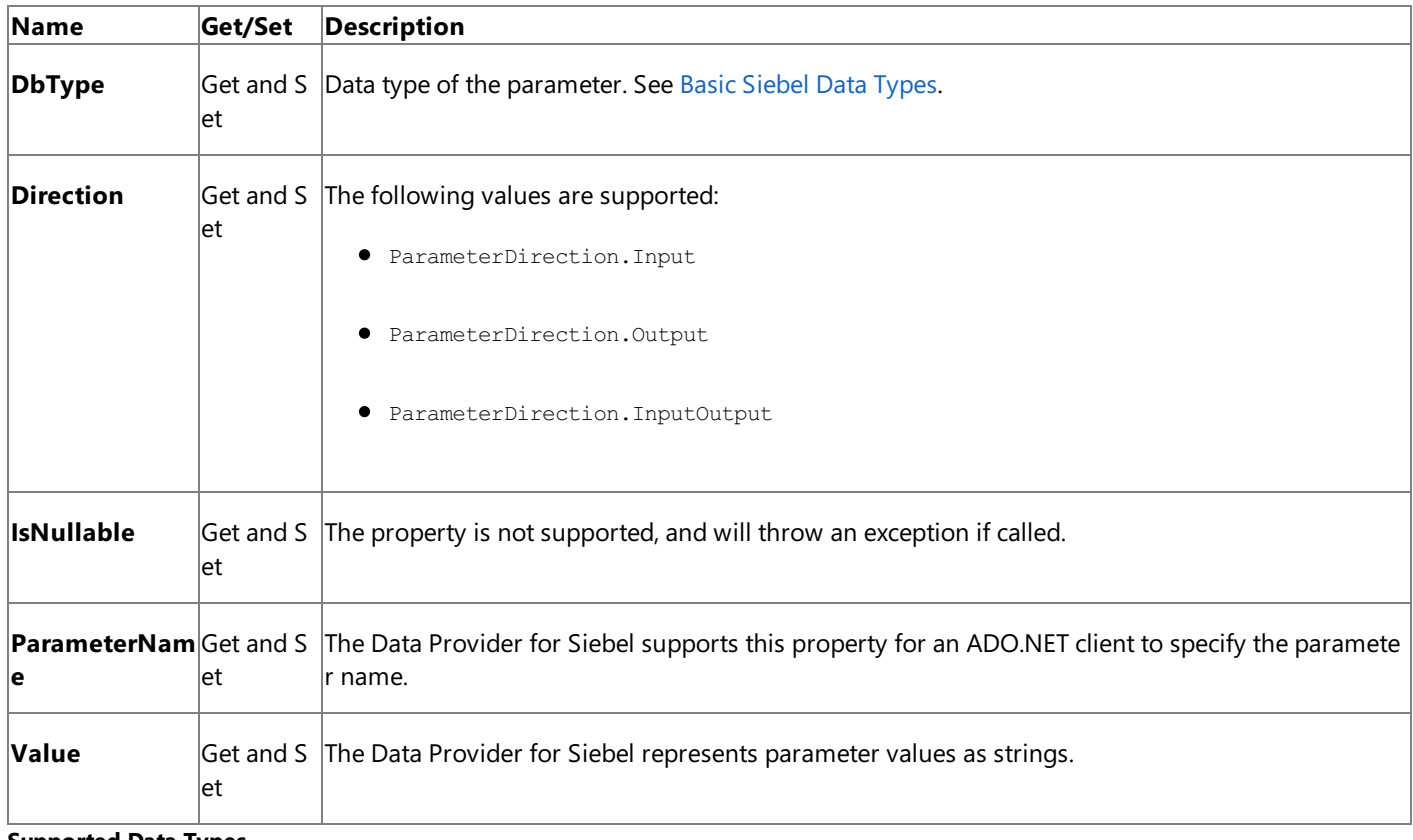

#### **Supported Data Types**

The following table summarizes the simple Siebel field types that Data Provider for Siebel supports. For more detailed coverage, see Basic Siebel Data Types.

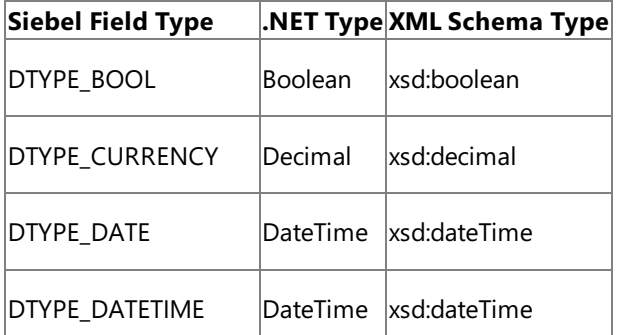

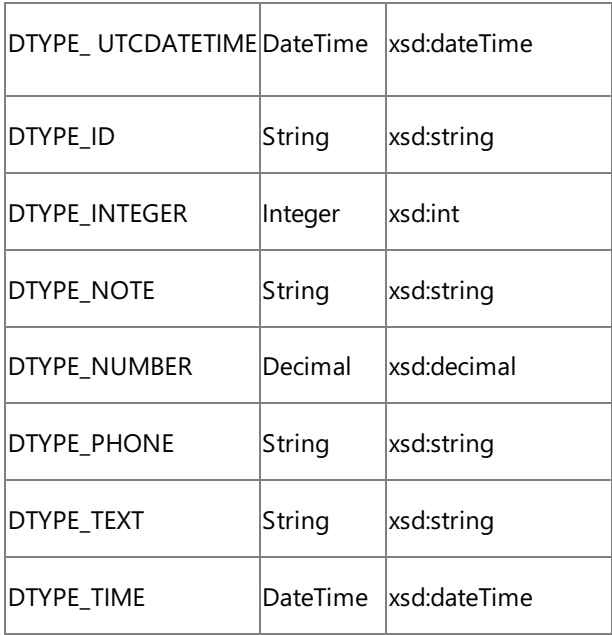

Supported Methods

The SiebelParameter class does not overrideany special methods in DbParameter.

See Also **Other Resources** Extending ADO.NET Interfaces

# <span id="page-1960-0"></span>**SiebelConnectionStringBuilder**

The Data Provider for Siebel provides a DbConnectionStringBuilder implementation to enable SQL Server Integration Services (SSIS) and Visual Studio explorer tools environments to get the connection properties of the Data Provider for Siebel and display them in the form of a GUI driven by the PropertyGrid.

To create a SiebelConnectionStringBuilder, use the following approach:

```
//In this example, factory is an instance of SiebelClientFactory
SiebelConnectionStringBuilder bldr = (SiebelConnectionStringBuilder)factory.CreateConnectio
nStringBuilder();
bldr.ConnectionString = connstr;
```
Or, simply:

```
SiebelConnectionStringBuilder bldr = new SiebelConnectionStringBuilder();
```
To see the keys and values supported as part of the DbConnectionStringBuilder, see The Data Provider for Siebel [Connection](#page-1963-0) String.

See Also **Other Resources** Extending ADO.NET Interfaces <span id="page-1961-0"></span>DbDataReader

# **DbDataReader**

The Data Provider for Siebel provides a DbDataReader leveraging the XML Data Reader. This provides the consumer of the Siebel data source the ability to read a forward-only stream of rows.

Supported Properties

The Data Provider for Siebel supports the following DbDataReader properties.

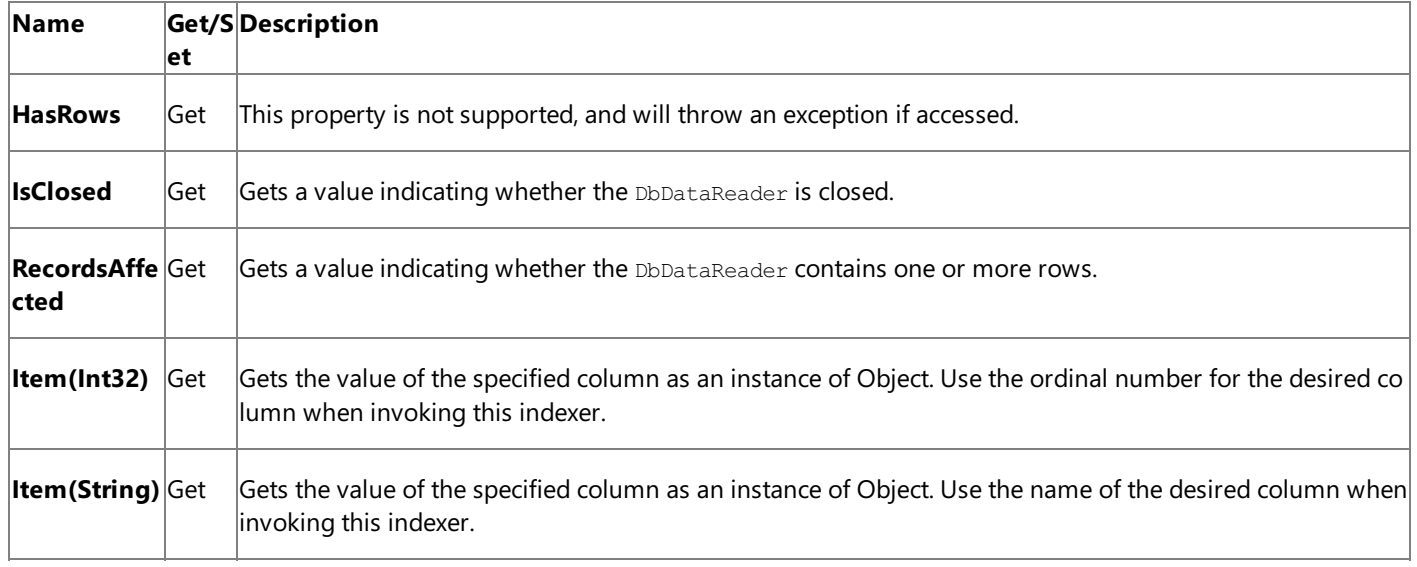

Supported Methods

The Data Provider for Siebel supports the following DbDataReader methods.

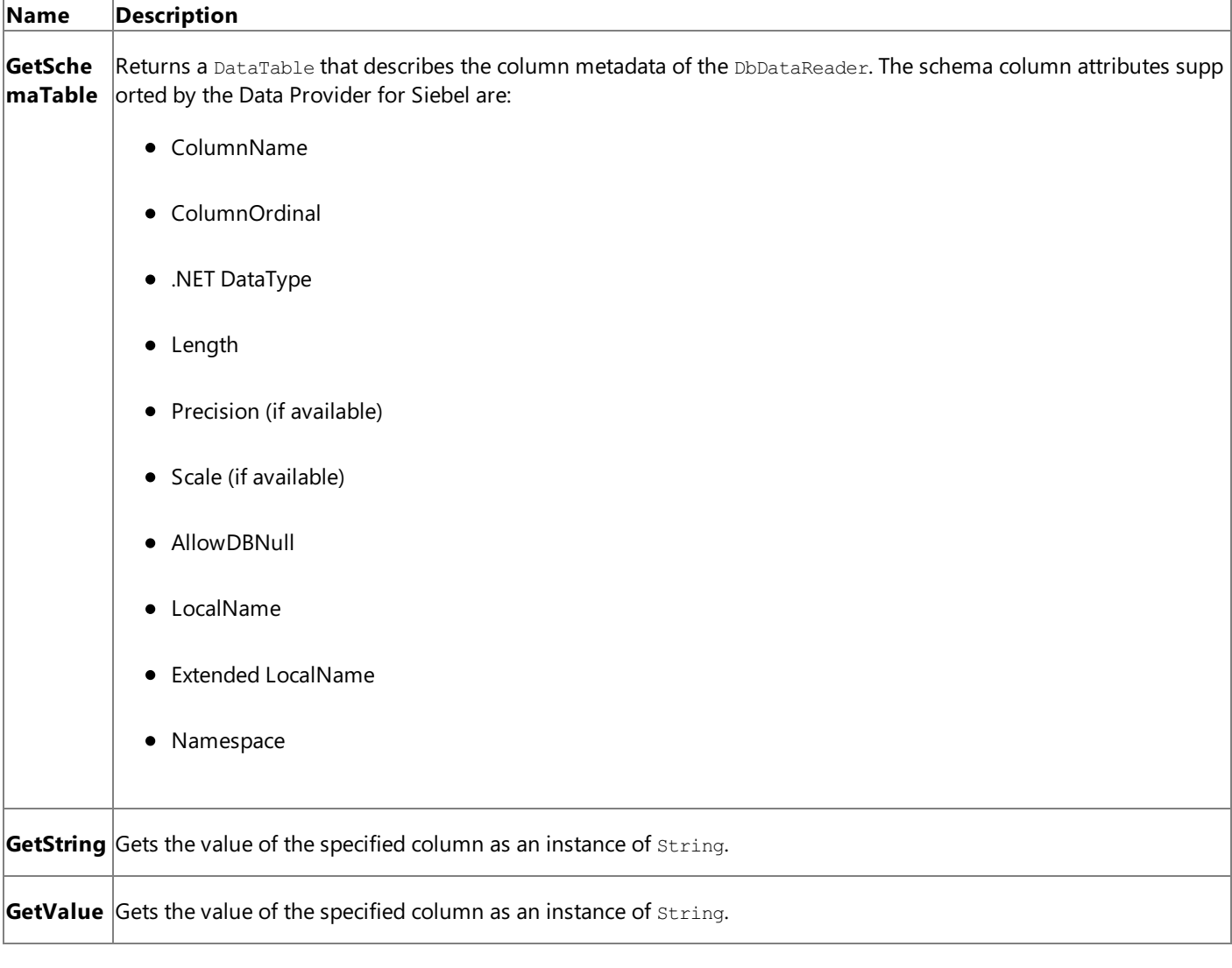

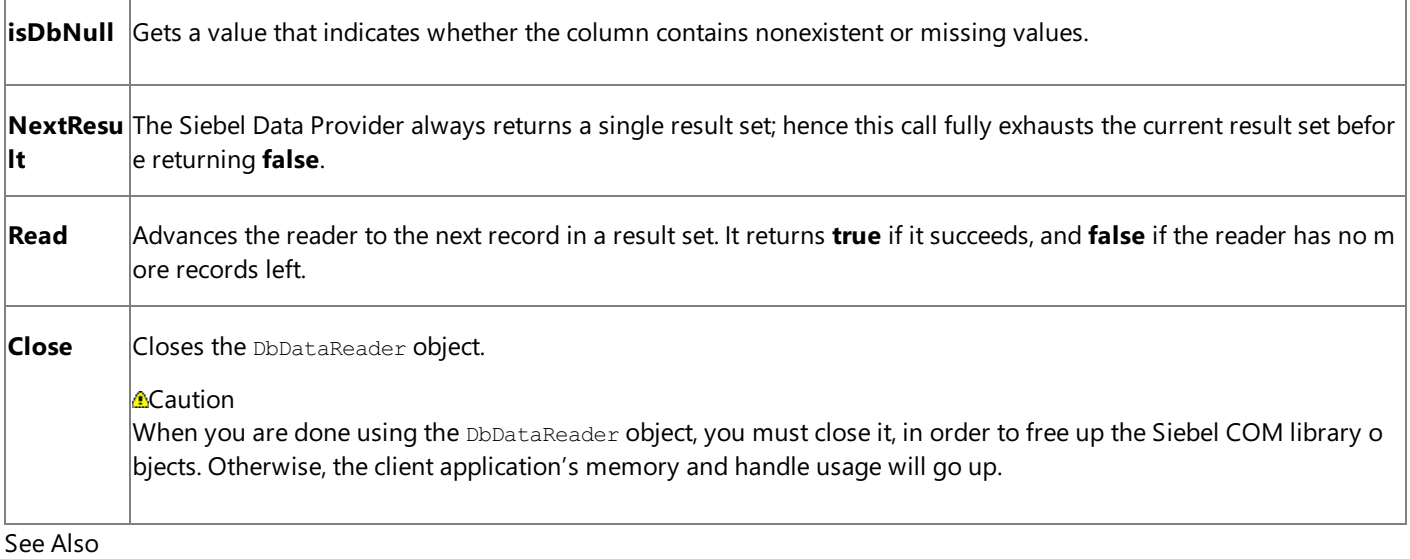

## **Other Resources** Extending ADO.NET Interfaces

# <span id="page-1963-0"></span>**The Data Provider for Siebel Connection String**

The .NET Framework Data Provider for Siebel eBusiness Applications (Data Provider for Siebel) uses the Siebel adapter to access the Siebel system. The Siebel adapter in turn uses the Siebel COM Data Control library to access the Siebel system. The Siebel COM Data Control comes bundled with the Siebel Web client.

To establish connectivity to a Siebel system, ADO.NET clients must specify the Siebel connection properties that are encoded into a database connection string. This is required because the Data Provider for Siebel implements **DbConnection** to access the underlying Siebel adapter binding.

The connection string to connect to a Siebel system using the Data Provider for Siebel contains the following properties.

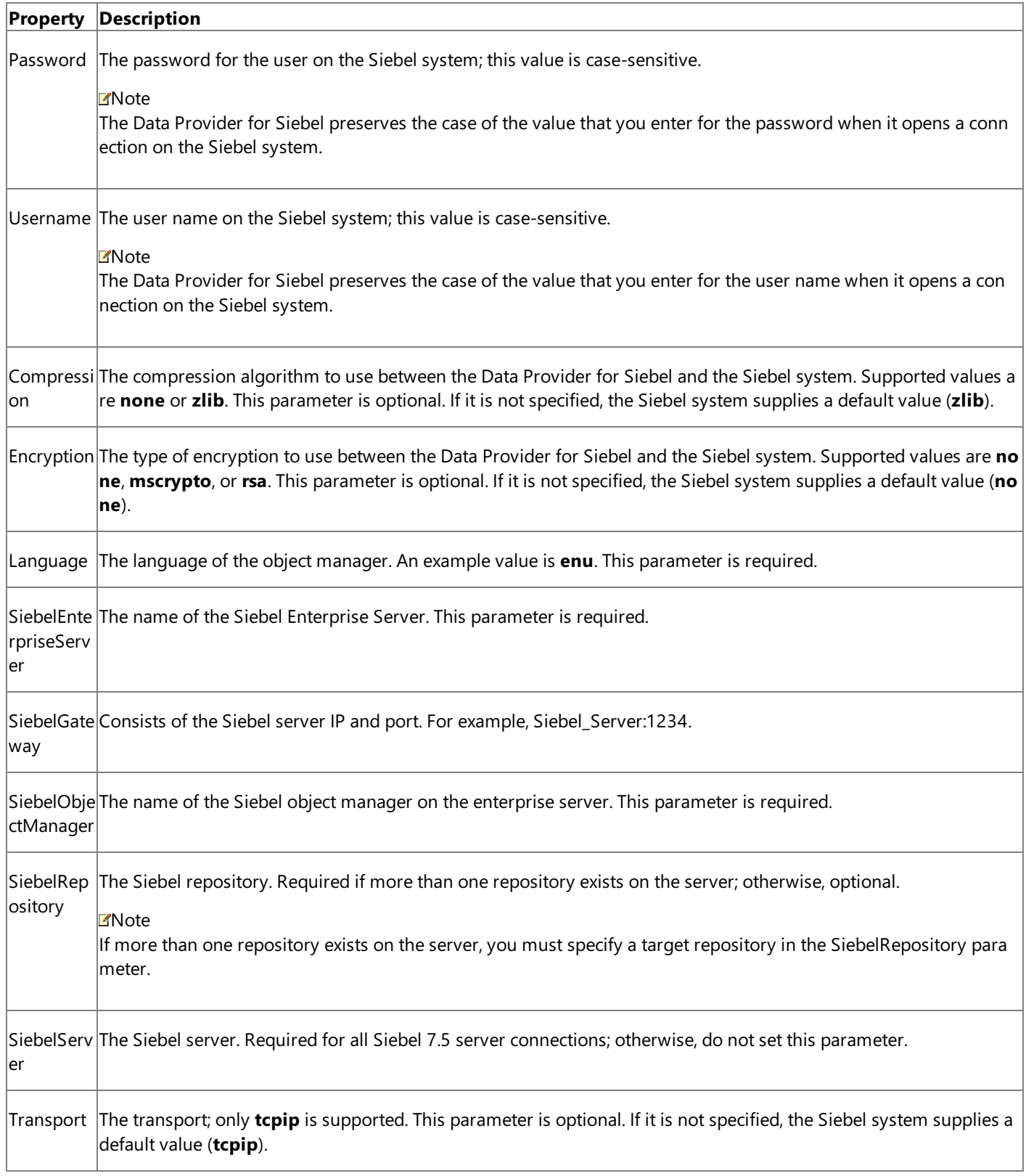

Username=YourUserName;Password=YourPassword;SiebelGateway=Siebel\_Server:1234;SiebelObjectMa nager=obj\_mgr;SiebelEnterpriseServer=ent\_server;Language=enu;SiebelRepository=siebel\_rep

See Also **Concepts**

Using the .NET Framework Data Provider for Siebel eBusiness Applications

#### <span id="page-1965-0"></span>Syntax for a SELECT Statement

# **Syntax for a SELECT Statement**

Using the Data Provider for Siebel, ADO.NET clients can perform a SELECT query on Siebel business components by specifying a WHERE clause that represents a valid Siebel search specification. The syntax for the SELECT statement is:

```
SELECT
<column name 1> AS <column alias 1>,
<column name 2> AS <column alias 2>,
…
FROM
<Business object name>.<Business component name> AS <table alias>
WHERE
<filter condition>
OPTION
'ViewMode <value>'
```
In the above syntax, the ViewMode option corresponds to the Siebel system View Modes, which is a filtering mechanism to restrict the set of records that match the query. For the allowed set of values, see the Siebel documentation.

#### **Note**

If the field names in the WHERE clause contain special characters or empty spaces, make sure you always enclose the field na mes within square brackets.

#### **Note**

In SELECT queries containing alias names with special characters, make sure you include the alias names within square brack ets.

#### **Note**

The Data Provider for Siebel supports alias names for tables in the SELECT clause but not in the WHERE clause.

Searching and Sorting Data Using the Data Provider for Siebel

The Data Provider for Siebel supports a filter condition in SQL statements based on thesearch specifications supported by the Siebel system.

The rules for the search specification are:

• Standard comparison operators must be used to compare a field to a constant, or one field to another field. These include  $=$ ,  $!=$ ,  $>$ ,  $<$ ,  $>$ =, and  $<$ =.

Example: [Revenue] > 5000

• String constants must be enclosed in double quotation marks, and the string values must be case-sensitive.

Example: [Type] != "COST LIST"

• The logical operators AND, OR, and NOT must be used to negate or combine expressions. Case sensitivity is ignored in these operators; for example, "and" is the same as "AND".

Example: [Competitor] IS NOT NULL and [Competitor] != "N"

• A field name in a search specification must be enclosed in square brackets.

Example: [Conflict Id] = 0

- The LIKE operator may be used to create text string comparison expressions in which a field is compared to a constant, or a field to another field and a match on only the first several characters is required. The wildcard characters "\*" and "?" must be used to indicate any number of characters, and a single character, respectively.
- ADO.NET clients can specify original Siebel business objects, business components, and business component field names. These names must be enclosed in square brackets if they contain any special characters or white space. Examples of queries that are supported are:

```
SELECT [Name], [Postal Code] FROM Account.Account where [Postal Code] != '11065'
SELECT [Name], [Postal Code], Id From Account.Account where [Postal Code] != '60626' O
rder BY Id ASC, Name DESC
SELECT * FROM [Admin Price List].[Price Book Items]
```
The Data Provider for Siebel supports sort specifications in SQL statements based on thesort specification supported by Siebel. The rules for the sort specification are:

- Use commas to separate field names in a sort specification; for instance, Name, Location
- To indicate that a field in the list sorts in descending order, include (DESC) after the field name, as in "Start Date (DESC)." If no sort order is specified, ascending order is used. To explicitly specify ascending order, use the keyword (ASC).
- The sort specification expression must be 255 characters or less.

See Also **Concepts** Using the .NET Framework Data Provider for Siebel eBusiness Applications

# <span id="page-1967-0"></span>**Syntax for an EXEC Statement**

Using the Data Provider for Siebel, ADO.NET clients can also perform an EXEC operation on the Siebel adapter. The syntax for the EXEC statement is:

```
EXEC
<Business Service name>.<Business Service method>
<value 1..n>,
@parameter 1..n [OUTPUT],
@parameter 1..n = <value>
```
In the preceding syntax, <value 1..n> represents a set of unnamed parameters. These are hard-coded values. They usually represent IN parameters. They can also represent INOUT parameters. However, if a hard-coded value is used for an INOUT parameter, the output value associated with that parameter cannot be retrieved after the EXEC statement is executed.

The @parameter 1..n syntax represents a set of named parameters, which can be IN, INOUT, or OUT parameters. The output parameters must be followed by the **OUTPUT** keyword.

**Note** The **OUTPUT** keyword must only be used with OUT parameters and not with INOUT parameters.

To specify parameter values inline, use the @parameter  $1 \ldots n = \text{value} > \text{syntax}$ .

All parameters must be comma-separated.

The following are examples of EXEC statements:

```
EXEC ExtractDataService.Echo @In, @InOut, @Out OUTPUT
```
EXEC ExtractDataService.Echo 'InputValue', @InOut, @Out OUTPUT

EXEC ExtractDataService.Echo @InOut, @Out OUTPUT, @In='InputValue'

EXEC ExtractDataService.Echo 'InputValue', @Out OUTPUT, @InOut='InputValue'

#### **Note**

Every parameter name (like  $@In$  in the preceding example) must match the corresponding argument name in the Siebel Busi ness Service method.

See Also

#### **Concepts**

Using the .NET Framework Data Provider for Siebel eBusiness Applications

# <span id="page-1968-0"></span>**Performing a SELECT Query on Business Components**

This section demonstrates how to select data from a Siebel business component using the .NET Framework Data Provider for Siebel eBusiness Applications.

Selecting Data from a Siebel Business Component

This section demonstrates how to select data from the "Account" business component in the Siebel repository.

```
using System;
using System.Collections.Generic;
using System.Text;
using System.Data.Common;
using Microsoft.Adapters.SiebelDbProvider;
namespace SiebelADO
\mathfrak{t}class Program
  \mathfrak{t}static void Main(string[] args)
    {
     try
      {
        SiebelProviderFactory factory = SiebelProviderFactory.Instance;
        DbConnection connection = factory.CreateConnection();
        connection.ConnectionString = "Username=SADMIN;Password=SADMIN;ServiceUri=172.23.11
5.223:2321;SiebelObjectManager=SSEObjMgr;SiebelEnterpriseServer=ent771;Language=enu;SiebelR
epository=Siebel Repository";
         connection.Open();
         DbCommand command = connection.CreateCommand();
         //Here is a list of sample commands. The second command shows how the Siebel ViewM
ode can be specified in the query.
         //command.CommandText = "SELECT * from Account.Account where [Name] LIKE '3Com'";
         //command.CommandText = "Select [Name] from [Account].[Account] where [Name] LIKE
'3Com' OPTION 'ViewMode 1'";
           command.CommandText = "SELECT [Name], [Postal Code], Id From Account.Account whe
re [Postal Code] != '60626' Order BY Id ASC, Name DESC";
         DbDataReader dbReader = command.ExecuteReader();
         while (dbReader.Read())
           {
              for (int i = 0; i < dbReader. FieldCount; i++)
               {
                 string name = dbReader.GetName(i);
                 string val = dbReader[i].ToString();
                 Console.WriteLine(name + "\t:" + val);
                 Console.WriteLine("=========================");
               }
           }
             Console.WriteLine("Press any key...");
             Console.ReadLine();
       }
       catch (Exception exp) { Console.WriteLine(exp.Message); }
       }
    }
}
```
#### See Also **Concepts** Using the .NET Framework Data Provider for Siebel eBusiness Applications [Performing](#page-1970-0) an EXECUTE Operation on Business Services

# <span id="page-1970-0"></span>**Performing an EXECUTE Operation on Business Services**

This section demonstrates how to execute an operation on a Siebel business service using the .NET Framework Data Provider for Siebel eBusiness Applications.

Executing a Siebel Business Service

This section demonstrates how to execute operations on a business service in the Siebel repository.

```
using System;
using System.Collections.Generic;
using System.Text;
using System.Data.Common;
using System.Data;
using Microsoft.Adapters.SiebelDbProvider;
namespace SiebelADOBS
{
class Program
  \mathbf{f}static void Main(string[] args)
    {
      try
       {
        SiebelProviderFactory factory = SiebelProviderFactory.Instance;
        DbConnection connection = factory.CreateConnection();
        connection.ConnectionString = "Username=SADMIN;Password=SADMIN;ServiceUri=172.23.11
5.223:2321;SiebelObjectManager=SSEObjMgr;SiebelEnterpriseServer=ent771;Language=enu;SiebelR
epository=Siebel Repository";
        connection.Open();
        DbCommand command = connection.CreateCommand();
        command.CommandText = "EXEC ExtractDataService.Echo @In, @InOut, @Out OUTPUT";
        //Add @In
        DbParameter param1 = command.CreateParameter();
        param1.ParameterName = "@In";
        param1.Direction = ParameterDirection.Input;
        param1.Value = "SomethingElse";
        command.Parameters.Add(param1);
        //Add @InOut
        DbParameter param2 = command.CreateParameter();
        param2.ParameterName = "@InOut";
        param2.Direction = ParameterDirection.InputOutput;
        command.Parameters.Add(param2);
        //Add @Out
        DbParameter outParam = command.CreateParameter();
        outParam.ParameterName = "@Out";
        outParam.Direction = ParameterDirection.Output;
        command.Parameters.Add(outParam);
        DbDataReader dbReader = command.ExecuteReader();
        Console.WriteLine("Param2: " + param2.Value);
        Console.WriteLine("OutParam: " + outParam.Value);
        Console.WriteLine("Press any key...");
        Console.ReadLine();
      }
     catch (Exception exp) { Console.WriteLine(exp.Message); }
      }
    }
}
```
## See Also

**Concepts** Using the .NET Framework Data Provider for Siebel eBusiness Applications Performing a SELECT Query on Business [Components](#page-1968-0)

# <span id="page-1972-0"></span>**Using the Data Provider for Siebel with SSIS**

You can use the .NET Framework Data Provider for Siebel eBusiness Applications (Data Provider for Siebel) along with SQL Server Integration Services (SSIS) to import data from a Siebel system into SQL Server database tables, flat files, or other compatible destination types. Specifically, you can create an SSIS package that can be executed to import this data.

To import data into the SQL Server database, use the SQL Server Import and Export Wizard, and provide a SELECT query to specify the data to be imported. The query must confirm to the semantics supported by the Data Provider for Siebel. For more information about the grammar for a SELECT query for the Data Provider for Siebel, see Syntax for a SELECT Statement.

#### **Note**

The Data Provider for Siebel does not support using an EXEC statement with SSIS.

You can start the SQL Server Import and Export wizard either from the SQL Server Management Studio or from an Integration Service project in Visual Studio. This section provides instructions on running the wizard from both the SQL Server Management Studio and Visual Studio interfaces.

In This Section

- **Importing Siebel Data by Using SQL Server Management Studio**
- **[Importing](#page-1976-0) Siebel Data by Using Visual Studio**

See Also **Concepts** Using the .NET Framework Data Provider for Siebel eBusiness Applications

# <span id="page-1973-0"></span>**Importing Siebel Data by Using SQL Server Management Studio**

This section provides information about how to use SQL Server Management Studio to import data from a Siebel system into a SQL Server database. It also provides instructions on how to create and execute an SSIS package to import this data.

### **Prerequisites**

Before performing the procedures provided in this topic, make sure:

- The Data Provider for Siebel is installed on the computer.
- SQL Server Business Intelligence Development Studio is installed on the computer.

### Importing Data by Using SQL Server Management Studio

Perform the following steps to import data from Siebel system using Data Provider for Siebel with SQL Server Management Studio.

To import data by using SQL Server Management Studio

- 1. Start the SQL Server Management Studio.
- 2. In the **Connect to Server** dialog box, specify thevalues to connect to aSQL Server database,and then click **Connect**. Microsoft SQL Server Management Studio opens.
- 3. In Object Explorer, expand the SQL Server name, expand **Databases**, and right-click the database into which you will be exporting the tables from the Siebel system. From the context menu, point to Tasks, and then click Import Data. This starts the SQL Server Import and Export Wizard.
- 4. Read the information on the Welcome screen, and then click **Next**.
- 5. In the **Choose a Data Source** dialog box, from the **Data Source** drop-down list, select **.NET Framework Data Provider for Siebel eBusiness Applications**.Specify values for the different connection properties for the Data Provider for Siebel connection string. For more information about the connection string properties, see The Data Provider for Siebel [Connection](#page-1963-0) String.

Click **Next**.

- 6. In the **Choose a Destination** dialog box:
	- a. From the **Destination** drop-down list, select **SQL Native Client**.
	- b. From the **Server name** drop-down list, select a SQL Server name.
	- c. Select an authentication mode.
	- d. From the **Database** drop-down list, select the database to which you want to import the Siebel table.
	- e. Click **Next**.
- 7. In the **Specify Table Copy or Query** dialog box,choosethe **Write a query to specify the data to transfer** option.
- 8. In the **Provide a Source Query** dialog box, specify a SELECT query to filter the data to be imported into the SQL Server. For more information about the grammar for a SELECT query for the Data Provider for Siebel, see Syntax for a SELECT Statement.

Click the **Parse** button to validate the query, click OK in the pop-up dialog box, and then click Next.

9. In the **Select Source Tables and Views** dialog box, select thecheck boxagainst thesourceand destination tables.The source is the query you specified to retrieve data from Siebel. The destination is the table that will be created in the SQL Server database.

10. The wizard creates a default mapping between the source and destination table fields. However, you can change the mappings according to your requirement. To change the field mappings, click **Edit Mappings**.

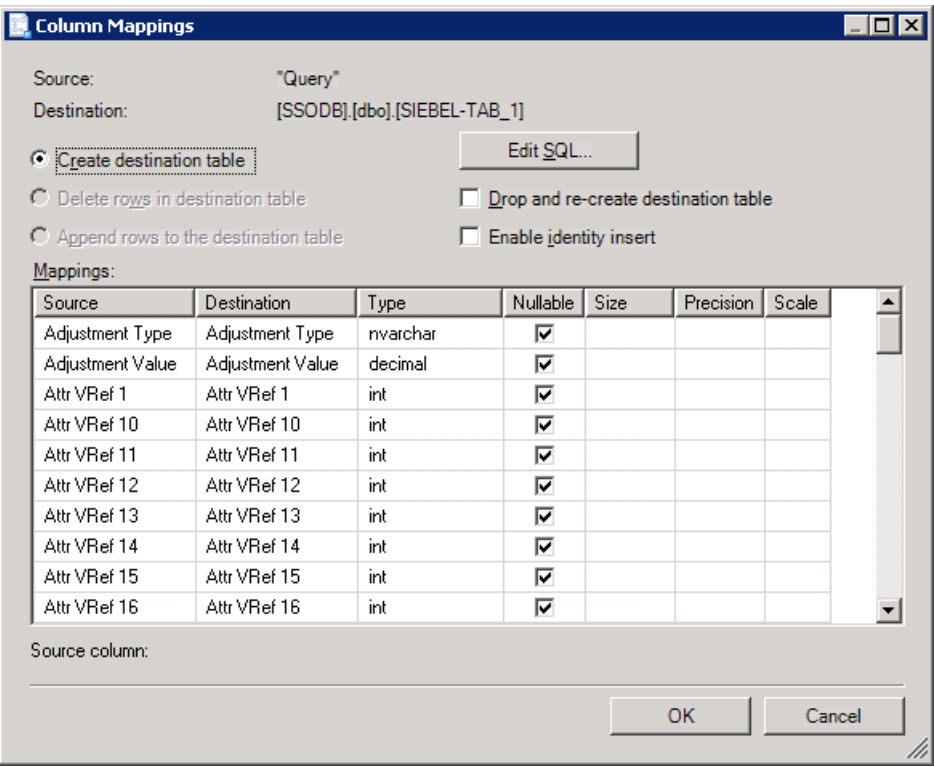

#### 11. In the **Column Mappings** dialog box,you can:

- Change the names of columns in the destination table.
- $\bullet$  Ignore certain columns in the destination table.
- Change the data type for fields in destination table.
- Change other field attributes such as nullable, size, precision, and scale.

When you are finished, click OK.

#### 12. In the **Select Source Tables and Views** dialog box,click **Next**.

- 13. In the **Save and Execute Package** dialog box:
	- **•** Select the **Execute immediately** check box to execute the query.
	- Select the **Save SSIS Package** check box to save the query as a package and execute it later. If you chose to save the package, you must also specify whether you want to save the package in the SQL Server or the file system.
	- **From the Package protection level** drop-down list, select a protection level for the package and specify credentials where required.
	- Click **Next**.

If you chose to save the package, proceed to the next step. Otherwise, skip to step 15.

- 14. In the **Save SSIS Package** dialog box, specify thefollowing:
	- $\bullet$  The name for the package
	- The description for the package
- **If you chose to save the package to a SQL Server, select a SQL Server from the <b>Server name** drop-down list.
- **If you chose to save the package to the file system, specify the name and location of the file in the File name text** box.

When you are finished, click **Next**.

- 15. In the **Complete the Wizard** dialog box, review thesummary of actions that the wizard will perform,and then click **Finish**.
- 16. In the **Performing Operations** dialog box, the wizard starts executing tasks to import theinformation from Siebel into a SQL Server database table. The status for each task is displayed in the wizard.
- 17. After all the tasks are successfully executed, click **Close**. If a task fails, see the corresponding error message, fix the issue, and rerun the wizard.

#### Running the SSIS Package

If you chose to save the SSIS package, you can run it to retrieve the most recent information from the Siebel system. This section provides information about how to run the package if you chose to save it to the file system.

To run the package from Windows Explorer

- 1. From **Windows Explorer**, navigate to the location where you saved the package, and double-click the package.
- 2. In the**Execute Package Utility** dialog box,click **Execute**.The **Package Execution Progress** dialog box displays the progress of the different tasks.
- 3. After all the tasks are successfully executed, click **Close**.
- 4. In the**Execute Package Utility** dialog box,click **Close**.

For more information about running packages, see "Running Packages" at <http://go.microsoft.com/fwlink/?LinkId=94972>. For any other information related to SSIS packages, see"Package How-to Topics (SSIS)"at <http://go.microsoft.com/fwlink/?LinkId=94973>.

#### Verifying the Results

After executing the package, you must verify the results by going to the SQL Server database to which the Siebel data is imported. Executing the package should have created a table in the destination database. This table should be populated with the values from the Siebel table.

See Also **Tasks** Using the Data [Provider](#page-1972-0) for Siebel with SSIS

# <span id="page-1976-0"></span>**Importing Siebel Data by Using Visual Studio**

This section provides information about how to use Microsoft Visual Studio to import data from a Siebel system into a SQL Server database. It also provides instructions on how to create and execute an SSIS package to import this data.

#### Prerequisites

Before performing the procedures provided in this topic, make sure:

- The Data Provider for Siebel is installed on the computer.
- $\bullet$  Microsoft Visual Studio 2010 is installed on the computer.

### Importing Data by Using Visual Studio

Perform the following steps to import data using Data Provider for Siebel in Visual Studio.

To import data by using Visual Studio

- 1. Start Visual Studio and createan Integration Service project.
- 2. From the **Project** menu, select **SSIS Import and Export Wizard**.This starts theSQL Server Importand Export Wizard.
- 3. Read theinformation on the Welcomescreen,and then click **Next**.
- 4. In the **Choose a Data Source** dialog box, from the **Data Source** drop-down list **.NET Framework Data Provider for Siebel eBusiness Applications**.Specify values for the different connection properties for the Data Provider for Siebel connection string. For more information about the connection string properties, see The Data Provider for Siebel [Connection](#page-1963-0) String.

### Click **Next**.

- 5. In the **Choose a Destination** dialog box:
	- a. From the **Destination** drop-down list, select **SQL Native Client**.
	- b. From the **Server name** drop-down list, select a SQL Server name.
	- c. Select an authentication mode.
	- d. From the **Database** drop-down list, select the database to which you want to import the Siebel table.
	- e. Click **Next**.
- 6. In the **Specify Table Copy or Query** dialog box,choosethe **Write a query to specify the data to transfer** option.
- 7. In the **Provide a Source Query** dialog box, specify a SELECT query to filter the data to be imported into the SQL Server. For more information about the grammar for a SELECT query for the Data Provider for Siebel, see Syntax for a SELECT Statement.
- 8. To validate the query, click the **Parse** button, click **OK** in the pop-up dialog box, and then click **Next**.
- 9. In the **Select Source Tables and Views** dialog box, select the check box against the source and destination tables. The source is the query you specified to retrieve data from Siebel. The destination will be the table that will be created in the SQL Server database.
- 10. The wizard creates a default mapping between the source and destination table fields. However, you can change the mappings according to your requirement. To change the field mappings, click **Edit Mappings**.
- 11. In the **Column Mappings** dialog box,you can:
	- Change the names of columns in the destination table.
- $\bullet$  Ignore certain columns in the destination table.
- $\bullet$  Change the data type for fields in destination table.
- Change other field attributes such as nullable, size, precision, and scale.
- Click **OK**.

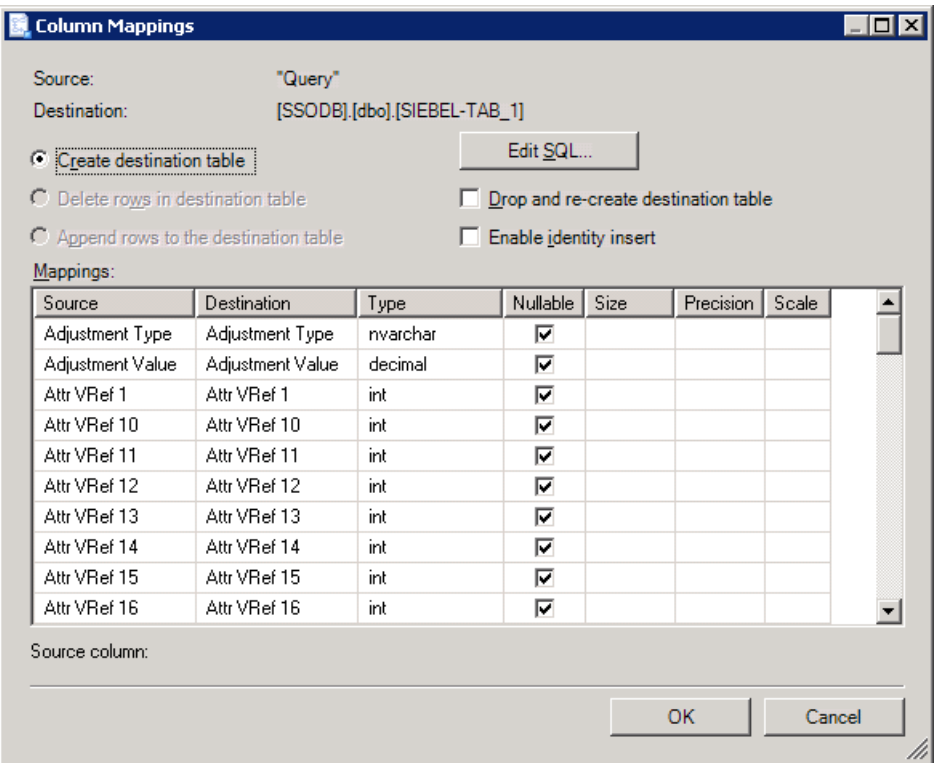

- 12. In the **Select Source Tables and Views** dialog box,click **Next**.
- 13. In the **Complete the Wizard** dialog box, review thesummary of actions that the wizard will perform,and then click **Finish**.
- 14. In the **Performing Operations** dialog box, the wizard starts executing tasks to import theinformation from Siebel into a SQL Server database table. The status for each task is displayed in the wizard.
- 15. After all the tasks are successfully executed, click **Close**. If a task fails, see the corresponding error message, fix the issue, and rerun the wizard.
- 16. The wizard adds an SSIS package to your Integration Service project. Save the Integration Service project.

#### Running the SSIS Package

Once the package is created within an Integration Service project, you can execute it to import data from a Siebel system into a SQL Server database. Perform the following steps to import Siebel data by executing the package.

#### To run the package from Visual Studio

- 1. Navigate to the SSIS package in Solution Explorer.
- 2. Right-click the package name,and then select**Execute Package**.

For more information about running packages, see "Running Packages" at <http://go.microsoft.com/fwlink/?LinkId=94972>. For any other information related to SSIS packages, see"Package How-to Topics (SSIS)"at <http://go.microsoft.com/fwlink/?LinkId=94973>.

#### Verifying the Results

After executing the package, you must verify the results by logging on to the SQL Server and navigating to the database to which the Siebel data is imported. Executing the package should have created a table in the destination database. This table should be populated with the values from the Siebel table.

See Also **Tasks** Using the Data [Provider](#page-1972-0) for Siebel with SSIS

# **Using the Siebel Adapter with Microsoft Office SharePoint Server**

Most line-of-business (LOB) applications have proprietary interfaces that are accessible to relatively few people with the required subject matter expertise. However, because information workers need relevant information at all levels in an organization, the subject matter experts have to export required data into more familiar applications, like Microsoft Excel, for information workers to consume the information.

The new collection of Microsoft Office client applications and features bridges this gap by bringing backend business data into the most common interface for information workers, Microsoft Office. Microsoft Office client applications seamlessly present data from LOB applications through interfaces familiar to information workers. One example is the Business Data Catalog in Microsoft Office SharePoint Server.

In This Section

- About [Business](#page-1980-0) Data Catalog
- Using the Siebel Adapter to Integrate the Siebel System with the Business Data Catalog and Microsoft Office SharePoint Server
- Considerations While Using the Siebel Adapter with Microsoft Office SharePoint Server
- How Do I Use a [Custom](#page-1986-0) Web Part?
# **About Business Data Catalog**

The Business Data Catalog is a new integration component in Microsoft Office SharePoint Server 2007 and later. The Business Data Catalog is a shared service and surfaces business data from backend applications via databases and Web services, without the need for writing any code. It is a metadata repository that defines business entities like customers, invoices, and purchase orders. Once defined, clients can use these entities.

The Business Data Catalog provides a Business Data Catalog Definition Editor to help you author application definition files for the Business Data Catalog in Microsoft Office SharePoint Server 2007 and later. Using the Business Data Catalog Definition Editor, you can create and edit metadata for business applications.

For more information about the Business Data Catalog, see "Business Data Catalog" at <http://go.microsoft.com/fwlink/?LinkId=103882>.

See Also **Other Resources** Using the Siebel Adapter with Microsoft Office SharePoint Server

# **Using the Siebel Adapter to Integrate the Siebel Systemwith the Business Data Catalog and Microsoft Office SharePoint Server**

The Microsoft Windows Communication Foundation (WCF) Line of Business (LOB) Adapter SDK includes the WCF LOB Adapter Service Development Wizard, which generates a WCF service for specific LOB artifacts. This WCF service is hosted in a hosting environment such as Microsoft Internet Information Services (IIS). The Business Data Catalog Definition Editor uses the URL where the WCF service is hosted to get the Web Services Description Language (WSDL) for the WCF service. Using the WSDL, the Business Data Catalog Definition Editor extracts the methods availableto the WCF service.These methods can be used to establish entities and the association between the entities.

The Business Data Catalog Definition Editor helps you create an application definition file (an XML file) that Microsoft Office SharePoint Server can consume. Once the application definition file is imported to Microsoft Office SharePoint Server, you can create Web Parts to present the information from enterprise applications. For more information, see "Creating Web Parts" in Step 3: Create a SharePoint Application to Retrieve Data from Siebel in Tutorial 1: Presenting Data From a Siebel System on a SharePoint Site.

Tutorial

To demonstrate how to use the Siebel adapter with Microsoft Office SharePoint Server, the BizTalk Adapter Pack includes a tutorial that provides step-by-step instructions to present data from a Siebel system on a SharePoint site. See Tutorial 1: Presenting Data From a Siebel System on a SharePoint Site.

See Also **Other Resources** Using the Siebel Adapter with Microsoft Office SharePoint Server

# <span id="page-1982-0"></span>**Considerations While Using the Siebel Adapter with Microsoft Office SharePoint Server**

This topic contains information about the issues you might encounter while using the Microsoft BizTalk Adapter for Siebel eBusiness Applications with Microsoft Office SharePoint Server, along with resolutions. The issues are divided into two categories:

- General issues
- Issues involving custom Web Parts

### General Issues

This section contains issues that either have no resolution or requires you to modify the application definition file for the resolution.

### **Issue 1: The simple type data returned by the WCF service is not displayed**

**Explanation**: Microsoft Office SharePoint Server expects the data returned by the WCF service to be of DataSet or Collection type only. If the data returned by the WCF service is of simple type, Microsoft Office SharePoint Server does not display the data.

**Resolution**: No resolution. It is a known limitation with Microsoft Office SharePoint Server.

### **Issue 2: An error message is displayed if the data returned by the WCFservice is NULL**

**Explanation**: If the data returned by the WCF service is a NULL value, Microsoft Office SharePoint Server displays an error message.For example, supposeyou are using the Business Data List Web Part for the**Finder** method instance,and are searching for customers in the Siebel system based on a search expression. The search expression that you specified fetches a NULL value. In this case, Microsoft Office SharePoint Server will display an error message.

**Resolution**: No resolution. It is a known limitation with Microsoft Office SharePoint Server.

### **Issue 3: An array of simple type returned by the WCFservice is not displayed**

**Explanation**: If the data returned by the WCF service is an array of simple type, Microsoft Office SharePoint Server does not display the data. Moreover, when you execute a method instance in Business Data Catalog Definition Editor that returns an array of simple type, the following error message is displayed: "Backend system adapter returned a structure incompatible with the corresponding metadata (MethodInstance, Parameter or TypeDescriptor)."

Resolution: No resolution. It is a known limitation with Microsoft Office SharePoint Server and Business Data Catalog Definition Editor.

### Issue 4: Cannot import an application definition file that contains a complex type parameter having more than 300 fields

**Explanation**: Microsoft Office SharePoint Server cannot import an application definition file that has more than 300 fields in the complex type parameter returned by the WCF service, and displays an error message if you try to do so. This is due to the limitation of Microsoft Office SharePoint Server of not being able to display more than 300 fields of a complex type parameter.

Resolution: Use the Business Data Catalog Definition Editor to limit the number of fields of the complex type parameter to less than or equal to 300. Depending on your requirement, you can delete the fields of the complex type parameter in the Business Data Catalog Definition Editor that you do not require to be displayed in Microsoft Office SharePoint Server. Alternatively, you can also export the application definition file from Business Data Catalog Definition Editor with all the fields, and then modify the application definition file in a notepad or any XML authoring application to delete the fields that are not required in order to limit the number of fields to 300.

### Issues Involving Custom Web Parts

This section contains issues that require the use of custom Web Parts for resolution. For detailed information about using a custom Web Part to resolve issues that might come up while working with Siebel adapter and Microsoft Office SharePoint Server, see How Do I Use a [Custom](#page-1986-0) Web Part?.

### **Issue 1: Index of an enumerator is displayed instead of the value for the enum data type**

**Explanation**: If a Business Data List or Business Data Item Web Part in Microsoft Office SharePoint Server contains data of enum type (a distinct type consisting of a set of named constants called the enumerators), the index of the enumerator is

displayed instead of its value in Microsoft Office SharePoint Server. This is because the Business Data List and Business Data Item Web Parts incorrectly print the values of the enum type data to the SharePoint portal.

**Resolution**: Use a custom Web Part to print the value of the enumerator instead of the index. For information about using a custom Web Part, see How Do I Use a [Custom](#page-1986-0) Web Part?. For example, you can use the following code sample in your Web part to print the correct values of enum type data on Microsoft Office SharePoint Server.

```
namespace CustomWebpart
{
    public class CustomWebPart : WebPart
    \left\{ \right.private string displayText = "Hello World!";
        [WebBrowsable(true), Personalizable(true)]
        public string DisplayText
        {
            get { return displayText; }
            set { displayText = value; }
        }
        protected override void Render(System.Web.UI.HtmlTextWriter writer)
        {
            string SearchExpr = "[Address Name] LIKE \"*\"";
            object ElementType = null;
/***Step 1: Get the required entity and method.***/
            LobSystem newSystem = ApplicationRegistry.GetLobSystems()["WebServiceLobSystem"
]; // Name specified in application definition file
            LobSystemInstance newSystemInstance = newSystem.GetLobSystemInstances()["Siebel
_Instance"]; // Name specified in application definition file
            Entity CategoryEntity = newSystem.GetEntities()["Siebel_Method_Name"]; // Name
specified in application definition file
            Method newMethod = CategoryEntity.GetMethods()["Query"]; // Name specified in a
pplication definition file
            MethodInstance methodInstance = newMethod.GetMethodInstances()["MethodInstance0
"]; // Name specified in application definition file
/***Step 2: Get the list of input parameters.***/
            Object[] args = methodInstance.GetMethod().CreateDefaultParameterInstances(meth
odInstance); // Get default value of the input parameter
            Object[] ArgsInput = new Object[args.Length];
/***Step 3: Assign them required values.***/
           //Assigning values to a complex type parameter. Index of this parameter is 3rd i
n args array.
           /*** Complex Type Parameter is defined as follows:
           <Parameter Direction="In" Name="BusinessAddressQueryInputRecord">
           <TypeDescriptor TypeName="BDC.BusinessAddressQueryInputRecord,WebServiceLobSyste
m" Name="BusinessAddressQueryInputRecord">
              <TypeDescriptors>
                 <TypeDescriptor TypeName="System.String, ...." Name="SearchExpr"></TypeDes
criptor>
                 <TypeDescriptor TypeName="System.String, ...." Name="SortSpec"></TypeDescr
iptor>
                 <TypeDescriptor TypeName="System.String[], ...." IsCollection="true" Name=
"QueryFields"></TypeDescriptor>
              </TypeDescriptors>
           </TypeDescriptor>
           </Parameter>
            * We are assigning value to Parameter SearchExpr. ***/
            Assembly asm = Assembly.GetAssembly(args[2].GetType());
            Type t = asm.GetType(args[2].GetType().ToString()); // Get type of the paramete
r
            FieldInfo[] FI = t.GetFields();
            ElementType = Activator.CreateInstance(t);
```

```
ElementType.GetType().GetFields()[0].SetValue(ElementType, (Object)SearchExpr);
            ArgsInput[2] = ElementType; // ArgsInput is fed as input while executing Method
Instance.
/***Step 4: Execute the particular method instance using the required value.***/
            IEntityInstanceEnumerator prodEntityInstanceEnumerator = (IEntityInstanceEnumer
ator)CategoryEntity.Execute(methodInstance, newSystemInstance, ref ArgsInput); //Method ins
tance of type Finder is being used here.
/***Step 5: Display the output on the custom Web Part in Microsoft Office SharePoint Server
.***/
            writer.Write("<table>");
            while (prodEntityInstanceEnumerator.MoveNext())
            {
                IEntityInstance IE = prodEntityInstanceEnumerator.Current;
                writer.Write("<tr>");
                foreach (Field f in CategoryEntity.GetFinderView().Fields)
                {
                    writer.Write("<td>");
                    writer.Write(IE[f]);
                    writer.Write("</td>");
                }
                writer.Write("</tr>");
            }
            writer.Write("</table>");
        }
   }
}
```
### **Issue 2: Cannot specify values to array elements**

**Explanation**: If the input parameter of the WCF service is an array, you cannot specify values to the array elements using filters that are defined in the application definition file created using the Business Data Catalog Definition Editor. It implies that you cannot use the Business Data List or Business Data Item Web Part in Microsoft Office SharePoint Server to specify values for these input parameters (elements of array) to the WCF service. This is because of the way arrays are defined in the application definition file.

**Resolution**: Use a custom Web Part to assign values to array elements. For information about using a custom Web Part, see How Do I Use a [Custom](#page-1986-0) Web Part?. For example, you can use the following code sample in step 3 in "Issue 1: Index of an enumerator is displayed instead of the value for the enum data type" to assign values to array elements.

```
/***Assign required values to parameters of type array.***/
/***Assumption is that the ith parameter of Method is of type Array and all the simple type
elements in the array are of type string***/
            Type t = asm.GetType(args[i].GetType().ToString()); // Get type of the paramete
r
            Type TElement = t.GetElementType(); // Getting type of element of array
            int index = 5; //Size of Array
            Array ElementArray = Array.CreateInstance(TElement, index); //Creating an array
of length: index
            for (int ind = 0; ind < index; ind++)
            {
                //Creating an instance of an element of array
                object ElementType = Activator.CreateInstance(TElement);
                FieldInfo[] FI = ElementType.GetType().GetFields();
                for (int f = 0; f < F1. Length; f++)
                {
```

```
ElementType.GetType().GetFields()[f].SetValue(ElementType, (Object)"Ele
mentValue");
                }
                ElementArray.SetValue(ElementType, ind);
            }
            ArgsInput[i] = (object)ElementArray; // As shown in sample, ArgsInput is fed as
input while executing Method Instance
```
### **Issue 3: Limitation with specifying NULL values to complex type parameters**

**Explanation**: If you do not specify any value for a complex type parameter from a Web Part in Microsoft Office SharePoint Server, NULL should be passed on as the value for the complex type parameter to the WCF service. However, a non-NULL value is passed for the complex type parameter, and NULL is passed for its children elements (of simple type). This causes a mismatch between the expected message schema and the message schema that is passed on to the WCF service. As a result, the Siebel adapter might display an error message.

### **Note**

To find out the default value of a complex type parameter when no value is passed from a Web Part in Microsoft Office Share Point Server, use step 2 in the code sample mentioned in "Issue 1: Index of an enumerator is displayed instead of the value fo  $r$  the enum data type."

**Resolution**: Use a custom Web Part to assign a NULL value to the complex type parameter when no value is specified from a Web Part in Microsoft Office SharePoint Server. For information about using a custom Web Part, see How Do I Use a [Custom](#page-1986-0) Web Part?.

### Issue 4: Limitation with displaying a single record in Microsoft Office SharePoint Server based on multiple values

**Explanation**: If you want to display a single record in Microsoft Office SharePoint Server based on multiple values (input parameters) from a Siebel system, you cannot use any of the three Web Parts (Business Data List, Business Data Item, and Business Data Related List) specified in Step 3: Create a SharePoint Application to Retrieve Data from Siebel in Tutorial 1: Presenting Data From a Siebel System on a SharePoint Site.

**Resolution**: You must use a custom Web Part to do this. For information about using a custom Web Part, see How Do I Use a [Custom](#page-1986-0) Web Part?. For example, in step 3 in "Issue 1: Index of an enumerator is displayed instead of the value for the enum data type" you can modify the code to provide values for more than one parameter instead of providing input to a single business component parameter.

See Also **Other Resources** Using the Siebel Adapter with Microsoft Office SharePoint Server

# <span id="page-1986-0"></span>**How Do I Use a Custom Web Part?**

This section provides information about using a custom Web Part with Microsoft Office SharePoint Server. To use a custom Web Part, you must do the following:

- 1. Create a custom Web Part
- 2. Deploy the custom Web Part to a SharePoint portal
- 3. Configure the SharePoint portal to use the custom Web Part

### Before You Begin

Before you create a custom Web Part:

- Publish the Siebel artifacts as a WCF service. For more information, see Step 1: Publish the Siebel Business [Component](#page-1804-0) Operations as a WCF Service in Tutorial 1: Presenting Data From a Siebel System on a SharePoint Site.
- Create an application definition file for the Siebel artifacts using the Business Data Catalog in Microsoft Office SharePoint Server. For more information, see Step 2: Create an Application Definition File for Siebel Business [Component](#page-1811-0) Operations in Tutorial 1: Presenting Data From a Siebel System on a SharePoint Site.

### Step 1: Create a custom Web Part

To create a custom Web Part using Visual Studio, do the following:

- 1. Start Visual Studio 2010, and then create a project.
- 2. In the **New Project** dialog box, from the **Project types** pane, select **Visual C#**.From the **Templates** pane, select **Class Library**.
- 3. Specify a nameand location for thesolution.For this topic, specify **CustomWebPart** in the **Name** and **Solution Name** boxes.Specify a location,and then click **OK**.
- 4. Add a reference to the System.Web component into the project. Right-click the project name in **Solution Explorer**, and then click **Add Reference**. In the **Add Reference** dialog box, select **System.Web** in the**.NET** tab,and then click **OK**.The System.Web component contains the required namespace of System.Web.UI.WebControls.WebParts.
- 5. Add the required code based on your issue in the project. For the code sample that is relevant to a certain issue, see "Issues Involving Custom Web Parts" in Considerations While Using the Siebel Adapter with Microsoft Office SharePoint Server.
- 6. Build the project. On successful build of the project,a .dll file, CustomWebPart.dll, will be generated in the <*project folder*>/bin/Debug folder.

Step 2: Deploy the custom Web Part to a SharePoint Portal

You must do the following to make the CustomWebPart.dll file (custom Web Part) that is created in "Step 1: Create a custom Web Part" of this topic usable on the SharePoint portal:

**• Copy the CustomWebPart.dll file to the bin folder of the SharePoint Portal: Microsoft Office SharePoint Server** creates portals under the <*root drive*>:\Inetpub\wwwroot\wss\VirtualDirectories folder. A folder is created for each portal, and can be identified with the port number. You must copy the CustomWebPart.dll file created in "Step 1: Create a custom Web Part" of this topic to the <*root drive*>:\Inetpub\wwwroot\wss\VirtualDirectories\<*Port\_Number*>\bin folder. For example, if the port number of your SharePoint portal is 13614, you must copy the CustomWebPart.dll file to the <*root drive*>:\Inetpub\wwwroot\wss\VirtualDirectories\13614\bin folder.

### **Tip**

Another way to find thefolder location of your SharePoint portal is by using the**Internet Information Services (IIS) Manager** window (**Start** > **Run** > **inetmgr**).Locateyour SharePoint portal in the**Internet Information Services (IIS ) Manager** window ([*computer\_name*] > Web Sites > [*Portal-Name*]), right-click,and then click **Properties** in theshor tcut menu. In the properties dialog box of the SharePoint portal, click the Home Directory tab, and then select the Loc **al path** box.

**Add the Safe Control Entry in the web.config File**: Becausethe CustomWebPart.dll file will be used on different computers and by multiple users, you must declare the file as "safe." To do so, open the web.config file located in the SharePoint portal folder at <*root drive*>:\Inetpub\wwwroot\wss\VirtualDirectories\<Port\_Number>. Under the <SafeControls> section of the web.config file, add the following safe control entry:

<SafeControl Assembly="CustomWebPart" Namespace="CustomWebPart" TypeName="\*" Safe="Tru e" />

Save the web.config file, and then close it.

Step 3: Configure the SharePoint Portal to use the custom Web Part

You need to add the custom Web Part to the Microsoft Office SharePoint Server Web Part Gallery, so that you can use it on your SharePoint portal.To do so:

- 1. StartSharePoint 3.0 Central Administration. Click **Start**, point to **All Programs**, point to **Microsoft Office Server**,and then click **SharePoint 3.0 Central Administration**.
- 2. In the left navigation pane, click the name of the Shared Services Provider (SSP) to which you want to add the custom Web Part.
- 3. On the **Shared Services Administration** page, in the upper-right corner,click **Site Actions**,and then click **Create**.
- 4. On the **Site Settings** page, click **Web Parts** under the **Galleries** column.
- 5. On the **Web Part Gallery** page, to add thecustom Web Part to the gallery,click **New**. At this point thecustom Web Part is not available in the **Web Part Gallery** page.
- 6. On the **New Web Parts** page, locate **CustomWebPart** (name of thecustom Web Part) in thelist, select thecheck box on theleft,and then click **Populate Gallery** on thetop of the page.This will add the **CustomWebPart**entry in the **Web Part Gallery** page.

Now you can use the custom Web Part (**CustomWebPart**) to create Web Parts in your SharePoint portal. The custom Web Part (**CustomWebPart**) will appear under the **Miscellaneous** section in the **Add Web Parts** page.

See Also **Other Resources** Using the Siebel Adapter with Microsoft Office SharePoint Server

#### <span id="page-1988-0"></span>Samples

# **Samples**

Samples for Microsoft BizTalk Adapter for Siebel eBusiness Applications arecategorized into:

- BizTalk Server samples
- WCF service model samples
- Data Provider for Siebel samples
- Migration samples

The samples are available at <http://go.microsoft.com/fwlink/?LinkID=196854>.

The following list contains the names and descriptions of the samples for the Siebel adapter.

### BizTalk Server Samples

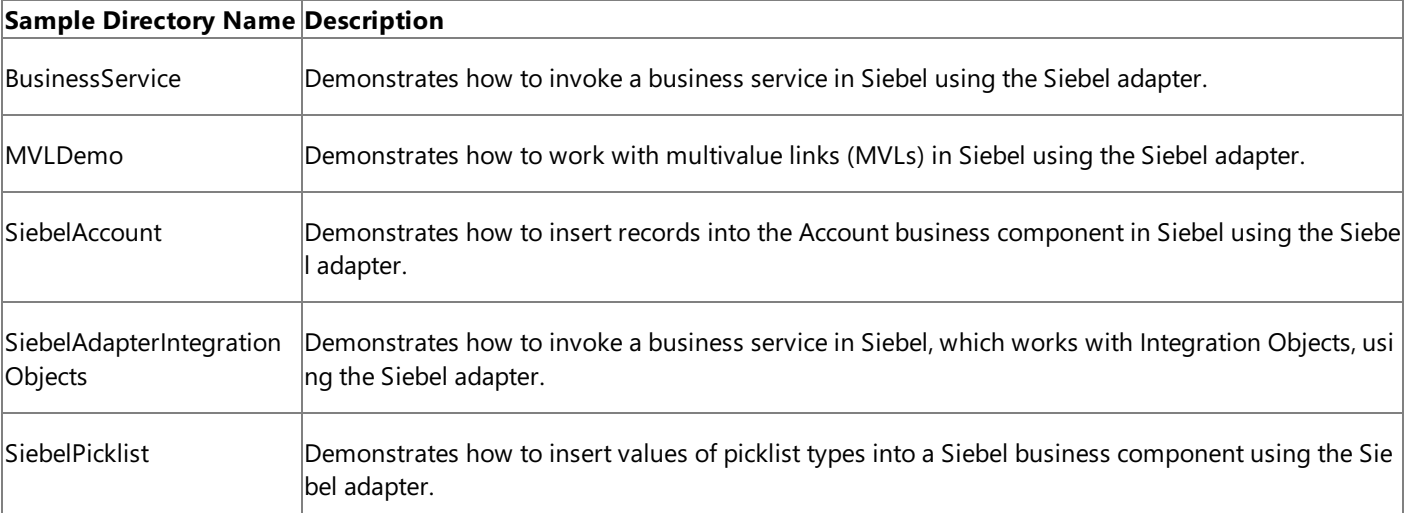

## WCF Service Model Samples

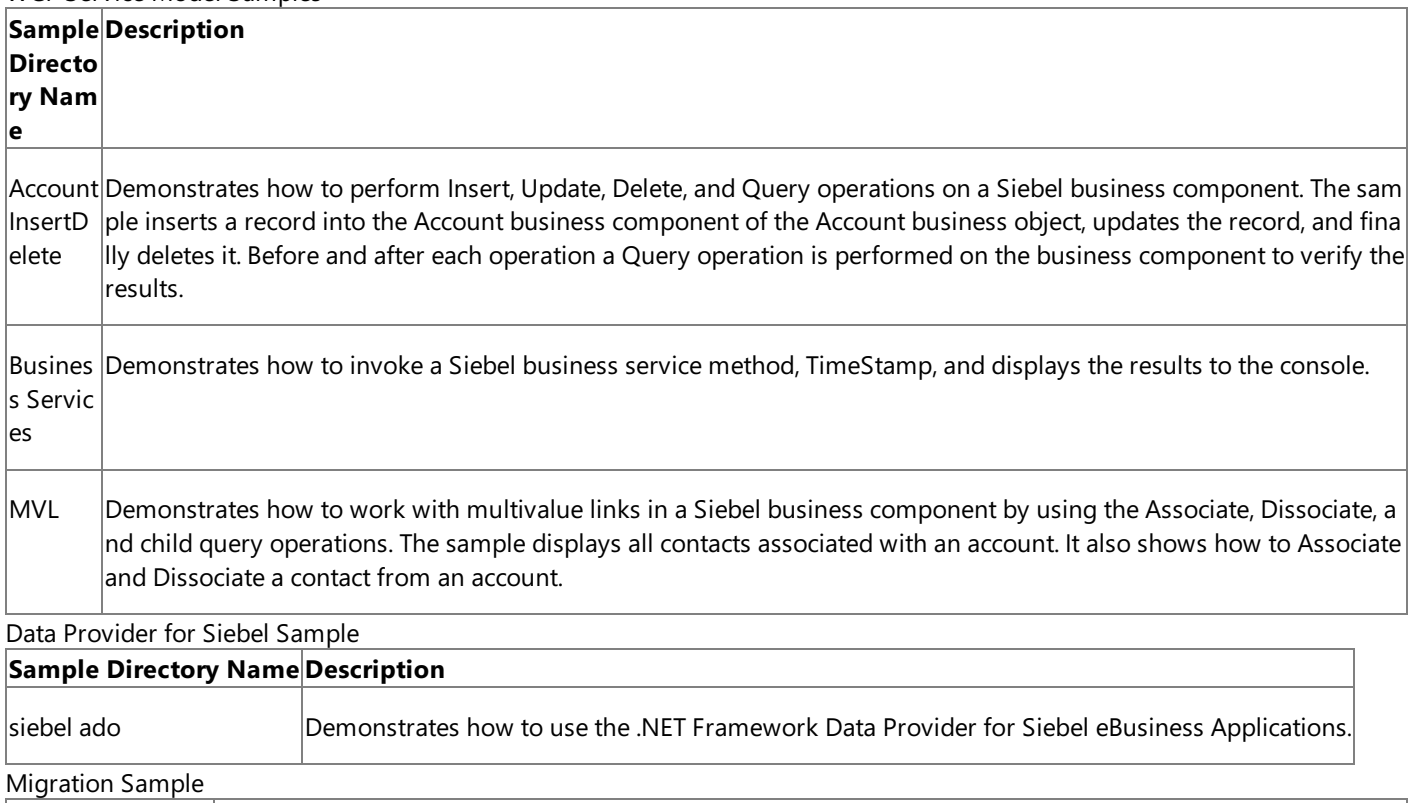

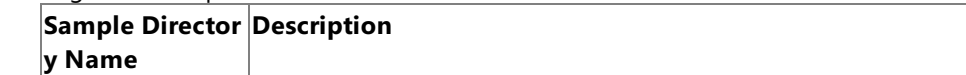

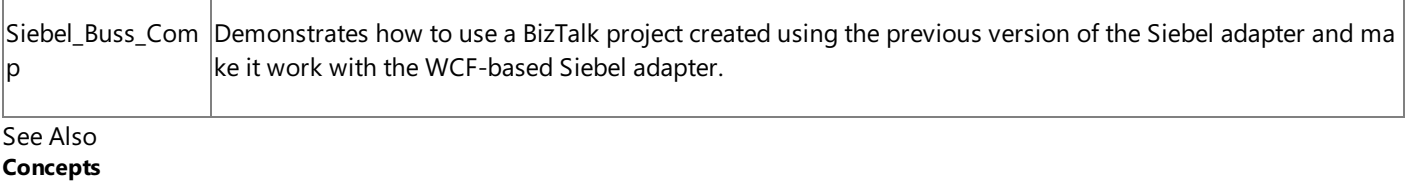

[Development](#page-1852-0)

# <span id="page-1990-0"></span>**Deployment**

This section provides information about deploying the BizTalk Adapter Pack.This section also provides troubleshooting information about common installation issues and some frequently asked questions.

In This Section

- **[Installing](#page-1991-0) the BizTalk Adapter Pack**
- **[Troubleshooting](#page-1992-0) Your Installation**
- [Migrating](#page-1993-0) BizTalk Projects Created Using the Previous Version of the Siebel Adapter

# <span id="page-1991-0"></span>**Installing the BizTalk Adapter Pack**

See the BizTalk Adapter Pack installation guide for installation prerequisites and complete instructions for installing the BizTalk Adapter Pack.This document is installed on your computer, typically under <installation drive>:\Program Files\Microsoft BizTalk Adapter Pack\Documents.

See Also **Concepts** [Deployment](#page-1990-0) **Other Resources** [Troubleshooting](#page-1992-0) Your Installation

# <span id="page-1992-0"></span>**Troubleshooting Your Installation**

The Microsoft BizTalk Adapter Pack installation copies the product binaries on a computer and registers the bindings for each adapter.For information about troubleshooting BizTalk Adapter Pack installation issues, see [Troubleshooting](#page-2012-0) Installation Issues.

See Also **Concepts** [Deployment](#page-1990-0)

# <span id="page-1993-0"></span>**Migrating BizTalk Projects Created Using the Previous Version of the Siebel Adapter**

The previous version of the Siebel adapter that shipped with Microsoft BizTalk Server differs from Microsoft BizTalk Adapter for Siebel eBusiness Applications in many aspects, including:

- The design-time experience of creating a BizTalk project.
- The metadata retrieval experience.
- Schemas.
- Data type mappings.
- $\bullet$  The operations that can be performed using the adapter.
- Physical port configuration in the BizTalk Server Administration console.

This section discusses the differences between the versions.

### **Note**

The Siebel adapter is a WCF-based adapter and can be used with BizTalk Server, the WCF service model, or the WCF channel model. The earlier version of the adapter, however, can be used only with BizTalk Server.

Therefore, this section talks about version differences in terms of using the adapter with BizTalk Server. For information abou t how to use the adapter with the WCF service model or WCF channel model, see Overview of BizTalk Adapter for Siebel eBusiness [Applications](#page-1788-0).

### In This Section

- Differences in the Design-time Experience
- **[Differences](#page-1999-0) in Metadata Retrieval Experience**
- Differences in the Schema File Name and [Namespace](#page-2001-0)
- [Differences](#page-2002-0) in Data Type Mapping
- [Differences](#page-2003-0) in Operations Surfaced for the Siebel Artifacts
- Differences in Physical Port Configuration in the BizTalk Server [Administration](#page-2005-0) Console
- **[Migration](#page-2007-0) Tutorials and Sample**

See Also **Concepts** [Deployment](#page-1990-0)

## <span id="page-1994-0"></span>**Differences in the Design-time Experience**

The design-time experience for using the adapters includes creating a BizTalk project in Visual Studio and then generating metadata for the operations you want to perform on the Siebel system using the adapter. This section discusses how the design-time experience differs between the two adapter versions.

Design-time Experience for the Previous Version of the Adapter

The design-time experience using the previous version of the adapter involves the following steps:

1. **Add the Siebel adapter to the BizTalk Server Administration console**. Installing theadapter does notadd the adapter to the console. You must add the adapter in the BizTalk Server Administration console under BizTalk Server Administration > BizTalk Group > Platform Settings > Adapters.

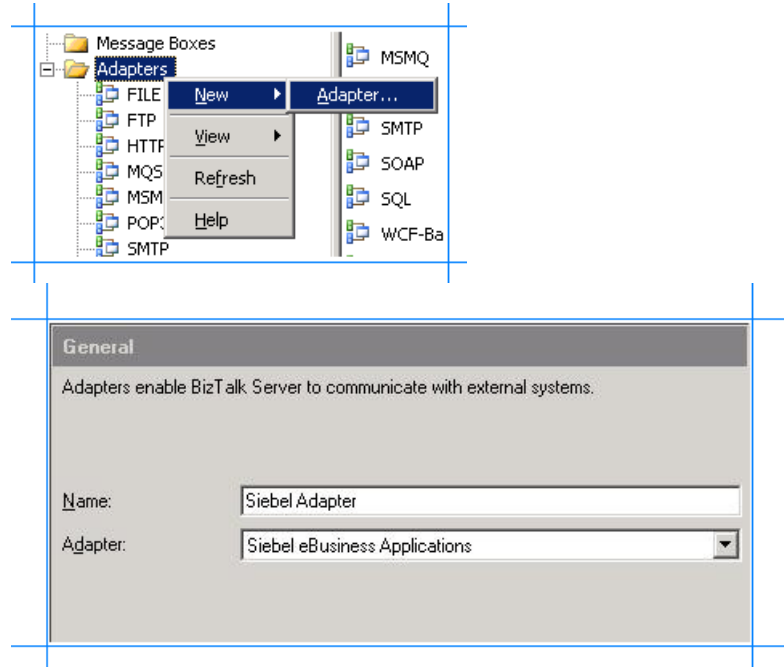

2. **Add a physical send port**. To retrieve metadata from a Siebel system, the previous version of the adapter requires you to configure a physical send port in BizTalk Server Administration console, before you create a BizTalk project.

You can configure a send port under BizTalk Server Administration > BizTalk Group > BizTalk Applications > [Your Application] > Send Ports. For the send port, you must specify the connection properties to connect to the Siebel system.

The key connection properties to connect to a Siebel system using the previous version of the adapter are:

- **Without Enterprise SSO**: User name, Password, Gateway, Object Manager, repository name, Siebel Enterprise Server name, Affiliate Application (set to none).
- **With Enterprise SSO**: ESSO affiliate application configured in the SSO Administration console, all other parameters mentioned above (except user name and password).

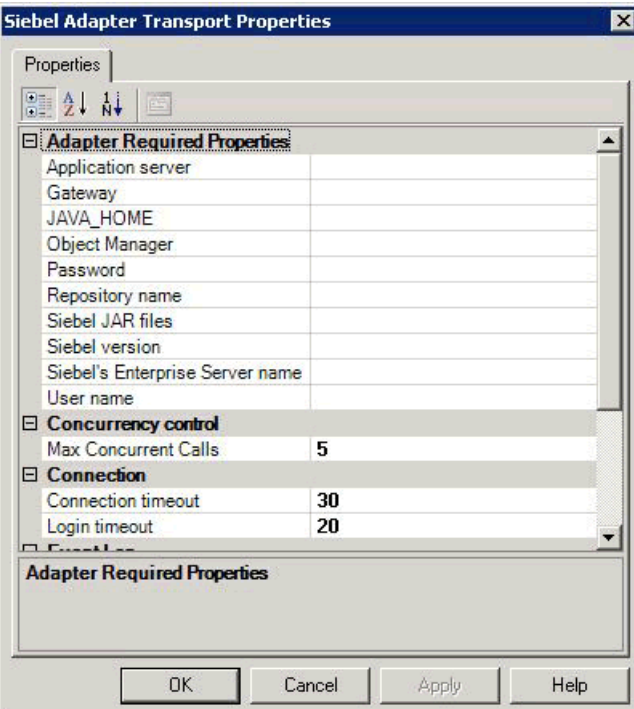

3. Generate metadata. Create a BizTalk project in Visual Studio. Right-click the BizTalk project and select Add > Add Generated Items > Add Adapter Metadata.

 $\overline{1}$ 

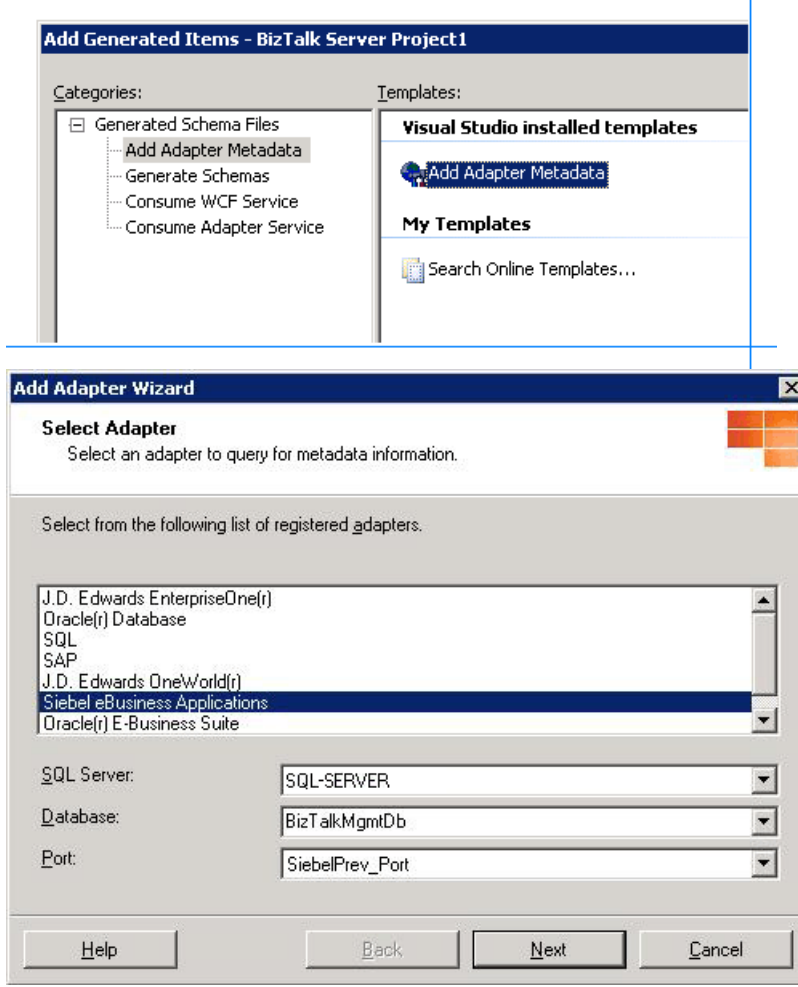

Design-time Experience for the New WCF-based Adapter

The design-time experience using the WCF-based Siebel adapter involves the following steps:

1. Create a BizTalk project. Create a BizTalk project in Visual Studio. Right-click the BizTalk project and select Add > Add Generated Items > Consume Adapter Service.

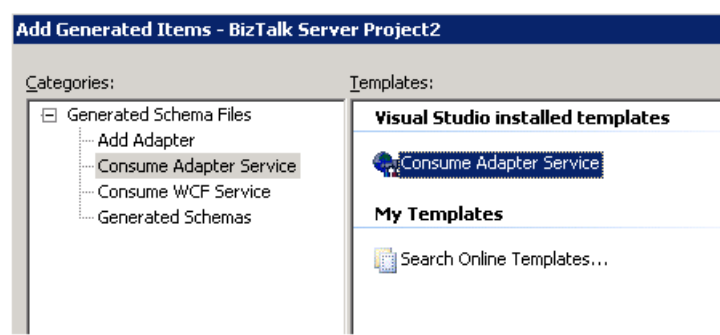

### **Note**

Note that WCF-based Siebel adapter does not require you to configure a physical BizTalk port for the design-time expe rience.

2. **Connect to the Siebel system**. In the Consume Adapter Service BizTalk Project Add-in, select the binding for Siebel (siebelBinding) and click **Configure** to start the Configure Adapter dialog box. You must specify the different connection properties in this dialog box to connect to the Siebel system.

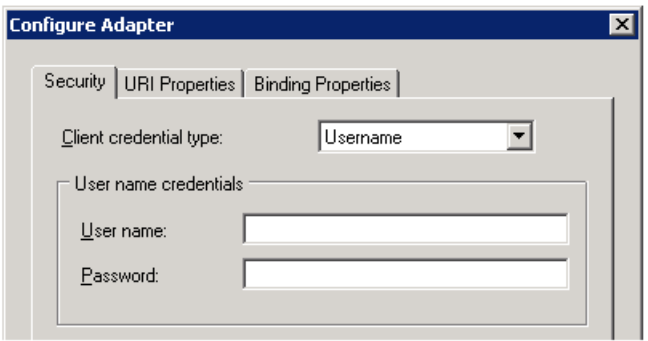

The key connection properties to connect to a Siebel system using the WCF-based Siebel adapter are:

- **Siebel Object Manager**. The name of the Siebel Object Manager on the enterprise server.
- **Siebel Enterprise Server**. The name of the Siebel Enterprise Server.
- **Siebel server**. The Siebel server. Required for all Siebel 7.5 server connections (7.5.2, 7.5.3, etc.); otherwise, do not set this parameter.
- **User name**. The user name on the Siebel system; this value is case-sensitive.
- **Password**. The password for the user on the Siebel system; this value is case-sensitive.
- **Language**.Thelanguage of the object manager.

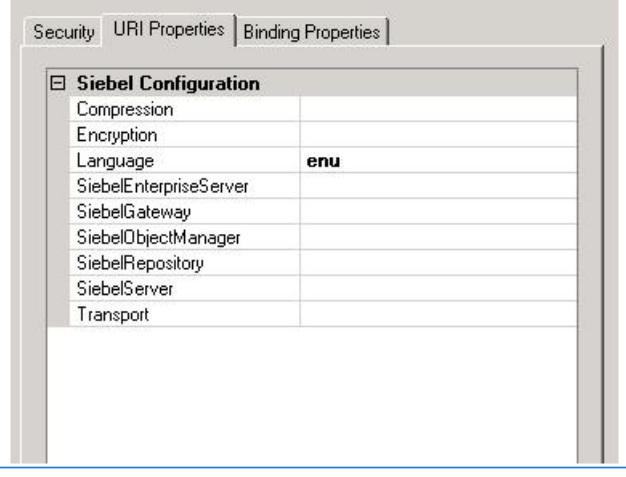

For more information about the connection properties, see The Siebel System [Connection](#page-1856-0) URI.

3. **Specify binding properties**.The WCF-based Siebel adapter is essentially a custom WCF binding that includes different binding properties. These binding properties govern the behavior of the adapter. These properties can be set both at design time (when generating the metadata) and at run time (when sending messages to the Siebel system).

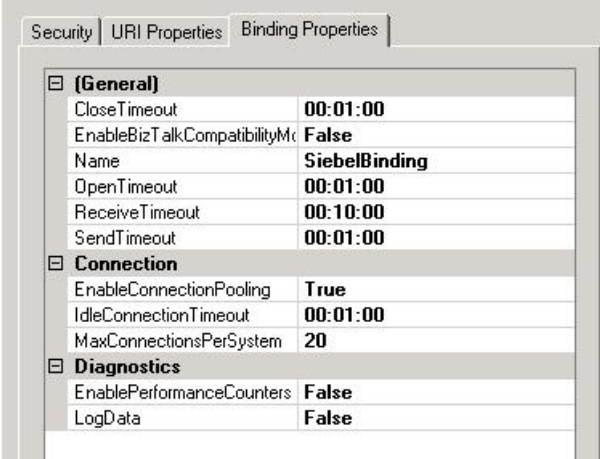

For more information about the binding properties, see Working with BizTalk Adapter for Siebel Binding [Properties](#page-1875-0).

### Key Differences in Design-time Experience

The following table lists the key differences in the design-time experience for the two versions of the adapter.

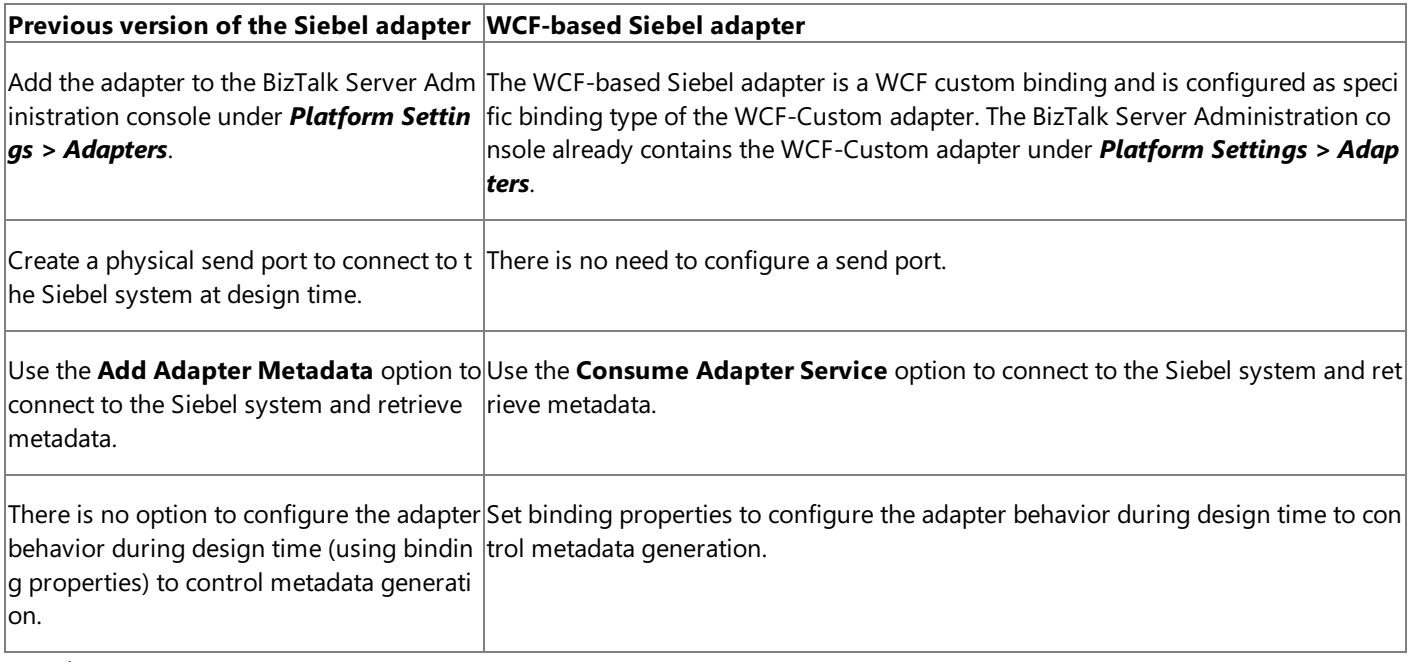

### **Concepts**

[Mig](#page-1993-0)rating BizTalk Projects Created Using the Previous Version of the Siebel Adapter

## <span id="page-1999-0"></span>**Differences in Metadata Retrieval Experience**

Once you have connected to the Siebel system from the BizTalk project in Visual Studio, you can generate metadata to perform operations on Siebel business components or invoke Siebel business service methods. The steps involved in generating the metadata in the previous version of the Siebel adapter differ from those in the WCF-based Microsoft BizTalk Adapter for Siebel eBusiness Applications.This section discusses the differences.

Metadata Retrieval Experience for the Previous Version of the Adapter

**Metadata categories**.The previous version of theadapter surfaces two categories: **Business Objects** and **Business Services**. All the business objects and their constituent business components aresurfaced under **Business Objects** node.Similarly,all the business services aresurfaced under the **Business Services** node. However, no operations (Insert, Query, Delete) are surfaced for the business components. Similarly, the Business Services node does not surface the different business service methods for a particular business service.

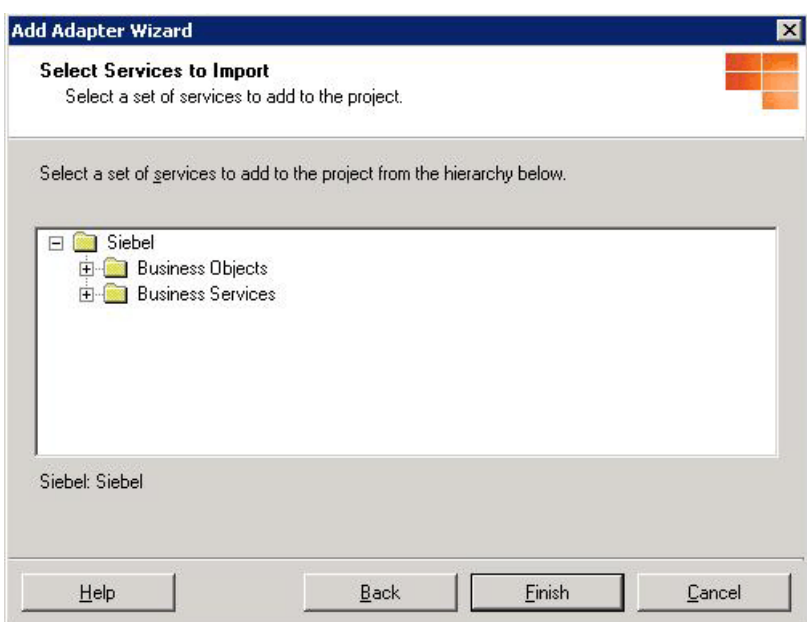

**Searching for Siebel artifacts**. The previous version of the adapter does not supporting searching for Siebel artifacts. You need to browse through the entire tree exposed by the adapter to find the artifact you are looking for.

Metadata Retrieval Experience for the WCF-based Adapter

- **Contract type**.The WCF-based Siebel adapter only supports thecontract type **Client (Outbound Operations)**.So, adapter clients can only perform outbound operations on the Siebel system. That is, adapter clients can invoke operations in the Siebel system. From a BizTalk user perspective, the contract type basically indicates the direction of message flow between BizTalk Server and the adapter. The Siebel adapter does not support inbound operations via a BizTalk Receive port.
- **Metadata Categories**.The WCF-based Siebel adapter surfaces two categories: **Business Objects** and **Business Services**. All the business objects and their constituent business components aresurfaced under **Business Objects** node. All operations supported on the business components arealso surfaced. All the business services aresurfaced under the Business Services node. The methods for a particular business service are also surfaced as operations.

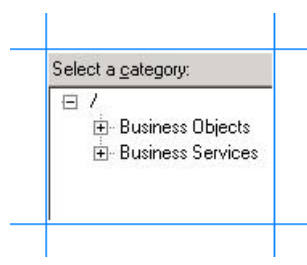

**Searching for Siebel artifacts**.With the WCF-based Siebel adapter you can specify a search expression after selecting a relevant category node. For example, to search for a business object, click the Business Objects node and specify a search expression (with the same syntax as the Siebel query search expression). Note that the search expressions are casesensitive. For more information about searching Siebel metadata using the WCF-based Siebel adapter, see How Does the Adapter Surface Siebel Metadata?

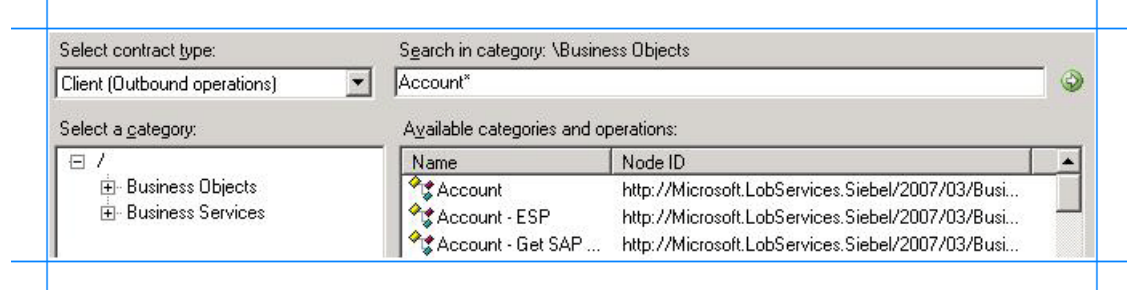

**BizTalk port binding file**. Generating schema for the WCF-based Siebel adapter using the Consume Adapter Service BizTalk Project Add-in also creates a BizTalk port binding file. You can import this fileinto a BizTalk application to configure a WCF-Custom port. The file essentially contains the physical port configuration including the binding configuration, the binding type, the endpoint URI, and the port action based on the operations for which metadata was generated. This makes it significantly easier to create physical WCF-Custom ports for the project. For more information, see [Configuring](#page-1901-0) a Physical Port Binding Using a Port Binding File.

### Key Differences in Metadata Retrieval Experience

The following table lists the key differences in the metadata retrieval experience for the two versions of the adapter.

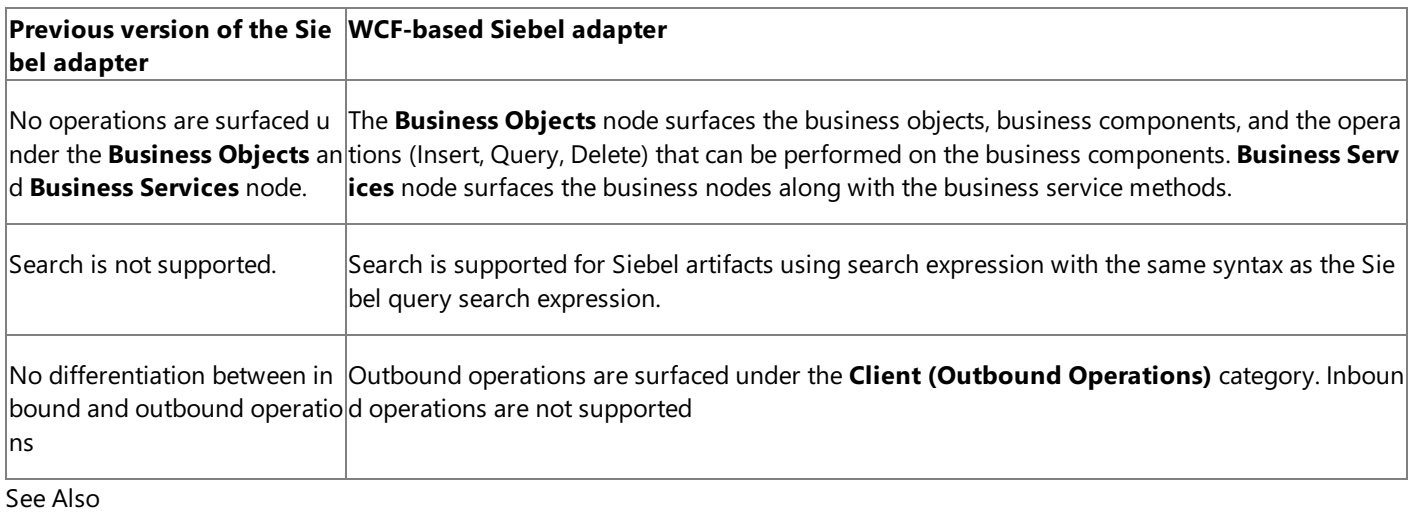

## **Concepts**

[Migrating](#page-1993-0) BizTalk Projects Created Using the Previous Version of the Siebel Adapter

# <span id="page-2001-0"></span>**Differences in the Schema File Name and Namespace**

The previous version of the adapter generates metadata for Siebel artifacts differently than the current version. This section discusses these differences including:

- File naming convention.
- Target namespace.

Schema File Name and Namespace for the Previous Version of the Adapter

- **File naming convention**. The previous version of the adapter generates schema files with names containing the name of the Siebel artifact. For example, generating the metadata for the Account business component creates a file with the name AccountService\_Account\_x5d.xsd.
- **Target namespace of the schema**. The following table lists the target namespace of the schemas generated by the previous version of the adapter.

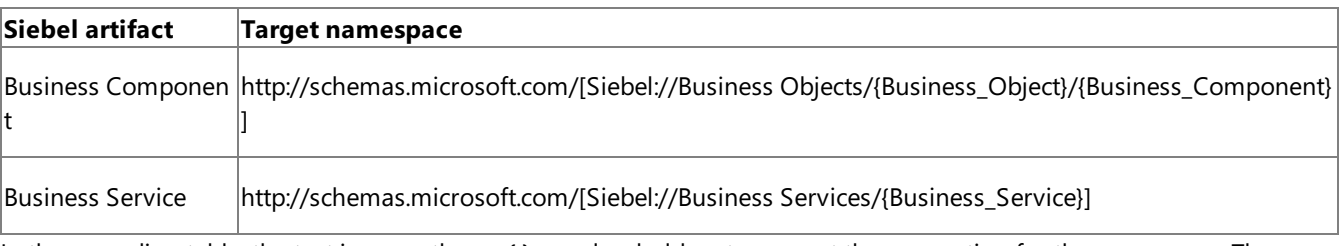

In the preceding table, the text in parentheses  $\{\}$  are placeholders to present the convention for the namespace. The actual namespace contains the appropriate values.

Schema File Name and Namespace for the WCF-based Adapter

- **File naming convention**. By default, the WCF-based Siebel adapter generates schema files with names containing the name of the binding, for example, SiebelBindingSchema1.xsd. However, the Consume Adapter Service BizTalk Project Add-in provides the option of specifying a custom file name while generating the schema. For more information about how to retrieve the schema, see Retrieving Metadata for Siebel [Operations](#page-1860-0) in Visual Studio.
- **Target namespace of the schema**. The following table lists the target namespace of the schemas generated by the WCF-based Siebel adapter.

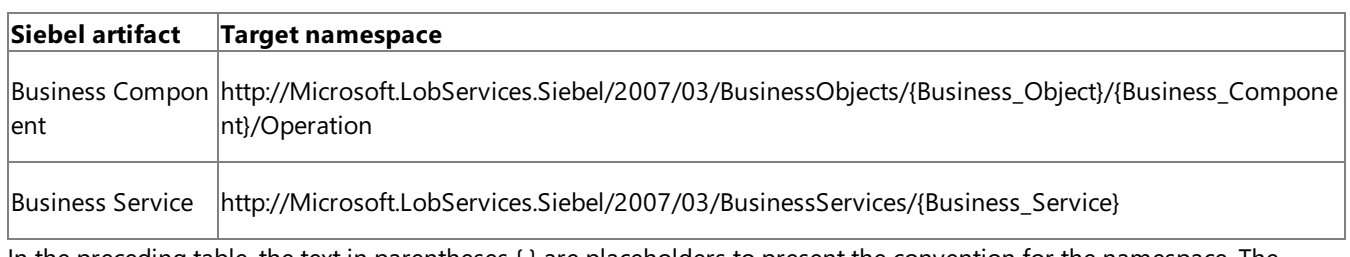

In the preceding table, the text in parentheses { } are placeholders to present the convention for the namespace. The actual namespace contains the appropriate values.

See Also **Concepts**

[Migrating](#page-1993-0) BizTalk Projects Created Using the Previous Version of the Siebel Adapter

## <span id="page-2002-0"></span>**Differences in Data Type Mapping**

The two versions of the adapter differ in how the Siebel data type maps to the XSD date type. This section lists the data type mapping for Siebel artifacts in both versions of the adapter.

DataType Mapping for Siebel Artifacts

The following table lists the mapping between the Siebel data types and XSD data types for Siebel artifacts for both the adapter versions. For more information about data type mapping for WCF-based Siebel adapter, see Basic Siebel Data Types.

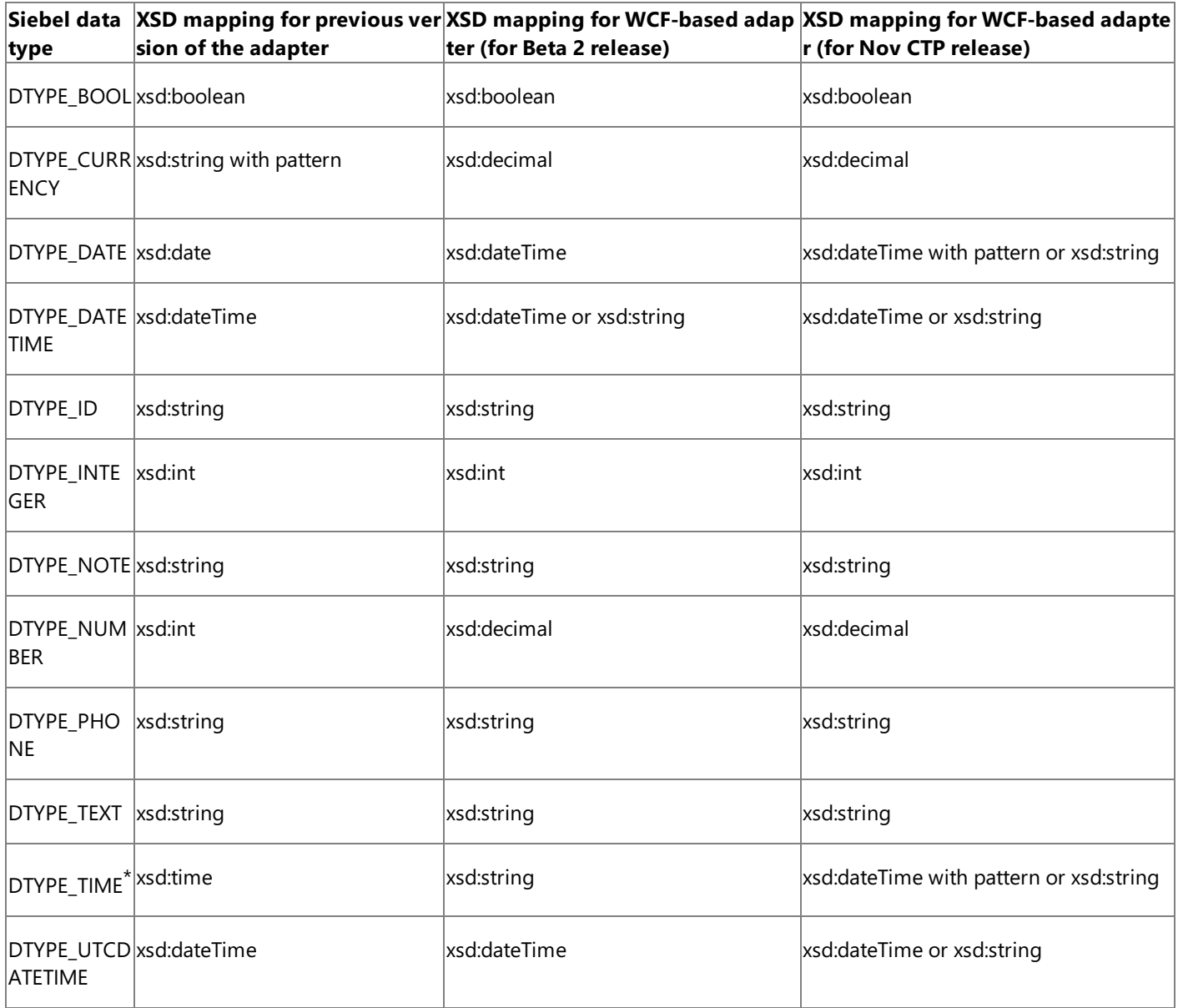

\* Thesupported date pattern for the November CTP release was (0001-01-01)T(\d\d:\d\d:\d\d)(.\*)".For the Release Candidate (RC) and RTM release, the supported date pattern is changed to (1753-01-01)T(\d\d:\d\d:\d\d)(.\*)". All other data type mappings remain unchanged.

See Also **Concepts** [Migrating](#page-1993-0) BizTalk Projects Created Using the Previous Version of the Siebel Adapter

# <span id="page-2003-0"></span>**Differences in Operations Surfaced for the Siebel Artifacts**

The two versions of the adapter differ in the operations they expose for the Siebel artifacts. This section lists the differences in:

- Operations on business components.
- Operations on business services.

For more information about the operations supported by the WCF-based Siebel adapter, see What [Operations](#page-1792-0) Can be Performed Using the Adapter?

Operations on Business Components

The following table lists the operations surfaced for business components by both versions of the adapter.

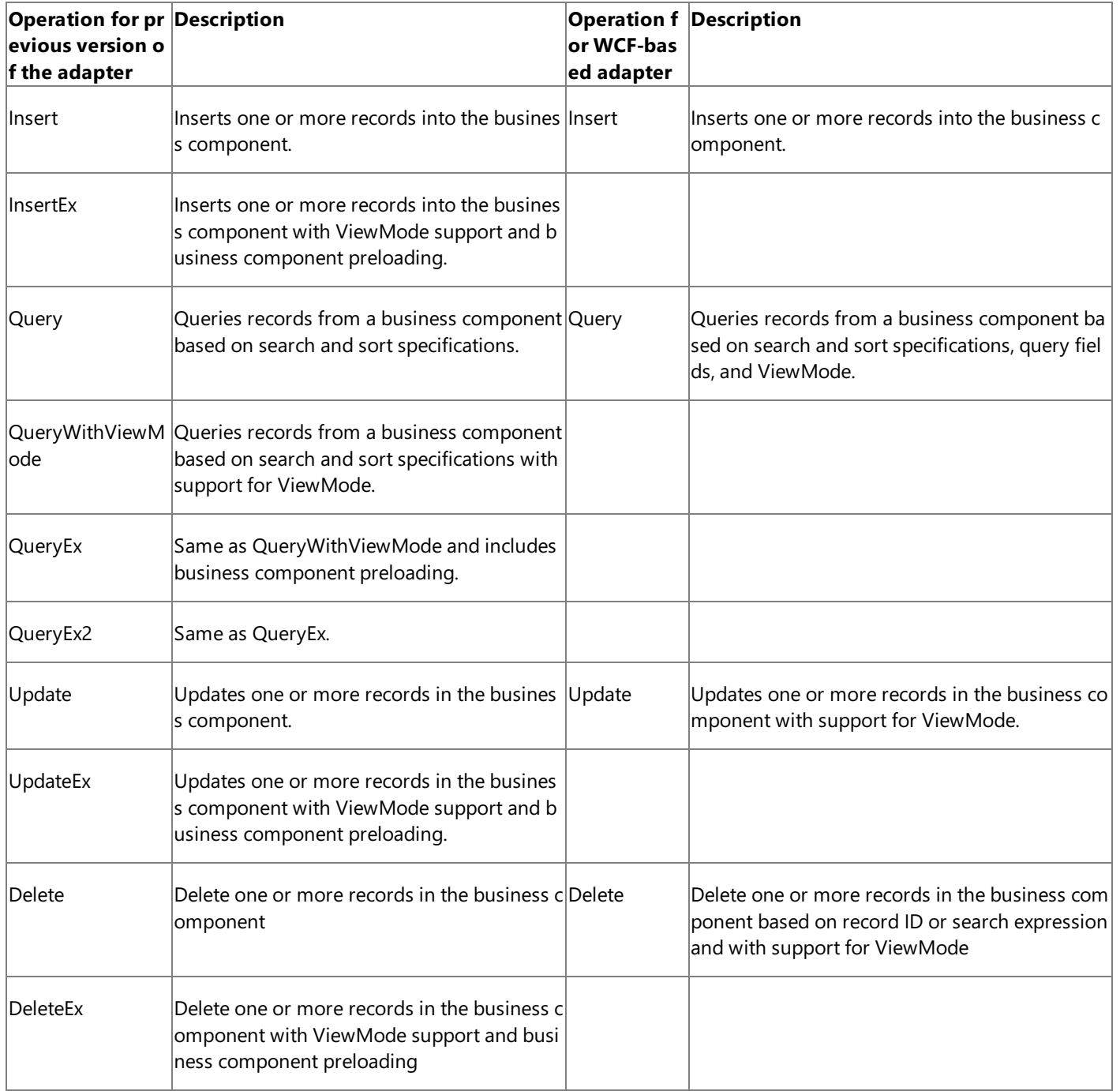

Operations on Business Services

• The previous version of the adapter does not surface any operations for the business service.

 $\bullet$  The WCF-based Siebel adapter surfaces business service methods as operations that adapter clients can invoke.

See Also **Concepts** [Migrating](#page-1993-0) BizTalk Projects Created Using the Previous Version of the Siebel Adapter

# <span id="page-2005-0"></span>**Differences in Physical Port Configuration in the BizTalk Server Administration Console**

To use the previous version of the Siebel adapter or the WCF-based Siebel adapter with BizTalk Server, you need to configure physical ports in the BizTalk Server Administration console.This section lists the differences in configuring a physical port for both versions of the adapter.

Configuring a Physical Port for the Previous Version of the Siebel Adapter

You can configure a send port to send messages to the Siebel using the previous version of the adapter. You must provide values for the configuration properties available for the send port.

### **Note**

You cannot configure a receive port for the previous version of the Siebel adapter.

Configuring a Physical Port for the WCF-based Siebel Adapter

For the WCF-based Siebel adapter, you do not necessarily have to create a port manually. You have the option of configuring a physical port automatically by importing a port binding file that is generated while you generate metadata for any operation using the Consume Adapter Service BizTalk Project Add-in. The file essentially contains the physical port configuration including the binding configuration, the binding type, the endpoint URI, and the port action based on the operations for which metadata was generated. For more information, see [Configuring](#page-1901-0) a Physical Port Binding Using a Port Binding File.

Several other considerations that make a physical port configuration for WCF-based Siebel adapter different from the previous version of the Siebel adapter are:

- The port type for WCF-based Siebel adapter is "WCF-Custom." So, with respect to BizTalk Server, this port uses custom WCF configurations and, primarily, a custom WCF binding. Because the WCF-based Siebel adapter is essentially a custom WCF binding, it can be used in BizTalk Server via the WCF-Custom port.
- A BizTalk WCF-Custom send port requires an "Action" to be specified in the port. This is the WCF action that is sent on the message by BizTalk before it gets to the binding. The WCF action conveys to the adapter:
	- $\bullet$  The operation the adapter client wants to perform.
	- The Siebel artifact on which the user wants to perform the operation.

Adapter clients can specify this action in various ways. For more information on specifying an action, see [Specifying](#page-1894-0) SOAP Action.

- BizTalk WCF-Custom send ports include binding information that, in turn, includes a binding type and binding properties for that binding type. This is a key configuration that ties the WCF-Custom port to a WCF-based Siebel adapter. For the WCF-based Siebel adapter, binding typeis **siebelBinding**.
- The binding configuration properties that govern how an adapter behaves while generating metadata or while sending messages to the Siebel system. The adapter users must be aware of which binding property to set for a specific operation performed by the adapter. For more information about the binding properties, see Working with BizTalk Adapter for Siebel Binding [Properties](#page-1875-0).
- Theconfigurations under the **Messages** tab in the **WCF-Custom Transport Properties** dialog boxenableadapter users to alter the message that is sent or received using the WCF-Custom port. While sending messages (from BizTalk to the adapter), users can choose to send the message body or use a template to transform the XML message to a different message structure before sending it to the adapter (the WCF custom binding). While receiving messages (from the adapter to BizTalk), users can choose to get the entire SOAP envelope, the body contents of the SOAP message, or a specific node value in the incoming message referenced by an XPath query expression.

### **Concepts**

[Mig](#page-1993-0)rating BizTalk Projects Created Using the Previous Version of the Siebel Adapter

## <span id="page-2007-0"></span>**Migration Tutorials and Sample**

The BizTalk Adapter Pack includes migration tutorials that demonstrate how to migrate BizTalk projects created using the previous version of the Siebel adapter to use the WCF-based Siebel adapter. For more information, see Tutorial 2: [Migrating](#page-1826-0) BizTalk Projects.

The BizTalk Adapter Pack also includes a sample that demonstrates how to modify a BizTalk project created using the previous version of the Siebel adapter to send and receive messages using the WCF-based Siebel adapter. For more information, see [Samples.](#page-1988-0)

### See Also **Concepts**

[Migrating](#page-1993-0) BizTalk Projects Created Using the Previous Version of the Siebel Adapter

# <span id="page-2008-0"></span>**Troubleshooting**

The BizTalk Adapter Pack uses or depends on several different Microsoft technologies including but not limited to Microsoft Windows Communication Foundation (WCF) Line of Business (LOB) Adapter SDK, Microsoft Visual Studio, and the Microsoft .NET Framework 3.5 SP1/.NET Framework 4. The BizTalk Adapter Pack is built on top of the WCF LOB Adapter SDK, which in turn requires .NET Framework 3.5 SP1 and .NET Framework 4. The adapters can be consumed either by writing applications using Visual Studio or by creating BizTalk applications.For issues related to each of thesetechnologies and products, refer to the respective documentation.

This section provides information about troubleshooting the BizTalk Adapter Pack, including:

- $\bullet$  Enabling tracing to diagnose issues with the adapters.
- Handling installation and operational issues that you might encounter when working with the adapters, including probable cause, and a resolution.
- Using performance counters to gauge adapter performance.
- Handling exceptions and errors, including probable cause, and a resolution.

### In This Section

- Diagnostic Tracing and Message Logging
- **[Troubleshooting](#page-2012-0) Installation Issues**
- **[Troubleshooting](#page-2015-0) Operational Issues**
- Troubleshooting Performance Issues
- **•** [Troubleshooting](#page-2020-0) Issues with the Data Provider for Siebel
- Using [Performance](#page-2021-0) Counters
- [Exceptions](#page-2022-0) and Error Handling

## <span id="page-2009-0"></span>**Diagnostic Tracing and Message Logging**

Adapter clients can enable diagnostic tracing to effectively diagnose problems encountered while using the adapters. Adapter clients can activate tracing at three different levels:

- $\bullet$  Between the adapter client and the adapter
- Within the adapter
- Between the adapter and the line-of-business (LOB) application

This section provides information about activating tracing at these levels.

Tracing Between the Adapter Client and the Adapter

Adapter clients can enable WCF tracing to trace issues between the adapter client and the adapter. WCF tracing is used to trace the input XMLs coming from the adapter client using the WCF service model and is useful in diagnosing serialization issues. WCF tracing is not used for the WCF channel model or for output messages from the adapter to the adapter client. You can activate WCF tracing for BizTalk applications and WCF service model applications by adding an excerpt to therespective configuration files. Also, you can enable tracing both at design-time and run-time.

- **Tracing at design-time**. For the design-time experience, you may use the Add Adapter Service Reference Plug-in, Consume Adapter Service Add-in, or the Add Adapter Metadata Wizard. All thesetools can be used from Visual Studio. So, to enable tracing for the design-time experience, you must add the excerpt to the devenv.exe.config file located in *<installation drive>*:\Program Files\Microsoft Visual Studio *<version>*\Common7\IDE.
- **Tracing at run-time**. For run-time tracing, you must add the excerpt depending on the application you are using.
	- For a BizTalk Server applications, you must add the excerpt to the BizTalk configuration file, typically BTSNTSvc.exe.config. For BizTalk Server 2010, this file is available typically under <installation drive>:\Program Files\Microsoft BizTalk Server 2010.
	- For a WCF service model .NET application, you must add the excerpt to the app.config file of your project.

To enable WCF tracing, you must add the following excerpt within the  $\langle$ configuration $\rangle$  tag.

```
<system.diagnostics>
   <sources>
     <source name ="System.ServiceModel" switchValue="Verbose">
        <listeners>
          <add name="xml" />
        </listeners>
      </source>
      <source name ="System.ServiceModel.MessageLogging"
              switchValue="Verbose, ActivityTracing">
        <listeners>
          <add name="xml" />
        </listeners>
      </source>
      <source name ="System.Runtime.Serialization" switchValue="Verbose">
        <listeners>
          <add name="xml" />
        </listeners>
      </source>
   </sources>
   <sharedListeners>
      <add name="xml" type="System.Diagnostics.XmlWriterTraceListener"
           traceOutputOptions="LogicalOperationStack"
           initializeData="C:\log\WCFTrace.svclog" />
   </sharedListeners>
```

```
<trace autoflush="true" />
</system.diagnostics>
<system.serviceModel>
 <diagnostics>
    <messageLogging
        logEntireMessage="true"
        logMalformedMessages="false"
        logMessagesAtServiceLevel="true"
        logMessagesAtTransportLevel="false"/>
 </diagnostics>
</system.serviceModel>
```
This saves the WCF traces to C:\log\WCFTrace.svclog. For more information about WCF tracing, see <http://go.microsoft.com/fwlink/?LinkId=91242>.

### **Important**

Make sure you mitigate potential security threats of exposing sensitive business data by enabling tracing. For recommendati ons see Best [Practices](#page-1850-0).

### Tracing Within the Adapter

The adapters in the BizTalk Adapter Pack log different categories of useful information to the trace file such as errors, warnings, and information. Such information is useful in understanding the process flow within the adapter and diagnosing issues with the adapter. You can activate WCF LOB Adapter SDK and adapter tracing for BizTalk applications and WCF service model applications by adding an excerpt to the respective configuration files. Also, you can enable tracing both at design-time and run-time.

- **Tracing at design-time**.For the design-timeexperience,you may usethe Add Adapter Service Reference Plug-in, Consume Adapter Service Add-in, or the Add Adapter Metadata Wizard. All thesetools can be used from Visual Studio. So, to enable tracing for the design-time experience, you must add the excerpt to the devenv.exe.config file located in *<installation drive>*:\Program Files\Microsoft Visual Studio *<version>*\Common7\IDE.
- **Tracing at run-time**. For run-time tracing, you must add the excerpt depending on the application you are using.
	- For a BizTalk Server applications, you must add the excerpt to the BizTalk configuration file, typically BTSNTSvc.exe.config. For BizTalk Server 2010, this file is available typically under <installation drive>:\Program Files\Microsoft BizTalk Server 2010.
	- For a WCF service model .NET application, you must add the excerpt to the app.config file of your project.

To enable WCF LOB Adapter SDK and adapter tracing, you must add the following excerpt within the <configuration> tag:

```
<system.diagnostics>
    <sources>
      <source name="Microsoft.ServiceModel.Channels" switchValue="Error">
        <listeners>
          <add name="xml" />
        </listeners>
      </source>
      <source name="Microsoft.Adapters.Siebel" switchValue="Information">
        <listeners>
          <add name="xml" />
        </listeners>
      </source>
    </sources>
    <sharedListeners>
      <add name="xml" type="System.Diagnostics.XmlWriterTraceListener"
  traceOutputOptions="LogicalOperationStack"
          initializeData="C:\log\AdapterTrace.svclog" />
    </sharedListeners>
    <trace autoflush="true" />
  </system.diagnostics>
```
This would save the WCF traces to C:\log\AdapterTrace.svclog.

Tracing Between the Adapter and theLOB Application

You must enable tracing for communication between the adapter and the LOB application to diagnose issues you suspect within the LOB application. Adapters also depend on LOB tracing (client/server side) to get access to this information. The specifics of turning on LOB tracing are excluded from this document.

Additionally, theSiebel adapter provides a binding property (**LogData**), which if set to **True** and if thetracelevel is set to **Verbose**, the Siebel adapter logs the information flow between the adapter and the Siebel system. This information is logged along with the adapter traces in the same trace file.

For more information about this binding property, see Working with BizTalk Adapter for Siebel Binding [Properties](#page-1875-0).

Viewing the Traces

You can use the Windows Communication Foundation (WCF) Service Trace Viewer tool to view the traces. For more information about the tool, see <http://go.microsoft.com/fwlink/?LinkId=91243>.

### Configuring Tracking for BizTalk Applications

The BizTalk Administration Console enables you to configure various tracking options for things such as send ports, receive ports. The tracking configuration settings enable you to track inbound/outbound event data, message properties, message bodies,and orchestrations.For moreinformation about configuring tracking for BizTalk applications, see"Configuring Tracking Using the BizTalk Server Administration Console"at <http://go.microsoft.com/fwlink/?LinkId=106851>.

You can also use Health and Activity Tracking (HAT) to view historical tracked data. For more information, see "Viewing Historical or Tracked Data Using HAT" at <http://go.microsoft.com/fwlink/?LinkId=106852>.

See Also **Other Resources** [Troubleshooting](#page-2008-0)

# <span id="page-2012-0"></span>**Troubleshooting Installation Issues**

This topic was last updated on: June 05, 2009

The Microsoft BizTalk Adapter Pack installation copies the product binaries on thecomputer and registers the bindings for each adapter. This section discusses troubleshooting techniques to resolve installation errors.

### Setup Logging

The BizTalk Adapter Pack setup program performs the standard task of installing the BizTalk Adapter Pack. Additionally, the setup also performs certain custom actions such as registering the adapter bindings. You can log messages for both the standard as well as custom actions performed by the setup.

- The BizTalk Adapter Pack setup installs the adapter specific files using an MSI. Hence, the logging for the setup will be the standard MSI logging.
- Logs for the custom actions performed by the setup program are available at %TEMP%\adaptersetup.log. If the tracing to the log file fails, the traces are also available in the event log.

## Known Issues

Following are the most common errors you may encounter while installing the BizTalk Adapter Pack, their probable cause, and resolution.

**•** Setup fails to register adapter [bindings](#page-2012-1)

## <span id="page-2012-1"></span>**Setup fails to register adapter bindings**

### **Problem**

The Microsoft BizTalk Adapter Pack setup wizard fails to register the Siebel adapter binding or the Data Provider for Siebel, but proceeds with the adapter installation.

### **Cause**

This might result due to problems with WCF installation, Microsoft Windows Communication Foundation (WCF) Line of Business (LOB) Adapter SDK installation, or the machine.config being corrupt. The adapter bindings are written to the machine.config file.

### **Resolution**

You should manually register the Siebel adapter binding and Data Provider for Siebel.

To register the adapter binding or the data provider

1. Navigate to the machine.config file on the computer. For example, on a 32-bit platform, the machine.config is available under <system drive>:\WINDOWS\Microsoft.NET\Framework\<version>\CONFIG.

In this path, <version> is the version of the .NET Framework. For example, for Microsoft .NET Framework 3.5 SP1, the version will be v2.0.50727.

- 2. Open the file using a text editor.
- 3. To register the Siebel adapter binding:
	- a. Search for the element "system.serviceModel" and add the following under it:

```
<client>
 <endpoint binding="siebelBinding" contract="IMetadataExchange" name="siebel" />
</client>
```
b. Search for the element "bindingElementExtensions" under system.serviceModel\extensions.

c. Look for the missing Siebel adapter binding. Add the following section under the "bindingElementExtensions" node.

For Siebel adapter, add:

```
<add name="siebelAdapter" type="Microsoft.Adapters.Siebel.SiebelAdapterExtensionEl
ement,Microsoft.Adapters.Siebel, Version=<version>, Culture=neutral, PublicKeyToke
n=<public key>" />
```
- d. Search for the element "bindingExtensions" under system.serviceModel\extensions.
- e. Look for the missing Siebel adapter binding. Add thefollowing sections under the"bindingExtensions" node.

For Siebel adapter, add:

<add name="siebelBinding" type="Microsoft.Adapters.Siebel.SiebelAdapterBindingSect ion,Microsoft.Adapters.Siebel, Version=<version>, Culture=neutral, PublicKeyToken= <public key>" />

**Note**

For information about how to determine the public key, see [Determining](#page-2013-0) the Public Key and Version.

- 4. To register the Data Provider for Siebel:
	- a. Search for the element DbProviderFactories under the system.data node.
	- b. Look for the missing Data Provider for Siebel. Add the following section under the DbProviderFactories node.

For Data Provider for Siebel,add:

<add name="SiebelClient Data Provider" invariant="Microsoft.Data.SiebelClient" description=".NET Framework Data Provider for Siebel eBusiness Applications" type="Microsoft.Data.SiebelClient.SiebelProviderFactory,Microsoft.Data.SiebelC lient, Version=<version>, Culture=neutral, PublicKeyToken=<public key>" />

5. Save and close the machine.config file.

### <span id="page-2013-0"></span>**Determining the Public Key and Version**

Perform the following steps to determine the public key for Siebel adapter or Data Provider for Siebel.

To determine the public key

- 1. Navigate to the Windows directory, typically C:\WINDOWS\assembly.
- 2. Right-click the DLL for which you want the publickey and select **Properties**.Thefollowing tablelists the name of the DLLs for each adapter and provider.

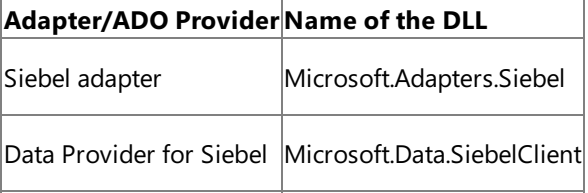

- 3. On the **General** tab, the value against the **Public Key Token** label specifies the public key for the DLL. Similarly, value against the **Version** label specifies theversion number for the DLL.
- 4. Copy the publickey,and then click **Cancel**.

See Also **Other Resources** [Troubleshooting](#page-2008-0)

## <span id="page-2015-0"></span>**Troubleshooting Operational Issues**

This topic was last updated on: June 05, 2009

This section provides a centralized location for information about operational issues you might encounter when using the Microsoft BizTalk Adapter for Siebel eBusiness Applications.

### Enabling Tracing

For information about tracing support in the Siebel adapter, see Diagnostic Tracing and Message Logging.

#### Known Issues

The following are some issues and recommended solutions that you might encounter while using the Siebel adapter.

- $\bullet$  Error in loading the adapter bindings
- The Siebel adapter does not display in the list of adapters in BizTalk Server [Administration](#page-2015-2) console
- Error while connecting to the Siebel system
- Error while retrieving XMLs with more than 65536 nodes
- **Error while specifying a connection URI for a WCF-Custom port in BizTalk**
- Error while [performing](#page-2016-2) operation on the Siebel system
- [XmlReaderParsingException](#page-2017-0) due to an incorrect operation name in the specified action
- $\bullet$  [Application](#page-2017-1) using the Siebel adapter does not terminate
- Siebel adapter may hang if the Siebel server is restarted
- The adapter does not recognize the action on the physical port even though you use the binding file generated by the Consume Adapter Service add-in to create the ports
- Siebel adapter does not handle Siebel objects with XML encoded strings in the name
- **•** Error with RootNode TypeName in BizTalk Projects
- Invalid binding warning when using the adapter in Visual Studio 2010

#### <span id="page-2015-1"></span>**Error in loading the adapter bindings**

#### **Problem**

When you try to start the Add Adapter Service Reference Visual Studio Plug-in or the Consume Adapter Service BizTalk Project Add-in, the GUI gives thefollowing error:

There was an error loading the binding, <binding name>, from your system configuration.ConfigurationErrorsException: Exception has been thrown by the target of an invocation.

#### **Cause**

When you start the Add Adapter Service Reference Plug-in or the Consume Adapter Service Add-in, WCF loads the adapter bindings for all the installed adapters. In turn, the adapter bindings are dependent on the specific enterprise application client software. So, you could face this issue for one or both of the following reasons:

- The required LOB client software is not installed on the computer where you installed the adapter.
- You did a "Typical" or "Complete" installation of the adapter, which installs all the adapters in the BizTalk Adapter Pack. However, the client libraries might be installed for only one enterprise application. As a result, the GUI fails to load the bindings for the other adapters.

### **Resolution**

- Make sure the required client versions are installed on the computer where you installed the BizTalk Adapter Pack.
- Make sure you do a custom installation of the adapters to install only the adapter you need.

#### <span id="page-2015-2"></span>**The Siebel adapter does not display in the list of adapters in BizTalk Server Administration console**

### **Problem**

Unlike the earlier version of the adapters that shipped with BizTalk Server, the Siebel adapter that shipped with BizTalk Adapter Pack does not show up in the list of adapters in the BizTalk Server Administration console.

### **Cause**

The latest Siebel adapter is a WCF custom binding. So, although the BizTalk Server Administration console displays the WCF-Custom adapter, it does not display the WCF custom bindings and hence, does not display the WCF-based Siebel adapter.

#### **Resolution**

<span id="page-2015-3"></span>You can explicitly add the Siebel adapter to the BizTalk Server Administration console by following the steps mentioned in Adding the Siebel Adapter to BizTalk Server [Administration](#page-1885-0) Console.
#### **Error while connecting to the Siebel system**

#### **Problem**

The Add Adapter Service Reference Plug-in or the Consume Adapter Service Add-in gives the following error when you try to connect to the Siebel system:

Connecting to the system LOB has failed. Retrieving the COM class factory for component with CLSID {ID} failed due to the follo wing error: 80040154

### **Cause**

The Siebel Web client might not be installed on the computer.

#### **Resolution**

Make sure the supported version of the Siebel Web client is installed on the computer. Refer to the installation guide for supported client and server versions for Siebel. The installation guideis availableat <system drive>:\Program Files\Microsoft BizTalk Adapter Pack\Documents.

### **Error while retrieving XMLs with more than 65536 nodes**

### **Problem**

The adapter gives the following error while retrieving XML output that has more than 65536 nodes.

Maximum number of items that can be serialized or deserialized in an object graph is '65536'.Change the object graph or increas e the MaxItemsInObjectGraph quota.

### **Cause**

The adapter cannot serialize and deserialize an object with more than 65536 items.

### **Resolution**

You can fix this issue by setting the maxItemsInObjectGraph parameter. You can set this in any of the following two ways:

- Set this parameter by changing the maxItemsInObjectGraph parameter in the ServiceBehavior attribute on your serviceclass.
- $\bullet$  Add the following to your application's app.config file.

```
<behaviors>
 <endpointBehaviors>
   <behavior name="NewBehavior">
      <dataContractSerializer maxItemsInObjectGraph="65536000" />
   </behavior>
 </endpointBehaviors>
</behaviors>
```
A sample app.config will look like:

```
<?xml version="1.0" encoding="utf-8"?>
<configuration>
 <system.serviceModel>
    <behaviors>
     <endpointBehaviors>
        <behavior name="NewBehavior">
         <dataContractSerializer maxItemsInObjectGraph="65536000" />
        </behavior>
     </endpointBehaviors>
    </behaviors>
    <client>
                  behaviorConfiguration="NewBehavior" binding="siebelBinding"
       contract="IOutboundContract" name="siebel_ICalculator" />
    </client>
  </system.serviceModel>
</configuration>
```
### **Error while specifying a connection URI for a WCF-Custom port in BizTalk**

### **Problem**

BizTalk Server gives the following error when you specify a connection URI to connect to the Siebel system.

```
Error saving properties.
(System.ArgumentException) The specified address is invalid.
(System.ArgumentException) Invalid address;
"<connection URI>" is not a well-formed absolute uri.
```
#### **Cause**

The connection URI does not adhere to the standard encoding format. For example, the value for a parameter might contain a space.

### **Resolution**

Make sure the connection URI you specify adheres to the standard encoding format. For example, a blank space must be replaced by "%20".

### **Error while performing operation on the Siebel system**

### **Problem**

The adapter gives the following error when performing any operation on the Siebel system using BizTalk Server.

System.ArgumentNullException: Value cannot be null.

### **Cause**

The WCF action for the message is not specified. WCF requires a SOAP action to be specified for every operation, which informs the adapter about the operation to be performed on the LOB application.

### **Resolution**

Specify the SOAP action in the send port or as a message context property in a BizTalk orchestration. For instructions, see [Specifying](#page-1894-0) SOAP Action. See Technical [Reference](#page-2023-0) to see a list of actions for each operation

### **XmlReaderParsingException due to an incorrect operation name in the specified action**

### **Problem**

The BizTalk Server Administration console gives the following error when sending messages to a Siebel system:

```
Microsoft.ServiceModel.Channels.Common.XmlReaderParsingException: Invalid argument:
<BtsActionMapping xmlns:xsi="http://www.w3.org/2001/XMLSchema-instance" xmlns:xsd="http://www.w3.org/2001/XMLSchema">
  <Operation Name="<operation_name>" Action="<action>" />
</BtsActionMapping>
```
### **Cause**

If you configure a WCF-Custom port by importing the port binding file created by the Consume Adapter Service BizTalk Project Add-in, the action in the port is specified in the following format:

```
<BtsActionMapping>
  <Operation Name="Op1" Action="http://MyService/Svc/Op1" />
</BtsActionMapping>
```
In the preceding format, the operation name is governed by the operation you chose while generating the schema. For example, if you generated schema for a Query operation on aSiebel business component, the operation namein theaction will be"Query". However, the operation namein thelogical port created in the BizTalk orchestration in Visual Studio might be different.

#### **Resolution**

Make sure the operation names in both the logical port (in the BizTalk orchestration in Visual Studio) and the physical port (in BizTalk Server Administration console) are the same.

### **Application using the Siebel adapter does not terminate**

### **Problem**

An application that uses the Siebel adapter with Siebel client version 7.5 does not terminate.

### **Cause**

This is because of a Siebel client issue where the process does not terminate when logging off from a Siebel server.

### **Resolution**

Make sure you have the patch 7.5.3.17 installed for the Siebel server, along with the quick fix QF0H05.

### **Siebel adapter may hang if the Siebel server is restarted**

### **Problem**

If the Siebel server is restarted while the Siebel adapter is sending a message to the Siebel server using, the Siebel adapter may hang.

### **Resolution**

Restart the BizTalk application host instance.To do so from the BizTalk Server Administration console, in theconsoletreeexpand **BizTalk Group**,expand **Platform Settings**, and then click **Host Instances**.From theright pane, right-click the host name,and then select **Restart**.

The adapter does not recognize the action on the physical port even though you use the binding file generated by the Consume Adapter Service add-in to create the ports

### **Problem**

After you use the Consume Adapter Service Add-in to generate schema for a specific operation on the Siebel system, the add-in also creates a port binding file. You can import this binding file using the BizTalk Server Administration console to create physical ports in BizTalk Server. However, when you send messages to the Siebel system using such ports, the adapter fails to understand the action specified on the port and gives an error similar to the following:

- Microsoft.ServiceModel.Channels.Common.UnsupportedOperationException: Incorrect Action
- <BtsActionMapping xmlns:xsi="http://www.w3.org/2001/XMLSchema-instance" xmlns:xsd="http://www.w3.org/2001/XMLSchema">
- <Operation Name="<op\_name>" Action="<action>" />
- </BtsActionMapping>. Correct the specified Action, or refer to the documentation on the allowed formats for the Actions.

#### **Cause**

When you create logical ports in a BizTalk orchestration, you specify certain names for the operations on those ports or you just use the default names like Operation\_1, Operation\_2,etc. However, in the binding file generated by the Consume Adapter Service Add-in, the operation nameis sameas the name of the operation for which you generate metadata. For example, if you generate metadata for Insert operation on the Account business component, the action will be set to the following:

<Operation Name="Insert" Action="http://Microsoft.LobServices.Siebel/2007/03/BusinessObjects/Account/Account/Insert" />

When you import the binding file, the same action is set on physical port. So, the operation names on the logical port (Operation 1, Operation 2, etc.) do not match the operation names specified in the action on the physical port, resulting in an error.

#### **Resolution**

Make sure the operation name in the logical port is the same as the operation name specified as part of the action in the physical port. Do one of the following:

- Change the operation name in the logical port in BizTalk orchestration from Operation\_1, etc. to the operation for which you generate metadata, for example Insert.
- Change the operation name in the action on the physical port to the operation name in the logical port. For example, you could change the action in the physical port to resemble the following:

<Operation Name="Operation\_1" Action="http://Microsoft.LobServices.Siebel/2007/03/BusinessObjects/Account/Account/Insert" />

### **Siebel adapter does not handle Siebel objects with XML encoded strings in the name**

### **Problem**

The Siebel adapter cannot perform operations involving Siebel objects (business objects, business components, business services, picklist, methods, fields, arguments, etc) that have XML encoded strings in their name. For example, the Siebel adapter will not be able to invoke a business service method with the name Time\_x0020\_Stamp.

### **Resolution**

Make sure the Siebel objects do not contain XML encoded strings in their name.

### **Error with RootNode TypeName in BizTalk Projects**

#### **Problem**

In a BizTalk project in Visual Studio, if theschemas generated from the Consume Adapter Service Add-in contains invalid characters or reserved words for the **RootNode TypeName** property, the following error will occur while compiling the project:

```
Node <node reference> - Specify a valid .NET type name for this root node.
The current .NET type name of this root node is invalid (it is a reserved BizTalk Keyword or is an invalid C# identifier).
```
#### **Resolution**

- 1. Right-click the rood node referenced in the error and select **Properties**.
- 2. For the **RootNode TypeName** property, removeany illegal characters or reserved words, for example, dot (.).

### **Invalid binding warning when using the adapter in Visual Studio 2010**

### **Problem**

When you use the adapter to create an application in Visual Studio 2010 and you open the configuration file (app.config) generated by the adapter, you see a warning similar to the following:

The element 'bindings' has invalid child element 'siebelBinding'. List of possible elements expected: 'basicHttpBinding, custom Binding, ...

### **Cause**

This warning appears because the Siebel adapter binding, siebelBinding, is not a standard binding shipped with the Windows Communication Foundation (WCF).

### **Resolution**

You can safely ignore this warning.

## **Troubleshooting Performance Issues**

### This topic was last updated on: June 05, 2009

This section discusses using troubleshooting techniques to resolve performance issues that you might encounter when using Microsoft BizTalk Adapter for Siebel eBusiness Applications.

### Known Issues

The following are the most common performance issues you might encounter when using the Siebel adapter, along with their probable cause and resolution.

• Slowdown or stall in [throughput](#page-2019-0) when using the adapter with BizTalk Server

## <span id="page-2019-0"></span>**Slowdown or stall in throughput when using the adapter with BizTalk Server**

## **Problem**

When using the Siebel adapter with BizTalk Server, the number of messages sent or received by the adapter slows down or comes to a stall.

## **Cause**

The**EnableBizTalkCompatibilityMode** binding property is not set on the WCF-Custom send or receive port in BizTalk Server Administration console.

## **Resolution**

Set the **EnableBizTalkCompatibilityMode** binding property to True. For more information about this property, see Working with BizTalk Adapter for Siebel Binding [Properties](#page-1875-0).For instructions on how to seta binding property, see [Specifying](#page-1892-0) Binding Properties.

## **Troubleshooting Issues with the Data Provider for Siebel**

This topic was last updated on: June 05, 2009

This section discusses using troubleshooting techniques to resolve errors that you might encounter when using the .NET Framework Data Provider for Siebel eBusiness Applications (Data Provider for Siebel).

### Known Issues

The following are the most common errors you might encounter when using Data Provider for Siebel, along with their probable cause and resolution.

Data Provider for Siebel may [give"component](#page-2020-0) 'DataReader Source' (380)"error

## <span id="page-2020-0"></span>**Data Provider for Siebel may give "component 'DataReader Source' (380)" error**

## **Problem**

While performing a SELECT query on a Siebel business component, the Data Provider for Siebel may give a "component 'DataReader Source' (380)" error.

## **Cause**

The Data Provider for Siebel gives this error if the value received from the Siebel system for a parameter exceeds the maxLength property for the parameter.

Using Performance Counters

## **Using Performance Counters**

BizTalk Adapter Pack clients can use the performance counters to gauge the performance of the adapters. The BizTalk Adapter Pack setup program creates the performance counter category "Microsoft BizTalk Adapter for Siebel eBusiness Applications" along with the Adapter Pack installation.

The LOB Time (Cumulative) Performance Counter

The **BizTalk .NET Adapter for Siebel** category has one performancecounter called "LOB Time(Cumulative)".This performance counter denotes the time, in milliseconds, that the LOB client library takes to complete an action that the adapter initiates. The Siebel adapter creates an instance of the performance counter for each action, for a specific Siebel server name. The instances are created in the following pattern:

<process id>:<app domain id>:<endpoint id>:<action id>

In case of the Siebel adapter, the endpoint id is the name of the Siebel server, as specified in the connection URI. The action id could be any action performed by the Siebel adapter such as Login, Logoff, Metadata, <br/>business component name>. <operation>, <business service name>.<business service method>. If the preceding naming convention results in a namethat exceeds 127 characters only the action ID is displayed in the following format:

:::<action id>

If :::<action id> also exceeds 127 characters, it is trimmed down to 127 characters.

The performance counter is initialized only after the adapter makes the first call to the Siebel system. Also, the **InstanceLifetime** property of the performance counter is set to 'Process', which means that the performance counter ceases to exist as soon as the program that creates the counter terminates. For more information about the **InstanceLifetime** property, see"PerformanceCounter..::.InstanceLifetime Property"at <http://go.microsoft.com/fwlink/?LinkId=104181>.

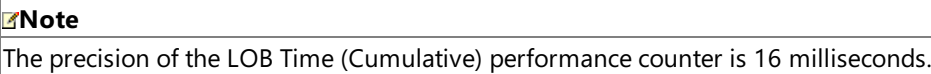

Enabling Performance Counters

The performance counters can be enabled or disabled by setting the binding property **EnablePerformanceCounters**. Set **EnablePerformanceCounters** binding property to **True** to enable performancecounters.To disable performancecounters, set**EnablePerformanceCounters** to **False**. By default,**EnablePerformanceCounters** is set to **False**.

Performance Counters and the WCF LOB Adapter SDK

Changing thevalue of the**EnablePerformanceCounters** binding property changes thevalue of thecorresponding performance counter for WCF LOB Adapter SDK. Also, the binding property for the WCF LOB Adapter SDK is static, whereas that for the BizTalk Adapter Pack is dynamic. Hence, if there are two instances of the Siebel adapter binding in the AppDomain, and the **EnablePerformanceCounters** binding property is set to True in one and False in the other, the adapter-specific performance counter will be enabled in one and disabled in the other. However, because the binding property for the WCF LOB Adapter SDK is static, it will either be set to **True** or **False**, depending on what value was specified last.

## **Exceptions and Error Handling**

This section lists the exceptions thrown by the Microsoft BizTalk Adapter for Siebel eBusiness Applications. These can contain:

- An inner exception, which is a system exception that the .NET Framework throws
- An LOB exception that the LOB client library throws.

For more information about the inner exception, refer to the respective .NET Framework or Siebel documentation. The exception also contains a detailed error message that helps in resolving the problem. Note that the list of exceptions mentioned here is not comprehensive.

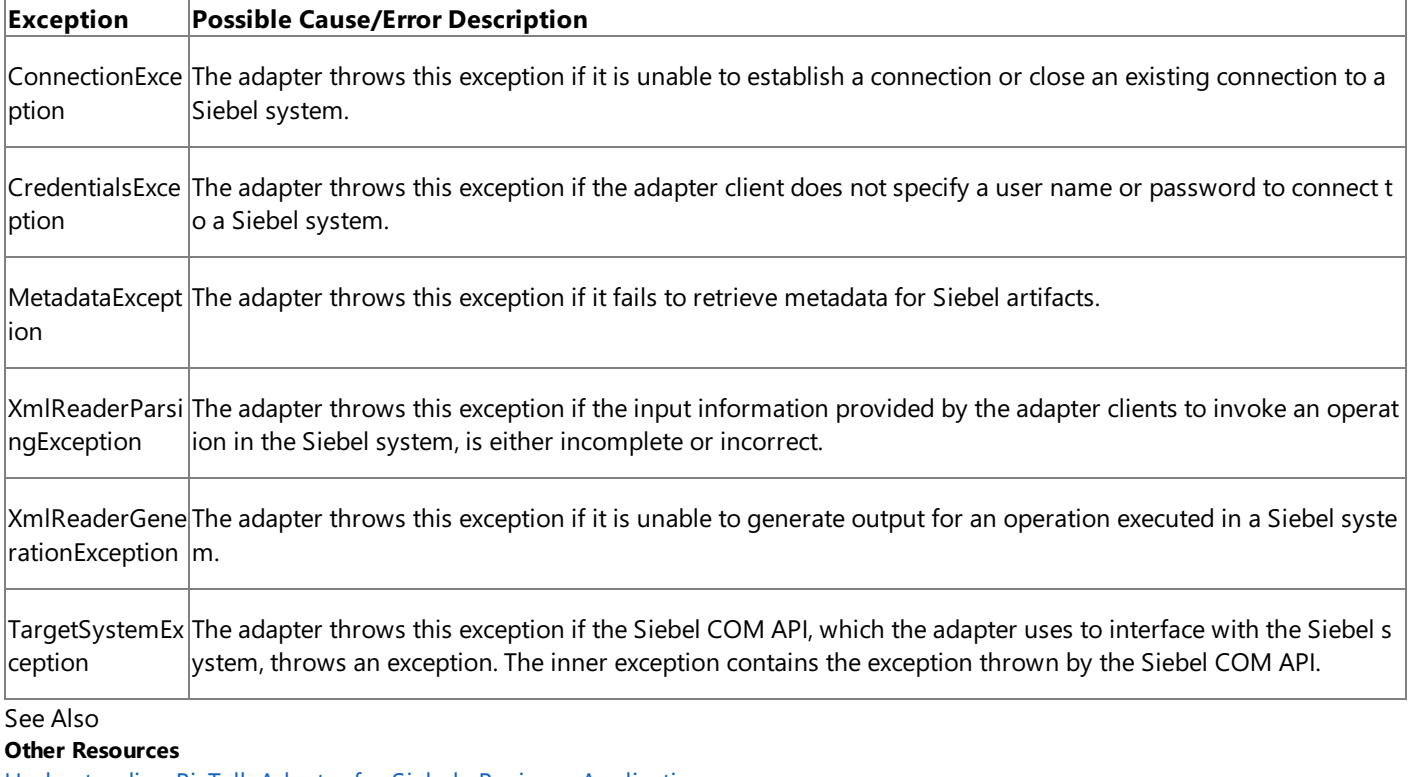

[Understanding](#page-1787-0) BizTalk Adapter for Siebel eBusiness Applications [Troubleshooting](#page-2008-0)

## <span id="page-2023-0"></span>**Technical Reference**

This section covers technical reference information about Microsoft BizTalk Adapter for Siebel eBusiness Applications.

In This Section

- Messages and Message Schemas for BizTalk Adapter for Siebel eBusiness Applications
- **[Metadata](#page-2044-0) Node IDs**
- Using the ServiceModel Metadata Utility Tool with the BizTalk Adapter for Siebel eBusiness Applications
- **[Glossary](#page-2050-0)**

## <span id="page-2024-0"></span>**Messages and Message Schemas for BizTalk Adapter for Siebel eBusiness Applications**

The Microsoft BizTalk Adapter for Siebel eBusiness Applications is a Windows Communication Foundation (WCF) custom binding. It exposes operations that applications can invoke on a Siebel system. These operations are invoked by sending SOAP messages over a channel. If a response is required, it is returned in a SOAP message over the same channel.

As a WCF service, the Siebel adapter exposes metadata for its operations and data types by using standard WCF mechanisms. The sections in this topic describe the XML structure of the messages and data types that the Siebel adapter uses.

In This Section

- **Basic Siebel Data Types**
- Message Schemas for Business Component Operations
- Message Schemas for Business Service Operations
- Message Schema for Picklist Operations
- Message [Versioning](#page-2043-0) Support

See Also **Other Resources** Technical [Reference](#page-2023-0)

# <span id="page-2025-0"></span>**Basic Siebel Data Types**

This section describes how Siebel data types are supported on the Microsoft BizTalk Adapter for Siebel eBusiness Applications.

## Supported Siebel Data Types

The following table shows the Siebel data types that the Siebel adapter supports and how they are represented by the adapter for BizTalk (XSD type) and in the WCF service model (.NET type). For the types marked with an asterisk, see the note following the table.

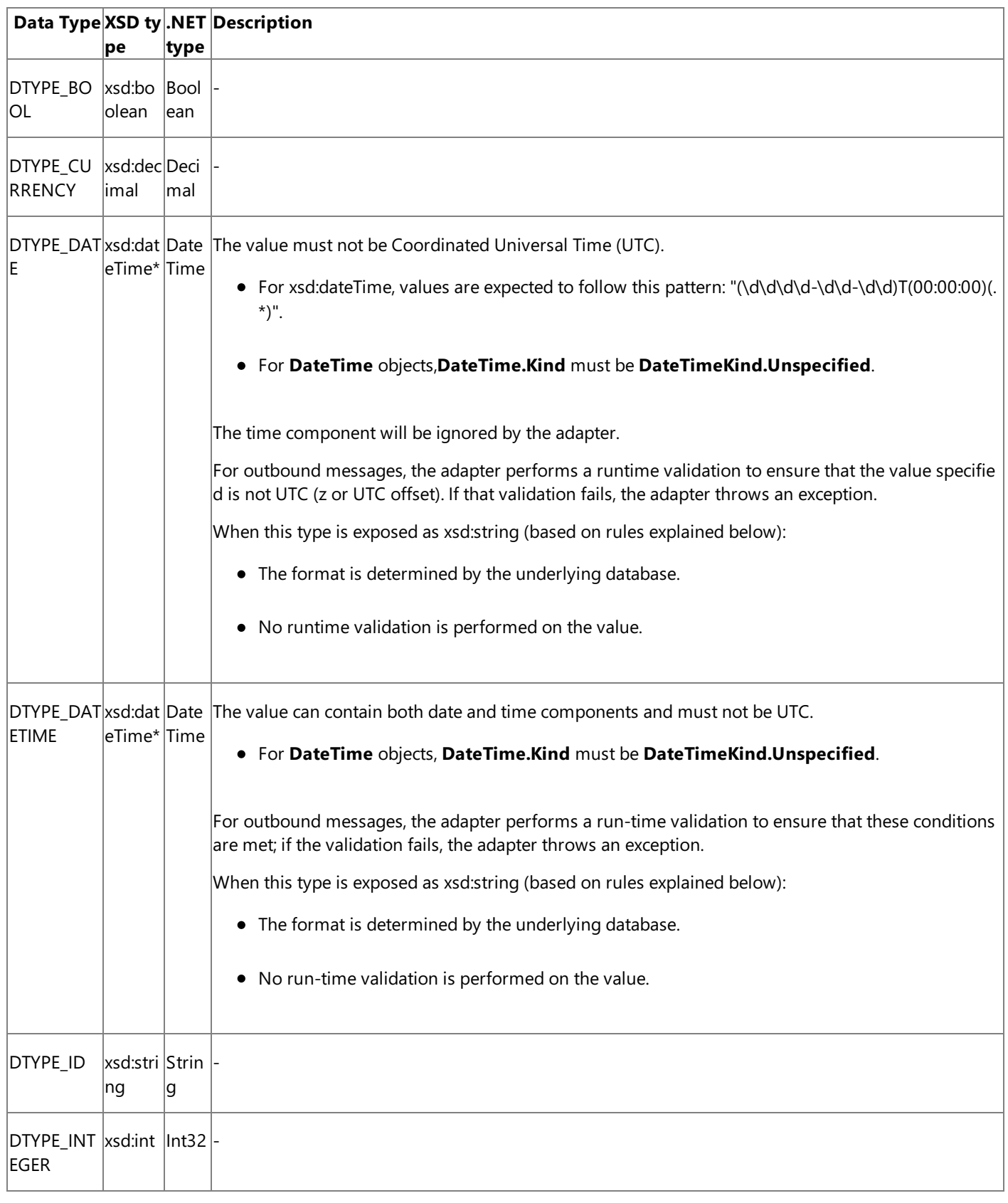

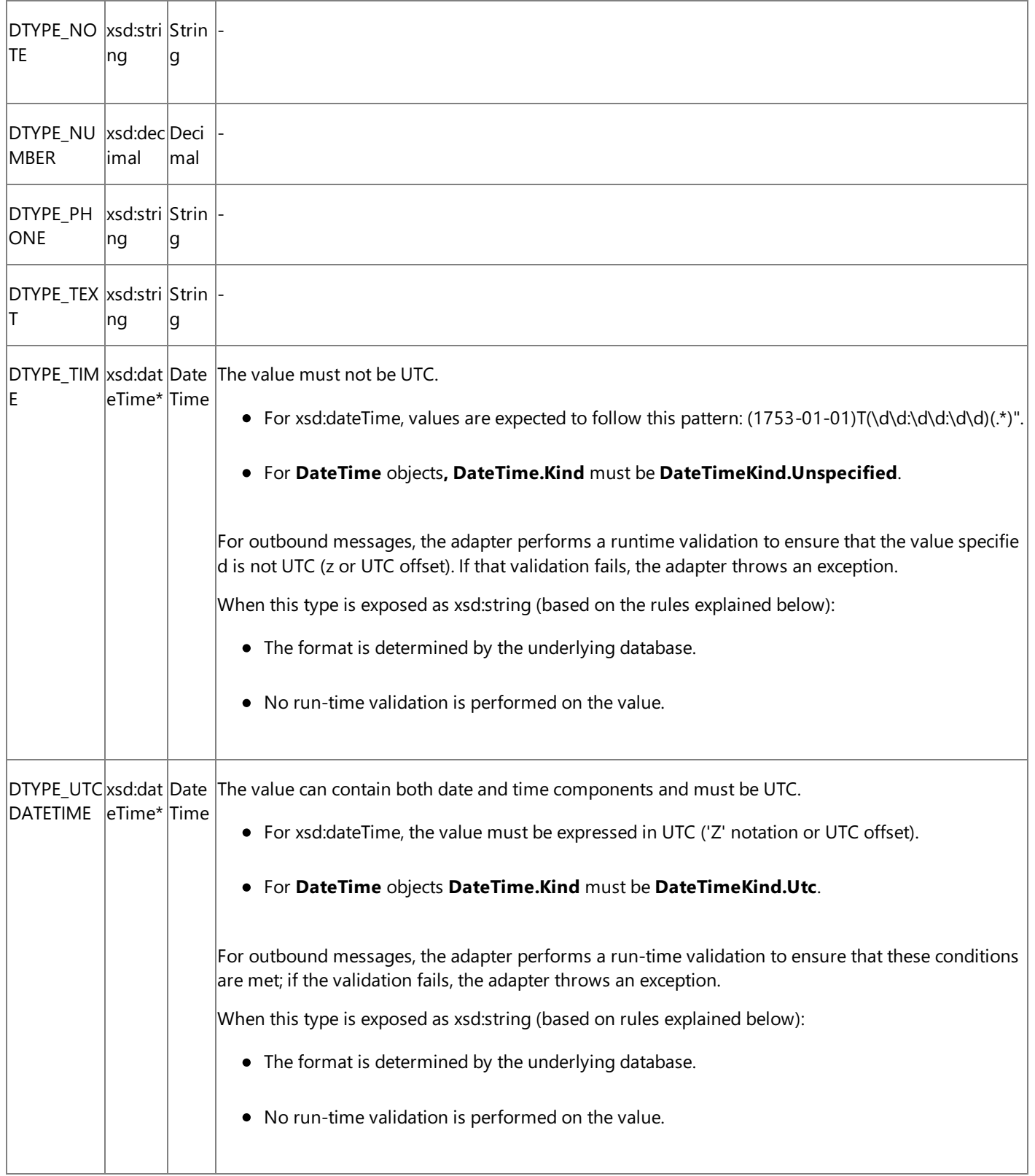

The following are the Business Service method argument types:

## Date

The same as DTYPE\_DATE.

### Number

The same as DTYPE\_NUMBER.

## String

The same as DTYPE\_TEXT.

## Hierarchy

Corresponds to XSD type xsd:string, and to .Net type String. In XML messages, this has to be placed in a CDATA node.

Integration Object

The same as Hierarchy.

\*The adapter determines whether to use xsd:dateTime or xsd:string to represent DTYPE\_DATE, DTYPE\_DATETIME, DTYPE\_TIME, and DTYPE\_UTCDATETIME fields in business components in the following manner.

- 1. If the business component field has one of the preceding data types, the adapter will expose it as the xsd:dateTime type (in .Net this maps to the DateTime type).
- 2. If the business component field has no data type, the adapter will expose it as xsd:string (in .Net this maps to the String type).

Supported Facets for the XML Schema Types

The Siebel adapter supports the following facets for the XML schema types.

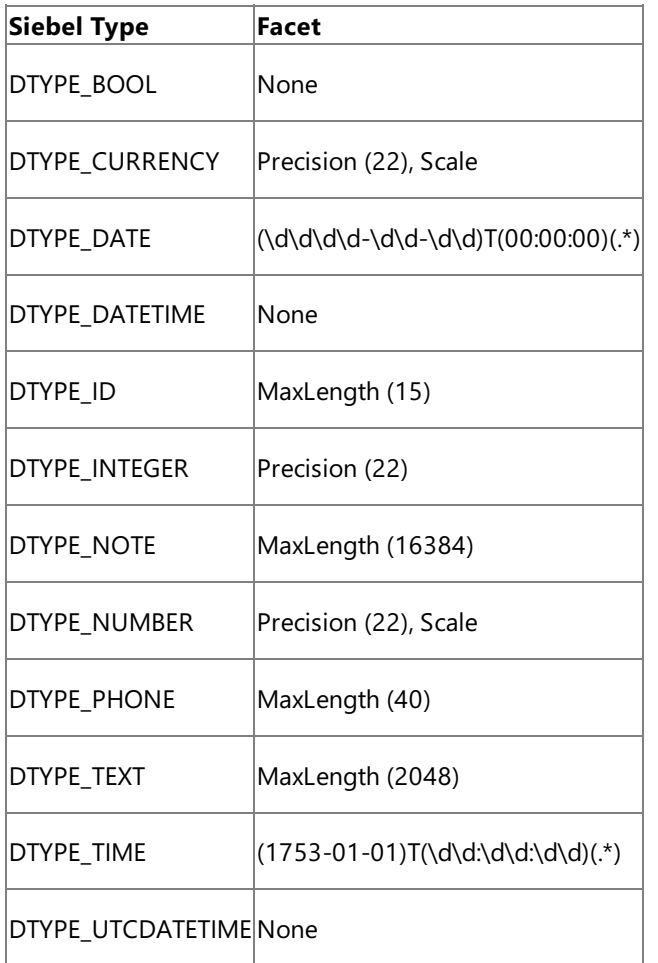

The following are some rules that govern how and when the facets, and their values, are published:

If theLength attribute of thefield is set to a value greater than zero and less than or equal to the maximum value(specified in parentheses in the preceding table):

- The Precision facet is published as follows:
	- If the Precision attribute is set for the field, the same value is published as Precision facet.
	- $\bullet$  If the Precision attribute is not set for the field, the Length value is published as the Precision facet.
- The Scale facet is published only if both:
	- The Precision attribute has been published
	- The Scale attribute is set for the field to a value greater than zero and less than the value published as part of the

Precision facet

• The MaxLength facet is the value specified for the Length attribute. This is picked up from the field definition repository. In case the length is not specified in the field definition repository, the value specified in parentheses in the preceding table gets published.

### **Special Cases Related to Siebel Data Types**

The following rules affect the business component field facets based on the context of the operation in which they are used. These rules are applicable for INSERT and UPDATE operations only. For QUERY operations, all business component fields are exposed to the user.

## **Business component field marked as REQUIRED in Siebel**

Even if a business component field is marked as REQUIRED in the Siebel system but the pre-default or post-default values are set for the field, Siebel adapter marks the field as OPTIONAL. Hence if a user provides a value to be inserted or updated, the adapter processes that value. If no value is provided, Siebel uses the pre-default/post-default values.

## **Business component field NOT marked as READ ONLY in Siebel**

If a business component field is NOT marked as READ ONLY, the Siebel adapter exposes it as a writable field. However, there are a couple of exceptions to this rule. These are:

- If the business component field is a **Calculated** field in Siebel, it will not appear in the Insert or Update operations because Siebel will automatically take care of **Calculated** fields.
- If the business component field is obtained through an explicit join (tablejoin on another table), it is generally read only. However Siebel allows data to be written to this field if it is a picklist field. Hence, if the business component field is from an explicit join and the field is NOT a picklist field, then it will NOT appear in the Insert or Update operations because adapter clients cannot write data into such fields.

## **Data type of a field not specified in the Business Component**

If the data type of a field is not specified in the Business Component, the Siebel adapter exposes the field metadata using the following heuristics.

- If the field is a special field (i.e. picklist or join), the Siebel adapter will look up the mapped field in the destination Business Component. If that field has a type associated with it, the Siebel adapter will expose that as the type of the field. However, if that type is DTYPE\_DATE, DTYPE\_TIME, DTYPE\_DATETIME, or DTYPE\_UTCDATETIME, the Siebel adapter will expose the field as the xsd:string type. If the mapped field doesn't have an associated type, the Siebel adapter will expose the original field as the xsd:string type.
- If the field is not a picklist or join field, the Siebel adapter will expose it as the xsd:string type.

### **Data type, field length, or precision of a parent business component is not available**

If the data type, length, or field precision of a parent business component (a business component that has a child business component based on picklists or MVLs), the Siebel adapter obtains the information about the data type, length, precision, and scale from the picklist business component or the MVL business component.

See Also **Other Resources** Messages and Message Schemas for BizTalk Adapter for Siebel eBusiness Applications

## <span id="page-2029-0"></span>**Message Schemas for Business Component Operations**

Message Schemas for Siebel Business Component Operations

The following table lists the message schemas for the operations exposed by the Siebel adapter on Siebel business components.

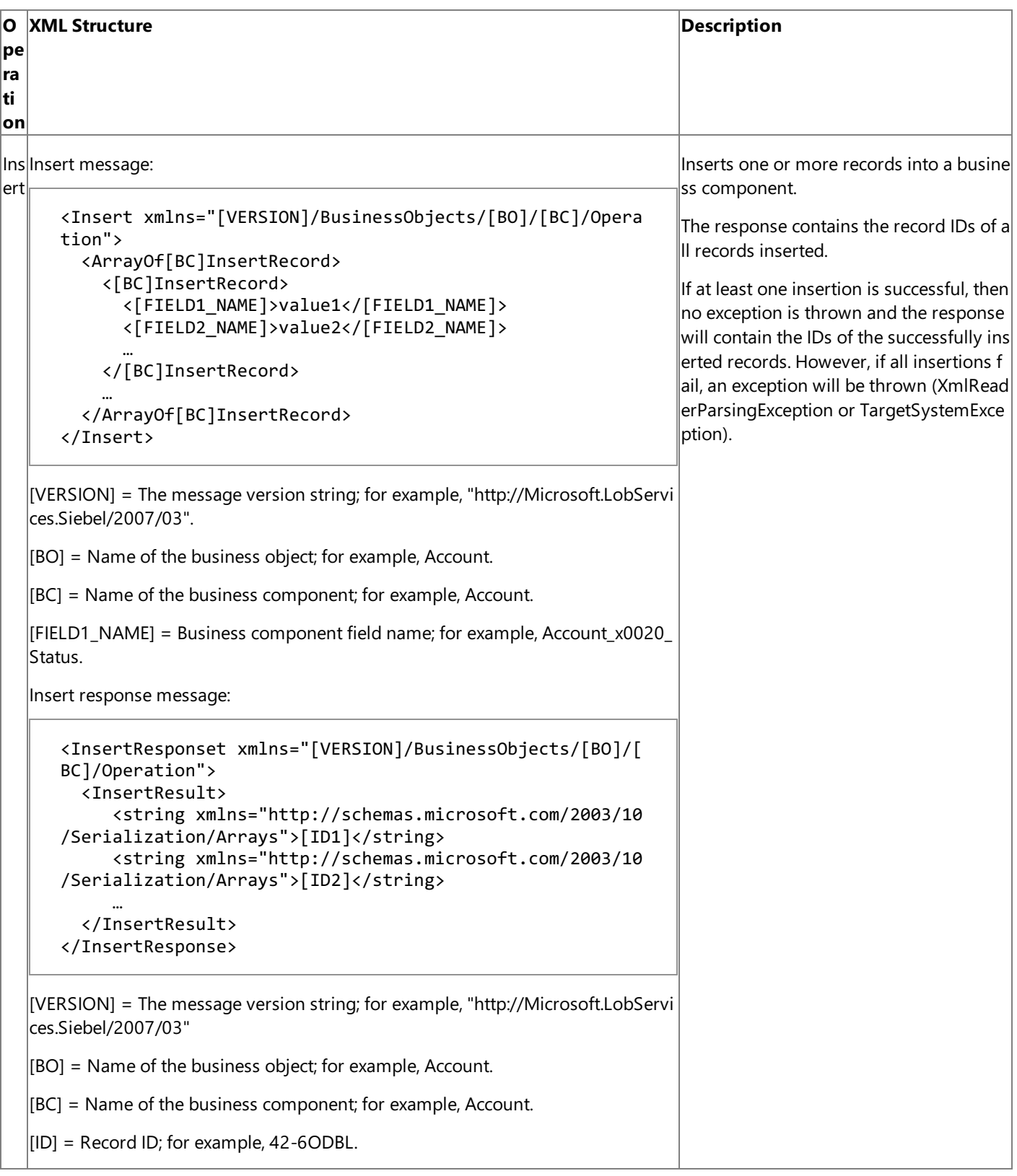

```
Q
ue
ry
   Query message:
   [VERSION] = The message version string; for example, "http://Microsoft.LobServi
   ces.Siebel/2007/03".
   [View_mode] = View mode to apply. This is an optional parameter. See the Siebel ent, not the XML-encoded name; for exa
   |documentation for an explanation of possible values.
   [Search \, expr] = Siebel search expression; for example, [Name] LIKE "3Com*.|S_{\text{O}}| Sort spechel sort specification; for example, Name (DESC), Location.
   [IFIED1_NAME] = Business component field name; for example, Account Status.Query response message:
   [VERSION] = The message version string; for example, "http://Microsoft.LobServi
   ces.Siebel/2007/03".
   |[BO] = Name of the business object; for example, Account.
   |IBC| = Name of the business component; for example, Account.
   [FIELD1_NAME] = Business component field name; for example, Account_x0020_
   Status.
                                                                               Queries one or more records from the ta
                                                                               rget business component.The Query ope
                                                                               ration takes the following parameters:
                                                                               <SearchExpr> All records under the targ
                                                                               et business component are compared ag
                                                                               ainst the search expression and matching
                                                                               records are returned.
                                                                               <SortSpec> The sort specification deter
                                                                               mines the order in which records that ma
                                                                               tch the search expression are returned. T
                                                                              his parameter is optional.
                                                                               <QueryFields> A list of field names that
                                                                               specifies the fields in the target business
                                                                               component that should be retrieved by t
                                                                               he query operation. Only the fields in this
                                                                               list are returned in each record. Each field
                                                                              should be specified by using the original
                                                                               name of the field in the business compon
                                                                               mple, "First Name" instead of "First_x003
                                                                               2_Name".This parameter is optional. If q
                                                                               uery fields are not specified, then all field
                                                                              ls are returned.
      <Query xmlns="[VERSION]/BusinessObjects/[BO]/[BC]/Operat
      ion">
         <ViewMode>[View_mode]</ViewMode>
         <[BC]QueryInputRecord>
           <SearchExpr>[Search_expr]</SearchExpr>
           <SortSpec>Sort_spec</SortSpec>
           <QueryFields>
              <string xmlns="http://schemas.microsoft.com/2003/1
      0/Serialization/Arrays">[Field1_name]</string>
              <string xmlns="http://schemas.microsoft.com/2003/1
      0/Serialization/Arrays">[Field2_name]</string>
              …
           </QueryFields>
         </[BC]QueryInputRecord>
      </Query>
      <QueryResponse xmlns=" [VERSION]/BusinessObjects/[BO]/[B
      C]/Operation">
         <QueryResult>
           <[BC]QueryRecord>
              <[FIELD1_NAME]>value1</[FIELD1_NAME]>
             <[FIELD2_NAME]>value2</[FIELD2_NAME]>
              …
           </[BC]QueryRecord >
         </QueryResult>
      </QueryResponse>
```
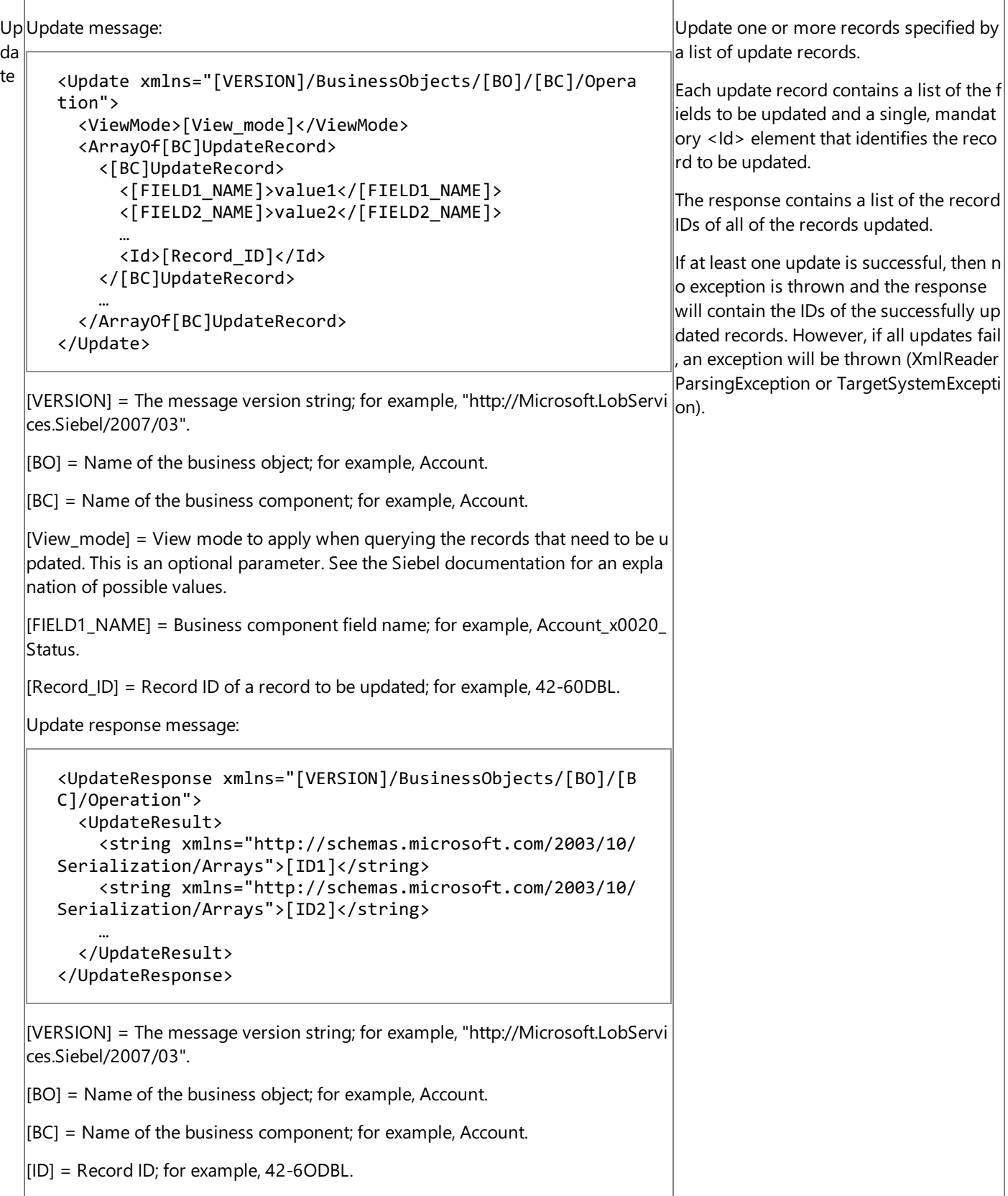

```
De
Delete message:
let
e
   [VERSION] = The message version string; for example, "http://Microsoft.LobServi"ces.Siebel/2007/03".
  |IBO| = Name of the business object; for example, Account.
  |BC| = Name of the business component; for example, Account.
  [View_mode] = View mode to apply when querying the records that need to be d
  eleted. This is an optional parameter. See the Siebel documentation for an explan
  |ation of possible values.
  \vert[ID] = Record ID; for example, 42-6ODBL.
  Search_expr = Siebel search expression; for example, [Name] LIKE "3Com*".
   Delete response message
   [VERSION] = The message version string; for example, "http://Microsoft.LobServi]ces.Siebel/2007/03".
  [BO] = Name of the business object; for example, Account.|BC| = Name of the business component; for example, Account.
  |[ID] = Record ID; for example, 42-6ODBL.
                                                                              Delete one or more records matching a s
                                                                              et of record IDs or a search expression.
                                                                              Olmportant
                                                                              The Delete operation takes either a searc
                                                                              h expression or a set of record IDs. You c
                                                                              annot specify both parameters in the sa
                                                                              me Delete operation.
                                                                              The response contains a list of the record
                                                                              IDs of all of therows deleted.
                                                                              If at least one deletion is successful, then
                                                                              no exception is thrown and the response
                                                                              will contain the IDs of the successfully de
                                                                              leted records. However, if all deletions fai
                                                                              l, an exception will be thrown (XmlReade
                                                                              rParsingException or TargetSystemExcep
                                                                              tion).
As Associate message:
so
cia
te
                                         The Associate operation is surfaced onl
                                         y for business components with multi-v
                                         alue group (MVG) fields. It associates re
                                         cords by specifying search expressions f
                                         or parent and child records.
                                         The Associate operation:
                                           Associates a selected parent busin
                                              ess component record with ones
                                              elected child business component
                                              record
      <Delete xmlns="[VERSION]/BusinessObjects/[BO]/[BC]/Opera
      tion">
         <ViewMode>[View_mode]</ViewMode>
         <Id>
           <string xmlns="http://schemas.microsoft.com/2003/10/
      Serialization/Arrays">[ID1]</string>
           <string xmlns="http://schemas.microsoft.com/2003/10/
      Serialization/Arrays">[ID2]</string>
           …
         \langle/Id>
         <SearchExpr>Search_expr</SearchExpr>
      </Delete>
      <DeleteResponse xmlns="[VERSION]/BusinessObjects/[BO]/[B
      C]/Operation">
         <DeleteResult>
           <string xmlns="http://schemas.microsoft.com/2003/10/
      Serialization/Arrays">[ID1]</string>
           <string xmlns="http://schemas.microsoft.com/2003/10/
      Serialization/Arrays">[ID2]</string>
           …
         </DeleteResult>
      </DeleteResponse>
      <Associate xmlns="[VERSIO
      N]/BusinessObjects/[BO]/[
      BC]/Operation">
         <ViewMode>[View_mode]</
      ViewMode>
         <ParentSearchExpr>Par_s
      earch</ParentSearchExpr>
         <ParentMVGField>Field_n
      ame</ParentMVGField>
         <ChildSearchExpr>Chld_s
      earch</ChildSearchExpr>
      </Associate>
```
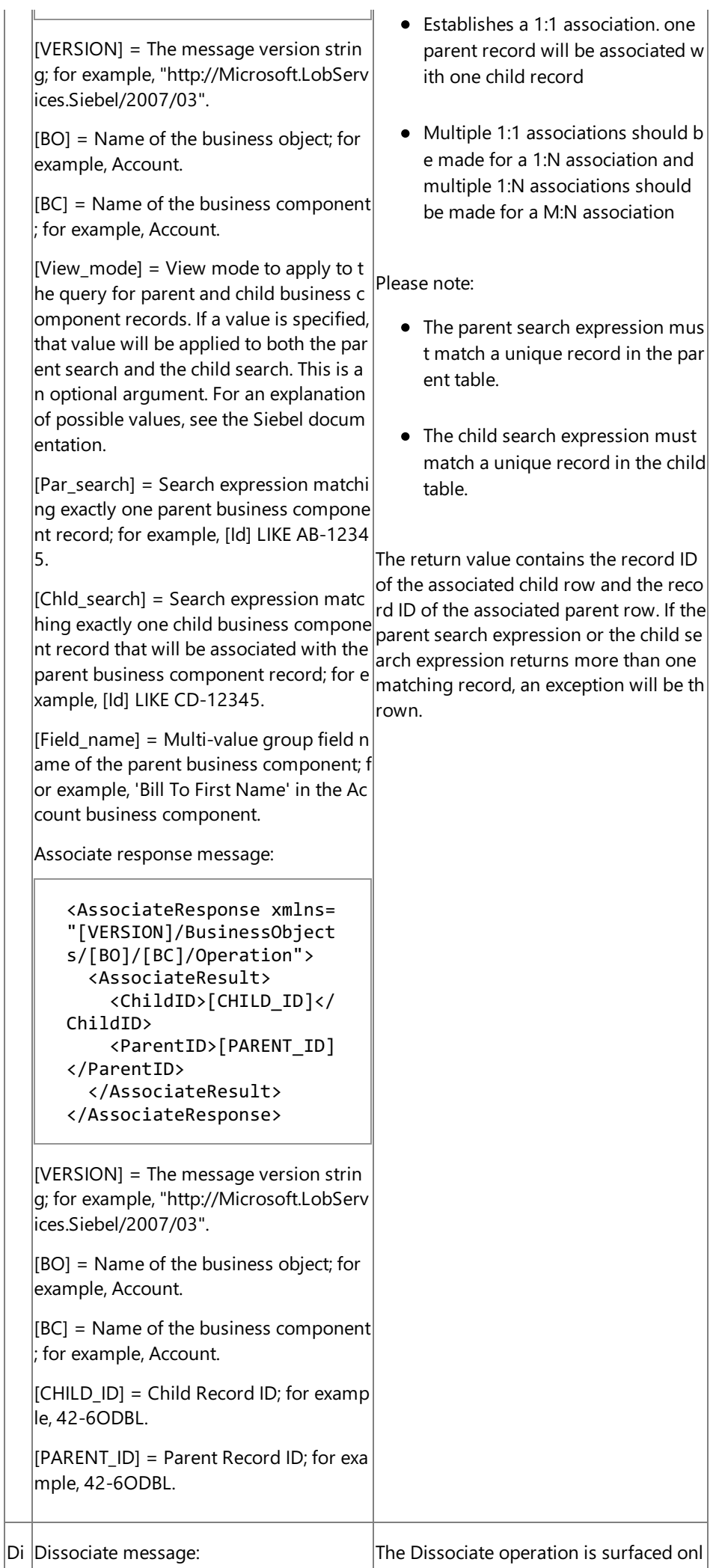

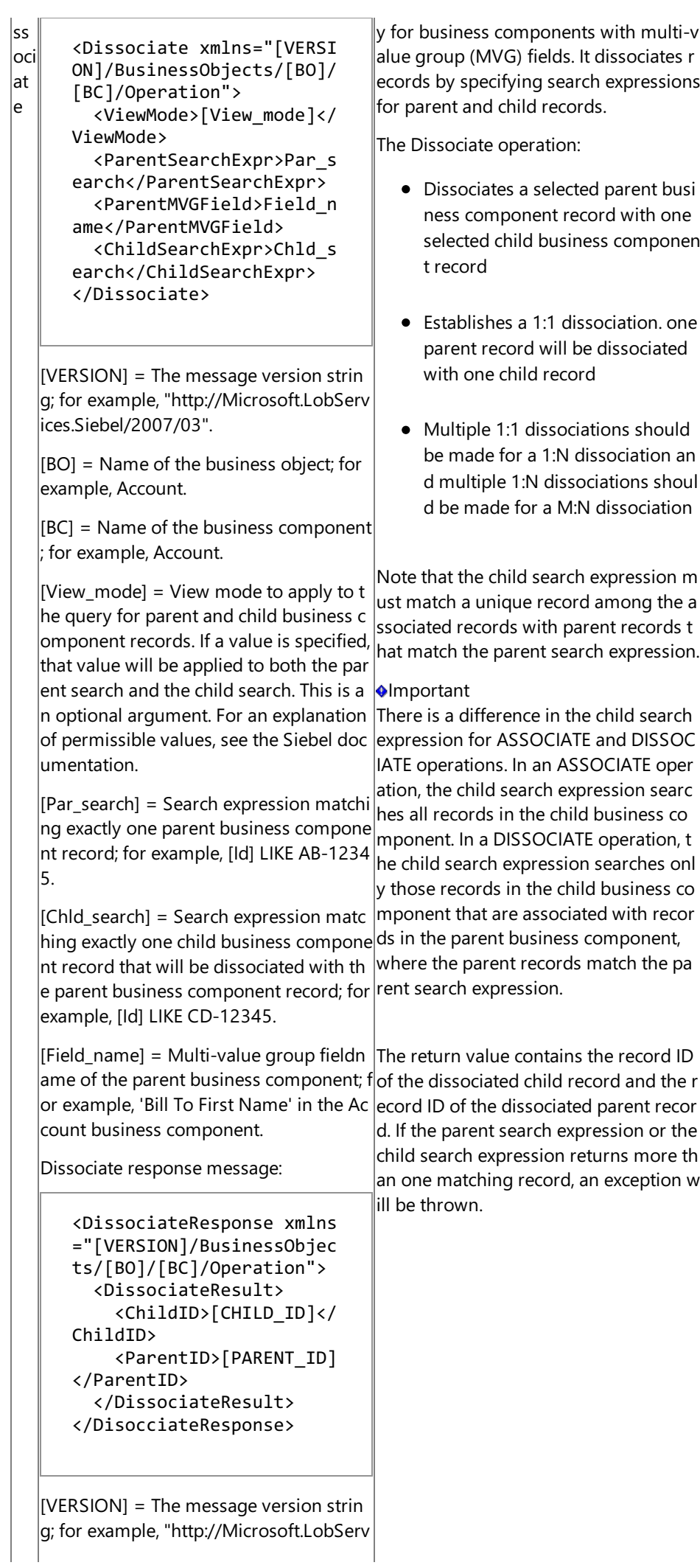

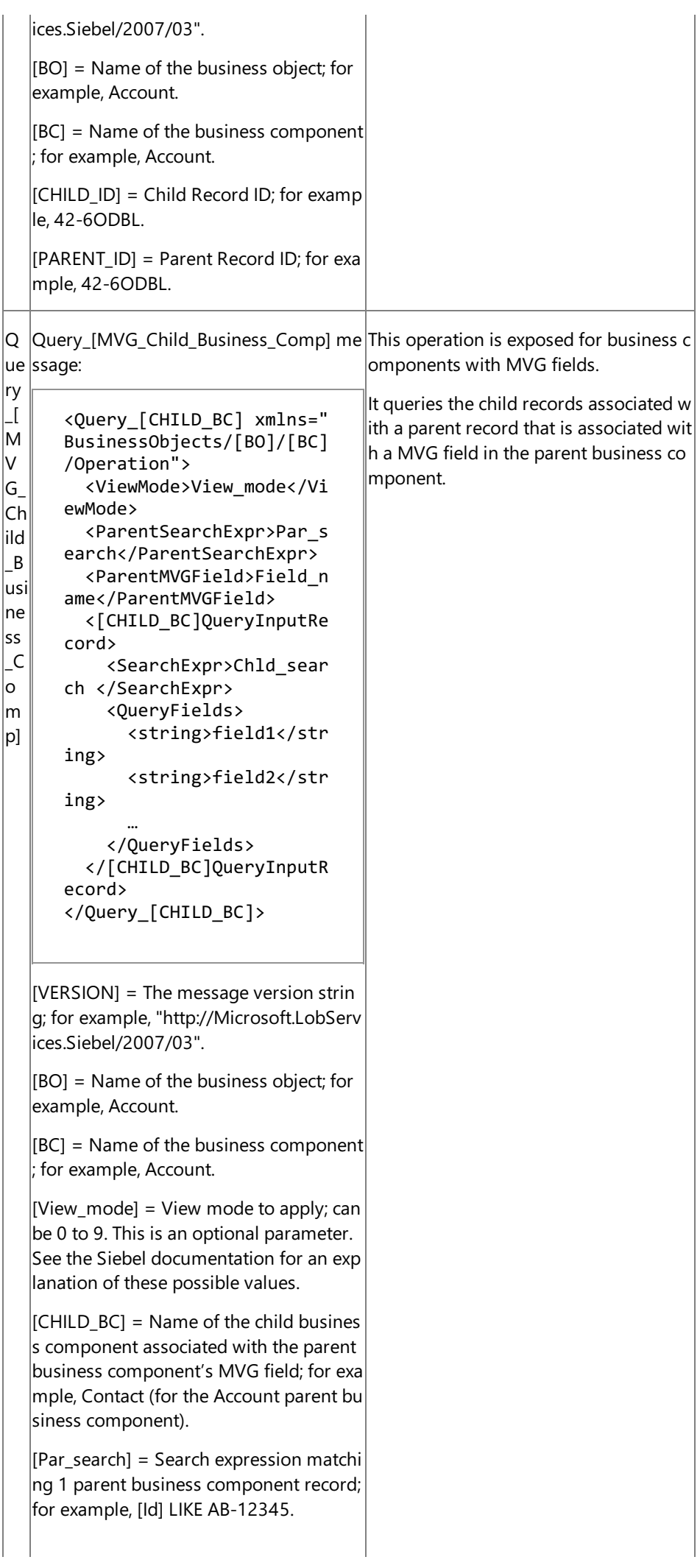

 $|Field$  name] = Multi-value group fieldn ame of the Parent business component; f or example, 'Bill To First Name' in the Ac count business component'.

[Chld\_search] = Search expression matc  $\parallel$ hing 1 or more child business compone nt records; for example, [Id] LIKE CD-123 45.

[field1], [field2], and so on = Query field  $|s|$  in the child business component. A list of field names that specifies the fields in the child business component that shoul  $|d$  be retrieved by the operation. Only the fields in this list are returned in each rec  $|$ ord. Each field should be specified by usi  $|$ ng the original name of the field in the c hild business component, not the XML e ncoded name; for example, "First Name" instead of "First\_x0032\_Name".This par ameter is optional.

Query [MVG Child Business Comp] res ponse message:

```
<Query_[CHILD_BC]Response
xmlns="[VERSION]/Business
Objects/[BO]/[BC]/Operati
on">
  <Query_[CHILD_BC]Result
>
    <[CHILD_BC]QueryRecor
d>
      <[FIELD1_NAME]>valu
e1</[FIELD1_NAME]>
      <[FIELD2_NAME]>valu
e2</[FIELD2_NAME]>
      …
    </[CHILD_BC]QueryReco
rd >
  </QueryResult>
</QueryResponse>
```
 $[VERSION] = The message version strin$ g; for example, "http://Microsoft.LobServ ices.Siebel/2007/03".

 $|[BO] =$  Name of the business object; for example, Account.

[BC] = Name of the business component ; for example, Account.

[FIELD1\_NAME] = business component f ield name; for example, Account\_x0020\_ Status.

 $|[CHILD_BC] = Name of the child business$ s component associated with the parent business component's MVG field; for exa mple, Contact (for the Account parent bu siness component).

The following table shows the SOAP action for each of the Siebel business component operations. Only the actions for the request messages are shown, the action for the response message is formed by appending "/response" to the request message action; for example, "http://Microsoft.LobServices.Siebel/2007/03/BusinessObjects/Account/Account/Insert/response".

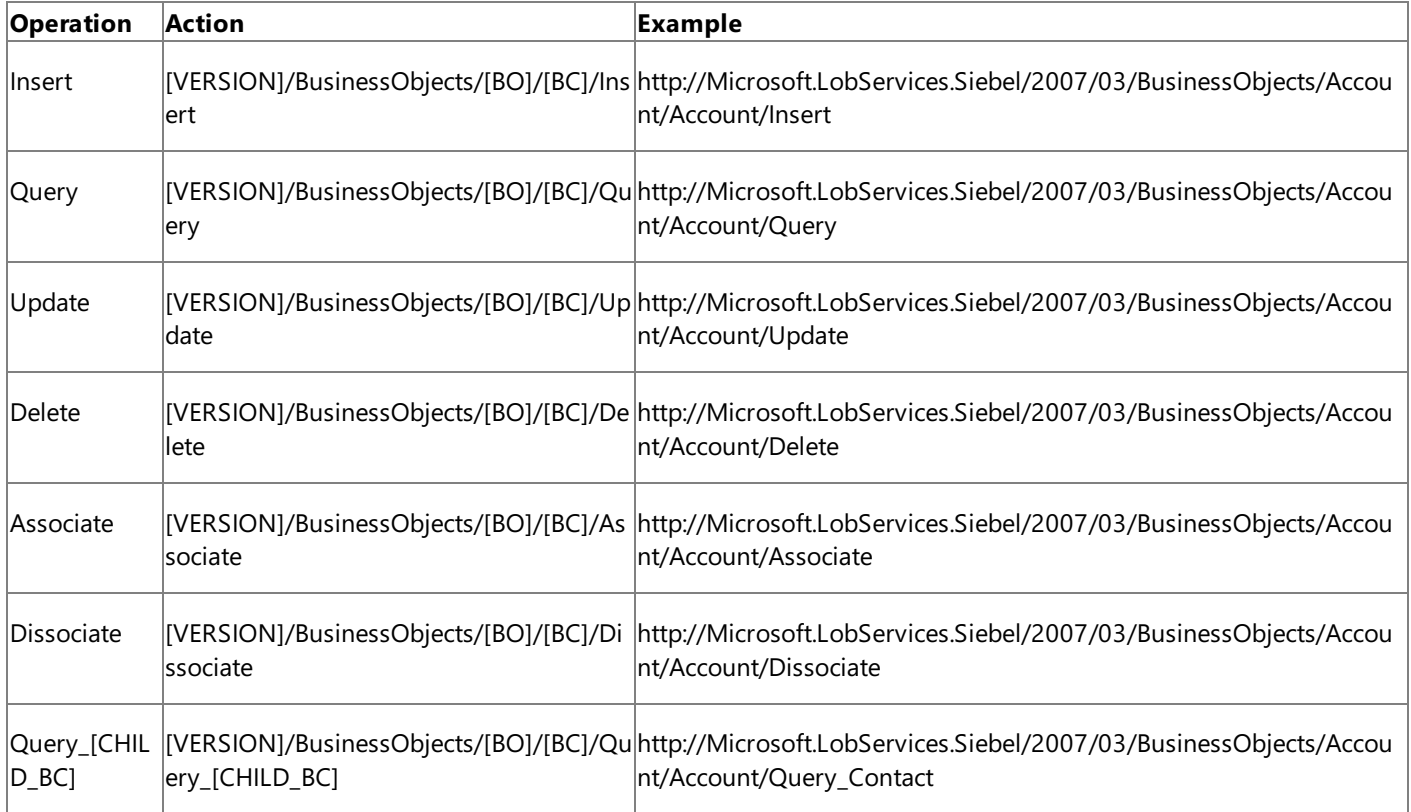

[VERSION] = The message version string; for example, "http://Microsoft.LobServices.Siebel/2007/03".

[BO] = Business object name; for example, Account.

[BC] = Business component name; for example, Account.

Name of the child business component associated with the parent business component's MVG field; for example, Contact (for the Account parent business component).

You must explicitly specify the message action when you consume the Siebel adapter in a BizTalk Server solution or by using the Windows Communication Foundation (WCF) channel model. For more information, see [Development](#page-1852-0).

Siebel Business Component WCF Client Methods

The following table shows the WCF service model method signatures that are generated by the Add Adapter Service Reference Visual Studio Plug-in for Siebel business components.

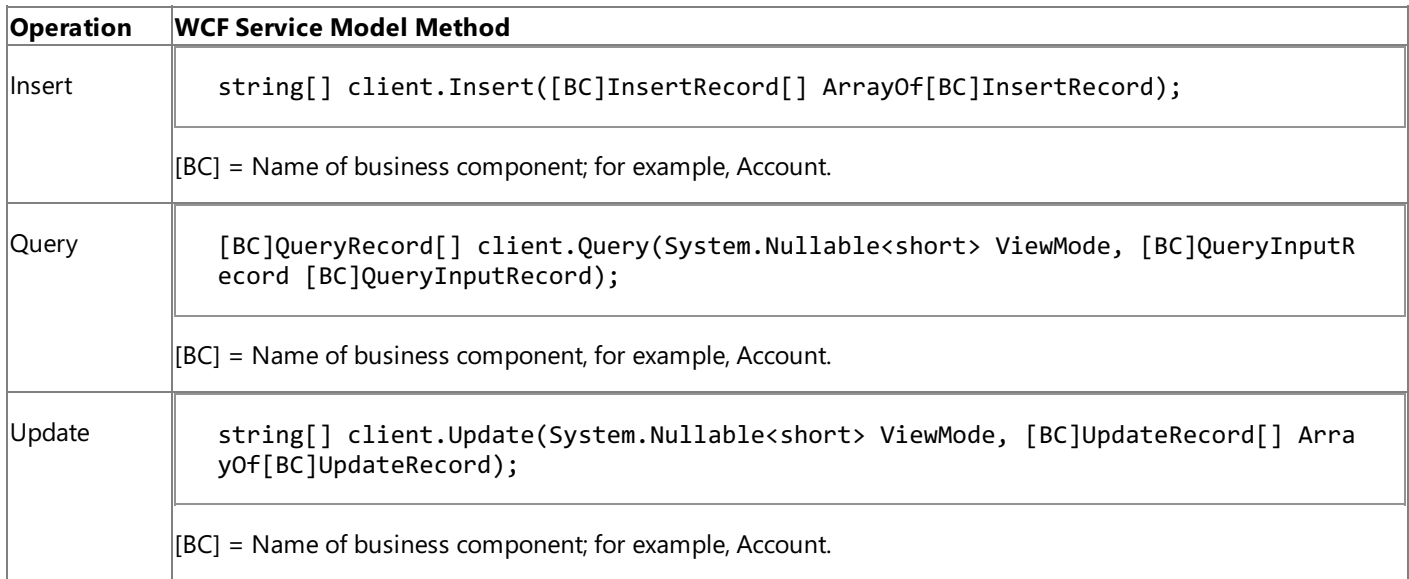

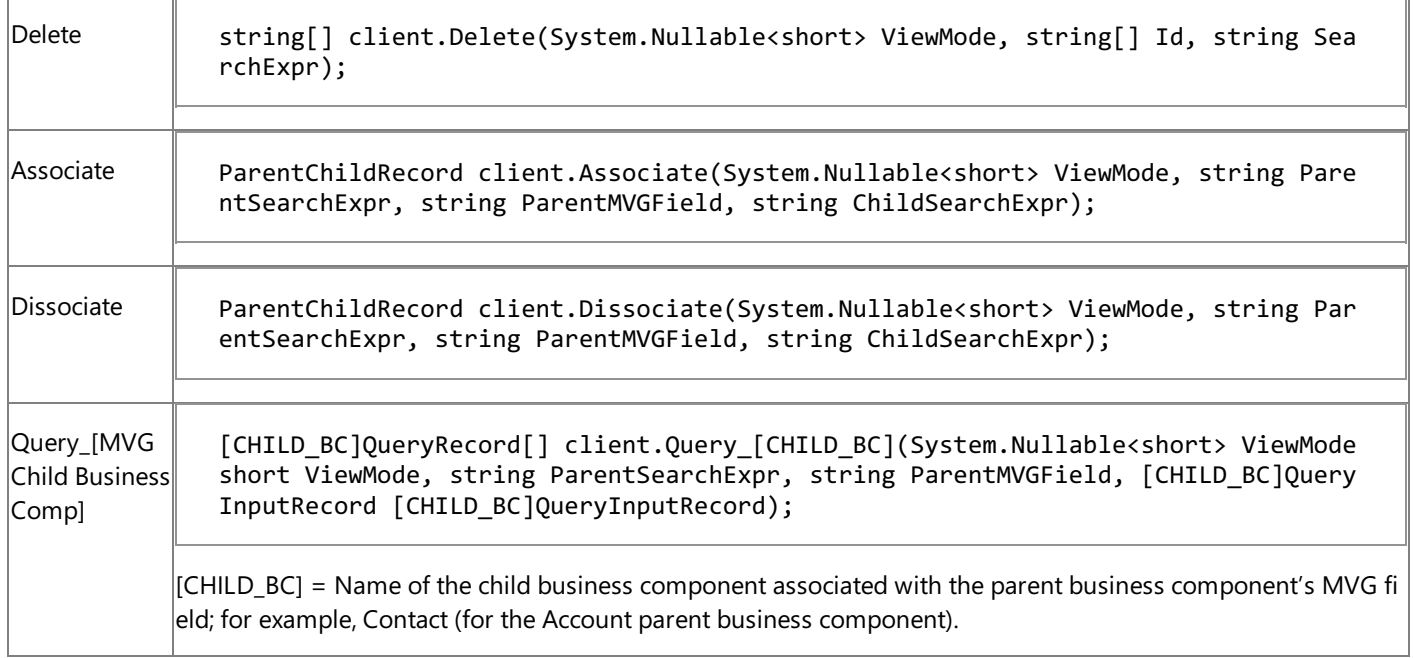

See Also

**Other Resources**

## <span id="page-2039-0"></span>**Message Schemas for Business Service Operations**

A Siebel business service is a collection of business methods that can be directly invoked on a Siebel system. The Siebel adapter surfaces the business methods of a Siebel business service as operations.

Message Schemas for Siebel Business Service Method Operations

The following table shows the message schemas for Siebel business service method operations surfaced by the Siebel adapter.

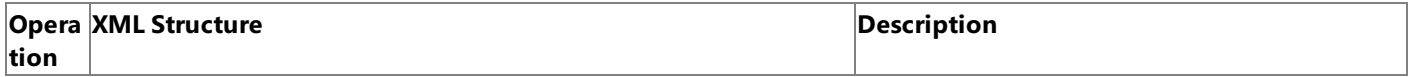

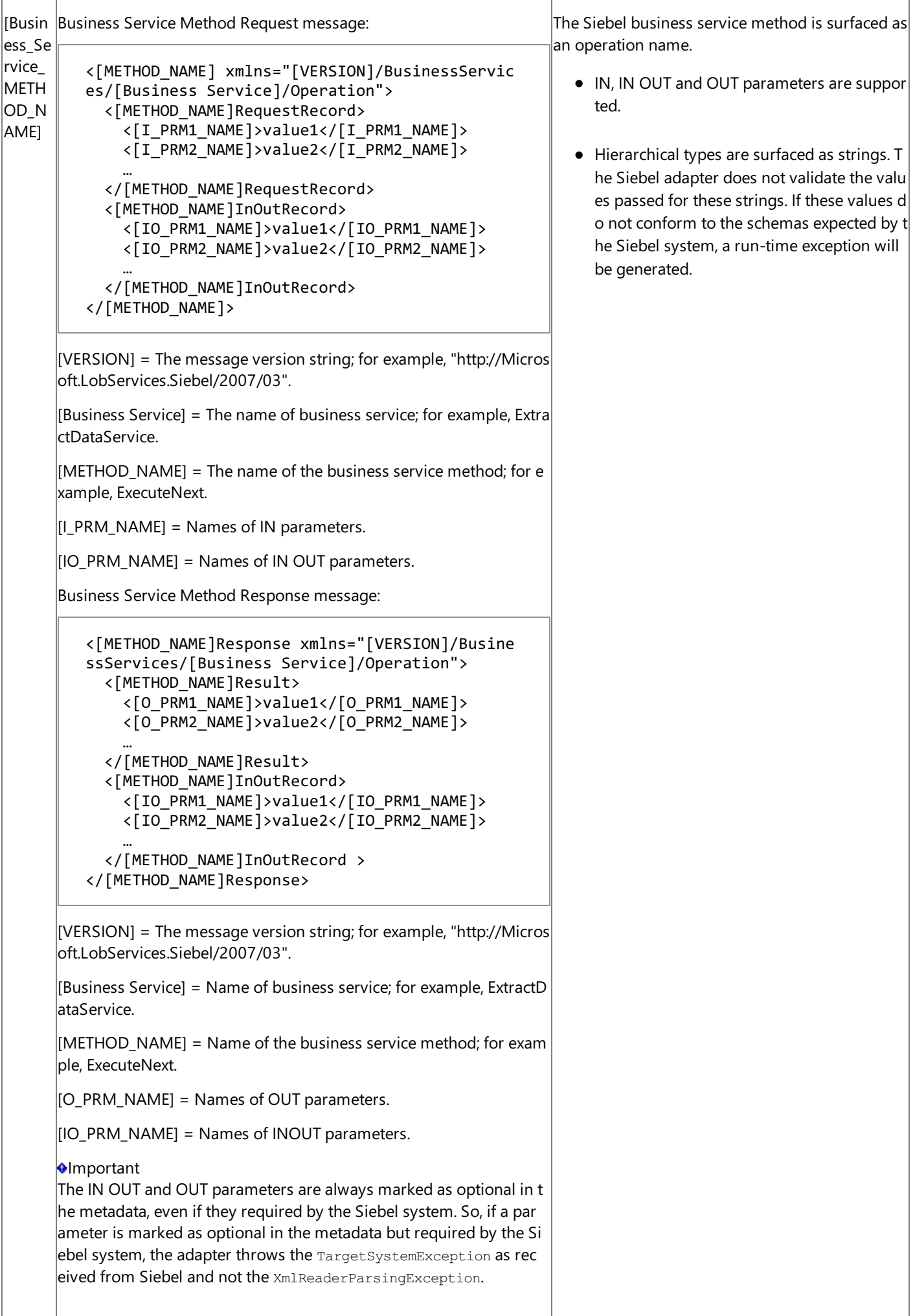

Message Actions for Siebel Business Service Method Operations

The following table shows how the SOAP action for a Siebel Business Service method is formed. Only the action for the request message is shown, the action for the response message is formed by appending "/response" to the request message action; for example, "[VERSION]/BusinessServices/ExtractDataService/ExecuteNext/response".

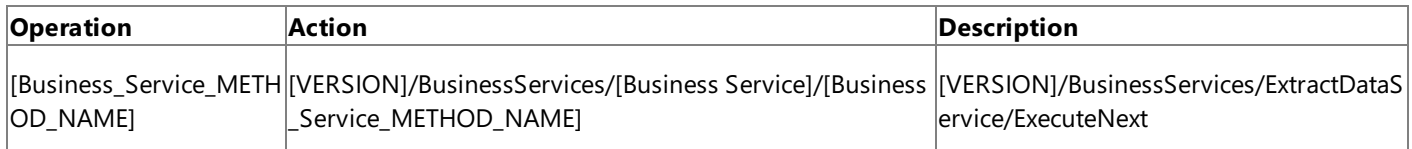

[VERSION] = The message version string; for example, "http://Microsoft.LobServices.Siebel/2007/03".

[Business Service] = The name of business service; for example, ExtractDataService.

[Business\_Service\_METHOD\_NAME] = The name of the business service method; for example, ExecuteNext.

You must explicitly specify the message action when you consume the Siebel adapter in a BizTalk Server solution or by using the WCF channel model. For more information, see [Development](#page-1852-0).

Siebel Business Service WCF Client Methods

The following table shows the WCF service model method signature that is generated by the Add Adapter Service Reference Visual Studio Plug-in for Siebel business services methods.

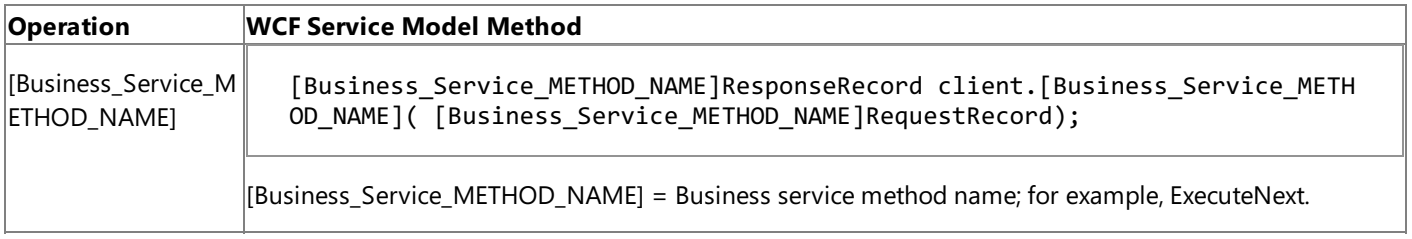

See Also **Other Resources**

```
Message Schema for Picklist Operations
```
## **Message Schema for Picklist Operations**

Picklists are special field types in business components. They represent a collection of values from which a user may pick a single value for assignment. Picklists are of different types. For more information about picklists and their types, refer to Siebel documentation.

One of the picklist types, static bounded picklists, are surfaced by the adapters as an enumerated picklist type in the metadata generated by the adapter at design time. This contains a static set of values that must be specified for the picklist type at run time. While specifying a value for a static bounded picklist, you must always specify a value that belongs to the set.

The following sample shows the schema of a static bounded picklist type:

```
<element name="[FIELD_NAME]RequiredPickListType" nillable="true" type="ns1:[FIELD_NAME]Requ
iredPickListType" />
<simpleType name="[FIELD_NAME]RequiredPickListType">
<restriction base="string">
 <enumeration value="value1" />
 <enumeration value="value2" />
  …
</restriction>
</simpleType>
```
[FIELD\_NAME] = Picklist field name in the business component

The following represents the proxy experience of a static bounded picklist type:

```
[BC]InsertRecord[] insertRecs = new [BC]InsertRecord[1];
insertRecs[0] = new [BC]InsertRecord();
insertRecs[0].[BC_STATIC_PICKLIST_FIELD] = [BC_PICKLIST_FIELD_NAME]OptionalPickListType.val
ue1;
```
[BC\_STATIC\_PICKLIST\_FIELD] = A static bounded picklist field in the BC

## See Also

**Other Resources**

## <span id="page-2043-0"></span>**Message Versioning Support**

The Microsoft BizTalk Adapter for Siebel eBusiness Applications supports versioning by including a version string component in the message actions, namespaces, and node IDs surfaced for operations. The current version is http://Microsoft.LobServices.Siebel/2007/03.This means that for an Insert operation on an Account business object in the Siebel repository, the Insert operation surfaced by the adapter has the following:

- NodeID: http://Microsoft.LobServices.Siebel/2007/03/BusinessObjects/Account/Account/Insert
- $\bullet$  Message action: http://Microsoft.LobServices.Siebel/2007/03/BusinessObjects/Account/Account/Insert
- Namespace: http://Microsoft.LobServices.Siebel/2007/03/BusinessObjects/Account/Account/Operation

### **Note**

This feature does not provide backward compatibility with the earlier versions of the adapter.

## See Also

**Other Resources**

## <span id="page-2044-0"></span>**Metadata Node IDs**

Siebel Node IDs

The Siebel adapter surfaces Siebel system artifacts in a hierarchical manner. The following table describes the node types and node IDs for Siebel artifacts surfaced by the Siebel adapter.

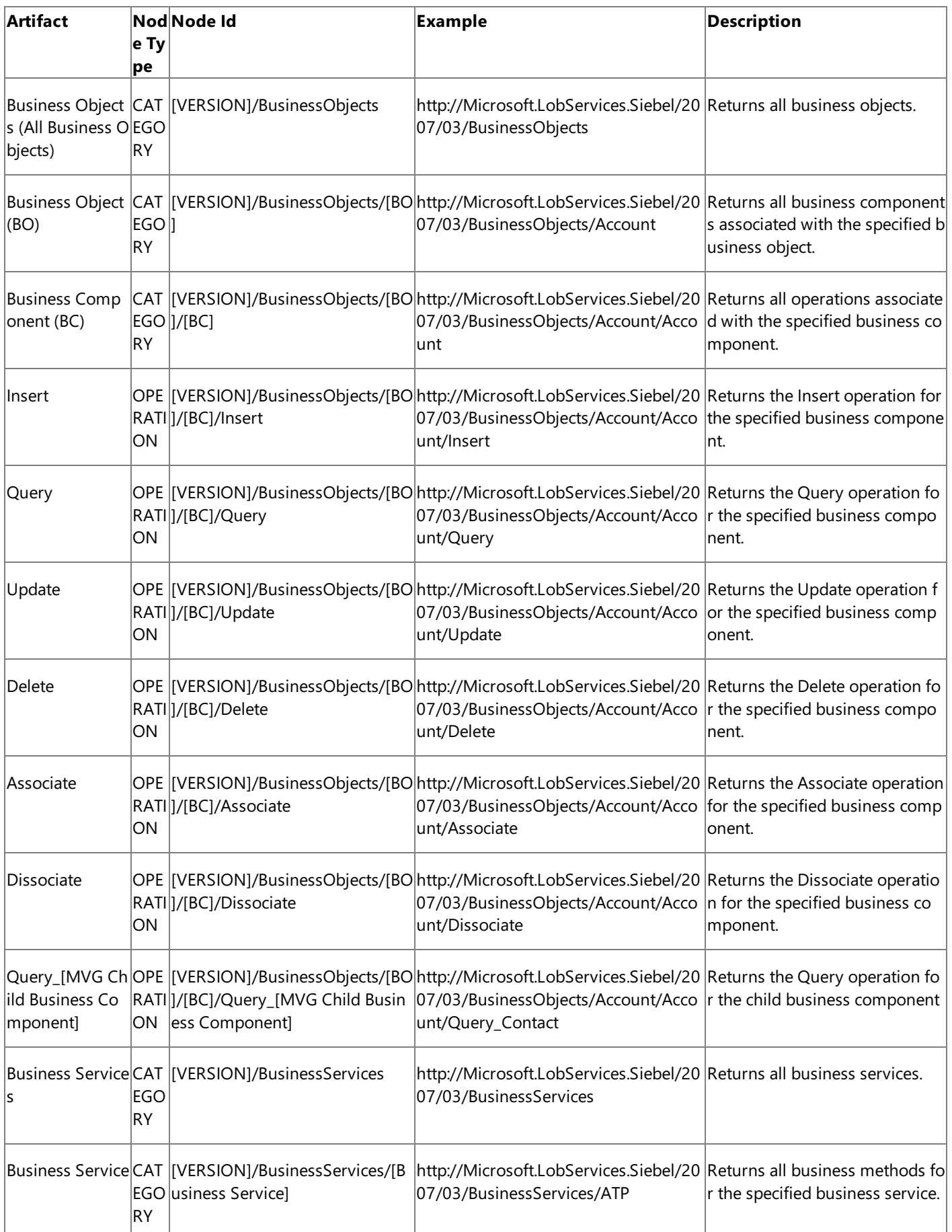

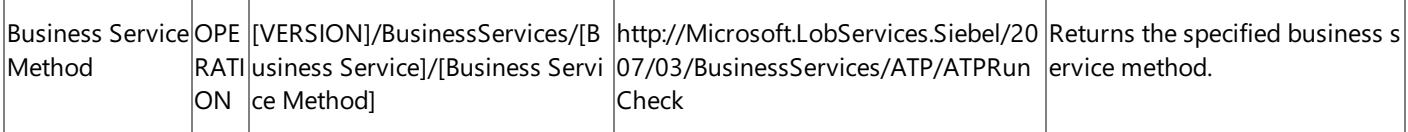

[VERSION] = The version string; for example http://Microsoft.LobServices.Siebel/2007/03.

[BO] = A Siebel business object; for example, Account.

[BC] = A business component; for example, Account.

[Business Service] = A Siebel business service; for example, ATP.

[Business Service Method] = A method of a business service; for example, DismissAlarm.

[MVG Child Business Component] = A multi-value group child business component; for example, Contact.

Metadata Search and Node IDs

Metadata search is a powerful feature that the Microsoft Windows Communication Foundation (WCF) Line of Business (LOB) Adapter SDK surfaces as part of its MetadataRetrievalContract interface. The Siebel adapter leverages this feature to support searching the following Siebel artifacts.

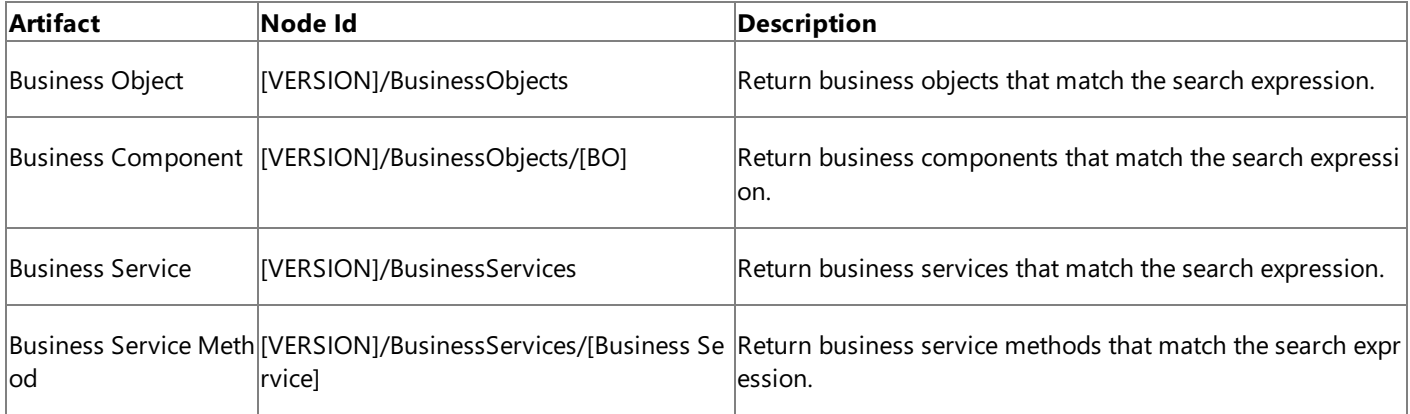

[VERSION] = The version string; for example http://Microsoft.LobServices.Siebel/2007/03.

[BO] = A Siebel Business Object; for example, Account.

[Business Service] = A Siebel Business Service; for example, ATP.

For valid search expressions, refer to the Siebel documentation.

### **Note**

The Siebel adapter only supports searches at the level below the currently selected node. For example, when BusinessObjects is selected,  $A^*$  is a supported search, but  $A^*/A^*$  is not.

### Metadata Retrieval and Node IDs

The Siebel adapter captures the following characteristics for each type of artifact.

**Artifact Metadata Characteristics**

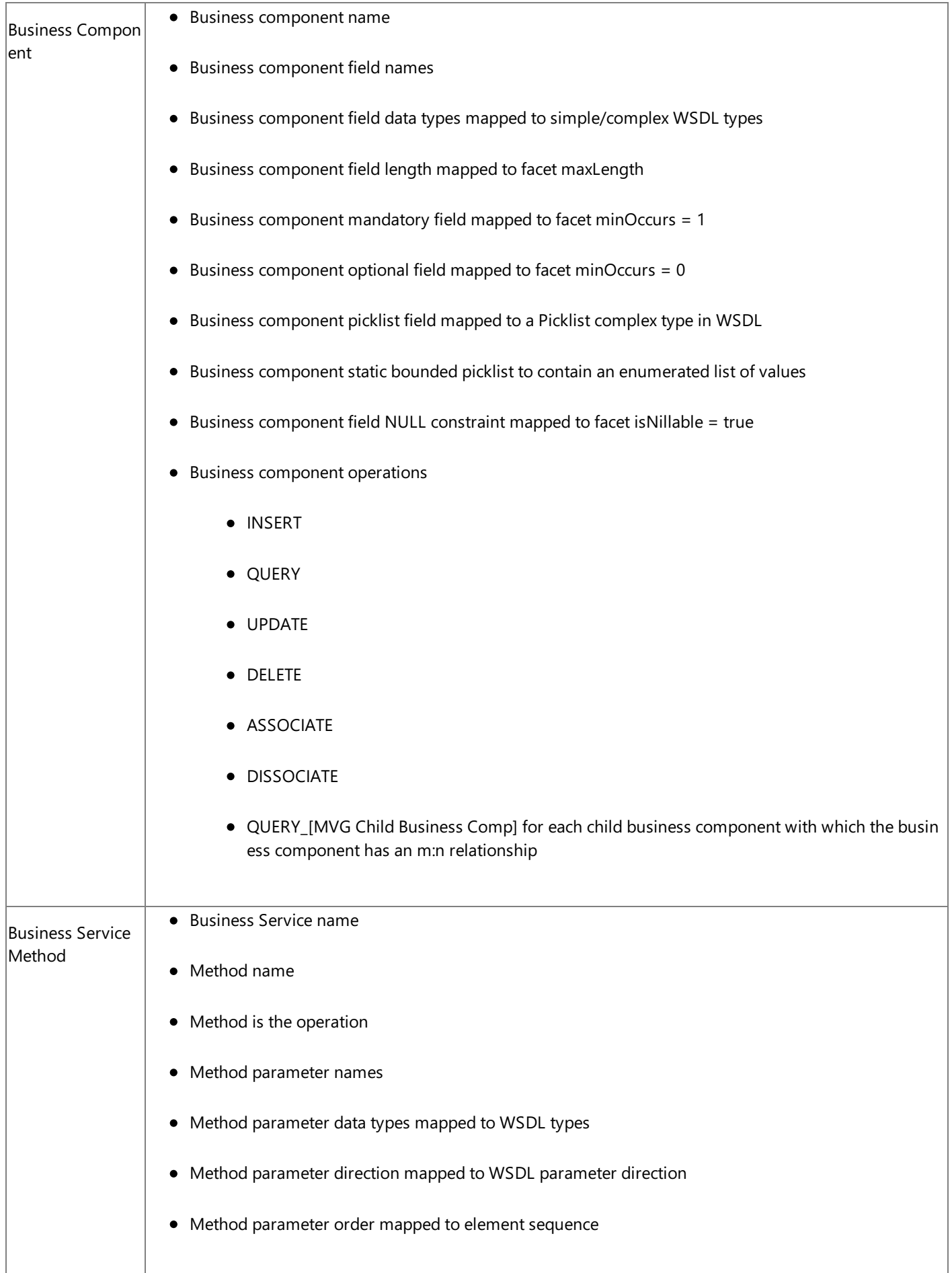

For detailed information about the format of the metadata that the Siebel adapter exposes for specific artifacts and operations on the Siebel system, see Messages and Message Schemas for BizTalk Adapter for Siebel eBusiness Applications.

Technical [Reference](#page-2023-0)

<span id="page-2048-0"></span>Using the ServiceModel Metadata Utility Tool with the BizTalk Adapter for Siebel eBusiness Applications

## **Using the ServiceModel Metadata Utility Tool with the BizTalk Adapter for Siebel eBusiness Applications**

You can use the ServiceModel Metadata Utility Tool (svcutil.exe) to generate a WCF client class for operations that the Microsoft BizTalk Adapter for Siebel eBusiness Applications exposes. After you run svcutil.exeto generatea WCF client class,you can includethe generated filein your codeand createinstances of the WCF client class to perform operations on theSiebel system.

Using svcutil.exe requires you to supply a connection URI that contains credentials. Because, by default, the Siebel adapter disables credentials in the connection URI, you must configure svcutil.exe to use a non-default binding for the Siebel adapter. You can also configure other binding properties in the non-default binding.

The following sections show you how to configure svcutil.exe and how to use svcutil.exe to generate WCF client code with the Siebel adapter

<span id="page-2048-1"></span>Configuring sycutil exe for the Siebel Adapter

To configure svcutil.exe to use a non-default binding, you must create a local copy of svcutil.exe and then create or modify a local copy of the svcutil.exe.config configuration file.

### **To configure svcutil.exe for a non-default binding**

1. Createa folder,and copy svcutil.exeinto the new folder. You can typically find svcutil.exeat the Windows SDK installation location, specifically, C:\Program Files\MicrosoftSDKs\Windows\v6.0\Bin.

- 2. Create a file named svcutil exe config in the new folder
- 3. Add a binding and a client endpoint to the svcutil.exe.config file. You must run svcutil.exe from the new folder to ensure that the correct configuration is used.

### **Important** The name attribute of the client endpoint must specify the scheme used in the connection URI. This value is case-sensitive <configuration> <system.serviceModel> <client> <!-- the name should match the required scheme of the Metadata Exchange endpoint and the contract should be "IMetadataExchange" --> <endpoint name="siebel" binding="siebelBinding" bindingConfiguration="SiebelBinding" contract="IMetadataExchange" /> </client> <bindings> <siebelBinding> <binding name="SiebelBinding" acceptCredentialsInUri="true" /> </siebelBinding> </bindings>

</system.serviceModel>

</configuration>

#### **Note**

You can set any of the binding properties of the Siebel adapter in the binding configuration

For moreinformation about configuring a non-default binding for svcutil.exe, seethe"Custom Secure Metadata Endpoint" topic in the WCF documentation at

[http://go.microsoft.com/fwlink/?LinkId=96077.](http://go.microsoft.com/fwlink/?LinkId=96077)

### Creating a WCF Client Class with sycutil exer

To use svcutil.exe to generate WCF client code for the Siebel adapter, you must supply a connection URI that specifies an IMetadataExchange (mex) endpoint and the operation or operations for which you want svcutil.exe to generate code. You must also specify connection credentials for the Siebel system in the connection URI.

### **ZNote**

Before you can use sycutil.exe with the Siebel adapter, you must configure it to use a non-default binding; for information about how to do this, see Configuring sycutil.exe for the Siebel Adapter

You specify a mex endpoint and target operations in the Siebel adapter connection URI in the following manner:

- You must include the "wsdl" parameter in the query\_string. If it is the first parameter in the query\_string, it is specified just after the question mark (?). If it is not the first parameter, it should be preceded with an ampersand (&).
- You must follow the "wsdl" parameter by one or more "op" parameters. Each "op" parameter is preceded by an ampersand (&) and specifies the node ID of a target operation.

The following two examples show how to target various operations by using sycutil.exe.

This example creates a WCF client class for an insert operation on the ACCOUNT\ACCOUNT Business Object.

**.\svcutil "siebel://Username=YourUserName;Password=YourPassword@Siebel\_server:1234?**

**SiebelEnterpriseServer=ent\_server&SiebelObjectManager=obj\_mgr&Language=enu&wsdl&op=http://Microsoft.LobServices.Siebel/2007/03/BusinessObjects/Account/Account/Insert"** This example creates a WCF client class for both an insert operation and a delete operation on the ACCOUNT\ACCOUNT Business Object.

**.\svcutil " siebel://Username=YourUserName;Password=YourPassword@Siebel\_server:1234?**

SiebelEnterpriseServer=ent\_server&SiebelObjectManager=obj\_mgr&Language=enu&wsdl&op=http://Microsoft.LobServices.Siebel/2007/03/BusinessObjects/Account/Account/Insert&op

**Important**

You must placetheconnection URI in quotation marks on thecommand line. Otherwise, svcutil.exeattempts to retrieve metadata for operations that theSiebel adapter does not support.Theresults of s uch an attempt are undefined.

By default, svcutil.exe places the generated code in the output.cs file; however, you can change the name of the output file and many other options that svcutil.exe uses by setting command-line switches Svcutil.exe does not provide the capability to search for operations (for example, by using wildcard characters). You must explicitly specify node IDs for the specific operations you want to target. You cannot

specify node IDs that refer only to categories. For more information about the node IDs that the Siebel adapter surfaces, see [Metadata](#page-2044-0) Node IDs.

The Add Adapter Service Reference Visual Studio Plug-in provides advanced browse and search capabilities that can greatly simplify generating a WCF client class. For more information about the Add Adapter Service Reference Plug-in, see [Generating](#page-1939-0) a WCF Client for Siebel Artifacts.

## <span id="page-2050-0"></span>Glossary **Glossary**

The following terms and definitions are used in Microsoft BizTalk Adapter for Siebel eBusiness Applications Help.

Microsoft BizTalk Adapter Pack Glossary

## [A](#page-2050-1) [B](#page-2050-2) [C](#page-2050-3) [D](#page-2050-4) [E](#page-2050-5) F [G](#page-2051-0) [H](#page-2051-1) [I](#page-2051-2) J K L [M](#page-2051-3) N [O](#page-2051-4) [P](#page-2051-5) Q [R](#page-2051-6) [S](#page-2051-7) T [U](#page-2052-0) V [W](#page-2052-1) [X](#page-2053-0) Y Z

<span id="page-2050-5"></span><span id="page-2050-4"></span><span id="page-2050-3"></span><span id="page-2050-2"></span><span id="page-2050-1"></span>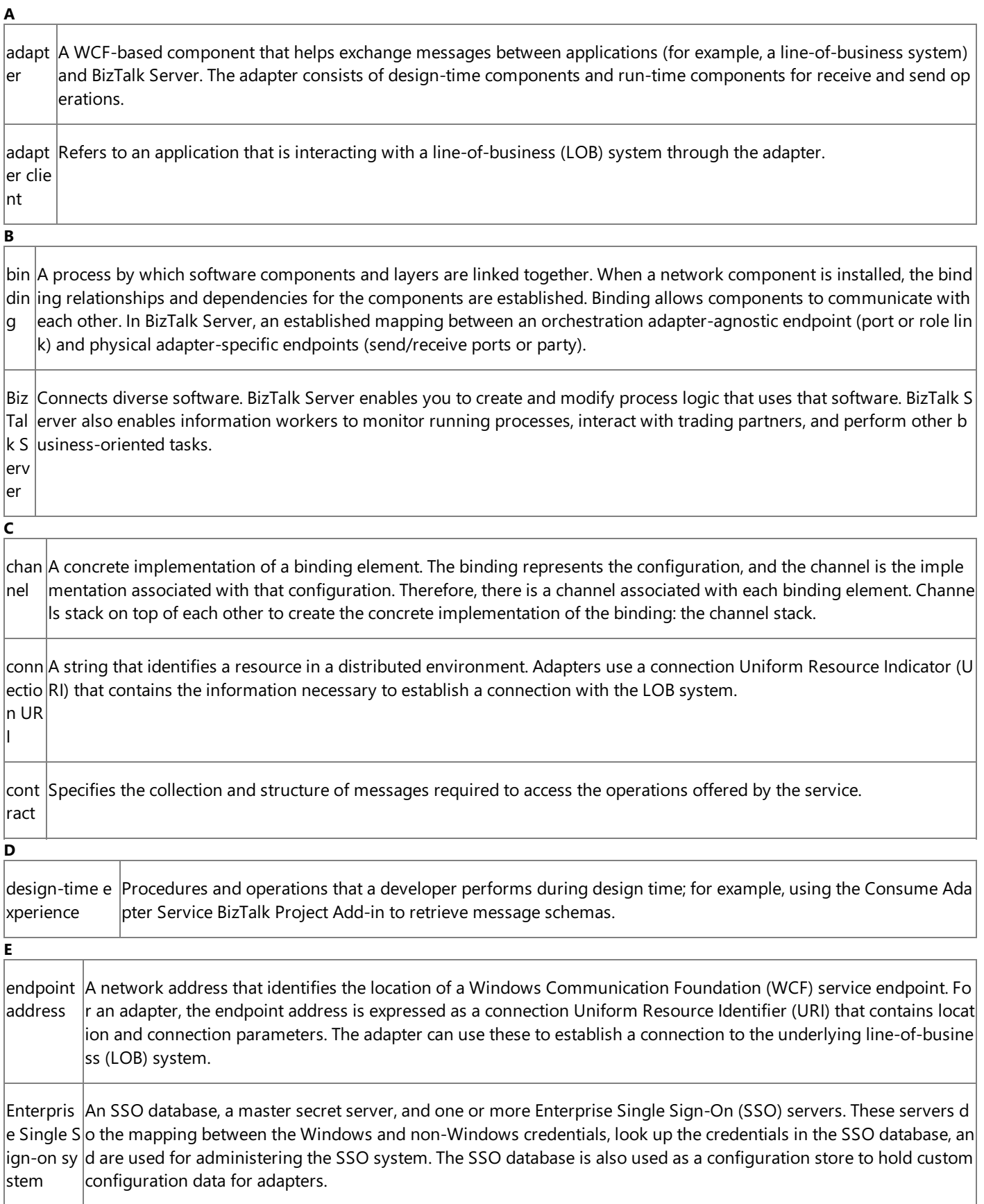

<span id="page-2051-7"></span><span id="page-2051-6"></span><span id="page-2051-5"></span><span id="page-2051-4"></span><span id="page-2051-3"></span><span id="page-2051-2"></span><span id="page-2051-1"></span><span id="page-2051-0"></span>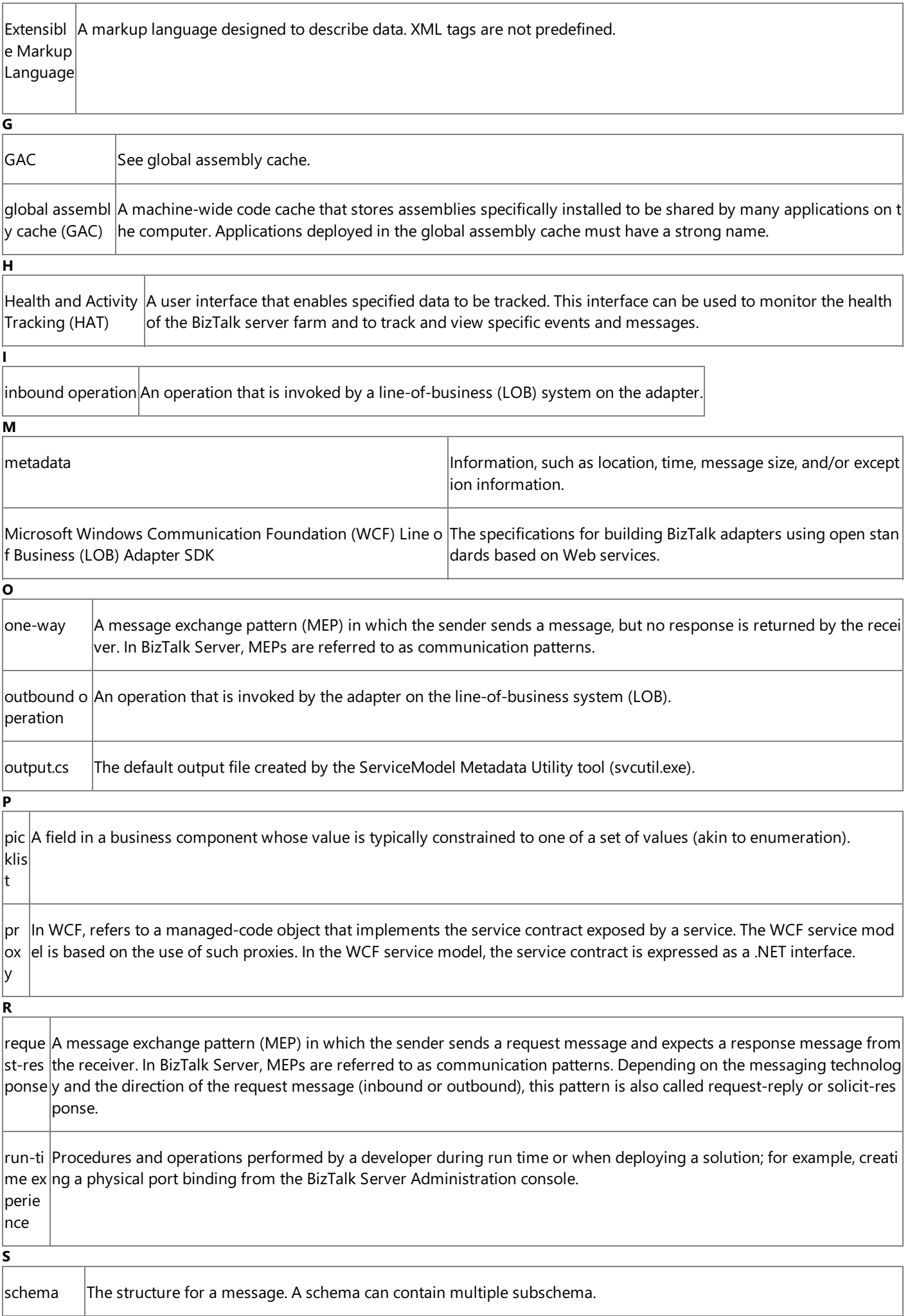
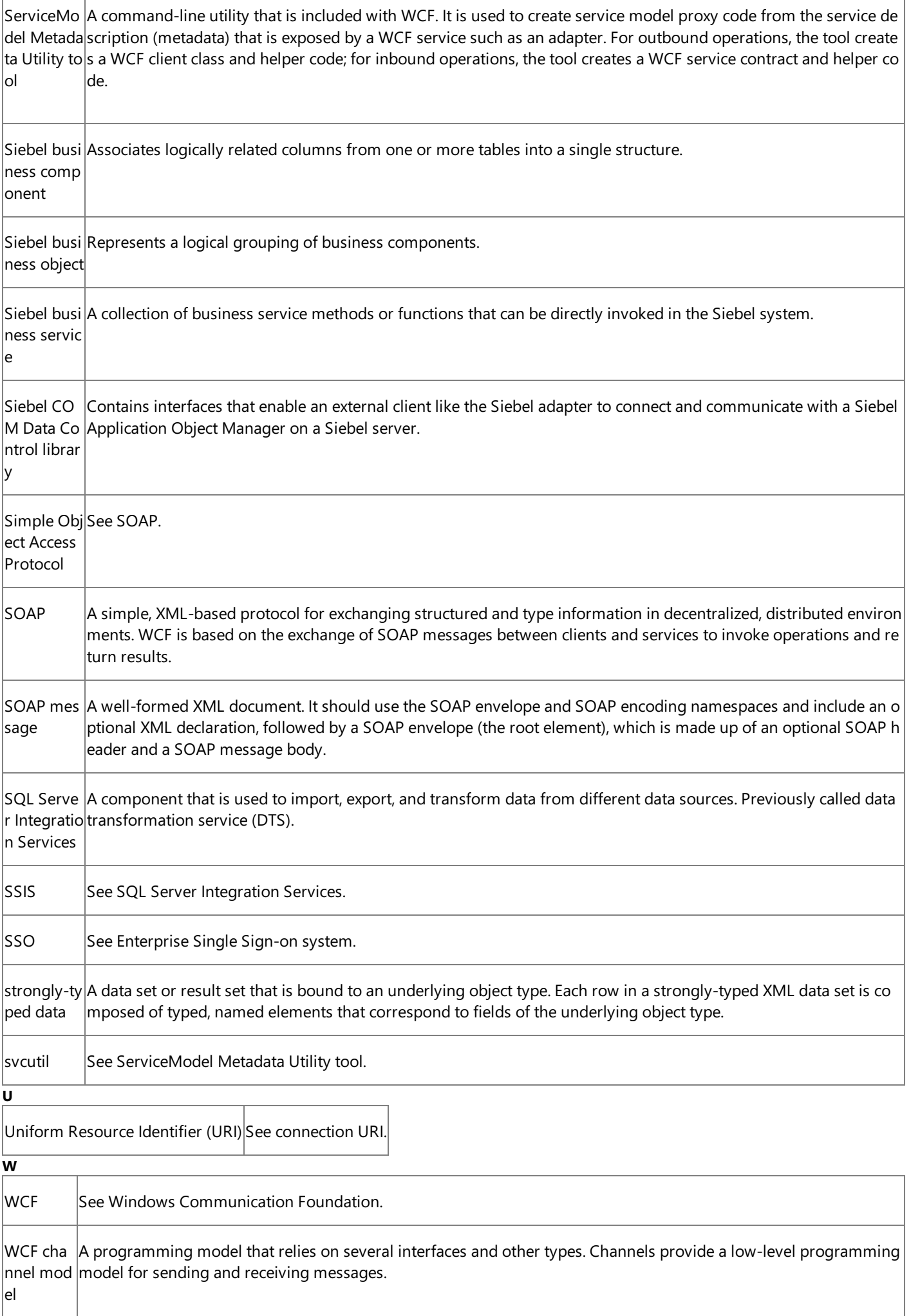

Г

т

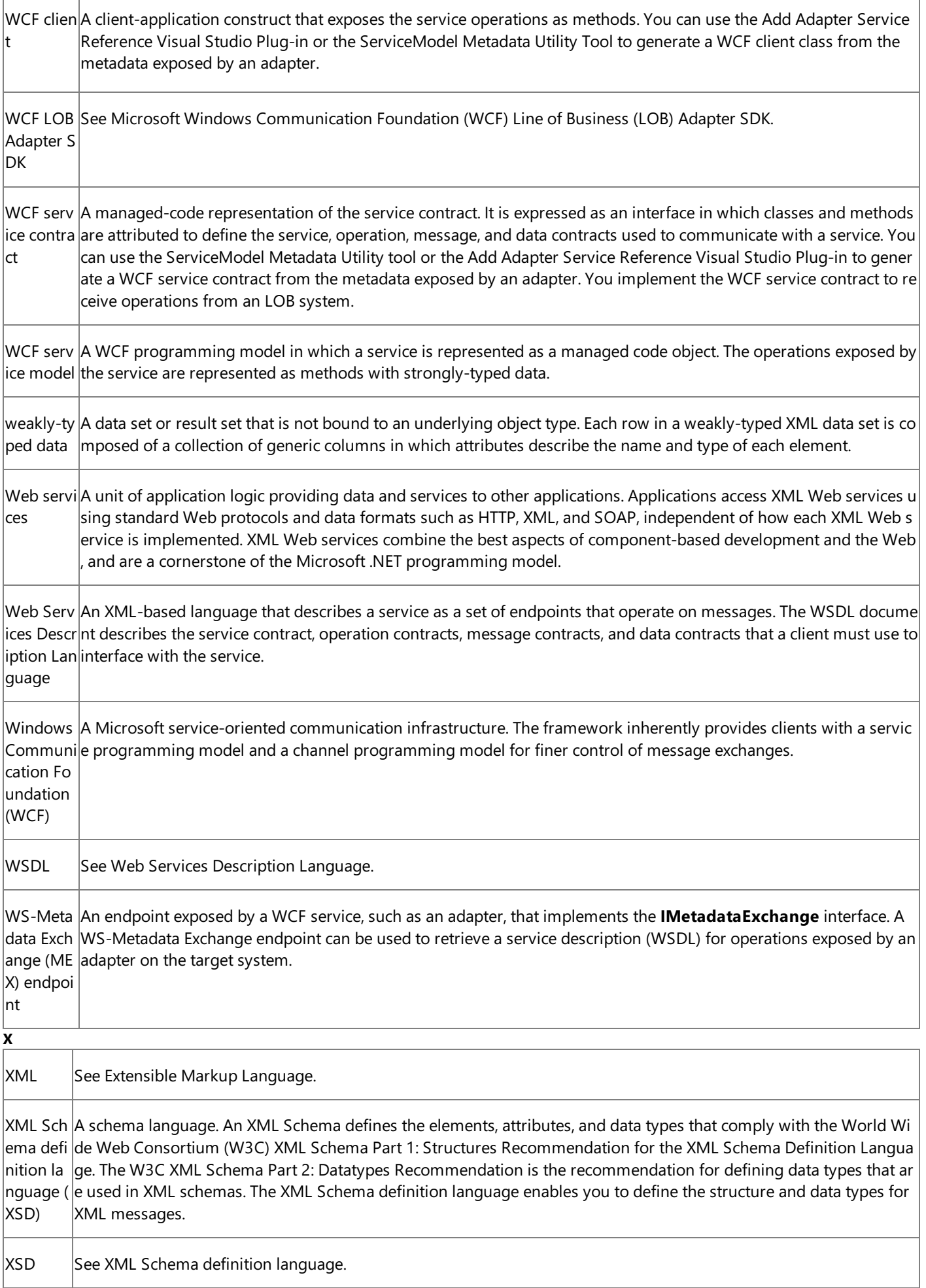

Class Library

# **Class Library**

# Namespaces

**Namespace** [Microsoft.Adapters.Siebel](#page-2055-0) [Microsoft.Data.SiebelClient](#page-2220-0) <span id="page-2055-0"></span>Microsoft.Adapters.Siebel Namespace

# **Microsoft.Adapters.Siebel Namespace**

Classes

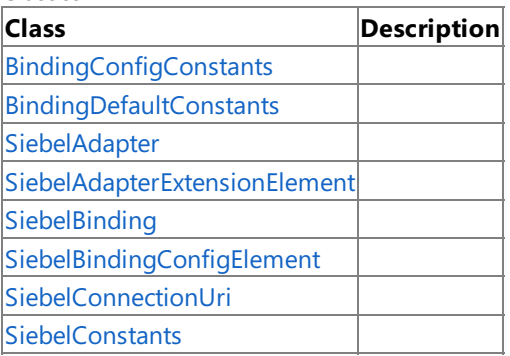

# <span id="page-2056-0"></span>**BindingConfigConstants Class**

**Namespace:** Microsoft.Adapters.Siebel

**Assembly:** Microsoft.Adapters.Siebel (in microsoft.adapters.siebel.dll) Syntax

VB

#### 'Declaration

Public NotInheritable Class BindingConfigConstants

C#

# public static class BindingConfigConstants

 $C++$ 

public ref class BindingConfigConstants abstract sealed

 $|#$ 

public final class BindingConfigConstants

#### **JScript**

public final class BindingConfigConstants

Inheritance Hierarchy [System.Object](https://msdn.microsoft.com/en-us/library/e5kfa45b(v=bts.70).aspx)

# **Microsoft.Adapters.Siebel.BindingConfigConstants**

Thread SafetyAny public static (Shared in Visual Basic) members of this type are thread safe. Any instance members are not guaranteed to be thread safe.

Platforms

# **Development Platforms**

The 32-bit edition of Windows Server 2003 R2 (except the Web Editions); The 32-bit edition of Windows Server 2003 with SP2 (except the Web Edition); The 32-bit edition of Windows XP Professional with SP3; Windows Small Business Server 2003 with SP1 or SP2

# **Target Platforms**

The 32-bit edition of Windows Server 2003 R2 (except the Web Editions); The 32-bit edition of Windows Server 2003 with SP2 (except the Web Edition); The 32-bit edition of Windows XP Professional with SP3; Windows Small Business Server 2003 with SP1 or SP2

See Also

**Reference**

[BindingConfigConstants](#page-2057-0) Members [Microsoft.Adapters.Siebel](#page-2055-0) Namespace

# <span id="page-2057-0"></span>**BindingConfigConstants Members**

<span id="page-2057-1"></span>The following tables list the members exposed by the [BindingConfigConstants](#page-2056-0) type.

# Public Fields

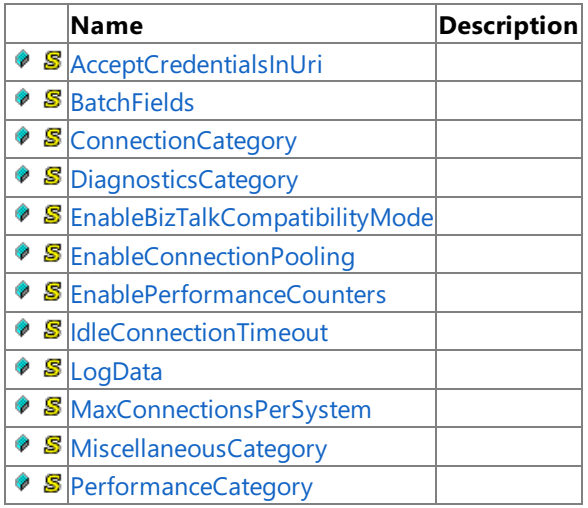

[Top](#page-2057-1)

Public Methods (see also [Protected](#page-2057-2) Methods)

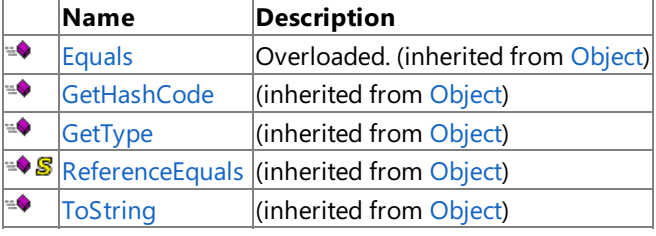

#### <span id="page-2057-2"></span>[Top](#page-2057-1) Protected Methods

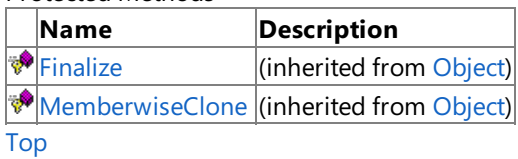

See Also

**Reference**

[BindingConfigConstants](#page-2056-0) Class

[Microsoft.Adapters.Siebel](#page-2055-0) Namespace

# **BindingConfigConstants Fields**

Public Fields

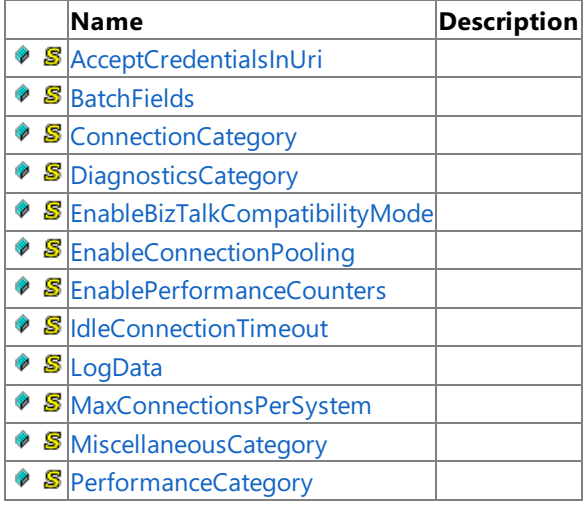

#### See Also **Reference**

[BindingConfigConstants](#page-2056-0) Class [Microsoft.Adapters.Siebel](#page-2055-0) Namespace

# <span id="page-2059-0"></span>**BindingConfigConstants.AcceptCredentialsInUri Field**

**Namespace:** Microsoft.Adapters.Siebel

**Assembly:** Microsoft.Adapters.Siebel (in microsoft.adapters.siebel.dll)

Syntax VB

#### 'Declaration

Public Const AcceptCredentialsInUri As String

C#

# public const string AcceptCredentialsInUri

 $C++$ 

public: literal String^ AcceptCredentialsInUri

J#

public static final String AcceptCredentialsInUri

**JScript** 

public const var AcceptCredentialsInUri : String

#### Platforms

# **Development Platforms**

The 32-bit edition of Windows Server 2003 R2 (except the Web Editions); The 32-bit edition of Windows Server 2003 with SP2 (except the Web Edition); The 32-bit edition of Windows XP Professional with SP3; Windows Small Business Server 2003 with SP1 or SP2

# **Target Platforms**

The 32-bit edition of Windows Server 2003 R2 (except the Web Editions); The 32-bit edition of Windows Server 2003 with SP2 (except the Web Edition); The 32-bit edition of Windows XP Professional with SP3; Windows Small Business Server 2003 with SP1 or SP2

# <span id="page-2060-0"></span>**BindingConfigConstants.BatchFields Field**

**Namespace:** Microsoft.Adapters.Siebel

**Assembly:** Microsoft.Adapters.Siebel (in microsoft.adapters.siebel.dll) Syntax

VB

#### 'Declaration

Public Const BatchFields As String

C#

public const string BatchFields

 $C++$ 

public: literal String^ BatchFields

J#

public static final String BatchFields

**JScript** 

public const var BatchFields : String

#### Platforms

#### **Development Platforms**

The 32-bit edition of Windows Server 2003 R2 (except the Web Editions); The 32-bit edition of Windows Server 2003 with SP2 (except the Web Edition); The 32-bit edition of Windows XP Professional with SP3; Windows Small Business Server 2003 with SP1 or SP2

#### **Target Platforms**

The 32-bit edition of Windows Server 2003 R2 (except the Web Editions); The 32-bit edition of Windows Server 2003 with SP2 (except the Web Edition); The 32-bit edition of Windows XP Professional with SP3; Windows Small Business Server 2003 with SP1 or SP2

# <span id="page-2061-0"></span>**BindingConfigConstants.ConnectionCategory Field**

**Namespace:** Microsoft.Adapters.Siebel

**Assembly:** Microsoft.Adapters.Siebel (in microsoft.adapters.siebel.dll)

Syntax VB

#### 'Declaration

Public Const ConnectionCategory As String

C#

public const string ConnectionCategory

 $C++$ 

public: literal String^ ConnectionCategory

J#

public static final String ConnectionCategory

**JScript** 

public const var ConnectionCategory : String

#### Platforms

# **Development Platforms**

The 32-bit edition of Windows Server 2003 R2 (except the Web Editions); The 32-bit edition of Windows Server 2003 with SP2 (except the Web Edition); The 32-bit edition of Windows XP Professional with SP3; Windows Small Business Server 2003 with SP1 or SP2

# **Target Platforms**

The 32-bit edition of Windows Server 2003 R2 (except the Web Editions); The 32-bit edition of Windows Server 2003 with SP2 (except the Web Edition); The 32-bit edition of Windows XP Professional with SP3; Windows Small Business Server 2003 with SP1 or SP2

# <span id="page-2062-0"></span>**BindingConfigConstants.DiagnosticsCategory Field**

**Namespace:** Microsoft.Adapters.Siebel

**Assembly:** Microsoft.Adapters.Siebel (in microsoft.adapters.siebel.dll)

Syntax VB

# 'Declaration

Public Const DiagnosticsCategory As String

C#

public const string DiagnosticsCategory

 $C++$ 

public: literal String^ DiagnosticsCategory

J#

public static final String DiagnosticsCategory

**JScript** 

public const var DiagnosticsCategory : String

#### Platforms

# **Development Platforms**

The 32-bit edition of Windows Server 2003 R2 (except the Web Editions); The 32-bit edition of Windows Server 2003 with SP2 (except the Web Edition); The 32-bit edition of Windows XP Professional with SP3; Windows Small Business Server 2003 with SP1 or SP2

# **Target Platforms**

The 32-bit edition of Windows Server 2003 R2 (except the Web Editions); The 32-bit edition of Windows Server 2003 with SP2 (except the Web Edition); The 32-bit edition of Windows XP Professional with SP3; Windows Small Business Server 2003 with SP1 or SP2

# <span id="page-2063-0"></span>**BindingConfigConstants.EnableBizTalkCompatibilityMode Field**

**Namespace:** Microsoft.Adapters.Siebel

**Assembly:** Microsoft.Adapters.Siebel (in microsoft.adapters.siebel.dll) Syntax

VB

#### 'Declaration

Public Const EnableBizTalkCompatibilityMode As String

 $C#$ 

public const string EnableBizTalkCompatibilityMode

# $C++$

public: literal String^ EnableBizTalkCompatibilityMode

 $J#$ 

public static final String EnableBizTalkCompatibilityMode

# **JScript**

public const var EnableBizTalkCompatibilityMode : String

# Platforms

# **Development Platforms**

The 32-bit edition of Windows Server 2003 R2 (except the Web Editions); The 32-bit edition of Windows Server 2003 with SP2 (except the Web Edition); The 32-bit edition of Windows XP Professional with SP3; Windows Small Business Server 2003 with SP1 or SP2

# **Target Platforms**

The 32-bit edition of Windows Server 2003 R2 (except the Web Editions); The 32-bit edition of Windows Server 2003 with SP2 (except the Web Edition); The 32-bit edition of Windows XP Professional with SP3; Windows Small Business Server 2003 with SP1 or SP2

# <span id="page-2064-0"></span>**BindingConfigConstants.EnableConnectionPooling Field**

**Namespace:** Microsoft.Adapters.Siebel

**Assembly:** Microsoft.Adapters.Siebel (in microsoft.adapters.siebel.dll) Syntax

VB

# 'Declaration

Public Const EnableConnectionPooling As String

C#

# public const string EnableConnectionPooling

 $C++$ 

public: literal String^ EnableConnectionPooling

J#

public static final String EnableConnectionPooling

**JScript** 

public const var EnableConnectionPooling : String

#### Platforms

# **Development Platforms**

The 32-bit edition of Windows Server 2003 R2 (except the Web Editions); The 32-bit edition of Windows Server 2003 with SP2 (except the Web Edition); The 32-bit edition of Windows XP Professional with SP3; Windows Small Business Server 2003 with SP1 or SP2

# **Target Platforms**

The 32-bit edition of Windows Server 2003 R2 (except the Web Editions); The 32-bit edition of Windows Server 2003 with SP2 (except the Web Edition); The 32-bit edition of Windows XP Professional with SP3; Windows Small Business Server 2003 with SP1 or SP2

# <span id="page-2065-0"></span>**BindingConfigConstants.EnablePerformanceCounters Field**

**Namespace:** Microsoft.Adapters.Siebel

**Assembly:** Microsoft.Adapters.Siebel (in microsoft.adapters.siebel.dll)

#### Syntax VB

```
'Declaration
```

```
<SuppressMessageAttribute("Microsoft.Naming", "CA1704:IdentifiersShouldBeSpelledCorrectly",
MessageId:="Perf")> _
Public Const EnablePerformanceCounters As String
```
C#

```
[SuppressMessageAttribute("Microsoft.Naming", "CA1704:IdentifiersShouldBeSpelledCorrectly",
MessageId="Perf")]
public const string EnablePerformanceCounters
```
 $C_{++}$ 

```
[SuppressMessageAttribute(L"Microsoft.Naming", L"CA1704:IdentifiersShouldBeSpelledCorrectly
", MessageId=L"Perf")]
public:
literal String^ EnablePerformanceCounters
```
 $\frac{1}{4}$ 

```
/** @attribute SuppressMessageAttribute("Microsoft.Naming", "CA1704:IdentifiersShouldBeSpel
ledCorrectly", MessageId="Perf") */
public static final String EnablePerformanceCounters
```
**JScript** 

```
SuppressMessageAttribute("Microsoft.Naming", "CA1704:IdentifiersShouldBeSpelledCorrectly",
MessageId="Perf")
public const var EnablePerformanceCounters : String
```
Platforms

# **Development Platforms**

The 32-bit edition of Windows Server 2003 R2 (except the Web Editions); The 32-bit edition of Windows Server 2003 with SP2 (except the Web Edition); The 32-bit edition of Windows XP Professional with SP3; Windows Small Business Server 2003 with SP1 or SP2

# **Target Platforms**

The 32-bit edition of Windows Server 2003 R2 (except the Web Editions); The 32-bit edition of Windows Server 2003 with SP2 (except the Web Edition); The 32-bit edition of Windows XP Professional with SP3; Windows Small Business Server 2003 with SP1 or SP2

# <span id="page-2066-0"></span>**BindingConfigConstants.IdleConnectionTimeout Field**

**Namespace:** Microsoft.Adapters.Siebel

**Assembly:** Microsoft.Adapters.Siebel (in microsoft.adapters.siebel.dll)

Syntax VB

# 'Declaration

Public Const IdleConnectionTimeout As String

C#

# public const string IdleConnectionTimeout

 $C++$ 

public: literal String^ IdleConnectionTimeout

J#

public static final String IdleConnectionTimeout

**JScript** 

public const var IdleConnectionTimeout : String

#### Platforms

# **Development Platforms**

The 32-bit edition of Windows Server 2003 R2 (except the Web Editions); The 32-bit edition of Windows Server 2003 with SP2 (except the Web Edition); The 32-bit edition of Windows XP Professional with SP3; Windows Small Business Server 2003 with SP1 or SP2

# **Target Platforms**

The 32-bit edition of Windows Server 2003 R2 (except the Web Editions); The 32-bit edition of Windows Server 2003 with SP2 (except the Web Edition); The 32-bit edition of Windows XP Professional with SP3; Windows Small Business Server 2003 with SP1 or SP2

# <span id="page-2067-0"></span>**BindingConfigConstants.LogData Field**

**Namespace:** Microsoft.Adapters.Siebel

**Assembly:** Microsoft.Adapters.Siebel (in microsoft.adapters.siebel.dll)

Syntax VB

#### 'Declaration

Public Const LogData As String

C#

public const string LogData

 $C++$ 

public: literal String^ LogData

J#

public static final String LogData

**JScript** 

public const var LogData : String

#### Platforms

#### **Development Platforms**

The 32-bit edition of Windows Server 2003 R2 (except the Web Editions); The 32-bit edition of Windows Server 2003 with SP2 (except the Web Edition); The 32-bit edition of Windows XP Professional with SP3; Windows Small Business Server 2003 with SP1 or SP2

#### **Target Platforms**

The 32-bit edition of Windows Server 2003 R2 (except the Web Editions); The 32-bit edition of Windows Server 2003 with SP2 (except the Web Edition); The 32-bit edition of Windows XP Professional with SP3; Windows Small Business Server 2003 with SP1 or SP2

# <span id="page-2068-0"></span>**BindingConfigConstants.MaxConnectionsPerSystem Field**

**Namespace:** Microsoft.Adapters.Siebel

**Assembly:** Microsoft.Adapters.Siebel (in microsoft.adapters.siebel.dll) Syntax

VB

#### 'Declaration

Public Const MaxConnectionsPerSystem As String

C#

# public const string MaxConnectionsPerSystem

 $C++$ 

public: literal String^ MaxConnectionsPerSystem

J#

public static final String MaxConnectionsPerSystem

**JScript** 

public const var MaxConnectionsPerSystem : String

#### Platforms

#### **Development Platforms**

The 32-bit edition of Windows Server 2003 R2 (except the Web Editions); The 32-bit edition of Windows Server 2003 with SP2 (except the Web Edition); The 32-bit edition of Windows XP Professional with SP3; Windows Small Business Server 2003 with SP1 or SP2

#### **Target Platforms**

The 32-bit edition of Windows Server 2003 R2 (except the Web Editions); The 32-bit edition of Windows Server 2003 with SP2 (except the Web Edition); The 32-bit edition of Windows XP Professional with SP3; Windows Small Business Server 2003 with SP1 or SP2

# <span id="page-2069-0"></span>**BindingConfigConstants.MiscellaneousCategory Field**

**Namespace:** Microsoft.Adapters.Siebel

**Assembly:** Microsoft.Adapters.Siebel (in microsoft.adapters.siebel.dll)

Syntax VB

# 'Declaration

Public Const MiscellaneousCategory As String

C#

# public const string MiscellaneousCategory

 $C++$ 

public: literal String^ MiscellaneousCategory

J#

public static final String MiscellaneousCategory

**JScript** 

public const var MiscellaneousCategory : String

#### Platforms

# **Development Platforms**

The 32-bit edition of Windows Server 2003 R2 (except the Web Editions); The 32-bit edition of Windows Server 2003 with SP2 (except the Web Edition); The 32-bit edition of Windows XP Professional with SP3; Windows Small Business Server 2003 with SP1 or SP2

# **Target Platforms**

The 32-bit edition of Windows Server 2003 R2 (except the Web Editions); The 32-bit edition of Windows Server 2003 with SP2 (except the Web Edition); The 32-bit edition of Windows XP Professional with SP3; Windows Small Business Server 2003 with SP1 or SP2

# <span id="page-2070-0"></span>**BindingConfigConstants.PerformanceCategory Field**

**Namespace:** Microsoft.Adapters.Siebel

**Assembly:** Microsoft.Adapters.Siebel (in microsoft.adapters.siebel.dll)

Syntax VB

#### 'Declaration

Public Const PerformanceCategory As String

C#

# public const string PerformanceCategory

 $C++$ 

public: literal String^ PerformanceCategory

J#

public static final String PerformanceCategory

**JScript** 

public const var PerformanceCategory : String

#### Platforms

# **Development Platforms**

The 32-bit edition of Windows Server 2003 R2 (except the Web Editions); The 32-bit edition of Windows Server 2003 with SP2 (except the Web Edition); The 32-bit edition of Windows XP Professional with SP3; Windows Small Business Server 2003 with SP1 or SP2

# **Target Platforms**

The 32-bit edition of Windows Server 2003 R2 (except the Web Editions); The 32-bit edition of Windows Server 2003 with SP2 (except the Web Edition); The 32-bit edition of Windows XP Professional with SP3; Windows Small Business Server 2003 with SP1 or SP2

BindingConfigConstants Methods

# **BindingConfigConstants Methods**

Public Methods (see also [Protected](#page-2071-0) Methods)

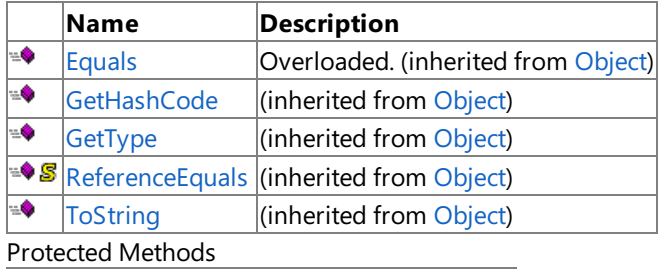

<span id="page-2071-0"></span>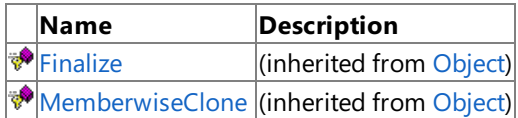

# See Also

**Reference**

[BindingConfigConstants](#page-2056-0) Class

[Microsoft.Adapters.Siebel](#page-2055-0) Namespace

# <span id="page-2072-0"></span>**BindingDefaultConstants Class**

**Namespace:** Microsoft.Adapters.Siebel

**Assembly:** Microsoft.Adapters.Siebel (in microsoft.adapters.siebel.dll) Syntax

VB

# 'Declaration

Public NotInheritable Class BindingDefaultConstants

C#

# public static class BindingDefaultConstants

 $C++$ 

public ref class BindingDefaultConstants abstract sealed

 $|#$ 

public final class BindingDefaultConstants

#### **JScript**

public final class BindingDefaultConstants

Inheritance Hierarchy [System.Object](https://msdn.microsoft.com/en-us/library/e5kfa45b(v=bts.70).aspx)

# **Microsoft.Adapters.Siebel.BindingDefaultConstants**

Thread SafetyAny public static (Shared in Visual Basic) members of this type are thread safe. Any instance members are not guaranteed to be thread safe.

Platforms

# **Development Platforms**

The 32-bit edition of Windows Server 2003 R2 (except the Web Editions); The 32-bit edition of Windows Server 2003 with SP2 (except the Web Edition); The 32-bit edition of Windows XP Professional with SP3; Windows Small Business Server 2003 with SP1 or SP2

# **Target Platforms**

The 32-bit edition of Windows Server 2003 R2 (except the Web Editions); The 32-bit edition of Windows Server 2003 with SP2 (except the Web Edition); The 32-bit edition of Windows XP Professional with SP3; Windows Small Business Server 2003 with SP1 or SP2

See Also

**Reference** [BindingDefaultConstants](#page-2073-0) Members [Microsoft.Adapters.Siebel](#page-2055-0) Namespace

# <span id="page-2073-0"></span>**BindingDefaultConstants Members**

<span id="page-2073-1"></span>The following tables list the members exposed by the [BindingDefaultConstants](#page-2072-0) type.

Public Fields

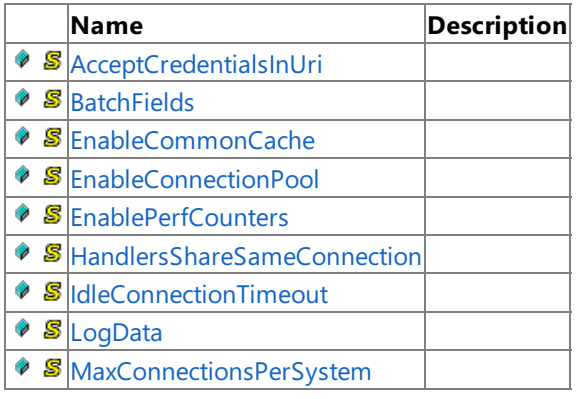

[Top](#page-2073-1)

Public Methods (see also [Protected](#page-2073-2) Methods)

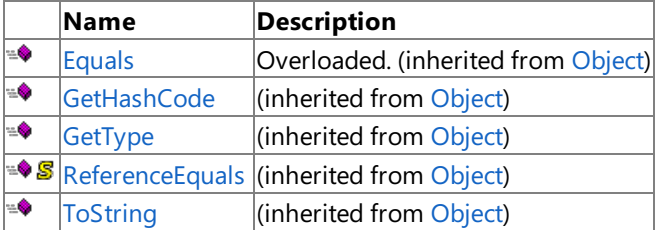

# [Top](#page-2073-1)

<span id="page-2073-2"></span>Protected Methods

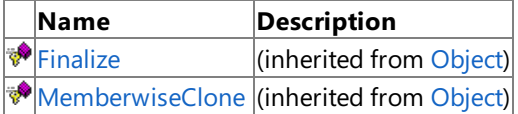

[Top](#page-2073-1)

See Also

**Reference**

[BindingDefaultConstants](#page-2072-0) Class [Microsoft.Adapters.Siebel](#page-2055-0) Namespace

# **BindingDefaultConstants Fields**

Public Fields

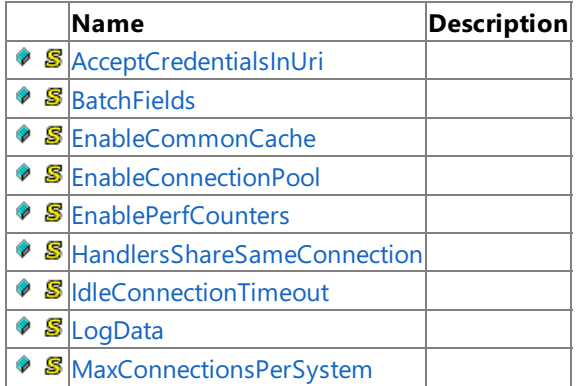

See Also

**Reference**

[BindingDefaultConstants](#page-2072-0) Class

[Microsoft.Adapters.Siebel](#page-2055-0) Namespace

# <span id="page-2075-0"></span>**BindingDefaultConstants.AcceptCredentialsInUri Field**

**Namespace:** Microsoft.Adapters.Siebel

**Assembly:** Microsoft.Adapters.Siebel (in microsoft.adapters.siebel.dll)

Syntax VB

#### 'Declaration

Public Const AcceptCredentialsInUri As Boolean

C#

# public const bool AcceptCredentialsInUri

 $C++$ 

public: literal bool AcceptCredentialsInUri

J#

public static final boolean AcceptCredentialsInUri

**JScript** 

public const var AcceptCredentialsInUri : boolean

#### Platforms

#### **Development Platforms**

The 32-bit edition of Windows Server 2003 R2 (except the Web Editions); The 32-bit edition of Windows Server 2003 with SP2 (except the Web Edition); The 32-bit edition of Windows XP Professional with SP3; Windows Small Business Server 2003 with SP1 or SP2

# **Target Platforms**

The 32-bit edition of Windows Server 2003 R2 (except the Web Editions); The 32-bit edition of Windows Server 2003 with SP2 (except the Web Edition); The 32-bit edition of Windows XP Professional with SP3; Windows Small Business Server 2003 with SP1 or SP2

# <span id="page-2076-0"></span>**BindingDefaultConstants.BatchFields Field**

**Namespace:** Microsoft.Adapters.Siebel

**Assembly:** Microsoft.Adapters.Siebel (in microsoft.adapters.siebel.dll) Syntax

VB

#### 'Declaration

Public Const BatchFields As Boolean

C#

public const bool BatchFields

 $C++$ 

public: literal bool BatchFields

J#

public static final boolean BatchFields

**JScript** 

public const var BatchFields : boolean

#### Platforms

#### **Development Platforms**

The 32-bit edition of Windows Server 2003 R2 (except the Web Editions); The 32-bit edition of Windows Server 2003 with SP2 (except the Web Edition); The 32-bit edition of Windows XP Professional with SP3; Windows Small Business Server 2003 with SP1 or SP2

#### **Target Platforms**

The 32-bit edition of Windows Server 2003 R2 (except the Web Editions); The 32-bit edition of Windows Server 2003 with SP2 (except the Web Edition); The 32-bit edition of Windows XP Professional with SP3; Windows Small Business Server 2003 with SP1 or SP2

# <span id="page-2077-0"></span>**BindingDefaultConstants.EnableCommonCache Field**

**Namespace:** Microsoft.Adapters.Siebel

**Assembly:** Microsoft.Adapters.Siebel (in microsoft.adapters.siebel.dll)

Syntax VB

#### 'Declaration

Public Const EnableCommonCache As Boolean

C#

public const bool EnableCommonCache

 $C++$ 

public: literal bool EnableCommonCache

J#

public static final boolean EnableCommonCache

**JScript** 

public const var EnableCommonCache : boolean

#### Platforms

#### **Development Platforms**

The 32-bit edition of Windows Server 2003 R2 (except the Web Editions); The 32-bit edition of Windows Server 2003 with SP2 (except the Web Edition); The 32-bit edition of Windows XP Professional with SP3; Windows Small Business Server 2003 with SP1 or SP2

# **Target Platforms**

The 32-bit edition of Windows Server 2003 R2 (except the Web Editions); The 32-bit edition of Windows Server 2003 with SP2 (except the Web Edition); The 32-bit edition of Windows XP Professional with SP3; Windows Small Business Server 2003 with SP1 or SP2

# <span id="page-2078-0"></span>**BindingDefaultConstants.EnableConnectionPool Field**

**Namespace:** Microsoft.Adapters.Siebel

**Assembly:** Microsoft.Adapters.Siebel (in microsoft.adapters.siebel.dll) Syntax

VB

#### 'Declaration

Public Const EnableConnectionPool As Boolean

C#

public const bool EnableConnectionPool

 $C++$ 

public: literal bool EnableConnectionPool

J#

public static final boolean EnableConnectionPool

**JScript** 

public const var EnableConnectionPool : boolean

#### Platforms

#### **Development Platforms**

The 32-bit edition of Windows Server 2003 R2 (except the Web Editions); The 32-bit edition of Windows Server 2003 with SP2 (except the Web Edition); The 32-bit edition of Windows XP Professional with SP3; Windows Small Business Server 2003 with SP1 or SP2

# **Target Platforms**

The 32-bit edition of Windows Server 2003 R2 (except the Web Editions); The 32-bit edition of Windows Server 2003 with SP2 (except the Web Edition); The 32-bit edition of Windows XP Professional with SP3; Windows Small Business Server 2003 with SP1 or SP2

# <span id="page-2079-0"></span>**BindingDefaultConstants.EnablePerfCounters Field**

**Namespace:** Microsoft.Adapters.Siebel

**Assembly:** Microsoft.Adapters.Siebel (in microsoft.adapters.siebel.dll)

# Syntax

# VB

#### 'Declaration

```
<SuppressMessageAttribute("Microsoft.Naming", "CA1704:IdentifiersShouldBeSpelledCorrectly",
MessageId:="Perf")> _
Public Const EnablePerfCounters As Boolean
```
C#

```
[SuppressMessageAttribute("Microsoft.Naming", "CA1704:IdentifiersShouldBeSpelledCorrectly",
MessageId="Perf")]
public const bool EnablePerfCounters
```
 $C_{++}$ 

```
[SuppressMessageAttribute(L"Microsoft.Naming", L"CA1704:IdentifiersShouldBeSpelledCorrectly
", MessageId=L"Perf")]
public:
literal bool EnablePerfCounters
```
 $\frac{1}{4}$ 

```
/** @attribute SuppressMessageAttribute("Microsoft.Naming", "CA1704:IdentifiersShouldBeSpel
ledCorrectly", MessageId="Perf") */
public static final boolean EnablePerfCounters
```
**JScript** 

```
SuppressMessageAttribute("Microsoft.Naming", "CA1704:IdentifiersShouldBeSpelledCorrectly",
MessageId="Perf")
public const var EnablePerfCounters : boolean
```
Platforms

#### **Development Platforms**

The 32-bit edition of Windows Server 2003 R2 (except the Web Editions); The 32-bit edition of Windows Server 2003 with SP2 (except the Web Edition); The 32-bit edition of Windows XP Professional with SP3; Windows Small Business Server 2003 with SP1 or SP2

# **Target Platforms**

The 32-bit edition of Windows Server 2003 R2 (except the Web Editions); The 32-bit edition of Windows Server 2003 with SP2 (except the Web Edition); The 32-bit edition of Windows XP Professional with SP3; Windows Small Business Server 2003 with SP1 or SP2

# <span id="page-2080-0"></span>**BindingDefaultConstants.HandlersShareSameConnection Field**

**Namespace:** Microsoft.Adapters.Siebel

**Assembly:** Microsoft.Adapters.Siebel (in microsoft.adapters.siebel.dll) Syntax

VB

#### 'Declaration

Public Const HandlersShareSameConnection As Boolean

C#

# public const bool HandlersShareSameConnection

 $C++$ 

public: literal bool HandlersShareSameConnection

J#

public static final boolean HandlersShareSameConnection

**JScript** 

public const var HandlersShareSameConnection : boolean

#### Platforms

#### **Development Platforms**

The 32-bit edition of Windows Server 2003 R2 (except the Web Editions); The 32-bit edition of Windows Server 2003 with SP2 (except the Web Edition); The 32-bit edition of Windows XP Professional with SP3; Windows Small Business Server 2003 with SP1 or SP2

# **Target Platforms**

The 32-bit edition of Windows Server 2003 R2 (except the Web Editions); The 32-bit edition of Windows Server 2003 with SP2 (except the Web Edition); The 32-bit edition of Windows XP Professional with SP3; Windows Small Business Server 2003 with SP1 or SP2

# <span id="page-2081-0"></span>**BindingDefaultConstants.IdleConnectionTimeout Field**

**Namespace:** Microsoft.Adapters.Siebel

**Assembly:** Microsoft.Adapters.Siebel (in microsoft.adapters.siebel.dll) Syntax

VB

#### 'Declaration

Public Const IdleConnectionTimeout As Double

C#

# public const double IdleConnectionTimeout

 $C++$ 

public: literal double IdleConnectionTimeout

J#

public static final double IdleConnectionTimeout

**JScript** 

public const var IdleConnectionTimeout : double

#### Platforms

#### **Development Platforms**

The 32-bit edition of Windows Server 2003 R2 (except the Web Editions); The 32-bit edition of Windows Server 2003 with SP2 (except the Web Edition); The 32-bit edition of Windows XP Professional with SP3; Windows Small Business Server 2003 with SP1 or SP2

# **Target Platforms**

The 32-bit edition of Windows Server 2003 R2 (except the Web Editions); The 32-bit edition of Windows Server 2003 with SP2 (except the Web Edition); The 32-bit edition of Windows XP Professional with SP3; Windows Small Business Server 2003 with SP1 or SP2

# <span id="page-2082-0"></span>**BindingDefaultConstants.LogData Field**

**Namespace:** Microsoft.Adapters.Siebel

**Assembly:** Microsoft.Adapters.Siebel (in microsoft.adapters.siebel.dll)

Syntax VB

#### 'Declaration

Public Const LogData As Boolean

#### C#

public const bool LogData

 $C++$ 

public: literal bool LogData

J#

public static final boolean LogData

**JScript** 

public const var LogData : boolean

#### Platforms

#### **Development Platforms**

The 32-bit edition of Windows Server 2003 R2 (except the Web Editions); The 32-bit edition of Windows Server 2003 with SP2 (except the Web Edition); The 32-bit edition of Windows XP Professional with SP3; Windows Small Business Server 2003 with SP1 or SP2

#### **Target Platforms**

The 32-bit edition of Windows Server 2003 R2 (except the Web Editions); The 32-bit edition of Windows Server 2003 with SP2 (except the Web Edition); The 32-bit edition of Windows XP Professional with SP3; Windows Small Business Server 2003 with SP1 or SP2

# <span id="page-2083-0"></span>**BindingDefaultConstants.MaxConnectionsPerSystemField**

**Namespace:** Microsoft.Adapters.Siebel

**Assembly:** Microsoft.Adapters.Siebel (in microsoft.adapters.siebel.dll)

Syntax VB

#### 'Declaration

Public Const MaxConnectionsPerSystem As Integer

C#

# public const int MaxConnectionsPerSystem

 $C++$ 

public: literal int MaxConnectionsPerSystem

J#

public static final int MaxConnectionsPerSystem

**JScript** 

public const var MaxConnectionsPerSystem : int

#### Platforms

#### **Development Platforms**

The 32-bit edition of Windows Server 2003 R2 (except the Web Editions); The 32-bit edition of Windows Server 2003 with SP2 (except the Web Edition); The 32-bit edition of Windows XP Professional with SP3; Windows Small Business Server 2003 with SP1 or SP2

#### **Target Platforms**

The 32-bit edition of Windows Server 2003 R2 (except the Web Editions); The 32-bit edition of Windows Server 2003 with SP2 (except the Web Edition); The 32-bit edition of Windows XP Professional with SP3; Windows Small Business Server 2003 with SP1 or SP2

BindingDefaultConstantsMethods

# **BindingDefaultConstants Methods**

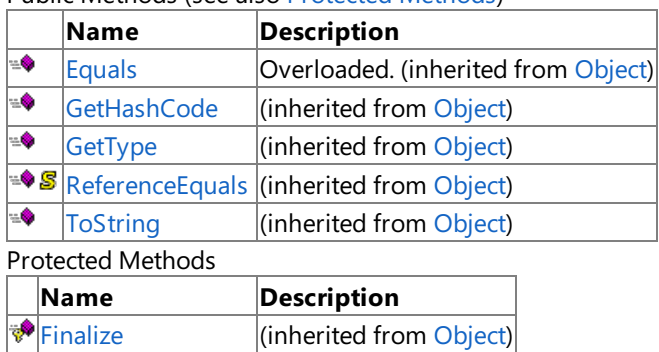

<span id="page-2084-0"></span>[MemberwiseClone](https://msdn.microsoft.com/en-us/library/57ctke0a(v=bts.70).aspx) (inherited from [Object](https://msdn.microsoft.com/en-us/library/e5kfa45b(v=bts.70).aspx))

Public Methods (seealso [Protected](#page-2084-0) Methods)

See Also

**Reference**

[BindingDefaultConstants](#page-2072-0) Class

[Microsoft.Adapters.Siebel](#page-2055-0) Namespace

# <span id="page-2085-0"></span>**SiebelAdapter Class**

**Namespace:** Microsoft.Adapters.Siebel

**Assembly:** Microsoft.Adapters.Siebel (in microsoft.adapters.siebel.dll) Syntax

# VB

#### 'Declaration

Public NotInheritable Class SiebelAdapter Inherits CommonAdapter

#### C#

public sealed class SiebelAdapter : CommonAdapter

# $C++$

public ref class SiebelAdapter sealed : public CommonAdapter

 $\frac{1}{4}$ 

public final class SiebelAdapter extends CommonAdapter

**JScript** 

public final class SiebelAdapter extends CommonAdapter

#### Inheritance Hierarchy [System.Object](https://msdn.microsoft.com/en-us/library/e5kfa45b(v=bts.70).aspx)

[System.ServiceModel.Channels.BindingElement](https://msdn.microsoft.com/en-us/library/ms405796(v=bts.70).aspx)

[System.ServiceModel.Channels.TransportBindingElement](https://msdn.microsoft.com/en-us/library/ms405958(v=bts.70).aspx)

[Microsoft.ServiceModel.Channels.Common.Adapter](https://msdn.microsoft.com/en-us/library/bb847487(v=bts.70).aspx)

[Microsoft.Adapters.AdapterUtilities.CommonAdapter](https://msdn.microsoft.com/en-us/library/cc560918(v=bts.70).aspx)

# **Microsoft.Adapters.Siebel.SiebelAdapter**

Thread SafetyAny public static (Shared in Visual Basic) members of this type are thread safe. Any instance members are not guaranteed to be thread safe.

Platforms

#### **Development Platforms**

The 32-bit edition of Windows Server 2003 R2 (except the Web Editions); The 32-bit edition of Windows Server 2003 with SP2 (except the Web Edition); The 32-bit edition of Windows XP Professional with SP3; Windows Small Business Server 2003 with SP1 or SP2

# **Target Platforms**

The 32-bit edition of Windows Server 2003 R2 (except the Web Editions); The 32-bit edition of Windows Server 2003 with SP2 (except the Web Edition); The 32-bit edition of Windows XP Professional with SP3; Windows Small Business Server 2003 with SP1 or SP2

See Also

#### **Reference**

[SiebelAdapter](#page-2086-0) Members [Microsoft.Adapters.Siebel](#page-2055-0) Namespace

# <span id="page-2086-0"></span>**SiebelAdapter Members**

<span id="page-2086-1"></span>The following tables list the members exposed by the [SiebelAdapter](#page-2085-0) type.

Public Constructors

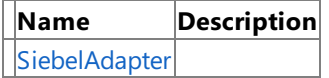

[Top](#page-2086-1)

Public [Properties](#page-2086-2) (see also Protected Properties)

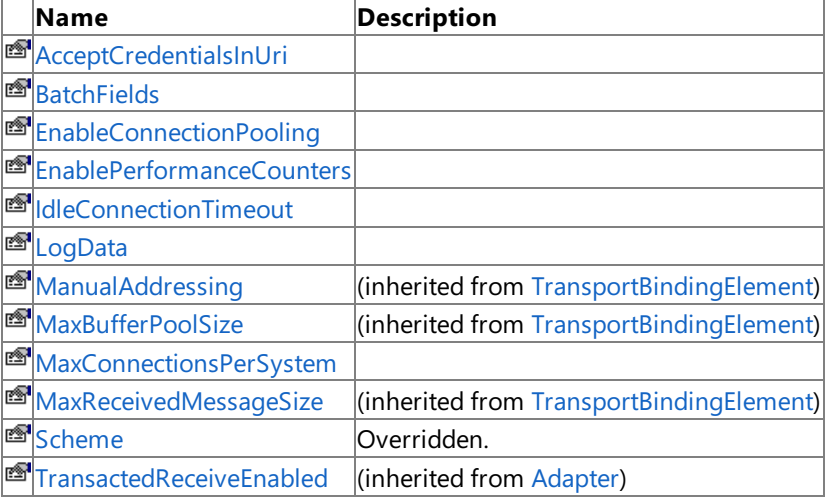

[Top](#page-2086-1)

<span id="page-2086-2"></span>Protected Properties

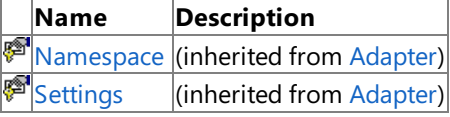

# [Top](#page-2086-1)

Public Methods (seealso [Protected](#page-2086-3) Methods)

|                  | <b>Name</b>                                      | <b>Description</b>                       |
|------------------|--------------------------------------------------|------------------------------------------|
| ¦≅®              | <b>BuildChannelFactory</b>                       | (inherited from Adapter)                 |
| ¦≅®              | BuildChannelListener                             | (inherited from Adapter)                 |
| $\equiv \bullet$ | <b>CanBuildChannelFactory</b>                    | (inherited from Adapter)                 |
| ¦≞♦              | CanBuildChannelListener (inherited from Adapter) |                                          |
| l≅♦              | Clone                                            | (inherited from Adapter)                 |
| ¦≞♦              | <b>Equals</b>                                    | Overloaded. (inherited from Object)      |
| ÷♦               | GetHashCode                                      | (inherited from Object)                  |
| ¦≘∳              | GetProperty                                      | (inherited from TransportBindingElement) |
| $\equiv \bullet$ | GetType                                          | (inherited from Object)                  |
|                  | <b>S</b> ReferenceEquals                         | (inherited from Object)                  |
| l≅♦              | <b>ToString</b>                                  | (inherited from Object)                  |

[Top](#page-2086-1)

#### <span id="page-2086-3"></span>Protected Methods

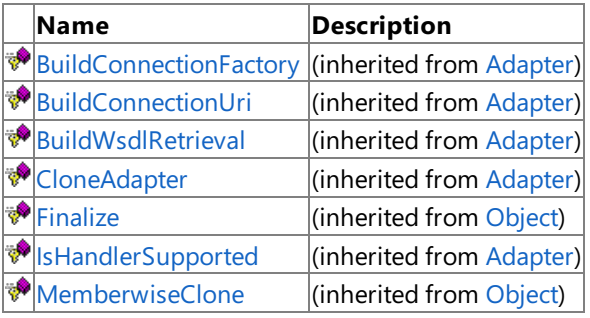

[Microsoft.Adapters.Siebel](#page-2055-0) Namespace
# **SiebelAdapter Constructor**

Initializes a new instance of the [SiebelAdapter](#page-2085-0) Class.

#### **Namespace:** Microsoft.Adapters.Siebel

**Assembly:** Microsoft.Adapters.Siebel (in microsoft.adapters.siebel.dll)

Syntax VB

'Declaration

Public Sub New

 $C#$ 

public SiebelAdapter ()

 $C++$ 

```
public:
SiebelAdapter ()
```
 $\frac{1}{4}$ 

```
public SiebelAdapter ()
```
JScript

public function SiebelAdapter ()

RemarksThe default constructor initializes any fields to their default values.

Platforms

# **Development Platforms**

The 32-bit edition of Windows Server 2003 R2 (except the Web Editions); The 32-bit edition of Windows Server 2003 with SP2 (except the Web Edition); The 32-bit edition of Windows XP Professional with SP3; Windows Small Business Server 2003 with SP1 or SP2

# **Target Platforms**

The 32-bit edition of Windows Server 2003 R2 (except the Web Editions); The 32-bit edition of Windows Server 2003 with SP2 (except the Web Edition); The 32-bit edition of Windows XP Professional with SP3; Windows Small Business Server 2003 with SP1 or SP2

See Also **Reference** [SiebelAdapter](#page-2085-0) Class [SiebelAdapter](#page-2086-0) Members [Microsoft.Adapters.Siebel](#page-2055-0) Namespace

# **SiebelAdapter Methods**

### Public Methods (see also [Protected](#page-2089-0) Methods)

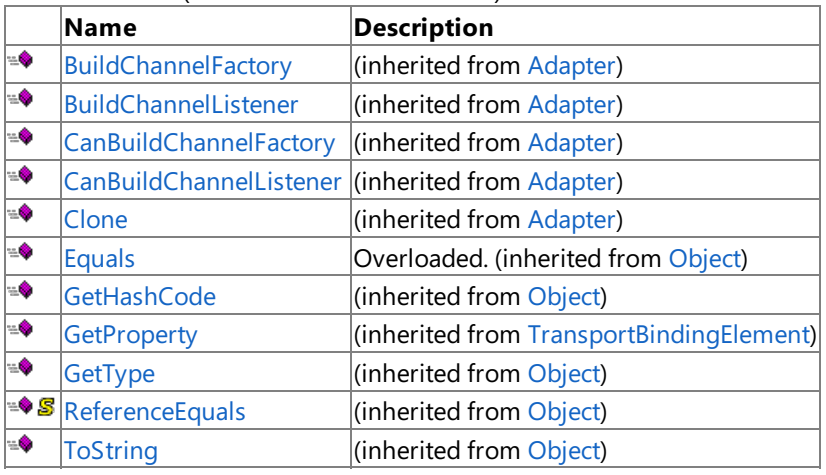

<span id="page-2089-0"></span>Protected Methods

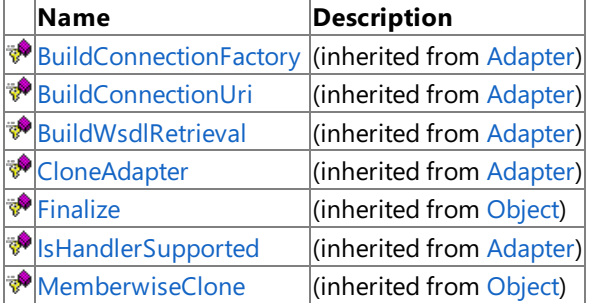

# See Also

**Reference**

[SiebelAdapter](#page-2085-0) Class

[Microsoft.Adapters.Siebel](#page-2055-0) Namespace

# **SiebelAdapter Properties**

Public Properties (seealso Protected [Properties](#page-2090-0))

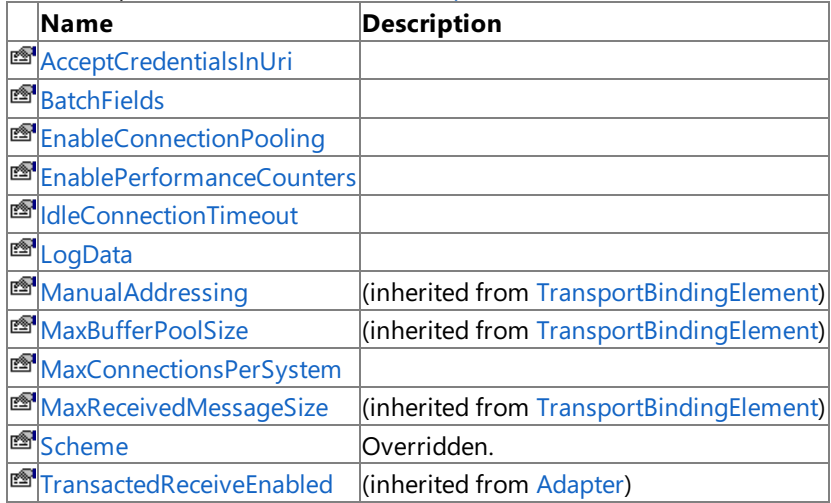

<span id="page-2090-0"></span>Protected Properties

**Name Description Example 28 Adam**<br> **Example 28 Settings** (inherited from [Adapter](https://msdn.microsoft.com/en-us/library/bb847487(v=bts.70).aspx))  $\boxed{\text{(inheritical from Adapter)}}$  $\boxed{\text{(inheritical from Adapter)}}$  $\boxed{\text{(inheritical from Adapter)}}$ 

See Also

**Reference**

[SiebelAdapter](#page-2085-0) Class [Microsoft.Adapters.Siebel](#page-2055-0) Namespace

# <span id="page-2091-0"></span>**SiebelAdapter.AcceptCredentialsInUri Property**

**Namespace:** Microsoft.Adapters.Siebel

**Assembly:** Microsoft.Adapters.Siebel (in microsoft.adapters.siebel.dll) Syntax

VB

#### 'Declaration

Public Property AcceptCredentialsInUri As Boolean

C#

public bool AcceptCredentialsInUri { get; set; }

 $C++$ 

```
public:
virtual property bool AcceptCredentialsInUri {
bool get () sealed;
void set (bool value) sealed;
}
```
 $J#$ 

```
/** @property */
public final boolean get_AcceptCredentialsInUri ()
```

```
/** @property */
public final void set_AcceptCredentialsInUri (boolean value)
```
**JScript** 

```
public final function get AcceptCredentialsInUri () : boolean
public final function set AcceptCredentialsInUri (value : boolean)
```
Thread SafetyAny public static (Shared in Visual Basic) members of this type are thread safe. Any instance members are not guaranteed to be thread safe.

Platforms

#### **Development Platforms**

The 32-bit edition of Windows Server 2003 R2 (except the Web Editions); The 32-bit edition of Windows Server 2003 with SP2 (except the Web Edition); The 32-bit edition of Windows XP Professional with SP3; Windows Small Business Server 2003 with SP1 or SP2

# **Target Platforms**

The 32-bit edition of Windows Server 2003 R2 (except the Web Editions); The 32-bit edition of Windows Server 2003 with SP2 (except the Web Edition); The 32-bit edition of Windows XP Professional with SP3; Windows Small Business Server 2003 with SP1 or SP2 See Also **Reference** [SiebelAdapter](#page-2085-0) Class

[SiebelAdapter](#page-2086-0) Members [Microsoft.Adapters.Siebel](#page-2055-0) Namespace

# <span id="page-2093-0"></span>**SiebelAdapter.BatchFields Property**

**Namespace:** Microsoft.Adapters.Siebel

**Assembly:** Microsoft.Adapters.Siebel (in microsoft.adapters.siebel.dll) Syntax

VB

'Declaration

Public Property BatchFields As Boolean

C#

```
public bool BatchFields { get; set; }
```
 $C++$ 

```
public:
virtual property bool BatchFields {
bool get () sealed;
void set (bool value) sealed;
}
```
 $J#$ 

```
/** @property */
public final boolean get_BatchFields ()
/** @property */
```
public final void set\_BatchFields (boolean value)

**JScript** 

```
public final function get BatchFields () : boolean
public final function set BatchFields (value : boolean)
```
Thread SafetyAny public static (Shared in Visual Basic) members of this type are thread safe. Any instance members are not guaranteed to be thread safe.

Platforms

#### **Development Platforms**

The 32-bit edition of Windows Server 2003 R2 (except the Web Editions); The 32-bit edition of Windows Server 2003 with SP2 (except the Web Edition); The 32-bit edition of Windows XP Professional with SP3; Windows Small Business Server 2003 with SP1 or SP2

# **Target Platforms**

The 32-bit edition of Windows Server 2003 R2 (except the Web Editions); The 32-bit edition of Windows Server 2003 with SP2 (except the Web Edition); The 32-bit edition of Windows XP Professional with SP3; Windows Small Business Server 2003 with SP1 or SP2 See Also **Reference** [SiebelAdapter](#page-2085-0) Class

[SiebelAdapter](#page-2086-0) Members [Microsoft.Adapters.Siebel](#page-2055-0) Namespace

# <span id="page-2095-0"></span>**SiebelAdapter.EnableConnectionPooling Property**

**Namespace:** Microsoft.Adapters.Siebel

**Assembly:** Microsoft.Adapters.Siebel (in microsoft.adapters.siebel.dll) Syntax

VB

### 'Declaration

Public Property EnableConnectionPooling As Boolean

C#

```
public bool EnableConnectionPooling { get; set; }
```
 $C++$ 

```
public:
virtual property bool EnableConnectionPooling {
bool get () sealed;
void set (bool value) sealed;
}
```
 $J#$ 

```
/** @property */
public final boolean get_EnableConnectionPooling ()
```

```
/** @property */
public final void set_EnableConnectionPooling (boolean value)
```
**JScript** 

```
public final function get EnableConnectionPooling () : boolean
public final function set EnableConnectionPooling (value : boolean)
```
Thread SafetyAny public static (Shared in Visual Basic) members of this type are thread safe. Any instance members are not guaranteed to be thread safe.

Platforms

# **Development Platforms**

The 32-bit edition of Windows Server 2003 R2 (except the Web Editions); The 32-bit edition of Windows Server 2003 with SP2 (except the Web Edition); The 32-bit edition of Windows XP Professional with SP3; Windows Small Business Server 2003 with SP1 or SP2

# **Target Platforms**

The 32-bit edition of Windows Server 2003 R2 (except the Web Editions); The 32-bit edition of Windows Server 2003 with SP2 (except the Web Edition); The 32-bit edition of Windows XP Professional with SP3; Windows Small Business Server 2003 with SP1 or SP2 See Also **Reference** [SiebelAdapter](#page-2085-0) Class

[SiebelAdapter](#page-2086-0) Members [Microsoft.Adapters.Siebel](#page-2055-0) Namespace

# <span id="page-2097-0"></span>**SiebelAdapter.EnablePerformanceCounters Property**

**Namespace:** Microsoft.Adapters.Siebel

**Assembly:** Microsoft.Adapters.Siebel (in microsoft.adapters.siebel.dll) Syntax

VB

'Declaration

Public Property EnablePerformanceCounters As Boolean

C#

```
public bool EnablePerformanceCounters { get; set; }
```
 $C++$ 

```
public:
virtual property bool EnablePerformanceCounters {
bool get () sealed;
void set (bool value) sealed;
}
```
 $J#$ 

```
/** @property */
public final boolean get EnablePerformanceCounters ()
/** @property */
```
public final void set\_EnablePerformanceCounters (boolean value)

**JScript** 

```
public final function get EnablePerformanceCounters () : boolean
public final function set EnablePerformanceCounters (value : boolean)
```
Thread SafetyAny public static (Shared in Visual Basic) members of this type are thread safe. Any instance members are not guaranteed to be thread safe.

Platforms

# **Development Platforms**

The 32-bit edition of Windows Server 2003 R2 (except the Web Editions); The 32-bit edition of Windows Server 2003 with SP2 (except the Web Edition); The 32-bit edition of Windows XP Professional with SP3; Windows Small Business Server 2003 with SP1 or SP2

# **Target Platforms**

The 32-bit edition of Windows Server 2003 R2 (except the Web Editions); The 32-bit edition of Windows Server 2003 with SP2 (except the Web Edition); The 32-bit edition of Windows XP Professional with SP3; Windows Small Business Server 2003 with SP1 or SP2 See Also **Reference** [SiebelAdapter](#page-2085-0) Class

[SiebelAdapter](#page-2086-0) Members [Microsoft.Adapters.Siebel](#page-2055-0) Namespace

# <span id="page-2099-0"></span>**SiebelAdapter.IdleConnectionTimeout Property**

**Namespace:** Microsoft.Adapters.Siebel

**Assembly:** Microsoft.Adapters.Siebel (in microsoft.adapters.siebel.dll)

Syntax VB

### 'Declaration

```
Public Property IdleConnectionTimeout As TimeSpan
```
C#

```
public TimeSpan IdleConnectionTimeout { get; set; }
```
 $C++$ 

```
public:
virtual property TimeSpan IdleConnectionTimeout {
TimeSpan get () sealed;
void set (TimeSpan value) sealed;
}
```
 $J#$ 

```
/** @property */
public final TimeSpan get_IdleConnectionTimeout ()
/** @property */
```
public final void set\_IdleConnectionTimeout (TimeSpan value)

**JScript** 

```
public final function get IdleConnectionTimeout () : TimeSpan
public final function set IdleConnectionTimeout (value : TimeSpan)
```
Thread SafetyAny public static (Shared in Visual Basic) members of this type are thread safe. Any instance members are not guaranteed to be thread safe.

Platforms

# **Development Platforms**

The 32-bit edition of Windows Server 2003 R2 (except the Web Editions); The 32-bit edition of Windows Server 2003 with SP2 (except the Web Edition); The 32-bit edition of Windows XP Professional with SP3; Windows Small Business Server 2003 with SP1 or SP2

# **Target Platforms**

The 32-bit edition of Windows Server 2003 R2 (except the Web Editions); The 32-bit edition of Windows Server 2003 with SP2 (except the Web Edition); The 32-bit edition of Windows XP Professional with SP3; Windows Small Business Server 2003 with SP1 or SP2 See Also **Reference** [SiebelAdapter](#page-2085-0) Class

[SiebelAdapter](#page-2086-0) Members [Microsoft.Adapters.Siebel](#page-2055-0) Namespace

# <span id="page-2101-0"></span>**SiebelAdapter.LogData Property**

**Namespace:** Microsoft.Adapters.Siebel

**Assembly:** Microsoft.Adapters.Siebel (in microsoft.adapters.siebel.dll) Syntax

VB

'Declaration

Public Property LogData As Boolean

C#

```
public bool LogData { get; set; }
```
 $C++$ 

```
public:
virtual property bool LogData {
bool get () sealed;
void set (bool value) sealed;
}
```
 $J#$ 

```
/** @property */
public final boolean get_LogData ()
/** @property */
public final void set_LogData (boolean value)
```
**JScript** 

```
public final function get LogData () : boolean
public final function set LogData (value : boolean)
```
Thread SafetyAny public static (Shared in Visual Basic) members of this type are thread safe. Any instance members are not guaranteed to be thread safe.

Platforms

#### **Development Platforms**

The 32-bit edition of Windows Server 2003 R2 (except the Web Editions); The 32-bit edition of Windows Server 2003 with SP2 (except the Web Edition); The 32-bit edition of Windows XP Professional with SP3; Windows Small Business Server 2003 with SP1 or SP2

# **Target Platforms**

The 32-bit edition of Windows Server 2003 R2 (except the Web Editions); The 32-bit edition of Windows Server 2003 with SP2 (except the Web Edition); The 32-bit edition of Windows XP Professional with SP3; Windows Small Business Server 2003 with SP1 or SP2 See Also **Reference** [SiebelAdapter](#page-2085-0) Class

[SiebelAdapter](#page-2086-0) Members [Microsoft.Adapters.Siebel](#page-2055-0) Namespace

# <span id="page-2103-0"></span>**SiebelAdapter.MaxConnectionsPerSystem Property**

**Namespace:** Microsoft.Adapters.Siebel

**Assembly:** Microsoft.Adapters.Siebel (in microsoft.adapters.siebel.dll) Syntax

VB

#### 'Declaration

Public Property MaxConnectionsPerSystem As Integer

C#

```
public int MaxConnectionsPerSystem { get; set; }
```
 $C++$ 

```
public:
virtual property int MaxConnectionsPerSystem {
int get () sealed;
void set (int value) sealed;
}
```
 $J#$ 

```
/** @property */
public final int get_MaxConnectionsPerSystem ()
/** @property */
```
public final void set\_MaxConnectionsPerSystem (int value)

**JScript** 

```
public final function get MaxConnectionsPerSystem () : int
public final function set MaxConnectionsPerSystem (value : int)
```
Thread SafetyAny public static (Shared in Visual Basic) members of this type are thread safe. Any instance members are not guaranteed to be thread safe.

Platforms

# **Development Platforms**

The 32-bit edition of Windows Server 2003 R2 (except the Web Editions); The 32-bit edition of Windows Server 2003 with SP2 (except the Web Edition); The 32-bit edition of Windows XP Professional with SP3; Windows Small Business Server 2003 with SP1 or SP2

# **Target Platforms**

The 32-bit edition of Windows Server 2003 R2 (except the Web Editions); The 32-bit edition of Windows Server 2003 with SP2 (except the Web Edition); The 32-bit edition of Windows XP Professional with SP3; Windows Small Business Server 2003 with SP1 or SP2 See Also **Reference** [SiebelAdapter](#page-2085-0) Class

[SiebelAdapter](#page-2086-0) Members [Microsoft.Adapters.Siebel](#page-2055-0) Namespace

# <span id="page-2105-0"></span>**SiebelAdapter.Scheme Property**

**Namespace:** Microsoft.Adapters.Siebel

**Assembly:** Microsoft.Adapters.Siebel (in microsoft.adapters.siebel.dll) Syntax

VB

'Declaration

Public Overrides ReadOnly Property Scheme As String

C#

public override string Scheme { get; }

 $C++$ 

```
public:
virtual property String^ Scheme {
String^ get () override;
}
```
J#

```
/** @property */
public String get_Scheme ()
```
**JScript** 

```
public override function get Scheme () : String
```
Thread SafetyAny public static (Shared in Visual Basic) members of this type are thread safe. Any instance members are not guaranteed to be thread safe.

Platforms

#### **Development Platforms**

The 32-bit edition of Windows Server 2003 R2 (except the Web Editions); The 32-bit edition of Windows Server 2003 with SP2 (except the Web Edition); The 32-bit edition of Windows XP Professional with SP3; Windows Small Business Server 2003 with SP1 or SP2

# **Target Platforms**

The 32-bitedition of Windows Server 2003 R2 (except the Web Editions);The 32-bitedition of Windows Server 2003 with SP2 (except the Web Edition); The 32-bit edition of Windows XP Professional with SP3; Windows Small Business Server 2003 with SP1 or SP2

See Also **Reference** [SiebelAdapter](#page-2085-0) Class [SiebelAdapter](#page-2086-0) Members [Microsoft.Adapters.Siebel](#page-2055-0) Namespace

# <span id="page-2106-0"></span>**SiebelAdapterExtensionElement Class**

**Namespace:** Microsoft.Adapters.Siebel

**Assembly:** Microsoft.Adapters.Siebel (in microsoft.adapters.siebel.dll) Syntax

VB

#### 'Declaration

Public Class SiebelAdapterExtensionElement Inherits BindingElementExtensionElement

C#

public class SiebelAdapterExtensionElement : BindingElementExtensionElement

 $C++$ 

```
public ref class SiebelAdapterExtensionElement : public BindingElementExtensionElement
```
 $\frac{1}{4}$ 

```
public class SiebelAdapterExtensionElement extends BindingElementExtensionElement
```
**JScript** 

```
public class SiebelAdapterExtensionElement extends BindingElementExtensionElement
```
#### Inheritance Hierarchy [System.Object](https://msdn.microsoft.com/en-us/library/e5kfa45b(v=bts.70).aspx)

[System.Configuration.ConfigurationElement](https://msdn.microsoft.com/en-us/library/kyx77cz3(v=bts.70).aspx)

[System.ServiceModel.Configuration.ServiceModelExtensionElement](https://msdn.microsoft.com/en-us/library/aa346261(v=bts.70).aspx)

[System.ServiceModel.Configuration.BindingElementExtensionElement](https://msdn.microsoft.com/en-us/library/aa345955(v=bts.70).aspx)

# **Microsoft.Adapters.Siebel.SiebelAdapterExtensionElement**

Thread SafetyAny public static (Shared in Visual Basic) members of this type are thread safe. Any instance members are not guaranteed to be thread safe.

Platforms

#### **Development Platforms**

The 32-bit edition of Windows Server 2003 R2 (except the Web Editions); The 32-bit edition of Windows Server 2003 with SP2 (except the Web Edition); The 32-bit edition of Windows XP Professional with SP3; Windows Small Business Server 2003 with SP1 or SP2

# **Target Platforms**

The 32-bit edition of Windows Server 2003 R2 (except the Web Editions); The 32-bit edition of Windows Server 2003 with SP2 (except the Web Edition); The 32-bit edition of Windows XP Professional with SP3; Windows Small Business Server 2003 with SP1 or SP2

# See Also

**Reference** [SiebelAdapterExtensionElement](#page-2107-0) Members [Microsoft.Adapters.Siebel](#page-2055-0) Namespace

# <span id="page-2107-0"></span>**SiebelAdapterExtensionElement Members**

<span id="page-2107-1"></span>The following tables list the members exposed by the [SiebelAdapterExtensionElement](#page-2106-0) type.

Public Constructors

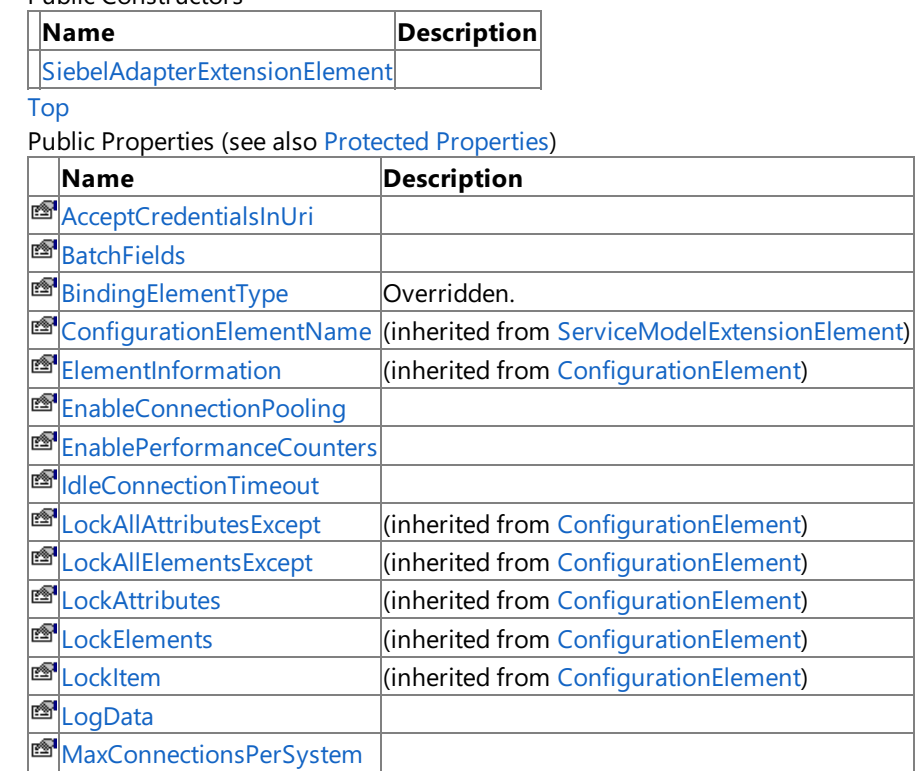

# [Top](#page-2107-1)

### <span id="page-2107-2"></span>Protected Properties

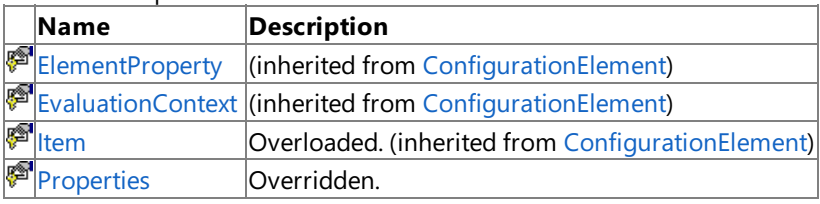

# [Top](#page-2107-1)

Public Methods (see also [Protected](#page-2107-3) Methods)

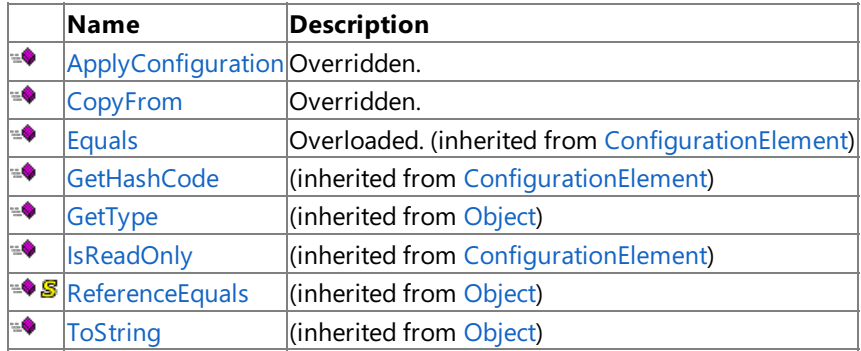

### [Top](#page-2107-1)

### <span id="page-2107-3"></span>Protected Methods

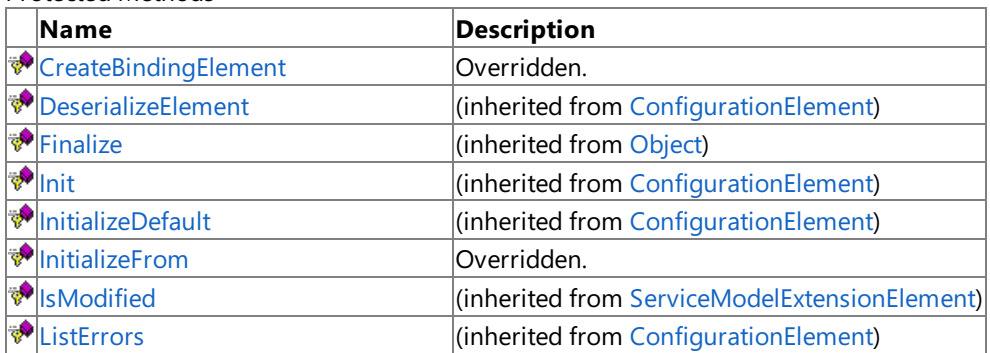

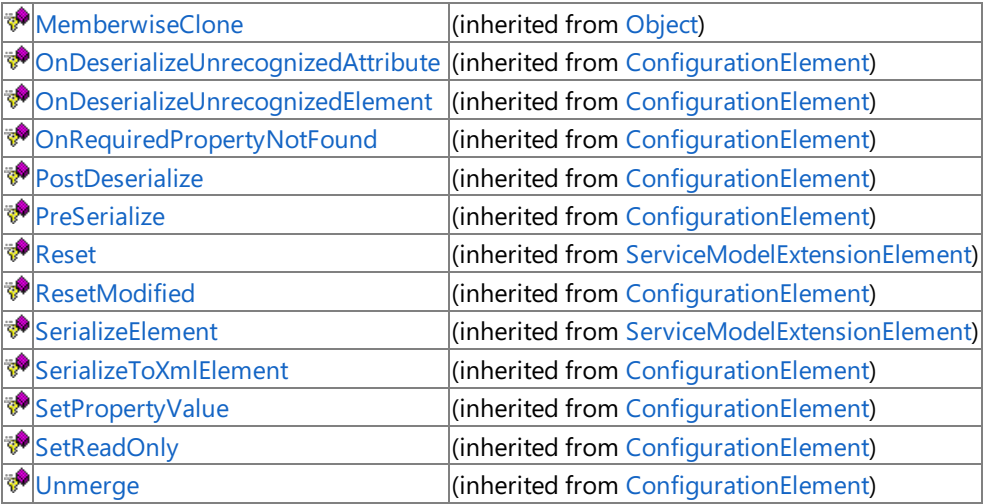

[Top](#page-2107-1)

See Also

**Reference**

[SiebelAdapterExtensionElement](#page-2106-0) Class

[Microsoft.Adapters.Siebel](#page-2055-0) Namespace

# <span id="page-2109-0"></span>**SiebelAdapterExtensionElement Constructor**

Initializes a new instance of the [SiebelAdapterExtensionElement](#page-2106-0) Class.

#### **Namespace:** Microsoft.Adapters.Siebel

**Assembly:** Microsoft.Adapters.Siebel (in microsoft.adapters.siebel.dll) Syntax

VB

'Declaration

Public Sub New

#### $C#$

public SiebelAdapterExtensionElement ()

#### $C++$

# public: SiebelAdapterExtensionElement ()

 $\frac{1}{4}$ 

public SiebelAdapterExtensionElement ()

### JScript

public function SiebelAdapterExtensionElement ()

RemarksThe default constructor initializes any fields to their default values.

Platforms

# **Development Platforms**

The 32-bit edition of Windows Server 2003 R2 (except the Web Editions); The 32-bit edition of Windows Server 2003 with SP2 (except the Web Edition); The 32-bit edition of Windows XP Professional with SP3; Windows Small Business Server 2003 with SP1 or SP2

# **Target Platforms**

The 32-bit edition of Windows Server 2003 R2 (except the Web Editions); The 32-bit edition of Windows Server 2003 with SP2 (except the Web Edition); The 32-bit edition of Windows XP Professional with SP3; Windows Small Business Server 2003 with SP1 or SP2

See Also

#### **Reference**

[SiebelAdapterExtensionElement](#page-2106-0) Class [SiebelAdapterExtensionElement](#page-2107-0) Members [Microsoft.Adapters.Siebel](#page-2055-0) Namespace

# **SiebelAdapterExtensionElement Methods**

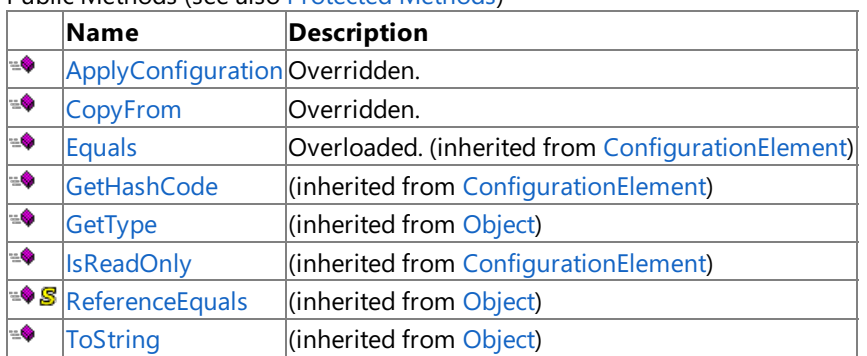

Public Methods (seealso [Protected](#page-2110-0) Methods)

<span id="page-2110-0"></span>Protected Methods

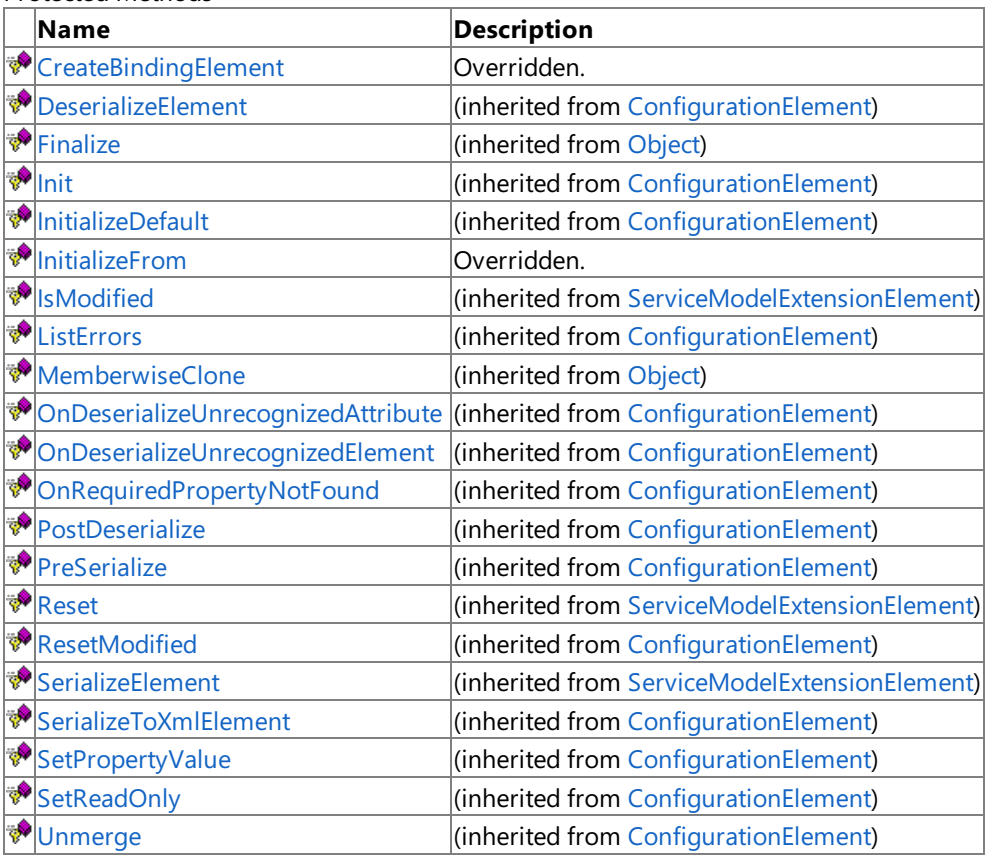

See Also

**Reference**

[SiebelAdapterExtensionElement](#page-2106-0) Class [Microsoft.Adapters.Siebel](#page-2055-0) Namespace

# <span id="page-2111-0"></span>**SiebelAdapterExtensionElement.ApplyConfiguration Method**

**Namespace:** Microsoft.Adapters.Siebel

**Assembly:** Microsoft.Adapters.Siebel (in microsoft.adapters.siebel.dll) Syntax

VB

### 'Declaration

```
Public Overrides Sub ApplyConfiguration ( _
bindingElement As BindingElement
)
```
C#

```
public override void ApplyConfiguration (
BindingElement bindingElement
)
```
# $C++$

```
public:
virtual void ApplyConfiguration (
BindingElement^ bindingElement
) override
```
 $\frac{1}{4}$ 

```
public void ApplyConfiguration (
BindingElement bindingElement
)
```
#### **JScript**

```
public override function ApplyConfiguration (
bindingElement : BindingElement
)
```
#### **Parameters**

*bindingElement*

Thread SafetyAny public static (**Shared** in Visual Basic) members of this typearethread safe. Any instance members are not guaranteed to be thread safe.

Platforms

#### **Development Platforms**

The 32-bit edition of Windows Server 2003 R2 (except the Web Editions); The 32-bit edition of Windows Server 2003 with SP2 (except the Web Edition); The 32-bit edition of Windows XP Professional with SP3; Windows Small Business Server 2003 with SP1 or SP2

# **Target Platforms**

The 32-bitedition of Windows Server 2003 R2 (except the Web Editions);The 32-bitedition of Windows Server 2003 with SP2 (except the Web Edition); The 32-bit edition of Windows XP Professional with SP3; Windows Small Business Server 2003 with SP1 or SP2

See Also

# **Reference**

[SiebelAdapterExtensionElement](#page-2106-0) Class [SiebelAdapterExtensionElement](#page-2107-0) Members [Microsoft.Adapters.Siebel](#page-2055-0) Namespace

# <span id="page-2113-0"></span>**SiebelAdapterExtensionElement.CopyFrom Method**

**Namespace:** Microsoft.Adapters.Siebel

**Assembly:** Microsoft.Adapters.Siebel (in microsoft.adapters.siebel.dll) Syntax

VB

# 'Declaration

```
Public Overrides Sub CopyFrom ( _
from As ServiceModelExtensionElement
)
```
C#

```
public override void CopyFrom (
ServiceModelExtensionElement from
)
```
# $C++$

```
public:
virtual void CopyFrom (
ServiceModelExtensionElement^ from
) override
```
#### $\frac{1}{4}$

```
public void CopyFrom (
ServiceModelExtensionElement from
)
```
# **JScript**

```
public override function CopyFrom (
from : ServiceModelExtensionElement
)
```
# **Parameters**

*from*

Thread SafetyAny public static (**Shared** in Visual Basic) members of this typearethread safe. Any instance members are not guaranteed to be thread safe.

Platforms

# **Development Platforms**

The 32-bit edition of Windows Server 2003 R2 (except the Web Editions); The 32-bit edition of Windows Server 2003 with SP2 (except the Web Edition); The 32-bit edition of Windows XP Professional with SP3; Windows Small Business Server 2003 with SP1 or SP2

# **Target Platforms**

The 32-bitedition of Windows Server 2003 R2 (except the Web Editions);The 32-bitedition of Windows Server 2003 with SP2 (except the Web Edition); The 32-bit edition of Windows XP Professional with SP3; Windows Small Business Server 2003 with SP1 or SP2

See Also

# **Reference**

[SiebelAdapterExtensionElement](#page-2106-0) Class [SiebelAdapterExtensionElement](#page-2107-0) Members [Microsoft.Adapters.Siebel](#page-2055-0) Namespace

# <span id="page-2115-0"></span>**SiebelAdapterExtensionElement.CreateBindingElement Method**

**Namespace:** Microsoft.Adapters.Siebel

**Assembly:** Microsoft.Adapters.Siebel (in microsoft.adapters.siebel.dll)

Syntax VB

#### 'Declaration

Protected Overrides Function CreateBindingElement As BindingElement

C#

protected override BindingElement CreateBindingElement ()

 $C++$ 

```
protected:
virtual BindingElement^ CreateBindingElement () override
```
 $\frac{1}{4}$ 

protected BindingElement CreateBindingElement ()

**JScript** 

protected override function CreateBindingElement () : BindingElement

Thread SafetyAny public static (**Shared** in Visual Basic) members of this typearethread safe. Any instance members are not guaranteed to be thread safe.

Platforms

# **Development Platforms**

The 32-bit edition of Windows Server 2003 R2 (except the Web Editions); The 32-bit edition of Windows Server 2003 with SP2 (except the Web Edition); The 32-bit edition of Windows XP Professional with SP3; Windows Small Business Server 2003 with SP1 or SP2

# **Target Platforms**

The 32-bit edition of Windows Server 2003 R2 (except the Web Editions); The 32-bit edition of Windows Server 2003 with SP2 (except the Web Edition); The 32-bit edition of Windows XP Professional with SP3; Windows Small Business Server 2003 with SP1 or SP2

See Also

**Reference**

[SiebelAdapterExtensionElement](#page-2106-0) Class [SiebelAdapterExtensionElement](#page-2107-0) Members [Microsoft.Adapters.Siebel](#page-2055-0) Namespace

# <span id="page-2116-0"></span>**SiebelAdapterExtensionElement.InitializeFrom Method**

**Namespace:** Microsoft.Adapters.Siebel

**Assembly:** Microsoft.Adapters.Siebel (in microsoft.adapters.siebel.dll) Syntax

VB

#### 'Declaration

```
Protected Overrides Sub InitializeFrom ( _
bindingElement As BindingElement
)
```
C#

```
protected override void InitializeFrom (
BindingElement bindingElement
)
```
# $C++$

```
protected:
virtual void InitializeFrom (
BindingElement^ bindingElement
) override
```
 $\frac{1}{4}$ 

```
protected void InitializeFrom (
BindingElement bindingElement
)
```
#### **JScript**

```
protected override function InitializeFrom (
bindingElement : BindingElement
)
```
#### **Parameters**

*bindingElement*

Thread SafetyAny public static (**Shared** in Visual Basic) members of this typearethread safe. Any instance members are not guaranteed to be thread safe.

Platforms

#### **Development Platforms**

The 32-bit edition of Windows Server 2003 R2 (except the Web Editions); The 32-bit edition of Windows Server 2003 with SP2 (except the Web Edition); The 32-bit edition of Windows XP Professional with SP3; Windows Small Business Server 2003 with SP1 or SP2

# **Target Platforms**

The 32-bitedition of Windows Server 2003 R2 (except the Web Editions);The 32-bitedition of Windows Server 2003 with SP2 (except the Web Edition); The 32-bit edition of Windows XP Professional with SP3; Windows Small Business Server 2003 with SP1 or SP2

See Also

# **Reference**

[SiebelAdapterExtensionElement](#page-2106-0) Class [SiebelAdapterExtensionElement](#page-2107-0) Members [Microsoft.Adapters.Siebel](#page-2055-0) Namespace

# **SiebelAdapterExtensionElement Properties**

Public Properties (seealso Protected [Properties](#page-2118-0))

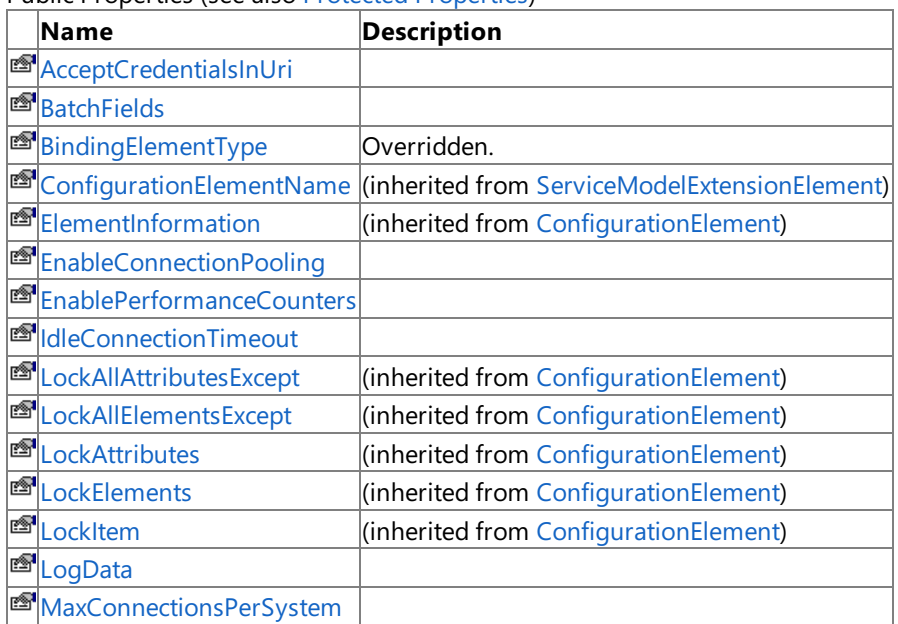

<span id="page-2118-0"></span>Protected Properties

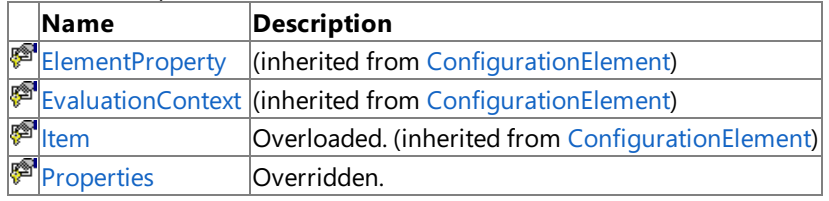

See Also

**Reference**

[SiebelAdapterExtensionElement](#page-2106-0) Class

[Microsoft.Adapters.Siebel](#page-2055-0) Namespace

# <span id="page-2119-0"></span>**SiebelAdapterExtensionElement.AcceptCredentialsInUri Property**

**Namespace:** Microsoft.Adapters.Siebel

**Assembly:** Microsoft.Adapters.Siebel (in microsoft.adapters.siebel.dll) Syntax

VB

### 'Declaration

```
<ConfigurationPropertyAttribute("acceptCredentialsInUri", DefaultValue:=False)> _
Public Property AcceptCredentialsInUri As Boolean
```
C#

```
[ConfigurationPropertyAttribute("acceptCredentialsInUri", DefaultValue=false)]
public bool AcceptCredentialsInUri { get; set; }
```
 $C_{++}$ 

```
[ConfigurationPropertyAttribute(L"acceptCredentialsInUri", DefaultValue=false)]
public:
virtual property bool AcceptCredentialsInUri {
bool get () sealed;
void set (bool value) sealed;
}
```
J#

```
/** @property */
public final boolean get_AcceptCredentialsInUri ()
```

```
/** @property */
public final void set_AcceptCredentialsInUri (boolean value)
```
# **JScript**

```
public final function get AcceptCredentialsInUri () : boolean
public final function set AcceptCredentialsInUri (value : boolean)
```
Thread SafetyAny public static (Shared in Visual Basic) members of this type are thread safe. Any instance members are not guaranteed to be thread safe.

#### Platforms

# **Development Platforms**

The 32-bit edition of Windows Server 2003 R2 (except the Web Editions); The 32-bit edition of Windows Server 2003 with SP2 (except the Web Edition); The 32-bit edition of Windows XP Professional with SP3; Windows Small Business Server 2003 with SP1 or SP2

# **Target Platforms**

The 32-bit edition of Windows Server 2003 R2 (except the Web Editions); The 32-bit edition of Windows Server 2003 with SP2

(except the Web Edition); The 32-bit edition of Windows XP Professional with SP3; Windows Small Business Server 2003 with SP1 or SP2 See Also **Reference** [SiebelAdapterExtensionElement](#page-2106-0) Class [SiebelAdapterExtensionElement](#page-2107-0) Members [Microsoft.Adapters.Siebel](#page-2055-0) Namespace

# <span id="page-2121-0"></span>**SiebelAdapterExtensionElement.BatchFields Property**

**Namespace:** Microsoft.Adapters.Siebel

**Assembly:** Microsoft.Adapters.Siebel (in microsoft.adapters.siebel.dll)

Syntax VB

#### 'Declaration

```
<ConfigurationPropertyAttribute("batchFields", DefaultValue:=False)> _
Public Property BatchFields As Boolean
```
C#

```
[ConfigurationPropertyAttribute("batchFields", DefaultValue=false)]
public bool BatchFields { get; set; }
```
 $C++$ 

```
[ConfigurationPropertyAttribute(L"batchFields", DefaultValue=false)]
public:
virtual property bool BatchFields {
bool get () sealed;
void set (bool value) sealed;
}
```
 $\frac{1}{4}$ 

```
/** @property */
public final boolean get_BatchFields ()
/** @property */
```
public final void set\_BatchFields (boolean value)

**JScript** 

```
public final function get BatchFields () : boolean
public final function set BatchFields (value : boolean)
```
Thread SafetyAny public static (**Shared** in Visual Basic) members of this typearethread safe. Any instance members are not guaranteed to be thread safe.

Platforms

#### **Development Platforms**

The 32-bit edition of Windows Server 2003 R2 (except the Web Editions); The 32-bit edition of Windows Server 2003 with SP2 (except the Web Edition); The 32-bit edition of Windows XP Professional with SP3; Windows Small Business Server 2003 with SP1 or SP2

#### **Target Platforms**

The 32-bit edition of Windows Server 2003 R2 (except the Web Editions); The 32-bit edition of Windows Server 2003 with SP2 (except the Web Edition); The 32-bit edition of Windows XP Professional with SP3; Windows Small Business Server 2003 with SP1 or SP2

# See Also

**Reference** [SiebelAdapterExtensionElement](#page-2106-0) Class [SiebelAdapterExtensionElement](#page-2107-0) Members [Microsoft.Adapters.Siebel](#page-2055-0) Namespace

# <span id="page-2123-0"></span>**SiebelAdapterExtensionElement.BindingElementType Property**

**Namespace:** Microsoft.Adapters.Siebel

**Assembly:** Microsoft.Adapters.Siebel (in microsoft.adapters.siebel.dll)

Syntax VB

'Declaration

Public Overrides ReadOnly Property BindingElementType As Type

C#

public override Type BindingElementType { get; }

### $C++$

```
public:
virtual property Type^ BindingElementType {
Type^ get () override;
}
```
 $|#$ 

```
/** @property */
public Type get_BindingElementType ()
```
**JScript** 

```
public override function get BindingElementType () : Type
```
Thread SafetyAny public static (Shared in Visual Basic) members of this type are thread safe. Any instance members are not guaranteed to be thread safe.

Platforms

# **Development Platforms**

The 32-bit edition of Windows Server 2003 R2 (except the Web Editions); The 32-bit edition of Windows Server 2003 with SP2 (except the Web Edition); The 32-bit edition of Windows XP Professional with SP3; Windows Small Business Server 2003 with SP1 or SP2

# **Target Platforms**

The 32-bitedition of Windows Server 2003 R2 (except the Web Editions);The 32-bitedition of Windows Server 2003 with SP2 (except the Web Edition); The 32-bit edition of Windows XP Professional with SP3; Windows Small Business Server 2003 with SP1 or SP2

#### See Also

**Reference**

[SiebelAdapterExtensionElement](#page-2106-0) Class [SiebelAdapterExtensionElement](#page-2107-0) Members [Microsoft.Adapters.Siebel](#page-2055-0) Namespace
# **SiebelAdapterExtensionElement.EnableConnectionPooling Property**

**Namespace:** Microsoft.Adapters.Siebel

**Assembly:** Microsoft.Adapters.Siebel (in microsoft.adapters.siebel.dll) Syntax

VB

#### 'Declaration

```
<ConfigurationPropertyAttribute("enableConnectionPooling", DefaultValue:=True)> _
Public Property EnableConnectionPooling As Boolean
```
C#

```
[ConfigurationPropertyAttribute("enableConnectionPooling", DefaultValue=true)]
public bool EnableConnectionPooling { get; set; }
```
 $C_{++}$ 

```
[ConfigurationPropertyAttribute(L"enableConnectionPooling", DefaultValue=true)]
public:
virtual property bool EnableConnectionPooling {
bool get () sealed;
void set (bool value) sealed;
}
```
J#

```
/** @property */
public final boolean get_EnableConnectionPooling ()
```

```
/** @property */
public final void set EnableConnectionPooling (boolean value)
```
#### **JScript**

```
public final function get EnableConnectionPooling () : boolean
public final function set EnableConnectionPooling (value : boolean)
```
Thread SafetyAny public static (Shared in Visual Basic) members of this type are thread safe. Any instance members are not guaranteed to be thread safe.

#### Platforms

#### **Development Platforms**

The 32-bit edition of Windows Server 2003 R2 (except the Web Editions); The 32-bit edition of Windows Server 2003 with SP2 (except the Web Edition); The 32-bit edition of Windows XP Professional with SP3; Windows Small Business Server 2003 with SP1 or SP2

#### **Target Platforms**

The 32-bit edition of Windows Server 2003 R2 (except the Web Editions); The 32-bit edition of Windows Server 2003 with SP2

(except the Web Edition); The 32-bit edition of Windows XP Professional with SP3; Windows Small Business Server 2003 with SP1 or SP2 See Also **Reference** [SiebelAdapterExtensionElement](#page-2106-0) Class [SiebelAdapterExtensionElement](#page-2107-0) Members [Microsoft.Adapters.Siebel](#page-2055-0) Namespace

# **SiebelAdapterExtensionElement.EnablePerformanceCounters Property**

**Namespace:** Microsoft.Adapters.Siebel

**Assembly:** Microsoft.Adapters.Siebel (in microsoft.adapters.siebel.dll) Syntax

VB

#### 'Declaration

<ConfigurationPropertyAttribute("enablePerformanceCounters", DefaultValue:=False)> \_ Public Property EnablePerformanceCounters As Boolean

C#

```
[ConfigurationPropertyAttribute("enablePerformanceCounters", DefaultValue=false)]
public bool EnablePerformanceCounters { get; set; }
```
 $C_{++}$ 

```
[ConfigurationPropertyAttribute(L"enablePerformanceCounters", DefaultValue=false)]
public:
virtual property bool EnablePerformanceCounters {
bool get () sealed;
void set (bool value) sealed;
}
```
J#

```
/** @property */
public final boolean get_EnablePerformanceCounters ()
```

```
/** @property */
public final void set EnablePerformanceCounters (boolean value)
```
#### **JScript**

```
public final function get EnablePerformanceCounters () : boolean
public final function set EnablePerformanceCounters (value : boolean)
```
Thread SafetyAny public static (Shared in Visual Basic) members of this type are thread safe. Any instance members are not guaranteed to be thread safe.

#### Platforms

#### **Development Platforms**

The 32-bit edition of Windows Server 2003 R2 (except the Web Editions); The 32-bit edition of Windows Server 2003 with SP2 (except the Web Edition); The 32-bit edition of Windows XP Professional with SP3; Windows Small Business Server 2003 with SP1 or SP2

#### **Target Platforms**

The 32-bit edition of Windows Server 2003 R2 (except the Web Editions); The 32-bit edition of Windows Server 2003 with SP2

(except the Web Edition); The 32-bit edition of Windows XP Professional with SP3; Windows Small Business Server 2003 with SP1 or SP2 See Also **Reference** [SiebelAdapterExtensionElement](#page-2106-0) Class [SiebelAdapterExtensionElement](#page-2107-0) Members [Microsoft.Adapters.Siebel](#page-2055-0) Namespace

# **SiebelAdapterExtensionElement.IdleConnectionTimeout Property**

**Namespace:** Microsoft.Adapters.Siebel

**Assembly:** Microsoft.Adapters.Siebel (in microsoft.adapters.siebel.dll) Syntax

VB

### 'Declaration

```
<ConfigurationPropertyAttribute("idleConnectionTimeout", DefaultValue:="00:01:00")> _
Public Property IdleConnectionTimeout As TimeSpan
```
C#

```
[ConfigurationPropertyAttribute("idleConnectionTimeout", DefaultValue="00:01:00")]
public TimeSpan IdleConnectionTimeout { get; set; }
```
 $C_{++}$ 

```
[ConfigurationPropertyAttribute(L"idleConnectionTimeout", DefaultValue=L"00:01:00")]
public:
virtual property TimeSpan IdleConnectionTimeout {
TimeSpan get () sealed;
void set (TimeSpan value) sealed;
}
```
J#

```
/** @property */
public final TimeSpan get_IdleConnectionTimeout ()
```

```
/** @property */
public final void set_IdleConnectionTimeout (TimeSpan value)
```
## **JScript**

```
public final function get IdleConnectionTimeout () : TimeSpan
public final function set IdleConnectionTimeout (value : TimeSpan)
```
Thread SafetyAny public static (Shared in Visual Basic) members of this type are thread safe. Any instance members are not guaranteed to be thread safe.

#### Platforms

#### **Development Platforms**

The 32-bit edition of Windows Server 2003 R2 (except the Web Editions); The 32-bit edition of Windows Server 2003 with SP2 (except the Web Edition); The 32-bit edition of Windows XP Professional with SP3; Windows Small Business Server 2003 with SP1 or SP2

## **Target Platforms**

The 32-bit edition of Windows Server 2003 R2 (except the Web Editions); The 32-bit edition of Windows Server 2003 with SP2

(except the Web Edition); The 32-bit edition of Windows XP Professional with SP3; Windows Small Business Server 2003 with SP1 or SP2 See Also **Reference** [SiebelAdapterExtensionElement](#page-2106-0) Class [SiebelAdapterExtensionElement](#page-2107-0) Members [Microsoft.Adapters.Siebel](#page-2055-0) Namespace

# **SiebelAdapterExtensionElement.LogData Property**

**Namespace:** Microsoft.Adapters.Siebel

**Assembly:** Microsoft.Adapters.Siebel (in microsoft.adapters.siebel.dll)

Syntax VB

#### 'Declaration

```
<ConfigurationPropertyAttribute("logData", DefaultValue:=False)> _
Public Property LogData As Boolean
```
C#

```
[ConfigurationPropertyAttribute("logData", DefaultValue=false)]
public bool LogData { get; set; }
```
 $C++$ 

```
[ConfigurationPropertyAttribute(L"logData", DefaultValue=false)]
public:
virtual property bool LogData {
bool get () sealed;
void set (bool value) sealed;
}
```
 $\frac{1}{4}$ 

```
/** @property */
public final boolean get_LogData ()
/** @property */
```
public final void set\_LogData (boolean value)

**JScript** 

```
public final function get LogData () : boolean
public final function set LogData (value : boolean)
```
Thread SafetyAny public static (**Shared** in Visual Basic) members of this typearethread safe. Any instance members are not guaranteed to be thread safe.

Platforms

#### **Development Platforms**

The 32-bit edition of Windows Server 2003 R2 (except the Web Editions); The 32-bit edition of Windows Server 2003 with SP2 (except the Web Edition); The 32-bit edition of Windows XP Professional with SP3; Windows Small Business Server 2003 with SP1 or SP2

## **Target Platforms**

## See Also

**Reference** [SiebelAdapterExtensionElement](#page-2106-0) Class [SiebelAdapterExtensionElement](#page-2107-0) Members [Microsoft.Adapters.Siebel](#page-2055-0) Namespace

# **SiebelAdapterExtensionElement.MaxConnectionsPerSystem Property**

**Namespace:** Microsoft.Adapters.Siebel

**Assembly:** Microsoft.Adapters.Siebel (in microsoft.adapters.siebel.dll) Syntax

VB

### 'Declaration

```
<ConfigurationPropertyAttribute("maxConnectionsPerSystem", DefaultValue:=20)> _
Public Property MaxConnectionsPerSystem As Integer
```
C#

```
[ConfigurationPropertyAttribute("maxConnectionsPerSystem", DefaultValue=20)]
public int MaxConnectionsPerSystem { get; set; }
```
 $C_{++}$ 

```
[ConfigurationPropertyAttribute(L"maxConnectionsPerSystem", DefaultValue=20)]
public:
virtual property int MaxConnectionsPerSystem {
int get () sealed;
void set (int value) sealed;
}
```
J#

```
/** @property */
public final int get_MaxConnectionsPerSystem ()
```

```
/** @property */
public final void set MaxConnectionsPerSystem (int value)
```
## **JScript**

```
public final function get MaxConnectionsPerSystem () : int
public final function set MaxConnectionsPerSystem (value : int)
```
Thread SafetyAny public static (Shared in Visual Basic) members of this type are thread safe. Any instance members are not guaranteed to be thread safe.

#### Platforms

## **Development Platforms**

The 32-bit edition of Windows Server 2003 R2 (except the Web Editions); The 32-bit edition of Windows Server 2003 with SP2 (except the Web Edition); The 32-bit edition of Windows XP Professional with SP3; Windows Small Business Server 2003 with SP1 or SP2

## **Target Platforms**

The 32-bit edition of Windows Server 2003 R2 (except the Web Editions); The 32-bit edition of Windows Server 2003 with SP2

(except the Web Edition); The 32-bit edition of Windows XP Professional with SP3; Windows Small Business Server 2003 with SP1 or SP2 See Also **Reference** [SiebelAdapterExtensionElement](#page-2106-0) Class [SiebelAdapterExtensionElement](#page-2107-0) Members [Microsoft.Adapters.Siebel](#page-2055-0) Namespace

## **SiebelAdapterExtensionElement.Properties Property**

**Namespace:** Microsoft.Adapters.Siebel

**Assembly:** Microsoft.Adapters.Siebel (in microsoft.adapters.siebel.dll)

Syntax VB

#### 'Declaration

Protected Overrides ReadOnly Property Properties As ConfigurationPropertyCollection

C#

protected override ConfigurationPropertyCollection Properties { get; }

#### $C++$

```
protected:
virtual property ConfigurationPropertyCollection^ Properties {
ConfigurationPropertyCollection^ get () override;
}
```
 $|#$ 

```
/** @property */
protected ConfigurationPropertyCollection get_Properties ()
```
**JScript** 

```
protected override function get Properties () : ConfigurationPropertyCollection
```
Thread SafetyAny public static (Shared in Visual Basic) members of this type are thread safe. Any instance members are not guaranteed to be thread safe.

Platforms

#### **Development Platforms**

The 32-bit edition of Windows Server 2003 R2 (except the Web Editions); The 32-bit edition of Windows Server 2003 with SP2 (except the Web Edition); The 32-bit edition of Windows XP Professional with SP3; Windows Small Business Server 2003 with SP1 or SP2

## **Target Platforms**

The 32-bitedition of Windows Server 2003 R2 (except the Web Editions);The 32-bitedition of Windows Server 2003 with SP2 (except the Web Edition); The 32-bit edition of Windows XP Professional with SP3; Windows Small Business Server 2003 with SP1 or SP2

#### See Also

**Reference**

[SiebelAdapterExtensionElement](#page-2106-0) Class [SiebelAdapterExtensionElement](#page-2107-0) Members [Microsoft.Adapters.Siebel](#page-2055-0) Namespace

## <span id="page-2135-0"></span>**SiebelBinding Class**

**Namespace:** Microsoft.Adapters.Siebel

**Assembly:** Microsoft.Adapters.Siebel (in microsoft.adapters.siebel.dll) Syntax

## VB

### 'Declaration

Public NotInheritable Class SiebelBinding Inherits CommonBinding

#### C#

public sealed class SiebelBinding : CommonBinding

## $C++$

public ref class SiebelBinding sealed : public CommonBinding

 $|#$ 

public final class SiebelBinding extends CommonBinding

**JScript** 

public final class SiebelBinding extends CommonBinding

## Inheritance Hierarchy [System.Object](https://msdn.microsoft.com/en-us/library/e5kfa45b(v=bts.70).aspx)

[System.ServiceModel.Channels.Binding](https://msdn.microsoft.com/en-us/library/ms405791(v=bts.70).aspx)

[Microsoft.ServiceModel.Channels.Common.AdapterBinding](https://msdn.microsoft.com/en-us/library/bb847488(v=bts.70).aspx)

[Microsoft.Adapters.AdapterUtilities.CommonBinding](https://msdn.microsoft.com/en-us/library/cc560920(v=bts.70).aspx)

## **Microsoft.Adapters.Siebel.SiebelBinding**

Thread SafetyAny public static (Shared in Visual Basic) members of this type are thread safe. Any instance members are not guaranteed to be thread safe.

Platforms

## **Development Platforms**

The 32-bit edition of Windows Server 2003 R2 (except the Web Editions); The 32-bit edition of Windows Server 2003 with SP2 (except the Web Edition); The 32-bit edition of Windows XP Professional with SP3; Windows Small Business Server 2003 with SP1 or SP2

## **Target Platforms**

The 32-bit edition of Windows Server 2003 R2 (except the Web Editions); The 32-bit edition of Windows Server 2003 with SP2 (except the Web Edition); The 32-bit edition of Windows XP Professional with SP3; Windows Small Business Server 2003 with SP1 or SP2

See Also **Reference** [SiebelBinding](#page-2136-0) Members [Microsoft.Adapters.Siebel](#page-2055-0) Namespace

# <span id="page-2136-0"></span>**SiebelBinding Members**

<span id="page-2136-1"></span>The following tables list the members exposed by the [SiebelBinding](#page-2135-0) type.

 $D$ ublic  $C$ 

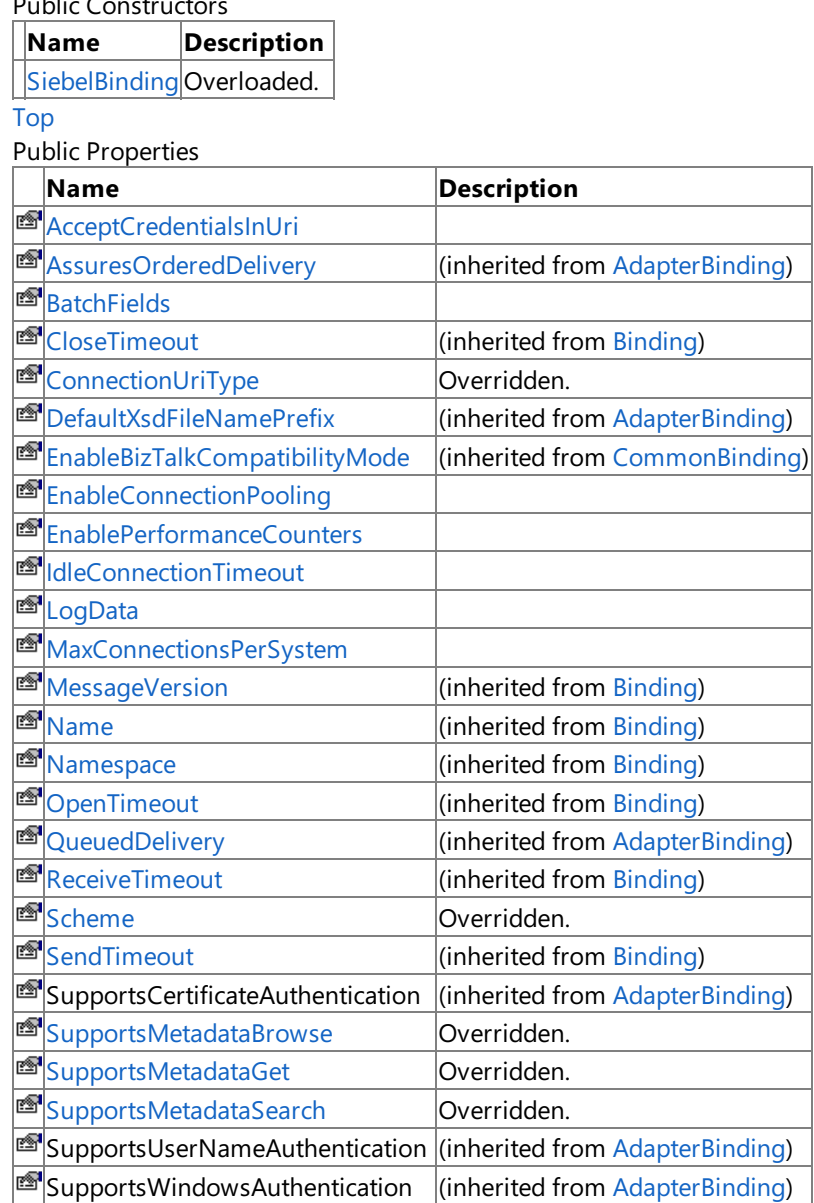

#### [Top](#page-2136-1)

Public Methods (see also [Protected](#page-2136-2) Methods)

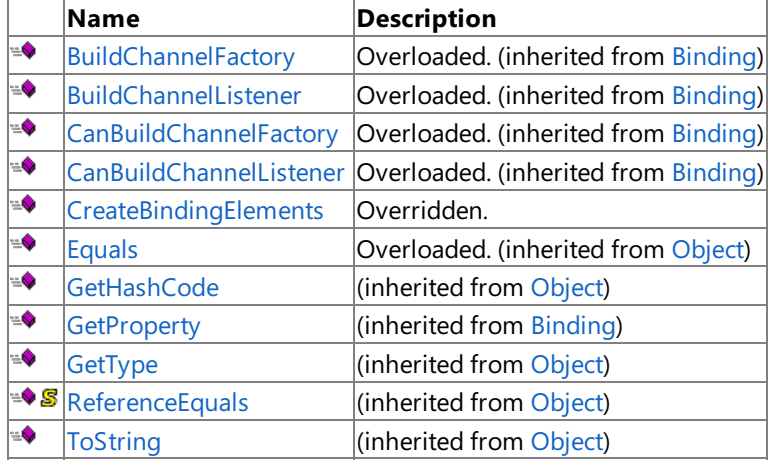

## [Top](#page-2136-1)

<span id="page-2136-2"></span>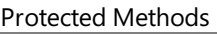

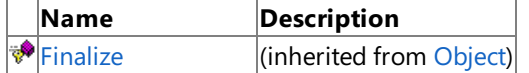

**[MemberwiseClone](https://msdn.microsoft.com/en-us/library/57ctke0a(v=bts.70).aspx)** (inherited from [Object](https://msdn.microsoft.com/en-us/library/e5kfa45b(v=bts.70).aspx)) [Top](#page-2136-1) See Also **Reference** [SiebelBinding](#page-2135-0) Class [Microsoft.Adapters.Siebel](#page-2055-0) Namespace

<span id="page-2138-0"></span>SiebelBinding Constructor

## **SiebelBinding Constructor**

Overload List

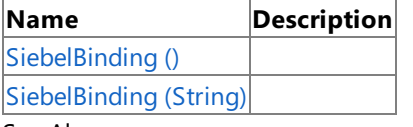

See Also

**Reference**

[SiebelBinding](#page-2135-0) Class

[SiebelBinding](#page-2136-0) Members

[Microsoft.Adapters.Siebel](#page-2055-0) Namespace

# <span id="page-2139-0"></span>**SiebelBinding Constructor ()**

Initializes a new instance of the [SiebelBinding](#page-2135-0) Class.

## **Namespace:** Microsoft.Adapters.Siebel

**Assembly:** Microsoft.Adapters.Siebel (in microsoft.adapters.siebel.dll)

Syntax VB

## 'Declaration

<SuppressMessageAttribute("Microsoft.Performance", "CA1805:DoNotInitializeUnnecessarily")>

 $\overline{a}$ Public Sub New

C#

[SuppressMessageAttribute("Microsoft.Performance", "CA1805:DoNotInitializeUnnecessarily")] public SiebelBinding ()

#### $C++$

```
[SuppressMessageAttribute(L"Microsoft.Performance", L"CA1805:DoNotInitializeUnnecessarily")
]
public:
SiebelBinding ()
```
#### $|#$

/\*\* @attribute SuppressMessageAttribute("Microsoft.Performance", "CA1805:DoNotInitializeUnn ecessarily") \*/ public SiebelBinding ()

#### **JScript**

```
SuppressMessageAttribute("Microsoft.Performance", "CA1805:DoNotInitializeUnnecessarily")
public function SiebelBinding ()
```
RemarksThe default constructor initializes any fields to their default values.

#### Platforms

## **Development Platforms**

The 32-bit edition of Windows Server 2003 R2 (except the Web Editions); The 32-bit edition of Windows Server 2003 with SP2 (except the Web Edition); The 32-bit edition of Windows XP Professional with SP3; Windows Small Business Server 2003 with SP1 or SP2

## **Target Platforms**

The 32-bit edition of Windows Server 2003 R2 (except the Web Editions); The 32-bit edition of Windows Server 2003 with SP2 (except the Web Edition); The 32-bit edition of Windows XP Professional with SP3; Windows Small Business Server 2003 with SP1 or SP2 See Also

**Reference** [SiebelBinding](#page-2135-0) Class [SiebelBinding](#page-2136-0) Members [Microsoft.Adapters.Siebel](#page-2055-0) Namespace

# <span id="page-2140-0"></span>**SiebelBinding Constructor (String)**

**Namespace:** Microsoft.Adapters.Siebel

**Assembly:** Microsoft.Adapters.Siebel (in microsoft.adapters.siebel.dll) Syntax

VB

```
'Declaration
Public Sub New (
configName As String _
)
```
C#

```
public SiebelBinding (
string configName
)
```
 $C++$ 

```
public:
SiebelBinding (
String^ configName
)
```
 $\frac{1}{4}$ 

```
public SiebelBinding (
String configName
)
```
#### **JScript**

```
public function SiebelBinding (
configName : String
)
```
## **Parameters**

*configName*

Platforms

#### **Development Platforms**

The 32-bit edition of Windows Server 2003 R2 (except the Web Editions); The 32-bit edition of Windows Server 2003 with SP2 (except the Web Edition); The 32-bit edition of Windows XP Professional with SP3; Windows Small Business Server 2003 with SP1 or SP2

## **Target Platforms**

# **SiebelBinding Methods**

#### Public Methods (seealso [Protected](#page-2142-0) Methods)

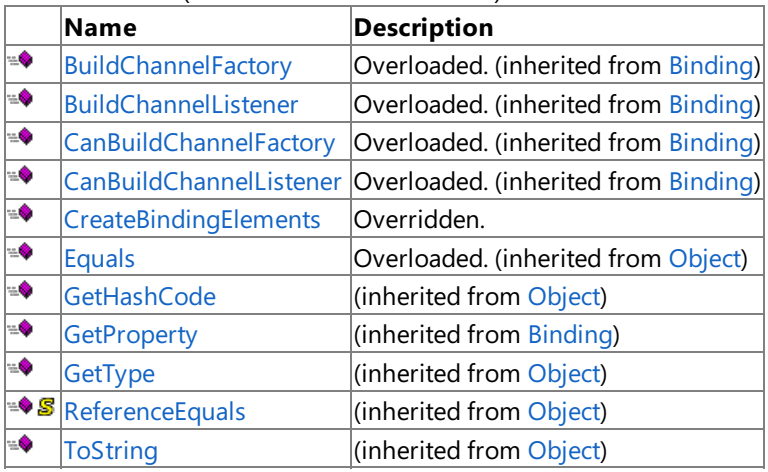

<span id="page-2142-0"></span>Protected Methods

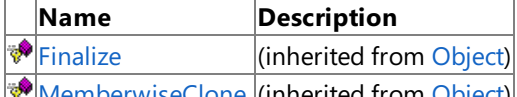

[MemberwiseClone](https://msdn.microsoft.com/en-us/library/57ctke0a(v=bts.70).aspx) (inherited from [Object](https://msdn.microsoft.com/en-us/library/e5kfa45b(v=bts.70).aspx))

See Also **Reference**

[SiebelBinding](#page-2135-0) Class

[Microsoft.Adapters.Siebel](#page-2055-0) Namespace

## <span id="page-2143-0"></span>**SiebelBinding.CreateBindingElements Method**

**Namespace:** Microsoft.Adapters.Siebel

**Assembly:** Microsoft.Adapters.Siebel (in microsoft.adapters.siebel.dll)

Syntax VB

#### 'Declaration

Public Overrides NotOverridable Function CreateBindingElements As BindingElementCollection

C#

public override sealed BindingElementCollection CreateBindingElements ()

 $C++$ 

public: virtual BindingElementCollection^ CreateBindingElements () override sealed

 $|#$ 

public final BindingElementCollection CreateBindingElements ()

**JScript** 

public override final function CreateBindingElements () : BindingElementCollection

Thread SafetyAny public static (**Shared** in Visual Basic) members of this typearethread safe. Any instance members are not guaranteed to be thread safe.

Platforms

#### **Development Platforms**

The 32-bit edition of Windows Server 2003 R2 (except the Web Editions); The 32-bit edition of Windows Server 2003 with SP2 (except the Web Edition); The 32-bit edition of Windows XP Professional with SP3; Windows Small Business Server 2003 with SP1 or SP2

## **Target Platforms**

The 32-bit edition of Windows Server 2003 R2 (except the Web Editions); The 32-bit edition of Windows Server 2003 with SP2 (except the Web Edition); The 32-bit edition of Windows XP Professional with SP3; Windows Small Business Server 2003 with SP1 or SP2

See Also **Reference** [SiebelBinding](#page-2135-0) Class [SiebelBinding](#page-2136-0) Members [Microsoft.Adapters.Siebel](#page-2055-0) Namespace

# **SiebelBinding Properties**

Public Properties

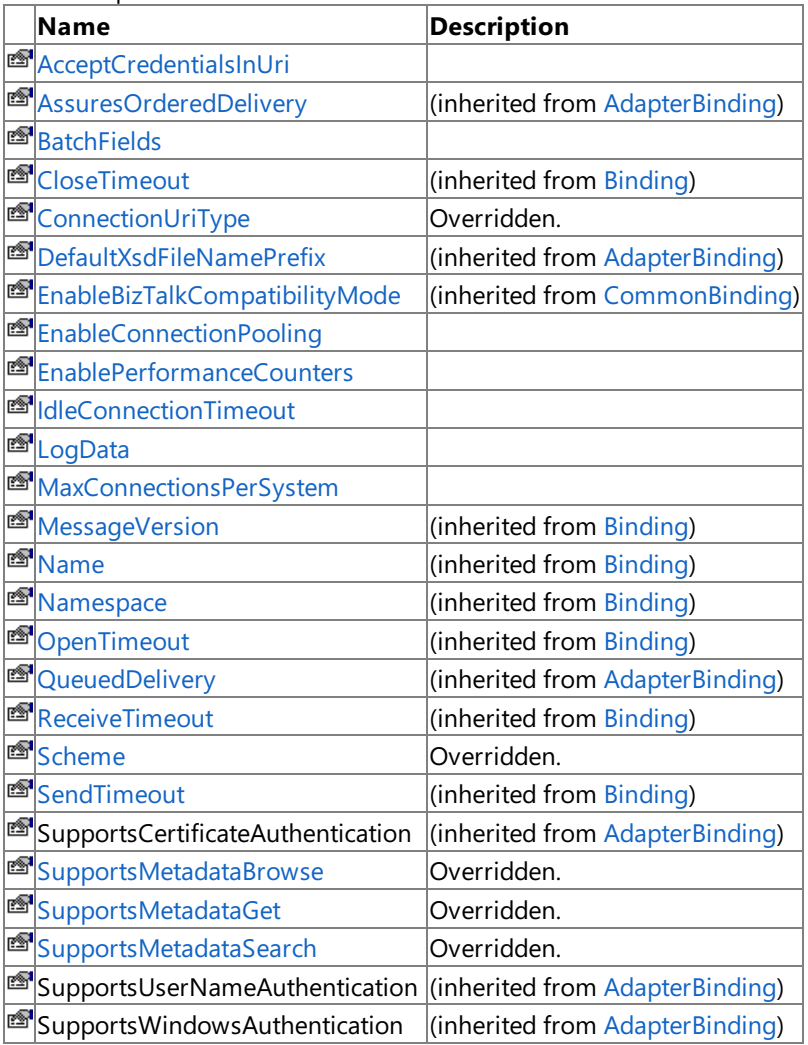

## See Also

**Reference**

[SiebelBinding](#page-2135-0) Class

[Microsoft.Adapters.Siebel](#page-2055-0) Namespace

# <span id="page-2145-0"></span>**SiebelBinding.AcceptCredentialsInUri Property**

**Namespace:** Microsoft.Adapters.Siebel

**Assembly:** Microsoft.Adapters.Siebel (in microsoft.adapters.siebel.dll) Syntax

VB

#### 'Declaration

Public Property AcceptCredentialsInUri As Boolean

C#

public bool AcceptCredentialsInUri { get; set; }

 $C++$ 

```
public:
virtual property bool AcceptCredentialsInUri {
bool get () sealed;
void set (bool value) sealed;
}
```
 $J#$ 

```
/** @property */
public final boolean get_AcceptCredentialsInUri ()
```

```
/** @property */
public final void set_AcceptCredentialsInUri (boolean value)
```
**JScript** 

```
public final function get AcceptCredentialsInUri () : boolean
public final function set AcceptCredentialsInUri (value : boolean)
```
Thread SafetyAny public static (Shared in Visual Basic) members of this type are thread safe. Any instance members are not guaranteed to be thread safe.

Platforms

#### **Development Platforms**

The 32-bit edition of Windows Server 2003 R2 (except the Web Editions); The 32-bit edition of Windows Server 2003 with SP2 (except the Web Edition); The 32-bit edition of Windows XP Professional with SP3; Windows Small Business Server 2003 with SP1 or SP2

## **Target Platforms**

## <span id="page-2147-0"></span>**SiebelBinding.BatchFields Property**

**Namespace:** Microsoft.Adapters.Siebel

**Assembly:** Microsoft.Adapters.Siebel (in microsoft.adapters.siebel.dll) Syntax

VB

'Declaration

Public Property BatchFields As Boolean

C#

```
public bool BatchFields { get; set; }
```
 $C++$ 

```
public:
virtual property bool BatchFields {
bool get () sealed;
void set (bool value) sealed;
}
```
 $J#$ 

```
/** @property */
public final boolean get_BatchFields ()
/** @property */
```
public final void set\_BatchFields (boolean value)

**JScript** 

```
public final function get BatchFields () : boolean
public final function set BatchFields (value : boolean)
```
Thread SafetyAny public static (Shared in Visual Basic) members of this type are thread safe. Any instance members are not guaranteed to be thread safe.

Platforms

#### **Development Platforms**

The 32-bit edition of Windows Server 2003 R2 (except the Web Editions); The 32-bit edition of Windows Server 2003 with SP2 (except the Web Edition); The 32-bit edition of Windows XP Professional with SP3; Windows Small Business Server 2003 with SP1 or SP2

## **Target Platforms**

# <span id="page-2149-0"></span>**SiebelBinding.ConnectionUriType Property**

**Namespace:** Microsoft.Adapters.Siebel

**Assembly:** Microsoft.Adapters.Siebel (in microsoft.adapters.siebel.dll)

Syntax VB

'Declaration

Public Overrides ReadOnly Property ConnectionUriType As Type

C#

public override Type ConnectionUriType { get; }

#### $C++$

```
public:
virtual property Type^ ConnectionUriType {
Type^ get () override;
}
```
 $|#$ 

```
/** @property */
public Type get_ConnectionUriType ()
```
**JScript** 

```
public override function get ConnectionUriType () : Type
```
Thread SafetyAny public static (Shared in Visual Basic) members of this type are thread safe. Any instance members are not guaranteed to be thread safe.

Platforms

#### **Development Platforms**

The 32-bit edition of Windows Server 2003 R2 (except the Web Editions); The 32-bit edition of Windows Server 2003 with SP2 (except the Web Edition); The 32-bit edition of Windows XP Professional with SP3; Windows Small Business Server 2003 with SP1 or SP2

#### **Target Platforms**

The 32-bitedition of Windows Server 2003 R2 (except the Web Editions);The 32-bitedition of Windows Server 2003 with SP2 (except the Web Edition); The 32-bit edition of Windows XP Professional with SP3; Windows Small Business Server 2003 with SP1 or SP2

See Also **Reference** [SiebelBinding](#page-2135-0) Class [SiebelBinding](#page-2136-0) Members [Microsoft.Adapters.Siebel](#page-2055-0) Namespace

# <span id="page-2150-0"></span>**SiebelBinding.EnableConnectionPooling Property**

**Namespace:** Microsoft.Adapters.Siebel

**Assembly:** Microsoft.Adapters.Siebel (in microsoft.adapters.siebel.dll) Syntax

VB

#### 'Declaration

Public Property EnableConnectionPooling As Boolean

C#

```
public bool EnableConnectionPooling { get; set; }
```
 $C++$ 

```
public:
virtual property bool EnableConnectionPooling {
bool get () sealed;
void set (bool value) sealed;
}
```
 $J#$ 

```
/** @property */
public final boolean get_EnableConnectionPooling ()
```

```
/** @property */
public final void set_EnableConnectionPooling (boolean value)
```
**JScript** 

```
public final function get EnableConnectionPooling () : boolean
public final function set EnableConnectionPooling (value : boolean)
```
Thread SafetyAny public static (Shared in Visual Basic) members of this type are thread safe. Any instance members are not guaranteed to be thread safe.

Platforms

## **Development Platforms**

The 32-bit edition of Windows Server 2003 R2 (except the Web Editions); The 32-bit edition of Windows Server 2003 with SP2 (except the Web Edition); The 32-bit edition of Windows XP Professional with SP3; Windows Small Business Server 2003 with SP1 or SP2

## **Target Platforms**

# <span id="page-2152-0"></span>**SiebelBinding.EnablePerformanceCounters Property**

**Namespace:** Microsoft.Adapters.Siebel

**Assembly:** Microsoft.Adapters.Siebel (in microsoft.adapters.siebel.dll) Syntax

VB

'Declaration

Public Property EnablePerformanceCounters As Boolean

C#

```
public bool EnablePerformanceCounters { get; set; }
```
 $C++$ 

```
public:
virtual property bool EnablePerformanceCounters {
bool get () sealed;
void set (bool value) sealed;
}
```
 $J#$ 

```
/** @property */
public final boolean get EnablePerformanceCounters ()
/** @property */
```
public final void set\_EnablePerformanceCounters (boolean value)

**JScript** 

```
public final function get EnablePerformanceCounters () : boolean
public final function set EnablePerformanceCounters (value : boolean)
```
Thread SafetyAny public static (Shared in Visual Basic) members of this type are thread safe. Any instance members are not guaranteed to be thread safe.

Platforms

## **Development Platforms**

The 32-bit edition of Windows Server 2003 R2 (except the Web Editions); The 32-bit edition of Windows Server 2003 with SP2 (except the Web Edition); The 32-bit edition of Windows XP Professional with SP3; Windows Small Business Server 2003 with SP1 or SP2

## **Target Platforms**

## <span id="page-2154-0"></span>**SiebelBinding.IdleConnectionTimeout Property**

**Namespace:** Microsoft.Adapters.Siebel

**Assembly:** Microsoft.Adapters.Siebel (in microsoft.adapters.siebel.dll)

Syntax VB

#### 'Declaration

Public Property IdleConnectionTimeout As TimeSpan

C#

```
public TimeSpan IdleConnectionTimeout { get; set; }
```
 $C++$ 

```
public:
virtual property TimeSpan IdleConnectionTimeout {
TimeSpan get () sealed;
void set (TimeSpan value) sealed;
}
```
 $J#$ 

```
/** @property */
public final TimeSpan get_IdleConnectionTimeout ()
/** @property */
```
public final void set\_IdleConnectionTimeout (TimeSpan value)

**JScript** 

```
public final function get IdleConnectionTimeout () : TimeSpan
public final function set IdleConnectionTimeout (value : TimeSpan)
```
Thread SafetyAny public static (Shared in Visual Basic) members of this type are thread safe. Any instance members are not guaranteed to be thread safe.

Platforms

#### **Development Platforms**

The 32-bit edition of Windows Server 2003 R2 (except the Web Editions); The 32-bit edition of Windows Server 2003 with SP2 (except the Web Edition); The 32-bit edition of Windows XP Professional with SP3; Windows Small Business Server 2003 with SP1 or SP2

## **Target Platforms**

# <span id="page-2156-0"></span>**SiebelBinding.LogData Property**

**Namespace:** Microsoft.Adapters.Siebel

**Assembly:** Microsoft.Adapters.Siebel (in microsoft.adapters.siebel.dll)

Syntax VB

'Declaration

Public Property LogData As Boolean

C#

```
public bool LogData { get; set; }
```
 $C++$ 

```
public:
virtual property bool LogData {
bool get () sealed;
void set (bool value) sealed;
}
```
 $J#$ 

```
/** @property */
public final boolean get_LogData ()
/** @property */
public final void set_LogData (boolean value)
```
**JScript** 

```
public final function get LogData () : boolean
public final function set LogData (value : boolean)
```
Thread SafetyAny public static (Shared in Visual Basic) members of this type are thread safe. Any instance members are not guaranteed to be thread safe.

Platforms

#### **Development Platforms**

The 32-bit edition of Windows Server 2003 R2 (except the Web Editions); The 32-bit edition of Windows Server 2003 with SP2 (except the Web Edition); The 32-bit edition of Windows XP Professional with SP3; Windows Small Business Server 2003 with SP1 or SP2

## **Target Platforms**

## <span id="page-2158-0"></span>**SiebelBinding.MaxConnectionsPerSystem Property**

**Namespace:** Microsoft.Adapters.Siebel

**Assembly:** Microsoft.Adapters.Siebel (in microsoft.adapters.siebel.dll) Syntax

VB

#### 'Declaration

Public Property MaxConnectionsPerSystem As Integer

C#

```
public int MaxConnectionsPerSystem { get; set; }
```
 $C++$ 

```
public:
virtual property int MaxConnectionsPerSystem {
int get () sealed;
void set (int value) sealed;
}
```
 $J#$ 

```
/** @property */
public final int get_MaxConnectionsPerSystem ()
/** @property */
```
public final void set\_MaxConnectionsPerSystem (int value)

**JScript** 

```
public final function get MaxConnectionsPerSystem () : int
public final function set MaxConnectionsPerSystem (value : int)
```
Thread SafetyAny public static (Shared in Visual Basic) members of this type are thread safe. Any instance members are not guaranteed to be thread safe.

Platforms

## **Development Platforms**

The 32-bit edition of Windows Server 2003 R2 (except the Web Editions); The 32-bit edition of Windows Server 2003 with SP2 (except the Web Edition); The 32-bit edition of Windows XP Professional with SP3; Windows Small Business Server 2003 with SP1 or SP2

## **Target Platforms**
## **SiebelBinding.Scheme Property**

**Namespace:** Microsoft.Adapters.Siebel

**Assembly:** Microsoft.Adapters.Siebel (in microsoft.adapters.siebel.dll)

Syntax VB

'Declaration

Public Overrides ReadOnly Property Scheme As String

C#

public override string Scheme { get; }

 $C++$ 

```
public:
virtual property String^ Scheme {
String^ get () override;
}
```
J#

```
/** @property */
public String get_Scheme ()
```
**JScript** 

```
public override function get Scheme () : String
```
Thread SafetyAny public static (Shared in Visual Basic) members of this type are thread safe. Any instance members are not guaranteed to be thread safe.

Platforms

#### **Development Platforms**

The 32-bit edition of Windows Server 2003 R2 (except the Web Editions); The 32-bit edition of Windows Server 2003 with SP2 (except the Web Edition); The 32-bit edition of Windows XP Professional with SP3; Windows Small Business Server 2003 with SP1 or SP2

## **Target Platforms**

The 32-bitedition of Windows Server 2003 R2 (except the Web Editions);The 32-bitedition of Windows Server 2003 with SP2 (except the Web Edition); The 32-bit edition of Windows XP Professional with SP3; Windows Small Business Server 2003 with SP1 or SP2

# **SiebelBinding.SupportsMetadataBrowse Property**

**Namespace:** Microsoft.Adapters.Siebel

**Assembly:** Microsoft.Adapters.Siebel (in microsoft.adapters.siebel.dll)

Syntax VB

'Declaration

Public Overrides ReadOnly Property SupportsMetadataBrowse As Boolean

C#

public override bool SupportsMetadataBrowse { get; }

#### $C++$

```
public:
virtual property bool SupportsMetadataBrowse {
bool get () override;
}
```
 $|#$ 

```
/** @property */
public boolean get SupportsMetadataBrowse ()
```
**JScript** 

public override function get SupportsMetadataBrowse () : boolean

Thread SafetyAny public static (Shared in Visual Basic) members of this type are thread safe. Any instance members are not guaranteed to be thread safe.

Platforms

#### **Development Platforms**

The 32-bit edition of Windows Server 2003 R2 (except the Web Editions); The 32-bit edition of Windows Server 2003 with SP2 (except the Web Edition); The 32-bit edition of Windows XP Professional with SP3; Windows Small Business Server 2003 with SP1 or SP2

## **Target Platforms**

The 32-bitedition of Windows Server 2003 R2 (except the Web Editions);The 32-bitedition of Windows Server 2003 with SP2 (except the Web Edition); The 32-bit edition of Windows XP Professional with SP3; Windows Small Business Server 2003 with SP1 or SP2

# **SiebelBinding.SupportsMetadataGet Property**

**Namespace:** Microsoft.Adapters.Siebel

**Assembly:** Microsoft.Adapters.Siebel (in microsoft.adapters.siebel.dll)

Syntax VB

'Declaration

Public Overrides ReadOnly Property SupportsMetadataGet As Boolean

C#

public override bool SupportsMetadataGet { get; }

#### $C++$

```
public:
virtual property bool SupportsMetadataGet {
bool get () override;
}
```
J#

```
/** @property */
public boolean get_SupportsMetadataGet ()
```
**JScript** 

public override function get SupportsMetadataGet () : boolean

Thread SafetyAny public static (Shared in Visual Basic) members of this type are thread safe. Any instance members are not guaranteed to be thread safe.

Platforms

#### **Development Platforms**

The 32-bit edition of Windows Server 2003 R2 (except the Web Editions); The 32-bit edition of Windows Server 2003 with SP2 (except the Web Edition); The 32-bit edition of Windows XP Professional with SP3; Windows Small Business Server 2003 with SP1 or SP2

#### **Target Platforms**

The 32-bitedition of Windows Server 2003 R2 (except the Web Editions);The 32-bitedition of Windows Server 2003 with SP2 (except the Web Edition); The 32-bit edition of Windows XP Professional with SP3; Windows Small Business Server 2003 with SP1 or SP2

# **SiebelBinding.SupportsMetadataSearch Property**

**Namespace:** Microsoft.Adapters.Siebel

**Assembly:** Microsoft.Adapters.Siebel (in microsoft.adapters.siebel.dll)

Syntax VB

'Declaration

Public Overrides ReadOnly Property SupportsMetadataSearch As Boolean

C#

public override bool SupportsMetadataSearch { get; }

#### $C++$

```
public:
virtual property bool SupportsMetadataSearch {
bool get () override;
}
```
 $|#$ 

```
/** @property */
public boolean get_SupportsMetadataSearch ()
```
**JScript** 

public override function get SupportsMetadataSearch () : boolean

Thread SafetyAny public static (Shared in Visual Basic) members of this type are thread safe. Any instance members are not guaranteed to be thread safe.

Platforms

#### **Development Platforms**

The 32-bit edition of Windows Server 2003 R2 (except the Web Editions); The 32-bit edition of Windows Server 2003 with SP2 (except the Web Edition); The 32-bit edition of Windows XP Professional with SP3; Windows Small Business Server 2003 with SP1 or SP2

#### **Target Platforms**

The 32-bitedition of Windows Server 2003 R2 (except the Web Editions);The 32-bitedition of Windows Server 2003 with SP2 (except the Web Edition); The 32-bit edition of Windows XP Professional with SP3; Windows Small Business Server 2003 with SP1 or SP2

# <span id="page-2164-0"></span>**SiebelBindingConfigElement Class**

**Namespace:** Microsoft.Adapters.Siebel

**Assembly:** Microsoft.Adapters.Siebel (in microsoft.adapters.siebel.dll) Syntax

VB

#### 'Declaration

Public NotInheritable Class SiebelBindingConfigElement Inherits CommonStandardBindingElement

C#

public sealed class SiebelBindingConfigElement : CommonStandardBindingElement

 $C++$ 

```
public ref class SiebelBindingConfigElement sealed : public CommonStandardBindingElement
```
 $\frac{1}{4}$ 

```
public final class SiebelBindingConfigElement extends CommonStandardBindingElement
```
**JScript** 

public final class SiebelBindingConfigElement extends CommonStandardBindingElement

#### Inheritance Hierarchy [System.Object](https://msdn.microsoft.com/en-us/library/e5kfa45b(v=bts.70).aspx)

[System.Configuration.ConfigurationElement](https://msdn.microsoft.com/en-us/library/kyx77cz3(v=bts.70).aspx)

[System.ServiceModel.Configuration.StandardBindingElement](https://msdn.microsoft.com/en-us/library/aa346286(v=bts.70).aspx)

[Microsoft.Adapters.AdapterUtilities.CommonStandardBindingElement](https://msdn.microsoft.com/en-us/library/cc560919(v=bts.70).aspx)

## **Microsoft.Adapters.Siebel.SiebelBindingConfigElement**

Thread SafetyAny public static (Shared in Visual Basic) members of this type are thread safe. Any instance members are not guaranteed to be thread safe.

Platforms

#### **Development Platforms**

The 32-bit edition of Windows Server 2003 R2 (except the Web Editions); The 32-bit edition of Windows Server 2003 with SP2 (except the Web Edition); The 32-bit edition of Windows XP Professional with SP3; Windows Small Business Server 2003 with SP1 or SP2

#### **Target Platforms**

The 32-bit edition of Windows Server 2003 R2 (except the Web Editions); The 32-bit edition of Windows Server 2003 with SP2 (except the Web Edition); The 32-bit edition of Windows XP Professional with SP3; Windows Small Business Server 2003 with SP1 or SP2

## See Also

**Reference** [SiebelBindingConfigElement](#page-2165-0) Members [Microsoft.Adapters.Siebel](#page-2055-0) Namespace

# <span id="page-2165-0"></span>**SiebelBindingConfigElement Members**

<span id="page-2165-1"></span>The following tables list the members exposed by the [SiebelBindingConfigElement](#page-2164-0) type.

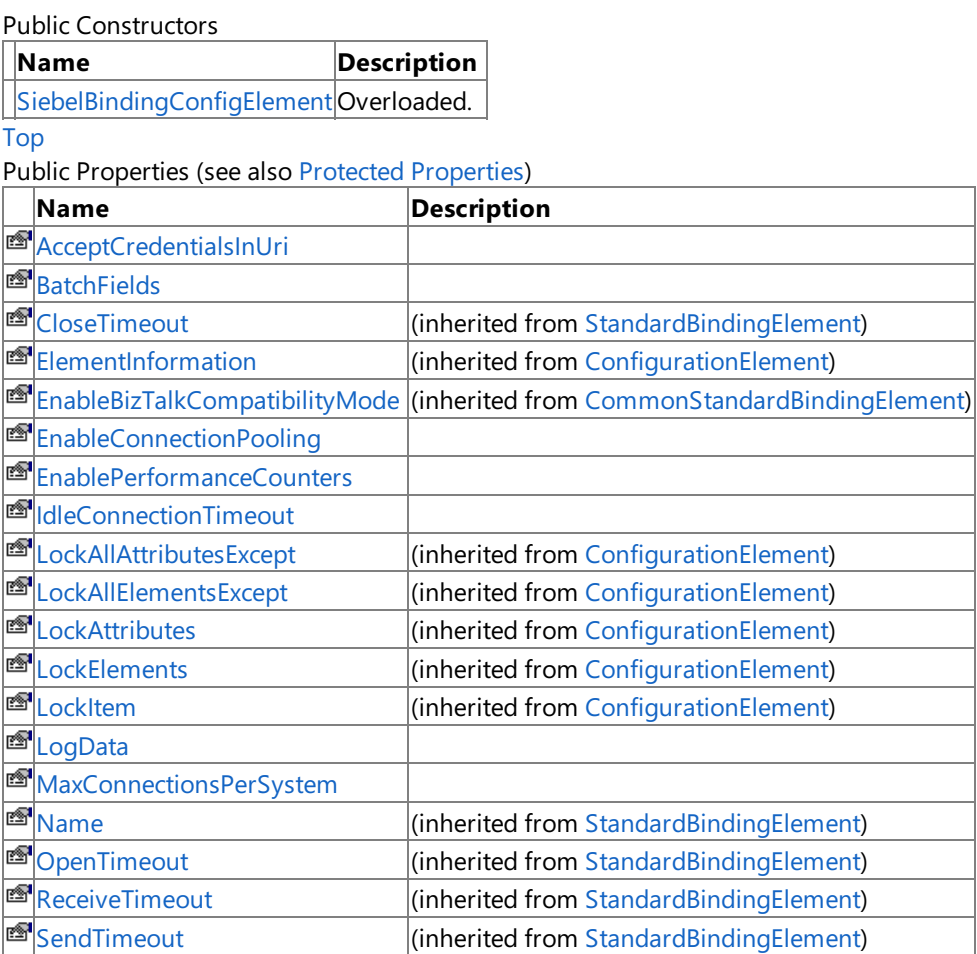

[Top](#page-2165-1)

<span id="page-2165-2"></span>Protected Properties

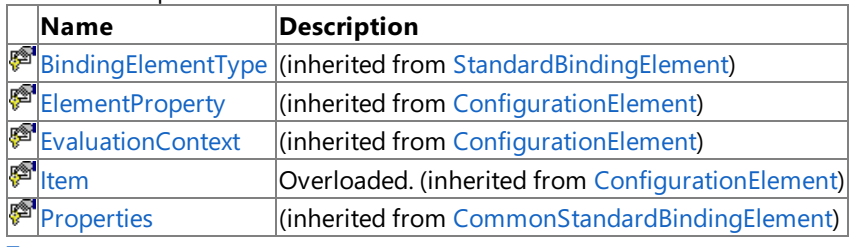

[Top](#page-2165-1)

Public Methods (see also [Protected](#page-2165-3) Methods)

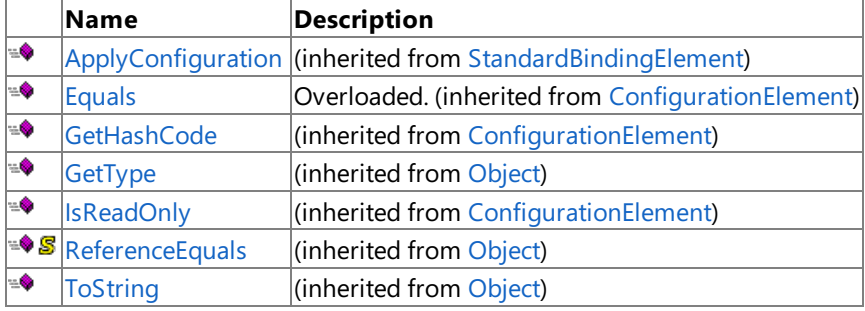

[Top](#page-2165-1)

<span id="page-2165-3"></span>Protected Methods

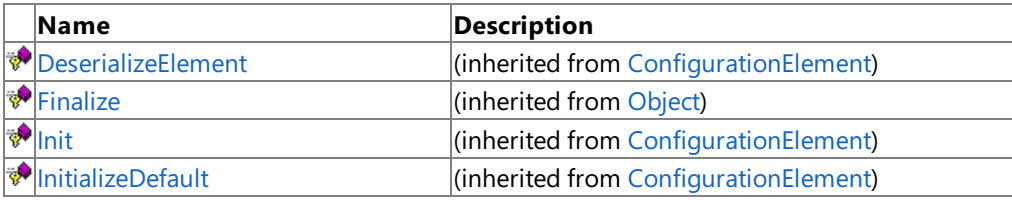

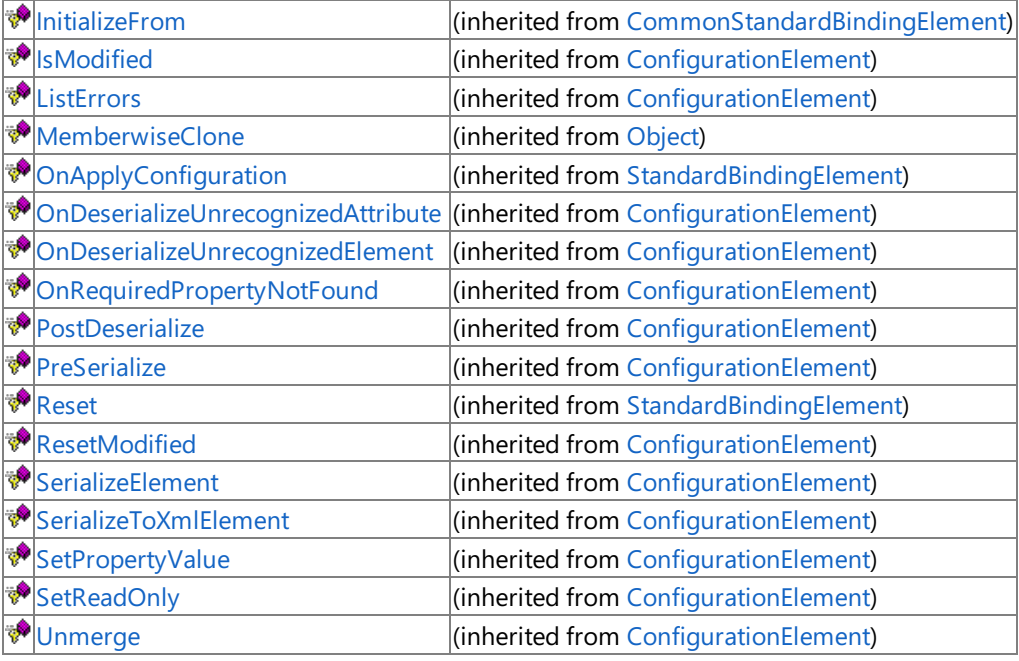

[Top](#page-2165-1)

See Also

**Reference**

[SiebelBindingConfigElement](#page-2164-0) Class [Microsoft.Adapters.Siebel](#page-2055-0) Namespace <span id="page-2167-0"></span>SiebelBindingConfigElement Constructor

# **SiebelBindingConfigElement Constructor**

Overload List

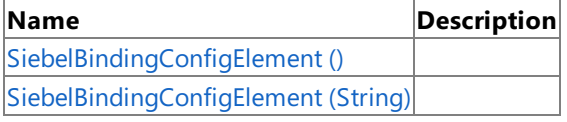

See Also

**Reference** [SiebelBindingConfigElement](#page-2164-0) Class [SiebelBindingConfigElement](#page-2165-0) Members

[Microsoft.Adapters.Siebel](#page-2055-0) Namespace

# <span id="page-2168-0"></span>**SiebelBindingConfigElement Constructor ()**

Initializes a new instance of the [SiebelBindingConfigElement](#page-2164-0) Class.

#### **Namespace:** Microsoft.Adapters.Siebel

**Assembly:** Microsoft.Adapters.Siebel (in microsoft.adapters.siebel.dll) Syntax

VB

'Declaration

Public Sub New

 $C#$ 

public SiebelBindingConfigElement ()

 $C++$ 

```
public:
SiebelBindingConfigElement ()
```
 $\frac{1}{4}$ 

```
public SiebelBindingConfigElement ()
```
JScript

public function SiebelBindingConfigElement ()

RemarksThe default constructor initializes any fields to their default values.

Platforms

## **Development Platforms**

The 32-bit edition of Windows Server 2003 R2 (except the Web Editions); The 32-bit edition of Windows Server 2003 with SP2 (except the Web Edition); The 32-bit edition of Windows XP Professional with SP3; Windows Small Business Server 2003 with SP1 or SP2

## **Target Platforms**

The 32-bit edition of Windows Server 2003 R2 (except the Web Editions); The 32-bit edition of Windows Server 2003 with SP2 (except the Web Edition); The 32-bit edition of Windows XP Professional with SP3; Windows Small Business Server 2003 with SP1 or SP2

See Also **Reference** [SiebelBindingConfigElement](#page-2164-0) Class

[SiebelBindingConfigElement](#page-2165-0) Members [Microsoft.Adapters.Siebel](#page-2055-0) Namespace

# <span id="page-2169-0"></span>**SiebelBindingConfigElement Constructor (String)**

**Namespace:** Microsoft.Adapters.Siebel

**Assembly:** Microsoft.Adapters.Siebel (in microsoft.adapters.siebel.dll) Syntax

VB

```
'Declaration
Public Sub New ( _
configName As String _
)
```
C#

```
public SiebelBindingConfigElement (
 string configName
)
```
 $C++$ 

```
public:
SiebelBindingConfigElement (
String^ configName
)
```
 $\frac{1}{4}$ 

```
public SiebelBindingConfigElement (
String configName
)
```
#### **JScript**

```
public function SiebelBindingConfigElement (
configName : String
)
```
#### **Parameters**

*configName*

Platforms

## **Development Platforms**

The 32-bit edition of Windows Server 2003 R2 (except the Web Editions); The 32-bit edition of Windows Server 2003 with SP2 (except the Web Edition); The 32-bit edition of Windows XP Professional with SP3; Windows Small Business Server 2003 with SP1 or SP2

## **Target Platforms**

The 32-bit edition of Windows Server 2003 R2 (except the Web Editions); The 32-bit edition of Windows Server 2003 with SP2 (except the Web Edition); The 32-bit edition of Windows XP Professional with SP3; Windows Small Business Server 2003 with SP1 or SP2 See Also **Reference** [SiebelBindingConfigElement](#page-2164-0) Class

[SiebelBindingConfigElement](#page-2165-0) Members [Microsoft.Adapters.Siebel](#page-2055-0) Namespace

# **SiebelBindingConfigElement Methods**

<span id="page-2171-0"></span>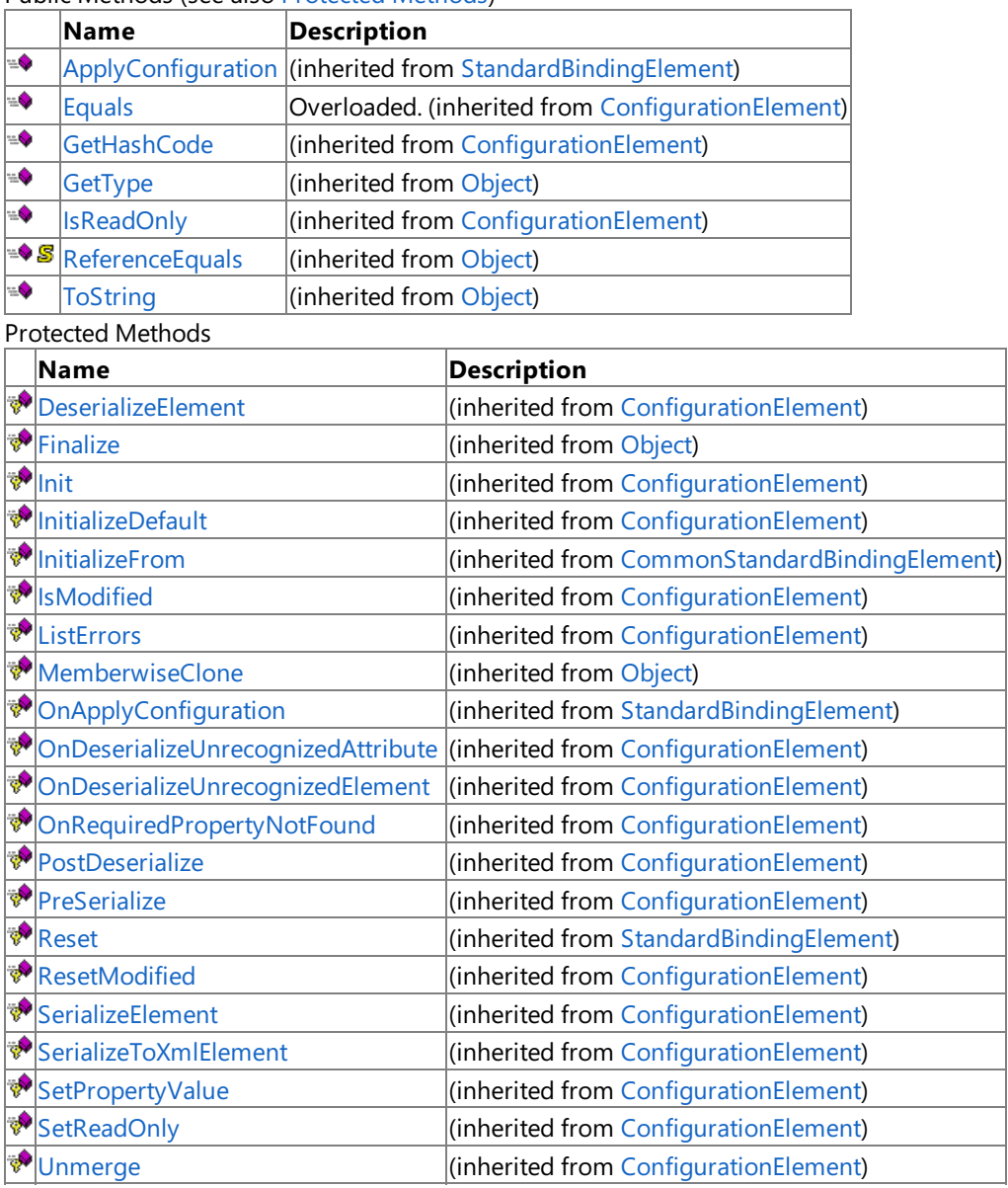

Public Methods (see also [Protected](#page-2171-0) Methods)

See Also

**Reference** [SiebelBindingConfigElement](#page-2164-0) Class

[Microsoft.Adapters.Siebel](#page-2055-0) Namespace

# **SiebelBindingConfigElement Properties**

Public Properties (seealso Protected [Properties](#page-2172-0))

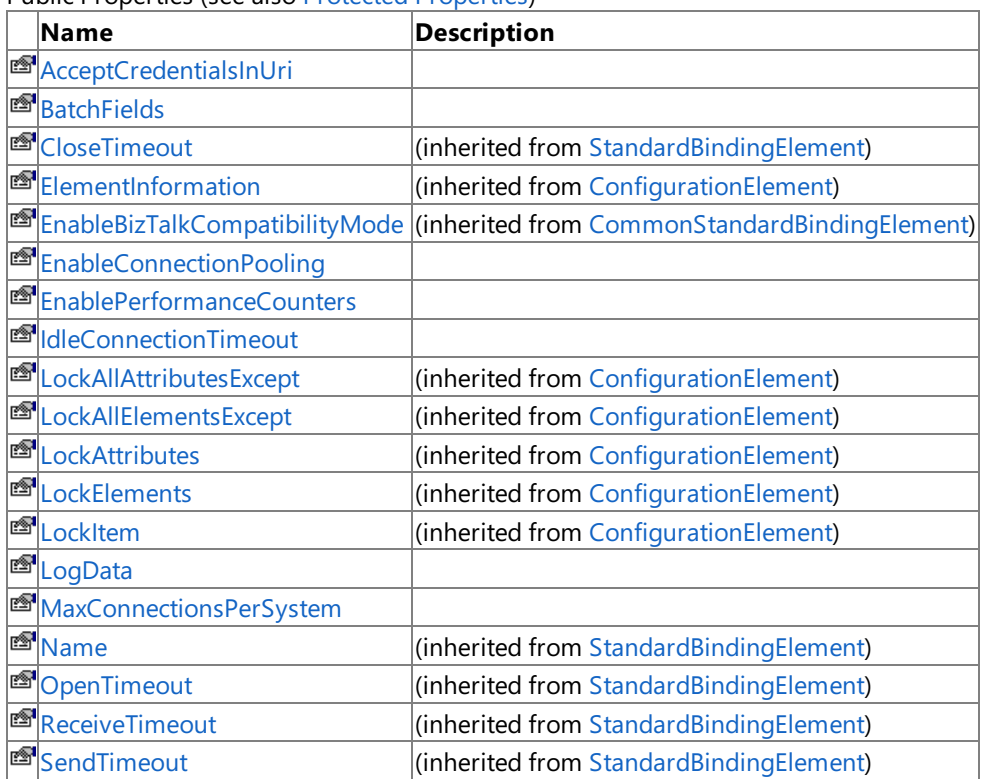

<span id="page-2172-0"></span>**Protected Properties** 

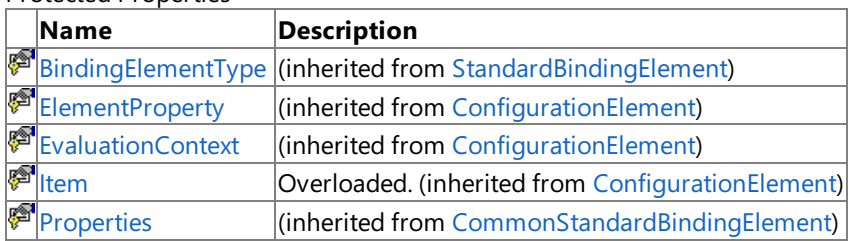

See Also

**Reference**

[SiebelBindingConfigElement](#page-2164-0) Class [Microsoft.Adapters.Siebel](#page-2055-0) Namespace

# <span id="page-2173-0"></span>**SiebelBindingConfigElement.AcceptCredentialsInUri Property**

**Namespace:** Microsoft.Adapters.Siebel

**Assembly:** Microsoft.Adapters.Siebel (in microsoft.adapters.siebel.dll) Syntax

VB

### 'Declaration

```
<ConfigurationPropertyAttribute("acceptCredentialsInUri")> _
<BrowsableAttribute(False)> _
Public Property AcceptCredentialsInUri As Boolean
```
C#

```
[ConfigurationPropertyAttribute("acceptCredentialsInUri")]
[BrowsableAttribute(false)]
public bool AcceptCredentialsInUri { get; set; }
```
 $C++$ 

```
[ConfigurationPropertyAttribute(L"acceptCredentialsInUri")]
[BrowsableAttribute(false)]
public:
virtual property bool AcceptCredentialsInUri {
bool get () sealed;
void set (bool value) sealed;
}
```
 $|#$ 

```
/** @property */
public final boolean get_AcceptCredentialsInUri ()
```

```
/** @property */
public final void set AcceptCredentialsInUri (boolean value)
```
**JScript** 

```
public final function get AcceptCredentialsInUri () : boolean
public final function set AcceptCredentialsInUri (value : boolean)
```
Thread SafetyAny public static (Shared in Visual Basic) members of this type are thread safe. Any instance members are not guaranteed to be thread safe.

Platforms

## **Development Platforms**

The 32-bit edition of Windows Server 2003 R2 (except the Web Editions); The 32-bit edition of Windows Server 2003 with SP2 (except the Web Edition); The 32-bit edition of Windows XP Professional with SP3; Windows Small Business Server 2003 with SP1 or SP2

## **Target Platforms**

The 32-bit edition of Windows Server 2003 R2 (except the Web Editions); The 32-bit edition of Windows Server 2003 with SP2 (except the Web Edition); The 32-bit edition of Windows XP Professional with SP3; Windows Small Business Server 2003 with SP1 or SP2 See Also

**Reference** [SiebelBindingConfigElement](#page-2164-0) Class [SiebelBindingConfigElement](#page-2165-0) Members [Microsoft.Adapters.Siebel](#page-2055-0) Namespace

# <span id="page-2175-0"></span>**SiebelBindingConfigElement.BatchFields Property**

**Namespace:** Microsoft.Adapters.Siebel

**Assembly:** Microsoft.Adapters.Siebel (in microsoft.adapters.siebel.dll) Syntax

VB

#### 'Declaration

```
<ConfigurationPropertyAttribute("batchFields")> _
<CategoryAttribute("Performance")> _
Public Property BatchFields As Boolean
```
C#

```
[ConfigurationPropertyAttribute("batchFields")]
[CategoryAttribute("Performance")]
public bool BatchFields { get; set; }
```
 $C++$ 

```
[ConfigurationPropertyAttribute(L"batchFields")]
[CategoryAttribute(L"Performance")]
public:
virtual property bool BatchFields {
bool get () sealed;
void set (bool value) sealed;
}
```
 $|#$ 

```
/** @property */
public final boolean get_BatchFields ()
```

```
/** @property */
public final void set_BatchFields (boolean value)
```
**JScript** 

```
public final function get BatchFields () : boolean
public final function set BatchFields (value : boolean)
```
Thread SafetyAny public static (Shared in Visual Basic) members of this type are thread safe. Any instance members are not guaranteed to be thread safe.

Platforms

## **Development Platforms**

The 32-bit edition of Windows Server 2003 R2 (except the Web Editions); The 32-bit edition of Windows Server 2003 with SP2 (except the Web Edition); The 32-bit edition of Windows XP Professional with SP3; Windows Small Business Server 2003 with SP1 or SP2

## **Target Platforms**

The 32-bit edition of Windows Server 2003 R2 (except the Web Editions); The 32-bit edition of Windows Server 2003 with SP2 (except the Web Edition); The 32-bit edition of Windows XP Professional with SP3; Windows Small Business Server 2003 with SP1 or SP2 See Also

**Reference** [SiebelBindingConfigElement](#page-2164-0) Class [SiebelBindingConfigElement](#page-2165-0) Members [Microsoft.Adapters.Siebel](#page-2055-0) Namespace

# <span id="page-2177-0"></span>**SiebelBindingConfigElement.EnableConnectionPooling Property**

**Namespace:** Microsoft.Adapters.Siebel

**Assembly:** Microsoft.Adapters.Siebel (in microsoft.adapters.siebel.dll) Syntax

VB

### 'Declaration

```
<ConfigurationPropertyAttribute("enableConnectionPooling")> _
<CategoryAttribute("Connection")> _
Public Property EnableConnectionPooling As Boolean
```
C#

```
[ConfigurationPropertyAttribute("enableConnectionPooling")]
[CategoryAttribute("Connection")]
public bool EnableConnectionPooling { get; set; }
```
 $C++$ 

```
[ConfigurationPropertyAttribute(L"enableConnectionPooling")]
[CategoryAttribute(L"Connection")]
public:
virtual property bool EnableConnectionPooling {
bool get () sealed;
void set (bool value) sealed;
}
```
 $|#$ 

```
/** @property */
public final boolean get_EnableConnectionPooling ()
```

```
/** @property */
public final void set_EnableConnectionPooling (boolean value)
```
## **JScript**

```
public final function get EnableConnectionPooling () : boolean
public final function set EnableConnectionPooling (value : boolean)
```
Thread SafetyAny public static (Shared in Visual Basic) members of this type are thread safe. Any instance members are not guaranteed to be thread safe.

#### Platforms

#### **Development Platforms**

The 32-bit edition of Windows Server 2003 R2 (except the Web Editions); The 32-bit edition of Windows Server 2003 with SP2 (except the Web Edition); The 32-bit edition of Windows XP Professional with SP3; Windows Small Business Server 2003 with SP1 or SP2

#### **Target Platforms**

The 32-bit edition of Windows Server 2003 R2 (except the Web Editions); The 32-bit edition of Windows Server 2003 with SP2 (except the Web Edition); The 32-bit edition of Windows XP Professional with SP3; Windows Small Business Server 2003 with SP1 or SP2

See Also **Reference** [SiebelBindingConfigElement](#page-2164-0) Class [SiebelBindingConfigElement](#page-2165-0) Members [Microsoft.Adapters.Siebel](#page-2055-0) Namespace

# <span id="page-2179-0"></span>**SiebelBindingConfigElement.EnablePerformanceCounters Property**

**Namespace:** Microsoft.Adapters.Siebel

**Assembly:** Microsoft.Adapters.Siebel (in microsoft.adapters.siebel.dll) Syntax

VB

#### 'Declaration

```
<ConfigurationPropertyAttribute("enablePerformanceCounters")> _
<CategoryAttribute("Diagnostics")> _
Public Property EnablePerformanceCounters As Boolean
```
C#

```
[ConfigurationPropertyAttribute("enablePerformanceCounters")]
[CategoryAttribute("Diagnostics")]
public bool EnablePerformanceCounters { get; set; }
```
 $C++$ 

```
[ConfigurationPropertyAttribute(L"enablePerformanceCounters")]
[CategoryAttribute(L"Diagnostics")]
public:
virtual property bool EnablePerformanceCounters {
bool get () sealed;
void set (bool value) sealed;
}
```
 $|#$ 

```
/** @property */
public final boolean get EnablePerformanceCounters ()
```

```
/** @property */
public final void set_EnablePerformanceCounters (boolean value)
```
## **JScript**

```
public final function get EnablePerformanceCounters () : boolean
public final function set EnablePerformanceCounters (value : boolean)
```
Thread SafetyAny public static (Shared in Visual Basic) members of this type are thread safe. Any instance members are not guaranteed to be thread safe.

## Platforms

#### **Development Platforms**

The 32-bit edition of Windows Server 2003 R2 (except the Web Editions); The 32-bit edition of Windows Server 2003 with SP2 (except the Web Edition); The 32-bit edition of Windows XP Professional with SP3; Windows Small Business Server 2003 with SP1 or SP2

#### **Target Platforms**

The 32-bit edition of Windows Server 2003 R2 (except the Web Editions); The 32-bit edition of Windows Server 2003 with SP2 (except the Web Edition); The 32-bit edition of Windows XP Professional with SP3; Windows Small Business Server 2003 with SP1 or SP2

See Also **Reference** [SiebelBindingConfigElement](#page-2164-0) Class [SiebelBindingConfigElement](#page-2165-0) Members [Microsoft.Adapters.Siebel](#page-2055-0) Namespace

# <span id="page-2181-0"></span>**SiebelBindingConfigElement.IdleConnectionTimeout Property**

**Namespace:** Microsoft.Adapters.Siebel

**Assembly:** Microsoft.Adapters.Siebel (in microsoft.adapters.siebel.dll) Syntax

VB

#### 'Declaration

```
<CategoryAttribute("Connection")> _
<ConfigurationPropertyAttribute("idleConnectionTimeout")> _
Public Property IdleConnectionTimeout As TimeSpan
```
C#

```
[CategoryAttribute("Connection")]
[ConfigurationPropertyAttribute("idleConnectionTimeout")]
public TimeSpan IdleConnectionTimeout { get; set; }
```
 $C++$ 

```
[CategoryAttribute(L"Connection")]
[ConfigurationPropertyAttribute(L"idleConnectionTimeout")]
public:
virtual property TimeSpan IdleConnectionTimeout {
TimeSpan get () sealed;
void set (TimeSpan value) sealed;
}
```
 $|#$ 

```
/** @property */
public final TimeSpan get_IdleConnectionTimeout ()
```

```
/** @property */
public final void set IdleConnectionTimeout (TimeSpan value)
```
**JScript** 

```
public final function get IdleConnectionTimeout () : TimeSpan
public final function set IdleConnectionTimeout (value : TimeSpan)
```
Thread SafetyAny public static (Shared in Visual Basic) members of this type are thread safe. Any instance members are not guaranteed to be thread safe.

Platforms

## **Development Platforms**

The 32-bit edition of Windows Server 2003 R2 (except the Web Editions); The 32-bit edition of Windows Server 2003 with SP2 (except the Web Edition); The 32-bit edition of Windows XP Professional with SP3; Windows Small Business Server 2003 with SP1 or SP2

## **Target Platforms**

The 32-bit edition of Windows Server 2003 R2 (except the Web Editions); The 32-bit edition of Windows Server 2003 with SP2 (except the Web Edition); The 32-bit edition of Windows XP Professional with SP3; Windows Small Business Server 2003 with SP1 or SP2 See Also

**Reference** [SiebelBindingConfigElement](#page-2164-0) Class [SiebelBindingConfigElement](#page-2165-0) Members [Microsoft.Adapters.Siebel](#page-2055-0) Namespace

# <span id="page-2183-0"></span>**SiebelBindingConfigElement.LogData Property**

**Namespace:** Microsoft.Adapters.Siebel

**Assembly:** Microsoft.Adapters.Siebel (in microsoft.adapters.siebel.dll) Syntax

VB

#### 'Declaration

```
<CategoryAttribute("Diagnostics")> _
<ConfigurationPropertyAttribute("logData")> _
Public Property LogData As Boolean
```
C#

```
[CategoryAttribute("Diagnostics")]
[ConfigurationPropertyAttribute("logData")]
public bool LogData { get; set; }
```
 $C++$ 

```
[CategoryAttribute(L"Diagnostics")]
[ConfigurationPropertyAttribute(L"logData")]
public:
virtual property bool LogData {
bool get () sealed;
void set (bool value) sealed;
}
```
 $\frac{1}{4}$ 

```
/** @property */
public final boolean get_LogData ()
/** @property */
public final void set_LogData (boolean value)
```
**JScript** 

```
public final function get LogData () : boolean
public final function set LogData (value : boolean)
```
Thread SafetyAny public static (Shared in Visual Basic) members of this type are thread safe. Any instance members are not guaranteed to be thread safe.

Platforms

#### **Development Platforms**

The 32-bit edition of Windows Server 2003 R2 (except the Web Editions); The 32-bit edition of Windows Server 2003 with SP2 (except the Web Edition); The 32-bit edition of Windows XP Professional with SP3; Windows Small Business Server 2003 with SP1 or SP2

#### **Target Platforms**

The 32-bit edition of Windows Server 2003 R2 (except the Web Editions); The 32-bit edition of Windows Server 2003 with SP2 (except the Web Edition); The 32-bit edition of Windows XP Professional with SP3; Windows Small Business Server 2003 with SP1 or SP2 See Also

**Reference** [SiebelBindingConfigElement](#page-2164-0) Class [SiebelBindingConfigElement](#page-2165-0) Members [Microsoft.Adapters.Siebel](#page-2055-0) Namespace

# <span id="page-2185-0"></span>**SiebelBindingConfigElement.MaxConnectionsPerSystem Property**

**Namespace:** Microsoft.Adapters.Siebel

**Assembly:** Microsoft.Adapters.Siebel (in microsoft.adapters.siebel.dll) Syntax

VB

### 'Declaration

```
<CategoryAttribute("Connection")> _
<ConfigurationPropertyAttribute("maxConnectionsPerSystem")> _
Public Property MaxConnectionsPerSystem As Integer
```
C#

```
[CategoryAttribute("Connection")]
[ConfigurationPropertyAttribute("maxConnectionsPerSystem")]
public int MaxConnectionsPerSystem { get; set; }
```
 $C++$ 

```
[CategoryAttribute(L"Connection")]
[ConfigurationPropertyAttribute(L"maxConnectionsPerSystem")]
public:
virtual property int MaxConnectionsPerSystem {
int get () sealed;
void set (int value) sealed;
}
```
 $|#$ 

```
/** @property */
public final int get_MaxConnectionsPerSystem ()
```

```
/** @property */
public final void set MaxConnectionsPerSystem (int value)
```
**JScript** 

```
public final function get MaxConnectionsPerSystem () : int
public final function set MaxConnectionsPerSystem (value : int)
```
Thread SafetyAny public static (Shared in Visual Basic) members of this type are thread safe. Any instance members are not guaranteed to be thread safe.

#### Platforms

#### **Development Platforms**

The 32-bit edition of Windows Server 2003 R2 (except the Web Editions); The 32-bit edition of Windows Server 2003 with SP2 (except the Web Edition); The 32-bit edition of Windows XP Professional with SP3; Windows Small Business Server 2003 with SP1 or SP2

#### **Target Platforms**

The 32-bit edition of Windows Server 2003 R2 (except the Web Editions); The 32-bit edition of Windows Server 2003 with SP2 (except the Web Edition); The 32-bit edition of Windows XP Professional with SP3; Windows Small Business Server 2003 with SP1 or SP2

See Also **Reference** [SiebelBindingConfigElement](#page-2164-0) Class [SiebelBindingConfigElement](#page-2165-0) Members [Microsoft.Adapters.Siebel](#page-2055-0) Namespace

## <span id="page-2187-0"></span>**SiebelConnectionUri Class**

**Namespace:** Microsoft.Adapters.Siebel

**Assembly:** Microsoft.Adapters.Siebel (in microsoft.adapters.siebel.dll) Syntax

VB

## 'Declaration

Public NotInheritable Class SiebelConnectionUri Inherits ConnectionUri

C#

public sealed class SiebelConnectionUri : ConnectionUri

 $C++$ 

public ref class SiebelConnectionUri sealed : public ConnectionUri

 $\frac{1}{4}$ 

public final class SiebelConnectionUri extends ConnectionUri

**JScript** 

public final class SiebelConnectionUri extends ConnectionUri

Inheritance Hierarchy [System.Object](https://msdn.microsoft.com/en-us/library/e5kfa45b(v=bts.70).aspx)

[Microsoft.ServiceModel.Channels.Common.ConnectionUri](https://msdn.microsoft.com/en-us/library/bb847501(v=bts.70).aspx)

#### **Microsoft.Adapters.Siebel.SiebelConnectionUri**

Thread SafetyAny public static (Shared in Visual Basic) members of this type are thread safe. Any instance members are not guaranteed to be thread safe.

Platforms

#### **Development Platforms**

The 32-bitedition of Windows Server 2003 R2 (except the Web Editions);The 32-bitedition of Windows Server 2003 with SP2 (except the Web Edition); The 32-bit edition of Windows XP Professional with SP3; Windows Small Business Server 2003 with SP1 or SP2

#### **Target Platforms**

The 32-bit edition of Windows Server 2003 R2 (except the Web Editions); The 32-bit edition of Windows Server 2003 with SP2 (except the Web Edition); The 32-bit edition of Windows XP Professional with SP3; Windows Small Business Server 2003 with SP1 or SP2

See Also

**Reference**

[SiebelConnectionUri](#page-2188-0) Members [Microsoft.Adapters.Siebel](#page-2055-0) Namespace

# <span id="page-2188-0"></span>**SiebelConnectionUri Members**

<span id="page-2188-1"></span>The following tables list the members exposed by the [SiebelConnectionUri](#page-2187-0) type.

## Public Constructors

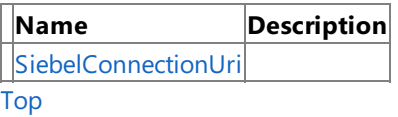

## Public Properties

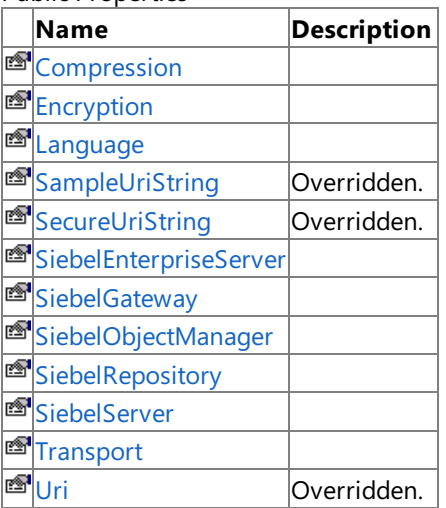

## [Top](#page-2188-1)

## Public Methods (see also [Protected](#page-2188-2) Methods)

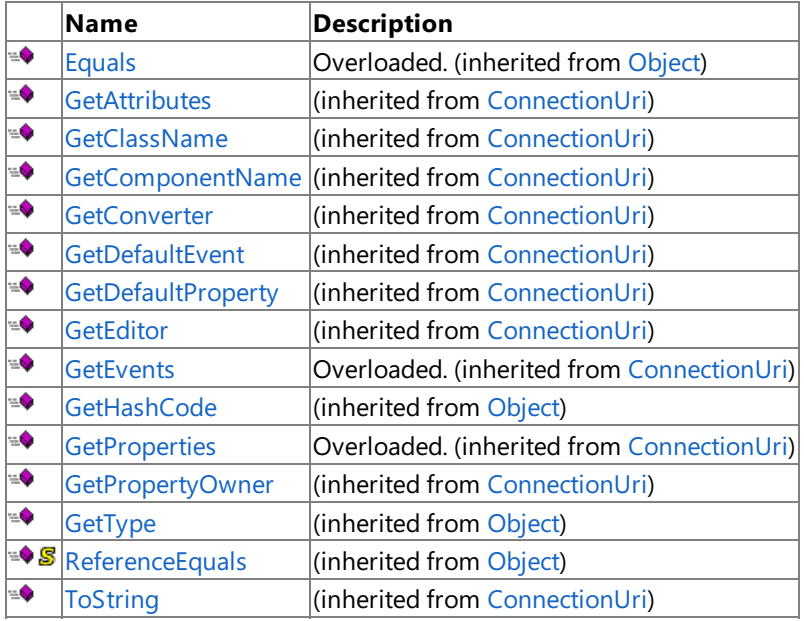

## [Top](#page-2188-1)

## <span id="page-2188-2"></span>Protected Methods

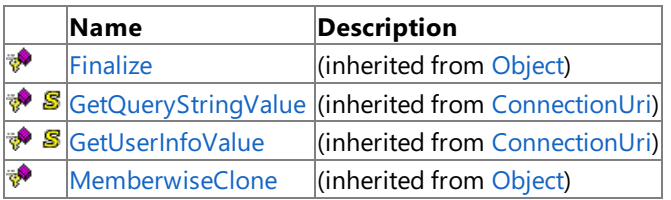

[Top](#page-2188-1)

See Also **Reference**

[SiebelConnectionUri](#page-2187-0) Class [Microsoft.Adapters.Siebel](#page-2055-0) Namespace

# <span id="page-2189-0"></span>**SiebelConnectionUri Constructor**

Initializes a new instance of the [SiebelConnectionUri](#page-2187-0) Class.

#### **Namespace:** Microsoft.Adapters.Siebel

**Assembly:** Microsoft.Adapters.Siebel (in microsoft.adapters.siebel.dll) Syntax

VB

'Declaration

Public Sub New

 $C#$ 

public SiebelConnectionUri ()

 $C++$ 

```
public:
SiebelConnectionUri ()
```
 $\frac{1}{4}$ 

```
public SiebelConnectionUri ()
```
JScript

public function SiebelConnectionUri ()

RemarksThe default constructor initializes any fields to their default values.

Platforms

## **Development Platforms**

The 32-bit edition of Windows Server 2003 R2 (except the Web Editions); The 32-bit edition of Windows Server 2003 with SP2 (except the Web Edition); The 32-bit edition of Windows XP Professional with SP3; Windows Small Business Server 2003 with SP1 or SP2

## **Target Platforms**

The 32-bit edition of Windows Server 2003 R2 (except the Web Editions); The 32-bit edition of Windows Server 2003 with SP2 (except the Web Edition); The 32-bit edition of Windows XP Professional with SP3; Windows Small Business Server 2003 with SP1 or SP2

See Also **Reference** [SiebelConnectionUri](#page-2187-0) Class [SiebelConnectionUri](#page-2188-0) Members [Microsoft.Adapters.Siebel](#page-2055-0) Namespace

# **SiebelConnectionUri Methods**

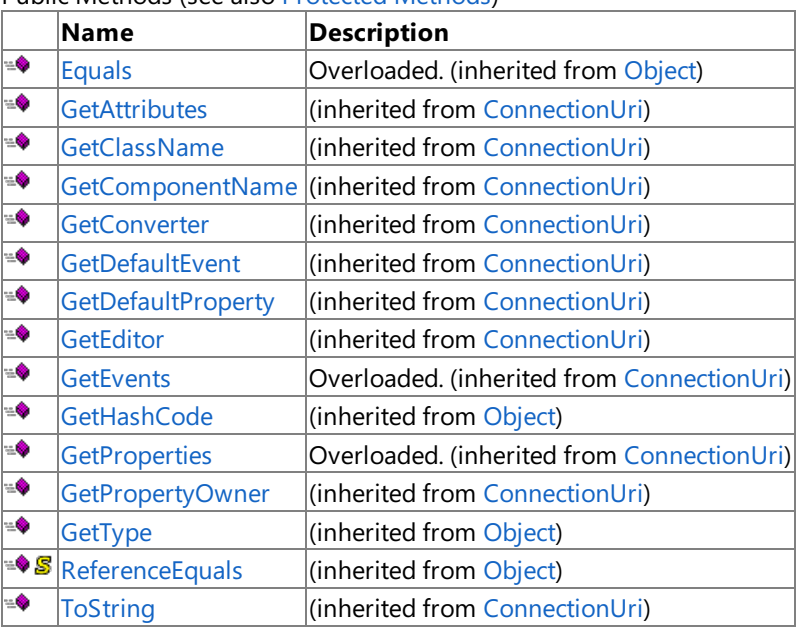

Public Methods (seealso [Protected](#page-2190-0) Methods)

#### <span id="page-2190-0"></span>Protected Methods

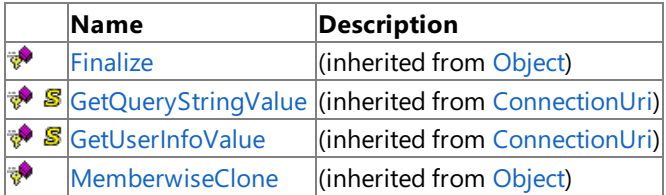

## See Also

**Reference**

[SiebelConnectionUri](#page-2187-0) Class

[Microsoft.Adapters.Siebel](#page-2055-0) Namespace

SiebelConnectionUri Properties

# **SiebelConnectionUri Properties**

Public Properties

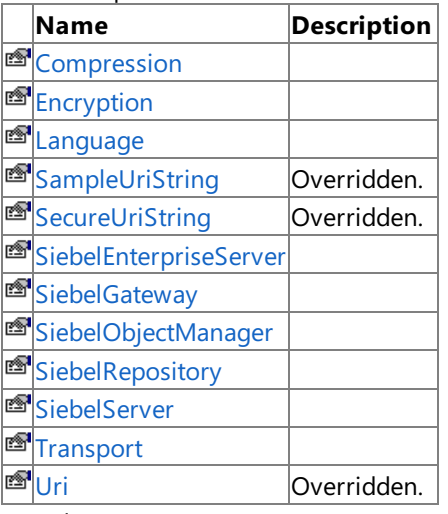

#### See Also **Reference**

[SiebelConnectionUri](#page-2187-0) Class [Microsoft.Adapters.Siebel](#page-2055-0) Namespace

## <span id="page-2192-0"></span>**SiebelConnectionUri.Compression Property**

**Namespace:** Microsoft.Adapters.Siebel

**Assembly:** Microsoft.Adapters.Siebel (in microsoft.adapters.siebel.dll) Syntax

VB

#### 'Declaration

```
<DescriptionAttribute("Compression to use (optional)")> _
<CategoryAttribute("Siebel Configuration")> _
<BrowsableAttribute(True)> _
Public Property Compression As String
```
C#

```
[DescriptionAttribute("Compression to use (optional)")]
[CategoryAttribute("Siebel Configuration")]
[BrowsableAttribute(true)]
public string Compression { get; set; }
```
 $C++$ 

```
[DescriptionAttribute(L"Compression to use (optional)")]
[CategoryAttribute(L"Siebel Configuration")]
[BrowsableAttribute(true)]
public:
property String^ Compression {
String^ get ();
void set (String^ value);
}
```
J#

```
/** @property */
public String get_Compression ()
/** @property */
public void set Compression (String value)
```
**JScript** 

```
public function get Compression () : String
public function set Compression (value : String)
```
Thread SafetyAny public static (Shared in Visual Basic) members of this type are thread safe. Any instance members are not quaranteed to be thread safe.

Platforms

## **Development Platforms**

The 32-bit edition of Windows Server 2003 R2 (except the Web Editions); The 32-bit edition of Windows Server 2003 with SP2 (except the Web Edition); The 32-bit edition of Windows XP Professional with SP3; Windows Small Business Server 2003 with

SP1 or SP2

#### **Target Platforms**

The 32-bit edition of Windows Server 2003 R2 (except the Web Editions); The 32-bit edition of Windows Server 2003 with SP2 (except the Web Edition); The 32-bit edition of Windows XP Professional with SP3; Windows Small Business Server 2003 with SP1 or SP2

#### See Also **Reference**

[SiebelConnectionUri](#page-2187-0) Class [SiebelConnectionUri](#page-2188-0) Members

[Microsoft.Adapters.Siebel](#page-2055-0) Namespace

## <span id="page-2194-0"></span>**SiebelConnectionUri.Encryption Property**

**Namespace:** Microsoft.Adapters.Siebel

**Assembly:** Microsoft.Adapters.Siebel (in microsoft.adapters.siebel.dll) Syntax

VB

#### 'Declaration

```
<BrowsableAttribute(True)> _
<CategoryAttribute("Siebel Configuration")> _
<DescriptionAttribute("Encryption to use (optional)")> _
Public Property Encryption As String
```
C#

```
[BrowsableAttribute(true)]
[CategoryAttribute("Siebel Configuration")]
[DescriptionAttribute("Encryption to use (optional)")]
public string Encryption { get; set; }
```
 $C++$ 

```
[BrowsableAttribute(true)]
[CategoryAttribute(L"Siebel Configuration")]
[DescriptionAttribute(L"Encryption to use (optional)")]
public:
property String^ Encryption {
String^ get ();
void set (String^ value);
}
```
J#

```
/** @property */
public String get_Encryption ()
/** @property */
public void set_Encryption (String value)
```
**JScript** 

```
public function get Encryption () : String
public function set Encryption (value : String)
```
Thread SafetyAny public static (Shared in Visual Basic) members of this type are thread safe. Any instance members are not guaranteed to be thread safe.

Platforms

#### **Development Platforms**

The 32-bit edition of Windows Server 2003 R2 (except the Web Editions); The 32-bit edition of Windows Server 2003 with SP2 (except the Web Edition); The 32-bit edition of Windows XP Professional with SP3; Windows Small Business Server 2003 with

SP1 or SP2

#### **Target Platforms**

The 32-bit edition of Windows Server 2003 R2 (except the Web Editions); The 32-bit edition of Windows Server 2003 with SP2 (except the Web Edition); The 32-bit edition of Windows XP Professional with SP3; Windows Small Business Server 2003 with SP1 or SP2

#### See Also **Reference**

[SiebelConnectionUri](#page-2187-0) Class [SiebelConnectionUri](#page-2188-0) Members

[Microsoft.Adapters.Siebel](#page-2055-0) Namespace
# **SiebelConnectionUri.Language Property**

**Namespace:** Microsoft.Adapters.Siebel

**Assembly:** Microsoft.Adapters.Siebel (in microsoft.adapters.siebel.dll)

Syntax VB

#### 'Declaration

```
<DescriptionAttribute("Language to use (for e.g. enu), optional")> _
<CategoryAttribute("Siebel Configuration")> _
<BrowsableAttribute(True)> _
Public Property Language As String
```
C#

```
[DescriptionAttribute("Language to use (for e.g. enu), optional")]
[CategoryAttribute("Siebel Configuration")]
[BrowsableAttribute(true)]
public string Language { get; set; }
```
 $C++$ 

```
[DescriptionAttribute(L"Language to use (for e.g. enu), optional")]
[CategoryAttribute(L"Siebel Configuration")]
[BrowsableAttribute(true)]
public:
property String^ Language {
String^ get ();
void set (String^ value);
}
```
J#

```
/** @property */
public String get_Language ()
/** @property */
public void set_Language (String value)
```
**JScript** 

```
public function get Language () : String
public function set Language (value : String)
```
Thread SafetyAny public static (Shared in Visual Basic) members of this type are thread safe. Any instance members are not quaranteed to be thread safe.

Platforms

# **Development Platforms**

The 32-bit edition of Windows Server 2003 R2 (except the Web Editions); The 32-bit edition of Windows Server 2003 with SP2 (except the Web Edition); The 32-bit edition of Windows XP Professional with SP3; Windows Small Business Server 2003 with

SP1 or SP2

#### **Target Platforms**

The 32-bit edition of Windows Server 2003 R2 (except the Web Editions); The 32-bit edition of Windows Server 2003 with SP2 (except the Web Edition); The 32-bit edition of Windows XP Professional with SP3; Windows Small Business Server 2003 with SP1 or SP2

#### See Also **Reference**

[SiebelConnectionUri](#page-2187-0) Class [SiebelConnectionUri](#page-2188-0) Members

# **SiebelConnectionUri.SampleUriString Property**

**Namespace:** Microsoft.Adapters.Siebel

**Assembly:** Microsoft.Adapters.Siebel (in microsoft.adapters.siebel.dll)

Syntax VB

'Declaration

Public Overrides ReadOnly Property SampleUriString As String

C#

public override string SampleUriString { get; }

#### $C++$

```
public:
virtual property String^ SampleUriString {
String^ get () override;
}
```
J#

```
/** @property */
public String get_SampleUriString ()
```
**JScript** 

```
public override function get SampleUriString () : String
```
Thread SafetyAny public static (Shared in Visual Basic) members of this type are thread safe. Any instance members are not guaranteed to be thread safe.

Platforms

#### **Development Platforms**

The 32-bit edition of Windows Server 2003 R2 (except the Web Editions); The 32-bit edition of Windows Server 2003 with SP2 (except the Web Edition); The 32-bit edition of Windows XP Professional with SP3; Windows Small Business Server 2003 with SP1 or SP2

# **Target Platforms**

The 32-bitedition of Windows Server 2003 R2 (except the Web Editions);The 32-bitedition of Windows Server 2003 with SP2 (except the Web Edition); The 32-bit edition of Windows XP Professional with SP3; Windows Small Business Server 2003 with SP1 or SP2

See Also **Reference** [SiebelConnectionUri](#page-2187-0) Class [SiebelConnectionUri](#page-2188-0) Members [Microsoft.Adapters.Siebel](#page-2055-0) Namespace

# **SiebelConnectionUri.SecureUriString Property**

**Namespace:** Microsoft.Adapters.Siebel

**Assembly:** Microsoft.Adapters.Siebel (in microsoft.adapters.siebel.dll) Syntax

VB

#### 'Declaration

```
<BrowsableAttribute(False)> _
Public Overrides ReadOnly Property SecureUriString As String
```
C#

```
[BrowsableAttribute(false)]
public override string SecureUriString { get; }
```
 $C++$ 

```
[BrowsableAttribute(false)]
public:
virtual property String^ SecureUriString {
String^ get () override;
}
```
 $|#$ 

```
/** @property */
public String get_SecureUriString ()
```
**JScript** 

public override function get SecureUriString () : String

Thread SafetyAny public static (Shared in Visual Basic) members of this type are thread safe. Any instance members are not guaranteed to be thread safe.

Platforms

#### **Development Platforms**

The 32-bit edition of Windows Server 2003 R2 (except the Web Editions); The 32-bit edition of Windows Server 2003 with SP2 (except the Web Edition); The 32-bit edition of Windows XP Professional with SP3; Windows Small Business Server 2003 with SP1 or SP2

# **Target Platforms**

The 32-bit edition of Windows Server 2003 R2 (except the Web Editions); The 32-bit edition of Windows Server 2003 with SP2 (except the Web Edition); The 32-bit edition of Windows XP Professional with SP3; Windows Small Business Server 2003 with SP1 or SP2

See Also

#### **Reference**

[SiebelConnectionUri](#page-2187-0) Class [SiebelConnectionUri](#page-2188-0) Members [Microsoft.Adapters.Siebel](#page-2055-0) Namespace

# **SiebelConnectionUri.SiebelEnterpriseServer Property**

**Namespace:** Microsoft.Adapters.Siebel

**Assembly:** Microsoft.Adapters.Siebel (in microsoft.adapters.siebel.dll) Syntax

VB

#### 'Declaration

```
<CategoryAttribute("Siebel Configuration")> _
<DescriptionAttribute("Siebel Enterprise Server")> _
<BrowsableAttribute(True)> _
Public Property SiebelEnterpriseServer As String
```
C#

```
[CategoryAttribute("Siebel Configuration")]
[DescriptionAttribute("Siebel Enterprise Server")]
[BrowsableAttribute(true)]
public string SiebelEnterpriseServer { get; set; }
```
 $C++$ 

```
[CategoryAttribute(L"Siebel Configuration")]
[DescriptionAttribute(L"Siebel Enterprise Server")]
[BrowsableAttribute(true)]
public:
property String^ SiebelEnterpriseServer {
String^ get ();
void set (String^ value);
}
```
J#

```
/** @property */
public String get SiebelEnterpriseServer ()
/** @property */
public void set_SiebelEnterpriseServer (String value)
```
**JScript** 

```
public function get SiebelEnterpriseServer () : String
public function set SiebelEnterpriseServer (value : String)
```
Thread SafetyAny public static (Shared in Visual Basic) members of this type are thread safe. Any instance members are not quaranteed to be thread safe.

Platforms

# **Development Platforms**

The 32-bit edition of Windows Server 2003 R2 (except the Web Editions); The 32-bit edition of Windows Server 2003 with SP2 (except the Web Edition); The 32-bit edition of Windows XP Professional with SP3; Windows Small Business Server 2003 with

SP1 or SP2

#### **Target Platforms**

The 32-bit edition of Windows Server 2003 R2 (except the Web Editions); The 32-bit edition of Windows Server 2003 with SP2 (except the Web Edition); The 32-bit edition of Windows XP Professional with SP3; Windows Small Business Server 2003 with SP1 or SP2

#### See Also **Reference**

[SiebelConnectionUri](#page-2187-0) Class [SiebelConnectionUri](#page-2188-0) Members

# **SiebelConnectionUri.SiebelGateway Property**

**Namespace:** Microsoft.Adapters.Siebel

**Assembly:** Microsoft.Adapters.Siebel (in microsoft.adapters.siebel.dll)

Syntax VB

#### 'Declaration

```
<DescriptionAttribute("Machine name and port number (For e.g. SiebelServer:2321)")> _
<CategoryAttribute("Siebel Configuration")> _
<BrowsableAttribute(True)> _
Public Property SiebelGateway As String
```
C#

```
[DescriptionAttribute("Machine name and port number (For e.g. SiebelServer:2321)")]
[CategoryAttribute("Siebel Configuration")]
[BrowsableAttribute(true)]
public string SiebelGateway { get; set; }
```
 $C++$ 

```
[DescriptionAttribute(L"Machine name and port number (For e.g. SiebelServer:2321)")]
[CategoryAttribute(L"Siebel Configuration")]
[BrowsableAttribute(true)]
public:
property String^ SiebelGateway {
String^ get ();
void set (String^ value);
}
```
J#

```
/** @property */
public String get_SiebelGateway ()
/** @property */
public void set_SiebelGateway (String value)
```
**JScript** 

```
public function get SiebelGateway () : String
public function set SiebelGateway (value : String)
```
Thread SafetyAny public static (Shared in Visual Basic) members of this type are thread safe. Any instance members are not quaranteed to be thread safe.

Platforms

### **Development Platforms**

The 32-bit edition of Windows Server 2003 R2 (except the Web Editions); The 32-bit edition of Windows Server 2003 with SP2 (except the Web Edition); The 32-bit edition of Windows XP Professional with SP3; Windows Small Business Server 2003 with

SP1 or SP2

#### **Target Platforms**

The 32-bit edition of Windows Server 2003 R2 (except the Web Editions); The 32-bit edition of Windows Server 2003 with SP2 (except the Web Edition); The 32-bit edition of Windows XP Professional with SP3; Windows Small Business Server 2003 with SP1 or SP2

#### See Also **Reference**

[SiebelConnectionUri](#page-2187-0) Class [SiebelConnectionUri](#page-2188-0) Members

# **SiebelConnectionUri.SiebelObjectManager Property**

**Namespace:** Microsoft.Adapters.Siebel

**Assembly:** Microsoft.Adapters.Siebel (in microsoft.adapters.siebel.dll) Syntax

VB

#### 'Declaration

```
<DescriptionAttribute("Siebel object manager")> _
<CategoryAttribute("Siebel Configuration")> _
<BrowsableAttribute(True)> _
Public Property SiebelObjectManager As String
```
C#

```
[DescriptionAttribute("Siebel object manager")]
[CategoryAttribute("Siebel Configuration")]
[BrowsableAttribute(true)]
public string SiebelObjectManager { get; set; }
```
 $C++$ 

```
[DescriptionAttribute(L"Siebel object manager")]
[CategoryAttribute(L"Siebel Configuration")]
[BrowsableAttribute(true)]
public:
property String^ SiebelObjectManager {
String^ get ();
void set (String^ value);
}
```
J#

```
/** @property */
public String get SiebelObjectManager ()
/** @property */
public void set_SiebelObjectManager (String value)
```
**JScript** 

```
public function get SiebelObjectManager () : String
public function set SiebelObjectManager (value : String)
```
Thread SafetyAny public static (Shared in Visual Basic) members of this type are thread safe. Any instance members are not quaranteed to be thread safe.

Platforms

# **Development Platforms**

The 32-bit edition of Windows Server 2003 R2 (except the Web Editions); The 32-bit edition of Windows Server 2003 with SP2 (except the Web Edition); The 32-bit edition of Windows XP Professional with SP3; Windows Small Business Server 2003 with

SP1 or SP2

#### **Target Platforms**

The 32-bit edition of Windows Server 2003 R2 (except the Web Editions); The 32-bit edition of Windows Server 2003 with SP2 (except the Web Edition); The 32-bit edition of Windows XP Professional with SP3; Windows Small Business Server 2003 with SP1 or SP2

#### See Also **Reference**

[SiebelConnectionUri](#page-2187-0) Class [SiebelConnectionUri](#page-2188-0) Members

# **SiebelConnectionUri.SiebelRepository Property**

**Namespace:** Microsoft.Adapters.Siebel

**Assembly:** Microsoft.Adapters.Siebel (in microsoft.adapters.siebel.dll) Syntax

VB

#### 'Declaration

```
<CategoryAttribute("Siebel Configuration")> _
<BrowsableAttribute(True)> _
<DescriptionAttribute("Repository to use (required if more than one repository configured o
n Siebel server, optional otherwise)")> _
Public Property SiebelRepository As String
```
C#

```
[CategoryAttribute("Siebel Configuration")]
[BrowsableAttribute(true)]
[DescriptionAttribute("Repository to use (required if more than one repository configured o
n Siebel server, optional otherwise)")]
public string SiebelRepository { get; set; }
```
 $C_{++}$ 

```
[CategoryAttribute(L"Siebel Configuration")]
[BrowsableAttribute(true)]
[DescriptionAttribute(L"Repository to use (required if more than one repository configured
on Siebel server, optional otherwise)")]
public:
property String^ SiebelRepository {
String^ get ();
void set (String^ value);
}
```
 $J#$ 

```
/** @property */
public String get_SiebelRepository ()
/** @property */
public void set_SiebelRepository (String value)
```
**JScript** 

```
public function get SiebelRepository () : String
public function set SiebelRepository (value : String)
```
Thread SafetyAny public static (Shared in Visual Basic) members of this type are thread safe. Any instance members are not guaranteed to be thread safe.

Platforms

#### **Development Platforms**

The 32-bit edition of Windows Server 2003 R2 (except the Web Editions); The 32-bit edition of Windows Server 2003 with SP2 (except the Web Edition); The 32-bit edition of Windows XP Professional with SP3; Windows Small Business Server 2003 with SP1 or SP2

#### **Target Platforms**

The 32-bit edition of Windows Server 2003 R2 (except the Web Editions); The 32-bit edition of Windows Server 2003 with SP2 (except the Web Edition); The 32-bit edition of Windows XP Professional with SP3; Windows Small Business Server 2003 with SP1 or SP2

# See Also

**Reference** [SiebelConnectionUri](#page-2187-0) Class [SiebelConnectionUri](#page-2188-0) Members [Microsoft.Adapters.Siebel](#page-2055-0) Namespace

# **SiebelConnectionUri.SiebelServer Property**

**Namespace:** Microsoft.Adapters.Siebel

**Assembly:** Microsoft.Adapters.Siebel (in microsoft.adapters.siebel.dll)

Syntax VB

#### 'Declaration

```
<BrowsableAttribute(True)> _
<DescriptionAttribute("Siebel server (required for siebel 7.5.x versions, optional for othe
rs)")>
<CategoryAttribute("Siebel Configuration")> _
Public Property SiebelServer As String
```
C#

```
[BrowsableAttribute(true)]
[DescriptionAttribute("Siebel server (required for siebel 7.5.x versions, optional for othe
rs)")]
[CategoryAttribute("Siebel Configuration")]
public string SiebelServer { get; set; }
```
 $C_{++}$ 

```
[BrowsableAttribute(true)]
[DescriptionAttribute(L"Siebel server (required for siebel 7.5.x versions, optional for oth
ers)")]
[CategoryAttribute(L"Siebel Configuration")]
public:
property String^ SiebelServer {
String^ get ();
void set (String^ value);
}
```
 $J#$ 

```
/** @property */
public String get_SiebelServer ()
/** @property */
public void set_SiebelServer (String value)
```
**JScript** 

```
public function get SiebelServer () : String
public function set SiebelServer (value : String)
```
Thread SafetyAny public static (Shared in Visual Basic) members of this type are thread safe. Any instance members are not guaranteed to be thread safe.

Platforms

#### **Development Platforms**

The 32-bit edition of Windows Server 2003 R2 (except the Web Editions); The 32-bit edition of Windows Server 2003 with SP2 (except the Web Edition); The 32-bit edition of Windows XP Professional with SP3; Windows Small Business Server 2003 with SP1 or SP2

#### **Target Platforms**

The 32-bit edition of Windows Server 2003 R2 (except the Web Editions); The 32-bit edition of Windows Server 2003 with SP2 (except the Web Edition); The 32-bit edition of Windows XP Professional with SP3; Windows Small Business Server 2003 with SP1 or SP2

# See Also

**Reference** [SiebelConnectionUri](#page-2187-0) Class [SiebelConnectionUri](#page-2188-0) Members [Microsoft.Adapters.Siebel](#page-2055-0) Namespace

# **SiebelConnectionUri.Transport Property**

**Namespace:** Microsoft.Adapters.Siebel

**Assembly:** Microsoft.Adapters.Siebel (in microsoft.adapters.siebel.dll) Syntax

VB

#### 'Declaration

```
<BrowsableAttribute(True)> _
<CategoryAttribute("Siebel Configuration")> _
<DescriptionAttribute("Transport to use (optional)")> _
Public Property Transport As String
```
C#

```
[BrowsableAttribute(true)]
[CategoryAttribute("Siebel Configuration")]
[DescriptionAttribute("Transport to use (optional)")]
public string Transport { get; set; }
```
 $C++$ 

```
[BrowsableAttribute(true)]
[CategoryAttribute(L"Siebel Configuration")]
[DescriptionAttribute(L"Transport to use (optional)")]
public:
property String^ Transport {
String^ get ();
void set (String^ value);
}
```
J#

```
/** @property */
public String get_Transport ()
/** @property */
public void set_Transport (String value)
```
**JScript** 

```
public function get Transport () : String
public function set Transport (value : String)
```
Thread SafetyAny public static (Shared in Visual Basic) members of this type are thread safe. Any instance members are not guaranteed to be thread safe.

Platforms

### **Development Platforms**

The 32-bit edition of Windows Server 2003 R2 (except the Web Editions); The 32-bit edition of Windows Server 2003 with SP2 (except the Web Edition); The 32-bit edition of Windows XP Professional with SP3; Windows Small Business Server 2003 with

SP1 or SP2

#### **Target Platforms**

The 32-bit edition of Windows Server 2003 R2 (except the Web Editions); The 32-bit edition of Windows Server 2003 with SP2 (except the Web Edition); The 32-bit edition of Windows XP Professional with SP3; Windows Small Business Server 2003 with SP1 or SP2

#### See Also **Reference**

[SiebelConnectionUri](#page-2187-0) Class [SiebelConnectionUri](#page-2188-0) Members

# **SiebelConnectionUri.Uri Property**

**Namespace:** Microsoft.Adapters.Siebel

**Assembly:** Microsoft.Adapters.Siebel (in microsoft.adapters.siebel.dll) Syntax

VB

#### 'Declaration

```
<BrowsableAttribute(False)> _
Public Overrides Property Uri As Uri
```
C#

```
[BrowsableAttribute(false)]
public override Uri Uri { get; set; }
```
 $C++$ 

```
[BrowsableAttribute(false)]
public:
virtual property Uri^ Uri {
Uri^ get () override;
void set (Uri^ value) override;
}
```
 $\frac{1}{4}$ 

```
/** @property */
public Uri get_Uri ()
/** @property */
public void set_Uri (Uri value)
```
**JScript** 

```
public override function get Uri () : Uri
public override function set Uri (value : Uri)
```
Thread SafetyAny public static (Shared in Visual Basic) members of this type are thread safe. Any instance members are not guaranteed to be thread safe.

Platforms

#### **Development Platforms**

The 32-bit edition of Windows Server 2003 R2 (except the Web Editions); The 32-bit edition of Windows Server 2003 with SP2 (except the Web Edition); The 32-bit edition of Windows XP Professional with SP3; Windows Small Business Server 2003 with SP1 or SP2

# **Target Platforms**

The 32-bit edition of Windows Server 2003 R2 (except the Web Editions); The 32-bit edition of Windows Server 2003 with SP2 (except the Web Edition); The 32-bit edition of Windows XP Professional with SP3; Windows Small Business Server 2003 with SP1 or SP2

See Also **Reference** [SiebelConnectionUri](#page-2187-0) Class [SiebelConnectionUri](#page-2188-0) Members [Microsoft.Adapters.Siebel](#page-2055-0) Namespace

# <span id="page-2214-0"></span>**SiebelConstants Class**

**Namespace:** Microsoft.Adapters.Siebel

**Assembly:** Microsoft.Adapters.Siebel (in microsoft.adapters.siebel.dll)

Syntax VB

# 'Declaration

Public NotInheritable Class SiebelConstants

C#

public static class SiebelConstants

 $C++$ 

public ref class SiebelConstants abstract sealed

 $\frac{1}{4}$ 

public final class SiebelConstants

**JScript** 

public final class SiebelConstants

Inheritance Hierarchy [System.Object](https://msdn.microsoft.com/en-us/library/e5kfa45b(v=bts.70).aspx)

# **Microsoft.Adapters.Siebel.SiebelConstants**

Thread SafetyAny public static (Shared in Visual Basic) members of this type are thread safe. Any instance members are not guaranteed to be thread safe.

Platforms

# **Development Platforms**

The 32-bit edition of Windows Server 2003 R2 (except the Web Editions); The 32-bit edition of Windows Server 2003 with SP2 (except the Web Edition); The 32-bit edition of Windows XP Professional with SP3; Windows Small Business Server 2003 with SP1 or SP2

# **Target Platforms**

The 32-bit edition of Windows Server 2003 R2 (except the Web Editions); The 32-bit edition of Windows Server 2003 with SP2 (except the Web Edition); The 32-bit edition of Windows XP Professional with SP3; Windows Small Business Server 2003 with SP1 or SP2

See Also

# **Reference**

[SiebelConstants](#page-2215-0) Members [Microsoft.Adapters.Siebel](#page-2055-0) Namespace

# <span id="page-2215-0"></span>**SiebelConstants Members**

<span id="page-2215-1"></span>The following tables list the members exposed by the [SiebelConstants](#page-2214-0) type.

#### Public Fields

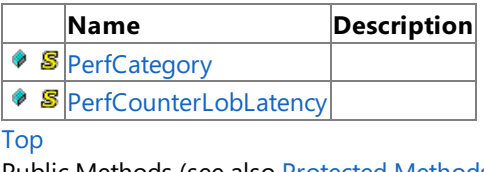

Public Methods (see also [Protected](#page-2215-2) Methods) **Name Description**

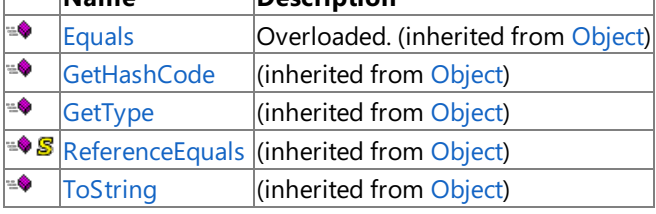

[Top](#page-2215-1)

<span id="page-2215-2"></span>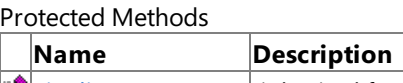

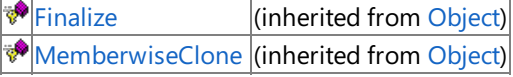

[Top](#page-2215-1)

See Also

**Reference**

[SiebelConstants](#page-2214-0) Class

SiebelConstants Fields

# **SiebelConstants Fields**

Public Fields

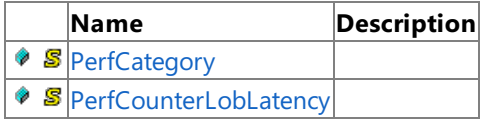

See Also

**Reference** [SiebelConstants](#page-2214-0) Class

# <span id="page-2217-0"></span>**SiebelConstants.PerfCategory Field**

**Namespace:** Microsoft.Adapters.Siebel

**Assembly:** Microsoft.Adapters.Siebel (in microsoft.adapters.siebel.dll)

# Syntax

# VB

#### 'Declaration

```
<SuppressMessageAttribute("Microsoft.Naming", "CA1704:IdentifiersShouldBeSpelledCorrectly",
MessageId:="Perf")> _
Public Const PerfCategory As String
```
#### C#

[SuppressMessageAttribute("Microsoft.Naming", "CA1704:IdentifiersShouldBeSpelledCorrectly", MessageId="Perf")] public const string PerfCategory

# $C_{++}$

```
[SuppressMessageAttribute(L"Microsoft.Naming", L"CA1704:IdentifiersShouldBeSpelledCorrectly
", MessageId=L"Perf")]
public:
literal String^ PerfCategory
```
# $\frac{1}{4}$

```
/** @attribute SuppressMessageAttribute("Microsoft.Naming", "CA1704:IdentifiersShouldBeSpel
ledCorrectly", MessageId="Perf") */
public static final String PerfCategory
```
# **JScript**

```
SuppressMessageAttribute("Microsoft.Naming", "CA1704:IdentifiersShouldBeSpelledCorrectly",
MessageId="Perf")
public const var PerfCategory : String
```
# Platforms

# **Development Platforms**

The 32-bit edition of Windows Server 2003 R2 (except the Web Editions); The 32-bit edition of Windows Server 2003 with SP2 (except the Web Edition); The 32-bit edition of Windows XP Professional with SP3; Windows Small Business Server 2003 with SP1 or SP2

# **Target Platforms**

The 32-bit edition of Windows Server 2003 R2 (except the Web Editions); The 32-bit edition of Windows Server 2003 with SP2 (except the Web Edition); The 32-bit edition of Windows XP Professional with SP3; Windows Small Business Server 2003 with SP1 or SP2

See Also **Reference** [SiebelConstants](#page-2214-0) Class [SiebelConstants](#page-2215-0) Members [Microsoft.Adapters.Siebel](#page-2055-0) Namespace

# <span id="page-2218-0"></span>**SiebelConstants.PerfCounterLobLatency Field**

**Namespace:** Microsoft.Adapters.Siebel

**Assembly:** Microsoft.Adapters.Siebel (in microsoft.adapters.siebel.dll)

# Syntax

# VB

#### 'Declaration

```
<SuppressMessageAttribute("Microsoft.Naming", "CA1704:IdentifiersShouldBeSpelledCorrectly",
MessageId:="Perf")> _
Public Const PerfCounterLobLatency As String
```
C#

[SuppressMessageAttribute("Microsoft.Naming", "CA1704:IdentifiersShouldBeSpelledCorrectly", MessageId="Perf")] public const string PerfCounterLobLatency

 $C_{++}$ 

```
[SuppressMessageAttribute(L"Microsoft.Naming", L"CA1704:IdentifiersShouldBeSpelledCorrectly
", MessageId=L"Perf")]
public:
literal String^ PerfCounterLobLatency
```
 $\frac{1}{4}$ 

```
/** @attribute SuppressMessageAttribute("Microsoft.Naming", "CA1704:IdentifiersShouldBeSpel
ledCorrectly", MessageId="Perf") */
public static final String PerfCounterLobLatency
```
**JScript** 

```
SuppressMessageAttribute("Microsoft.Naming", "CA1704:IdentifiersShouldBeSpelledCorrectly",
MessageId="Perf")
public const var PerfCounterLobLatency : String
```
Platforms

#### **Development Platforms**

The 32-bit edition of Windows Server 2003 R2 (except the Web Editions); The 32-bit edition of Windows Server 2003 with SP2 (except the Web Edition); The 32-bit edition of Windows XP Professional with SP3; Windows Small Business Server 2003 with SP1 or SP2

# **Target Platforms**

The 32-bit edition of Windows Server 2003 R2 (except the Web Editions); The 32-bit edition of Windows Server 2003 with SP2 (except the Web Edition); The 32-bit edition of Windows XP Professional with SP3; Windows Small Business Server 2003 with SP1 or SP2

See Also **Reference** [SiebelConstants](#page-2214-0) Class [SiebelConstants](#page-2215-0) Members [Microsoft.Adapters.Siebel](#page-2055-0) Namespace

# **SiebelConstants Methods**

Public Methods (see also [Protected](#page-2219-0) Methods)

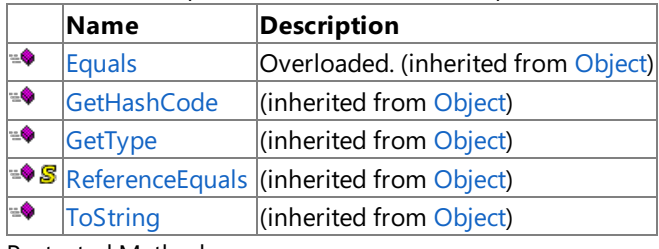

<span id="page-2219-0"></span>Protected Methods

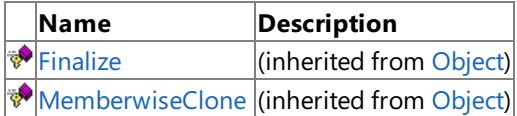

See Also

**Reference**

[SiebelConstants](#page-2214-0) Class

# <span id="page-2220-0"></span>**Microsoft.Data.SiebelClient Namespace**

Classes

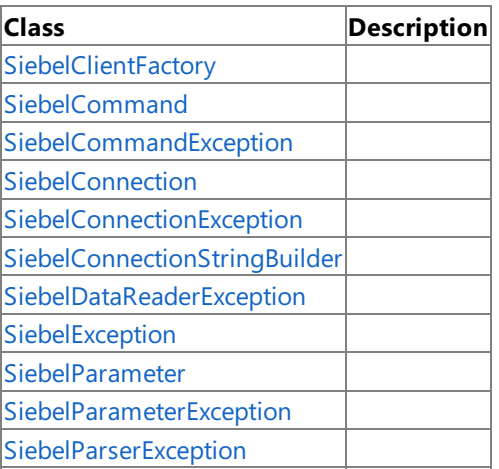

# <span id="page-2221-0"></span>**SiebelClientFactory Class**

**Namespace:** Microsoft.Data.SiebelClient

**Assembly:** Microsoft.Data.SiebelClient (in microsoft.data.siebelclient.dll)

Syntax

VB

# 'Declaration

Public Class SiebelClientFactory Inherits DbProviderFactory

C#

public class SiebelClientFactory : DbProviderFactory

 $C++$ 

```
public ref class SiebelClientFactory : public DbProviderFactory
```
 $\frac{1}{4}$ 

public class SiebelClientFactory extends DbProviderFactory

**JScript** 

public class SiebelClientFactory extends DbProviderFactory

Inheritance Hierarchy [System.Object](https://msdn.microsoft.com/en-us/library/e5kfa45b(v=bts.70).aspx)

[System.Data.Common.DbProviderFactory](https://msdn.microsoft.com/en-us/library/c6c4a26c(v=bts.70).aspx)

# **Microsoft.Data.SiebelClient.SiebelClientFactory**

Thread SafetyAny public static (Shared in Visual Basic) members of this type are thread safe. Any instance members are not guaranteed to be thread safe.

Platforms

# **Development Platforms**

The 32-bitedition of Windows Server 2003 R2 (except the Web Editions);The 32-bitedition of Windows Server 2003 with SP2 (except the Web Edition); The 32-bit edition of Windows XP Professional with SP3; Windows Small Business Server 2003 with SP1 or SP2

# **Target Platforms**

The 32-bit edition of Windows Server 2003 R2 (except the Web Editions); The 32-bit edition of Windows Server 2003 with SP2 (except the Web Edition); The 32-bit edition of Windows XP Professional with SP3; Windows Small Business Server 2003 with SP1 or SP2

See Also

**Reference** [SiebelClientFactory](#page-2222-0) Members [Microsoft.Data.SiebelClient](#page-2220-0) Namespace

# <span id="page-2222-0"></span>**SiebelClientFactory Members**

<span id="page-2222-1"></span>The following tables list the members exposed by the [SiebelClientFactory](#page-2221-0) type.

Public Fields

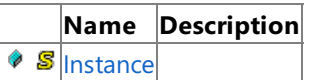

[Top](#page-2222-1)

Public Properties

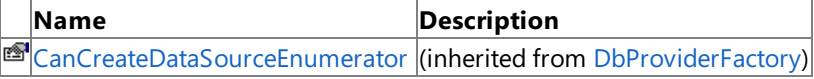

[Top](#page-2222-1)

Public Methods (seealso [Protected](#page-2222-2) Methods)

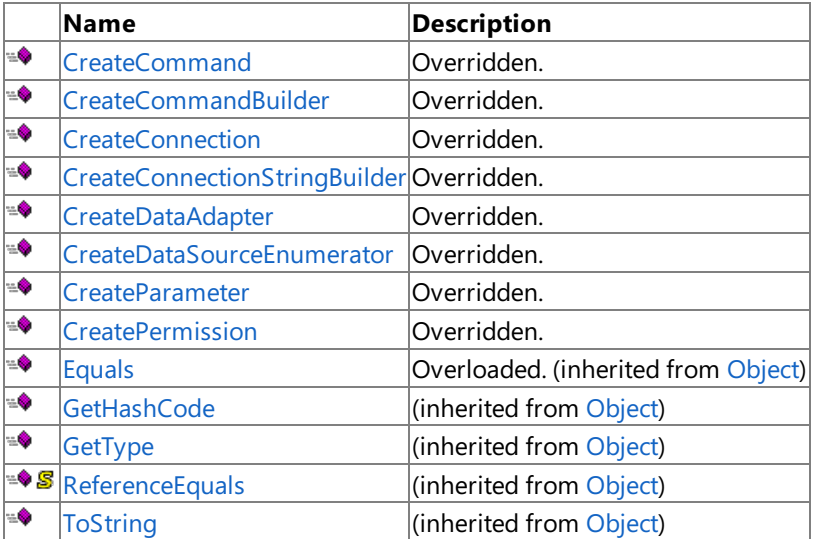

# [Top](#page-2222-1)

<span id="page-2222-2"></span>Protected Methods

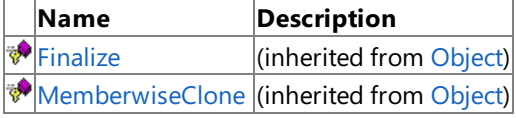

[Top](#page-2222-1)

See Also

**Reference**

[SiebelClientFactory](#page-2221-0) Class

[Microsoft.Data.SiebelClient](#page-2220-0) Namespace

SiebelClientFactory Fields

# **SiebelClientFactory Fields**

Public Fields **Name Description**  $\circ$  **S** [Instance](#page-2224-0) See Also

**Reference** [SiebelClientFactory](#page-2221-0) Class [Microsoft.Data.SiebelClient](#page-2220-0) Namespace

# <span id="page-2224-0"></span>**SiebelClientFactory.Instance Field**

**Namespace:** Microsoft.Data.SiebelClient

**Assembly:** Microsoft.Data.SiebelClient (in microsoft.data.siebelclient.dll)

# Syntax

# VB

#### 'Declaration

```
<SuppressMessageAttribute("Microsoft.Security", "CA2104:DoNotDeclareReadOnlyMutableReferenc
eTypes")> _
Public Shared ReadOnly Instance As SiebelClientFactory
```
C#

[SuppressMessageAttribute("Microsoft.Security", "CA2104:DoNotDeclareReadOnlyMutableReferenc eTypes")] public static readonly SiebelClientFactory Instance

# $C++$

```
[SuppressMessageAttribute(L"Microsoft.Security", L"CA2104:DoNotDeclareReadOnlyMutableRefere
nceTypes")]
public:
static initonly SiebelClientFactory^ Instance
```
#### $\frac{1}{4}$

```
/** @attribute SuppressMessageAttribute("Microsoft.Security", "CA2104:DoNotDeclareReadOnlyM
utableReferenceTypes") */
public static final SiebelClientFactory Instance
```
# **JScript**

```
SuppressMessageAttribute("Microsoft.Security", "CA2104:DoNotDeclareReadOnlyMutableReference
Types")
public static final var Instance : SiebelClientFactory
```
#### Platforms

#### **Development Platforms**

The 32-bit edition of Windows Server 2003 R2 (except the Web Editions); The 32-bit edition of Windows Server 2003 with SP2 (except the Web Edition); The 32-bit edition of Windows XP Professional with SP3; Windows Small Business Server 2003 with SP1 or SP2

# **Target Platforms**

The 32-bit edition of Windows Server 2003 R2 (except the Web Editions); The 32-bit edition of Windows Server 2003 with SP2 (except the Web Edition); The 32-bit edition of Windows XP Professional with SP3; Windows Small Business Server 2003 with SP1 or SP2

# **SiebelClientFactory Methods**

Public Methods (seealso [Protected](#page-2225-0) Methods)

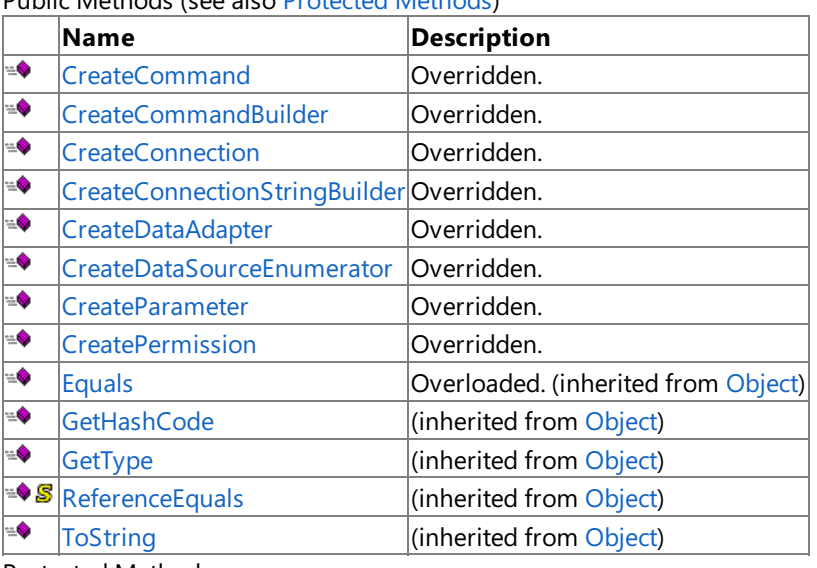

<span id="page-2225-0"></span>Protected Methods **Name Description**<br> **Parame Parameter** *(inherited from )*  $\boxed{\text{(inheritical from Object)}}$  $\boxed{\text{(inheritical from Object)}}$  $\boxed{\text{(inheritical from Object)}}$ 

**[MemberwiseClone](https://msdn.microsoft.com/en-us/library/57ctke0a(v=bts.70).aspx) (inherited from [Object](https://msdn.microsoft.com/en-us/library/e5kfa45b(v=bts.70).aspx))** 

# See Also

**Reference** [SiebelClientFactory](#page-2221-0) Class [Microsoft.Data.SiebelClient](#page-2220-0) Namespace

# <span id="page-2226-0"></span>**SiebelClientFactory.CreateCommand Method**

**Namespace:** Microsoft.Data.SiebelClient

**Assembly:** Microsoft.Data.SiebelClient (in microsoft.data.siebelclient.dll)

Syntax VB

#### 'Declaration

Public Overrides Function CreateCommand As DbCommand

C#

```
public override DbCommand CreateCommand ()
```
 $C++$ 

public: virtual DbCommand^ CreateCommand () override

 $\frac{1}{4}$ 

public DbCommand CreateCommand ()

**JScript** 

public override function CreateCommand () : DbCommand

Thread SafetyAny public static (Shared in Visual Basic) members of this type are thread safe. Any instance members are not guaranteed to be thread safe.

Platforms

# **Development Platforms**

The 32-bit edition of Windows Server 2003 R2 (except the Web Editions); The 32-bit edition of Windows Server 2003 with SP2 (except the Web Edition); The 32-bit edition of Windows XP Professional with SP3; Windows Small Business Server 2003 with SP1 or SP2

# **Target Platforms**

The 32-bit edition of Windows Server 2003 R2 (except the Web Editions); The 32-bit edition of Windows Server 2003 with SP2 (except the Web Edition); The 32-bit edition of Windows XP Professional with SP3; Windows Small Business Server 2003 with SP1 or SP2

# <span id="page-2227-0"></span>**SiebelClientFactory.CreateCommandBuilder Method**

**Namespace:** Microsoft.Data.SiebelClient

**Assembly:** Microsoft.Data.SiebelClient (in microsoft.data.siebelclient.dll)

# Syntax

# VB

### 'Declaration

Public Overrides Function CreateCommandBuilder As DbCommandBuilder

#### C#

public override DbCommandBuilder CreateCommandBuilder ()

#### $C++$

```
public:
virtual DbCommandBuilder^ CreateCommandBuilder () override
```
#### $\frac{1}{4}$

```
public DbCommandBuilder CreateCommandBuilder ()
```
# **JScript**

public override function CreateCommandBuilder () : DbCommandBuilder

Thread SafetyAny public static (Shared in Visual Basic) members of this type are thread safe. Any instance members are not guaranteed to be thread safe.

Platforms

# **Development Platforms**

The 32-bit edition of Windows Server 2003 R2 (except the Web Editions); The 32-bit edition of Windows Server 2003 with SP2 (except the Web Edition); The 32-bit edition of Windows XP Professional with SP3; Windows Small Business Server 2003 with SP1 or SP2

# **Target Platforms**

The 32-bit edition of Windows Server 2003 R2 (except the Web Editions); The 32-bit edition of Windows Server 2003 with SP2 (except the Web Edition); The 32-bit edition of Windows XP Professional with SP3; Windows Small Business Server 2003 with SP1 or SP2

# <span id="page-2228-0"></span>**SiebelClientFactory.CreateConnection Method**

**Namespace:** Microsoft.Data.SiebelClient

**Assembly:** Microsoft.Data.SiebelClient (in microsoft.data.siebelclient.dll)

Syntax VB

#### 'Declaration

Public Overrides Function CreateConnection As DbConnection

C#

public override DbConnection CreateConnection ()

 $C++$ 

public: virtual DbConnection^ CreateConnection () override

 $\frac{1}{4}$ 

public DbConnection CreateConnection ()

**JScript** 

public override function CreateConnection () : DbConnection

Thread SafetyAny public static (Shared in Visual Basic) members of this type are thread safe. Any instance members are not guaranteed to be thread safe.

Platforms

# **Development Platforms**

The 32-bit edition of Windows Server 2003 R2 (except the Web Editions); The 32-bit edition of Windows Server 2003 with SP2 (except the Web Edition); The 32-bit edition of Windows XP Professional with SP3; Windows Small Business Server 2003 with SP1 or SP2

# **Target Platforms**

The 32-bit edition of Windows Server 2003 R2 (except the Web Editions); The 32-bit edition of Windows Server 2003 with SP2 (except the Web Edition); The 32-bit edition of Windows XP Professional with SP3; Windows Small Business Server 2003 with SP1 or SP2

# <span id="page-2229-0"></span>**SiebelClientFactory.CreateConnectionStringBuilder Method**

**Namespace:** Microsoft.Data.SiebelClient

**Assembly:** Microsoft.Data.SiebelClient (in microsoft.data.siebelclient.dll)

#### Syntax VB

# 'Declaration

Public Overrides Function CreateConnectionStringBuilder As DbConnectionStringBuilder

#### C#

public override DbConnectionStringBuilder CreateConnectionStringBuilder ()

#### $C++$

public: virtual DbConnectionStringBuilder^ CreateConnectionStringBuilder () override

 $\frac{1}{4}$ 

public DbConnectionStringBuilder CreateConnectionStringBuilder ()

#### **JScript**

public override function CreateConnectionStringBuilder () : DbConnectionStringBuilder

Thread SafetyAny public static (Shared in Visual Basic) members of this type are thread safe. Any instance members are not guaranteed to be thread safe.

Platforms

#### **Development Platforms**

The 32-bit edition of Windows Server 2003 R2 (except the Web Editions); The 32-bit edition of Windows Server 2003 with SP2 (except the Web Edition); The 32-bit edition of Windows XP Professional with SP3; Windows Small Business Server 2003 with SP1 or SP2

# **Target Platforms**

The 32-bit edition of Windows Server 2003 R2 (except the Web Editions); The 32-bit edition of Windows Server 2003 with SP2 (except the Web Edition); The 32-bit edition of Windows XP Professional with SP3; Windows Small Business Server 2003 with SP1 or SP2

# <span id="page-2230-0"></span>**SiebelClientFactory.CreateDataAdapter Method**

**Namespace:** Microsoft.Data.SiebelClient

**Assembly:** Microsoft.Data.SiebelClient (in microsoft.data.siebelclient.dll)

Syntax VB

#### 'Declaration

Public Overrides Function CreateDataAdapter As DbDataAdapter

C#

public override DbDataAdapter CreateDataAdapter ()

 $C++$ 

public: virtual DbDataAdapter^ CreateDataAdapter () override

 $\frac{1}{4}$ 

```
public DbDataAdapter CreateDataAdapter ()
```
**JScript** 

public override function CreateDataAdapter () : DbDataAdapter

Thread SafetyAny public static (Shared in Visual Basic) members of this type are thread safe. Any instance members are not guaranteed to be thread safe.

Platforms

#### **Development Platforms**

The 32-bit edition of Windows Server 2003 R2 (except the Web Editions); The 32-bit edition of Windows Server 2003 with SP2 (except the Web Edition); The 32-bit edition of Windows XP Professional with SP3; Windows Small Business Server 2003 with SP1 or SP2

# **Target Platforms**

The 32-bit edition of Windows Server 2003 R2 (except the Web Editions); The 32-bit edition of Windows Server 2003 with SP2 (except the Web Edition); The 32-bit edition of Windows XP Professional with SP3; Windows Small Business Server 2003 with SP1 or SP2

# <span id="page-2231-0"></span>**SiebelClientFactory.CreateDataSourceEnumerator Method**

**Namespace:** Microsoft.Data.SiebelClient

**Assembly:** Microsoft.Data.SiebelClient (in microsoft.data.siebelclient.dll)

#### Syntax VB

# 'Declaration

Public Overrides Function CreateDataSourceEnumerator As DbDataSourceEnumerator

C#

public override DbDataSourceEnumerator CreateDataSourceEnumerator ()

#### $C++$

public: virtual DbDataSourceEnumerator^ CreateDataSourceEnumerator () override

 $\frac{1}{4}$ 

public DbDataSourceEnumerator CreateDataSourceEnumerator ()

**JScript** 

public override function CreateDataSourceEnumerator () : DbDataSourceEnumerator

Thread SafetyAny public static (Shared in Visual Basic) members of this type are thread safe. Any instance members are not guaranteed to be thread safe.

Platforms

# **Development Platforms**

The 32-bit edition of Windows Server 2003 R2 (except the Web Editions); The 32-bit edition of Windows Server 2003 with SP2 (except the Web Edition); The 32-bit edition of Windows XP Professional with SP3; Windows Small Business Server 2003 with SP1 or SP2

# **Target Platforms**

The 32-bit edition of Windows Server 2003 R2 (except the Web Editions); The 32-bit edition of Windows Server 2003 with SP2 (except the Web Edition); The 32-bit edition of Windows XP Professional with SP3; Windows Small Business Server 2003 with SP1 or SP2
## **SiebelClientFactory.CreateParameter Method**

**Namespace:** Microsoft.Data.SiebelClient

**Assembly:** Microsoft.Data.SiebelClient (in microsoft.data.siebelclient.dll)

#### Syntax VB

## 'Declaration

Public Overrides Function CreateParameter As DbParameter

#### C#

public override DbParameter CreateParameter ()

#### $C++$

public: virtual DbParameter^ CreateParameter () override

#### $\frac{1}{4}$

public DbParameter CreateParameter ()

# **JScript** public override function CreateParameter () : DbParameter

Thread SafetyAny public static (**Shared** in Visual Basic) members of this typearethread safe. Any instance members are not guaranteed to be thread safe.

Platforms

### **Development Platforms**

The 32-bit edition of Windows Server 2003 R2 (except the Web Editions); The 32-bit edition of Windows Server 2003 with SP2 (except the Web Edition); The 32-bit edition of Windows XP Professional with SP3; Windows Small Business Server 2003 with SP1 or SP2

### **Target Platforms**

The 32-bit edition of Windows Server 2003 R2 (except the Web Editions); The 32-bit edition of Windows Server 2003 with SP2 (except the Web Edition); The 32-bit edition of Windows XP Professional with SP3; Windows Small Business Server 2003 with SP1 or SP2

See Also **Reference** [SiebelClientFactory](#page-2221-0) Class [SiebelClientFactory](#page-2222-0) Members [Microsoft.Data.SiebelClient](#page-2220-0) Namespace

## **SiebelClientFactory.CreatePermission Method**

**Namespace:** Microsoft.Data.SiebelClient

**Assembly:** Microsoft.Data.SiebelClient (in microsoft.data.siebelclient.dll) Syntax

VB

#### 'Declaration

```
Public Overrides Function CreatePermission ( _
state As PermissionState _
) As CodeAccessPermission
```
C#

```
public override CodeAccessPermission CreatePermission (
PermissionState state
)
```
 $C_{++}$ 

```
public:
virtual CodeAccessPermission^ CreatePermission (
PermissionState state
) override
```
 $\frac{1}{4}$ 

```
public CodeAccessPermission CreatePermission (
PermissionState state
)
```
**JScript** 

```
public override function CreatePermission (
state : PermissionState
) : CodeAccessPermission
```
#### **Parameters**

*state*

Thread SafetyAny public static (**Shared** in Visual Basic) members of this typearethread safe. Any instance members are not guaranteed to be thread safe.

Platforms

#### **Development Platforms**

The 32-bit edition of Windows Server 2003 R2 (except the Web Editions); The 32-bit edition of Windows Server 2003 with SP2 (except the Web Edition); The 32-bit edition of Windows XP Professional with SP3; Windows Small Business Server 2003 with SP1 or SP2

### **Target Platforms**

The 32-bitedition of Windows Server 2003 R2 (except the Web Editions);The 32-bitedition of Windows Server 2003 with SP2 (except the Web Edition); The 32-bit edition of Windows XP Professional with SP3; Windows Small Business Server 2003 with SP1 or SP2

See Also

### **Reference**

[SiebelClientFactory](#page-2221-0) Class [SiebelClientFactory](#page-2222-0) Members [Microsoft.Data.SiebelClient](#page-2220-0) Namespace

# **SiebelClientFactory Properties**

Public Properties

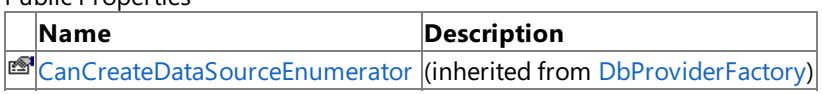

See Also

**Reference** [SiebelClientFactory](#page-2221-0) Class

[Microsoft.Data.SiebelClient](#page-2220-0) Namespace

## <span id="page-2236-0"></span>**SiebelCommand Class**

**Namespace:** Microsoft.Data.SiebelClient

**Assembly:** Microsoft.Data.SiebelClient (in microsoft.data.siebelclient.dll) Syntax

VB

#### 'Declaration

Public NotInheritable Class SiebelCommand Inherits DbCommand

C#

public sealed class SiebelCommand : DbCommand

 $C++$ 

public ref class SiebelCommand sealed : public DbCommand

 $\frac{1}{4}$ 

public final class SiebelCommand extends DbCommand

**JScript** 

public final class SiebelCommand extends DbCommand

#### Inheritance Hierarchy [System.Object](https://msdn.microsoft.com/en-us/library/e5kfa45b(v=bts.70).aspx)

[System.MarshalByRefObject](https://msdn.microsoft.com/en-us/library/w4302s1f(v=bts.70).aspx)

[System.ComponentModel.Component](https://msdn.microsoft.com/en-us/library/9wbadbce(v=bts.70).aspx)

[System.Data.Common.DbCommand](https://msdn.microsoft.com/en-us/library/852d01k6(v=bts.70).aspx)

### **Microsoft.Data.SiebelClient.SiebelCommand**

Thread SafetyAny public static (Shared in Visual Basic) members of this type are thread safe. Any instance members are not guaranteed to be thread safe.

Platforms

#### **Development Platforms**

The 32-bit edition of Windows Server 2003 R2 (except the Web Editions); The 32-bit edition of Windows Server 2003 with SP2 (except the Web Edition); The 32-bit edition of Windows XP Professional with SP3; Windows Small Business Server 2003 with SP1 or SP2

#### **Target Platforms**

The 32-bit edition of Windows Server 2003 R2 (except the Web Editions); The 32-bit edition of Windows Server 2003 with SP2 (except the Web Edition); The 32-bit edition of Windows XP Professional with SP3; Windows Small Business Server 2003 with SP1 or SP2

See Also **Reference** [SiebelCommand](#page-2237-0) Members [Microsoft.Data.SiebelClient](#page-2220-0) Namespace

## <span id="page-2237-0"></span>**SiebelCommand Members**

<span id="page-2237-1"></span>The following tables list the members exposed by the [SiebelCommand](#page-2236-0) type.

Public Constructors

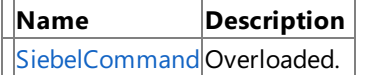

[Top](#page-2237-1)

Public [Properties](#page-2237-2) (see also Protected Properties)

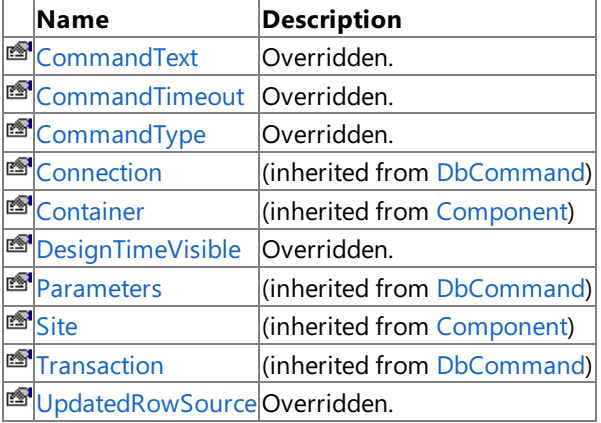

[Top](#page-2237-1)

### <span id="page-2237-2"></span>Protected Properties

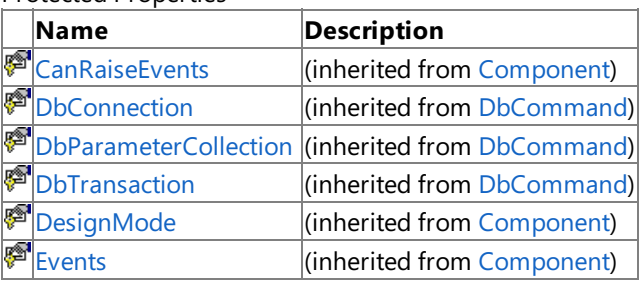

[Top](#page-2237-1)

Public Methods (see also [Protected](#page-2237-3) Methods)

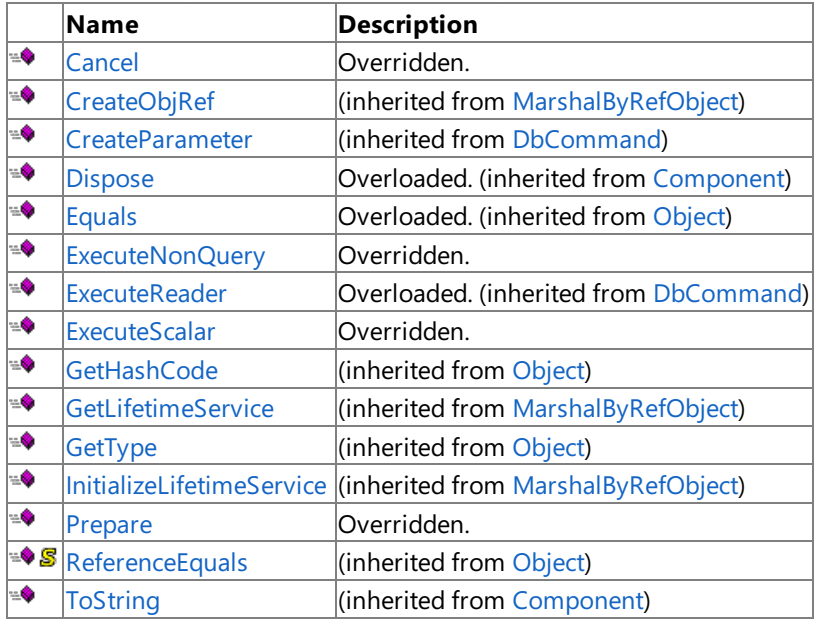

[Top](#page-2237-1)

<span id="page-2237-3"></span>Protected Methods

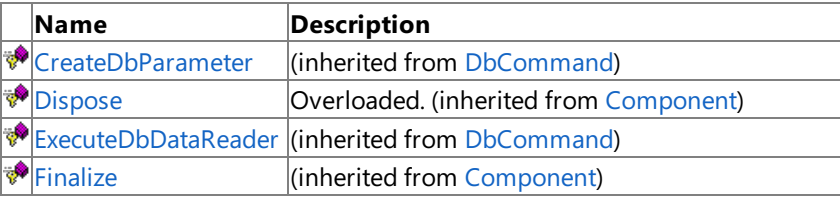

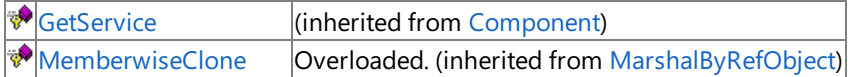

[Top](#page-2237-1)

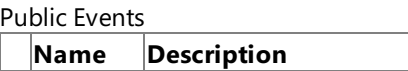

**B** [Disposed](https://msdn.microsoft.com/en-us/library/adz0f023(v=bts.70).aspx) (inherited from [Component](https://msdn.microsoft.com/en-us/library/9wbadbce(v=bts.70).aspx))

[Top](#page-2237-1)

Explicit Interface Implementations

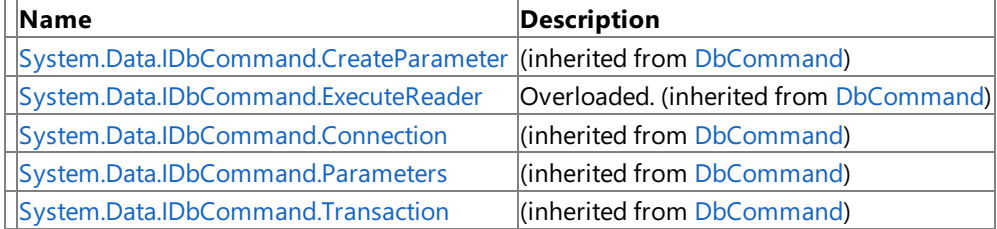

[Top](#page-2237-1)

## See Also

**Reference**

[SiebelCommand](#page-2236-0) Class

[Microsoft.Data.SiebelClient](#page-2220-0) Namespace

<span id="page-2239-0"></span>SiebelCommand Constructor

## **SiebelCommand Constructor**

Overload List

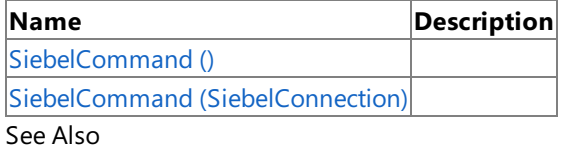

**Reference**

[SiebelCommand](#page-2236-0) Class

[SiebelCommand](#page-2237-0) Members

[Microsoft.Data.SiebelClient](#page-2220-0) Namespace

## <span id="page-2240-0"></span>**SiebelCommand Constructor ()**

Initializes a new instance of the [SiebelCommand](#page-2236-0) Class.

#### **Namespace:** Microsoft.Data.SiebelClient

**Assembly:** Microsoft.Data.SiebelClient (in microsoft.data.siebelclient.dll)

Syntax VB

'Declaration

Public Sub New

 $C#$ 

public SiebelCommand ()

 $C++$ 

```
public:
SiebelCommand ()
```
 $\frac{1}{4}$ 

```
public SiebelCommand ()
```
JScript

public function SiebelCommand ()

RemarksThe default constructor initializes any fields to their default values.

Platforms

### **Development Platforms**

The 32-bit edition of Windows Server 2003 R2 (except the Web Editions); The 32-bit edition of Windows Server 2003 with SP2 (except the Web Edition); The 32-bit edition of Windows XP Professional with SP3; Windows Small Business Server 2003 with SP1 or SP2

### **Target Platforms**

The 32-bit edition of Windows Server 2003 R2 (except the Web Editions); The 32-bit edition of Windows Server 2003 with SP2 (except the Web Edition); The 32-bit edition of Windows XP Professional with SP3; Windows Small Business Server 2003 with SP1 or SP2

## <span id="page-2241-0"></span>**SiebelCommand Constructor (SiebelConnection)**

**Namespace:** Microsoft.Data.SiebelClient

**Assembly:** Microsoft.Data.SiebelClient (in microsoft.data.siebelclient.dll) Syntax

#### VB

```
'Declaration
Public Sub New ( _
connection As SiebelConnection _
)
```
C#

```
public SiebelCommand (
SiebelConnection connection
)
```
### $C++$

```
public:
SiebelCommand (
SiebelConnection^ connection
)
```
#### $\frac{1}{4}$

```
public SiebelCommand (
SiebelConnection connection
)
```
### **JScript**

```
public function SiebelCommand (
connection : SiebelConnection
)
```
#### **Parameters**

*connection*

Platforms

### **Development Platforms**

The 32-bit edition of Windows Server 2003 R2 (except the Web Editions); The 32-bit edition of Windows Server 2003 with SP2 (except the Web Edition); The 32-bit edition of Windows XP Professional with SP3; Windows Small Business Server 2003 with SP1 or SP2

## **Target Platforms**

The 32-bit edition of Windows Server 2003 R2 (except the Web Editions); The 32-bit edition of Windows Server 2003 with SP2 (except the Web Edition); The 32-bit edition of Windows XP Professional with SP3; Windows Small Business Server 2003 with SP1 or SP2 See Also **Reference** [SiebelCommand](#page-2236-0) Class

[SiebelCommand](#page-2237-0) Members [Microsoft.Data.SiebelClient](#page-2220-0) Namespace

## **SiebelCommand Methods**

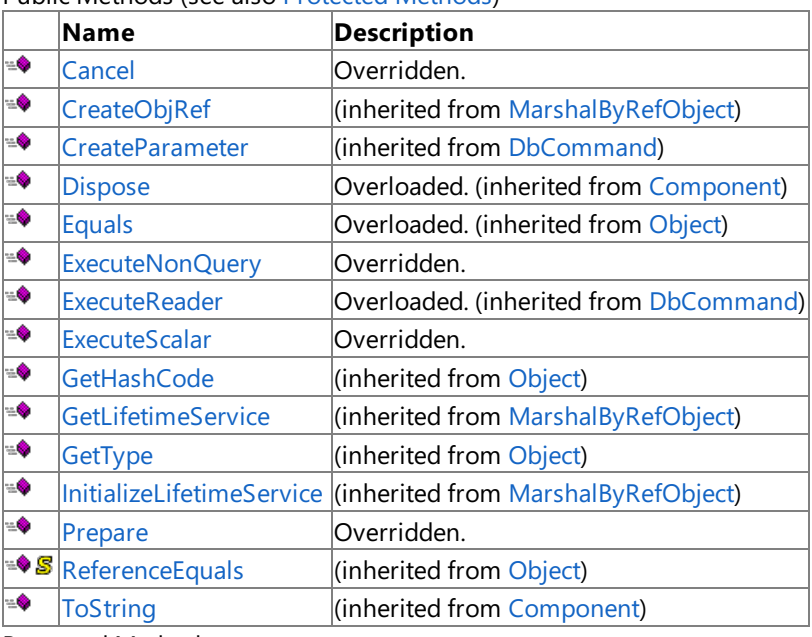

Public Methods (seealso [Protected](#page-2243-0) Methods)

<span id="page-2243-0"></span>Protected Methods

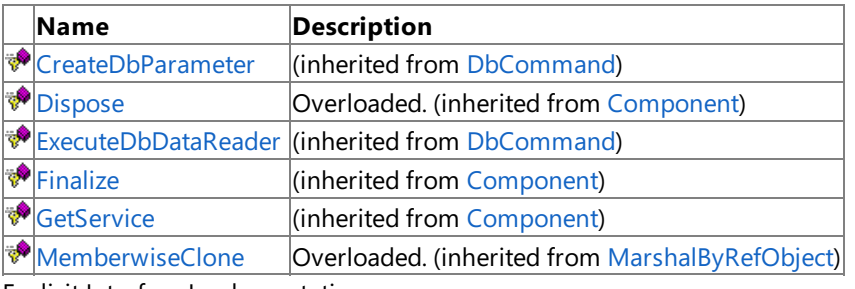

Explicit Interface Implementations

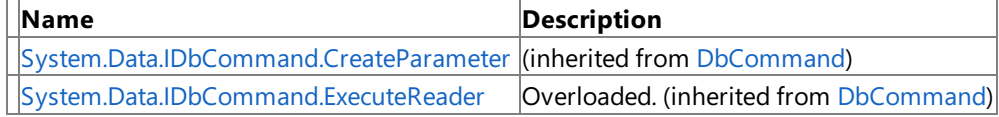

See Also

**Reference**

[SiebelCommand](#page-2236-0) Class [Microsoft.Data.SiebelClient](#page-2220-0) Namespace

## <span id="page-2244-0"></span>**SiebelCommand.Cancel Method**

**Namespace:** Microsoft.Data.SiebelClient

**Assembly:** Microsoft.Data.SiebelClient (in microsoft.data.siebelclient.dll)

Syntax VB

#### 'Declaration

Public Overrides Sub Cancel

C#

public override void Cancel ()

 $C++$ 

public: virtual void Cancel () override

J#

public void Cancel ()

**JScript** 

public override function Cancel ()

Thread SafetyAny public static (**Shared** in Visual Basic) members of this typearethread safe. Any instance members are not guaranteed to be thread safe.

Platforms

### **Development Platforms**

The 32-bit edition of Windows Server 2003 R2 (except the Web Editions); The 32-bit edition of Windows Server 2003 with SP2 (except the Web Edition); The 32-bit edition of Windows XP Professional with SP3; Windows Small Business Server 2003 with SP1 or SP2

## **Target Platforms**

The 32-bit edition of Windows Server 2003 R2 (except the Web Editions); The 32-bit edition of Windows Server 2003 with SP2 (except the Web Edition); The 32-bit edition of Windows XP Professional with SP3; Windows Small Business Server 2003 with SP1 or SP2

## <span id="page-2245-0"></span>**SiebelCommand.ExecuteNonQuery Method**

**Namespace:** Microsoft.Data.SiebelClient

**Assembly:** Microsoft.Data.SiebelClient (in microsoft.data.siebelclient.dll)

Syntax VB

#### 'Declaration

Public Overrides Function ExecuteNonQuery As Integer

C#

public override int ExecuteNonQuery ()

 $C++$ 

public: virtual int ExecuteNonQuery () override

J#

public int ExecuteNonQuery ()

**JScript** 

public override function ExecuteNonQuery () : int

Thread SafetyAny public static (**Shared** in Visual Basic) members of this typearethread safe. Any instance members are not guaranteed to be thread safe.

Platforms

### **Development Platforms**

The 32-bit edition of Windows Server 2003 R2 (except the Web Editions); The 32-bit edition of Windows Server 2003 with SP2 (except the Web Edition); The 32-bit edition of Windows XP Professional with SP3; Windows Small Business Server 2003 with SP1 or SP2

### **Target Platforms**

The 32-bit edition of Windows Server 2003 R2 (except the Web Editions); The 32-bit edition of Windows Server 2003 with SP2 (except the Web Edition); The 32-bit edition of Windows XP Professional with SP3; Windows Small Business Server 2003 with SP1 or SP2

## <span id="page-2246-0"></span>**SiebelCommand.ExecuteScalar Method**

**Namespace:** Microsoft.Data.SiebelClient

**Assembly:** Microsoft.Data.SiebelClient (in microsoft.data.siebelclient.dll) Syntax

VB

#### 'Declaration

Public Overrides Function ExecuteScalar As Object

C#

public override Object ExecuteScalar ()

 $C++$ 

public: virtual Object^ ExecuteScalar () override

J#

public Object ExecuteScalar ()

**JScript** 

public override function ExecuteScalar () : Object

Thread SafetyAny public static (**Shared** in Visual Basic) members of this typearethread safe. Any instance members are not guaranteed to be thread safe.

Platforms

#### **Development Platforms**

The 32-bit edition of Windows Server 2003 R2 (except the Web Editions); The 32-bit edition of Windows Server 2003 with SP2 (except the Web Edition); The 32-bit edition of Windows XP Professional with SP3; Windows Small Business Server 2003 with SP1 or SP2

#### **Target Platforms**

The 32-bit edition of Windows Server 2003 R2 (except the Web Editions); The 32-bit edition of Windows Server 2003 with SP2 (except the Web Edition); The 32-bit edition of Windows XP Professional with SP3; Windows Small Business Server 2003 with SP1 or SP2

## <span id="page-2247-0"></span>**SiebelCommand.Prepare Method**

**Namespace:** Microsoft.Data.SiebelClient

**Assembly:** Microsoft.Data.SiebelClient (in microsoft.data.siebelclient.dll)

Syntax VB

#### 'Declaration

Public Overrides Sub Prepare

C#

public override void Prepare ()

 $C++$ 

```
public:
virtual void Prepare () override
```
J#

```
public void Prepare ()
```
**JScript** 

public override function Prepare ()

Thread SafetyAny public static (**Shared** in Visual Basic) members of this typearethread safe. Any instance members are not guaranteed to be thread safe.

Platforms

### **Development Platforms**

The 32-bit edition of Windows Server 2003 R2 (except the Web Editions); The 32-bit edition of Windows Server 2003 with SP2 (except the Web Edition); The 32-bit edition of Windows XP Professional with SP3; Windows Small Business Server 2003 with SP1 or SP2

## **Target Platforms**

The 32-bit edition of Windows Server 2003 R2 (except the Web Editions); The 32-bit edition of Windows Server 2003 with SP2 (except the Web Edition); The 32-bit edition of Windows XP Professional with SP3; Windows Small Business Server 2003 with SP1 or SP2

## **SiebelCommand Properties**

Public Properties (seealso Protected [Properties](#page-2248-0))

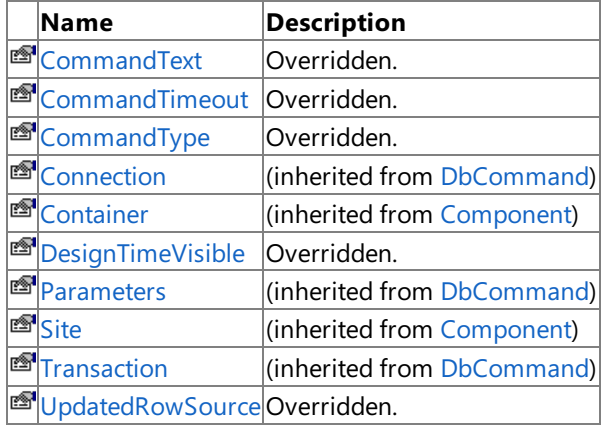

### <span id="page-2248-0"></span>Protected Properties

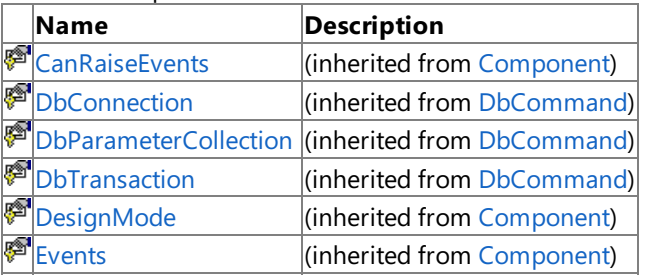

## Explicit Interface Implementations

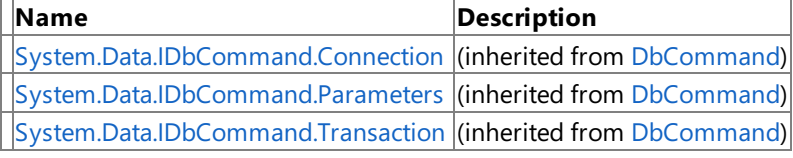

#### See Also **Reference**

[SiebelCommand](#page-2236-0) Class

[Microsoft.Data.SiebelClient](#page-2220-0) Namespace

## <span id="page-2249-0"></span>**SiebelCommand.CommandText Property**

**Namespace:** Microsoft.Data.SiebelClient

**Assembly:** Microsoft.Data.SiebelClient (in microsoft.data.siebelclient.dll) Syntax

VB

'Declaration

Public Overrides Property CommandText As String

C#

public override string CommandText { get; set; }

 $C++$ 

```
public:
virtual property String^ CommandText {
String^ get () override;
void set (String^ value) override;
}
```
 $J#$ 

```
/** @property */
public String get_CommandText ()
/** @property */
public void set_CommandText (String value)
```
**JScript** 

```
public override function get CommandText () : String
public override function set CommandText (value : String)
```
Thread SafetyAny public static (Shared in Visual Basic) members of this type are thread safe. Any instance members are not guaranteed to be thread safe.

Platforms

#### **Development Platforms**

The 32-bit edition of Windows Server 2003 R2 (except the Web Editions); The 32-bit edition of Windows Server 2003 with SP2 (except the Web Edition); The 32-bit edition of Windows XP Professional with SP3; Windows Small Business Server 2003 with SP1 or SP2

### **Target Platforms**

The 32-bit edition of Windows Server 2003 R2 (except the Web Editions); The 32-bit edition of Windows Server 2003 with SP2 (except the Web Edition); The 32-bit edition of Windows XP Professional with SP3; Windows Small Business Server 2003 with SP1 or SP2 See Also **Reference** [SiebelCommand](#page-2236-0) Class

[SiebelCommand](#page-2237-0) Members [Microsoft.Data.SiebelClient](#page-2220-0) Namespace

## <span id="page-2251-0"></span>**SiebelCommand.CommandTimeout Property**

**Namespace:** Microsoft.Data.SiebelClient

**Assembly:** Microsoft.Data.SiebelClient (in microsoft.data.siebelclient.dll) Syntax

VB

'Declaration

Public Overrides Property CommandTimeout As Integer

C#

public override int CommandTimeout { get; set; }

 $C++$ 

```
public:
virtual property int CommandTimeout {
int get () override;
void set (int value) override;
}
```
 $J#$ 

```
/** @property */
public int get CommandTimeout ()
/** @property */
public void set_CommandTimeout (int value)
```
**JScript** 

```
public override function get CommandTimeout () : int
public override function set CommandTimeout (value : int)
```
Thread SafetyAny public static (Shared in Visual Basic) members of this type are thread safe. Any instance members are not guaranteed to be thread safe.

Platforms

#### **Development Platforms**

The 32-bit edition of Windows Server 2003 R2 (except the Web Editions); The 32-bit edition of Windows Server 2003 with SP2 (except the Web Edition); The 32-bit edition of Windows XP Professional with SP3; Windows Small Business Server 2003 with SP1 or SP2

### **Target Platforms**

The 32-bit edition of Windows Server 2003 R2 (except the Web Editions); The 32-bit edition of Windows Server 2003 with SP2 (except the Web Edition); The 32-bit edition of Windows XP Professional with SP3; Windows Small Business Server 2003 with SP1 or SP2 See Also **Reference** [SiebelCommand](#page-2236-0) Class

[SiebelCommand](#page-2237-0) Members [Microsoft.Data.SiebelClient](#page-2220-0) Namespace

## <span id="page-2253-0"></span>**SiebelCommand.CommandType Property**

**Namespace:** Microsoft.Data.SiebelClient

**Assembly:** Microsoft.Data.SiebelClient (in microsoft.data.siebelclient.dll) Syntax

VB

#### 'Declaration

Public Overrides Property CommandType As CommandType

C#

```
public override CommandType CommandType { get; set; }
```
 $C++$ 

```
public:
virtual property CommandType CommandType {
CommandType get () override;
void set (CommandType value) override;
}
```
 $J#$ 

```
/** @property */
public CommandType get_CommandType ()
/** @property */
public void set_CommandType (CommandType value)
```
**JScript** 

```
public override function get CommandType () : CommandType
public override function set CommandType (value : CommandType)
```
Thread SafetyAny public static (Shared in Visual Basic) members of this type are thread safe. Any instance members are not guaranteed to be thread safe.

Platforms

#### **Development Platforms**

The 32-bit edition of Windows Server 2003 R2 (except the Web Editions); The 32-bit edition of Windows Server 2003 with SP2 (except the Web Edition); The 32-bit edition of Windows XP Professional with SP3; Windows Small Business Server 2003 with SP1 or SP2

### **Target Platforms**

The 32-bit edition of Windows Server 2003 R2 (except the Web Editions); The 32-bit edition of Windows Server 2003 with SP2 (except the Web Edition); The 32-bit edition of Windows XP Professional with SP3; Windows Small Business Server 2003 with SP1 or SP2 See Also **Reference** [SiebelCommand](#page-2236-0) Class

[SiebelCommand](#page-2237-0) Members [Microsoft.Data.SiebelClient](#page-2220-0) Namespace

## <span id="page-2255-0"></span>**SiebelCommand.DesignTimeVisible Property**

**Namespace:** Microsoft.Data.SiebelClient

**Assembly:** Microsoft.Data.SiebelClient (in microsoft.data.siebelclient.dll) Syntax

VB

'Declaration

Public Overrides Property DesignTimeVisible As Boolean

C#

public override bool DesignTimeVisible { get; set; }

 $C++$ 

```
public:
virtual property bool DesignTimeVisible {
bool get () override;
void set (bool value) override;
}
```
 $J#$ 

```
/** @property */
public boolean get_DesignTimeVisible ()
/** @property */
```
public void set\_DesignTimeVisible (boolean value)

**JScript** 

```
public override function get DesignTimeVisible () : boolean
public override function set DesignTimeVisible (value : boolean)
```
Thread SafetyAny public static (Shared in Visual Basic) members of this type are thread safe. Any instance members are not guaranteed to be thread safe.

Platforms

#### **Development Platforms**

The 32-bit edition of Windows Server 2003 R2 (except the Web Editions); The 32-bit edition of Windows Server 2003 with SP2 (except the Web Edition); The 32-bit edition of Windows XP Professional with SP3; Windows Small Business Server 2003 with SP1 or SP2

### **Target Platforms**

The 32-bit edition of Windows Server 2003 R2 (except the Web Editions); The 32-bit edition of Windows Server 2003 with SP2 (except the Web Edition); The 32-bit edition of Windows XP Professional with SP3; Windows Small Business Server 2003 with SP1 or SP2 See Also **Reference** [SiebelCommand](#page-2236-0) Class

[SiebelCommand](#page-2237-0) Members [Microsoft.Data.SiebelClient](#page-2220-0) Namespace

## <span id="page-2257-0"></span>**SiebelCommand.UpdatedRowSource Property**

**Namespace:** Microsoft.Data.SiebelClient

**Assembly:** Microsoft.Data.SiebelClient (in microsoft.data.siebelclient.dll)

Syntax VB

#### 'Declaration

Public Overrides Property UpdatedRowSource As UpdateRowSource

C#

public override UpdateRowSource UpdatedRowSource { get; set; }

 $C++$ 

```
public:
virtual property UpdateRowSource UpdatedRowSource {
UpdateRowSource get () override;
void set (UpdateRowSource value) override;
}
```
 $J#$ 

```
/** @property */
public UpdateRowSource get_UpdatedRowSource ()
```

```
/** @property */
public void set_UpdatedRowSource (UpdateRowSource value)
```
**JScript** 

```
public override function get UpdatedRowSource () : UpdateRowSource
public override function set UpdatedRowSource (value : UpdateRowSource)
```
Thread SafetyAny public static (Shared in Visual Basic) members of this type are thread safe. Any instance members are not guaranteed to be thread safe.

Platforms

#### **Development Platforms**

The 32-bit edition of Windows Server 2003 R2 (except the Web Editions); The 32-bit edition of Windows Server 2003 with SP2 (except the Web Edition); The 32-bit edition of Windows XP Professional with SP3; Windows Small Business Server 2003 with SP1 or SP2

### **Target Platforms**

The 32-bit edition of Windows Server 2003 R2 (except the Web Editions); The 32-bit edition of Windows Server 2003 with SP2 (except the Web Edition); The 32-bit edition of Windows XP Professional with SP3; Windows Small Business Server 2003 with SP1 or SP2 See Also **Reference** [SiebelCommand](#page-2236-0) Class

[SiebelCommand](#page-2237-0) Members [Microsoft.Data.SiebelClient](#page-2220-0) Namespace SiebelCommand Events

## **SiebelCommand Events**

Public Events

**Name Description** *B* [Disposed](https://msdn.microsoft.com/en-us/library/adz0f023(v=bts.70).aspx) (inherited from [Component](https://msdn.microsoft.com/en-us/library/9wbadbce(v=bts.70).aspx))

See Also **Reference**

[SiebelCommand](#page-2236-0) Class

[Microsoft.Data.SiebelClient](#page-2220-0) Namespace

## <span id="page-2260-0"></span>**SiebelCommandException Class**

**Namespace:** Microsoft.Data.SiebelClient

**Assembly:** Microsoft.Data.SiebelClient (in microsoft.data.siebelclient.dll) Syntax

VB

#### 'Declaration

<SerializableAttribute> \_ Public Class SiebelCommandException Inherits SiebelException

C#

[SerializableAttribute] public class SiebelCommandException : SiebelException

 $C++$ 

```
[SerializableAttribute]
public ref class SiebelCommandException : public SiebelException
```
 $J#$ 

```
/** @attribute SerializableAttribute() */
public class SiebelCommandException extends SiebelException
```
**JScript** 

```
SerializableAttribute
public class SiebelCommandException extends SiebelException
```
Inheritance Hierarchy [System.Object](https://msdn.microsoft.com/en-us/library/e5kfa45b(v=bts.70).aspx)

[System.Exception](https://msdn.microsoft.com/en-us/library/c18k6c59(v=bts.70).aspx) [System.SystemException](https://msdn.microsoft.com/en-us/library/z3h75xk6(v=bts.70).aspx) [System.Runtime.InteropServices.ExternalException](https://msdn.microsoft.com/en-us/library/zcf5z23a(v=bts.70).aspx) [System.Data.Common.DbException](https://msdn.microsoft.com/en-us/library/xhdb2a0c(v=bts.70).aspx) [Microsoft.Data.SiebelClient.SiebelException](#page-2352-0)

#### **Microsoft.Data.SiebelClient.SiebelCommandException**

Thread SafetyAny public static (Shared in Visual Basic) members of this type are thread safe. Any instance members are not guaranteed to be thread safe.

Platforms

#### **Development Platforms**

The 32-bit edition of Windows Server 2003 R2 (except the Web Editions); The 32-bit edition of Windows Server 2003 with SP2 (except the Web Edition); The 32-bit edition of Windows XP Professional with SP3; Windows Small Business Server 2003 with SP1 or SP2

### **Target Platforms**

The 32-bit edition of Windows Server 2003 R2 (except the Web Editions); The 32-bit edition of Windows Server 2003 with SP2 (except the Web Edition); The 32-bit edition of Windows XP Professional with SP3; Windows Small Business Server 2003 with SP1 or SP2 See Also

## **Reference**

[SiebelCommandException](#page-2262-0) Members [Microsoft.Data.SiebelClient](#page-2220-0) Namespace

## <span id="page-2262-0"></span>**SiebelCommandException Members**

<span id="page-2262-2"></span>The following tables list the members exposed by the [SiebelCommandException](#page-2260-0) type.

### Public Constructors (seealso Protected [Constructors](#page-2262-1))

<span id="page-2262-1"></span>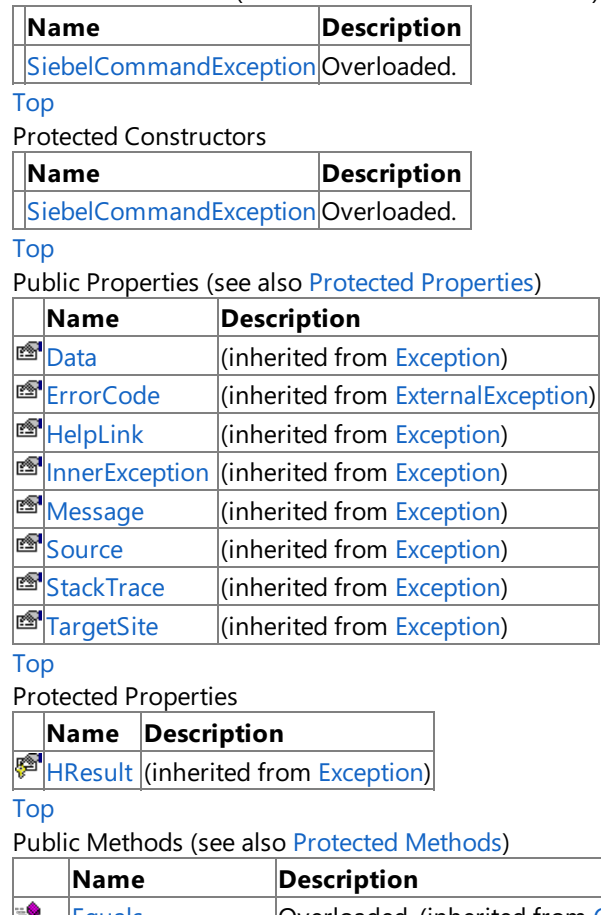

<span id="page-2262-3"></span>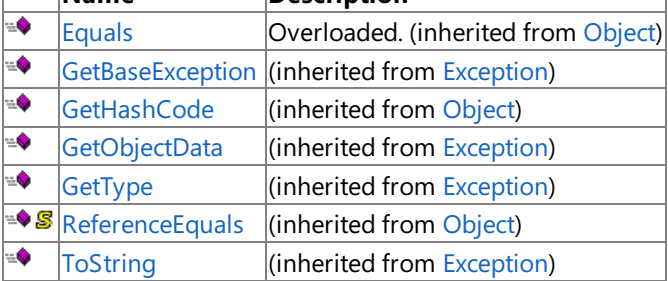

### [Top](#page-2262-2)

<span id="page-2262-4"></span>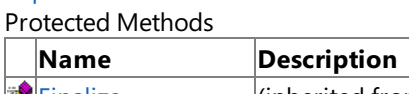

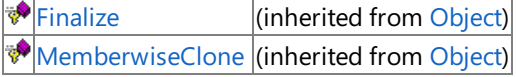

## [Top](#page-2262-2)

See Also

**Reference**

[SiebelCommandException](#page-2260-0) Class [Microsoft.Data.SiebelClient](#page-2220-0) Namespace

## <span id="page-2263-0"></span>**SiebelCommandException Constructor**

Overload List

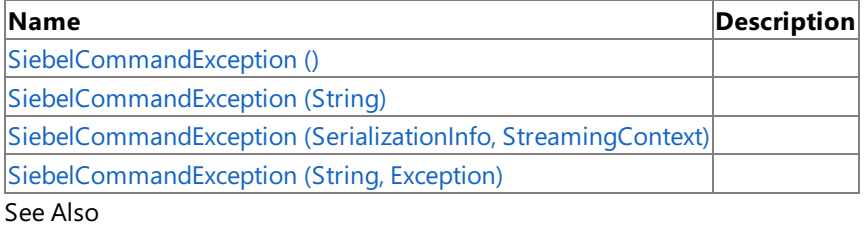

**Reference**

[SiebelCommandException](#page-2260-0) Class

[SiebelCommandException](#page-2262-0) Members

[Microsoft.Data.SiebelClient](#page-2220-0) Namespace

## <span id="page-2264-0"></span>**SiebelCommandException Constructor ()**

Initializes a new instance of the [SiebelCommandException](#page-2260-0) Class.

### **Namespace:** Microsoft.Data.SiebelClient

**Assembly:** Microsoft.Data.SiebelClient (in microsoft.data.siebelclient.dll) Syntax

VB

'Declaration

Public Sub New

 $C#$ 

public SiebelCommandException ()

 $C++$ 

```
public:
SiebelCommandException ()
```
 $\frac{1}{4}$ 

```
public SiebelCommandException ()
```
JScript

public function SiebelCommandException ()

RemarksThe default constructor initializes any fields to their default values.

Platforms

### **Development Platforms**

The 32-bit edition of Windows Server 2003 R2 (except the Web Editions); The 32-bit edition of Windows Server 2003 with SP2 (except the Web Edition); The 32-bit edition of Windows XP Professional with SP3; Windows Small Business Server 2003 with SP1 or SP2

### **Target Platforms**

The 32-bit edition of Windows Server 2003 R2 (except the Web Editions); The 32-bit edition of Windows Server 2003 with SP2 (except the Web Edition); The 32-bit edition of Windows XP Professional with SP3; Windows Small Business Server 2003 with SP1 or SP2

## <span id="page-2265-0"></span>**SiebelCommandException Constructor (String)**

**Namespace:** Microsoft.Data.SiebelClient

**Assembly:** Microsoft.Data.SiebelClient (in microsoft.data.siebelclient.dll) Syntax

VB

```
'Declaration
Public Sub New ( _
message As String _
)
```
C#

```
public SiebelCommandException (
string message
)
```
 $C++$ 

```
public:
SiebelCommandException (
String^ message
)
```
 $\frac{1}{4}$ 

```
public SiebelCommandException (
String message
)
```
**JScript** 

```
public function SiebelCommandException (
message : String
)
```
#### **Parameters**

*message*

Platforms

### **Development Platforms**

The 32-bit edition of Windows Server 2003 R2 (except the Web Editions); The 32-bit edition of Windows Server 2003 with SP2 (except the Web Edition); The 32-bit edition of Windows XP Professional with SP3; Windows Small Business Server 2003 with SP1 or SP2

### **Target Platforms**

The 32-bit edition of Windows Server 2003 R2 (except the Web Editions); The 32-bit edition of Windows Server 2003 with SP2 (except the Web Edition); The 32-bit edition of Windows XP Professional with SP3; Windows Small Business Server 2003 with SP1 or SP2 See Also **Reference** [SiebelCommandException](#page-2260-0) Class

[SiebelCommandException](#page-2262-0) Members [Microsoft.Data.SiebelClient](#page-2220-0) Namespace

# <span id="page-2267-0"></span>**SiebelCommandException Constructor (SerializationInfo, StreamingContext)**

**Namespace:** Microsoft.Data.SiebelClient

**Assembly:** Microsoft.Data.SiebelClient (in microsoft.data.siebelclient.dll) Syntax

VB

```
'Declaration
```

```
Protected Sub New ( _
info As SerializationInfo, _
context As StreamingContext
)
```
 $C#$ 

```
protected SiebelCommandException (
SerializationInfo info,
StreamingContext context
)
```
 $C++$ 

```
protected:
SiebelCommandException (
SerializationInfo^ info,
StreamingContext context
)
```
J#

protected SiebelCommandException ( SerializationInfo info, StreamingContext context )

**JScript** 

```
protected function SiebelCommandException (
info : SerializationInfo,
context : StreamingContext
)
```
**Parameters**

*info*

*context*

#### Platforms **Development Platforms**

The 32-bit edition of Windows Server 2003 R2 (except the Web Editions); The 32-bit edition of Windows Server 2003 with SP2 (except the Web Edition); The 32-bit edition of Windows XP Professional with SP3; Windows Small Business Server 2003 with SP1 or SP2
### **Target Platforms**

The 32-bit edition of Windows Server 2003 R2 (except the Web Editions); The 32-bit edition of Windows Server 2003 with SP2 (except the Web Edition); The 32-bit edition of Windows XP Professional with SP3; Windows Small Business Server 2003 with SP1 or SP2

# **SiebelCommandException Constructor (String, Exception)**

**Namespace:** Microsoft.Data.SiebelClient

**Assembly:** Microsoft.Data.SiebelClient (in microsoft.data.siebelclient.dll) Syntax

VB

```
'Declaration
Public Sub New ( _
message As String, _
inner As Exception _
)
```
C#

```
public SiebelCommandException (
string message,
Exception inner
)
```
 $C++$ 

```
public:
SiebelCommandException (
String^ message,
Exception^ inner
)
```
 $\frac{1}{4}$ 

```
public SiebelCommandException (
String message,
Exception inner
)
```
**JScript** 

```
public function SiebelCommandException (
message : String,
inner : Exception
)
```
### **Parameters**

*message*

*inner*

Platforms

### **Development Platforms**

The 32-bit edition of Windows Server 2003 R2 (except the Web Editions); The 32-bit edition of Windows Server 2003 with SP2 (except the Web Edition); The 32-bit edition of Windows XP Professional with SP3; Windows Small Business Server 2003 with SP1 or SP2

# **Target Platforms**

The 32-bit edition of Windows Server 2003 R2 (except the Web Editions); The 32-bit edition of Windows Server 2003 with SP2 (except the Web Edition); The 32-bit edition of Windows XP Professional with SP3; Windows Small Business Server 2003 with SP1 or SP2 See Also **Reference**

[SiebelCommandException](#page-2260-0) Class [SiebelCommandException](#page-2262-0) Members [Microsoft.Data.SiebelClient](#page-2220-0) Namespace

# **SiebelCommandException Methods**

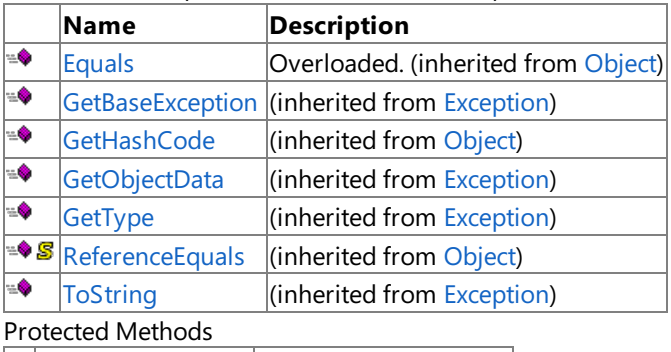

Public Methods (see also [Protected](#page-2271-0) Methods)

<span id="page-2271-0"></span>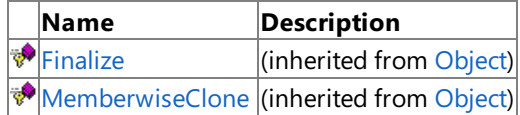

# See Also

**Reference** [SiebelCommandException](#page-2260-0) Class

[Microsoft.Data.SiebelClient](#page-2220-0) Namespace

SiebelCommandException Properties

# **SiebelCommandException Properties**

Public Properties (seealso Protected [Properties](#page-2272-0))

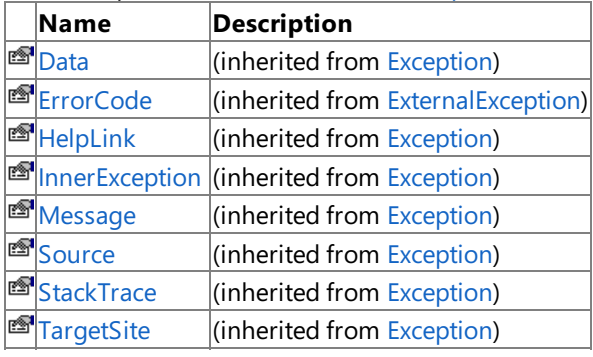

# <span id="page-2272-0"></span>Protected Properties

**Name Description**

**[HResult](https://msdn.microsoft.com/en-us/library/sh5cw61c(v=bts.70).aspx)** (inherited from [Exception](https://msdn.microsoft.com/en-us/library/c18k6c59(v=bts.70).aspx))

# See Also

**Reference**

[SiebelCommandException](#page-2260-0) Class [Microsoft.Data.SiebelClient](#page-2220-0) Namespace

# <span id="page-2273-0"></span>**SiebelConnection Class**

**Namespace:** Microsoft.Data.SiebelClient

**Assembly:** Microsoft.Data.SiebelClient (in microsoft.data.siebelclient.dll) Syntax

VB

# 'Declaration

Public NotInheritable Class SiebelConnection Inherits DbConnection

C#

public sealed class SiebelConnection : DbConnection

 $C++$ 

public ref class SiebelConnection sealed : public DbConnection

 $\frac{1}{4}$ 

public final class SiebelConnection extends DbConnection

**JScript** 

public final class SiebelConnection extends DbConnection

### Inheritance Hierarchy [System.Object](https://msdn.microsoft.com/en-us/library/e5kfa45b(v=bts.70).aspx)

[System.MarshalByRefObject](https://msdn.microsoft.com/en-us/library/w4302s1f(v=bts.70).aspx)

[System.ComponentModel.Component](https://msdn.microsoft.com/en-us/library/9wbadbce(v=bts.70).aspx)

[System.Data.Common.DbConnection](https://msdn.microsoft.com/en-us/library/c790zwhc(v=bts.70).aspx)

# **Microsoft.Data.SiebelClient.SiebelConnection**

Thread SafetyAny public static (Shared in Visual Basic) members of this type are thread safe. Any instance members are not guaranteed to be thread safe.

Platforms

# **Development Platforms**

The 32-bit edition of Windows Server 2003 R2 (except the Web Editions); The 32-bit edition of Windows Server 2003 with SP2 (except the Web Edition); The 32-bit edition of Windows XP Professional with SP3; Windows Small Business Server 2003 with SP1 or SP2

# **Target Platforms**

The 32-bit edition of Windows Server 2003 R2 (except the Web Editions); The 32-bit edition of Windows Server 2003 with SP2 (except the Web Edition); The 32-bit edition of Windows XP Professional with SP3; Windows Small Business Server 2003 with SP1 or SP2

See Also **Reference** [SiebelConnection](#page-2274-0) Members [Microsoft.Data.SiebelClient](#page-2220-0) Namespace

# <span id="page-2274-0"></span>**SiebelConnection Members**

<span id="page-2274-1"></span>The following tables list the members exposed by the [SiebelConnection](#page-2273-0) type.

### Public Constructors

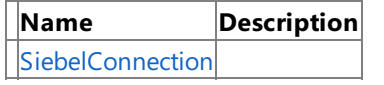

[Top](#page-2274-1)

Public [Properties](#page-2274-2) (see also Protected Properties)

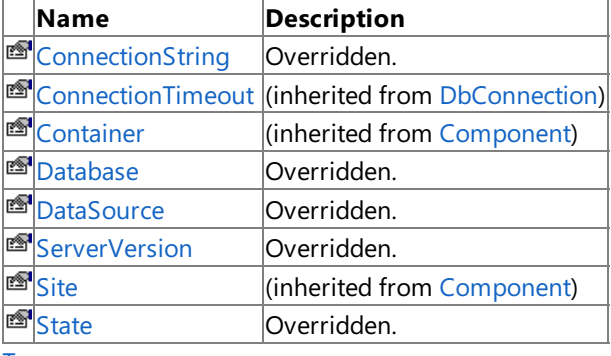

[Top](#page-2274-1)

### <span id="page-2274-2"></span>Protected Properties

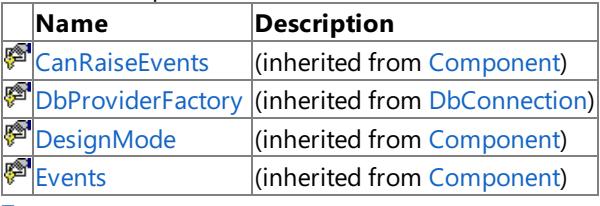

[Top](#page-2274-1)

Public Methods (seealso [Protected](#page-2274-3) Methods)

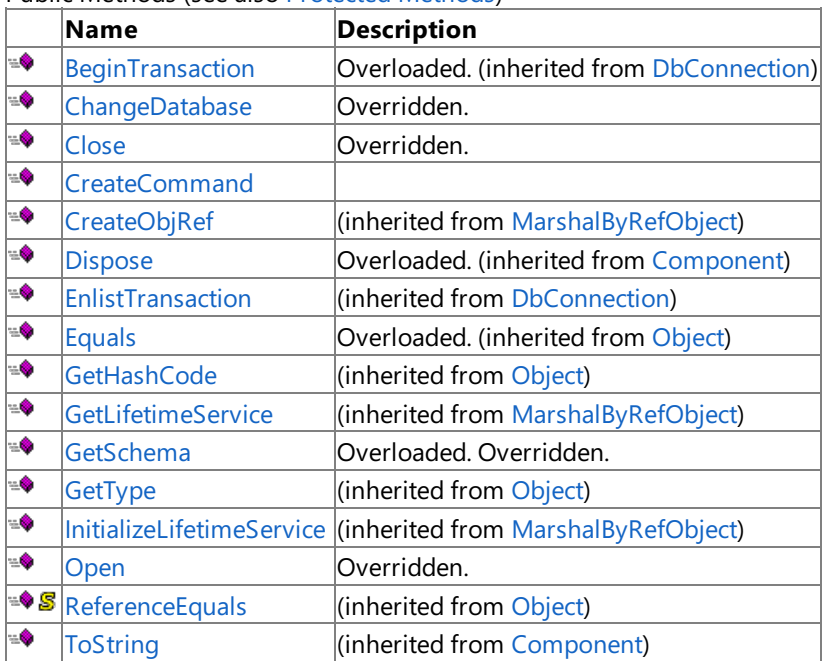

[Top](#page-2274-1)

### <span id="page-2274-3"></span>Protected Methods

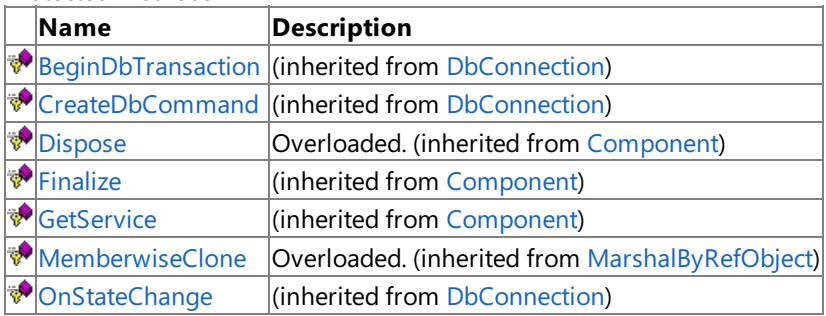

[Top](#page-2274-1)

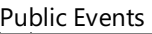

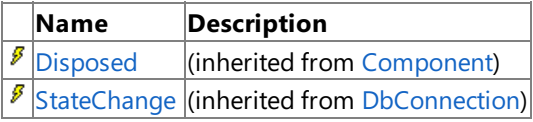

[Top](#page-2274-1)

Explicit Interface Implementations

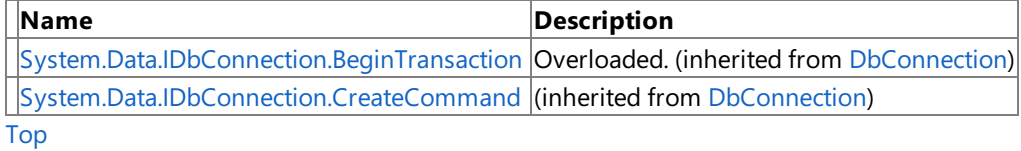

See Also **Reference**

[SiebelConnection](#page-2273-0) Class

[Microsoft.Data.SiebelClient](#page-2220-0) Namespace

# <span id="page-2276-0"></span>**SiebelConnection Constructor**

Initializes a new instance of the [SiebelConnection](#page-2273-0) Class.

#### **Namespace:** Microsoft.Data.SiebelClient

**Assembly:** Microsoft.Data.SiebelClient (in microsoft.data.siebelclient.dll)

Syntax VB

'Declaration

Public Sub New

 $C#$ 

public SiebelConnection ()

 $C++$ 

```
public:
SiebelConnection ()
```
 $\frac{1}{4}$ 

```
public SiebelConnection ()
```
JScript

public function SiebelConnection ()

RemarksThe default constructor initializes any fields to their default values.

Platforms

# **Development Platforms**

The 32-bit edition of Windows Server 2003 R2 (except the Web Editions); The 32-bit edition of Windows Server 2003 with SP2 (except the Web Edition); The 32-bit edition of Windows XP Professional with SP3; Windows Small Business Server 2003 with SP1 or SP2

# **Target Platforms**

The 32-bit edition of Windows Server 2003 R2 (except the Web Editions); The 32-bit edition of Windows Server 2003 with SP2 (except the Web Edition); The 32-bit edition of Windows XP Professional with SP3; Windows Small Business Server 2003 with SP1 or SP2

# **SiebelConnection Methods**

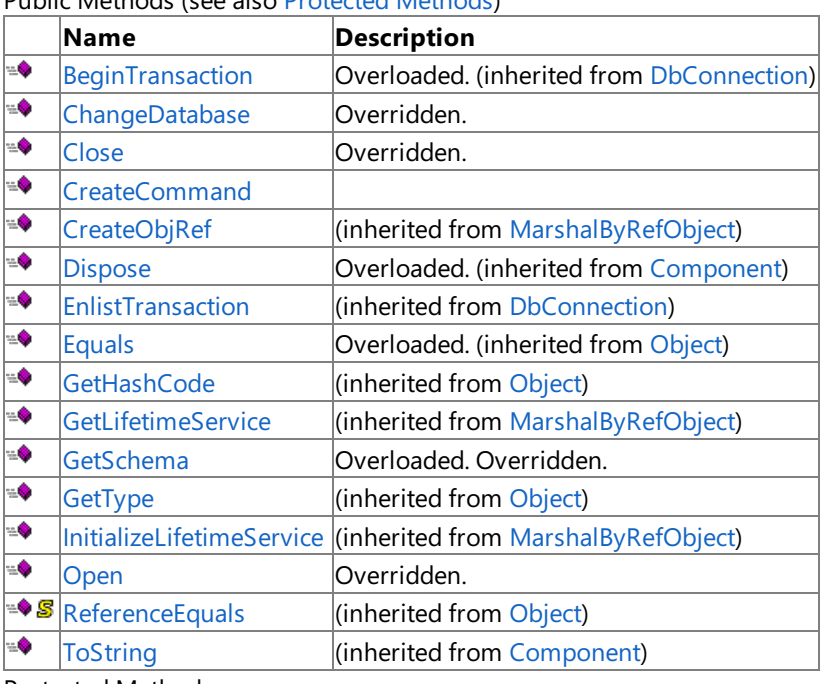

Public Methods (seealso [Protected](#page-2277-0) Methods)

<span id="page-2277-0"></span>Protected Methods

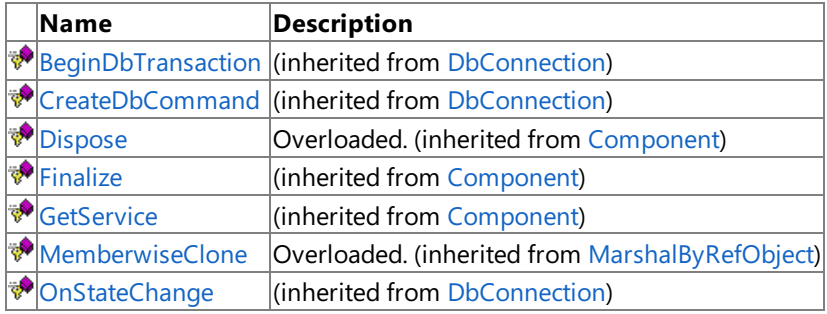

Explicit Interface Implementations

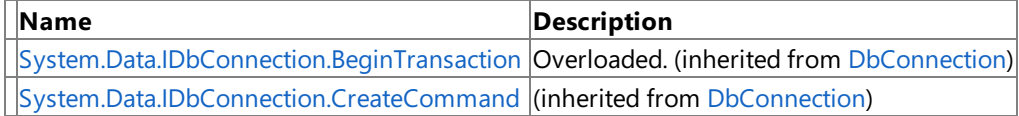

See Also

# **Reference**

[SiebelConnection](#page-2273-0) Class

[Microsoft.Data.SiebelClient](#page-2220-0) Namespace

# <span id="page-2278-0"></span>**SiebelConnection.ChangeDatabase Method**

**Namespace:** Microsoft.Data.SiebelClient

**Assembly:** Microsoft.Data.SiebelClient (in microsoft.data.siebelclient.dll) Syntax

VB

```
'Declaration
Public Overrides Sub ChangeDatabase ( _
```

```
databaseName As String _
)
```
C#

```
public override void ChangeDatabase (
string databaseName
)
```
 $C++$ 

```
public:
virtual void ChangeDatabase (
String^ databaseName
) override
```
 $\frac{1}{4}$ 

```
public void ChangeDatabase (
String databaseName
)
```
**JScript** 

```
public override function ChangeDatabase (
databaseName : String
)
```
### **Parameters**

*databaseName*

Thread SafetyAny public static (Shared in Visual Basic) members of this type are thread safe. Any instance members are not guaranteed to be thread safe.

Platforms

### **Development Platforms**

The 32-bit edition of Windows Server 2003 R2 (except the Web Editions); The 32-bit edition of Windows Server 2003 with SP2 (except the Web Edition); The 32-bit edition of Windows XP Professional with SP3; Windows Small Business Server 2003 with SP1 or SP2

### **Target Platforms**

The 32-bitedition of Windows Server 2003 R2 (except the Web Editions);The 32-bitedition of Windows Server 2003 with SP2 (except the Web Edition); The 32-bit edition of Windows XP Professional with SP3; Windows Small Business Server 2003 with SP1 or SP2

See Also

### **Reference**

# <span id="page-2280-0"></span>**SiebelConnection.Close Method**

**Namespace:** Microsoft.Data.SiebelClient

**Assembly:** Microsoft.Data.SiebelClient (in microsoft.data.siebelclient.dll)

Syntax VB

### 'Declaration

Public Overrides Sub Close

C#

public override void Close ()

 $C++$ 

public: virtual void Close () override

J#

public void Close ()

**JScript** 

public override function Close ()

Thread SafetyAny public static (Shared in Visual Basic) members of this type are thread safe. Any instance members are not guaranteed to be thread safe.

Platforms

# **Development Platforms**

The 32-bit edition of Windows Server 2003 R2 (except the Web Editions); The 32-bit edition of Windows Server 2003 with SP2 (except the Web Edition); The 32-bit edition of Windows XP Professional with SP3; Windows Small Business Server 2003 with SP1 or SP2

# **Target Platforms**

The 32-bit edition of Windows Server 2003 R2 (except the Web Editions); The 32-bit edition of Windows Server 2003 with SP2 (except the Web Edition); The 32-bit edition of Windows XP Professional with SP3; Windows Small Business Server 2003 with SP1 or SP2

# <span id="page-2281-0"></span>**SiebelConnection.CreateCommand Method**

**Namespace:** Microsoft.Data.SiebelClient

**Assembly:** Microsoft.Data.SiebelClient (in microsoft.data.siebelclient.dll) Syntax

VB

### 'Declaration

Public Function CreateCommand As SiebelCommand

C#

public SiebelCommand CreateCommand ()

 $C++$ 

public: SiebelCommand^ CreateCommand ()

J#

public SiebelCommand CreateCommand ()

**JScript** 

public function CreateCommand () : SiebelCommand

Thread SafetyAny public static (Shared in Visual Basic) members of this type are thread safe. Any instance members are not guaranteed to be thread safe.

Platforms

### **Development Platforms**

The 32-bit edition of Windows Server 2003 R2 (except the Web Editions); The 32-bit edition of Windows Server 2003 with SP2 (except the Web Edition); The 32-bit edition of Windows XP Professional with SP3; Windows Small Business Server 2003 with SP1 or SP2

### **Target Platforms**

The 32-bit edition of Windows Server 2003 R2 (except the Web Editions); The 32-bit edition of Windows Server 2003 with SP2 (except the Web Edition); The 32-bit edition of Windows XP Professional with SP3; Windows Small Business Server 2003 with SP1 or SP2

# <span id="page-2282-0"></span>**SiebelConnection.GetSchema Method**

Overload List

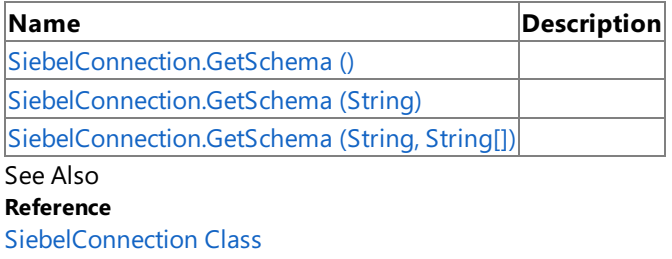

[SiebelConnection](#page-2274-0) Members

[Microsoft.Data.SiebelClient](#page-2220-0) Namespace

# <span id="page-2283-0"></span>**SiebelConnection.GetSchema Method ()**

**Namespace:** Microsoft.Data.SiebelClient

**Assembly:** Microsoft.Data.SiebelClient (in microsoft.data.siebelclient.dll) Syntax

VB

### 'Declaration

Public Overrides Function GetSchema As DataTable

C#

public override DataTable GetSchema ()

 $C++$ 

public: virtual DataTable^ GetSchema () override

J#

public DataTable GetSchema ()

**JScript** 

public override function GetSchema () : DataTable

Thread SafetyAny public static (Shared in Visual Basic) members of this type are thread safe. Any instance members are not guaranteed to be thread safe.

Platforms

### **Development Platforms**

The 32-bit edition of Windows Server 2003 R2 (except the Web Editions); The 32-bit edition of Windows Server 2003 with SP2 (except the Web Edition); The 32-bit edition of Windows XP Professional with SP3; Windows Small Business Server 2003 with SP1 or SP2

# **Target Platforms**

The 32-bit edition of Windows Server 2003 R2 (except the Web Editions); The 32-bit edition of Windows Server 2003 with SP2 (except the Web Edition); The 32-bit edition of Windows XP Professional with SP3; Windows Small Business Server 2003 with SP1 or SP2

# <span id="page-2284-0"></span>**SiebelConnection.GetSchema Method (String)**

**Namespace:** Microsoft.Data.SiebelClient

**Assembly:** Microsoft.Data.SiebelClient (in microsoft.data.siebelclient.dll) Syntax

VB

'Declaration

```
Public Overrides Function GetSchema ( _
collectionName As String _
) As DataTable
```
C#

```
public override DataTable GetSchema (
string collectionName
)
```
 $C++$ 

```
public:
virtual DataTable^ GetSchema (
String^ collectionName
) override
```
 $\frac{1}{4}$ 

```
public DataTable GetSchema (
String collectionName
)
```
**JScript** 

```
public override function GetSchema (
collectionName : String
) : DataTable
```
### **Parameters**

*collectionName*

Thread SafetyAny public static (Shared in Visual Basic) members of this type are thread safe. Any instance members are not guaranteed to be thread safe.

Platforms

### **Development Platforms**

The 32-bit edition of Windows Server 2003 R2 (except the Web Editions); The 32-bit edition of Windows Server 2003 with SP2 (except the Web Edition); The 32-bit edition of Windows XP Professional with SP3; Windows Small Business Server 2003 with SP1 or SP2

### **Target Platforms**

The 32-bitedition of Windows Server 2003 R2 (except the Web Editions);The 32-bitedition of Windows Server 2003 with SP2 (except the Web Edition); The 32-bit edition of Windows XP Professional with SP3; Windows Small Business Server 2003 with SP1 or SP2

See Also

### **Reference**

# <span id="page-2286-0"></span>**SiebelConnection.GetSchema Method (String, String[])**

**Namespace:** Microsoft.Data.SiebelClient

**Assembly:** Microsoft.Data.SiebelClient (in microsoft.data.siebelclient.dll) Syntax

VB

```
'Declaration
```

```
Public Overrides Function GetSchema ( _
collectionName As String, _
restrictionValues As String() _
) As DataTable
```
C#

```
public override DataTable GetSchema (
 string collectionName,
string[] restrictionValues
)
```
 $C++$ 

```
public:
virtual DataTable^ GetSchema (
String^ collectionName,
array<String^>^ restrictionValues
) override
```
 $\frac{1}{4}$ 

```
public DataTable GetSchema (
String collectionName,
String[] restrictionValues
)
```
**JScript** 

```
public override function GetSchema (
collectionName : String,
restrictionValues : String[]
) : DataTable
```
# **Parameters**

*collectionName*

*restrictionValues*

Thread SafetyAny public static (Shared in Visual Basic) members of this type are thread safe. Any instance members are not guaranteed to be thread safe.

### Platforms

# **Development Platforms**

The 32-bit edition of Windows Server 2003 R2 (except the Web Editions); The 32-bit edition of Windows Server 2003 with SP2 (except the Web Edition); The 32-bit edition of Windows XP Professional with SP3; Windows Small Business Server 2003 with SP1 or SP2

### **Target Platforms**

The 32-bit edition of Windows Server 2003 R2 (except the Web Editions); The 32-bit edition of Windows Server 2003 with SP2 (except the Web Edition); The 32-bit edition of Windows XP Professional with SP3; Windows Small Business Server 2003 with SP1 or SP2

# <span id="page-2288-0"></span>**SiebelConnection.Open Method**

**Namespace:** Microsoft.Data.SiebelClient

**Assembly:** Microsoft.Data.SiebelClient (in microsoft.data.siebelclient.dll)

Syntax VB

### 'Declaration

Public Overrides Sub Open

C#

public override void Open ()

 $C++$ 

public: virtual void Open () override

J#

public void Open ()

**JScript** 

public override function Open ()

Thread SafetyAny public static (Shared in Visual Basic) members of this type are thread safe. Any instance members are not guaranteed to be thread safe.

Platforms

# **Development Platforms**

The 32-bit edition of Windows Server 2003 R2 (except the Web Editions); The 32-bit edition of Windows Server 2003 with SP2 (except the Web Edition); The 32-bit edition of Windows XP Professional with SP3; Windows Small Business Server 2003 with SP1 or SP2

# **Target Platforms**

The 32-bit edition of Windows Server 2003 R2 (except the Web Editions); The 32-bit edition of Windows Server 2003 with SP2 (except the Web Edition); The 32-bit edition of Windows XP Professional with SP3; Windows Small Business Server 2003 with SP1 or SP2

# **SiebelConnection Properties**

Public Properties (seealso Protected [Properties](#page-2289-0))

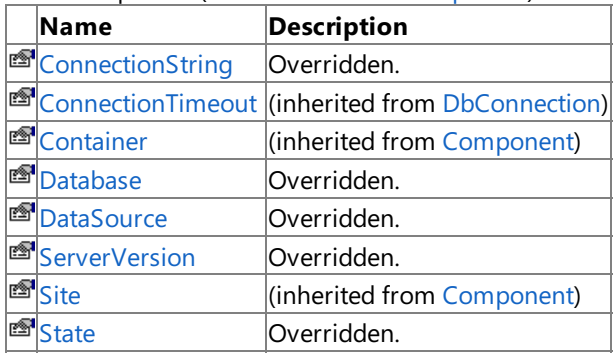

<span id="page-2289-0"></span>Protected Properties

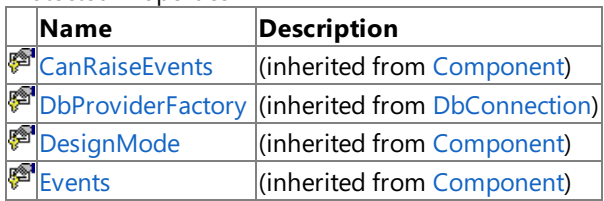

See Also

**Reference**

[SiebelConnection](#page-2273-0) Class [Microsoft.Data.SiebelClient](#page-2220-0) Namespace

# <span id="page-2290-0"></span>**SiebelConnection.ConnectionString Property**

**Namespace:** Microsoft.Data.SiebelClient

**Assembly:** Microsoft.Data.SiebelClient (in microsoft.data.siebelclient.dll)

#### Syntax VB

 $\overline{a}$ 

### 'Declaration

<SuppressMessageAttribute("Microsoft.Maintainability", "CA1502:AvoidExcessiveComplexity")>

Public Overrides Property ConnectionString As String

C#

```
[SuppressMessageAttribute("Microsoft.Maintainability", "CA1502:AvoidExcessiveComplexity")]
public override string ConnectionString { get; set; }
```
 $C++$ 

```
[SuppressMessageAttribute(L"Microsoft.Maintainability", L"CA1502:AvoidExcessiveComplexity")
]
public:
virtual property String^ ConnectionString {
String^ get () override;
void set (String^ value) override;
}
```
 $J#$ 

```
/** @property */
public String get ConnectionString ()
```

```
/** @property */
public void set_ConnectionString (String value)
```
### **JScript**

```
public override function get ConnectionString () : String
public override function set ConnectionString (value : String)
```
Thread SafetyAny public static (Shared in Visual Basic) members of this type are thread safe. Any instance members are not guaranteed to be thread safe.

#### Platforms

### **Development Platforms**

The 32-bit edition of Windows Server 2003 R2 (except the Web Editions); The 32-bit edition of Windows Server 2003 with SP2 (except the Web Edition); The 32-bit edition of Windows XP Professional with SP3; Windows Small Business Server 2003 with SP1 or SP2

### **Target Platforms**

The 32-bit edition of Windows Server 2003 R2 (except the Web Editions); The 32-bit edition of Windows Server 2003 with SP2

(except the Web Edition); The 32-bit edition of Windows XP Professional with SP3; Windows Small Business Server 2003 with SP1 or SP2 See Also **Reference** [SiebelConnection](#page-2273-0) Class [SiebelConnection](#page-2274-0) Members [Microsoft.Data.SiebelClient](#page-2220-0) Namespace

# <span id="page-2292-0"></span>**SiebelConnection.Database Property**

**Namespace:** Microsoft.Data.SiebelClient

**Assembly:** Microsoft.Data.SiebelClient (in microsoft.data.siebelclient.dll) Syntax

VB

'Declaration

Public Overrides ReadOnly Property Database As String

C#

public override string Database { get; }

 $C++$ 

```
public:
virtual property String^ Database {
String^ get () override;
}
```
J#

```
/** @property */
public String get_Database ()
```
**JScript** 

```
public override function get Database () : String
```
Thread SafetyAny public static (Shared in Visual Basic) members of this type are thread safe. Any instance members are not guaranteed to be thread safe.

Platforms

### **Development Platforms**

The 32-bit edition of Windows Server 2003 R2 (except the Web Editions); The 32-bit edition of Windows Server 2003 with SP2 (except the Web Edition); The 32-bit edition of Windows XP Professional with SP3; Windows Small Business Server 2003 with SP1 or SP2

# **Target Platforms**

The 32-bitedition of Windows Server 2003 R2 (except the Web Editions);The 32-bitedition of Windows Server 2003 with SP2 (except the Web Edition); The 32-bit edition of Windows XP Professional with SP3; Windows Small Business Server 2003 with SP1 or SP2

# <span id="page-2293-0"></span>**SiebelConnection.DataSource Property**

**Namespace:** Microsoft.Data.SiebelClient

**Assembly:** Microsoft.Data.SiebelClient (in microsoft.data.siebelclient.dll)

Syntax VB

'Declaration

Public Overrides ReadOnly Property DataSource As String

C#

public override string DataSource { get; }

 $C++$ 

```
public:
virtual property String^ DataSource {
String^ get () override;
}
```
J#

```
/** @property */
public String get_DataSource ()
```
**JScript** 

```
public override function get DataSource () : String
```
Thread SafetyAny public static (Shared in Visual Basic) members of this type are thread safe. Any instance members are not guaranteed to be thread safe.

Platforms

### **Development Platforms**

The 32-bit edition of Windows Server 2003 R2 (except the Web Editions); The 32-bit edition of Windows Server 2003 with SP2 (except the Web Edition); The 32-bit edition of Windows XP Professional with SP3; Windows Small Business Server 2003 with SP1 or SP2

# **Target Platforms**

The 32-bitedition of Windows Server 2003 R2 (except the Web Editions);The 32-bitedition of Windows Server 2003 with SP2 (except the Web Edition); The 32-bit edition of Windows XP Professional with SP3; Windows Small Business Server 2003 with SP1 or SP2

# <span id="page-2294-0"></span>**SiebelConnection.ServerVersion Property**

**Namespace:** Microsoft.Data.SiebelClient

**Assembly:** Microsoft.Data.SiebelClient (in microsoft.data.siebelclient.dll)

Syntax VB

'Declaration

Public Overrides ReadOnly Property ServerVersion As String

C#

public override string ServerVersion { get; }

 $C++$ 

```
public:
virtual property String^ ServerVersion {
String^ get () override;
}
```
J#

```
/** @property */
public String get_ServerVersion ()
```
**JScript** 

```
public override function get ServerVersion () : String
```
Thread SafetyAny public static (Shared in Visual Basic) members of this type are thread safe. Any instance members are not guaranteed to be thread safe.

Platforms

# **Development Platforms**

The 32-bit edition of Windows Server 2003 R2 (except the Web Editions); The 32-bit edition of Windows Server 2003 with SP2 (except the Web Edition); The 32-bit edition of Windows XP Professional with SP3; Windows Small Business Server 2003 with SP1 or SP2

# **Target Platforms**

The 32-bitedition of Windows Server 2003 R2 (except the Web Editions);The 32-bitedition of Windows Server 2003 with SP2 (except the Web Edition); The 32-bit edition of Windows XP Professional with SP3; Windows Small Business Server 2003 with SP1 or SP2

# <span id="page-2295-0"></span>**SiebelConnection.State Property**

**Namespace:** Microsoft.Data.SiebelClient

**Assembly:** Microsoft.Data.SiebelClient (in microsoft.data.siebelclient.dll)

Syntax VB

# 'Declaration

Public Overrides ReadOnly Property State As ConnectionState

C#

public override ConnectionState State { get; }

### $C++$

```
public:
virtual property ConnectionState State {
ConnectionState get () override;
}
```
J#

```
/** @property */
public ConnectionState get_State ()
```
**JScript** 

public override function get State () : ConnectionState

Thread SafetyAny public static (Shared in Visual Basic) members of this type are thread safe. Any instance members are not guaranteed to be thread safe.

Platforms

### **Development Platforms**

The 32-bit edition of Windows Server 2003 R2 (except the Web Editions); The 32-bit edition of Windows Server 2003 with SP2 (except the Web Edition); The 32-bit edition of Windows XP Professional with SP3; Windows Small Business Server 2003 with SP1 or SP2

# **Target Platforms**

The 32-bitedition of Windows Server 2003 R2 (except the Web Editions);The 32-bitedition of Windows Server 2003 with SP2 (except the Web Edition); The 32-bit edition of Windows XP Professional with SP3; Windows Small Business Server 2003 with SP1 or SP2

SiebelConnection Events

# **SiebelConnection Events**

Public Events

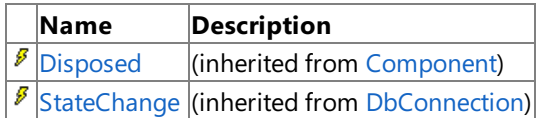

See Also

**Reference**

[SiebelConnection](#page-2273-0) Class

[Microsoft.Data.SiebelClient](#page-2220-0) Namespace

# <span id="page-2297-0"></span>**SiebelConnectionException Class**

**Namespace:** Microsoft.Data.SiebelClient

**Assembly:** Microsoft.Data.SiebelClient (in microsoft.data.siebelclient.dll) Syntax

VB

### 'Declaration

<SerializableAttribute> \_ Public Class SiebelConnectionException Inherits SiebelException

C#

[SerializableAttribute] public class SiebelConnectionException : SiebelException

 $C++$ 

```
[SerializableAttribute]
public ref class SiebelConnectionException : public SiebelException
```
 $J#$ 

```
/** @attribute SerializableAttribute() */
public class SiebelConnectionException extends SiebelException
```
**JScript** 

```
SerializableAttribute
public class SiebelConnectionException extends SiebelException
```
Inheritance Hierarchy [System.Object](https://msdn.microsoft.com/en-us/library/e5kfa45b(v=bts.70).aspx)

[System.Exception](https://msdn.microsoft.com/en-us/library/c18k6c59(v=bts.70).aspx) [System.SystemException](https://msdn.microsoft.com/en-us/library/z3h75xk6(v=bts.70).aspx) [System.Runtime.InteropServices.ExternalException](https://msdn.microsoft.com/en-us/library/zcf5z23a(v=bts.70).aspx) [System.Data.Common.DbException](https://msdn.microsoft.com/en-us/library/xhdb2a0c(v=bts.70).aspx) [Microsoft.Data.SiebelClient.SiebelException](#page-2352-0)

# **Microsoft.Data.SiebelClient.SiebelConnectionException**

Thread SafetyAny public static (Shared in Visual Basic) members of this type are thread safe. Any instance members are not guaranteed to be thread safe.

Platforms

### **Development Platforms**

The 32-bit edition of Windows Server 2003 R2 (except the Web Editions); The 32-bit edition of Windows Server 2003 with SP2 (except the Web Edition); The 32-bit edition of Windows XP Professional with SP3; Windows Small Business Server 2003 with SP1 or SP2

# **Target Platforms**

The 32-bit edition of Windows Server 2003 R2 (except the Web Editions); The 32-bit edition of Windows Server 2003 with SP2 (except the Web Edition); The 32-bit edition of Windows XP Professional with SP3; Windows Small Business Server 2003 with SP1 or SP2 See Also

# **Reference**

[SiebelConnectionException](#page-2299-0) Members [Microsoft.Data.SiebelClient](#page-2220-0) Namespace

# <span id="page-2299-0"></span>**SiebelConnectionException Members**

<span id="page-2299-2"></span>The following tables list the members exposed by the [SiebelConnectionException](#page-2297-0) type.

Public Constructors (seealso Protected [Constructors](#page-2299-1))

<span id="page-2299-1"></span>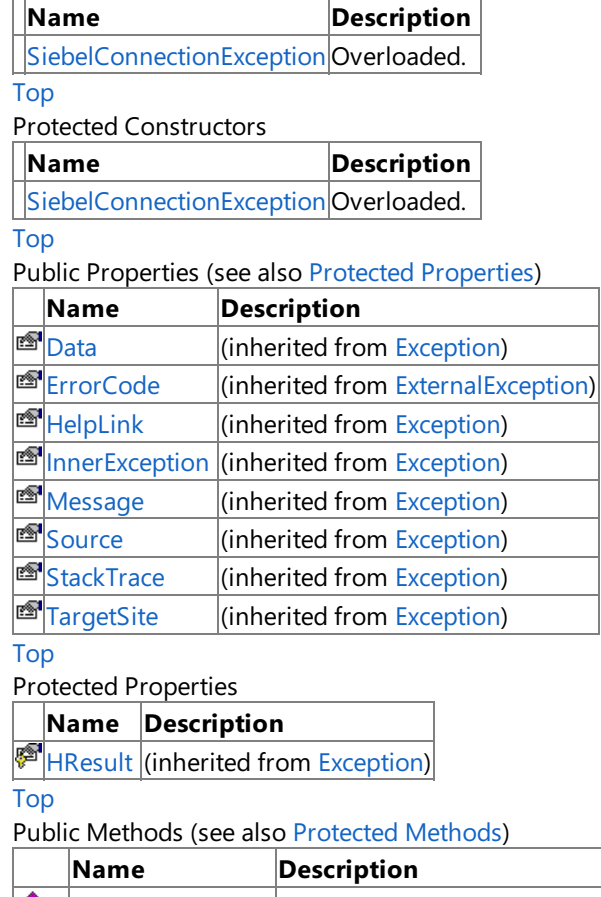

<span id="page-2299-3"></span>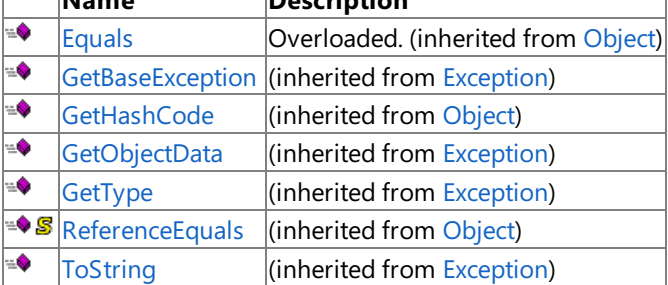

٦

# [Top](#page-2299-2)

<span id="page-2299-4"></span>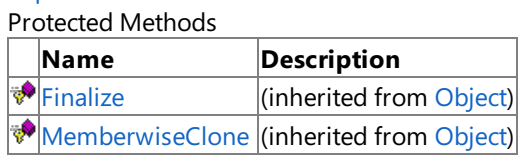

# [Top](#page-2299-2)

See Also

**Reference**

[SiebelConnectionException](#page-2297-0) Class [Microsoft.Data.SiebelClient](#page-2220-0) Namespace

# <span id="page-2300-0"></span>**SiebelConnectionException Constructor**

Overload List

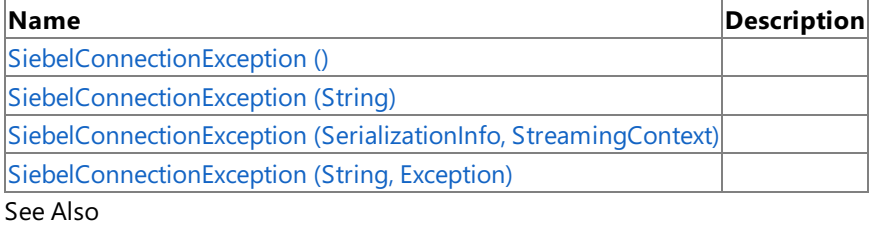

**Reference**

[SiebelConnectionException](#page-2297-0) Class

[SiebelConnectionException](#page-2299-0) Members

[Microsoft.Data.SiebelClient](#page-2220-0) Namespace

# <span id="page-2301-0"></span>**SiebelConnectionException Constructor ()**

Initializes a new instance of the [SiebelConnectionException](#page-2297-0) Class.

**Namespace:** Microsoft.Data.SiebelClient

**Assembly:** Microsoft.Data.SiebelClient (in microsoft.data.siebelclient.dll) Syntax

VB

'Declaration

Public Sub New

 $C#$ 

public SiebelConnectionException ()

 $C++$ 

```
public:
SiebelConnectionException ()
```
 $\frac{1}{4}$ 

public SiebelConnectionException ()

JScript

public function SiebelConnectionException ()

RemarksThe default constructor initializes any fields to their default values.

Platforms

# **Development Platforms**

The 32-bit edition of Windows Server 2003 R2 (except the Web Editions); The 32-bit edition of Windows Server 2003 with SP2 (except the Web Edition); The 32-bit edition of Windows XP Professional with SP3; Windows Small Business Server 2003 with SP1 or SP2

# **Target Platforms**

The 32-bit edition of Windows Server 2003 R2 (except the Web Editions); The 32-bit edition of Windows Server 2003 with SP2 (except the Web Edition); The 32-bit edition of Windows XP Professional with SP3; Windows Small Business Server 2003 with SP1 or SP2

# <span id="page-2302-0"></span>**SiebelConnectionException Constructor (String)**

**Namespace:** Microsoft.Data.SiebelClient

**Assembly:** Microsoft.Data.SiebelClient (in microsoft.data.siebelclient.dll) Syntax

VB

```
'Declaration
Public Sub New ( _
message As String _
)
```
C#

```
public SiebelConnectionException (
string message
)
```
 $C++$ 

```
public:
SiebelConnectionException (
String^ message
)
```
 $\frac{1}{4}$ 

```
public SiebelConnectionException (
String message
)
```
### **JScript**

```
public function SiebelConnectionException (
message : String
)
```
### **Parameters**

*message*

Platforms

### **Development Platforms**

The 32-bit edition of Windows Server 2003 R2 (except the Web Editions); The 32-bit edition of Windows Server 2003 with SP2 (except the Web Edition); The 32-bit edition of Windows XP Professional with SP3; Windows Small Business Server 2003 with SP1 or SP2

# **Target Platforms**

The 32-bit edition of Windows Server 2003 R2 (except the Web Editions); The 32-bit edition of Windows Server 2003 with SP2 (except the Web Edition); The 32-bit edition of Windows XP Professional with SP3; Windows Small Business Server 2003 with SP1 or SP2 See Also **Reference** [SiebelConnectionException](#page-2297-0) Class

[SiebelConnectionException](#page-2299-0) Members [Microsoft.Data.SiebelClient](#page-2220-0) Namespace
# **SiebelConnectionException Constructor (SerializationInfo, StreamingContext)**

**Namespace:** Microsoft.Data.SiebelClient

**Assembly:** Microsoft.Data.SiebelClient (in microsoft.data.siebelclient.dll) Syntax

VB

```
'Declaration
```

```
Protected Sub New ( _
info As SerializationInfo, _
context As StreamingContext
)
```
 $C#$ 

```
protected SiebelConnectionException (
SerializationInfo info,
StreamingContext context
)
```
 $C++$ 

```
protected:
SiebelConnectionException (
SerializationInfo^ info,
StreamingContext context
)
```
J#

protected SiebelConnectionException ( SerializationInfo info, StreamingContext context )

**JScript** 

```
protected function SiebelConnectionException (
info : SerializationInfo,
context : StreamingContext
)
```
**Parameters**

*info*

*context*

#### Platforms **Development Platforms**

#### **Target Platforms**

The 32-bit edition of Windows Server 2003 R2 (except the Web Editions); The 32-bit edition of Windows Server 2003 with SP2 (except the Web Edition); The 32-bit edition of Windows XP Professional with SP3; Windows Small Business Server 2003 with SP1 or SP2

See Also **Reference** [SiebelConnectionException](#page-2297-0) Class [SiebelConnectionException](#page-2299-0) Members [Microsoft.Data.SiebelClient](#page-2220-0) Namespace

# **SiebelConnectionException Constructor (String, Exception)**

**Namespace:** Microsoft.Data.SiebelClient

**Assembly:** Microsoft.Data.SiebelClient (in microsoft.data.siebelclient.dll) Syntax

VB

```
'Declaration
Public Sub New ( _
message As String, _
inner As Exception _
)
```
C#

```
public SiebelConnectionException (
string message,
Exception inner
)
```
 $C++$ 

```
public:
SiebelConnectionException (
String^ message,
Exception^ inner
)
```
 $\frac{1}{4}$ 

```
public SiebelConnectionException (
String message,
Exception inner
)
```
**JScript** 

```
public function SiebelConnectionException (
message : String,
inner : Exception
)
```
#### **Parameters**

*message*

*inner*

Platforms

#### **Development Platforms**

The 32-bit edition of Windows Server 2003 R2 (except the Web Editions); The 32-bit edition of Windows Server 2003 with SP2 (except the Web Edition); The 32-bit edition of Windows XP Professional with SP3; Windows Small Business Server 2003 with SP1 or SP2

#### **Target Platforms**

The 32-bit edition of Windows Server 2003 R2 (except the Web Editions); The 32-bit edition of Windows Server 2003 with SP2 (except the Web Edition); The 32-bit edition of Windows XP Professional with SP3; Windows Small Business Server 2003 with SP1 or SP2 See Also

**Reference** [SiebelConnectionException](#page-2297-0) Class [SiebelConnectionException](#page-2299-0) Members [Microsoft.Data.SiebelClient](#page-2220-0) Namespace

# **SiebelConnectionException Methods**

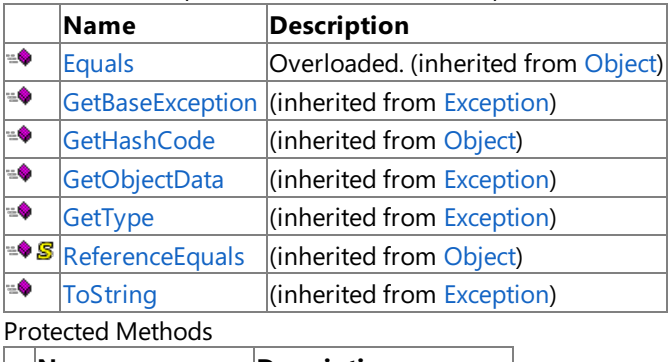

Public Methods (see also [Protected](#page-2308-0) Methods)

<span id="page-2308-0"></span>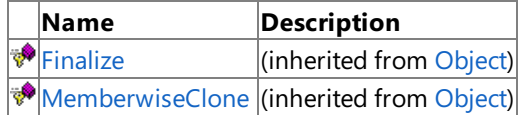

### See Also

**Reference**

[SiebelConnectionException](#page-2297-0) Class [Microsoft.Data.SiebelClient](#page-2220-0) Namespace SiebelConnectionException Properties

### **SiebelConnectionException Properties**

Public Properties (seealso Protected [Properties](#page-2309-0))

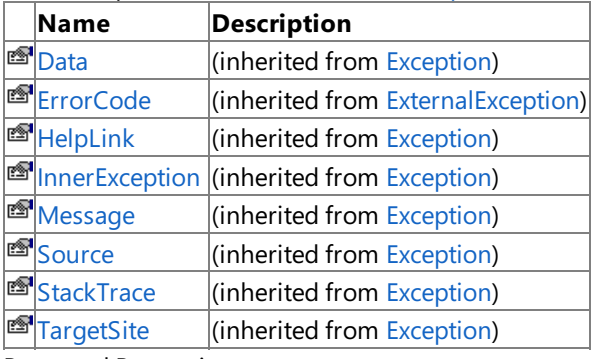

### <span id="page-2309-0"></span>Protected Properties

**Name Description**

**[HResult](https://msdn.microsoft.com/en-us/library/sh5cw61c(v=bts.70).aspx)** (inherited from [Exception](https://msdn.microsoft.com/en-us/library/c18k6c59(v=bts.70).aspx))

### See Also

**Reference**

[SiebelConnectionException](#page-2297-0) Class [Microsoft.Data.SiebelClient](#page-2220-0) Namespace

# <span id="page-2310-0"></span>**SiebelConnectionStringBuilder Class**

**Namespace:** Microsoft.Data.SiebelClient

**Assembly:** Microsoft.Data.SiebelClient (in microsoft.data.siebelclient.dll) Syntax

#### VB

#### 'Declaration

Public NotInheritable Class SiebelConnectionStringBuilder Inherits DbConnectionStringBuilder

#### C#

public sealed class SiebelConnectionStringBuilder : DbConnectionStringBuilder

#### $C++$

public ref class SiebelConnectionStringBuilder sealed : public DbConnectionStringBuilder

 $\frac{1}{4}$ 

```
public final class SiebelConnectionStringBuilder extends DbConnectionStringBuilder
```
**JScript** 

public final class SiebelConnectionStringBuilder extends DbConnectionStringBuilder

#### Inheritance Hierarchy [System.Object](https://msdn.microsoft.com/en-us/library/e5kfa45b(v=bts.70).aspx)

[System.Data.Common.DbConnectionStringBuilder](https://msdn.microsoft.com/en-us/library/efk29f3z(v=bts.70).aspx)

#### **Microsoft.Data.SiebelClient.SiebelConnectionStringBuilder**

Thread SafetyAny public static (Shared in Visual Basic) members of this type are thread safe. Any instance members are not guaranteed to be thread safe.

Platforms

#### **Development Platforms**

The 32-bitedition of Windows Server 2003 R2 (except the Web Editions);The 32-bitedition of Windows Server 2003 with SP2 (except the Web Edition); The 32-bit edition of Windows XP Professional with SP3; Windows Small Business Server 2003 with SP1 or SP2

#### **Target Platforms**

The 32-bit edition of Windows Server 2003 R2 (except the Web Editions); The 32-bit edition of Windows Server 2003 with SP2 (except the Web Edition); The 32-bit edition of Windows XP Professional with SP3; Windows Small Business Server 2003 with SP1 or SP2

See Also

**Reference**

[SiebelConnectionStringBuilder](#page-2311-0) Members [Microsoft.Data.SiebelClient](#page-2220-0) Namespace

# <span id="page-2311-0"></span>**SiebelConnectionStringBuilder Members**

<span id="page-2311-1"></span>The following tables list the members exposed by the [SiebelConnectionStringBuilder](#page-2310-0) type.

Public Constructors

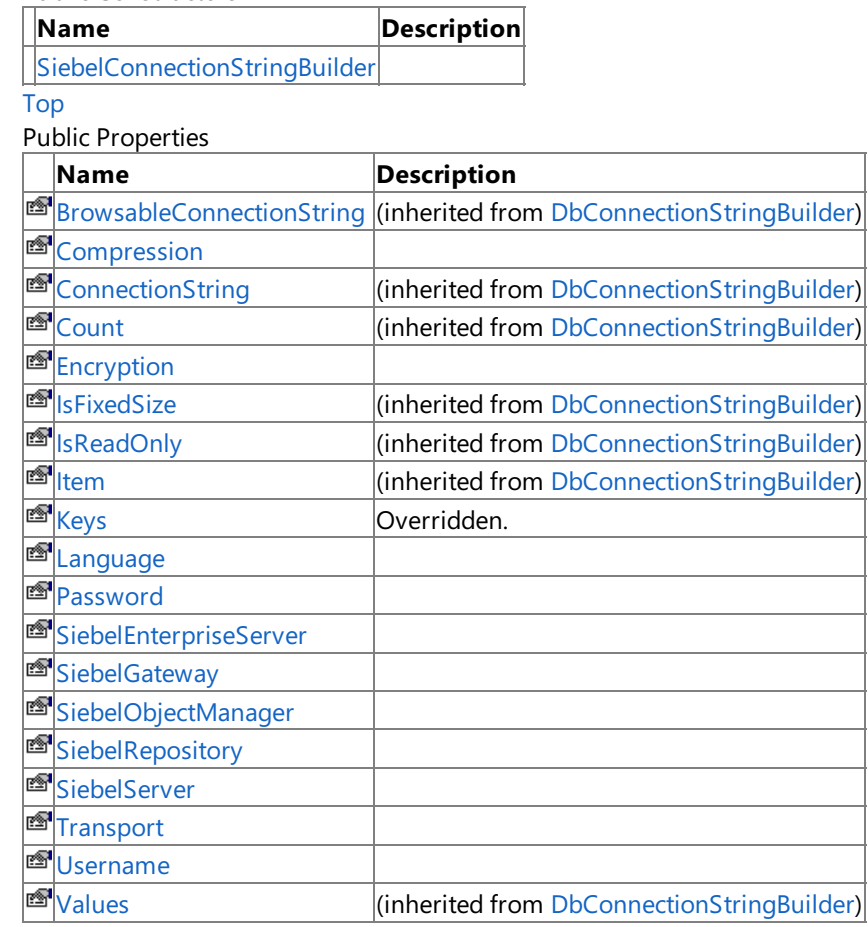

[Top](#page-2311-1)

Public Methods (see also [Protected](#page-2311-2) Methods)

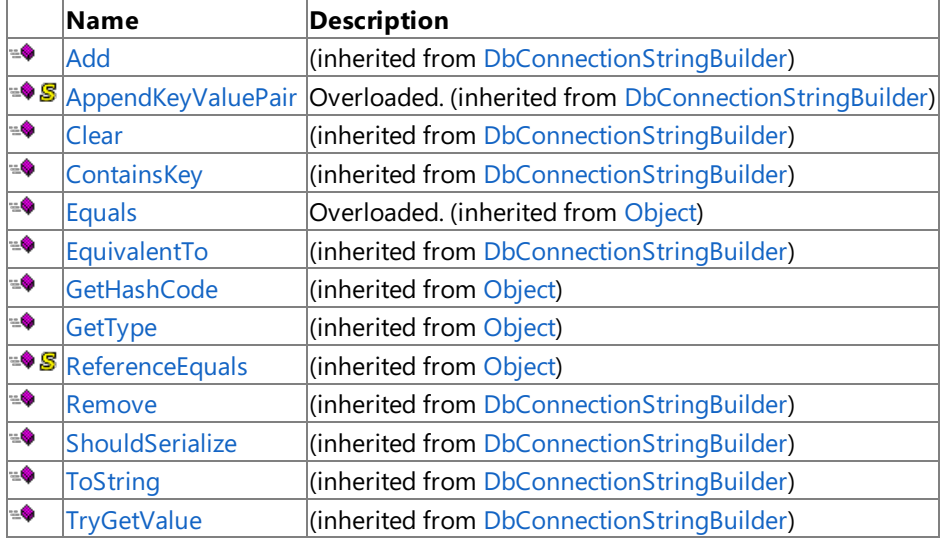

[Top](#page-2311-1)

<span id="page-2311-2"></span>Protected Methods

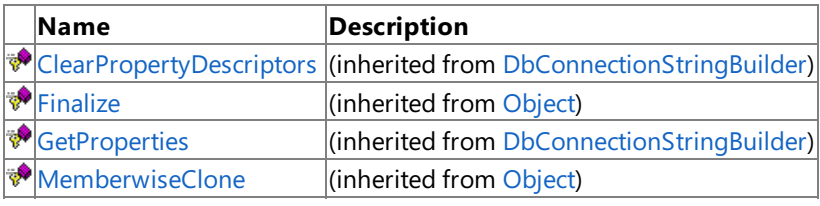

[Top](#page-2311-1)

Explicit Interface Implementations

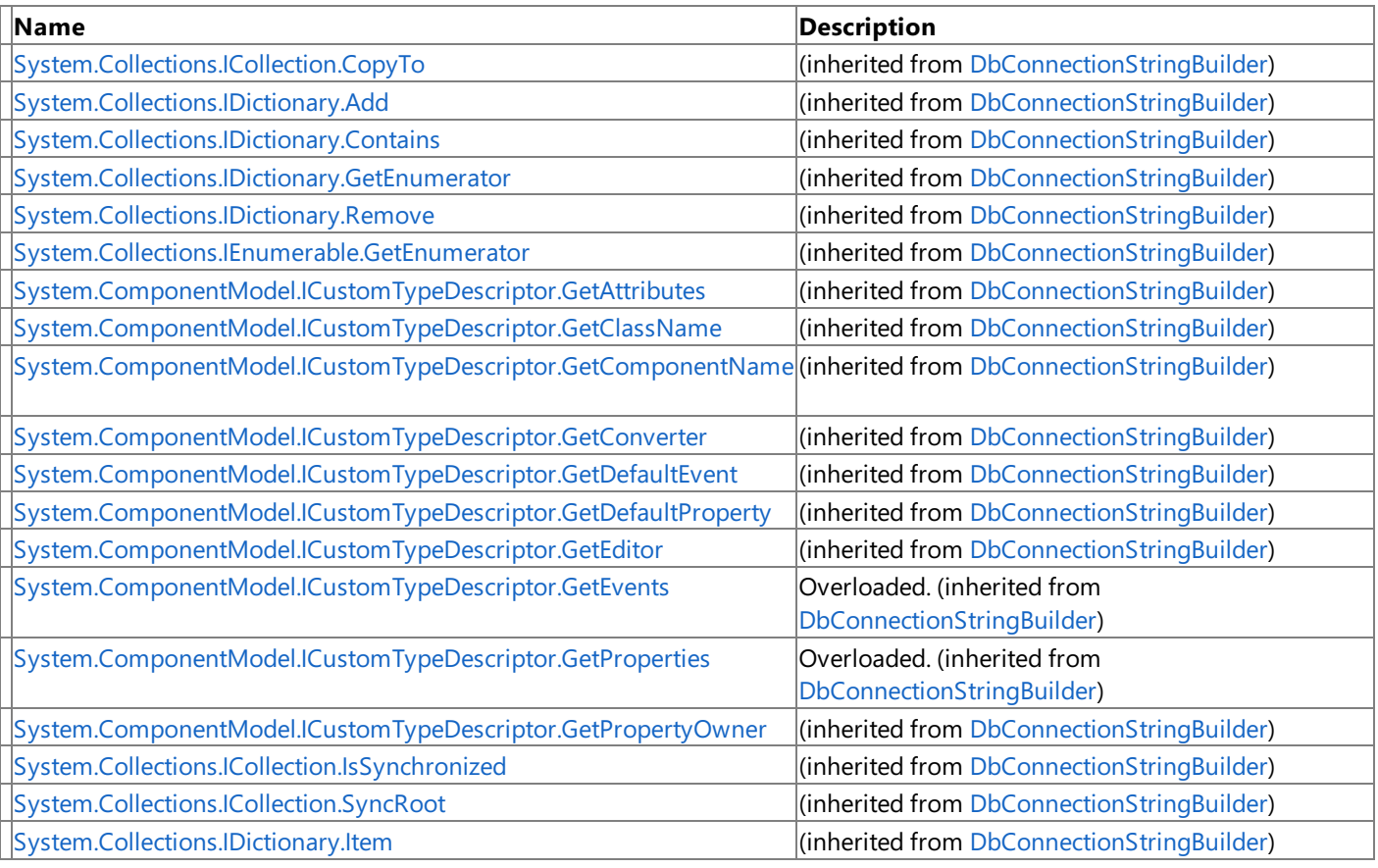

[Top](#page-2311-1)

### See Also

### **Reference**

[SiebelConnectionStringBuilder](#page-2310-0) Class [Microsoft.Data.SiebelClient](#page-2220-0) Namespace

### <span id="page-2313-0"></span>**SiebelConnectionStringBuilder Constructor**

Initializes a new instance of the [SiebelConnectionStringBuilder](#page-2310-0) Class.

**Namespace:** Microsoft.Data.SiebelClient

**Assembly:** Microsoft.Data.SiebelClient (in microsoft.data.siebelclient.dll) Syntax

VB

'Declaration

Public Sub New

 $C#$ 

public SiebelConnectionStringBuilder ()

 $C++$ 

public: SiebelConnectionStringBuilder ()

 $\frac{1}{4}$ 

public SiebelConnectionStringBuilder ()

JScript

public function SiebelConnectionStringBuilder ()

RemarksThe default constructor initializes any fields to their default values.

Platforms

#### **Development Platforms**

The 32-bit edition of Windows Server 2003 R2 (except the Web Editions); The 32-bit edition of Windows Server 2003 with SP2 (except the Web Edition); The 32-bit edition of Windows XP Professional with SP3; Windows Small Business Server 2003 with SP1 or SP2

#### **Target Platforms**

The 32-bit edition of Windows Server 2003 R2 (except the Web Editions); The 32-bit edition of Windows Server 2003 with SP2 (except the Web Edition); The 32-bit edition of Windows XP Professional with SP3; Windows Small Business Server 2003 with SP1 or SP2

See Also

**Reference**

### **SiebelConnectionStringBuilder Methods**

<span id="page-2314-0"></span>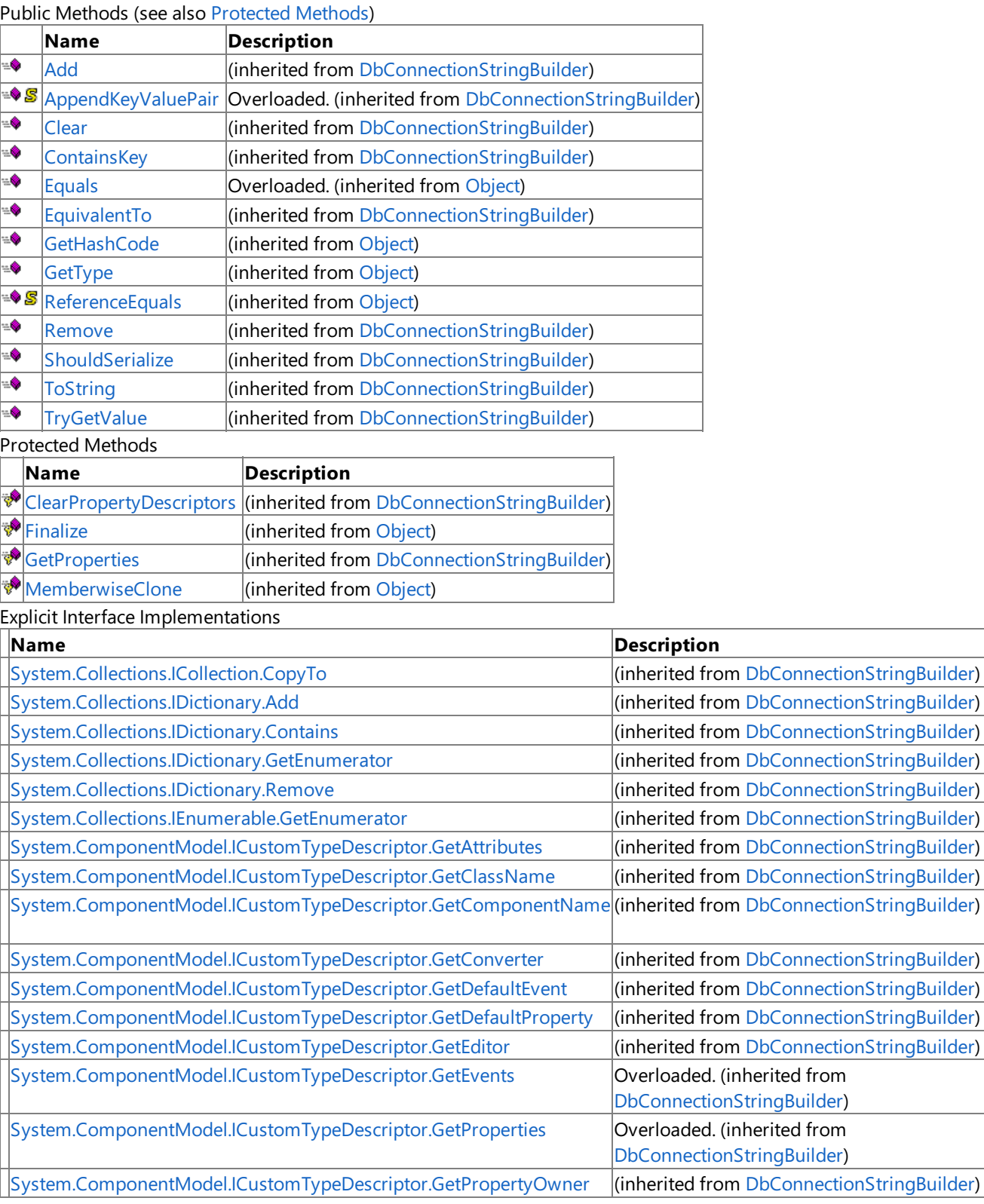

#### See Also **Reference**

[SiebelConnectionStringBuilder](#page-2310-0) Class [Microsoft.Data.SiebelClient](#page-2220-0) Namespace

# **SiebelConnectionStringBuilder Properties**

Public Properties

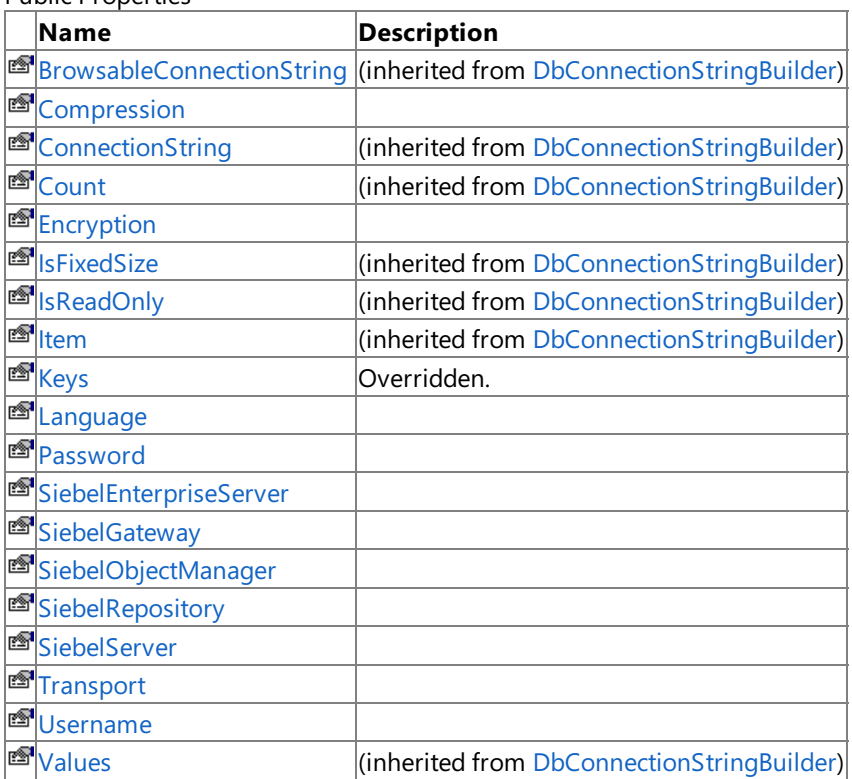

Explicit Interface Implementations

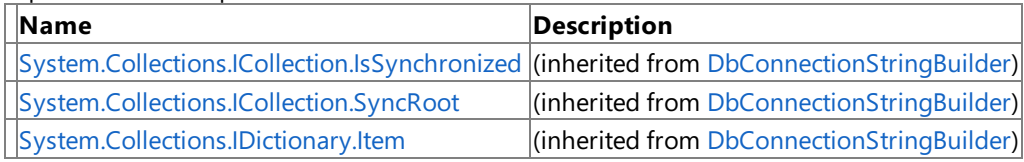

See Also

**Reference**

[SiebelConnectionStringBuilder](#page-2310-0) Class [Microsoft.Data.SiebelClient](#page-2220-0) Namespace

# <span id="page-2316-0"></span>**SiebelConnectionStringBuilder.Compression Property**

**Namespace:** Microsoft.Data.SiebelClient

**Assembly:** Microsoft.Data.SiebelClient (in microsoft.data.siebelclient.dll)

Syntax VB

#### 'Declaration

```
<CategoryAttribute("Server")> _
<DescriptionAttribute("Type of compression to use for communication with server(optional)")
\geq<RefreshPropertiesAttribute(RefreshProperties.All)> _
Public Property Compression As String
```
C#

```
[CategoryAttribute("Server")]
[DescriptionAttribute("Type of compression to use for communication with server(optional)")
]
[RefreshPropertiesAttribute(RefreshProperties.All)]
public string Compression { get; set; }
```
 $C_{++}$ 

```
[CategoryAttribute(L"Server")]
[DescriptionAttribute(L"Type of compression to use for communication with server(optional)"
)]
[RefreshPropertiesAttribute(RefreshProperties::All)]
public:
property String^ Compression {
String^ get ();
void set (String^ value);
}
```
 $J#$ 

```
/** @property */
public String get_Compression ()
/** @property */
public void set_Compression (String value)
```
**JScript** 

```
public function get Compression () : String
public function set Compression (value : String)
```
Thread SafetyAny public static (Shared in Visual Basic) members of this type are thread safe. Any instance members are not guaranteed to be thread safe. Platforms

#### **Development Platforms**

The 32-bit edition of Windows Server 2003 R2 (except the Web Editions); The 32-bit edition of Windows Server 2003 with SP2 (except the Web Edition); The 32-bit edition of Windows XP Professional with SP3; Windows Small Business Server 2003 with SP1 or SP2

#### **Target Platforms**

The 32-bit edition of Windows Server 2003 R2 (except the Web Editions); The 32-bit edition of Windows Server 2003 with SP2 (except the Web Edition); The 32-bit edition of Windows XP Professional with SP3; Windows Small Business Server 2003 with SP1 or SP2

### See Also

#### **Reference**

# <span id="page-2318-0"></span>**SiebelConnectionStringBuilder.Encryption Property**

**Namespace:** Microsoft.Data.SiebelClient

**Assembly:** Microsoft.Data.SiebelClient (in microsoft.data.siebelclient.dll)

```
Syntax
VB
```
 $\overline{a}$ 

#### 'Declaration

```
<DescriptionAttribute("Type of encryption to use for communication with server(optional)")>
```

```
<CategoryAttribute("Server")> _
<RefreshPropertiesAttribute(RefreshProperties.All)> _
Public Property Encryption As String
```

```
C#
```

```
[DescriptionAttribute("Type of encryption to use for communication with server(optional)")]
```

```
[CategoryAttribute("Server")]
[RefreshPropertiesAttribute(RefreshProperties.All)]
public string Encryption { get; set; }
```
 $C_{++}$ 

```
[DescriptionAttribute(L"Type of encryption to use for communication with server(optional)")
]
[CategoryAttribute(L"Server")]
[RefreshPropertiesAttribute(RefreshProperties::All)]
public:
property String^ Encryption {
String^ get ();
void set (String^ value);
}
```
 $J#$ 

```
/** @property */
public String get_Encryption ()
/** @property */
public void set_Encryption (String value)
```
**JScript** 

```
public function get Encryption () : String
public function set Encryption (value : String)
```
Thread SafetyAny public static (Shared in Visual Basic) members of this type are thread safe. Any instance members are not guaranteed to be thread safe.

Platforms

#### **Development Platforms**

The 32-bit edition of Windows Server 2003 R2 (except the Web Editions); The 32-bit edition of Windows Server 2003 with SP2 (except the Web Edition); The 32-bit edition of Windows XP Professional with SP3; Windows Small Business Server 2003 with SP1 or SP2

#### **Target Platforms**

The 32-bit edition of Windows Server 2003 R2 (except the Web Editions); The 32-bit edition of Windows Server 2003 with SP2 (except the Web Edition); The 32-bit edition of Windows XP Professional with SP3; Windows Small Business Server 2003 with SP1 or SP2

### See Also

#### **Reference**

# <span id="page-2320-0"></span>**SiebelConnectionStringBuilder.Keys Property**

**Namespace:** Microsoft.Data.SiebelClient

**Assembly:** Microsoft.Data.SiebelClient (in microsoft.data.siebelclient.dll) Syntax

VB

#### 'Declaration

```
<BrowsableAttribute(False)> _
Public Overrides ReadOnly Property Keys As ICollection
```
C#

```
[BrowsableAttribute(false)]
public override ICollection Keys { get; }
```
 $C++$ 

```
[BrowsableAttribute(false)]
public:
virtual property ICollection^ Keys {
ICollection^ get () override;
}
```
 $|#$ 

```
/** @property */
public ICollection get_Keys ()
```
**JScript** 

public override function get Keys () : ICollection

Thread SafetyAny public static (Shared in Visual Basic) members of this type are thread safe. Any instance members are not guaranteed to be thread safe.

Platforms

#### **Development Platforms**

The 32-bit edition of Windows Server 2003 R2 (except the Web Editions); The 32-bit edition of Windows Server 2003 with SP2 (except the Web Edition); The 32-bit edition of Windows XP Professional with SP3; Windows Small Business Server 2003 with SP1 or SP2

#### **Target Platforms**

The 32-bit edition of Windows Server 2003 R2 (except the Web Editions); The 32-bit edition of Windows Server 2003 with SP2 (except the Web Edition); The 32-bit edition of Windows XP Professional with SP3; Windows Small Business Server 2003 with SP1 or SP2

#### See Also

**Reference**

# <span id="page-2321-0"></span>**SiebelConnectionStringBuilder.Language Property**

**Namespace:** Microsoft.Data.SiebelClient

**Assembly:** Microsoft.Data.SiebelClient (in microsoft.data.siebelclient.dll) Syntax

#### VB

#### 'Declaration

```
<DescriptionAttribute("Language")> _
<CategoryAttribute("Server")> _
<RefreshPropertiesAttribute(RefreshProperties.All)> _
Public Property Language As String
```
C#

```
[DescriptionAttribute("Language")]
[CategoryAttribute("Server")]
[RefreshPropertiesAttribute(RefreshProperties.All)]
public string Language { get; set; }
```
 $C++$ 

```
[DescriptionAttribute(L"Language")]
[CategoryAttribute(L"Server")]
[RefreshPropertiesAttribute(RefreshProperties::All)]
public:
property String^ Language {
String^ get ();
void set (String^ value);
}
```
J#

```
/** @property */
public String get_Language ()
/** @property */
public void set_Language (String value)
```
**JScript** 

```
public function get Language () : String
public function set Language (value : String)
```
Thread SafetyAny public static (Shared in Visual Basic) members of this type are thread safe. Any instance members are not quaranteed to be thread safe.

Platforms

### **Development Platforms**

#### **Target Platforms**

The 32-bit edition of Windows Server 2003 R2 (except the Web Editions); The 32-bit edition of Windows Server 2003 with SP2 (except the Web Edition); The 32-bit edition of Windows XP Professional with SP3; Windows Small Business Server 2003 with SP1 or SP2

See Also

### **Reference**

# <span id="page-2323-0"></span>**SiebelConnectionStringBuilder.Password Property**

**Namespace:** Microsoft.Data.SiebelClient

**Assembly:** Microsoft.Data.SiebelClient (in microsoft.data.siebelclient.dll) Syntax

VB

#### 'Declaration

```
<CategoryAttribute("Authetication")> _
<PasswordPropertyTextAttribute(True)> _
<RefreshPropertiesAttribute(RefreshProperties.All)> _
<DescriptionAttribute("Siebel User Password")> _
Public Property Password As String
```
C#

```
[CategoryAttribute("Authetication")]
[PasswordPropertyTextAttribute(true)]
[RefreshPropertiesAttribute(RefreshProperties.All)]
[DescriptionAttribute("Siebel User Password")]
public string Password { get; set; }
```
 $C_{++}$ 

```
[CategoryAttribute(L"Authetication")]
[PasswordPropertyTextAttribute(true)]
[RefreshPropertiesAttribute(RefreshProperties::All)]
[DescriptionAttribute(L"Siebel User Password")]
public:
property String^ Password {
String^ get ();
void set (String^ value);
}
```
 $J#$ 

```
/** @property */
public String get_Password ()
/** @property */
public void set_Password (String value)
```
**JScript** 

```
public function get Password () : String
public function set Password (value : String)
```
Thread SafetyAny public static (Shared in Visual Basic) members of this type are thread safe. Any instance members are not guaranteed to be thread safe.

Platforms

#### **Development Platforms**

The 32-bit edition of Windows Server 2003 R2 (except the Web Editions); The 32-bit edition of Windows Server 2003 with SP2 (except the Web Edition); The 32-bit edition of Windows XP Professional with SP3; Windows Small Business Server 2003 with SP1 or SP2

#### **Target Platforms**

The 32-bit edition of Windows Server 2003 R2 (except the Web Editions); The 32-bit edition of Windows Server 2003 with SP2 (except the Web Edition); The 32-bit edition of Windows XP Professional with SP3; Windows Small Business Server 2003 with SP1 or SP2

### See Also

#### **Reference**

# <span id="page-2325-0"></span>**SiebelConnectionStringBuilder.SiebelEnterpriseServer Property**

**Namespace:** Microsoft.Data.SiebelClient

**Assembly:** Microsoft.Data.SiebelClient (in microsoft.data.siebelclient.dll) Syntax

VB

#### 'Declaration

```
<RefreshPropertiesAttribute(RefreshProperties.All)> _
<CategoryAttribute("Server")> _
<DescriptionAttribute("Siebel Enterprise Servername")> _
Public Property SiebelEnterpriseServer As String
```
C#

```
[RefreshPropertiesAttribute(RefreshProperties.All)]
[CategoryAttribute("Server")]
[DescriptionAttribute("Siebel Enterprise Servername")]
public string SiebelEnterpriseServer { get; set; }
```
 $C_{++}$ 

```
[RefreshPropertiesAttribute(RefreshProperties::All)]
[CategoryAttribute(L"Server")]
[DescriptionAttribute(L"Siebel Enterprise Servername")]
public:
property String^ SiebelEnterpriseServer {
String^ get ();
void set (String^ value);
}
```
J#

```
/** @property */
public String get SiebelEnterpriseServer ()
/** @property */
public void set_SiebelEnterpriseServer (String value)
```
**JScript** 

```
public function get SiebelEnterpriseServer () : String
public function set SiebelEnterpriseServer (value : String)
```
Thread SafetyAny public static (Shared in Visual Basic) members of this type are thread safe. Any instance members are not quaranteed to be thread safe.

Platforms

#### **Development Platforms**

#### **Target Platforms**

The 32-bit edition of Windows Server 2003 R2 (except the Web Editions); The 32-bit edition of Windows Server 2003 with SP2 (except the Web Edition); The 32-bit edition of Windows XP Professional with SP3; Windows Small Business Server 2003 with SP1 or SP2

See Also

### **Reference**

# <span id="page-2327-0"></span>**SiebelConnectionStringBuilder.SiebelGateway Property**

**Namespace:** Microsoft.Data.SiebelClient

**Assembly:** Microsoft.Data.SiebelClient (in microsoft.data.siebelclient.dll) Syntax

VB

#### 'Declaration

```
<RefreshPropertiesAttribute(RefreshProperties.All)> _
<CategoryAttribute("Server")> _
<DescriptionAttribute("Siebel server IP:Port")> _
Public Property SiebelGateway As String
```
C#

```
[RefreshPropertiesAttribute(RefreshProperties.All)]
[CategoryAttribute("Server")]
[DescriptionAttribute("Siebel server IP:Port")]
public string SiebelGateway { get; set; }
```
 $C++$ 

```
[RefreshPropertiesAttribute(RefreshProperties::All)]
[CategoryAttribute(L"Server")]
[DescriptionAttribute(L"Siebel server IP:Port")]
public:
property String^ SiebelGateway {
String^ get ();
void set (String^ value);
}
```
J#

```
/** @property */
public String get_SiebelGateway ()
/** @property */
public void set_SiebelGateway (String value)
```
**JScript** 

```
public function get SiebelGateway () : String
public function set SiebelGateway (value : String)
```
Thread SafetyAny public static (Shared in Visual Basic) members of this type are thread safe. Any instance members are not quaranteed to be thread safe.

Platforms

#### **Development Platforms**

#### **Target Platforms**

The 32-bit edition of Windows Server 2003 R2 (except the Web Editions); The 32-bit edition of Windows Server 2003 with SP2 (except the Web Edition); The 32-bit edition of Windows XP Professional with SP3; Windows Small Business Server 2003 with SP1 or SP2

See Also

### **Reference**

# <span id="page-2329-0"></span>**SiebelConnectionStringBuilder.SiebelObjectManager Property**

**Namespace:** Microsoft.Data.SiebelClient

**Assembly:** Microsoft.Data.SiebelClient (in microsoft.data.siebelclient.dll) Syntax

VB

#### 'Declaration

```
<CategoryAttribute("Server")> _
<RefreshPropertiesAttribute(RefreshProperties.All)> _
<DescriptionAttribute("Siebel Object Manager")> _
Public Property SiebelObjectManager As String
```
C#

```
[CategoryAttribute("Server")]
[RefreshPropertiesAttribute(RefreshProperties.All)]
[DescriptionAttribute("Siebel Object Manager")]
public string SiebelObjectManager { get; set; }
```
 $C++$ 

```
[CategoryAttribute(L"Server")]
[RefreshPropertiesAttribute(RefreshProperties::All)]
[DescriptionAttribute(L"Siebel Object Manager")]
public:
property String^ SiebelObjectManager {
String^ get ();
void set (String^ value);
}
```
J#

```
/** @property */
public String get SiebelObjectManager ()
/** @property */
public void set_SiebelObjectManager (String value)
```
**JScript** 

```
public function get SiebelObjectManager () : String
public function set SiebelObjectManager (value : String)
```
Thread SafetyAny public static (Shared in Visual Basic) members of this type are thread safe. Any instance members are not quaranteed to be thread safe.

Platforms

#### **Development Platforms**

#### **Target Platforms**

The 32-bit edition of Windows Server 2003 R2 (except the Web Editions); The 32-bit edition of Windows Server 2003 with SP2 (except the Web Edition); The 32-bit edition of Windows XP Professional with SP3; Windows Small Business Server 2003 with SP1 or SP2

See Also

### **Reference**

# <span id="page-2331-0"></span>**SiebelConnectionStringBuilder.SiebelRepository Property**

**Namespace:** Microsoft.Data.SiebelClient

**Assembly:** Microsoft.Data.SiebelClient (in microsoft.data.siebelclient.dll) Syntax

VB

#### 'Declaration

```
<CategoryAttribute("Server")> _
<RefreshPropertiesAttribute(RefreshProperties.All)> _
<DescriptionAttribute("Siebel Repository(Optional)")> _
Public Property SiebelRepository As String
```
C#

```
[CategoryAttribute("Server")]
[RefreshPropertiesAttribute(RefreshProperties.All)]
[DescriptionAttribute("Siebel Repository(Optional)")]
public string SiebelRepository { get; set; }
```
 $C++$ 

```
[CategoryAttribute(L"Server")]
[RefreshPropertiesAttribute(RefreshProperties::All)]
[DescriptionAttribute(L"Siebel Repository(Optional)")]
public:
property String^ SiebelRepository {
String^ get ();
void set (String^ value);
}
```
J#

```
/** @property */
public String get SiebelRepository ()
/** @property */
public void set_SiebelRepository (String value)
```
**JScript** 

```
public function get SiebelRepository () : String
public function set SiebelRepository (value : String)
```
Thread SafetyAny public static (Shared in Visual Basic) members of this type are thread safe. Any instance members are not quaranteed to be thread safe.

Platforms

#### **Development Platforms**

#### **Target Platforms**

The 32-bit edition of Windows Server 2003 R2 (except the Web Editions); The 32-bit edition of Windows Server 2003 with SP2 (except the Web Edition); The 32-bit edition of Windows XP Professional with SP3; Windows Small Business Server 2003 with SP1 or SP2

See Also

### **Reference**

# <span id="page-2333-0"></span>**SiebelConnectionStringBuilder.SiebelServer Property**

**Namespace:** Microsoft.Data.SiebelClient

**Assembly:** Microsoft.Data.SiebelClient (in microsoft.data.siebelclient.dll) Syntax

VB

#### 'Declaration

```
<RefreshPropertiesAttribute(RefreshProperties.All)> _
<CategoryAttribute("Server")> _
<DescriptionAttribute("Siebel Server(Optional needed for 7.5.x)")> _
Public Property SiebelServer As String
```
C#

```
[RefreshPropertiesAttribute(RefreshProperties.All)]
[CategoryAttribute("Server")]
[DescriptionAttribute("Siebel Server(Optional needed for 7.5.x)")]
public string SiebelServer { get; set; }
```
 $C++$ 

```
[RefreshPropertiesAttribute(RefreshProperties::All)]
[CategoryAttribute(L"Server")]
[DescriptionAttribute(L"Siebel Server(Optional needed for 7.5.x)")]
public:
property String^ SiebelServer {
String^ get ();
void set (String^ value);
}
```
J#

```
/** @property */
public String get_SiebelServer ()
/** @property */
public void set_SiebelServer (String value)
```
**JScript** 

```
public function get SiebelServer () : String
public function set SiebelServer (value : String)
```
Thread SafetyAny public static (Shared in Visual Basic) members of this type are thread safe. Any instance members are not quaranteed to be thread safe.

Platforms

#### **Development Platforms**

#### **Target Platforms**

The 32-bit edition of Windows Server 2003 R2 (except the Web Editions); The 32-bit edition of Windows Server 2003 with SP2 (except the Web Edition); The 32-bit edition of Windows XP Professional with SP3; Windows Small Business Server 2003 with SP1 or SP2

See Also

### **Reference**

## <span id="page-2335-0"></span>**SiebelConnectionStringBuilder.Transport Property**

**Namespace:** Microsoft.Data.SiebelClient

**Assembly:** Microsoft.Data.SiebelClient (in microsoft.data.siebelclient.dll)

Syntax VB

#### 'Declaration

```
<DescriptionAttribute("Transport to be used by Siebel COM data control(optional)")> _
<CategoryAttribute("Server")> _
<RefreshPropertiesAttribute(RefreshProperties.All)> _
Public Property Transport As String
```
C#

```
[DescriptionAttribute("Transport to be used by Siebel COM data control(optional)")]
[CategoryAttribute("Server")]
[RefreshPropertiesAttribute(RefreshProperties.All)]
public string Transport { get; set; }
```
 $C++$ 

```
[DescriptionAttribute(L"Transport to be used by Siebel COM data control(optional)")]
[CategoryAttribute(L"Server")]
[RefreshPropertiesAttribute(RefreshProperties::All)]
public:
property String^ Transport {
String^ get ();
void set (String^ value);
}
```
J#

```
/** @property */
public String get_Transport ()
/** @property */
public void set_Transport (String value)
```
**JScript** 

```
public function get Transport () : String
public function set Transport (value : String)
```
Thread SafetyAny public static (Shared in Visual Basic) members of this type are thread safe. Any instance members are not quaranteed to be thread safe.

Platforms

#### **Development Platforms**

#### **Target Platforms**

The 32-bit edition of Windows Server 2003 R2 (except the Web Editions); The 32-bit edition of Windows Server 2003 with SP2 (except the Web Edition); The 32-bit edition of Windows XP Professional with SP3; Windows Small Business Server 2003 with SP1 or SP2

See Also

### **Reference**

# <span id="page-2337-0"></span>**SiebelConnectionStringBuilder.Username Property**

**Namespace:** Microsoft.Data.SiebelClient

**Assembly:** Microsoft.Data.SiebelClient (in microsoft.data.siebelclient.dll) Syntax

VB

#### 'Declaration

```
<RefreshPropertiesAttribute(RefreshProperties.All)> _
<CategoryAttribute("Authetication")> _
<DescriptionAttribute("Siebel Username")> _
Public Property Username As String
```
C#

```
[RefreshPropertiesAttribute(RefreshProperties.All)]
[CategoryAttribute("Authetication")]
[DescriptionAttribute("Siebel Username")]
public string Username { get; set; }
```
 $C++$ 

```
[RefreshPropertiesAttribute(RefreshProperties::All)]
[CategoryAttribute(L"Authetication")]
[DescriptionAttribute(L"Siebel Username")]
public:
property String^ Username {
String^ get ();
void set (String^ value);
}
```
J#

```
/** @property */
public String get_Username ()
/** @property */
public void set_Username (String value)
```
**JScript** 

```
public function get Username () : String
public function set Username (value : String)
```
Thread SafetyAny public static (Shared in Visual Basic) members of this type are thread safe. Any instance members are not quaranteed to be thread safe.

Platforms

### **Development Platforms**

#### **Target Platforms**

The 32-bit edition of Windows Server 2003 R2 (except the Web Editions); The 32-bit edition of Windows Server 2003 with SP2 (except the Web Edition); The 32-bit edition of Windows XP Professional with SP3; Windows Small Business Server 2003 with SP1 or SP2

See Also

### **Reference**

# **SiebelDataReaderException Class**

**Namespace:** Microsoft.Data.SiebelClient

**Assembly:** Microsoft.Data.SiebelClient (in microsoft.data.siebelclient.dll) Syntax

VB

#### 'Declaration

<SerializableAttribute> \_ Public Class SiebelDataReaderException Inherits SiebelException

#### C#

[SerializableAttribute] public class SiebelDataReaderException : SiebelException

#### $C++$

```
[SerializableAttribute]
public ref class SiebelDataReaderException : public SiebelException
```
 $J#$ 

```
/** @attribute SerializableAttribute() */
public class SiebelDataReaderException extends SiebelException
```
#### **JScript**

```
SerializableAttribute
public class SiebelDataReaderException extends SiebelException
```
Inheritance Hierarchy [System.Object](https://msdn.microsoft.com/en-us/library/e5kfa45b(v=bts.70).aspx)

[System.Exception](https://msdn.microsoft.com/en-us/library/c18k6c59(v=bts.70).aspx) [System.SystemException](https://msdn.microsoft.com/en-us/library/z3h75xk6(v=bts.70).aspx) [System.Runtime.InteropServices.ExternalException](https://msdn.microsoft.com/en-us/library/zcf5z23a(v=bts.70).aspx) [System.Data.Common.DbException](https://msdn.microsoft.com/en-us/library/xhdb2a0c(v=bts.70).aspx) [Microsoft.Data.SiebelClient.SiebelException](#page-2352-0)

#### **Microsoft.Data.SiebelClient.SiebelDataReaderException**

Thread SafetyAny public static (Shared in Visual Basic) members of this type are thread safe. Any instance members are not guaranteed to be thread safe.

Platforms

#### **Development Platforms**

The 32-bit edition of Windows Server 2003 R2 (except the Web Editions); The 32-bit edition of Windows Server 2003 with SP2 (except the Web Edition); The 32-bit edition of Windows XP Professional with SP3; Windows Small Business Server 2003 with SP1 or SP2

#### **Target Platforms**
#### **Reference**

[SiebelDataReaderException](#page-2341-0) Members [Microsoft.Data.SiebelClient](#page-2220-0) Namespace

### <span id="page-2341-0"></span>**SiebelDataReaderException Members**

<span id="page-2341-2"></span>The following tables list the members exposed by the [SiebelDataReaderException](#page-2339-0) type.

#### Public Constructors (seealso Protected [Constructors](#page-2341-1))

<span id="page-2341-1"></span>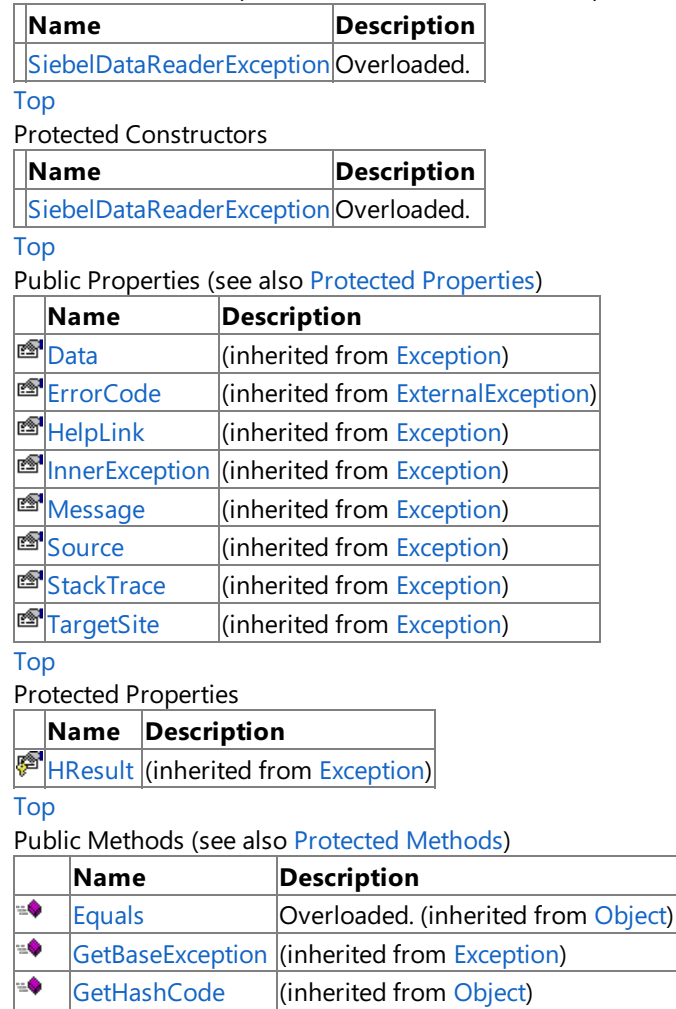

#### <span id="page-2341-3"></span>[GetObjectData](https://msdn.microsoft.com/en-us/library/fwb1489e(v=bts.70).aspx) | (inherited from [Exception](https://msdn.microsoft.com/en-us/library/c18k6c59(v=bts.70).aspx)) -6 0 [GetType](https://msdn.microsoft.com/en-us/library/44zb316t(v=bts.70).aspx) **(inherited from [Exception](https://msdn.microsoft.com/en-us/library/c18k6c59(v=bts.70).aspx))**  $\triangleq$  **S** Reference Equals (inherited from [Object](https://msdn.microsoft.com/en-us/library/e5kfa45b(v=bts.70).aspx)) ₩ [ToString](https://msdn.microsoft.com/en-us/library/es4y6f7e(v=bts.70).aspx) **(inherited from [Exception](https://msdn.microsoft.com/en-us/library/c18k6c59(v=bts.70).aspx))**

#### [Top](#page-2341-2)

#### <span id="page-2341-4"></span>Protected Methods

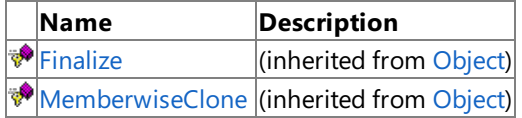

#### [Top](#page-2341-2)

See Also

**Reference**

[SiebelDataReaderException](#page-2339-0) Class [Microsoft.Data.SiebelClient](#page-2220-0) Namespace

### <span id="page-2342-0"></span>**SiebelDataReaderException Constructor**

Overload List

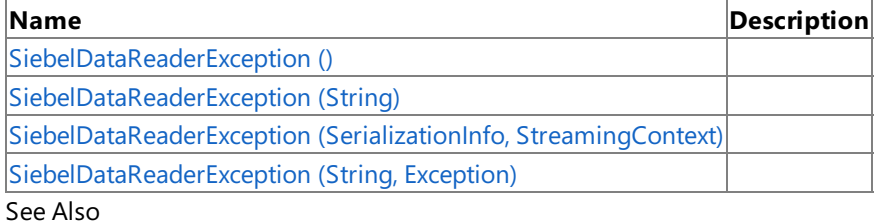

**Reference**

[SiebelDataReaderException](#page-2339-0) Class

[SiebelDataReaderException](#page-2341-0) Members

### <span id="page-2343-0"></span>**SiebelDataReaderException Constructor ()**

Initializes a new instance of the [SiebelDataReaderException](#page-2339-0) Class.

#### **Namespace:** Microsoft.Data.SiebelClient

**Assembly:** Microsoft.Data.SiebelClient (in microsoft.data.siebelclient.dll) Syntax

VB

'Declaration

Public Sub New

 $C#$ 

public SiebelDataReaderException ()

 $C++$ 

#### public: SiebelDataReaderException ()

 $\frac{1}{4}$ 

public SiebelDataReaderException ()

JScript

public function SiebelDataReaderException ()

RemarksThe default constructor initializes any fields to their default values.

Platforms

#### **Development Platforms**

The 32-bit edition of Windows Server 2003 R2 (except the Web Editions); The 32-bit edition of Windows Server 2003 with SP2 (except the Web Edition); The 32-bit edition of Windows XP Professional with SP3; Windows Small Business Server 2003 with SP1 or SP2

#### **Target Platforms**

The 32-bit edition of Windows Server 2003 R2 (except the Web Editions); The 32-bit edition of Windows Server 2003 with SP2 (except the Web Edition); The 32-bit edition of Windows XP Professional with SP3; Windows Small Business Server 2003 with SP1 or SP2

See Also **Reference** [SiebelDataReaderException](#page-2339-0) Class [SiebelDataReaderException](#page-2341-0) Members

## <span id="page-2344-0"></span>**SiebelDataReaderException Constructor (String)**

**Namespace:** Microsoft.Data.SiebelClient

**Assembly:** Microsoft.Data.SiebelClient (in microsoft.data.siebelclient.dll) Syntax

VB

```
'Declaration
Public Sub New ( _
message As String _
)
```
C#

```
public SiebelDataReaderException (
string message
)
```
 $C++$ 

```
public:
SiebelDataReaderException (
String^ message
)
```
 $\frac{1}{4}$ 

```
public SiebelDataReaderException (
String message
)
```
#### **JScript**

```
public function SiebelDataReaderException (
message : String
)
```
#### **Parameters**

*message*

Platforms

#### **Development Platforms**

The 32-bit edition of Windows Server 2003 R2 (except the Web Editions); The 32-bit edition of Windows Server 2003 with SP2 (except the Web Edition); The 32-bit edition of Windows XP Professional with SP3; Windows Small Business Server 2003 with SP1 or SP2

#### **Target Platforms**

The 32-bit edition of Windows Server 2003 R2 (except the Web Editions); The 32-bit edition of Windows Server 2003 with SP2 (except the Web Edition); The 32-bit edition of Windows XP Professional with SP3; Windows Small Business Server 2003 with SP1 or SP2 See Also **Reference** [SiebelDataReaderException](#page-2339-0) Class

[SiebelDataReaderException](#page-2341-0) Members [Microsoft.Data.SiebelClient](#page-2220-0) Namespace

# <span id="page-2346-0"></span>**SiebelDataReaderException Constructor (SerializationInfo, StreamingContext)**

**Namespace:** Microsoft.Data.SiebelClient

**Assembly:** Microsoft.Data.SiebelClient (in microsoft.data.siebelclient.dll) Syntax

VB

```
'Declaration
```

```
Protected Sub New ( _
info As SerializationInfo, _
context As StreamingContext
)
```
 $C#$ 

```
protected SiebelDataReaderException (
SerializationInfo info,
StreamingContext context
)
```
 $C++$ 

```
protected:
SiebelDataReaderException (
SerializationInfo^ info,
StreamingContext context
)
```
J#

protected SiebelDataReaderException ( SerializationInfo info, StreamingContext context )

**JScript** 

```
protected function SiebelDataReaderException (
info : SerializationInfo,
context : StreamingContext
)
```
**Parameters**

*info*

*context*

#### Platforms **Development Platforms**

The 32-bit edition of Windows Server 2003 R2 (except the Web Editions); The 32-bit edition of Windows Server 2003 with SP2 (except the Web Edition); The 32-bit edition of Windows XP Professional with SP3; Windows Small Business Server 2003 with SP1 or SP2

#### **Target Platforms**

The 32-bit edition of Windows Server 2003 R2 (except the Web Editions); The 32-bit edition of Windows Server 2003 with SP2 (except the Web Edition); The 32-bit edition of Windows XP Professional with SP3; Windows Small Business Server 2003 with SP1 or SP2

See Also **Reference** [SiebelDataReaderException](#page-2339-0) Class [SiebelDataReaderException](#page-2341-0) Members [Microsoft.Data.SiebelClient](#page-2220-0) Namespace

### <span id="page-2348-0"></span>**SiebelDataReaderException Constructor (String, Exception)**

**Namespace:** Microsoft.Data.SiebelClient

**Assembly:** Microsoft.Data.SiebelClient (in microsoft.data.siebelclient.dll) Syntax

VB

```
'Declaration
Public Sub New ( _
message As String, _
inner As Exception _
)
```
C#

```
public SiebelDataReaderException (
string message,
Exception inner
)
```
 $C++$ 

```
public:
SiebelDataReaderException (
String^ message,
Exception^ inner
)
```
 $\frac{1}{4}$ 

```
public SiebelDataReaderException (
String message,
Exception inner
)
```
**JScript** 

```
public function SiebelDataReaderException (
message : String,
inner : Exception
)
```
**Parameters**

*message*

*inner*

Platforms

#### **Development Platforms**

The 32-bit edition of Windows Server 2003 R2 (except the Web Editions); The 32-bit edition of Windows Server 2003 with SP2 (except the Web Edition); The 32-bit edition of Windows XP Professional with SP3; Windows Small Business Server 2003 with SP1 or SP2

#### **Target Platforms**

The 32-bit edition of Windows Server 2003 R2 (except the Web Editions); The 32-bit edition of Windows Server 2003 with SP2 (except the Web Edition); The 32-bit edition of Windows XP Professional with SP3; Windows Small Business Server 2003 with SP1 or SP2 See Also

**Reference** [SiebelDataReaderException](#page-2339-0) Class [SiebelDataReaderException](#page-2341-0) Members [Microsoft.Data.SiebelClient](#page-2220-0) Namespace

# **SiebelDataReaderException Methods**

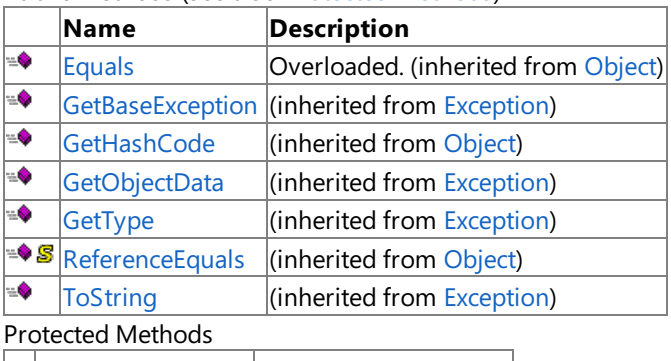

Public Methods (see also [Protected](#page-2350-0) Methods)

<span id="page-2350-0"></span>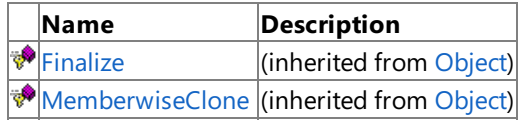

### See Also

**Reference**

[SiebelDataReaderException](#page-2339-0) Class

### **SiebelDataReaderException Properties**

Public [Properties](#page-2351-0) (see also Protected Properties)

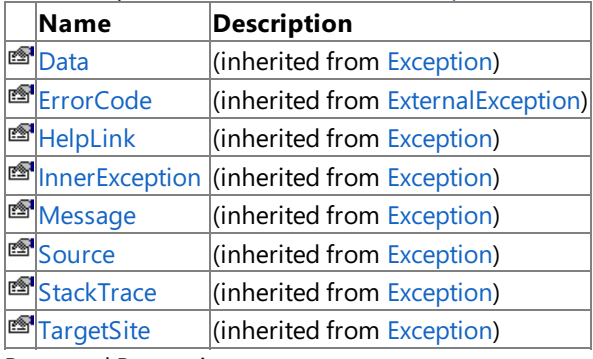

### <span id="page-2351-0"></span>Protected Properties

**Name Description**

**[HResult](https://msdn.microsoft.com/en-us/library/sh5cw61c(v=bts.70).aspx)** (inherited from [Exception](https://msdn.microsoft.com/en-us/library/c18k6c59(v=bts.70).aspx))

### See Also

**Reference**

[SiebelDataReaderException](#page-2339-0) Class [Microsoft.Data.SiebelClient](#page-2220-0) Namespace

# <span id="page-2352-0"></span>**SiebelException Class**

**Namespace:** Microsoft.Data.SiebelClient

**Assembly:** Microsoft.Data.SiebelClient (in microsoft.data.siebelclient.dll) Syntax

VB

#### 'Declaration

```
<SerializableAttribute> _
Public Class SiebelException
 Inherits DbException
```
C#

[SerializableAttribute] public class SiebelException : DbException

 $C++$ 

```
[SerializableAttribute]
public ref class SiebelException : public DbException
```
 $J#$ 

```
/** @attribute SerializableAttribute() */
public class SiebelException extends DbException
```
**JScript** 

```
SerializableAttribute
public class SiebelException extends DbException
```
Inheritance Hierarchy [System.Object](https://msdn.microsoft.com/en-us/library/e5kfa45b(v=bts.70).aspx)

[System.Exception](https://msdn.microsoft.com/en-us/library/c18k6c59(v=bts.70).aspx)

[System.SystemException](https://msdn.microsoft.com/en-us/library/z3h75xk6(v=bts.70).aspx)

[System.Runtime.InteropServices.ExternalException](https://msdn.microsoft.com/en-us/library/zcf5z23a(v=bts.70).aspx)

[System.Data.Common.DbException](https://msdn.microsoft.com/en-us/library/xhdb2a0c(v=bts.70).aspx)

**Microsoft.Data.SiebelClient.SiebelException** [Microsoft.Data.SiebelClient.SiebelCommandException](#page-2260-0) [Microsoft.Data.SiebelClient.SiebelConnectionException](#page-2297-0)

[Microsoft.Data.SiebelClient.SiebelDataReaderException](#page-2339-0)

[Microsoft.Data.SiebelClient.SiebelParameterException](#page-2394-0)

[Microsoft.Data.SiebelClient.SiebelParserException](#page-2407-0)

Thread SafetyAny public static (Shared in Visual Basic) members of this type are thread safe. Any instance members are not guaranteed to be thread safe.

Platforms

#### **Development Platforms**

The 32-bit edition of Windows Server 2003 R2 (except the Web Editions); The 32-bit edition of Windows Server 2003 with SP2 (except the Web Edition); The 32-bit edition of Windows XP Professional with SP3; Windows Small Business Server 2003 with SP1 or SP2

#### **Target Platforms**

The 32-bit edition of Windows Server 2003 R2 (except the Web Editions); The 32-bit edition of Windows Server 2003 with SP2 (except the Web Edition); The 32-bit edition of Windows XP Professional with SP3; Windows Small Business Server 2003 with SP1 or SP2 See Also **Reference** [SiebelException](#page-2354-0) Members

## <span id="page-2354-0"></span>**SiebelException Members**

<span id="page-2354-2"></span>The following tables list the members exposed by the [SiebelException](#page-2352-0) type.

#### Public Constructors (seealso Protected [Constructors](#page-2354-1))

<span id="page-2354-1"></span>**Name Description** [SiebelException](#page-2355-0) Overloaded. [Top](#page-2354-2) Protected Constructors **Name Description** [SiebelException](#page-2355-0) Overloaded. [Top](#page-2354-2) Public Properties (seealso Protected [Properties](#page-2354-3)) **Name Description**<br> **<sup><sup>1</sup>**</sup> Data *I* (inherited from  $\left| \right|$ (inherited from [Exception](https://msdn.microsoft.com/en-us/library/c18k6c59(v=bts.70).aspx)) **External External External External Exception) E**[HelpLink](https://msdn.microsoft.com/en-us/library/71tawy4s(v=bts.70).aspx) (inherited from [Exception](https://msdn.microsoft.com/en-us/library/c18k6c59(v=bts.70).aspx)) **[InnerException](https://msdn.microsoft.com/en-us/library/902sca80(v=bts.70).aspx) (inherited from [Exception](https://msdn.microsoft.com/en-us/library/c18k6c59(v=bts.70).aspx))**  $\mathbb{B}$  [Message](https://msdn.microsoft.com/en-us/library/9btwf6wk(v=bts.70).aspx)  $\mathbb{R}$  (inherited from [Exception](https://msdn.microsoft.com/en-us/library/c18k6c59(v=bts.70).aspx))  $\mathbb{S}$  [Source](https://msdn.microsoft.com/en-us/library/85weac5w(v=bts.70).aspx)  $\left| \text{ (inheritical from Exception)} \right|$  $\left| \text{ (inheritical from Exception)} \right|$  $\left| \text{ (inheritical from Exception)} \right|$ **<sup>■</sup>[StackTrace](https://msdn.microsoft.com/en-us/library/dxzhy005(v=bts.70).aspx)** (inherited from [Exception](https://msdn.microsoft.com/en-us/library/c18k6c59(v=bts.70).aspx))  $\mathbb{F}$  [TargetSite](https://msdn.microsoft.com/en-us/library/2wchw354(v=bts.70).aspx) (inherited from [Exception](https://msdn.microsoft.com/en-us/library/c18k6c59(v=bts.70).aspx))

#### [Top](#page-2354-2)

<span id="page-2354-3"></span>Protected Properties

**Name Description**

 $F$ [HResult](https://msdn.microsoft.com/en-us/library/sh5cw61c(v=bts.70).aspx) (inherited from [Exception](https://msdn.microsoft.com/en-us/library/c18k6c59(v=bts.70).aspx))

#### [Top](#page-2354-2)

Public Methods (see also [Protected](#page-2354-4) Methods)

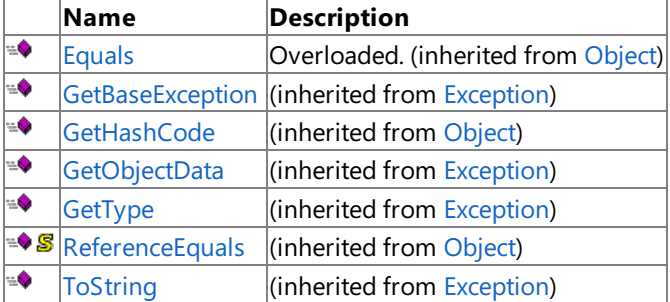

#### [Top](#page-2354-2)

<span id="page-2354-4"></span>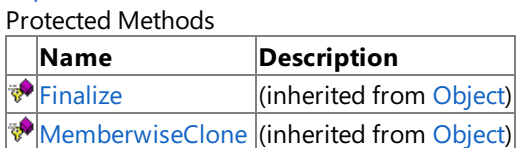

#### [Top](#page-2354-2)

See Also **Reference** [SiebelException](#page-2352-0) Class [Microsoft.Data.SiebelClient](#page-2220-0) Namespace

# <span id="page-2355-0"></span>**SiebelException Constructor**

Overload List

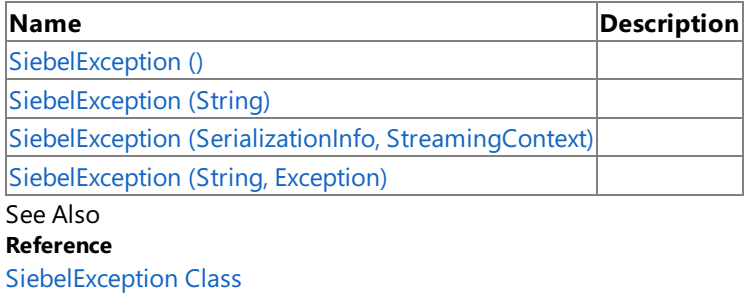

[SiebelException](#page-2354-0) Members

### <span id="page-2356-0"></span>**SiebelException Constructor ()**

Initializes a new instance of the [SiebelException](#page-2352-0) Class.

#### **Namespace:** Microsoft.Data.SiebelClient

**Assembly:** Microsoft.Data.SiebelClient (in microsoft.data.siebelclient.dll)

Syntax VB

'Declaration

Public Sub New

 $C#$ 

public SiebelException ()

 $C++$ 

```
public:
SiebelException ()
```
 $\frac{1}{4}$ 

```
public SiebelException ()
```
**JScript** 

public function SiebelException ()

RemarksThe default constructor initializes any fields to their default values.

Platforms

#### **Development Platforms**

The 32-bit edition of Windows Server 2003 R2 (except the Web Editions); The 32-bit edition of Windows Server 2003 with SP2 (except the Web Edition); The 32-bit edition of Windows XP Professional with SP3; Windows Small Business Server 2003 with SP1 or SP2

#### **Target Platforms**

The 32-bit edition of Windows Server 2003 R2 (except the Web Editions); The 32-bit edition of Windows Server 2003 with SP2 (except the Web Edition); The 32-bit edition of Windows XP Professional with SP3; Windows Small Business Server 2003 with SP1 or SP2

See Also **Reference** [SiebelException](#page-2352-0) Class [SiebelException](#page-2354-0) Members [Microsoft.Data.SiebelClient](#page-2220-0) Namespace

### <span id="page-2357-0"></span>**SiebelException Constructor (String)**

**Namespace:** Microsoft.Data.SiebelClient

```
Assembly: Microsoft.Data.SiebelClient (in microsoft.data.siebelclient.dll)
Syntax
```
VB

```
'Declaration
Public Sub New ( _
message As String _
)
```
C#

```
public SiebelException (
string message
)
```
 $C++$ 

```
public:
SiebelException (
String^ message
)
```
 $\frac{1}{4}$ 

```
public SiebelException (
String message
)
```
**JScript** 

```
public function SiebelException (
message : String
)
```
#### **Parameters**

*message*

Platforms

#### **Development Platforms**

The 32-bit edition of Windows Server 2003 R2 (except the Web Editions); The 32-bit edition of Windows Server 2003 with SP2 (except the Web Edition); The 32-bit edition of Windows XP Professional with SP3; Windows Small Business Server 2003 with SP1 or SP2

#### **Target Platforms**

The 32-bit edition of Windows Server 2003 R2 (except the Web Editions); The 32-bit edition of Windows Server 2003 with SP2 (except the Web Edition); The 32-bit edition of Windows XP Professional with SP3; Windows Small Business Server 2003 with SP1 or SP2 See Also **Reference** [SiebelException](#page-2352-0) Class

[SiebelException](#page-2354-0) Members [Microsoft.Data.SiebelClient](#page-2220-0) Namespace

# <span id="page-2359-0"></span>**SiebelException Constructor (SerializationInfo, StreamingContext)**

**Namespace:** Microsoft.Data.SiebelClient

**Assembly:** Microsoft.Data.SiebelClient (in microsoft.data.siebelclient.dll) Syntax

VB

```
'Declaration
Protected Sub New ( _
info As SerializationInfo, _
```
context As StreamingContext )

C#

```
protected SiebelException (
SerializationInfo info,
StreamingContext context
)
```
 $C++$ 

```
protected:
SiebelException (
SerializationInfo^ info,
StreamingContext context
)
```
J#

```
protected SiebelException (
SerializationInfo info,
StreamingContext context
)
```
**JScript** 

```
protected function SiebelException (
info : SerializationInfo,
context : StreamingContext
)
```
**Parameters**

*info*

*context*

#### Platforms **Development Platforms**

The 32-bit edition of Windows Server 2003 R2 (except the Web Editions); The 32-bit edition of Windows Server 2003 with SP2 (except the Web Edition); The 32-bit edition of Windows XP Professional with SP3; Windows Small Business Server 2003 with SP1 or SP2

#### **Target Platforms**

The 32-bit edition of Windows Server 2003 R2 (except the Web Editions); The 32-bit edition of Windows Server 2003 with SP2 (except the Web Edition); The 32-bit edition of Windows XP Professional with SP3; Windows Small Business Server 2003 with SP1 or SP2

See Also **Reference** [SiebelException](#page-2352-0) Class [SiebelException](#page-2354-0) Members [Microsoft.Data.SiebelClient](#page-2220-0) Namespace

### <span id="page-2361-0"></span>**SiebelException Constructor (String, Exception)**

**Namespace:** Microsoft.Data.SiebelClient

**Assembly:** Microsoft.Data.SiebelClient (in microsoft.data.siebelclient.dll) Syntax

VB

```
'Declaration
Public Sub New ( _
message As String,
innerException As Exception _
)
```
C#

```
public SiebelException (
string message,
Exception innerException
)
```
 $C++$ 

```
public:
SiebelException (
String^ message,
Exception^ innerException
)
```
 $\frac{1}{4}$ 

```
public SiebelException (
String message,
Exception innerException
)
```
**JScript** 

```
public function SiebelException (
message : String,
innerException : Exception
)
```
**Parameters**

*message*

*innerException*

Platforms

#### **Development Platforms**

The 32-bit edition of Windows Server 2003 R2 (except the Web Editions); The 32-bit edition of Windows Server 2003 with SP2 (except the Web Edition); The 32-bit edition of Windows XP Professional with SP3; Windows Small Business Server 2003 with SP1 or SP2

#### **Target Platforms**

The 32-bit edition of Windows Server 2003 R2 (except the Web Editions); The 32-bit edition of Windows Server 2003 with SP2 (except the Web Edition); The 32-bit edition of Windows XP Professional with SP3; Windows Small Business Server 2003 with SP1 or SP2 See Also **Reference** [SiebelException](#page-2352-0) Class

[SiebelException](#page-2354-0) Members [Microsoft.Data.SiebelClient](#page-2220-0) Namespace

# **SiebelException Methods**

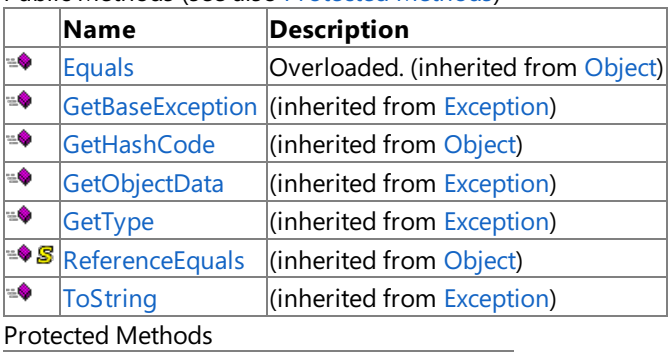

Public Methods (seealso [Protected](#page-2363-0) Methods)

<span id="page-2363-0"></span>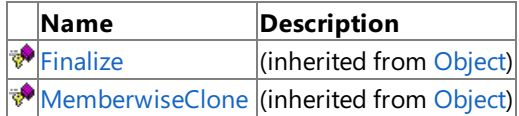

### See Also

**Reference**

[SiebelException](#page-2352-0) Class

### **SiebelException Properties**

Public [Properties](#page-2364-0) (see also Protected Properties)

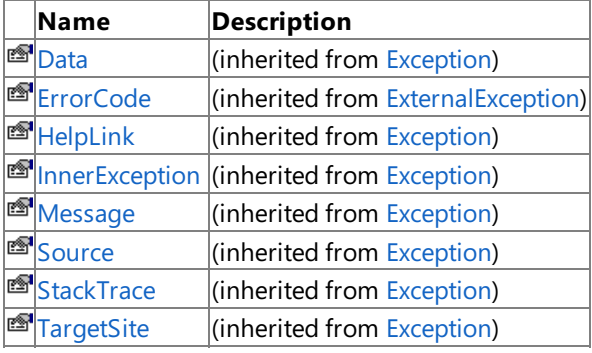

#### <span id="page-2364-0"></span>Protected Properties

**Name Description**

**[HResult](https://msdn.microsoft.com/en-us/library/sh5cw61c(v=bts.70).aspx)** (inherited from [Exception](https://msdn.microsoft.com/en-us/library/c18k6c59(v=bts.70).aspx))

### See Also

**Reference** [SiebelException](#page-2352-0) Class

### <span id="page-2365-0"></span>**SiebelParameter Class**

**Namespace:** Microsoft.Data.SiebelClient

**Assembly:** Microsoft.Data.SiebelClient (in microsoft.data.siebelclient.dll)

Syntax VB

#### 'Declaration

Public Class SiebelParameter Inherits DbParameter

C#

public class SiebelParameter : DbParameter

 $C++$ 

```
public ref class SiebelParameter : public DbParameter
```
 $\frac{1}{4}$ 

public class SiebelParameter extends DbParameter

**JScript** 

public class SiebelParameter extends DbParameter

#### Inheritance Hierarchy [System.Object](https://msdn.microsoft.com/en-us/library/e5kfa45b(v=bts.70).aspx)

[System.MarshalByRefObject](https://msdn.microsoft.com/en-us/library/w4302s1f(v=bts.70).aspx)

[System.Data.Common.DbParameter](https://msdn.microsoft.com/en-us/library/2ydcykxk(v=bts.70).aspx)

#### **Microsoft.Data.SiebelClient.SiebelParameter**

Thread SafetyAny public static (Shared in Visual Basic) members of this type are thread safe. Any instance members are not quaranteed to be thread safe.

Platforms

#### **Development Platforms**

The 32-bit edition of Windows Server 2003 R2 (except the Web Editions); The 32-bit edition of Windows Server 2003 with SP2 (except the Web Edition); The 32-bit edition of Windows XP Professional with SP3; Windows Small Business Server 2003 with SP1 or SP2

#### **Target Platforms**

The 32-bit edition of Windows Server 2003 R2 (except the Web Editions); The 32-bit edition of Windows Server 2003 with SP2 (except the Web Edition); The 32-bit edition of Windows XP Professional with SP3; Windows Small Business Server 2003 with SP1 or SP2

See Also **Reference** [SiebelParameter](#page-2366-0) Members [Microsoft.Data.SiebelClient](#page-2220-0) Namespace

### <span id="page-2366-0"></span>**SiebelParameter Members**

<span id="page-2366-1"></span>The following tables list the members exposed by the [SiebelParameter](#page-2365-0) type.

Public Constructors

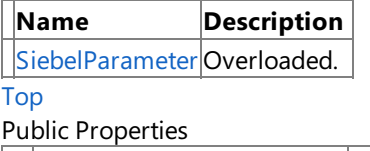

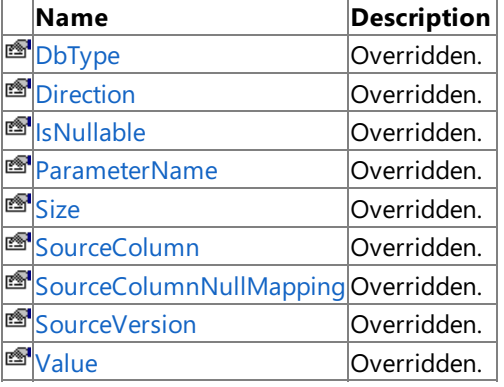

#### [Top](#page-2366-1)

Public Methods (see also [Protected](#page-2366-2) Methods)

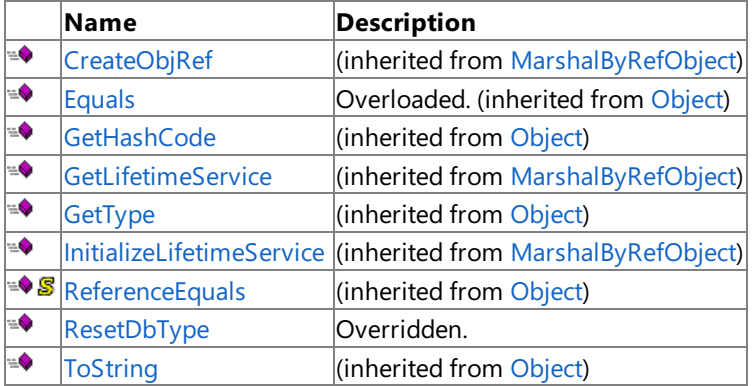

#### [Top](#page-2366-1)

<span id="page-2366-2"></span>Protected Methods

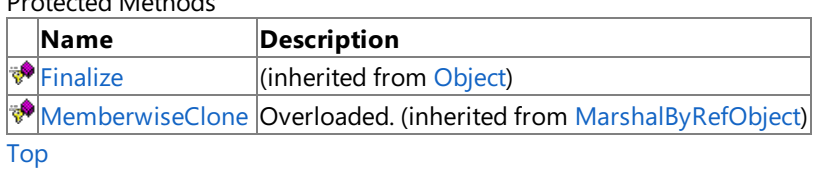

Explicit Interface Implementations

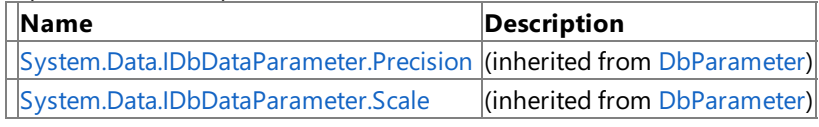

[Top](#page-2366-1)

See Also

**Reference**

[SiebelParameter](#page-2365-0) Class

<span id="page-2367-0"></span>SiebelParameter Constructor

### **SiebelParameter Constructor**

Overload List

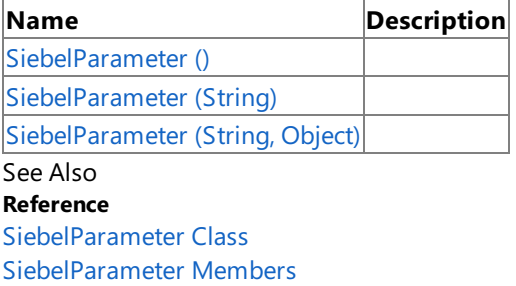

## <span id="page-2368-0"></span>**SiebelParameter Constructor ()**

Initializes a new instance of the [SiebelParameter](#page-2365-0) Class.

**Namespace:** Microsoft.Data.SiebelClient

**Assembly:** Microsoft.Data.SiebelClient (in microsoft.data.siebelclient.dll)

Syntax VB

'Declaration

Public Sub New

 $C#$ 

public SiebelParameter ()

 $C++$ 

```
public:
SiebelParameter ()
```
 $\frac{1}{4}$ 

```
public SiebelParameter ()
```
**JScript** 

public function SiebelParameter ()

RemarksThe default constructor initializes any fields to their default values.

Platforms

#### **Development Platforms**

The 32-bit edition of Windows Server 2003 R2 (except the Web Editions); The 32-bit edition of Windows Server 2003 with SP2 (except the Web Edition); The 32-bit edition of Windows XP Professional with SP3; Windows Small Business Server 2003 with SP1 or SP2

#### **Target Platforms**

The 32-bit edition of Windows Server 2003 R2 (except the Web Editions); The 32-bit edition of Windows Server 2003 with SP2 (except the Web Edition); The 32-bit edition of Windows XP Professional with SP3; Windows Small Business Server 2003 with SP1 or SP2

See Also **Reference** [SiebelParameter](#page-2365-0) Class [SiebelParameter](#page-2366-0) Members [Microsoft.Data.SiebelClient](#page-2220-0) Namespace

### <span id="page-2369-0"></span>**SiebelParameter Constructor (String)**

**Namespace:** Microsoft.Data.SiebelClient

```
Assembly: Microsoft.Data.SiebelClient (in microsoft.data.siebelclient.dll)
Syntax
```
VB

```
'Declaration
Public Sub New ( _
parameter As String _
)
```
C#

```
public SiebelParameter (
string parameter
)
```
 $C++$ 

```
public:
SiebelParameter (
String^ parameter
)
```
 $\frac{1}{4}$ 

```
public SiebelParameter (
String parameter
)
```
**JScript** 

```
public function SiebelParameter (
parameter : String
)
```
#### **Parameters**

*parameter*

Platforms

#### **Development Platforms**

The 32-bit edition of Windows Server 2003 R2 (except the Web Editions); The 32-bit edition of Windows Server 2003 with SP2 (except the Web Edition); The 32-bit edition of Windows XP Professional with SP3; Windows Small Business Server 2003 with SP1 or SP2

#### **Target Platforms**

The 32-bit edition of Windows Server 2003 R2 (except the Web Editions); The 32-bit edition of Windows Server 2003 with SP2 (except the Web Edition); The 32-bit edition of Windows XP Professional with SP3; Windows Small Business Server 2003 with SP1 or SP2 See Also **Reference** [SiebelParameter](#page-2365-0) Class

[SiebelParameter](#page-2366-0) Members [Microsoft.Data.SiebelClient](#page-2220-0) Namespace

### <span id="page-2371-0"></span>**SiebelParameter Constructor (String, Object)**

**Namespace:** Microsoft.Data.SiebelClient

**Assembly:** Microsoft.Data.SiebelClient (in microsoft.data.siebelclient.dll) Syntax

VB

```
'Declaration
Public Sub New (
parameter As String, _
value As Object _
)
```
C#

```
public SiebelParameter (
string parameter,
Object value
)
```
 $C++$ 

```
public:
SiebelParameter (
String^ parameter,
Object^ value
)
```
 $\frac{1}{4}$ 

```
public SiebelParameter (
String parameter,
Object value
)
```
**JScript** 

```
public function SiebelParameter (
parameter : String,
value : Object
)
```
#### **Parameters**

*parameter*

*value*

Platforms

#### **Development Platforms**

The 32-bit edition of Windows Server 2003 R2 (except the Web Editions); The 32-bit edition of Windows Server 2003 with SP2 (except the Web Edition); The 32-bit edition of Windows XP Professional with SP3; Windows Small Business Server 2003 with SP1 or SP2

#### **Target Platforms**

The 32-bit edition of Windows Server 2003 R2 (except the Web Editions); The 32-bit edition of Windows Server 2003 with SP2 (except the Web Edition); The 32-bit edition of Windows XP Professional with SP3; Windows Small Business Server 2003 with SP1 or SP2 See Also **Reference** [SiebelParameter](#page-2365-0) Class [SiebelParameter](#page-2366-0) Members

## **SiebelParameter Methods**

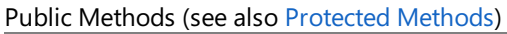

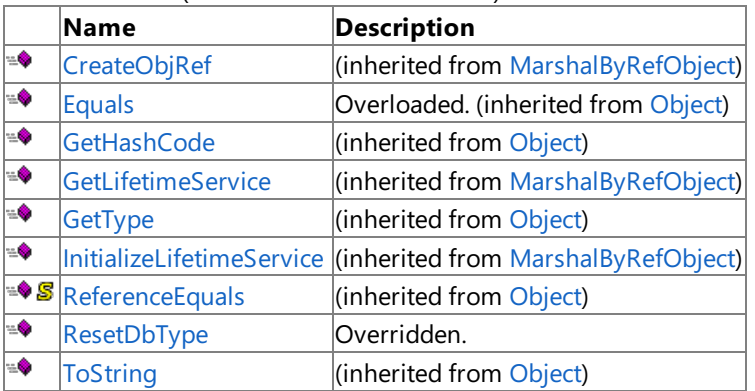

<span id="page-2373-0"></span>**Protected Methods** 

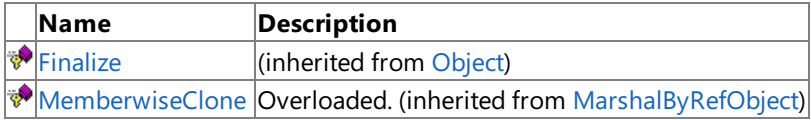

See Also

**Reference**

[SiebelParameter](#page-2365-0) Class

### <span id="page-2374-0"></span>**SiebelParameter.ResetDbType Method**

**Namespace:** Microsoft.Data.SiebelClient

**Assembly:** Microsoft.Data.SiebelClient (in microsoft.data.siebelclient.dll)

Syntax VB

'Declaration

Public Overrides Sub ResetDbType

C#

public override void ResetDbType ()

 $C++$ 

public: virtual void ResetDbType () override

J#

public void ResetDbType ()

**JScript** 

public override function ResetDbType ()

Thread SafetyAny public static (Shared in Visual Basic) members of this type are thread safe. Any instance members are not guaranteed to be thread safe.

Platforms

#### **Development Platforms**

The 32-bit edition of Windows Server 2003 R2 (except the Web Editions); The 32-bit edition of Windows Server 2003 with SP2 (except the Web Edition); The 32-bit edition of Windows XP Professional with SP3; Windows Small Business Server 2003 with SP1 or SP2

#### **Target Platforms**

The 32-bit edition of Windows Server 2003 R2 (except the Web Editions); The 32-bit edition of Windows Server 2003 with SP2 (except the Web Edition); The 32-bit edition of Windows XP Professional with SP3; Windows Small Business Server 2003 with SP1 or SP2

See Also **Reference** [SiebelParameter](#page-2365-0) Class [SiebelParameter](#page-2366-0) Members [Microsoft.Data.SiebelClient](#page-2220-0) Namespace

# **SiebelParameter Properties**

#### Public Properties

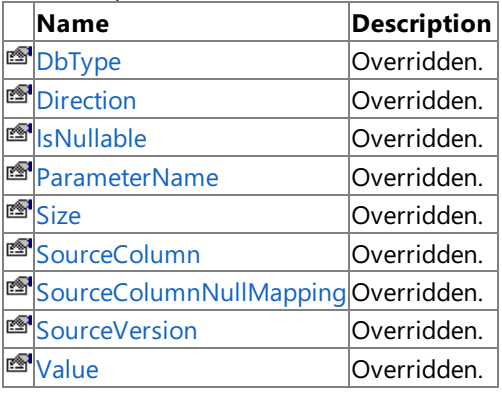

Explicit Interface Implementations

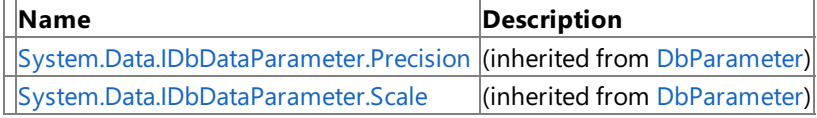

See Also

**Reference**

[SiebelParameter](#page-2365-0) Class
# **SiebelParameter.DbType Property**

**Namespace:** Microsoft.Data.SiebelClient

**Assembly:** Microsoft.Data.SiebelClient (in microsoft.data.siebelclient.dll) Syntax

VB

'Declaration

Public Overrides Property DbType As DbType

C#

public override DbType DbType { get; set; }

 $C++$ 

```
public:
virtual property DbType DbType {
DbType get () override;
void set (DbType value) override;
}
```
 $J#$ 

```
/** @property */
public DbType get_DbType ()
/** @property */
public void set_DbType (DbType value)
```
**JScript** 

```
public override function get DbType () : DbType
public override function set DbType (value : DbType)
```
Thread SafetyAny public static (Shared in Visual Basic) members of this type are thread safe. Any instance members are not guaranteed to be thread safe.

Platforms

### **Development Platforms**

The 32-bit edition of Windows Server 2003 R2 (except the Web Editions); The 32-bit edition of Windows Server 2003 with SP2 (except the Web Edition); The 32-bit edition of Windows XP Professional with SP3; Windows Small Business Server 2003 with SP1 or SP2

### **Target Platforms**

## **SiebelParameter.Direction Property**

**Namespace:** Microsoft.Data.SiebelClient

**Assembly:** Microsoft.Data.SiebelClient (in microsoft.data.siebelclient.dll)

Syntax VB

'Declaration

Public Overrides Property Direction As ParameterDirection

C#

public override ParameterDirection Direction { get; set; }

### $C++$

```
public:
virtual property ParameterDirection Direction {
ParameterDirection get () override;
void set (ParameterDirection value) override;
}
```
 $J#$ 

```
/** @property */
public ParameterDirection get_Direction ()
```

```
/** @property */
public void set_Direction (ParameterDirection value)
```
**JScript** 

```
public override function get Direction () : ParameterDirection
public override function set Direction (value : ParameterDirection)
```
Thread SafetyAny public static (Shared in Visual Basic) members of this type are thread safe. Any instance members are not guaranteed to be thread safe.

Platforms

### **Development Platforms**

The 32-bit edition of Windows Server 2003 R2 (except the Web Editions); The 32-bit edition of Windows Server 2003 with SP2 (except the Web Edition); The 32-bit edition of Windows XP Professional with SP3; Windows Small Business Server 2003 with SP1 or SP2

### **Target Platforms**

# **SiebelParameter.IsNullable Property**

**Namespace:** Microsoft.Data.SiebelClient

**Assembly:** Microsoft.Data.SiebelClient (in microsoft.data.siebelclient.dll) Syntax

VB

'Declaration

Public Overrides Property IsNullable As Boolean

C#

```
public override bool IsNullable { get; set; }
```
 $C++$ 

```
public:
virtual property bool IsNullable {
bool get () override;
void set (bool value) override;
}
```
 $J#$ 

```
/** @property */
public boolean get_IsNullable ()
/** @property */
public void set_IsNullable (boolean value)
```
**JScript** 

```
public override function get IsNullable () : boolean
public override function set IsNullable (value : boolean)
```
Thread SafetyAny public static (Shared in Visual Basic) members of this type are thread safe. Any instance members are not guaranteed to be thread safe.

Platforms

#### **Development Platforms**

The 32-bit edition of Windows Server 2003 R2 (except the Web Editions); The 32-bit edition of Windows Server 2003 with SP2 (except the Web Edition); The 32-bit edition of Windows XP Professional with SP3; Windows Small Business Server 2003 with SP1 or SP2

### **Target Platforms**

### **SiebelParameter.ParameterName Property**

**Namespace:** Microsoft.Data.SiebelClient

**Assembly:** Microsoft.Data.SiebelClient (in microsoft.data.siebelclient.dll) Syntax

VB

#### 'Declaration

Public Overrides Property ParameterName As String

C#

public override string ParameterName { get; set; }

 $C++$ 

```
public:
virtual property String^ ParameterName {
String^ get () override;
void set (String^ value) override;
}
```
 $J#$ 

```
/** @property */
public String get_ParameterName ()
/** @property */
public void set_ParameterName (String value)
```
**JScript** 

```
public override function get ParameterName () : String
public override function set ParameterName (value : String)
```
Thread SafetyAny public static (Shared in Visual Basic) members of this type are thread safe. Any instance members are not guaranteed to be thread safe.

Platforms

#### **Development Platforms**

The 32-bit edition of Windows Server 2003 R2 (except the Web Editions); The 32-bit edition of Windows Server 2003 with SP2 (except the Web Edition); The 32-bit edition of Windows XP Professional with SP3; Windows Small Business Server 2003 with SP1 or SP2

### **Target Platforms**

# **SiebelParameter.Size Property**

**Namespace:** Microsoft.Data.SiebelClient

**Assembly:** Microsoft.Data.SiebelClient (in microsoft.data.siebelclient.dll)

Syntax VB

'Declaration

Public Overrides Property Size As Integer

C#

public override int Size { get; set; }

 $C++$ 

```
public:
virtual property int Size {
int get () override;
void set (int value) override;
}
```
 $J#$ 

```
/** @property */
public int get_Size ()
/** @property */
public void set_Size (int value)
```
**JScript** 

```
public override function get Size () : int
public override function set Size (value : int)
```
Thread SafetyAny public static (Shared in Visual Basic) members of this type are thread safe. Any instance members are not guaranteed to be thread safe.

Platforms

#### **Development Platforms**

The 32-bit edition of Windows Server 2003 R2 (except the Web Editions); The 32-bit edition of Windows Server 2003 with SP2 (except the Web Edition); The 32-bit edition of Windows XP Professional with SP3; Windows Small Business Server 2003 with SP1 or SP2

### **Target Platforms**

### **SiebelParameter.SourceColumn Property**

**Namespace:** Microsoft.Data.SiebelClient

**Assembly:** Microsoft.Data.SiebelClient (in microsoft.data.siebelclient.dll) Syntax

VB

'Declaration

Public Overrides Property SourceColumn As String

C#

public override string SourceColumn { get; set; }

 $C++$ 

```
public:
virtual property String^ SourceColumn {
String^ get () override;
void set (String^ value) override;
}
```
 $J#$ 

```
/** @property */
public String get_SourceColumn ()
/** @property */
public void set_SourceColumn (String value)
```
**JScript** 

```
public override function get SourceColumn () : String
public override function set SourceColumn (value : String)
```
Thread SafetyAny public static (Shared in Visual Basic) members of this type are thread safe. Any instance members are not guaranteed to be thread safe.

Platforms

#### **Development Platforms**

The 32-bit edition of Windows Server 2003 R2 (except the Web Editions); The 32-bit edition of Windows Server 2003 with SP2 (except the Web Edition); The 32-bit edition of Windows XP Professional with SP3; Windows Small Business Server 2003 with SP1 or SP2

### **Target Platforms**

# **SiebelParameter.SourceColumnNullMapping Property**

**Namespace:** Microsoft.Data.SiebelClient

**Assembly:** Microsoft.Data.SiebelClient (in microsoft.data.siebelclient.dll)

Syntax VB

'Declaration

Public Overrides Property SourceColumnNullMapping As Boolean

C#

public override bool SourceColumnNullMapping { get; set; }

 $C++$ 

```
public:
virtual property bool SourceColumnNullMapping {
bool get () override;
void set (bool value) override;
}
```
 $J#$ 

```
/** @property */
public boolean get SourceColumnNullMapping ()
```

```
/** @property */
public void set_SourceColumnNullMapping (boolean value)
```
**JScript** 

```
public override function get SourceColumnNullMapping () : boolean
public override function set SourceColumnNullMapping (value : boolean)
```
Thread SafetyAny public static (Shared in Visual Basic) members of this type are thread safe. Any instance members are not guaranteed to be thread safe.

Platforms

### **Development Platforms**

The 32-bit edition of Windows Server 2003 R2 (except the Web Editions); The 32-bit edition of Windows Server 2003 with SP2 (except the Web Edition); The 32-bit edition of Windows XP Professional with SP3; Windows Small Business Server 2003 with SP1 or SP2

### **Target Platforms**

## **SiebelParameter.SourceVersion Property**

**Namespace:** Microsoft.Data.SiebelClient

**Assembly:** Microsoft.Data.SiebelClient (in microsoft.data.siebelclient.dll)

Syntax VB

'Declaration

Public Overrides Property SourceVersion As DataRowVersion

C#

public override DataRowVersion SourceVersion { get; set; }

 $C++$ 

```
public:
virtual property DataRowVersion SourceVersion {
DataRowVersion get () override;
void set (DataRowVersion value) override;
}
```
 $J#$ 

```
/** @property */
public DataRowVersion get_SourceVersion ()
/** @property */
```
public void set\_SourceVersion (DataRowVersion value)

**JScript** 

```
public override function get SourceVersion () : DataRowVersion
public override function set SourceVersion (value : DataRowVersion)
```
Thread SafetyAny public static (Shared in Visual Basic) members of this type are thread safe. Any instance members are not guaranteed to be thread safe.

Platforms

#### **Development Platforms**

The 32-bit edition of Windows Server 2003 R2 (except the Web Editions); The 32-bit edition of Windows Server 2003 with SP2 (except the Web Edition); The 32-bit edition of Windows XP Professional with SP3; Windows Small Business Server 2003 with SP1 or SP2

### **Target Platforms**

# **SiebelParameter.Value Property**

**Namespace:** Microsoft.Data.SiebelClient

**Assembly:** Microsoft.Data.SiebelClient (in microsoft.data.siebelclient.dll)

Syntax VB

'Declaration

Public Overrides Property Value As Object

C#

public override Object Value { get; set; }

 $C++$ 

```
public:
virtual property Object^ Value {
Object^ get () override;
void set (Object^ value) override;
}
```
 $J#$ 

```
/** @property */
public Object get_Value ()
/** @property */
public void set_Value (Object value)
```
**JScript** 

```
public override function get Value () : Object
public override function set Value (value : Object)
```
Thread SafetyAny public static (Shared in Visual Basic) members of this type are thread safe. Any instance members are not guaranteed to be thread safe.

Platforms

### **Development Platforms**

The 32-bit edition of Windows Server 2003 R2 (except the Web Editions); The 32-bit edition of Windows Server 2003 with SP2 (except the Web Edition); The 32-bit edition of Windows XP Professional with SP3; Windows Small Business Server 2003 with SP1 or SP2

### **Target Platforms**

### <span id="page-2394-0"></span>**SiebelParameterException Class**

**Namespace:** Microsoft.Data.SiebelClient

**Assembly:** Microsoft.Data.SiebelClient (in microsoft.data.siebelclient.dll) Syntax

VB

#### 'Declaration

<SerializableAttribute> \_ Public Class SiebelParameterException Inherits SiebelException

C#

[SerializableAttribute] public class SiebelParameterException : SiebelException

 $C++$ 

```
[SerializableAttribute]
public ref class SiebelParameterException : public SiebelException
```
 $J#$ 

```
/** @attribute SerializableAttribute() */
public class SiebelParameterException extends SiebelException
```
**JScript** 

```
SerializableAttribute
public class SiebelParameterException extends SiebelException
```
Inheritance Hierarchy [System.Object](https://msdn.microsoft.com/en-us/library/e5kfa45b(v=bts.70).aspx)

[System.Exception](https://msdn.microsoft.com/en-us/library/c18k6c59(v=bts.70).aspx) [System.SystemException](https://msdn.microsoft.com/en-us/library/z3h75xk6(v=bts.70).aspx) [System.Runtime.InteropServices.ExternalException](https://msdn.microsoft.com/en-us/library/zcf5z23a(v=bts.70).aspx) [System.Data.Common.DbException](https://msdn.microsoft.com/en-us/library/xhdb2a0c(v=bts.70).aspx) [Microsoft.Data.SiebelClient.SiebelException](#page-2352-0) **Microsoft.Data.SiebelClient.SiebelParameterException**

### Thread SafetyAny public static (Shared in Visual Basic) members of this type are thread safe. Any instance members are not guaranteed to be thread safe.

Platforms

### **Development Platforms**

The 32-bit edition of Windows Server 2003 R2 (except the Web Editions); The 32-bit edition of Windows Server 2003 with SP2 (except the Web Edition); The 32-bit edition of Windows XP Professional with SP3; Windows Small Business Server 2003 with SP1 or SP2

### **Target Platforms**

#### **Reference**

# <span id="page-2396-0"></span>**SiebelParameterException Members**

<span id="page-2396-2"></span>The following tables list the members exposed by the [SiebelParameterException](#page-2394-0) type.

### Public Constructors (seealso Protected [Constructors](#page-2396-1))

<span id="page-2396-1"></span>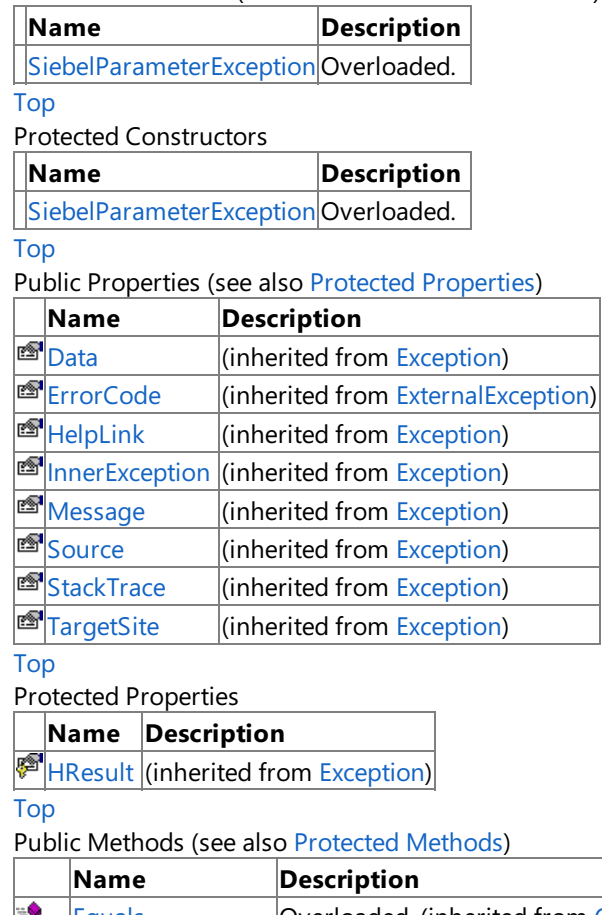

<span id="page-2396-3"></span>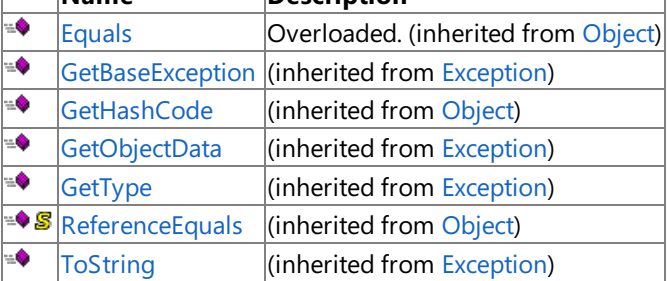

### [Top](#page-2396-2)

<span id="page-2396-4"></span>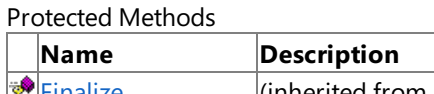

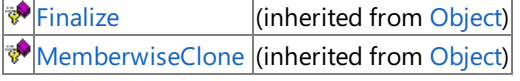

### [Top](#page-2396-2)

See Also

**Reference**

[SiebelParameterException](#page-2394-0) Class [Microsoft.Data.SiebelClient](#page-2220-0) Namespace

# <span id="page-2397-0"></span>**SiebelParameterException Constructor**

Overload List

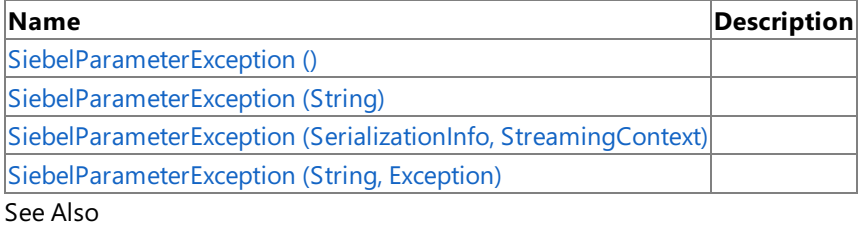

**Reference**

[SiebelParameterException](#page-2394-0) Class

[SiebelParameterException](#page-2396-0) Members

[Microsoft.Data.SiebelClient](#page-2220-0) Namespace

### <span id="page-2398-0"></span>**SiebelParameterException Constructor ()**

Initializes a new instance of the [SiebelParameterException](#page-2394-0) Class.

**Namespace:** Microsoft.Data.SiebelClient

**Assembly:** Microsoft.Data.SiebelClient (in microsoft.data.siebelclient.dll) Syntax

VB

'Declaration

Public Sub New

 $C#$ 

public SiebelParameterException ()

 $C++$ 

```
public:
SiebelParameterException ()
```
 $\frac{1}{4}$ 

```
public SiebelParameterException ()
```
JScript

public function SiebelParameterException ()

RemarksThe default constructor initializes any fields to their default values.

Platforms

### **Development Platforms**

The 32-bit edition of Windows Server 2003 R2 (except the Web Editions); The 32-bit edition of Windows Server 2003 with SP2 (except the Web Edition); The 32-bit edition of Windows XP Professional with SP3; Windows Small Business Server 2003 with SP1 or SP2

### **Target Platforms**

The 32-bit edition of Windows Server 2003 R2 (except the Web Editions); The 32-bit edition of Windows Server 2003 with SP2 (except the Web Edition); The 32-bit edition of Windows XP Professional with SP3; Windows Small Business Server 2003 with SP1 or SP2

See Also **Reference** [SiebelParameterException](#page-2394-0) Class [SiebelParameterException](#page-2396-0) Members

[Microsoft.Data.SiebelClient](#page-2220-0) Namespace

# <span id="page-2399-0"></span>**SiebelParameterException Constructor (String)**

**Namespace:** Microsoft.Data.SiebelClient

**Assembly:** Microsoft.Data.SiebelClient (in microsoft.data.siebelclient.dll) Syntax

VB

```
'Declaration
Public Sub New ( _
message As String _
)
```
C#

```
public SiebelParameterException (
string message
)
```
 $C++$ 

```
public:
SiebelParameterException (
String^ message
)
```
 $\frac{1}{4}$ 

```
public SiebelParameterException (
String message
)
```
**JScript** 

```
public function SiebelParameterException (
message : String
)
```
#### **Parameters**

*message*

Platforms

#### **Development Platforms**

The 32-bit edition of Windows Server 2003 R2 (except the Web Editions); The 32-bit edition of Windows Server 2003 with SP2 (except the Web Edition); The 32-bit edition of Windows XP Professional with SP3; Windows Small Business Server 2003 with SP1 or SP2

### **Target Platforms**

# <span id="page-2401-0"></span>**SiebelParameterException Constructor (SerializationInfo, StreamingContext)**

**Namespace:** Microsoft.Data.SiebelClient

**Assembly:** Microsoft.Data.SiebelClient (in microsoft.data.siebelclient.dll) Syntax

VB

```
'Declaration
Protected Sub New ( _
```

```
info As SerializationInfo, _
context As StreamingContext
)
```
 $C#$ 

```
protected SiebelParameterException (
SerializationInfo info,
StreamingContext context
)
```
 $C++$ 

```
protected:
SiebelParameterException (
SerializationInfo^ info,
StreamingContext context
)
```
J#

protected SiebelParameterException ( SerializationInfo info, StreamingContext context )

**JScript** 

```
protected function SiebelParameterException (
info : SerializationInfo,
context : StreamingContext
)
```
**Parameters**

*info*

*context*

#### Platforms **Development Platforms**

#### **Target Platforms**

The 32-bit edition of Windows Server 2003 R2 (except the Web Editions); The 32-bit edition of Windows Server 2003 with SP2 (except the Web Edition); The 32-bit edition of Windows XP Professional with SP3; Windows Small Business Server 2003 with SP1 or SP2

See Also **Reference** [SiebelParameterException](#page-2394-0) Class [SiebelParameterException](#page-2396-0) Members [Microsoft.Data.SiebelClient](#page-2220-0) Namespace

# <span id="page-2403-0"></span>**SiebelParameterException Constructor (String, Exception)**

**Namespace:** Microsoft.Data.SiebelClient

**Assembly:** Microsoft.Data.SiebelClient (in microsoft.data.siebelclient.dll) Syntax

VB

```
'Declaration
Public Sub New ( _
message As String, _
inner As Exception _
)
```
C#

```
public SiebelParameterException (
string message,
Exception inner
)
```
 $C++$ 

```
public:
SiebelParameterException (
String^ message,
Exception^ inner
)
```
 $\frac{1}{4}$ 

```
public SiebelParameterException (
String message,
Exception inner
)
```
**JScript** 

```
public function SiebelParameterException (
message : String,
inner : Exception
)
```
**Parameters**

*message*

*inner*

Platforms

#### **Development Platforms**

The 32-bit edition of Windows Server 2003 R2 (except the Web Editions); The 32-bit edition of Windows Server 2003 with SP2 (except the Web Edition); The 32-bit edition of Windows XP Professional with SP3; Windows Small Business Server 2003 with SP1 or SP2

### **Target Platforms**

The 32-bit edition of Windows Server 2003 R2 (except the Web Editions); The 32-bit edition of Windows Server 2003 with SP2 (except the Web Edition); The 32-bit edition of Windows XP Professional with SP3; Windows Small Business Server 2003 with SP1 or SP2 See Also

**Reference** [SiebelParameterException](#page-2394-0) Class [SiebelParameterException](#page-2396-0) Members [Microsoft.Data.SiebelClient](#page-2220-0) Namespace

# **SiebelParameterException Methods**

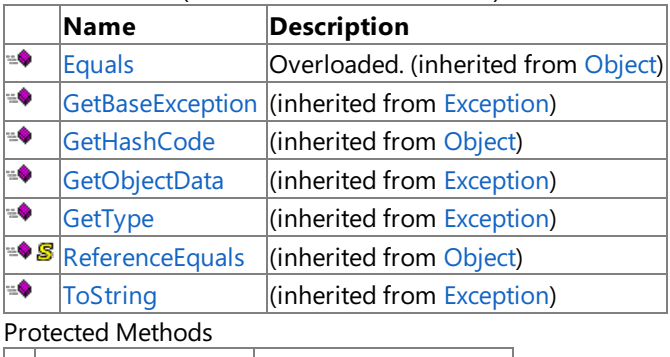

Public Methods (see also [Protected](#page-2405-0) Methods)

<span id="page-2405-0"></span>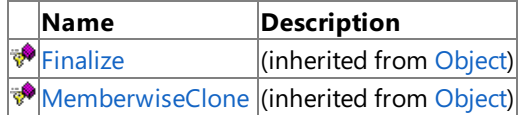

See Also

**Reference**

[SiebelParameterException](#page-2394-0) Class

[Microsoft.Data.SiebelClient](#page-2220-0) Namespace

SiebelParameterException Properties

## **SiebelParameterException Properties**

Public Properties (seealso Protected [Properties](#page-2406-0))

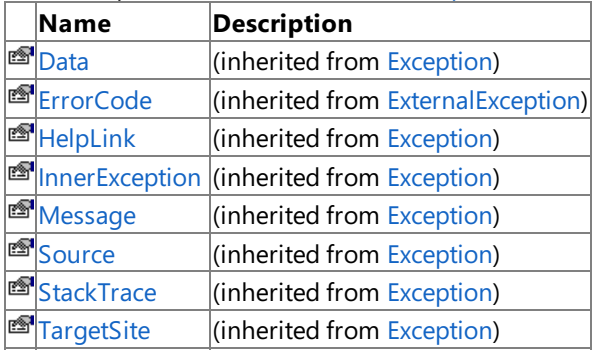

### <span id="page-2406-0"></span>Protected Properties

**Name Description**

**[HResult](https://msdn.microsoft.com/en-us/library/sh5cw61c(v=bts.70).aspx)** (inherited from [Exception](https://msdn.microsoft.com/en-us/library/c18k6c59(v=bts.70).aspx))

### See Also

**Reference**

[SiebelParameterException](#page-2394-0) Class [Microsoft.Data.SiebelClient](#page-2220-0) Namespace

# <span id="page-2407-0"></span>**SiebelParserException Class**

**Namespace:** Microsoft.Data.SiebelClient

**Assembly:** Microsoft.Data.SiebelClient (in microsoft.data.siebelclient.dll) Syntax

VB

#### 'Declaration

```
<SerializableAttribute> _
Public Class SiebelParserException
 Inherits SiebelException
```
C#

```
[SerializableAttribute]
public class SiebelParserException : SiebelException
```
 $C++$ 

```
[SerializableAttribute]
public ref class SiebelParserException : public SiebelException
```
 $J#$ 

```
/** @attribute SerializableAttribute() */
public class SiebelParserException extends SiebelException
```
**JScript** 

```
SerializableAttribute
public class SiebelParserException extends SiebelException
```
Inheritance Hierarchy [System.Object](https://msdn.microsoft.com/en-us/library/e5kfa45b(v=bts.70).aspx)

[System.Exception](https://msdn.microsoft.com/en-us/library/c18k6c59(v=bts.70).aspx) [System.SystemException](https://msdn.microsoft.com/en-us/library/z3h75xk6(v=bts.70).aspx) [System.Runtime.InteropServices.ExternalException](https://msdn.microsoft.com/en-us/library/zcf5z23a(v=bts.70).aspx) [System.Data.Common.DbException](https://msdn.microsoft.com/en-us/library/xhdb2a0c(v=bts.70).aspx) [Microsoft.Data.SiebelClient.SiebelException](#page-2352-0) **Microsoft.Data.SiebelClient.SiebelParserException**

### Thread SafetyAny public static (Shared in Visual Basic) members of this type are thread safe. Any instance members are not guaranteed to be thread safe.

Platforms

### **Development Platforms**

The 32-bit edition of Windows Server 2003 R2 (except the Web Editions); The 32-bit edition of Windows Server 2003 with SP2 (except the Web Edition); The 32-bit edition of Windows XP Professional with SP3; Windows Small Business Server 2003 with SP1 or SP2

### **Target Platforms**

#### **Reference**

[SiebelParserException](#page-2409-0) Members [Microsoft.Data.SiebelClient](#page-2220-0) Namespace

# <span id="page-2409-0"></span>**SiebelParserException Members**

<span id="page-2409-2"></span>The following tables list the members exposed by the [SiebelParserException](#page-2407-0) type.

### Public [Constructors](#page-2409-1) (see also Protected Constructors)

<span id="page-2409-1"></span>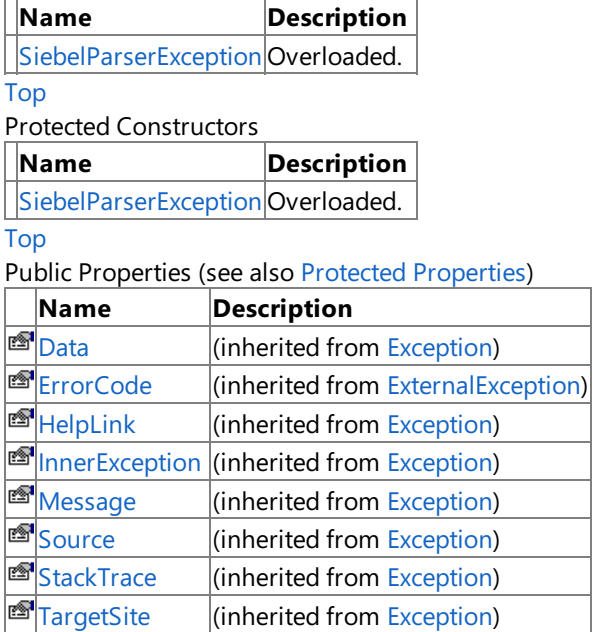

### [Top](#page-2409-2)

<span id="page-2409-3"></span>Protected Properties

**Name Description**

 $H$ [HResult](https://msdn.microsoft.com/en-us/library/sh5cw61c(v=bts.70).aspx) (inherited from [Exception](https://msdn.microsoft.com/en-us/library/c18k6c59(v=bts.70).aspx))

### [Top](#page-2409-2)

Public Methods (seealso [Protected](#page-2409-4) Methods)

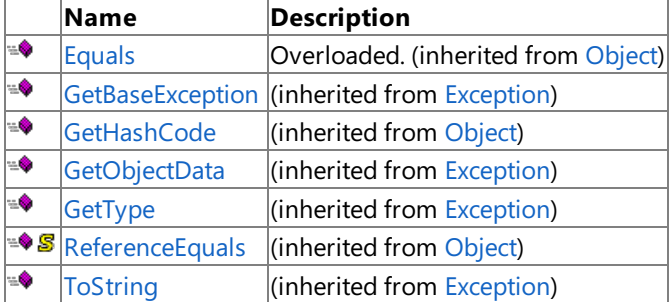

### [Top](#page-2409-2)

<span id="page-2409-4"></span>Protected Methods

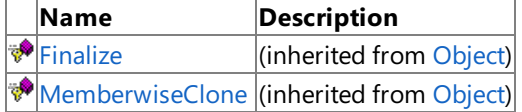

### [Top](#page-2409-2)

See Also **Reference** [SiebelParserException](#page-2407-0) Class [Microsoft.Data.SiebelClient](#page-2220-0) Namespace

# <span id="page-2410-0"></span>**SiebelParserException Constructor**

Overload List

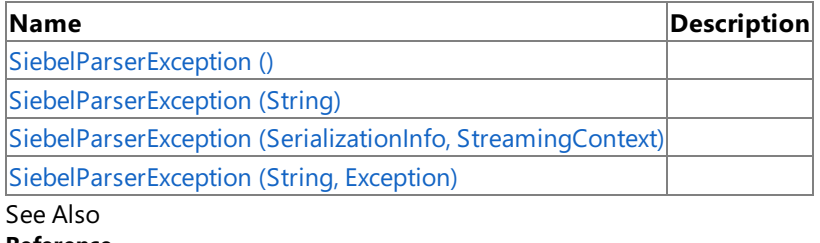

**Reference**

[SiebelParserException](#page-2407-0) Class

[SiebelParserException](#page-2409-0) Members

[Microsoft.Data.SiebelClient](#page-2220-0) Namespace

# <span id="page-2411-0"></span>**SiebelParserException Constructor ()**

Initializes a new instance of the [SiebelParserException](#page-2407-0) Class.

#### **Namespace:** Microsoft.Data.SiebelClient

**Assembly:** Microsoft.Data.SiebelClient (in microsoft.data.siebelclient.dll) Syntax

VB

'Declaration

Public Sub New

 $C#$ 

public SiebelParserException ()

 $C++$ 

```
public:
SiebelParserException ()
```
 $\frac{1}{4}$ 

```
public SiebelParserException ()
```
JScript

public function SiebelParserException ()

RemarksThe default constructor initializes any fields to their default values.

Platforms

### **Development Platforms**

The 32-bit edition of Windows Server 2003 R2 (except the Web Editions); The 32-bit edition of Windows Server 2003 with SP2 (except the Web Edition); The 32-bit edition of Windows XP Professional with SP3; Windows Small Business Server 2003 with SP1 or SP2

### **Target Platforms**

The 32-bit edition of Windows Server 2003 R2 (except the Web Editions); The 32-bit edition of Windows Server 2003 with SP2 (except the Web Edition); The 32-bit edition of Windows XP Professional with SP3; Windows Small Business Server 2003 with SP1 or SP2

See Also **Reference** [SiebelParserException](#page-2407-0) Class [SiebelParserException](#page-2409-0) Members [Microsoft.Data.SiebelClient](#page-2220-0) Namespace
# **SiebelParserException Constructor (String)**

**Namespace:** Microsoft.Data.SiebelClient

```
Assembly: Microsoft.Data.SiebelClient (in microsoft.data.siebelclient.dll)
Syntax
```
VB

```
'Declaration
Public Sub New ( _
message As String _
)
```
C#

```
public SiebelParserException (
string message
)
```
 $C++$ 

```
public:
SiebelParserException (
String^ message
)
```
 $\frac{1}{4}$ 

```
public SiebelParserException (
String message
)
```
**JScript** 

```
public function SiebelParserException (
message : String
)
```
#### **Parameters**

*message*

Platforms

### **Development Platforms**

The 32-bit edition of Windows Server 2003 R2 (except the Web Editions); The 32-bit edition of Windows Server 2003 with SP2 (except the Web Edition); The 32-bit edition of Windows XP Professional with SP3; Windows Small Business Server 2003 with SP1 or SP2

### **Target Platforms**

The 32-bit edition of Windows Server 2003 R2 (except the Web Editions); The 32-bit edition of Windows Server 2003 with SP2 (except the Web Edition); The 32-bit edition of Windows XP Professional with SP3; Windows Small Business Server 2003 with SP1 or SP2 See Also **Reference** [SiebelParserException](#page-2407-0) Class

[SiebelParserException](#page-2409-0) Members [Microsoft.Data.SiebelClient](#page-2220-0) Namespace

# **SiebelParserException Constructor (SerializationInfo, StreamingContext)**

**Namespace:** Microsoft.Data.SiebelClient

**Assembly:** Microsoft.Data.SiebelClient (in microsoft.data.siebelclient.dll) Syntax

VB

```
'Declaration
Protected Sub New ( _
info As SerializationInfo, _
```

```
context As StreamingContext
```
)

 $C#$ 

```
protected SiebelParserException (
SerializationInfo info,
StreamingContext context
)
```
 $C++$ 

```
protected:
SiebelParserException (
SerializationInfo^ info,
StreamingContext context
)
```
J#

protected SiebelParserException ( SerializationInfo info, StreamingContext context )

**JScript** 

```
protected function SiebelParserException (
info : SerializationInfo,
context : StreamingContext
)
```
**Parameters**

*info*

*context*

#### Platforms **Development Platforms**

The 32-bit edition of Windows Server 2003 R2 (except the Web Editions); The 32-bit edition of Windows Server 2003 with SP2 (except the Web Edition); The 32-bit edition of Windows XP Professional with SP3; Windows Small Business Server 2003 with SP1 or SP2

### **Target Platforms**

The 32-bit edition of Windows Server 2003 R2 (except the Web Editions); The 32-bit edition of Windows Server 2003 with SP2 (except the Web Edition); The 32-bit edition of Windows XP Professional with SP3; Windows Small Business Server 2003 with SP1 or SP2

See Also **Reference** [SiebelParserException](#page-2407-0) Class [SiebelParserException](#page-2409-0) Members [Microsoft.Data.SiebelClient](#page-2220-0) Namespace

# **SiebelParserException Constructor (String, Exception)**

**Namespace:** Microsoft.Data.SiebelClient

**Assembly:** Microsoft.Data.SiebelClient (in microsoft.data.siebelclient.dll) Syntax

VB

```
'Declaration
Public Sub New ( _
message As String, _
inner As Exception _
)
```
C#

```
public SiebelParserException (
string message,
Exception inner
)
```
 $C++$ 

```
public:
SiebelParserException (
String^ message,
Exception^ inner
)
```
 $\frac{1}{4}$ 

```
public SiebelParserException (
String message,
Exception inner
)
```
**JScript** 

```
public function SiebelParserException (
message : String,
inner : Exception
)
```
**Parameters**

*message*

*inner*

Platforms

#### **Development Platforms**

The 32-bit edition of Windows Server 2003 R2 (except the Web Editions); The 32-bit edition of Windows Server 2003 with SP2 (except the Web Edition); The 32-bit edition of Windows XP Professional with SP3; Windows Small Business Server 2003 with SP1 or SP2

### **Target Platforms**

The 32-bit edition of Windows Server 2003 R2 (except the Web Editions); The 32-bit edition of Windows Server 2003 with SP2 (except the Web Edition); The 32-bit edition of Windows XP Professional with SP3; Windows Small Business Server 2003 with SP1 or SP2 See Also **Reference** [SiebelParserException](#page-2407-0) Class

[SiebelParserException](#page-2409-0) Members [Microsoft.Data.SiebelClient](#page-2220-0) Namespace

# **SiebelParserException Methods**

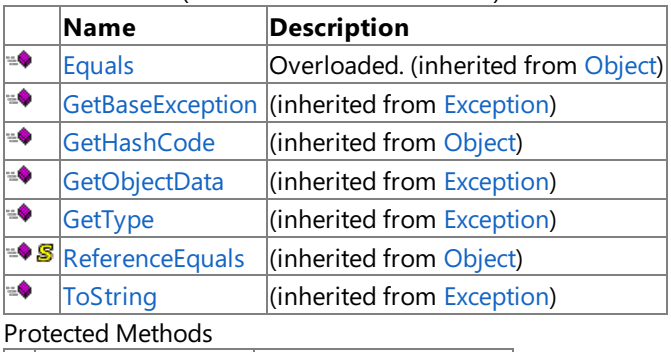

Public Methods (see also [Protected](#page-2418-0) Methods)

<span id="page-2418-0"></span>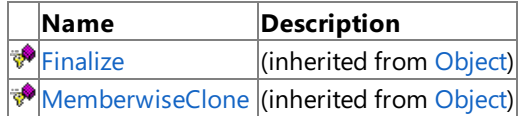

See Also

**Reference**

[SiebelParserException](#page-2407-0) Class

[Microsoft.Data.SiebelClient](#page-2220-0) Namespace

# **SiebelParserException Properties**

Public Properties (seealso Protected [Properties](#page-2419-0))

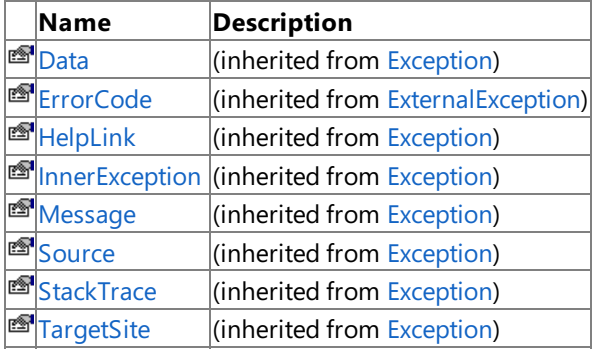

### <span id="page-2419-0"></span>Protected Properties

**Name Description**

**[HResult](https://msdn.microsoft.com/en-us/library/sh5cw61c(v=bts.70).aspx)** (inherited from [Exception](https://msdn.microsoft.com/en-us/library/c18k6c59(v=bts.70).aspx))

### See Also

**Reference**

[SiebelParserException](#page-2407-0) Class

[Microsoft.Data.SiebelClient](#page-2220-0) Namespace

# **Microsoft BizTalk Adapter for SQL Server Help**

Welcome to Microsoft BizTalk Adapter for SQL Server Help, which includes a variety of resources that can help you learn to develop, deploy, administer, and use the SQL adapter.

To download a copy of this Help, go to <http://go.microsoft.com/fwlink/?LinkId=188969>.

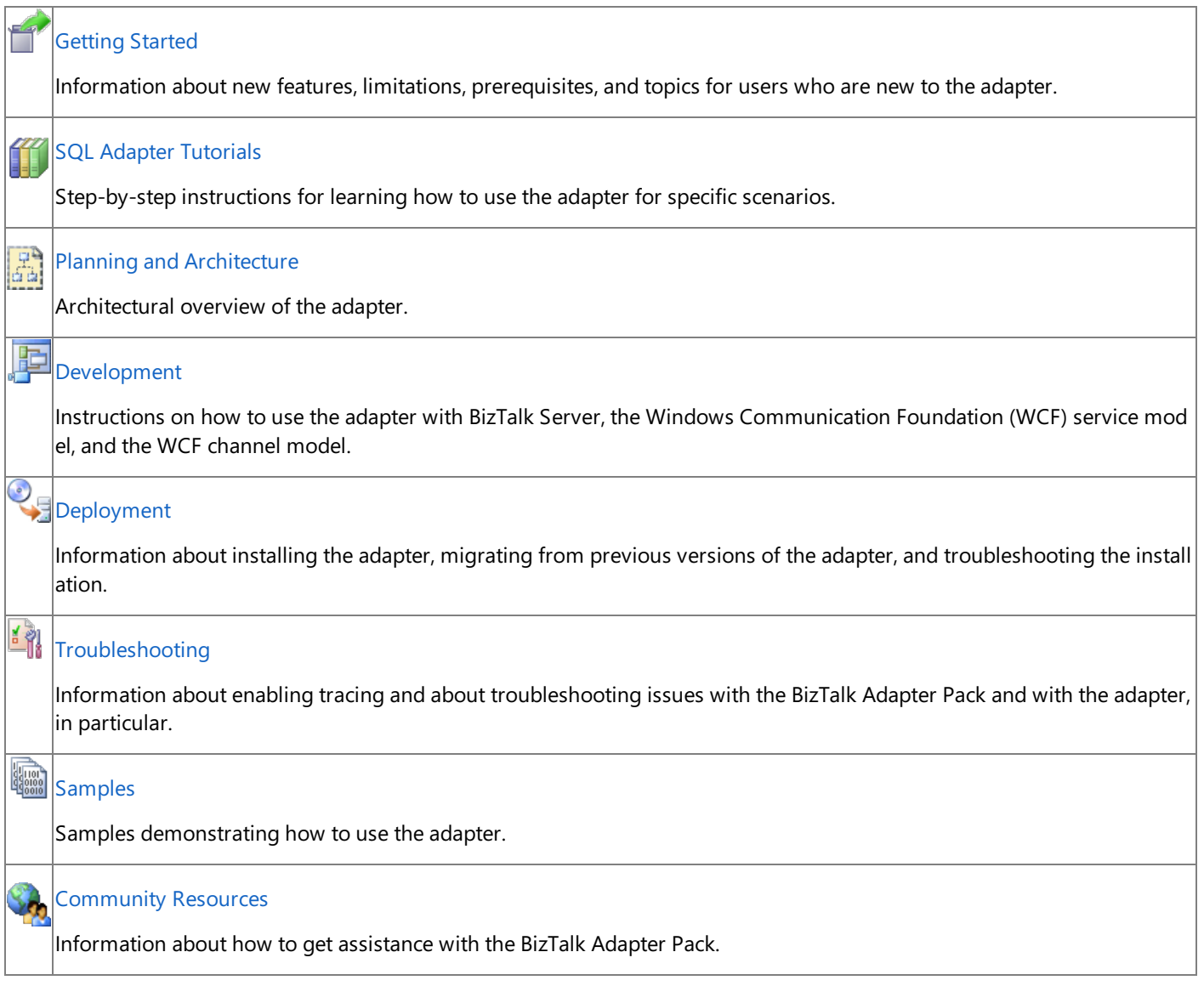

# <span id="page-2421-0"></span>**Getting Started**

#### **Important**

If this document is installed as part of the SQL adapter installation (by running the SQLAdapterSetup.msi), you must ignore a II references to Microsoft BizTalk Adapter Pack. Also, all references to the BizTalk Adapter Pack Setup should be interpreted as the SQL adapter Setup.

This section provides an overview of the adapter, prerequisites, and topics for users who are new to Microsoft BizTalk Adapter Pack. It discusses the features of Microsoft BizTalk Adapter for SQL Server and the different operations that can be performed on the SQL Server database by using the adapter.

What is an adapter? An adapter is a software component that enables you to send and receive messages to and from a line-ofbusiness (LOB) system. The primary design goal of an adapter is to facilitate the exchange of business documents between trading partners. Because each business system may adhere to specific document formats and protocols, the adapter must use a delivery mechanism that conforms to commonly recognized standards and protocols to provide a uniform interface to the users.

The adapters in the BizTalk Adapter Pack can be divided into two broad categories:

- **LOB** adapters. Such adapters provide service-oriented programming model to access LOB systems—for example, adapters for SAP or Siebel.
- **Data adapters**. Such adapters provide service-oriented programming model to access databases—for example, adapters for the Oracle database or SQL Server.

There are five adapters in the BizTalk Adapter Pack:

Microsoft BizTalk Adapter for SQL Server (SQL adapter).

**Note** The SQL adapter is also available outside the BizTalk Adapter Pack as a separate adapter.

- $\bullet$  Microsoft BizTalk Adapter for Oracle E-Business Suite (Oracle E-Business adapter).
- Microsoft BizTalk Adapter for Oracle Database (Oracle Database adapter).
- Microsoft BizTalk Adapter for mySAP Business Suite(SAP adapter).
- Microsoft BizTalk Adapter for Siebel eBusiness Applications (Siebel adapter).

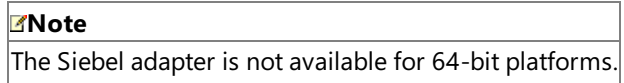

If you do not already know how you want to use the SQL adapter at your company, it is recommended that you start by exploring the features and functionality of the adapter described in [Understanding](#page-2427-0) BizTalk Adapter for SQL Server.

In This Section

- **Prerequisite Skills and Knowledge**
- Common Administrative Tasks
- **Common [Developer](#page-2426-0) Tasks**
- [Understanding](#page-2427-0) BizTalk Adapter for SQL Server
- **SQL Adapter [Tutorials](#page-2457-0)**
- **[Community](#page-2507-0) Resources**
- [Frequently](#page-2508-0) Asked Questions

# <span id="page-2423-0"></span>**Prerequisite Skills and Knowledge**

The potential users for the BizTalk Adapter Pack are:

- Developers who directly program to the adapters.
- IT professionals who consumetheadapters using other integration platforms like Microsoft BizTalk Server and other tools.
- Independent software vendors (ISVs) who build solutions on top of the adapters.

The prerequisite skills and knowledge required for each role are detailed below.

### Prerequisites for Developers

A developer using Microsoft BizTalk Adapter for SQL Server must be at least moderately experienced with the use of:

- Microsoft Visual Studio 2010 and the development of .NET solutions
- Programming with the .NET Framework 3.5 SP1 and Microsoft .NET Framework 4

### **Note**

.NET Framework 4 is essential to use BizTalk Adapter Pack with BizTalk Server 2010. However, you can use .NET Frame work 3.5 SP1 and Microsoft .NET Framework 4 to write.NET applications (channel/proxy) for connecting using adapters .

- Programming with the Microsoft Windows Communication Foundation (WCF) Line of Business (LOB) Adapter SDK
- Extensible Markup Language(XML)
- XML Schema Definition (XSD) language
- Web Services Definition Language(WSDL)

### Prerequisites for IT Professional

An IT professional using the Microsoft BizTalk Adapter for SQL Server must be at least moderately experienced with the use of:

- Microsoft BizTalk Server 2010
- Windows SharePoint Services

### Prerequisites for ISVs

ISVs using the Microsoft BizTalk Adapter for SQL Server must be at least moderately experienced with the use of:

- The internal workings and concepts of SQL Server to be able to build applications on top of the adapters
- .NET Framework 3.5 SP1 and Microsoft .NET Framework 4
- The WCF LOB Adapter SDK

# <span id="page-2425-0"></span>**Common Administrative Tasks**

The following table provides links to topics helpful for deploying, using, and maintaining Microsoft BizTalk Adapter for SQL Server.

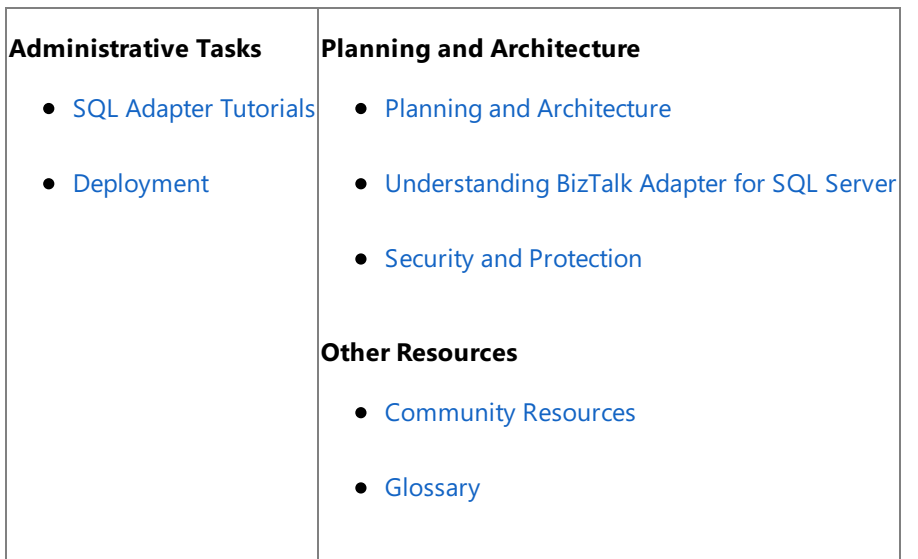

See Also **Concepts** Common [Developer](#page-2426-0) Tasks **Other Resources** [Getting](#page-2421-0) Started

# <span id="page-2426-0"></span>**Common Developer Tasks**

The following table provides links to topics useful for developing applications on top of Microsoft BizTalk Adapter for SQL Server.

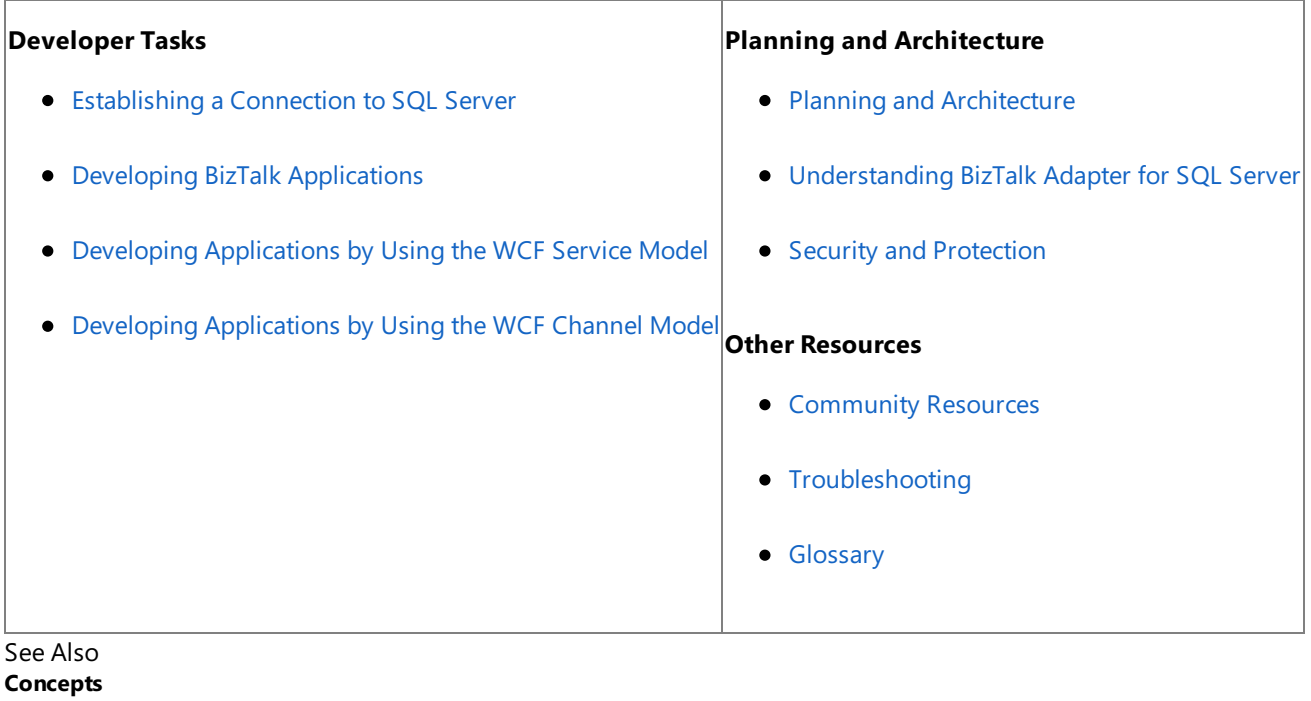

Common Administrative Tasks **Other Resources** [Getting](#page-2421-0) Started

# <span id="page-2427-0"></span>**Understanding BizTalk Adapter for SQL Server**

The BizTalk Adapter Pack enables service-oriented programmaticaccess making it possibleto interact with an external system. The adapters provide the following advantages to clients:

- **Consistent design-time experience**. The adapters provide a common and user-friendly design-time experience for browsing, searching, and retrieving metadata of LOB artifacts.
- **Varied programming options**. The adapters provide a choice of programming model including the Windows Communication Foundation (WCF) channel model, WCF service model, ADO.NET, Web services, or BizTalk supported models.
- **Uniform experience across LOBs**. The adapters standardize on using WCF and the Microsoft Windows Communication Foundation (WCF) Line of Business (LOB) Adapter SDK, and hence provide a uniform experience of gaining access to any LOB system.

As mentioned, the adapters are built on top of the WCF LOB Adapter SDK. The WCF LOB Adapter SDK provides a common basis for building integration adapters that a variety of client applications such as BizTalk Server and Microsoft Office can consume. The WCF LOB Adapter SDK aligns the adapter strategy with the Microsoft Services strategy by exposing integration adapters as Windows Communication Foundation (WCF) channels. For more information about the WCF LOB Adapter SDK, see the WCF LOB Adapter SDK documentation. The WCF LOB Adapter SDK documentation is installed along with the WCF LOB Adapter SDK, typically under <installation drive>:\Program Files\WCF LOB Adapter SDK\Documents.

To perform operations on a SQL Server database, adapter clients must have access to relevant tables, procedures, views, scalar functions, and table valued functions. Database tables are the basic unit of storage in the SQL Server database. External applications can select, insert, delete, and update data from a table by using SQL statements. Applications can also access data in the tables by using procedures, views, scalar functions, and table valued functions. With Microsoft BizTalk Adapter for SQL Server, adapter clients can browse artifacts such as tables, procedures, views, and other such items in a SQL Server database. Adapter clients can select the artifacts they require for their solution, and retrieve metadata for those artifacts. This enables users to access and execute the operations on the artifacts in the SQL Server database.

This section lists the features of the SQL adapter.

In This Section

- [Overview](#page-2428-0) of BizTalk Adapter for SQL Server
- New [Features](#page-2453-0) in BizTalk Adapter for SQL Server
- [Limitations](#page-2456-0) of BizTalk Adapter for SQL Server

See Also **Other Resources** [Getting](#page-2421-0) Started

# <span id="page-2428-0"></span>**Overview of BizTalk Adapter for SQL Server**

The Microsoft BizTalk Adapter for SQL Server exposes the SQL Server database as a WCF service. Adapter clients can perform operations on the SQL Server database by exchanging SOAP messages with the adapter. The adapter consumes the SOAP message and makes appropriate ADO.NET calls to perform the operation. The adapter returns the response from the SQL Server database back to the client in the form of SOAP messages.

The SQL adapter surfaces metadata of artifacts in the SQL Server database (such as tables, views, and procedures). This metadata describes the structure of a SOAP message in the form of Web Services Description Language (WSDL). The SQL adapter uses the Add Adapter Service Reference Visual Studio Plug-in, Add Adapter Metadata Wizard, and Consume Adapter Service BizTalk Project Add-in to enable adapter clients to retrieve metadata for operations. The adapter also generates programming artifacts that can be used in your programming solution. For more information about Add Adapter Service Reference Visual Studio Plug-in, Add Adapter Metadata Wizard, and Consume Adapter Service BizTalk Project Add-in, see [Connecting](#page-2542-0) to SQL Server in Visual Studio.

The SQL adapter uses ADO.NET to communicate with the SQL Server database. You can use the SQL adapter to communicate with the SQL Server database in the following ways:

- **By developing BizTalk applications. For more information, see Developing BizTalk [Applications](#page-2568-0).**
- By using the Windows Communication Foundation (WCF) service model.For moreinformation, see Developing [Applications](#page-2710-0) by Using the WCF Service Model.
- By using the WCF channel model.For moreinformation, see Developing [Applications](#page-2770-0) by Using the WCF Channel Model.

In This Section

- How Does the Adapter [Connect](#page-2429-0) to SQL Server?
- $\bullet$  How Does the Adapter Surface SQL Server Metadata?
- What [Operations](#page-2433-0) Can Be Performed Using the Adapter?
- Other Features [Supported](#page-2452-0) by the Adapter

See Also **Other Resources** [Understanding](#page-2427-0) BizTalk Adapter for SQL Server

# <span id="page-2429-0"></span>**How Does the Adapter Connect to SQL Server?**

The Microsoft BizTalk Adapter for SQL Server requires adapter clients to provide a connection string, called the connection Uniform Resource Identifier (URI), to connect to the SQL Server database. Internally, the SQL adapter maps the URI to a database connection string to connect to the SQL Server database. With a connection URI, adapter clients can specify connection parameters to connect to an external system. For more information about the connection URI, see SQL Server [Connection](#page-2537-0) URI.

In the connection URI, you can also specify the name of a failover SQL Server database on a standby computer to connect to if the primary SQL Server database is not available. The failover SQL Server database must be a mirror of the primary SQL Server database. The failover SQL Server database is specified using an optional parameter, FailoverPartner, in the connection URI. Providing a failover SQL Server database ensures high availability and data redundancy. For more information about high availability with respect to SQL Server, see "Using Database Mirroring" at <http://go.microsoft.com/fwlink/?LinkID=196852>.

Make sure you comply with the security guidelines when establishing a connection with the SQL Server database. For more information about security quidelines, see Security and [Protection](#page-2520-0).

See Also **Other Resources** [Overview](#page-2428-0) of BizTalk Adapter for SQL Server [Establishing](#page-2536-0) a Connection to SQL Server

# <span id="page-2430-0"></span>**How Does the Adapter Surface SQL Server Metadata?**

The metadata that Microsoft BizTalk Adapter for SQL Server surfaces from theSQL Server database describes the message structure for communicating with the SQL Server database using the adapter. The SQL adapter supports two interfaces for retrieving metadata.

- MetadataExchange provided by Windows Communication Foundation (WCF).WCF provides a metadata-exchange endpoint for all WCF bindings, which enables clients to get metadata from theSQL Server database.
- IMetadataRetrievalContract provided by the Microsoft Windows Communication Foundation (WCF) Line of Business (LOB) Adapter SDK, which supports the metadata browsing and searching capabilities of theadapter.

The SQL adapter surfaces the SQL Server database artifacts and respective operations that the adapter clients can invoke. The adapter also surfaces operations (such as ExecuteNonQuery, ExecuteReader, and ExecuteScalar) that can be used to perform specific operations on the SQL Server database. These operations are discussed later in this topic.

### **Note**

The SQL adapter surfaces artifacts in all the schemas in the SQL Server database that the currently connected user has access to. This implies that apart from the default schema (dbo), the adapter clients can also perform operations on artifacts in other schemas in the SQL Server database provided that the user credentials used to connect using the SQL adapter has access to t hose schemas in the SQL Server database. For information about a schema in SQL Server database, see <http://go.microsoft.com/fwlink/?LinkId=130148>.

You can use the adapter clients to browse, search, and retrieve metadata by:

- Creating a BizTalk project in Visual Studio
- Using the WCF service model
- Using the WCF channel model

When using a BizTalk project, you must use the Consume Adapter Service BizTalk Project Add-in or Add Adapter Metadata Wizard to generate metadata for the operations thatyou want to perform on theSQL Server database.When using the WCF service model, you must use the Add Adapter Service Reference Visual Studio Plug-in to generate the proxy classes for performing operations on the SQL Server database. For more information about browsing, searching, and retrieving metadata using Consume Adapter Service Add-in, Add Adapter Metadata Wizard or Add Adapter Service Reference Plug-in, see Retrieving Metadata for SQL Server [Operations](#page-2541-0) in Visual Studio.

### Browsing Metadata

The SQL adapter enables adapter clients to browse database tables, views, stored procedures, and functions that are available in the SQL Server database. As part of the metadata browse operation, the adapter also surfaces the operations that can be performed on the SQL Server database, including some custom operations supported by the adapters. These operations are available from Consume Adapter Service Add-in, Add Adapter Metadata Wizard or Add Adapter Service Reference Plug-in. The SQL adapter surfaces the following operations:

- The operations on tables, views, procedures, scalar functions, and table valued functions. For example, the SQL adapter may surface Insert, Update, Select, and Delete operations for the EMPLOYEE table.
- The Set<column name> operation for tables and views that enables adapter clients to write large data values in a streaming fashion. The Set operation is only returned for those tables and views that contain columns with any of the following data types: Varchar(Max), Nvarchar(Max) or Varbinary(Max). For more information, see [Operations](#page-2438-0) on Tables and Views That Contain Large Data Types.
- The ExecuteNonQuery, ExecuteReader, and ExecuteScalar operations that enable adapter clients to execute arbitrary SQL statements in SQL Server. For more information about these operations, see Support for Executing ExecuteNonQuery, ExecuteReader, and ExecuteScalar Operations.

• The Polling and Notification operations to receive inbound messages from SQL Server. For information about the Polling operation, see [Support](#page-2447-0) for Polling; for information about the Notification operation, see Receiving Query [Notifications](#page-2450-0).

For more information about how the metadata is categorized, see [Metadata](#page-2824-0) Node IDs.

### Searching Metadata

With the SQL adapter, it is possible to perform a search query on the SQL Server database by using the SQL Server search expressions that are compatible with the LIKE operator. For example, adapter clients can use a search expression such as "EMP%" to obtain tables starting with EMP. The adapter converts this to the following SQL query:

### SELECT TABLE NAME FROM ALL TABLES WHERE TABLE NAME LIKE 'EMP%'

The following table lists the special characters that can be used for search and their interpretation by the SQL adapter.

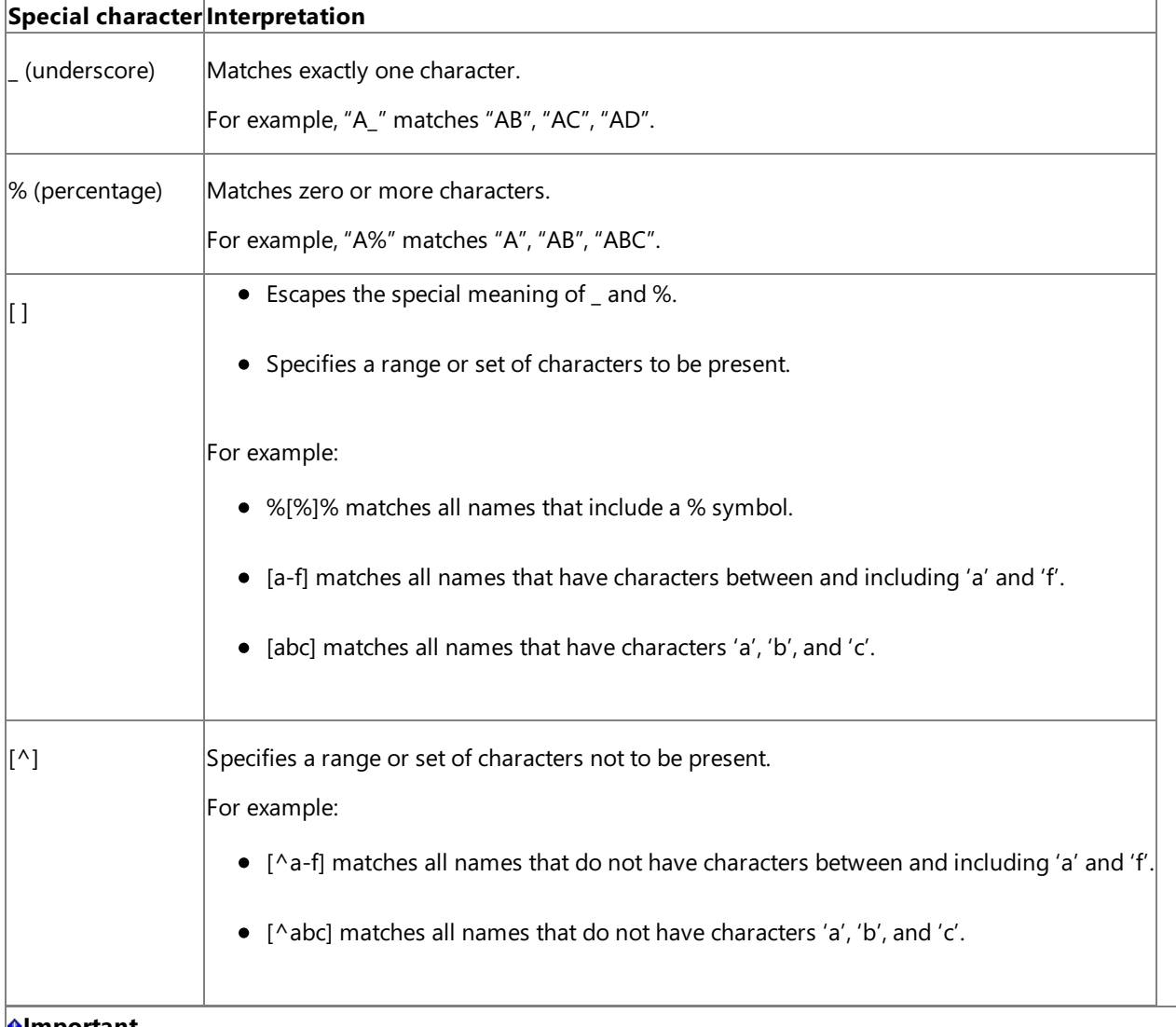

#### **Important**

The metadata search scope is restricted to the level immediately under the node at which the search operation is performed. For example, to search for a scalar function, you must be searching under /Scalar Function/[Schema]. Multi-level search is no t supported.

#### Retrieving Metadata

When retrieving metadata, the SQL adapter can extract metadata under a schema, including all or a subset of database objects with the respective object and operation parameters. The adapter presents the entities from the SQL Server database as element names in XML. Because underscores are the only permissible special characters that can be included, all other special characters in the element names are encoded using underscores. For example, emp\$name is encoded as emp\_x0024\_name.

#### **Other Resources**

[Overview](#page-2428-0) of BizTalk Adapter for SQL Server [Understanding](#page-2427-0) BizTalk Adapter for SQL Server Retrieving Metadata for SQL Server [Operations](#page-2541-0) in Visual Studio

# <span id="page-2433-0"></span>**What Operations Can Be Performed Using the Adapter?**

You can use the adapter clients to perform operations on the SQL Server database by:

- Creating BizTalk projects
- Using the WCF service model
- Using the WCF channel model

The Microsoft BizTalk Adapter for SQL Server exposes operations that applications can invoke on it and that it can, in turn, invoke on applications. These operations are invoked by sending SOAP messages over a channel. If a response is required, it is returned in a SOAP message over the same channel. For information about the message structure and the SOAP action associated with each operation, see Messages and Message Schemas for BizTalk Adapter for SQL Server.

This section provides information about the operations supported on the SQL Server database using the SQL adapter.

In This Section

- **[Performing](#page-2434-0) Basic Insert, Update, Delete, and Select Operations on Tables and Views**
- [Operations](#page-2438-0) on Tables and Views That Contain Large Data Types
- Operations on Tables and Views with [User-Defined](#page-2439-0) Types
- Executing Stored [Procedures](#page-2441-0) in SQL Server
- Executing Scalar [Functions](#page-2443-0) in SQL Server
- Executing [Table-Valued](#page-2444-0) Functions in SQL Server
- **Support for Executing ExecuteNonQuery, ExecuteReader, and ExecuteScalar Operations**
- [Operations](#page-2438-0) on Tables and Views That Contain Large Data Types
- Support for Composite [Operations](#page-2446-0)
- **[Support](#page-2447-0) for Polling**
- **Receiving Query [Notifications](#page-2450-0)**

See Also **Other Resources** [Overview](#page-2428-0) of BizTalk Adapter for SQL Server

# <span id="page-2434-0"></span>**Performing BasicInsert, Update, Delete, and Select Operations on Tables and Views**

The Microsoft BizTalk Adapter for SQL Server surfaces a set of standard operations on each table and view in the SQL Server database. By using these operations, you can execute simple INSERT, UPDATE, SELECT, and DELETE statements qualified by a WHERE clause on the target table or view. These operations are also called data manipulation language (DML) operations.

The following table shows the DML operations that the SQL adapter supports:

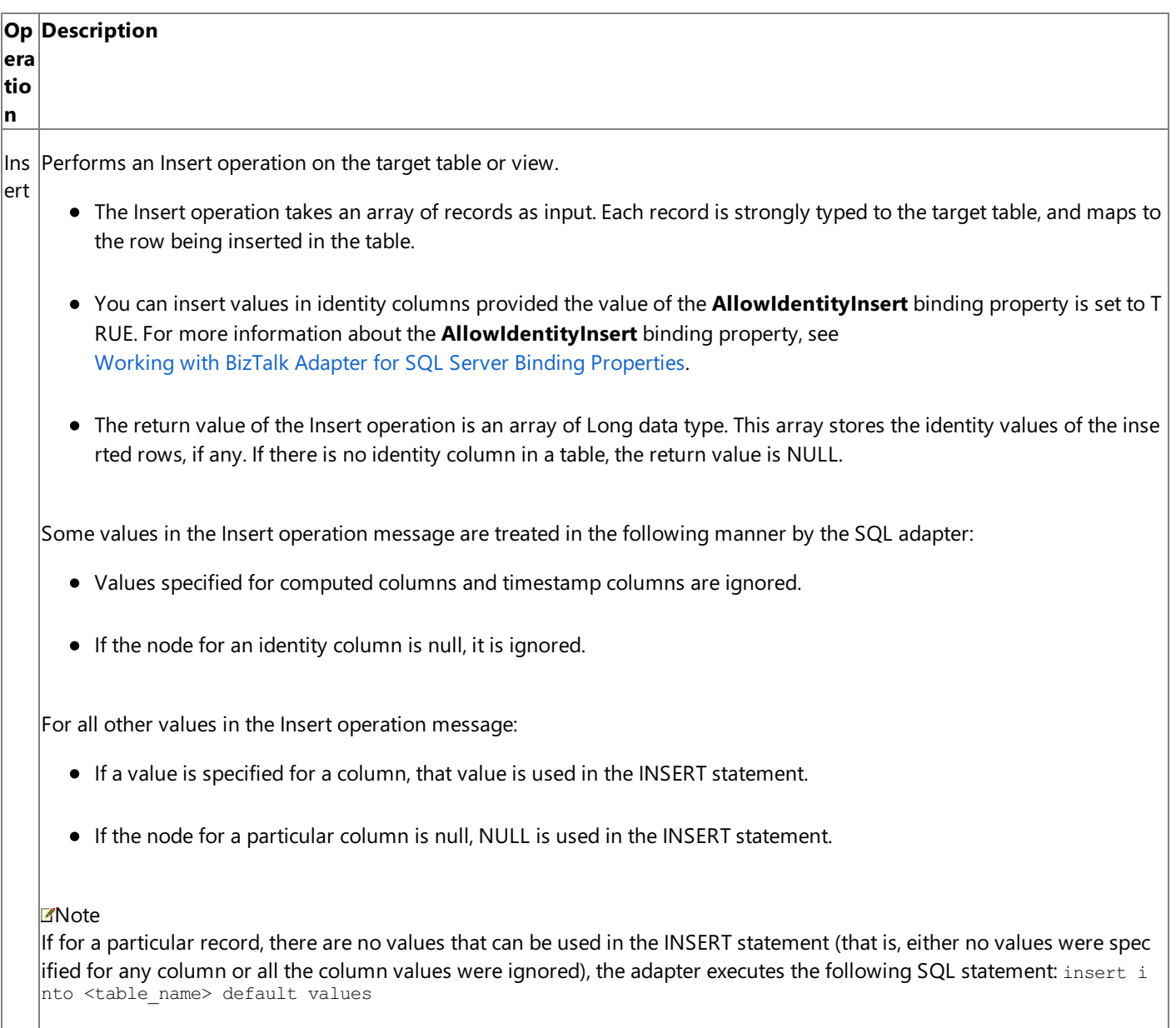

Sel Performs a SELECT statement on the target table or view based on an array of records (columns) and a query string that s ect pecifies a WHERE clause.

- A value must be specified for the list of the columns in the SELECT statement. If all columns have to be retrieved in a table or view, \* must be specified in the SELECT statement. If specific columns have to be retrieved, the column name s must be separated by comma, and specified in the same order as they are defined in the table or view.
- The WHERE clause must be included in the SELECT statement. However, if you do not want to specify a value in the WHERE clause, you can either delete the Query element or leave it empty.
- The Select operation also allows you to perform an Update operation. In this case, the UPDATE statement is placed in side the Query element of the SELECT statement.

The return value of the Select operation is a strongly-typed result set that contains the specified columns and rows from th  $|e \rangle$  target table or view.

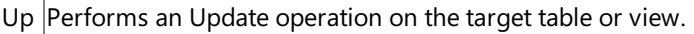

- dat • The Update operation takes an array of record pairs as input. Each record pair is a collection of two records, and each record is strongly-typed to the target table.
	- $\bullet$  The first record corresponds to new values that need to be updated, that is, it corresponds to the SET clause o f the UPDATE statement.
	- The second record corresponds to the old values of the rows, that is, it corresponds to the WHERE clause of t he UPDATE statement.

#### ■Note

e

If, for a particular record pair, there are no values that can be used in the SET clause, no UPDATE statement is execut ed for that record pair.

- You can updatevalues in identity columns provided thevalue of the **AllowIdentityInsert** binding property is set to TRUE.For moreinformation about the **AllowIdentityInsert** binding property, see Working with BizTalk Adapter for SQL Server Binding [Properties](#page-2559-0).
- The return value of the Update operation is of Int32 data type, and denotes the number of rows updated.

Some values in the Update operation message are treated in the following manner by the SQL adapter:

- Values specified for computed columns and timestamp columns in the SET clause of the message are ignored.
- If a User Defined Type (UDT) is not byte ordered, the value specified for the UDT column in the WHERE clause is igno red.
- If the node for an identity column is null in the SET clause of the message, it is ignored.
- If the nodefor an identity or timestamp column is null in the WHERE clause of the message, it is ignored.
- If the node for an image, XML, Text or Ntext column is not null in the WHERE clause of the message, the values specif ied for them are ignored because these values cannot be compared.

For all other values in the Update operation message:

- If a value is specified for a column in the SET clause of the UPDATE statement, the value is used in the SET clause of t he statement (set <column\_name> =  $\langle$ value>).
- If the node for a particular column is null in the SET clause, NULL is used in the UPDATE statement (set  $\lt$ column\_nam  $e$  =  $null$ .
- If a valueis specified for a column in the WHERE clause of the UPDATE statement, thevalueis used in the WHERE cla use of the statement (where  $\langle \text{column name} \rangle = \langle \text{value} \rangle$ ).
- If the nodefor a particular column is null in the WHERE clause of the UPDATE statement, NULL is used in the UPDAT E statement (where <column\_name> is null).

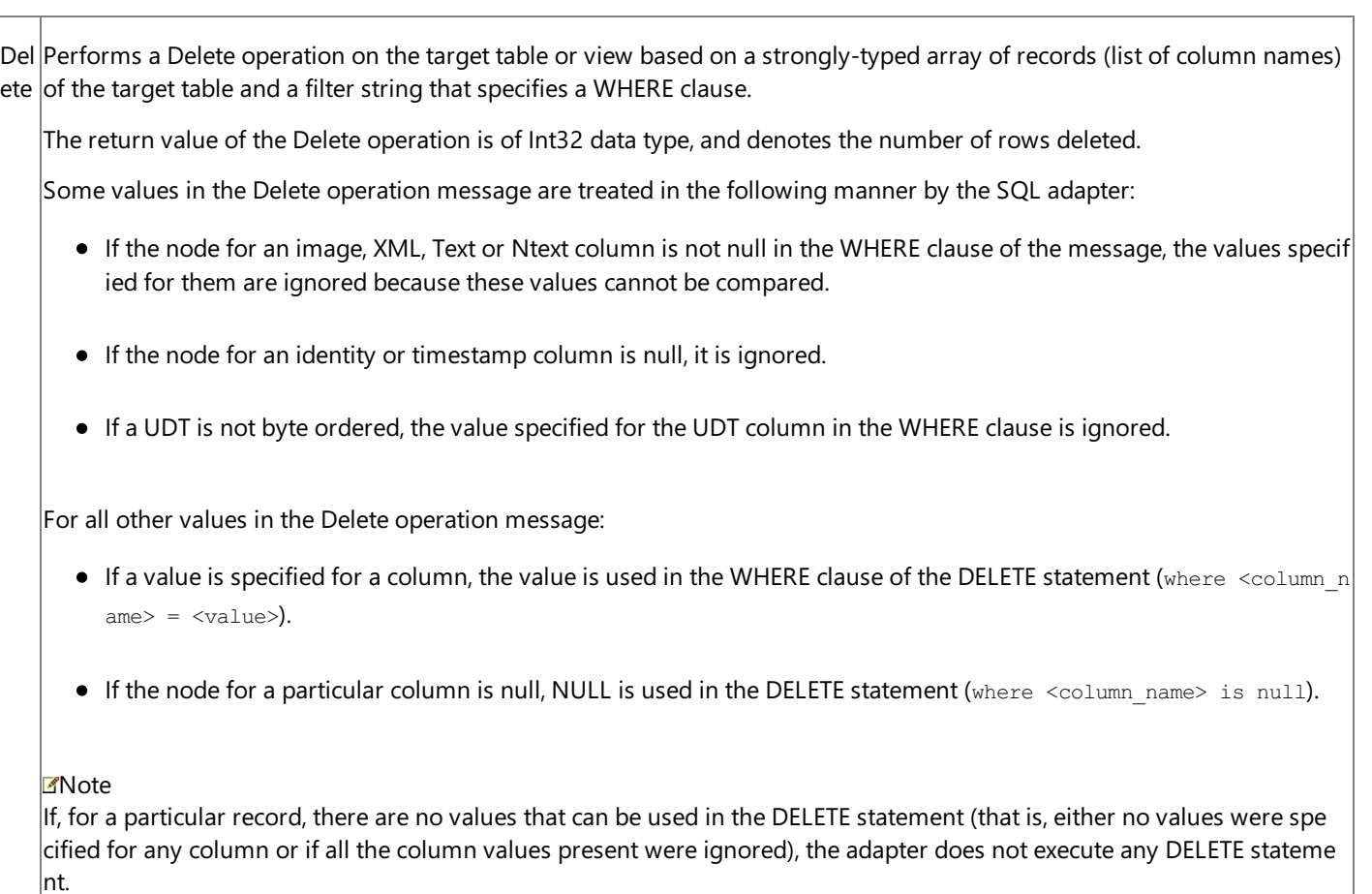

#### For more information about:

- Performing these operations using BizTalk Server, see [Performing](#page-2604-0) Basic Insert, Update, Delete, and Select Operations by Using BizTalk Server.
- $\bullet$  Message structures and SOAP action for performing DML operations, see Message Schemas for Insert, Update, Delete, and Select Operations on Tables and Views.

# <span id="page-2438-0"></span>**Operations on Tables and Views That Contain Large Data Types**

The Microsoft BizTalk Adapter for SQL Server provides supports for thefollowing SQL Server large data types:

- Varchar(Max)
- Nvarchar(Max)
- Varbinary(Max)

To read large data values from SQL Server, the SQL adapter exposes the Select operation.

To write large data values to SQL Server, the SQL adapter exposes the Set<column\_name> operation, where <column\_name> is the name of the column of type Varchar(Max), Nvarchar(Max) or Varbinary(Max). The Set<column\_name> operation also allows adapter clients to write FILESTREAM data in SQL Server 2008.

### **Note**

The Set<column\_name> operation is available only for those tables and views that contain columns with any of the three lar ge data types mentioned earlier.

For detailed information about performing operations on tables and views in SQL Server that contain large data types, see [Performing](#page-2610-0) Operations on Tables and Views with Large Data Types by Using BizTalk Server.

# <span id="page-2439-0"></span>**Operations on Tables and Views with User-Defined Types**

You can use the SQL adapter to perform operations on tables or views that have columns of user-defined types (UDTs). You can use the standard table operations (Insert, Update, Delete, and Select) to read or write data into columns on UDT types. You can also execute stored procedures and functions on such tables. However, you need to perform certain tasks before you can use the adapter to operate on tables with UDT columns. Once you have performed these tasks, you can use the adapter to:

- Perform Insert, Delete, Update, and Select operations, as described in [Performing](#page-2604-0) Basic Insert, Update, Delete, and Select Operations by Using BizTalk Server.
- Execute stored procedures, as described in Executing Stored [Procedures](#page-2616-0) in SQL Server by Using BizTalk Server.
- Perform composite operations on tables with UDT columns, as described in [Performing](#page-2633-0) Composite Operations on SQL Server by Using BizTalk Server
- Poll tables with UDT columns, as described in Receiving Polling-based [Data-changed](#page-2660-0) Messages from SQL Server by Using BizTalk Server.
- Perform other operations, as described in Developing BizTalk [Applications](#page-2568-0).

### Considerations While Performing Operations on Tables with UDTs

You must perform the following tasks before you can use the adapter to perform operations on tables with UDT columns.

### **For SQL Server 2005**

- **While generating schema for operation using Visual Studio**. Makesuretherespectiveassemblies of the UDTs are available at the same location as the Visual Studio executable, devenv.exe. The executable is typically available at <*installation drive*>:\Program Files\Microsoft Visual Studio <*version*>\Common7\IDE.
- **While performing the operation using BizTalk Server**. Makesuretherespectiveassemblies for the UDTs are available under the BizTalk Server installation location. For BizTalk Server 2006 R2, typically this is <installation drive>:\Program Files\Microsoft BizTalk Server 2006.For BizTalk Server 2010, typically this is <installation drive>:\Program Files\Microsoft BizTalk Server 2010.
- **While performing the operation using Visual Studio**. Makesuretherespectiveassemblies for the UDTs areat the same location as the project executable file, which typically is under the project's \bin\Debug folder.

### **For SQL Server 2008**

**While generating schema for operation using Visual Studio**

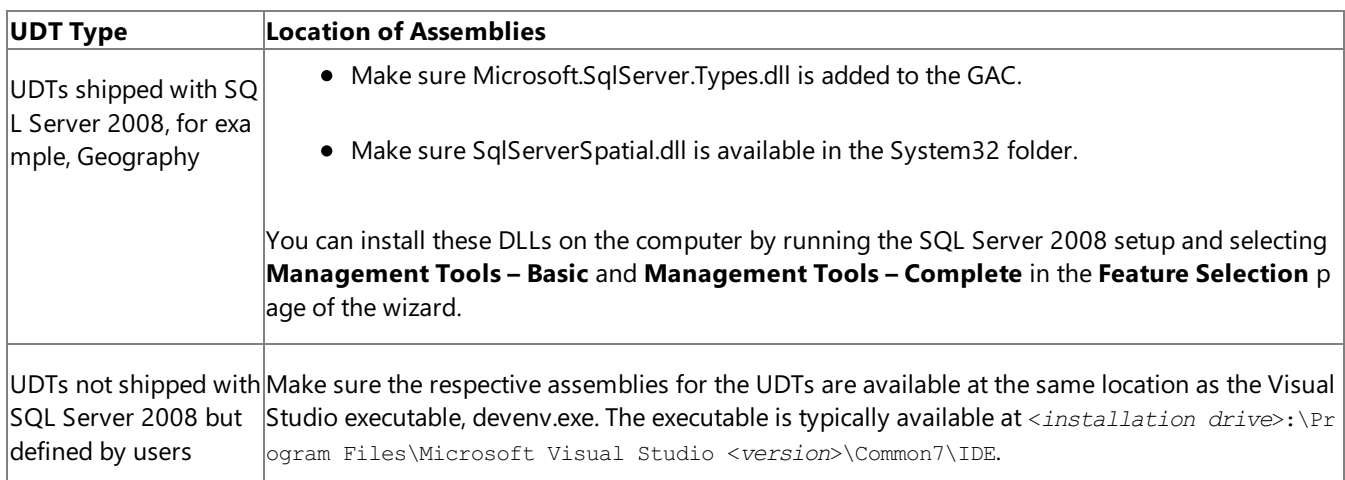

**While performing the operation using BizTalk Server**

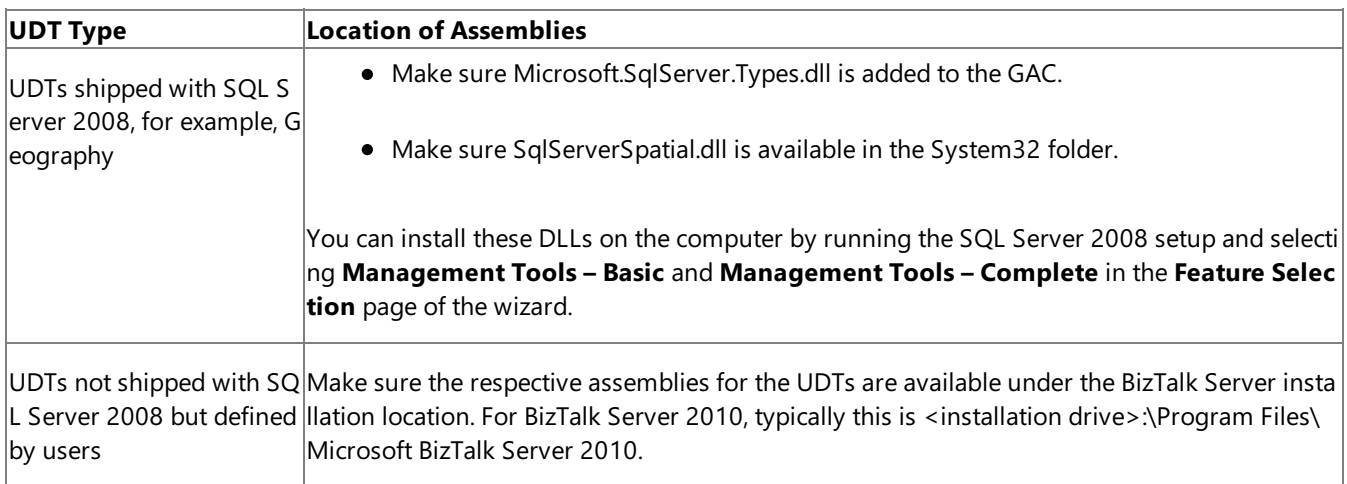

### **While performing the operation using Visual Studio**

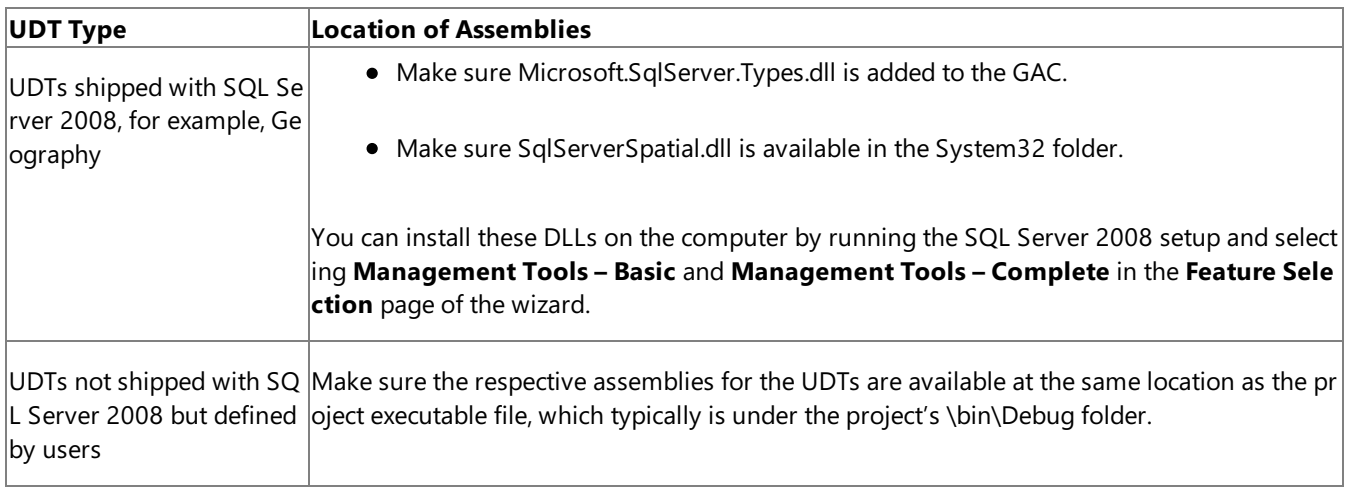

Once you have completed these tasks, you are all set to perform operations on tables with UDTs.

### See Also

## <span id="page-2441-0"></span>**Executing Stored Procedures in SQL Server**

The Transact-SQL and CLR stored procedures in SQL Server are surfaced as operations in Microsoft BizTalk Adapter for SQL Server under the **Procedures** node while using the Consume Adapter Service Add-in or Add Adapter Service Reference Plugin. The operation names exposed by the SQL adapter are the same as the name of the stored procedure in SQL Server. All the parameters in the stored procedure are exposed in the corresponding operation. The OUT parameter contains the return value of the stored procedure. The result set of the stored procedure is an array of DataSet. For more information about DataSet, see <http://go.microsoft.com/fwlink/?LinkId=196853>. The schema information of the target object is obtained as part of the response message at run time.

However, if you want to obtain the schema information of the target object at design time, you must generate schemas for the procedures under the **Strongly-Typed Procedures** nodein the Consume Adapter Service Add-in or Add Adapter Service Reference Plug-in. Note that the same stored procedures are surfaced under the **Procedures** and the **Strongly-Typed Procedures** node. The return value of the stored procedure is strongly typed, and not just an array of DataSet. As the schema information is available at the design time, you can use it to map the schema of the stored procedure to another schema for a different operation. For example, you can map the schema generated for a strongly-typed procedure to the schema generated for the Insert operation on a database table.

#### **Note**

You will not be able to view the schema information at design time for a strongly-typed stored procedure if:

- You are using a cursor, which is a return value of another stored procedure, as the input parameter for the strongly-typ ed stored procedure.
- It is a CLR stored procedure that performs some operations on a table.

#### Support for Stored Procedures with FOR XML Clause

The SQL adapter also enables you to execute stored procedures that have a SELECT statement with a FOR XML clause. A FOR XML clause is used in a SELECT statement to return the results as XML instead of a rowset. For more information about the FOR XML clause, see <http://go.microsoft.com/fwlink/?LinkId=131402>.

#### **Note**

The "native" SQL adapter available with BizTalk Server supports only those stored procedures that return XML, that is, have t he FOR XML clause in the SELECT statement. With the support for stored procedures with FOR XML clause, you can execute t hese stored procedures using the WCF-based SQL adapter without making any changes to the stored procedure definition.

Support for Stored Procedures with Temporary Tables

The SQL adapter enables you to generate metadata for stored procedures that contain temporary tables in their definitions. However, for such stored procedures you must generate metadata by selecting the stored procedures only from the **Procedures** node, while using the Add Adapter Service Reference Plug-in or Consume Adapter Service Add-in. The adapter does not support generating metadata for such stored procedures from under the **Strongly-Typed Procedures** node.

Support for Result Sets Containing Columns Without Names or With Same Names

The following table lists how the SQL adapter handles columns without names and same names in the result sets for stored procedures and strongly-typed stored procedures.

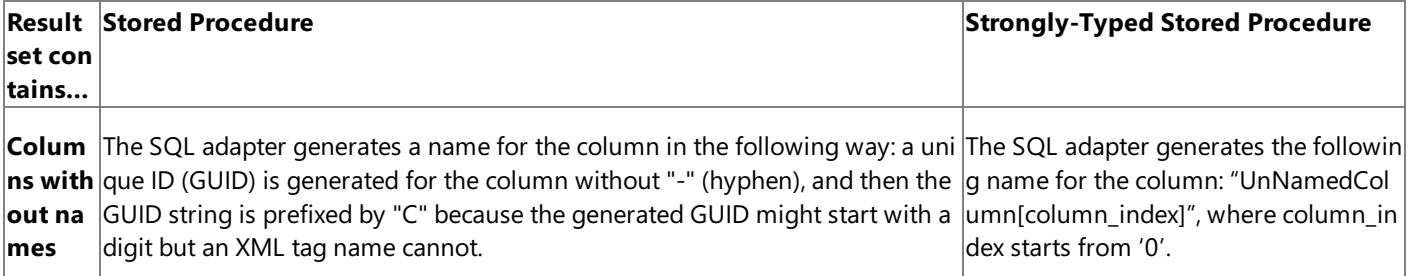

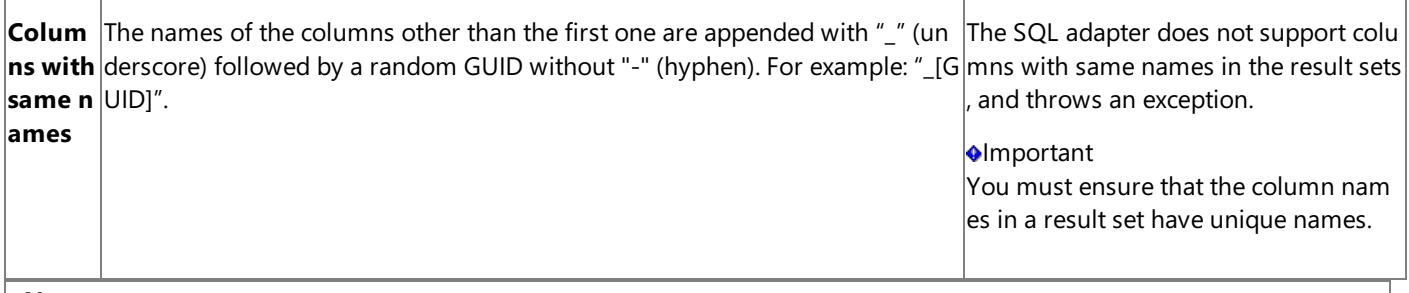

#### **Note**

In general, it is recommended that all the columns in a result set for stored procedures and strongly-typed stored procedures must be named,and have unique names.

For more information about:

- How to execute stored procedures, see Executing Stored [Procedures](#page-2616-0) in SQL Server by Using BizTalk Server.
- $\bullet$  How to execute stored procedures having a FOR XML clause, see Executing Stored [Procedures](#page-2626-0) Having a FOR XML Clause.
- Message schemas for the stored procedures, see Message Schemas for Procedures and Functions.

# <span id="page-2443-0"></span>**Executing Scalar Functions in SQL Server**

The Transact-SQL and CLR scalar functions in SQL Server are surfaced as operations in Microsoft BizTalk Adapter for SQL Server. The operation name in the SQL adapter is the same as the name of the scalar function in SQL Server.

All the parameters in the scalar function are exposed in the corresponding operation. The return value of the operation in the SQL adapter is the same as the return value defined in the scalar function in SQL Server.

For more information about executing scalar functions, see Invoking Scalar [Functions](#page-2643-0) in SQL Server by Using BizTalk Server.

# <span id="page-2444-0"></span>**Executing Table-Valued Functions in SQL Server**

The Transact-SQL and CLR table valued functions in SQL Server are surfaced as operations in Microsoft BizTalk Adapter for SQL Server. The operation name in the SQL adapter is the same as the name of the table valued function in SQL Server.

All the parameters in the table valued function are exposed in the corresponding operation. If you do not specify an input parameter for a table valued function, the SQL adapter internally invokes the function using the DEFAULT keyword. This implies that the table valued function is executed using the default value specified while defining the function.

For more information about:

- Using the SQL adapter with BizTalk Server to invoke table valued functions in SQL Server, see Invoking [Table-Valued](#page-2648-0) Functions in SQL Server by Using BizTalk Server.
- Message structure and SOAP actions for table valued functions, see Message Schemas for Procedures and Functions.

# <span id="page-2445-0"></span>**Support for Executing ExecuteNonQuery, ExecuteReader, and ExecuteScalar Operations**

The Microsoft BizTalk Adapter for SQL Server exposes thefollowing operations at theroot level:

- **ExecuteNonQuery**: Use this operation to execute any arbitrary SQL statements in SQL Server if you do not want any result set to be returned. You can use this operation to create database objects or change data in a database by executing UPDATE, INSERT, or DELETE statements. The return value of this operation is of Int32 data type, and:
	- For the UPDATE, INSERT, and DELETE statements, the return value is the number of rows affected by the SQL statement.
	- For all other types of statements, the return value is -1.
- **ExecuteReader**: Use this operation to execute any arbitrary SQL statements in SQL Server if you want the result set to be returned, if any, as an array of DataSet. For information about DataSet, see "DataSet Class" at <http://go.microsoft.com/fwlink/?LinkID=196853>.
- **ExecuteScalar**: Use this operation to execute any arbitrary SQL statements in SQL Server to return a single value. This operation returns the value only in the first column of the first row in the result set returned by the SQL statement.

### **Note**

The advantage of ExecuteScalar over ExecuteReader is that the response message payload of the ExecuteScalar operati on is much smaller compared to the one returned by the ExecuteReader operation. Therefore, if you require only one v alue to be returned, you should use ExecuteScalar instead of ExecuteReader.

You can use the ExecuteNonQuery, ExecuteReader or ExecuteScalar operation to execute multiple SQL statements.

For more information about performing these operations using the BizTalk Server, see Performing ExecuteReader, ExecuteScalar, or ExecuteNonQuery Operations by Using BizTalk Server.

# <span id="page-2446-0"></span>**Support for Composite Operations**

The Microsoft BizTalk Adapter for SQL Server enables adapter clients to perform composite operations on theSQL Server database. A composite operation can include any number of the following operations, and in any order:

- The Insert, Update, and Delete operations on the tables and views.
- Stored procedures that are surfaced as operations in the adapter.

The operations in a composite operation *must* target tables and views only in a single database.

For information about:

- How to perform composite operations in SQL adapter using the BizTalk Server, see [Performing](#page-2633-0) Composite Operations on SQL Server by Using BizTalk Server.
- $\bullet$  Message schemas for the composite operation, see Message Schemas for Composite Operations.

### **Important**

If there are "n" number of operations in a composite operation that return a result set then " $n+1$ " number of connections are required for the composite operation to be executed. Therefore, you must ensure that the value specified for the MaxConne **ctionPoolSize** binding property is n+1 or greater.For moreinformation about the **MaxConnectionPoolSize** binding prop erty, see Working with BizTalk Adapter for SQL Server Binding [Properties](#page-2559-0).

# <span id="page-2447-0"></span>**Support for Polling**

Microsoft BizTalk Adapter for SQL Server enables adapter clients to receive data-change messages from theSQL Server database. The SQL adapter supports receiving "polling-based" messages wherein the adapter executes a specified SQL statement (SELECT statement or stored procedure), retrieves or updates the data, and provides the result to the adapter client at regular intervals of time.

The SQL adapter exposes the following operations for polling:

- **Polling**: Enables you to receive periodic data-change messages for SQL Server tables or views. The messages are not strongly-typed.
- **TypedPolling**: Enables you to receive strongly-typed messages from the SQL Server database. You must use this operation if you intend to map the elements in the polling message to any other schema.
- XmlPolling. Enables you to use SELECT statements or stored procedures that use a FOR XML clause and return data as XML messages. This operation returns the polling message as an XML message.

For more information about FOR XML clause, see <http://go.microsoft.com/fwlink/?LinkId=131402>.

For more information about polling in the SQL adapter, see

Receiving Polling-based [Data-changed](#page-2660-0) Messages from SQL Server by Using BizTalk Server.

### Polling

A typical polling operation using the SQL adapter involves the following:

- 1. Theadapter clients must specify **Polling** as theinbound operation in the**InboundOperationType** binding property. The default value for this binding property is **Polling**.
- 2. The adapter clients must specify a SQL statement for the **PolledDataAvailableStatement** binding property that determines whether there is data available for polling. The first column of the first row of the first result set returned on executing this statement contains an integer value. If there is no data available for polling, the return value is 0 (zero). If there is data available, the return value is greater than zero.
- 3. The adapter clients must specify a polling interval for the **PollingIntervalInSeconds** binding property to define the interval at which the statement in the **PolledDataAvailableStatement** binding property is executed. At the end of every polling interval, the polled data available statement is executed, and the result set is returned.
- 4. The adapter clients must specify a polling SQL statement (SELECT statement or stored procedure) for the **PollingStatement** binding property. If there is data available for polling (determined by the PolledDataAvailableStatement binding property), the adapter executes the polling statement to obtain and update (if applicable) the data in the SQL Server database. When the SQL adapter is used with BizTalk Server, the same transaction is also used to submit the message to BizTalk Server.
- 5. The adapter clients can use the **PollWhileDataFound** binding property to ignore the polling interval, and continuously poll data, as and when available.
- 6. The result sets that are returned as a result of executing the polling statement are sent to the adapter client as the inbound message.

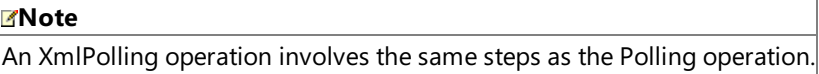

### Strongly-Typed Polling

A typical strongly-typed polling operation using theSQL adapter involves thefollowing:
- 1. Theadapter clients must specify **TypedPolling** as theinbound operation in the**InboundOperationType** binding property. The default value for this binding property is **Polling**.
- 2. The adapter clients must specify an inbound ID as part of the connection URI. The inbound ID could be any string and is appended to the standard namespace of the TypedPolling operation to prevent namespace collisions.
- 3. The rest of the steps are same as steps 2–6 listed in the Polling operation described in the preceding section.

For detailed information about the binding properties related to polling and strongly-typed polling, see Working with BizTalk Adapter for SQL Server Binding [Properties](#page-2559-0).

#### **Note**

Multiple result sets can be returned as a result of executing the polling statement. If the result sets do not contain any rows, n  $\vert$ o messages are sent to the adapter client.

The illustration below provides information about the polling workflow in SQL adapter. Two scenarios for the polling workflow are illustrated:

- 1. When thevalue of the **PollWhileDataFound** is set to "False" (default setting).
- 2. When thevalue of the **PollWhileDataFound** is set to "True."

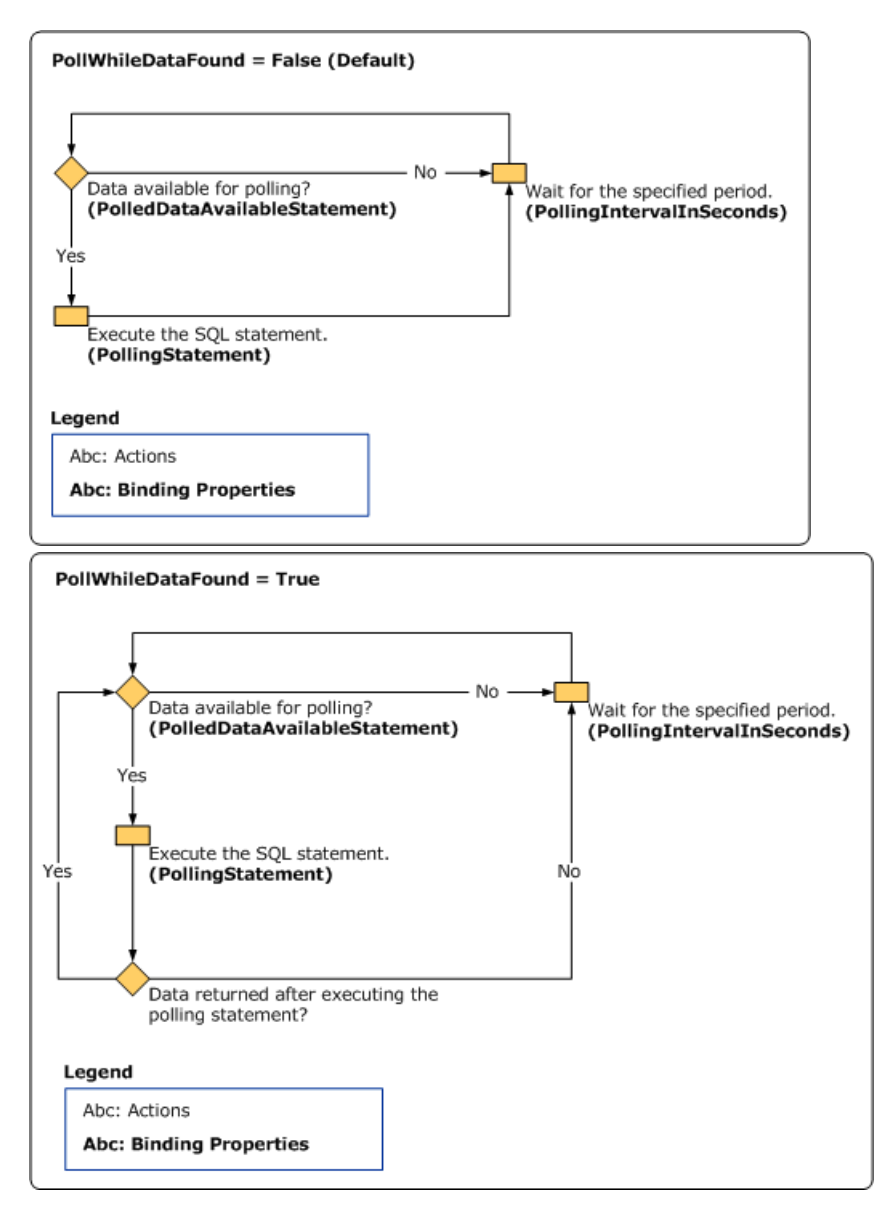

Differences between Polling and Query Notification

Though polling and query notification are both inbound operations, and inform the adapter clients about the data changes in the SQL Server database, the following table lists some differences between the two. The following differences will help you decide on an operation depending on your requirements:

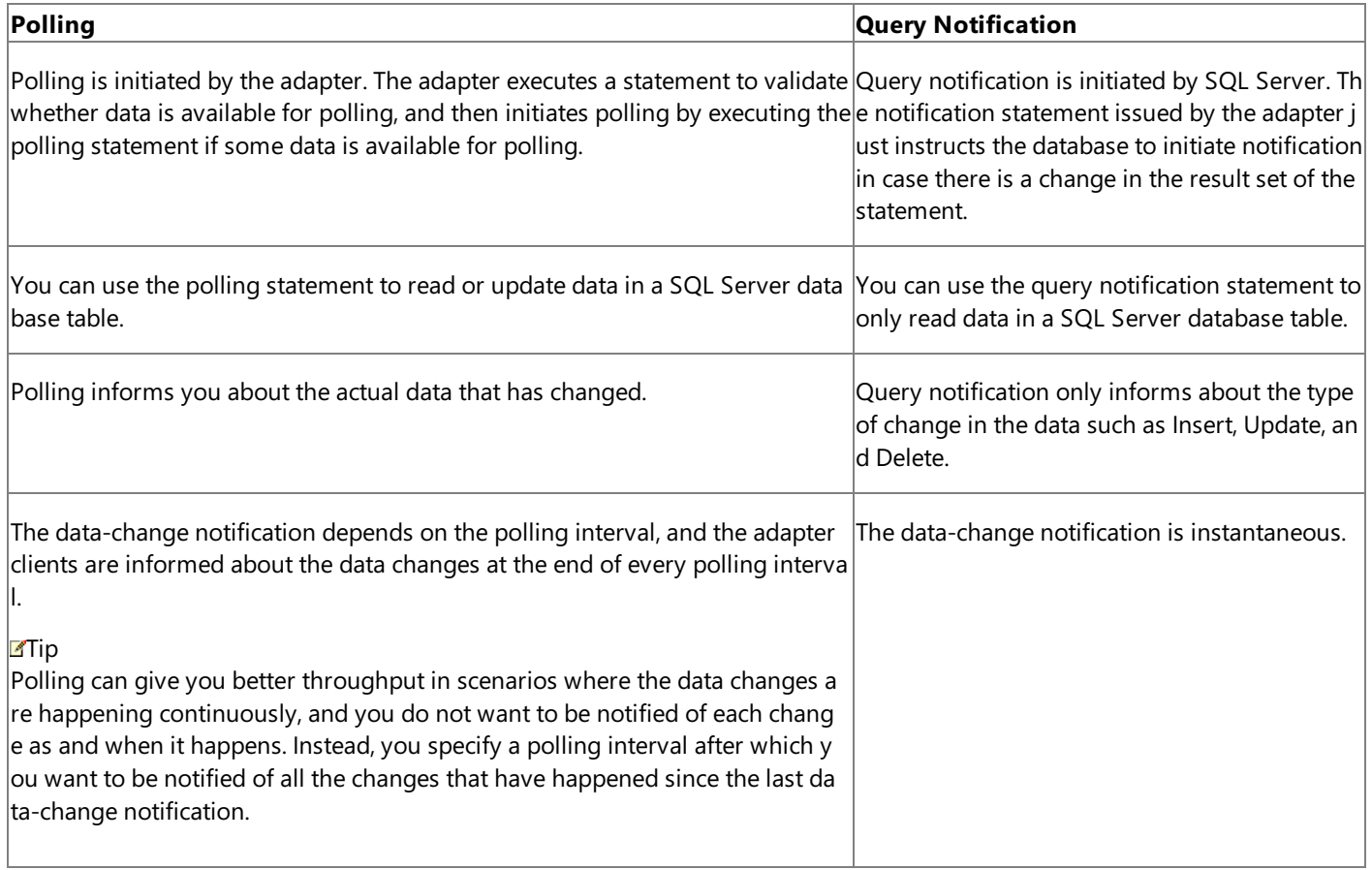

For more information about query notification in Microsoft BizTalk Adapter for SQL Server, see Receiving Query [Notifications](#page-2684-0) by Using BizTalk Server.

See Also **Other Resources**

What [Operations](#page-2433-0) Can Be Performed Using the Adapter?

# <span id="page-2450-0"></span>**Receiving Query Notifications**

The adapter clients can subscribe to receive query notifications about the data changes in the SQL Server database. A SQL SELECT statement or a stored procedure specifies the data-change criteria in a table for triggering of the query notifications, and the SQL Server sends query notifications as and when the result set for the SELECT statement or the stored procedure changes.

#### **Important**

To support query notifications, the adapter clients and the SQL Server database have to fulfill certain requirements. For detail ed information about these requirements, see "Enabling Query Notifications" at <http://go.microsoft.com/fwlink/?LinkID=122323>.

A typical query notification involves the following:

- **•** The adapter clients must specify **Notification** as the inbound operation in the **InboundOperationType** binding property. The default value for this binding property is **Polling**.
- The adapter clients must specify a SQL statement to register for query notifications in the **NotificationStatement** binding property. The adapter client gets a notification from SQL Server as soon as the result set for the specified SQL statement changes.

### **Important**

To receive notifications, the SQL statement for the notification subscription *must* meet certain criteria. For information about SQL statements that can be used for query notifications, see <http://go.microsoft.com/fwlink/?LinkId=122160>.

- The adapter clients must specify whether the adapter sends a notification to the adapter clients as soon as the listener is started in the **NotifyOnListenerStart** binding property.
- The notification is sent to the adapter clients as and when the result set of the SQL statement specified in the **NotificationStatement** binding property is changed.

For more information about these binding properties, see Working with BizTalk Adapter for SQL Server Binding [Properties](#page-2559-0).

#### **Note**

The notification subscription is always committed, regardless of whether the transaction in which the statement ran was com mitted or rolled back.Therefore, the notification operation might not guaranteethat theresult of the query subscribed for no tification has changed. For example, suppose data is inserted in a table row (subscribed for notification) in a transaction, and i mmediately a notification is sent to the adapter informing about the change (insert). Due to some reason, the transaction roll s back, and effectively no data is inserted into the table row. However, the SQL Server does not send a notification to the ada pter about the transaction roll back. For information about query notifications in SQL Server, see <http://go.microsoft.com/fwlink/?LinkId=145367>.

### Differences between Query Notification and Polling

Though query notification and polling are both inbound operations, and inform the adapter clients about the data changes in the SQL Server database, the following table lists some differences between the two. The following differences will help you decide on an operation depending on your requirements:

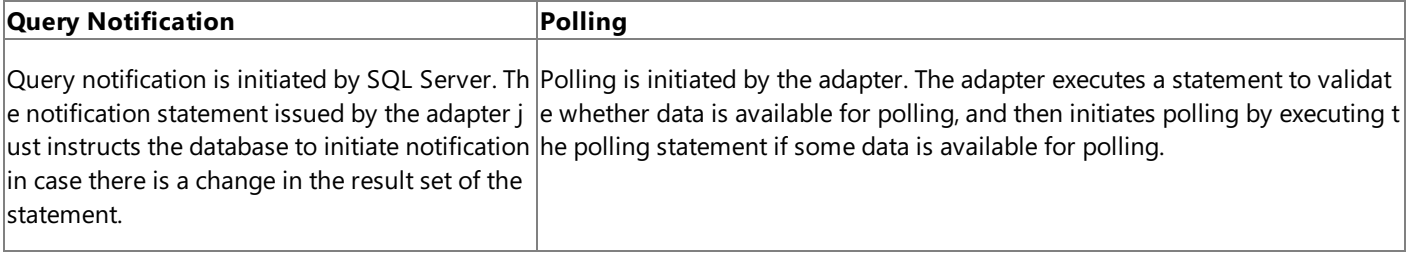

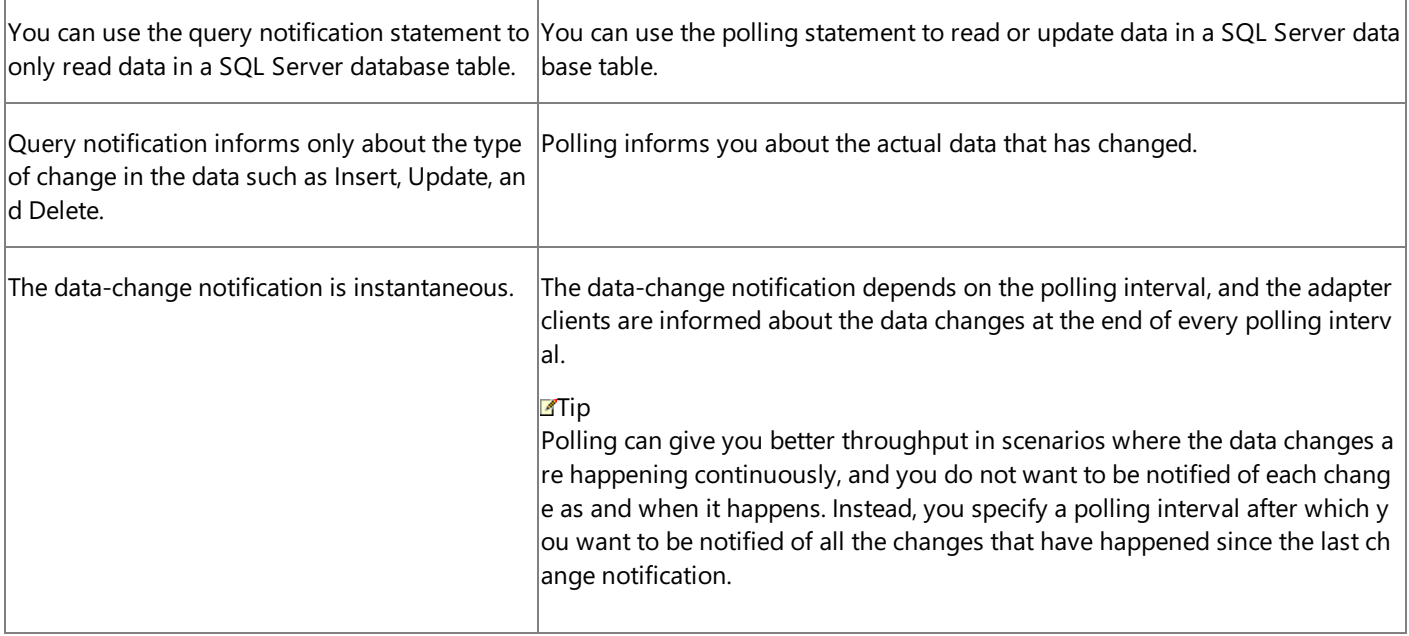

For more information about query notification in Microsoft BizTalk Adapter for SQL Server, see Receiving Query [Notifications](#page-2684-0) by Using BizTalk Server.

See Also **Other Resources** What [Operations](#page-2433-0) Can Be Performed Using the Adapter?

### **Other Features Supported by the Adapter**

In addition to the features discussed throughout the topics of [Overview](#page-2428-0) of BizTalk Adapter for SQL Server, the Microsoft BizTalk Adapter for SQL Server also provides the following features that are useful for adapter clients:

- **Support for configuring adapters using binding properties. Adapter clients can configure the SQL adapter by** specifying certain binding properties. For example, clients can specify the maximum number of connections allowed in a connection pool for a specific connection string by setting the **MaxConnectionPoolSize** binding property.For more information, see Working with BizTalk Adapter for SQL Server Binding [Properties](#page-2559-0).
- **Support for null values for operation parameters**. Adapter clients can provide null values for operation parameters using the XSD "nillable"attribute.
- **Support for dynamic ports in BizTalk**.Through the BizTalk WCF-Custom adapter, theSQL adapter supports a dynamic port that enables dynamic routing of messages from BizTalk Server based on the message context properties. For more information, see [Configuring](#page-2600-0) Dynamic Ports.
- **Support for performance counters**. The SQL adapter supports WCF-based performance counters for use by adapter clients. For more information about performance counters, see Using [Performance](#page-2803-0) Counters.

See Also **Other Resources** [Overview](#page-2428-0) of BizTalk Adapter for SQL Server

# **New Features in BizTalk Adapter for SQL Server**

This section lists the new features in Microsoft BizTalk Adapter for SQL Server.

New Features in the SQL Adapter

Following are the new features introduced in this release of the SQL adapter.

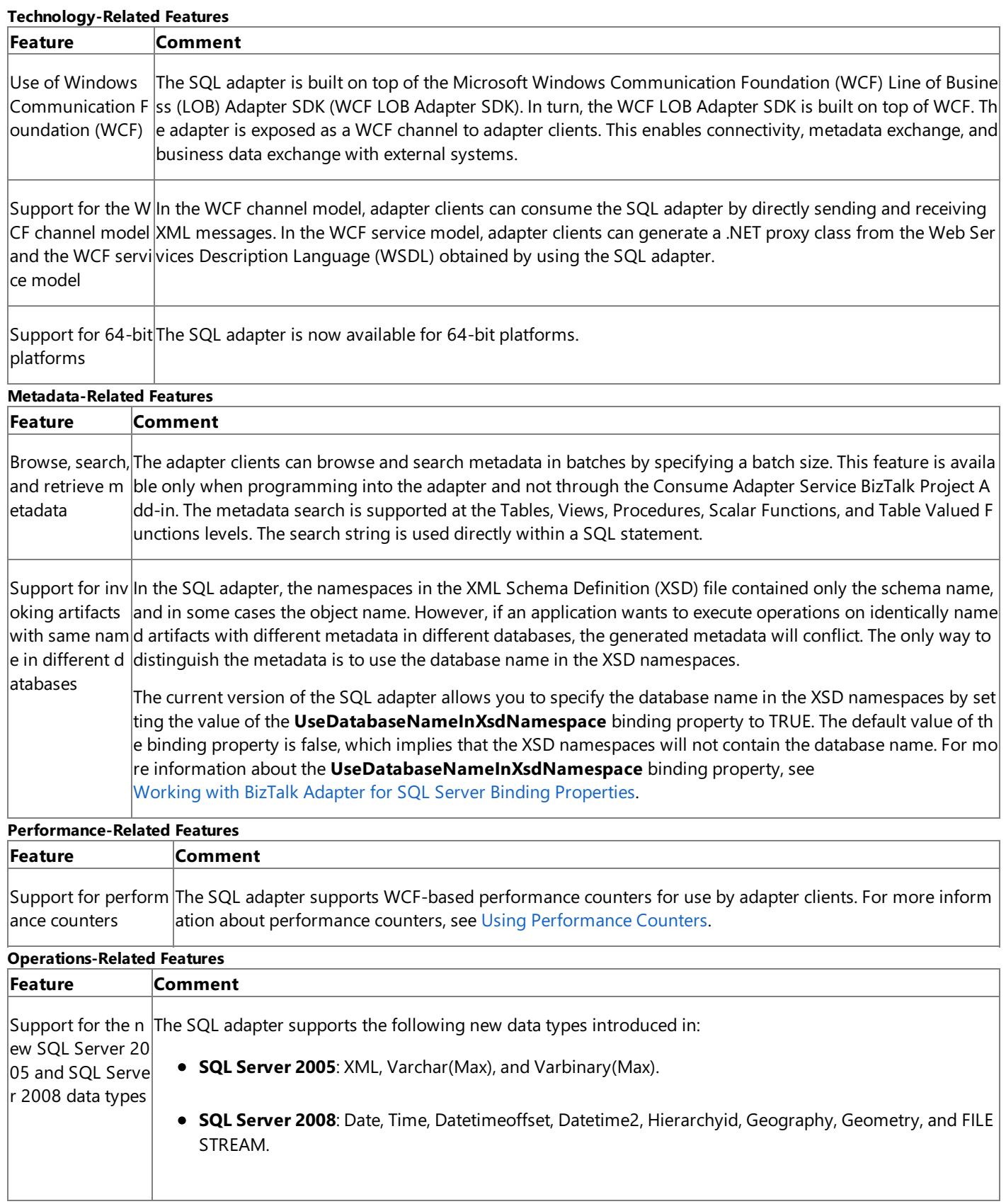

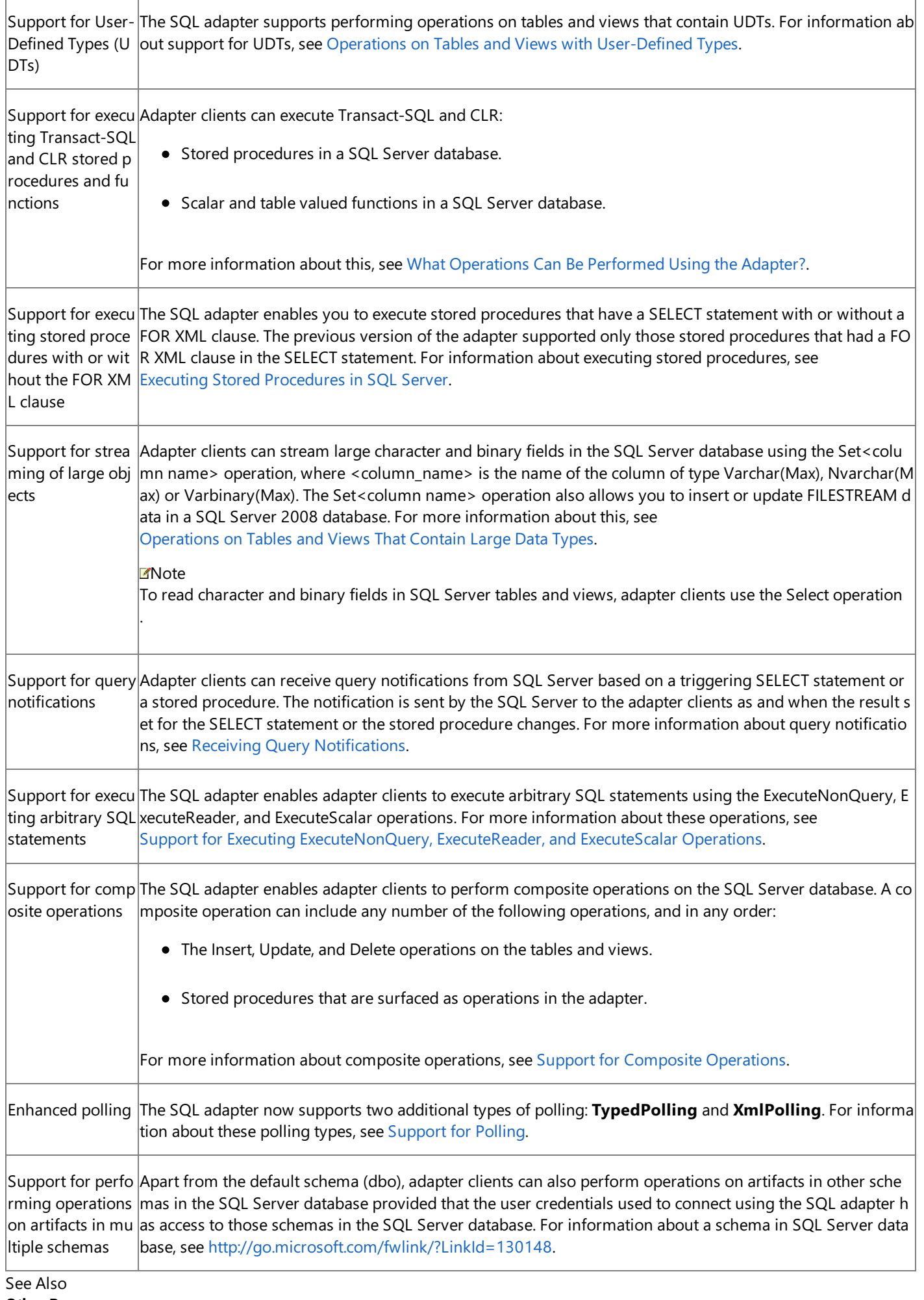

## **Limitations of BizTalk Adapter for SQL Server**

The following are known limitations for Microsoft BizTalk Adapter for SQL Server:

- The SQL adapter does not support synonyms created in the SQL Server database. For information about synonyms in SQL Server, see <http://go.microsoft.com/fwlink/?LinkId=120111>.
- If you change the system time of the computer running the BizTalk Server host, the time is not updated automatically in the BizTalk Server host. This could lead to incorrect behavior of the inbound operations that use the receive port of BizTalk Server. As a workaround, you must restart the host instance that has a receive port after you have changed the system time of the computer running it.
- If a parameter name in a stored procedure contains 127 or more characters, you cannot execute the stored procedure using the SQL adapter. This is due to the limitation of ADO.NET.
- The WSDL the SQL adapter generates, when converted to a proxy, exposes the DateTimeOffset column as System.DateTime. This data type cannot store time zone information. As a consequence, any date/time value the adapter sends to the proxy will be converted into local time in the .NET application. If you wish to keep the time zone information, you must change the interface of your proxy to use the String type instead of System.DateTime. Then, use XmlConvert.ToDateTimeOffset to create a Sytstem.DateTimeOffset object, which can store the timezone information.

See Also **Other Resources** [Understanding](#page-2427-0) BizTalk Adapter for SQL Server <span id="page-2457-0"></span>SQL Adapter Tutorials

# **SQL Adapter Tutorials**

The first of the SQL adapter tutorials contains detailed instructions on how to migrate BizTalk projects created using the previous version of the SQL adapter to use the WCF-based SQL adapter. The other SQL adapter contains, scenario-based, stepby-step instructions on performing operations on SQL Server using the SQL adapter.

Also, the topics in the Developing BizTalk [Applications](#page-2568-0) section provide detailed instructions on how to use the SQL adapter with BizTalk Server.

In This Section

- Tutorial 1: [Migrating](#page-2458-0) BizTalk Projects
- Tutorial [2:Employee-](#page-2466-0) Purchase Order Process

See Also **Other Resources** [Getting](#page-2421-0) Started

# <span id="page-2458-0"></span>**Tutorial 1: Migrating BizTalk Projects**

The previous version of theSQL adapter that shipped with Microsoft BizTalk Server differs from the WCF-based SQL adapter in many aspects, including:

- The design-time experience of creating a BizTalk project.
- The metadata retrieval experience.
- Schema file name and namespace.
- Data type mappings.
- $\bullet$  The operations that can be performed using the adapter.
- Physical port configuration in the BizTalk Server Administration console

These differences are explained in the topics within Migrating BizTalk Projects Created Using the Previous Version of the SQLadapter.

However, you can make changes to the BizTalk project that was created using the previous version of the adapter and make it work with the WCF-based SQL adapter.

This tutorial provides instructions on the changes you should make to the existing BizTalk project created using the previous version of the adapter.

### **Note**

In this tutorial, for the sake of brevity, the previous version of the SQL adapter will be referred to as vPrev SQL adapter. Simil arly, a BizTalk project that uses the vPrev SQL adapter will be referred to as vPrev BizTalk project.

### **Important**

This tutorial provides guidance on how to migrate a vPrev SQL adapter BizTalk project that performs a basic insert operation on a SQL Server database table. This tutorial does not cover all possible scenarios for migration from the vPrev SQL adapter to the new WCF-based SQL adapter. You must use this migration tutorial as a foundation and modify accordingly to make ch anges that are relevant to your existing project.

### Sample Used for the Tutorial

This tutorial is based upon a sample (SQL\_Migration) that demonstrates how to migrate a vPrev BizTalk project. The sample is provided with Microsoft BizTalk Adapter Pack. For more information, see Samples.

**Prerequisites** 

• You must have a vPrev BizTalk project. This tutorial involves a BizTalk project that performs an Insert operation on a Customer table in the SQL Server database. The Customer table has the following design:

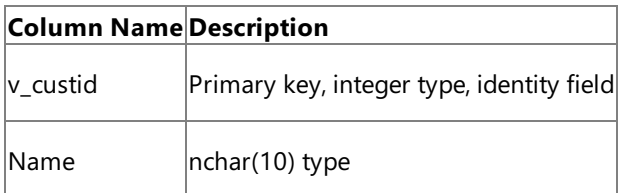

- You must have a request message to perform an Insert operation on the SQL Server database using the vPrev SQL adapter. The request message must conform to the schema of the Insert operation generated using the vPrev SQL adapter.
- You should have completed the steps in Before You Develop BizTalk [Applications](#page-2569-0).

Understanding a BizTalk Project Created Using the Previous Version of the Adapter

The key constituents of a vPrev BizTalk project created are:

- **BizTalk orchestration**. This is a simple orchestration that picks request messages from a file location, sends the request message to the SQL Server database using a WCF-Custom send-receive port, receives the response, and saves it to another file location.
- **Schema for the operation you wish to perform on the SQL Server database**.This tutorial involves a BizTalk project that performs an Insert operation on the Customer table. The schema generated for the Customer table is InsertCustomerService.xsd. This schema is generated using the vPrev SQL adapter.
- **Request message**. The request message to perform an Insert operation on the Customer table. The schema of the request message conforms to the schema of the Insert operation as surfaced by the previous version of the SQL adapter.

### How to Migrate a BizTalk Project Created Using the Previous Version of the Adapter

The goal of this migration tutorial is to enable you to send a request message, which conforms to schema generated by vPrev SQL adapter, using a WCF-Custom port that can only process messages conforming to the WCF-based SQL adapter. So, in short, the migration exercise involves configuring the WCF-Custom port to process messages that do not conform to the WCFbased SQL adapter's schema.

However, to be able to configure the WCF-Custom port appropriately, you must perform the following tasks:

- Generate metadata for the Insert operation on the Customer table using the WCF-based SQL adapter.
- Map the request message for performing an Insert operation using the vPrev SQL adapter to a request message for performing an Insert operation using the WCF-based SQL adapter.
- Map the response message received using the WCF-based SQL adapter to the response message for the vPrev SQL adapter.
- Create a WCF-Custom SQL send-receive port in the BizTalk Server Administration console.
- Configure the WCF-Custom port to use the request and response mappings.

In This Section

- Step 1: Modify the vPrev BizTalk Project
- Step 2: Configure the Orchestration in BizTalk Server [Administration](#page-2463-0) Console
- Step 3: Test the Migrated [Application](#page-2465-0)

See Also **Other Resources** SQL Adapter [Tutorials](#page-2457-0)

## <span id="page-2460-0"></span>**Step 1: Modify the vPrev BizTalk Project**

Step 1

#### **Time to complete:** 10 minutes

**Objective:** In this step, you make the following changes to the existing vPrev BizTalk project:

- Generate metadata for the Insert operation on the Customer table using the WCF-based SQL adapter.
- Map the request message for performing an Insert operation using the vPrev SQL adapter to a request message for performing an Insert operation using the WCF-based SQL adapter.
- Map the response message received using the WCF-based SQL adapter to the response message received using the vPrev SQL adapter.

### **Prerequisites**

You must have a vPrev BizTalk project to perform an Insert operation on the Customer table in the SQL Server database.

To modify the vPrev BizTalk project

1. Generate metadata for the Insert operation on the Customer table using the WCF-based SQL adapter. You can use the Consume Adapter Service BizTalk Project Add-in to generate metadata.

For instructions on how to generate metadata, see Retrieving Metadata for SQL Server [Operations](#page-2541-0) in Visual Studio. After the schema is generated, a file with the name similar to *TableOperation.dbo.Customer.xsd* is added to the BizTalk project. This file contains the schema for sending a message to perform an Insert operation on the Customer table in the SQL Server database using the WCF-based SQL adapter.

2. Generating the metadata for the Insert operation also creates a port binding file. In the next step, this binding file will be used to create a WCF-Custom send port to send messages to the SQL Server database. The SOAP action for the operation is also set to the operation for which you generated metadata.For example, if you generate metadata for the Insert operation, the operation name in the SOAP action on the send port will be "Insert". However, the operation name on the logical send port that you create as part of the orchestration could be different, for example, "Operation\_1". As a result, when you send messages to the SQL Server database using the send port, you get an error. To prevent this, make sure the operation name on the logical send port in your orchestration is the same as the operation name for which you generated metadata.

So, in case of this tutorial, because you generate metadata for the Insert operation, change the name of the logical send port operation to "Insert".

- 3. For the request message, map the schema generated using vPrev SQL database adapter to the schema generated using the WCF-based SQL adapter.
	- a. Add a BizTalk Mapper to the BizTalk project. Right-click the BizTalk project, point to **Add**,and then click **New Item**.

In the **Add New Item** dialog box, from theleft pane, select **Map Files**.From theright pane, select **Map**.Specify a namefor the map, such as **RequestMap.btm**. Click **Add**.

- b. From the Source Schema pane, click **Open Source Schema**.
- c. In the **BizTalk Type Picker** dialog box, expand the project name, expand **Schemas**, and then select the schema for the request message for the vPrev SQL adapter. For this tutorial, select *New\_Migration.InsertCustomerService*, and then click **OK**.
- d. In the **Root Node for Source Schema** dialog box, select *Insert*,and then click **OK**.
- e. From the Destination Schema pane,click **Open Destination Schema**.
- f. In the **BizTalk Type Picker** dialog box,expand the project name,expand **Schemas**,and then select theschema for the request message for the WCF-based SQL adapter. For this tutorial, select *New\_Migration.TableOperation.dbo.Customer*,and then click **OK**.
- g. In the **Root Node for Target Schema** dialog box, select *Insert*,and then click **OK**.
- h. Map the respective elements in both the schemas as illustrated in the following figure.

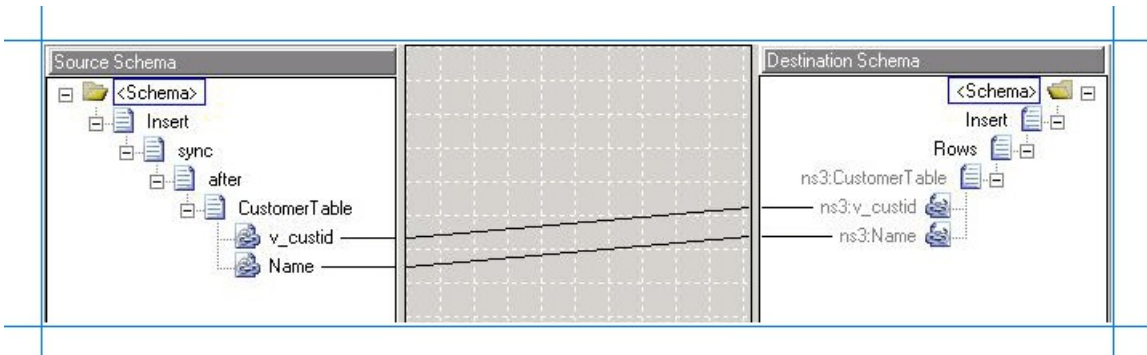

- i. Save the map.
- 4. For the response message, map the schema generated using vPrev SQL adapter to the schema generated using the WCF-based SQL adapter.
	- a. Add a BizTalk Mapper to the BizTalk project. Right-click the BizTalk project, point to **Add**,and click **New Item**.

In the **Add New Item** dialog box, from theleft pane, select **Map Files**.From theright pane, select **Map**.Specify a name for the map, such as **ResponseMap.btm**, and then click **Add**.

- b. From the Source Schema pane, click **Open Source Schema**.
- c. In the **BizTalk Type Picker** dialog box, expand the project name, expand **Schemas**, and then select the schema for the response message for the WCF-based SQL adapter. For this tutorial, select *New\_Migration.TableOperation.dbo.Customer*,and then click **OK**.
- d. In the **Root Node for Source Schema** dialog box, select *InsertResponse*,and then click **OK**.
- e. From the Destination Schema pane,click **Open Destination Schema**.
- f. In the **BizTalk Type Picker** dialog box,expand the project name,expand **Schemas**,and then select theschema for the response message for the vPrev SQL adapter. For this tutorial, select *New\_Migration.InsertCustomerService*, and then click **OK**.
- g. In the **Root Node for Target Schema** dialog box, select *InsertResponse*,and then click **OK**.
- h. You will notice a few differences between the response schemas for generated by the two adapters. These differences can be explained as follows:
	- Using the WCF-based SQL adapter, if you insert a record into a table that contains a primary key (and is also an identity field) the response for the Insert operation returns the value for the identity field for the inserted row. So, the schema for the response message conforming to the WCF-based SQL adapter contains an additional *InsertResult* element. This element contains an array, which in turn contains the identity fields for the inserted rows.
	- Using the vPrev SQL adapter, if you insert a record into a table, the adapter only returns an empty "Success" element as part of the response message.

So, the schemas are mapped in such a way that the response from the WCF-based SQL adapter containing the value for the identity fields is "copied" as part of the "Success" element, which is part of the response message from the vPrev SQL adapter. You can use the Mass Copy functoid to copy elements from one schema into another.

To usethe Mass Copy functoid, from the **Toolbox**, drag the Mass Copy functoid and drop it on the Mapper grid. Connect the **InsertResult** element in the source schema to the functoid. Similarly, connect the **Success** element in the destination schema to the functoid. The following figure illustrates how the two elements are mapped via the functoid.

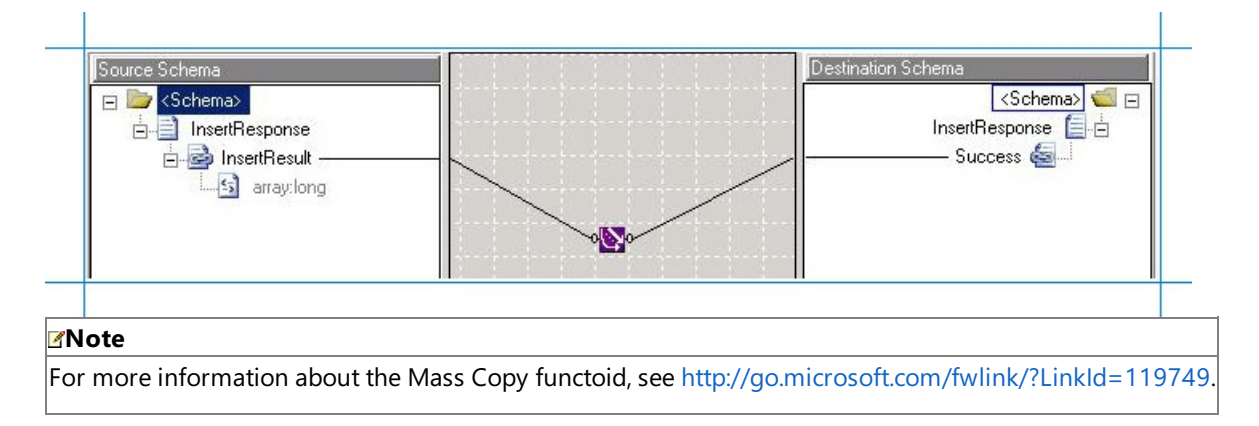

- i. Save the map.
- 5. Saveand build the BizTalk solution. Right-click thesolution,and then click **Build Solution**.
- 6. Deploy thesolution. Right-click thesolution,and then click **Deploy Solution**.

#### **Next Steps**

Create a WCF-custom send port, and configure it to use the maps you created in this step, as described in Step 2: Configure the Orchestration in BizTalk Server [Administration](#page-2463-0) Console.

#### See Also

#### **Concepts**

Tutorial 1: [Migrating](#page-2458-0) BizTalk Projects

# <span id="page-2463-0"></span>**Step 2: Configure the Orchestration in BizTalk Server Administration Console**

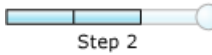

#### **Time to complete:** 10 minutes

**Objective:** In this step, you perform the following tasks:

- Create a WCF-Custom send-receive port to send and receive messages from the SQL Server database using the SQL adapter. Configure this port to use the maps you created in the previous step.
- Configure the orchestration you deployed in the previous step to use the WCF-Custom port.

### Prerequisites

You should have deployed the BizTalk orchestration for which you want to configure the WCF-Custom port as described in Step 1: Modify the vPrev BizTalk Project.

To create a WCF-Custom port

- 1. When you generate schema for an operation on the SQL Server database using Consume Adapter Service BizTalk Project Add-in, a binding file is also added to the BizTalk project. You can import this binding file into your BizTalk application to create a WCF-Custom send-receive port. For instructions on importing a binding file, see [Importing](#page-2603-0) Bindings.
- 2. After you import the binding file, a send port is created under the **Send Ports** folder in the BizTalk Server Administration console.
- 3. Right-click the WCF-Custom port,and then click **Properties**.
- 4. From the left pane of the send port properties dialog box, click the **General** tab. From the right pane, click **Configure**.
- 5. In the WCF-Custom Transport Properties dialog box, click the Credentials tab, specify the credentials to connect to a SQL Server database,and then click **OK**.
- 6. From the left pane of the send port properties dialog box, click **Inbound Maps**. From the right pane, click the field under the **Map** column, and from the drop-down select **ResponseMap**.

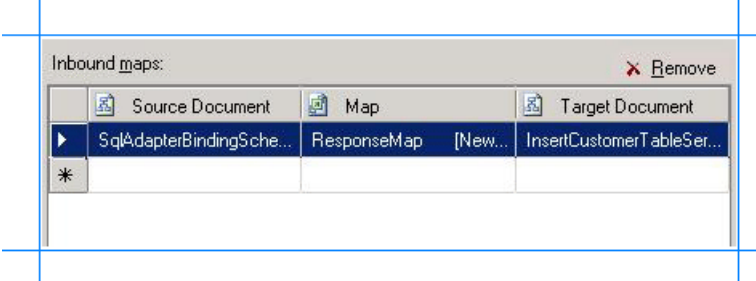

7. From the left pane of the send port properties dialog box, click **Outbound Maps**. From the right pane, click the field under the Map column, and from the drop-down select RequestMap.

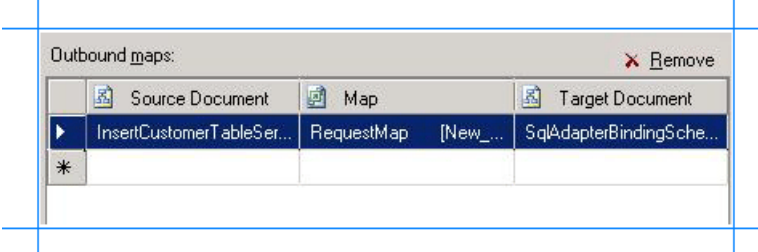

8. Click **OK**.

To configure the BizTalk application

- 1. In the BizTalk Server Administration console,expand **BizTalk Group**,expand **Applications**,and then expand the BizTalk Application where the orchestration is deployed.
- 2. Right-click the BizTalk application,and then select **Configure**.
- 3. From the left pane, click the orchestration to configure. From the right pane, from the Host drop-down list, select a BizTalk host instance.
- 4. Under the **Bindings** box, map thelogical ports of the BizTalk orchestration to the physical ports in the BizTalk Server Administration console.
	- a. Select the file port where you will drop a request message. The BizTalk orchestration will consume the request message and send it to the SQL Server database.
	- b. Select the file port where the BizTalk orchestration will drop the response message containing the response from the SQL Server database.
	- c. Select the WCF-Custom send portyou created earlier in this topic.
	- d. Click **OK**.

#### **Next Steps**

You have now completed migration of your vPrev BizTalk project to a BizTalk project that sends messages to the SQL Server database using the WCF-based SQL adapter. You must now test the migrated BizTalk application by sending a request message to perform an Insert operation on the SQL Server database, as described in Step 3: Test the Migrated [Application.](#page-2465-0)

#### See Also **Concepts** Tutorial 1: [Migrating](#page-2458-0) BizTalk Projects

# <span id="page-2465-0"></span>**Step 3: Test the Migrated Application**

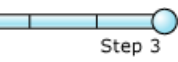

#### **Time to complete:** 5 minutes

**Objective:** In this step,you will test the migrated application by performing an Insert operation on the Customer table.To do this, you drop a request message that conforms to the schema generated using the vPrev SQL adapter.

Prerequisites

- Configure the BizTalk application by mapping the logical ports in the BizTalk orchestration to physical ports in the BizTalk Server Administration console.
- Configure the BizTalk application to use the WCF-Custom send port for the WCF-based SQL adapter.

To test the migrated application

1. Create a request XML that conforms to the schema generated by the vPrev SQL adapter. Using the outbound map, the WCF-Custom send port converts this to conform to the schema for the WCF-based SQL adapter and sends it to the SQL Server database.

```
<Insert xmlns="http://SQLInsert">
  <sync>
    <after>
      <CustomerTable Name="John" />
    </after>
  </sync>
</Insert>
```
- 2. Paste the request message to the folder that is mapped to the file receive location.
- 3. The orchestration consumes the request message and sends it to the SQL Server database. The response from the SQL Server database is received in the schema that conforms to the schema of the WCF-based SQL adapter. Using the inbound map, the WCF-Custom send port converts this to the schema for the vPrev SQL adapter. The response from the SQL Server database is saved to the other file location defined as part of the orchestration. The response for the preceding request message is:

```
<?xml version="1.0" encoding="utf-8" ?>
<InsertResponse xmlns="http://SQLInsert">
  <Success>
    <long xmlns="http://schemas.microsoft.com/2003/10/Serialization/Arrays">101</long>
  </Success>
</InsertResponse>
```
In the preceding response, "101" is the value of the identity column inserted in the Customer table.

See Also **Concepts** Tutorial 1: [Migrating](#page-2458-0) BizTalk Projects

# <span id="page-2466-0"></span>**Tutorial 2:Employee - Purchase Order Process**

In this tutorial, you are automating the process where the Purchases department that places an equipment order every time a new employeejoins the organization. Both employee details and purchase order details are maintained in **Employee** and **Purchase\_Order** tables respectively, in a SQL Server database. The Purchases department is informed by updating the Purchase\_Order table in the SQL Server database and by sending an e-mail. Within the process, the following actions occur:

- 1. The adapter receives a notification each time the **Employee** table is updated. The adapter then sends a notification to the BizTalk orchestration.
- 2. The BizTalk orchestration figures out whether the notification is for a new record inserted into the**Employee** table. If the notification is for any other operation on the**Employee** table, the orchestration does not perform any operation.
- 3. If the notification is for an Insert operation on the**Employee** table, notifying thata new employeerecord was added, the orchestration uses the SQL adapter to read the details of the new record.
- 4. The orchestration receives a response that contains the details of the new added employee record. The orchestration maps the **Employee\_ID** and Designation fields in the response to the request message for the Insert operation on the **Purchase\_Order** table.
- 5. The orchestration then uses theSQL adapter to perform an Insert operation on the **Purchase\_Order** table.Theresponse for the Insert operation is sent to the Purchases department as an e-mail.

### About the Database Objects Used in this Sample

This tutorial uses the database objects created by the SQL script shipped with the samples. For more information about the script and the samples, see [Samples](#page-2785-0). The database objects that you will use in this tutorial are:

- **ADAPTER\_SAMPLES** database.
- **Employee** and **Purchase\_Order** tables.
- **UPDATE\_EMPLOYEE** stored procedure.

All these database objects are created when you run the SQL script provided with the sample. Make sure you run the script before you start with the tutorial.

Sample Based on This Tutorial

A sample,**Employee\_PurchaseOrder**, which is based on this tutorial is also provided with the BizTalk Adapter Pack.For more information, see [Samples](#page-2785-0).

We recommend that you go through the tutorial completely to understand how to create BizTalk projects using the adapter, and then look at the sample as a reference.

In This Section

- Lesson 1: Generate Schemas and Create Messages
- Lesson 2: Receive and Filter [Notifications](#page-2472-0)
- Lesson 3: Execute a Stored Procedure to Select New Employees Added
- Lesson 4: Perform an Insert [Operation](#page-2486-0) on the Purchase Order Table
- Lesson 5: Deploy the Solution

## <span id="page-2467-0"></span>**Lesson 1: Generate Schemas and Create Messages**

In this lesson, you create a BizTalk project in Visual Studio, generate the schemas for the operations you perform on the SQL Server database using the SQL adapter, and then create messages for those schemas.

In This Section

- Step 1: Generate Schema for Operations
- Step 2: Create Messages for BizTalk [Orchestrations](#page-2470-0)

## <span id="page-2468-0"></span>**Step 1: Generate Schema for Operations**

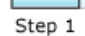

#### **Time to complete:** 5 minutes

**Objective:** In this step, you generate schemas for the operations that you perform on the SQL Server database using the SQL adapter. For this tutorial, you must generate schema for the following:

- **Notification** (inbound operation).
- **UPDATE\_EMPLOYEE** stored procedure (outbound operation).
- **Insert** operation on the **Purchase Order** table (outbound operation).

#### **Prerequisites**

Before you proceed with the tutorial, make sure:

- You must have completed the steps in Before You Develop BizTalk [Applications](#page-2569-0).
- You must log on as a member of the BizTalk Server Administrators group.

#### To generate schema for operations

- 1. Create a new BizTalk project in Visual Studio. For this tutorial, name the project as *Employee\_PurchaseOrder*.
- 2. Connect to the ADAPTER\_SAMPLES SQL Server database using the Consume Adapter Service Add-in. For instructions on how to connect using Consume Adapter Service Add-in, see [Connecting](#page-2544-0) to SQL Server in Visual Studio Using Consume Adapter Service Add-in.

#### **Note**

You can also connect to SQL Server using the Add Adapter Metadata Wizard. However, for this tutorial you will usethe Consume Adapter Service Add-in.

- 3. Generate schema for the **Notification** inbound operation.
	- a. After connecting to the ADAPTER\_SAMPLES database, in the Consume Adapter Service Add-in, from the **Select contract type** list, select **Service (Inbound operations)**.
	- b. From the **Select a category** box,click theroot node(**/**).
	- c. From the **Available categories and operations** box, select **Notification** and click **Add**.The **Notification** operation is now displayed in the **Added categories and operations** box. Click **OK**.
- 4. Generate schema for the **UPDATE EMPLOYEE** stored procedure and the Insert operation on **Purchase Order** table.
	- a. Repeat step 2 to connect to ADAPTER\_SAMPLES databasein SQL Server using the Consume Adapter Service Addin.

### **Note**

You cannot generate schema for inbound and outbound operations at the same time. Hence, in step 3, after you c lick **OK** to generate the schema for **Notification** operation, the Consume Adapter Service Add-in closes. You mu st reconnect to the SQL Server database to generate schema for outbound operations.

b. From the **Select contract type** list, select **Client (Outbound operations)**.

c. From the **Select a category** box,click the **Strongly-Typed Procedures** node.From the **Available categories and operation**s box, select **UPDATE\_EMPLOYEE**,and then click **Add**.

#### **Important**

The **UPDATE\_EMPLOYEE** stored procedureis also available under the **Procedures** node. However, if you genera te schema for the stored procedure from under the **Procedures** node, the response message schema is not avail able at design-time but is received with the response message after you execute the stored procedure.

In this tutorial, you will map the response schema of the stored procedure to the input schema of the Insert opera tion on the **Purchase\_Order** table.Therefore,you will need theschema for the **UPDATE\_EMPLOYEE** stored proc edure at design-time and you must select the stored procedure from under the **Strongly-Typed Procedures**. By doing so, you will get the schema of the stored procedure at design-time.

d. From the **Select a category** box,expand the **Tables** node,and click the nodefor **Purchase\_Order** table.From the **Available categories and operation**s box, select **Insert**,click **Add**,and then click **OK**.

#### What did I just do?

In this step, you generated schemas for **Notification** (inbound operation), **UPDATE EMPLOYEE** stored procedure, and **Insert** operation on the **Purchase\_Order** table. After you generate the schema, the Consume Adapter Service Add-in adds the following files to your BizTalk project:

- XSD files that contain schema for the request message to invoke operations on SQL Server.
- XML binding files that you can use to create WCF-Custom send and receive ports in BizTalk Server Administration console.

For more information about generating schemas, see Browsing, Searching, and Retrieving Metadata for SQL Server Operations.

#### **Next Steps**

You create messages in the BizTalk project for the schemas in Step 2: Create Messages for BizTalk [Orchestrations](#page-2470-0).

See Also **Other Resources**

Lesson 1: Generate Schemas and Create Messages

# <span id="page-2470-0"></span>**Step 2: Create Messages for BizTalk Orchestrations**

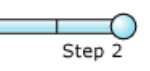

#### **Time to complete:** 5 minutes

**Objective:** In this step, you add an orchestration to the BizTalk project and create messages for the schemas you generated in Step 1: Generate Schema for Operations.

#### Prerequisites

You must have completed Step 1: Generate Schema for Operations.

To create messages in an orchestration

- 1. Add a BizTalk orchestration to the BizTalk project in Visual Studio:
	- a. From Solution Explorer, right-click the BizTalk project name, point to **Add**,and then click **New Item**.
	- b. In the Add New Item dialog box, from the Categories box, click Orchestration Files. From the Templates box, click **BizTalk Orchestration**.
	- c. Type a name for the BizTalk orchestration, and then click **Add**. For this tutorial, enter the name **EmployeeOrch.odx**.
- 2. Open the **Orchestration View** window of the BizTalk project, if it is not already open. To do so, click View, point to **Other Windows, and then click Orchestration View.**
- 3. Add messages to the orchestration.
	- a. In the **Orchestration View**, right-click **Messages**,and then click **New Message**.
	- b. Right-click the newly created message,and then select **Properties Window**.
	- c. In the **Properties** panefor **Message\_1**, do thefollowing:

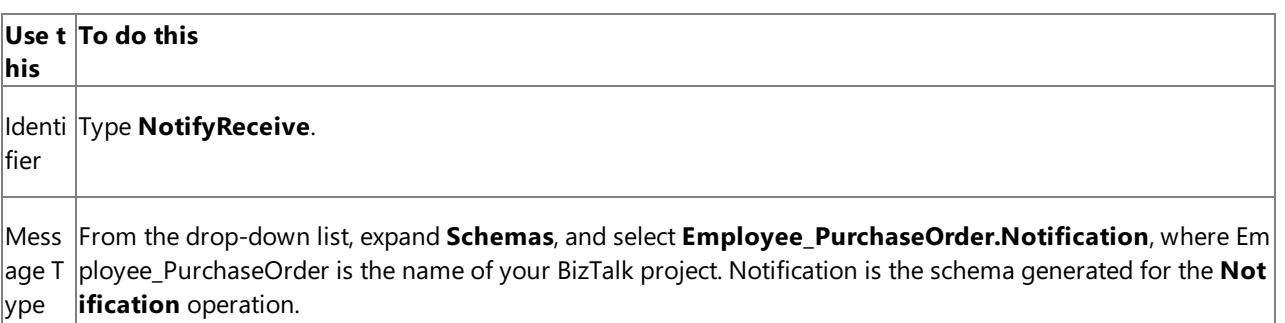

d. Repeat the previous step to add four new messages—a request-response message set for invoking the UPDATE\_EMPLOYEE stored procedureand another request-response messageset for performing the**Insert** operation on **Purchase\_Order** table.

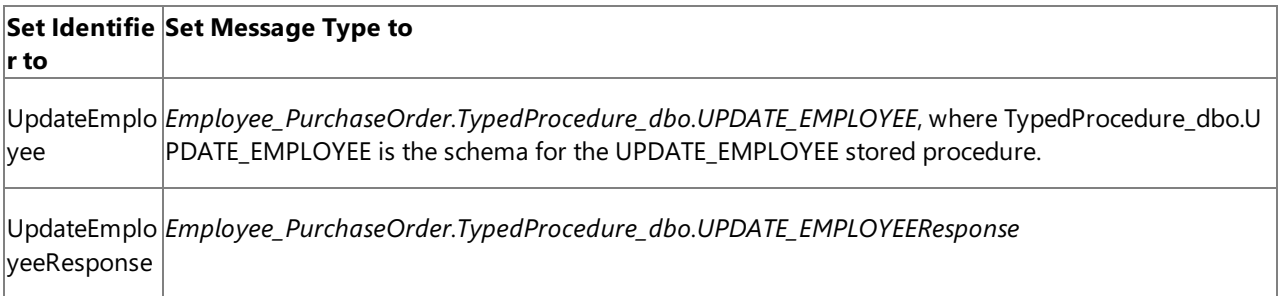

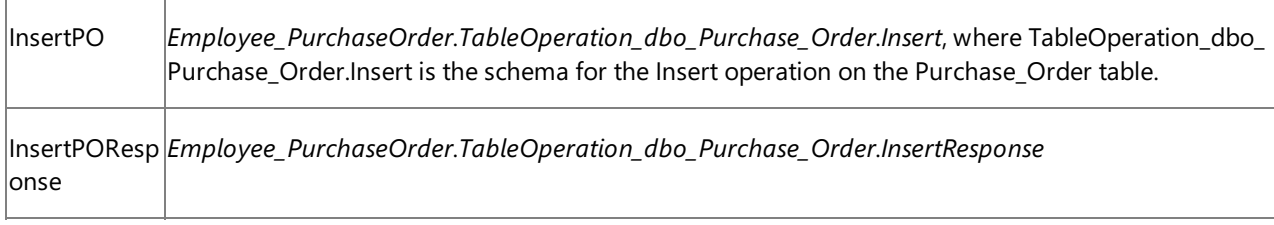

e. Save the orchestration file and the BizTalk project.

### What did I just do?

In this step, you created messages for invoking performing inbound and outbound operations on SQL Server using the SQL adapter.

### Next Steps

You add orchestration shapes to receive notification from SQL Server and filter notifications for Insert operation, as described in Lesson 2: Receive and Filter [Notifications](#page-2472-0).

See Also **Tasks** Step 1: Generate Schema for Operations **Other Resources** Lesson 1: Generate Schemas and Create Messages

## <span id="page-2472-0"></span>**Lesson 2: Receive and Filter Notifications**

In this lesson,you start creating an orchestration that receives notifications for changes to the**Employee** table. After the orchestration receives the notification, it extracts the type of notification and if the notification type is for an Insert operation on the **Employee** table, an "if" condition is used to perform subsequent tasks. In this lesson, you will perform the following tasks:

- 1. Add a one-way receive port and a **Receive** shape to the orchestration to receive the notification message.
- 2. Add an **Expression** shape that contains an xpath query to extract the type of notification.
- 3. After the notification type is known, add a filter to the orchestration by including a **Decide** shape. This shape decides whether the notification is for an Insert notification and then performs subsequent operations. If the notification is not for an Insert operation, the orchestration does not do anything.

#### In This Section

- Step 1: Add [Orchestration](#page-2473-0) Shapes to Receive Notification
- Step 2: Extract [Notification](#page-2475-0) Type from Notification Message
- Step 3: Add a Filter for Insert [Notifications](#page-2477-0)

# <span id="page-2473-0"></span>**Step 1: Add Orchestration Shapes to Receive Notification**

Step 1

#### **Time to complete:** 5 minutes

**Objective:** In this step, you add orchestration shapes to receive notification for changes to the **Employee** table.

**Prerequisites** 

You must have completed the steps in Lesson 1: Generate Schemas and Create Messages.

To receive notification messages

- 1. Open the BizTalk orchestration,**EmployeeOrch.odx**,you added in Step 2: Create Messages for BizTalk [Orchestrations](#page-2470-0).
- 2. Add a **Receive** shapeto the orchestration.From the orchestration Toolbox, drag the **Receive** shapeto the orchestration design surface, and drop it into the space indicated between the **Begin** (green circle) and **End** (red octagon) shapes.

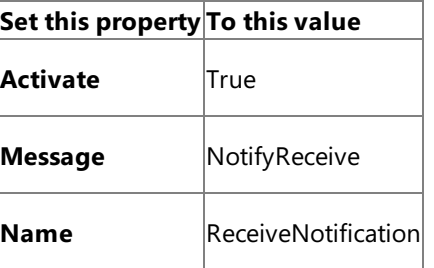

3. Add a one-way receive port to the orchestration. You will use this port to receive notification messages from the SQL Server database. Set the following properties for the port.

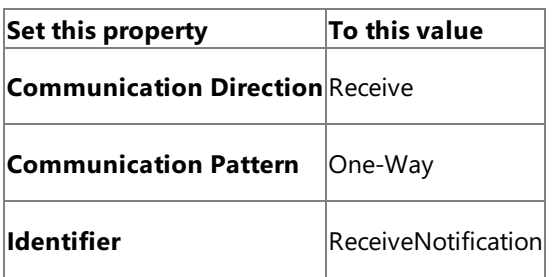

Also, change the operation name from Operation\_1 to **Notification**.

4. Connect the **ReceiveNotification** port to the **ReceiveNotification** action shape. In Orchestration Designer, on the design surface, drag the green arrow-shaped handle for the port to the corresponding green handle of the action shape.

In this step, you use the drag-and-drop method to connect ports to action shapes. You could instead use the operation property of an action shape to connect the action shape to a port.

5. The following figure shows the in-progress orchestration.

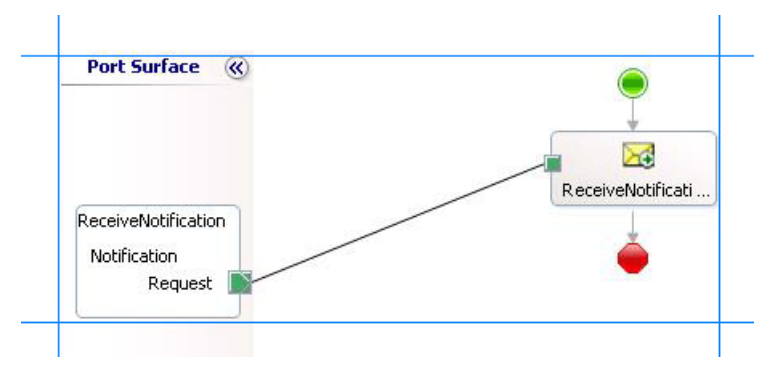

**Note**

In this step, you added orchestration shapes and receive port to receive notification from the SQL Server database.

**Next Steps** 

You add an expression shape to the orchestration to extract the type of notification received from the SQL Server database, as described in Step 2: Extract [Notification](#page-2475-0) Type from Notification Message.

See Also **Tasks** Step 2: Extract [Notification](#page-2475-0) Type from Notification Message **Other Resources** Lesson 2: Receive and Filter [Notifications](#page-2472-0)

# <span id="page-2475-0"></span>**Step 2: Extract Notification Type from Notification Message**

Step 2

#### **Time to complete:** 5 minutes

**Objective:** In this step, you add an expression shape to extract the type of notification received from the SQL Server database.

**Prerequisites** 

You must have completed Step 1: Add [Orchestration](#page-2473-0) Shapes to Receive Notification.

To extract the notification type from the notification message

- 1. Add a variable to the BizTalk orchestration you created in Step 1: Add [Orchestration](#page-2473-0) Shapes to Receive Notification.
	- a. From the Orchestration View, right-click **Variables**,and then click **New Variable**.
	- b. Right-click the new variable, **Variable\_1**,and click **Properties Window**.Set thefollowing properties for the variable.

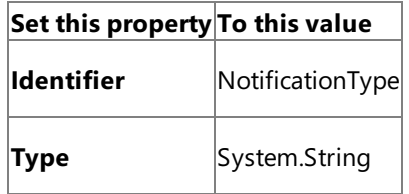

2. Add an **Expression** shape to the BizTalk orchestration. From the orchestration Toolbox, drag the Expression shape to the orchestration design surface, and drop it after the **Receive** shape

Within the **Expression** shape, you will add an xpath query to extract the type of notification message received from SQL Server. Before creating an xpath query, let us look at the format of a notification message. A typical notification message resembles the following:

```
<Notification xmlns="http://schemas.microsoft.com/Sql/2008/05/Notification/">
  <Info>Insert</Info>
  <Source>Data</Source>
  <Type>Change</Type>
</Notification>
```
3. As you see, the information about the type of the notification is available within the  $\langle$ info>tag, within the parent <Notification> tag.So,add thefollowing xpath query within the**Expression** shape:

```
NotificationType = xpath(NotifyReceive,"string(/*[local-name()='Notification']/*[local
-name()='Info']/text())");
```
Here, **NotificationType** is the variable you created to store the value extracted by the xpath query. **NotifyReceive** is the messageyou created in Step 2: Create Messages for BizTalk [Orchestrations](#page-2470-0) to receive notification messages.

4. The following figure shows the in-progress orchestration with the **Expression** shape included.

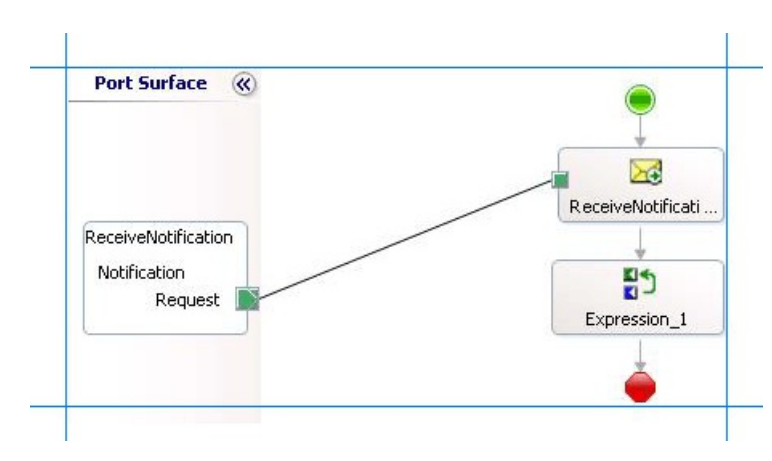

What did I just do?

In this step, you added an *Expression* shape to extract the kind of notification received from the SQL Server database.

**Next Steps** 

You add a Decide shape to filter for Insert notifications, as described in Step 3: Add a Filter for Insert [Notifications](#page-2477-0).

See Also **Tasks** Step 1: Add [Orchestration](#page-2473-0) Shapes to Receive Notification Step 3: Add a Filter for Insert [Notifications](#page-2477-0) **Other Resources** Lesson 2: Receive and Filter [Notifications](#page-2472-0)

# <span id="page-2477-0"></span>**Step 3: Add a Filter for Insert Notifications**

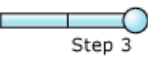

#### **Time to complete:** 5 minutes

**Objective:** In this step, you add a Decide shape to the orchestration to filter for notification messages for Insert operation. Subsequent operations in the orchestration are performed only if the notification received is of Insert type.

**Prerequisites** 

You must have completed Step 2: Extract [Notification](#page-2475-0) Type from Notification Message.

To filter for notification messages

1. Add a **Decide** shape to the orchestration, after the **Expression** shape. From the Toolbox, drag the **Decide** shape onto the connecting line directly below the**Expression** shape.

The **Decide** shape expands to show a branch for the If statement (Rule\_1) and a branch for the Else statement.

- 2. On the design surface, right-click the **Decide** shape, and then click **Properties Window**.
- 3. In the **Properties** panefor the **Decide** shape, in the **Name** property, type **CheckNotification**.
- 4. On the design surface, right-click the Rule\_1 shape (inside of the Decide shape), and then click Properties Window.
- 5. In the **Properties** panefor **Rule\_1**, in the **Name** property, type**Insert**.
- 6. Right-click the**Insert** shape,and then click **Edit Boolean Expression**.
- 7. In the BizTalk Expression Editor, type the following:

NotificationType.Equals("Insert")

This condition tells the orchestration to perform subsequent operations only if thevaluein the **NotificationType** variable is **Insert**.

#### **Note**

You added this variable in Step 2: Extract [Notification](#page-2475-0) Type from Notification Message to extract the type of notification from the notification message received from the SQL Server database.

8. The following figure shows the in-progress orchestration with the **Decide** shape included.

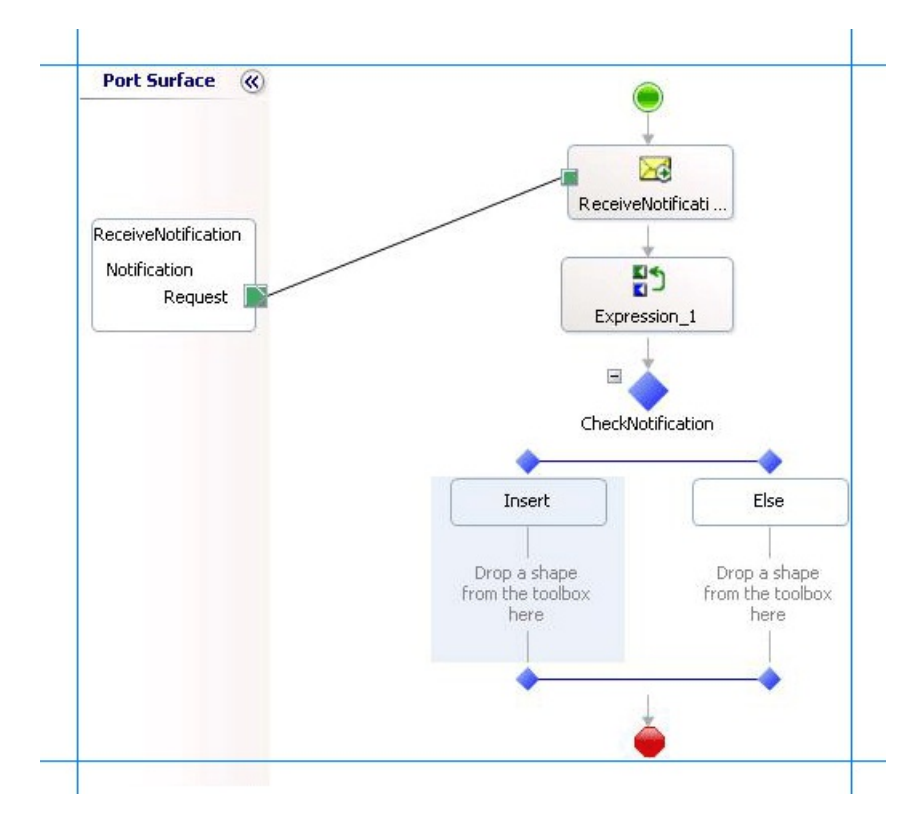

What did I just do?

In this step, you added a Decide shape to filter the notification messages to perform subsequent operations only if the notification received is for Insert operations.

#### Next Steps

In the next step, you add orchestration shapes to invoke the UPDATE\_EMPLOYE stored procedure on the Employee table, as described in Lesson 3: Execute a Stored Procedure to Select New Employees Added.

See Also **Tasks** Step 2: Extract [Notification](#page-2475-0) Type from Notification Message **Other Resources** Lesson 2: Receive and Filter [Notifications](#page-2472-0)

# <span id="page-2479-0"></span>**Lesson 3:Execute a Stored Procedure to Select New Employees Added**

Before understanding the tasks performed in this lesson, you must first understand why these tasks are required. The **Employee** table to which the records are inserted to add a new employee is defined in such a way that a **Status** column is always set to "0" every time a new employee is added. This is done so that you can use this column to query for newly added employees and also get notifications. In SQL Server, you would guery this by running the following SQL statement:

SELECT Employee ID, Name, Designation FROM Employee WHERE Status =  $0$ 

After receiving the list of newly added employees, you must also update the **Status** column to "1" so that the next time new employees are added and you run the same query, you do not get records for old employees as well. To make sure that the above Select statement gives only the newly added employees, you will update the **Employee** table using the following SQL statement:

UPDATE Employee SET Status = 1 WHERE Status =  $0$ 

So, the **Status** column for the old employees is set to "1" while new employees will always be"0."

In this lesson, you will execute a stored procedure, **UPDATE\_EMPLOYEE**, which in turn executes the Select and Update statements. After you have finished this lesson, your orchestration will do the following:

- 1. Receives notification for any changes to the**Employee** table.
- 2. Extracts the type of notification from the notification message received.
- 3. If the notification messageis for an Insert operation, the orchestration executes the **UPDATE\_EMPLOYEE** stored procedure.
- 4. The stored procedure reads the newly entered records in the **Employee** table. After reading the new records, the stored procedure also sets the **Status** column for those records to "1."

Now you know why you need to execute the stored procedure. You now need to think about how to execute this as part of the orchestration. The orchestration needs a request message for the **UPDATE\_EMPLOYEE** stored procedure. In this tutorial, you will create a custom class library that will create the message on the fly and then provide it to the orchestration. After the orchestration receives the message, it will send the message to the SQL Server using the SQL adapter and receive the response.

In This Section

- Step 1: Create the Request Message for UPDATE\_EMPLOYEE Stored Procedure
- Step 2: Send the Request Message to SQL Server and Receive Response

# <span id="page-2480-0"></span>**Step 1: Create the Request Message for UPDATE\_EMPLOYEE Stored Procedure**

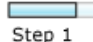

#### **Time to complete:** 10 minutes

 $\overline{\phantom{a}}$ 

**Objective:** In this step, you add a C# class library project to your solution. This library creates an in-memory request message for the **UPDATE\_EMPLOYEE** stored procedure. In later steps, the orchestration sends this message to SQL Server to execute the stored procedure.

**Prerequisites** 

You must have completed the steps in Lesson 2: Receive and Filter [Notifications](#page-2472-0).

To create a request message for UPDATE\_EMPLOYEE stored procedure

- 1. Add a Visual C# class library project to your solution.For the name of the project, type **UpdateEmployeeMessageCreator**.
- 2. Rename **Class1.cs** to **UpdateEmployeeMessageCreator.cs**.
- 3. Copy the following code to the .cs file:

```
using System;
using System.Collections.Generic;
using System.Text;
using System.Xml;
using System.IO;
namespace UpdateEmployeeMessageCreator
{
    public class UpdateEmployeeMessageCreator
    {
        private static XmlDocument Message;
        private static string XmlFileLocation;
        private static string ResponseDoc;
        public static XmlDocument XMLMessageCreator()
        {
            XmlFileLocation = "C:\\TestLocation\\CreateEmployeeMessage";
            try
            {
                ResponseDoc = (Directory.GetFiles(XmlFileLocation, "*.xml", SearchOpti
on.TopDirectoryOnly))[0];
            }
            catch (Exception ex)
            {
                Console.WriteLine("Trying to get XML from: " + XmlFileLocation);
                Console.WriteLine("EXCEPTION: " + ex.ToString());
                throw ex;
            }
            //Create Message From XML
            Message = new XmlDocument();
            Message.PreserveWhitespace = true;
            Message.Load(ResponseDoc);
```

```
return Message;
        }
    }
}
```
This code snippet expects a request message for the **UPDATE\_EMPLOYEE** stored procedure to be present at C:\TestLocation\CreateEmployeeMessage. The code uses the request message to create a similar request message at run time.

- 4. Add a strong-name key file to the project. For instructions on creating a strong-name key file, see Create a Strong-Name Key File.
	- a. In theSolution Explorer, right-click the **UpdateEmployeeMessageCreator** project,and then click **Properties**.
	- b. In the **Property** window,click **Signing**.
	- c. In the **Signing** tab, select the **Sign the assembly** check box.
	- d. From the **Choose a strong-name key file** list,click **<Browse>**.
	- e. Navigate to the folder where you created the strong-name key file, and then click **Open**.
	- f. Click **Save** on theStandard menu bar. Closethe **Property** window.
- 5. Build the project. Right-click the project,and then click **Build**.
- 6. Add a reference of this project to the BizTalk project in the solution.
	- a. In the Solution Explorer, expand the BizTalk project, right-click **References**, and then click **Add Reference**.
	- b. In the **Add Reference** dialog box, click the **Projects** tab.
	- c. From thelist of project names, select **UpdateEmployeeMessageCreator**,click **Add**,and then click **OK**.
- 7. Building the project creates the assembly DLL under \bin\Debug folder of the project. You must add this DLL to the Global Assembly Cache(GAC).
	- a. Open a Visual Studio command prompt. Click Start, click All Programs, click Microsoft Visual Studio 2010, click **Visual Studio Tools**,and then click **Visual Studio Command Prompt (2010)**.
	- b. From thecommand prompt, navigateto the\bin\Debug\ folder of the **UpdateEmployeeMessageCreator** project.
	- c. Run the following command on the command prompt:

gacutil /i UpdateEmployeeMessageCreator.dll

### What did I just do?

In this step, you added an UpdateEmployeeMessageCreator class library project that creates request message at run-time. You added the reference to this project in the BizTalk project and also added the assembly DLL to the GAC.

**Next Steps** 

You send the request message to SQL Server and receive the response, as described in Step 2: Send the Request Message to SQL Server and Receive Response.

Lesson 3: Execute a Stored Procedure to Select New Employees Added

# <span id="page-2483-0"></span>**Step 2: Send the Request Message to SQL Server and Receive Response**

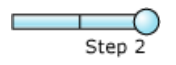

#### **Time to complete:** 10 minutes

**Objective:** In this step, you send the request message to execute the **UPDATE\_EMPLOYEE** stored procedure and receive the response.

Prerequisites

You must have completed Step 1: Create the Request Message for UPDATE\_EMPLOYEE Stored Procedure.

To send the request message and receive a response

1. To theexisting orchestration, under the**Insert** block of the **Decide** shape,add a **Message Assignment** shape.From the Toolbox, drag the **Message Assignment** shape to the space indicated.

#### **Note**

When you drop the **Message Assignment** shape onto the design surface, Orchestration Designer creates theenclosin g **Construct Message** shapefor you.

- 2. On the design surface, right-click the **ConstructMessage\_1** shape,and then click **Properties Window**.
- 3. In the **Properties** pane for the **ConstructMessage\_1** shape, specify the following values.

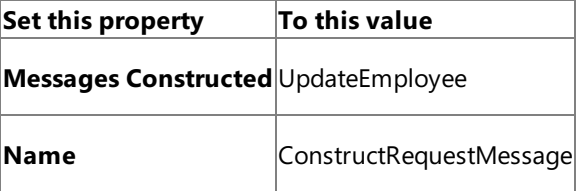

- 4. Double-click the **MessageAssignment** shapeto open the **BizTalk Expression Editor**.
- 5. In the **BizTalk Expression Editor**,add thefollowing:

```
UpdateEmployee = UpdateEmployeeMessageCreator.UpdateEmployeeMessageCreator.XMLMessageC
reator();
UpdateEmployee(WCF.Action) = "TypedProcedure/dbo/UPDATE_EMPLOYEE";
```
Here, **UpdateEmployee** is the messageyou created in Step 2: Create Messages for BizTalk [Orchestrations](#page-2470-0) for sending request messages for **UPDATE\_EMPLOYEE** stored procedure. In the **MessageAssignment** shape, you invoke the **UpdateEmployeeMessageCreator** class to create a request message. Also, you set the WCF action for the request message.

6. Add thefollowing shapes to the orchestration under the **Message Assignment** shape.

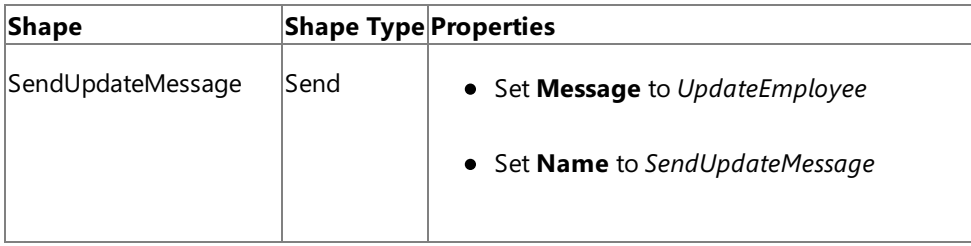
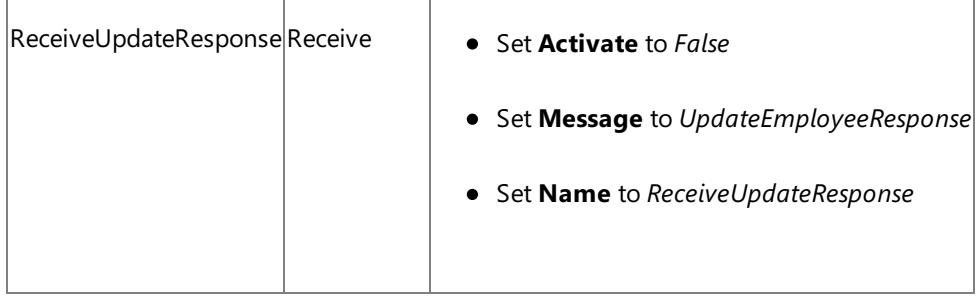

7. Add a request-response send port to the orchestration. You will use this port to send request messages to the SQL Server and receive response. Set the following properties for the port.

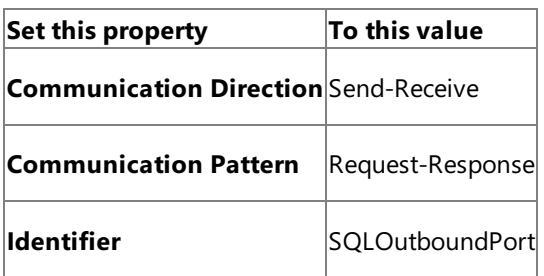

Also, change the operation name from Operation\_1 to **UpdateEmp**.

8. Connect the port to action shapes. In Orchestration Designer, on the design surface, drag the green arrow-shaped handle for the port to the corresponding green handle of the action shape.

### **Note**

In this step, you use the drag-and-drop method to connect ports to action shapes. You could instead use the operation property of an action shape to connect the action shape to a port.

Connect the ports and action shapes as follows:

- **Connect the SendUpdateMessage** action shape to the **Request** handle of the **SQLOutboundPort**.
- Connect the **ReceiveUpdateResponse** action shapeto the **Response** handle of the **SQLOutboundPort**.
- 9. The following figure shows the in-progress orchestration.

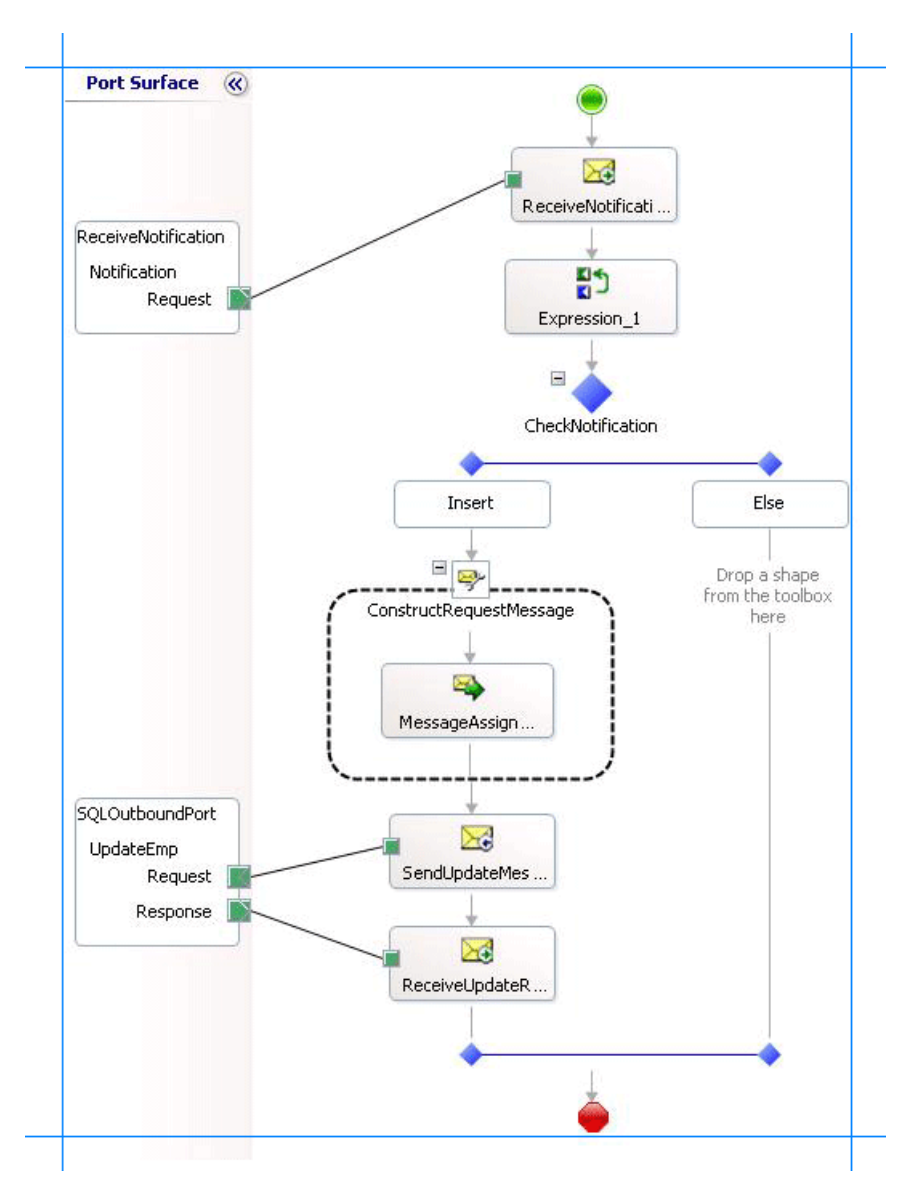

#### What did I just do?

In this step, you updated the orchestration by adding a **MessageAssignment** shape, **Send** and **Receive** shapes, and a port. You connected the shapes and ports to send request message to execute the UDPATE\_EMPLOYEE request message and receive the response.

#### **Next Steps**

In the next step, you add orchestration shapes to invoke the Insert operation on the **Purchase\_Order** table, as described in Lesson 4: Perform an Insert [Operation](#page-2486-0) on the Purchase Order Table.

See Also **Tasks** Step 1: Create the Request Message for UPDATE\_EMPLOYEE Stored Procedure **Other Resources** Lesson 3: Execute a Stored Procedure to Select New Employees Added

# <span id="page-2486-0"></span>**Lesson 4: Performan Insert Operation on the Purchase Order Table**

In Lesson 3: Execute a Stored Procedure to Select New Employees Added, you executed the **UPDATE\_EMPLOYEE** stored procedure and received a response message that contains the details of the newly inserted employee record. In this lesson, you will build on the previous lesson and update the orchestration to perform the following steps:

- 1. Within the orchestration, you build the message to perform an Insert operation on the **Purchase\_Order** table. This step is similar to Step 1: Create the Request Message for UPDATE\_EMPLOYEE Stored Procedure.
- 2. After you build the request message, you map the response message of the **UPDATE\_EMPLOYEE** stored procedure to the request message for the Insert operation on the **Purchase\_Order** table. By mapping the messages, you pass the values received from the response messages to the request message for Insert operation.
- 3. You send the message to insert a record in the **Purchase\_Order** table and receive a response.
- 4. You send the response to a send port.

In This Section

- Step 1: Create the Request Message for Insert Operation on [Purchase\\_Order](#page-2487-0) Table
- Step 2: Map the [UPDATE\\_EMPLOYEE](#page-2490-0) Response Message to Insert Operation Request Message
- Step 3: Send the Request Message to Insert Records and Receive a Response
- Step 4: Build the [Project](#page-2497-0)

 $\overline{\phantom{a}}$ 

# <span id="page-2487-0"></span>**Step 1: Create the Request Message for Insert Operation on Purchase\_Order Table**

```
F
Step 1
```
#### **Time to complete:** 10 minutes

**Objective:** In this step, you add a C# class library project to your solution. This library creates an in-memory request message for the Insert operation on the **Purchase Order** table. In later steps, the orchestration sends this message to SQL Server to insert records in the table.

**Prerequisites** 

You must have completed the steps in Lesson 3: Execute a Stored Procedure to Select New Employees Added.

To create a request message for Insert operation

- 1. Add a Visual C# class library project to your solution.For the name of the project, type **UpdatePOMessageCreator**.
- 2. Rename **Class1.cs** to **UpdatePOMessageCreator.cs**.
- 3. Copy the following code to the .cs file:

```
using System;
using System.Collections.Generic;
using System.Text;
using System.Xml;
using System.IO;
namespace UpdatePOMessageCreator
{
    public class UpdatePOMessageCreator
    {
        private static XmlDocument Message;
        private static string XmlFileLocation;
        private static string ResponseDoc;
        public static XmlDocument XMLMessageCreator()
        {
            XmlFileLocation = "C:\\TestLocation\\CreatePOMessage";
            try
            {
                ResponseDoc = (Directory.GetFiles(XmlFileLocation, "*.xml", SearchOpti
on.TopDirectoryOnly))[0];
            }
            catch (Exception ex)
            {
                Console.WriteLine("Trying to get XML from: " + XmlFileLocation);
                Console.WriteLine("EXCEPTION: " + ex.ToString());
                throw ex;
            }
            //Create Message From XML
            Message = new XmlDocument();
            Message.PreserveWhitespace = true;
            Message.Load(ResponseDoc);
```

```
return Message;
        }
    }
}
```
This code snippet expects a request message for the Insert operation on the **Purchase Order** table to be present at C:\TestLocation\CreatePOMessage. The code uses the request message to create a similar request message at run time.

- 4. Add a strong-name key file to the project. For instructions on creating a strong-name key file, see Create a Strong-Name Key File.
	- a. In theSolution Explorer, right-click the **UpdatePOMessageCreator** projectand click **Properties**.
	- b. In the **Property** window, click **Signing**.
	- c. In the **Signing** tab, select the **Sign the assembly** check box.
	- d. From the **Choose a strong-name key file** list,click **<Browse>**.
	- e. Navigate to the folder where you created the strong-name key file, and then click **Open**.
	- f. Click **Save** on the **Standard** menu bar. Closethe **Property** window.
- 5. Build the project. Right-click the projectand click **Build**.
- 6. Add a reference of this project to the BizTalk project in the solution.
	- a. In the Solution Explorer, expand the BizTalk project, right-click **References**, and then click **Add Reference**.
	- b. In the **Add Reference** dialog box, click the **Projects** tab.
	- c. From thelist of project names, select **UpdatePOMessageCreator**,click **Add**,and then click **OK**.
- 7. Building the project creates the assembly DLL under \bin\Debug folder of the project. You must add this DLL to the Global Assembly Cache(GAC).
	- a. Open a Visual Studio command prompt. Click **Start**,click **All Programs**,click **Microsoft Visual Studio 2010**,click **Visual Studio Tools**,and then click **Visual Studio Command Prompt (2010)**.
	- b. From thecommand prompt, navigateto the\bin\Debug\ folder of the **UpdatePOMessageCreator** project.
	- c. Run the following command on the command prompt:

gacutil /i UpdatePOMessageCreator.dll

#### What did I just do?

In this step, you added an UpdatePOMessageCreator class library project that creates request message at run-time. You added the reference to this project in the BizTalk project and also added the assembly DLL to the GAC.

#### **Next Steps**

You map the response message for the UPDATE\_EMPLOYEE stored procedure to the request message for the Insert operation on **Purchaser\_Order** table.

See Also **Tasks** Step 2: Map the [UPDATE\\_EMPLOYEE](#page-2490-0) Response Message to Insert Operation Request Message **Other Resources**

Lesson 4: Perform an Insert [Operation](#page-2486-0) on the Purchase Order Table

## <span id="page-2490-0"></span>**Step 2: Map the UPDATE\_EMPLOYEE Response Message to Insert Operation Request Message**

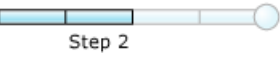

#### **Time to complete:** 10 minutes

Objective: In this step, you create the request message to perform an Insert operation on the Purchase\_Order table and then map the response message for the **UPDATE\_EMPLOYEE** stored procedure to the request message for the Insert operation. By doing so,you pass on thevalues in theresponse messageto beinserted in the **Purchase\_Order** table.

**Prerequisites** 

You must have completed Step 1: Create the Request Message for Insert Operation on [Purchase\\_Order](#page-2487-0) Table.

To map the messages

1. To theexisting orchestration, in the**Insert** block of the **Decide** shape, under the **ReceiveUpdateResponse** shape,add a Message Assignment shape. From the Toolbox, drag the Message Assignment shape to the space indicated.

#### **Note**

When you drop the **Message Assignment** shape onto the design surface, Orchestration Designer creates theenclosin g **Construct Message** shapefor you.

- 2. On the design surface, right-click the **ConstructMessage\_1** shape,and then click **Properties Window**.
- 3. In the **Properties** panefor the **ConstructMessage\_1** shape, specify thefollowing values.

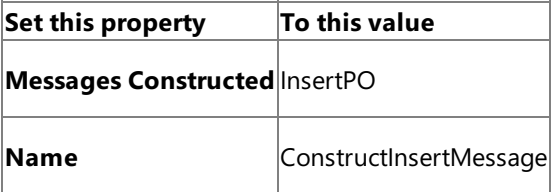

- 4. Double-click the **MessageAssignment** shapeto open the **BizTalk Expression Editor**.
- 5. In the **BizTalk Expression Editor**,add thefollowing:

```
InsertPO = UpdatePOMessageCreator.UpdatePOMessageCreator.XMLMessageCreator();
InsertPO(WCF.Action) = "TableOp/Insert/dbo/Purchase_Order";
```
Here, InsertPO is the message you created in Step 2: Create Messages for BizTalk [Orchestrations](#page-2470-0) for sending request messages for Insert operation on the **Purchase\_Order** table. In the **MessageAssignment** shape,you invokethe **UpdatePOMessageCreator** class to create a request message. Also, you set the WCF action for the request message.

- 6. Within the **Construct Message** shapeand after the **Message Assignment** shape,add a **Transform** shape.
- 7. In the **Transform Configuration** dialog box, from theleft pane, under the **Transform** label,click **Source**.
- 8. From the **Source Transform** box on the right, click the space under the Variable Name, and then select **UpdateEmployeeResponse**.

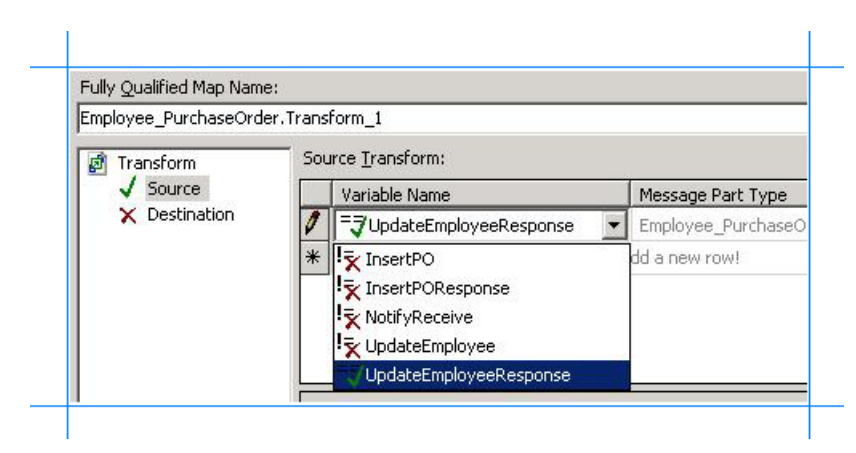

- 9. In the Transform Configuration dialog box, from the left pane, under the Transform label, click Destination.
- 10. From the **Destination Transform** box on theright,click thespace under the **Variable Name**,and then select **InsertPO**.

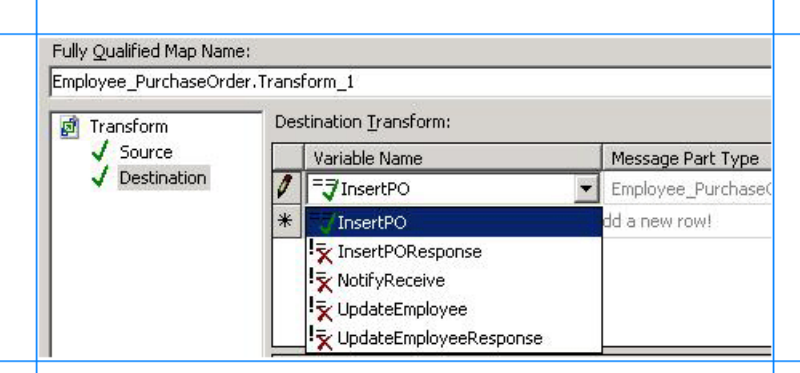

- 11. Click **OK**.The map file opens.
- 12. Expand the nodes in the source and destination schemas.
- 13. Map the Employee ID and name fields in both the schemas.
	- Map the**Employee\_ID** nodein thesourceschema (UPDATE\_EMPLOYEEResponse) to the**Employee\_ID** nodein the destination schema (Insert).
	- **Map the Name** node in the source schema to the **Employee\_Name** in the destination schema.

The following figure shows the mapped schemas.

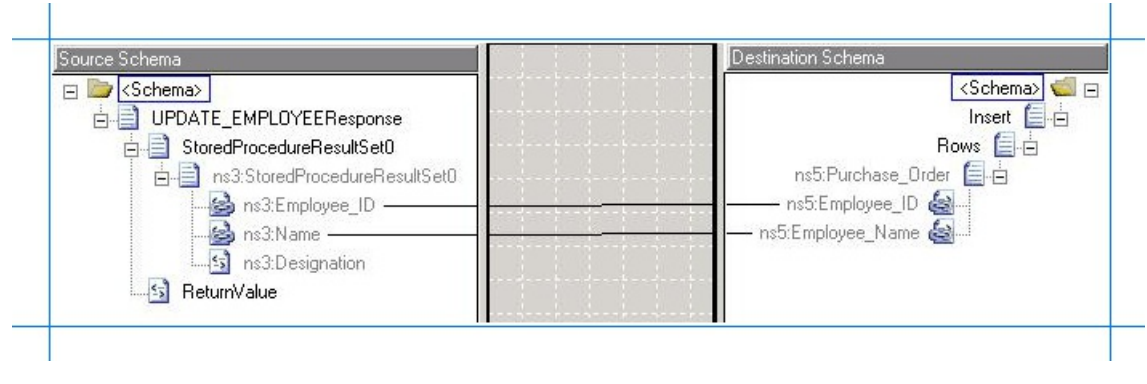

Save and close the map.

14. The following figure shows the in-progress orchestration.

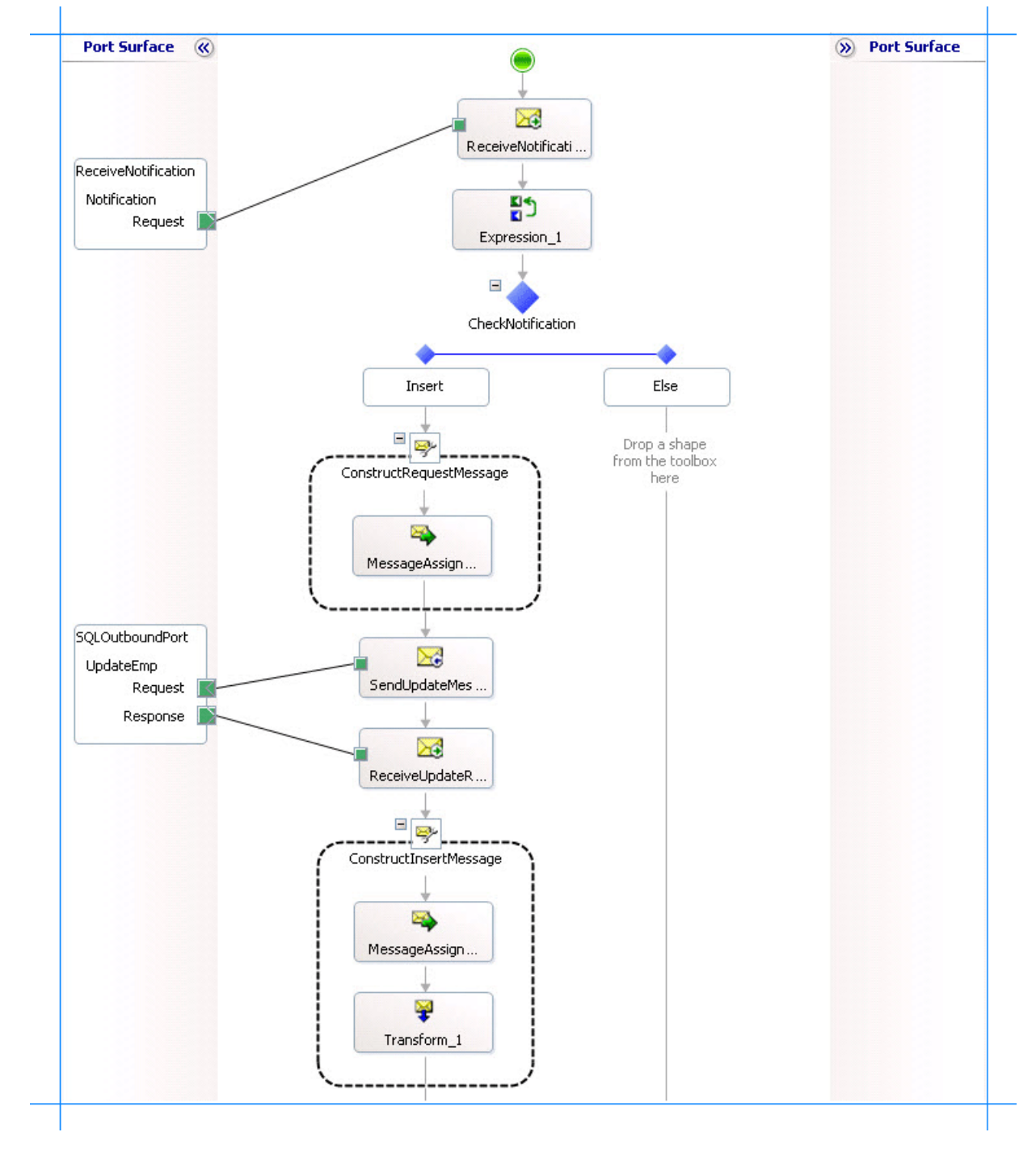

#### What did I just do?

In this step, you created a message to insert records into the **Purchase\_Order** table and then mapped the response message from the **UPDATE EMPLOYEE** stored procedure to the request message for the Insert operation.

**Next Steps** 

You send the request message to perform an Insert operation on the **Purchase\_Order** table and receive a response, as described in Step 3: Send the Request Message to Insert Records and Receive a Response.

#### See Also

#### **Tasks**

Step 1: Create the Request Message for Insert Operation on [Purchase\\_Order](#page-2487-0) Table

#### **Other Resources**

Lesson 4: Perform an Insert [Operation](#page-2486-0) on the Purchase Order Table

# <span id="page-2493-0"></span>**Step 3: Send the Request Message to Insert Records and Receive a Response**

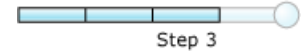

#### **Time to complete:** 10 minutes

**Objective:** In this step, you send the request message to insert records into the **Purchase\_Order** table and receive a response.

Prerequisites

You must have completed Step 2: Map the [UPDATE\\_EMPLOYEE](#page-2490-0) Response Message to Insert Operation Request Message.

To send the request message and receive a response

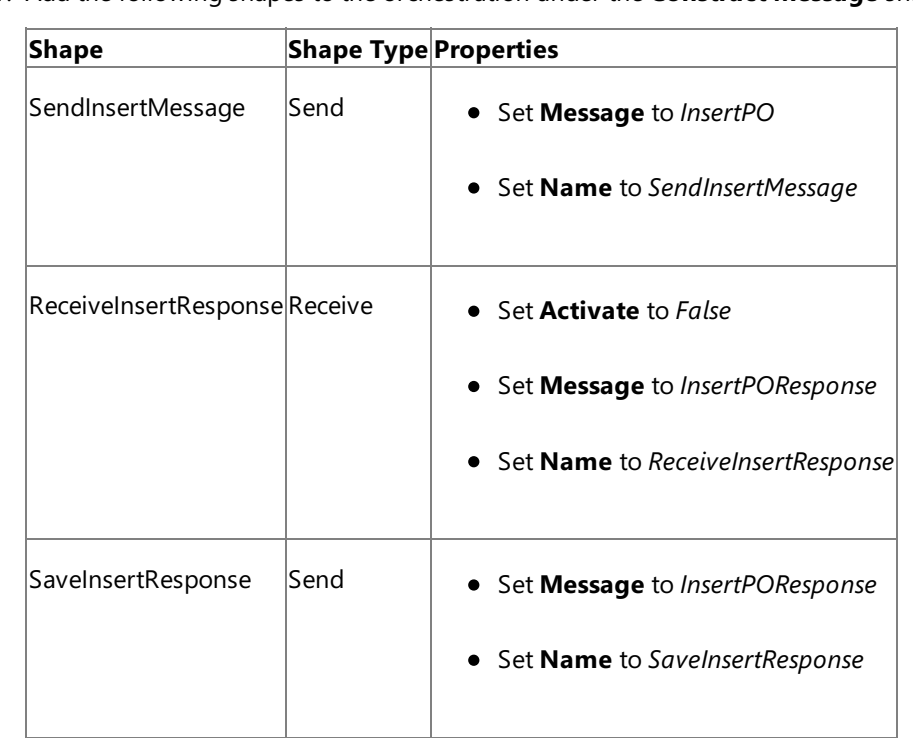

1. Add the following shapes to the orchestration under the **Construct Message** shape.

- 2. Modify the **SQLOutboundPort** you created in Step 2: Send the Request Message to SQL Server and Receive Response.
	- a. Right-click the port in the Orchestration Designer, and then click **New Operation**. The port shape changes to add a new operation, **Operation\_1**.
	- b. Click **Operation\_1** and in the properties window, change the value of Identifier to InsertPO.
- 3. Add a one-way send port to the orchestration. You will use this port to send the response message for the Insert operation. Set the following properties for the port.

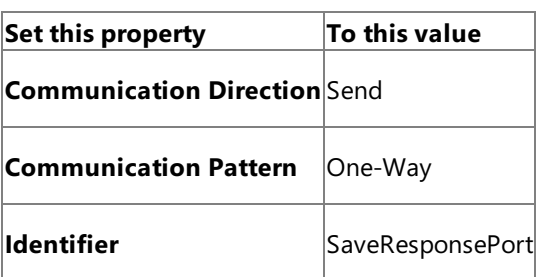

Also, change the operation name from Operation\_1 to **InsertPO**.

4. Connect the port to action shapes. In Orchestration Designer, on the design surface, drag the green arrow-shaped handle for the port to the corresponding green handle of the action shape.

In this step, you use the drag-and-drop method to connect ports to action shapes. You could instead use the operation property of an action shape to connect the action shape to a port.

Connect the ports and action shapes as follows:

- Connect the **SendInsertMessage** action shapeto the **Request** handle of the**InsertPO** operation of the **SQLOutboundPort**.
- Connect the **ReceiveInsertResponse** action shapeto the **Response** handle of the**InsertPO** operation of the **SQLOutboundPort**.
- Connect the **SaveInsertResponse** action shapeto the **Request** handle of the **SaveResponsePort**.
- 5. The following figure shows the in-progress orchestration.

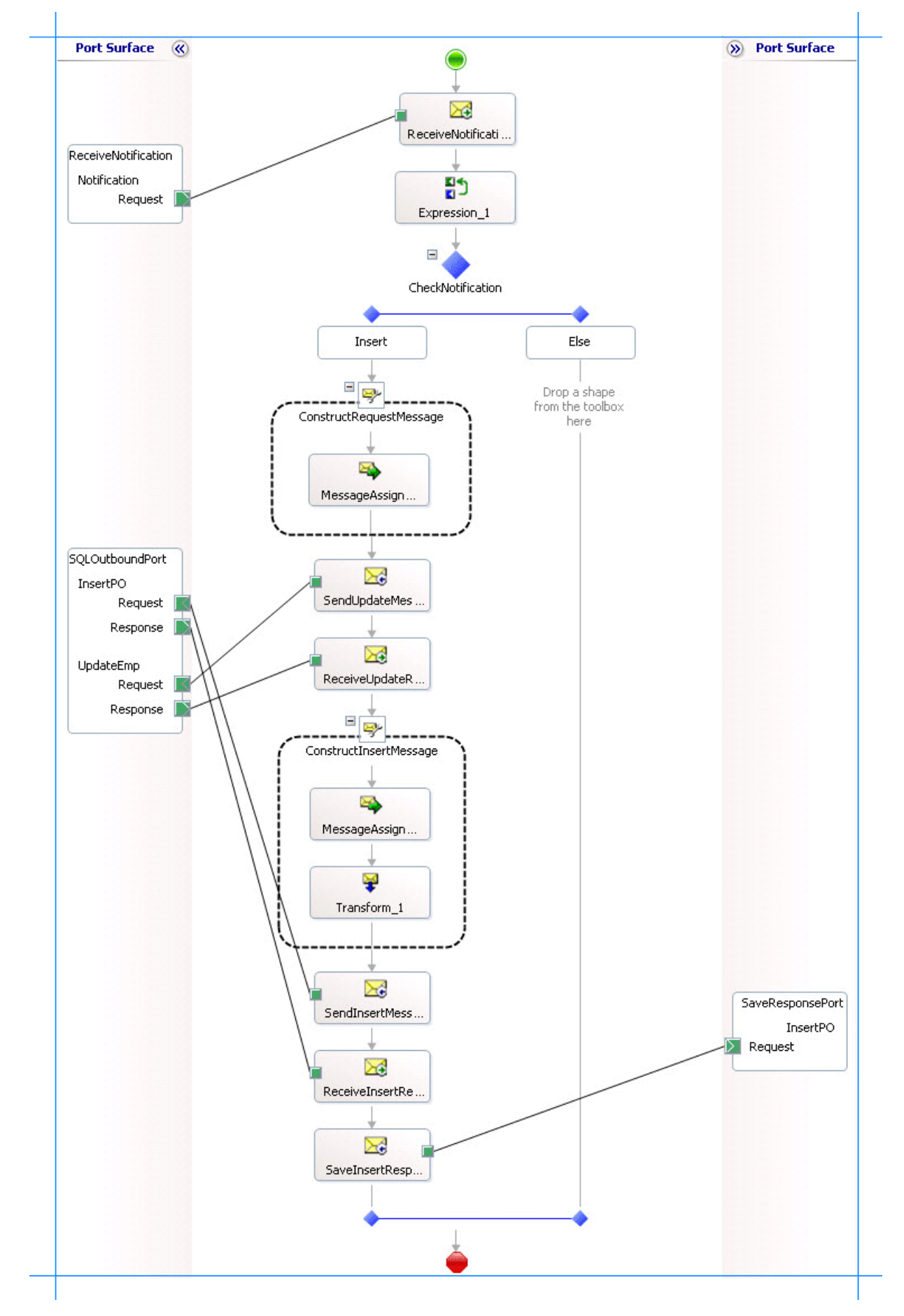

What did I just do?

You sent the request to insert records into the **Purchase\_Order** table and receive a response.

Next Steps

You build the project, as described in Step 4: Build the [Project](#page-2497-0).

See Also **Tasks** Step 2: Map the [UPDATE\\_EMPLOYEE](#page-2490-0) Response Message to Insert Operation Request Message Step 4: Build the [Project](#page-2497-0) **Other Resources** Lesson 4: Perform an Insert [Operation](#page-2486-0) on the Purchase Order Table

<span id="page-2497-0"></span>Step 4: Build the Project

D

# **Step 4: Build the Project**

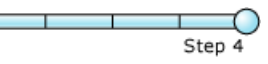

#### **Time to complete:** 5 minutes

**Objective:** In this step, you compile the BizTalk orchestration project.

#### **Prerequisites**

You must have completed Step 3: Send the Request Message to Insert Records and Receive a Response.

To build the BizTalk orchestration project

- 1. In the Solution Explorer, right-click the BizTalk project name, and then click **Properties**.
- 2. In the property pages dialog box, in the tree pane, expand **Common Properties**, click **Assembly**, and then in the properties list, click the Assembly Key File ellipsis [...].
- 3. Specify a path to the assembly key file you created as described in Create a Strong-Name Key File, and then click **Open**.
- 4. In the property pages dialog box, in the tree pane, expand **Configuration Properties**, click **Deployment**, and then do the following:
	- a. For the **Application Name** property, type **SampleApplication**.
	- b. For the **Redeploy** property, select **True**.

#### Click **OK**.

- 5. On the**File** menu,click **Save All**.
- 6. In Solution Explorer, right-click thesolution name,and then click **Build Solution**.

The Output paneat the bottom of thescreen should read: **Build: 3 succeeded or up-to-date, 0 failed, 0 skipped.**

### What did I just do?

In this step, you compiled the solution containing the BizTalk project and two class library projects.

#### **Next Steps**

You deploy the solution, as described in Lesson 5: Deploy the Solution.

#### See Also

**Tasks**

Step 3: Send the Request Message to Insert Records and Receive a Response

#### **Other Resources**

Lesson 4: Perform an Insert [Operation](#page-2486-0) on the Purchase Order Table

# <span id="page-2498-0"></span>**Lesson 5: Deploy the Solution**

In this lesson,you deploy the BizTalk solution using the BizTalk Server Administration console. In the BizTalk orchestration designer, you created logical ports. You will now create the physical ports and then configure the BizTalk application by mapping the logical ports to the physical ports.

After you have configured the application, you will start and test the application.

In This Section

- Step 1: Deploy the [Orchestration](#page-2499-0)
- Step 2: Configure the Ports
- Step 3: Configure and Start the Application
- Step 4: Test the [Application](#page-2505-0)

# <span id="page-2499-0"></span>**Step 1: Deploy the Orchestration**

Step 1

#### **Time to complete:** 5 minutes

 $\Box$   $\Box$ 

**Objective:** In this step, deploy the orchestration solution.

Prerequisites

You must have completed the steps in Lesson 4: Perform an Insert [Operation](#page-2486-0) on the Purchase Order Table.

To deploy the solution

- 1. In Solution Explorer, right-click thesolution name,and then click **Properties**.
- 2. In the properties pages dialog box, in thetreecontrol,expand **Configuration Properties**,and then click **Configuration**.
- 3. On the **Configuration** page, in the **Deploy** column, select the check box against the BizTalk project, and then click OK.
- 4. In Solution Explorer, right-click thesolution name,and then click **Deploy Solution**.

The Output paneat the bottom of thescreen should read: **Deploy: 1 succeeded, 0 failed, 0 skipped**.

What did I just do?

In this step,you deployed the BizTalk orchestration to BizTalk Server Administration console.

**Next Steps** 

You create the physical ports in BizTalk Server Administration console, as described in Step 2: Configure the Ports.

See Also **Tasks** Step 2: Configure the Ports **Other Resources** Lesson 5: Deploy the Solution

# <span id="page-2500-0"></span>**Step 2: Configure the Ports**

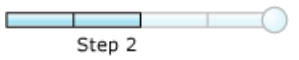

#### **Time to complete:** 15 minutes

**Objective:** In this step, you create the physical ports in BizTalk Server Administration console. You create a physical port for each logical port you created in the orchestration. You will create the following ports:

- A one-way WCF-Custom receive port to receive notification messages for changes to **Employee** tablein aSQL Server database.
- A request-response WCF-Custom send port to send request messages and receiveresponsefor invoking the **UPDATE\_EMPLOYEE** stored procedure and for performing the Insert operation on the **Purchase\_Order** table. In the orchestration, you used the same send port to perform both the operations. Similarly, in the BizTalk Server Administration console, you will use a single send port for both operations.
- A one-way send port to send the response for the Insert operation. In this tutorial, because you need to inform the Purchases department through an e-mail, you create this send port as an SMTP port.

#### Prerequisites

You must have completed Step 1: Deploy the [Orchestration.](#page-2499-0)

To create a physical one-way receive port

- 1. Start the BizTalk Server Administration console.
- 2. In theconsoletree on theleft hand side,expand **BizTalk Server Administration**, right-click **BizTalk Group**,and then click **Refresh**.
- 3. Expand BizTalk Group, expand Applications, and expand SampleApplication. For this tutorial, you create all the ports and application within the SampleApplication application.
- 4. Follow the instructions under the "Deploying Adapters for Receiving Messages from SQL Server" section of Configuring a Port Using the [WCF-Custom](#page-2591-0) Adapter. Namethe portas **NotifyReceivePort**.
- 5. Make sure you set the following binding properties to configure the adapter to receive notifications for changes to the **Employee** table.

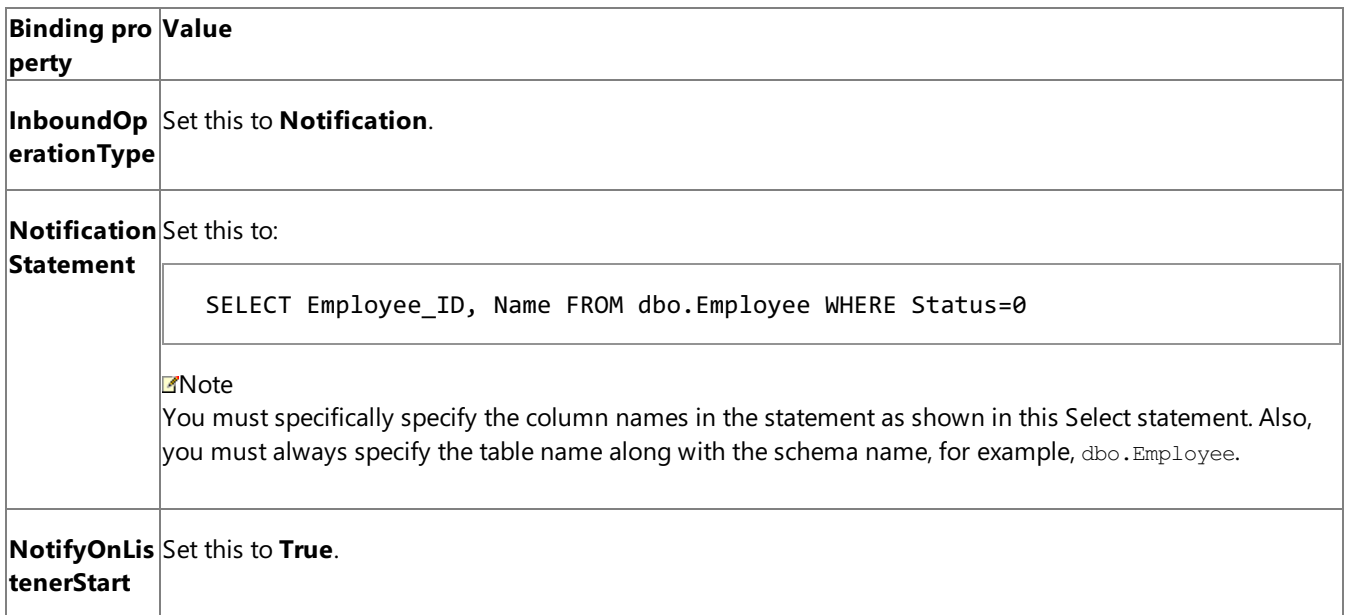

For more information about the different binding properties, see Working with BizTalk Adapter for SQL Server Binding [Properties](#page-2559-0). To create a request-response send port for two operations

- 1. Follow the instructions under the "Deploying Adapters for Sending Messages to SQL Server" section of Configuring a Port Using the [WCF-Custom](#page-2591-0) Adapter. Namethe portas **SQLOutboundPort**.
- 2. Because you are performing two operations using the same send port, you must use dynamic action mapping to specify the action for the operation. While configuring the port, in the **Action** box, specify the action mapping in the following manner:

```
<BtsActionMapping xmlns:xsi="http://www.w3.org/2001/XMLSchema-instance" xmlns:xsd="htt
p://www.w3.org/2001/XMLSchema">
  <Operation Name="UpdateEmp" Action="TypedProcedure/dbo/UPDATE_EMPLOYEE" />
  <Operation Name="InsertPO" Action="TableOp/Insert/dbo/Purchase_Order" />
</BtsActionMapping>
```
Note that in the orchestration, you created two operations for the request-response send port: **UpdateEmp** and **InsertPO**. So, in the physical port configuration you provide the same operation names in the dynamic action mapping. In the above excerpt, the action for UpdateEmp operation is TypedProcedure/dbo/UPDATE\_EMPLOYEE. Similarly, the action for **InsertPO** operation is TableOp/Insert/dbo/Purchase Order.

- 3. You must also configure the send port to use the Mapper you created in the orchestration to map the response message of **UPDATE\_EMPLOYEE** stored procedure to the request message for the Insert operation on Purchase Order table. To do so:
	- a. Right-click the SQLOutboundPort in BizTalk Server Administration console, and then click **Properties**.
	- b. From the **SQLOutboundPort– Send Port Properties** dialog box, from theleft pane,click **Outbound Maps**.
	- c. From theright-pane, in the **Outbound Maps** box,click thecell under the **Map** column,and from the drop-down list, select **Transform\_1**.This is the name of the map you created in the BizTalk orchestration in Visual Studio.
		- Click **OK**.

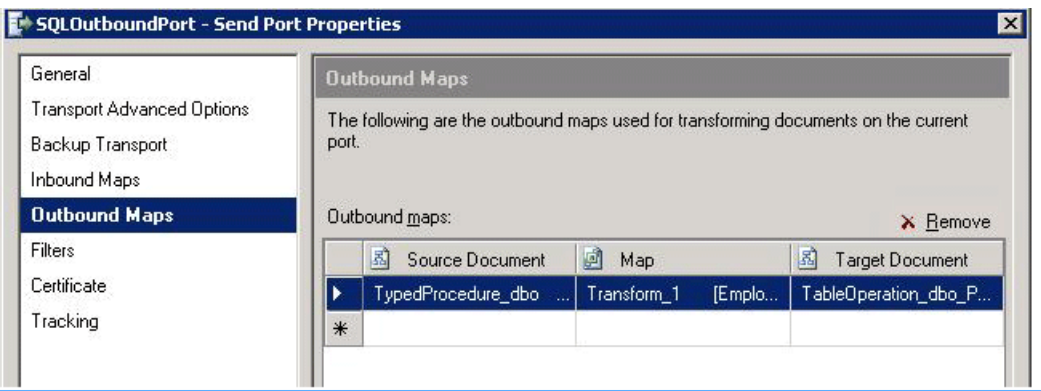

To create an SMTP send port

- 1. Follow the instructions under the "How to Configure an SMTP Send Port with the BizTalk Server Administration Console" section at <http://go.microsoft.com/fwlink/?LinkId=141549>. Namethe portas **EmailResponse**.
- 2. As part of the port configuration, specify thee-mail address for the Purchases department for the **To** property.

#### What did I just do?

In this step you created a WCF-Custom receive port for receiving notifications from SQL Server, WCF-Custom send port for performing operations on SQL Server, and an SMTP port for sending the response from SQL Server as an e-mail to the Purchases department.

#### **Next Steps**

You configure and start the BizTalk application, as described in Step 3: Configure and Start the Application.

See Also **Tasks** Step 1: Deploy the [Orchestration](#page-2499-0) Step 3: Configure and Start the Application **Other Resources** Lesson 5: Deploy the Solution

# <span id="page-2503-0"></span>**Step 3: Configure and Start the Application**

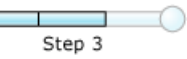

#### **Time to complete:** 10 minutes

**Objective:** In this step, you configure and start the SampleApplication application. When you configure the SampleApplication application, you associate the logical artifacts you created in Visual Studio with their physical counterparts.

Prerequisites

You must have completed Step 2: Configure the Ports.

To configure and start the application

- 1. Start the BizTalk Server Administration console.
- 2. In theconsoletree on theleft hand side,expand **BizTalk Server Administration**, right-click **BizTalk Group**,and then click **Refresh**.
- 3. Expand **BizTalk Group**,expand **Applications**, right-click **SampleApplication**,and then click **Configure**.
- 4. In the **Configure Application** dialog box, on the**EmployeeOrch** tab, do thefollowing:
	- a. For **Host** drop-down list, select **BizTalkServerApplication**.
	- b. Double-click thecell across **ReceiveNotification** and select **NotifyReceivePort** from the drop-down list.
	- c. Double-click thecell across **SQLOutboundPort**and select **SQLOutboundPort** from the drop-down list.
	- d. Double-click thecell across **SaveResponsePort**and select**EmailResponse** from the drop-down list.
- 5. The following figure shows a configured application.

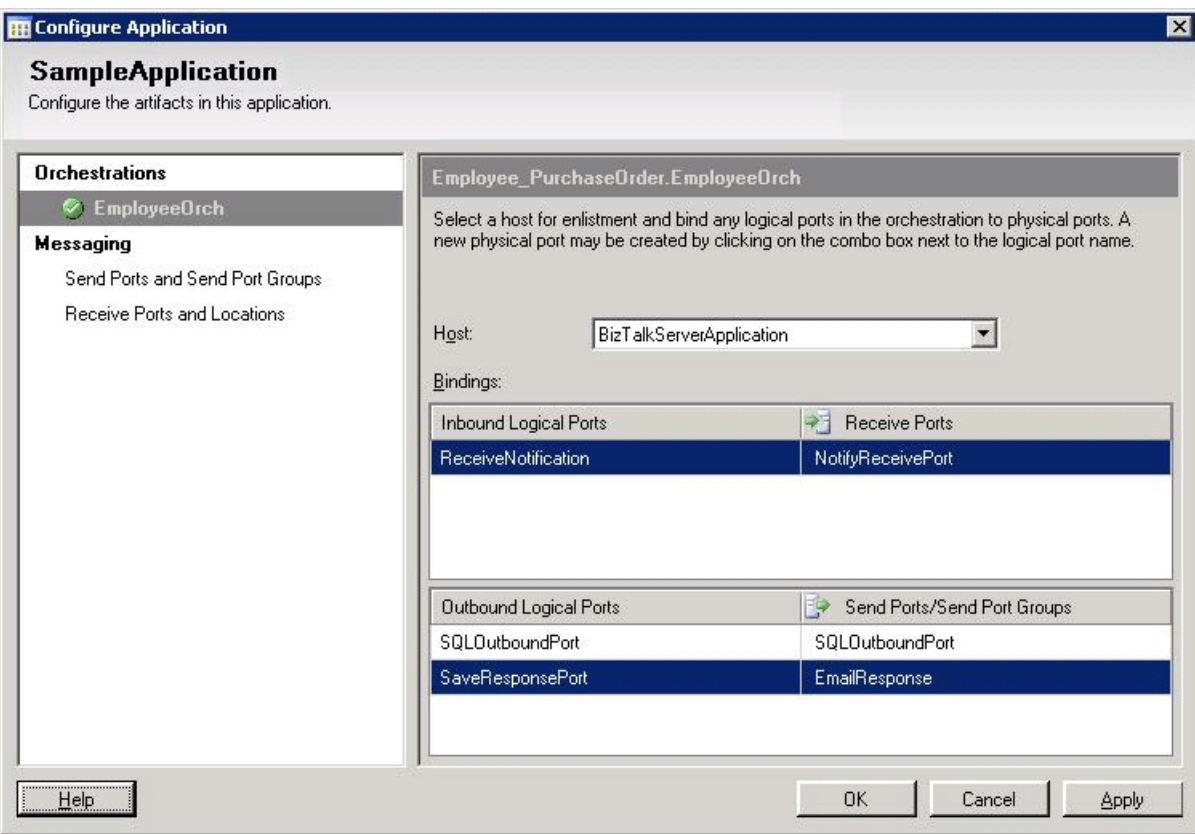

- 6. In the **Configure Application** dialog box,click **OK**.
- 7. In the console tree, right-click **SampleApplication**, and then click **Start**.
- 8. In the console tree, click **Applications**.
- 9. In the Applications details pane, check that the **Status** of **SampleApplication** is **Started**.

What did I just do?

You configured and started the SampleApplication application

**Next Steps** 

You test the application by inserting new employees in the **Employee** table, as described in Step 4: Test the [Application](#page-2505-0).

See Also **Tasks** Step 2: Configure the Ports Step 4: Test the [Application](#page-2505-0) **Other Resources** Lesson 5: Deploy the Solution

# <span id="page-2505-0"></span>**Step 4: Test the Application**

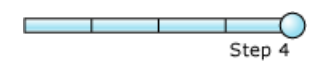

#### **Time to complete:** 10 minutes

**Objective:** In this step, you test the application by inserting a record in the **Employee** table of the **ADAPTER\_SAMPLES** database. If the application is working properly, the orchestration receives a notification for changes to the **Employee** table. The orchestration then extracts the type of notification received. If the notification is for an Insert operation, the orchestration executes the **UPDATE\_EMPLOYEE** stored procedure and receives a response. The orchestration extracts the values of **Employee ID** and **Name** from the response and inserts them into the **Purchase Order** table.

Prerequisites

Before starting with this step, you must ensure the following:

• A request message to invoke the **UPDATE\_EMPLOYEE** stored procedure is available at C:\TestLocation\CreateEmployeeMessage. The request message looks like the following:

```
<UPDATE_EMPLOYEE xmlns="http://schemas.microsoft.com/Sql/2008/05/TypedProcedures/dbo"
/>
```
 $\bullet$  A request message to invoke the Insert operation on the **Purchase\_Order** table is available at C:\TestLocation\CreatePOMessage. The request message looks like the following:

```
<Insert xmlns="http://schemas.microsoft.com/Sql/2008/05/TableOp/dbo/Purchase_Order">
  <Rows>
    <Purchase_Order xmlns="http://schemas.microsoft.com/Sql/2008/05/Types/Tables/dbo">
      <Employee_ID>10</Employee_ID>
      <Employee_Name>Employee_Name</Employee_Name>
    </Purchase_Order>
  </Rows>
</Insert>
```
#### **Note**

The values for the **Employee\_ID** and **Employee\_Name** fields are placeholders. The actual values are inserted by the o rchestration at run-time.

• You must have completed Step 3: Configure and Start the Application.

To test the application

1. Inserta record in the**Employee** table. You can do so by running thefollowing statement from SQL Server Management Studio.

```
INSERT INTO [ADAPTER_SAMPLES].[dbo].[Employee] ([Name] ,[Designation] ,[Salary])
VALUES('John Smith' ,'Manager' ,500000)
```
- 2. Check the**Employee** tablein the database. You will noticethat the new record is added by the **Status** column is "0."
- 3. Keep refreshing the**Employee** tablerecords. You will noticethat the **Status** column for the new record is now set to "1."
- 4. Check the **Purchase\_Order** table. You will notice that a record with the same employee name and designation, as you provided in the Insert statement, is added to the table.
- 5. If you provided your e-mail alias in the SMTP port configuration, you will also receive an e-mail with the response message for the Insert operation.

What did I just do?

Tested the SampleApplication application by inserting a record in the **Employee** table.

**Next Steps** 

If the test worked, congratulations! You have completed the SQL adapter tutorial.

If the test did not work, carefully check your work to make sure that you added all of the necessary objects and set their properties correctly.

See Also **Tasks** Step 3: Configure and Start the Application **Other Resources** Lesson 5: Deploy the Solution

### **Community Resources**

There are two principal sources of information from Microsoft about the BizTalk Adapter Pack:

- The documentation and samples installed with the BizTalk Adapter Pack.
- The Microsoft BizTalk Adapter Pack forums.

#### BizTalk Adapter Pack Documentation

You can install the BizTalk Adapter Pack documentation when you install the BizTalk Adapter Pack. (For information about how to install the BizTalk Adapter Pack, see the installation guide. The installation guide is typically available at <installation drive>:\Program Files\Microsoft BizTalk Adapter Pack\Documents.) The core documentation covers the concepts and procedures required to use the BizTalk Adapter Pack.

After you install the BizTalk Adapter Pack Setup program,you can access the documentation through the **Microsoft BizTalk Adapter Pack** program group on the Start menu.

BizTalk Adapter Pack Samples

This BizTalk Adapter Pack release will provide samples demonstrating how to use the adapters with:

- **•** BizTalk Server.
- The Windows Communication Foundation (WCF) channel model.
- The WCF service model.

In addition, migration samples are provided.

The samples are available at <http://go.microsoft.com/fwlink/?LinkId=196854>.

BizTalk Adapter Pack Forums

You can post your queries about the BizTalk Adapter Pack on the forums.

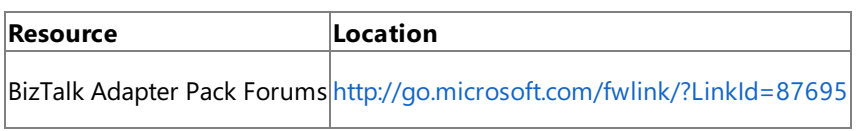

See Also **Other Resources** [Getting](#page-2421-0) Started

# <span id="page-2508-0"></span>**Frequently Asked Questions**

This section contains frequently asked questions (FAQs) related to Microsoft BizTalk Adapter for SQL Server and the BizTalk Adapter Pack in general that you might come across while learning or using the product. The FAQs are divided into four categories: General, BizTalk Server, WCF Service Model, and WCF Channel Model.

However, if you have specific questions related to Microsoft BizTalk Adapter for SQL Server or BizTalk Adapter Pack that are not listed in this section, you can post your query on the BizTalk Adapter Pack forum at <http://go.microsoft.com/fwlink/?LinkId=87695>.

In This Section

- [General](#page-2509-0)
- **[BizTalk](#page-2512-0) Server**
- WCF [Service](#page-2513-0) Model
- WCF [Channel](#page-2514-0) Model

See Also **Other Resources** [Getting](#page-2421-0) Started

# **General**

<span id="page-2509-0"></span>General

The following are some frequently asked questions (FAQs) related to Microsoft BizTalk Adapter for SQL Server and the BizTalk Adapter Pack in general.

What are the supported BizTalk versions for the BizTalk Adapter Pack?

The BizTalk Adapter Pack is supported with Microsoft BizTalk Server 2010.

In which user context should the setup wizard be run?

You must always run the BizTalk Adapter Pack Setup Wizard under a user context with administrative privileges on the computer.

What is WCF? Where can I read more about it?

WCF stands for Windows Communication Foundation.WCF is a programming framework developed by Microsoft for building service-oriented applications. WCF is a part of .NET framework, and enables developers to build secure, reliable, and transacted solutions that integrate across platforms and interoperate with existing investments.

For more information about WCF, see <http://go.microsoft.com/fwlink/?LinkId=19696>.

What is WCF LOB Adapter SDK? Where can I read more about it?

The WCF LOB Adapter SDK is a collection of tools and components that provide a consistent framework for developing reusable, metadata-rich adapters for line-of-business systems. Adapters written using the WCF LOB Adapter SDK aresurfaced as custom WCF bindings and can be consumed by a WCF-capable client.

For more information about WCF LOB Adapter SDK, see the WCF LOB Adapter SDK documentation, which is installed along with the WCF LOB Adapter SDK at the following location on your computer: <installation drive>:\Program Files\WCF LOB Adapter SDK\Documents.

How do I get started using the adapter?

To get started with using the SQL adapter, you must figure out a role that suits you as a user of the adapter. The potential roles that are users of the SQL adapter are the following: Developers, IT professionals, and Independent Software Vendors (ISVs). For information about the prerequisites for each of these roles, see Prerequisite Skills and Knowledge. For a list of tasks that are applicable for various users of the SQL adapter, see Common Administrative Tasks and Common [Developer](#page-2426-0) Tasks.

How can I use the SQL adapter to communicate with the SQL Server database?

You can use the SQL adapter to communicate with the SQL Server database either by developing BizTalk applications, using the WCF service model or using the WCF channel model. For more information, see [Overview](#page-2428-0) of BizTalk Adapter for SQL Server.

What interfaces are supported by the SQL adapter for retrieving metadata?

The SQL adapter supports two interfaces for retrieving metadata:

- MetadataExchange provided by WCF.WCF provides a metadata-exchangeendpoint for all WCF bindings, which enables clients to get metadata from the SQL Server database.
- IMetadataRetrievalContract provided by the WCF LOB Adapter SDK, which supports the metadata browsing and searching capabilities of the adapter.

How does the SQL adapter support high availability of data?

While specifying the [connection](#page-2537-0) URI to connect to a SQL Server database, the SQL adapter allows you to specify the name of a failover SQL Server database to connect to if the primary SQL Server database is not available. The failover SQL Server database is specified using an optional parameter, FailoverPartner, in the connection URI.

Can I migrate BizTalk projects created using the previous version of the SQL adapter to use the WCF-based SQL adapter? How?

Yes. To know the steps for migrating BizTalk projects created using the previous version of the SQL adapter to use the WCF-based SQL adapter, see SQL Adapter [Tutorials](#page-2457-0).

Does the SQL adapter provide a secure way of communicating with the SQL Server database? Are there any best practices to

#### ensure security of data?

The SQL adapter supports Enterprise Single Sign-On (SSO) and Integrated Security for authentication on the connections that it establishes with the SQL Server database. With SSO, the credentials are encrypted and stored in the registry. The system uses these credentials to determine access instead of requiring the user to enter them where they might be seen by unauthorized actors. Integrated Security uses the credentials of the logged on user to access the SQL server. This also eliminates the need for users to enter credentials. The database administrator must configure SQL to accept users' credentials for Integrated Security to work correctly.

The SQL adapter also does not allow you to enter the user credentials in the connection URI for the SQL Server database while working with the Add Adapter Service Reference Visual Studio Plug-in and Consume Adapter Service BizTalk Project Add-in to prevent credentials from appearing in clear text. Moreover, the password is not written to theconfiguration file(generated by the Add Adapter Service Reference Visual Studio Plug-in) and the binding file(generated by the Consume Adapter Service BizTalk Project Add-in).

For more information about:

- Data security in the SQL adapter, see Security and [Protection](#page-2520-0).
- Best practices to ensure data security in the SQL adapter, see Best [Practices](#page-2526-0).

Is there a GUI provided by the SQL adapter to view and perform operations on the artifacts in my underlying SQL Server database?

The Consume Adapter Service BizTalk Project Add-in and the Add Adapter Service Reference Visual Studio Plug-in providea dialog box where you can view and perform operations on the artifacts in the underlying SQL Server database. For more information about the GUI provided by the SQL adapter, see Browsing, Searching, and Retrieving Metadata for SQL Server Operations.

What are binding properties in the SQL adapter? Where can I find information about all the binding properties in SQL adapter?

Adapter clients can use binding properties in the SQL adapter to configure and control the adapter's behavior. For information about all the binding properties surfaced in the SQL adapter, see Working with BizTalk Adapter for SQL Server Binding [Properties](#page-2559-0).

What is MSDTC? Do I need to bother about it before using SQL adapter?

MSDTC stands for Microsoft Distributed Transaction Coordinator. MSDTC coordinates various transactions among multiple resource managers such as databases, file systems, and message queues. To use the SQL adapter with BizTalk Server, you must enable MSDTC. For detailed information about configuring MSDTC, see [Configure](#page-2567-0) MSDTC on SQL Server and Adapter Client.

Where can I find information about the SQL Server data types that are supported in the SQL adapter?

To know about the SQL Server data types that are supported in the SQL adapter, see Basic SQL Server Data Types.

Which approach (BizTalk Server, WCF service model or WCF channel model) can I use to perform various operations using the SQL adapter?

To know about the approach that you can use to perform various operations using the SQL adapter, see [Development](#page-2529-0).

Does the Microsoft BizTalk Adapter Pack support tracing?

Microsoft BizTalk Adapter Pack enables adapter clients to activate Windows Communication Foundation (WCF) tracing and adapter-specific tracing. For more information about tracing, see Diagnostic Tracing and Message Logging.

Where are the trace files stored?

The trace files are stored at a location that the adapter clients specify. The adapter clients can specify this location while enabling tracing. For more information about tracing, see Diagnostic Tracing and Message Logging.

How do I view the traces?

You can use the WCF Service Trace Viewer tool to view the traces. For more information about the tool, see "Using Service Trace Viewer for Viewing Correlated Traces and Troubleshooting" at <http://go.microsoft.com/fwlink/?LinkId=91243>.

Are performance counters available for adapters?

The BizTalk Adapter Pack provides an "LOB Time (Cumulative)" performance counter to measure the time, in milliseconds, that the LOB client library takes to complete an action initiated by the adapter. For more information about performance counters, see Using [Performance](#page-2803-0) Counters.

How do I enable performance counters for adapters?

You can enable or disable the performance counters by setting the **EnablePerformanceCounters** binding property. To enable performance counters, set the **EnablePerformanceCounters** binding property to True. To disable performance counters, set **EnablePerformanceCounters** to False. By default,**EnablePerformanceCounters** is set to False.

#### <span id="page-2512-0"></span>BizTalk Server

### **BizTalk Server**

The following are some frequently asked questions (FAQs) related to Microsoft BizTalk Adapter for SQL Server and the BizTalk Server.

Which BizTalk Server tools are used while working with SQL adapter? Where can I know more about these tools?

You should have a working knowledge of the following BizTalk Server tools: BizTalk Explorer, Orchestration Designer, Pipeline Designer, BizTalk Mapper, and BizTalk Server Administration console. To know more about these tools, see Learn About [BizTalk](#page-2571-0) Server Tools.

Can I reuse bindings of a BizTalk application? How?

A binding creates a mapping between a logical endpoint such as an orchestration port or a rolelink and a physical endpoint such as a send and receive port.This enables communication between different components of a BizTalk business solution.The binding information is stored in an XML file that contains binding information for each BizTalk orchestration in the scope of a BizTalk assembly, application, or group. You can export the bindings of a BizTalk assembly, application, or group, and then reuse it by importing into any other BizTalk application or group. For more information, see Reusing Adapter [Bindings](#page-2601-0).

What is Transaction Isolation Level? How to configure it?

The transaction isolation level determines the degree to which a transaction is isolated from the data changes made by other transactions. It defines the locking behavior of the Transact-SQL commands issued by a connection to SQL Server. For more information about the transaction isolation level, see <http://go.microsoft.com/fwlink/?LinkId=126985>.

For instructions about configuring transaction isolation level in BizTalk Server, see Configure Transaction Isolation Level and Transaction Timeout.

# <span id="page-2513-0"></span>**WCF Service Model**

The following are some frequently asked questions (FAQs) related to Microsoft BizTalk Adapter for SQL Server and the Windows Communication Foundation (WCF) service model.

#### What is the WCF service model?

The WCF service model is a programming model provided by WCF in which the LOB system (SQL Server database) is exposed as a WCF service. The service contract that exists between a client and a service is represented as a .NET interface, and operations are represented as methods on this interface. The WCF service model generates a proxy class—the WCF client class —through which your code can invoke operations and receive data using the SQL adapter. For more information about the WCF service model, see Developing [Applications](#page-2710-0) by Using the WCF Service Model.

When would I want to use the WCF service model rather than the WCF channel model?

The WCF service model presents a model that is familiar to .NET programmers and that hides the underlying complexities of SOAP message exchange over a channel. Moreover, the Add Adapter Service Reference Plug-in is integrated with the Visual Studio design experience, and presents a standard Microsoft Windows interface that provides powerful browsing and searching capabilities on operations exposed by the adapter. Therefore, the WCF service model is often the best choice to develop programming solutions for the SQL adapter.

How do I get started with the WCF service model?

You can use either of the following tools provided by the WCF service model to generate a WCF client class or a WCF service contract and associated helper code from the service metadata that the SQL adapter exposes:

- The ServiceModel Metadata Utility Tool (svcutil.exe), which ships with WCF.
- The Add Adapter Service Reference Visual Studio Plug-in, which ships with the SQL adapter.

For more information about how to generate a WCF client or a WCF service contract, see [Generating](#page-2715-0) a WCF Client or WCF Service Contract for SQL Server Artifacts.

# <span id="page-2514-0"></span>**WCF Channel Model**

The following are some frequently asked questions (FAQs) related to Microsoft BizTalk Adapter for SQL Server and the Windows Communication Foundation (WCF) channel model.

What is the WCF channel model?

The WCF channel model is a low-level abstraction of the SOAP message exchange between clients and services. It provides interfaces and types that enable you to send and receive messages by using a layered protocol stack called a channel stack. Each layer of the stack is composed of a channel, and each channel is created from a WCF binding. The SQL adapter is a WCF custom transport binding that exposes a SQL database as a WCF service. For more information about the WCF channel model, see [Overview](#page-2771-0) of Using the WCF Channel Model with the Adapter.

Why would I want to use the WCF channel model rather than the WCF service model?

You would want to use the WCF channel model over the WCF service model because:

- The WCF channel model provides more fine-grained control over the operations that you perform on the SQL Server database because in the WCF channel model, you directly control the contents of the messages that you send over the channel.
- The WCF channel model provided more comprehensive support for end-to-end streaming of SQL large object (LOB) data types than the WCF service model. This is because in the WCF channel model, you directly control how you provide the message body on outgoing messages and how you process the message body on incoming messages.

How do I get started with the WCF channel model?

Using the WCF channel model, you can invoke operations and receive the results of a polling query by exchanging SOAP messages with the Microsoft BizTalk Adapter for SQL Server over a WCF channel.To get started,you need to create outbound (client) and inbound (service) channels.For moreinformation about creating channels in the WCF channel model, see [Creating](#page-2773-0) a Channel.

### <span id="page-2515-0"></span>**Planning and Architecture**

This section describes:

- The architecture of end-to-end solutions that use the SQL adapter to operate on a SQL Server database.
- The internal architecture of the SQL adapter.

Understanding the architecture will help you:

- Understand the relationship between the SQL adapter and the Microsoft Windows Communication Foundation (WCF) Line of Business (LOB) Adapter SDK.
- Understand security boundaries, so thatyou can improve data security in your solution.
- Understand the SQL adapter binding properties.
- Troubleshoot installation issues.

#### In This Section

- [Architecture](#page-2516-0) of BizTalk Adapter for SQL Server
- **SQL [Adapter](#page-2519-0) and the WCF LOB Adapter SDK**

#### Reference

SQL Server [Developer](http://go.microsoft.com/fwlink/?LinkId=121753) Center

# <span id="page-2516-0"></span>**Architecture of BizTalk Adapter for SQL Server**

The Microsoft BizTalk Adapter for SQL Server is a Windows Communication Foundation (WCF) custom binding.This binding contains a single custom transport binding element that enables communication with a SQL Server database. The SQL adapter is wrapped by the Microsoft Windows Communication Foundation (WCF) Line of Business (LOB) Adapter SDK run time and is exposed to applications through the WCF channel architecture. The SQL adapter communicates with the SQL Server database through ADO.NET.

The following figure shows the end-to-end architecture for solutions that are developed by using the SQL adapter.

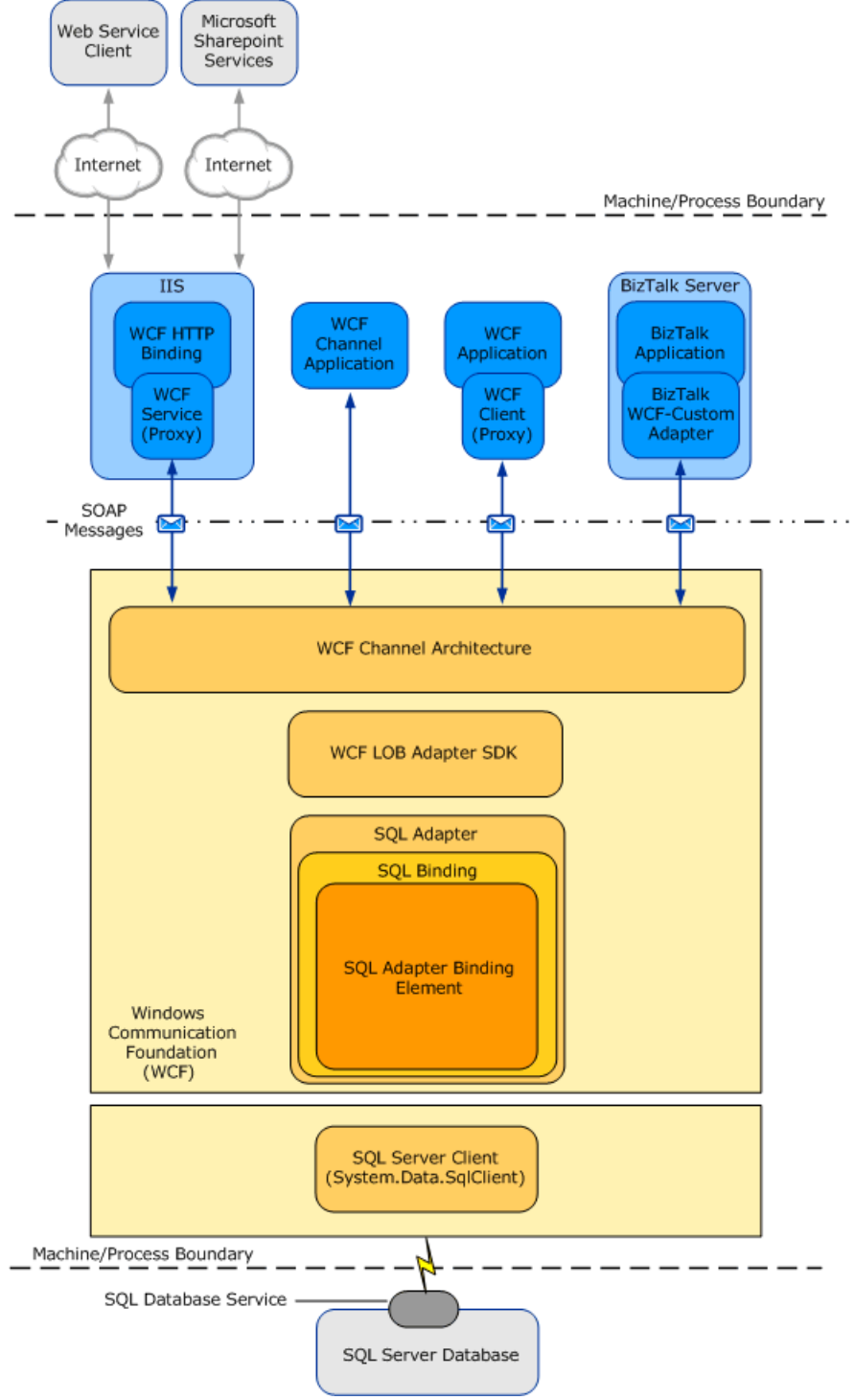

Consuming the Adapter

The SQL adapter exposes the SQL Server database as a WCF service to client applications. To perform operations and access data on the SQL Server database, client applications exchange SOAP messages with the SQL adapter through WCF channels. The preceding figure shows four ways in which the SQL adapter can be consumed.

**• Through a WCF channel model application**. A WCF channel model application performs operations on the SQL Server database by using the WCF channel model to exchange SOAP messages directly with the SQL adapter.

- **Through a WCFservice model application**. A WCF service model application calls methods on a WCF client to perform operations on the SQL Server database. A WCF client models the operations exposed by the SQL adapter as .NET methods. You can use the Microsoft Windows Communication Foundation (WCF) Line of Business (LOB) Adapter SDK or the WCF ServiceModel Metadata Utility Tool (svcutil.exe) to create a WCF client class from metadata exposed by the SQL adapter.
- Through a BizTalk receive location or send port that is configured to use the Microsoft BizTalk WCF-Custom **adapter**.The WCF-Custom adapter enables the use of WCF extensibility features. By using the WCF-Custom adapter you can select and configure the SQL DB Binding and the behavior for the receive location or send port. For more information about how to use the SQL adapter in BizTalk Server solutions, see Developing BizTalk [Applications](#page-2568-0).
- **Through an IIS-hosted Web service**. In this scenario, a WCF service proxy generated by using the adapter is hosted in IIS using the standard WCF Http Binding. This exposes the service contract as a Web service to external users. IIS automatically hosts the adapter at run time, which, in turn, communicates with the SQL Server database.

#### The SQL Adapter and WCF

WCF presents a programming model based on the exchange of SOAP messages over channels between clients and services. These messages are sent between endpoints exposed by a communicating client and service. An endpoint consists of:

- An *endpoint address*, which specifies the location at which messages are received.
- A *binding*, which specifies the communication protocols used to exchange messages.
- A *contract*, which specifies the operations and data types exposed by theendpoint.

A binding consists of one or more binding elements that stack on top of each other to define how messages areexchanged with the endpoint. At a minimum, a binding must specify the transport and encoding that are used to exchange messages with the endpoint. Message exchange between endpoints occurs over a channel stack that is composed of one or more channels. Each channel is a concrete implementation of one of the binding elements in the binding configured for the endpoint. For more information about WCF and the WCF programming model, seethe WCF Help documentation at <http://go.microsoft.com/fwlink/?LinkId=196855>.

The Microsoft BizTalk Adapter for SQL Server exposes a WCF custom binding, the SQL DB Binding (**Microsoft.Adapters.SQLDB.SQLDBBinding**). By default, this binding contains a singlecustom transport binding element, theSQL DB Adapter Binding Element (**Microsoft.Adapters.SQLDB.SQLDBAdapter**), which enables operations on aSQL Server database.

**Microsoft.Adapters.SQLDB.SQLDBBinding** (theSQL DB Binding) and **Microsoft.Adapters.SQLDB.SQLDBAdapter** (the SQL DB Adapter Binding Element) are public classes and are also exposed to the configuration system. Because the SQL DB Adapter Binding Element is exposed publicly, you can build your own custom WCF bindings capable of extending the functionality of the SQL adapter. For example, you could implement a custom binding to support Enterprise Single Sign-on (SSO) in a WCF channel or service model solution. The reasons for doing this would be to aggregate database operations into a single multifunction operation or to perform schema transformation between operations implemented by a custom application and operations on the SQL Server database.

The SQL adapter is built on top of the Microsoft Windows Communication Foundation (WCF) Line of Business (LOB) Adapter SDK, and runs on top of the WCF LOB Adapter SDK run time. The WCF LOB Adapter SDK provides a software framework and tooling infrastructure that the SQL adapter uses to provide a rich set of features to users and adapter clients.

#### ADO.NET

The SQL adapter connects with the SQL Server database through ADO.NET. ADO.NET provides consistent access to data sources such as SQL Server, and facilitates retrieval, handling, and modification of the data in the data sources. For information about ADO.NET, see <http://go.microsoft.com/fwlink/?LinkId=147356>.

The SQL client provides connectivity to the SQL Server database. You establish a connection to a SQL Server database by providing a connection URI to the SQL adapter. This connection URI contains the name of the computer on which the SQL Server is installed and the name of the database. For more information about the connection URI, see [Establishing](#page-2536-0) a Connection to SQL Server.

See Also **Other Resources** Planning and [Architecture](#page-2515-0) [Understanding](#page-2427-0) BizTalk Adapter for SQL Server

# <span id="page-2519-0"></span>**SQL Adapter and the WCF LOB Adapter SDK**

The Microsoft BizTalk Adapter for SQL Server implements a set of core components that leverage functionality provided by the Microsoft Windows Communication Foundation (WCF) Line of Business (LOB) Adapter SDK and provideconnectivity to the SQL Server database through ADO.NET.

The WCF LOB Adapter SDK serves as the software layer through which the SQL adapter interfaces with the Windows Communication Foundation (WCF); ADO.NET serves as the layer through which the SQL adapter interfaces with the SQL Server database. The following figure shows the relationships between the internal components of the SQL adapter and between these components and ADO.NET.

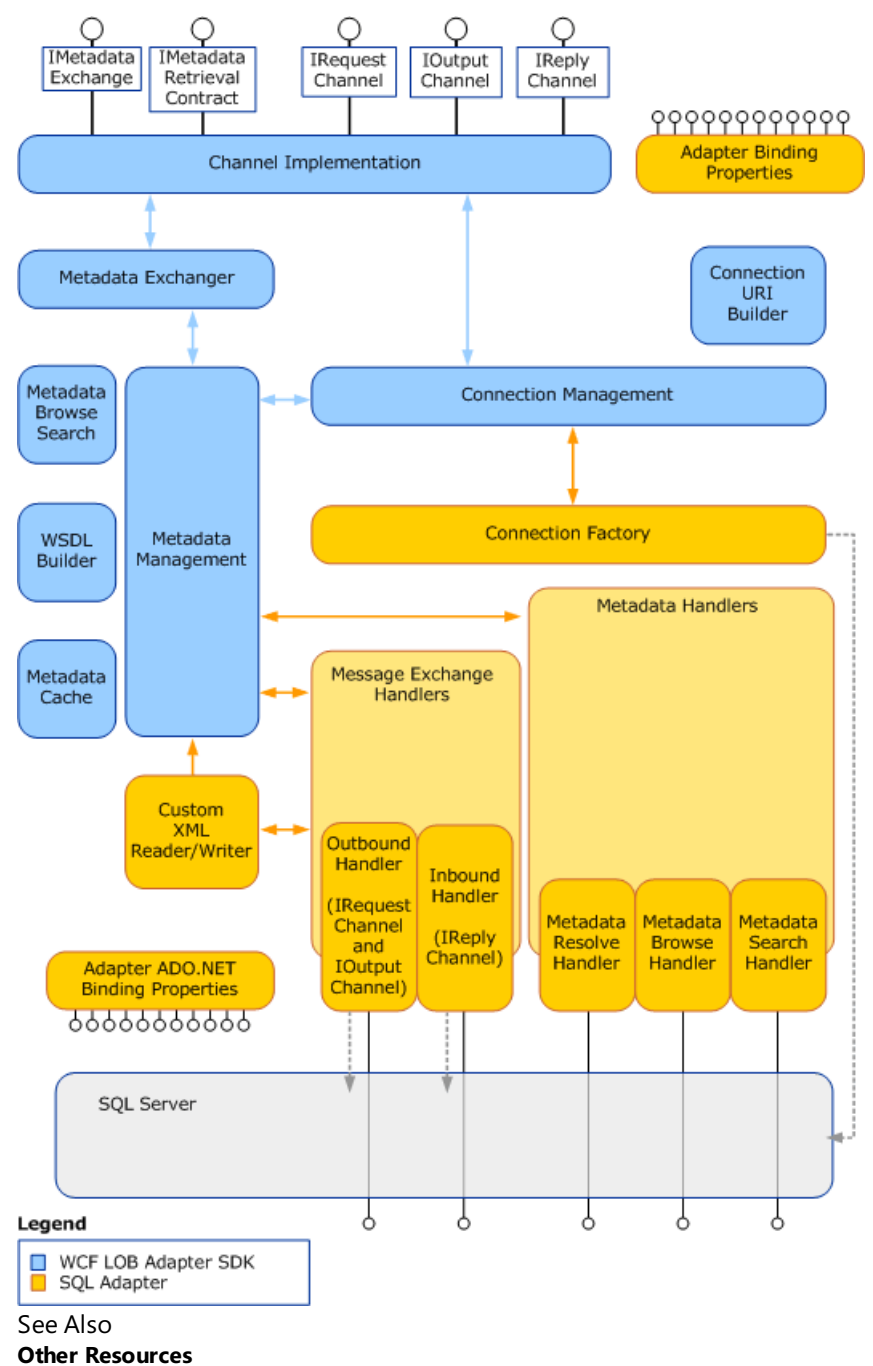

Planning and [Architecture](#page-2515-0)
## <span id="page-2520-0"></span>**Security and Protection**

SQL Server databases often contain sensitive business information such as customer account details. Applications that use the Microsoft BizTalk Adapter for SQL Server to access and modify this information either locally or across a distributed network might inadvertently expose it to access by unauthorized actors, unless efforts are made to protect and secure the data during transmission. Data protection and security are usually thought of in the following terms:

- Authorization controls access to a resource based on the identity of the requestor.
- Authentication provides mechanisms for verifying the identity of a requestor.
- *Data confidentiality* provides mechanisms for protecting the privacy of data through encryption.
- Data *integrity* provides mechanisms to digitally sign data, so that the receiver can ensure that the data has not been altered in-transit.

Another important area of concern is the user-name password credentials that you supply to the SQL adapter. The adapter uses these credentials to open connections to the SQL system. The SQL adapter does not allow credentials to be supplied in the connection URI. This prevents the credentials from getting exposed inadvertently. The SQL adapter provides two alternative methods to supply these credentials in a more secure manner:

Integrated Security. In this case, the SQL adapter uses the Microsoft BizTalk Adapter Pack credentials. You must configure the SQL server to accept these credentials for this method to work.

Enterprise Single Sign-on (SSO). For more information about using SSO, see Security [Considerations](#page-2522-0) When Using the Adapter with BizTalk Server.

The topics in this section provide guidelines to help you better secure the solutions that you develop with the SQL adapter.

In This Section

- **Security [Considerations](#page-2521-0) Between the SQL Server and Adapter**
- Security [Considerations](#page-2522-0) When Using the Adapter with BizTalk Server
- **Security [Considerations](#page-2524-0) When Programming on the Adapter**
- **Best [Practices](#page-2526-0)**

## <span id="page-2521-0"></span>**Security Considerations Between the SQL Server and Adapter**

The SQL adapter is compatible with the standard methods, such as SSO and IPSEC used to secure data exchanges with the database server. Unsecured data exchanges can expose data to unauthorized actors. For information about security issues with SQL Server, see the MSDN article Security [Considerations](http://go.microsoft.com/fwlink/?LinkId=196954) for SQL Server.

You can improve the security of data exchanges by using Internet Protocol Security (IPsec). IPsec is a framework of open standards for protecting communications over Internet Protocol (IP) networks. With IPSec, any data exchanged between the SQL adapter and the SQL server over the network is encrypted, making it difficult for unauthorized actors to use the data. For more information about [IPsec](http://go.microsoft.com/fwlink/?LinkId=196955) and about using IPsec with Microsoft products, see the Microsoft TechNet article IPsec.

The SQL adapter supports SSO and Integrated Security for authentication on the connections that it establishes with the database. With SSO, the credentials are encrypted and stored in the registry. The system uses these credentials to determine access instead of requiring the user to enter them where they might be seen by unauthorized actors. Integrated Security uses the credentials of the logged on user to access the SQL server. This also eliminates the need for users to enter credentials. The database administrator must configure SQL to accept the users credentials for Integrated Security to work correctly.

See Also **Other Resources** Security and [Protection](#page-2520-0)

# <span id="page-2522-0"></span>**Security Considerations When Using the Adapter with BizTalk Server**

When you configure a send port or a receive port (location) by using the BizTalk Server Administration console or use the Consume Adapter Service BizTalk Project Add-in to retrieve message schemas for a BizTalk solution, you must provide credentials for the SQL Server database. It is important to supply these credentials in a secure way to help prevent them from being revealed to potentially malicious actors.This topic discusses how to most securely supply credentials for the Microsoft BizTalk Adapter for SQL Server for BizTalk Server solutions.

A more general discussion of security in the context of BizTalk solutions is an expansive topic and is beyond the scope of this documentation. For information about how you can make your BizTalk solutions more secure, see "Security and Protection" at <http://go.microsoft.com/fwlink/?LinkID=101135> in the BizTalk Server Help documentation.

How Do I Protect Credentials When I Use the Consume Adapter Service BizTalk Project Add-in?

When you use the Consume Adapter Service Add-in to retrieve message schemas for a BizTalk solution, you must supply the user nameand password from the **Security** tab on the **Configure Adapter** dialog box.The Consume Adapter Service Add-in will notallow you to set credentials in the **Configure a URI** field.This improves security by preventing credentials from appearing in clear text. For more information about how to retrieve message schemas by using the Consume Adapter Service Add-in, including how to enter a user name and password for the SQL Server database, see Retrieving Metadata for SQL Server [Operations](#page-2541-0) in Visual Studio.

How Do I Protect Credentials When I Configure a Send Port or a Receive Location?

BizTalk solutions use the Microsoft BizTalk WCF-Custom adapter to consume WCF services. The SQL adapter is a WCF custom binding that enables clients to consume the SQL Server database as if it were a WCF service. BizTalk solutions consume the SQL adapter through send ports and receive locations that are configured to use the WCF-Custom adapter. The WCF-Custom adapter is, in turn, configured to use the SQL adapter as its transport. For more information about how to configure send ports and receive ports (receive locations), including how to configure the WCF-Custom adapter, see Manually [Configuring](#page-2590-0) a Physical Port Binding to the SQL Adapter.

You configure the SQL Server database credentials from the **Credentials** tab of the WCF-Custom Transport Properties dialog box for send ports or from the **Other** tab of the **WCF-Custom Transport Properties** dialog box for receivelocations. Because the WCF-Custom adapter supports Enterprise Single Sign-On (SSO), you can also choose to provide either a user name and password or an SSO affiliate application on either of these tabs. The following topics discuss both options.

## **User Name Password Credentials**

You should only supply a user nameand password from the **Credentials** tab (for send ports) or the **Other** tab (for receive locations) in the **WCF-Custom Transport Properties** dialog box.This ensures thefollowing:

- Your credentials will not be displayed in the **Address (URI)** field of the dialog box. This prevents those who have access to your screen (or who have permissions that enable them to view the send port or receive location properties) from seeing your credentials.
- Your password will not be written to the binding file if you export the send port or receive port binding. This prevents anyone with access to the file from viewing your password.

## **Enterprise Single Sign-On and SSO Affiliate Applications**

You can configure the WCF-Custom adapter so that it uses Enterprise Single Sign-on (SSO) to get the credentials for the SQL Server database. SSO uses a database and a master secret to encrypt and store user credentials. It also provides services to map Microsoft Windows accounts to secondary credentials that are used to access a back-end system. By using SSO, you can map a Windows account to a user nameand password on theSQL Server database.

SSO uses *affiliate applications*and *SSO mappings* to map credentials to the back-end system. An affiliateapplication is a logical entity in SSO that refers to a system or an application that requires secondary credentials. An SSO mapping is associated with an affiliate application. It maps a Windows account to the secondary credentials used by that account to access the affiliate system or application. An SSO mapping can be associated with a Windows user account or with a group.

To use SSO with the SQL adapter, you must do the following.

1. Create an affiliate application in SSO to hold the user name password credentials for the SQL Server database. This step

is often performed by someone with special types of SSO administrative privileges.

2. Create a user or group mapping for the affiliate application that maps your Windows account to the user name and password that are used to establish a connection with the SQL Server database. Depending on your installation, a user might be able to perform this step, or it might require someone with special types of SSO administrative privileges.

### **Note**

When configured for SSO, the WCF-Custom adapter uses services provided by SSO to get the SQL Server user name and pa ssword from the SSO database. It provides these (unencrypted) to the SQL adapter, so that the adapter can open a connectio n to the SQL Server database. SSO provides no encryption or protection across the connection between the SQL adapter and the SQL Server database.

For information about how to use SSO, including information about how to create affiliate applications and SSO mappings, see the "Using SSO" topic in the BizTalk Server documentation at <http://go.microsoft.com/fwlink/?LinkId=103052>. For more general information about SSO, see the "Implementing Enterprise Single Sign-On" topic in the BizTalk Server documentation at <http://go.microsoft.com/fwlink/?LinkId=103054>.

The AcceptCredentialsInUri Binding Property

The SQL adapter does not support **AcceptCredentialsInUri** binding property. Credentials are never permitted in the connection URI.

See Also **Concepts** Best [Practices](#page-2526-0) **Other Resources** Security and [Protection](#page-2520-0)

## <span id="page-2524-0"></span>**Security Considerations When Programming on the Adapter**

How Do I Protect Credentials When I Use the Add Adapter Service Reference Visual Studio Plug-in?

When you use the Add Adapter Service Reference Plug-in to create a WCF client, you might have to supply a user name and password for theSQL Server database. You mustenter credentials from the **Security** tab on the **Configure Adapter** dialog box. The SQL adapter does not provide an option to specify the user name and password as part of the connection URI. This ensures the following:

- Thecredentials will not be displayed in the **Configure a URI** field of the **Add Adapter Service Reference Plug-in** dialog box where anyone with access to your computer screen can read them.
- The credentials will not appear in the configuration file that the Add Adapter Service Reference Plug-in generates.

For more information about how to generate a WCF client by using the Add Adapter Service Reference Plug-in, including how to enter a user name and password for the SQL Server database, see Retrieving Metadata for SQL Server [Operations](#page-2541-0) in Visual Studio.

What Are Best Practices for Setting Credentials in Code?

WCF provides the **ClientCredentials** class to help you configure the credentials that a client communication object, such as a **ChannelFactory**, uses to authenticate itself with a service. By using the **ClientCredentials** class, you ensure that WCF takes whatever authentication mechanisms are specified in that object's channel stack and applies them to the exchange between your client and the service.

Because the SQL adapter is hosted in-process with its consuming application, it is not imperative to use the **ClientCredentials** class to set credentials on the client communication objects that the consuming application uses. It is, however, considered good practice to do so.

The SQL adapter requires the use of the **ClientCredentials** class for programmatically passing credentials. The **AcceptCredentialsInUri** binding property is ignored by the SQL adapter to prevent passing credentials in the URI.

The following example shows how to use the **Credentials** property to set credentials for the SQL Server database on a **ChannelFactory**.

```
// Create binding and endpoint
SqlAdapterBinding binding = new SqlAdapterBinding();
EndpointAddress address = new EndpointAddress("mssql://mysqlserver//mydatabase?");
// Create the channel factory
ChannelFactory<IRequestChannel> factory = new ChannelFactory<IRequestChannel>(binding, endp
ointAddress))
// Set user name and password
factory.Credentials.UserName.UserName = "myuser";
factory.Credentials.UserName.Password = "mypassword";
// Open the channel factory
factory.Open();
```
The following example shows how to use the **ClientCredentials** class to set credentials for the SQL Server database on a WCF client.

```
// Initialize a new client for the SELECT operation on the Employee table
SqlAdapterBinding binding = new SqlAdapterBinding();
EndpointAddress address = new EndpointAddress("mssql://mysqlserver//mydatabase?");
TableOp_dbo_EmployeeClient client = new TableOp_dbo_EmployeeClient(binding,address);
// Set user name and password
client.ClientCredentials.UserName.UserName = "myuser";
client.ClientCredentials.UserName.Password = "mypassword";
```
How Can I Provide for More Secure Data Exchange Across Process Boundaries?

The SQL adapter is hosted in-process with the application or service that consumes it. Because the adapter is hosted in-process with the consumer, there is no need to provide security on messages exchanged between the consumer and the SQL adapter. However, if the consuming application or service sends messages that contain sensitive database information across a process boundary to another service or client, you should take measures to provide adequate protection for this data in your environment.Windows Communication Foundation (WCF) provides many options for helping to secure messages sent between clients and services. For more information about helping to secure messages sent between clients and services in WCF, see "Securing Services and Clients" at <http://go.microsoft.com/fwlink/?LinkId=89725>. For more general information about security features that WCF provides, see"Windows Communication Foundation Security"at <http://go.microsoft.com/fwlink/?LinkId=89726>.

See Also **Concepts** Best [Practices](#page-2526-0) **Other Resources** Security and [Protection](#page-2520-0)

## <span id="page-2526-0"></span>**Best Practices**

This section provides best practices that you should follow to more completely protect sensitive data when you use or develop applications that consume the Microsoft BizTalk Adapter for SQL Server.

Security Best Practices for the Connection between the SQL Adapter and the SQL Server Database

- The SQL adapter provides no support for helping to secure communication between it and the SQL Server database. You must provide a mechanism to help ensure an adequate level of security for data exchanged between the adapter and the SQL Server database.
- For security reasons, the SQL adapter does not allow you to provide user name password credentials for the SQL Server database in the connection URI. See the remainder of this topic for alternative methods of providing credentials to the SQL adapter.
- The SQL adapter also enables you to use Windows Authentication while connecting to SQL Server to generate metadata and perform operations, either through Visual Studio or BizTalk Server. Before using Windows Authentication, you must add the Windows user as a user in SQL Server Management Studio. For more information, see Connecting to SQL Server Using Windows [Authentication](#page-2540-0).

For more information, see Security [Considerations](#page-2521-0) Between the SQL Server and Adapter.

Security Best Practices for Consuming theSQL Adapter with BizTalk Server

- The SQL adapter does not allow you to provide user name password credentials for the SQL Server database in the connection URI.
- When you use the Consume Adapter Service Add-in, enter the user name password credential for the SQL Server databasefrom the **Security** tab of the **Configure Adapter** dialog box.
- When you configure the BizTalk WCF-Custom adapter for the SQL adapter on a send port, enter the user name password credential for theSQL Server databasefrom the **Credentials** tab of the **WCF-Custom Transport Properties** dialog box.
- When you configure the BizTalk WCF-Custom adapter for the SQL adapter on a receive location, enter the user name password credential for theSQL Server databasefrom the **Other** tab of the **WCF-Custom Transport Properties** dialog box.
- While using Consume Adapter Service Add-in to generate metadata, configuring send port, or configuring receive port, you can also use Windows Authentication. Before using Windows Authentication,you mustadd the Windows user as a user in SQL Server Management Studio. For more information, see Connecting to SQL Server Using Windows [Authentication](#page-2540-0).

For more information, see Security [Considerations](#page-2522-0) When Using the Adapter with BizTalk Server.

Security Best Practices for Consuming the SQL Adapter with Programming Solutions

- It is sometimes necessary to provide the user name password credentials for the SQL Server database in the connection URI; however, if possible, you should avoid doing this.
- When you use the Add Adapter Service Reference Visual Studio Plug-in, enter the user name password credential for the SQL Server databasefrom the **Security** tab of the **Configure Adapter** dialog box.
- In WCF channel model programming, usethe **Credentials** property on thechannel factory to set the user name password credential for the SQL Server database.
- In WCF service model programming, usethe **ClientCredentials** property on the WCF client to set the user name password credential for the SQL Server database.
- If an application that consumes the SQL adapter sends messages that contain sensitive database information across a process boundary to another service or client, ensure that these messages have sufficient security measures applied to provide adequate data protection in your environment.
- While using Add Adapter Service Reference Plug-in or connecting to SQL Server from a .NET application, you can also use Windows Authentication. Before using Windows Authentication,you mustadd the Windows user as a user in SQL Server Management Studio. For more information, see Connecting to SQL Server Using Windows [Authentication](#page-2540-0).

For more information, see Security [Considerations](#page-2524-0) When Programming on the Adapter.

Security Best Practices for Hosting the SQL Adapter in IIS

Hosting the SQL adapter in Microsoft Internet Information Services (IIS) as a Web service exposes operations surfaced by the SQL adapter to Web clients. These operations might involve exchanging sensitive data over the Internet, so you should take measures to help ensure that this data is as secure as possible.

WCF provides two standard bindings for HTTP transport: the **BasicHttpBinding** provides basic HTTP transport with no security mechanisms; the **WSHttpBinding** supports both transport-level and message-level security mechanisms.

You can either usethe **BasicHttpBinding** over an HTTPS connection, or usethe **WSHttpBinding** to help protectyour data. The WCF LOB Adapter SDK includes the WCF LOB Adapter Service Development Wizard to generate WCF servicefor LOB artifacts.This wizard only supports use of **BasicHttpBinding**.

You can also develop a custom HTTP binding to leverage additional security mechanisms that your environment provides. For more information about the security features that WCF provides, see "Securing Services and Clients" at <http://go.microsoft.com/fwlink/?LinkId=89725>.

When hosting the SQL adapter as a Web service, Web developers should take measures to prevent strings typed in by users from being passed directly to the SQL Server database. For example, if a Web site lets the user enter a value that will be part of a WHERE clause in a SELECT statement, the input string should be scanned to prevent adding other commands to the statement.

Security Best Practices for WCF Diagnostic Tracing and Message Logging

WCF supports diagnostic tracing and message logging. You configure diagnostic tracing and message logging either through configuration files or by using Windows Management Instrumentation (WMI). Depending on theconfiguration options you set, WCF diagnostic tracing or message logging can emit sensitive information to log files, where it could potentially be exposed to observation by unauthorized users.

Follow the recommendations provided in the WCF documentation to mitigate potential security threats exposed by enabling these features. At a minimum, you should observe the following best practices for diagnostic tracing and message logging:

- Do not enable "verbose" or "information" tracing in a production environment. This may lead to performance degradation. However, you must enable "warning" and "error" tracing in a production environment. If you enable tracing, you must take proper security measures to protect your data. See the WCF documentation for more information.
- Ensure that log files and configuration files are protected by access control lists (ACLs).

The following warnings apply specifically to the messages that are exchanged between a client application and the SQL adapter:

- WCF diagnostic tracing can log the header (but not the body) of messages exchanged with the SQL adapter. Because the message action is in the message header, this reveals the operations invoked on the SQL adapter by the client.
- If WCF messagelogging is enabled and **logMessagesAtServiceLevel** is **true**, the message header (but not the message body) of messages exchanged between the adapter client and the SQL adapter are logged. Because the message action is in the message header, this reveals the operations that the client invoked on the SQL adapter. If **logEntireMessage** is also **true**, the message body will be logged. This can reveal sensitive database information.

For more information about improving security when you enable diagnostic tracing, see "Security Concerns and Useful Tips for Tracing"at <http://go.microsoft.com/fwlink/?LinkId=89796>.For moreinformation about improving security when you enable

message logging, see "Security Concerns for Message Logging" at <http://go.microsoft.com/fwlink/?LinkId=89797>.

See Also **Other Resources** Security and [Protection](#page-2520-0)

#### <span id="page-2529-0"></span>Development **Development**

The Microsoft BizTalk Adapter for SQL Server is a Windows Communication Foundation (WCF) binding. Client applications can consume the SQL adapter to invoke operations on SQL Server artifacts. The SQL adapter can be consumed:

- Through a physical port binding in a BizTalk Server solution.
- By invoking methods on an instance of a client proxy.
- As a hosted WCF service.
- $\bullet$  By sending SOAP messages over a channel instance in code that uses the WCF channel model.

#### The following table:

- Lists the different operations that can be performed on SQL Server using the SQL adapter.
- Provides links to the topics containing information about performing the task using the chosen approach (BizTalk Server, WCF service model, WCF channel model).

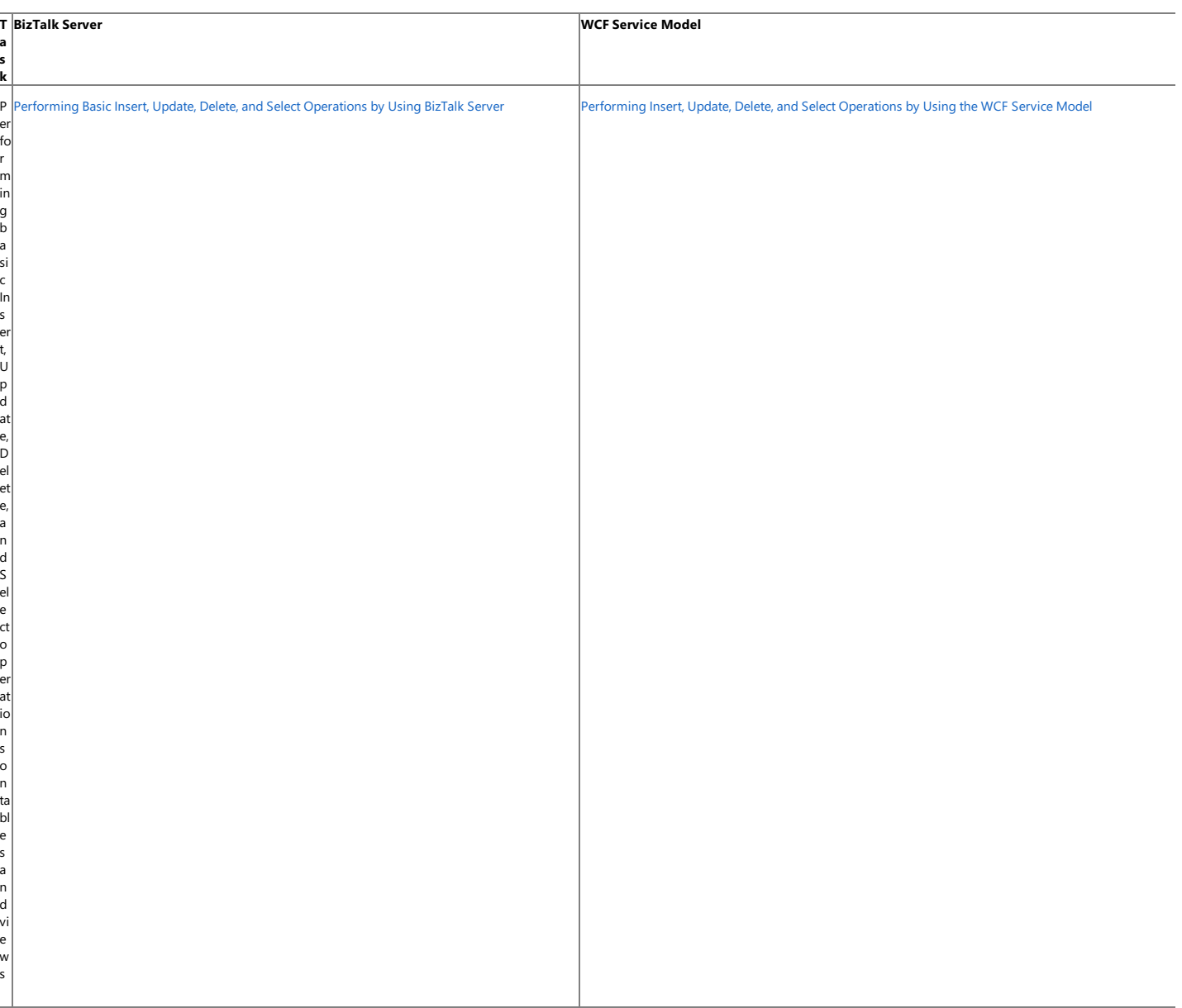

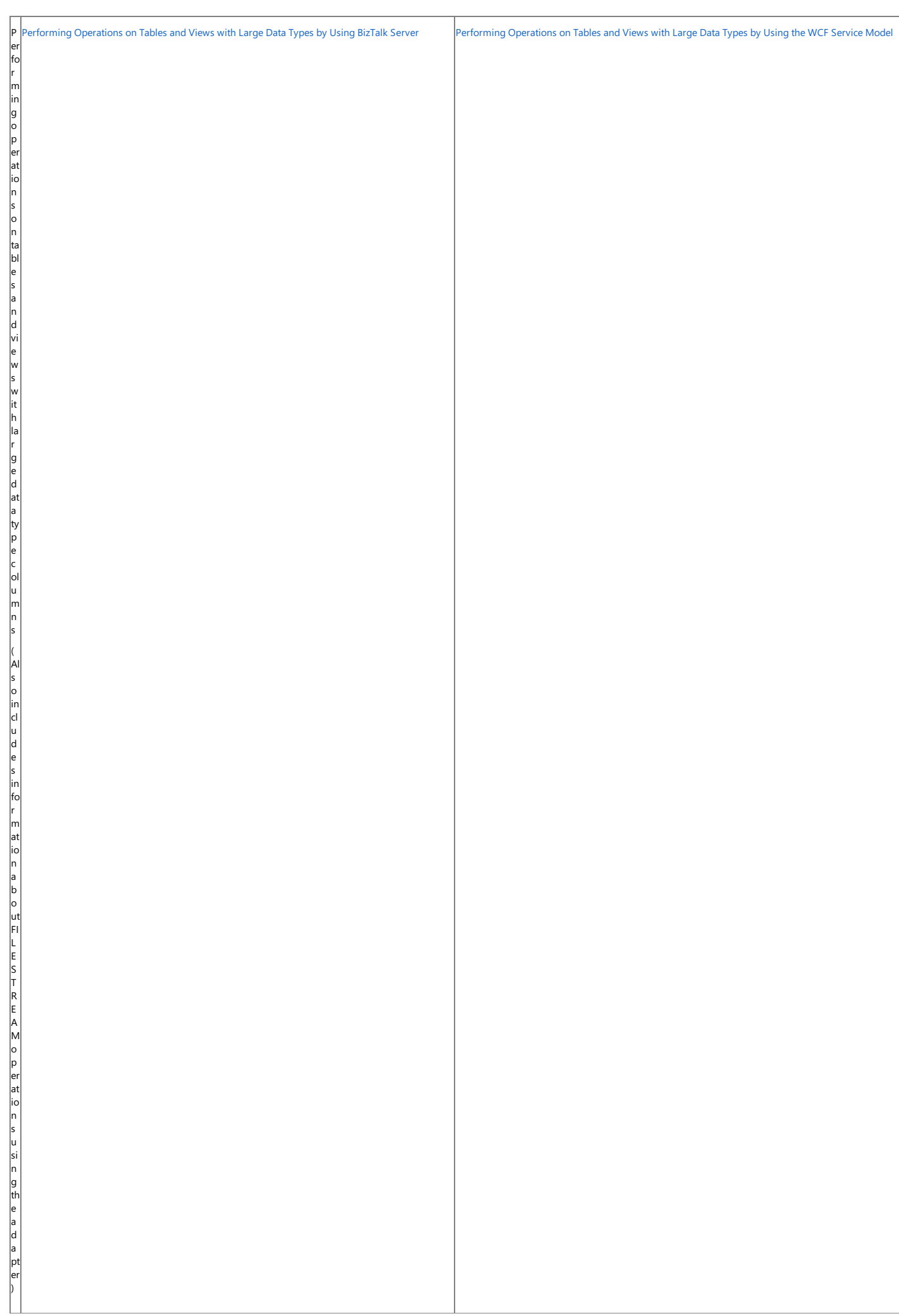

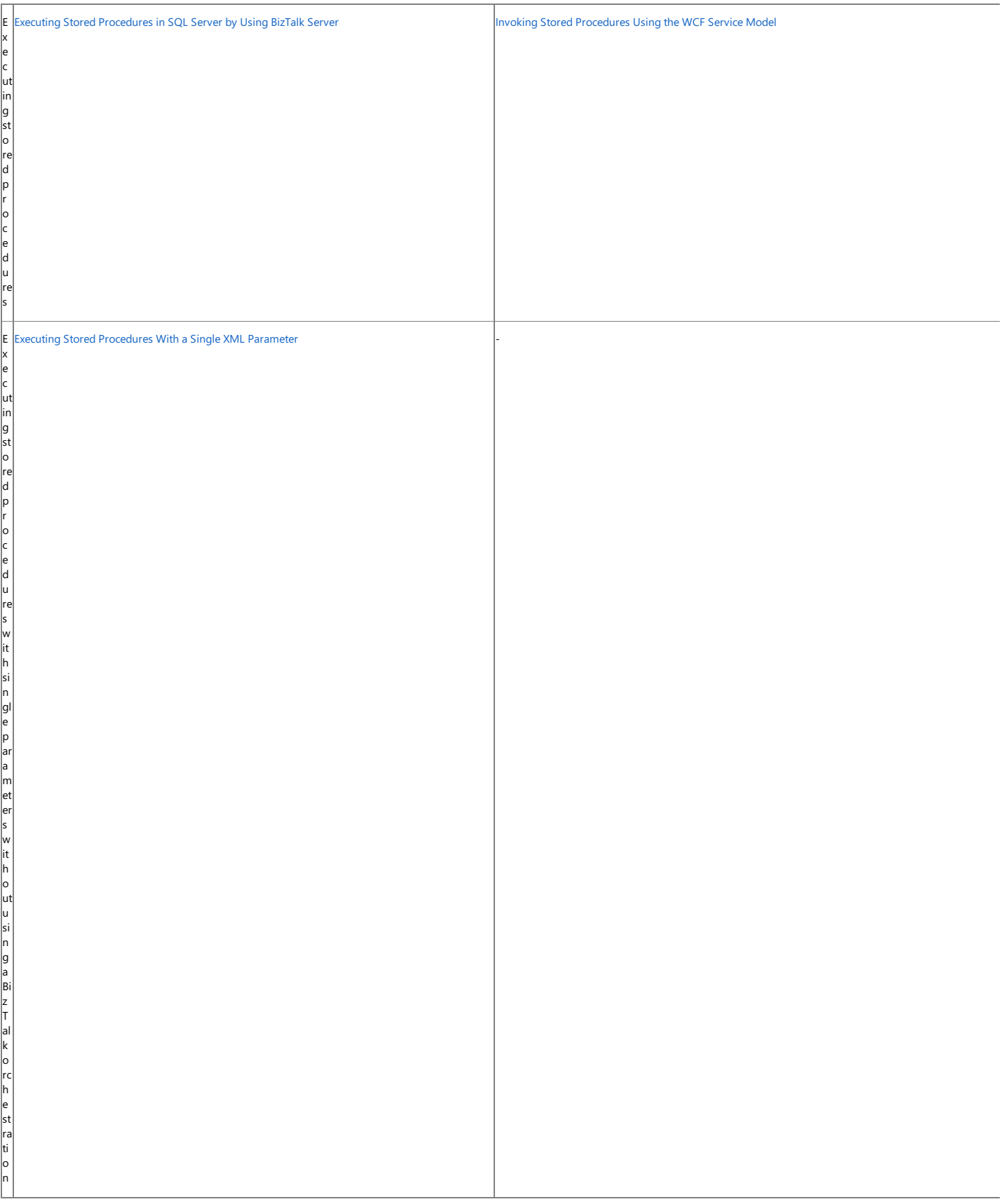

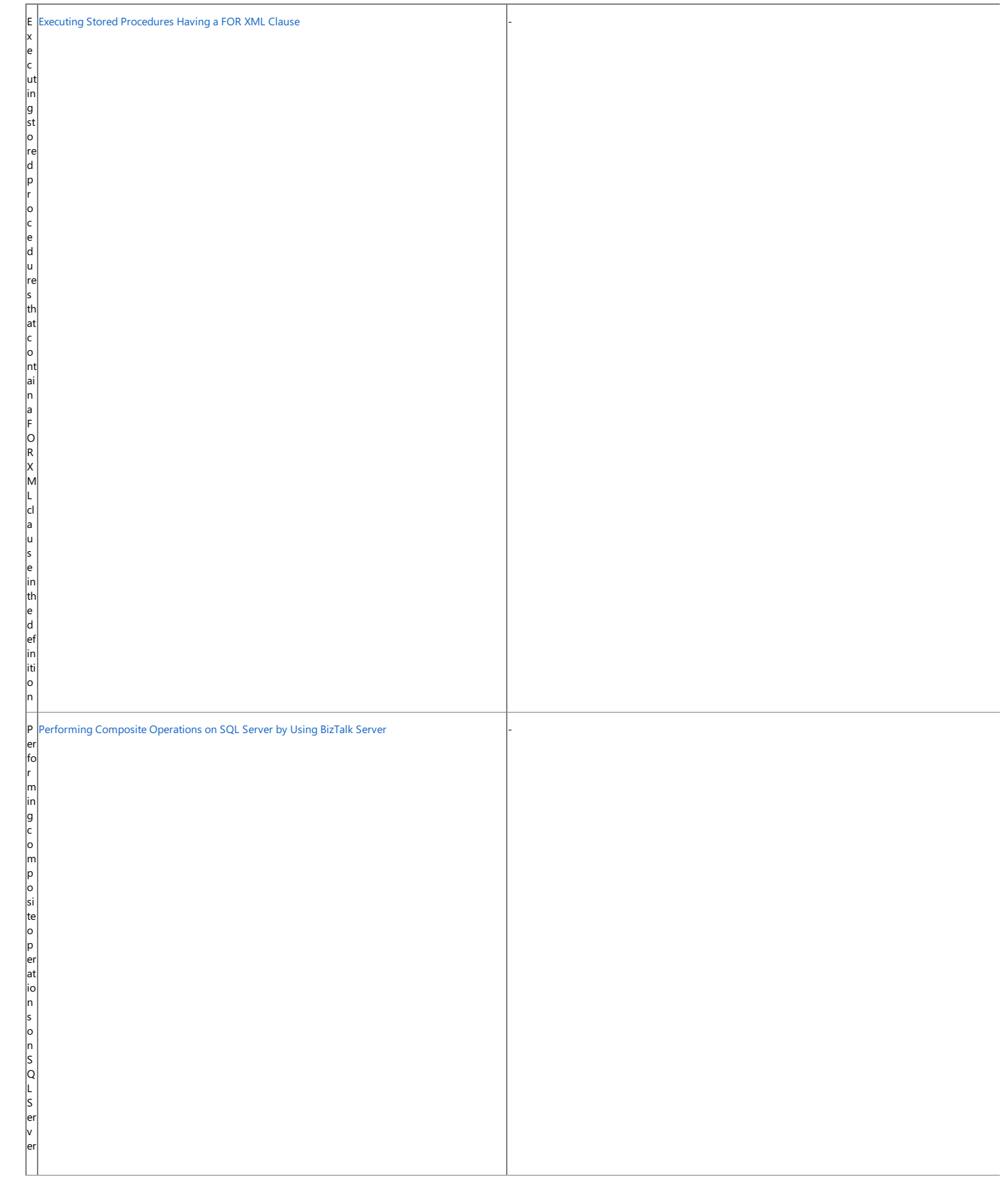

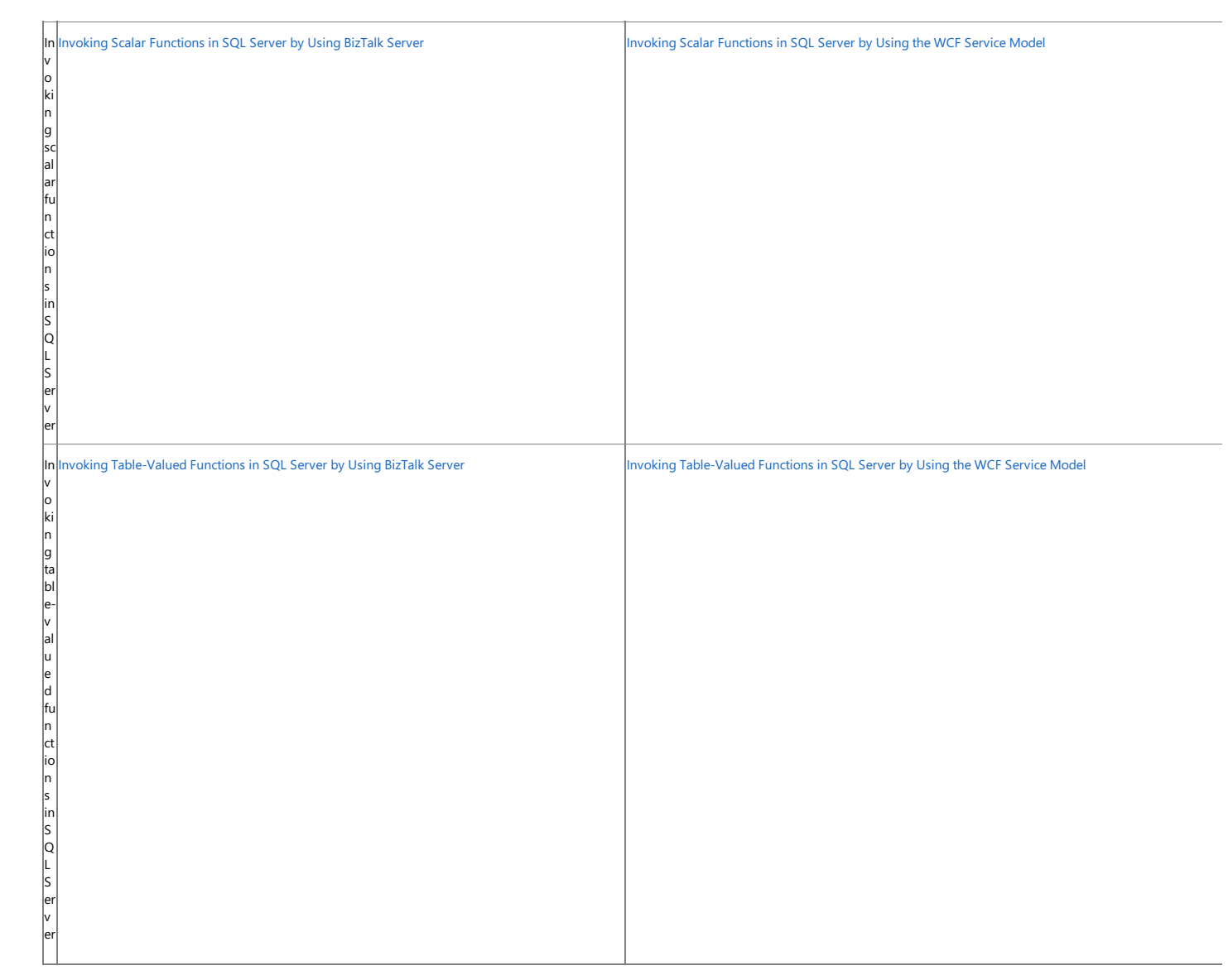

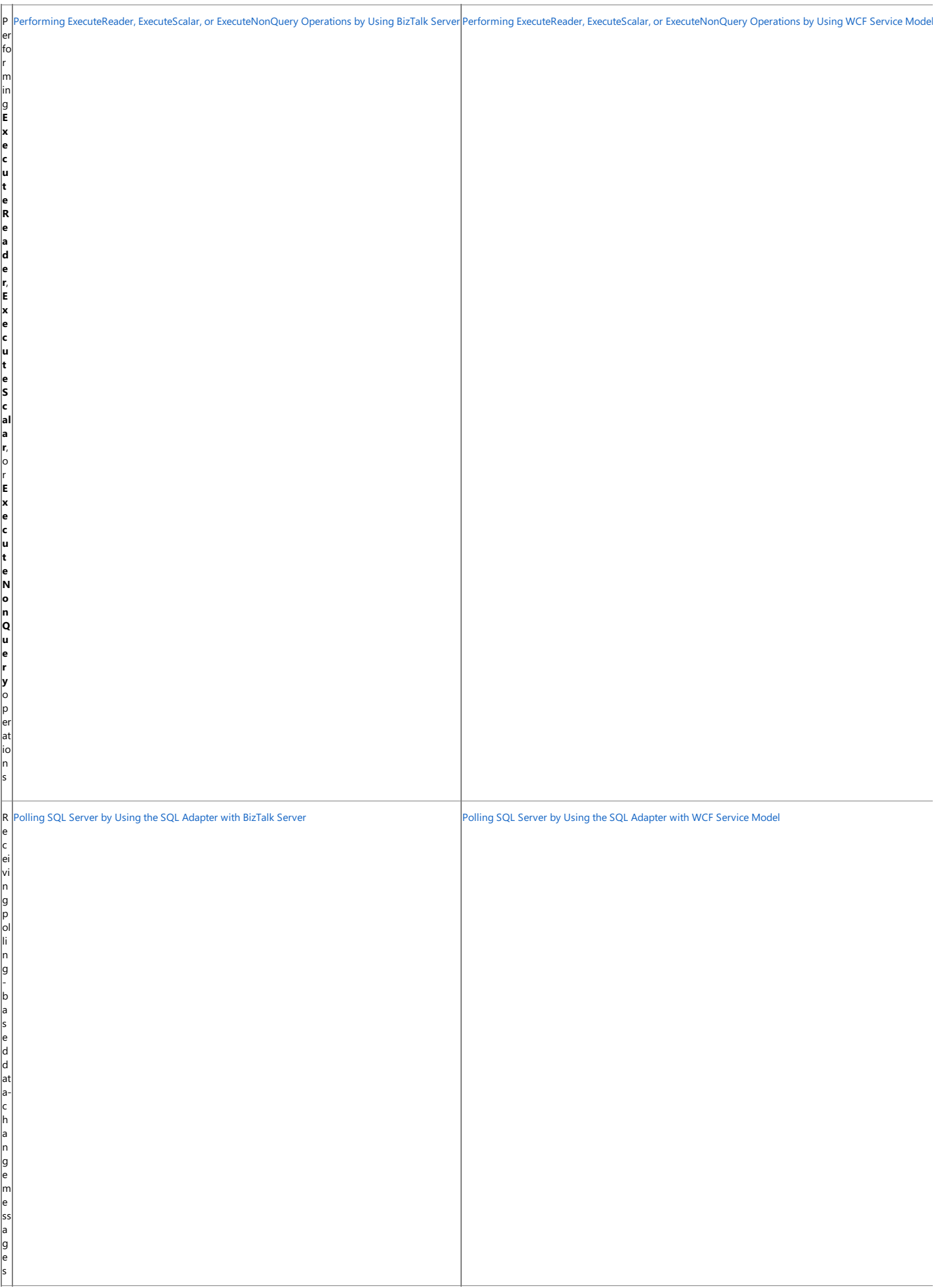

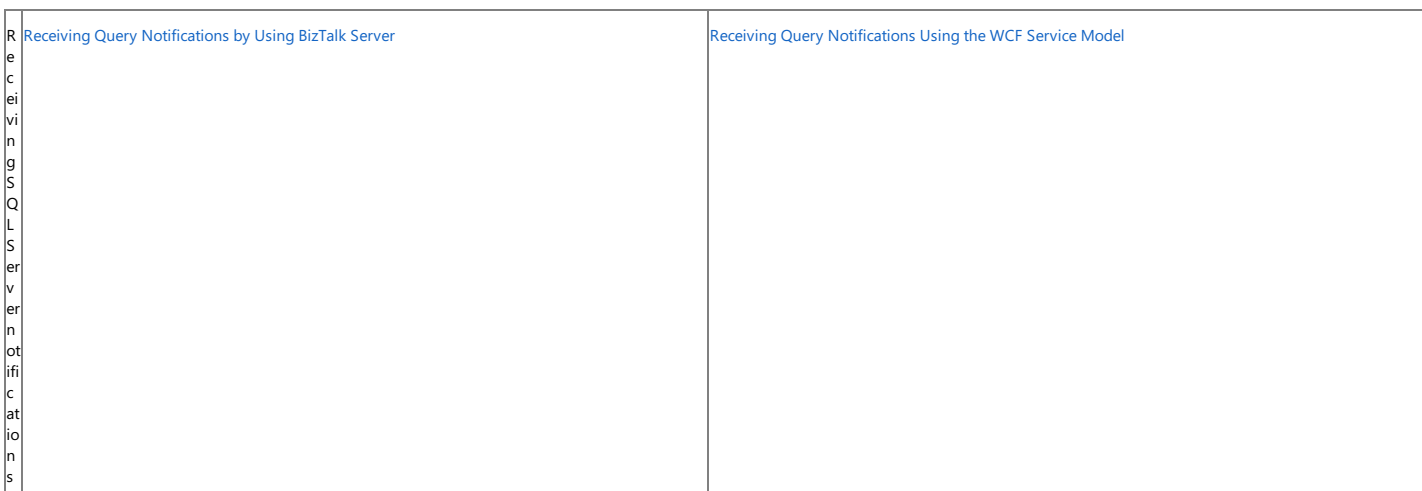

The topics in this section provide information, procedures, and examples to help you develop applications that consume the SQL adapter in both BizTalk Server and .NET programming solutions. The topics also provide information on other key aspects of using the adapters such as:

- Connecting to SQL Server.
- Retrieving metadata from SQL Server.
- $\bullet$  Using binding properties to configure the adapter.

#### In This Section

- [Establishing](#page-2536-0) a Connection to SQL Server
- Retrieving Metadata for SQL Server [Operations](#page-2541-0) in Visual Studio
- Working with BizTalk Adapter for SQL Server Binding [Properties](#page-2559-0)
- **Before Developing [Applications](#page-2566-0) Using the SQL Adapter**
- Developing BizTalk [Applications](#page-2568-0)
- Developing [Applications](#page-2710-0) by Using the WCF Service Model
- Developing [Applications](#page-2770-0) by Using the WCF Channel Model
- [Samples](#page-2785-0)
- [How](#page-2787-0) Do I?

## <span id="page-2536-0"></span>**Establishing a Connection to SQL Server**

The Microsoft BizTalk Adapter for SQL Server is a Windows Communication Foundation (WCF) custom binding. As such, it enables communication to a SQL Server database through a WCF endpoint address. In WCF, the endpoint address identifies the network location of a service and is typically expressed as a Uniform Resource Identifier (URI). The SQL adapter expresses this location as a connection URI, which contains properties that the SQL adapter uses to establish a connection to the SQL Server database. You must specify a connection URI when you:

- Create a channel factory or a channel listener using the WCF channel model or when you create a WCF client or service host using the WCF service model.
- Createa physical port binding in a BizTalk Server solution.
- Usethe Add Adapter Service Reference Visual Studio Plug-in to generatea WCF client class or WCF serviceinterfacefor a WCF service model solution.
- Use the Consume Adapter Service BizTalk Project Add-in to retrieve message schemas from the SQL adapter for a BizTalk Server solution.
- Use the ServiceModel Metadata Utility tool (svcutil.exe) to generate a WCF client class or WCF service interface for a WCF service model solution.

The topics in this section describe how to establish a connection between the Microsoft BizTalk Adapter for SQL Server and the SQL Server database by providing you with:

- Information about the connection properties and the structure of the SQL Server connection URI.
- Links to topics that show how to specify a connection URI by using theSQL adapter.
- Information about connecting to SQL Server using Windows Authentication.

In This Section

- SQL Server [Connection](#page-2537-0) URI
- Connecting to SQL Server Using Windows [Authentication](#page-2540-0)

See Also **Other Resources** [Development](#page-2529-0)

# <span id="page-2537-0"></span>**SQL Server Connection URI**

The Microsoft BizTalk Adapter for SQL Server connection URI contains properties that the adapter uses to establish a connection to the SQL Server database. This topic provides information about the SQL Server connection URI, and provides links to other topics that explain how to specify a URI in different programming scenarios.

The Connection URI for the SQL Adapter

A typical endpoint address URI in WCF is represented as: scheme://hostinfoparams?query\_string, where:

- scheme is the scheme name.
- hostinfoparams is information required to establish the connection to the host; for example, a server name.
- query\_string is an optional name-value collection of parameters delimited by a question mark (?).

The SQL adapter connection URI adheres to this basic format and is implemented as follows:

mssql://[Server\_Name[:Portno]]/[Database\_Instance\_Name]/[Database\_Name]?FailoverPartner=[Pa rtner\_Server\_Name]&InboundId=[Inbound\_ID]

where,  $msq1$  is the scheme for the SQL Server connection URI.

The following table explains the properties contained in the connection URI.

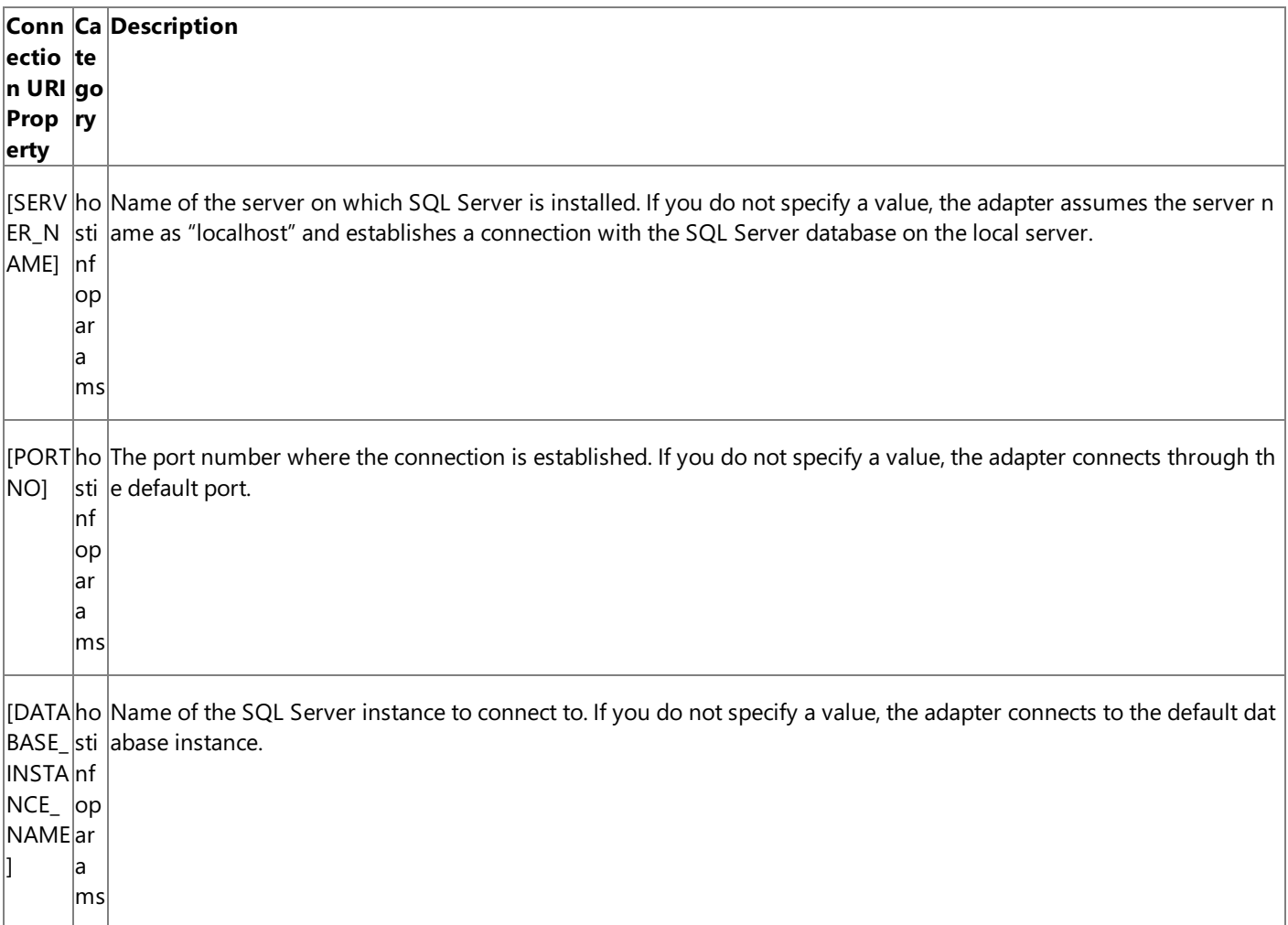

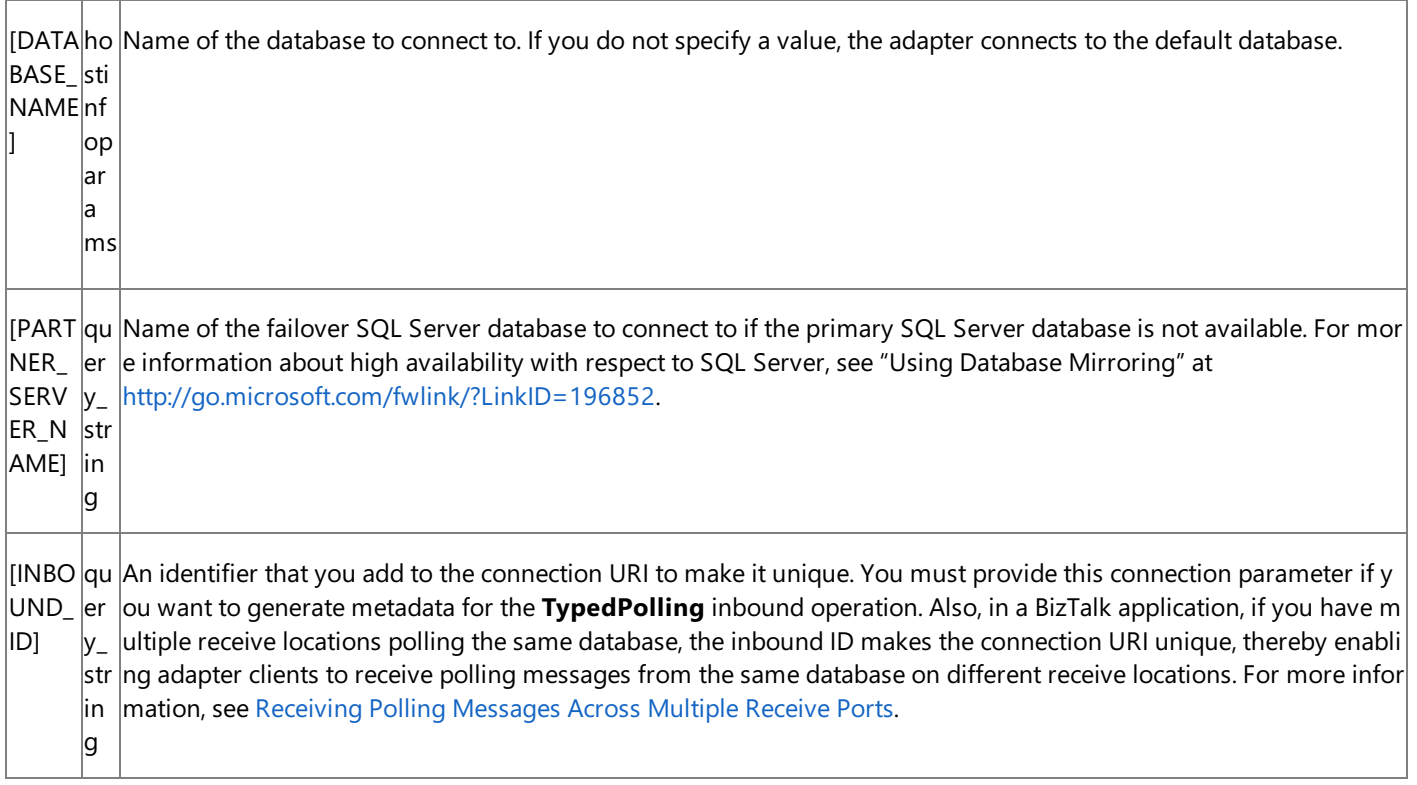

### **Note**

For more information about these connection string properties, see "SqlConnection.ConnectionString Property" at <http://go.microsoft.com/fwlink/?LinkId=196958>.

SQL Server Credentials and the Connection URI

The SQL adapter does not support specifying credentials in the connection URI. For more information about specifying credentials in your applications that use the SQL adapter, see Security and [Protection](#page-2520-0).

Using Special Characters in the Connection URI

The SQL adapter does not support specifying a connection URI that has special characters for any of the parameter values. If the connection parameter values contain special characters, make sure you do one of the following:

If you arespecifying the URI in Visual Studio using Add Adapter Service Reference Plug-in or Consume Adapter Service Add-in,you must specify them as-is in the **URI Properties** tab, that is, without using any escapecharacters. If you specify the URI directly in the **Configure a URI** field and the connection parameters contain special characters, you must specify the connection parameters using proper escape characters.

For example, if the connection URI has a parameter with name *sql server*, you must specify it as *sql%20server*.

If you are specifying the URI while creating a send or receive port in BizTalk Server Administration console, and the connection parameters contain special characters, you must specify the connection parameters using proper escape characters.

Using the Connection URI to Connect to the SQL Server Database

The following is a sample connection URI for the SQL adapter.

mssql://sql\_server/sql\_server\_instance//

In the preceding example, "sql\_server" is the name of the computer on which SQL Server is installed whereas "sql\_server\_instance" is the name of the database instance to connect to. Because no database name is specified, the adapter will connect to the default database.

The following is an example of a connection URI where the SQL Server database is installed on the same computer as the SQL adapter. In this example, the adapter connects to the database "my\_database" for the "sql\_server\_instance" database instance

mssql://localhost/sql\_server\_instance/my\_database/

In this example, the adapter connects to the default database for the default instance running on the local computer.

mssql://localhost///

For information about how to specify a connection to the SQL Server database when you:

- Usethe Consume Adapter Service BizTalk Project Add-in or the Add Adapter Service Reference Visual Studio Plug-in, see [Connecting](#page-2542-0) to SQL Server in Visual Studio.
- Configure a send port or receive port (location) in a BizTalk Server solution, see Manually [Configuring](#page-2590-0) a Physical Port Binding to the SQL Adapter.
- Use the WCF channel model in a programming solution, see [Creating](#page-2773-0) a Channel.
- Use the WCF service model in a programming solution, see [Specifying](#page-2717-0) a Client Binding for the SQL Adapter.

See Also **Other Resources** [Development](#page-2529-0)

## <span id="page-2540-0"></span>**Connecting to SQL Server Using Windows Authentication**

The SQL adapter enables adapter clients to use Windows Authentication to establish a connection with SQL Server. To use Windows Authentication adapter clients must specify an empty user name and password. For more information about connecting to SQL Server using Windows Authentication, see [Connecting](#page-2542-0) to SQL Server in Visual Studio.

To enable adapter clients to use Windows Authentication to connect to SQL Server, you must perform the following tasks on the computer running SQL Server.

### **Note**

The steps provided here are for SQL Server 2008 and SQL Server 2005. These steps may vary for SQL Server 2000. Refer to SQL Server documentation for more information.

### **To enable Windows Authentication on SQL Server**

- 1. Start SQL Server Management Studio and in the **Connect to Server** dialog box, specify a SQL Server name and administrator credentials to connect to the server.
- 2. In **Object Explorer**, expand the SQL Server.
- 3. Expand **Security**, right-click **Logins**,and then click **New Login**.
- 4. In the**Login – New** window, for the**Login name** text box, specify the Windows user namein theformat domain\username.
- 5. In the left pane, click User Mapping. In the right pane, select a database to associate with the user. In the Database role **membership for** box, select the **db\_owner** check box.
- 6. Click **OK**.

After you have added the user to SQL Server, the user can connect to SQL Server using the SQL adapter, logging in with a blank username and password.

See Also **Other Resources** [Establishing](#page-2536-0) a Connection to SQL Server

## <span id="page-2541-0"></span>**Retrieving Metadata for SQL Server Operations in Visual Studio**

The Microsoft BizTalk Adapter for SQL Server provides three Visual Studio components thatyou can useto help you develop solutions using the adapter—the Consume Adapter Service BizTalk Project Add-in, the Add Adapter Metadata Wizard, and the Add Adapter Service Reference Visual Studio Plug-in. Adapter clients must use these components to connect to SQL Server and then generate metadata for the operations they want to perform.

All these Visual Studio components simplify development by:

- Providing a Microsoft Windows interface through which you can browse and search for operations that you want to use in your solution.
- Retrieving metadata exposed by the adapter for these target operations.
- Converting that metadata, which is expressed as a Web Services Description Language(WSDL) document by theadapter, into a form that you can use in your solution (XSD message schemas for BizTalk projects or a .NET object representation of a service contract for the WCF service model) and adding it to your project.

This section provides instructions about how to use the Consume Adapter Service Add-in, the Add Adapter Metadata Wizard, and the Add Adapter Service Reference Plug-in.

In This Section

- **[Connecting](#page-2542-0) to SQL Server in Visual Studio**
- **Browsing, Searching, and Retrieving Metadata for SQL Server Operations**

## <span id="page-2542-0"></span>**Connecting to SQL Server in Visual Studio**

This section provides instructions about how to use the Consume Adapter Service Add-in, the Add Adapter Metadata Wizard, and the Add Adapter Service Reference Plug-in.

- The **Consume Adapter Service BizTalk Project Add-in** is availablein BizTalk Server projects and is installed as part of the WCF LOB Adapter SDK installation. You use the Consume Adapter Service Add-in to generate message schemas (XSDs) for operations thatyou want to target in your BizTalk solution.For moreinformation about developing solutions with BizTalk Server, see Developing BizTalk [Applications](#page-2568-0).
- The **Add Adapter Metadata Wizard** is availablein the BizTalk Server projects and is installed as part of the BizTalk Server installation. You use the Add Adapter Metadata Wizard to generate message schemas (XSDs) for operations that you want to target in your BizTalk solution. For more information about developing solutions with BizTalk Server, see Developing BizTalk [Applications](#page-2568-0).

#### **Note**

Because the SQL adapter is exposed both as a WCF-Custom binding and as BizTalk adapter, you can use either the Con sume Adapter Service Add-in or the Add Adapter Metadata Wizard from a BizTalk project to connect to SQL Server.

The **Add Adapter Service Reference Visual Studio Plug-in** is availablein non-BizTalk programming projects. You use the Add Adapter Service Reference Plug-in to generate a WCF client class or a WCF service callback interface when you develop solutions using the WCF service model. For more information about developing solutions with the WCF service model, see Developing [Applications](#page-2710-0) by Using the WCF Service Model.

To usethe Consume Adapter Service BizTalk Project Add-in, Add Adapter Metadata Wizard, or the Add Adapter Service Reference Visual Studio Plug-in,you must first connect to SQL Server. All three methods presenta dialog box through which you configure a connection by setting the following:

- **Connection parameters**. These are the parameters that are used to build the connection URI such as the SQL Server name, the database instance name, and the database name.
- **User name password credentials for SQL Server**.Theseare used to authenticateyou on SQL Server when the connection is established. You must specify a user name and password.
- **Binding properties**. Binding properties are optional, and whether you specify them depends primarily on whether you target operations that require specific binding properties to be set. For more information about binding properties, see Working with BizTalk Adapter for SQL Server Binding [Properties](#page-2559-0).

At a minimum, when you configure the connection to SQL Server, you only have to specify binding properties and connection parameters that are needed to establish the connection and that affect the metadata returned by the SQL adapter for the operations you want to target. However, you might also want to specify values for any additional binding properties and connection parameters that will be used at run time.This is because:

- The Consume Adapter Service Add-in creates a BizTalk port binding file from the binding properties and connection parameters that you specify when you configure the connection and adds this file to your project.
- The Add Adapter Service Reference Plug-in creates an app.config file from the binding properties and connection properties that you specify when you configure the connection and adds this file in your project directory.

In This Section

- [Connecting](#page-2544-0) to SQL Server in Visual Studio Using Consume Adapter Service Add-in
- [Connecting](#page-2546-0) to SQL Server in Visual Studio Using Add Adapter Metadata Wizard

[Connecting](#page-2549-0) to SQL Server in Visual Studio Using Add Adapter Service Reference Plug-in

## <span id="page-2544-0"></span>**Connecting to SQL Server in Visual Studio Using Consume Adapter Service Add-in**

The Consume Adapter Service BizTalk Project Add-in is installed when you install WCF LOB Adapter SDK.The Consume Adapter Service Add-in loads all the WCF-Custom bindings installed on the computer. To connect to SQL Server using the WCF-based SQL adapter in a BizTalk project, you must use the **sqlbinding**.

This topic provides instructions on how to use the Consume Adapter Service Add-in.

Connecting to SQL Server Using Consume Adapter Service Add-in

Perform the following steps to connect to SQL Server using the Consume Adapter Service Add-in.

### To connect to SQL Server

- 1. To connect using the Consume Adapter Service Add-in in a BizTalk solution:
	- a. Create a BizTalk project using Visual Studio.
	- b. Right-click the project namein Solution Explorer, point to **Add**,and then click **Add Generated Items**.
	- c. In the **Add Generated Items** dialog box, do thefollowing:

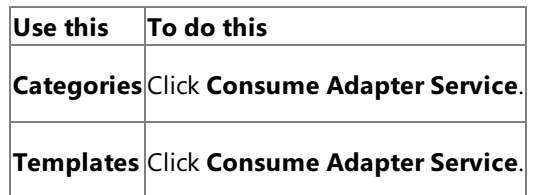

- d. Click **Add**.The Consume Adapter Service Add-in opens.
- 2. From the **Select a binding** drop-down list, select **sqlBinding**,and then click **Configure**.
- 3. In the **Configure Adapter** dialog box,click the **Security** tab,and from the **Client credential type** drop-down list, do one of the following:

### **Note**

If you are connecting to SQL Server using Windows Authentication, the Windows user with which you are logged in m ust be added to SQL Server as described in Connecting to SQL Server Using Windows [Authentication](#page-2540-0).

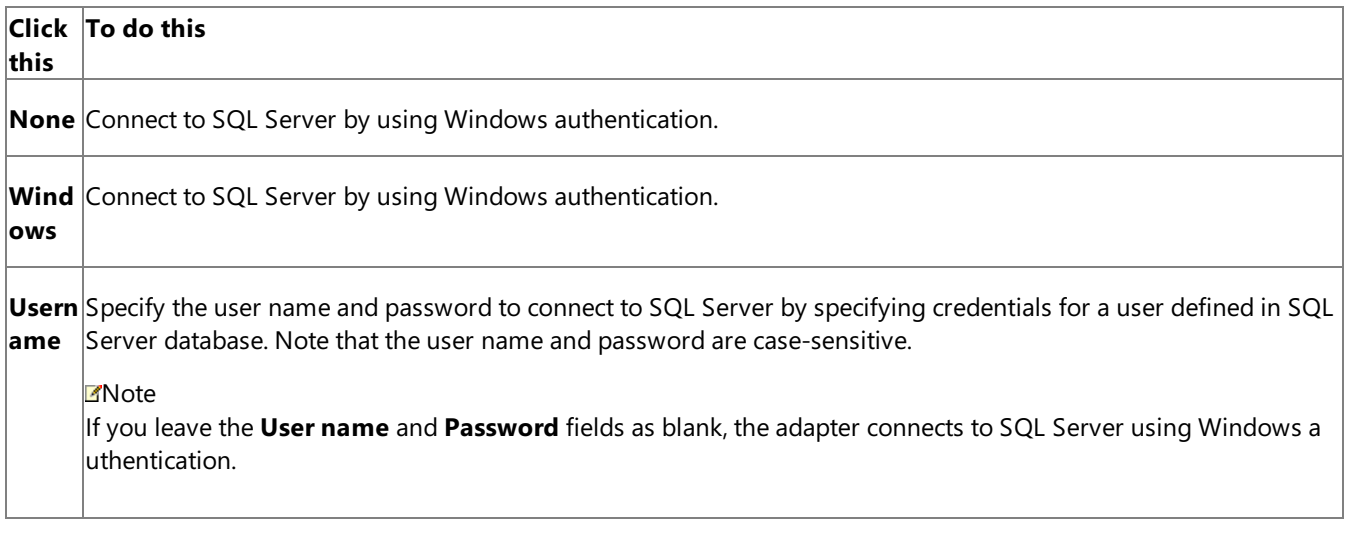

4. Click the URI Properties tab, and then specify values for the connection parameters. For more information about the connection URI for the SQL adapter, see SQL Server [Connection](#page-2537-0) URI.

**Note**

If theconnection parameters contain any reserved characters,you must specify them as-is in the **URI Properties** tab, t hat is, without using any escapecharacters. However, if you specify the URI directly in the **Configure a URI** field and th e connection parameters contain reserved characters, you must specify the connection parameters using proper escape characters.

### **Note**

If you do not specify any values in the URI property tab, the Consume Adapter Service Add-in puts the URI as  $msq1://$ .//. In such a case, the adapter connects to the default database and the default database instance on the local comput er.

- 5. Click the **Binding Properties** tab, and then specify values for the binding properties, if any, required by the operations you want to target.
- 6. Click **OK**.
- 7. Click **Connect**. After theconnection is established, theconnection status is shown as **Connected**.

The following figure shows the Consume Adapter Service Add-in immediately after the connection is established.

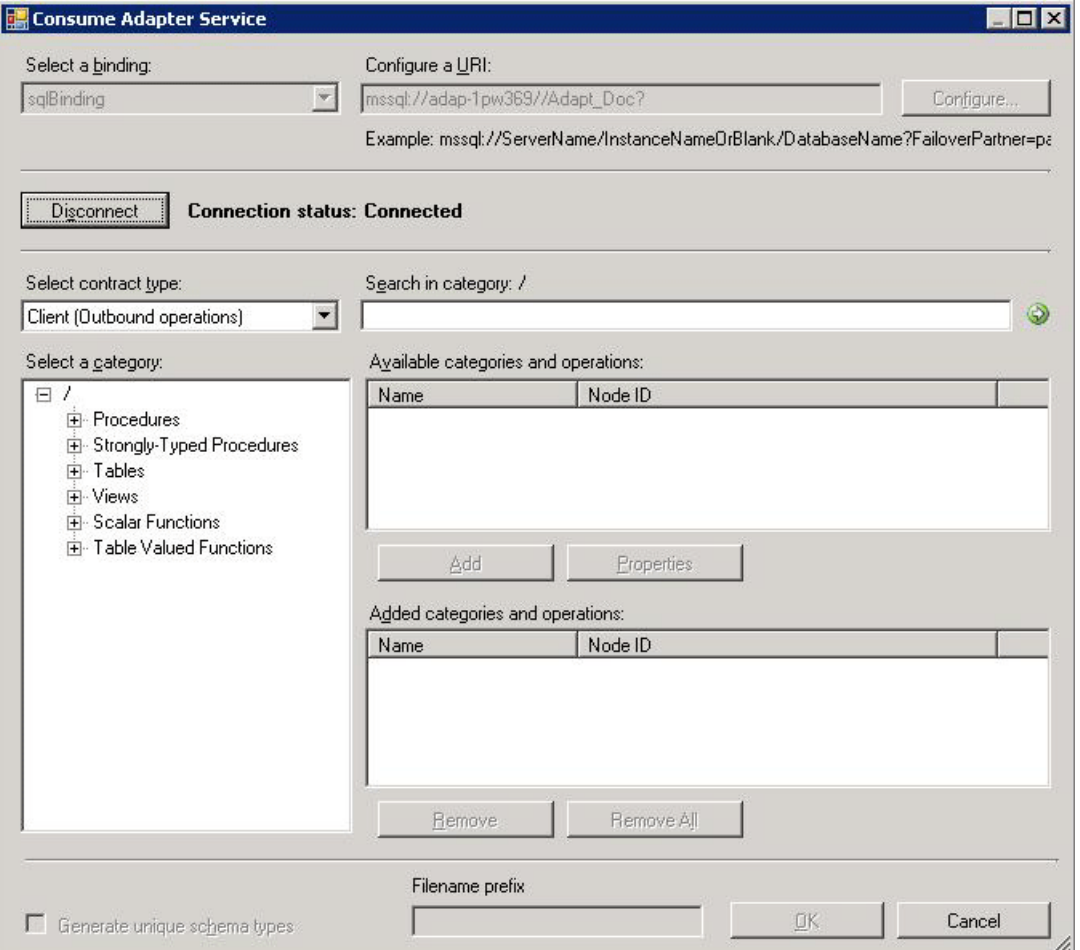

The Consume Adapter Service Add-in displays different nodes containing various operations that can be performed on SQL Server. For example, the **Procedures** node contains all the procedures available for the database you connected to. Similarly, the Tables node contains all the tables in the database you connected to, and the operations that can be performed on a table. For more information about these nodes, see [Metadata](#page-2824-0) Node IDs.

See Also **Other Resources** [Connecting](#page-2542-0) to SQL Server in Visual Studio

## <span id="page-2546-0"></span>**Connecting to SQL Server in Visual Studio Using Add Adapter Metadata Wizard**

The SQL adapter is also exposed as a BizTalk adapter and, therefore, you can use the Add Adapter Metadata Wizard to generate schema for the operations you want to perform on SQL Server using the adapter.

Connecting to SQL Server Using Add Adapter Metadata Wizard

Perform the following steps to connect to SQL Server using the Add Adapter Metadata Wizard.

## To connect to SQL Server

- 1. To connect using the Add Adapter Metadata Wizard in a BizTalk solution:
	- a. Create a BizTalk project using Visual Studio.
	- b. Right-click the project namein Solution Explorer, point to **Add**,and then click **Add Generated Items**.
	- c. In the **Add Generated Items** dialog box, do thefollowing:

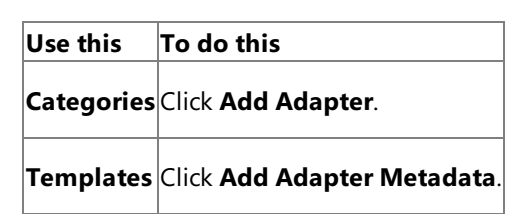

- d. Click **Add**.The Add Adapter Metadata Wizard opens.
- e. In the Add Adapter Wizard, select **WCF-SQL**.Select thecomputer on which BizTalk Server is installed and the name of the BizTalk database.

## **Important**

If you already havea WCF-SQL port configured in BizTalk, select the port from the **Port** list.

- f. Click **Next**.
- 2. From the **Select a binding** drop-down list, select **sqlBinding**,and then click **Configure**.
- 3. In the **Configure Adapter** dialog box,click the **Security** tab,and from the **Client credential type** drop-down list, do one of the following:

## **Note**

If you are connecting to SQL Server using Windows Authentication, the Windows user with which you are logged in m ust be added to SQL Server as described in Connecting to SQL Server Using Windows [Authentication](#page-2540-0).

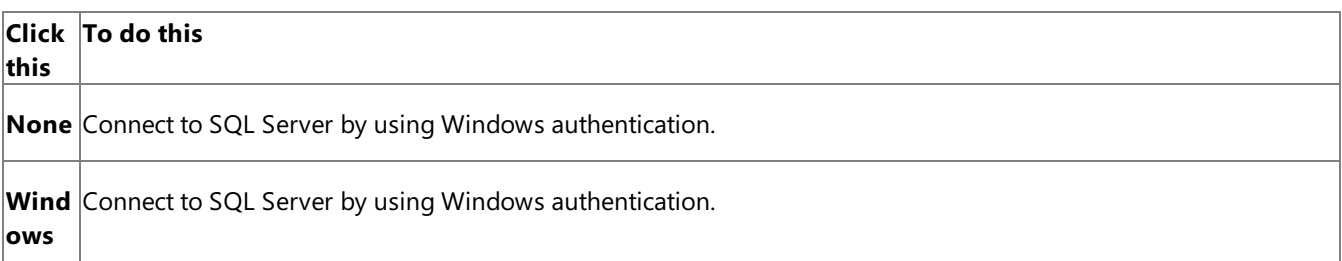

Usern Specify the user name and password to connect to SQL Server by specifying credentials for a user defined in SQL ame Server database. Note that the user name and password are case-sensitive.

**ZNote** 

If you leavethe **User name** and **Password** fields as blank, theadapter connects to SQL Server using Windows a uthentication.

4. Click the URI Properties tab, and then specify values for the connection parameters. For more information about the connection URI for the SQL adapter, see SQL Server [Connection](#page-2537-0) URI.

### **Note**

If the connection parameters contain any reserved characters, you must specify them as-is in the URI Properties tab, t hat is, without using any escapecharacters. However, if you specify the URI directly in the **Configure a URI** field and th e connection parameters contain reserved characters, you must specify the connection parameters using proper escape characters.

### **Note**

If you do not specify any values in the URI property tab, the Consume Adapter Service Add-in puts the URI as  $msq1://$ .//. In such a case, the adapter connects to the default database and the default database instance on the local comput er.

5. Click the **Binding Properties** tab, and then specify values for the binding properties, if any, required by the operations you want to target. For more information about binding properties see, Working with BizTalk Adapter for SQL Server Binding [Properties](#page-2559-0).

#### **Note**

If you are generating metadata using Add Adapter Metadata Wizard and you selected an existing WCF-SQL send port, you need not specify the binding properties. The binding properties are picked from the send port configuration. Howe ver, you may choose to specify the binding properties that are required at design-time, if any. In such case, the new val ues for binding properties will be used at design-time while generating the metadata. However, at run-time the values specified for binding properties in the send port configuration will be applicable.

- 6. Click **OK**.
- 7. Click **Connect**. After theconnection is established, theconnection status is shown as **Connected**.

The following figure shows the Consume Adapter Service Add-in immediately after the connection is established. The graphical user interface is same for the Add Adapter Metadata Wizard.

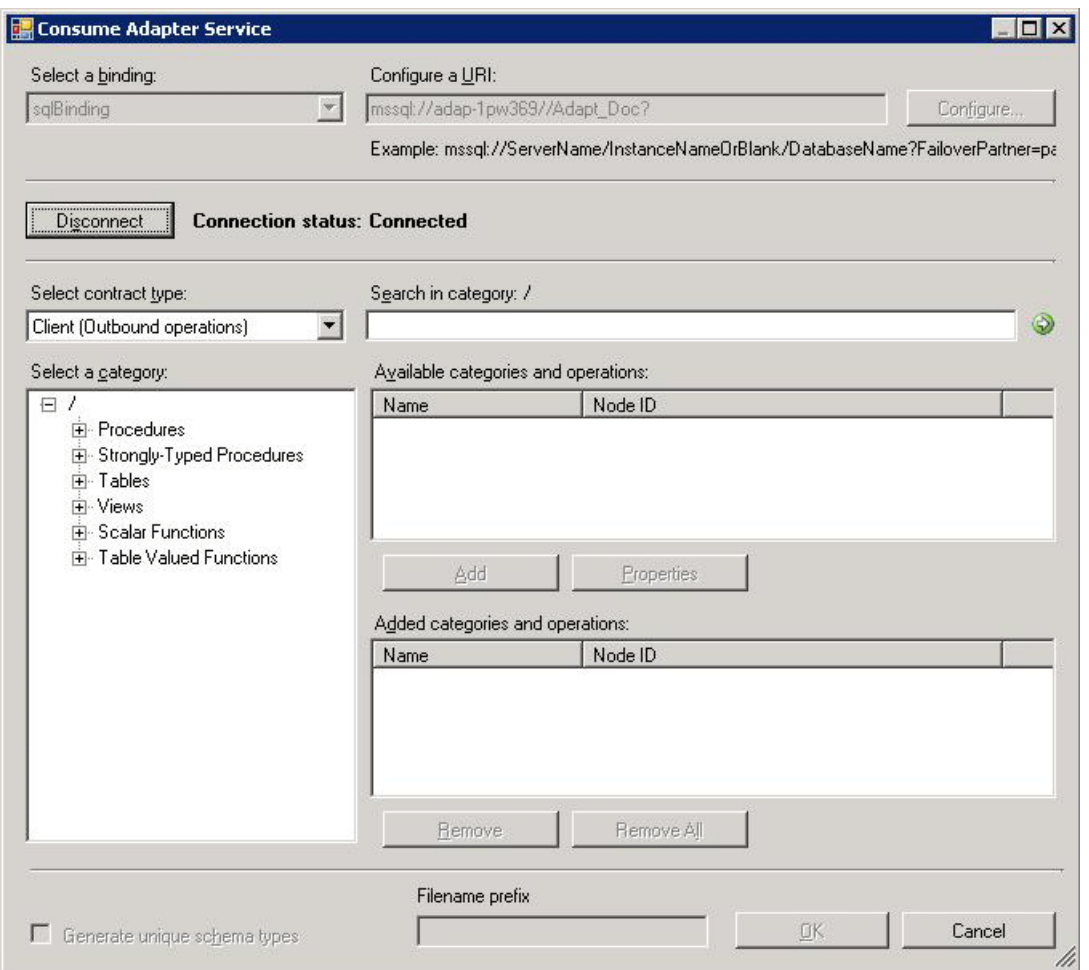

The Consume Adapter Service Add-in displays different nodes containing various operations that can be performed on SQL Server. For example, the **Procedures** node contains all the procedures available for the database you connected to. Similarly, the Tables node contains all the tables in the database you connected to, and the operations that can be performed on a table. For more information about these nodes, see [Metadata](#page-2824-0) Node IDs.

See Also **Other Resources** [Connecting](#page-2542-0) to SQL Server in Visual Studio

## <span id="page-2549-0"></span>**Connecting to SQL Server in Visual Studio Using Add Adapter Service Reference Plug-in**

To connect to SQL Server using theSQL adapter in a .NET programming solution,you must usethe Add Adapter Service Reference Visual Studio Plug-in. This topic provides instructions on how to use the Add Adapter Service Reference Plug-in.

Connecting to SQL Server Using Add Adapter Service Reference Plug-in

Perform the following steps to connect to SQL Server using the Add Adapter Service Reference Plug-in.

To connect to SQL Server

- 1. To connect using the Add Adapter Service Reference Plug-in in a programming solution:
	- a. Create a project in Visual Studio.
	- b. Right-click the project in Solution Explorer,and then click **Add Adapter Service Reference**.The Add Adapter Service Reference Plug-in opens.
- 2. From the **Select a binding** drop-down list, select **sqlBinding**,and then click **Configure**.
- 3. In the **Configure Adapter** dialog box,click the **Security** tab,and from the **Client credential type** drop-down list, do one of the following:

### **Note**

If you are connecting to SQL Server using Windows Authentication, the Windows user with which you are logged in m ust be added to SQL Server as described in Connecting to SQL Server Using Windows [Authentication](#page-2540-0).

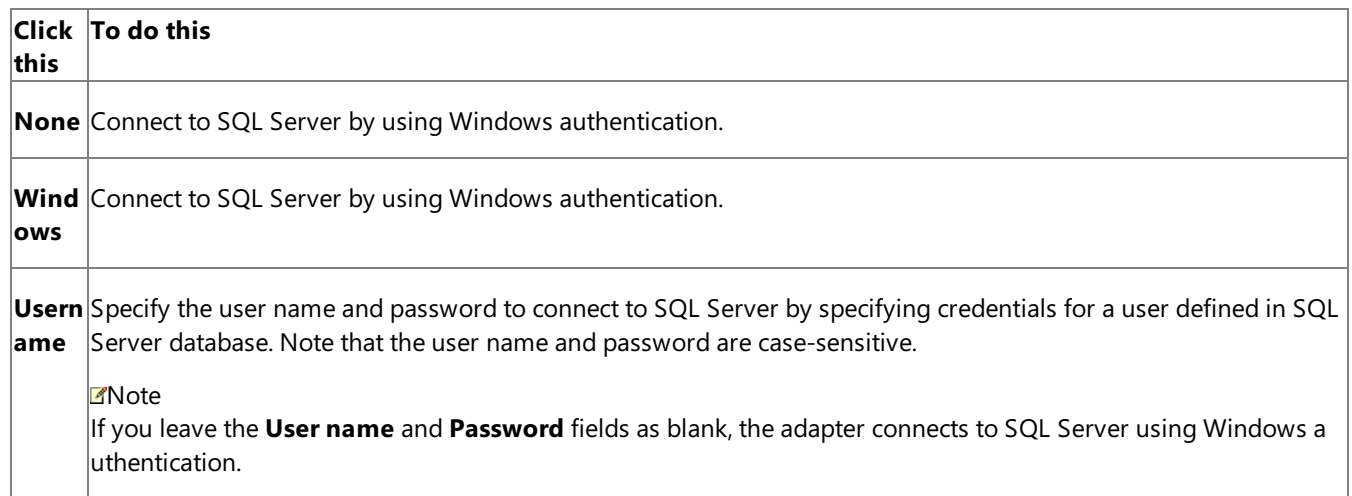

4. Click the URI Properties tab, and then specify values for the connection parameters. For more information about the connection URI for the SQL adapter, see SQL Server [Connection](#page-2537-0) URI.

### **Note**

If theconnection parameters contain any reserved characters,you must specify them as-is in the **URI Properties** tab, t hat is, without using any escape characters. However, if you specify the URI directly in the **Configure a URI** field and th e connection parameters contain reserved characters, you must specify the connection parameters using proper escape characters.

### **Note**

If you do not specify any values in the URI property tab, the Consume Adapter Service Add-in puts the URI as  $mssq1://$ .//. In such a case, the adapter connects to the default database and the default database instance on the local comput er.

- 5. Click the **Binding Properties** tab, and then specify values for the binding properties, if any, required by the operations you want to target.
- 6. Click **OK**.
- 7. Click **Connect**. After theconnection is established, theconnection status is shown as **Connected**.

The following figure shows the Consume Adapter Service Add-in immediately after the connection is established. The graphical user interface is same for the Add Adapter Service Reference Plug-in.

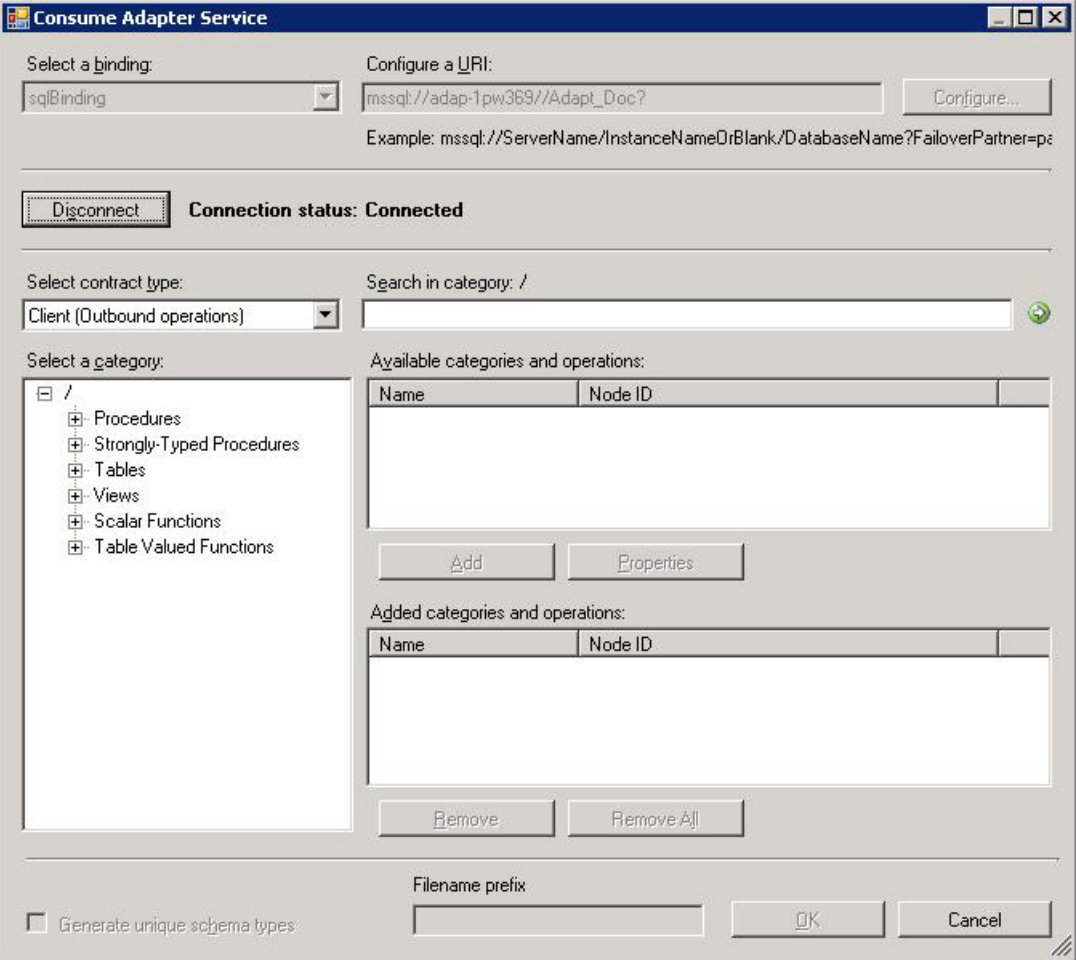

The Add Adapter Service Reference Plug-in displays different nodes containing various operations that can be performed on SQL Server. For example, the **Procedures** node contains all the procedures available for the database you connected to. Similarly, the Tables node contains all the tables in the database you connected to, and the operations that can be performed on a table. For more information about these nodes, see [Metadata](#page-2824-0) Node IDs.

### See Also **Other Resources**

[Connecting](#page-2542-0) to SQL Server in Visual Studio

## <span id="page-2551-0"></span>**Browsing, Searching, and Retrieving Metadata for SQL Server Operations**

This section provides information about how to use the Consume Adapter Service BizTalk Project Add-in, the Add Adapter Metadata Wizard, and the Add Adapter Service Reference Visual Studio Plug-in. By using these Visual Studio components, you can:

- Browse for operations for which to retrieve metadata.
- Search for operations for which to retrieve metadata.
- Add message schemas for selected operations and port binding configuration files to a BizTalk Server project when using the Consume Adapter Service Add-in.
- Add a WCF client class or a WCF service contract (interface) for selected operations and a configuration file (app.config) to a non-BizTalk programming project when using the Add Adapter Service Reference Plug-in.

#### **Note**

The Consume Adapter Service Add-in, the Add Adapter Metadata Wizard, and the Add Adapter Service Reference Plug-in present essentially the sam e interface when you browse and search for operations, so all three components are covered in the same topics.

#### Prerequisites

You must connect to SQL Server before you can browse, search, or retrieve metadata for target operations. For information about how to connect to SQL Server when you use the Consume Adapter Service Add-in, the Add Adapter Metadata Wizard, or the Add Adapter Service Reference Plug-in, see [Connecting](#page-2542-0) to SQL Server in Visual Studio.

#### Browsing for Operations

You can use the Consume Adapter Service Add-in, the Add Adapter Metadata Wizard, or the Add Adapter Service Reference Plug-in to browse for outbound and inbound operations that can be performed on SQL Server using the SQL adapter.

#### **Outbound Operations**

The SQL adapter enables clients to perform the following outbound operations.

- Insert, Select, Update, and Delete operations on tables and views.
- Set<column\_name> operations on tables and views. This operation is exposed on tables that have columns of varchar(max), nvarchar(max), or varbinary(max). Such operations enable streaming of large objects.
- Stored procedures, both weakly and strongly-typed as operations.
- Scalar and table valued functions as operations.

The adapter also exposes the generic outbound operations such as **ExecuteReader, ExecuteScalar**, and **ExecuteNonQuery** at the root level.

#### **Inbound Operations**

The SQL adapter enables clients to perform the following inbound operations.

- Polling operation to receive polling-based data-change messages from SQL Server. The messages received for this operation are not strongly typed.
- **TypedPolling** operation to receive polling-based data-change messages from SQL Server. The messages received for this operation are strongly typed.
- **Notification** operation to receive query notifications from SQL Server.

#### **Note**

The adapter also supports an *XmlPolling* inbound operation to enable polling on SQL Server database using SELECT statements and stored proced ures that contain a FOR XML clause. However, the adapter does not expose a specific inbound operation for this. For more information about XmlPoll ing, see Receiving Polling Messages Using SELECT Statements with FOR XML Clause.

For more information about these operations, see What [Operations](#page-2433-0) Can Be Performed Using the Adapter?.

#### **Note**

By using the Consume Adapter Service Add-in or the Add Adapter Service Reference Plug-in, you can browse category and operation nodes using a Windows interface.

For more information about browsing metadata, see How Does the Adapter Surface SQL Server Metadata?.

To browse outbound operations on SQL Server

- 1. Connect to SQL Server using the Consume Adapter Service Add-in, Add Adapter Metadata Wizard, or the Add Adapter Service Reference Plug-in. See [Connecting](#page-2542-0) to SQL Server in Visual Studio for instructions.
- 2. From the **Select contract type** list, for outbound operations select **Client (Outbound operations)**.
- 3. The **Select a category** box lists the artifacts available in the SQL Server database you connect to. Click an artifact to view the operations available for that artifact in the **Available categories and operations** box.

#### **Tip**

 $\overline{1}$ 

You can directly go to the "immediate" category node or subcategory nodes in the tree, by typing the name of the artifact, while the focus is on the tree view in the **Select a category** box. For example, to jump to the **Employee** table node, keep the focus on the Tables node, and then ty pe**Employee**.

The following figure shows the Consume Adapter Service Add-in. The root node (/) is selected, and the general category nodes available under theroot nodearelisted in the **Available categories and operations** box.

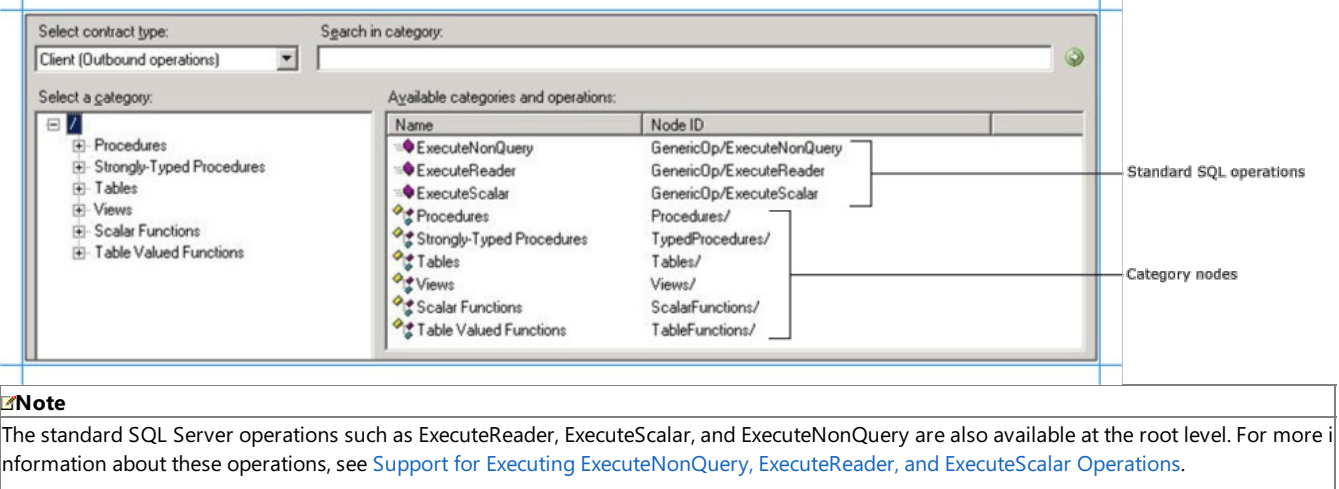

4. To see the procedures available in the SQL Server database, click the **Procedures** node. In the following figure, the **Procedures** node is selected in the **Select a category** box,and thecorresponding procedures arelisted in the **Available categories and operations box**.

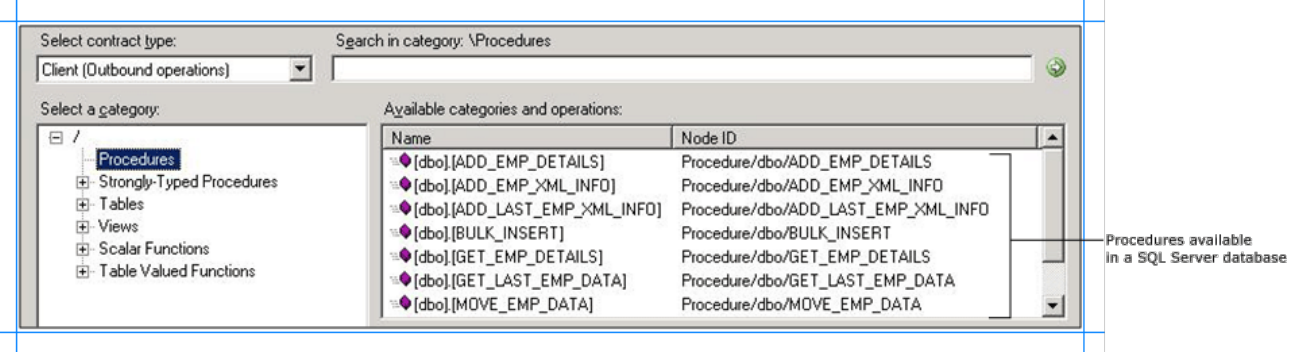

#### **Note**

Thesameset of procedures thatarelisted under the **Procedures** nodearealso available under the **Strongly-Typed Procedures** node.The dif ference is in the way schema is generated. For a procedure under the **Procedure** node, the schema is weakly typed. However, for a procedure under the **Strongly-Typed Procedure** node, theschema is strongly typed.Strongly-typed schema is useful if you want to map schema of one operation to another operation using BizTalk mapper because the schema is available to you at design-time while creating the BizTalk project. F or weakly-typed procedures, the schema for the procedure is received at run time as part of the response message.

- 5. To seethetables in theSQL Server database,click the **Tables** node. Alternatively,expand the **Tables** node.
- 6. To see the operations supported on the table, click a table name.

Thefollowing figureshows a list of tables in the **Select a category** box.The **Available categories and operations** box lists the operations supported for a selected table.

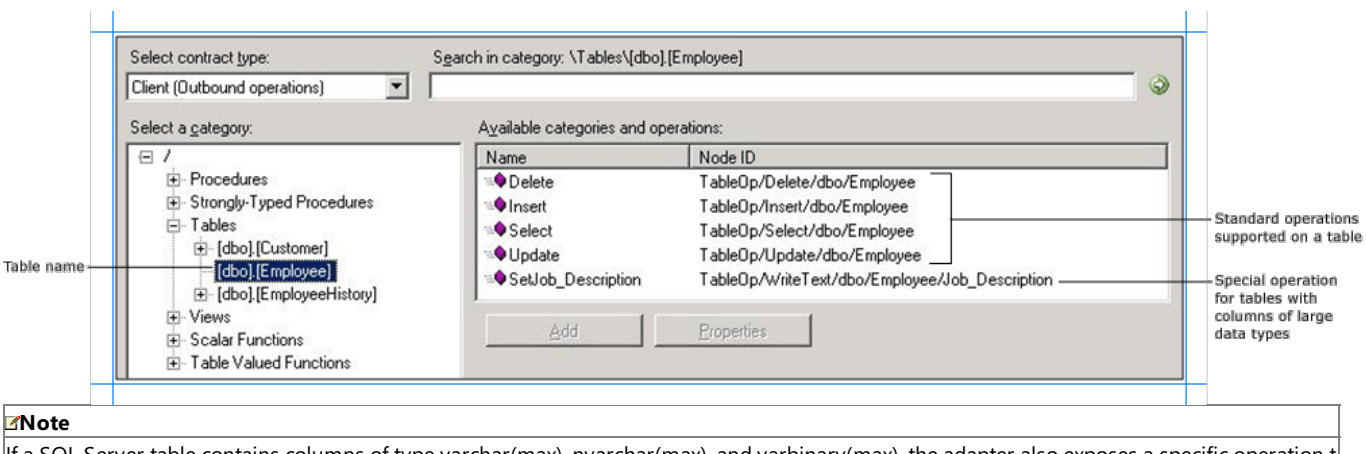

If a SQL Server table contains columns of type varchar(max), nvarchar(max), and varbinary(max), the adapter also exposes a specific operation t  $\vert$ o update data in that column. The name of this operation is Set<column\_name>. For example, if the table has a column "Job\_Description" of ty pe varchar(MAX), the name of the operation is "SetJob\_Description".

- 7. To see the views in the SQL Server database, click the Views node. Alternatively, expand the Views node.
- 8. To see the operations supported on the view, click a view name.

 $\mathbf{r}$ 

Thefollowing figureshows a list of views in the **Select a category** box.The **Available categories and operations** box lists the operations supported for a selected view.

 $\mathbf{r}$ 

 $\mathbf{L}$ 

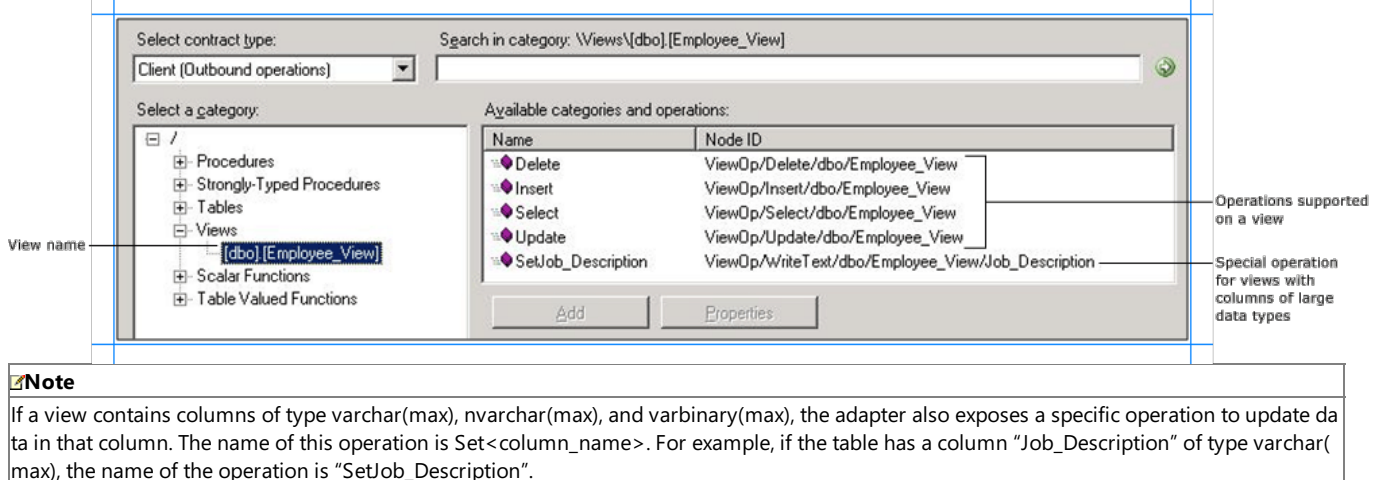

9. To seethelist of scalar functions defined in theSQL Server databasein the **Available categories and operations** box,click the **Scalar Functions** node.

In thefollowing figure, the **ScalarFunctions** nodeis selected in the **Select a category** box,and thecorresponding functions arelisted in the **Available categories and operations** box.

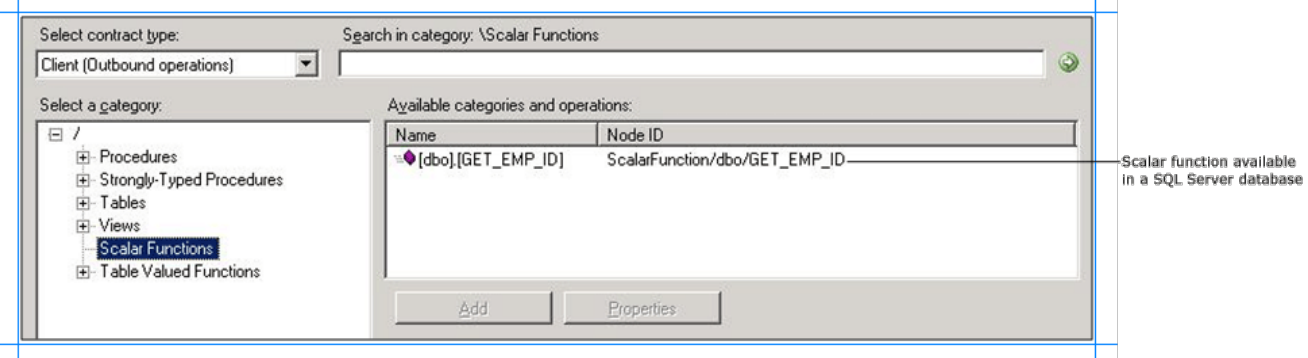

10. To seethelist of tablevalued functions defined in theSQL Server databasein the **Available categories and operations** box,click the **Table Valued Functions** node.

In thefollowing figure, the **Table Valued Functions** nodeis selected in the **Select a category** box,and thecorresponding functions arelisted in the **Available categories and operations** box.

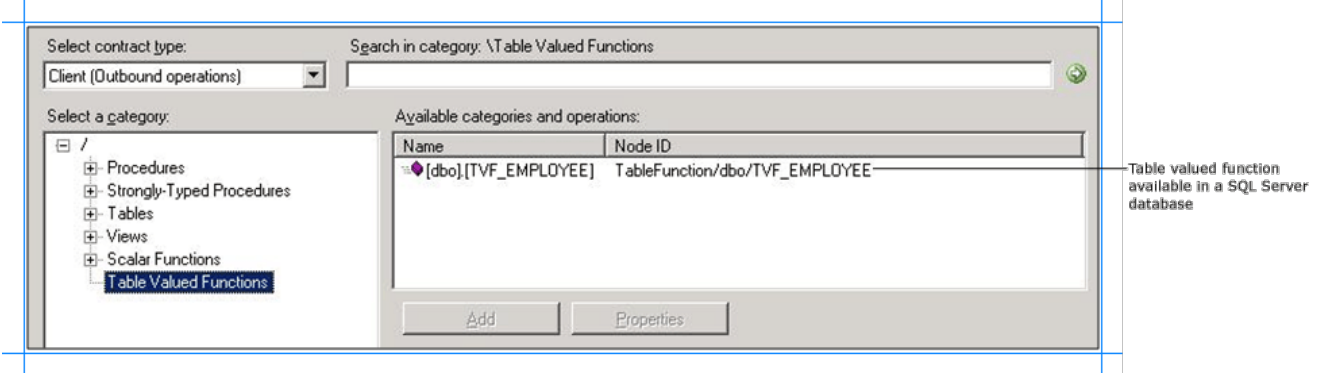

To browse inbound operations on SQL Server

- 1. Connect to SQL Server using the Consume Adapter Service Add-in, the Add Adapter Metadata Wizard, or the Add Adapter Service Reference Plug-in. See [Connecting](#page-2542-0) to SQL Server in Visual Studio for instructions.
- 2. From the **Select contract type** list, for inbound operations, select **Service (Inbound operations)**.
- 3. All the inbound operations supported by the SQL adapter are available at the root node. Click the root node (/) to view the available inbound operations.

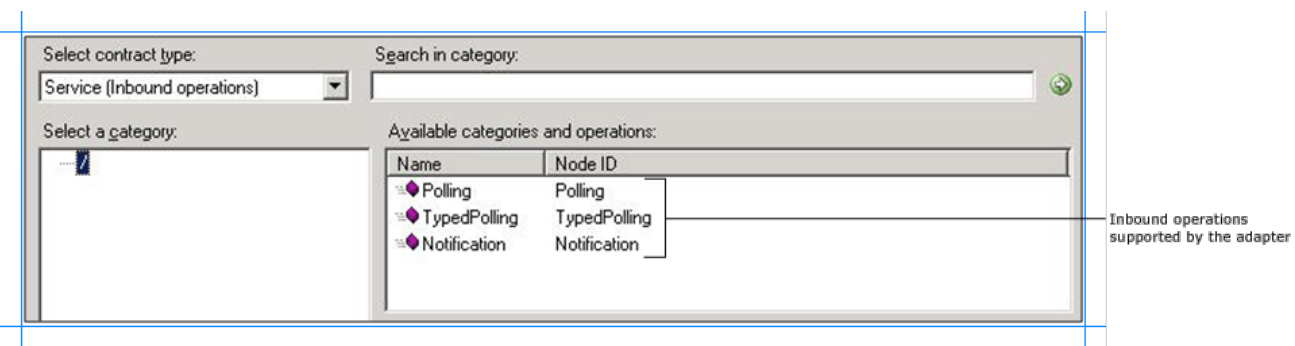

Searching for Operations

You can use the Consume Adapter Service Add-in, the Add Adapter Metadata Wizard, or the Add Adapter Service Reference Plug-in to search for specific artifacts in the SQL Server database. When searching SQL Server metadata, the SQL adapter:

- Supports wildcard and escape characters in the search expression.
- Enables search immediately under the node at which the search operation is performed. For example, to search for a table, you must be searching under \Table. Multi-level search is not supported.

The following table lists the special characters that can be used for searching artifacts and their interpretation by the SQL adapter.

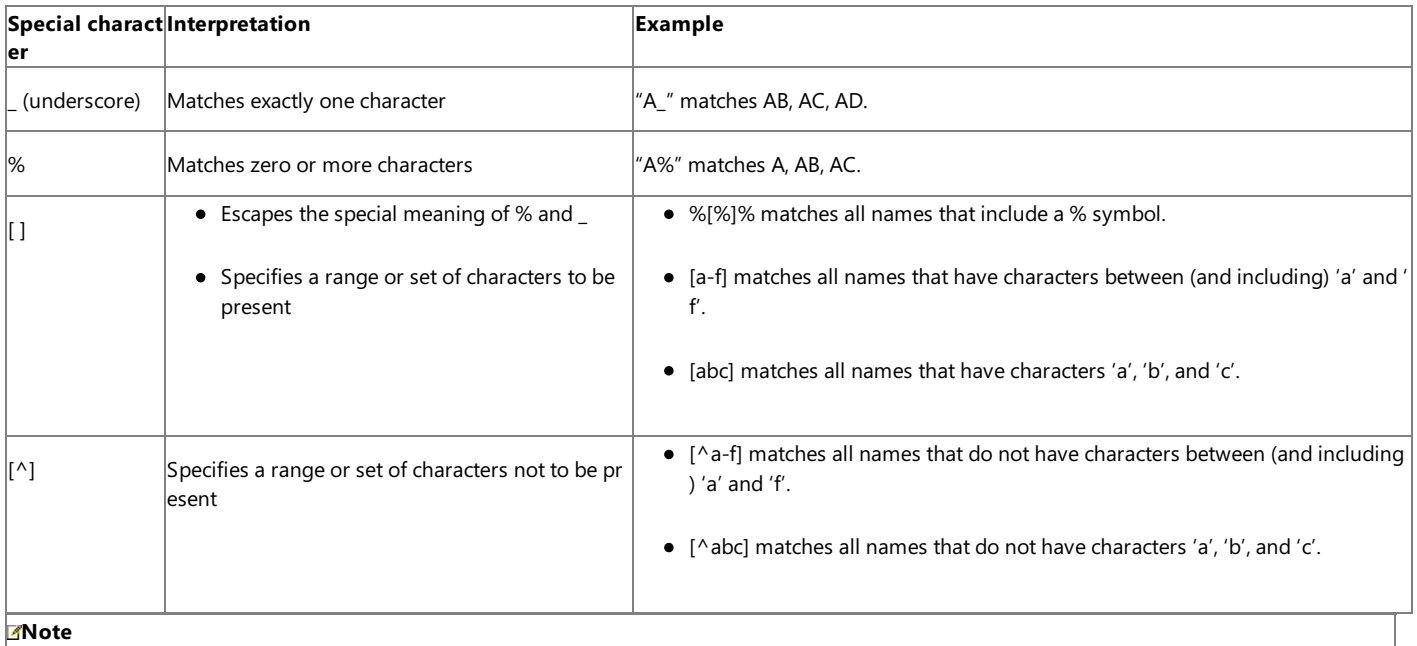

Escape character is a character that is put in front of a wildcard character to indicate that the wildcard should be interpreted as a regular character an d not as a wildcard.

For more information, see How Does the Adapter Surface SQL Server Metadata?.

To search metadata in SQL Server using the Consume Adapter Service Add-in, perform the following steps.

To search metadata in SQL Server

- 1. Connect to SQL Server using the Consume Adapter Service Add-in, the Add Adapter Metadata Wizard, or the Add Adapter Service Reference Plug-in. See [Connecting](#page-2542-0) to SQL Server in Visual Studio for instructions.
- 2. From the **Select contract type** list, select the type of contract based on whether you are searching for inbound or outbound operations.
- 3. In the **Select a category** box, click the category node under which you want to search for a specific artifact. For example, to search for a table, click the **Tables** node.
- 4. In the **Search in category** box, type a search expression to search for a specific artifact. For example, to search for tables that have "Customer" in their name, type **%Customer%**.

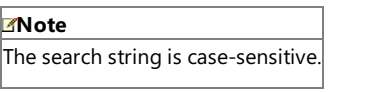

5. To start thesearch,click the button with theright-arrow icon. After thesearch is complete, the **Available categories and operations** box lists the artifacts that satisfy the search criteria.

The following figure shows the SQL Server tables that contain "Customer" in their name.

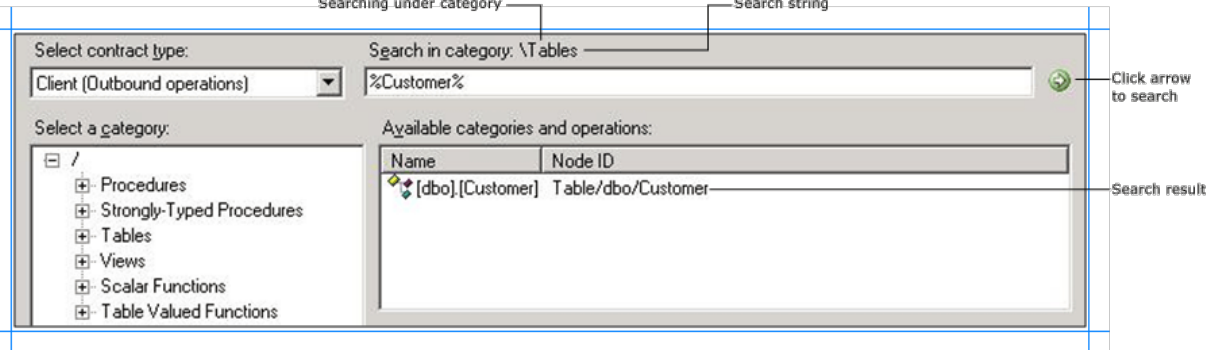

#### Generating Schema for BizTalk Projects

You can use the Consume Adapter Service Add-in or the Add Adapter Metadata Wizard to generate schema for selected SQL Server artifacts. Once you have browsed and searched for the artifacts you want to invoke, you can generate schema for those artifacts and send messages, conforming to the schema, to SQL Server.

#### **Note**

You can select category nodes to return all the operations in that category's sub-tree—for example, you can select an entire table (to generate schem a for all the operations in the table) or a select specific operations on a table (for example, Insert and Delete) to generate schema for only those opera tions on a table. For more information about the nodes, see [Metadata](#page-2824-0) Node IDs.

#### To generate schema for SQL Server artifacts

1. Connect to SQL Server using the Consume Adapter Service Add-in or the Add Adapter Metadata Wizard.See [Connecting](#page-2542-0) to SQL Server in Visual Studio for instructions.

#### **Important**

To generateschema for performing operations using BizTalk Server you must set the**EnableBizTalkCompatibilityMode** binding property to **True**. You must set this binding property while establishing a connection to the SQL Server database.

- 2. From the **Select contract type** list, select thetype of contract based on whether you are generating schema for inbound or outbound operations.
- 3. Click the category node for which you want to generate metadata. For example, if you want to generate metadata for a table, click Tables.
- 4. Expand the category node, and select the specific item within that node for which you want to generate metadata. For example, to generate metadata for operations on the"CustomerTable" table,expand the **Tables** node,and then click **CustomerTable**.
- 5. In the **Available categories and operations** box, select the operations thatyou want to perform on SQL Server,and then click **Add**.The selected operations arelisted in the **Added categories and operations** box.For example, to perform Insertand Select operations on the "CustomerTable" table, click the operation names, and then click Add.

The following figure shows the Consume Adapter Service Add-in, which lists the selected operations.
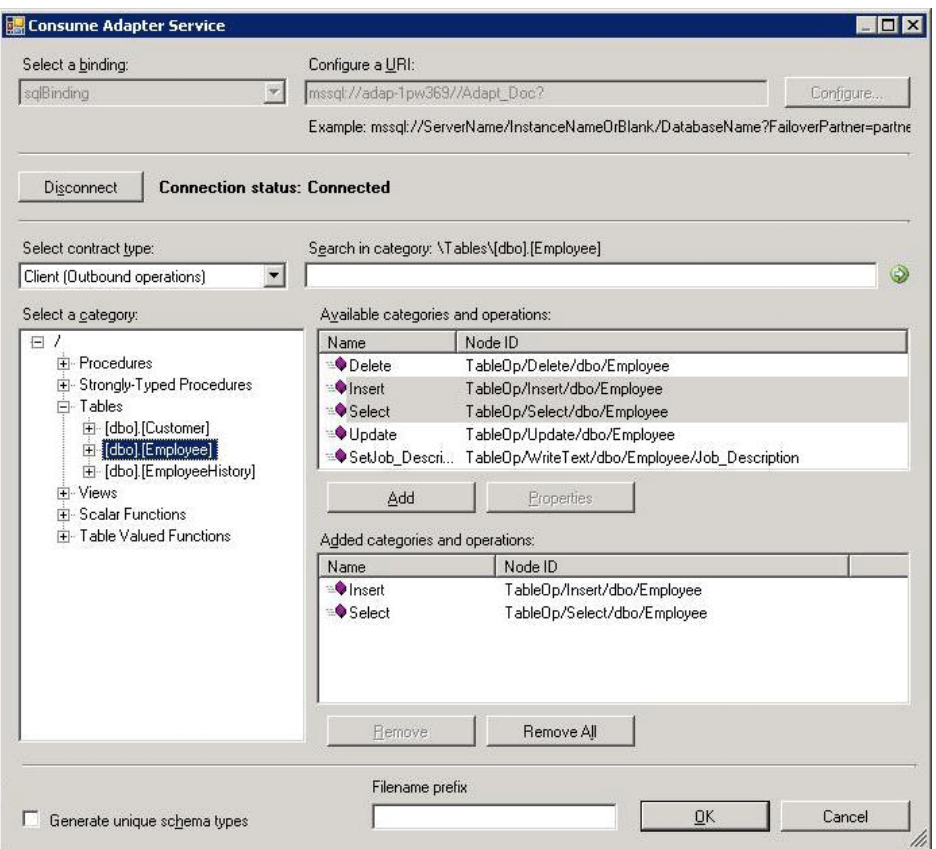

If you want to generate schema for multiple operations, there may be some duplicate element definitions among these schema that may cause failure in compiling the BizTalk project. For example, consider a scenario where you generate schema for an operation "Op1". The schema for "Op1" contains a parameter of data type"CT1". After generating theschema for "Op1" you closethe Consume Adapter Service Add-in and reopen it to generate schema for another operation "Op2". Assume that "Op2" also contains a parameter of data type "CT1". After you exit the Consume Adapter Service Add-in and compile the project, you will get compilation errors because the complex data type "CT1" is defined twice in different XSD files. In such situations, we recommend the following:

- Generate schema for all the operations in a single run of Consume Adapter Service Add-in. This ensures that the Consume Adapter Service Add-in generates only one definition for the complex data type "CT1".
- If you want to generateschema for multiple operations across different runs of Consume Adapter Service Add-in, makesureyou select the **Generate unique schema types** check box, so that the generated XSD files contain unique namespaces for thecomplex data type"CT1".
- 6. Click OK. The schema file is saved with an .xsd extension at the same location as the BizTalk project.

#### **Note**

If you are using the Consume Adapter Service Add-in to generate metadata for SQL Server artifacts, by default thefiles arecreated with a speci fic naming convention.The generated WSDL contains a **fileNameHint**annotation tag that includes the namethat should beassigned to the X SD file. For example, a file name hint for a schema file for table operation follows the convention TableOperation.<schema>.<tablename>. If yo u want to customizethe name of the generated XSD file,you can providea prefix in the**Filename prefix** box.Finally, the name of an XSD filei s arrived upon as Filename prefix + fileNameHint + unique integer (if required, to ensure that the filename is unique).

#### **Note**

The Consume Adapter Service Add-in also creates a binding file(an XML file) containing the binding properties thatyou specified when genera ting the schema for an operation and the SOAP action to invoke the operation. You can import this binding file in the BizTalk Server Administra tion console to create a WCF-Custom port or a BizTalk SQL adapter port with the connection URI, binding properties, and the SOAP action set. For more information, see [Configuring](#page-2597-0) a Physical Port Binding Using a Port Binding File.

You have successfully generated metadata for SQL Server artifacts. You can use the metadata to send messages to SQL Server to perform specific operations. See Developing BizTalk [Applications](#page-2568-0) for more information about how to perform these operations.

Generating a WCF Client or WCF Service Contract Using the Add Adapter Service Reference Plug-in

You can use the Add Adapter Service Reference Plug-in to generate either WCF client code for outbound operations or WCF service code for the inbound operations.

To generate WCF client class or service contract for SQL Server operations

1. In the Add Adapter Service Reference Plug-in, from the **Select contract type** drop-down list, select thetype of contract based on whether you will be performing inbound or outbound operations.

2. Browse or search for categories (such as a database table) or for the specific operations for which you want to generate a WCF client (or WCF service contract).

For example, to browse for the operations in the Employee table, in the **Select a category** box:

- a. Expand the root node (f) to see the categories under which the operations are surfaced for a SQL Server database.
- b. Under the root node, expand the Tables node to see the available tables.
- 3. Click the**Employee** table node,and in the **Available categories and operations** box, select the operations or categories for which you want to generate a WCF client (or WCF service contract), and then click **Add**. The selected operations are listed in the **Added categories and operations** box.

The following figure shows the Add Adapter Service Reference Plug-in with the Insert and Select operations for the Employee table selected.

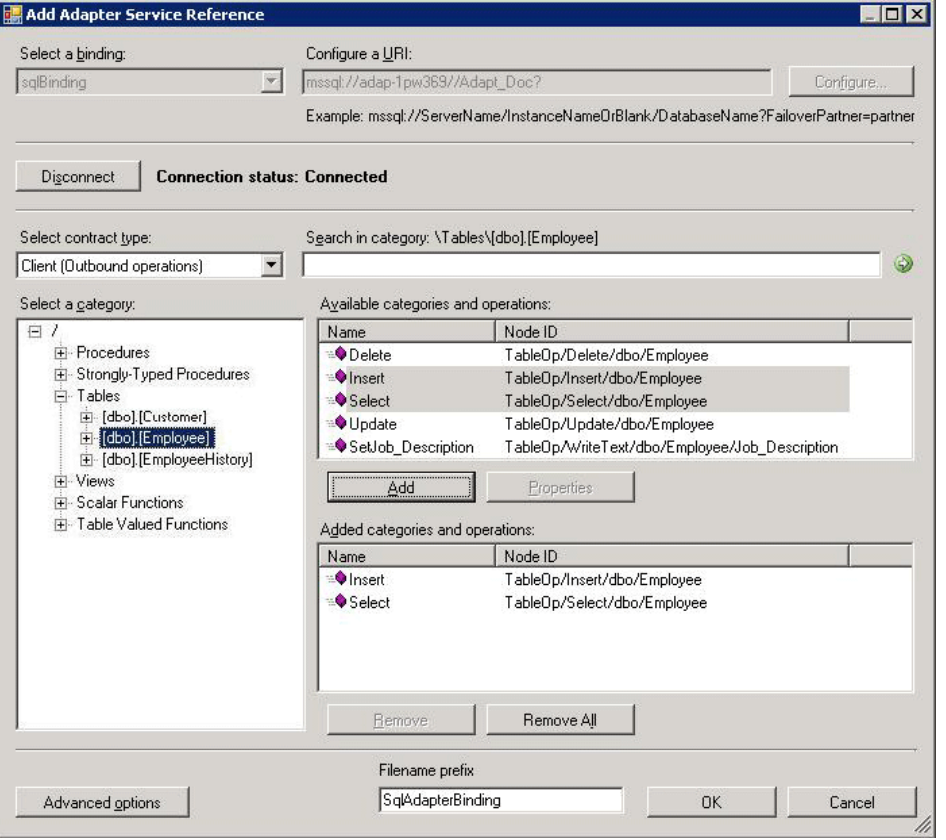

#### **Important**

Depending on the outbound operations (or categories) that you select, more than one WCF client class may be generated. For more details, see [Generating](#page-2715-0) a WCF Client or WCF Service Contract for SQL Server Artifacts.

- 4. For most scenarios the default serialization options are sufficient; however, if needed, you can control several aspects about the code that is generated and the type of serializer that is used. To set these options:
	- a. Click **Advanced Options** to open the **Advanced Options** box.
	- b. In the **Advanced Options** box under **Choose options for generated proxy**, select the options thatyou want.For example,you can select whether asynchronous methods are generated for the WCF client or disable the generation of a configuration file.
	- c. Under **Serializer** select the serializer that should be used.

The following figure shows the **Advanced Options** box with the default selections (Auto is selected for the serializer and no other options are selected).

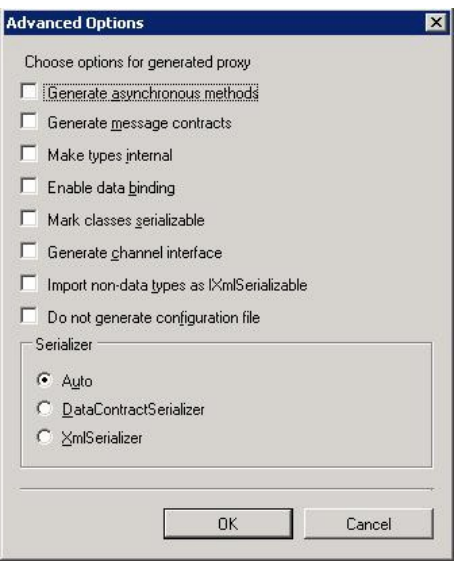

The options that you can configure in the **Advanced Options** box are equivalent to some of the options available when you use the ServiceModel Metadata Utility Tool (svcutil.exe). For more information about these options, see "ServiceModel Metadata Utility Tool (Svcutil.exe)" at <http://go.microsoft.com/fwlink/?LinkId=99821>.

5. Click **OK**.The Add Adapter Service Reference Plug-in saves the WCF client class (or WCF serviceinterface) and helper codefor the operations and categories that you have selected in your project directory. By default, a configuration file is also saved. Slightly different files are generated for inbound and outbound operations; for more information, see [Generating](#page-2715-0) a WCF Client or WCF Service Contract for SQL Server Artifacts.

You can select any node that is listed in the **Available categories and operations** box. If you select a category node then all of the operations available under that node and its sub-nodes will be selected. For example, to generate a WCF client for all of the operations surfaced for the Employee table, you can select the Employee node.

See Also **Other Resources** Retrieving Metadata for SQL Server [Operations](#page-2541-0) in Visual Studio

## <span id="page-2559-0"></span>**Working with BizTalk Adapter for SQL Server Binding Properties**

This topic was last updated on: June 05, 2009

The Microsoft BizTalk Adapter for SQL Server surfaces several binding properties. By setting these properties,you can control some of the adapter's behavior. This section describes the binding properties exposed by the SQL adapter. It also shows how you can access them by using .NET programming or by setting properties on a BizTalk Server physical port binding.

The Adapter Binding Properties

The following table shows SQL adapter binding properties grouped by category. The category refers to the node under which each binding property appears in the dialog boxes that are presented by different applications to configure the adapter (or binding).

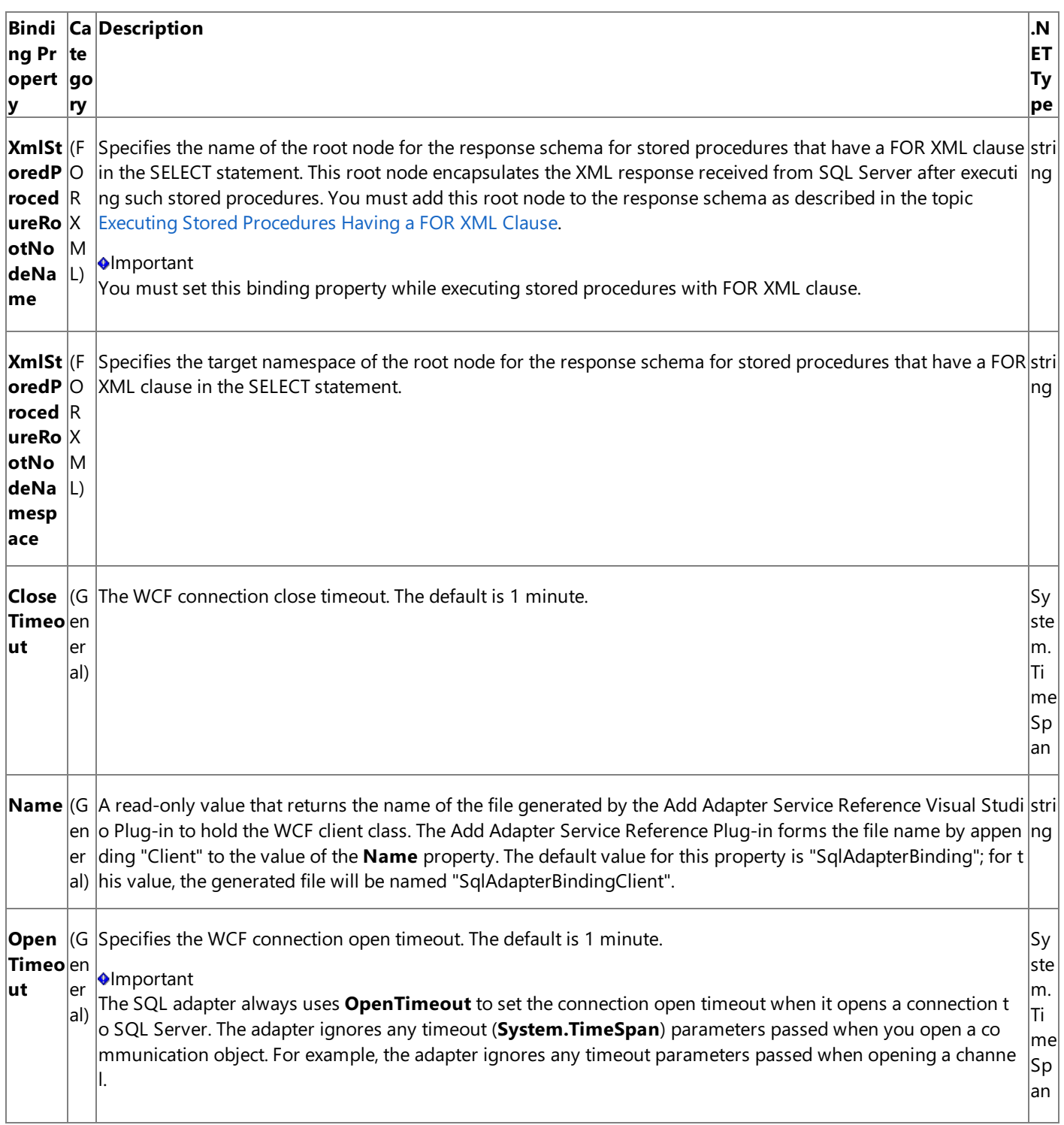

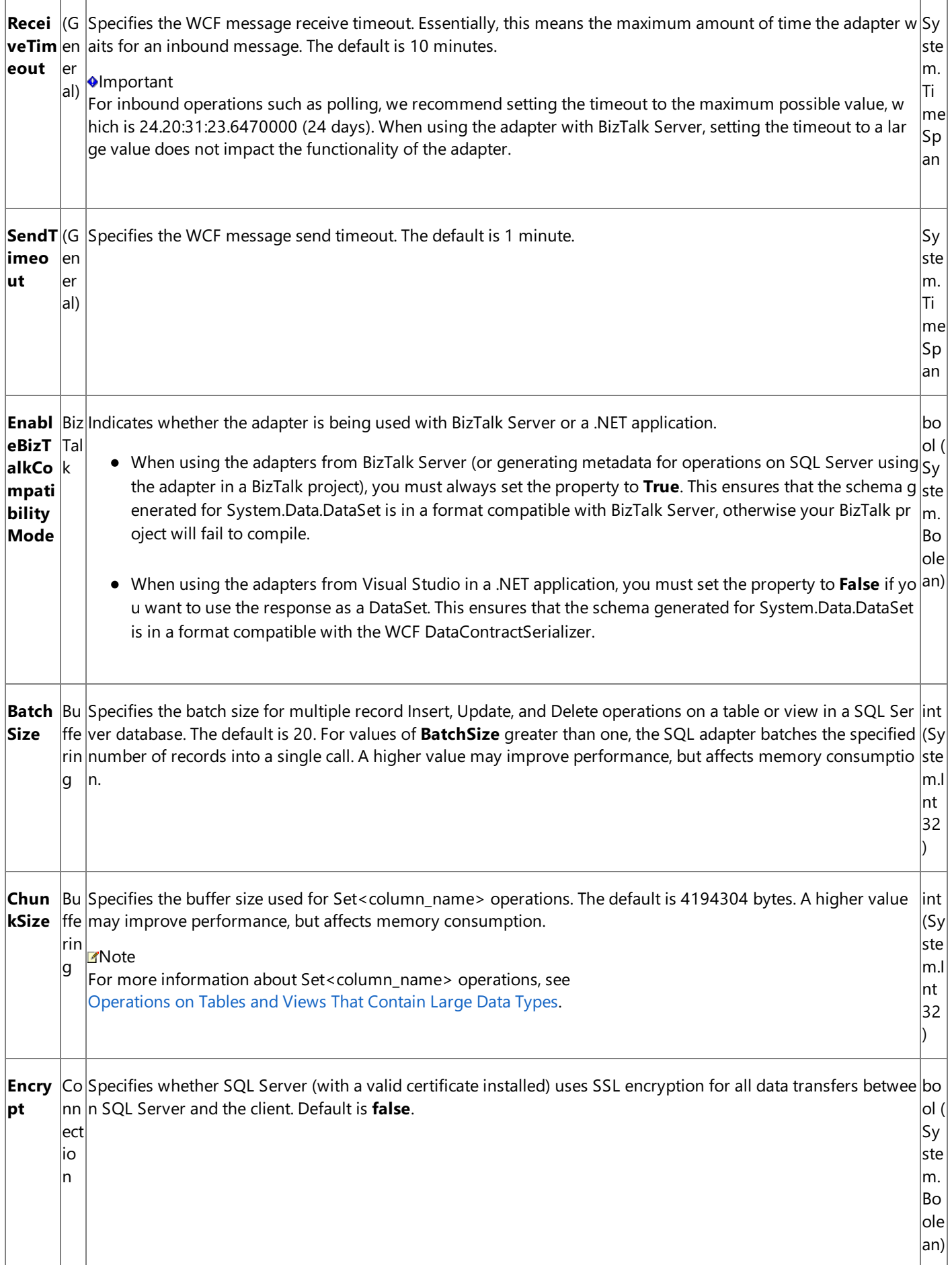

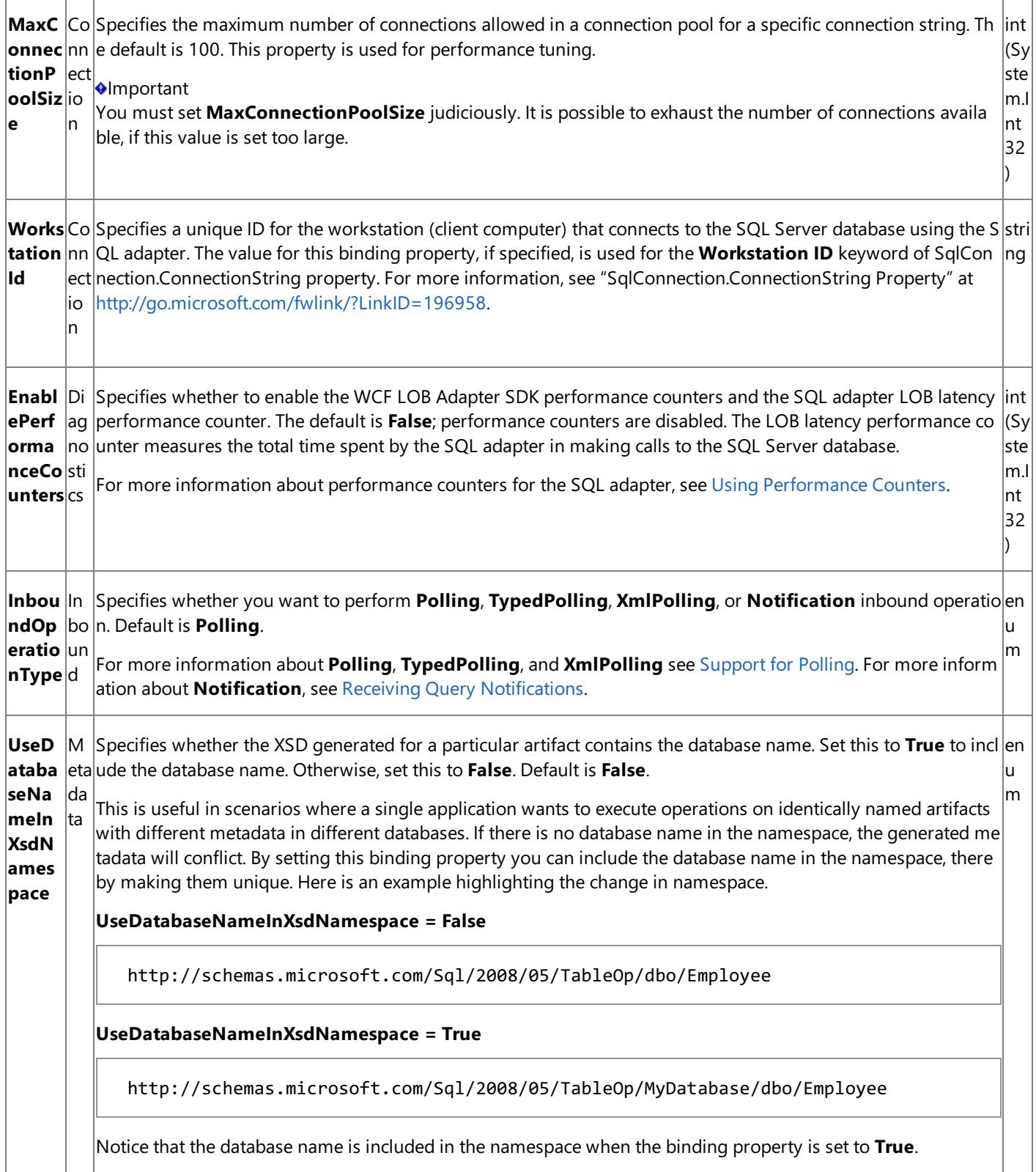

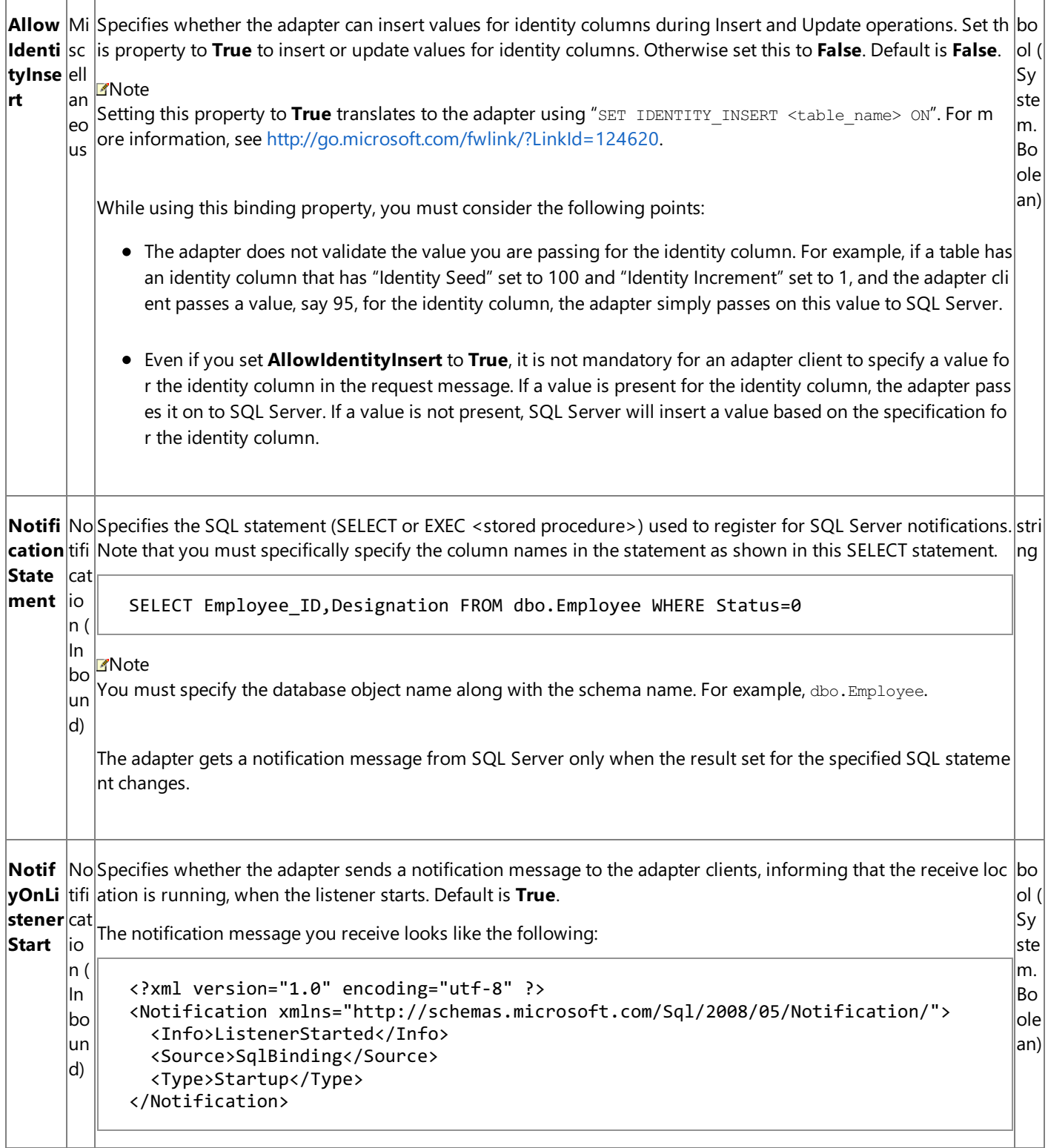

```
Polle Po Specifies the SQL statement executed to determine whether any data is available for polling for a specific table i stri
dData Ilin n a SQL Server database. The specified statement must return a result set consisting of rows and columns. The v \logAvailag (alue in the first cell of the result set indicates whether the adapter executes the SQL statement specified for the
bleSta In PollingStatement binding property. If the first cell of the result contains a positive value, the adapter executed
teme bo the polling statement. Following are examples of some valid statements that you can specify for this binding pr
nt
       un
operty:
       d)
             • If you are specifying a SELECT statement:
             • If you are specifying a stored procedure, your stored procedure might be defined as:
                or
                If you are using a stored procedure, you would specify the PolledDataAvailableStatement as EXEC <pr
                ocedure_name>.
          Olmportant
          The statement you specify for this binding property is not executed within an adapter initiated transaction, an
          d might be called multiple times before the actual polling statement is executed (even if executing the stateme
          \ln t indicated that there are rows available for polling).
Pollin Po Specifies the interval, in seconds, at which the SQL adapter executes the statement specified for the PolledData int
gInter Ilin AvailableStatement binding property. The default is 30 seconds. The polling interval determines the time inter (Sy |
valInS g ( val between successive polls. If the statement is executed within the specified interval, the adapter is inactive for
econd In the remaining time in the interval.
s
       bo
       un
       d)
                                                                                                                        ste
                                                                                                                        m.I
                                                                                                                        nt
                                                                                                                        32
                                                                                                                        )
                    SELECT COUNT(*) from <table_name>
                    CREATE PROCEDURE <procedure_name>
                   AS
                    BEGIN
                          SELECT COUNT(*) FROM <table_name>
                    END
                   GO
                   CREATE PROCEDURE <procedure name>
                   AS
                    BEGIN
                          DECLARE @count int
                          SELECT @count = SELECT(*) FROM <table name>
                          SELECT @count
                    END
                    GO
```
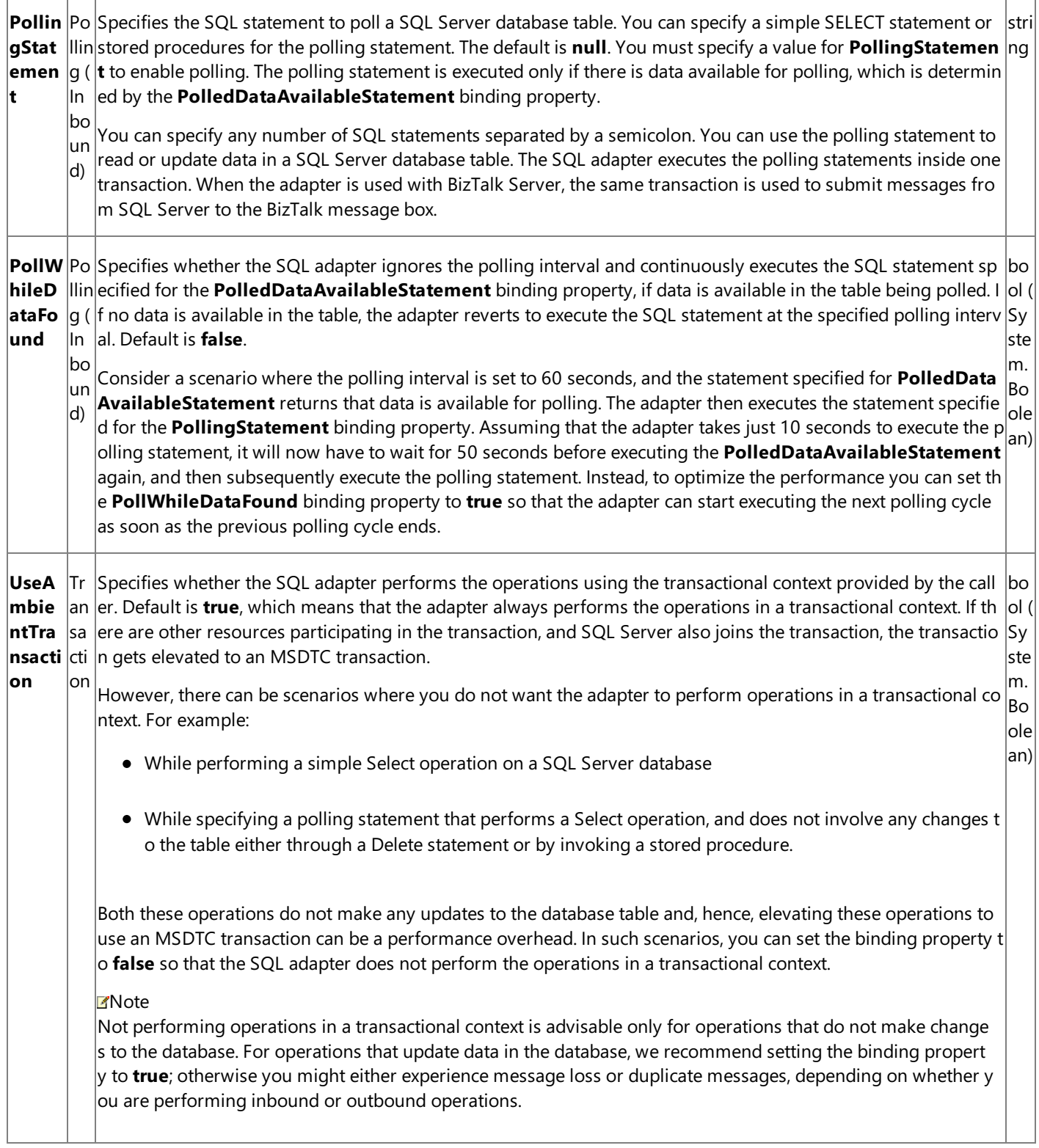

How Do I Set SQL Server Binding Properties?

You can set the SQL Server binding properties when you specify a connection to SQL Server. For information about how to set binding properties when you:

Usethe Consume Adapter Service BizTalk Project Add-in or the Add Adapter Service Reference Visual Studio Plug-in, see [Connecting](#page-2542-0) to SQL Server in Visual Studio.

## **Important**

While using the Consume Adapter Service Add-in or the Add Adapter Service Reference Plug-in, if you do not specify a value for a binding property of type string and whose default value is null then that binding property will not be availa ble in the binding file (an XML file) or the app.config file respectively. You must manually add the binding property and its value in the binding file or the app.config file, if required.

- Configure a send port or receive port (location) in a BizTalk Server solution, see Manually [Configuring](#page-2590-0) a Physical Port Binding to the SQL Adapter.
- Usethe WCF channel model in a programming solution, see [Creating](#page-2773-0) a Channel.
- Use the WCF service model in a programming solution, see [Specifying](#page-2717-0) a Client Binding for the SQL Adapter.

See Also **Other Resources** [Development](#page-2529-0)

## <span id="page-2566-0"></span>**Before Developing Applications Using the SQL Adapter**

This section provides information about what you must do before developing applications using the SQL adapter.

In This Section

[Configure](#page-2567-0) MSDTC on SQL Server and Adapter Client

## <span id="page-2567-0"></span>**Configure MSDTC on SQL Server and Adapter Client**

The operations performed on SQL Server using the SQL adapter (through BizTalk Server, the WCF service model, or the WCF channel model) can be performed within a transaction scope. If the client program has more than one transactional resource as part of the same transaction, the transaction gets elevated to an MSDTC transaction. To enable the adapter to perform operations within the scope of an MSDTC transaction, you must configure MSDTC both on the computer running the SQL adapter and SQL Server. Also, you must add MSDTC to the exceptions list of Windows Firewall. This section provides information about how to perform these tasks on computers running the adapter client and SQL Server.

#### **Note**

Performing operations on SQL Server using BizTalk Server always involves two resources—the adapter connecting to SQL S erver and the BizTalk Message Box residing on SQL Server. Hence, all operations performed using BizTalk Server are perform ed within the scope of an MSDTC transaction. So, to use the SQL adapter with BizTalk Server, you must always enable MSDT C.

#### **Note**

For operations where the adapter client does not write any data to the SQL Server database, such as a Select operation, you might not want the additional overhead of performing the operations inside a transaction. In such cases, you can configure t he SQL adapter to perform operations without a transactional context by setting the **UseAmbientTransaction** binding prop erty to **false**. For more information about the binding property, see

Working with BizTalk Adapter for SQL Server Binding [Properties](#page-2559-0). In such cases, you do not need to configure MSDTC as well.

### Configuring MSDTC

To configure MSDTC on computers running Windows Vista or Windows Server 2008, refer to <http://go.microsoft.com/fwlink/?LinkId=139016>.

## Enabling Firewall Exceptions for MSDTC

• To enable firewall exceptions for MSDTC on computers running Windows Vista or Windows Server 2008, refer to <http://go.microsoft.com/fwlink/?LinkId=138685>.

See Also **Other Resources** Before Developing [Applications](#page-2566-0) Using the SQL Adapter

## <span id="page-2568-0"></span>**Developing BizTalk Applications**

Developing BizTalk applications involves creating a BizTalk project in Visual Studio and using the Consume Adapter Service BizTalk Project Add-in or Add Adapter Metadata Wizard to generate XML schema. Once you have generated the schema, you can either use Content-Based Routing (CBR) or create BizTalk orchestrations to send and receive messages that conform to the generated schema.

CBR can be used in scenarios where the messages being sent to SQL Server do not require any intensive processing. For example, if you know that the receive port will receive messages only of a certain type, you can add a filter to the send port to route messages that match the filter expression to the send port.

In BizTalk orchestrations, you create send and receive ports to send and receive messages to and from the WCF-Custom adapter, which in turn sends the messages to BizTalk Server.This section provides information about using BizTalk orchestrations to perform operations on SQL Server using the SQL adapter. The SQL adapter in turn uses the WCF-Custom adapter, which can interact with a WCF binding.

### **Important**

To usetheSQL adapter with Microsoft BizTalk Server,you mustalways set the**EnableBizTalkCompatibilityMode** binding property to True. For information about how to set binding properties, see [Specifying](#page-2585-0) Binding Properties.

#### In This Section

- **Before You Develop BizTalk [Applications](#page-2569-0)**
- **Building Blocks for Developing BizTalk [Applications](#page-2573-0)**
- **[Performing](#page-2604-0) Basic Insert, Update, Delete, and Select Operations by Using BizTalk Server**
- [Performing](#page-2610-0) Operations on Tables and Views with Large Data Types by Using BizTalk Server
- Executing Stored [Procedures](#page-2616-0) in SQL Server by Using BizTalk Server
- Executing Stored [Procedures](#page-2622-0) With a Single XML Parameter
- Executing Stored [Procedures](#page-2626-0) Having a FOR XML Clause
- **[Performing](#page-2633-0) Composite Operations on SQL Server by Using BizTalk Server**
- **Invoking Scalar [Functions](#page-2643-0) in SQL Server by Using BizTalk Server**
- **Invoking [Table-Valued](#page-2648-0) Functions in SQL Server by Using BizTalk Server**
- **Performing ExecuteReader, ExecuteScalar, or ExecuteNonQuery Operations by Using BizTalk Server**
- Polling SQL Server by Using the SQL [Adapter](#page-2659-0) with BizTalk Server
- **Receiving Query [Notifications](#page-2684-0) by Using BizTalk Server**

See Also **Other Resources** [Development](#page-2529-0)

## <span id="page-2569-0"></span>**Before You Develop BizTalk Applications**

This section provides information about what you must do before developing BizTalk applications using the SQL adapter. This section also points you to the BizTalk Server tools that are used to develop BizTalk applications.

In This Section

- **Create a Strong-Name Key File**
- Learn About [BizTalk](#page-2571-0) Server Tools

## <span id="page-2570-0"></span>**Create a Strong-Name Key File**

You must create a strong-name key file to build projects in Microsoft Visual Studio. A strong name consists of the project's identity—its simple text name, version number, and culture information (if provided)—plus a public key and a digital signature. The strong-name key file contains the public key and the private key.

### **Important**

Creating a strong-name key file is a one-time task. You can use the same key for all the BizTalk applications you develop.

#### Prerequisites

You must have Microsoft Visual Studio installed on the computer where you want to create a strong-name key.

To create a strong-name key file

- 1. Click **Start**, point to **Programs**, point to **Microsoft Visual Studio 2010**, point to **Visual Studio Tools**,and then click **Visual Studio Command Prompt (2010)**.
- 2. At the command prompt, navigate to the location where you want to create the key file. For example, type cd C:\Sample, and then press ENTER.
- 3. At thecommand prompt, type**sn -k <key file name>.snk**,and then press ENTER.

#### **Note**

You should receive a message at the command prompt stating that the key pair was written to the strong-name key fil e.

4. At the command prompt, type **exit**, and then press ENTER.

See Also **Concepts** Learn About [BizTalk](#page-2571-0) Server Tools **Other Resources** Before You Develop BizTalk [Applications](#page-2569-0)

## <span id="page-2571-0"></span>**Learn About BizTalk Server Tools**

The topics on how to use the SQL adapter in Developing BizTalk [Applications](#page-2568-0) are written with the assumption that you have working knowledge of a number of BizTalk Server tools. You will use the following tools to develop BizTalk applications using the SQL adapter:

- Microsoft Visual Studio 2010
- Orchestration Designer
- Pipeline Designer
- **•** BizTalk Mapper
- BizTalk Server Administration console

## Prerequisites

You must install Microsoft BizTalk Server before you can access the BizTalk Server tools.

## BizTalk Server Tools

The following table includes topics in the BizTalk Server documentation that explain how to use each of the listed tools.

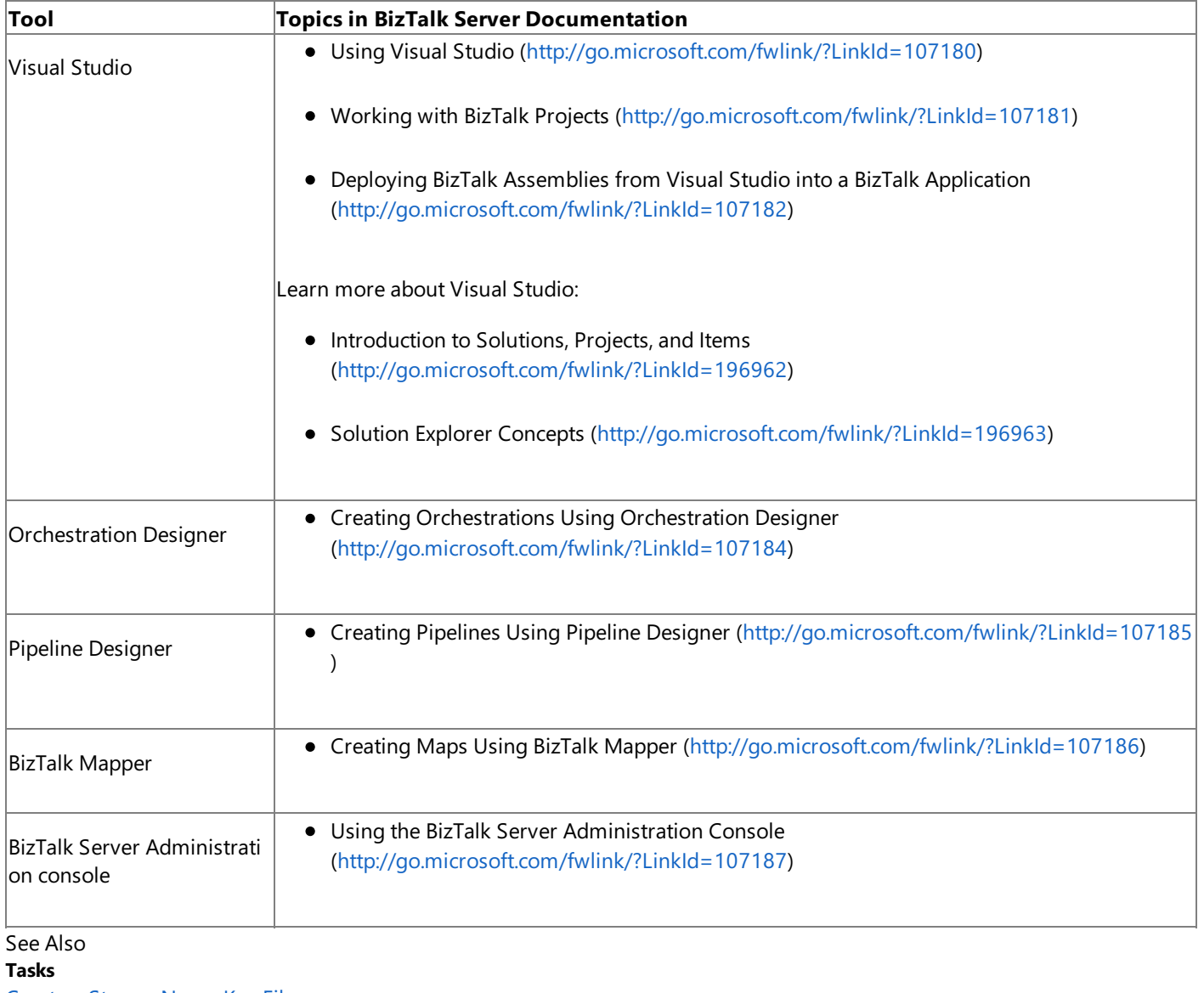

Create a Strong-Name Key File **Other Resources**

Before You Develop BizTalk [Applications](#page-2569-0)

## <span id="page-2573-0"></span>**Building Blocks for Developing BizTalk Applications**

To perform operations on SQL Server by using the SQL adapter with BizTalk Server, you must perform a set of design-time and run-time tasks using Visual Studio and BizTalk Server Administration console respectively. This section provides an overview of these tasks. All the topics in this section, which demonstrate how to perform specific operations on SQL Server using BizTalk Server, are modeled on these high-level tasks.

Using Visual Studio

- 1. **Create BizTalk project, and generate schema**. You must createa BizTalk project in Visual Studio,and generate schema for the operation that you will perform on SQL Server. For example, if you want to insert records in a SQL Server table, you must generate schema for the Insert operation for that table. To generate schema, you must use the Consume Adapter Service Add-in or Add Adapter Metadata Wizard. For more information, see Retrieving Metadata for SQL Server [Operations](#page-2541-0) in Visual Studio.
- 2. **Set up an orchestration**. Onceyou have generated theschema,you must set up an orchestration by using the Orchestration Designer. For a basic orchestration, you add the Send and Receive shapes along with the Send and Receive logical ports. In later steps, you map these logical ports to physical ports by using the BizTalk Server Administration console. The orchestration uses these ports to pick messages that an adapter client sends. The orchestration then passes the messages to SQL Server. Once SQL Server sends a response, the orchestration passes the response back to the adapter client.
- 3. **Create messages, and link to schema**. In your orchestration,you must create messages that will be mapped to the schema you generated in the first step. Typically, you create a request message and a response message. These messages are mapped to the corresponding request and response schemas.
- 4. **Map message shapes to messages and ports**. In your orchestration,you must now map each shapethatyou added in the second step to messages that you created in the third step. You must also map a message shape to the port on which that message will be sent.

For example, if the first shape in your orchestration is a Receive shape that will receive a message, you map this shape to a request message and the port that sends the request message.

5. **Build and deploy the BizTalk project**. After you haveset up the orchestration and mapped messages, ports,and schemas, you must build the BizTalk solution. For building a project in Visual Studio, you need an assembly key file. After you successfully build the solution, you must deploy the solution.

#### **Note**

More detailed description of these high-level tasks, including procedural information, is provided in various topics of this sec tion.

Once you have successfully built and deployed the BizTalk project, your tasks in Visual Studio are accomplished. You must now perform certain tasks using the BizTalk Server Administration console.

Using the BizTalk Server Administration Console

1. **Configure the application**. The BizTalk project you deployed by using Visual Studio shows up in the BizTalk Server Administration console as an orchestration. You must configure this orchestration by mapping the logical ports you created in Visual Studio to physical ports thatyou must now create using the BizTalk Server Administration console.

On the physical ports,you must specify an "action" or "action mapping".This action corresponds to the operation you want to perform on SQL Server. You need to specify the action if you are not using dynamic actions. For more information about actions, see [Specifying](#page-2588-0) SOAP Action.

2. **Start the application**. After the application is configured, you must start the application, and drop request messages at a defined file location. The orchestration consumes the request messages, passes them to SQL Server, and receives a

response. This response is available to the adapter client at another defined file location.

To accomplish these high-level tasks, you must also perform other tasks. For example, when you use the Consume Adapter Service Add-in or Add Adapter Metadata Wizard to generate the schema, you must specify a connection URI to connect to SQL Server. This section provides information on such repetitive tasks that you must perform as you develop BizTalk applications using the SQL adapter.

In This Section

- Adding the SQL Adapter to BizTalk Server [Administration](#page-2575-0) Console
- **Specifying the [Connection](#page-2576-0) URI**
- **Specifying [Credentials](#page-2581-0) for SQL Server**
- **[Specifying](#page-2585-0) Binding Properties**
- **[Specifying](#page-2588-0) SOAP Action**
- Manually [Configuring](#page-2590-0) a Physical Port Binding to the SQL Adapter
- [Configuring](#page-2597-0) a Physical Port Binding Using a Port Binding File
- [Configuring](#page-2600-0) Dynamic Ports
- Reusing Adapter [Bindings](#page-2601-0)

See Also **Other Resources** Developing BizTalk [Applications](#page-2568-0)

## <span id="page-2575-0"></span>**Adding the SQL Adapter to BizTalk Server Administration Console**

The SQL adapter can be used in BizTalk either as a WCF-Custom port or a WCF-SQL port. If you want to use the SQL adapter through a WCF-Custom port, you do not need to add the WCF-Custom port to the BizTalk Server Administration console because the WCF-Custom port is added to the BizTalk Server Administration console by default. However, if you want to use the SQL adapter through a WCF-SQL port, you must first add the WCF-SQL adapter to the BizTalk Server Administration console.

This topic provides instructions on how to add the WCF-SQL adapter to the BizTalk Server Administration console.

## **Important**

You need not perform these tasks if you want to configure a WCF-Custom port for the SQL adapter.

To add the SQL Adapter

- 1. Start the BizTalk Server Administration console.
- 2. In theconsoletree,expand the **BizTalk Group**,expand **Platform Settings**,and then click **Adapters**.
- 3. Right-click **Adapters**, point to **New**,and click **Adapter**.

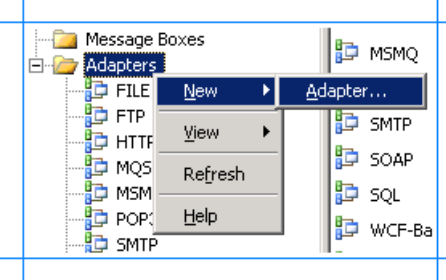

4. In the **Adapter Properties** dialog box, specify a namefor theadapter and from the **Adapter** list, select **WCF-SQL**.

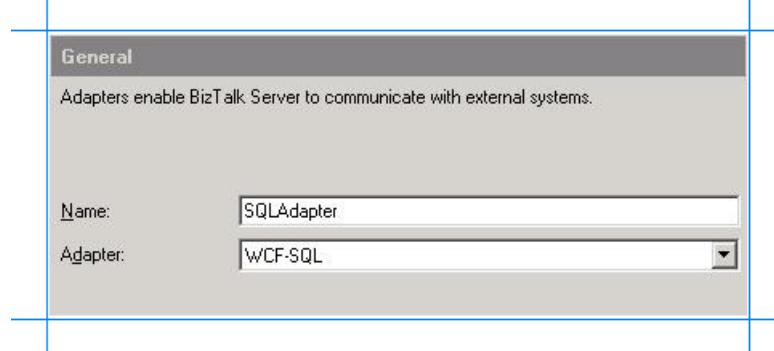

5. Click **OK**.

See Also **Tasks** Building Blocks for Developing BizTalk [Applications](#page-2573-0)

## <span id="page-2576-0"></span>**Specifying the Connection URI**

A connection URI is a connection string that contains parameters required to connect to SQL Server.While using the Consume Adapter Service Add-in or the Add Adapter Metadata Wizard in Visual Studio,you must specify the URI to connect to SQL Server to generate the metadata. While configuring a send or receive port using the BizTalk Server Administration console, you must specify the URI to connect to SQL Server to perform operations.

Specifying the Connection URI from Visual Studio

From Visual Studio, you can specify the connection URI using the Consume Adapter Service Add-in or the Add Adapter Metadata Wizard.

To specify the connection URI using Consume Adapter Service Add-in

- 1. Right-click your BizTalk project, point to **Add**,and then click **Add Generated Items**.
- 2. In the **Add Generated Items** dialog box, do thefollowing:

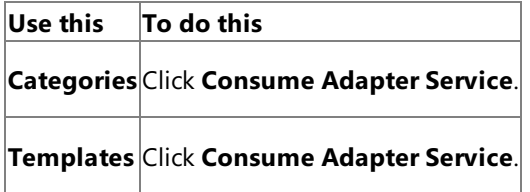

- 3. To start the **Consume Adapter Service** dialog box,click **Add**.
- 4. In the **Consume Adapter Service** dialog box, from the **Select a binding** list, select **sqlBinding**,and then click **Configure**.
- 5. In the **Configure Adapter** dialog box,click the **Security** tab.From the **Client credential type** list, do one of the following:

#### **Note**

If you are connecting to SQL Server using Windows Authentication, the Windows user with which you are logged in m ust be added to SQL Server as described in Connecting to SQL Server Using Windows [Authentication](#page-2540-0).

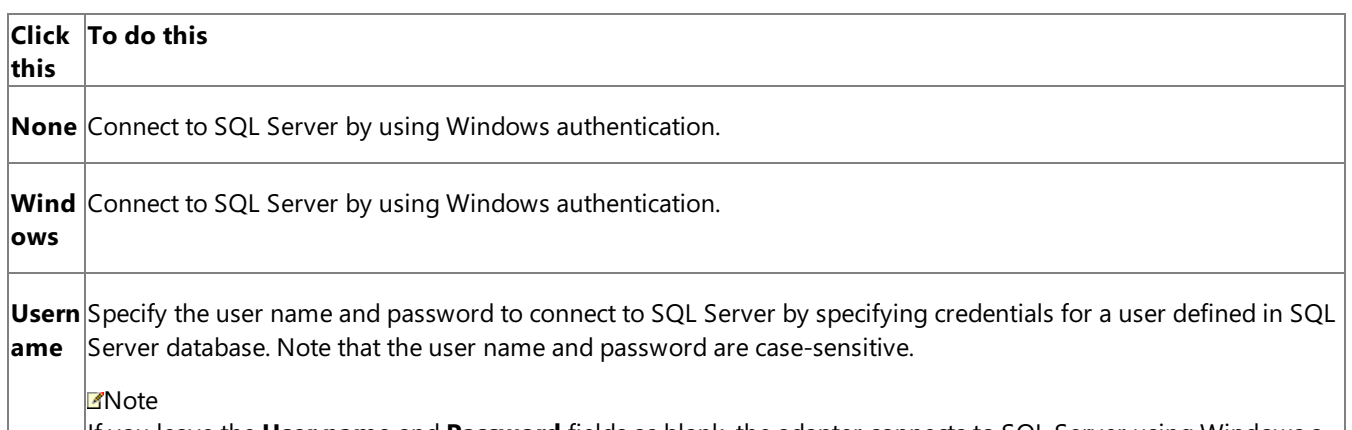

If you leavethe **User name** and **Password** fields as blank, theadapter connects to SQL Server using Windows a uthentication.

- 6. Click the URI Properties tab, and specify values for different parameters. For more information about the connection URI for the SQL adapter, see SQL Server [Connection](#page-2537-0) URI.
- 7. Click the **Binding Properties** tab, and specify values for the binding properties, if any, which are required before generating the schema. For more information about binding properties, see Working with BizTalk Adapter for SQL Server Binding [Properties](#page-2559-0).
- 8. Click **OK**.

To specify the connection URI using Add Adapter Metadata Wizard

- 1. Right-click the BizTalk project, point to **Add**,and then click **Add Generated Items**.
- 2. In the **Add Generated Items** dialog box, do thefollowing:

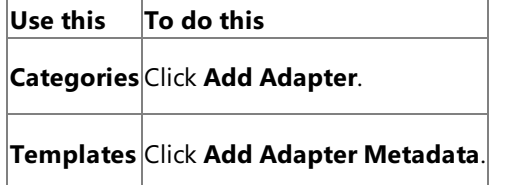

- 3. Click **Add**.The Add Adapter Metadata Wizard opens.
- 4. In the Add Adapter Wizard, select **WCF-SQL**.Select thecomputer on which BizTalk Server is installed and the name of the BizTalk database.

### **Important**

If you already havea WCF-SQL port configured in BizTalk, select the port from the **Port** list.

- 5. Click **Next**.
- 6. In the **Consume Adapter Service** dialog box, from the **Select a binding** drop-down list, select **sqlBinding**,and then click **Configure**.
- 7. In the **Configure Adapter** dialog box, click the **Security** tab, and from the **Client credential type** drop-down list box, do one of the following:

#### **Note**

If you are connecting to SQL Server using Windows Authentication, the Windows user with which you are logged in m ust be added to SQL Server as described in Connecting to SQL Server Using Windows [Authentication](#page-2540-0).

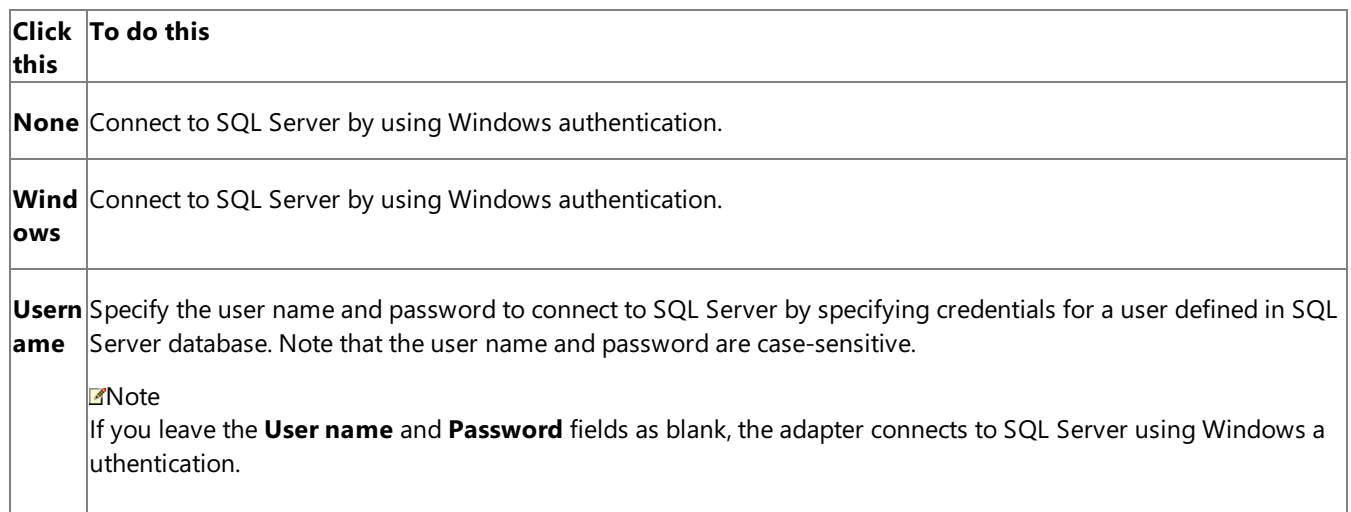

- 8. Click the URI Properties tab, and then specify values for the connection parameters. For more information about the connection URI for the SQL adapter, see SQL Server [Connection](#page-2537-0) URI.
- 9. Click the **Binding Properties** tab,and then specify values for the binding properties, if any, required by the operations you want to target. For more information about binding properties, see Working with BizTalk Adapter for SQL Server Binding [Properties](#page-2559-0).

#### **Note**

If you selected an existing WCF-SQL send port, you need not specify the binding properties. The binding properties are picked from the send port configuration. However, you may choose to specify the binding properties that are required at design-time, if any. In such case, the new values for binding properties will be used at design-time while generating t he metadata. However, at run-time the values specified for binding properties in the send port configuration will be ap plicable.

10. Click **OK**.

Specifying the Connection URI from the BizTalk Server Administration Console

From the BizTalk Server Administration console, you can specify the connection URI as part of the WCF-Custom or a WCF-SQL port configuration.

To specify the connection URI for the WCF-Custom port

- 1. Start the BizTalk Server Administration console.
- 2. In the console tree, expand **BizTalk Group**, then expand **Applications**, and then expand the application under which you want to createa port,and click **Send Ports** or **Receive Ports**. In theright pane,you can chooseto createa port or select an existing port.
- 3. In the port properties dialog box, from the **Type** drop-down list, select **WCF-Custom**,and then click **Configure**.

### **Note**

To see the location properties dialog box for a receive port, click the **Receive Location** tab on the left pane of the port properties dialog box,and then click **New**.

- 4. In the **WCF-Custom Transport Properties** dialog box,click the **General** tab.
- 5. In the **Address (URI)** text box, specify the connection URI to connect to SQL Server. For more information about the connection URI for the SQL adapter, see SQL Server [Connection](#page-2537-0) URI.
- 6. In the **WCF-Custom Transport Properties** dialog box,click the **Binding** tab.From the **Binding Type** drop-down list, select **sqlBinding**.
- 7. If you are creating a send port, in the WCF-Custom Transport Properties dialog box, click the Credentials tab, and do one of the following:
	- **Select the Do not use Single Sign-On** option, and specify the user name and password to connect to SQL Server. Note that the user name and password are case-sensitive.

### **Note**

If you want to connect to SQL Server using Windows authentication, specify a blank user nameand password. Bef ore you do this, the Windows user with which you are logged in must be added to SQL Server as described in Connecting to SQL Server Using Windows [Authentication](#page-2540-0).

- Select the Use Single Sign-On option, and specify an affiliate Enterprise Single Sign-on (SSO) application.
- 8. If you arecreating a receive port, in the **WCF-Custom Transport Properties** dialog box,click the **Other** tab,and do one of the following:
	- **Select User account** option, and specify the user name and password to connect to SQL Server. Note that the user name and password are case-sensitive.

## **Note**

If you want to connect to SQL Server using Windows authentication, specify a blank user nameand password. Bef ore you do this, the Windows user with which you are logged in must be added to SQL Server as described in Connecting to SQL Server Using Windows [Authentication](#page-2540-0).

- **Select Get credentials from affiliate application** option, and specify an affiliate SSO application.
- 9. Click **OK**.

To specify the connection URI for the WCF-SQL port

1. Start the BizTalk Server Administration console.

- 2. Add the WCF-SQL adapter to the BizTalk Server Administration console.For instructions, see Adding the SQL Adapter to BizTalk Server [Administration](#page-2575-0) Console.
- 3. In the console tree, expand **BizTalk Group**, then expand **Applications**, and then expand the application under which you want to createa port,and click **Send Ports** or **Receive Ports**. In theright pane,you can chooseto createa port or select an existing port.
- 4. In the port properties dialog box, from the **Type** drop-down list, select the WCF-SQL adapter you added earlier, and then click **Configure**.

#### **Note**

To see the location properties dialog box for a receive port, click the **Receive Location** tab on the left pane of the port properties dialog box,and then click **New**.

- 5. In the transport properties dialog box, click the **General** tab.
- 6. Click the **Configure** button and provide values for the connection parameters. For more information about the connection URI for the SQL adapter, see SQL Server [Connection](#page-2537-0) URI.
- 7. In the transport properties dialog box, click the **Binding** tab and specify values for binding properties.

#### **Note**

The binding properties are displayed based on whether you are configuring a send port or a receive port. For example, binding properties related to notifications are not available while configuring a send port because notifications are inbo und operations and require a receive port configuration.

- 8. If you are creating a send port, in the transport properties dialog box, click the **Credentials** tab, and do one of the following:
	- **•** Select the **Do not use Single Sign-On** option, and specify the user name and password to connect to SQL Server. Note that the user name and password are case-sensitive.

#### **Note**

If you want to connect to SQL Server using Windows authentication, specify a blank user nameand password. Bef ore you do this, the Windows user with which you are logged in must be added to SQL Server as described in Connecting to SQL Server Using Windows [Authentication](#page-2540-0).

● Select the **Use Single Sign-On** option, and specify an affiliate Enterprise Single Sign-on (SSO) application.

9. If you are creating a receive port, in the transport properties dialog box, click the **Other** tab, and do one of the following:

**• Select User account** option, and specify the user name and password to connect to SQL Server. Note that the user name and password are case-sensitive.

#### **Note**

If you want to connect to SQL Server using Windows authentication, specify a blank user nameand password. Bef ore you do this, the Windows user with which you are logged in must be added to SQL Server as described in Connecting to SQL Server Using Windows [Authentication](#page-2540-0).

**• Select Get credentials from affiliate application** option, and specify an affiliate SSO application.

10. Click **OK**.

## <span id="page-2581-0"></span>**Specifying Credentials for SQL Server**

The SQL adapter requires the adapter clients to provide client credentials. The adapter uses these credentials to authenticate the user with SQL Server and to establish a connection.

Adapter clients can provide the client credentials both when using Visual Studio and when using the BizTalk Server Administration console. When using Visual Studio, credentials are required to generate the metadata. When using the BizTalk Server Administration console, credentials are required to perform operations on SQL Server.

This section provides information about specifying client credentials in Visual Studio and the BizTalk Server Administration console.

Specifying Credentials from Visual Studio

From Visual Studio, you can specify the credentials using the Consume Adapter Service Add-in or the Add Adapter Metadata Wizard.

To specify credentials using Consume Adapter Service Add-in

- 1. Right-click your BizTalk project, point to **Add**,and then select **Add Generated Items**.
- 2. In the **Add Generated Items** dialog box, do thefollowing:

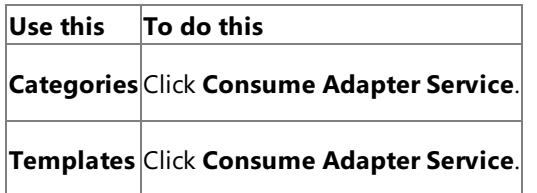

- 3. To start the **Consume Adapter Service** dialog box,click **Add**.
- 4. In the **Consume Adapter Service** dialog box, from the **Select a binding** list, select **sqlBinding**,and then click **Configure**.
- 5. In the **Configure Adapter** dialog box,click the **Security** tab,and from the **Client credential type** list, do one of the following:

### **Note**

6. Click **OK**.

If you are connecting to SQL Server using Windows Authentication, the Windows user with which you are logged in m ust be added to SQL Server as described in Connecting to SQL Server Using Windows [Authentication](#page-2540-0).

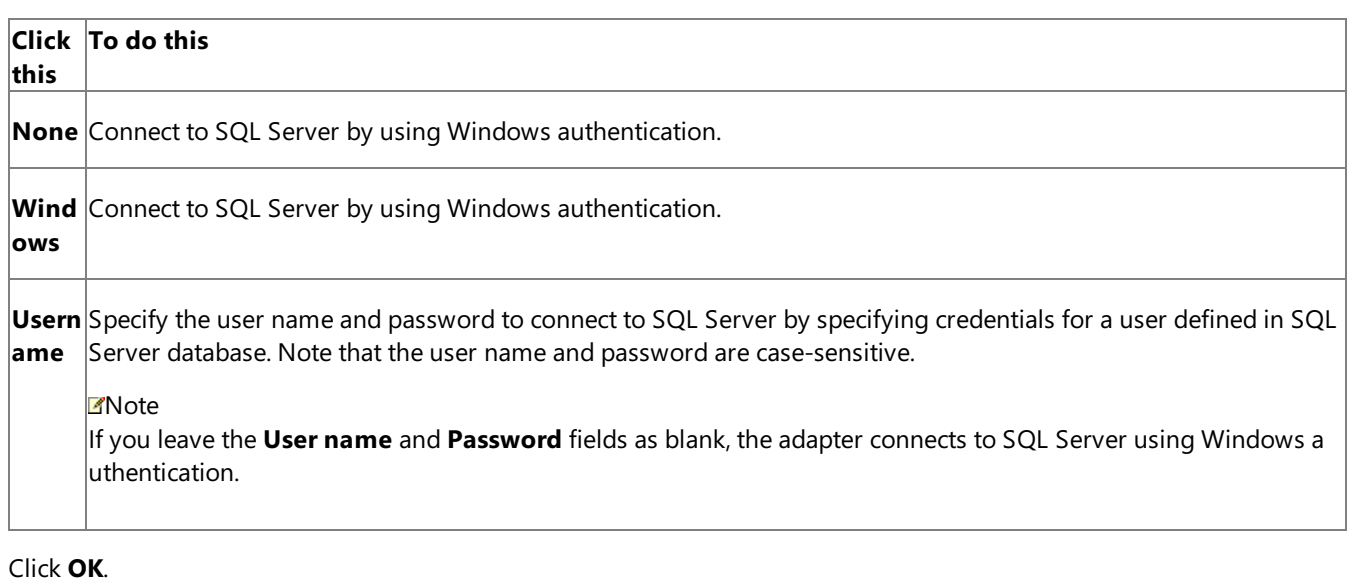

To specify credentials using Add Adapter Metadata Wizard

- 1. Right-click your BizTalk project, point to **Add**,and then select **Add Generated Items**.
- 2. In the **Add Generated Items** dialog box, do thefollowing:

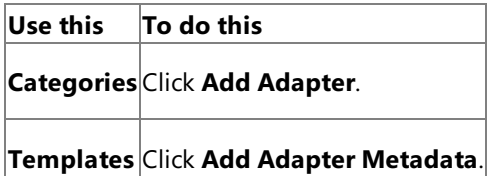

- 3. Click **Add**.The Add Adapter Metadata Wizard opens.
- 4. In the Add Adapter Wizard, select **WCF-SQL**.Select thecomputer on which BizTalk Server is installed and the name of the BizTalk database.

### **Important**

If you already have a WCF-SQL port configured in BizTalk, select the port from the Port list.

- 5. Click **Next**.
- 6. In the **Consume Adapter Service** dialog box, from the **Select a binding** list, select **sqlBinding**,and then click **Configure**.
- 7. In the **Configure Adapter** dialog box, click the **Security** tab, and from the **Client credential type** list, do one of the following:

## **Note**

If you are connecting to SQL Server using Windows Authentication, the Windows user with which you are logged in m ust be added to SQL Server as described in Connecting to SQL Server Using Windows [Authentication](#page-2540-0).

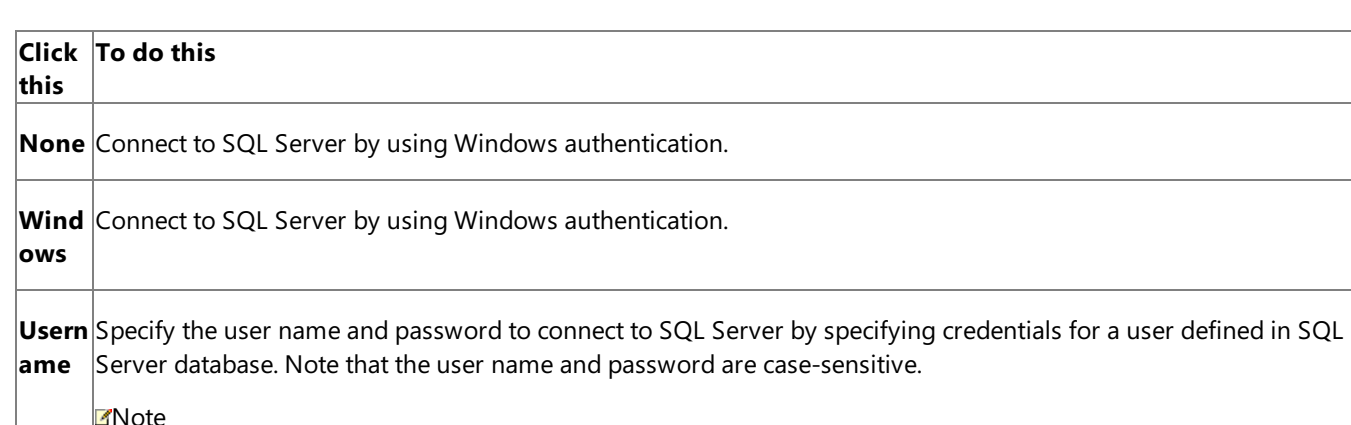

If you leavethe **User name** and **Password** fields as blank, theadapter connects to SQL Server using Windows a uthentication.

#### 8. Click **OK**.

Specifying Credentials from the BizTalk Server Administration Console

From the BizTalk Server Administration console, you can specify the credentials as part of the WCF-Custom or WCF-SQL port configuration.

To specify credentials for the WCF-Custom port

- 1. Start the BizTalk Server Administration console.
- 2. In the console tree, expand **BizTalk Group**, then expand **Applications**, and then expand the application under which you want to createa port,and click **Send Ports** or **Receive Ports**. In theright pane,you can chooseto createa port or select an existing port.
- 3. In the port properties dialog box, from the **Type** drop-down list, select **WCF-Custom**,and then click **Configure**.

### **Note**

To see the location properties dialog box for a receive port, click the **Receive Location** tab on the left pane of the port properties dialog box,and then click **New**.

- 4. If you arecreating a send port, in the **WCF-Custom Transport Properties** dialog box,click the **Credentials** tab,and do one of the following:
	- Select the **Do not use Single Sign-On** option,and specify the user nameand password to connect to SQL Server. Note that the user name and password are case-sensitive.

#### **Note**

If you want to connect to SQL Server using Windows authentication, specify a blank user nameand password. Bef ore you do this, the Windows user with which you are logged in must be added to SQL Server as described in Connecting to SQL Server Using Windows [Authentication](#page-2540-0).

- Select the **Use Single Sign-On** option, and specify an affiliate Enterprise Single Sign-on (SSO) application.
- 5. If you arecreating a receive port, in the **WCF-Custom Transport Properties** dialog box,click the **Other** tab,and do one of the following:
	- Select the User account option, and specify the user name and password to connect to SQL Server. Note that the user name and password are case-sensitive.

## **Note**

If you want to connect to SQL Server using Windows authentication, specify a blank user nameand password. Bef  $|$ ore you do this, the Windows user with which you are logged in must be added to SQL Server as described in Connecting to SQL Server Using Windows [Authentication](#page-2540-0).

**• Select the Get credentials from affiliate application** option, and specify an affiliate SSO application.

#### 6. Click **OK**.

To specify credentials for the WCF-SQL port

- 1. Start the BizTalk Server Administration console.
- 2. Add the WCF-SQL adapter to the BizTalk Server Administration console.For instructions, see Adding the SQL Adapter to BizTalk Server [Administration](#page-2575-0) Console.
- 3. In the console tree, expand **BizTalk Group**, then expand **Applications**, and then expand the application under which you want to createa port,and click **Send Ports** or **Receive Ports**. In theright pane,you can chooseto createa port or select an existing port.
- 4. In the port properties dialog box, from the **Type** drop-down list, select the WCF-SQL adapter you added earlier,and then click **Configure**.

#### **Note**

To see the location properties dialog box for a receive port, click the **Receive Location** tab on the left pane of the port properties dialog box,and then click **New**.

- 5. If you are creating a send port, in the transport properties dialog box, click the **Credentials** tab, and do one of the following:
	- **Select the Do not use Single Sign-On** option, and specify the user name and password to connect to SQL Server. Note that the user name and password are case-sensitive.

#### **Note**

If you want to connect to SQL Server using Windows authentication, specify a blank user nameand password. Bef ore you do this, the Windows user with which you are logged in must be added to SQL Server as described in Connecting to SQL Server Using Windows [Authentication](#page-2540-0).

- Select the **Use Single Sign-On** option, and specify an affiliate Enterprise Single Sign-on (SSO) application.
- 6. If you are creating a receive port, in the transport properties dialog box, click the **Other** tab, and do one of the following:
	- Select the User account option, and specify the user name and password to connect to SQL Server. Note that the user name and password are case-sensitive.

### **Note**

If you want to connect to SQL Server using Windows authentication, specify a blank user name and password. Bef  $\vert$ ore you do this, the Windows user with which you are logged in must be added to SQL Server as described in Connecting to SQL Server Using Windows [Authentication](#page-2540-0).

- **Select the Get credentials from affiliate application** option, and specify an affiliate SSO application.
- 7. Click **OK**.

See Also **Tasks** Building Blocks for Developing BizTalk [Applications](#page-2573-0)

## <span id="page-2585-0"></span>**Specifying Binding Properties**

The SQL adapter surfaces several binding properties that enable you to control some of its behavioral characteristics. This section provides information about setting the binding properties from Visual Studio and from the BizTalk Server Administration console. From Visual Studio, you must specify the binding properties to generate schema for specific operations. From BizTalk Server, you must specify the binding properties as part of the send or receive port for sending or receiving messages from SQL Server.

For information about the binding properties, including a list of binding properties for the SQL adapter, see Working with BizTalk Adapter for SQL Server Binding [Properties](#page-2559-0).

Specifying Binding Properties from Visual Studio

From Visual Studio,you can specify the binding properties using the Consume Adapter Service Add-in or the Add Adapter Metadata Wizard.

To specify binding properties using Consume Adapter Service Add-in

- 1. Right-click your BizTalk project,and then select **Add Generated Items**.
- 2. In the **Add Generated Items** dialog box, do thefollowing:

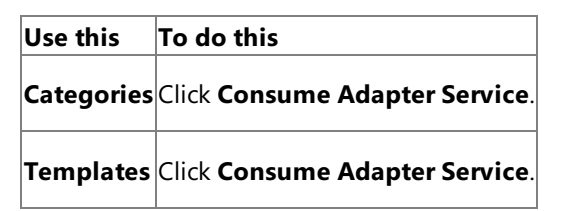

- 3. To start the **Consume Adapter Service** dialog box,click **Add**.
- 4. In the **Consume Adapter Service** dialog box, from the **Select a binding** drop-down list, select **sqlBinding**,and then click **Configure**.
- 5. In the **Configure Adapter** dialog box,click the **Binding Properties** tab,and then specify the different binding properties.
- 6. Click **OK**.

To specify the binding properties using Add Adapter Metadata Wizard

- 1. Right-click the BizTalk project, point to **Add**,and then click **Add Generated Items**.
- 2. In the **Add Generated Items** dialog box, do thefollowing:

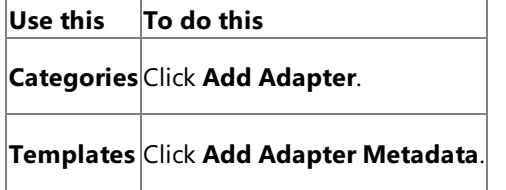

- 3. Click **Add**.The Add Adapter Metadata Wizard opens.
- 4. In the Add Adapter Wizard, select **WCF-SQL**.Select thecomputer on which BizTalk Server is installed and the name of the BizTalk database.

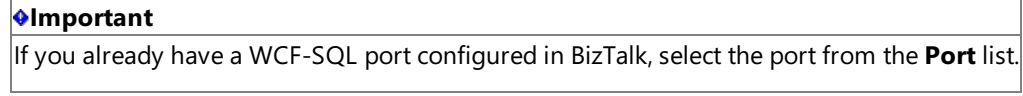

- 5. Click **Next**.
- 6. In the **Consume Adapter Service** dialog box, from the **Select a binding** drop-down list, select **sqlBinding**,and then click **Configure**.
- 7. Click the **Binding Properties** tab, and then specify values for the binding properties, if any, required by the operations

you want to target. For more information about binding properties, see Working with BizTalk Adapter for SQL Server Binding [Properties](#page-2559-0).

### **Note**

If you selected an existing WCF-SQL send port, you need not specify the binding properties. The binding properties are picked from the send port configuration. However, you may choose to specify the binding properties that are required at design-time, if any. In such case, the new values for binding properties will be used at design-time while generating t he metadata. However, at run-time the values specified for binding properties in the send port configuration will be ap plicable.

#### 8. Click **OK**.

Specifying Binding Properties from the BizTalk Server Administration Console

From the BizTalk Server Administration console,you can specify the binding properties as part of the WCF-Custom or WCF-SQL port configuration.

To specify binding properties for WCF-Custom port

- 1. Start the BizTalk Server Administration console.
- 2. In the console tree, expand **BizTalk Group**, then expand **Applications**, and then expand the application under which you want to createa port,and click **Send Ports** or **Receive Ports**. In theright pane,you can chooseto createa port or select an existing port.
- 3. In the port properties dialog box, from the **Type** drop-down list, select **WCF-Custom**,and then click **Configure**.

#### **Note**

To see the location properties dialog box for a receive port, click the **Receive Location** tab on the left pane of the port properties dialog box,and then click **New**.

- 4. In the **WCF-Custom Transport Properties** dialog box,click the **Binding** tab.
- 5. From the **Binding Type** list, select **sqlBinding**.
- 6. In the **Configuration** box, specify thevalues for the different binding properties,and then click **OK**.

To specify the binding properties for the WCF-SQL port

- 1. Start the BizTalk Server Administration console.
- 2. Add the WCF-SQL adapter to the BizTalk Server Administration console. For instructions, see Adding the SQL Adapter to BizTalk Server [Administration](#page-2575-0) Console.
- 3. In the console tree, expand **BizTalk Group**, then expand **Applications**, and then expand the application under which you want to createa port,and click **Send Ports** or **Receive Ports**. In theright pane,you can chooseto createa port or select an existing port.
- 4. In the port properties dialog box, from the **Type** drop-down list, select the WCF-SQL adapter you added earlier,and then click **Configure**.

#### **Note**

To see the location properties dialog box for a receive port, click the **Receive Location** tab on the left pane of the port properties dialog box,and then click **New**.

5. In the transport properties dialog box, click the **Binding** tab and specify values for binding properties.

#### **Note**

The binding properties are displayed based on whether you areconfiguring a send port or a receive port.For example, binding properties related to notifications are not available while configuring a send port because notifications are inbo und operations and require a receive port configuration.

6. Click **OK**.

See Also **Tasks** Building Blocks for Developing BizTalk [Applications](#page-2573-0)

# <span id="page-2588-0"></span>**Specifying SOAP Action**

To perform any operation on SQL Server using the WCF-based SQL adapter, you must specify a SOAP action. The SOAP action communicates to the adapter what action should be performed. You can specify the SOAP action either from Visual Studio or from the BizTalk Server Administration console. However, if you specify the SOAP action from both locations, the action you specified from Visual Studio will be overridden.

For more information about specifying SOAP action, see <http://go.microsoft.com/fwlink/?LinkId=102063>.

Specifying SOAP Action from Visual Studio

From Visual Studio, you must specify the SOAP action as part of the orchestration by using an **Expression** shape.

To specify SOAP action from Visual Studio

- 1. In the BizTalk orchestration, includean **Expression** shape by dragging it from the **BizTalk Orchestration** toolbox.
- 2. Double-click the**Expression** shapeto open BizTalk Expression Editor.
- 3. Specify the action in BizTalk Expression Editor. For example:

OutboundMessage(WCF.Action)="TableOp/Insert/dbo/Employee"

For more information about the **Expression** shape and BizTalk Expression Editor, see <http://go.microsoft.com/fwlink/?LinkId=102064>.

Specifying SOAP Action from the BizTalk Server Administration Console

From the BizTalk Server Administration console, you can specify the SOAP action as part of the WCF-Custom or WCF-SQL port configuration.

To specify a SOAP action for the WCF-Custom port

- 1. Start the BizTalk Server Administration console.
- 2. In theconsoletree,expand **BizTalk Group**, then expand **Applications**,and then click **Send Ports**. In theright pane,you can choose to create a port or select an existing port.
- 3. In the port properties dialog box, from the **Type** drop-down list, select **WCF-Custom**,and then click **Configure**.
- 4. In the WCF-Custom Transport Properties dialog box, click the General tab.
- 5. In the **Action** text box, specify the SOAP action for the operation. You can specify the action in the following ways:
	- **By using the single action format**. Usethis format if the WCF-Custom port sends and receive messages for a single operation. For example:

TableOp/Insert/dbo/Employee

**By using the action mapping format**. Usethis format if a single WCF-Custom port sends and receives messages for more than one operation. For example, if a single WCF-Custom port sends and receives messages for Op1 (to insert records in the Employee table) and Op2 (to update records in the Employee table), the SOAP action can be specified in the following manner:

```
<BtsActionMapping>
 <Operation Name="Op1" Action="TableOp/Insert/dbo/Employee" />
 <Operation Name="Op2" Action="TableOp/Update/dbo/Employee" />
</BtsActionMapping>
```
The action mapping approach provides greater flexibility in terms of specifying a set of actions, and hence enabling messages that belong to different action types to flow through the same port.

The format for the SOAP action is different for each operation. For more information about the action format for each operation, see individual topics under Technical [Reference](#page-2804-0).

To specify a SOAP action for the WCF-SQL port

- 1. Start the BizTalk Server Administration console.
- 2. Add the WCF-SQL adapter to the BizTalk Server Administration console. For instructions, see Adding the SQL Adapter to BizTalk Server [Administration](#page-2575-0) Console.
- 3. In theconsoletree,expand **BizTalk Group**, then expand **Applications**,and then click **Send Ports**. In theright pane,you can choose to create a port or select an existing port.
- 4. In the port properties dialog box, from the Type drop-down list, select the WCF-SQL adapter you added earlier, and then click **Configure**.
- 5. In the transport properties dialog box, click the General tab.
- 6. In the **Action** text box, specify the SOAP action for the operation. You can specify the action in the following ways:
	- **By using the single action format**. Usethis format if the WCF-SQL port sends and receive messages for a single operation. For example:

TableOp/Insert/dbo/Employee

**By using the action mapping format**. Usethis format if a single WCF-SQL port sends and receives messages for more than one operation. For example, if a single WCF-SQL port sends and receives messages for Op1 (to insert records in the Employee table) and Op2 (to update records in the Employee table), the SOAP action can be specified in the following manner:

```
<BtsActionMapping>
 <Operation Name="Op1" Action="TableOp/Insert/dbo/Employee" />
 <Operation Name="Op2" Action="TableOp/Update/dbo/Employee" />
</BtsActionMapping>
```
The action mapping approach provides greater flexibility in terms of specifying a set of actions, and hence enabling messages that belong to different action types to flow through the same port.

The format for the SOAP action is different for each operation. For more information about the action format for each operation, see individual topics under Technical [Reference](#page-2804-0).

See Also **Tasks** Building Blocks for Developing BizTalk [Applications](#page-2573-0)

# <span id="page-2590-0"></span>**Manually Configuring a Physical Port Binding to the SQL Adapter**

This section provides information about configuring the Microsoft BizTalk Adapter for SQL Server as a WCF custom binding or as a WCF-SQL port by using the BizTalk Server Administration console. After deploying the adapter, you will be able to send and receive messages from SQL Server by using the BizTalk Server Administration console. The steps for deploying the adapter vary depending on:

• The direction of communication between BizTalk Server and the SQL adapter. You may choose to configure a send, receive, or a send-receive port. Your choices aresummarized in thefollowing table.

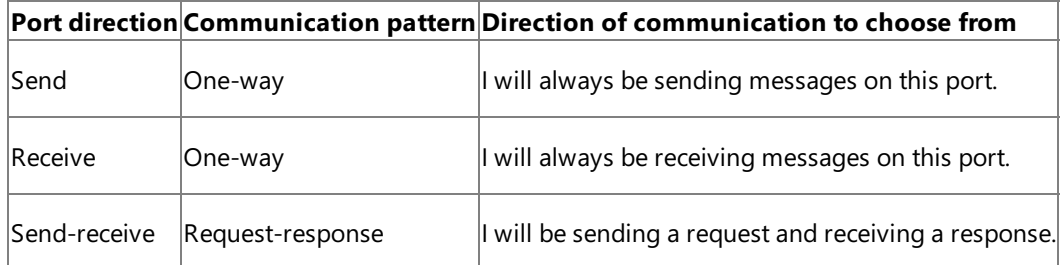

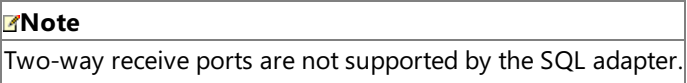

For more information, see the BizTalk Server Help documentation at <http://go.microsoft.com/fwlink/?LinkID=101130>.

• Whether the adapter sends messages to the SQL Server (outbound operations) or receives messages from SQL Server (inbound operations). Depending on whether you want to send or receive messages, you will create a send or receive port, respectively.

## **Note**

You can also configure the send or receive ports by importing a binding configuration file that is created by the Consu me Adapter Service Add-in as part of metadata generation.For instructions on configuring ports using this binding file, see [Configuring](#page-2597-0) a Physical Port Binding Using a Port Binding File.

In This Section

- Configuring a Port Using the [WCF-Custom](#page-2591-0) Adapter
- [Configuring](#page-2594-0) a Port Using the WCF-SQL Adapter

See Also **Tasks** Building Blocks for Developing BizTalk [Applications](#page-2573-0)

## <span id="page-2591-0"></span>**Configuring a Port Using the WCF-CustomAdapter**

This topic provides instructions on how to configure WCF-Custom send and receive ports to perform outbound and inbound operations on SQL Server using the SQL adapter.

#### Prerequisites

To perform the procedures in this topic, you must be logged on with an account that is a member of the BizTalk Server Administrators or BizTalk Operators group. For more detailed information about permissions, see the BizTalk Server Help documentation at <http://go.microsoft.com/fwlink/?LinkID=101130>.

Deploying Adapters for Sending Messages to SQL Server

Perform the following steps to configure a WCF-Custom send port for sending messages to SQL Server using the BizTalk Server Administration console.

To deploy adapters for sending messages to SQL Server

- 1. Start the BizTalk Server Administration console.
- 2. In theconsoletree,expand **BizTalk Group**,and then expand **Applications**.
- 3. Expand the application under which you want to deploy the SQL adapter.
- 4. Right-click **Send Ports**, point to **New**,and then point to thetype of portyou want to configure depending on the mode of communication between BizTalk Server and SQL Server.
- 5. In the **Send Port Properties** dialog box, on the **General** tab, typea namefor thesend port.
- 6. From the **Type** drop-down list, select **WCF-Custom**,and then click **Configure**.
- 7. In the **WCF-Custom Transport Properties** dialog box, do thefollowing:
	- a. Click the **General** tab, and in the **Address (URI)** field, specify the connection URI for SQL Server. For more information about the connection URI, see SQL Server [Connection](#page-2537-0) URI.
	- b. On the **General** tab, in the **Action** text box, type the action for the operation. See individual topics in Technical [Reference](#page-2804-0) for a list of actions for each operation. For example, the action to invoke the Insert operation on a table in a SQL Server database is:

TableOp/Insert/dbo/Employee

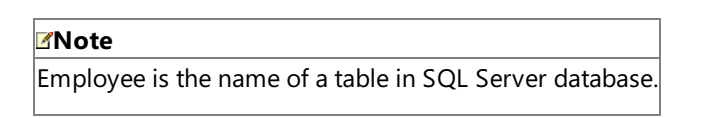

- c. Click the **Binding** tab,and from the **Binding Type** list, select **sqlBinding**. You can specify the different binding properties exposed by the SQL adapter. For more information about binding properties, see Working with BizTalk Adapter for SQL Server Binding [Properties](#page-2559-0).
- d. Click the **Credentials** tab, and then do one of the following:
	- Select the **Do not use Single Sign-On** option,and thespecify the user nameand password to connect to SQL Server. Note that the user name and password are case-sensitive.

#### **Note**

If you want to connect to SQL Server using Windows authentication, specify a blank user nameand passwo rd. Before you do this, the Windows user with which you are logged in must be added to SQL Server as des cribed in Connecting to SQL Server Using Windows [Authentication](#page-2540-0).
**Select the Use Single Sign-On** option, and then specify an affiliate Enterprise Single Sign-on (SSO) application.

For more information about security with respect to BizTalk Server, see Security [Considerations](#page-2522-0) When Using the Adapter with BizTalk Server.

- e. To return to the **Send Port Properties** dialog box,click **OK**.
- 8. From the **Send handler** list, select **BizTalkServerApplication**.
- 9. If you chose **Static One-Way Send Port** in step 4, specify a send pipeline.From the **Send pipeline** list, select the pipeline that corresponds to XMLTransmit.
- 10. If you chose **Static Solicit-Response Port** in step 4, specify send and receive pipelines.
	- a. From the **Send pipeline** drop-down list, select the pipeline that corresponds to XMLTransmit.
	- b. From the **Receive pipeline** drop-down list, select the pipeline that corresponds to XMLReceive.
- 11. Click **OK**.

Deploying Adapters for Receiving Messages from SQL Server

Perform the following steps to configure a WCF-Custom receive port for receiving messages from SQL Server using the BizTalk Server Administration console.

To deploy adapters for receiving messages from SQL Server

- 1. Start the BizTalk Server Administration console.
- 2. In the console tree, expand **BizTalk Group**, and then expand **Applications**.
- 3. Expand the application under which you want to deploy the SQL adapter.
- 4. Right-click **Receive Ports**, point to **New**,and click **One-way Receive Port** or **Request Response Receive Port**, depending on the mode of communication between BizTalk Server and SQL Server.
- 5. In the **Receive Port Properties** dialog box, on the **General** tab, typea namefor thereceive port.
- 6. On the **Receive Locations** tab, click **New**. The **Receive Location Properties** dialog box appears.
- 7. In the **Receive Location Properties** dialog box, do thefollowing:
	- a. Specify a name for the receive location.
	- b. From the **Type** drop-down list, select **WCF-Custom**,and then click **Configure**.
- 8. In the **WCF-Custom Transport Properties** dialog box, do thefollowing:
	- a. Click the General tab, and in the Address (URI) field, specify the connection URI for SQL Server. For more information about the connection URI, see SQL Server [Connection](#page-2537-0) URI.
	- b. Click the **Binding** tab,and from the **Binding Type** drop-down list, select **sqlBinding**. You can specify the different binding properties exposed by the SQL adapter. For more information about binding properties, see Working with BizTalk Adapter for SQL Server Binding [Properties](#page-2559-0).
	- c. Click the **Behavior** tab to set the transaction isolation level. For more information about setting transaction isolation level, see Configure Transaction Isolation Level and Transaction Timeout.
	- d. Click the **Other** tab, and do one of the following:
		- Select User account, and specify the user name and password to connect to SQL Server. Note that the user

name and password are case-sensitive.

#### **Note**

If you want to connect to SQL Server using Windows authentication, specify a blank user name and passwo rd. Before you do this, the Windows user with which you are logged in must be added to SQL Server as des cribed in Connecting to SQL Server Using Windows [Authentication](#page-2540-0).

**• Select Get credentials from affiliate application** option, and specify an affiliate SSO application.

For more information about security with respect to BizTalk Server, see Security [Considerations](#page-2522-0) When Using the Adapter with BizTalk Server.

- e. To return to the **Receive Location Properties** dialog box,click **OK**.
- 9. From the **Receive handler** drop-down list, select **BizTalkServerApplication**.
- 10. If you chose **One-way Receive Port** in step 4, specify a receive pipeline.From the **Receive pipeline** list, select the pipeline corresponding to XMLReceive.
- 11. If you chose **Request Response Receive Port** in step 4, specify send and receive pipelines.
	- a. From the **Receive pipeline** drop-down list, select the pipeline that corresponds to XMLReceive.
	- b. From the **Send pipeline** drop-down list, select the pipelinethat corresponds to XMLTransmit.
- 12. In the Receive Location Properties dialog box, click OK.
- 13. In the **Receive Port Properties** dialog box,click **OK**.

## See Also

#### **Other Resources**

Manually [Configuring](#page-2590-0) a Physical Port Binding to the SQL Adapter

# <span id="page-2594-0"></span>**Configuring a Port Using the WCF-SQL Adapter**

This topic provides instructions on how to configure WCF-SQL send and receive ports to perform outbound and inbound operations on SQL Server using the SQL adapter.

Prerequisites

To perform the procedures in this topic, you must be logged on with an account that is a member of the BizTalk Server Administrators or BizTalk Operators group. For more detailed information about permissions, see the BizTalk Server Help documentation at <http://go.microsoft.com/fwlink/?LinkID=101130>.

Deploying Adapters for Sending Messages to SQL Server

Perform the following steps to configure a WCF-SQL send port for sending messages to SQL Server using the BizTalk Server Administration console.

To deploy adapters for sending messages to SQL Server

- 1. Start the BizTalk Server Administration console.
- 2. Add the WCF-SQL adapter to the BizTalk Server Administration console. For instructions, see Adding the SQL Adapter to BizTalk Server [Administration](#page-2575-0) Console.
- 3. In theconsoletree,expand **BizTalk Group**,and then expand **Applications**.
- 4. Expand the application under which you want to deploy the SQL adapter.
- 5. Right-click **Send Ports**, point to **New**,and then point to thetype of portyou want to configure depending on the mode of communication between BizTalk Server and SQL Server.
- 6. In the **Send Port Properties** dialog box, on the **General** tab, typea namefor thesend port.
- 7. From the **Type** drop-down list, select the WCF-SQL adapter you added earlier,and then click **Configure**.
- 8. In the transport properties dialog box, do the following:
	- a. Click the **General** tab, click the **Configure** button, and provide values for the connection parameters. For more information about theconnection URI for theSQL adapter, seeSQL Server [Connection](#page-2537-0) URI.
	- b. On the **General** tab, in the **Action** text box, type the action for the operation. See individual topics in Technical [Reference](#page-2804-0) for a list of actions for each operation. For example, the action to invoke the Insert operation on a table in a SQL Server database is:

TableOp/Insert/dbo/Employee

**Note**

Employeeis the name of a tablein SQL Server database.

c. Click the **Binding** tab and specify values for binding properties exposed by the SQL adapter. For more information about binding properties, see Working with BizTalk Adapter for SQL Server Binding [Properties](#page-2559-0).

### **Note**

The binding properties are displayed based on whether you are configuring a send port or a receive port. For exa mple, binding properties related to notifications are not available while configuring a send port because notificati ons are inbound operations and require a receive port configuration.

- d. Click the **Credentials** tab, and then do one of the following:
	- **•** Select the Do not use Single Sign-On option, and the specify the user name and password to connect to SQL Server. Note that the user name and password are case-sensitive.

#### **Note**

If you want to connect to SQL Server using Windows authentication, specify a blank user nameand passwo rd. Before you do this, the Windows user with which you are logged in must be added to SQL Server as des cribed in Connecting to SQL Server Using Windows [Authentication](#page-2540-0).

**Select the Use Single Sign-On** option, and then specify an affiliate Enterprise Single Sign-on (SSO) application.

For more information about security with respect to BizTalk Server, see Security [Considerations](#page-2522-0) When Using the Adapter with BizTalk Server.

e. To return to the **Send Port Properties** dialog box,click **OK**.

### 9. From the **Send handler** list, select **BizTalkServerApplication**.

- 10. If you choseto create **Static One-Way Send Port** in step 5, specify a send pipeline.From the **Send pipeline** list, select the pipeline that corresponds to XMLTransmit.
- 11. If you choseto create **Static Solicit-Response Port** in step 5, specify send and receive pipelines.
	- a. From the **Send pipeline** drop-down list, select the pipeline that corresponds to XMLTransmit.
	- b. From the **Receive pipeline** drop-down list, select the pipeline that corresponds to XMLReceive.

### 12. Click **OK**.

Deploying Adapters for Receiving Messages from SQL Server

Perform the following steps to configure a WCF-SQL receive port for receiving messages from SQL Server using the BizTalk Server Administration console.

To deploy adapters for receiving messages from SQL Server

- 1. Start the BizTalk Server Administration console.
- 2. Add the WCF-SQL adapter to the BizTalk Server Administration console.For instructions, see Adding the SQL Adapter to BizTalk Server [Administration](#page-2575-0) Console.
- 3. In theconsoletree,expand **BizTalk Group**,and then expand **Applications**.
- 4. Expand the application under which you want to deploy the SQL adapter.
- 5. Right-click **Receive Ports**, point to **New**,and click **One-way Receive Port** or **Request Response Receive Port**, depending on the mode of communication between BizTalk Server and SQL Server.
- 6. In the **Receive Port Properties** dialog box, on the **General** tab, typea namefor thereceive port.
- 7. On the **Receive Locations** tab, click **New**. The **Receive Location Properties** dialog box appears.
- 8. In the **Receive Location Properties** dialog box, do thefollowing:
	- a. Specify a name for the receive location.
	- b. From the **Type** drop-down list, select the WCF-SQL adapter you added earlier,and then click **Configure**.
- 9. In the transport properties dialog box, do the following:
	- a. Click the **General** tab, click the **Configure** button, and provide values for the connection parameters. For more information about the connection URI for the SQL adapter, see SQL Server [Connection](#page-2537-0) URI.
	- b. Click the **Binding** tab and specify values for binding properties exposed by the SQL adapter. For more information

about binding properties, see Working with BizTalk Adapter for SQL Server Binding [Properties](#page-2559-0).

## **Note**

The binding properties are displayed based on whether you are configuring a send port or a receive port. For exa mple, binding properties related to notifications are not available while configuring a send port because notificati ons are inbound operations and require a receive port configuration.

- c. Click the **Behavior** tab to set thetransaction isolation level.For moreinformation about setting transaction isolation level, see Configure Transaction Isolation Level and Transaction Timeout.
- d. Click the **Other** tab, and do one of the following:
	- Select User account, and specify the user name and password to connect to SQL Server. Note that the user name and password are case-sensitive.

**Note**

If you want to connect to SQL Server using Windows authentication, specify a blank user name and passwo rd. Before you do this, the Windows user with which you are logged in must be added to SQL Server as des cribed in Connecting to SQL Server Using Windows [Authentication](#page-2540-0).

**• Select Get credentials from affiliate application** option, and specify an affiliate SSO application.

For more information about security with respect to BizTalk Server, see Security [Considerations](#page-2522-0) When Using the Adapter with BizTalk Server.

- e. To return to the **Receive Location Properties** dialog box,click **OK**.
- 10. From the **Receive handler** drop-down list, select **BizTalkServerApplication**.
- 11. If you choseto create **One-way Receive Port** in step 5, specify a receive pipeline.From the **Receive pipeline** list, select the pipeline corresponding to XMLReceive.
- 12. If you choseto create **Request Response Receive Port** in step 5, specify send and receive pipelines.
	- a. From the **Receive pipeline** drop-down list, select the pipeline that corresponds to XMLReceive.
	- b. From the **Send pipeline** drop-down list, select the pipelinethat corresponds to XMLTransmit.
- 13. In the **Receive Location Properties** dialog box, click OK.
- 14. In the **Receive Port Properties** dialog box, click OK.

See Also **Other Resources** Manually [Configuring](#page-2590-0) a Physical Port Binding to the SQL Adapter

## <span id="page-2597-0"></span>**Configuring a Physical Port Binding Using a Port Binding File**

When you use the Consume Adapter Service BizTalk Project Add-in to generate metadata for a SQL Server artifact, other than the schema files, the Consume Adapter Service Add-in also generates a port binding file. You can import this binding file into your BizTalk application to createa physical send or receive port.For instructions on importing binding files, see [Importing](#page-2603-0) Bindings. If you import this binding file, you do not have to manually create a physical send or receive port.

#### **Important**

While using the Consume Adapter Service Add-in, if you do not specify a value for a binding property of type string and who se default value is null then that binding property will not be available in the binding file. You must manually add the binding  $|$  property and its value in the binding file, if required.

Creating a port using the port binding file always creates a two-way send port or a one-way receive port. If you want to create a one-way send port, you can create it manually by following the procedure mentioned in

Manually [Configuring](#page-2590-0) a Physical Port Binding to the SQL Adapter. Or, you can follow the workarounds documented in this topic to modify the port binding file to create one-way send ports.

### **Note**

For inbound operations, the port binding file will always create a one-way receive port. This is because the SQL adapter only supports one-way receive port for inbound operations.

#### **Important**

Using the Add Adapter Metadata Wizard does not createa port binding file using which you can createa WCF-SQL port. Ho wever, you could make some changes to the port binding file generated by the Consume Adapter Service Add-in and use it t o create a WCF-SQL port. For more information, see

[Configuring](#page-2598-0) a WCF-SQL Port Using the Port Binding File Generated Using Consume Adapter Service Add-in.

Following are some key points that you must understand with respect to the binding file that the Consume Adapter Service Add-in generates:

• The files are created with a specific naming convention. If you generated metadata for outbound operations, that is, to send messages to SQL Server, the name of the file is WcfSendPort\_SqlAdapterBinding\_Custom.bindinginfo.xml.

If you generated metadata for inbound operations, that is, to receive messages from SQL Server, the name of the file is WcfReceivePort SqlAdapterBinding Custom.bindinginfo.xml.

• The file contains information about the binding configuration, the binding type, the endpoint URI, and the port action based on the operations for which metadata was generated. When you import this binding file into your BizTalk application to create a port, all the relevant information required to configure a physical port is automatically set on the port.

### **Important**

By default, the action on the send port is mapped to the operation name for which you generated metadata. For exampl e, if you generate metadata for the Insert operation on the Customer table, the action on the port is set to < $\circ$ peration Name="Insert" Action="TableOp/Insert/dbo/CustomerTable" />. However, the operation name on the logical send port you create in the BizTalk orchestration might not be the same. You must ensure that the operation name in the log ical send port (in the BizTalk orchestration) and the physical send port (in BizTalk Server Administration console) areth e same. If not, you will receive an error while sending messages to SQL Server through the send port.

• You only need to provide the credentials for the port to connect to SQL Server. Although the binding file does retain the user name with which to connect, for security reasons the binding file does not contain the password.

- When you import the binding file, you might get a dialog message informing that the BizTalk application name in the binding file does not match the application name to which you are importing the binding file. You can safely ignore this message and continue.
- The binding file also contains names of ports and receive locations. If the BizTalk application to which you are importing the binding file creates a port or a receive location that has the same name as an already existing port in the same BizTalk application, you will get an error. You must manually edit the binding file to specify a unique name for the ports or receive locations.
- The binding file also contains information about the connection URI. If the binding file creates a receive location that has the same receive URI as an already existing receive location in the same BizTalk application, you will get an error. You must manually edit the binding file to specify a unique URI.
- By default, the port binding file for outbound operations always contains definitions for a two-way send port. When you import this file in a BizTalk application, it creates a two-way send port. However, you may have an orchestration that has a one-way send port. So, when you configure such an orchestration and use the port created by importing the binding file, the port is not available in the list. This happens because the logical port you created as part of the orchestration is a one-way port while the physical port created in the orchestration is a two-way port. In such cases, you can edit the binding file to make the following changes:

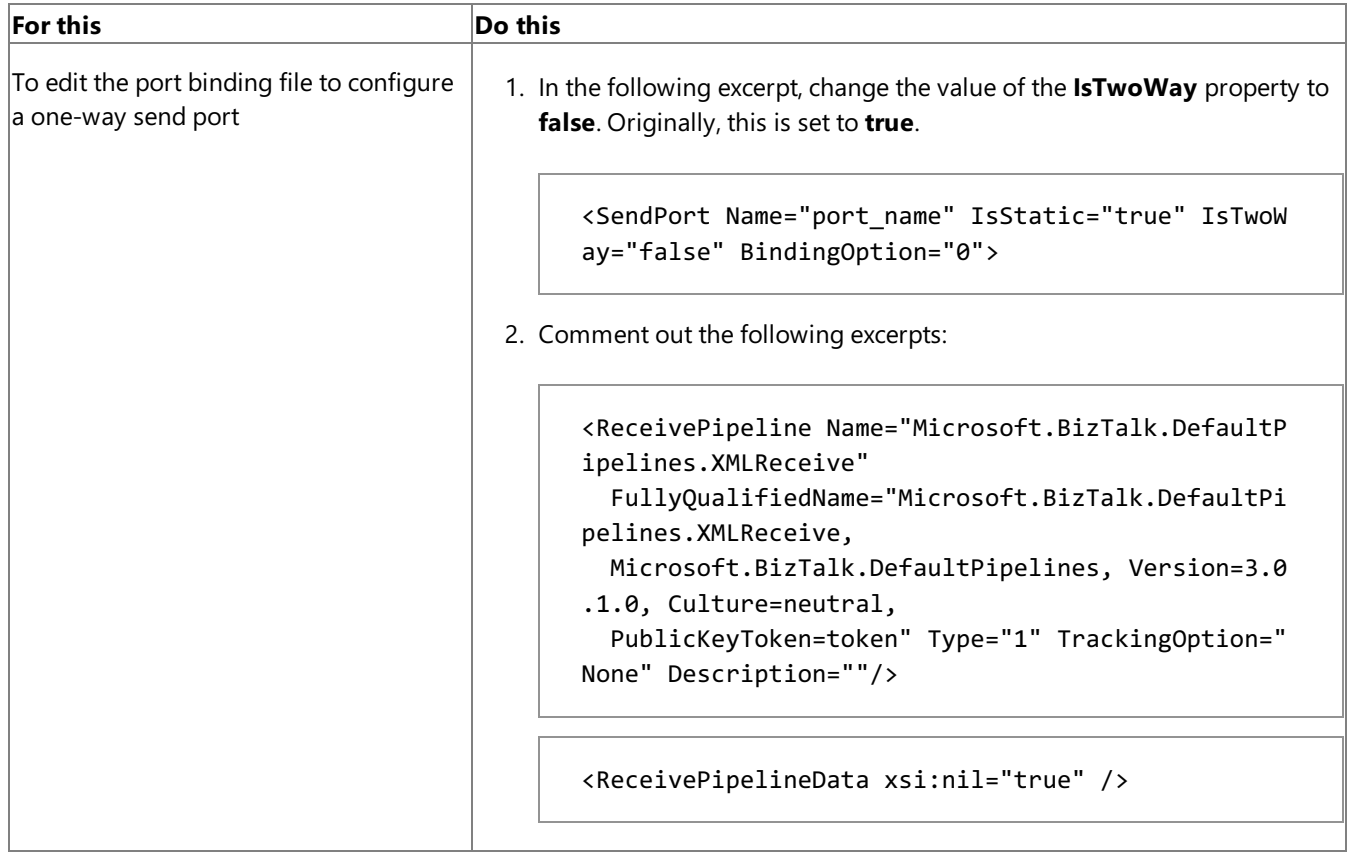

## **Important**

For inbound operations, the port binding file will always create a one-way receive port. This is because the SQL adapter only supports one-way receive port for inbound operations.

<span id="page-2598-0"></span>Configuring a WCF-SQL Port Using the Port Binding File Generated Using Consume Adapter Service Add-in

The Consume Adapter Service Add-in also creates a port binding file that you can import in BizTalk Server Administration console. You can use the same port binding file to also create the BizTalk WCF-SQL port in BizTalk Server Administration console. However, before creating WCF-SQL port you must perform the following tasks to modify the port binding file.

1. Open the port binding file in a text editor.

- 2. Search and replace"WCF-Custom" with the name with which you added the WCF-SQL adapter in BizTalk Server Administration console. For example, if you added the WCF-SQL adapter as "SQLAdapter", replace "WCF-Custom" with "SQLAdapter".
- 3. Search for the "ConfigurationClsid" attribute, and replace the existing value of the attribute with "59B35D03-6A06-4734-A249-EF561254ECF7".
- 4. Save and close the binding file.
- 5. Import the binding file in BizTalk Server Administration console. For instructions on how to import the binding file, see [Importing](#page-2603-0) Bindings.

See Also **Tasks** Building Blocks for Developing BizTalk [Applications](#page-2573-0)

## **Configuring Dynamic Ports**

In BizTalk Server,you can configure dynamic ports for a WCF-Custom adapter. BecausetheSQL adapter is a WCF-based adapter, you can dynamically configure a port for the SQL adapter by using message context properties.

For the SQL adapter, the URI, action, and binding may be determined from a property on an incoming message, and then specified in the **Expression** shape, as shown in the following example:

```
Request2=Request1;
Request2(WCF.Action)="TableOp/Insert/dbo/CustomerTable";
Request2(WCF.BindingType)="sqlBinding";
Request2(WCF.UserName)="myuser";
Request2(WCF.Password)="mypass";
SendPort(Microsoft.XLANGs.BaseTypes.Address)="mssql://sql_server/my_instance/my_database";
SendPort(Microsoft.XLANGs.BaseTypes.TransportType)="WCF-Custom";
```
## **Note**

If you are using a WCF-SQL adapter in BizTalk Server Administration console, you can also specify the transport type as Send Port(Microsoft.XLANGs.BaseTypes.TransportType)="SQLAdapter", where **SQLAdapter** is the name with which you added the WCF-SQL adapter in BizTalk Server Administration console.

In the preceding example,

- Request2 message is being created from Request1 message. Both messages map to an operation schema, which is generated using the Consume Adapter Service Add-in.
- SendPort is the name of the logical send port in the BizTalk orchestration.

The **Expression** shape is part of the BizTalk orchestration. Deploying the orchestration also creates a WCF-Custom send port.

For more information about configuring dynamic ports, see "Configuring Dynamic Send Ports Using WCF Adapters Context Properties" at <http://go.microsoft.com/fwlink/?LinkId=106735>.

See Also **Tasks** Building Blocks for Developing BizTalk [Applications](#page-2573-0)

# <span id="page-2601-0"></span>**Reusing Adapter Bindings**

A binding creates a mapping between a logical endpoint (such as an orchestration port or a rolelink) and a physical endpoint (such as a send and receive port).This enables communication between different components of a BizTalk business solution. You can create bindings by using the BizTalk Server Administration console.

What is a Binding File?

A binding file is an XML file that contains binding information for each BizTalk orchestration in the scope of a BizTalk assembly, application, or group. The binding file describes:

- The host to which each orchestration is bound.
- $\bullet$  The trust level of the host.
- The settings for each send port, receive port, receive location, and party that has been configured.

You can generate binding files and then apply the bindings that they contain to an assembly, application, or group. This prevents having to manually configure bindings in different deployment environments and speeds up application deployment.

A binding file is not automatically generated for a BizTalk assembly, application, or group. However, you can generate a binding file by exporting bindings. Similarly, you can then import the binding file into an application or group. This section provides instructions on how to importand export bindings.

For more information about bindings and about binding files, see the BizTalk Server Help documentation at <http://go.microsoft.com/fwlink/?LinkID=101130>.

In This Section

- **[Exporting](#page-2602-0) Bindings**
- **[Importing](#page-2603-0) Bindings**

See Also **Tasks** Building Blocks for Developing BizTalk [Applications](#page-2573-0)

# <span id="page-2602-0"></span>**Exporting Bindings**

This section describes how to export bindings for a BizTalk application into an XML file. You can then import the bindings from the XML file into another BizTalk application. Importing bindings overwrites any existing bindings of the same name in the application. You can also add bindings to an application, which does not overwrite existing bindings. The bindings that you add do not take effect until you import the application.

Prerequisites

To perform the procedures in this topic, you must be logged on with an account that is a member of the BizTalk Server Administrators or BizTalk Operators group. For more detailed information about permissions, see the BizTalk Server Help documentation at <http://go.microsoft.com/fwlink/?LinkID=101130>.

To export bindings using the BizTalk Server Administration console

- 1. Start the BizTalk Server Administration console.
- 2. In the console tree, expand **BizTalk Group**, and then expand **Applications**.
- 3. Right-click theapplication whose bindings you want to export, point to **Export**,and then click **Bindings**.
- 4. On the**Export Bindings** page, in **Export to file**, typetheabsolute path of the XML fileto which to export the bindings.

Example: C:\Bindings\Application1Bindings.xml.

- 5. Ensurethat**Export all bindings from the current application** is selected.
- 6. To exportall party information for the group, select the**Export Global Party information** check box.
- 7. Click **OK**.

The bindings are exported into an XML file in the location that you specified.

#### **Note**

For security reasons, when you export a binding file, BizTalk Server removes the passwords for the bindings from the file. Aft er importing the bindings, you must reconfigure passwords for send ports and receive locations before they will function. Yo u configure passwords in the **Transport Properties** dialog box of the BizTalk Server Administration consolefor thesend por t or receive location. For information about specifying user name and passwords, see Specifying [Credentials](#page-2581-0) for SQL Server.

See Also **Concepts** Reusing Adapter [Bindings](#page-2601-0)

# <span id="page-2603-0"></span>**Importing Bindings**

This topic describes how to use the BizTalk Server Administration console to import bindings into a BizTalk application from an XML file.

#### Prerequisites

To perform the procedures in this topic, you must be logged on with an account that is a member of the BizTalk Server Administrators or BizTalk Operators group. For more detailed information about permissions, see the BizTalk Server Help documentation at <http://go.microsoft.com/fwlink/?LinkID=101130>.

To import bindings using the BizTalk Server Administration console

- 1. Start the BizTalk Server Administration console.
- 2. In the console tree, expand **BizTalk Group**, and then expand **Applications**.
- 3. Right-click theapplication into which you want to import bindings, point to **Import**,and then click **Bindings**.
- 4. Click the binding file,and then click **Open**.

The artifacts in the binding file are written to the application. They are displayed in appropriate folders of the application. For example, the send ports that are imported as part of the bindings are displayed under the Send Ports folder.

## **Note**

For security reasons, when you exporta binding file, BizTalk Server removes the passwords for the bindings from thefile. Aft er importing the bindings, you must reconfigure passwords for send ports and receive locations before they will function. Yo u configure passwords in the **Transport Properties** dialog box of the BizTalk Server Administration consolefor thesend por t or receive location. For information about specifying user name and passwords, see Specifying [Credentials](#page-2581-0) for SQL Server.

See Also **Concepts** Reusing Adapter [Bindings](#page-2601-0)

# **Performing BasicInsert, Update, Delete, and Select Operations by Using BizTalk Server**

The Microsoft BizTalk Adapter for SQL Server surfaces a set of standard operations on SQL Server databasetables and views. These are called data manipulation language (DML) operations. By using DML operations, you can perform simple Insert, Update, Select, and Delete operations on tables and views. For more information about how the adapter supports these operations, see [Performing](#page-2434-0) Basic Insert, Update, Delete,and Select Operations on Tables and Views.For information about the structure of the SOAP message for these operations, see

Message Schemas for Insert, Update, Delete, and Select Operations on Tables and Views.

### **Note**

If you are performing operation on tables that have columns of user-defined types, make sure you refer to Operations on Tables and Views with [User-Defined](#page-2439-0) Types before you start developing your application.

How to Perform Basic Operations on a SQL Server Database

Performing an operation on a SQL Server database by using SQL adapter with BizTalk Server involves procedural tasks described in Building Blocks for Developing BizTalk [Applications](#page-2573-0).To perform Insert, Update, Delete, or Select operations on tables and views in SQL Server, these tasks are:

- 1. Create a BizTalk project, and generate schema for the operation you want to invoke on a SQL Server database table or view.
- 2. Create messages in the BizTalk project for sending and receiving messages from the SQL Server database.
- 3. Create an orchestration to invoke the operation on the SQL Server database table or view.
- 4. Build and deploy the BizTalk project.
- 5. Configure the BizTalk application by creating physical send and receive ports.
- 6. Start the BizTalk application.

This topic provides instructions to perform these tasks.

Sample Based On This Topic

A sample, SelectTable, based on this topic is provided with the BizTalk Adapter Pack. For more information, see [Samples.](#page-2785-0)

## Generating Schema

This topic demonstrates how to perform basic DML operations by selecting records from the EMPLOYEE table in the SQL Server database. Run the scripts provided with the samples to create the EMPLOYEE table. For more information about the samples, see [Samples](#page-2785-0).

To demonstrate how to select records, schema is generated for the Select operation for the EMPLOYEE table. You must create a BizTalk project and use the Consume Adapter Service Add-in to generate the schema. See Retrieving Metadata for SQL Server [Operations](#page-2541-0) in Visual Studio for more information about how to generate schemas.

## **Important**

If you are generating metadata for operations on a table that has columns of user-defined types (UDTs), make sure the respe ctive assemblies of the UDTs are available at the same location as the Visual Studio executable, devenv.exe. The executable is typically availableat <*installation drive*>:\Program Files\Microsoft Visual Studio <*version*>\Common7\IDE. In this ex ample, the EMPLOYEE table has a UDT (Point) column. Make sure you copy the respective assembly at the same location as t he Visual Studio executable.

For information about how to create a UDT, see <http://go.microsoft.com/fwlink/?LinkId=138066>. For information about how to register a UDTin SQL Server, see <http://go.microsoft.com/fwlink/?LinkId=138067>.

Defining Messages and Message Types

The schema that you generated earlier describes the "types" required for the messages in the orchestration. A message is typically a variable, the type for which defined by the corresponding schema. You must now create messages for the orchestration and link them to schemas you generated in the previous step.

To create messages and link to schema

- 1. Add an orchestration to the BizTalk project. From Solution Explorer, right-click the BizTalk project name, point to **Add**, and then click **New Item**.Typea namefor the BizTalk orchestration,and then click **Add**.
- 2. Open the Orchestration View window of the BizTalk project, if it is notalready open.To do so,click **View**, point to **Other Windows**,and then click **Orchestration View**.
- 3. In Orchestration View, right-click **Messages**,and then click **New Message**.
- 4. Right-click the newly created message,and then select **Properties Window**.
- 5. In the **Properties** panefor the **Message\_1**, do thefollowing:

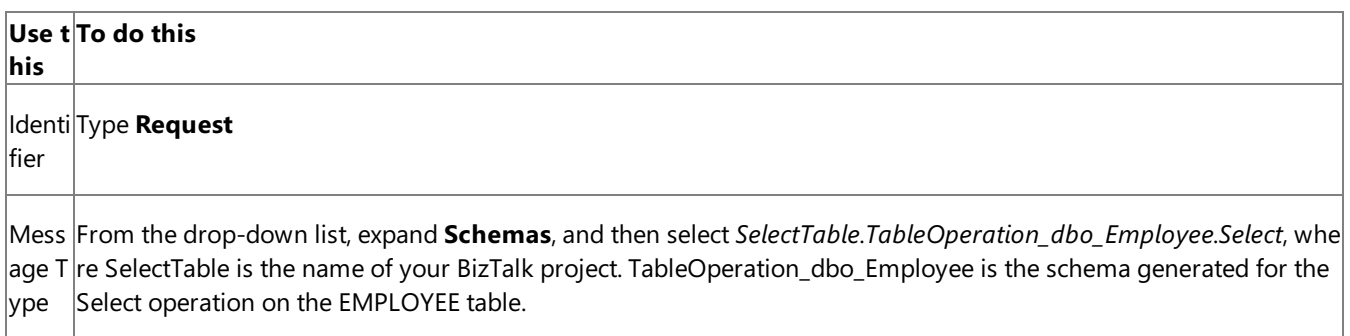

6. Repeat step 2 to createa new message. In the **Properties** panefor the new message, do thefollowing:

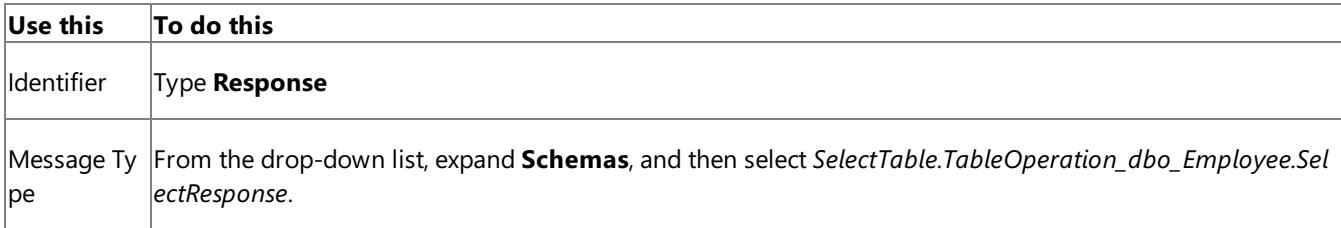

## Setting up the Orchestration

You must createa BizTalk orchestration to use BizTalk Server for performing an operation on SQL Server. In this orchestration, you drop a request message at a defined receive location. The SQL adapter consumes this message and passes it on to SQL Server. The response from SQL Server is saved to another location. You must include Send and Receive shapes to send messages to SQL Server and to receive responses, respectively. A sample orchestration for the Select operation resembles the following:

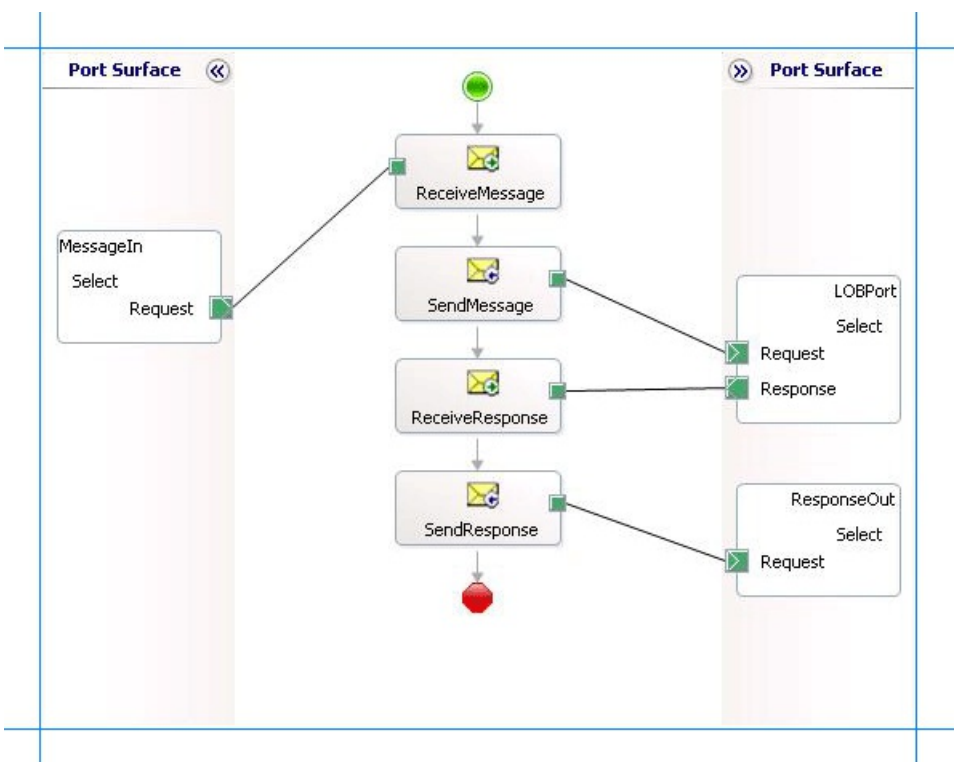

## **Adding Message Shapes**

Make sure you specify the following properties for each of the message shapes. The names listed in the Shape column are the names of the message shapes as displayed in the just-mentioned orchestration.

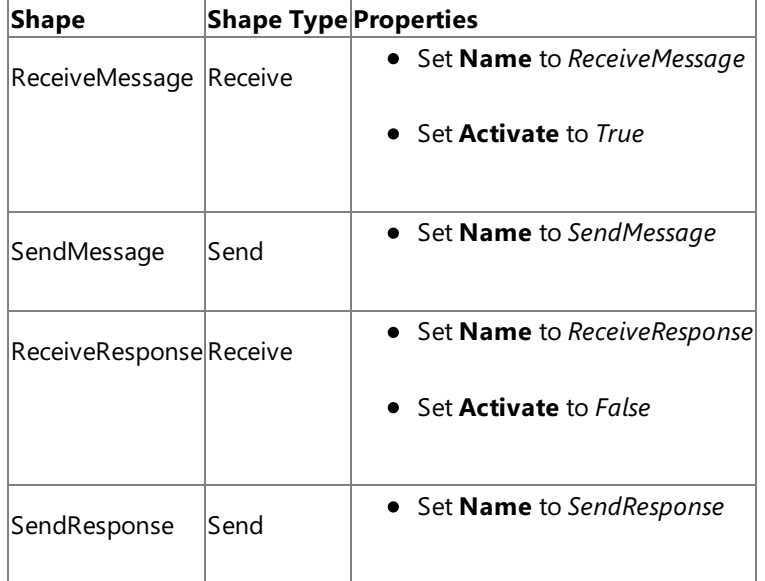

### **Adding Ports**

Make sure you specify the following properties for each of the logical ports. The names listed in the Port column are the names of the ports as displayed in the orchestration.

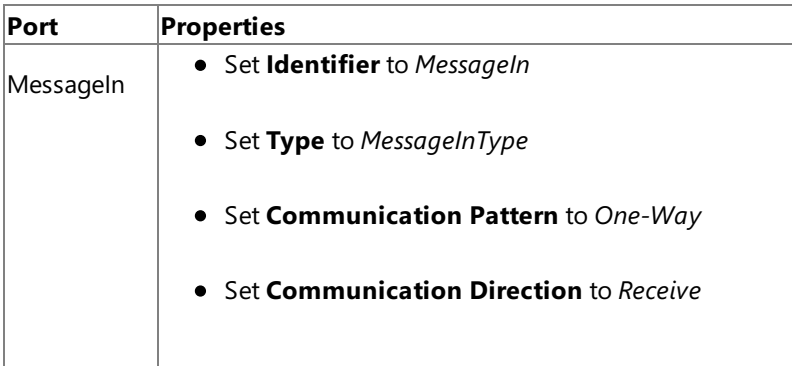

| <b>LOBPort</b> | • Set Identifier to LOBPort                     |
|----------------|-------------------------------------------------|
|                | • Set Type to LOBPortType                       |
|                | • Set Communication Pattern to Request-Response |
|                | • Set Communication Direction to Send-Receive   |
|                |                                                 |
| ResponseOut    | • Set <b>Identifier</b> to <i>ResponseOut</i>   |
|                | • Set Type to ResponseOutType                   |
|                | • Set Communication Pattern to One-Way          |
|                | • Set Communication Direction to Send           |
| .              | and a seal where a contribution of a Dis        |

**Specify Messages for Action Shapes, and Connect Them to Ports**

The following table specifies the properties and their values that you should set to specify messages for action shapes and to link the messages to the ports. The names listed in the Shape column are the names of the message shapes as displayed in the orchestration mentioned earlier.

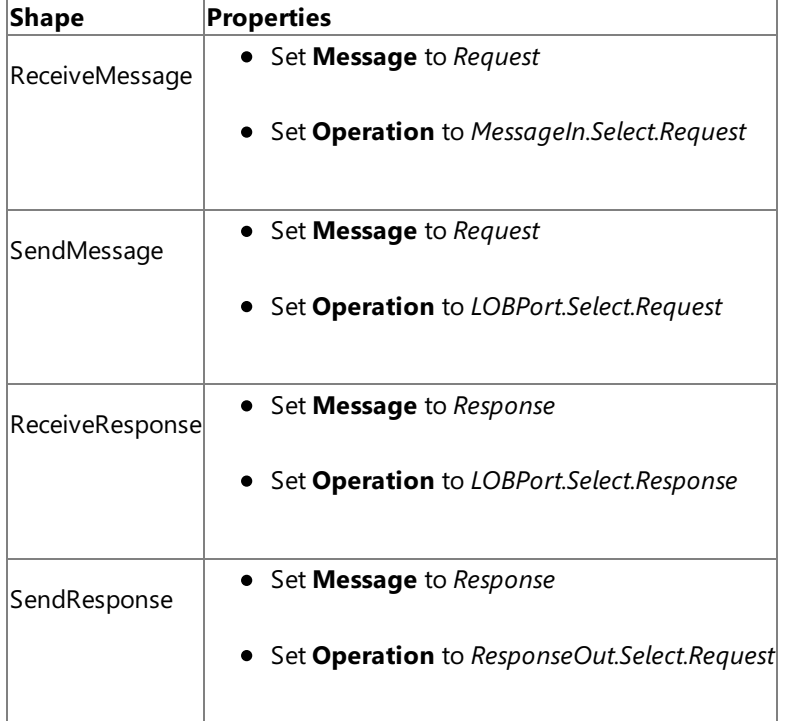

After you have specified these properties, the message shapes and ports are connected, and your orchestration is complete.

You must now build the BizTalk solution and deploy it to BizTalk Server. For more information, see <http://go.microsoft.com/fwlink/?LinkId=102359>.

Configuring the BizTalk Application

After you have deployed the BizTalk project, the orchestration you created earlier is listed under the Orchestrations pane in the BizTalk Server Administration console. You must use the BizTalk Server Administration console to configure the application. For more information about configuring an application, see <http://go.microsoft.com/fwlink/?LinkID=196961>.

Configuring an application involves:

- $\bullet$  Selecting a host for the application.
- Mapping the ports that you created in your orchestration to physical ports in the BizTalk Server Administration console.

For this orchestration you must:

- Define a location on the hard disk and a corresponding file port where you will drop a request message. The BizTalk orchestration will consume the request message and send it to the SQL Server database.
- Define a location on the hard disk and a corresponding file port where the BizTalk orchestration will drop the response message containing the response from the SQL Server database.
- Define a physical WCF-Custom or WCF-SQL send port to send messages to the SQL Server database. You must also specify the action in the send port. For information about how to create ports, see Manually [Configuring](#page-2590-0) a Physical Port Binding to the SQL Adapter.

### **Note**

Generating the schema using the Consume Adapter Service BizTalk Project Add-in also creates a binding file th at contains information about the ports and the actions to be set for those ports. You can import this binding fil e from the BizTalk Server Administration console to create send ports (for outbound calls) or receive ports (for i nbound calls). For more information, see [Configuring](#page-2597-0) a Physical Port Binding Using a Port Binding File.

### Starting the Application

You must start the BizTalk application for selecting records from a SQL Server database table. For instructions on starting a BizTalk application, see <http://go.microsoft.com/fwlink/?LinkId=102387>.

At this stage, make sure:

- The FILE receive port to receive request messages for the orchestration is running.
- The FILE send port to receive the response messages from the orchestration is running.
- The WCF-Custom or WCF-SQL send port to send messages to the SQL Server database is running.
- The BizTalk orchestration for the operation is running.

### **Important**

If you are performing operations on a table that has columns of user-defined types (UDTs), make sure the respective assembl ies of the UDTs are available at the same location as the BizTalk Server executable, btsntsvc.exe. The executable is typically av ailableat <*installation drive*>:\Program Files\Microsoft BizTalk Server <*version*>. In this example, theEMPLOYEE t able has a UDT (Point) column. Make sure you copy the respective assembly at the same location as the BizTalk Server execut able.

For information about how to createa UDT, see <http://go.microsoft.com/fwlink/?LinkId=138066>.For information about how to register a UDTin SQL Server, see <http://go.microsoft.com/fwlink/?LinkId=196964>.

### Executing the Operation

After you run the application, you must drop a request message to the FILE receive location. The schema for the request message must conform to the schema for the Select operation that you generated earlier. For example, the request message to select all records from the EMPLOYEE table is:

```
<Select xmlns="http://schemas.microsoft.com/Sql/2008/05/TableOp/dbo/Employee">
  <Columns>*</Columns>
  <Query>where Employee_ID=10001</Query>
</Select>
```
This request message will retrieve records from the Employee table that satisfy the condition specified in the  $\langle\text{Query}\rangle$  element. If you want to retrieve specific columns from the table, you must specify them in the <Columns> element, separated by comma, in the same sequence as they appear in the table definition. If you do not want to specify a condition to retrieve data, leave the <Query> element blank. See Message Schemas for Insert, Update, Delete, and Select Operations on Tables and Views

for more information about the request message schema for performing basic DML operations on SQL Server database tables and views using the SQL adapter.

The orchestration consumes the message and sends it to SQL Server database. The response from SQL Server database is saved at the other FILE location defined as part of the orchestration. For example, the response from SQL Server database for the preceding request message is:

```
<?xml version="1.0" encoding="utf-8" ?>
<SelectResponse xmlns="mssql://Microsoft.LobServices.Sql/2008/01/TVOp/dbo/Employee">
 <SelectResult>
    <Employee xmlns="mssql://Microsoft.LobServices.Sql/2008/01/Types/Tables/dbo">
      <Employee_ID>10001</Employee_ID>
      <Name>John</Name>
      <DOJ>1983-12-31T00:00:00Z</DOJ>
      <Designation>Manager</Designation>
      <Job_Description>Management</Job_Description>
      <Photo>EjRVYzRFVQ==</Photo>
      <Rating>1,2</Rating>
      <Salary>100000.00</Salary>
      <Last_Modified>AAAAAAAAD6I=</Last_Modified>
    </Employee>
  </SelectResult>
</SelectResponse>
```
Best Practices

- After you have deployed and configured the BizTalk project, you can export configuration settings to an XML file called the binding file. Once you generate a binding file, you can import the configuration settings from the file, so that you do not need to create items such as the send ports and receive ports for the same orchestration. For more information about binding files, see Reusing Adapter [Bindings](#page-2601-0).
- If you are inserting, updating, or deleting large volumes of data make sure you set the right timeout values for the WCF adapter and for the MSDTC transaction. For more information, see "The adapter fails to insert, update, or delete large volumes of data in a single operation using BizTalk Server" issue in [Troubleshooting](#page-2799-0) Operational Issues.

See Also **Other Resources** Developing BizTalk [Applications](#page-2568-0)

## **Performing Operations on Tables and Views with Large Data Types by Using BizTalk Server**

The SQL adapter enables adapter clients to read and update data in columns of large data types, that is, varchar(max), nvarchar(max), or varbinary(max). To read data from such columns, adapter clients can use the Select operation. To insert or update data into such columns, the adapter exposes a Set<column\_name> operation, where <column\_name> is the name of the column of type varchar(max), nvarchar(max), or varbinary(max).

Additionally, in SQL Server 2008, you can have the varbinay(max) column store unstructured data such as text documents and images. Such unstructured data is called FILESTREAM data. FILESTREAM data can be stored as files on the file system. The SQL adapter enables the client to enter FILESTREAM data into columns of type varbinary(max). For more information about FILESTREAM storage, see <http://go.microsoft.com/fwlink/?LinkId=122485>.

This topic provides information about certain tasks you must perform on the computer running SQL Server and the computer running the adapter client to be able to insert or update FILESTREAM data. This topic also provides instructions on performing Set<column\_name> operations to insert FILESTREAM data.

### **Note**

If you are performing operation on tables that have columns of user-defined types, make sure you refer to Operations on Tables and Views with [User-Defined](#page-2439-0) Types before you start developing your application.

### **Prerequisites**

You must perform the following tasks on the computer running SQL Server 2008 and the computer running the adapter client.

## **Note**

If you are performing Set<column\_name> operations on SQL Server 2005, you do not need to perform these tasks. You can directly start with the next section. This is because FILESTREAM is not supported on SQL Server 2005.

## **On the computer running SQL Server 2008**

- You must enable FILESTREAM on the SQL Server instance. For more information, see <http://go.microsoft.com/fwlink/?LinkId=122486>.
- You must create a FILESTREAM-enabled database. For more information, see <http://go.microsoft.com/fwlink/?LinkId=122487>.
- You must have a table for storing FILESTREAM data. For more information, see <http://go.microsoft.com/fwlink/?LinkId=122488>.
- You must configure MSDTC on the computer hosting the SQL Server database. For instruction on how to configure MSDTC, see [Configure](#page-2567-0) MSDTC on SQL Server and Adapter Client.

## **On the computer running the adapter client**

- You must have the SQL Client Connectivity SDK installed. You can install the SQL Client Connectivity SDK by running theSQL Server 2008 setup and selecting **SQL Client Connectivity SDK** in the**Feature Selection** page of the wizard. The adapter uses the sglncli10.dll, installed with the SQL Client Connectivity SDK, to perform FILESTREAM operations.
- You must configure MSDTC on the computer running the adapter client. For instruction on how to configure MSDTC, see [Configure](#page-2567-0) MSDTC on SQL Server and Adapter Client.

After you have completed these tasks, you are all set to insert or update FILESTREAM data in SQL Server 2008 database tables.

How This Topic Demonstrates Operations on Large Data Types

To demonstrate how to perform Set<column\_name> operations on tables with large data types, take a table, Records, that has columns Id and Document. The Id column is of type uniqueidentifier and takes a GUID. The Document column is of type VARBINARY(MAX). Assume that the Id column already has a GUID '438B7B4C-5491-409F-BCC1-78817C399EC3'. To update the Document column, the adapter exposes the SetDocument operation.

## **Note**

For SQL Server 2008, to demonstrateFILESTREAM operations,assumethat the Document column can storeFILESTREAM dat a.

## How to Perform Operations on aSQL Server Database

Performing an operation on aSQL Server database by using SQL adapter with BizTalk Server involves procedural tasks described in Building Blocks for Developing BizTalk [Applications](#page-2573-0).To perform operations on tables with large data types, these tasks are:

- 1. Create a BizTalk project, and generate schema for the Set<column\_name> operation. For this topic, generate schema for the **SetDocument** operation for the **Records** table.
- 2. Create messages in the BizTalk project for sending and receiving messages from the SQL Server database.
- 3. Create an orchestration to invoke the SetDocument operation on the Records table.
- 4. Build and deploy the BizTalk project.
- 5. Configure the BizTalk application by creating physical send and receive ports.
- 6. Start the BizTalk application.

This topic provides instructions to perform these tasks.

Sample Based on This Topic

A sample, FILESTREAMOperation, based on this topic is provided with the BizTalk Adapter Pack. For more information, see [Samples.](#page-2785-0)

### Generating Schema

To demonstrate how to update values in columns of large data types, generate schema for the SetDocument operation of the Records table. You must create a BizTalk project and use the Consume Adapter Service Add-in to generate the schema. See Retrieving Metadata for SQL Server [Operations](#page-2541-0) in Visual Studio for more information about how to generate schema.

### Defining Messages and Message Types

The schema that you generated earlier describes the "types" required for the messages in the orchestration. A message is typically a variable, the type for which is defined by the corresponding schema. You must now create messages for the orchestration and link them to schemas you generated in the previous step.

To create messages and link to schema

- 1. Add an orchestration to the BizTalk project. From Solution Explorer, right-click the BizTalk project name, point to **Add**, and then click **New Item**.Typea namefor the BizTalk orchestration,and then click **Add**.
- 2. Open the Orchestration View window of the BizTalk project, if it is notalready open.To do so,click **View**, point to **Other Windows**,and then click **Orchestration View**.
- 3. In Orchestration View, right-click **Messages**,and then click **New Message**.
- 4. Right-click the newly created message,and then select **Properties Window**.
- 5. In the **Properties** panefor the **Message\_1**, do thefollowing:
	- **Use t To do thishis**

Mess From the drop-down list, expand **Schemas**, and then select SetOperation.TableOperation\_dbo\_Records.SetDocum | age T|*ent*, where SetOperation is the name of your BizTalk project. TableOperation\_dbo\_Records is the schema generate  $|$ vpe d for the SetDocument operation on the Records table.

6. Repeat step 2 to createa new message. In the **Properties** panefor the new message, do thefollowing:

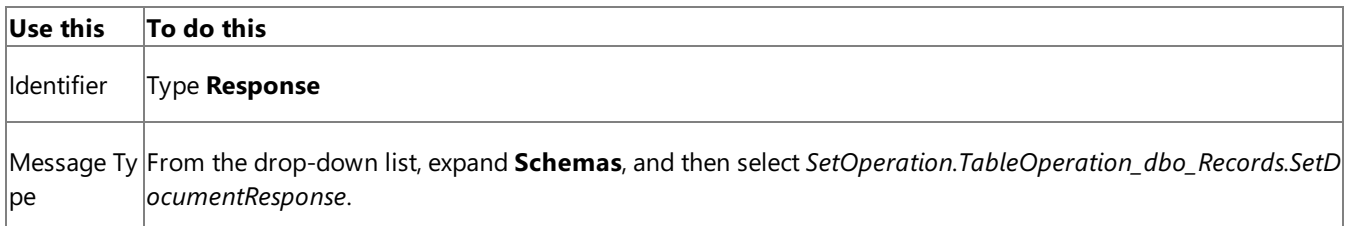

## Setting up the Orchestration

You must create a BizTalk orchestration to use BizTalk Server for performing an operation on SQL Server. In this orchestration, you drop a request message at a defined receive location. The SQL adapter consumes this message and passes it on to SQL Server. The response from SQL Server is saved to another location. You must include Send and Receive shapes to send messages to SQL Server and to receive responses, respectively. A sample orchestration for the SetDocument operation resembles the following:

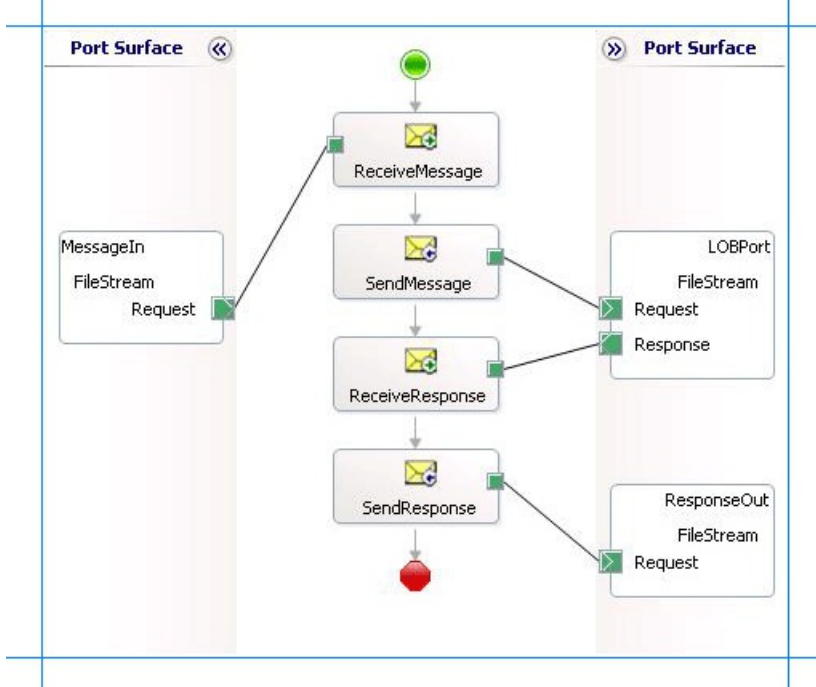

## **Adding Message Shapes**

Make sure you specify the following properties for each of the message shapes. The names listed in the Shape column are the names of the message shapes as displayed in the just-mentioned orchestration.

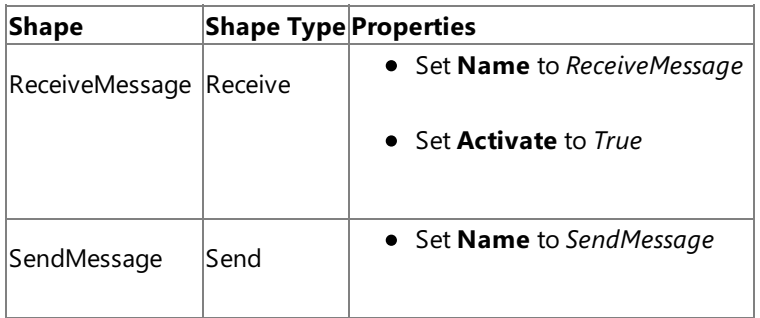

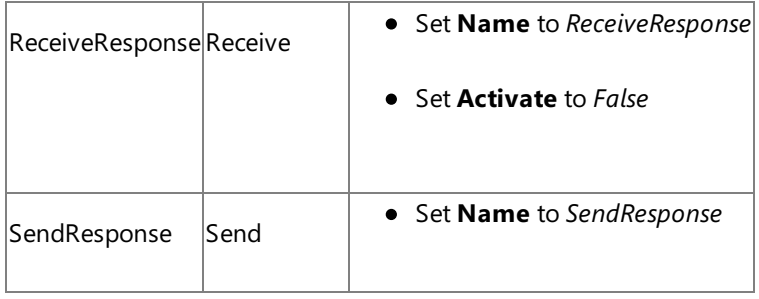

## **Adding Ports**

Make sure you specify the following properties for each of the logical ports. The names listed in the Port column are the names of the ports as displayed in the orchestration.

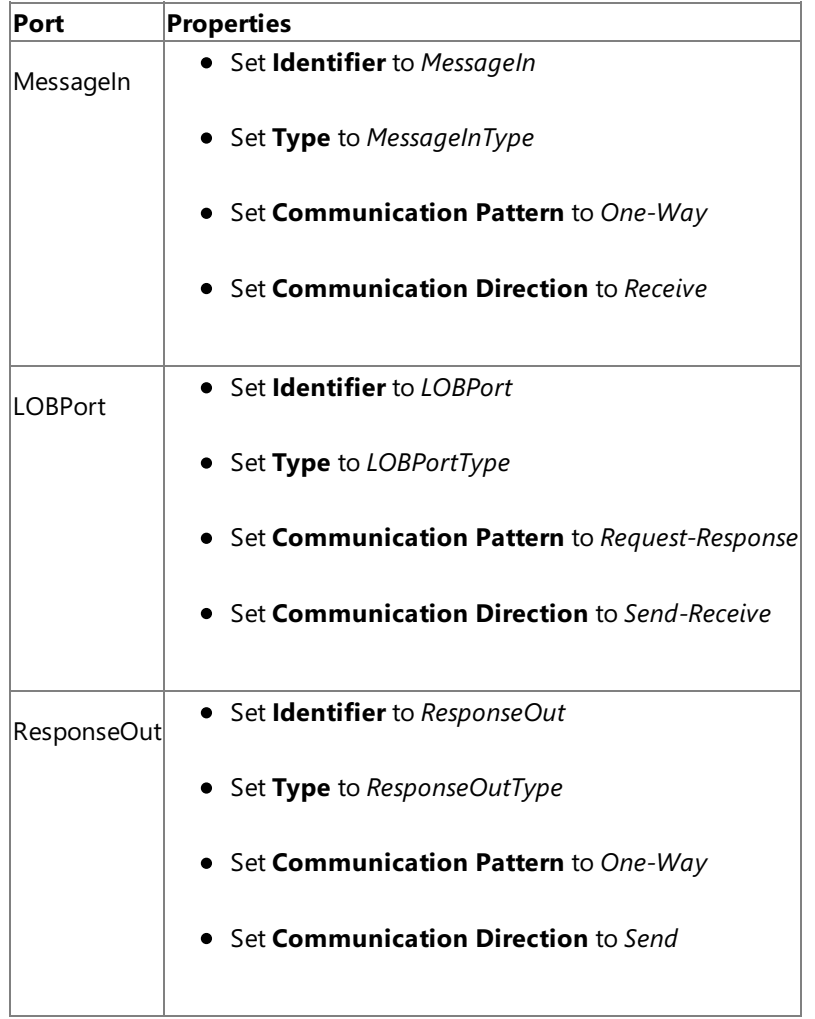

## **Specify Messages for Action Shapes, and Connect Them to Ports**

The following table specifies the properties and their values that you should set to specify messages for action shapes and to link the messages to the ports. The names listed in the Shape column are the names of the message shapes as displayed in the orchestration mentioned earlier.

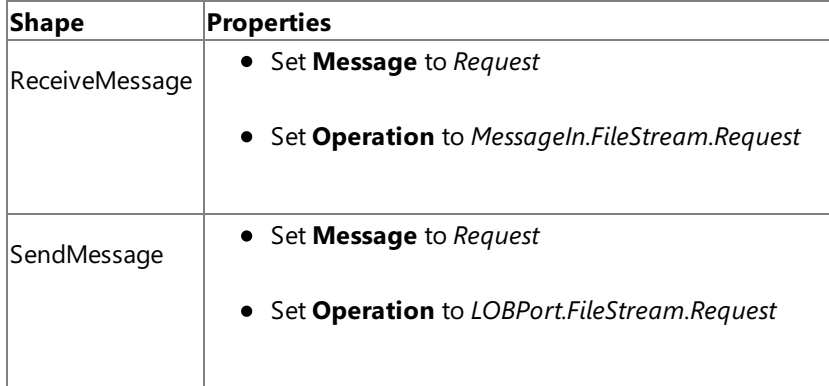

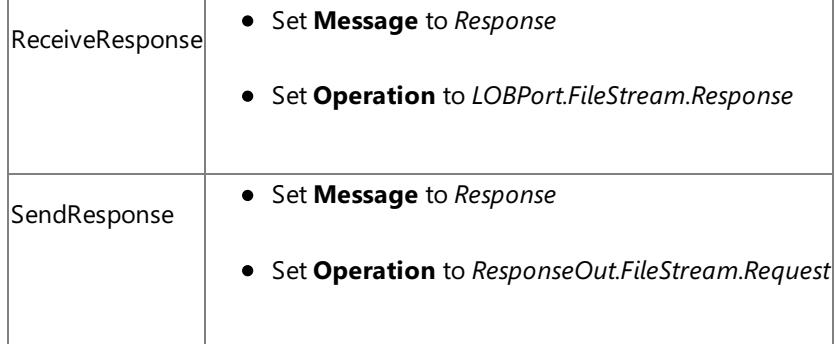

After you have specified these properties, the message shapes and ports are connected, and your orchestration is complete.

You must now build the BizTalk solution and deploy it to BizTalk Server. For more information, see <http://go.microsoft.com/fwlink/?LinkId=102359>.

## Configuring the BizTalk Application

After you have deployed the BizTalk project, the orchestration you created earlier is listed under the Orchestrations pane in the BizTalk Server Administration console. You must use the BizTalk Server Administration console to configure the application. For more information about configuring an application, see <http://go.microsoft.com/fwlink/?LinkID=196961>.

Configuring an application involves:

- $\bullet$  Selecting a host for the application.
- Mapping the ports thatyou created in your orchestration to physical ports in the BizTalk Server Administration console. For this orchestration you must:
	- Define a location on the hard disk and a corresponding file port where you will drop a request message. The BizTalk orchestration will consume the request message and send it to the SQL Server database.
	- Define a location on the hard disk and a corresponding file port where the BizTalk orchestration will drop the response message containing the response from the SQL Server database.
	- Define a physical WCF-Custom or WCF-SQL send port to send messages to the SQL Server database. You must also specify the action in the send port. For information about how to create ports, see Manually [Configuring](#page-2590-0) a Physical Port Binding to theSQL Adapter.

### **Important**

The operation to enter FILESTREAM data must be performed within a transaction. So, make sure the UseAmbie **ntTransaction** binding property is set to True on the WCF-Custom or WCF-SQL send port. For more informati on about the binding property, see Working with BizTalk Adapter for SQL Server Binding [Properties](#page-2559-0).

## **Important**

For performing an operation to insert FILESTREAM data you must always use Windows Authentication to conne ct to SQL Server on the WCF-Custom or WCF-SQL send port.So, in the **Credentials** tab in the port properties d ialog box, select the **Do not use single Sign-On** option,and leavethe user nameand password blank.

### **Note**

Generating the schema using the Consume Adapter Service BizTalk Project Add-in also creates a binding file th at contains information about the ports and the actions to be set for those ports. You can import this binding fil e from the BizTalk Server Administration console to create send ports (for outbound calls) or receive ports (for i nbound calls). For more information, see [Configuring](#page-2597-0) a Physical Port Binding Using a Port Binding File.

### Starting the Application

You must start the BizTalk application for performing the **SetDocument** operation on the **Records** table.For instructions on starting a BizTalk application, see <http://go.microsoft.com/fwlink/?LinkId=102387>.

At this stage, make sure:

- The FILE receive port to receive request messages for the orchestration is running.
- The FILE send port to receive the response messages from the orchestration is running.
- The WCF-Custom or WCF-SQL send port to send messages to the SQL Server database is running.
- The BizTalk orchestration for the operation is running.

### Executing the Operation

After you run the application, you must drop a request message to the FILE receive location. The schema for the request message must conform to the schema for the SetDocument operation that you generated earlier. For example, the request message to update the Document column is:

```
<SetDocument xmlns="http://schemas.microsoft.com/Sql/2008/05/TableOp/dbo/Records">
  <Filter>WHERE Id='438B7B4C-5491-409F-BCC1-78817C399EC3'</Filter>
  <Data>UwBlAHQAdgBfAHYAYQByAGIAaQBuAGEAcgB5AE0AQQBYAA==</Data>
</SetDocument>
```
### **Important**

The Filter element must contain the WHERE clause based on which the adapter updates the records. The Data element mus t contain a base64 encoded value that you want to insert into the Document column.

This request message updates the Document column with the specified value. The orchestration consumes the message and sends it to the SQL Server database. The response from the SQL Server database is saved at the other FILE location defined as part of the orchestration. For example, the response from the SQL Server database for the preceding request message is:

```
<?xml version="1.0" encoding="utf-8" ?>
<SetDocumentResponse xmlns="http://schemas.microsoft.com/Sql/2008/05/TableOp/dbo/Records" /
>
```
The adapter sends an empty response for the **Set<column\_name>** operation.

Best Practices

After you have deployed and configured the BizTalk project, you can export configuration settings to an XML file called the binding file. Once you generate a binding file, you can import the configuration settings from the file, so that you do not need to create items such as the send ports and receive ports for the same orchestration. For more information about binding files, see Reusing Adapter [Bindings](#page-2601-0).

See Also **Other Resources** Developing BizTalk [Applications](#page-2568-0)

# <span id="page-2616-0"></span>**Executing Stored Procedures in SQL Server by Using BizTalk Server**

The Microsoft BizTalk Adapter for SQL Server surfaces the procedures in SQL Server database as operations. Adapter clients can invoke the procedures by using the SQL adapter with BizTalk Server. For more information about how the adapter supports these operations, see Executing Stored [Procedures](#page-2441-0) in SQL Server. For information about the structure of the SOAP message for these operations, see Message Schemas for Procedures and Functions.

The SQL adapter also enables adapter clients to invoke:

- Scalar functions in SQL Server database. See Invoking Scalar [Functions](#page-2643-0) in SQL Server by Using BizTalk Server.
- Table valued functions in SQL Server database. See Invoking [Table-Valued](#page-2648-0) Functions in SQL Server by Using BizTalk Server.

## **Note**

If you are performing operation on tables that have columns of user-defined types, make sure you refer to Operations on Tables and Views with [User-Defined](#page-2439-0) Types before you start developing your application.

## How to Invoke Procedures in SQL Server Database

Performing an operation on SQL Server database using the SQL adapter with BizTalk Server involves procedural tasks described in Building Blocks for Developing BizTalk [Applications](#page-2573-0). To invoke a procedure in SQL Server database, these tasks are:

- Create a BizTalk project, and generate schema for the procedure you want to invoke in SQL Server database.
- Create messages in the BizTalk project for sending and receiving messages to and from SQL Server database.
- Create an orchestration to invoke the procedure in SQL Server database.
- Build and deploy the BizTalk project.
- Configure the BizTalk application by creating physical send and receive ports.
- Start the BizTalk application.

This topic provides instructions to perform these tasks.

Sample Based on This Topic

A sample, ExecuteStoredProcedure, based on this topic is provided with the BizTalk Adapter Pack. For more information, see [Samples.](#page-2785-0)

## Generating Schema

This topic demonstrates how to invoke a procedure, by invoking the ADD\_EMP\_DETAILS procedure. This procedure is created by running the scripts provided with the samples. The ADD\_EMP\_DETAILS procedure takes certain parameters, inserts a record into the EMPLOYEE table, and returns an employee ID for the inserted record. For information about the samples and the SQL scripts, see [Samples](#page-2785-0).

To invoke the ADD\_EMP\_DETAILS procedure, it is necessary to generate schema for the same procedure. See Retrieving Metadata for SQL Server [Operations](#page-2541-0) in Visual Studio for more information about how to generate schema.

## Defining Messages and Message Types

The schema that you generated earlier describes the "types" required for the messages in the orchestration. A message is typically a variable, the type for which is defined by the corresponding schema. You must now create messages for the orchestration, and link them to schemas that you generated in the previous step.

To create messages and link to schema

- 1. Add an orchestration to the BizTalk project. From Solution Explorer, right-click the BizTalk project name, point to **Add**, and then click **New Item**.Typea namefor the BizTalk orchestration,and then click **Add**.
- 2. Open the Orchestration View window of the BizTalk project, if it is not already open. To do so, click View, point to Other **Windows**,and then click **Orchestration View**.
- 3. In Orchestration View, right-click **Messages**,and then click **New Message**.
- 4. Right-click the newly created message,and then select **Properties Window**.
- 5. In the **Properties** panefor the **Message\_1**, do thefollowing:

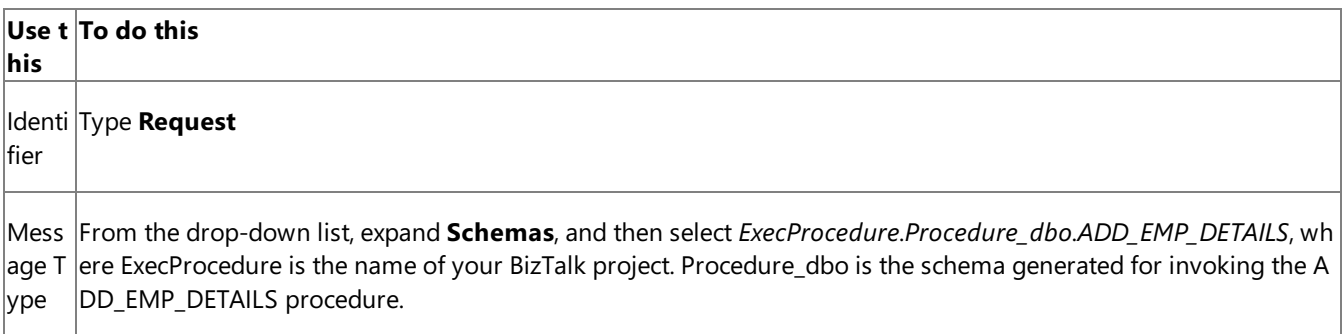

6. Repeat step 2 to createa new message. In the **Properties** panefor the new message, do thefollowing:

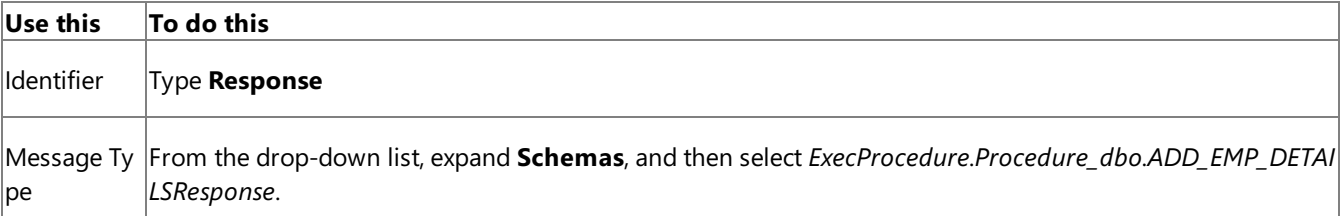

### Setting up the Orchestration

You must createa BizTalk orchestration to use BizTalk Server for performing an operation on SQL Server. In this orchestration, you drop a request message at a defined receive location. The SQL adapter consumes this message and passes it on to SQL Server. The response from SQL Server is saved to another location. You must include Send and Receive shapes to send messages to SQL Server and receive responses, respectively. A sample orchestration for invoking a procedure resembles the following:

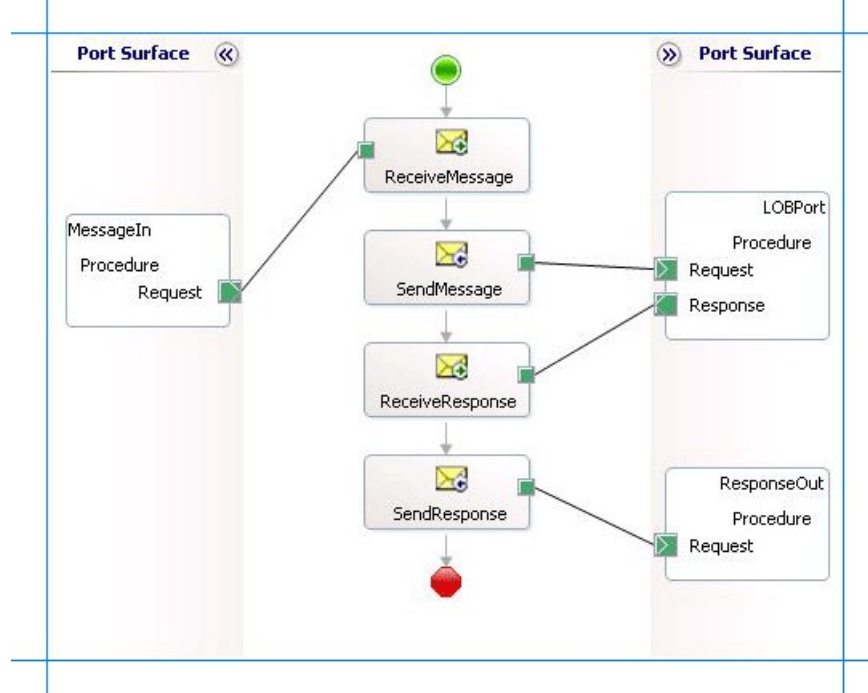

## **Adding Message Shapes**

Make sure you specify the following properties for each of the message shapes. The names listed in the Shape column are the

names of the message shapes as displayed in the just-mentioned orchestration.

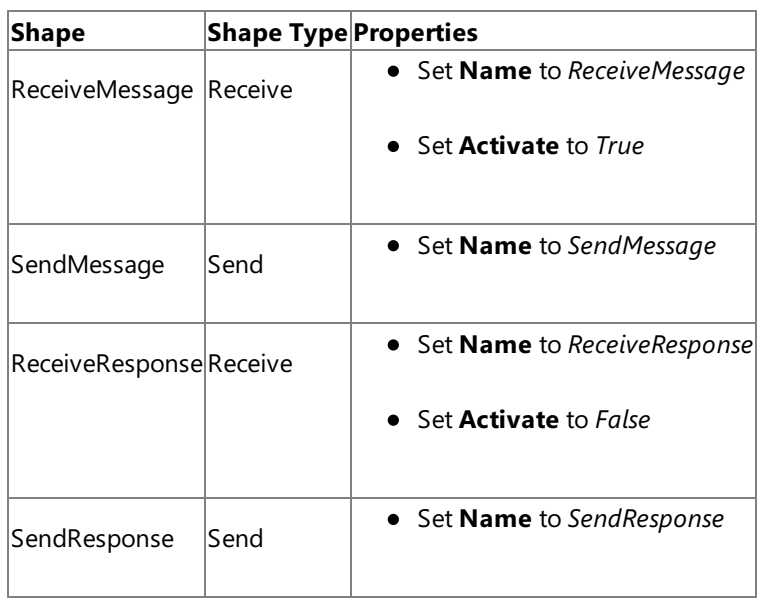

## **Adding Ports**

Make sure you specify the following properties for each of the logical ports. The names listed in the Port column are the names of the ports as displayed in the orchestration.

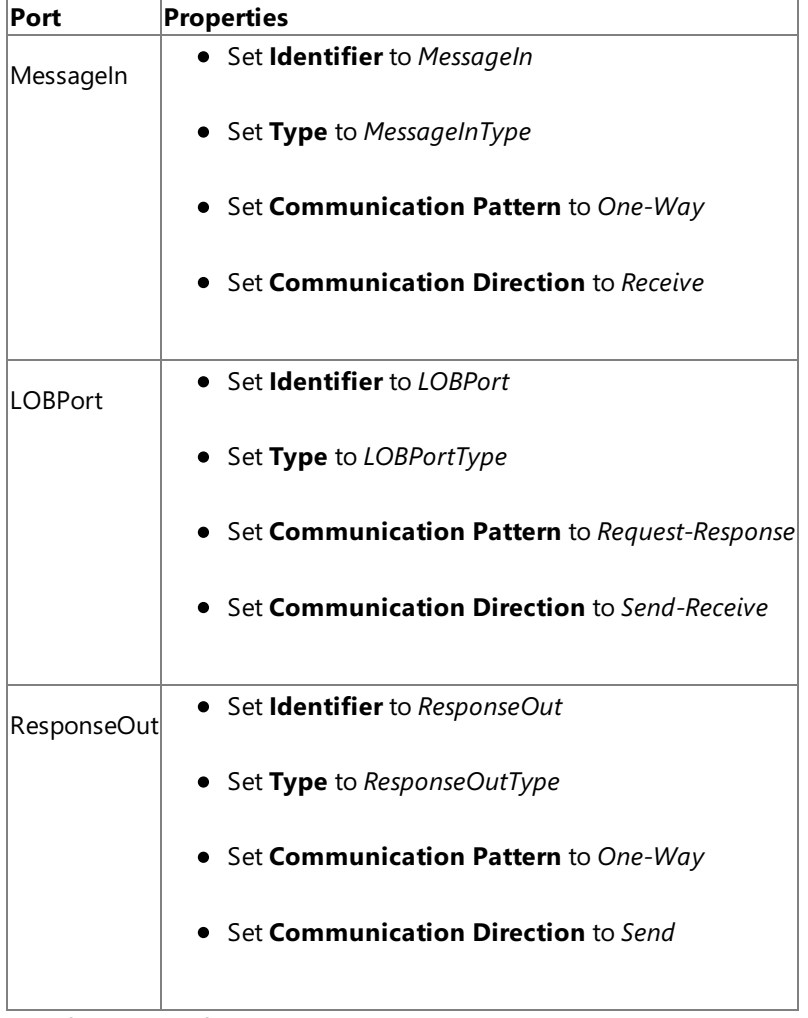

## **Specify Messages for Action Shapes, and Connect Them to Ports**

The following table specifies the properties and their values that you should set to specify messages for action shapes and to link the messages to the ports. The names listed in the Shape column are the names of the message shapes as displayed in the orchestration mentioned earlier.

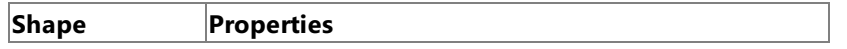

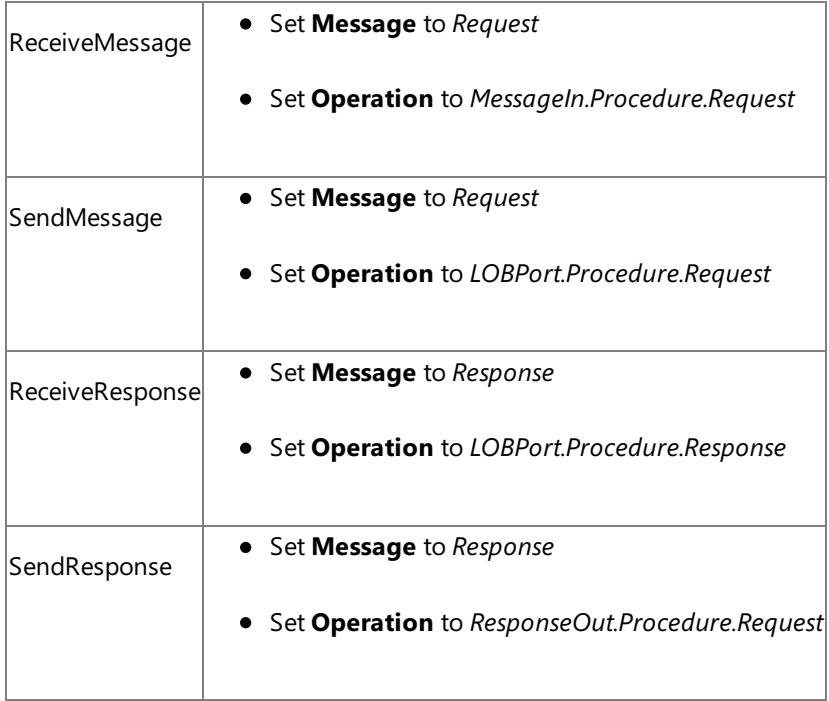

After you have specified these properties, the message shapes and ports are connected and your orchestration is complete.

You must now build the BizTalk solution and deploy it to a BizTalk Server. For more information, see <http://go.microsoft.com/fwlink/?LinkId=102359>.

## Configuring the BizTalk Application

After you have deployed the BizTalk project, the orchestration you created earlier is listed under the Orchestrations pane in the BizTalk Server Administration console. You must use the BizTalk Server Administration console to configure the application. For more information about configuring an application, see <http://go.microsoft.com/fwlink/?LinkID=196961>.

Configuring an application involves:

- $\bullet$  Selecting a host for the application.
- Mapping the ports thatyou created in your orchestration to physical ports in the BizTalk Server Administration console. For this orchestration you must:
	- Define a location on the hard disk and a corresponding file port where you will drop a request message. The BizTalk orchestration will consume the request message and send it to SQL Server database.
	- Define a location on the hard disk and a corresponding file port where the BizTalk orchestration will drop the response message containing the response from SQL Server database.
	- Define a physical WCF-Custom or WCF-SQL send port to send messages to SQL Server database. You must also specify the action in the send port. For information about how to create ports, see Manually [Configuring](#page-2590-0) a Physical Port Binding to the SQL Adapter.

### **Note**

Generating the schema using the Consume Adapter Service BizTalk Project Add-in also creates a binding file th at contains information about the ports and the actions to be set for those ports. You can import this binding fil e from the BizTalk Server Administration console to create send ports (for outbound calls) or receive ports (for i nbound calls). For more information, see [Configuring](#page-2597-0) a Physical Port Binding Using a Port Binding File.

### Starting the Application

You must start the BizTalk application for invoking procedures in SQL Server database.For instructions on starting a BizTalk application, see <http://go.microsoft.com/fwlink/?LinkId=102387>.

- The FILE receive port to receive request messages for the orchestration is running.
- The FILE send port to receive the response messages from the orchestration is running.
- The WCF-Custom or WCF-SQL send port to send messages to SQL Server database is running.
- The BizTalk orchestration for the operation is running.

Executing the Operation

After you run the application, you must drop a request message to the FILE receive location. The schema for the request message must conform to the schema for the procedure you generated earlier. For example, the request message to invoke the GET\_EMP\_DETAILS is:

```
<ADD_EMP_DETAILS xmlns="mssql://Microsoft.LobServices.Sql/2008/01/Procedures/dbo">
  <emp_name>John</emp_name>
  <emp_desig>Developer</emp_desig>
  <salary>100000</salary>
</ADD_EMP_DETAILS>
```
See Message Schemas for Procedures and Functions for more information about the request message schema for invoking procedures in SQL Server database using the SQL adapter.

The orchestration consumes the message and sends it to SQL Server database. The response from SQL Server database is saved at the other FILE location defined as part of the orchestration. For example, the response from SQL Server database for the preceding request message is:

```
<?xml version="1.0" encoding="utf-8" ?>
<ADD_EMP_DETAILSResponse xmlns="mssql://Microsoft.LobServices.Sql/2008/01/Procedures/dbo">
  <ADD_EMP_DETAILSResult>
   <DataSet xmlns="http://schemas.datacontract.org/2004/07/System.Data">
      <xs:schema id="NewDataSet" xmlns:xs="http://www.w3.org/2001/XMLSchema" xmlns:msdata="
urn:schemas-microsoft-com:xml-msdata">
        <xs:element msdata:IsDataSet="true" name="NewDataSet">
          <xs:complexType>
            <xs:sequence>
              <xs:element minOccurs="0" maxOccurs="unbounded" name="NewTable">
                <xs:complexType>
                  <xs:sequence>
                    <xs:element minOccurs="0" name="Employee_ID" type="xs:int" />
                  </xs:sequence>
                </xs:complexType>
              </xs:element>
            </xs:sequence>
          </xs:complexType>
        </xs:element>
      </xs:schema>
      <diffgr:diffgram xmlns:diffgr="urn:schemas-microsoft-com:xml-diffgram-v1">
        <NewDataSet xmlns="">
          <NewTable>
            <Employee_ID>10001</Employee_ID>
          </NewTable>
        </NewDataSet>
      </diffgr:diffgram>
    </DataSet>
  </ADD_EMP_DETAILSResult>
  <ReturnValue>0</ReturnValue>
</ADD_EMP_DETAILSResponse>
```
In the above response the <Employee\_ID> element contains the employee ID for the inserted record.

Best Practices

After you have deployed and configured the BizTalk project, you can export configuration settings to an XML file called the

binding file. Once you generate a binding file, you can import the configuration settings from the file, so that you do not need to create items such as send ports and receive ports for the same orchestration. For more information about binding files, see Reusing Adapter [Bindings.](#page-2601-0)

See Also **Other Resources** Developing BizTalk [Applications](#page-2568-0)

# **Executing Stored Procedures With a Single XML Parameter**

This topic was last updated on: June 05, 2009

Executing a stored procedure that takes a single parameter is similar to executing any other stored procedure as described in Executing Stored [Procedures](#page-2616-0) in SQL Server by Using BizTalk Server. However, for the approach described in the preceding link, you need to generate metadata for the stored procedure at design time and create an orchestration to invoke the procedure at run time.

Consider a scenario where you just want to pass one single value to a stored procedure without doing any processing on that value. In such cases, you do not want the overhead of generating metadata, creating an orchestration, deploying the orchestration,and executing the operation. Rather,you can configurea WCF-Custom or WCF-SQL send port to directly invoke the stored procedure. This topic demonstrates how to perform these tasks using the BizTalk Server Administration console.

## **Note**

This topic provides instructions on how to configure a WCF-Custom send port for executing stored procedure that takes a sin gle parameter. You can perform the same steps by configuring a WCF-SQL port. For instructions on configuring WCF-SQL p ort, see [Configuring](#page-2594-0) a Port Using the WCF-SQL Adapter.

How This Topic Demonstrates Invoking Stored Procedures Withoutan Orchestration

To demonstrate how to execute stored procedures with single parameters without an orchestration, this topic uses the ADD\_LAST\_EMP\_XML\_INFO stored procedure. This procedure takes an XML value as a parameter and inserts it into the Address column of the Employee table. You must have the XML value that you will pass to the stored procedure. However, to execute the stored procedure using the adapter, you must send a request message conforming to the schema of the procedure, and containing the XML value for the **Address** field, to the SQL Server. So, you must create that request message by:

- Using the **Template** option in the send port configuration using which you can create a request message using a message template.
- **•** Putting the XML value for the **Address** field into the message.

All these steps are described in detail in this topic. You must perform the following set of tasks:

- 1. Create a FILE receive port where you will drop the XML file that will be inserted into the **Address** XML field of the **Employee** table. Suppose this port is called **MessageIn** port.
- 2. Create a WCF-Custom one-way send port that picks the XML file from the FILE receive port, constructs the message using the message template, and sends it to SQL Server to execute the stored procedure.

This part of the topic provides instructions on configuring a WCF-Custom send port with the message template.

## **Note**

Even though the information in this topic demonstrates how to execute a stored procedure with a single XML parameter, you can perform the tasks to perform any operation that takes a single parameter of any data type. The only difference will be in t he way you create a message template for a specific operation. You can create a message template by taking the request mes sage you would use to execute the operation using an orchestration and replacing the value of the parameter with the BizTal k message body.

<span id="page-2622-0"></span>Configuring a WCF-Custom Send Port

Before creating the WCF-Custom send port, make sure you created the FILE receive port, MessageIn.

To configure a WCF-Custom send port

- 1. Start the BizTalk Server Administration console.
- 2. In the console tree, expand **BizTalk Group**, and then expand **Applications**.
- 3. Expand the application under which you want to deploy the SQL adapter.
- 4. Right-click **Send Ports**, point to **New**,and then point to **Static One-way Send Port**.
- 5. In the **Send Port Properties** dialog box, on the **General** tab, typea namefor thesend port.
- 6. Configure the port to receive all messages dropped at the FILE receive port, MessageIn.
	- a. In the **Send Port Properties** dialog box, from the left pane, click **Filters**.
	- b. In the right pane, under the **Property** column, click the grid, and then select **BTS.ReceivePortName** property.
	- c. For the **Operator** column, select "**==**".
	- d. For the **Value** column, specify the name of theFILE receive port, **MessageIn**.
- 7. In the **Send Port Properties** dialog box, on the **General** tab, from the **Type** drop-down list, select **WCF-Custom**,and then click **Configure**.
- 8. In the **WCF-Custom Transport Properties** dialog box, do thefollowing:
	- a. Click the **General** tab, and in the **Address (URI)** field, specify the connection URI for SQL Server. For more information about the connection URI, see SQL Server [Connection](#page-2537-0) URI.
	- b. On the **General** tab, in the **Action** text box, type the action for the operation. See individual topics in Technical [Reference](#page-2804-0) for a list of actions for each operation. For example, the action to invoke the ADD\_LAST\_EMP\_XML\_INFO is:

Procedure/dbo/ADD\_LAST\_EMP\_XML\_INFO

- c. Click the **Binding** tab,and from the **Binding Type** list, select **sqlBinding**. You can specify the different binding properties exposed by the SQL adapter. For more information about binding properties, see Working with BizTalk Adapter for SQL Server Binding [Properties](#page-2559-0).
- d. Click the **Credentials** tab, and then do one of the following:
	- **Select the Do not use Single Sign-On** option, and the specify the user name and password to connect to SQL Server. Note that the user name and password are case-sensitive.

### **Note**

If you want to connect to SQL Server using Windows authentication, specify a blank user nameand passwo rd.

**Select the Use Single Sign-On** option, and then specify an affiliate Enterprise Single Sign-on (SSO) application.

For more information about security with respect to BizTalk Server, see Security [Considerations](#page-2522-0) When Using the Adapter with BizTalk Server.

- e. Click the **Messages** tab,and in the **Outbound WCF message body** section,choosethe **Template** option.
- f. In the **XML** text box, specify the template that will be used to construct the WCF message. By doing so, you create a messagethat conforms to the ADD\_LAST\_EMP\_XML\_INFO operation for the WCF-based SQL adapter.

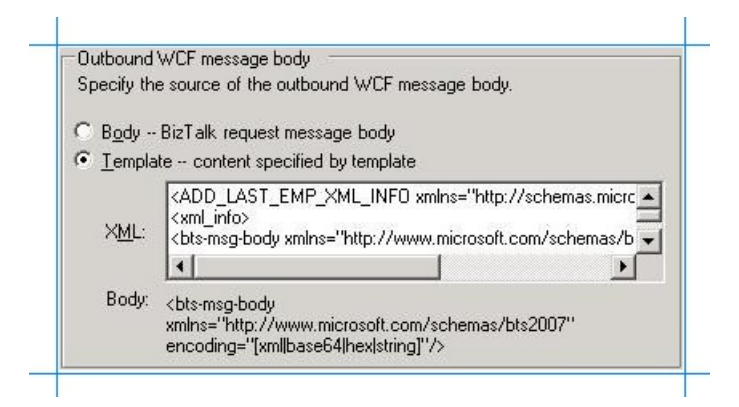

For the ADD\_LAST\_EMP\_XML\_INFO stored procedure, you must specify the following template:

<ADD\_LAST\_EMP\_XML\_INFO xmlns="http://schemas.microsoft.com/Sql/2008/05/Procedures/ dbo"> <xml\_info> <bts-msg-body xmlns="http://www.microsoft.com/schemas/bts2007" encoding="string"/> </xml\_info> </ADD\_LAST\_EMP\_XML\_INFO>

## **Important**

The encoding in the message template must always be "string" irrespective of the type of the parameter for the o peration that will be invoked using the send port. For example, the ADD\_LAST\_EMP\_XML\_INFO takes a parameter of type XML, but the encoding in the message template is string.

## **Note**

You can create this message template by copying the request message for the stored procedure and replacing th e value within the <xml info> tags with the BizTalk message body. You can get the request message for the store d procedure by generating the schema for the procedure using the Consume Adapter Service Add-in, and then ge nerating an instance of the schema to get the request XML.

g. To return to the **Send Port Properties** dialog box,click **OK**.

### 9. From the **Send handler** list, select **BizTalkServerApplication**.

- 10. From the **Send pipeline** list, select the pipelinethat corresponds to **PassThruTransmit**.
- 11. Click **OK**.

## Starting the Application

To start the BizTalk application, you can start both the FILE receive location and the WCF-Custom send port individually. You must now copy an XML file to the folder mapped to the FILE receive location. The BizTalk application consumes the file, and the XML value is inserted in the Address column of the Employee table. You can verify this by using a SQL Server client and selecting records from the Employee table.

### Using aTwo-way WCF-Custom Send Port

The instructions in this topic, under the section Configuring a [WCF-Custom](#page-2622-0) Send Port, demonstrate how to configure a oneway WCF-Custom send port to execute a stored procedure with a single parameter without using a BizTalk orchestration. However, in such a case, to verify whether the stored procedure is executed successfully you will have to verify in the SQL Server database whether the Address column in the Employee table is updated.

Instead, you can create a two-way WCF-Custom send port that also gets the response from SQL Server if the stored procedure is executed successfully. You must perform a few additional steps if you create a two-way WCF-Custom port. Note that you will still need a FILE receive location, as mentioned in the preceding instructions.

1. Create a two-way WCF-Custom send port, for example, **ExecProcedure**. The steps to configure the send port are similar

to those for the one-way send port. The only difference is that for the two-way port you must also specify a receive pipeline. Make sure you select PassThruReceive for the receive pipeline.

- 2. Create a FILE send port. This port will drop the response message from the SQL Server database to a folder. Using the Filters tab of the port properties dialog box, configure the FILE send port to receive all response messages from the WCF-Custom send port.
	- a. In the **Send Port Properties** dialog box, from the left pane, click **Filters**.
	- b. In the right pane, under the **Property** column, click the grid, and then select **BTS.SPName** property.
	- c. For the **Operator** column, select "**==**".
	- d. For the **Value** column, specify the name of the WCF-Custom send port,**ExecProcedure**.

Start all the three ports. Copy an XML file to the folder mapped to the FILE receive location. Look for the response in the folder mapped to the FILE send port.

See Also **Other Resources** Developing BizTalk [Applications](#page-2568-0)

## **Executing Stored Procedures Having a FOR XML Clause**

This topic was last updated on: June 05, 2009

An SQL SELECT statement can have a FOR XML clause that returns the query result as XML instead of a rowset. You can also have a stored procedure that has a SELECT statement with a FOR XML clause. For more information about the FOR XML clause, see <http://go.microsoft.com/fwlink/?LinkId=131402>.

You can use the WCF-based SQL adapter to execute such stored procedures.

## **Important**

The "native" SQL adapter available with BizTalk Server requires stored procedures to have the FOR XML clause as part of the SELECT statement. You can use such stored procedures with the WCF-based SQL adapter without making any changes to the stored procedure definition.

How to Invoke Stored Procedures with FOR XML Clause

When you invoke a stored procedure with FOR XML clause in SQL Server Management Studio or using the SQL adapter available with BizTalk Server, the output is in the form of an xml message. To use these procedures with the WCF-based SQL adapter, you must have the schema for the output message. The WCF-based SQL adapter requires this schema while receiving the response message from SQL Server after executing a stored procedure with FOR XML clause. Note that the request message to invoke this stored procedure will be generated by the adapter itself.

Apart from having the schema for the response message, you must also perform certain tasks to invoke a stored procedure with FOR XML clause using the WCF-based SQL adapter.

- 1. Generate the schema for the response message for the stored procedure with FOR XML clause. If you already have the response schema generated by the "native" SQL adapter available with BizTalk Server, you can skip this step.
- 2. Create a BizTalk project and add the generated schema to the project.
- 3. Generate schema for the stored procedure with FOR XML clause using the WCF-based SQL adapter. This provides the schema for the request message that the adapter sends to SQL Server to invoke the stored procedure.
- 4. Create messages in the BizTalk project to send and receive messages from SQL Server. The request message must conform to the schema of the request message generated by the adapter. The response message must conform to the schema of the response message obtained either using the "native" SQL adapter or by executing the stored procedure with FOR XML clause in SQL Server Management Studio.
- 5. Create an orchestration to invoke the stored procedure in the SQL Server database.
- 6. Build and deploy the BizTalk project.
- 7. Configure the BizTalk application by creating physical send and receive ports.
- 8. Start the BizTalk application.

## Generating Schema for the Response Message for Stored Procedure

### **Note**

You do not need to perform this step if you have the response schema generated by the SQL adapter available with BizTalk S erver.

You can generate the schema for the response message for the stored procedure, provided the SELECT statement in the stored procedure has the xmlschema clause with the for xml clause. In this topic, we use the GET\_EMP\_DETAILS\_FOR\_XML stored procedure that retrieves the employee details for a given employee ID. To retrieve the schema by executing the stored procedure, the SELECT statement looks like the following:

SELECT [Employee\_ID] ,[Name] ,[DOJ] ,[Designation] ,[Job\_Description] ,[Photo] ,cast([Ratin g] as varchar(100)) as Rating ,[Salary] ,[Last\_Modified] ,[Status], C as varchar(100)) as Rating ,[Salary] ,[ FROM [Adapt\_Doc].[dbo].[Employee] for xml auto, xmlschema

Execute this stored procedure to get the schema for the response message. Note that the response from the stored procedure contains the schema as well as the data from executing the stored procedure. You must copy the schema from the response and save it to a text pad. For this example, you can name this schema as **ResponseSchema.xsd**. You must now create a BizTalk project in Visual Studio and add this schema to the project.

#### **Important**

Make sure you remove the  $xm$  schema clause after you have executed the stored procedure to generate the schema. If you fail to do this, when you finally execute the stored procedure through BizTalk, you will again generate the schema in the respons e message. So, to get the response message as xml you must remove the xmlschema clause.

To add the schema to a BizTalk project

- 1. Create a BizTalk project in Visual Studio.
- 2. Add the response schema you generated for the stored procedure to the BizTalk project. Right-click the BizTalk project in the Solution Explorer, point to **Add**, and then click **Existing Item**. In the Add Existing Item dialog box, navigate to the location where you saved the schema and click **Add**.
- 3. Open the schema in Visual Studio and make the following changes.
	- a. Add a node to the schema and move the existing root node under this newly added node. Give a name to the root node.For this topic, renametheroot nodeto **Root**.
	- b. The response schema generated for the stored procedure references a sqltypes.xsd. You can get the sqltypes.xsd schema from <http://go.microsoft.com/fwlink/?LinkId=131087>. Add the sqltypes.xsd schema to the BizTalk project.
	- c. In the schema generated for the stored procedure, change the value of import schemaLocation to the following.

import schemaLocation="sqltypes.xsd"

You do this because you have already added the sqltypes.xsd schema to your BizTalk project.

d. Providea target namespacefor theschema. Click the **<Schema>** node,and in the properties pane, specify a namespacein the **Target Namespace** property.For this topic, givethe namespaceas http://ForXmlStoredProcs/namespace.

#### Generating Schema for the Request Message to Invoke the Stored Procedure

To generate schema for the request message you can use the Consume Adapter Service Add-in from a BizTalk project in Visual Studio. For this topic, generate the schema for the GET\_EMP\_DETAILS\_FOR\_XML stored procedure. For more information about how to generate the schema using Consume Adapter Service Add-in, see Retrieving Metadata for SQL Server [Operations](#page-2541-0) in Visual Studio.

#### **Important**

You must generate the schema by selecting the procedure only from the **Procedures** node in Consume Adapter Service Add -in.

### Defining Messages and Message Types

The schema that you generated earlier describes the "types" required for the messages in the orchestration. A message is typically a variable, the type for which is defined by the corresponding schema. You must now create messages for the orchestration, and link them to schemas that you generated in the previous step.

To create messages and link to schema

1. Add an orchestration to the BizTalk project. From Solution Explorer, right-click the BizTalk project name, point to **Add**,
and then click **New Item**.Typea namefor the BizTalk orchestration,and then click **Add**.

- 2. Open the Orchestration View window of the BizTalk project, if it is not already open. To do so, click **View**, point to Other **Windows**,and then click **Orchestration View**.
- 3. In Orchestration View, right-click **Messages**,and then click **New Message**.
- 4. Right-click the newly created message,and then select **Properties Window**.
- 5. In the **Properties** panefor the **Message\_1**, do thefollowing:

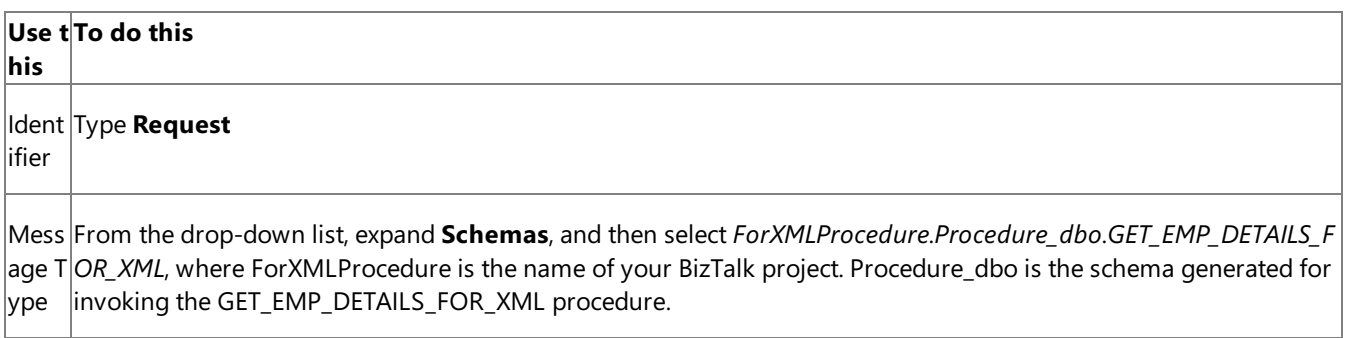

6. Repeat step 2 to createa new message. In the **Properties** panefor the new message, do thefollowing:

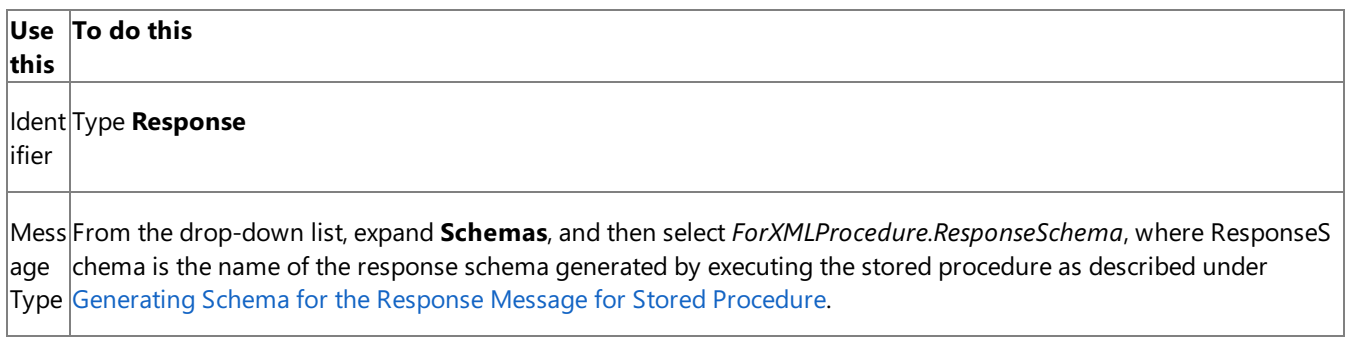

## Setting up the Orchestration

You must create a BizTalk orchestration to use BizTalk Server for executing a stored procedure in SQL Server. In this orchestration, you drop a request message at a defined receive location. The SQL adapter consumes this message and passes it on to SQL Server. The response from SQL Server is saved to another location. You must include Send and Receive shapes to send messages to SQL Server and receive responses, respectively. A sample orchestration for invoking a procedure resembles the following:

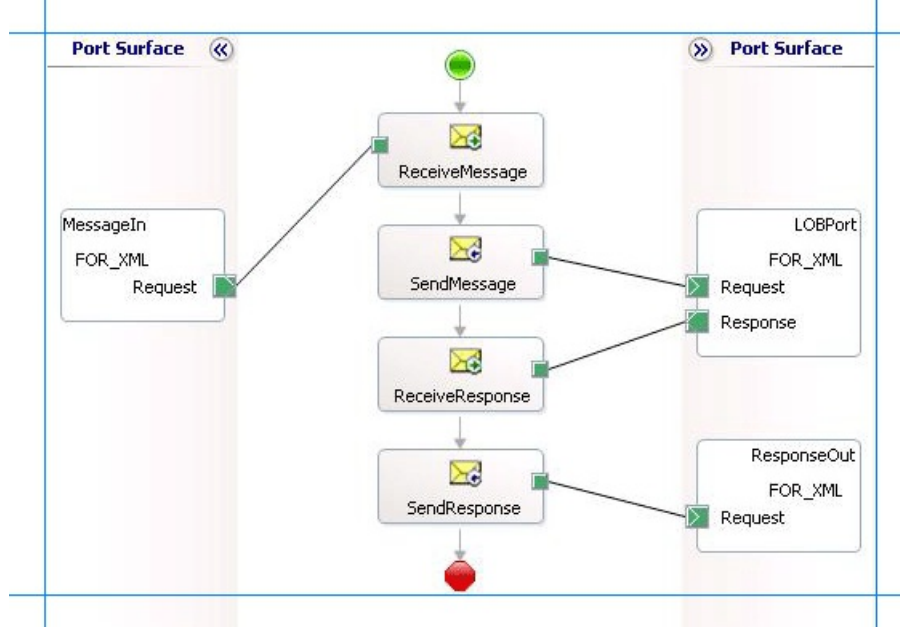

## **Adding Message Shapes**

Make sure you specify the following properties for each of the message shapes. The names listed in the Shape column are the names of the message shapes as displayed in the just-mentioned orchestration.

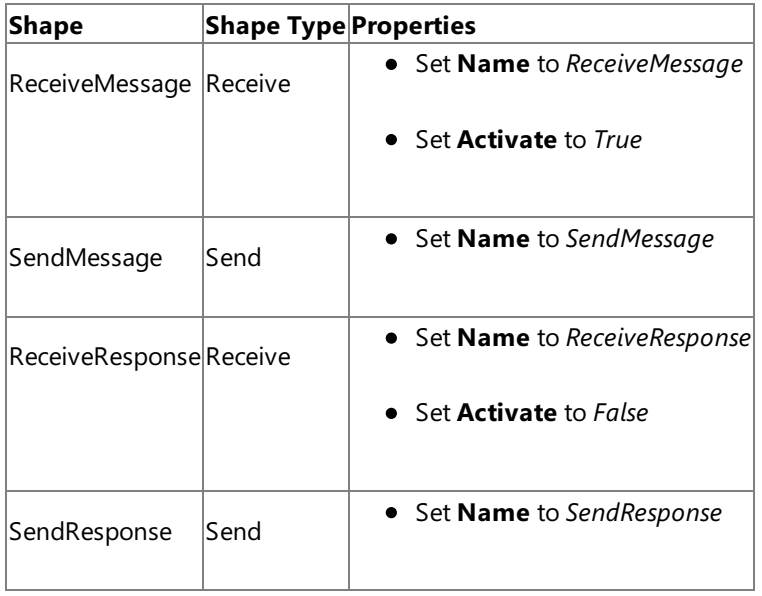

### **Adding Ports**

Make sure you specify the following properties for each of the logical ports. The names listed in the Port column are the names of the ports as displayed in the orchestration.

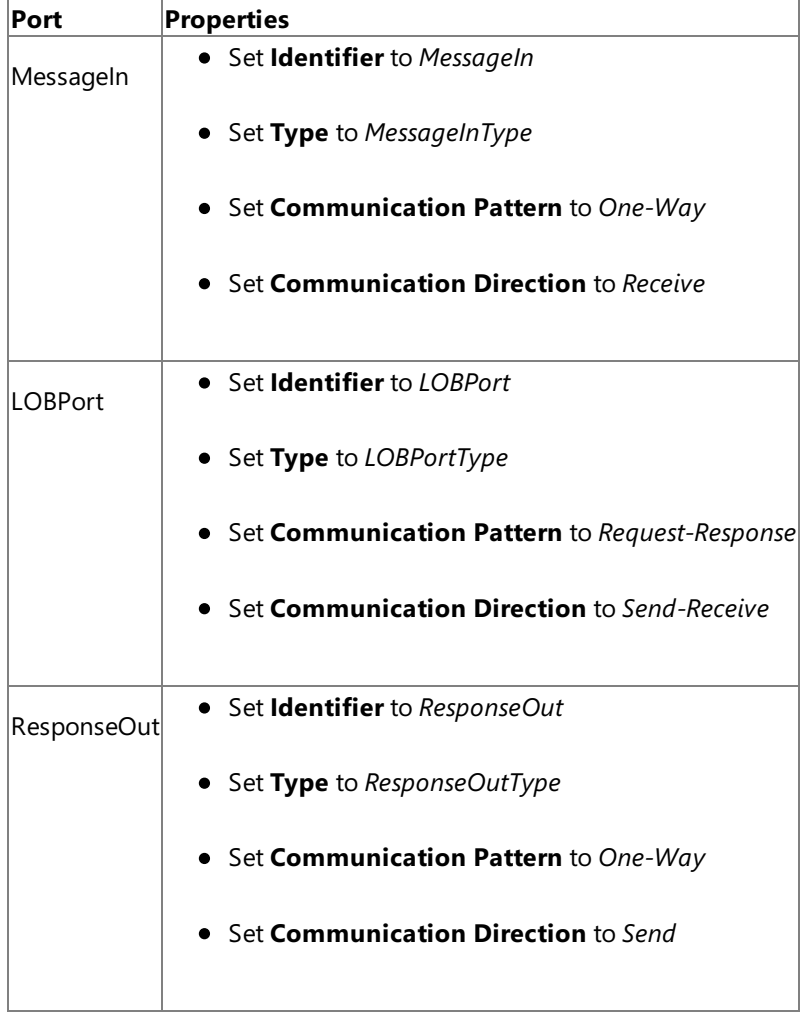

## **Specify Messages for Action Shapes, and Connect Them to Ports**

The following table specifies the properties and their values that you should set to specify messages for action shapes and to link the messages to the ports. The names listed in the Shape column are the names of the message shapes as displayed in the orchestration mentioned earlier.

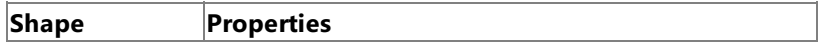

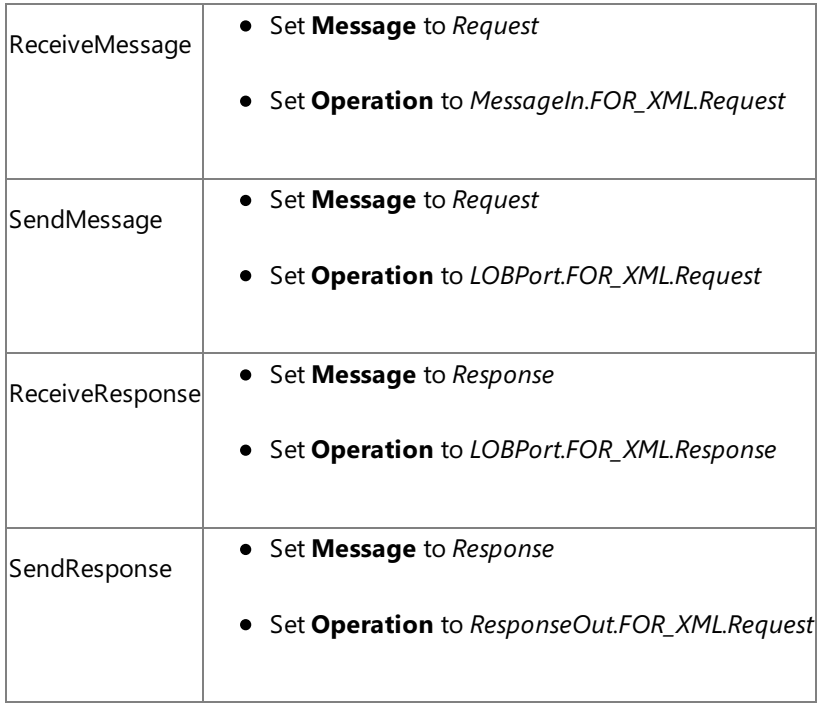

After you have specified these properties, the message shapes and ports are connected and your orchestration is complete.

You must now build the BizTalk solution and deploy it to a BizTalk Server. For more information, see <http://go.microsoft.com/fwlink/?LinkId=102359>.

## Configuring the BizTalk Application

After you have deployed the BizTalk project, the orchestration you created earlier is listed under the Orchestrations pane in the BizTalk Server Administration console. You must use the BizTalk Server Administration console to configure the application. For more information about configuring an application, see <http://go.microsoft.com/fwlink/?LinkId=196961>.

Configuring an application involves:

- $\bullet$  Selecting a host for the application.
- Mapping the ports thatyou created in your orchestration to physical ports in the BizTalk Server Administration console. For this orchestration you must:
	- Define a location on the hard disk and a corresponding file port where you will drop a request message. The BizTalk orchestration will consume the request message and send it to SQL Server database.
	- Define a location on the hard disk and a corresponding file port where the BizTalk orchestration will drop the response message containing the response from SQL Server database.
	- Define a physical WCF-Custom or WCF-SQL send port to send messages to SQL Server database. For instructions on how to createa send port, see Manually [Configuring](#page-2590-0) a Physical Port Binding to theSQL Adapter.

You must also specify the action in the send port. For procedures that contain the FOR XML clause, you must set the action in the following format.

XmlProcedure/<schema\_name>/<procedure\_name>

So, for this topic where we are executing the GET\_EMP\_DETAILS\_FOR\_XML procedure, the action will be:

XmlProcedure/dbo/GET\_EMP\_DETAILS\_FOR\_XML

For more information about setting action, see [Specifying](#page-2588-0) SOAP Action.

You must also set the following binding properties when executing a stored procedure with the FOR XML clause.

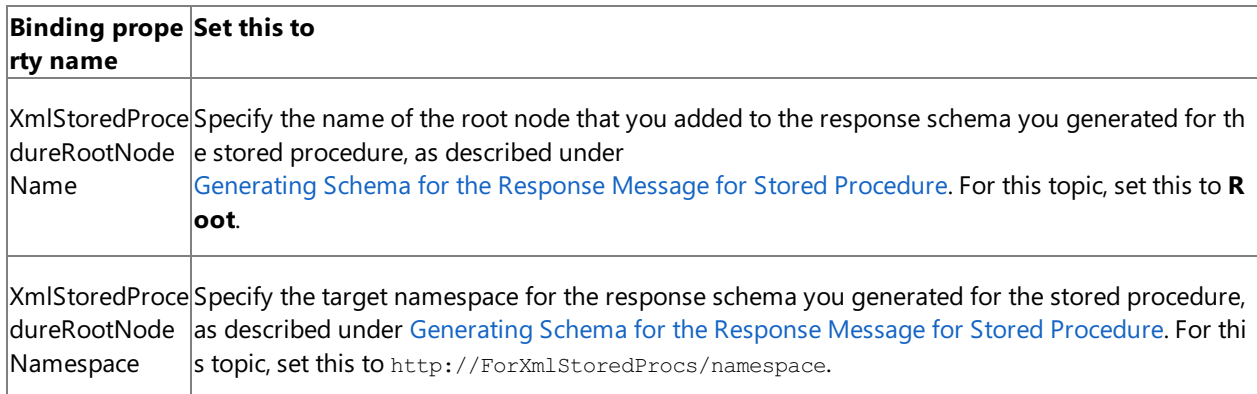

For more information about specifying values for binding properties, see [Specifying](#page-2585-0) Binding Properties.

### **Note**

Generating the schema using the Consume Adapter Service BizTalk Project Add-in also creates a binding file th at contains information about the ports and the actions to be set for those ports. You can import this binding fil e from the BizTalk Server Administration console to create send ports (for outbound calls) or receive ports (for i nbound calls). For more information, see [Configuring](#page-2597-0) a Physical Port Binding Using a Port Binding File.

## Starting the Application

You must start the BizTalk application for invoking procedures in SQL Server database.For instructions on starting a BizTalk application, see <http://go.microsoft.com/fwlink/?LinkId=102387>.

At this stage, make sure:

- The FILE receive port to receive request messages for the orchestration is running.
- The FILE send port to receive the response messages from the orchestration is running.
- The WCF-Custom or WCF-SQL send port to send messages to SQL Server database is running.
- The BizTalk orchestration for the operation is running.

### Executing the Operation

After you run the application, you must drop a request message to the FILE receive location. The schema for the request message must conform to the request schema for the procedure you generated using the Consume Adapter Service Add-in. For example, the request message to invoke the GET\_EMP\_DETAILS\_FOR XML is:

```
<GET_EMP_DETAILS_FOR_XML xmlns="http://schemas.microsoft.com/Sql/2008/05/Procedures/dbo">
  <emp_id>10765</emp_id>
</GET_EMP_DETAILS_FOR_XML>
```
See Message Schemas for Procedures and Functions for more information about the request message schema for invoking procedures in SQL Server database using the SQL adapter.

The orchestration consumes the message and sends it to SQL Server database. The response from SQL Server database is saved at the other FILE location defined as part of the orchestration. For example, the response from SQL Server database for the preceding request message is:

```
<?xml version="1.0" encoding="utf-8"?>
<Root xmlns="http://ForXmlStoredProcs/namespace">
  <Adapt_Doc.dbo.Employee Employee_ID="10765" Name="John" Designation="asdfaf" Salary="3434
.00" Last_Modified="AAAAAAAANso=" Status="0" xmlns="" />
</Root>
```
Notice that the response is received in the same schema as generated by executing the stored procedure. Also note that the root node and the namespace is the same you specified as values for **XmlStoredProcedureRootNodeName** and **XmlStoredProcedureRootNodeNamespace** binding properties respectively.

### Best Practices

After you have deployed and configured the BizTalk project, you can export configuration settings to an XML file called the binding file. Once you generate a binding file, you can import the configuration settings from the file, so that you do not need to create items such as send ports and receive ports for the same orchestration. For more information about binding files, see Reusing Adapter [Bindings.](#page-2601-0)

See Also **Other Resources** Developing BizTalk [Applications](#page-2568-0)

# **Performing Composite Operations on SQL Server by Using BizTalk Server**

The SQL adapter enables adapter clients to perform composite operations on the SQL Server database. A composite operation can include:

- Insert, Update, and Delete operations. A Select operation is not supported as part of a composite operation.
- Stored procedures executed as operations.

A single composite operation can have any number of these operations, in any order. For example, you can have two Insert operations followed by a Delete operation, and finally a stored procedure execution. Also, you can have different operations targeting different database tables or views. For more information about how the adapter supports composite operations, see Support for Composite [Operations](#page-2446-0). For information about the structure of the SOAP message for composite operations, see Message Schemas for Composite Operations.

### **Note**

If you are performing operation on tables that have columns of user-defined types, make sure you refer to Operations on Tables and Views with [User-Defined](#page-2439-0) Types before you start developing your application.

## How to Perform Composite Operations on SQL Server

Performing an operation on SQL Server using the SQL adapter with BizTalk Server involves procedural tasks described in Building Blocks for Developing BizTalk [Applications](#page-2573-0). To perform composite operations on the SQL Server database, these tasks are:

- 1. Create a BizTalk project, and generate schema for all the operations you want to invoke.
- 2. Manually create a schema file that includes references to all the schemas you generated in the previous step.
- 3. Create messages in the BizTalk project for sending and receiving messages from the SQL Server database. These messages must conform to the request and response schema you created in the previous step.
- 4. Create an orchestration to invoke the composite operation on the SQL Server database.
- 5. Build and deploy the BizTalk project.
- 6. Configure the BizTalk application by creating physical send and receive ports.
- 7. Start the BizTalk application.

This topic provides instructions on how to perform these tasks.

## Sample Based on This Topic

A sample, CompositeOperations, based on this topic is provided with the BizTalk Adapter Pack. For more information, see [Samples.](#page-2785-0)

## Generating Schema

In this topic, to demonstrate how to perform composite operations, the following tasks will be performed in the order specified:

- Insert record into the EMPLOYEE table.
- Retrieve all the columns for the last inserted record by invoking the GET\_LAST\_EMP\_DATA stored procedure.

• Delete the record from the EMPLOYEE table.

Run the scripts provided with the samples to create the EMPLOYEE table. For more information about the samples, see [Samples.](#page-2785-0)

You must create a BizTalk project and use the Consume Adapter Service Add-in to generate the schema for these operations. See Retrieving Metadata for SQL Server [Operations](#page-2541-0) in Visual Studio for more information about how to generate schemas.

Creating a Composite Schema Definition

You must now create a composite schema that references the schemas you created for the individual operations. Perform the following steps to create a composite schema definition.

To add a composite schema definition

1. Add a schema fileto the BizTalk project. Right-click the project name, point to **Add**,and then click **New Item**. In the **Add New Item** dialog box, from the **Categories** box,click **Schema Files**.From the **Templates** box,click **Schema**.Specify a name for the schema file, and then click OK.

For this example, specify the schema file name as **CompositeSchema.xsd**.

- 2. Add references to the schema generated for the different operations that you want to perform. In this example, the different schemas generated for operations are:
	- TableOperation.dbo.Employee.xsd, for Insertand Delete operations.
	- Procedure.dbo.xsd, for the GET\_LAST\_EMP\_DATA stored procedure.

To add references:

- a. Right-click theroot **<Schema>** nodein the CompositeSchema.xsd,and click **Properties**.
- b. In the **Property** box, click the ellipsis button (...) against the **Imports** property.

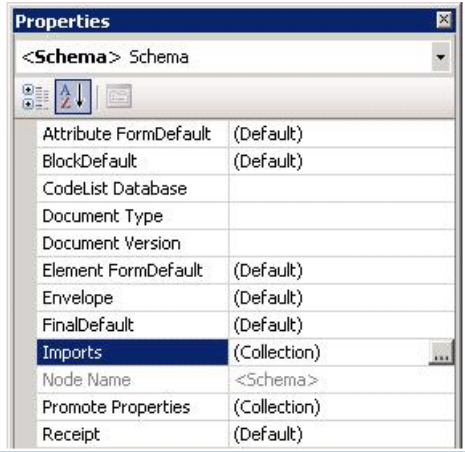

- c. In the**Imports** dialog box, from the**Import new schema as** list, select **XSD Import**,and then click **Add**.
- d. In the **BizTalk Type Picker** dialog box,expand the BizTalk project name node,expand **Schemas**,and then select the schema you want to import. For this example, select <BizTalk\_project\_name>.TableOperation\_dbo\_Employee. Click **OK**.

Repeat this step to import <BizTalk\_project\_name>.Procedure\_dbo too.

- e. In the**Imports** dialog box,click **OK**.
- 3. Add two child nodes to the root schema node. One child node corresponds to the request schema for performing the composite operation. The other child node corresponds to the response schema. The node that corresponds to the request schema can have any name. The node that corresponds to the response schema must be called <request\_schema\_node>Response.For this example, we will call therequest schema nodeas **Request**.So, theresponse

schema nodeis called **RequestResponse**.

## **Note**

By default, a Root node is also added to a new schema file. You can rename the Root node to Request. To rename a n ode, right-click the node nameand click **Rename**.

To add a node under the **<Schema>** node:

- a. Right-click the **<Schema>** node, point to **Insert Schema Node**,and click **Child Record**.
- b. Rename the new node to **RequestResponse**.
- 4. Add child nodes under the Request node that correspond to the request schema for each operation that you will perform as part of the composite operation. For this example, you must add child nodes corresponding to the following:
	- Insert and Delete operations on the EMPLOYEE table.
	- GET LAST EMP DATA stored procedure.

#### **Important**

You must add the nodes in the same order in which you want to perform the operations. For example, if you want to in sert a record, then execute a stored procedure, and then delete a record you must first add a node for the Insert operati on, followed by a node for the stored procedure, and finally a node for the Delete operation.

To add child nodes to the **Request** node:

a. Right-click the **Request** node, point to **Insert Schema Node**,and then click **Child Record**.

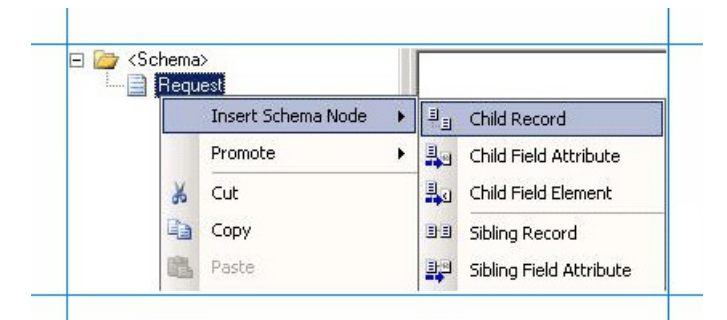

- b. Rename the record to correspond to a request schema for an operation that you perform as part of the composite operation. For example, rename the node to "Insert".
- c. Map the **Insert** node to the request schema for the Insert operation on the EMPLOYEE table. To do so, right-click the**Insert** node,and click **Properties**. In the **Properties** box, from the **Data Structure Type** list, select **Insert (Reference)**.

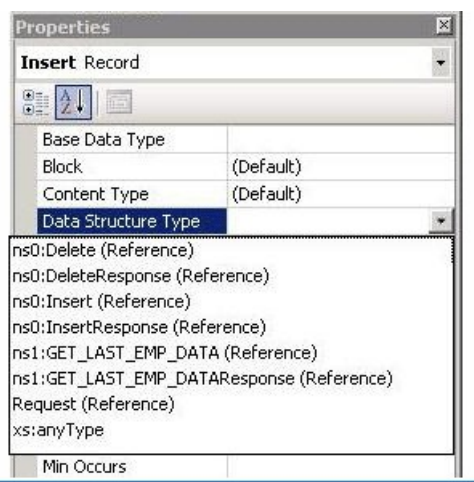

d. Repeat these steps to add nodes for the request schemas for GET\_LAST\_EMP\_DATA stored procedure and the Delete operation. Specify the node names and map them to the corresponding schema as mentioned in the following table.

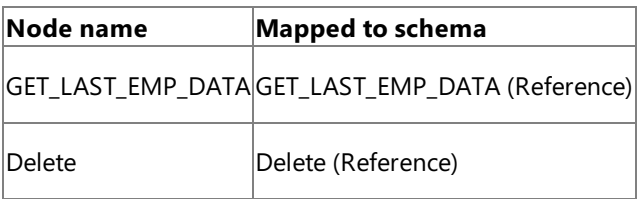

- 5. Add child nodes under the **RequestResponse** nodethat correspond to theresponseschema for each operation thatyou will perform as part of the composite operation. For this example, you must add child nodes corresponding to the following:
	- Insert and Delete operations on the EMPLOYEE table.
	- GET LAST EMP DATA stored procedure.

### **Important**

You must add the child nodes in the same order as the child nodes under the **Request** node.

To add child nodes to the **RequestResponse** node:

- a. Right-click the **RequestResponse** node, point to **Insert Schema Node**,and click **Child Record**.
- b. Rename the record to correspond to a response schema for an operation that you perform as part of the composite operation. For example, rename the node to "InsertResponse".
- c. Map the **InsertResponse** node to the response schema for the Insert operation on the EMPLOYEE table. To do so, right-click the**InsertResponse** node,and click **Properties**. In the **Properties** box, from the **Data Structure Type** list, select **InsertResponse (Reference)**.
- d. Repeat these steps to add nodes for the response schemas for the GET LAST\_EMP\_DATA stored procedure and the Delete operation. Specify the node names and map them to the corresponding schema as mentioned in the following table.

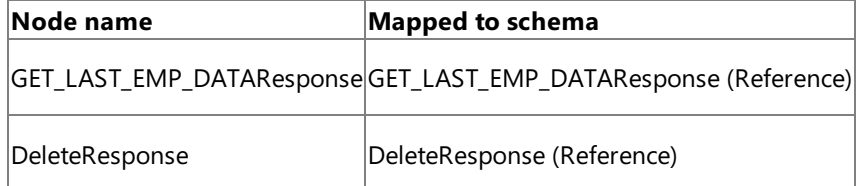

6. Savethe **CompositeSchema.xsd** file.

Defining Messages and Message Types

The composite schema that you created in the last step describes the "types" required for the messages in an orchestration. A message is typically a variable, the type for which is defined by the corresponding schema. You must now create messages for the orchestration and link them to schema you created in the previous step.

To create messages and link to schema

- 1. Add an orchestration to the BizTalk project. From Solution Explorer, right-click the BizTalk project name, point to **Add**, and then click **New Item**.Typea namefor the BizTalk orchestration,and then click **Add**.
- 2. Open the Orchestration View window of the BizTalk project, if it is notalready open.To do so,click **View**, point to **Other Windows**,and then click **Orchestration View**.
- 3. In Orchestration View, right-click **Messages**,and then click **New Message**.
- 4. Right-click the newly created message,and then select **Properties Window**.
- 5. In the **Properties** panefor the **Message\_1**, do thefollowing:

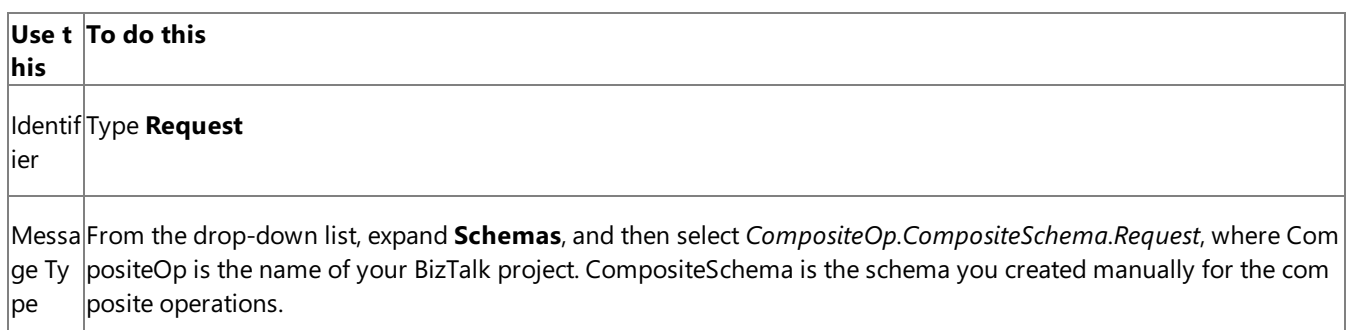

6. Repeat step 2 to createa new message. In the **Properties** panefor the new message, do thefollowing:

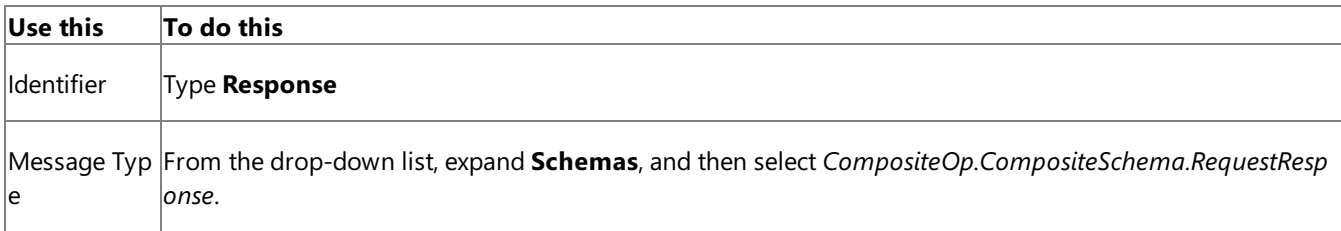

## Setting up the Orchestration

You must create a BizTalk orchestration to use BizTalk Server for performing composite operations on SQL Server. In this orchestration, you drop a request message at a defined receive location. The request message must conform to the composite schema you created earlier. The SQL adapter consumes this message and passes it on to SQL Server. The response from SQL Server is saved to another location. You must include Send and Receive shapes to send messages to SQL Server and receive responses, respectively. A basic orchestration for performing composite operations resembles the following:

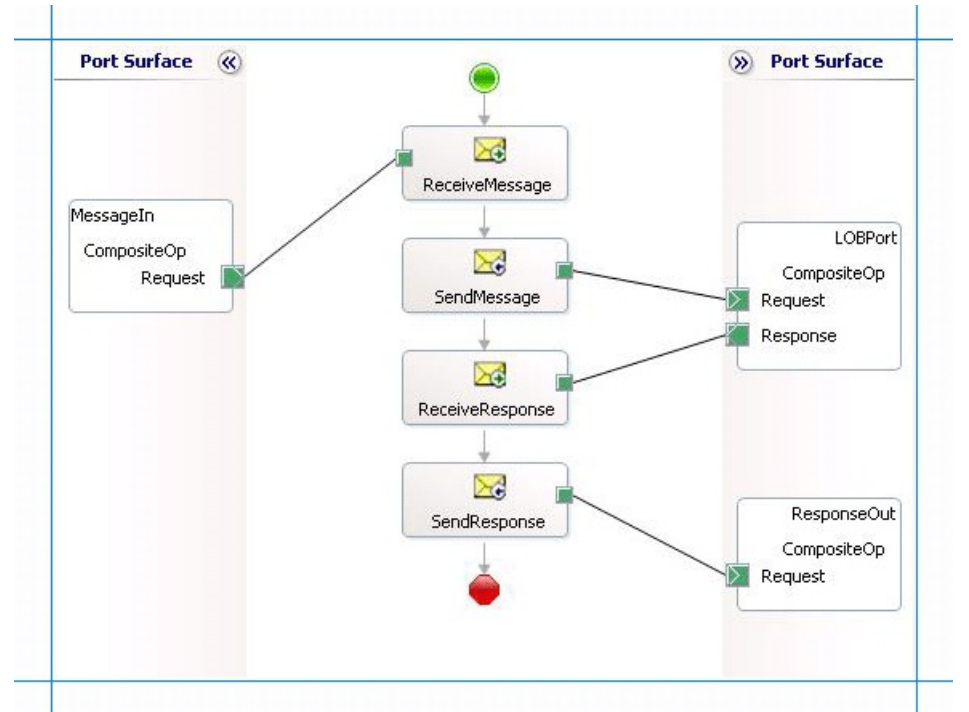

## **Adding Message Shapes**

Make sure you specify the following properties for each of the message shapes. The names listed in the Shape column are the names of the message shapes as displayed in the just-mentioned orchestration.

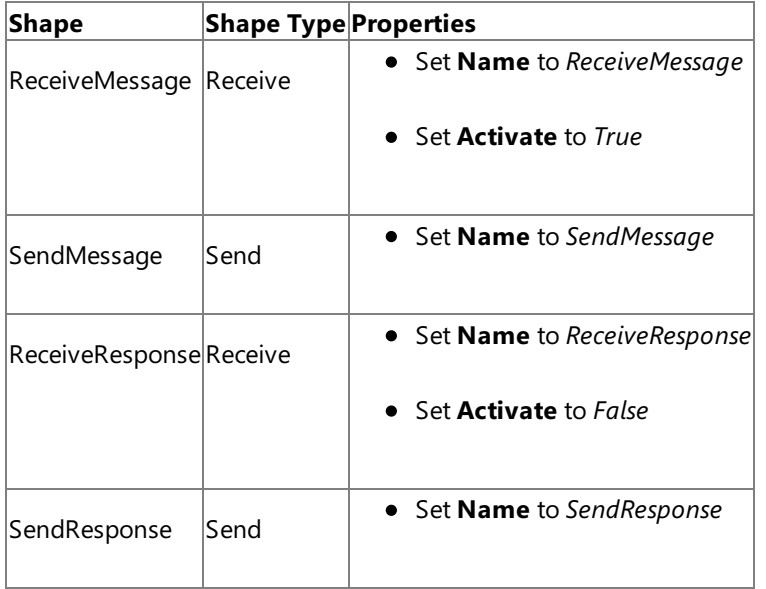

### **Adding Ports**

Make sure you specify the following properties for each of the logical ports. The names listed in the Port column are the names of the ports as displayed in the orchestration.

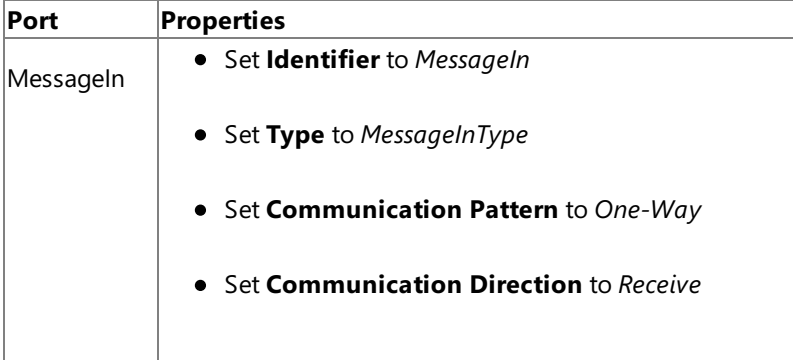

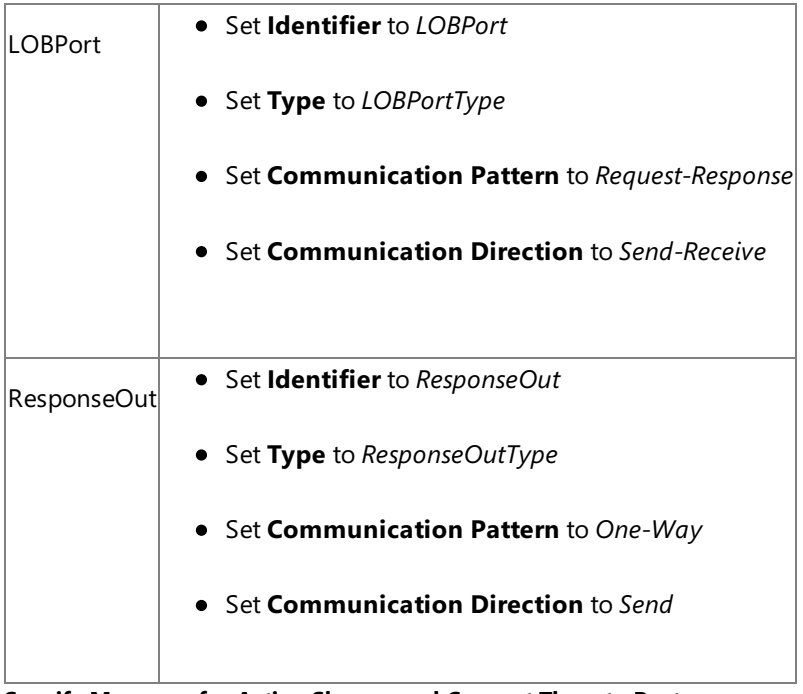

**Specify Messages for Action Shapes, and Connect Them to Ports**

The following table specifies the properties and their values that you should set to specify messages for action shapes and to link the messages to the ports. The names listed in the Shape column are the names of the message shapes as displayed in the orchestration mentioned earlier.

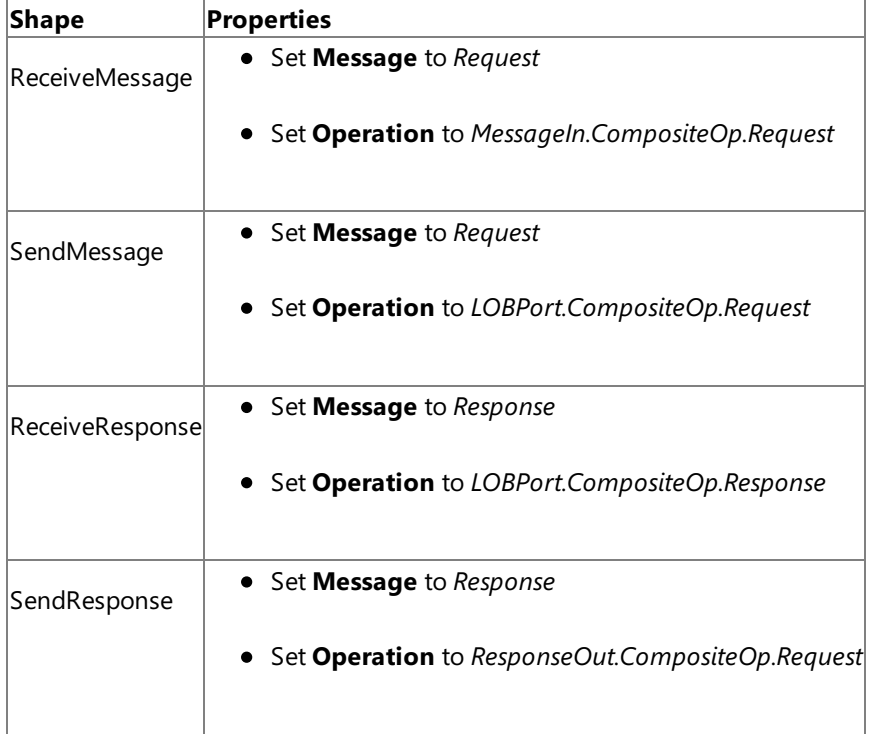

After you have specified these properties, the message shapes and ports are connected and your orchestration is complete.

You must now build the BizTalk solution and deploy it to a BizTalk Server. For more information, see <http://go.microsoft.com/fwlink/?LinkId=102359>.

Configuring the BizTalk Application

After you have deployed the BizTalk project, the orchestration you created earlier is listed under the Orchestrations pane in the BizTalk Server Administration console. You must use the BizTalk Server Administration console to configure the application. For more information about configuring an application, see <http://go.microsoft.com/fwlink/?LinkID=196961>.

Configuring an application involves:

- $\bullet$  Selecting a host for the application.
- Mapping the ports that you created in your orchestration to physical ports in the BizTalk Server Administration console.

For this orchestration you must:

- Define a location on the hard disk and a corresponding file port where you will drop a request message. The BizTalk orchestration will consume the request message and send it to the SQL Server database.
- Define a location on the hard disk and a corresponding file port where the BizTalk orchestration will drop the response message containing the response from the SQL Server database.
- Define a physical WCF-Custom or WCF-SQL send port to send messages to the SQL Server database. Because the operations that are being as part of the composite operation are executed in a single transaction, make sure the **UseAmbientTransaction** binding property is set to **True**.

You must also specify the action in the send port. The action for a composite operation is "**CompositeOperation**".For information about how to create ports, see Manually [Configuring](#page-2590-0) a Physical Port Binding to the SQL Adapter. For more information about how to specify actions for ports, see [Specifying](#page-2588-0) SOAP Action.

### **Note**

Generating the schema using the Consume Adapter Service BizTalk Project Add-in also creates a binding file th at contains information about the ports and the actions to be set for those ports. You can import this binding fil e from the BizTalk Server Administration console to create send ports (for outbound calls) or receive ports (for i nbound calls). For more information, see [Configuring](#page-2597-0) a Physical Port Binding Using a Port Binding File. If you i mport this binding file, the action on the WCF-Custom or WCF-SQL send port is set to a dynamic action involvi ng all the operations you selected in the Consume Adapter Service Add-in while generating the schema. For a c omposite operation, you must replace the dynamic action with "CompositeOperation".

### Starting the Application

You must start the BizTalk application for performing composite operations on the SQL Server database. For instructions on starting a BizTalk application, see <http://go.microsoft.com/fwlink/?LinkId=102387>.

At this stage, make sure:

- The FILE receive port to receive request messages for the orchestration is running.
- The FILE send port to receive the response messages from the orchestration is running.
- The WCF-Custom or WCF-SQL send port to send messages to the SQL Server database is running.
- The BizTalk orchestration for the operation is running.

### Executing the Operation

After you run the application, you must drop a request message to the FILE receive location. The schema for the request message must conform to the schema for the composite operations you created earlier. For example, a request message that inserts a record in the EMPLOYEE table, invokes the GET\_LAST\_EMP\_DATA stored procedure, and deletes a record from the EMPLOYEE table is:

```
<Request xmlns="http://CompositeTest.CompositeSchema">
  <Insert xmlns="http://schemas.microsoft.com/Sql/2008/05/TableOp/dbo/Employee">
    <Rows>
      <Employee xmlns="http://schemas.microsoft.com/Sql/2008/05/Types/Tables/dbo">
        <Name>John</Name>
        <Designation>Manager</Designation>
        <Salary>100000</Salary>
      </Employee>
    </Rows>
  </Insert>
  <GET_LAST_EMP_DATA xmlns="http://schemas.microsoft.com/Sql/2008/05/Procedures/dbo" />
  <Delete xmlns="http://schemas.microsoft.com/Sql/2008/05/TableOp/dbo/Employee">
```

```
<Rows>
      <Employee xmlns="http://schemas.microsoft.com/Sql/2008/05/Types/Tables/dbo">
        <Name>John</Name>
      </Employee>
    </Rows>
  </Delete>
</Request>
```
See Message Schemas for Composite Operations for more information about the request message schema for performing composite operations on the SQL Server database using the SQL adapter.

The orchestration consumes the message and sends it to the SQL Server database. The response from the SQL Server database is saved at the other FILE location defined as part of the orchestration. For example, the response from the SQL Server database for the preceding request message is:

```
<?xml version="1.0" encoding="utf-8" ?>
<RequestResponse xmlns="http://CompositeTest.CompositeSchema">
  <InsertResponse xmlns="http://schemas.microsoft.com/Sql/2008/05/TableOp/dbo/Employee">
    <InsertResult>
      <long xmlns="http://schemas.microsoft.com/2003/10/Serialization/Arrays">10080</long>
    </InsertResult>
  </InsertResponse>
 <GET_LAST_EMP_DATAResponse xmlns="http://schemas.microsoft.com/Sql/2008/05/Procedures/dbo
\mathbf{u}_{\infty}<GET_LAST_EMP_DATAResult>
      <DataSet xmlns="http://schemas.datacontract.org/2004/07/System.Data">
        <xs:schema id="NewDataSet" xmlns:xs="http://www.w3.org/2001/XMLSchema" xmlns:msdata
="urn:schemas-microsoft-com:xml-msdata">
         <xs:element msdata:IsDataSet="true" name="NewDataSet">
            <xs:complexType>
              <xs:sequence>
                <xs:element minOccurs="0" maxOccurs="unbounded" name="NewTable">
                  <xs:complexType>
                    <xs:sequence>
                      <xs:element minOccurs="0" name="Employee_ID" type="xs:int" />
                      <xs:element minOccurs="0" name="Name" type="xs:string" />
                      <xs:element minOccurs="0" name="DOJ" type="xs:dateTime" />
                      <xs:element minOccurs="0" name="Designation" type="xs:string" />
                      <xs:element minOccurs="0" name="Job_Description" type="xs:string" />
                      <xs:element minOccurs="0" name="Photo" type="xs:base64Binary" />
                      <xs:element minOccurs="0" name="Rating" type="xs:string" />
                      <xs:element minOccurs="0" name="Salary" type="xs:decimal" />
                      <xs:element minOccurs="0" name="Last_Modified" type="xs:base64Binary"
/>
                    </xs:sequence>
                  </xs:complexType>
                </xs:element>
              </xs:sequence>
            </xs:complexType>
          </xs:element>
        </xs:schema>
        <diffgr:diffgram xmlns:diffgr="urn:schemas-microsoft-com:xml-diffgram-v1">
          <NewDataSet xmlns="">
            <NewTable>
              <Employee_ID>10080</Employee_ID>
              <Name>John</Name>
              <Designation>Manager</Designation>
              <Salary>100000.00</Salary>
              <Last_Modified>AAAAAAAAF40=</Last_Modified>
            </NewTable>
          </NewDataSet>
        </diffgr:diffgram>
      </DataSet>
    </GET_LAST_EMP_DATAResult>
    <ReturnValue>0</ReturnValue>
  </GET_LAST_EMP_DATAResponse>
  <DeleteResponse xmlns="http://schemas.microsoft.com/Sql/2008/05/TableOp/dbo/Employee">
```
The preceding response contains multiple result sets corresponding the different operations performed as part of the composite operation. For example, the InsertResult element contains 10080, which is the unique identifier for the newly added record.

Best Practices

After you have deployed and configured the BizTalk project, you can export configuration settings to an XML file called the binding file. Once you generate a binding file, you can import the configuration settings from the file, so that you do not need to create items such as send ports and receive ports for the same orchestration. For more information about binding files, see Reusing Adapter [Bindings.](#page-2601-0)

See Also **Other Resources** Developing BizTalk [Applications](#page-2568-0)

## **Invoking Scalar Functions in SQL Server by Using BizTalk Server**

You can use the SQL adapter with BizTalk Server to invoke scalar functions in SQL Server. The adapter exposes the scalar functions as operations that can be invoked directly on SQL Server. For more information about how the adapter supports scalar functions, see [Executing](#page-2443-0) Scalar Functions in SQL Server. For information about the structure of the SOAP message for invoking scalar functions, see Message Schemas for Procedures and Functions.

Prerequisites

- You must have completed the steps in Before You Develop BizTalk [Applications](#page-2569-0).
- You must have configured MSDTC on computers running the SQL adapter and SQL Server. See Before Developing [Applications](#page-2566-0) Using the SQL Adapter.

## How to Invoke Scalar Functions on SQL Server Database

Performing an operation on SQL Server database by using SQL adapter with BizTalk Server involves procedural tasks described in Building Blocks for Developing BizTalk [Applications](#page-2573-0). To invoke scalar functions in SQL Server, these tasks are:

- 1. Create a BizTalk project, and generate schema for the scalar function you want to invoke in SQL Server.
- 2. Create messages in the BizTalk project for sending and receiving messages from SQL Server.
- 3. Create an orchestration to invoke the operation on SQL Server.
- 4. Build and deploy the BizTalk project.
- 5. Configure the BizTalk application by creating physical send and receive ports.
- 6. Start the BizTalk application.

This topic provides instructions to perform these tasks.

## Generating Schema

This topic demonstrates how to invoke scalar functions in SQL Server using the SQL adapter with BizTalk Server. To demonstrate this operation, in this topic you execute the GET\_EMP\_ID function. This function takes an employee's designation as a parameter and returns the ID for that employee from the EMPLOYEE table. The table and the function are created by running the scripts provided with the samples. For more information about the script, see [Samples.](#page-2785-0)

To demonstrate how to invoke scalar functions, schema is generated for the GET\_EMP\_ID scalar function. You must create a BizTalk project and use the Consume Adapter Service Add-in to generate the schema. See Retrieving Metadata for SQL Server [Operations](#page-2541-0) in Visual Studio for more information about how to generate schemas.

## Defining Messages and Message Types

The schema that you generated earlier describes the "types" required for the messages in the orchestration. A message is typically a variable, the type for which is defined by the corresponding schema. You must now create messages for the orchestration and link them to schemas you generated in the previous step.

To create messages and link to schema

- 1. Add an orchestration to the BizTalk project. From Solution Explorer, right-click the BizTalk project name, point to **Add**, and then click **New Item**.Typea namefor the BizTalk orchestration,and then click **Add**.
- 2. Open the Orchestration View window of the BizTalk project, if it is not already open. To do so, click **View**, point to **Other Windows**,and then click **Orchestration View**.
- 3. In Orchestration View, right-click **Messages**,and then click **New Message**.
- 4. Right-click the newly created message,and then select **Properties Window**.

5. In the **Properties** panefor the **Message\_1**, do thefollowing:

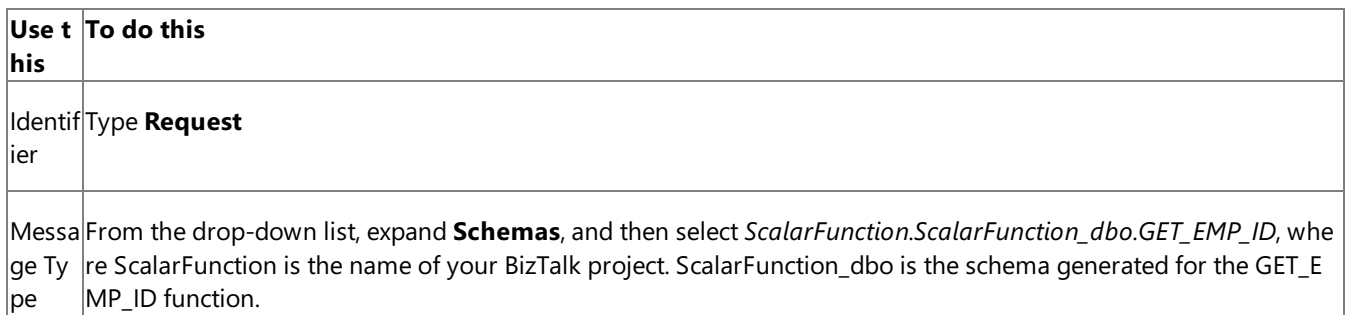

6. Repeat step 2 to createa new message. In the **Properties** panefor the new message, do thefollowing:

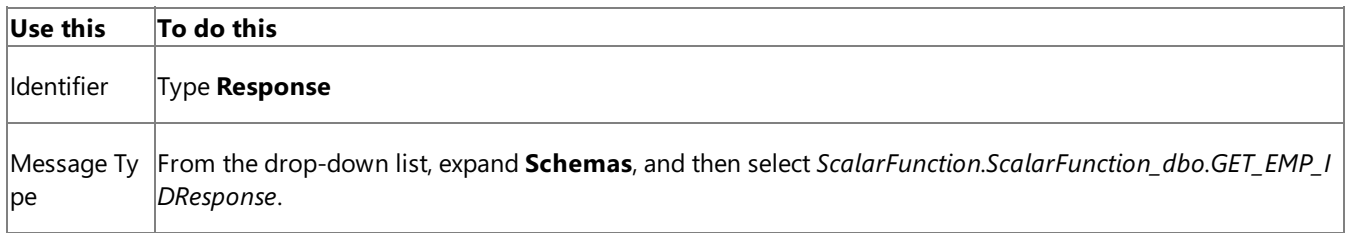

## Setting up the Orchestration

You must create a BizTalk orchestration to use BizTalk Server for performing an operation on SQL Server. In this orchestration, you drop a request message at a defined receive location. The SQL adapter consumes this message and passes it on to SQL Server. The response from SQL Server is saved to another location. You must include Send and Receive shapes to send messages to SQL Server and to receive responses, respectively. A sample orchestration for invoking a scalar function resembles the following:

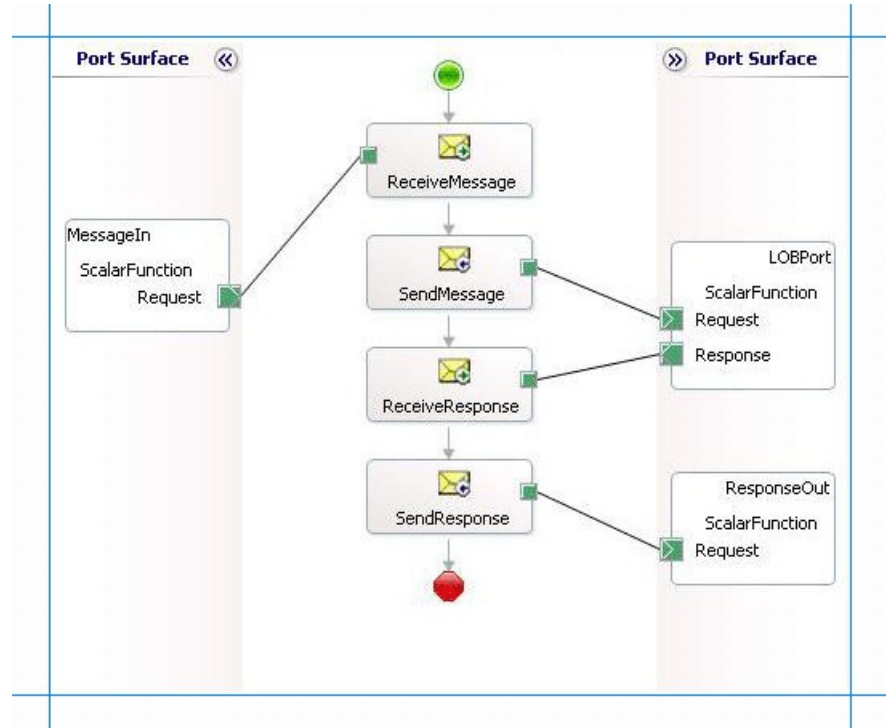

### **Adding Message Shapes**

Make sure you specify the following properties for each of the message shapes. The names listed in the Shape column are the names of the message shapes as displayed in the just-mentioned orchestration.

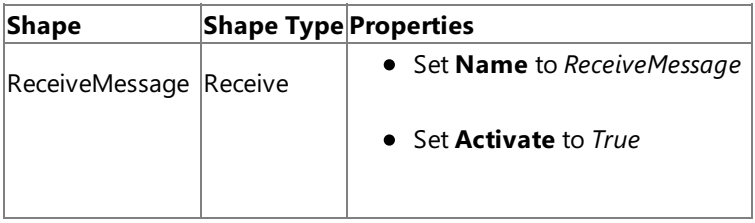

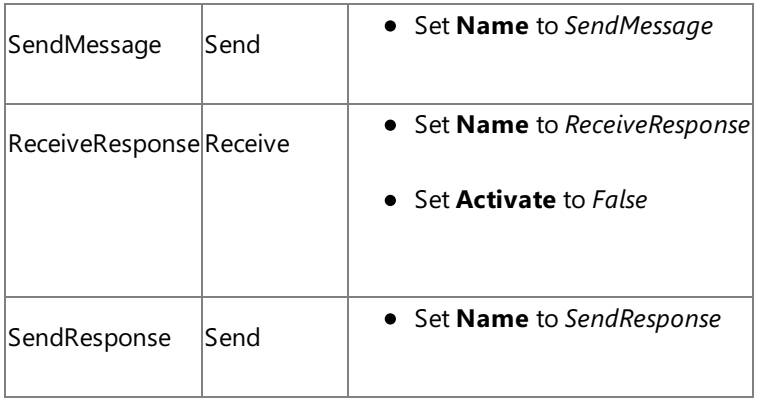

## **Adding Ports**

Make sure you specify the following properties for each of the logical ports. The names listed in the Port column are the names of the ports as displayed in the orchestration.

| Port           | <b>Properties</b>                                    |
|----------------|------------------------------------------------------|
| Messageln      | Set Identifier to MessageIn                          |
|                | • Set Type to MessageInType                          |
|                | Set Communication Pattern to One-Way                 |
|                | Set <b>Communication Direction</b> to Receive        |
| <b>LOBPort</b> | • Set Identifier to LOBPort                          |
|                | • Set Type to LOBPortType                            |
|                | Set <b>Communication Pattern</b> to Request-Response |
|                | Set Communication Direction to Send-Receive          |
| ResponseOut    | • Set Identifier to ResponseOut                      |
|                | • Set Type to ResponseOutType                        |
|                | Set Communication Pattern to One-Way                 |
|                | Set Communication Direction to Send                  |

**Specify Messages for Action Shapes, and Connect Them to Ports**

The following table specifies the properties and their values that you should set to specify messages for action shapes and to link the messages to the ports. The names listed in the Shape column are the names of the message shapes as displayed in the orchestration mentioned earlier.

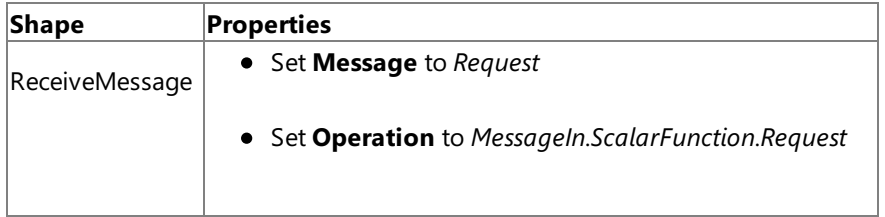

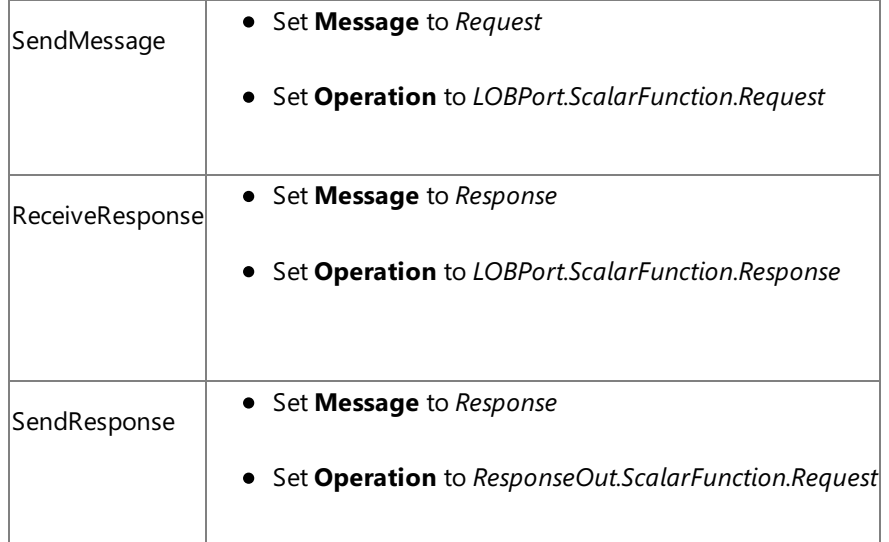

After you have specified these properties, the message shapes and ports are connected, and your orchestration is complete.

You must now build the BizTalk solution and deploy it to BizTalk Server. For more information, see <http://go.microsoft.com/fwlink/?LinkId=102359>.

## Configuring the BizTalk Application

After you have deployed the BizTalk project, the orchestration you created earlier is listed under the Orchestrations pane in the BizTalk Server Administration console. You must use the BizTalk Server Administration console to configure the application. For more information about configuring an application, see <http://go.microsoft.com/fwlink/?LinkID=196961>.

Configuring an application involves:

- $\bullet$  Selecting a host for the application.
- Mapping the ports thatyou created in your orchestration to physical ports in the BizTalk Server Administration console. For this orchestration you must:
	- Define a location on the hard disk and a corresponding file port where you will drop a request message. The BizTalk orchestration will consume the request message and send it to SQL Server database.
	- Define a location on the hard disk and a corresponding file port where the BizTalk orchestration will drop the response message containing the response from SQL Server database.
	- Define a physical WCF-Custom or WCF-SQL send port to send messages to SQL Server database. You must also specify the action in the send port. For information about how to create ports, see Manually [Configuring](#page-2590-0) a Physical Port Binding to theSQL Adapter.

## **Note**

Generating the schema using the Consume Adapter Service BizTalk Project Add-in also creates a binding file th at contains information about the ports and the actions to be set for those ports. You can import this binding fil e from the BizTalk Server Administration console to create send ports (for outbound calls) or receive ports (for i nbound calls). For more information, see [Configuring](#page-2597-0) a Physical Port Binding Using a Port Binding File.

## Starting the Application

You must start the BizTalk application for invoking scalar functions in SQL Server database.For instructions on starting a BizTalk application, see <http://go.microsoft.com/fwlink/?LinkId=102387>.

At this stage, make sure:

- The FILE receive port to receive request messages for the orchestration is running.
- The FILE send port to receive the response messages from the orchestration is running.
- The WCF-Custom or WCF-SQL send port to send messages to SQL Server database is running.
- The BizTalk orchestration for the operation is running.

## Executing the Operation

After you run the application, you must drop a request message to the FILE receive location. The schema for the request message must conform to the schema for the GET\_EMP\_ID function you generated earlier. For example, the request message to invoke the GET\_EMP\_ID function is:

```
<GET_EMP_ID xmlns="http://schemas.microsoft.com/Sql/2008/05/ScalarFunctions/dbo">
  <emp_desig>Manager</emp_desig>
</GET_EMP_ID>
```
This request message invokes the GET\_EMP\_ID function to retrieve the ID for employees with the designation "Manager". See Message Schemas for Procedures and Functions for more information about the request message schema for invoking scalar functions in SQL Server using the SQL adapter.

The orchestration consumes the message and sends it to SQL Server database. The response from SQL Server database is saved at the other FILE location defined as part of the orchestration. For example, the response from SQL Server database for the preceding request message is:

```
<?xml version="1.0" encoding="utf-8"?>
<GET_EMP_IDResponse xmlns="http://schemas.microsoft.com/Sql/2008/05/ScalarFunctions/dbo">
  <GET_EMP_IDResult>10072</GET_EMP_IDResult>
</GET_EMP_IDResponse>
```
Best Practices

After you have deployed and configured the BizTalk project, you can export configuration settings to an XML file called the binding file. Once you generate a binding file, you can import the configuration settings from the file, so that you do not need to create items such as the send ports and receive ports for the same orchestration. For more information about binding files, see Reusing Adapter [Bindings](#page-2601-0).

See Also **Other Resources** Developing BizTalk [Applications](#page-2568-0)

# **Invoking Table-Valued Functions in SQL Server by Using BizTalk Server**

You can use the SQL adapter with BizTalk Server to invoke table-valued functions in SQL Server. The adapter exposes the table-valued functions as operations that can be invoked directly on SQL Server. For more information about how the adapter supports table-valued functions, see Executing [Table-Valued](#page-2444-0) Functions in SQL Server. For information about the structure of the SOAP message for invoking table-valued functions, see Message Schemas for Procedures and Functions.

Prerequisites

- You must have completed the steps in Before You Develop BizTalk [Applications](#page-2569-0).
- You must have configured MSDTC on computers running the SQL adapter and SQL Server. See Before Developing [Applications](#page-2566-0) Using the SQL Adapter.

## How to Invoke Table-valued Functions on a SQL Server Database

Performing an operation on aSQL Server database by using SQL adapter with BizTalk Server involves procedural tasks described in Building Blocks for Developing BizTalk [Applications](#page-2573-0). To invoke table-valued functions in SQL Server, these tasks are:

- 1. Create a BizTalk project, and generate schema for the table-valued function you want to invoke in SQL Server.
- 2. Create messages in the BizTalk project for sending and receiving messages from SQL Server.
- 3. Create an orchestration to invoke the operation on SQL Server.
- 4. Build and deploy the BizTalk project.
- 5. Configure the BizTalk application by creating physical send and receive ports.
- 6. Start the BizTalk application.

This topic provides instructions to perform these tasks.

## Generating Schema

This topic demonstrates how to invoke table-valued functions in SQL Server using the SQL adapter with BizTalk Server. To demonstrate this operation, in this topic you execute the TVF\_EMPLOYEE function. This function takes an employee's designation as a parameter and returns all the employee records with that designation, as a table type. The Employee table and the function are created by running the scripts provided with the samples. For more information about the script, see [Samples](#page-2785-0).

To demonstrate how to invoke table-valued functions, schema is generated for the TVF\_EMPLOYEE table-valued function. You must create a BizTalk project and use the Consume Adapter Service Add-in to generate the schema. See Retrieving Metadata for SQL Server [Operations](#page-2541-0) in Visual Studio for more information about how to generate schemas.

## Defining Messages and Message Types

The schema that you generated earlier describes the "types" required for the messages in the orchestration. A message is typically a variable, the type for which defined by the corresponding schema. You must now create messages for the orchestration and link them to schemas you generated in the previous step.

To create messages and link to schema

- 1. Add an orchestration to the BizTalk project. From Solution Explorer, right-click the BizTalk project name, point to **Add**, and then click **New Item**.Typea namefor the BizTalk orchestration,and then click **Add**.
- 2. Open the Orchestration View window of the BizTalk project, if it is not already open. To do so, click **View**, point to **Other Windows**,and then click **Orchestration View**.
- 3. In Orchestration View, right-click **Messages**,and then click **New Message**.
- 4. Right-click the newly created message,and then select **Properties Window**.
- 5. In the **Properties** panefor the **Message\_1**, do thefollowing:

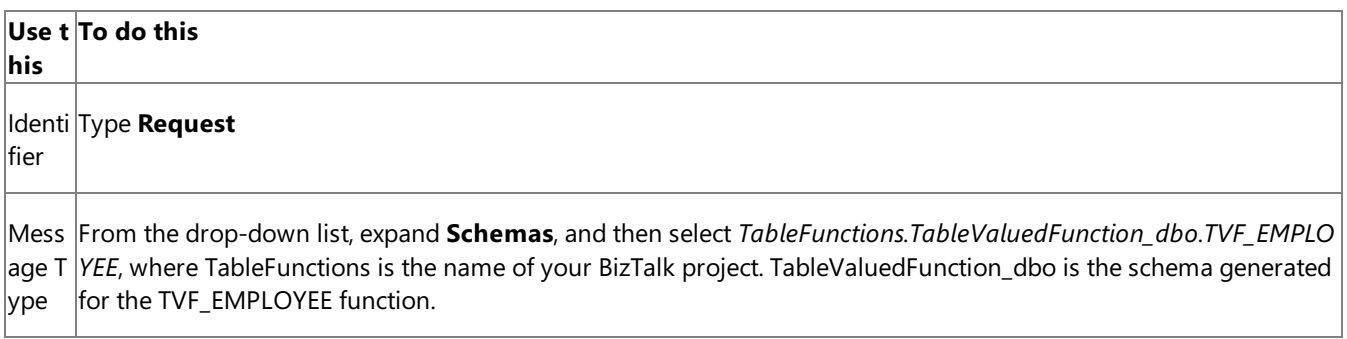

6. Repeat step 2 to create a new message. In the **Properties** pane for the new message, do the following:

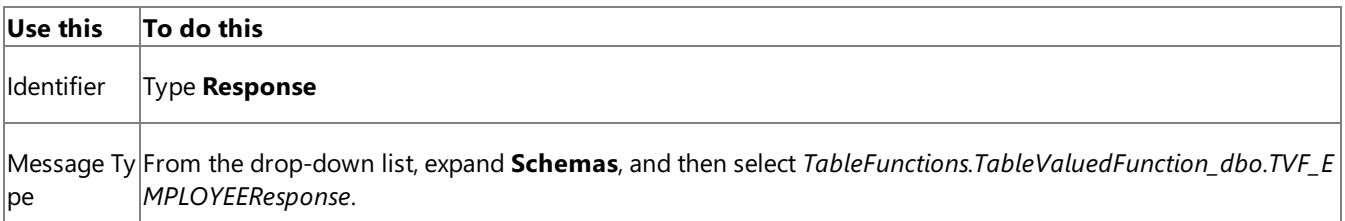

#### Setting up the Orchestration

You must create a BizTalk orchestration to use BizTalk Server for performing an operation on SQL Server. In this orchestration, you drop a request message at a defined receive location. The SQL adapter consumes this message and passes it on to SQL Server. The response from SQL Server is saved to another location. You must include Send and Receive shapes to send messages to SQL Server and to receive responses, respectively. A sample orchestration for invoking a table-valued function resembles the following:

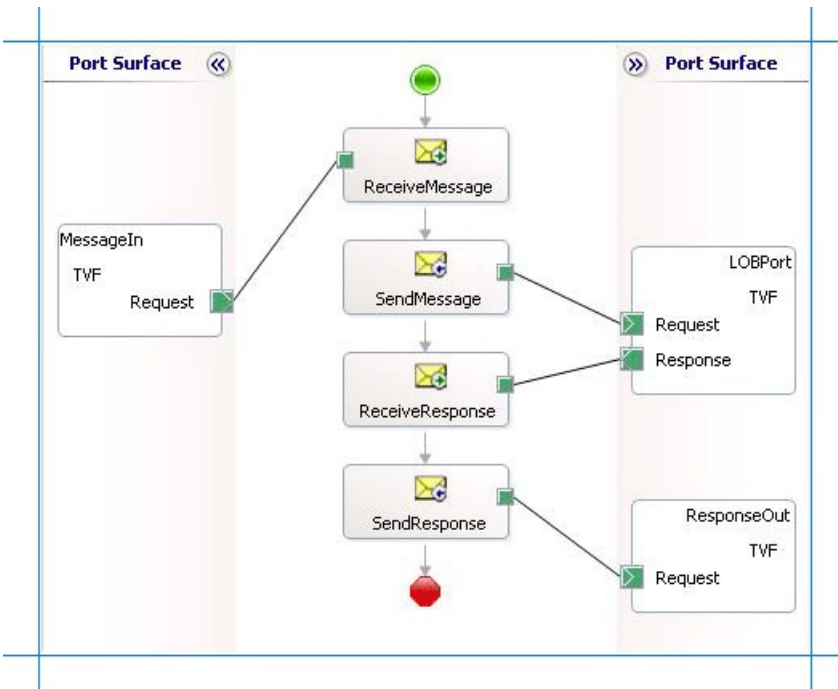

### **Adding Message Shapes**

Make sure you specify the following properties for each of the message shapes. The names listed in the Shape column are the names of the message shapes as displayed in the just-mentioned orchestration.

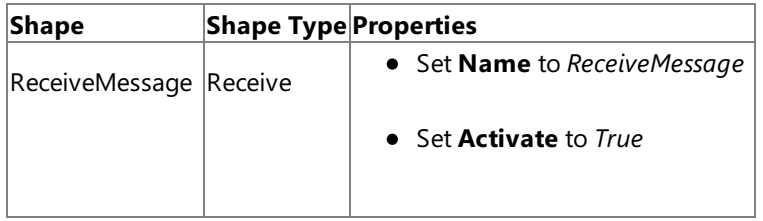

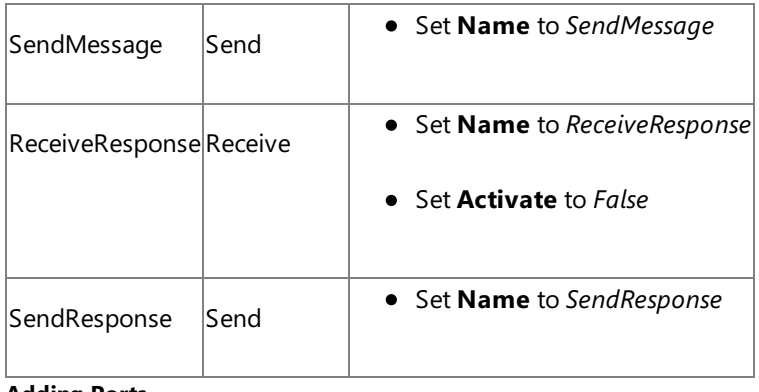

## **Adding Ports**

Make sure you specify the following properties for each of the logical ports. The names listed in the Port column are the names of the ports as displayed in the orchestration.

| Port           | <b>Properties</b>                             |
|----------------|-----------------------------------------------|
| Messageln      | • Set Identifier to MessageIn                 |
|                | • Set Type to MessageInType                   |
|                | Set Communication Pattern to One-Way          |
|                | Set Communication Direction to Receive        |
| <b>LOBPort</b> | • Set Identifier to LOBPort                   |
|                | • Set Type to LOBPortType                     |
|                | Set Communication Pattern to Request-Response |
|                | Set Communication Direction to Send-Receive   |
| ResponseOut    | • Set Identifier to ResponseOut               |
|                | • Set Type to ResponseOutType                 |
|                | Set Communication Pattern to One-Way          |
|                | Set Communication Direction to Send           |

**Specify Messages for Action Shapes, and Connect Them to Ports**

The following table specifies the properties and their values that you should set to specify messages for action shapes and to link the messages to the ports. The names listed in the Shape column are the names of the message shapes as displayed in the orchestration mentioned earlier.

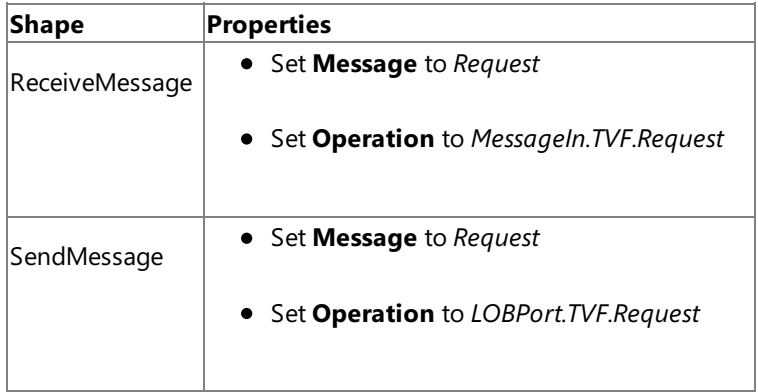

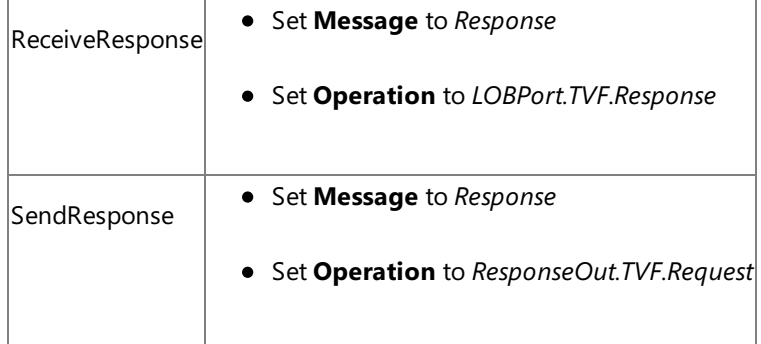

After you have specified these properties, the message shapes and ports are connected, and your orchestration is complete.

You must now build the BizTalk solution and deploy it to BizTalk Server. For more information, see <http://go.microsoft.com/fwlink/?LinkId=102359>.

## Configuring the BizTalk Application

After you have deployed the BizTalk project, the orchestration you created earlier is listed under the Orchestrations pane in the BizTalk Server Administration console. You must use the BizTalk Server Administration console to configure the application. For more information about configuring an application, see <http://go.microsoft.com/fwlink/?LinkID=196961>.

Configuring an application involves:

- $\bullet$  Selecting a host for the application.
- Mapping the ports thatyou created in your orchestration to physical ports in the BizTalk Server Administration console. For this orchestration you must:
	- Define a location on the hard disk and a corresponding file port where you will drop a request message. The BizTalk orchestration will consume the request message and send it to the SQL Server database.
	- Define a location on the hard disk and a corresponding file port where the BizTalk orchestration will drop the response message containing the response from the SQL Server database.
	- Define a physical WCF-Custom or WCF-SQL send port to send messages to the SQL Server database. You must also specify the action in the send port. For information about how to create ports, see Manually [Configuring](#page-2590-0) a Physical Port Binding to the SQL Adapter.

### **Note**

Generating the schema using the Consume Adapter Service BizTalk Project Add-in also creates a binding file th at contains information about the ports and theactions to beset for those ports. You can import this binding fil e from the BizTalk Server Administration console to create send ports (for outbound calls) or receive ports (for i nbound calls). For more information, see [Configuring](#page-2597-0) a Physical Port Binding Using a Port Binding File.

## Starting the Application

You must start the BizTalk application for invoking table-valued functions in the SQL Server database. For instructions on starting a BizTalk application, see <http://go.microsoft.com/fwlink/?LinkId=102387>.

At this stage, make sure:

- The FILE receive port to receive request messages for the orchestration is running.
- The FILE send port to receive the response messages from the orchestration is running.
- The WCF-Custom or WCF-SQL send port to send messages to the SQL Server database is running.
- The BizTalk orchestration for the operation is running.

Executing the Operation

After you run the application, you must drop a request message to the FILE receive location. The schema for the request message must conform to the schema for the TVF\_EMPLOYEE table-valued function you generated earlier. For example, the request message to invoke the TVF\_EMPLOYEE function is:

```
<TVF_EMPLOYEE xmlns="http://schemas.microsoft.com/Sql/2008/05/TableValuedFunctions/dbo">
  <emp_desig>Tester</emp_desig>
</TVF_EMPLOYEE>
```
This request message invokes the TVF\_EMPLOYEE function to retrieve employee records having the designation as "Tester". See Message Schemas for Procedures and Functions for more information about the request message schema for invoking table-valued functions in SQL Server using the SQL adapter.

#### **Note**

If you do not specify a value for the parameter the adapter internally executes the function using the DEFAULT keyword, whic h means that the adapter executes the function by passing the default value for the parameter, if available as part of the funct ion definition.

The orchestration consumes the message and sends it to the SQL Server database. The response from the SQL Server database is saved at the other FILE location defined as part of the orchestration. For example, the response from the SQL Server database for the preceding request message is:

```
<?xml version="1.0" encoding="utf-8" ?>
<TVF_EMPLOYEEResponse xmlns="http://schemas.microsoft.com/Sql/2008/05/TableValuedFunctions/
dbo">
  <TVF_EMPLOYEEResult>
    <TVF_EMPLOYEE xmlns="http://schemas.microsoft.com/Sql/2008/05/Types/TableFunctionReturn
Tables/dbo">
      <Employee_ID>10499</Employee_ID>
      <Name>John</Name>
      <Designation>Tester</Designation>
      <Salary>999999.00</Salary>
      <Last_Modified>AAAAAAAAJBM=</Last_Modified>
    </TVF_EMPLOYEE>
    <TVF_EMPLOYEE xmlns="http://schemas.microsoft.com/Sql/2008/05/Types/TableFunctionReturn
Tables/dbo">
      ......
      ......
    </TVF_EMPLOYEE>
    ......
    ......
  </TVF_EMPLOYEEResult>
</TVF_EMPLOYEEResponse>
```
### Best Practices

After you have deployed and configured the BizTalk project, you can export configuration settings to an XML file called the binding file. Once you generate a binding file, you can import the configuration settings from the file, so that you do not need to create items such as the send ports and receive ports for the same orchestration. For more information about binding files, see Reusing Adapter [Bindings](#page-2601-0).

See Also **Other Resources** Developing BizTalk [Applications](#page-2568-0)

## **Performing ExecuteReader, ExecuteScalar, or ExecuteNonQuery Operations by Using BizTalk Server**

TheSQL adapter exposes genericSQL Server operations such as **ExecuteNonQuery**,**ExecuteReader**,and **ExecuteScalar**. You can use these operations to execute any SQL statement on a SQL Server database. These operations differ based on the kind of response you get for the SQL statement. For more information about how the adapter supports these operations, see Support for Executing ExecuteNonQuery, ExecuteReader, and ExecuteScalar Operations.

This topic demonstrates how to perform an **ExecuteReader** operation using theSQL adapter with BizTalk Server. You can follow thesameset of procedures described in this topic to perform **ExecuteNonQuery** and **ExecuteScalar** operations.

## Prerequisites

- You must have completed the steps in Before You Develop BizTalk [Applications](#page-2569-0).
- You must have configured MSDTC on computers running the SQL adapter and SQL Server. See Before Developing [Applications](#page-2566-0) Using the SQL Adapter.

## How to Invoke the ExecuteReader operation on a SQL Server Database

Performing an operation on aSQL Server database by using SQL adapter with BizTalk Server involves procedural tasks described in Building Blocks for Developing BizTalk [Applications](#page-2573-0).To invokethe**ExecuteReader** operation in SQL Server, these tasks are:

- 1. Create a BizTalk project, and generate schema for the **ExecuteReader** operation.
- 2. Create messages in the BizTalk project for sending and receiving messages from SQL Server.
- 3. Create an orchestration to invoke the operation on SQL Server.
- 4. Build and deploy the BizTalk project.
- 5. Configure the BizTalk application by creating physical send and receive ports.
- 6. Start the BizTalk application.

This topic provides instructions to perform these tasks.

### Generating Schema

This topic demonstrates how to invoke **ExecuteReader** operation in SQL Server using the SQL adapter with BizTalk Server. The **ExecuteReader** operation takes any SQL statement as a parameter and returns the result set for the operation as an array of DataSet. This topic shows how to execute the ADD\_EMP\_DETAILS stored procedure using the **ExecuteReader** operation. This stored procedure adds a record to the Employee table and returns the ID for the newly added employee. The tables and stored procedures used in the topic are created by running the scripts provided with the samples. For more information about the script, see [Samples](#page-2785-0).

To demonstrate how to invoke**ExecuteReader** operation, schema is generated for the**ExecuteReader** operation. You must create a BizTalk project and use the Consume Adapter Service Add-in to generate the schema. See Retrieving Metadata for SQL Server [Operations](#page-2541-0) in Visual Studio for more information about how to generate schemas.

## Defining Messages and Message Types

The schema that you generated earlier describes the "types" required for the messages in the orchestration. A message is typically a variable, the type for which is defined by the corresponding schema. You must now create messages for the orchestration and link them to schemas you generated in the previous step.

### To create messages and link to schema

1. Add an orchestration to the BizTalk project. From Solution Explorer, right-click the BizTalk project name, point to **Add**,

and then click **New Item**.Typea namefor the BizTalk orchestration,and then click **Add**.

- 2. Open the Orchestration View window of the BizTalk project, if it is not already open. To do so, click **View**, point to Other **Windows**,and then click **Orchestration View**.
- 3. In Orchestration View, right-click **Messages**,and then click **New Message**.
- 4. Right-click the newly created message,and then select **Properties Window**.
- 5. In the **Properties** panefor the **Message\_1**, do thefollowing:

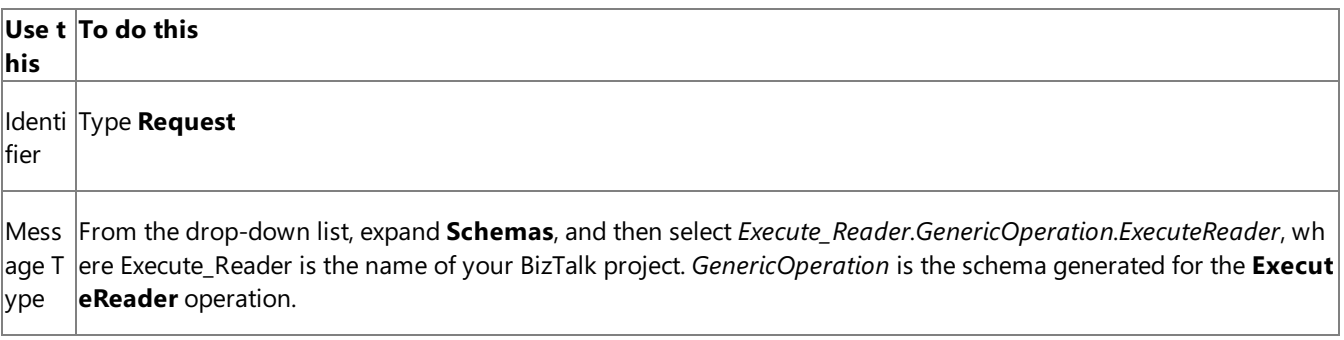

6. Repeat step 2 to createa new message. In the **Properties** panefor the new message, do thefollowing:

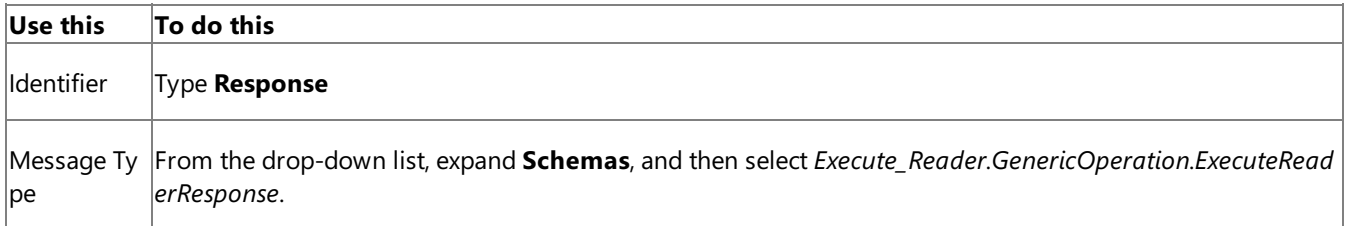

## Setting up the Orchestration

You must createa BizTalk orchestration to use BizTalk Server for performing an operation on SQL Server. In this orchestration, you drop a request message at a defined receive location. The SQL adapter consumes this message and passes it on to SQL Server. The response from SQL Server is saved to another location. You must include Send and Receive shapes to send messages to SQL Server and to receive responses, respectively. A sample orchestration for invoking an **ExecuteReader** operation resembles the following:

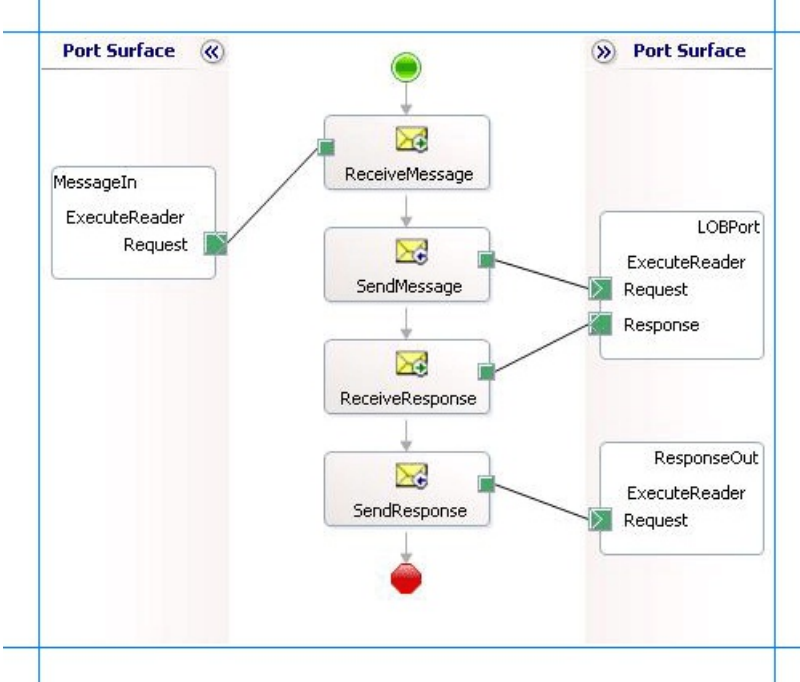

### **Adding Message Shapes**

Make sure you specify the following properties for each of the message shapes. The names listed in the Shape column are the names of the message shapes as displayed in the just-mentioned orchestration.

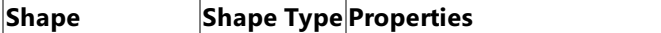

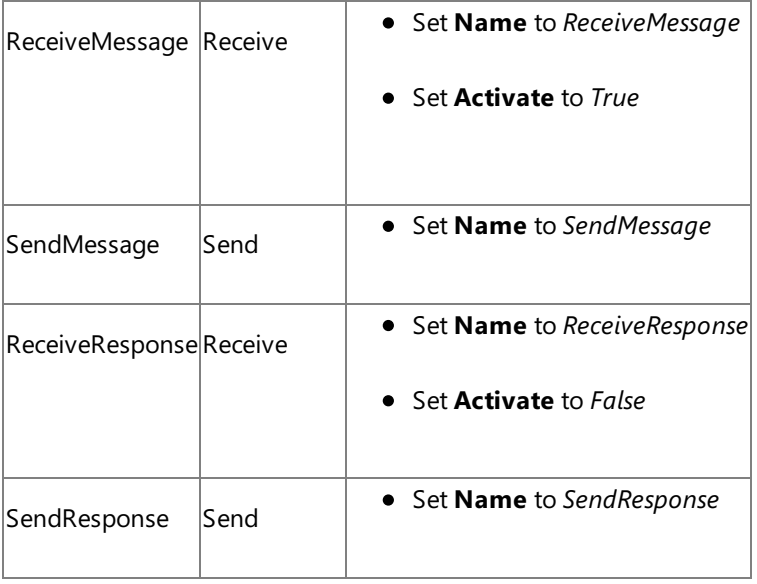

## **Adding Ports**

Make sure you specify the following properties for each of the logical ports. The names listed in the Port column are the names of the ports as displayed in the orchestration.

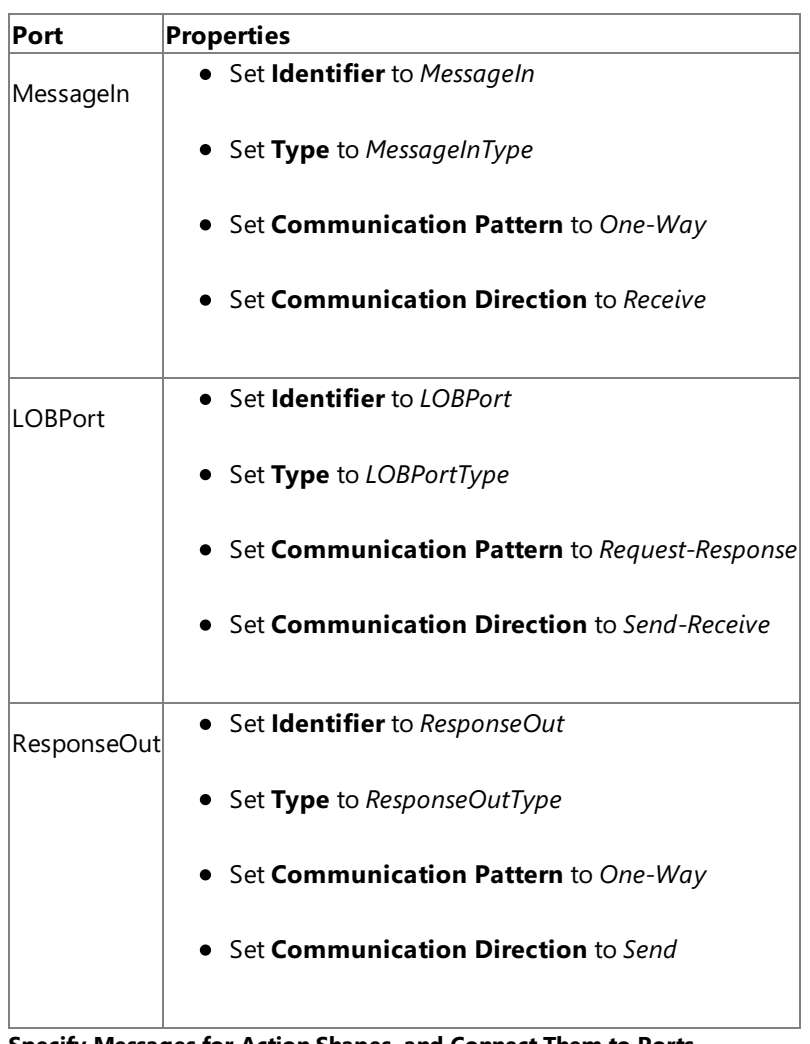

**Specify Messages for Action Shapes, and Connect Them to Ports**

The following table specifies the properties and their values that you should set to specify messages for action shapes and to link the messages to the ports. The names listed in the Shape column are the names of the message shapes as displayed in the orchestration mentioned earlier.

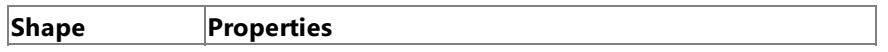

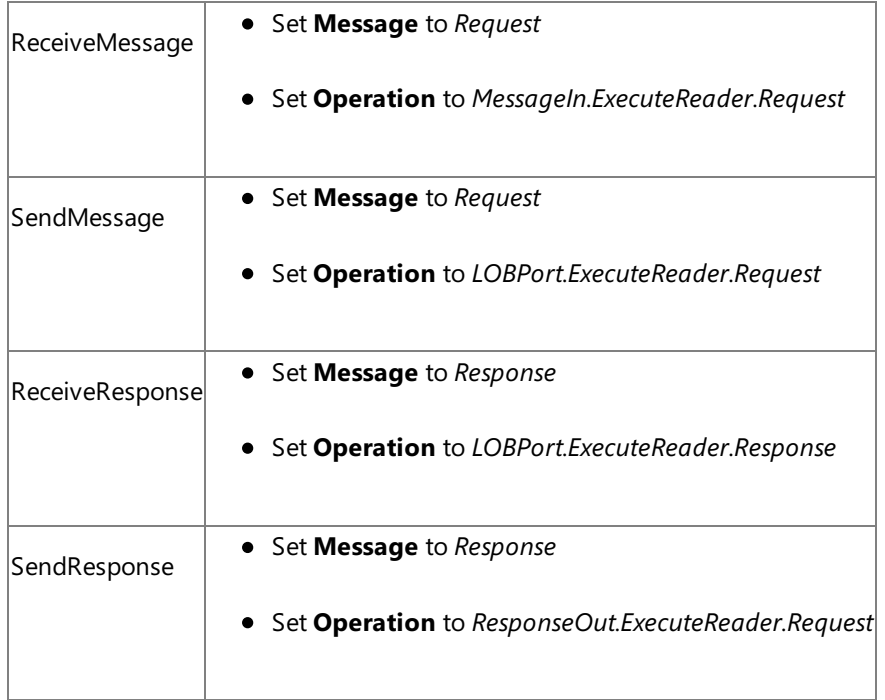

After you have specified these properties, the message shapes and ports are connected, and your orchestration is complete.

You must now build the BizTalk solution and deploy it to BizTalk Server. For more information, see <http://go.microsoft.com/fwlink/?LinkId=102359>.

## Configuring the BizTalk Application

After you have deployed the BizTalk project, the orchestration you created earlier is listed under the Orchestrations pane in the BizTalk Server Administration console. You must use the BizTalk Server Administration console to configure the application. For more information about configuring an application, see <http://go.microsoft.com/fwlink/?LinkID=196961>.

Configuring an application involves:

- $\bullet$  Selecting a host for the application.
- Mapping the ports thatyou created in your orchestration to physical ports in the BizTalk Server Administration console. For this orchestration you must:
	- Define a location on the hard disk and a corresponding file port where you will drop a request message. The BizTalk orchestration will consume the request message and send it to the SQL Server database.
	- Define a location on the hard disk and a corresponding file port where the BizTalk orchestration will drop the response message containing the response from the SQL Server database.
	- Define a physical WCF-Custom or WCF-SQL send port to send messages to the SQL Server database. You must also specify the action in the send port. For information about how to create ports, see Manually [Configuring](#page-2590-0) a Physical Port Binding to the SQL Adapter.

## **Note**

Generating the schema using the Consume Adapter Service BizTalk Project Add-in also creates a binding file th at contains information about the ports and the actions to be set for those ports. You can import this binding fil e from the BizTalk Server Administration console to create send ports (for outbound calls) or receive ports (for i nbound calls). For more information, see [Configuring](#page-2597-0) a Physical Port Binding Using a Port Binding File.

### Starting the Application

You must start the BizTalk application for invoking the **ExecuteReader** operation in the SQL Server database. For instructions on starting a BizTalk application, see <http://go.microsoft.com/fwlink/?LinkId=102387>.

- The FILE receive port to receive request messages for the orchestration is running.
- The FILE send port to receive the response messages from the orchestration is running.
- The WCF-Custom or WCF-SQL send port to send messages to the SQL Server database is running.
- The BizTalk orchestration for the operation is running.

## Executing the Operation

After you run the application, you must drop a request message to the FILE receive location. The schema for the request message must conform to theschema for the**ExecuteReader** operation you generated earlier.For example, therequest message to invoke the ADD\_EMP\_DETAILS using an **ExecuteReader** operation is:

<ExecuteReader xmlns="http://schemas.microsoft.com/Sql/2008/05/GenericTableOp/"> <Query>EXEC ADD\_EMP\_DETAILS Tom,Manager,100000</Query> </ExecuteReader>

See Message Schemas for the ExecuteNonQuery, ExecuteReader, and ExecuteScalar Operations for more information about the request message schema for invoking an **ExecuteReader** operation using the SQL adapter.

**Note**

Within the <Query> tag, you can specify multiple SQL statements separated by a semi-colon.

The orchestration consumes the message and sends it to the SQL Server database. The response from the SQL Server database is saved at the other FILE location defined as part of the orchestration. The response for the **ExecuteReader** operation contains a result set as a DataSet array. For example, the response from the SQL Server database for the preceding request message is:

```
<?xml version="1.0" encoding="utf-8" ?>
<ExecuteReaderResponse xmlns="http://schemas.microsoft.com/Sql/2008/05/GenericTableOp/">
  <ExecuteReaderResult>
    <DataSet xmlns="http://schemas.datacontract.org/2004/07/System.Data">
      <xs:schema id="NewDataSet" xmlns:xs="http://www.w3.org/2001/XMLSchema" xmlns:msdata="
urn:schemas-microsoft-com:xml-msdata">
        <xs:element msdata:IsDataSet="true" name="NewDataSet">
          <xs:complexType>
            <xs:sequence>
              <xs:element minOccurs="0" maxOccurs="unbounded" name="NewTable">
                <xs:complexType>
                  <xs:sequence>
                    <xs:element minOccurs="0" name="Employee_ID" type="xs:int" />
                  </xs:sequence>
                </xs:complexType>
              </xs:element>
            </xs:sequence>
          </xs:complexType>
        </xs:element>
      </xs:schema>
      <diffgr:diffgram xmlns:diffgr="urn:schemas-microsoft-com:xml-diffgram-v1">
        <NewDataSet xmlns="">
          <NewTable>
            <Employee_ID>10767</Employee_ID>
          </NewTable>
        </NewDataSet>
      </diffgr:diffgram>
    </DataSet>
  </ExecuteReaderResult>
</ExecuteReaderResponse>
```
In the response, 10767 is the ID of the newly created employee.

After you have deployed and configured the BizTalk project, you can export configuration settings to an XML file called the binding file. Once you generate a binding file, you can import the configuration settings from the file, so that you do not need to create items such as the send ports and receive ports for the same orchestration. For more information about binding files, see Reusing Adapter [Bindings](#page-2601-0).

See Also **Other Resources** Developing BizTalk [Applications](#page-2568-0)

# **Polling SQL Server by Using the SQL Adapter with BizTalk Server**

You can configure the SQL adapter to receive polling-based data-changed messages from SQL Server. You can specify a polling statement that the adapter executes to poll the database. The polling statement can be a SELECT statement or a stored procedure that returns a result set. Based on the type of polling message received, the adapter exposes three different ways of polling:

- **Polling**. This operation returns a data set as part of the polling message. At design time, the schema of the database object being polled is not available. Instead, the schema is available as part of the polling message during run time.
- **TypedPolling**. This operation returns a strongly-typed polling message. At design time, the schema of the database object is also available. You must use this operation for polling if you want to map certain elements from the polling message to another schema, which could be for another operation.
- **XmlPolling**. This operation returns the polling message as an XML message. You must use this operation if you want to use SELECT statements or stored procedures that use the FOR XML clause to return data as XML messages. For more information about the FOR XML clause, see http://qo.microsoft.com/fwlink/?LinkId=131402.

For more information about these polling operations, see [Support](#page-2447-0) for Polling.

## **Note**

The SQL adapter enables adapter clients to have a single BizTalk application with more than one Polling or TypedPolling oper ations for the same database or table. To support such a scenario, the adapter includes a unique ID— **InboundID**—in the co nnection URI. This ID, when added to the connection URI, makes it unique, thereby enabling multiple polling operations in a s ingle BizTalk application.

The topics in this section provide instructions on how to use Polling, TypedPolling, and XmlPolling in a BizTalk application. This section also provides information about how to use the **InboundID** connection property.

In This Section

- Receiving Polling-based [Data-changed](#page-2660-0) Messages from SQL Server by Using BizTalk Server
- Receiving [Strongly-typed](#page-2668-0) Polling-based Data-changed Messages from SQL Server Using BizTalk Server
- Receiving Polling Messages Using SELECT Statements with FOR XML Clause
- Receiving Polling [Messages](#page-2683-0) Across Multiple Receive Ports

See Also **Other Resources** Developing BizTalk [Applications](#page-2568-0)

## <span id="page-2660-0"></span>**Receiving Polling-based Data-changed Messages fromSQL Server by Using BizTalk Server**

You can configure the SQL adapter to receive periodic data-change messages for SQL Server tables or views. You can specify a polling statement that the adapter executes to poll the database. The polling statement can be a SELECT statement or a stored procedure that returns a result set.

For more information on how the adapter supports polling, see [Support](#page-2447-0) for Polling. For information about the structure of the SOAP message for polling operations, see Message Schemas for the Polling and TypedPolling Operations.

#### **Note**

This topic demonstrates how to usethe **Polling** inbound operation to use polling messages.The messagefor the Polling ope ration is not strongly-typed and schema of the object being polled is retrieved along with the message at run-time. If you wa nt to get strongly-typed polling message,you must usethe **TypedPolling** operation. You mustalso usethe **TypedPolling** o peration to have multiple polling operations in a single BizTalk application.For instructions on how to perform **TypedPollin g** operation, see Receiving [Strongly-typed](#page-2668-0) Polling-based Data-changed Messages from SQL Server Using BizTalk Server.

### **Important**

If you want to have morethan one polling operation in a single BizTalk application,you must specify an **InboundID** connecti on property as part of the connection URI to make it unique. With a unique connection URI, you can create multiple receive p orts that poll the same database, or even the same table in a database. For more information, see Receiving Polling [Messages](#page-2683-0) Across Multiple Receive Ports.

How This Topic Demonstrates Polling

In this topic, to demonstrate how the SQL adapter supports receiving data change messages, create a BizTalk project and generate schema for the **Polling** operation. If you want to specify the polling related binding properties at design time, specify the **PolledDataAvailableStatement**as:

## SELECT COUNT(\*) FROM Employee

The **PolledDataAvailableStatement** must return a result set with thefirst cell containing a positivevalue. If thefirst cell does not contain a positive value, the adapter does not execute the polling statement.

As part of the polling statement, perform the following operations:

- Select all the rows from the Employee table.
- Execute a stored procedure (MOVE\_EMP\_DATA) to move all the records from the Employee table to an EmployeeHistory table.
- Execute a stored procedure (ADD\_EMP\_DETAILS) to add a new record to the Employee table. This procedure takes the employee name, designation, and salary as parameters.

To perform these operations,you must specify thefollowing for the **PollingStatement** binding property:

```
SELECT * FROM Employee;EXEC MOVE EMP DATA;EXEC ADD EMP DETAILS John, Tester, 100000
```
After the polling statement is executed, all the records from the Employee table are selected and the message from SQL Server is dropped to a receive location. Once the MOVE\_EMP\_DATA stored procedure is executed by the adapter, all the records are moved to the EmployeeHistory table. Then, the ADD\_EMP\_DETAILS stored procedure is executed to add a new record to the Employee table. The next polling execution will only return a single record. This cycle continues until you disable the receive port that polls SQL Server.

Configuring a Polling Query with theSQL Adapter Binding Properties

The following table summarizes the SQL adapter binding properties that you use to configure the adapter to receive data-

change messages. You must specify these binding properties while configuring the receive port in the BizTalk Server Administration console.

## **Note**

You may choose to specify these binding properties when generating the schema for the **Polling** operation, even though it i s not mandatory. If you do so, the port binding file that the Consume Adapter Service Add-in generates as part of the metada ta generation also contains the values you specify for the binding properties. You can later import this binding file in the BizT alk Server Administration console to create the WCF-custom or WCF-SQL receive port with the binding properties already se t. For more information about creating a port using the binding file, see [Configuring](#page-2597-0) a Physical Port Binding Using a Port Binding File.

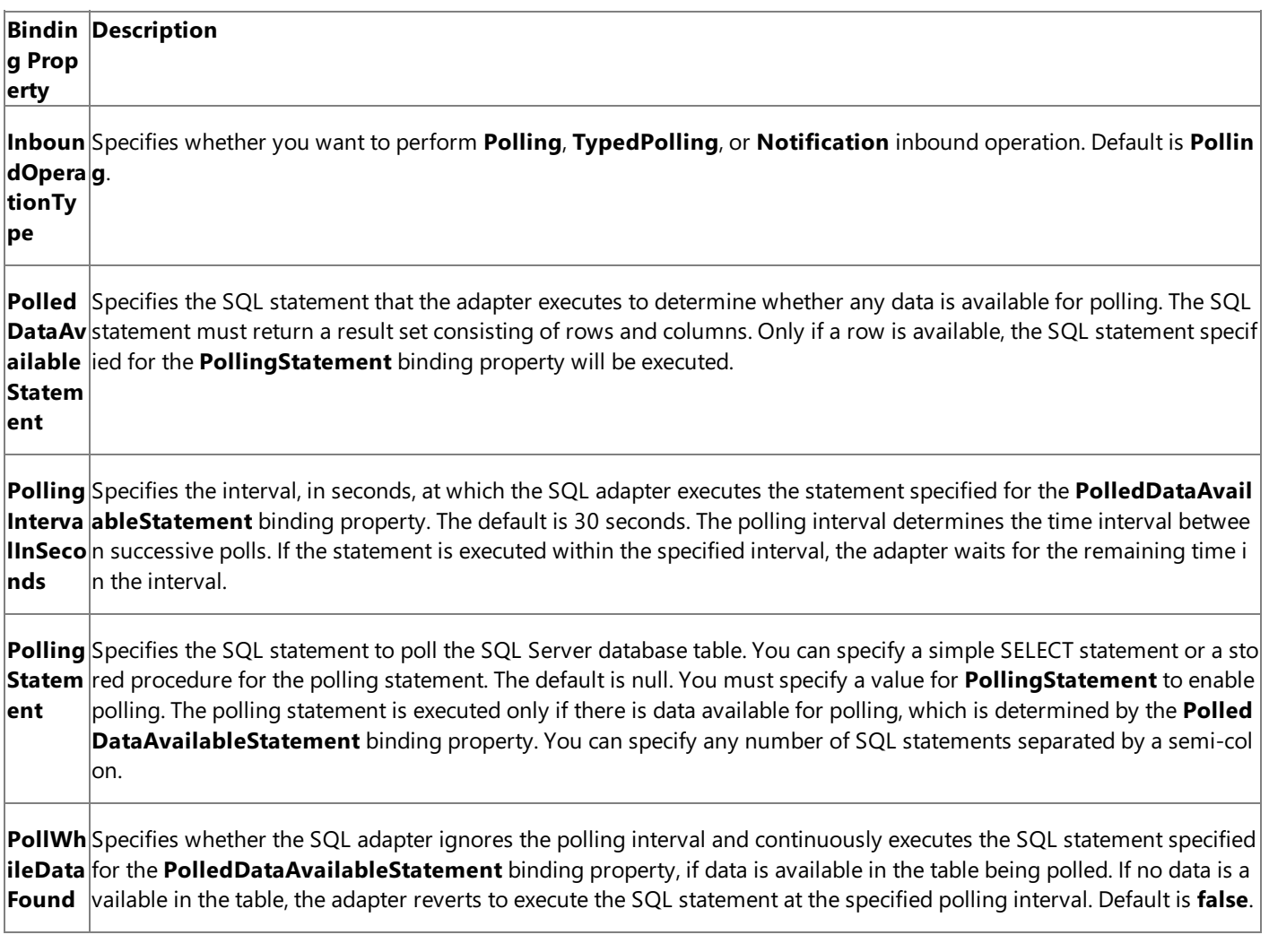

For a more complete description of these properties, see Working with BizTalk Adapter for SQL Server Binding [Properties](#page-2559-0). For a complete description of how to use the SQL adapter to poll SQL Server, read further.

How to Receive Data-change Messages from the SQL Server Database

Performing an operation on the SQL Server database using SQL adapter with BizTalk Server involves the procedural tasks described in Building Blocks for Developing BizTalk [Applications](#page-2573-0). To configure the adapter to receive data-change messages, these tasks are:

- 1. Create a BizTalk project, and then generate schema for the **Polling** operation. Optionally, you can specify values for the **PolledDataAvailableStatement**and **PollingStatement** binding properties.
- 2. Create a message in the BizTalk project for receiving messages from the SQL Server database.
- 3. Create an orchestration to receive messages from the SQL Server database and to save them to a folder.
- 4. Build and deploy the BizTalk project.
- 5. Configure the BizTalk application by creating physical send and receive ports.

## **Important**

For inbound polling scenarios you must always configure a one-way WCF-Custom or WCF-SQL receive port. Two-way WCF-Custom or WCF-SQL receive ports are not supported for inbound operations.

6. Start the BizTalk application.

This topic provides instructions to perform these tasks.

## Generating Schema

You must generate the schema for the **Polling** operation. See Retrieving Metadata for SQL Server [Operations](#page-2541-0) in Visual Studio for more information about how to generate the schema. Perform the following tasks when generating the schema. Skip the first step if you do not want to specify the binding properties at design-time.

1. Specify a valuefor **PolledDataAvailableStatement**and **PollingStatement** binding properties while generating the schema. For more information about this binding property, see Working with BizTalk Adapter for SQL Server Binding [Properties](#page-2559-0).

For instructions on how to specify binding properties, see [Specifying](#page-2585-0) Binding Properties.

- 2. Select thecontract typeas **Service (Inbound operation)**.
- 3. Generate schema for the **Polling** operation.

## Defining Messages and Message Types

The schema that you generated earlier describes the "types" required for the messages in the orchestration. A message is typically a variable, the type for which is defined by the corresponding schema. Once the schema is generated, you must link it to the messages from the Orchestration view of the BizTalk project.

For this topic, you must create one message to receive messages from the SQL Server database.

Perform the following steps to create messages and link them to schema.

To create messages and link to schema

- 1. Add an orchestration to the BizTalk project. From the Solution Explorer, right-click the BizTalk project name, point to Add, and then click **New Item**.Typea namefor the BizTalk orchestration and then click **Add**.
- 2. Open the orchestration view window of the BizTalk project, if it is notalready open. Click **View**, point to **Other Windows**, and then click **Orchestration View**.
- 3. In the **Orchestration View**, right-click **Messages**,and then click **New Message**.
- 4. Right-click the newly created message,and then select **Properties Window**.
- 5. In the **Properties** panefor **Message\_1**, do thefollowing:

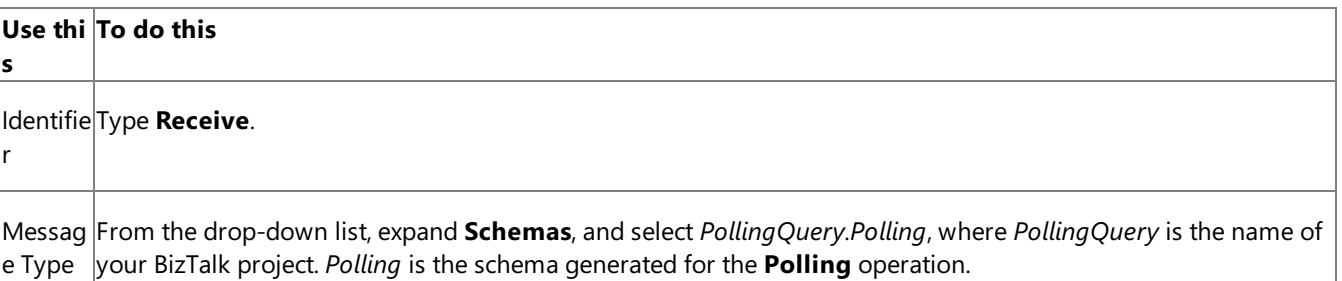

### Setting up the Orchestration

You must create a BizTalk orchestration to use BizTalk Server for receiving polling-based data-change messages from the SQL Server database. In this orchestration, the adapter receives the response of the select statement specified for the PollingStatement binding property. The response for the SELECT statement is saved to a FILE location. A typical orchestration for polling a SQL Server database would contain:

- Receive and Send shapes to receive messages from SQL Server and send to a FILE port, respectively.
- A one-way receive port to receive messages from SQL Server.

### **Important**

For inbound polling scenarios you must always configure a one-way receive port. Two-way receive ports are not suppo rted for inbound operations.

A one-way send port to send polling responses from aSQL Server databaseto a folder.

A sample orchestration resembles the following.

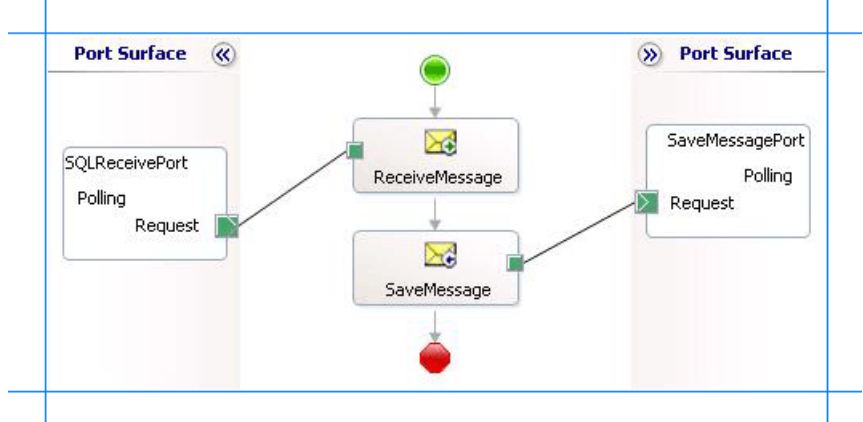

### **Adding Message Shapes**

Make sure you specify the following properties for each of the message shapes. The names listed in the Shape column are the names of the message shapes as displayed in the just-mentioned orchestration.

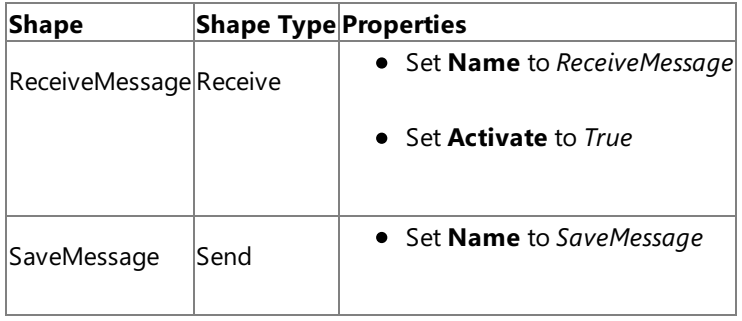

### **Adding Ports**

Make sure you specify the following properties for each of the logical ports. The names listed in the Port column are the names of the ports as displayed in the orchestration.

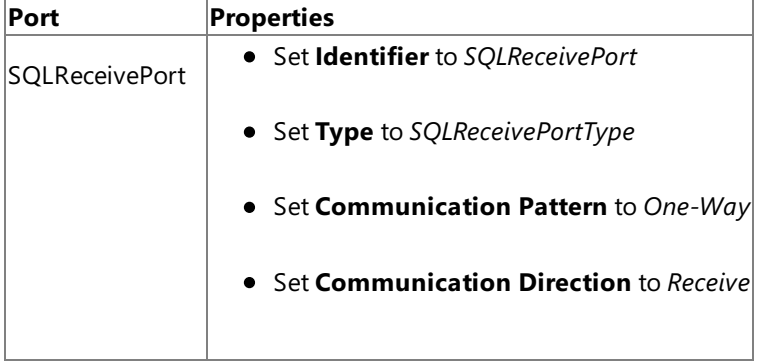
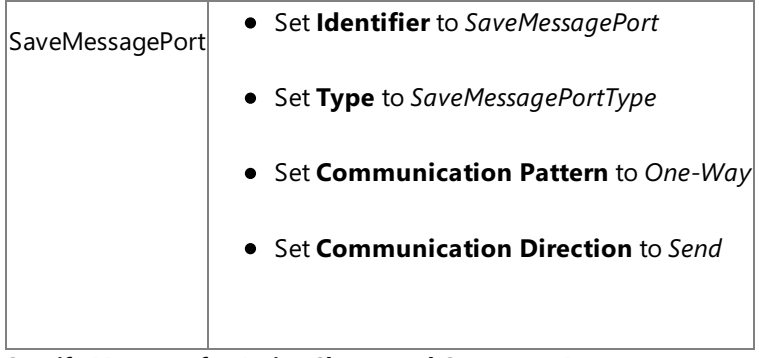

## **Specify Messages for Action Shapes and Connect to Ports**

The following table specifies the properties and their values that you should set to specify messages for action shapes and to link the messages to the ports. The names listed in the Shape column are the names of the message shapes as displayed in the orchestration mentioned earlier.

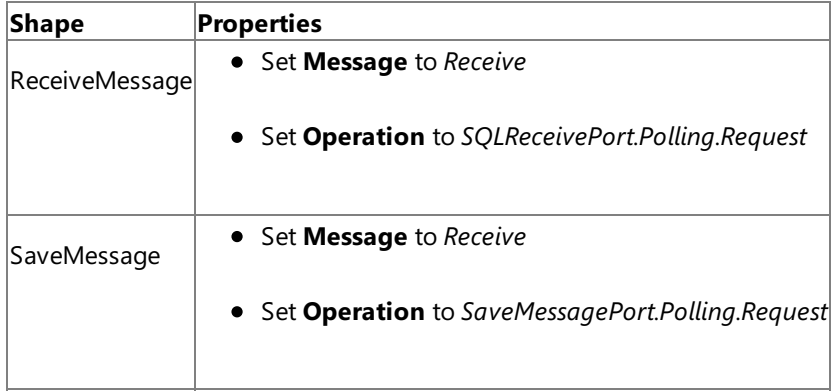

After you have specified these properties, the message shapes and ports are connected and your orchestration is complete.

You must now build the BizTalk solution and deploy it to a BizTalk Server. For more information, see "Building and Running Orchestrations"at <http://go.microsoft.com/fwlink/?LinkId=102359>.

## Configuring the BizTalk Application

After you have deployed the BizTalk project, the orchestration you created earlier is listed under the **Orchestrations** panein the BizTalk Server Administration console. You must use the BizTalk Server Administration console to configure the application. For more information about configuring an application, see <http://go.microsoft.com/fwlink/?LinkID=196961>.

Configuring an application involves:

- $\bullet$  Selecting a host for the application.
- Mapping the ports thatyou created in your orchestration to physical ports in the BizTalk Server Administration console. For this orchestration you must:
	- Define a location on the hard disk and a corresponding file port where the BizTalk orchestration will drop the messages from the SQL Server database. These messages will be in response to the polling statement that you specify for the receive port.
	- Define a physical WCF-Custom or WCF-SQL one-way receive port. This port polls the SQL Server database with the polling statement you specify for the port. For information about how to create ports, see Manually [Configuring](#page-2590-0) a Physical Port Binding to the SQL Adapter. Make sure you specify the following binding properties for the receive port.

## **Important**

You do not need to perform this step if you specified the binding properties at design-time. In such a case, you can create a WCF-custom or WCF-SQL receive port, with the required binding properties set, by importing the binding file created by the Consume Adapter Service Add-in. For more information see [Configuring](#page-2597-0) a Physical Port Binding Using a Port Binding File.

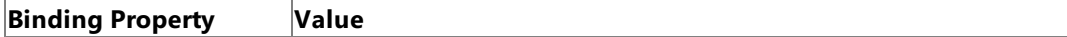

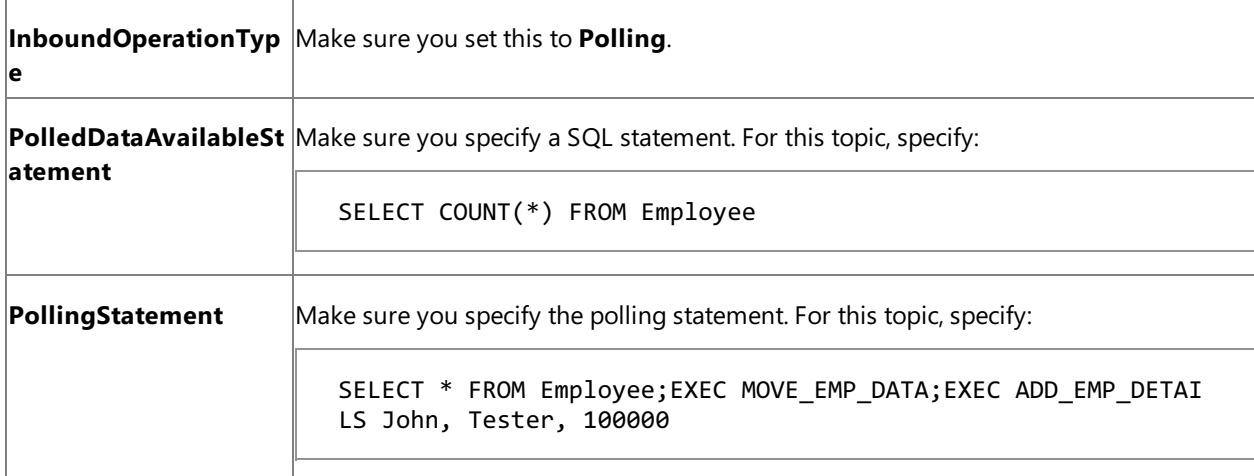

For more information about the different binding properties, see Working with BizTalk Adapter for SQL Server Binding [Properties](#page-2559-0).

## **Note**

We recommend configuring the transaction isolation level and the transaction timeout while performing inbou nd operations using the SQL adapter. You can do so by adding the service behavior while configuring the WCF-Custom or WCF-SQL receive port. For instruction on how to add the service behavior, see Configure Transaction Isolation Level and Transaction Timeout.

## Starting the Application

You must start the BizTalk application for receiving messages from the SQL Server database. For instructions on starting a BizTalk application, see "How to Start an Orchestration" at <http://go.microsoft.com/fwlink/?LinkId=102387>.

At this stage, make sure:

- The WCF-Custom or WCF-SQL one-way receive port, which polls the SQL Server database using the statements specified for the **PollingStatement** binding property, is running.
- The FILE send port, which receives messages from SQL Server, is running.
- The BizTalk orchestration for the operation is running.

## Executing the Operation

After you run the application, the following set of actions take place, in the same sequence:

- The adapter executes the **PolledDataAvailableStatement** on the Employee table and determines that the table has records for polling.
- The adapter executes the polling statement. Because the polling statement consists of a SELECT statement and stored procedures, the adapter will execute all the statements one after the other.
	- The adapter first executes the SELECT statement that returns all the records in the Employee table.
	- The adapter then executes the MOVE\_EMP\_DATA stored procedure that moves all data from the Employee table to the EmployeeHistory table. This stored procedure does not return any value.
	- The adapter then executes the ADD\_EMP\_DETAILS stored procedure that adds one record to the Employee table. This stored procedure returns the Employee ID for the inserted record.

So, the message received from SQL Server will contain multiple result sets (for SELECT statement and for ADD\_EMP\_DETAILS stored procedure), and will resemble the following:

```
<?xml version="1.0" encoding="utf-8" ?>
<Polling xmlns="http://schemas.microsoft.com/Sql/2008/05/Polling/">
  <PolledData>
    <DataSet xmlns="http://schemas.datacontract.org/2004/07/System.Data">
      <xs:schema id="NewDataSet" xmlns:xs="http://www.w3.org/2001/XMLSchema" xmlns:msd
ata="urn:schemas-microsoft-com:xml-msdata">
        <xs:element msdata:IsDataSet="true" name="NewDataSet">
          <xs:complexType>
            <xs:sequence>
              <xs:element minOccurs="0" maxOccurs="unbounded" name="NewTable">
                <xs:complexType>
                  <xs:sequence>
                    <xs:element minOccurs="0" name="Employee_ID" type="xs:int" />
                    <xs:element minOccurs="0" name="Name" type="xs:string" />
                    <xs:element minOccurs="0" name="DOJ" type="xs:dateTime" />
                    <xs:element minOccurs="0" name="Designation" type="xs:string" />
                    <xs:element minOccurs="0" name="Job_Description" type="xs:string"
/>
                    <xs:element minOccurs="0" name="Photo" type="xs:base64Binary" />
                    <xs:element minOccurs="0" name="Rating" type="xs:string" />
                    <xs:element minOccurs="0" name="Salary" type="xs:decimal" />
                    <xs:element minOccurs="0" name="Last_Modified" type="xs:base64Bina
ry" />
                  </xs:sequence>
                </xs:complexType>
              </xs:element>
            </xs:sequence>
          </xs:complexType>
        </xs:element>
      </xs:schema>
      <diffgr:diffgram xmlns:diffgr="urn:schemas-microsoft-com:xml-diffgram-v1">
        <NewDataSet xmlns="">
          <NewTable>
            <Employee_ID>10001</Employee_ID>
            <Name>John</Name>
            <Designation>Tester</Designation>
            <Salary>100000.00</Salary>
            <Last_Modified>AAAAAAAAF34=</Last_Modified>
          </NewTable>
          ........
          ........
          <NewTable>
            <Employee_ID>10005</Employee_ID>
            <Name>Wilson</Name>
            <Designation>Tester3</Designation>
            <Salary>100000.00</Salary>
            <Last_Modified>AAAAAAAAF4E=</Last_Modified>
          </NewTable>
        </NewDataSet>
      </diffgr:diffgram>
    </DataSet>
    <DataSet xmlns="http://schemas.datacontract.org/2004/07/System.Data">
      <xs:schema id="NewDataSet" xmlns:xs="http://www.w3.org/2001/XMLSchema" xmlns:msd
ata="urn:schemas-microsoft-com:xml-msdata">
        <xs:element msdata:IsDataSet="true" name="NewDataSet">
          <xs:complexType>
            <xs:sequence>
              <xs:element minOccurs="0" maxOccurs="unbounded" name="NewTable">
                <xs:complexType>
```

```
<xs:sequence>
                    <xs:element minOccurs="0" name="Employee_ID" type="xs:int" />
                  </xs:sequence>
                </xs:complexType>
              </xs:element>
            </xs:sequence>
          </xs:complexType>
        </xs:element>
      </xs:schema>
      <diffgr:diffgram xmlns:diffgr="urn:schemas-microsoft-com:xml-diffgram-v1">
        <NewDataSet xmlns="">
          <NewTable>
            <Employee_ID>10006</Employee_ID>
          </NewTable>
        </NewDataSet>
      </diffgr:diffgram>
    </DataSet>
  </PolledData>
</Polling>
```
The preceding response contains two data sets. The first data set contains the response for the SELECT statement. The SELECT statement selects all the records in the Employee table. The second data set is for the ADD\_EMP\_DETAILS stored procedure. This stored procedure adds a record to the Employee table and returns the employee ID for the new record.

#### **Note**

The MOVE\_EMP\_DATA stored procedure does not return a result set. So, there is no corresponding data set in the resp onse message.

• When the adapter executes the **PollDataAvailableStatement** again, it finds one record that was inserted by the ADD\_EMP\_DETAILS stored procedure. The adapter then executes all three statements that are specified for the PollingStatement binding property. This time, the response from SQL Server contains just one record for the SELECT statement and one record for the ADD\_EMP\_DETAILS stored procedure. All subsequent polls will return similar responses.

#### **Note**

The SQL adapter will continue to poll until you explicitly disable the receive port from the BizTalk Server Administration cons ole.

#### Best Practices

After you have deployed and configured the BizTalk project, you can export configuration settings to an XML file called the binding file. Once you generate a binding file, you can import the configuration settings from the file, so that you do not need to create the send ports and receive ports for the same orchestration. For more information about binding files, see Reusing Adapter [Bindings.](#page-2601-0)

See Also **Other Resources** Polling SQL Server by Using the SQL [Adapter](#page-2659-0) with BizTalk Server

## <span id="page-2668-0"></span>**Receiving Strongly-typed Polling-based Data-changed Messages fromSQL Server Using BizTalk Server**

You can configure the SQL adapter to receive strongly-typed polling messages from SQL Server. You can specify a polling statement that the adapter executes to poll the database. The polling statement can be a SELECT statement or a stored procedure that returns a result set.

You must use strongly-typed polling in a scenario where you want to map the elements in the polling message to any other schema. The schema you want to map to could be for another operation on SQL Server. For example, you could map certain elements in the polling message to the schema for an Insert operation on another table. So, the values in the polling message serve as parameters for the Insert operation. In a simpler scenario, you could map the schema for strongly-typed polling message to a schema file that just stores information.

## **Important**

If you want to have morethan one polling operation in a single BizTalk application,you must specify an **InboundID** connecti on property as part of the connection URI to make it unique. With a unique connection URI, you can create multiple receive p orts that poll the same database, or even the same table in a database. For more information, see Receiving Polling [Messages](#page-2683-0) Across Multiple Receive Ports.

For more information about how the adapter supports strongly-typed polling, see [Support](#page-2447-0) for Polling. For more information about the message schema for strongly-typed polling, see Message Schemas for the Polling and TypedPolling Operations.

How this Topic Demonstrates Strongly-typed Polling

This topic demonstrates how to use strongly-typed polling to map the polling message to another schema. This topic shows how to create a BizTalk project and generate schema for TypedPolling operation. Before generating schema for **TypedPolling** operation, you must do the following:

- You must specify an **InboundID** as part of the connection URI.
- You must specify a polling statement for the **PollingStatement** binding property.

As part of the polling statement, perform the following operations:

- Select all the rows from the Employee table.
- Execute a stored procedure (MOVE\_EMP\_DATA) to move all the records from the Employee table to an EmployeeHistory table.
- Execute a stored procedure (ADD\_EMP\_DETAILS) to add a new record to the Employee table. This procedure takes the employee name, designation, and salary as parameters.

To perform these operations, you must specify the following for the **PollingStatement** binding property:

```
SELECT * FROM Employee;EXEC MOVE EMP DATA;EXEC ADD EMP DETAILS John, Tester, 100000
```
Because you generate schema for the **TypedPolling** operation, the schema is strongly-typed and contains all the elements that will be included in the polling message.

As part of the same BizTalk project, you add another schema file, for example EmployeeDetails.xsd. The schema for EmployeeDetails.xsd resembles the following:

```
<?xml version="1.0" encoding="utf-16" ?>
<xs:schema xmlns:b="http://schemas.microsoft.com/BizTalk/2003" xmlns="http://Typed_Polling.
EmployeeDetails" elementFormDefault="qualified" targetNamespace="http://Typed_Polling.Emplo
yeeDetails" xmlns:xs="http://www.w3.org/2001/XMLSchema">
  <xs:element name="EmployeeDetails">
```

```
<xs:complexType>
      <xs:sequence>
        <xs:element name="Employee_Info" type="xs:string" />
        <xs:element name="Employee_Profile" type="xs:string" />
        <xs:element name="Employee_Performance" type="xs:string" />
      </xs:sequence>
    </xs:complexType>
  </xs:element>
</xs:schema>
```
You also add a BizTalk Mapper to the project to map the elements from the Employee table (received as polling message) to the elements in the EmployeeDetails.xsd schema. As part of the map, you combine one or more elements from the polling message and map it to a single element in the EmployeeDetails schema. You can do so by using the **String Concatenate** functoid.

Finally, as part of the BizTalk project, a file conforming to the EmployeeDetails.xsd schema is dropped to a FILE send port.

Configuring Typed Polling with theSQL Adapter Binding Properties

The following table summarizes the SQL adapter binding properties that you use to configure the adapter to receive datachange messages. Other than the **PollingStatement** binding property,all the other binding properties listed in this section are required while configuring the receive port in the BizTalk Server Administration console. You must specify the **PollingStatement** binding property before generating schema for the **TypedPolling** operation.

## **Note**

For typed polling,you must specify the **PollingStatement** biding property while generating theschema. You can chooseto specify the other binding properties as well while generating the schema, even though they are not mandatory. If you do spe cify the binding properties, the port binding file that the Consume Adapter Service Add-in generates as part of the metadata generation also contains thevalues you specify for the binding properties. You can later import this binding filein the BizTalk Server Administration console to create the WCF-custom or WCF-SQL receive port with the binding properties already set. F or more information about creating a port using the binding file, see

[Configuring](#page-2597-0) a Physical Port Binding Using a Port Binding File.

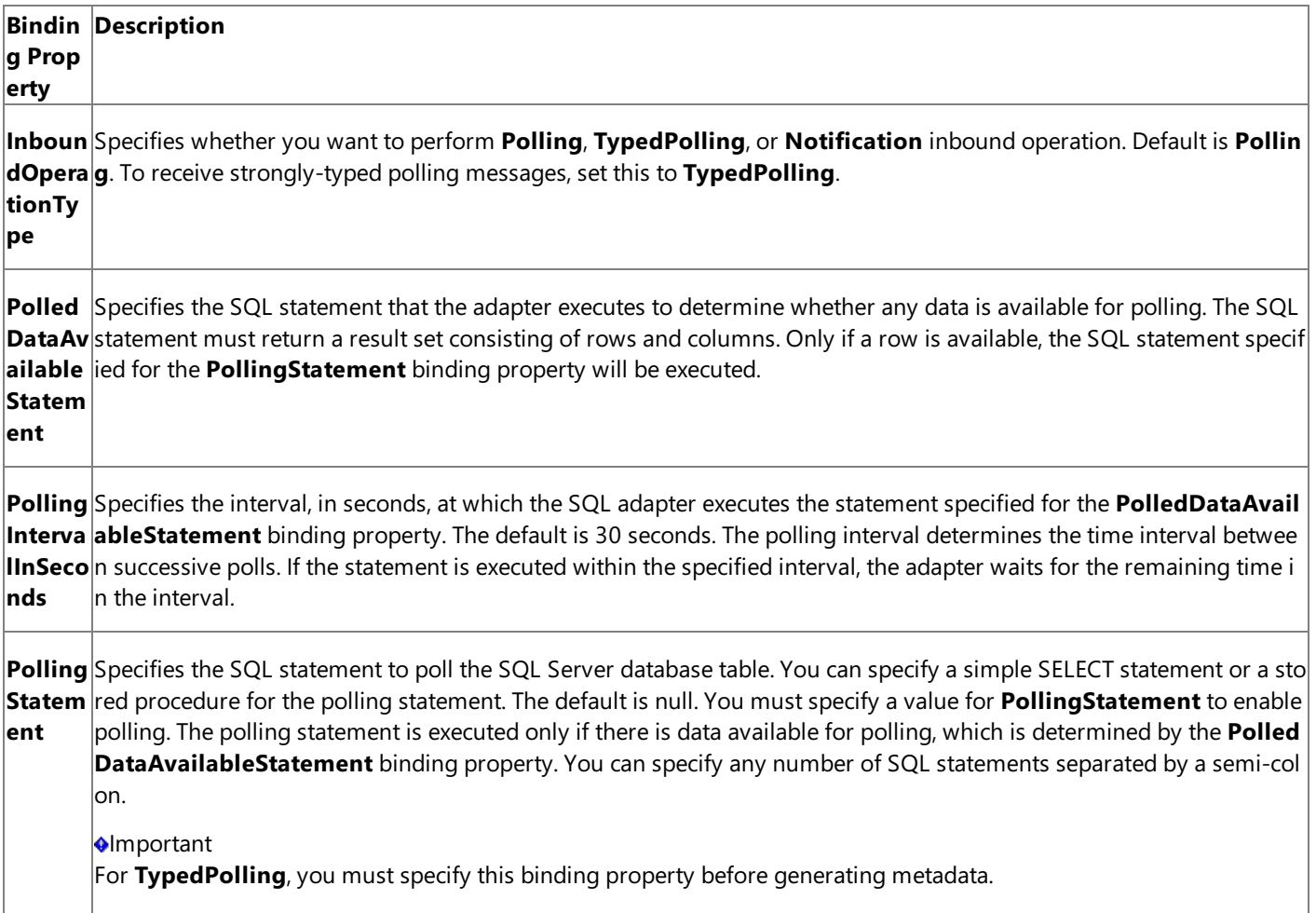

PollWh Specifies whether the SQL adapter ignores the polling interval and continuously executes the SQL statement specified **ileData** for the PolledDataAvailableStatement binding property, if data is available in the table being polled. If no data is a Found vailable in the table, the adapter reverts to execute the SQL statement at the specified polling interval. Default is false.

For a more complete description of these properties, see Working with BizTalk Adapter for SQL Server Binding [Properties](#page-2559-0). For a complete description of how to use the SQL adapter to poll SQL Server, read further.

How to Receive Strongly-typed Data-change Messages from the SQL Server Database

Performing an operation on the SQL Server database using SQL adapter with BizTalk Server involves the procedural tasks described in Building Blocks for Developing BizTalk [Applications](#page-2573-0). To configure the adapter to receive strongly-typed datachange messages, these tasks are:

1. Create a BizTalk project, and then generate schema for the **TypedPolling** operation. You must specify the **InboundID** connection property and the **PollingStatement** binding property while generating schema. For example, a connection URI with the inbound ID specified resembles the following:

mssql://mysqlserver//mysqldatabase?InboundID=mydatabaseId

- 2. Create a message in the BizTalk project for receiving messages from the SQL Server database.
- 3. Create an orchestration to receive messages from the SQL Server database and to save them to a folder.
- 4. Add a schema, for example, EmployeeDetails.xsd, in the BizTalk project.
- 5. Add a BizTalk Mapper to map the schema for the polling message to EmployeeDetails.xsd schema.
- 6. Build and deploy the BizTalk project.
- 7. Configure the BizTalk application by creating physical send and receive ports.

## **Important**

For inbound polling scenarios you must always configure a one-way WCF-Custom or WCF-SQL receive port. Two-way WCF-Custom or WCF-SQL receive ports are not supported for inbound operations.

8. Start the BizTalk application.

This topic provides instructions to perform these tasks.

Sample Based on This Topic

A sample, TypedPolling, based on this topic is provided with the BizTalk Adapter Pack. For more information, see [Samples](#page-2785-0).

## Generating Schema

You must generate the schema for the **TypedPolling** operation. See

Retrieving Metadata for SQL Server [Operations](#page-2541-0) in Visual Studio for more information about how to generate the schema. Perform the following tasks when generating the schema.

- 1. Specify the **InboundID** connection property while specifying the connection URI. For this topic, you can specify the **InboundID** as **Employee**. For more information about the connection URI, see SQL Server [Connection](#page-2537-0) URI.
- 2. Specify a valuefor the **PollingStatement** binding property.For moreinformation about this binding property, see Working with BizTalk Adapter for SQL Server Binding [Properties](#page-2559-0).

For instructions on how to specify binding properties, see [Specifying](#page-2585-0) Binding Properties.

3. Select thecontract typeas **Service (Inbound operation)**.

## 4. Generate schema for the **TypedPolling** operation.

Defining Messages and Message Types

The schema that you generated earlier describes the "types" required for the messages in the orchestration. A message is typically a variable, the type for which is defined by the corresponding schema. Once the schema is generated, you must link it to the messages from the Orchestration view of the BizTalk project.

For this topic, you must create one message to receive messages from the SQL Server database.

Perform the following steps to create messages and link them to schema.

To create messages and link to schema

- 1. Add an orchestration to the BizTalk project. From the Solution Explorer, right-click the BizTalk project name, point to Add, and then click **New Item**.Typea namefor the BizTalk orchestration and then click **Add**.
- 2. Open the orchestration view window of the BizTalk project, if it is notalready open. Click **View**, point to **Other Windows**, and then click **Orchestration View**.
- 3. In the **Orchestration View**, right-click **Messages**,and then click **New Message**.
- 4. Right-click the newly created message,and then select **Properties Window**.
- 5. In the **Properties** panefor **Message\_1**, do thefollowing:

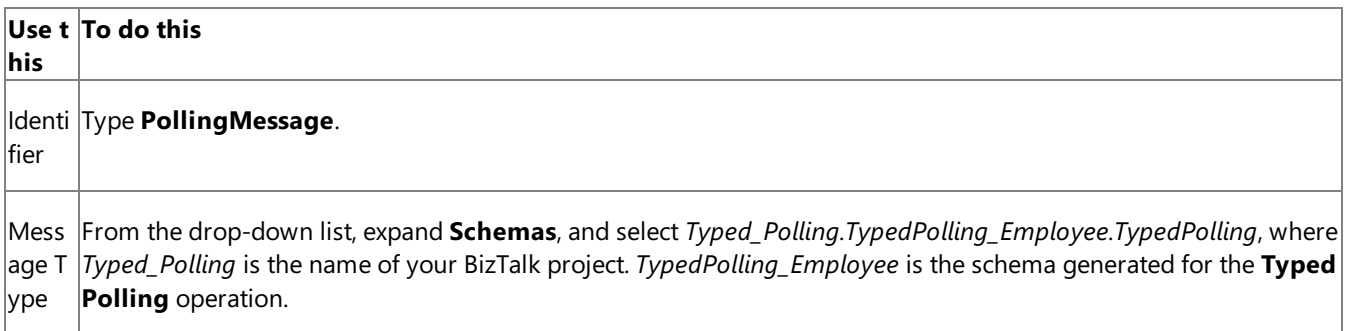

Setting up the Orchestration

You must create a BizTalk orchestration to use BizTalk Server for receiving polling-based data-change messages from the SQL Server database. In this orchestration, the adapter receives the polling message for the specified polling statement. The BizTalk Mapper then maps the polling message schema to the EmployeeDetails.xsd schema. The mapped message is then saved to a FILE location. A typical orchestration for receiving strongly-typed polling message from a SQL Server database would contain:

- Receive and Send shapes to receive messages from SQL Server and send to a FILE port, respectively.
- A one-way receive port to receive messages from SQL Server.

#### **Important**

For inbound polling scenarios you must always configure a one-way receive port. Two-way receive ports are not suppo rted for inbound operations.

- A one-way send port to send polling responses from aSQL Server databaseto a folder.
- A BizTalk Mapper to map the schema of the polling message to any other schema.

A sample orchestration resembles the following.

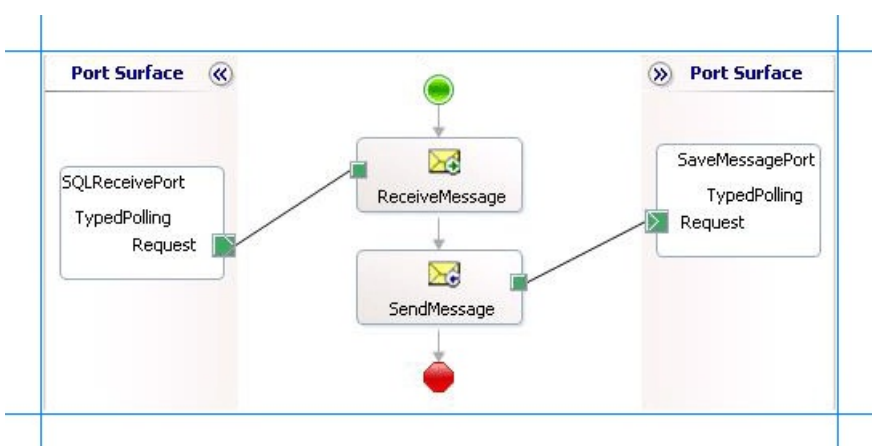

## **Adding Message Shapes**

Make sure you specify the following properties for each of the message shapes. The names listed in the Shape column are the names of the message shapes as displayed in the just-mentioned orchestration.

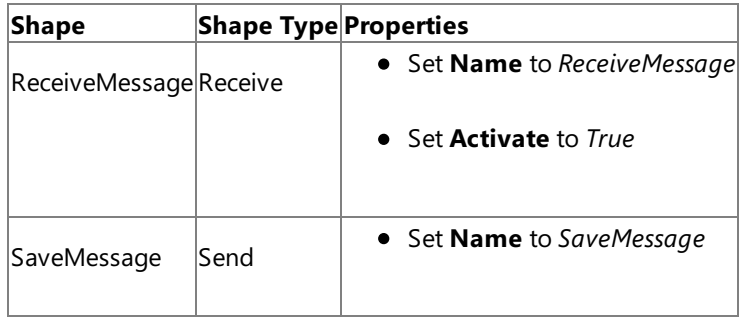

## **Adding Ports**

Make sure you specify the following properties for each of the logical ports. The names listed in the Port column are the names of the ports as displayed in the orchestration.

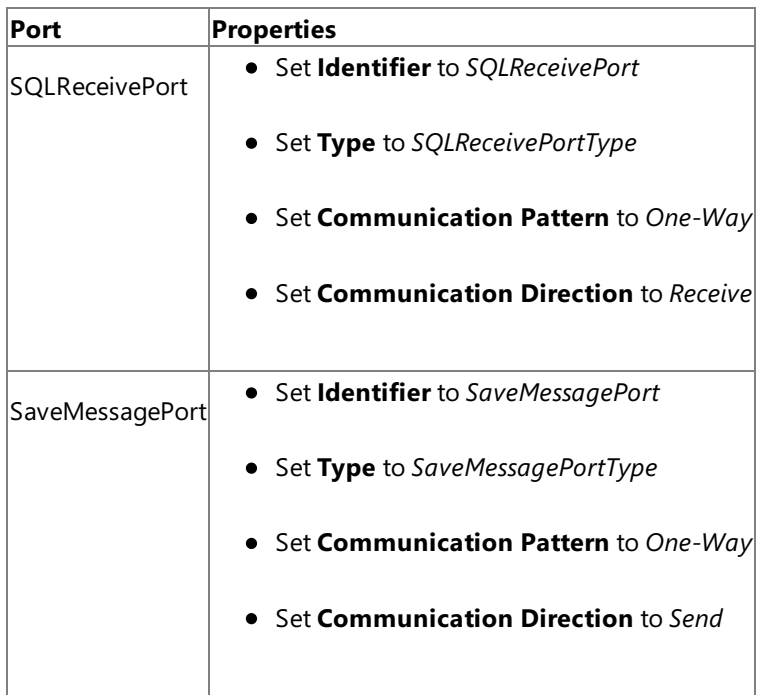

## **Specify Messages for Action Shapes and Connect to Ports**

The following table specifies the properties and their values that you should set to specify messages for action shapes and to link the messages to the ports. The names listed in the Shape column are the names of the message shapes as displayed in the orchestration mentioned earlier.

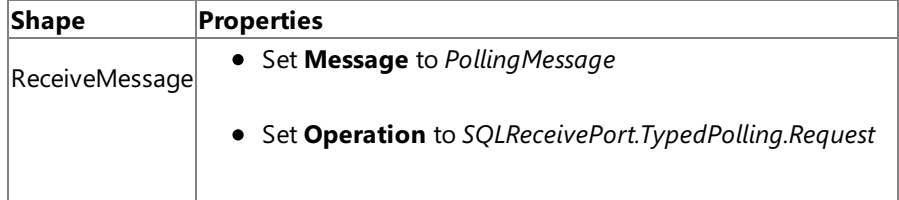

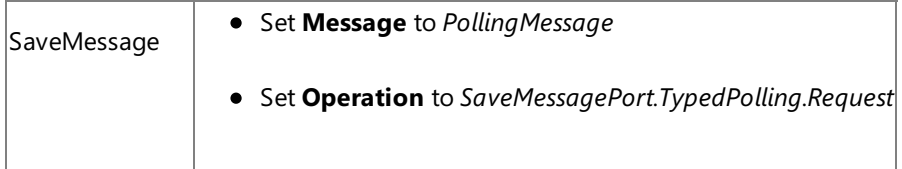

After you have specified these properties, the message shapes and ports are connected.

## **Add a BizTalk Mapper**

You must add a BizTalk Mapper to the orchestration to map the polling message schema to the EmployeeDetails.xsd schema. In the BizTalk Server Administration console, you will use this Mapper to map the schema for the polling message to the EmployeeDetails.xsd schema.

To add a BizTalk Mapper

1. Add a BizTalk Mapper to the BizTalk project. Right-click the BizTalk project, point to **Add**,and click **New Item**.

In the **Add New Item** dialog box, from theleft pane, select **Map Files**.From theright pane, select **Map**.Specify a name for the map, such as **MapSchema.btm**. Click **Add**.

- 2. From the Source Schema pane, click **Open Source Schema**.
- 3. In the **BizTalk Type Picker** dialog box, expand the project name, expand **Schemas**, and select the schema for the polling message. For this topic, select Typed Polling.TypedPolling Employee. Click OK.
- 4. In the **Root Node for Source Schema** dialog box, selectTypedPolling and click **OK**.
- 5. From the Destination Schema pane, click **Open Destination Schema**.
- 6. In the **BizTalk Type Picker** dialog box,expand the project name,expand **Schemas**,and select theschema for EmployeeDetails.For this topic, selectTyped\_Polling.EmployeeDetails. Click **OK**.
- 7. In the source schema of polling message, expand the TypedPollingResultSet0 node and the subsequent nodes to see the elements that are returned in the polling message. In the destination schema, expand the EmployeeDetails node to see the different elements in the schema. For this topic, you must map the schemas in such a way that:
	- **Employee\_ID** and **Name** in thesourceschema must map to **Employee\_Info** in the destination schema.
	- **Designation** and **Job\_Description** in thesourceschema must map to **Employee\_Profile** in the destination schema.
	- **Rating** and **Salary** in thesourceschema must map to **Employee\_Performance** in the destination schema.

To combine more than one node in source schema and map them to a single node in the destination schema, you must use the **String Concatenate** functoid. For more information about the functoid, see <http://go.microsoft.com/fwlink/?LinkId=123474>.

- 8. To use the String Concatenate functoid:
	- a. From the **Toolbox**, drag the **String Concatenate** functoid and drop it on the Mapper grid.
	- b. Connect the**Employee\_ID** and **Name** elements in thesourceschema to thefunctoid.
	- c. Connect the functoid to the **Employee Info** element in the destination schema.
	- d. Repeat these steps for all the elements that you want to map. A finished map will resemble the following:

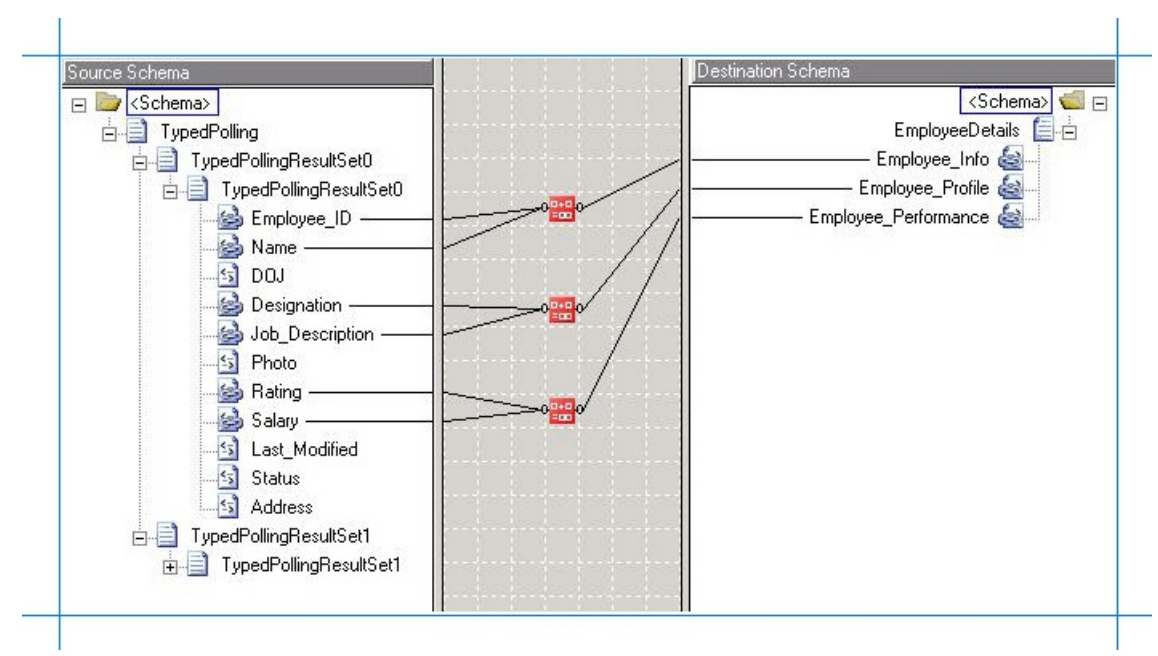

e. Save the map.

The orchestration is complete after you create the Mapper. You must now build the BizTalk solution and deploy it to a BizTalk Server. For more information, see "Building and Running Orchestrations" at <http://go.microsoft.com/fwlink/?LinkId=102359>.

Configuring the BizTalk Application

After you have deployed the BizTalk project, the orchestration you created earlier is listed under the **Orchestrations** panein the BizTalk Server Administration console. You must use the BizTalk Server Administration console to configure the application. For more information about configuring an application, see <http://go.microsoft.com/fwlink/?LinkID=196961>.

Configuring an application involves:

- Selecting a host for the application.
- Mapping the ports that you created in your orchestration to physical ports in the BizTalk Server Administration console. For this orchestration you must:
	- Define a physical WCF-Custom or WCF-SQL one-way receive port. This port polls the SQL Server database with the polling statement you specify for the port. For information about how to create ports, see Manually [Configuring](#page-2590-0) a Physical Port Binding to the SQL Adapter. Make sure you specify the following binding properties for the receive port.

## **Important**

Make sure you specify the **InboundID** as part of the connection URI. The inbound ID must be the same you spe cified while generating the schema.

## **Important**

You do not need to perform this step if you specified the binding properties at design-time. In such a case, you can create a WCF-custom or WCF-SQL receive port, with the required binding properties set, by importing the binding file created by the Consume Adapter Service Add-in. For more information see [Configuring](#page-2597-0) a Physical Port Binding Using a Port Binding File.

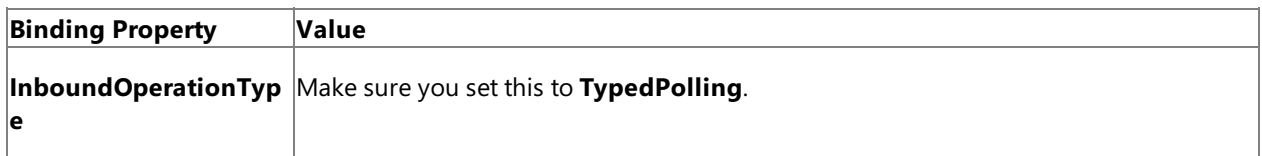

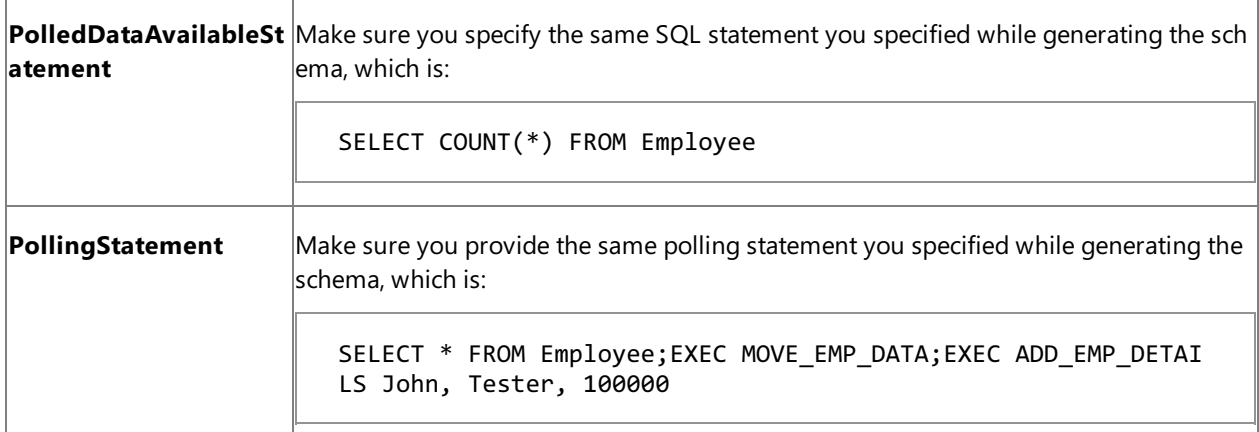

For more information about the different binding properties, see Working with BizTalk Adapter for SQL Server Binding [Properties](#page-2559-0).

## **Note**

We recommend configuring the transaction isolation level and the transaction timeout while performing inbou nd operations using the SQL adapter. You can do so by adding the service behavior while configuring the WCF-Custom or WCF-SQL receive port. For instruction on how to add the service behavior, see Configure Transaction Isolation Level and Transaction Timeout.

- Define a FILE send port where the adapter will drop the message. This send port will also use the map you created in the orchestration to map the polling message to a message conforming to the EmployeeDetails.xsd schema. Perform the following steps to configure the FILE send port to use the map.
	- 1. Create a FILE send port.
	- 2. From the left pane of the send port properties dialog box, click **Outbound Maps**. From the right pane, click the field under the Map column, and from the drop-down select MapSchema. Click OK.

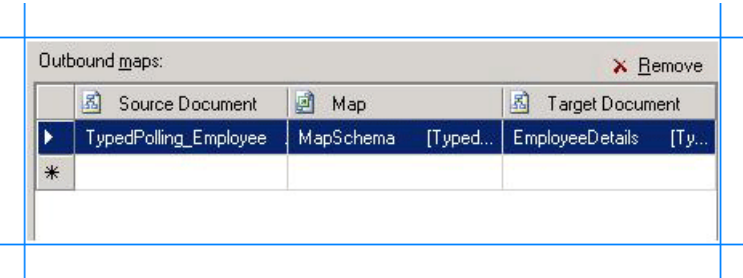

## Starting the Application

You must start the BizTalk application for receiving messages from theSQL Server database.For instructions on starting a BizTalk application, see "How to Start an Orchestration" at <http://go.microsoft.com/fwlink/?LinkId=102387>.

At this stage, make sure:

- The WCF-Custom or WCF-SQL one-way receive port, which polls the SQL Server database using the statements specified for the **PollingStatement** binding property, is running.
- The FILE send port, which will map the polling message to the EmployeeDetails schema, is running.
- The BizTalk orchestration for the operation is running.

## Executing the Operation

After you run the application, the following set of actions take place, in the same sequence:

• The adapter executes the **PolledDataAvailableStatement** on the Employee table and determines that the table has

records for polling.

- The adapter executes the polling statement. Because the polling statement consists of a SELECT statement and stored procedures, the adapter will execute all the statements one after the other.
	- The adapter first executes the SELECT statement that returns all the records in the Employee table.
	- The adapter then executes the MOVE\_EMP\_DATA stored procedure that moves all data from the Employee table to the EmployeeHistory table. This stored procedure does not return any value.
	- The adapter then executes the ADD\_EMP\_DETAILS stored procedure that adds one record to the Employee table. This stored procedure returns the Employee ID for the inserted record.

After the polling statement is executed and the message is received, the polling message gets send to the FILE send port. Here, the outbound map (MapSchema)configured on the send port maps the polling message to the EmployeeDetails schema and drops the message to a file location. The message resembles the following:

```
<?xml version="1.0" encoding="utf-8" ?>
<EmployeeDetails xmlns="http://Typed_Polling.EmployeeDetails">
  <Employee_Info>10751John</Employee_Info>
  <Employee_Profile>TesterManagesTesting</Employee_Profile>
  <Employee_Performance>100000</EmployeePerformance>
</EmployeeDetails>
```
In the preceding response, you can notice that the Employee\_Info element contains a combination of employee ID (10751) and employee name(John).The other elements also contain combinations as mapped in the Mapper you created as part of the orchestration.

## **Note**

The SQL adapter will continue to poll until you explicitly disable the receive port from the BizTalk Server Administration cons ole.

#### Best Practices

After you have deployed and configured the BizTalk project, you can export configuration settings to an XML file called the binding file. Once you generate a binding file, you can import the configuration settings from the file, so that you do not need to create the send ports and receive ports for the same orchestration. For more information about binding files, see Reusing Adapter [Bindings.](#page-2601-0)

See Also **Other Resources** Polling SQL Server by Using the SQL [Adapter](#page-2659-0) with BizTalk Server

## **Receiving Polling Messages Using SELECT Statements with FOR XML Clause**

You can configure the SQL adapter to receive periodic data-change messages for SQL Server tables or views by using SELECT statements or stored procedures that include a FOR XML clause. You can specify these statements as polling statement that the adapter executes to poll the database. The polling statement can be a SELECT statement or a stored procedure that returns a result set.

For more information on how the adapter supports polling, see [Support](#page-2447-0) for Polling. For information about the structure of the SOAP message for polling operations, see Message Schemas for the Polling and TypedPolling Operations. For more information about the FOR XML clause, see <http://go.microsoft.com/fwlink/?LinkId=131402>.

## **Note**

This topic demonstrates how to usethe **XmlPolling** inbound operation to receive polling messages.The **XmlPolling** operati on is used to poll a SQL Server database using SELECT statements or stored procedures that include a FOR XML clause. The message for the **XmlPolling** operation includes the xml message received by executing the SELECT statement or the stored procedure in SQL Server Management Studio.

You can also use the adapter to receive different types of polling messages.

- If you want to get a weakly-typed polling message, you must use the Polling Operation. For more information, see Receiving Polling-based [Data-changed](#page-2660-0) Messages from SQL Server by Using BizTalk Server.
- If you want to get strongly-typed polling message,you must usethe **TypedPolling** operation. You mustalso usethe **T ypedPolling** operation to have multiple polling operations in a single BizTalk application. For instructions on how to p erform **TypedPolling** operation, see

Receiving [Strongly-typed](#page-2668-0) Polling-based Data-changed Messages from SQL Server Using BizTalk Server.

## **Important**

If you want to have morethan one polling operation in a single BizTalk application,you must specify an **InboundID** connecti on property as part of the connection URI to make it unique. With a unique connection URI, you can create multiple receive p orts that poll the same database, or even the same table in a database. For more information, see Receiving Polling [Messages](#page-2683-0) Across Multiple Receive Ports.

How This Topic Demonstrates Polling

In this topic, to demonstrate how the SQL adapter supports receiving data change messages, we use a SELECT statement with the FOR XML clause to poll the SQL Server database. When you invoke such a statement in SQL Server Management Studio, the output is in the form of an xml message. To use such statements to poll a SQL Server database, you must have the schema of the response xml message. The SQL adapter requires this schema to receive a polling message after executing a SELECT statement with the FOR XML clause. So, to use a SELECT statement with FOR XML clause to poll the SQL Server database, you must perform the following set of tasks.

- 1. Generate the schema for the XML response message for the SELECT statement with FOR XML clause.
- 2. Create a BizTalk project and add the generated schema to the project.
- 3. Create a message in the BizTalk project for receiving XML response messages from the SQL Server database.
- 4. Create an orchestration to receive messages from the SQL Server database and to save them to a folder.
- 5. Build and deploy the BizTalk project.
- 6. Configure the BizTalk application by creating physical send and receive ports.

**Important**

For inbound polling scenarios you must always configure a one-way WCF-Custom or WCF-SQL receive port. Two-way WCF-Custom or WCF-SQL receive ports are not supported for inbound operations.

7. Start the BizTalk application.

<span id="page-2678-0"></span>Generating Schema for the Response Message for SELECT Statement

You can generate the schema for the response message for the SELECT statement by including the xmlschema clause with the  $for xml$  clause. In this topic, we use a SELECT statement to retrieve employee details for a given employee ID. To retrieve the schema by executing a SELECT statement, the SELECT statement must be written in the following manner:

SELECT Employee\_ID ,Name ,Designation FROM Employee for xml auto, xmlschema

Execute this SELECT statement to get the schema for the response message. Save the schema. You must now create a BizTalk project in Visual Studio and add this schema to the project. For this example, you can name this schema as **PollingResponse.xsd**.

## **Important**

Make sure you remove the xmlschema clause after you have executed the SELECT statement to generate the schema. If you fa il to do this, when you finally execute the SELECT statement through BizTalk as part of the XmlPolling operation, you will agai n generate the schema in the response message. So, to get the response message as xml you must remove the  $x$ mlschema cla use.

To add the schema to a BizTalk project

- 1. Create a BizTalk project in Visual Studio.
- 2. Add the response schema you generated for the stored procedure to the BizTalk project. Right-click the BizTalk project in the Solution Explorer, point to **Add**, and then click **Existing Item**. In the Add Existing Item dialog box, navigate to the location where you saved the schema and click **Add**.
- 3. Open the schema in Visual Studio and make the following changes.
	- a. Add a node to the schema and move the existing root node under this newly added node. Give a name to the root node. For this topic, rename the root node to **Root**.
	- b. The response schema generated for the SELECT statement references a sqltypes.xsd. You can get the sqltypes.xsd schema from <http://go.microsoft.com/fwlink/?LinkId=131087>. Add the sqltypes.xsd schema to the BizTalk project.
	- c. In the schema generated for the SELECT statement, change the value of import schemaLocation to the following.

import schemaLocation="sqltypes.xsd"

You do this because you have already added the sqltypes.xsd schema to your BizTalk project.

d. Providea target namespacefor theschema. Click the **<Schema>** node,and in the properties pane, specify a namespace in the **Target Namespace** property. For this topic, give the namespace as http://ForXmlPolling/namespace.

#### Defining Messages and Message Types

The schema that you generated earlier describes the "types" required for the messages in the orchestration. A message is typically a variable, the type for which is defined by the corresponding schema. Once the schema is generated, you must link it to the messages from the Orchestration view of the BizTalk project.

For this topic, you must create one message to receive messages from the SQL Server database.

Perform the following steps to create messages and link them to schema.

To create messages and link to schema

- 1. Add an orchestration to the BizTalk project. From the Solution Explorer, right-click the BizTalk project name, point to **Add**, and then click New Item. Type a name for the BizTalk orchestration and then click Add.
- 2. Open the orchestration view window of the BizTalk project, if it is notalready open. Click **View**, point to **Other Windows**, and then click **Orchestration View**.
- 3. In the **Orchestration View**, right-click **Messages**,and then click **New Message**.
- 4. Right-click the newly created message,and then select **Properties Window**.
- 5. In the **Properties** panefor **Message\_1**, do thefollowing:

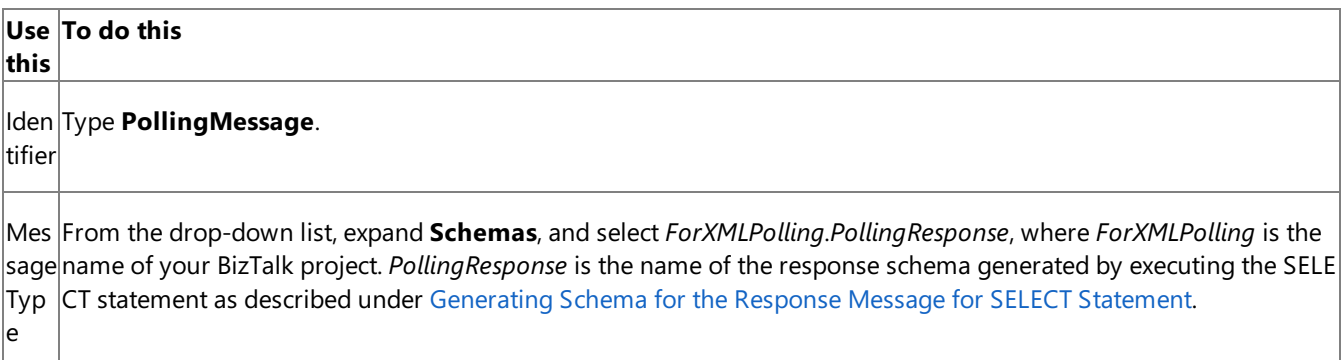

Setting up the Orchestration

You must create a BizTalk orchestration to use BizTalk Server for receiving polling-based data-change messages from the SQL Server database. In this orchestration, the adapter receives the response of the select statement specified for the PollingStatement binding property. The response for the SELECT statement is saved to a FILE location. A typical orchestration for polling a SQL Server database would contain:

- Receive and Send shapes to receive messages from SQL Server and send to a FILE port, respectively.
- A one-way receive port to receive messages from SQL Server.

## **Important**

For inbound polling scenarios you must always configure a one-way receive port. Two-way receive ports are not suppo rted for inbound operations.

A one-way send port to send polling responses from aSQL Server databaseto a folder.

A sample orchestration resembles the following.

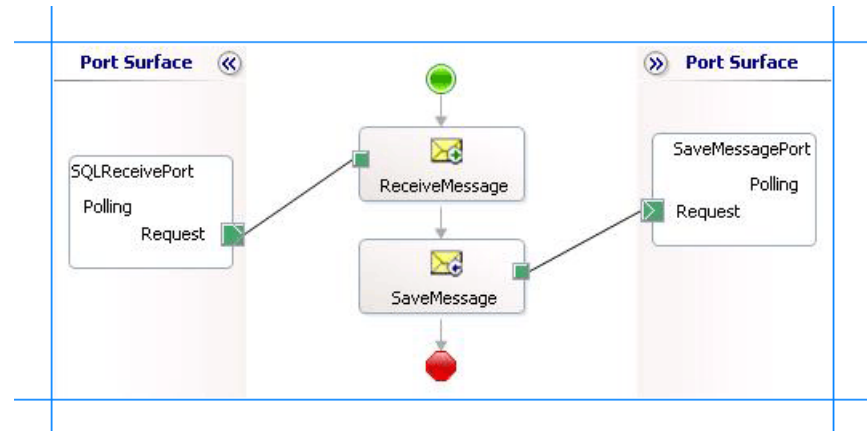

## **Adding Message Shapes**

Make sure you specify the following properties for each of the message shapes. The names listed in the Shape column are the names of the message shapes as displayed in the just-mentioned orchestration.

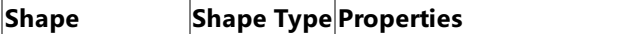

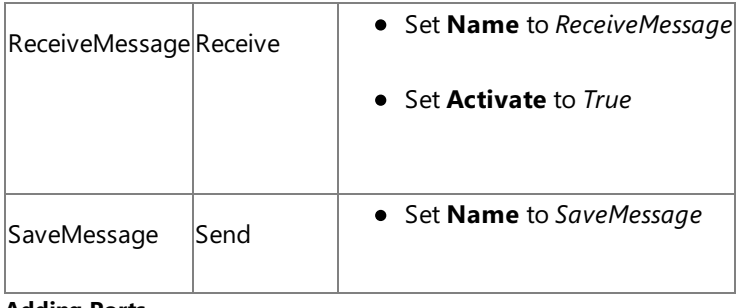

## **Adding Ports**

Make sure you specify the following properties for each of the logical ports. The names listed in the Port column are the names of the ports as displayed in the orchestration.

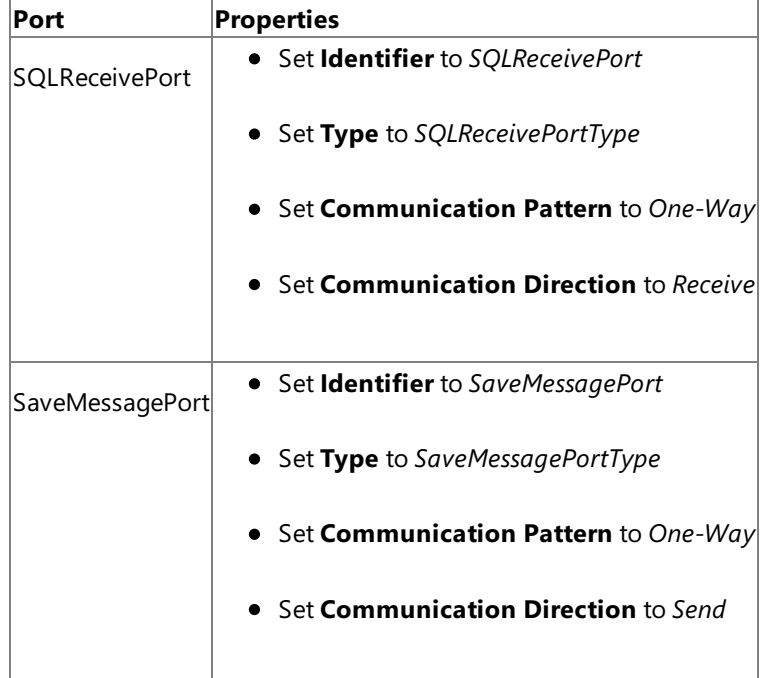

## **Specify Messages for Action Shapes and Connect to Ports**

The following table specifies the properties and their values that you should set to specify messages for action shapes and to link the messages to the ports. The names listed in the Shape column are the names of the message shapes as displayed in the orchestration mentioned earlier.

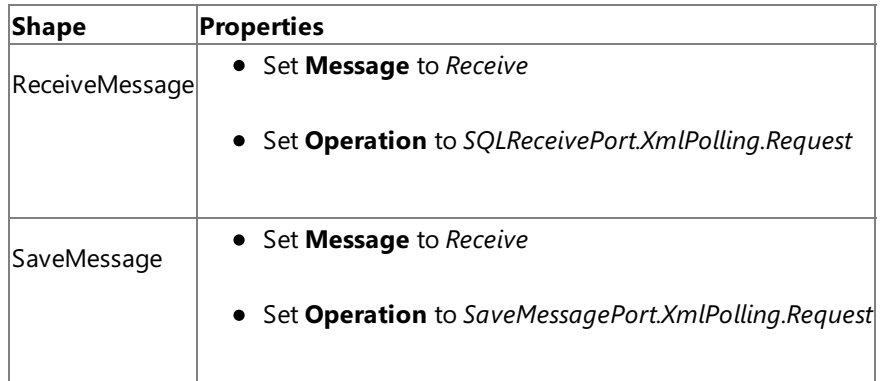

After you have specified these properties, the message shapes and ports are connected and your orchestration is complete.

You must now build the BizTalk solution and deploy it to a BizTalk Server. For more information, see "Building and Running Orchestrations"at <http://go.microsoft.com/fwlink/?LinkId=102359>.

Configuring the BizTalk Application

After you have deployed the BizTalk project, the orchestration you created earlier is listed under the **Orchestrations** panein the BizTalk Server Administration console. You must use the BizTalk Server Administration console to configure the application. For more information about configuring an application, see <http://go.microsoft.com/fwlink/?LinkID=196961>.

Configuring an application involves:

- $\bullet$  Selecting a host for the application.
- Mapping the ports thatyou created in your orchestration to physical ports in the BizTalk Server Administration console. For this orchestration you must:
	- Define a location on the hard disk and a corresponding file port where the BizTalk orchestration will drop the messages from the SQL Server database. These messages will be in response to the polling statement that you specify for the receive port.
	- Define a physical WCF-Custom or WCF-SQL one-way receive port. This port polls the SQL Server database with the polling statement you specify for the port. For information about how to create ports, see Manually [Configuring](#page-2590-0) a Physical Port Binding to the SQL Adapter. Make sure you specify the following binding properties for the receive port.

## **Important**

You do not need to perform this step if you specified the binding properties at design-time. In such a case, you can create a WCF-custom or WCF-SQL receive port, with the required binding properties set, by importing the binding file created by the Consume Adapter Service Add-in. For more information see [Configuring](#page-2597-0) a Physical Port Binding Using a Port Binding File.

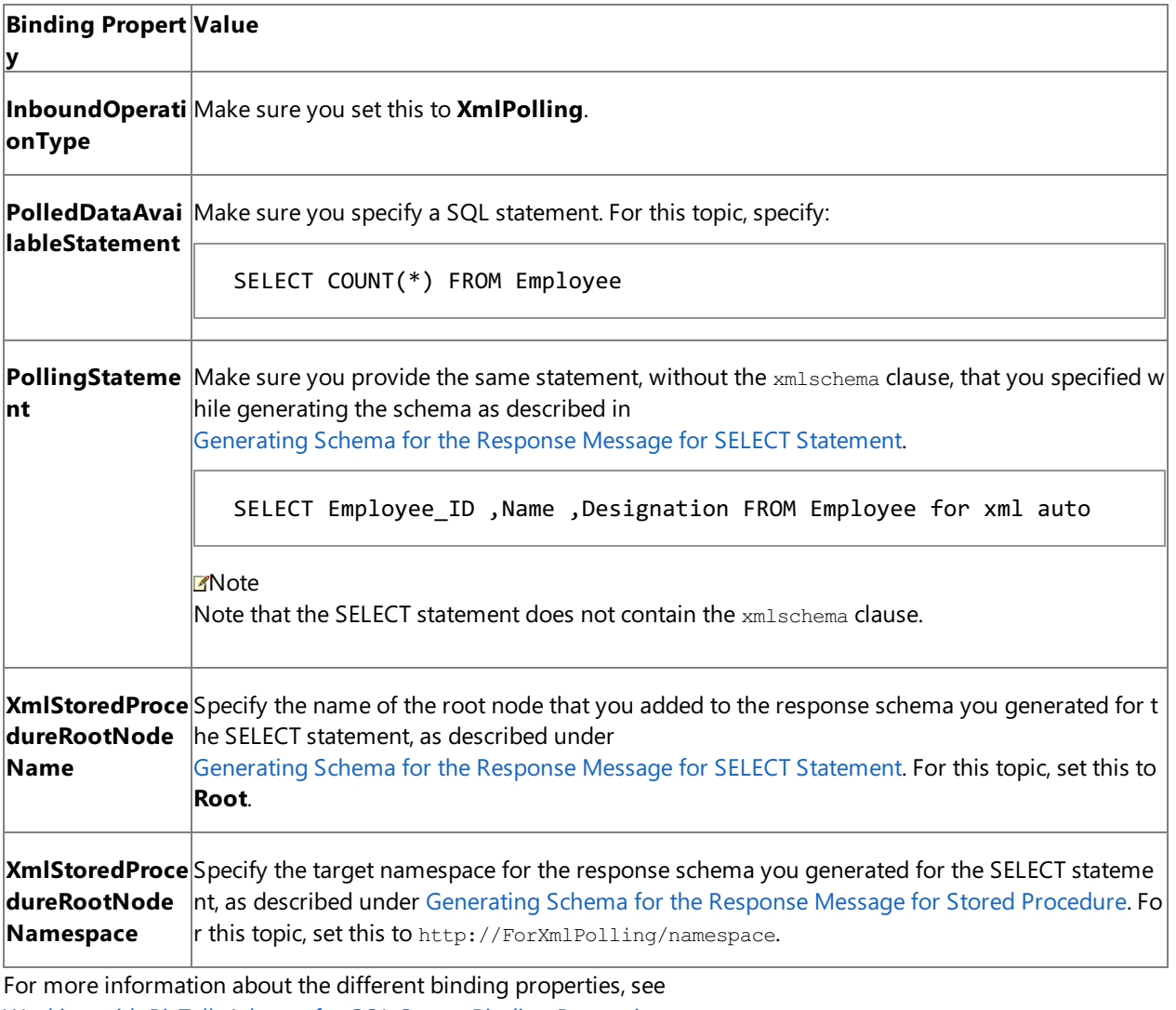

Working with BizTalk Adapter for SQL Server Binding [Properties](#page-2559-0).

## **Note**

We recommend configuring the transaction isolation level and the transaction timeout while performing inbou nd operations using the SQL adapter. You can do so by adding the service behavior while configuring the WCF-Custom or WCF-SQL receive port. For instruction on how to add the service behavior, see Configure Transaction Isolation Level and Transaction Timeout.

## Starting the Application

You must start the BizTalk application for receiving messages from the SQL Server database. For instructions on starting a BizTalk application, see "How to Start an Orchestration" at <http://go.microsoft.com/fwlink/?LinkId=102387>.

At this stage, make sure:

- The WCF-Custom or WCF-SQL one-way receive port, which polls the SQL Server database using the statements specified for the **PollingStatement** binding property, is running.
- The FILE send port, which receives messages from SQL Server, is running.
- The BizTalk orchestration for the operation is running.

## Executing the Operation

After you run the application, the following set of actions take place, in the same sequence:

- The adapter executes the **PolledDataAvailableStatement** on the Employee table and determines that the table has records for polling.
- The adapter executes the polling statement and receives a polling message from the SQL Server database. Because the polling statement consists of a SELECT statement with a FOR XML clause, the polling message received by the adapter resembles the following:

```
<?xml version="1.0" encoding="utf-8" ?>
<Root xmlns="http://ForXmlPolling/namespace">
  <Employee Employee_ID="10765" Name="John" Designation="Tester" xmlns="" />
  <Employee Employee_ID="10766" Name="Sam" Designation="Manager" xmlns="" />
  .....
  .....
</Root>
```
Notice that the polling message is received in the same schema as generated by executing the SELECT statement with the **xmlschema** clause. Also note that the root node and the namespace is the same you specified as values for **XmlStoredProcedureRootNodeName** and **XmlStoredProcedureRootNodeNamespace** binding properties respectively.

## **Note**

The SQL adapter will continue to poll until you explicitly disable the receive port from the BizTalk Server Administration cons ole.

## Best Practices

After you have deployed and configured the BizTalk project, you can export configuration settings to an XML file called the binding file. Once you generate a binding file, you can import the configuration settings from the file, so that you do not need to create the send ports and receive ports for the same orchestration. For more information about binding files, see Reusing Adapter [Bindings.](#page-2601-0)

See Also **Other Resources** Polling SQL Server by Using the SQL [Adapter](#page-2659-0) with BizTalk Server

## <span id="page-2683-0"></span>**Receiving Polling Messages Across Multiple Receive Ports**

Consider a scenario where you want to create a BizTalk application that includes two polling operations. Each polling operation polls separate tables, Employee and Customer, from the same database. When you deploy such an application in BizTalk Server Administration console, you will need to create two receive ports. The connection URI for each receive port will be:

mssql://<server\_name>/<database\_instance\_name>/<datbase\_name>

Because both receive ports are receiving polling messages from the same database on the same server, the connection URI for both will be the same. However, a BizTalk application cannot have two receive ports with the same connection URI.

To enable adapter clients to have two receive ports that poll the same database (or even the same table in a database) in a BizTalk application, the SQL adapter provides a connection property, **InboundID**. You can specify any value for this connection property. By adding the inbound ID, a connection URI becomes unique. For example:

The connection URI for the port receiving polling messages for the Employee table can be:

mssql://<server\_name>/<database\_instance\_name>/<datbase\_name>?InboundID=Employee

Similarly, the connection URI for the port receiving polling messages for the Customer table can be:

mssql://<server\_name>/<database\_instance\_name>/<datbase\_name>?InboundID=Customer

Because the connection URIs become unique by adding the **InboundID** property, you can now have multiple receive ports polling the same database or table in a single BizTalk application.

## **Important**

You can chooseto specify the**InboundID** connection property for both the **Polling** and **TypedPolling** operations.

See Also **Other Resources**

Polling SQL Server by Using the SQL [Adapter](#page-2659-0) with BizTalk Server

## <span id="page-2684-0"></span>**Receiving Query Notifications by Using BizTalk Server**

You can configure the SQL adapter to receive notification messages for SQL Server tables or views. You can specify a SQL statement that the adapter uses to register for notifications with SQL Server. The notification statement can be a SELECT statement or a stored procedure that returns a result set. For more information about query notifications, see "Using Query Notifications" at <http://go.microsoft.com/fwlink/?LinkId=122159>. For information about queries that can be used for query notifications, see "Creating a Query for Notification" at <http://go.microsoft.com/fwlink/?LinkId=122160>.

Receiving query notifications from SQL Server is similar to polling SQL Server, with a few key differences. For the list of differences, see Receiving Query [Notifications](#page-2450-0).

Following are some scenarios in which you can configure the SQL adapter with BizTalk Server to receive notifications from SQL Server:

- Adapter clients get only "incremental" notification, for example, only for those changes that were made to a database table since the last notification.
- If many rows are inserted into a database table, the adapter clients can configure multiple receive locations to loadbalance receiving notifications.
- If the receive location on which the adapter clients are receiving notifications goes down, the adapter clients can configure the adapter to receive a notification as soon as the receive location is up again. The clients must also implement the logic in their application to process the records that may have been inserted, updated, or deleted while the receive location was down.

Once the adapter clients receive a notification message, they can perform specific tasks based on the kind of notification received. For example, a BizTalk orchestration can be designed in such a way that it performs one set of tasks if an insert notification is received and another set of tasks if an update notification is received.

The topics in this section provide information about how to configure the adapter for each of these scenarios. To start getting notifications from SQL Server using the SQL adapter, you must specify certain binding properties. For more information about how the adapter supports receiving messages, see Receiving Query [Notifications](#page-2450-0). For more information about the binding properties related to notifications, see Working with BizTalk Adapter for SQL Server Binding [Properties](#page-2559-0). For more information about the structure of notification messages, see Message Schemas for Query Notification.

You must also perform the following tasks on SQL Server to enable query notifications.

- You must enable Service Broker for the SQL Server database.
- You must ensure that the adapter client has the necessary permissions to execute commands to request notification.

For more information about these tasks, see "Enabling Query Notifications" at <http://go.microsoft.com/fwlink/?LinkID=122323>.

In This Section

- [Considerations](#page-2686-0) for Receiving Query Notifications Using the Adapter
- Processing Notification Messages to Perform Specific Tasks
- Receiving Query Notifications [Incrementally](#page-2697-0) Using BizTalk Server
- **Receiving Query Notifications On Multiple Receive Locations**
- Receiving Query Notifications After a Receive Location Breakdown

# <span id="page-2686-0"></span>**Considerations for Receiving Query Notifications Using the Adapter**

This topic provides some considerations and best practices to keep in mind while using the SQL adapter to receive query notifications from a SQL Server database.

Considerations While Using the Adapter to Receive Notifications

You must consider the following while using the SQL adapter to receive query notifications:

- The SQL adapter receives the query notification from SQL Server, and then simply passes on the notification to the adapter clients. The adapter does not distinguish between the notifications for different operations (i.e., the adapter does not have any information whether a particular notification is for an Insert operation or an Update operation).
- The notification message for an operation is not affected by the number of records affected by that operation. For example, regardless of the number of records inserted, updated, or deleted in a SQL Server database table, the adapter client receives only one notification message.
- We recommend that the adapter client application contain the logic to interpret the type of notification received from SQL Server.The notification typecan be determined by extracting theinformation from, the **<Info>** element of the received notification message. Here's an example of a notification message received for an Insert operation:

```
<Notification xmlns="http://schemas.microsoft.com/Sql/2008/05/Notification/">
  <Info>Insert</Info>
  <Source>Data</Source>
  <Type>Change</Type>
</Notification>
```
Notice the value within the **<Info>** element. This value provides information on the operation for which the notification message was received. Your application should have the functionality to extract the value within the <Info> element and then based on the value, perform subsequent tasks. The topic Processing Notification Messages to Perform Specific Tasks has instructions on how to extract thevalue within the **<Info>** element. A detailed tutorial that performs similar tasks is also available at Tutorial 2: Employee - Purchase Order Process.

• Ideally, after the client application receives a notification for a specific record, that record should be updated so that additional notifications are not received. For example, consider an **Employee** table that has a **Status** column. For all new records inserted into the **Employee** table, the value in the **Status** column is always "0" so the table will look like the following:

## **Employee Name Status**

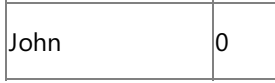

To receive notifications for the newly inserted record, the adapter client will set the **NotificatonStatement** binding property as:

## SELECT Employee ID, Name FROM dbo.Employee WHERE Status=0

## **Note**

You must specifically specify the column names in the statement as shown in this SELECT statement. Also, you must al ways specify the table name along with the schema name. For example, dbo.Employee.

After receiving the notification, the client application must reset the value of the **Status** column to "1" so that the notification statement does not operate on the record again. To achieve this, the client application must perform an Update operation on the**Employee** table. After the Update operation, thesamerecord in the**Employee** table will look like the following:

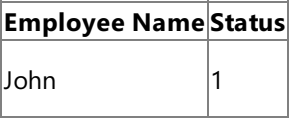

Interestingly, the Update operation will again send a notification to the adapter client and the whole process will be repeated again, therefore, the client application must have the required logic to discard such unwanted notifications.

**If the NotifyOnListenerStart** binding property is true, the adapter client will receive a notification message every time the receive location starts. For more information on how to use the binding property and interpret the notification message, see Receiving Query Notifications After a Receive Location Breakdown.

Typical Orchestration for Receiving Notifications

This section outlines the typical orchestration flow for receiving notifications using the SQL adapter.

- 1. The first thing that the orchestration must do is to determine the type of notification received, including:
	- Whether the notification was received after a receive location restarts.
	- Whether the notification was received for an operation on a databasetable, such as Insert, Update, or Delete.

The orchestration must include an **Expression** shape, and within that, an xpath query to decide what kind of message is received.

- 2. After the notification type is determined, the orchestration must include a decision block to perform specific actions based on the type of notification received. To achieve this, the orchestration must include a **Decide** shape, which includes a **Rule** block and an **Else** block:
	- Within the Rule block, you must specify the condition and then include orchestration shapes to perform certain operations if the condition is met.
	- Within the**Else** block,you must include orchestration shapes to perform certain operations if thecondition is *not* met.

Details of the preceding requirements are described in Processing Notification Messages to Perform Specific Tasks. A detailed tutorial is also available in Tutorial 2: Employee - Purchase Order Process.

## <span id="page-2688-0"></span>**Processing Notification Messages to PerformSpecific Tasks**

You can use the SQL adapter to receive notifications for changes to SQL Server database tables. However, the adapter only sends you a notification that some records were inserted, updated, or deleted in a certain database table. Any post-processing on those records must be handled by the client applications themselves. This topic presents a scenario-based description on how to process the records in the table based on the kind of notification received from the SQL Server database.

Scenarios for Performing Subsequent Actions After Receiving Notification

Following are a couple of scenarios in which the adapter clients must perform certain post-notification tasks.

**Scenario 1**. Consider a scenario where the adapter client must perform certain tasks based on the kind of notification you receive from SQL Server. For example, the client application must update the records in table "A" if records are inserted in table "B". Similarly, the client application must delete records from table "A" if records are deleted from table "B".

In this scenario, from the notification message received, the adapter clients must extract the type of notification to decide whether the notification was for an insert operation or a delete operation. Once the notification type is ascertained, the adapter clients must perform subsequent actions to insert or update the relevant tables.

**Scenario** 2. Consider a scenario where the receive location that receives notification messages for changes to a table goes down. While the receive location is down, some records are added to the table. However, for these records the adapter client does not receive any notification. When the receive location is back up, the adapter notifies the client by sending a specific message and then the client application must look for all the records that were inserted in the database table while the receive location was down.

In this scenario, from the notification message received, the adapter clients must extract the information regarding whether the notification is for a change to a database table or for the receive location starting. If the notification is for the receive location starting, the adapter clients must implement the logic to process the records that might have been inserted, updated, or deleted while the receive location was down.

## **Note**

These are just some example scenarios that are listed for a better understanding of how to use the notification feature in the SQL adapter. However, the basic set of tasks required to extract the type of notification received will be similar for all scenari os.This topic provides instructions on how to extract thetype of notification from a notification message.

How This Topic Demonstrates Receiving Notification Messages and Extracting Notification Type

In this topic, to demonstrate how to process notification messages to perform subsequent tasks, weconsider a basic scenario where an adapter client uses BizTalk application to receive notification messages for changes to the Employee table. After the notification is received, the client filters the type of notification received and performs subsequent action. To demonstrate a very basic scenario, let us consider that the adapter client copies the notification messages to different folders based on the kind of notification received.So:

- If the notification message is for an Insert or Update operation, the adapter client copies the message to C:\TestLocation\UpsertNotification folder.
- If the notification message is for any other operation, for example Delete, the adapter client copies the message to C:\TestLocation\OtherNotificaiton folder.

To achieve this as part of a BizTalk application, the orchestration must contain the following:

- A one-way receive port to receive notification messages.
- An Expression shape that contains an xpath query to extract the information about the kind of notification message received.
- A Decide shape to include a decision block in the orchestration. In this decision block, the application decides on what subsequent operations to perform based on the notification message received.
- Two one-way send ports that finally receive the notification messages.

## Configuring Notifications with the SQL Adapter Binding Properties

The following table summarizes the SQL adapter binding properties that you use to configure receiving notifications from SQL Server. You must specify these binding properties while configuring the receive port in the BizTalk Server Administration console.

## **Note**

You may choose to specify these binding properties when generating the schema for the **Notification** operation, even thou gh it is not mandatory. If you do so, the port binding file that the Consume Adapter Service Add-in generates as part of the m etadata generation also contains the values you specify for the binding properties. You can later import this binding file in th e BizTalk Server Administration console to create the WCF-custom or WCF-SQL receive port with the binding properties alre ady set. For more information about creating a port using the binding file, see [Configuring](#page-2597-0) a Physical Port Binding Using a Port Binding File.

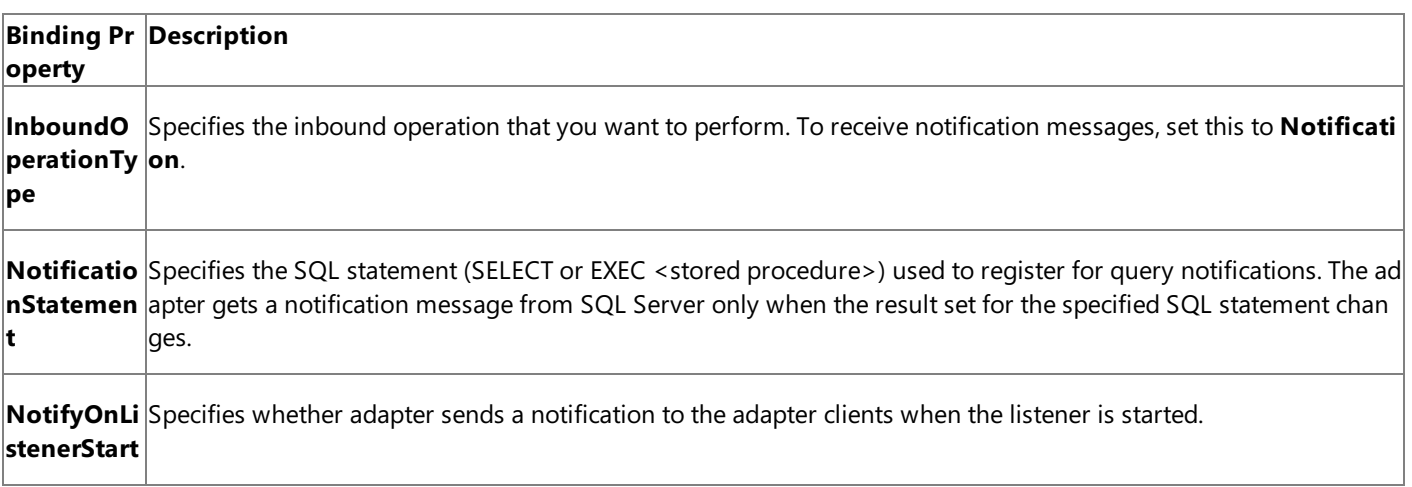

For a more complete description of these properties, see Working with BizTalk Adapter for SQL Server Binding [Properties](#page-2559-0). For a complete description of how to use the SQL adapter to receive notifications from SQL Server, read further.

How to Receive Notification Messages from the SQL Server Database

Performing an operation on the SQL Server database using SQL adapter with BizTalk Server involves the procedural tasks described in Building Blocks for Developing BizTalk [Applications](#page-2573-0). To configure the adapter to receive notification messages, these tasks are:

- 1. Create a BizTalk project, and then generate schema for the **Notification** inbound operation. Optionally, you can specify values for the**InboundOperationType** and **NotificationStatement** binding properties.
- 2. Create a message in the BizTalk project for receiving notification from the SQL Server database.
- 3. Create an orchestration as described in the preceding section.
- 4. Build and deploy the BizTalk project.
- 5. Configure the BizTalk application by creating physical send and receive ports.

## **Note**

For inbound operations, like receiving notification messages, you must only configure a one-way WCF-Custom or WCF -SQL receive port.Two-way WCF-Custom or WCF-SQL receive ports are not supported for inbound operations.

6. Start the BizTalk application.

This topic provides instructions to perform these tasks.

## Generating Schema

You must generate the schema for the **Notification** inbound operation. See

Retrieving Metadata for SQL Server [Operations](#page-2541-0) in Visual Studio for more information about how to generate the schema. Perform the following tasks when generating the schema. Skip the first step if you do not want to specify the binding properties at design-time.

- 1. Specify a valuefor **InboundOperationType** and **NotificationStatement** binding properties while generating the schema. For more information about this binding property, see Working with BizTalk Adapter for SQL Server Binding [Properties](#page-2559-0). For instructions on how to specify binding properties, see [Specifying](#page-2585-0) Binding Properties.
- 2. Select thecontract typeas **Service (Inbound operations)**.
- 3. Generate schema for the **Notification** operation.

## Defining Messages and Message Types

The schema that you generated earlier describes the "types" required for the messages in the orchestration. A message is typically a variable, the type for which is defined by the corresponding schema. Once the schema is generated, you must link it to the messages from the Orchestration view of the BizTalk project.

For this topic, you must create one message to receive notifications from the SQL Server database.

Perform the following steps to create messages and link them to schema.

To create messages and link to schema

- 1. Add an orchestration to the BizTalk project. From the Solution Explorer, right-click the BizTalk project name, point to **Add**, and then click **New Item**.Typea namefor the BizTalk orchestration and then click **Add**.
- 2. Open the orchestration view window of the BizTalk project, if it is notalready open. Click **View**, point to **Other Windows**, and then click **Orchestration View**.
- 3. In the **Orchestration View**, right-click **Messages**,and then click **New Message**.
- 4. Right-click the newly created message,and then select **Properties Window**.
- 5. In the **Properties** panefor **Message\_1**, do thefollowing:

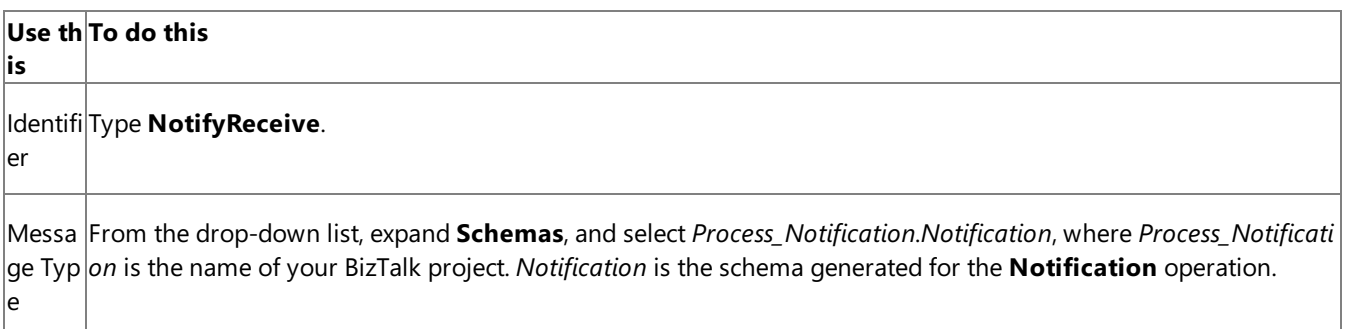

## Setting up the Orchestration

You must create a BizTalk orchestration to use BizTalk Server for receiving notification messages from the SQL Server database and then performing tasks based on the type of notification received. In this orchestration, the adapter receives the notification message based on the SELECT statement specified for the **NotificationStatement** binding property. The xpath query specified within the Expression shape extracts the type of notification into a variable, say **NotificationType**. The Decide shape uses the value in this variable to decide on the kind of notification received and takes the appropriate "path" to perform subsequent operations. As mentioned in the preceding section, the orchestration will perform thefollowing operations based on the kind of notification message received.

• If the notification message is for an Insert or Update operation, the adapter client copies the message to C:\TestLocation\UpsertNotification folder.

• If the notification message is for any other operation, for example Delete, the adapter client copies the message to C:\TestLocation\OtherNotificaiton folder.

So, your orchestration must contain the following:

- A one-way receive port to receive notification messages.
- An Expression shape that contains an xpath query to extract the kind of notification received.
- A Decide shape to include a decision block in the orchestration. In this decision block, the application decides on what subsequent operations to perform based on the notification message received.
- Two one-way send ports that finally receive the notification messages.
- Receive shape.

A sample orchestration resembles the following.

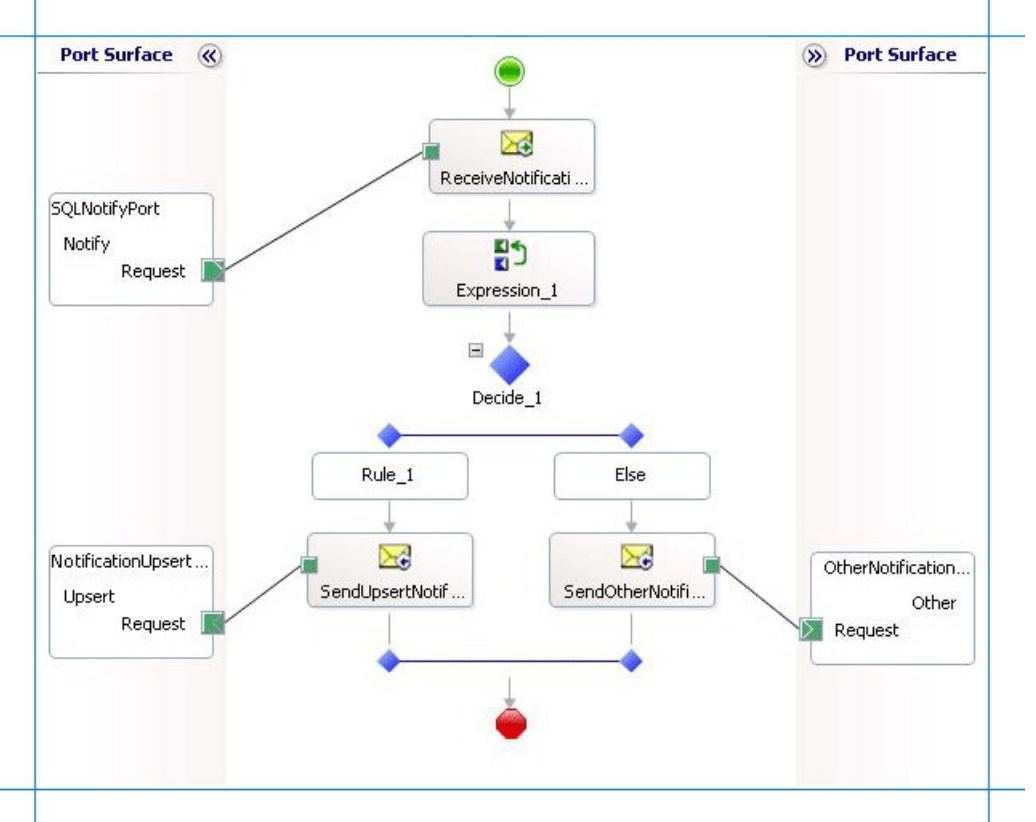

## **Adding Message Shapes**

Make sure you specify the following properties for each of the message shapes. The names listed in the Shape column are the names of the message shapes as displayed in the just-mentioned orchestration.

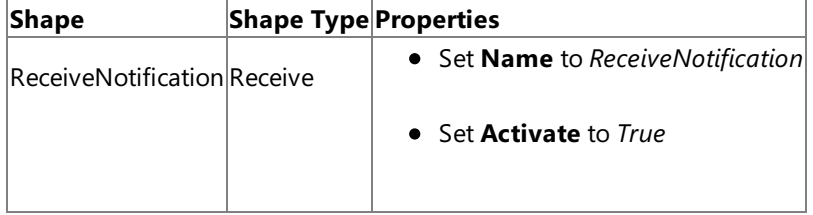

## **Adding an Expression Shape**

The purpose of including an Expression shape in the orchestration is to have an xpath query to extract the kind of notification message received. Before creating an xpath query, let us look at the format of a notification message. A typical notification message resembles the following:

<Notification xmlns="http://schemas.microsoft.com/Sql/2008/05/Notification/">

As you see, the information about the type of the notification is available within the  $\langle$ info $\rangle$  tag, within the parent <Notification> tag. So, as part of this expression shape you must:

• Create a variable that contains the value within the  $\langle\text{Info}\rangle$  tag and set its type to System.String. For more information about creating variables, see <http://go.microsoft.com/fwlink/?LinkId=102357>.

For this topic, name the variable as **NotificationType**.

• Create an xpath query to extract the value from the <Info> tag. The xpath query will resemble the following:

```
NotificationType = xpath(NotifyReceive,"string(/*[local-name()='Notification']/*[local
-name()='Info']/text())");
```
In this xpath query, **NotifyReceive** is the message you created for receiving notification messages. The excerpt within the string function indicates that the query must extract the value within the  $\langle \text{Info} \rangle$  tag, which in turn is within the <Notification> tag.Finally, thevalueextracted by the query is assigned to the **NotificaitonType** variable.

## **Adding a Decide Shape**

The purpose of adding a Decide shape is to include a decision block in the orchestration to decide what subsequent operations to perform based on the kind of notification message received. The decision is made on the basis of the value of the **NotificationType** variable. In this topic, the orchestration makes a decision based on the kind of notification message received. So, the condition in the Rule shape is specified as follows:

NotificationType.Equals("Insert") | NotificationType.Equals("Update")

This condition suggests that if the value for **NotificaitonType** variable is Insert or Update, the orchestration will perform one set of tasks. If the value of **NotificationType** variable is anything else, the orchestration will perform other set of tasks.

As mentioned in the preceding sections, to demonstrate a simple approach, the orchestration will copy messages to different folders based on the notification message type. So, within the Rule and Else blocks, you must add Send shapes to send the messages to different ports. For this topic, name the Send shape in the Rule block as **SendUpsertNotification** and the Send shape in the Else block as **SendOtherNotification**.

## **Adding Ports**

You must now add the following logical ports to the orchestration:

- One-way receive port to receive notification messages from SQL Server.
- $\bullet$  One-way send port to send notification messages for Insert and Update operations to a specific folder.
- One-way send port to send notification messages for any other operations to a specific folder.

Make sure you specify the following properties for each of the logical ports. The names listed in the Port column are the names of the ports as displayed in the orchestration.

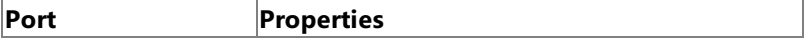

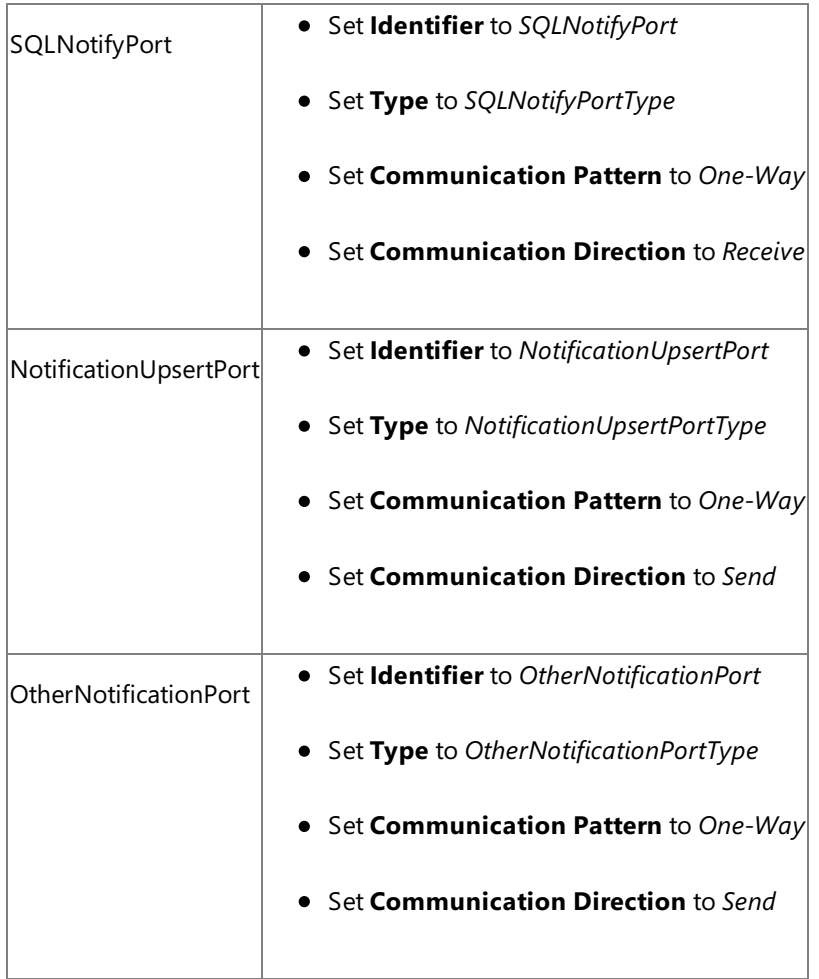

## **Specify Messages for Action Shapes and Connect to Ports**

The following table specifies the properties and their values that you should set to specify messages for action shapes and to link the messages to the ports. The names listed in the Shape column are the names of the message shapes as displayed in the orchestration mentioned earlier.

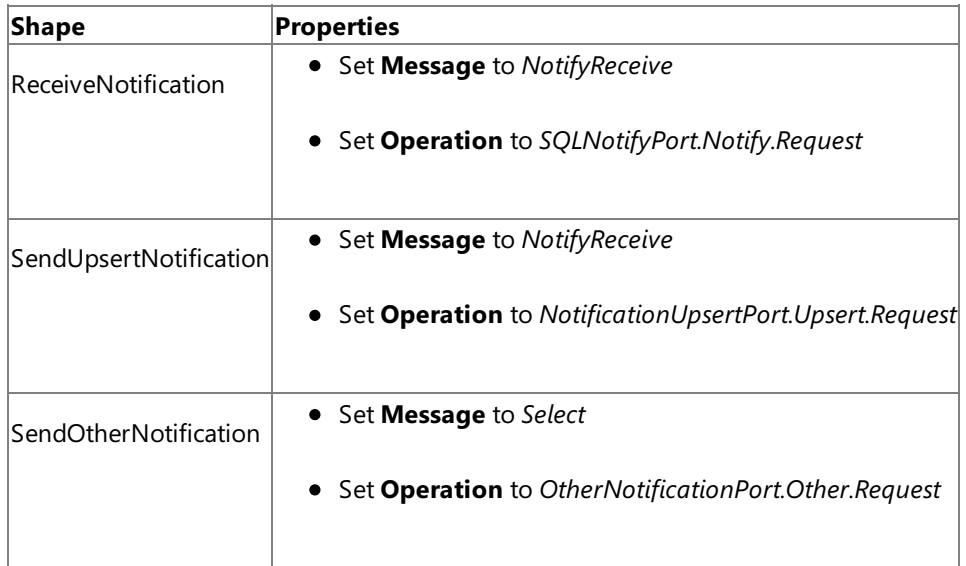

After you have specified these properties, the message shapes and ports are connected and your orchestration is complete.

You must now build the BizTalk solution and deploy it to a BizTalk Server. For more information, see "Building and Running Orchestrations"at <http://go.microsoft.com/fwlink/?LinkId=102359>.

## Configuring the BizTalk Application

After you have deployed the BizTalk project, the orchestration you created earlier is listed under the **Orchestrations** panein the BizTalk Server Administration console. You must use the BizTalk Server Administration console to configure the application. For more information about configuring an application, see <http://go.microsoft.com/fwlink/?LinkID=196961>.

Configuring an application involves:

- $\bullet$  Selecting a host for the application.
- Mapping the ports thatyou created in your orchestration to physical ports in the BizTalk Server Administration console. For this orchestration you must:
	- Define a physical WCF-Custom or WCF-SQL one-way receive port. This port listens for notifications coming from the SQL Server database. For information about how to create ports, see Manually [Configuring](#page-2590-0) a Physical Port Binding to the SQL Adapter. Make sure you specify the following binding properties for the receive port.

## **Important**

You do not need to perform this step if you specified the binding properties at design-time. In such a case, you can create a WCF-custom or WCF-SQL receive port, with the required binding properties set, by importing the binding file created by the Consume Adapter Service Add-in. For more information see [Configuring](#page-2597-0) a Physical Port Binding Using a Port Binding File.

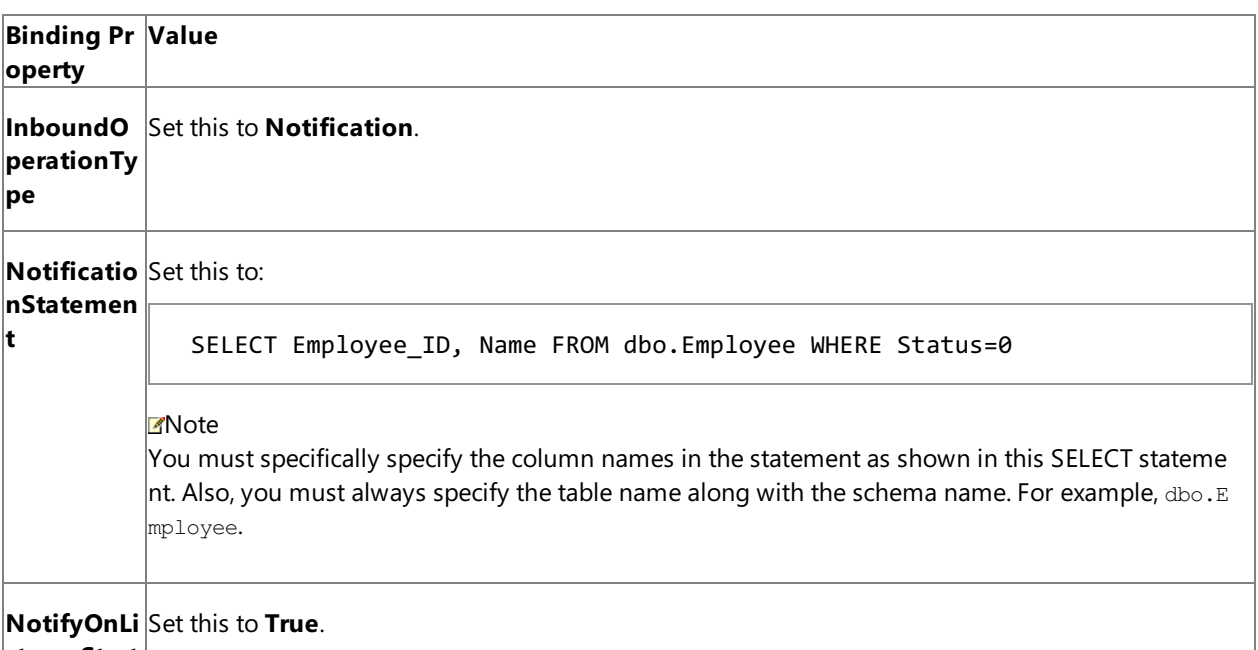

**stenerStart**

For more information about the different binding properties, see Working with BizTalk Adapter for SQL Server Binding [Properties](#page-2559-0).

## **Note**

We recommend configuring the transaction isolation level and the transaction timeout while performing inbou nd operations using the SQL adapter. You can do so by adding the service behavior while configuring the WCF-Custom or WCF-SQL receive port. For instruction on how to add the service behavior, see Configure Transaction Isolation Level and Transaction Timeout.

- Define a location on the hard disk and a corresponding file port where the BizTalk orchestration will drop the notification messages from the SQL Server database for Insert and Update operations. Configure this port to drop notification messages to the folder C:\TestLocation\UpsertNotification.
- Define a location on the hard disk and a corresponding file port where the BizTalk orchestration will drop the notification messages from the SQL Server database for all other operations. Configure this port to drop notification messages to the folder C:\TestLocation\OtherNotification.

## Starting the Application

You must start the BizTalk application for receiving notification messages from the SQL Server database and for performing the subsequent Select and Update operations. For instructions on starting a BizTalk application, see "How to Start an Orchestration" at <http://go.microsoft.com/fwlink/?LinkId=102387>.

At this stage, make sure:

- The WCF-Custom or WCF-SQL one-way receive port, which receives the notification messages from the SQL Server database is running.
- The two FILE send ports, which receive messages from SQL Server, are running.
- The BizTalk orchestration for the operation is running.

Executing the Operation

After you start the BizTalk orchestration, the following set of actions take place:

**Because the NotifyOnListenerStart** binding property is set to **True**, you receive the following message:

```
<?xml version="1.0" encoding="utf-8" ?>
<Notification xmlns="http://schemas.microsoft.com/Sql/2008/05/Notification/">
 <Info>ListenerStarted</Info>
 <Source>SqlBinding</Source>
  <Type>Startup</Type>
</Notification>
```
Note that the value in the  $\langle\text{Info}\rangle$  tag is "ListnerStarted". Hence, this message is received in C:\TestLocation\OtherNotification folder.

• Insert a record in the Employee table. You will receive a notification message resembling the following:

```
<?xml version="1.0" encoding="utf-8" ?>
<Notification xmlns="http://schemas.microsoft.com/Sql/2008/05/Notification/">
  <Info>Insert</Info>
  <Source>Data</Source>
  <Type>Change</Type>
</Notification>
```
Note that the value in the  $\langle\text{Info}\rangle$  tag is "Insert". Hence, this message is received in C:\TestLocation\UpsertNotification folder.

• Update a record in the Employee table. You will receive a notification message resembling the following:

```
<?xml version="1.0" encoding="utf-8" ?>
<Notification xmlns="http://schemas.microsoft.com/Sql/2008/05/Notification/">
  <Info>Update</Info>
  <Source>Data</Source>
  <Type>Change</Type>
</Notification>
```
Note that the value in the <Info> tag is "Update". Hence, this message is received in C:\TestLocation\UpsertNotification folder.

• Delete a record from the Employee table. You will receive a notification message resembling the following:

```
<?xml version="1.0" encoding="utf-8" ?>
<Notification xmlns="http://schemas.microsoft.com/Sql/2008/05/Notification/">
 <Info>Delete</Info>
  <Source>Data</Source>
```
Note that the value in the <Info> tag is "Delete". Hence, this message is received in C:\TestLocation\OtherNotification folder.

## Best Practices

After you have deployed and configured the BizTalk project, you can export configuration settings to an XML file called the binding file. Once you generate a binding file, you can import the configuration settings from the file, so that you do not need to create the send ports and receive ports for the same orchestration. For more information about binding files, see Reusing Adapter [Bindings.](#page-2601-0)

Performing Complex Operations After Receiving Notification Messages

For simplicity and better understanding, the orchestration in this topic copies messages to different folders based on the notification type. However, in real-world scenarios you might want to perform morecomplex operations. You can perform similar procedures as provided in this topic and build on them to perform the operations you wish. For example, you can change the orchestration to insert records in another table if you get a notification message for an Insert operation on the Employee table. In such a case, you can make appropriate changes within the Decide shape.

One such scenario is explained in detail in Tutorial 2: Employee - Purchase Order Process.

See Also **Other Resources** Receiving Query [Notifications](#page-2684-0) by Using BizTalk Server

# <span id="page-2697-0"></span>**Receiving Query Notifications Incrementally Using BizTalk Server**

## **Important**

For thesake of brevity, this topic only describes how to receive notifications incrementally. In business scenarios, the orchestr ation must ideally include the logic to extract the kind of notification message received and then perform any subsequent op erations. In other words, the orchestration described in this topic must be built on top of the orchestration described in Processing Notification Messages to Perform Specific Tasks.

This topic demonstrates how to configure the SQL adapter to receive incremental query notification messages from a SQL Server database. To demonstrate incremental notifications, consider a table, Employee, with a "Status" column. When a new record is inserted to this table, the value of the Status column is set to 0. You can configure the adapter to receive incremental notifications by doing the following:

- Register for notifications using a SQL statement that retrieves all records that have Status column as 0. You can do so by specifying the SQL statement for the **NotificationStatement** binding property.
- For rows for which notification messages have been received, update the Status column to 1.

This topic demonstrates how to create a BizTalk orchestration and configure a BizTalk application to achieve this.

Configuring Notifications with the SQL Adapter Binding Properties

The following table summarizes the SQL adapter binding properties that you use to configure receiving notifications from SQL Server. You must specify these binding properties while configuring the receive port in the BizTalk Server Administration console.

## **Note**

You may choose to specify these binding properties when generating the schema for the **Notification** operation, even thou gh it is not mandatory. If you do so, the port binding filethat the Consume Adapter Service Add-in generates as part of the m etadata generation also contains the values you specify for the binding properties. You can later import this binding file in th e BizTalk Server Administration console to create the WCF-custom or WCF-SQL receive port with the binding properties alre ady set. For more information about creating a port using the binding file, see [Configuring](#page-2597-0) a Physical Port Binding Using a Port Binding File.

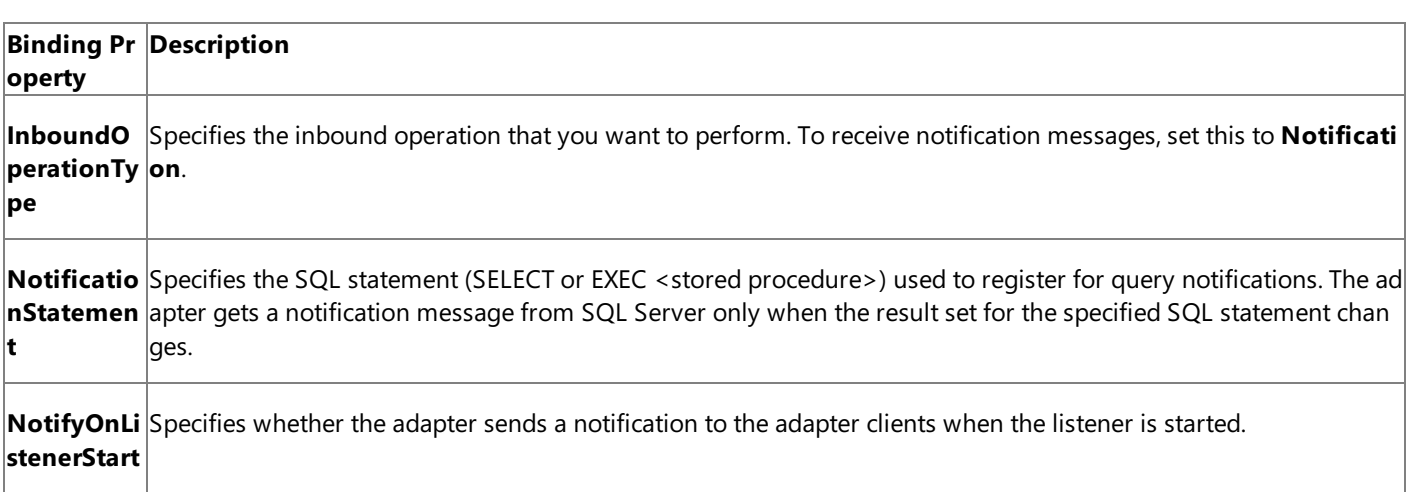

For a more complete description of these properties, see Working with BizTalk Adapter for SQL Server Binding [Properties](#page-2559-0). For a complete description of how to use the SQL adapter to receive notifications from SQL Server, read further.

How This Topic Demonstrates Receiving Notification Messages

To demonstrate how the SQL adapter supports receiving notification messages from SQL Server, this topic will demonstrate how to configure the adapter to receive notifications for changes to an Employee table. Assume that the Employee table has columns Employee ID, Name, and Status. Whenever a new employee is added, the value of the Status column is set to 0.

To demonstrate receiving notifications, do the following:

- **Generate schema for the Notification** (inbound operation), and **Select** (outbound operation) on the Employee table.
- Create an orchestration that has the following:
	- A receive location to receive notification messages. You can configure for notification by specifying the SELECT statement as:

SELECT Employee ID, Name FROM dbo.Employee WHERE Status=0

## **Note**

You must specifically specify the column names in the statement as shown in this SELECT statement. Also, you must always specify the table name along with the schema name. For example, dbo. Employee.

• A send port to update the rows for which notification has already been sent. You do so by setting the value in the Status column to 1. You can do this as part of the Select operation by sending the following message to the adapter.

```
<Select xmlns="http://schemas.microsoft.com/Sql/2008/05/TableOp/dbo/Employee">
  <Columns>Employee_ID,Name,Status</Columns>
  <Query>where Status=0;UPDATE Employee SET Status=1 WHERE Status=0</Query>
</Select>
```
In this message, as part of the <Query> element, you specify the UPDATE statement to update the Status column. Note that this operation must be executed after receiving the notification messages so that the processed rows are updated. To do away with the overhead of waiting to get the notification response and then manually dropping a request message to update the rows, you will generate the request message for updating the rows within the orchestration itself. You can do so by using the **Construct Message** shape within an orchestration.

How to Receive Notification Messages from the SQL Server Database

Performing an operation on the SQL Server database using SQL adapter with BizTalk Server involves the procedural tasks described in Building Blocks for Developing BizTalk [Applications](#page-2573-0). To configure the adapter to receive notification messages, these tasks are:

- 1. Create a BizTalk project, and then generate schema for the **Notification** (inbound operation) and **Select** (outbound operation) on the Employee table. Optionally, you can specify values for the **InboundOperationType** and **NotificationStatement** binding properties.
- 2. Create a message in the BizTalk project for receiving notification from the SQL Server database.
- 3. Create messages in the BizTalk project for performing the Select information on the SQL Server database and receiving response messages.
- 4. Create an orchestration that does the following:
	- Receives notification message from SQL Server.
	- Creates a message to select and update the rows for which notification is received.
	- Sends this message to the SQL Server to update the rows and receives a response.
- 5. Build and deploy the BizTalk project.

6. Configure the BizTalk application by creating physical send and receive ports.

## **Note**

For inbound operations, like receiving notification messages, you must only configure a one-way WCF-Custom or WCF -SQL receive port.Two-way WCF-Custom or WCF-SQL receive ports are not supported for inbound operations.

7. Start the BizTalk application.

This topic provides instructions to perform these tasks.

Sample Based on This Topic

A sample, IncrementalNotification, based on this topic is provided with the BizTalk Adapter Pack. For more information, see [Samples.](#page-2785-0)

Generating Schema

You must generate the schema for the **Notification** operation and **Select** operation on Employee table. See Retrieving Metadata for SQL Server [Operations](#page-2541-0) in Visual Studio for more information about how to generate the schema. Perform the following tasks when generating the schema. Skip the first step if you do not want to specify the binding properties at design time.

- 1. Specify a valuefor **InboundOperationType** and **NotificationStatement** binding properties while generating the schema. For more information about this binding property, see Working with BizTalk Adapter for SQL Server Binding [Properties](#page-2559-0). For instructions on how to specify binding properties, see [Specifying](#page-2585-0) Binding Properties.
- 2. Select thecontract typeas **Service (Inbound operations)**.
- 3. Generate schema for the **Notification** operation.
- 4. Select thecontract typeas **Client (Outbound operations)**.
- 5. Generate schema for the **Select** operation on **Employee** table.

Defining Messages and Message Types

The schema that you generated earlier describes the "types" required for the messages in the orchestration. A message is typically a variable, the type for which is defined by the corresponding schema. Once the schema is generated, you must link it to the messages from the Orchestration view of the BizTalk project.

For this topic, you must create three messages—one to receive notifications from the SQL Server database, one to perform the Select operation, and one to receive the response for Select operation.

Perform the following steps to create messages and link them to schema.

To create messages and link to schema

- 1. Add an orchestration to the BizTalk project. From the Solution Explorer, right-click the BizTalk project name, point to **Add**, and then click **New Item**.Typea namefor the BizTalk orchestration and then click **Add**.
- 2. Open the orchestration view window of the BizTalk project, if it is notalready open. Click **View**, point to **Other Windows**, and then click **Orchestration View**.
- 3. In the **Orchestration View**, right-click **Messages**,and then click **New Message**.
- 4. Right-click the newly created message,and then select **Properties Window**.
- 5. In the **Properties** panefor **Message\_1**, do thefollowing:

**Use thi To do thiss**
Identifi Type **NotifyReceive**. er

Messag From the drop-down list,expand **Schemas**,and select*SQLNotify.Notification*, where*SQLNotify* is the name of y e Type our BizTalk project. *Notification* is the schema generated for the **Notification** operation.

6. Repeat step 3 to create two new messages. In the **Properties** pane for the new message, do the following:

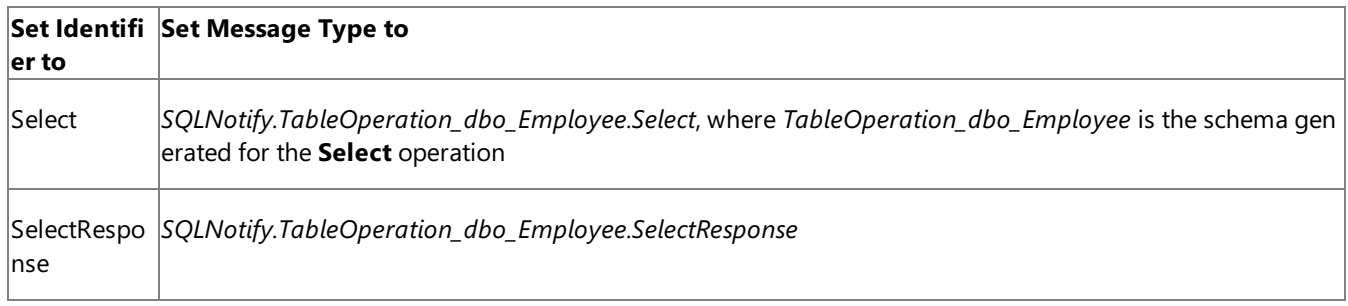

## Setting up the Orchestration

You must create a BizTalk orchestration to use BizTalk Server for receiving notification messages from the SQL Server database and then updating the rows for which notification was received. In this orchestration, the adapter receives the notification message based on the SELECT statement specified for the **NotificationStatement** binding property. The notification message is received at a FILE location. Once the response is received, the orchestration constructs a message that will be used to update the rows for which notification is received. The response for this message is also received at the same FILE location.

So, your orchestration must contain the following:

- A one-way receive port to receive notification messages.
- A two-way send port to send messages to updaterows and receiveresponsefor thesame.
- A **Construct Message** shape to construct messages, to execute the Update operation, within the orchestration.
- A FILE send port to save the response for the Update operation.
- Receive and send shapes.

A sample orchestration resembles the following.

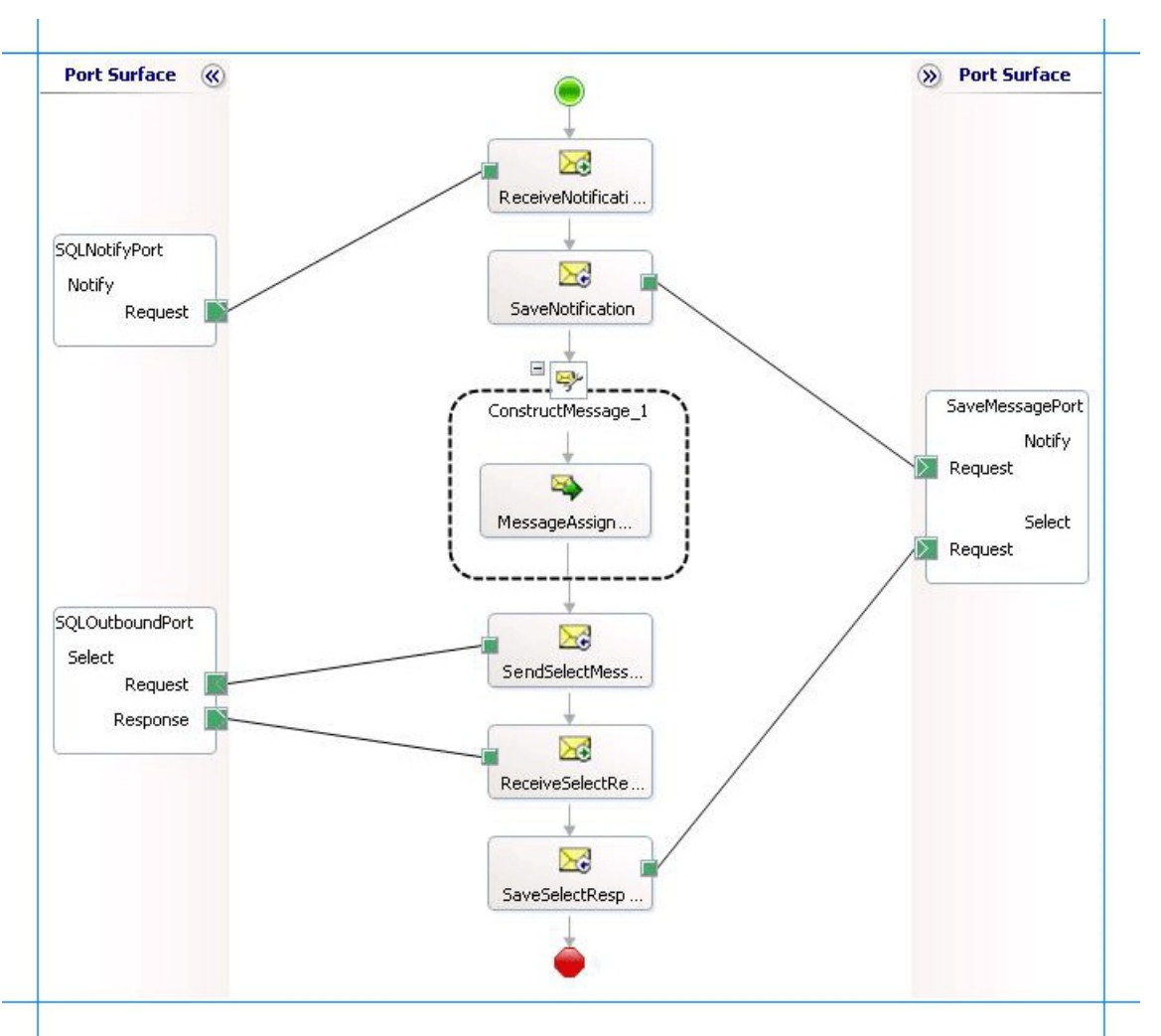

### **Adding Message Shapes**

Make sure you specify the following properties for each of the message shapes. The names listed in the Shape column are the names of the message shapes as displayed in the just-mentioned orchestration.

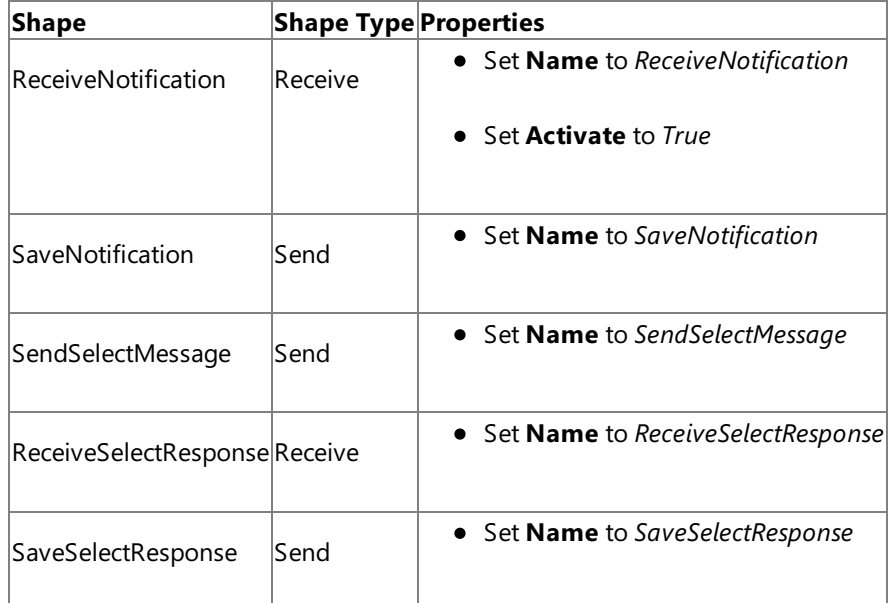

#### **Adding Construct Message Shape**

You can use the **Construct Message** shape to generate a request message within the operation to perform the Select operation.To do so,you mustadd a **Construct Message** shapeand within thata **Message Assignment** shapeto your orchestration.For this example, the **Message Assignment** shapeinvokes codethat generates a messagethat is sent to SQL Server to perform the Select operation. The Message Assignment shape also sets the action for the message to be sent to SQL Server.

For theconstruct messageshape, set the **Message Constructed** property to **Select**.

The code to generate the response could be part of the same Visual Studio solution as your BizTalk project. A sample code for generating a response message looks like this.

```
namespace SampleMessageCreator
{
    public class SampleMessageCreator
    {
        private static XmlDocument Message;
        private static string XmlFileLocation;
        private static string ResponseDoc;
        public static XmlDocument XMLMessageCreator()
        {
            XmlFileLocation = "C:\\TestLocation\\CreateMessage";
            try
            {
                ResponseDoc = (Directory.GetFiles(XmlFileLocation, "*.xml", SearchOption.To
pDirectoryOnly))[0];
            }
            catch (Exception ex)
            {
                Console.WriteLine("Trying to get XML from: " + XmlFileLocation);
                Console.WriteLine("EXCEPTION: " + ex.ToString());
                throw ex;
            }
            //Create Message From XML
            Message = new XmlDocument();
            Message.PreserveWhitespace = true;
            Message.Load(ResponseDoc);
            return Message;
        }
    }
}
```
For the preceding code excerpt to be able to generate a request message, you must have an XML request message (for the Select operation on the Employee table) in the location specified for the XmlFileLocation variable.

#### **Note**

After you build the project, SampleMessageCreator.dll will be created in the project directory. You must add this DLL to the gl obal assembly cache (GAC). Also, you must add the SampleMessageCreator.dll as a reference in the BizTalk project.

Add the following expression to invoke this code from the **Message Assignment** shape and to set the action for message. To add an expression, double-click the **Message Assignment** shape to open the Expression Editor.

```
Select = SampleMessageCreator.SampleMessageCreator.XMLMessageCreator();
Select(WCF.Action) = "TableOp/Select/dbo/Employee";
```
#### **Adding Ports**

Make sure you specify the following properties for each of the logical ports. The names listed in the Port column are the names of the ports as displayed in the orchestration.

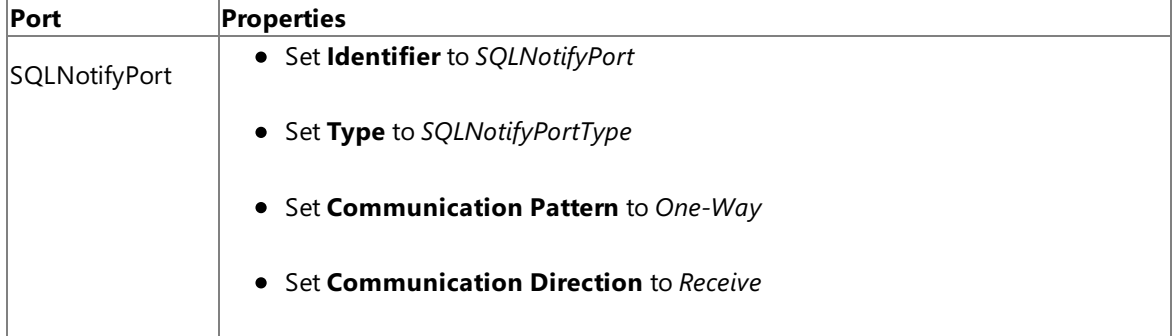

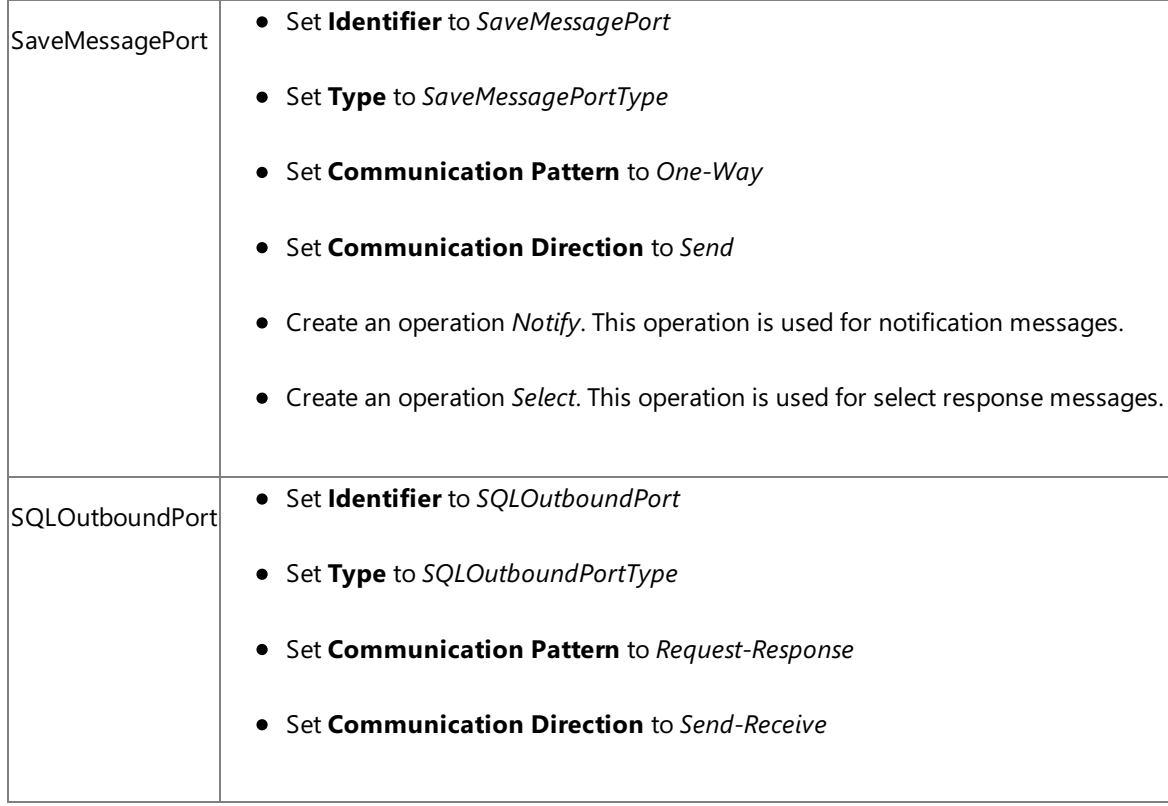

#### **Specify Messages for Action Shapes and Connect to Ports**

The following table specifies the properties and their values that you should set to specify messages for action shapes and to link the messages to the ports. The names listed in the Shape column are the names of the message shapes as displayed in the orchestration mentioned earlier.

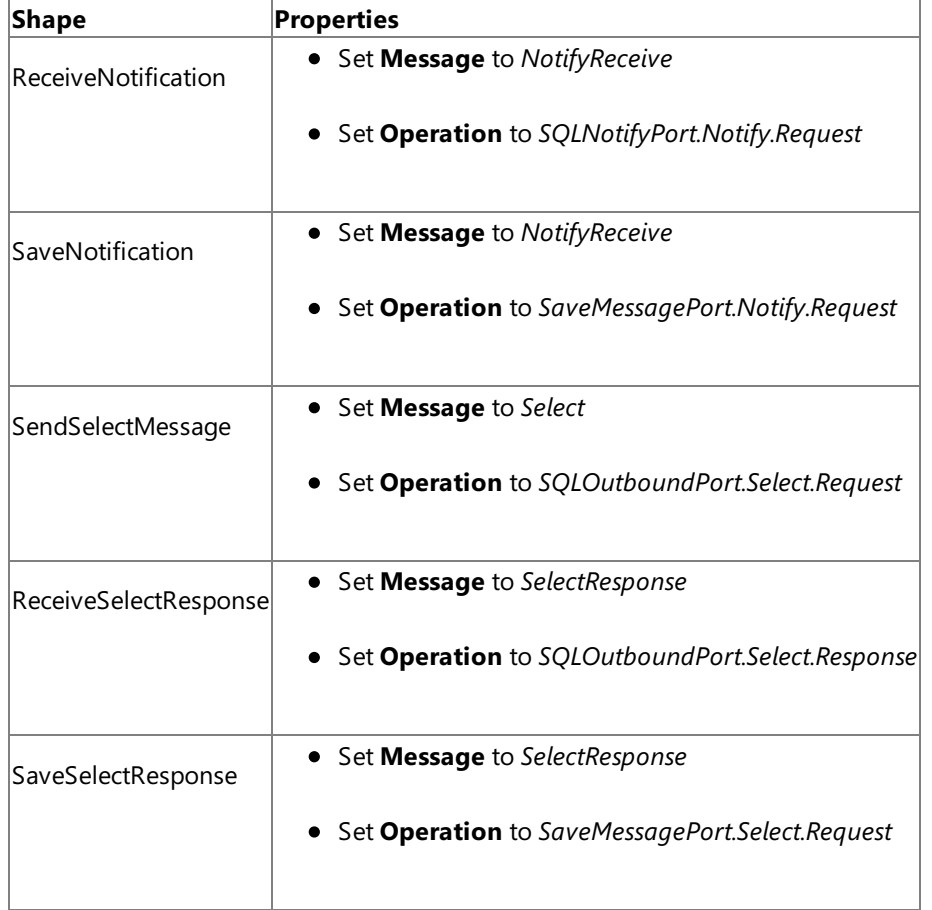

After you have specified these properties, the message shapes and ports are connected and your orchestration is complete.

You must now build the BizTalk solution and deploy it to a BizTalk Server. For more information, see "Building and Running Orchestrations"at <http://go.microsoft.com/fwlink/?LinkId=102359>.

## Configuring the BizTalk Application

After you have deployed the BizTalk project, the orchestration you created earlier is listed under the **Orchestrations** panein the BizTalk Server Administration console. You must use the BizTalk Server Administration console to configure the application. For more information about configuring an application, see <http://go.microsoft.com/fwlink/?LinkID=196961>.

Configuring an application involves:

- $\bullet$  Selecting a host for the application.
- Mapping the ports thatyou created in your orchestration to physical ports in the BizTalk Server Administration console. For this orchestration you must:
	- Define a physical WCF-Custom or WCF-SQL one-way receive port. This port listens for notifications coming from the SQL Server database. For information about how to create ports, see Manually [Configuring](#page-2590-0) a Physical Port Binding to the SQL Adapter. Make sure you specify the following binding properties for the receive port.

## **Important**

You do not need to perform this step if you specified the binding properties at design time. In such a case, you c an create a WCF-custom or WCF-SQL receive port, with the required binding properties set, by importing the bi  $|$ nding file created by the Consume Adapter Service Add-in. For more information see [Configuring](#page-2597-0) a Physical Port Binding Using a Port Binding File.

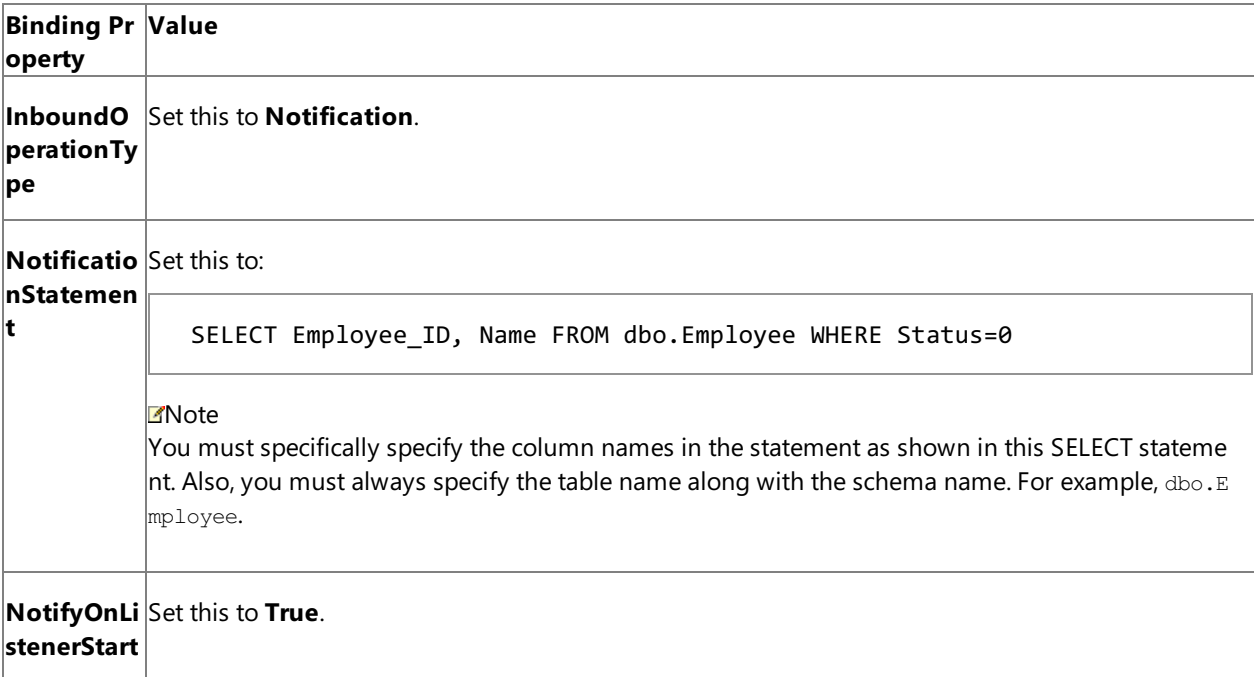

For more information about the different binding properties, see Working with BizTalk Adapter for SQL Server Binding [Properties](#page-2559-0).

#### **Note**

We recommend configuring the transaction isolation level and the transaction timeout while performing inbou nd operations using the SQL adapter. You can do so by adding the service behavior while configuring the WCF-Custom or WCF-SQL receive port. For instruction on how to add the service behavior, see Configure Transaction Isolation Level and Transaction Timeout.

- Define a physical WCF-Custom or WCF-SQL send port to send messages to the SQL Server database. You must also specify the action in the send port.
- Define a location on the hard disk and a corresponding file port where the BizTalk orchestration will drop the messages from the SQL Server database. These will be the notification messages received from SQL Server and messages for the Select and Update operation you perform through the WCF-Custom or WCF-SQL send port.

#### Starting the Application

You must start the BizTalk application for receiving notification messages from the SQL Server database and for performing the subsequent Select and Update operations. For instructions on starting a BizTalk application, see "How to Start an Orchestration" at <http://go.microsoft.com/fwlink/?LinkId=102387>.

At this stage, make sure:

- The WCF-Custom or WCF-SQL one-way receive port, which receives the notification messages from the SQL Server database is running.
- The WCF-Custom or WCF-SQL send port to perform Select and Update operations on the Employee table is running.
- The FILE send port, which receives messages from SQL Server, is running.
- The BizTalk orchestration for the operation is running.

#### Executing the Operation

To execute this operation, you must insert a record into the Employee table. Let us assume you insert a record with following details:

```
Name = John Smith
Designation = Manager
Salary = 100000
```
Also, make sure the XML message to perform Select and Update operations is available at C:\TestLocation\MessageIn. The XML file should resemble the following:

```
<Select xmlns="http://schemas.microsoft.com/Sql/2008/05/TableOp/dbo/Employee">
  <Columns>Employee_ID,Name,Status</Columns>
  <Query>where Status=0;UPDATE Employee SET Status=1 WHERE Status=0</Query>
</Select>
```
Once the record is inserted, the following set of actions take place, in the same sequence:

• The adapter receives a notification message that resembles the following:

```
<?xml version="1.0" encoding="utf-8" ?>
<Notification xmlns="http://schemas.microsoft.com/Sql/2008/05/Notification/">
  <Info>Insert</Info>
  <Source>Data</Source>
  <Type>Change</Type>
</Notification>
```
This message notifies that a record was inserted in the Employee table. Note that the value for the  $\langle\text{Info}\rangle$  element is "Insert".

• The adapter executes the Select operation. Because the Select operation XML also includes an Update statement, the Update statement is also executed. The next response from SQL Server is for the Select statement.

```
<?xml version="1.0" encoding="utf-8" ?>
<SelectResponse xmlns="http://schemas.microsoft.com/Sql/2008/05/TableOp/dbo/Employee">
  <SelectResult>
    <Employee xmlns="http://schemas.microsoft.com/Sql/2008/05/Types/Tables/dbo">
      <Employee_ID>10006</Employee_ID>
```

```
<Name>John</Name>
      <Status>0</Status>
    </Employee>
  </SelectResult>
</SelectResponse>
```
This response shows that a record was inserted into the Employee table and the Status for that record is 0.

• As part of the Select statement, the Update statement is also executed and the Status column for the new record is changed to 1. This again triggers another notification from SQL Server and the adapter receives a corresponding notification message, that resembles the following:

```
<?xml version="1.0" encoding="utf-8" ?>
<Notification xmlns="http://schemas.microsoft.com/Sql/2008/05/Notification/">
  <Info>Update</Info>
  <Source>Data</Source>
  <Type>Change</Type>
</Notification>
```
This message notifies that a record was updated in the Employee table. Note that the value for the  $\langle\text{Info}\rangle$  element is "Update".

• After the second notification, the adapter executes the Select statement. However, because there are no records now that have Status as 0, the adapter gets an empty response resembling the following.

```
<?xml version="1.0" encoding="utf-8" ?>
<SelectResponse xmlns="http://schemas.microsoft.com/Sql/2008/05/TableOp/dbo/Employee">
  <SelectResult />
</SelectResponse>
```
## Best Practices

After you have deployed and configured the BizTalk project, you can export configuration settings to an XML file called the binding file. Once you generate a binding file, you can import the configuration settings from the file, so that you do not need to create the send ports and receive ports for the same orchestration. For more information about binding files, see Reusing Adapter [Bindings.](#page-2601-0)

See Also **Other Resources** Receiving Query [Notifications](#page-2684-0) by Using BizTalk Server

## **Receiving Query Notifications On Multiple Receive Locations**

Consider a scenario where you have multiple receive locations created as part of different BizTalk applications configured to receive query notifications for the same table (e.g. Employee) in the same database. If a hundred records are inserted into the same table, all the receive locations will get the notification message. To effectively receive notifications across multiple receive locations, you can call operations from your BizTalk application in such a way that if a notification is received by one receive location, the other receive location does not get the same notification. So, you can effectively load-balance notifications received on multiple locations.

The tasks required to set up an orchestration to load-balance receiving notifications are same as that for Receiving Query Notifications [Incrementally](#page-2697-0) Using BizTalk Server. This topic lists the only the difference between the two approaches.

Load-Balancing Query Notifications Across Multiple Receive Locations

Like in the topic Receiving Query Notifications [Incrementally](#page-2697-0) Using BizTalk Server, you configured incremental notifications by executing an UPDATE statement on the records that are already notified for. To configure load-balancing, you could execute a stored procedure that deletes the records that have been notified for. For example, consider a stored procedure PROCESS\_EMPLOYEE with the following definition:

DECLARE @var int SELECT TOP 1 @var = Employee\_ID FROM Employee SELECT \* FROM Employee WHERE Employee ID=@var DELETE FROM Employee WHERE Employee ID=@var

When you execute this stored procedure as part of the BizTalk application, the record for which notification is already received gets deleted. So, the other receive location gets notification for the next record.

Here are the high-level steps you must perform to configure load-balancing for receiving notifications.

- 1. Create schema for **Notification** (inbound operation) and **PROCESS\_EMPLOYEE** stored procedure (outbound operation).
- 2. Add an orchestration and add three messages for receiving notification, executing stored procedure, and getting response for the stored procedure.
- 3. Create an orchestration by adding Send and Receive shapes, Construct Message shape, and ports. You can use the same sample code for constructing a message to invoke the PROCESS\_EMPLOYEE stored procedure. Note that while performing the operation in BizTalk Server Administration console, you must have the request message for the PROCESS\_EMPLOYEE stored procedure in the location C:\TestLocation\MessageIn. You do so because the code snippet you invokeas part of the orchestration created in Receiving Query Notifications [Incrementally](#page-2697-0) Using BizTalk Server creates a request message based on therequest XML present in C:\TestLocation\MessageIn.
- 4. Build and deploy the application. To demonstrate load-balancing, you must deploy this orchestration at least on two different computers that have BizTalk Server and SQL adapter installed.
- 5. In the BizTalk Server Administration console on both thecomputers, specify thefollowing binding properties for the WCF-Custom or WCF-SQL receive location:

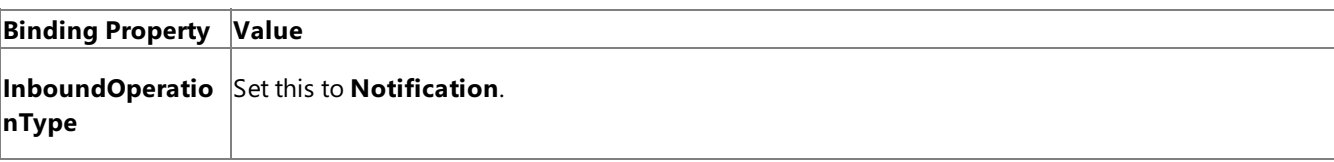

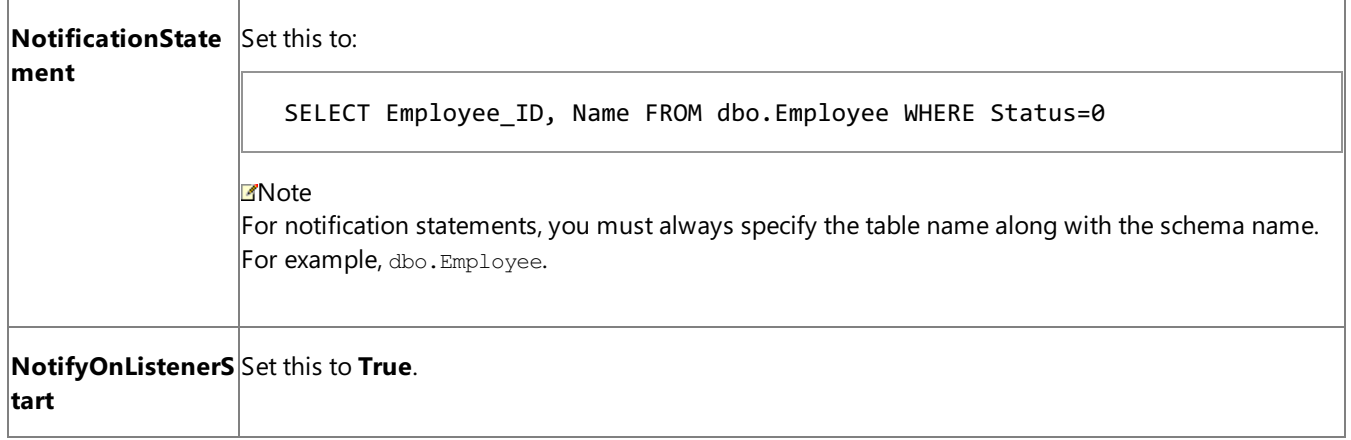

- 6. Start the BizTalk application.
- 7. To start receiving notifications, insert a hundred records into the EMPLOYEE table. While doing so, make sure the request XML for invoking the PROCESS\_EMPLOYEE stored procedure is available in C:\TestLocation\MessageIn.
- 8. Monitor the location (on both the computers) where the BizTalk application will be dropping the notification messages. You will notice that of the hundred records inserted, one location gets notifications for some records while the other location gets notification for the remaining records. Together, both the locations will get notification for all the hundred records.

See Also **Other Resources** Receiving Query [Notifications](#page-2684-0) by Using BizTalk Server

# **Receiving Query Notifications After a Receive Location Breakdown**

Consider a scenario where you have a BizTalk application that receives database change notification messages when changes are made to the EMPLOYEE table. If the receive location configured as part of the BizTalk application breaks down, and simultaneously records are added into the EMPLOYEE table, you will not receive notifications for the recently added records. You will also not know when the receive location is available again. The SQL adapter exposes a binding property, **NotifyOnListenerStart**, that you can configure to get a notification that the receive location has recovered. You can specify the following values for the **NotifyOnListenerStart** binding property:

- Set this property to True, to receive a notification informing that the receive location is available, as soon as the receive location recovers.
- Set this property to **False**, to not receive a notification informing that the receive location has recovered, after the receive location recovers.

## Default is **True**.

## Configuring the SQL Adapter Behavior

For either of the approaches, you do not need to perform any specific tasks while generating metadata or while configuring the BizTalk application. You only need to set the **NotifyOnListenerStart** binding property accordingly on the WCF-Custom or WCF-SQL receive location. To create the BizTalk application, you must perform the same set of tasks as described in Receiving Query Notifications [Incrementally](#page-2697-0) Using BizTalk Server. However, when configuring the BizTalk application using BizTalk Server, you can try changing the value of the **NotifyOnListenerStart** binding property and see the difference in the two configurations.

The following figure demonstrates how the notifications are received based on the value of the **NotifyOnListenerStart** binding property.

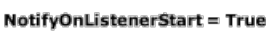

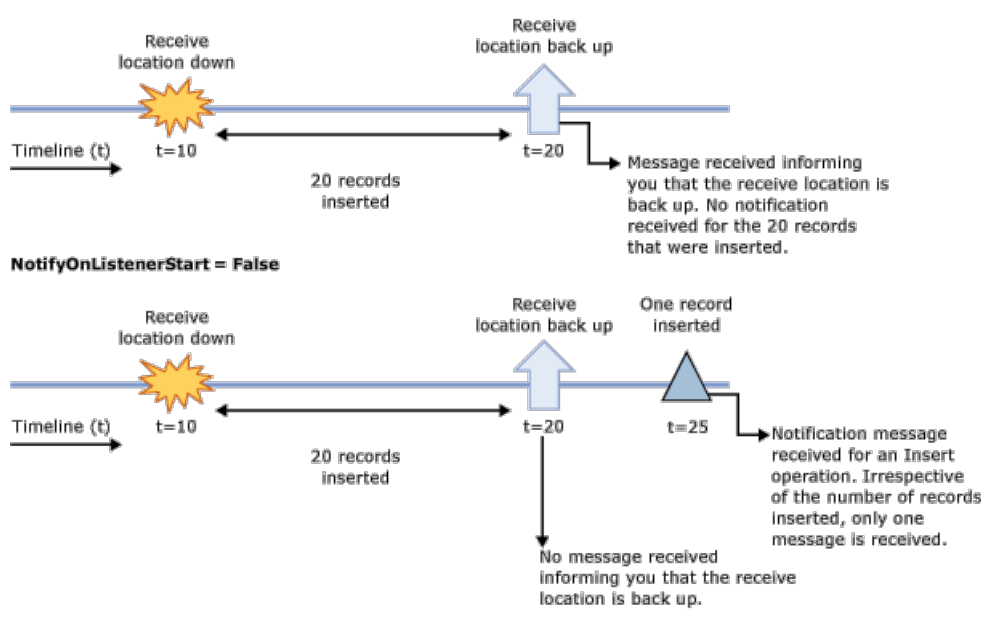

Note that in the first scenario, when the **NotifyOnListenerStart** is set to **true** and records are inserted into the database table while the receive location was down, the adapter only sends you a notification message when the receive location comes back up. The adapter does not perform any operation to process the records that were inserted while the receive location was down. The adapter client must implement the relevant logic in their application to process the records that were inserted while the receive location was down.

#### See Also **Other Resources** Receiving Query [Notifications](#page-2684-0) by Using BizTalk Server

# <span id="page-2710-0"></span>**Developing Applications by Using the WCF Service Model**

Windows Communication Foundation (WCF) provides a programming model called the WCF service model, as an alternative to the WCF channel programming model.

The WCF service model uses familiar .NET paradigms to hide the complexities of exchanging SOAP messages over a channel. The service model accomplishes this simplification by reading the entire SOAP message into memory before copying the information into .NET data structures.Loading long messages into memory, however, may not be practical for some applications. In these cases, developers should use the WCF channel model. For more information about using the WCF channel model, see Developing [Applications](#page-2770-0) by Using the WCF Channel Model.

At the lowest level, WCF presents the WCF channel model, in which clients invoke operations on a service by exchanging SOAP messages over a channel established between client and service endpoints. The WCF channel model exposes data types and methods that enable you to operate directly on the WCF channel architecture. The WCF channel model provides you with direct control over the contents of the SOAP messages you create and over the way both your application and the Microsoft BizTalk Adapter for SQL Server consume them. However, creating well-formed SOAP messages to send over a channel and validating the reply messages returned can be a detailed and exacting task.

The WCF service model uses proxy classes to invoke operations on a target service or to receive operations from a client. The SQL adapter exposes the SQL Server database as a WCF service on which you can invoke operations.

• The proxy class that is used to invoke operations on a target service is called a WCF client class. This class models the operations exposed by a service as .NET methods with strongly-typed parameters. By using the WCF service model, you can invoke the operations exposed by the SQL adapter as .NET methods on the WCF client. For more information about WCF clients, see"WCF Client Overview"at <http://go.microsoft.com/fwlink/?LinkId=91458>.

You can use either of the following tools to generate a WCF client class and associated helper code from the service metadata that the SQL adapter exposes:

- **The ServiceModel Metadata Utility Tool (svcutil.exe)**, which ships with WCF.
- **The Add Adapter Service Reference Visual Studio Plug-in**, which ships with SQL adapter and is integrated with the Visual Studio design experience.This tool presents a standard Microsoft Windows interfacethat provides powerful browsing and searching capabilities on operations that the adapter exposes. For more information about how to generate a WCF client application, see [Generating](#page-2715-0) a WCF Client or WCF Service Contract for SQL Server Artifacts.

The topics in this section contain information, procedures, and examples to help you create and use the WCF service model to develop applications by using the SQL adapter.

In This Section

- [Overview](#page-2712-0) of Using the WCF Service Model with the Adapter
- **[Metadata](#page-2714-0) and the WCF Service Model**
- [Generating](#page-2715-0) a WCF Client or WCF Service Contract for SQL Server Artifacts
- [Specifying](#page-2717-0) a Client Binding for the SQL Adapter
- [Performing](#page-2719-0) Insert, Update, Delete, and Select Operations by Using the WCF Service Model
- **[Performing](#page-2725-0) Operations on Tables and Views with Large Data Types by Using the WCF Service Model**
- **Invoking Stored [Procedures](#page-2729-0) Using the WCF Service Model**
- **Invoking Scalar [Functions](#page-2736-0) in SQL Server by Using the WCF Service Model**
- Invoking [Table-Valued](#page-2739-0) Functions in SQL Server by Using the WCF Service Model
- Performing ExecuteReader, ExecuteScalar, or ExecuteNonQuery Operations by Using WCF Service Model
- Polling SQL Server by Using the SQL [Adapter](#page-2745-0) with WCF Service Model
- Receiving Query [Notifications](#page-2762-0) Using the WCF Service Model

See Also **Other Resources** [Development](#page-2529-0)

## <span id="page-2712-0"></span>**Overview of Using the WCF Service Model with the Adapter**

The Microsoft BizTalk Adapter for SQL Server exposes a SQL Server operation as a WCF service. To perform operations on SQL Server artifacts, for example to invoke a stored procedure, you invoke an operation on the adapter, which, in turn, performs the operation on the SQL Server. Your code therefore acts as a client to the WCF service presented by the adapter.

In the Windows Communication Foundation (WCF) service model, the service contract that exists between a client and a service is represented as a .NET interface, and operations are represented as methods on this interface. The SQL adapter and WCF provide tools that enable you to generate this interface for targeted operations from the metadata that the adapter exposes. These tools also create a WCF client class that can be used to invoke the operations exposed in the service interface. A client application can call the methods of the WCF client class to invoke operations on the adapter. To implement a service to receive inbound operations from the SQL adapter, you implement the interface generated for the inbound operations.

The following section explains how to use the WCF service model to invoke operations with a WCF client.

Invoking Operations on the SQL Server with a WCF Client

To use the WCF service model to invoke operations on the SQL adapter, you must first generate a WCF client class for the target operations. You can then create an instance of this class, a WCF client, and call its methods to perform these operations on the SQL Server system. This section provides an outline of how a typical .NET adapter client application looks like. Detailed explanations on how to perform different operations on the SQL Server database using the adapter are provided in specific topics.

## **To invoke operations on the SQL adapter**

- 1. Generate a WCF client class and helper code. Use the Add Adapter Service Reference Visual Studio Plug-in to generate a WCF client class targeted at the SQL Server database artifacts with which you want to work. For more information about how to generate a WCF client, see [Generating](#page-2715-0) a WCF Client or WCF Service Contract for SQL Server Artifacts.
- 2. Create a WCF client instance and configure the WCF client. Configuring the WCF client involves specifying the binding and endpoint address (connection URI) that the client will use. You can do this either imperatively in code or declaratively in configuration. The following code creates a WCF client that targets the **Select** operation on the **Employee** table in a SQL Server database. It also sets the credentials for the SQL Server database. The WCF client is initialized from configuration.

TableOp\_dbo\_EmployeeClient client = new TableOp\_dbo\_EmployeeClient("SqlAdapterBinding\_ TableOp dbo Employee"); //picking the binding and address from the app.config

```
client.ClientCredentials.UserName.UserName = "myuser";
client.ClientCredentials.UserName.Password = "mypassword";
```
## **Note**

You can either specify the client binding and endpoint address in the code or declare it in the app.config configuration f ile. The preceding code snippet uses the latter. For more information on how to use either approaches, see [Specifying](#page-2717-0) a Client Binding for the SQL Adapter.

3. Open the WCF client.

```
client.Open();
```
4. Invoke methods on the WCF client created in preceding step to perform a Select operation on the SQL server database. The following code invokes the Select method of the WCF client to invoke the SELECT statement on a SQL Server database table.

```
client.Select("*", "where [Name] = 'John Smith'");
```
5. Close the WCF client.

# <span id="page-2714-0"></span>**Metadata and the WCF Service Model**

In the WCF service model, you use the Add Adapter Service Reference Visual Studio Plug-in or the ServiceModel Metadata Utility Tool (svcutile.exe) to do the following:

- Generate a service contract—the WCF service contract—through which your code can receive operations from the adapter. This .NET interface represents the service contract for target operations.
- Generate proxy classes—the WCF client class—through which your code can invoke operations on the adapter.
- Annotated classes that represent the supporting message contracts, operation contracts, and data contracts for the service contract.

For help in understanding the structure of this generated code, see "Understanding Generated Client Code" at <http://go.microsoft.com/fwlink/?LinkId=98365>.This topic specifically describes codethat svcutil.exe generates, but its content is also applicable to the code that the Add Adapter Service Reference Plug-in generates.

For information about how to generate a WCF client class or WCF service contract for target operations and about the differences between svcutil.exe and the Add Adapter Service Reference Plug-in, see [Generating](#page-2715-0) a WCF Client or WCF Service Contract for SQL Server Artifacts.

# <span id="page-2715-0"></span>**Generating a WCF Client or WCF Service Contract for SQL Server Artifacts**

You can use the Add Adapter Service Reference Visual Studio Plug-in to generate a WCF client class targeted at selected operations on SQL Server artifacts. You can also use the ServiceModel Metadata Utility Tool (svcutil.exe) to generate the WCF client class; however, the Add Adapter Service Reference Plug-in exposes the functionality of the ServiceModel Metadata Utility Tool through a standard Microsoft Windows interface. It also provides browse and search capabilities that are not available with the svcutil.exe tool, and generates a configuration file based on the binding properties that you select when you connect to the SOL Server database.

Generating a WCF Client Class by Using the Add Adapter Service Reference Plug-in

Perform the following steps to generate a WCF client class by using the Add Adapter Service Reference Plug-in.

## **To generate a WCFclient class**

- 1. In Visual Studio Solution Explorer, right-click your project,and then click **Add Adapter Service Reference**.
- 2. After the **Add Adapter Service Reference** dialog box opens, follow thesteps in Retrieving Metadata for SQL Server [Operations](#page-2541-0) in Visual Studio to connect to SQL Server and to browse and search for operations.To createa WCF client class for the operations thatyou select, besurethat **Client (Outbound operations)** is selected from the **Select contract type** drop-down list. (This is the default).
- 3. After you select all of the operations that you want to target, click **OK** to generate the WCF client class.

The Add Adapter Service Reference Plug-in adds two files to your project:

- **The WCF client code file**. This file contains the generated WCF client class and helper code for the operations that you selected. The first time you run the Add Adapter Service Reference Visual Studio Plug-in, it will generate this file with the default name **SQLAdapterBindingClient.cs**. If you run itagain, the next fileit generates will becalled **SQLAdapterBindingClient1.cs**. The number suffix will increase by 1 for every new file you generate. You can also changethe default prefix **SQLBinding** by entering a different prefix in the**Filename prefix** field of the Add Adapter Service Reference Visual Studio Plug-in before selecting **OK** to generate the file.
- **App.config**. This file contains a binding configuration and client endpoint configurations that are based on the selections you made when you configured the connection for the Add Adapter Service Reference Plug-in.

## **Important**

While using the Add Adapter Service Reference Plug-in, if you do not specify a value for a binding property of type stri ng and whose default value is null then that binding property will not be available in the app.config file. You must man ually add the binding property and its value in the app.config file, if required.

## Generating a WCF Service Contract by Using the Add Adapter Service Reference Plug-in

For inbound operations such as polling the SQL Server database or receiving notifications from the database, the SQL adapter either executes a query specified by the client application (in case of polling) or registers a query with SQL Server (in case of notification). In both the scenarios, the adapter sends the inbound message from SQL Server database to the consuming. In such a case, the consuming application acts as a service and the SQL adapter acts as the client. You must, therefore, implement a WCF service that can receive inbound operations from the adapter. To do this, you use the Add Adapter Service Reference Plug-in to generate a .NET interface that represents the service contract that is surfaced by the adapter for the inbound operations. This .NET interface is also called a WCF service contract. You then implement this interface to create the WCF service that you can use to receive the inbound operations.

Perform the following steps to generate a WCF service contract by using the Add Adapter Service Reference Plug-in.

## **To generate a WCFservice contract for inbound operations**

- 1. In Visual Studio Solution Explorer, right-click your project,and then click **Add Adapter Service Reference**.
- 2. After the **Add Adapter Service Reference** dialog box opens, follow thesteps in [Connecting](#page-2549-0) to SQL Server in Visual Studio Using Add Adapter Service Reference Plug-in to connect to the SQL Server

## **Important**

If you are generating WCF service contract for **TypedPolling** inbound operation, you must specify the **InboundID** as part of the connection URI and **PollingStatement** binding property.

- 3. After you haveconnected to theSQL Server database, select **Service (Inbound operations)** from the **Select contract type** drop-down list.
- 4. In the **Select a category** box, click the root node (*I*), select the inbound operation from the Available categories and **operations** box,and then click **Add**.
- 5. To generate the WCF service contract for the inbound operation, click OK.

The Add Adapter Service Reference Plug-in adds three files to your project:

- **SqlAdapterBindingInterface.cs**. This file contains the generated WCF service contract (interface) and helper code for the inbound operation.
- **SqlAdapterBindingService.cs**. This file contains a class that implements the interface defined in SqlAdapterBindingInterface.cs. You can implement the business logic that processes the records returned by the inbound operation.
- **app.config**. This file contains a binding configuration, endpoint behaviors, and service endpoint configuration that are based on theselections you made when you configured the binding and connection for the Add Adapter Service Reference Plug-in.

## **Important**

While using the Add Adapter Service Reference Plug-in, if you do not specify a value for a binding property of type stri ng and whose default value is null then that binding property will not be available in the app.config file. You must man ually add the binding property and its value in the app.config file, if required.

#### Generating a WCF Client Class by Using svcutil.exe

You can use svcutil.exe to generate a WCF client class for your application. You must configure svcutil.exe to use it with the SQL adapter.

Svcutil.exe generates the WCF client class in an output file with a default file name of **output.cs**. You must manually include this file in your Visual Studio project. For more information about svcutil.exe, see <http://go.microsoft.com/fwlink/?LinkId=139432>.

<span id="page-2717-0"></span>Specifying a Client Binding for the SQL Adapter

# **Specifying a Client Binding for the SQL Adapter**

After you have generated the WCF client class, you can create a WCF client (instance) and invoke its methods to consume the Microsoft BizTalk Adapter for SQL Server. For information about how to generate the WCF client class and helper code for operations that the SQL adapter exposes, see [Generating](#page-2715-0) a WCF Client or WCF Service Contract for SQL Server Artifacts.

To create the WCF client, you must specify an endpoint address and a binding. The endpoint address must contain a valid SQL connection URI, and the binding must be an instance of a SQL Binding (sqlBinding). For more information about the SQL connection URI, see Specifying the [Connection](#page-2576-0) URI. You must specify the user credentials as part of the connection URI. You may use the **ClientCredentials** property of the WCF client, as explained in this topic.

You can specify the SQL binding and the endpoint address in your code or in a configuration file. When you use the Add Adapter Service Reference Visual Studio Plug-in to generate the WCF client class, a configuration file (app.config) is also created for your project.This filecontains configuration settings that reflect the binding properties and connection information (except credentials) that you specified when you connected to the SQL database with the Add Adapter Service Reference Plugin.

Specifying the Binding and Endpoint Address in Code

The following code shows how to create a WCF client by specifying the binding and endpoint address in code by using the **ClientCredentials** property of the WCF client.

```
SqlAdapterBinding binding = new SqlAdapterBinding();
EndpointAddress sqlAddress = new EndpointAddress("mssql://<sql_server_name>//<database_name
>?");
TableOp_dbo_CustomerClient client = new TableOp_dbo_CustomerClient (binding, sqlAddress);
client.ClientCredentials.UserName.UserName = "USER";
client.ClientCredentials.UserName.Password = "PASSWORD";
client.Open();
```
Specifying the Binding and Endpoint Address in a Configuration File

The following code shows how to create a WCF client by specifying the binding and endpoint address in an app.config file.

```
TableOp dbo CustomerClient client = new TableOp dbo CustomerClient("SqlAdapterBinding Table
Op_dbo_Customer");
client.ClientCredentials.UserName.UserName = "USER";
client.ClientCredentials.UserName.Password = "PASSWORD";
client.Open();
```
The following XML shows the configuration file created for the Customer table by the Add Adapter Service Reference Plug-in. This file contains the client endpoint configuration referenced in the preceding example.

```
<?xml version="1.0" encoding="utf-8"?>
<configuration xmlns="http://schemas.microsoft.com/.NetConfiguration/v2.0">
   <system.serviceModel>
        <bindings>
            <sqlBinding>
                <binding name="SqlAdapterBinding" closeTimeout="00:01:00" openTimeout="00:0
1:00"
                    receiveTimeout="00:10:00" sendTimeout="00:01:00" maxConnectionPoolSize=
"100"
                    encrypt="false" useAmbientTransaction="true" batchSize="20"
                    polledDataAvailableStatement="" pollingStatement="" pollingIntervalInSe
conds="30"
                    pollWhileDataFound="false" notificationStatement="" notifyOnListenerSta
rt="true"
                    enableBizTalkCompatibilityMode="true" chunkSize="4194304"
```

```
inboundOperationType="Polling" useDatabaseNameInXsdNamespace="false"
                    allowIdentityInsert="false" enablePerformanceCounters="false"
                    xmlStoredProcedureRootNodeName="" xmlStoredProcedureRootNodeNamespace="
" />
            </sqlBinding>
        </bindings>
        <client>
            <endpoint address="mssql://<sql_server_name>//<database_name>?" binding="sqlBin
ding"
                bindingConfiguration="SqlAdapterBinding" contract="TableOp_dbo_Customer"
                name="SqlAdapterBinding TableOp dbo Customer" />
        </client>
    </system.serviceModel>
</configuration>
```
If a project has more than one WCF client, there will be multiple client endpoint entries defined in the configuration file. Each WCF client entry will have a unique name based on its binding configuration and target SQL Server artifact; for example, "SqlAdapterBinding TableOp dbo Customer". If you connect multiple times to create the WCF clients in your project, multiple binding configuration entries will be created, one for each connection. These binding configuration entries will be named in the following manner: SqlAdapterBinding, SqlAdapterBinding1, and so on. Each client endpoint entry created during a specific connection will reference the binding entry created during that connection.

See Also **Tasks** Specifying the [Connection](#page-2576-0) URI **Concepts** [Generating](#page-2715-0) a WCF Client or WCF Service Contract for SQL Server Artifacts **Other Resources** Developing [Applications](#page-2710-0) by Using the WCF Service Model

## <span id="page-2719-0"></span>**Performing Insert, Update, Delete, and Select Operations by Using the WCF Service Model**

The Microsoft BizTalk Adapter for SQL Server discovers a set of basic Insert, Select, Update, and Delete operations on SQL Server database tables and views. By using these operations, you can perform simple SQL Insert, Select, Update, and Delete statements qualified by a Where clause on a target table or view. This topic provides instructions on how to perform these operations using the WCF service model.

For more information on how the adapter supports these operations, see [Performing](#page-2434-0) Basic Insert, Update, Delete, and Select Operations on Tables and Views.

#### **Note**

If you are performing operation on tables that have columns of user-defined types, make sure you refer to Operations on Tables and Views with [User-Defined](#page-2439-0) Types before you start developing your application.

## About the Examples Used in this Topic

The example in this topic performs operations on the Employee table. The Employee table is created by running the SQL script provided with thesamples.For moreinformation about samples, see[Samples](#page-2785-0). A sample,**EmployeeBasicOps**, which is based on this topic, is also provided with the SQL adapter samples.

## The WCF Client Class

The name of the WCF client generated for the basic SQL operations that the SQL adapter discovers is based on the name of the table or view, as listed in the following table.

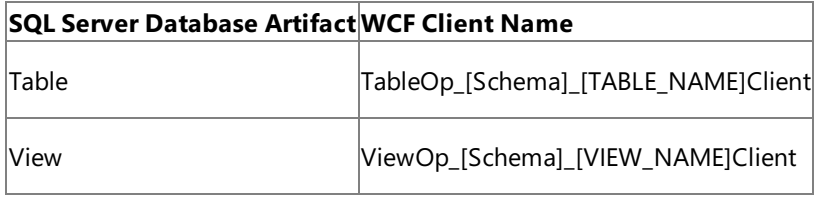

[SCHEMA] = Collection of SQL Server artifacts; for example, dbo.

[TABLE\_NAME] = The name of the table; for example, Employee.

 $[VIEW\_NAME] = The name of the view; for example, Employee\_View.$ 

## **Method Signature for Invoking Operations on Tables**

The following table shows the method signatures for the basic operations on a table. The signatures are the same for a view, except that the view namespace and name replace those of the table.

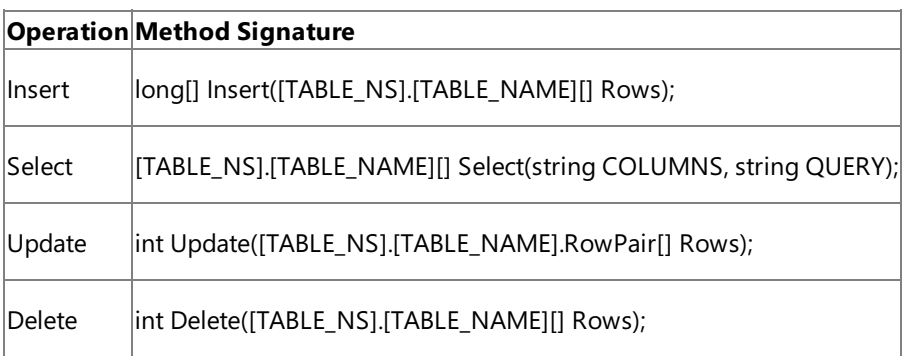

[TABLE\_NS] = The name of the table namespace; for example, schemas.microsoft.com.Sql.\_2008.\_05.Types.Tables.dbo.Employee.

[TABLE\_NAME] = The name of the table; for example, Employee.

As an example, the following code shows the method signatures for a WCF client class generated for the Delete, Insert, Select and Update operations on the Employee table under the default "dbo" schema.

public partial class TableOp\_dbo\_EmployeeClient : System.ServiceModel.ClientBase<TableOp\_db

```
o_Employee>, TableOp_dbo_Employee {
    public int Delete(schemas.microsoft.com.Sql._2008._05.Types.Tables.dbo.Employee[] Rows)
;
    public long[] Insert(schemas.microsoft.com.Sql._2008._05.Types.Tables.dbo.Employee[] Ro
ws);
    public schemas.microsoft.com.Sql._2008._05.Types.Tables.dbo.Employee[] Select(string Co
lumns, string Query);
    public int Update(schemas.microsoft.com.Sql. 2008. 05.TableOp.dbo.Employee.RowPair[] Ro
ws);
}
```
In this snippet, TableOp dbo EmployeeClient is the name of the WCF class in the SqlAdapterBindingClient.cs generated by the Add Adapter Service Reference Plug-in.

#### **Parameters for Table Operations**

This section provides the parameters required by each table operation

#### **Insert Operation**

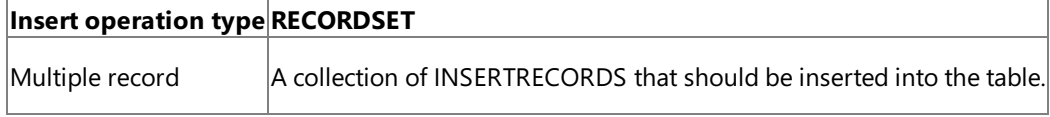

The insert operation returns an array of Long data type and stores the identity values of the inserted rows, if any. If there is no identity column in a table, the return value is NULL.

## **Select Operation**

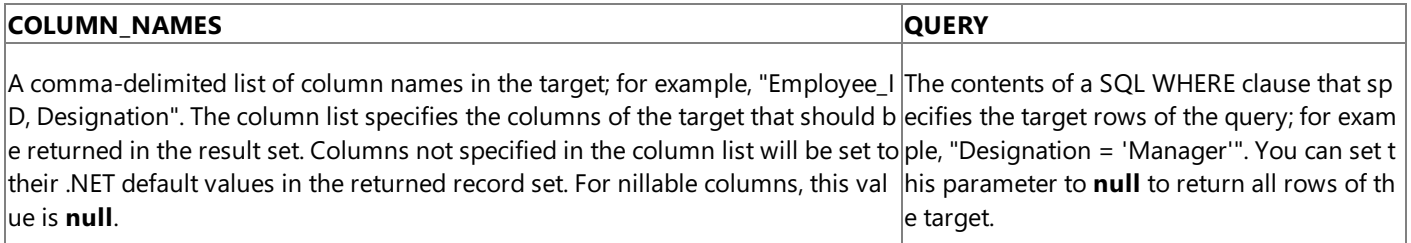

The return value of the Select operation is a strongly-typed result set that contains the specified columns and rows from the target table or view.

#### **Update Operation**

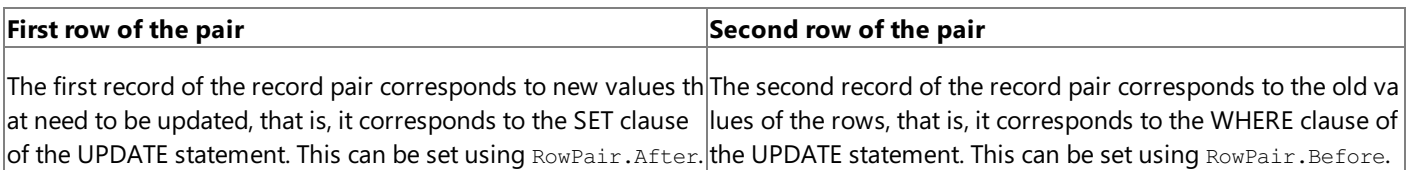

The return value of the Update operation is of Int32 data type, and denotes the number of rows updated.

#### **Important**

While specifying the record that has to be updated, you must provide values for all the columns, even if all values are not bei ng updated. For example, if a row has five columns and the Update operation updates only 2 columns, as part of RowPair.Bef ore, you must pass all the 5 column values. However, for RowPair.After, you can specify only the columns that will be update d.

#### **Delete Operation**

The Delete operation takes as input a strongly-typed array of records. The return value of the Delete operation is of Int32 data type, and denotes the number of rows deleted.

Creating a WCF Client to Invoke Operations on Tables and Views

The generic set of actions required to perform an operation on SQL Server using a WCF client involves a set of tasks described in [Overview](#page-2712-0) of Using the WCF Service Model with the Adapter. This section describes how to create a WCF client to invoke basic Insert, Select, Update, Delete operations on a table.

#### **To create a WCFclient to perform operations on tables**

- 1. Create a Visual C# project in Visual Studio. For this topic, create a console application.
- 2. Generate the WCF client class for the Insert, Select, Update, and Delete operation on the Employee table. For more information about generating a WCF client class, see [Generating](#page-2715-0) a WCF Client or WCF Service Contract for SQL Server Artifacts.

#### **Important**

Before generating the WCF client class, makesureyou set the**EnableBizTalkCompatibilityMode** binding property t o false.

- 3. In the Solution Explorer, add reference to Microsoft.Adapters.Sql and Microsoft.ServiceModel.Channels.
- 4. Open the Program.cs file and create a client as described in the snippet below.

```
TableOp_dbo_EmployeeClient client = new TableOp_dbo_EmployeeClient("SqlAdapt
erBinding TableOp dbo Employee");
client.ClientCredentials.UserName.UserName = "<Enter user name here>";
client.ClientCredentials.UserName.Password = "<Enter password here>";
```
In this snippet, TableOp dbo EmployeeClient is the WCF client defined in SqlAdapterBindingClient.cs. This file is generated by the Add Adapter Service Reference Plug-in. SqlAdapterBinding TableOp dbo Employee is the name of the client endpoint configuration and is defined in the app.config. This file is also generated by the Add Adapter Service Reference Plug-in and contains the binding properties and other configuration settings.

#### **Note**

In this snippet, you use the binding and endpoint address from the configuration file. You can also explicitly specify the se values in your code. For more information on the different ways of specifying client binding, see [Specifying](#page-2717-0) a Client Binding for the SQL Adapter.

5. Open the client as described in the snippet below:

```
try
{
   Console.WriteLine("Opening Client...");
   client.Open();
}
catch (Exception ex)
{
   Console.WriteLine("Exception: " + ex.Message);
   throw;
}
```
6. Invoke the Insert operation on the Employee table.

```
long[] recordsInserted;
schemas.microsoft.com.Sql. 2008. 05.Types.Tables.dbo.Employee[] insertRecord =
new schemas.microsoft.com.Sql._2008._05.Types.Tables.dbo.Employee[1];
insertRecord[0] = new schemas.microsoft.com.Sql. 2008. 05.Types.Tables.dbo.Employee();
insertRecord[0].Name = "John Smith";
```

```
insertRecord[0].Designation = "Manager";
insertRecord[0].Salary = 500000;
try
{
   Console.WriteLine("Inserting new table entry...");
   recordsInserted = client.Insert(insertRecord);
}
catch (Exception ex)
{
   Console.WriteLine("Exception: " + ex.Message);
   throw;
}
Console.WriteLine("Record inserted");
Console.WriteLine("Press any key to continue ...");
Console.ReadLine();
```
You can replace the preceding code snippet to perform Select, Update, or Delete operations as well. You can also append the code snippets to perform all operation in a single application. For code snippets on how to perform these operations, see Select [Operation](#page-2723-0), Update Operation, and Delete Operation respectively.

7. Close the client as described in the snippet below:

```
client.Close();
Console.WriteLine("Press any key to exit...");
Console.ReadLine();
```
8. Build the project and then run it. The application inserts a record in the Employee table.

#### <span id="page-2722-0"></span>**Select Operation**

The following code shows a Select operation that targets the Employee table. The Select operation selects the last record inserted into the table. The returned records are written to the console.

```
schemas.microsoft.com.Sql. 2008. 05.Types.Tables.dbo.Employee[] selectRecords;
try
{
   Console.WriteLine("Selecting Row...");
   selectRecords = client.Select("*", "where [Employee_ID] = (select IDENT CURRENT('Employe
e'))");
}
catch (Exception ex)
{
  Console.WriteLine("Exception: " + ex.Message);
   throw;
}
Console.WriteLine("The details of the newly added employee are:");
Console.WriteLine("********************************************");
for (int i = 0; i \lt selectRecords. Length; i++){
  Console.WriteLine("Employee ID : " + selectRecords[i].Employee_ID);
   Console.WriteLine("Employee Name : " + selectRecords[i].Name);
   Console.WriteLine("Employee Desigation: " + selectRecords[i].Designation);
   Console.WriteLine();
}
Console.WriteLine("********************************************");
Console.WriteLine("Press any key to continue ...");
Console.ReadLine();
```
#### **Update Operation**

The following code shows an Update operation that targets the Employee table.

```
int result;
schemas.microsoft.com.Sql. 2008. 05.TableOp.dbo.Employee.RowPair updateRecordPair =
   new schemas.microsoft.com.Sql._2008._05.TableOp.dbo.Employee.RowPair();
schemas.microsoft.com.Sql. 2008. 05.Types.Tables.dbo.Employee updateRecord =
   new schemas.microsoft.com.Sql. 2008. 05.Types.Tables.dbo.Employee();
schemas.microsoft.com.Sql._2008._05.TableOp.dbo.Employee.RowPair[] updateArray =
   new schemas.microsoft.com.Sql. 2008. 05.TableOp.dbo.Employee.RowPair[1];
updateRecord = insertRecord[0];updateRecord.Name = "Jeff Smith";
updateRecordPair.After = updateRecord;
updateRecordPair.Before = selectRecords[0];
updateArray[0] = updateRecordPair;
try
{
   Console.WriteLine("Updating the database...");
   result = client.Update(updateArray);
}
catch (Exception ex)
{
   Console.WriteLine("Exception: " + ex.Message);
   throw;
}
Console.WriteLine("Updated Record for {0}", updateRecordPair.Before.Name);
Console.WriteLine("The new name for the employee is {0}", updateRecordPair.After.Name);
Console.WriteLine("Press any key to continue ...");
Console.ReadLine();
```
#### <span id="page-2723-0"></span>**Delete Operation**

The following code shows a Delete operation that targets the Employee table.

```
int deleteSuccess;
schemas.microsoft.com.Sql. 2008. 05.Types.Tables.dbo.Employee[] deleteRecords =
   new schemas.microsoft.com.Sql. 2008. 05.Types.Tables.dbo.Employee[1];
deleteRecords = client.Select("*", "where [Employee_ID] = (select IDENT_CURRENT('Employee')
)");
Console.WriteLine("Following employees will be deleted from the database:");
for (int i = 0; i \lt deleteRecords. Length; i++){
   Console.WriteLine("Name: {0}", deleteRecords[i].Name);
}
Console.WriteLine("Press any key to begin deletion...");
Console.ReadLine();
try
{
   Console.WriteLine("Deleting employee record...");
   deleteSuccess = client.Delete(deleteRecords);
}
catch (Exception ex)
{
   Console.WriteLine("Exception: " + ex.Message);
```
## <span id="page-2725-0"></span>**Performing Operations on Tables and Views with Large Data Types by Using the WCF Service Model**

The SQL adapter enables adapter clients to read and update data in columns of large data types, that is, varchar(max), nvarchar(max), or varbinary(max). To read data from such columns, adapter clients can use the Select operation. To insert or update data into such columns, the adapter exposes a Set<*column\_name*> operation, where <*column\_name*> is the name of the column of type varchar(max), nvarchar(max), or varbinary(max).

Additionally, in SQL Server 2008, you can have the varbinay(max) column store unstructured data such as text documents and images. Such unstructured data is called FILESTREAM data. FILESTREAM data can be stored as files on the file system. The SQL adapter enables the client to enter FILESTREAM data into columns of type varbinary(max). For more information about FILESTREAM storage, see <http://go.microsoft.com/fwlink/?LinkId=122485>.

This topic provides information about certain tasks you must perform on the computer running SQL Server and the computer running the adapter client to be able to insert or update FILESTREAM data. This topic also provides instructions on performing Set<column\_name> operations to insert FILESTREAM data.

#### **Note**

If you are performing operation on tables that have columns of user-defined types, make sure you refer to Operations on Tables and Views with [User-Defined](#page-2439-0) Types before you start developing your application.

#### **Prerequisites**

You must perform the following tasks on the computer running SQL Server 2008 and the computer running the adapter client.

## **Note**

If you are performing Set<*column\_name*> operations on SQL Server 2005, you do not need to perform these tasks. You can directly start with the next section. This is because FILESTREAM is not supported on SQL Server 2005.

## **On the computer running SQL Server 2008**

- You must enable FILESTREAM on the SQL Server instance. For more information, see <http://go.microsoft.com/fwlink/?LinkId=122486>.
- You must create a FILESTREAM-enabled database. For more information, see <http://go.microsoft.com/fwlink/?LinkId=122487>.
- You must have a table for storing FILESTREAM data. For more information, see <http://go.microsoft.com/fwlink/?LinkId=122488>.

## **On the computer running the adapter client**

• You must have the SQL Client Connectivity SDK installed. You can install the SQL Client Connectivity SDK by running theSQL Server 2008 setup and selecting **SQL Client Connectivity SDK** in the**Feature Selection** page of the wizard. The adapter uses the sqlncli10.dll, installed with the SQL Client Connectivity SDK, to perform FILESTREAM operations.

After you have completed these tasks, you are all set to insert or update FILESTREAM data in SQL Server 2008 database tables.

How This Topic Demonstrates Operations on Large Data Types

To demonstrate how to perform Set<*column\_name*> operations on tables with large data types, takea table, **Records**, that has columns **Id** and **Document**:

• The Records table, with all the data, is created by running the SQL script provided with the samples. For more information, see [Samples](#page-2785-0).

- The Id column is of type uniqueidentifier and takes a GUID. Assume that the Id column already has a GUID '438B7B4C-5491-409F-BCC1-78817C399EC3'.
- The **Document** column is of type VARBINARY(MAX). To update the **Document** column, the adapter exposes the **SetDocument** operation.

#### **Note**

For SQL Server 2008, to demonstrate FILESTREAM operations, assume that the **Document** column can store FILESTREAM d ata.

## About the Examples Used in this Topic

The example in this topic performs operations on the **Records** table. The **Records** table is created by running the SQL script provided with the samples. For more information about samples, see [Samples](#page-2785-0). A sample, **Records\_FILESTREAM\_Op**, which is based on this topic, is also provided with the SQL adapter samples.

## The WCF Client Class

The name of the WCF client generated for the operations on large data types that the SQL adapter discovers, is based on the name of the table or view, as listed in the following table.

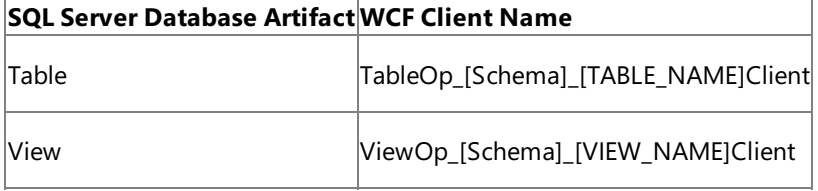

[SCHEMA] = Collection of SQL Server artifacts; for example, dbo.

#### **Method Signature for Invoking Operations on Columns ofLarge Data Types**

The following table shows the method signatures for the basic operations on a table. The signatures are the same for a view, except that the view namespace and name replace those of the table.

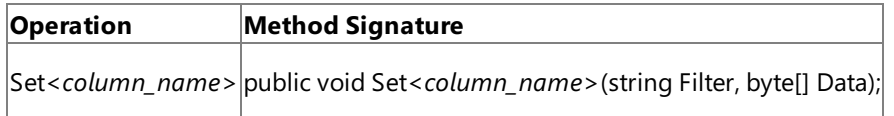

<*column\_name*> = Name of thecolumn of large data type.

As an example, the following code shows the method signatures for a WCF client class generated for the **SetDocument** operation on the **Records** table under the default "dbo" schema.

```
public partial class TableOp dbo RecordsClient : System.ServiceModel.ClientBase<TableOp dbo
_Records>, TableOp_dbo_Records {
    public void SetDocument (string Filter, byte[] Data);
}
```
In this snippet, TableOp\_dbo\_RecordsClient is the name of the WCF class in the SqlAdapterBindingClient.cs generated by the Add Adapter Service Reference Plug-in.

#### **Parameters for Operations on Columns ofLarge Data Types**

This section provides the parameters required by the Set<*column\_name*> operation.

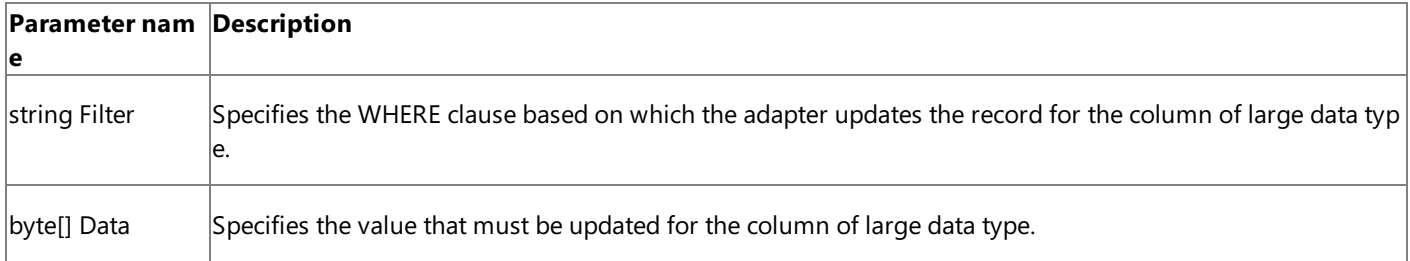

The Set<column\_name> operation does not return any values.

Creating a WCF Client to Invoke Operations on Columns of Large DataTypes

The generic set of actions required to perform an operation on SQL Server using a WCF client involves a set of tasks described in [Overview](#page-2712-0) of Using the WCF Service Model with the Adapter. This section describes how to create a WCF client to invoke the **SetDocument** operation on the **Records** table. The adapter exposes the **SetDocument** operation to update data in columns of large data types.

#### **To** create a WCF client

- 1. Create a Visual C# project in Visual Studio. For this topic, create a console application.
- 2. Generate the WCF client class for the **SetDocument** operation on the **Records** table. For more information about generating a WCF client class, see [Generating](#page-2715-0) a WCF Client or WCF Service Contract for SQL Server Artifacts.
- 3. In the Solution Explorer, add reference to Microsoft. Adapters. Sql, Microsoft. ServiceModel. Channels, and System.Transactions.
- 4. Open the Program.cs file and add the System. Transactions namespace.
- 5. In the Program.cs, create a client as described in the snippet below.

```
TableOp_dbo_RecordsClient client = new TableOp_dbo_RecordsClient("SqlAdapter
Binding_TableOp_dbo_Records");
client.ClientCredentials.UserName.UserName = "";
client.ClientCredentials.UserName.Password = "";
```
In this snippet, TableOp dbo RecordsClient is the WCF client defined in SqlAdapterBindingClient.cs. This file is generated by the Add Adapter Service Reference Plug-in. SqlAdapterBinding TableOp dbo Records is the name of the client endpoint configuration and is defined in the app.config. This file is also generated by the Add Adapter Service Reference Plug-in and contains the binding properties and other configuration settings.

#### **Caution**

To perform operations on FILESTREAM data,you mustalways connect to SQL Server using Windows authentication.To connect using Windows authentication, you must provide empty username and password, as shown in the preceding s nippet. Also, before using Windows authentication to connect to SQL Server, you must have performed the steps menti oned in Connecting to SQL Server Using Windows [Authentication](#page-2540-0).

#### **Note**

In this snippet, you use the binding and endpoint address from the configuration file. You can also explicitly specify the se values in your code. For more information on the different ways of specifying client binding, see [Specifying](#page-2717-0) a Client Binding for the SQL Adapter.

6. Open the client as described in the snippet below:

```
try
{
   Console.WriteLine("Opening Client...");
   client.Open();
}
catch (Exception ex)
{
   Console.WriteLine("Exception: " + ex.Message);
   throw;
}
```
### **Caution**

TheSet*<column\_name>* operations mustalways be performed in a transaction.To ensurethis, theSet*<column\_name >* operation must beinvoked within a transaction scopeand the **UseAmbientTransaction** binding property must bes et to **true** in the app.config.

```
using (TransactionScope tx = new TransactionScope())
{
    string filter = "WHERE Id='438B7B4C-5491-409F-BCC1-78817C399EC3'";
    byte[] data = ASCIIEncoding.ASCII.GetBytes("Sample data");
    client.SetDocument(filter, data);
    tx.Complete();
}
```
Here, the application converts the string "Sample data" into a base64 encoded string, and updates it in the record that satisfies the filter criteria.

8. Close the client as described in the snippet below:

```
client.Close();
Console.WriteLine("Press any key to exit...");
Console.ReadLine();
```
9. Build the projectand then run it.Theapplication updates the **Document** column in the **Records** table.

## <span id="page-2729-0"></span>**Invoking Stored Procedures Using the WCF Service Model**

The SQL adapter discovers the stored procedures as operations that the adapter clients can invoke on the WCF client to invoke the stored procedure. Based on how the stored procedure returns the result set, the adapter categorizes all the stored procedures as:

- **Procedures**. Invoking stored procedures from the **Procedures** nodereturns an array of DataSet.
- **Strongly-Typed Procedures**. Invoking stored procedures from the **Strongly-Typed Procedures** nodereturns a strongly-typed result set.

Note that the same set of stored procedures in the database you connected to will be listed both under the **Procedures** and **Strongly-Typed Procedures** node. Based on the kind of result set you want, you must invoke the stored procedure from the relevant node. For more information about how the SQL adapter supports stored procedures, see Executing Stored [Procedures](#page-2441-0) in SQL Server.

This section provides instructions on how to invokestored procedures from both the **Procedures** and **Strongly-Typed Procedures** node by using a WCF client.

In This Section

- **.** Invoking [Weakly-typed](#page-2730-0) Stored Procedures Using the WCF Service Model
- **.** Invoking [Strongly-typed](#page-2733-0) Stored Procedure Using WCF Service Model

# <span id="page-2730-0"></span>**Invoking Weakly-typed Stored Procedures Using the WCF Service Model**

When you invoke a procedure listed under the **Procedures** node in the Add Adapter Service Reference Plug-in, the output is in the form of a DataSet array. This topic provides instructions on how to create a WCF client to invoke a stored procedure in SQL Server that returns a DataSet array.

## **Note**

If you are performing operation on tables that have columns of user-defined types, make sure you refer to Operations on Tables and Views with [User-Defined](#page-2439-0) Types before you start developing your application.

About the Examples Used in this Topic

The example in this topic uses the GET\_EMP\_DETAILS stored procedure. This stored procedure takes an employee ID as an input parameter and returns all the corresponding columns for the employee with that ID. The GET\_EMP\_DETAILS stored procedure is created by running the SQL script provided with the samples. For more information about samples, see [Samples.](#page-2785-0) A sample,**Execute\_StoredProc**, which is based on this topic, is also provided with theSQL adapter samples.

The WCF Client Class

The name of the WCF client generated for invoking stored procedures under the **Procedures** node using the SQL adapter is listed in the following table.

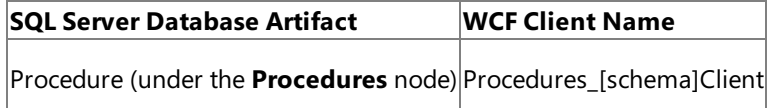

[schema] is the schema to which the procedure belongs; for example "dbo".

## **Method Signature for Invoking Stored Procedures**

The following table shows the signature for the method exposed to invoke the stored procedures.

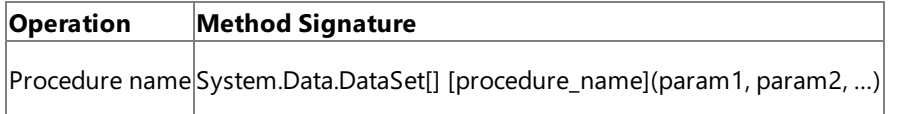

[procedure\_name] is the name of the procedure; for example GET\_EMP\_DETAILS

As an example, the signature for the method to invoke the GET\_EMP\_DETAILS procedure is shown in the following code snippet.

```
public partial class Procedures_dboClient : System.ServiceModel.ClientBase<Procedures_dbo>,
Procedures_dbo {
  public System.Data.DataSet[] GET_EMP_DETAILS(System.Nullable<int> emp_id, out int ReturnV
alue);
}
```
In this snippet,

- Procedures dboClient is the name of the WCF client class. In this example, you use this class to create a client to invoke the stored procedure.
- public System.Data.DataSet[] GET EMP DETAILS(System.Nullable<int> emp\_id, out int ReturnValue) is the method that you invoke in this example to invoke the stored procedure. This stored procedure takes an employee ID and returns a DataSet array.

## Creating a WCF Client to Invoke a Stored Procedure in SQL Server

The generic set of actions required to perform an operation on SQL Server using a WCF client involves a set of tasks described in [Overview](#page-2712-0) of Using the WCF Service Model with the Adapter. This section specifically describes how to create a WCF client

that invokes a stored procedure, the result set for which is a DataSet array. In this topic, as an example, you invoke the GET\_EMP\_DETAILS stored procedure.This stored procedureis created by running theSQL script provided with each sample.

#### **To create a WCFclient to invoke a stored procedure**

- 1. Create a Visual C# project in Visual Studio. For this topic, create a console application.
- 2. Generate the WCF client class for the GET\_EMP\_DETAILS stored procedure. Make sure you select the procedure under the **Procedures** node. For more information about generating a WCF client class, see [Generating](#page-2715-0) a WCF Client or WCF Service Contract for SQL Server Artifacts.

#### **Important**

Before generating the WCF client class, make sure you set the **EnableBizTalkCompatibilityMode** binding property t o false.

- 3. In the Solution Explorer, add reference to Microsoft.Adapters.Sql and Microsoft.ServiceModel.Channels.
- 4. Open the Program.cs file and create a client as described in the snippet below.

Procedures\_dboClient client = new Procedures\_dboClient("SqlAdapterBinding\_Procedures\_d bo");

```
client.ClientCredentials.UserName.UserName = "<Enter username here>";
client.ClientCredentials.UserName.Password = "<Enter password here>";
```
In this snippet, Procedures dboClient is the WCF client defined in SqlAdapterBindingClient.cs. This file is generated by the Add Adapter Service Reference Plug-in. SqlAdapterBinding Procedures dbo is the name of the client endpoint configuration and is defined in the app.config. This file is also generated by the Add Adapter Service Reference Plug-in and contains the binding properties and other configuration settings.

#### **Note**

In this snippet, you use the binding and endpoint address from the configuration file. You can also explicitly specify the se values in your code. For more information on the different ways of specifying client binding, see [Specifying](#page-2717-0) a Client Binding for the SQL Adapter.

5. Open the client as described in the snippet below:

```
try
{
   Console.WriteLine("Opening Client...");
   client.Open();
}
catch (Exception ex)
{
   Console.WriteLine("Exception: " + ex.Message);
   throw;
}
```
6. Invokethe GET\_EMP\_DETAILS stored procedure. Beforeyou invokethe GET\_EMP\_DETAILS procedure,you mustadd the System. Data namespace to your code.

```
DataSet[] dataArray;
int returnCode;
try
{
   Console.WriteLine("Calling a stored procedure...");
```

```
dataArray = client.GET_EMP_DETAILS(10001, out returnCode); //Invoke the stored pro
cedure
}
catch (Exception ex)
{
   Console.WriteLine("Exception: " + ex.Message);
   throw;
}
Console.WriteLine("The details for the employee with ID '10001' are:");
Console.WriteLine("*************************************************");
foreach (DataSet dataSet in dataArray)
{
  foreach (DataTable tab in dataArray[0].Tables)
   {
      foreach (DataRow row in tab.Rows)
      {
         for (int i = 0; i < tab.Columns.Count; i++)
         {
            Console.WriteLine(row[i]);
         }
      }
   }
}
Console.WriteLine("*************************************************");
```
7. Close the client as described in the snippet below:

```
client.Close();
Console.WriteLine("Press any key to exit...");
Console.ReadLine();
```
8. Build the project and then run it. The details for the employee, for which you provided the ID, are displayed on the console.

# <span id="page-2733-0"></span>**Invoking Strongly-typed Stored Procedure Using WCF Service Model**

When you invoke a procedure listed under the **Strongly-Typed Procedures** node in the Add Adapter Service Reference Plugin, the output is in the form of a strongly-typed result set. This topic provides instructions on how to create a WCF client to invoke stored procedures in SQL Server that return a strongly-typed result set.

**Note**

If you are performing operation on tables that have columns of user-defined types, make sure you refer to Operations on Tables and Views with [User-Defined](#page-2439-0) Types before you start developing your application.

About the Examples Used in this Topic

The example in this topic uses the GET\_EMP\_DETAILS stored procedure. This stored procedure takes an employee ID as an input parameter and returns all the corresponding columns for the employee with that ID. The GET\_EMP\_DETAILS stored procedure is created by running the SQL script provided with the samples. For more information about samples, see [Samples.](#page-2785-0) A sample,**Execute\_TypedStoredProcedure**, which is based on this topic, is also provided with theSQL adapter samples.

The WCF Client Class

The name of the WCF client generated for invoking stored procedures under the **Strongly-Typed Procedures** node using the SQL adapter is listed in the following table.

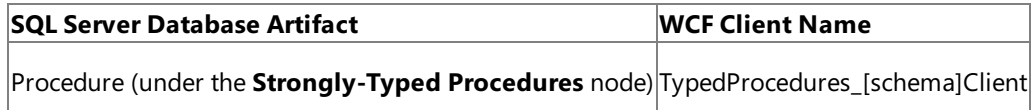

[schema] is the schema to which the procedure belongs; for example "dbo".

## **Method Signature for Invoking Stored Procedures**

The following table shows the signature for the method exposed to invoke the stored procedures.

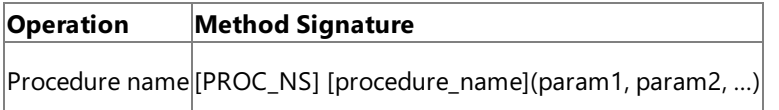

[PROC\_NS] is the procedure namespace; for example schemas.microsoft.com.Sql.\_2008.\_05.ProceduresResultSets.dbo.GET\_EMP\_DETAILS.StoredProcedureResultSet0[]

[procedure\_name] is the name of the procedure; for example GET\_EMP\_DETAILS

As an example, the signature for the method to invoke the GET\_EMP\_DETAILS procedure is shown in the following code snippet.

```
public partial class TypedProcedures_dboClient : System.ServiceModel.ClientBase<TypedProced
ures_dbo>, TypedProcedures_dbo{
public schemas.microsoft.com.Sql._2008._05.ProceduresResultSets.dbo.GET_EMP_DETAILS.StoredP
rocedureResultSet0[]
  GET_EMP_DETAILS(System.Nullable<int> emp_id, out int ReturnValue);
}
```
In this snippet,

 $\bullet$  TypedProcedures dboClient is the name of the class. In this example, you use this class to create a client to invoke the stored procedure.

 $\bullet$  public

schemas.microsoft.com.Sql. 2008. 05.ProceduresResultSets.dbo.GET\_EMP\_DETAILS.StoredProcedureResultSet0[] GET EMP DETAILS(System.Nullable<int> emp\_id, out int ReturnValue) is the method that you invoke in this example to invoke the stored procedure. This stored procedure takes an employee ID and returns a strongly-typed result Creating a WCF Client to Invoke a Stored Procedure in SQL Server

The generic set of actions required to perform an operation on SQL Server using a WCF client involves a set of tasks described in [Overview](#page-2712-0) of Using the WCF Service Model with the Adapter. This section specifically describes how to create a WCF client that invokes a stored procedure, the result set for which is strongly-typed. In this topic, as an example, you invoke the GET\_EMP\_DETAILS stored procedure. This stored procedure is created by running the SQL script provided with each sample.

#### **To create a WCFclient to invoke a stored procedure**

- 1. Create a Visual C# project in Visual Studio. For this topic, create a console application.
- 2. Generate the WCF client class for the GET\_EMP\_DETAILS stored procedure. Make sure you select the procedure under the **Strongly-Typed Procedures** node. For more information about generating a WCF client class, see [Generating](#page-2715-0) a WCF Client or WCF Service Contract for SQL Server Artifacts.

#### **Important**

Before generating the WCF client class, make sure you set the **EnableBizTalkCompatibilityMode** binding property t o false.

- 3. In the Solution Explorer, add reference to Microsoft.Adapters.Sql and Microsoft.ServiceModel.Channels.
- 4. Open the Program.cs file and create a client as described in the snippet below.

```
TypedProcedures_dboClient client = new TypedProcedures_dboClient("SqlAdapterBinding_Ty
pedProcedures_dbo");
client.ClientCredentials.UserName.UserName = "<Enter username here>";
client.ClientCredentials.UserName.Password = "<Enter username here>";
```
In this snippet, TypedProcedures dboClient is the WCF client defined in SqlAdapterBindingClient.cs. This file is generated by the Add Adapter Service Reference Plug-in. SqlAdapterBinding TypedProcedures dbo is the name of the client endpoint configuration and is defined in the app.config. This file is also generated by the Add Adapter Service Reference Plug-in and contains the binding properties and other configuration settings.

## **Note**

In this snippet, you use the binding and endpoint address from the configuration file. You can also explicitly specify the se values in your code. For more information on the different ways of specifying client binding, see [Specifying](#page-2717-0) a Client Binding for the SQL Adapter.

5. Open the client as described in the snippet below:

```
try
{
   Console.WriteLine("Opening Client...");
   client.Open();
}
catch (Exception ex)
{
   Console.WriteLine("Exception: " + ex.Message);
   throw;
}
```
6. Invoke the GET\_EMP\_DETAILS stored procedure as described in the snippet below.

// Create array of type as specified in the method signature schemas.microsoft.com.Sql.\_2008.\_05.ProceduresResultSets.dbo.GET\_EMP\_DETAILS.StoredPro

```
cedureResultSet0[] resultSet =
   new schemas.microsoft.com.Sql._2008._05.ProceduresResultSets.dbo.GET_EMP_DETAILS.St
oredProcedureResultSet0[1];
int returnCode;
try
{
  Console.WriteLine("Calling a stored procedure...");
   resultSet = client.GET_EMP_DETAILS(10001, out returnCode); //Invoke the stored pro
cedure
}
catch (Exception ex)
{
  Console.WriteLine("Exception: " + ex.Message);
   throw;
}
Console.WriteLine("The details for the employee with ID '10001' are:");
Console.WriteLine("*************************************************");
for (int i = 0; i < resultSet. Length; i++){
     Console.WriteLine("Employee Name : " + resultSet[i].Name);
     Console.WriteLine("Employee Designation : " + resultSet[i].Designation);
     Console.WriteLine("Employee Salary : " + resultSet[i].Salary);
   }
Console.WriteLine("*************************************************");
```
7. Close the client as described in the snippet below:

```
client.Close();
Console.WriteLine("Press any key to exit...");
Console.ReadLine();
```
8. Build the project and then run it. The name, designation, and salary for the employee ID, are displayed on the console.
# **Invoking Scalar Functions in SQL Server by Using the WCF Service Model**

You can use the SQL adapter in a .NET application using the WCF service model to invoke scalar functions in SQL Server. The adapter exposes the scalar functions as methods that can be invoked directly on SQL Server. For more information about how the adapter supports scalar functions, see [Executing](#page-2443-0) Scalar Functions in SQL Server.

How This Topic Demonstrates Invoking Scalar Functions Using the WCF Service Model

This topic demonstrates how to invoke the GET\_EMP\_ID function in a SQL Server database. The GET\_EMP\_ID function takes the designation of an employee in the **Employee** table and returns the corresponding employee ID. The GET\_EMP\_ID function and the **Employee** table are created by running the SQL script provided with the samples. For more information, see [Samples.](#page-2785-0)

# About the Examples Used in this Topic

The example in this topic invoked the GET\_EMP\_ID scalar function on the Employee table. The GET\_EMP\_ID function and the **Employee** table are created by running the SQL script provided with the samples. A sample, **ScalarFunction\_ServiceModel**, which is based on this topic, is also provided with the SQL adapter samples. For more information, see [Samples](#page-2785-0).

The WCF Client Class

The name of the WCF client generated for invoking the scalar function in SQL Server using the SQL adapter is listed in the following table.

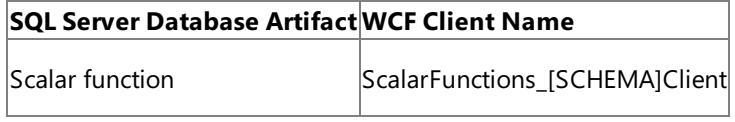

[SCHEMA] = Collection of SQL Server artifacts; for example, dbo.

## **Method Signature for Invoking Scalar Functions**

The following table shows the method signatures for the basic operations on a table. The signatures are the same for a view, except that the view namespace and name replace those of the table.

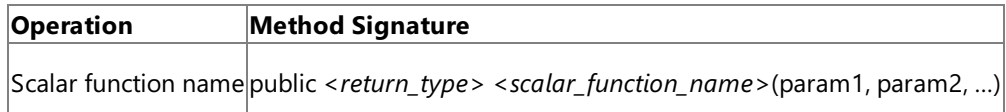

<*retrun\_type*> = Return type defined in thefunction definition

<*scalar\_function\_name*> = Name of thescalar function.

As an example, the following code shows the method signatures for a WCF client class generated for the **GET\_EMP\_ID** scalar functions, in the dbo schema, which takes the employee designation as a parameter and returns an employee ID (integer).

```
public partial class ScalarFunctions_dboClient : System.ServiceModel.ClientBase<ScalarFunct
ions dbo>, ScalarFunctions dbo {
   public System.Nullable<int> GET EMP ID(string emp desig);
}
```
In this snippet, **ScalarFunctions\_dboClient** is the name of the WCF class in the SqlAdapterBindingClient.cs generated by the Add Adapter Service Reference Plug-in.

# **Parameters for Invoking Scalar Functions**

The parameters for the methods exposed by the SQL adapter to invoke a scalar function are the same as the parameters defined in the scalar function definition in SQL Server. For example, the parameter for invoking the GET\_EMP\_ID scalar function is emp\_desig and takes an employee's designation.

Again, the return value for a scalar function is same as the return value defined in the scalar function definition in SQL Server. For example, the return value for the GET\_EMP\_ID function is an employee's ID of type integer.

Creating a WCF Client to Invoke Scalar Functions

The generic set of actions required to perform an operation on SQL Server using a WCF client involves a set of tasks described

in [Overview](#page-2712-0) of Using the WCF Service Model with the Adapter. This section describes how to create a WCF client to invoke the **GET\_EMP\_ID** scalar function.

#### **To** create a WCF client

- 1. Create a Visual C# project in Visual Studio. For this topic, create a console application.
- 2. Generate the WCF client class for the **GET EMP ID** scalar function. For more information about generating a WCF client class, see [Generating](#page-2715-0) a WCF Client or WCF Service Contract for SQL Server Artifacts.
- 3. In the Solution Explorer, add reference to Microsoft.Adapters.Sql and Microsoft.ServiceModel.Channels.
- 4. Open the Program.cs and create a client as described in the snippet below.

```
ScalarFunctions_dboClient client = new ScalarFunctions_dboClient("SqlAdapterBinding_Sc
alarFunctions_dbo");
client.ClientCredentials.UserName.UserName = "<Enter user name here>";
client.ClientCredentials.UserName.Password = "<Enter password here>";
```
In this snippet, ScalarFunctions dboClient is the WCF client defined in SqlAdapterBindingClient.cs. This file is generated by the Add Adapter Service Reference Plug-in. SqlAdapterBinding\_ScalarFunctions\_dbo is the name of the client endpoint configuration and is defined in the app.config. This file is also generated by the Add Adapter Service Reference Plug-in and contains the binding properties and other configuration settings.

## **Note**

In this snippet, you use the binding and endpoint address from the configuration file. You can also explicitly specify the se values in your code. For more information on the different ways of specifying then client binding, see [Specifying](#page-2717-0) a Client Binding for the SQL Adapter.

5. Open the client as described in the snippet below:

```
try
{
   Console.WriteLine("Opening Client...");
   client.Open();
}
catch (Exception ex)
{
   Console.WriteLine("Exception: " + ex.Message);
   throw;
}
```
6. Invoke the **GET EMP ID** function to retrieve the ID for an employee with the designation as "Manager".

```
Console.WriteLine("Invoking the GET_EMP_ID function");
string emp designation = "Manager";
try
{
      System.Nullable<int> emp_id = client.GET_EMP_ID(emp_designation);
      Console.WriteLine("The Employee ID for the employee with 'Manager' designation i
s: " + emp_id);}
catch (Exception e)
{
      Console.WriteLine("Exception: " + e.Message);
      throw;
}
```
## **Note**

For the sake of simplicity, the **Employee** table has only one employee with "Manager" designation. If your target table has more employees with the same designation, you must define the function accordingly.

7. Close the client as described in the snippet below:

```
client.Close();
Console.WriteLine("Press any key to exit...");
Console.ReadLine();
```
8. Build the project and then run it. The application displays the employee ID of the employee with the designation of "Manager".

See Also **Other Resources** Developing [Applications](#page-2710-0) by Using the WCF Service Model

# **Invoking Table-Valued Functions in SQL Server by Using the WCF Service Model**

You can use the SQL adapter in a .NET application using the WCF service model to invoke table-valued functions in SQL Server. The adapter exposes the table-valued functions as methods that can be invoked directly on SQL Server. For more information about how the adapter supports scalar functions, see Executing [Table-Valued](#page-2444-0) Functions in SQL Server.

How This Topic Demonstrates Invoking Scalar Functions Using the WCF Service Model

This topic demonstrates how to invoke the TVF\_EMPLOYEE function in a SQL Server database. The TVF\_EMPLOYEE function takes the designation of an employee in the **Employee** table and returns the record for the employee. The TVF\_EMPLOYEE function and the **Employee** table are created by running the SQL script provided with the samples. For more information, see [Samples.](#page-2785-0)

About the Examples Used in this Topic

The example in this topic invoked the TVF\_EMPLOYEE table-valued function on the **Employee** table. TVF\_EMPLOYEE function and the **Employee** table are created by running the SQL script provided with the samples. A sample, TableFunction\_ServiceModel, which is based on this topic, is also provided with the SQL adapter samples. For more information, see [Samples](#page-2785-0).

The WCF Client Class

The name of the WCF client generated for invoking the scalar function in SQL Server using the SQL adapter is listed in the following table.

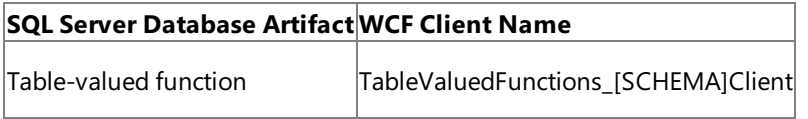

[SCHEMA] = Collection of SQL Server artifacts; for example, dbo.

# **Method Signature for Invoking Table-valued Functions**

The following table shows the method signatures for the basic operations on a table. The signatures are the same for a view, except that the view namespace and name replace those of the table.

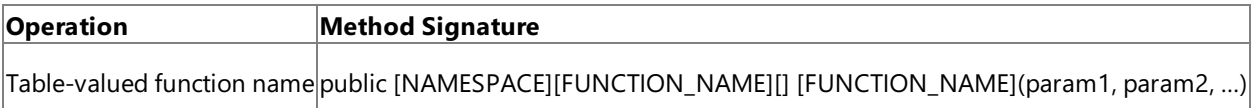

[NAMESPACE] = The namespace, for example,

schemas.microsoft.com.Sql.\_2008.\_05.Types.TableFunctionReturnTables.dbo.TVF\_EMPLOYEE

 $[FUNCTION\_NAME] = Name of the table-valued function.$ 

As an example, the following code shows the method signatures for a WCF client class generated for the TVF EMPLOYEE scalar functions, in the dbo schema, which takes the employee designation as a parameter and returns the employee record.

```
public partial class TableValuedFunctions_dboClient : System.ServiceModel.ClientBase<TableV
aluedFunctions dbo>, TableValuedFunctions dbo {
    public schemas.microsoft.com.Sql._2008._05.Types.TableFunctionReturnTables.dbo.TVF_EMPL
OYEE[] TVF_EMPLOYEE(string emp_desig);
}
```
In this snippet, TableValuedFunctions\_dboClient is the name of the WCF class in the SqlAdapterBindingClient.cs generated by the Add Adapter Service Reference Plug-in.

# **Parameters for Invoking Table-valued Functions**

The parameters for the methods exposed by the SQL adapter to invoke a table-valued function are the same as the parameters defined in the function definition in SQL Server. For example, the parameter for invoking the TVF\_EMPLOYEE table-valued function is emp\_desig and takes an employee's designation.

Again, the return value for a table-valued function is same as the return value defined in the function definition in SQL Server.

For example, the return value for the TVF\_EMPLOYEE function is an array of records of type schemas.microsoft.com.Sql.\_2008.\_05.Types.TableFunctionReturnTables.dbo.TVF\_EMPLOYEE[].

Creating a WCF Client to InvokeTable-valued Functions

The generic set of actions required to perform an operation on SQL Server using a WCF client involves a set of tasks described in [Overview](#page-2712-0) of Using the WCF Service Model with the Adapter. This section describes how to create a WCF client to invoke the **TVF\_EMPLOYEE** table-valued function.

## **To** create a WCF client

- 1. Create a Visual C# project in Visual Studio. For this topic, create a console application.
- 2. Generate the WCF client class for the **TVF\_EMPLOYEE** scalar function. For more information about generating a WCF client class, see [Generating](#page-2715-0) a WCF Client or WCF Service Contract for SQL Server Artifacts.
- 3. In the Solution Explorer, add reference to Microsoft.Adapters.Sql and Microsoft.ServiceModel.Channels.
- 4. Open the Program.cs and create a client as described in the snippet below.

```
TableValuedFunctions_dboClient client = new TableValuedFunctions_dboClient("SqlAdapter
Binding TableValuedFunctions dbo");
client.ClientCredentials.UserName.UserName = "<Enter user name here>";
client.ClientCredentials.UserName.Password = "<Enter password here>";
```
In this snippet, TableValuedFunctions dboClient is the WCF client defined in SqlAdapterBindingClient.cs. This file is generated by the Add Adapter Service Reference Plug-in. SqlAdapterBinding\_TableValuedFunctions\_dbo is the name of the client endpoint configuration and is defined in the app.config. This file is also generated by the Add Adapter Service Reference Plug-in and contains the binding properties and other configuration settings.

#### **Note**

In this snippet, you use the binding and endpoint address from the configuration file. You can also explicitly specify the se values in your code. For more information on the different ways of specifying then client binding, see [Specifying](#page-2717-0) a Client Binding for the SQL Adapter.

5. Open the client as described in the snippet below:

```
try
{
   Console.WriteLine("Opening Client...");
   client.Open();
}
catch (Exception ex)
{
   Console.WriteLine("Exception: " + ex.Message);
   throw;
}
```
6. Invokethe **TVF\_EMPLOYEE** function to retrieveall theemployeerecords having the"Manager" designation.

```
Console.WriteLine("Invoking the TVF_EMPLOYEE function");
schemas.microsoft.com.Sql._2008._05.Types.TableFunctionReturnTables.dbo.TVF_EMPLOYEE[]
emp details;
string emp designation = "Manager";
try
{
    emp details = client.TVF EMPLOYEE(emp designation);
}
catch (Exception e)
```

```
{
   Console.WriteLine("Exception: " + e.Message);
   throw;
}
Console.WriteLine("The details for the employee with the 'Manager' designation are:");
Console.WriteLine("*******************************************************************
");
for (int i = 0; i < emp details. Length; i++)
{
   Console.WriteLine("Employee ID : " + emp details[i].Employee ID);
   Console.WriteLine("Employee Name : " + emp_details[i].Name);
   Console.WriteLine("Employee Desigation: " + emp_details[i].Designation);
   Console.WriteLine("Employee Salary : " + emp_details[i].Salary);
   Console.WriteLine();
}
```
7. Close the client as described in the snippet below:

```
client.Close();
Console.WriteLine("Press any key to exit...");
Console.ReadLine();
```
8. Build the project and then run it. The application displays the employee ID, name, and salary of all the employees with a "Manager" designation.

See Also **Other Resources** Developing [Applications](#page-2710-0) by Using the WCF Service Model

# **Performing ExecuteReader, ExecuteScalar, or ExecuteNonQuery Operations by Using WCF Service Model**

TheSQL adapter exposes genericSQL Server operations such as **ExecuteNonQuery**,**ExecuteReader**,and **ExecuteScalar**. You can use these operations to execute any SQL statement on a SQL Server database. These operations differ based on the kind of response you get for the SQL statement. For more information about how the adapter supports these operations, see Support for Executing [ExecuteNonQuery,ExecuteReader,and](#page-2445-0) ExecuteScalar Operations.

This topic demonstrates how to perform an **ExecuteReader** operation using the SQL adapter using the WCF service model. You can follow thesameset of procedures described in this topic to perform **ExecuteNonQuery** and **ExecuteScalar** operations.

About the Examples Used in this Topic

The example in this topic uses the **ExecuteReader** operation to execute the ADD\_EMP\_DETAILS stored procedure. This stored procedure adds a record to the Employee table and returns the employee ID for the record. The ADD\_EMP\_DETAILS stored procedure is created by running the SQL script provided with the samples. For more information about samples, see [Samples.](#page-2785-0) A sample, **Execute Reader**, which is based on this topic, is also provided with the SQL adapter samples.

The WCF Client Class

The name of the WCF client generated for invoking generic operations (ExecuteNonQuery, ExecuteReader, or ExecuteScalar) using the SQL adapter is listed in the following table.

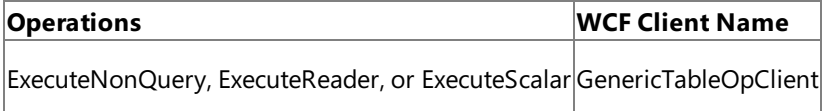

# **Method Signature for Invoking Generic Operations**

The following table shows the signature for the method exposed to invoke the generic operations.

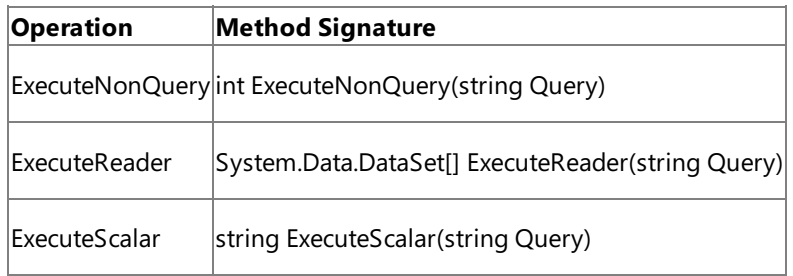

As an example, the signature for the generic operation methods is shown in the following code snippet.

```
public partial class GenericTableOpClient : System.ServiceModel.ClientBase<GenericTableOp>,
GenericTableOp {
  public int ExecuteNonQuery(string Query);
  public System.Data.DataSet[] ExecuteReader(string Query);
  public string ExecuteScalar(string Query);
}
```
In this snippet,

- GenericTableOpClient is the name of the class. In this example, you use this class to create a client to invoke the generic operation, ExecuteReader.
- public System.Data.DataSet[] ExecuteReader(string Query) is the method that you invoke in this example to invoke the ADD\_EMP\_DETAILS stored procedure.

Creating a WCF Client to Invokean ExecuteReader Operation

The generic set of actions required to perform an operation on SQL Server using a WCF client involves a set of tasks described in [Overview](#page-2712-0) of Using the WCF Service Model with the Adapter. This section specifically describes how to create a WCF client

that invokes an **ExecuteReader** operation to execute the ADD\_EMP\_DETAILS stored procedure. This stored procedure is created by running the SQL script provided with each sample.

#### **To create a WCFclient to invoke ExecuteReader operation**

- 1. Create a Visual C# project in Visual Studio. For this topic, create a console application.
- 2. Generate the WCF client class for the **ExecuteReader** generic operation. This operation is available under the root node when you connect to the SQL Server database using the Add Adapter Service Reference Plug-in. For more information about generating a WCF client class, see [Generating](#page-2715-0) a WCF Client or WCF Service Contract for SQL Server Artifacts.

### **Important**

Before generating the WCF client class, makesureyou set the**EnableBizTalkCompatibilityMode** binding property t o false.

- 3. In the Solution Explorer, add reference to Microsoft.Adapters.Sql and Microsoft.ServiceModel.Channels.
- 4. Open the Program.cs file and create a client as described in the snippet below.

```
GenericTableOpClient client = new GenericTableOpClient("SqlAdapterBinding_GenericTable
Op");
  client.ClientCredentials.UserName.UserName = "<Enter username here>";
  client.ClientCredentials.UserName.Password = "<Enter password here>";
```
In this snippet, GenericTableOpClient is the WCF client defined in SqlAdapterBindingClient.cs. This file is generated by the Add Adapter Service Reference Plug-in. SqlAdapterBinding GenericTableOp is the name of the client endpoint configuration and is defined in the app.config. This file is also generated by the Add Adapter Service Reference Plug-in and contains the binding properties and other configuration settings.

## **Note**

In this snippet, you use the binding and endpoint address from the configuration file. You can also explicitly specify the se values in your code. For more information on the different ways of specifying client binding, see [Specifying](#page-2717-0) a Client Binding for the SQL Adapter.

5. Open the client as described in the snippet below:

```
try
{
   Console.WriteLine("Opening Client...");
   client.Open();
}
catch (Exception ex)
{
   Console.WriteLine("Exception: " + ex.Message);
   throw;
}
```
6. Invoke the **ExecuteReader** operation for the ADD\_EMP\_DETAILS stored procedure. Before you invoke the ExecuteReader operation, you must add the System. Data namespace to your code.

```
string query = "EXEC ADD_EMP_DETAILS 'Tom Smith', 'Manager', 500000";
DataSet[] dsArray = client.ExecuteReader(query);
Console.WriteLine("Invoking the ADD_EMP_DETAILS stored procedure using ExecuteReader")
;
Console.WriteLine("*****************************************************");
foreach (DataSet dataSet in dsArray)
```

```
\{foreach (DataTable tab in dsArray[0].Tables)
  \{foreach (DataRow row in tab.Rows)
      \{for (int i = 0; i < tab.Columns.Count; i++)\{Console.WriteLine("The ID for the newly added employee is : " + row[i]);
        \mathcal{F}\}\mathcal{F}\mathcal{F}
```
7. Close the client as described in the snippet below:

```
client.Close();
Console.WriteLine("Press any key to exit...");
Console.ReadLine();
```
8. Build the project and then run it. The employee ID of the newly inserted employee is displayed on the console.

# <span id="page-2745-0"></span>**Polling SQL Server by Using the SQL Adapter with WCF Service Model**

You can configure the SQL adapter to receive polling-based data-changed messages from SQL Server. You can specify a polling statement that the adapter executes to poll the database. The polling statement can be a SELECT statement or a stored procedure that returns a result set. Based on the type of polling message received, the adapter exposes different polling operations:

- **Polling**. This operation returns a data set as part of the polling message.
- **TypedPolling**.This operation returns a strongly-typed polling message.
- **XmlPolling**. This operation returns the polling message as an XML message. You must use this operation if you want to use SELECT statements or stored procedures that use the FOR XML clause to return data as XML messages. For more information about the FOR XML clause, see <http://go.microsoft.com/fwlink/?LinkId=131402>.

For more information about these polling operations, see [Support](#page-2447-0) for Polling.

# **Note**

The SQL adapter enables adapter clients to have a single application with more than one Polling or TypedPolling operations f or the same database or table. To support such a scenario, the adapter includes a unique ID— **InboundID**—in the connectio n URI. This ID, when added to the connection URI, makes it unique, thereby enabling multiple polling operations in a single a pplication.

The topics in this section provide instructions on how to use both Polling and TypedPolling operations in a .NET application.

In This Section

- Receiving Polling-based [Data-changed](#page-2746-0) Messages from SQL Server by Using the WCF Service Model
- Receiving [Strongly-typed](#page-2754-0) Polling-based Data-changed Messages from SQL Server Using WCF Service Model

See Also **Other Resources** Developing [Applications](#page-2710-0) by Using the WCF Service Model

# <span id="page-2746-0"></span>**Receiving Polling-based Data-changed Messages fromSQL Server by Using the WCF Service Model**

You can configure the SQL adapter to receive periodic data-change messages for SQL Server tables or views. You can specify a polling statement that the adapter executes to poll the database. The polling statement can be a SELECT statement or a stored procedure that returns a result set.

For more information on how the adapter supports polling, see [Support](#page-2447-0) for Polling.

#### **Note**

This topic demonstrates how to use the **Polling** inbound operation to use polling messages. The message for the Polling ope ration is not strongly-typed. If you want to get strongly-typed polling message,you must usethe **TypedPolling** operation. Y ou mustalso usethe **TypedPolling** operation to have multiple polling operations in a singleapplication.For instructions on how to perform **TypedPolling** operation, see

Receiving [Strongly-typed](#page-2754-0) Polling-based Data-changed Messages from SQL Server Using WCF Service Model.

#### **Important**

If you want to have more than one polling operation in a single application, you must specify an **InboundID** connection pro perty as part of the connection URI to make it unique. The inbound ID you specify is added to the operation namespace to m ake it unique.

How This Topic Demonstrates Polling

In this topic, to demonstrate how the SQL adapter supports receiving data change messages, create a .NET application and generate the WCF service contract for the **Polling** operation. If you want to specify the polling related binding properties while generating the WCF service contract, specify the **PolledDataAvailableStatement** as:

SELECT COUNT(\*) FROM Employee

The **PolledDataAvailableStatement** must return a result set with the first cell containing a positive value. If the first cell does not contain a positive value, the adapter does not execute the polling statement.

As part of the polling statement, perform the following operations:

- 1. Select all the rows from the Employee table.
- 2. Execute a stored procedure (MOVE\_EMP\_DATA) to move all the records from the Employee table to an EmployeeHistory table.
- 3. Executea stored procedure(ADD\_EMP\_DETAILS) to add a new record to theEmployeetable.This proceduretakes the employee name, designation, and salary as parameters.

To perform these operations,you must specify thefollowing for the **PollingStatement** binding property:

SELECT \* FROM Employee;EXEC MOVE EMP DATA;EXEC ADD EMP DETAILS John, Tester, 100000

After the polling statement is executed, all the records from the Employee table are selected and the message from SQL Server is received. After the MOVE\_EMP\_DATA stored procedure is executed by the adapter, all the records are moved to the EmployeeHistory table. Then, the ADD\_EMP\_DETAILS stored procedure is executed to add a new record to the Employee table. The next polling execution will only return a single record. This cycle continues until you close the service host.

Configuring a Polling Query with theSQL Adapter Binding Properties

The following table summarizes the SQL adapter binding properties that you use to configure the adapter to receive datachange messages. You must specify these binding properties as part of the .NET application for polling.

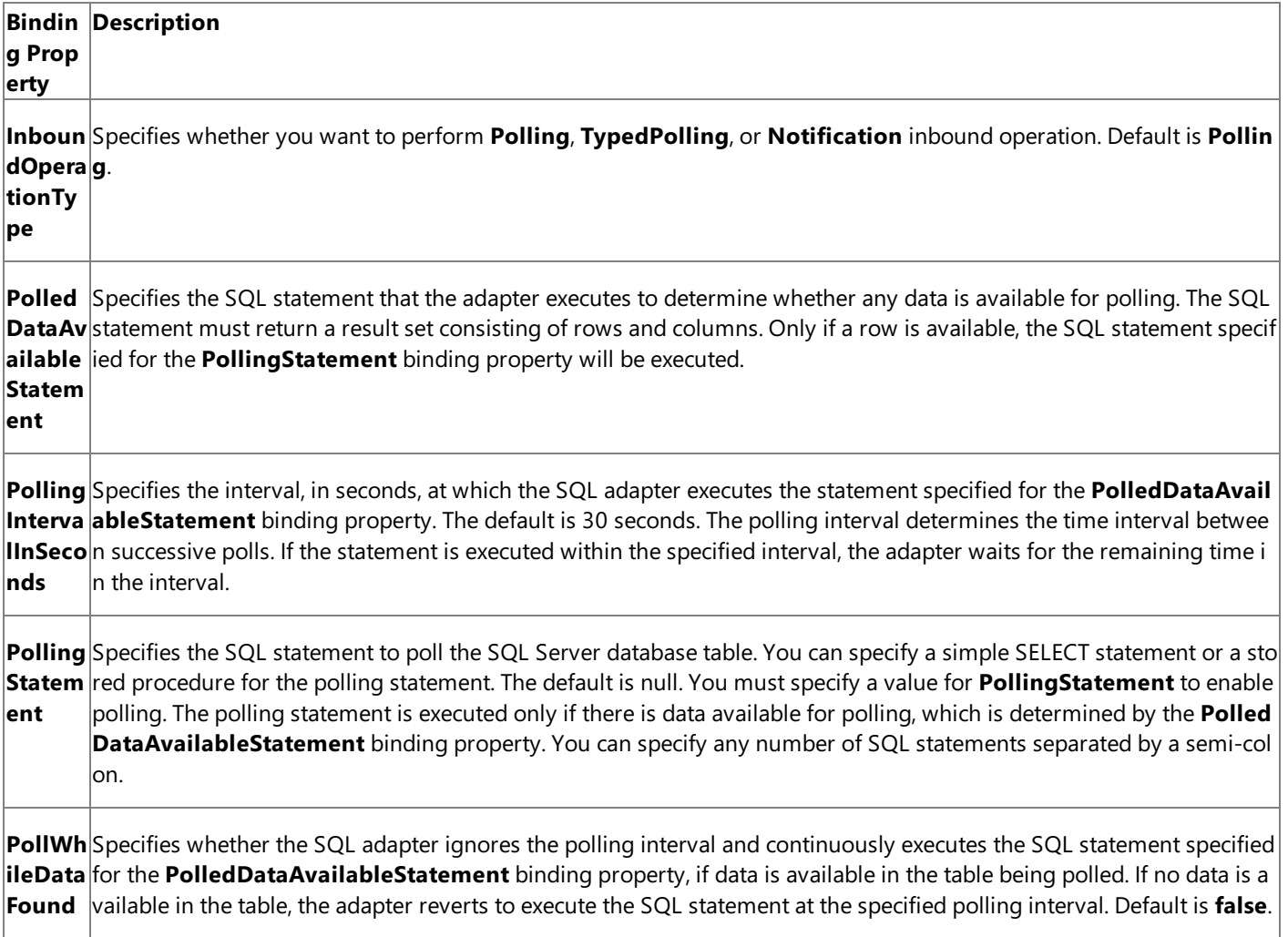

For a more complete description of these properties, see Working with BizTalk Adapter for SQL Server Binding [Properties](#page-2559-0). For a complete description of how to use the SQL adapter to poll SQL Server, read further.

Configuring Polling in the WCF Service Model

To receive the **Polling** operation when you use the WCF service model, you must:

- 1. Generate a WCF service contract (interface) for the **Polling** operation from the metadata exposed by the adapter. To do this, you could use the Add Adapter Service Reference Visual Studio Plug-in.
- 2. Implement a WCF service from this interface.
- 3. Host this WCF service using a service host (**System.ServiceModel.ServiceHost**).

## About the Examples Used in this Topic

The examples in this topic poll the Employee table. The example also uses the MOVE\_EMP\_DATA and ADD\_EMP\_DETAILS stored procedure. A script to generate these artifacts is supplied with the samples. For more information about the samples, see [Samples](#page-2785-0). A sample, **Polling ServiceModel**, which is based on this topic, is also provided with the SQL adapter samples.

The WCF Service Contract and Class

You can use the Add Adapter Service Reference Plug-in to create a WCF service contract (interface) and supporting classes for the Polling operation. For more information about generating a WCF service contract, see [Generating](#page-2715-0) a WCF Client or WCF Service Contract for SQL Server Artifacts.

#### **The WCF Service Contract (Interface)**

The following code shows the WCF service contract (interface) generated for the **Polling** operation.

```
public interface PollingOperation {
    // CODEGEN: Generating message contract since the wrapper namespace (http://schemas.mic
rosoft.com/Sql/2008/05/Polling/) of message Polling
    // does not match the default value (http://schemas.microsoft.com/Sql/2008/05/)
    [System.ServiceModel.OperationContractAttribute(IsOneWay=true, Action="Polling")]
    [System.ServiceModel.XmlSerializerFormatAttribute()]
    void Polling(Polling request);
}
```
#### **The Message Contracts**

The message contract namespace is modified by the **InboundID** parameter in the connection URI, if specified. In this example, you did not specify an inbound ID in the connection URI. The request message returns a DataSet.

```
[System.Diagnostics.DebuggerStepThroughAttribute()]
[System.CodeDom.Compiler.GeneratedCodeAttribute("System.ServiceModel", "3.0.0.0")]
[System.ServiceModel.MessageContractAttribute(WrapperName="Polling", WrapperNamespace="http
://schemas.microsoft.com/Sql/2008/05/Polling/", IsWrapped=true)]
public partial class Polling {
[System.ServiceModel.MessageBodyMemberAttribute(Namespace="http://schemas.microsoft.com/Sql
/2008/05/Polling/", Order=0)]
    [System.Xml.Serialization.XmlArrayAttribute(IsNullable=true)]
    [System.Xml.Serialization.XmlArrayItemAttribute("DataSet", Namespace="http://schemas.da
tacontract.org/2004/07/System.Data", IsNullable=false)]
   public System.Data.DataSet[] PolledData;
   public Polling() {
    }
   public Polling(System.Data.DataSet[] PolledData) {
        this.PolledData = PolledData;
   }
}
```
#### **WCF Service Class**

The Add Adapter Service Reference Plug-in also generates a file that has a stub for the WCF service class implemented from the service contract (interface). The name of the file is SqlAdapterBindingService.cs. You can insert the logic to process the **Polling** operation directly into this class. The following code shows the WCF service class generated by the Add Adapter Service Reference Plug-in.

```
namespace SqlAdapterBindingNamespace {
   public class SqlAdapterBindingService : PollingOperation {
        // CODEGEN: Generating message contract since the wrapper namespace (http://schemas
.microsoft.com/Sql/2008/05/Polling/) of message Polling
        // does not match the default value (http://schemas.microsoft.com/Sql/2008/05/)
        public virtual void Polling(Polling request) {
            throw new System.NotImplementedException("The method or operation is not implem
ented.");
        }
   }
}
```
Receiving Inbound Messages for Polling Operation

This section provides instructions on how to write a .NET application to receive inbound polling messages using the SQL adapter.

## **To receive polling messages from the SQL adapter**

1. Use the Add Adapter Service Reference Plug-in to generate a WCF service contract (interface) and helper classes for the Polling operation. For more information, see [Generating](#page-2715-0) a WCF Client or WCF Service Contract for SQL Server Artifacts. You can optionally specify the binding properties while generating the service contract and helper classes. This guarantees that they are properly set in the generated configuration file.

2. Implement a WCF service from the interface and helper classes generated in step 1. The Polling method of this class can throw an exception to abort the polling transaction, if an error is encountered processing the data received from the Polling operation; otherwise the method does not return anything. You must attribute the WCF service class as follows:

```
[ServiceBehavior(InstanceContextMode = InstanceContextMode.Single)]
```
Within the Polling method, you can implement your application logic directly. This class can be found in SqlAdapterBindingService.cs. This code in this example sub-classes the SqlAdapterBindingService class. In this code, the polling message received as a DataSet is written to the console.

```
[ServiceBehavior(InstanceContextMode = InstanceContextMode.Single)]
public class PollingService : SqlAdapterBindingNamespace.SqlAdapterBindingService
\{public override void Polling(Polling request)
\{Console.WriteLine("\nNew Polling Records Received");
   DataSet[] dataArray = request.PolledData;
   foreach (DataTable tab in dataArray[0].Tables)
   \{foreach (DataRow row in tab.Rows)
      \{for (int i = 0; i < tab.Columns.Count; i++)\left\{ \right.Console.WriteLine(row[i]);
          P,
      \mathcal{F}}
   Console.WriteLine("\nHit <RETURN> to stop polling");
   \}\mathcal{F}
```
3. Because the SQL adapter does not accept credentials as part of the connection URI, you must implement the following class to pass credentials for the SQL Server database. In the latter part of the application, you will instantiate this class to pass on the SQL Server credentials.

```
class PollingCredentials : ClientCredentials, IServiceBehavior
\{public void AddBindingParameters(ServiceDescription serviceDescription, ServiceHos
tBase serviceHostBase, Collection<ServiceEndpoint> endpoints, BindingParameterCollecti
on bindingParameters)
    \mathcal{L}bindingParameters.Add(this);
    \mathcal{F}public void ApplyDispatchBehavior(ServiceDescription serviceDescription, ServiceHo
stBase serviceHostBase)
    \{\}public void Validate(ServiceDescription serviceDescription, ServiceHostBase servic
eHostBase)
    \{ \}
```

```
protected override ClientCredentials CloneCore()
    {
        ClientCredentials clone = new PollingCredentials();
        clone.UserName.UserName = this.UserName.UserName;
        clone.UserName.Password = this.UserName.Password;
        return clone;
    }
}
```
4. Create a **SglAdapterBinding** and configure the polling operation by specifying the binding properties. You can do this either explicitly in code or declaratively in configuration. At a minimum, you must specify the **InboundOperationType**, **PolledDataAvailableStatement**,and **PollingStatement**.

```
SqlAdapterBinding binding = new SqlAdapterBinding();
binding.InboundOperationType = InboundOperation.Polling;
binding.PolledDataAvailableStatement = "SELECT COUNT (*) FROM EMPLOYEE";
binding.PollingStatement = "SELECT * FROM Employee;EXEC MOVE_EMP_DATA;EXEC ADD_EMP_DET
AILS John, Tester, 100000";
```
5. Specify SQL Server databasecredentials by instantiating the **PollingCredentials** class you created in Step 3.

```
PollingCredentials credentials = new PollingCredentials();
credentials.UserName.UserName = "<Enter user name here>";
credentials.UserName.Password = "<Enter password here>";
```
6. Create an instance of the WCF service created in step 2.

```
// create service instance
PollingService service = new PollingService();
```
7. Create an instance of **System.ServiceModel.ServiceHost** by using the WCF service and a base connection URI. The base connection URI cannot contain the inbound ID, if specified. You should also specify the credentials here.

```
// Enable service host
Uri[] baseUri = new Uri[] { new Uri("mssql://mysqlserver//mydatabase") };
ServiceHost serviceHost = new ServiceHost(service, baseUri);
serviceHost.Description.Behaviors.Add(credentials);
```
- 8. Add a service endpoint to the service host. To do this:
	- Use the binding created in step 4.
	- Specify a connection URI that contains credentials and, if required, an inbound ID.
	- Specify the contract as "PollingOperation".

```
// Add service endpoint: be sure to specify PollingOperation as the contract
Uri ConnectionUri = new Uri("mssql://mysqlserver//mydatabase?");
serviceHost.AddServiceEndpoint("PollingOperation", binding, ConnectionUri);
```
9. To receive polling data, open the service host. The adapter will return data whenever the query returns a result set.

serviceHost.Open();

10. To terminate polling, close the service host.

```
Olmportant
```
The adapter will continue to poll until the service host is closed.

serviceHost.Close();

#### **Example**

The following example shows a polling query that executes the Employee table. The polling statement performs the following tasks:

- 1. Selects all the records from the Employee table.
- 2. Executes the MOVE EMP DATA stored procedure to move all records from Employee table to EmployeeHistory table.
- 3. Executes the ADD\_EMP\_DETAILS stored procedure to add a single record to the Employee table.

The first polling message will contain all the records from the Employee table. The subsequent polling messages will contain only the last record inserted by the ADD EMP DETAILS stored procedure. The adapter will continue to poll until you close the service host by pressing <RETURN>.

```
using System;
using System.Collections.Generic;
using System.Ling;
using System. Text;
using Microsoft.Adapters.Sql;
using Microsoft.ServiceModel.Channels;
using System. ServiceModel;
using System. ServiceModel. Description;
using System. ServiceModel. Channels;
using System.Collections.ObjectModel;
using System.Data;
namespace Polling_ServiceModel
\{[ServiceBehavior(InstanceContextMode = InstanceContextMode.Single)]
   public class PollingService : SqlAdapterBindingNamespace.SqlAdapterBindingService
   \{public override void Polling(Polling request)
       ₹
          Console.WriteLine("\nNew Polling Records Received");
          DataSet[] dataArray = request.PolledData;
          foreach (DataTable tab in dataArray[0].Tables)
          \left\{ \right.foreach (DataRow row in tab.Rows)
              ₹
                  for (int i = 0; i < tab. Columns. Count; i++)
                  \{Console.WriteLine(row[i]);
                  }
              \mathcal{F}Console.WriteLine("\nHit <RETURN> to stop polling");
       }
```

```
}
    class PollingCredentials : ClientCredentials, IServiceBehavior
    {
        public void AddBindingParameters(ServiceDescription serviceDescription, ServiceHost
Base serviceHostBase, Collection<ServiceEndpoint> endpoints, BindingParameterCollection bin
dingParameters)
        {
            bindingParameters.Add(this);
        }
        public void ApplyDispatchBehavior(ServiceDescription serviceDescription, ServiceHos
tBase serviceHostBase)
        { }
        public void Validate(ServiceDescription serviceDescription, ServiceHostBase service
HostBase)
        { }
        protected override ClientCredentials CloneCore()
        {
            ClientCredentials clone = new PollingCredentials();
            clone.UserName.UserName = this.UserName.UserName;
            clone.UserName.Password = this.UserName.Password;
            return clone;
        }
    }
    class Program
    {
        static void Main(string[] args)
        {
            ServiceHost serviceHost = null;
            try
            {
                Console.WriteLine("Sample started...");
                Console.WriteLine("Press any key to start polling...");
                Console.ReadLine();
                SqlAdapterBinding binding = new SqlAdapterBinding();
                binding.InboundOperationType = InboundOperation.Polling;
                binding.PolledDataAvailableStatement = "SELECT COUNT (*) FROM EMPLOYEE";
                binding.PollingStatement = "SELECT * FROM Employee;EXEC MOVE EMP DATA;EXEC
ADD_EMP_DETAILS John, Tester, 100000";
                Console.WriteLine("Binding properties assigned...");
                // This URI is used to specify the address for the ServiceEndpoint
                // It must contain the InboundId (if any) that was used to generate
                // the WCF service callback interface
                Uri ConnectionUri = new Uri("mssql://mysqlserver//mydatabase?");
                // This URI is used to initialize the ServiceHost. It cannot contain
                // a query_string (InboundID); otherwise,an exception is thrown when
                // the ServiceHost is initialized.
                Uri[] baseUri = new Uri[] { new Uri("mssql://mysqlserver//mydatabase") };
                PollingCredentials credentials = new PollingCredentials();
                credentials.UserName.UserName = "<Enter user name here>";
                credentials.UserName.Password = "<Enter password here>";
                Console.WriteLine("Opening service host...");
                PollingService service = new PollingService();
                serviceHost = new ServiceHost(service, baseUri);
                serviceHost.Description.Behaviors.Add(credentials);
                serviceHost.AddServiceEndpoint("PollingOperation", binding, ConnectionUri);
                serviceHost.Open();
                Console.WriteLine("Service host opened...");
```

```
Console.WriteLine("Polling started...");
                Console.ReadLine();
            }
            catch (Exception e)
            {
                Console.WriteLine("Exception :" + e.Message);
                Console.ReadLine();
                /* If there is an error it will be specified in the inner exception */
                if (e.InnerException != null)
                {
                    Console.WriteLine("InnerException: " + e.InnerException.Message);
                    Console.ReadLine();
                }
            }
            finally
            {
                // IMPORTANT: you must close the ServiceHost to stop polling
                if (serviceHost.State == CommunicationState.Opened)
                    serviceHost.Close();
                else
                    serviceHost.Abort();
            }
        }
   }
}
```

```
See Also
Other Resources
Adapter with WCF Service Model
```
# <span id="page-2754-0"></span>**Receiving Strongly-typed Polling-based Data-changed Messages fromSQL Server Using WCF Service Model**

You can configure the SQL adapter to receive strongly-typed polling messages from SQL Server. You can specify a polling statement that the adapter executes to poll the database. The polling statement can be a SELECT statement or a stored procedure that returns a result set. You must use strongly-typed polling in a scenario where you want to receive a strongly-typed result set. For more information on how the adapter supports strongly-typed polling, see [Support](#page-2447-0) for Polling.

### **Important**

If you want to have more than one polling operation in a single application, you must specify an **InboundID** connection pro perty as part of the connection URI to make it unique. The inbound ID you specify is added to the operation namespace to m ake it unique.

How This Topic Demonstrates Polling

In this topic, to demonstrate how the SQL adapter supports receiving strongly-typed data change messages, create a .NET application and generate the WCF service contract for the **TypedPolling** operation. Make sure you specify the following while generating the WCF service contract:

- You must specify an **InboundID** as part of the connection URI.
- You must specify a polling statement for the **PollingStatement** binding property.

Additionally, if you want to specify other polling related binding properties while generating the proxy class, specify the **PolledDataAvailableStatement**as:

SELECT COUNT(\*) FROM Employee

The **PolledDataAvailableStatement** must return a result set with the first cell containing a positive value. If the first cell does not contain a positive value, the adapter does not execute the polling statement.

As part of the polling statement, perform the following operations:

- 1. Select all the rows from the Employee table.
- 2. Execute a stored procedure (MOVE\_EMP\_DATA) to move all the records from the Employee table to an EmployeeHistory table.
- 3. Execute a stored procedure (ADD\_EMP\_DETAILS) to add a new record to the Employee table. This procedure takes the employee name, designation, and salary as parameters.

To perform these operations,you must specify thefollowing for the **PollingStatement** binding property while generating the WCF service contract and helper classes:

```
SELECT * FROM Employee;EXEC MOVE_EMP_DATA;EXEC ADD_EMP_DETAILS John, Tester, 100000
```
After the polling statement is executed, all the records from the Employee table are selected and the message from SQL Server is received. After the MOVE\_EMP\_DATA stored procedure is executed by the adapter, all the records are moved to the EmployeeHistory table. Then, the ADD\_EMP\_DETAILS stored procedure is executed to add a new record to the Employee table. The next polling execution will only return a single record. This cycle continues until you close the service host.

Configuring Typed Polling with the SQL Adapter Binding Properties

The following table summarizes the SQL adapter binding properties that you use to configure the adapter to receive datachange messages. Other than the **PollingStatement** binding property,all the other binding properties listed in this section are required while running the .NET application. You must specify the **PollingStatement** binding property before generating the WCF service contract **TypedPolling** operation.

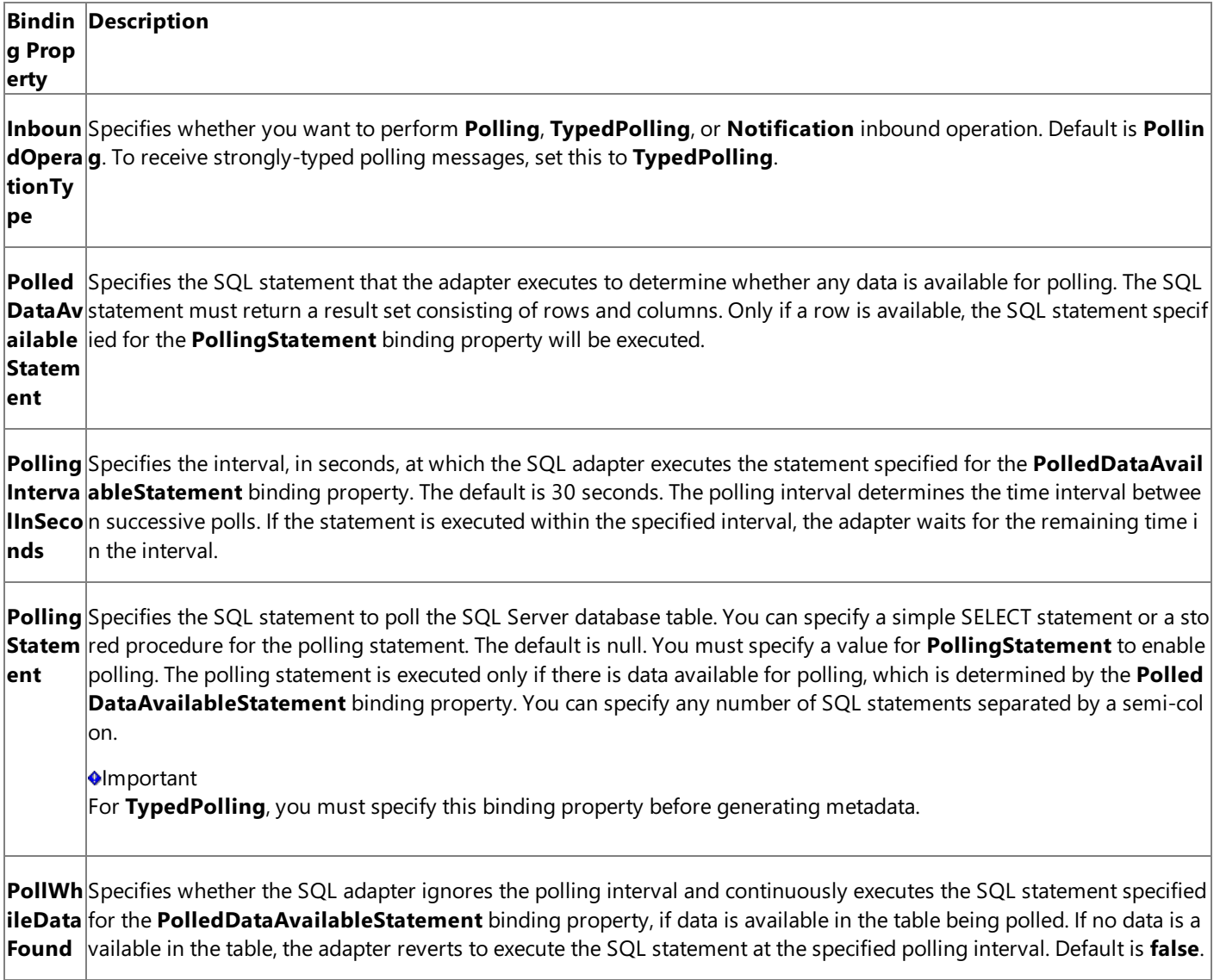

For a more complete description of these properties, see Working with BizTalk Adapter for SQL Server Binding [Properties](#page-2559-0). For a complete description of how to use the SQL adapter to poll SQL Server, read further.

Configuring Strongly-typed Polling in the WCF Service Model

To receive the **Polling** operation when you use the WCF service model, you must:

- 1. Generate a WCF service contract (interface) for the **TypedPolling** operation from the metadata exposed by the adapter. To do this, you could use the Add Adapter Service Reference Visual Studio Plug-in. While generating the WCF service contract for this example, make sure:
	- You specify the**InboundID** as **Employee**.
	- You specify a polling statement for the **PollingStatement** binding property.For this example, specify the polling statement as:

```
SELECT * FROM Employee;EXEC MOVE_EMP_DATA;EXEC ADD_EMP_DETAILS John, Tester, 10000
0
```
- 2. Implement a WCF service from this interface.
- 3. Host this WCF service using a service host (**System.ServiceModel.ServiceHost**).

The examples in this topic poll the Employee table. The example also uses the MOVE\_EMP\_DATA and ADD\_EMP\_DETAILS stored procedure. A script to generate these artifacts is supplied with the samples. For more information about the samples, see [Samples](#page-2785-0). A sample, TypedPolling\_ServiceModel, which is based on this topic, is also provided with the SQL adapter samples.

The WCF Service Contract and Class

You can use the Add Adapter Service Reference Plug-in to create a WCF service contract (interface) and supporting classes for the **TypedPolling** operation. For more information about generating a WCF service contract, see [Generating](#page-2715-0) a WCF Client or WCF Service Contract for SQL Server Artifacts.

## **The WCF Service Contract (Interface)**

The following code shows the WCF service contract (interface) generated for the **TypedPolling** operation.

```
[System.CodeDom.Compiler.GeneratedCodeAttribute("System.ServiceModel", "3.0.0.0")]
[System.ServiceModel.ServiceContractAttribute(Namespace="http://schemas.microsoft.com/Sql/2
008/05/", ConfigurationName="TypedPolling_Employee")]
public interface TypedPolling_Employee {
    // CODEGEN: Generating message contract since the wrapper namespace (http://schemas.mic
rosoft.com/Sql/2008/05/TypedPolling/Employee) of message TypedPolling
    // does not match the default value (http://schemas.microsoft.com/Sql/2008/05/)
    [System.ServiceModel.OperationContractAttribute(IsOneWay=true, Action="TypedPolling")]
    void TypedPolling(TypedPolling request);
}
```
## **The Message Contracts**

The message contract namespace is modified by the **InboundID** parameter in the connection URI, if specified. In this example, you specified the inbound ID as **Employee**. The request message returns a strongly-typed result set.

```
[System.Diagnostics.DebuggerStepThroughAttribute()]
[System.CodeDom.Compiler.GeneratedCodeAttribute("System.ServiceModel", "3.0.0.0")]
[System.ServiceModel.MessageContractAttribute(WrapperName="TypedPolling", WrapperNamespace=
"http://schemas.microsoft.com/Sql/2008/05/TypedPolling/Employee", IsWrapped=true)]
public partial class TypedPolling {
[System.ServiceModel.MessageBodyMemberAttribute(Namespace="http://schemas.microsoft.com/Sql
/2008/05/TypedPolling/Employee", Order=0)]
    public schemas.microsoft.com.Sql._2008._05.TypedPolling.Employee.TypedPollingResultSet0
[] TypedPollingResultSet0;
[System.ServiceModel.MessageBodyMemberAttribute(Namespace="http://schemas.microsoft.com/Sql
/2008/05/TypedPolling/Employee", Order=1)]
    public schemas.microsoft.com.Sql._2008._05.TypedPolling.Employee.TypedPollingResultSet1
[] TypedPollingResultSet1;
   public TypedPolling() {
    }
   public TypedPolling(schemas.microsoft.com.Sql._2008._05.TypedPolling.Employee.TypedPoll
ingResultSet0[] TypedPollingResultSet0, schemas.microsoft.com.Sql._2008._05.TypedPolling.Em
ployee.TypedPollingResultSet1[] TypedPollingResultSet1) {
        this.TypedPollingResultSet0 = TypedPollingResultSet0;
        this.TypedPollingResultSet1 = TypedPollingResultSet1;
   }
}
```
## **WCF Service Class**

The Add Adapter Service Reference Plug-in also generates a file that has a stub for the WCF service class implemented from the service contract (interface). The name of the file is SqlAdapterBindingService.cs. You can insert the logic to process the **TypedPolling** operation directly into this class. The following code shows the WCF service class generated by the Add Adapter Service Reference Plug-in.

```
public class SqlAdapterBindingService : TypedPolling_Employee {
        // CODEGEN: Generating message contract since the wrapper namespace (http://schemas
.microsoft.com/Sql/2008/05/TypedPolling/Employee) of message TypedPolling
        // does not match the default value (http://schemas.microsoft.com/Sql/2008/05/)
        public virtual void TypedPolling(TypedPolling request) {
            throw new System.NotImplementedException("The method or operation is not implem
ented.");
        }
   }
}
```
Receiving Strongly-typed Inbound Messages for Polling Operation

This section provides instructions on how to write a .NET application to receive strongly-typed inbound polling messages using the SQL adapter.

#### **To receive polling messages from the SQL adapter**

- 1. Use the Add Adapter Service Reference Plug-in to generate a WCF service contract (interface) and helper classes for the **TypedPolling** operation. Make sure you specify the following while generating the WCF service contract for this example:
	- You must specify the**InboundID** as **Employee**.
	- You must specify a polling statement for the **PollingStatement** binding property.For this example, specify the polling statement as:

```
SELECT * FROM Employee;EXEC MOVE EMP DATA;EXEC ADD EMP DETAILS John, Tester, 10000
0
```
For more information, see [Generating](#page-2715-0) a WCF Client or WCF Service Contract for SQL Server Artifacts. You can optionally specify the binding properties while generating the service contract and helper classes. This guarantees that they are properly set in the generated configuration file.

2. Implement a WCF service from the interface and helper classes generated in step 1. The **TypedPolling** method of this class can throw an exception to abort the polling transaction, if an error is encountered processing the data received from the **TypedPolling** operation; otherwise the method does not return anything. You must attribute the WCF service class as follows:

[ServiceBehavior(InstanceContextMode = InstanceContextMode.Single)]

Within the **TypedPolling** method, you can implement your application logic directly. This class can be found in SqlAdapterBindingService.cs.This codein this examplesub-classes the **SqlAdapterBindingService** class. In this code, the polling message received as a strongly-typed result set is written to the console.

```
[ServiceBehavior(InstanceContextMode = InstanceContextMode.Single)]
public class PollingService : SqlAdapterBindingNamespace.SqlAdapterBindingService
{
    public override void TypedPolling(TypedPolling request)
    {
        Console.WriteLine("\nNew Polling Records Received");
        Console.WriteLine("*************************************************");
        Console.WriteLine("Employee ID\tName\tDesignation\tSalary");
        for (int i = 0; i \lt request. TypedPollingResultSet0. Length; i++){
            Console.WriteLine("{0}\t{1}\t{2}\t{3}",
```

```
request.TypedPollingResultSet0[i].Employee ID,
          request.TypedPollingResultSet0[i].Name,
          request.TypedPollingResultSet0[i].Designation,
          request.TypedPollingResultSet0[i].Salary);
      \mathcal{F}Console.WriteLine("\nHit <RETURN> to stop polling");
   \}\mathcal{F}
```
3. Because the SOL adapter does not accept credentials as part of the connection URI, you must implement the following class to pass credentials for the SQL Server database. In the latter part of the application, you will instantiate this class to pass on the SQL Server credentials.

```
class PollingCredentials : ClientCredentials, IServiceBehavior
\{public void AddBindingParameters(ServiceDescription serviceDescription, ServiceHos
tBase serviceHostBase, Collection<ServiceEndpoint> endpoints, BindingParameterCollecti
on bindingParameters)
    \{bindingParameters.Add(this);
    \}public void ApplyDispatchBehavior(ServiceDescription serviceDescription, ServiceHo
stBase serviceHostBase)
    \{\}public void Validate(ServiceDescription serviceDescription, ServiceHostBase servic
eHostBase)
    \{\quad\}protected override ClientCredentials CloneCore()
    \{ClientCredentials clone = new PollingCredentials();
        clone.UserName.UserName = this.UserName.UserName;
        clone.UserName.Password = this.UserName.Password;
        return clone;
    \mathcal{F}}
```
4. Create a SqlAdapterBinding and configure the polling operation by specifying the binding properties. You can do this either explicitly in code or declaratively in configuration. At a minimum, you must specify the InboundOperationType, PolledDataAvailableStatement, and PollingStatement.

```
SqlAdapterBinding binding = new SqlAdapterBinding();
binding. InboundOperationType = InboundOperation. TypedPolling;
binding.PolledDataAvailableStatement = "SELECT COUNT (*) FROM EMPLOYEE";
binding.PollingStatement = "SELECT * FROM Employee;EXEC MOVE_EMP_DATA;EXEC ADD_EMP_DET
AILS John, Tester, 100000";
```
5. Specify SQL Server database credentials by instantiating the **PollingCredentials** class you created in Step 3.

```
PollingCredentials credentials = new PollingCredentials();
credentials.UserName.UserName = "<Enter user name here>";
credentials.UserName.Password = "<Enter password here>";
```
6. Create an instance of the WCF service created in step 2.

// create service instance PollingService service = new PollingService();

7. Createan instance of **System.ServiceModel.ServiceHost** by using the WCF serviceand a baseconnection URI.The base connection URI cannot contain the inbound ID. You must also specify the credentials here.

```
// Enable service host
Uri[] baseUri = new Uri[] { new Uri("mssql://mysqlserver//mydatabase") };
ServiceHost serviceHost = new ServiceHost(service, baseUri);
serviceHost.Description.Behaviors.Add(credentials);
```
- 8. Add a service endpoint to the service host. To do this:
	- Use the binding created in step 4.
	- Specify a connection URI that contains credentials and, if required, an inbound ID.
	- Specify the contract as "TypedPolling\_Employee".

// Add service endpoint: be sure to specify TypedPolling\_Employee as the contract Uri ConnectionUri = new Uri("mssql://mysqlserver//mydatabase?InboundID=Empliyee"); serviceHost.AddServiceEndpoint("TypedPolling\_Employee", binding, ConnectionUri);

9. To receive polling data, open the service host. The adapter will return data whenever the query returns a result set.

// Open the service host to begin polling serviceHost.Open();

10. To terminate polling, close the service host.

### **Important**

The adapter will continue to poll until the service host is closed.

```
serviceHost.Close();
```
#### **Example**

The following example shows a polling query that executes the Employee table. The polling statement performs the following tasks:

- 1. Selects all the records from the Employee table.
- 2. Executes the MOVE\_EMP\_DATA stored procedure to move all records from Employee table to EmployeeHistory table.
- 3. Executes the ADD\_EMP\_DETAILS stored procedure to add a single record to the Employee table.

The first polling message will contain all the records from the Employee table. The subsequent polling messages will contain only the last record inserted by the ADD\_EMP\_DETAILS stored procedure. The adapter will continue to poll until you close the service host by pressing <RETURN>.

```
using System;
using System.Collections.Generic;
using System.Linq;
```

```
using System.Text;
using Microsoft.Adapters.Sql;
using Microsoft.ServiceModel.Channels;
using System.ServiceModel;
using System.ServiceModel.Description;
using System.ServiceModel.Channels;
using System.Collections.ObjectModel;
namespace TypedPolling_ServiceModel
{
    [ServiceBehavior(InstanceContextMode = InstanceContextMode.Single)]
    public class PollingService : SqlAdapterBindingNamespace.SqlAdapterBindingService
    {
        public override void TypedPolling(TypedPolling request)
        {
            Console.WriteLine("\nNew Polling Records Received");
            Console.WriteLine("*************************************************");
            Console.WriteLine("Employee ID\tName\tDesignation\tSalary");
            for (int i = 0; i \lt request. TypedPollingResultSet0. Length; i++){
                Console.WriteLine("\{\theta\}\t{1}\t{2}\t{3}",
                request.TypedPollingResultSet0[i].Employee_ID,
                request.TypedPollingResultSet0[i].Name,
                request.TypedPollingResultSet0[i].Designation,
                request.TypedPollingResultSet0[i].Salary);
            }
            Console.WriteLine("*************************************************");
            Console.WriteLine("\nHit <RETURN> to stop polling");
        }
    }
    class PollingCredentials : ClientCredentials, IServiceBehavior
    \left\{ \right.public void AddBindingParameters(ServiceDescription serviceDescription, ServiceHost
Base serviceHostBase, Collection<ServiceEndpoint> endpoints, BindingParameterCollection bin
dingParameters)
        {
            bindingParameters.Add(this);
        }
        public void ApplyDispatchBehavior(ServiceDescription serviceDescription, ServiceHos
tBase serviceHostBase)
        { }
        public void Validate(ServiceDescription serviceDescription, ServiceHostBase service
HostBase)
        { }
        protected override ClientCredentials CloneCore()
        {
            ClientCredentials clone = new PollingCredentials();
            clone.UserName.UserName = this.UserName.UserName;
            clone.UserName.Password = this.UserName.Password;
            return clone;
        }
    }
    class Program
    {
        static void Main(string[] args)
        {
            ServiceHost serviceHost = null;
            try
            {
                Console.WriteLine("Sample started...");
```

```
Console.WriteLine("Press any key to start polling...");
                Console.ReadLine();
                SqlAdapterBinding binding = new SqlAdapterBinding();
                binding.InboundOperationType = InboundOperation.TypedPolling;
                binding.PolledDataAvailableStatement = "SELECT COUNT (*) FROM EMPLOYEE";
                binding.PollingStatement = "SELECT * FROM Employee;EXEC MOVE_EMP_DATA;EXEC
ADD EMP DETAILS John, Tester, 100000";
                Console.WriteLine("Binding properties assigned...");
                // This URI is used to specify the address for the ServiceEndpoint
                // It must contain the InboundId that was used to generate
                // the WCF service callback interface
                Uri ConnectionUri = new Uri("mssql://mysqlserver//mydatabase?InboundId=Empl
oyee");
                // This URI is used to initialize the ServiceHost. It cannot contain
                // the InboundID; otherwise,an exception is thrown when
                // the ServiceHost is initialized.
                Uri[] baseUri = new Uri[] { new Uri("mssql://mysqlserver//mydatabase") };
                PollingCredentials credentials = new PollingCredentials();
                credentials.UserName.UserName = "<Enter user name here>";
                credentials.UserName.Password = "<Enter password here>";
                Console.WriteLine("Opening service host...");
                PollingService service = new PollingService();
                serviceHost = new ServiceHost(service, baseUri);
                serviceHost.Description.Behaviors.Add(credentials);
                serviceHost.AddServiceEndpoint("TypedPolling_Employee", binding, Connection
Uri);
                serviceHost.Open();
                Console.WriteLine("Service host opened...");
                Console.WriteLine("Polling started...");
                Console.ReadLine();
            }
            catch (Exception e)
            {
                Console.WriteLine("Exception :" + e.Message);
                Console.ReadLine();
                /* If there is an error it will be specified in the inner exception */
                if (e.InnerException != null)
                {
                    Console.WriteLine("InnerException: " + e.InnerException.Message);
                    Console.ReadLine();
                }
            }
            finally
            {
                // IMPORTANT: you must close the ServiceHost to stop polling
                if (serviceHost.State == CommunicationState.Opened)
                    serviceHost.Close();
                else
                    serviceHost.Abort();
            }
       }
   }
}
```
# **Receiving Query Notifications Using the WCF Service Model**

This topic demonstrates how to configure the SQL adapter to receive query notification messages from a SQL Server database. To demonstrate notifications, consider a table, Employee, with a "Status" column. When a new record is inserted to this table, the value of the Status column is set to 0. You can configure the adapter to receive notifications by registering for notifications using a SQL statement that retrieves all records that have Status column as "0." You can do so by specifying the SQL statement for the **NotificationStatement** binding property. After the adapter client receives the notification, it can contain the logic to do any subsequent tasks on the SQL Server database. In this example, for the sake of simplicity, the adapter client lists all the records in the table that have the Status column as "0."

**Note**

If you are performing operation on tables that have columns of user-defined types, make sure you refer to Operations on Tables and Views with [User-Defined](#page-2439-0) Types topic before you start developing your application.

Configuring Notifications with the SQL Adapter Binding Properties

The following table summarizes the SQL adapter binding properties that you use to configure receiving notifications from SQL Server. You must specify these binding properties while running the .NET application to receive the notifications from a SQL Server database.

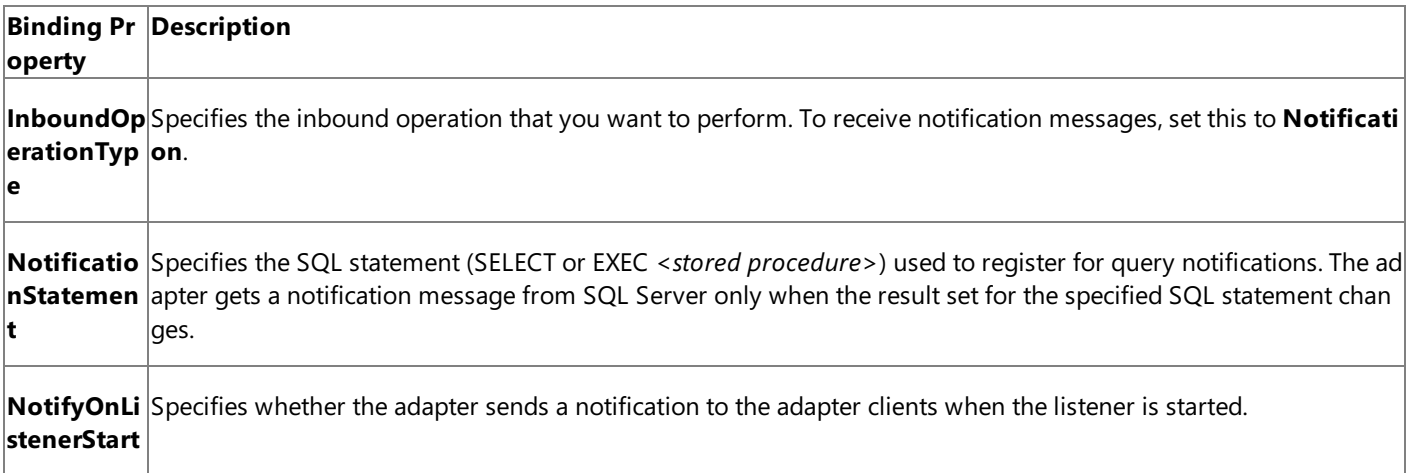

For a more complete description of these properties, see Working with BizTalk Adapter for SQL Server Binding [Properties](#page-2559-0). For a complete description of how to use the SQL adapter to receive notifications from SQL Server, read further.

Configuring Notifications Using the WCF Service Model

To receive the notifications using the WCF service model, you must:

- 1. Generate a WCF service contract (interface) for the **Notification** operation from the metadata exposed by the adapter. To do this, you could use the Add Adapter Service Reference Plug-in.
- 2. Generate a WCF client for the **Select** operation on the Employee table. To do this, you could use the Add Adapter Service Reference Plug-in.
- 3. Implement a WCF service from this interface.
- 4. Host this WCF service using a service host (**System.ServiceModel.ServiceHost**).

# About the Examples Used in this Topic

The examples in this topic receive notification for the Employee table. A script to generate the table is supplied with the samples. For more information about the samples, see [Samples](#page-2785-0). A sample, **Notification\_ServiceModel**, which is based on this topic, is also provided with the SQL adapter samples.

The WCF Service Contractand Class

You can use the Add Adapter Service Reference Plug-in to create a WCF service contract (interface) and supporting classes for

the **Notification** operation. For more information about generating a WCF service contract, see [Generating](#page-2715-0) a WCF Client or WCF Service Contract for SQL Server Artifacts.

#### **The WCF Service Contract (Interface)**

The following code shows the WCF service contract (interface) generated for the **Notification** operation.

```
[System.CodeDom.Compiler.GeneratedCodeAttribute("System.ServiceModel", "3.0.0.0")]
[System.ServiceModel.ServiceContractAttribute(Namespace="http://schemas.microsoft.com/Sql/2
008/05/", ConfigurationName="NotificationOperation")]
public interface NotificationOperation {
   // CODEGEN: Generating message contract since the wrapper namespace (http://schemas.mic
rosoft.com/Sql/2008/05/Notification/) of message
   // Notification does not match the default value (http://schemas.microsoft.com/Sql/2008
/05/)
    [System.ServiceModel.OperationContractAttribute(IsOneWay=true, Action="Notification")]
   void Notification(Notification request);
}
```
**The Message Contracts**

Following is the message contract for the Notification operation.

```
[System.Diagnostics.DebuggerStepThroughAttribute()]
[System.CodeDom.Compiler.GeneratedCodeAttribute("System.ServiceModel", "3.0.0.0")]
[System.ServiceModel.MessageContractAttribute(WrapperName="Notification", WrapperNamespace=
"http://schemas.microsoft.com/Sql/2008/05/Notification/", IsWrapped=true)]
public partial class Notification {
    [System.ServiceModel.MessageBodyMemberAttribute(Namespace="http://schemas.microsoft.com
/Sql/2008/05/Notification/", Order=0)]
   public string Info;
    [System.ServiceModel.MessageBodyMemberAttribute(Namespace="http://schemas.microsoft.com
/Sql/2008/05/Notification/", Order=1)]
   public string Source;
    [System.ServiceModel.MessageBodyMemberAttribute(Namespace="http://schemas.microsoft.com
/Sql/2008/05/Notification/", Order=2)]
   public string Type;
    public Notification() {
    }
   public Notification(string Info, string Source, string Type) {
        this.Info = Info;
        this.Source = Source;
        this.Type = Type;
   }
}
```
### **WCF Service Class**

The Add Adapter Service Reference Plug-in also generates a file that has a stub for the WCF service class implemented from the service contract (interface). The name of the file is SqlAdapterBindingService.cs. You can insert the logic to process the **Notification** operation directly into this class. The following code shows the WCF service class generated by the Add Adapter Service Reference Plug-in.

```
namespace SqlAdapterBindingNamespace {
   public class SqlAdapterBindingService : NotificationOperation {
        // CODEGEN: Generating message contract since the wrapper namespace (http://schemas
.microsoft.com/Sql/2008/05/Notification/)
       // of message Notification does not match the default value (http://schemas.microso
```

```
ft.com/Sql/2008/05/)
        public virtual void Notification(Notification request) {
            throw new System.NotImplementedException("The method or operation is not implem
ented.");
        }
    }
}
```
Receiving Query Notifications Using WCF Service Model

This section provides instructions on how to write a .NET application to receive query notifications using the SQL adapter.

### **To receive query notifications**

1. Usethe Add Adapter Service Reference Plug-in to generatea WCF client for **Select** operation on the**Employee** table. You will use this client to perform Select operations after receiving a notification message. Add a new class, TableOperation.cs to your project and add the following code snippet to perform a Select operation.

```
using System;
using System.Collections.Generic;
using System.Linq;
using System.Text;
namespace Notification_ServiceModel
{
    public class TableOperation
    {
        public void TableOp()
        {
            ///////////////////////////////////////////////////////////////////////
            // CREATING THE CLIENT
            ///////////////////////////////////////////////////////////////////////
            TableOp_dbo_EmployeeClient client = new TableOp_dbo_EmployeeClient("SqlAda
pterBinding TableOp dbo Employee");
            client.ClientCredentials.UserName.UserName = "<Enter user name here>";
            client.ClientCredentials.UserName.Password = "<Enter password here>";
            ///////////////////////////////////////////////////////////////////////
            // OPENING THE CLIENT
            ///////////////////////////////////////////////////////////////////////
            try
            {
                Console.WriteLine("Opening Client...");
                client.Open();
            }
            catch (Exception ex)
            {
                Console.WriteLine("Exception: " + ex.Message);
                throw;
            }
            ///////////////////////////////////////////////////////////////////////
            // SELECTING THE LAST INSERTED RECORD FROM THE TABLE
            ///////////////////////////////////////////////////////////////////////
            schemas.microsoft.com.Sql._2008._05.Types.Tables.dbo.Employee[] selectReco
rds;
```

```
try
          \overline{A}selectRecords = client.Select("*", "where Status=0");
          }
          catch (Exception ex)
          \{Console.WriteLine("Exception: " + ex.Message);
             throw;
          \mathcal{F}Console.WriteLine("The details of the newly added employee are:");
          for (int i = 0; i \lt selectRecords. Length; i++)\left\{ \right.Console.WriteLine("Employee Name
                                              : " + select Records[i].Name);Console.WriteLine("Employee Designation: " + selectRecords[i].Designat
ion;
             Console.WriteLine("Employee Status : " + selectRecords[i].Status);
             Console.WriteLine();
          \mathcal{F}
```
## **Olmportant**

Because this code snippet performs operations on the Employee table that contains a Point UDT column, make sure yo u put the UDT DLL under the project's \bin\Debug folder while running the application.

2. Use the Add Adapter Service Reference Plug-in to generate a WCF service contract (interface) and helper classes for the Notification operation.

For more information, see Generating a WCF Client or WCF Service Contract for SQL Server Artifacts. You can optionally specify the binding properties while generating the service contract and helper classes. This guarantees that they are properly set in the generated configuration file.

3. Implement a WCF service from the interface and helper classes generated in step 2. The Notification method of this class can throw an exception to abort the operation, if an error is encountered processing the data received from the Notification operation; otherwise the method does not return anything. You must attribute the WCF service class as follows:

```
[ServiceBehavior(InstanceContextMode = InstanceContextMode.Single)]
```
Within the Notification method, you can implement your application logic directly. This class can be found in SqlAdapterBindingService.cs. This code in this example sub-classes the SqlAdapterBindingService class. In this code, the notification message received is written to the console. Additionally, the TableOp method within the TableOperation class is invoked to perform the Select operation.

```
[ServiceBehavior(InstanceContextMode = InstanceContextMode.Single)]
public class NotificationService : SqlAdapterBindingNamespace.SqlAdapterBindingService
\left\{ \right.public override void Notification(Notification request)
   ₹
       Console.WriteLine("\nNew Notification Received");
       Console.WriteLine(request.Info);
       Console.WriteLine(request.Source);
       Console.WriteLine(request.Type);
```

```
// Invoke th TableOp method in the TableOperation class
     TableOperation Ops = new TableOperation();
     Ops.TableOp();
  }
\mathcal{F}
```
4. Because the SQL adapter does not accept credentials as part of the connection URI, you must implement the following class to pass credentials for the SQL Server database. In the latter part of the application, you will instantiate this class to pass on the SQL Server credentials.

```
class NotificationCredentials : ClientCredentials, IServiceBehavior
\left\{ \right.public void AddBindingParameters(ServiceDescription serviceDescription, ServiceHos
tBase serviceHostBase, Collection<ServiceEndpoint> endpoints, BindingParameterCollecti
on bindingParameters)
    \{bindingParameters.Add(this);
    \mathcal{F}public void ApplyDispatchBehavior(ServiceDescription serviceDescription, ServiceHo
stBase serviceHostBase)
    \{ \}public void Validate(ServiceDescription serviceDescription, ServiceHostBase servic
eHostBase)
    \{ \}protected override ClientCredentials CloneCore()
    \left\{ \right.ClientCredentials clone = new NotificationCredentials();
        clone.UserName.UserName = this.UserName.UserName;
        clone.UserName.Password = this.UserName.Password;
        return clone;
    \}\mathcal{F}
```
5. Create a **SqlAdapterBinding** and configure the adapter to receive query notifications by specifying the binding properties. You can do this either explicitly in code or declaratively in configuration. At a minimum, you must specify the InboundOperationType and NotificationStatement binding properties.

```
SqlAdapterBinding \ binding = new SqlAdapterBinding();
binding. InboundOperationType = InboundOperation. Notification;
binding.NotificationStatement = "SELECT Employee ID, Name FROM dbo.Employee WHERE Stat
us=0";
binding.NotifyOnListenerStart = true;
```
6. Specify SQL Server database credentials by instantiating the **NotificationCredentials** class you created in Step 4.

```
NotificationCredentials credentials = new NotificationCredentials();
credentials.UserName.UserName = "<Enter user name here>";
credentials.UserName.Password = "<Enter password here>";
```
7. Create an instance of the WCF service created in step 3.

// create service instance

8. Createan instance of **System.ServiceModel.ServiceHost** by using the WCF serviceand a baseconnection URI. You must also specify the credentials here.

```
// Enable service host
Uri[] baseUri = new Uri[] { new Uri("mssql://mysqlserver//mydatabase") };
ServiceHost serviceHost = new ServiceHost(service, baseUri);
serviceHost.Description.Behaviors.Add(credentials);
```
- 9. Add a service endpoint to the service host. To do this:
	- Use the binding created in step 5.
	- Specify a connection URI that contains credentials and, if required,an inbound ID.
	- Specify the contract as "NotificationOperation".

```
// Add service endpoint: be sure to specify NotificationOperation as the contract
Uri ConnectionUri = new Uri("mssql://mysqlserver//mydatabase?");
serviceHost.AddServiceEndpoint("NotificationOperation", binding, ConnectionUri);
```
10. To receive notification message, open the service host.

```
// Open the service host to begin receiving notifications
serviceHost.Open();
```
11. To stop receiving notifications, close the service host.

```
serviceHost.Close();
```
#### **Example**

The following example shows a .NET application to receive notification messages for the Employee table.

#### **Note**

The following code snippet instantiates a **TableOperation.cs** class and invokes the **TableOp** method. The class and the met hod are described in Step 1.

```
using System;
using System.Collections.Generic;
using System.Linq;
using System.Text;
using Microsoft.Adapters.Sql;
using Microsoft.ServiceModel.Channels;
using System.ServiceModel;
using System.ServiceModel.Description;
using System.ServiceModel.Channels;
using System.Collections.ObjectModel;
namespace Notification_ServiceModel
{
    [ServiceBehavior(InstanceContextMode = InstanceContextMode.Single)]
    public class NotificationService : SqlAdapterBindingNamespace.SqlAdapterBindingService
    {
```

```
public override void Notification(Notification request)
        {
            Console.WriteLine("\nNew Notification Received");
            Console.WriteLine("*************************************************");
            Console.WriteLine(request.Info);
            Console.WriteLine(request.Source);
            Console.WriteLine(request.Type);
            Console.WriteLine("*************************************************");
            TableOperation Ops = new TableOperation();
            Ops.TableOp();
        }
    }
    class NotificationCredentials : ClientCredentials, IServiceBehavior
    {
        public void AddBindingParameters(ServiceDescription serviceDescription, ServiceHost
Base serviceHostBase, Collection<ServiceEndpoint> endpoints, BindingParameterCollection bin
dingParameters)
        {
            bindingParameters.Add(this);
        }
        public void ApplyDispatchBehavior(ServiceDescription serviceDescription, ServiceHos
tBase serviceHostBase)
        { }
        public void Validate(ServiceDescription serviceDescription, ServiceHostBase service
HostBase)
        { }
        protected override ClientCredentials CloneCore()
        {
            ClientCredentials clone = new NotificationCredentials();
            clone.UserName.UserName = this.UserName.UserName;
            clone.UserName.Password = this.UserName.Password;
            return clone;
        }
    }
    class Program
    {
        static void Main(string[] args)
        {
            ServiceHost serviceHost = null;
            try
            {
                SqlAdapterBinding binding = new SqlAdapterBinding();
                binding.InboundOperationType = InboundOperation.Notification;
                binding.NotificationStatement = "SELECT Employee_ID, Name FROM dbo.Employee
WHERE Status=0";
                binding.NotifyOnListenerStart = true;
                // This URI is used to specify the address for the ServiceEndpoint
                // It must contain the InboundId (if any) that was used to generate
                // the WCF service callback interface
                Uri ConnectionUri = new Uri("mssql://mysqlserver//mydatabase?");
                // This URI is used to initialize the ServiceHost. It cannot contain
                // a query string (InboundID); otherwise,an exception is thrown when
                // the ServiceHost is initialized.
                Uri[] baseUri = new Uri[] { new Uri("mssql://mysqlserver//mydatabase") };
                NotificationCredentials credentials = new NotificationCredentials();
                credentials.UserName.UserName = "<Enter user name here>";
                credentials.UserName.Password = "<Enter password here>";
                Console.WriteLine("Opening service host...");
                NotificationService service = new NotificationService();
```

```
serviceHost = new ServiceHost(service, baseUri);
                serviceHost.Description.Behaviors.Add(credentials);
                serviceHost.AddServiceEndpoint("NotificationOperation", binding, Connection
Uri);
                serviceHost.Open();
                Console.WriteLine("Service host opened...");
                Console.WriteLine("Waiting for notification...");
                Console.WriteLine("\nHit <RETURN> to stop receiving notification");
                Console.ReadLine();
            }
            catch (Exception e)
            {
                Console.WriteLine("Exception :" + e.Message);
                Console.ReadLine();
                // If there is an error it will be specified in the inner exception
                if (e.InnerException != null)
                {
                    Console.WriteLine("InnerException: " + e.InnerException.Message);
                    Console.ReadLine();
                }
            }
            finally
            {
                // IMPORTANT: you must close the ServiceHost to stop receiving notification
s
                if (serviceHost.State == CommunicationState.Opened)
                    serviceHost.Close();
                else
                    serviceHost.Abort();
            }
        }
    }
}
```
# See Also **Other Resources**

Developing [Applications](#page-2710-0) by Using the WCF Service Model

# **Developing Applications by Using the WCF Channel Model**

You can use the Windows Communication Foundation (WCF) channel model to consume the Microsoft BizTalk Adapter for SQL Server by sending XML messages directly over a channel instance created with the SQL Server Binding.

One advantage of using the WCF channel model over using the strongly-typed classes and methods that the WCF service model exposes is that the channel model provides more fine-grained control over the operations that you perform on the SQL database. This control comes from the fact that in the WCF channel model, you directly control the contents of the messages that you send over the channel.

In certain scenarios, this extra level of control can be beneficial. For example, when you use the WCF channel model to perform an Update operation on a table, you can selectively update columns in the target rows by omitting columns from the update template that you pass in the message. The only columns that are required are those with "nillable=false" in the WSDL. The update method exposed by a WCF client uses a strongly-typed record parameter for the template that includes every column in the table schema.

The sections in this topic explain how to perform operations on the SQL adapter by using the WCF channel model.

In This Section

- [Overview](#page-2771-0) of Using the WCF Channel Model with the Adapter
- [Creating](#page-2773-0) a Channel
- [Performing](#page-2776-0) an Insert Operation on a Table Using the WCF Channel Model
- Receiving Polling-based [Data-changed](#page-2779-0) Messages from SQL Server by Using the WCF Channel Model

See Also **Other Resources** [Development](#page-2529-0)

# <span id="page-2771-0"></span>**Overview of Using the WCF Channel Model with the Adapter**

To invoke operations on the Microsoft BizTalk Adapter for SQL Server, your code acts as a WCF client and sends outbound operations to the adapter. In the WCF channel model, your code invokes operations on the adapter by sending a request message over a channel.

To receive polling-based data-changed messages using the adapter, your code acts as a WCF service and receives the inbound Polling, TypedPolling, or Notification operation from the adapter. In other words, your code receives a request message for these operations from the adapter over a channel.

The topics in this section provide an overview of using the SQL adapter with the WCF channel model.

# WCF Channel Model Overview

Clients and services communicate by exchanging SOAP messages.The WCF channel model is a low-level abstraction of this message exchange. It provides interfaces and types that enable you to send and receive messages by using a layered protocol stack called a channel stack. Each layer of the stack is composed of a channel, and each channel is created from a WCF binding. At the lowest layer is the transport channel. The transport channel implements the underlying transport mechanism between a service and a client and presents each message to the higher layers (and ultimately the consuming application) as a **System.ServiceModel.Message**.The WCF **Message** class is an abstraction of aSOAP message.WCF provides several channel interfaces, called channel shapes, that model the basic SOAP message exchange patterns, such as request-reply or one-way. A WCF transport binding provides an implementation of one or morechannel shapes that higher layers can useto send and receive messages. For more information about the WCF channel model, see "Channel Model Overview" at <http://go.microsoft.com/fwlink/?LinkId=82614>.

The SQL adapter is a WCF custom transport binding that exposes a SQL Server database as a WCF service.

Supported Channel Shapes for the SQL Server Adapter

The adapter implements the following WCF channel shapes:

- **IRequestChannel** (**System.ServiceModel.Channels.IRequestChannel**).The**IRequestChannel** interfaceimplements the client side of a request-reply message exchange. You can use an **IRequestChannel** to perform operations for which you want to consume a response, for example to perform a SELECT query on a table.
- **IQutputChannel (System.ServiceModel.Channels.IQutputChannel)**. This shape implements the client side of a oneway message exchange. You can use an **IOutputChannel** to invoke an operation for which you do not need to consume a response, for example to call a procedure that has no return parameters.

# **Important**

All underlying calls by the adapter to the SQL Server client are synchronous. This includes calls to the SQL Server client that are the result of operations invoked over an **IOutputChannel**. When you use an **IOutputChannel**, the adapter dis cards the response received from the SQL Server client.

**IInputChannel (System.ServiceModel.Channels.IInputChannel**). This shape implements the service side of a oneway messageexchange. You usean **IInputChannel** to receive messages for inbound operations, such as **Polling** or **Notification**, from the adapter.

Like any WCF binding, the SQL adapter uses a factory pattern to provide channels to application code. You use a Microsoft.Adapters.SQLBinding object to create instances of:

- **System.ServiceModel.ChannelFactory<IRequestChannel>** to provide**IRequestChannel** channels you can useto invoke request-response operations on the adapter.
- **System.ServiceModel.ChannelFactory<IOutputChannel>** to provide**IOutputChannel** channels you can useto invoke one-way operations on the adapter.
- **System.ServiceModel.IChannelListener<IInputChannel>** to provide**IInputChannel** channels you can useto receive messages for inbound operations, such as **Polling** or **Notification**, from theadapter.
### **Creating Messages for the SQL Server Database Adapter in the WCF Channel Model**

In WCF the **System.ServiceModel.Channels.Message** class provides an in memory representation of a SOAP message. You create a **Message** instance by invoking the static **Message.Create** method.

There are two important parts to the SOAP message that you must specify when you create a Message instance to send to the SQL adapter.

- The message action is a string that is part of the SOAP message header. The message action identifies the operation that should be invoked on the database. The following shows the message action specified to invoke the Select operation on the Employee table: TableOp/Select/dbo/Employee.
- The message body contains the parameter data for the operation. The message body is composed of well-formed XML that corresponds to the message schema expected by the SQL adapter for the requested operation. The following message body specifies a Select operation on the Employee table (SELECT \* FROM Employee WHERE Employee\_ID=10001).

```
<Select xmlns="http://schemas.microsoft.com/Sql/2008/05/TableOp/dbo/Employee">
  <Columns>*</Columns>
  <Query>where Employee_ID=10001</Query>
</Select>
```
For information about the SQL adapter message schemas and message actions for operations, see Messages and Message Schemas for BizTalk Adapter for SQL Server.

This Create method is overloaded and offers many different options for providing the message body. The following code shows how to createa **Message** instance by using an **XmlReader** to supply the message body. In this code, the message body is read from a file.

```
XmlReader readerIn = XmlReader.Create("SelectInput.xml");
Message messageIn = Message.CreateMessage(MessageVersion.Default,
    "TableOp/Select/dbo/Employee",
    readerIn);
```
## **Important**

You must provide a message action in your **Message** instance. This is typically done when the **Message** instance is created.

See Also **Other Resources** Developing [Applications](#page-2770-0) by Using the WCF Channel Model

# **Creating a Channel**

In the WCF channel model, you invoke operations on the SQL Server database and receive the results by exchanging SOAP messages with the Microsoft BizTalk Adapter for SQL Server over a WCF channel.

- You invoke outbound operations by using either an **IRequestChannel** or an **IOutputChannel** to send messages to the adapter.
- You receive messages for inbound operations by receiving messages over an **IInputChannel** for **Polling**, **TypedPolling**, or **Notification** operations.

The procedures in this topic provide information about how to create and configure channel shapes that are used for inbound and outbound operations.

Creating Outbound (Client) Channels

You can use either an *IRequestChannel* or an *IOutputChannel* to invoke operations on the SQL Server database. In either case, you first create a **System.ServiceModel.ChannelFactory** using the appropriate interface. You then use the factory to create the channel. After you have created the channel you can use it to invoke operations on the adapter.

## **To create and open an outbound channel**

- 1. Create and initialize an instance of **ChannelFactory** for the desired channel shape by using an endpoint and a binding. The endpoint specifies a SQL Server connection URI and the binding is an instance of **sqlBinding**.
- 2. Provide SQL Server credentials for the channel factory by using the **Credentials** property.
- 3. Open the channel factory.
- 4. Get an instance of the channel by invoking the **CreateChannel** method on the channel factory.
- 5. Open the channel.

You can specify the binding and endpoint address in your code or from configuration.

## **Specifying the Binding and Endpoint Address in Code**

The following code example shows how to create an **IRequestChannel** by specifying the binding and endpoint address in code. The code to create an **IOutputChannel** is the same except that you must specify an **IOutputChannel** interface for the **ChannelFactory** and channel type.

```
// Create binding -- set binding properties before you open the factory.
SqlAdapterBinding sdbBinding = new SqlAdapterBinding();
// Create address.
EndpointAddress sdbAddress = new EndpointAddress("mssql://<sql server name>//<database name
>?");
// Create channel factory from binding and address.
ChannelFactory<IRequestChannel> factory =
    new ChannelFactory<IRequestChannel>(sdbBinding, sdbAddress);
// Specify credentials.
factory.Credentials.UserName.UserName = "myuser";
factory.Credentials.UserName.Password = "mypassword";
// Open factory
factory.Open();
// Get channel and open it.
IRequestChannel channel = factory.CreateChannel();
channel.Open();
```
The following code example shows how to create a channel factory from a client endpoint specified in configuration.

```
// Create channel factory from configuration.
ChannelFactory<IRequestChannel> factory =
new ChannelFactory<IRequestChannel>("MyRequestChannel");
// Specify credentials.
factory.Credentials.UserName.UserName = "myuser";
factory.Credentials.UserName.Password = "mypassword";
// Open the factory.
factory.Open();
// Get a channel and open it.
IRequestChannel channel = factory.CreateChannel();
channel.Open();
```
## **The Configuration Settings**

The following code shows the configuration settings used for the preceding example. The contract for the client endpoint must be"System.ServiceModel.Channels.IRequestChannel" or "System.ServiceModel.Channels.IOutputChannel" depending on the kind of channel shape that you want to create.

```
<?xml version="1.0" encoding="utf-8"?>
<configuration xmlns="http://schemas.microsoft.com/.NetConfiguration/v2.0">
    <system.serviceModel>
        <bindings>
            <sqlBinding>
                <binding name="SqlAdapterBinding" closeTimeout="00:01:00" openTimeout="00:0
1:00"
                    receiveTimeout="00:10:00" sendTimeout="00:01:00" maxConnectionPoolSize=
"100"
                    encrypt="false" useAmbientTransaction="true" batchSize="20"
                    polledDataAvailableStatement="" pollingStatement="" pollingIntervalInSe
conds="30"
                    pollWhileDataFound="false" notificationStatement="" notifyOnListenerSta
rt="true"
                    enableBizTalkCompatibilityMode="true" chunkSize="4194304"
                    inboundOperationType="Polling" useDatabaseNameInXsdNamespace="false"
                    allowIdentityInsert="false" enablePerformanceCounters="false"
                    xmlStoredProcedureRootNodeName="" xmlStoredProcedureRootNodeNamespace="
" />
            </sqlBinding>
        </bindings>
        <client>
            <endpoint address="mssql://mysqlserver//mydatabase?" binding="sqlBinding"
                bindingConfiguration="SqlAdapterBinding" contract="System.ServiceModel.Chan
nels.IRequestChannel"
                name="MyRequestChannel" />
        </client>
    </system.serviceModel>
</configuration>
```
### Creating Inbound (Service) Channels

You configure the SQL adapter to poll the SQL Server database tables and views by setting binding properties on an instance of **sqlBinding**. You then usethis binding to build a channel listener from which you can getan **IInputChannel** channel to receive the **Polling**, **TypedPolling**, or **Notification** operation from the adapter.

## **To create and open an IInputChannel to receive inbound operations**

- 1. Createan instance of **SQLBinding**.
- 2. Set the binding properties required for inbound operation. For example, for a **Polling** operation, at a minimum you must set the**InboundOperationType**, **PolledDataAvailableStatement**,and **PollingStatement** binding properties to configure the SQL adapter to poll the SQL Server database.
- 3. Createa channel listener by invoking **BuildChannelListener<IInputChannel>** method on the **SQLBinding**. You specify the SQL Server connection URI as one of the parameters to this method.
- 4. Open the listener.
- 5. Getan **IInputChannel** channel by invoking the **AcceptChannel** method on listener.
- 6. Open the channel.

The following code shows how to create a channel listener and get an **IInputChannel** to receive data-changed messages from the adapter.

## **Important**

TheSQL adapter only supports one-way receive.So,you must use**IInputChannel** to receive messages for inbound operatio ns from SQL Server.

```
// Create a binding: specify the InboundOperationType, the PolledDataAvailableStatement, an
d
// the PollingStatement binding properties.
SqlAdapterBinding binding = new SqlAdapterBinding();
binding.InboundOperationType = InboundOperation.Polling;
binding.PolledDataAvailableStatement = "SELECT COUNT (*) FROM EMPLOYEE";
binding.PollingStatement = "SELECT * FROM Employee;EXEC MOVE_EMP_DATA;EXEC ADD_EMP_DETAILS
John, Tester, 100000";
// Create a binding parameter collection and set the credentials
ClientCredentials credentials = new ClientCredentials();
credentials.UserName.UserName = "myuser";
credentials.UserName.Password = "mypassword";
BindingParameterCollection bindingParams = new BindingParameterCollection();
bindingParams.Add(credentials);
// Get a listener from the binding and open it.
Uri connectionUri = new Uri("mssql://mysqlserver//mydatabase?");
IChannelListener<IInputChannel> listener = binding.BuildChannelListener<IInputChannel>(conn
ectionUri, bindingParams);
listener.Open();
// Get a channel from the listener and open it.
IInputChannel channel = listener.AcceptChannel();
channel.Open();
```
See Also **Other Resources** Developing [Applications](#page-2770-0) by Using the WCF Channel Model

# **Performing an Insert Operation on a Table Using the WCF Channel Model**

The SQL adapter discovers a set of basic Insert, Select, Update, and Delete operations on SQL Server database tables and views. By using these operations, you can perform simple SQL Insert, Select, Update, and Delete statements qualified by a Where clause on a target table or view.This topic provides instructions on how to perform an Insert operation on aSQL Server database table using the WCF channel model.

For more information on how the adapter supports these operations, see [Performing](#page-2434-0) Basic Insert, Update, Delete, and Select Operations on Tables and Views. For more information about how to perform operations on SQL Server using the WCF Channel model, see [Overview](#page-2771-0) of Using the WCF Channel Model with the Adapter.

# About the Examples Used in this Topic

The example in this topic performs operations on the Employee table. The Employee table is created by running the SQL script provided with thesamples.For moreinformation about samples, see[Samples](#page-2785-0). A sample,**EmployeeInsertOp**, which is based on this topic, is also provided with the SQL adapter samples.

The Insert Message

To perform operations on the SQL Server database using the WCF channel model, you must have the request message specific to the operation. The request message to perform an Insert operation on the Employee table in the SQL Server database resembles the following:

```
<Insert xmlns="http://schemas.microsoft.com/Sql/2008/05/TableOp/dbo/Employee">
  <Rows>
    <Employee xmlns="http://schemas.microsoft.com/Sql/2008/05/Types/Tables/dbo">
      <Name>Tom Smith</Name>
      <Designation>Manager</Designation>
      <Salary>500000</Salary>
  </Employee>
  </Rows>
</Insert>
```
This request message inserts a record with following details:

```
Name = Tom Smith
Designation = Manager
Salary = 500000
```
You must copy the message to a file, e.g. InsertRequest.xml. This file is used in this example to send the request message to SQL Server using the SQL adapter. For more information about the message schema for operations on table, see Message Schemas for Insert, Update, Delete, and Select Operations on Tables and Views.

# Creating a WCF Channel Application

This section provides instructions on how to create a WCF channel application to perform an Insert operation on the Employee table.

# **To create a WCFchannel application for inserting records into the Employee table**

- 1. Create a Visual C# project in Visual Studio. For this topic, create a console application.
- 2. In the Solution Explorer, add reference to Microsoft.Adapters.Sql, Microsoft.ServiceModel.Channels, System.ServiceModel,and System.Runtime.Serialization.
- 3. Open the Program.cs file and add the following namespaces:
	- Microsoft.Adapters.Sql
	- Microsoft.ServiceModel.Channels
- System.ServiceModel
- System.ServiceModel.Channels
- System.Xml
- 4. Create the binding and endpoint.

```
SqlAdapterBinding binding = new SqlAdapterBinding();
EndpointAddress address = new EndpointAddress("mssql://mysqlserver//mydatabase?");
```
5. Create and open the channel factory. This application sends request message to SQL Server and receives a response, hence you must implement the IRequestChannel interface.

```
ChannelFactory<IRequestChannel> factory = new ChannelFactory<IRequestChannel>(binding,
address);
factory.Credentials.UserName.UserName = "<Enter user name here>";
factory.Credentials.UserName.Password = "<Enter password here>";
factory.Open();
```
6. Create and open the channel.

```
IRequestChannel channel = factory.CreateChannel();
channel.Open();
```
7. Create and send the request message.

```
XmlReader readerIn;
Console.WriteLine("Creating the message");
try
{
   readerIn = XmlReader.Create("InsertRequest.xml");
   Console.WriteLine("Reader created");
}
catch (Exception ex)
{
  Console.WriteLine("Exception: " + ex.Message);
   throw;
}
Message messageIn = Message.CreateMessage(MessageVersion.Default, "TableOp/Insert/dbo/
Employee", readerIn);
Message messageOut = channel.Request(messageIn);
```
While creating the request message, you must specify the message action that indicates the action that the adapter performs on the SQL Server table. To perform an Insert operation on the Employee table, the message action is TableOp/Insert/dbo/Employee. For information about how you can determine the message action for various operations on tables, see Message Schemas for Insert, Update, Delete, and Select Operations on Tables and Views.

8. Get the response message.

```
XmlReader readerOut = messageOut.GetReaderAtBodyContents();
XmlDocument doc = new XmlDocument();
doc.Load(readerOut);
doc.Save("C:\\Response.xml");
```
9. Close the message, channel, and channel factory.

```
messageOut.Close();
channel.Close();
factory.Close();
```
10. Build the project. After building the project, you must perform the following tasks:

- Copy the request message, InsertRequest.xml, at the same location as your project executable. Typically, this location is \bin\Debug\ under your project directory.
- The "Employee" table used in this example has a column of Point user-defined type (UDT). So, before running the project you must create the assembly for the Point UDT as described at <http://go.microsoft.com/fwlink/?LinkID=138066>. You must also copy the assembly DLL at the same location as the project executable. Typically, this location is \bin\Debug\ under your project directory.
- 11. Run the application. The response message, Response.xml, is saved at the location you specified in the application. The response message contains the ID of the newly added employee and resembles the following:

```
<InsertResponse xmlns="http://schemas.microsoft.com/Sql/2008/05/TableOp/dbo/Employee">
  <InsertResult>
    <long xmlns="http://schemas.microsoft.com/2003/10/Serialization/Arrays">10006</lon
g>
  </InsertResult>
</InsertResponse>
```
Because the Employee table has the Employee ID column as the identity column, the Insert operation returns the value for the identity column of the newly inserted record. If there is no identity column in a table, the return value is NULL.

## See Also

## **Other Resources**

Developing [Applications](#page-2770-0) by Using the WCF Channel Model

# **Receiving Polling-based Data-changed Messages fromSQL Server by Using the WCF Channel Model**

You can configure the SQL adapter to receive periodic data-change messages for SQL Server tables or views. You can specify a polling statement that the adapter executes to poll the database. The polling statement can be a SELECT statement or a stored procedure that returns a result set.

For more information on how the adapter supports polling, see [Support](#page-2447-0) for Polling.

# **Important**

If you want to have more than one polling operation in a single application, you must specify an **InboundID** connection pro perty as part of the connection URI to make it unique. The inbound ID you specify is added to the operation namespace to m ake it unique.

How This Topic Demonstrates Polling

In this topic, to demonstrate how the SQL adapter supports receiving data change messages, create a .NET application for the **Polling** operation. For this topic, specify the **PolledDataAvailableStatement** as:

SELECT COUNT(\*) FROM Employee

The **PolledDataAvailableStatement** must return a result set with thefirst cell containing a positivevalue. If thefirst cell does not contain a positive value, the adapter does not execute the polling statement.

As part of the polling statement, perform the following operations:

- 1. Select all the rows from the Employee table.
- 2. Execute a stored procedure (MOVE\_EMP\_DATA) to move all the records from the Employee table to an EmployeeHistory table.
- 3. Execute a stored procedure (ADD\_EMP\_DETAILS) to add a new record to the Employee table. This procedure takes the employee name, designation, and salary as parameters.

To perform these operations, you must specify the following for the **PollingStatement** binding property:

SELECT \* FROM Employee; EXEC MOVE EMP DATA; EXEC ADD\_EMP\_DETAILS John, Tester, 100000

After the polling statement is executed, all the records from the Employee table are selected and the message from SQL Server is received. Once the MOVE\_EMP\_DATA stored procedure is executed by the adapter, all the records are moved to the EmployeeHistory table. Then, the ADD\_EMP\_DETAILS stored procedure is executed to add a new record to the Employee table. The next polling execution will only return a single record. This cycle continues until you close the channel listener.

Configuring a Polling Query with the SQL Adapter Binding Properties

The following table summarizes the SQL adapter binding properties that you use to configure the adapter to receive datachange messages. You must specify these binding properties as part of the .NET application for polling.

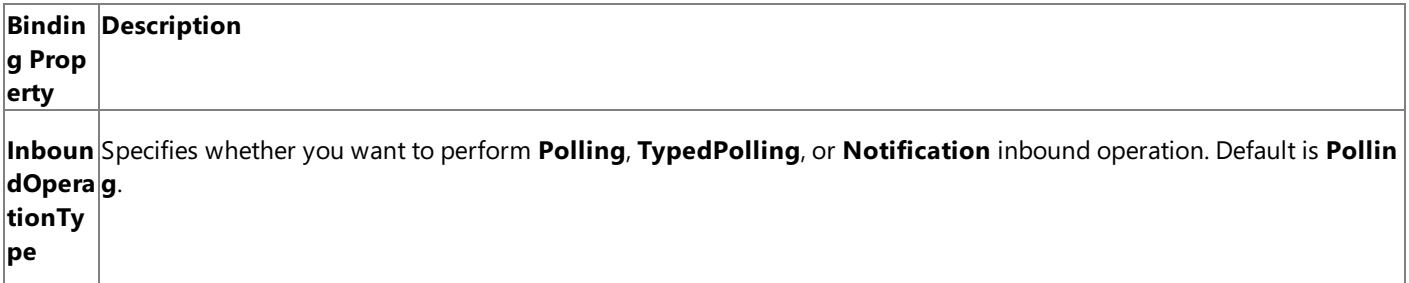

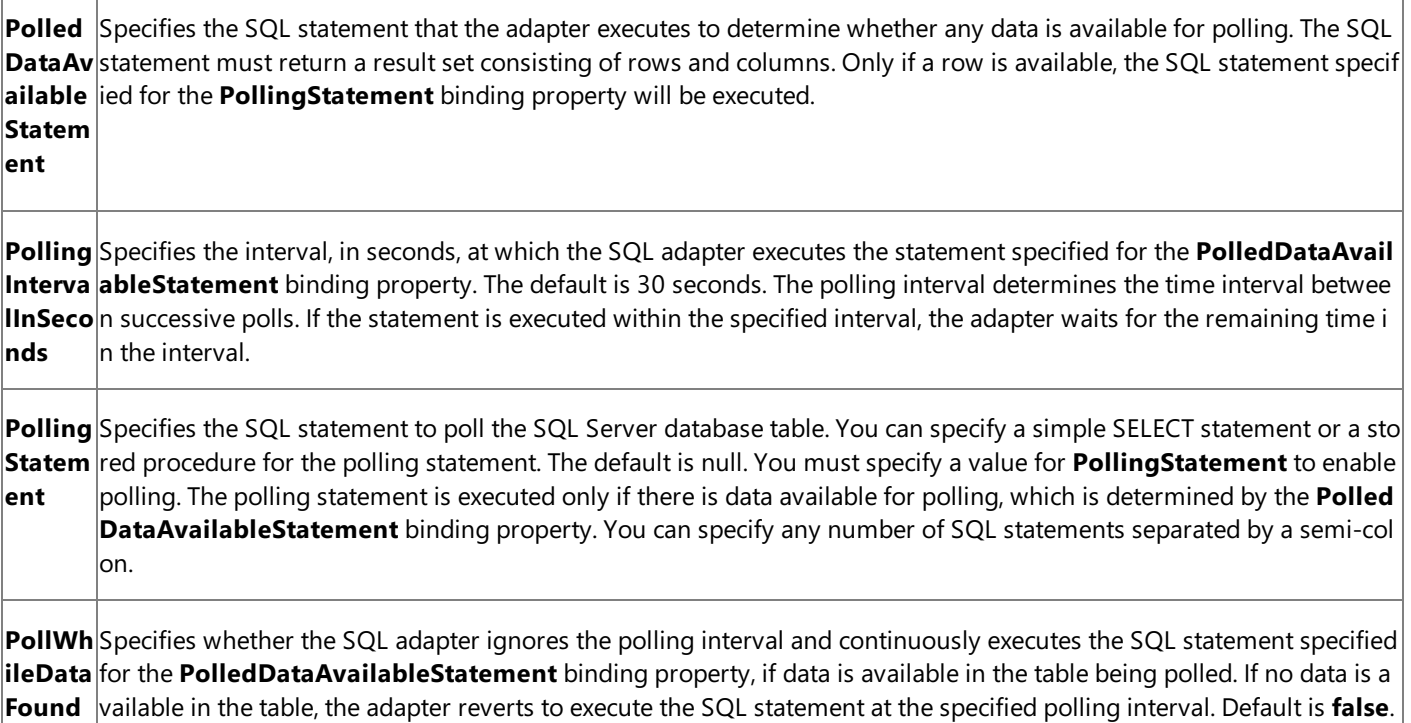

For a more complete description of these properties, see Working with BizTalk Adapter for SQL Server Binding [Properties](#page-2559-0). For a complete description of how to use the SQL adapter to poll SQL Server, read the remainder of this topic.

## Consuming the Polling Request Message

The adapter invokes the **Polling** operation on your code to poll the SQL Server database. That is, the adapter sends a Polling request message that you receive over an IInputChannel channel shape. The Polling request message contains the result set of the query specified by the PollingStatement binding property. You can consumethe Polling messagein one of two ways:

- To consume the message using node-value streaming you must call the **WriteBodyContents** method on the response message and pass it an **XmlDictionaryWriter** that implements node-value streaming.
- To consume the message using node streaming you can call **GetReaderAtBodyContents** on the response message to getan **XmlReader**.

## About the Examples Used in this Topic

The examples in this topic poll the Employee table. The example also uses the MOVE\_EMP\_DATA and ADD\_EMP\_DETAILS stored procedure. A script to generate these artifacts is supplied with the samples. For more information about the samples, see [Samples](#page-2785-0). A sample, **Polling\_ChannelModel**, which is based on this topic, is also provided with the SQL adapter samples.

Receiving Inbound Messages for Polling Operation Using the WCF Channel Model

This section provides instructions on how to write a .NET application (channel model) to receive inbound polling messages using the SQL adapter.

## **To receive polling messages from the SQL adapter**

- 1. Create a Microsoft Visual C# project in Visual Studio. For this topic, create a console application.
- 2. In the Solution Explorer, add reference to Microsoft.Adapters.Sql, Microsoft.ServiceModel.Channels, System.ServiceModel,and System.Runtime.Serialization.
- 3. Open the Program.cs file and add the following namespaces:
	- Microsoft.Adapters.Sql
	- System.ServiceModel
	- System.ServiceModel.Description
- System.ServiceModel.Channels
- System.Xml
- 4. Specify a connection URI. For more information about the adapter connection URI, see SQL Server [Connection](#page-2537-0) URI.

Uri ConnectionUri = new Uri("mssql://mysqlserver//mydatabase?");

5. Create an instance of **SqlAdapterBinding** and set the binding properties required to configure polling. At a minimum you must set the**InboundOperationType**, **PolledDataAvailableStatement**,and **PollingStatement** binding properties. For more information about binding properties used to configure polling, see [Support](#page-2447-0) for Polling.

```
SqlAdapterBinding binding = new SqlAdapterBinding();
binding.InboundOperationType = InboundOperation.Polling;
binding.PolledDataAvailableStatement = "SELECT COUNT (*) FROM EMPLOYEE";
binding.PollingStatement = "SELECT * FROM Employee;EXEC MOVE_EMP_DATA;EXEC ADD_EMP_DET
AILS John, Tester, 100000";
```
6. Create a binding parameter collection and set the credentials.

```
ClientCredentials credentials = new ClientCredentials();
credentials.UserName.UserName = "<Enter user name here>";
credentials.UserName.Password = "<Enter password here>";
BindingParameterCollection bindingParams = new BindingParameterCollection();
bindingParams.Add(credentials);
```
7. Create a channel listener and open it. You create the listener by invoking **BuildChannelListener<IInputChannel>** method on the **SqlAdapterBinding**.

```
IChannelListener<IInputChannel> listener = binding.BuildChannelListener<IInputChannel>
(connectionUri, bindingParams);
listener.Open();
```
8. Getan **IInputChannel** channel by invoking the **AcceptChannel** method on thelistener and open it.

```
IInputChannel channel = listener.AcceptChannel();
channel.Open();
```
9. Invoke **Receive** on the channel to get the next POLLINGSTMT message from the adapter.

Message message = channel.Receive();

10. Consume the result set returned by the POLLINGSTMT operation. You can consume the message using either an **XmlReader** or an **XmlDictionaryWriter**.

XmlReader reader = message.GetReaderAtBodyContents();

11. Close the channel when you have completed processing the request.

```
channel.Close()
```
**Important**

You must close the channel after you have finished processing the POLLINGSTMT operation. Failure to close the chann el may affect the behavior of your code.

12. Close the listener when you are finished receiving data-changed messages.

listener.Close()

## **Important**

Closing the listener does not close channels created using the listener. You must explicitly close each channel created u sing the listener.

## **Example**

The following example shows a polling query that executes the Employee table. The polling statement performs the following tasks:

- Selects all the records from the Employee table.
- Executes the MOVE\_EMP\_DATA stored procedure to move all records from Employee table to EmployeeHistory table.
- Executes the ADD\_EMP\_DETAILS stored procedure to add a single record to the Employee table.

The polling messages are saved at  $C:\Phi$  PollingOutput.xml.

```
using System;
using Microsoft.Adapters.Sql;
using System.ServiceModel;
using System.ServiceModel.Description;
using System.ServiceModel.Channels;
using System.Xml;
namespace ConsoleApplication1
{
    class Program
    {
        static void Main(string[] args)
        {
            Console.WriteLine("Sample started. This sample will poll 5 times and will perfo
rm the following tasks:");
            Console.WriteLine("Press any key to start polling...");
            Console.ReadLine();
            IChannelListener<IInputChannel> listener = null;
            IInputChannel channel = null;
            try
            {
                TimeSpan messageTimeout = new TimeSpan(0, 0, 30);
                SqlAdapterBinding binding = new SqlAdapterBinding();
                binding.InboundOperationType = InboundOperation.Polling;
                binding.PolledDataAvailableStatement = "SELECT COUNT (*) FROM EMPLOYEE";
                binding.PollingStatement = "SELECT * FROM Employee;EXEC MOVE_EMP_DATA;EXEC
ADD_EMP_DETAILS John, Tester, 100000";
                Uri ConnectionUri = new Uri("mssql://mysqlserver//mydatabase?");
```

```
ClientCredentials credentials = new ClientCredentials();
                credentials.UserName.UserName = "<Enter user name here>";
                credentials.UserName.Password = "<Enter password here>";
                BindingParameterCollection bindingParams = new BindingParameterCollection()
;
                bindingParams.Add(credentials);
                listener = binding.BuildChannelListener<IInputChannel>(ConnectionUri, bindi
ngParams);
                listener.Open();
                channel = listener.AcceptChannel();
                channel.Open();
                Console.WriteLine("Channel and Listener opened...");
                Console.WriteLine("\nWaiting for polled data...");
                Console.WriteLine("Receive request timeout is {0}", messageTimeout);
                // Poll five times with the specified message timeout
                // If a timeout occurs polling will be aborted
                for (int i = 0; i < 5; i++){
                    Console.WriteLine("Polling: " + i);
                    Message message = null;
                    XmlReader reader = null;
                    try
                    {
                        //Message is received so process the results
                        message = channel.Receive(messageTimeout);
                    }
                    catch (System.TimeoutException toEx)
                    {
                        Console.WriteLine("\nNo data for request number \{0\}: \{1\}", i + 1, t
oEx.Message);
                        continue;
                    }
                    // Get the query results using an XML reader
                    try
                    {
                        reader = message.GetReaderAtBodyContents();
                    }
                    catch (Exception ex)
                    {
                        Console.WriteLine("Exception :" + ex);
                        throw;
                    }
                    XmlDocument doc = new XmlDocument();
                    doc.Load(reader);
                    using (XmlWriter writer = XmlWriter.Create("C:\\PollingOutput.xml"))
                    {
                        doc.WriteTo(writer);
                        Console.WriteLine("The polling response is saved at 'C:\\PollingOut
put.xml'");
                    }
                    // return the cursor
                    Console.WriteLine();
                    // close the reader
                    reader.Close();
                    message.Close();
                }
                Console.WriteLine("\nPolling done -- hit <RETURN> to finish");
```

```
Console.ReadLine();
            }
            catch (Exception ex)
            {
                Console.WriteLine("Exception is: " + ex.Message);
                if (ex.InnerException != null)
                {
                    Console.WriteLine("Inner Exception is: " + ex.InnerException.Message);
                }
            }
            finally
            {
                // IMPORTANT: close the channel and listener to stop polling
                if (channel != null)
                {
                    if (channel.State == CommunicationState.Opened)
                         channel.Close();
                    else
                        channel.Abort();
                }
                if (listener != null)
                {
                    if (listener.State == CommunicationState.Opened)
                         listener.Close();
                    else
                        listener.Abort();
                }
            }
        }
    }
}
```
### See Also **Other Resources**

Developing [Applications](#page-2770-0) by Using the WCF Channel Model

# **Samples**

<span id="page-2785-0"></span>Samples

Samples for Microsoft BizTalk Adapter for SQL Server are categorized into:

- BizTalk Server samples
- WCF service model samples
- WCF channel model samples

The samples are available at <http://go.microsoft.com/fwlink/?LinkID=196854>.The SQL scripts for creating the objects used in the samples, such as database, tables, procedures, etc., are also available along with the samples.

The following list contains the names and descriptions of the samples for the SQL adapter.

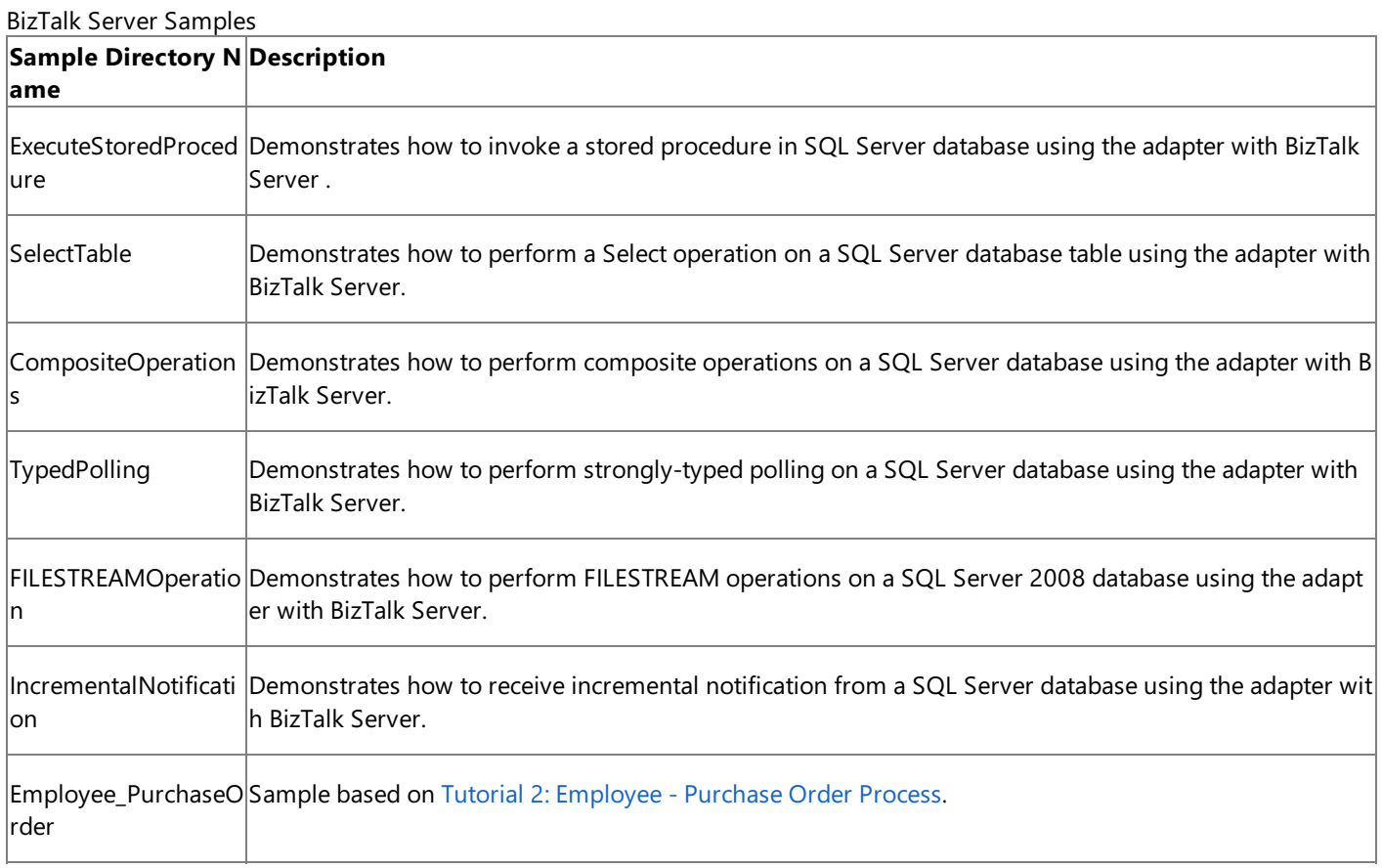

WCF Service Model Samples

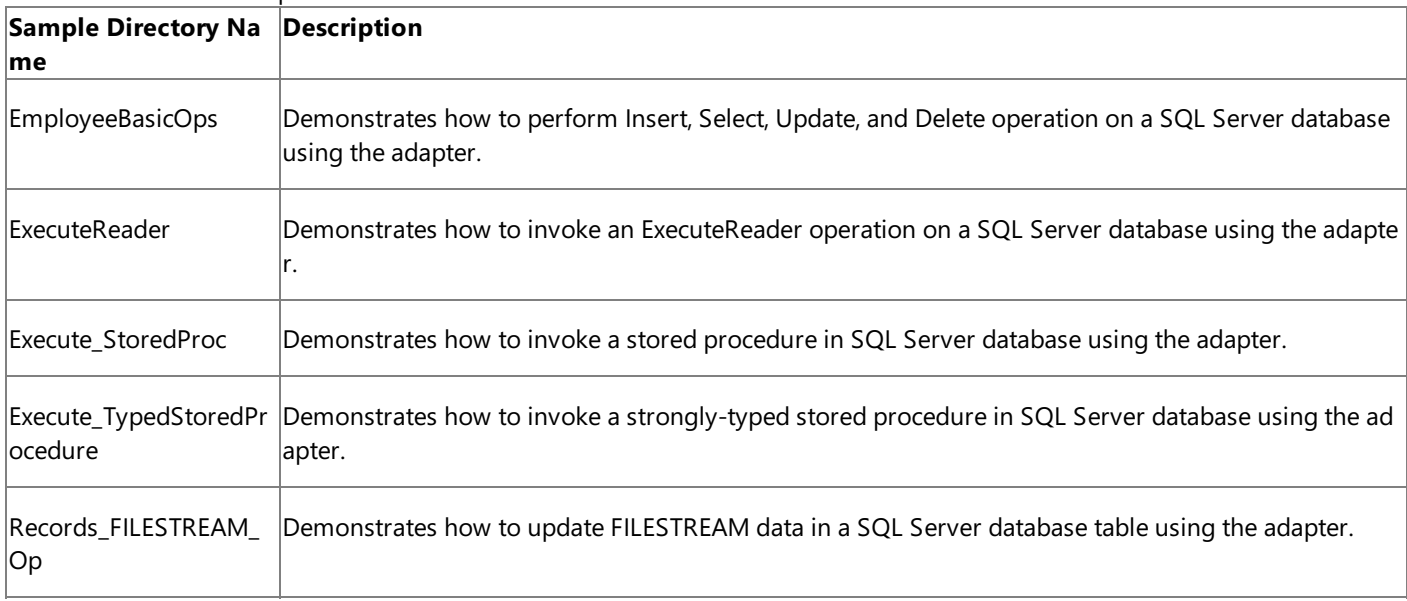

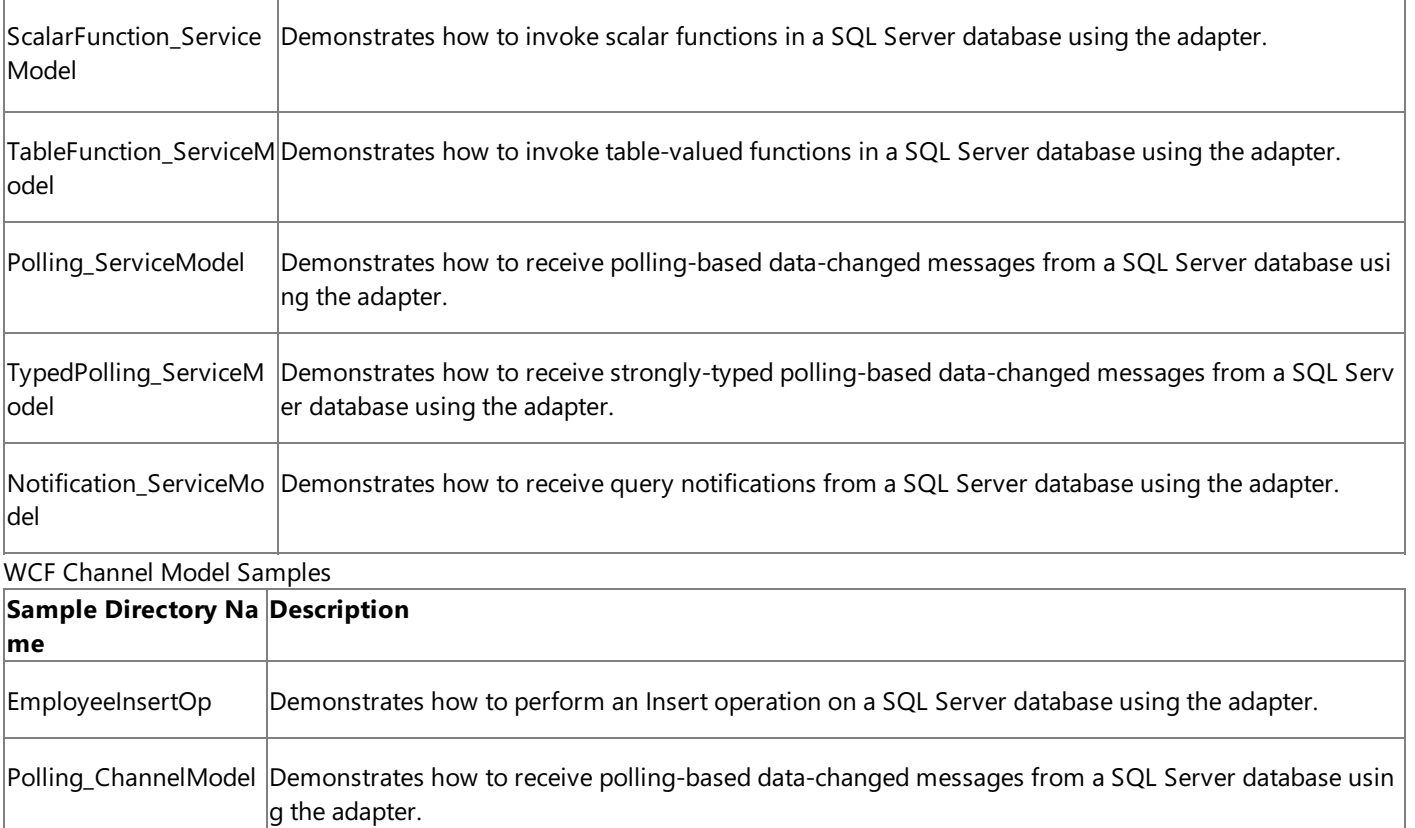

See Also **Other Resources**

[Development](#page-2529-0)

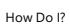

# **How Do I?**

The topic in this section describes how to configure transaction isolation level and the transaction timeout value in BizTalk Server while using the Polling and Notification operations in the Microsoft BizTalk Adapter for SQL Server.

In This Section

Configure Transaction Isolation Level and Transaction Timeout

See Also **Other Resources** [Development](#page-2529-0)

# <span id="page-2788-0"></span>**Configure Transaction Isolation Level and Transaction Timeout**

While performing inbound operations (Polling and Notification) using the Microsoft BizTalk Adapter for SQL Server with BizTalk Server, you should appropriately configure the transaction isolation level and the transaction timeout values. To do this:

- 1. Start the BizTalk Server Administration console.
- 2. In theconsoletree,expand the **BizTalk Group**,and then expand **Applications**.
- 3. Expand the application under which you want to deploy the SQL adapter.
- 4. Right-click **Receive Ports**, point to **New**,and then click **One-way Receive Port**.
- 5. In the **Receive Port Properties** dialog box, on the **General** tab, typea namefor thereceive port.
- 6. In theleft pane of the **Receive Port Properties** dialog box,click **Receive Locations**,and then click **New** in theright pane to define a new receive location.
- 7. In the Receive Location Properties dialog box, click WCF-Custom in the Type list.
- 8. Click **Configure** adjacent to the **Type** list.
- 9. In the WCF-Custom Transport Properties dialog box, click the Behavior tab.
- 10. In the **Behavior** list, right-click **ServiceBehavior**,and click **Add extension**.
- 11. In the **Select BehaviorExtension** dialog box, select **sqlAdapterInboundTransactionBehavior**,and click **OK**.
- 12. In theleft pane of the **WCF-Custom Transport Properties**, select the**sqlAdapterInboundTransactionBehavior** service under **ServiceBehavior**.
- 13. In theright pane of the **WCF-Custom Transport Properties**, specify appropriatevalues for the **transactionIsolationLevel** and **transactionTimeout** parameters. You can selectany of thefollowing transaction isolation levels: **Serializable**, **RepeatableRead**, **ReadCommitted**, **ReadUncommitted**, **Snapshot**, **Chaos**,and **Unspecified**. For information about these transaction isolation levels, see the **Members** section at <http://go.microsoft.com/fwlink/?LinkId=126983>.

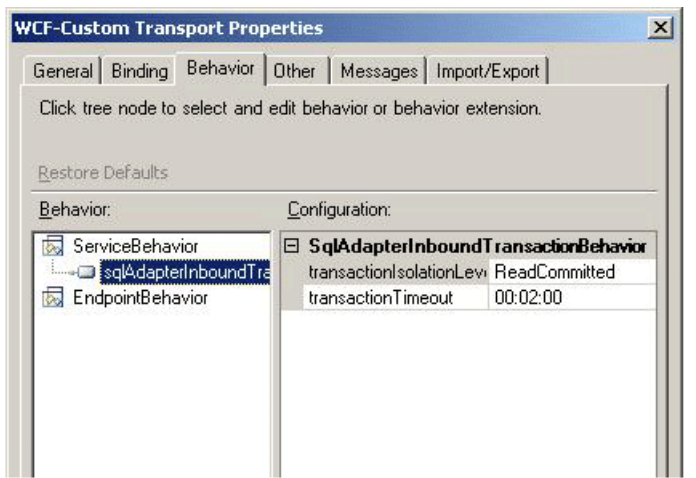

- 14. Click **OK** in the **WCF-Custom Transport Properties** dialog box.
- 15. Click OK in the open dialog boxes to save the changes.

# <span id="page-2789-0"></span>**Deployment**

This section provides information about deploying the Microsoft BizTalk Adapter Pack. It also provides answers to some frequently asked questions and a link to information about troubleshooting common installation issues.

In This Section

- **[Installing](#page-2790-0) the BizTalk Adapter Pack**
- **•** [Troubleshooting](#page-2791-0) Your Installation

# <span id="page-2790-0"></span>**Installing the BizTalk Adapter Pack**

You can install the SQL adapter either as part of the BizTalk Adapter Pack installation or as a separate adapter.

- If you want to install theSQL adapter as part of the BizTalk Adapter Pack, seethe BizTalk Adapter Pack installation guide (InstallationGuide.htm) for installation prerequisites and complete instructions for installing the BizTalk Adapter Pack. This document is installed on your computer, typically under <*installation drive*>:\Program Files\Microsoft BizTalk Adapter Pack\Documents.
- If you want to install only the SQL adapter as a separate adapter, see the SQL adapter installation quide (SQLAdapterInstallGuide.htm) for installation prerequisites and complete instructions for installing the SQL adapter. This document is installed on your computer, typically under <*installation drive*>:\Program Files\Microsoft BizTalk Adapter for SQL Server\Documents.

# **Important**

The BizTalk Adapter Pack and the SQL adapter that is shipped separately cannot coexist on the same computer.

See Also **Concepts** [Troubleshooting](#page-2791-0) Your Installation **Other Resources** [Deployment](#page-2789-0)

# <span id="page-2791-0"></span>**Troubleshooting Your Installation**

Installation of the Microsoft BizTalk Adapter Pack or the separate SQL adapter copies the product binaries on a computer and registers the bindings for each adapter. For information about troubleshooting installation issues, see [Troubleshooting](#page-2796-0) Installation Issues.

See Also **Tasks** [Troubleshooting](#page-2796-0) Installation Issues **Other Resources** [Deployment](#page-2789-0)

# <span id="page-2792-0"></span>**Troubleshooting**

The BizTalk Adapter Pack uses or depends on several Microsoft technologies, including but not limited to the Microsoft Windows Communication Foundation (WCF) Line of Business (LOB) Adapter SDK, Microsoft Visual Studio, the Microsoft .NET Framework 3.5 SP1, and .NET Framework 4. The BizTalk Adapter Pack is built on top of the WCF LOB Adapter SDK, which in turn requires the .NET Framework 3.5 SP1 and .NET Framework 4. The adapters can be consumed either by writing applications using the Visual Studio or by creating BizTalk applications. For issues related to each of these technologies and products, see the respective documentation.

This section provides information about troubleshooting the BizTalk Adapter Pack, including:

- $\bullet$  Enabling tracing to diagnose issues with the adapters.
- Handling installation and operational issues that you might encounter when working with the adapters, including probable cause, and a resolution.
- Using performance counters to gauge adapter performance.
- $\bullet$

In This Section

- Diagnostic Tracing and Message Logging
- **[Troubleshooting](#page-2796-0) Installation Issues**
- **[Troubleshooting](#page-2799-0) Operational Issues**
- Using [Performance](#page-2803-0) Counters
- 

# <span id="page-2793-0"></span>**Diagnostic Tracing and Message Logging**

Diagnostic tracing helps to effectively diagnose problems that you might encounter when using the adapters. Adapter clients can activate diagnostic tracing at two levels:

- $\bullet$  Between the adapter client and the adapter
- Within the adapter

This section provides information about activating tracing at these levels.

Tracing Between the Adapter Clientand the Adapter

Adapter clients can enable WCF tracing to trace issues between the adapter client and the adapter. WCF tracing is used to trace the input XML that comes from the adapter client by using the WCF service model and is useful in diagnosing serialization issues. WCF tracing is not used for the WCF channel model or for output messages from the adapter to the adapter client. You can activate WCF tracing for BizTalk applications and WCF service model applications by adding an excerpt to therespective configuration files. Also, you can enable tracing both at design time and run time.

- **Tracing at design time**.For the design-timeexperience,you may usethe Add Adapter Service Reference Plug-in, Consume Adapter Service Add-in, or the Add Adapter Metadata Wizard. All thesetools can be used from Visual Studio. So, to enable tracing for the design-time experience, you must add the excerpt to the devenv.exe.config file located in *<installation drive>*:\Program Files\Microsoft Visual Studio *<version>*\Common7\IDE.
- **Tracing at run time**. For run-time tracing, you must add the excerpt depending on the application you are using.
	- For a BizTalk Server application, you must add the excerpt to the BizTalk configuration file, typically BTSNTSvc.exe.config. For BizTalk Server 2010, this file is available typically under <installation drive>:\Program Files\Microsoft BizTalk Server 2010.
	- For a WCF service model .NET application, you must add the excerpt to the app.config file of your project.

To enable WCF tracing, add the following excerpt within the  $\epsilon$ configuration> tag.

```
<system.diagnostics>
    <sources>
      <source name ="System.ServiceModel" switchValue="Verbose">
        <listeners>
          <add name="xml" />
        </listeners>
      </source>
      <source name ="System.ServiceModel.MessageLogging"
              switchValue="Verbose, ActivityTracing">
        <listeners>
          <add name="xml" />
        </listeners>
      </source>
      <source name ="System.Runtime.Serialization" switchValue="Verbose">
        <listeners>
          <add name="xml" />
        </listeners>
      </source>
   </sources>
   <sharedListeners>
      <add name="xml" type="System.Diagnostics.XmlWriterTraceListener"
           traceOutputOptions="LogicalOperationStack"
           initializeData="C:\log\WCFTrace.svclog" />
   </sharedListeners>
   <trace autoflush="true" />
  </system.diagnostics>
  <system.serviceModel>
```

```
<diagnostics>
    <messageLogging
        logEntireMessage="true"
        logMalformedMessages="false"
        logMessagesAtServiceLevel="true"
        logMessagesAtTransportLevel="false"/>
 </diagnostics>
</system.serviceModel>
```
This saves the WCF traces to C:\log\WCFTrace.svclog. For more information about WCF tracing, see "Tracing" at <http://go.microsoft.com/fwlink/?LinkId=91242>.

# **Important**

Make sure you mitigate potential security threats of exposing sensitive business data by enabling tracing. For recommendati ons see Best [Practices](#page-2526-0).

## Tracing Within the Adapter

The adapters log different categories of useful information to the trace file such as errors, warnings, and information messages. Such information is useful in understanding the process flow within the adapter and diagnosing issues with the adapter. You can activate the WCF LOB Adapter SDK and adapter tracing for BizTalk applications and WCF service model applications by adding an excerpt to the respective configuration files. Also, you can enable tracing both at design time and run time.

- **Tracing at design time**.For the design-timeexperience,you may usethe Add Adapter Service Reference Plug-in, Consume Adapter Service Add-in, or the Add Adapter Metadata Wizard. All thesetools can be used from Visual Studio. So, to enable tracing for the design-time experience, you must add the excerpt to the devenv.exe.config file located in *<installation drive>*:\Program Files\Microsoft Visual Studio *<version>*\Common7\IDE.
- **Tracing at run time**. For run-time tracing, you must add the excerpt depending on the application you are using.
	- For a BizTalk Server application, you must add the excerpt to the BizTalk configuration file, typically BTSNTSvc.exe.config. For BizTalk Server 2010, this file is available typically under <installation drive>:\Program Files\Microsoft BizTalk Server 2010.
	- For a WCF service model .NET application, you must add the excerpt to the app.config file of your project.

To enable WCF LOB Adapter SDK and adapter tracing, add the following excerpt within the <configuration> tag.

```
<system.diagnostics>
   <sources>
      <source name="Microsoft.ServiceModel.Channels" switchValue="Error">
        <listeners>
          <add name="xml" />
        </listeners>
      </source>
      <source name="Microsoft.Adapters.Sql" switchValue="Information">
        <listeners>
          <add name="xml" />
        </listeners>
      </source>
    </sources>
    <sharedListeners>
      <add name="xml" type="System.Diagnostics.XmlWriterTraceListener"
  traceOutputOptions="LogicalOperationStack"
          initializeData="C:\log\AdapterTrace.svclog" />
    </sharedListeners>
    <trace autoflush="true" />
  </system.diagnostics>
```
You can use the Windows Communication Foundation (WCF) Service Trace Viewer tool to view the traces. For more information about the tool, see "Using Service Trace Viewer for Viewing Correlated Traces and Troubles" at <http://go.microsoft.com/fwlink/?LinkId=91243>.

## Configuring Tracking for BizTalk Applications

The BizTalk Server Administration console lets you configure various tracking options for items such as send ports and receive ports. The tracking configuration settings enable you to track inbound and outbound event data, message properties, message bodies, and orchestrations. For more information about configuring tracking for BizTalk applications, see "Configuring Tracking Using the BizTalk Server Administration Console"at <http://go.microsoft.com/fwlink/?LinkId=106851>.

You can also use Health and Activity Tracking (HAT) to view historical or tracked data. For more information, see "Viewing Historical or Tracked Data Using HAT" at <http://go.microsoft.com/fwlink/?LinkId=106852>.

See Also **Other Resources** [Troubleshooting](#page-2792-0)

# <span id="page-2796-0"></span>**Troubleshooting Installation Issues**

This topic was last updated on: June 05, 2009

## **Important**

The SQL adapter is available as part of the BizTalk Adapter Pack as well as a separate adapter. If you are accessing this topic t o know about installation issues with the SQL adapter that is separate from the BizTalk Adapter Pack, all references to the Biz Talk Adapter Pack Setup must be interpreted as SQL adapter Setup.

Installation of the Microsoft BizTalk Adapter Pack copies the product binaries on thecomputer and registers the bindings for each adapter. This section discusses using troubleshooting techniques to resolve installation errors.

# Logging Messages for Setup Actions

The BizTalk Adapter Pack setup program performs the standard task of installing the BizTalk Adapter Pack. Additionally, the setup also performs certain custom actions such as registering the adapter bindings. You can log messages for both the standard as well as custom actions that the setup performs.

- The BizTalk Adapter Pack setup installs the adapter-specific files using an MSI. Therefore, the logging for the setup is the standard MSI logging.
- All logs for the custom actions that the setup program performs are available at %TEMP%\adaptersetup.log. If the tracing to the log file fails, the traces are also available in the event log.

# Known Issues

The following are the most common errors you might encounter when installing the BizTalk Adapter Pack, along with their probable cause and resolution.

- Setup fails to register adapter [bindings](#page-2796-1)
- Error while using the Consume Adapter [Serviceadd-in](#page-2797-0) or Add Adapter Service Reference plug-in on a 64-bit installation
- Invalid binding error while configuring SQL adapter ports in BizTalk Server Administration Console on a 64-bit installation

# <span id="page-2796-1"></span>**Setup fails to register adapter bindings**

# **Problem**

The Microsoft BizTalk Adapter Pack Setup Wizard fails to register the adapter bindings, but proceeds with the adapter installation.

# **Cause**

This might result due to problems with Windows Communication Foundation (WCF) installation, Microsoft Windows Communication Foundation (WCF) Line of Business (LOB) Adapter SDK installation, or the machine.config file being corrupt. The adapter bindings are written to the machine.config file.

# **Resolution**

You should manually register the SQL adapter binding.

To register the adapter binding

1. Navigate to the machine.config file on the computer. For example, on a 32-bit platform, the machine.config is available under <system drive>:\WINDOWS\Microsoft.NET\Framework\<version>\CONFIG.

In this path, <version> is the version of the .NET Framework. For example, for Microsoft .NET Framework 3.5 SP1, the version will be v2.0.50727.

2. Open the file by using a text editor.

- 3. To register the SQL adapter binding:
	- a. Search for the element "system.serviceModel" and add the following under it:

```
<client>
 <endpoint binding="sqlBinding" contract="IMetadataExchange" name="mssql" />
</client>
```
- b. Search for the element "bindingElementExtensions" under system.serviceModel\extensions.
- c. Look for the missing SQL adapter binding. Add the following section under the "bindingElementExtensions" node.

For SQL adapter, add:

```
<add name="sqlAdapter" type="Microsoft.Adapters.Sql.SqlAdapterBindingElementExtens
ionElement,Microsoft.Adapters.Sql, Version=<version>, Culture=neutral, PublicKeyTo
ken=<public key>" />
```
- d. Search for the element "bindingExtensions" under system.serviceModel\extensions.
- e. Look for the missing SQL adapter binding. Add the following section under the "bindingExtensions" node.

For SQL adapter, add:

<add name="sqlBinding" type="Microsoft.Adapters.Sql.SqlAdapterBindingCollectionEle ment,Microsoft.Adapters.Sql, Version=<version>, Culture=neutral, PublicKeyToken=<p ublic key>" />

### **Note**

For information about how to determine the public key and the version, see [Determining](#page-2797-1) the Public Key and Version.

4. Save and close the machine.config file.

### <span id="page-2797-1"></span>**Determining the Public Key and Version**

Perform the following steps to determine the public key for SQL adapter.

To determine the public key

- 1. Navigate to the Windows directory, typically C:\WINDOWS\assembly.
- 2. Right-click the DLL for which you want the public key and the version, and then select **Properties**. The following table lists the name of the DLL for SQL adapter.

### **Adapter Name of the DLL**

SQL adapter Microsoft.Adapters.Sql

- 3. On the **General** tab, the value against the **Public Key Token** label specifies the public key for the DLL. Similarly, value against the **Version** label specifies theversion number for the DLL.
- 4. Copy the publickey,and then click **Cancel**.

## <span id="page-2797-0"></span>Error while using the Consume Adapter Service add-in or Add Adapter Service Reference plug-in on a 64-bit installation

### **Problem**

Using the Add Adapter Service Reference Visual Studio Plug-in or the Consume Adapter Service BizTalk Project Add-in from Visual Studio on a 64-bit computer running 64-bit version of the BizTalk Adapter Pack results in the following error:

## **Cause**

The SQL adapter is a WCF custom binding, which is registered under System.ServiceModel in the machine.config file. A 64-bit platform has two machine.config files, one used by the 32-bit applications and the other used by the 64-bit applications. So, when you install the 64-bit version of the BizTalk Adapter Pack, the setup wizard registers the bindings in the 64-bit version of the machine.config file. However, Visual Studio runs as a 32-bit process and hence when you launch the Consume Adapter Service Add-in from Visual Studio, the plug-in checks for the bindings in the 32-bit version of the machine.config file and fails giving an error.

## **Resolution**

Install both the 32-bit and 64-bit versions of the BizTalk Adapter Pack on a 64-bit WCF LOB Adapter SDK installation.

## **Important**

You must only have a 64-bit WCF LOB Adapter SDK installation. Side-by-side installation of 32-bit and 64-bit WCF LOB Adap ter SDK on a single computer is not supported.

### <span id="page-2798-0"></span>Invalid binding error while configuring SQL adapter ports in BizTalk Server Administration Console on a 64-bit installation

## **Problem**

When you try to configure a port for the adapter in BizTalk Server Administration console, you get the following error:

```
"Unable to create binding configuration element for editing. Check the values of the Bindin
gType and BindingConfiguration properties.
(Microsoft.Biztalk.Adapter.Wcf.Converters.CreateBindingException) Unable to get binding typ
e for binding extension "sqlBinding".
Verify the binding extension is registered in machine.config."
```
### **Cause**

The SQL adapter is a WCF custom binding, which is registered under System.ServiceModel in the machine.config file. A 64-bit platform has two machine.config files, one used by the 32-bit applications and the other used by the 64-bit applications. So, when you install the 64-bit version of the BizTalk Adapter Pack, the setup wizard registers the bindings in the 64-bit version of the machine.config file. However, BizTalk Server Administration consoleruns as a 32-bit process and hence when you configure a port for the adapter, it checks for the bindings in the 32-bit version of the machine.config file and fails giving an error.

## **Resolution**

Install both the 32-bit and 64-bit versions of the BizTalk Adapter Pack on a 64-bit WCF LOB Adapter SDK installation.

# **Important**

You must only have a 64-bit WCF LOB Adapter SDK installation. Side-by-side installation of 32-bit and 64-bit WCF LOB Adap ter SDK on a single computer is not supported.

See Also **Other Resources** [Troubleshooting](#page-2792-0)

# <span id="page-2799-0"></span>**Troubleshooting Operational Issues**

#### This topic was last updated on: June 05, 2009

This section discusses using troubleshooting techniques to resolve operational errors thatyou mightencounter when using Microsoft BizTalk Adapter for SQL Server.

#### Enabling Tracing

You must enable tracing between the adapter, WCF LOB Adapter SDK, and SQL Server to gather more information about any issues you encounter while using the SQL adapter. For more information about tracing support in the SQL adapter, see Diagnostic Tracing and Message Logging.

#### Known Issues

The following are the most common errors you might encounter when using the SQL adapter, along with their probable cause and resolution

- $\bullet$  Error in loading the adapter bindings
- The SQL adapter does not display in the list of adapters in BizTalk Server [Administration](#page-2799-2) console
- Error while [performing](#page-2799-3) operations on aSQL Server database
- [InvalidOperationException](#page-2800-0) with ErrorCode=5 while performing FILESTREAM operations
- Polling operation does not return any messages even if valid statements are specified for PollingStatement and [PolledDataAvailableStatement](#page-2800-1)
- The adapter fails to insert, update, or delete large volumes of data in a single operation using BizTalk Server
- Full schema validation in BizTalk Server fails for response messages [containing](#page-2800-3) DataSet
- Error with RootNode TypeName in BizTalk Projects
- Adapter fails to generate metadata of [strongly-typed](#page-2801-1) stored procedure with temporary tables
- Invalid binding warning when using [theadapter](#page-2801-2) in Visual Studio 2010
- BizTalk Server throws an exception if you use more than one Notification schema in the same application or use the Notification schema across multiple applications on the same host
- Adapter client throws an exception on performing an operation after the connectivity is restored between the adapter client and the SQL Server database
- Memory usage and thread count increases when using the adapter in a transacted inbound operation

#### <span id="page-2799-1"></span>**Error in loading the adapter bindings**

#### **Problem**

When you try to start the Add Adapter Service Reference Visual Studio Plug-in or the Consume Adapter Service BizTalk Project Add-in, you get the following error:

There was an error loading the binding, <binding name>, from your system configuration.ConfigurationErrorsException: Exception has been t hrown by the target of an invocation.

#### **Cause**

When you try to start the Add Adapter Service Reference Plug-in or the Consume Adapter Service Add-in, WCF loads the adapter bindings for all the installed adapters. In turn, the adapter bindings are dependent on the specific client software for the enterprise application. You might face this issue if you did a Typical or Complete installation of the adapter, which installs all the adapters contained in the BizTalk Adapter Pack. However, the LOB client libraries might be installed for only one enterprise application. As a result, the GUI fails to load the bindings for the other adapters.

#### **Resolution**

Make sure you do a custom installation of the adapters to install only the adapter you need.

#### <span id="page-2799-2"></span>**The SQL adapter does not display in the list of adapters in BizTalk Server Administration console**

#### **Problem**

Unlike the earlier version of the adapters shipped with BizTalk Server, the SQL adapter shipped with BizTalk Adapter Pack does not show up in the list of adapters in the BizTalk Server Administration console.

#### **Cause**

The latest SQL adapter is a WCF custom binding. So, although the BizTalk Server Administration console displays the WCF-Custom adapter, it does not display the WCF custom bindings and hence, does not display the WCF-based SQL adapter.

#### **Resolution**

You can explicitly add the SQL adapter to the BizTalk Server [Administration](#page-2575-0) console by following the steps mentioned in Adding the SQL Adapter to BizTalk Server Administration Console.

#### <span id="page-2799-3"></span>**Error while performing operations on a SQL Server database**

#### **Problem**

The adapter gives the following error when performing any operation on a SQL Server database using BizTalk Server.

#### **For BizTalk Server 2010**

System.ArgumentNullException: Value cannot be null.

#### **Cause**

The WCF action for the message is not specified. WCF requires a SOAP action to be specified for every operation, which informs the adapter about the operation to be performed on the LOB application.

Specify the SOAP action in the send port or as a message context property in a BizTalk orchestration. For instructions, see [Specifying](#page-2588-0) SOAP Action. See Technical [Reference](#page-2804-0) to see a list of actions for each operation.

#### <span id="page-2800-0"></span>**InvalidOperationException with ErrorCode=5 while performing FILESTREAM operations**

#### **Problem**

You get the following error while using the SQL adapter to perform FILESTREAM operations.

System.InvalidOperationException: OpenSqlFileStream returned error. ErrorCode:5

#### **Cause**

You might have specified database credentials to connect to the SQL Server database. To perform FILESTREAM operations, you must always use Windows Authentication. The error code "5" denotes that access is denied because of incorrect credentials. For more information about the different error codes, see <http://go.microsoft.com/fwlink/?LinkId=126619>.

#### **Resolution**

Use Windows Authentication to connect to the SQL Server database. In BizTalk Server Administration console, you can do so by leaving the user name and password fields blank in the WCF-Custom or WCF-SOL port configuration d

<span id="page-2800-1"></span>Polling operation does not return any messages even if valid statements are specified for PollingStatement and PolledDataAvailableStatement

#### **Problem**

Even if valid values arespecified for the PollingStatementand PolledDataAvailableStatement binding properties, theadapter does not receivea polling messagefrom SQL Server.

#### **Cause**

Verify whether any other transaction has taken a lock on thetablethat theadapter is polling.

#### **Resolution**

If you want to poll a table that is being updated as part of another transaction, you can consider using "with (nolock)" parameter as part of the query specified for PolledDataAvailableStatement binding property to ensure that data is returned even if a lock is imposed by the other transaction. For information about locking in the SQL Server database, see <http://go.microsoft.com/fwlink/?LinkId=126715>.

<span id="page-2800-2"></span>The adapter fails to insert, update, or delete large volumes of data in a single operation using BizTalk Server

#### **Problem**

The SQL adapter fails to insert, update, or delete large volumes of data in a single operation using BizTalk Server.

#### **Cause**

Inserting, updating, or deleting large volumes of data may take time and the SQL adapter or the transaction in which the operation is being performed, may time out.

#### **Resolution**

#### **For BizTalk Server 2010**

- 1. Specify the timeout for the WCF adapter in the machine.config. Navigate to the machine.config file under <system drive>:\WINDOWS\Microsoft.NET\Framework\ <version>\CONFIG and add the excerpt that resembles the following.
	- <configuration> <system.transactions> <machineSettings maxTimeout="02:00:00" /> </system.transactions> </configuration>

With this setting, the WCF adapter timeout is set to 2 hours.

2. Specify the timeout settings for MSDTC transactions in the machine.config. Navigate to the machine.config file under <system drive>:\WINDOWS\Microsoft.NET\Framework\  $\le$  version > \CONFIG and add the excerpt that resembles the following.

<system.transactions> <defaultSettings distributedTransactionManagerName="<computer\_name>" timeout="02:00:00"/> </system.transactions>

With this setting, the MSDTC timeout is set to 2 hours. The default value for MSDTC timeout is 10 minutes.

#### **Important**

You must make this change on the computers running the adapter client and SQL Server. In the excerpt, replace <computer name> with the name of computer running the adapter client and SQL Server.

3. Set the SendTimeout binding property for the SQL adapter to a fairly large value. For instructions on how to set the binding properties, see [Specifying](#page-2585-0) Binding Properties.

#### <span id="page-2800-3"></span>**Full schema validation in BizTalk Server fails for response messages containing DataSet**

#### **Problem**

For operations that return a response message containing a DataSet, for example ExecuteReader, full schema validation fails in BizTalk Server.

#### **Resolution**

We recommend you to not do a full schema validation for response messages containing a dataset. Instead, you could do the following:

- 1. Execute the operation once that returns the response message with the schema.
- 2. Copy the schema from the response message to a .xsd file and add this file to your BizTalk project.

3. Use an xpath query in your orchestration to extract the data from the response message.

#### <span id="page-2801-0"></span>**Error with RootNode TypeName in BizTalk Projects**

#### **Problem**

In a BizTalk project in Visual Studio, if theschemas generated from the Consume Adapter Service Add-in contains invalid characters or reserved words for the **RootNode TypeName** property, the following error will occur while compiling the project:

Node <node reference> - Specify a valid .NET type name for this root node. The current .NET type name of this root node is invalid (it is a reserved BizTalk Keyword or is an invalid C# identifier).

#### **Resolution**

1. Right-click therood nodereferenced in theerror and select **Properties**.

2. For the **RootNode TypeName** property, removeany illegal characters or reserved words, for example, dot (.).

#### <span id="page-2801-1"></span>**Adapter fails to generate metadata of strongly-typed stored procedure with temporary tables**

#### **Problem**

The adapter fails to generate metadata for strongly-typed stored procedures that include temporary tables in their definition. The adapter gives the following exception.

Microsoft.ServiceModel.Channels.Common.MetadataException: Retrieval of Operation Metadata has failed while building WSDL at 'TypedProcedure/<schema>/<stored procedure name>' ---> System.Data.SqlClient.SqlException: Invalid object name '<temp\_table\_name>'.

#### **Resolution**

The SQL adapter does not support generating metadata for strongly-typed stored procedures that contain temporary tables in their definition. Instead, you should generate metadata for thesame procedurefrom under the **Procedures** node while using the Add Adapter Service Reference Plug-in or Consume Adapter Service Add-in.

#### <span id="page-2801-2"></span>**Invalid binding warning when using the adapter in Visual Studio 2010**

#### **Problem**

When you use the adapter to create an application in Visual Studio 2010 and you open the configuration file (app.config) generated by the adapter, you see a warning similar to the following:

The element 'bindings' has invalid child element 'sqlBinding'. List of possible elements expected: 'basicHttpBinding, customBinding, ...

#### **Cause**

This warning appears because the SQL adapter binding, sqlBinding, is not a standard binding shipped with the Windows Communication Foundation (WCF).

#### **Resolution**

You can safely ignore this warning.

<span id="page-2801-3"></span>BizTalk Server throws an exception if you use more than one Notification schema in the same application or use the Notification schema across multiple applications on the same host

#### **Problem**

BizTalk Server throws an XLANG exception or an exception stating that the application cannot locate the document specification because multiple schemas matched the message type.

#### **Cause**

This happens because of either of the following:

- You have generated more than one Notification schema in a BizTalk Server project, deployed it to a BizTalk Server application, and then ran the application to receive notifications from the SQL Server database. Because the Notification schemas are common, there is a conflict between the schemas that are deployed in the BizTalk Server application.
- In case of multiple projects,you have generated a Notification schema for each of the BizTalk Server projects, deployed each project to a separate BizTalk Server application on the same host, and then ran an application or applications to receive notifications from the SQL Server database. Because the schemas and assemblies are accessible across the applications in BizTalk Server, thereis a conflict between thecommon schemas deployed under various BizTalk Server applications and assemblies.

#### **Resolution**

Use a single Notification schema file for a BizTalk Server application. If you need to use the Notification schema in multiple BizTalk Server applications on the same host, create an application containing a single Notification schema, and then use the notification schema from all other applications in BizTalk Server.

#### <span id="page-2801-4"></span>Adapter client throws an exception on performing an operation after the connectivity is restored between the adapter client and the SOL Server database

#### **Problem**

Adapter client throws the following exception on executing an operation on the SQL Server database:

{System.Data.Common.DbException} = {"A transport-level error has occurred when sending the request to the server. (provider: TCP Provider , error: 0 - An existing connection was forcibly closed by the remote host.)"}

#### **Cause**

During the execution of an operation, the adapter uses the connection from the SQL ADO.NET connection pool to connect to the SQL Server database, and perform the operation. If there is a brief network outage between the adapter client and the SQL Server database or if the SQL Server database is down temporarily, all the connections in the SQL ADO.NET connection pool become invalid. After the connectivity is restored and you try to perform an operation on the SQL Server database, the adapter uses the same invalid connections from the SQL ADO.NET connection pool, and therefore the adapter client throws the exception.

#### **Resolution**

The adapter client should implement retry logic in their operation execution where they should catch the exception and specify the operation retry count as "n+1", where "n" is the value specified for the MaxConnectionPoolSize binding property. This implies that if there are "n" number of connections in the connection pool that have been rendered invalid, theoretically the adapter client should retry for a maximum of "n+1" times to get a valid connection, and hence perform the operation.

<span id="page-2801-5"></span>For example, to specify theretry count in BizTalk Server, open the **Properties** dialog box of a send port in an application,click **Transport Advanced Options** in theleft pane of the dialog box,and in the **Transport Options** area, specify a valuein the **Retry count** list.

#### **Memory usage and thread count increases when using the adapter in a transacted inbound operation**

#### **Problem**

In a transacted inbound operation, such as Polling, if there is no data available in the table being polled and the adapter continues to poll, over a period of time you experience an increase in the memory usage and the thread count.

### **Cause**

If there is no data available in the table being polled, after every receive timeout cycle, Windows Communication Foundation (WCF) spawns a new thread to continue the polling operation. Hence, the thread count and memory usage increases over a period of time. However, if the table being polled has some data, the same thread continues to perform all subsequent polls.

#### **Resolution**

We recommend setting the **ReceiveTimeout** to the maximum possible value, which is 24.20:31:23.6470000 (24 days) so that a new thread is spawned only every 24 days. This will ensure that the memory usage and thread count does not grow too much too soon.

For more information about the ReceiveTimeout binding property, see Working with BizTalk Adapter for SQL Server Binding [Properties](#page-2559-0). For instructions on specifying binding properties, see [Specifying](#page-2585-0) Binding Properties.

#### **Note**

When using the adapter with BizTalk Server, setting the timeout to a large value does not impact the functionality of the adapter.

See Also **Other Resources** [Troubleshooting](#page-2792-0)

# <span id="page-2803-0"></span>**Using Performance Counters**

BizTalk Adapter Pack clients can use the performance counters to gauge the performance of the adapters. The BizTalk Adapter Pack setup program creates the performance counter category "Microsoft BizTalk Adapter for SQL Server" along with the Adapter Pack installation.

The LOB Time (Cumulative) Performance Counter

The BizTalk .NET Adapter for SQL category has one performance counter called "LOB Time (Cumulative)". This performance counter denotes the time, in milliseconds, that the SQL Server client library takes to complete an action that the adapter initiates. The SQL adapter creates an instance of the performance counter for each action, for a specific SQL Server instance and database name. The instances are created in the following pattern:

## <processId>:<appDomainId>:<endpointId>:<actionId>

The <endpointId> is derived as <sql server name>, <instance name>, <database name>.

The <actionId> is derived in the following manner:

- $\bullet$  For opening a connection, the action ID is "Open".
- For inbound operations, the action ID is "Inbound".
- For outbound operations, the action ID is the action of the operation being invoked, with "/" replaced by an underscore "\_". Also, the action ID is prefixed with the "ExecuteScalar", "ExecuteReader", or "ExecuteNonQuery" depending on the method that the adapter internally uses to perform the operation on the SQL Server database. For example, the adapter internally uses the **ExecuteReader** method to execute a stored procedure in SQL Server. So, the action ID for the stored procedure, MyProcedure, will be:

## ExecuteReader\_Procedure\_dbo\_MyProcedure

The performance counter is initialized only after the adapter makes the first call to the SQL Server database. Also, the **InstanceLifetime** property of the performance counter is set to 'Process', which means that the performance counter ceases to exist as soon as the program that creates the counter terminates. For more information about the **InstanceLifetime** property, see <http://go.microsoft.com/fwlink/?LinkId=104181>.

### **Note**

The precision of the LOB Time (Cumulative) performance counter is 16 milliseconds.

### Enabling Performance Counters

The performancecounters can beenabled or disabled by setting the binding property **EnablePerformanceCounters**.To enable performancecounters, set the**EnablePerformanceCounters** binding property to **True**.To disable performance counters, set**EnablePerformanceCounters** to **False**. By default, the property is set to **False**.For moreinformation about this binding property, see Working with BizTalk Adapter for SQL Server Binding [Properties](#page-2559-0).

### Performance Counters and the WCF LOB Adapter SDK

Changing the value of the **EnablePerformanceCounters** binding property also changes the value of the corresponding performance counter for the WCF LOB Adapter SDK. Also, the binding property for the WCF LOB Adapter SDK is static, whereas that for the SQL adapter is dynamic. Hence, if there are two instances of the SQL adapter binding in the application domain, and the **EnablePerformanceCounters** binding property is set to True in one and False in the other, the adapterspecific performance counter will be enabled in one and disabled in the other. However, because the binding property for WCF LOB Adapter SDK is static, it will either be set to True or False depending on what value was specified last.

See Also **Other Resources [Troubleshooting](#page-2792-0)** 

# <span id="page-2804-0"></span>**Technical Reference**

This section covers technical reference information about Microsoft BizTalk Adapter for SQL Server.

In This Section

- Messages and Message Schemas for BizTalk Adapter for SQL Server
- **[Metadata](#page-2824-0) Node IDs**
- **[Glossary](#page-2829-0)**

# <span id="page-2805-0"></span>**Messages and Message Schemas for BizTalk Adapter for SQL Server**

The Microsoft BizTalk Adapter for SQL Server is a Windows Communication Foundation (WCF) custom binding. Itexposes operations that applications can invoke on it and that it can, in turn, invoke on applications. These operations are invoked by sending SOAP messages over a channel. If a response is required, it is returned in a SOAP message over the same channel.

As a WCF service, the SQL adapter exposes metadata for its operations and data types by using standard WCF mechanisms. The sections in this topic describe the XML structure of the messages and data types that the SQL adapter uses.

In This Section

- **Basic SQL Server Data Types**
- $\bullet$  Message Schemas for Insert, Update, Delete, and Select Operations on Tables and Views
- Message Schemas for Procedures and Functions
- Message Schemas for the Polling and TypedPolling Operations
- **Message Schemas for Query Notification**
- Message Schemas for Composite Operations
- $\bullet$  Message Schemas for the ExecuteNonQuery, ExecuteReader, and ExecuteScalar Operations

See Also **Other Resources** Technical [Reference](#page-2804-0)

# <span id="page-2806-0"></span>**Basic SQL Server Data Types**

This topic describes how the Microsoft BizTalk Adapter for SQL Server surfaces basic SQL Server data types.

Supported SQL Server Data Types

The following table shows how the SQL Server data types are surfaced by the SQL adapter:

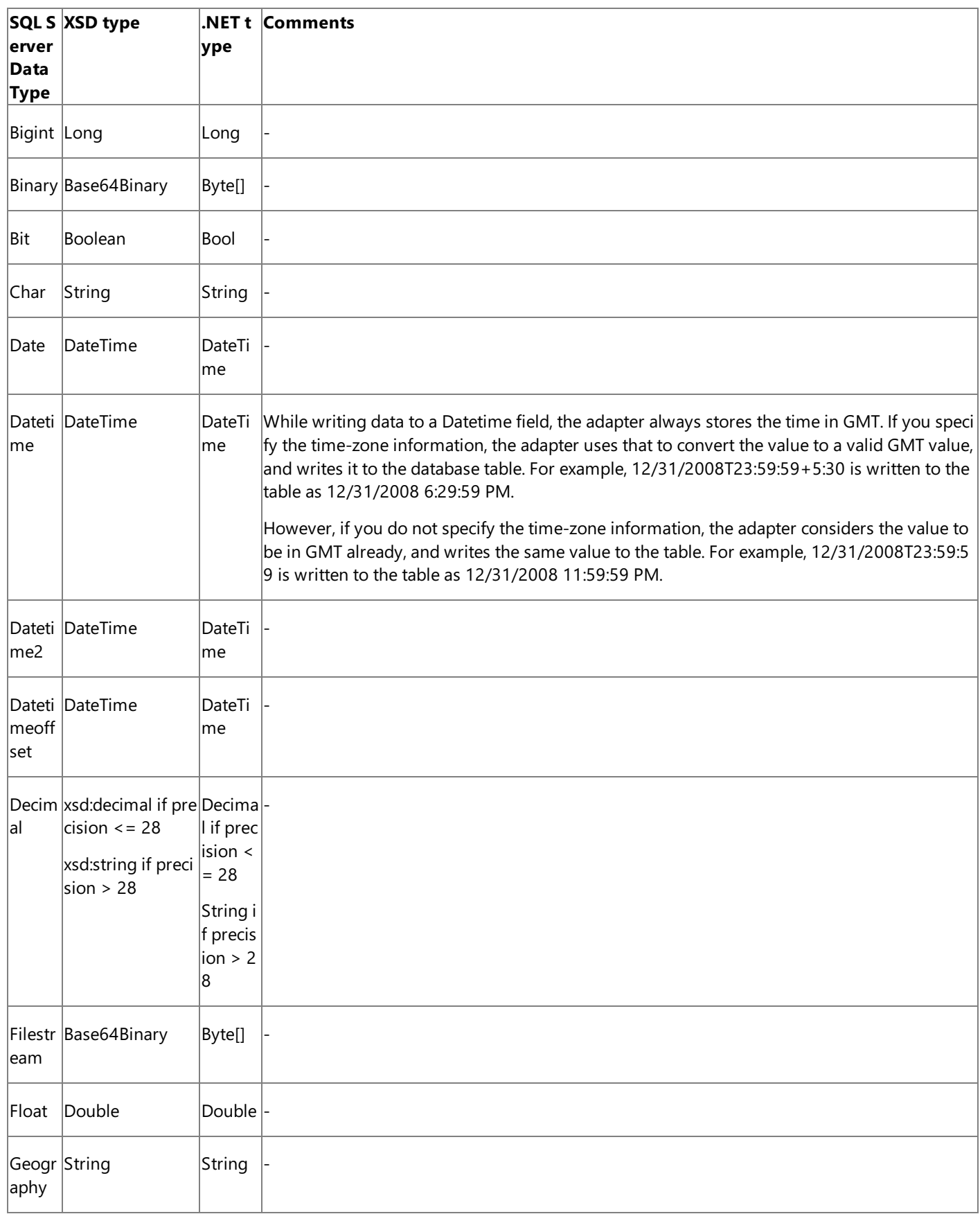

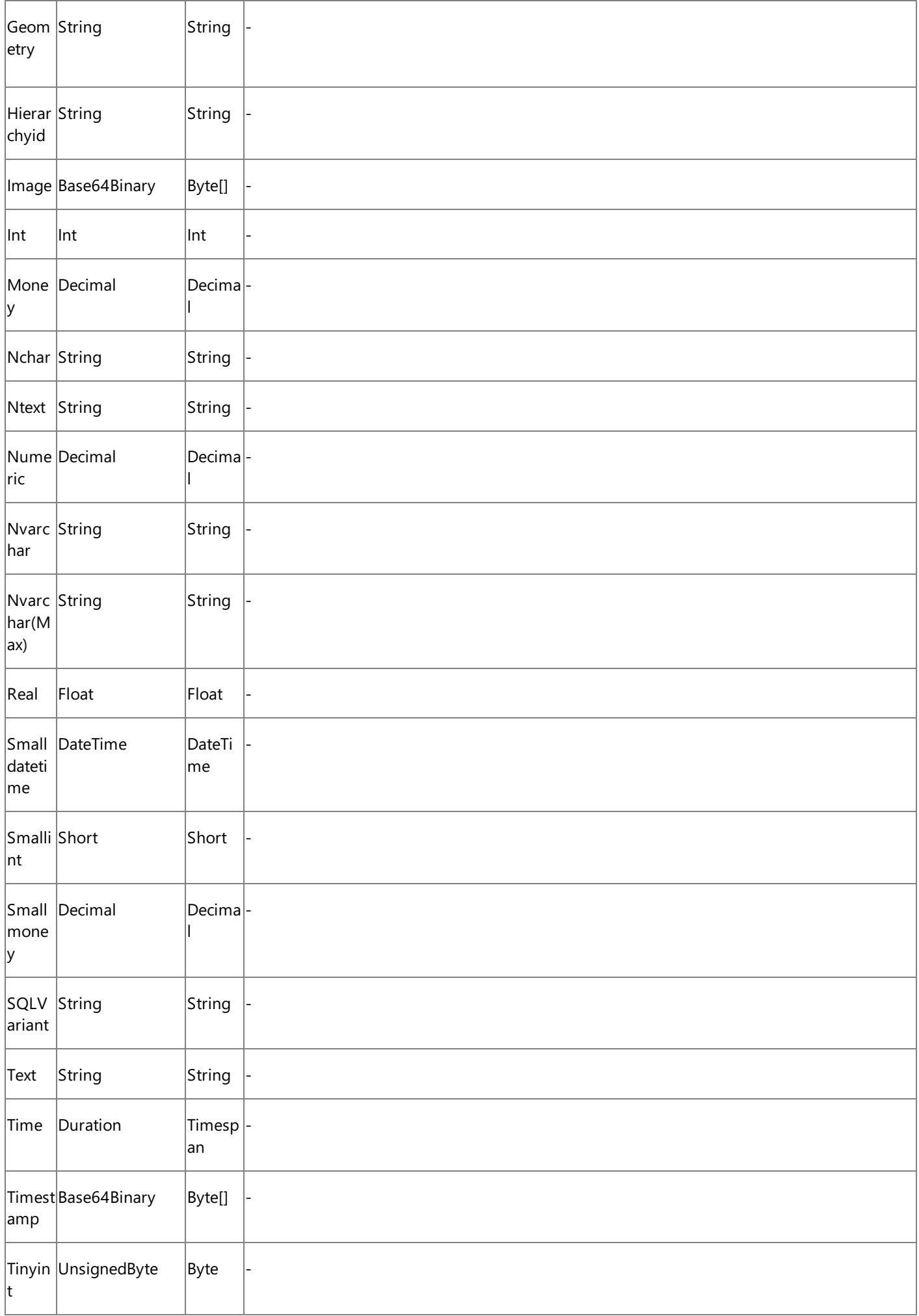
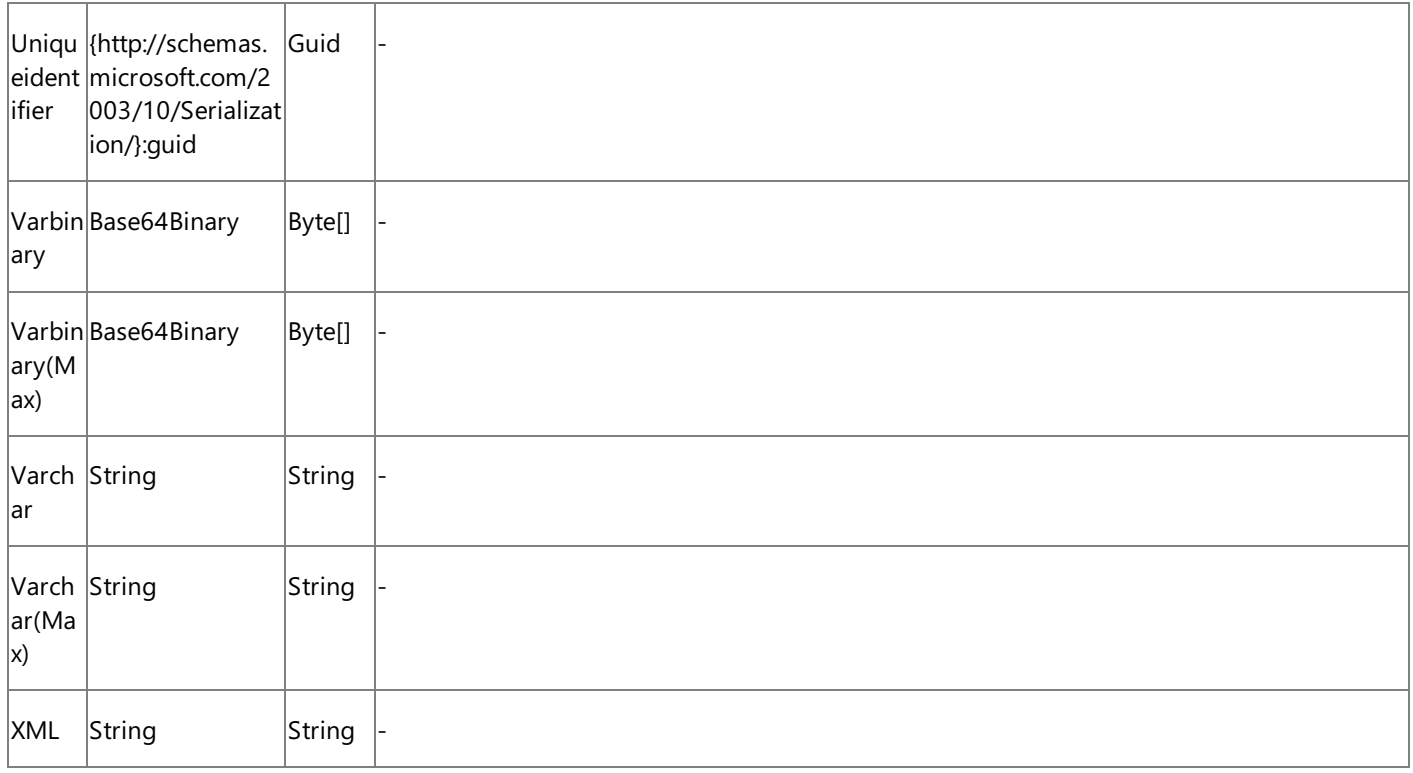

See Also

**Other Resources**

Messages and Message Schemas for BizTalk Adapter for SQL Server

# **Message Schemas for Insert, Update, Delete, and Select Operations on Tables and Views**

This topic was last updated on: June 05, 2009

The Microsoft BizTalk Adapter for SQL Server surfaces Insert, Update, Delete, and Select operations for each table and view in the SQL Server database. These operations perform the appropriate SQL statement qualified by a WHERE clause. The SQL adapter uses strongly-typed records and record sets in these operations.

Message Structure for Table Operations

The following table shows the XML message structure for the basic table operations exposed by the SQL adapter on SQL Server database tables. The target table for an operation is specified in the message action and also appears in the target namespace.

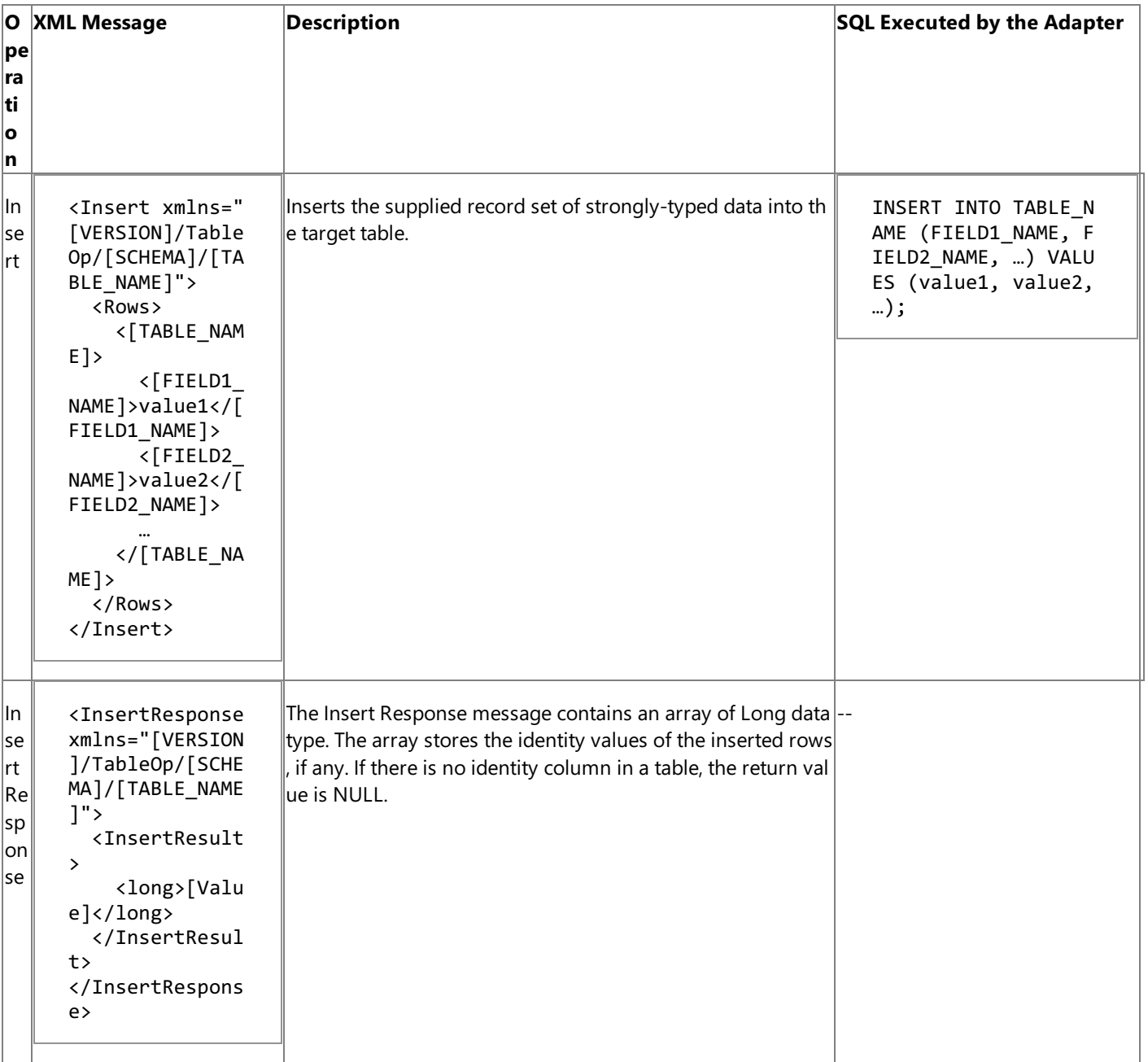

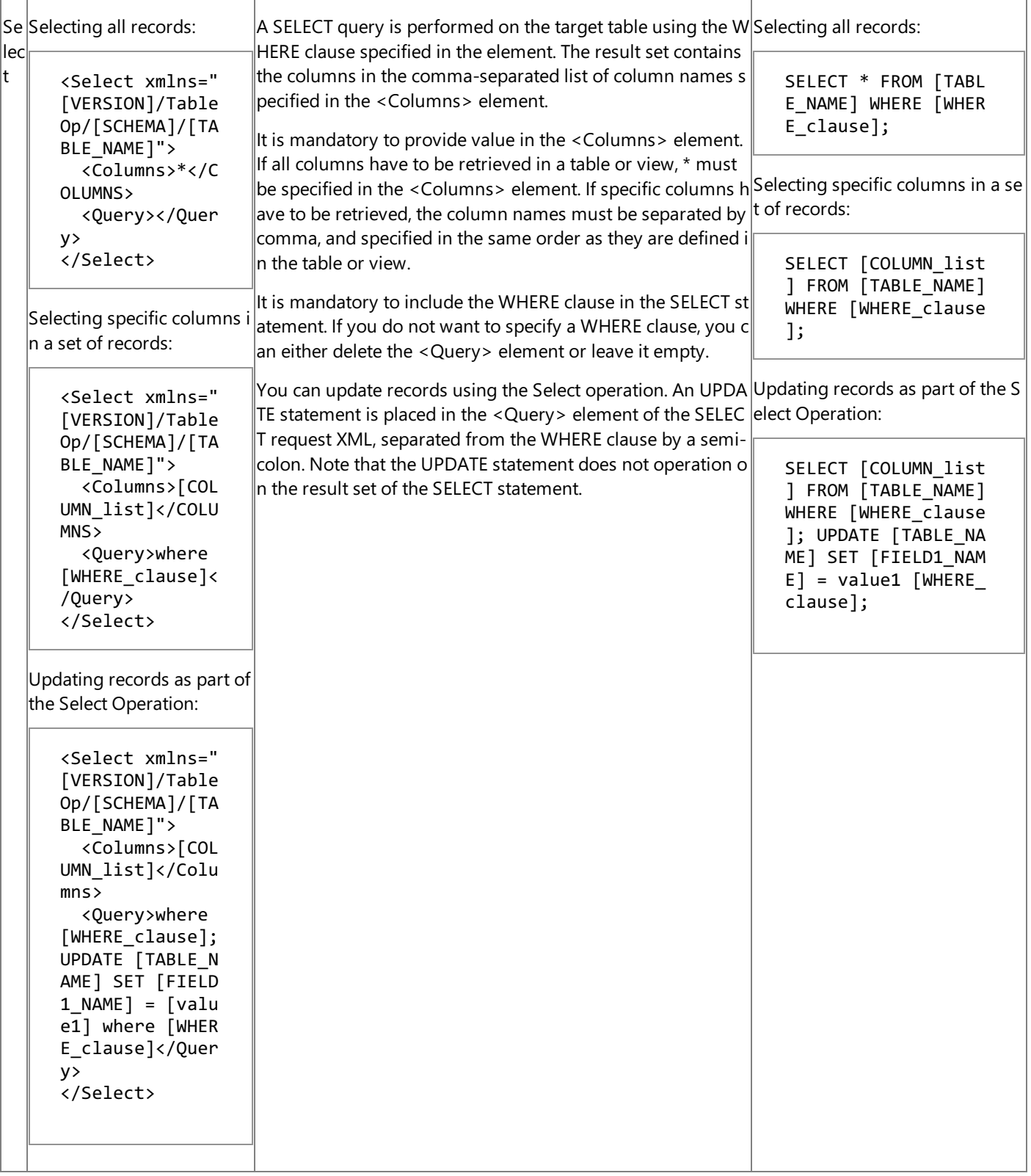

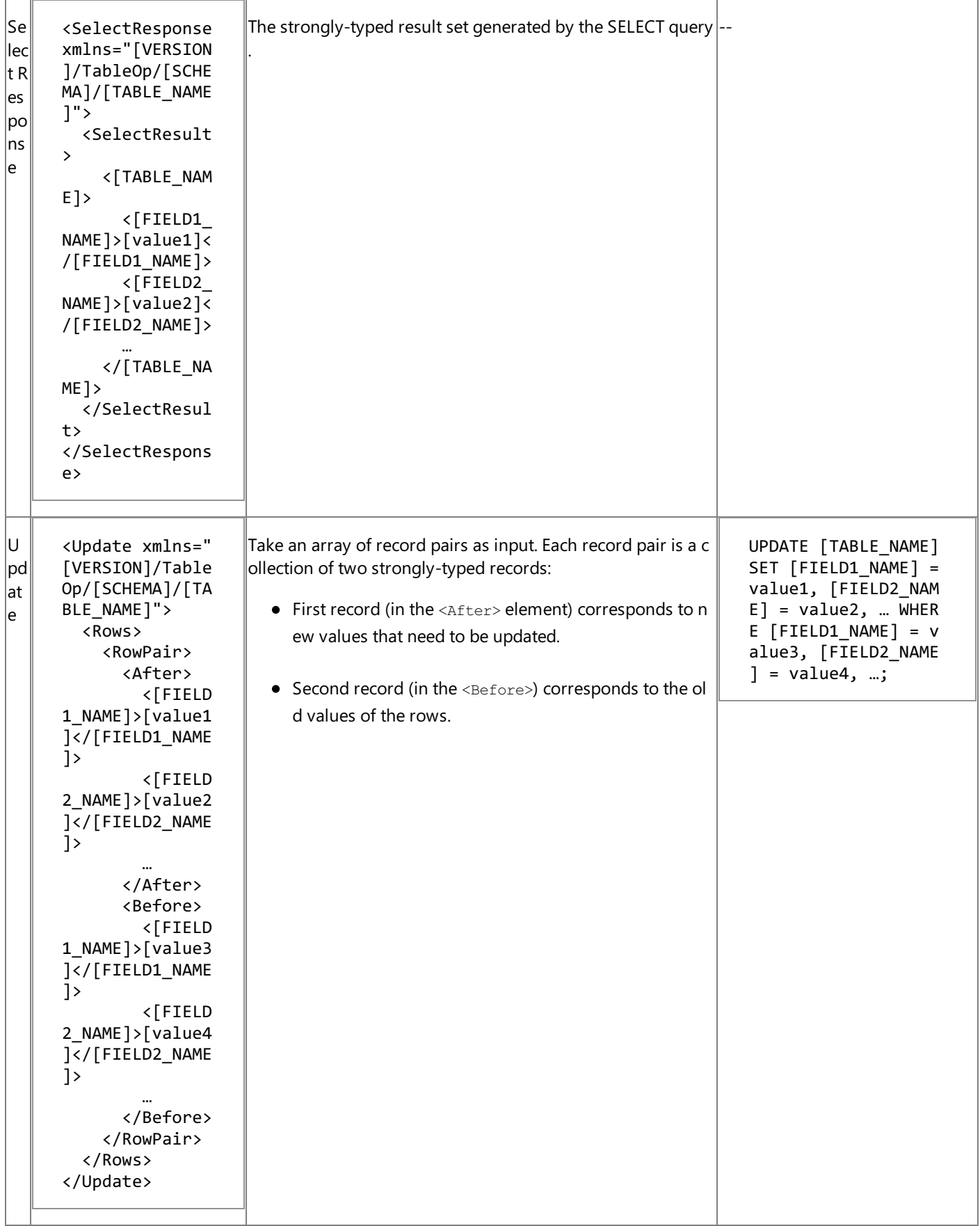

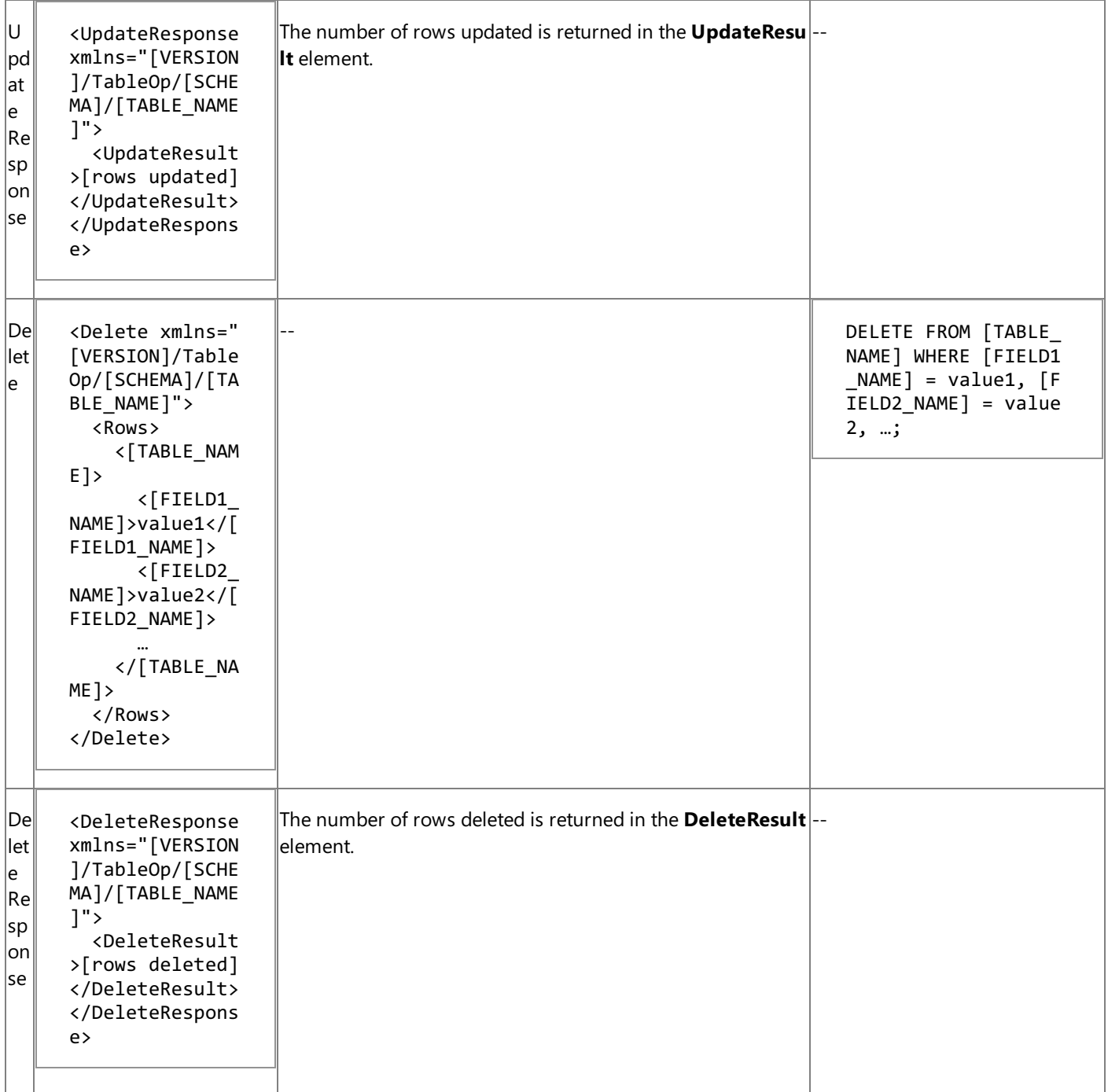

[VERSION] = The message version string; for example, http://schemas.microsoft.com/Sql/2008/05.

[SCHEMA] = Collection of SQL Server artifacts; for example, dbo.

[TABLE\_NAME] = Name of the table; for example, Employee.

[FIELD1\_NAME] = Table field name; for example, NAME.

[COLUMN\_list] = Comma-separated list of columns; for example, Name, Age, Designation.

[SELECT\_query] = A SQL SELECT statement specified in the QUERY element of a Bulk Insert operation; for example, "SELECT  $*$ from MyTable"

[WHERE clause] = WHERE clause for the SELECT statement used for the operation; for example,  $ID > 10$ .

### **Important**

The message structure for the basic table operations on views is the same as that on tables except that the view replaces the  $t$ able: Insert xmlns="[VERSION]/ViewOp/[SCHEMA]/**[VIEW\_NAME]"**.

#### Message Actions for Basic Table Operations

The following table shows the message actions that are used by the SQL adapter for the basic table operations on tables. The

SQL adapter uses the table name specified in the message action to determine the target table of the operation.

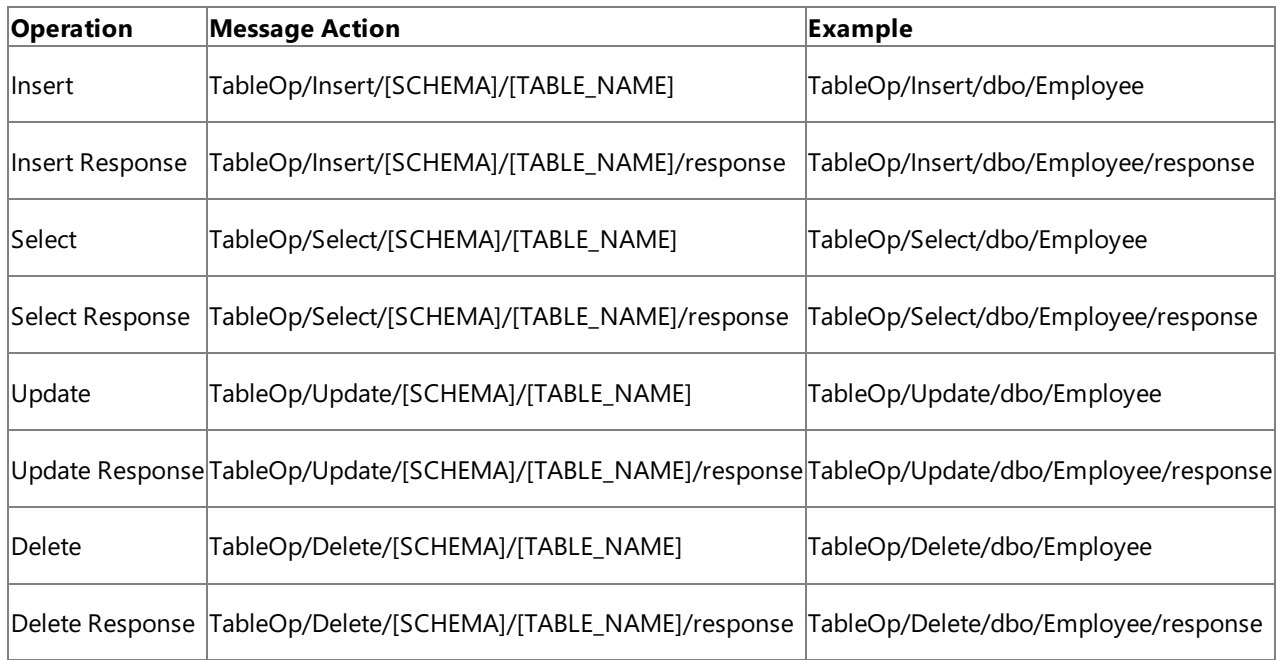

[SCHEMA] = Collection of SQL Server artifacts; for example, dbo.

[TABLE\_NAME] = Name of the table; for example, Employee.

### **Important**

The message action for an operation on a view is the same as that for a table except that "ViewOp" replaces "TableOp"; for ex ample, **ViewOp**/Insert/dbo/Employee\_View.

### See Also

#### **Other Resources**

Messages and Message Schemas for BizTalk Adapter for SQL Server

# **Message Schemas for Procedures and Functions**

This topic was last updated on: June 05, 2009

The Microsoft BizTalk Adapter for SQL Server surfaces SQL Server database stored procedures and scalar and table valued functions as operations. This section describes the message structure and actions used to invoke procedures and functions.

Message Structure of Procedures and Functions

The operations surfaced for procedures and functions follow a request-response message exchange pattern. The following table shows the structure of these request and response messages.

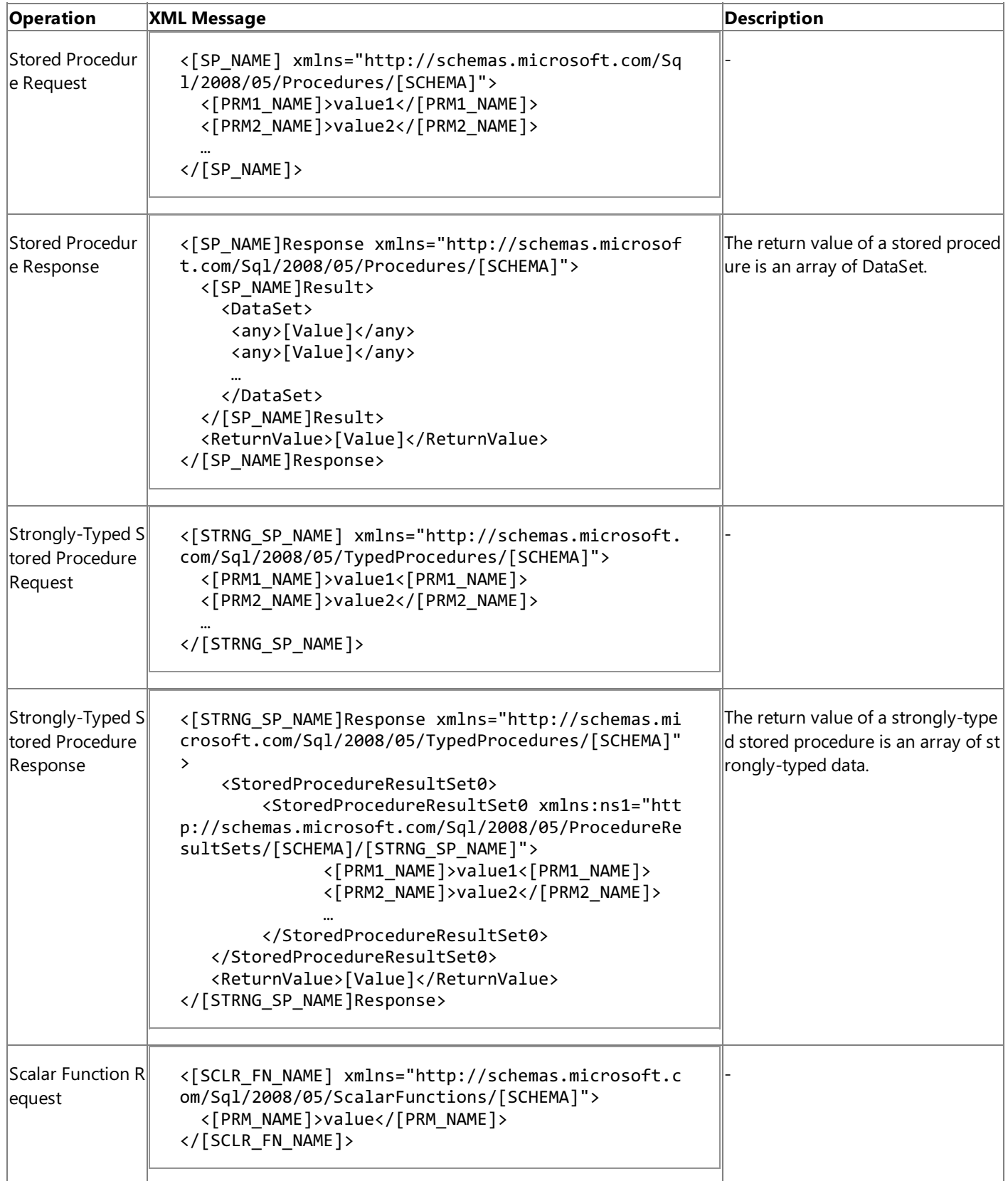

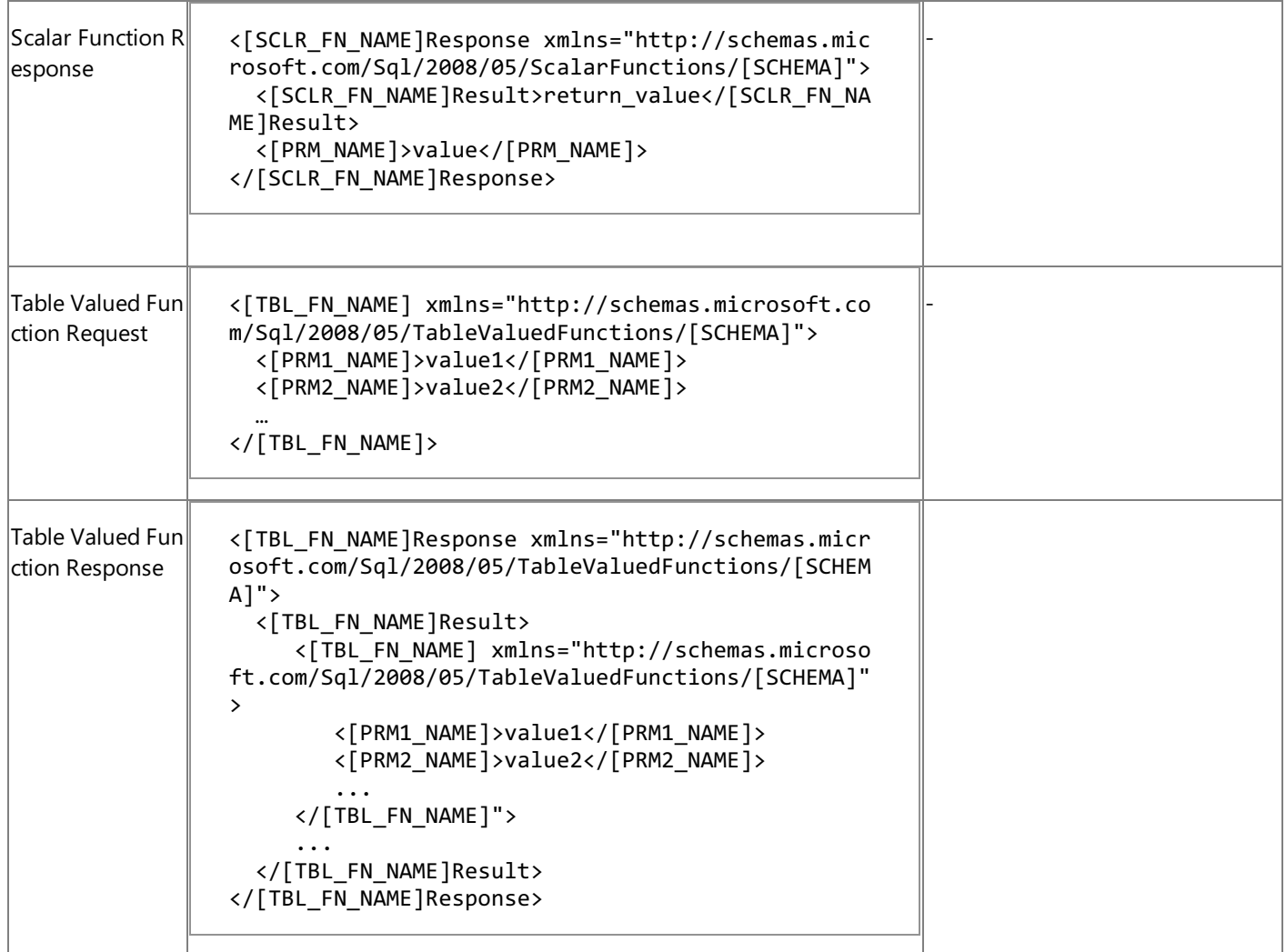

[SCHEMA] = Collection of SQL Server artifacts; for example, dbo.

[SP\_NAME] = The stored procedure to be executed; for example, ADD\_EMP\_DETAILS.

[STRNG\_SP\_NAME] = The strongly-typed stored procedure to be executed; for example, GET\_EMP\_DETAILS.

[SCLR\_FN\_NAME] = The scalar function to be executed; for example, GET\_EMP\_ID.

[TBL\_FN\_NAME] = The table valued function to be executed; for example, TVF\_EMPLOYEE.

[PRM\_NAME] = The name of the SQL Server parameter.

Message Actions of Functions and Procedures

The SQL adapter uses the following message actions for stored procedure and function operations.

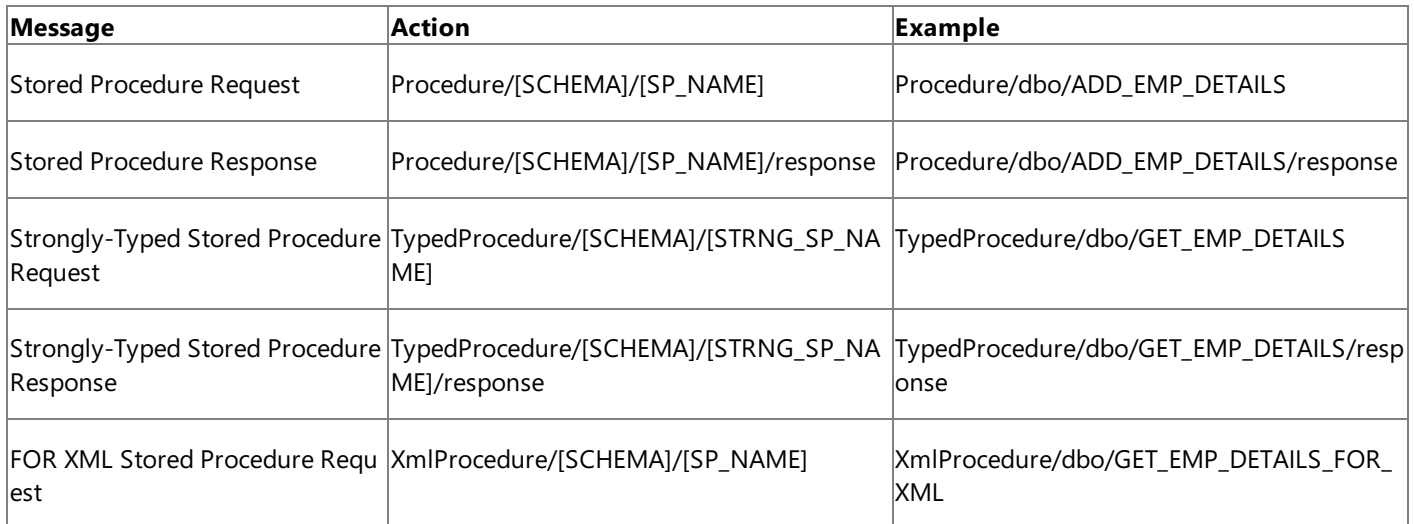

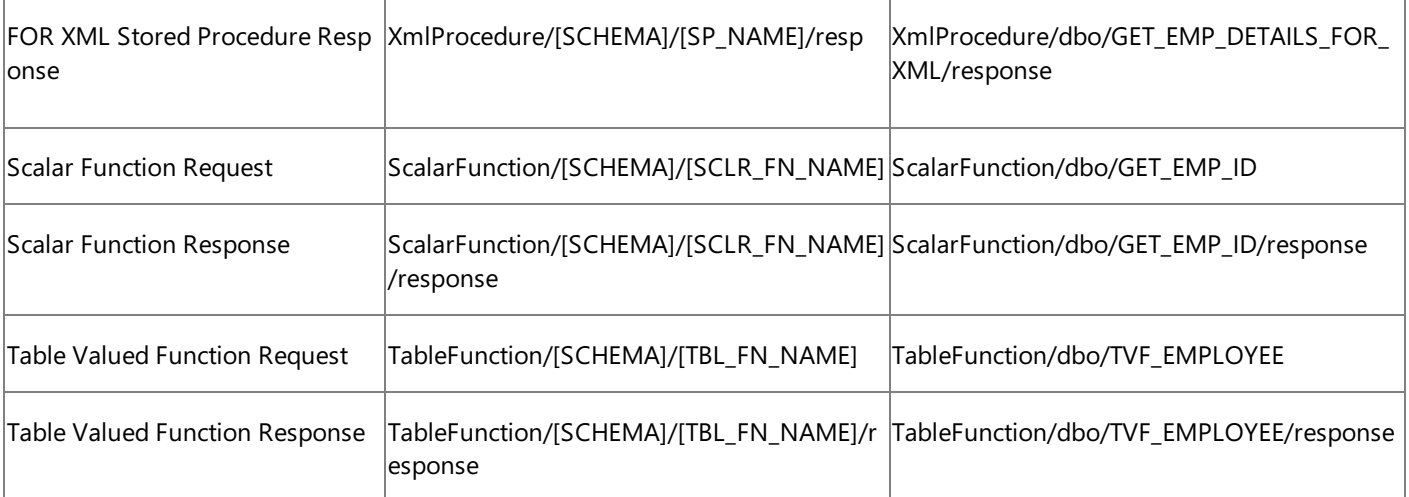

[SP\_NAME] = The stored procedure to be executed; for example, ADD\_EMP\_DETAILS.

[STRNG\_SP\_NAME] = The strongly-typed stored procedure to be executed; for example, GET\_EMP\_DETAILS.

[SCLR\_FN\_NAME] = The scalar function to be executed; for example, GET\_EMP\_ID.

[TBL\_FN\_NAME] = The name of the table valued function to be executed; for example, TVF\_EMPLOYEE.

See Also

#### **Other Resources**

Messages and Message Schemas for BizTalk Adapter for SQL Server

# **Message Schemas for the Polling and TypedPolling Operations**

The Microsoft BizTalk Adapter for SQL Server surfaces the Polling and TypedPolling inbound operations to return theresult set of the polling query to an adapter client.

You configure the Polling and TypedPolling operations by setting binding properties in the SQL adapter. For more information about these binding properties, see Working with BizTalk Adapter for SQL Server Binding [Properties](#page-2559-0). You set the

**PollingStatement** binding property to specify a SQL statement (SELECT or EXEC <stored procedure>) for the polling query. The result set of this query is returned as data to your code in the Polling operation, and as strongly-typed data in the TypedPolling operation. The structure of the result set is determined by the metadata that the adapter surfaces for the specified query.

Message Structure for the Polling and TypedPolling Operations

The following table shows the XML message structure for the Polling and TypedPolling operations.

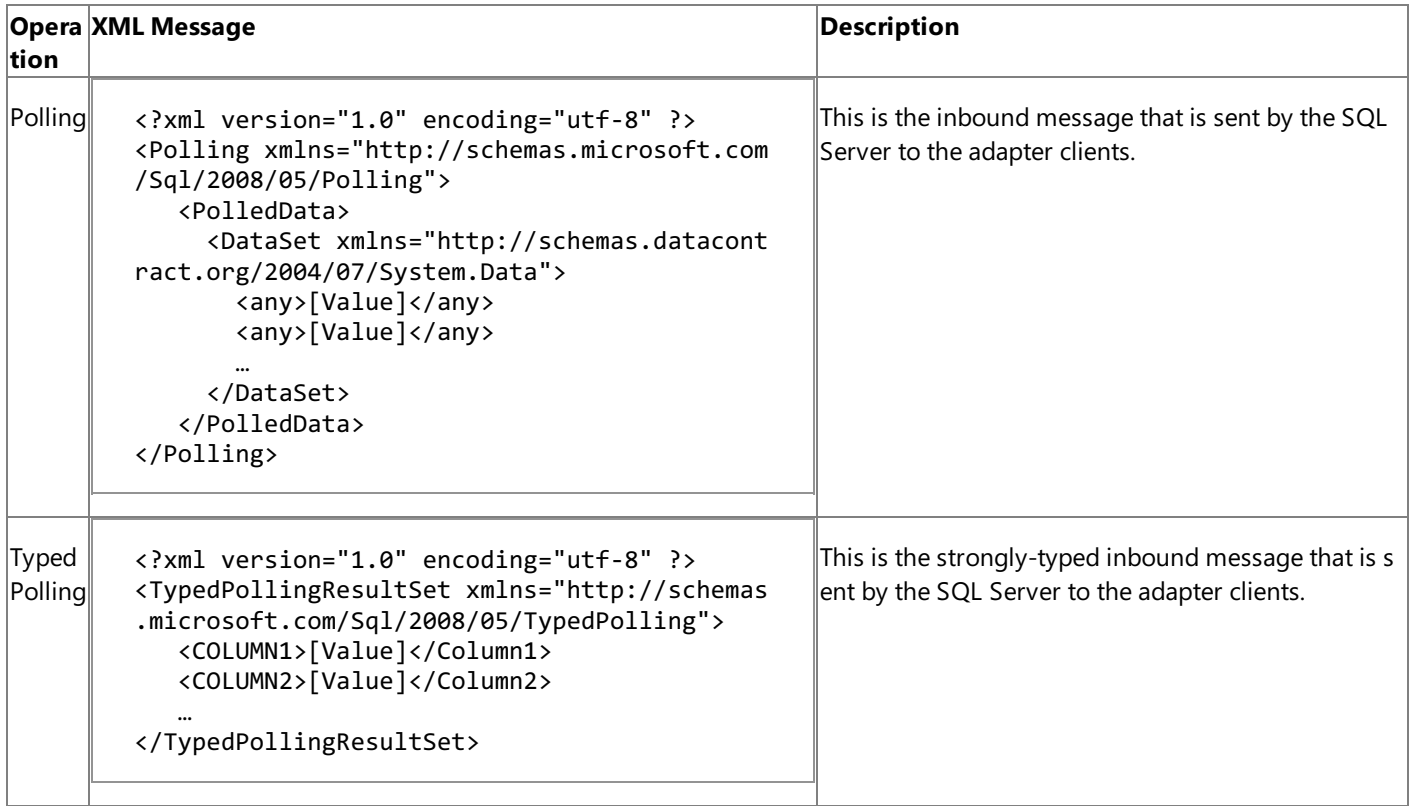

Message Action for the Polling and TypedPolling Operations

The message action for the:

- Polling operation is "Polling."
- TypedPolling operation is "TypedPolling."

See Also **Other Resources** Technical [Reference](#page-2804-0)

# **Message Schemas for Query Notification**

The Microsoft BizTalk Adapter for SQL Server surfaces the Notification operation to receive query notifications from the SQL Server database.

You configure the Notification operation by setting binding properties in the SQL adapter. For more information about the Notification-related binding properties, see Working with BizTalk Adapter for SQL Server Binding [Properties](#page-2559-0). You set the **NotificationStatement** binding property to specify a SQL statement (SELECT or EXEC <stored procedure>) for the query notification. The result set of this query is returned as strongly-typed data to your code in the Notification operation.

Message Structure for the Notification Operation

The following table shows the XML message structure for the Notification operation.

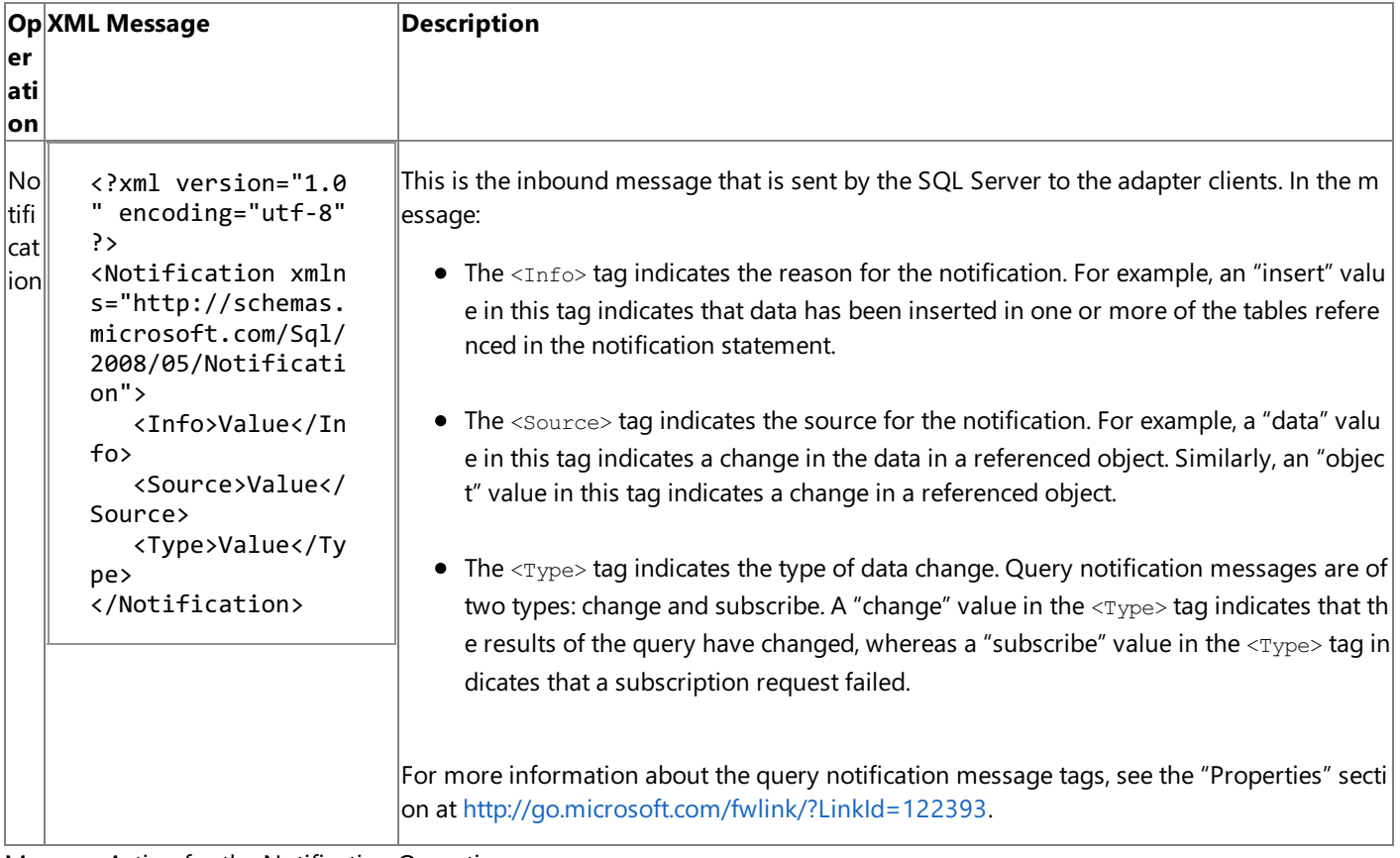

Message Action for the Notification Operation

The message action for the notification operation is "Notification."

See Also **Other Resources** Technical [Reference](#page-2804-0)

# **Message Schemas for Composite Operations**

The Microsoft BizTalk Adapter for SQL Server enables you to execute composite operations on the SQL Server database. A composite operation can contain multiple operations including the Insert, Update, and Delete operations on the tables and views, and operations on stored procedures. A composite operation can include these operations in any order.

For more information about:

- Composite operations, see Support for Composite [Operations](#page-2446-0).
- How to perform composite operations using the SQL adapter, see [Performing](#page-2633-0) Composite Operations on SQL Server by Using BizTalk Server.

#### Message Structure for the Composite Operation

Since a composite operation contains multiple individual operations; the message structure of a composite operation contains message structures of the individual operations. As a composite operation contains operations on tables, views, and stored procedures, the composite operation message follows a request-response message exchange pattern.

The following table shows the structure of the request and response messages of a composite operation that contains an Insert operation, a stored procedure that does not take any input parameters, and a Delete operation.

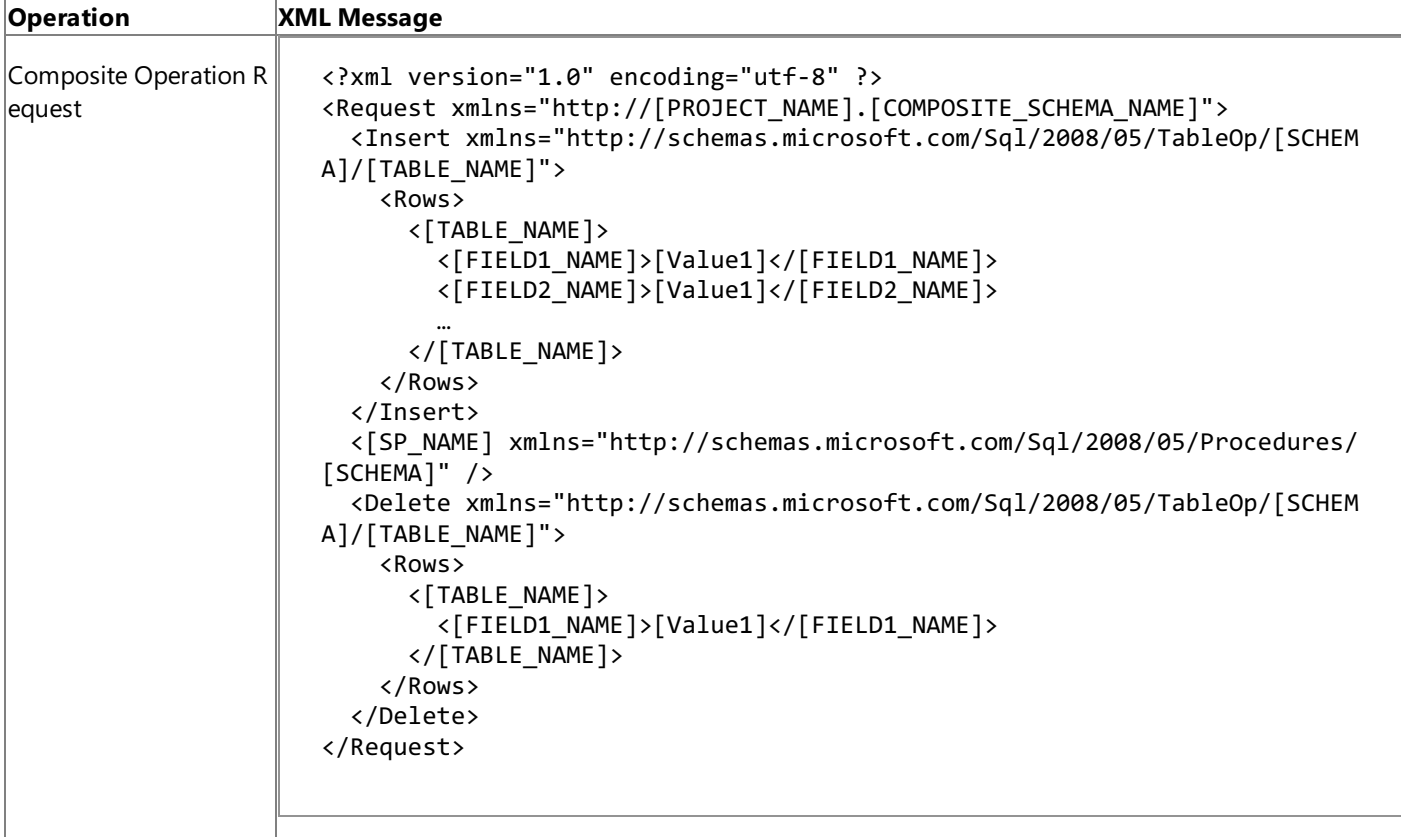

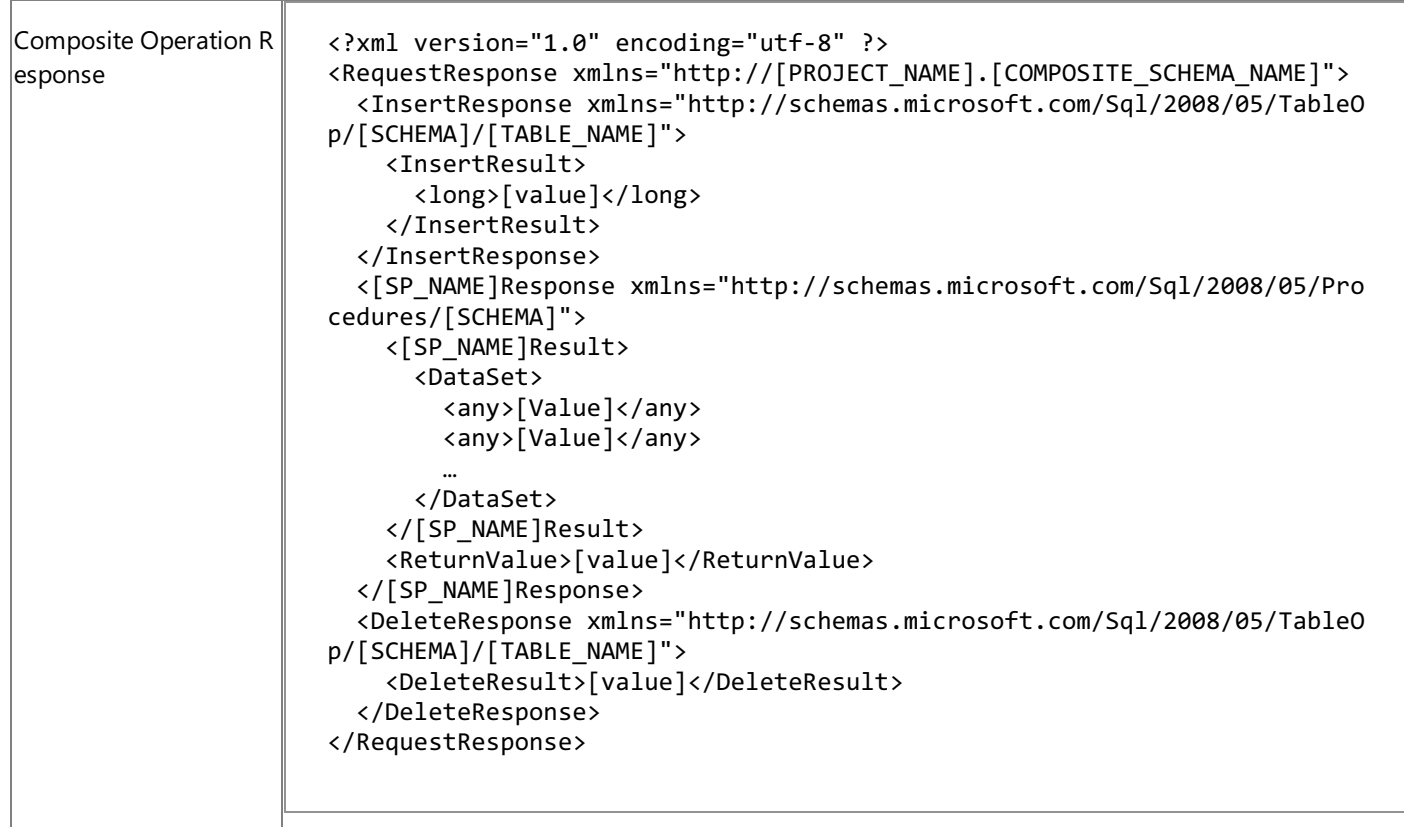

[PROJECT\_NAME] = Name of the BizTalk project that contains the composite operation schema.

[COMPOSITE\_SCHEMA\_NAME] = Name of the composite operation schema given by the user.

[SCHEMA] = Collection of SQL Server artifacts; for example, dbo.

[TABLE\_NAME] = Name of the table; for example, Employee.

[FIELD1\_NAME] = Table field name; for example, NAME.

[SP\_NAME] = The stored procedure to be executed; for example, ADD\_EMP\_DETAILS.

Message Action for the Composite Operation

The message action for the composite operation is "CompositeOperation."

See Also

#### **Other Resources**

Messages and Message Schemas for BizTalk Adapter for SQL Server

# **Message Schemas for the ExecuteNonQuery,ExecuteReader, and ExecuteScalar Operations**

The Microsoft BizTalk Adapter for SQL Server exposes the ExecuteNonQuery, ExecuteReader, and ExecuteScalar outbound operations at the root level to execute any arbitrary SQL statements in SQL Server.

For more information about:

- These operations, see Support for Executing ExecuteNonQuery, ExecuteReader, and ExecuteScalar Operations.
- Performing these operations using the SQL adapter, see Performing ExecuteReader, ExecuteScalar, or ExecuteNonQuery Operations by Using BizTalk Server.

### Message Structure for the ExecuteNonQuery, ExecuteReader, and ExecuteScalar Operations

The messages in these operations follow a request-response message exchange pattern, and the following table shows the structure of these request and response messages.

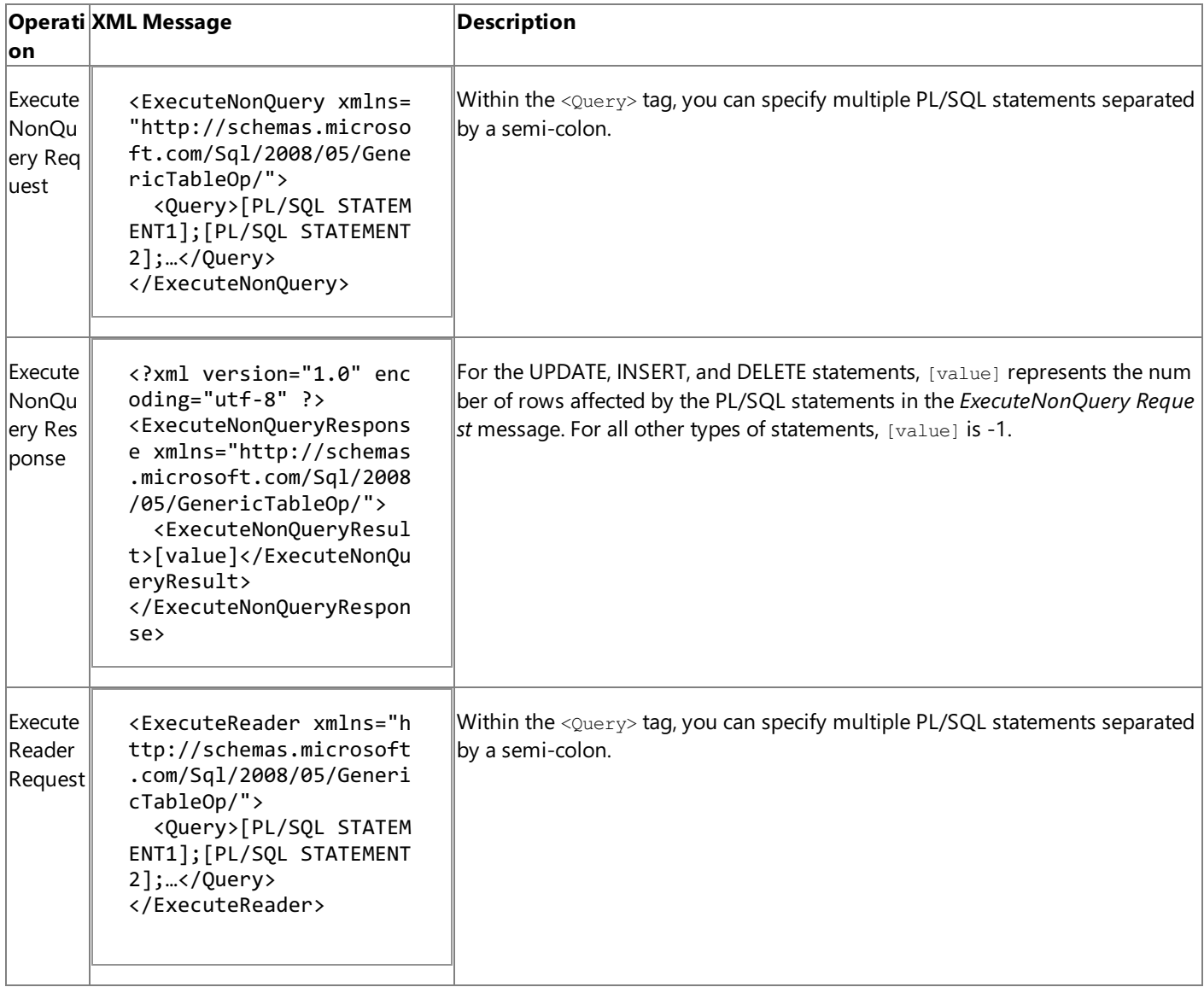

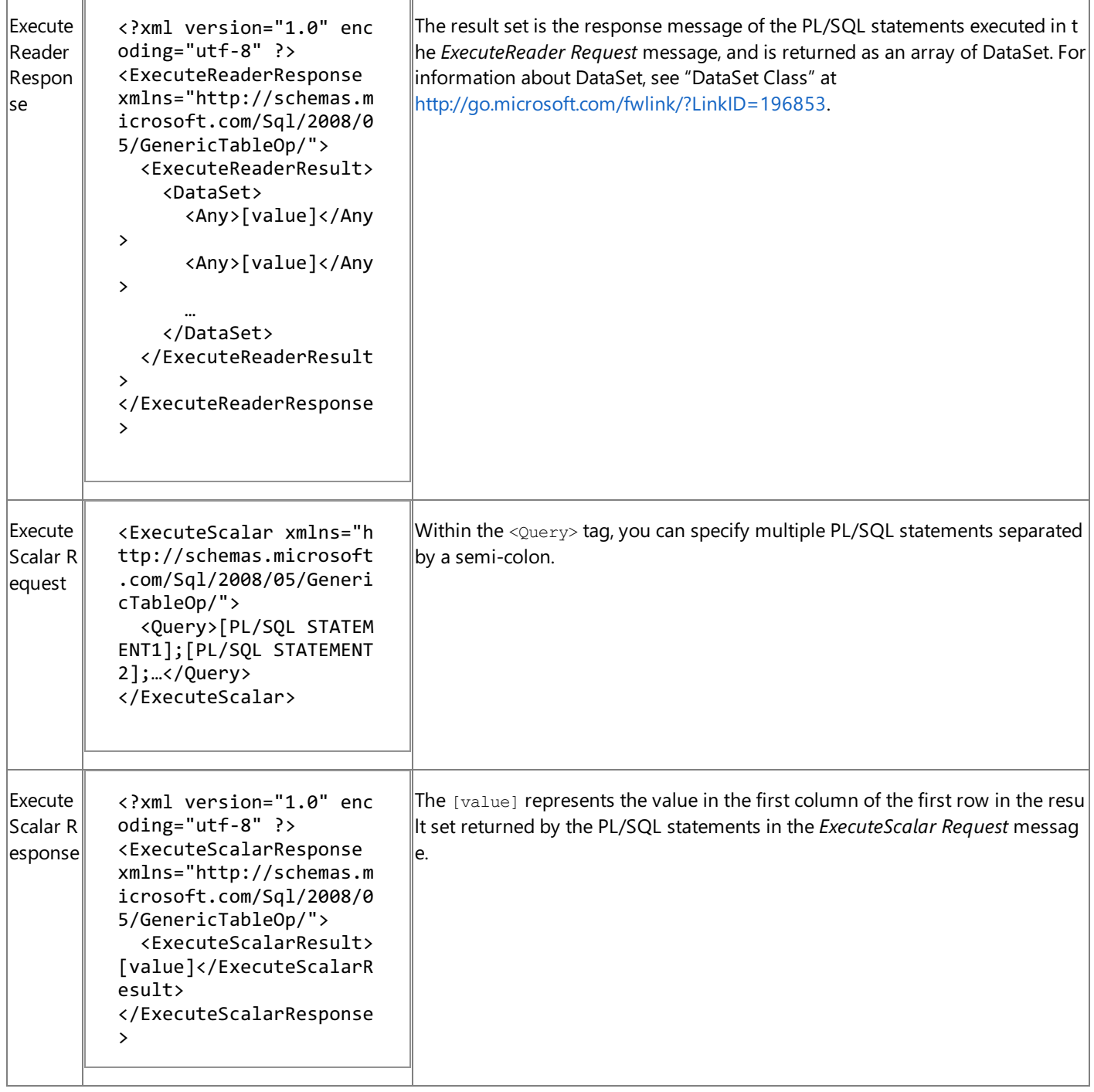

 $[PL/SQL STATEMENT] = The entire PL/SQL statement to be executed.$ 

Message Action for the ExecuteNonQuery, ExecuteReader, and ExecuteScalar Operations

The following table shows the message actions that are used by the ExecuteNonQuery, ExecuteReader, and ExecuteScalar operations.

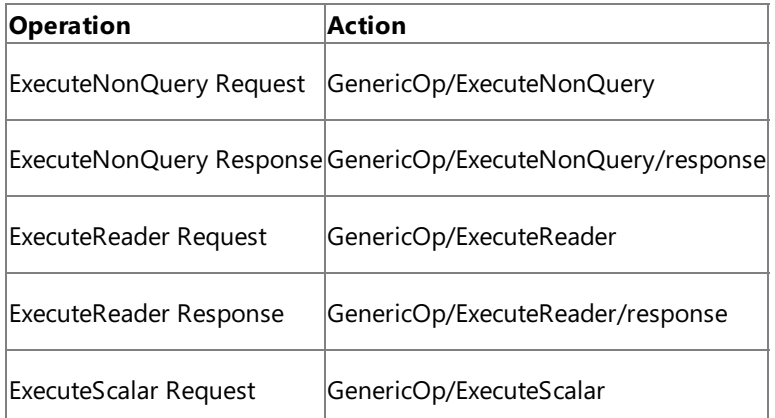

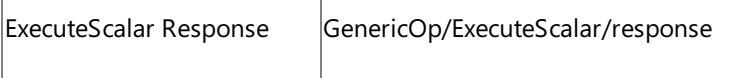

# |<br>See Also

Ï

**Other Resources**

Messages and Message Schemas for BizTalk Adapter for SQL Server

# **Metadata Node IDs**

The Microsoft BizTalk Adapter for SQL Server surfaces SQL Server database artifacts in a hierarchical manner. The following table lists the node types and node IDs for SQL Server database artifacts that the SQL adapter surfaces. The node ID is the absolute path of the nodethat is used in the**IMetadataRetrievalContract Browse**, **Search**,and **GetMetadata** methods.

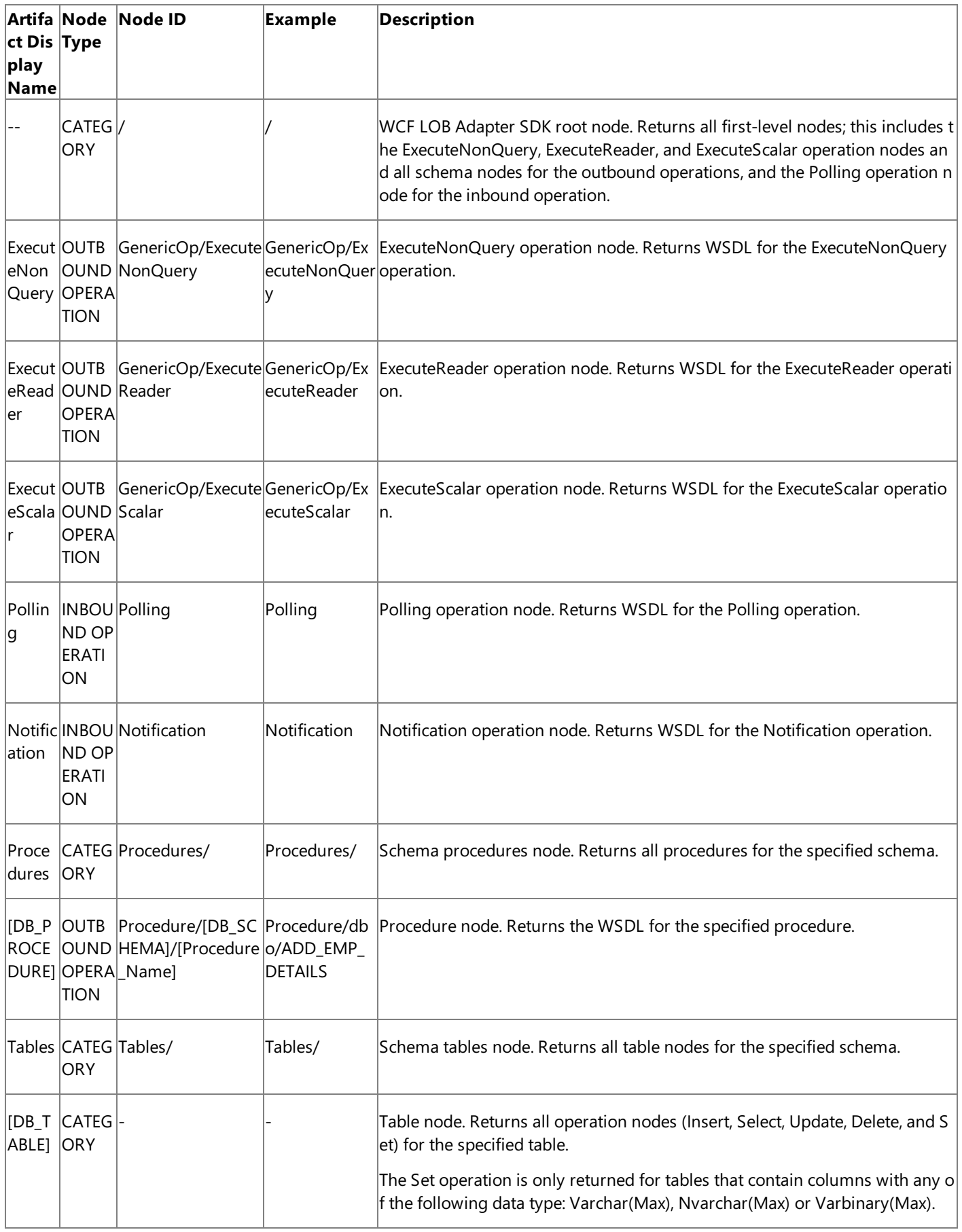

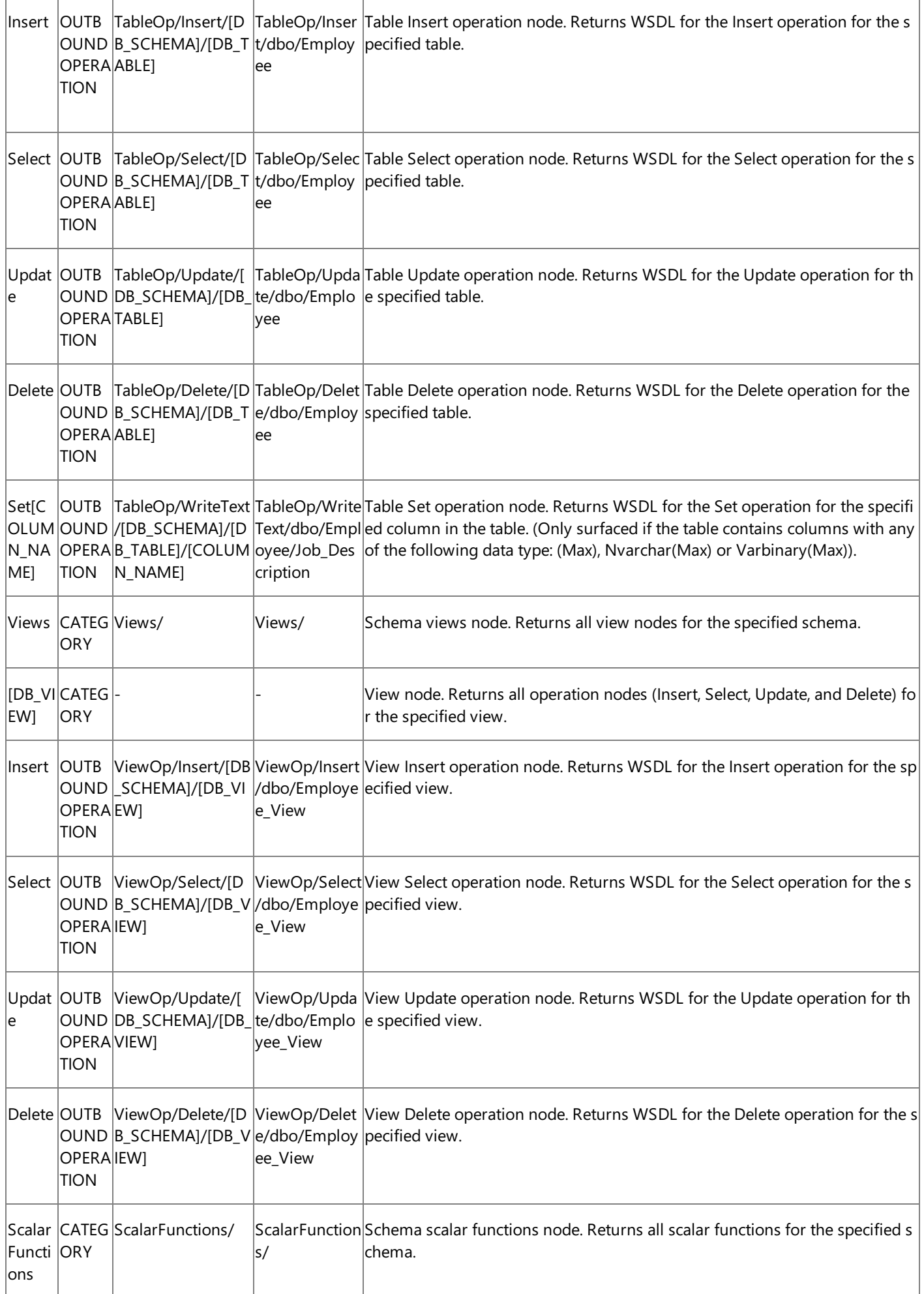

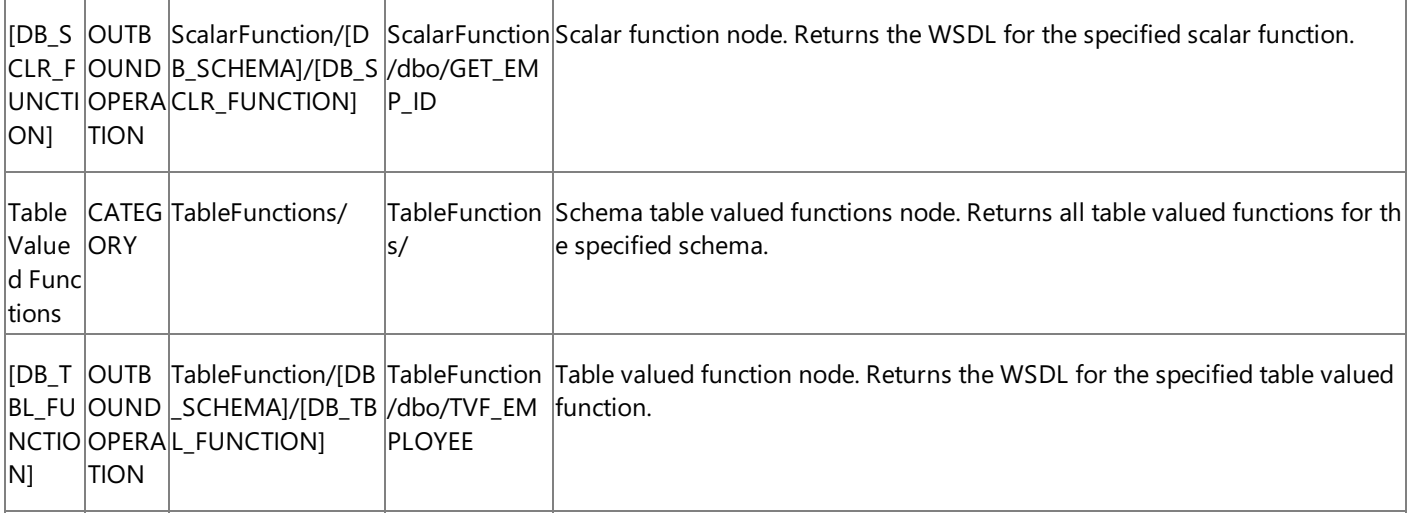

[DB\_SCHEMA] = Collection of SQL Server artifacts; for example, dbo.

[DB\_TABLE] = The name of an SQL Server table; for example, Employee.

[DB\_VIEW] = The name of an SQL Server view; for example, Employee\_View.

[DB\_PROCEDURE] = The name of an SQL Server stored procedure; for example, ADD\_EMP\_DETAILS.

[DB\_SCLR\_FUNCTION] = The name of an SQL Server scalar function; for example, GET\_EMP\_ID.

[DB\_TBL\_FUNCTION] = The name of an SQL Server table valued function; for example, TVF\_EMPLOYEE.

Metadata Search and Node IDs

Metadata search is a powerful feature that the WCF LOB Adapter SDK surfaces as part of its MetadataRetrievalContract interface. The SQL adapter uses this feature to support searching on the following SQL Server artifacts. The metadata search scope is restricted to the level immediately under the node at which the search operation is performed. For example, to search for a scalar function, you must be searching under /Scalar Function/[Schema]. Recursive search is not supported.

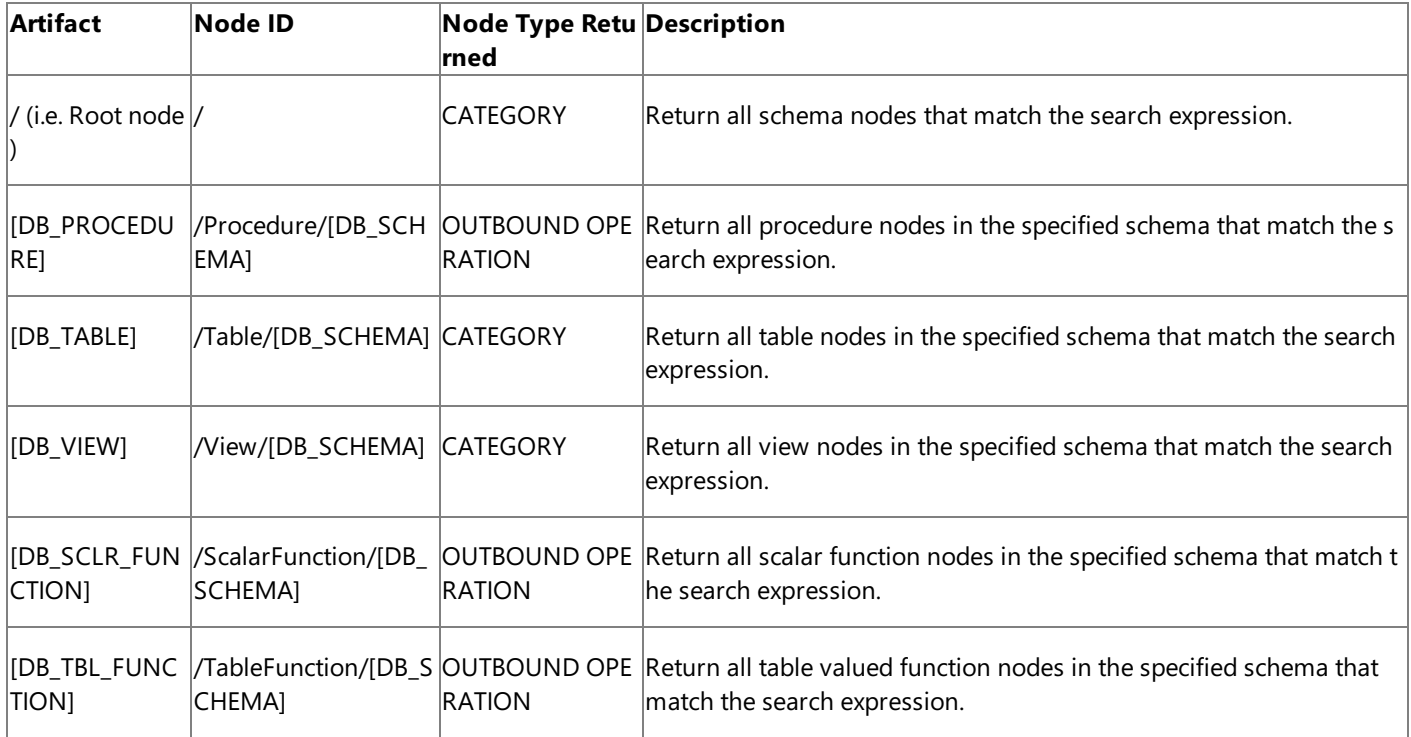

[DB\_SCHEMA] = Collection of SQL Server artifacts; for example, dbo.

[DB\_TABLE] = The name of an SQL Server table; for example, Employee.

[DB\_VIEW] = The name of an SQL Server view; for example, Employee\_View.

[DB\_PROCEDURE] = The name of an SQL Server procedure; for example, ADD\_EMP\_DETAILS.

[DB\_SCLR\_FUNCTION] = The name of an SQL Server scalar function; for example, GET\_EMP\_ID.

[DB\_TBL\_FUNCTION] = The name of an SQL Server table valued function; for example, TVF\_EMPLOYEE.

You can specify search expressions that are compatible with any valid expression that can be used for the SQL Server LIKE operator. For example, to perform a search on the tables contained in a schema, the SQL adapter executes the following SQL: SELECT TABLE NAME FROM ALL TABLES WHERE TABLE NAME LIKE '[SEARCH\_STR]'.

The following table lists the special characters that the SQL adapter supports in search expressions.

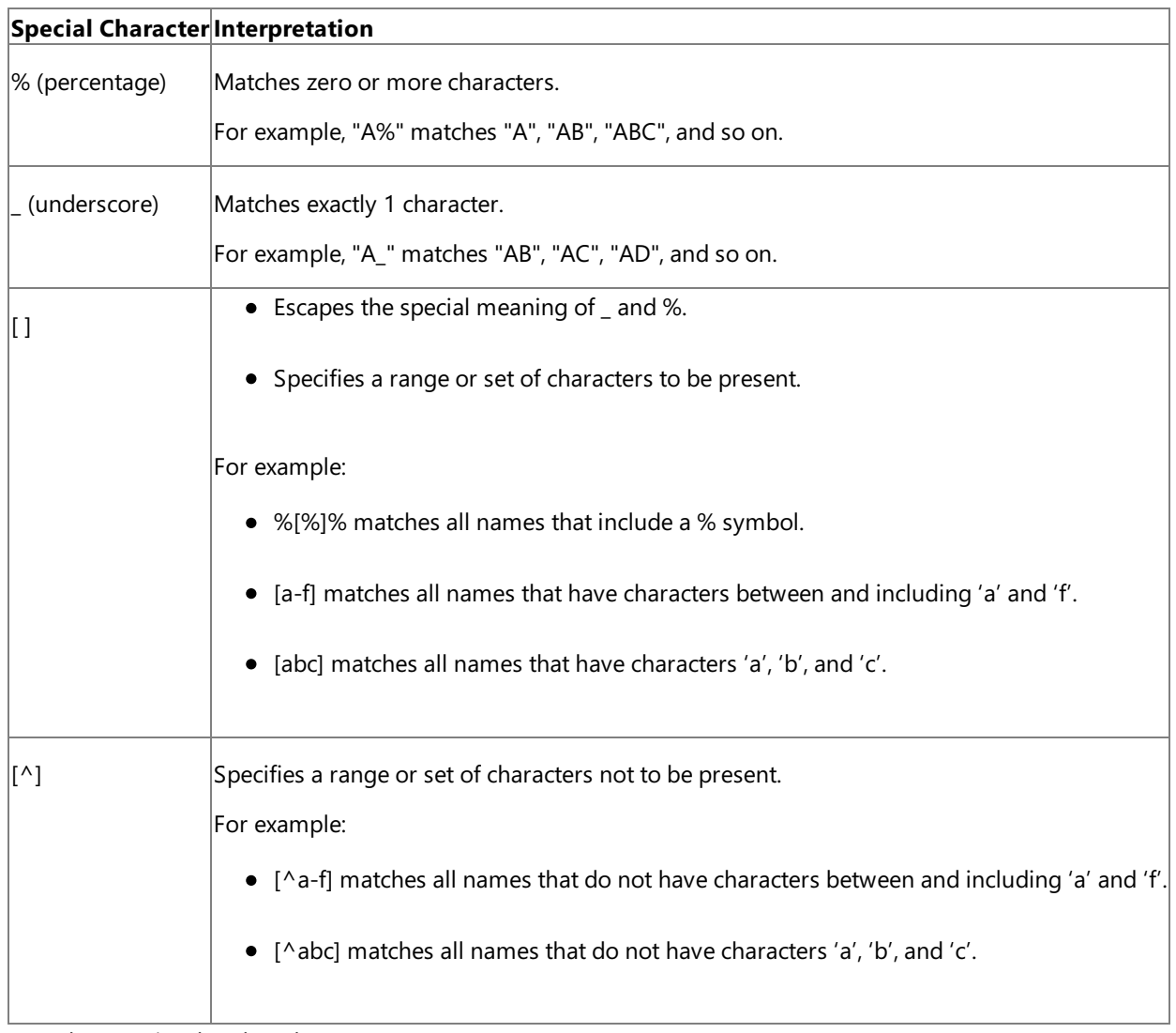

Metadata Retrieval and Node IDs

The following table summarizes the metadata characteristics returned by SQL adapter.

**Artifact Metadata Characteristics**

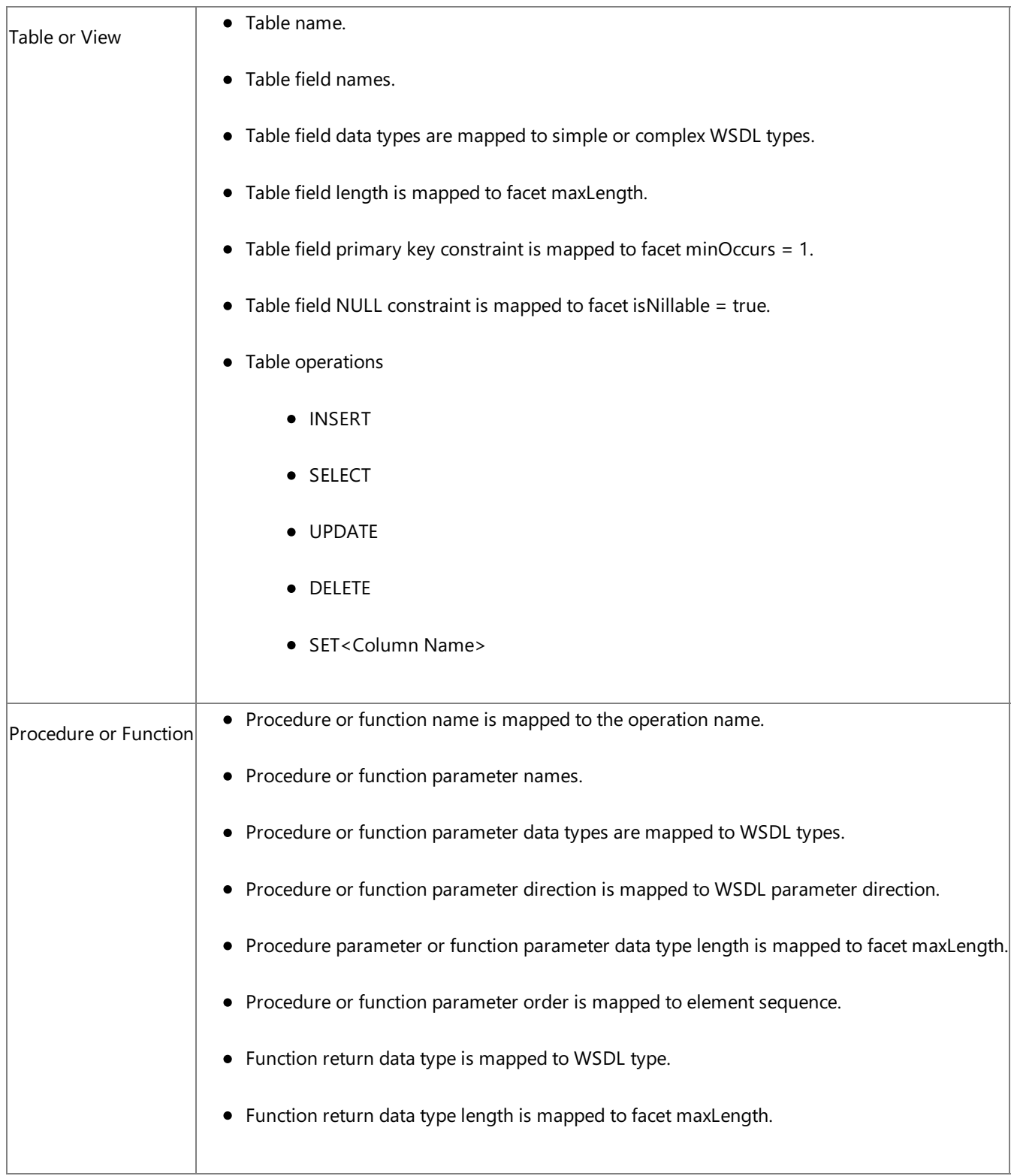

For detailed information about the format of the metadata that the SQL adapter exposes for specific artifacts and operations on the SQL Server database, see Messages and Message Schemas for BizTalk Adapter for SQL Server.

See Also **Other Resources** Technical [Reference](#page-2804-0)

## Glossary **Glossary**

The following terms and definitions are used in Microsoft BizTalk Adapter for SQL Server Help.

Microsoft BizTalk Adapter Pack Glossary

### [A](#page-2829-0) [B](#page-2829-1) [C](#page-2829-2) [D](#page-2829-3) [E](#page-2829-4) F [G](#page-2830-0) [H](#page-2830-1) [I](#page-2830-2) J K L [M](#page-2830-3) N [O](#page-2830-4) [P](#page-2830-5) Q [R](#page-2831-0) [S](#page-2831-1) T [U](#page-2831-2) V [W](#page-2831-3) [X](#page-2832-0) Y Z

<span id="page-2829-4"></span><span id="page-2829-3"></span><span id="page-2829-2"></span><span id="page-2829-1"></span><span id="page-2829-0"></span>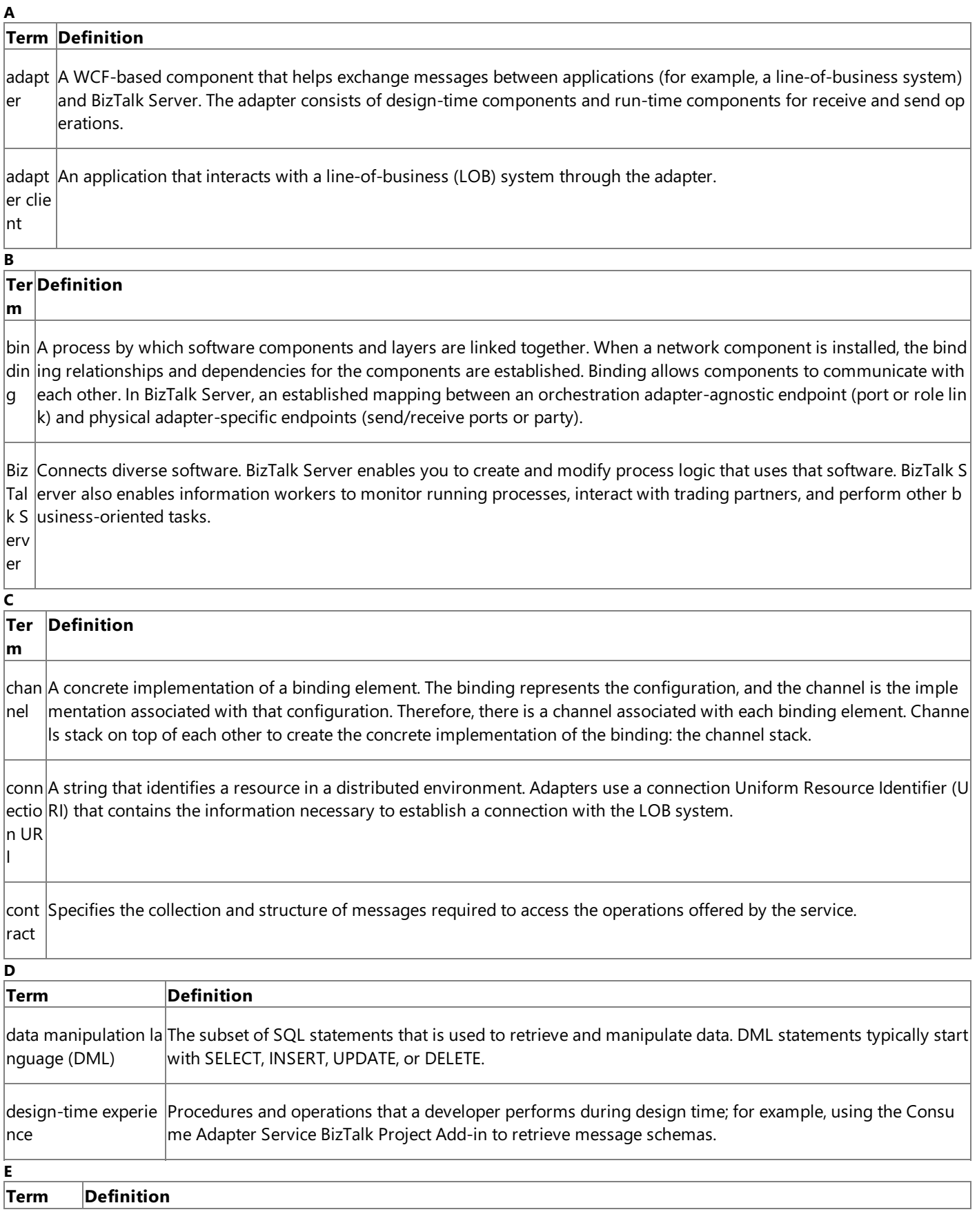

<span id="page-2830-5"></span><span id="page-2830-4"></span><span id="page-2830-3"></span><span id="page-2830-2"></span><span id="page-2830-1"></span><span id="page-2830-0"></span>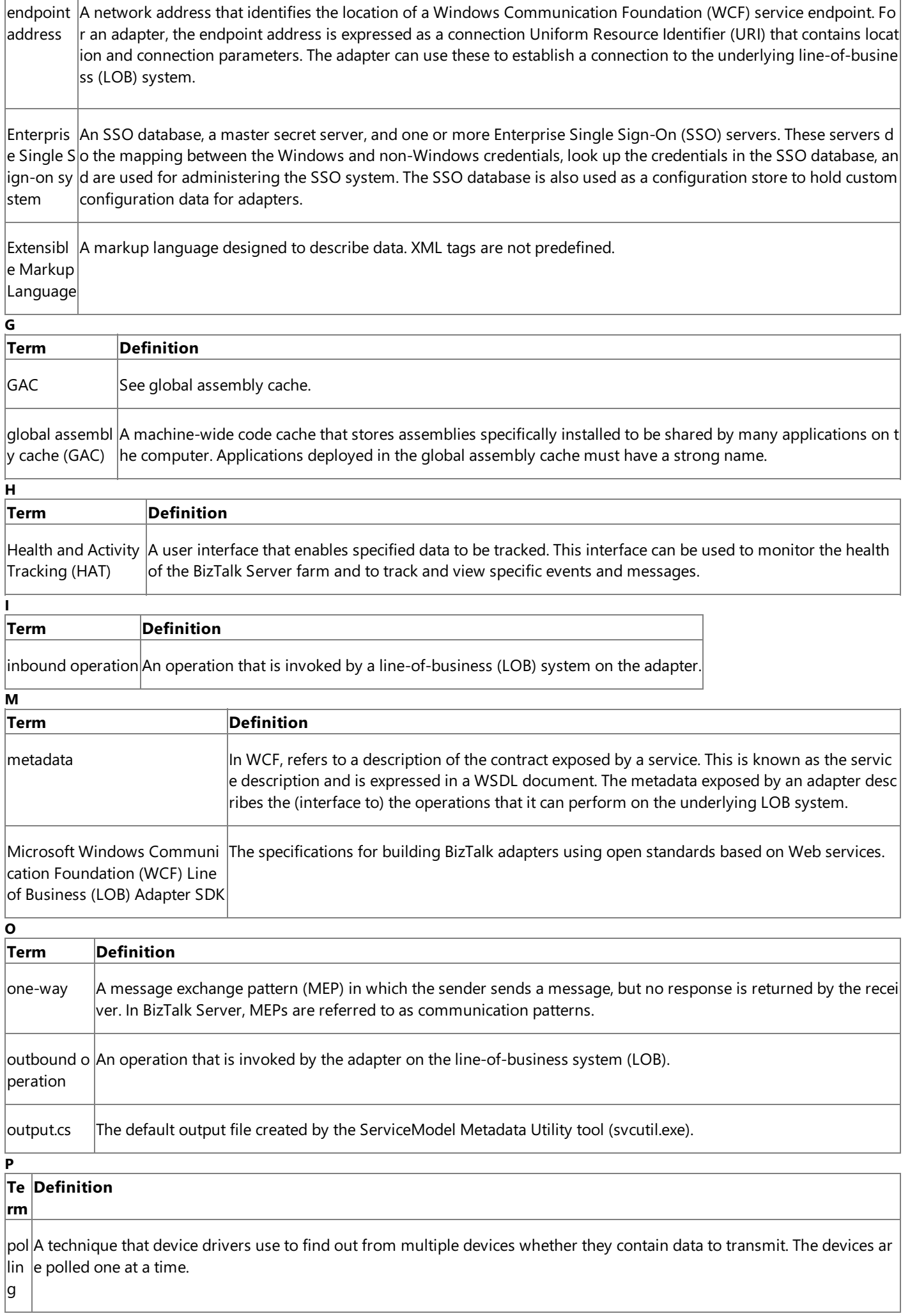

<u> 1980 - Johann Barn, mars ann an t-Amhain Aonaich an t-Aonaich an t-Aonaich ann an t-Aonaich ann an t-Aonaich</u>

 $\overline{\phantom{a}}$ 

 $\overline{\Gamma}$ 

lpr ox y  $\|$ n WCF, refers to a managed-code object that implements the service contract exposed by a service. The WCF service mod el is based on the use of such proxies. In the WCF service model, the service contract is expressed as a .NET interface.

### **Term Definition**

<span id="page-2831-0"></span>**R**

reque  $|$ A message exchange pattern (MEP) in which the sender sends a request message and expects a response message from $|$ st-res  $|$ the receiver. In BizTalk Server, MEPs are referred to as communication patterns. Depending on the messaging technolog $|$ ponse $|$ y and the direction of the request message (inbound or outbound), this pattern is also called request-reply or solicit-res ponse.

run-ti Procedures and operations performed by a developer during run time or when deploying a solution; for example,creati me ex ng a physical port binding from the BizTalk Server Administration console. perie nce

<span id="page-2831-3"></span><span id="page-2831-2"></span><span id="page-2831-1"></span>**S Term Definition** schema The structure for a message. A schema can contain multiple subschema. ServiceModel Metadata Utilit description (metadata) that is exposed by a WCF service such as an adapter. For outbound operations, the tool y Tool (svcutil.  $|$ creates a WCF client class and helper code; for inbound operations, the tool creates a WCF service contract and  $|$ exe) A command-line utility that is included with WCF. It is used to create service model proxy code from the service helper code. Simple Object SeeSOAP. Access Protoc ol SOAP A simple, XML-based protocol for exchanging structured and type information in decentralized, distributed env ironments. WCF is based on the exchange of SOAP messages between clients and services to invoke operation s and return results. SOAP messag e A well-formed XML document. It should use the SOAP envelope and SOAP encoding namespaces and include an optional XML declaration, followed by aSOAP envelope(therootelement), which is made up of an optional SOAP header and a SOAP message body. SQL Server Int  $|$ A component that is used to import, export, and transform data from different data sources. Previously called d $|$ egration Servi ata transformation service (DTS). ces (SSIS) SSIS See SQL Server Integration Services. SSO See Enterprise Single Sign-on system. strongly-typed $|$ A data set or result set that is bound to an underlying object type. Each row in a strongly-typed XML data set is data composed of typed, named elements that correspond to fields of the underlying object type. svcutil.exe See ServiceModel Metadata Utility Tool. synonym An alternative name for a schema-scoped object; introduced in SQL Server 2005. **U Term Definition** Uniform Resource Identifier (URI)See connection URI

<span id="page-2832-0"></span>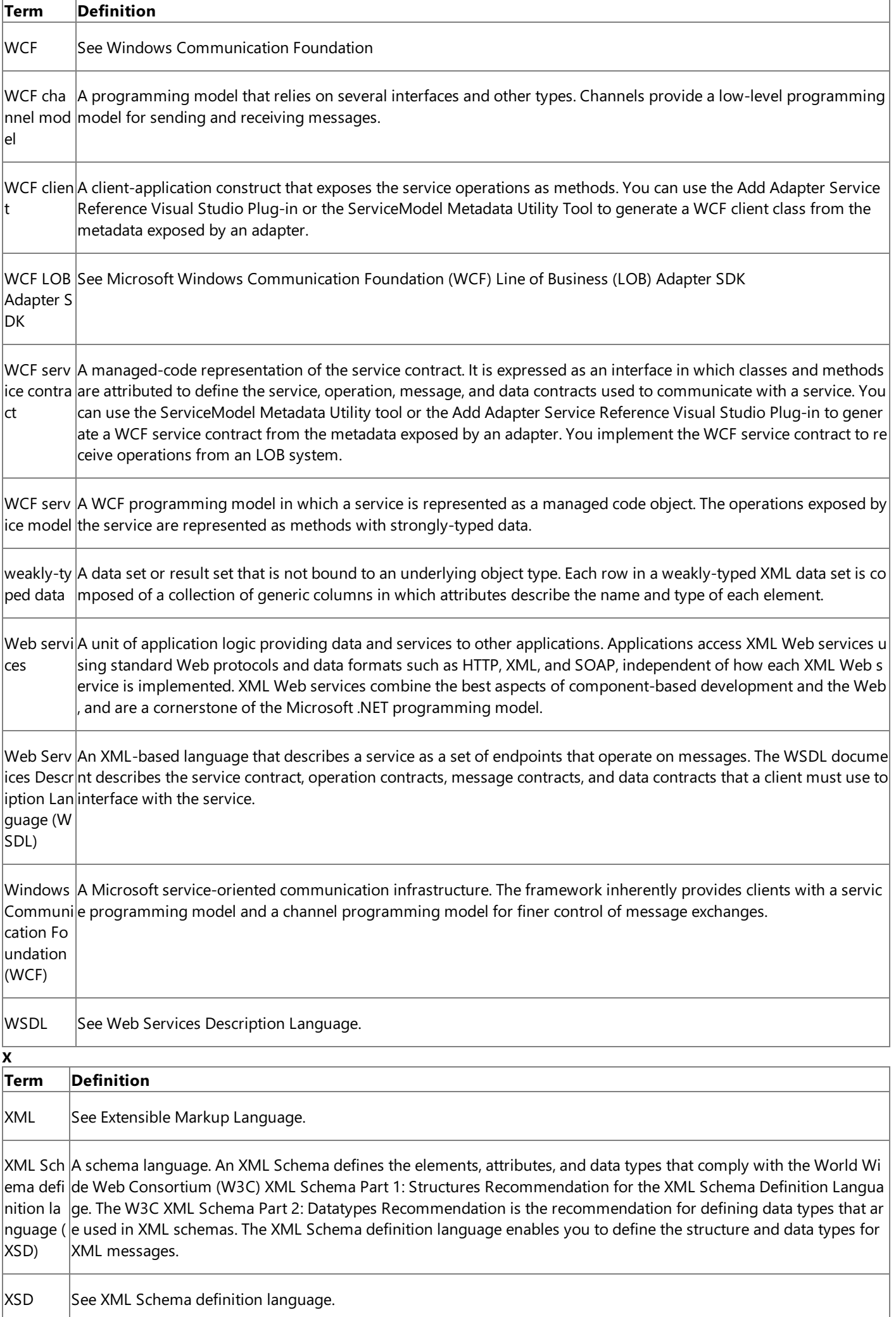

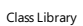

# **Class Library**

Namespaces

**Namespace** [Microsoft.Adapters.Sql](#page-2835-0)

# <span id="page-2835-0"></span>**Microsoft.Adapters.Sql Namespace**

Classes

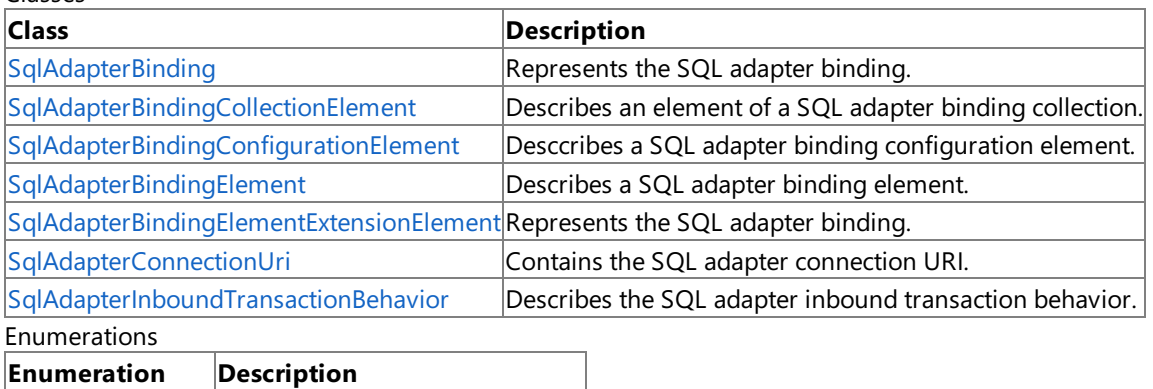

[InboundOperation](#page-2836-0) Describes the inbound operation.

# <span id="page-2836-0"></span>**InboundOperation Enumeration**

Describes the inbound operation.

**Namespace:** Microsoft.Adapters.Sql

**Assembly:** Microsoft.Adapters.Sql (in microsoft.adapters.sql.dll) Syntax

VB

'Declaration

Public Enumeration InboundOperation

 $C#$ 

public enum InboundOperation

 $C++$ 

public enum class InboundOperation

 $J#$ 

public enum InboundOperation

**JScript** 

public enum InboundOperation

#### Members

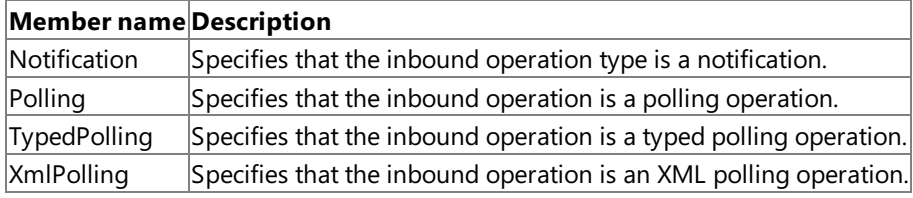

#### Platforms

#### **Development Platforms**

The 32-bit and 64-bit editions of Windows Server 2003 R2 (except the Web Editions); The 32-bit and 64-bit editions of Windows Server 2003 with SP2 (except the Web Edition); The 32-bit and 64-bit editions of Windows Server 2008 (except the Web Editions); The 32-bit and 64-bit editions of Windows Vista Ultimate, Enterprise, and Business editions; The 32-bit and 64bit editions of Windows XP Professional with SP3; Windows Small Business Server 2003 with SP1 or SP2; Windows Small Business Server 2008

### **Target Platforms**

The 32-bit and 64-bit editions of Windows Server 2003 R2 (except the Web Editions); The 32-bit and 64-bit editions of Windows Server 2003 with SP2 (except the Web Edition); The 32-bit and 64-bit editions of Windows Server 2008 (except the Web Editions); The 32-bit and 64-bit editions of Windows Vista Ultimate, Enterprise, and Business editions; The 32-bit and 64bit editions of Windows XP Professional with SP3; Windows Small Business Server 2003 with SP1 or SP2; Windows Small Business Server 2008 See Also

**Reference** [Microsoft.Adapters.Sql](#page-2835-0) Namespace

# <span id="page-2837-0"></span>**SqlAdapterBinding Class**

Represents the SQL adapter binding.

#### **Namespace:** Microsoft.Adapters.Sql

**Assembly:** Microsoft.Adapters.Sql (in microsoft.adapters.sql.dll)

Syntax VB

#### 'Declaration

Public Class SqlAdapterBinding Inherits AdapterBinding

#### C#

public class SqlAdapterBinding : AdapterBinding

### $C_{++}$

public ref class SqlAdapterBinding : public AdapterBinding

 $|#$ 

public class SqlAdapterBinding extends AdapterBinding

**JScript** 

public class SqlAdapterBinding extends AdapterBinding

### Inheritance Hierarchy [System.Object](https://msdn.microsoft.com/en-us/library/e5kfa45b(v=bts.70).aspx)

[System.ServiceModel.Channels.Binding](https://msdn.microsoft.com/en-us/library/ms405791(v=bts.70).aspx)

[Microsoft.ServiceModel.Channels.Common.AdapterBinding](https://msdn.microsoft.com/en-us/library/bb847488(v=bts.70).aspx)

### **Microsoft.Adapters.Sql.SqlAdapterBinding**

Thread SafetyAny public static (Shared in Visual Basic) members of this type are thread safe. Any instance members are not guaranteed to be thread safe.

Platforms

### **Development Platforms**

The 32-bit and 64-bit editions of Windows Server 2003 R2 (except the Web Editions); The 32-bit and 64-bit editions of Windows Server 2003 with SP2 (except the Web Edition); The 32-bit and 64-bit editions of Windows Server 2008 (except the Web Editions); The 32-bit and 64-bit editions of Windows Vista Ultimate, Enterprise, and Business editions; The 32-bit and 64bit editions of Windows XP Professional with SP3; Windows Small Business Server 2003 with SP1 or SP2; Windows Small Business Server 2008

### **Target Platforms**

The 32-bit and 64-bit editions of Windows Server 2003 R2 (except the Web Editions); The 32-bit and 64-bit editions of Windows Server 2003 with SP2 (except the Web Edition); The 32-bit and 64-bit editions of Windows Server 2008 (except the Web Editions); The 32-bit and 64-bit editions of Windows Vista Ultimate, Enterprise, and Business editions; The 32-bit and 64bit editions of Windows XP Professional with SP3; Windows Small Business Server 2003 with SP1 or SP2; Windows Small Business Server 2008 See Also

### **Reference**

[SqlAdapterBinding](#page-2839-0) Members [Microsoft.Adapters.Sql](#page-2835-0) Namespace

# <span id="page-2839-0"></span>**SqlAdapterBinding Members**

<span id="page-2839-1"></span>Represents the SQL adapter binding.

The following tables list the members exposed by the [SqlAdapterBinding](#page-2837-0) type.

Public Constructors

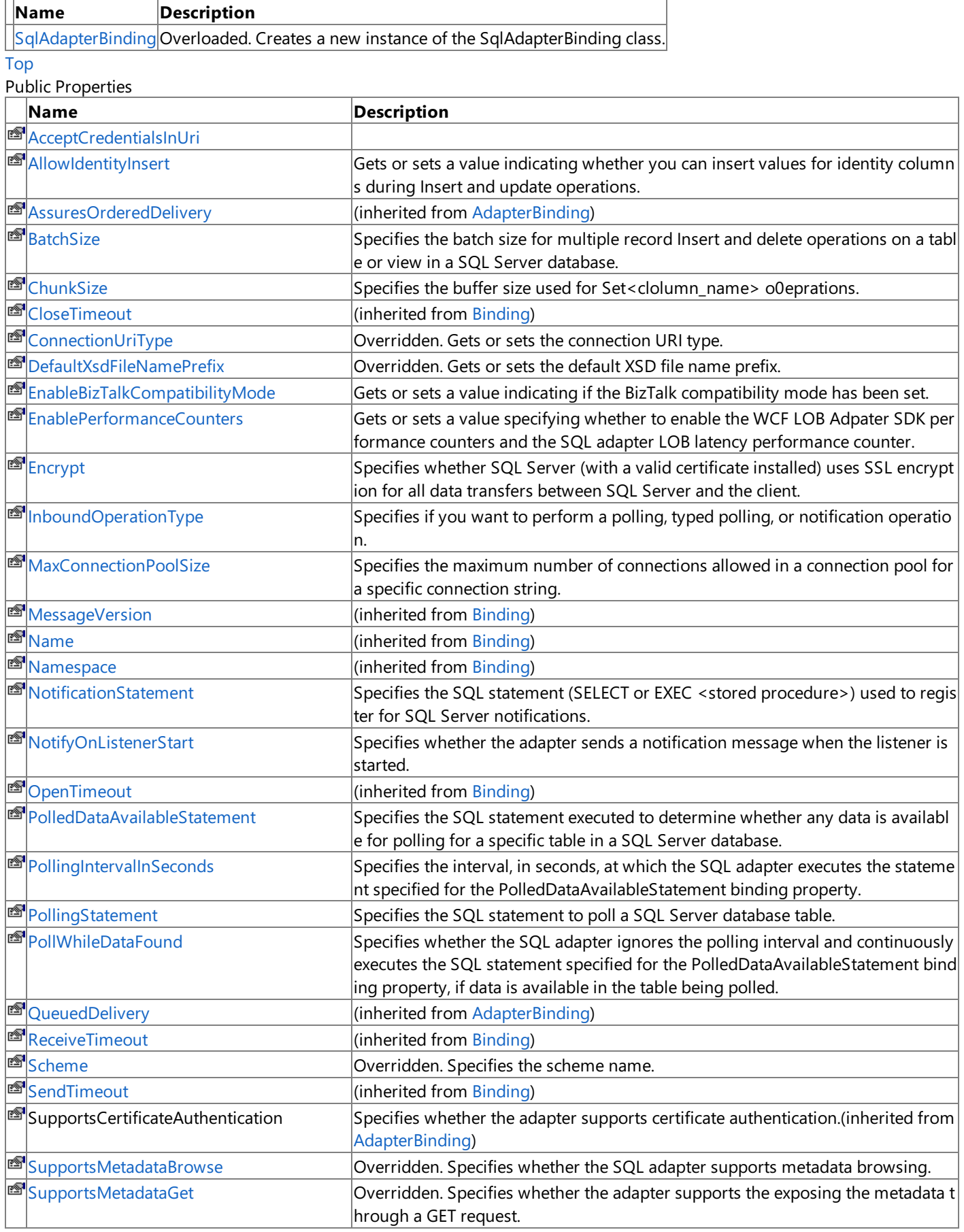

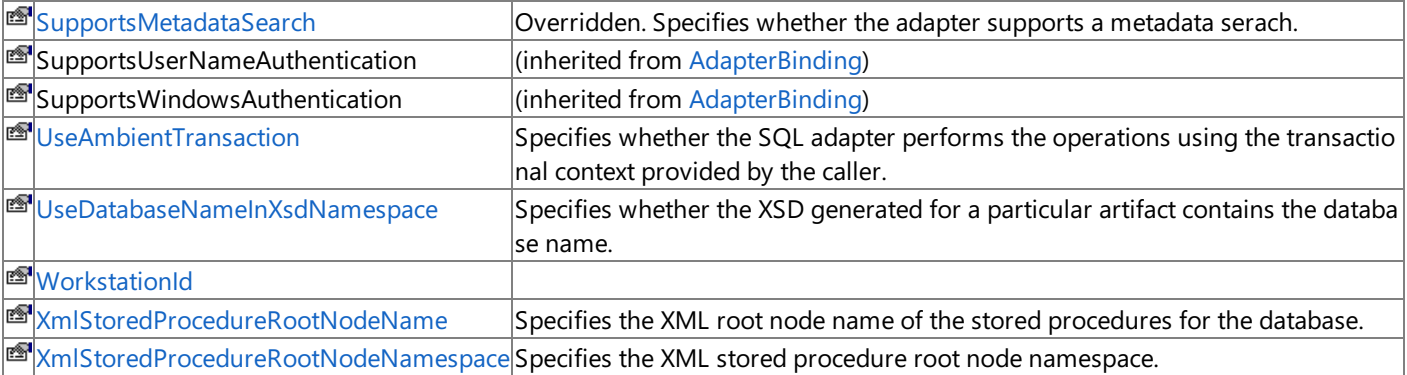

## [Top](#page-2839-1)

### Public Methods (seealso [Protected](#page-2840-0) Methods)

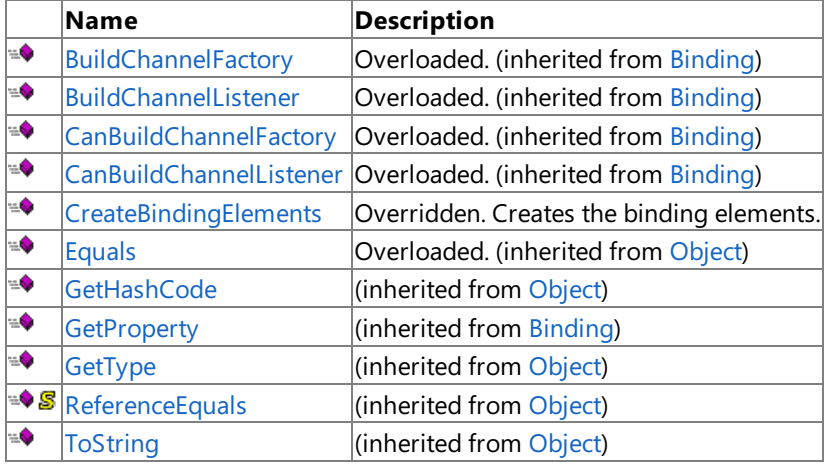

### [Top](#page-2839-1)

### <span id="page-2840-0"></span>Protected Methods

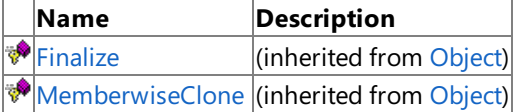

## $\frac{1}{\text{Top}}$  $\frac{1}{\text{Top}}$  $\frac{1}{\text{Top}}$

See Also

**Reference**

[SqlAdapterBinding](#page-2837-0) Class [Microsoft.Adapters.Sql](#page-2835-0) Namespace

# <span id="page-2841-0"></span>**SqlAdapterBinding Constructor**

Creates a new instance of the SqlAdapterBinding class.

### Overload List

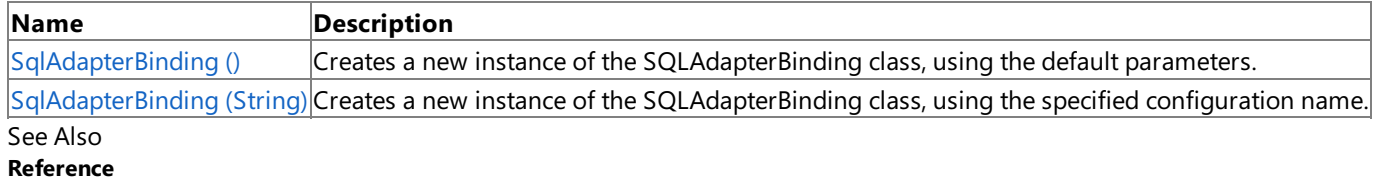

[SqlAdapterBinding](#page-2837-0) Class

[SqlAdapterBinding](#page-2839-0) Members

[Microsoft.Adapters.Sql](#page-2835-0) Namespace

# <span id="page-2842-0"></span>**SqlAdapterBinding Constructor ()**

Creates a new instance of theSQLAdapterBinding class, using the default parameters.

#### **Namespace:** Microsoft.Adapters.Sql

**Assembly:** Microsoft.Adapters.Sql (in microsoft.adapters.sql.dll)

```
Syntax
```
'Declaration

VB

```
<SuppressMessageAttribute("Microsoft.Performance", "CA1804:RemoveUnusedLocals", MessageId:=
"dummyInstance")> _
<SuppressMessageAttribute("Microsoft.Usage", "CA1806:DoNotIgnoreMethodResults", MessageId:=
"Microsoft.Adapters.Sql.SqlAdapterBindingElement")> _
Public Sub New
```
 $C#$ 

```
[SuppressMessageAttribute("Microsoft.Performance", "CA1804:RemoveUnusedLocals", MessageId="
dummyInstance")]
[SuppressMessageAttribute("Microsoft.Usage", "CA1806:DoNotIgnoreMethodResults", MessageId="
Microsoft.Adapters.Sql.SqlAdapterBindingElement")]
public SqlAdapterBinding ()
```
 $C++$ 

```
[SuppressMessageAttribute(L"Microsoft.Performance", L"CA1804:RemoveUnusedLocals", MessageId
=L"dummyInstance")]
[SuppressMessageAttribute(L"Microsoft.Usage", L"CA1806:DoNotIgnoreMethodResults", MessageId
=L"Microsoft.Adapters.Sql.SqlAdapterBindingElement")]
public:
SqlAdapterBinding ()
```
J#

```
/** @attribute SuppressMessageAttribute("Microsoft.Performance", "CA1804:RemoveUnusedLocals
 , MessageId="dummyInstance") */
/** @attribute SuppressMessageAttribute("Microsoft.Usage", "CA1806:DoNotIgnoreMethodResults
", MessageId="Microsoft.Adapters.Sql.SqlAdapterBindingElement") */
public SqlAdapterBinding ()
```
**JScript** 

```
SuppressMessageAttribute("Microsoft.Performance", "CA1804:RemoveUnusedLocals", MessageId="d
ummyInstance")
SuppressMessageAttribute("Microsoft.Usage", "CA1806:DoNotIgnoreMethodResults", MessageId="M
icrosoft.Adapters.Sql.SqlAdapterBindingElement")
public function SqlAdapterBinding ()
```
RemarksThe default constructor initializes any fields to their default values. Platforms

### **Development Platforms**

The 32-bit and 64-bit editions of Windows Server 2003 R2 (except the Web Editions); The 32-bit and 64-bit editions of Windows Server 2003 with SP2 (except the Web Edition); The 32-bit and 64-bit editions of Windows Server 2008 (except the Web Editions); The 32-bit and 64-bit editions of Windows Vista Ultimate, Enterprise, and Business editions; The 32-bit and 64bit editions of Windows XP Professional with SP3; Windows Small Business Server 2003 with SP1 or SP2; Windows Small Business Server 2008

### **Target Platforms**

The 32-bit and 64-bit editions of Windows Server 2003 R2 (except the Web Editions); The 32-bit and 64-bit editions of Windows Server 2003 with SP2 (except the Web Edition); The 32-bit and 64-bit editions of Windows Server 2008 (except the Web Editions); The 32-bit and 64-bit editions of Windows Vista Ultimate, Enterprise, and Business editions; The 32-bit and 64bit editions of Windows XP Professional with SP3; Windows Small Business Server 2003 with SP1 or SP2; Windows Small Business Server 2008

#### See Also **Reference**

[SqlAdapterBinding](#page-2837-0) Class [SqlAdapterBinding](#page-2839-0) Members [Microsoft.Adapters.Sql](#page-2835-0) Namespace
# **SqlAdapterBinding Constructor (String)**

Creates a new instance of the SQLAdapterBinding class, using the specified configuration name.

**Namespace:** Microsoft.Adapters.Sql

**Assembly:** Microsoft.Adapters.Sql (in microsoft.adapters.sql.dll)

Syntax VB

```
'Declaration
Public Sub New ( _
configurationName As String _
)
```
C#

public SqlAdapterBinding ( string configurationName )

 $C++$ 

```
public:
SqlAdapterBinding (
String^ configurationName
)
```
 $\frac{1}{4}$ 

```
public SqlAdapterBinding (
String configurationName
)
```
**JScript** 

```
public function SqlAdapterBinding (
configurationName : String
)
```
**Parameters**

*configurationName*

The configuration name of the service contract to use.

Platforms

#### **Development Platforms**

The 32-bit and 64-bit editions of Windows Server 2003 R2 (except the Web Editions); The 32-bit and 64-bit editions of Windows Server 2003 with SP2 (except the Web Edition); The 32-bit and 64-bit editions of Windows Server 2008 (except the Web Editions); The 32-bit and 64-bit editions of Windows Vista Ultimate, Enterprise, and Business editions; The 32-bit and 64bit editions of Windows XP Professional with SP3; Windows Small Business Server 2003 with SP1 or SP2; Windows Small Business Server 2008

# **Target Platforms**

The 32-bit and 64-bit editions of Windows Server 2003 R2 (except the Web Editions); The 32-bit and 64-bit editions of

Windows Server 2003 with SP2 (except the Web Edition); The 32-bit and 64-bit editions of Windows Server 2008 (except the Web Editions); The 32-bit and 64-bit editions of Windows Vista Ultimate, Enterprise, and Business editions; The 32-bit and 64bit editions of Windows XP Professional with SP3; Windows Small Business Server 2003 with SP1 or SP2; Windows Small Business Server 2008

# **SqlAdapterBinding Methods**

## Public Methods (see also [Protected](#page-2846-0) Methods)

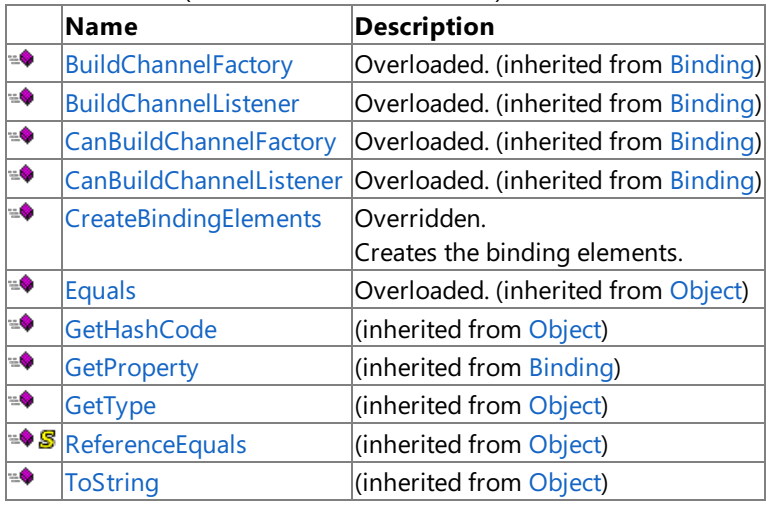

# <span id="page-2846-0"></span>Protected Methods

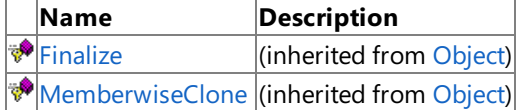

# See Also

**Reference** [SqlAdapterBinding](#page-2837-0) Class [Microsoft.Adapters.Sql](#page-2835-0) Namespace

# <span id="page-2847-0"></span>**SqlAdapterBinding.CreateBindingElements Method**

Creates the binding elements.

**Namespace:** Microsoft.Adapters.Sql

**Assembly:** Microsoft.Adapters.Sql (in microsoft.adapters.sql.dll)

Syntax

VB

### 'Declaration

Public Overrides Function CreateBindingElements As BindingElementCollection

 $\mathcal{C}^{\#}$ 

public override BindingElementCollection CreateBindingElements ()

### $C++$

```
public:
virtual BindingElementCollection^ CreateBindingElements () override
```
 $\frac{1}{4}$ 

```
public BindingElementCollection CreateBindingElements ()
```
**JScript** 

```
public override function CreateBindingElements () : BindingElementCollection
```
# **Return Value**

Returns a [BindingElementCollection](https://msdn.microsoft.com/en-us/library/ms405797(v=bts.70).aspx) containing the binding elements..

Thread SafetyAny public static (Shared in Visual Basic) members of this type are thread safe. Any instance members are not guaranteed to be thread safe.

Platforms

# **Development Platforms**

The 32-bit and 64-bit editions of Windows Server 2003 R2 (except the Web Editions); The 32-bit and 64-bit editions of Windows Server 2003 with SP2 (except the Web Edition); The 32-bit and 64-bit editions of Windows Server 2008 (except the Web Editions); The 32-bit and 64-bit editions of Windows Vista Ultimate, Enterprise, and Business editions; The 32-bit and 64bit editions of Windows XP Professional with SP3; Windows Small Business Server 2003 with SP1 or SP2; Windows Small Business Server 2008

# **Target Platforms**

The 32-bit and 64-bit editions of Windows Server 2003 R2 (except the Web Editions); The 32-bit and 64-bit editions of Windows Server 2003 with SP2 (except the Web Edition); The 32-bit and 64-bit editions of Windows Server 2008 (except the Web Editions); The 32-bit and 64-bit editions of Windows Vista Ultimate, Enterprise, and Business editions; The 32-bit and 64bit editions of Windows XP Professional with SP3; Windows Small Business Server 2003 with SP1 or SP2; Windows Small Business Server 2008

# **SqlAdapterBinding Properties**

# Public Properties

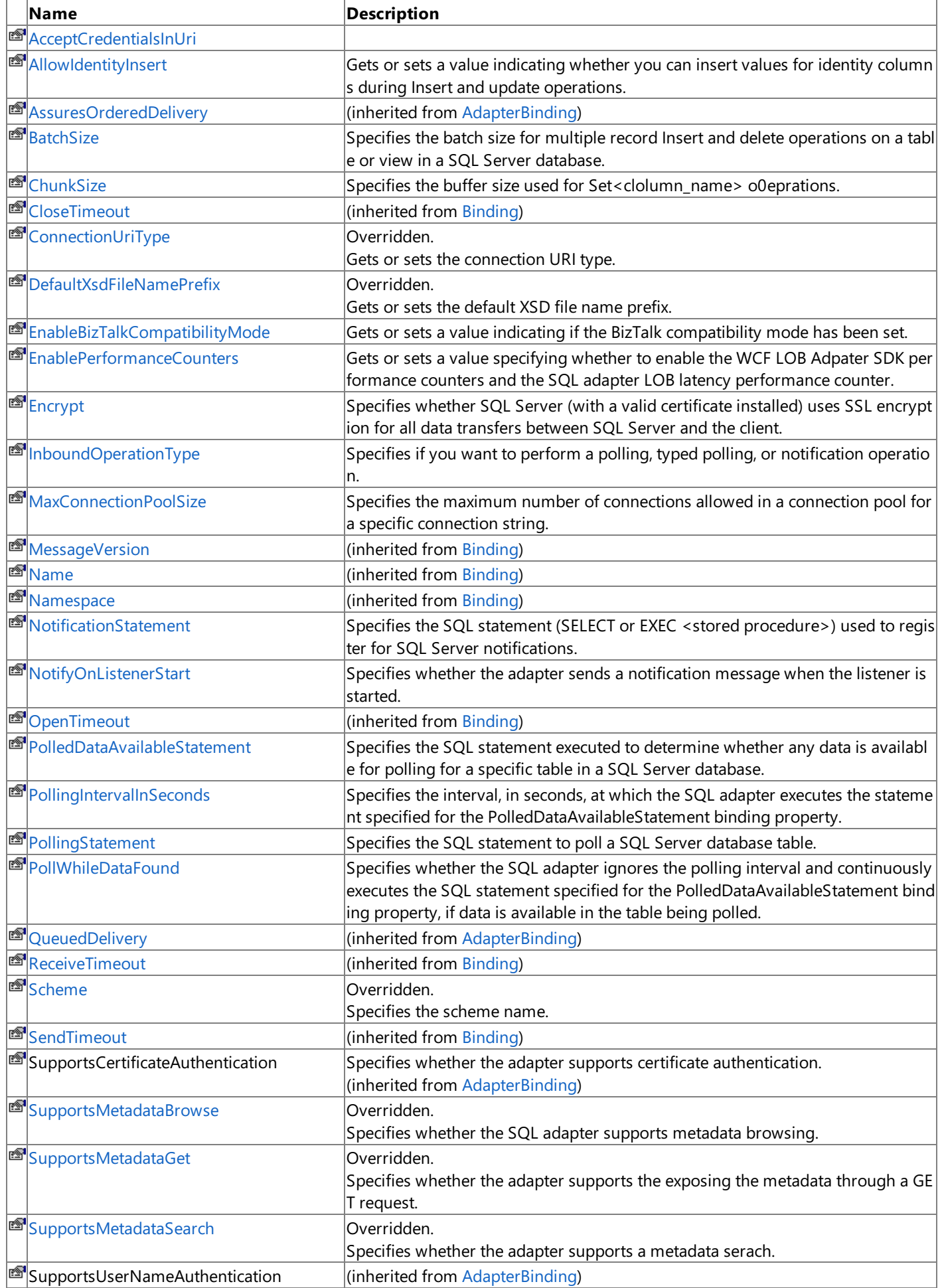

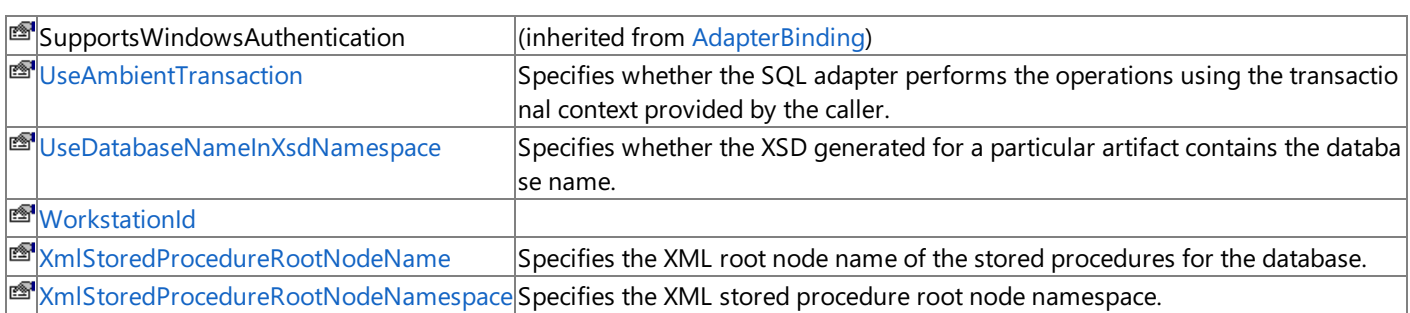

See Also **Reference**

[SqlAdapterBinding](#page-2837-0) Class

[Microsoft.Adapters.Sql](#page-2835-0) Namespace

# <span id="page-2850-0"></span>**SqlAdapterBinding.AcceptCredentialsInUri Property**

**Namespace:** Microsoft.Adapters.Sql

**Assembly:** Microsoft.Adapters.Sql (in microsoft.adapters.sql.dll)

Syntax

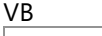

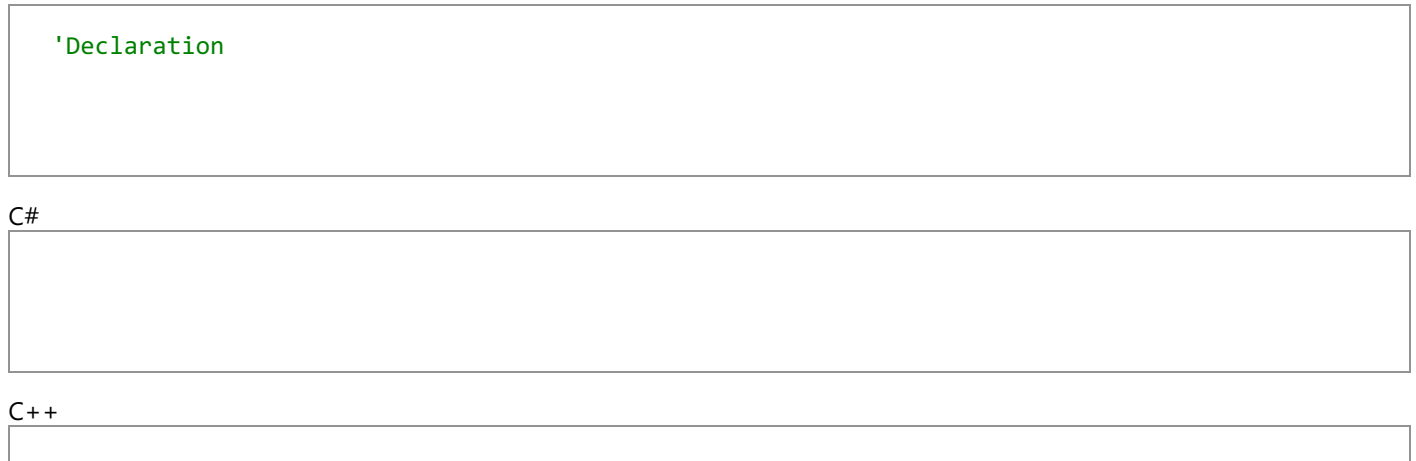

 $|#$ 

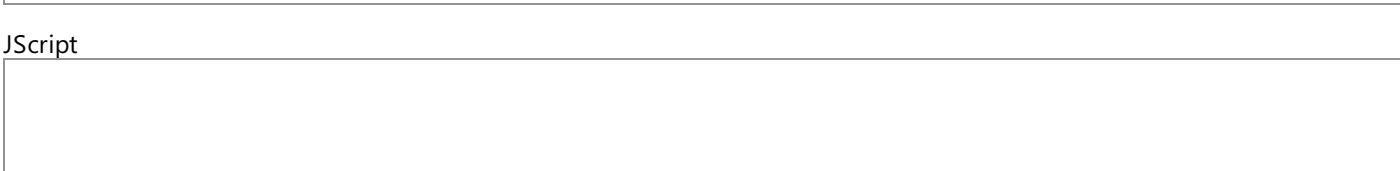

Thread SafetyAny public static (Shared in Visual Basic) members of this type are thread safe. Any instance members are not guaranteed to be thread safe.

Platforms

# **Development Platforms**

The 32-bit and 64-bit editions of Windows Server 2003 R2 (except the Web Editions); The 32-bit and 64-bit editions of Windows Server 2003 with SP2 (except the Web Edition); The 32-bit and 64-bit editions of Windows Server 2008 (except the Web Editions); The 32-bit and 64-bit editions of Windows Vista Ultimate, Enterprise, and Business editions; The 32-bit and 64bit editions of Windows XP Professional with SP3; Windows Small Business Server 2003 with SP1 or SP2; Windows Small Business Server 2008

#### **Target Platforms**

The 32-bit and 64-bit editions of Windows Server 2003 R2 (except the Web Editions); The 32-bit and 64-bit editions of Windows Server 2003 with SP2 (except the Web Edition); The 32-bit and 64-bit editions of Windows Server 2008 (except the Web Editions); The 32-bit and 64-bit editions of Windows Vista Ultimate, Enterprise, and Business editions; The 32-bit and 64bit editions of Windows XP Professional with SP3; Windows Small Business Server 2003 with SP1 or SP2; Windows Small Business Server 2008

See Also

**Reference**

# <span id="page-2851-0"></span>**SqlAdapterBinding.AllowIdentityInsert Property**

Gets or sets a value indicating whether you can insert values for identity columns during Insert and update operations.

**Namespace:** Microsoft.Adapters.Sql **Assembly:** Microsoft.Adapters.Sql (in microsoft.adapters.sql.dll) Syntax

VB

'Declaration

```
<BindingPropertyDirectionAttribute(False, True)> _
<CategoryAttribute("Miscellaneous")> _
Public Property AllowIdentityInsert As Boolean
```
 $C#$ 

```
[BindingPropertyDirectionAttribute(false, true)]
[CategoryAttribute("Miscellaneous")]
public bool AllowIdentityInsert { get; set; }
```
 $C++$ 

```
[BindingPropertyDirectionAttribute(false, true)]
[CategoryAttribute(L"Miscellaneous")]
public:
virtual property bool AllowIdentityInsert {
bool get () sealed;
void set (bool value) sealed;
}
```
J#

```
/** @property */
/** @attribute CompilerGeneratedAttribute() */
public final boolean get_AllowIdentityInsert ()
/** @property */
/** @attribute CompilerGeneratedAttribute() */
```
public final void set\_AllowIdentityInsert (boolean value)

**JScript** 

```
CompilerGeneratedAttribute
public final function get AllowIdentityInsert () : boolean
CompilerGeneratedAttribute
public final function set AllowIdentityInsert (value : boolean)
```
#### **Property Value**

Returns a [Boolean](https://msdn.microsoft.com/en-us/library/a28wyd50(v=bts.70).aspx) indicating if you can insert values for identity columns. The default is false.

Thread SafetyAny public static (Shared in Visual Basic) members of this type are thread safe. Any instance members are not guaranteed to be thread safe.

### Platforms

# **Development Platforms**

The 32-bit and 64-bit editions of Windows Server 2003 R2 (except the Web Editions); The 32-bit and 64-bit editions of Windows Server 2003 with SP2 (except the Web Edition); The 32-bit and 64-bit editions of Windows Server 2008 (except the Web Editions); The 32-bit and 64-bit editions of Windows Vista Ultimate, Enterprise, and Business editions; The 32-bit and 64bit editions of Windows XP Professional with SP3; Windows Small Business Server 2003 with SP1 or SP2; Windows Small Business Server 2008

# **Target Platforms**

The 32-bit and 64-bit editions of Windows Server 2003 R2 (except the Web Editions); The 32-bit and 64-bit editions of Windows Server 2003 with SP2 (except the Web Edition); The 32-bit and 64-bit editions of Windows Server 2008 (except the Web Editions); The 32-bit and 64-bit editions of Windows Vista Ultimate, Enterprise, and Business editions; The 32-bit and 64bit editions of Windows XP Professional with SP3; Windows Small Business Server 2003 with SP1 or SP2; Windows Small Business Server 2008

# <span id="page-2853-0"></span>**SqlAdapterBinding.BatchSize Property**

Specifies the batch size for multiple record Insert and delete operations on a table or view in a SQL Server database.

**Namespace:** Microsoft.Adapters.Sql

**Assembly:** Microsoft.Adapters.Sql (in microsoft.adapters.sql.dll) Syntax

VB

'Declaration

```
<BindingPropertyDirectionAttribute(False, True)> _
<CategoryAttribute("Buffering")> _
Public Property BatchSize As Integer
```
C#

```
[BindingPropertyDirectionAttribute(false, true)]
[CategoryAttribute("Buffering")]
public int BatchSize { get; set; }
```
 $C++$ 

```
[BindingPropertyDirectionAttribute(false, true)]
[CategoryAttribute(L"Buffering")]
public:
virtual property int BatchSize {
int get () sealed;
void set (int value) sealed;
}
```
J#

```
/** @property */
/** @attribute CompilerGeneratedAttribute() */
public final int get_BatchSize ()
```

```
/** @property */
/** @attribute CompilerGeneratedAttribute() */
public final void set_BatchSize (int value)
```
**JScript** 

```
CompilerGeneratedAttribute
public final function get BatchSize () : int
CompilerGeneratedAttribute
```

```
public final function set BatchSize (value : int)
```
**Property Value** Returns [Int32](https://msdn.microsoft.com/en-us/library/td2s409d(v=bts.70).aspx). Remarks

Thread SafetyAny public static (Shared in Visual Basic) members of this type are thread safe. Any instance members are not guaranteed to be thread safe.

# Platforms

# **Development Platforms**

The 32-bit and 64-bit editions of Windows Server 2003 R2 (except the Web Editions); The 32-bit and 64-bit editions of Windows Server 2003 with SP2 (except the Web Edition); The 32-bit and 64-bit editions of Windows Server 2008 (except the Web Editions); The 32-bit and 64-bit editions of Windows Vista Ultimate, Enterprise, and Business editions; The 32-bit and 64bit editions of Windows XP Professional with SP3; Windows Small Business Server 2003 with SP1 or SP2; Windows Small Business Server 2008

# **Target Platforms**

The 32-bit and 64-bit editions of Windows Server 2003 R2 (except the Web Editions); The 32-bit and 64-bit editions of Windows Server 2003 with SP2 (except the Web Edition); The 32-bit and 64-bit editions of Windows Server 2008 (except the Web Editions); The 32-bit and 64-bit editions of Windows Vista Ultimate, Enterprise, and Business editions; The 32-bit and 64bit editions of Windows XP Professional with SP3; Windows Small Business Server 2003 with SP1 or SP2; Windows Small Business Server 2008

# See Also

```
SqlAdapterBinding.ChunkSize Property
```
# **SqlAdapterBinding.ChunkSize Property**

Specifies the buffer size used for Set<clolumn\_name> o0eprations.

**Namespace:** Microsoft.Adapters.Sql

**Assembly:** Microsoft.Adapters.Sql (in microsoft.adapters.sql.dll) Syntax

VB

### 'Declaration

```
<CategoryAttribute("Buffering")> _
<BindingPropertyDirectionAttribute(False, True)> _
Public Property ChunkSize As Integer
```
C#

```
[CategoryAttribute("Buffering")]
[BindingPropertyDirectionAttribute(false, true)]
public int ChunkSize { get; set; }
```
 $C++$ 

```
[CategoryAttribute(L"Buffering")]
[BindingPropertyDirectionAttribute(false, true)]
public:
virtual property int ChunkSize {
int get () sealed;
void set (int value) sealed;
}
```
J#

```
/** @property */
/** @attribute CompilerGeneratedAttribute() */
public final int get_ChunkSize ()
```

```
/** @property */
/** @attribute CompilerGeneratedAttribute() */
public final void set_ChunkSize (int value)
```
**JScript** 

```
CompilerGeneratedAttribute
public final function get ChunkSize () : int
CompilerGeneratedAttribute
public final function set ChunkSize (value : int)
```
**Property Value** Returns a [Int32](https://msdn.microsoft.com/en-us/library/td2s409d(v=bts.70).aspx) containing the buffer size. Remarks

The default is 419304 bytes. A higher value may improve performance, but affects memory consumption.

Thread SafetyAny public static (Shared in Visual Basic) members of this type are thread safe. Any instance members are not guaranteed to be thread safe.

# Platforms

### **Development Platforms**

The 32-bit and 64-bit editions of Windows Server 2003 R2 (except the Web Editions); The 32-bit and 64-bit editions of Windows Server 2003 with SP2 (except the Web Edition); The 32-bit and 64-bit editions of Windows Server 2008 (except the Web Editions); The 32-bit and 64-bit editions of Windows Vista Ultimate, Enterprise, and Business editions; The 32-bit and 64bit editions of Windows XP Professional with SP3; Windows Small Business Server 2003 with SP1 or SP2; Windows Small Business Server 2008

# **Target Platforms**

The 32-bit and 64-bit editions of Windows Server 2003 R2 (except the Web Editions); The 32-bit and 64-bit editions of Windows Server 2003 with SP2 (except the Web Edition); The 32-bit and 64-bit editions of Windows Server 2008 (except the Web Editions); The 32-bit and 64-bit editions of Windows Vista Ultimate, Enterprise, and Business editions; The 32-bit and 64bit editions of Windows XP Professional with SP3; Windows Small Business Server 2003 with SP1 or SP2; Windows Small Business Server 2008

# See Also

# <span id="page-2857-0"></span>**SqlAdapterBinding.ConnectionUriType Property**

Gets or sets the connection URI type.

**Namespace:** Microsoft.Adapters.Sql

**Assembly:** Microsoft.Adapters.Sql (in microsoft.adapters.sql.dll)

Syntax

VB

'Declaration

Public Overrides ReadOnly Property ConnectionUriType As Type

 $C#$ 

```
public override Type ConnectionUriType { get; }
```
 $C++$ 

```
public:
virtual property Type^ ConnectionUriType {
Type^ get () override;
}
```
 $\frac{1}{4}$ 

```
/** @property */
public Type get_ConnectionUriType ()
```
**JScript** 

public override function get ConnectionUriType () : Type

#### **Property Value**

Returns a [Type](https://msdn.microsoft.com/en-us/library/42892f65(v=bts.70).aspx) containing the URI type.

Thread SafetyAny public static (Shared in Visual Basic) members of this type are thread safe. Any instance members are not guaranteed to be thread safe.

Platforms

#### **Development Platforms**

The 32-bit and 64-bit editions of Windows Server 2003 R2 (except the Web Editions); The 32-bit and 64-bit editions of Windows Server 2003 with SP2 (except the Web Edition); The 32-bit and 64-bit editions of Windows Server 2008 (except the Web Editions); The 32-bit and 64-bit editions of Windows Vista Ultimate, Enterprise, and Business editions; The 32-bit and 64bit editions of Windows XP Professional with SP3; Windows Small Business Server 2003 with SP1 or SP2; Windows Small Business Server 2008

# **Target Platforms**

The 32-bit and 64-bit editions of Windows Server 2003 R2 (except the Web Editions); The 32-bit and 64-bit editions of Windows Server 2003 with SP2 (except the Web Edition); The 32-bit and 64-bit editions of Windows Server 2008 (except the Web Editions); The 32-bit and 64-bit editions of Windows Vista Ultimate, Enterprise, and Business editions; The 32-bit and 64bit editions of Windows XP Professional with SP3; Windows Small Business Server 2003 with SP1 or SP2; Windows Small Business Server 2008

See Also

# **Reference**

# <span id="page-2859-0"></span>**SqlAdapterBinding.DefaultXsdFileNamePrefix Property**

Gets or sets the default XSD file name prefix.

**Namespace:** Microsoft.Adapters.Sql

**Assembly:** Microsoft.Adapters.Sql (in microsoft.adapters.sql.dll)

Syntax

VB

'Declaration

Public Overrides ReadOnly Property DefaultXsdFileNamePrefix As String

 $C#$ 

public override string DefaultXsdFileNamePrefix { get; }

### $C++$

```
public:
virtual property String^ DefaultXsdFileNamePrefix {
 String^ get () override;
}
```
 $\frac{1}{4}$ 

```
/** @property */
public String get DefaultXsdFileNamePrefix ()
```
#### **JScript**

```
public override function get DefaultXsdFileNamePrefix () : String
```
# **Property Value**

Returns a *[String](https://msdn.microsoft.com/en-us/library/s1wwdcbf(v=bts.70).aspx)* containing the default prefix.

Thread SafetyAny public static (Shared in Visual Basic) members of this type are thread safe. Any instance members are not guaranteed to be thread safe.

Platforms

#### **Development Platforms**

The 32-bit and 64-bit editions of Windows Server 2003 R2 (except the Web Editions); The 32-bit and 64-bit editions of Windows Server 2003 with SP2 (except the Web Edition); The 32-bit and 64-bit editions of Windows Server 2008 (except the Web Editions); The 32-bit and 64-bit editions of Windows Vista Ultimate, Enterprise, and Business editions; The 32-bit and 64bit editions of Windows XP Professional with SP3; Windows Small Business Server 2003 with SP1 or SP2; Windows Small Business Server 2008

# **Target Platforms**

The 32-bit and 64-bit editions of Windows Server 2003 R2 (except the Web Editions); The 32-bit and 64-bit editions of Windows Server 2003 with SP2 (except the Web Edition); The 32-bit and 64-bit editions of Windows Server 2008 (except the Web Editions); The 32-bit and 64-bit editions of Windows Vista Ultimate, Enterprise, and Business editions; The 32-bit and 64bit editions of Windows XP Professional with SP3; Windows Small Business Server 2003 with SP1 or SP2; Windows Small Business Server 2008 See Also

# **Reference**

# <span id="page-2861-0"></span>**SqlAdapterBinding.EnableBizTalkCompatibilityMode Property**

Gets or sets a value indicating if the BizTalk compatibility mode has been set.

**Namespace:** Microsoft.Adapters.Sql

**Assembly:** Microsoft.Adapters.Sql (in microsoft.adapters.sql.dll) Syntax

VB

```
'Declaration
```

```
<BindingPropertyDirectionAttribute(True, True)> _
<CategoryAttribute("BizTalk")> _
Public Property EnableBizTalkCompatibilityMode As Boolean
```
 $C#$ 

```
[BindingPropertyDirectionAttribute(true, true)]
[CategoryAttribute("BizTalk")]
public bool EnableBizTalkCompatibilityMode { get; set; }
```
 $C++$ 

```
[BindingPropertyDirectionAttribute(true, true)]
[CategoryAttribute(L"BizTalk")]
public:
virtual property bool EnableBizTalkCompatibilityMode {
bool get () sealed;
void set (bool value) sealed;
}
```
J#

```
/** @property */
/** @attribute CompilerGeneratedAttribute() */
public final boolean get_EnableBizTalkCompatibilityMode ()
/** @property */
```

```
/** @attribute CompilerGeneratedAttribute() */
public final void set_EnableBizTalkCompatibilityMode (boolean value)
```
**JScript** 

```
CompilerGeneratedAttribute
public final function get EnableBizTalkCompatibilityMode () : boolean
CompilerGeneratedAttribute
public final function set EnableBizTalkCompatibilityMode (value : boolean)
```
#### **Property Value**

Returns a [Boolean](https://msdn.microsoft.com/en-us/library/a28wyd50(v=bts.70).aspx) indicating if the compatibility mode has been set.

Thread SafetyAny public static (Shared in Visual Basic) members of this type are thread safe. Any instance members are not guaranteed to be thread safe.

### Platforms

# **Development Platforms**

The 32-bit and 64-bit editions of Windows Server 2003 R2 (except the Web Editions); The 32-bit and 64-bit editions of Windows Server 2003 with SP2 (except the Web Edition); The 32-bit and 64-bit editions of Windows Server 2008 (except the Web Editions); The 32-bit and 64-bit editions of Windows Vista Ultimate, Enterprise, and Business editions; The 32-bit and 64bit editions of Windows XP Professional with SP3; Windows Small Business Server 2003 with SP1 or SP2; Windows Small Business Server 2008

# **Target Platforms**

The 32-bit and 64-bit editions of Windows Server 2003 R2 (except the Web Editions); The 32-bit and 64-bit editions of Windows Server 2003 with SP2 (except the Web Edition); The 32-bit and 64-bit editions of Windows Server 2008 (except the Web Editions); The 32-bit and 64-bit editions of Windows Vista Ultimate, Enterprise, and Business editions; The 32-bit and 64bit editions of Windows XP Professional with SP3; Windows Small Business Server 2003 with SP1 or SP2; Windows Small Business Server 2008

# <span id="page-2863-0"></span>**SqlAdapterBinding.EnablePerformanceCounters Property**

Gets or sets a value specifying whether to enable the WCF LOB Adpater SDK performance counters and the SQL adapter LOB latency performance counter.

**Namespace:** Microsoft.Adapters.Sql

**Assembly:** Microsoft.Adapters.Sql (in microsoft.adapters.sql.dll) Syntax

VB

#### 'Declaration

```
<BindingPropertyDirectionAttribute(True, True)> _
<CategoryAttribute("Diagnostics")> _
Public Property EnablePerformanceCounters As Boolean
```
C#

```
[BindingPropertyDirectionAttribute(true, true)]
[CategoryAttribute("Diagnostics")]
public bool EnablePerformanceCounters { get; set; }
```
 $C++$ 

```
[BindingPropertyDirectionAttribute(true, true)]
[CategoryAttribute(L"Diagnostics")]
public:
virtual property bool EnablePerformanceCounters {
bool get () sealed;
void set (bool value) sealed;
}
```
 $|#$ 

```
/** @property */
/** @attribute CompilerGeneratedAttribute() */
public final boolean get EnablePerformanceCounters ()
/** @property */
/** @attribute CompilerGeneratedAttribute() */
public final void set EnablePerformanceCounters (boolean value)
```
**JScript** 

```
CompilerGeneratedAttribute
public final function get EnablePerformanceCounters () : boolean
CompilerGeneratedAttribute
public final function set EnablePerformanceCounters (value : boolean)
```
#### **Property Value**

Returns a [Boolean](https://msdn.microsoft.com/en-us/library/a28wyd50(v=bts.70).aspx). indicating if the performance counters have been enabled. Remarks

The default value is false; performance counters are disabled. The LOB latency performance counter measures the total time spent by the SQL adapter in making calls to the SQL server database.

Thread SafetyAny public static (**Shared** in Visual Basic) members of this typearethread safe. Any instance members are not guaranteed to be thread safe.

# Platforms

### **Development Platforms**

The 32-bit and 64-bit editions of Windows Server 2003 R2 (except the Web Editions); The 32-bit and 64-bit editions of Windows Server 2003 with SP2 (except the Web Edition); The 32-bit and 64-bit editions of Windows Server 2008 (except the Web Editions); The 32-bit and 64-bit editions of Windows Vista Ultimate, Enterprise, and Business editions; The 32-bit and 64bit editions of Windows XP Professional with SP3; Windows Small Business Server 2003 with SP1 or SP2; Windows Small Business Server 2008

# **Target Platforms**

The 32-bit and 64-bit editions of Windows Server 2003 R2 (except the Web Editions); The 32-bit and 64-bit editions of Windows Server 2003 with SP2 (except the Web Edition); The 32-bit and 64-bit editions of Windows Server 2008 (except the Web Editions); The 32-bit and 64-bit editions of Windows Vista Ultimate, Enterprise, and Business editions; The 32-bit and 64bit editions of Windows XP Professional with SP3; Windows Small Business Server 2003 with SP1 or SP2; Windows Small Business Server 2008

# See Also

**Reference** [SqlAdapterBinding](#page-2837-0) Class

[SqlAdapterBinding](#page-2839-0) Members [Microsoft.Adapters.Sql](#page-2835-0) Namespace

# <span id="page-2865-0"></span>**SqlAdapterBinding.Encrypt Property**

Specifies whether SQL Server (with a valid certificate installed) uses SSL encryption for all data transfers between SQL Server and the client.

**Namespace:** Microsoft.Adapters.Sql

**Assembly:** Microsoft.Adapters.Sql (in microsoft.adapters.sql.dll)

Syntax VB

```
'Declaration
<CategoryAttribute("Connection")> _
```

```
Public Property Encrypt As Boolean
```
 $C#$ 

[CategoryAttribute("Connection")] public bool Encrypt { get; set; }

 $C++$ 

```
[CategoryAttribute(L"Connection")]
public:
virtual property bool Encrypt {
bool get () sealed;
void set (bool value) sealed;
}
```
 $|#$ 

```
/** @property */
/** @attribute CompilerGeneratedAttribute() */
public final boolean get_Encrypt ()
```

```
/** @property */
/** @attribute CompilerGeneratedAttribute() */
public final void set_Encrypt (boolean value)
```
**JScript** 

```
CompilerGeneratedAttribute
public final function get Encrypt () : boolean
```

```
CompilerGeneratedAttribute
public final function set Encrypt (value : boolean)
```
**Property Value**

Returns a [Boolean](https://msdn.microsoft.com/en-us/library/a28wyd50(v=bts.70).aspx) indicating if SQL server uses SSL encryption; the default value is false.

Thread SafetyAny public static (**Shared** in Visual Basic) members of this typearethread safe. Any instance members are not guaranteed to be thread safe.

Platforms

The 32-bit and 64-bit editions of Windows Server 2003 R2 (except the Web Editions); The 32-bit and 64-bit editions of Windows Server 2003 with SP2 (except the Web Edition); The 32-bit and 64-bit editions of Windows Server 2008 (except the Web Editions); The 32-bit and 64-bit editions of Windows Vista Ultimate, Enterprise, and Business editions; The 32-bit and 64bit editions of Windows XP Professional with SP3; Windows Small Business Server 2003 with SP1 or SP2; Windows Small Business Server 2008

# **Target Platforms**

The 32-bit and 64-bit editions of Windows Server 2003 R2 (except the Web Editions); The 32-bit and 64-bit editions of Windows Server 2003 with SP2 (except the Web Edition); The 32-bit and 64-bit editions of Windows Server 2008 (except the Web Editions); The 32-bit and 64-bit editions of Windows Vista Ultimate, Enterprise, and Business editions; The 32-bit and 64bit editions of Windows XP Professional with SP3; Windows Small Business Server 2003 with SP1 or SP2; Windows Small Business Server 2008

<span id="page-2867-0"></span>SqlAdapterBinding.InboundOperationType Property

# **SqlAdapterBinding.InboundOperationType Property**

Specifies if you want to perform a polling, typed polling, or notification operation.

**Namespace:** Microsoft.Adapters.Sql **Assembly:** Microsoft.Adapters.Sql (in microsoft.adapters.sql.dll) Syntax VB

'Declaration

```
<CategoryAttribute("Inbound")> _
<BindingPropertyDirectionAttribute(True, False)> _
Public Property InboundOperationType As InboundOperation
```
 $C#$ 

```
[CategoryAttribute("Inbound")]
[BindingPropertyDirectionAttribute(true, false)]
public InboundOperation InboundOperationType { get; set; }
```
 $C++$ 

```
[CategoryAttribute(L"Inbound")]
[BindingPropertyDirectionAttribute(true, false)]
public:
virtual property InboundOperation InboundOperationType {
InboundOperation get () sealed;
void set (InboundOperation value) sealed;
}
```
J#

```
/** @property */
/** @attribute CompilerGeneratedAttribute() */
public final InboundOperation get_InboundOperationType ()
/** @property */
```

```
/** @attribute CompilerGeneratedAttribute() */
public final void set_InboundOperationType (InboundOperation value)
```
**JScript** 

```
CompilerGeneratedAttribute
public final function get InboundOperationType () : InboundOperation
CompilerGeneratedAttribute
public final function set InboundOperationType (value : InboundOperation)
```
#### **Property Value**

Returns a [InboundOperation](#page-2836-0) containing the operation type; the default is Polling.

Thread SafetyAny public static (Shared in Visual Basic) members of this type are thread safe. Any instance members are not guaranteed to be thread safe.

### Platforms

# **Development Platforms**

The 32-bit and 64-bit editions of Windows Server 2003 R2 (except the Web Editions); The 32-bit and 64-bit editions of Windows Server 2003 with SP2 (except the Web Edition); The 32-bit and 64-bit editions of Windows Server 2008 (except the Web Editions); The 32-bit and 64-bit editions of Windows Vista Ultimate, Enterprise, and Business editions; The 32-bit and 64bit editions of Windows XP Professional with SP3; Windows Small Business Server 2003 with SP1 or SP2; Windows Small Business Server 2008

# **Target Platforms**

The 32-bit and 64-bit editions of Windows Server 2003 R2 (except the Web Editions); The 32-bit and 64-bit editions of Windows Server 2003 with SP2 (except the Web Edition); The 32-bit and 64-bit editions of Windows Server 2008 (except the Web Editions); The 32-bit and 64-bit editions of Windows Vista Ultimate, Enterprise, and Business editions; The 32-bit and 64bit editions of Windows XP Professional with SP3; Windows Small Business Server 2003 with SP1 or SP2; Windows Small Business Server 2008

# <span id="page-2869-0"></span>**SqlAdapterBinding.MaxConnectionPoolSize Property**

Specifies the maximum number of connections allowed in a connection pool for a specific connection string.

**Namespace:** Microsoft.Adapters.Sql **Assembly:** Microsoft.Adapters.Sql (in microsoft.adapters.sql.dll) Syntax VB

'Declaration

```
<CategoryAttribute("Connection")> _
Public Property MaxConnectionPoolSize As Integer
```
C#

```
[CategoryAttribute("Connection")]
public int MaxConnectionPoolSize { get; set; }
```
 $C++$ 

```
[CategoryAttribute(L"Connection")]
public:
virtual property int MaxConnectionPoolSize {
int get () sealed;
void set (int value) sealed;
}
```
 $\frac{1}{4}$ 

```
/** @property */
/** @attribute CompilerGeneratedAttribute() */
public final int get_MaxConnectionPoolSize ()
```

```
/** @property */
/** @attribute CompilerGeneratedAttribute() */
public final void set_MaxConnectionPoolSize (int value)
```
**JScript** 

```
CompilerGeneratedAttribute
public final function get MaxConnectionPoolSize () : int
CompilerGeneratedAttribute
public final function set MaxConnectionPoolSize (value : int)
```
#### **Property Value**

Returns a [Int32](https://msdn.microsoft.com/en-us/library/td2s409d(v=bts.70).aspx) specifying the maximum number of connections; the default is 100. Remarks

This property is used for performance tuning.

Use this property judiciously. If you set the value too large, you may exhaust the number of connections available.

Thread SafetyAny public static (Shared in Visual Basic) members of this type are thread safe. Any instance members are not guaranteed to be thread safe.

#### Platforms

# **Development Platforms**

The 32-bit and 64-bit editions of Windows Server 2003 R2 (except the Web Editions); The 32-bit and 64-bit editions of Windows Server 2003 with SP2 (except the Web Edition); The 32-bit and 64-bit editions of Windows Server 2008 (except the Web Editions); The 32-bit and 64-bit editions of Windows Vista Ultimate, Enterprise, and Business editions; The 32-bit and 64bit editions of Windows XP Professional with SP3; Windows Small Business Server 2003 with SP1 or SP2; Windows Small Business Server 2008

### **Target Platforms**

The 32-bit and 64-bit editions of Windows Server 2003 R2 (except the Web Editions); The 32-bit and 64-bit editions of Windows Server 2003 with SP2 (except the Web Edition); The 32-bit and 64-bit editions of Windows Server 2008 (except the Web Editions); The 32-bit and 64-bit editions of Windows Vista Ultimate, Enterprise, and Business editions; The 32-bit and 64bit editions of Windows XP Professional with SP3; Windows Small Business Server 2003 with SP1 or SP2; Windows Small Business Server 2008

See Also

# **Reference**

# <span id="page-2871-0"></span>**SqlAdapterBinding.NotificationStatement Property**

Specifies the SQL statement (SELECT or EXEC < stored procedure>) used to register for SQL Server notifications.

**Namespace:** Microsoft.Adapters.Sql **Assembly:** Microsoft.Adapters.Sql (in microsoft.adapters.sql.dll) Syntax

VB

# 'Declaration

```
<CategoryAttribute("Notification (Inbound)")> _
<BindingPropertyDirectionAttribute(True, False)> _
Public Property NotificationStatement As String
```
 $C#$ 

```
[CategoryAttribute("Notification (Inbound)")]
[BindingPropertyDirectionAttribute(true, false)]
public string NotificationStatement { get; set; }
```
 $C++$ 

```
[CategoryAttribute(L"Notification (Inbound)")]
[BindingPropertyDirectionAttribute(true, false)]
public:
virtual property String^ NotificationStatement {
String^ get () sealed;
void set (String^ value) sealed;
}
```
J#

```
/** @property */
/** @attribute CompilerGeneratedAttribute() */
public final String get_NotificationStatement ()
/** @property */
```

```
/** @attribute CompilerGeneratedAttribute() */
public final void set_NotificationStatement (String value)
```
**JScript** 

```
CompilerGeneratedAttribute
public final function get NotificationStatement () : String
CompilerGeneratedAttribute
public final function set NotificationStatement (value : String)
```
#### **Property Value**

Returns a [String](https://msdn.microsoft.com/en-us/library/s1wwdcbf(v=bts.70).aspx) containing the SQL statement.

Thread SafetyAny public static (Shared in Visual Basic) members of this type are thread safe. Any instance members are not guaranteed to be thread safe.

### Platforms

# **Development Platforms**

The 32-bit and 64-bit editions of Windows Server 2003 R2 (except the Web Editions); The 32-bit and 64-bit editions of Windows Server 2003 with SP2 (except the Web Edition); The 32-bit and 64-bit editions of Windows Server 2008 (except the Web Editions); The 32-bit and 64-bit editions of Windows Vista Ultimate, Enterprise, and Business editions; The 32-bit and 64bit editions of Windows XP Professional with SP3; Windows Small Business Server 2003 with SP1 or SP2; Windows Small Business Server 2008

# **Target Platforms**

The 32-bit and 64-bit editions of Windows Server 2003 R2 (except the Web Editions); The 32-bit and 64-bit editions of Windows Server 2003 with SP2 (except the Web Edition); The 32-bit and 64-bit editions of Windows Server 2008 (except the Web Editions); The 32-bit and 64-bit editions of Windows Vista Ultimate, Enterprise, and Business editions; The 32-bit and 64bit editions of Windows XP Professional with SP3; Windows Small Business Server 2003 with SP1 or SP2; Windows Small Business Server 2008

# <span id="page-2873-0"></span>**SqlAdapterBinding.NotifyOnListenerStart Property**

Specifies whether the adapter sends a notification message when the listener is started.

**Namespace:** Microsoft.Adapters.Sql **Assembly:** Microsoft.Adapters.Sql (in microsoft.adapters.sql.dll) Syntax

VB

#### 'Declaration

```
<BindingPropertyDirectionAttribute(True, False)> _
<CategoryAttribute("Notification (Inbound)")> _
Public Property NotifyOnListenerStart As Boolean
```
 $C#$ 

```
[BindingPropertyDirectionAttribute(true, false)]
[CategoryAttribute("Notification (Inbound)")]
public bool NotifyOnListenerStart { get; set; }
```
 $C++$ 

```
[BindingPropertyDirectionAttribute(true, false)]
[CategoryAttribute(L"Notification (Inbound)")]
public:
virtual property bool NotifyOnListenerStart {
bool get () sealed;
void set (bool value) sealed;
}
```
J#

```
/** @property */
/** @attribute CompilerGeneratedAttribute() */
public final boolean get_NotifyOnListenerStart ()
/** @property */
```

```
/** @attribute CompilerGeneratedAttribute() */
public final void set_NotifyOnListenerStart (boolean value)
```
**JScript** 

```
CompilerGeneratedAttribute
public final function get NotifyOnListenerStart () : boolean
CompilerGeneratedAttribute
public final function set NotifyOnListenerStart (value : boolean)
```
#### **Property Value**

Returns a [Boolean](https://msdn.microsoft.com/en-us/library/a28wyd50(v=bts.70).aspx) indicating if the adapter sends the notification message.

Thread SafetyAny public static (Shared in Visual Basic) members of this type are thread safe. Any instance members are not guaranteed to be thread safe.

### Platforms

# **Development Platforms**

The 32-bit and 64-bit editions of Windows Server 2003 R2 (except the Web Editions); The 32-bit and 64-bit editions of Windows Server 2003 with SP2 (except the Web Edition); The 32-bit and 64-bit editions of Windows Server 2008 (except the Web Editions); The 32-bit and 64-bit editions of Windows Vista Ultimate, Enterprise, and Business editions; The 32-bit and 64bit editions of Windows XP Professional with SP3; Windows Small Business Server 2003 with SP1 or SP2; Windows Small Business Server 2008

# **Target Platforms**

The 32-bit and 64-bit editions of Windows Server 2003 R2 (except the Web Editions); The 32-bit and 64-bit editions of Windows Server 2003 with SP2 (except the Web Edition); The 32-bit and 64-bit editions of Windows Server 2008 (except the Web Editions); The 32-bit and 64-bit editions of Windows Vista Ultimate, Enterprise, and Business editions; The 32-bit and 64bit editions of Windows XP Professional with SP3; Windows Small Business Server 2003 with SP1 or SP2; Windows Small Business Server 2008

# <span id="page-2875-0"></span>**SqlAdapterBinding.PolledDataAvailableStatement Property**

Specifies the SQL statement executed to determine whether any data is available for polling for a specific table in a SQL Server database.

**Namespace:** Microsoft.Adapters.Sql

**Assembly:** Microsoft.Adapters.Sql (in microsoft.adapters.sql.dll) Syntax

VB

#### 'Declaration

```
<CategoryAttribute("Polling (Inbound)")> _
<BindingPropertyDirectionAttribute(True, False)> _
Public Property PolledDataAvailableStatement As String
```
C#

```
[CategoryAttribute("Polling (Inbound)")]
[BindingPropertyDirectionAttribute(true, false)]
public string PolledDataAvailableStatement { get; set; }
```
 $C++$ 

```
[CategoryAttribute(L"Polling (Inbound)")]
[BindingPropertyDirectionAttribute(true, false)]
public:
virtual property String^ PolledDataAvailableStatement {
String^ get () sealed;
void set (String^ value) sealed;
}
```
 $|#$ 

```
/** @property */
/** @attribute CompilerGeneratedAttribute() */
public final String get_PolledDataAvailableStatement ()
/** @property */
/** @attribute CompilerGeneratedAttribute() */
public final void set_PolledDataAvailableStatement (String value)
```
**JScript** 

```
CompilerGeneratedAttribute
public final function get PolledDataAvailableStatement () : String
CompilerGeneratedAttribute
public final function set PolledDataAvailableStatement (value : String)
```
The specified statement must return a result set consisting of rows and columns. The value in the first cell of the result set indicates whether the adapter executes the SQL statement specified for the PollingStatement binding property. If the first cell of the result contains a positive value, the adapter executed the polling statement.

Thread SafetyAny public static (Shared in Visual Basic) members of this type are thread safe. Any instance members are not guaranteed to be thread safe.

### Platforms

### **Development Platforms**

The 32-bit and 64-bit editions of Windows Server 2003 R2 (except the Web Editions); The 32-bit and 64-bit editions of Windows Server 2003 with SP2 (except the Web Edition); The 32-bit and 64-bit editions of Windows Server 2008 (except the Web Editions); The 32-bit and 64-bit editions of Windows Vista Ultimate, Enterprise, and Business editions; The 32-bit and 64bit editions of Windows XP Professional with SP3; Windows Small Business Server 2003 with SP1 or SP2; Windows Small Business Server 2008

### **Target Platforms**

The 32-bit and 64-bit editions of Windows Server 2003 R2 (except the Web Editions); The 32-bit and 64-bit editions of Windows Server 2003 with SP2 (except the Web Edition); The 32-bit and 64-bit editions of Windows Server 2008 (except the Web Editions); The 32-bit and 64-bit editions of Windows Vista Ultimate, Enterprise, and Business editions; The 32-bit and 64bit editions of Windows XP Professional with SP3; Windows Small Business Server 2003 with SP1 or SP2; Windows Small Business Server 2008

### See Also

**Reference**

# <span id="page-2877-0"></span>**SqlAdapterBinding.PollingIntervalInSeconds Property**

Specifies the interval, in seconds, at which the SQL adapter executes the statement specified for the PolledDataAvailableStatement binding property.

**Namespace:** Microsoft.Adapters.Sql

**Assembly:** Microsoft.Adapters.Sql (in microsoft.adapters.sql.dll) Syntax

VB

```
'Declaration
```

```
<BindingPropertyDirectionAttribute(True, False)> _
<CategoryAttribute("Polling (Inbound)")> _
Public Property PollingIntervalInSeconds As Integer
```
C#

```
[BindingPropertyDirectionAttribute(true, false)]
[CategoryAttribute("Polling (Inbound)")]
public int PollingIntervalInSeconds { get; set; }
```
 $C++$ 

```
[BindingPropertyDirectionAttribute(true, false)]
[CategoryAttribute(L"Polling (Inbound)")]
public:
virtual property int PollingIntervalInSeconds {
int get () sealed;
void set (int value) sealed;
}
```
 $|#$ 

```
/** @property */
/** @attribute CompilerGeneratedAttribute() */
public final int get PollingIntervalInSeconds ()
/** @property */
/** @attribute CompilerGeneratedAttribute() */
public final void set PollingIntervalInSeconds (int value)
```
**JScript** 

```
CompilerGeneratedAttribute
public final function get PollingIntervalInSeconds () : int
CompilerGeneratedAttribute
public final function set PollingIntervalInSeconds (value : int)
```
The default is 30 seconds. The polling interval determines the time interval between successive polls. If the statement is executed within the specified interval, the adapter is inactive for the remaining time in the interval.

Thread SafetyAny public static (**Shared** in Visual Basic) members of this typearethread safe. Any instance members are not guaranteed to be thread safe.

# Platforms

### **Development Platforms**

The 32-bit and 64-bit editions of Windows Server 2003 R2 (except the Web Editions); The 32-bit and 64-bit editions of Windows Server 2003 with SP2 (except the Web Edition); The 32-bit and 64-bit editions of Windows Server 2008 (except the Web Editions); The 32-bit and 64-bit editions of Windows Vista Ultimate, Enterprise, and Business editions; The 32-bit and 64bit editions of Windows XP Professional with SP3; Windows Small Business Server 2003 with SP1 or SP2; Windows Small Business Server 2008

# **Target Platforms**

The 32-bit and 64-bit editions of Windows Server 2003 R2 (except the Web Editions); The 32-bit and 64-bit editions of Windows Server 2003 with SP2 (except the Web Edition); The 32-bit and 64-bit editions of Windows Server 2008 (except the Web Editions); The 32-bit and 64-bit editions of Windows Vista Ultimate, Enterprise, and Business editions; The 32-bit and 64bit editions of Windows XP Professional with SP3; Windows Small Business Server 2003 with SP1 or SP2; Windows Small Business Server 2008

# See Also

**Reference**

# <span id="page-2879-0"></span>**SqlAdapterBinding.PollingStatement Property**

Specifies the SQL statement to poll a SQL Server database table.

**Namespace:** Microsoft.Adapters.Sql

**Assembly:** Microsoft.Adapters.Sql (in microsoft.adapters.sql.dll) Syntax

VB

'Declaration

```
<BindingPropertyDirectionAttribute(True, False)> _
<CategoryAttribute("Polling (Inbound)")> _
Public Property PollingStatement As String
```
C#

```
[BindingPropertyDirectionAttribute(true, false)]
[CategoryAttribute("Polling (Inbound)")]
public string PollingStatement { get; set; }
```
 $C++$ 

```
[BindingPropertyDirectionAttribute(true, false)]
[CategoryAttribute(L"Polling (Inbound)")]
public:
virtual property String^ PollingStatement {
String^ get () sealed;
void set (String^ value) sealed;
}
```
J#

```
/** @property */
/** @attribute CompilerGeneratedAttribute() */
public final String get_PollingStatement ()
/** @property */
```

```
/** @attribute CompilerGeneratedAttribute() */
public final void set_PollingStatement (String value)
```
**JScript** 

```
CompilerGeneratedAttribute
public final function get PollingStatement () : String
CompilerGeneratedAttribute
public final function set PollingStatement (value : String)
```
**Property Value** Returns a [String](https://msdn.microsoft.com/en-us/library/s1wwdcbf(v=bts.70).aspx) containing the SQL statement. Remarks
You can specify a simple SELECT statement or stored procedures for the polling statement. The default is null. You must specify a value for PollingStatement to enable polling. The polling statement is executed only if there is data available for polling, which is determined by the PolledDataAvailableStatement binding property.

You can specify any number of SQL statements separated by a semicolon. You can use the polling statement to read or update data in a SQL Server database table. The SQL adapter executes the polling statements inside one transaction. When the adapter is used with BizTalk Server, the same transaction is used to submit messages from SQL Server to the BizTalk message box.

Thread SafetyAny public static (**Shared** in Visual Basic) members of this typearethread safe. Any instance members are not guaranteed to be thread safe.

#### Platforms

#### **Development Platforms**

The 32-bit and 64-bit editions of Windows Server 2003 R2 (except the Web Editions); The 32-bit and 64-bit editions of Windows Server 2003 with SP2 (except the Web Edition); The 32-bit and 64-bit editions of Windows Server 2008 (except the Web Editions); The 32-bit and 64-bit editions of Windows Vista Ultimate, Enterprise, and Business editions; The 32-bit and 64bit editions of Windows XP Professional with SP3; Windows Small Business Server 2003 with SP1 or SP2; Windows Small Business Server 2008

#### **Target Platforms**

The 32-bit and 64-bit editions of Windows Server 2003 R2 (except the Web Editions); The 32-bit and 64-bit editions of Windows Server 2003 with SP2 (except the Web Edition); The 32-bit and 64-bit editions of Windows Server 2008 (except the Web Editions); The 32-bit and 64-bit editions of Windows Vista Ultimate, Enterprise, and Business editions; The 32-bit and 64bit editions of Windows XP Professional with SP3; Windows Small Business Server 2003 with SP1 or SP2; Windows Small Business Server 2008

See Also **Reference** [SqlAdapterBinding](#page-2837-0) Class

[SqlAdapterBinding](#page-2839-0) Members [Microsoft.Adapters.Sql](#page-2835-0) Namespace

## **SqlAdapterBinding.PollWhileDataFound Property**

Specifies whether the SQL adapter ignores the polling interval and continuously executes the SQL statement specified for the PolledDataAvailableStatement binding property, if data is available in the table being polled.

**Namespace:** Microsoft.Adapters.Sql

**Assembly:** Microsoft.Adapters.Sql (in microsoft.adapters.sql.dll)

Syntax VB

#### 'Declaration

```
<BindingPropertyDirectionAttribute(True, False)> _
<CategoryAttribute("Polling (Inbound)")> _
Public Property PollWhileDataFound As Boolean
```
C#

```
[BindingPropertyDirectionAttribute(true, false)]
[CategoryAttribute("Polling (Inbound)")]
public bool PollWhileDataFound { get; set; }
```
 $C++$ 

```
[BindingPropertyDirectionAttribute(true, false)]
[CategoryAttribute(L"Polling (Inbound)")]
public:
virtual property bool PollWhileDataFound {
bool get () sealed;
void set (bool value) sealed;
}
```
 $|#$ 

```
/** @property */
/** @attribute CompilerGeneratedAttribute() */
public final boolean get_PollWhileDataFound ()
/** @property */
/** @attribute CompilerGeneratedAttribute() */
public final void set_PollWhileDataFound (boolean value)
```
**JScript** 

```
CompilerGeneratedAttribute
public final function get PollWhileDataFound () : boolean
CompilerGeneratedAttribute
public final function set PollWhileDataFound (value : boolean)
```
#### **Property Value**

Returns a [Boolean](https://msdn.microsoft.com/en-us/library/a28wyd50(v=bts.70).aspx) specifying whether to ignore the polling interval; the default is false. Remarks

If no data is available in the table, the adapter reverts to execute the SQL statement at the specified polling interval.

Consider a scenario where the polling interval is set to 60 seconds, and the statement specified for

PolledDataAvailableStatement returns that data is available for polling. The adapter then executes the statement specified for the PollingStatement binding property. Assuming that the adapter takes just 10 seconds to execute the polling statement, it will now have to wait for 50 seconds before executing the PolledDataAvailableStatement again, and then subsequently execute the polling statement. Instead, to optimize the performance you can set the PollWhileDataFound binding property to true so that the adapter can start executing the next polling cycle as soon as the previous polling cycle ends.

Thread SafetyAny public static (Shared in Visual Basic) members of this type are thread safe. Any instance members are not guaranteed to be thread safe.

Platforms

#### **Development Platforms**

The 32-bit and 64-bit editions of Windows Server 2003 R2 (except the Web Editions); The 32-bit and 64-bit editions of Windows Server 2003 with SP2 (except the Web Edition); The 32-bit and 64-bit editions of Windows Server 2008 (except the Web Editions); The 32-bit and 64-bit editions of Windows Vista Ultimate, Enterprise, and Business editions; The 32-bit and 64bit editions of Windows XP Professional with SP3; Windows Small Business Server 2003 with SP1 or SP2; Windows Small Business Server 2008

#### **Target Platforms**

The 32-bit and 64-bit editions of Windows Server 2003 R2 (except the Web Editions); The 32-bit and 64-bit editions of Windows Server 2003 with SP2 (except the Web Edition); The 32-bit and 64-bit editions of Windows Server 2008 (except the Web Editions); The 32-bit and 64-bit editions of Windows Vista Ultimate, Enterprise, and Business editions; The 32-bit and 64bit editions of Windows XP Professional with SP3; Windows Small Business Server 2003 with SP1 or SP2; Windows Small Business Server 2008

## **SqlAdapterBinding.Scheme Property**

Specifies the scheme name.

**Namespace:** Microsoft.Adapters.Sql

**Assembly:** Microsoft.Adapters.Sql (in microsoft.adapters.sql.dll)

Syntax VB

'Declaration

Public Overrides ReadOnly Property Scheme As String

 $C#$ 

```
public override string Scheme { get; }
```
 $C++$ 

```
public:
virtual property String^ Scheme {
 String^ get () override;
}
```
 $\frac{1}{4}$ 

```
/** @property */
public String get_Scheme ()
```
**JScript** 

```
public override function get Scheme () : String
```
#### **Property Value**

Returns a *[String](https://msdn.microsoft.com/en-us/library/s1wwdcbf(v=bts.70).aspx)* containing the scheme name.

Thread SafetyAny public static (Shared in Visual Basic) members of this type are thread safe. Any instance members are not guaranteed to be thread safe.

Platforms

#### **Development Platforms**

The 32-bit and 64-bit editions of Windows Server 2003 R2 (except the Web Editions); The 32-bit and 64-bit editions of Windows Server 2003 with SP2 (except the Web Edition); The 32-bit and 64-bit editions of Windows Server 2008 (except the Web Editions); The 32-bit and 64-bit editions of Windows Vista Ultimate, Enterprise, and Business editions; The 32-bit and 64bit editions of Windows XP Professional with SP3; Windows Small Business Server 2003 with SP1 or SP2; Windows Small Business Server 2008

## **Target Platforms**

The 32-bit and 64-bit editions of Windows Server 2003 R2 (except the Web Editions); The 32-bit and 64-bit editions of Windows Server 2003 with SP2 (except the Web Edition); The 32-bit and 64-bit editions of Windows Server 2008 (except the Web Editions); The 32-bit and 64-bit editions of Windows Vista Ultimate, Enterprise, and Business editions; The 32-bit and 64bit editions of Windows XP Professional with SP3; Windows Small Business Server 2003 with SP1 or SP2; Windows Small Business Server 2008 See Also

## **Reference**

## **SqlAdapterBinding.SupportsMetadataBrowse Property**

Specifies whether the SQL adapter supports metadata browsing.

**Namespace:** Microsoft.Adapters.Sql

**Assembly:** Microsoft.Adapters.Sql (in microsoft.adapters.sql.dll) Syntax

VB

'Declaration

Public Overrides ReadOnly Property SupportsMetadataBrowse As Boolean

 $C#$ 

public override bool SupportsMetadataBrowse { get; }

## $C++$

```
public:
virtual property bool SupportsMetadataBrowse {
bool get () override;
}
```
 $\frac{1}{4}$ 

```
/** @property */
public boolean get_SupportsMetadataBrowse ()
```
## **JScript**

public override function get SupportsMetadataBrowse () : boolean

## **Property Value**

Returns a [Boolean](https://msdn.microsoft.com/en-us/library/a28wyd50(v=bts.70).aspx) indicating if the adapter supports metadata browsing.

Thread SafetyAny public static (Shared in Visual Basic) members of this type are thread safe. Any instance members are not quaranteed to be thread safe.

#### Platforms

## **Development Platforms**

The 32-bit and 64-bit editions of Windows Server 2003 R2 (except the Web Editions); The 32-bit and 64-bit editions of Windows Server 2003 with SP2 (except the Web Edition); The 32-bit and 64-bit editions of Windows Server 2008 (except the Web Editions); The 32-bit and 64-bit editions of Windows Vista Ultimate, Enterprise, and Business editions; The 32-bit and 64bit editions of Windows XP Professional with SP3; Windows Small Business Server 2003 with SP1 or SP2; Windows Small Business Server 2008

## **Target Platforms**

The 32-bit and 64-bit editions of Windows Server 2003 R2 (except the Web Editions); The 32-bit and 64-bit editions of Windows Server 2003 with SP2 (except the Web Edition); The 32-bit and 64-bit editions of Windows Server 2008 (except the Web Editions); The 32-bit and 64-bit editions of Windows Vista Ultimate, Enterprise, and Business editions; The 32-bit and 64bit editions of Windows XP Professional with SP3; Windows Small Business Server 2003 with SP1 or SP2; Windows Small Business Server 2008

See Also

## **Reference**

## **SqlAdapterBinding.SupportsMetadataGet Property**

Specifies whether the adapter supports the exposing the metadata through a GET request.

**Namespace:** Microsoft.Adapters.Sql

**Assembly:** Microsoft.Adapters.Sql (in microsoft.adapters.sql.dll)

Syntax VB

'Declaration

Public Overrides ReadOnly Property SupportsMetadataGet As Boolean

 $C#$ 

```
public override bool SupportsMetadataGet { get; }
```
## $C++$

```
public:
virtual property bool SupportsMetadataGet {
bool get () override;
}
```
 $\frac{1}{4}$ 

```
/** @property */
public boolean get_SupportsMetadataGet ()
```
## **JScript**

public override function get SupportsMetadataGet () : boolean

## **Property Value**

Returns a [Boolean](https://msdn.microsoft.com/en-us/library/a28wyd50(v=bts.70).aspx) indicating if the metadata has been exposed to a GET request.

Thread SafetyAny public static (Shared in Visual Basic) members of this type are thread safe. Any instance members are not guaranteed to be thread safe.

#### Platforms

## **Development Platforms**

The 32-bit and 64-bit editions of Windows Server 2003 R2 (except the Web Editions); The 32-bit and 64-bit editions of Windows Server 2003 with SP2 (except the Web Edition); The 32-bit and 64-bit editions of Windows Server 2008 (except the Web Editions); The 32-bit and 64-bit editions of Windows Vista Ultimate, Enterprise, and Business editions; The 32-bit and 64bit editions of Windows XP Professional with SP3; Windows Small Business Server 2003 with SP1 or SP2; Windows Small Business Server 2008

## **Target Platforms**

The 32-bit and 64-bit editions of Windows Server 2003 R2 (except the Web Editions); The 32-bit and 64-bit editions of Windows Server 2003 with SP2 (except the Web Edition); The 32-bit and 64-bit editions of Windows Server 2008 (except the Web Editions); The 32-bit and 64-bit editions of Windows Vista Ultimate, Enterprise, and Business editions; The 32-bit and 64bit editions of Windows XP Professional with SP3; Windows Small Business Server 2003 with SP1 or SP2; Windows Small Business Server 2008 See Also

## **Reference**

## **SqlAdapterBinding.SupportsMetadataSearch Property**

Specifies whether the adapter supports a metadata serach.

**Namespace:** Microsoft.Adapters.Sql

**Assembly:** Microsoft.Adapters.Sql (in microsoft.adapters.sql.dll)

Syntax VB

'Declaration

Public Overrides ReadOnly Property SupportsMetadataSearch As Boolean

 $C#$ 

```
public override bool SupportsMetadataSearch { get; }
```
## $C++$

```
public:
virtual property bool SupportsMetadataSearch {
bool get () override;
}
```
 $\frac{1}{4}$ 

```
/** @property */
public boolean get_SupportsMetadataSearch ()
```
## **JScript**

public override function get SupportsMetadataSearch () : boolean

## **Property Value**

Returns a [Boolean](https://msdn.microsoft.com/en-us/library/a28wyd50(v=bts.70).aspx) indicating if the adapter supports a metadata search.

Thread SafetyAny public static (Shared in Visual Basic) members of this type are thread safe. Any instance members are not quaranteed to be thread safe.

#### Platforms

## **Development Platforms**

The 32-bit and 64-bit editions of Windows Server 2003 R2 (except the Web Editions); The 32-bit and 64-bit editions of Windows Server 2003 with SP2 (except the Web Edition); The 32-bit and 64-bit editions of Windows Server 2008 (except the Web Editions); The 32-bit and 64-bit editions of Windows Vista Ultimate, Enterprise, and Business editions; The 32-bit and 64bit editions of Windows XP Professional with SP3; Windows Small Business Server 2003 with SP1 or SP2; Windows Small Business Server 2008

## **Target Platforms**

The 32-bit and 64-bit editions of Windows Server 2003 R2 (except the Web Editions); The 32-bit and 64-bit editions of Windows Server 2003 with SP2 (except the Web Edition); The 32-bit and 64-bit editions of Windows Server 2008 (except the Web Editions); The 32-bit and 64-bit editions of Windows Vista Ultimate, Enterprise, and Business editions; The 32-bit and 64bit editions of Windows XP Professional with SP3; Windows Small Business Server 2003 with SP1 or SP2; Windows Small Business Server 2008 See Also

## **Reference**

## **SqlAdapterBinding.UseAmbientTransaction Property**

Specifies whether the SQL adapter performs the operations using the transactional context provided by the caller.

**Namespace:** Microsoft.Adapters.Sql **Assembly:** Microsoft.Adapters.Sql (in microsoft.adapters.sql.dll) Syntax

VB

#### 'Declaration

```
<CategoryAttribute("Transaction")> _
Public Property UseAmbientTransaction As Boolean
```
C#

```
[CategoryAttribute("Transaction")]
public bool UseAmbientTransaction { get; set; }
```
 $C++$ 

```
[CategoryAttribute(L"Transaction")]
public:
virtual property bool UseAmbientTransaction {
bool get () sealed;
void set (bool value) sealed;
}
```
 $|#$ 

```
/** @property */
/** @attribute CompilerGeneratedAttribute() */
public final boolean get_UseAmbientTransaction ()
```

```
/** @property */
/** @attribute CompilerGeneratedAttribute() */
public final void set_UseAmbientTransaction (boolean value)
```
#### **JScript**

```
CompilerGeneratedAttribute
public final function get UseAmbientTransaction () : boolean
CompilerGeneratedAttribute
public final function set UseAmbientTransaction (value : boolean)
```
#### **Property Value**

Returns a [Boolean](https://msdn.microsoft.com/en-us/library/a28wyd50(v=bts.70).aspx) indicating whether the SQL adapter performs operations using a transactional context; the default is true. Thread SafetyAny public static (Shared in Visual Basic) members of this type are thread safe. Any instance members are not guaranteed to be thread safe.

Platforms

#### **Development Platforms**

The 32-bit and 64-bit editions of Windows Server 2003 R2 (except the Web Editions); The 32-bit and 64-bit editions of

Windows Server 2003 with SP2 (except the Web Edition); The 32-bit and 64-bit editions of Windows Server 2008 (except the Web Editions); The 32-bit and 64-bit editions of Windows Vista Ultimate, Enterprise, and Business editions; The 32-bit and 64bit editions of Windows XP Professional with SP3; Windows Small Business Server 2003 with SP1 or SP2; Windows Small Business Server 2008

#### **Target Platforms**

The 32-bit and 64-bit editions of Windows Server 2003 R2 (except the Web Editions); The 32-bit and 64-bit editions of Windows Server 2003 with SP2 (except the Web Edition); The 32-bit and 64-bit editions of Windows Server 2008 (except the Web Editions); The 32-bit and 64-bit editions of Windows Vista Ultimate, Enterprise, and Business editions; The 32-bit and 64bit editions of Windows XP Professional with SP3; Windows Small Business Server 2003 with SP1 or SP2; Windows Small Business Server 2008 See Also

## **Reference**

```
SglAdapterBinding.UseDatabaseNameInXsdNamespace Property
```
# **SqlAdapterBinding.UseDatabaseNameInXsdNamespace Property**

Specifies whether the XSD generated for a particular artifact contains the database name.

```
Namespace: Microsoft.Adapters.Sql
```
**Assembly:** Microsoft.Adapters.Sql (in microsoft.adapters.sql.dll) Syntax

```
VB
```

```
'Declaration
```

```
<BindingPropertyDirectionAttribute(True, True)> _
<CategoryAttribute("Metadata")> _
Public Property UseDatabaseNameInXsdNamespace As Boolean
```
C#

```
[BindingPropertyDirectionAttribute(true, true)]
[CategoryAttribute("Metadata")]
public bool UseDatabaseNameInXsdNamespace { get; set; }
```
 $C++$ 

```
[BindingPropertyDirectionAttribute(true, true)]
[CategoryAttribute(L"Metadata")]
public:
virtual property bool UseDatabaseNameInXsdNamespace {
bool get () sealed;
void set (bool value) sealed;
}
```
J#

```
/** @property */
/** @attribute CompilerGeneratedAttribute() */
public final boolean get UseDatabaseNameInXsdNamespace ()
/** @property */
/** @attribute CompilerGeneratedAttribute() */
public final void set UseDatabaseNameInXsdNamespace (boolean value)
```
**JScript** 

```
CompilerGeneratedAttribute
public final function get UseDatabaseNameInXsdNamespace () : boolean
CompilerGeneratedAttribute
public final function set UseDatabaseNameInXsdNamespace (value : boolean)
```
## **Property Value**

Returns a [Boolean](https://msdn.microsoft.com/en-us/library/a28wyd50(v=bts.70).aspx) indicating whether the XSD contains the database name; the default is false.

Thread SafetyAny public static (**Shared** in Visual Basic) members of this typearethread safe. Any instance members are not guaranteed to be thread safe.

## Platforms

#### **Development Platforms**

The 32-bit and 64-bit editions of Windows Server 2003 R2 (except the Web Editions); The 32-bit and 64-bit editions of Windows Server 2003 with SP2 (except the Web Edition); The 32-bit and 64-bit editions of Windows Server 2008 (except the Web Editions); The 32-bit and 64-bit editions of Windows Vista Ultimate, Enterprise, and Business editions; The 32-bit and 64bit editions of Windows XP Professional with SP3; Windows Small Business Server 2003 with SP1 or SP2; Windows Small Business Server 2008

#### **Target Platforms**

The 32-bit and 64-bit editions of Windows Server 2003 R2 (except the Web Editions); The 32-bit and 64-bit editions of Windows Server 2003 with SP2 (except the Web Edition); The 32-bit and 64-bit editions of Windows Server 2008 (except the Web Editions); The 32-bit and 64-bit editions of Windows Vista Ultimate, Enterprise, and Business editions; The 32-bit and 64bit editions of Windows XP Professional with SP3; Windows Small Business Server 2003 with SP1 or SP2; Windows Small Business Server 2008

#### See Also **Reference**

## **SqlAdapterBinding.WorkstationId Property**

**Namespace:** Microsoft.Adapters.Sql

**Assembly:** Microsoft.Adapters.Sql (in microsoft.adapters.sql.dll)

Syntax VB

#### 'Declaration

```
<CategoryAttribute("Connection")> _
Public Property WorkstationId As String
```
C#

```
[CategoryAttribute("Connection")]
public string WorkstationId { get; set; }
```
 $C++$ 

```
[CategoryAttribute(L"Connection")]
public:
virtual property String^ WorkstationId {
String^ get () sealed;
void set (String^ value) sealed;
}
```
 $\frac{1}{4}$ 

```
/** @property */
/** @attribute CompilerGeneratedAttribute() */
public final String get_WorkstationId ()
/** @property */
```

```
/** @attribute CompilerGeneratedAttribute() */
public final void set_WorkstationId (String value)
```
## **JScript**

```
CompilerGeneratedAttribute
public final function get WorkstationId () : String
CompilerGeneratedAttribute
public final function set WorkstationId (value : String)
```
Thread SafetyAny public static (**Shared** in Visual Basic) members of this typearethread safe. Any instance members are not guaranteed to be thread safe.

#### Platforms

## **Development Platforms**

The 32-bit and 64-bit editions of Windows Server 2003 R2 (except the Web Editions); The 32-bit and 64-bit editions of Windows Server 2003 with SP2 (except the Web Edition); The 32-bit and 64-bit editions of Windows Server 2008 (except the Web Editions); The 32-bit and 64-bit editions of Windows Vista Ultimate, Enterprise, and Business editions; The 32-bit and 64biteditions of Windows XP Professional with SP3;Windows Small Business Server 2003 with SP1 or SP2;Windows Small

Business Server 2008

#### **Target Platforms**

The 32-bit and 64-bit editions of Windows Server 2003 R2 (except the Web Editions); The 32-bit and 64-bit editions of Windows Server 2003 with SP2 (except the Web Edition); The 32-bit and 64-bit editions of Windows Server 2008 (except the Web Editions); The 32-bit and 64-bit editions of Windows Vista Ultimate, Enterprise, and Business editions; The 32-bit and 64bit editions of Windows XP Professional with SP3; Windows Small Business Server 2003 with SP1 or SP2; Windows Small Business Server 2008

See Also

```
SqlAdapterBinding.XmlStoredProcedureRootNodeName Property
```
# **SqlAdapterBinding.XmlStoredProcedureRootNodeName Property**

Specifies the XML root node name of the stored procedures for the database.

**Namespace:** Microsoft.Adapters.Sql

**Assembly:** Microsoft.Adapters.Sql (in microsoft.adapters.sql.dll)

```
Syntax
VB
```
## 'Declaration

```
<CategoryAttribute("(FOR XML)")> _
Public Property XmlStoredProcedureRootNodeName As String
```
C#

```
[CategoryAttribute("(FOR XML)")]
public string XmlStoredProcedureRootNodeName { get; set; }
```
 $C++$ 

```
[CategoryAttribute(L"(FOR XML)")]
public:
virtual property String^ XmlStoredProcedureRootNodeName {
String^ get () sealed;
void set (String^ value) sealed;
}
```
 $|#$ 

```
/** @property */
/** @attribute CompilerGeneratedAttribute() */
public final String get_XmlStoredProcedureRootNodeName ()
/** @property */
/** @attribute CompilerGeneratedAttribute() */
public final void set_XmlStoredProcedureRootNodeName (String value)
```
**JScript** 

```
CompilerGeneratedAttribute
public final function get XmlStoredProcedureRootNodeName () : String
CompilerGeneratedAttribute
public final function set XmlStoredProcedureRootNodeName (value : String)
```
## **Property Value**

Returns a [String](https://msdn.microsoft.com/en-us/library/s1wwdcbf(v=bts.70).aspx) containing the root node name.

Thread SafetyAny public static (Shared in Visual Basic) members of this type are thread safe. Any instance members are not guaranteed to be thread safe.

Platforms

#### **Development Platforms**

The 32-bit and 64-bit editions of Windows Server 2003 R2 (except the Web Editions); The 32-bit and 64-bit editions of Windows Server 2003 with SP2 (except the Web Edition); The 32-bit and 64-bit editions of Windows Server 2008 (except the Web Editions); The 32-bit and 64-bit editions of Windows Vista Ultimate, Enterprise, and Business editions; The 32-bit and 64bit editions of Windows XP Professional with SP3; Windows Small Business Server 2003 with SP1 or SP2; Windows Small Business Server 2008

#### **Target Platforms**

The 32-bit and 64-bit editions of Windows Server 2003 R2 (except the Web Editions); The 32-bit and 64-bit editions of Windows Server 2003 with SP2 (except the Web Edition); The 32-bit and 64-bit editions of Windows Server 2008 (except the Web Editions); The 32-bit and 64-bit editions of Windows Vista Ultimate, Enterprise, and Business editions; The 32-bit and 64bit editions of Windows XP Professional with SP3; Windows Small Business Server 2003 with SP1 or SP2; Windows Small Business Server 2008

#### See Also **Reference**

```
SqlAdapterBinding.XmlStoredProcedureRootNodeNamespace Property
```
## **SqlAdapterBinding.XmlStoredProcedureRootNodeNamespace Property**

Specifies the XML stored procedure root node namespace.

```
Namespace: Microsoft.Adapters.Sql
```
**Assembly:** Microsoft.Adapters.Sql (in microsoft.adapters.sql.dll) Syntax

VB

```
'Declaration
```

```
<CategoryAttribute("(FOR XML)")> _
Public Property XmlStoredProcedureRootNodeNamespace As String
```
C#

```
[CategoryAttribute("(FOR XML)")]
public string XmlStoredProcedureRootNodeNamespace { get; set; }
```
 $C++$ 

```
[CategoryAttribute(L"(FOR XML)")]
public:
virtual property String^ XmlStoredProcedureRootNodeNamespace {
String^ get () sealed;
void set (String^ value) sealed;
}
```
 $|#$ 

```
/** @property */
/** @attribute CompilerGeneratedAttribute() */
public final String get XmlStoredProcedureRootNodeNamespace ()
/** @property */
/** @attribute CompilerGeneratedAttribute() */
public final void set_XmlStoredProcedureRootNodeNamespace (String value)
```
**JScript** 

```
CompilerGeneratedAttribute
public final function get XmlStoredProcedureRootNodeNamespace () : String
CompilerGeneratedAttribute
public final function set XmlStoredProcedureRootNodeNamespace (value : String)
```
## **Property Value**

Returns a [String](https://msdn.microsoft.com/en-us/library/s1wwdcbf(v=bts.70).aspx) containing the namespace name.

Thread SafetyAny public static (Shared in Visual Basic) members of this type are thread safe. Any instance members are not guaranteed to be thread safe.

Platforms

#### **Development Platforms**

The 32-bit and 64-bit editions of Windows Server 2003 R2 (except the Web Editions); The 32-bit and 64-bit editions of Windows Server 2003 with SP2 (except the Web Edition); The 32-bit and 64-bit editions of Windows Server 2008 (except the Web Editions); The 32-bit and 64-bit editions of Windows Vista Ultimate, Enterprise, and Business editions; The 32-bit and 64bit editions of Windows XP Professional with SP3; Windows Small Business Server 2003 with SP1 or SP2; Windows Small Business Server 2008

#### **Target Platforms**

The 32-bit and 64-bit editions of Windows Server 2003 R2 (except the Web Editions); The 32-bit and 64-bit editions of Windows Server 2003 with SP2 (except the Web Edition); The 32-bit and 64-bit editions of Windows Server 2008 (except the Web Editions); The 32-bit and 64-bit editions of Windows Vista Ultimate, Enterprise, and Business editions; The 32-bit and 64bit editions of Windows XP Professional with SP3; Windows Small Business Server 2003 with SP1 or SP2; Windows Small Business Server 2008

#### See Also **Reference**

## <span id="page-2901-0"></span>**SqlAdapterBindingCollectionElement Class**

Describes an element of a SQL adapter binding collection.

#### **Namespace:** Microsoft.Adapters.Sql

**Assembly:** Microsoft.Adapters.Sql (in microsoft.adapters.sql.dll) Syntax

VB

```
'Declaration
Public NotInheritable Class SqlAdapterBindingCollectionElement
Inherits StandardBindingCollectionElement(Of SqlAdapterBinding, SqlAdapterBindingConfigura
tionElement)
```
 $C#$ 

public sealed class SqlAdapterBindingCollectionElement : StandardBindingCollectionElement<S qlAdapterBinding,SqlAdapterBindingConfigurationElement>

#### $C++$

public ref class SqlAdapterBindingCollectionElement sealed : public StandardBindingCollecti onElement<SqlAdapterBinding^, SqlAdapterBindingConfigurationElement^>

 $\frac{1}{4}$ 

public final class SqlAdapterBindingCollectionElement extends StandardBindingCollectionElem ent<SqlAdapterBinding,SqlAdapterBindingConfigurationElement>

**JScript** 

public final class SqlAdapterBindingCollectionElement extends StandardBindingCollectionElem ent<SqlAdapterBinding,SqlAdapterBindingConfigurationElement>

Inheritance Hierarchy [System.Object](https://msdn.microsoft.com/en-us/library/e5kfa45b(v=bts.70).aspx)

[System.Configuration.ConfigurationElement](https://msdn.microsoft.com/en-us/library/kyx77cz3(v=bts.70).aspx)

[System.ServiceModel.Configuration.BindingCollectionElement](https://msdn.microsoft.com/en-us/library/aa345951(v=bts.70).aspx)

[System.ServiceModel.Configuration.StandardBindingCollectionElement](https://msdn.microsoft.com/en-us/library/aa346281(v=bts.70).aspx)

## **Microsoft.Adapters.Sql.SqlAdapterBindingCollectionElement**

Thread SafetyAny public static (Shared in Visual Basic) members of this type are thread safe. Any instance members are not guaranteed to be thread safe.

Platforms

## **Development Platforms**

The 32-bit and 64-bit editions of Windows Server 2003 R2 (except the Web Editions); The 32-bit and 64-bit editions of Windows Server 2003 with SP2 (except the Web Edition); The 32-bit and 64-bit editions of Windows Server 2008 (except the Web Editions); The 32-bit and 64-bit editions of Windows Vista Ultimate, Enterprise, and Business editions; The 32-bit and 64bit editions of Windows XP Professional with SP3; Windows Small Business Server 2003 with SP1 or SP2; Windows Small Business Server 2008

## **Target Platforms**

The 32-bit and 64-bit editions of Windows Server 2003 R2 (except the Web Editions); The 32-bit and 64-bit editions of Windows Server 2003 with SP2 (except the Web Edition); The 32-bit and 64-bit editions of Windows Server 2008 (except the Web Editions); The 32-bit and 64-bit editions of Windows Vista Ultimate, Enterprise, and Business editions; The 32-bit and 64bit editions of Windows XP Professional with SP3; Windows Small Business Server 2003 with SP1 or SP2; Windows Small Business Server 2008 See Also **Reference** [SqlAdapterBindingCollectionElement](#page-2903-0) Members [Microsoft.Adapters.Sql](#page-2835-0) Namespace

## <span id="page-2903-0"></span>**SqlAdapterBindingCollectionElement Members**

<span id="page-2903-1"></span>Describes an element of a SQL adapter binding collection.

The following tables list the members exposed by the [SqlAdapterBindingCollectionElement](#page-2901-0) type.

## Public Constructors

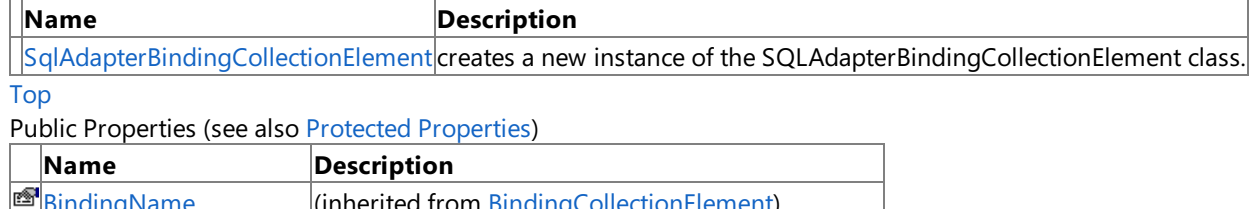

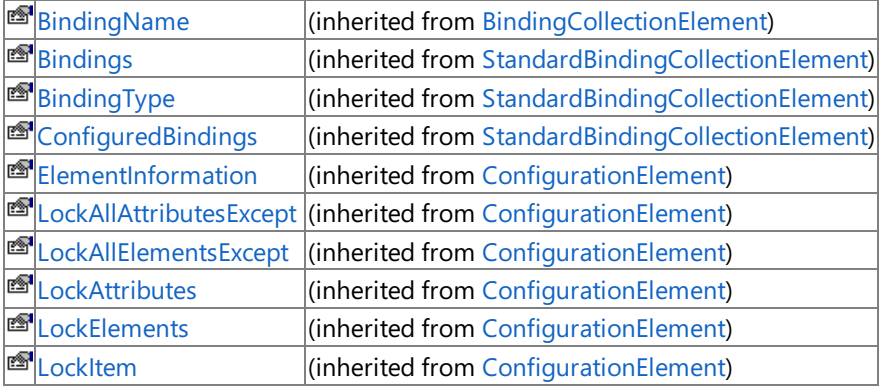

[Top](#page-2903-1)

## <span id="page-2903-2"></span>Protected Properties

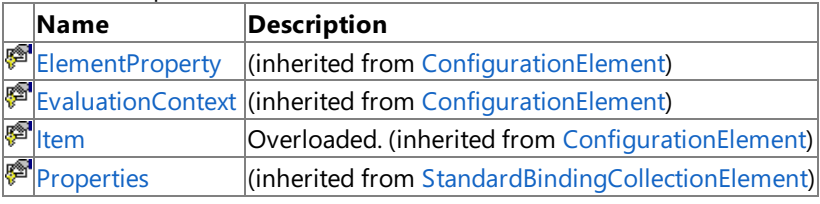

[Top](#page-2903-1)

Public Methods (seealso [Protected](#page-2903-3) Methods)

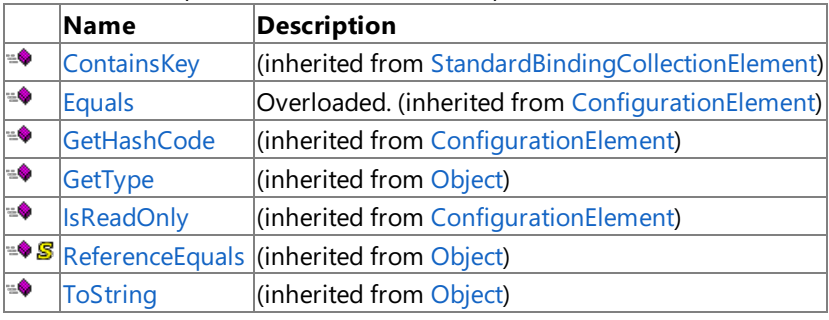

[Top](#page-2903-1)

## <span id="page-2903-3"></span>Protected Methods

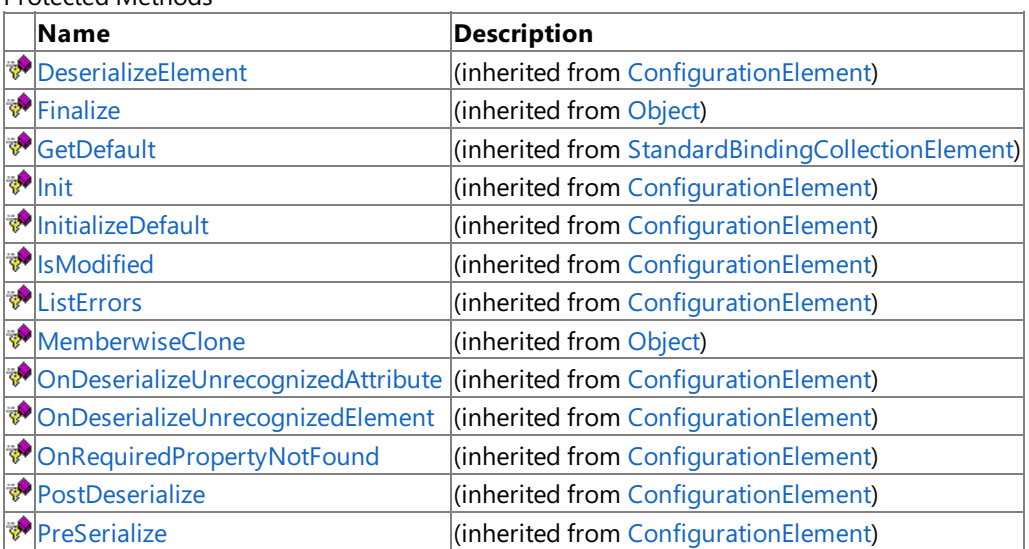

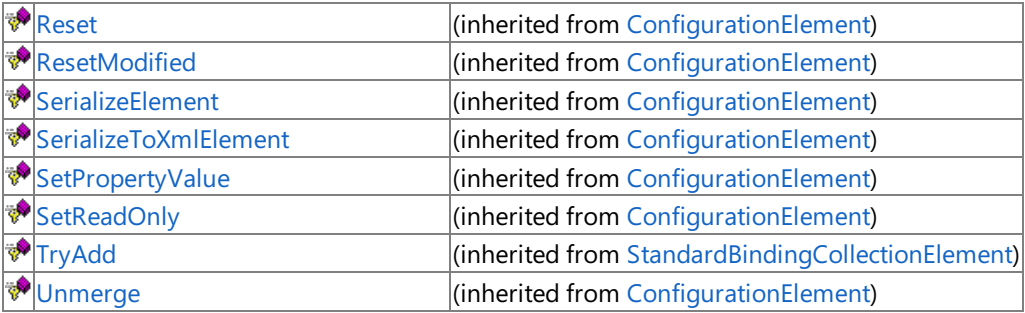

[Top](#page-2903-1)

See Also

**Reference**

[SqlAdapterBindingCollectionElement](#page-2901-0) Class [Microsoft.Adapters.Sql](#page-2835-0) Namespace

## <span id="page-2905-0"></span>**SqlAdapterBindingCollectionElement Constructor**

creates a new instance of the SQLAdapterBindingCollectionElement class.

**Namespace:** Microsoft.Adapters.Sql

**Assembly:** Microsoft.Adapters.Sql (in microsoft.adapters.sql.dll)

Syntax VB

'Declaration

Public Sub New

 $\mathcal{C}^{\#}$ 

public SqlAdapterBindingCollectionElement ()

## $C++$

public: SqlAdapterBindingCollectionElement ()

 $\frac{1}{4}$ 

public SqlAdapterBindingCollectionElement ()

**JScript** 

public function SqlAdapterBindingCollectionElement ()

RemarksThe default constructor initializes any fields to their default values.

Platforms

## **Development Platforms**

The 32-bit and 64-bit editions of Windows Server 2003 R2 (except the Web Editions); The 32-bit and 64-bit editions of Windows Server 2003 with SP2 (except the Web Edition); The 32-bit and 64-bit editions of Windows Server 2008 (except the Web Editions); The 32-bit and 64-bit editions of Windows Vista Ultimate, Enterprise, and Business editions; The 32-bit and 64biteditions of Windows XP Professional with SP3;Windows Small Business Server 2003 with SP1 or SP2;Windows Small Business Server 2008

## **Target Platforms**

The 32-bit and 64-bit editions of Windows Server 2003 R2 (except the Web Editions); The 32-bit and 64-bit editions of Windows Server 2003 with SP2 (except the Web Edition); The 32-bit and 64-bit editions of Windows Server 2008 (except the Web Editions); The 32-bit and 64-bit editions of Windows Vista Ultimate, Enterprise, and Business editions; The 32-bit and 64bit editions of Windows XP Professional with SP3; Windows Small Business Server 2003 with SP1 or SP2; Windows Small Business Server 2008

See Also

**Reference**

[SqlAdapterBindingCollectionElement](#page-2901-0) Class [SqlAdapterBindingCollectionElement](#page-2903-0) Members [Microsoft.Adapters.Sql](#page-2835-0) Namespace

## **SqlAdapterBindingCollectionElement Methods**

<span id="page-2906-0"></span>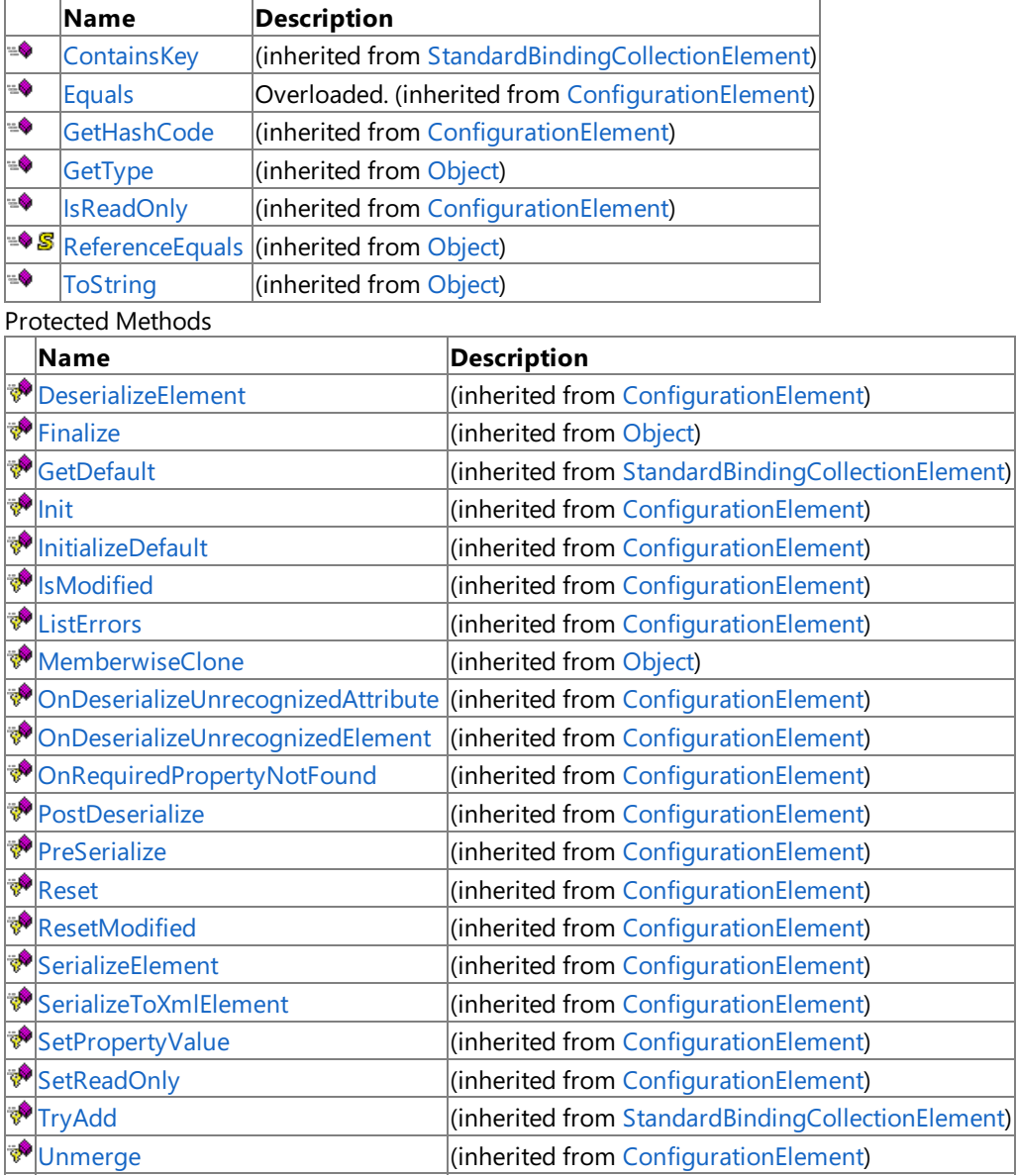

Public Methods (see also [Protected](#page-2906-0) Methods)

See Also **Reference**

[SqlAdapterBindingCollectionElement](#page-2901-0) Class

[Microsoft.Adapters.Sql](#page-2835-0) Namespace

## **SqlAdapterBindingCollectionElement Properties**

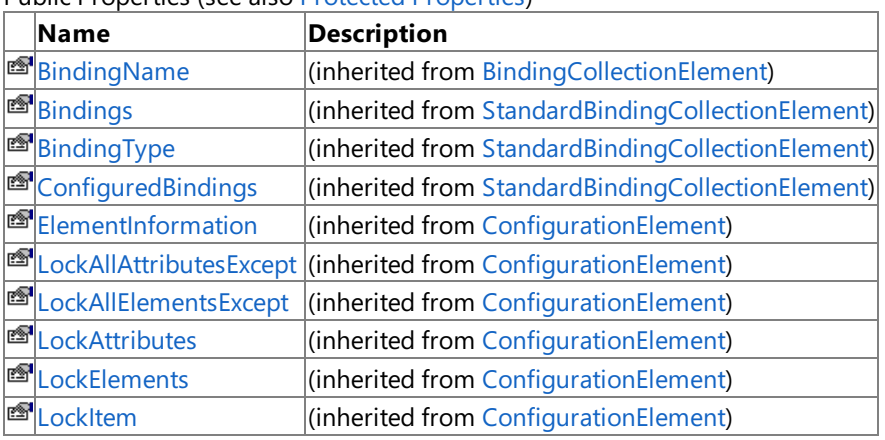

Public Properties (seealso Protected [Properties](#page-2907-0))

<span id="page-2907-0"></span>Protected Properties

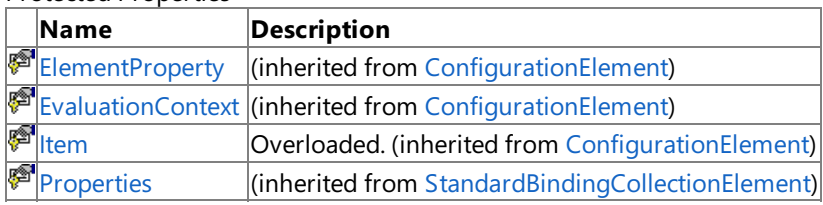

See Also

**Reference**

[SqlAdapterBindingCollectionElement](#page-2901-0) Class [Microsoft.Adapters.Sql](#page-2835-0) Namespace

## <span id="page-2908-0"></span>**SqlAdapterBindingConfigurationElement Class**

Desccribes aSQL adapter binding configuration element.

**Namespace:** Microsoft.Adapters.Sql

**Assembly:** Microsoft.Adapters.Sql (in microsoft.adapters.sql.dll) Syntax

VB

'Declaration

Public NotInheritable Class SqlAdapterBindingConfigurationElement Inherits StandardBindingElement

C#

public sealed class SqlAdapterBindingConfigurationElement : StandardBindingElement

#### $C_{++}$

public ref class SqlAdapterBindingConfigurationElement sealed : public StandardBindingEleme nt

 $\frac{1}{4}$ 

public final class SqlAdapterBindingConfigurationElement extends StandardBindingElement

**JScript** 

public final class SqlAdapterBindingConfigurationElement extends StandardBindingElement

#### Inheritance Hierarchy [System.Object](https://msdn.microsoft.com/en-us/library/e5kfa45b(v=bts.70).aspx)

[System.Configuration.ConfigurationElement](https://msdn.microsoft.com/en-us/library/kyx77cz3(v=bts.70).aspx)

[System.ServiceModel.Configuration.StandardBindingElement](https://msdn.microsoft.com/en-us/library/aa346286(v=bts.70).aspx)

#### **Microsoft.Adapters.Sql.SqlAdapterBindingConfigurationElement**

Thread SafetyAny public static (Shared in Visual Basic) members of this type are thread safe. Any instance members are not quaranteed to be thread safe.

Platforms

#### **Development Platforms**

The 32-bit and 64-bit editions of Windows Server 2003 R2 (except the Web Editions); The 32-bit and 64-bit editions of Windows Server 2003 with SP2 (except the Web Edition); The 32-bit and 64-bit editions of Windows Server 2008 (except the Web Editions); The 32-bit and 64-bit editions of Windows Vista Ultimate, Enterprise, and Business editions; The 32-bit and 64bit editions of Windows XP Professional with SP3; Windows Small Business Server 2003 with SP1 or SP2; Windows Small Business Server 2008

#### **Target Platforms**

The 32-bit and 64-bit editions of Windows Server 2003 R2 (except the Web Editions); The 32-bit and 64-bit editions of Windows Server 2003 with SP2 (except the Web Edition); The 32-bit and 64-bit editions of Windows Server 2008 (except the Web Editions); The 32-bit and 64-bit editions of Windows Vista Ultimate, Enterprise, and Business editions; The 32-bit and 64bit editions of Windows XP Professional with SP3; Windows Small Business Server 2003 with SP1 or SP2; Windows Small Business Server 2008 See Also **Reference**

[SqlAdapterBindingConfigurationElement](#page-2910-0) Members

[Microsoft.Adapters.Sql](#page-2835-0) Namespace

## <span id="page-2910-0"></span>**SqlAdapterBindingConfigurationElement Members**

<span id="page-2910-1"></span>Desccribes a SQL adapter binding configuration element.

The following tables list the members exposed by the [SqlAdapterBindingConfigurationElement](#page-2908-0) type.

Public Constructors

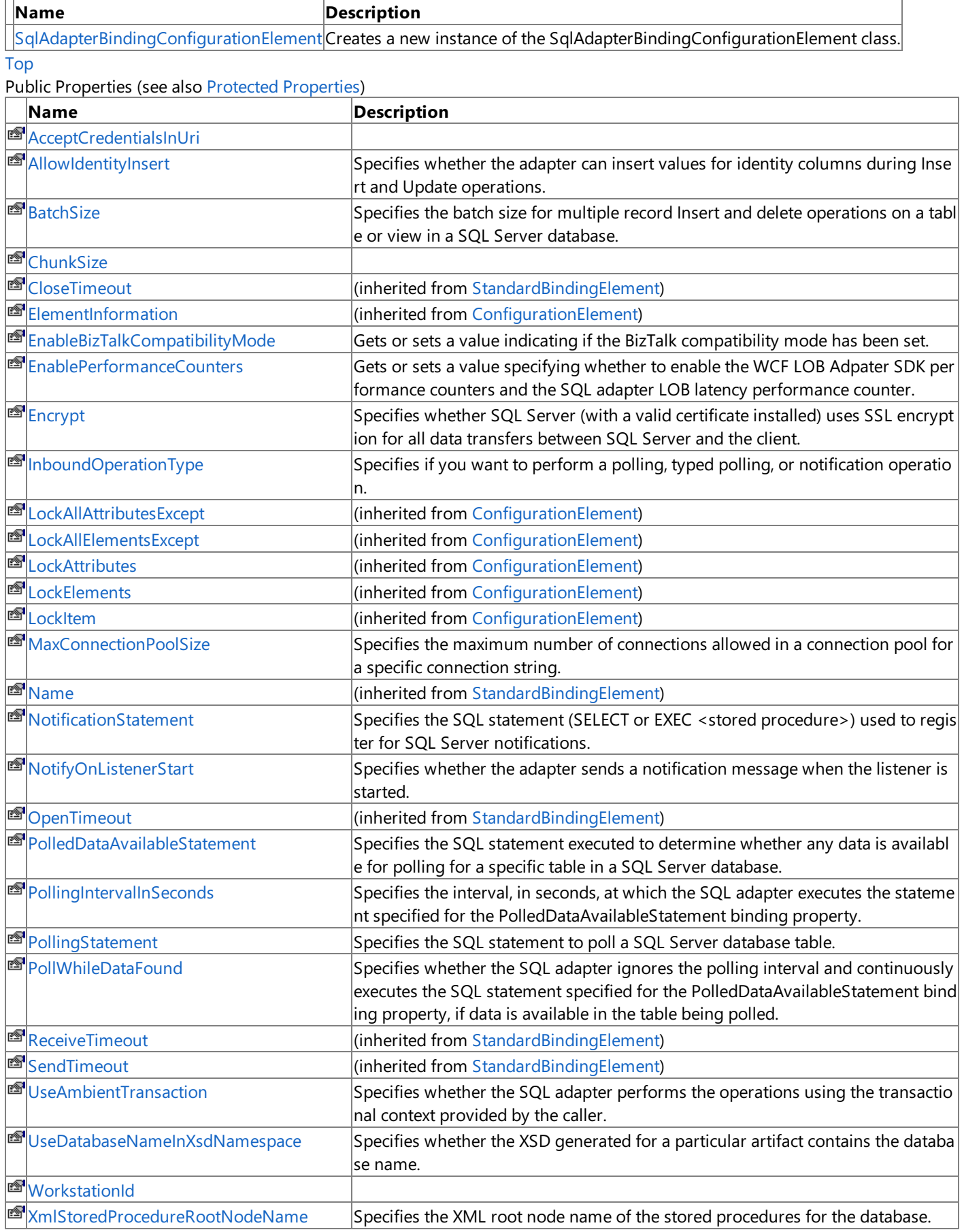

## **EF**[XmlStoredProcedureRootNodeNamespace](#page-2951-0)Specifies the XML stored procedure root node namespace.

[Top](#page-2910-1)

#### <span id="page-2911-0"></span>Protected Properties

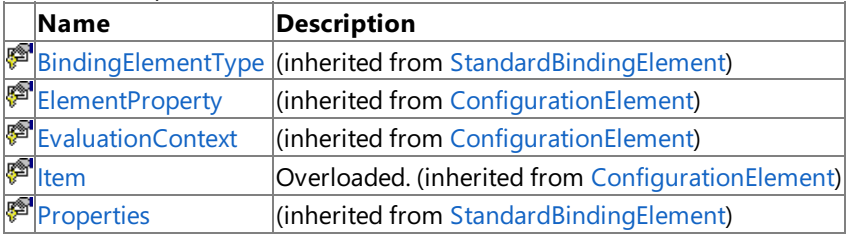

[Top](#page-2910-1)

Public Methods (seealso [Protected](#page-2911-1) Methods)

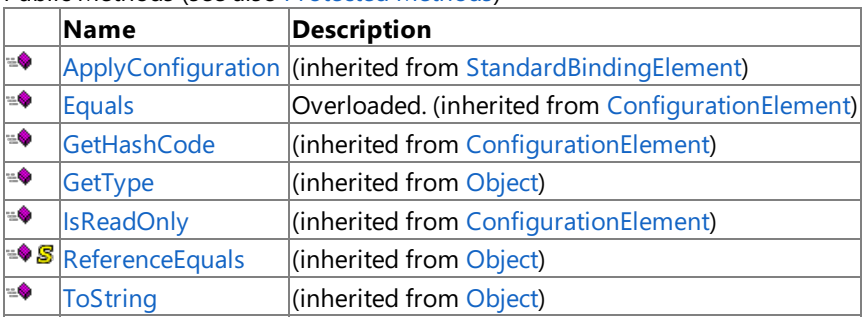

[Top](#page-2910-1)

## <span id="page-2911-1"></span>Protected Methods

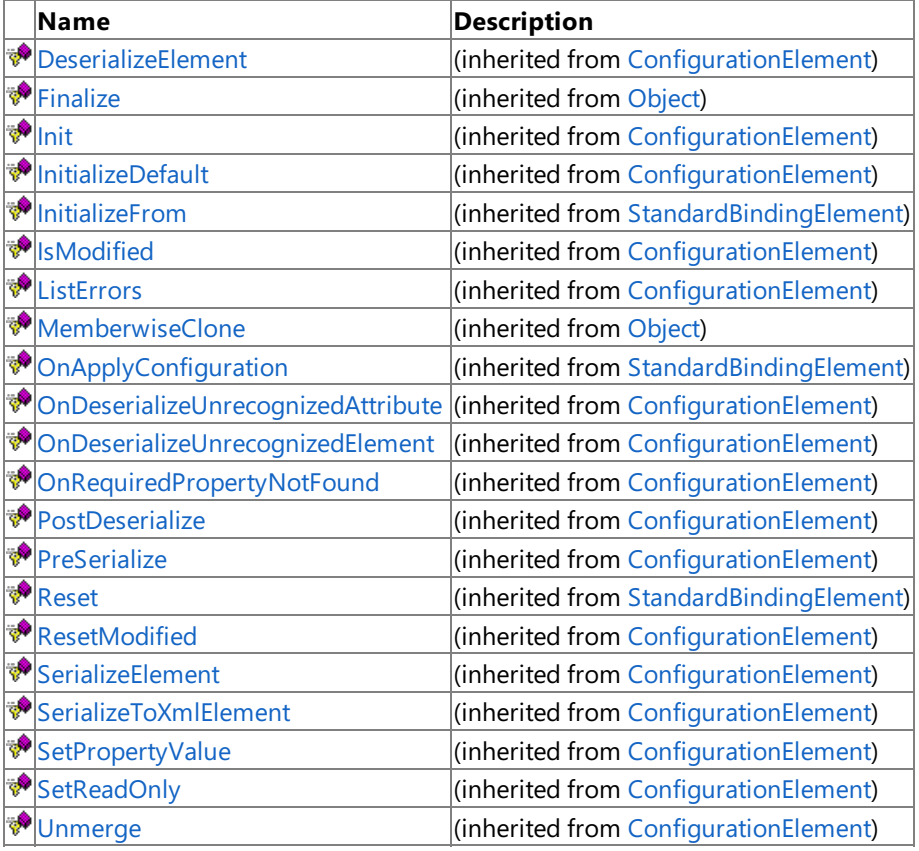

[Top](#page-2910-1)

See Also

**Reference**

[SqlAdapterBindingConfigurationElement](#page-2908-0) Class [Microsoft.Adapters.Sql](#page-2835-0) Namespace

## <span id="page-2912-0"></span>**SqlAdapterBindingConfigurationElement Constructor**

Creates a new instance of the SqlAdapterBindingConfigurationElement class.

**Namespace:** Microsoft.Adapters.Sql

**Assembly:** Microsoft.Adapters.Sql (in microsoft.adapters.sql.dll)

Syntax VB

'Declaration

Public Sub New

 $C#$ 

public SqlAdapterBindingConfigurationElement ()

#### $C++$

public: SqlAdapterBindingConfigurationElement ()

 $\frac{1}{4}$ 

public SqlAdapterBindingConfigurationElement ()

**JScript** 

public function SqlAdapterBindingConfigurationElement ()

RemarksThe default constructor initializes any fields to their default values.

Platforms

## **Development Platforms**

The 32-bit and 64-bit editions of Windows Server 2003 R2 (except the Web Editions); The 32-bit and 64-bit editions of Windows Server 2003 with SP2 (except the Web Edition); The 32-bit and 64-bit editions of Windows Server 2008 (except the Web Editions); The 32-bit and 64-bit editions of Windows Vista Ultimate, Enterprise, and Business editions; The 32-bit and 64biteditions of Windows XP Professional with SP3;Windows Small Business Server 2003 with SP1 or SP2;Windows Small Business Server 2008

## **Target Platforms**

The 32-bit and 64-bit editions of Windows Server 2003 R2 (except the Web Editions); The 32-bit and 64-bit editions of Windows Server 2003 with SP2 (except the Web Edition); The 32-bit and 64-bit editions of Windows Server 2008 (except the Web Editions); The 32-bit and 64-bit editions of Windows Vista Ultimate, Enterprise, and Business editions; The 32-bit and 64bit editions of Windows XP Professional with SP3; Windows Small Business Server 2003 with SP1 or SP2; Windows Small Business Server 2008

See Also

**Reference**

[SqlAdapterBindingConfigurationElement](#page-2908-0) Class [SqlAdapterBindingConfigurationElement](#page-2910-0) Members [Microsoft.Adapters.Sql](#page-2835-0) Namespace

## **SqlAdapterBindingConfigurationElement Methods**

<span id="page-2913-0"></span>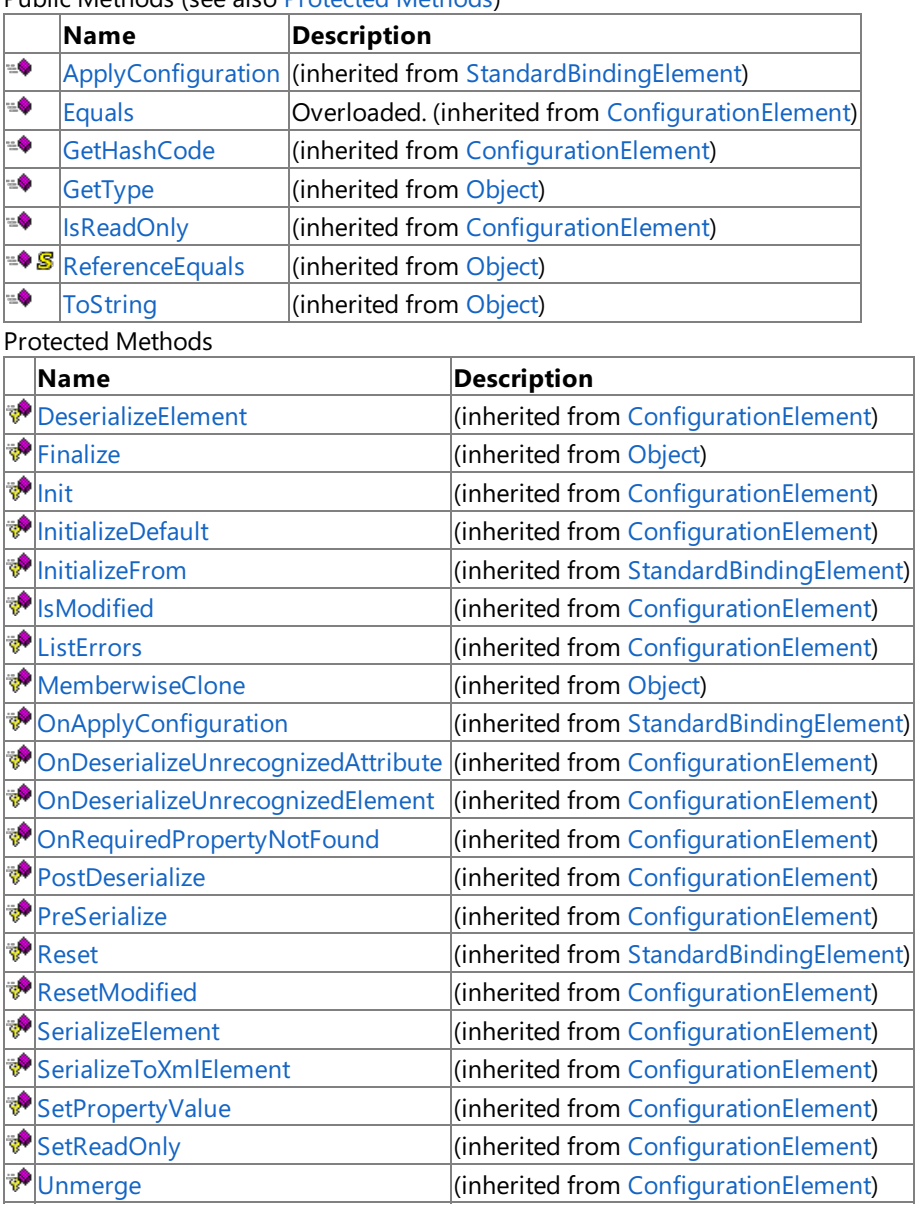

Public Methods (seealso [Protected](#page-2913-0) Methods)

See Also

**Reference**

[SqlAdapterBindingConfigurationElement](#page-2908-0) Class [Microsoft.Adapters.Sql](#page-2835-0) Namespace

# **SqlAdapterBindingConfigurationElement Properties**

#### Public Properties (seealso Protected [Properties](#page-2914-0))

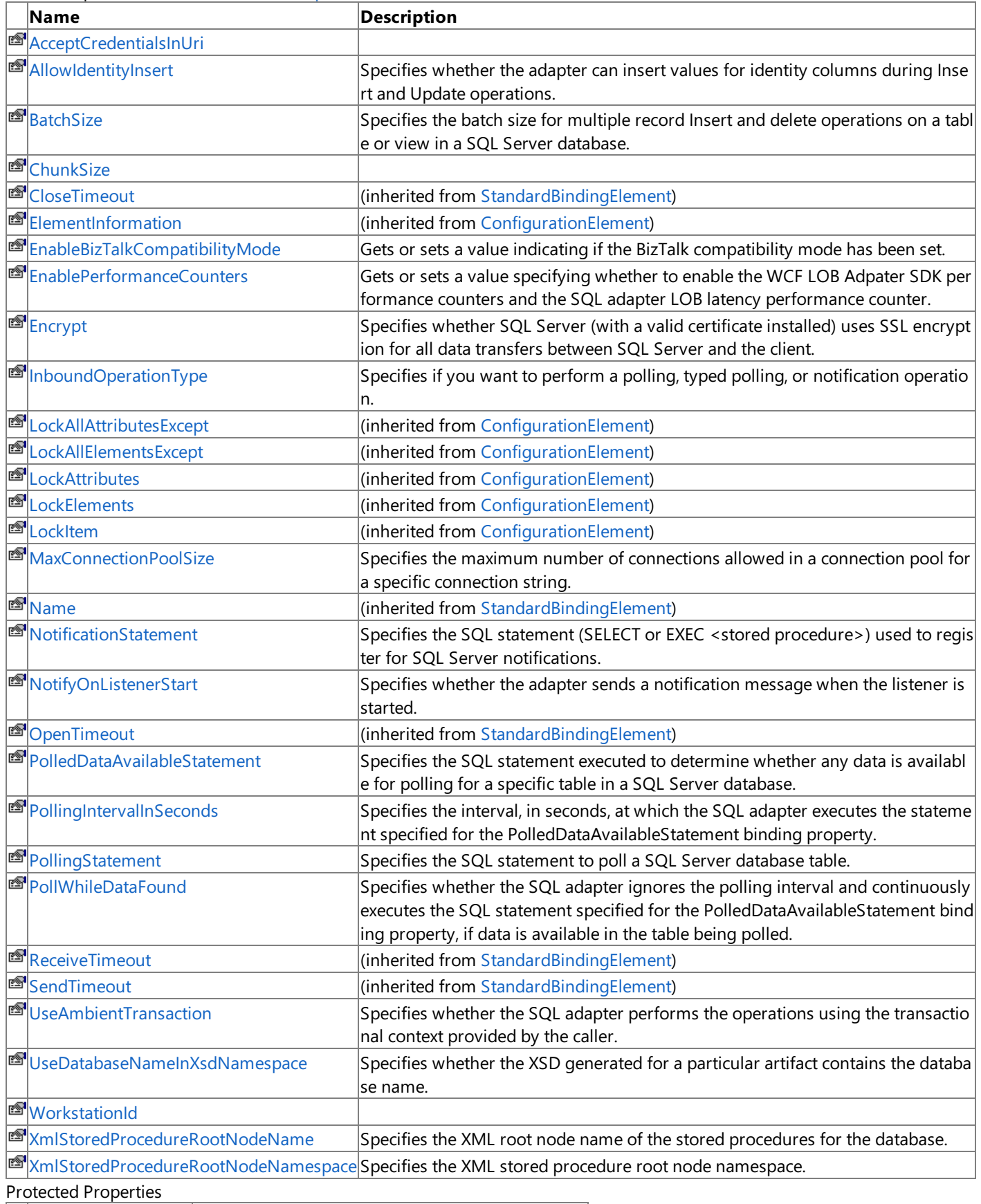

<span id="page-2914-0"></span>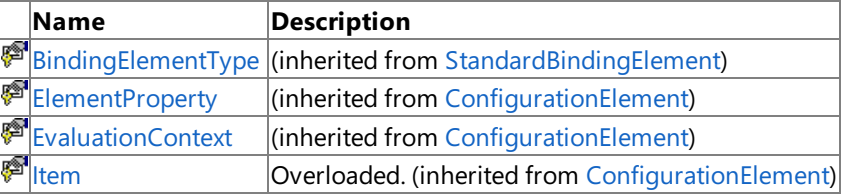

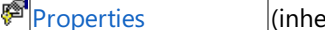

erited from [StandardBindingElement](https://msdn.microsoft.com/en-us/library/aa346286(v=bts.70).aspx))

See Also **Reference**

[SqlAdapterBindingConfigurationElement](#page-2908-0) Class [Microsoft.Adapters.Sql](#page-2835-0) Namespace
# **SqlAdapterBindingConfigurationElement.AcceptCredentialsInUri Property**

**Namespace:** Microsoft.Adapters.Sql

**Assembly:** Microsoft.Adapters.Sql (in microsoft.adapters.sql.dll)

Syntax

VB

'Declaration

C#

 $C++$ 

 $|#$ 

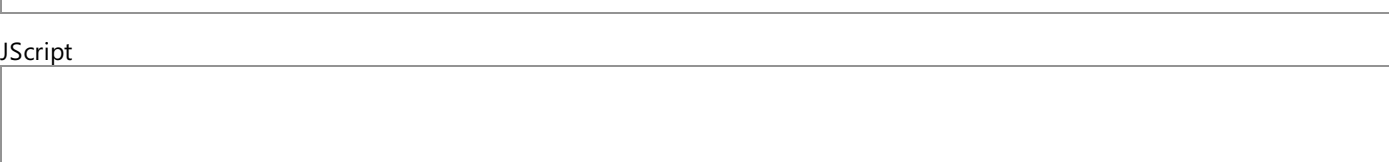

Thread SafetyAny public static (**Shared** in Visual Basic) members of this typearethread safe. Any instance members are not guaranteed to be thread safe.

Platforms

## **Development Platforms**

The 32-bit and 64-bit editions of Windows Server 2003 R2 (except the Web Editions); The 32-bit and 64-bit editions of Windows Server 2003 with SP2 (except the Web Edition); The 32-bit and 64-bit editions of Windows Server 2008 (except the Web Editions); The 32-bit and 64-bit editions of Windows Vista Ultimate, Enterprise, and Business editions; The 32-bit and 64-bit editions of Windows XP Professional with SP3; Windows Small Business Server 2003 with SP1 or SP2; Windows Small Business Server 2008

## **Target Platforms**

The 32-bit and 64-bit editions of Windows Server 2003 R2 (except the Web Editions); The 32-bit and 64-bit editions of Windows Server 2003 with SP2 (except the Web Edition); The 32-bit and 64-bit editions of Windows Server 2008 (except the Web Editions); The 32-bit and 64-bit editions of Windows Vista Ultimate, Enterprise, and Business editions; The 32-bit and 64-bit editions of Windows XP Professional with SP3; Windows Small Business Server 2003 with SP1 or SP2; Windows Small Business Server 2008 See Also

## **Reference**

```
SqlAdapterBindingConfigurationElement.AllowIdentityInsert Property
```
# **SqlAdapterBindingConfigurationElement.AllowIdentityInsert Property**

Specifies whether the adapter can insert values for identity columns during Insert and Update operations.

**Namespace:** Microsoft.Adapters.Sql

**Assembly:** Microsoft.Adapters.Sql (in microsoft.adapters.sql.dll)

```
Syntax
VB
```
## 'Declaration

```
<ConfigurationPropertyAttribute("allowIdentityInsert", DefaultValue:=False)> _
<CategoryAttribute("Miscellaneous")> _
<BindingPropertyDirectionAttribute(False, True)> _
Public Property AllowIdentityInsert As Boolean
```
 $C#$ 

```
[ConfigurationPropertyAttribute("allowIdentityInsert", DefaultValue=false)]
[CategoryAttribute("Miscellaneous")]
[BindingPropertyDirectionAttribute(false, true)]
public bool AllowIdentityInsert { get; set; }
```
 $C++$ 

```
[ConfigurationPropertyAttribute(L"allowIdentityInsert", DefaultValue=false)]
[CategoryAttribute(L"Miscellaneous")]
[BindingPropertyDirectionAttribute(false, true)]
public:
virtual property bool AllowIdentityInsert {
bool get () sealed;
void set (bool value) sealed;
}
```
 $|#$ 

```
/** @property */
public final boolean get_AllowIdentityInsert ()
/** @property */
```
public final void set\_AllowIdentityInsert (boolean value)

**JScript** 

```
public final function get AllowIdentityInsert () : boolean
public final function set AllowIdentityInsert (value : boolean)
```
## **Property Value**

Returns a [Boolean](https://msdn.microsoft.com/en-us/library/a28wyd50(v=bts.70).aspx) indicating if you can insert values for identity columns. The default is false.

Thread SafetyAny public static (**Shared** in Visual Basic) members of this typearethread safe. Any instance members are not

guaranteed to be thread safe. Platforms

## **Development Platforms**

The 32-bit and 64-bit editions of Windows Server 2003 R2 (except the Web Editions); The 32-bit and 64-bit editions of Windows Server 2003 with SP2 (except the Web Edition); The 32-bit and 64-bit editions of Windows Server 2008 (except the Web Editions); The 32-bit and 64-bit editions of Windows Vista Ultimate, Enterprise, and Business editions; The 32-bit and 64bit editions of Windows XP Professional with SP3; Windows Small Business Server 2003 with SP1 or SP2; Windows Small Business Server 2008

## **Target Platforms**

The 32-bit and 64-bit editions of Windows Server 2003 R2 (except the Web Editions); The 32-bit and 64-bit editions of Windows Server 2003 with SP2 (except the Web Edition); The 32-bit and 64-bit editions of Windows Server 2008 (except the Web Editions); The 32-bit and 64-bit editions of Windows Vista Ultimate, Enterprise, and Business editions; The 32-bit and 64bit editions of Windows XP Professional with SP3; Windows Small Business Server 2003 with SP1 or SP2; Windows Small Business Server 2008

#### See Also **Reference**

## **SqlAdapterBindingConfigurationElement.BatchSize Property**

Specifies the batch size for multiple record Insert and delete operations on a table or view in a SQL Server database.

**Namespace:** Microsoft.Adapters.Sql **Assembly:** Microsoft.Adapters.Sql (in microsoft.adapters.sql.dll) Syntax

VB

#### 'Declaration

```
<CategoryAttribute("Buffering")> _
<ConfigurationPropertyAttribute("batchSize", DefaultValue:=20)> _
<BindingPropertyDirectionAttribute(False, True)> _
Public Property BatchSize As Integer
```
C#

```
[CategoryAttribute("Buffering")]
[ConfigurationPropertyAttribute("batchSize", DefaultValue=20)]
[BindingPropertyDirectionAttribute(false, true)]
public int BatchSize { get; set; }
```
 $C++$ 

```
[CategoryAttribute(L"Buffering")]
[ConfigurationPropertyAttribute(L"batchSize", DefaultValue=20)]
[BindingPropertyDirectionAttribute(false, true)]
public:
virtual property int BatchSize {
int get () sealed;
void set (int value) sealed;
}
```
J#

```
/** @property */
public final int get_BatchSize ()
/** @property */
public final void set_BatchSize (int value)
```
**JScript** 

public final function get BatchSize () : int public final function set BatchSize (value : int)

**Property Value**

Returns a [Int32](https://msdn.microsoft.com/en-us/library/td2s409d(v=bts.70).aspx) indicating the batch size.

Thread SafetyAny public static (Shared in Visual Basic) members of this type are thread safe. Any instance members are not quaranteed to be thread safe.

Platforms

## **Development Platforms**

The 32-bit and 64-bit editions of Windows Server 2003 R2 (except the Web Editions); The 32-bit and 64-bit editions of Windows Server 2003 with SP2 (except the Web Edition); The 32-bit and 64-bit editions of Windows Server 2008 (except the Web Editions); The 32-bit and 64-bit editions of Windows Vista Ultimate, Enterprise, and Business editions; The 32-bit and 64bit editions of Windows XP Professional with SP3; Windows Small Business Server 2003 with SP1 or SP2; Windows Small Business Server 2008

## **Target Platforms**

The 32-bit and 64-bit editions of Windows Server 2003 R2 (except the Web Editions); The 32-bit and 64-bit editions of Windows Server 2003 with SP2 (except the Web Edition); The 32-bit and 64-bit editions of Windows Server 2008 (except the Web Editions); The 32-bit and 64-bit editions of Windows Vista Ultimate, Enterprise, and Business editions; The 32-bit and 64bit editions of Windows XP Professional with SP3; Windows Small Business Server 2003 with SP1 or SP2; Windows Small Business Server 2008

#### See Also **Reference**

## **SqlAdapterBindingConfigurationElement.ChunkSize Property**

**Namespace:** Microsoft.Adapters.Sql

**Assembly:** Microsoft.Adapters.Sql (in microsoft.adapters.sql.dll)

Syntax VB

### 'Declaration

```
<ConfigurationPropertyAttribute("chunkSize", DefaultValue:=4194304)> _
<BindingPropertyDirectionAttribute(False, True)> _
<CategoryAttribute("Buffering")> _
Public Property ChunkSize As Integer
```
C#

```
[ConfigurationPropertyAttribute("chunkSize", DefaultValue=4194304)]
[BindingPropertyDirectionAttribute(false, true)]
[CategoryAttribute("Buffering")]
public int ChunkSize { get; set; }
```
 $C++$ 

```
[ConfigurationPropertyAttribute(L"chunkSize", DefaultValue=4194304)]
[BindingPropertyDirectionAttribute(false, true)]
[CategoryAttribute(L"Buffering")]
public:
virtual property int ChunkSize {
int get () sealed;
void set (int value) sealed;
}
```
J#

```
/** @property */
public final int get_ChunkSize ()
/** @property */
public final void set_ChunkSize (int value)
```
**JScript** 

```
public final function get ChunkSize () : int
public final function set ChunkSize (value : int)
```
**Property Value** Returns [Int32](https://msdn.microsoft.com/en-us/library/td2s409d(v=bts.70).aspx). Remarks

The default is two.

Thread SafetyAny public static (**Shared** in Visual Basic) members of this typearethread safe. Any instance members are not guaranteed to be thread safe.

## Platforms

## **Development Platforms**

The 32-bit and 64-bit editions of Windows Server 2003 R2 (except the Web Editions); The 32-bit and 64-bit editions of Windows Server 2003 with SP2 (except the Web Edition); The 32-bit and 64-bit editions of Windows Server 2008 (except the Web Editions); The 32-bit and 64-bit editions of Windows Vista Ultimate, Enterprise, and Business editions; The 32-bit and 64bit editions of Windows XP Professional with SP3; Windows Small Business Server 2003 with SP1 or SP2; Windows Small Business Server 2008

## **Target Platforms**

The 32-bit and 64-bit editions of Windows Server 2003 R2 (except the Web Editions); The 32-bit and 64-bit editions of Windows Server 2003 with SP2 (except the Web Edition); The 32-bit and 64-bit editions of Windows Server 2008 (except the Web Editions); The 32-bit and 64-bit editions of Windows Vista Ultimate, Enterprise, and Business editions; The 32-bit and 64bit editions of Windows XP Professional with SP3; Windows Small Business Server 2003 with SP1 or SP2; Windows Small Business Server 2008

#### See Also **Reference**

ment EnableBizTalkCompatibilityMode Prop

## **SqlAdapterBindingConfigurationElement.EnableBizTalkCompatibilityMode Property**

Gets or sets a value indicating if the BizTalk compatibility mode has been set.

```
Namespace: Microsoft.Adapters.Sql
Assembly: Microsoft.Adapters.Sql (in microsoft.adapters.sql.dll)
Syntax
```
VB

'Declaration

```
<CategoryAttribute("BizTalk")> _
<ConfigurationPropertyAttribute("enableBizTalkCompatibilityMode", DefaultValue:=True)> _
Public Property EnableBizTalkCompatibilityMode As Boolean
```
 $C#$ 

```
[CategoryAttribute("BizTalk")]
[ConfigurationPropertyAttribute("enableBizTalkCompatibilityMode", DefaultValue=true)]
public bool EnableBizTalkCompatibilityMode { get; set; }
```
 $C++$ 

```
[CategoryAttribute(L"BizTalk")]
[ConfigurationPropertyAttribute(L"enableBizTalkCompatibilityMode", DefaultValue=true)]
public:
virtual property bool EnableBizTalkCompatibilityMode {
bool get () sealed;
 void set (bool value) sealed;
}
```
J#

```
/** @property */
public final boolean get_EnableBizTalkCompatibilityMode ()
```

```
/** @property */
public final void set_EnableBizTalkCompatibilityMode (boolean value)
```
**JScript** 

```
public final function get EnableBizTalkCompatibilityMode () : boolean
public final function set EnableBizTalkCompatibilityMode (value : boolean)
```
#### **Property Value**

Returns a [Boolean](https://msdn.microsoft.com/en-us/library/a28wyd50(v=bts.70).aspx) indicating if the compatibility mode has been set.

Thread SafetyAny public static (Shared in Visual Basic) members of this type are thread safe. Any instance members are not guaranteed to be thread safe.

Platforms

#### **Development Platforms**

The 32-bit and 64-bit editions of Windows Server 2003 R2 (except the Web Editions); The 32-bit and 64-bit editions of Windows Server 2003 with SP2 (except the Web Edition); The 32-bit and 64-bit editions of Windows Server 2008 (except the Web Editions); The 32-bit and 64-bit editions of Windows Vista Ultimate, Enterprise, and Business editions; The 32-bit and 64-bit editions of Windows XP Professional with SP3; Windows Small Business Server 2003 with SP1 or SP2;Windows Small Business Server 2008

#### **Target Platforms**

The 32-bit and 64-bit editions of Windows Server 2003 R2 (except the Web Editions); The 32-bit and 64-bit editions of Windows Server 2003 with SP2 (except the Web Edition); The 32-bit and 64-bit editions of Windows Server 2008 (except the Web Editions); The 32-bit and 64-bit editions of Windows Vista Ultimate, Enterprise, and Business editions; The 32-bit and 64-bit editions of Windows XP Professional with SP3; Windows Small Business Server 2003 with SP1 or SP2;Windows Small Business Server 2008

See Also **Reference**

## **SqlAdapterBindingConfigurationElement.EnablePerformanceCounters Property**

Gets or sets a value specifying whether to enable the WCF LOB Adpater SDK performance counters and the SQL adapter LOB latency performance counter.

#### **Namespace:** Microsoft.Adapters.Sql

**Assembly:** Microsoft.Adapters.Sql (in microsoft.adapters.sql.dll)

```
Syntax
VB
```

```
'Declaration
```

```
<CategoryAttribute("Diagnostics")> _
<ConfigurationPropertyAttribute("enablePerformanceCounters", DefaultValue:=False)> _
Public Property EnablePerformanceCounters As Boolean
```
C#

```
[CategoryAttribute("Diagnostics")]
[ConfigurationPropertyAttribute("enablePerformanceCounters", DefaultValue=false)]
public bool EnablePerformanceCounters { get; set; }
```
 $C++$ 

```
[CategoryAttribute(L"Diagnostics")]
[ConfigurationPropertyAttribute(L"enablePerformanceCounters", DefaultValue=false)]
public:
virtual property bool EnablePerformanceCounters {
bool get () sealed;
void set (bool value) sealed;
}
```
J#

```
/** @property */
public final boolean get EnablePerformanceCounters ()
```

```
/** @property */
public final void set_EnablePerformanceCounters (boolean value)
```
#### **JScript**

```
public final function get EnablePerformanceCounters () : boolean
public final function set EnablePerformanceCounters (value : boolean)
```
#### **Property Value**

Returns a [Boolean](https://msdn.microsoft.com/en-us/library/a28wyd50(v=bts.70).aspx). indicating if the performance counters have been enabled. Remarks

The default value is false; performance counters are disabled. The LOB latency performance counter measures the total time spent by the SQL adapter in making calls to the SQL server database.

Thread SafetyAny public static (Shared in Visual Basic) members of this type are thread safe. Any instance members are not guaranteed to be thread safe. Platforms

#### **Development Platforms**

The 32-bit and 64-bit editions of Windows Server 2003 R2 (except the Web Editions); The 32-bit and 64-bit editions of Windows Server 2003 with SP2 (except the Web Edition);The 32-bitand 64-biteditions of Windows Server 2008 (except the Web Editions);The 32-bitand 64-bit editions of Windows Vista Ultimate, Enterprise, and Business editions; The 32-bit and 64-bit editions of Windows XP Professional with SP3; Windows Small Business Server 2003 with SP1 or SP2; Windows Small Business Server 2008

#### **Target Platforms**

The 32-bit and 64-bit editions of Windows Server 2003 R2 (except the Web Editions); The 32-bit and 64-bit editions of Windows Server 2003 with SP2 (except the Web Edition);The 32-bitand 64-biteditions of Windows Server 2008 (except the Web Editions);The 32-bitand 64-bit editions of Windows Vista Ultimate, Enterprise, and Business editions; The 32-bit and 64-bit editions of Windows XP Professional with SP3;Windows Small Business Server 2003 with SP1 or SP2;Windows Small Business Server 2008

#### See Also **Reference**

## **SqlAdapterBindingConfigurationElement.Encrypt Property**

Specifies whether SQL Server (with a valid certificate installed) uses SSL encryption for all data transfers between SQL Server and the client.

## **Namespace:** Microsoft.Adapters.Sql

**Assembly:** Microsoft.Adapters.Sql (in microsoft.adapters.sql.dll)

Syntax VB

## 'Declaration

```
<ConfigurationPropertyAttribute("encrypt", DefaultValue:=False)> _
<CategoryAttribute("Connection")> _
Public Property Encrypt As Boolean
```
C#

```
[ConfigurationPropertyAttribute("encrypt", DefaultValue=false)]
[CategoryAttribute("Connection")]
public bool Encrypt { get; set; }
```
 $C++$ 

```
[ConfigurationPropertyAttribute(L"encrypt", DefaultValue=false)]
[CategoryAttribute(L"Connection")]
public:
virtual property bool Encrypt {
bool get () sealed;
void set (bool value) sealed;
}
```
 $|#$ 

```
/** @property */
public final boolean get_Encrypt ()
```

```
/** @property */
public final void set_Encrypt (boolean value)
```
**JScript** 

```
public final function get Encrypt () : boolean
public final function set Encrypt (value : boolean)
```
### **Property Value**

Returns a [Boolean](https://msdn.microsoft.com/en-us/library/a28wyd50(v=bts.70).aspx) indicating if SQL server uses SSL encryption; the default value is false.

Thread SafetyAny public static (**Shared** in Visual Basic) members of this typearethread safe. Any instance members are not guaranteed to be thread safe.

```
Platforms
```
## **Development Platforms**

The 32-bit and 64-bit editions of Windows Server 2003 R2 (except the Web Editions); The 32-bit and 64-bit editions of

Windows Server 2003 with SP2 (except the Web Edition); The 32-bit and 64-bit editions of Windows Server 2008 (except the Web Editions); The 32-bit and 64-bit editions of Windows Vista Ultimate, Enterprise, and Business editions; The 32-bit and 64bit editions of Windows XP Professional with SP3; Windows Small Business Server 2003 with SP1 or SP2; Windows Small Business Server 2008

## **Target Platforms**

The 32-bit and 64-bit editions of Windows Server 2003 R2 (except the Web Editions); The 32-bit and 64-bit editions of Windows Server 2003 with SP2 (except the Web Edition); The 32-bit and 64-bit editions of Windows Server 2008 (except the Web Editions); The 32-bit and 64-bit editions of Windows Vista Ultimate, Enterprise, and Business editions; The 32-bit and 64bit editions of Windows XP Professional with SP3; Windows Small Business Server 2003 with SP1 or SP2; Windows Small Business Server 2008

## See Also

### **Reference**

SqlAdapterBindingConfigurationElement.InboundOperationType Property

## **SqlAdapterBindingConfigurationElement.InboundOperationType Property**

Specifies if you want to perform a polling, typed polling, or notification operation.

**Namespace:** Microsoft.Adapters.Sql **Assembly:** Microsoft.Adapters.Sql (in microsoft.adapters.sql.dll)

Syntax

```
VB
```
## 'Declaration

```
<BindingPropertyDirectionAttribute(True, False)> _
<ConfigurationPropertyAttribute("inboundOperationType", DefaultValue:=InboundOperation.Polling
) >
<CategoryAttribute("Inbound")> _
Public Property InboundOperationType As InboundOperation
```
## C#

```
[BindingPropertyDirectionAttribute(true, false)]
[ConfigurationPropertyAttribute("inboundOperationType", DefaultValue=InboundOperation.Polling)
]
[CategoryAttribute("Inbound")]
public InboundOperation InboundOperationType { get; set; }
```
## $C++$

```
[BindingPropertyDirectionAttribute(true, false)]
[ConfigurationPropertyAttribute(L"inboundOperationType", DefaultValue=InboundOperation::Pollin
g)]
[CategoryAttribute(L"Inbound")]
public:
virtual property InboundOperation InboundOperationType {
InboundOperation get () sealed;
void set (InboundOperation value) sealed;
}
```
## $\mathbf{H}$

```
/** @property */
public final InboundOperation get_InboundOperationType ()
/** @property */
public final void set_InboundOperationType (InboundOperation value)
```
**JScript** 

```
public final function get InboundOperationType () : InboundOperation
public final function set InboundOperationType (value : InboundOperation)
```
## **Property Value**

Returns a [InboundOperation](#page-2836-0) containing the operation type; the default is Polling.

Thread SafetyAny public static (Shared in Visual Basic) members of this type are thread safe. Any instance members are not guaranteed to be thread safe.

## Platforms

## **Development Platforms**

The 32-bit and 64-bit editions of Windows Server 2003 R2 (except the Web Editions); The 32-bit and 64-bit editions of Windows Server 2003 with SP2 (except the Web Edition); The 32-bit and 64-bit editions of Windows Server 2008 (except the Web Editions); The 32-bit and 64-bit editions of Windows Vista Ultimate, Enterprise, and Business editions; The 32-bit and 64-bit editions of Windows XP Professional with SP3; Windows Small Business Server 2003 with SP1 or SP2; Windows Small Business Server 2008

## **Target Platforms**

The 32-bit and 64-bit editions of Windows Server 2003 R2 (except the Web Editions); The 32-bit and 64-bit editions of Windows Server 2003 with SP2 (except the Web Edition); The 32-bit and 64-bit editions of Windows Server 2008 (except the Web Editions); The 32-bit and 64-bit editions of Windows Vista Ultimate, Enterprise, and Business editions; The 32-bit and 64-bit editions of Windows XP Professional with SP3; Windows Small Business Server 2003 with SP1 or SP2; Windows Small Business Server 2008 See Also

## **Reference**

SqlAdapterBindingConfigurationElement.MaxConnectionPoolSize Property

## **SqlAdapterBindingConfigurationElement.MaxConnectionPoolSize Property**

Specifies the maximum number of connections allowed in a connection pool for a specific connection string.

### **Namespace:** Microsoft.Adapters.Sql

**Assembly:** Microsoft.Adapters.Sql (in microsoft.adapters.sql.dll)

Syntax VB

```
'Declaration
```

```
<CategoryAttribute("Connection")> _
<ConfigurationPropertyAttribute("maxConnectionPoolSize", DefaultValue:=100)> _
Public Property MaxConnectionPoolSize As Integer
```
 $C#$ 

```
[CategoryAttribute("Connection")]
[ConfigurationPropertyAttribute("maxConnectionPoolSize", DefaultValue=100)]
public int MaxConnectionPoolSize { get; set; }
```
 $C++$ 

```
[CategoryAttribute(L"Connection")]
[ConfigurationPropertyAttribute(L"maxConnectionPoolSize", DefaultValue=100)]
public:
virtual property int MaxConnectionPoolSize {
int get () sealed;
void set (int value) sealed;
}
```
 $J#$ 

```
/** @property */
public final int get_MaxConnectionPoolSize ()
/** @property */
public final void set_MaxConnectionPoolSize (int value)
```
**JScript** 

```
public final function get MaxConnectionPoolSize () : int
public final function set MaxConnectionPoolSize (value : int)
```
### **Property Value**

Returns a [Int32](https://msdn.microsoft.com/en-us/library/td2s409d(v=bts.70).aspx) specifying the maximum number of connections; the default is 100.

Thread SafetyAny public static (Shared in Visual Basic) members of this type are thread safe. Any instance members are not quaranteed to be thread safe.

## Platforms

## **Development Platforms**

The 32-bit and 64-bit editions of Windows Server 2003 R2 (except the Web Editions); The 32-bit and 64-bit editions of Windows Server 2003 with SP2 (except the Web Edition); The 32-bit and 64-bit editions of Windows Server 2008 (except the Web Editions); The 32-bit and 64-bit editions of Windows Vista Ultimate, Enterprise, and Business editions; The 32-bit and 64-bit editions of Windows XP Professional with SP3;Windows Small Business Server 2003 with SP1 or SP2;Windows Small Business Server 2008

#### **Target Platforms**

The 32-bit and 64-bit editions of Windows Server 2003 R2 (except the Web Editions); The 32-bit and 64-bit editions of Windows Server 2003 with SP2 (except the Web Edition); The 32-bit and 64-bit editions of Windows Server 2008 (except the Web Editions); The 32-bit and 64-bit editions of Windows Vista Ultimate, Enterprise, and Business editions; The 32-bit and 64-bit editions of Windows XP Professional with SP3; Windows Small Business Server 2003 with SP1 or SP2; Windows Small Business Server 2008 See Also

## **Reference**

```
SqlAdapterBindingConfigurationElement.NotificationStatement Property
```
## **SqlAdapterBindingConfigurationElement.NotificationStatement Property**

Specifies the SQL statement (SELECT or EXEC <stored procedure>) used to register for SQL Server notifications.

**Namespace:** Microsoft.Adapters.Sql

**Assembly:** Microsoft.Adapters.Sql (in microsoft.adapters.sql.dll) Syntax

VB

## 'Declaration

```
<BindingPropertyDirectionAttribute(True, False)> _
<CategoryAttribute("Notification (Inbound)")> _
<ConfigurationPropertyAttribute("notificationStatement", DefaultValue:="")> _
Public Property NotificationStatement As String
```
C#

```
[BindingPropertyDirectionAttribute(true, false)]
[CategoryAttribute("Notification (Inbound)")]
[ConfigurationPropertyAttribute("notificationStatement", DefaultValue="")]
public string NotificationStatement { get; set; }
```
 $C++$ 

```
[BindingPropertyDirectionAttribute(true, false)]
[CategoryAttribute(L"Notification (Inbound)")]
[ConfigurationPropertyAttribute(L"notificationStatement", DefaultValue=L"")]
public:
virtual property String^ NotificationStatement {
String^ get () sealed;
 void set (String^ value) sealed;
}
```
 $|#$ 

```
/** @property */
public final String get_NotificationStatement ()
/** @property */
public final void set NotificationStatement (String value)
```
**JScript** 

```
public final function get NotificationStatement () : String
public final function set NotificationStatement (value : String)
```
## **Property Value**

Returns a [String](https://msdn.microsoft.com/en-us/library/s1wwdcbf(v=bts.70).aspx) containing the SQL statement.

Thread SafetyAny public static (Shared in Visual Basic) members of this type are thread safe. Any instance members are not guaranteed to be thread safe.

## Platforms

## **Development Platforms**

The 32-bit and 64-bit editions of Windows Server 2003 R2 (except the Web Editions); The 32-bit and 64-bit editions of Windows Server 2003 with SP2 (except the Web Edition); The 32-bit and 64-bit editions of Windows Server 2008 (except the Web Editions); The 32-bit and 64-bit editions of Windows Vista Ultimate, Enterprise, and Business editions; The 32-bit and 64-bit editions of Windows XP Professional with SP3; Windows Small Business Server 2003 with SP1 or SP2; Windows Small Business Server 2008

## **Target Platforms**

The 32-bit and 64-bit editions of Windows Server 2003 R2 (except the Web Editions); The 32-bit and 64-bit editions of Windows Server 2003 with SP2 (except the Web Edition); The 32-bit and 64-bit editions of Windows Server 2008 (except the Web Editions); The 32-bit and 64-bit editions of Windows Vista Ultimate, Enterprise, and Business editions; The 32-bit and 64-bit editions of Windows XP Professional with SP3; Windows Small Business Server 2003 with SP1 or SP2; Windows Small Business Server 2008

See Also

## **Reference**

SglAdapterBindingConfigurationElement.NotifyOnListenerStart Property

# **SqlAdapterBindingConfigurationElement.NotifyOnListenerStart Property**

Specifies whether the adapter sends a notification message when the listener is started.

**Namespace:** Microsoft.Adapters.Sql

**Assembly:** Microsoft.Adapters.Sql (in microsoft.adapters.sql.dll)

```
Syntax
VB
```

```
'Declaration
```

```
<CategoryAttribute("Notification (Inbound)")> _
<BindingPropertyDirectionAttribute(True, False)> _
<ConfigurationPropertyAttribute("notifyOnListenerStart", DefaultValue:=True)> _
Public Property NotifyOnListenerStart As Boolean
```
 $C#$ 

```
[CategoryAttribute("Notification (Inbound)")]
[BindingPropertyDirectionAttribute(true, false)]
[ConfigurationPropertyAttribute("notifyOnListenerStart", DefaultValue=true)]
public bool NotifyOnListenerStart { get; set; }
```
 $C_{++}$ 

```
[CategoryAttribute(L"Notification (Inbound)")]
[BindingPropertyDirectionAttribute(true, false)]
[ConfigurationPropertyAttribute(L"notifyOnListenerStart", DefaultValue=true)]
public:
virtual property bool NotifyOnListenerStart {
bool get () sealed;
void set (bool value) sealed;
}
```
 $\frac{1}{4}$ 

```
/** @property */
public final boolean get_NotifyOnListenerStart ()
/** @property */
public final void set_NotifyOnListenerStart (boolean value)
```
**JScript** 

```
public final function get NotifyOnListenerStart () : boolean
public final function set NotifyOnListenerStart (value : boolean)
```
## **Property Value**

Returns a [Boolean](https://msdn.microsoft.com/en-us/library/a28wyd50(v=bts.70).aspx) indicating if the adapter sends the notification message.

Thread SafetyAny public static (**Shared** in Visual Basic) members of this typearethread safe. Any instance members are not

guaranteed to be thread safe. Platforms

## **Development Platforms**

The 32-bit and 64-bit editions of Windows Server 2003 R2 (except the Web Editions); The 32-bit and 64-bit editions of Windows Server 2003 with SP2 (except the Web Edition); The 32-bit and 64-bit editions of Windows Server 2008 (except the Web Editions); The 32-bit and 64-bit editions of Windows Vista Ultimate, Enterprise, and Business editions; The 32-bit and 64bit editions of Windows XP Professional with SP3; Windows Small Business Server 2003 with SP1 or SP2; Windows Small Business Server 2008

## **Target Platforms**

The 32-bit and 64-bit editions of Windows Server 2003 R2 (except the Web Editions); The 32-bit and 64-bit editions of Windows Server 2003 with SP2 (except the Web Edition); The 32-bit and 64-bit editions of Windows Server 2008 (except the Web Editions); The 32-bit and 64-bit editions of Windows Vista Ultimate, Enterprise, and Business editions; The 32-bit and 64bit editions of Windows XP Professional with SP3; Windows Small Business Server 2003 with SP1 or SP2; Windows Small Business Server 2008

#### See Also **Reference**

```
SglAdapterBindingConfigurationElement.PolledDataAvailableStatement.Prop
```
## **SqlAdapterBindingConfigurationElement.PolledDataAvailableStatement Property**

Specifies the SQL statement executed to determine whether any data is available for polling for a specific table in a SQL Server database.

**Namespace:** Microsoft.Adapters.Sql **Assembly:** Microsoft.Adapters.Sql (in microsoft.adapters.sql.dll)

```
Syntax
```
'Declaration

```
VB
```

```
<BindingPropertyDirectionAttribute(True, False)> _
<CategoryAttribute("Polling (Inbound)")> _
<ConfigurationPropertyAttribute("polledDataAvailableStatement", DefaultValue:="")> _
Public Property PolledDataAvailableStatement As String
```
C#

```
[BindingPropertyDirectionAttribute(true, false)]
[CategoryAttribute("Polling (Inbound)")]
[ConfigurationPropertyAttribute("polledDataAvailableStatement", DefaultValue="")]
public string PolledDataAvailableStatement { get; set; }
```
 $C++$ 

```
[BindingPropertyDirectionAttribute(true, false)]
[CategoryAttribute(L"Polling (Inbound)")]
[ConfigurationPropertyAttribute(L"polledDataAvailableStatement", DefaultValue=L"")]
public:
virtual property String^ PolledDataAvailableStatement {
String^ get () sealed;
void set (String^ value) sealed;
}
```
 $\frac{1\#}{1}$ 

```
/** @property */
public final String get PolledDataAvailableStatement ()
```

```
/** @property */
public final void set_PolledDataAvailableStatement (String value)
```
**JScript** 

```
public final function get PolledDataAvailableStatement () : String
public final function set PolledDataAvailableStatement (value : String)
```
#### **Property Value**

Returns a [String](https://msdn.microsoft.com/en-us/library/s1wwdcbf(v=bts.70).aspx) containing the SQL statement. Remarks

The specified statement must return a result set consisting of rows and columns. The value in the first cell of the result set indicates whether the adapter executes the SQL statement specified for the PollingStatement binding property. If the first cell of the result contains a positive value, the adapter executed the polling statement.

Thread SafetyAny public static (**Shared** in Visual Basic) members of this type are thread safe. Any instance members are not quaranteed to be thread safe. Platforms **Development Platforms**

The 32-bit and 64-bit editions of Windows Server 2003 R2 (except the Web Editions); The 32-bit and 64-bit editions of Windows Server 2003 with SP2 (except the Web Edition); The 32-bit and 64-bit editions of Windows Server 2008 (except the Web Editions); The 32-bit and 64-bit editions of Windows Vista Ultimate, Enterprise, and Business editions; The 32-bit and 64-bit editions of Windows XP Professional with SP3; Windows Small Business Server 2003 with SP1 or SP2;Windows Small Business Server 2008

#### **Target Platforms**

The 32-bit and 64-bit editions of Windows Server 2003 R2 (except the Web Editions); The 32-bit and 64-bit editions of Windows Server 2003 with SP2 (except the Web Edition); The 32-bit and 64-bit editions of Windows Server 2008 (except the Web Editions); The 32-bit and 64-bit editions of Windows Vista Ultimate, Enterprise, and Business editions; The 32-bit and 64-bit editions of Windows XP Professional with SP3; Windows Small Business Server 2003 with SP1 or SP2;Windows Small Business Server 2008 See Also

## **Reference**

## **SqlAdapterBindingConfigurationElement.PollingIntervalInSeconds Property**

Specifies the interval, in seconds, at which the SQL adapter executes the statement specified for the PolledDataAvailableStatement binding property.

#### **Namespace:** Microsoft.Adapters.Sql

**Assembly:** Microsoft.Adapters.Sql (in microsoft.adapters.sql.dll)

```
Syntax
```
VB

```
'Declaration
```

```
<CategoryAttribute("Polling (Inbound)")> _
<BindingPropertyDirectionAttribute(True, False)> _
<ConfigurationPropertyAttribute("pollingIntervalInSeconds", DefaultValue:=30)> _
Public Property PollingIntervalInSeconds As Integer
```
C#

```
[CategoryAttribute("Polling (Inbound)")]
[BindingPropertyDirectionAttribute(true, false)]
[ConfigurationPropertyAttribute("pollingIntervalInSeconds", DefaultValue=30)]
public int PollingIntervalInSeconds { get; set; }
```
 $C_{++}$ 

```
[CategoryAttribute(L"Polling (Inbound)")]
[BindingPropertyDirectionAttribute(true, false)]
[ConfigurationPropertyAttribute(L"pollingIntervalInSeconds", DefaultValue=30)]
public:
virtual property int PollingIntervalInSeconds {
 int get () sealed;
 void set (int value) sealed;
}
```
 $|#$ 

```
/** @property */
public final int get_PollingIntervalInSeconds ()
/** @property */
public final void set PollingIntervalInSeconds (int value)
```
**JScript** 

```
public final function get PollingIntervalInSeconds () : int
```

```
public final function set PollingIntervalInSeconds (value : int)
```
**Property Value** Returns a [Int32](https://msdn.microsoft.com/en-us/library/td2s409d(v=bts.70).aspx) containing the interval. Remarks

The default is 30 seconds. The polling interval determines the time interval between successive polls. If the statement is executed within the specified interval, the adapter is inactive for the remaining time in the interval.

Thread SafetyAny public static (Shared in Visual Basic) members of this type are thread safe. Any instance members are not guaranteed to be thread safe.

## Platforms

## **Development Platforms**

The 32-bit and 64-bit editions of Windows Server 2003 R2 (except the Web Editions); The 32-bit and 64-bit editions of Windows Server 2003 with SP2 (except the Web Edition); The 32-bit and 64-bit editions of Windows Server 2008 (except the Web Editions); The 32-bit and 64-bit editions of Windows Vista Ultimate, Enterprise, and Business editions; The 32-bit and 64-bit editions of Windows XP Professional with SP3;Windows Small Business Server 2003 with SP1 or SP2;Windows Small Business Server 2008

### **Target Platforms**

The 32-bit and 64-bit editions of Windows Server 2003 R2 (except the Web Editions); The 32-bit and 64-bit editions of Windows Server 2003 with SP2 (except the Web Edition); The 32-bit and 64-bit editions of Windows Server 2008 (except the Web Editions); The 32-bit and 64-bit editions of Windows Vista Ultimate, Enterprise, and Business editions; The 32-bit and 64-bit editions of Windows XP Professional with SP3;Windows Small Business Server 2003 with SP1 or SP2;Windows Small Business Server 2008 See Also

#### **Reference**

```
SqlAdapterBindingConfigurationElement.PollingStatement Property
```
## **SqlAdapterBindingConfigurationElement.PollingStatement Property**

Specifies the SQL statement to poll a SQL Server database table.

```
Namespace: Microsoft.Adapters.Sql
```
**Assembly:** Microsoft.Adapters.Sql (in microsoft.adapters.sql.dll) Syntax

```
VB
```
## 'Declaration

```
<CategoryAttribute("Polling (Inbound)")> _
<BindingPropertyDirectionAttribute(True, False)> _
<ConfigurationPropertyAttribute("pollingStatement", DefaultValue:="")> _
Public Property PollingStatement As String
```
 $C#$ 

```
[CategoryAttribute("Polling (Inbound)")]
[BindingPropertyDirectionAttribute(true, false)]
[ConfigurationPropertyAttribute("pollingStatement", DefaultValue="")]
public string PollingStatement { get; set; }
```
 $C++$ 

```
[CategoryAttribute(L"Polling (Inbound)")]
[BindingPropertyDirectionAttribute(true, false)]
[ConfigurationPropertyAttribute(L"pollingStatement", DefaultValue=L"")]
public:
virtual property String^ PollingStatement {
String^ get () sealed;
void set (String^ value) sealed;
}
```
 $|#$ 

```
/** @property */
public final String get_PollingStatement ()
/** @property */
public final void set_PollingStatement (String value)
```
**JScript** 

```
public final function get PollingStatement () : String
public final function set PollingStatement (value : String)
```
You can specify a simple SELECT statement or stored procedures for the polling statement. The default is null. You must specify a value for PollingStatement to enable polling. The polling statement is executed only if there is data available for polling, which is determined by the PolledDataAvailableStatement binding property.

You can specify any number of SQL statements separated by a semicolon. You can use the polling statement to read or update data in a SQL Server database table. The SQL adapter executes the polling statements inside one transaction. When the adapter is used with BizTalk Server, the same transaction is used to submit messages from SQL Server to the BizTalk message box.

Thread SafetyAny public static (**Shared** in Visual Basic) members of this typearethread safe. Any instance members are not guaranteed to be thread safe.

### Platforms

## **Development Platforms**

The 32-bit and 64-bit editions of Windows Server 2003 R2 (except the Web Editions); The 32-bit and 64-bit editions of Windows Server 2003 with SP2 (except the Web Edition); The 32-bit and 64-bit editions of Windows Server 2008 (except the Web Editions); The 32-bit and 64-bit editions of Windows Vista Ultimate, Enterprise, and Business editions; The 32-bit and 64bit editions of Windows XP Professional with SP3; Windows Small Business Server 2003 with SP1 or SP2; Windows Small Business Server 2008

## **Target Platforms**

The 32-bit and 64-bit editions of Windows Server 2003 R2 (except the Web Editions); The 32-bit and 64-bit editions of Windows Server 2003 with SP2 (except the Web Edition); The 32-bit and 64-bit editions of Windows Server 2008 (except the Web Editions); The 32-bit and 64-bit editions of Windows Vista Ultimate, Enterprise, and Business editions; The 32-bit and 64bit editions of Windows XP Professional with SP3; Windows Small Business Server 2003 with SP1 or SP2; Windows Small Business Server 2008

#### See Also **Reference**

# **SqlAdapterBindingConfigurationElement.PollWhileDataFound Property**

Specifies whether the SQL adapter ignores the polling interval and continuously executes the SQL statement specified for the PolledDataAvailableStatement binding property, if data is available in the table being polled.

## **Namespace:** Microsoft.Adapters.Sql

**Assembly:** Microsoft.Adapters.Sql (in microsoft.adapters.sql.dll)

```
Syntax
```
VB

## 'Declaration

```
<BindingPropertyDirectionAttribute(True, False)> _
<ConfigurationPropertyAttribute("pollWhileDataFound", DefaultValue:=False)> _
<CategoryAttribute("Polling (Inbound)")> _
Public Property PollWhileDataFound As Boolean
```
C#

```
[BindingPropertyDirectionAttribute(true, false)]
[ConfigurationPropertyAttribute("pollWhileDataFound", DefaultValue=false)]
[CategoryAttribute("Polling (Inbound)")]
public bool PollWhileDataFound { get; set; }
```
 $C++$ 

```
[BindingPropertyDirectionAttribute(true, false)]
[ConfigurationPropertyAttribute(L"pollWhileDataFound", DefaultValue=false)]
[CategoryAttribute(L"Polling (Inbound)")]
public:
virtual property bool PollWhileDataFound {
bool get () sealed;
void set (bool value) sealed;
}
```
 $J#$ 

```
/** @property */
public final boolean get_PollWhileDataFound ()
/** @property */
public final void set_PollWhileDataFound (boolean value)
```
**JScript** 

```
public final function get PollWhileDataFound () : boolean
public final function set PollWhileDataFound (value : boolean)
```
### **Property Value**

Returns a [Boolean](https://msdn.microsoft.com/en-us/library/a28wyd50(v=bts.70).aspx) specifying whether to ignore the polling interval; the default is false.

## Remarks

If no data is available in the table, the adapter reverts to execute the SQL statement at the specified polling interval.

## Consider a scenario where the polling interval is set to 60 seconds, and the statement specified for

PolledDataAvailableStatement returns that data is available for polling. The adapter then executes the statement specified for the PollingStatement binding property. Assuming that the adapter takes just 10 seconds to execute the polling statement, it will now have to wait for 50 seconds before executing the PolledDataAvailableStatement again, and then subsequently execute the polling statement. Instead, to optimize the performance you can set the PollWhileDataFound binding property to true so that the adapter can start executing the next polling cycle as soon as the previous polling cycle ends.

Thread SafetyAny public static (**Shared** in Visual Basic) members of this typearethread safe. Any instance members are not quaranteed to be thread safe.

### Platforms

## **Development Platforms**

The 32-bit and 64-bit editions of Windows Server 2003 R2 (except the Web Editions); The 32-bit and 64-bit editions of Windows Server 2003 with SP2 (except the Web Edition); The 32-bit and 64-bit editions of Windows Server 2008 (except the Web Editions); The 32-bit and 64-bit editions of Windows Vista Ultimate, Enterprise, and Business editions; The 32-bit and 64bit editions of Windows XP Professional with SP3; Windows Small Business Server 2003 with SP1 or SP2; Windows Small Business Server 2008

## **Target Platforms**

The 32-bit and 64-bit editions of Windows Server 2003 R2 (except the Web Editions); The 32-bit and 64-bit editions of Windows Server 2003 with SP2 (except the Web Edition); The 32-bit and 64-bit editions of Windows Server 2008 (except the Web Editions); The 32-bit and 64-bit editions of Windows Vista Ultimate, Enterprise, and Business editions; The 32-bit and 64bit editions of Windows XP Professional with SP3; Windows Small Business Server 2003 with SP1 or SP2; Windows Small Business Server 2008

#### See Also **Reference**

SqlAdapterBindingConfigurationElement.UseAmbientTransaction Property

## **SqlAdapterBindingConfigurationElement.UseAmbientTransaction Property**

Specifies whether the SQL adapter performs the operations using the transactional context provided by the caller.

## **Namespace:** Microsoft.Adapters.Sql

**Assembly:** Microsoft.Adapters.Sql (in microsoft.adapters.sql.dll) Syntax

```
VB
```
## 'Declaration

```
<ConfigurationPropertyAttribute("useAmbientTransaction", DefaultValue:=True)> _
<CategoryAttribute("Transaction")> _
Public Property UseAmbientTransaction As Boolean
```
 $C#$ 

```
[ConfigurationPropertyAttribute("useAmbientTransaction", DefaultValue=true)]
[CategoryAttribute("Transaction")]
public bool UseAmbientTransaction { get; set; }
```
 $C++$ 

```
[ConfigurationPropertyAttribute(L"useAmbientTransaction", DefaultValue=true)]
[CategoryAttribute(L"Transaction")]
public:
virtual property bool UseAmbientTransaction {
bool get () sealed;
void set (bool value) sealed;
}
```
 $\frac{1\#}{2}$ 

```
/** @property */
public final boolean get_UseAmbientTransaction ()
/** @property */
public final void set UseAmbientTransaction (boolean value)
```
**JScript** 

```
public final function get UseAmbientTransaction () : boolean
public final function set UseAmbientTransaction (value : boolean)
```
## **Property Value**

Returns a [Boolean](https://msdn.microsoft.com/en-us/library/a28wyd50(v=bts.70).aspx) indicating whether theSQL adapter performs operations using a transactional context; the default is true. Thread SafetyAny public static (Shared in Visual Basic) members of this type are thread safe. Any instance members are not guaranteed to be thread safe.

### Platforms

## **Development Platforms**

The 32-bit and 64-bit editions of Windows Server 2003 R2 (except the Web Editions); The 32-bit and 64-bit editions of Windows Server 2003 with SP2 (except the Web Edition); The 32-bit and 64-bit editions of Windows Server 2008 (except the Web Editions); The 32-bit and 64-bit editions of Windows Vista Ultimate, Enterprise, and Business editions; The 32-bit and 64-bit editions of Windows XP Professional with SP3;Windows Small Business Server 2003 with SP1 or SP2;Windows Small Business Server 2008

### **Target Platforms**

The 32-bit and 64-bit editions of Windows Server 2003 R2 (except the Web Editions); The 32-bit and 64-bit editions of Windows Server 2003 with SP2 (except the Web Edition); The 32-bit and 64-bit editions of Windows Server 2008 (except the Web Editions); The 32-bit and 64-bit editions of Windows Vista Ultimate, Enterprise, and Business editions; The 32-bit and 64-bit editions of Windows XP Professional with SP3; Windows Small Business Server 2003 with SP1 or SP2; Windows Small Business Server 2008 See Also

### **Reference**

## **SqlAdapterBindingConfigurationElement.UseDatabaseNameInXsdNamespace Property**

Specifies whether the XSD generated for a particular artifact contains the database name.

**Namespace:** Microsoft.Adapters.Sql **Assembly:** Microsoft.Adapters.Sql (in microsoft.adapters.sql.dll) Syntax

VB

'Declaration

```
<CategoryAttribute("Metadata")> _
<ConfigurationPropertyAttribute("useDatabaseNameInXsdNamespace", DefaultValue:=False)> _
Public Property UseDatabaseNameInXsdNamespace As Boolean
```
 $C#$ 

```
[CategoryAttribute("Metadata")]
[ConfigurationPropertyAttribute("useDatabaseNameInXsdNamespace", DefaultValue=false)]
public bool UseDatabaseNameInXsdNamespace { get; set; }
```
 $C_{++}$ 

```
[CategoryAttribute(L"Metadata")]
[ConfigurationPropertyAttribute(L"useDatabaseNameInXsdNamespace", DefaultValue=false)]
public:
virtual property bool UseDatabaseNameInXsdNamespace {
bool get () sealed;
void set (bool value) sealed;
}
```
 $|#$ 

```
/** @property */
public final boolean get_UseDatabaseNameInXsdNamespace ()
```

```
/** @property */
public final void set_UseDatabaseNameInXsdNamespace (boolean value)
```
#### **JScript**

```
public final function get UseDatabaseNameInXsdNamespace () : boolean
public final function set UseDatabaseNameInXsdNamespace (value : boolean)
```
#### **Property Value**

Returns a [Boolean](https://msdn.microsoft.com/en-us/library/a28wyd50(v=bts.70).aspx) indicating whether the XSD contains the database name; the default is false.

Thread SafetyAny public static (Shared in Visual Basic) members of this type are thread safe. Any instance members are not guaranteed to be thread safe. Platforms

#### **Development Platforms**

The 32-bitand 64-biteditions of Windows Server 2003 R2 (except the Web Editions);The 32-bitand 64-biteditions of Windows Server 2003 with SP2 (except the Web Edition); The 32-bit and 64-bit editions of Windows Server 2008 (except the Web Editions); The 32-bit and 64-bit editions of Windows Vista Ultimate, Enterprise, and Business editions; The 32-bit and 64-bit editions of Windows XP Professional with SP3; Windows Small Business Server 2003 with SP1 or SP2;Windows Small Business Server 2008

#### **Target Platforms**

The 32-bit and 64-bit editions of Windows Server 2003 R2 (except the Web Editions); The 32-bit and 64-bit editions of Windows Server 2003 with SP2 (except the Web Edition): The 32-bit and 64-bit editions of Windows Server 2008 (except the Web Editions): The 32-bit and 64-bit editions of Windows Vista Ultimate, Enterprise, and Business editions; The 32-bit and 64-bit editions of Windows XP Professional with SP3; Windows Small Business Server 2003 with SP1 or SP2;Windows Small Business Server 2008

See Also **Reference**

# **SqlAdapterBindingConfigurationElement.WorkstationId Property**

**Namespace:** Microsoft.Adapters.Sql

**Assembly:** Microsoft.Adapters.Sql (in microsoft.adapters.sql.dll) Syntax

VB

## 'Declaration

```
<CategoryAttribute("Connection")> _
<ConfigurationPropertyAttribute("workstationId", DefaultValue:="")> _
Public Property WorkstationId As String
```
C#

```
[CategoryAttribute("Connection")]
[ConfigurationPropertyAttribute("workstationId", DefaultValue="")]
public string WorkstationId { get; set; }
```
 $C++$ 

```
[CategoryAttribute(L"Connection")]
[ConfigurationPropertyAttribute(L"workstationId", DefaultValue=L"")]
public:
virtual property String^ WorkstationId {
String^ get () sealed;
void set (String^ value) sealed;
}
```
 $|#$ 

```
/** @property */
public final String get_WorkstationId ()
```

```
/** @property */
public final void set_WorkstationId (String value)
```
**JScript** 

```
public final function get WorkstationId () : String
```

```
public final function set WorkstationId (value : String)
```
Thread SafetyAny public static (Shared in Visual Basic) members of this type are thread safe. Any instance members are not guaranteed to be thread safe.

#### Platforms

## **Development Platforms**

The 32-bit and 64-bit editions of Windows Server 2003 R2 (except the Web Editions); The 32-bit and 64-bit editions of Windows Server 2003 with SP2 (except the Web Edition); The 32-bit and 64-bit editions of Windows Server 2008 (except the Web Editions); The 32-bit and 64-bit editions of Windows Vista Ultimate, Enterprise, and Business editions; The 32-bit and 64bit editions of Windows XP Professional with SP3; Windows Small Business Server 2003 with SP1 or SP2; Windows Small Business Server 2008

## **Target Platforms**

The 32-bit and 64-bit editions of Windows Server 2003 R2 (except the Web Editions); The 32-bit and 64-bit editions of Windows Server 2003 with SP2 (except the Web Edition); The 32-bit and 64-bit editions of Windows Server 2008 (except the Web Editions); The 32-bit and 64-bit editions of Windows Vista Ultimate, Enterprise, and Business editions; The 32-bit and 64bit editions of Windows XP Professional with SP3; Windows Small Business Server 2003 with SP1 or SP2; Windows Small Business Server 2008

See Also

## **Reference**

```
SqlAdapterBindingConfigurationElement.XmlStoredProcedureRootNodeName Property
```
## **SqlAdapterBindingConfigurationElement.XmlStoredProcedureRootNodeName Property**

Specifies the XML root node name of the stored procedures for the database.

**Namespace:** Microsoft.Adapters.Sql **Assembly:** Microsoft.Adapters.Sql (in microsoft.adapters.sql.dll) Syntax VB

'Declaration

```
<CategoryAttribute("(FOR XML)")> _
<ConfigurationPropertyAttribute("xmlStoredProcedureRootNodeName", DefaultValue:="")> _
Public Property XmlStoredProcedureRootNodeName As String
```
C#

```
[CategoryAttribute("(FOR XML)")]
[ConfigurationPropertyAttribute("xmlStoredProcedureRootNodeName", DefaultValue="")]
public string XmlStoredProcedureRootNodeName { get; set; }
```
 $C++$ 

```
[CategoryAttribute(L"(FOR XML)")]
[ConfigurationPropertyAttribute(L"xmlStoredProcedureRootNodeName", DefaultValue=L"")]
public:
virtual property String^ XmlStoredProcedureRootNodeName {
String^ get () sealed;
void set (String^ value) sealed;
}
```
 $|#$ 

```
/** @property */
public final String get_XmlStoredProcedureRootNodeName ()
```

```
/** @property */
public final void set_XmlStoredProcedureRootNodeName (String value)
```
**JScript** 

```
public final function get XmlStoredProcedureRootNodeName () : String
```
public final function set XmlStoredProcedureRootNodeName (value : String)

#### **Property Value**

Returns a [String](https://msdn.microsoft.com/en-us/library/s1wwdcbf(v=bts.70).aspx) containing the root node name.

Thread SafetyAny public static (Shared in Visual Basic) members of this type are thread safe. Any instance members are not guaranteed to be thread safe.

#### Platforms

**Development Platforms**

The 32-bitand 64-biteditions of Windows Server 2003 R2 (except the Web Editions);The 32-bitand 64-biteditions of Windows Server 2003 with SP2 (except the Web Edition); The 32-bit and 64-bit editions of Windows Server 2008 (except the Web Editions); The 32-bit and 64-bit editions of Windows Vista Ultimate, Enterprise,and Business editions;The 32-bitand 64-biteditions of Windows XP Professional with SP3;Windows Small Business Server 2003 with SP1 or SP2; Windows Small Business Server 2008

#### **Target Platforms**

The 32-bit and 64-bit editions of Windows Server 2003 R2 (except the Web Editions); The 32-bit and 64-bit editions of Windows Server 2003 with SP2 (except the Web Edition); The 32-bit and 64-bit editions of Windows Server 2008 (except the Web Editions); The 32-bit and 64-bit editions of Windows Vista Ultimate, Enterprise, and Business editions; The 32-bit and 64-bit editions of Windows XP Professional with SP3; Windows Small Business Server 2003 with SP1 or SP2; Windows Small Business Server 2008

#### See Also **Reference**

## **SqlAdapterBindingConfigurationElement.XmlStoredProcedureRootNodeNamespace Property**

Specifies the XML stored procedure root node namespace.

#### **Namespace:** Microsoft.Adapters.Sql

**Assembly:** Microsoft.Adapters.Sql (in microsoft.adapters.sql.dll)

```
Syntax
VB
```
'Declaration

```
<CategoryAttribute("(FOR XML)")> _
<ConfigurationPropertyAttribute("xmlStoredProcedureRootNodeNamespace", DefaultValue:="")> _
Public Property XmlStoredProcedureRootNodeNamespace As String
```
 $C#$ 

```
[CategoryAttribute("(FOR XML)")]
[ConfigurationPropertyAttribute("xmlStoredProcedureRootNodeNamespace", DefaultValue="")]
public string XmlStoredProcedureRootNodeNamespace { get; set; }
```
 $C++$ 

```
[CategoryAttribute(L"(FOR XML)")]
[ConfigurationPropertyAttribute(L"xmlStoredProcedureRootNodeNamespace", DefaultValue=L"")]
public:
virtual property String^ XmlStoredProcedureRootNodeNamespace {
 String^ get () sealed;
 void set (String^ value) sealed;
}
```
J#

```
/** @property */
public final String get_XmlStoredProcedureRootNodeNamespace ()
```
/\*\* @property \*/ public final void set\_XmlStoredProcedureRootNodeNamespace (String value)

**JScript** 

public final function get XmlStoredProcedureRootNodeNamespace () : String

public final function set XmlStoredProcedureRootNodeNamespace (value : String)

#### **Property Value**

Returns a [String](https://msdn.microsoft.com/en-us/library/s1wwdcbf(v=bts.70).aspx) containing the namespace name.

Thread SafetyAny public static (Shared in Visual Basic) members of this type are thread safe. Any instance members are not guaranteed to be thread safe. Platforms

#### **Development Platforms**

The 32-bit and 64-bit editions of Windows Server 2003 R2 (except the Web Editions); The 32-bit and 64-bit editions of Windows Server 2003 with SP2 (except the Web Edition); The 32-bit and 64-bit editions of Windows Server 2008 (except the Web Editions); The 32-bit and 64-bit editions of Windows Vista Ultimate, Enterprise, and Business editions;The 32-bitand 64-biteditions of Windows XP Professional with SP3;Windows Small Business Server 2003 with SP1 or SP2;Windows Small Business Server 2008

#### **Target Platforms**

The 32-bitand 64-biteditions of Windows Server 2003 R2 (except the Web Editions);The 32-bitand 64-biteditions of Windows Server 2003 with SP2 (except the Web Edition); The 32-bit and 64-bit editions of Windows Server 2008 (except the Web Editions); The 32-bit and 64-bit editions of Windows Vista Ultimate, Enterprise, and Business editions;The 32-bitand 64-biteditions of Windows XP Professional with SP3;Windows Small Business Server 2003 with SP1 or SP2;Windows Small Business Server 2008

#### See Also **Reference**
## <span id="page-2952-0"></span>**SqlAdapterBindingElement Class**

Describes a SQL adapter binding element.

#### **Namespace:** Microsoft.Adapters.Sql

**Assembly:** Microsoft.Adapters.Sql (in microsoft.adapters.sql.dll) Syntax

VB

'Declaration

Public NotInheritable Class SqlAdapterBindingElement Inherits CommonAdapter

C#

public sealed class SqlAdapterBindingElement : CommonAdapter

 $C_{++}$ 

```
public ref class SqlAdapterBindingElement sealed : public CommonAdapter
```
 $\frac{1}{4}$ 

```
public final class SqlAdapterBindingElement extends CommonAdapter
```
**JScript** 

public final class SqlAdapterBindingElement extends CommonAdapter

Inheritance Hierarchy [System.Object](https://msdn.microsoft.com/en-us/library/e5kfa45b(v=bts.70).aspx)

[System.ServiceModel.Channels.BindingElement](https://msdn.microsoft.com/en-us/library/ms405796(v=bts.70).aspx)

[System.ServiceModel.Channels.TransportBindingElement](https://msdn.microsoft.com/en-us/library/ms405958(v=bts.70).aspx)

[Microsoft.ServiceModel.Channels.Common.Adapter](https://msdn.microsoft.com/en-us/library/bb847487(v=bts.70).aspx)

[Microsoft.Adapters.AdapterUtilities.CommonAdapter](https://msdn.microsoft.com/en-us/library/cc560918(v=bts.70).aspx)

#### **Microsoft.Adapters.Sql.SqlAdapterBindingElement**

Thread SafetyAny public static (Shared in Visual Basic) members of this type are thread safe. Any instance members are not guaranteed to be thread safe.

Platforms

#### **Development Platforms**

The 32-bit and 64-bit editions of Windows Server 2003 R2 (except the Web Editions); The 32-bit and 64-bit editions of Windows Server 2003 with SP2 (except the Web Edition); The 32-bit and 64-bit editions of Windows Server 2008 (except the Web Editions); The 32-bit and 64-bit editions of Windows Vista Ultimate, Enterprise, and Business editions; The 32-bit and 64bit editions of Windows XP Professional with SP3; Windows Small Business Server 2003 with SP1 or SP2; Windows Small Business Server 2008

#### **Target Platforms**

The 32-bit and 64-bit editions of Windows Server 2003 R2 (except the Web Editions); The 32-bit and 64-bit editions of Windows Server 2003 with SP2 (except the Web Edition); The 32-bit and 64-bit editions of Windows Server 2008 (except the Web Editions); The 32-bit and 64-bit editions of Windows Vista Ultimate, Enterprise, and Business editions; The 32-bit and 64bit editions of Windows XP Professional with SP3; Windows Small Business Server 2003 with SP1 or SP2; Windows Small Business Server 2008 See Also

**Reference**

[SqlAdapterBindingElement](#page-2954-0) Members [Microsoft.Adapters.Sql](#page-2835-0) Namespace

# <span id="page-2954-0"></span>**SqlAdapterBindingElement Members**

<span id="page-2954-1"></span>Describes a SQL adapter binding element.

The following tables list the members exposed by the [SqlAdapterBindingElement](#page-2952-0) type.

### Public Constructors

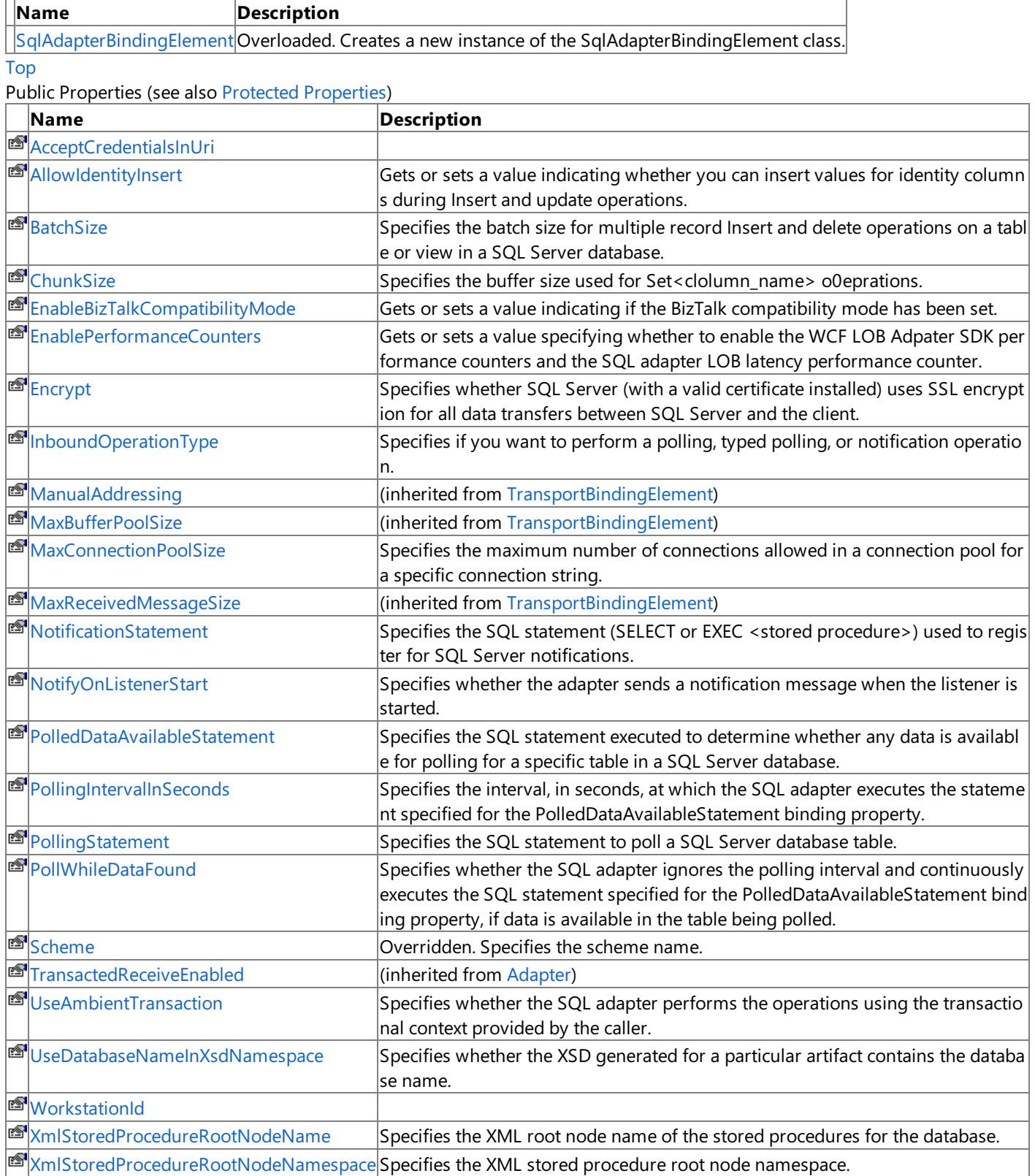

#### [Top](#page-2954-1)

#### <span id="page-2954-2"></span>Protected Properties

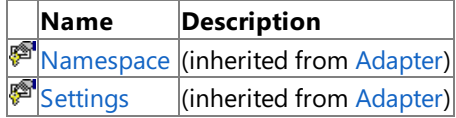

### [Top](#page-2954-1)

Public Methods (seealso [Protected](#page-2955-0) Methods)

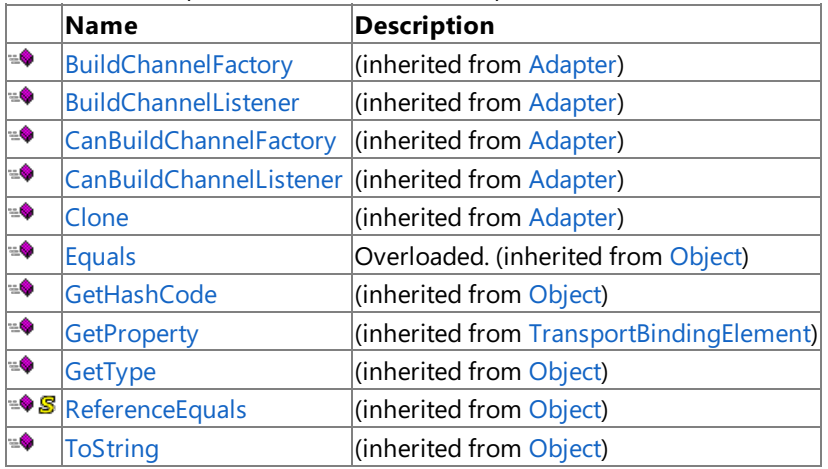

#### [Top](#page-2954-1)

#### <span id="page-2955-0"></span>Protected Methods

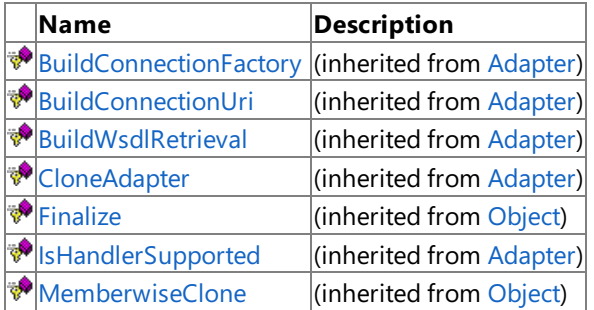

### [Top](#page-2954-1)

### See Also

**Reference**

[SqlAdapterBindingElement](#page-2952-0) Class [Microsoft.Adapters.Sql](#page-2835-0) Namespace

### <span id="page-2956-0"></span>**SqlAdapterBindingElement Constructor**

Creates a new instance of the SqlAdapterBindingElement class.

Overload List

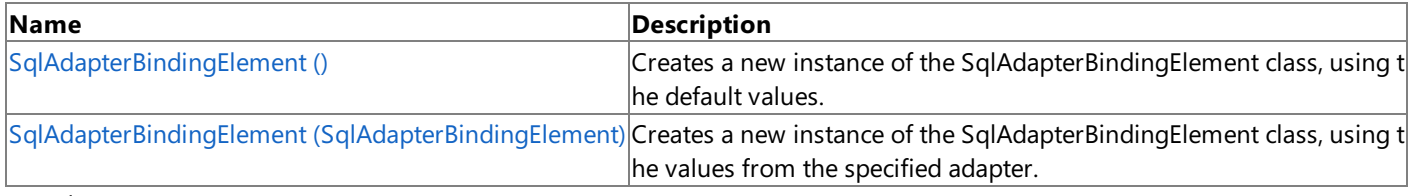

See Also **Reference**

## <span id="page-2957-0"></span>**SqlAdapterBindingElement Constructor ()**

Creates a new instance of the SqlAdapterBindingElement class, using the default values.

**Namespace:** Microsoft.Adapters.Sql

**Assembly:** Microsoft.Adapters.Sql (in microsoft.adapters.sql.dll)

Syntax VB

'Declaration

Public Sub New

 $C#$ 

public SqlAdapterBindingElement ()

 $C++$ 

```
public:
SqlAdapterBindingElement ()
```
 $\frac{1}{4}$ 

```
public SqlAdapterBindingElement ()
```
**JScript** 

public function SqlAdapterBindingElement ()

RemarksThe default constructor initializes any fields to their default values.

Platforms

#### **Development Platforms**

The 32-bit and 64-bit editions of Windows Server 2003 R2 (except the Web Editions); The 32-bit and 64-bit editions of Windows Server 2003 with SP2 (except the Web Edition); The 32-bit and 64-bit editions of Windows Server 2008 (except the Web Editions); The 32-bit and 64-bit editions of Windows Vista Ultimate, Enterprise, and Business editions; The 32-bit and 64biteditions of Windows XP Professional with SP3;Windows Small Business Server 2003 with SP1 or SP2;Windows Small Business Server 2008

#### **Target Platforms**

The 32-bit and 64-bit editions of Windows Server 2003 R2 (except the Web Editions); The 32-bit and 64-bit editions of Windows Server 2003 with SP2 (except the Web Edition); The 32-bit and 64-bit editions of Windows Server 2008 (except the Web Editions); The 32-bit and 64-bit editions of Windows Vista Ultimate, Enterprise, and Business editions; The 32-bit and 64bit editions of Windows XP Professional with SP3; Windows Small Business Server 2003 with SP1 or SP2; Windows Small Business Server 2008

## <span id="page-2958-0"></span>**SqlAdapterBindingElement Constructor (SqlAdapterBindingElement)**

Creates a new instance of the SqlAdapterBindingElement class, using the values from the specified adapter.

**Namespace:** Microsoft.Adapters.Sql

**Assembly:** Microsoft.Adapters.Sql (in microsoft.adapters.sql.dll)

```
Syntax
VB
```

```
'Declaration
```

```
Public Sub New ( _
adapterToBeCloned As SqlAdapterBindingElement
)
```
C#

```
public SqlAdapterBindingElement (
SqlAdapterBindingElement adapterToBeCloned
\lambda
```
 $C++$ 

```
public:
SqlAdapterBindingElement (
 SqlAdapterBindingElement^ adapterToBeCloned
)
```
 $|#$ 

```
public SqlAdapterBindingElement (
SqlAdapterBindingElement adapterToBeCloned
)
```
#### **JScript**

```
public function SqlAdapterBindingElement (
adapterToBeCloned : SqlAdapterBindingElement
)
```
### **Parameters**

*adapterToBeCloned*

The adapter to clone.

#### Platforms

#### **Development Platforms**

The 32-bit and 64-bit editions of Windows Server 2003 R2 (except the Web Editions); The 32-bit and 64-bit editions of Windows Server 2003 with SP2 (except the Web Edition); The 32-bit and 64-bit editions of Windows Server 2008 (except the Web Editions); The 32-bit and 64-bit editions of Windows Vista Ultimate, Enterprise, and Business editions; The 32-bit and 64bit editions of Windows XP Professional with SP3; Windows Small Business Server 2003 with SP1 or SP2; Windows Small Business Server 2008

#### **Target Platforms**

The 32-bit and 64-bit editions of Windows Server 2003 R2 (except the Web Editions); The 32-bit and 64-bit editions of Windows Server 2003 with SP2 (except the Web Edition); The 32-bit and 64-bit editions of Windows Server 2008 (except the Web Editions); The 32-bit and 64-bit editions of Windows Vista Ultimate, Enterprise, and Business editions; The 32-bit and 64bit editions of Windows XP Professional with SP3; Windows Small Business Server 2003 with SP1 or SP2; Windows Small Business Server 2008

#### See Also **Reference**

### **SqlAdapterBindingElement Methods**

#### Public Methods (see also [Protected](#page-2960-0) Methods)

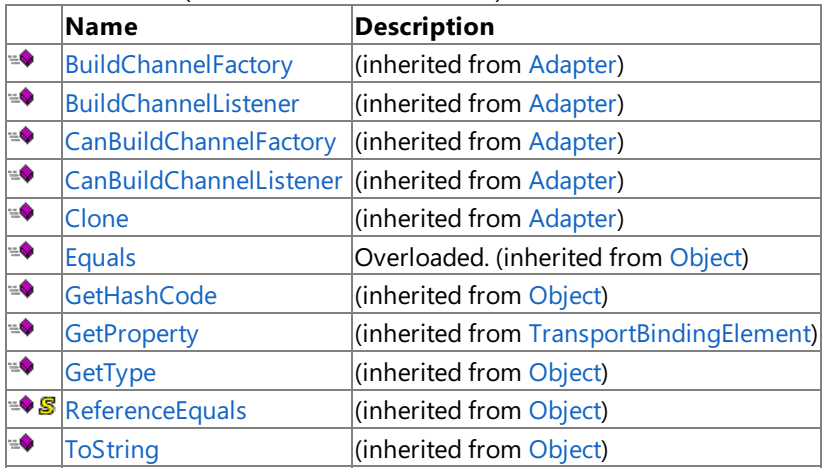

<span id="page-2960-0"></span>Protected Methods

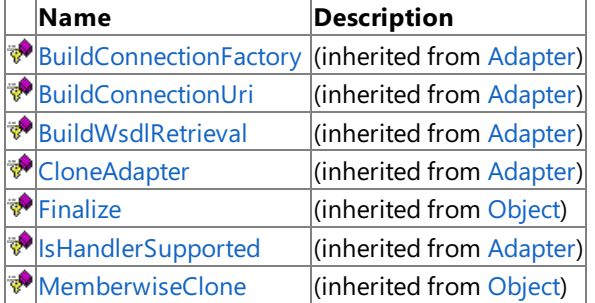

#### See Also **Reference**

[SqlAdapterBindingElement](#page-2952-0) Class

[Microsoft.Adapters.Sql](#page-2835-0) Namespace

## **SqlAdapterBindingElement Properties**

#### Public Properties (seealso Protected [Properties](#page-2961-0))

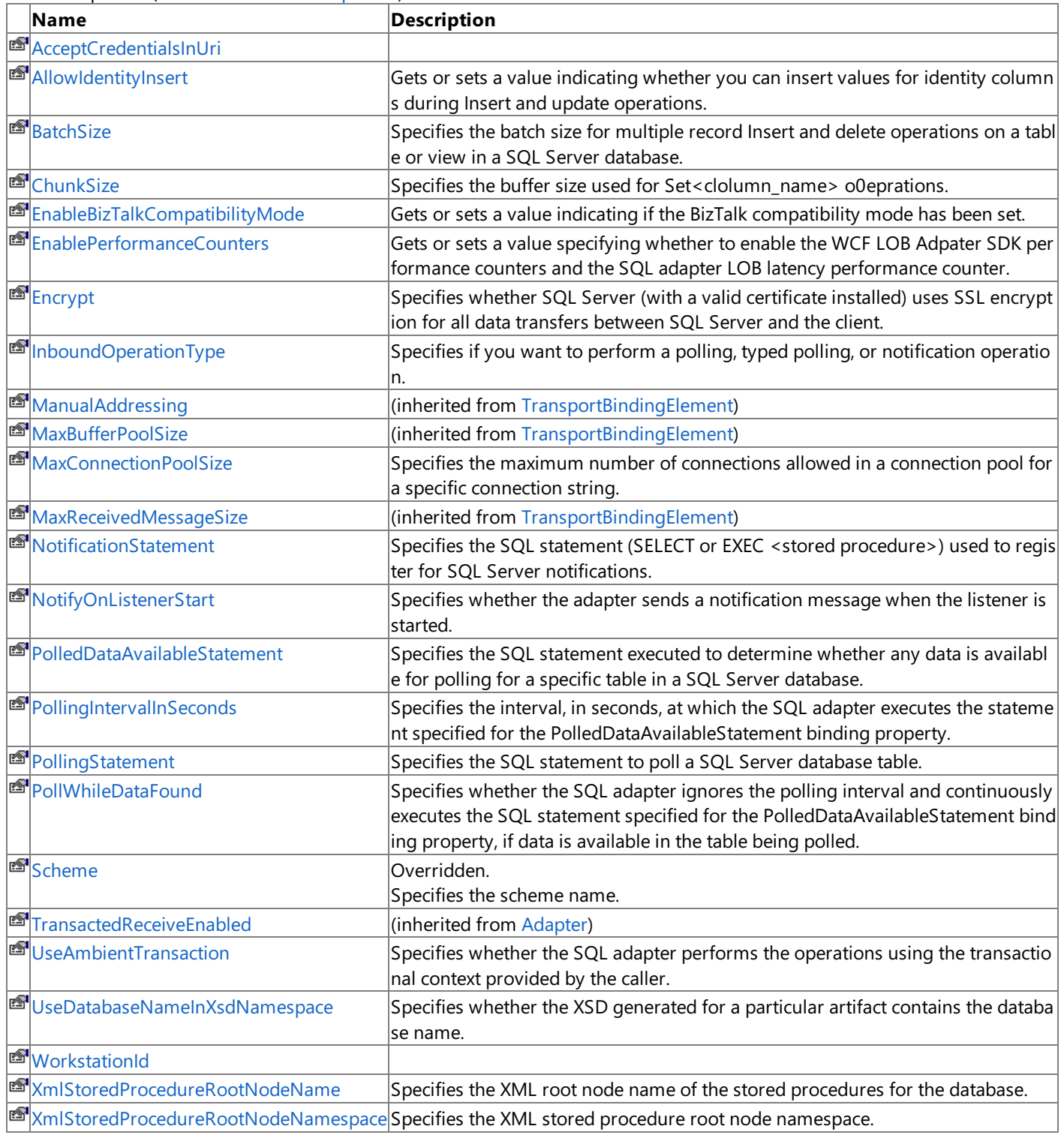

<span id="page-2961-0"></span>Protected Properties

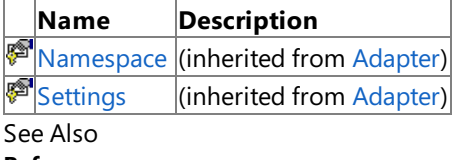

**Reference**

[SqlAdapterBindingElement](#page-2952-0) Class

[Microsoft.Adapters.Sql](#page-2835-0) Namespace

## <span id="page-2962-0"></span>**SqlAdapterBindingElement.AcceptCredentialsInUri Property**

**Namespace:** Microsoft.Adapters.Sql

**Assembly:** Microsoft.Adapters.Sql (in microsoft.adapters.sql.dll)

Syntax

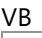

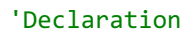

C#

 $C++$ 

 $|#$ 

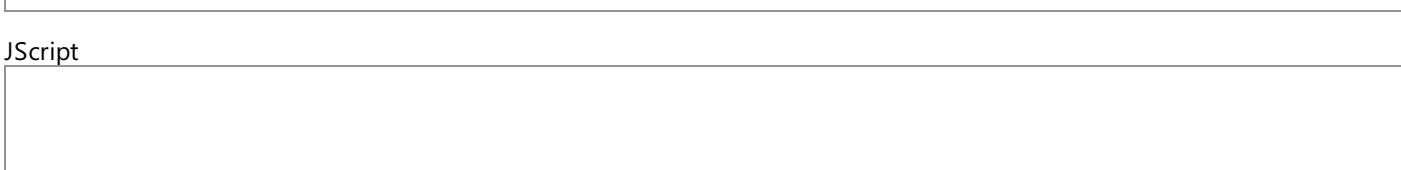

Thread SafetyAny public static (Shared in Visual Basic) members of this type are thread safe. Any instance members are not guaranteed to be thread safe.

Platforms

#### **Development Platforms**

The 32-bit and 64-bit editions of Windows Server 2003 R2 (except the Web Editions); The 32-bit and 64-bit editions of Windows Server 2003 with SP2 (except the Web Edition); The 32-bit and 64-bit editions of Windows Server 2008 (except the Web Editions); The 32-bit and 64-bit editions of Windows Vista Ultimate, Enterprise, and Business editions; The 32-bit and 64bit editions of Windows XP Professional with SP3; Windows Small Business Server 2003 with SP1 or SP2; Windows Small Business Server 2008

#### **Target Platforms**

The 32-bit and 64-bit editions of Windows Server 2003 R2 (except the Web Editions); The 32-bit and 64-bit editions of Windows Server 2003 with SP2 (except the Web Edition); The 32-bit and 64-bit editions of Windows Server 2008 (except the Web Editions); The 32-bit and 64-bit editions of Windows Vista Ultimate, Enterprise, and Business editions; The 32-bit and 64bit editions of Windows XP Professional with SP3; Windows Small Business Server 2003 with SP1 or SP2; Windows Small Business Server 2008

See Also

**Reference**

## <span id="page-2963-0"></span>**SqlAdapterBindingElement.AllowIdentityInsert Property**

Gets or sets a value indicating whether you can insert values for identity columns during Insert and update operations.

**Namespace:** Microsoft.Adapters.Sql **Assembly:** Microsoft.Adapters.Sql (in microsoft.adapters.sql.dll) Syntax

VB

'Declaration

```
<CategoryAttribute("Miscellaneous")> _
Public Property AllowIdentityInsert As Boolean
```
C#

```
[CategoryAttribute("Miscellaneous")]
public bool AllowIdentityInsert { get; set; }
```
 $C++$ 

```
[CategoryAttribute(L"Miscellaneous")]
public:
virtual property bool AllowIdentityInsert {
bool get () sealed;
void set (bool value) sealed;
}
```
 $|#$ 

```
/** @property */
/** @attribute CompilerGeneratedAttribute() */
public final boolean get_AllowIdentityInsert ()
```

```
/** @property */
/** @attribute CompilerGeneratedAttribute() */
public final void set_AllowIdentityInsert (boolean value)
```
#### **JScript**

```
CompilerGeneratedAttribute
public final function get AllowIdentityInsert () : boolean
CompilerGeneratedAttribute
public final function set AllowIdentityInsert (value : boolean)
```
#### **Property Value**

Returns a [Boolean](https://msdn.microsoft.com/en-us/library/a28wyd50(v=bts.70).aspx) indicating if you can insert values for identity columns. The default is false.

Thread SafetyAny public static (Shared in Visual Basic) members of this type are thread safe. Any instance members are not guaranteed to be thread safe.

Platforms

#### **Development Platforms**

The 32-bit and 64-bit editions of Windows Server 2003 R2 (except the Web Editions); The 32-bit and 64-bit editions of

Windows Server 2003 with SP2 (except the Web Edition); The 32-bit and 64-bit editions of Windows Server 2008 (except the Web Editions); The 32-bit and 64-bit editions of Windows Vista Ultimate, Enterprise, and Business editions; The 32-bit and 64bit editions of Windows XP Professional with SP3; Windows Small Business Server 2003 with SP1 or SP2; Windows Small Business Server 2008

#### **Target Platforms**

The 32-bit and 64-bit editions of Windows Server 2003 R2 (except the Web Editions); The 32-bit and 64-bit editions of Windows Server 2003 with SP2 (except the Web Edition); The 32-bit and 64-bit editions of Windows Server 2008 (except the Web Editions); The 32-bit and 64-bit editions of Windows Vista Ultimate, Enterprise, and Business editions; The 32-bit and 64bit editions of Windows XP Professional with SP3; Windows Small Business Server 2003 with SP1 or SP2; Windows Small Business Server 2008

### See Also

**Reference**

## <span id="page-2965-0"></span>**SqlAdapterBindingElement.BatchSize Property**

Specifies the batch size for multiple record Insert and delete operations on a table or view in a SQL Server database.

**Namespace:** Microsoft.Adapters.Sql

**Assembly:** Microsoft.Adapters.Sql (in microsoft.adapters.sql.dll)

Syntax VB

'Declaration

Public Property BatchSize As Integer

 $C#$ 

```
public int BatchSize { get; set; }
```
 $C++$ 

```
public:
virtual property int BatchSize {
int get () sealed;
void set (int value) sealed;
}
```
 $\frac{1}{4}$ 

```
/** @property */
public final int get_BatchSize ()
/** @property */
public final void set_BatchSize (int value)
```
**JScript** 

```
public final function get BatchSize () : int
public final function set BatchSize (value : int)
```
**Property Value** Returns [Int32](https://msdn.microsoft.com/en-us/library/td2s409d(v=bts.70).aspx). Remarks

The default is two.

Thread SafetyAny public static (Shared in Visual Basic) members of this type are thread safe. Any instance members are not guaranteed to be thread safe.

Platforms

#### **Development Platforms**

The 32-bit and 64-bit editions of Windows Server 2003 R2 (except the Web Editions); The 32-bit and 64-bit editions of Windows Server 2003 with SP2 (except the Web Edition); The 32-bit and 64-bit editions of Windows Server 2008 (except the Web Editions); The 32-bit and 64-bit editions of Windows Vista Ultimate, Enterprise, and Business editions; The 32-bit and 64bit editions of Windows XP Professional with SP3; Windows Small Business Server 2003 with SP1 or SP2; Windows Small Business Server 2008

#### **Target Platforms**

The 32-bit and 64-bit editions of Windows Server 2003 R2 (except the Web Editions); The 32-bit and 64-bit editions of Windows Server 2003 with SP2 (except the Web Edition); The 32-bit and 64-bit editions of Windows Server 2008 (except the Web Editions); The 32-bit and 64-bit editions of Windows Vista Ultimate, Enterprise, and Business editions; The 32-bit and 64bit editions of Windows XP Professional with SP3; Windows Small Business Server 2003 with SP1 or SP2; Windows Small Business Server 2008

See Also

### **Reference**

<span id="page-2967-0"></span>SqlAdapterBindingElement.ChunkSize Property

## **SqlAdapterBindingElement.ChunkSize Property**

Specifies the buffer size used for Set<clolumn\_name> o0eprations.

**Namespace:** Microsoft.Adapters.Sql

**Assembly:** Microsoft.Adapters.Sql (in microsoft.adapters.sql.dll) Syntax

VB

'Declaration

Public Property ChunkSize As Integer

 $C#$ 

```
public int ChunkSize { get; set; }
```
 $C++$ 

```
public:
virtual property int ChunkSize {
int get () sealed;
void set (int value) sealed;
}
```
 $\frac{1}{4}$ 

```
/** @property */
public final int get_ChunkSize ()
/** @property */
public final void set_ChunkSize (int value)
```
**JScript** 

```
public final function get ChunkSize () : int
public final function set ChunkSize (value : int)
```
#### **Property Value**

Returns a [Int32](https://msdn.microsoft.com/en-us/library/td2s409d(v=bts.70).aspx) containing the buffer size. Remarks

The default is 419304 bytes. A higher value may improve performance, but affects memory consumption.

Thread SafetyAny public static (Shared in Visual Basic) members of this type are thread safe. Any instance members are not guaranteed to be thread safe.

#### Platforms

#### **Development Platforms**

The 32-bit and 64-bit editions of Windows Server 2003 R2 (except the Web Editions); The 32-bit and 64-bit editions of Windows Server 2003 with SP2 (except the Web Edition); The 32-bit and 64-bit editions of Windows Server 2008 (except the Web Editions); The 32-bit and 64-bit editions of Windows Vista Ultimate, Enterprise, and Business editions; The 32-bit and 64bit editions of Windows XP Professional with SP3; Windows Small Business Server 2003 with SP1 or SP2; Windows Small Business Server 2008

#### **Target Platforms**

The 32-bit and 64-bit editions of Windows Server 2003 R2 (except the Web Editions); The 32-bit and 64-bit editions of Windows Server 2003 with SP2 (except the Web Edition); The 32-bit and 64-bit editions of Windows Server 2008 (except the Web Editions); The 32-bit and 64-bit editions of Windows Vista Ultimate, Enterprise, and Business editions; The 32-bit and 64bit editions of Windows XP Professional with SP3; Windows Small Business Server 2003 with SP1 or SP2; Windows Small Business Server 2008

See Also

### **Reference**

## <span id="page-2969-0"></span>**SqlAdapterBindingElement.EnableBizTalkCompatibilityMode Property**

Gets or sets a value indicating if the BizTalk compatibility mode has been set.

#### **Namespace:** Microsoft.Adapters.Sql

**Assembly:** Microsoft.Adapters.Sql (in microsoft.adapters.sql.dll)

Syntax VB

#### 'Declaration

Public Property EnableBizTalkCompatibilityMode As Boolean

C#

```
public bool EnableBizTalkCompatibilityMode { get; set; }
```
 $C++$ 

```
public:
virtual property bool EnableBizTalkCompatibilityMode {
bool get () sealed;
void set (bool value) sealed;
}
```
 $\frac{1\#}{2}$ 

```
/** @property */
public final boolean get_EnableBizTalkCompatibilityMode ()
```

```
/** @property */
public final void set_EnableBizTalkCompatibilityMode (boolean value)
```
#### **JScript**

```
public final function get EnableBizTalkCompatibilityMode () : boolean
public final function set EnableBizTalkCompatibilityMode (value : boolean)
```
#### **Property Value**

Returns a [Boolean](https://msdn.microsoft.com/en-us/library/a28wyd50(v=bts.70).aspx) indicating if the compatibility mode has been set.

Thread SafetyAny public static (**Shared** in Visual Basic) members of this typearethread safe. Any instance members are not guaranteed to be thread safe.

Platforms

#### **Development Platforms**

The 32-bit and 64-bit editions of Windows Server 2003 R2 (except the Web Editions); The 32-bit and 64-bit editions of Windows Server 2003 with SP2 (except the Web Edition); The 32-bit and 64-bit editions of Windows Server 2008 (except the Web Editions); The 32-bit and 64-bit editions of Windows Vista Ultimate, Enterprise, and Business editions; The 32-bit and 64bit editions of Windows XP Professional with SP3; Windows Small Business Server 2003 with SP1 or SP2; Windows Small Business Server 2008

#### **Target Platforms**

The 32-bit and 64-bit editions of Windows Server 2003 R2 (except the Web Editions); The 32-bit and 64-bit editions of Windows Server 2003 with SP2 (except the Web Edition); The 32-bit and 64-bit editions of Windows Server 2008 (except the Web Editions); The 32-bit and 64-bit editions of Windows Vista Ultimate, Enterprise, and Business editions; The 32-bit and 64bit editions of Windows XP Professional with SP3; Windows Small Business Server 2003 with SP1 or SP2; Windows Small Business Server 2008

#### See Also **Reference**

## <span id="page-2971-0"></span>**SqlAdapterBindingElement.EnablePerformanceCounters Property**

Gets or sets a value specifying whether to enable the WCF LOB Adpater SDK performance counters and the SQL adapter LOB latency performance counter.

#### **Namespace:** Microsoft.Adapters.Sql

**Assembly:** Microsoft.Adapters.Sql (in microsoft.adapters.sql.dll) Syntax

VB

#### 'Declaration

Public Property EnablePerformanceCounters As Boolean

 $C#$ 

```
public bool EnablePerformanceCounters { get; set; }
```
 $C++$ 

```
public:
virtual property bool EnablePerformanceCounters {
bool get () sealed;
void set (bool value) sealed;
}
```
 $J#$ 

```
/** @property */
public final boolean get_EnablePerformanceCounters ()
/** @property */
```

```
public final void set EnablePerformanceCounters (boolean value)
```
#### **JScript**

```
public final function get EnablePerformanceCounters () : boolean
public final function set EnablePerformanceCounters (value : boolean)
```
#### **Property Value**

Returns a [Boolean](https://msdn.microsoft.com/en-us/library/a28wyd50(v=bts.70).aspx). indicating if the performance counters have been enabled. Remarks

The default value is false; performance counters are disabled. The LOB latency performance counter measures the total time spent by the SQL adapter in making calls to the SQL server database.

Thread SafetyAny public static (Shared in Visual Basic) members of this type are thread safe. Any instance members are not guaranteed to be thread safe. Platforms

#### **Development Platforms**

The 32-bit and 64-bit editions of Windows Server 2003 R2 (except the Web Editions); The 32-bit and 64-bit editions of Windows Server 2003 with SP2 (except the Web Edition); The 32-bit and 64-bit editions of Windows Server 2008 (except the Web Editions); The 32-bit and 64-bit editions of Windows Vista Ultimate, Enterprise, and Business editions; The 32-bit and 64bit editions of Windows XP Professional with SP3; Windows Small Business Server 2003 with SP1 or SP2; Windows Small Business Server 2008

#### **Target Platforms**

The 32-bit and 64-bit editions of Windows Server 2003 R2 (except the Web Editions); The 32-bit and 64-bit editions of Windows Server 2003 with SP2 (except the Web Edition); The 32-bit and 64-bit editions of Windows Server 2008 (except the Web Editions); The 32-bit and 64-bit editions of Windows Vista Ultimate, Enterprise, and Business editions; The 32-bit and 64bit editions of Windows XP Professional with SP3; Windows Small Business Server 2003 with SP1 or SP2; Windows Small Business Server 2008

#### See Also **Reference**

### <span id="page-2973-0"></span>**SqlAdapterBindingElement.Encrypt Property**

Specifies whether SQL Server (with a valid certificate installed) uses SSL encryption for all data transfers between SQL Server and the client.

**Namespace:** Microsoft.Adapters.Sql

**Assembly:** Microsoft.Adapters.Sql (in microsoft.adapters.sql.dll)

Syntax VB

```
'Declaration
<CategoryAttribute("Connection")> _
```

```
Public Property Encrypt As Boolean
```
 $C#$ 

[CategoryAttribute("Connection")] public bool Encrypt { get; set; }

 $C++$ 

```
[CategoryAttribute(L"Connection")]
public:
virtual property bool Encrypt {
bool get () sealed;
void set (bool value) sealed;
}
```
 $|#$ 

```
/** @property */
/** @attribute CompilerGeneratedAttribute() */
public final boolean get_Encrypt ()
```

```
/** @property */
/** @attribute CompilerGeneratedAttribute() */
public final void set_Encrypt (boolean value)
```
**JScript** 

```
CompilerGeneratedAttribute
public final function get Encrypt () : boolean
```

```
CompilerGeneratedAttribute
public final function set Encrypt (value : boolean)
```
**Property Value**

Returns a [Boolean](https://msdn.microsoft.com/en-us/library/a28wyd50(v=bts.70).aspx) indicating if SQL server uses SSL encryption; the default value is false.

Thread SafetyAny public static (**Shared** in Visual Basic) members of this typearethread safe. Any instance members are not guaranteed to be thread safe.

Platforms

**Development Platforms**

The 32-bit and 64-bit editions of Windows Server 2003 R2 (except the Web Editions); The 32-bit and 64-bit editions of Windows Server 2003 with SP2 (except the Web Edition); The 32-bit and 64-bit editions of Windows Server 2008 (except the Web Editions); The 32-bit and 64-bit editions of Windows Vista Ultimate, Enterprise, and Business editions; The 32-bit and 64bit editions of Windows XP Professional with SP3; Windows Small Business Server 2003 with SP1 or SP2; Windows Small Business Server 2008

#### **Target Platforms**

The 32-bit and 64-bit editions of Windows Server 2003 R2 (except the Web Editions); The 32-bit and 64-bit editions of Windows Server 2003 with SP2 (except the Web Edition); The 32-bit and 64-bit editions of Windows Server 2008 (except the Web Editions); The 32-bit and 64-bit editions of Windows Vista Ultimate, Enterprise, and Business editions; The 32-bit and 64bit editions of Windows XP Professional with SP3; Windows Small Business Server 2003 with SP1 or SP2; Windows Small Business Server 2008

### See Also

## <span id="page-2975-0"></span>**SqlAdapterBindingElement.InboundOperationType Property**

Specifies if you want to perform a polling, typed polling, or notification operation.

**Namespace:** Microsoft.Adapters.Sql

**Assembly:** Microsoft.Adapters.Sql (in microsoft.adapters.sql.dll)

Syntax VB

'Declaration

Public Property InboundOperationType As InboundOperation

 $\mathcal{C}^{\#}$ 

```
public InboundOperation InboundOperationType { get; set; }
```
 $C_{++}$ 

```
public:
virtual property InboundOperation InboundOperationType {
InboundOperation get () sealed;
void set (InboundOperation value) sealed;
}
```
 $\frac{1}{4}$ 

```
/** @property */
/** @attribute CompilerGeneratedAttribute() */
public final InboundOperation get_InboundOperationType ()
/** @property */
/** @attribute CompilerGeneratedAttribute() */
public final void set_InboundOperationType (InboundOperation value)
```
**JScript** 

```
CompilerGeneratedAttribute
public final function get InboundOperationType () : InboundOperation
CompilerGeneratedAttribute
public final function set InboundOperationType (value : InboundOperation)
```
#### **Property Value**

Returns a [InboundOperation](#page-2836-0) containing the operation type; the default is Polling.

Thread SafetyAny public static (**Shared** in Visual Basic) members of this typearethread safe. Any instance members are not guaranteed to be thread safe.

Platforms

#### **Development Platforms**

The 32-bit and 64-bit editions of Windows Server 2003 R2 (except the Web Editions); The 32-bit and 64-bit editions of Windows Server 2003 with SP2 (except the Web Edition); The 32-bit and 64-bit editions of Windows Server 2008 (except the Web Editions); The 32-bit and 64-bit editions of Windows Vista Ultimate, Enterprise, and Business editions; The 32-bit and 64bit editions of Windows XP Professional with SP3; Windows Small Business Server 2003 with SP1 or SP2; Windows Small Business Server 2008

#### **Target Platforms**

The 32-bit and 64-bit editions of Windows Server 2003 R2 (except the Web Editions); The 32-bit and 64-bit editions of Windows Server 2003 with SP2 (except the Web Edition); The 32-bit and 64-bit editions of Windows Server 2008 (except the Web Editions); The 32-bit and 64-bit editions of Windows Vista Ultimate, Enterprise, and Business editions; The 32-bit and 64bit editions of Windows XP Professional with SP3; Windows Small Business Server 2003 with SP1 or SP2; Windows Small Business Server 2008

See Also

### **Reference**

## <span id="page-2977-0"></span>**SqlAdapterBindingElement.MaxConnectionPoolSize Property**

Specifies the maximum number of connections allowed in a connection pool for a specific connection string.

**Namespace:** Microsoft.Adapters.Sql **Assembly:** Microsoft.Adapters.Sql (in microsoft.adapters.sql.dll) Syntax VB

'Declaration

```
<CategoryAttribute("Connection")> _
Public Property MaxConnectionPoolSize As Integer
```
C#

```
[CategoryAttribute("Connection")]
public int MaxConnectionPoolSize { get; set; }
```
 $C++$ 

```
[CategoryAttribute(L"Connection")]
public:
virtual property int MaxConnectionPoolSize {
int get () sealed;
void set (int value) sealed;
}
```
 $\frac{1}{4}$ 

```
/** @property */
public final int get_MaxConnectionPoolSize ()
```

```
/** @property */
public final void set MaxConnectionPoolSize (int value)
```
**JScript** 

```
public final function get MaxConnectionPoolSize () : int
public final function set MaxConnectionPoolSize (value : int)
```
#### **Property Value**

Returns a [Int32](https://msdn.microsoft.com/en-us/library/td2s409d(v=bts.70).aspx) specifying the maximum number of connections; the default is 100. Remarks

This property is used for performance tuning.

Use this property judiciously. If you set the value too large, you may exhaust the number of connections available.

Thread SafetyAny public static (Shared in Visual Basic) members of this type are thread safe. Any instance members are not guaranteed to be thread safe. Platforms

#### **Development Platforms**

The 32-bit and 64-bit editions of Windows Server 2003 R2 (except the Web Editions); The 32-bit and 64-bit editions of Windows Server 2003 with SP2 (except the Web Edition); The 32-bit and 64-bit editions of Windows Server 2008 (except the Web Editions); The 32-bit and 64-bit editions of Windows Vista Ultimate, Enterprise, and Business editions; The 32-bit and 64bit editions of Windows XP Professional with SP3; Windows Small Business Server 2003 with SP1 or SP2; Windows Small Business Server 2008

#### **Target Platforms**

The 32-bit and 64-bit editions of Windows Server 2003 R2 (except the Web Editions); The 32-bit and 64-bit editions of Windows Server 2003 with SP2 (except the Web Edition); The 32-bit and 64-bit editions of Windows Server 2008 (except the Web Editions); The 32-bit and 64-bit editions of Windows Vista Ultimate, Enterprise, and Business editions; The 32-bit and 64bit editions of Windows XP Professional with SP3; Windows Small Business Server 2003 with SP1 or SP2; Windows Small Business Server 2008

#### See Also **Reference**

## <span id="page-2979-0"></span>**SqlAdapterBindingElement.NotificationStatement Property**

Specifies the SQL statement (SELECT or EXEC < stored procedure>) used to register for SQL Server notifications.

**Namespace:** Microsoft.Adapters.Sql **Assembly:** Microsoft.Adapters.Sql (in microsoft.adapters.sql.dll) Syntax

VB

'Declaration

```
<CategoryAttribute("Notification (Inbound)")> _
Public Property NotificationStatement As String
```
C#

```
[CategoryAttribute("Notification (Inbound)")]
public string NotificationStatement { get; set; }
```
 $C++$ 

```
[CategoryAttribute(L"Notification (Inbound)")]
public:
virtual property String^ NotificationStatement {
String^ get () sealed;
void set (String^ value) sealed;
}
```
 $|#$ 

```
/** @property */
/** @attribute CompilerGeneratedAttribute() */
public final String get_NotificationStatement ()
```

```
/** @property */
/** @attribute CompilerGeneratedAttribute() */
public final void set_NotificationStatement (String value)
```
**JScript** 

```
CompilerGeneratedAttribute
public final function get NotificationStatement () : String
CompilerGeneratedAttribute
public final function set NotificationStatement (value : String)
```
#### **Property Value**

Returns a *[String](https://msdn.microsoft.com/en-us/library/s1wwdcbf(v=bts.70).aspx)* containing the SQL statement.

Thread SafetyAny public static (Shared in Visual Basic) members of this type are thread safe. Any instance members are not guaranteed to be thread safe.

Platforms

#### **Development Platforms**

The 32-bit and 64-bit editions of Windows Server 2003 R2 (except the Web Editions); The 32-bit and 64-bit editions of

Windows Server 2003 with SP2 (except the Web Edition); The 32-bit and 64-bit editions of Windows Server 2008 (except the Web Editions); The 32-bit and 64-bit editions of Windows Vista Ultimate, Enterprise, and Business editions; The 32-bit and 64bit editions of Windows XP Professional with SP3; Windows Small Business Server 2003 with SP1 or SP2; Windows Small Business Server 2008

#### **Target Platforms**

The 32-bit and 64-bit editions of Windows Server 2003 R2 (except the Web Editions); The 32-bit and 64-bit editions of Windows Server 2003 with SP2 (except the Web Edition); The 32-bit and 64-bit editions of Windows Server 2008 (except the Web Editions); The 32-bit and 64-bit editions of Windows Vista Ultimate, Enterprise, and Business editions; The 32-bit and 64bit editions of Windows XP Professional with SP3; Windows Small Business Server 2003 with SP1 or SP2; Windows Small Business Server 2008

### See Also

**Reference**

## <span id="page-2981-0"></span>**SqlAdapterBindingElement.NotifyOnListenerStart Property**

Specifies whether the adapter sends a notification message when the listener is started.

**Namespace:** Microsoft.Adapters.Sql **Assembly:** Microsoft.Adapters.Sql (in microsoft.adapters.sql.dll) Syntax

VB

'Declaration

```
<CategoryAttribute("Notification (Inbound)")> _
Public Property NotifyOnListenerStart As Boolean
```
C#

```
[CategoryAttribute("Notification (Inbound)")]
public bool NotifyOnListenerStart { get; set; }
```
 $C++$ 

```
[CategoryAttribute(L"Notification (Inbound)")]
public:
virtual property bool NotifyOnListenerStart {
bool get () sealed;
void set (bool value) sealed;
}
```
 $|#$ 

```
/** @property */
/** @attribute CompilerGeneratedAttribute() */
public final boolean get_NotifyOnListenerStart ()
```

```
/** @property */
/** @attribute CompilerGeneratedAttribute() */
public final void set_NotifyOnListenerStart (boolean value)
```
#### **JScript**

```
CompilerGeneratedAttribute
public final function get NotifyOnListenerStart () : boolean
CompilerGeneratedAttribute
public final function set NotifyOnListenerStart (value : boolean)
```
#### **Property Value**

Returns a [Boolean](https://msdn.microsoft.com/en-us/library/a28wyd50(v=bts.70).aspx) indicating if the adapter sends the notification message.

Thread SafetyAny public static (Shared in Visual Basic) members of this type are thread safe. Any instance members are not guaranteed to be thread safe.

Platforms

#### **Development Platforms**

The 32-bit and 64-bit editions of Windows Server 2003 R2 (except the Web Editions); The 32-bit and 64-bit editions of

Windows Server 2003 with SP2 (except the Web Edition); The 32-bit and 64-bit editions of Windows Server 2008 (except the Web Editions); The 32-bit and 64-bit editions of Windows Vista Ultimate, Enterprise, and Business editions; The 32-bit and 64bit editions of Windows XP Professional with SP3; Windows Small Business Server 2003 with SP1 or SP2; Windows Small Business Server 2008

#### **Target Platforms**

The 32-bit and 64-bit editions of Windows Server 2003 R2 (except the Web Editions); The 32-bit and 64-bit editions of Windows Server 2003 with SP2 (except the Web Edition); The 32-bit and 64-bit editions of Windows Server 2008 (except the Web Editions); The 32-bit and 64-bit editions of Windows Vista Ultimate, Enterprise, and Business editions; The 32-bit and 64bit editions of Windows XP Professional with SP3; Windows Small Business Server 2003 with SP1 or SP2; Windows Small Business Server 2008

### See Also

**Reference**

## <span id="page-2983-0"></span>**SqlAdapterBindingElement.PolledDataAvailableStatement Property**

Specifies the SQL statement executed to determine whether any data is available for polling for a specific table in a SQL Server database.

```
Namespace: Microsoft.Adapters.Sql
```
**Assembly:** Microsoft.Adapters.Sql (in microsoft.adapters.sql.dll) Syntax

VB

```
'Declaration
```

```
<CategoryAttribute("Polling (Inbound)")> _
Public Property PolledDataAvailableStatement As String
```
 $C#$ 

```
[CategoryAttribute("Polling (Inbound)")]
public string PolledDataAvailableStatement { get; set; }
```
 $C++$ 

```
[CategoryAttribute(L"Polling (Inbound)")]
public:
virtual property String^ PolledDataAvailableStatement {
String^ get () sealed;
void set (String^ value) sealed;
}
```
J#

```
/** @property */
/** @attribute CompilerGeneratedAttribute() */
public final String get_PolledDataAvailableStatement ()
/** @property */
/** @attribute CompilerGeneratedAttribute() */
```
public final void set\_PolledDataAvailableStatement (String value)

**JScript** 

```
CompilerGeneratedAttribute
public final function get PolledDataAvailableStatement () : String
CompilerGeneratedAttribute
public final function set PolledDataAvailableStatement (value : String)
```
**Property Value** Returns a [String](https://msdn.microsoft.com/en-us/library/s1wwdcbf(v=bts.70).aspx) containing the SQL statement. Remarks

The specified statement must return a result set consisting of rows and columns. The value in the first cell of the result set indicates whether the adapter executes the SQL statement specified for the PollingStatement binding property. If the first cell of the result contains a positive value, the adapter executed the polling statement.

Thread SafetyAny public static (Shared in Visual Basic) members of this type are thread safe. Any instance members are not guaranteed to be thread safe.

#### Platforms

#### **Development Platforms**

The 32-bit and 64-bit editions of Windows Server 2003 R2 (except the Web Editions); The 32-bit and 64-bit editions of Windows Server 2003 with SP2 (except the Web Edition); The 32-bit and 64-bit editions of Windows Server 2008 (except the Web Editions); The 32-bit and 64-bit editions of Windows Vista Ultimate, Enterprise, and Business editions; The 32-bit and 64bit editions of Windows XP Professional with SP3; Windows Small Business Server 2003 with SP1 or SP2; Windows Small Business Server 2008

#### **Target Platforms**

The 32-bit and 64-bit editions of Windows Server 2003 R2 (except the Web Editions); The 32-bit and 64-bit editions of Windows Server 2003 with SP2 (except the Web Edition); The 32-bit and 64-bit editions of Windows Server 2008 (except the Web Editions); The 32-bit and 64-bit editions of Windows Vista Ultimate, Enterprise, and Business editions; The 32-bit and 64bit editions of Windows XP Professional with SP3; Windows Small Business Server 2003 with SP1 or SP2; Windows Small Business Server 2008

#### See Also

### <span id="page-2985-0"></span>**SqlAdapterBindingElement.PollingIntervalInSeconds Property**

Specifies the interval, in seconds, at which the SQL adapter executes the statement specified for the PolledDataAvailableStatement binding property.

**Namespace:** Microsoft.Adapters.Sql

**Assembly:** Microsoft.Adapters.Sql (in microsoft.adapters.sql.dll)

Syntax VB

```
'Declaration
```
<CategoryAttribute("Polling (Inbound)")> \_ Public Property PollingIntervalInSeconds As Integer

 $C#$ 

```
[CategoryAttribute("Polling (Inbound)")]
public int PollingIntervalInSeconds { get; set; }
```
 $C++$ 

```
[CategoryAttribute(L"Polling (Inbound)")]
public:
virtual property int PollingIntervalInSeconds {
int get () sealed;
void set (int value) sealed;
}
```
 $\frac{1}{4}$ 

```
/** @property */
public final int get_PollingIntervalInSeconds ()
```

```
/** @property */
public final void set PollingIntervalInSeconds (int value)
```
**JScript** 

```
public final function get PollingIntervalInSeconds () : int
public final function set PollingIntervalInSeconds (value : int)
```
#### **Property Value**

Returns a  $Int32$  containing the interval. Remarks

The default is 30 seconds. The polling interval determines the time interval between successive polls. If the statement is executed within the specified interval, the adapter is inactive for the remaining time in the interval.

Thread SafetyAny public static (Shared in Visual Basic) members of this type are thread safe. Any instance members are not guaranteed to be thread safe.

#### Platforms

#### **Development Platforms**

The 32-bit and 64-bit editions of Windows Server 2003 R2 (except the Web Editions); The 32-bit and 64-bit editions of Windows Server 2003 with SP2 (except the Web Edition); The 32-bit and 64-bit editions of Windows Server 2008 (except the Web Editions); The 32-bit and 64-bit editions of Windows Vista Ultimate, Enterprise, and Business editions; The 32-bit and 64bit editions of Windows XP Professional with SP3; Windows Small Business Server 2003 with SP1 or SP2; Windows Small Business Server 2008

#### **Target Platforms**

The 32-bit and 64-bit editions of Windows Server 2003 R2 (except the Web Editions); The 32-bit and 64-bit editions of Windows Server 2003 with SP2 (except the Web Edition); The 32-bit and 64-bit editions of Windows Server 2008 (except the Web Editions); The 32-bit and 64-bit editions of Windows Vista Ultimate, Enterprise, and Business editions; The 32-bit and 64bit editions of Windows XP Professional with SP3; Windows Small Business Server 2003 with SP1 or SP2; Windows Small Business Server 2008

#### See Also **Reference**

## <span id="page-2987-0"></span>**SqlAdapterBindingElement.PollingStatement Property**

Specifies the SQL statement to poll a SQL Server database table.

**Namespace:** Microsoft.Adapters.Sql

**Assembly:** Microsoft.Adapters.Sql (in microsoft.adapters.sql.dll) Syntax

VB

'Declaration

```
<CategoryAttribute("Polling (Inbound)")> _
Public Property PollingStatement As String
```
C#

```
[CategoryAttribute("Polling (Inbound)")]
public string PollingStatement { get; set; }
```
 $C++$ 

```
[CategoryAttribute(L"Polling (Inbound)")]
public:
virtual property String^ PollingStatement {
String^ get () sealed;
void set (String^ value) sealed;
}
```
 $|#$ 

```
/** @property */
/** @attribute CompilerGeneratedAttribute() */
public final String get_PollingStatement ()
```

```
/** @property */
/** @attribute CompilerGeneratedAttribute() */
public final void set_PollingStatement (String value)
```
**JScript** 

```
CompilerGeneratedAttribute
public final function get PollingStatement () : String
CompilerGeneratedAttribute
public final function set PollingStatement (value : String)
```
#### **Property Value**

Returns a [String](https://msdn.microsoft.com/en-us/library/s1wwdcbf(v=bts.70).aspx) containing the SQL statement. Remarks

You can specify a simple SELECT statement or stored procedures for the polling statement. The default is null. You must specify a value for PollingStatement to enable polling. The polling statement is executed only if there is data available for polling, which is determined by the PolledDataAvailableStatement binding property.
You can specify any number of SQL statements separated by a semicolon. You can use the polling statement to read or update data in a SQL Server database table. The SQL adapter executes the polling statements inside one transaction. When the adapter is used with BizTalk Server, the same transaction is used to submit messages from SQL Server to the BizTalk message box.

Thread SafetyAny public static (Shared in Visual Basic) members of this type are thread safe. Any instance members are not guaranteed to be thread safe.

### Platforms

### **Development Platforms**

The 32-bit and 64-bit editions of Windows Server 2003 R2 (except the Web Editions); The 32-bit and 64-bit editions of Windows Server 2003 with SP2 (except the Web Edition); The 32-bit and 64-bit editions of Windows Server 2008 (except the Web Editions); The 32-bit and 64-bit editions of Windows Vista Ultimate, Enterprise, and Business editions; The 32-bit and 64bit editions of Windows XP Professional with SP3; Windows Small Business Server 2003 with SP1 or SP2; Windows Small Business Server 2008

### **Target Platforms**

The 32-bit and 64-bit editions of Windows Server 2003 R2 (except the Web Editions); The 32-bit and 64-bit editions of Windows Server 2003 with SP2 (except the Web Edition); The 32-bit and 64-bit editions of Windows Server 2008 (except the Web Editions); The 32-bit and 64-bit editions of Windows Vista Ultimate, Enterprise, and Business editions; The 32-bit and 64bit editions of Windows XP Professional with SP3; Windows Small Business Server 2003 with SP1 or SP2; Windows Small Business Server 2008

## See Also

**Reference** [SqlAdapterBindingElement](#page-2952-0) Class [SqlAdapterBindingElement](#page-2954-0) Members [Microsoft.Adapters.Sql](#page-2835-0) Namespace

## **SqlAdapterBindingElement.PollWhileDataFound Property**

Specifies whether the SQL adapter ignores the polling interval and continuously executes the SQL statement specified for the PolledDataAvailableStatement binding property, if data is available in the table being polled.

**Namespace:** Microsoft.Adapters.Sql

**Assembly:** Microsoft.Adapters.Sql (in microsoft.adapters.sql.dll)

Syntax VB

```
'Declaration
```
<CategoryAttribute("Polling (Inbound)")> \_ Public Property PollWhileDataFound As Boolean

 $C#$ 

```
[CategoryAttribute("Polling (Inbound)")]
public bool PollWhileDataFound { get; set; }
```
 $C++$ 

```
[CategoryAttribute(L"Polling (Inbound)")]
public:
virtual property bool PollWhileDataFound {
bool get () sealed;
void set (bool value) sealed;
}
```
 $|#$ 

```
/** @property */
/** @attribute CompilerGeneratedAttribute() */
public final boolean get_PollWhileDataFound ()
/** @property */
/** @attribute CompilerGeneratedAttribute() */
```
public final void set\_PollWhileDataFound (boolean value)

**JScript** 

```
CompilerGeneratedAttribute
public final function get PollWhileDataFound () : boolean
CompilerGeneratedAttribute
public final function set PollWhileDataFound (value : boolean)
```
#### **Property Value**

Returns a [Boolean](https://msdn.microsoft.com/en-us/library/a28wyd50(v=bts.70).aspx) specifying whether to ignore the polling interval; the default is false. Remarks

If no data is available in the table, the adapter reverts to execute the SQL statement at the specified polling interval.

Consider a scenario where the polling interval is set to 60 seconds, and the statement specified for

PolledDataAvailableStatement returns that data is available for polling. The adapter then executes the statement specified for the PollingStatement binding property. Assuming that the adapter takes just 10 seconds to execute the polling statement, it will now have to wait for 50 seconds before executing the PolledDataAvailableStatement again, and then subsequently execute the polling statement. Instead, to optimize the performance you can set the PollWhileDataFound binding property to true so that the adapter can start executing the next polling cycle as soon as the previous polling cycle ends.

Thread SafetyAny public static (**Shared** in Visual Basic) members of this typearethread safe. Any instance members are not guaranteed to be thread safe.

#### Platforms

### **Development Platforms**

The 32-bit and 64-bit editions of Windows Server 2003 R2 (except the Web Editions); The 32-bit and 64-bit editions of Windows Server 2003 with SP2 (except the Web Edition); The 32-bit and 64-bit editions of Windows Server 2008 (except the Web Editions); The 32-bit and 64-bit editions of Windows Vista Ultimate, Enterprise, and Business editions; The 32-bit and 64bit editions of Windows XP Professional with SP3; Windows Small Business Server 2003 with SP1 or SP2; Windows Small Business Server 2008

### **Target Platforms**

The 32-bit and 64-bit editions of Windows Server 2003 R2 (except the Web Editions); The 32-bit and 64-bit editions of Windows Server 2003 with SP2 (except the Web Edition); The 32-bit and 64-bit editions of Windows Server 2008 (except the Web Editions); The 32-bit and 64-bit editions of Windows Vista Ultimate, Enterprise, and Business editions; The 32-bit and 64bit editions of Windows XP Professional with SP3; Windows Small Business Server 2003 with SP1 or SP2; Windows Small Business Server 2008

## See Also

## **Reference**

[SqlAdapterBindingElement](#page-2952-0) Class [SqlAdapterBindingElement](#page-2954-0) Members [Microsoft.Adapters.Sql](#page-2835-0) Namespace

## **SqlAdapterBindingElement.Scheme Property**

Specifies the scheme name.

**Namespace:** Microsoft.Adapters.Sql

**Assembly:** Microsoft.Adapters.Sql (in microsoft.adapters.sql.dll)

Syntax

VB

'Declaration

Public Overrides NotOverridable ReadOnly Property Scheme As String

 $C#$ 

```
public override sealed string Scheme { get; }
```
### $C++$

```
public:
virtual property String^ Scheme {
 String^ get () override sealed;
}
```
 $\frac{1}{4}$ 

```
/** @property */
public final String get_Scheme ()
```
**JScript** 

```
public override final function get Scheme () : String
```
### **Property Value**

Returns a *[String](https://msdn.microsoft.com/en-us/library/s1wwdcbf(v=bts.70).aspx)* containing the scheme name.

Thread SafetyAny public static (Shared in Visual Basic) members of this type are thread safe. Any instance members are not guaranteed to be thread safe.

Platforms

### **Development Platforms**

The 32-bit and 64-bit editions of Windows Server 2003 R2 (except the Web Editions); The 32-bit and 64-bit editions of Windows Server 2003 with SP2 (except the Web Edition); The 32-bit and 64-bit editions of Windows Server 2008 (except the Web Editions); The 32-bit and 64-bit editions of Windows Vista Ultimate, Enterprise, and Business editions; The 32-bit and 64bit editions of Windows XP Professional with SP3; Windows Small Business Server 2003 with SP1 or SP2; Windows Small Business Server 2008

### **Target Platforms**

The 32-bit and 64-bit editions of Windows Server 2003 R2 (except the Web Editions); The 32-bit and 64-bit editions of Windows Server 2003 with SP2 (except the Web Edition); The 32-bit and 64-bit editions of Windows Server 2008 (except the Web Editions); The 32-bit and 64-bit editions of Windows Vista Ultimate, Enterprise, and Business editions; The 32-bit and 64bit editions of Windows XP Professional with SP3; Windows Small Business Server 2003 with SP1 or SP2; Windows Small Business Server 2008

See Also

### **Reference**

[SqlAdapterBindingElement](#page-2952-0) Class [SqlAdapterBindingElement](#page-2954-0) Members [Microsoft.Adapters.Sql](#page-2835-0) Namespace

## **SqlAdapterBindingElement.UseAmbientTransaction Property**

Specifies whether the SQL adapter performs the operations using the transactional context provided by the caller.

**Namespace:** Microsoft.Adapters.Sql

**Assembly:** Microsoft.Adapters.Sql (in microsoft.adapters.sql.dll)

Syntax VB

'Declaration

Public Property UseAmbientTransaction As Boolean

 $\mathcal{C}^{\#}$ 

```
public bool UseAmbientTransaction { get; set; }
```
 $C++$ 

```
public:
virtual property bool UseAmbientTransaction {
bool get () sealed;
 void set (bool value) sealed;
}
```
 $\frac{1}{4}$ 

```
/** @property */
public final boolean get UseAmbientTransaction ()
/** @property */
public final void set_UseAmbientTransaction (boolean value)
```
**JScript** 

```
public final function get UseAmbientTransaction () : boolean
public final function set UseAmbientTransaction (value : boolean)
```
### **Property Value**

Returns a [Boolean](https://msdn.microsoft.com/en-us/library/a28wyd50(v=bts.70).aspx) indicating whether the SQL adapter performs operations using a transactional context; the default is true. Thread SafetyAny public static (Shared in Visual Basic) members of this type are thread safe. Any instance members are not quaranteed to be thread safe.

Platforms

### **Development Platforms**

The 32-bit and 64-bit editions of Windows Server 2003 R2 (except the Web Editions); The 32-bit and 64-bit editions of Windows Server 2003 with SP2 (except the Web Edition); The 32-bit and 64-bit editions of Windows Server 2008 (except the Web Editions); The 32-bit and 64-bit editions of Windows Vista Ultimate, Enterprise, and Business editions; The 32-bit and 64bit editions of Windows XP Professional with SP3; Windows Small Business Server 2003 with SP1 or SP2; Windows Small Business Server 2008

### **Target Platforms**

The 32-bit and 64-bit editions of Windows Server 2003 R2 (except the Web Editions); The 32-bit and 64-bit editions of

Windows Server 2003 with SP2 (except the Web Edition); The 32-bit and 64-bit editions of Windows Server 2008 (except the Web Editions); The 32-bit and 64-bit editions of Windows Vista Ultimate, Enterprise, and Business editions; The 32-bit and 64bit editions of Windows XP Professional with SP3; Windows Small Business Server 2003 with SP1 or SP2; Windows Small Business Server 2008

#### See Also **Reference**

[SqlAdapterBindingElement](#page-2952-0) Class [SqlAdapterBindingElement](#page-2954-0) Members [Microsoft.Adapters.Sql](#page-2835-0) Namespace

SqlAdapterBindingElement.UseDatabaseNameInXsdNamespace Property

# **SqlAdapterBindingElement.UseDatabaseNameInXsdNamespace Property**

Specifies whether the XSD generated for a particular artifact contains the database name.

**Namespace:** Microsoft.Adapters.Sql

**Assembly:** Microsoft.Adapters.Sql (in microsoft.adapters.sql.dll)

Syntax VB

## 'Declaration

```
<CategoryAttribute("Metadata")> _
Public Property UseDatabaseNameInXsdNamespace As Boolean
```
C#

```
[CategoryAttribute("Metadata")]
public bool UseDatabaseNameInXsdNamespace { get; set; }
```
 $C++$ 

```
[CategoryAttribute(L"Metadata")]
public:
virtual property bool UseDatabaseNameInXsdNamespace {
bool get () sealed;
void set (bool value) sealed;
}
```
 $|#$ 

```
/** @property */
/** @attribute CompilerGeneratedAttribute() */
public final boolean get_UseDatabaseNameInXsdNamespace ()
/** @property */
/** @attribute CompilerGeneratedAttribute() */
```

```
public final void set_UseDatabaseNameInXsdNamespace (boolean value)
```
## **JScript**

```
CompilerGeneratedAttribute
public final function get UseDatabaseNameInXsdNamespace () : boolean
CompilerGeneratedAttribute
public final function set UseDatabaseNameInXsdNamespace (value : boolean)
```
**Property Value**

Returns a [Boolean](https://msdn.microsoft.com/en-us/library/a28wyd50(v=bts.70).aspx) indicating whether the XSD contains the database name; the default is false. Thread SafetyAny public static (**Shared** in Visual Basic) members of this typearethread safe. Any instance members are not guaranteed to be thread safe. Platforms

### **Development Platforms**

The 32-bit and 64-bit editions of Windows Server 2003 R2 (except the Web Editions); The 32-bit and 64-bit editions of Windows Server 2003 with SP2 (except the Web Edition); The 32-bit and 64-bit editions of Windows Server 2008 (except the Web Editions); The 32-bit and 64-bit editions of Windows Vista Ultimate, Enterprise, and Business editions; The 32-bit and 64bit editions of Windows XP Professional with SP3; Windows Small Business Server 2003 with SP1 or SP2; Windows Small Business Server 2008

### **Target Platforms**

The 32-bit and 64-bit editions of Windows Server 2003 R2 (except the Web Editions); The 32-bit and 64-bit editions of Windows Server 2003 with SP2 (except the Web Edition); The 32-bit and 64-bit editions of Windows Server 2008 (except the Web Editions); The 32-bit and 64-bit editions of Windows Vista Ultimate, Enterprise, and Business editions; The 32-bit and 64bit editions of Windows XP Professional with SP3; Windows Small Business Server 2003 with SP1 or SP2; Windows Small Business Server 2008

See Also **Reference**

[SqlAdapterBindingElement](#page-2952-0) Class [SqlAdapterBindingElement](#page-2954-0) Members [Microsoft.Adapters.Sql](#page-2835-0) Namespace

## **SqlAdapterBindingElement.WorkstationId Property**

**Namespace:** Microsoft.Adapters.Sql

**Assembly:** Microsoft.Adapters.Sql (in microsoft.adapters.sql.dll)

Syntax VB

### 'Declaration

```
<CategoryAttribute("Connection")> _
Public Property WorkstationId As String
```
C#

```
[CategoryAttribute("Connection")]
public string WorkstationId { get; set; }
```
 $C++$ 

```
[CategoryAttribute(L"Connection")]
public:
virtual property String^ WorkstationId {
String^ get () sealed;
void set (String^ value) sealed;
}
```
 $\frac{1}{4}$ 

```
/** @property */
/** @attribute CompilerGeneratedAttribute() */
public final String get_WorkstationId ()
/** @property */
```

```
/** @attribute CompilerGeneratedAttribute() */
public final void set_WorkstationId (String value)
```
### **JScript**

```
CompilerGeneratedAttribute
public final function get WorkstationId () : String
CompilerGeneratedAttribute
public final function set WorkstationId (value : String)
```
Thread SafetyAny public static (**Shared** in Visual Basic) members of this typearethread safe. Any instance members are not guaranteed to be thread safe.

### Platforms

## **Development Platforms**

The 32-bit and 64-bit editions of Windows Server 2003 R2 (except the Web Editions); The 32-bit and 64-bit editions of Windows Server 2003 with SP2 (except the Web Edition); The 32-bit and 64-bit editions of Windows Server 2008 (except the Web Editions); The 32-bit and 64-bit editions of Windows Vista Ultimate, Enterprise, and Business editions; The 32-bit and 64biteditions of Windows XP Professional with SP3;Windows Small Business Server 2003 with SP1 or SP2;Windows Small

Business Server 2008

### **Target Platforms**

The 32-bit and 64-bit editions of Windows Server 2003 R2 (except the Web Editions); The 32-bit and 64-bit editions of Windows Server 2003 with SP2 (except the Web Edition); The 32-bit and 64-bit editions of Windows Server 2008 (except the Web Editions); The 32-bit and 64-bit editions of Windows Vista Ultimate, Enterprise, and Business editions; The 32-bit and 64bit editions of Windows XP Professional with SP3; Windows Small Business Server 2003 with SP1 or SP2; Windows Small Business Server 2008

## See Also

**Reference**

[SqlAdapterBindingElement](#page-2952-0) Class [SqlAdapterBindingElement](#page-2954-0) Members [Microsoft.Adapters.Sql](#page-2835-0) Namespace

# **SqlAdapterBindingElement.XmlStoredProcedureRootNodeName Property**

Specifies the XML root node name of the stored procedures for the database.

### **Namespace:** Microsoft.Adapters.Sql

**Assembly:** Microsoft.Adapters.Sql (in microsoft.adapters.sql.dll)

Syntax VB

### 'Declaration

Public Property XmlStoredProcedureRootNodeName As String

 $C#$ 

public string XmlStoredProcedureRootNodeName { get; set; }

### $C++$

```
public:
virtual property String^ XmlStoredProcedureRootNodeName {
String^ get () sealed;
 void set (String^ value) sealed;
}
```
J#

```
/** @property */
/** @attribute CompilerGeneratedAttribute() */
public final String get_XmlStoredProcedureRootNodeName ()
```

```
/** @property */
/** @attribute CompilerGeneratedAttribute() */
public final void set_XmlStoredProcedureRootNodeName (String value)
```
### **JScript**

```
CompilerGeneratedAttribute
public final function get XmlStoredProcedureRootNodeName () : String
CompilerGeneratedAttribute
public final function set XmlStoredProcedureRootNodeName (value : String)
```
### **Property Value**

Returns a *[String](https://msdn.microsoft.com/en-us/library/s1wwdcbf(v=bts.70).aspx)* containing the root node name.

Thread SafetyAny public static (**Shared** in Visual Basic) members of this typearethread safe. Any instance members are not guaranteed to be thread safe.

#### Platforms

#### **Development Platforms**

The 32-bit and 64-bit editions of Windows Server 2003 R2 (except the Web Editions); The 32-bit and 64-bit editions of Windows Server 2003 with SP2 (except the Web Edition); The 32-bit and 64-bit editions of Windows Server 2008 (except the Web Editions); The 32-bit and 64-bit editions of Windows Vista Ultimate, Enterprise, and Business editions; The 32-bit and 64-bit editions of

Windows XP Professional with SP3; Windows Small Business Server 2003 with SP1 or SP2; Windows Small Business Server 2008

#### **Target Platforms**

The 32-bit and 64-bit editions of Windows Server 2003 R2 (except the Web Editions); The 32-bit and 64-bit editions of Windows Server 2003 with SP2 (except the Web Edition); The 32-bit and 64-bit editions of Windows Server 2008 (except the Web Editions); The 32-bit and 64-bit editions of Windows Vista Ultimate, Enterprise, and Business editions; The 32-bit and 64-bit editions of Windows XP Professional with SP3; Windows Small Business Server 2003 with SP1 or SP2; Windows Small Business Server 2008 See Also

#### **Reference**

[SqlAdapterBindingElement](#page-2952-0) Class [SqlAdapterBindingElement](#page-2954-0) Members [Microsoft.Adapters.Sql](#page-2835-0) Namespace

## **SqlAdapterBindingElement.XmlStoredProcedureRootNodeNamespace Property**

Specifies the XML stored procedure root node namespace.

**Namespace:** Microsoft.Adapters.Sql

**Assembly:** Microsoft.Adapters.Sql (in microsoft.adapters.sql.dll) Syntax

VB

'Declaration

Public Property XmlStoredProcedureRootNodeNamespace As String

 $C#$ 

public string XmlStoredProcedureRootNodeNamespace { get; set; }

 $C++$ 

```
public:
virtual property String^ XmlStoredProcedureRootNodeNamespace {
String^ get () sealed;
void set (String^ value) sealed;
}
```
 $\vert \pm$ 

```
/** @property */
/** @attribute CompilerGeneratedAttribute() */
public final String get_XmlStoredProcedureRootNodeNamespace ()
/** @property */
/** @attribute CompilerGeneratedAttribute() */
```
public final void set\_XmlStoredProcedureRootNodeNamespace (String value)

**JScript** 

```
CompilerGeneratedAttribute
public final function get XmlStoredProcedureRootNodeNamespace () : String
CompilerGeneratedAttribute
public final function set XmlStoredProcedureRootNodeNamespace (value : String)
```
#### **Property Value**

Returns a *[String](https://msdn.microsoft.com/en-us/library/s1wwdcbf(v=bts.70).aspx)* containing the namespace name.

Thread SafetyAny public static (Shared in Visual Basic) members of this type are thread safe. Any instance members are not quaranteed to bethread safe.

Platforms

#### **Development Platforms**

The 32-bit and 64-bit editions of Windows Server 2003 R2 (except the Web Editions); The 32-bit and 64-bit editions of Windows Server 2003 with SP2 (except the Web Edition);The 32-bitand 64-biteditions of Windows Server 2008 (except the Web Editions);The 32-bitand 64-bit editions of Windows Vista Ultimate, Enterprise, and Business editions; The 32-bit and 64-bit editions of Windows XP Professional with SP3;Windows Small Business Server 2003 with SP1 or SP2;Windows Small Business Server 2008

#### **Target Platforms**

The 32-bit and 64-bit editions of Windows Server 2003 R2 (except the Web Editions); The 32-bit and 64-bit editions of Windows Server 2003 with SP2 (except the Web Edition);The 32-bitand 64-biteditions of Windows Server 2008 (except the Web Editions);The 32-bitand 64-bit editions of Windows Vista Ultimate, Enterprise, and Business editions; The 32-bit and 64-bit editions of Windows XP Professional with SP3;Windows Small Business Server 2003 with SP1 or SP2;Windows Small Business Server 2008 See Also **Reference** [SqlAdapterBindingElement](#page-2952-0) Class [SqlAdapterBindingElement](#page-2954-0) Members [Microsoft.Adapters.Sql](#page-2835-0) Namespace

## <span id="page-3003-0"></span>**SqlAdapterBindingElementExtensionElement Class**

Represents the SQL adapter binding.

**Namespace:** Microsoft.Adapters.Sql

**Assembly:** Microsoft.Adapters.Sql (in microsoft.adapters.sql.dll)

Syntax VB

### 'Declaration

Public NotInheritable Class SqlAdapterBindingElementExtensionElement Inherits BindingElementExtensionElement

C#

public sealed class SqlAdapterBindingElementExtensionElement : BindingElementExtensionEleme nt

#### $C++$

public ref class SqlAdapterBindingElementExtensionElement sealed : public BindingElementExt ensionElement

 $\frac{1}{4}$ 

public final class SqlAdapterBindingElementExtensionElement extends BindingElementExtension Element

**JScript** 

public final class SqlAdapterBindingElementExtensionElement extends BindingElementExtension Element

Inheritance Hierarchy [System.Object](https://msdn.microsoft.com/en-us/library/e5kfa45b(v=bts.70).aspx)

[System.Configuration.ConfigurationElement](https://msdn.microsoft.com/en-us/library/kyx77cz3(v=bts.70).aspx)

[System.ServiceModel.Configuration.ServiceModelExtensionElement](https://msdn.microsoft.com/en-us/library/aa346261(v=bts.70).aspx)

[System.ServiceModel.Configuration.BindingElementExtensionElement](https://msdn.microsoft.com/en-us/library/aa345955(v=bts.70).aspx)

**Microsoft.Adapters.Sql.SqlAdapterBindingElementExtensionElement**

Thread SafetyAny public static (Shared in Visual Basic) members of this type are thread safe. Any instance members are not guaranteed to be thread safe.

Platforms

### **Development Platforms**

The 32-bit and 64-bit editions of Windows Server 2003 R2 (except the Web Editions); The 32-bit and 64-bit editions of Windows Server 2003 with SP2 (except the Web Edition); The 32-bit and 64-bit editions of Windows Server 2008 (except the Web Editions); The 32-bit and 64-bit editions of Windows Vista Ultimate, Enterprise, and Business editions; The 32-bit and 64bit editions of Windows XP Professional with SP3; Windows Small Business Server 2003 with SP1 or SP2; Windows Small Business Server 2008

### **Target Platforms**

The 32-bit and 64-bit editions of Windows Server 2003 R2 (except the Web Editions); The 32-bit and 64-bit editions of Windows Server 2003 with SP2 (except the Web Edition); The 32-bit and 64-bit editions of Windows Server 2008 (except the Web Editions); The 32-bit and 64-bit editions of Windows Vista Ultimate, Enterprise, and Business editions; The 32-bit and 64bit editions of Windows XP Professional with SP3; Windows Small Business Server 2003 with SP1 or SP2; Windows Small

Business Server 2008 See Also **Reference** [SqlAdapterBindingElementExtensionElement](#page-3005-0) Members [Microsoft.Adapters.Sql](#page-2835-0) Namespace

# <span id="page-3005-0"></span>**SqlAdapterBindingElementExtensionElement Members**

<span id="page-3005-1"></span>Represents the SQL adapter binding.

The following tables list the members exposed by the [SqlAdapterBindingElementExtensionElement](#page-3003-0) type.

Public Constructors

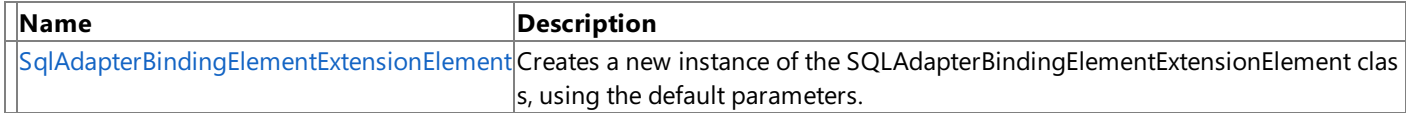

### [Top](#page-3005-1)

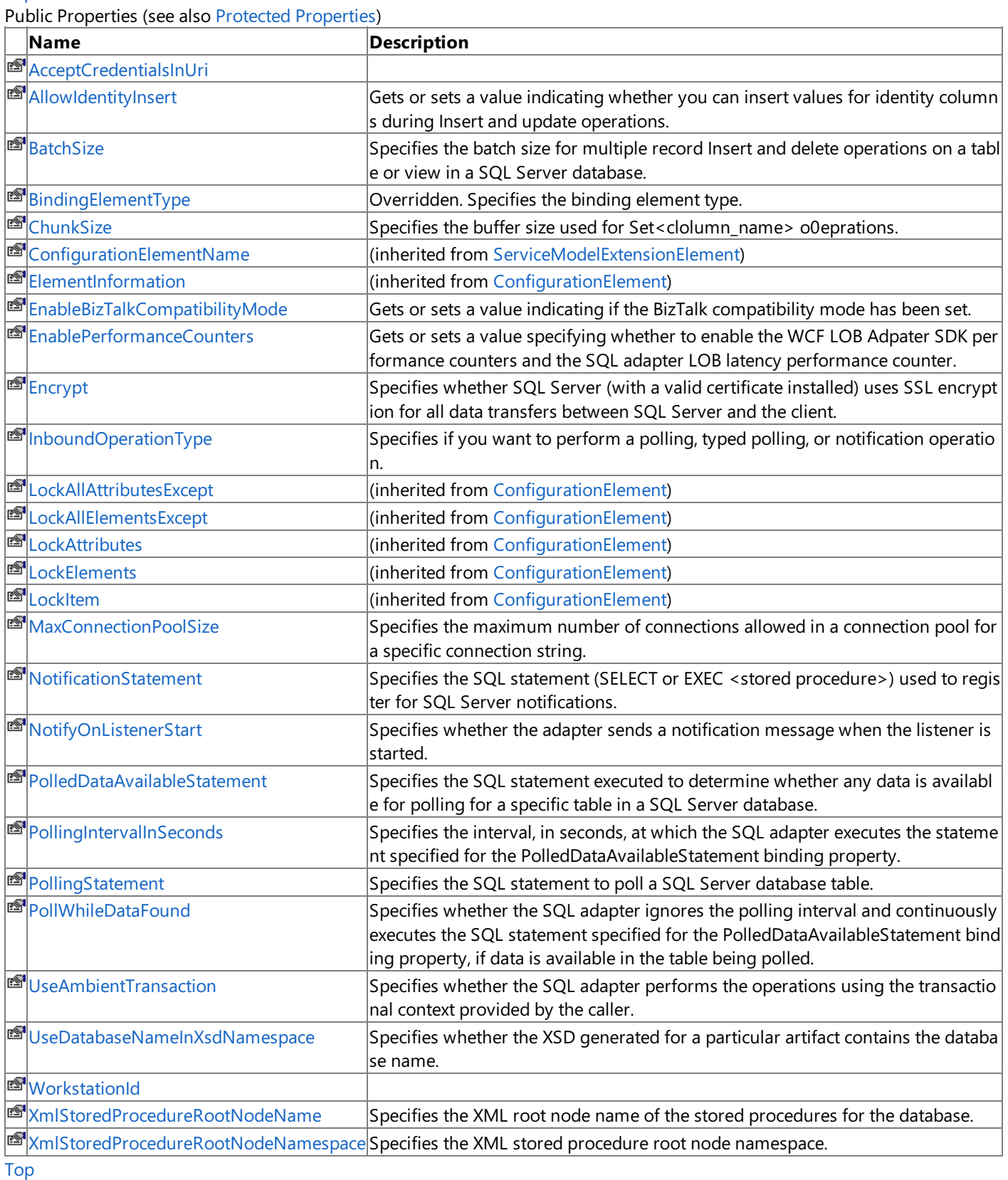

## <span id="page-3006-0"></span>Protected Properties

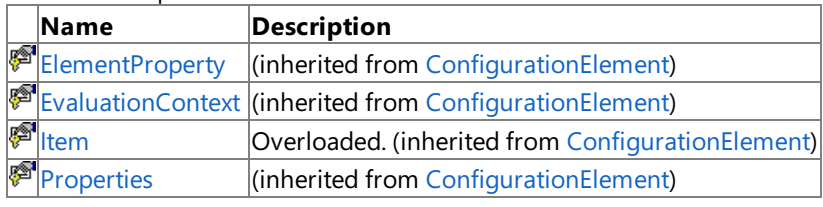

[Top](#page-3005-1)

Public Methods (see also [Protected](#page-3006-1) Methods)

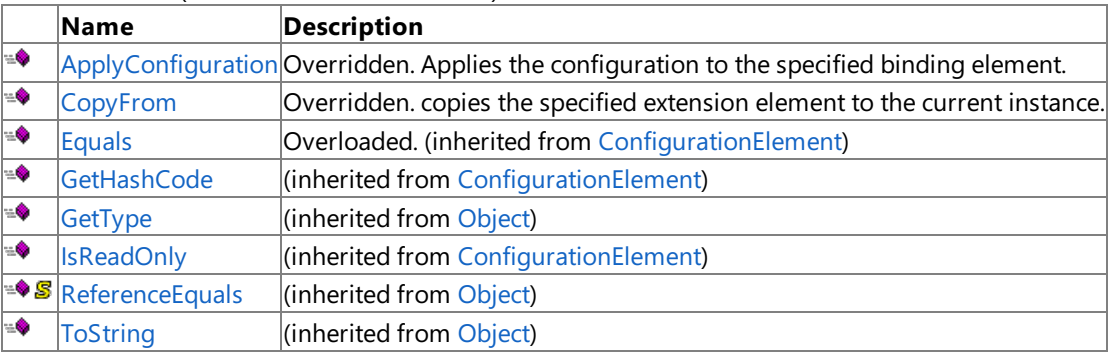

[Top](#page-3005-1)

## <span id="page-3006-1"></span>Protected Methods

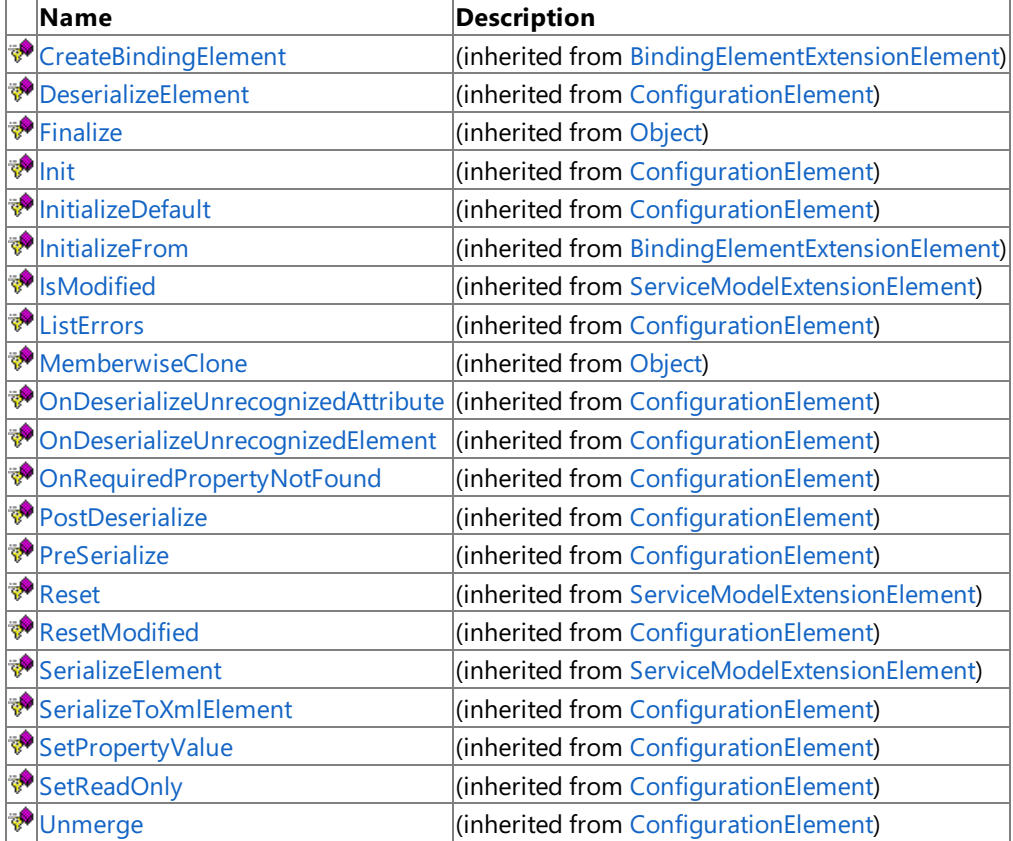

[Top](#page-3005-1)

See Also

**Reference**

[SqlAdapterBindingElementExtensionElement](#page-3003-0) Class [Microsoft.Adapters.Sql](#page-2835-0) Namespace

## <span id="page-3007-0"></span>**SqlAdapterBindingElementExtensionElement Constructor**

Creates a new instance of theSQLAdapterBindingElementExtensionElement class, using the default parameters.

**Namespace:** Microsoft.Adapters.Sql

**Assembly:** Microsoft.Adapters.Sql (in microsoft.adapters.sql.dll)

Syntax VB

'Declaration

Public Sub New

 $\mathcal{C}^{\#}$ 

public SqlAdapterBindingElementExtensionElement ()

### $C_{++}$

### public:

SqlAdapterBindingElementExtensionElement ()

 $\frac{1}{4}$ 

public SqlAdapterBindingElementExtensionElement ()

**JScript** 

public function SqlAdapterBindingElementExtensionElement ()

RemarksThe default constructor initializes any fields to their default values.

Platforms

### **Development Platforms**

The 32-bit and 64-bit editions of Windows Server 2003 R2 (except the Web Editions); The 32-bit and 64-bit editions of Windows Server 2003 with SP2 (except the Web Edition); The 32-bit and 64-bit editions of Windows Server 2008 (except the Web Editions); The 32-bit and 64-bit editions of Windows Vista Ultimate, Enterprise, and Business editions; The 32-bit and 64biteditions of Windows XP Professional with SP3;Windows Small Business Server 2003 with SP1 or SP2;Windows Small Business Server 2008

### **Target Platforms**

The 32-bit and 64-bit editions of Windows Server 2003 R2 (except the Web Editions); The 32-bit and 64-bit editions of Windows Server 2003 with SP2 (except the Web Edition); The 32-bit and 64-bit editions of Windows Server 2008 (except the Web Editions); The 32-bit and 64-bit editions of Windows Vista Ultimate, Enterprise, and Business editions; The 32-bit and 64bit editions of Windows XP Professional with SP3; Windows Small Business Server 2003 with SP1 or SP2; Windows Small Business Server 2008

See Also

**Reference**

[SqlAdapterBindingElementExtensionElement](#page-3003-0) Class [SqlAdapterBindingElementExtensionElement](#page-3005-0) Members [Microsoft.Adapters.Sql](#page-2835-0) Namespace

## **SqlAdapterBindingElementExtensionElement Methods**

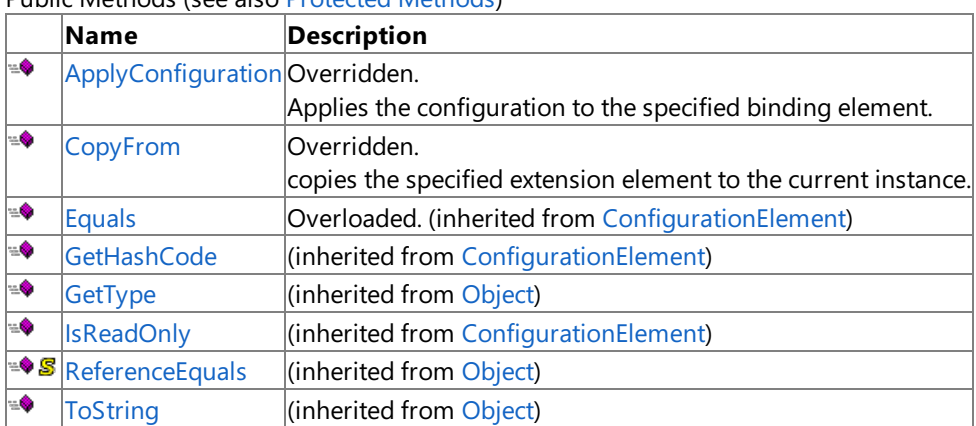

Public Methods (seealso [Protected](#page-3008-0) Methods)

<span id="page-3008-0"></span>Protected Methods

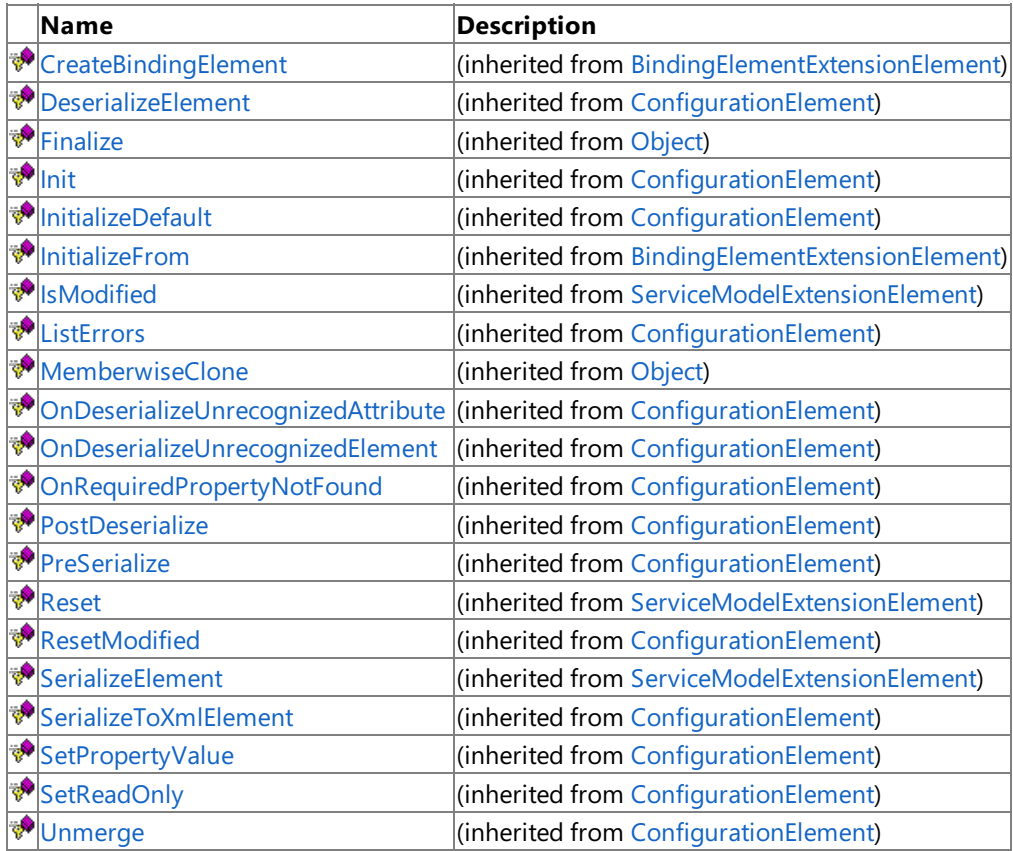

## See Also

**Reference**

[SqlAdapterBindingElementExtensionElement](#page-3003-0) Class [Microsoft.Adapters.Sql](#page-2835-0) Namespace

<span id="page-3009-0"></span>SqlAdapterBindingElementExtensionElement.ApplyConfiguration Method

## **SqlAdapterBindingElementExtensionElement.ApplyConfiguration Method**

Applies the configuration to the specified binding element.

**Namespace:** Microsoft.Adapters.Sql

**Assembly:** Microsoft.Adapters.Sql (in microsoft.adapters.sql.dll) Syntax

VB

```
'Declaration
```

```
Public Overrides Sub ApplyConfiguration ( _
bindingElement As BindingElement _
)
```
C#

```
public override void ApplyConfiguration (
BindingElement bindingElement
)
```
 $C++$ 

```
public:
virtual void ApplyConfiguration (
BindingElement^ bindingElement
) override
```
 $|#$ 

```
public void ApplyConfiguration (
BindingElement bindingElement
)
```
**JScript** 

```
public override function ApplyConfiguration (
bindingElement : BindingElement
)
```
**Parameters**

*bindingElement*

The binding element to apply the configuration to.

Thread SafetyAny public static (Shared in Visual Basic) members of this type are thread safe. Any instance members are not guaranteed to be thread safe.

Platforms

### **Development Platforms**

The 32-bit and 64-bit editions of Windows Server 2003 R2 (except the Web Editions); The 32-bit and 64-bit editions of Windows Server 2003 with SP2 (except the Web Edition); The 32-bit and 64-bit editions of Windows Server 2008 (except the Web Editions); The 32-bit and 64-bit editions of Windows Vista Ultimate, Enterprise, and Business editions; The 32-bit and 64-bit editions of Windows XP Professional with SP3; Windows Small Business Server 2003 with SP1 or SP2; Windows Small Business Server 2008

### **Target Platforms**

The 32-bit and 64-bit editions of Windows Server 2003 R2 (except the Web Editions); The 32-bit and 64-bit editions of Windows

Server 2003 with SP2 (except the Web Edition); The 32-bit and 64-bit editions of Windows Server 2008 (except the Web Editions); The 32-bit and 64-bit editions of Windows Vista Ultimate, Enterprise, and Business editions; The 32-bit and 64-bit editions of Windows XP Professional with SP3; Windows Small Business Server 2003 with SP1 or SP2; Windows Small Business Server 2008 See Also

## **Reference**

[SqlAdapterBindingElementExtensionElement](#page-3003-0) Class [SqlAdapterBindingElementExtensionElement](#page-3005-0) Members [Microsoft.Adapters.Sql](#page-2835-0) Namespace

```
SqlAdapterBindingElementExtensionElement.CopyFrom Method
```
# **SqlAdapterBindingElementExtensionElement.CopyFrom Method**

copies the specified extension element to the current instance.

```
Namespace: Microsoft.Adapters.Sql
```
**Assembly:** Microsoft.Adapters.Sql (in microsoft.adapters.sql.dll) Syntax

```
VB
```

```
'Declaration
```

```
Public Overrides Sub CopyFrom ( _
from As ServiceModelExtensionElement
)
```
C#

```
public override void CopyFrom (
ServiceModelExtensionElement from
\lambda
```
 $C++$ 

```
public:
virtual void CopyFrom (
ServiceModelExtensionElement^ from
) override
```
 $|#$ 

```
public void CopyFrom (
ServiceModelExtensionElement from
)
```
**JScript** 

```
public override function CopyFrom (
from : ServiceModelExtensionElement
)
```
## **Parameters**

*from*

the extension element to copy.

Thread SafetyAny public static (Shared in Visual Basic) members of this type are thread safe. Any instance members are not guaranteed to be thread safe.

## Platforms

## **Development Platforms**

The 32-bit and 64-bit editions of Windows Server 2003 R2 (except the Web Editions); The 32-bit and 64-bit editions of Windows Server 2003 with SP2 (except the Web Edition); The 32-bit and 64-bit editions of Windows Server 2008 (except the Web Editions); The 32-bit and 64-bit editions of Windows Vista Ultimate, Enterprise, and Business editions; The 32-bit and 64bit editions of Windows XP Professional with SP3; Windows Small Business Server 2003 with SP1 or SP2; Windows Small

Business Server 2008

### **Target Platforms**

The 32-bit and 64-bit editions of Windows Server 2003 R2 (except the Web Editions); The 32-bit and 64-bit editions of Windows Server 2003 with SP2 (except the Web Edition); The 32-bit and 64-bit editions of Windows Server 2008 (except the Web Editions); The 32-bit and 64-bit editions of Windows Vista Ultimate, Enterprise, and Business editions; The 32-bit and 64bit editions of Windows XP Professional with SP3; Windows Small Business Server 2003 with SP1 or SP2; Windows Small Business Server 2008

## See Also

## **Reference**

[SqlAdapterBindingElementExtensionElement](#page-3003-0) Class [SqlAdapterBindingElementExtensionElement](#page-3005-0) Members [Microsoft.Adapters.Sql](#page-2835-0) Namespace

# **SqlAdapterBindingElementExtensionElement Properties**

Public Properties (seealso Protected [Properties](#page-3013-0))

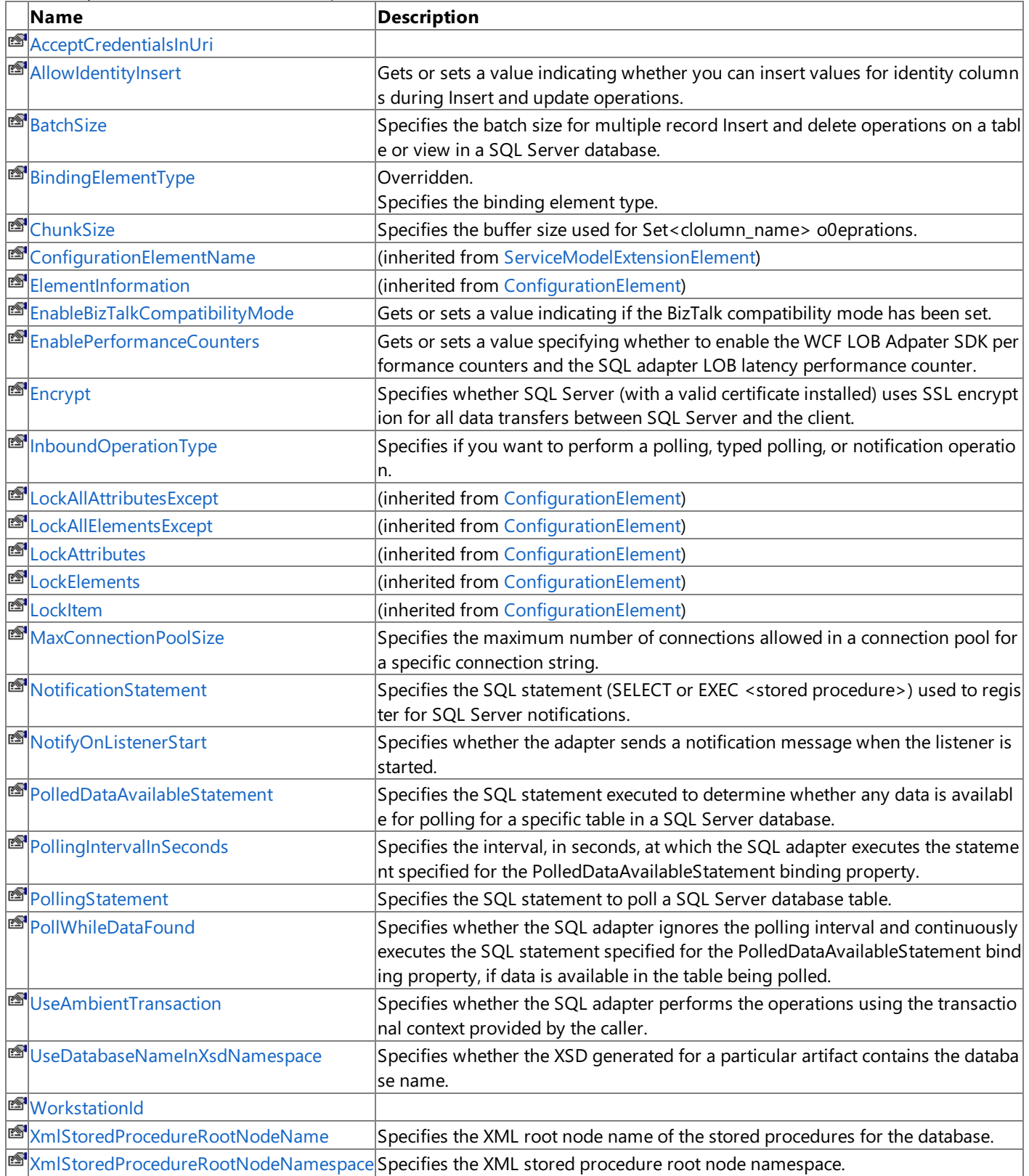

<span id="page-3013-0"></span>Protected Properties

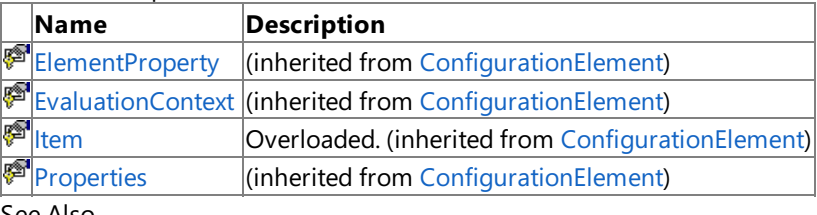

[SqlAdapterBindingElementExtensionElement](#page-3003-0) Class [Microsoft.Adapters.Sql](#page-2835-0) Namespace

## <span id="page-3015-0"></span>**SqlAdapterBindingElementExtensionElement.AcceptCredentialsInUri Property**

**Namespace:** Microsoft.Adapters.Sql

**Assembly:** Microsoft.Adapters.Sql (in microsoft.adapters.sql.dll) Syntax

VB

'Declaration

C#

 $C++$ 

 $|#$ 

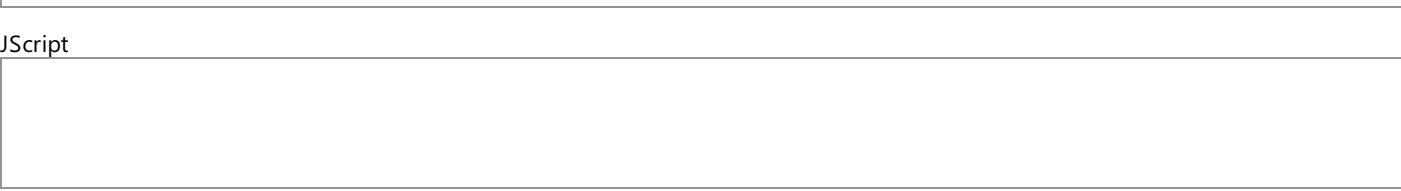

Thread SafetyAny public static (Shared in Visual Basic) members of this type are thread safe. Any instance members are not quaranteed to be thread safe.

### Platforms

### **Development Platforms**

The 32-bit and 64-bit editions of Windows Server 2003 R2 (except the Web Editions); The 32-bit and 64-bit editions of Windows Server 2003 with SP2 (except the Web Edition); The 32-bit and 64-bit editions of Windows Server 2008 (except the Web Editions); The 32-bit and 64-bit editions of Windows Vista Ultimate, Enterprise, and Business editions; The 32-bit and 64-bit editions of Windows XP Professional with SP3; Windows Small Business Server 2003 with SP1 or SP2; Windows Small Business Server 2008

### **Target Platforms**

The 32-bit and 64-bit editions of Windows Server 2003 R2 (except the Web Editions); The 32-bit and 64-bit editions of Windows Server 2003 with SP2 (except the Web Edition);The 32-bitand 64-biteditions of Windows Server 2008 (except the Web Editions);The 32-bitand 64-bit editions of Windows Vista Ultimate, Enterprise, and Business editions; The 32-bit and 64-bit editions of Windows XP Professional with SP3; Windows Small Business Server 2003 with SP1 or SP2; Windows Small Business Server 2008 See Also

### **Reference**

[SqlAdapterBindingElementExtensionElement](#page-3003-0) Class [SqlAdapterBindingElementExtensionElement](#page-3005-0) Members [Microsoft.Adapters.Sql](#page-2835-0) Namespace

<span id="page-3016-0"></span>SqlAdapterBindingElementExtensionElement.AllowIdentityInsert Property

# **SqlAdapterBindingElementExtensionElement.AllowIdentityInsert Property**

Gets or sets a value indicating whether you can insert values for identity columns during Insert and update operations.

**Namespace:** Microsoft.Adapters.Sql

**Assembly:** Microsoft.Adapters.Sql (in microsoft.adapters.sql.dll) Syntax

VB

## 'Declaration

```
<CategoryAttribute("Miscellaneous")> _
<ConfigurationPropertyAttribute("allowIdentityInsert", DefaultValue:=False)> _
Public Property AllowIdentityInsert As Boolean
```
C#

```
[CategoryAttribute("Miscellaneous")]
[ConfigurationPropertyAttribute("allowIdentityInsert", DefaultValue=false)]
public bool AllowIdentityInsert { get; set; }
```
 $C++$ 

```
[CategoryAttribute(L"Miscellaneous")]
[ConfigurationPropertyAttribute(L"allowIdentityInsert", DefaultValue=false)]
public:
virtual property bool AllowIdentityInsert {
bool get () sealed;
 void set (bool value) sealed;
}
```
 $|#$ 

```
/** @property */
public final boolean get_AllowIdentityInsert ()
```

```
/** @property */
public final void set_AllowIdentityInsert (boolean value)
```
**JScript** 

```
public final function get AllowIdentityInsert () : boolean
public final function set AllowIdentityInsert (value : boolean)
```
## **Property Value**

Returns a [Boolean](https://msdn.microsoft.com/en-us/library/a28wyd50(v=bts.70).aspx) indicating if you can insert values for identity columns. The default is false. Thread SafetyAny public static (Shared in Visual Basic) members of this type are thread safe. Any instance members are not guaranteed to be thread safe. Platforms **Development Platforms**

The 32-bit and 64-bit editions of Windows Server 2003 R2 (except the Web Editions); The 32-bit and 64-bit editions of Windows

Server 2003 with SP2 (except the Web Edition); The 32-bit and 64-bit editions of Windows Server 2008 (except the Web Editions); The 32-bit and 64-bit editions of Windows Vista Ultimate, Enterprise, and Business editions; The 32-bit and 64-bit editions of Windows XP Professional with SP3; Windows Small Business Server 2003 with SP1 or SP2; Windows Small Business Server 2008

### **Target Platforms**

The 32-bit and 64-bit editions of Windows Server 2003 R2 (except the Web Editions); The 32-bit and 64-bit editions of Windows Server 2003 with SP2 (except the Web Edition); The 32-bit and 64-bit editions of Windows Server 2008 (except the Web Editions); The 32-bit and 64-bit editions of Windows Vista Ultimate, Enterprise, and Business editions; The 32-bit and 64-bit editions of Windows XP Professional with SP3; Windows Small Business Server 2003 with SP1 or SP2; Windows Small Business Server 2008 See Also

### **Reference**

[SqlAdapterBindingElementExtensionElement](#page-3003-0) Class [SqlAdapterBindingElementExtensionElement](#page-3005-0) Members [Microsoft.Adapters.Sql](#page-2835-0) Namespace

```
SqlAdapterBindingElementExtensionElement.BatchSize Property
```
# **SqlAdapterBindingElementExtensionElement.BatchSize Property**

Specifies the batch size for multiple record Insert and delete operations on a table or view in a SQL Server database.

**Namespace:** Microsoft.Adapters.Sql

**Assembly:** Microsoft.Adapters.Sql (in microsoft.adapters.sql.dll) Syntax

```
VB
```

```
'Declaration
```

```
<ConfigurationPropertyAttribute("batchSize", DefaultValue:=20)> _
<CategoryAttribute("Buffering")> _
Public Property BatchSize As Integer
```
C#

```
[ConfigurationPropertyAttribute("batchSize", DefaultValue=20)]
[CategoryAttribute("Buffering")]
public int BatchSize { get; set; }
```
 $C++$ 

```
[ConfigurationPropertyAttribute(L"batchSize", DefaultValue=20)]
[CategoryAttribute(L"Buffering")]
public:
virtual property int BatchSize {
int get () sealed;
void set (int value) sealed;
}
```
J#

```
/** @property */
public final int get_BatchSize ()
/** @property */
public final void set_BatchSize (int value)
```
**JScript** 

```
public final function get BatchSize () : int
public final function set BatchSize (value : int)
```
**Property Value** Returns [Int32](https://msdn.microsoft.com/en-us/library/td2s409d(v=bts.70).aspx). Remarks

The default is two.

Thread SafetyAny public static (Shared in Visual Basic) members of this type are thread safe. Any instance members are not guaranteed to be thread safe.

### Platforms

### **Development Platforms**

The 32-bit and 64-bit editions of Windows Server 2003 R2 (except the Web Editions); The 32-bit and 64-bit editions of Windows Server 2003 with SP2 (except the Web Edition); The 32-bit and 64-bit editions of Windows Server 2008 (except the Web Editions); The 32-bit and 64-bit editions of Windows Vista Ultimate, Enterprise, and Business editions; The 32-bit and 64bit editions of Windows XP Professional with SP3; Windows Small Business Server 2003 with SP1 or SP2; Windows Small Business Server 2008

### **Target Platforms**

The 32-bit and 64-bit editions of Windows Server 2003 R2 (except the Web Editions); The 32-bit and 64-bit editions of Windows Server 2003 with SP2 (except the Web Edition); The 32-bit and 64-bit editions of Windows Server 2008 (except the Web Editions); The 32-bit and 64-bit editions of Windows Vista Ultimate, Enterprise, and Business editions; The 32-bit and 64bit editions of Windows XP Professional with SP3; Windows Small Business Server 2003 with SP1 or SP2; Windows Small Business Server 2008

See Also

### **Reference**

[SqlAdapterBindingElementExtensionElement](#page-3003-0) Class [SqlAdapterBindingElementExtensionElement](#page-3005-0) Members [Microsoft.Adapters.Sql](#page-2835-0) Namespace

# <span id="page-3020-0"></span>**SqlAdapterBindingElementExtensionElement.BindingElementType Property**

Specifies the binding element type.

**Namespace:** Microsoft.Adapters.Sql

**Assembly:** Microsoft.Adapters.Sql (in microsoft.adapters.sql.dll) Syntax

VB

'Declaration

Public Overrides ReadOnly Property BindingElementType As Type

 $C#$ 

public override Type BindingElementType { get; }

 $C++$ 

```
public:
virtual property Type^ BindingElementType {
Type^ get () override;
}
```
 $J#$ 

```
/** @property */
public Type get_BindingElementType ()
```
### **JScript**

public override function get BindingElementType () : Type

### **Property Value**

Returns a [Type](https://msdn.microsoft.com/en-us/library/42892f65(v=bts.70).aspx) containing the binding element.

Thread SafetyAny public static (Shared in Visual Basic) members of this type are thread safe. Any instance members are not guaranteed to be thread safe.

Platforms

### **Development Platforms**

The 32-bit and 64-bit editions of Windows Server 2003 R2 (except the Web Editions); The 32-bit and 64-bit editions of Windows Server 2003 with SP2 (except the Web Edition); The 32-bit and 64-bit editions of Windows Server 2008 (except the Web Editions); The 32-bit and 64-bit editions of Windows Vista Ultimate, Enterprise, and Business editions; The 32-bit and 64-bit editions of Windows XP Professional with SP3; Windows Small Business Server 2003 with SP1 or SP2; Windows Small Business Server 2008

### **Target Platforms**

The 32-bit and 64-bit editions of Windows Server 2003 R2 (except the Web Editions); The 32-bit and 64-bit editions of Windows Server 2003 with SP2 (except the Web Edition): The 32-bit and 64-bit editions of Windows Server 2008 (except the Web Editions); The 32-bit and 64-bit editions of Windows Vista Ultimate, Enterprise, and Business editions; The 32-bit and 64-bit editions of Windows XP Professional with SP3; Windows Small Business Server 2003 with SP1 or SP2; Windows Small Business Server 2008 See Also

### **Reference**

[SqlAdapterBindingElementExtensionElement](#page-3003-0) Class [SqlAdapterBindingElementExtensionElement](#page-3005-0) Members [Microsoft.Adapters.Sql](#page-2835-0) Namespace

```
SqlAdapterBindingElementExtensionElement.ChunkSize Property
```
# **SqlAdapterBindingElementExtensionElement.ChunkSize Property**

Specifies the buffer size used for Set<clolumn\_name> o0eprations.

```
Namespace: Microsoft.Adapters.Sql
```
**Assembly:** Microsoft.Adapters.Sql (in microsoft.adapters.sql.dll) Syntax

```
VB
```
## 'Declaration

```
<ConfigurationPropertyAttribute("chunkSize", DefaultValue:=4194304)> _
<CategoryAttribute("Buffering")> _
Public Property ChunkSize As Integer
```
C#

```
[ConfigurationPropertyAttribute("chunkSize", DefaultValue=4194304)]
[CategoryAttribute("Buffering")]
public int ChunkSize { get; set; }
```
 $C++$ 

```
[ConfigurationPropertyAttribute(L"chunkSize", DefaultValue=4194304)]
[CategoryAttribute(L"Buffering")]
public:
virtual property int ChunkSize {
int get () sealed;
void set (int value) sealed;
}
```
J#

```
/** @property */
public final int get_ChunkSize ()
/** @property */
public final void set_ChunkSize (int value)
```
**JScript** 

```
public final function get ChunkSize () : int
public final function set ChunkSize (value : int)
```
## **Property Value**

Returns a [Int32](https://msdn.microsoft.com/en-us/library/td2s409d(v=bts.70).aspx) containing the buffer size. Remarks

The default is 419304 bytes. A higher value may improve performance, but affects memory consumption.

Thread SafetyAny public static (Shared in Visual Basic) members of this type are thread safe. Any instance members are not guaranteed to be thread safe.

### Platforms

### **Development Platforms**

The 32-bit and 64-bit editions of Windows Server 2003 R2 (except the Web Editions); The 32-bit and 64-bit editions of Windows Server 2003 with SP2 (except the Web Edition); The 32-bit and 64-bit editions of Windows Server 2008 (except the Web Editions); The 32-bit and 64-bit editions of Windows Vista Ultimate, Enterprise, and Business editions; The 32-bit and 64bit editions of Windows XP Professional with SP3; Windows Small Business Server 2003 with SP1 or SP2; Windows Small Business Server 2008

### **Target Platforms**

The 32-bit and 64-bit editions of Windows Server 2003 R2 (except the Web Editions); The 32-bit and 64-bit editions of Windows Server 2003 with SP2 (except the Web Edition); The 32-bit and 64-bit editions of Windows Server 2008 (except the Web Editions); The 32-bit and 64-bit editions of Windows Vista Ultimate, Enterprise, and Business editions; The 32-bit and 64bit editions of Windows XP Professional with SP3; Windows Small Business Server 2003 with SP1 or SP2; Windows Small Business Server 2008

See Also

### **Reference**

[SqlAdapterBindingElementExtensionElement](#page-3003-0) Class [SqlAdapterBindingElementExtensionElement](#page-3005-0) Members [Microsoft.Adapters.Sql](#page-2835-0) Namespace
### **SqlAdapterBindingElementExtensionElement.EnableBizTalkCompatibilityMode Property**

Gets or sets a value indicating if the BizTalk compatibility mode has been set.

```
Namespace: Microsoft.Adapters.Sql
Assembly: Microsoft.Adapters.Sql (in microsoft.adapters.sql.dll)
Syntax
```
VB

```
'Declaration
```

```
<ConfigurationPropertyAttribute("enableBizTalkCompatibilityMode", DefaultValue:=True)> _
<CategoryAttribute("BizTalk")> _
Public Property EnableBizTalkCompatibilityMode As Boolean
```
C#

```
[ConfigurationPropertyAttribute("enableBizTalkCompatibilityMode", DefaultValue=true)]
[CategoryAttribute("BizTalk")]
public bool EnableBizTalkCompatibilityMode { get; set; }
```
 $C++$ 

```
[ConfigurationPropertyAttribute(L"enableBizTalkCompatibilityMode", DefaultValue=true)]
[CategoryAttribute(L"BizTalk")]
public:
virtual property bool EnableBizTalkCompatibilityMode {
bool get () sealed;
 void set (bool value) sealed;
}
```
J#

```
/** @property */
public final boolean get_EnableBizTalkCompatibilityMode ()
```

```
/** @property */
public final void set_EnableBizTalkCompatibilityMode (boolean value)
```
**JScript** 

```
public final function get EnableBizTalkCompatibilityMode () : boolean
public final function set EnableBizTalkCompatibilityMode (value : boolean)
```
#### **Property Value**

Returns a [Boolean](https://msdn.microsoft.com/en-us/library/a28wyd50(v=bts.70).aspx) indicating if the compatibility mode has been set.

Thread SafetyAny public static (Shared in Visual Basic) members of this type are thread safe. Any instance members are not guaranteed to be thread safe.

Platforms

#### **Development Platforms**

The 32-bit and 64-bit editions of Windows Server 2003 R2 (except the Web Editions); The 32-bit and 64-bit editions of Windows Server 2003 with SP2 (except the Web Edition); The 32-bit and 64-bit editions of Windows Server 2008 (except the Web Editions); The 32-bit and 64-bit editions of Windows Vista Ultimate, Enterprise, and Business editions; The 32-bit and 64-bit editions of Windows XP Professional with SP3; Windows Small Business Server 2003 with SP1 or SP2; Windows Small Business Server 2008

#### **Target Platforms**

The 32-bitand 64-biteditions of Windows Server 2003 R2 (except the Web Editions);The 32-bitand 64-biteditions of Windows Server 2003 with SP2 (except the Web Edition); The 32-bit and 64-bit editions of Windows Server 2008 (except the Web Editions); The 32-bit and 64-bit editions of Windows Vista Ultimate, Enterprise, and Business editions; The 32-bit and 64-bit editions of Windows XP Professional with SP3; Windows Small Business Server 2003 with SP1 or SP2; Windows Small Business Server 2008

**Reference**

See Also

## **SqlAdapterBindingElementExtensionElement.EnablePerformanceCounters Property**

Gets or sets a value specifying whether to enable the WCF LOB Adpater SDK performance counters and the SQL adapter LOB latency performance counter.

#### **Namespace:** Microsoft.Adapters.Sql

'Declaration

**Assembly:** Microsoft.Adapters.Sql (in microsoft.adapters.sql.dll) Syntax

```
VB
```

```
<CategoryAttribute("Diagnostics")> _
<ConfigurationPropertyAttribute("enablePerformanceCounters", DefaultValue:=False)> _
Public Property EnablePerformanceCounters As Boolean
```
 $C#$ 

```
[CategoryAttribute("Diagnostics")]
[ConfigurationPropertyAttribute("enablePerformanceCounters", DefaultValue=false)]
public bool EnablePerformanceCounters { get; set; }
```
 $C++$ 

```
[CategoryAttribute(L"Diagnostics")]
[ConfigurationPropertyAttribute(L"enablePerformanceCounters", DefaultValue=false)]
public:
virtual property bool EnablePerformanceCounters {
bool get () sealed;
void set (bool value) sealed;
}
```
 $H$ 

```
/** @property */
public final boolean get_EnablePerformanceCounters ()
```

```
/** @property */
public final void set EnablePerformanceCounters (boolean value)
```
**JScript** 

```
public final function get EnablePerformanceCounters () : boolean
public final function set EnablePerformanceCounters (value : boolean)
```
#### **Property Value**

Returns a [Boolean](https://msdn.microsoft.com/en-us/library/a28wyd50(v=bts.70).aspx). indicating if the performance counters have been enabled. Remarks

The default value is false; performance counters are disabled. The LOB latency performance counter measures the total time spent by the SQL adapter in making calls to the SQL server database.

Thread SafetyAny public static (Shared in Visual Basic) members of this type are thread safe. Any instance members are not quaranteed to be thread safe.

#### Platforms

#### **Development Platforms**

The 32-bit and 64-bit editions of Windows Server 2003 R2 (except the Web Editions); The 32-bit and 64-bit editions of Windows Server 2003 with SP2 (except the Web Edition); The 32-bit and 64-bit editions of Windows Server 2008 (except the Web Editions); The 32-bit and 64-bit editions of Windows Vista Ultimate, Enterprise, and Business editions; The 32-bit and 64-bit editions of Windows XP Professional with SP3; Windows Small Business Server 2003 with SP1 or SP2;Windows Small Business Server 2008

#### **Target Platforms**

The 32-bit and 64-bit editions of Windows Server 2003 R2 (except the Web Editions); The 32-bit and 64-bit editions of Windows Server 2003 with SP2 (except the Web Edition); The 32-bit and 64-bit editions of Windows Server 2008 (except the Web Editions); The 32-bit and 64-bit editions of Windows Vista Ultimate, Enterprise, and Business editions; The 32-bit and 64-bit editions of Windows XP Professional with SP3; Windows Small Business Server 2003 with SP1 or SP2;Windows Small Business Server 2008

#### See Also **Reference**

## **SqlAdapterBindingElementExtensionElement.Encrypt Property**

Specifies whether SQL Server (with a valid certificate installed) uses SSL encryption for all data transfers between SQL Server and the client.

#### **Namespace:** Microsoft.Adapters.Sql

**Assembly:** Microsoft.Adapters.Sql (in microsoft.adapters.sql.dll)

Syntax VB

#### 'Declaration

```
<ConfigurationPropertyAttribute("encrypt", DefaultValue:=False)> _
<CategoryAttribute("Connection")> _
Public Property Encrypt As Boolean
```
C#

```
[ConfigurationPropertyAttribute("encrypt", DefaultValue=false)]
[CategoryAttribute("Connection")]
public bool Encrypt { get; set; }
```
 $C++$ 

```
[ConfigurationPropertyAttribute(L"encrypt", DefaultValue=false)]
[CategoryAttribute(L"Connection")]
public:
virtual property bool Encrypt {
bool get () sealed;
void set (bool value) sealed;
}
```
 $|#$ 

```
/** @property */
public final boolean get_Encrypt ()
```

```
/** @property */
public final void set_Encrypt (boolean value)
```
**JScript** 

```
public final function get Encrypt () : boolean
public final function set Encrypt (value : boolean)
```
#### **Property Value**

Returns a [Boolean](https://msdn.microsoft.com/en-us/library/a28wyd50(v=bts.70).aspx) indicating if SQL server uses SSL encryption; the default value is false.

Thread SafetyAny public static (**Shared** in Visual Basic) members of this typearethread safe. Any instance members are not guaranteed to be thread safe.

```
Platforms
```
#### **Development Platforms**

The 32-bit and 64-bit editions of Windows Server 2003 R2 (except the Web Editions); The 32-bit and 64-bit editions of

Windows Server 2003 with SP2 (except the Web Edition); The 32-bit and 64-bit editions of Windows Server 2008 (except the Web Editions); The 32-bit and 64-bit editions of Windows Vista Ultimate, Enterprise, and Business editions; The 32-bit and 64bit editions of Windows XP Professional with SP3; Windows Small Business Server 2003 with SP1 or SP2; Windows Small Business Server 2008

#### **Target Platforms**

The 32-bit and 64-bit editions of Windows Server 2003 R2 (except the Web Editions); The 32-bit and 64-bit editions of Windows Server 2003 with SP2 (except the Web Edition); The 32-bit and 64-bit editions of Windows Server 2008 (except the Web Editions); The 32-bit and 64-bit editions of Windows Vista Ultimate, Enterprise, and Business editions; The 32-bit and 64bit editions of Windows XP Professional with SP3; Windows Small Business Server 2003 with SP1 or SP2; Windows Small Business Server 2008

### See Also

#### **Reference**

SqlAdapterBindingElementExtensionElement.InboundOperationType Property

## **SqlAdapterBindingElementExtensionElement.InboundOperationType Property**

Specifies if you want to perform a polling, typed polling, or notification operation.

**Namespace:** Microsoft.Adapters.Sql

**Assembly:** Microsoft.Adapters.Sql (in microsoft.adapters.sql.dll) Syntax

VB

#### 'Declaration

```
<ConfigurationPropertyAttribute("inboundOperationType", DefaultValue:=InboundOperation.Polling)> _
<CategoryAttribute("Inbound")> _
Public Property InboundOperationType As InboundOperation
```
 $C#$ 

```
[ConfigurationPropertyAttribute("inboundOperationType", DefaultValue=InboundOperation.Polling)]
[CategoryAttribute("Inbound")]
public InboundOperation InboundOperationType { get; set; }
```
 $C_{++}$ 

```
[ConfigurationPropertyAttribute(L"inboundOperationType", DefaultValue=InboundOperation::Polling)]
[CategoryAttribute(L"Inbound")]
public:
virtual property InboundOperation InboundOperationType {
 InboundOperation get () sealed;
 void set (InboundOperation value) sealed;
}
```
 $\frac{1}{4}$ 

```
/** @property */
public final InboundOperation get_InboundOperationType ()
```

```
/** @property */
public final void set_InboundOperationType (InboundOperation value)
```
#### **JScript**

```
public final function get InboundOperationType () : InboundOperation
public final function set InboundOperationType (value : InboundOperation)
```
#### **Property Value**

Returns a [InboundOperation](#page-2836-0) containing the operation type; the default is Polling.

Thread SafetyAny public static (Shared in Visual Basic) members of this type are thread safe. Any instance members are not quaranteed to be thread safe.

Platforms

#### **Development Platforms**

The 32-bit and 64-bit editions of Windows Server 2003 R2 (except the Web Editions); The 32-bit and 64-bit editions of Windows Server 2003 with SP2 (except the Web Edition); The 32-bit and 64-bit editions of Windows Server 2008 (except the Web Editions); The 32-bit and 64-bit editions of Windows Vista Ultimate, Enterprise, and Business editions; The 32-bit and 64-bit editions of Windows XP Professional with SP3; Windows Small Business Server 2003 with SP1 or SP2; Windows Small Business Server 2008

#### **Target Platforms**

The 32-bit and 64-bit editions of Windows Server 2003 R2 (except the Web Editions); The 32-bit and 64-bit editions of Windows Server 2003 with SP2 (except the Web Edition); The 32-bit and 64-bit editions of Windows Server 2008 (except the Web Editions); The 32-bit and 64-bit editions of Windows Vista Ultimate, Enterprise, and Business editions; The 32-bit and 64-bit editions of Windows XP Professional with SP3;Windows Small Business Server 2003 with SP1 or SP2;Windows Small Business Server 2008 See Also

#### **Reference**

nterBindingElementExtensionElement.MaxConnectionPoolSize Property

## **SqlAdapterBindingElementExtensionElement.MaxConnectionPoolSize Property**

Specifies the maximum number of connections allowed in a connection pool for a specific connection string.

**Namespace:** Microsoft.Adapters.Sql

**Assembly:** Microsoft.Adapters.Sql (in microsoft.adapters.sql.dll) Syntax

VB

#### 'Declaration

```
<CategoryAttribute("Connection")> _
<ConfigurationPropertyAttribute("maxConnectionPoolSize", DefaultValue:=100)> _
Public Property MaxConnectionPoolSize As Integer
```
 $C#$ 

```
[CategoryAttribute("Connection")]
[ConfigurationPropertyAttribute("maxConnectionPoolSize", DefaultValue=100)]
public int MaxConnectionPoolSize { get; set; }
```
 $C++$ 

```
[CategoryAttribute(L"Connection")]
[ConfigurationPropertyAttribute(L"maxConnectionPoolSize", DefaultValue=100)]
public:
virtual property int MaxConnectionPoolSize {
int get () sealed;
void set (int value) sealed;
}
```
 $\frac{1}{4}$ 

```
/** @property */
public final int get MaxConnectionPoolSize ()
```

```
/** @property */
public final void set_MaxConnectionPoolSize (int value)
```
#### **JScript**

```
public final function get MaxConnectionPoolSize () : int
public final function set MaxConnectionPoolSize (value : int)
```
#### **Property Value**

Returns a [Int32](https://msdn.microsoft.com/en-us/library/td2s409d(v=bts.70).aspx) specifying the maximum number of connections; the default is 100. Remarks

This property is used for performance tuning.

Use this property judiciously. If you set the value too large, you may exhaust the number of connections available.

Thread SafetyAny public static (Shared in Visual Basic) members of this type are thread safe. Any instance members are not quaranteed to be thread safe. Platforms

**Development Platforms**

The 32-bit and 64-bit editions of Windows Server 2003 R2 (except the Web Editions); The 32-bit and 64-bit editions of Windows Server 2003 with SP2 (except the Web Edition);The 32-bitand 64-biteditions of Windows Server 2008 (except the Web Editions);The 32-bitand 64-bit editions of Windows Vista Ultimate, Enterprise, and Business editions; The 32-bit and 64-bit editions of Windows XP Professional with SP3; Windows Small Business Server 2003 with SP1 or SP2; Windows Small Business Server 2008

#### **Target Platforms**

The 32-bit and 64-bit editions of Windows Server 2003 R2 (except the Web Editions); The 32-bit and 64-bit editions of Windows Server 2003 with SP2 (except the Web Edition);The 32-bitand 64-biteditions of Windows Server 2008 (except the Web Editions);The 32-bitand 64-bit editions of Windows Vista Ultimate, Enterprise, and Business editions; The 32-bit and 64-bit editions of Windows XP Professional with SP3; Windows Small Business Server 2003 with SP1 or SP2; Windows Small Business Server 2008

#### See Also **Reference**

SqlAdapterBindingElementExtensionElement.NotificationStatement Property

## **SqlAdapterBindingElementExtensionElement.NotificationStatement Property**

Specifies the SQL statement (SELECT or EXEC <stored procedure>) used to register for SQL Server notifications.

**Namespace:** Microsoft.Adapters.Sql

**Assembly:** Microsoft.Adapters.Sql (in microsoft.adapters.sql.dll) Syntax

VB

#### 'Declaration

```
<CategoryAttribute("Notification (Inbound)")> _
<ConfigurationPropertyAttribute("notificationStatement", DefaultValue:="")> _
Public Property NotificationStatement As String
```
C#

```
[CategoryAttribute("Notification (Inbound)")]
[ConfigurationPropertyAttribute("notificationStatement", DefaultValue="")]
public string NotificationStatement { get; set; }
```
 $C++$ 

```
[CategoryAttribute(L"Notification (Inbound)")]
[ConfigurationPropertyAttribute(L"notificationStatement", DefaultValue=L"")]
public:
virtual property String^ NotificationStatement {
String^ get () sealed;
void set (String^ value) sealed;
}
```
 $|#$ 

```
/** @property */
public final String get NotificationStatement ()
```

```
/** @property */
public final void set NotificationStatement (String value)
```
**JScript** 

```
public final function get NotificationStatement () : String
public final function set NotificationStatement (value : String)
```
#### **Property Value**

Returns a *[String](https://msdn.microsoft.com/en-us/library/s1wwdcbf(v=bts.70).aspx)* containing the SQL statement.

Thread SafetyAny public static (**Shared** in Visual Basic) members of this type are thread safe. Any instance members are not guaranteed to be thread safe.

Platforms

#### **Development Platforms**

The 32-bit and 64-bit editions of Windows Server 2003 R2 (except the Web Editions); The 32-bit and 64-bit editions of Windows Server 2003 with SP2 (except the Web Edition); The 32-bit and 64-bit editions of Windows Server 2008 (except the Web Editions); The 32-bit and 64-bit editions of Windows Vista Ultimate, Enterprise, and Business editions; The 32-bit and 64-bit editions of Windows XP Professional with SP3;Windows Small Business Server 2003 with SP1 or SP2;Windows Small Business Server 2008

#### **Target Platforms**

The 32-bit and 64-bit editions of Windows Server 2003 R2 (except the Web Editions); The 32-bit and 64-bit editions of Windows Server 2003 with SP2 (except the Web Edition); The 32-bit and 64-bit editions of Windows Server 2008 (except the Web Editions); The 32-bit and 64-bit editions of Windows Vista Ultimate, Enterprise, and Business editions; The 32-bit and 64-bit editions of Windows XP Professional with SP3;Windows Small Business Server 2003 with SP1 or SP2;Windows Small Business Server 2008 See Also

#### **Reference**

SqlAdapterBindingElementExtensionElement.NotifyOnListenerStart Property

# **SqlAdapterBindingElementExtensionElement.NotifyOnListenerStart Property**

Specifies whether the adapter sends a notification message when the listener is started.

**Namespace:** Microsoft.Adapters.Sql **Assembly:** Microsoft.Adapters.Sql (in microsoft.adapters.sql.dll) Syntax

VB

#### 'Declaration

```
<ConfigurationPropertyAttribute("notifyOnListenerStart", DefaultValue:=True)> _
<CategoryAttribute("Notification (Inbound)")> _
Public Property NotifyOnListenerStart As Boolean
```
 $C#$ 

```
[ConfigurationPropertyAttribute("notifyOnListenerStart", DefaultValue=true)]
[CategoryAttribute("Notification (Inbound)")]
public bool NotifyOnListenerStart { get; set; }
```
 $C++$ 

```
[ConfigurationPropertyAttribute(L"notifyOnListenerStart", DefaultValue=true)]
[CategoryAttribute(L"Notification (Inbound)")]
public:
virtual property bool NotifyOnListenerStart {
bool get () sealed;
 void set (bool value) sealed;
}
```
 $\frac{1}{4}$ 

```
/** @property */
public final boolean get_NotifyOnListenerStart ()
```

```
/** @property */
public final void set NotifyOnListenerStart (boolean value)
```
**JScript** 

```
public final function get NotifyOnListenerStart () : boolean
public final function set NotifyOnListenerStart (value : boolean)
```
#### **Property Value**

Returns a [Boolean](https://msdn.microsoft.com/en-us/library/a28wyd50(v=bts.70).aspx) indicating if the adapter sends the notification message.

Thread SafetyAny public static (Shared in Visual Basic) members of this type are thread safe. Any instance members are not quaranteed to be thread safe.

Platforms

#### **Development Platforms**

The 32-bit and 64-bit editions of Windows Server 2003 R2 (except the Web Editions); The 32-bit and 64-bit editions of Windows Server 2003 with SP2 (except the Web Edition); The 32-bit and 64-bit editions of Windows Server 2008 (except the Web Editions); The 32-bit and 64-bit editions of Windows Vista Ultimate, Enterprise, and Business editions; The 32-bit and 64-bit editions of Windows XP Professional with SP3;Windows Small Business Server 2003 with SP1 or SP2;Windows Small Business Server 2008

#### **Target Platforms**

The 32-bit and 64-bit editions of Windows Server 2003 R2 (except the Web Editions); The 32-bit and 64-bit editions of Windows Server 2003 with SP2 (except the Web Edition); The 32-bit and 64-bit editions of Windows Server 2008 (except the Web Editions); The 32-bit and 64-bit editions of Windows Vista Ultimate, Enterprise, and Business editions; The 32-bit and 64-bit editions of Windows XP Professional with SP3; Windows Small Business Server 2003 with SP1 or SP2; Windows Small Business Server 2008 See Also

#### **Reference**

```
SqlAdapterBindingElementExtensionElement.PolledDataAvailableStatement Property
```
## **SqlAdapterBindingElementExtensionElement.PolledDataAvailableStatement Property**

Specifies the SQL statement executed to determine whether any data is available for polling for a specific table in a SQL Server database.

```
Namespace: Microsoft.Adapters.Sql
Assembly: Microsoft.Adapters.Sql (in microsoft.adapters.sql.dll)
Syntax
```
VB

```
'Declaration
<CategoryAttribute("Polling (Inbound)")> _
<ConfigurationPropertyAttribute("polledDataAvailableStatement", DefaultValue:="")> _
Public Property PolledDataAvailableStatement As String
```
 $C#$ 

```
[CategoryAttribute("Polling (Inbound)")]
[ConfigurationPropertyAttribute("polledDataAvailableStatement", DefaultValue="")]
public string PolledDataAvailableStatement { get; set; }
```
 $C++$ 

```
[CategoryAttribute(L"Polling (Inbound)")]
[ConfigurationPropertyAttribute(L"polledDataAvailableStatement", DefaultValue=L"")]
public:
virtual property String^ PolledDataAvailableStatement {
 String^ get () sealed;
 void set (String^ value) sealed;
}
```
 $\frac{1}{2}$ 

```
/** @property */
public final String get_PolledDataAvailableStatement ()
/** @property */
```

```
public final void set_PolledDataAvailableStatement (String value)
```
**JScript** 

```
public final function get PolledDataAvailableStatement () : String
public final function set PolledDataAvailableStatement (value : String)
```
#### **Property Value**

Returns a [String](https://msdn.microsoft.com/en-us/library/s1wwdcbf(v=bts.70).aspx) containing the SQL statement. Remarks

The specified statement must return a result set consisting of rows and columns. The value in the first cell of the result set indicates whether the adapter executes the SQL statement specified for the PollingStatement binding property. If the first cell of the result contains a positive value, the adapter executed the polling statement.

Thread SafetyAny public static (Shared in Visual Basic) members of this type are thread safe. Any instance members are not guaranteed to be thread safe.

#### Platforms

#### **Development Platforms**

The 32-bit and 64-bit editions of Windows Server 2003 R2 (except the Web Editions); The 32-bit and 64-bit editions of Windows Server 2003 with SP2 (except the Web Edition); The 32-bit and 64-bit editions of Windows Server 2008 (except the Web Editions); The 32-bit and 64-bit editions of Windows Vista Ultimate, Enterprise, and Business editions; The 32-bit and 64-bit editions of Windows XP Professional with SP3; Windows Small Business Server 2003 with SP1 or SP2;Windows Small Business Server 2008

#### **Target Platforms**

The 32-bit and 64-bit editions of Windows Server 2003 R2 (except the Web Editions); The 32-bit and 64-bit editions of Windows Server 2003 with SP2

(except the Web Edition); The 32-bit and 64-bit editions of Windows Server 2008 (except the Web Editions); The 32-bit and 64-bit editions of Windows Vista Ultimate, Enterprise, and Business editions; The 32-bit and 64-bit editions of Windows XP Professional with SP3; Windows Small Business Server 2003 with SP1 or SP2; Windows Small Business Server 2008 See Also

#### **Reference**

## **SqlAdapterBindingElementExtensionElement.PollingIntervalInSeconds Property**

Specifies the interval, in seconds, at which the SQL adapter executes the statement specified for the PolledDataAvailableStatement binding property.

#### **Namespace:** Microsoft.Adapters.Sql

**Assembly:** Microsoft.Adapters.Sql (in microsoft.adapters.sql.dll)

```
Syntax
VB
```

```
'Declaration
```

```
<CategoryAttribute("Polling (Inbound)")> _
<ConfigurationPropertyAttribute("pollingIntervalInSeconds", DefaultValue:=30)> _
Public Property PollingIntervalInSeconds As Integer
```
 $C#$ 

```
[CategoryAttribute("Polling (Inbound)")]
[ConfigurationPropertyAttribute("pollingIntervalInSeconds", DefaultValue=30)]
public int PollingIntervalInSeconds { get; set; }
```
 $C++$ 

```
[CategoryAttribute(L"Polling (Inbound)")]
[ConfigurationPropertyAttribute(L"pollingIntervalInSeconds", DefaultValue=30)]
public:
virtual property int PollingIntervalInSeconds {
int get () sealed;
void set (int value) sealed;
}
```
 $|#$ 

```
/** @property */
public final int get PollingIntervalInSeconds ()
```

```
/** @property */
public final void set_PollingIntervalInSeconds (int value)
```
**JScript** 

```
public final function get PollingIntervalInSeconds () : int
public final function set PollingIntervalInSeconds (value : int)
```
#### **Property Value**

Returns a [Int32](https://msdn.microsoft.com/en-us/library/td2s409d(v=bts.70).aspx) containing the interval. Remarks

The default is 30 seconds. The polling interval determines the time interval between successive polls. If the statement is executed within the specified interval, the adapter is inactive for the remaining time in the interval.

Thread SafetyAny public static (Shared in Visual Basic) members of this type are thread safe. Any instance members are not guaranteed to be thread safe.

#### Platforms

#### **Development Platforms**

The 32-bit and 64-bit editions of Windows Server 2003 R2 (except the Web Editions); The 32-bit and 64-bit editions of Windows Server 2003

with SP2 (except the Web Edition); The 32-bit and 64-bit editions of Windows Server 2008 (except the Web Editions); The 32-bit and 64-bit editions of Windows Vista Ultimate, Enterprise, and Business editions; The 32-bit and 64-bit editions of Windows XP Professional with SP3; Windows Small Business Server 2003 with SP1 or SP2; Windows Small Business Server 2008

#### **Target Platforms**

The 32-bit and 64-bit editions of Windows Server 2003 R2 (except the Web Editions); The 32-bit and 64-bit editions of Windows Server 2003 with SP2 (except the Web Edition); The 32-bit and 64-bit editions of Windows Server 2008 (except the Web Editions); The 32-bit and 64-bit editions of Windows Vista Ultimate, Enterprise, and Business editions; The 32-bit and 64-bit editions of Windows XP Professional with SP3; Windows Small Business Server 2003 with SP1 or SP2; Windows Small Business Server 2008 See Also

#### **Reference**

```
SqlAdapterBindingElementExtensionElement.PollingStatement Property
```
# **SqlAdapterBindingElementExtensionElement.PollingStatement Property**

Specifies the SQL statement to poll a SQL Server database table.

```
Namespace: Microsoft.Adapters.Sql
```
**Assembly:** Microsoft.Adapters.Sql (in microsoft.adapters.sql.dll) Syntax

```
VB
```
### 'Declaration

```
<CategoryAttribute("Polling (Inbound)")> _
<ConfigurationPropertyAttribute("pollingStatement", DefaultValue:="")> _
Public Property PollingStatement As String
```
C#

```
[CategoryAttribute("Polling (Inbound)")]
[ConfigurationPropertyAttribute("pollingStatement", DefaultValue="")]
public string PollingStatement { get; set; }
```
 $C++$ 

```
[CategoryAttribute(L"Polling (Inbound)")]
[ConfigurationPropertyAttribute(L"pollingStatement", DefaultValue=L"")]
public:
virtual property String^ PollingStatement {
String^ get () sealed;
void set (String^ value) sealed;
}
```
J#

```
/** @property */
public final String get_PollingStatement ()
/** @property */
public final void set_PollingStatement (String value)
```
**JScript** 

```
public final function get PollingStatement () : String
public final function set PollingStatement (value : String)
```
### **Property Value**

Returns a *[String](https://msdn.microsoft.com/en-us/library/s1wwdcbf(v=bts.70).aspx)* containing the SQL statement. Remarks

You can specify a simple SELECT statement or stored procedures for the polling statement. The default is null. You must specify a value for PollingStatement to enable polling. The polling statement is executed only if there is data available for polling,

which is determined by the PolledDataAvailableStatement binding property.

You can specify any number of SQL statements separated by a semicolon. You can use the polling statement to read or update data in a SQL Server database table. The SQL adapter executes the polling statements inside one transaction. When the adapter is used with BizTalk Server, the same transaction is used to submit messages from SQL Server to the BizTalk message box.

Thread SafetyAny public static (**Shared** in Visual Basic) members of this typearethread safe. Any instance members are not guaranteed to be thread safe.

#### Platforms

#### **Development Platforms**

The 32-bit and 64-bit editions of Windows Server 2003 R2 (except the Web Editions); The 32-bit and 64-bit editions of Windows Server 2003 with SP2 (except the Web Edition); The 32-bit and 64-bit editions of Windows Server 2008 (except the Web Editions); The 32-bit and 64-bit editions of Windows Vista Ultimate, Enterprise, and Business editions; The 32-bit and 64bit editions of Windows XP Professional with SP3; Windows Small Business Server 2003 with SP1 or SP2; Windows Small Business Server 2008

#### **Target Platforms**

The 32-bit and 64-bit editions of Windows Server 2003 R2 (except the Web Editions); The 32-bit and 64-bit editions of Windows Server 2003 with SP2 (except the Web Edition); The 32-bit and 64-bit editions of Windows Server 2008 (except the Web Editions); The 32-bit and 64-bit editions of Windows Vista Ultimate, Enterprise, and Business editions; The 32-bit and 64bit editions of Windows XP Professional with SP3; Windows Small Business Server 2003 with SP1 or SP2; Windows Small Business Server 2008

### See Also

**Reference**

# **SqlAdapterBindingElementExtensionElement.PollWhileDataFound Property**

Specifies whether the SQL adapter ignores the polling interval and continuously executes the SQL statement specified for the PolledDataAvailableStatement binding property, if data is available in the table being polled.

#### **Namespace:** Microsoft.Adapters.Sql

**Assembly:** Microsoft.Adapters.Sql (in microsoft.adapters.sql.dll)

```
Syntax
```
VB

```
'Declaration
```

```
<ConfigurationPropertyAttribute("pollWhileDataFound", DefaultValue:=False)> _
<CategoryAttribute("Polling (Inbound)")> _
Public Property PollWhileDataFound As Boolean
```
 $C#$ 

```
[ConfigurationPropertyAttribute("pollWhileDataFound", DefaultValue=false)]
[CategoryAttribute("Polling (Inbound)")]
public bool PollWhileDataFound { get; set; }
```
 $C++$ 

```
[ConfigurationPropertyAttribute(L"pollWhileDataFound", DefaultValue=false)]
[CategoryAttribute(L"Polling (Inbound)")]
public:
virtual property bool PollWhileDataFound {
bool get () sealed;
 void set (bool value) sealed;
}
```
 $\frac{1}{4}$ 

```
/** @property */
public final boolean get_PollWhileDataFound ()
```

```
/** @property */
public final void set_PollWhileDataFound (boolean value)
```
**JScript** 

```
public final function get PollWhileDataFound () : boolean
public final function set PollWhileDataFound (value : boolean)
```
#### **Property Value**

Returns a [Boolean](https://msdn.microsoft.com/en-us/library/a28wyd50(v=bts.70).aspx) specifying whether to ignore the polling interval; the default is false. Remarks

If no data is available in the table, the adapter reverts to execute the SQL statement at the specified polling interval.

Consider a scenario where the polling interval is set to 60 seconds, and the statement specified for PolledDataAvailableStatement returns that data is available for polling. The adapter then executes the statement specified for the PollingStatement binding

property. Assuming that the adapter takes just 10 seconds to execute the polling statement, it will now have to wait for 50 seconds before executing the PolledDataAvailableStatement again, and then subsequently execute the polling statement. Instead, to optimize the performance you can set the PollWhileDataFound binding property to true so that the adapter can start executing the next polling cycle as soon as the previous polling cycle ends.

Thread SafetyAny public static (Shared in Visual Basic) members of this type are thread safe. Any instance members are not guaranteed to be thread safe.

#### Platforms

#### **Development Platforms**

The 32-bit and 64-bit editions of Windows Server 2003 R2 (except the Web Editions); The 32-bit and 64-bit editions of Windows Server 2003 with SP2 (except the Web Edition); The 32-bit and 64-bit editions of Windows Server 2008 (except the Web Editions); The 32-bit and 64-bit editions of Windows Vista Ultimate, Enterprise, and Business editions; The 32-bit and 64-bit editions of Windows XP Professional with SP3; Windows Small Business Server 2003 with SP1 or SP2; Windows Small Business Server 2008

#### **Target Platforms**

The 32-bit and 64-bit editions of Windows Server 2003 R2 (except the Web Editions); The 32-bit and 64-bit editions of Windows Server 2003 with SP2 (except the Web Edition); The 32-bit and 64-bit editions of Windows Server 2008 (except the Web Editions); The 32-bit and 64-bit editions of Windows Vista Ultimate, Enterprise, and Business editions; The 32-bit and 64-bit editions of Windows XP Professional with SP3; Windows Small Business Server 2003 with SP1 or SP2; Windows Small Business Server 2008 See Also

#### **Reference**

nterBindingElementExtensionElement UseAmbientTransaction Property

## **SqlAdapterBindingElementExtensionElement.UseAmbientTransaction Property**

Specifies whether the SQL adapter performs the operations using the transactional context provided by the caller.

**Namespace:** Microsoft.Adapters.Sql

**Assembly:** Microsoft.Adapters.Sql (in microsoft.adapters.sql.dll) Syntax

VB

#### 'Declaration

```
<ConfigurationPropertyAttribute("useAmbientTransaction", DefaultValue:=True)> _
<CategoryAttribute("Transaction")> _
Public Property UseAmbientTransaction As Boolean
```
 $C#$ 

```
[ConfigurationPropertyAttribute("useAmbientTransaction", DefaultValue=true)]
[CategoryAttribute("Transaction")]
public bool UseAmbientTransaction { get; set; }
```
 $C++$ 

```
[ConfigurationPropertyAttribute(L"useAmbientTransaction", DefaultValue=true)]
[CategoryAttribute(L"Transaction")]
public:
virtual property bool UseAmbientTransaction {
bool get () sealed;
 void set (bool value) sealed;
}
```
 $J#$ 

```
/** @property */
public final boolean get UseAmbientTransaction ()
```

```
/** @property */
public final void set_UseAmbientTransaction (boolean value)
```
**JScript** 

```
public final function get UseAmbientTransaction () : boolean
public final function set UseAmbientTransaction (value : boolean)
```
#### **Property Value**

Returns a [Boolean](https://msdn.microsoft.com/en-us/library/a28wyd50(v=bts.70).aspx) indicating whether the SQL adapter performs operations using a transactional context; the default is true. Thread SafetyAny public static (Shared in Visual Basic) members of this type are thread safe. Any instance members are not guaranteed to be thread safe.

Platforms

#### **Development Platforms**

The 32-bit and 64-bit editions of Windows Server 2003 R2 (except the Web Editions); The 32-bit and 64-bit editions of Windows Server 2003 with SP2 (except the Web Edition);The 32-bitand 64-biteditions of Windows Server 2008 (except the Web Editions);The 32-bitand 64-bit editions of Windows Vista Ultimate, Enterprise, and Business editions; The 32-bit and 64-bit editions of Windows XP Professional with SP3; Windows Small Business Server 2003 with SP1 or SP2; Windows Small Business Server 2008

#### **Target Platforms**

The 32-bit and 64-bit editions of Windows Server 2003 R2 (except the Web Editions); The 32-bit and 64-bit editions of Windows Server 2003 with SP2 (except the Web Edition); The 32-bit and 64-bit editions of Windows Server 2008 (except the Web Editions); The 32-bit and 64-bit editions of Windows Vista Ultimate, Enterprise, and Business editions; The 32-bit and 64-bit editions of Windows XP Professional with SP3; Windows Small Business Server 2003 with SP1 or SP2; Windows Small Business Server 2008 See Also

#### **Reference**

### **SqlAdapterBindingElementExtensionElement.UseDatabaseNameInXsdNamespace Property**

Specifies whether the XSD generated for a particular artifact contains the database name.

**Namespace:** Microsoft.Adapters.Sql

**Assembly:** Microsoft.Adapters.Sql (in microsoft.adapters.sql.dll) Syntax

VB

'Declaration

```
<ConfigurationPropertyAttribute("useDatabaseNameInXsdNamespace", DefaultValue:=False)> _
<CategoryAttribute("Metadata")> _
Public Property UseDatabaseNameInXsdNamespace As Boolean
```
C#

```
[ConfigurationPropertyAttribute("useDatabaseNameInXsdNamespace", DefaultValue=false)]
[CategoryAttribute("Metadata")]
public bool UseDatabaseNameInXsdNamespace { get; set; }
```
 $C++$ 

```
[ConfigurationPropertyAttribute(L"useDatabaseNameInXsdNamespace", DefaultValue=false)]
[CategoryAttribute(L"Metadata")]
public:
virtual property bool UseDatabaseNameInXsdNamespace {
bool get () sealed;
void set (bool value) sealed;
}
```
J#

```
/** @property */
public final boolean get_UseDatabaseNameInXsdNamespace ()
```

```
/** @property */
public final void set_UseDatabaseNameInXsdNamespace (boolean value)
```
#### **JScript**

```
public final function get UseDatabaseNameInXsdNamespace () : boolean
```

```
public final function set UseDatabaseNameInXsdNamespace (value : boolean)
```
#### **Property Value**

Returns a [Boolean](https://msdn.microsoft.com/en-us/library/a28wyd50(v=bts.70).aspx) indicating whether the XSD contains the database name; the default is false.

Thread SafetyAny public static (Shared in Visual Basic) members of this type are thread safe. Any instance members are not guaranteed to be thread safe.

#### Platforms **Development Platforms**

The 32-bit and 64-bit editions of Windows Server 2003 R2 (except the Web Editions); The 32-bit and 64-bit editions of Windows Server 2003 with SP2 (except the Web Editions); The 32-bit and 64-bit editions of Windows Vista Enterprise, and Business editions; The 32-bit and 64-bit editions of Windows XP Professional with SP3; Windows Small Business Server 2003 with SP1 or SP2; Windows Small Business Server 2008

#### **Target Platforms**

The 32-bit and 64-bit editions of Windows Server 2003 R2 (except the Web Editions); The 32-bit and 64-bit editions of Windows Server 2003 with SP2 (except the Web Editions); The 32-bit and 64-bit editions of Windows Vista Enterprise, and Business editions; The 32-bit and 64-bit editions of Windows XP Professional with SP3; Windows Small Business Server 2003 with SP1 or SP2; Windows Small Business Server 2008

See Also

**Reference**

# **SqlAdapterBindingElementExtensionElement.WorkstationId Property**

**Namespace:** Microsoft.Adapters.Sql

**Assembly:** Microsoft.Adapters.Sql (in microsoft.adapters.sql.dll) Syntax

VB

#### 'Declaration

```
<ConfigurationPropertyAttribute("workstationId", DefaultValue:="")> _
<CategoryAttribute("Connection")> _
Public Property WorkstationId As String
```
C#

```
[ConfigurationPropertyAttribute("workstationId", DefaultValue="")]
[CategoryAttribute("Connection")]
public string WorkstationId { get; set; }
```
 $C++$ 

```
[ConfigurationPropertyAttribute(L"workstationId", DefaultValue=L"")]
[CategoryAttribute(L"Connection")]
public:
virtual property String^ WorkstationId {
String^ get () sealed;
void set (String^ value) sealed;
}
```
 $|#$ 

```
/** @property */
public final String get_WorkstationId ()
```

```
/** @property */
public final void set_WorkstationId (String value)
```
**JScript** 

```
public final function get WorkstationId () : String
```
public final function set WorkstationId (value : String)

Thread SafetyAny public static (Shared in Visual Basic) members of this type are thread safe. Any instance members are not guaranteed to be thread safe.

#### Platforms

### **Development Platforms**

The 32-bit and 64-bit editions of Windows Server 2003 R2 (except the Web Editions); The 32-bit and 64-bit editions of Windows Server 2003 with SP2 (except the Web Edition); The 32-bit and 64-bit editions of Windows Server 2008 (except the Web Editions); The 32-bit and 64-bit editions of Windows Vista Ultimate, Enterprise, and Business editions; The 32-bit and 64bit editions of Windows XP Professional with SP3; Windows Small Business Server 2003 with SP1 or SP2; Windows Small Business Server 2008

#### **Target Platforms**

The 32-bit and 64-bit editions of Windows Server 2003 R2 (except the Web Editions); The 32-bit and 64-bit editions of Windows Server 2003 with SP2 (except the Web Edition); The 32-bit and 64-bit editions of Windows Server 2008 (except the Web Editions); The 32-bit and 64-bit editions of Windows Vista Ultimate, Enterprise, and Business editions; The 32-bit and 64bit editions of Windows XP Professional with SP3; Windows Small Business Server 2003 with SP1 or SP2; Windows Small Business Server 2008

See Also

### **Reference**

### **SqlAdapterBindingElementExtensionElement.XmlStoredProcedureRootNodeName Property**

Specifies the XML root node name of the stored procedures for the database.

**Namespace:** Microsoft Adapters.Sql.

**Assembly:** Microsoft.Adapters.Sql (in microsoft.adapters.sql.dll)

Syntax VB

'Declaration

```
<ConfigurationPropertyAttribute("xmlStoredProcedureRootNodeName", DefaultValue:="")> _
<CategoryAttribute("(FOR XML)")> _
Public Property XmlStoredProcedureRootNodeName As String
```
 $C#$ 

```
[ConfigurationPropertyAttribute("xmlStoredProcedureRootNodeName", DefaultValue="")]
[CategoryAttribute("(FOR XML)")]
public string XmlStoredProcedureRootNodeName { get; set; }
```
 $C++$ 

```
[ConfigurationPropertyAttribute(L"xmlStoredProcedureRootNodeName", DefaultValue=L"")]
[CategoryAttribute(L"(FOR XML)")]
public:
virtual property String^ XmlStoredProcedureRootNodeName {
 String^ get () sealed;
 void set (String^ value) sealed;
}
```
J#

```
/** @property */
public final String get_XmlStoredProcedureRootNodeName ()
```

```
/** @property */
public final void set_XmlStoredProcedureRootNodeName (String value)
```
**JScript** 

public final function get XmlStoredProcedureRootNodeName () : String

public final function set XmlStoredProcedureRootNodeName (value : String)

#### **Property Value**

Returns a [String](https://msdn.microsoft.com/en-us/library/s1wwdcbf(v=bts.70).aspx) containing the root node name.

Thread SafetyAny public static (Shared in Visual Basic) members of this type are thread safe. Any instance members are not quaranteed to be thread safe. Platforms

#### **Development Platforms**

The 32-bit and 64-bit editions of Windows Server 2003 R2 (except the Web Editions); The 32-bit and 64-bit editions of Windows Server 2003 with SP2 (except the Web Edition); The 32-bit and 64-bit editions of Windows Server 2008 (except the Web Editions); The 32-bit and 64-bit editions of Windows Vista Ultimate, Enterprise, and Business editions; The 32-bit and 64-bit editions of Windows XP Professional with SP3; Windows Small Business Server 2003 with SP1 or SP2; Windows Small Business Server 2008

#### **Target Platforms**

The 32-bit and 64-bit editions of Windows Server 2003 R2 (except the Web Editions); The 32-bit and 64-bit editions of Windows Server 2003 with SP2 (except the Web Edition); The 32-bit and 64-bit editions of Windows Server 2008 (except the Web Editions); The 32-bit and 64-bit editions of Windows Vista Ultimate, Enterprise, and Business editions; The 32-bit and 64-bit editions of Windows XP Professional with SP3; Windows Small Business Server 2003 with SP1 or SP2; Windows Small Business Server 2008

#### See Also **Reference**

### **SqlAdapterBindingElementExtensionElement.XmlStoredProcedureRootNodeNamespace Property**

Specifies the XML stored procedure root node namespace.

#### **Namespace:** Microsoft.Adapters.Sql

**Assembly:** Microsoft.Adapters.Sql (in microsoft.adapters.sql.dll)

Syntax VB

'Declaration

```
<ConfigurationPropertyAttribute("xmlStoredProcedureRootNodeNamespace", DefaultValue:="")> _
<CategoryAttribute("(FOR XML)")> _
Public Property XmlStoredProcedureRootNodeNamespace As String
```
C#

```
[ConfigurationPropertyAttribute("xmlStoredProcedureRootNodeNamespace", DefaultValue="")]
[CategoryAttribute("(FOR XML)")]
public string XmlStoredProcedureRootNodeNamespace { get; set; }
```
 $C++$ 

```
[ConfigurationPropertyAttribute(L"xmlStoredProcedureRootNodeNamespace", DefaultValue=L"")]
[CategoryAttribute(L"(FOR XML)")]
public:
virtual property String^ XmlStoredProcedureRootNodeNamespace {
String^ get () sealed;
void set (String^ value) sealed:
}
```
J#

```
/** @property */
public final String get_XmlStoredProcedureRootNodeNamespace ()
```

```
/** @property */
public final void set_XmlStoredProcedureRootNodeNamespace (String value)
```
#### **JScript**

public final function get XmlStoredProcedureRootNodeNamespace () : String

public final function set XmlStoredProcedureRootNodeNamespace (value : String)

#### **Property Value**

Returns a [String](https://msdn.microsoft.com/en-us/library/s1wwdcbf(v=bts.70).aspx) containing the namespace name.

Thread SafetyAny public static (Shared in Visual Basic) members of this type are thread safe. Any instance members are not guaranteed to be thread safe. Platforms

#### **Development Platforms**

The 32-bit and 64-bit editions of Windows Server 2003 R2 (except the Web Editions); The 32-bit and 64-bit editions of Windows Server 2003 with SP2 (except the Web Edition); The 32-bit and 64-bit editions of Windows Server 2008 (except the Web Editions); The 32-bit and 64-bit editions of Windows Vista Ultimate, Enterprise, and Business editions; The 32-bit and 64-bit editions of Windows XP Professional with SP3; Windows Small Business Server 2003 with SP1 or SP2; Windows Small Business Server 2008

#### **Target Platforms**

The 32-bit and 64-bit editions of Windows Server 2003 R2 (except the Web Editions); The 32-bit and 64-bit editions of Windows Server 2003 with SP2 (except the Web Edition); The 32-bit and 64-bit editions of Windows Server 2008 (except the Web Editions); The 32-bit and 64-bit editions of Windows Vista Ultimate, Enterprise, and Business editions; The 32-bitand 64-biteditions of Windows XP Professional with SP3;Windows Small Business Server 2003 with SP1 or SP2;Windows Small Business Server 2008 See Also

**Reference**

# <span id="page-3052-0"></span>**SqlAdapterConnectionUri Class**

Contains the SQL adapter connection URI.

### **Namespace:** Microsoft.Adapters.Sql

**Assembly:** Microsoft.Adapters.Sql (in microsoft.adapters.sql.dll) Syntax

VB

#### 'Declaration

Public NotInheritable Class SqlAdapterConnectionUri Inherits ConnectionUri

C#

public sealed class SqlAdapterConnectionUri : ConnectionUri

#### $C_{++}$

public ref class SqlAdapterConnectionUri sealed : public ConnectionUri

 $\frac{1}{4}$ 

public final class SqlAdapterConnectionUri extends ConnectionUri

**JScript** 

public final class SqlAdapterConnectionUri extends ConnectionUri

#### Inheritance Hierarchy [System.Object](https://msdn.microsoft.com/en-us/library/e5kfa45b(v=bts.70).aspx)

[Microsoft.ServiceModel.Channels.Common.ConnectionUri](https://msdn.microsoft.com/en-us/library/bb847501(v=bts.70).aspx)

#### **Microsoft.Adapters.Sql.SqlAdapterConnectionUri**

Thread SafetyAny public static (Shared in Visual Basic) members of this type are thread safe. Any instance members are not guaranteed to be thread safe.

Platforms

#### **Development Platforms**

The 32-bit and 64-bit editions of Windows Server 2003 R2 (except the Web Editions); The 32-bit and 64-bit editions of Windows Server 2003 with SP2 (except the Web Edition); The 32-bit and 64-bit editions of Windows Server 2008 (except the Web Editions); The 32-bit and 64-bit editions of Windows Vista Ultimate, Enterprise, and Business editions; The 32-bit and 64bit editions of Windows XP Professional with SP3; Windows Small Business Server 2003 with SP1 or SP2; Windows Small Business Server 2008

#### **Target Platforms**

The 32-bit and 64-bit editions of Windows Server 2003 R2 (except the Web Editions); The 32-bit and 64-bit editions of Windows Server 2003 with SP2 (except the Web Edition); The 32-bit and 64-bit editions of Windows Server 2008 (except the Web Editions); The 32-bit and 64-bit editions of Windows Vista Ultimate, Enterprise, and Business editions; The 32-bit and 64bit editions of Windows XP Professional with SP3; Windows Small Business Server 2003 with SP1 or SP2; Windows Small Business Server 2008

See Also **Reference** [SqlAdapterConnectionUri](#page-3053-0) Members [Microsoft.Adapters.Sql](#page-2835-0) Namespace

# <span id="page-3053-0"></span>**SqlAdapterConnectionUri Members**

<span id="page-3053-1"></span>Contains the SQL adapter connection URI.

The following tables list the members exposed by the [SqlAdapterConnectionUri](#page-3052-0) type.

Public Constructors

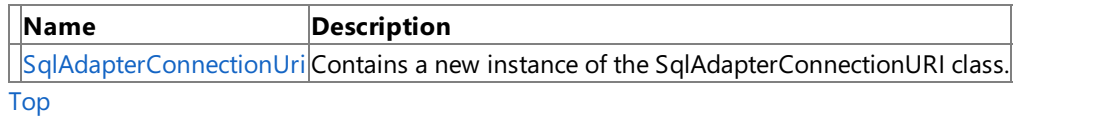

Public Properties

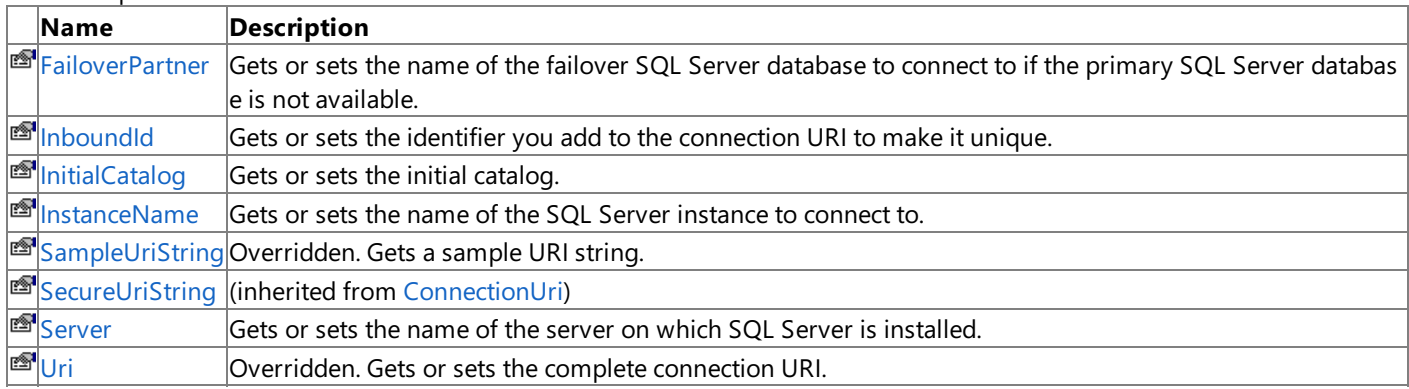

[Top](#page-3053-1)

Public Methods (seealso [Protected](#page-3053-2) Methods)

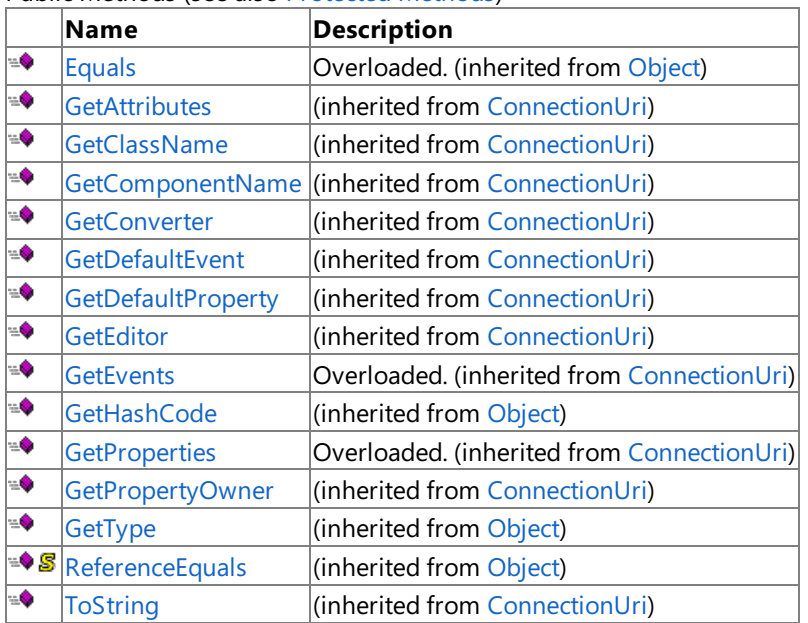

[Top](#page-3053-1)

#### <span id="page-3053-2"></span>Protected Methods

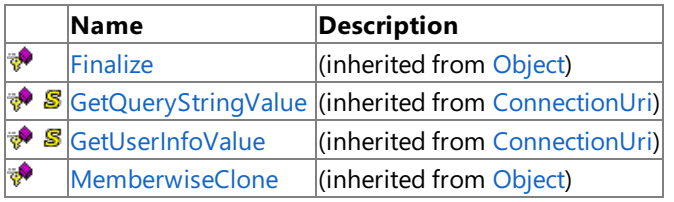

### [Top](#page-3053-1)

See Also **Reference**

[SqlAdapterConnectionUri](#page-3052-0) Class [Microsoft.Adapters.Sql](#page-2835-0) Namespace

## <span id="page-3054-0"></span>**SqlAdapterConnectionUri Constructor**

Contains a new instance of the SqlAdapterConnectionURI class.

**Namespace:** Microsoft.Adapters.Sql

**Assembly:** Microsoft.Adapters.Sql (in microsoft.adapters.sql.dll) Syntax

VB

'Declaration

Public Sub New

 $C#$ 

public SqlAdapterConnectionUri ()

 $C++$ 

```
public:
SqlAdapterConnectionUri ()
```
 $\frac{1}{4}$ 

```
public SqlAdapterConnectionUri ()
```
**JScript** 

public function SqlAdapterConnectionUri ()

RemarksThe default constructor initializes any fields to their default values.

Platforms

#### **Development Platforms**

The 32-bit and 64-bit editions of Windows Server 2003 R2 (except the Web Editions); The 32-bit and 64-bit editions of Windows Server 2003 with SP2 (except the Web Edition); The 32-bit and 64-bit editions of Windows Server 2008 (except the Web Editions); The 32-bit and 64-bit editions of Windows Vista Ultimate, Enterprise, and Business editions; The 32-bit and 64biteditions of Windows XP Professional with SP3;Windows Small Business Server 2003 with SP1 or SP2;Windows Small Business Server 2008

#### **Target Platforms**

The 32-bit and 64-bit editions of Windows Server 2003 R2 (except the Web Editions); The 32-bit and 64-bit editions of Windows Server 2003 with SP2 (except the Web Edition); The 32-bit and 64-bit editions of Windows Server 2008 (except the Web Editions); The 32-bit and 64-bit editions of Windows Vista Ultimate, Enterprise, and Business editions; The 32-bit and 64bit editions of Windows XP Professional with SP3; Windows Small Business Server 2003 with SP1 or SP2; Windows Small Business Server 2008

See Also **Reference** [SqlAdapterConnectionUri](#page-3052-0) Class [SqlAdapterConnectionUri](#page-3053-0) Members [Microsoft.Adapters.Sql](#page-2835-0) Namespace

# **SqlAdapterConnectionUri Methods**

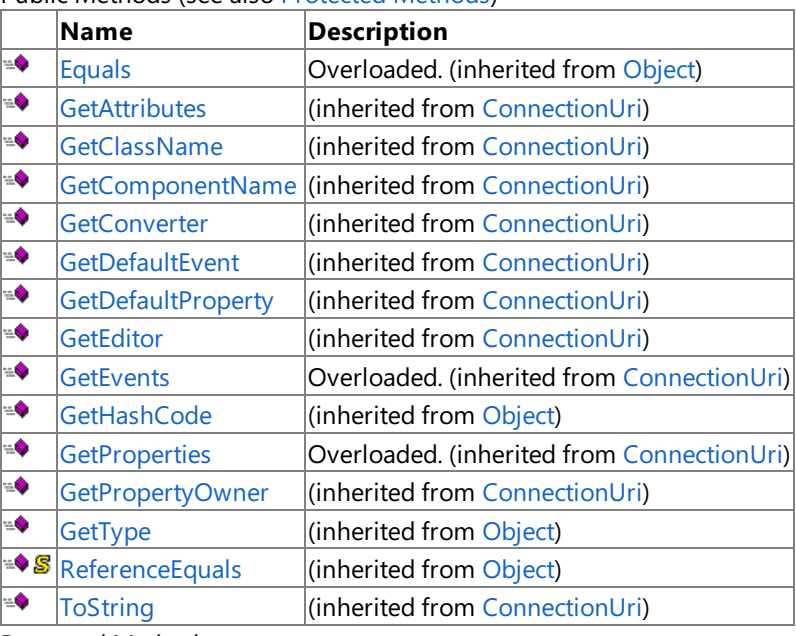

Public Methods (see also [Protected](#page-3055-0) Methods)

#### <span id="page-3055-0"></span>Protected Methods

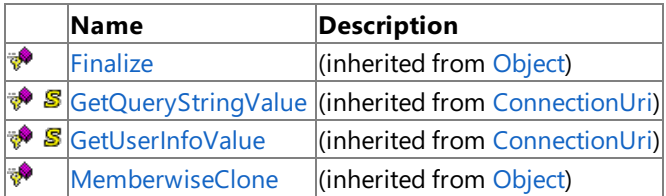

### See Also

**Reference**

[SqlAdapterConnectionUri](#page-3052-0) Class

[Microsoft.Adapters.Sql](#page-2835-0) Namespace

# **SqlAdapterConnectionUri Properties**

#### Public Properties

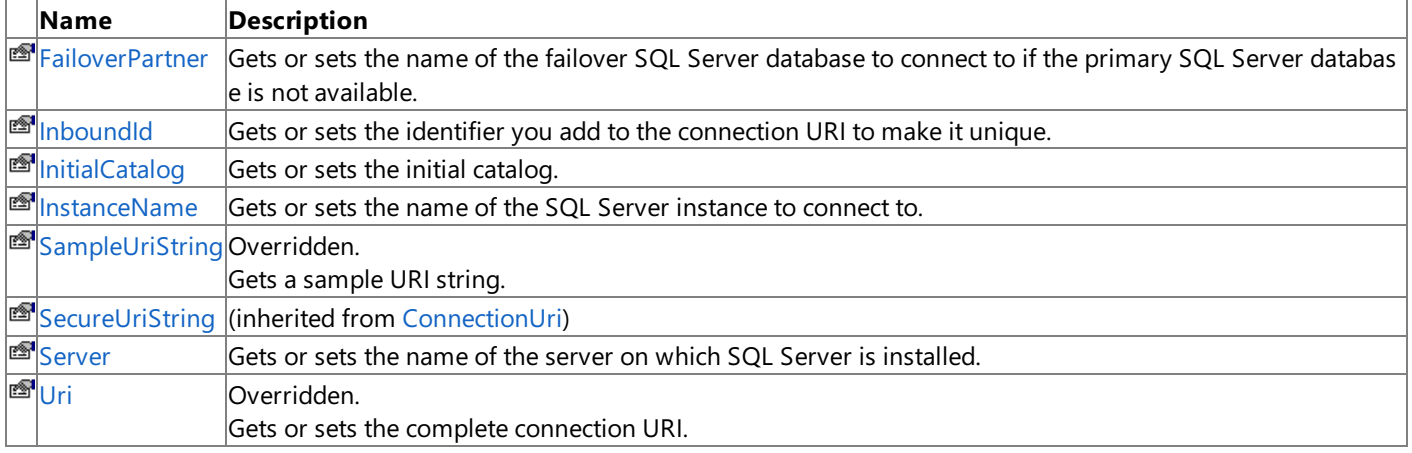

See Also **Reference**

[SqlAdapterConnectionUri](#page-3052-0) Class

[Microsoft.Adapters.Sql](#page-2835-0) Namespace

# <span id="page-3057-0"></span>**SqlAdapterConnectionUri.FailoverPartner Property**

Gets or sets the name of the failover SQL Server database to connect to if the primary SQL Server database is not available.

**Namespace:** Microsoft.Adapters.Sql

**Assembly:** Microsoft.Adapters.Sql (in microsoft.adapters.sql.dll)

Syntax VB

'Declaration

Public Property FailoverPartner As String

 $C#$ 

```
public string FailoverPartner { get; set; }
```
 $C++$ 

```
public:
property String^ FailoverPartner {
String^ get ();
 void set (String^ value);
}
```
 $\frac{1}{4}$ 

```
/** @property */
public String get FailoverPartner ()
/** @property */
public void set_FailoverPartner (String value)
```
**JScript** 

```
public function get FailoverPartner () : String
public function set FailoverPartner (value : String)
```
#### **Property Value**

Returns a [String](https://msdn.microsoft.com/en-us/library/s1wwdcbf(v=bts.70).aspx) containing the database name.

Thread SafetyAny public static (Shared in Visual Basic) members of this type are thread safe. Any instance members are not quaranteed to be thread safe.

Platforms

#### **Development Platforms**

The 32-bit and 64-bit editions of Windows Server 2003 R2 (except the Web Editions); The 32-bit and 64-bit editions of Windows Server 2003 with SP2 (except the Web Edition); The 32-bit and 64-bit editions of Windows Server 2008 (except the Web Editions); The 32-bit and 64-bit editions of Windows Vista Ultimate, Enterprise, and Business editions; The 32-bit and 64bit editions of Windows XP Professional with SP3; Windows Small Business Server 2003 with SP1 or SP2; Windows Small Business Server 2008

#### **Target Platforms**

The 32-bit and 64-bit editions of Windows Server 2003 R2 (except the Web Editions); The 32-bit and 64-bit editions of

Windows Server 2003 with SP2 (except the Web Edition); The 32-bit and 64-bit editions of Windows Server 2008 (except the Web Editions); The 32-bit and 64-bit editions of Windows Vista Ultimate, Enterprise, and Business editions; The 32-bit and 64bit editions of Windows XP Professional with SP3; Windows Small Business Server 2003 with SP1 or SP2; Windows Small Business Server 2008

#### See Also **Reference**

[SqlAdapterConnectionUri](#page-3052-0) Class [SqlAdapterConnectionUri](#page-3053-0) Members [Microsoft.Adapters.Sql](#page-2835-0) Namespace

# <span id="page-3059-0"></span>**SqlAdapterConnectionUri.InboundId Property**

Gets or sets the identifier you add to the connection URI to make it unique.

**Namespace:** Microsoft.Adapters.Sql

**Assembly:** Microsoft.Adapters.Sql (in microsoft.adapters.sql.dll) Syntax

VB

'Declaration

Public Property InboundId As String

 $C#$ 

```
public string InboundId { get; set; }
```
 $C++$ 

```
public:
property String^ InboundId {
String^ get ();
 void set (String^ value);
}
```
 $\frac{1}{4}$ 

```
/** @property */
public String get_InboundId ()
/** @property */
public void set_InboundId (String value)
```
**JScript** 

```
public function get InboundId () : String
public function set InboundId (value : String)
```
#### **Property Value**

Returns a *[String](https://msdn.microsoft.com/en-us/library/s1wwdcbf(v=bts.70).aspx)* containing the inbound ID. Remarks

You must provide this connection parameter if you want to generate metadata for the TypedPolling inbound operation. Also, in a BizTalk application, if you have multiple receive locations polling the same database, the inbound ID makes the connection URI unique, thereby enabling adapter clients to receive polling messages from thesame database on different receive locations.

Thread SafetyAny public static (Shared in Visual Basic) members of this type are thread safe. Any instance members are not guaranteed to be thread safe. Platforms **Development Platforms**
The 32-bit and 64-bit editions of Windows Server 2003 R2 (except the Web Editions); The 32-bit and 64-bit editions of Windows Server 2003 with SP2 (except the Web Edition); The 32-bit and 64-bit editions of Windows Server 2008 (except the Web Editions); The 32-bit and 64-bit editions of Windows Vista Ultimate, Enterprise, and Business editions; The 32-bit and 64bit editions of Windows XP Professional with SP3; Windows Small Business Server 2003 with SP1 or SP2; Windows Small Business Server 2008

### **Target Platforms**

The 32-bit and 64-bit editions of Windows Server 2003 R2 (except the Web Editions); The 32-bit and 64-bit editions of Windows Server 2003 with SP2 (except the Web Edition); The 32-bit and 64-bit editions of Windows Server 2008 (except the Web Editions); The 32-bit and 64-bit editions of Windows Vista Ultimate, Enterprise, and Business editions; The 32-bit and 64bit editions of Windows XP Professional with SP3; Windows Small Business Server 2003 with SP1 or SP2; Windows Small Business Server 2008

See Also **Reference** [SqlAdapterConnectionUri](#page-3052-0) Class [SqlAdapterConnectionUri](#page-3053-0) Members

[Microsoft.Adapters.Sql](#page-2835-0) Namespace

# **SqlAdapterConnectionUri.InitialCatalog Property**

Gets or sets the initial catalog.

**Namespace:** Microsoft.Adapters.Sql

**Assembly:** Microsoft.Adapters.Sql (in microsoft.adapters.sql.dll)

Syntax VB

'Declaration

Public Property InitialCatalog As String

 $C#$ 

```
public string InitialCatalog { get; set; }
```
 $C++$ 

```
public:
property String^ InitialCatalog {
String^ get ();
 void set (String^ value);
}
```
 $\frac{1}{4}$ 

```
/** @property */
public String get_InitialCatalog ()
/** @property */
public void set_InitialCatalog (String value)
```
**JScript** 

```
public function get InitialCatalog () : String
public function set InitialCatalog (value : String)
```
#### **Property Value**

Returns a [String](https://msdn.microsoft.com/en-us/library/s1wwdcbf(v=bts.70).aspx) containing the name of the initial catalog.

Thread SafetyAny public static (Shared in Visual Basic) members of this type are thread safe. Any instance members are not quaranteed to be thread safe.

Platforms

#### **Development Platforms**

The 32-bit and 64-bit editions of Windows Server 2003 R2 (except the Web Editions); The 32-bit and 64-bit editions of Windows Server 2003 with SP2 (except the Web Edition); The 32-bit and 64-bit editions of Windows Server 2008 (except the Web Editions); The 32-bit and 64-bit editions of Windows Vista Ultimate, Enterprise, and Business editions; The 32-bit and 64bit editions of Windows XP Professional with SP3; Windows Small Business Server 2003 with SP1 or SP2; Windows Small Business Server 2008

#### **Target Platforms**

The 32-bit and 64-bit editions of Windows Server 2003 R2 (except the Web Editions); The 32-bit and 64-bit editions of

Windows Server 2003 with SP2 (except the Web Edition); The 32-bit and 64-bit editions of Windows Server 2008 (except the Web Editions); The 32-bit and 64-bit editions of Windows Vista Ultimate, Enterprise, and Business editions; The 32-bit and 64bit editions of Windows XP Professional with SP3; Windows Small Business Server 2003 with SP1 or SP2; Windows Small Business Server 2008

#### See Also **Reference**

[SqlAdapterConnectionUri](#page-3052-0) Class [SqlAdapterConnectionUri](#page-3053-0) Members [Microsoft.Adapters.Sql](#page-2835-0) Namespace

# **SqlAdapterConnectionUri.InstanceName Property**

Gets or sets the name of the SQL Server instance to connect to.

**Namespace:** Microsoft.Adapters.Sql

**Assembly:** Microsoft.Adapters.Sql (in microsoft.adapters.sql.dll) Syntax

VB

'Declaration

Public Property InstanceName As String

 $C#$ 

```
public string InstanceName { get; set; }
```
 $C++$ 

```
public:
property String^ InstanceName {
String^ get ();
void set (String^ value);
}
```
 $\frac{1}{4}$ 

```
/** @property */
public String get_InstanceName ()
/** @property */
public void set_InstanceName (String value)
```
**JScript** 

```
public function get InstanceName () : String
public function set InstanceName (value : String)
```
#### **Property Value**

Returns a [String](https://msdn.microsoft.com/en-us/library/s1wwdcbf(v=bts.70).aspx) containing the server instance name. Remarks

If you do not specify a value, the adapter connects to the default database instance.

Thread SafetyAny public static (Shared in Visual Basic) members of this type are thread safe. Any instance members are not guaranteed to be thread safe.

#### Platforms

#### **Development Platforms**

The 32-bit and 64-bit editions of Windows Server 2003 R2 (except the Web Editions); The 32-bit and 64-bit editions of Windows Server 2003 with SP2 (except the Web Edition); The 32-bit and 64-bit editions of Windows Server 2008 (except the Web Editions); The 32-bit and 64-bit editions of Windows Vista Ultimate, Enterprise, and Business editions; The 32-bit and 64bit editions of Windows XP Professional with SP3; Windows Small Business Server 2003 with SP1 or SP2; Windows Small Business Server 2008

#### **Target Platforms**

The 32-bit and 64-bit editions of Windows Server 2003 R2 (except the Web Editions); The 32-bit and 64-bit editions of Windows Server 2003 with SP2 (except the Web Edition); The 32-bit and 64-bit editions of Windows Server 2008 (except the Web Editions); The 32-bit and 64-bit editions of Windows Vista Ultimate, Enterprise, and Business editions; The 32-bit and 64bit editions of Windows XP Professional with SP3; Windows Small Business Server 2003 with SP1 or SP2; Windows Small Business Server 2008

See Also

### **Reference**

[SqlAdapterConnectionUri](#page-3052-0) Class [SqlAdapterConnectionUri](#page-3053-0) Members [Microsoft.Adapters.Sql](#page-2835-0) Namespace

# **SqlAdapterConnectionUri.SampleUriString Property**

Gets a sample URI string.

**Namespace:** Microsoft.Adapters.Sql

**Assembly:** Microsoft.Adapters.Sql (in microsoft.adapters.sql.dll)

Syntax VB

'Declaration

Public Overrides NotOverridable ReadOnly Property SampleUriString As String

 $C#$ 

public override sealed string SampleUriString { get; }

### $C++$

```
public:
virtual property String^ SampleUriString {
 String^ get () override sealed;
}
```
 $\frac{1}{4}$ 

```
/** @property */
public final String get_SampleUriString ()
```
## **JScript**

public override final function get SampleUriString () : String

## **Property Value**

Returns a *[String](https://msdn.microsoft.com/en-us/library/s1wwdcbf(v=bts.70).aspx)* containing a sample URI string.

Thread SafetyAny public static (Shared in Visual Basic) members of this type are thread safe. Any instance members are not guaranteed to be thread safe.

#### Platforms

### **Development Platforms**

The 32-bit and 64-bit editions of Windows Server 2003 R2 (except the Web Editions); The 32-bit and 64-bit editions of Windows Server 2003 with SP2 (except the Web Edition); The 32-bit and 64-bit editions of Windows Server 2008 (except the Web Editions); The 32-bit and 64-bit editions of Windows Vista Ultimate, Enterprise, and Business editions; The 32-bit and 64bit editions of Windows XP Professional with SP3; Windows Small Business Server 2003 with SP1 or SP2; Windows Small Business Server 2008

## **Target Platforms**

The 32-bit and 64-bit editions of Windows Server 2003 R2 (except the Web Editions); The 32-bit and 64-bit editions of Windows Server 2003 with SP2 (except the Web Edition); The 32-bit and 64-bit editions of Windows Server 2008 (except the Web Editions); The 32-bit and 64-bit editions of Windows Vista Ultimate, Enterprise, and Business editions; The 32-bit and 64bit editions of Windows XP Professional with SP3; Windows Small Business Server 2003 with SP1 or SP2; Windows Small Business Server 2008

See Also

### **Reference**

[SqlAdapterConnectionUri](#page-3052-0) Class [SqlAdapterConnectionUri](#page-3053-0) Members [Microsoft.Adapters.Sql](#page-2835-0) Namespace

SqlAdapterConnectionUri.Server Property

## **SqlAdapterConnectionUri.Server Property**

Gets or sets the name of the server on which SQL Server is installed.

**Namespace:** Microsoft.Adapters.Sql

**Assembly:** Microsoft.Adapters.Sql (in microsoft.adapters.sql.dll) Syntax

VB

'Declaration

Public Property Server As String

 $C#$ 

```
public string Server { get; set; }
```
 $C++$ 

```
public:
property String^ Server {
String^ get ();
void set (String^ value);
}
```
 $\frac{1}{4}$ 

```
/** @property */
public String get_Server ()
/** @property */
public void set_Server (String value)
```
**JScript** 

```
public function get Server () : String
public function set Server (value : String)
```
### **Property Value**

Returns a [String](https://msdn.microsoft.com/en-us/library/s1wwdcbf(v=bts.70).aspx) containing the name of the server. Remarks

If you do not specify a value, the adapter assumes the server name as "localhost" and establishes a connection with the SQL Server database on the local server.

Thread SafetyAny public static (**Shared** in Visual Basic) members of this typearethread safe. Any instance members are not guaranteed to be thread safe.

## Platforms

## **Development Platforms**

The 32-bit and 64-bit editions of Windows Server 2003 R2 (except the Web Editions); The 32-bit and 64-bit editions of Windows Server 2003 with SP2 (except the Web Edition); The 32-bit and 64-bit editions of Windows Server 2008 (except the Web Editions); The 32-bit and 64-bit editions of Windows Vista Ultimate, Enterprise, and Business editions; The 32-bit and 64bit editions of Windows XP Professional with SP3; Windows Small Business Server 2003 with SP1 or SP2; Windows Small Business Server 2008

#### **Target Platforms**

The 32-bit and 64-bit editions of Windows Server 2003 R2 (except the Web Editions); The 32-bit and 64-bit editions of Windows Server 2003 with SP2 (except the Web Edition); The 32-bit and 64-bit editions of Windows Server 2008 (except the Web Editions); The 32-bit and 64-bit editions of Windows Vista Ultimate, Enterprise, and Business editions; The 32-bit and 64bit editions of Windows XP Professional with SP3; Windows Small Business Server 2003 with SP1 or SP2; Windows Small Business Server 2008

#### See Also **Reference**

[SqlAdapterConnectionUri](#page-3052-0) Class [SqlAdapterConnectionUri](#page-3053-0) Members [Microsoft.Adapters.Sql](#page-2835-0) Namespace

# **SqlAdapterConnectionUri.Uri Property**

Gets or sets the complete connection URI.

**Namespace:** Microsoft.Adapters.Sql

**Assembly:** Microsoft.Adapters.Sql (in microsoft.adapters.sql.dll)

Syntax VB

'Declaration

Public Overrides NotOverridable Property Uri As Uri

 $C#$ 

```
public override sealed Uri Uri { get; set; }
```
 $C++$ 

```
public:
virtual property Uri^ Uri {
Uri^ get () override sealed;
 void set (Uri^ value) override sealed;
}
```
 $\frac{1}{4}$ 

```
/** @property */
public final Uri get_Uri ()
/** @property */
public final void set_Uri (Uri value)
```
**JScript** 

```
public override final function get Uri () : Uri
public override final function set Uri (value : Uri)
```
#### **Property Value**

Returns a [Uri](https://msdn.microsoft.com/en-us/library/txt7706a(v=bts.70).aspx) containing the URI.

Thread SafetyAny public static (Shared in Visual Basic) members of this type are thread safe. Any instance members are not quaranteed to be thread safe.

Platforms

#### **Development Platforms**

The 32-bit and 64-bit editions of Windows Server 2003 R2 (except the Web Editions); The 32-bit and 64-bit editions of Windows Server 2003 with SP2 (except the Web Edition); The 32-bit and 64-bit editions of Windows Server 2008 (except the Web Editions); The 32-bit and 64-bit editions of Windows Vista Ultimate, Enterprise, and Business editions; The 32-bit and 64bit editions of Windows XP Professional with SP3; Windows Small Business Server 2003 with SP1 or SP2; Windows Small Business Server 2008

#### **Target Platforms**

The 32-bit and 64-bit editions of Windows Server 2003 R2 (except the Web Editions); The 32-bit and 64-bit editions of

Windows Server 2003 with SP2 (except the Web Edition); The 32-bit and 64-bit editions of Windows Server 2008 (except the Web Editions); The 32-bit and 64-bit editions of Windows Vista Ultimate, Enterprise, and Business editions; The 32-bit and 64bit editions of Windows XP Professional with SP3; Windows Small Business Server 2003 with SP1 or SP2; Windows Small Business Server 2008

#### See Also **Reference**

[SqlAdapterConnectionUri](#page-3052-0) Class [SqlAdapterConnectionUri](#page-3053-0) Members [Microsoft.Adapters.Sql](#page-2835-0) Namespace

## <span id="page-3071-0"></span>**SqlAdapterInboundTransactionBehavior Class**

Describes the SQL adapter inbound transaction behavior.

#### **Namespace:** Microsoft.Adapters.Sql

**Assembly:** Microsoft.Adapters.Sql (in microsoft.adapters.sql.dll) Syntax

VB

## 'Declaration Public NotInheritable Class SqlAdapterInboundTransactionBehavior Inherits BehaviorExtensionElement Implements IServiceBehavior

 $C#$ 

public sealed class SqlAdapterInboundTransactionBehavior : BehaviorExtensionElement, IServi ceBehavior

#### $C++$

public ref class SqlAdapterInboundTransactionBehavior sealed : public BehaviorExtensionElem ent, IServiceBehavior

 $\frac{1}{4}$ 

public final class SqlAdapterInboundTransactionBehavior extends BehaviorExtensionElement im plements IServiceBehavior

**JScript** 

public final class SqlAdapterInboundTransactionBehavior extends BehaviorExtensionElement im plements IServiceBehavior

Inheritance Hierarchy [System.Object](https://msdn.microsoft.com/en-us/library/e5kfa45b(v=bts.70).aspx)

[System.Configuration.ConfigurationElement](https://msdn.microsoft.com/en-us/library/kyx77cz3(v=bts.70).aspx)

[System.ServiceModel.Configuration.ServiceModelExtensionElement](https://msdn.microsoft.com/en-us/library/aa346261(v=bts.70).aspx)

[System.ServiceModel.Configuration.BehaviorExtensionElement](https://msdn.microsoft.com/en-us/library/aa345942(v=bts.70).aspx)

#### **Microsoft.Adapters.Sql.SqlAdapterInboundTransactionBehavior**

Thread SafetyAny public static (Shared in Visual Basic) members of this type are thread safe. Any instance members are not guaranteed to be thread safe.

Platforms

### **Development Platforms**

The 32-bit and 64-bit editions of Windows Server 2003 R2 (except the Web Editions); The 32-bit and 64-bit editions of Windows Server 2003 with SP2 (except the Web Edition); The 32-bit and 64-bit editions of Windows Server 2008 (except the Web Editions); The 32-bit and 64-bit editions of Windows Vista Ultimate, Enterprise, and Business editions; The 32-bit and 64bit editions of Windows XP Professional with SP3; Windows Small Business Server 2003 with SP1 or SP2; Windows Small Business Server 2008

#### **Target Platforms**

The 32-bit and 64-bit editions of Windows Server 2003 R2 (except the Web Editions); The 32-bit and 64-bit editions of Windows Server 2003 with SP2 (except the Web Edition); The 32-bit and 64-bit editions of Windows Server 2008 (except the Web Editions); The 32-bit and 64-bit editions of Windows Vista Ultimate, Enterprise, and Business editions; The 32-bit and 64bit editions of Windows XP Professional with SP3; Windows Small Business Server 2003 with SP1 or SP2; Windows Small Business Server 2008 See Also **Reference** [SqlAdapterInboundTransactionBehavior](#page-3073-0) Members [Microsoft.Adapters.Sql](#page-2835-0) Namespace

# <span id="page-3073-0"></span>**SqlAdapterInboundTransactionBehavior Members**

<span id="page-3073-1"></span>Describes the SQL adapter inbound transaction behavior.

The following tables list the members exposed by the [SqlAdapterInboundTransactionBehavior](#page-3071-0) type.

Public Constructors

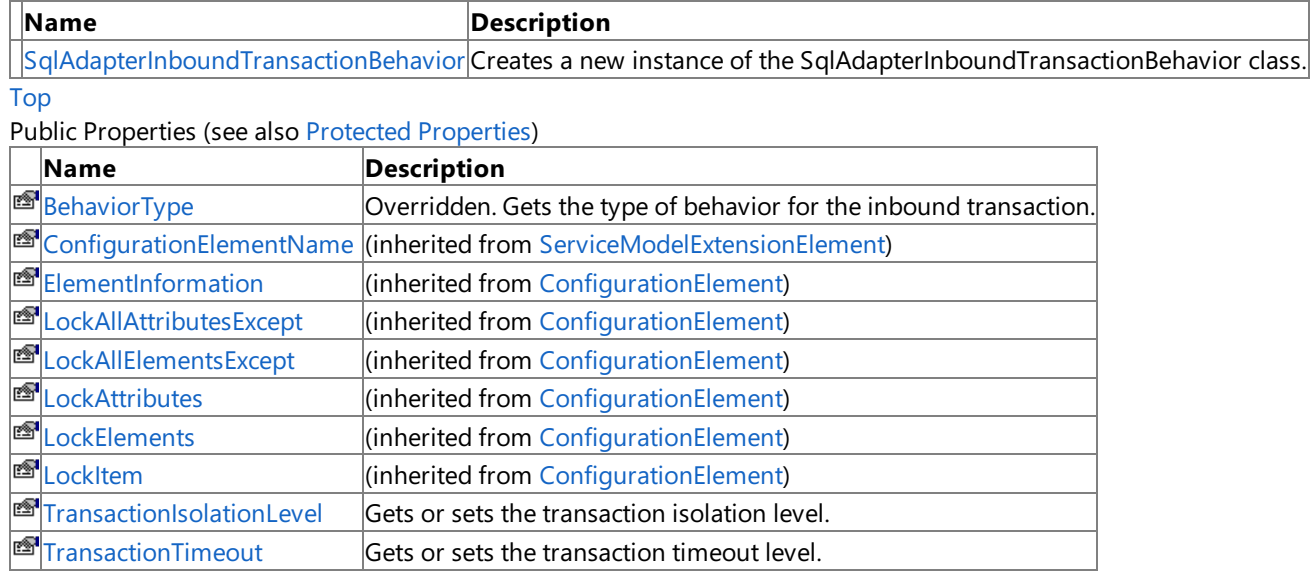

#### <span id="page-3073-2"></span>[Top](#page-3073-1) Protected Properties

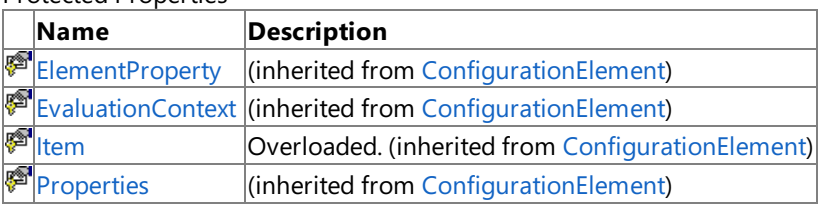

[Top](#page-3073-1)

Public Methods (seealso [Protected](#page-3073-3) Methods)

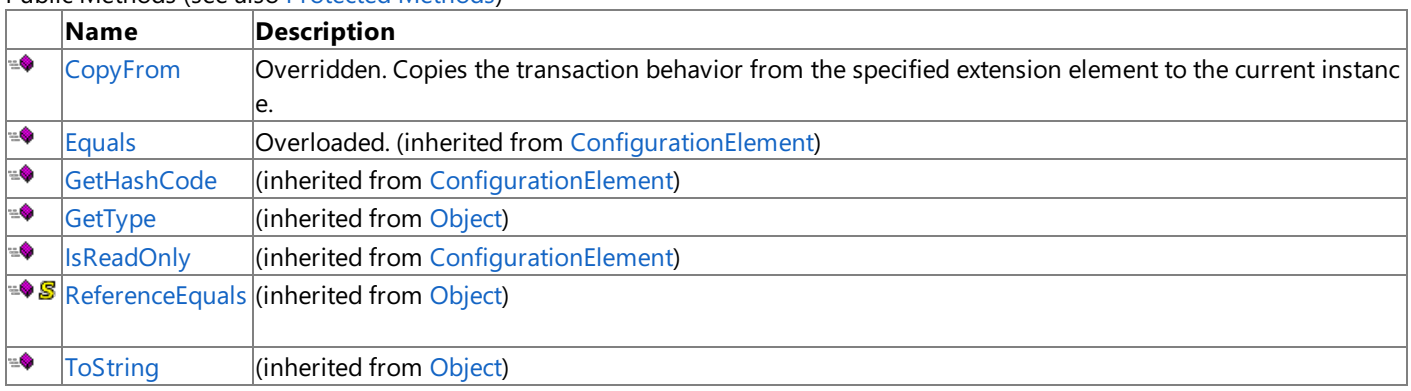

## [Top](#page-3073-1)

<span id="page-3073-3"></span>Protected Methods

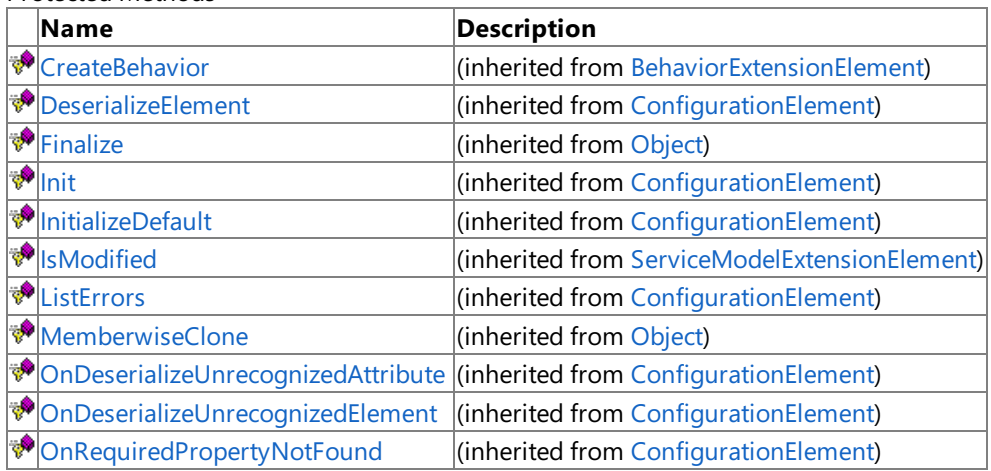

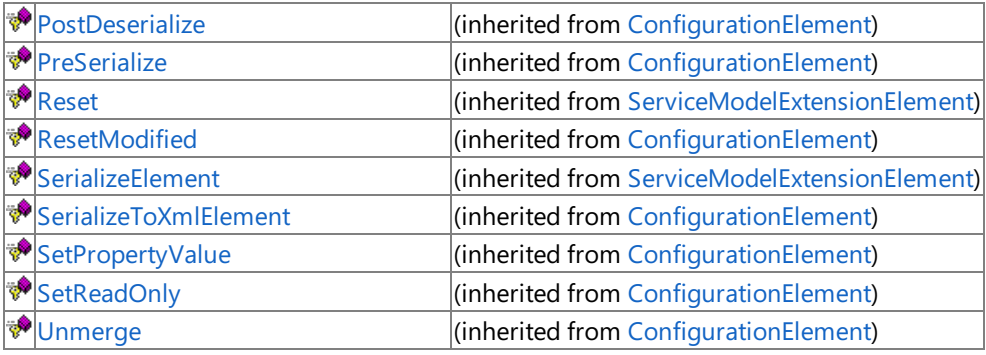

[Top](#page-3073-1)

Explicit Interface Implementations

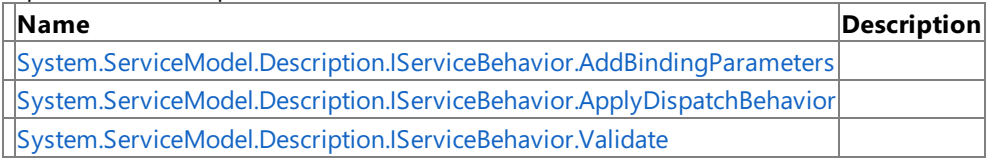

[Top](#page-3073-1)

See Also

**Reference**

[SqlAdapterInboundTransactionBehavior](#page-3071-0) Class

[Microsoft.Adapters.Sql](#page-2835-0) Namespace

# <span id="page-3075-0"></span>**SqlAdapterInboundTransactionBehavior Constructor**

Creates a new instance of the SqlAdapterInboundTransactionBehavior class.

**Namespace:** Microsoft.Adapters.Sql

**Assembly:** Microsoft.Adapters.Sql (in microsoft.adapters.sql.dll)

Syntax VB

'Declaration

Public Sub New

 $C#$ 

public SqlAdapterInboundTransactionBehavior ()

#### $C++$

public: SqlAdapterInboundTransactionBehavior ()

 $\frac{1}{4}$ 

public SqlAdapterInboundTransactionBehavior ()

**JScript** 

public function SqlAdapterInboundTransactionBehavior ()

RemarksThe default constructor initializes any fields to their default values.

Platforms

### **Development Platforms**

The 32-bit and 64-bit editions of Windows Server 2003 R2 (except the Web Editions); The 32-bit and 64-bit editions of Windows Server 2003 with SP2 (except the Web Edition); The 32-bit and 64-bit editions of Windows Server 2008 (except the Web Editions); The 32-bit and 64-bit editions of Windows Vista Ultimate, Enterprise, and Business editions; The 32-bit and 64biteditions of Windows XP Professional with SP3;Windows Small Business Server 2003 with SP1 or SP2;Windows Small Business Server 2008

### **Target Platforms**

The 32-bit and 64-bit editions of Windows Server 2003 R2 (except the Web Editions); The 32-bit and 64-bit editions of Windows Server 2003 with SP2 (except the Web Edition); The 32-bit and 64-bit editions of Windows Server 2008 (except the Web Editions); The 32-bit and 64-bit editions of Windows Vista Ultimate, Enterprise, and Business editions; The 32-bit and 64bit editions of Windows XP Professional with SP3; Windows Small Business Server 2003 with SP1 or SP2; Windows Small Business Server 2008

See Also

**Reference** [SqlAdapterInboundTransactionBehavior](#page-3071-0) Class [SqlAdapterInboundTransactionBehavior](#page-3073-0) Members [Microsoft.Adapters.Sql](#page-2835-0) Namespace

# **SqlAdapterInboundTransactionBehavior Methods**

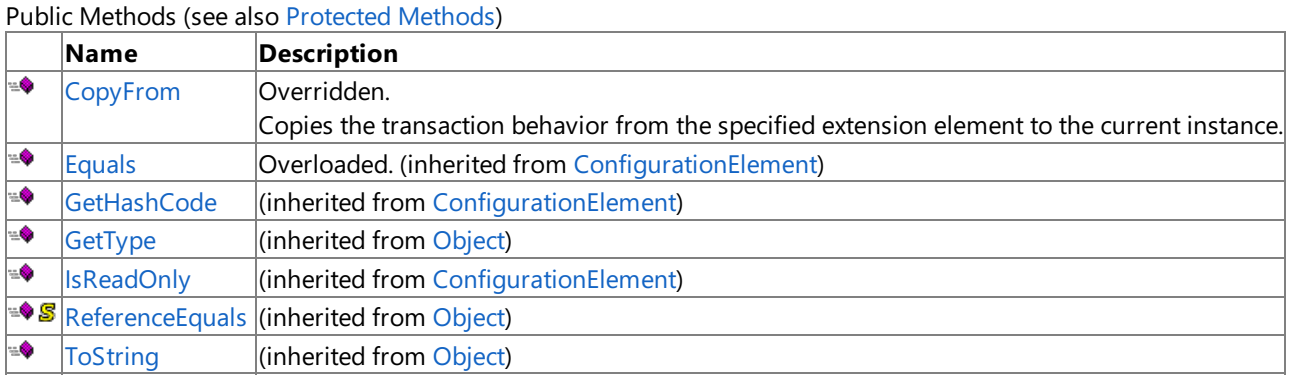

<span id="page-3076-0"></span>Protected Methods

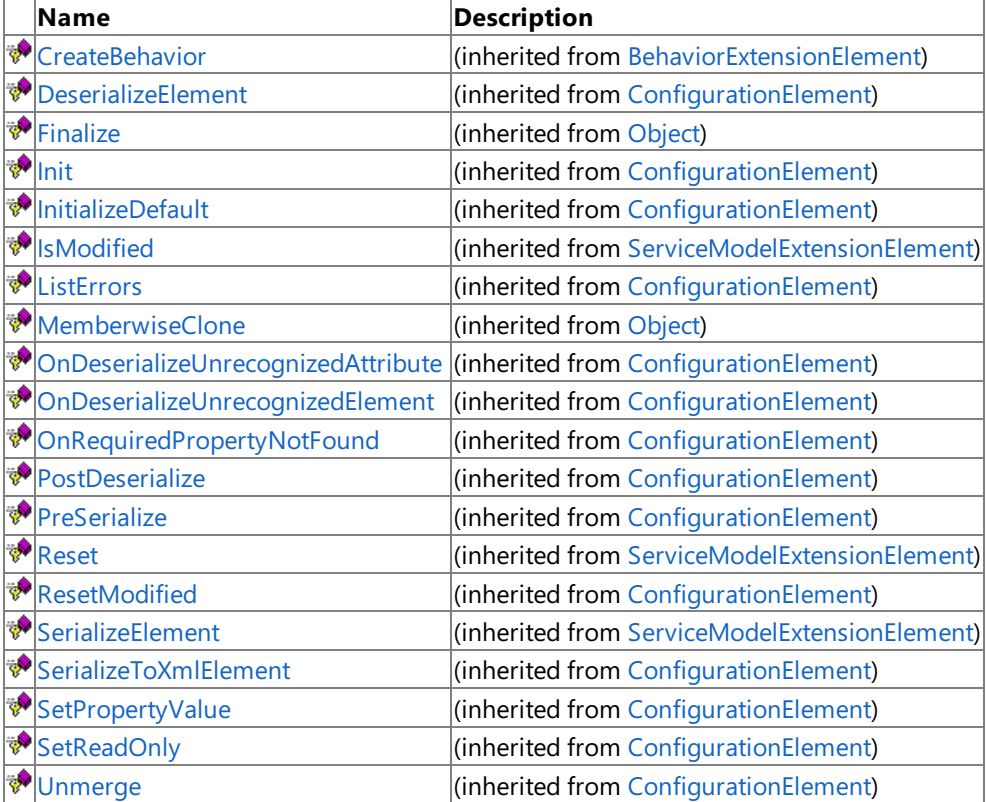

Explicit Interface Implementations

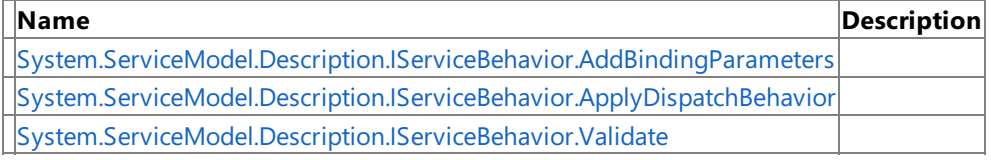

## See Also

**Reference**

[SqlAdapterInboundTransactionBehavior](#page-3071-0) Class [Microsoft.Adapters.Sql](#page-2835-0) Namespace

# <span id="page-3077-0"></span>**SqlAdapterInboundTransactionBehavior.CopyFrom Method**

Copies the transaction behavior from the specified extension element to the current instance.

**Namespace:** Microsoft.Adapters.Sql

**Assembly:** Microsoft.Adapters.Sql (in microsoft.adapters.sql.dll) Syntax

VB

```
'Declaration
Public Overrides Sub CopyFrom ( _
from As ServiceModelExtensionElement _
)
```
C#

public override void CopyFrom ( ServiceModelExtensionElement from )

 $C++$ 

```
public:
virtual void CopyFrom (
ServiceModelExtensionElement^ from
) override
```
 $\frac{1}{4}$ 

```
public void CopyFrom (
ServiceModelExtensionElement from
)
```
**JScript** 

```
public override function CopyFrom (
from : ServiceModelExtensionElement
)
```
#### **Parameters**

*from*

the transaction behavior to copy.

Thread SafetyAny public static (Shared in Visual Basic) members of this type are thread safe. Any instance members are not guaranteed to be thread safe.

Platforms

#### **Development Platforms**

The 32-bit and 64-bit editions of Windows Server 2003 R2 (except the Web Editions); The 32-bit and 64-bit editions of Windows Server 2003 with SP2 (except the Web Edition); The 32-bit and 64-bit editions of Windows Server 2008 (except the Web Editions); The 32-bit and 64-bit editions of Windows Vista Ultimate, Enterprise, and Business editions; The 32-bit and 64bit editions of Windows XP Professional with SP3; Windows Small Business Server 2003 with SP1 or SP2; Windows Small Business Server 2008

#### **Target Platforms**

The 32-bit and 64-bit editions of Windows Server 2003 R2 (except the Web Editions); The 32-bit and 64-bit editions of Windows Server 2003 with SP2 (except the Web Edition); The 32-bit and 64-bit editions of Windows Server 2008 (except the Web Editions); The 32-bit and 64-bit editions of Windows Vista Ultimate, Enterprise, and Business editions; The 32-bit and 64bit editions of Windows XP Professional with SP3; Windows Small Business Server 2003 with SP1 or SP2; Windows Small Business Server 2008

See Also

#### **Reference**

[SqlAdapterInboundTransactionBehavior](#page-3071-0) Class [SqlAdapterInboundTransactionBehavior](#page-3073-0) Members [Microsoft.Adapters.Sql](#page-2835-0) Namespace

## <span id="page-3079-0"></span>**SqlAdapterInboundTransactionBehavior.System.ServiceModel.Description.IServiceBehavior.AddBindi**n **Method**

**Namespace:** Microsoft.Adapters.Sql **Assembly:** Microsoft.Adapters.Sql (in microsoft.adapters.sql.dll) Syntax

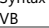

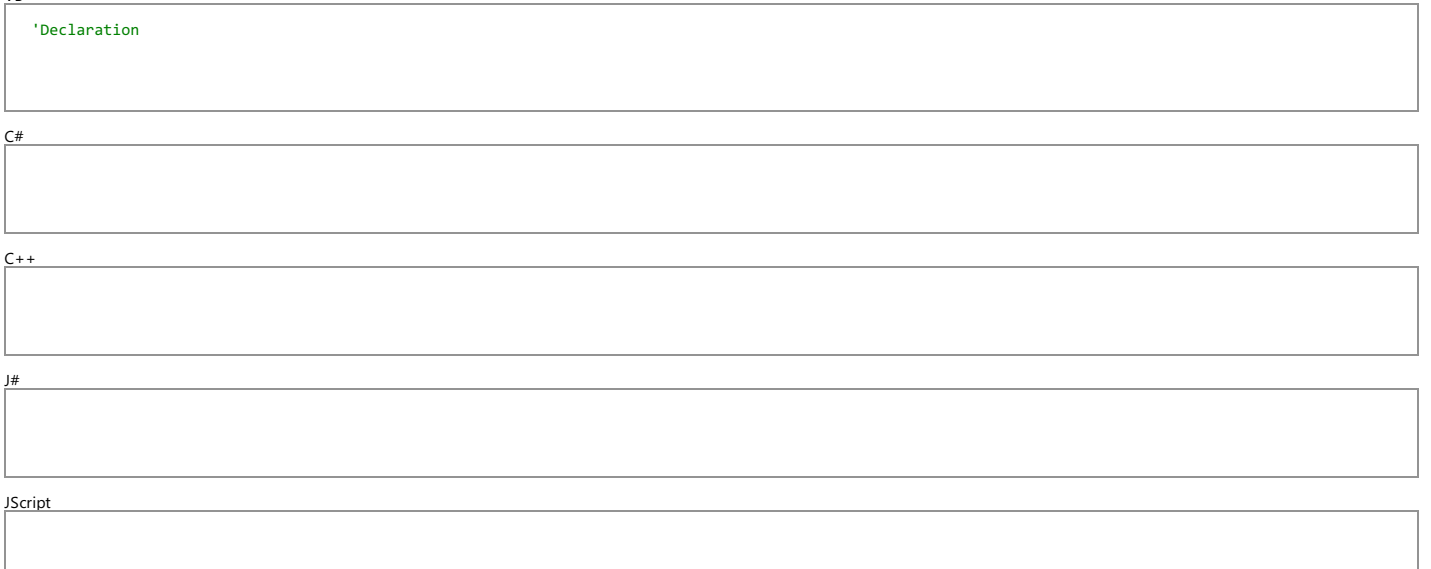

#### **Parameters**

*serviceDescription*

*serviceHostBase*

*endpoints*

*bindingParameters*

Thread SafetyAny public static (**Shared** in Visual Basic) members of this type are thread safe. Any instance members are not guaranteed to be thread safe.<br>Platforms

#### Platforms **Development Platforms**

The 32-bit and 64-bit editions of Windows Server 2003 R2 (except the Web Editions); The 32-bit and 64-bit editions of Windows Server 2003 with SP2 (except the Web Edition); The 32-bit and 64-bit editions of Windows Server 2008 (except the Web Editions); The 32-bit and 64-bit editions of Windows Vista Ultimate, Enterprise, and Business editions; The 32-bit and 64-bit editions of Windows Vista Ultimate, Enterprise, Professional with SP3; Windows Small Business Server 2003 with SP1 or SP2; Windows Small Business Server 2008

#### **Target Platforms**

The 32-bit and 64-bit editions of Windows Server 2003 R2 (except the Web Editions); The 32-bit and 64-bit editions of Windows Server 2003 with SP2 (except the Web Edition); The 32-bit and 64-bit editions of Windows Server 2008 (except the Web Editions); The 32-bit and 64-bit editions of Windows Vista Ultimate, Enterprise, and Business editions; The 32-bit and 64-bit editions of Windows XP Professional with SP3; Windows Small Business Server 2003 with SP1 or SP2; Windows Small Business Server 2008

See Also **Reference**

[SqlAdapterInboundTransactionBehavior](#page-3071-0) Class [SqlAdapterInboundTransactionBehavior](#page-3073-0) Members [Microsoft.Adapters.Sql](#page-2835-0) Namespace

## <span id="page-3080-0"></span>**SqlAdapterInboundTransactionBehavior.System.ServiceModel.Description.IServiceBehavior.ApplyDispatchBehavior Method**

**Namespace:** Microsoft.Adapters.Sql **Assembly:** Microsoft.Adapters.Sql (in microsoft.adapters.sql.dll)

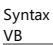

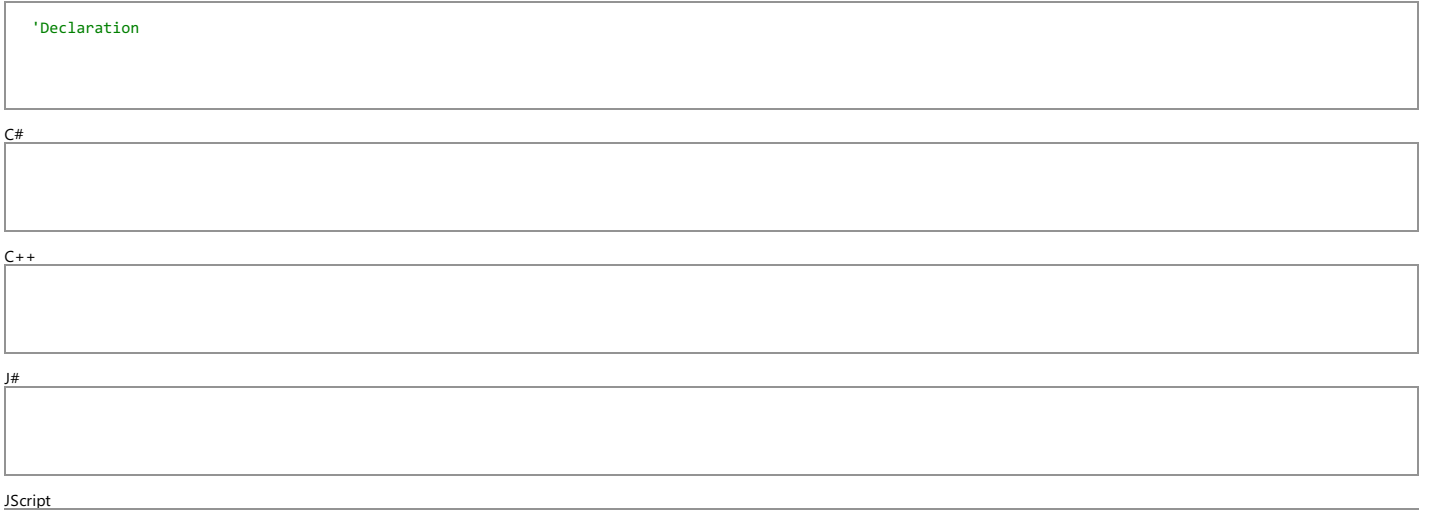

#### **Parameters**

*serviceDescription*

*serviceHostBase*

Thread SafetyAny public static (**Shared** in Visual Basic) members of this type are thread safe. Any instance members are not guaranteed to be thread safe.<br>Platforms

#### Platforms **Development Platforms**

The 32-bit and 64-bit editions of Windows Server 2003 R2 (except the Web Editions); The 32-bit and 64-bit editions of Windows Server 2003 with SP2 (except the Web Edition); The 32-bit and 64-bit editions of Windows Server 2008 (except the Web Editions); The 32-bit and 64-bit editions of Windows Vista Ultimate, Enterprise, and Business editions; The 32-bit and 64-bit editions of Windows XP Professional with SP3; Windows Small Business Server 2003 with SP1 or SP2; Windows Small Business Server 2008

#### **Target Platforms**

The 32-bit and 64-bit editions of Windows Server 2003 R2 (except the Web Editions); The 32-bit and 64-bit editions of Windows Server 2003 with SP2 (except the Web Edition); The 32-bit and 64-bit<br>editions of Windows Server Professional with SP3;Windows Small Business Server 2003 with SP1 or SP2;Windows Small Business Server 2008 See Also

**Reference**

[SqlAdapterInboundTransactionBehavior](#page-3071-0) Class [SqlAdapterInboundTransactionBehavior](#page-3073-0) Members [Microsoft.Adapters.Sql](#page-2835-0) Namespace

## <span id="page-3081-0"></span>**SqlAdapterInboundTransactionBehavior.System.ServiceModel.Description.IServiceBehavior.Validate Method**

**Namespace:** Microsoft.Adapters.Sql **Assembly:** Microsoft.Adapters.Sql (in microsoft.adapters.sql.dll)

Syntax<br><u>VB</u>

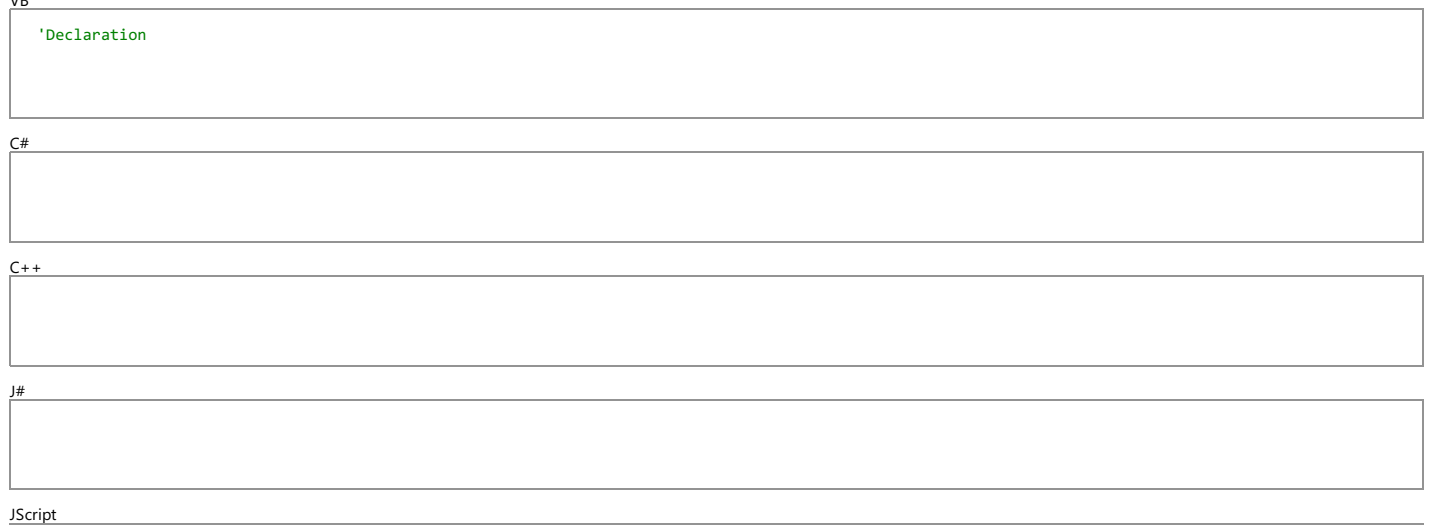

#### **Parameters**

*serviceDescription*

*serviceHostBase*

Thread SafetyAny public static (Shared in Visual Basic) members of this type are thread safe. Any instance members are not guaranteed to be thread safe.

## Platforms **Development Platforms**

The 32-bit and 64-bit editions of Windows Server 2003 R2 (except the Web Editions); The 32-bit and 64-bit editions of Windows Server 2003 with SP2 (except the Web Edition); The 32-bit and 64-bit editions of Windows Server 2008 (except the Web Editions); The 32-bit and 64-bit editions of Windows Vista Ultimate, Enterprise, and Business editions; The 32-bit and 64-bit editions of Windows XP Professional with SP3; Windows Small Business Server 2003 with SP1 or SP2; Windows Small Business Server 2008

#### **Target Platforms**

The 32-bit and 64-bit editions of Windows Server 2003 R2 (except the Web Editions); The 32-bit and 64-bit editions of Windows Server 2003 with SP2 (except the Web Edition); The 32-bit and 64-bit editions of Windows Server 2008 (except the Web Editions); The 32-bit and 64-bit editions of Windows Vista Ultimate, Enterprise, and Business editions; The 32-bit and 64-bit editions of Windows XP Professional with SP3;Windows Small Business Server 2003 with SP1 or SP2;Windows Small Business Server 2008 See Also

**Reference**

[SqlAdapterInboundTransactionBehavior](#page-3071-0) Class [SqlAdapterInboundTransactionBehavior](#page-3073-0) Members [Microsoft.Adapters.Sql](#page-2835-0) Namespace

# **SqlAdapterInboundTransactionBehavior Properties**

Public Properties (seealso Protected [Properties](#page-3082-0))

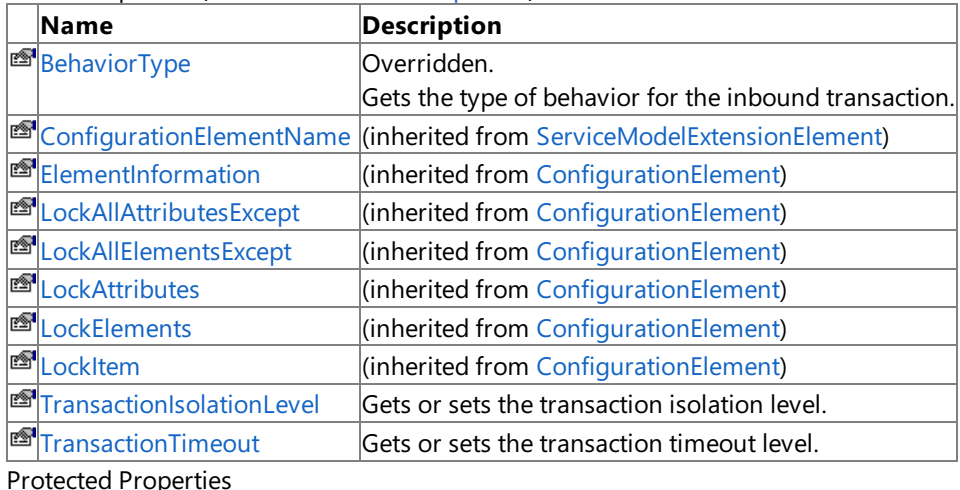

<span id="page-3082-0"></span>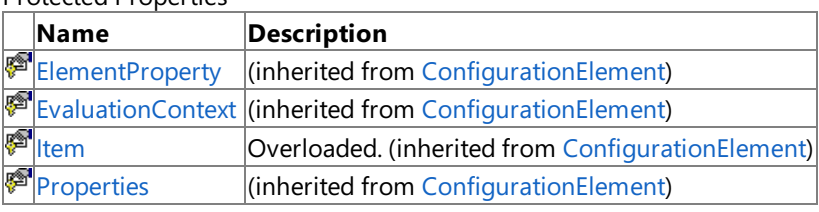

#### See Also **Reference**

[SqlAdapterInboundTransactionBehavior](#page-3071-0) Class [Microsoft.Adapters.Sql](#page-2835-0) Namespace

# <span id="page-3083-0"></span>**SqlAdapterInboundTransactionBehavior.BehaviorType Property**

Gets the type of behavior for the inbound transaction.

### **Namespace:** Microsoft.Adapters.Sql

**Assembly:** Microsoft.Adapters.Sql (in microsoft.adapters.sql.dll)

Syntax VB

## 'Declaration

Public Overrides ReadOnly Property BehaviorType As Type

C#

public override Type BehaviorType { get; }

### $C++$

```
public:
virtual property Type^ BehaviorType {
Type^ get () override;
}
```
### $|#$

```
/** @property */
public Type get_BehaviorType ()
```
### **JScript**

public override function get BehaviorType () : Type

### **Property Value**

Returns a [Type](https://msdn.microsoft.com/en-us/library/42892f65(v=bts.70).aspx) containing the behavior type.

Thread SafetyAny public static (**Shared** in Visual Basic) members of this typearethread safe. Any instance members are not guaranteed to be thread safe.

### Platforms

### **Development Platforms**

The 32-bit and 64-bit editions of Windows Server 2003 R2 (except the Web Editions); The 32-bit and 64-bit editions of Windows Server 2003 with SP2 (except the Web Edition); The 32-bit and 64-bit editions of Windows Server 2008 (except the Web Editions); The 32-bit and 64-bit editions of Windows Vista Ultimate, Enterprise, and Business editions; The 32-bit and 64bit editions of Windows XP Professional with SP3; Windows Small Business Server 2003 with SP1 or SP2; Windows Small Business Server 2008

## **Target Platforms**

The 32-bit and 64-bit editions of Windows Server 2003 R2 (except the Web Editions); The 32-bit and 64-bit editions of Windows Server 2003 with SP2 (except the Web Edition); The 32-bit and 64-bit editions of Windows Server 2008 (except the Web Editions); The 32-bit and 64-bit editions of Windows Vista Ultimate, Enterprise, and Business editions; The 32-bit and 64bit editions of Windows XP Professional with SP3; Windows Small Business Server 2003 with SP1 or SP2; Windows Small

Business Server 2008 See Also **Reference** [SqlAdapterInboundTransactionBehavior](#page-3071-0) Class [SqlAdapterInboundTransactionBehavior](#page-3073-0) Members [Microsoft.Adapters.Sql](#page-2835-0) Namespace

# <span id="page-3085-0"></span>**SqlAdapterInboundTransactionBehavior.TransactionIsolationLevel Property**

Gets or sets the transaction isolation level.

```
Namespace: Microsoft.Adapters.Sql
```
**Assembly:** Microsoft.Adapters.Sql (in microsoft.adapters.sql.dll)

Syntax VB

#### 'Declaration

```
<ConfigurationPropertyAttribute("transactionIsolationLevel", DefaultValue:=IsolationLevel.ReadC
ommitted)> _
Public Property TransactionIsolationLevel As IsolationLevel
```
 $C#$ 

```
[ConfigurationPropertyAttribute("transactionIsolationLevel", DefaultValue=IsolationLevel.ReadCo
mmitted)]
public IsolationLevel TransactionIsolationLevel { get; set; }
```
 $C++$ 

```
[ConfigurationPropertyAttribute(L"transactionIsolationLevel", DefaultValue=IsolationLevel::Read
Committed)]
public:
property IsolationLevel TransactionIsolationLevel {
IsolationLevel get ();
void set (IsolationLevel value);
}
```
J#

```
/** @property */
public IsolationLevel get_TransactionIsolationLevel ()
```

```
/** @property */
public void set_TransactionIsolationLevel (IsolationLevel value)
```
**JScript** 

```
public function get TransactionIsolationLevel () : IsolationLevel
public function set TransactionIsolationLevel (value : IsolationLevel)
```
#### **Property Value**

Returns a [IsolationLevel](https://msdn.microsoft.com/en-us/library/248t96aw(v=bts.70).aspx) containing the isolation level.

Thread SafetyAny public static (Shared in Visual Basic) members of this type are thread safe. Any instance members are not guaranteed to be thread safe.

### Platforms

### **Development Platforms**

The 32-bit and 64-bit editions of Windows Server 2003 R2 (except the Web Editions); The 32-bit and 64-bit editions of Windows Server 2003 with SP2 (except the Web Edition); The 32-bit and 64-bit editions of Windows Server 2008 (except the Web Editions); The 32-bit and 64-bit editions of Windows Vista Ultimate, Enterprise, and Business editions; The 32-bit and 64-bit editions of Windows XP Professional with SP3;Windows Small Business Server 2003 with SP1 or SP2;Windows Small Business Server 2008

#### **Target Platforms**

The 32-bit and 64-bit editions of Windows Server 2003 R2 (except the Web Editions); The 32-bit and 64-bit editions of Windows Server 2003 with SP2 (except the Web Edition); The 32-bit and 64-bit editions of Windows Server 2008 (except the Web Editions); The 32-bit and 64-bit editions of Windows Vista Ultimate, Enterprise, and Business editions; The 32-bit and 64-bit editions of Windows XP Professional with SP3;Windows Small Business Server 2003 with SP1 or SP2;Windows Small Business Server 2008 See Also

#### **Reference**

[SqlAdapterInboundTransactionBehavior](#page-3071-0) Class [SqlAdapterInboundTransactionBehavior](#page-3073-0) Members [Microsoft.Adapters.Sql](#page-2835-0) Namespace

```
SqlAdapterInboundTransactionBehavior.TransactionTimeout Property
```
# **SqlAdapterInboundTransactionBehavior.TransactionTimeout Property**

Gets or sets the transaction timeout level.

```
Namespace: Microsoft.Adapters.Sql
```
**Assembly:** Microsoft.Adapters.Sql (in microsoft.adapters.sql.dll) Syntax

VB

## 'Declaration

```
<ConfigurationPropertyAttribute("transactionTimeout")> _
Public Property TransactionTimeout As TimeSpan
```
C#

```
[ConfigurationPropertyAttribute("transactionTimeout")]
public TimeSpan TransactionTimeout { get; set; }
```
 $C++$ 

```
[ConfigurationPropertyAttribute(L"transactionTimeout")]
public:
property TimeSpan TransactionTimeout {
TimeSpan get ();
void set (TimeSpan value);
}
```
 $|#$ 

```
/** @property */
public TimeSpan get_TransactionTimeout ()
```

```
/** @property */
public void set TransactionTimeout (TimeSpan value)
```
**JScript** 

```
public function get TransactionTimeout () : TimeSpan
public function set TransactionTimeout (value : TimeSpan)
```
## **Property Value**

Returns a [TimeSpan](https://msdn.microsoft.com/en-us/library/269ew577(v=bts.70).aspx) containing the transaction timeout level.

Thread SafetyAny public static (Shared in Visual Basic) members of this type are thread safe. Any instance members are not guaranteed to be thread safe.

Platforms

### **Development Platforms**

The 32-bit and 64-bit editions of Windows Server 2003 R2 (except the Web Editions); The 32-bit and 64-bit editions of Windows Server 2003 with SP2 (except the Web Edition); The 32-bit and 64-bit editions of Windows Server 2008 (except the Web Editions); The 32-bit and 64-bit editions of Windows Vista Ultimate, Enterprise, and Business editions; The 32-bit and 64bit editions of Windows XP Professional with SP3; Windows Small Business Server 2003 with SP1 or SP2; Windows Small Business Server 2008

#### **Target Platforms**

The 32-bit and 64-bit editions of Windows Server 2003 R2 (except the Web Editions); The 32-bit and 64-bit editions of Windows Server 2003 with SP2 (except the Web Edition); The 32-bit and 64-bit editions of Windows Server 2008 (except the Web Editions); The 32-bit and 64-bit editions of Windows Vista Ultimate, Enterprise, and Business editions; The 32-bit and 64bit editions of Windows XP Professional with SP3; Windows Small Business Server 2003 with SP1 or SP2; Windows Small Business Server 2008

#### See Also **Reference**

[SqlAdapterInboundTransactionBehavior](#page-3071-0) Class [SqlAdapterInboundTransactionBehavior](#page-3073-0) Members [Microsoft.Adapters.Sql](#page-2835-0) Namespace